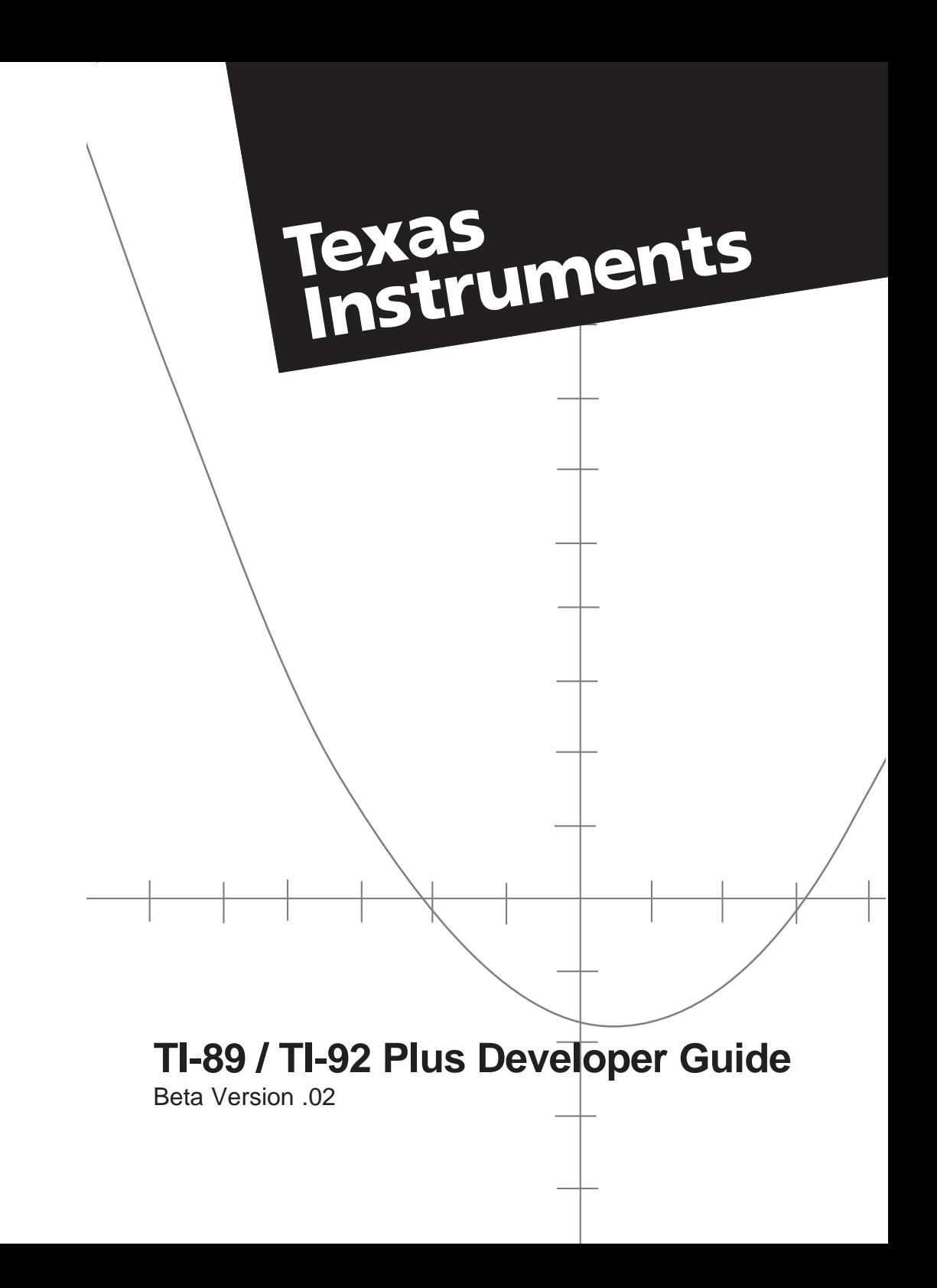

# **Important information**

Texas Instruments makes no warranty, either expressed or implied, including but not limited to any implied warranties of merchantability and fitness for a particular purpose, regarding any programs or book materials and makes such materials available solely on an "as-is" basis.

In no event shall Texas Instruments be liable to anyone for special, collateral, incidental, or consequential damages in connection with or arising out of the purchase or use of these materials, and the sole and exclusive liability of Texas Instruments, regardless of the form of action, shall not exceed the purchase price of this product. Moreover, Texas Instruments shall not be liable for any claim of any kind whatsoever against the use of these materials by any other party.

The latest version of this Guide, along with all other up-to-date information for developers, is available at www.ti.com/calc/developers/.

© 2000, 2001 Texas Instruments Incorporated

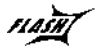

FIAST TI-GRAPH LINK, and TI FLASH Studio are trademarks of Texas Instruments Incorporated.

Sierra C is a trademark of Sierra Systems.

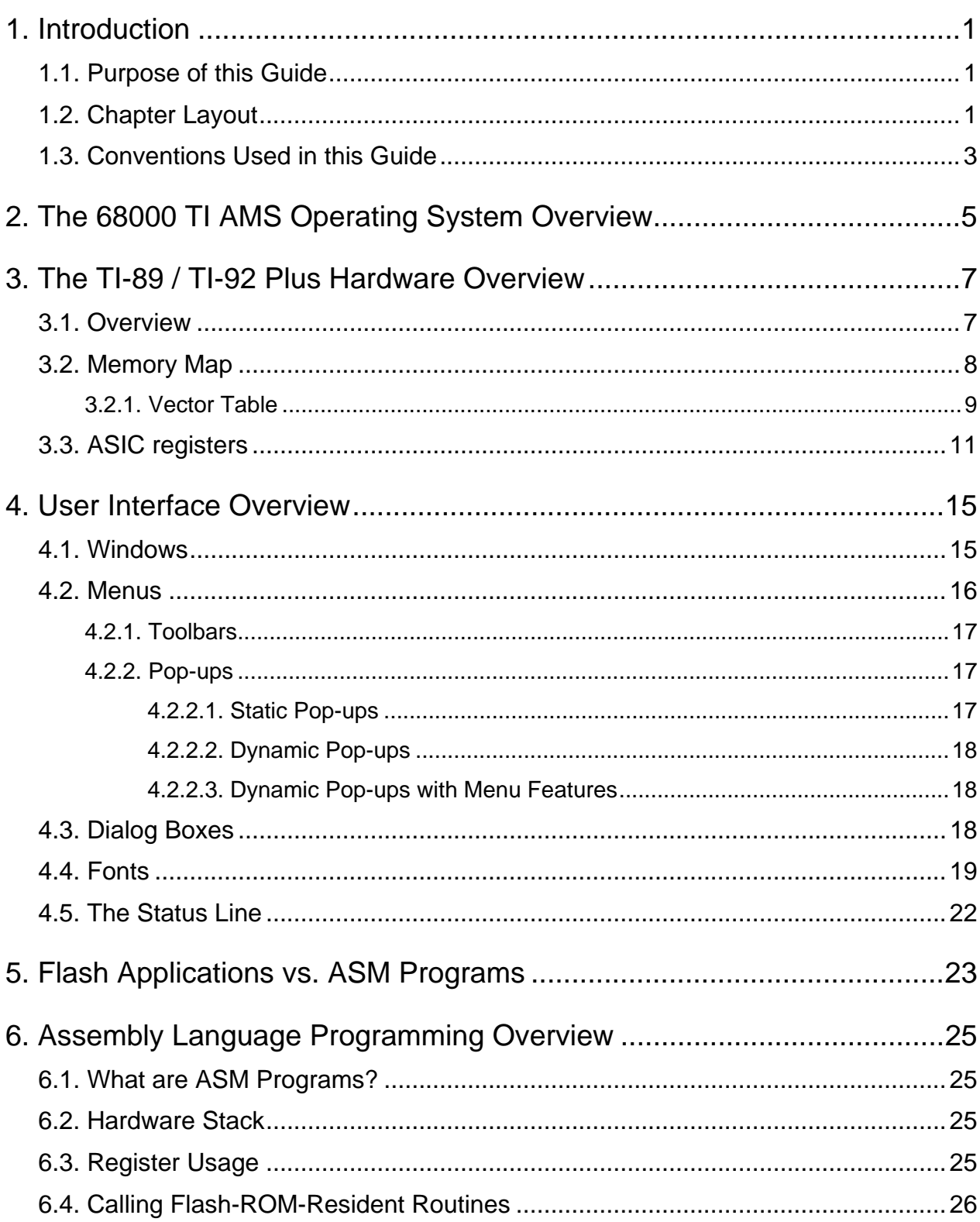

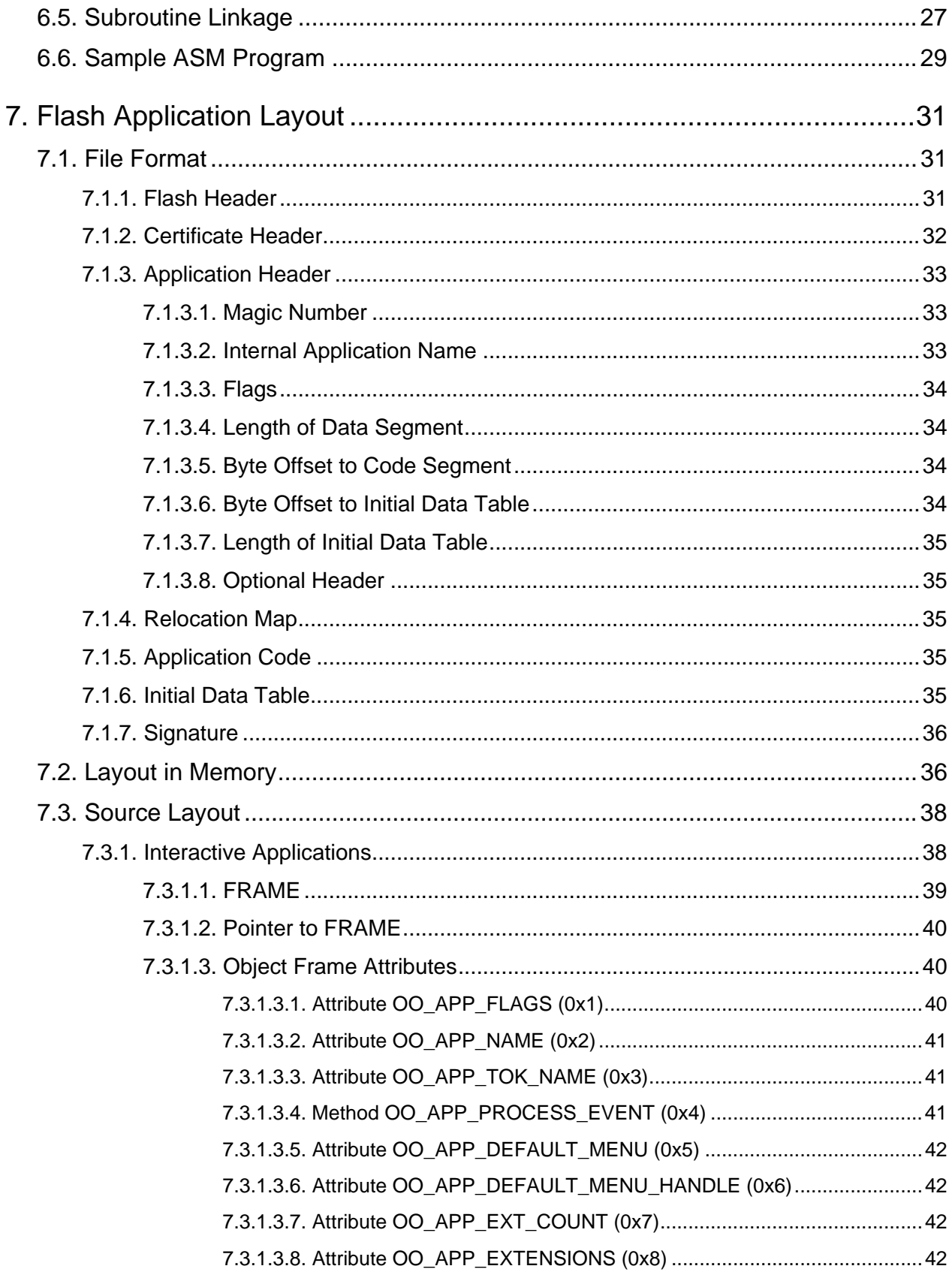

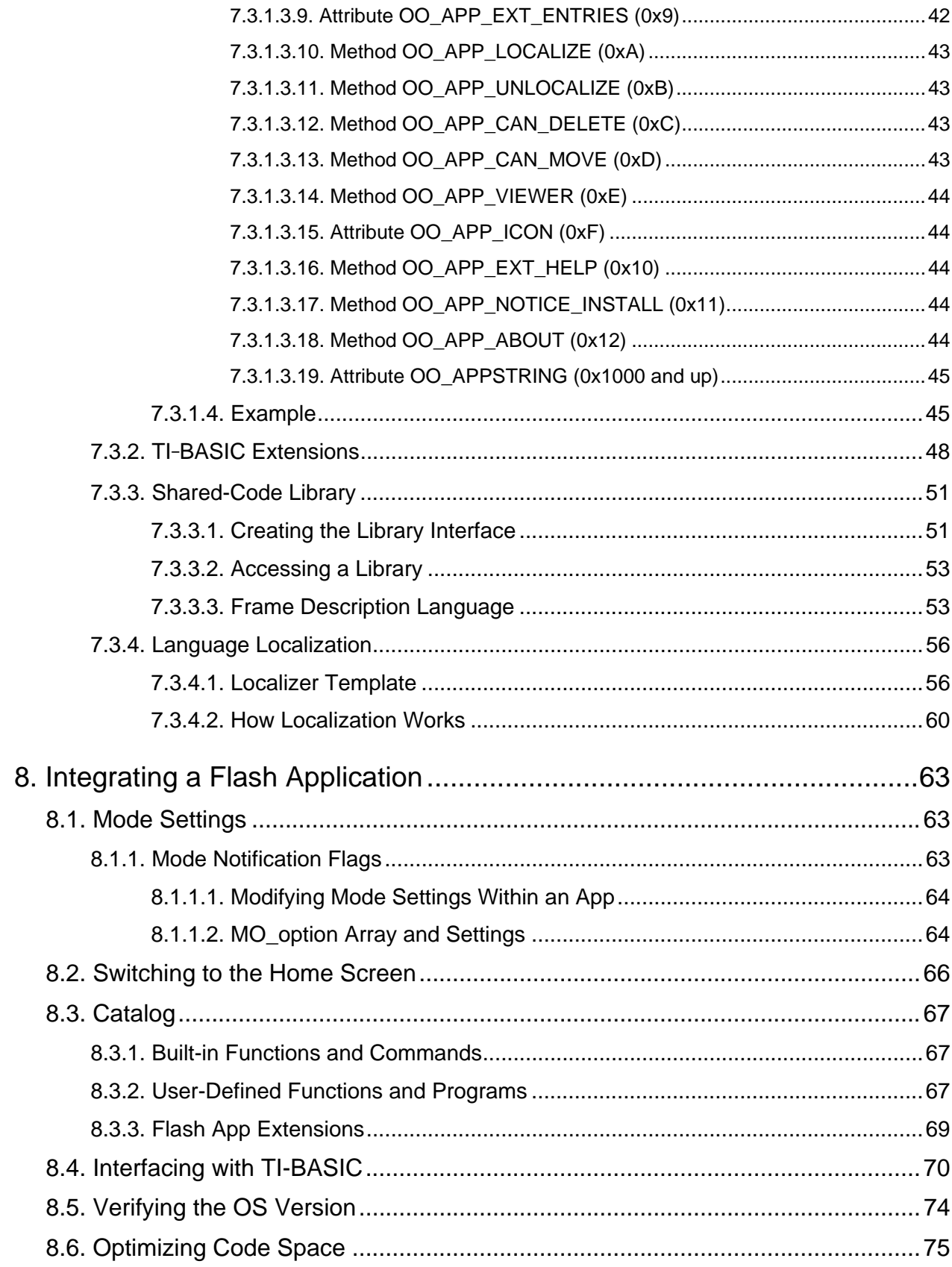

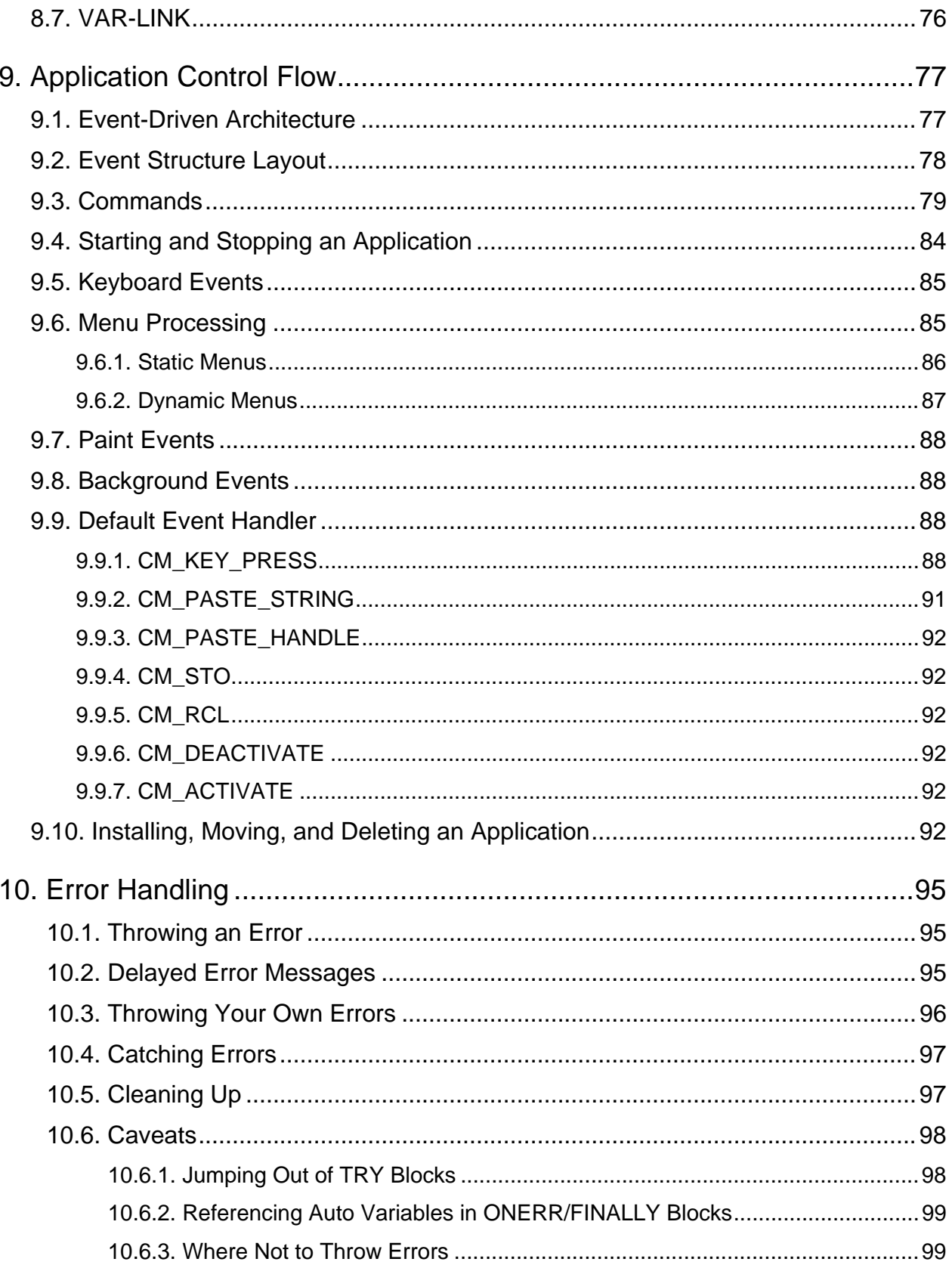

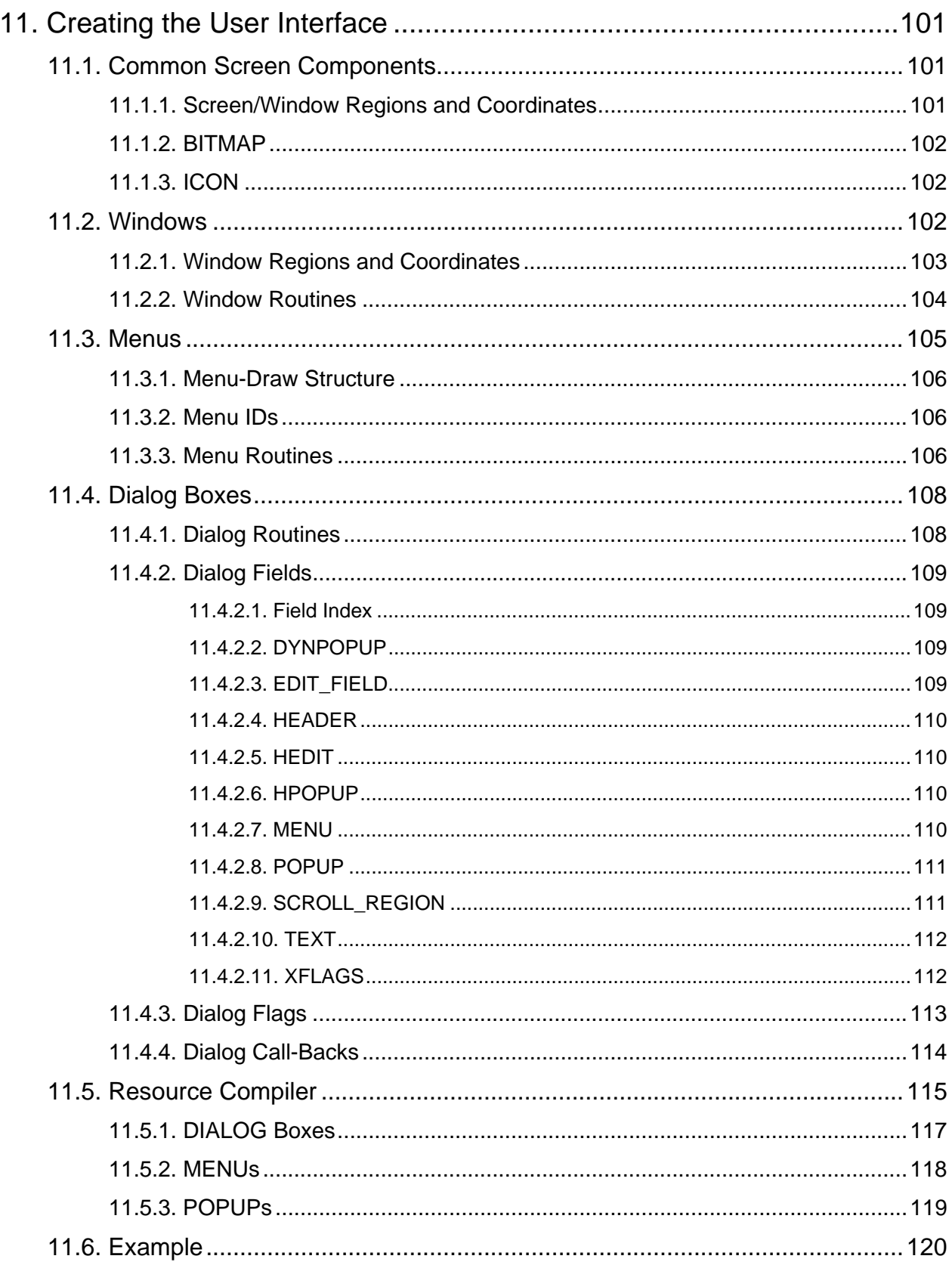

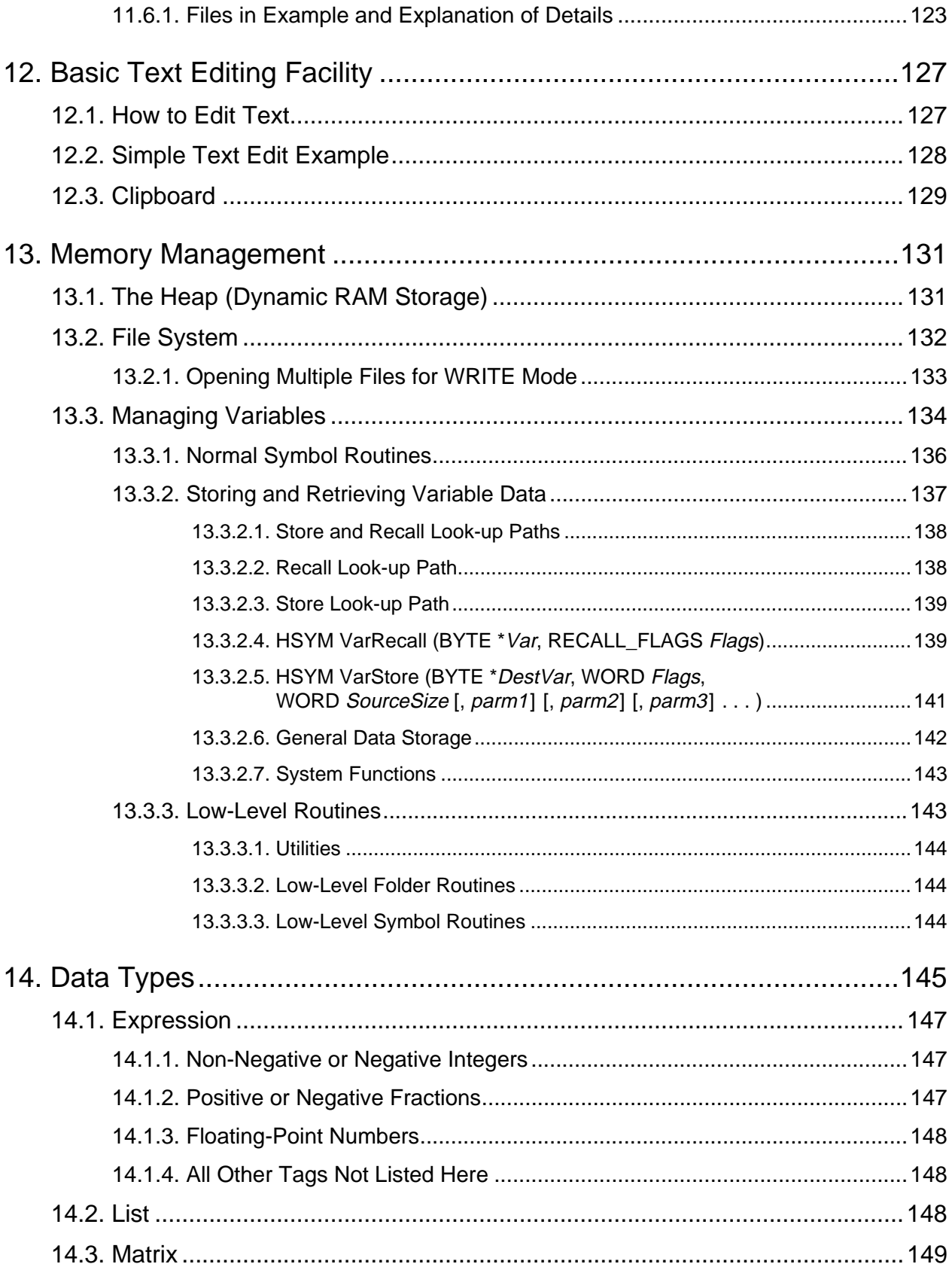

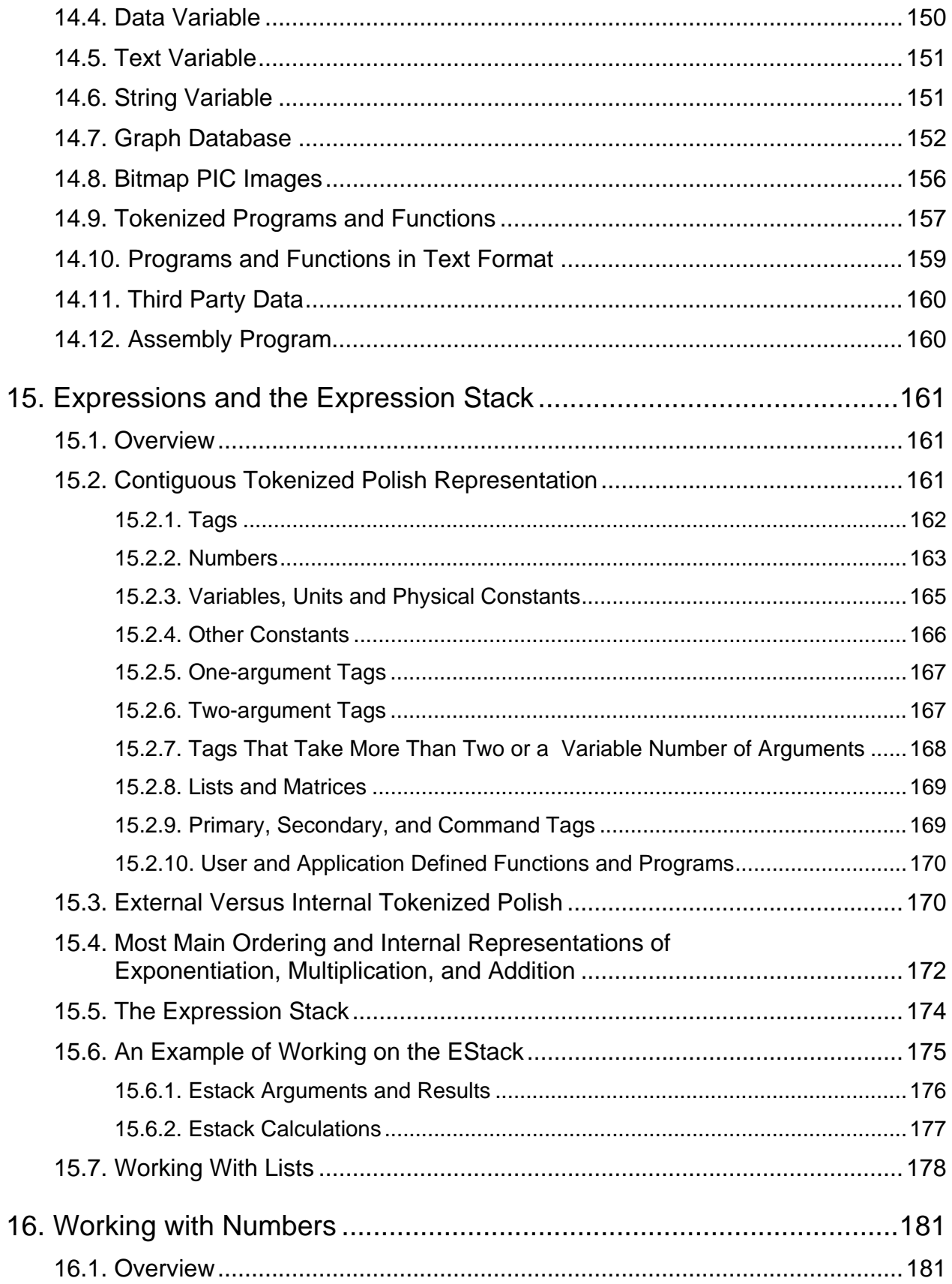

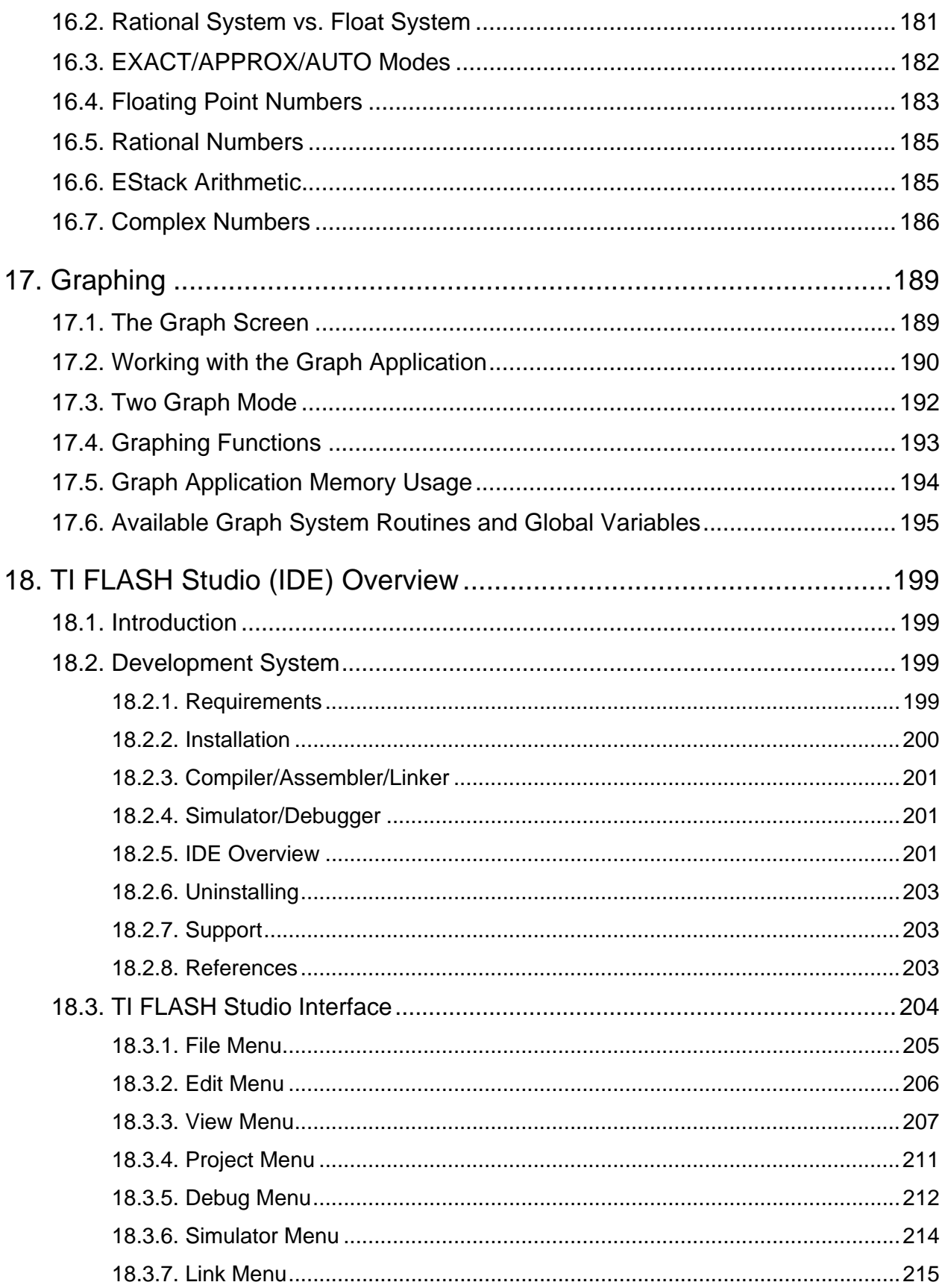

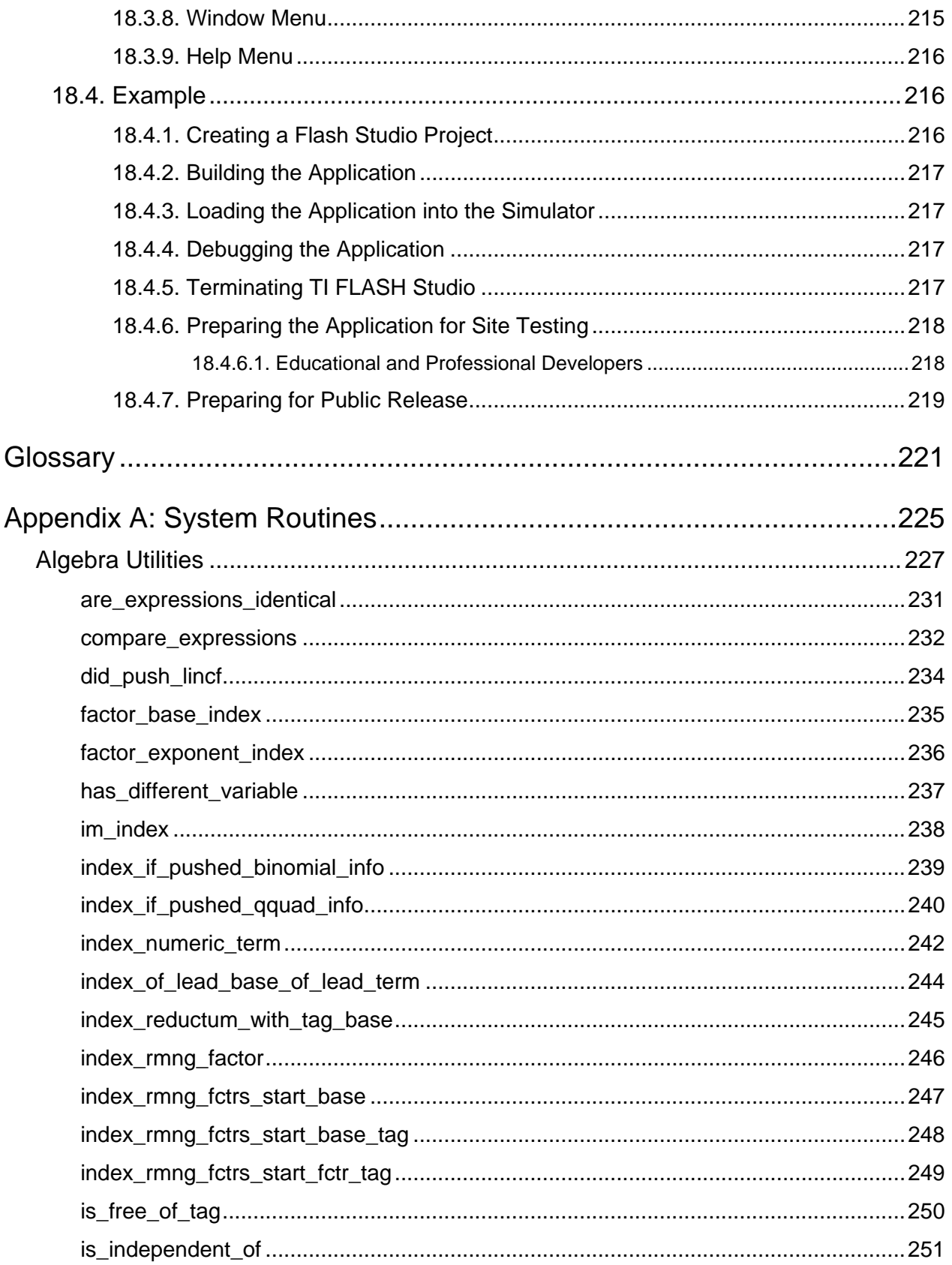

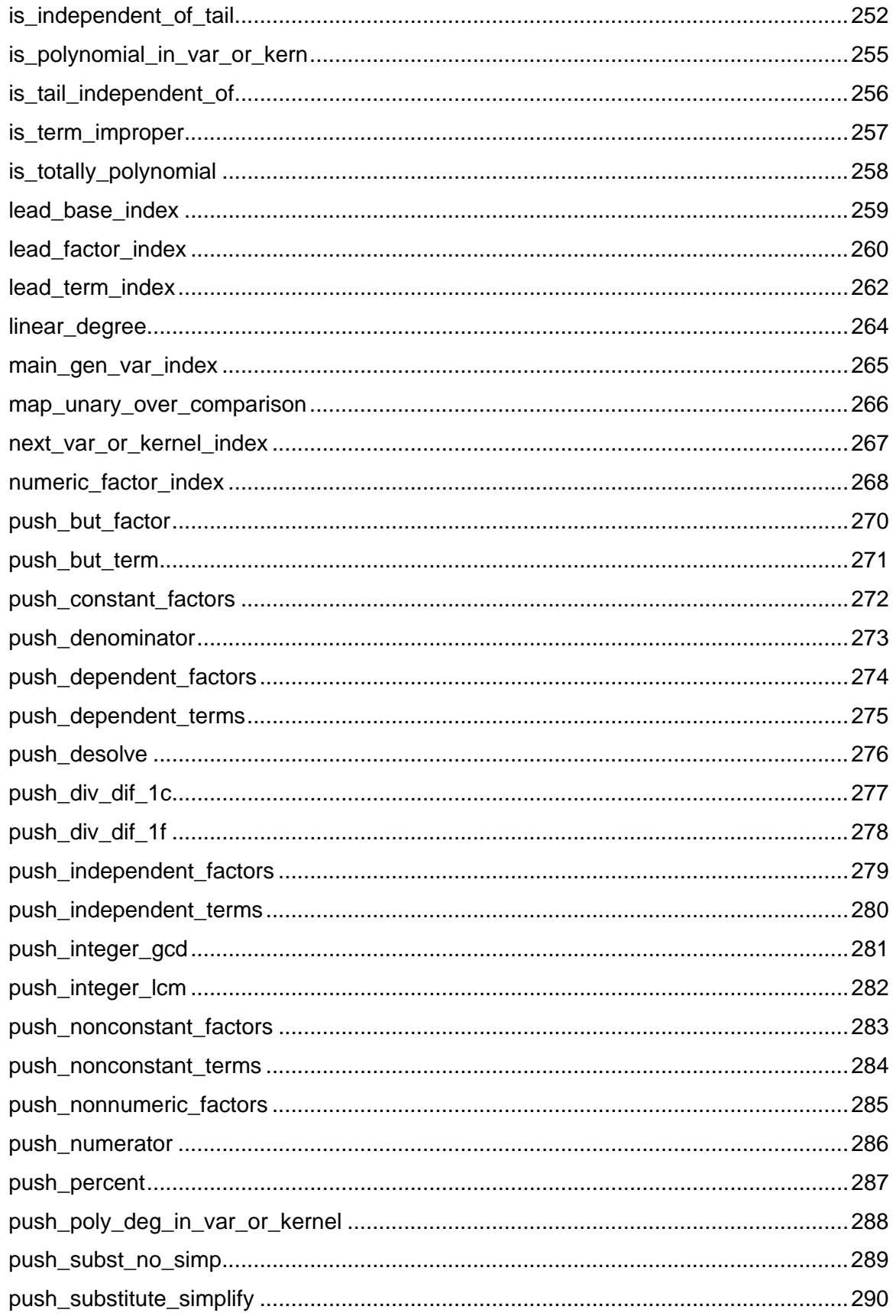

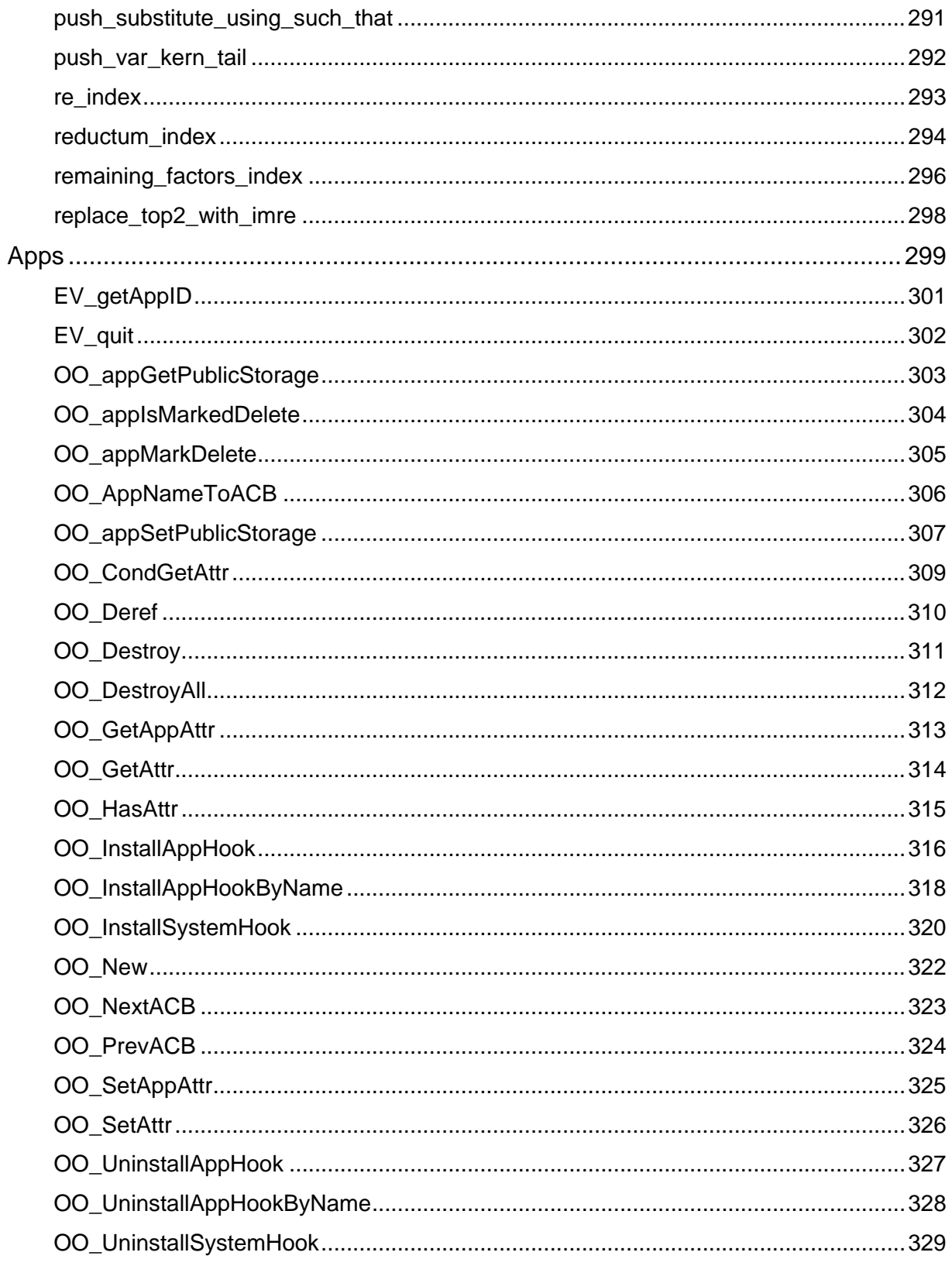

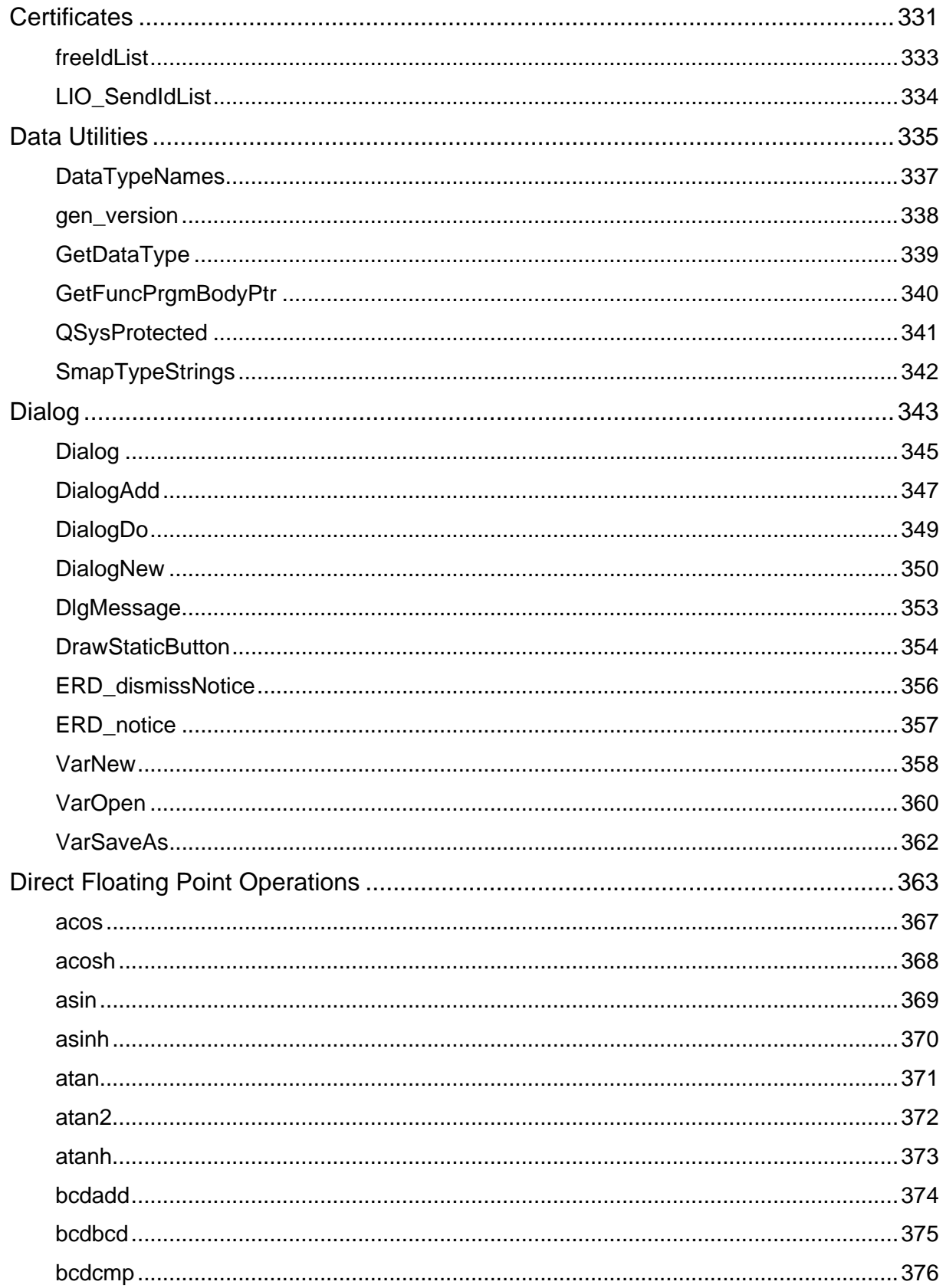

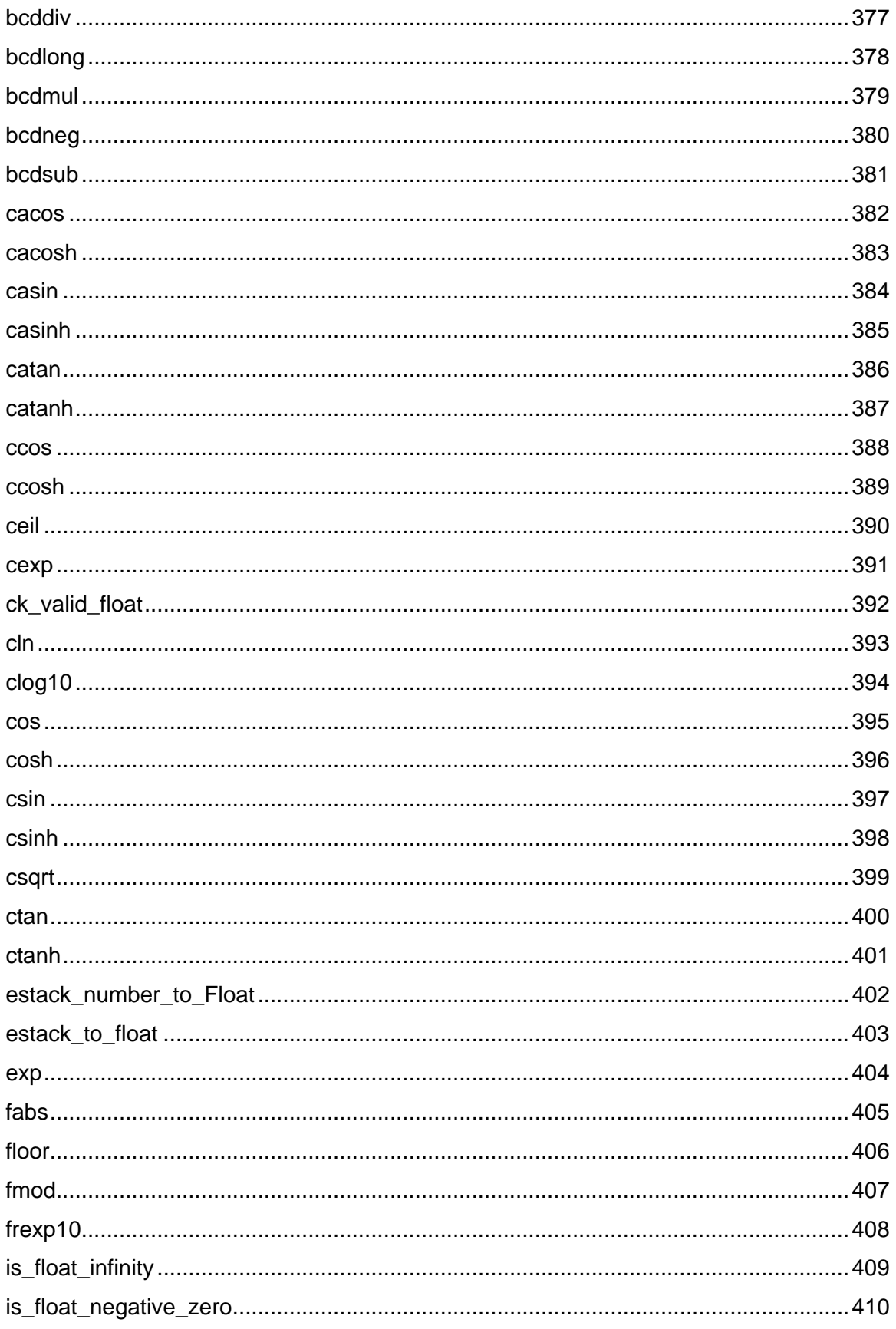

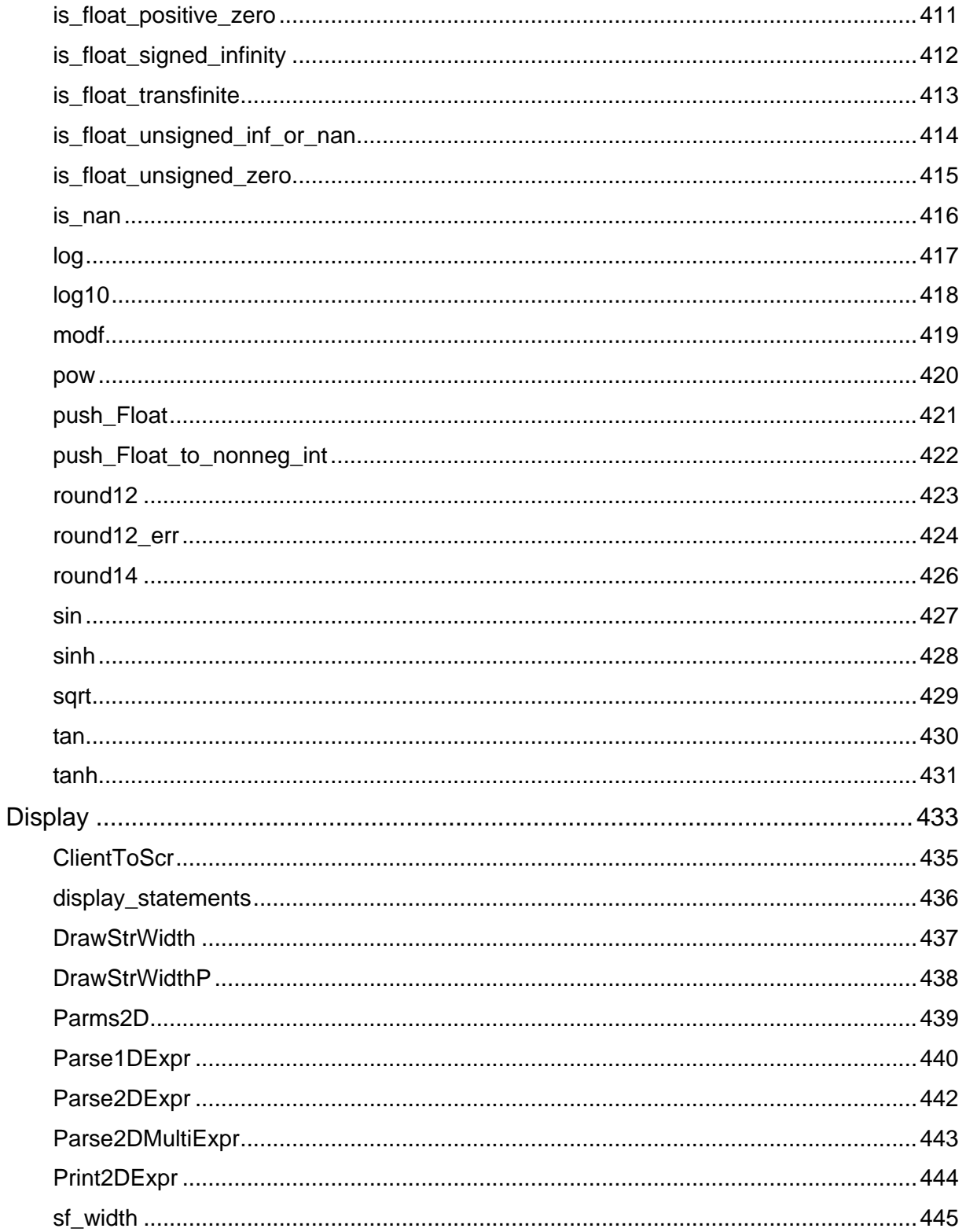

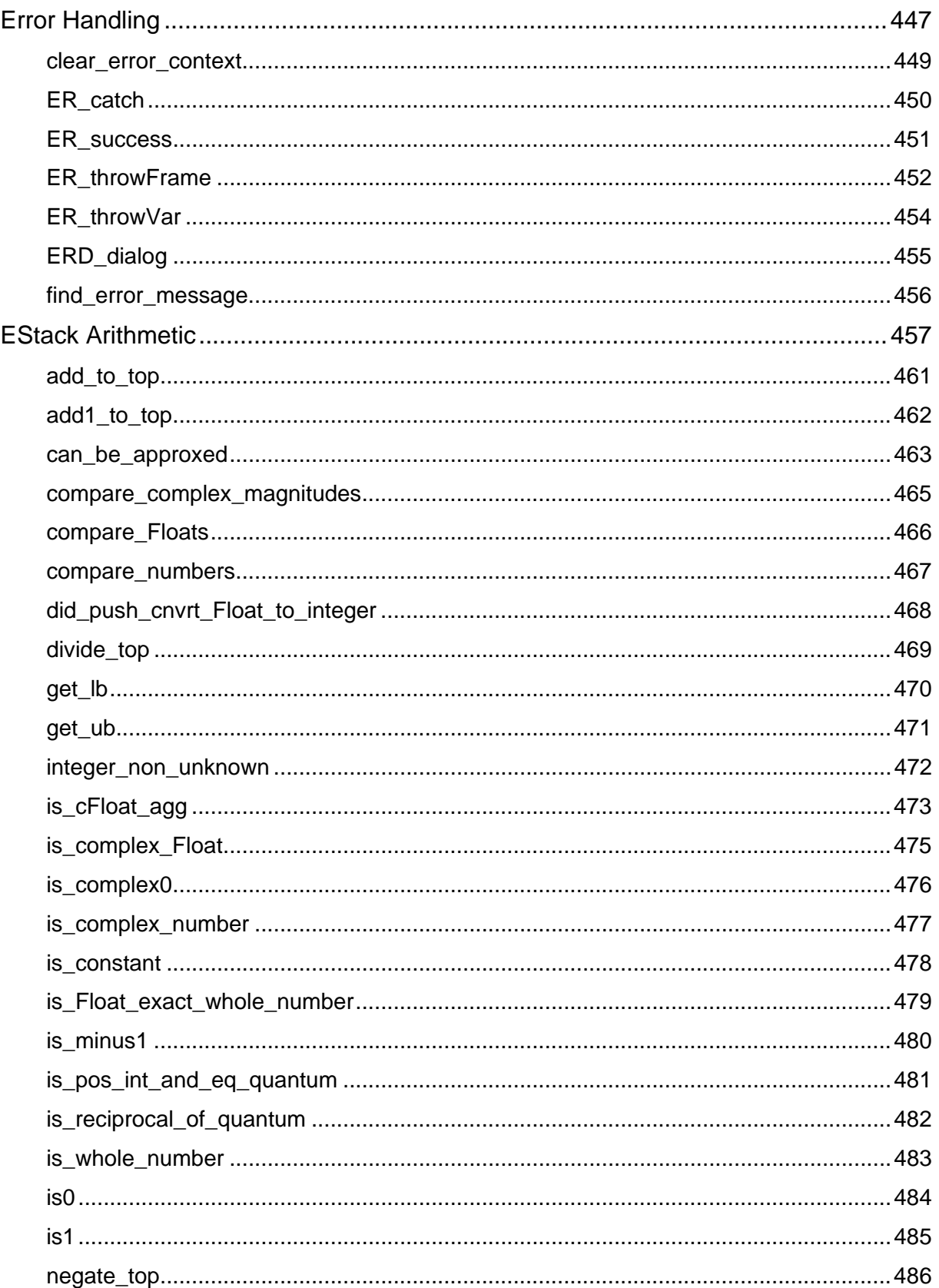

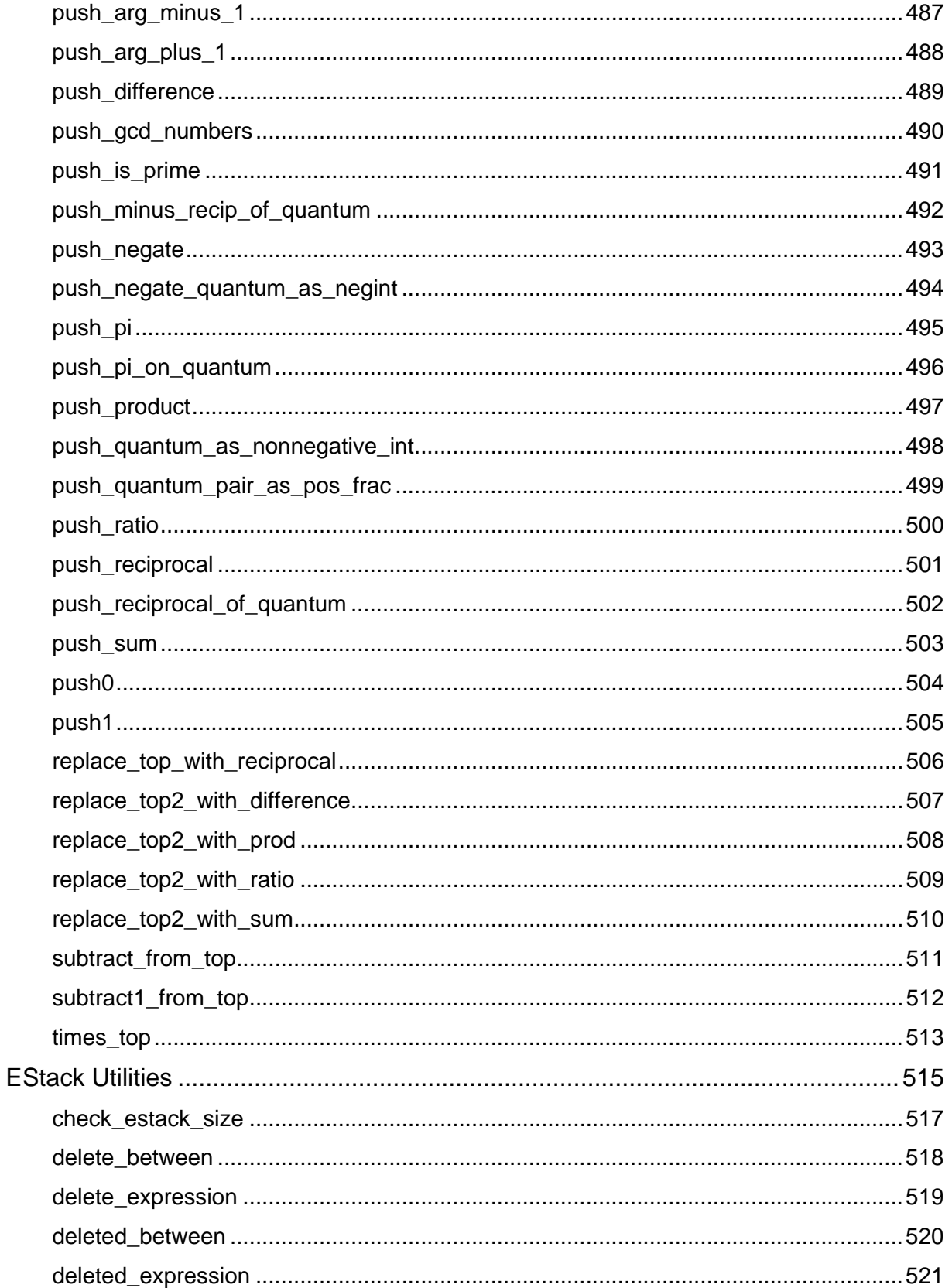

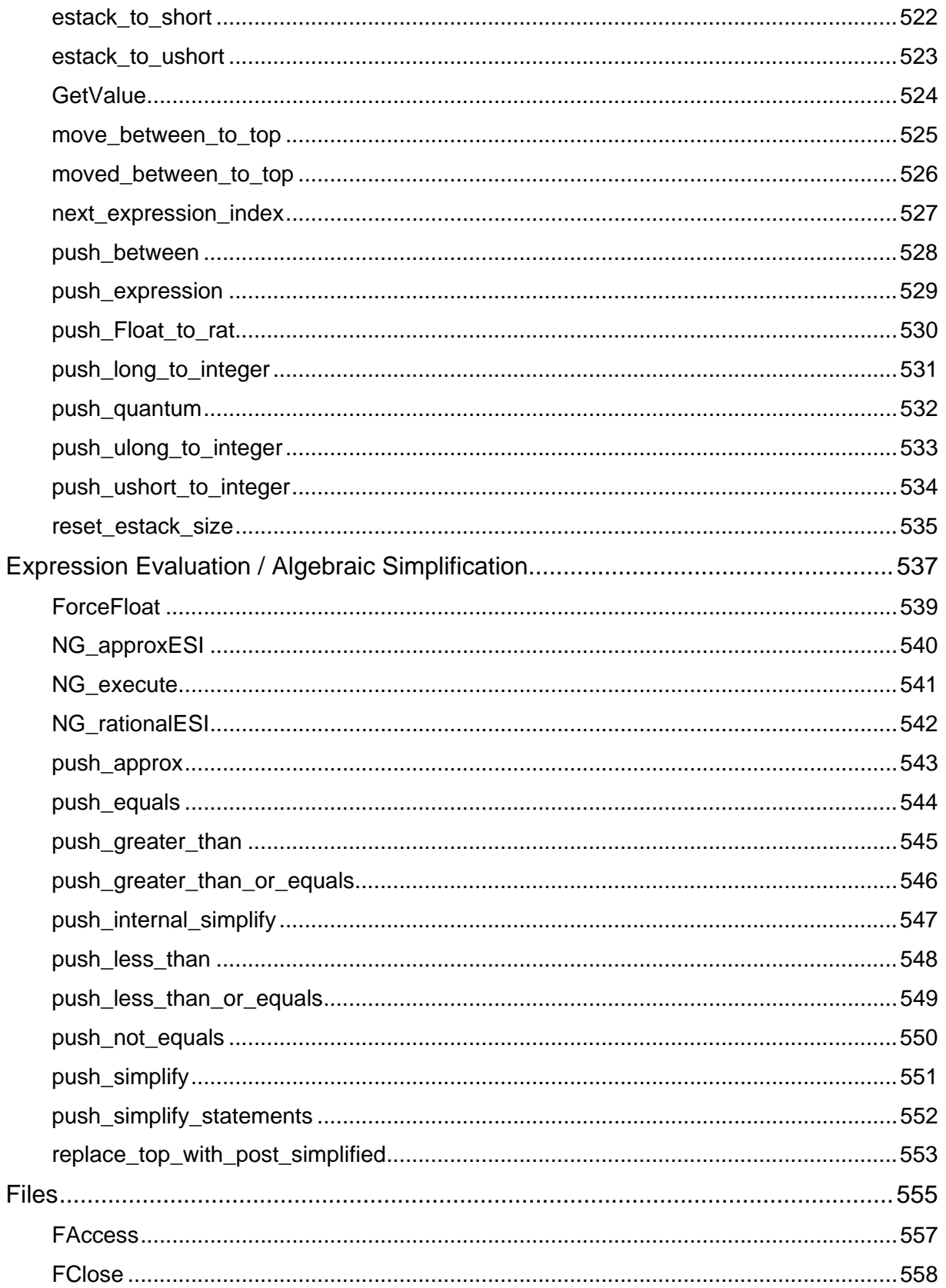

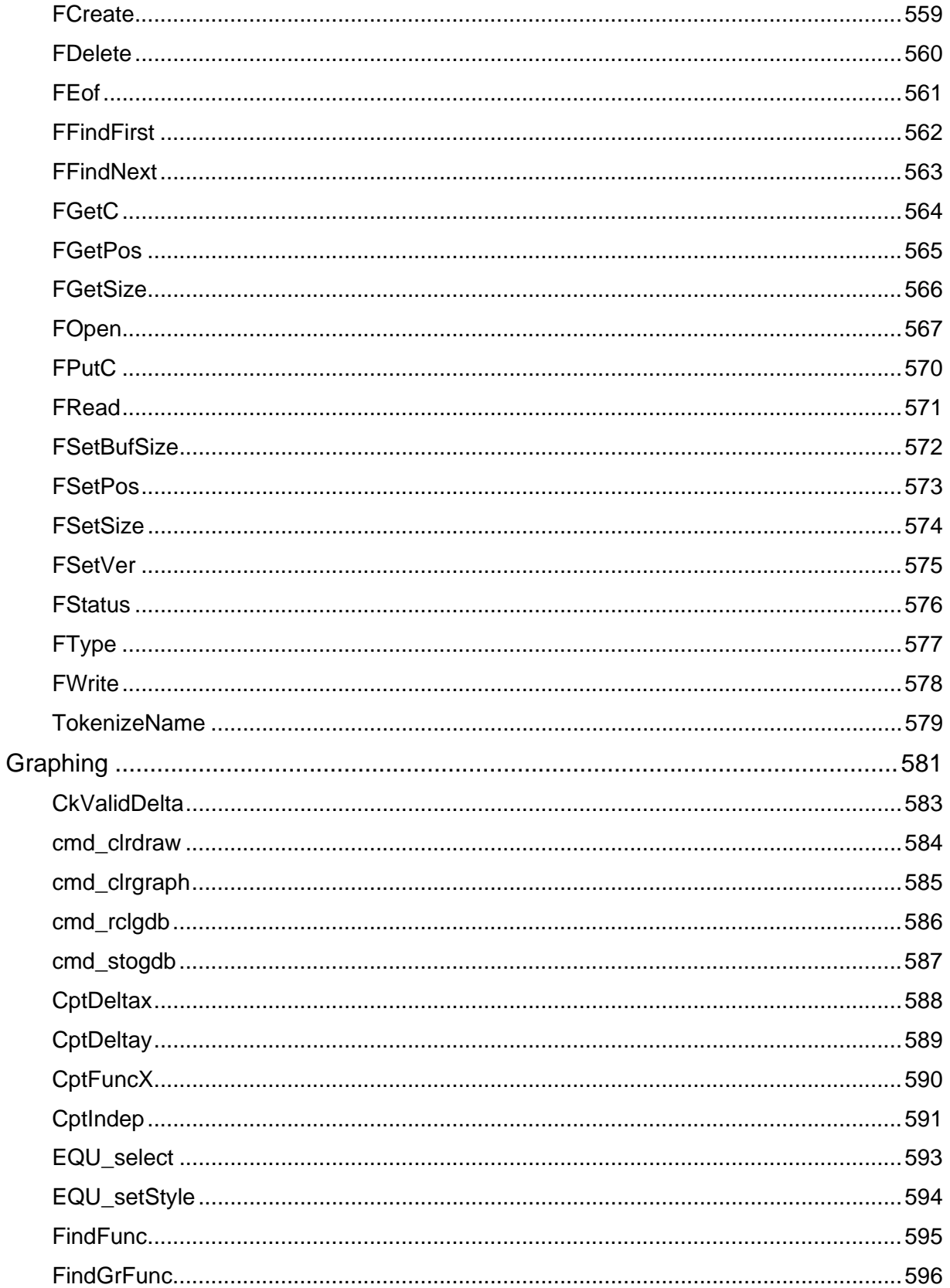

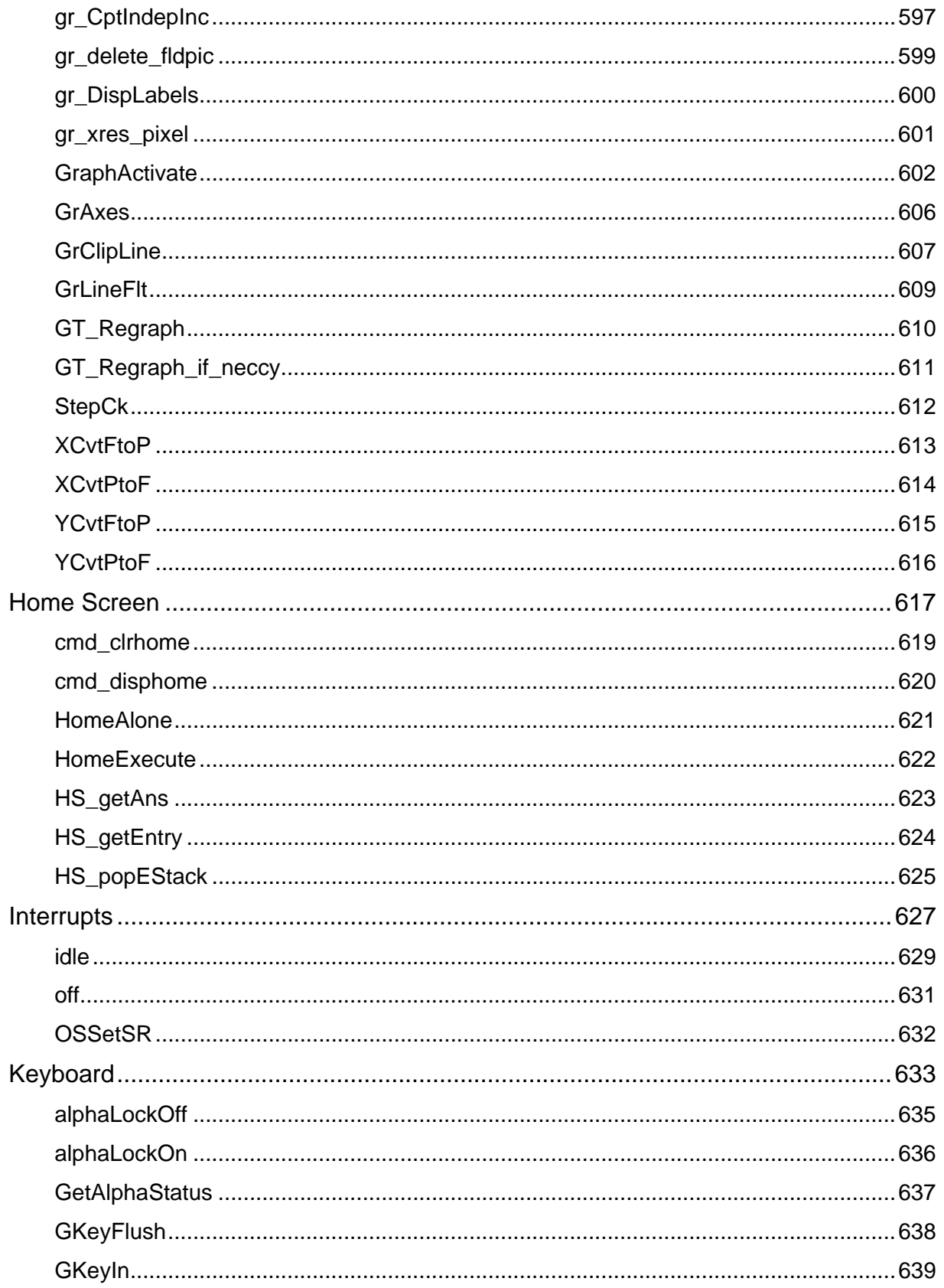

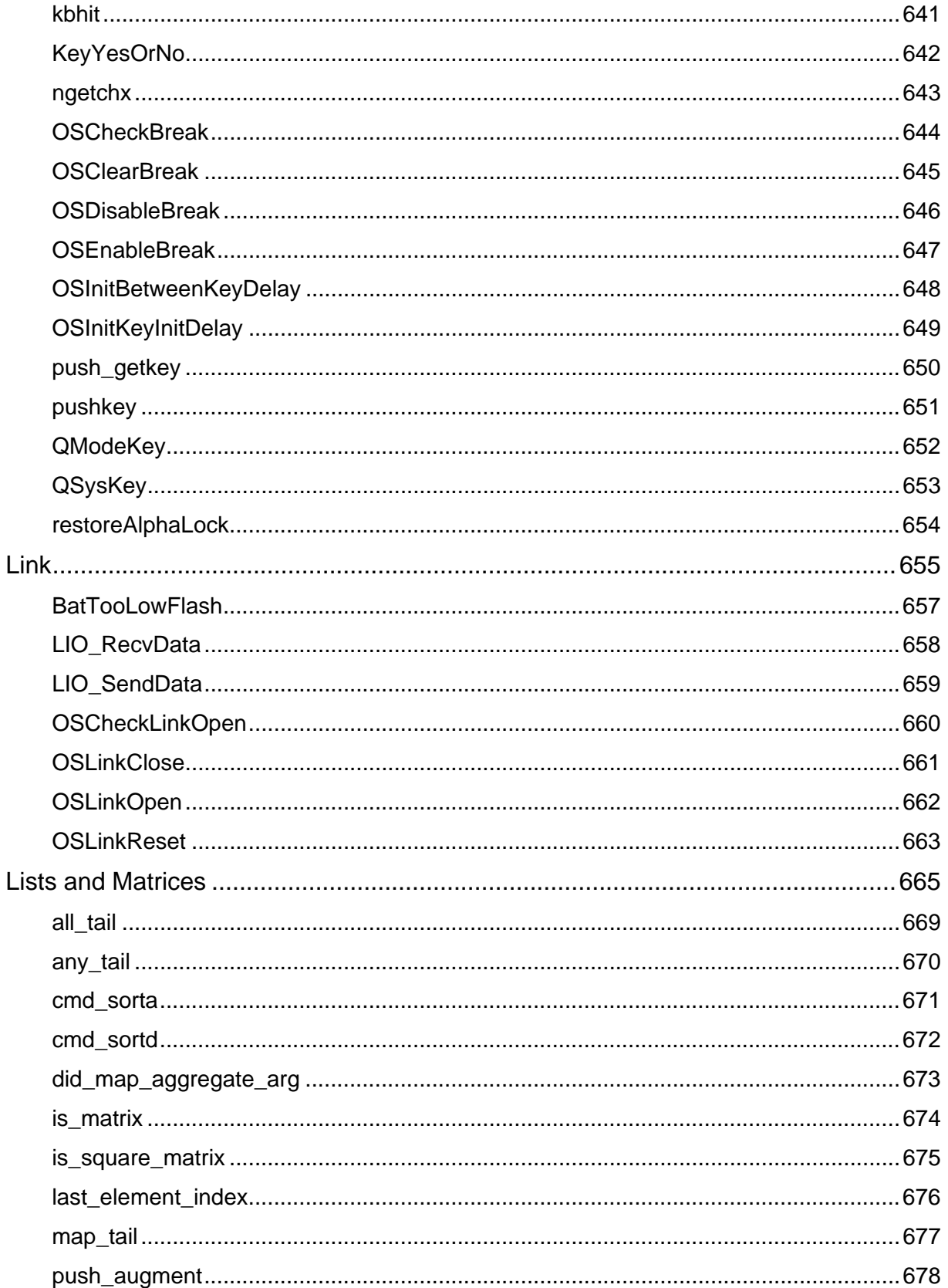

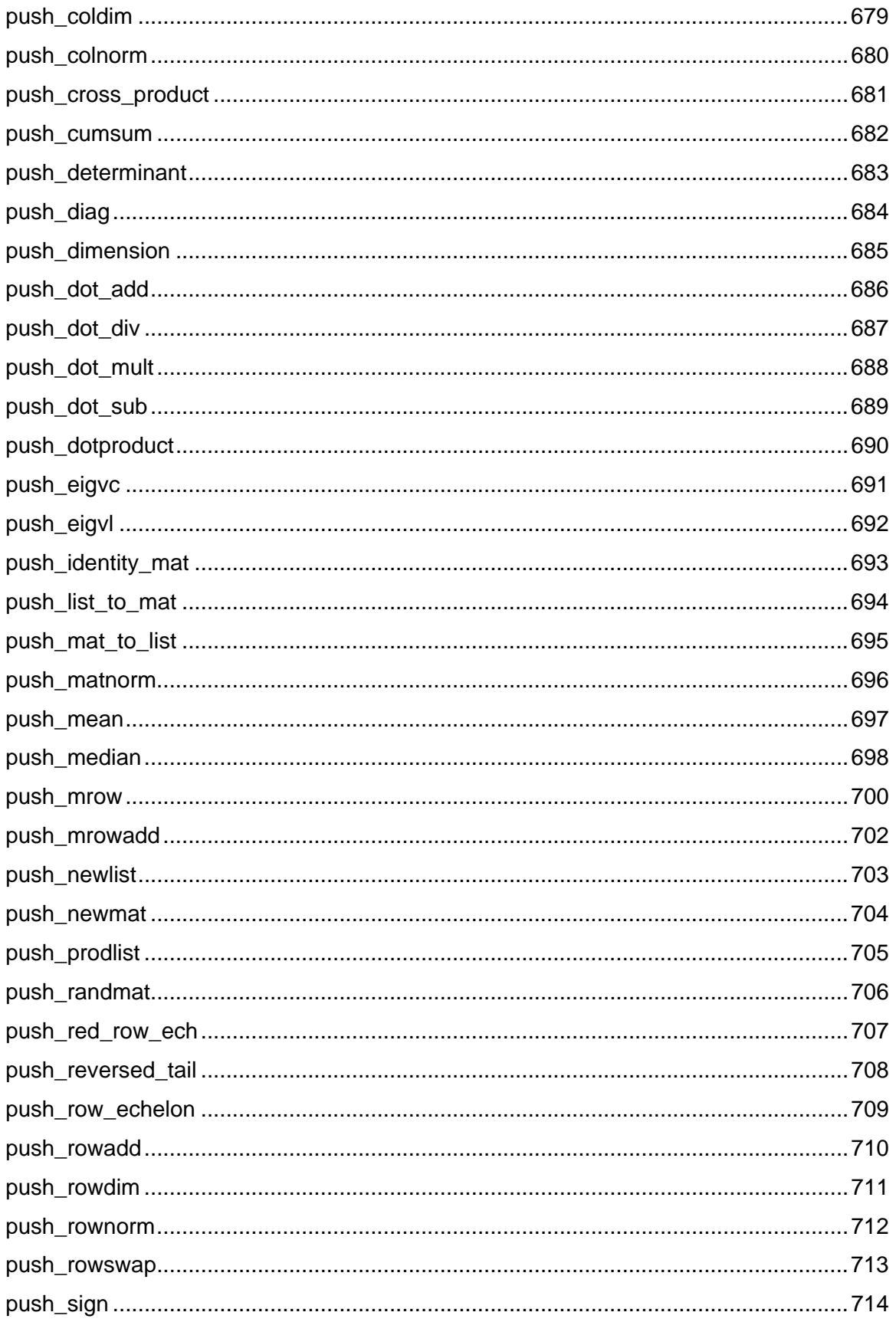

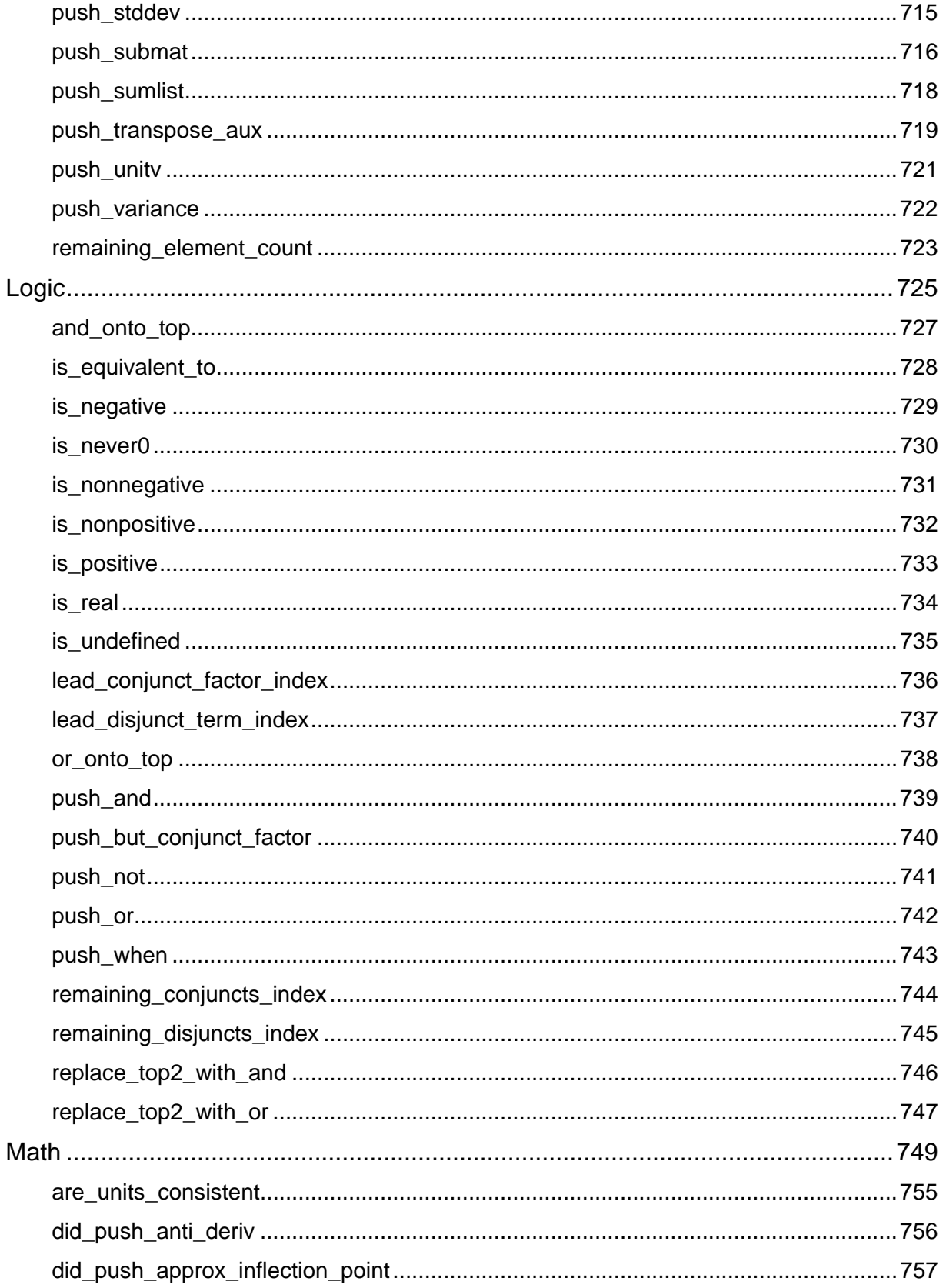

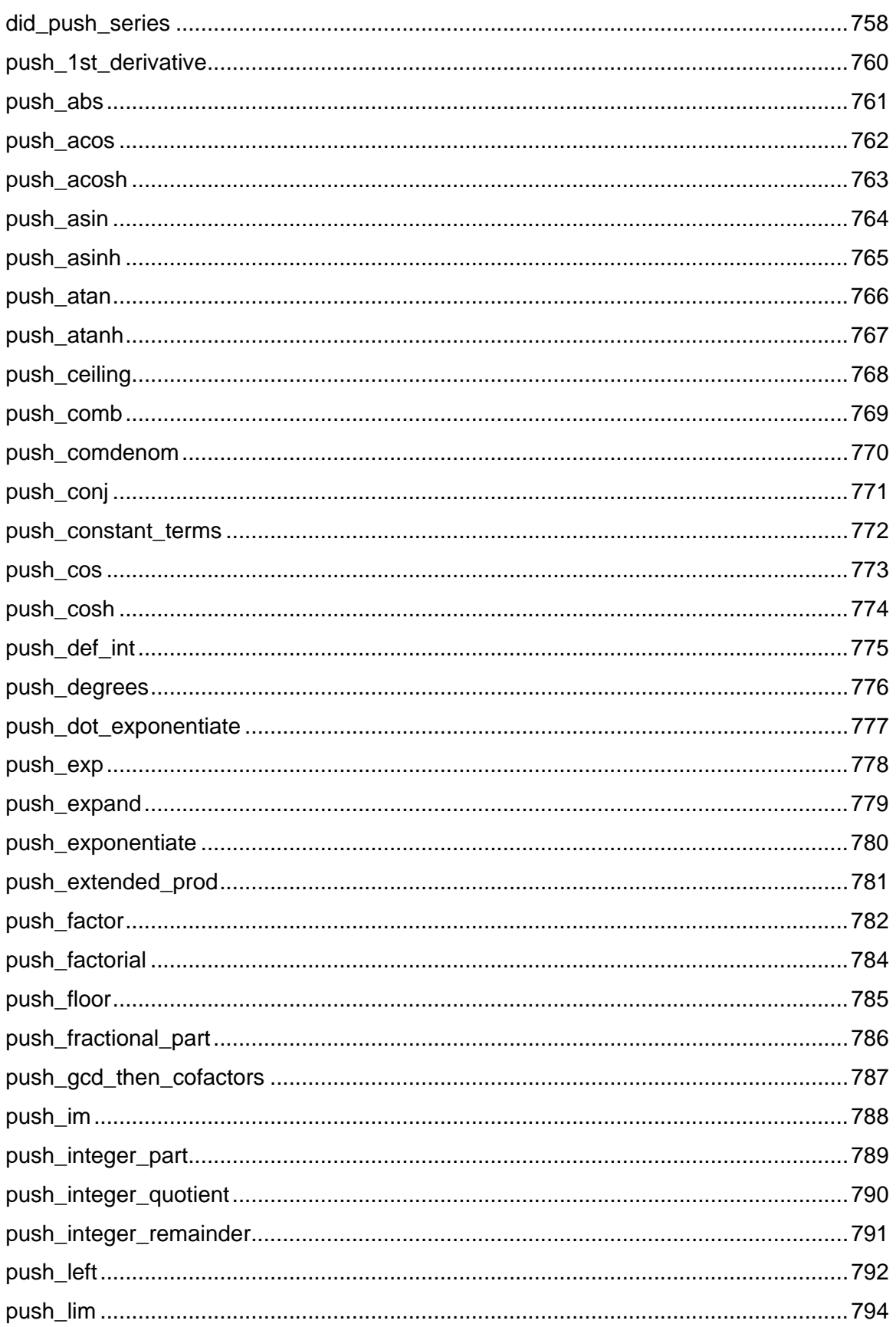

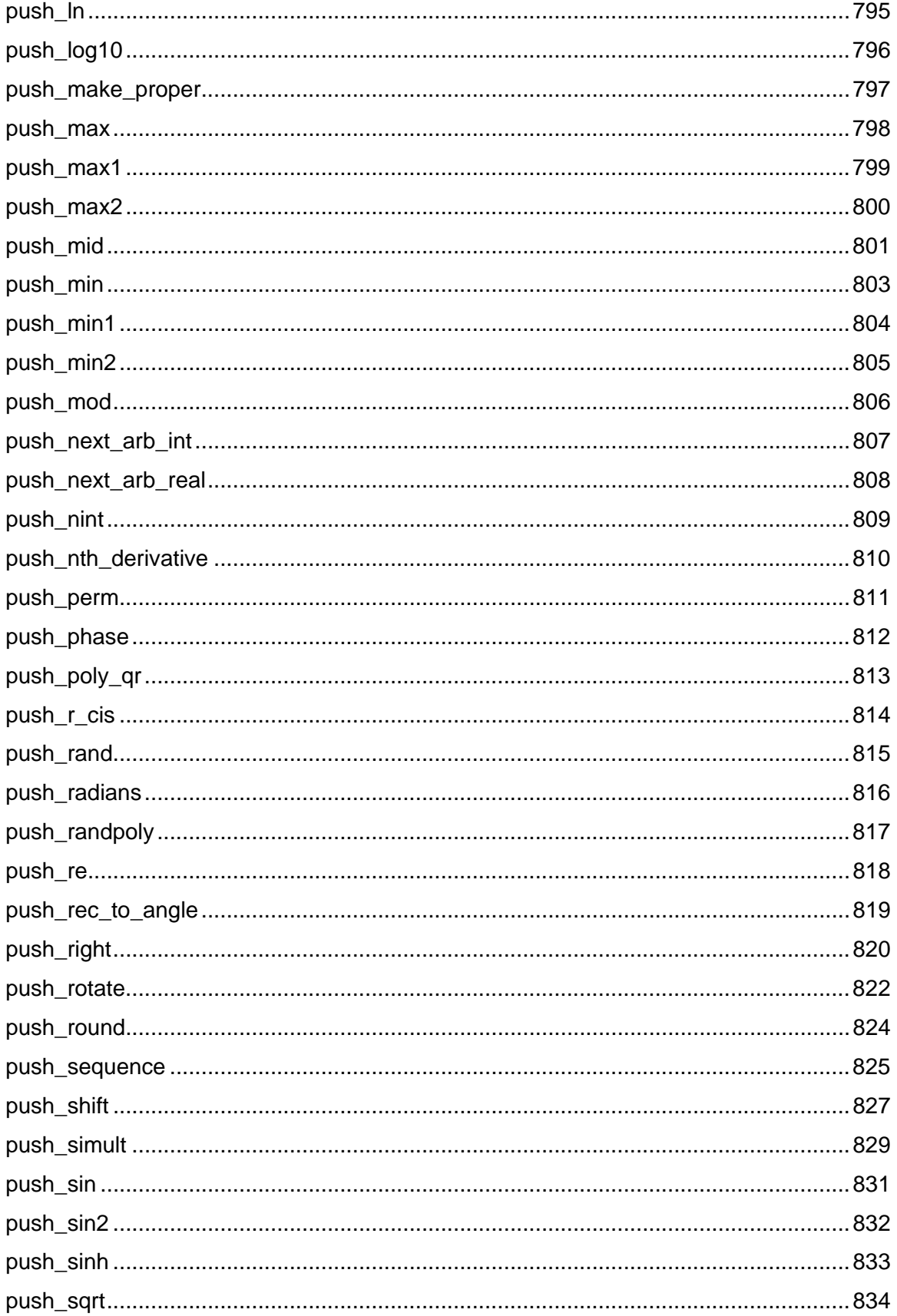

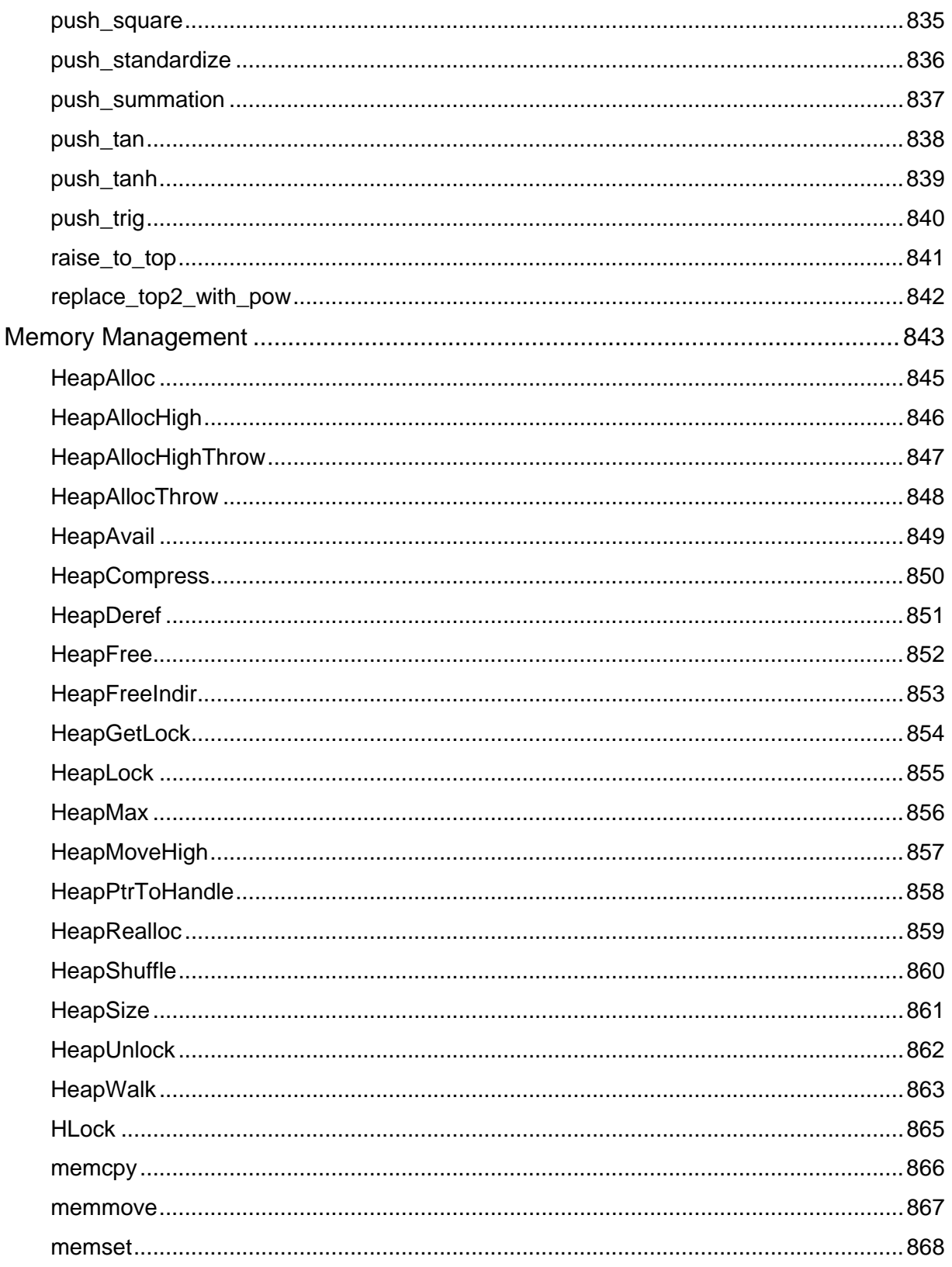

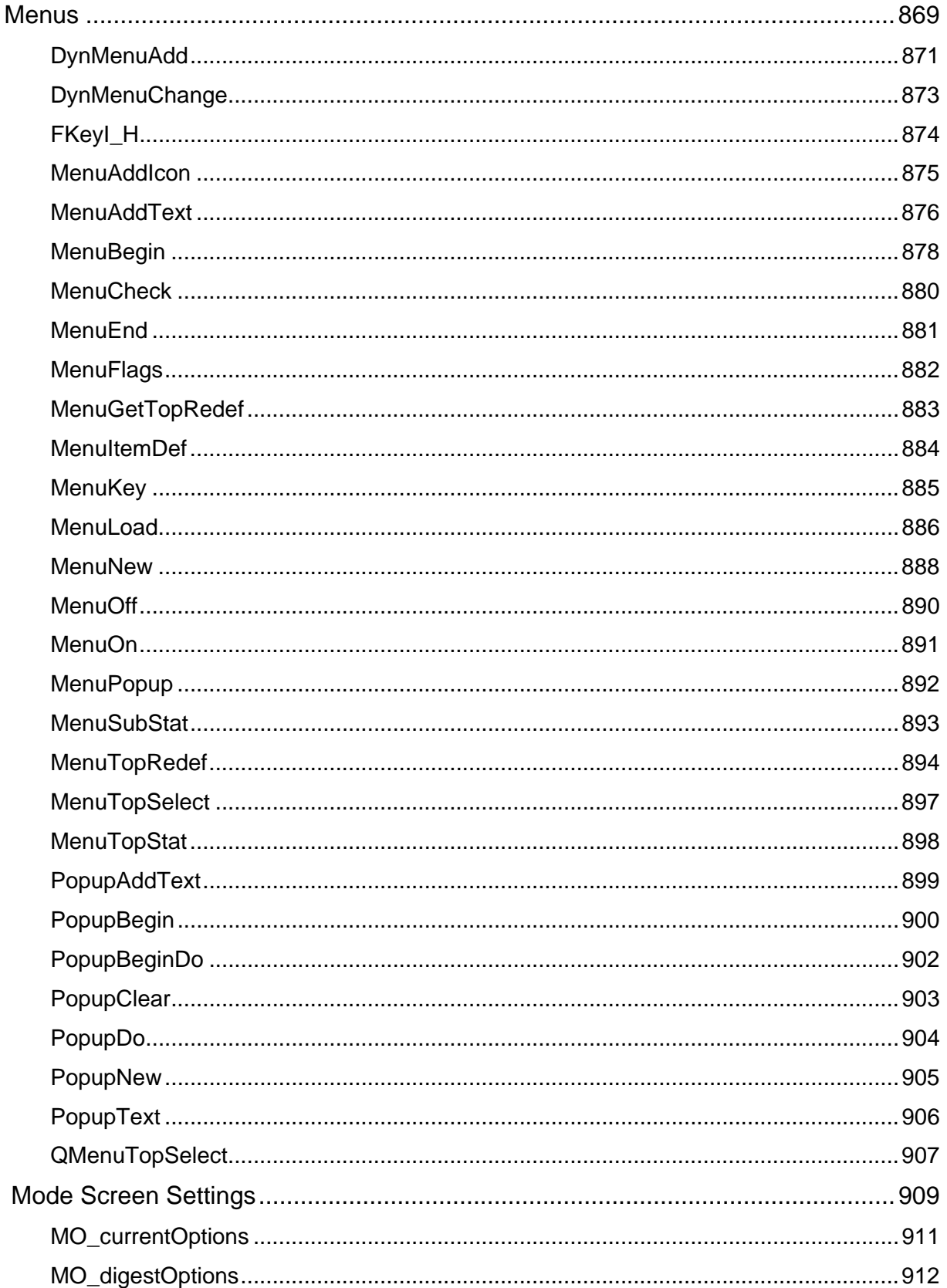

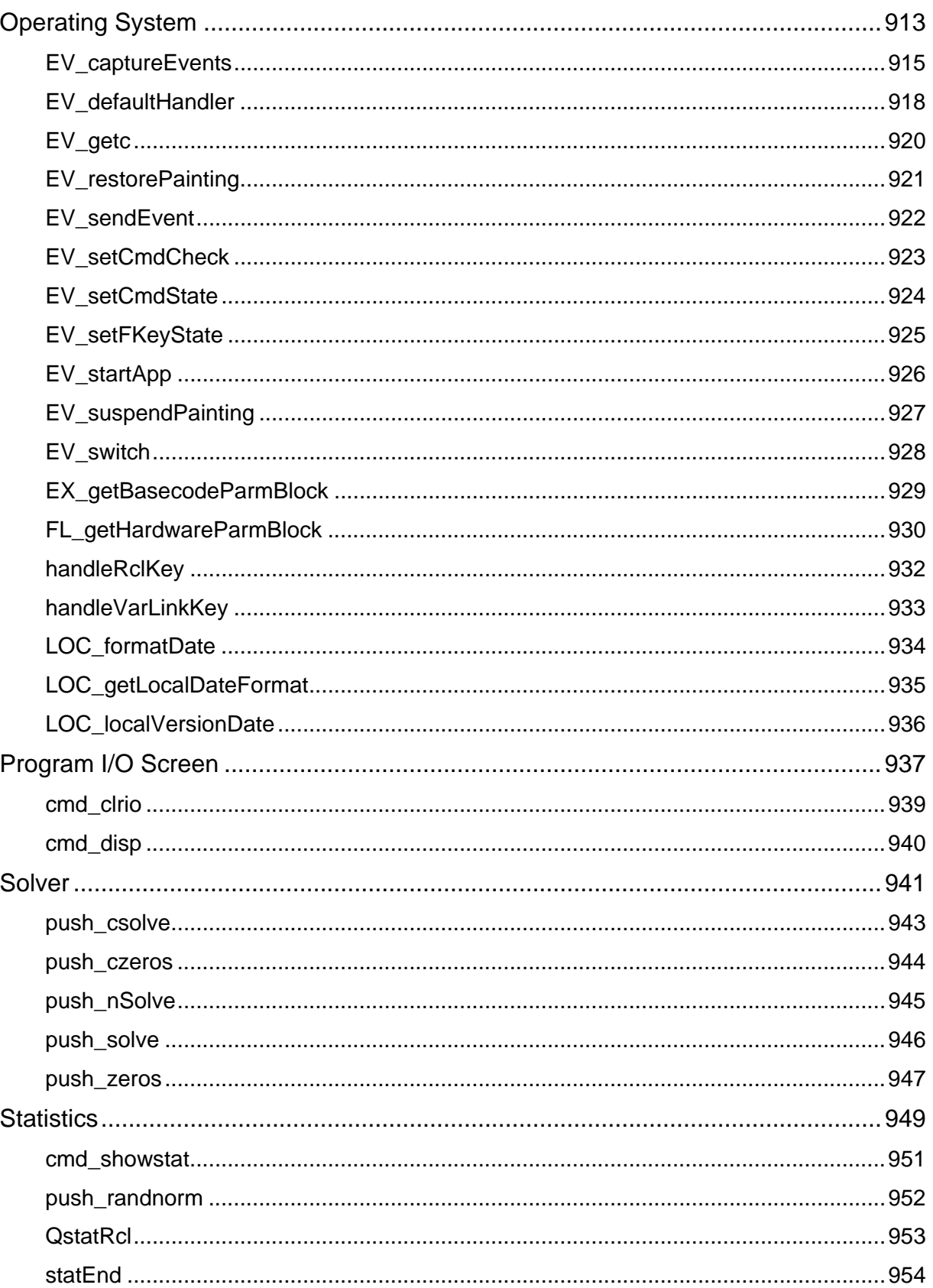

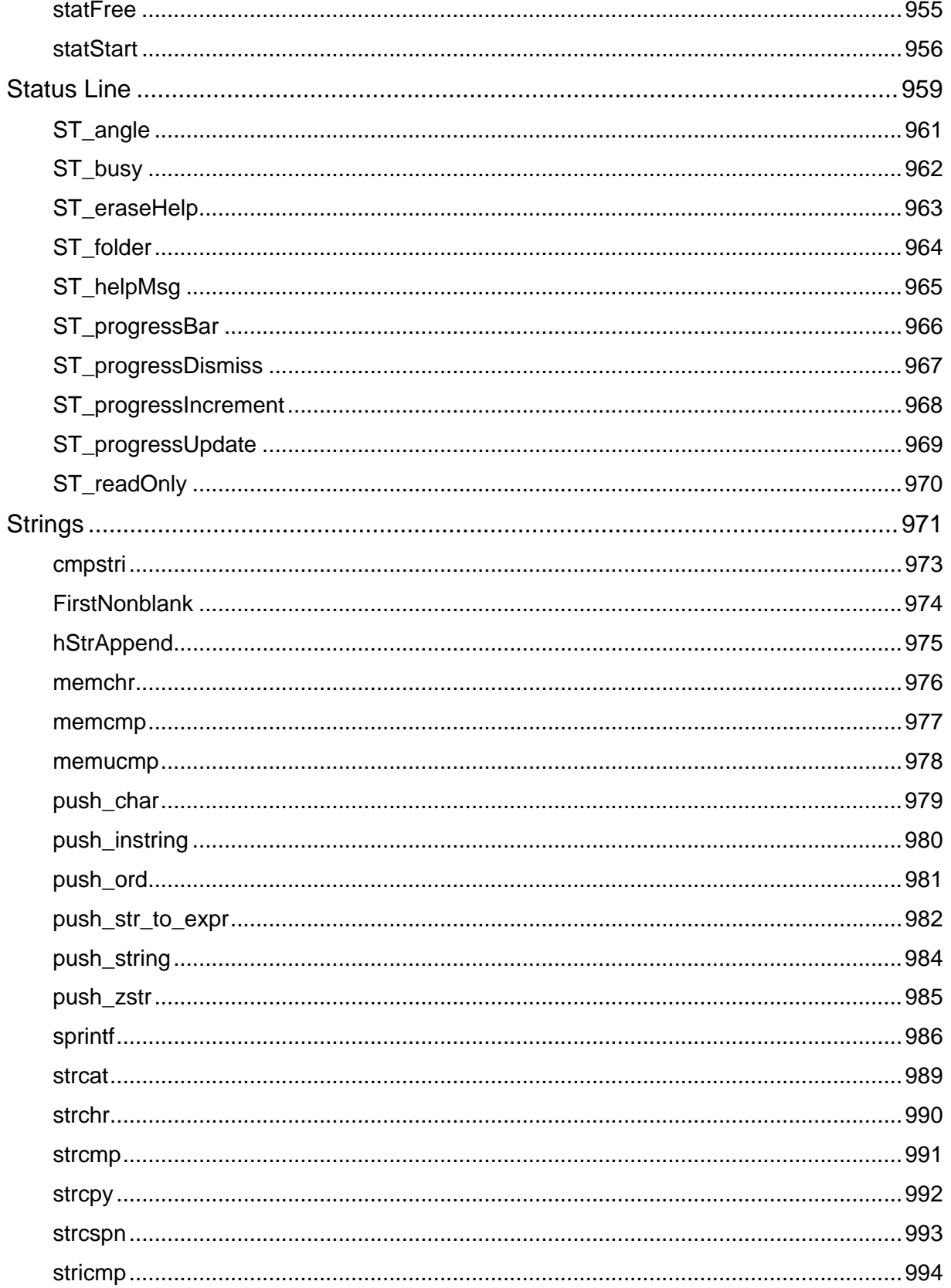

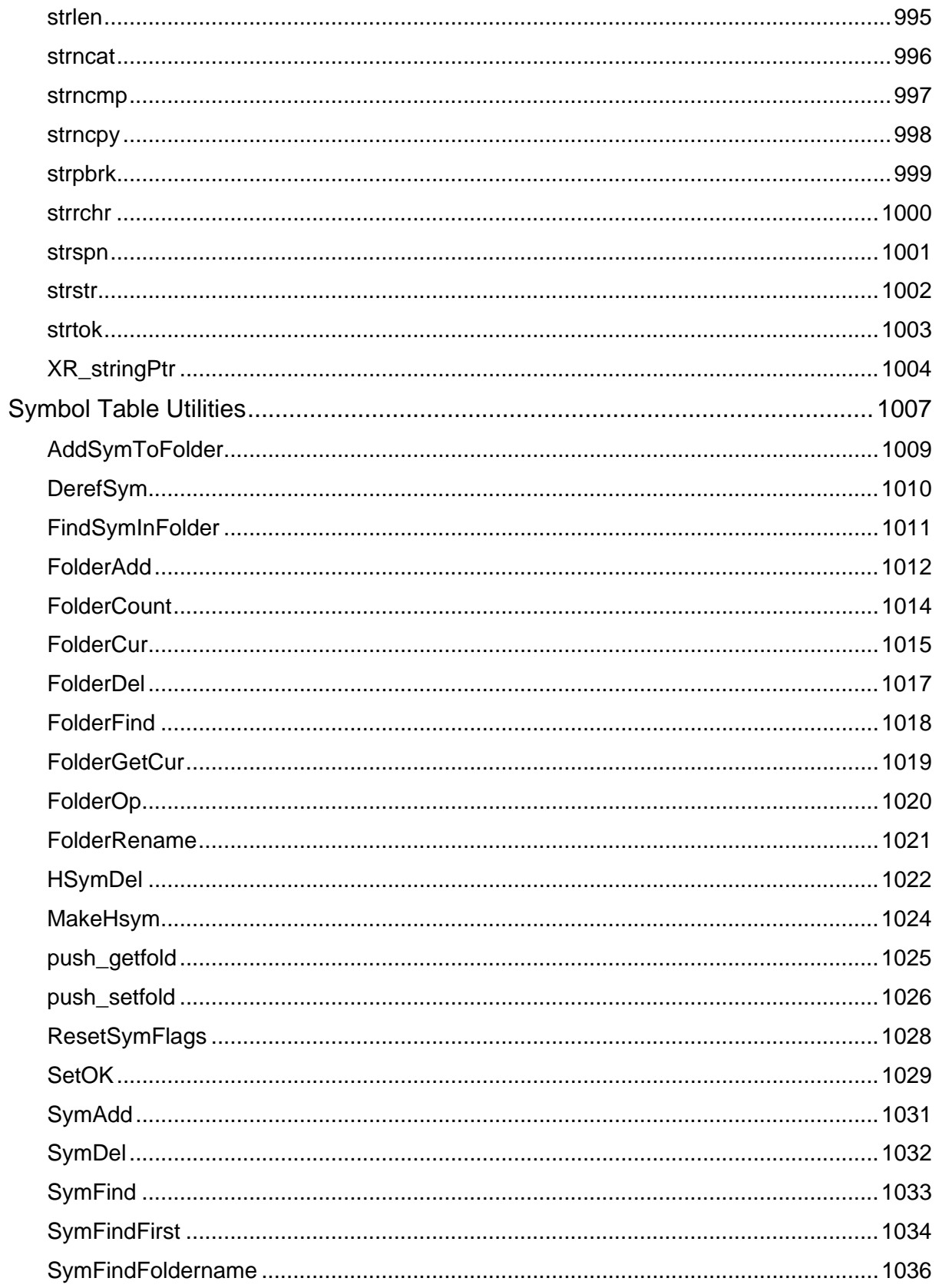

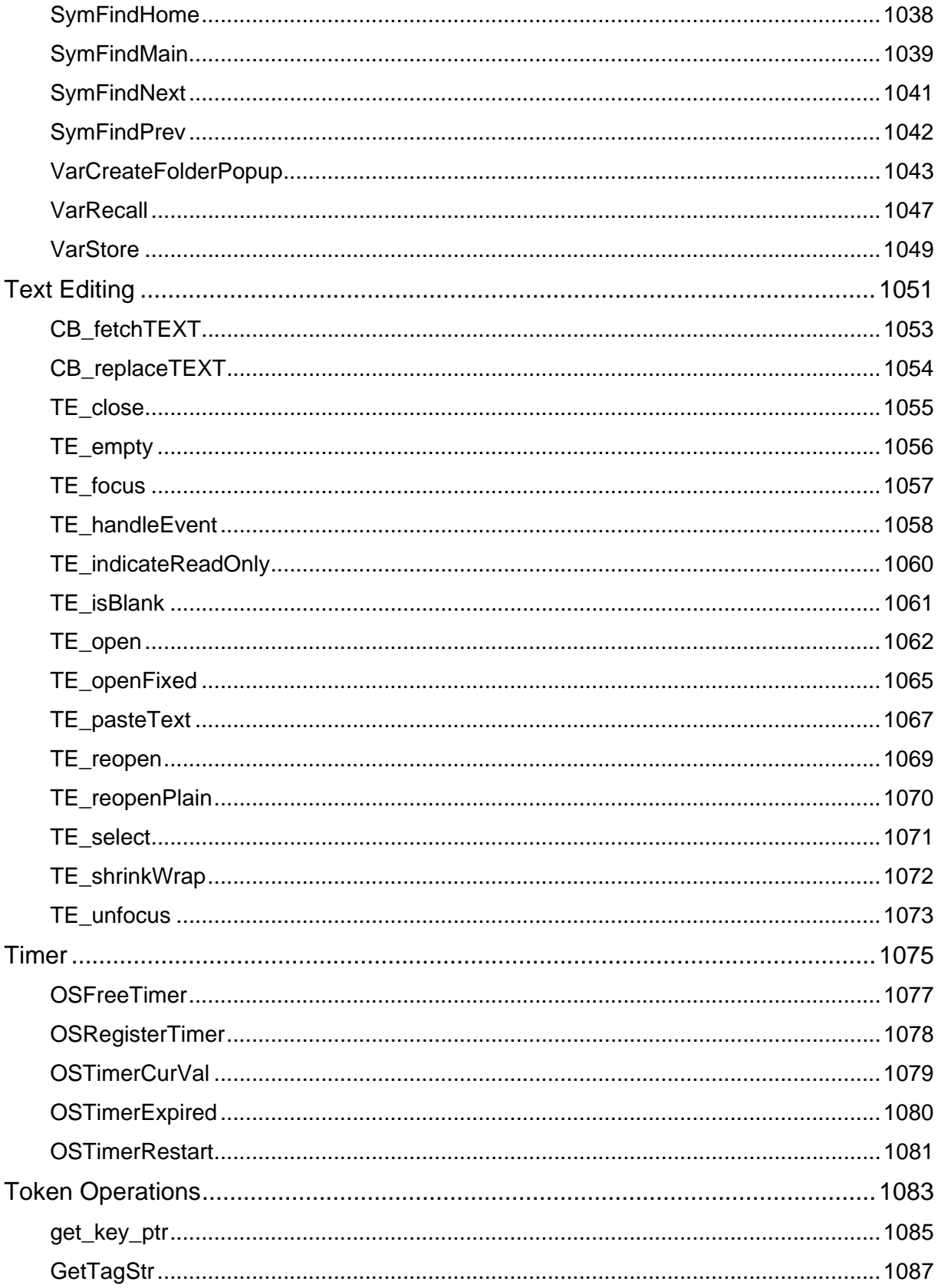

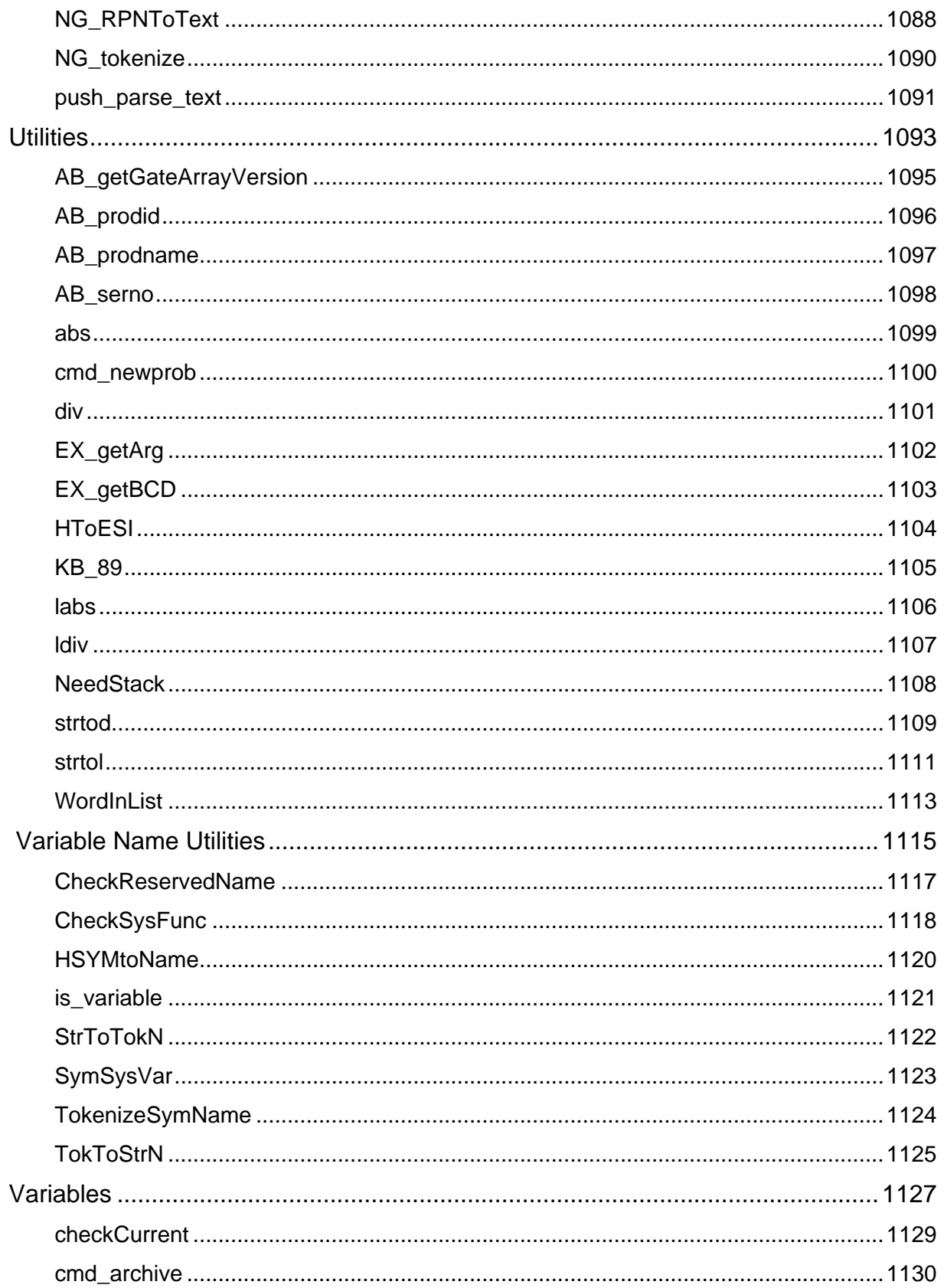

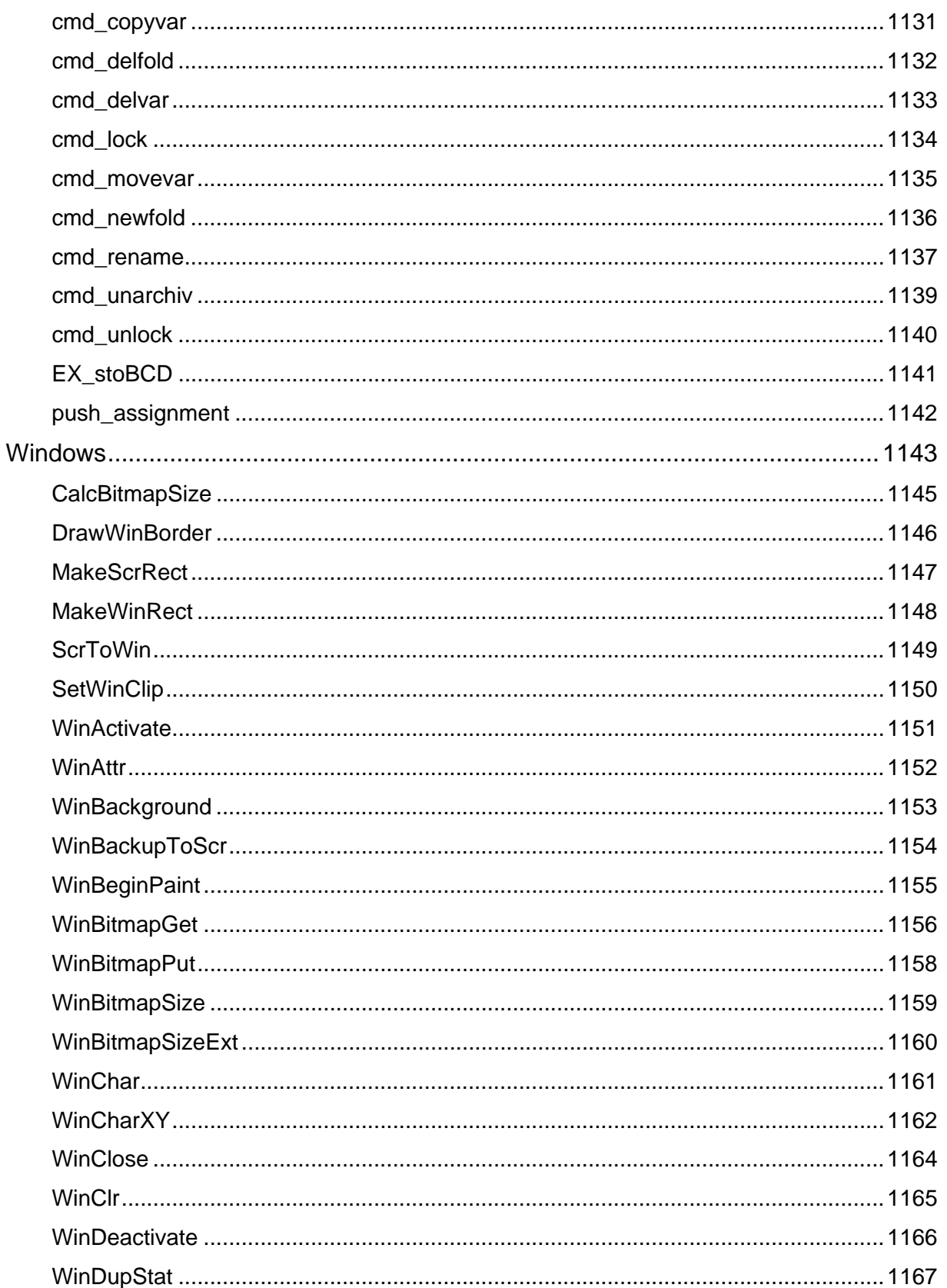

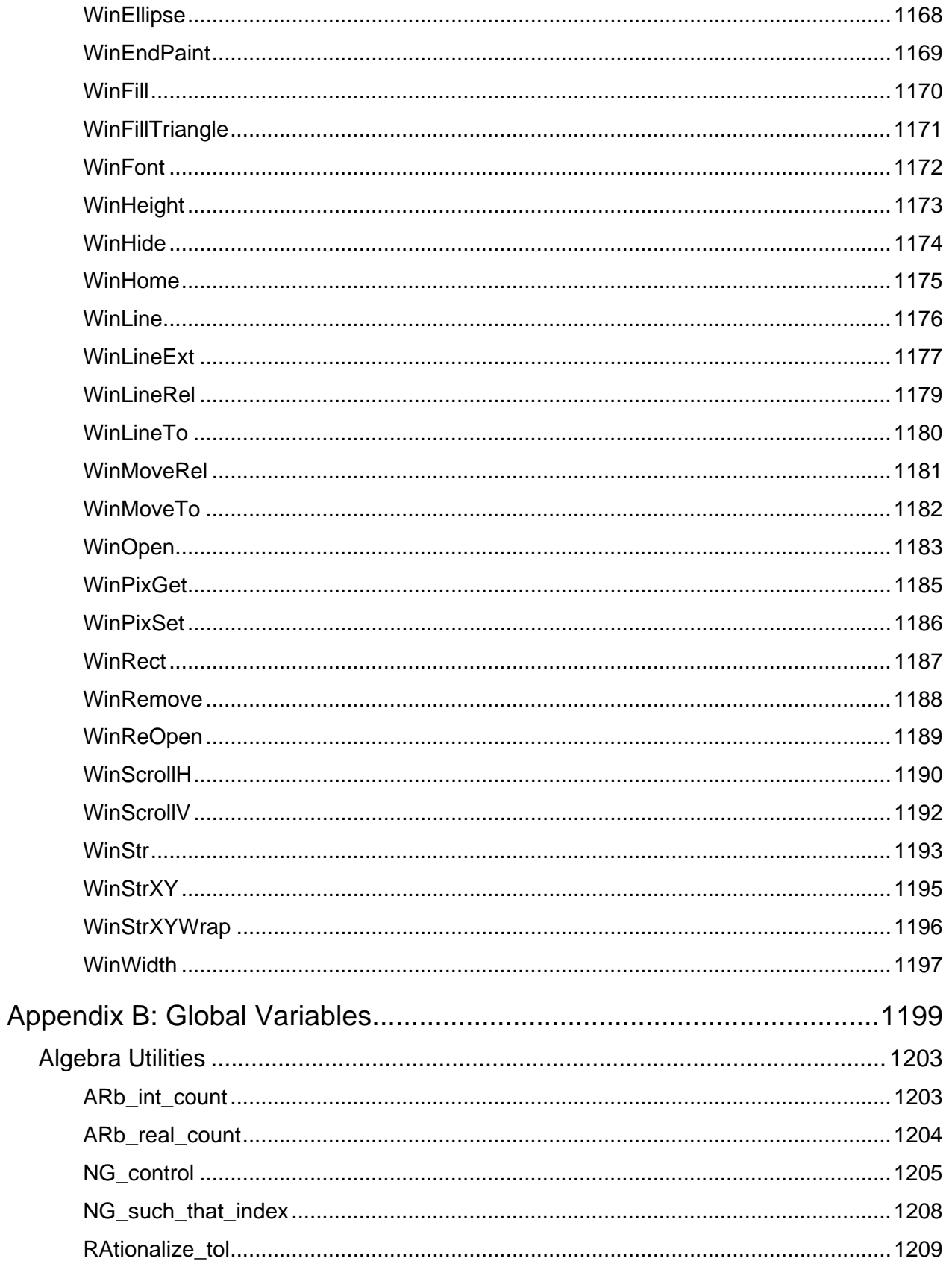

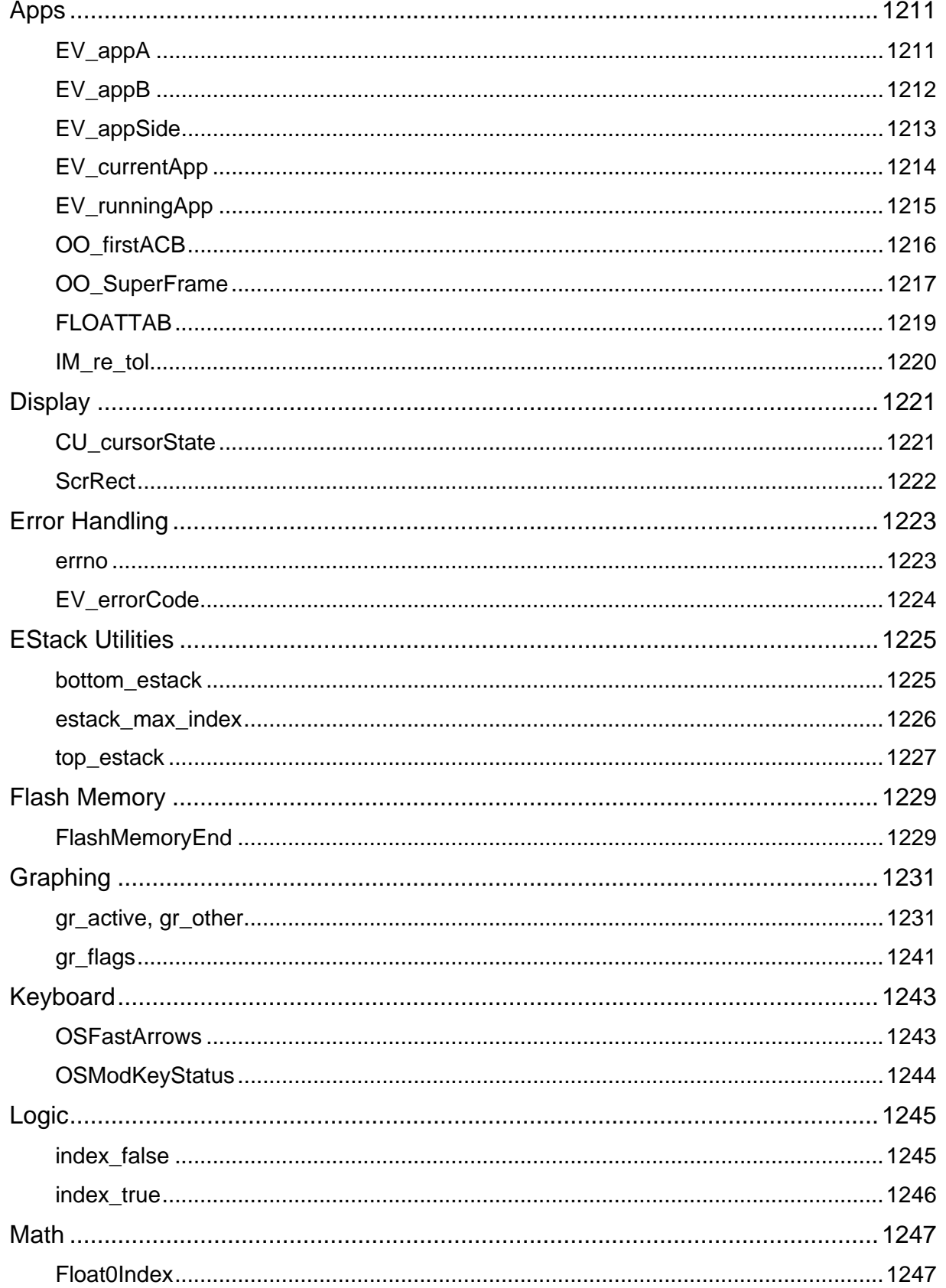
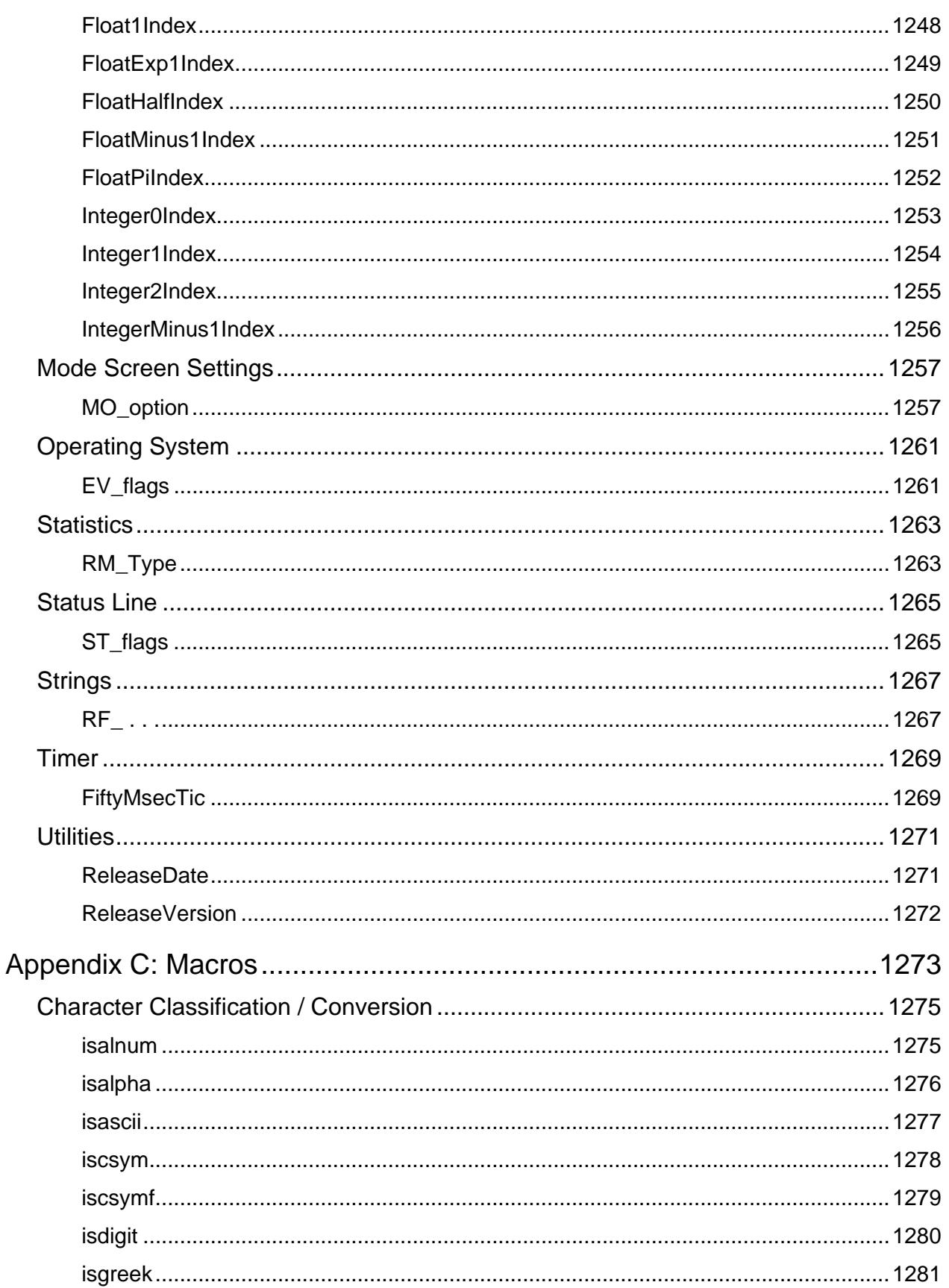

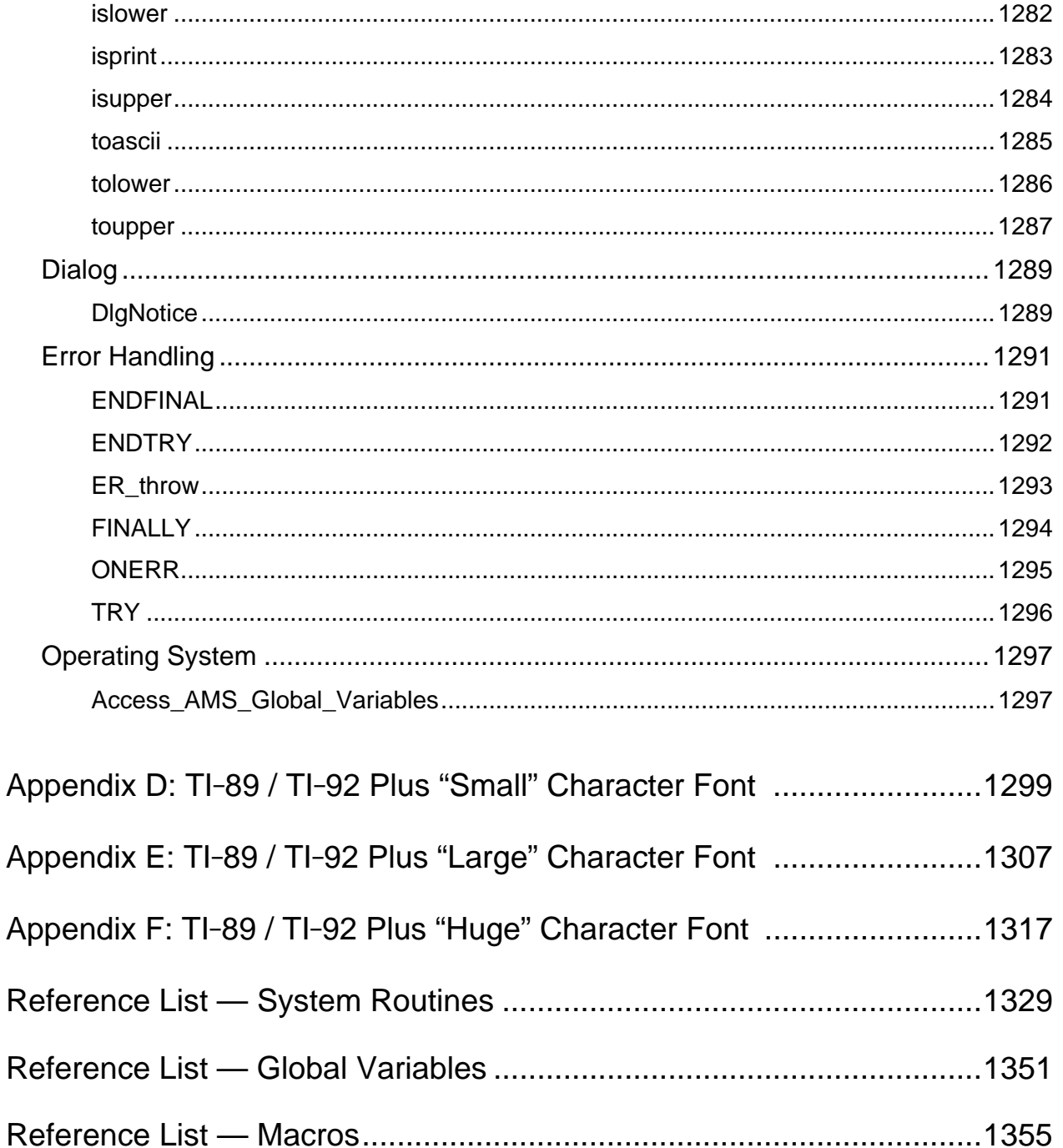

# **Figures**

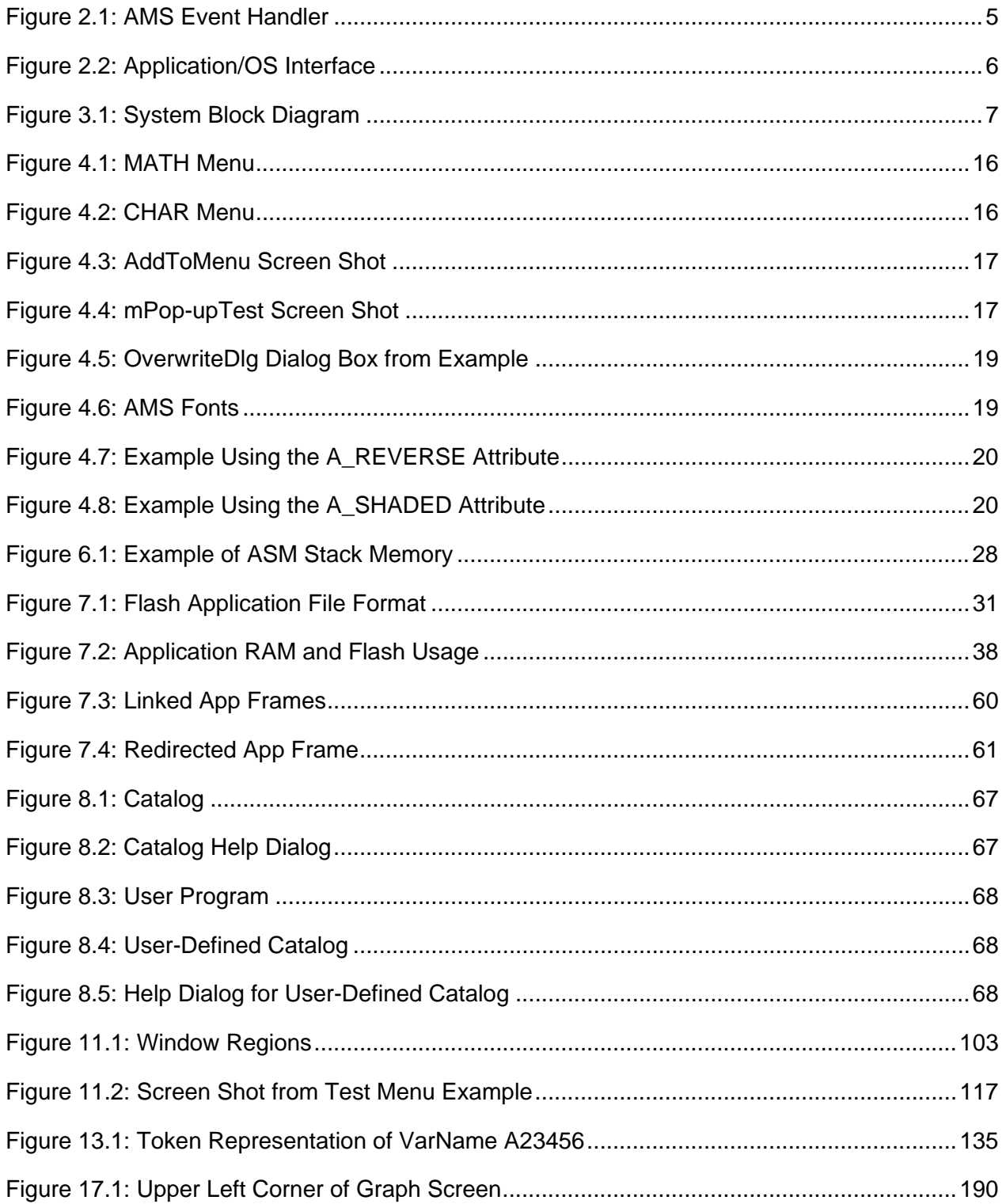

### xxxviii

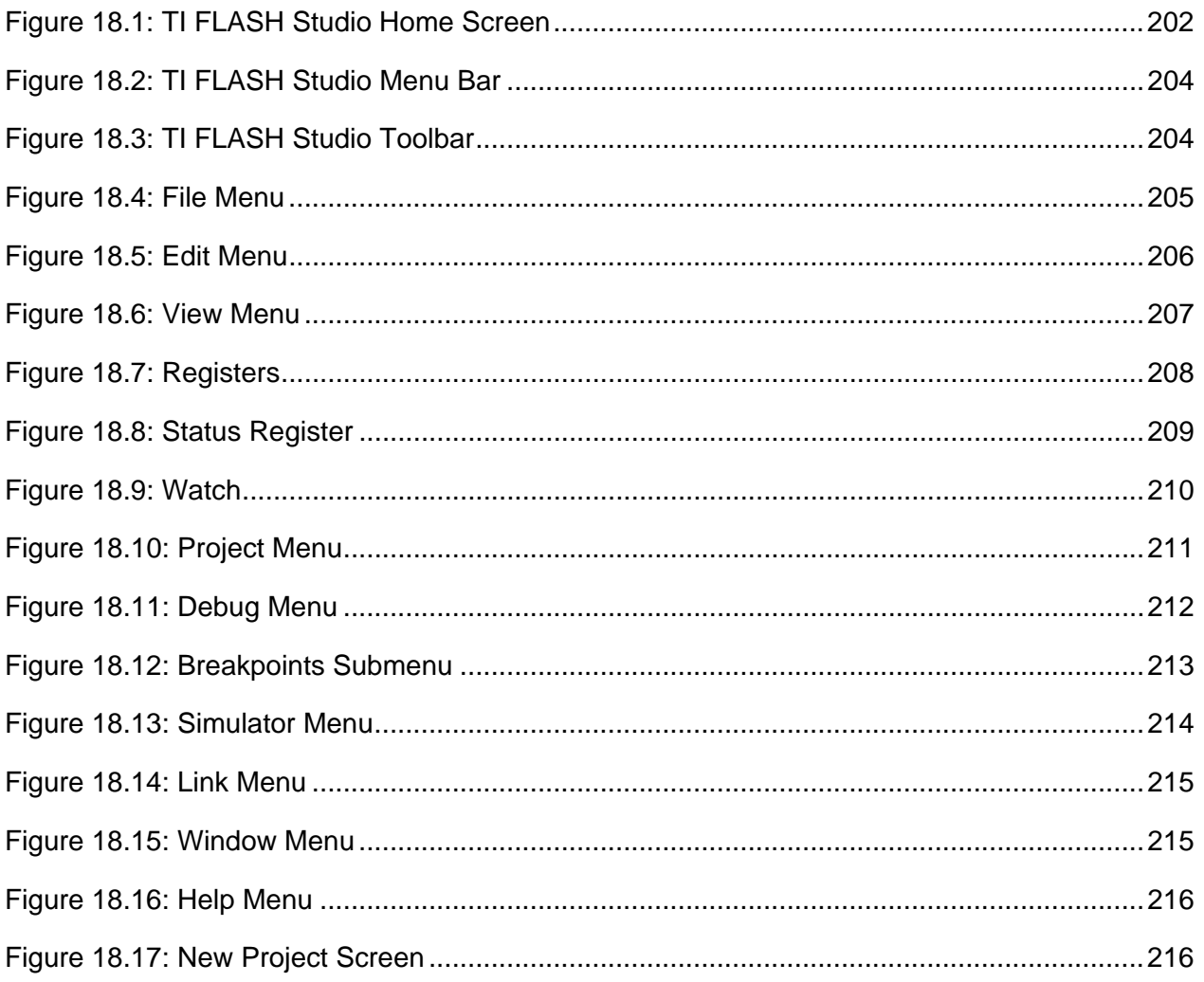

# **Tables**

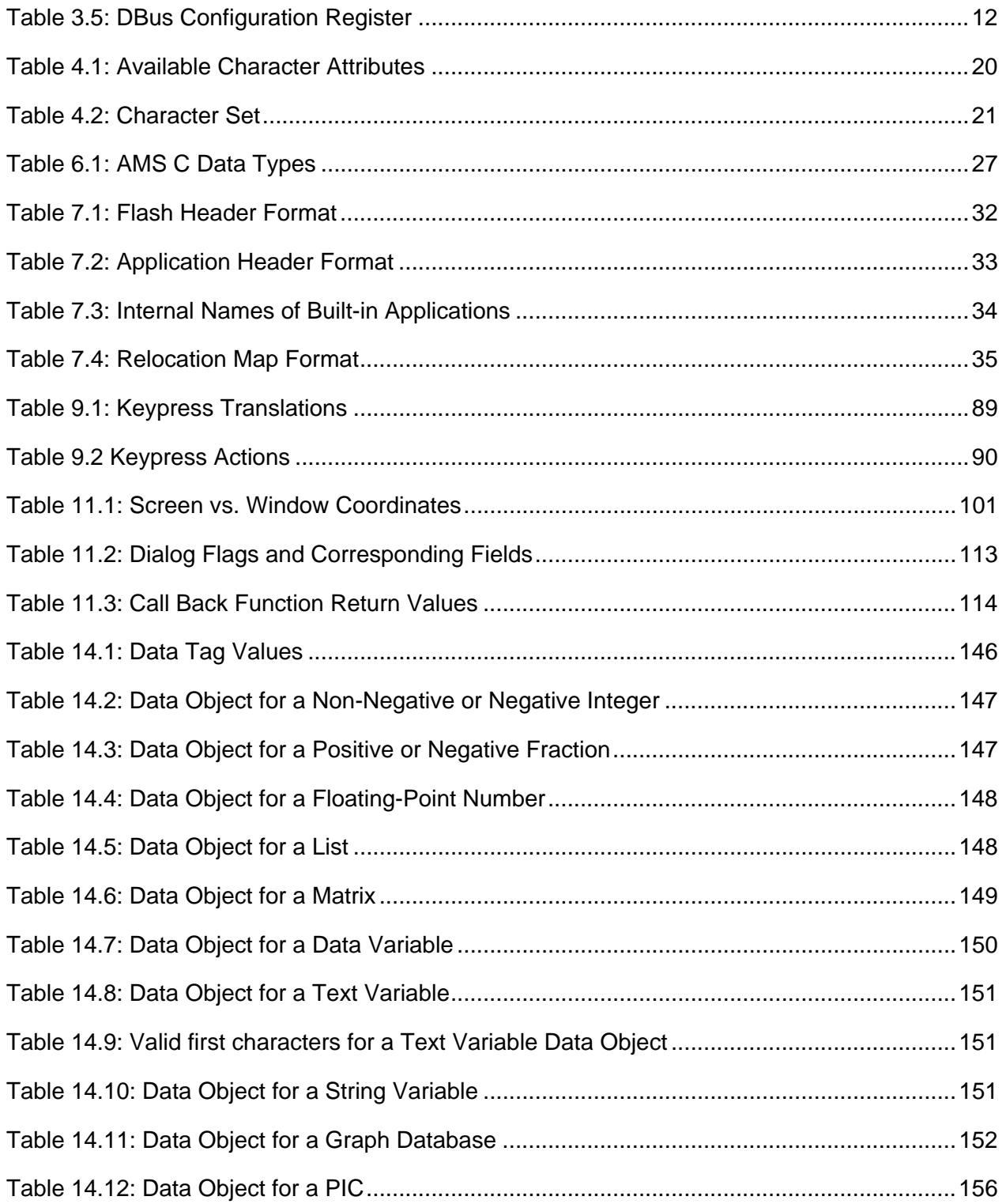

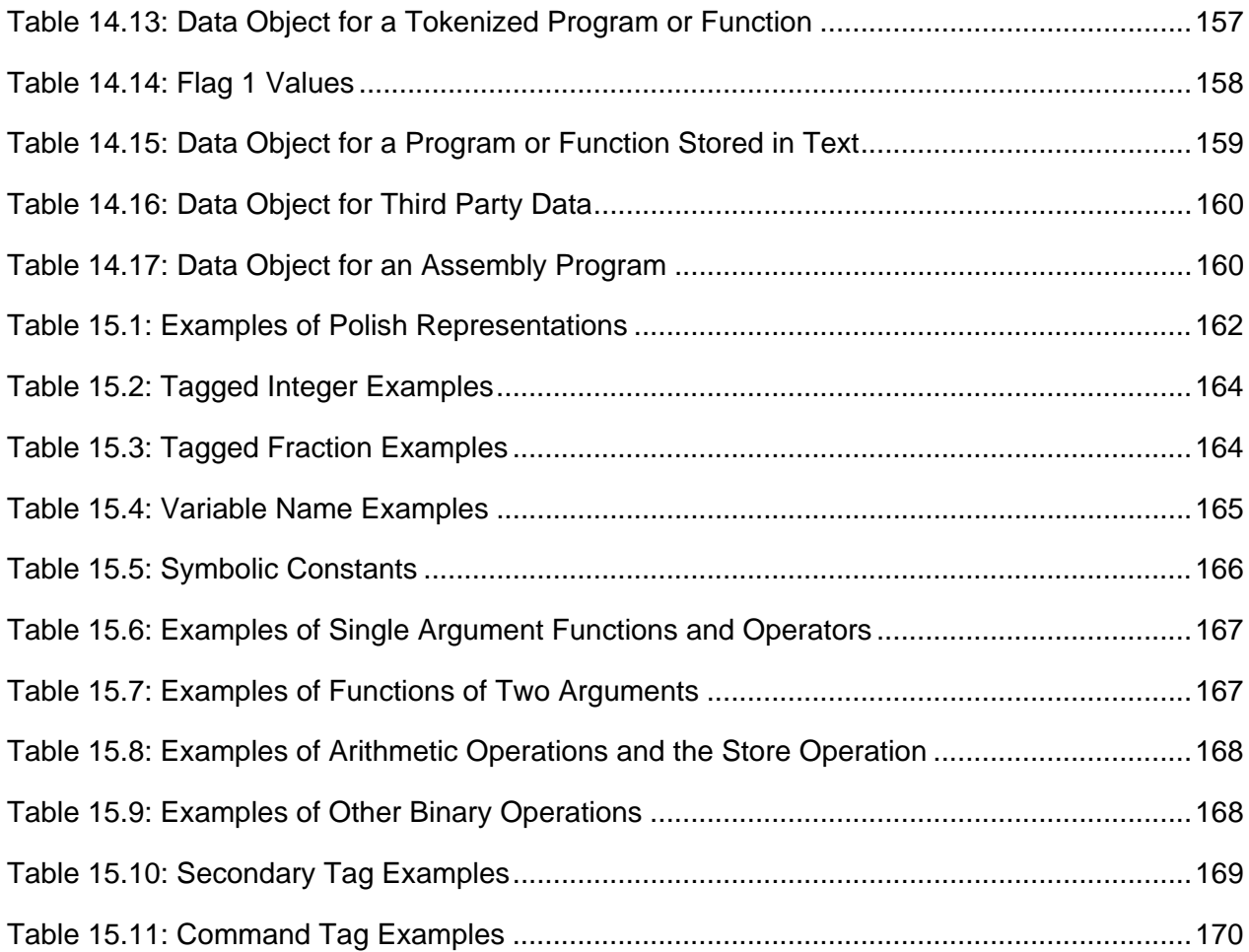

# **1. Introduction**

### **1.1. Purpose of this Guide**

The purpose of this guide is to provide the application developer with a thorough understanding of the ideas and concepts necessary for application design on the TI-89 / TI-92 Plus Operating System (OS). This Operating System is referred to as the Advanced Mathematics Software (AMS). Key components of the AMS such as event-driven architecture, memory management, and the user interface are discussed in detail. Sample code is provided for developers of both Assembly Language Programs (ASM) and Flash applications.

### **1.2. Chapter Layout**

Chapter 2, The 68000 TI AMS Operating System Overview, introduces the event-driven architecture of the AMS. It also discusses the three types of applications a user may develop: TI-BASIC programs, ASMs, and downloadable Flash applications.

Chapter 3, The TI-89 / TI-92 Plus Hardware Overview, provides block diagrams and tables that include information on memory, interrupt vectors, and ASIC registers.

Chapter 4, User Interface Overview, provides brief explanations and examples of windows, menus, toolbars, pop-ups, dialog boxes, fonts, and the status line.

Chapter 5, Flash Applications vs. ASM Programs, presents a side-by-side comparison of downloadable Flash applications and Assembly language programs. The limitations and advantages of each are emphasized. This is a good reference for ASM developers who are considering Flash application development.

Chapter 6, Assembly Language Programming Overview, discusses the general ideas and concepts necessary for ASM design. A sample ASM program is provided.

Chapter 7, Flash Application Layout, contains detailed descriptions of the crucial components and physical layout of an application. Sample applications are provided. Also included are instructions on how an application can take advantage of TI-BASIC extensions, a shared-code library, and language localization.

Chapter 8, Integrating a Flash Application, discusses areas of the operating system that an application may choose to integrate itself with such as the catalog, the mode screen, and VAR-LINK. More details are provided for interfacing with TI-BASIC. This chapter also provides tips on optimizing code space and identifying the active AMS version.

Chapter 9, Application Control Flow, contains vital information for the Flash application developer. The AMS event-driven architecture is further explained, complete with a detailed list of commands an application can expect to receive. Information on keyboard events and menu processing can also be found in this chapter.

Chapter 10, *Error Handling*, describes the AMS implementation of error handling. It includes explanations of how an application can throw errors, catch errors, and clean up when an error occurs.

Chapter 11, Creating the User Interface, gives in-depth detail about the user interface components introduced in Chapter 3, User Interface Overview. A sample application which illustrates the use of these components is provided. The resource compiler is also discussed in this chapter.

Chapter 12, Basic Text Editing Facility, describes how an application can use text records to get information from the application user. Sample code illustrating the use of the text edit facility is provided.

Chapter 13, Memory Management, provides explanations of dynamic data storage, application data storage, and variable management.

Chapter 14, Data Types, defines the structure of the twelve data types supported by the AMS.

Chapter 15, Expressions and the Expression Stack, contains information important for applications that use the math engine for numerical or symbolic analysis. The internal representation of expressions is discussed in detail and augmented with examples.

Chapter 16, Working with Numbers, describes the two separate number subsystems that are built into the AMS operating system. It also discusses the use of the expression stack for performing numeric operations.

Chapter 17, Graphing, contains a thorough explanation of the Graph application as well as instructions on how graphing can be incorporated into a downloadable application. Two graph mode, graphing functions, and its usage of screen and memory are detailed.

Chapter 18, TI **FLASH** Studio™ (IDE) Overview, is the users manual for TI **FLASH** Studio. It provides information on PC requirements, the installation process, and the interface. It also contains an example that steps through the application development process.

### **1.3. Conventions Used in this Guide**

**Bold** text indicates the name of a function, macro, or global variable that is described in the System Routines (Entry Points) section.

Italicized text indicates the name of an input parameter. It is usually associated with a function prototype.

The Courier font is used to distinguish Assembly or C program text.

# <span id="page-46-0"></span>**2. The 68000 TI AMS Operating System Overview**

The AMS calculator Operating System (OS) implements a classic cooperative event-driven architecture. The event manager interfaces with the device drivers to determine when something important has happened such as a keypress or a timer interrupt. This information is then packaged into an event message and sent to the application currently active in the calculator screen. An application reacts to event messages by performing some action such as moving its cursor or repainting its window. After responding to an event message, the application then returns to the event manager and awaits the next event. The event manager puts the calculator into low power mode until another event occurs. This process is illustrated in Figure 2.1.

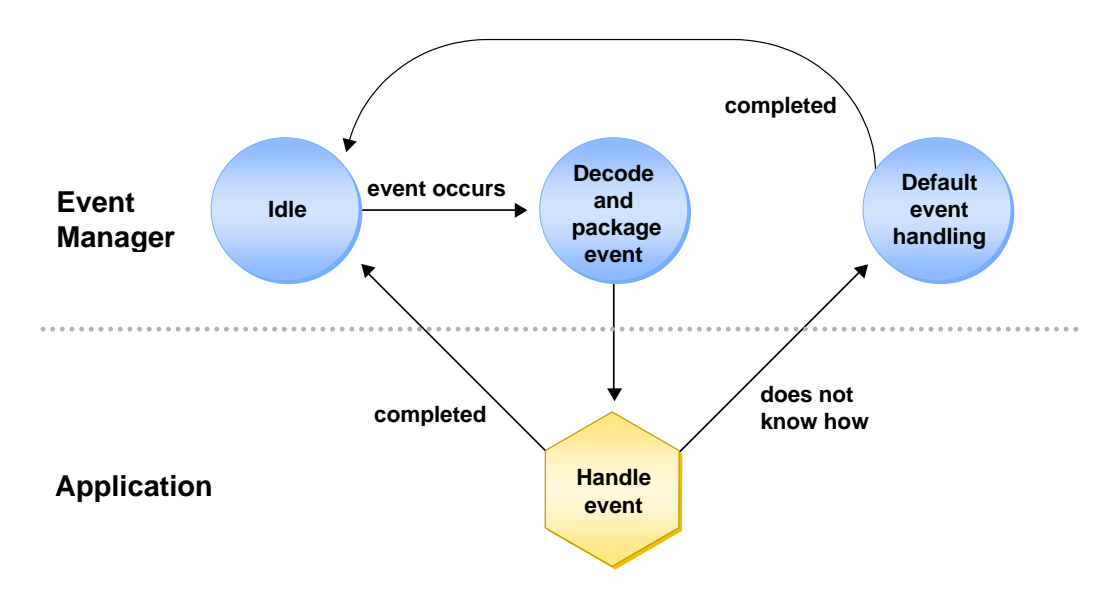

**Figure 2.1: AMS Event Handler**

<span id="page-47-0"></span>Many operating system routines are available to the application as shown in Figure 2.2. The address of the jump table, a table of Operating System entry points and data structures, is stored in memory location 0xC8. Through the jump table, applications, and ASM programs can access low-level device drivers, the event manager, memory manager, symbol table manager, graphical user interface library, computer algebra system, math package, and utility routines.

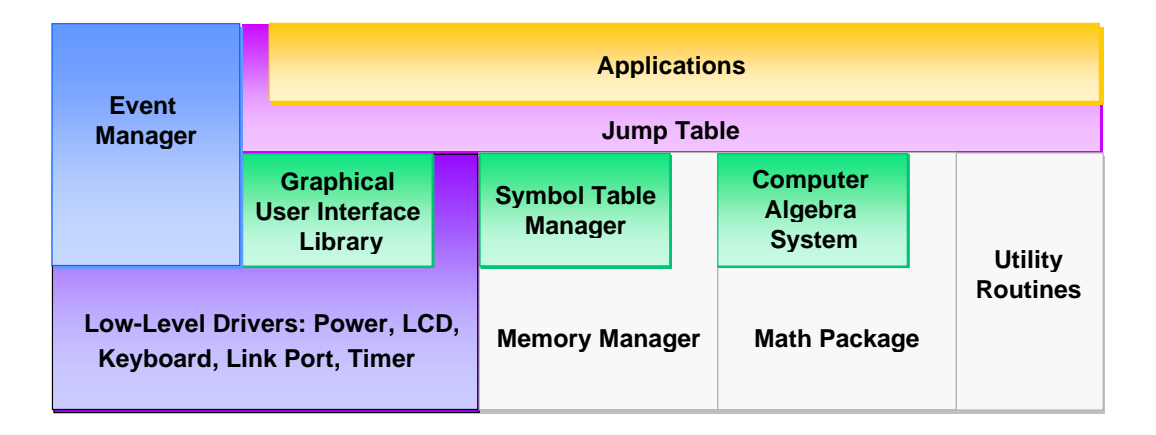

#### **Figure 2.2: Application/OS Interface**

TI-BASIC programming language provides ease of programming at the expense of speed and control of every calculator feature. ASM programs are routines written in C or 68000 assembly language, both of which give the software developer much greater control over the calculator. ASM programs can be called from TI-BASIC and executed from the Home screen author line.

ASM programs are generally small ( $\leq 8$  K for AMS 2.03 and  $\leq 24$  K for AMS 2.04) and execute in RAM. They are intended to offer the same speed and efficient hardware access as Flash applications but as subroutines called from TI-BASIC instead of fully integrated applications.

# <span id="page-48-0"></span>**3. The TI-89 / TI-92 Plus Hardware Overview**

### **3.1. Overview**

The TI-89 and TI-92 Plus Graphing calculators provide a platform for writing interactive applications that utilize input, processing, storage, communication, and presentation. When creating applications, understanding the capabilities and limitations of the platform are important to creating a good interface to the user.

Pictured below is a block diagram of the TI-89 / TI-92 Plus from a programmer's perspective.

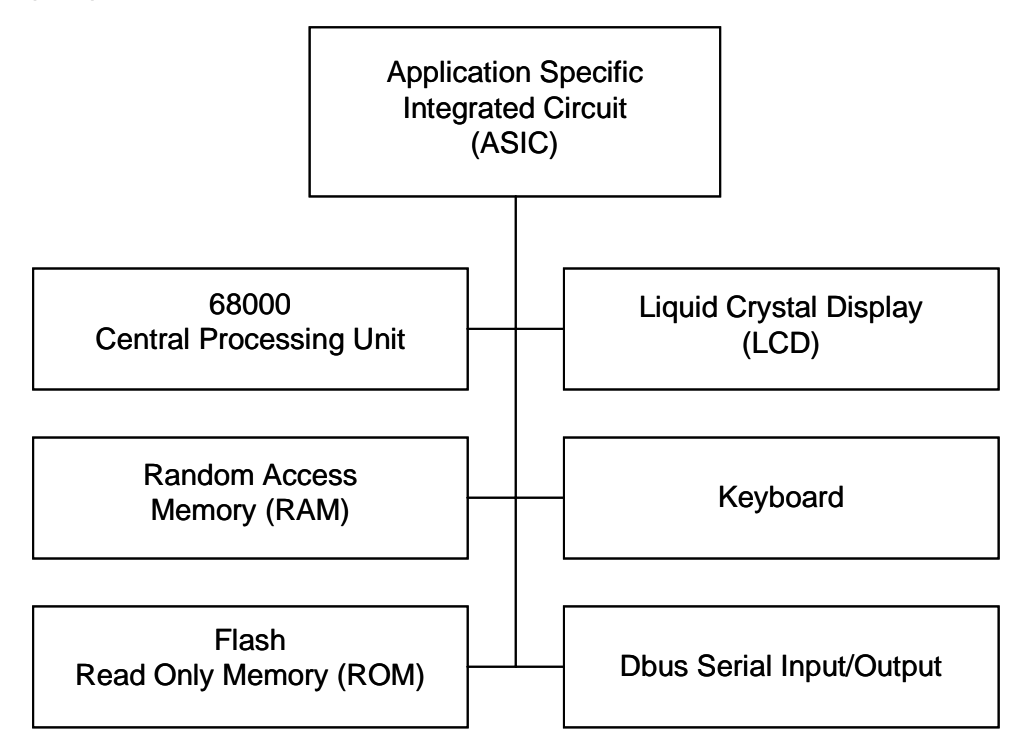

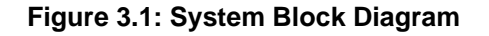

From the block diagram, the specific details of the components are:

- An ASIC, which contains all of the "glue logic" that allows the different components to communicate with each other, as well as specialized registers for system control.
- A Motorola 68000 CPU.
- 256 K bytes of RAM.
- 2 MB bytes of Flash ROM.
- A black and white LCD display (100 lines of 160 pixels for the TI-89, 128 lines of 240 pixels for the TI-92 Plus).
- A set-line / scan-line style matrix keyboard.
- A three line (D0, D1, and ground) serial IO interface.

This chapter describes in some detail the locations that an application may need to access in order to accomplish a task. For the most part, interaction with the hardware can be accomplished through the use of specific entry points. To remain compatible with other applications and future revisions of the OS, the developer should utilize entry points wherever possible.

## **3.2. Memory Map**

Memory for the calculators consists of RAM memory, Flash memory, and address space within the ASIC. Memory is limited and optimization is important when developing for these platforms. Additionally, since Flash memory stores the OS, certificates, applications, and does not have infinite life, more restrictions are placed on its use.

The OS handles all memory allocation through the heap or file system. See chapter **13. Memory Management**. For reference, the memory map is shown in Table 3.1.

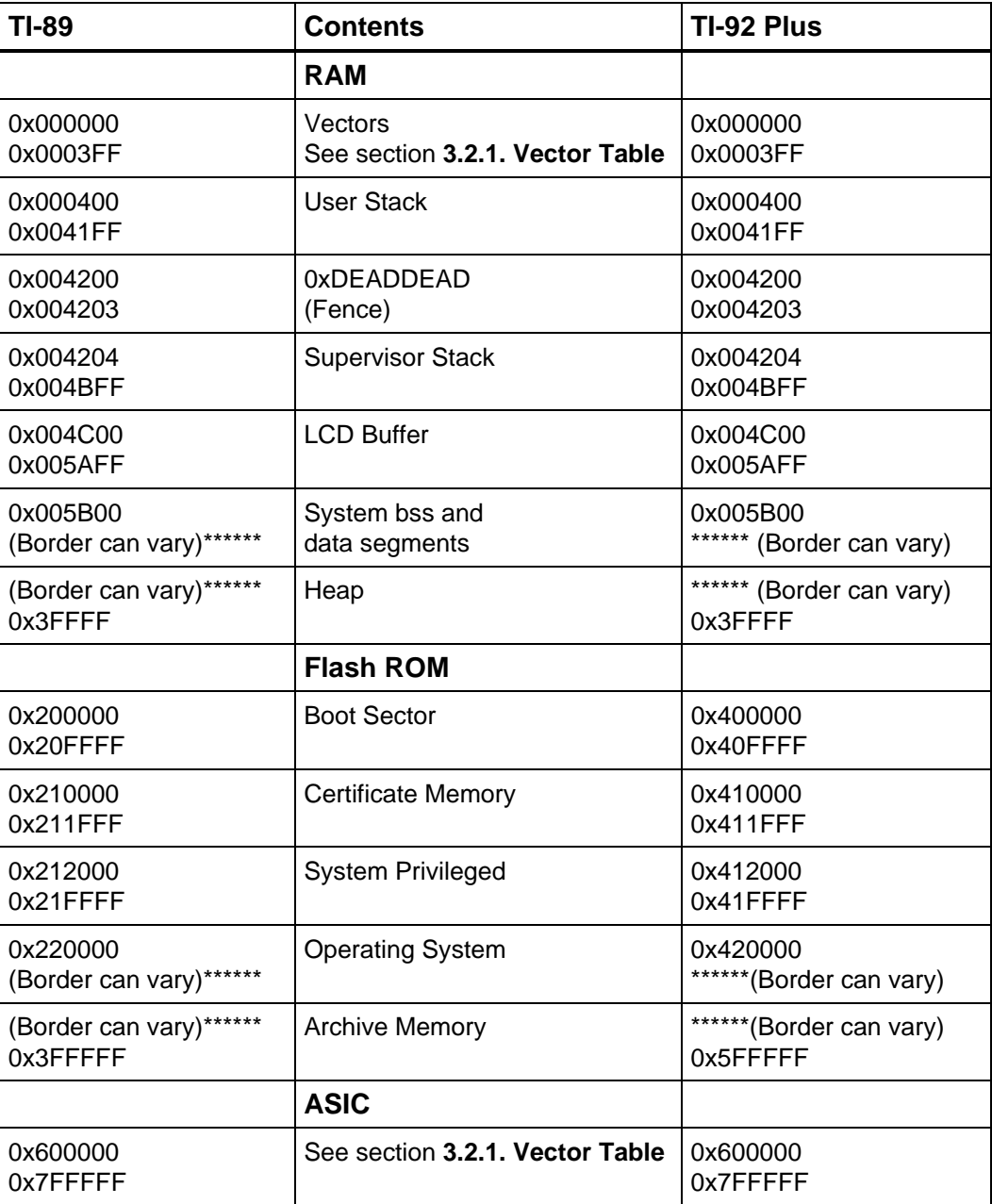

#### **Table 3.1: Memory Map**

### **3.2.1. Vector Table**

In order to modify the interrupt vectors, it is necessary to first enable writing to this region by accessing the system configuration register at 0x600000 (see Table 3.1).

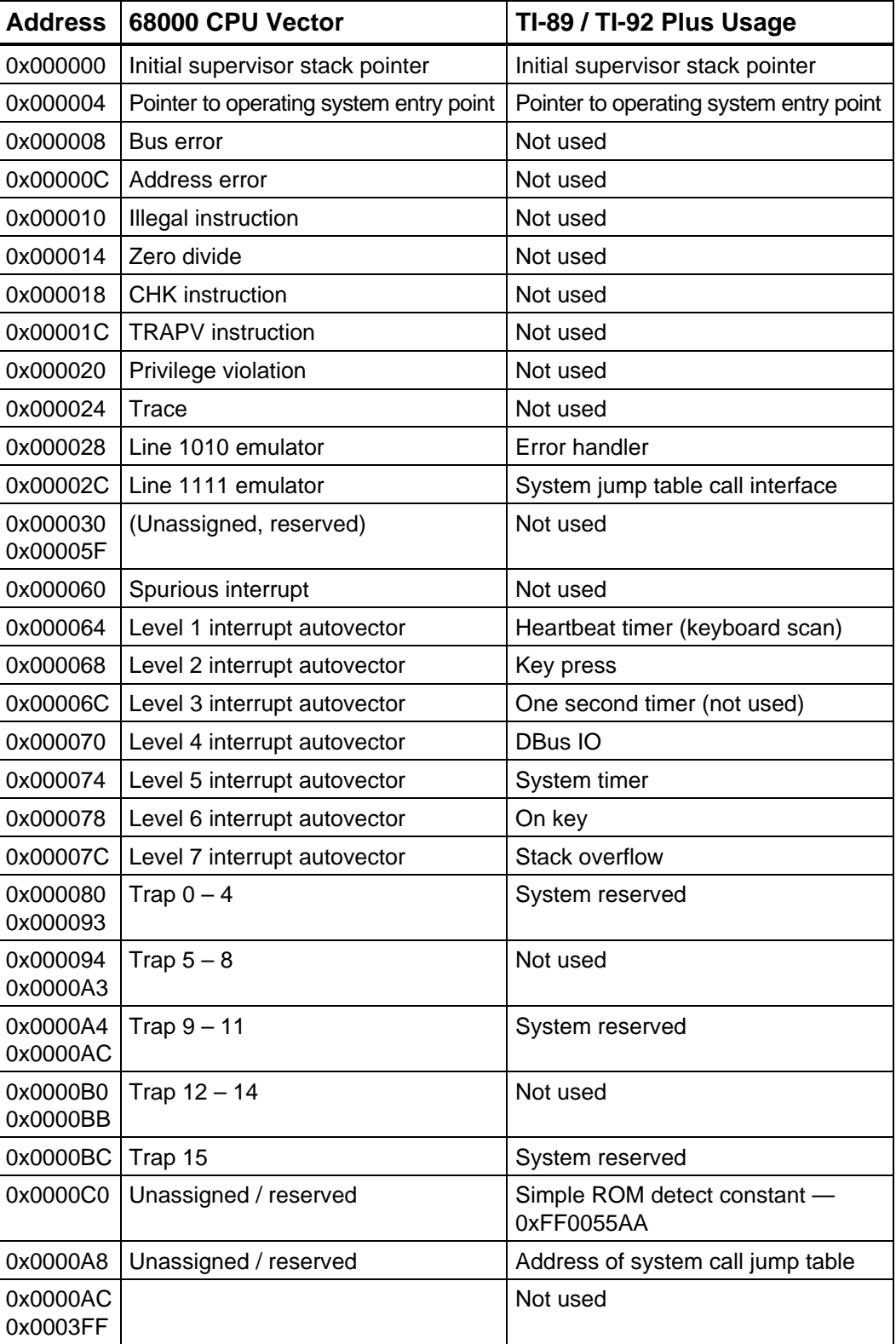

#### **Table 3:2: Vector Table**

### **3.3. ASIC registers**

When accessing the ASIC registers, it is important to modify only the intended bits.

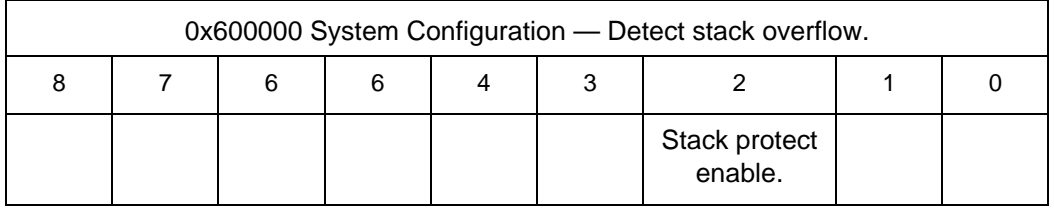

#### **Table 3.3: System Configuration Register**

When Bit 2 is set, logic is enabled that triggers a level 7 interrupt on any write to addresses 0xE000000 through 0xFFFFFF and 0x000000 through 0x00003FF. This mechanism is used to detect stack overflow without the penalty of a software stack probe.

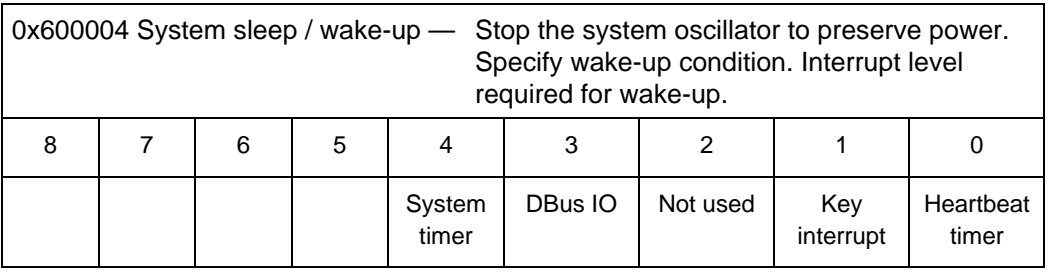

#### **Table 3.4: System Sleep Register**

Writing to this register will stop the system oscillator. The system oscillator is restarted by any interrupt whose corresponding bit is set to one. Interrupts level 6 and 7 always restart the oscillator.

<span id="page-53-0"></span>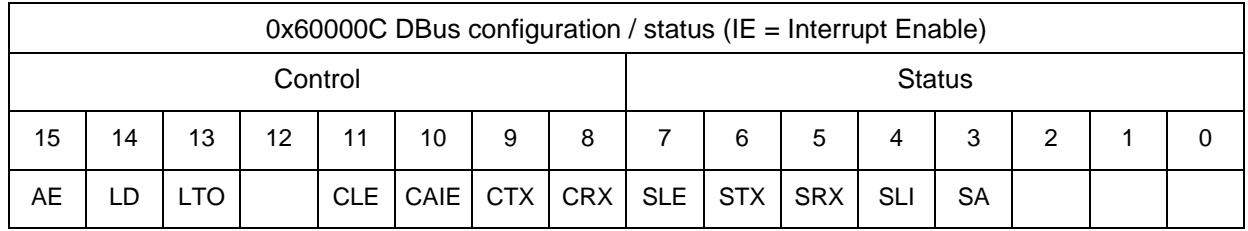

#### **Table 3.5: DBus Configuration Register**

- AE Autostart enable
- LD Link disable
- LTO Link time-out disable
- CLE Control Link error IE
- CAIE Control Autostart IE
- CTX Control TX buffer empty IE
- CRX Control RX buffer full IE
- SLE Status Link error
- STX Status TX buffer empty
- SRX Status RX buffer full
- SLI Status Link interrupt
- SA Status Autostart

DBus is a three line serial IO interface; D0, D1 and ground. The following two registers are used to send and receive data through the DBus port. Reading the DBus status register resets that register.

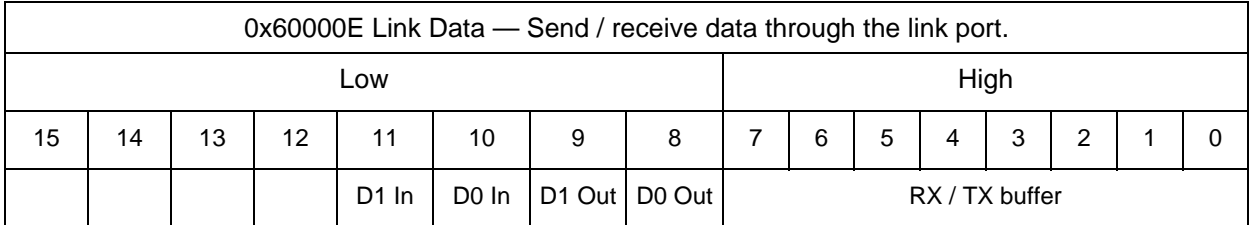

#### **Table 3.6: Link Register**

Autostart works in conjunction with the sleep/wake up register. If this bit is set and bit three of the sleep/wake-up register is set, the system will wake on DBus activity.

Link disable can be used to allow for direct monitoring of the DBus lines (see next register). When this bit is set, the state machine and barrel shifter that decode the DBus protocol and perform serial to parallel conversion are disabled. The DBus protocol specifies a maximum bit time of two seconds. Link time-out occurs if D0 or D1 remains low for longer than this time. Bit 13, when set, disables the link time-out. If this bit is enabled, and D0 or D1 remain low for longer than two seconds after the state machine has started to decode a byte, a link interrupt is triggered and bit 7 is set to data error.

Bits 8–11 allow for enabling or disabling their corresponding interrupts. Bits 2–7 allow monitoring of the link port. These registers are modeled on RS232 control/status registers; programming serial IO on the TI-89 / TI-92 Plus is somewhat akin to writing an RS232 handler.

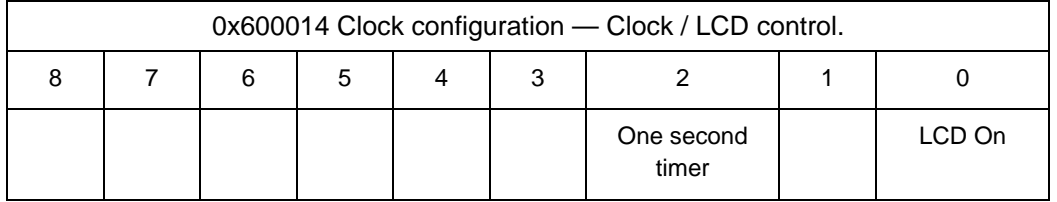

#### **Table 3.7: Clock Configuration Register**

Writing a 1 to Bit 2 of this register will trigger an autolevel 3 interrupt once per second. Writing a 1 to Bit 0 of this register blanks the LCD.

# **4. User Interface Overview**

The TI-92 Plus has a display of 240 by 128 pixels. The TI-89 display size is 160 by 100 pixels. On both calculators, the display is divided into two regions: the window region and the status line. The bottom seven lines of the display are always used for the status line. The remaining lines constitute the window region which is available to the app. The window region is shared with the app's toolbar (if it has one) which is normally in the top 18 pixels of the display of the TI-92 Plus and the top 16 pixels of the TI-89. The window region will be different if an app is running in split screen mode (an app is given the size of its window region when it is started).

The user interface consists of windows, menus, dialog boxes, fonts, and the status line. An overview of these is presented in the following sections.

### **4.1. Windows**

All characters, lines, figures, and images that appear on the display must be drawn to an open window. Note that menus and dialog boxes open and close their own windows and that dialog box windows may overlap the app's toolbar (dialog boxes are modal so the app's toolbar is inactive when a dialog box is active). Window routines exist to:

- Open, resize, and close windows
- Draw characters, strings, lines, ellipses, rectangles, and pixels
- Fill regions (rectangular or triangular)
- Store and recall bitmaps
- Scroll horizontally or vertically

If an app opens a window, that window must eventually be closed. All output to a window is clipped and will not exceed the window boundaries. An app's main window normally has no border but if it is in split screen mode, then it has a two-pixel border (one pixel thick if not active, two pixels thick if the active window). Note that by convention, windows that are overlapped on-top of the main window, such as dialog boxes, have single pixel borders and usually have rounded borders unlike pop-ups.

### <span id="page-57-0"></span>**4.2. Menus**

Menus allow the user to select an item from a hierarchical list of items. There are two formats: toolbars and pop-ups. Toolbars normally are placed at the top of the display and accessed with the function keys (even though they may be placed anywhere including within dialog boxes). Pop-ups "pop-up" over the display and are not attached to any toolbar. The MATH and CHAR keys bring up pop-ups as shown in Figures 4.1 and 4.2.

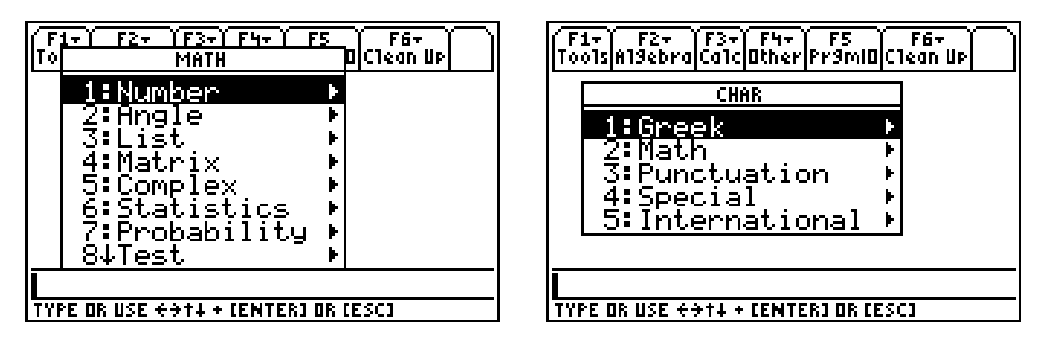

**Figure 4.1: MATH Menu** Figure 4.2: CHAR Menu

Menus can be defined with the resource compiler (static), **MenuNew** (dynamic) or both (the core menu is defined with the resource compiler which is then loaded into memory with the **MenuLoad** function so that it can be modified). The following example shows how a menu is defined by the resource compiler (see the **MenuLoad** function for an example using this menu as a core menu and then adding to it). This menu is shown in Figure 4.3.

```
TOOLBAR AddToMenu, RC_NO_IDS, 0, 240 {
    "TOP 1", 10 {
       "SUB 1", 11
       "SUB 2", 12
 }
    "TOP 2", 20 {
    }
}
```
In the above example, the numbers 10, 11, 12, and 20 are menu IDs. A menu ID is an integer in the range from 1 to 4095 (0xFFF) which can be explicitly assigned by the creator of the menu or generated by the resource compiler. In the following example, MID\_1, MID\_2 and MID\_CORRECT will have the values 1, 2, and 3 respectively, as generated by the resource compiler. This menu is shown in Figure 4.4.

```
POPUP mPopupTest, 0, 0 {
    "POPUP 1", MID_1
    "POPUP 2", MID_2
    "SELECT THIS", MID_CORRECT
}
```
<span id="page-58-0"></span>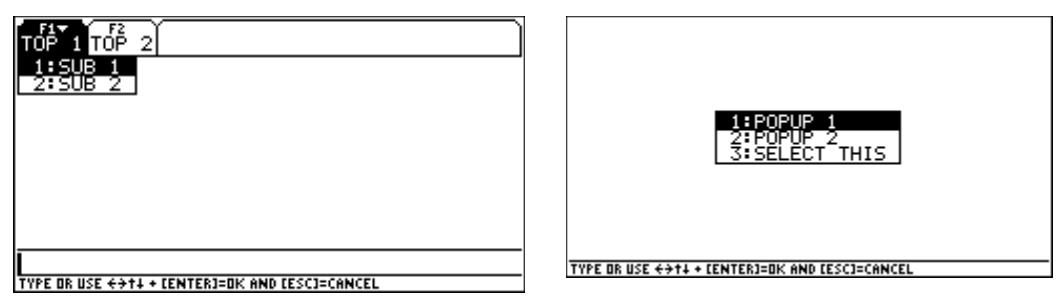

#### **Figure 4.3: AddToMenu Screen Shot Figure 4.4: mPop-upTest Screen Shot**

Menus are limited to three levels (level one being the toolbar or initial pop-up).

### **4.2.1. Toolbars**

The function keys are normally used to select items from an app's toolbar. Toolbars are drawn with **MenuBegin**. **MenuBegin** also creates a heap-based structure to hold additional information about the menu — such as checkmark and enable/disable status. If the user presses a function key, it is passed to **MenuKey** to handle the entire menu selection process and the menu ID of the item selected is returned. Finally **MenuEnd** is called to close the menu.

There are several functions for dealing with dynamic menus. Briefly they are:

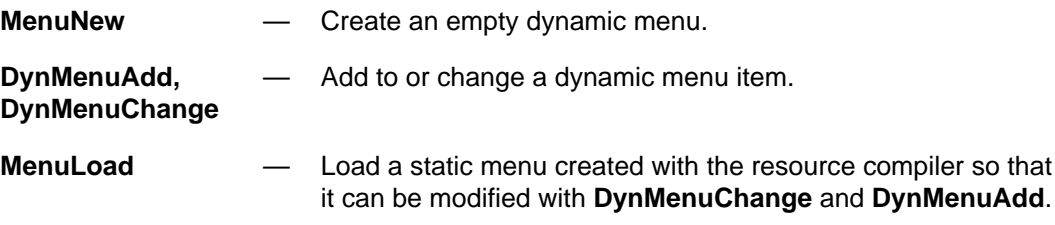

### **4.2.2. Pop-ups**

There are three kinds of pop-ups which can be used depending on the features needed: static pop-ups, dynamic pop-ups, and dynamic pop-ups with menu features (checkmarks, grayed-out). Like toolbars, pop-ups are limited to three levels with the initial pop-up being the first level.

#### **4.2.2.1. Static Pop-ups**

The simplest use of pop-ups is to define a static pop-up with the resource compiler and then execute it with the **MenuPopup** function.

#### **4.2.2.2. Dynamic Pop-ups**

Dynamic pop-ups can be created using the following functions:

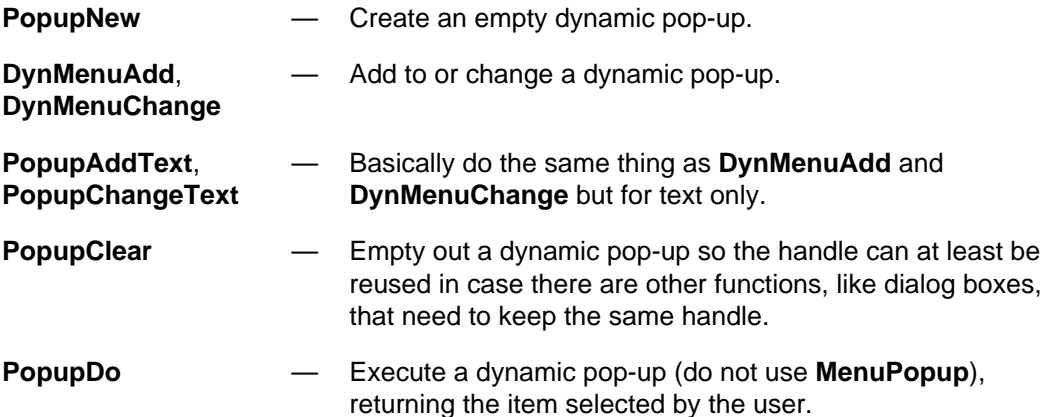

#### **4.2.2.3. Dynamic Pop-ups with Menu Features**

Static and dynamic pop-ups, as defined in the preceding two sections, do not have menu features like checking (adding/removing checkmarks from individual items) and the ability to gray-out individual items. In order to have those features, there are two additional functions. **PopupBegin** creates a structure similar to **MenuBegin** and returns an additional handle that can be passed to **MenuSubStat** and **MenuCheck** functions. This new handle is then passed to **PopupBeginDo** to actually execute the pop-up. If **MenuEnd** is called with this new handle, both it and the handle returned from **PopupNew** are freed.

### **4.3. Dialog Boxes**

Dialog boxes provide a consistent method for inputting data from the user. A dialog box may consist of headers with buttons, text fields, pop-ups or edit fields. As with menus, dialog boxes can be built statically with the resource compiler or dynamically. Unlike dynamic menus, dynamic dialog boxes cannot be modified once they are created.

The routine to execute a dialog box and get back input from the user is called **Dialog**. It is passed two arrays that contain the initial and final input for the dialog box, one for the pop-ups and another for the edit fields. Dynamic dialogs are created with the **DialogNew** function and executed with the **DialogDo** function. The following example shows how a dialog is defined for the resource compiler.

```
DIALOG OverwriteDlg, 0, 0, OverwriteCallBack {
   TEXT, {DF_OWNER_DRAW, 8, 15}
   POPUP, {DF_TAB_ELLIPSES, DLG_DEF_X0, 28}, "Overwrite?", OverwritePopup, 0
   EDIT, {DF_TAB_ELLIPSES, DLG_DEF_X0, 41}, "New name", 0, 17, 18
  HEADER, \{0,0,0\}, "Receive", PDB OK, PDB CANCEL
}
```
<span id="page-60-0"></span>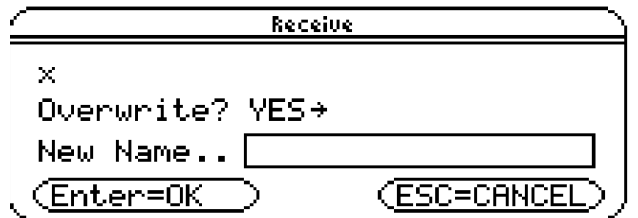

#### **Figure 4.5: OverwriteDlg Dialog Box from Example**

This example dialog shown in Figure 4.5 contains text drawn by the caller of the **Dialog** routine (DF\_OWNER\_DRAW), a pop-up defined elsewhere in the resource file (OverwritePopup), an edit field, and a header with two buttons (which are always placed at the bottom of the dialog box). The symbol OverwriteCallBack is a user supplied function that interfaces between the **Dialog** routine and the user code.

### **4.4. Fonts**

There are three fonts used in the AMS: Small (F\_4x6), Large (F\_6x8), and Huge (F\_8x10). The Small font is used in the status bar and dialog box headers. The Small font is also used in the dialog boxes and toolbars on the TI-89. Some of the Small font characters, especially the international characters, are difficult to distinguish from each other and so care should be exercised when using the Small font. The Large font is used almost everywhere else, except in authoring lines on the TI-92 Plus, which uses the Huge font. Figure 4.6 displays the three different fonts.

#### **Figure 4.6: AMS Fonts**

An app can control which of the three system fonts it uses in its own windows. Characters are drawn to the display based on the character attribute selected. The character attribute affects how the background and foreground pixels for a character are handled. This is shown in the following table.

<span id="page-61-0"></span>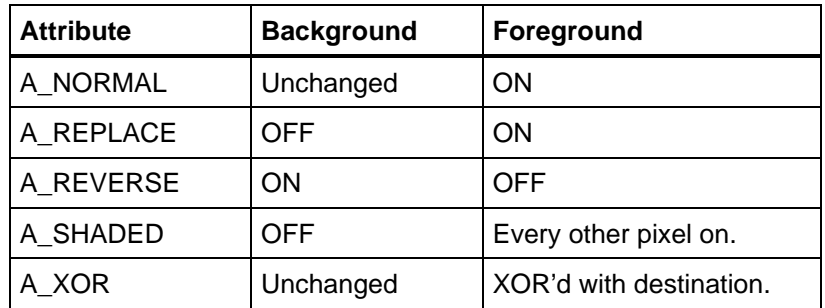

#### **Table 4.1: Available Character Attributes**

Reverse mode is usually used to denote highlighted or selected items, such as in Figure 4.7.

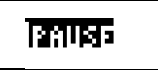

#### **Figure 4.7: Example Using the A\_REVERSE Attribute**

Shading is used to denote unselectable items. It is often used in menus, as shown in Figure 4.8.

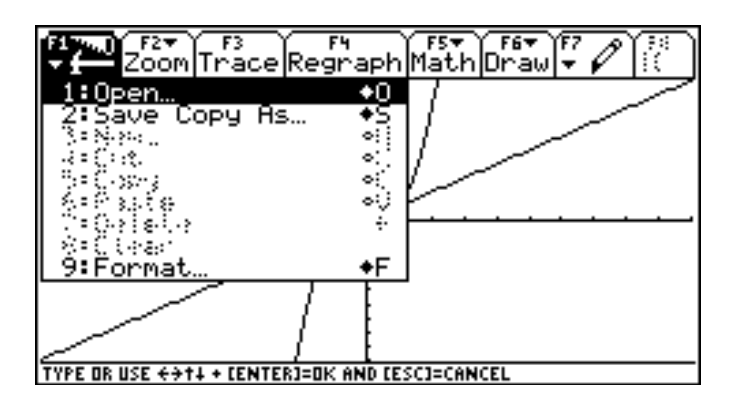

**Figure 4.8: Example Using the A\_SHADED Attribute**

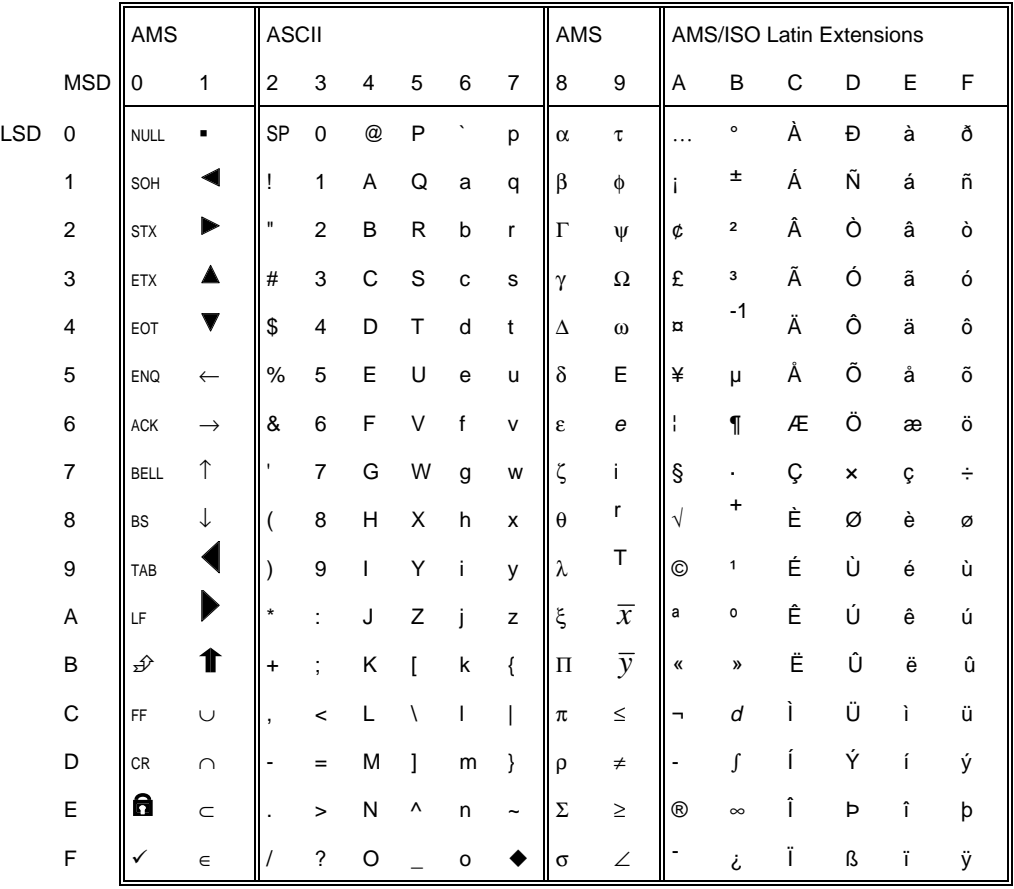

<span id="page-62-0"></span>The character set is a modified ISO Latin set as shown in the following table.

#### **Table 4.2: Character Set**

**Note:** For actual character representation of each font, see **Appendix D: TI-89 / TI-92 Plus "Small" Character Font**, **Appendix E: TI-89 / TI-92 Plus "Large" Character Font**, or **Appendix F: TI-89 / TI-92 Plus "Huge" Character Font**.

## **4.5. The Status Line**

An app can write messages to the status bar; but when modifier keys ( $[2nd]$ ,  $[1]$ ,  $\left\lfloor \cdot \right\rfloor$ ,  $\left\lfloor \frac{a}{b} \right\rfloor$ , and  $\left\lfloor \circ \right\rfloor$ ) are pressed or the battery level changes, the status bar is cleared of any messages and the modifier status is displayed. The status bar is also used to show things like the current directory, radian/degree mode, battery status, and other calculator information as shown in Figure 4.9.

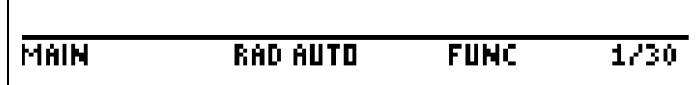

#### **Figure 4.9: Status Line**

The following routines allow access to the status line:

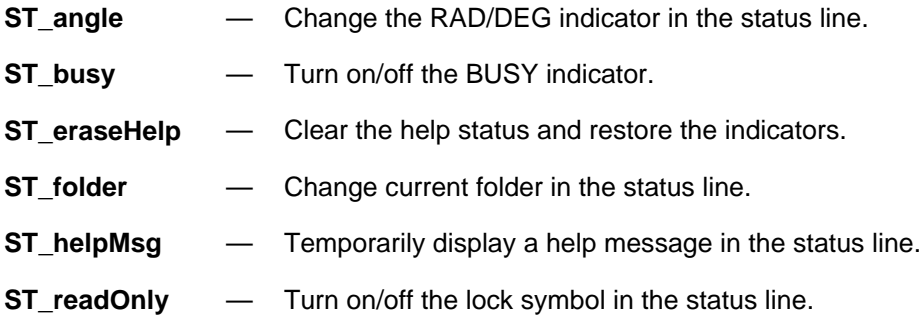

# **5. Flash Applications vs. ASM Programs**

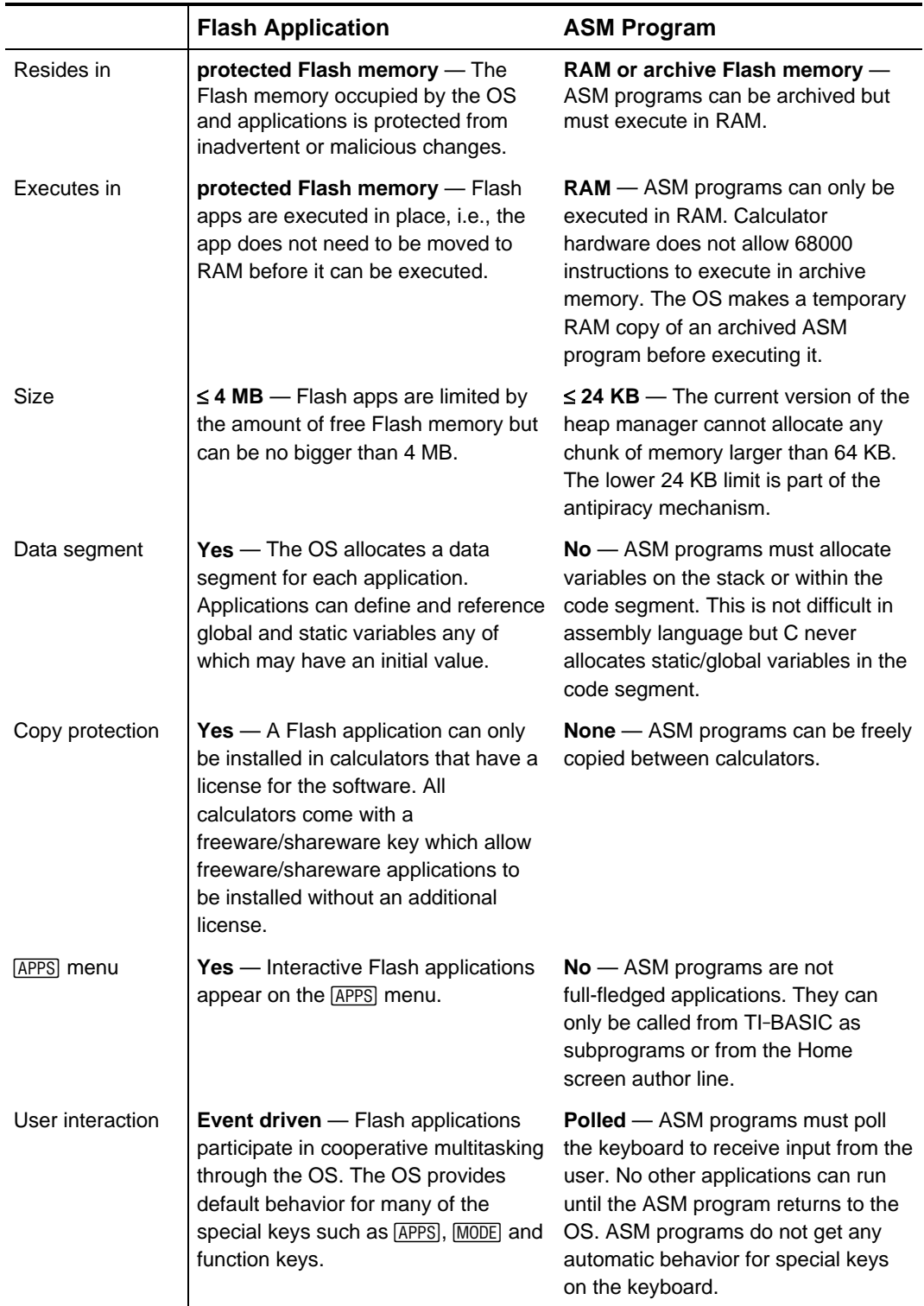

**23**

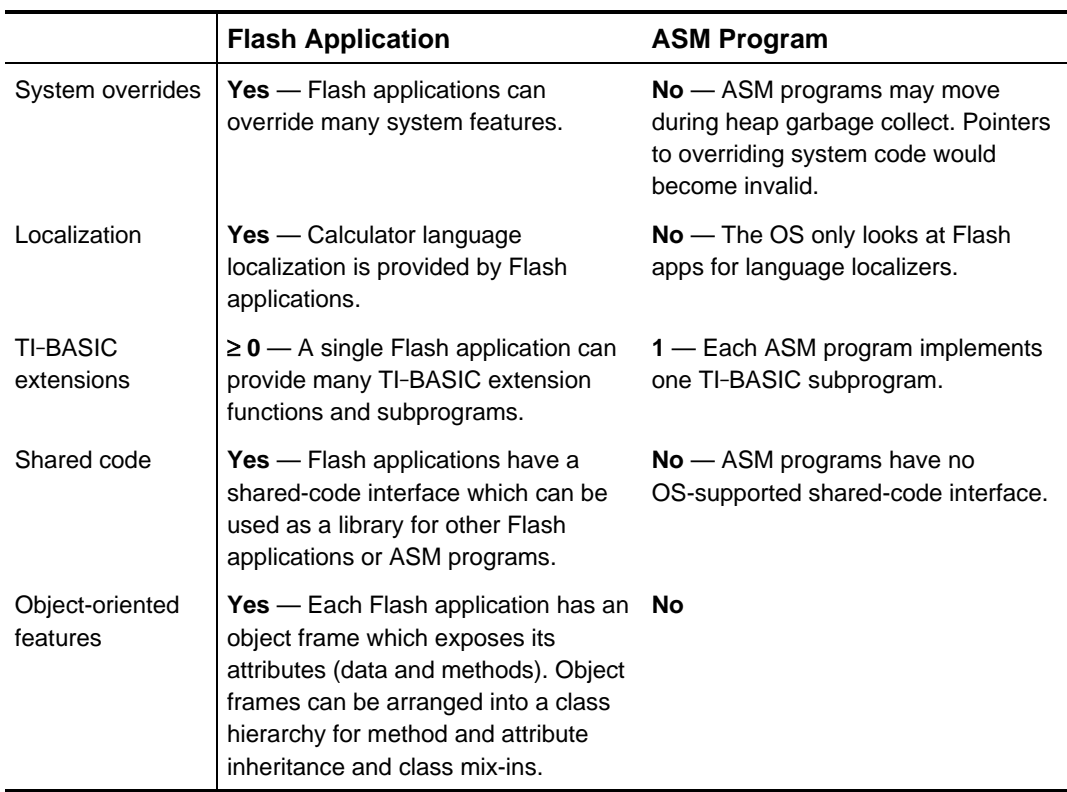

# **6. Assembly Language Programming Overview**

This chapter covers how to use assembly language to write programs for the TI-89 / TI-92 Plus calculator. You should already know how to write programs in assembly language and be familiar with Motorola 68000 architecture. See the TI Web site and the TI-89 / TI-92 Plus Guidebook.

### **6.1. What are ASM Programs?**

ASM programs are subroutines written in 68000 assembly language. Because they appear as data type ASM in the VAR-LINK window, they are called ASM programs. They can be called from TI-BASIC programs or from the Home screen author line just like other TI-BASIC subroutines but with the advantage of speed and direct control of calculator resources that TI-BASIC as an interpreted language could never attain. ASM programs cannot, however, return function values on the estack to TI-BASIC.

ASM programs are small ( $\leq 8$  K for AMS 2.03 and  $\leq 24$  K for AMS 2.04) and execute in RAM. They are easy to share with other calculators through the link port. You should consider developing a Flash application if your assembly language program is large. Because Flash applications are loaded into and execute from Flash ROM, they do not take up precious RAM. Additionally, your Flash applications enjoy a measure of copy protection that ASM programs do not provide.

### **6.2. Hardware Stack**

The user hardware stack is 15.5 KB in size located from 0x0400 to 0x4BFF in memory. The stack serves four main purposes: it holds the return address from subroutine calls, subroutine parameters are passed on the stack, subroutine local variables are allocated on the stack, and register contents can be temporarily pushed onto and popped from the stack.

There is special circuitry in the calculator which detects stack overflow. An attempt to push a value or call a subroutine when the stack pointer is below 0x0400 causes level 7 auto-vector interrupt (address at memory location 0x007C) to occur. The level 7 auto-vector handler throws a protected memory error. See chapter **10. Error Handling** to learn how to catch errors.

### **6.3. Register Usage**

Register A7 is the stack pointer. Do not use A7 for anything else. The stack contains the return address to the TI-BASIC interpreter when your ASM program is called.

Besides register A7, you can use the remaining registers as needed. But, if you intend to call OS-resident routines or mix subroutines written in assembly language and C, you should adhere to the Sierra C™ register usage conventions.

Registers D0, D1, D2, A0, and A1 are scratch registers. You do not need to save scratch register contents before using them. C uses register A6 as the subroutine parameter and stack-based variables frame pointer.

Save and restore D3 – D7 and A2 – A6 whenever you use them in subroutines.

The following example saves registers D3 – D5 and A2 – A3.

movem.l d3-d5/a2-a3,-(sp) ; the assembler recognizes SP as ; an alternative to A7

Restore register values before returning from subroutine with:

movem.1  $(sp) + d3-d5/a2-a3$ 

For memory and speed efficiency, your subroutines should only save and restore the registers you use. If you use only scratch registers, then you do not need to save any registers.

Use the  $\frac{1}{2}$  ink and  $\frac{1}{2}$  instructions with register A6 to access subroutine parameters and to allocate temporary local variables.

Sierra C expects function values to be returned in registers. Integer values are returned in D0. Pointer values are returned in A0.

### **6.4. Calling Flash-ROM-Resident Routines**

Memory address 0xC8 contains a pointer to a table of OS routines and data structures. File tiams.inc contains jump table offsets which let you call OS routines from assembly language.

For example, to call OS routine **kbhit** to determine if a key has been pressed on the keyboard:

```
.include "tiams.inc"
.
.
.
move.1 0xC8, a2 \longrightarrow jump table
.
.
.
move.1 kbhit(a2), a0 ; get address of kbhit routine
jsr (a0) ; call kbhit()
tst.w d0 ; zero = no keypress, nonzero = key waiting
```
<span id="page-68-0"></span>Arguments are passed to OS-resident routines on the hardware stack. Use the C declaration of an OS routine to determine the type and order of arguments required by the routine. Arguments are pushed onto the hardware stack in right-to-left order described by the routine's C prototype declaration.

For example, the program would call **memcmp** to compare two byte arrays. The C prototype for **memcmp** is:

int memcmp(const void \*s1, const void \*s2, size\_t count);

The Assembly language call is:

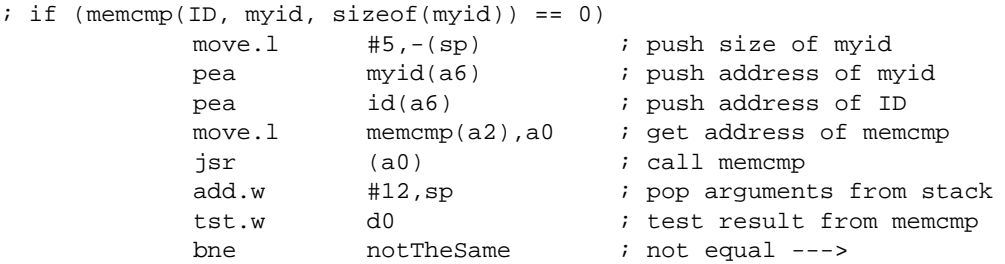

When you look at OS routine C prototypes, keep in mind the size and range of C data types. In particular, note that int is two bytes in the AMS.

| <b>Type</b>    | Size (bytes) | Range       |                      |             |
|----------------|--------------|-------------|----------------------|-------------|
| char           |              | $-128$      | $\sim$ $\sim$ $\sim$ | 127         |
| unsigned char  |              | 0           | $\cdots$             | 255         |
| short          | 2            | -32768      | $\sim$ $\sim$        | 32767       |
| unsigned short | 2            | 0           |                      | 65535       |
| int            | 2            | $-32768$    | $\cdots$             | 32767       |
| unsigned int   | 2            | 0           | $\cdots$             | 65535       |
| long           | 4            | -2147483648 | 1.111                | 2147483647  |
| unsigned long  | 4            | 0           | $\mathbf{r}$         | 4294967295  |
| pointer        | 4            | 0           |                      | 0xFFFFFFFFF |

**Table 6.1: AMS C Data Types**

### **6.5. Subroutine Linkage**

Use  $1\text{ink}$  to allocate space from the hardware stack for local variables. Use  $\text{unk}$ to free stack space before returning from the subroutine. Use the movem.1 instruction to save and restore registers.

Example: subroutine linkage for subroutine mySubr with eight bytes of local variables and two parameters.

#### <span id="page-69-0"></span>Its C prototype is:

```
short mySubr(short a, short b);
```
#### The Assembly language subroutine is:

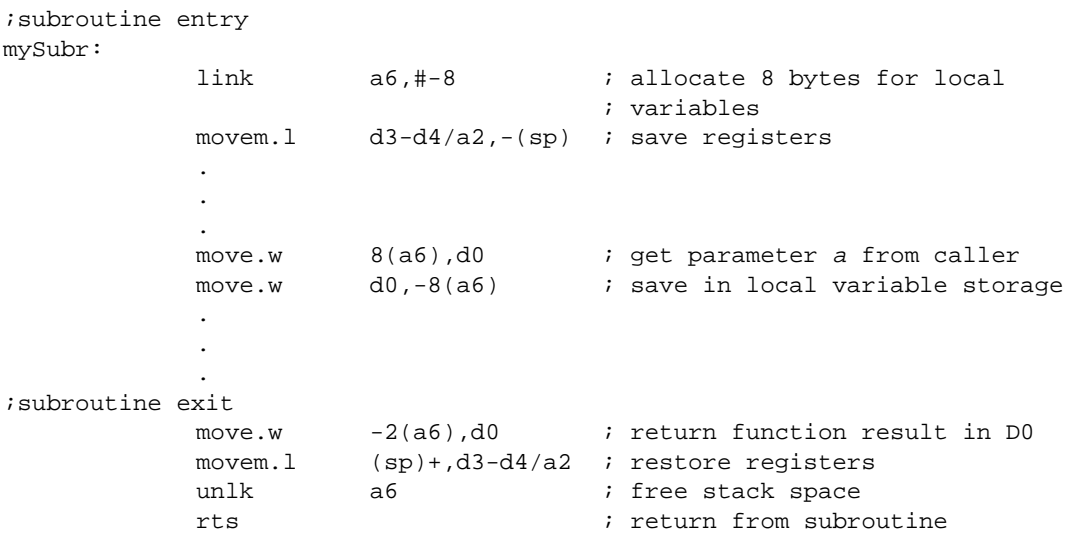

#### Here is how stack memory looks in the above example after subroutine entry.

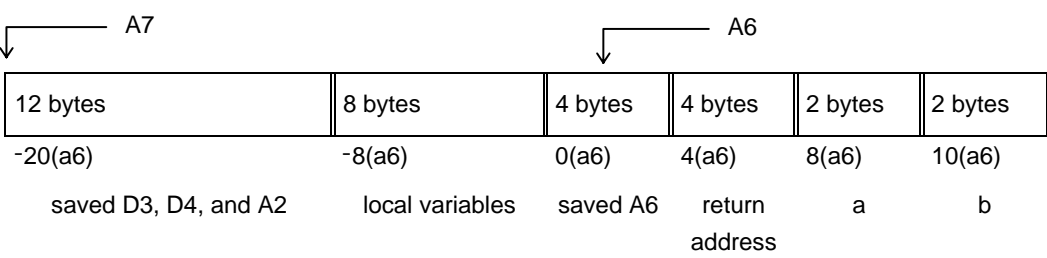

#### **Figure 6.1: Example of ASM Stack Memory**

### **6.6. Sample ASM Program**

ASM programs do not have to be written in assembly language. Here is a sample ASM written in C. ASM program waitkey accepts a keypress from the user. It turns on the PAUSE indicator in the status line and puts the calculator in low power mode until a key is pressed. The key code for the pressed key is stored in a variable of the programmer's choosing.

```
/* ASM program to wait for a keypress. Go into idle mode until a
    key is pressed. */
#include "tiams.h"
/* Entry point must be called main */
void main(void)
{
   Access_AMS_Global_Variables;
   Event e;
   USHORT ch;
    EStackIndex varname;
    varname = top_estack;
    /* Argument must be string containing name of a variable */
    if (ESTACK(varname) != STR_DATA_TAG)
       ER_throw(ER_ARG_MUST_BE_STRING);
    /* Get pointer to beginning of variable name */
    varname = next_expression_index(varname-1) + 2;
    /* Make sure name is legal and not reserved for something else */
    if (TokenizeSymName(varname, TSF_PASS_ERRORS) == NULL)
      ER_throw(ER_INDIR_STRING_NOT_VARNAME);
    varname = top_estack;
    /* Get a keypress */
   while ((ch = EV\_getc(ST\_PAUSE, & e)) == 0) ;
    /* Push character number onto estack */
   push_ushort_to_integer(ch);
    /* Pop character number into variable */
    VarStore(varname, STOF_ESI, 0, top_estack);
}
```
To get a keypress code into, say, variable k, in your TI-BASIC program call waitkey("k").
# **7. Flash Application Layout**

This chapter presents the physical layout of AMS Flash applications on disk and in calculator memory. It also discusses what needs to be in your source code to make a Flash app interface with the OS.

# **7.1. File Format**

AMS application files are embedded within three layers of headers: the Flash header used by TI-GRAPH LINK™ software, the certificate header needed for license tracking, and the application header needed by the AMS OS.

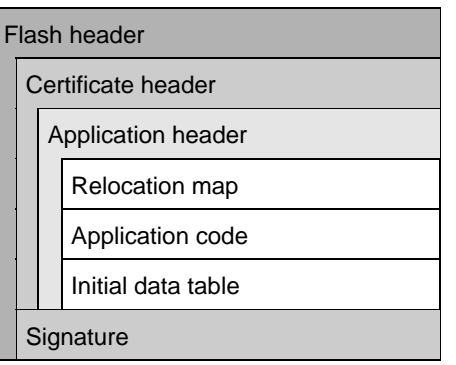

**Figure 7.1: Flash Application File Format**

# **7.1.1. Flash Header**

The Flash header is used by TI-GRAPH LINK software. TI-GRAPH LINK removes this header when it sends software to a calculator.

The following table describes the fields of the Flash header used by AMS applications.

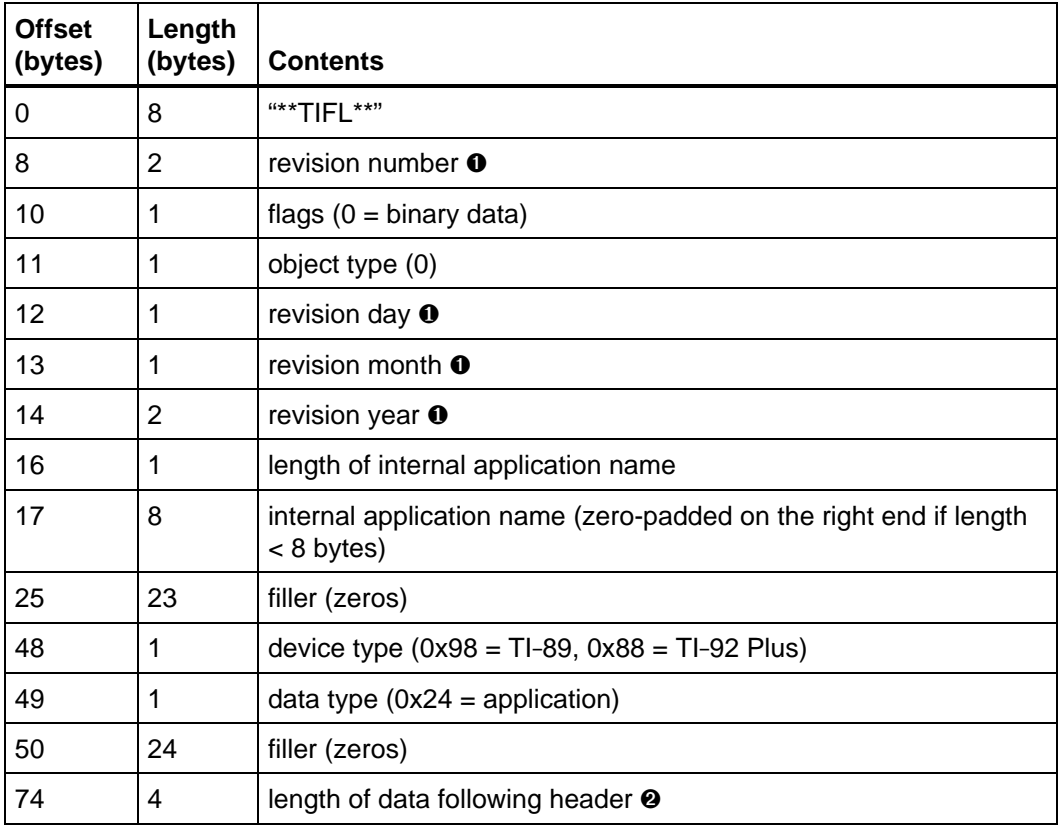

#### **Table 7.1: Flash Header Format**

- ➊ Binary-coded decimal, most significant digit first.
- ➋ Integer, least significant byte first.

# **7.1.2. Certificate Header**

The certificate header is used by the license tracking software in the calculator. This header is kept with the application when it is downloaded into the calculator and when it is transmitted from one calculator to another or uploaded to a computer.

The certificate contains variable-length tagged fields. The application itself is actually a tagged field of the certificate. Other fields include the application's product ID (a number which cross-references the certificate with a license in the calculator's unit certificate), revision number, build number, internal name, and an embedded date certificate (the date the certificate was created).

# **7.1.3. Application Header**

The OS keeps track of apps through the application header. The application header contains information about the application itself. The header contains the internal name of the application, flags, the length of the application's data segment, an offset to the beginning of application code, an offset to the beginning of initial data, and the length of initial data.

Lengths and offsets are stored most significant byte first — the convention used in the Motorola 68000 microprocessor.

This header is created by the MKAPPLET utility.

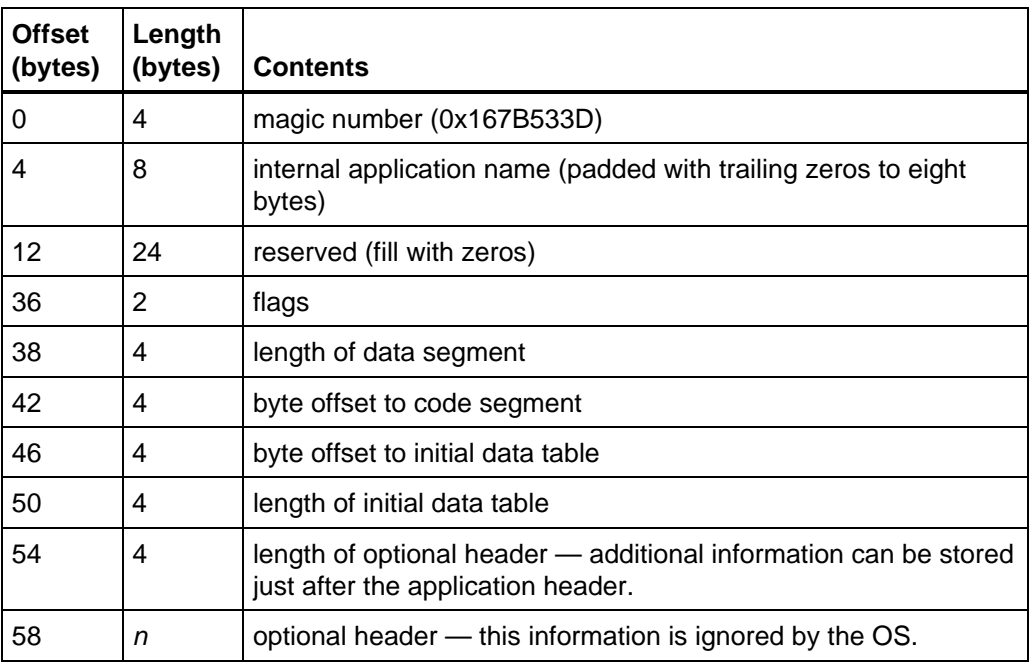

The following fields may be accessed through the AppHdr structure.

#### **Table 7.2: Application Header Format**

#### **7.1.3.1. Magic Number**

The magic number marks the beginning of the app header.

### **7.1.3.2. Internal Application Name**

Every application has a unique internal name.

**Note:** This field must match the internal application name in the Flash header. The internal application names in the app header and Flash header are case sensitive and must be identical.

Even built-in applications have internal names. You can call **EV\_getAppID** with a built-in app's internal name to get its application ID. Your app can send messages to a built-in app (see **EV\_sendEvent**) given its app ID.

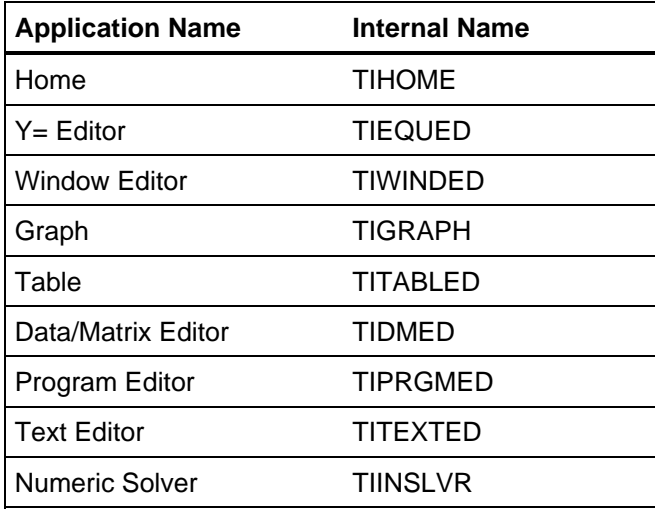

#### **Table 7.3: Internal Names of Built-in Applications**

#### **7.1.3.3. Flags**

```
0x0001 APPHDR_LOCALIZER Application provides language localization for the AMS
                               Operating System (OS). The language setting pop-up
                               menu on page 3 of the calculator's mode window is built
                               by scanning all the app headers for applications with this
                               flag set.
```
The remaining flag bits are reserved and should be zero.

#### **7.1.3.4. Length of Data Segment**

The data segment length is the amount of static RAM to allocate to the application when it is loaded into the calculator. It consists of the static initialized (.data) and uninitialized (.bss) RAM sections.

#### **7.1.3.5. Byte Offset to Code Segment**

The byte offset to code is a header-relative pointer to the beginning of the application code image.

#### **7.1.3.6. Byte Offset to Initial Data Table**

The contents of the application's initialized RAM (.data section) are initialized by copying the data from this table.

#### **7.1.3.7. Length of Initial Data Table**

Number of bytes in initial data table.

#### **7.1.3.8. Optional Header**

Additional header information may be included after the required header section. The optional header length specifies how many bytes are in the header extension.

### **7.1.4. Relocation Map**

The OS uses the relocation map to calculate absolute addresses when the positions of the code and data segments are finally established. The relocation map consists of a six-byte entry for each location which needs to be updated.

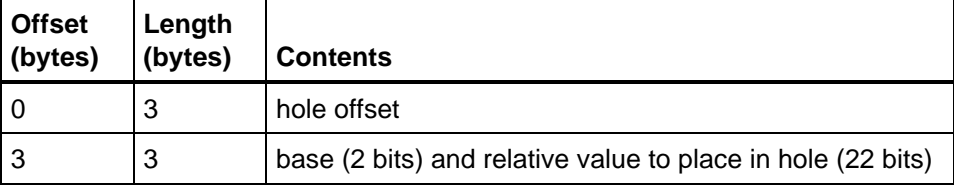

#### **Table 7.4: Relocation Map Format**

The hole offset specifies where in the application code or initial data table an absolute address needs to be updated.

The value to store in the hole is calculated from the base and relative value. The base is 00 for code-segment relative and 10 for data-segment relative. Base values 01 and 11 are reserved for future implementations of AMS.

### **7.1.5. Application Code**

The code segment contains executable application code and constant data.

### **7.1.6. Initial Data Table**

When the OS installs an application, it allocates a data segment in RAM to hold static and external variables. The initial data table provides their initial values. Static/external variables which are not explicitly initialized are set to zero.

The application's data segment is initialized when the application is installed and reinitialized every time the application is moved in Flash memory because of garbage collection.

# **7.1.7. Signature**

The signature protects everything from the beginning of the certificate header to the end of the application from changes.

# **7.2. Layout in Memory**

The OS creates an Application Control Block (ACB) for each app in the calculator whether it is one of the built-in apps that come preinstalled from the factory or installed later as a Flash app.

Routine **EV\_getAppID** returns the ID of an app given its internal name. By design, the app ID is also the handle to the app's ACB. Dereference the handle to get a pointer to the app's ACB.

```
ACB * pacb = (ACB *)HeapDeref(EV_getAppID(name));
```
ACBs form a linked list in memory. Global OS variable OO\_firstACB contains a handle to the first ACB. Routines **OO\_NextACB** and **OO\_PrevACB** are used to traverse the list of ACBs.

The Application Control Block contains information about the current state of the app. Here is a description of the ACB structure.

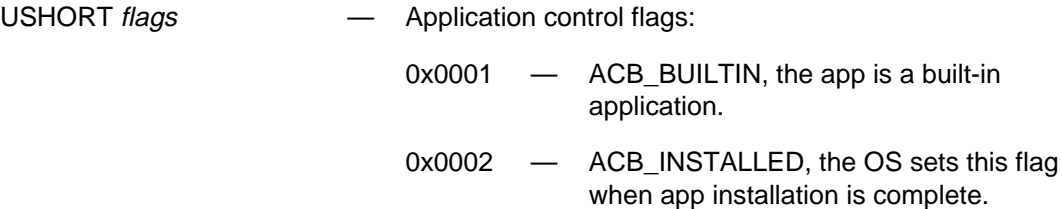

```
0x0004 — ACB_LOCALIZER, the app is a
              language localizer, i. e. its name
              appears in the MODE screen as a
              language choice.
```
- 0x0008 ACB\_LOCK, reserved.
- 0x0010 ACB\_JT\_VERSION, jump table version mismatch, do not show on the APPS pop-up menu.
- 0x0020 ACB SELECTED, app is selected in the VAR-LINK screen.
- 0x0800 ACB COLLAPSE, collapse view of TI\_BASIC extension functions and commands in the VAR\_LINK screen.

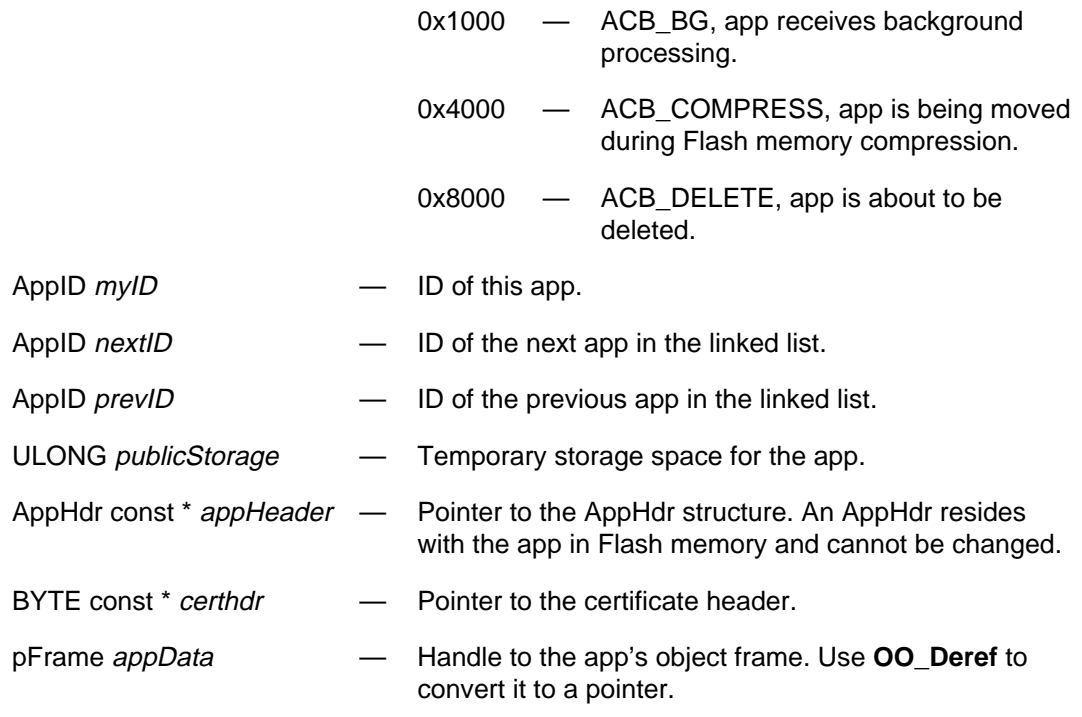

The OS allocates memory for applications from two pools. The executable code and constant resources (.text and .const sections) are stored in Flash ROM. Static variables (.data and .bss sections) are stored in RAM.

Applications are stored in Flash memory beginning at the first sector boundary after OS code. The OS reapportions archive memory to application memory as needed to make room for additional Flash applications. When an application is deleted, applications after it in memory are moved up to fill the void. Flash sectors vacated during this process are returned to archive memory.

One pad byte of 0xFF is added between apps if needed to make sure each app begins on an even address boundary.

The OS allocates the application's static data in high RAM. The handle to this chunk of memory is locked to assure that it does not move during heap compaction. The data segment contains the app's Application Control Block, initialized data (.data), and uninitialized data (.bss). The OS frees the data segment when the application is deleted.

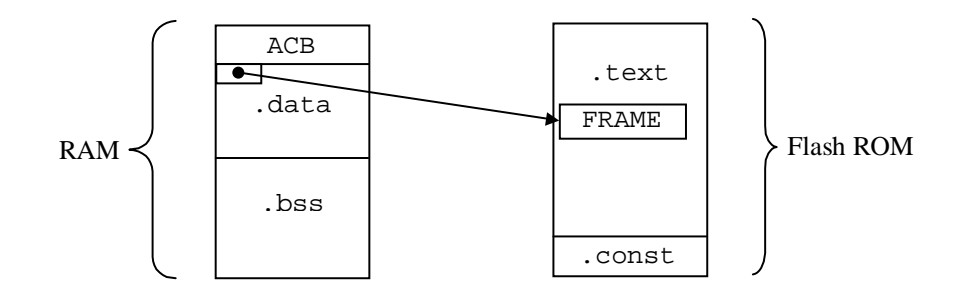

**Figure 7.2: Application RAM and Flash Usage**

The OS expects the first variable in the application's initialized data (.data section) to be a pointer to the app frame. The OS must be able to find the app frame in order to get the app's event processor entry point. To make this happen, you must declare a variable of type  $p_{\text{Frame}}$  in your C source and initialize it with the address of your application's frame. Furthermore, you need to make sure it is the first initialized variable in your application.

# **7.3. Source Layout**

An AMS application can serve several purposes. It can have an interactive user interface through windows and the keyboard — the most common usage. It can extend TI-BASIC with a library of functions and programs. It can implement a shared-code library — routines which can be called from other applications. And, it can override tables in the OS or another application to provide local language customization. An app can provide a mix of any of these features.

This section looks at the source requirements your application needs to implement each of these features.

# **7.3.1. Interactive Applications**

Interactive applications need an object frame and an event handler. The object frame provides a directory of attributes and methods in the application and serves as an interface to the OS. It is in the object frame that the OS finds the address of the app's event handler.

This section covers the layout of the object frame with the help of FRAME, ATTR, and ENDFRAME macros, how the OS finds the app's frame, and details of predefined frame attributes and methods. Finally, a simple example pulls the pieces together into a complete application.

#### **7.3.1.1. FRAME**

Here is how a typical frame looks.

```
#define STRING1 (OO_FIRST_APP_STRING+0)
#define STRING2 (OO_FIRST_APP_STRING+1)
FRAME(frameName, parent, prototype, firstAttr, count)
   ATTR(attrSelector, value)
   ATTR( . . . )
 .
 .
 .
   ATTR(OO_FIRST_STRING+STRING1, "a string")
   ATTR(OO_FIRST_STRING+STRING2, "another string")
 .
 .
 .
ENDFRAME
```
The  $F_{\text{RAME}}$  macro defines the header of an object frame, an  $\text{oo\_Hd}_T$  structure.

- frameName name of the object frame. This becomes the name of the OO\_Hdr structure.
- parent pointer to another frame higher in the object hierarchy. This field should contain  $oo$  system FRAME, a pointer to the root of the object hierarchy in the OS.
- prototype pointer to another frame on the same level of the object hierarchy, often another frame within the application. This value can be zero (0) if the application has only one object frame. At any rate, this value must be zero in the last prototype frame of a linked list.
- *firstAttr* number of the first attribute or method selector in the frame. This must be the same value as the *attr. Selector* of the first  $ATTR$  macro in the frame.
- count count of attributes and method selectors in the frame.

The FRAME header is followed by ATTR macros which define frame attributes (OO\_Attr structures).

• attrSelector — the selector number of the attribute. Every selector within a frame must be unique and sorted into increasing order. The object frame accessor functions (oo\_GetAttr and oo\_SetAttr) look up frame attributes by their selector number.

**Note:** The OS does not check that attribute selectors are in increasing order. You must make sure the attributes are in order when you create the frame. Attribute look-up will fail if they are not.

• value — the value of a frame attribute. This can be a number, a pointer to a string, a method entry point, or pointer to an application-defined structure anything which can fit in 32 bits.

The frame ends with an ENDFRAME macro.

The FRAME and ATTR macros create const data structures which reside in Flash memory in the .text section of the application. For this reason, the FRAME macro also sets the read-only flag in the object frame header.

#### **7.3.1.2. Pointer to FRAME**

The OS must be able to find the object frame in the application. The OS expects the first initialized variable in an application to be a pointer to the application's object frame.

For example, say an application has an object frame named  $m_{Y^{\text{AppFrame}}}$ . Declare an initialized frame pointer:

pFrame pAppFrame = (pFrame)&myAppFrame;

By declaring pAppFrame before any other initialized static variables, the first variable in the .data section will be a pointer to the app frame — just where the OS expects to find it.

#### **7.3.1.3. Object Frame Attributes**

Application object frames can contain many attributes and method entry points. This section discusses the attributes and methods reserved by the OS.

Each attribute and method name is a C macro which defines a numeric selector number. In addition, there are macros in tiams.h which fetch and set application attributes and call application methods. The following slot descriptions state the attribute or method name (slot number) and accessor prototypes.

Many application attributes are hard-coded in the source and are not meant to be changed at run-time. The description of read-only attributes shows only the macros to fetch their values.

#### **7.3.1.3.1. Attribute OO\_APP\_FLAGS (0x1)**

APP\_Flags GetAppFlags(AppID)

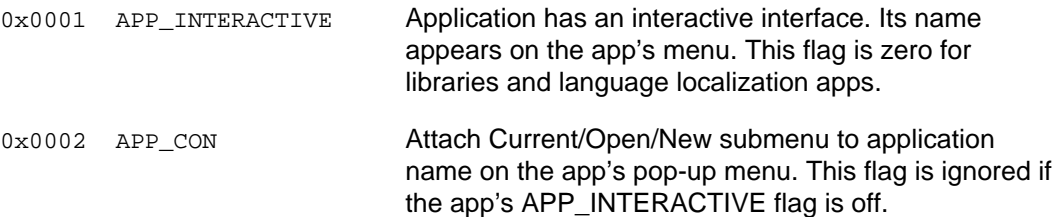

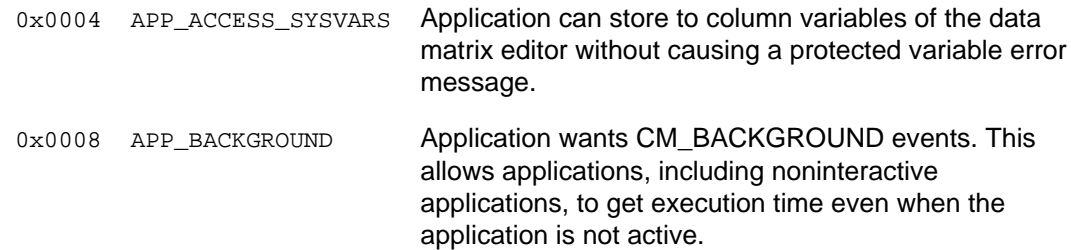

The remaining flags are reserved and should be zero.

#### **7.3.1.3.2. Attribute OO\_APP\_NAME (0x2)**

UCHAR \* GetAppName(AppID)

Pointer to the application's name. This name is displayed in the app's pop-up menu if the application has an interactive interface. The length of the name should be no more than 20 characters on the TI-89 and no more than 32 characters on the TI-92 Plus.

#### **7.3.1.3.3. Attribute OO\_APP\_TOK\_NAME (0x3)**

UCHAR \* GetAppTokName(AppID)

Pointer to application token name  $(\leq 8$  characters). This is the name TI-BASIC programs use to refer to functions and programs exported from the application. For example, if application "Linear Algebra" has a token name of linalg and exports its own implementation of the sin function, TI-BASIC programs can call linalg.sin( . . . ) which will not be confused with the built-in sin function.

This attribute is optional. If your application defines no TI-BASIC extension functions or programs, this attribute is unnecessary.

#### **7.3.1.3.4. Method OO\_APP\_PROCESS\_EVENT (0x4)**

void AppProcessEvent(pFrame self, Event \* event)

Pointer to the application's event handler routine. The OS sends event messages to the application by calling its event handler.

This method is optional. If the application is a library with no user interface, then it can ignore event messages.

If the application needs to respond to any events, then this method must be implemented. A library application may need to know, for example, when it is being installed (CM\_INSTALL), moved (CM\_PACK/CM\_UNPACK), or deleted (CM\_UNINSTALL).

#### **7.3.1.3.5. Attribute OO\_APP\_DEFAULT\_MENU (0x5)**

MENU \* GetAppDefaultMenu(AppID) void SetAppDefaultMenu(AppID, MENU \*)

Pointer to the application's menu resource.

#### **7.3.1.3.6. Attribute OO\_APP\_DEFAULT\_MENU\_HANDLE (0x6)**

HANDLE GetAppDefaultMenuHandle(AppID) void SetAppDefaultMenuHandle(AppID, HANDLE)

This attribute is managed automatically by the OS when your application uses a single static menu. See section **9.6. Menu Processing** on when and how to set this attribute.

#### **7.3.1.3.7. Attribute OO\_APP\_EXT\_COUNT (0x7)**

long GetAppExtCount(AppID)

The number of TI-BASIC extension functions and commands exported by this application.

This attribute is optional. This attribute should be defined only if the application exports TI-BASIC extensions.

#### **7.3.1.3.8. Attribute OO\_APP\_EXTENSIONS (0x8)**

APP\_EXTENSION const \* GetAppExtensions(AppID)

Pointer to an array of APP\_EXTENSION structures. There is one entry in the table for each exported TI-BASIC function or program. An entry contains the name string number, catalog help string number, and index of the function or program. Names in the APP\_EXTENSION table must be sorted in ASCII order.

This attribute is optional. This attribute should be defined only if the application exports TI-BASIC extensions.

#### **7.3.1.3.9. Attribute OO\_APP\_EXT\_ENTRIES (0x9)**

APP\_EXT\_ENTRY const \* GetAppExtEntries(AppID)

Pointer to an array of APP\_EXT\_ENTRY structures. There is one entry in the table for each exported TI-BASIC function or program. An entry contains a pointer to the C routine which implements the extension, and a flag word which indicates whether the extension is a function or program.

This attribute is optional. This attribute should be defined only if the application exports TI-BASIC extensions.

#### **7.3.1.3.10. Method OO\_APP\_LOCALIZE (0xA)**

BOOL AppLocalize(AppID self, UCHAR const \* language)

Pointer to the application's language localization routine. The OS calls this method in each application when the user chooses a new language in the mode window. This method returns TRUE if it switched the app to the given language.

How to localize an application for another language is covered in detail in section **7.3.4. Language Localization**.

This method is optional.

#### **7.3.1.3.11. Method OO\_APP\_UNLOCALIZE (0xB)**

void AppUnlocalize(AppID self)

Pointer to the application's routine to remove language localization.

This method is optional but should be implemented if the above OO\_APP\_LOCALIZE method is implemented.

#### **7.3.1.3.12. Method OO\_APP\_CAN\_DELETE (0xC)**

BOOL AppCanDelete(AppID self)

Before the OS deletes an application, it calls this method to ask the application if it can be deleted. This method returns TRUE if the application can be deleted.

This method is optional. Implement it only if you have special requirements for when your app can be deleted.

#### **7.3.1.3.13. Method OO\_APP\_CAN\_MOVE (0xD)**

BOOL AppCanMove(AppID self)

The application returns TRUE if it can be relocated to another address in Flash memory. The OS uses this method to query applications while it is preparing to garbage collect Flash memory.

This method is optional. Implement it only if you have special requirements for when your app can be moved.

#### **7.3.1.3.14. Method OO\_APP\_VIEWER (0xE)**

BOOL AppViewer(AppID self, BYTE \* vartype, WINDOW \*, HSYM symbol)

The [F6: Contents] menu command of the VAR-LINK window calls this method of each application in turn until one of them returns TRUE. If an application knows how to display variables of type vartype, it displays the contents of variable symbol in the given window and returns TRUE.

This method is optional. Applications which implement new data types may use this method to display a variable it understands in the VAR-LINK contents window. If no application returns TRUE, then the variable's contents are not displayed.

#### **7.3.1.3.15. Attribute OO\_APP\_ICON (0xF)**

BITMAP \* GetAppIcon(AppID)

A pointer to a BITMAP which represents the application's icon.

This attribute is optional.

#### **7.3.1.3.16. Method OO\_APP\_EXT\_HELP (0x10)**

void AppExtHelp(AppID self, USHORT strnum)

The catalog screen calls this method when the users presses [F1: Help] for a function or command extension implemented by the application.

This method is optional. It should only be implemented if the application exports TI-BASIC extensions. The system implementation of this method displays the extension's help string if this method is not implemented.

#### **7.3.1.3.17. Method OO\_APP\_NOTICE\_INSTALL (0x11)**

void AppNoticeInstall(AppID self, ACB const \*)

The OS calls this method in every application when a new application is installed. The app is passed a pointer to the new application's ACB.

This method is optional.

#### **7.3.1.3.18. Method OO\_APP\_ABOUT (0x12)**

char const \* AppAbout(AppID self)

The VAR-LINK screen calls this method when a user presses [F6: Contents] for a Flash application. The application returns a pointer to a string containing version and copyright information.

This method is optional. The system implementation of this method displays the application's internal name, revision number, and date when its certificate was signed.

#### **7.3.1.3.19. Attribute OO\_APPSTRING (0x1000 and up)**

char const \*

Applications store pointers to their strings beginning with selector number 0x1000 defined by macro  $oo$ <sub>APPSTRING</sub>. The menu system and language localizers expect application string numbers to be defined in the range 0x1000 – 0x17FF.

#### **7.3.1.4. Example**

C source file pipes.c:

```
#include "tiams.h"
#include "pipesr.h" ➊
#include "pipes.h"
/* Prototypes of functions in this source file */
void main(pFrame, PEvent);
static short sabs(short);
static short random(short, short);
FRAME(pipesFrame, OO_SYSTEM_FRAME, 0, OO_APP_FLAGS, 6)
   ATTR(OO_APP_FLAGS, APP_INTERACTIVE) /* This is an interactive app */
   ATTR(OO_APP_NAME, "Pipes") /* Name in [APPS] menu */
    ATTR(OO_APP_PROCESS_EVENT, &main) /* Address of event handler */
    ATTR(OO_APP_DEFAULT_MENU, &pipesMenu) /* Menu defined in pipesr.r */
    /* Strings used in menu */
   ATTR(OO_FIRST_STRING+P_Tools, "Tools") ➋
   ATTR(OO_FIRST_STRING+P_Clear, "Clear")
ENDFRAME
pFrame PipesFrame = (pFrame)&pipesFrame;/* Pointer to object frame */
#define BOX_DIMENSION (15)
#define MAX_BOX (25)
WINDOW w;
SCR_COORDS width, height;
WIN_RECT box;
/* Event handler - the OS calls this routine when an event has occurred
*/
void main(pFrame self, PEvent event)
{
   static short deltaX = 1, deltaY = 1;
   static short boxcount = -1;
```

```
 switch (event->command)
\{ case CM_START:
         WinOpen(&w, event->info.startInfo.startRect, WF_DUP_SCR);
         DrawWinBorder(&w, &w.Window);
         WinClr(&w);
         width = w.Client.xy.x1 - w.Client.xy.x0;
         height = w.Client.xy.y1 - w.Client.xy.y0;
          /* Pick initial box location */
         if (box.x0 == 0 & & box.y0 == 0) {
           box.x0 = random(1, width - Box_DIMENSION - 1); box.x1 = box.x0 + BOX_DIMENSION;
           box.y0 = random(1, height - Box_DIMENSION - 1);box.y1 = box.y0 + BOX_DIMENSION; }
         break;
       /* User pressed [F1][1:Clear] */
      case CM_CLEAR_ALL:
         WinClr(&w);
         break;
       case CM_QUIT:
         WinClose(&w);
         break;
       /* Draw pipes when system is not busy with anything else */
       case CM_NULL:
          if (boxcount <= 0)
          {
             // Choose new direction
            delta X = random(2, 4); if (random(0,99) < 50)
                deltaX = -deltaX;
            deltaY = random(2, 4); if (random(0,99) < 50)
                deltaY = -deltaY;
            boxcount = MAX_BOX;
          }
         if (box.x0 < 0)deltaX = sabs(deltaX);
          if (box.x1 > width)
            delta X = -sabs(detax);
```

```
if (box.y0 < 0) deltaY = sabs(deltaY);
          if (box.y1 > height)
            deltaY = -sabs(detar); WinFill(&w, &box, A_REVERSE);
          WinRect(&w, &box, A_NORMAL);
         box.x0 += deltaX; box.x1 += deltaX;
          box.y0 += deltaY;
         box.y1 += deltaboxcount -= 1;
          break;
       case CM_ACTIVATE:
          DrawWinBorder(&w, &w.Window);
          EV_defaultHandler(event);
          break;
       case CM_WPAINT:
          WinBackupToScr(&w);
          break;
       default:
          EV_defaultHandler(event);
          break;
    }
}
static short sabs(short n)
{
   return n < 0 ? -n : n;
}
static short random(short low, short high)
{
    short range;
   static long seed = 29;
   if (seed == 0)seed = 1;
    seed *= 16807;
   if (seed <0)
      seed = -seed;
```

```
range = high - low + 1;
   return low + seed % range;
}
C header file pipes.h:
#ifndef _PIPES_H
#define _PIPES_H
#define P_Tools OO_FIRST_APP_STRING ➋
#define P_Clear OO_FIRST_APP_STRING+1
#endif
Resource file pipesr.r:
#include "tiams.h"
#include "pipes.h"
TOOLBOX pipesMenu, RC_NO_IDS, 0, 160 {
   P_Tools { ➋
```
 $\bullet$  Pipesr.h is generated by the resource compiler.

P\_Clear, CM\_CLEAR\_ALL

➋ The numbering of menu commands and application strings needs some explanation. The menu system requires all string numbers that it references to be in the range 0x000 – 0xFFF. However, system string attributes begin at 0x800 and application string attributes begin at 0x1000. Consequently, when an app menu refers to string number 0x801, it fetches app attribute 0x1001. The example code shows how to use macros 00\_FIRST\_APP\_STRING in the header file and  $oo$  FIRST\_STRING in the object frame to define menu string numbers and their corresponding text in the app frame.

### **7.3.2. TI-BASIC Extensions**

}

}

Applications can extend TI-BASIC with functions and programs written in C or assembly language. The TI-BASIC interpreter interfaces with apps through the OO\_APP\_EXT\_COUNT, OO\_APP\_EXTENSIONS, and OO\_APP\_EXT\_ENTRIES attributes.

This example illustrates a simple application which implements a couple of TI-BASIC extensions. The app has no user interface, hence, no event handler entry point.

```
#include "tiams.h"
/* String numbers */
```
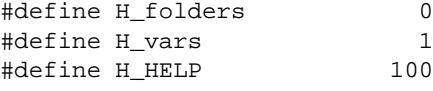

```
void folders(void);
void vars(void);
APP_EXTENSION const extensions[] = \bullet{
    /* function name #, help string #, function index */
    {OO_APPSTRING+H_folders, OO_APPSTRING+H_HELP+H_folders, H_folders },
   {OO\_APPSTRING+H\_vars}, OO\_APPSTRING+H\_H\_vars, H\_vars};
APP_EXT_ENTRY const extEntries[] =
{
    {folders, APP_EXT_FUNCTION}, ➋
    {vars, APP_EXT_FUNCTION}
};
FRAME(memutilFrame, OO_SYSTEM_FRAME, 0, OO_APP_FLAGS, 10)
   ATTR(OO_APP_FLAGS, APP_NONE)
   ATTR(OO_APP_NAME, "Memory Utilities")
   ATTR(OO_APP_TOK_NAME, "memutil") ➌
   ATTR(OO_APP_EXT_COUNT, 2) /* export two extension functions */
   ATTR(OO_APP_EXTENSIONS, extensions) /* address of extensions table */
   ATTR(OO_APP_EXT_ENTRIES, extEntries) /* address of ext entries table
* /
   ATTR(OO_APPSTRING+H_folders, "folders")
  ATTR(OO_APPSTRING+H_vars, "vars")
 ATTR(OO_APPSTRING+H_HELP+H_folders, "LIST OF FOLDERS")
 ATTR(OO_APPSTRING+H_HELP+H_vars, "LIST OF VARIABLES IN FOLDER")
ENDFRAME
pFrame MemutilFrame = (pFrame)&memutilFrame; ➍
void folders(void)
/* Return a list of folders on the estack */
{
   SYM_ENTRY *pSym;
  static BYTE const HomeFolder[] = \{0, 127, 0\};
   push_quantum (END_TAG);
   pSym = SymFindFirst(&HomeFolder[2], FO_NONE);
   while (pSym != NULL)
    {
      push_zstr((char *)pSym->Name);
      pSym = SymFindNext();
    }
   push_quantum (LIST_TAG);
}
```

```
void vars(void)
/* Return on the estack a list of variables in current or given folder */
{
   Access_AMS_Global_Variables; \Theta BYTE folder[SYM_LEN+1];
    BYTE tfolder[MAX_SYM_LEN];
    BYTE *fname;
    SYM_ENTRY *pSym;
   EStackIndex e = top_estack; \boldsymbol{\Theta} /* Get folder name */
   if (ESTACK(e) == ENDTAG)\{ /* Use current folder */
       FolderGetCur(folder);
        fname = StrToTokN(folder, tfolder);
    }
    else
   \left\{ \right. if (ESTACK(e) != STR_DATA_TAG)
           ER_throw(ER_DOMAIN);
       fname = e-1;
    }
    push_quantum (END_TAG);
    pSym = SymFindFirst(fname, FO_NONE);
    while (pSym != NULL)
   \left\{ \right. push_zstr((char *)pSym->Name);
       pSym = SymFindNext();
    }
    push_quantum (LIST_TAG);
}
➊ The extensions table has an entry for each extension function or program. The first field of
    each entry is the string number of the name of the function. The second field is the string
```
- number of the function's help message. The third entry is an index into the following extEntries table. The entries in this table must be alphabetized by the function name.
- $\odot$  Each entry in the extEntries table cross-references a function number from the extensions table with the function's actual address. The C name of a function need not be the same as its TI-BASIC name — a language localizer may, in fact, override the exported name. The second field of each entry specifies whether the extension is a function (APP\_EXT\_FUNCTION) which returns a value on the estack, or a program (APP\_EXT\_PROGRAM) which does not return a value.
- ➌ The OO\_APP\_TOK\_NAME attribute specifies the short name of the application to use when referencing its extension functions. In this example, TI-BASIC programs can call memutil.folders() and memutil.vars().
- $\Theta$  The first initialized variable in your application must be a pointer to the app frame. Even though extensions and extEntries appear to be allocated before MemutilFrame, they are declared const and are not allocated with variables in the .data section. You cannot see it, but memutilFrame is also declared const by the FRAME macro.

 $\Theta$  The Access AMS\_Global\_Variables macro is required in every subroutine which needs to fetch or change AMS global variables. **top\_estack** is a global variable in the computer algebra system.

# **7.3.3. Shared-Code Library**

An application can make a library of its data structures and functions available as attribute slots in its object frame. The app library interface should use attribute slots  $0x10000$  (OO\_FIRST\_APP\_ATTR) and up. Attribute slots  $0x0000 - 0x$ FFFF are reserved for the OS.

### **7.3.3.1. Creating the Library Interface**

Say, for example, your library implements the following functions and data structures:

```
int fileTableCount;
FILE fileTable[FILE_TABLE_SIZE];
int fileOpen(AppID self, char const *filename);
int fileRead(AppID self, int handle, char *buff, int size);
int fileWrite(AppID self, int handle, char const *buff, int size);
void fileClose(AppID self, int handle);
```
**Note:** The first parameter of each exported function must be an AppID variable even though it will always be the ID of your library.

You can use Frame Description Language, FDL, to define an interface to these data and functions.

```
fileio.fdl . . .
appvar 0x10000 PlayerFileTableCount: int *;
appvar PlayerFileTable: FILE *;
appfunc PlayerFileOpen(AppID, char const *): int;
appfunc PlayerFileRead(AppID, int, char *, int): int;
appfunc PlayerFileWrite(AppID, int, char const *, int): int;
appfunc PlayerFileClose(AppID, int): void;
```
Some things to note in the above example:

- The first variable, PlayerFileTableCount, is numbered 0x10000, the first attribute number available for applications. Subsequent attribute numbers are automatically incremented unless a new value is supplied.
- The variable type or function result is placed after the colon (:) much in the style of Pascal.
- Function parameters list only the order and type of arguments. Do not include parameter names.

Run the FDL compiler to produce a header file suitable for defining your API call macros and attribute names.

```
C>FDL fileio.fdl
```
Resulting header file fileio.h includes among other things:

```
/* Frame slot number assignments */
#define OO_PLAYER_FILE_TABLE_COUNT (65536) <sup>0</sup>
#define OO_PLAYER_FILE_TABLE (65537)
#define OO_PLAYER_FILE_OPEN (65538)
#define OO_PLAYER_FILE_READ (65539)
#define OO_PLAYER_FILE_WRITE (65540)
#define OO_PLAYER_FILE_CLOSE (65541)
/* Accessor/mutator macros */
GetPlayerFileTableCount(appid) <sup>0</sup>
SetPlayerFileTableCount(appid, int)
GetPlayerFileTable(appid)
SetPlayerFileTable(appid, FILE *)
/* Function call macros */
PlayerFileOpen(appid, name) ➌
PlayerFileRead(appid, handle, buff, size)
PlayerFileWrite(appid, handle, buff, size)
PlayerFileClose(appid, handle)
```
- **O** FDL creates names for attribute slots by converting your variable and method names to upper case and adding "OO\_" prefix.
- ➋ FDL creates a Set/Get pair of macros for each variable.
- ➌ These macros hide the details of method dispatch and better demonstrate in your source your intent to call a library function.

Include fileio.h in your app source so you can use the frame slot assignment macros in your ATTR declarations.

```
FRAME(playerObj, OO_SYSTEM_FRAME, 0, OO_APP_FLAGS, . . .)
  ATTR(OO_APP_FLAGS, . . .)
 .
 .
 .
   ATTR(OO_PLAYER_FILE_TABLE_COUNT, &fileTableCount)
   ATTR(OO_PLAYER_FILE_TABLE, fileTable)
   ATTR(OO_PLAYER_FILE_OPEN, fileOpen)
  ATTR(OO_PLAYER_FILE_READ, fileRead)
   ATTR(OO_PLAYER_FILE_WRITE, fileWrite)
   ATTR(OO_PLAYER_FILE_CLOSE, fileClose)
ENDFRAME
```
#### **7.3.3.2. Accessing a Library**

HANDLE EV\_getAppID(UCHAR const \* appname)

Get the ID of an application/shared-code library. appname is the app's internal name.

Once you have obtained the ID of an application, you can use the function call macros created by the FDL compiler to call routines in the app's library.

```
#include "tiams.h"
#include "fileio.h"
HANDLE libid;
 .
 .
 .
libid = EV_getAppID((UCHAR *)"TIPLAYER"); 0
if (libid == H_NULL) <sup>②</sup>
{
    /* Could not find library */
}
 .
 .
 .
n = *GetPlayerFileTableCount(libid); ➌
fd = PlayerFileOpen(libid, "script");
```
- ➊ Get a handle to the shared-code library.
- ➋ **EV\_getAppID** returns H\_NULL if the requested library cannot be found, i.e., is not installed in the calculator.
- ➌ Macros defined in fileio.h can be used to access variables and call functions in the library.

#### **7.3.3.3. Frame Description Language**

Frame Description Language is provided as a tool to simplify the process of creating an interface to object frame variables and methods. FDL accepts an input file of statements in the following forms:

 $\bigg\{$ var appvar [ slot-number ] var-name : type ;

func [ slot-number ] func-name(pFrame [, type . . . ]) : type ;

appfunc [ slot-number ] func-name(AppID [, type . . . ]) : type ;

Comments begin with the pound sign (#) and extend to end of line.

The var and func keywords describe object frame variables and functions. FDL creates macros which let you retrieve and change the values of attribute slots and call functions in method slots. These created macros require the pointer to an object frame as their first parameter.

Every application has an object frame interface to the OS. The app's object frame also serves as a shared-code library interface. As a convenience, so you do not have to find the address of the app's object frame, the keywords **appvar** and **appfunc** create macros which access an app's object frame attributes given its app ID.

**Note:** The first parameter of a func declaration must be type pFrame, the first parameter of an appfunc declaration must be type AppID.

The slot-number is an optional decimal  $(0 - 4294967295)$  or hexadecimal (0x0 – 0xFFFFFFFF) number which identifies the slot which the variable or method occupies. Subsequent slot-numbers are automatically incremented unless a new value is supplied.

Since attribute slots are 32-bit values, types should declare values which fit in 32-bits, integers and pointers.

**Note:** Functions which return nothing may declare a return type of void.

The FDL compiler accepts one command line parameter, the name of the file to compile. It outputs a file of the same name with a .h extension. The output file contains C macros for accessing object frame attributes and calling frame methods. The resulting header file is suitable to include in your C source file.

Here is the actual header output file after running the FDL compiler on fileio.fdl in section **7.3.3.1. Creating the Library Interface**.

```
/* FILE: fileio.h
     CREATED: 2000.04.13 09:10
        INPUT: fileio.fdl
    GENERATOR: Frame Description Language compiler, version 2.000
*/
/* int * PlayerFileTableCount */
#define OO_PLAYER_FILE_TABLE_COUNT (65536) ➊
#define GetPlayerFileTableCount(obj) \setminus 0
    (int *)OO_GetAppAttr(obj,65536)
#define SetPlayerFileTableCount(obj,value) \setminus \bullet OO_SetAppAttr(obj,65536,(void *)value)
```

```
/* FILE * PlayerFileTable */
#define OO_PLAYER_FILE_TABLE (65537)
#define GetPlayerFileTable(obj) \
    (FILE *)OO_GetAppAttr(obj,65537)
#define SetPlayerFileTable(obj,value) \
    OO_SetAppAttr(obj,65537,(void *)value)
/* int PlayerFileOpen(AppID, char const *) */
#define OO_PLAYER_FILE_OPEN (65538)
#define PlayerFileOpen(obj,a) \ \bullet ((int (* const)(AppID, char const *))OO_GetAppAttr(obj,65538))(obj,a)
/* int PlayerFileRead(AppID, int, char *, int) */
#define OO_PLAYER_FILE_READ (65539)
#define PlayerFileRead(obj,a,b,c) \
    ((int (* const)(AppID, int, char *,
int))OO_GetAppAttr(obj,65539))(obj,a,b,c)
/* int PlayerFileWrite(AppID, int, char const *, int) */
#define OO_PLAYER_FILE_WRITE (65540)
#define PlayerFileWrite(obj,a,b,c) \
    ((int (* const)(AppID, int, char const *,
      int))OO_GetAppAttr(obj,65540))(obj,a,b,c)
/* void PlayerFileClose(AppID, int) */
#define OO_PLAYER_FILE_CLOSE (65541)
#define PlayerFileClose(obj,a) \
    ((void (* const)(AppID, int))OO_GetAppAttr(obj,65541))(obj,a)
```
- ➊ A symbolic name is created for each frame slot number. The name consists of "OO\_" prefixed to the name of each variable or function converted to upper case letters and underscores.
- ➋ A Get . . . macro is created for each variable attribute. It is used to get the value of an object attribute. It expands into a call to **OO\_GetAppAttr** with the slot number of the attribute to retrieve. Note the return value is cast to the type of the variable.
- ➌ A Set . . . macro is created for each variable attribute. It is used to change the value of an object attribute. It expands into a call to **OO\_SetAppAttr**.
- ➍ A method call macro is created for each function attribute. It expands into a call to **OO\_GetAppAttr** to get the address of the routine to execute. The routine is called indirectly with the arguments specified in the parameter list of the macro. All the arguments and the routine return type are cast to the types in the original function definition so the C compiler will correctly type-check arguments and function return value. Imagine trying to create that macro manually!

# **7.3.4. Language Localization**

Menu titles and item names, dialog text, help strings, error messages, TI-BASIC extension names, the name of the application as it appears on the app's pop-up menu, any string which appears in the app's object frame, can be overridden with a localizer app to add language customization. By placing all strings in the frame and using **XR\_stringPtr** to cross-reference string numbers to string pointers, the job of localizing an app for a different language becomes much easier.

An application is typically localized by installing a small companion app which contains translations of all the app's strings for one or more languages. When the user chooses a different language on the MODE screen, all apps are notified of the new language. Each localizer app which contains a matching language, responds by overriding its target app's strings.

#### **7.3.4.1. Localizer Template**

The following sample application is a template localizer app. It can be used to customize a target app for a different language. There are places in the template to supply the language, internal name, app's menu name of the target application, and the translated strings.

Strings in the localizer app override strings with the same attribute number in the target app's object frame. Therefore, it is important that translated strings in the localizer use the same string numbers as the target app. A mismatch between the localizer string numbers and the target string numbers will lead to confusing menus and messages in the target when localization is applied.

```
/* Sample application localizer */
#include "tiams.h"
/**********************************************************************
 Set MyLang to the name of the language which this localizer implements.
 **********************************************************************/
char const MyLang[] = "Fran" RF_C_CEDILLA "ais";
/**********************************************************************
 Set TargetApp to the internal name of the app which this localizer
 will hook into. This is the same name described in section
 7.1.3.2. Internal Application Name.
 **********************************************************************/
unsigned char const TargetApp[] = "DEMOAPP";
/**********************************************************************
 Set APPSname to the name Target app should have on the [APPS] menu key.
  **********************************************************************/
```

```
char const APPSname[] = "Application de D" RF_E_ACUTE "monstration";
```

```
/**********************************************************************
  Set MY_APP_NAME to the name this localizer app should have in the
  VAR-LINK [F7:APPS] screen.
  **********************************************************************/
#define MY_APP_NAME "French Demo Localizer"
void main(pFrame self, PEvent e);
void observer(pFrame self, PEvent e);
BOOL localize(pFrame, char *lang);
void unlocalize(pFrame);
void noticeInstall(pFrame, ACB const *);
BOOL candelete(pFrame self);
static
FRAME(LocalizerFrame, OO_SYSTEM_FRAME, 0, OO_APP_FLAGS, 7)
    /* This app does not appear on the [APPS] menu */
    ATTR(OO_APP_FLAGS, APP_NONE)
    ATTR(OO_APP_NAME, MY_APP_NAME)
    /* It needs to respond to some events */
    ATTR(OO_APP_PROCESS_EVENT, &main)
    /* Export methods used in localization */
    ATTR(OO_APP_LOCALIZE, &localize)
    ATTR(OO_APP_UNLOCALIZE, &unlocalize)
    ATTR(OO_APP_CAN_DELETE, &candelete)
   ATTR(OO_APP_NOTICE_INSTALL, &noticeInstall)
ENDFRAME
pFrame appframe = (pFrame)&LocalizerFrame;
/* This little FRAME is hooked ahead of the Target app's frame. It
    accomplishes a couple of things:
    1) It renames the Target app on the [APPS] menu, and
    2) It redirects its event handler to this app so we can observe its
       pack/unpack and uninstall messages. All events are forwarded to
       their rightful owner.
*/
static
FRAME(TargetAppFrame, OO_SYSTEM_FRAME, NULL, OO_APP_NAME, 2)
    /* Override the Target app's name in the [APPS] menu */
    ATTR(OO_APP_NAME, APPSname)
    /* Redirect Target app's events to me */
    ATTR(OO_APP_PROCESS_EVENT, &observer)
ENDFRAME
/* Place the translated strings here. Keep the following OO_Hdr structure
    and target strings array together. The OO_Hdr structure is an object
    frame header for the following array of string attributes.
```

```
*/
```

```
static const OO_Hdr TargetStrings =
{
    OO_SYSTEM_FRAME,
    (pFrame)&TargetAppFrame,
    OO_RO | OO_SEQ,
    OO_FIRST_STRING + OO_FIRST_APP_STRING,
    174 // <------------------------------ number of strings
};
static char * const targetstrings[] =
{
    "first string", // <---------------- local translation of strings
    "second string",
   /* etc. */};
/* Keep track of when this localizer is hooked into the Target app */
pFrame hook = 0;
/**********************************************************************
 This app's event handler needs to unhook itself from the target app
 when it is deleted or moved. It can reconnect to the Target app when
 it has been reinstalled or has completed its move.
  **********************************************************************/
void main(pFrame self, PEvent e)
{
    switch (e->command)
   \left\{ \right. case CM_UNINSTALL:
    case CM_PACK:
       unlocalize(self);
      break;
    case CM_INSTALL:
    case CM_UNPACK:
       localize(self, XR_stringPtr(XR_NativeLanguage));
       break;
    }
}
/**********************************************************************
 This routine observes all events sent to Target app. It localizes the
 Target after the app UNPACKs and unlocalizes the Target just before it
 PACKs or UNINSTALLs.
  **********************************************************************/
void observer(pFrame self, PEvent e)
{
   Access_AMS_Global_Variables;
    pFrame super = OO_SuperFrame;
    switch (e->command)
   \{
```

```
 case CM_UNPACK:
       /* Pass the event on to the Target app before applying
          the localizer hook. */
       AppProcessEvent(super, e);
       localize(self, XR_stringPtr(XR_NativeLanguage));
       break;
    case CM_UNINSTALL:
    case CM_PACK:
       /* Unhook the localizer before passing the event on to the
          Target app */
       unlocalize(self);
    default:
       /* Forward all events to their rightful owner */
       AppProcessEvent(super, e);
    }
}
/**********************************************************************
 If requested language matches the language we know, hook over
 Target app.
  **********************************************************************/
BOOL localize(pFrame self, char *requestedLang)
{
    if (hook == 0 && strcmp(requestedLang, MyLang) == 0)
      return OO_InstallAppHookByName(TargetApp, (pFrame)&TargetStrings, &hook);
    return FALSE;
}
/**********************************************************************
 Unhook from Target app if we have anything to unhook.
  **********************************************************************/
void unlocalize(pFrame self)
{
    if (hook)
    {
       OO_UninstallAppHookByName(TargetApp, hook);
      hook = 0; }
}
/**********************************************************************
 We have just been notified that a new app was installed. Is it our
 Target application? If so, apply our localization to it.
                                          **********************************************************************/
void noticeInstall(pFrame self, ACB const *pacb)
\left\{ \right. if (strcmp((char *)pacb->appHeader->name, (char *)TargetApp) == 0)
       localize(self, XR_stringPtr(XR_NativeLanguage));
}
```

```
/**********************************************************************
 This app can be deleted if Target app does not exist or Target app is
 not running.
                      **********************************************************************/
BOOL candelete(pFrame self)
{
    Access_AMS_Global_Variables;
    AppID targetID = EV_getAppID(TargetApp);
   return targetID == H_NULL ||
          (targetID != EV_appA && targetID != EV_appB);
}
```
### **7.3.4.2. How Localization Works**

Applications call **XR\_stringPtr** to look up a string given a string number. When **XR\_stringPtr** looks up a string, it starts with the frame pointed to by the ACB (Application Control Block) of the currently executing application (app identified by **EV** currentApp). The prototype chain of the object frame is searched for the given string number. An unsuccessful search of the prototype chain tries again with the prototype chain of the frame's parent and ultimately to the system frame.

A language localizer app installs a new language by adding a new frame of strings at the head of the target app's object chain.

Here is how app frames are linked together before a localizer is installed.

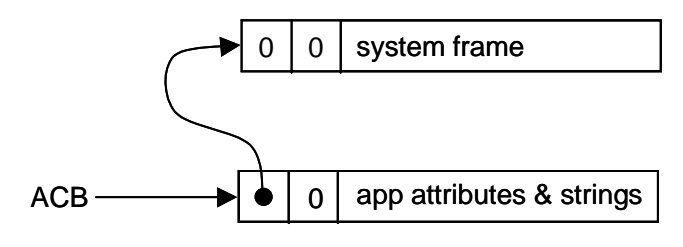

**Figure 7.3: Linked App Frames**

The above figure illustrates an app frame with a parent link but no prototype link. A string search would begin with the app frame then proceed to the system frame.

After installing a localizer, the ACB is redirected to point first to the localizer frame.

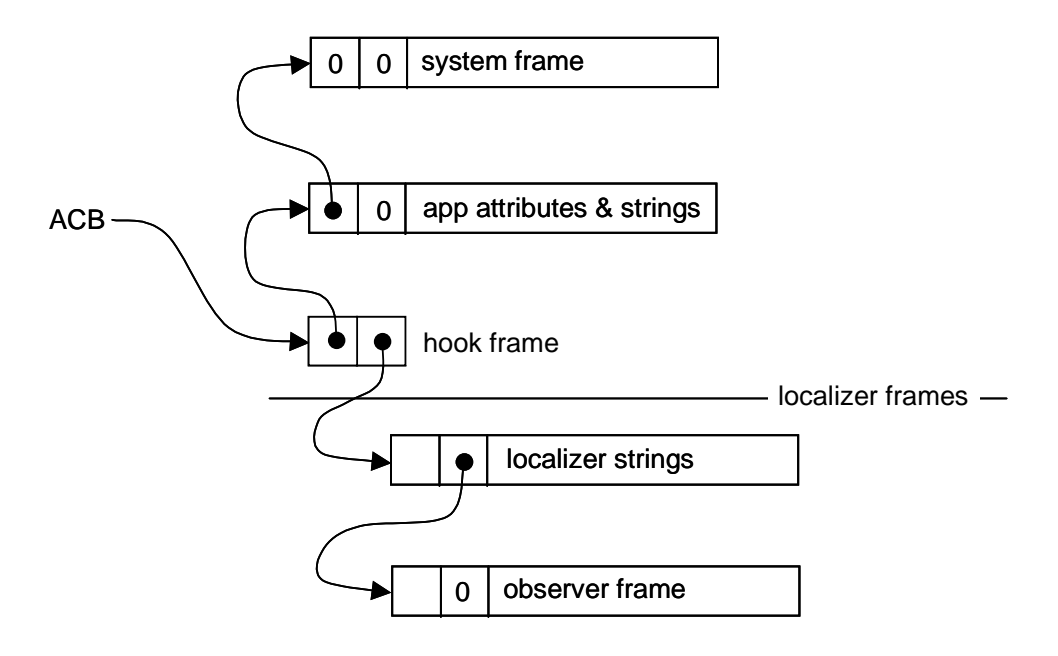

**Figure 7.4: Redirected App Frame**

The ACB now points to the hook frame installed in RAM by the localizer app with a call to **OO\_InstallAppHookByName**. Now when **XR\_stringPtr** looks up a string, it starts with the hook frame in RAM. Since the hook frame has no attributes, the search continues down the prototype chain to the localizer app's frames. The translated string is found in the localizer's string frame.

Not all strings need to be translated. If searching the localizer prototype chain proves unsuccessful, the search continues with the parent of the hook frame, picking up the search again in the app's prototype chain.

The search is quick — the header of each frame indicates the range of attributes in the frame body. No need to search a frame if the header says the sought attribute is not there. Disjoint ranges of string numbers can be placed in different frames and linked together through their prototype fields.

The observer frame at the bottom of the figure above lets the localizer app peek at every event sent to the target app. The localizer app uninstalls its language hook when it sees the target app is about to be deleted or moved. It can reinstall its hook when it sees the target app has finished a move.

# **8. Integrating a Flash Application**

# **8.1. Mode Settings**

A user can change the mode settings by either using the MODE screen or by executing the TI-BASIC setMode function. When any mode settings have changed, the array where they are stored is updated appropriately. In addition, all applications are sent a CM\_MODE\_CHANGE event message. The mode notification flags in the event message indicate which mode settings changed. Applications can ignore this message or test to see if a mode setting has changed that it needs to react to in some way. For instance, the application may need to set its window dirty flag (WF\_DIRTY) if certain mode settings change that trigger a CM\_WPAINT event message (requiring the application to update its windows). An example of testing for mode notification flags follows:

```
#include "tiams.h"
AP_myApp(pFrame self, Event *e)
{
    switch (e->command)
    {
 .
 .
 .
    case CM_MODE_CHANGE:
       if (!(( e->info.modeInfo.notifyFlags & MO_NOTIFY_SPLIT ) ||
             ( e->info.modeInfo.notifyFlags & MO_NOTIFY_VECTOR_FORMAT ) ||
             ( e->info.modeInfo.notifyFlags & MO_NOTIFY_PRETTY_PRINT )))
               wAppwindow.Flags |= WF_DIRTY;
 .
 .
 .
      break;
 .
 .
 .
default:
      EV_defaultHandler(e);
      break;
    }
}
```
# **8.1.1. Mode Notification Flags**

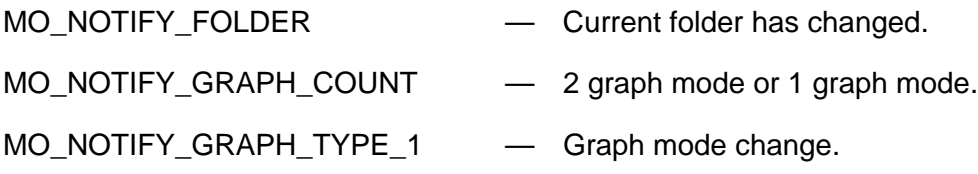

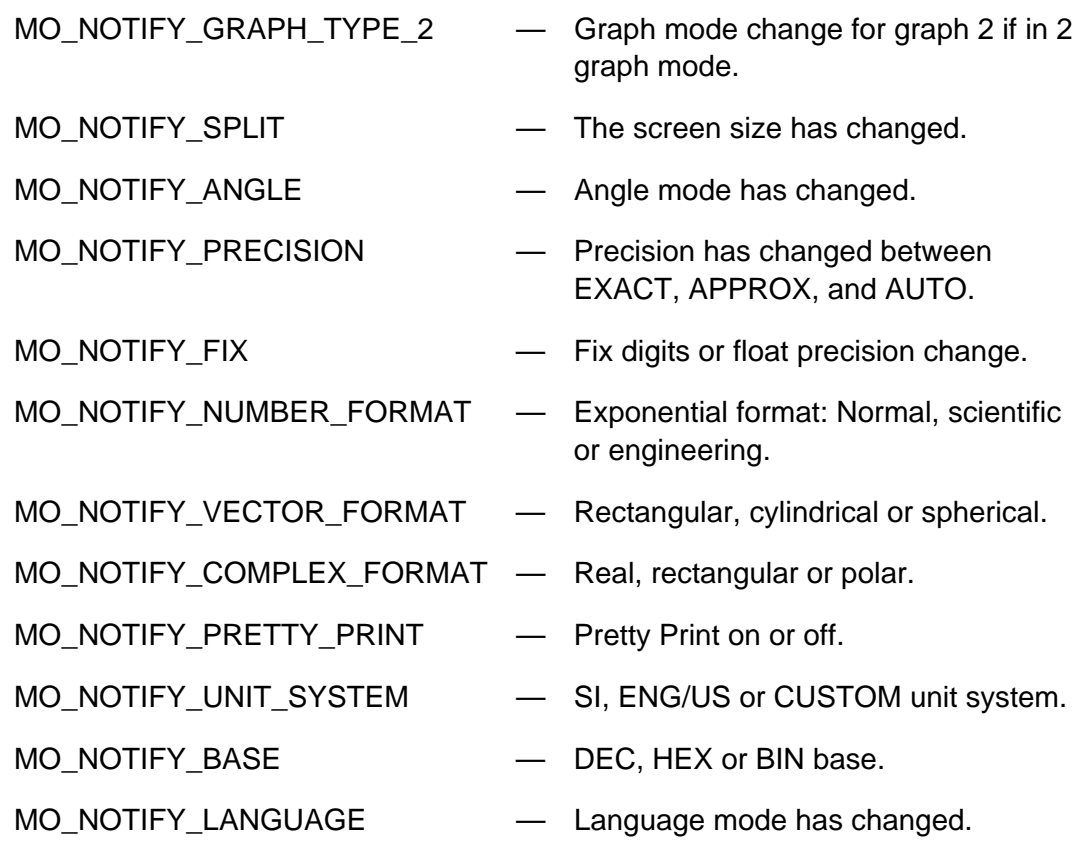

### **8.1.1.1. Modifying Mode Settings Within an App**

The mode settings can be modified within an application by calling **MO\_currentOptions** to get the current mode settings into the mode option array, **MO\_option**. After modifying the mode setting options, a call to **MO\_digestOptions** will cause the new mode settings to take affect by sending out the appropriate mode notification messages.

A simple example of setting the split screen ratio to the 50/50 setting follows:

```
MO_currentOptions();
MO_option[MO_OPT_SPLIT_RATIO] = D_SPLIT_RATIO_1_1;
MO_digestOptions(H_NULL);
```
# **8.1.1.2. MO\_option Array and Settings**

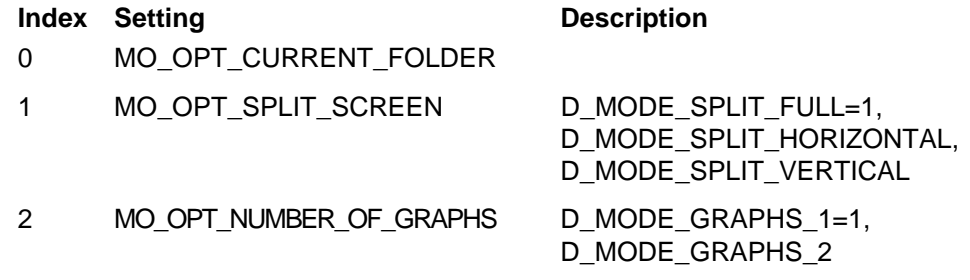

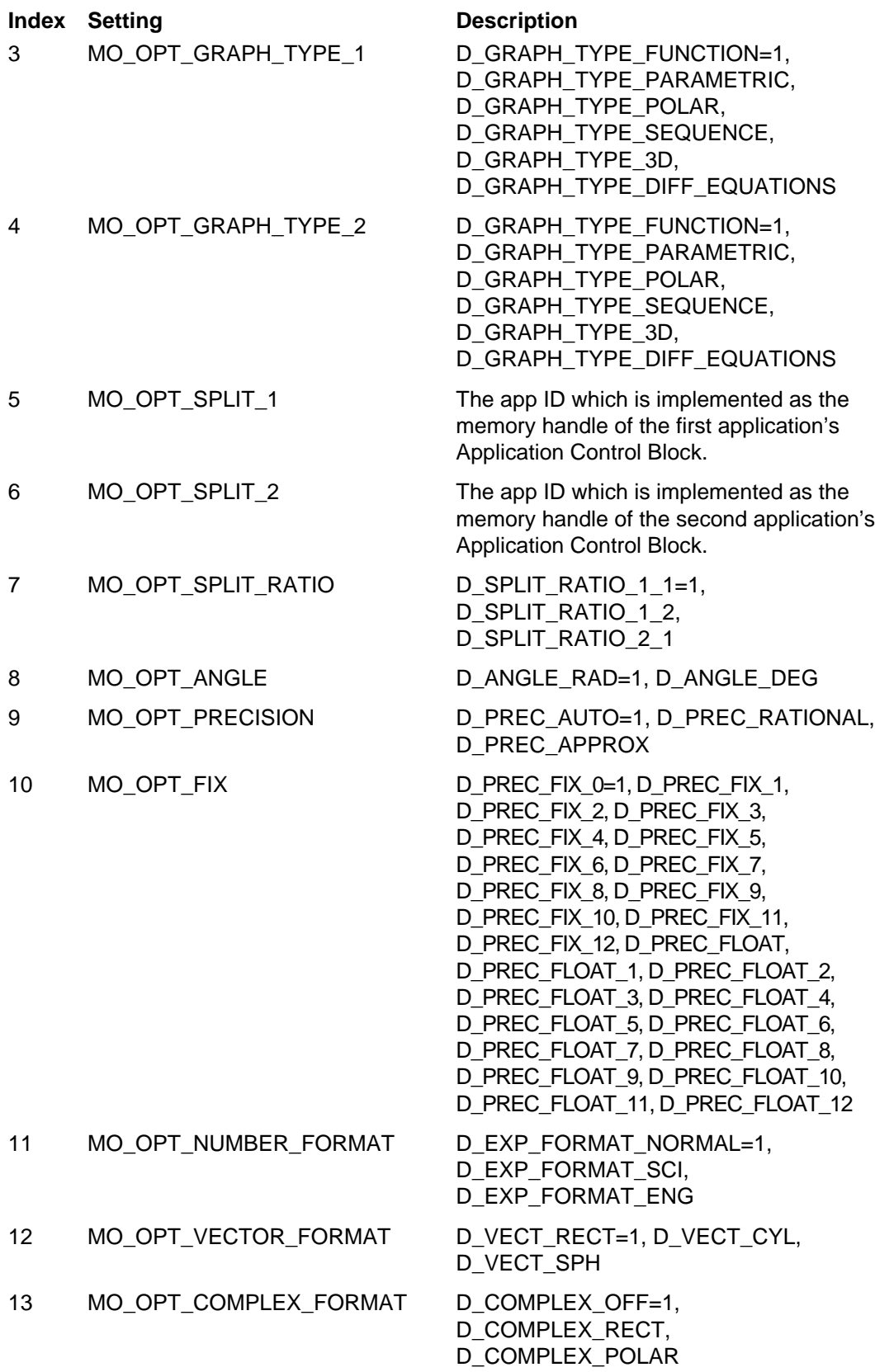

#### **Index Setting Description**

- 14 MO\_OPT\_PRETTY\_PRINT D\_OFF=1, D\_ON
- 
- 16 MO\_OPT\_UNIT\_SYSTEM D\_UNIT\_SI=1, D\_UNIT\_US,
- 17 MO\_OPT\_UNIT\_DEFAULTS D\_UNIT\_DEFAULTS=1
- 18 MO\_OPT\_LANGUAGE 1 for English or AppId of language app.

15 MO\_OPT\_BASE D\_DEC=1, D\_HEX, D\_BIN D\_UNIT\_CUSTOM

# **8.2. Switching to the Home Screen**

Under certain circumstances such as low memory, an application may need to quit and default back to the Home screen application. If the calculator is in full screen then simply exiting the application using **EV\_quit** will cause the Home screen application to start. If the calculator is in split screen, then the mode setting for the split screen side the application is running on needs to be set to the Home screen application's ID. The following example demonstrates how to quit the current application and switch to the Home screen:

```
volatile HANDLE HomeID = H_NULL;
MO_currentOptions();
/* If in full screen, just quit to switch to home */
if (MO_option[MO_OPT_SPLIT_SCREEN] == D_MODE_SPLIT_FULL)
   EV quit();
else {
    /* If in split screen, set the appropriate side to home. */
    /* AMS behavior is such that if home was already on one side,
       it will become full screen. */
   HomeID = EV_getAppID( (const UCHAR *) "TIHOME" );
   if (MO_option[MO_OPT_SPLIT_1] == appID)
      MO_option[MO_OPT_SPLIT_1] = HomeID;
    if (MO_option[MO_OPT_SPLIT_2] == appID)
     MO_option[MO_OPT_SPLIT_2] = HomeID;
   MO_digestOptions(H_NULL);
}
```
# **8.3. Catalog**

#### **8.3.1. Built-in Functions and Commands**

Pressing the **CATALOG** key displays the operating system's built-in functions and commands. As the cursor is moved through the list, help for the particular function or command is displayed in the status line as shown in Figure 8.1. F1: Help on the Catalog toolbar displays a catalog help dialog box that contains the help message from the status line (including text that may have been truncated due to the size limitations of the status line) as shown in Figure 8.2.

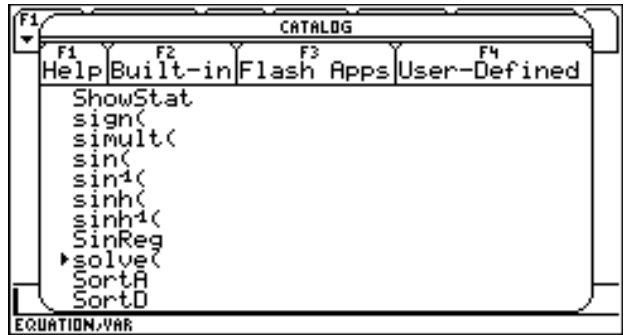

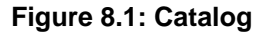

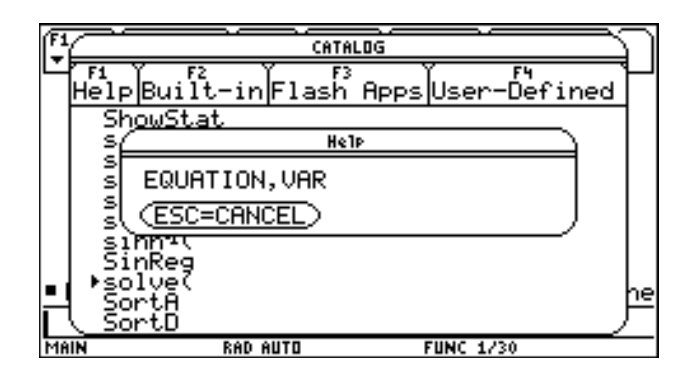

**Figure 8.2: Catalog Help Dialog**

#### **8.3.2. User-Defined Functions and Programs**

User-defined functions and programs can utilize the status line help and F1: Help by placing a comment as the first statement of the function or program as shown in Figure 8.3. The comment text will be the help message displayed in the status line and in the F1: Help dialog. Once in the catalog, if any user-defined functions or programs exist then the F4: User-Defined catalog toolbar selection item will be available. The  $\mathbb{F}$  function key will display the user-defined functions and

programs. If the program or function has a comment as its first statement, then the comment text will be displayed on the status line as the cursor is moved through the list (see Figure 8.4). Pressing the F1: Help function key will display the comment text in a catalog help dialog box as shown in Figure 8.5. The list of user-defined functions and programs is displayed in alphabetical order by the program or function name. The folder name where the function or program is located is displayed to the right of the function or program name.

| Control [30 Uar Find Mode] |          |                                     |  |
|----------------------------|----------|-------------------------------------|--|
| ∶EndPrgm                   |          | @This is a help string from prog1() |  |
|                            |          |                                     |  |
|                            |          |                                     |  |
| hin                        | RAD AUTO | <b>FUNC</b>                         |  |

**Figure 8.3: User Program**

|      | <b>CATALOG</b>                        |    |  |  |  |
|------|---------------------------------------|----|--|--|--|
|      | Help Built-in Flash Apps User-Defined |    |  |  |  |
|      | afolder<br>⊧Prog                      |    |  |  |  |
|      | prog]<br>main<br>zfolder<br>progl(    |    |  |  |  |
|      |                                       |    |  |  |  |
|      |                                       |    |  |  |  |
|      |                                       |    |  |  |  |
|      |                                       | ١e |  |  |  |
| MAIN | RAD AUTO<br><b>FUNC 1/30</b>          |    |  |  |  |

**Figure 8.4: User-Defined Catalog**

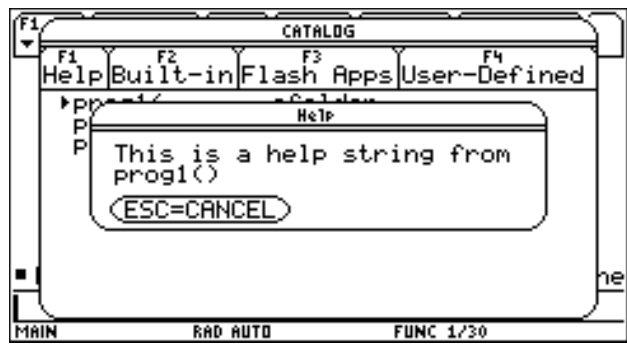

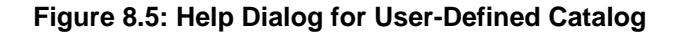

#### **8.3.3. Flash App Extensions**

Flash applications can install functions and programs called App Extensions that are available to the rest of the system. The F3: Flash Apps catalog toolbar selection item will be available if any of the Flash applications loaded in the calculator installed App Extensions. Pressing the [F3] function key will display the list of App Extensions in alphabetical order by function name with the name of the application that installed the App Extension to the right of the function or program name.

An example of defining App Extensions and App Help Strings within an application follows:

```
/* Applet strings */
#define STR_appfunc 0
#define STR_appprog 1
#define STR_HELP (100)
void main(pFrame, PEvent);
APP_EXTENSION const appExtensions[] =
{
    /* func name #, help string # func index */
   {OO_APPSTRING+STR_appfunc, OO_APPSTRING+STR_HELP+STR_appfunc, STR_appfunc},
   {OO_APPSTRING+STR_appprog, OO_APPSTRING+STR_HELP+STR_appprog, STR_appprog},
};
APP_EXT_ENTRY const appExtEntries[] =
{
    {appfunc, APP_EXT_FUNCTION},
    {appprog, APP_EXT_PROGRAM},
};
FRAME(appObj, OO_SYSTEM_FRAME, 0, OO_APP_FLAGS, 11)
   ATTR(OO_APP_FLAGS, APP_INTERACTIVE)
   ATTR(OO_APP_NAME, "App")
   ATTR(OO_APP_TOK_NAME, "TIAPP")
   ATTR(OO_APP_PROCESS_EVENT, &main)
   ATTR(OO_APP_EXT_COUNT, 2 )
   ATTR(OO_APP_EXTENSIONS, appExtensions)
   ATTR(OO_APP_EXT_ENTRIES, appExtEntries)
    /* The STR_appfunc string "appfunc" appears in the F2 Flash App
       catalog listing with the OO_APP_TOK_NAME "TIAPP" -
       appfunc( . . . TIAPP */
   ATTR(OO_APPSTRING+STR_appfunc, "appfunc")
   ATTR(OO_APPSTRING+STR_appprog, "appprog")
    /* The STR_HELP+STR_appfunc string "app function help" appears in the
       Status Line when the cursor is on this function and also in the F1
       Help Dialog box */
   ATTR(OO_APPSTRING+STR_HELP+STR_appfunc, "app function help")
   ATTR(OO_APPSTRING+STR_HELP+STR_appprog, "app program help")
ENDFRAME
```
## **8.4. Interfacing with TI-BASIC**

An app can directly call many of the TI-BASIC commands. These commands begin with "cmd\_" and are included in **Appendix A**. The C callable TI-BASIC functions or operators usually begin with "push\_". Examples include clearing the program I/O screen with the **cmd\_clrio** routine and writing to the program I/O screen using the **cmd\_disp** routine. An example function is **push\_getfold** which is the TI-BASIC getFold function. TI-BASIC uses the expression stack (estack) to pass and return parameters. See chapter **15. Expressions and the Expression Stack** for a description of this stack and its contents. For a description of the data types used by TI-BASIC see chapter **14. Data Types**.

An app can also embed entire TI-BASIC programs or data. In fact, an app can consist of essentially nothing but TI-BASIC programs and data as shown in the following example. This example loads a TI-BASIC program using its StoProg function (which can store any TI-BASIC data item). The tokenized version of the program is in the prog1Data array. This array came from the TI-GRAPH LINK<sup>™</sup> file containing the program. The program is run by using RunProg. The example program merely displays "Test" to the Program I/O screen. After the program runs, it is deleted. The TIBASIC\_run function handles all errors including the  $\overline{ON}$  key (to break the app). In this way, the user of the app does not even know a TI-BASIC program is running.

```
/* BASIC -> APP Wrapper */
#include "product.h"
#include "tiams.h"
static void AP_app(pFrame self, PEvent e);
#define ProgEnd(Prog) (Prog+(sizeof(Prog) - 1))
FRAME(appObj, OO_SYSTEM_FRAME, 0, OO_APP_FLAGS, 3)
   ATTR(OO_APP_FLAGS, APP_INTERACTIVE)
   ATTR(OO_APP_NAME, "prog1" )
    ATTR(OO_APP_PROCESS_EVENT, &AP_app)
ENDFRAME
pFrame pAppObj = (pFrame)&appObj;
runningBASIC = FALSE;
const BYTE prog1Data[]={0X00,0X1D,0XE9,0X12,0XE4,0X00,0XE8,0XE5,0X51,
0XE4,0X02,0XE8,0XE5,0X00,0X54,0X65,0X73,0X74,0X00,0X2D,0X7A,0XE4,
0X02,0XE8,0X19,0XE4,0XE5,0X00,0X00,0X00,0XDC};
/* Run a BASIC program */
HANDLE TIBASIC run(HANDLE hProgram, SINT *errNo)
{
    Access_AMS_Global_Variables;
    EStackIndex savetop = top_estack;
    USHORT errOffset;
    HANDLE hTokenized = H_NULL;
    HANDLE hResult = H_NULL;
```

```
 *errNo = ER_OKAY;
    TRY
       TRY
          runningBASIC = TRUE;
          if (NG_tokenize(hProgram, errNo, &errOffset)) {
             hTokenized = HS_popEStack();
             NG_execute(hTokenized, NG_DONT_APPROXIMATE);
             if (top_estack != savetop)
                hResult = HS_popEStack();
          }
       FINALLY
          runningBASIC = FALSE;
          HeapFreeIndir(&hTokenized);
          top_estack = savetop;
          reset_control_flags();
       ENDFINAL
    ONERR
       *errNo = errCode;
    ENDTRY
    return hResult;
}
/* Store Prog to symbol table, returning hVal of program if success. */
HANDLE StoProg( char *ProgName, const BYTE *Prog )
{
    BYTE nameBuf[MAX_SYM_LEN];
    HSYM hsym;
    SYM_ENTRY *SymPtr;
    HANDLE hVal = H_NULL;
   WORD ProgSize = (Prog[0] * 256 + Prog[1]) + 2i TRY
       if (FS_OK == TokenizeName( ProgName, nameBuf )) {
          cmd_delvar( TokNameRight(nameBuf) );
            if (hsym=VarStore(TokNameRight(nameBuf), STOF_NONE,
                ProgSize, ProgEnd(Prog)))
          {
             if (SymPtr = DerefSym(hsym)) {
                if (hVal = SymPtr->hVal)
                  memcpy( HeapDeref(hVal), Prog, ProgSize );
 }
 }
       }
    ONERR
       ERD_dialog( errCode, FALSE );
       return 0;
    ENDTRY
    return hVal;
}
BOOL RunProg( char *ProgName )
{ HANDLE hCommand, hResult;
    char *pCommand;
    SINT errCode;
```

```
if (hCommand = HeapAlloc(80)) {
       strcpy(pCommand = HeapDeref(hCommand), ProgName );
       strcat(pCommand, "()" );
       if (hResult = TIBASIC_run(hCommand, &errCode))
          HeapFree(hResult);
       HeapFree(hCommand);
       if (errCode) {
         ERD_dialog( errCode, FALSE );
          return(FALSE);
       }
    }
    return TRUE;
}
void DelVar( char *varName )
{
    BYTE nameBuf[MAX_SYM_LEN];
    TRY
       if (FS_OK == TokenizeName( varName, nameBuf ))
          cmd_delvar( TokNameRight(nameBuf) );
    ONERR
    ENDTRY
}
static void AP_app(pFrame self, PEvent e)
{
    HANDLE hVal;
    switch (e->command) {
       case CM_ACTIVATE:
         if (!runningBASIC) {
          push_quantum( END_TAG );
          EV_defaultHandler(e);
          if (StoProg( "prog1", prog1Data ))
             RunProg( "prog1" );
          DelVar( "prog1" );
          EV_quit();
 }
          break;
       case CM_QUIT:
          break;
       default:
          EV_defaultHandler(e);
          break;
    }
}
```
The previous example showed how to run a TI-BASIC program from an application. If an application just needs to execute a function or expression to return some value then the following example will do that. The function tCmdLineDriver below inputs a string from the user using a dialog box. It then calls the function CmdLine to execute that string and return a value. The return value is stored to a global variable, E1. If there is an error then an error dialog is displayed. The CmdLine function will evaluate the string and return a value on the estack. It will not evaluate anything that has side effects — that is the

expression to be evaluated may not store to any global variables, perform any kind of I/O (displaying values on the Home screen, graphing, and so on), or cause a switch to another application.

```
/* Evaluate the expression pointed to by pExpr (must be locked if in
    the heap).
*/
SINT CmdLine( char *pExpr )
{ Access_AMS_Global_Variables;
    SINT errNo;
    SET_SIDE_EFFECTS_FORBIDDEN; // No I/O or programs
    TRY
      push_quantum( END_OF_SEGMENT_TAG );
     push_parse_text( (BYTE *) pExpr );
      push_simplify_statements( top_estack );
       errNo = ER_OKAY;
    ONERR
       errNo = errCode;
    ENDTRY
    SET_SIDE_EFFECTS_PERMITTED;
   return errNo;
}
void tCmdLineDriver( void )
{ Access_AMS_Global_Variables;
   SINT errNo;
   EStackIndex saveTop;
  BYTE e1[] = \{0, 'e', '1', 0\}; char szBuf[256];
   memset( szBuf, 0, sizeof(szBuf) );
   strcpy( szBuf, "solve(x*x+3x-3=0,x)" );
   while (KB_ENTER == Dialog( &dGetStr,-1,-1, szBuf, NULL)) {
      saveTop = top_estack;
       if (errNo = CmdLine( szBuf ))
         ERD_dialog( errNo, FALSE );
       else {
          DlgNotice( "OK", "Answer stored in 'e1'" );
          VarStore( e1+3, STOF_ESI, 0, top_estack );
 }
       top_estack = saveTop;
    }
}
/* Resource for tCmdLineDriver */
DIALOG dGetStr, 0, 0, NoCallBack
{
    EDIT, {0, 8, 15}, "", 0, 251, 34
   HEADER, {0, 0, 0}, "Enter expression, ESC to exit", PDB_OK, PDB_CANCEL
    XFLAGS, {0, 0, 0}, XF_ALLOW_VARLINK | XF_VARLINK_SELECT_ONLY, 0, 0, 0
}
```
In the CmdLine example above, the SET\_SIDE\_EFFECTS\_FORBIDDEN and SET\_SIDE\_EFFECTS\_PERMITTED macros can be removed in order to run TI-BASIC commands. This will cause no problems for an app if the user enters define or store commands. Or if the app itself issues the commands, it can know ahead of time which commands it will execute. Commands that will cause a problem are those such as Graph or DspTbl. These commands, along with several others, cause a context switch which the app must handle. See the example app in section **8.4 Interfacing with TI-BASIC** (specifically the runningBASIC flag) for how to handle the context switch.

For an example on executing a command with side effects, see section **17.2 Working with the Graph Application**.

# **8.5. Verifying the OS Version**

Version 2.04 of the AMS introduced F-Line instructions to call the API. This requires an app to run on Operating System Version 2.04 and later but can reduce every API call from six bytes to two bytes. This is the standard calling mechanism when using the tiams.h include file. Accessing AMS global variables requires the use of the **Access\_AMS\_Global\_Variables** macro and each AMS global variable reference requires six bytes plus the overhead from the **Access\_AMS\_Global\_Variables** macro.

In order to ensure your app is running in AMS 2.04 and later put a call to the **OS\_NeedMinimumVersion** macro at the top of your app's event handler. It needs to be called before any F-Line instructions (an AMS 2.04 feature) are executed. Its format is:

OS\_NeedMinimumVersion (frame, major, minor)

- frame The name of the variable which contains the address of your application frame.
- major Major version number of required OS level.
- minor Minor version number of required OS level.

For example, if you have a pointer to your app frame named pAppObj: pFrame pAppObj = (pFrame)&appObj;

Then at the top of your event handler entry point call: OS\_NeedMinimumVersion(pAppObj, 2, 4);

This checks for OS release 2.04 or greater. If the OS is an earlier version, a flag is set in the app's ACB disabling the app so it will not appear in the app's menu. This macro returns to the OS without letting the rest of the event handler run.

Be aware that some F-Line calls may not be immediately apparent. If an app uses a library or API routine (say a long divide or any API call) in its local variable initialization, an F-Line may be inserted to call the library routine and is always used to call the API.

F-Lines can also be used to convert long calls or jumps to relative jumps or calls which reduces the app's relocation table and hence the app's size. See section **7.1 File Format** for a description of the relocation table.

# **8.6. Optimizing Code Space**

One of the optimizations involves reducing the apps relocation table. All references to an app's global variables made by an app require a relocation entry to be stored with the app. If there are multiple references to a particular global variable in an app, the global references can be replaced with local pointers as shown in the example below.

```
static WINDOW appW;
static WIN_RECT appWRect;
void AP_EventHandler(pFrame self, PEvent e) {
    WINDOW *winPtr = &appW;
    switch (e->command) {
       case CM_START:
          appWRect = *(e->info.startInfo.startRect);
          if (WinOpen( winPtr, &appWRect, WF_TTY | WF_DUP_SCR))
             WinClr( winPtr );
          else
             EV_quit();
          break;
       case CM_ACTIVATE:
          EV_defaultHandler(e);
          WinBeginPaint( winPtr );
          WinActivate( winPtr );
         WinStr( winPtr, "Just activated\n" );
          break;
 .
 .
 .
    }
}
```
In the preceding example, since there were several references to the global variable **appW** the pointer winPtr was initialized to the address of **appW** at the entry point to the **AP\_EventHandler** routine and used instead of &appW. Since there was only one additional reference to **appWRect** an additional pointer to access that global was not created.

# **8.7. VAR-LINK**

The VAR-LINK screen can be activated by pressing the [VAR-LINK] key or directly by using the **handleVarLinkKey** routine (**Appendix A**). By default, VAR-LINK is disabled within a dialog box. It can be enabled by using the XF\_ALLOW\_VARLINK flag. See section **11.4 Dialog Boxes** for further details.

VAR-LINK can also view files (3rd party data types) generated by an app. An app must have an OO\_APP\_VIEWER entry in its frame to specify a routine to view files (see chapter **7. Flash Application Layout** for a description of FRAME attributes). The prototype for the app viewer is as follows:

BOOL **LocAppViewer** (AppID appID, BYTE \* type, WINDOW \* vlWin, HSYM hSym)

- $appID$  The app's ID.
- $type$   $-$  A pointer to a one to four character string containing the file type of the file to be displayed.
- $v/W$ in  $-$  Pointer to a WINDOW structure that the app can draw to display the contents of the file.
- $hSym$  The HSYM of the file to display.

If the app handles the specific view request it must return TRUE, if not it should return FALSE and the next app in the list of apps will be given a chance to view the file. See the **FOpen** routine for an example app viewer.

In terms of sample code see the **VarCreateFolderPopup** routine for the source to VAR-LINK's F2 (view) key.

# **9. Application Control Flow**

### **9.1. Event-Driven Architecture**

The TI AMS Operating System (OS) implements an event-driven architecture. After initializing the system, the operating system goes into a loop checking each hardware device for an event such as a keypress or clock tick. When a device indicates it needs processing, the OS packages information about the event into a message and sends it to the currently active application.

If none of the devices need attention, the window list is scanned for a dirty window, that is to say, a window which needs to be repainted. A message (see CM\_WPAINT in section **9.3. Commands**) is sent to the window's owner application indicating it needs to repaint its window.

After all dirty windows have been redrawn, a null message (CM\_NULL) is sent to the current application. Then the calculator is put into low power idle mode. Any hardware interrupt brings the calculator out of low power mode and starts the event scan at the top of the loop.

An application receives messages from the OS through its main entry point. A simplified overview of an application's main entry point follows:

```
#include "tiams.h"
TERecord terec;
AP_myApp(pFrame self, Event *event)
{
   switch (event->command)
   {
   case CM_START:
 .
 .
 .
      break;
   case CM_KEY_PRESS:
 .
 .
 .
      if (! TE_handleEvent(&terec, event))
         EV_defaultHandler(event);
      break;
   case CM_WPAINT:
 .
 .
 .
      break;
```

```
 default:
   EV_defaultHandler(event);
    break;
 }
```
The application's main entry point has two parameters — a pointer to the application's frame and a pointer to an event notification structure. The application typically utilizes a  $\frac{1}{2}$  statement to decode what kind of event it received. The appropriate case label then acts on the event accordingly.

Events which are not picked out by any case label are given default handling by the routine **EV\_defaultHandler**. The application may choose to modify the default behavior of some events by acting on them then passing them on to **EV\_defaultHandler**.

The application relinquishes control to the operating system after handling an event by returning from its main entry point.

# **9.2. Event Structure Layout**

```
typedef struct SEvent
{
   UINT command;
   UINT sourceID;
   UINT side;
   UINT status;
   union
\{ EventInfo eventInfo;
       KeyInfo keyInfo;
       PasteInfo pasteInfo;
       PasteHandleInfo pasteHandleInfo;
       PaintInfo paintInfo;
       StartInfo startInfo;
       MenuInfo menuInfo;
       ModeInfo modeInfo;
    } info;
} Event, *PEvent;
```
- command A command number encoding which event occurred. This may be, among others, a keyboard event, a message from the window system, or an application-to-application message. See the next section (**9.3. Commands**) for details about each command type.
- sourceID The ID of the application which originated the event—usually the application which is currently running.

}

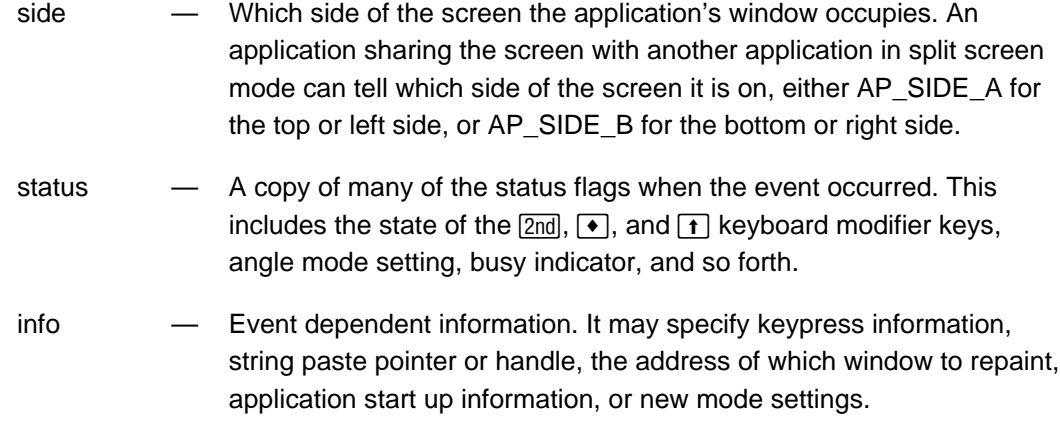

## **9.3. Commands**

The type of an event can be identified by the contents of the command field of the Event structure. Command numbers have symbolic names defined in tiams.h.

0x001 – 0x4FF Built-in strings

Character strings are kept together in a table for ease of language customization. The menu system uses command numbers in this range as an index into the string table. The default event handler converts these commands into CM\_PASTE\_STRING events containing the cross-referenced string pointer.

0x500 – 0x6FF Application-specific commands

Menu choices specific to each application.

0x700 – 0x7BF System commands

OS-generated commands.

0x700 CM\_NULL

Sent to the active application when there are no other events to process. The application might use this event to take care of some background processing or update an animated display.

0x701 CM\_INIT

Sent to each application once when the calculator is reset or batteries are inserted. This command is used principally by the built-in applications. The CM\_INSTALL command is better suited for initializing Flash applications.

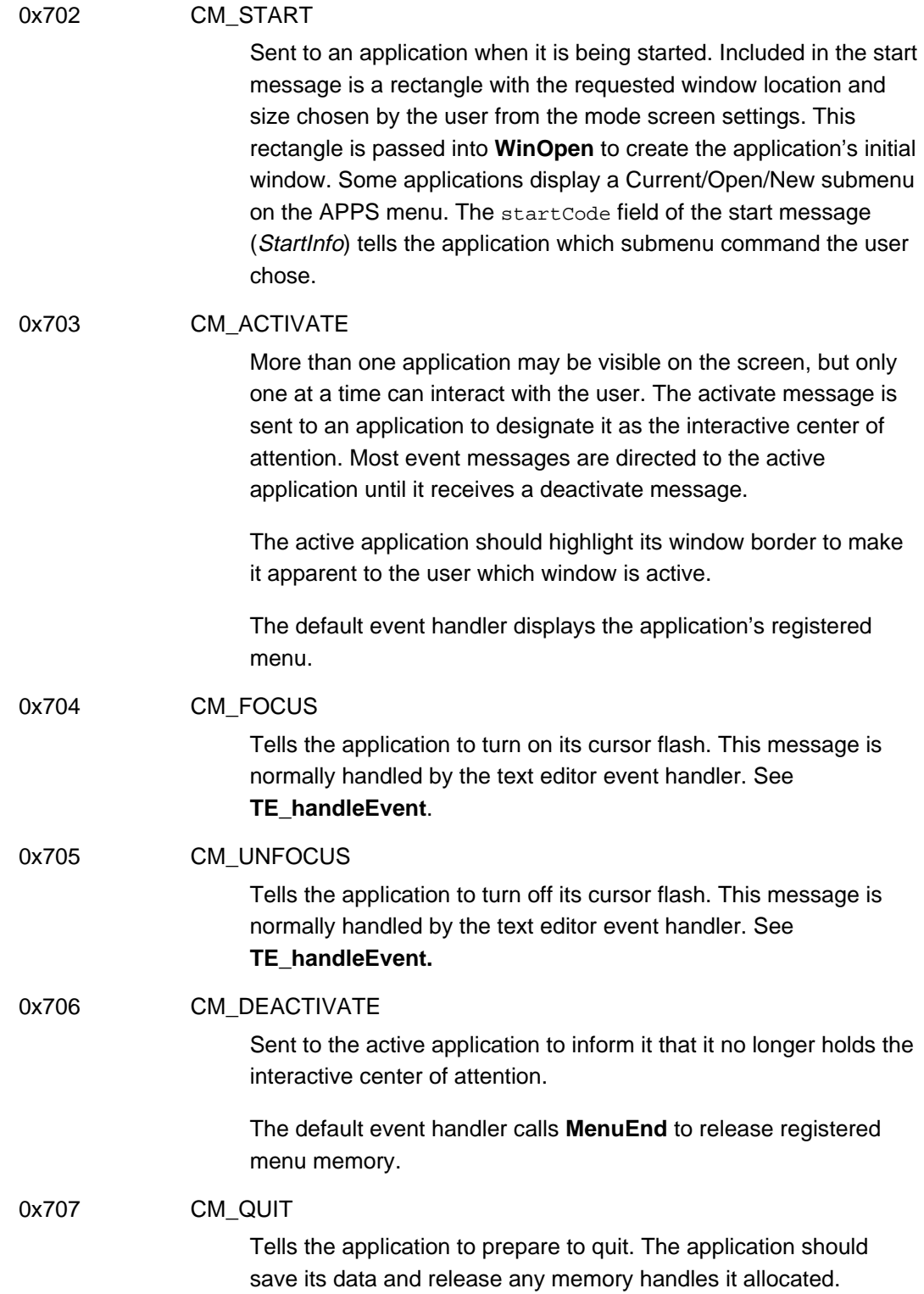

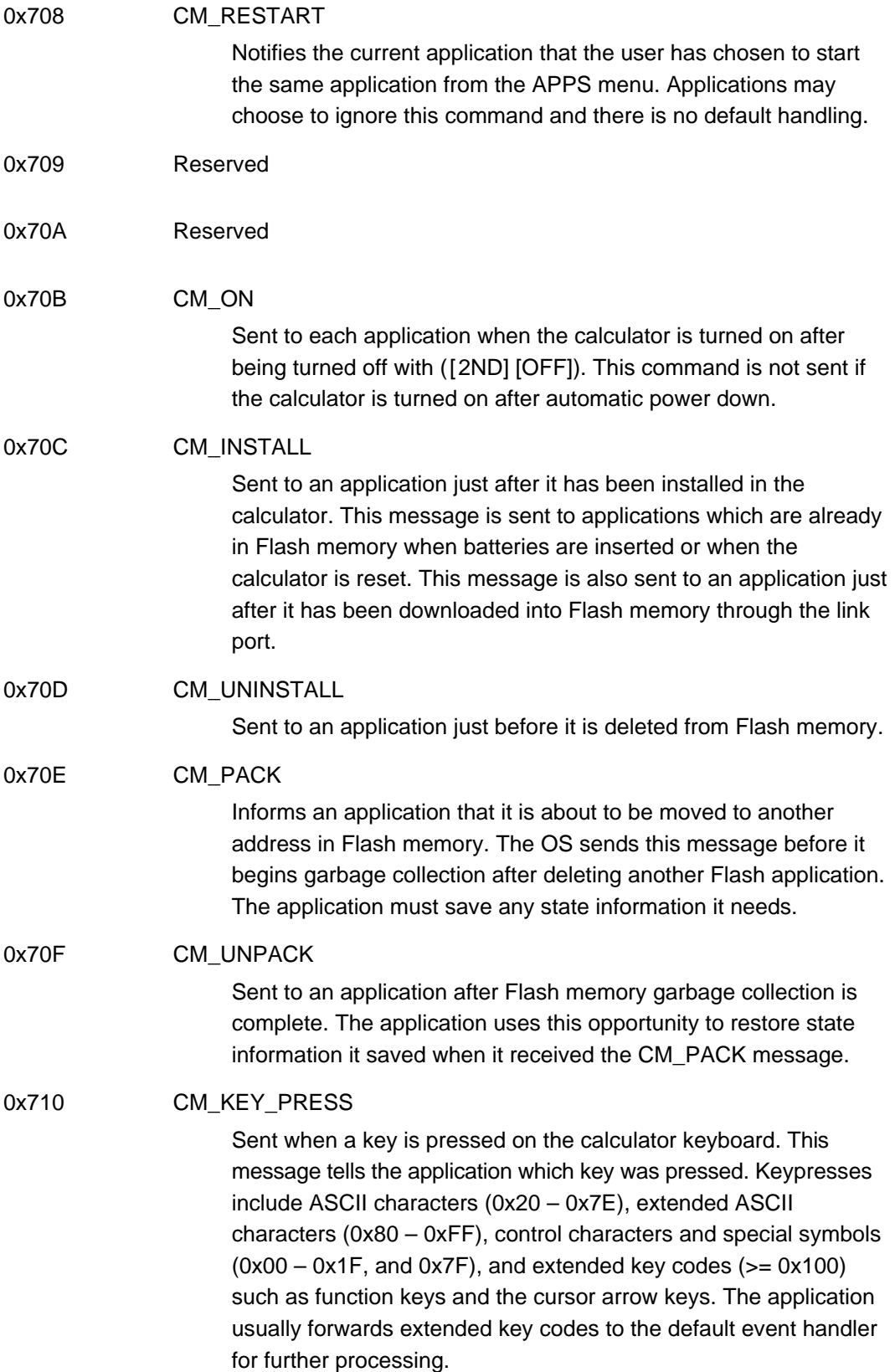

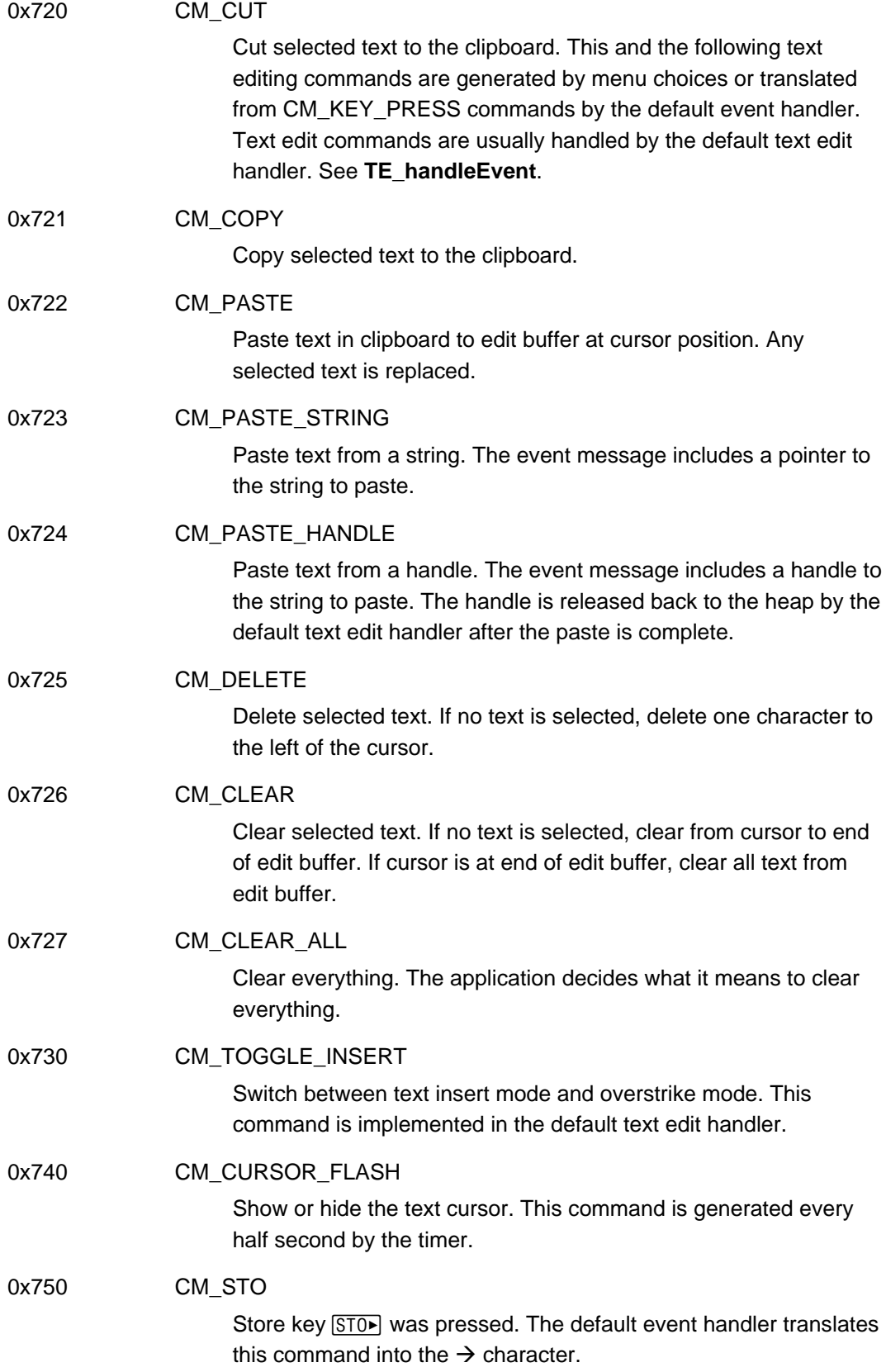

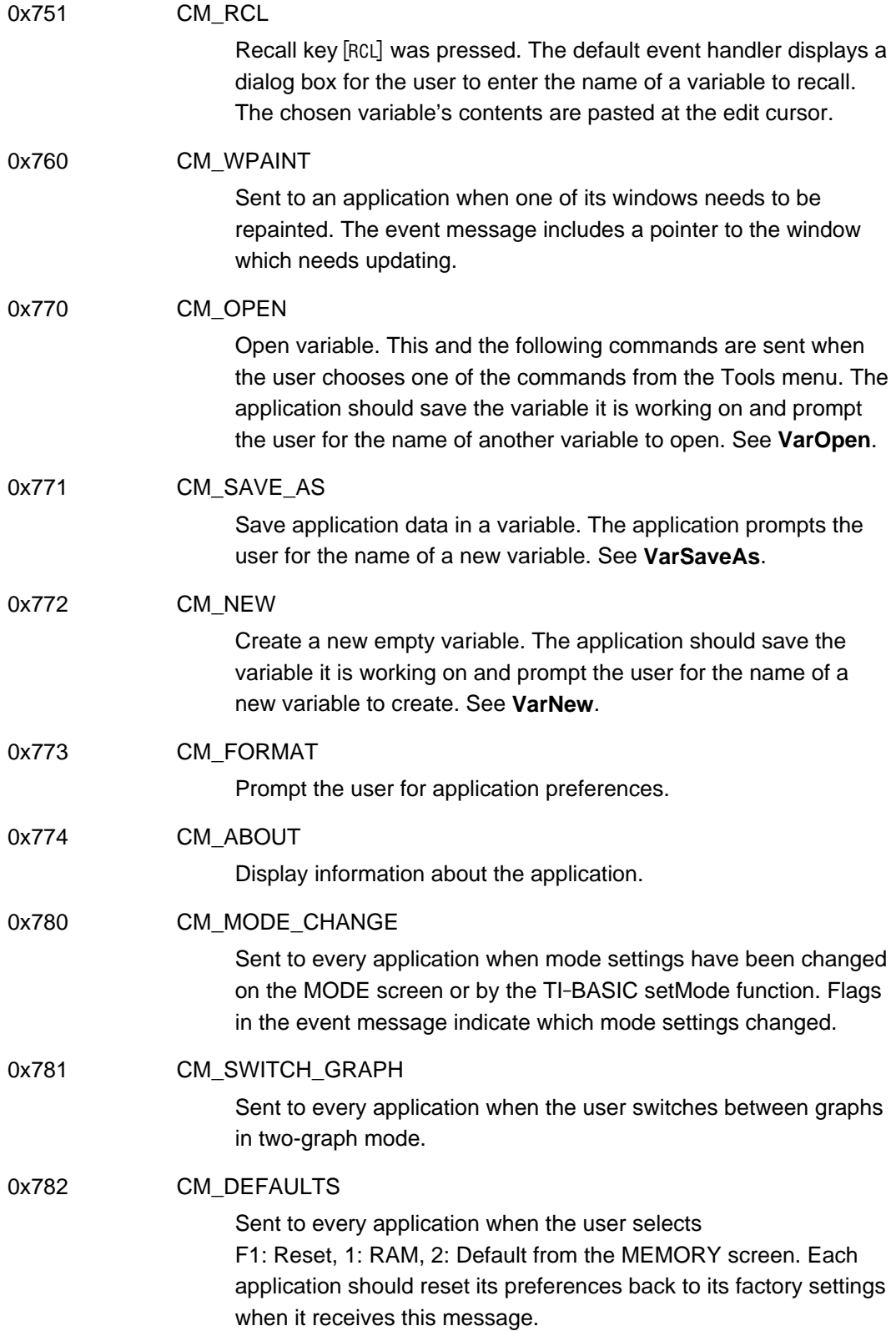

0x7C0 – 0x7FF Interapplication messages

Some of the built-in applications send messages to each other with this range of commands, but this means of communicating between applications is not recommended. Interapplication messaging is largely replaced with an object-oriented approach. Applications communicate with each other through their frame interface.

0x800 – 0xFFF Application string numbers

Applications should index the text of their menus, dialog boxes, and error messages in this range of command numbers.

# **9.4. Starting and Stopping an Application**

The calculator OS starts an application by sending it the CM\_START message. A field in the start message points to a window rectangle. This rectangle defines the window location and size previously established by the user with split window mode settings. The application should pass this rectangle to **WinOpen** to create its initial window. This is also a good time to initialize data structures.

The APPS menu displays a submenu of start up options for some applications. The start message tells the application which option the user chose: Current, Open . . . , or New . . . .

The OS then sends the application a CM\_ACTIVATE message. The activate message tells the application that it is now the current active application. The application should build and display its dynamic menu or pass the event message to **EV** defaultHandler to display its static menu. The application should also call **WinActivate** to highlight its window border.

Finally, the OS sends the CM\_FOCUS message. The application usually lets text edit or default event handling process this event. If, however, the application cannot start for some reason, this is the time to deal with it. It is only after this third message is received that the application can force a quit and return to the Home screen if there is insufficient memory or some other condition is incorrect for the application to start normally.

The above three messages, CM\_START, CM\_ACTIVATE, and CM\_FOCUS, are sent at the start of every application. The application now begins to receive a stream of events corresponding to user inputs.

When the user chooses another application from the APPS menu, the OS terminates the current application by sending it three messages, CM\_UNFOCUS, CM\_DEACTIVATE, and CM\_QUIT in that order.

Text edit usually handles the CM\_UNFOCUS message. The application may ignore this message if it does not have an open text edit field.

When the application receives the CM\_DEACTIVATE message, it should call **WinDeactivate** to unhighlight its window, then forward the message to the default event handler which releases menu memory resources.

The CM\_QUIT message tells the application to save the user's work and close its window (**WinClose**).

If the user has the calculator in split screen mode, he can switch the focus to the application on the other side of the screen. When this happens, the application receives CM\_UNFOCUS and CM\_DEACTIVATE messages in that order. When the user switches focus back to the application, it receives CM\_ACTIVATE and CM\_FOCUS messages.

The user may select the same application from the  $\overline{APPS}$  key as the application already running. The application receives the CM\_RESTART command. This is important for applications which have a Current/Open/New submenu on the APPS menu. The user's choice from the submenu is sent in a field of the restart event message.

# **9.5. Keyboard Events**

The application receives a CM\_KEY\_PRESS message when the user presses a key on the calculator keyboard. The message includes which key was pressed.

The OS provides default behavior for most keypress messages. The application should check for and process significant keypresses. Keypresses the app does not understand should be passed to **EV\_defaultHandler**, which implements system wide behavior for keys such as  $[MODE]$ ,  $[APPS]$ ,  $[CATALOG]$ , etc.

The application can pass keypress messages to the text editor's event handler (**TE\_handleEvent**) if it has an active text edit field in its window. **TE\_handleEvent** returns TRUE if it acted on the event. The application should test the return value of **TE\_handleEvent** and pass the message to **EV\_defaultHandler** if the text editor did not act on the message.

# **9.6. Menu Processing**

Each item in a menu has associated with it a command number. The OS uses the command number to communicate to the application which menu item the user chose. Menu processing proceeds as follows.

- 1. The user invokes menu processing by pressing one of the function keys  $[F1] \ldots [F8]$ .
- 2. The OS sends the function-key press ( $[F1] \ldots [F8]$ ) to the application as a CM\_KEY\_PRESS event.
- 3. The application forwards the event to the default event handler (**EV\_defaultHandler**).
- 4. The default event handler looks up the application's current menu (attribute OO\_APP\_DEFAULT\_MENU\_HANDLE in the application's frame).
- 5. The default event handler calls **MenuKey** on the application's current menu to start user interaction with the menu.
- 6. **MenuKey** returns the command number of the user's chosen menu item.
- 7. Default event handler sends the command number as an event to the application.
- **Note:** The application's event handler entry point is called recursively by the above process, first with the CM\_KEY\_PRESS message then a nested call with the menu item command number. Applications must be re-entrant since default event handling often entails translating one type of command into another type. The application receives the translated message through its event handler entry point as a recursive call from the default event handler.

The OS automatically processes function-key presses ( $[**F1**]$ ...  $[**F8**]$ ) only if the application has placed a menu handle where the default event handler can find it. The OS looks for a handle to the current menu in the OO\_APP\_DEFAULT\_MENU\_HANDLE attribute of the application's frame. The software developer can construct static menus with the resource compiler and link them to the application when the application is created, or an application can build a dynamic menu at run time.

#### **9.6.1. Static Menus**

Static menus are easy to create and simple to use. If your application has very modest menu requirements, static menus are the better choice. Since static menus are handled transparently by the default event handler, the application needs no extra code to deal with function keypresses. Menus are automatically drawn when the application is activated, function keypresses are passed to the menu system, and menu memory is released when the application is deactivated. Incidentally, all the built-in applications employ static menus.

See section **11.5. Resource Compiler** on how to compose a menu source file and use the resource compiler to create an object file suitable for linking with your application.

The application should be compiled with the address of its menu in its OO\_APP\_DEFAULT\_MENU frame attribute.

When an application receives a CM\_ACTIVATE message, default event handling checks the application's OO\_APP\_DEFAULT\_MENU attribute. If it finds a pointer to a menu there, it calls **MenuBegin** to draw the menu across the top of the calculator screen, and saves a handle to the menu in application frame attribute OO\_APP\_DEFAULT\_MENU\_HANDLE.

Default event handling of CM\_DEACTIVATE calls **MenuEnd** on the application's current menu and frees the menu handle.

#### **9.6.2. Dynamic Menus**

An application may need to change menu contents based on its current state. In this case, the application needs to take a more active role in building menus, managing menu memory, and setting up the user interface.

**Creating a new menu** — an application uses **MenuNew** and **MenuAddText** to create dynamic menus. The application then calls **SetAppDefaultMenuHandle** to place the new menu's handle in the application's frame where default event handling can find it for function-key processing.

**Disposing of a menu** — an application disposes of a menu by calling **MenuEnd** to release its memory resources and

SetAppDefaultMenuHandle(MY\_APP\_ID(MyAppObj), H\_NULL) to unregister the menu with the default event handler.

The application must be able to display a dynamic menu when the application is activated and change menus while the application is active. Default event handling automatically releases menu resources when the application is deactivated.

An application is activated when it receives the CM\_ACTIVATE message from the OS. The application should respond to this message by creating a new menu as described above.

An application changes menus by disposing of the current menu and creating a new menu.

Default handling of the CM\_DEACTIVATE event automatically frees the application's menu handle and sets attribute OO\_APP\_DEFAULT\_MENU\_HANDLE to H\_NULL.

# **9.7. Paint Events**

The CM\_WPAINT message tells the application to repaint its window. The address of which window to paint is included in the message in case the application has more than one window. The application should call **WinBeginPaint**, then any other window drawing routines, then **WinEndPaint**.

# **9.8. Background Events**

Applications can arrange to receive time for background processing. This allows an application to execute on a time-available basis even when it is not the focus of interactive events. The OS sends CM\_BACKGROUND messages only to applications which have the APP\_BACKGROUND flag set in the OO\_APP\_FLAGS attribute of their object frames (see section **7.3.1.3. Object Frame Attributes**).

CM\_BACKGROUND messages are very low priority. Only after all device events, dirty window repaint messages, and the null event have been sent to the current application are background events sent out. Every application which has its APP\_BACKGROUND flag set is then sent a CM\_BACKGROUND message. Background applications will continue to get CM\_BACKGROUND messages until the OS determines a higher priority message must be sent to the current application.

**Note:** Applications should keep background processing short so as not to degrade the response of interactive applications.

# **9.9. Default Event Handler**

The simplest application for the AMS Operating System does nothing more than forward its events to the default event handler, **EV\_defaultHandler**. Such a simple application does not display a window and does not respond in any visible way to keypresses from the user. While a truly useful application must respond to some events, it is helpful to know what happens to events which the app does not handle. The action provided by the default event handler is, in many cases, already sufficient and needs no further elaboration in the application.

Many events have no default action and, unless they are listed in this section, are discarded when they get to the default event handler.

### **9.9.1. CM\_KEY\_PRESS**

The info.keyInfo.keyCode field of the CM\_KEY\_PRESS event contains a value indicating which key the user pressed. Many keypresses are translated into a

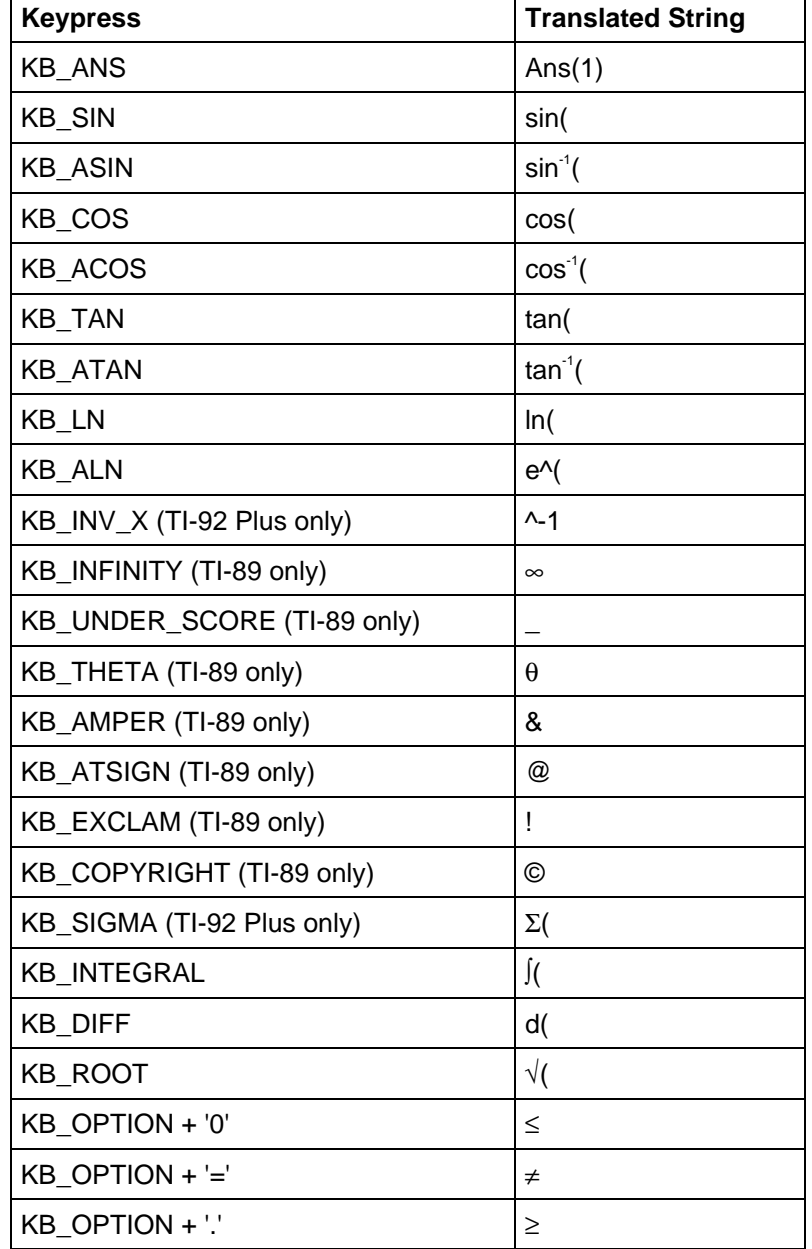

string of characters and sent to the current application as a CM\_PASTE\_STRING command. Those keypresses and their translated string are listed below.

#### **Table 9.1: Keypress Translations**

Several keypresses initiate special handling.

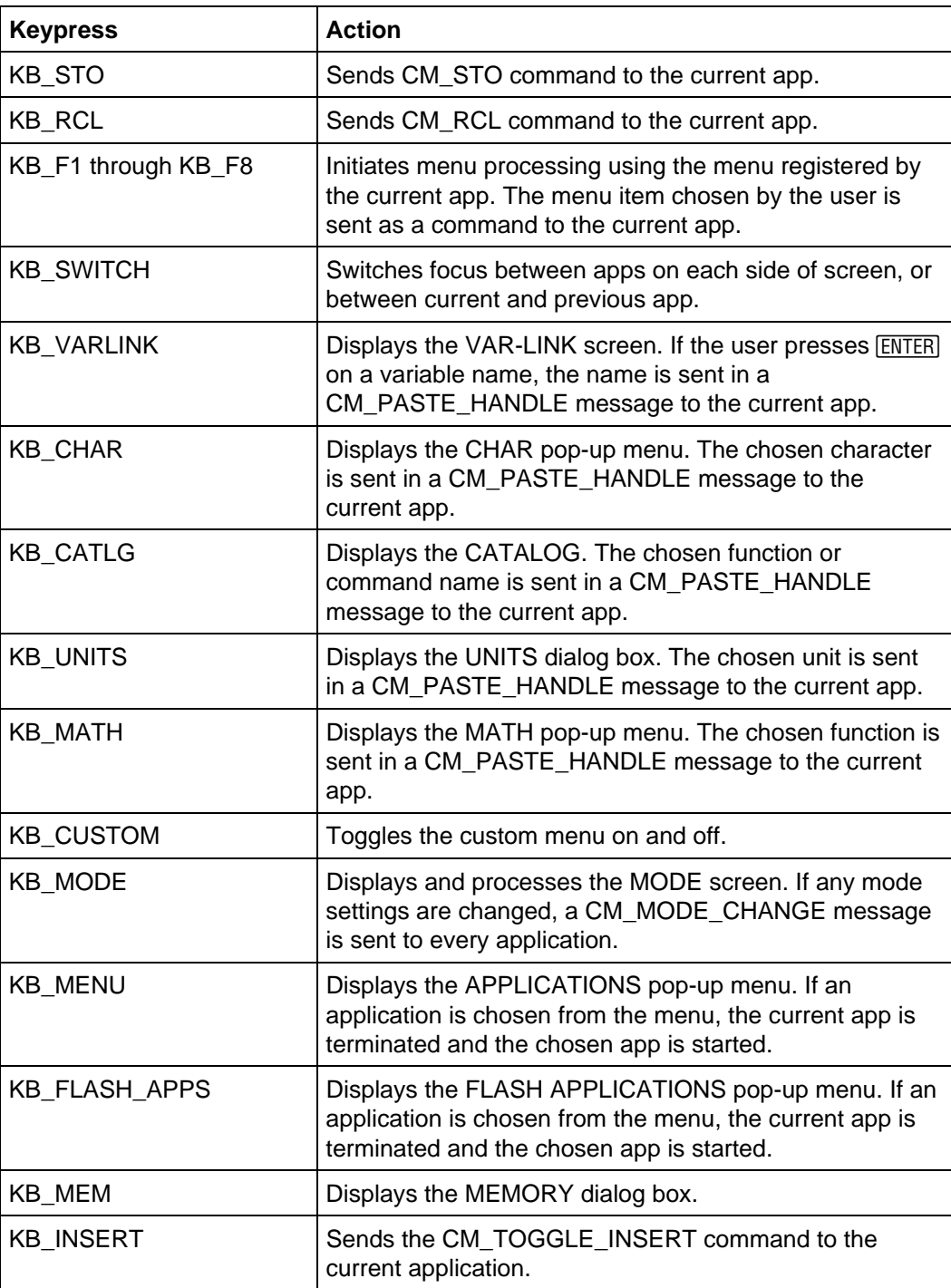

#### **Table 9.2 Keypress Actions**

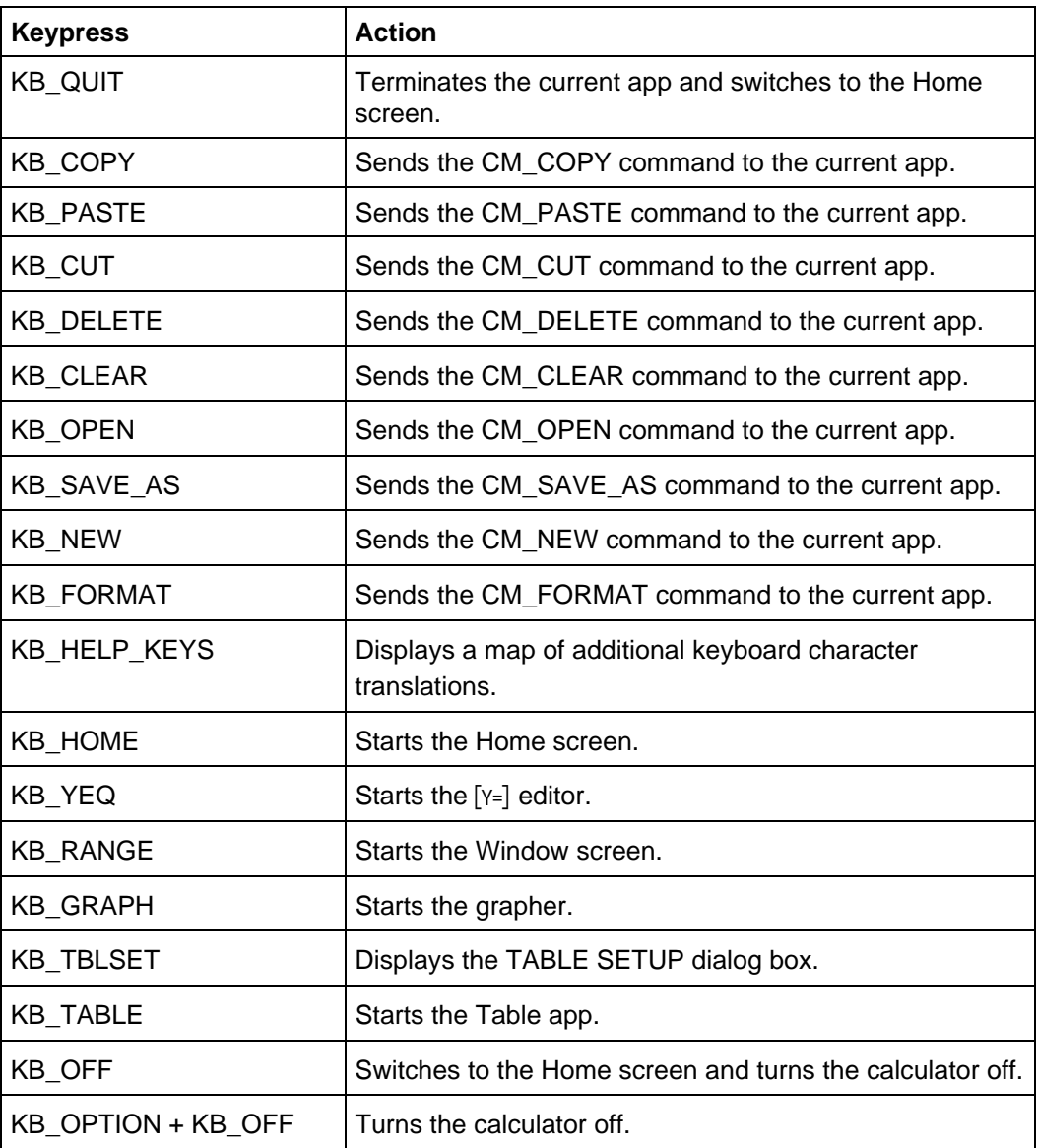

#### **Table 9.2 Keypress Actions (continued)**

#### **9.9.2. CM\_PASTE\_STRING**

The application usually passes this command to a text edit field. However, if the CM\_PASTE\_STRING is not handled by the application, the default event handler breaks the paste string up and feeds each character back to the app in CM\_KEY\_PRESS events.

### **9.9.3. CM\_PASTE\_HANDLE**

The application usually passes this command to a text edit field. If the app does not handle this event, the default event handler breaks up the string in the handle and feeds each character back to the app in CM\_KEY\_PRESS events. The handle is then automatically freed after the last character has been sent to the current app.

### **9.9.4. CM\_STO**

This command sends a store character  $\rightarrow$  in a CM\_KEY\_PRESS event to the current app.

#### **9.9.5. CM\_RCL**

This command displays and processes the RECALL dialog box to get the name of a variable. It then sends the contents of the variable to the current app in a CM\_PASTE\_HANDLE event.

### **9.9.6. CM\_DEACTIVATE**

This command turns off the custom menu (**CustomEnd**) or the running app's menu (**MenuEnd**), whichever is active. This is part of the automatic menu handling described in section **9.6. Menu Processing**.

### **9.9.7. CM\_ACTIVATE**

This command turns on (**MenuBegin**) the running app's menu. This is part of the automatic menu handling described in section **9.6. Menu Processing**.

# **9.10. Installing, Moving, and Deleting an Application**

The OS sends CM\_INSTALL to an application after it is downloaded into Flash memory, and when the calculator is reset. The OS allocates RAM for the application's data segment, zeros uninitialized static variables and sets the values of initialized static variables. Any additional initialization which the application needs to perform once when it is installed should be done at this time.

The OS calls the AppNoticeInstall method of every application in the calculator when a new application is installed. App localizers use this notice to watch for applications which need to be overridden with local language string tables. See **AppNoticeInstall** application method in section **7.3.1.3.17. Method OO\_APP\_NOTICE\_INSTALL (0x11)**.

Sometimes an application needs to be moved to another place in Flash memory. This can happen when another application is deleted and the OS garbage collects to free up unused Flash memory. The application receives a CM\_PACK command before garbage collect begins then CM\_UNPACK after garbage collect ends. The application's static data is reinitialized when this happens, hence the application needs to perform much the same initialization as if it received the CM\_INSTALL message.

Alternatively, there is a four-byte location (publicstorage) in the application's ACB (Application Control Block) where the app can store a value during CM\_PACK processing which can be retrieved during CM\_UNPACK processing. If the application has a lot of data to save, it can allocate memory from the heap and store its handle in publicstorage. When the application receives the unpack message, it retrieves the memory handle from  $\frac{1}{\text{public storage}}$ , reinitializes its data, and releases the handle. Use routines **OO\_appSetPublicStorage** and **OO** appGetPublicStorage to save and retrieve your application's

publicstorage.

**Note:** An application will never receive pack/unpack messages while it is active. The application will always have been terminated (that is, received the CM\_QUIT message) before it is moved.

The OS sends CM\_UNINSTALL to an application as final notification when it is about to be deleted. Any memory handles the application allocated when it was installed or while it was active should be deleted at this time to prevent memory leaks.

# **10. Error Handling**

This chapter describes the Advanced Mathematics Software (AMS) implementation of error handling — how to throw errors, why you might want to throw an error, how to catch errors, and how to clean up when an error occurs.

# **10.1. Throwing an Error**

Your application or ASM program can signal exceptional conditions by throwing an error. Calling **ER\_throwVar** in your app diverts execution to an error handler, typically the system error handler. **ER\_throwVar** accepts one argument, an integer in the range 0 to 0xEFF. System error numbers range from 0x000 to 0x7FF. Application-defined errors begin at OO\_FIRST\_APP\_STRING (0x800). Look in tiams.h for macros beginning with ER\_ for predefined error numbers. An error message is associated with each predefined error number.

Perhaps the condition most frequently needing special attention is the case when **HeapAlloc** cannot fulfill a request for memory. **HeapAlloc** returns H\_NULL if it cannot allocate the requested amount of memory. Your app should always test the return value of **HeapAlloc**. Under most circumstances, if your app cannot allocate the memory it needs, it should throw an error.

```
h = \text{HeapAlice}(\text{BUF\_SIZE});if (h == H NULL) ER_throwVar(ER_MEMORY); /* error number defined in tiams.h */
```
The system error handler catches this error and displays a dialog box indicating there was a memory error.

**Note:** Think of **ER\_throwVar** as a long jump rather than a subroutine call. Execution does not return from the **ER\_throwVar** call.

Some AMS routines may throw an error instead of returning an error code. **HeapAllocThrow**, for example, tries to allocate memory but throws the ER\_MEMORY error automatically if it fails.

Macro **ER\_throw** works like **ER\_throwVar** but accepts only integer constants. The Sierra C™ compiler generates more compact code for the **ER\_throw** macro.

# **10.2. Delayed Error Messages**

You should not throw an error while processing events CM\_START, CM\_ACTIVATE, CM\_FOCUS, CM\_UNFOCUS, CM\_DEACTIVATE, CM\_QUIT, CM\_WPAINT, CM\_INSTALL, CM\_UNINSTALL, CM\_PACK, CM\_UNPACK,

CM\_INIT, or CM\_MODE\_CHANGE. If your app hits an error condition while processing one of these events, it should store an explanatory error code number in **EV\_errorCode**, then return to the OS. The OS will then display the error message dialog box.

It is best to steer clear of signaling error messages while processing these events. If, however, you cannot avoid exceptions, keep in mind that **EV\_errorCode** can hold only a single error code. If your app stores to **EV** errorCode multiple times before returning to the OS, only the last error code will be displayed in an error dialog box.

# **10.3. Throwing Your Own Errors**

Your application may have exceptional conditions which are not properly described by any of the built-in error messages. Error numbers beginning at OO\_FIRST\_APP\_STRING (0x800 – 0xEFF) are available for application-specific errors. Whenever your code throws an error number in this range, the system error handler looks for the text of the error message in the current application.

Place the text of your error messages in the frame of your application beginning with attribute OO\_FIRST\_STRING. Then, if your app throws error number OO\_FIRST\_APP\_STRING + 1, for example, then the system error handler will display the text of string OO\_FIRST\_STRING + OO\_FIRST\_APP\_STRING + 1. See section **7.3.1.1. FRAME** for a discussion of how to lay out an application frame and where to put your strings in the frame.

Sometimes your application is not the current app. If you use **ER\_throwVar** to throw an application error when another application is the current app, the system error handler will look for the text of the error message in the other app. This can happen when another app calls routines in your shared-code library or when a TI-BASIC program calls an extension function defined in your app. How do you throw application errors if your app is not the current app? **ER** throwFrame to the rescue!

**ER\_throwFrame** takes two arguments — the error number and a pointer to your application frame. The system error handler looks in the given app frame for the text of your error message. Your shared-code routines and TI-BASIC extensions should always use **ER\_throwFrame** to throw application errors.

**Note:** The second parameter to **ER\_throwFrame** should be the variable containing your app's pointer to frame described in section **7.3.1.2. Pointer to FRAME**. Installing a language localizer for your app links in a new frame ahead of your app frame by updating your pointer to frame. During a subsequent call to **ER\_throwFrame**, the system error handler will look first for the text of your error message in the language localizer.

## **10.4. Catching Errors**

Sometimes, you would like your application to catch error conditions rather than allowing the system error handler to display an error message. The TRY, ONERR, and ENDTRY macros are used together to give your app control over error conditions.

```
TRY
    /* code which can throw an error */
ONERR
    /* execution continues here only if an error was thrown above */
ENDTRY
```
Begin a block of code which can throw an error with the TRY macro. If **ER\_throwVar** is called anywhere in the TRY block, even in a called subroutine, execution is immediately transferred to the ONERR block.

Within the ONERR block, the error number thrown in the TRY block is available in local int variable *errCode*. Code in the ONERR block can test *errCode* to determine what kind of error occurred and take appropriate action. Variable errCode, because it is local to the ONERR block, cannot be referenced outside the ONERR block.

Execution in the ONERR block flows through the end of the block to the **ENDTRY** macro. Alternatively, code in the ONERR block may execute the PASS macro to throw the error on up to the next higher enclosing TRY block or call **ER** throwVar with a different error number to raise another exception.

TRY blocks can be nested.

# **10.5. Cleaning Up**

Many times you want to catch errors so you can clean up after the code which threw the error. If, for example, your app needs to allocate several memory handles, but any of them could fail because of low memory conditions, your app should release the handles which were successfully allocated before passing the memory error on up to the system error handler. Otherwise your app will leak memory.

```
volatile HANDLE h1 = H_1 NULL, h2 = H_1 NULL, h3 = H_1 NULL;
TRY
   h1 = HeapAllocThrow(BUF1 SIZE);
  h2 = HeapAllocThrow(BUF2_SIZE);
  h3 = HeapAllocThrow(BUF3_SIZE);
ONERR
   HeapFreeIndir(&h1);
   HeapFreeIndir(&h2);
   PASS;
ENDTRY
```
Handle variables h1, h2, and h3 must be initialized to H\_NULL so the error handling block can distinguish between allocated and unallocated handles. **HeapAllocThrow** returns a memory handle (a value other than H\_NULL) if it succeeds. If **HeapAllocThrow** fails, it throws ER\_MEMORY, thereby transferring execution to the ONERR block. **HeapFreeIndir** frees the handle if it is non-null and sets the variable back to H\_NULL. The ONERR block is skipped if the entire TRY block is executed without throwing an error.

Sometimes your app needs to clean up after a section of code whether an error occurs or not. TRY . . . FINALLY . . . ENDFINAL blocks are helpful in this case.

```
volatile HANDLE h1 = H_NULL, h2 = H_NULL;
TRY
  h1 = HeapAllocThrow(BUF1_SIZE);
   h2 = HeapAllocThrow(BUF2_SIZE);
 .
    . /* do something with handles h1 and h2 */
 .
FINALLY
    /* free handles h1 and h2 */
    HeapFreeIndir(&h1);
    HeapFreeIndir(&h2);
ENDFINAL
```
If any error is thrown in the TRY block, execution transfers to the FINALLY block where handles h1 and h2 are released, if necessary, and the error is passed on up. If no error is thrown, the remainder of the TRY block is executed, memory handles h1 and h2 are released in the FINALLY block, and execution continues after the ENDFINAL macro.

The FINALLY block is always executed, thus guaranteeing that handles h1 and h2 will be freed.

TRY . . . ENDFINAL blocks and TRY . . . ENDTRY blocks can be nested within each other.

### **10.6. Caveats**

You should be aware of some coding and design issues dealing with raising and catching exceptions.

### **10.6.1. Jumping Out of TRY Blocks**

Do not do it. Jumping out of TRY blocks causes big trouble. TRY blocks maintain a stack of saved execution contexts in order to determine where execution should resume when an error is thrown. The TRY stack is automatically popped when an error is thrown or when an ONERR or FINALLY macro is reached. It is very important that the code in a TRY block does nothing to corrupt the TRY stack.

Specifically:

- Do not execute a return statement out of a TRY block.
- Do not execute a goto statement out of a TRY block.

Executing any code which bypasses popping the TRY stack will probably cause the calculator to crash the next time an error is thrown.

There is a way to return or goto out of a TRY block if you absolutely must. The trick is to pop the TRY stack yourself before leaving the TRY block. This can be accomplished by calling **ER\_success** just before the goto or return statement.

#### **10.6.2. Referencing Auto Variables in ONERR/FINALLY Blocks**

The TRY macro saves many of the CPU registers on its execution context stack. Consequently, when an error is thrown, all variables which reside in CPU registers are reset to their contents before the TRY macro was called. This is only a problem with auto variables — global and static variables are never kept in CPU registers. If code in an ONERR or FINALLY block needs the value of a variable set in the TRY block, the code must arrange to make sure the C code optimizer does not put that variable in a CPU register. This can be accomplished by declaring such variables to be volatile. So, remember this rule:

Auto variables changed in a TRY block must be declared volatile if they are referenced in an ONERR or FINALLY block.

#### **10.6.3. Where Not to Throw Errors**

One last reminder:

• Do not throw errors while processing events CM\_START, CM\_ACTIVATE, CM\_FOCUS, CM\_UNFOCUS, CM\_DEACTIVATE, CM\_QUIT, CM\_WPAINT, CM\_INSTALL, CM\_UNINSTALL, CM\_PACK, CM\_UNPACK, CM\_INIT, or CM\_MODE\_CHANGE.

See section **10.2. Delayed Error Messages** for details on how to signal exceptions under these circumstances.

# **11. Creating the User Interface**

As explained in chapter **4. User Interface Overview** , the user interface consists of windows, menus, dialog boxes, fonts, and the status line. This chapter will present more detail on windows, menus and dialog boxes along with common structures shared by all three of these components. The resource compiler, which converts resource files into object code, will also be discussed. Finally, a detailed example of an application that uses windows, menus, and dialog boxes will be presented.

# **11.1. Common Screen Components**

Windows, menus, and dialog boxes all use several common components. These components include the screen region and coordinate typedefs — SCR\_RECT, SCR\_COORDS; the bitmap structure — BITMAP; and the icon structure — ICON.

### **11.1.1. Screen/Window Regions and Coordinates**

Although windows are based on window coordinates (signed short values — WIN COORDS), the screen is limited to only unsigned char coordinates — SCR\_COORDS. Because of this, there are two separate structures that define a region on the screen: SCR\_RECT and WIN\_RECT. A region defines a rectangular area. The x0, y0 coordinates of a region specify the upper left coordinates; the x1, y1 coordinates specify the lower right coordinates. The SCR\_RECT structure is based on SCR\_COORDS whereas the WIN\_RECT structure is based on WIN\_COORDS. While the WINDOW structure uses SCR\_RECT regions internally, all calls to window routines use window region and coordinates.

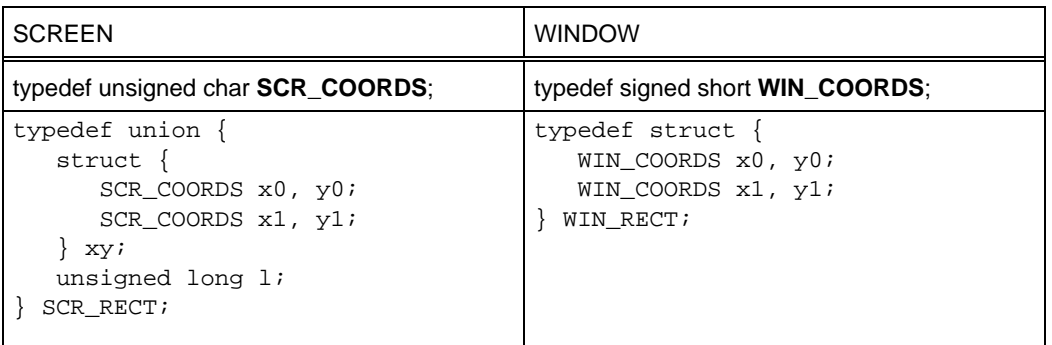

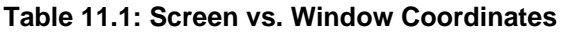

SCR\_RECTs are defined as a union since the four bytes that define the coordinates can also be represented by an unsigned long value. There is a global SCR\_RECT called **ScrRect** that defines the entire writeable region of the screen. This includes the area normally reserved for an app's menu but does NOT include the status line. This area can be changed by interrupt routines in response to keystrokes, and is not available to write to under normal circumstances.

#### **11.1.2. BITMAP**

BITMAPs are used to store or retrieve rectangular regions on a window. They can also be used for cursors (text or graphic), to do animation, to highlight areas on the screen, and as images in menus (along with ICONs). A BITMAP is defined as follows:

```
typedef struct {
  WORD NumRows;
  WORD NumCols;
   BYTE Data[1];
} BITMAP;
```
A BITMAP must always have one or more rows and one or more columns so its size is always at least 5 bytes long. The macro BITMAP\_HDR\_SIZE defines the size of the BITMAP header (4 bytes). The **CalcBitmapSize** routine calculates the size given a pointer to a BITMAP structure.

#### **11.1.3. ICON**

An ICON can be thought of as a fixed 16x16 bitmap. Since ICONs do not have the BITMAP header, they cannot be used interchangeably with BITMAPs. They are stored as an array of 16 unsigned shorts (WORD). ICONs are normally only used in MENUs.

# **11.2. Windows**

The Window routines provide a method to write to the screen of the calculator. Each active window must have an associated WINDOW structure. The Window routines use the WIN\_RECT structure (defined in section **11.1.1. Screen/Window Regions and Coordinates**) to define regions. Coordinates are all specified by the WIN\_COORDS type.

All screen IO must go through an opened window. Windows are opened with the **WinOpen** function. The windows in the system are linked together so that when a window is closed, the system can walk the list of windows to determine which windows are dirty and therefore need to be repainted. Hence, it is important for an app to close its window when done to remove it from the linked-list of
windows. When an application is started (gets the CM\_START message), it gets a WIN\_RECT that defines the region of its window. This region is based on whether the calculator is in full or split screen mode and the side of the screen split of the current app. An app can create additional windows which may overlap.

### **11.2.1. Window Regions and Coordinates**

A window region is limited to a rectangular area defined by two coordinate pairs: an x, y pair that defines the upper left corner of the region and an x, y pair that defines the lower right corner of the region. All window region coordinates are represented as signed 16-bit numbers. The coordinate (0, 0) is the upper left corner of a region. Since coordinates may be negative, the coordinate  $(-1, -1)$  is up one pixel and over one pixel to the left of the coordinate (0, 0).

A window has three regions associated with it. The first region, the actual window, is the region that was defined when the window was created. The second region is the area of that window that may be drawn to, the client region. If the window is full screen (not counting the application's menu or the status bar which may not be overlapped), then the client region is equal to the window region. The client region is reduced by adding borders or a title to a window. Each window also has a clipping region which is a subset of the client region. Initially, the clipping region is equal to the client region but it may be changed by the app with the **SetWinClip** routine. The following graphic illustrates the three window regions.

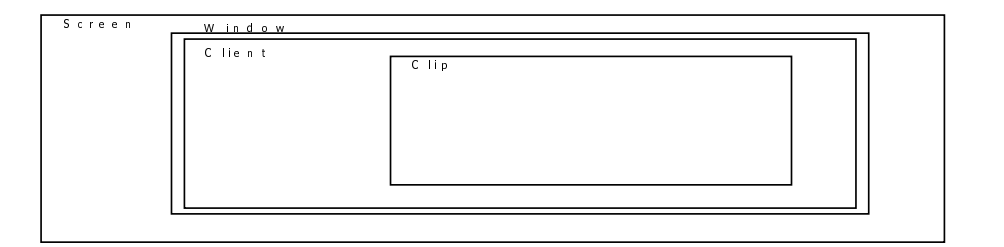

**Figure 11.1: Window Regions**

Real windows are limited to the size of the screen. Virtual windows are allocated a bitmap in memory and are limited to unsigned coordinates of the region  $(0, 0)$ ...  $(255, 255)$ . The size of the virtual window must not exceed the maximum allowable block of heap memory.

## **11.2.2. Window Routines**

The following is a complete list of all of the Window routines. It is split into two sections: the main window routines and utility routines.

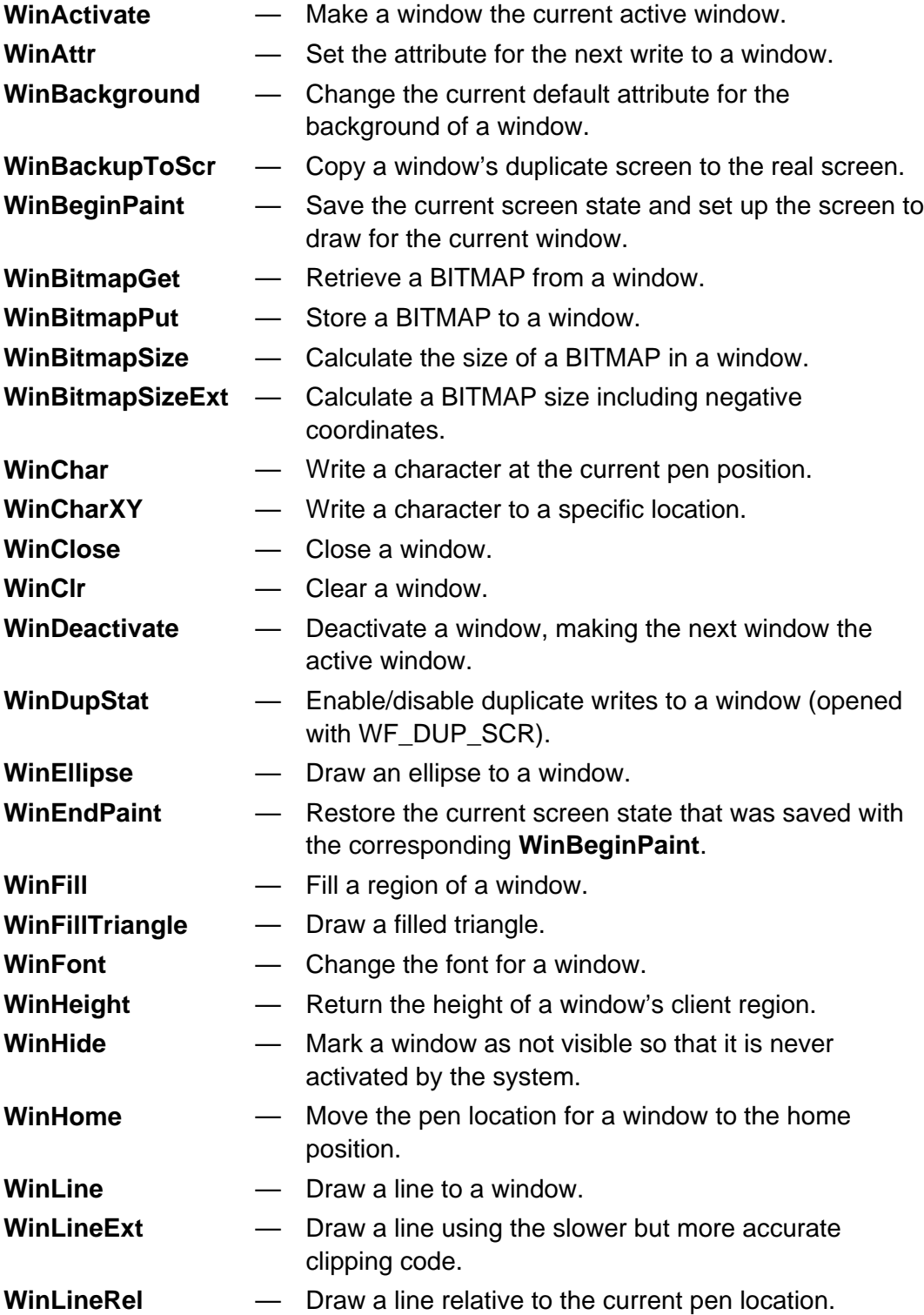

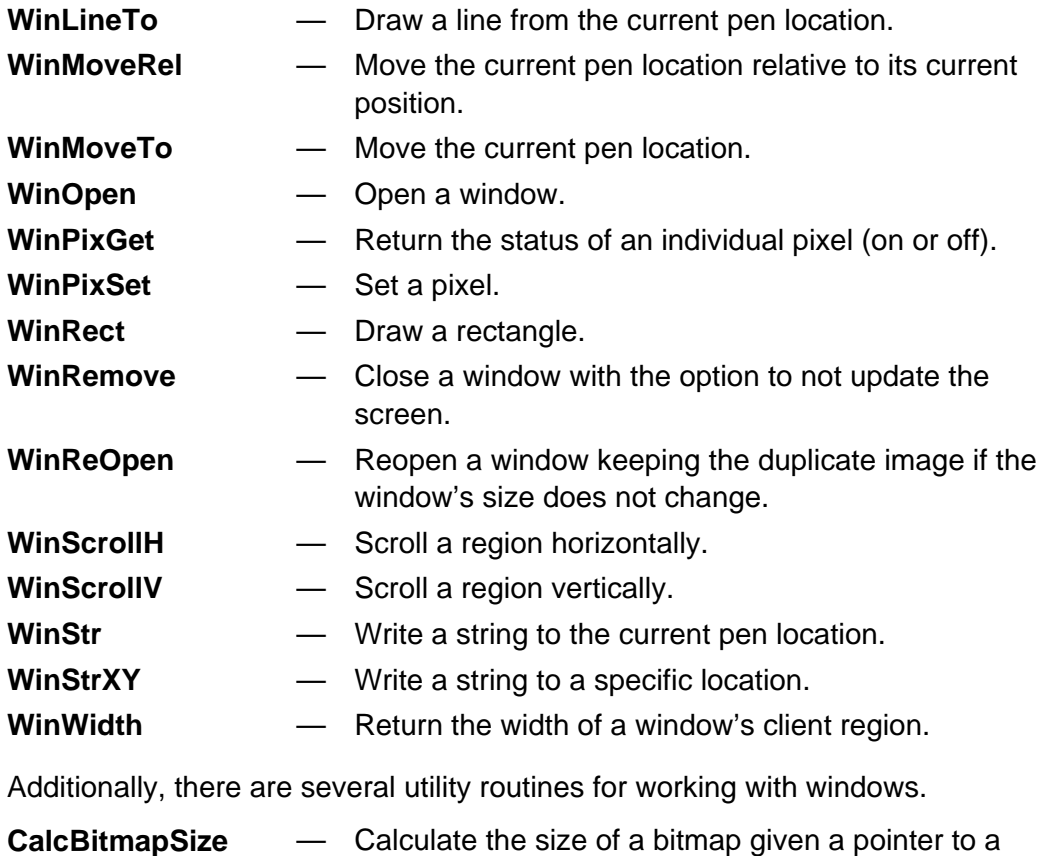

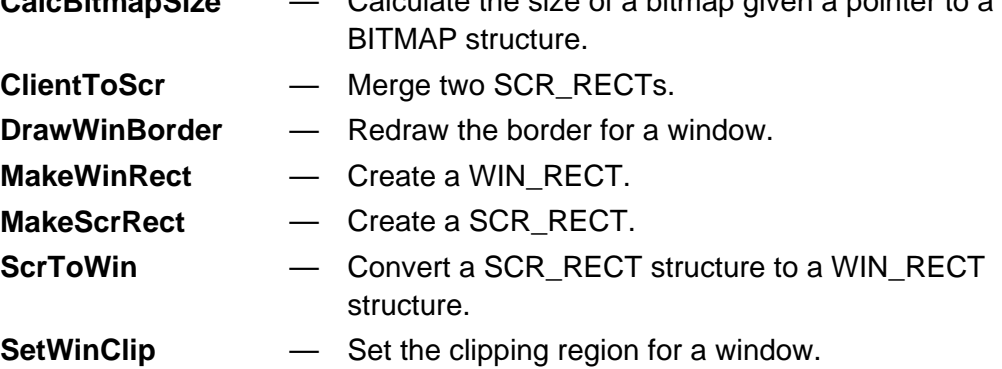

## **11.3. Menus**

There are two menu types: toolbars and pop-ups. Pop-ups are, for the most part, toolbars without a menu bar, however, they may have a title (for an example see Figure 4.2). Menus are limited to three levels (not counting the menu bar).

Menus are divided into two categories: static and dynamic. Examples of both are included at the end of this chapter. Like all resources, the text strings in a menu can be localized by using string reference numbers instead of actual text. Internally, menus are kept as a MENU structure that contain one or more MENU\_ITEM structures at the end. Static menus are created with the resource

compiler and the data structures defining them reside in Flash. Static menus can be loaded into RAM with the **MenuLoad** function so that they can be modified just like dynamic menus. After dynamic menus are created, they must be locked and remain locked while they are in use so they do not move (since **MenuBegin** is passed a direct pointer to a MENU structure).

### **11.3.1. Menu-Draw Structure**

Menus require a separate RAM based structure to be built which is created by **MenuBegin,** the menu-draw structure. This RAM based structure contains, among other things, flags for checkmarks and enabled items as well as other structures for maintaining the menu. Pop-ups only need a menu-draw structure if they need menu-like features: checkmarks or enable/disable features. In that case, use the **PopupBegin**/**PopupBeginDo** functions. Dynamic menus are created at run-time and reside entirely in RAM.

### **11.3.2. Menu IDs**

Each menu item is assigned an identifier. By default these identifiers range from 1 up to the number of menu items in the menu. Menus created with the resource compiler can have symbolic names assigned to each menu item. These names are stored in a header file with the same base-name as the resource file only with a .h extension added. The default identifier numbers can be overridden if needed in the resource file. Dynamic menu items are also numbered sequentially starting at 1 by default, but the number may also be overridden. The example at the end of this chapter (see **11.6. Example**) uses overridden menu IDs. See the example in the **MenuTopStat** function entry point for an example that uses symbolic names.

Each item in a menu or pop-up contains either a text string, an ICON or a BITMAP. Use **DynMenuAdd** or **DynMenuChange** to add or change menu items in a dynamic menu. There are some older routines, **MenuAddIcon**, **MenuAddText**, and **PopupAddText**, for specifically adding icons or text but these routines do not need to be used. See section **11.5. Resource Compiler** for more information about using BITMAPs in a menu.

### **11.3.3. Menu Routines**

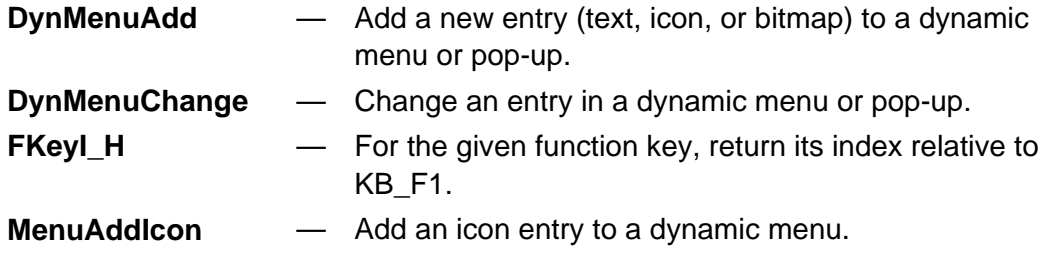

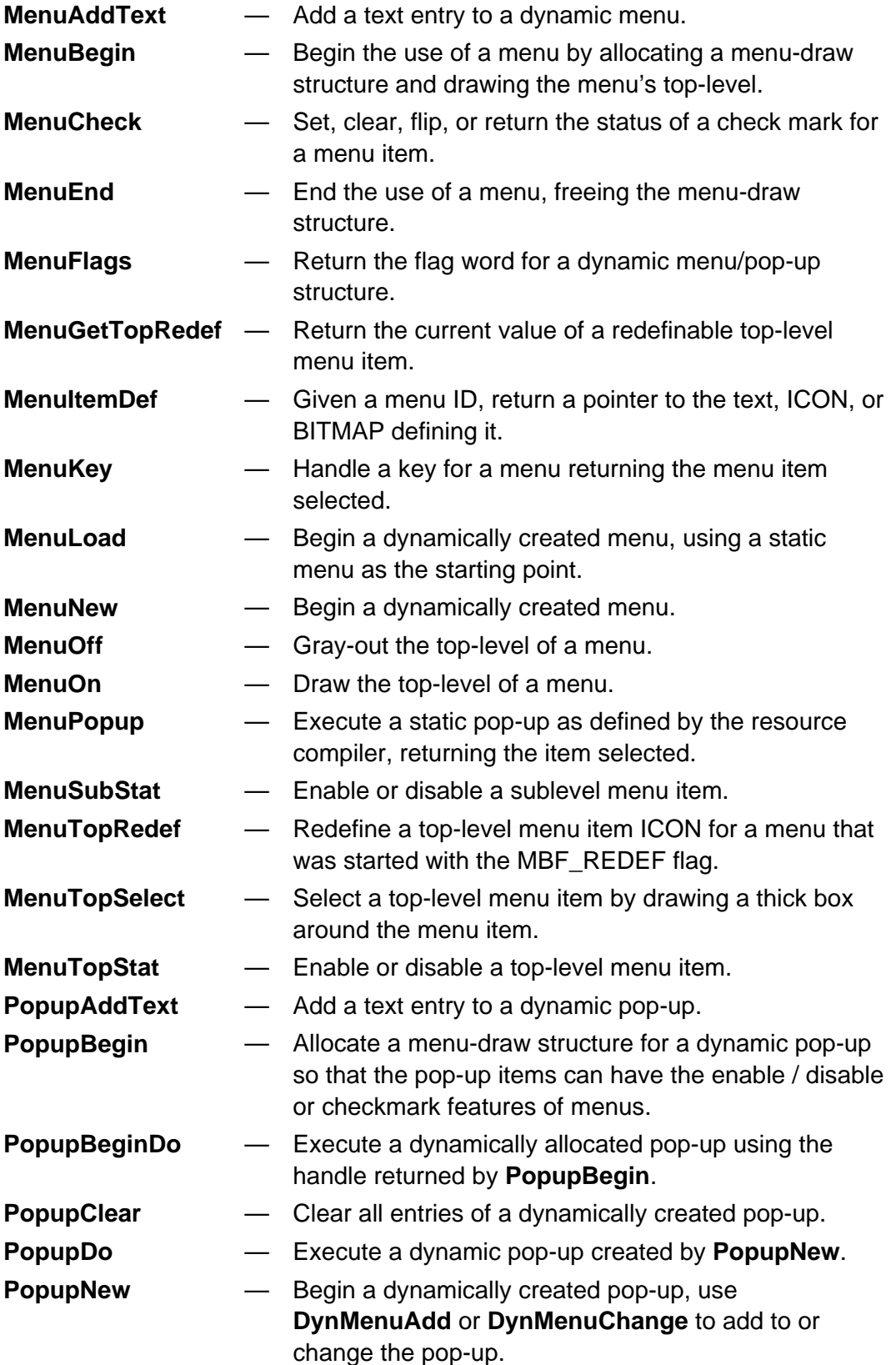

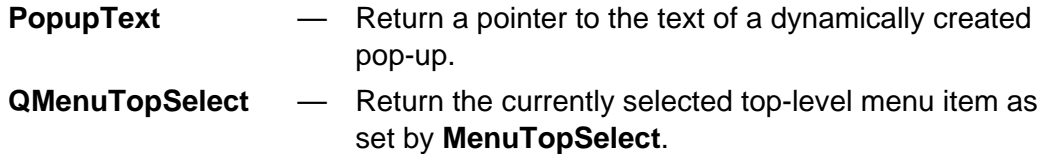

## **11.4. Dialog Boxes**

Dialogs, like menus, can be either static or dynamic. The text strings in a dialog can be localized by using string reference numbers instead of actual text. Internally, dialogs are kept as a DIALOG structure that contain one or more DIALOG\_ITEMS structures at the end. Static dialogs are created with the resource compiler and the data structures defining them reside in Flash. The only routine that handles static dialogs is the **Dialog** function. Dynamic dialogs are created with **DialogNew** and new fields can be added with **DialogAdd**. Dynamic dialogs are executed with the **DialogDo** function. Dialogs use a call-back routine to communicate with the caller as the user interacts with the dialog box. Call-backs are explained later in section **11.4.4. Dialog Call-Backs**.

## **11.4.1. Dialog Routines**

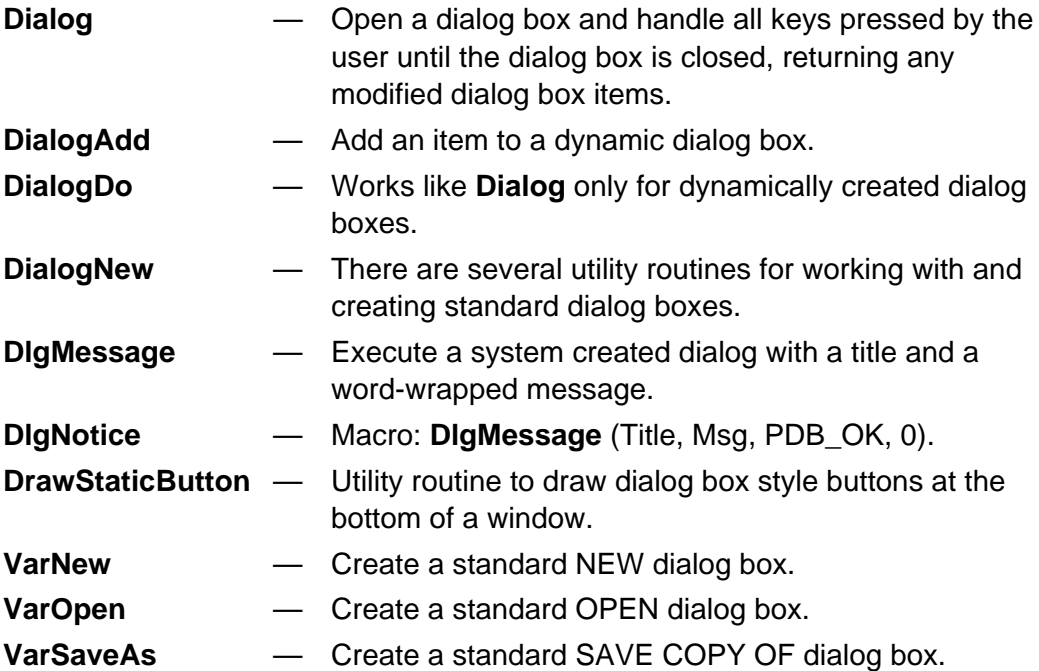

### **11.4.2. Dialog Fields**

A dialog box consists of one or more fields. For a static dialog box these fields are defined in a structure which is compiled by the resource compiler into a DIALOG structure. There are some differences between the fields added with **DialogAdd** and those created with the resource compiler.

- Precede each of the field types listed below with "D\_" to use as the dialog type to pass to **DialogAdd**. For an example, see the **DialogNew** function.
- HPOPUP can only be passed to **DialogAdd**, since resources cannot specify handles.
- DYNHEADER is only available on the resource compiler, since the header text can be specified at the time the header is created.

For a dynamic dialog box, each field is added to the dialog box by calling the **DialogAdd** function. The fields are defined in the following paragraphs. Every field has an associated x and y coordinate which is relative to the dialog box (not the screen) and a flag byte. The flag byte values are explained after all of the dialog fields.

### **11.4.2.1. Field Index**

Each dialog field is assigned a field index starting with zero. For static dialogs this is based on the order they are defined in the resource file. For dynamic dialogs, it is the order they are added with the **DialogAdd** function. This field index is passed through the dialog's call-back function as explained in this section and the call-back section.

#### **11.4.2.2. DYNPOPUP** char \* TextPtr, HANDLE (\* GetPopup) (WORD), WORD OptionListIndex

The TextPtr and OptionListIndex parameters are the same as for a normal POPUP field. Instead of using the name/address of a statically created pop-up, the address of a function that returns the address of a dynamically created pop-up is used. The pop-up may still be statically created but this allows for the possibility of passing one of several different pop-ups. The GetPopup routine is called with a single value which is the DYNPOPUP's field index.

#### **11.4.2.3. EDIT\_FIELD** char \* TextPtr, WORD bOffset, WORD Flen, WORD Dlen

An EDIT FIELD is drawn as a box with an optional title. An empty string,  $\mathbb{F}$ ", is used to indicate no title. The field is defined by a string which labels the box, an offset into the FieldBuf array passed to **Dialog** (bOffset), the total length of the field in the Buffer array (*Flen*), and a display length in characters, not pixels (Dlen). The data in the Buffer array is copied to the display when **Dialog** is first

called. The data is assumed to be a zero-terminated string of characters and is returned as such. See **DialogNew** for an example. The call-back is called each time the edit field is modified. See section **11.4.4. Dialog Call-Backs** for a description of the events involved.

### **11.4.2.4. HEADER** char \* TextPtr, WORD lButton, WORD rButton

A HEADER field is a static field which defines the title of a dialog box. The field is defined by a zero-terminated string. Two optional fields may follow: a left predefined button and a right predefined button. If you do not want predefined buttons when using **DialogAdd** then you must still pass two zero words or pass zero for the second button if only one button is needed. The buttons are placed in the lower left and right portion of the dialog box. The predefined buttons are: PDB\_OK, PDB\_SAVE, PDB\_YES, PDB\_CANCEL, PDB\_NO, and PDB\_GOTO.

### **11.4.2.5. HEDIT** char \* TextPtr, WORD Dlen

HEDIT fields do not use the FieldBuf array passed to the **Dialog** function so they do not need the bOffset and FLen fields like normal edit fields. The call-back routine is called with the first parameter equal to DB\_GET\_EDIT\_HANDLE and the second parameter equal to the field's index value. The call-back routine should then return the handle of an edit buffer of at least *DLen* bytes long.

### **11.4.2.6. HPOPUP** char \* TextPtr, HANDLE hPopup, WORD oIndex

HPOPUPs work like POPUPs in a dialog box but instead of being passed a pointer to a MENU structure (which defines the POPUP), the handle to a dynamically created POPUP is passed to **DialogAdd**. This handle does not have to be locked since the dialog code will lock and unlock the handle as needed. As stated earlier, HPOPUPs cannot be used in the resource compiler.

### **11.4.2.7. MENU** MENU \* menuPtr, WORD MaxMenuWidth

A MENU field defines a menu for a dialog box. Each dialog box can have at most one menu. A menu field is defined by a pointer to a MENU structure created statically with the resource compiler or dynamically (in which case the caller must insure the structure remains locked while in-use in the dialog box). The menu is drawn at the x, y coordinates specified using **MenuBegin**. When a menu key is pressed, the call-back is passed to the MENU's field index along with a DWORD value containing the menu-handle returned from **MenuBegin** in the high word and the key code in the low word. The call-back may return DB\_EXIT to close the dialog box or a value greater than or equal to zero. This value is the field index of the item that will now be the top-most item in the dialog box. This scheme allows for multipage dialog boxes like the MODE screen on the calculator, see example

below. The numbers 0, 8, 16 represent the field indexes of the mode screen's dialog box.

```
BOOL ModeCallBack(WORD dlgId, DWORD dValue)
.
.
.
// Menu key press
if (dlgId == 20) {
   WORD fkey = LO_WORD(dValue);
   return fkey == KB_F1 ? 0 : fkey == KB_F2 ? 8 : fkey == KB_F3 ? 16 : -1;
}
```
### **11.4.2.8. POPUP** char \* TextPtr, MENU \* Popup, WORD OptionIndex

A POPUP field defines a pop-up menu. The field is defined by a pointer to an optional zero-terminated string used to label the pop-up, a pointer to a pop-up MENU structure (as created by the resource compiler, for dynamic pop-ups use HPOPUP), and the index (OptionIndex) into the OptionList passed to **Dialog**.

**Note:** OptionList is a C structure, so indexes to it (like OptionIndex) are zero based. See the **Dialog** function entry point for an example.

The value stored in *OptionList* for this field is the value stored in the pop-up menu structure as the identifier for the currently selected menu item. Default identifiers for menus start from 1 and go up to the number of menu items in the menu. The user may redefine these identifiers if needed. The call-back is called each time the pop-up is modified. See section **11.4.4. Dialog Call-Backs** for a description of the events involved.

#### **11.4.2.9. SCROLL\_REGION** WORD x1, WORD y1, WORD Index0, WORD Index1, WORD NumDspFields, WORD TotNumFields, WORD FieldHeight

A scroll region defines a group of similar fields that will scroll as the user moves through the fields. The region (using dialog box coordinates) of the dialog box that scrolls is defined by the x and y parameters defined for all dialog fields to specify the upper left coordinate of the scroll region along with an  $x_1$  and  $y_1$  field to specify the lower right coordinate of the scroll region. The field index of the first field that will scroll (*Index0*) followed by the index of the last field that is scrollable (*Index1*) are specified next. These values are followed by the number of fields that are displayed at one time (NumDspFields), the total number of scrollable fields (TotNumFields), and finally the height in pixels of each field (FieldHeight). All of the fields that are scrollable must be defined contiguously and have the DF\_SCROLLABLE bit set in their flag byte. The coordinates of the scrollable fields are relative to the dialog box except that they may extend beyond the

bottom coordinate of the dialog box. They are defined assuming a virtual scroll region.

**Note:** If you use SCROLL\_REGION, it must be the first item defined in the dialog box.

#### **11.4.2.10. TEXT** char \* TextPtr

A TEXT field is a static field that allows for stand-alone text to be placed anywhere in a dialog box. The field is defined by a zero-terminated string.

If the DF OWNER DRAW flag is set, then the call-back is passed the field index and a pointer to a OWNER\_DRAW\_STRUCT structure. The first item of this structure is a direct pointer to the DIALOG\_ITEMS structure for the field to be drawn (this is not normally used). The second item is a pointer to the WINDOW structure for the dialog box. Using this pointer, the call-back can draw anything and anywhere to the dialog box (all clipped to the dialog boxes window). This may include both text and images.

```
typedef struct {
   DIALOG_ITEMS *Item;
   WINDOW *pW;
} OWNER_DRAW_STRUCT;
```
An example from the VAR-LINK code's receive variable overwrite dialog box is listed below.

```
/* VAR-LINK RECEIVE: Overwrite callback */
WORD VL_OverwriteCB( WORD DlgId, DWORD dValue )
{
   if (DlqId == 0) {
      WinStrXY( ((OWNER_DRAW_STRUCT *) dValue)->pW, 8, 15, (char *)
                 VL VarName );
      return TRUE;
    }
    if (DlgId == DB_QACTIVE && dValue == 2)
       return (VL_OverwriteAns[0] == VLO_NO);
   if (DlqId == 1) return DB_REDRAW_AND_CONTINUE;
    return TRUE;
}
```
#### **11.4.2.11. XFLAGS** WORD xFlags1, xFlags2, xFlags3, xFlags4

The XFLAGS field defines an array of four extended WORD flags. Currently only the first WORD is used and may contain the following flags. The remaining three WORDs should always be set to zero for future compatibility.

#### XF\_ALLOW\_VARLINK

Setting this extended flag allows all edit fields in the dialog box to allow the [VAR-LINK] key to be activated within the dialog box and to paste results to the edit field. If this flag or XF\_VARLINK\_SELECT\_ONLY is not set, then when [VAR-LINK] is pressed in a dialog box, the dialog box will be closed and VAR-LINK will be activated.

#### XF\_NO\_ALPHA\_LOCK

On the TI-89, Alpha-Lock is turned on for all dialog boxes with edit fields. Setting this extended flag disables this feature.

#### XF\_VARLINK\_SELECT\_ONLY

This flag is similar to XF\_ALLOW\_VARLINK except that the user may not make any variable changes inside VAR-LINK (like deleting, copying, renaming, or locking variables).

### **11.4.3. Dialog Flags**

Each dialog field has a flag byte that provides additional features explained in the table below.

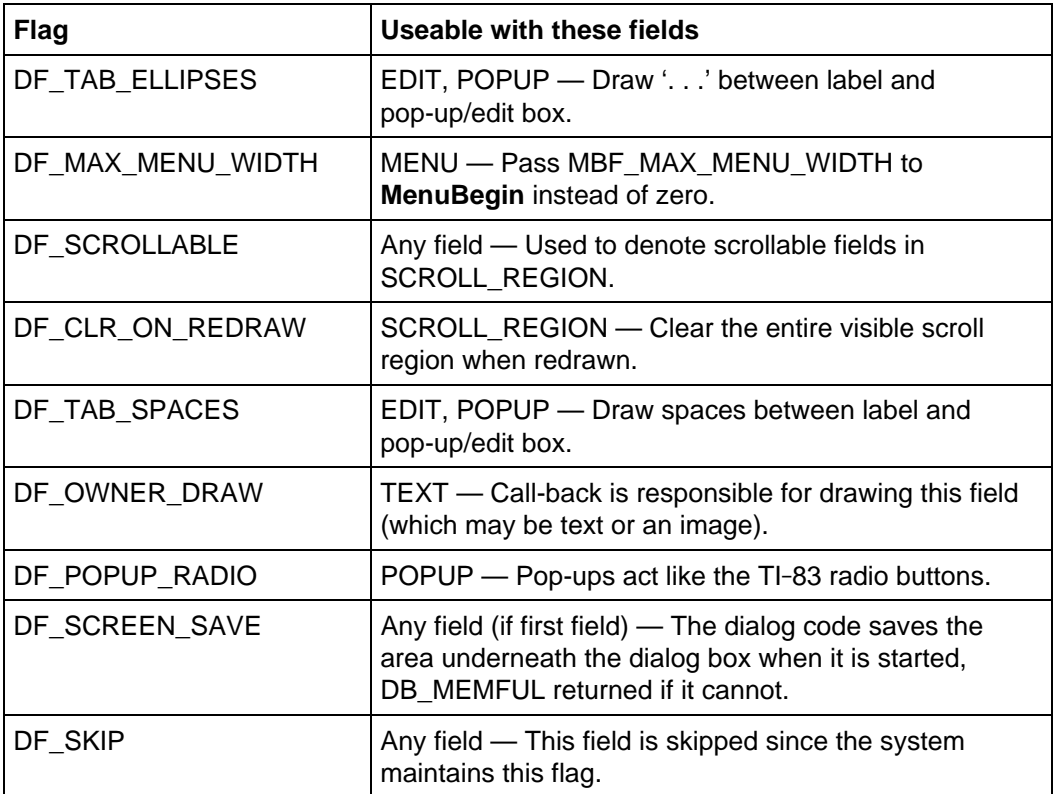

### **Table 11.2: Dialog Flags and Corresponding Fields**

## **11.4.4. Dialog Call-Backs**

The dialog code and the application can communicate changes to the status of a dialog box as the dialog box is changed by the user. This is done through the call-back function which is defined when the dialog box is created (either statically or dynamically). Even if no call-back is needed, a routine MUST be provided (the same do-nothing call-back can be provided for multiple dialogs). An example of a do-nothing call-back is shown below.

```
DWORD NoCallBack( WORD DlgId, DWORD dValue ) {
   return TRUE;
}
```
If the user provides a call-back function then it is called under the following cases. The call-back is passed with two parameters: *DigId* (WORD) and *dValue* (DWORD). If DlgId is equal to DB\_QACTIVE then the dialog code needs to know if the field whose field index is in dValue is active. Indexes range from 0 for the first item in the dialog box up to the number of fields in the dialog box less one. The call-back should return TRUE if it is active (not grayed-out) or FALSE if it is inactive (grayed-out). Inactive static fields (HEADER and TEXT) are not drawn instead of being grayed-out.

If Digid is in the range zero through the number of fields in the dialog box less one, then it is the field index of a dialog item that has just been changed by the user. The application can take any necessary action (including adjusting values changed by the user). It must return one of the following values.

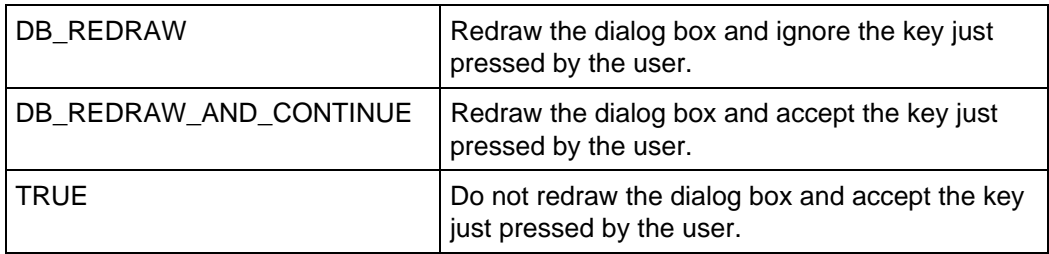

#### **Table 11.3: Call Back Function Return Values**

dValue will vary depending on the type of the field changed:

- POPUP The value from the pop-up selected by the user (the identifier for the pop-up).
- MENU The low WORD contains the key pressed by the user to activate the menu. The high WORD contains the handle of the menu (the dialog box code calls **MenuBegin** initially on the menu field). The call-back may activate the menu if needed. See section **11.4.2.7. MENU** for more details.
- EDIT Address pointing to the data the user just entered.

Digid can also have other special values. If it is DB\_GET\_TITLE, then dValue will be zero and the call-back must return the text for the header of the dialog box. This is only used if the static dialog box used the DYNHEADER field. If Digid is DB\_GET\_EDIT\_HANDLE then dValue will be the field index of an HEDIT field. See section **11.4.2.5. HEDIT** for more details.

## **11.5. Resource Compiler**

The resource compiler (rc2.exe) is used to create dialog boxes, menus, and pop-ups. Normally, the TI **FLASH** Studio™ (IDE) will call the Resource Compiler. The resource compiler translates resource descriptions into internal structures usable by the AMS. To call the Resource Compiler manually, the following syntax is used.

rc2 [-mp ] resource-file

The optional switch **m** forces all common strings within menus to be merged together, if possible, in order to save space. Due to the compacted nature of a menu, some strings cannot be merged. The optional switch **p** calls the C preprocessor (using com68.exe) on the resource file first. This allows a resource file to contain any C preprocessor commands (such as #define, #include, #ifdef, . . . ).

The resource compiler translates the resource file into an assembly language file that defines the individual MENU or DIALOG box structures (POPUPs are special cases of MENUs). The resource file is a standard text file (blanks, tabs, and new-lines are skipped). A semicolon in the first column of a line denotes a comment. Each structure is denoted by a keyword: DIALOG, TOOLBOX or POPUP. The keyword is followed by additional fields as defined below.

Text fields in dialog boxes and menus are specified as either strings of text delimited by double quotation marks or resource string numbers. If resource string numbers are used, the app is responsible for supplying the text definitions in its application frame.

Menus and pop-ups can also have ICONs or BITMAPs in place of text strings. Icons and bitmaps can be defined in-line or in an icon/bitmap file. Icons are defined in-line with a single left bracket followed by 16 unsigned short values (0 . . . 0xFFFF) and a terminating right bracket. The hex values use the C syntax of numbers so 0xABCD is the same as the decimal number 43981. Bitmaps are defined in-line with double left brackets followed by the number of rows in the bitmap, the number of columns, the data as a sequence of hex bytes (0 . . . 0xFF), and finally double right brackets.

Icons and bitmaps can also be defined in an icon/bitmap file and referenced indirectly in the resource file. The icon/bitmap file is a standard text file with the icons and bitmaps defined as specified in the preceding paragraph. Each icon or bitmap is followed by a comma and a unique identifying name. The icon or bitmap is referenced in the resource file by using  $a *$  character followed by the icon/bitmap filename, a comma, and then the identifying name specified in the icon/bitmap file. The following example creates a menu using both an icon and several bitmaps from the file appr2.ico which follows. This example also creates a pop-up using an embedded icon and an embedded bitmap as shown in Figure 11.2.

```
TOOLBOX TestMenu, 0, 0, 0 {
    "Text" {
       *appr2.ico, ICON_1, ID_2
       *appr2.ico, BITMAP_1, ID_3
 }
    *appr2.ico, BITMAP_2, ID_4
    *appr2.ico, BITMAP_3, ID_5
}
POPUP TestPopup, 0, 0 {
    [0x0000, 0xFFFE, 0x2FF9, 0x0BF9, 0x02F9, 0x00B9, 0x1029, 0x3006,
       0x6000, 0x6000, 0xFFFF, 0xFFFF, 0x6000, 0x6000, 0xF000,
       0x0000], ID_P1
    [[12, 14, 0x7F, 0xFC, 0x40, 0x04, 0x4F, 0xC4, 0x40, 0x44, 0x40,
       0x44, 0x4F, 0xC4, 0x48, 0x04, 0x48, 0x04, 0x48, 0x04, 0x4F, 0xC4,
       0x40, 0x04, 0x7F, 0xFC]], ID_P2
}
// APPR2.ICO
[0x0000, 0xFFFE, 0x2FF9, 0x0BF9, 0x02F9, 0x00B9, 0x1029, 0x3006, 0x6000,
    0x6000, 0xFFFF, 0xFFFF, 0x6000, 0x6000, 0xF000, 0x0000], ICON_1
[12, 14, 0x7F, 0xFC, 0x40, 0x04, 0x4F, 0xC4, 0x40, 0x44, 0x40, 0x44, 0x4F, 0xC4, 0x48, 0x04, 0x48, 0x04, 0x48, 0x04, 0x4F, 0xC4, 0x40,
    0x04, 0x7F, 0xFC]], BITMAP_1
[[15, 11, 0x00, 0x00, 0x08, 0x00, 0x0C, 0x00, 0x0E, 0x00, 0x0F, 0x00,
    0x0F, 0x80, 0x0F, 0xC0, 0x0F, 0xE0, 0x0F, 0x00, 0x0F, 0x80, 0x0D,
    0x80, 0x08, 0xC0, 0x00, 0xC0, 0x00, 0x60, 0x00, 0x60]], BITMAP_2
[[12, 12, 0x00, 0x00, 0x00, 0x00, 0x00, 0x00, 0x00, 0x00, 0x00, 0x10,
    0x00, 0x30, 0x00, 0x60, 0x00, 0xC0, 0x11, 0x80, 0x1B, 0x00, 0x0E,
    0x00, 0x04, 0x00]], BITMAP_3
```
Note that BITMAPs in menus are limited to a maximum of 16 rows and the columns are limited to the width of a menu item. The main reason for using BITMAPs in a menu is in the top-level toolbar. By using BITMAPs, the menu system can reduce the total width of the top-level toolbar as shown in the following image from the preceding example. Since the menu items associated with F2 and F3 are bitmaps, the width of the corresponding tabs is not as wide as if they had been defined as ICONs which are always assumed to be 16 by 16 in a menu.

| ÆΣ<br>Иv<br>ext |                 |             |  |
|-----------------|-----------------|-------------|--|
| m               |                 |             |  |
| 2: E            |                 |             |  |
|                 |                 |             |  |
|                 |                 |             |  |
|                 |                 |             |  |
| MAIN            | <b>RAD AUTO</b> | <b>FUNC</b> |  |

**Figure 11.2: Screen Shot from Test Menu Example**

### **11.5.1. DIALOG Boxes**

DIALOG DialogName, DialogWidth, DialogHeight, CallBackRoutine { DYNPOPUP {Flags, x, y}, Text, GetDynPopupRoutine, OptionListIndex DYNHEADER {Flags, x, y}, PDB1, PDB2 EDIT {Flags, x, y}, Text, BufferOffset, FieldLength, DisplayLength HEADER {Flags, x, y}, Text, PDB1, PDB2 HEDIT {Flags,  $x, y$ }, Text, 0, 0, DisplayLength MENU {Flags, x, y}, MenuName POPUP {Flags, x, y}, Text, PopupName, OptionListIndex SCROLL\_REGION {Flags, x, y}, x1, y1, Index0, Index1, NumDspFields, TotNumFields, FieldHeight TEXT {*Flags, x, y*}, *Text* XFLAGS {Flags, x, y}, FlagVal1, FlagVal2, FlagVal3, FlagVal4

}

DialogName is the name given to the dialog box structure. The generated .h file is included to reference the dialog box from a C program. Dialog Width and DialogHeight define the width and height of the dialog box in pixels. If either or both is zero, then the system will set them to the maximum values used by the dialog box at the time the dialog box is executed. CallBackRoutine is the name of the call-back function used for the dialog box. See section **11.4.4. Dialog Call-Backs** for a description of call-backs.

Each item within the dialog structure has a Flags byte and an  $(x, y)$  coordinate of the upper left pixel of the field. All coordinates in a dialog box are relative to the upper left corner of the dialog box.

See section **11.4.2. Dialog Fields** for a description of the individual fields and their parameters. There are a few differences in defining a dialog box with the resource compiler as noted in the following paragraphs.

DYNHEADER does not have a field for the text of the header. Instead, the call-back is called with the *Digid* parameter set to DB GET TITLE. The call-back routine must return a pointer to the text to use for the title. DYNHEADERs are only available in the resource compiler and cannot be added to dynamic menus with the **DialogAdd** function.

HEDIT entries do not use the *BufferOffset* or FieldLength fields and so these should be set to zero (DisplayLength must still be provided).

MENU (TOOLBOX can be used also) and POPUP require the name of a menu or pop-up that is defined elsewhere in the resource file.

### **11.5.2. MENUs**

```
MENU MenuName, Flags, MaxHeight, MaxWidth {
   Text1, TOP_LEVEL_ID1
   Text2 {
      Text3, SUB_LEVEL_1_ID3
      Text4, SUB_LEVEL_1_ID4
      Text5 {
         Text6, SUB_LEVEL_2_ID6
          Text7 {
             Text8, SUB_LEVEL_3_ID8
             Text9, SUB_LEVEL_3_ID9
          }
       }
 .
 .
 .
    }
   Text10, TOP_LEVEL_ID10 {
 }
    *IconBitmapFile, IconOrBitmapName, TOP_LEVEL_ID11
    [HexValue1, . . ., HexValue16], TOP_LEVEL_ID12
    [[ NumRows, NumCols, BitmapData, ...]], TOP_LEVEL_ID13
 .
 .
 .
    }
```
MENU and TOOLBOX are synonymous. MENUs may have up to three levels of nesting (the top-level being the first level). Each successive level is enclosed in braces. Like dialog boxes, IDs are assigned sequential values (starting from one) by default. The names are stored in a header file (same base-name as the resource file with an extension of .h). The default numbers may be changed by following a name with an equals sign and then a number specifying the modified ID value.

As with dialog boxes, MenuName is the name used to refer to the menu both in the resource file and inside a C program. Flags is usually zero for a menu. If Flags is equal to RC\_NO\_IDS then the menu IDs are not symbolic values stored in the menu's header file but instead are absolute numbers that will be used as IDs for each menu item. If MaxWidth (in pixels) is set to zero then **MenuBegin** will draw the menu only as wide as necessary. *MaxHeight* should be set to 0 which will use the default height.

A menu item that includes other menu items is called a parent (the entry  $Text{ext}$ above). Parent menu items do not normally have IDs associated with them since they cannot be selected by the user and so do not return an ID value. However, they may need an ID for two reasons. The first is if the menu is to be loaded using **MenuLoad** and then later modified; since an ID is needed to modify an entry. The second reason is if the menu item is to be disabled or checked. The entry Text1, TOP\_LEVEL\_ID1 is not a parent since it is a stand-alone entry. It can be selected by pressing the menu key associated with that entry  $(F<sub>i</sub>)$  in this case). The entry  $Text10$ ,  $TOP\_LEVEL\_ID10 \{$  is a special case. It is a parent (cannot be selected) that has no children. This is only used for menus loaded with the **MenuLoad** function. This entry can then later have other menu entries (children) added to it. See the **MenuLoad** function for an example.

### **11.5.3. POPUPs**

```
POPUP PopupName, Flags, MaxHeight, Title {
    . . . same format as a menu . . .
}
```
POPUPs are defined almost identically to MENUs. The differences are that POPUPs may have an optional title (a text string delimited by double quotes or an icon) as well as a *Flags* value of MF\_NO\_NUMS (32) which signifies that the individual items in the pop-up are not to be numbered. If *MaxHeight* is set to zero then the **MenuPopup** routine will try to fit as much of the pop-up on the screen as it can. This value may be overridden as long as the size of any title is taken into account.

## **11.6. Example**

This section will discuss the following example in detail. It has all of the components described in this chapter: windows, menus (toolbars and pop-ups), and dialog boxes. It uses the resource compiler for a static menu and dialog box, and creates a dynamic pop-up.

```
\frac{1}{2} // APP1.C
 2 #include "tiams.h"<br>3 #include "appl.h"
      #include "app1.h"
 4 #include "appr1.h"
 5
 6 static void AP_app(pFrame self, PEvent e);<br>7 FRAME(appObj, OO SYSTEM FRAME, 0, OO APP F
     7 FRAME(appObj, OO_SYSTEM_FRAME, 0, OO_APP_FLAGS, 4)
 8 ATTR(00_APP_FLAGS, APP_INTERACTIVE)
9 ATTR(OO_APP_NAME, "app1")<br>10 ATTR(OO APP PROCESS EVENT
10 ATTR(OO_APP_PROCESS_EVENT, &AP_app)<br>11 ATTR(OO APP DEFAULT MENU, &AppMenu
          ATTR(OO_APP_DEFAULT_MENU, &AppMenu)
12 ENDFRAME
13<br>14
14 pFrame pAppObj = (pFrame) \& appObj; /* Must be 1st! */<br>15 WINDOW appW;
      WINDOW appW;
16 char buf[22];
17<br>18
18 static void AP_app(pFrame self, PEvent e) {<br>19    Access AMS Global Variables;
          Access_AMS_Global_Variables;
20 WIN_RECT appWR;
21 HANDLE hPopup;<br>22 short key ySe
22 short key, vSelect; WORD opts[3];<br>23 char outStr[256];
          char outStr[256];
24<br>25
25 switch (e->command) {<br>26 case CM START:
26 case CM_START:<br>27 appWR = *(e
                 appWR = *(e->info.startInfo.startRect);28 if (WinOpen( &appW, &appWR, WF_TTY | WF_DUP_SCR))
29 WinClr( &appW );<br>30 else
30 else<br>31 E
                    EV_quit();
32 strcpy(buf, "FIRST");<br>33 strcpy(buf+11, "SECOND
33 strcpy(buf+11, "SECOND");<br>34 break;
34 break;<br>35 case CM_A
35 case CM_ACTIVATE:<br>36 EV_defaultHand<br>37 EV_disableCmd(
                EV_defaultHandler(e);
37 EV_disableCmd(ACM_NOTHING);<br>38        WinBeginPaint( &appW);
38 WinBeginPaint( &appW );
39 WinActivate( &appW );
40 WinStr( &appW, "Just activated\n" );
41 break;<br>42 case CM D
42 case CM_DEACTIVATE:
                WinEndPaint( &appW );
44 break;<br>45 case CM 0
45 case CM_QUIT:<br>46 if (appW.N
                if (appW.Next) {
47 WinClose( &appW );
48 appW.Next = NULL;
```

```
\begin{array}{ccc} 49 & & & \cr 50 & & & \cr \end{array}break;
 51 case CM_KEY_PRESS:
 52 key = e->info.keyInfo.keyCode;<br>53 if ((key <= 0xFF && isprint)
 53 if ((key <= 0xFF && isprint(key)) || KB_ENTER == key) {<br>54 WinChar( &appW, key );
                      WinChar( &appW, key );
 55 } else
 56 EV_defaultHandler(e);<br>57 break;
 57 break;
               case CM_WPAINT:
 59 DrawWinBorder( &appW, &appW.Window );
 60 WinBackupToScr( &appW );
 61 break;<br>62 case ACM
               case ACM_WINSTR:
 63 \overline{64} WinStr( &appW, "APP1 CMD1\n");
 64 break;
 65 case ACM_DIALOG:<br>66 opts[0] = opt
                  opts[0] = opts[1] = 1; /* default to 1st pop-up item */
 67 if (KB\_ENTER == Dialog( & tDialog, -1, -1, but, opts) ) {<br>68 sprintf( outStr. "Edit1: *s\nEdit 2: *s\nPopup1: *d\nPopup2: *
 68 sprintf( outStr, "Edit1: s\neq 2: s\neq 3\neq 3\neq 69 buf. buf+11. opts[0]. opts[1] );
 69 buf, buf+11, opts[0], opts[1] );
                  DlgNotice( "tDialog", outStr );
 \begin{array}{ccc} 71 & & & \ & \{72 & & \ & \text{b}1 & \ \end{array}72 break;<br>73 case ACM
 73 case ACM_POPUP:<br>74 if (hPopup =
 74 if (hPopup = PopupNew( "DYNAMIC POPUP", 0 )) {
 75 DynMenuAdd( hPopup, 0, buf, 1, DMF_TEXT | DMF_TOP );
 76 DynMenuAdd( hPopup, 0, buf+11, 2, DMF_TEXT | DMF_TOP );
                  DynMenuAdd( hPopup, 0, "LAST ITEM", 3, DMF_TEXT | DMF_TOP );
 78 if (!(MenuFlags(hPopup) & MF_ERROR)) {<br>79 vSelect = PopupDo(hPopup, -1, -1,
 79 vSelect = PopupDo( hPopup, -1, -1, 0 );<br>80 sprintf(outStr. "Selected %s", PopupText(hPo
 80 sprintf(outStr, "Selected %s", PopupText(hPopup, vSelect));<br>81        DlqNotice( "dPopup", outStr );
                      DlgNotice( "dPopup", outStr );
 82 }
 83 HeapFree( hPopup );
 \begin{array}{ccc} 84 & & & \ & 85 & & \ & & \ & 85 & & \ \end{array}break;
 86 case ACM_HFONT:
 87 MinFont (\text{KappW}, F_8x10 );<br>88 break;
 88 break;<br>89 default:
           default:
 90 EV_defaultHandler(e);
 91 break;
 92 }
 93 }
 94
 95 DWORD NoCallBack( WORD DlgId, DWORD Value ) { return TRUE; }
 96<br>97
        97 // APP1.H
 98 #define ACM_WINSTR 0x500
99 #define ACM_DIALOG 0 \times 501<br>100 #define ACM_POPUP 0x502
100 #define ACM_POPUP 0x502
        101 #define ACM_NOTHING 0x503
102 #define ACM_HFONT 0x504
103
104 \frac{104}{105} \frac{105}{105} \frac{105}{105} \frac{105}{105} \frac{105}{105} \frac{105}{105} \frac{105}{105} \frac{105}{105} \frac{105}{105} \frac{105}{105} \frac{105}{105} \frac{105}{105} \frac{105}{105} \frac{105}{105} \frac{105}{105} \frac{105#include "app1.h"
106 #include "tiams.h"
```

```
107
          108 TOOLBOX AppMenu, RC_NO_IDS, 0, 240 {
109 "Actions" {
110 "WinStr", ACM_WINSTR<br>111 "Dialog", ACM_DIALOG
111 "Dialog", ACM_DIALOG<br>112 "Popup", ACM_POPUP
                   "Popup", ACM_POPUP
113 The State State Search Finance Management MC<sub>n</sub>
\begin{array}{cc} 114 & & \text{ } \\ 115 & & \text{ } \end{array}"HFONT", ACM HFONT
116 \}117
118 DIALOG tDialog, 180, 70, NoCallBack {
119 EDIT, {DF_TAB_SPACES, 12, 14}, "EDIT1", 0, 10, 11<br>120 EDIT, {DF TAB SPACES, 12, 24}, "EDIT2", 11, 10, 1
              EDIT, {DF_TAB_SPACES, 12, 24}, "EDIT2", 11, 10, 11
121 POPUP, {DF_TAB_ELLIPSES, 12, 34}, "FIRST POPUP", Popup1, 0<br>122 POPUP, {DF TAB_ELLIPSES, 12, 44}, "2ND POPUP", Popup2, 1
122 POPUP, {DF_TAB_ELLIPSES, 12, 44}, "2ND POPUP", Popup2, 1<br>123 HEADER, {0, 0, 0}, "DIALOG HEADER", PDB OK, PDB CANCEL
              HEADER, \{0, 0, 0\}, "DIALOG HEADER", PDB_OK, PDB_CANCEL
124 }
125
126 POPUP Popup1, RC_NO_IDS, 0 {<br>127 Ttem 1-1", 1
127 "Item 1-1", 1
               "Item 1-2", 2
\begin{array}{cc} 129 & \frac{1}{130} \\ 130 & \frac{1}{100} \end{array}130 POPUP Popup2, RC_NO_IDS, 0 {<br>131 = "Item 2-1", 1
131 "Item 2-1", 1<br>132 "Item 2-2", 2
132 "Item 2-2", 2<br>133 "Item 2-3", 3
          "Item 2-3", 3<br>}
134 }
```
## **11.6.1. Files in Example and Explanation of Details**

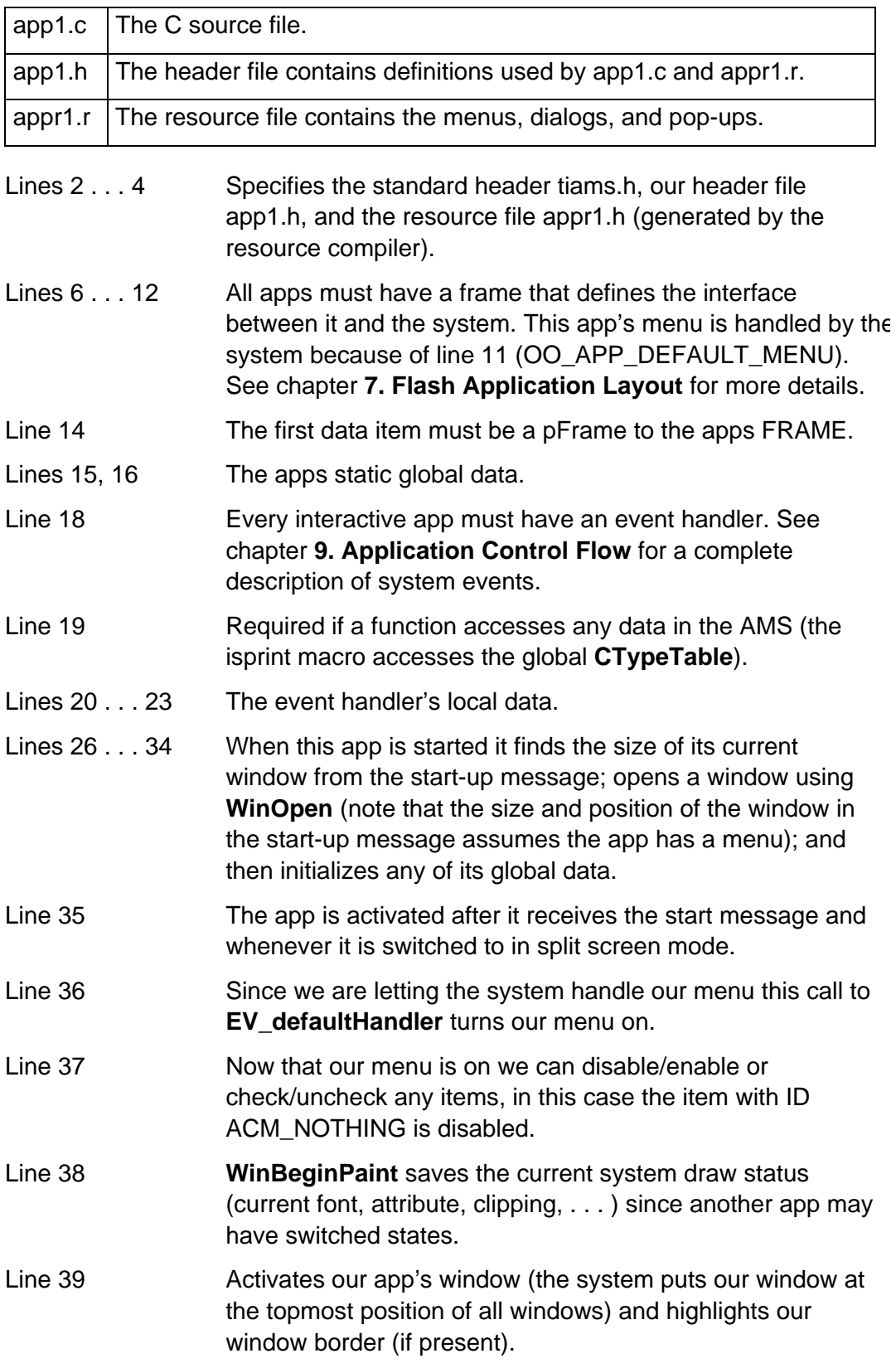

- Lines 42, 43 When another app is switched to in split screen mode or our app is about to be closed a deactivate message is sent and we restore the saved screen state.
- Lines 45 . . . 50 The quit message signals our app is about to be closed. We close our window if it was opened (all opened windows must eventually be closed) and mark it as closed.
- Lines 51 . . . 57 Echo printable characters to our window, let the system respond to any other keys (if we did not the system would not work).
- Lines 58 . . . 61 We receive a paint message when the system wants us to redraw our window. The WF\_DUP\_SCR in our call to **WinOpen** tells the system to make a backup of all of our writes to our window (at the cost of extra memory and time) and so all we have to do is redraw our border and call **WinBackupToScr** to copy the duplicate screen image to the display.
- Lines  $62 \ldots 64$  ACM WINSTR is a menu ID defined in app1.h (line 98) and stored in our menu (line 110). Application menu IDs range from 0x500 . . . 0x6FF and are used to return values to an app. Since it is stored in our menu and the system is handling our menu we get the command automatically when the user selects it from our menu. In this case we just draw a string to our window.
- Lines  $65...67$  ACM DIALOG (lines 99, 111), another of our menu IDs is sent when it is selected from our menu to call our dialog (defined on lines 118 . . . 134). We then setup the parameters for our dialog. The edit field parameters were set on lines 32 and 33 in response to our start-up message and so their values will only change when the app is started. The array *opts* contains the values passed to and returned for the two dropdowns (lines 121, 122 and lines 126 . . . 134) in the dialog box.
- Lines  $68...70$  If  $[ENTER]$  is pressed to close the dialog box ( $[EST]$  is the other valid key) we display the values selected using **DlgNotice**. **DlgNotice** creates a dynamic dialog box and places the strings we pass along with  $[ENTER]$  and  $[EST]$  buttons.
- Lines 73 . . . 77 Here we create a dynamic pop-up using the values entered in the dialog box and one additional static item. Instead of using predefined menu IDs we pass 0 (the second parameter to **DynMenuAdd**) so that they are assigned sequentially (starting with 1).

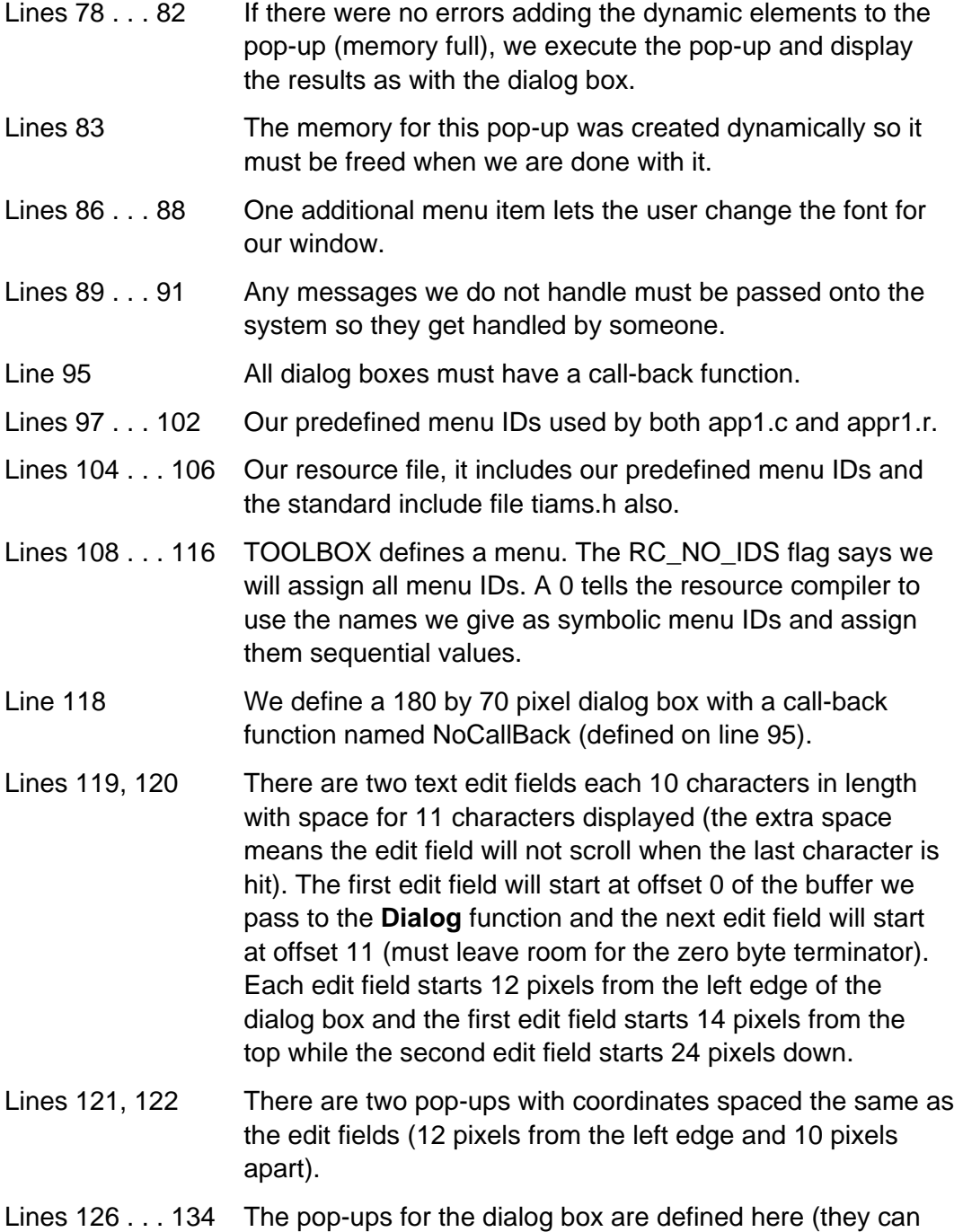

also be used separately as static pop-ups).

This example can be built using the TI **FLASH** Studio™.

# **12. Basic Text Editing Facility**

The basic text editing facility simplifies the entry and editing of text. The text editor supports cursor blink, text entry, and cut, copy, and paste through the clipboard.

## **12.1. How to Edit Text**

Begin by creating a text edit record and attaching it to a window. The text edit record keeps track of the edit buffer contents, cursor location, selected text, and other details of presenting the text in a window. Routines **TE\_open** and **TE** openFixed initialize a text edit record and attach it to a window.

The edit buffer can be variable- or fixed-length. Use routine **TE\_open** to create a variable-length edit buffer. The text editor maintains a handle to the edit buffer and expands or contracts the buffer automatically as text is added or deleted. The edit buffer always contains at least one byte for the null end-of-string terminator.

Use routine **TE\_openFixed** to initialize a text edit record with a fixed-length edit buffer. Unlike **TE\_open**, this routine cannot allocate a buffer if the app does not provide one. **TE\_openFixed** must be given a pointer to a buffer big enough to contain the longest expected data plus room for one null end-of-string terminator.

The text editor handles keypresses through the **TE\_handleEvent** routine. Pass to **TE\_handleEvent** an event received by the app from the OS. The text editor processes the event and takes care of inserting or deleting text, highlighting selected text, cut, copy, paste, repainting, and cursor blink messages. **TE\_handleEvent** returns TRUE if it handled the event. The application should pass the event to **EV** defaultHandler if the text editor returns FALSE.

To do anything useful with the edited text, the application should look at CM\_KEY\_PRESS events before calling **TE\_handleEvent**. The application should respond to keys such as **ENTER** to terminate the edit and act on the contents of the edit buffer.

Routine **TE\_shrinkWrap** releases slack memory in a variable-length edit buffer, cancels selection highlight, turns off the cursor, and returns a handle to the edit text. The edit buffer memory is not freed. Use this routine to prepare the edit buffer for further processing in the app or to be stored as a variable.

Call **TE\_reopen** to reopen a text edit record which has been closed by **TE** shrinkWrap. This routine selects and highlights all the text in the edit buffer.

Call **TE\_close** to close out a text edit record and release its memory.

## **12.2. Simple Text Edit Example**

This simple application displays a single menu on the menu bar with choices for cut, copy, and paste. It responds to typing and cursor arrow keys.

#### File teappr.r:

```
#include "tiams.h"
TOOLBOX teappMenu, RC_NO_IDS, 0, 160 {
   XR_Tools {
    XR_CutO, CM_CUT
     XR_CopyO, CM_COPY
     XR_PasteO, CM_PASTE
   }
}
```
#### File teapp.c:

```
#include "tiams.h"
#include "teappr.h"
void main(pFrame, Event *);
FRAME(teappFrame, OO_SYSTEM_FRAME, 0, OO_APP_FLAGS, 4)
    ATTR(OO_APP_FLAGS, APP_INTERACTIVE)
    ATTR(OO_APP_NAME, "Text Edit Demo")
    ATTR(OO_APP_PROCESS_EVENT, &main)
    ATTR(OO_APP_DEFAULT_MENU, &teappMenu)
ENDFRAME
pFrame TeappFrame = (pFrame)&teappFrame;
WINDOW myWindow;
TERecord myTE;
void main(pFrame self, Event *event)
{
   WIN_RECT teRect;
    HANDLE hText;
    switch (event->command)
    {
       case CM_START:
          WinOpen(&myWindow, event->info.startInfo.startRect, 0);
          DrawWinBorder(&myWindow, &myWindow.Window);
          WinClr(&myWindow);
          /* Create an empty text edit field.
             The text field occupies one line at the top of the window.
             Text will scroll within the edit field if it is too long to
             be displayed. Arrows appear at either end to indicate some
             text has scrolled out of the edit field.
          */
```

```
teRect.x0 = 0;teRect.y0 = 2i teRect.x1 = WinWidth(&myWindow);
         teRect.y1 = teRect.y0 + LF_HEIGHT - 1; TE_open(&myTE, &myWindow, &teRect, H_NULL,
             0, 0, TE_NOWRAP|TE_MORE_ARROWS);
          break;
       case CM_QUIT:
          /* Get text from edit record */
          hText = TE_shrinkWrap(&myTE);
          /* Do something with text
 :
          */
          /* Close text edit record */
          TE_close(&myTE);
          WinClose(&myWindow);
          break;
       case CM_ACTIVATE:
          DrawWinBorder(&myWindow, &myWindow.Window);
          EV_defaultHandler(event);
         break;
       default:
          /* Allow the text editor the first attempt at handling the
             event. If it does not know how to handle the event, then
             pass it on to the OS default event handler.
          */
          if (! TE_handleEvent(&myTE, event))
             EV_defaultHandler(event);
    }
}
```
## **12.3. Clipboard**

The text editor moves text between the clipboard and edit buffer in response to commands CM\_CUT, CM\_COPY, and CM\_PASTE.

An application can manipulate the clipboard directly using routines **CB\_replaceTEXT** and **CB\_fetchTEXT**. Any text placed in the clipboard by an app with a call to **CB\_replaceTEXT** can later be pasted into a text edit field. Likewise, text placed in the clipboard by the text editor can be retrieved by the app with a call to **CB\_fetchTEXT**.

 $\ddot{\phantom{0}}$ 

# **13. Memory Management**

## **13.1. The Heap (Dynamic RAM Storage)**

The heap is the place where all dynamic data is stored. The heap is organized around the use of handles. A handle is a WORD (unsigned 16 bit quantity) that references a block of heap memory. Handles are used so that the heap blocks can be compressed by garbage collection when the heap becomes fragmented. In order to use a handle it must first be dereferenced. The dereferenced handle points to the data in the heap. This pointer is valid as long as nothing is done that could cause the heap to be compressed. The following routines may cause the heap to be compressed (the caller must also be aware of other system routines that call these routines): **HeapAlloc**, **HeapAllocThrow, HeapAllocHigh**, **HeapAllocHighThrow, HeapCompress**, **HeapMax**, **HeapMoveHigh**, **HeapRealloc**, and **HeapShuffle**. After any of these routines are called (either directly or indirectly), any dereferenced handles must be dereferenced again; otherwise, the data pointed to by the dereferenced handle may have been moved. Most estack routines may cause heap compression. If necessary, a heap block can be locked. Once locked, a heap block will not be moved. This should only be done when necessary since it causes garbage collection to be inefficient, creating the possibility that insufficient RAM will be available when needed. Heap allocation routines accept a DWORD (double-word) length value but the AMS implementation limits heap allocations to 65,532 bytes.

For an application, all of its data is either stored in the heap (directly or using routines like the file system) or in the applications static data area. Data placed in the heap remains even after an app is terminated. All handles returned from calling any of the heap allocation routines must be freed before an app is terminated. Files and variables do not have to be deleted but remain until deleted by the app, deleted by the user or the system is reset.

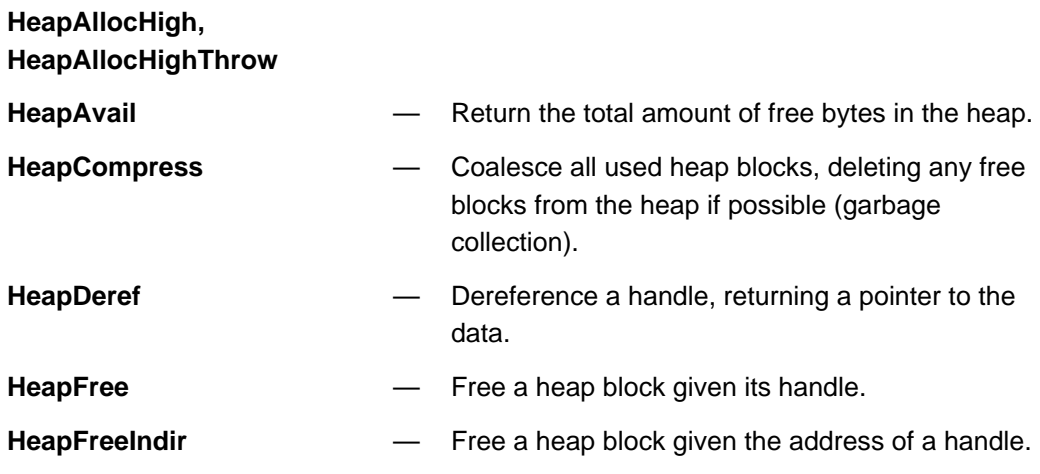

**HeapAlloc, HeapAllocThrow,** — Allocate memory from the heap.

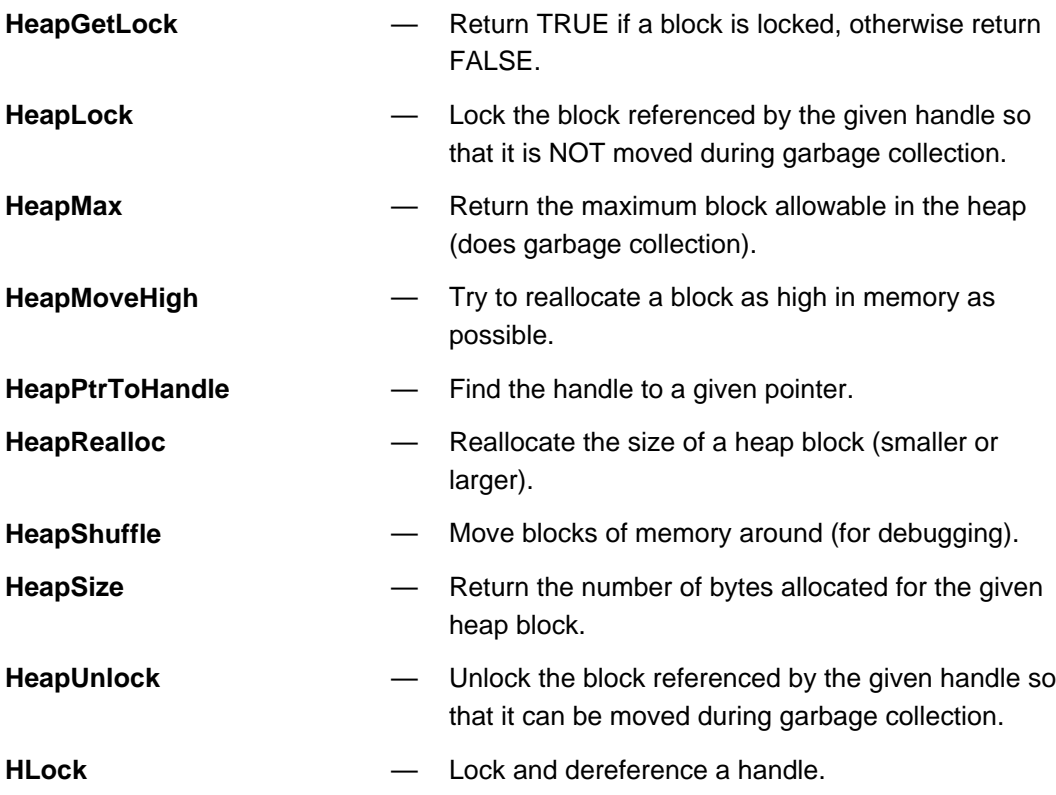

## **13.2. File System**

The File routines provide a convenient way to store application data. Each active file must have an associated FILES structure. Files are stored in the symbol table (see section **13.3 Managing Variables**) and as such have a semipermanent life.

Filenames used as parameters are not tokenized variable names as required by the symbol table code, but are a string of characters. They must not be reserved names. If a filename does not have a folder name then it will be stored in the current folder. Internally, files are stored as third-party data types (GEN\_DATA\_TAG). This type is further defined by a file description which may be up to four letters. This will show up to the user in the VAR-LINK screen as the type specified when the file was opened.

When a file is opened with **FOpen** in FM\_WRITE or FM\_APPEND mode the associated variable is locked and inaccessible by any other routines in the system. It must be closed with **FClose** to return the variable to not in-use mode, to write the file type and the GEN\_DATA\_TAG, and to close the associated buffer. For files opened in FM\_READ mode, the **FClose** will merely update the mode of the file in the FILES structure to closed and clear the associated error status.

There is no separate mode to open a file for both reading and writing. However, if a file is opened in FM\_APPEND mode the contents of the file are not erased. All locations in the file can either be read from or written to (random access).

The file routines are:

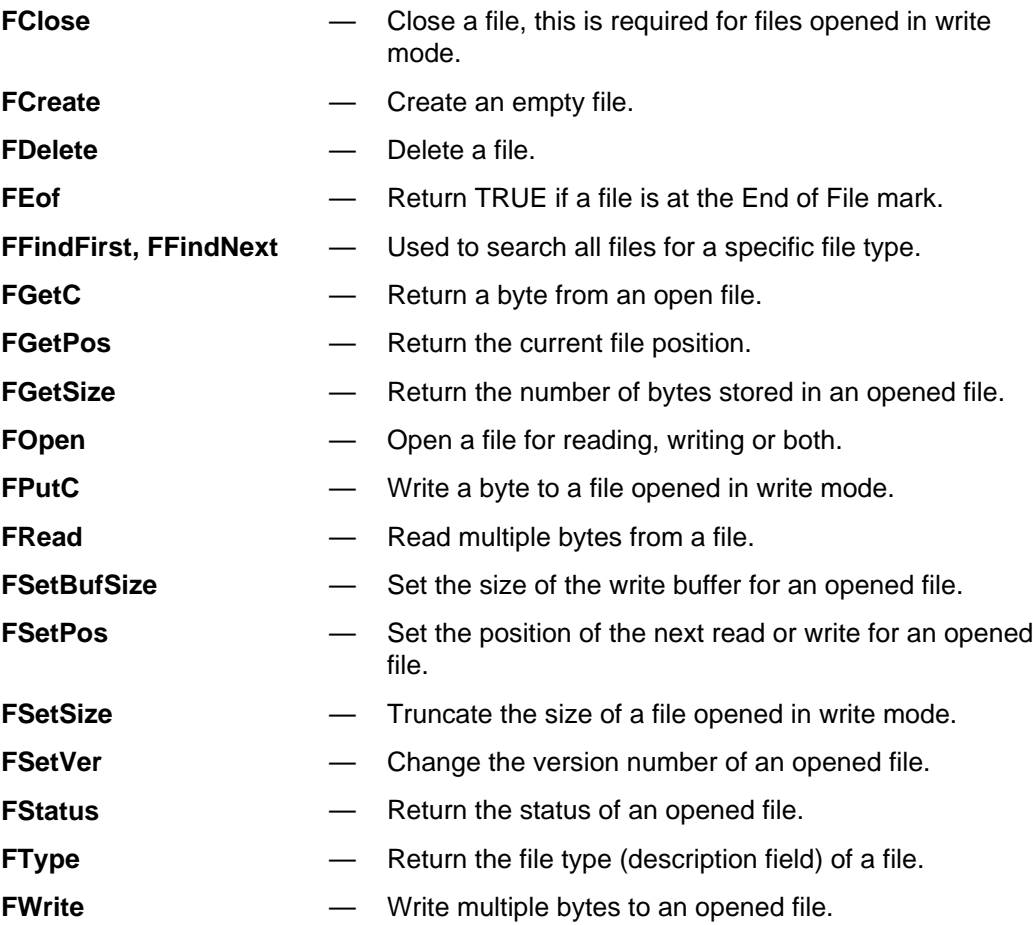

### **13.2.1. Opening Multiple Files for WRITE Mode**

This section is only relevant if you plan on opening multiple files simultaneously in write mode. It requires some understanding of variables, specifically HSYMs which are explained in the next section. The FILES structure contains an HSYM of the opened file. HSYMs can become invalid whenever a new symbol table entry is added or a previous one is removed. In the FILE system the problem of HSYMs becoming invalid is only a problem if multiple files must be opened at the same time in WRITE or APPEND mode. Since the file system stores the HSYM of all opened variables in the FILES structure (this is needed for when the file is closed), creating a new file (which is just a symbol) with an existing file opened in WRITE mode may invalidate the previous file's HSYM. To get around this problem in the file system just use **FCreate** to create multiple files that must be opened simultaneously in WRITE mode before they are opened. This will insure

that the **FOpen** calls to open the files will not invalidate any previous HSYMs since the variables will have already been created.

## **13.3. Managing Variables**

All variables are stored in the symbol table. The symbol table is setup as follows. There is one home folder which may contain variables or folders, although it only contains folders in the current system. It is a dynamically (in the heap) maintained array of SYM\_ENTRYs. In the case of a folder the value pointer points to another dynamically allocated array of SYM\_ENTRYs (one level) otherwise it points to the symbols value in the heap. Folder main always exists in this home folder and cannot be deleted. Variable and folder names are eight characters maximum. Names are arranged alphabetically within each array of SYM\_ENTRYs. When a variable whose data is stored in Flash is executed or displayed in an application (that is, it is "in-use"), a copy of it is stored in RAM and a duplicate SYM\_ENTRY (called a twin) is temporarily created immediately preceding the original SYM\_ENTRY.

The SYM ENTRY structure is defined as follows.

```
typedef struct {
   BYTE Name[8];
    BYTE MUST_BE_0;
    BYTE Version;
    FLAG_TYPE Flags;
    HANDLE hVal;
} SYM_ENTRY;
```
- Name is a one to eight byte zero-terminated name.
- Version is set by the system to one of the values: TV TI 92, TV PARM, TV\_INTERNAL, TV\_NGIN, TV\_SPAM, TV\_CRAM, TV\_3RDPARTYAPP, TV\_SCRAM.
- Flags (type WORD) may be one of the values: GRAPH\_REF1, GRAPH\_REF2, SF\_STAT\_REF, SF\_LOCK, SF\_INUSE, SF\_SELECTED, SF\_RECEIVED, SF\_FOLDER, SF\_INVIEW, SF\_EXTMEM, SF\_EM\_TWIN, SF COLLAPSE, SF, PARM. The system normally handles the flags for a symbol. An app may set the SF INUSE flag bit to signal it is using a variable and that it should not be used by another app.
- VAR\_LINK will not display any variables with their SF\_INUSE bit set or those that have an hVal of NULL. Setting the SF\_LOCK bit will prevent **VarStore** from writing to the variable.
- The hVal is the handle of the data for the symbol.

In general, symbol table routines do not return direct pointers to SYM\_ENTRYs (the exceptions being **SymFindFirst**, **SymFindNext**, and **SymFindPrev**).

Instead they return an HSYM value. An HSYM is a combination of a handle to the folder of a particular symbol along with the offset into the folder of that symbol. The symbol's HSYM value is valid as long as no other symbols are added to or removed from the symbol's folder. This is because symbols are kept alphabetically and adding a new symbol may affect the offset of any other symbols in the symbol's folder. To convert an HSYM value to a SYM\_ENTRY pointer use the function **DerefSym**. The dereferenced HSYM value is a direct pointer into the heap and so it is valid only as long as garbage collection is not done.

Symbol and folder names are usually passed in token format. The exceptions are the low-level symbol and folder routines, which should be avoided. The symbol/folder pointer points to the tag (usually zero) at the high address with any additional bytes stored from high to low memory. So if the symbol A23456 were tokenized it would be stored with a zero byte followed by the name followed by a second zero byte. Capital letters A-Z are always converted to lower case when tokenized in variable names. If this symbol were passed to a symbol routine, the address of the second zero byte would be passed. Note that, in order to save space, one byte variables in the range 'a' to 'z' have a single one-byte token value.

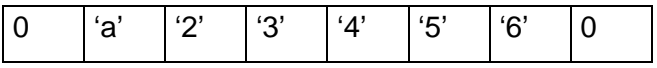

#### **Figure 13.1: Token Representation of VarName A23456**

Symbols are located in the symbol table by using the following strategy. First the system variables are searched. Then, if the symbol is not stand-alone (has an embedded folder name or implied current user folder or a folder name is passed as an argument — such as **AddSymToFolder**) the given folder is searched. If the symbol is stand-alone, then the folders are searched in the following order: the current temporary folder if one exists, and then the current user folder (default folder).

When a stand-alone symbol is added to the symbol table the current temporary folder is not searched for an existing name. The only way to add a variable to a temporary folder is with the **AddSymToFolder** function and specify the desired temporary folder name. Otherwise, stand-alone symbols are always added to the default folder. The symbol name structure is shown below:

### $\lceil$  folder  $\rceil$   $\lceil \cdot \rceil$  name  $\rceil$

The system reserves certain names for itself. These reserved names include:

- System variables (xmin, xmax, medx1, . . . )
- Reserved function names (y1, y99,  $xt1, ...$ )
- System commands (AndPic, BldData, Circle, . . . )
- System functions (abs, sin, cos, . . . )

The system variables and reserved function names is a finite list that is defined in Appendix B of the TI-89 / TI-92 Plus Guidebook and cannot be used for anything else. The system commands and functions are also reserved; but an application localizer can redefine their spelling for a particular language. Thus, the list of system commands and functions is open-ended. In order to allow for redefined system command and function names, an app can append a digit to each name it uses which will insure that the name does not conflict with any reserved names (as long as it does not conflict with a system variable or reserved function name).

As an example: In English, an app can create a variable called EXAKT and store any value to it. If the same app is run in German, storing to the variable EXAKT will cause an error because that is the redefined system function for "exact(". But the app could store to EXAKT0 instead and not worry about a name conflict.

### **13.3.1. Normal Symbol Routines**

In general, an app should use the file system to store any permanent data. The low-level symbol table routines assume the caller knows precisely which variables are being worked on. Thus, these routines do limited checking for things like locked, in-use or invalid variable names as well as no type checking. The TI-BASIC variable routines are available to call and, unlike the low-level routines, they do extensive checking. Their parameters are passed on the estack and all errors cause exceptions. These routines are:

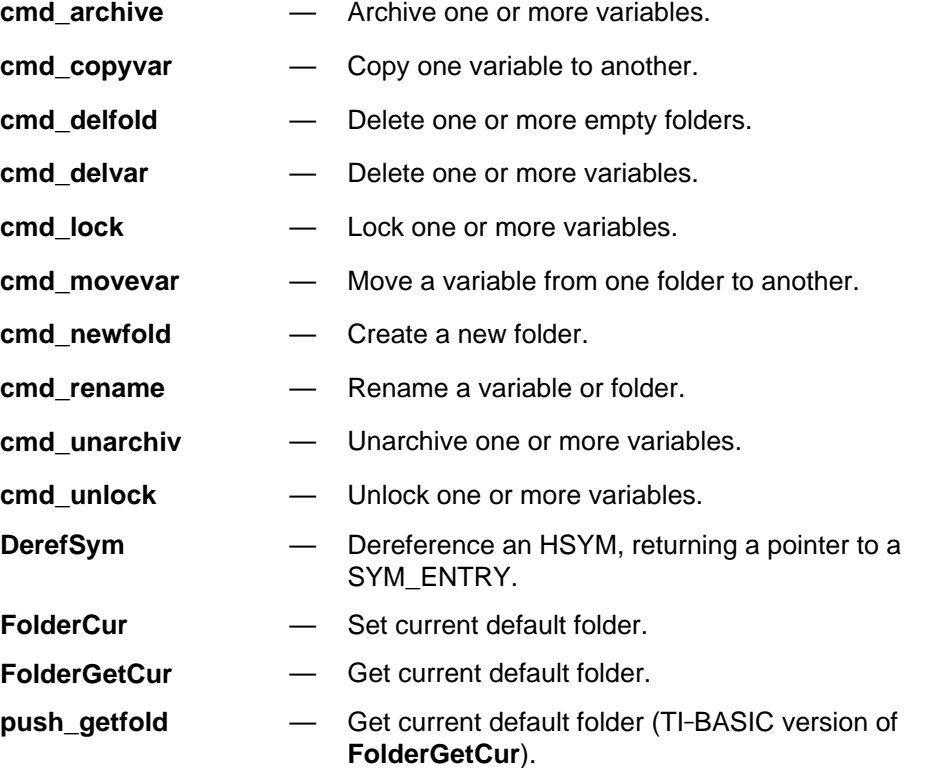

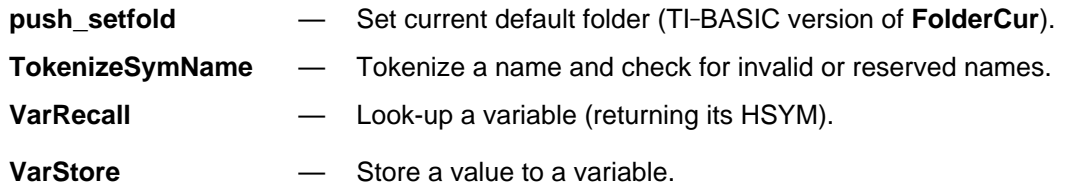

In order to use most of these routines, the variable names must be tokenized and pushed onto the estack. **TokenizeSymName** does this as well as checking for invalid names. There are only two routines for storing to and retrieving variable values: **VarStore** and **VarRecall**. This is because there are many system variables that are not in the symbol table (system variables are only accessible through **VarStore** and **VarRecall**). **VarStore** also does extensive type checking to protect certain variable types. For example, it is illegal to copy anything but a program to another program or a data variable to another data variable. **VarStore** must also insure that certain system variables are only stored to in the proper mode. As an example, *tmin* which is used in parametric graphing, can only be stored to in parametric graph mode and it has a limited range of values that can be stored to it. **VarStore** does all of the necessary type and value checking for all variables. To reiterate, the low-level routines do no type or value checking and should be used with extreme caution.

**Note:** Routines that take a variable number of arguments (**cmd\_delvar**, **cmd\_delfold**, **cmd\_lock**, **cmd\_unlock**, **cmd\_archive**, **cmd\_unarchiv**) require an END\_TAG on the estack to mark the end of the parameter list of variable names passed to them.

### **13.3.2. Storing and Retrieving Variable Data**

As noted earlier, the file system is the preferred method for an app to store or retrieve data. **VarStore** is the routine to store to a variable, and **VarRecall** is the routine to access a variable. These routines are complicated because of the built-in graphing application and the restrictions on the predefined system variables. When a variable is accessed while graphing or building a table, a flag in the symbol table entry for that variable is set. Whenever a store (or any change, including delete, rename, etc.) is done to a variable that already exists, the flags (one for each of the two possible graphs) must be checked to know if the graph and table are now incorrect because the variable changed. Other actions can also cause the graph or table to be incorrect — for example, changing the angle mode or folder.

It is even more important to use **VarRecall** and **VarStore** for system variables, some of which are not in the symbol table. In addition to the graph reference flags, the type or range of a value must be checked before storing to some of the system variables, and storing to some of them causes other system

variables to automatically change. Care must be taken when **VarRecall** or **VarStore** are bypassed by reading or writing directly to any variable using the low-level symbol table routines. The file system uses **VarStore** and **VarRecall**.

### **13.3.2.1. Store and Recall Look-up Paths**

There are two types of folders: user folders and local (temporary) folders. There is always a current user folder which can be selected on the mode screen. The default current folder is the main folder and differs from any other user folder only because it cannot be deleted. A temporary folder is created and named by the system anytime a user function or program begins execution. Each new function/program creates another temporary folder. When the function/program is complete, the corresponding folder is deleted. The only variables in the temporary folder are the parameters of the function/program and any variables listed in a LOCAL command. System variables are considered to be outside the folders (even though some, such as the graph functions, are actually in the main symbol table). A specific user variable can be accessed from anywhere by including the path (user folder and backslash) with the name. For example, folder name\variable name. The following look-up paths are for the general case and do not include all the flags, conditions, etc. that must be checked once the variable has been found. See sections **13.3.2.2 Recall Look-up Path** and **13.3.2.3 Store Look-up Path** for details.

### **13.3.2.2. Recall Look-up Path**

- Is the variable a system variable? These are special cases and cannot have a specified path.
- If a complete path is specified, return the HSYM handle for that variable, or if it does not exist, return H\_NULL.
- If there is a backslash followed by the variable name, return the HSYM handle for that variable in the current user folder, or H\_NULL if it does not exist.
- If there is not a path specified, check for that variable name in the current temporary folder. If it exists, return the HSYM handle. There may be no data associated with the variable yet if it was created by a LOCAL command but has not been initialized.
- If the variable does not exist in the current temporary folder, check the current user folder. If it exists, return the HSYM handle.
- Otherwise, the variable does not exist in the current path and H\_NULL is returned.
### **13.3.2.3. Store Look-up Path**

- Is the variable a system variable? These are special cases and cannot have a specified path. Many have restrictions on the domain and type of data allowed.
- If a complete path is specified and that variable already exists, replace the previous contents with the new contents (after verifying all flags, data type, etc.). Otherwise, create that variable with the given value.
- If there is a backslash followed by the variable name and that variable already exists in the current user folder, replace the previous contents with the new contents (after verifying all flags, data type, etc.). Otherwise, create that variable with the given value.
- If there is not a path specified, check for that variable name in the current temporary folder. If it exists, replace the previous contents with the new contents (after verifying all flags, data types, etc.).
- If the variable does not exist in the current temporary folder, check the current user folder. If it exists, replace the previous contents with the new contents (after verifying all flags, data types, etc.). Otherwise, create that variable in the current user folder.

### **13.3.2.4. HSYM VarRecall (BYTE \***Var**, RECALL\_FLAGS** Flags**)**

**VarRecall** looks up a variable returning its HSYM or H\_NULL if not found. **VarRecall** handles system variables even if they are not in the symbol table. Var is a pointer to the terminated zero of the tokenized variable name. Flags can have the following values although 0 and VR\_NO\_SYS\_VARS are the two flags normally used.

Flags

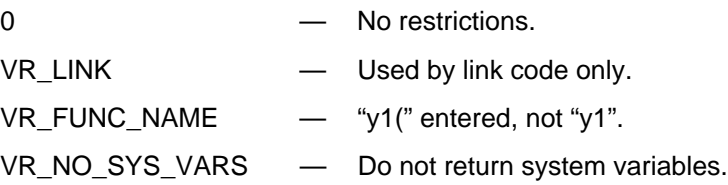

The recall routine returns the HSYM handle to the symbol table which remains valid until a variable in the same folder is added, deleted, or renamed. For the system variables that are not stored in the symbol table, there is one dummy symbol table entry. When a system variable not in the table is referenced, that entry will point to a copy of the desired system variable (with a tag added) and that handle will be returned. Since this one dummy entry is used for many system variables, the calling routine may have to copy the contents if it desires to have access to more than one value at a time. There is another function, **HToESI**, that will return a pointer of the type EStackIndex to the data type tag.

#### For example:

.

```
HSYM hsym; /* handle */
SYM_ENTRY *symp; /* pointer */
EStackIndex estackIndex, nPtr; /* pointer */
hsym = VarRecall( nPtr, 0 ); /* where nPtr is the pointer to the
                                variable name in tokenized format */
if( hsym ) {
    symp = DerefSym( hsym ) ; /* symp points to symbol table entry */
    if( symp->hVal ) { /* hVal is the handle to the data part of the
                         variable which can also be null. */
       estackIndex = HToESI( symp->hVal );
       /* estackIndex points to the last byte of the data,
         which contains the type tag.
       */
.
.
```
**VarRecall** may throw the following errors:

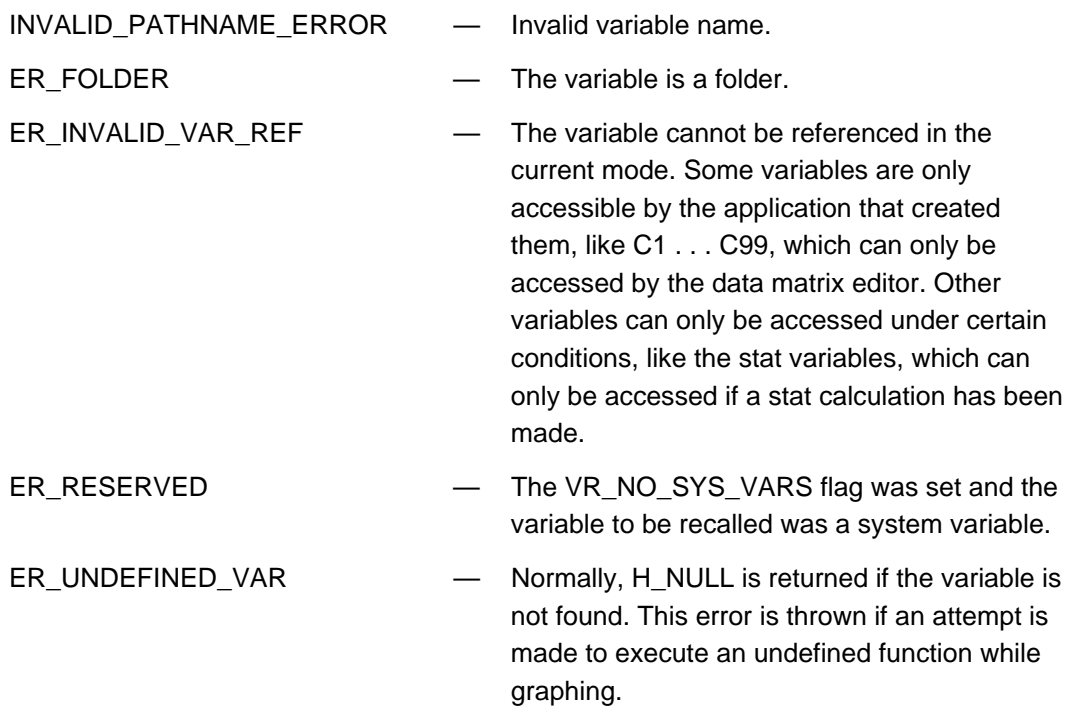

Most system variables cannot be used in a function that is being graphed, either because they change too often or because they are used by the graph routines themselves (for example, xmin or xc). When these variables are accessed while graphing, an error is reported by **VarRecall**. Locked variables may be looked up with **VarRecall**.

If a variable's in-use flag (SF\_INUSE) is set, the variable is being used by an application. Depending on the application, the handle to the data may be null or the data may not be in a useable form. It is up to the caller to test the SF\_INUSE flag and take appropriate action.

### **13.3.2.5. HSYM VarStore (BYTE \*DestVar, WORD Flags, WORD SourceSize [, parm1] [, parm2] [, parm3] . . . )**

**VarStore** stores values, prepares a variable to be stored to, or stores individual values to elements of a list or matrix. The data type and domain of system variables are verified to be correct. System variables not in the symbol table will return H\_NULL. Variables in the symbol table will return their HSYM handle. The Flags parameter determines the meaning of the remaining parameters.

#### Flags

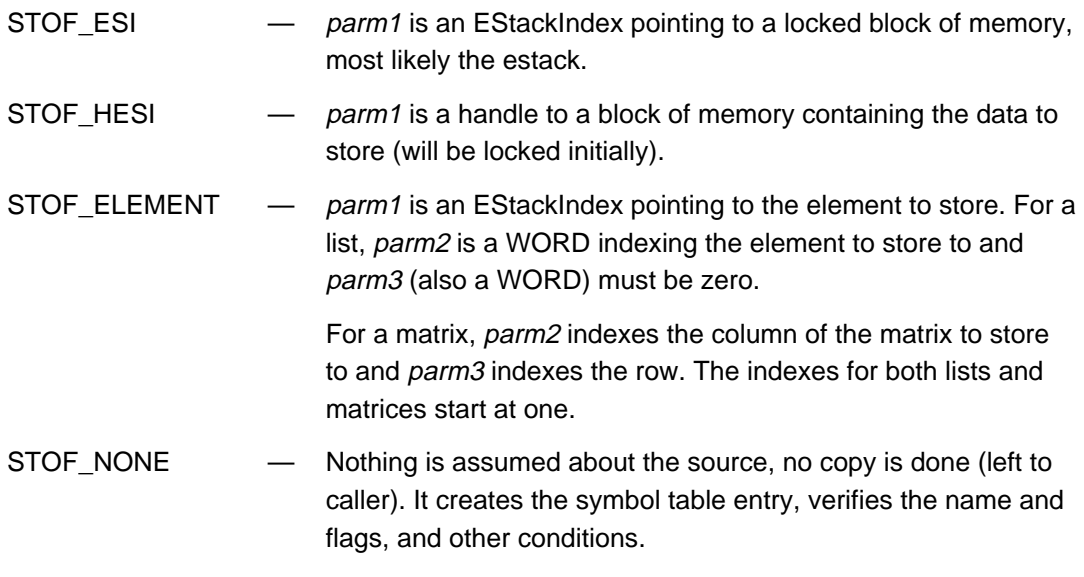

USER\_FUN\_TAG — parm1 points to the USER\_FUN\_TAG of the function to store.

Otherwise Flags must equal TEXT VAR TAG, GDB VAR TAG, PIC\_VAR\_TAG, DATA\_VAR\_TAG, or GEN\_DATA\_TAG. The destination is verified to have the same type as the source. The copy operation is not done.

SourceSize is the size of the source data including the tag but not the size word stored in the heap. If it is zero then the size of the estack expression pointed to by parm1 will be used for STOF\_ESI, STOF\_HESI, and STOF\_ELEMENT. Otherwise, the new value is not allocated (return value->hSym may still not be H\_NULL if previous data existed in that variable). For STOF\_ESI, STOF\_HESI, and STOF\_ELEMENT the source is copied to the new destination.

For TEXT\_VAR\_TAG, GDB\_VAR\_TAG, PIC\_VAR\_TAG, DATA\_VAR\_TAG, or GEN\_DATA\_TAG the source is not copied but the destination is verified to have the same data type (TEXT, GDB, PIC, DATA, or OTH). If SourceSize is not zero then the destination is allocated to the given size; it is up to the caller to do the actual copying of data.

**VarStore** may throw the following errors:

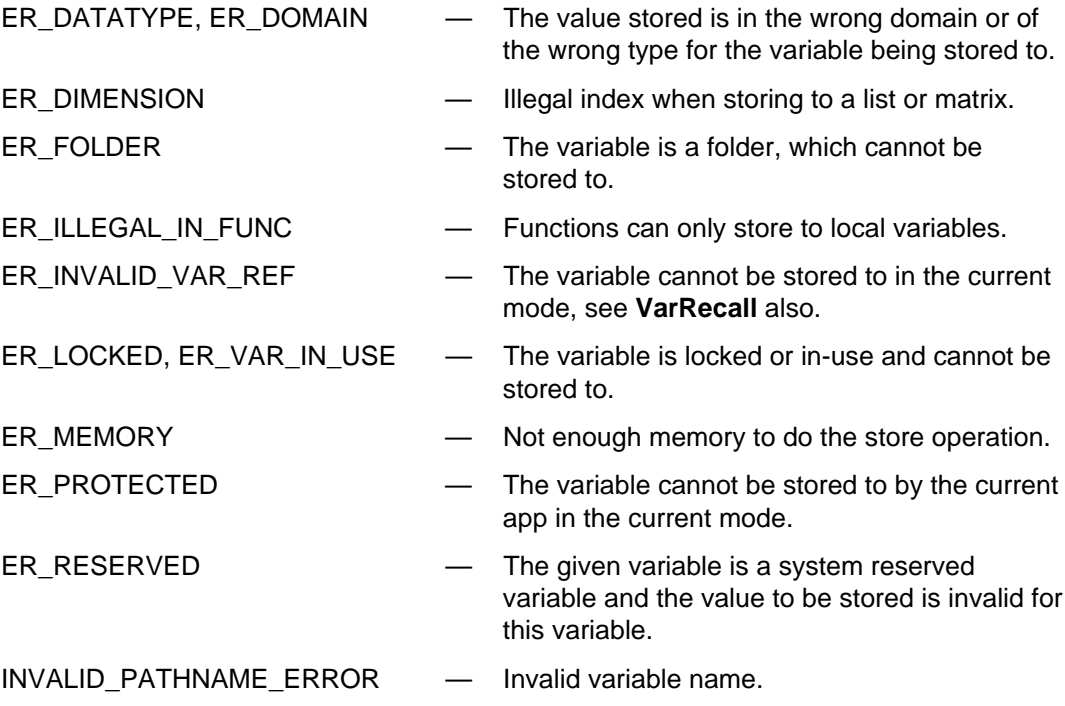

### **13.3.2.6. General Data Storage**

Most of the data that will be stored in a variable will be on the estack or in a buffer in the heap. To store floating-point data contained in a C variable, use **push\_Float** (var) and use **top\_estack** as the EStackIndex for **VarStore**. This automatically rounds the mantissa to 14 digits and adds the float tag. The caller must remember to restore **top\_estack** to its original value.

#### Example:

```
BCD16 flt;
const BYTE Name[] = { '\0', 't', 'e', 'm', 'p', '\0' };
EStackIndex old_top = top_estack;
push_Float( flt ); /* round to 14 digits, add float tag */
VarStore( Name+5, STOF_ESI, 0, top_estack );
top_estack = old_top; /* restore original top_estack */
```
Some variables are system protected. These include programs and functions (TI-BASIC or ASM), data variables, graph databases, third-party data-types

(includes files), pictures, and text variables. Only variables of the same type can be copied to a system-protected variable.

If the variable name already exists, the lock flag is checked — a variable that is locked or archived cannot be overwritten. **VarStore** throws an error in this case. System variables cannot be locked and some system variables cannot be changed by the user. **VarStore** also checks the in-use flag. Any variable being used by an application cannot be overwritten except by that application. It cannot be deleted, renamed, or linked either. The in-use count is verified to be 0 for functions and programs.

If the variable is not a system variable, locked, system protected, or in use, a value can be stored to it no matter what it contained before. However, there are type restrictions on individual elements of lists or matrices. Usually, **VarStore** makes sure there is enough memory left to store the new contents to the variable before deleting the current contents of the variable. When storing to an existing variable, both graph reference flags are tested. If one or both is set, the corresponding dirty graph and dirty table flag(s) are set to indicate the graph and table are no longer valid.

Storing to an individual element or submatrix of a matrix or list does the same checks as for an existing variable and updates the length. In addition, the data type of the element needs to be correct (expression, relation, string).

### **13.3.2.7. System Functions**

Only functions with the correct function argument can be stored in the variables reserved as system functions. These are  $y1(x) - y99(x)$ ,  $xt1(t) - xt99(t)$ ,  $yt1(t) - yt99(t)$ ,  $r1(\theta)$  – r99( $\theta$ ), u1(n) – u99(n), y1'(t) – y99'(t), and z1(x, y) – z99(x, y). They can be single line or multiline functions but an error is returned if the user tries to create any other data type with those names or if the number of arguments is incorrect. Since they are system variables, they cannot be locked and must be in the main folder. Empty functions are not valid and should not be added to the symbol table. This is true for user functions also.

### **13.3.3. Low-Level Routines**

Low-level routines allow direct access to the symbol table with little data type, status checking, or regard to reserved names. There are general purpose utility routines, routines to directly manipulate folders (including temporary folders) and variables. As stated earlier, they do NOT use tokenized names but deal with names in C string format (the pointer to the first letter in the name is passed, not to the zero byte terminator as with tokenized names).

## **13.3.3.1. Utilities**

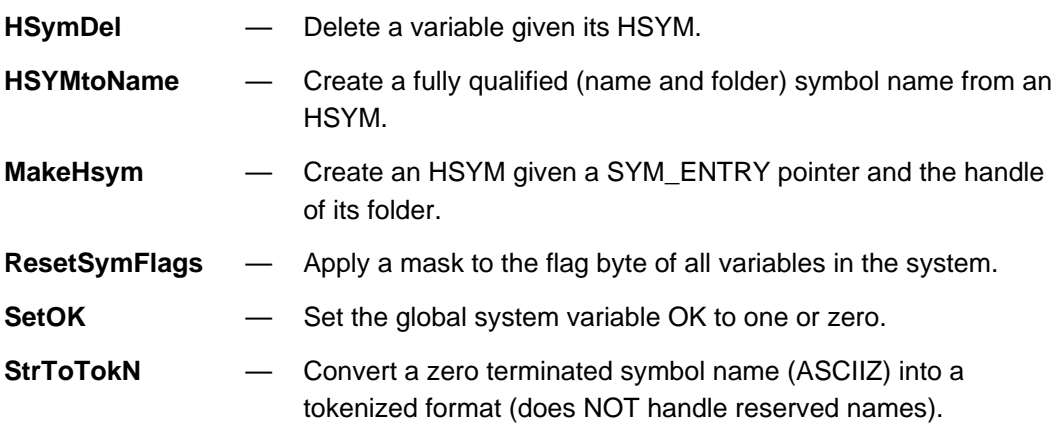

### **13.3.3.2. Low-Level Folder Routines**

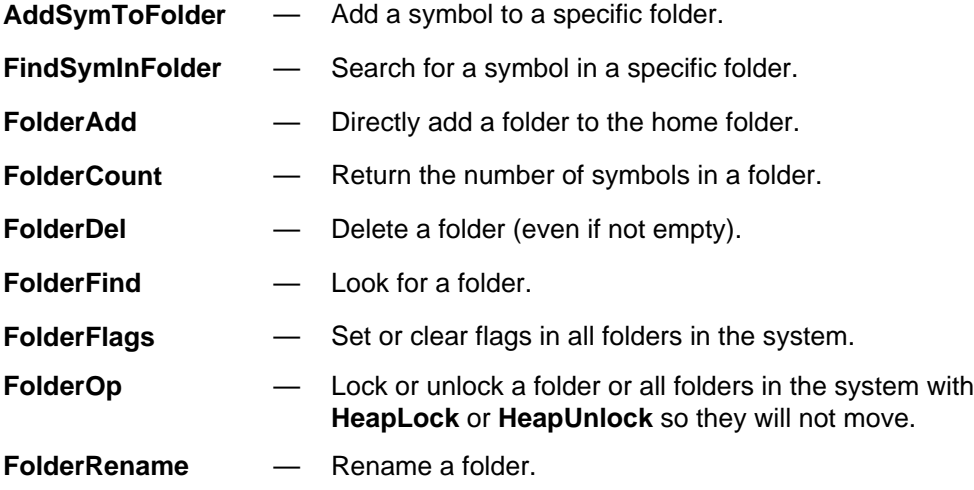

## **13.3.3.3. Low-Level Symbol Routines**

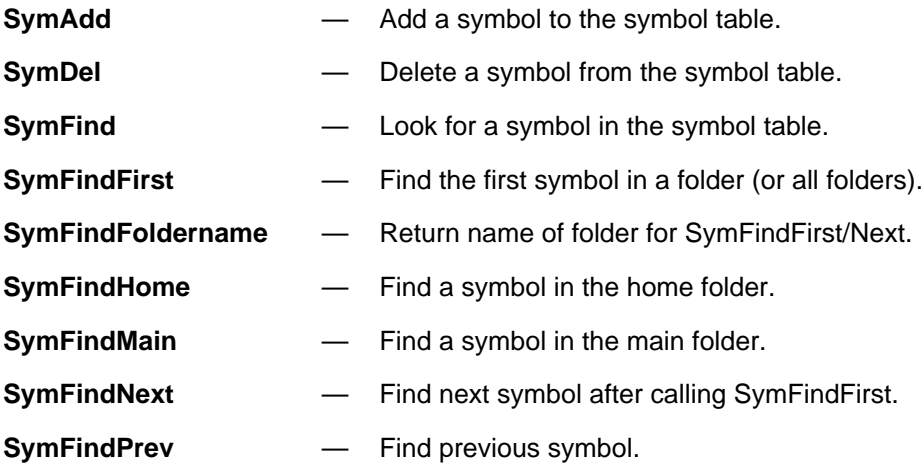

**145**

# **14. Data Types**

The TI AMS Operating System (OS) supports the following data types:

- **Expressions**
- **Lists**
- **Matrices**
- Data Variables
- Text Variables
- Strings
- Graph Databases
- Pictures
- Programs
- **Functions**
- Assembly Programs
- Third Party Data Types (FILEs)

Note that there are two additional data types: figures and macros. They are only supported by the, at one time, built-in geometry application which is now a separate application.

This chapter defines the structure of the data objects that may appear in each of the above data types. These data objects all have an embedded tag value which is always the last value stored in a data object. The first word (Most Significant Byte first) of every data object is the length of the object. This length does not include itself, so to find the tag associated with any object, add the length of the object to the starting address of the object plus one. There is a routine, **HToESI**, that given the handle of a data object will return a pointer to the tag byte for that object. Shown below is a list of the data tag values along with other associated tags (END\_TAG, COMMAND\_TAG, END\_OF\_SEGMENT).

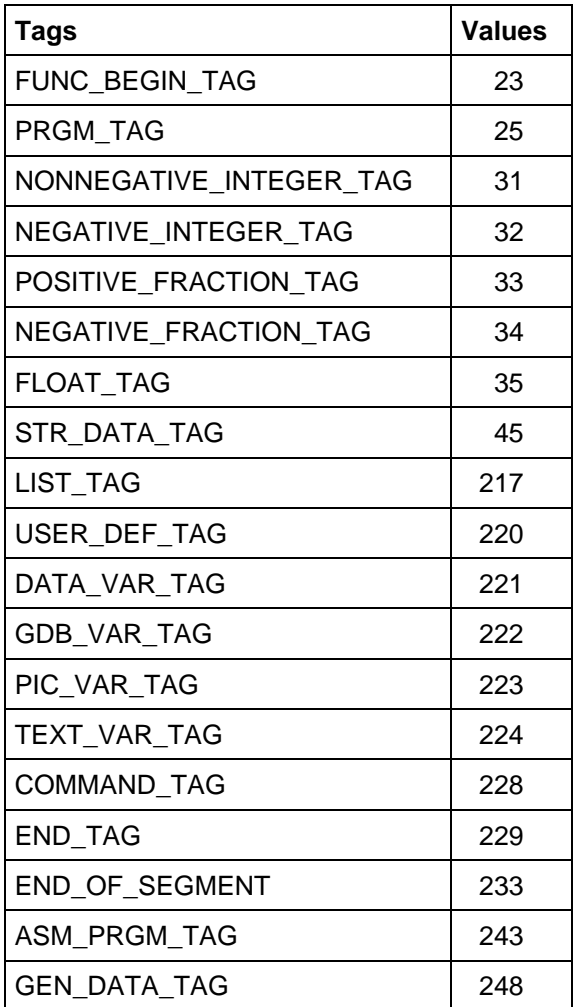

**Table 14.1: Data Tag Values**

# **14.1. Expression**

There are several different data objects that can appear as an expression.

### **14.1.1. Non-Negative or Negative Integers**

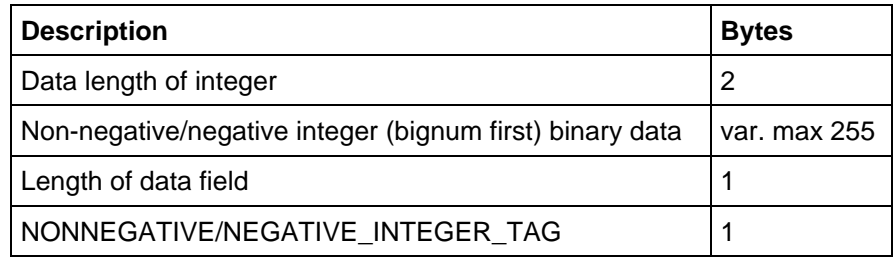

#### **Table 14.2: Data Object for a Non-Negative or Negative Integer**

### **14.1.2. Positive or Negative Fractions**

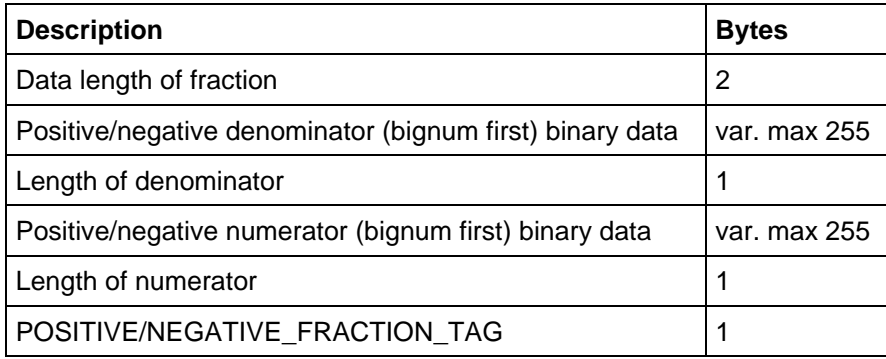

**Table 14.3: Data Object for a Positive or Negative Fraction**

## **14.1.3. Floating-Point Numbers**

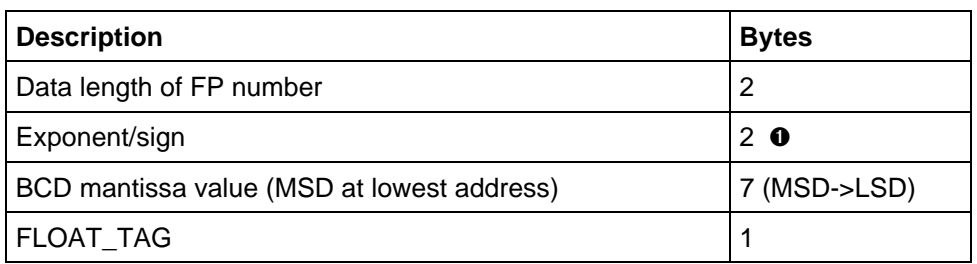

#### **Table 14.4: Data Object for a Floating-Point Number**

➊ Bit 7 of the most significant (lower address) Exponent/Sign byte is the mantissa sign. The remaining 15 bits represent the exponent and exponent sign (0x4000 = exponent of 0,  $0x3FFF =$  exponent of -1,  $0x4001 =$  exponent of +1).

## **14.1.4. All Other Tags Not Listed Here**

In general, an expression is any statement that starts with a tag not listed below. That is anything that is not a list, matrix, function, program, picture, string, text, graph database, assembly language program, or a third party data type (FILE). The preceding three types (integers, fractions, and floating-point numbers) are only special cases of expressions.

## **14.2. List**

A list is a collection of expressions. A list may only contain expressions and nothing else.

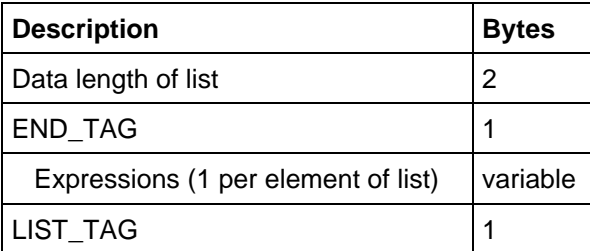

**Table 14.5: Data Object for a List**

## **14.3. Matrix**

A matrix is stored as a list of lists, guaranteed to have scalar elements resulting in a rectangular matrix. Each list represents one row of the matrix, surrounded by a LIST\_TAG/END\_TAG pair as shown below.

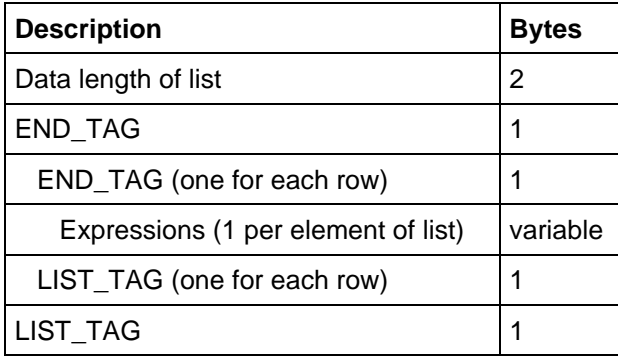

**Table 14.6: Data Object for a Matrix**

# **14.4. Data Variable**

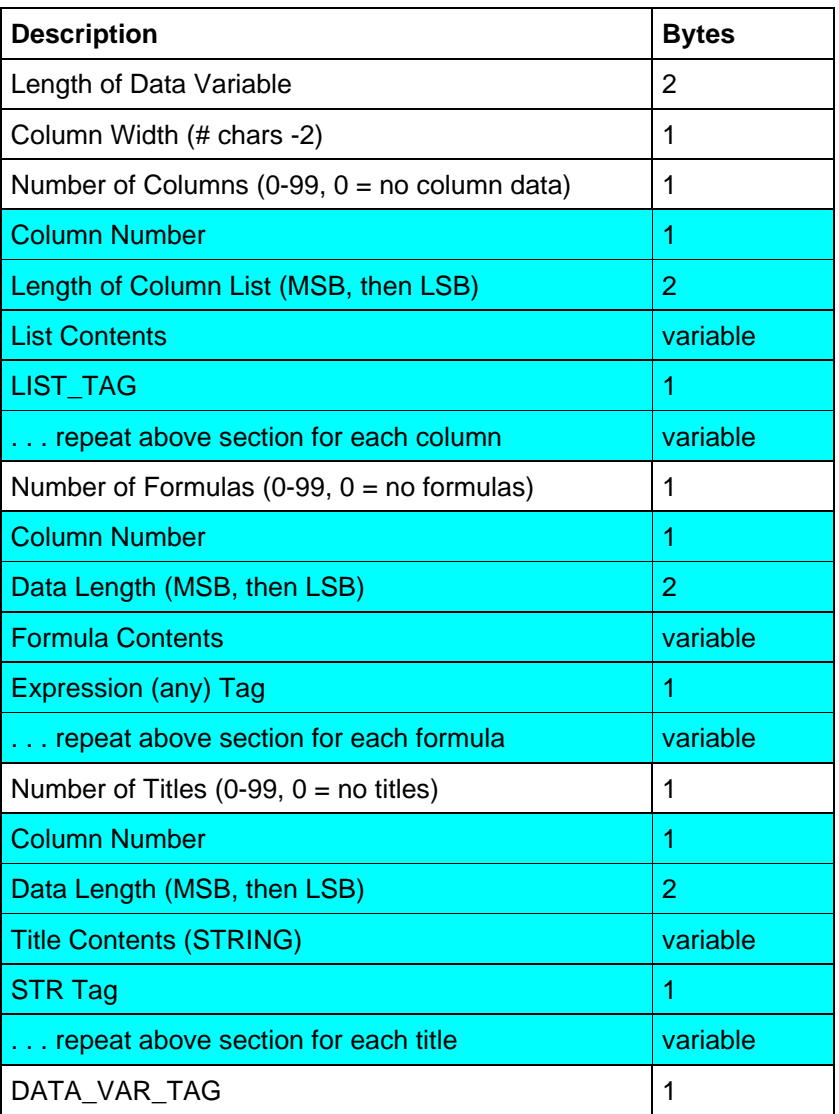

#### **Table 14.7: Data Object for a Data Variable**

These blocks are repeated from zero to 99 times, depending upon the corresponding Number field immediately preceding the block.

# **14.5. Text Variable**

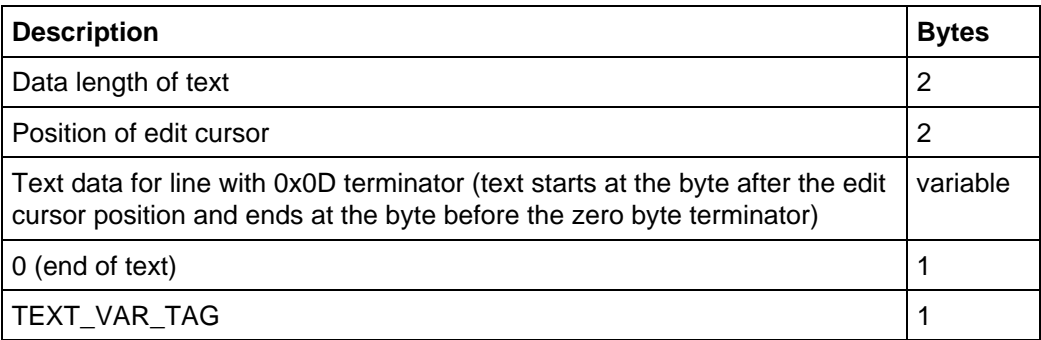

### **Table 14.8: Data Object for a Text Variable**

Note that the first character of each line can be one of the following:

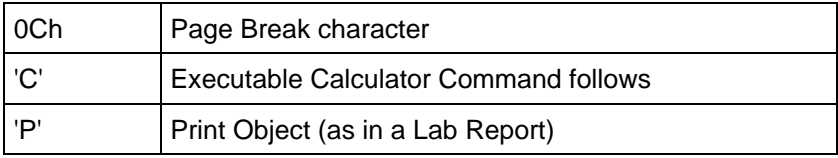

**Table 14.9: Valid first characters for a Text Variable Data Object**

# **14.6. String Variable**

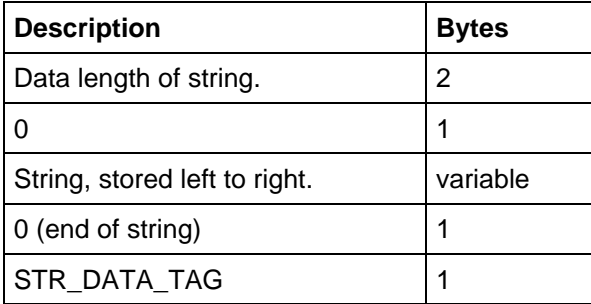

**Table 14.10: Data Object for a String Variable**

# **14.7. Graph Database**

There are several differences between TI-92 graph databases and TI-89 / TI-92 Plus graph databases which are noted below. TI-92 graph databases can be sent to the TI-89 / TI-92 Plus but TI-89 / TI-92 Plus graph databases cannot be sent to a TI-92. Once it is received by the TI-89 / TI-92 Plus, a TI-92 graph database still has the TI-92 version number (version=TV\_TI\_92 in the SYM\_ENTRY structure for that variable in the symbol table, see section **13.3 Managing Variables**), which allows it to be sent to another TI-92 from the TI-89 / TI-92 Plus.

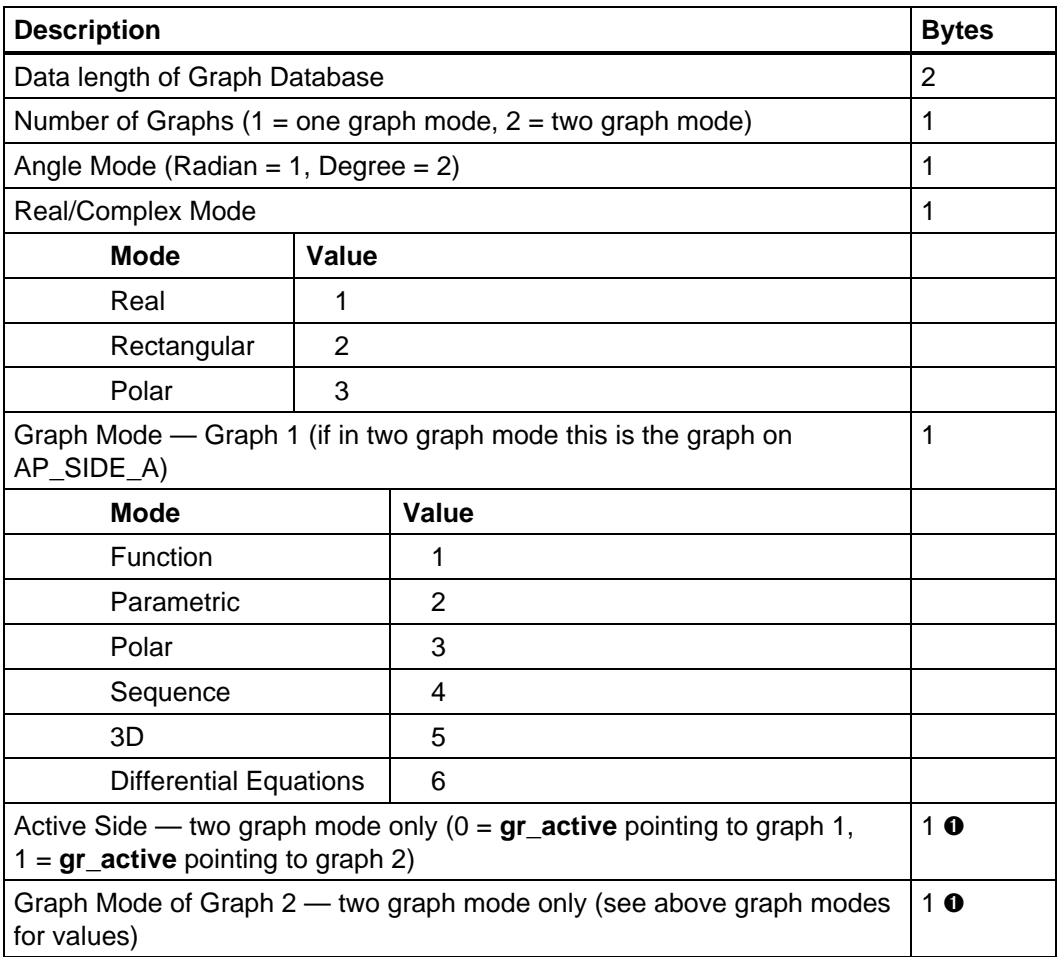

#### **Table 14.11: Data Object for a Graph Database**

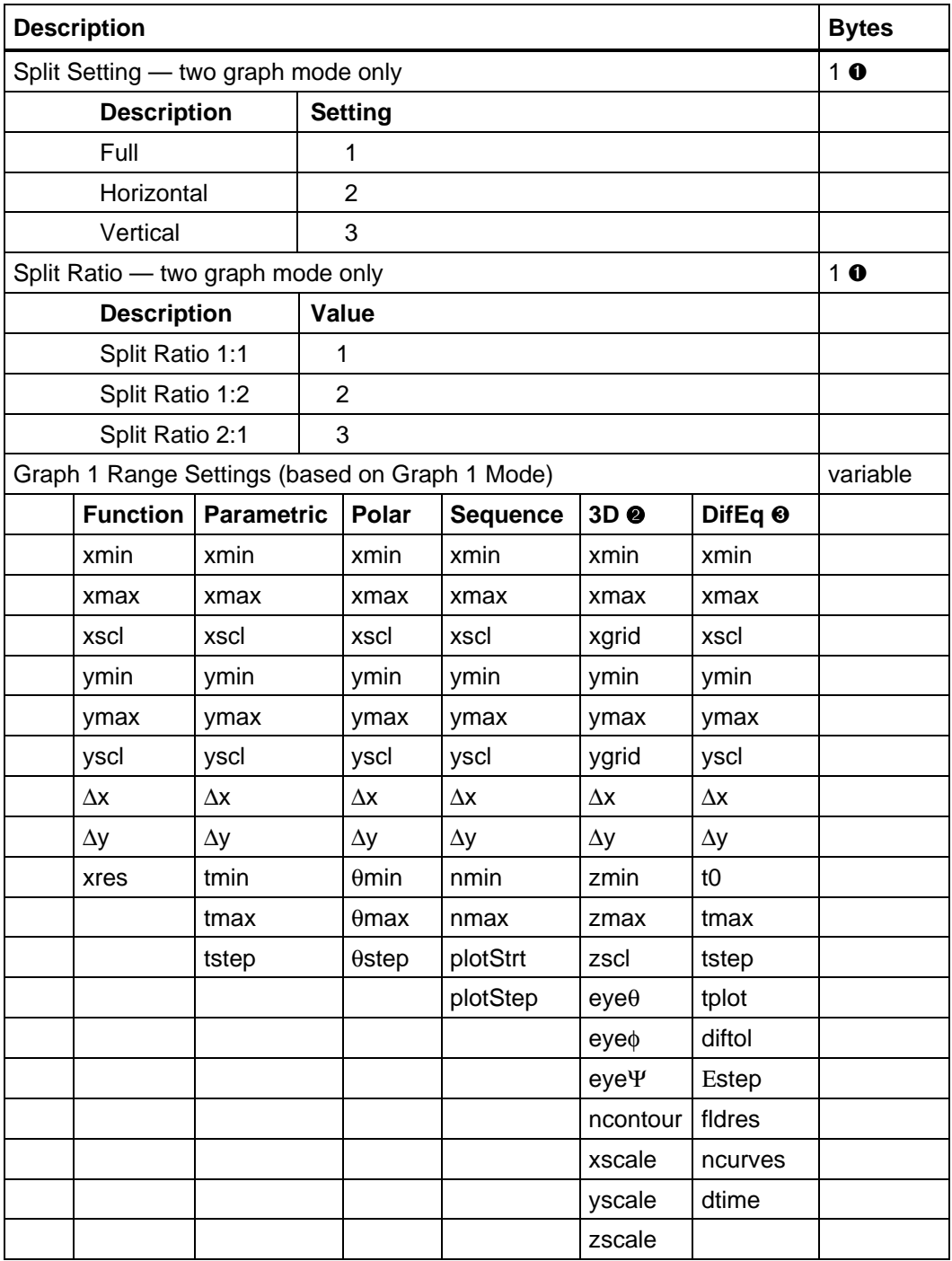

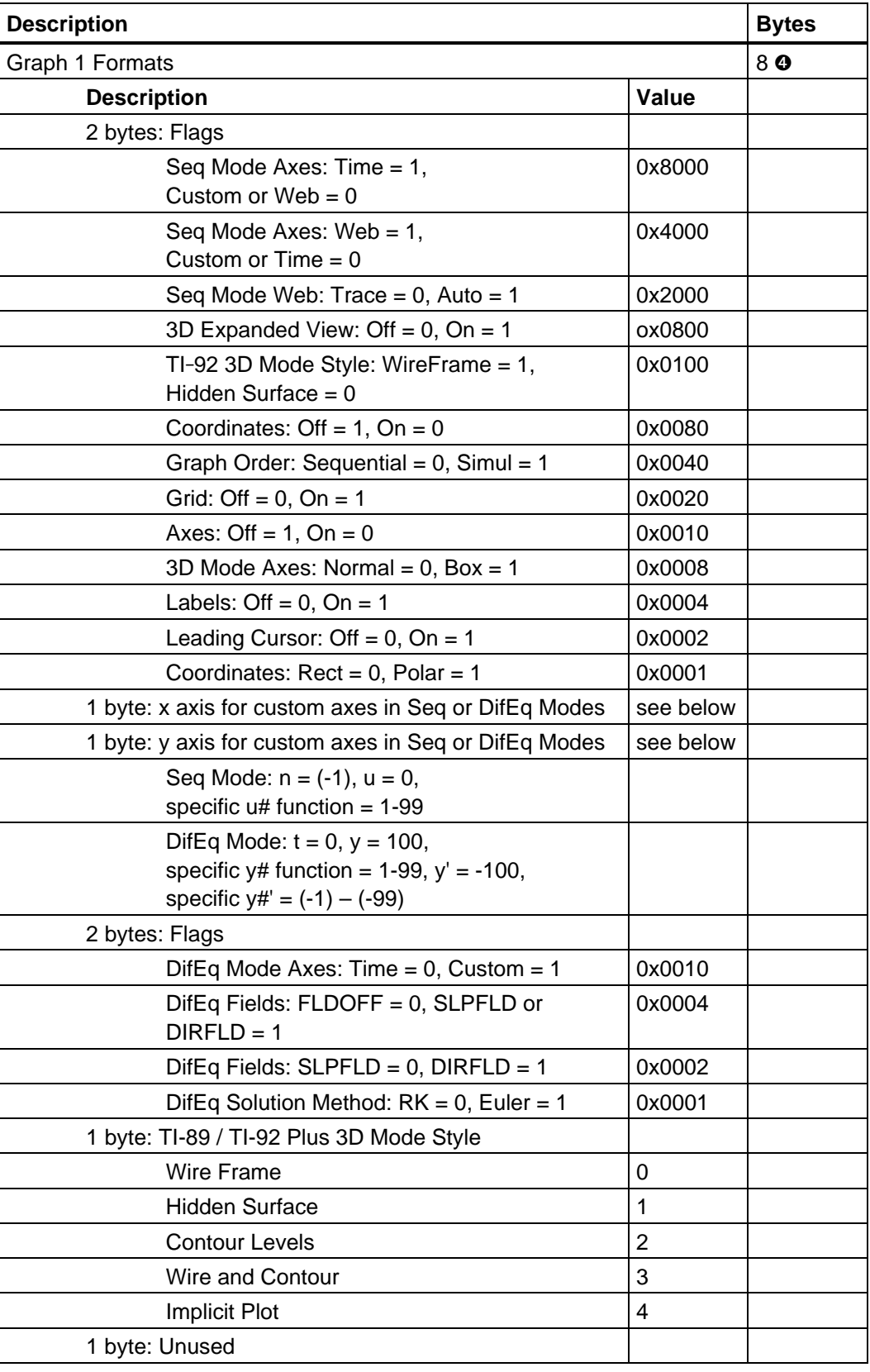

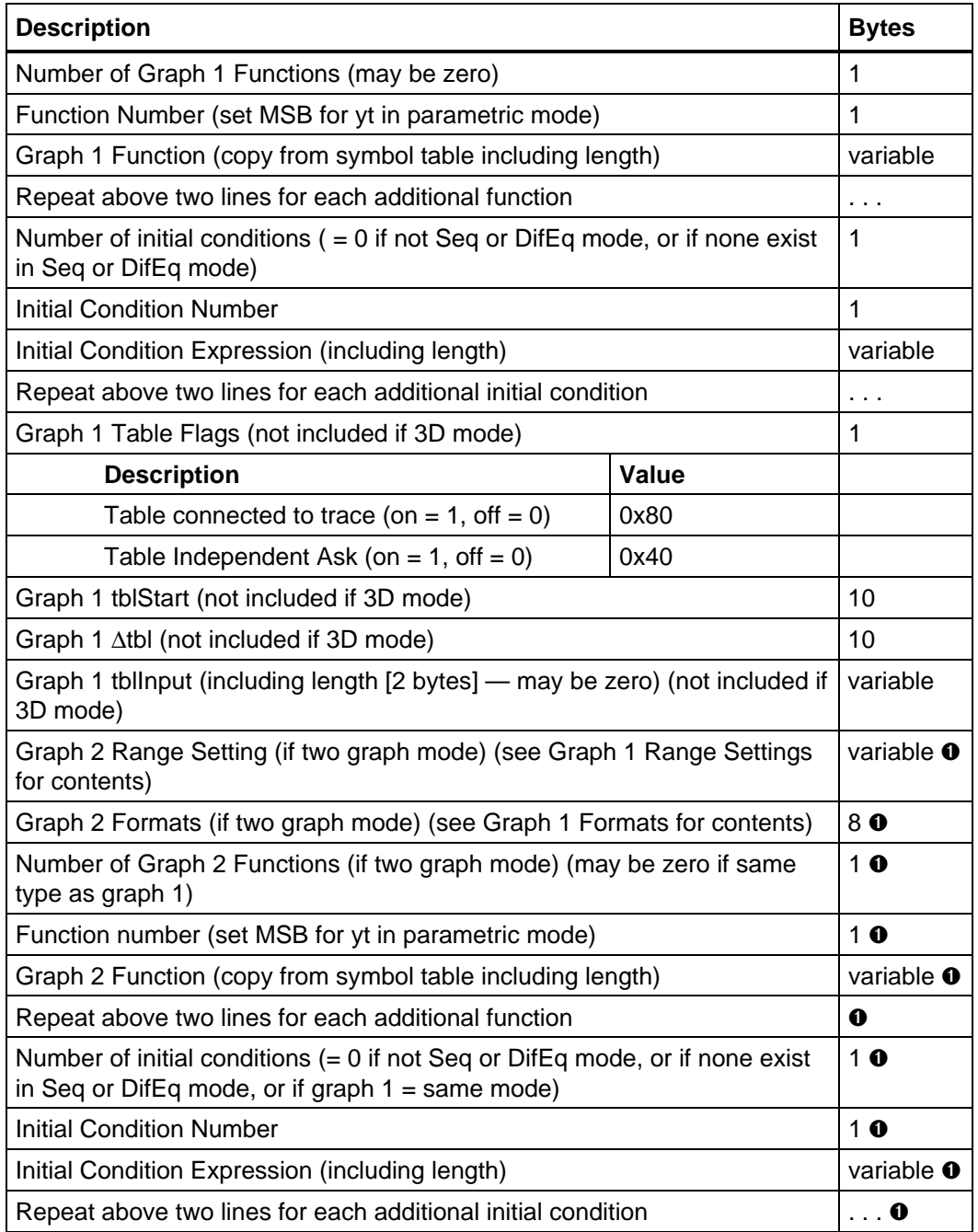

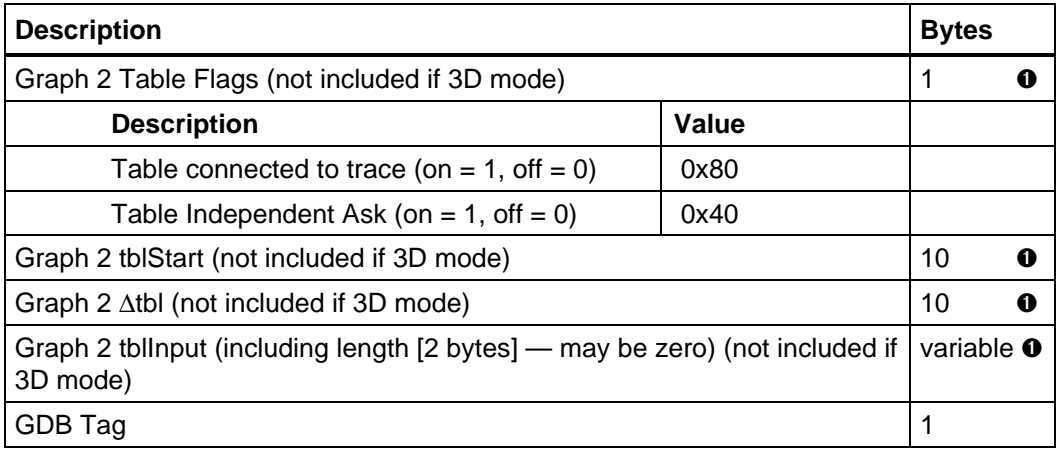

- ➊ This field is only present in a two graph mode graph database (i.e., Number of Graphs is equal to 2).
- ➋ eyeΨ and ncontour are not present on the original TI-92. xscale, yscale, and zscale are not system variables and are for internal use only (zscale was not present on the TI-92). The system variable zscl is no longer used on the TI-89 / TI-92 Plus although it still exists for compatibility with the TI-92.
- ➌ Differential Equation mode was not available on the original TI-92.
- ➍ TI-92 graph databases only contain the first four bytes of graph format data. The TI-92 3D mode style flag is not used by the TI-89 / TI-92 Plus, which uses the seventh byte for 3D style information. TI-92 graph databases do not use the 3D Expanded View flag since that was not available on the original TI-92.

## **14.8. Bitmap PIC Images**

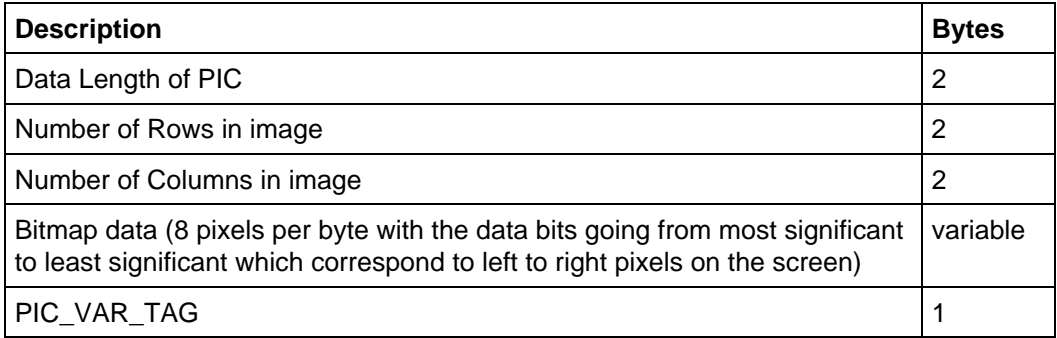

**Table 14.12: Data Object for a PIC**

# **14.9. Tokenized Programs and Functions**

Programs and functions are stored similarly and both use the same tag (USER\_DEF\_TAG). There are two formats depending on whether the program/function is tokenized or in text format. The tokenized format is listed below. There is a routine, **GetFuncPrgmBodyPtr**, that given a pointer to a USER DEF TAG returns the pointer to the function or program body — that is it skips all of the parameters and flags.

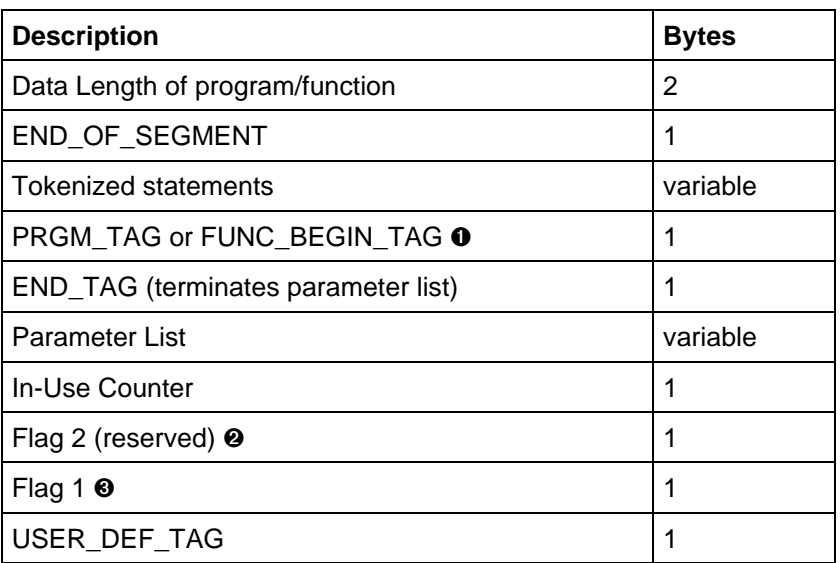

#### **Table 14.13: Data Object for a Tokenized Program or Function**

- ➊ This byte is PRGM\_TAG for programs and FUNC\_BEGIN\_TAG for functions.
- ➋ This flag is reserved for future use, except for Bit 0, the LOCK flag. If the LOCK flag is set, the program will be locked on transmit, or is locked on receive.
- ➌ This flag byte contains the flags listed below. For tokenized programs/functions the FF\_PARSE flag bit will be set to zero.

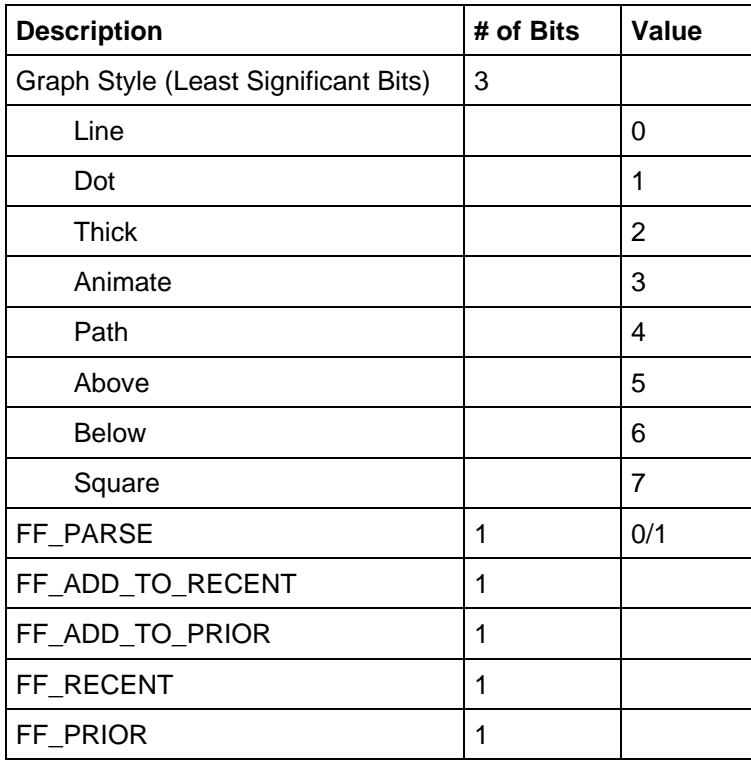

**Table 14.14: Flag 1 Values**

# **14.10. Programs and Functions in Text Format**

Programs and functions stored in text format have a different format than the corresponding tokenized format as listed below.

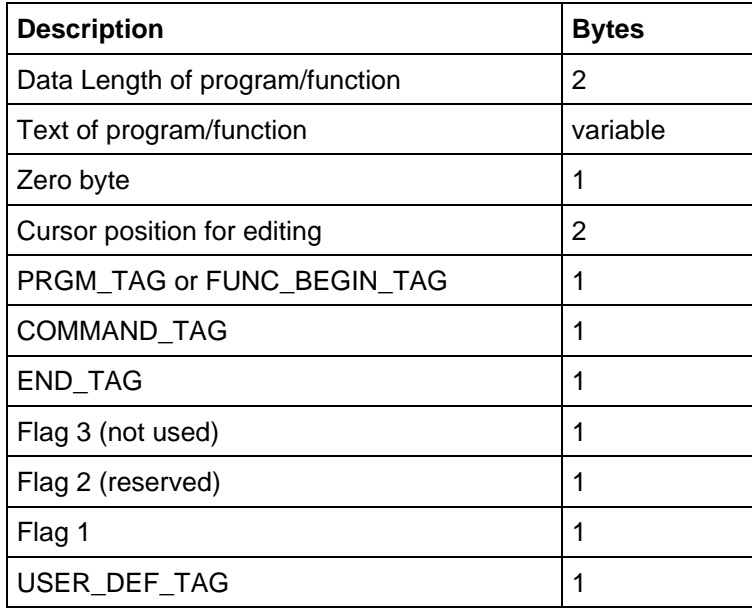

#### **Table 14.15: Data Object for a Program or Function Stored in Text**

Note that the Flag 3 byte is not used. The Flag 1 and Flag 2 bytes are the same as for tokenized programs/functions (listed above) except that the FF\_PARSE bit in Flag 1 is set to one.

# **14.11. Third Party Data**

The Third Party Data object is the format used by the FILE system and may be used by the apps for their own data types.

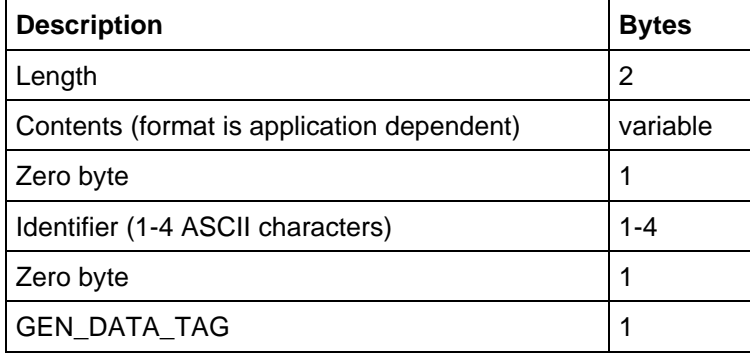

**Table 14.16: Data Object for Third Party Data**

# **14.12. Assembly Program**

Assembly programs are stored in binary format.

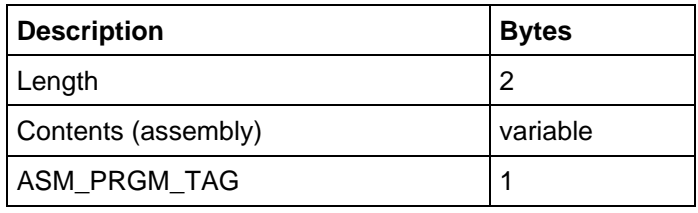

**Table 14.17: Data Object for an Assembly Program**

# **15. Expressions and the Expression Stack**

This chapter explains the internal data structures used to represent expressions and how the expression stack (estack) is used to do numeric and symbolic operations.

## **15.1. Overview**

The AMS Operating System (OS) evaluates both numeric and symbolic expressions. Expressions are represented in a tagged internal representation called tokenized form. The tokenized form explicitly represents the hierarchical ordering of operations and their operands.

The system provides a tokenizer that uses a lexical scanner and a parser to translate text strings into tokenized form. Tags are used to delimit each element of this form. Numbers, variables, operations, and functions all have associated tag values that identify them. However, some symbols that appear in the text representation do not appear in the tokenized form. For example, delimiters such as commas, parentheses, braces, and brackets are implied by the structure of the tokenized form.

The system also provides a simplifier, which performs evaluation and simplification. The simplifier attempts to reduce an expression to its simplest form. It calls upon a variety of subsystems to perform the operations that are specified by the expression. The work of the tokenizer and simplifier are performed primarily on a stack structure called the expression stack.

Finally, the system provides a detokenizer. As the name implies, the detokenizer translates the tokenized form of an expression into the corresponding text string. The system also provides the means to convert the tokenized form into a pretty printed form that can be displayed.

# **15.2. Contiguous Tokenized Polish Representation**

The tokenizer produces a form called contiguous tokenized Polish representation. In this representation an expression occupies one contiguous block of memory allocated as an array of Quantums. A Quantum is defined in the system by the C declaration:

typedef unsigned char Quantum;

This representation has two primary advantages — space efficiency and relocatability. No internal pointers are necessary to manipulate or maintain the structure. Since the hierarchical ordering of operations is implicit in the representation, delimiters such as parentheses are not needed to enforce the ordering.

Tokenized Polish form places the operands deepest in the representation and the operator higher or on top of the operands. For example, the simple sum  $a + b$ would produce the form:

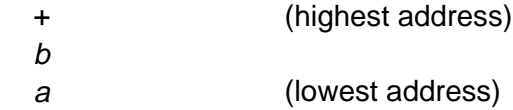

This representation is also written

 $ab +$ 

with the lowest address on the left and highest address on the right. It is important to remember that this form is always interpreted from high address to low address. Evaluation always encounters the operator before its operands. This method is different from reverse Polish form, which encounters the operands before the operator.

Since each operand can also be an expression, any level of complexity can be represented. Here are a few more examples of expressions and their Polish representations. Remember that the tokenizer produces the Polish representation by reading the text expression from left to right, but thereafter, the system interprets the Polish representation from right to left (or high address to low).

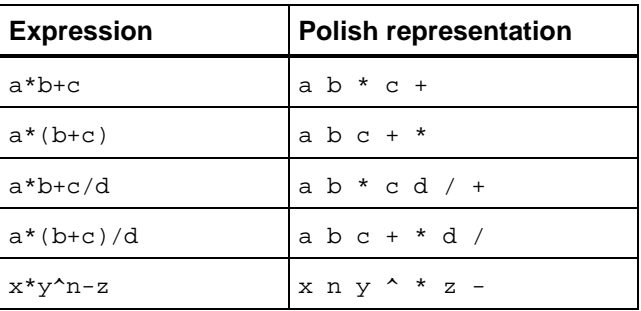

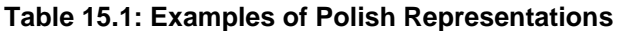

### **15.2.1. Tags**

Tags are single Quantum values that are used in the tokenized form to represent most elements of the structure and also are used to delimit those elements whose representation requires more than a single Quantum. For example, the single letter variables a through z, the symbolic constants  $\pi$  and e, the Boolean

constants true and false, and most built-in mathematics functions and operators are represented using a single tag. Floating-point numbers, rational numbers, and integer numbers each require an identifier tag on top of the standard representation of the number. All of the tag values are defined in tiams.h. Each of the tag names ends with the characters " TAG." The following sections describe the various tags and what they identify or represent.

### **15.2.2. Numbers**

The Operating System includes two separate number systems — the rational number system which contains tagged integers and tagged fractions, and the floating-point number system, which uses Binary Coded Decimal (BCD) floating-point numbers. A primary difference between these number systems is that the rational system is by definition exact and the floating-point system is assumed always to be an approximation.

In the rational system the number of digits is limited but not fixed. If an arithmetic operation on two rational numbers completes successfully, then the result is exact. No loss of precision occurs. In the floating-point system the number of digits is fixed, and therefore, loss of precision is always a possibility. Thus, the result of a floating-point operation is considered to be an approximation.

The rational numbers include tagged integers and tagged fractions. The term tagged integer is used to distinguish these numbers from the C programming types — int, short, long, etc. A tagged integer has three elements — a tag at the highest address, a length, and a magnitude.

An integer magnitude is represented as a sequence of adjacent quantums, with the least significant quantum deepest (lowest address) and the most significant quantum nonzero. For example, the 16 bit integer 65534 (0xFFFE) would appear as 254 255 (0xFE 0xFF) with the least significant quantum deepest.

A sized integer magnitude is a one-quantum length field on top of an integer magnitude. With the quantum size of one byte, the length can be 0 through 255 quantums, and the maximum possible sized integer magnitude is  $256^{255} - 1 \approx 10^{614}$ . Thus, the sized integer magnitude for the integer 65534 would appear as 254 255 2 (0xFE 0xFF 0x2).

A non-negative integer is represented as a NONNEGATIVE\_INTEGER\_TAG on top of a sized integer magnitude. Thus, the tagged integer representation of the integer 65534 is 254 255 2 NONNEGATIVE\_INTEGER\_TAG.

A negative integer is represented as a NEGATIVE\_INTEGER\_TAG on top of a sized integer magnitude. So, the tagged integer representation of the negative integer  $-65534$  is 254 255 2 NEGATIVE INTEGER TAG.

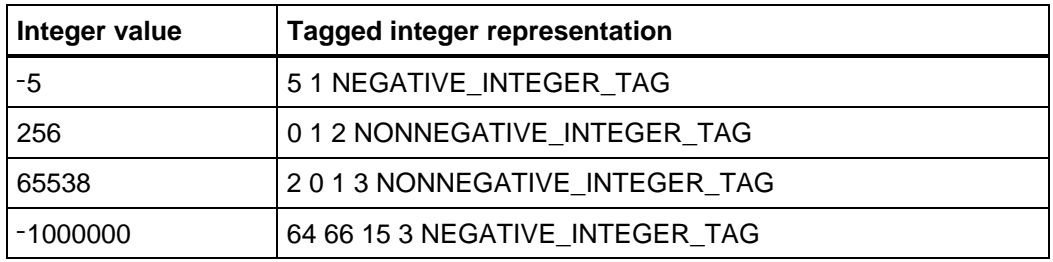

#### **Table 15.2: Tagged Integer Examples**

The integer zero is a special case in this representation. Zero has no integer magnitude but is represented simply by a NONNEGATIVE\_INTEGER\_TAG on top of a zero length field as follows, 0 NONNEGATIVE\_INTEGER\_TAG. Note that this is the only valid representation of a simple tagged integer zero. The system never generates nor expects a NEGATIVE\_INTEGER\_TAG on top of a 0 length field nor any tagged integer with a nonzero length field and a zero magnitude. These invalid representations will cause unexpected system behavior.

Fractions include two sized integer magnitudes — one for the numerator and one for the denominator. A positive fraction is identified by a POSITIVE\_FRACTION\_TAG. A negative fraction is identified by a NEGATIVE\_FRACTION\_TAG. The denominator is placed deepest in the representation, then the numerator, then the tag on top. Fractions are always fully reduced, that is, the greatest common divisor of the numerator and denominator is 1.

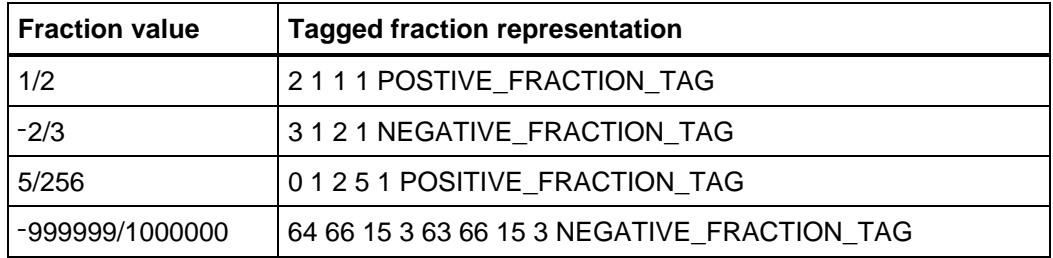

#### **Table 15.3: Tagged Fraction Examples**

The fraction representation includes two special cases. They are called signed zeros. Signed zeros occur when the system performs symbolic operations such as computing limits or simplifying expressions involving infinity. They are represented by a fraction whose numerator is 0 and whose denominator is 1. Thus, +0 is 1 1 0 POSITIVE\_FRACTION\_TAG, and -0 is 1 1 0 NEGATIVE\_FRACTION\_TAG. These are the only valid fractions with a zero numerator, and the denominator must be 1. The system does not generate nor expect any other fraction whose numerator or denominator is zero. Invalid fractions will cause unexpected behavior.

The representation of Binary Coded Decimal (BCD) floating-point numbers is described in detail in the TI-89 / TI-92 Plus Sierra C™ Reference Manual, chapter **2. Compiler**, section **2.9.4 Floating-Point Representations**. In simplest terms they consist of a two byte quantity which represents the algebraic sign of the number and the exponent or power of 10 by which the mantissa is multiplied. This quantity is followed by a mantissa, which represents the fixed number of significant digits in the number. Each nibble or hexadecimal digit of each byte represents a single decimal digit.

Tagged floating-point numbers are represented by a FLOAT\_TAG on top of a 14 digit floating-point number. The float number is placed as it would normally appear in memory with the sign/exponent at the lowest address, and then, the mantissa with the most significant digits at the lower address and the least significant digits at the higher address. For example, the tagged floating-point representation for the float approximation of  $\pi$  is:

0x40 0x00 0x31 0x41 0x59 0x26 0x53 0x58 0x98 FLOAT\_TAG.

### **15.2.3. Variables, Units and Physical Constants**

Variables are represented in two ways. Since single alphabetic characters (a–z) are most often used to represent variables, each of them is identified by a unique tag value. Thus, the variable a is represented by A\_VAR\_TAG, the variable b is represented by B\_VAR\_TAG, and so on, through the variable z represented by Z\_VAR\_TAG.

Multicharacter variable names and all single nonalphabetic character names are identified by a VAR\_TAG at both ends of the sequence of characters. The name characters are placed between the VAR\_TAG's with the first character deepest. The Operating System uses an extended ASCII character set described in Table 4.2: Character Set. Valid name characters are specified in the TI-89 / TI-92 Plus Guidebook. Names are case insensitive, so x and X are both tokenized as X\_VAR\_TAG, and abc, Abc, AbC, and so on, are all tokenized as VAR TAG a b c VAR TAG.

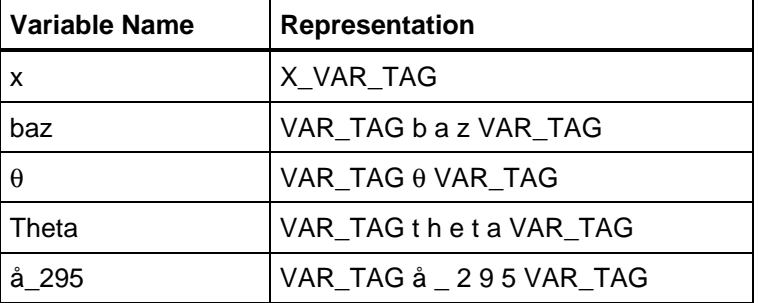

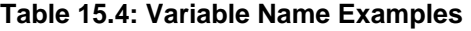

The Operating System has system variables that are reserved for special purposes. These reserved variables are used in a variety of ways in graphing, plotting, table generation, and statistical computations. They are numbered and are represented as a SYSVAR\_TAG on top of the corresponding system variable number. For example, the function graphing variable xmin is represented by SV\_XMIN SYSVAR\_TAG, and the statistics variable  $\Sigma x$  is represented by SV\_SIGMA\_X SYSVAR\_TAG.

Two special naming conventions are associated with the underscore character '\_'. Variable names that end with an underscore are assumed to be complex variables. Thus, the variable z is assumed to be real, but the variable z\_ is assumed to be complex. Variable names that begin with an underscore are assumed to be unit names or the names of physical constants, which include a unit expression. For example, the unit meter is named \_m, and the unit kilogram is named \_kg. The physical constant for the speed of light is named \_c and evaluates to the unit expression 299792458.0 \_m / \_s.

## **15.2.4. Other Constants**

Arbitrary real constants @1, @2, . . . , and arbitrary integer constants @n1, @n2, . . . behave somewhat like variables and somewhat like constants. The number following the @ symbol (1, 2, etc.) is referred to as the "suffix." The representation uses ARB\_REAL\_TAG or ARB\_INT\_TAG on top of one quantum containing the identifying suffix. Thus, @25 is 25 ARB\_REAL\_TAG, and @n10 is 10 ARB\_INT\_TAG.

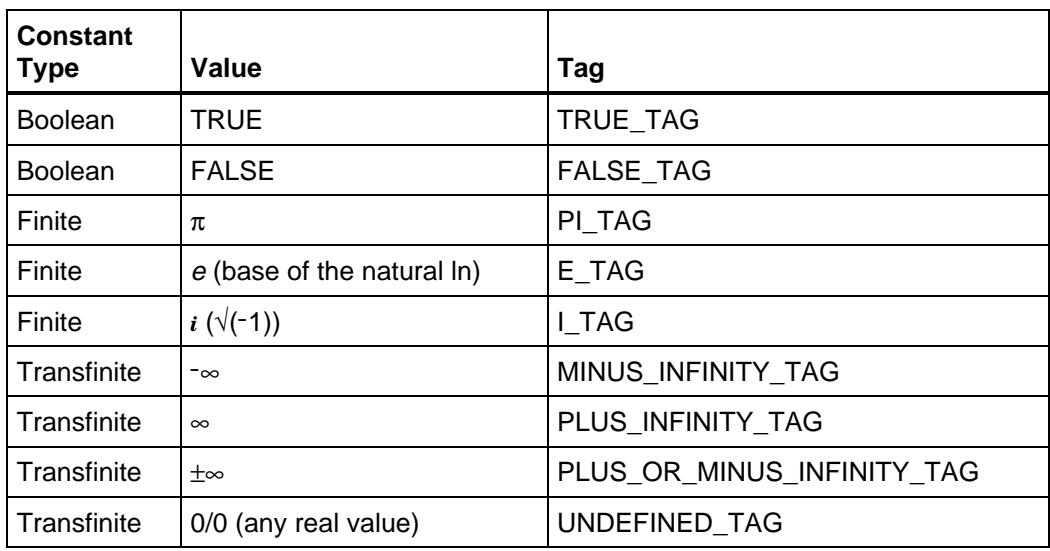

The system also implements the following symbolic constants.

**Table 15.5: Symbolic Constants**

Strings are represented as a STR\_DATA\_TAG on top of the string data, which is delimited by a null character (0) on both ends. Thus, the string "hello" is represented as 0 h e I I o 0 STR\_DATA\_TAG. Since zero is also the value of VAR\_TAG, this representation looks much like a variable name. However, variable names have a maximum length of eight characters and can contain only valid name characters. Strings are not limited in length and can contain any character except a null (0).

### **15.2.5. One-argument Tags**

Tokenized Polish representation makes no distinction between functional expressions and operator expressions. Both are represented as an identifying tag value on top of its argument(s). Many built-in functions require exactly one argument, for example,  $sin(x)$ ,  $ln(x)$ ,  $abs(x)$ , etc. A few of the operators also operate on exactly one operand, for example,  $-x$ ,  $x!$ ,  $x\%$ , etc.

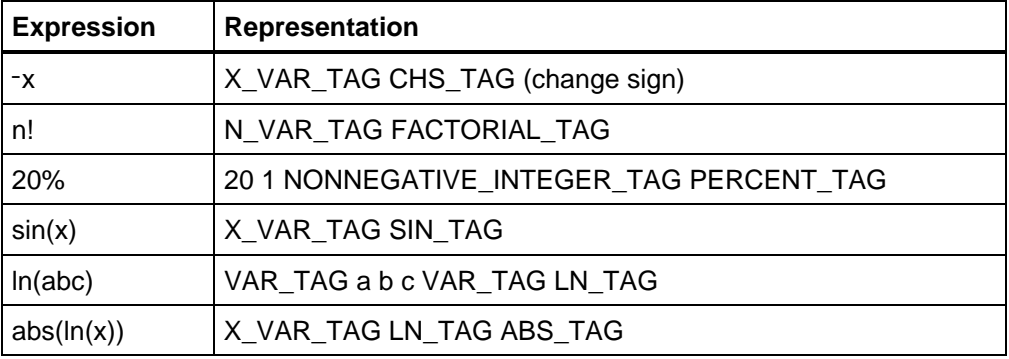

#### **Table 15.6: Examples of Single Argument Functions and Operators**

### **15.2.6. Two-argument Tags**

Many built-in functions require exactly two arguments, for example, zeros( $ln(x)$ ,x), mod(a, b), nCr(m, n). Functions of two arguments are represented as the corresponding function tag on top of the first argument on top of the second argument.

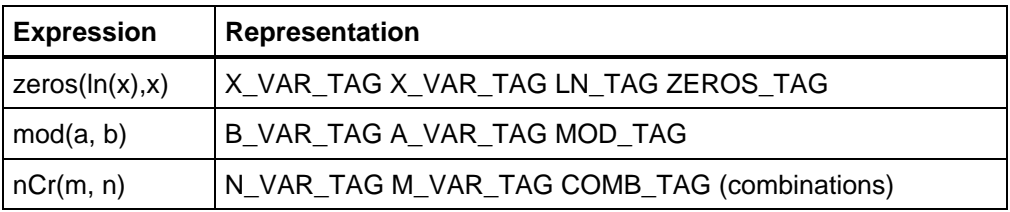

#### **Table 15.7: Examples of Functions of Two Arguments**

Many built-in operators also require exactly two operands, for example, arithmetic operators, power operators, relational operators, logical operators, the store operator and the with operator. The arithmetic operators  $+, -, *, /, +, -, .*,$ ./, and the store operator  $\rightarrow$ , all place the first operand deepest, then the second operand, and finally the corresponding tag on top.

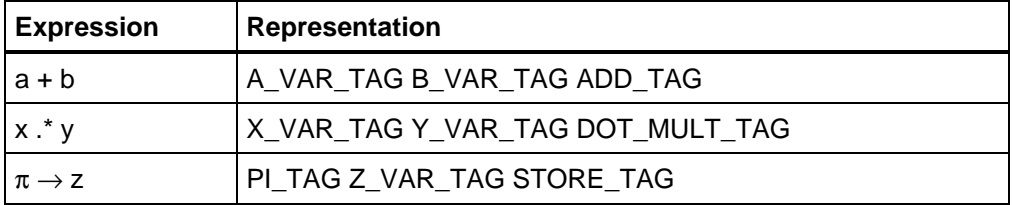

#### **Table 15.8: Examples of Arithmetic Operations and the Store Operation**

The remaining binary operators, the power operators  $\wedge$  and  $\wedge$ , the relational operators  $=$ ,  $/=$ ,  $\lt$ ,  $\lt$ =,  $\gt$ , and  $\gt$ =, the logical operators and, or, and xor, and the with operator |, all place the tag on top of the first operand on top of the second operand, just as the functions do.

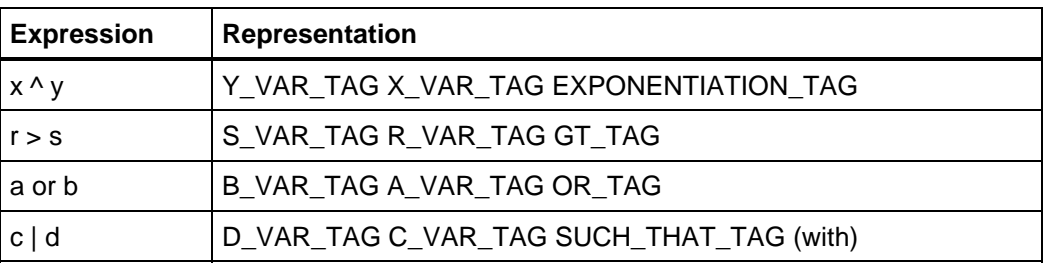

**Table 15.9: Examples of Other Binary Operations**

### **15.2.7. Tags That Take More Than Two or a Variable Number of Arguments**

The tokenized Polish representation of functions that take more than two arguments is the function tag on top of a tail of arguments. A tail is a sequence of expressions on top of an END\_TAG. The first argument is at the top of the sequence just below the function tag. The last argument is deepest in the sequence just above the END\_TAG. Thus,  $\Sigma(m, m, 1, n)$  is represented as END\_TAG N\_VAR\_TAG 1 1 NONNEGATIVE\_INTEGER\_TAG M\_VAR\_TAG M\_VAR\_TAG SUMMATION\_TAG.

A tail is also used for functions that accept a variable number of arguments. For example, the  $\vert$  function will accept 2, 3, or 4 arguments. Therefore,  $\vert(\ln(x),x\rangle$  is represented by END\_TAG X\_VAR\_TAG X\_VAR\_TAG LN\_TAG INTEGRAL TAG.  $\int$ (sin(x), x, 0,  $\pi$ ) is represented by END TAG PI\_TAG 0 NONNEGATIVE\_INTEGER\_TAG X\_VAR\_TAG X\_VAR\_TAG SIN\_TAG INTEGRAL\_TAG.

An empty tail is represented by simply an END\_TAG. Thus, rand( ) is represented by END\_TAG RAND\_TAG.

## **15.2.8. Lists and Matrices**

Most of the functions and operators in the system will operate on lists of expressions and matrices containing expressions. A list is represented as a LIST TAG on top of a tail of expressions. Thus, the empty list  $\{\}$  is represented as END\_TAG LIST\_TAG. The list  $\{a, \pi, \tan(x)\}\$ is represented by END\_TAG X\_VAR\_TAG TAN\_TAG PI\_TAG A\_VAR\_TAG LIST\_TAG. None of the elements of a list can be a list unless they all are equal length lists thus forming a matrix.

A matrix is represented as a list of lists. Each of the inner lists represents a row of the matrix. For example, the matrix [a, b; c, d] is represented by END\_TAG END\_TAG D\_VAR\_TAG C\_VAR\_TAG LIST\_TAG END\_TAG B\_VAR\_TAG A\_VAR\_TAG LIST\_TAG LIST\_TAG. The lengths of the rows must be equal. None of the elements of a row can be a list. The system neither generates nor expects invalid list or matrix structures. They will cause unexpected system behavior.

## **15.2.9. Primary, Secondary, and Command Tags**

The tags discussed in the preceding sections are called primary tags. In each case the single tag on top of the representation is all that is required to identify that element. However, the Operating System provides more than 256 built-in functions, operators, commands, programming constructs, and so on. Therefore, some of the primary tags are used with additional one Quantum tag values to provide additional identifiers.

The tag value SECONDARY\_TAG is used with secondary tag values to provide representation for additional functions and operators. For example, ORD\_TAG happens to have the same Quantum value as V\_VAR\_TAG, but a SECONDARY TAG on top of that Quantum value represents the ord() function rather than the variable v.

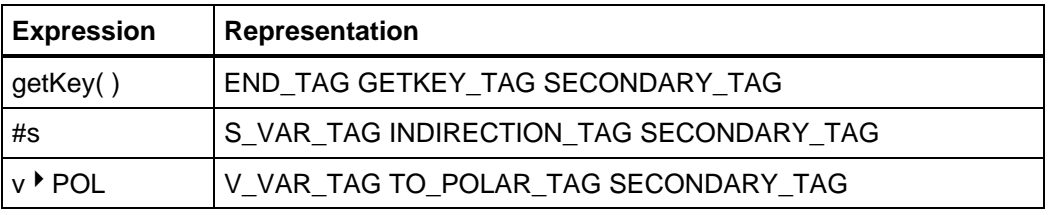

### **Table 15.10: Secondary Tag Examples**

Similarly, the primary tag value COMMAND\_TAG is used on top of command tag values to provide representation for elements of the TI-BASIC programming language.

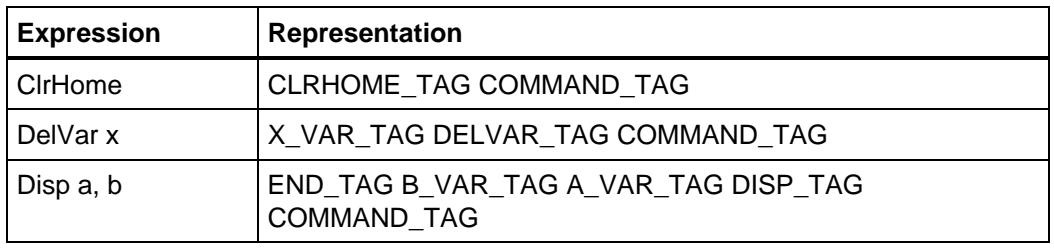

**Table 15.11: Command Tag Examples**

### **15.2.10. User and Application Defined Functions and Programs**

Both calculator users and application developers can provide new functions and programs. References to them are all represented in the same way. The topmost identifying tag is USER\_FUN\_TAG. Next comes a variable name representation that specifies the name of the function or program. Finally comes a tail of arguments. Thus, if a user or application defines a function f(x), then the function reference f(0) is represented by END\_TAG 0 NONNEGATIVE\_INTEGER\_TAG F\_VAR\_TAG USER\_FUN\_TAG. If a user or application defines a program pa(x, y, z), then the program reference pa( $c$ , "dd",  $-1$ ) is represented by END\_TAG 1 1 NEGATIVE\_INTEGER\_TAG 0 d d 0 STR\_DATA\_TAG C\_VAR\_TAG VAR\_TAG p a VAR\_TAG USER\_FUN\_TAG.

## **15.3. External Versus Internal Tokenized Polish**

The system actually uses two slightly different tokenized forms. The tokenizer produces a form called external tokenized form, which has been described in the previous sections. This form has individual tags for representing all of the operators, functions, and commands provided by the system. This form allows for all the different ways that expressions may be represented including multiple representations of the same expression. For example, a / b and a  $*(b \wedge -1)$  are different representations of the same expression.

The simplifier produces a form called internal tokenized form. The two primary reasons for this second form are expression recognition and efficiency of implementation. The simplifier must be able to recognize when expressions are similar or the same. Thus, expressions are translated into a standard form using fewer tags, allowing the simplifier to more easily recognize expressions that combine or cancel. Fewer tags and a standardized form allow the implementation of the simplifier to be smaller and faster.

The following tags only occur in external tokenized form. Simplification replaces these tags with a standard internal form.

- CHS\_TAG (change sign or negation) is replaced by a multiplication by minus one. Thus,  $-x$  is replaced by  $-1 * x$ .
- SUBTRACT TAG is replaced by addition of a negative operand. Thus,  $x 2$ is replaced by  $x + (-2)$ . The expression  $x - y$  is replaced by  $x + (-1 * y)$ .
- DIVIDE TAG is replaced by multiplication by the denominator raised to the minus one power. Thus,  $x / y$  is replaced by  $x * (y \wedge -1)$ .
- $E$ <sub>T</sub>AG, which represents the base  $e$  of the natural logarithms, is replaced by the exponential function exp( ) represented by EXP\_TAG. EXP\_TAG is an internal only tag and never occurs in the external tokenized form. Thus,  $e^{\lambda}x$  is replaced by  $exp(x)$ . When the symbol  $e$  occurs other than as a base for exponentiation, it is replaced by  $exp(1)$ . Thus,  $e + x$  is replaced by  $exp(1) + x$ .
- Hyperbolic function tags (SINH\_TAG, COSH\_TAG, TANH\_TAG) are replaced by the equivalent exponential expressions. Sinh(x) is replaced by  $exp(x) * (1 / 2) + exp(x) * (-1) * (-1 / 2)$ . Cosh(x) is replaced by  $exp(x) * (1/2) + exp(x) * (-1) * (1/2)$ . Tanh(x) is replaced by  $((exp(x)) \wedge 2 + 1) \wedge (-1) * ((exp(x)) \wedge 2 + (-1))$
- LOG\_TAG, which represents the base-ten logarithm function log(), is replaced by the equivalent natural logarithm expression. Thus,  $log(x)$  is replaced by  $ln(x) * (ln(10)^{\wedge}(-1))$ .
- SIN\_TAG, COS\_TAG, and TAN\_TAG are replaced by equivalent expressions using a two-argument tag called SIN2\_TAG. SIN2\_TAG is an internal only tag that represents the function sin2(x, k) defined as sin(  $x + (k * \pi / 2)$ ). Since cos() can be represented as a shifted sin(), and since tan( ) can be represented as a ratio of sin( ) and cos( ), sin2( ) is used to represent them all. The representation is SIN2\_TAG on top of the representation of the first argument x on top of the representation of the shift argument k. Thus,  $sin(x)$  becomes  $sin2(x, 0)$ ;  $cos(x)$  becomes  $sin2(x, 1)$ ;  $tan(x)$  becomes  $sin2(x, 0)$  \*  $sin2(x, 1)$ ^(-1).
- I TAG, which represents the imaginary number  $(\sqrt{(-1)})$ , is replaced by an equivalent expression using a two-argument tag called IM\_RE\_TAG. IM\_RE\_TAG is an internal only tag whose two arguments are the real and imaginary parts of an expression. The real and imaginary parts must be real values. Thus, the expression  $x + i * y$  tokenizes as X\_VAR\_TAG I\_TAG Y\_VAR\_TAG MULTIPLY\_TAG ADD\_TAG. Since the system assumes that the variables x and y are real, the simplifier replaces this external form with the internal form X\_VAR\_TAG Y\_VAR\_TAG IM\_RE\_TAG.
- XOR\_TAG, which represents the exclusive-or operator xor, is replaced by an equivalent expression using the and operator and the or operator. Thus, a xor b is replaced by not a and b or a and not b.
- The tags representing transformation functions, such as factor( ) (FACTOR\_TAG), expand( ) (EXPAND\_TAG), and so on, never appear in the internal tokenized form.

Calculator users prefer to see results in a more standard form, for example,  $x - y$ rather than  $x + (-1)$  \* y and a / b rather than a  $*$  (b^(-1)). Therefore, the system provides a routine called **replace\_top\_with\_post\_simplified** to transform internal tokenized form to external tokenized form. CHS\_TAG, SUBTRACT\_TAG, DIVIDE\_TAG, E\_TAG, SINH\_TAG, COSH\_TAG, TANH\_TAG, SIN\_TAG, COS\_TAG, TAN\_TAG, and I\_TAG are restored where they make the result more readable.

System routines typically accept only one tokenized form as input and produce only one tokenized form as output. Applications must not pass external tokenized form to a routine that expects internal tokenized form and must not pass internal tokenized form to a routine that expects external tokenized form. The external only tags listed above may cause an internal only routine to throw errors or may cause unexpected behavior. Similarly, internal only tags such as EXP\_TAG, SIN2 TAG, and IM RE TAG will cause an external only routine to throw errors or behave unexpectedly. Appendix A: System Routines describes many entry points that operate on tokenized expressions. Each of the entry point descriptions specifies the acceptable input form and the output form that is returned.

# **15.4. Most Main Ordering and Internal Representations of Exponentiation, Multiplication, and Addition**

Another important aspect of internal tokenized form is ordering. When the elements of an expression can be reordered, the simplifier does so using most main ordering. Some of the aspects of most main ordering are:

- Single alphabetic variables are ordered  $r > s > t ... > x > y > z > a > b ... > p > q$ .
- Single alphabetic variables are more main than other variables. Thus, x is more main than y, but y is more main than xx.
- Single nonalphabetic variables and multicharacter variables are ordered by ASCII sequence. Thus, z is more main than a, but aa is more main than zz.
- Variables are more main than symbolic constants such as  $\pi$ .
- Symbolic constants are more main than numbers.

See the description of the system routine **compare\_expressions** for more information on most main ordering.

The internal representation of exponentiation depends primarily on the type of exponent. If the exponent is a number, then the representation is an EXPONENTIATION\_TAG on top of the internal representation of the base on top of the internal representation of the exponent. Thus,  $x \wedge 2$  is simplified to 2 1 NONNEGATIVE\_INTEGER\_TAG X\_VAR\_TAG EXPONENTIATION\_TAG. The one important exception occurs when the base is  $e$ . The symbol  $e$  raised to any exponent, numeric or otherwise, is simplified to EXP\_TAG on top of the exponent. Thus,  $e^{\wedge} 2$  simplifies to 2.1 NONNEGATIVE\_INTEGER\_TAG EXP TAG, and  $e^{\wedge}x$  simplifies to X VAR TAG EXP TAG.

The internal representation of any other base raised to any non-numeric exponent uses the exponential (EXP\_TAG) and natural logarithm (LN\_TAG) functions. For example,  $x \wedge y$  is represented as  $exp(y * ln(x))$  which is Y\_VAR\_TAG X\_VAR\_TAG LN\_TAG MULTIPLY\_TAG EXP\_TAG. The only exception is that 0 ^ u is represented internally as an EXPONENTIATION TAG on top of a zero on top of the internal representation of expression u.

Since multiplication can be reordered, the simplifier orders products with the most main factor highest and the least main factor lowest. Thus,  $x * y$  is externally tokenized as X\_VAR\_TAG Y\_VAR\_TAG MULTIPLY\_TAG. Then, the simplifier reorders this to Y\_VAR\_TAG X\_VAR\_TAG MULTIPLY\_TAG, because x is more main than y.

In internal form division is represented as a product with the denominator raised to the minus one power. Thus, x / y is externally tokenized as X\_VAR\_TAG Y\_VAR\_TAG DIVIDE\_TAG. Then, the simplifier changes this to a product and reorders it as 1 1 NEGATIVE\_INTEGER\_TAG Y\_VAR\_TAG EXPONENTIATION\_TAG X\_VAR\_TAG MULTIPLY\_TAG.

Another important aspect of the internal representation of products is that the first (most main) operand of a product is never a product. Thus,  $(a * b) * (c * d)$  is externally tokenized as A\_VAR\_TAG B\_VAR\_TAG MULTIPLY\_TAG C\_VAR\_TAG D\_VAR\_TAG MULTIPLY\_TAG MULTIPLY\_TAG due to the parentheses used in the text. In this external form each of the operands of the topmost MULTIPLY\_TAG is also a product. The simplifier reorders this expression so that the topmost operand of each MULTIPLY\_TAG is not a product. The result is D\_VAR\_TAG C\_VAR\_TAG MULTIPLY\_TAG B\_VAR\_TAG MULTIPLY\_TAG A\_VAR\_TAG MULTIPLY\_TAG.

The simplifier performs a similar process with addition. Since addition can be reordered, the simplifier reorders sums with the most main term highest and the least main term lowest. Subtraction is changed to a sum with the second operand negated. Finally, the simplifier makes sure that the topmost operand of each ADD\_TAG is not a sum. Thus, a + b becomes B\_VAR\_TAG A\_VAR\_TAG ADD\_TAG. The expression a - b becomes 1 1 NEGATIVE\_INTEGER\_TAG

B\_VAR\_TAG MULTIPLY\_TAG A\_VAR\_TAG ADD\_TAG. The expression  $(a + b) + (c + d)$  becomes  $D_VAR_TAG$  C\_VAR\_TAG ADD\_TAG B\_VAR\_TAG ADD\_TAG A\_VAR\_TAG ADD\_TAG.

# **15.5. The Expression Stack**

The simplification of an expression usually requires intermediate operations, such as the replacement of variables with their assigned values, or the computation of partial results that are combined to form the final result. The Operating System uses a generalized stack called an expression stack (estack) to perform these operations. The tokenizer also produces the external tokenized form on the estack (expression at the highest address).

The system allocates the estack in a fixed location as an array of Quantums. The bottom of the stack is at the lowest address, and the stack grows toward higher addresses. This stack is described as generalized because the system allows a variety of operations on any expression on the stack, not just the top expression.

References to expressions on the estack are via pointers defined in the system by the C declaration:

typedef Quantum \* EStackIndex;

This pointer type is used to point to tokenized expressions whether they are on the estack or elsewhere in memory.

The system also defines a macro for accessing expressions via estack pointers. The C declaration is:

#define ESTACK(i) (\*(i))

The bottom of the estack is delimited by a global EStackIndex called **bottom** estack. This pointer does not change and always points to an END\_OF\_SEGMENT\_TAG to denote the end of the stack. The topmost occupied Quantum of the estack is accessed by a global EStackIndex called **top\_estack**.

The system provides a variety of routines that perform operations on the estack. Routines whose names begin with "push\_" push something on the estack. For example, **push parse text** pushes the external tokenized form of a text expression onto the estack; **push\_quantum** pushes a single Quantum value onto the estack; and **push\_between** pushes the data that resides between two pointers onto the estack.

Routines whose names begin with "replace\_" replace one or more expressions that are on top of the stack with a new expression. For example, **replace top2 with sum** replaces the top two expressions on the estack with the sum of those two expressions; **replace\_top\_with\_reciprocal** replaces the
top expression with its reciprocal; and **replace\_top\_with\_post\_simplified** replaces the top expression (assumed to be internal form) with its external tokenized form.

Routines whose names begin with "is\_" are used to get information about expressions. They have no effect on the contents of the estack or the expressions they inspect. However, sometimes they must perform some temporary computation to determine the requested information. Under these circumstances the estack may temporarily grow. For example, **is\_negative** tests whether an expression is negative; **is real** tests whether an expression is real; and, **is equivalent to** tests whether one expression is equivalent to another.

Routines whose names begin with "index\_" or end with "\_index" are used to locate expressions or subexpressions. They also have no effect on the estack or expressions. They simply return the EStackIndex of the located expression. For example, **next expression index** returns the index of the next expression below the expression pointed to by its input argument; **lead\_factor\_index** returns the index of the first factor of the multiplication pointed to by its input argument; and, **remaining\_factors\_index** returns the index of the remaining factors following the first factor of the multiplication pointed to by its input argument.

See **Appendix A: System Routines** for a complete list of the system routines that perform estack operations.

## **15.6. An Example of Working on the EStack**

This section takes a simple C language programming example and works through alternative implementations to show how the same operations can be done using estack operations. We begin with a C language implementation of a function to compute the future value of a lump sum present value given the periodic interest rate and the number of periods. The formula for this computation is future\_value = present\_value  $*$  ( interest\_rate  $+1$ ) ^ number\_of\_periods.

C programming language example:

```
/* This function takes three BCD16 arguments.
   pv = present value
   ir = interest rate
   np = number of periods
  The function returns future value fv as a BCD16.
*/
BCD16 fv (BCD16 pv, BCD16 ir, BCD16 np)
{ return pv * pow(ir + 1.0, np);
}
```
#### **15.6.1. Estack Arguments and Results**

Lets modify the future value function to accept its arguments as a tail on the estack and return its result on the estack. This example continues to accept and return only floating-point values. The changes use the following features.

- An EstackIndex called arg is used to access each of the arguments in turn.
- BCD16 variables fv, pv, ir, and np are declared to receive the argument values and perform the computation.
- The system function **next expression index** is used to step from each argument to the next.
- The system function **estack\_to\_float** is used to copy the tagged floats from the estack into the BCD16 variables.
- The system function **push\_Float** is used to push the BCD16 result onto the estack as a tagged float.

```
/* This function takes three tagged BCD16 arguments.
    The arguments are required to be in a tail on top
      of the expression stack in the following order.
   pv = present value
   ir = interest rate
   np = number of periods
   The function returns future value fv as a tagged
      float on top of the expression stack.
*/
void fv (void)
{ EStackIndex arg; /* argument pointer */
 BCD16 fv, pv, ir, np; /* BCD16 variables */
    /* point arg to the first argument in the tail */
   arg = top_estack;
    /* get the present value argument */
   pv = estack_to_float (arg);
   /* advance the argument pointer to the next argument */
   arg = next_expression_index (arg);
    /* get the interest rate argument */
    ir = estack_to_float (arg);
    /* advance the argument pointer to the next argument */
   arg = next_expression_index (arg);
    /* get the number of periods argument */
   np = estack_to_float (arg);
    /* perform the future value calculation */
  fv = pv * pow (ir + 1.0, np); /* push the future value on the estack */
   push_Float (fv);
}
```
#### **15.6.2. Estack Calculations**

Now lets modify the example to perform the calculation on the estack rather than in BCD16 variables. This extension will be necessary if the function must handle arguments other than floating-point numbers. If the arguments to a function can be floats, rationals, symbolic constants, variables, expressions, or lists of any of these, then the computations are best done on the estack. The changes use the following features.

- EStackIndexes are declared to point to the arguments and temporary results.
- The system function **push\_arg\_plus\_1** is used to add one to an argument.
- The system function **push\_exponentiate** is used to raise a value to a power.
- The system function **push product** is used to multiply two values.
- The system function **delete\_between** is used to delete temporary results.

```
void fv (void)
{ EStackIndex pv, ir, np, tmp; /* argument pointers */
    /* point to the present value argument */
    pv = top_estack;
    /* point to the interest rate argument */
    ir = next_expression_index (pv);
    /* point to the number of periods argument */
   np = next_expression_index (ir);
    /* perform the future value calculation */
   /* add 1 to the interest rate */ push_arg_plus_1 (ir);
   \prime^{\star} point to the temporary result */
    tmp = top_estack;
   /* raise (ir + 1) to the np power */ push_exponentiate (tmp, np);
    /* point to the temporary result */
   tmp = top estack; /* multiply by the present value */
    push_product (tmp, pv);
    /* now the future value is on top of the estack */
    /* delete intermediate results */
   delete_between (pv, tmp);
}
```
This version of the example is longer and more complicated than either of the previous versions. Thus, an obvious question is "what has been gained?" The answer is a great deal of power and flexibility. This latest version does not care about the types of the arguments. If all of the arguments are rational numbers, the result will be a rational number. If the arguments are symbolic, the result will be symbolic. If the arguments are of valid but differing types, they will be combined in an appropriate way. If the arguments are not valid for the specified calculation, an appropriate error will be reported.

## **15.7. Working With Lists**

This section describes some of the routine ways of working with lists and tails. A list is represented as a LIST\_TAG on top of a tail. A tail is a sequence of expressions on top of an END TAG. For example, the list  ${a, 1, ln(x)}$  takes the tokenized form

END\_TAG X\_VAR\_TAG LN\_TAG 1 1 NONNEGATIVE\_INTEGER\_TAG A\_VAR\_TAG LIST\_TAG

where the END\_TAG is at the lowest address and the LIST\_TAG is at the highest address.

The system routines that implement calculator functions understand and correctly handle lists. For example, **push In** automatically computes the natural logarithm of each element of a list. **push\_sum** automatically adds two lists, element by element, and throws an appropriate error if the lists do not have the same number of elements. **push\_negate** changes the sign of each element of a list, and so on. Thus, depending upon the operations involved, it is often possible to write code that does not need to check whether its input arguments are lists. The last future value function of the previous section is an example. Since each of the called system routines understands lists, the resulting future value function correctly handles lists.

Sometimes new code must be written to perform some new process on lists. These new processes generally fall into two categories based on their result. Either they create a new version of the list or they do not. The functions mentioned in the previous paragraph create new lists from input lists. Here are examples that do not create new lists. **is constant** determines whether every

element of the list is a constant value and returns a Boolean result. **push\_sumlist** returns an expression that represents the sum of all the elements of the list. **push dimension** returns the number of elements in the list.

Functions that do not create new lists generally use a loop to walk through the elements of the list. Here is a function that returns the number of elements in a list.

```
unsigned short number_of_elements (EStackIndex i)
{ unsigned short count = 0; /* initialize counter */
   --i; /* move index from LIST_TAG to first list element */
  while (END_TAG != ESTACK(i)) \qquad /* while not at end of list */
    { ++count; /* increment counter */
      i = next_{expression\_index (i); /* step to next element */
    }
   return count;
}
```
This function illustrates three key elements of a process that loops over the elements of a list.

- Decrement the index to move it from the LIST TAG to the first list element.
- Test for END\_TAG at the current location to determine when to stop.
- Use next expression index to advance the index through the elements of the tail.

Here is another example that illustrates this pattern — a possible implementation of **push\_sumlist**.

```
void push_sumlist (EStackIndex i)
\{ push0 (); /* push a zero on the estack */
    --i; /* move index to first element of list */
  while (END_TAG != ESTACK(i)) /* while not at end of list */
    { add_to_top (i); /* add current element to sum */
     i = next_{expression\_index (i); /* step to next element */
    }
}
```
Note that the three key elements are identical. The differences from the previous example are in the initialization (**push0**), the operation (**add\_to\_top**), and the completion (return value on the estack).

Looping is less applicable to procedures that create a new copy of a list. No two elements of a list are necessarily the same size. A computed result is not necessarily the same size as the corresponding input value. Therefore, overwriting each element of a list with a newly computed element is not a reasonable approach. Also looping operates on the list from the first element (highest on the stack) down to the last element (lowest on the stack). If the operation of the loop is to push a computed value based on each element, the resulting new list is in reverse order. Another loop can be added simply to reverse the order of the elements. However, this approach requires the additional stack space to make another copy of the list and requires the additional time to make the correctly ordered copy, and finally, delete the incorrectly ordered copy.

An alternative implementation for routines that make new copies of lists is to use recursion. The following example represents a pattern that occurs frequently. The key elements are:

- A main routine that calls a subroutine to operate on the tail of the list and then pushes a LIST\_TAG on top of the resulting tail to form the new list.
- A subroutine that recurs down to the END TAG of the tail doing nothing on the way and then pushes each newly computed value on the way out of the recursion giving the resulting list in correct order.

Here is a pair of functions that combine to compute the square root of each element of a list.

```
void push_sqrt_list (EStackIndex i)
\{ /* i indexes a list */
   push sqrt tail (i – 1u); /* compute the sqrt of the tail */
    push_quantum (LIST_TAG); /* push a LIST_TAG on top */
}
void push_sqrt_tail (EStackIndex i)
  /* i indexes a tail.
       Pushes a tail of the square roots of the elements. */
   if (END_TAG == ESTACK (i)) /* if at the bottom of the tail */
        push_quantum (END_TAG); /* push bottom of new tail */
     else
     { /* recur to next element of tail */
        push_sqrt_tail (next_expression_index (i));
         /* on the way out, compute sqrt of each element */
        push_sqrt (i);
     }
}
```
The recursive alternative has the advantage of automatically creating the new list in the correct order. The disadvantage is that recursion consumes more hardware stack for the recursive stack frames. This approach makes a recursive subroutine call, thereby using a stack frame for each element of the list, and finally, the END\_TAG that terminates the list.

The recursive pattern for computing a list result from a list input is so common that the system includes a generalized procedure that provides the recursion. The **map tail** routine makes it unnecessary to write the recursive subroutine as shown in the previous example. The first argument in **map\_tail** is a pointer to a function that pushes a single result value based on a single input value. Its second argument is a tail of input values. It performs the recursion, applying the specified function to each element of the tail. Thus, push\_sqrt\_list can be implemented as follows, making push\_sqrt\_tail unnecessary.

```
void push_sqrt_list (EStackIndex i)
{ /* apply sqrt function to the tail */
   map_tail (push_sqrt, i – 1u);
  /* push the LIST TAG on top of the tail */ push_quantum (LIST_TAG);
}
```
# **16. Working with Numbers**

## **16.1. Overview**

This chapter describes the two separate number subsystems that are built into the AMS Operating System — the rational system and the float system. The numeric representations used by these systems are described in section **15.2.2. Numbers**. Briefly, the rational system is an exact number system that uses tagged integers and tagged fractions. The float system is an approximation number system that uses BCD floating point numbers.

## **16.2. Rational System vs. Float System**

The primary advantage of the rational system is no loss of precision. So long as no operation overflows or underflows, rational results are exact. The primary disadvantage of the rational system is that the representation size is not fixed. As tagged integers increase in magnitude the size of the representation increases accordingly. As the magnitudes of numerators and denominators increase, the representation size of fractions grows as well. Indexes into arrays of rational numbers cannot be directly computed. To reach a specific array element, the code must "step over" each of the preceding elements. Thus, depending upon the type of operations, the rational system can be slower than the float system.

The primary advantage of the float system is the fixed size of the presentation. As a result the speed of operations is more predictable, and indexes into arrays of float numbers can be directly computed. The primary disadvantage of the float system is loss of precision. Since the representation size is fixed, float results must be rounded or truncated to a fixed number of significant digits after each operation. Thus, a float result is always assumed to be an approximation.

Loss of precision makes the float system less suitable than the rational system for computer algebra, where many of the most powerful results depend upon the ability to maintain exact intermediate results. The rational system is less suitable when fast approximate results are desired, such as during graphing. Since the TI-89 / TI-92 Plus calculators need both these capabilities, the Operating System includes both types of numbers.

A natural question for any application is whether to focus on or force the use of only one number system. For the most part the attitude of the Operating System is "let the calculator user decide." The system provides a mode setting, described in the next section, that allows the calculator user to control this issue. There are exceptions. For example, the graphing application and the statistical calculations require the use of the floating-point system, and so, ignore the current mode setting.

## **16.3. EXACT/APPROX/AUTO Modes**

The EXACT/APPROX mode setting controls the way numbers are treated by the computer algebra system. In simplest terms EXACT mode causes the simplifier to convert float numbers to integers or fractions. APPROX mode causes the simplifier to convert integers and fractions to float numbers. In AUTO mode the simplifier does not alter the number types unless an operation must combine a float number with a nonfloat number. When this combination occurs, the nonfloat number is converted to a float number before they are combined.

Number conversions due to mode are performed by **push\_internal\_simplify** when it encounters each number. Lower level routines in the computer algebra assume that the enforcement of the mode setting has occurred before they are called. Thus, if an application calls **push\_internal\_simplify**, **push\_simplify**, or **push\_simplify\_statements** to evaluate an expression, the numbers in the expression will be handled according to the mode setting. However, if an application directly calls lower level computer algebra routines with numeric arguments, the mode setting will not be enforced.

For example, if the mode setting is EXACT, and an application passes the expression 1.5 + 2 to **push\_internal\_simplify**, the result will be 7/2. The float value 1.5 is automatically converted to 3/2. However, if the application passes 1.5 and 2 to the **push\_sum** routine, the result will be 3.5. **push\_sum** does not enforce the mode setting, and the default action for combining floats and nonfloats is to convert the nonfloat into a float.

To duplicate the computer algebra's numeric behavior, an application has two choices.

- Always enter the computer algebra simplifier through one of the three main entry points (**push\_internal\_simplify, push\_simplify, push\_simplify\_statements)**. Thus, the mode setting will be enforced by **push\_internal\_simplify**.
- Take responsibility for checking the mode setting and when necessary, applying the appropriate conversions to its numeric arguments before calling lower level routines.

Finally, an application may decide to ignore the current mode setting and enforce one of its own choosing. An example is the built-in graphing application. The grapher saves the current mode setting, changes the mode setting to APPROX while it is active, and restores the current mode setting when it finishes.

The current status of the EXACT/APPROX mode setting is maintained in the global variable **NG\_control.** The macros IS\_ARITH\_EXACT, IS\_ARITH\_APPROX, and IS\_ARITH\_AUTO are used to test the status of the mode. The macros SET\_ARITH\_EXACT, SET\_ARITH\_APPROX, and SET\_ARITH\_AUTO are used to alter the mode setting.

Here is a coding example from a system routine which must temporarily alter this mode setting. Numeric integration (**push\_nint)** requires that all evaluation be done with float numbers. So, this routine saves the mode, changes it, and restores it before returning.

```
void push_nint (EStackIndex i, EStackIndex vi, EStackIndex j,
        EStackIndex k)
{
   Access_AMS_Global_Variables;
   CONTROL_BITS old_NG_control = NG_control;
  SET_ARITH_APPROX;
 .
 .
 .
    /* apply the quadrature algorithm */
 .
 .
 .
   NG_control = old_NG_control;
}
```
## **16.4. Floating Point Numbers**

Applications can work with float numbers on the estack or in C floating-point variables. The compiler supports two forms of floating-point values as described in Chapter 2 of the compiler documentation. The calculator implementation uses the standard C type double. The symbols BCD16 and Float are also defined to be double. BCD16 is the recommended type for declaring floating-point variables in applications.

This type uses a 16-digit mantissa and provides more accuracy. Thus, BCD16 variables provide the best results when implementing iterative algorithms that require a great deal of floating-point computation.

**push Float** is the routine that converts a C floating-point value into a tagged floating-point value on the expression stack. The 16-digit value is rounded to 14-digits, pushed onto the estack, and then a FLOAT\_TAG is pushed on top.

BCD floating point supports floating point infinities. However, **push\_Float** converts these values to their symbolic equivalents. In other words, **push\_Float** converts a floating point plus infinity to PLUS\_INFINITY\_TAG, a floating point minus infinity to MINUS INFINITY TAG, a floating point unsigned infinity to PLUS\_OR\_MINUS\_INFINITY\_TAG, and a floating point NAN to UNDEFINED\_TAG.

BCD floating point supports an exponent range from -16384 to 16383. Tagged float exponents are limited to the calculator range of -999 to 999. **push\_Float** converts overflow values to the corresponding symbolic infinity and underflow values to zero. Thus, while any tagged float can be moved into a C floating point variable, not all C floating point values can be converted to tagged floats.

Tagged floating point values are the floats available externally to the users of the calculators. TI BCD floating-point values (C floats) must be converted to tagged floats before displaying or storing to a calculator variable, and all the special floating-point values in the TI BCD floating-point system such as infinity and NAN (may also be referred to as undefined or invalid float) must be converted to the symbolic equivalents before being made available to the user. All of this is automatically handled by **push\_Float**.

Occasionally an application developer may want to check for C float values not valid in a tagged float without doing the actual **push\_Float** conversion. For example, an algorithm that has been written using TI BCD floating-point values may need to take different paths or throw an error based on whether the result of a previous operation was infinity or undefined. Routines such as **is float transfinite** and **is nan** are available for this purpose. See **Appendix A: System Routines — Direct Floating Point Operations** for more routines that test for other special values. **round14** can be used on any BCD16 value to round the number of digits in the mantissa to 14. **ck\_valid\_float** rounds a BCD16 value to 14 digits, underflows to 0 if the exponent is less than -999, and returns a floating-point NAN if the original value is transfinite or the exponent is greater than 999. If **push\_Float** had been used, the floating-point transfinite values and an exponent greater than 999 would have resulted in the symbolic equivalents on the estack. However, the NAN allows the developer to continue with the algorithm if desired but **is\_nan** may be called directly after **ck\_valid\_float** to test for the NAN instead.

Since tagged floats have 14 digit mantissas, sometimes a series of operations performed with tagged floats may get a different result from the one obtained by doing the same series using BCD16 floats which have 16 digit mantissas. Usually the 16 digit mantissas result in greater accuracy and are preferred for that reason but a developer may want to match the external result which the user would see if he entered a particular expression on the command line, which would cause it to be executed on the estack and therefore use tagged floats. The BCD14 format is available for this purpose but it should be noted that a BCD16 value will not cast to a BCD14 value (i.e. there will still be 16 digits in the mantissa after the cast), and an explicit **round14** must be done in this case . It is recommended that tagged floats on the estack be used when trying to match external user results and that BCD16 floats be used when greater accuracy is desired.

See **Appendix A: System Routines — Direct Floating Point Operations** for details on the system routines that operate on BCD16 (double) arguments. Most of these routines compute and return a corresponding function value; for example, **sin**, **cos**, **tan**, **ln**, **sqrt**, etc. Others test for special values, for example, **is float infinity, is float positive zero**, etc. Some are conversion routines. **estack\_number\_to\_Float** is the primary routine for converting any tagged

number into a BCD16 float value. **push\_Float** as previously described is the primary routine for converting a BCD16 float value into a tagged float value on the expression stack.

See **Appendix B: Global Variables — Direct Floating Point Operations** for details on commonly used stored BCD16 values and how to access them. Also see **Appendix B: Global Variables — Math** for a description of global EStackIndexes of stored floating point values.

## **16.5. Rational Numbers**

The rational system operates on the expression stack. The range of tagged integers is approximately from -10^614 to 10^614, which is much larger than the range of C integer variables. This is the opposite situation from the float system. Any C integer can be converted to a tagged integer, but most tagged integers are too large to fit in C integer variables. Also C does not support a "fraction" variable type to correspond to tagged fractions.

The system provides some routines to convert between C integers and tagged integers. **push\_long\_to\_integer**, **push\_ulong\_to\_integer**, and **push\_ushort\_to\_integer** provide the means to convert C integers to tagged integers on the estack. **estack\_to\_short** and **estack\_to\_ushort** convert tagged integers to C integers. See **Appendix A: System Routines — EStack Utilities** for descriptions of these routines.

Since the float range is bigger than the rational range, rational overflows and underflows quietly convert to float values. Clearly any rational value can be converted to a corresponding float value, but some floats are outside the rational range and cannot be converted to rational values. **estack number to Float** is the primary routine for converting rational values to floating-point values. **push\_Float\_to\_rat** is the primary routine for converting floating-point values to rational values. See **Appendix A: System Routines** for descriptions of these routines.

See **Appendix B: Global Variables — Math** for a description of global EStackIndexes of stored rational values.

## **16.6. EStack Arithmetic**

Performing numeric operations on the expression stack is simple, because the system routines understand all the tagged data types in the internal tokenized form and how to operate on them appropriately. For example, to add two values, simply pass the two values to the **push\_sum** routine. **push\_sum** understands tagged integers, tagged fractions, tagged floats, and in fact, all algebraic data

types that can be added. The primary system routines for estack arithmetic are **push\_sum**, **push\_difference**, **push\_product**, **push\_ratio**, and **push\_exponentiate**.

Rational values combine to form rational values unless the operation overflows or underflows. Since the float range is larger than the rational range, rational operations quietly overflow and underflow into float values.

Float values combine to form float values. Float operations overflow to the correctly signed symbolic infinity.

Rational values combine with float values to form float values. The rational values are converted to float values to facilitate these combinations.

In addition to the primary routines, the system provides some specialized routines. **replace\_top2\_with\_sum**, **replace\_top2\_with\_difference**, **replace\_top2\_with\_prod**, **replace\_top2\_with\_ratio**, and **replace\_top2\_with\_pow** perform the corresponding operation on the top two entries on the expression stack. **add\_to\_top**, **subtract\_from\_top**, **times\_top**, **divide\_top**, and **raise\_to\_top** perform the corresponding operation with the top entry on the estack and a specified input argument.

See **Appendix A: System Routines — EStack Arithmetic** for descriptions of these and other routines for performing arithmetic operations on the expression stack.

## **16.7. Complex Numbers**

The representation of complex values is different in the external and internal tokenized forms. The external tokenized form uses the I\_TAG which represents the imaginary number. So, 1 + 2*i* tokenizes into an expression involving tagged integers, addition, multiplication, and the I\_TAG. Since the I\_TAG might appear anywhere in a general expression, this representation makes it difficult to recognize and operate on complex values.

The simplifier, via **push\_internal\_simplify**, converts complex values to internal tokenized form which uses an IM\_RE\_TAG on top of the imaginary part on top of the real part of the complex value. This form places the knowledge that the value is complex at the top of the representation in the form of the IM\_RE\_TAG. This change greatly facilitates recognizing and operating on complex values.

External tokenized values are only handled by **push\_internal\_simplify**, which converts them to internal form, and by **push\_simplify\_statements** and **push\_simplify**, which use **push\_internal\_simplify**. Do not pass external tokenized form to other evaluation/simplification routines. External tokenized values are also handled by the display routines; for example, **display\_statements**, **Parse1DExpr**, etc.

Internal tokenized values are handled by all of the evaluation/simplification routines. For example, **push\_sum**, **push\_difference**, **push\_product**, and **push\_ratio** automatically handle complex arithmetic. **push\_abs** computes the magnitude of a complex value. **push\_phase** computes the phase angle of a complex value. **push\_sin**, **push\_cos**, **push\_tan**, **push\_ln**, and so on, all understand complex values in internal tokenized form and compute and return the appropriate result in internal tokenized form. However, the display routines do not take this form. Do not pass internal tokenized form to **display\_statements**, **Parse1DExpr**, etc. First, use **replace\_top\_with\_post\_simplified** to convert the internal form to external form. Then the result can be handled by the display routines.

# **17. Graphing**

This chapter discusses the Graph application on the TI-89 / TI-92 Plus calculators and how to interface with it.

## **17.1. The Graph Screen**

The graph screen always has an odd number of pixels vertically and horizontally, even if the window itself has an even number of pixels. In this case, the rightmost column and/or the bottom row will not be used for graphing. The odd number of pixels insures that there will always be a pixel in the center of the graph, which is where the origin of the axis is with the default window settings. The Window variable, xmin, corresponds to the value at the center of the leftmost pixel column, while xmax is the center of the rightmost pixel column used for graphing. ymin and ymax values correspond to the center of the pixels of the top and bottom rows respectively. ∆x and ∆y are measured from the center of one pixel to the center of the next and are computed when the graph screen is displayed. If the Window variables or screen size has changed since the last time the graph was displayed, ∆x and ∆y may not have been recomputed yet and may be invalid.

Figure 17.1 shows the four pixels in the upper left corner of the graph screen and the relationship between the x, y viewing window coordinates and the row, column pixel coordinates. Some system routines and TI-BASIC calculator commands use pixel values and others require viewing window coordinates. For drawing objects such as lines, dots, and circles on the screen, the system routines described in section **11.2. Windows** are provided. These routines all expect pixel coordinate inputs. Several system routines, listed in section **17.6. Available Graph System Routines and Global Variables**, convert between pixel and viewing window coordinates.

It is important to remember that when using system routines or calculator commands with x, y viewing window coordinates as inputs that the outer half of the first and last columns and the outer half of the top and bottom rows are outside the viewing window. If the TI-BASIC command PtOn xmin-∆x/4, ymax is entered on the Home screen, the upper left pixel on the graph screen will not be set. Even though xmin-∆x/4 is within the range covered by the first column (xmin-∆x/2 to xmin+∆x/2), it is less than xmin and therefore outside the viewing window.

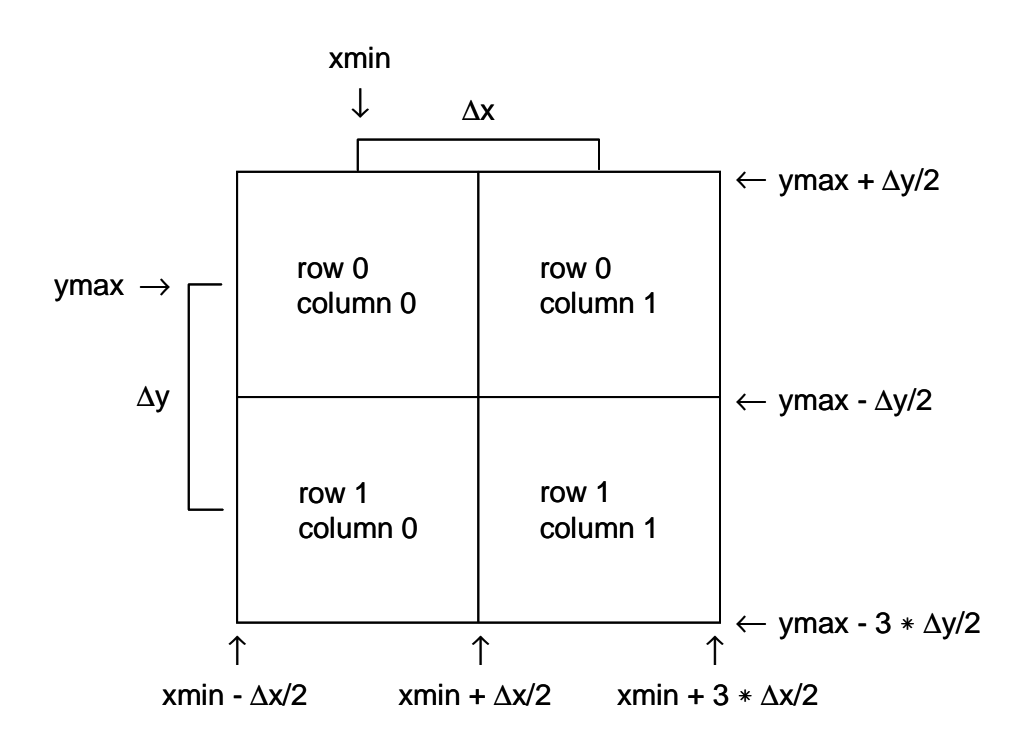

**Figure 17.1: Upper Left Corner of Graph Screen**

The graphing application has a backup screen associated with it. This enables the Smart Graph feature to work. As functions are graphed, the pixels are set in both the backup screen and on the display. If none of the formats, variables, or functions used during graphing have changed since the last time the graph was displayed, the backup screen can immediately be shown instead of regraphing all the functions. A few things are only drawn to the display, not the backup screen, such as axis labels which must be redrawn every time the graph is displayed, and cursor coordinates which are constantly changing as the cursor moves.

## **17.2. Working with the Graph Application**

If an app or ASM will be interacting with the Graph application, it is probably a good idea to make sure the calculator is in one graph mode, by either setting MO\_OPT\_SPLIT\_SCREEN = D\_MODE\_SPLIT\_FULL or MO\_OPT\_NUMBER\_OF\_GRAPHS = D\_MODE\_GRAPHS\_1 (see section **8.1. Mode Settings**), or an error can be displayed if the calculator is not in the correct mode when the app or ASM starts. In the default mode with one graph, any reference to mode settings, format settings, Window variables and editor,  $Y=$ functions and editor, Table, stat plots, or graph databases refers to the same graph. In split screen mode, the applications in both windows refer to the same graph, enabling you to see a graph and table, for example, generated from the same data. If the user changes to two graph mode after an application is open, a CM MODE CHANGE event message will be received by the app, allowing it to take any desired action.

There is always an active graph, even when the Graph application is not displayed. This allows access to the graph system variables and settings from the Home screen or any other application. The graph system functions are stored in the symbol table and appear on the VAR-LINK screen in the MAIN folder. All other data needed by the active Graph application is stored in a GR\_WIN\_VARS structure that is pointed to by the global variable **gr\_active**. This struct also contains pointers to the current Window variables, which are kept in system memory, not part of the symbol table. The system routine **VarStore** must be used to store to the graph system variables. This insures that the values are valid and all necessary system flags will be set when appropriate. The following code sample demonstrates how to define a graph function from an app or ASM and shows an example of storing to the Window variables:

```
EStackIndex volatile old_top = top_estack;
EStackIndex name;
UCHAR buf[25];
```
TRY

```
/* buf = "Define y1(x)=x" */
memset(buf, 0, 25);
strcat((char *) buf, (const char *) XR_stringPtr(XR_DefineB));
strcat((char *) buf, (const char *) "y1(x)=x" );
/* Execute buf to define graph function y1(x) */
push_quantum( END_OF_SEGMENT_TAG );
push_parse_text( buf );
push_simplify_statements( top_estack );
/* store -10 to xmin */push_parse_text( (UCHAR *) XR_stringPtr(XR_XMIN_STR));
name = top_estack;
push_Float( -10.0 );
VarStore( (BYTE *)name, STOF_ESI, 0, top_estack );
/* OK to access system variables directly, but not store. */
if((gr_active->rngp)[GR_XMAX] < 0.0 )
{ /* if xmax is negative, make it 10.0 instead */
   push_parse_text( (UCHAR *) XR_stringPtr(XR_XMAX_STR));
   name = top_estack;
    push_Float( 10.0 );
    VarStore( (BYTE *)name, STOF_ESI, 0, top_estack ); /* xmax=10 */
}
top_estack = old_top; /* restore top_estack */
ONERR
top\_estack = old\_top; /* restore top_estack */
PASS;
```
ENDTRY

## **17.3. Two Graph Mode**

If the app or ASM may be executing when the calculator is in two graph mode and needs to interact with the Graph application, graphing system variables or graph system functions, or any graph related application (Window Editor, Y= Editor, or Table), it must be aware of how two graph mode works. In two graph mode (split screen selected and Number of Graphs = 2 on the MODE screen) two independent graphs can be shown at the same time. The graph mode for each is set separately. Other settings on the MODE screen are global and apply to both graphs, such as Current Folder, Angle mode and Complex Format. Stat plot definitions and graph functions are also global although different functions and stat plots can be selected for each graph.

In two graph mode, any graph related application or reference to graphing system variables or graph system functions always refers to the graph corresponding to the active split screen window. In the top or left split (AP\_SIDE\_A), this will always be Graph 1. Graph 2 is always in the bottom or right split (AP\_SIDE\_B). A calculator user keeps track of this visually, with the active graph number and its mode both shown in the status line which gets updated as the user switches from one window to the other. Graph 1 and Graph 2 can both be different graph modes or they can have the same mode. When they have the same mode, the function definitions and styles are shared (if the Y= Editor is displayed in both windows, they show the same function definitions), but different functions can be selected to be plotted in each screen. The Smart Graph feature still applies to each graph individually as much as possible so changing a function that is only graphed on one screen does not cause the other screen to also regraph. The Window variables, graph format settings, and table editors are completely independent for each graph, even when both have the same graph mode. If a graph is in one window and a table is in the other, one is using Graph 1 data and the other is using Graph 2 data. Two applications generated from the same set of graph data cannot be shown at the same time in two graph mode.

System apps and routines, including **VarStore**, access all graph related data through the global variables **gr\_active** and **gr\_other**. **gr\_active** is a pointer to a GR\_WIN\_VARS struct containing all the information for the active graph. **gr\_other** points to the information for the second graph in two graph mode. As the calculator user switches between the two windows in two graph mode, the pointers in **gr\_active** and **gr\_other** are swapped so that **gr\_active** is always referring to the active graph. An app or ASM will be referencing graph related data that corresponds to whichever window is active when the app or ASM is executing. This means that the first time your app is opened, **gr\_active** may be referring to Graph 1, and if it is opened again, it may be referring to Graph 2, depending on which window the app happens to be opened in. Although the user refers to Graph 1 and Graph 2 to distinguish between the two graphs, internally an app or ASM is usually not aware whether it is working with Graph 1 or 2 since

**gr\_active** and **gr\_other** can point to either. An app should also be aware that a user can change graph modes or even change to one graph mode while the app is open, which may cause the app to suddenly start referencing the other graph. If any MODE settings are changed while the app is open, a CM\_MODE\_CHANGE event message will be sent to the app (see section **8.1. Mode Settings**). An ASM can change which window is active, allowing it to choose Graph 1 or Graph 2 if desired.

When the calculator is returned to one graph mode, the graph that is kept as the current graph will be the one corresponding to the active split screen at that time. If the top or left split is the active window, Graph 1 will be the current active graph. If the bottom or right split is the active window, Graph 2 will be the current graph. The data for the graph that is not current is not lost, however. If the graphs were different modes, selecting the mode of the other graph will restore that graph as the current active graph. If both graphs were the same mode, all the data is saved but can only be viewed again by going back into two graph mode and setting both graphs to the same mode again. The graph formats and window settings for the second graph will be the same ones that were there before. Since the functions are shared, they will contain the current definitions. If the previous definitions are desired, a graph database should be created before leaving two graph mode.

## **17.4. Graphing Functions**

Each variable in the symbol table has two graph reference flags, one for the graph associated with **gr\_active** and the other for the graph associated with **gr\_other**. Before starting a graph, the **gr\_active** graph reference flags and graph backup screen are cleared and the graph in progress flag is set (gr\_flags.gr\_in\_progress). While the graph in progress flag is set, the graph reference flag for every variable accessed will be set. The graph in progress flag is reset when the graph is stopped for any reason, whether it is complete or not. The dirty flag (qr\_active->qr\_win\_flags & GR\_DIRTY) is used to tell the system that the graph must be regraphed the next time it is displayed. It is set if the graph is interrupted for any reason, leaving an incomplete graph on the screen, so the next time the graph screen is displayed another regraph will occur. When the graph is complete and error-free, the dirty flag is reset. These flags are the basis for the Smart Graph feature. Any time a variable is changed, the graph reference flags are checked. If either is set, the dirty flag for the appropriate graph (**gr\_active** or **gr\_other** or both) will be set, triggering a regraph the next time that graph is displayed. Many other things can also cause the dirty flag to be set, such as selecting a new split setting, changing the angle mode, changing any of the Window variables, changing a selected graph system function, etc. Selecting an additional graph function or defining a new graph function (which automatically selects it for graphing), does not set the dirty flag. When a new function is added to the graph, the dirty flag and graph in progress flags operate

as described above. The only difference is that the backup screen and the graph reference flags in the variables are not cleared first.

During graphing, each function is evaluated at every point that the trace cursor will fall on naturally to insure that the cursor will always be directly on the function when traced. To retain floating point accuracy when line clipping is necessary and when computing the values to use for the independent variable in each graph mode, the Window variables xmin, xmax, ymin, ymax, tmin, tmax, etc., are limited to 12 significant digits in the mantissa, while ∆x, ∆y, tstep, etc. use all 14 significant digits available in a floating-point number. **VarStore** automatically rounds values to 12 digits when storing to the min/max Window variables. The first x value plotted in function mode graphing is always xmin. The last x value will either be xmax or, if no trace point falls on xmax due to the value of xres, the first xres increment greater than xmax insuring that the graph of the function does not end before the edge of the screen. In the modes with an independent variable other than x, the first value is tmin, θmin, etc., and the final value is the last computed value for the independent variable that does not go beyond tmax, θmax, etc.

Each segment of the graph is drawn as the functions are evaluated at every computed value of the independent variable. Either or both of the end-points of any segment may be outside the viewing window, so that line clipping is required. Line clipping involves interpolating using the given end-points and the viewing window variables. The system routine **GrLineFlt** performs all necessary clipping based on the Window variables, while drawing the line segment in the specified style.

Most errors encountered while graphing will cause the graph to stop, leaving the dirty flag set so the graph will be regraphed the next time it is displayed. However, the errors FIRST\_OVERFLOW, FIRST\_ZERO\_DIVIDE, FIRST\_DOMAIN\_ERR, ER\_SINGULARMAT, and FIRST\_UNREAL\_ERR are ignored while graphing, merely causing the point where the error occurred to be skipped. The function is evaluated as usual at the next value of the independent variable and the dirty flag is not set.

## **17.5. Graph Application Memory Usage**

In the RAM area set aside for system use, memory is permanently reserved for two GR\_WIN\_VARS structs, two sets of Window variables and graph format settings for all six graph modes, and two sets of table variables among other things, to insure that all data is available for two graph mode. During system initialization, the **gr\_active** graph window is opened (although not displayed since the Home screen is shown at first) and its backup screen is created. The backup screen for this graph window is always large enough for a full screen graph, even if the calculator is later put into split screen mode.

When two graph mode is entered, memory for another backup graph screen is reserved. This one is the size of the largest window allowed in any split screen setting. If there is not enough heap available, a memory error will be displayed. The calculator will be in two graph mode but a memory error will be shown every time the Graph application is selected for Graph 2. This does not affect the other graph related applications for Graph 2 or anything in Graph 1. The Table, Y= Editor, and Window editor for Graph 2 are all still available. Graph databases can still be opened or created. To be able to show the Graph application for Graph 2, the calculator must be returned to one graph mode and enough variables must be deleted or archived to make room for the backup screen before re-entering two graph mode.

The Graph application also uses lots of temporary memory while graphing. Anytime a user-defined function or program is executed, a temporary folder is created for the local variables. During graphing, the same folder is used for all the graph functions so that time is not wasted by constantly creating and deleting the temporary folder for each separate function. Many arrays of data are needed for 3D graphs, and sequence mode and differential equation mode both need to save lists of previously computed values. In addition, functions created by the Graph or Table commands are stored in another temporary folder which is deleted by executing the ClrGraph command or activating the  $Y =$  Editor application.

## **17.6. Available Graph System Routines and Global Variables**

Any TI-BASIC graph command not specifically listed here can be accessed by entering the command as a string and executing it as described in section **8.4. Interfacing with TI-BASIC**.

Graph Global Variables:

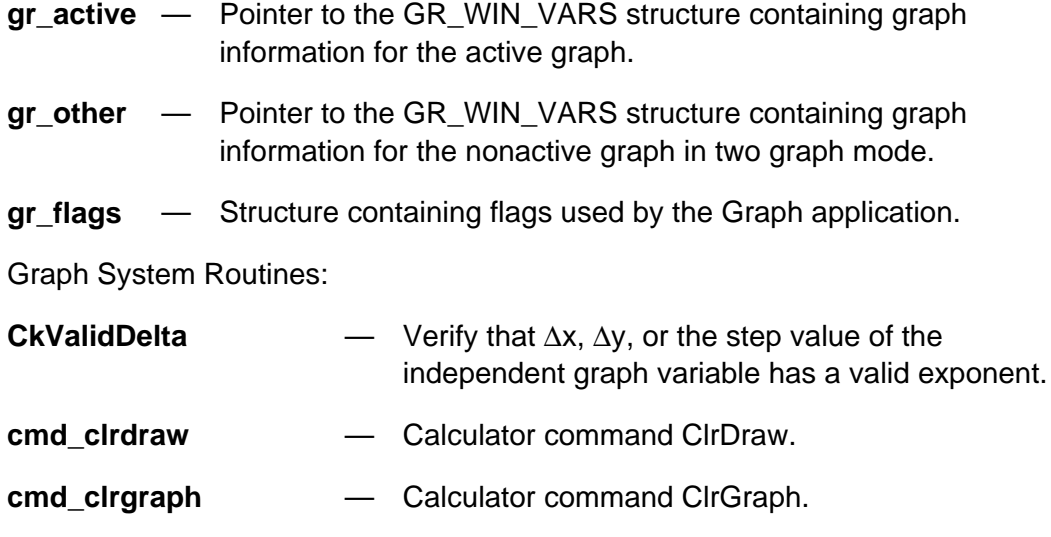

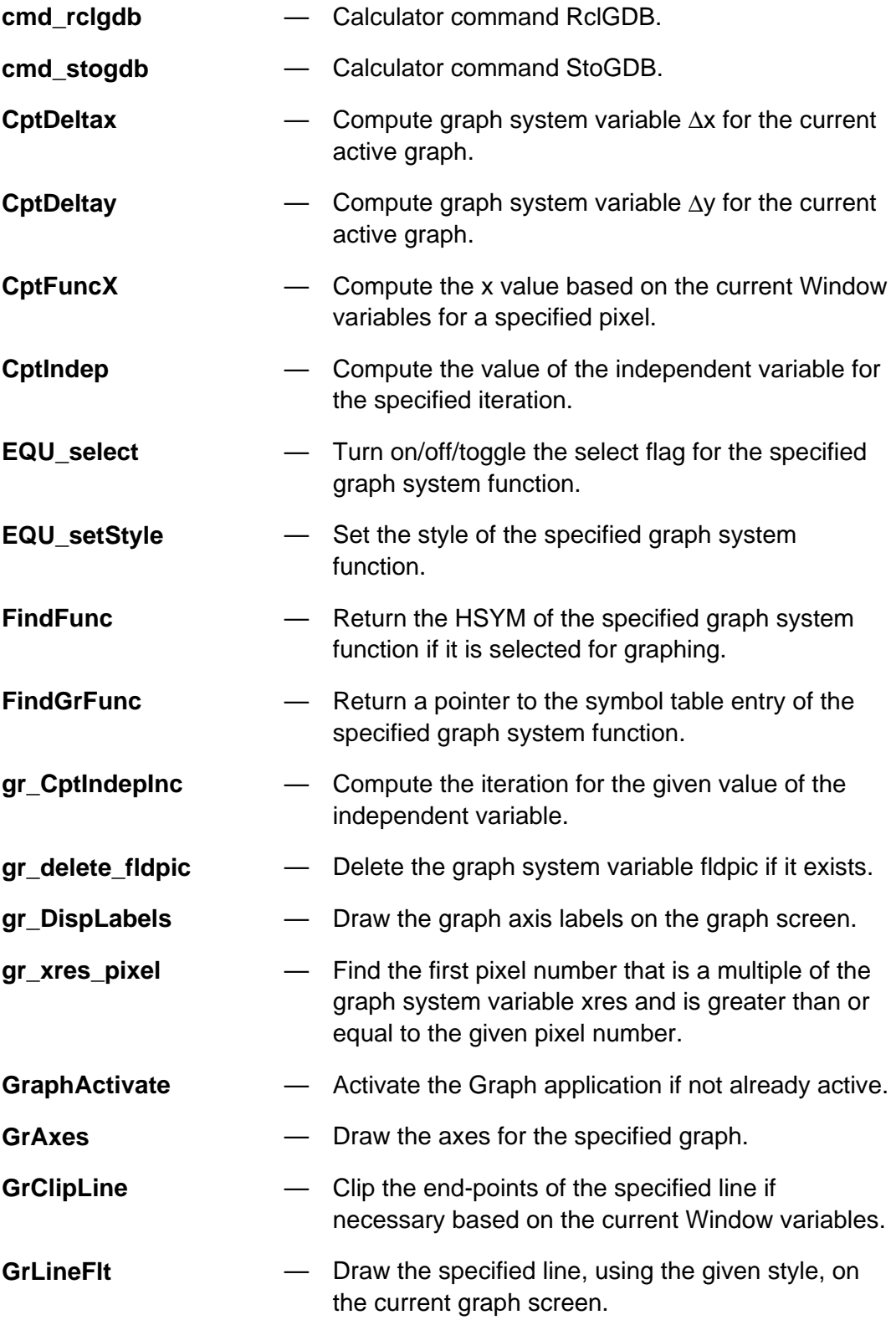

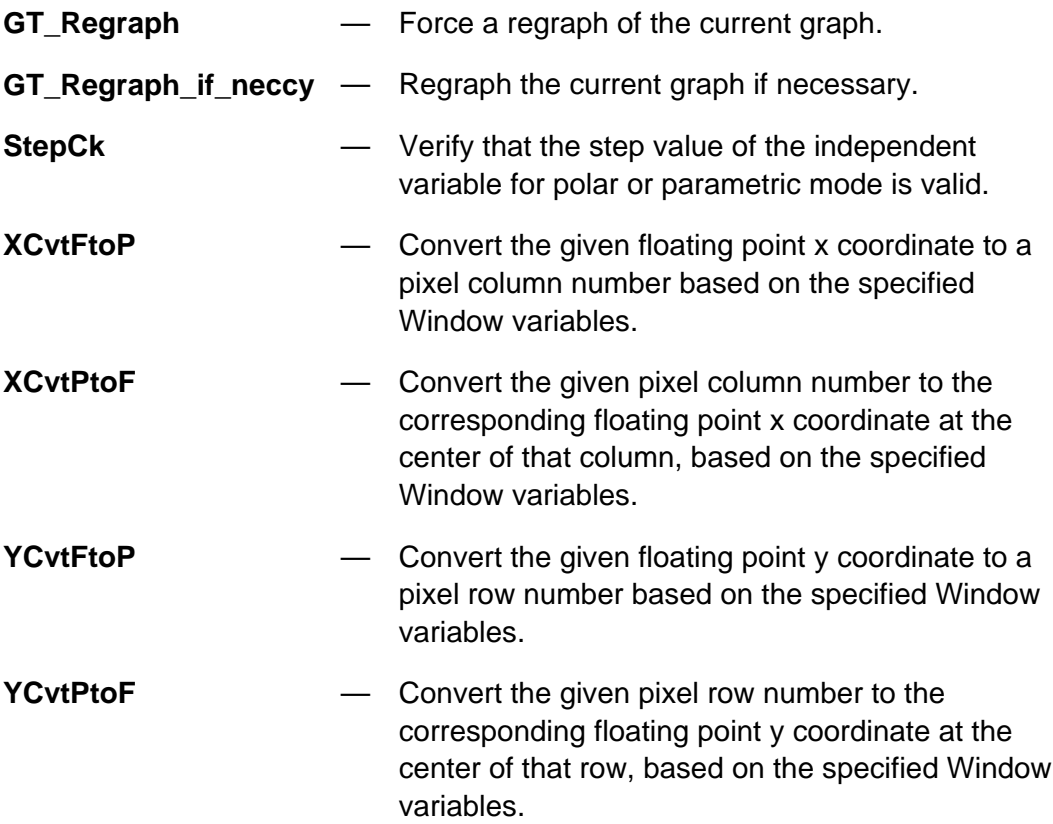

# **18.** TI **FLASH** Studio **(IDE) Overview**

## **18.1. Introduction**

TI **FLASH** Studio™ is a development tool that uses an Integrated Development Environment (IDE) to give the user a familiar Windows interface. The TI **FLASH** Studio provides the capability to simulate the TI-89 / TI-92 Plus calculator on the PC to allow application development and debugging. The TI **FLASH** Studio allows the developer to use a set of development tools under the control of a single interface. The tools that are accessible through the control of the IDE include a project manager, a language sensitive editor, compiler, assembler, linker, and a simulator/debugger.

### **18.2. Development System**

The IDE is for the development of Apps and assembly programs. The steps for setting it up and getting started are presented in the following sections.

The IDE allows the user to:

- Create project files.
- Use templates to create projects.
- Create and edit source files.
- Build executable software for the simulator.
- Build downloadable software for developer calculators (Educational and Professional versions).
- Integrate simulator/debugger functions.

#### **18.2.1. Requirements**

To properly run TI **FLASH** Studio, the development system PC must meet the following requirements:

- IBM PC compatible Pentium-based machine.
- 32 MB of RAM (64 MB recommended).
- VGA video adapter.
- 35 MB of available hard drive space.
- Mouse or pointing device.
- Microsoft Windows 95, Windows 98, Windows ME or Windows NT 4.0.
- Microsoft Virtual Machine (Microsoft VM) build 3319 or higher. Microsoft VM can be downloaded from the Internet at http://www.microsoft.com/java/download.htm.

Also, it is recommended that the development system contain the following features:

- Adobe Acrobat Reader 4.0. or higher.
- A screen resolution of 800X600 or better.
- Serial connection port and a TI-GRAPH LINK™ cable for communication with the calculator.
- 150 MHz processor or faster.

#### **18.2.2. Installation**

Visit the Texas Instruments Developer's World to obtain the latest software.

- 1. Review the readme file to obtain updated information and requirements.
- 2. If the system does not contain Microsoft VM, download the Microsoft VM from the Internet prior to installing TI **FLASH** Studio.
- 3. Download TI **FLASH** Studio and save in a temporary location on the development computer.
- 4. Install TI **FLASH** Studio by navigating and double clicking from the Windows file manager or by using Start/Run menu and typing the filename that was saved from the download (default is FSInst.EXE).
- 5. Follow the install procedure. The system may require a reboot prior to starting the program.
- 6. TI **FLASH** Studio is installed in the default directory found on the Start menu under Programs/TI FLASH Studio.

**Caution:** Sierra C™ Assembler tools are installed as a part of the setup in the C:/Sierra directory. Any previously existing version of Sierra tools at this location will be overwritten.

### **18.2.3. Compiler/Assembler/Linker**

A compiler, assembler, and linker are installed with TI **FLASH** Studio. The user can write software in C and create calculator programs and applications using this compiler. The language tools are customized to provide code for the TI calculators and the license that must be accepted prohibits other use of the language tools. More information on the language tool can be found in the TI-89 / TI-92 Plus Sierra C Assembler Reference Manual.

For most development, the specific configuration of the language tools will be transparent to the user. There are ways to change the command line switches as discussed in the TI-89 / TI-92 Plus Sierra C Assembler Reference Manual.

#### **18.2.4. Simulator/Debugger**

The TI **FLASH** Studio simulator/debugger allows the user to load and debug their applications. TI-89 and TI-92 Plus calculators are simulated. TI **FLASH** Studio supports applications written in C for the 68000 family of processors.

#### **18.2.5. IDE Overview**

TI **FLASH** Studio provides the user with an intuitive, easy to use graphical interface. Invoke TI **FLASH** Studio by double clicking, from the Windows file manager, the TI Flash Studio.exe or from Start/Programs/TI Flash Studio. The TI **FLASH** Studio user interface is composed of several windows that allow access to various parts of the IDE. The Home screen is shown in Figure 18.1.

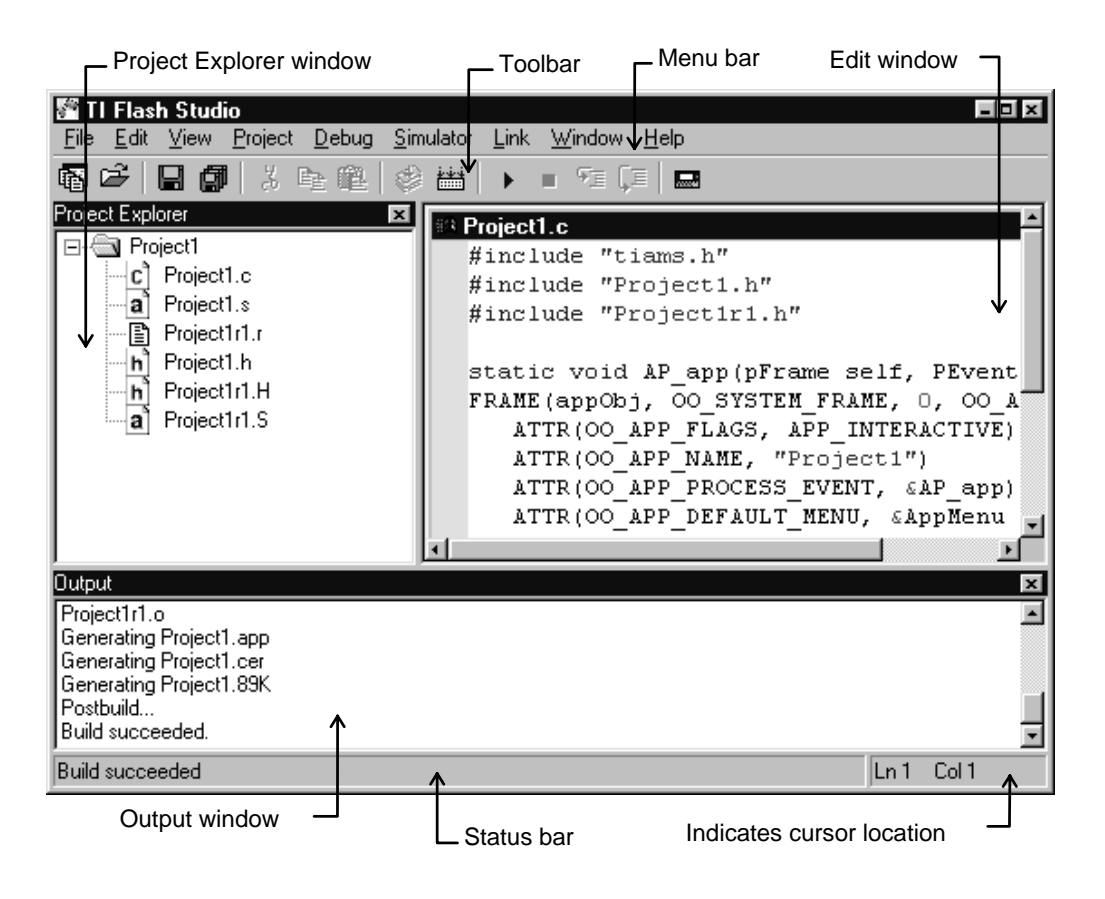

**Figure 18.1: TI FLASH Studio Home Screen**

A window in the user interface can be moved and docked with another window by clicking and holding the window's grip bar. Windows displayed in Figure 18.1 include: Project Explorer, Edit, Output, and Status bar.

- A Project Explorer window uses a graphic tree to display the project's source files, dependencies, and object files. Dependencies are automatically updated when opening a project.
- An Output window allows the user to observe for errors during the compile, assemble, and link phases of the build process. All generic output of TI **FLASH** Studio is written to this window.
- An Edit window is used to edit and debug the code. The Edit window uses a color-coded language-sensitive editor that shows instructions, comments, and assembler directives.
- The Status bar is located at the bottom of the window and indicates the status of the simulator/debugger. The current location of the cursor is displayed towards the right side of the window.

#### **18.2.6. Uninstalling**

When TI **FLASH** Studio is installed, an uninstaller is created on the host PC. When removing TI **FLASH** Studio from the host PC, use the uninstall utility to properly restore the Windows operating environment.

To uninstall TI **FLASH** Studio:

- Select Start/Programs/TI FLASH Studio/Uninstall TI FLASH Studio from the windows toolbar.
- Choose the automatic uninstall utility. Click 'Yes' when asked if you are sure to completely remove TI **FLASH** Studio and all its components.
- The Uninstall shield removes all elements of TI **FLASH** Studio from the host PC.

#### **18.2.7. Support**

A user discussion group is available to share information. A link for the Software Development Kit discussion group can be found at www.ti.com/calc/developers/support.htm. TI provides e-mail support to users that purchase an Educational or Professional versions. Bugs can be reported via the Problem Report Form on the TI web site at www.ti.com/calc/developers/sdkproblemreport.htm.

#### **18.2.8. References**

There are various reference manuals available that contain more information on calculator programming. These are useful resources for developing TI-89 / TI-92 Plus applications. They include:

TI-89 / TI-92 Plus Developer Guide (this book) TI-89 / TI-92 Plus Sierra C Assembler Reference Manual TI-89 / TI-92 Plus Graphing Calculator Guidebook

## **18.3. TI FLASH Studio Interface**

Invoke TI **FLASH** Studio, see section **18.2.5. IDE Overview**. The IDE presents the Home screen. This section describes the menu and toolbars of the TI **FLASH** Studio user interface, see Figure 18.2 and Figure 18.3.

Selecting a menu item performs one of these functions:

- Selecting a menu item with an arrow displays a submenu.
- Selecting a menu item without an arrow causes the selected task to be automatically executed.

The default toolbar allows quick and convenient access to the menu items.

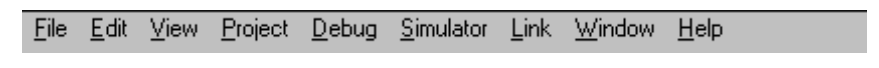

**Figure 18.2: TI FLASH Studio Menu Bar**

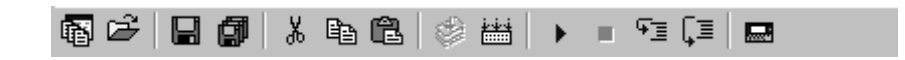

**Figure 18.3: TI FLASH Studio Toolbar**

### **18.3.1. File Menu**

The File menu items are used to create, open, and save projects, see Figure 18.4.

File management is currently not supported by TI **FLASH** Studio. However, file management (i.e., deleting, renaming, etc. of projects or project files) can be accomplished through the Windows Explorer.

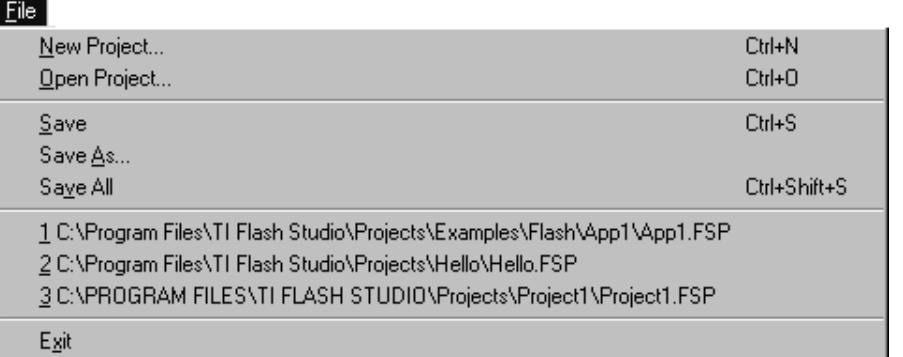

#### **Figure 18.4: File Menu**

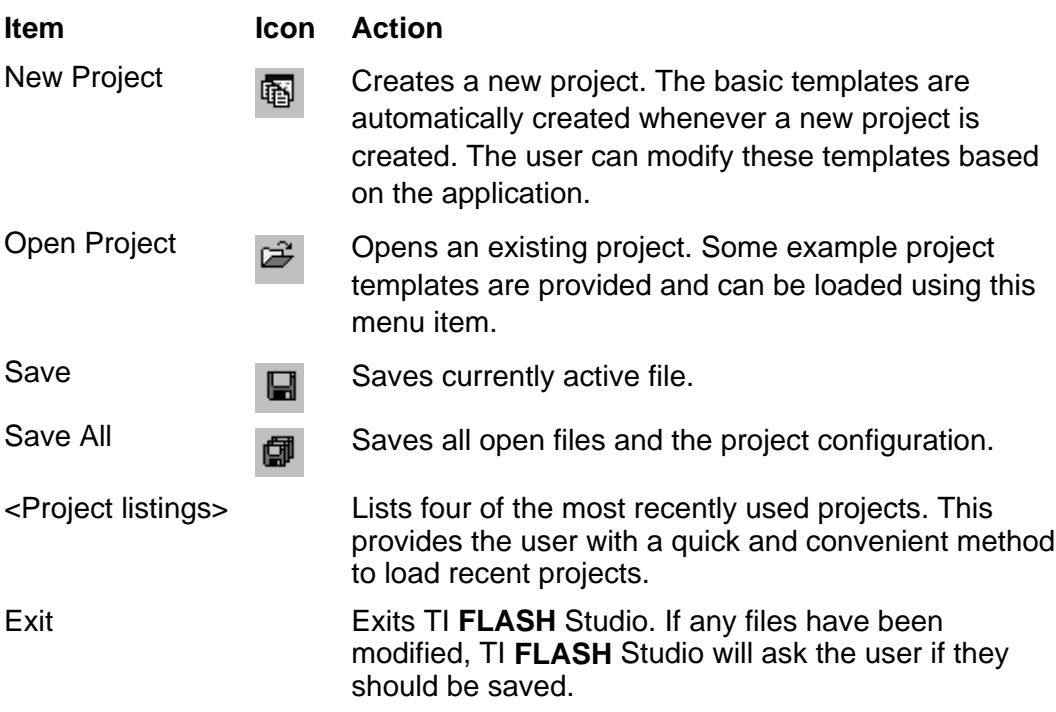

### **18.3.2. Edit Menu**

The Edit menu contains the edit commands displayed in Figure 18.5. All commands are limited to the text in the edit window.

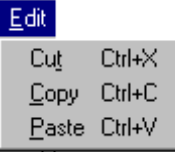

#### **Figure 18.5: Edit Menu**

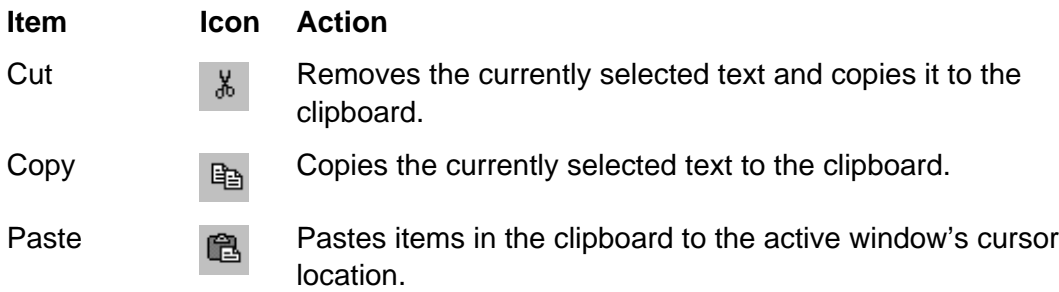

### **18.3.3. View Menu**

The View menu items allow the user to customize the TI **FLASH** Studio interface, see Figure 18.6.

#### $View$ Project Explorer Ctrl+P  $Q$ utput  $Cth+O$ Ctrl+R Registers  $\triangle$ utos Ctrl+A Ctrl+W  $\underline{\text{W}}$ atch

#### **Figure 18.6: View Menu**

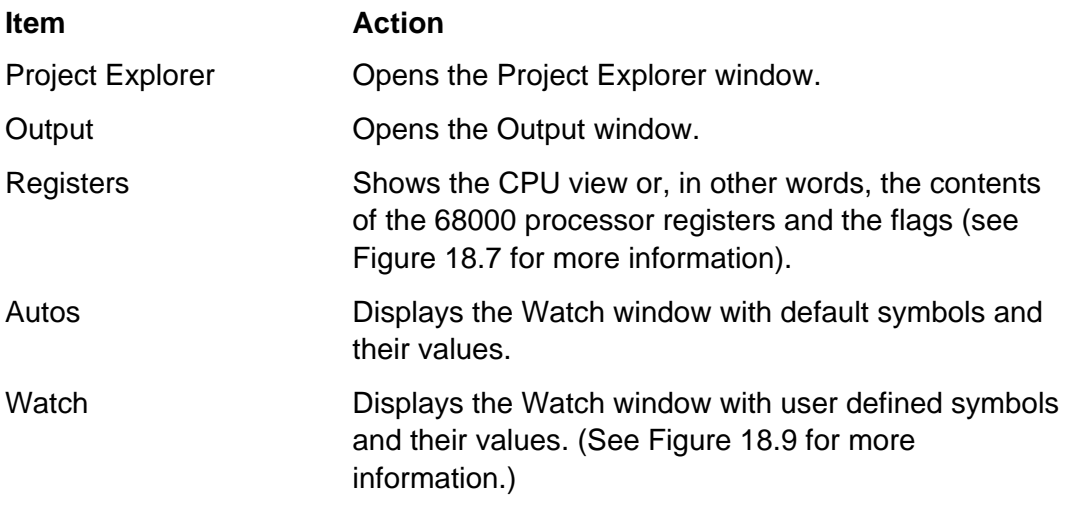

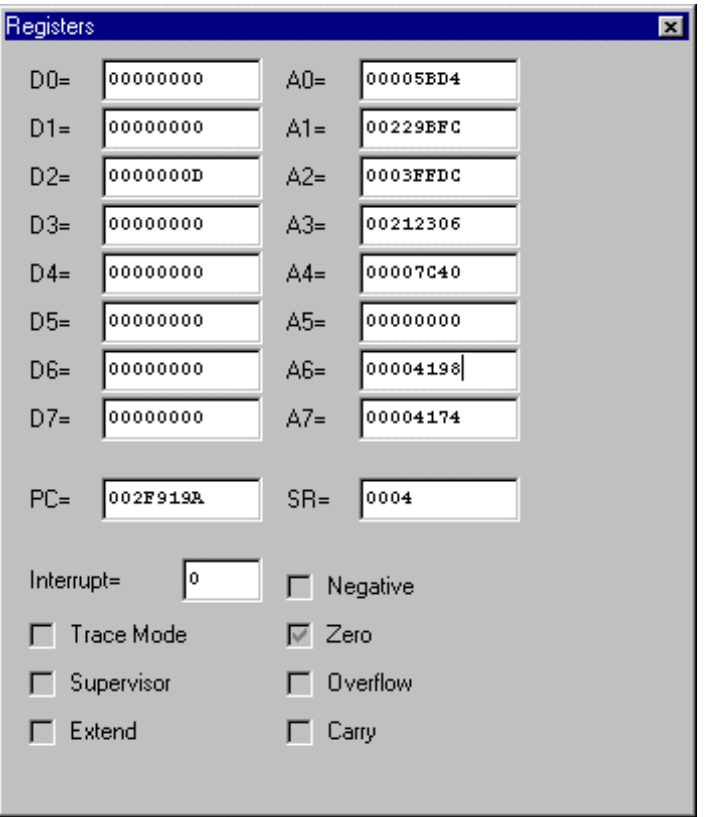

#### **Figure 18.7: Registers**

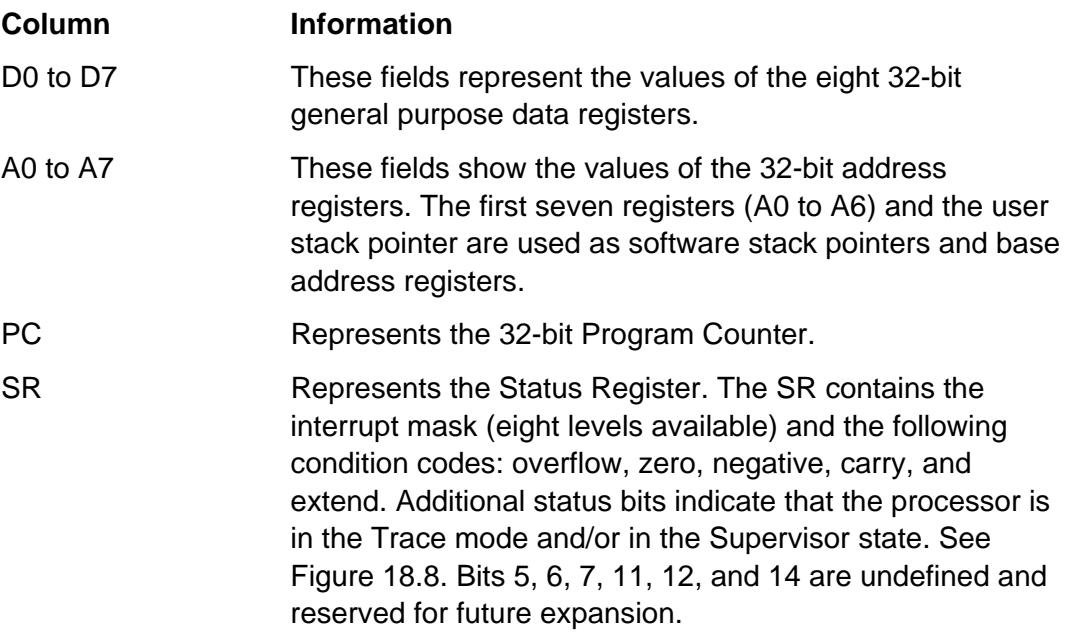

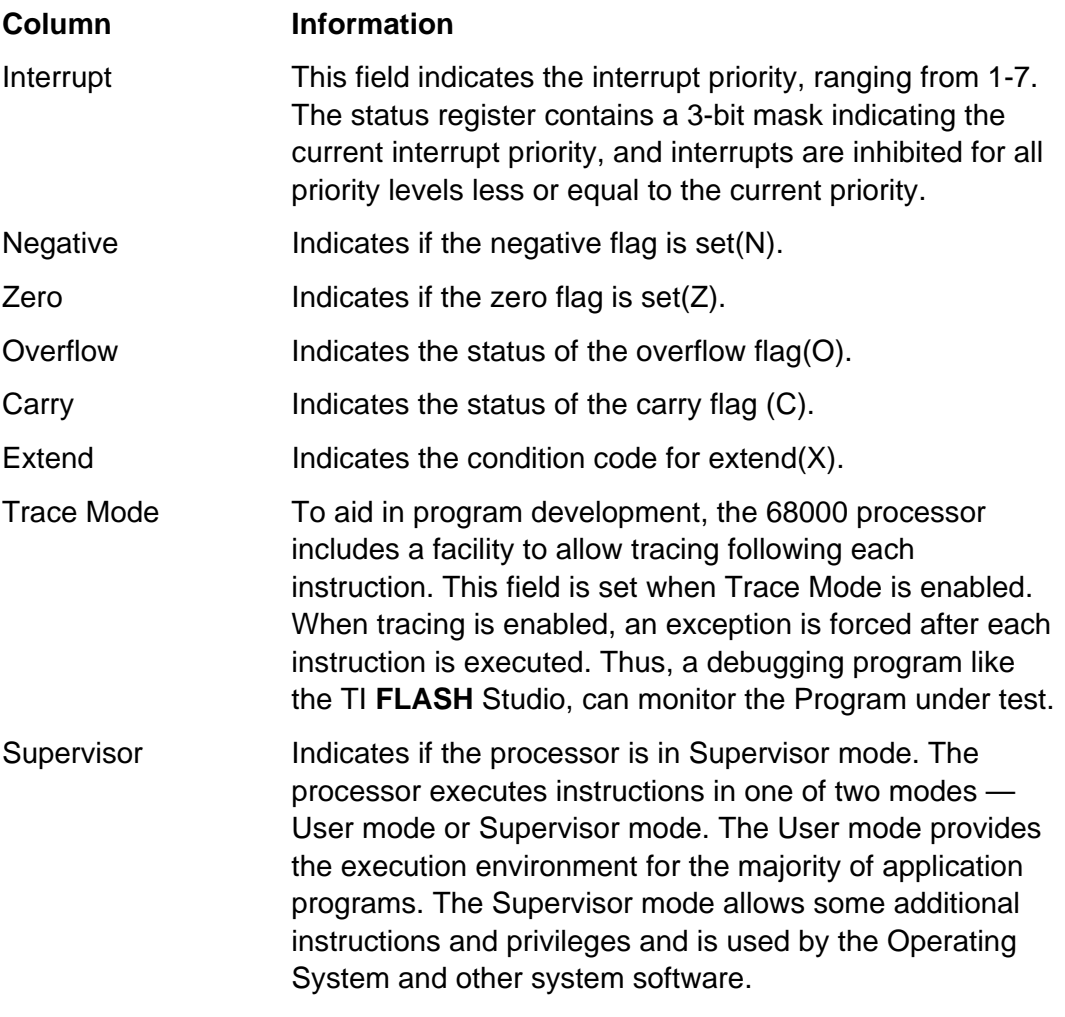

**Note:** Please refer to the M68000 8-16-32-Bit Microprocessors User's Manual for more information.

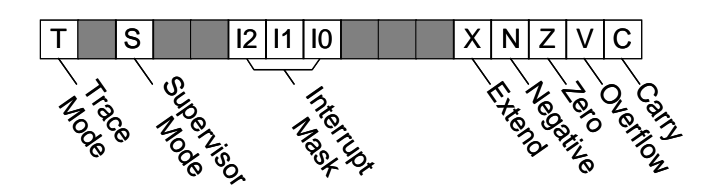

**Figure 18.8: Status Register**

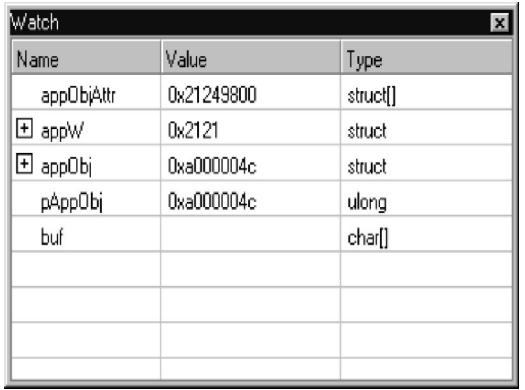

#### **Figure 18.9: Watch**

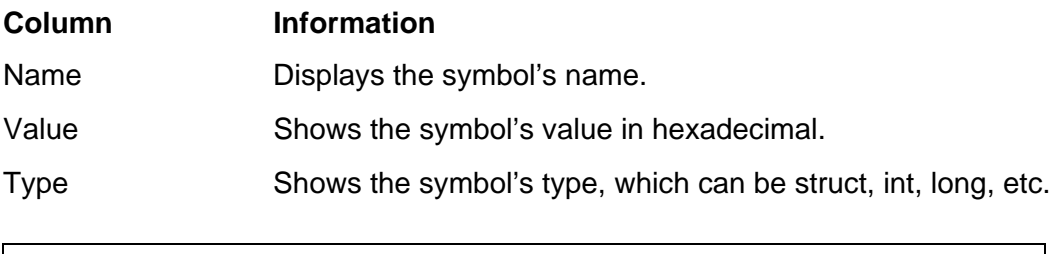

**Note:** Symbol information in the Watch window is updated every time a debug operation is processed.
### **18.3.4. Project Menu**

The Project menu contains items necessary for compiling and building a project, see Figure 18.10.

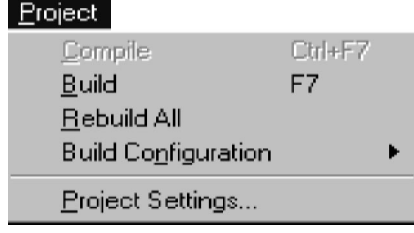

#### **Figure 18.10: Project Menu**

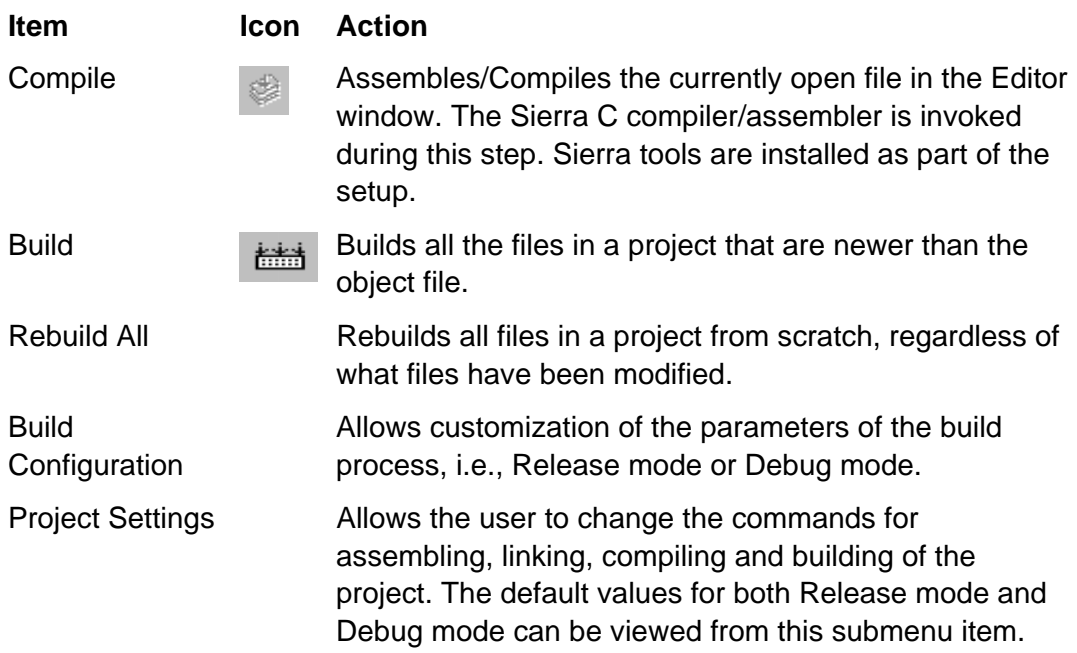

### **18.3.5. Debug Menu**

After a new project is created and all settings are configured, the next step is to debug and build the file, see Figure 18.11.

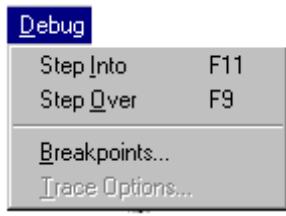

**Figure 18.11: Debug Menu**

| <b>Item</b>          | <b>Icon</b> | <b>Action</b>                                                                                                    |
|----------------------|-------------|----------------------------------------------------------------------------------------------------|
| Step Into            | ণ্≣         | Single steps through the instructions in the program,<br>and enters each function call that is encountered. This<br>menu item is activated only when a breakpoint is hit.                                                                                      |
| <b>Step Over</b>     | Ç≣          | Steps over functions and macros. Single steps through<br>instructions in the program. Executes without stepping<br>through the function instructions when this command is<br>used as a function call. This menu item is activated<br>when a breakpoint is hit. |
| <b>Breakpoints</b>   |             | Opens the Breakpoints submenu (see Figure 18.12 for<br>more detailed information). Breakpoints can also be set,<br>removed, enabled, or disabled at any point in the code<br>by right clicking the mouse at that location on the edit<br>window.               |
| <b>Trace Options</b> |             | Opens the Trace Options submenu. The range of the<br>trace can be set from this submenu.                                                                                                    |

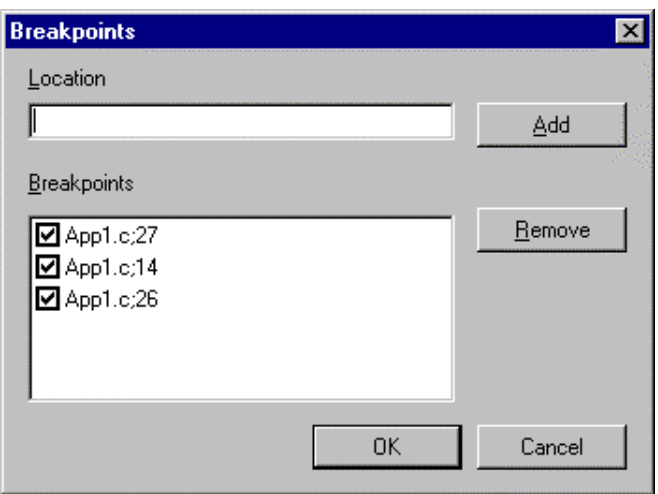

#### **Figure 18.12: Breakpoints Submenu**

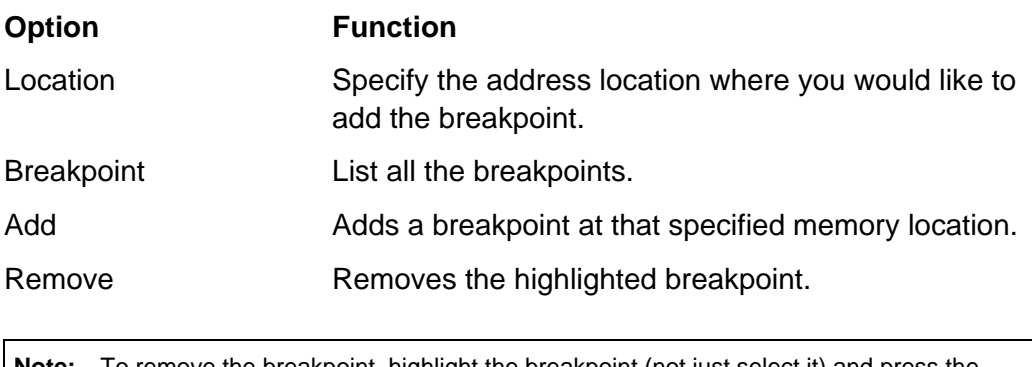

**Note:** To remove the breakpoint, highlight the breakpoint (not just select it) and press the Remove button.

### **18.3.6. Simulator Menu**

The Simulator menu items perform various actions on the TI-89 / TI-92 Plus simulator, see Figure 18.13.

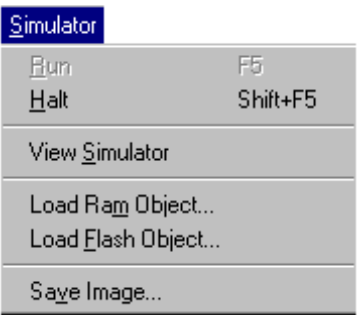

#### **Figure 18.13: Simulator Menu**

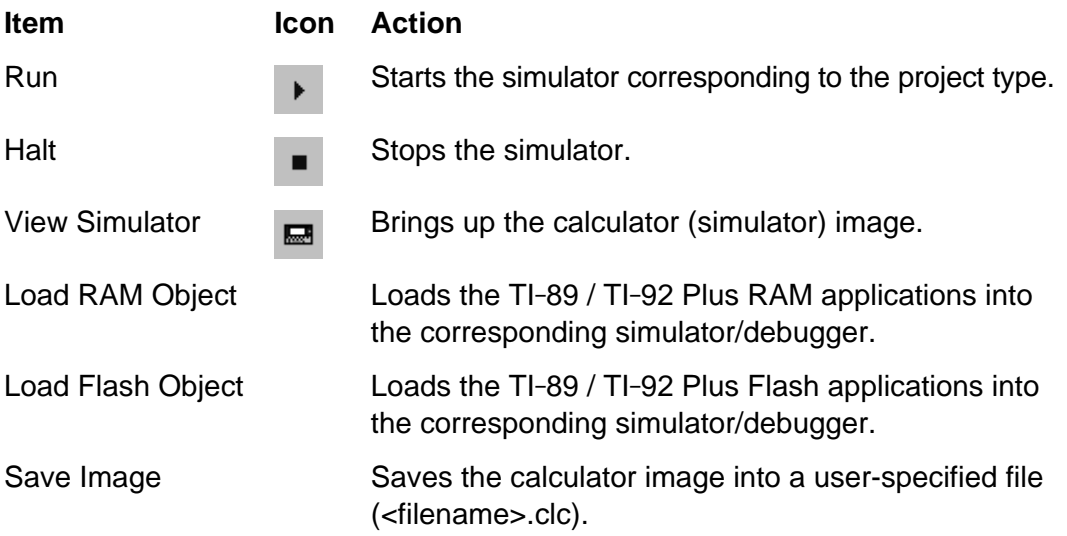

### **18.3.7. Link Menu**

The Link menu allows the user to communicate between TI **FLASH** Studio and the calculator, see Figure 18.14.

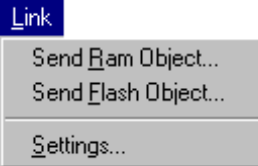

#### **Figure 18.14: Link Menu**

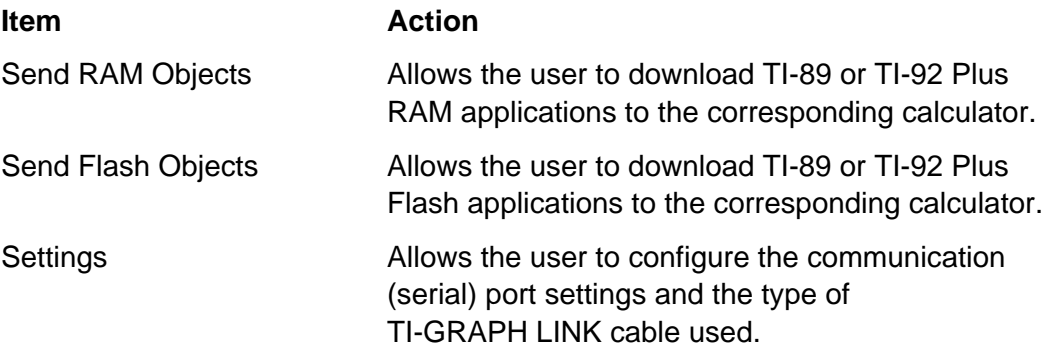

### **18.3.8. Window Menu**

The Window menu contains the following standard Windows commands, see Figure 18.15.

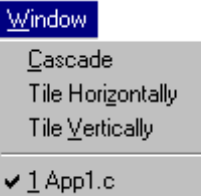

#### **Figure 18.15: Window Menu**

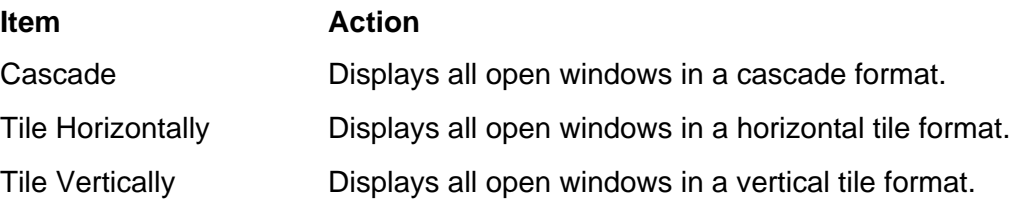

#### **18.3.9. Help Menu**

The Help menu has only one menu item, About, see Figure 18.16. This item displays the current version of the TI **FLASH** Studio in a pop-up window.

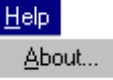

**Figure 18.16: Help Menu**

### **18.4. Example**

This example walks through the TI **FLASH** Studio application development process.

### **18.4.1. Creating a Flash Studio Project**

To create a new project, select the File menu and then the New Project submenu. In the New Project dialog box, set the name of the project and select the type of application you want to create, see Figure 18.17. The four possible application types are TI-89 — Flash Application, TI-89 — RAM Application, TI-92 Plus — Flash Application, and TI-92 Plus — RAM Application. The basic templates are automatically created whenever a new project is created. The user can modify and add code to these templates based on the application.

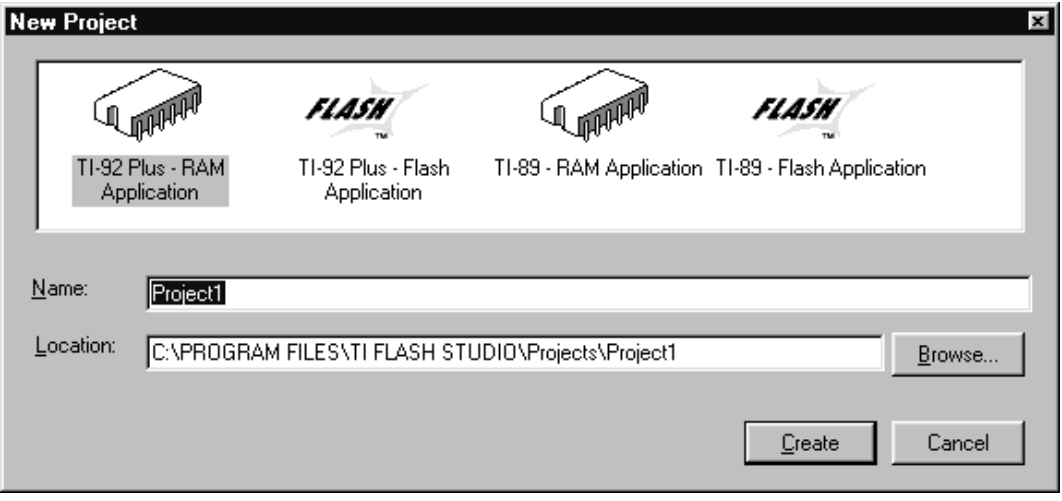

#### **Figure 18.17: New Project Screen**

To open an already existing project or one of the example applications, select the File menu and then the Open Project submenu.

### **18.4.2. Building the Application**

Select Project menu, and then Rebuild All submenu. The TI development architecture is based on the TI **FLASH** Studio using the Sierra C compiler and Assembler. This step calls the Sierra C Assembler, which compiles, assembles and links the code. The following text should appear in the output window:

```
Prebuild
Compiling resources . . .
RAM Resource compiler version 2.13
.
.
.
Build Successful.
```
Failure in the build process implies bugs in the source code.

### **18.4.3. Loading the Application into the Simulator**

After a successful build, the unsigned app is created in the C:Programs/TI **Flash** Studio/Projects/<Project Name> directory. The default extension is <file name>.8xk for TI-89 application and <file name>.9xk for TI-92 Plus application. Selecting the Load RAM Object submenu or the Load Flash Object submenu from the Simulator pull down menu allows the user to load the RAM application or Flash application into the simulator.

### **18.4.4. Debugging the Application**

The TI **FLASH** Studio uses two files for debugging:

- <filename>.89d which contains debug information (breakpoints).
- <filename>.clc which contains the calculator memory contents.

Various debug tools like Step Into, Step Over, Trace log and the ability to set breakpoints are available from the Debug menu.

### **18.4.5. Terminating TI FLASH Studio**

Selecting Exit from the File menu allows the user to terminate the session. The user will be prompted to save the changes made to the code before exiting.

**Note:** The default extension for the saved application is <file name>.8xk or <file name>.9xk depending on whether it is a TI-89 application or a TI-92 Plus application. The <file name>.clc file is also saved.

### **18.4.6. Preparing the Application for Site Testing**

In normal calculator usage, an application is installed in a calculator by downloading it from a PC or another calculator via the link cable. When the app is received, it is examined for a valid TI digital signature by the Operating System loader. All Flash apps to be distributed must be digitally signed by TI before they will be accepted by the Operating System. Since all apps must be signed, an app build must go through TI before it can be loaded in the normal way. Since signing is 1) an external process for developers, 2) is limited, and 3) has turnaround time associated with it, a single calculator debugging technique is available to facilitate code development.

The debugging technique used with the TI **FLASH** Studio circumvents this restriction, but it only works on the simulator, not a real calculator. Once an application has become well developed, some developers may need to perform testing on their calculator. The Educational and Professional tools allow the developer to download an application to their developer calculator. To support this need, TI may issue certificate for the testing calculator and set the developer up so that they can sign the app instead of TI. In this situation, the app will only run on the selected calculator.

#### **18.4.6.1. Educational and Professional Developers**

TI will assign the developer a Developer ID, generate a digital key and create a unit certificate for the calculator. The key is contained in one file: <filename>.key. The unit certificate file will be named: <filename>.89q or <filename>.9xq depending on whether it is for a TI-89 or TI-92 Plus calculator. Typically all this information can be emailed to the developer.

After receiving the key file and the unit certificate, you are ready to sign your apps for site testing. The procedure is as follows:

- 1. Make sure the <filename>.key file is in the same directory as the TI **FLASH** Studio executable (TI Flash Studio.exe). Default directory is C:/Programs/TI Flash Studio.
- 2. When you load and build the app, a directory with the same name as your key file is created in the C:/Programs/TI Flash Studio/Projects/<Project Name>/<filename> directory. This directory has the signed application (.9xk file). Please note that an unsigned app is also created in the C:/Programs/TI Flash Studio/Projects/<Project Name> directory.
- 3. Download the developer certificate to your calculator (the .89q or .9xq that has been emailed to you).
- 4. Now you can download the signed app to your calculator using the TI-GRAPH LINK cable. Please use the latest version of the TI-GRAPH LINK software (v2.1).

### **18.4.7. Preparing for Public Release**

When applications are ready to be distributed, they must go through a signing process at Texas Instruments. When they are ready, Educational and Professional developers will be sent a set of instructions for the most current signing process.

## **Glossary**

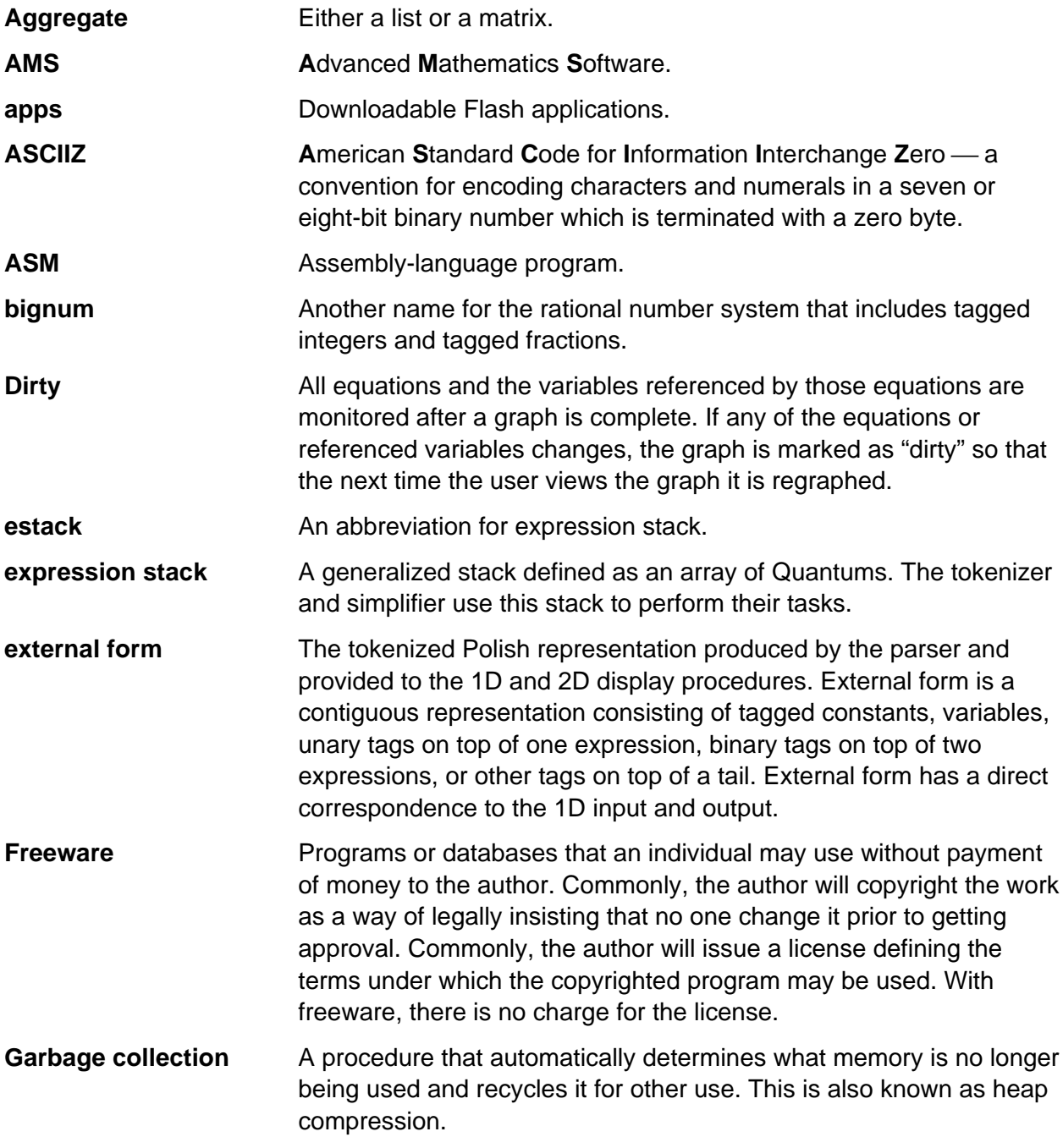

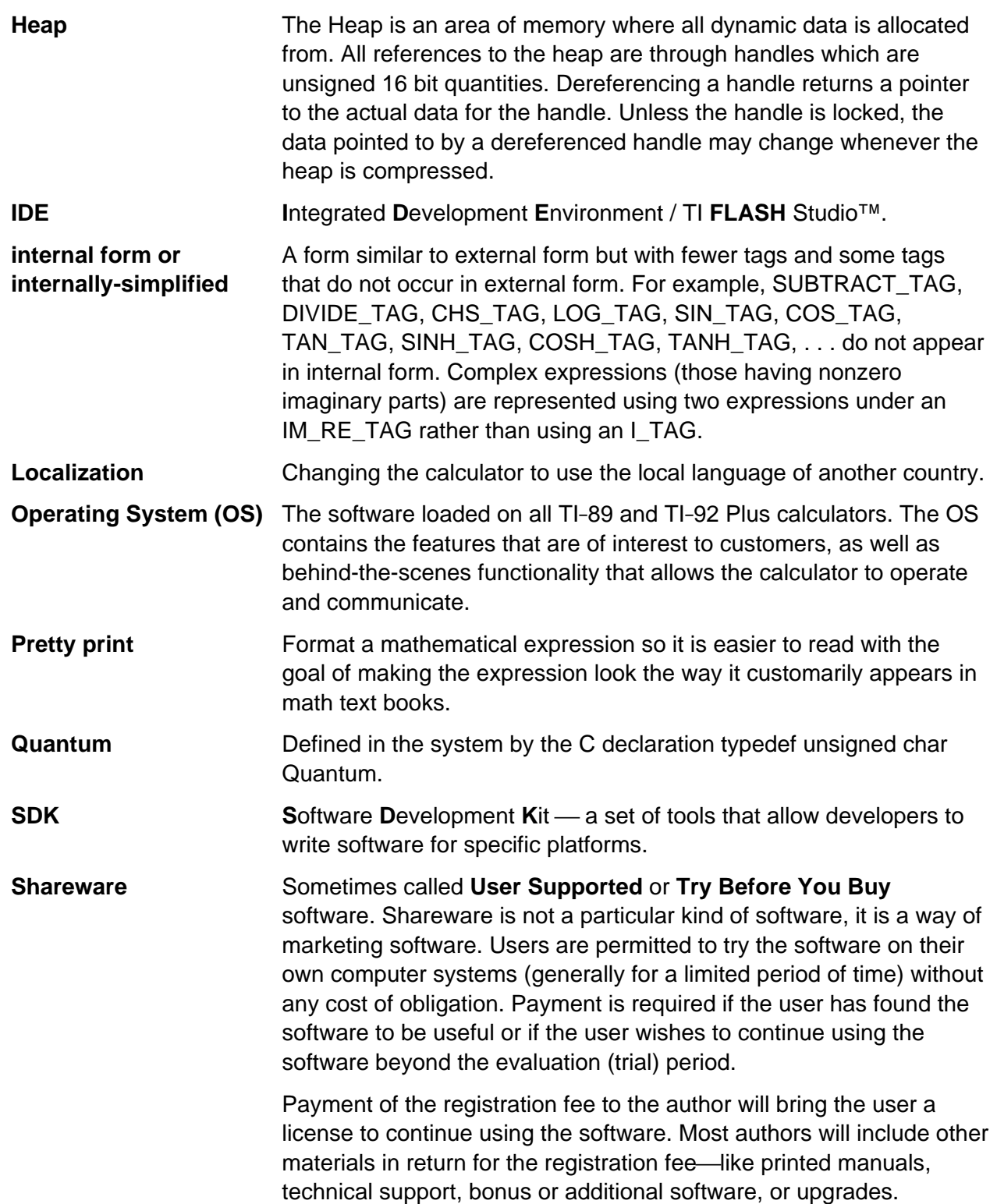

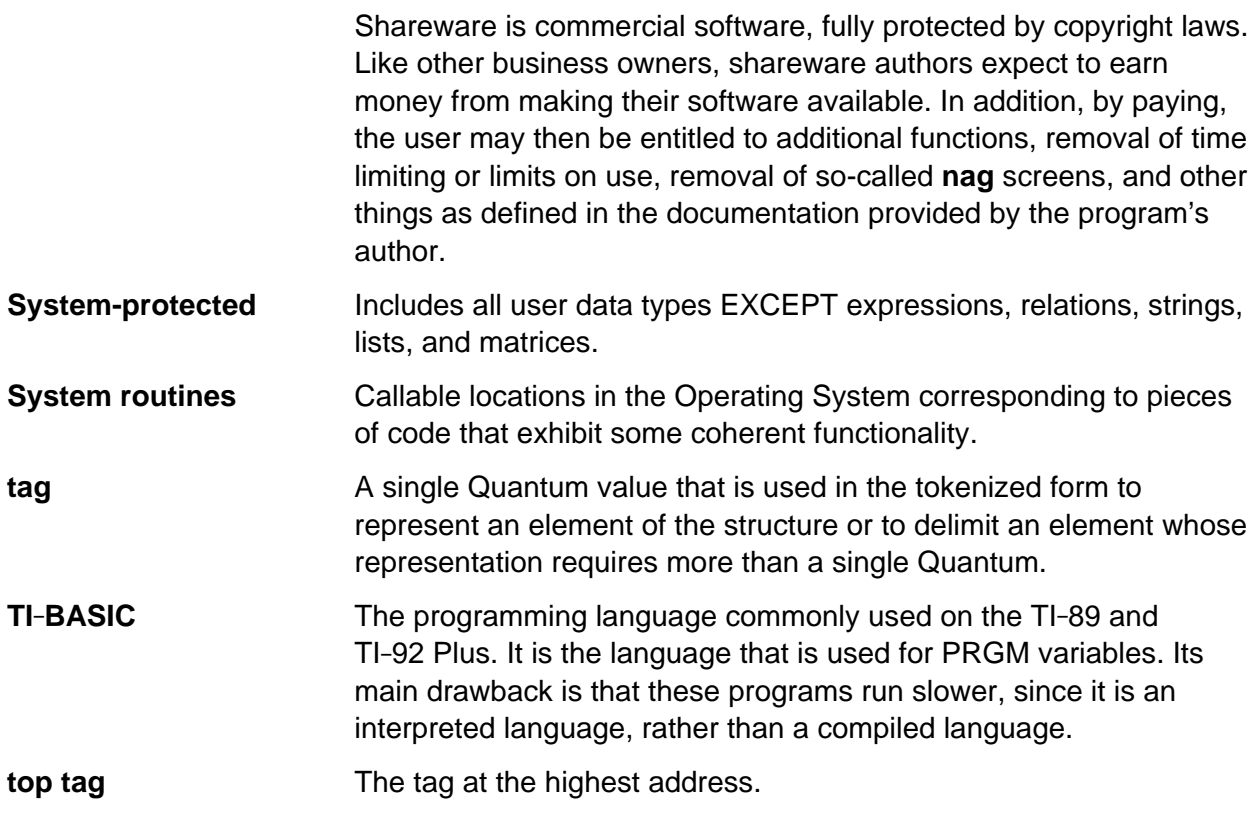

# **Appendix A: System Routines**

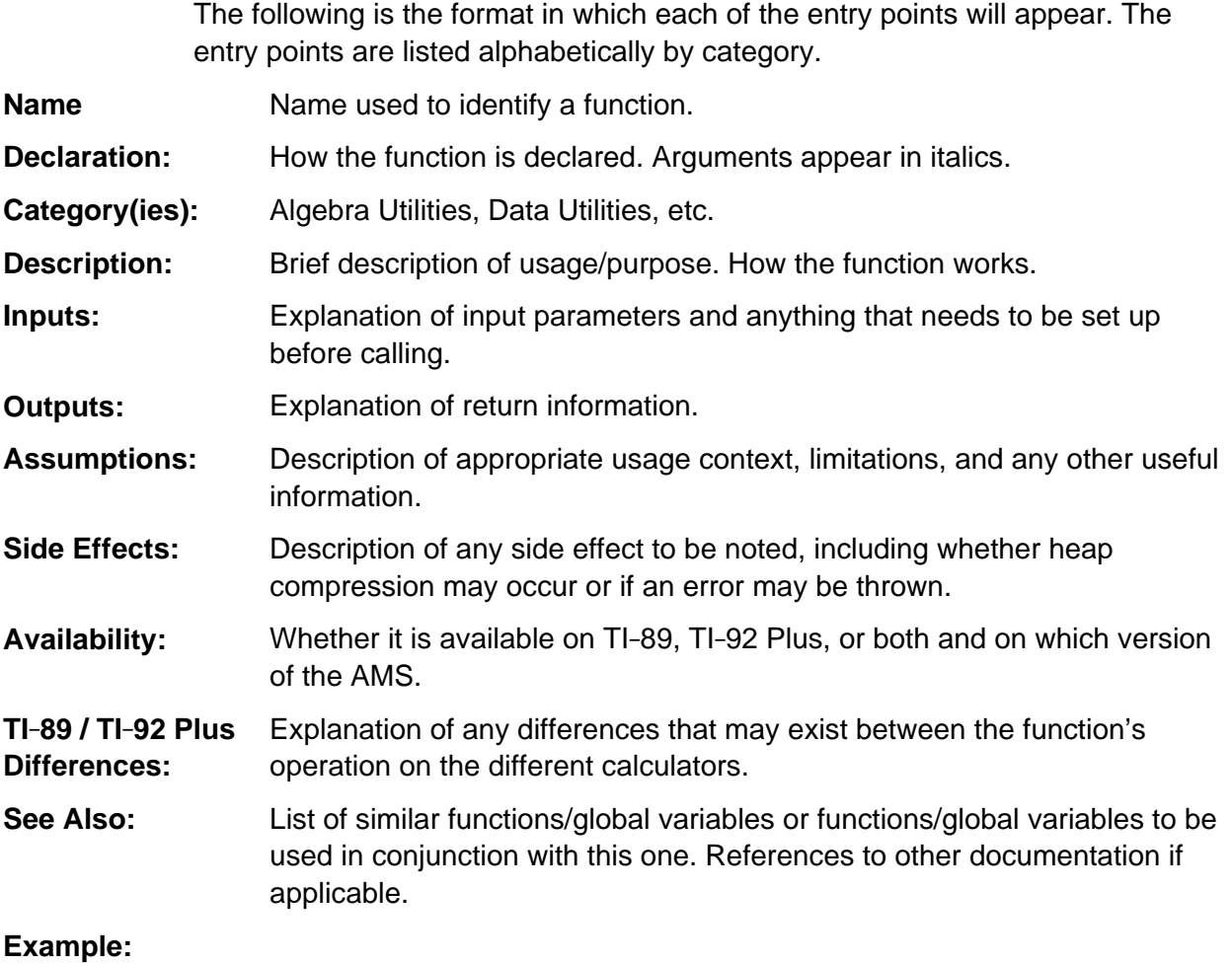

Sample code.

# Appendix A: System Routines - Algebra Utilities

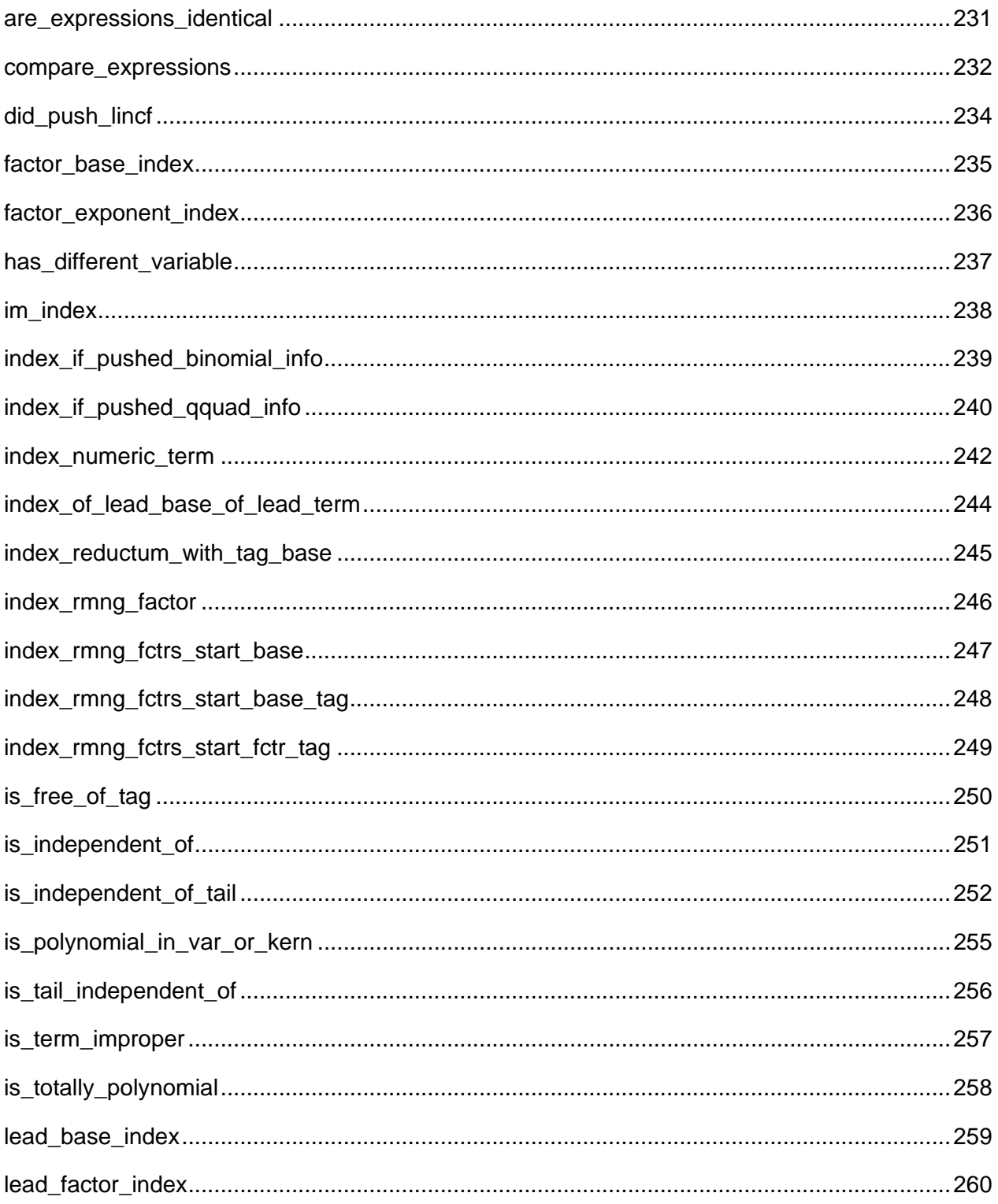

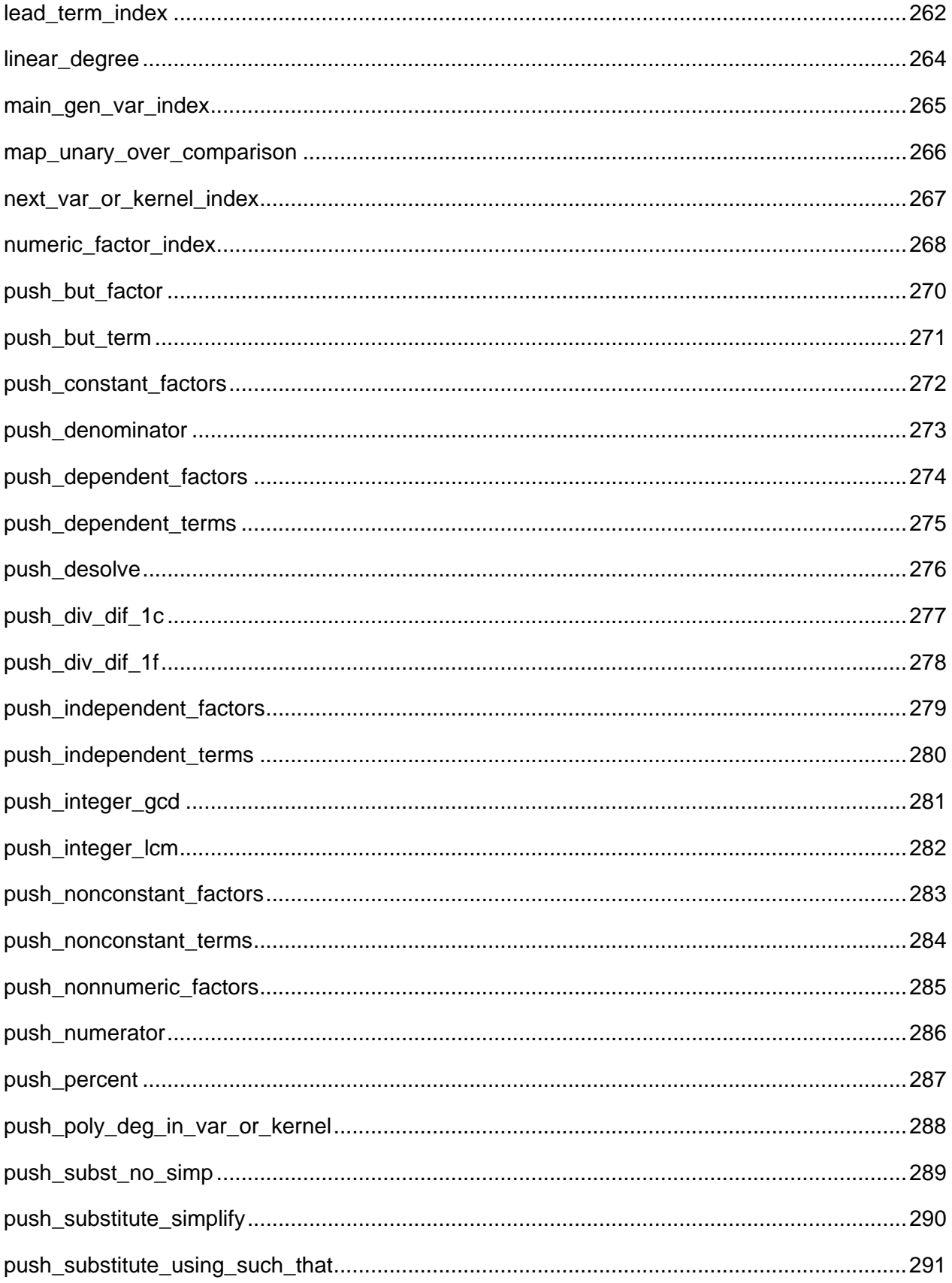

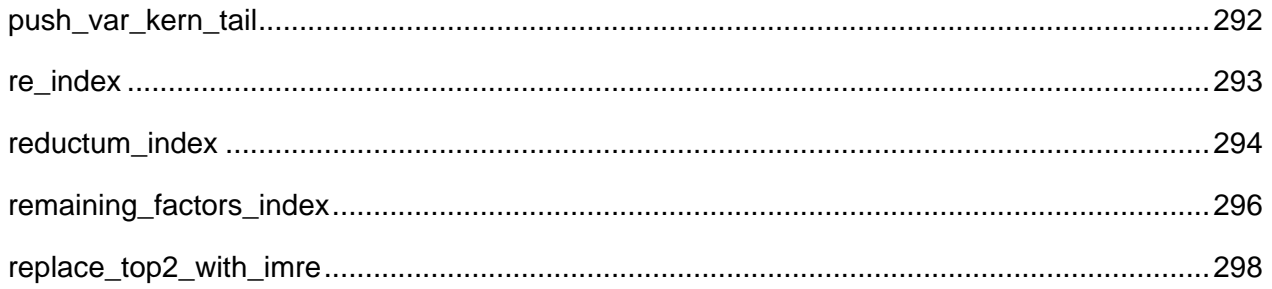

## **See Also:**

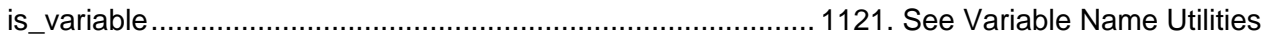

## <span id="page-272-0"></span>**are\_expressions\_identical**

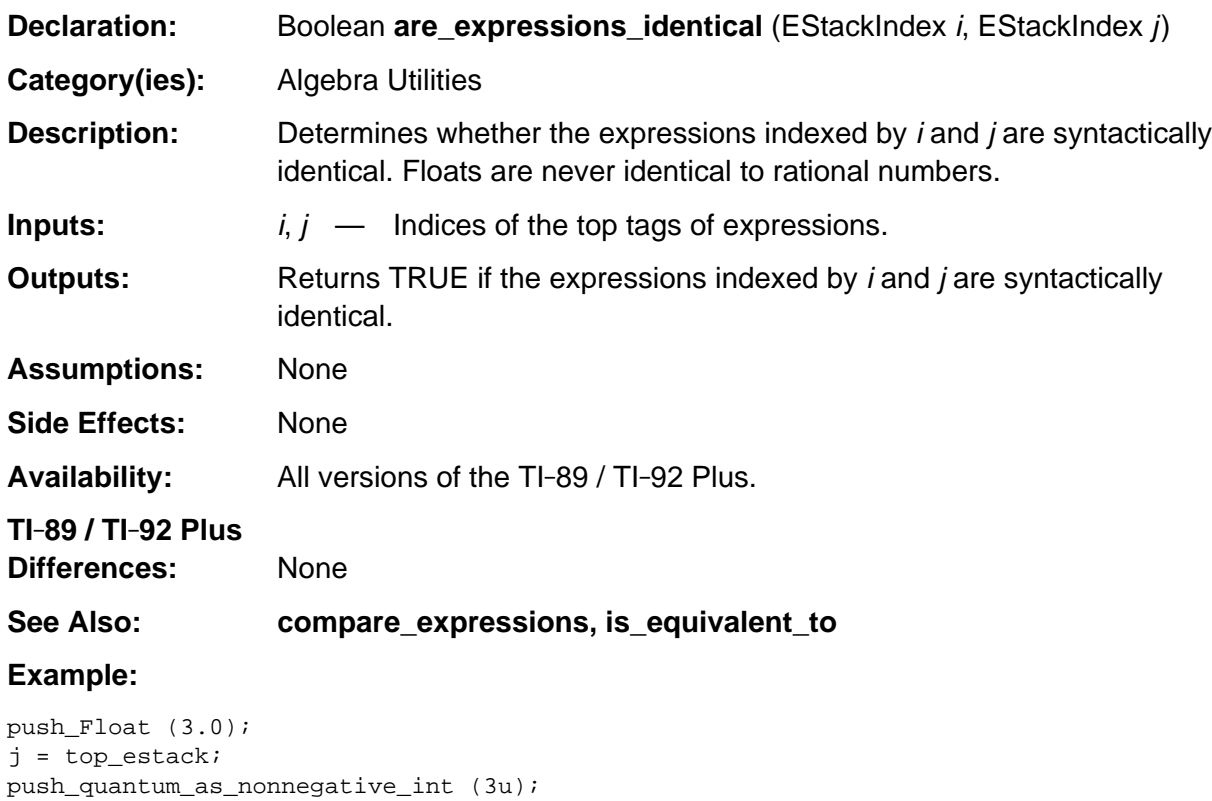

are\_expressions\_identical (top\_estack, j); /\* Returns FALSE \*/

### <span id="page-273-0"></span>**compare\_expressions**

**Declaration:** int **compare\_expressions** (EStackIndex *i*, EStackIndex *i*)

**Category(ies):** Algebra Utilities

**Description:** Returns an int that is 0 if expressions indexed by *i* and *j* are equal in the sense that they have the same structure, variables, function names, and numbers that "compare equal." A float and a rational number "compare equal" if converting the rational number to a float produces an identical number. Otherwise returns a positive int if expression indexed by i is more main, or returns a negative int if the expression indexed by *i* is less main.

> Glossing over details, variables are more main than symbolic constants such as  $\pi$ , which are more main than numbers. If the user enters an expression such as expand  $( \ldots, \text{var})$  or integral  $( \ldots, \text{var})$ , then that variable is most main. Otherwise, the 26 Roman 1-letter variables order r>s> . . . >z>a>b> . . . >q, which order more main than all other variables, which order alphabetically. Functions and operators are typically ordered by recursively comparing their first arguments, with ties broken by comparing their second arguments, etc., then finally comparing the operators or functions, if necessary.

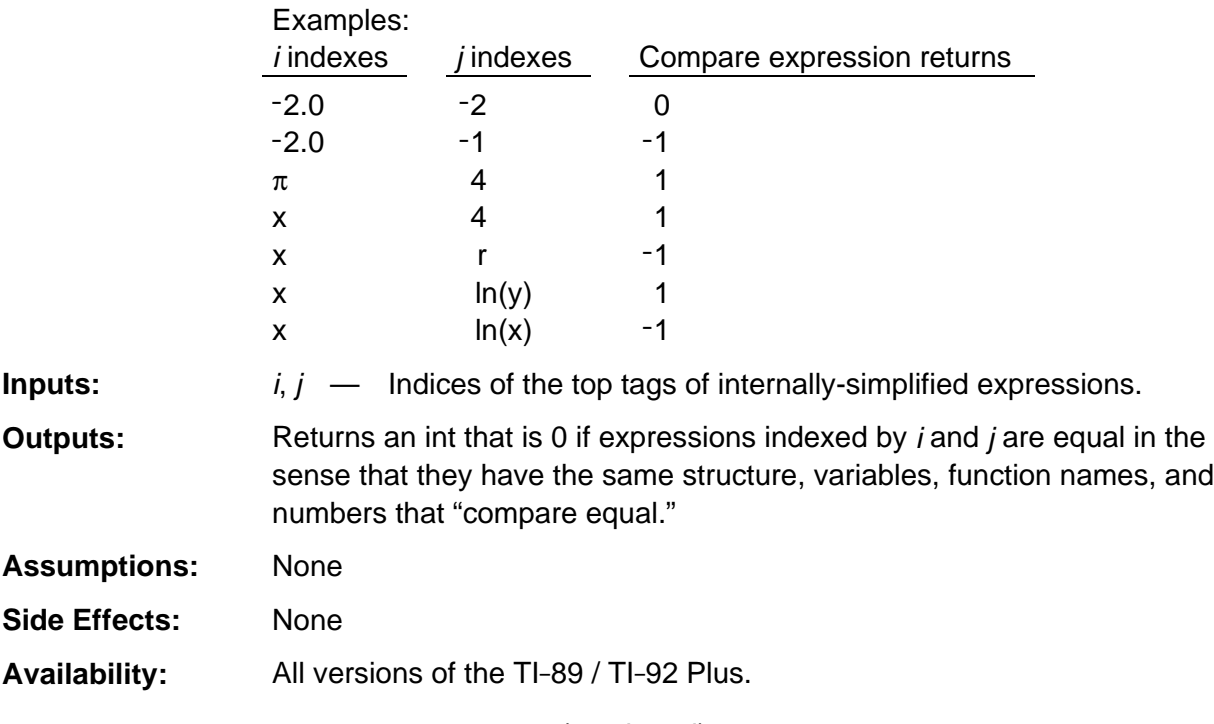

(continued)

### **compare\_expressions (continued)**

#### **TI-89 / TI-92 Plus**

**Differences:** None

**See Also: compare\_numbers, compare\_Floats, compare\_complex\_magnitudes**

#### **Example:**

```
Boolean does_term_have_base (EStackIndex term, EStackIndex base)
/* Returns TRUE if and only if term has base. */
{ Int s;
  while (! IS_NUMBER_TAG (ESTACK (term))) /* Loop over factors of term */
       { s = compare_expressions (lead_base_index (term), base);
          if (s)
            if (s < 0) return FALSE; /* base > all remaining bases in term */
             else
                term = remaining_factors_index (term);
          else
            return TRUE;
       }
   return FALSE;
}
```
## <span id="page-275-0"></span>**did\_push\_lincf**

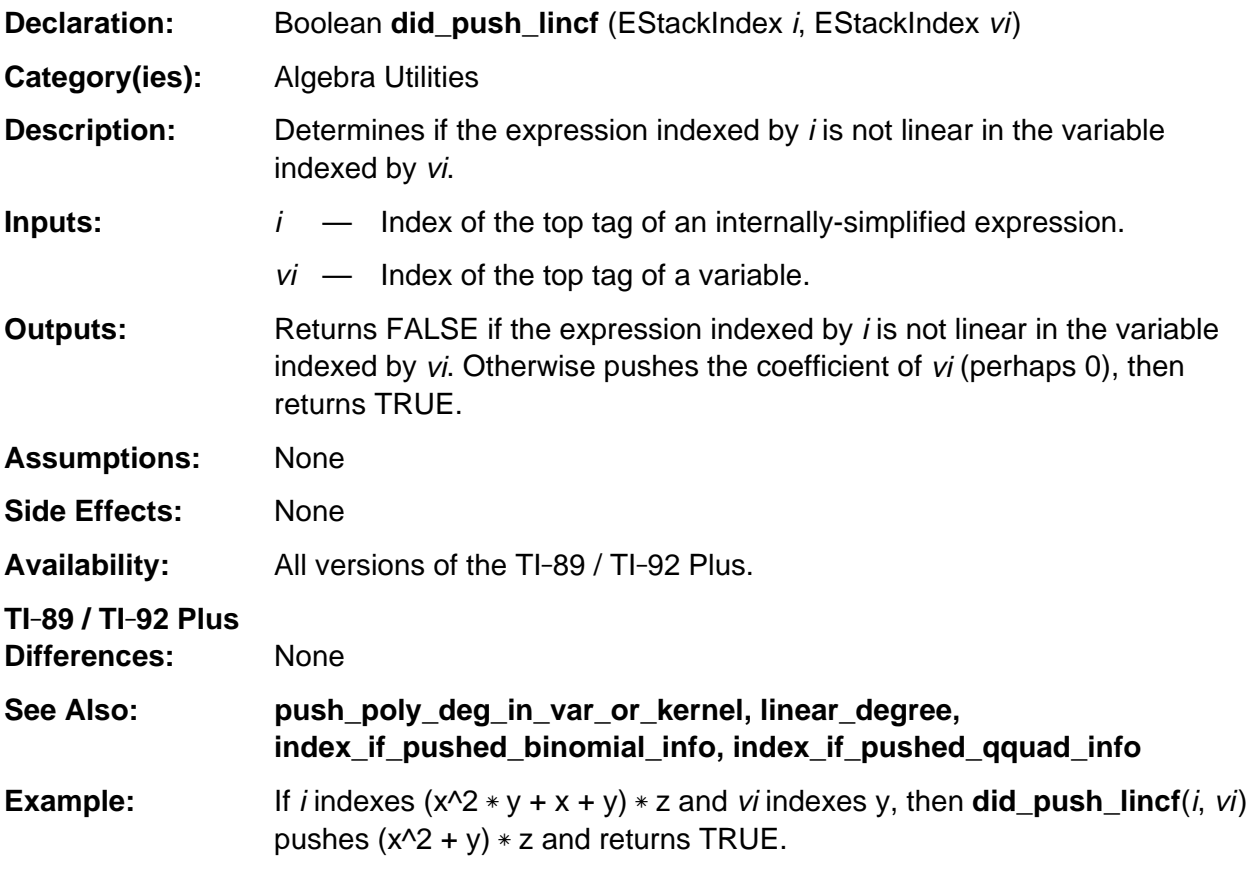

```
Boolean did_push_recip_lincf (EStackIndex i, EStackIndex vi)
/* If the expression indexed by i is linear in the variable indexed by vi,
    pushes the reciprocal of the linear coefficient then returns TRUE.
    Otherwise returns FALSE.
*/
{ if (did_push_lincf (i, vi))
       { replace_top_with_reciprocal ();
          return TRUE;
       }
    return FALSE;
}
```
### <span id="page-276-0"></span>**factor\_base\_index**

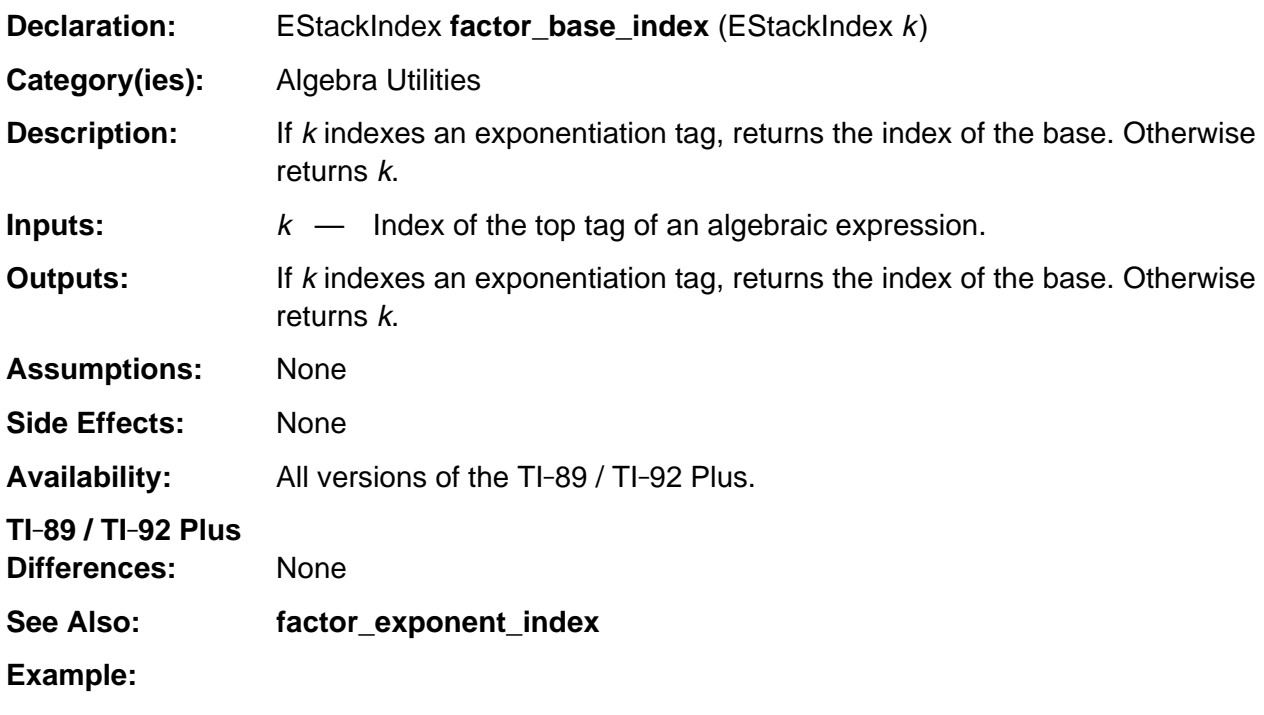

```
EStackIndex lead_base_index (EStackIndex i)
/* Returns the index of the lead base of any algebraic expression indexed by i. */
{ return factor_base_index (lead_factor_index (i));
}
```
## <span id="page-277-0"></span>**factor\_exponent\_index**

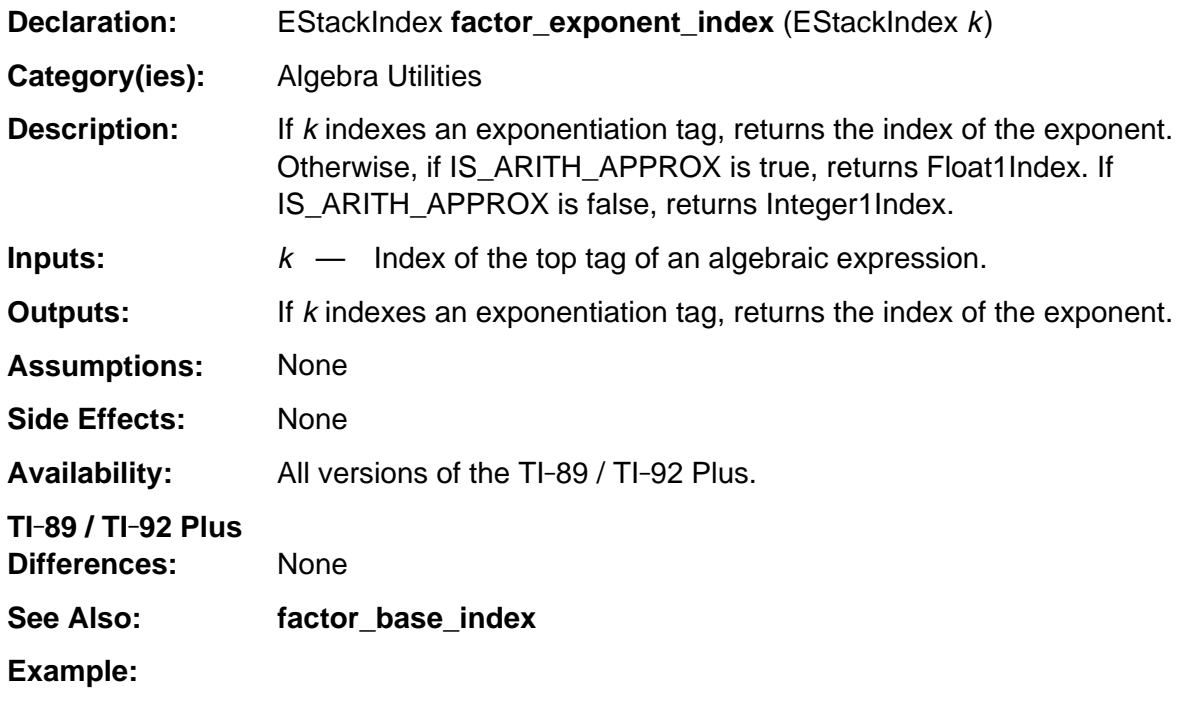

```
EStackIndex lead_exponent_index (EStackIndex i)
/* Returns index of the lead exponent of any expression indexed by i. */
{ return factor_exponent_index (lead_factor_index (i));
}
```
## <span id="page-278-0"></span>**has\_different\_variable**

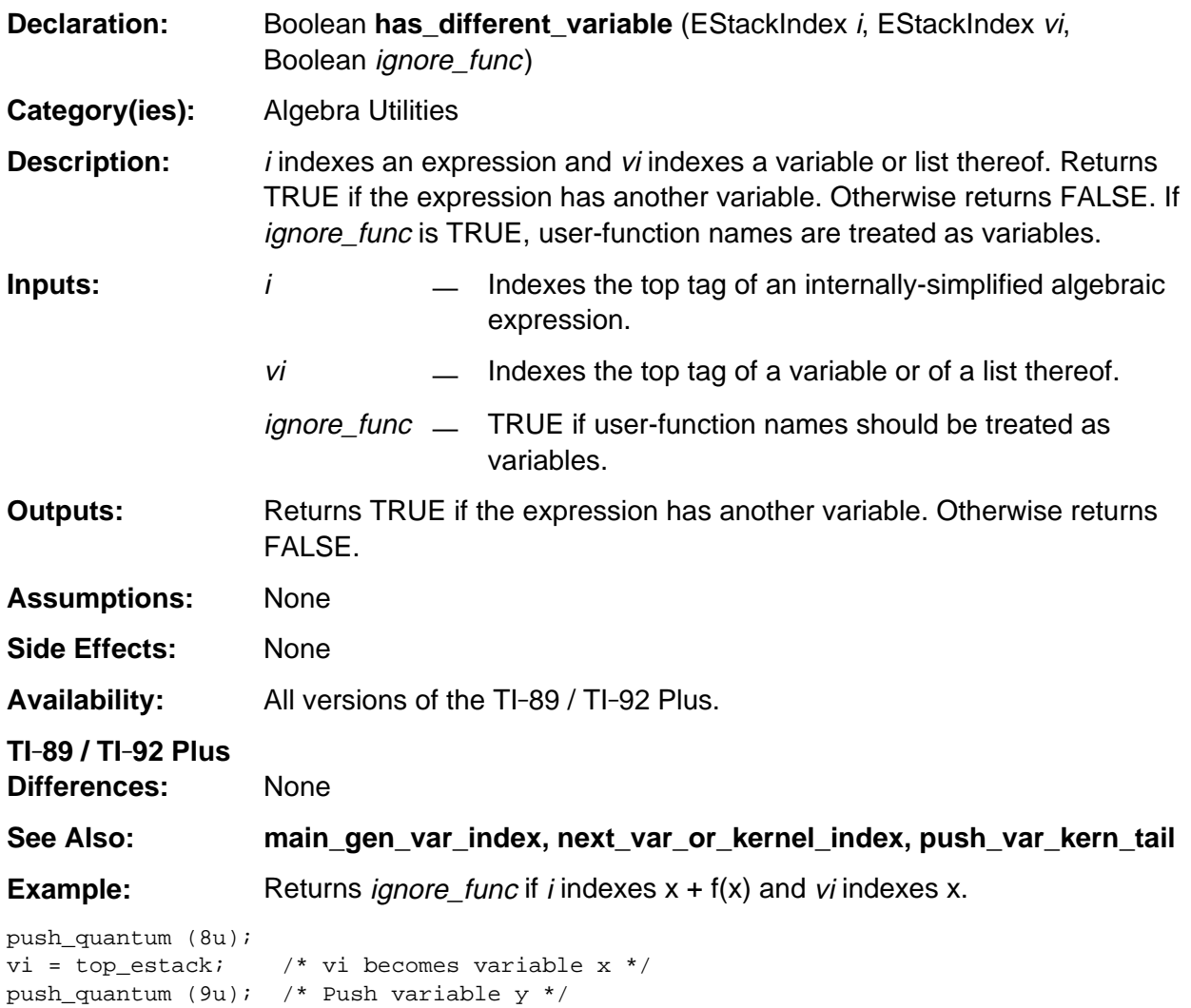

<code>has\_different\_variable</code> (top\_estack, vi, FALSE); /\* Returns TRUE \*/  $\,$ 

## <span id="page-279-0"></span>**im\_index**

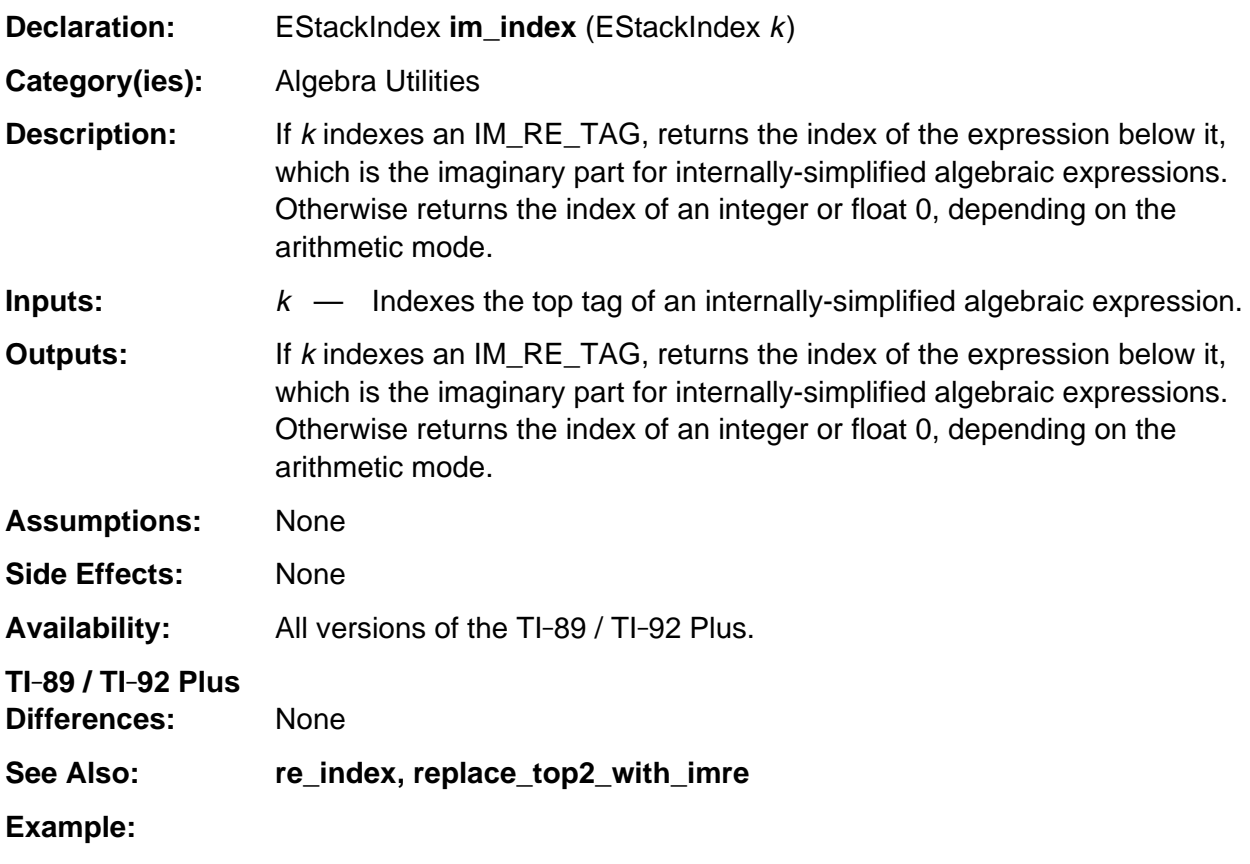

```
push_expression (Integer1Index);
real_part = top_estack;
push_expression (FloatPiIndex);
replace_top2_with_imre (real_part);
im_index (top_estack); /* Returns the index of a float pi */
```
## <span id="page-280-0"></span>**index\_if\_pushed\_binomial\_info**

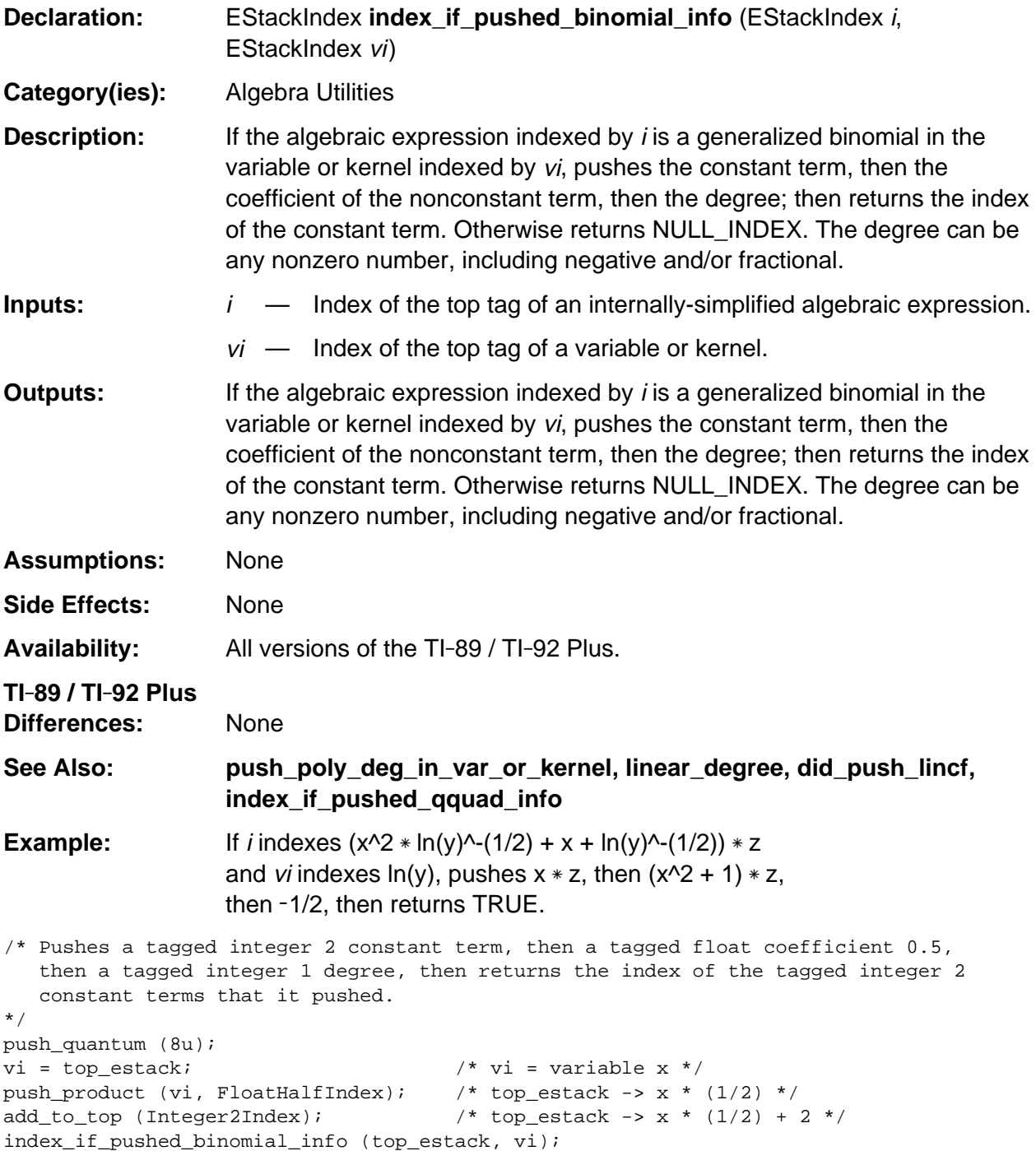

## <span id="page-281-0"></span>**index\_if\_pushed\_qquad\_info**

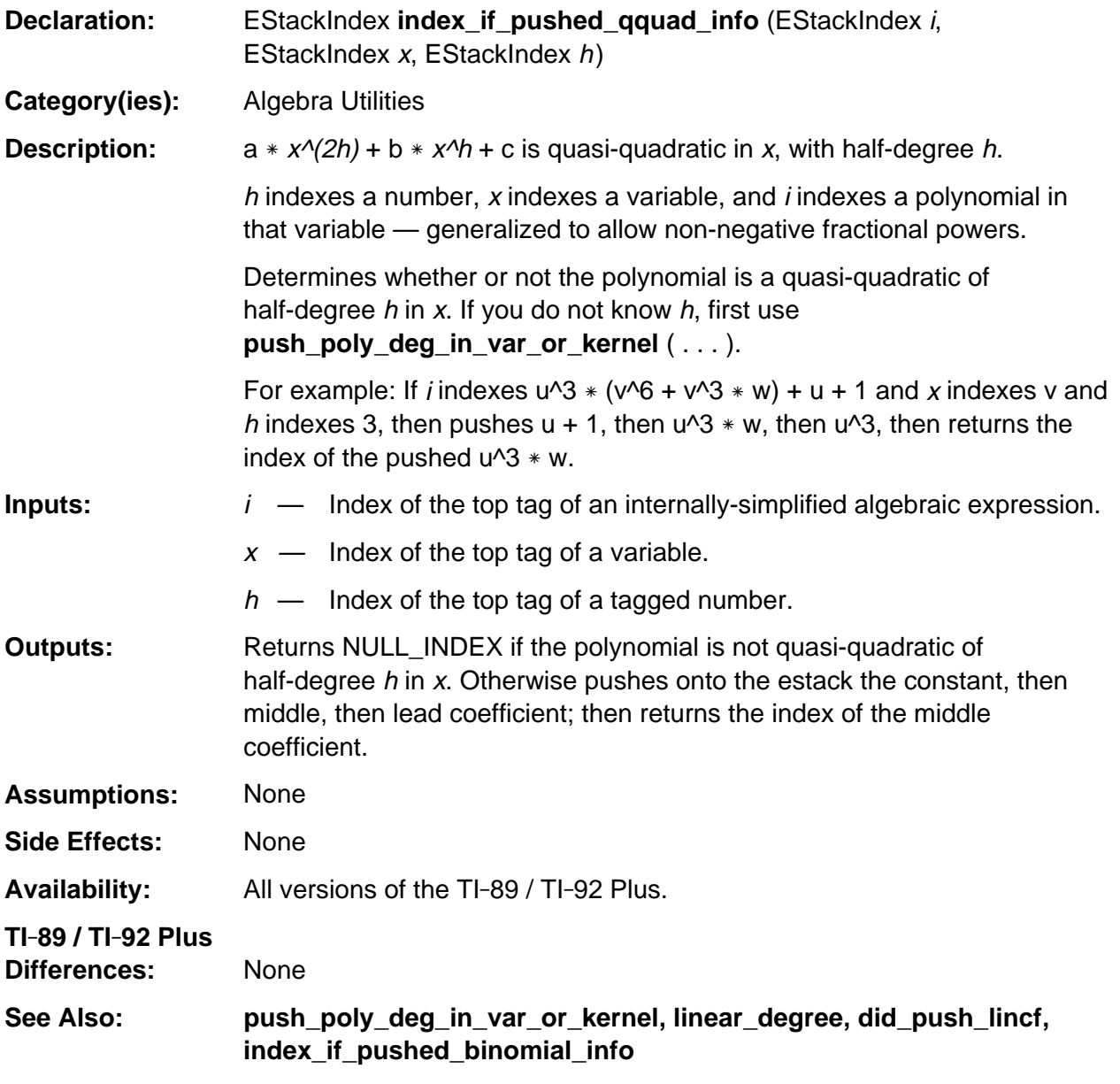

(continued)

## **index\_if\_pushed\_qquad\_info (continued)**

#### **Example:**

```
EStackIndex index_var_if_pushed_qquad_info (EStackIndex i)
/* Returns NULL_INDEX if the expression indexed by i is not quasi-quadratic
    in any if its variables.
    Otherwise for the most main such variable, pushes onto the estack the
   HALF degree, then the constant, then middle, then lead coefficient;
    then returns an index to the variable.
*/
{ Access_AMS_Global_Variables;
    EStackIndex j,
                vq = main_gen_var_index (i),
                old_top = top_estack;
    while (vq)
    { if (is_variable (vq))
       { push_reciprocal_of_quantum (2u);
          j = top_estack;
          push_poly_deg_in_var_or_kernel (i, vq);
          replace_top2_with_prod (j);
          if (index_if_pushed_qquad_info (i, vq, top_estack))
             return vq;
          top_estack = old_top;
       }
       vq = next_var_or_kernel_index (i, vq);
    }
    return NULL_INDEX;
}
```
## <span id="page-283-0"></span>**index\_numeric\_term**

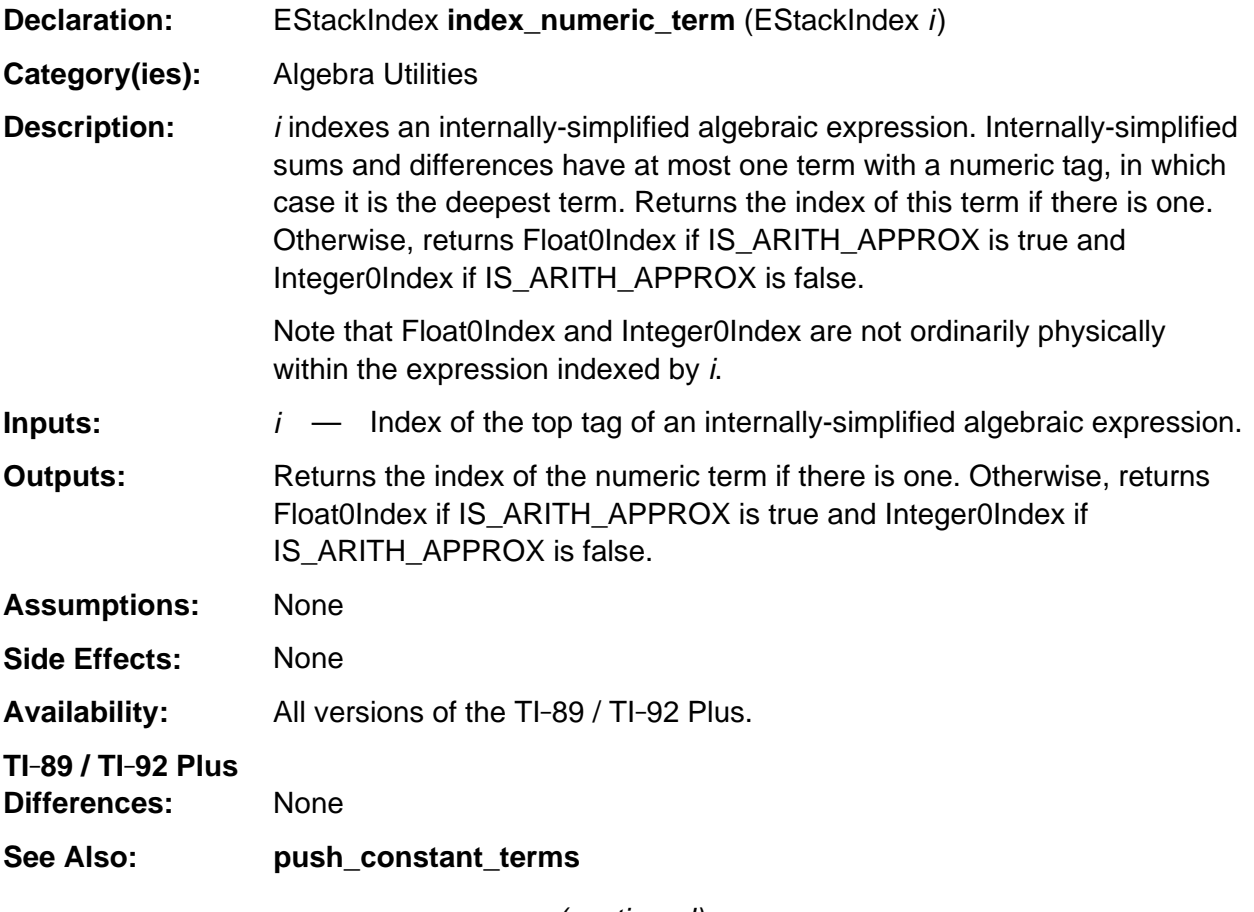

(continued)

### **index\_numeric\_term (continued)**

```
Example: If i indexes the internally-simplified expression
                   x^2 + 7 + 1 + xthen index_numeric_term(i) returns index(8).
                   If i indexes the internally-simplified expression
                   x^2 + xthen index_numeric_term(i) returns Float0Index if IS_ARITH_APPROX
                   is true and Integer0Index if IS_ARITH_APPROX is false.
                   If i indexes the internally-simplified expression
                   x^2 + \pithen index_numeric_term(i) returns Float0Index if IS_ARITH_APPROX
                   is true and Integer0Index if IS_ARITH_APPROX is false.
Boolean sum_has_modest_numeric_term (EStackIndex i)
/* i indexes a sum.
    Returns TRUE if it does not have a top-level numeric term or if its
    magnitude is < MAX_EXP_ARG. Otherwise returns FALSE.
*/
\{ i = index_numberic_term (i);
   return NULL INDEX = i ||
```
FABS (estack\_number\_to\_Float (i)) < MAX\_EXP\_ARG;

```
TI-89 / TI-92 Plus Developer Guide Not for Distribution Beta Version January 26, 2001
```
}

## <span id="page-285-0"></span>**index\_of\_lead\_base\_of\_lead\_term**

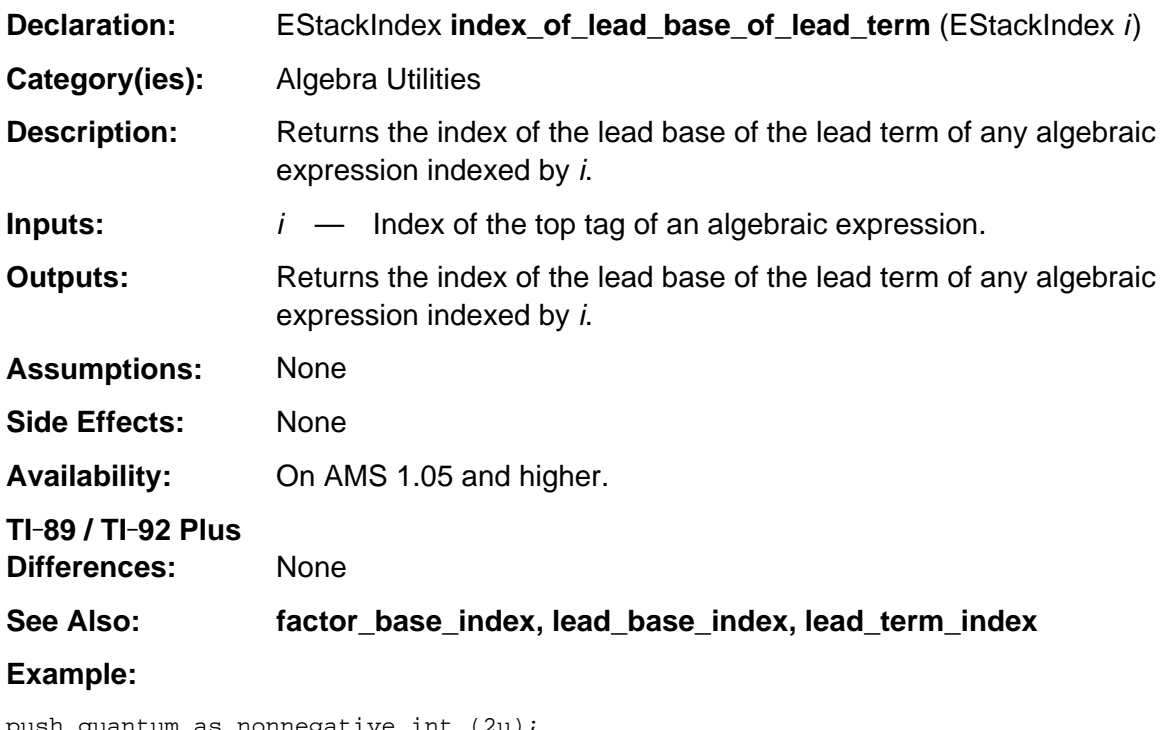

```
push_quantum_as_nonnegative_int (2u);
exponent = top_estack;
push_quantum (8u); /* Push variable x */
replace_top2_with_pow (exponent);
xsq = top\_estack; /* top_estack -> x^2 */
push_quantum (9u); /* Push variable y */
replace_top2_with_prod (xsq); /* top_estack -> x^2 * y */
index_of_lead_base_of_lead_term (top_estack);
   /* : Returns index of variable x */
add1_to_top (top_estack); \qquad /* top_estack -> x^2 * y + 1 */
index_of_lead_base_of_lead_term (top_estack);
   /* : Returns index of variable x */
```
### <span id="page-286-0"></span>**index\_reductum\_with\_tag\_base**

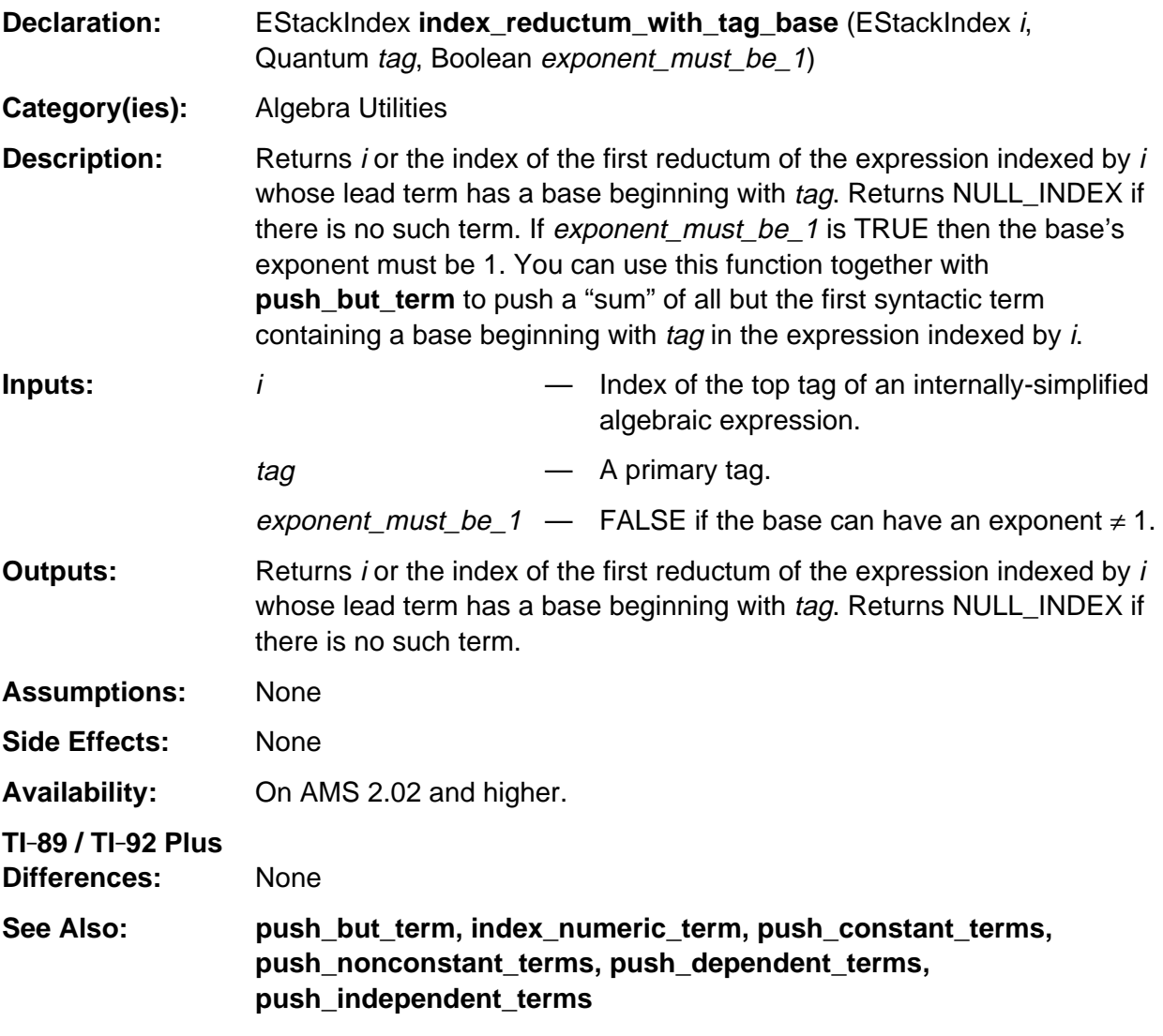

#### **Example:**

```
Boolean does_denom_have_sin2 (EStackIndex i)
/* Returns TRUE if the term indexed by i has a SIN2 sufficiently exposed in its
   denominator to warrant putting that term + another term over a common denominator.
*/
{ EStackIndex j;
   while (! IS_NUMBER_TAG (ESTACK (i)))
   \{ j = lead_factor_index (i);
       if (EXPONENTIATION_TAG == ESTACK (j) &&
          is_negative(next_expression_index(--j)) &&
          index_reductum_with_tag_base (j, SIN2_TAG, FALSE) )
          return TRUE;
      i = remaining factors index (i);
   }
   return FALSE;
}
```
# <span id="page-287-0"></span>**index\_rmng\_factor**

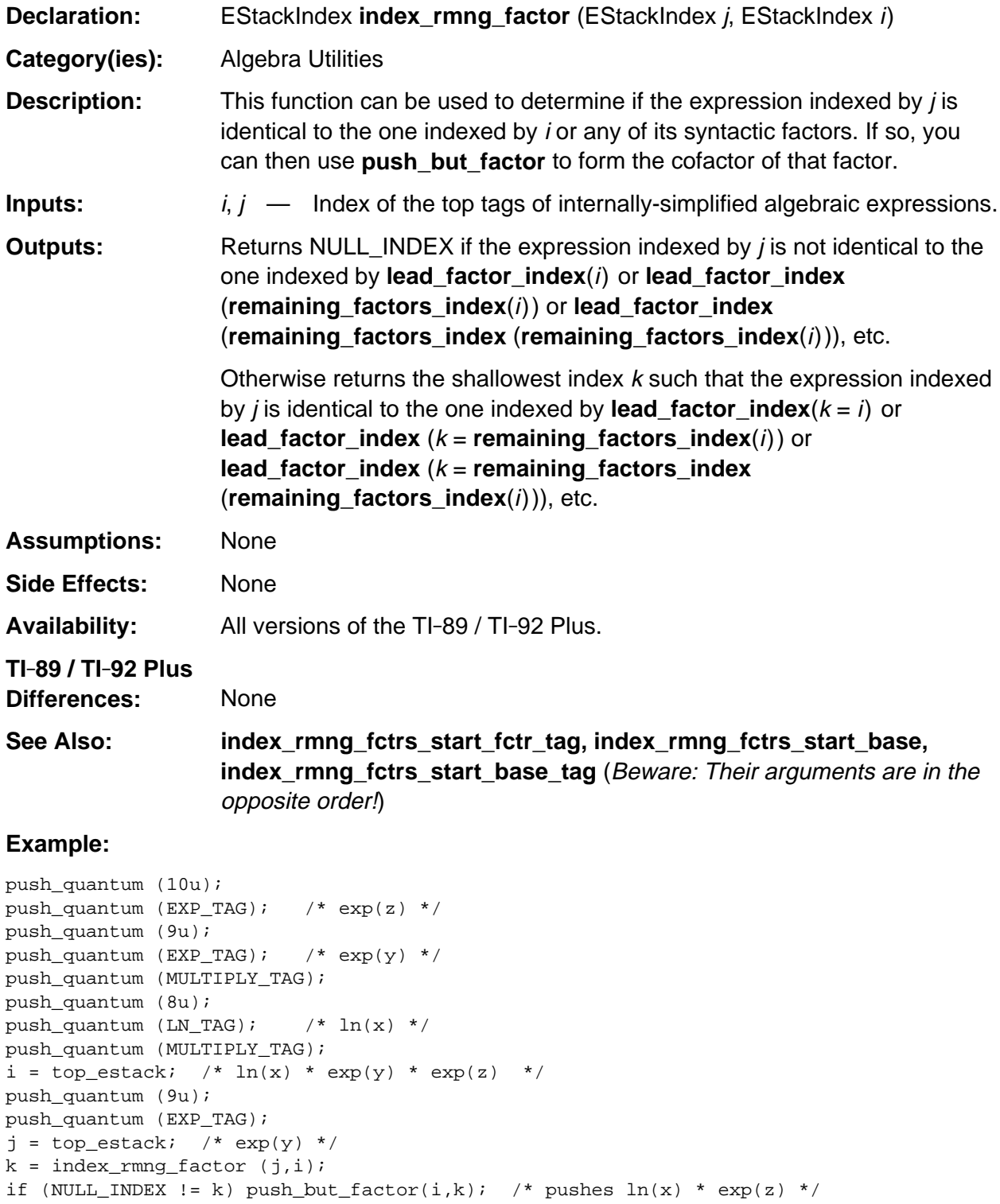
#### **index\_rmng\_fctrs\_start\_base**

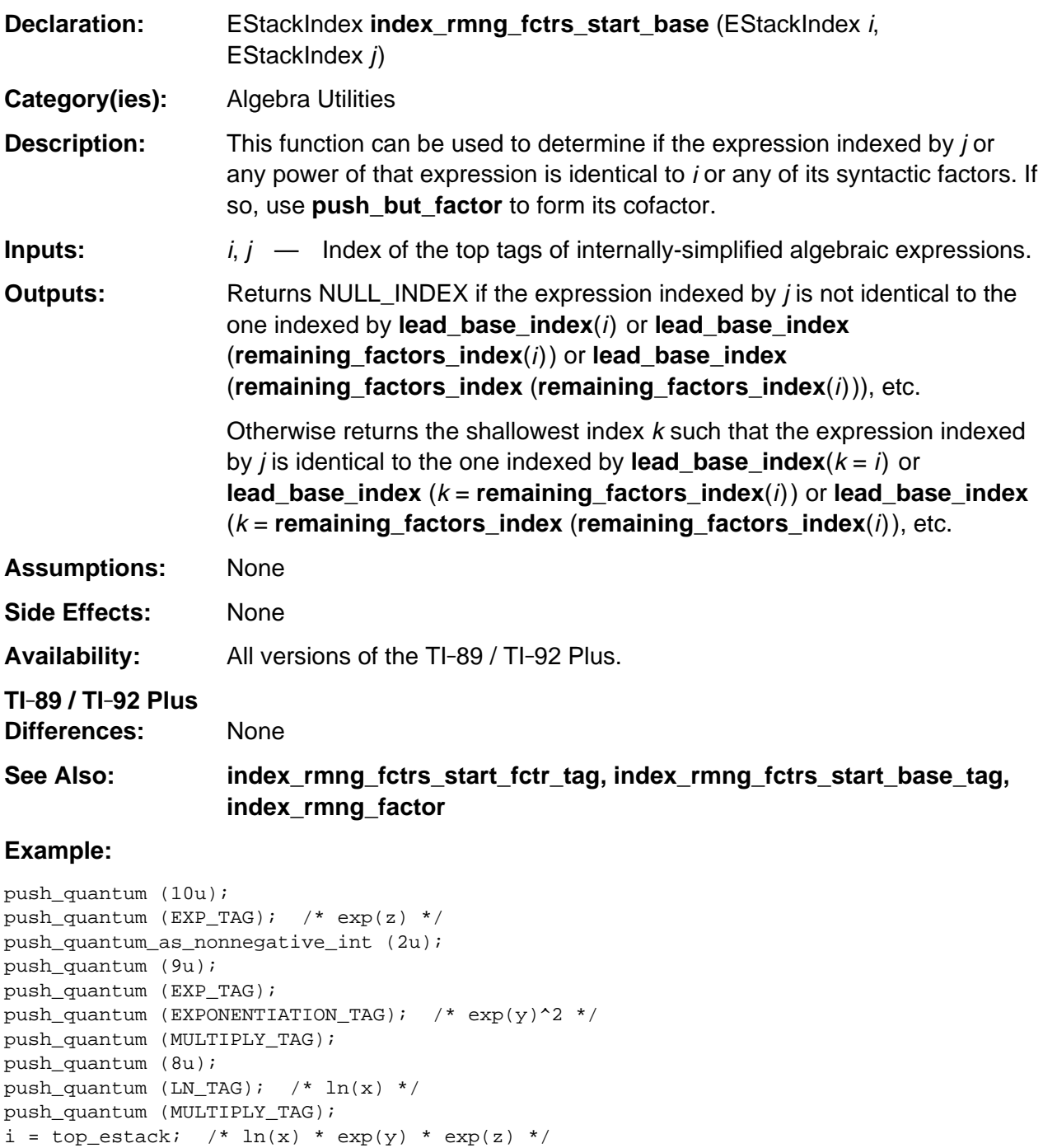

push\_quantum (9u);

## **index\_rmng\_fctrs\_start\_base\_tag**

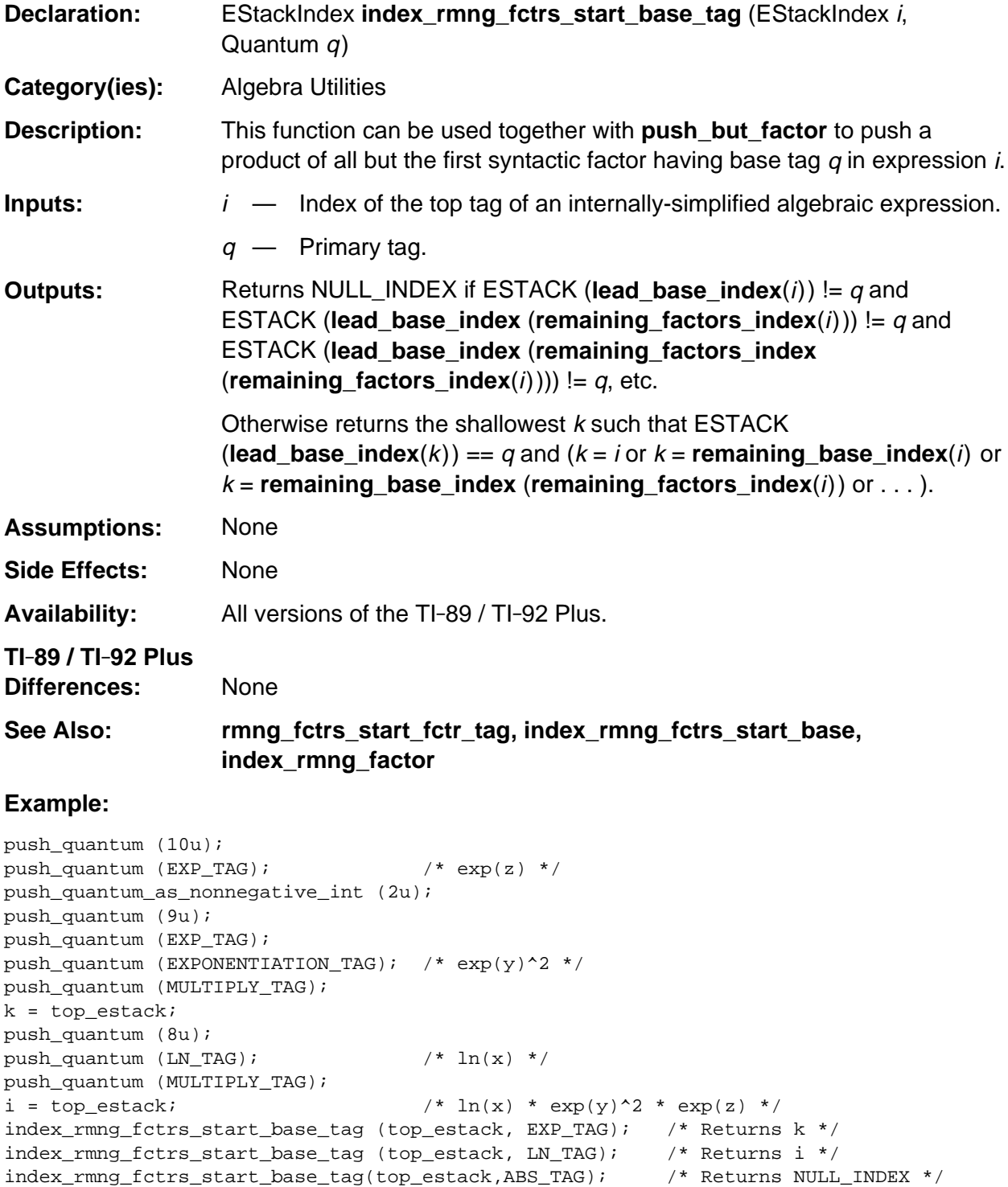

### **index\_rmng\_fctrs\_start\_fctr\_tag**

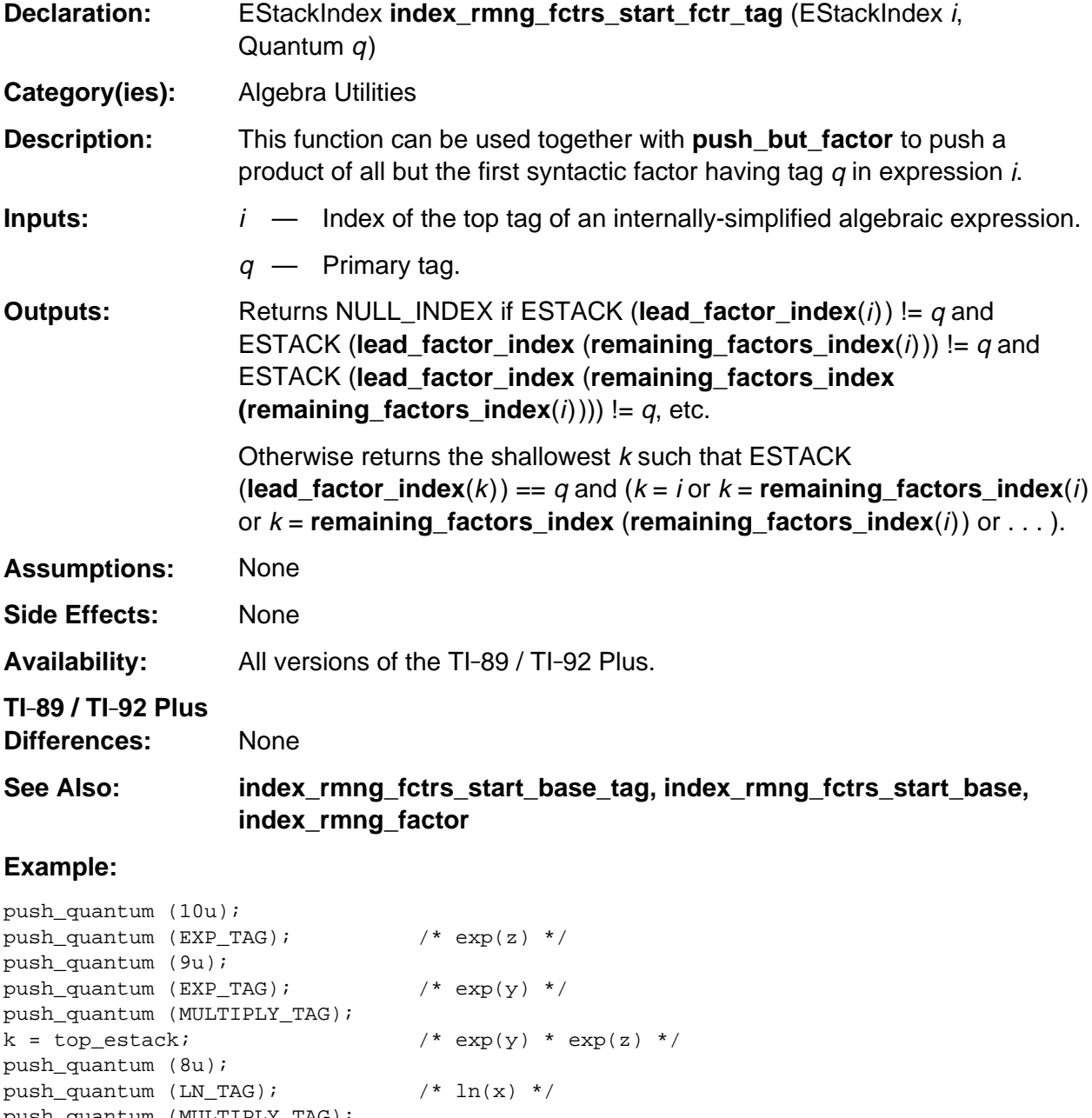

push\_quantum (MULTIPLY\_TAG); i = top\_estack; /\* ln(x) \* exp(y) \* exp(z) \*/ index\_rmng\_fctrs\_start\_fctr\_tag (top\_estack, EXP\_TAG); /\* Returns k \*/ index\_rmng\_fctrs\_start\_fctr\_tag (top\_estack, LN\_TAG); /\* Returns i \*/ index\_rmng\_fctrs\_start\_fctr\_tag(top\_estack,ABS\_TAG); /\* Returns NULL\_INDEX \*/

## **is\_free\_of\_tag**

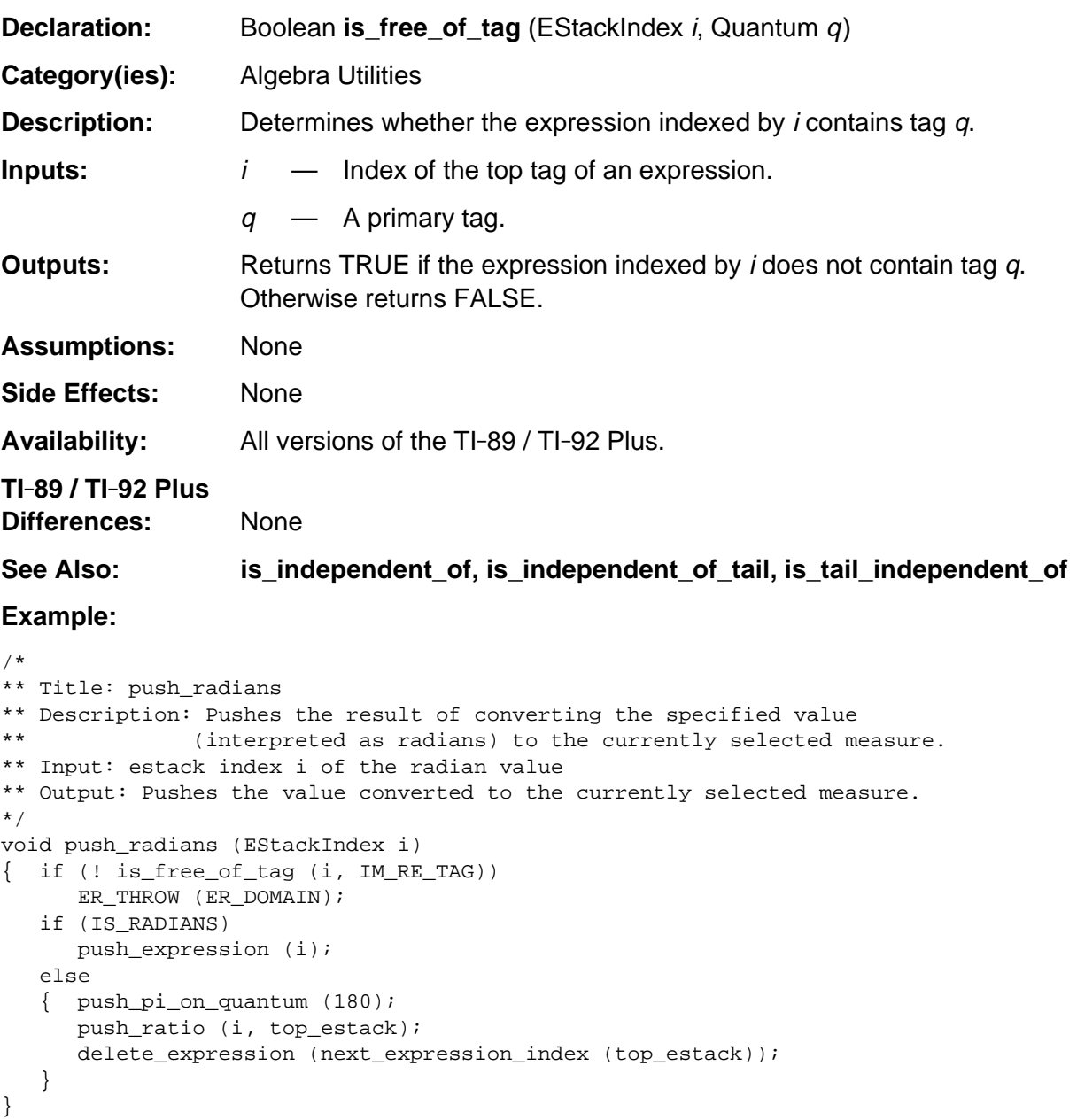

## **is\_independent\_of**

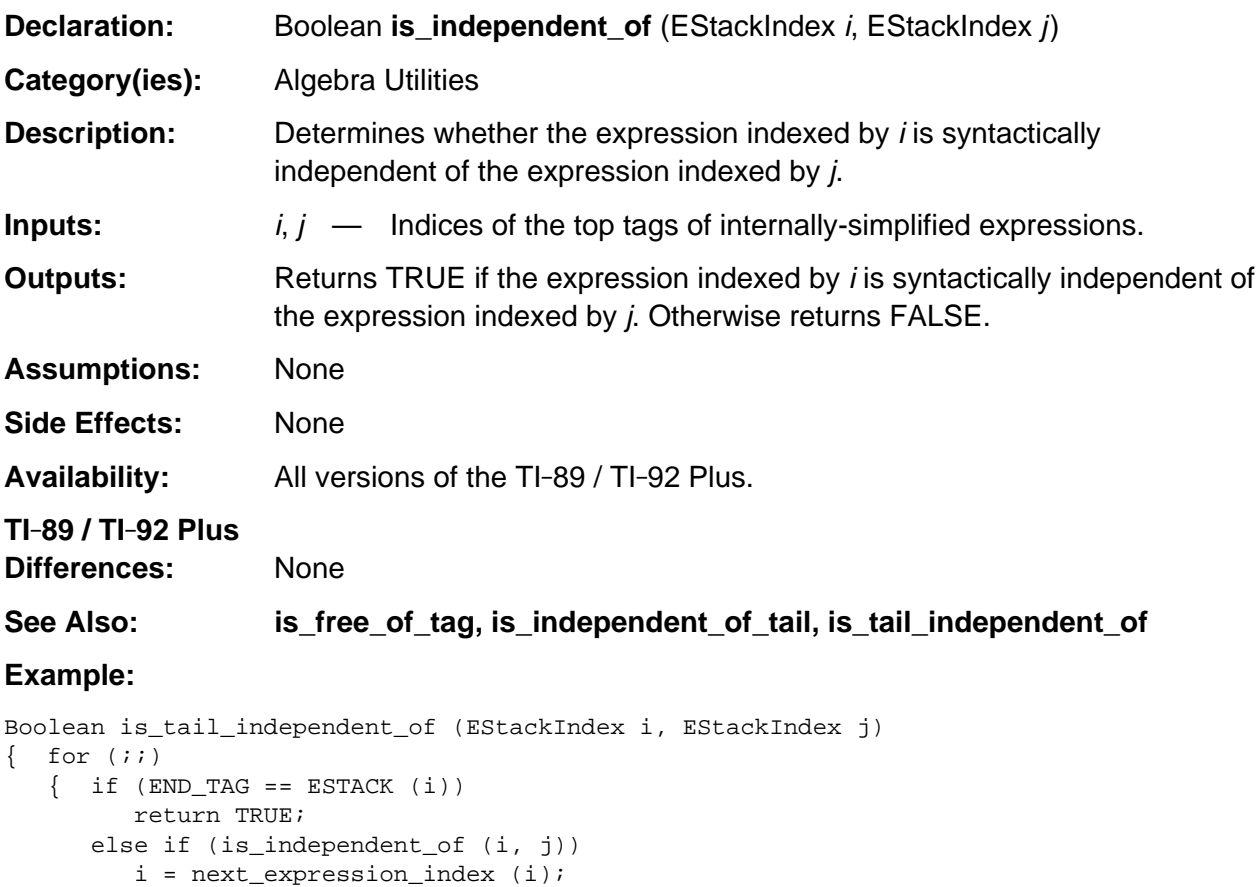

else

 } }

return FALSE;

## **is\_independent\_of\_tail**

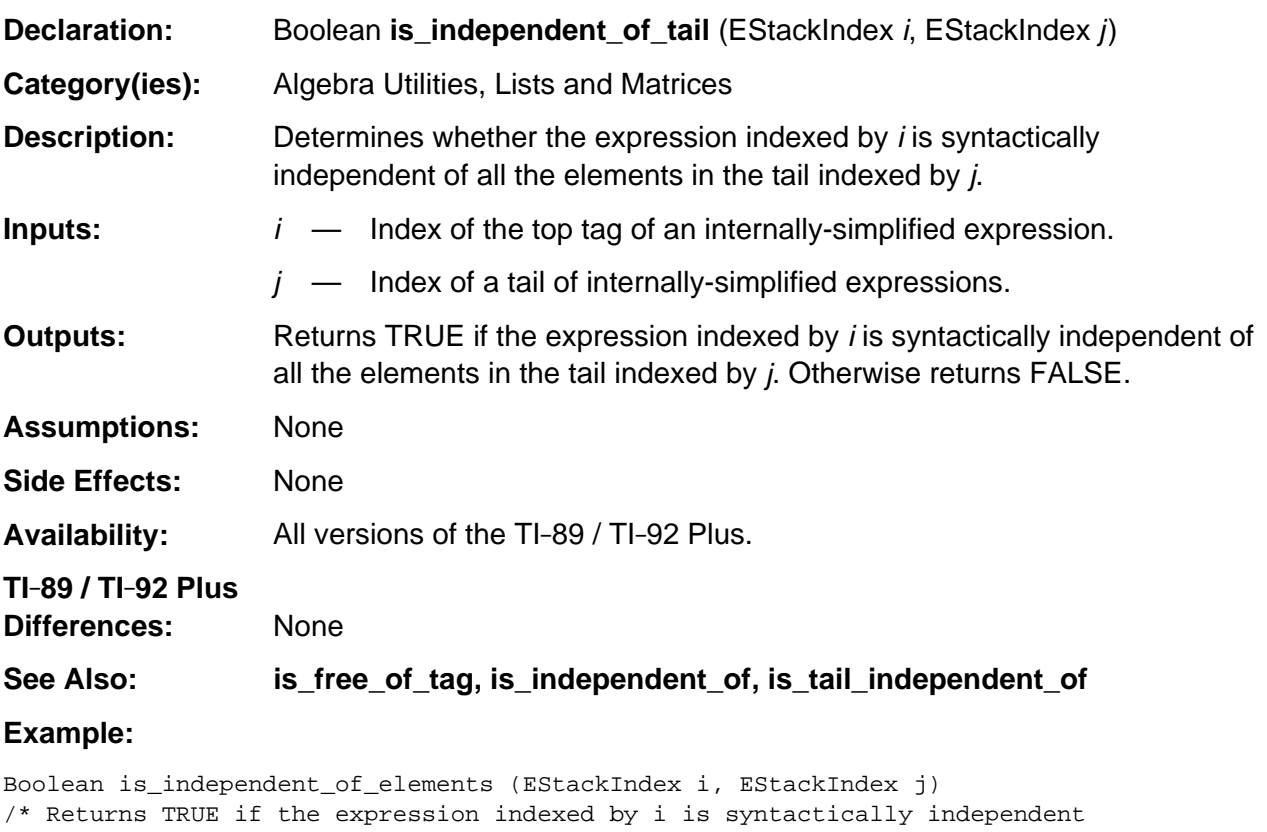

```
 of all the elements in the list indexed by j.
*/
{ return is_independent_of_tail (i, j - 1u);
}
```
## **is\_neg\_lead\_numr\_coef\_re\_part**

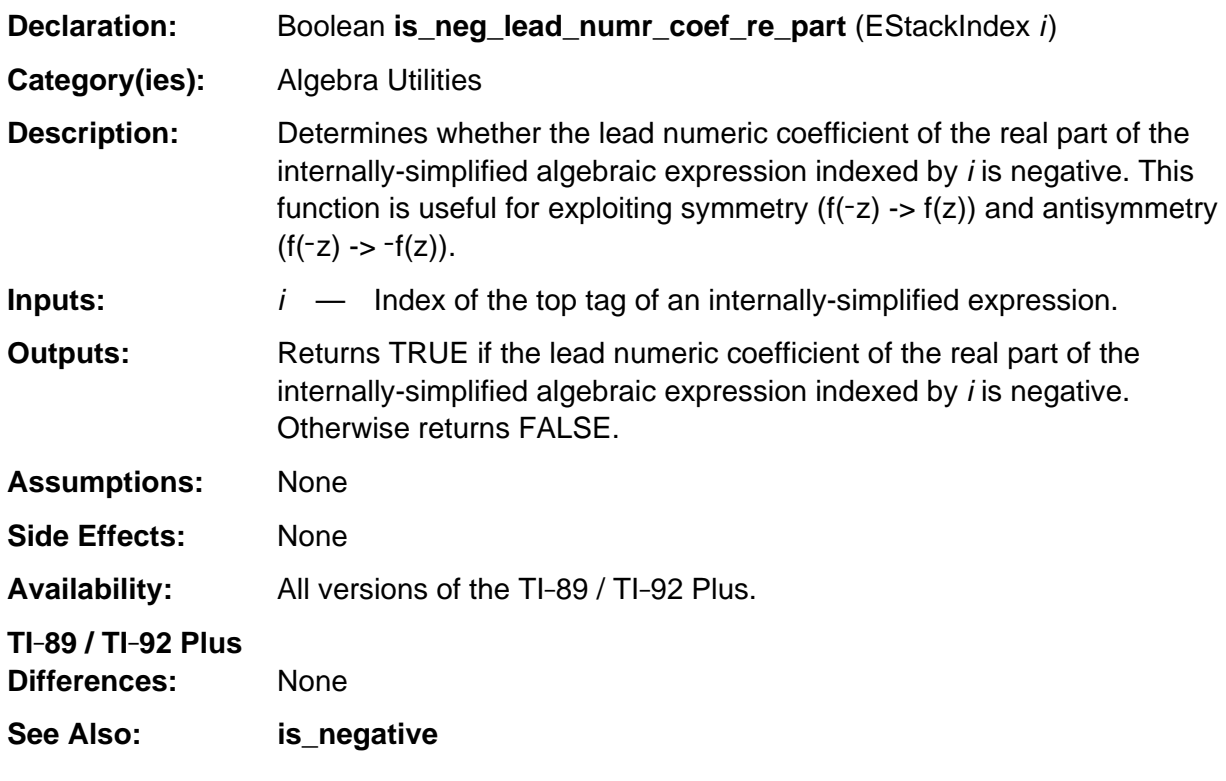

(continued)

#### **is\_neg\_lead\_numr\_coef\_re\_part (continued)**

#### **Example:**

```
void push_integer_part (EStackIndex i)
{ Access_AMS_Global_Variables;
    EStackIndex j, old_top = top_estack;
   if (LIST TAG == ESTACK (i)) { map_tail (push_integer_part, i - 1u);
       push_quantum (LIST_TAG);
    }
    else if (is_nonnegative (i)) push_floor (i);
    else if (is_nonpositive (i)) push_ceiling (i);
    else if (integer_non_unknown (i) > 0) push_expression (i);
   else if (is_neg_lead_numr_coef_re_part(i)) /* iPart(-x) -> -iPart(x) */
    { push_negate (i);
       i = top_estack;
       push_integer_part (i);
       delete_between (old_top, i);
       negate_top ();
    }
    else if (IM_RE_TAG == ESTACK (i))
    { push_integer_part (next_expression_index (--i));
       j = top_estack;
       push_integer_part (i);
       replace_top2_with_imre (j);
    }
    else
    { push_expression (i);
       push_quantum (INT_PART_TAG);
 }
} /* end push_integer_part */
```
## **is\_polynomial\_in\_var\_or\_kern**

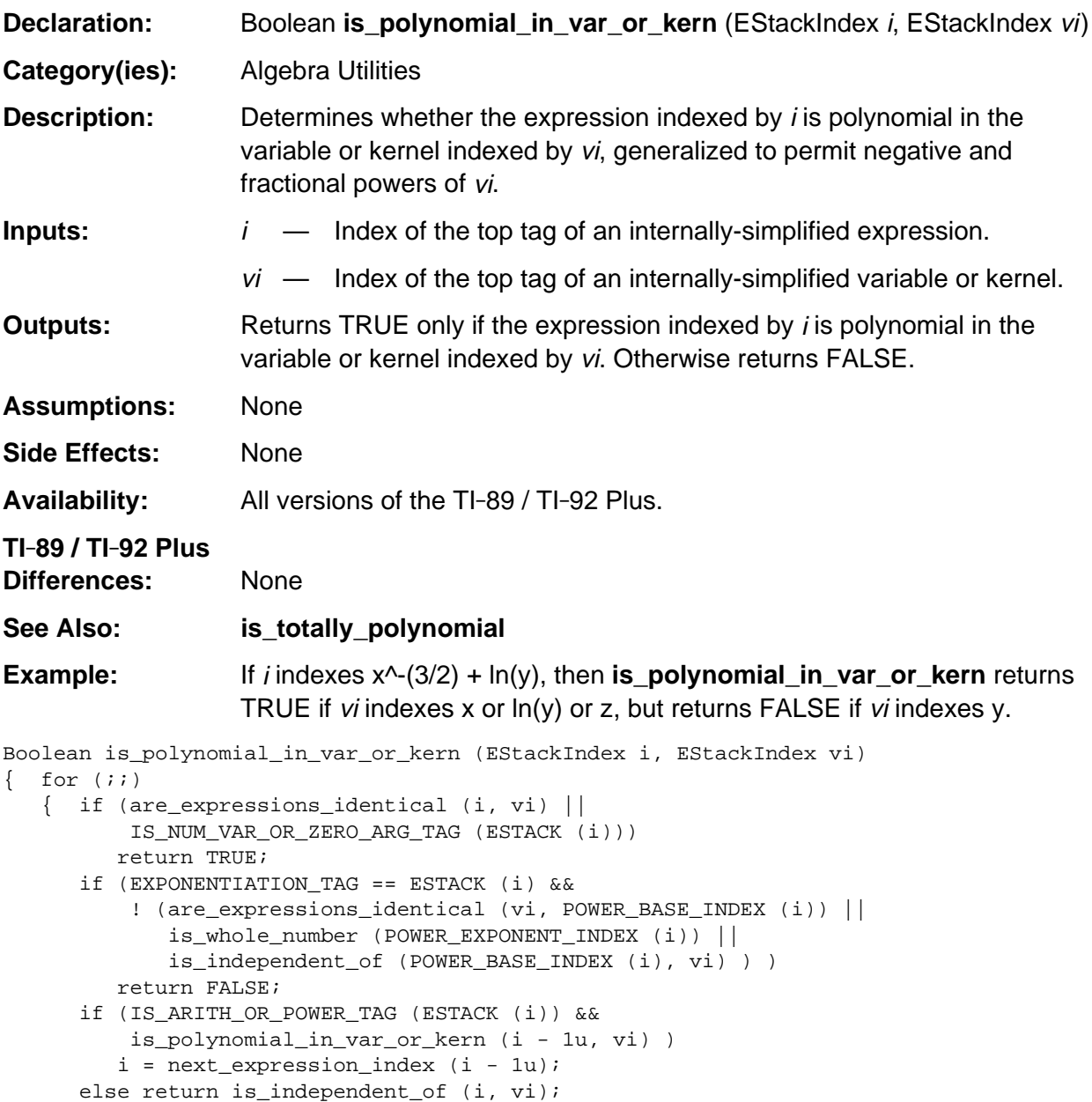

 } }

## **is\_tail\_independent\_of**

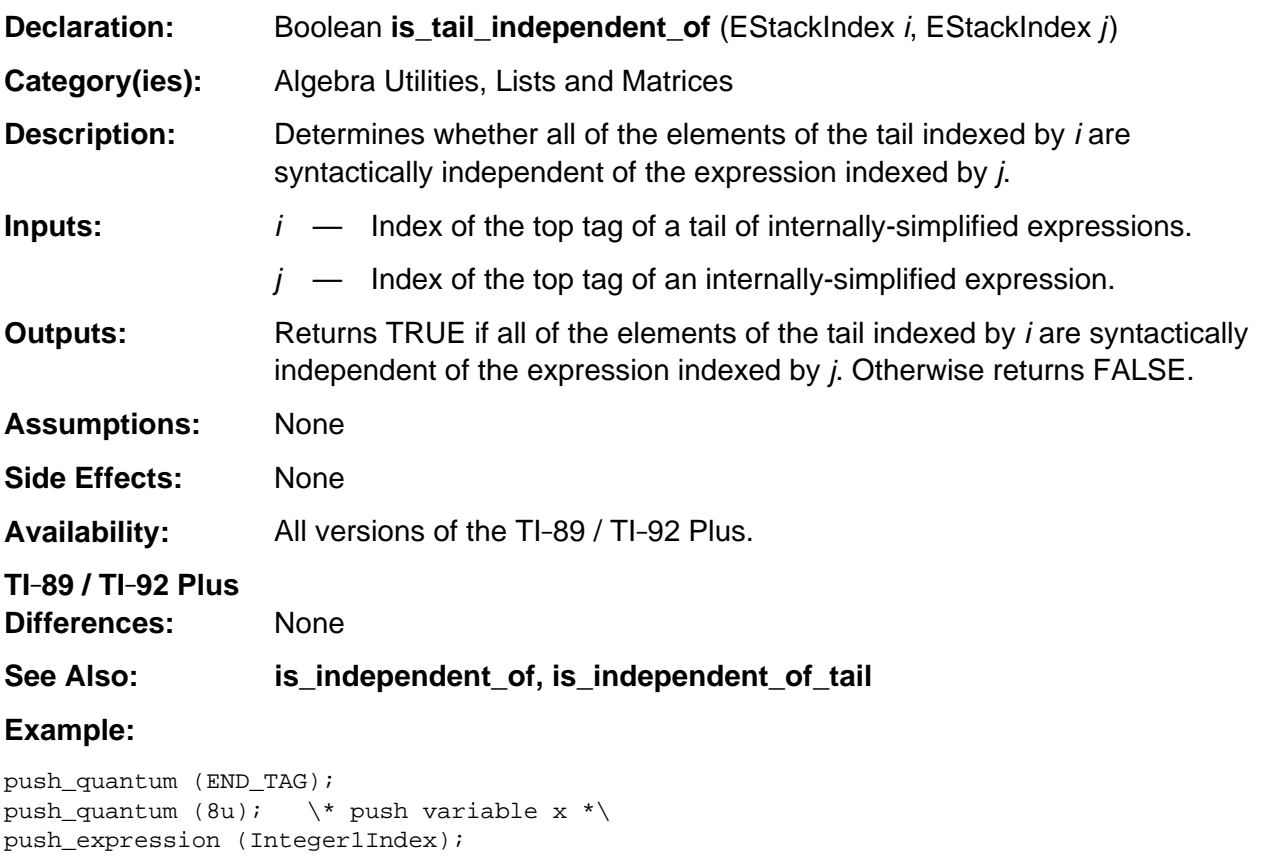

is\_tail\_independent\_of (top\_estack, IntegerMinus1Index); \\* returns TRUE \*\

## **is\_term\_improper**

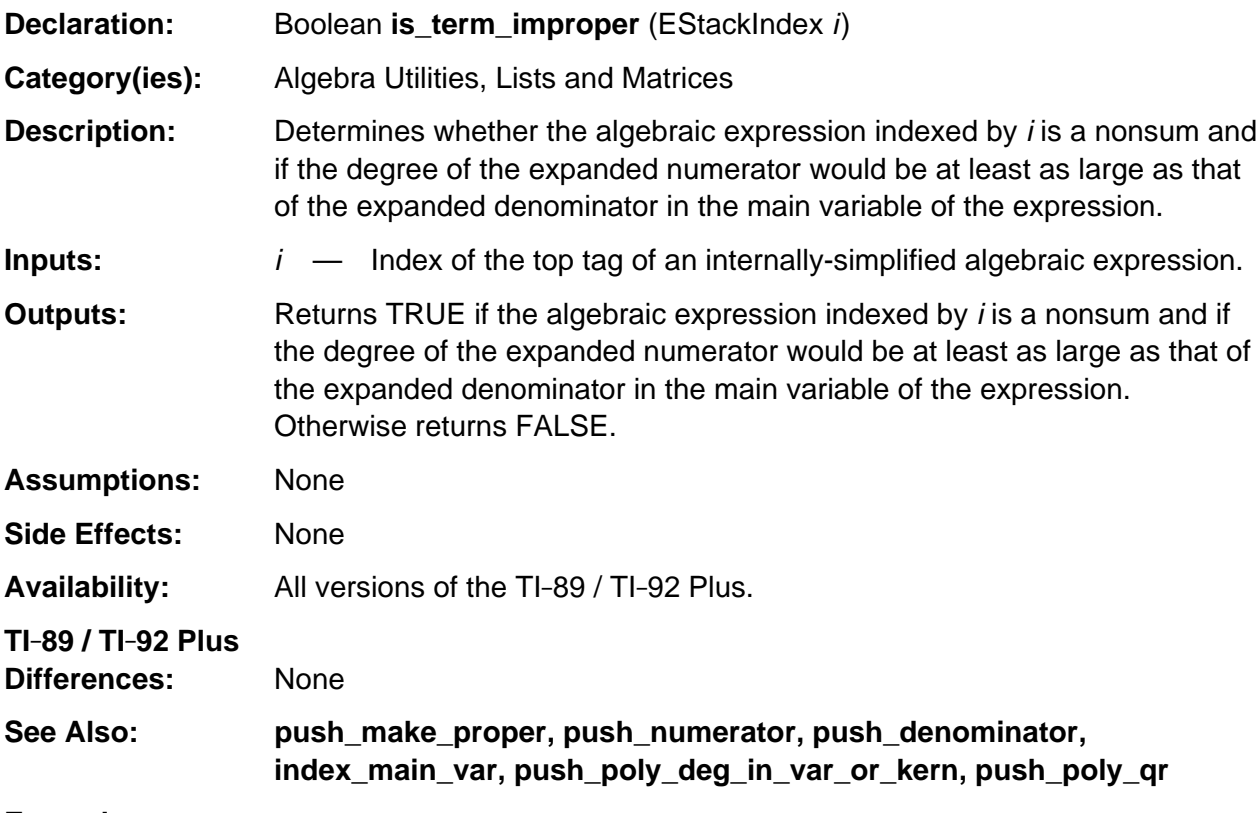

#### **Example:**

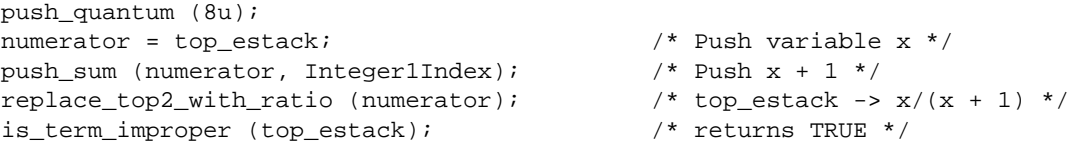

## **is\_totally\_polynomial**

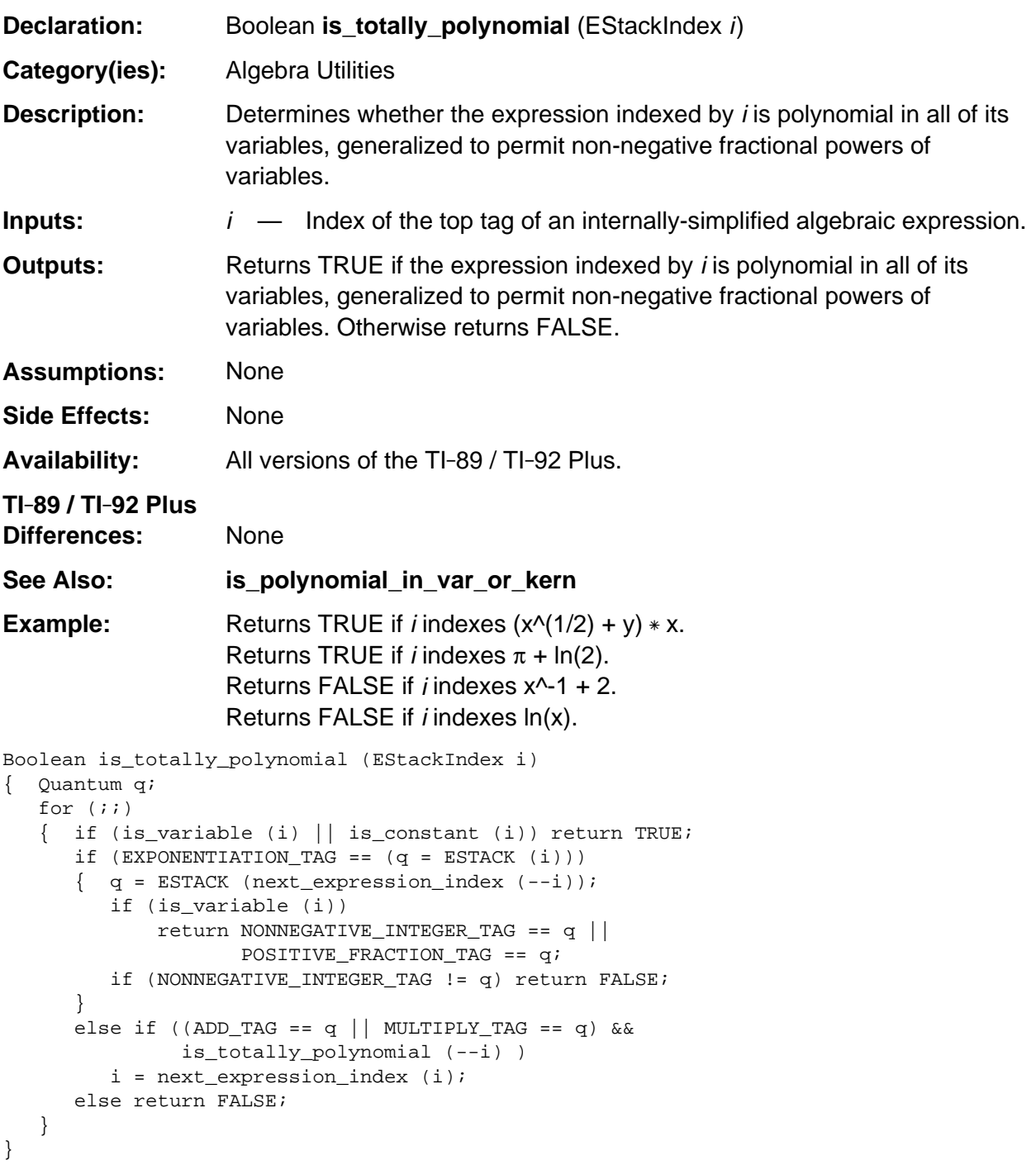

### **lead\_base\_index**

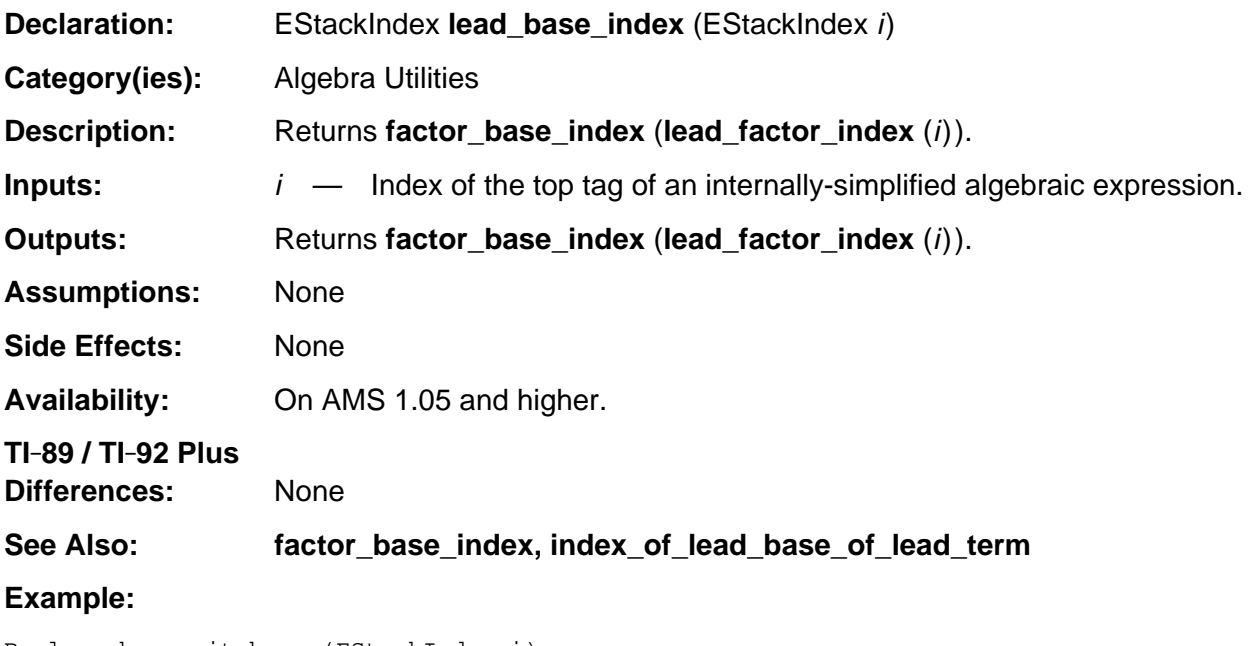

```
Boolean has_unit_base (EStackIndex i)
/* Returns TRUE if at least one of the top_level factors has a physical unit or
   physical constant as a base. Otherwise returns FALSE.
*/
{ while (! IS_NUMBER_TAG (ESTACK (i)))
    { if (IS_UNIT (lead_base_index (i)))
             return TRUE;
       i = remaining_factors_index (i);
    }
    return FALSE;
}
```
## **lead\_factor\_index**

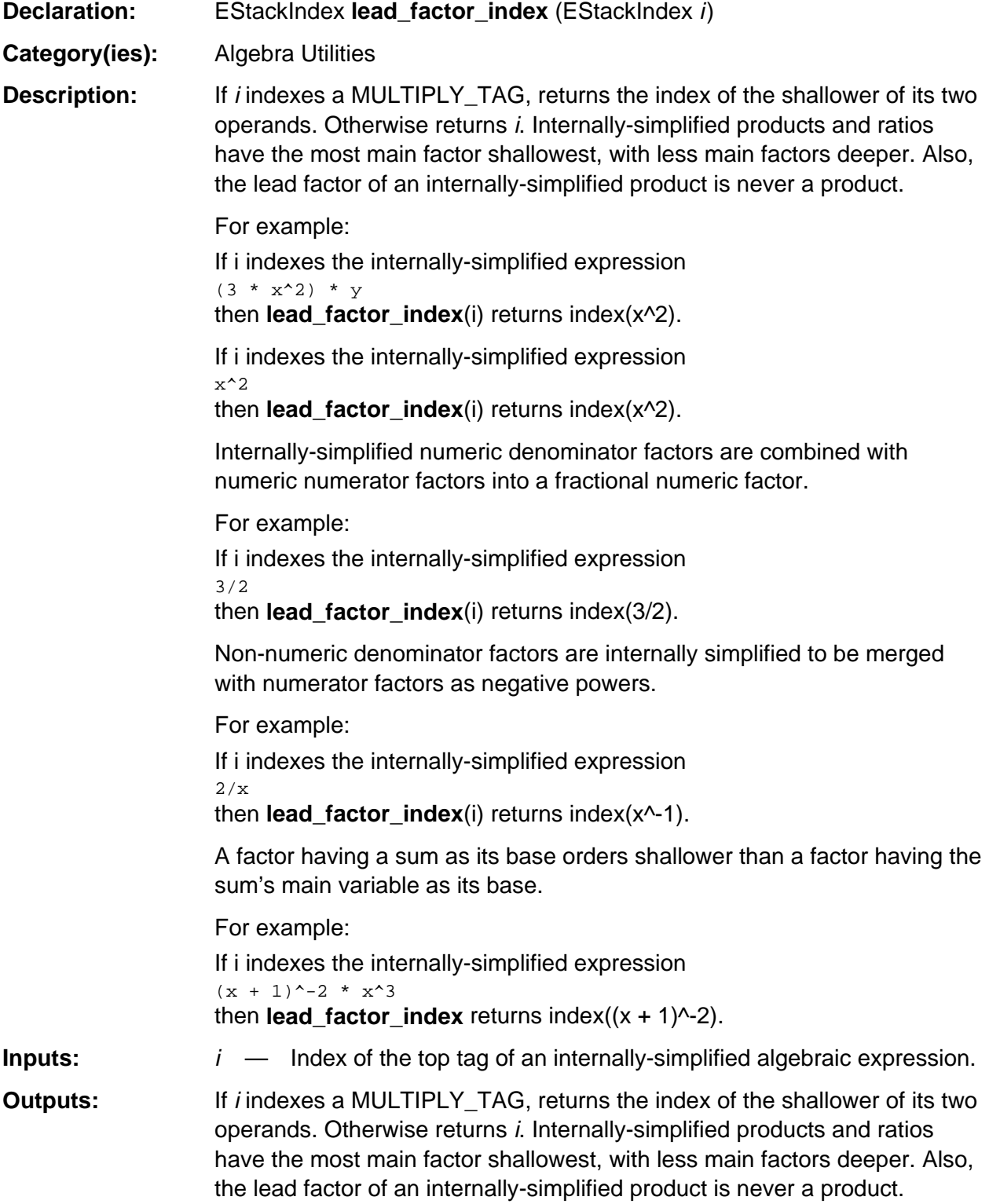

(continued)

#### **lead\_factor\_index (continued)**

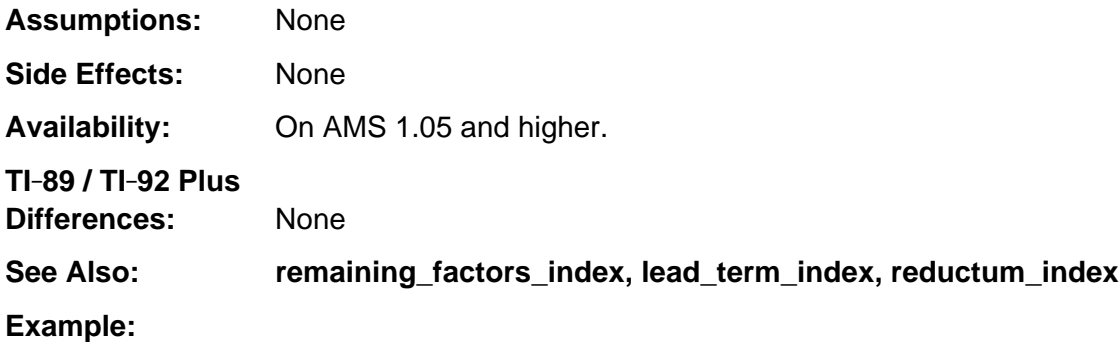

```
EStackIndex lead_base_index (EStackIndex i)
/* Returns index of the lead base of any expression indexed by i. */{ return factor_base_index (lead_factor_index (i));
}
```
## **lead\_term\_index**

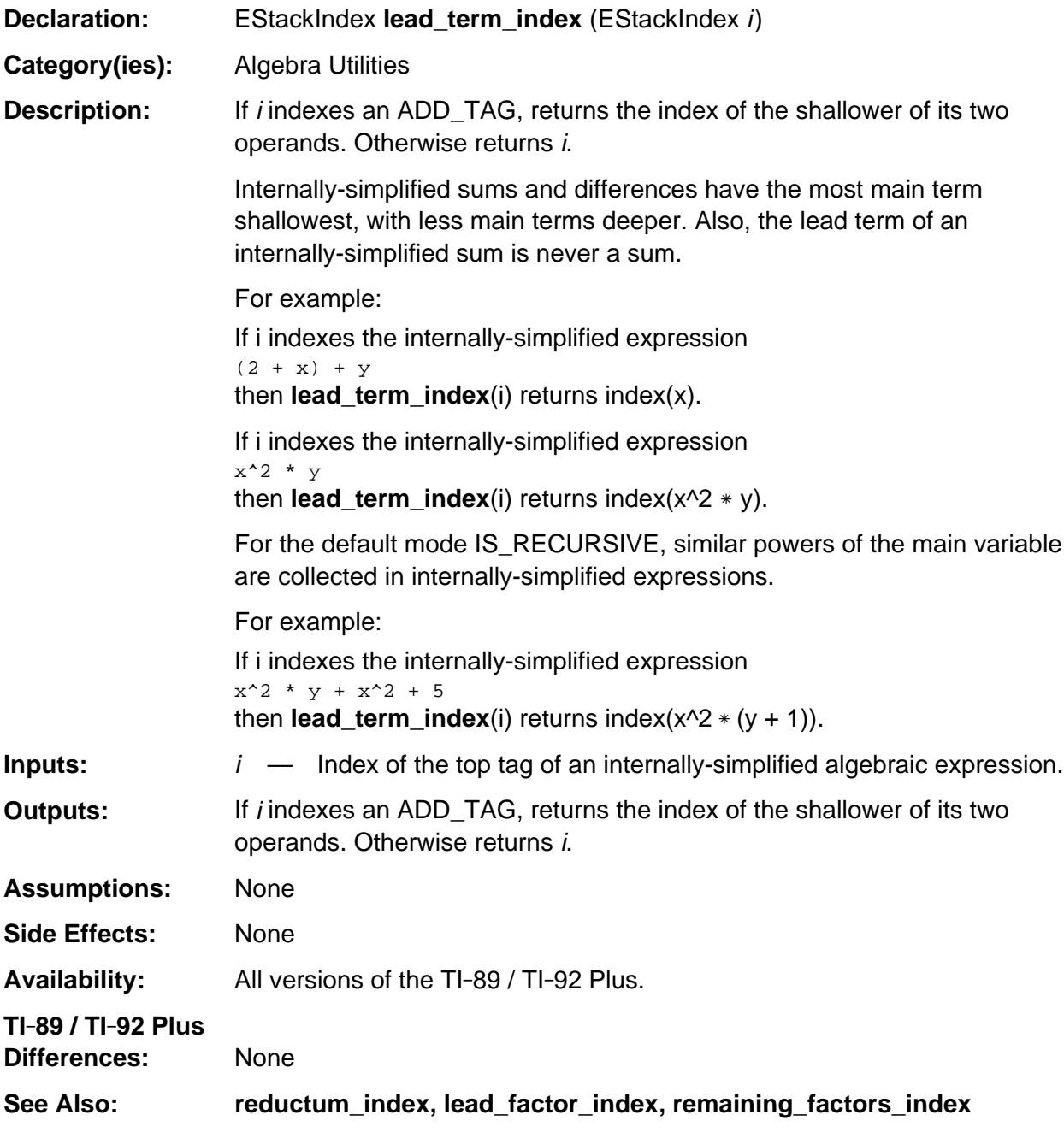

(continued)

#### **lead\_term\_index (continued)**

#### **Example:**

```
Boolean has_constant_term (EStackIndex i)
/* Returns TRUE if the expression indexed by i has a nonzero top-level
    constant term. Otherwise returns FALSE.
*/
{ while (! is0 (i))
       if (is_constant (lead_term_index (i)))
          return TRUE;
       else
          i = reductum_index (i);
   return FALSE;
} /* end has_constant_term */
```
### **linear\_degree**

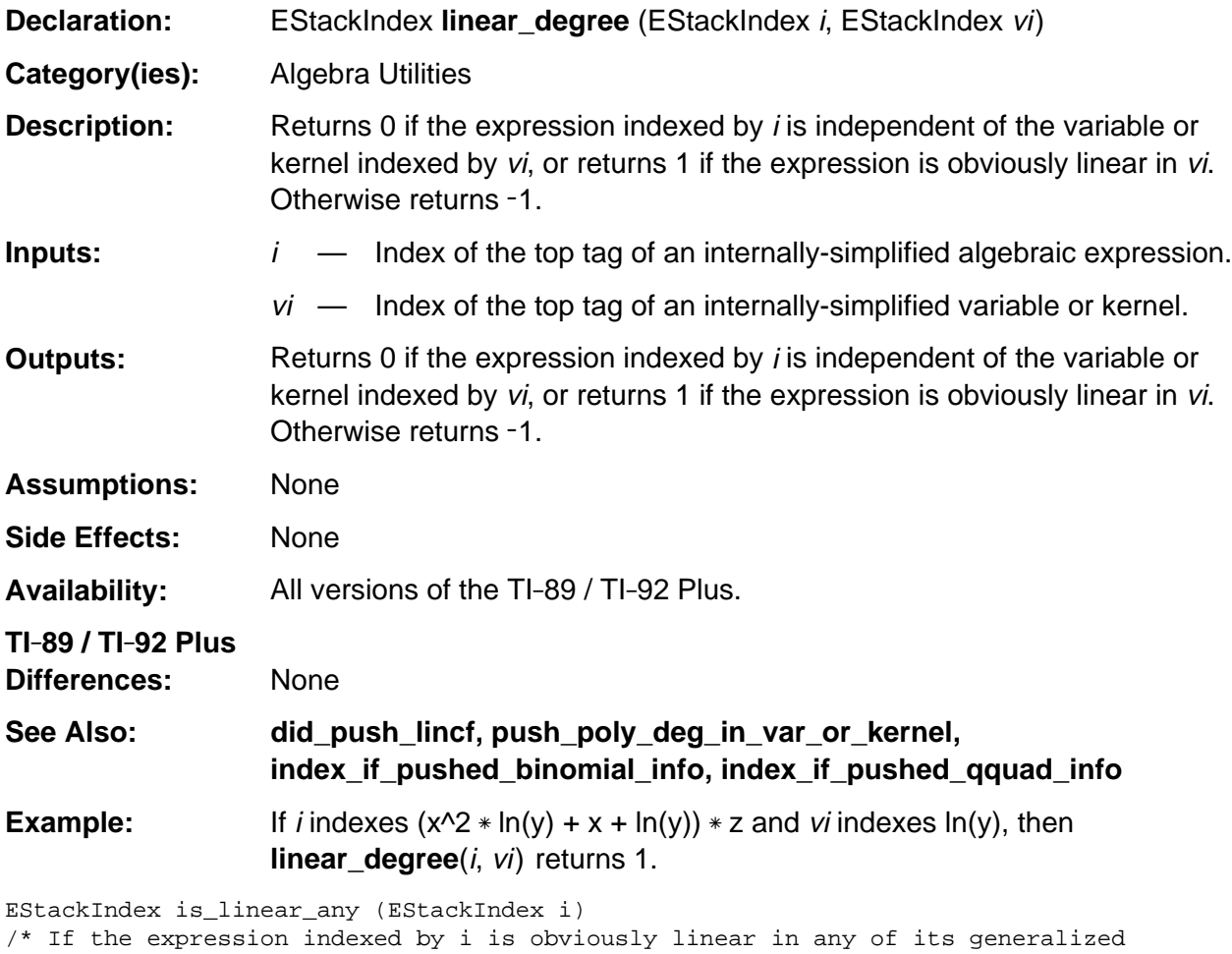

```
 variables, returns an index of the most main such variable.
    Otherwise returns NULL_INDEX.
*/
{ EStackIndex vi = main_gen_var_index (i);
   for (i; j) if (vi) if (linear_degree (i, vi) == 1)
                   return vi;
                else
                   vi = next_var_or_kernel_index (i, vi);
             else
                return NULL_INDEX;
}
```
## **main\_gen\_var\_index**

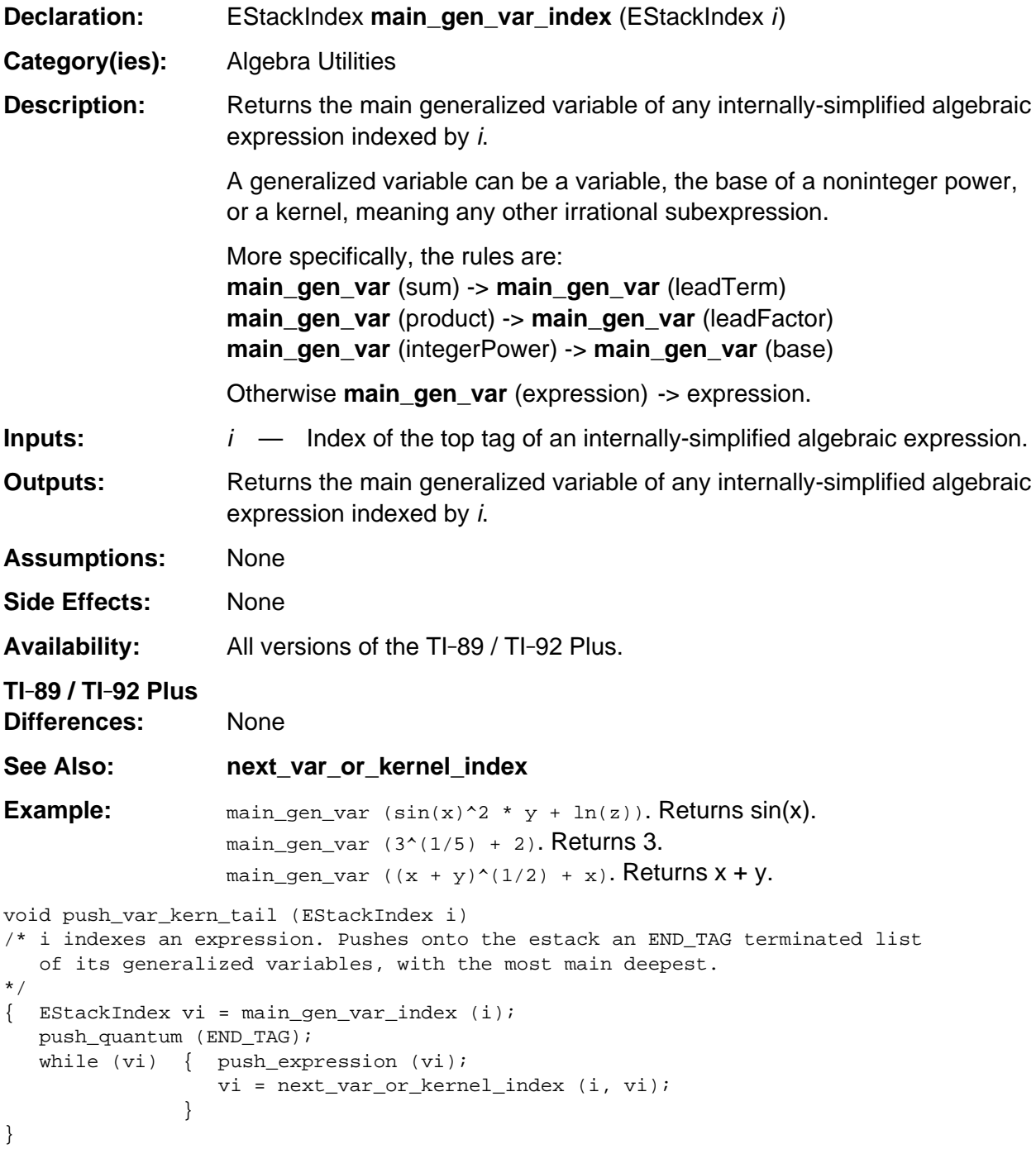

## **map\_unary\_over\_comparison**

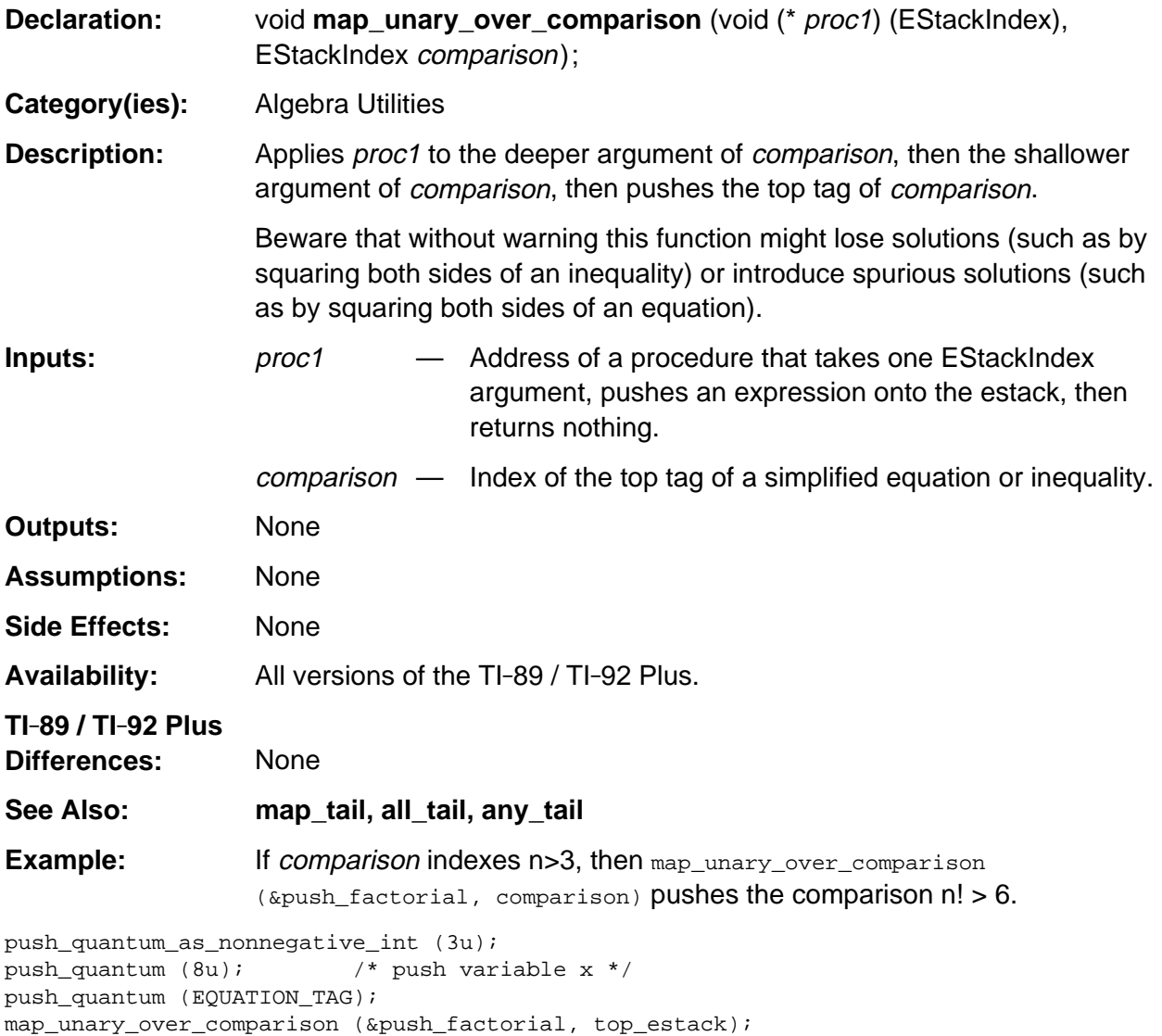

/\* Pushes x != 6 onto the estack. \*/

#### **next\_var\_or\_kernel\_index**

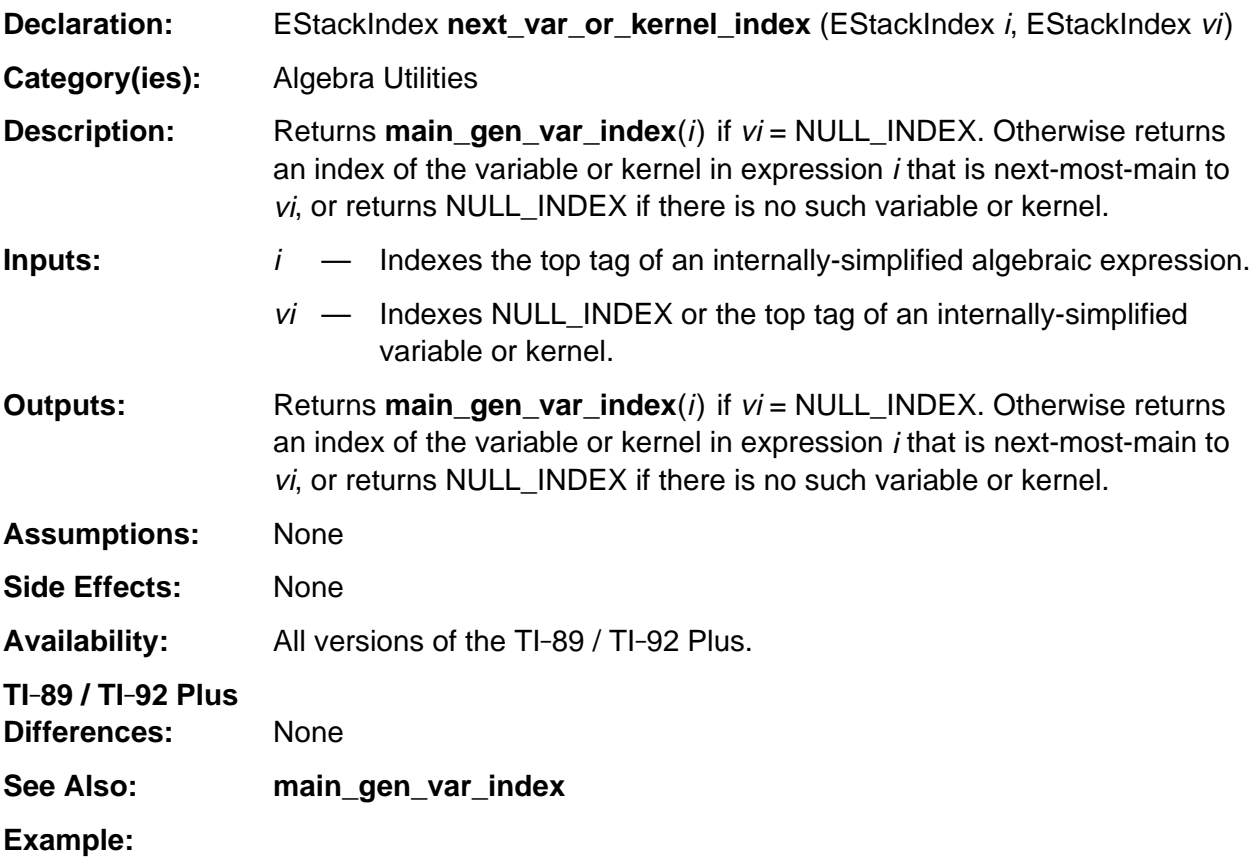

```
void push_var_kern_tail (EStackIndex i)
/* i indexes an expression. Pushes onto the estack an END_TAG terminated
    tail of its variables, with the most main deepest.
*/
\{ EStackIndex vi = main_gen_var_index (i);
  push_quantum (END_TAG);
   while (vi)
    { push_expression (vi);
       vi = next_var_or_kernel_index (i, vi);
    }
}
```
## **numeric\_factor\_index**

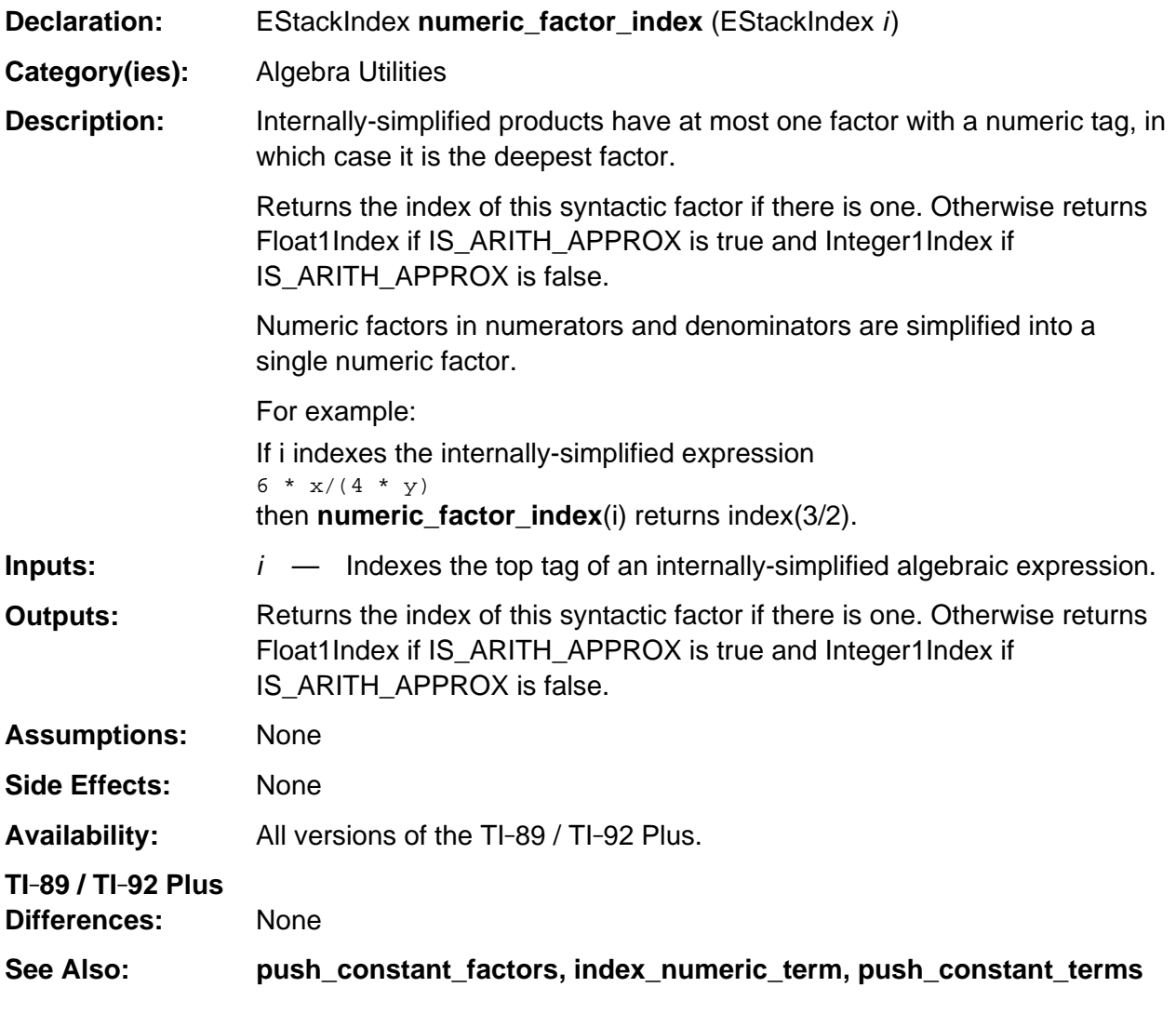

(continued)

#### **numeric\_factor\_index (continued)**

**Example:** If i indexes the internally-simplified expression  $3 * x^2 * y$ then **numeric\_factor\_index**(i) returns index(3). If i indexes the internally-simplified expression  $x$ then **numeric\_factor\_index**(i) returns Float1Index if IS\_ARITH\_APPROX is true and Integer1Index if IS\_ARITH\_APPROX is false. If i indexes the internally-simplified expression  $\pi$  \*  $\mathbf{x}$ then **numeric\_factor\_index**(i) returns Float1Index if IS\_ARITH\_APPROX is true and Integer1Index if IS\_ARITH\_APPROX is false. If i indexes the internally-simplified expression  $2 * x + 2$ then **numeric\_factor\_index**(i) returns Float1Index if IS\_ARITH\_APPROX is true and Integer1Index if IS\_ARITH\_APPROX is false. /\* Returns the index of a tagged integer or Float one. \*/

push\_quantum (PI\_TAG); numeric\_factor\_index (top\_estack);

## **push\_but\_factor**

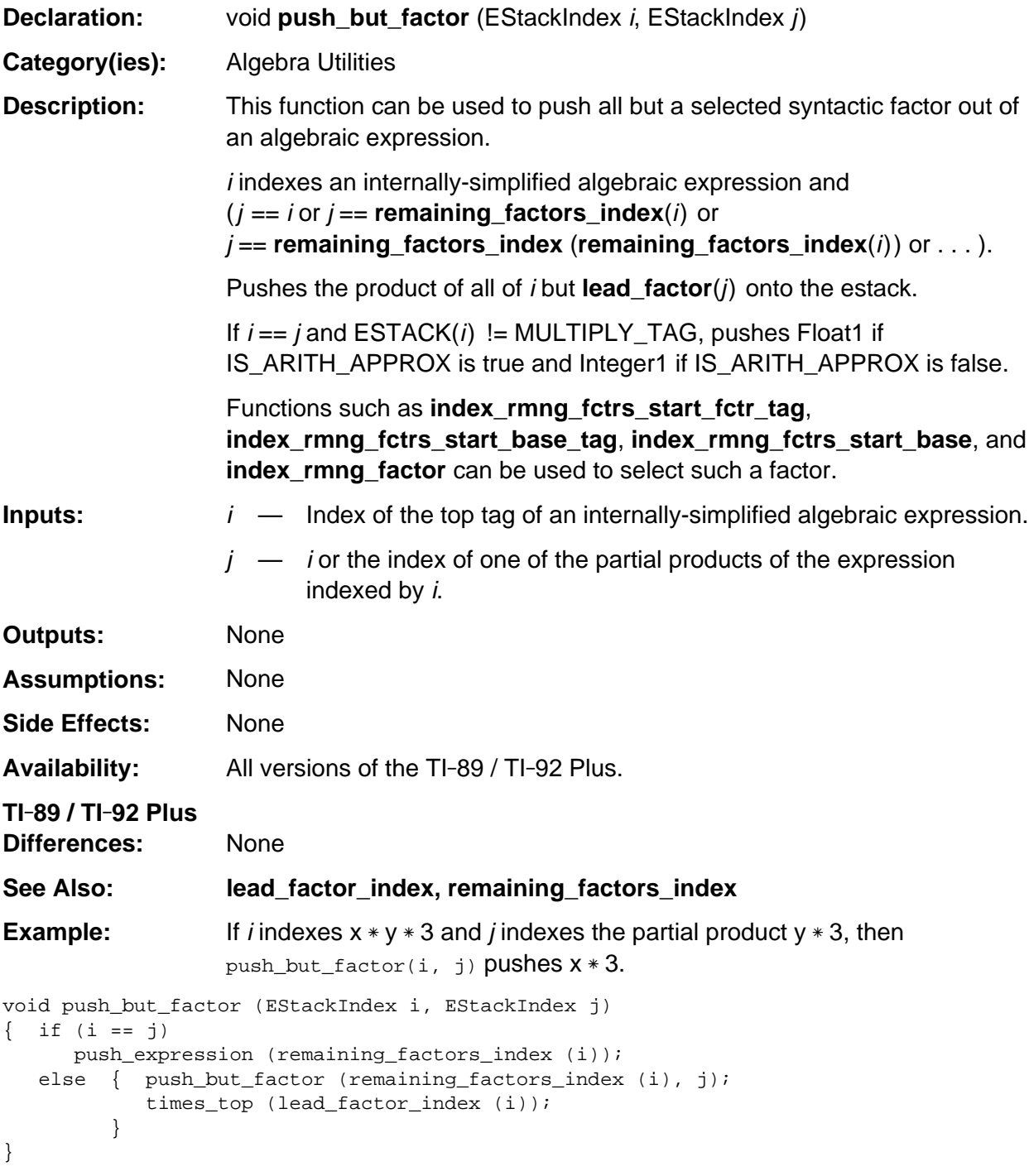

## **push\_but\_term**

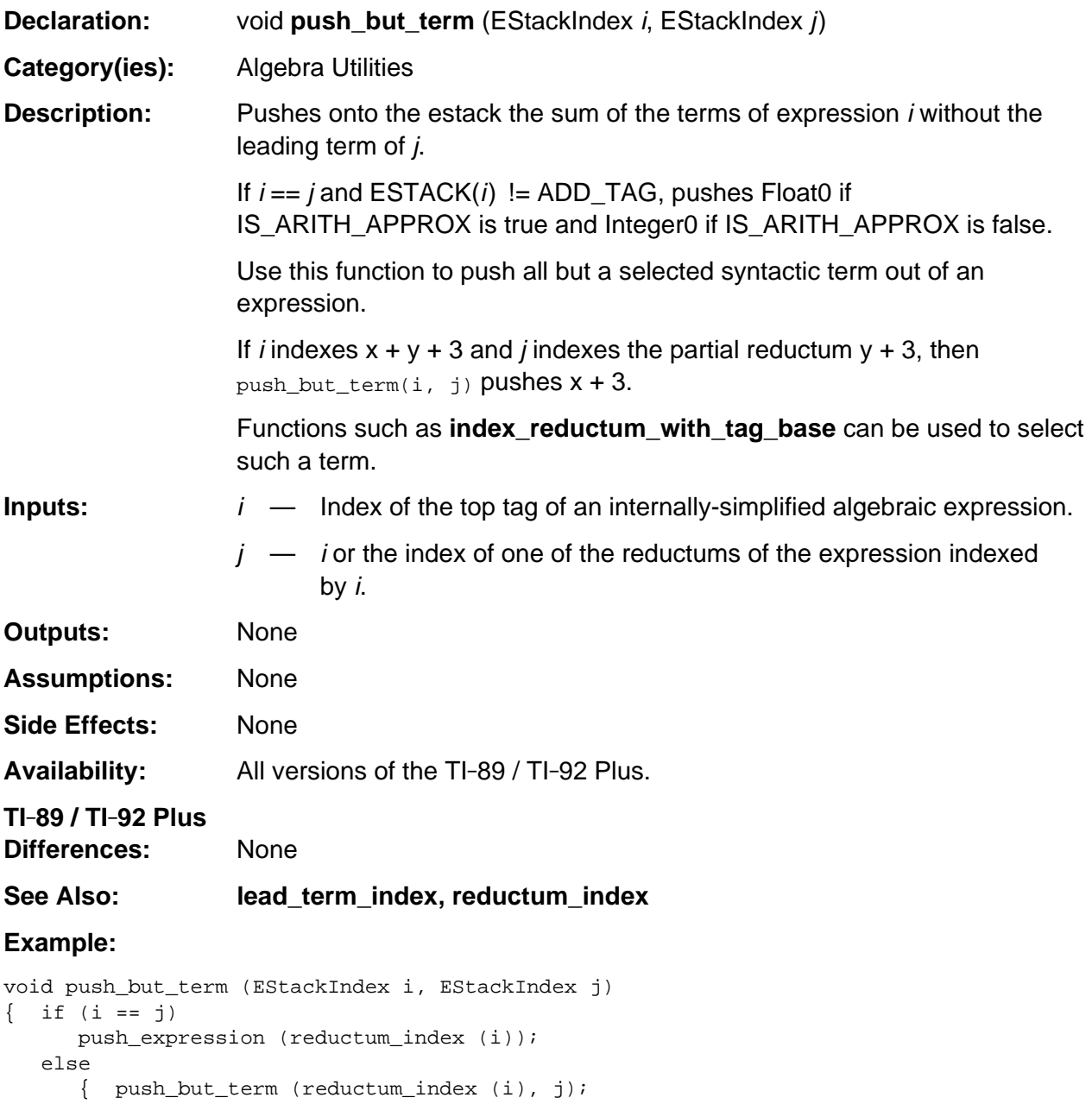

}

}

add\_to\_top (lead\_term\_index (i));

### **push\_constant\_factors**

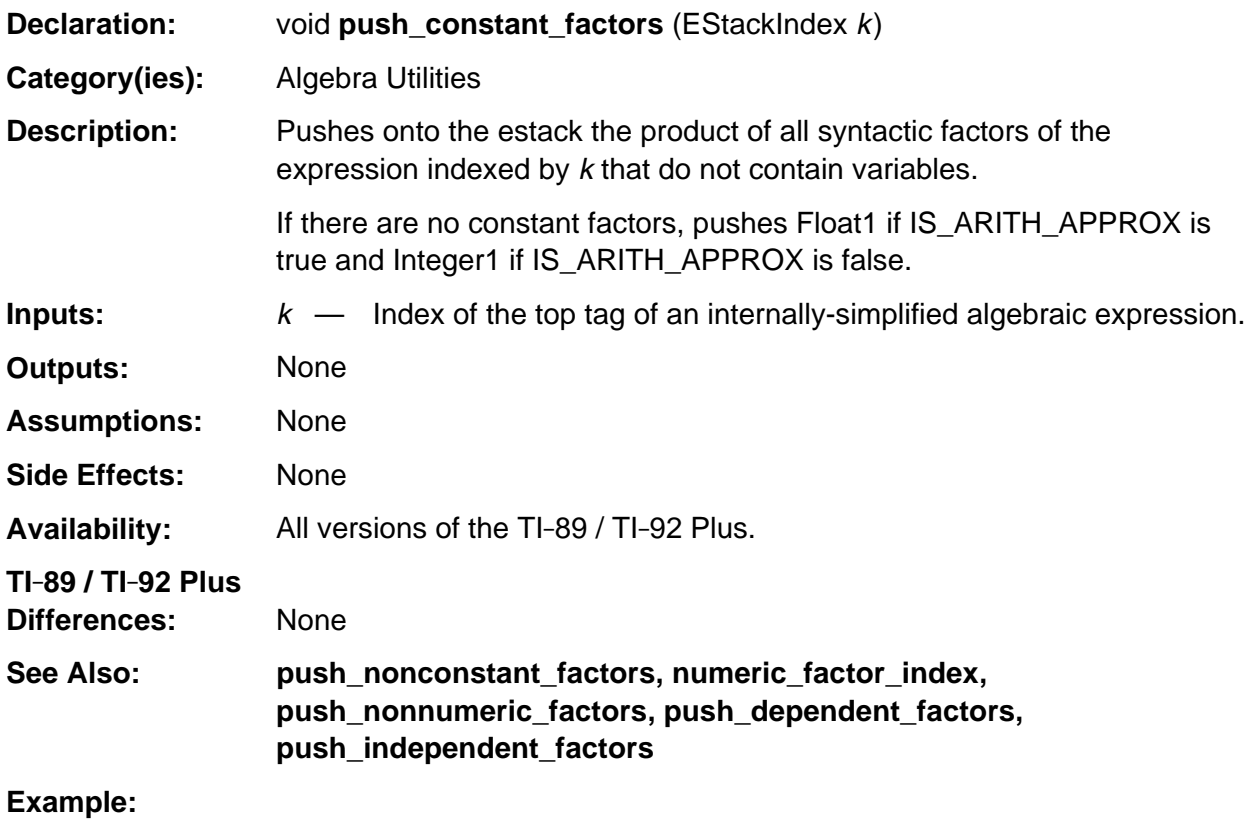

```
push_pi_on_quantum (2u);
foo = top\_estack;push_quantum (8u); /* push variable x */
replace_top2_with_prod (foo);
push_constant_factors (top_estack); /* Pushes pi*(1/2) */
```
### **push\_denominator**

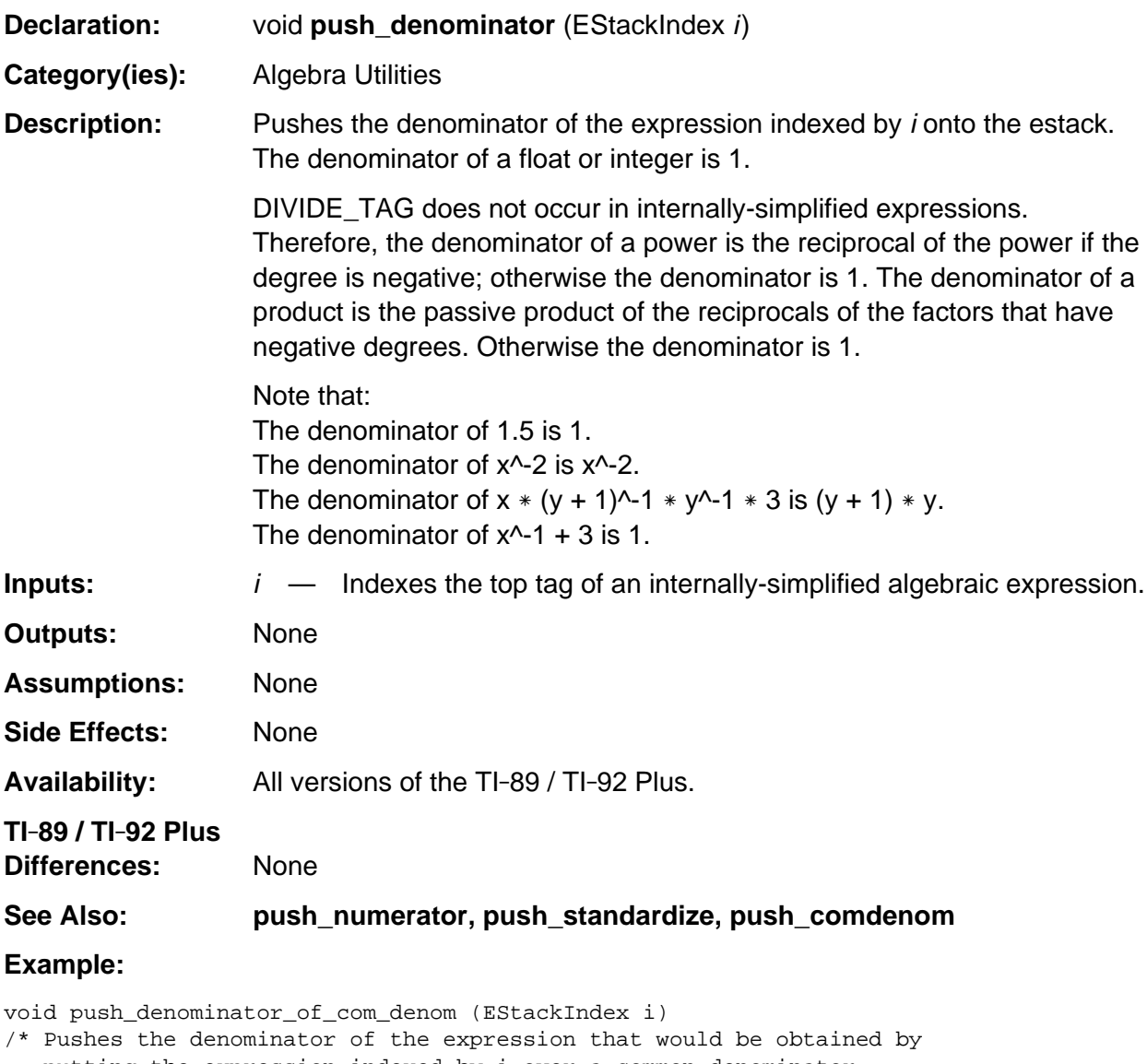

```
 putting the expression indexed by i over a common denominator.
*/
{ Access_AMS_Global_Variables;
   EStackIndex old_top = top_estack;
   push_standardize (i);
   i = top_estack;
   push_denominator (i);
   delete_between (old_top, i);
}
```
### **push\_dependent\_factors**

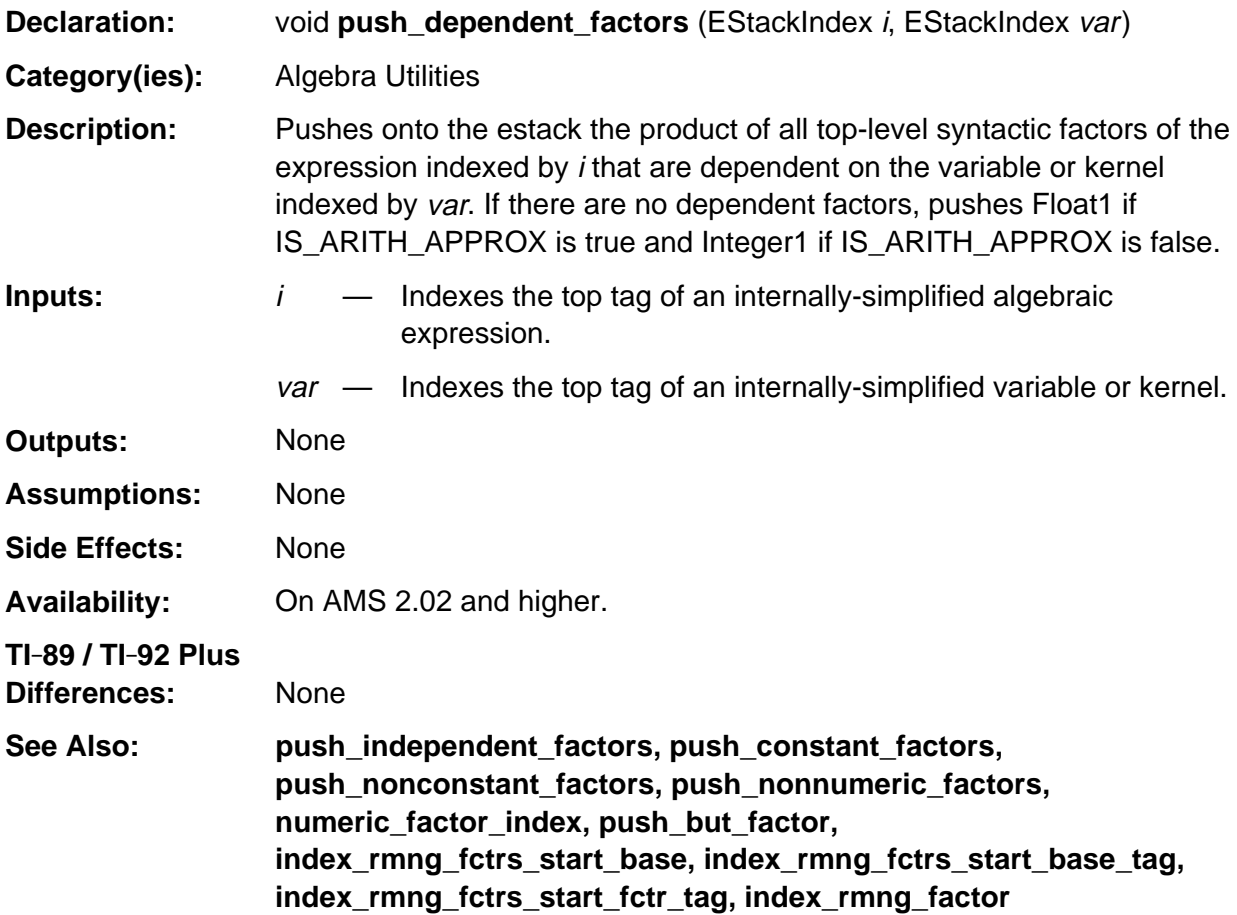

#### **Example:**

```
void push_dependent_factors (EStackIndex i, EStackIndex var)
/* Pushes onto the estack the product of all factors of the term
    indexed by i that are dependent on the kernel indexed by var.
*/
\{ if (MULTIPLY_TAG == ESTACK (i)) { push_dependent_factors (next_expression_index (--i), var);
          if (is_independent_of (i, var))
             return;
          else
             times_top (i);
       }
    else if (is_independent_of (i, var))
          push1 ();
    else push_expression (i);
}
```
### **push\_dependent\_terms**

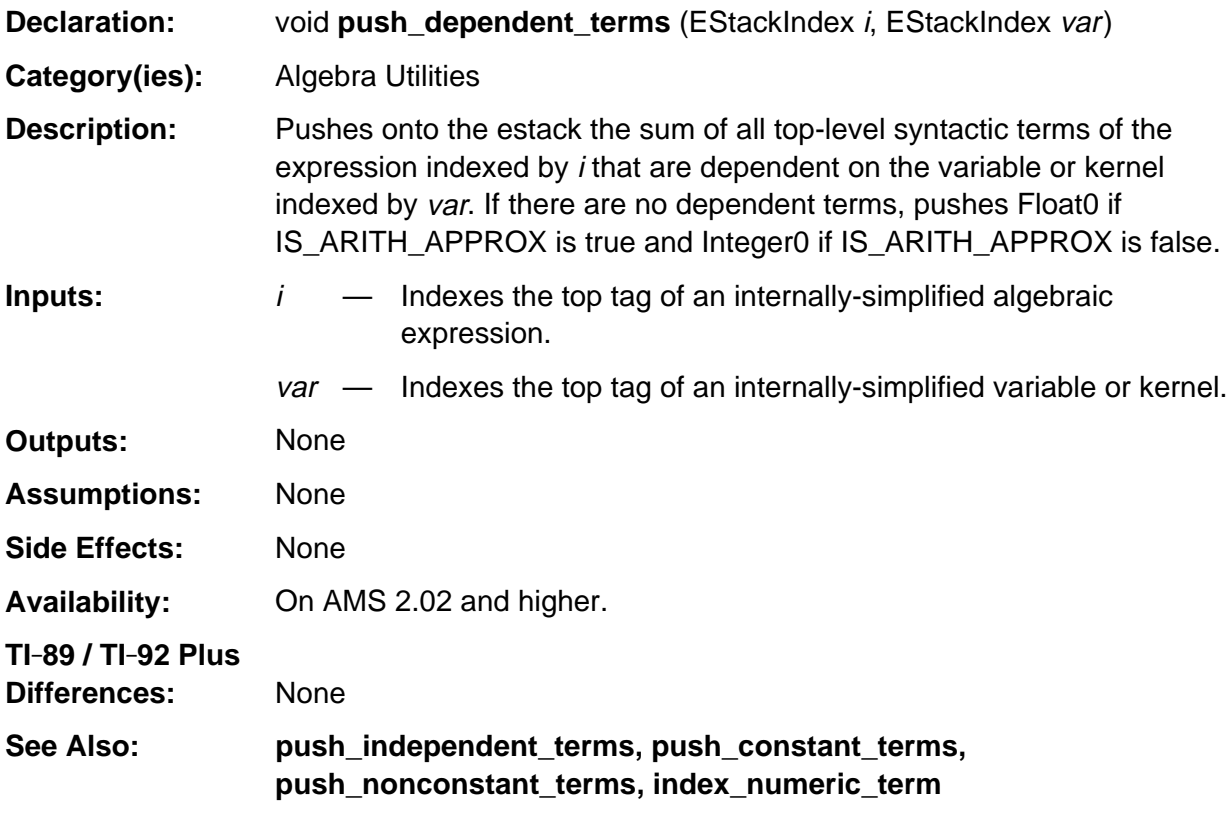

#### **Example:**

```
void push_dependent_terms (EStackIndex i, EStackIndex var)
/* Pushes onto the estack the sum of all terms of the expression
    indexed by i that are dependent on the variable indexed by var.
*/
\{ if (ADD_TAG == ESTACK (i)) { push_dependent_terms (next_expression_index (--i), var);
          if (is_independent_of (i, var))
             return;
          else
             add_to_top (i);
       }
    else if (is_independent_of (i, var))
             push0 ();
    else
       push_expression (i);
}
```
## **push\_desolve**

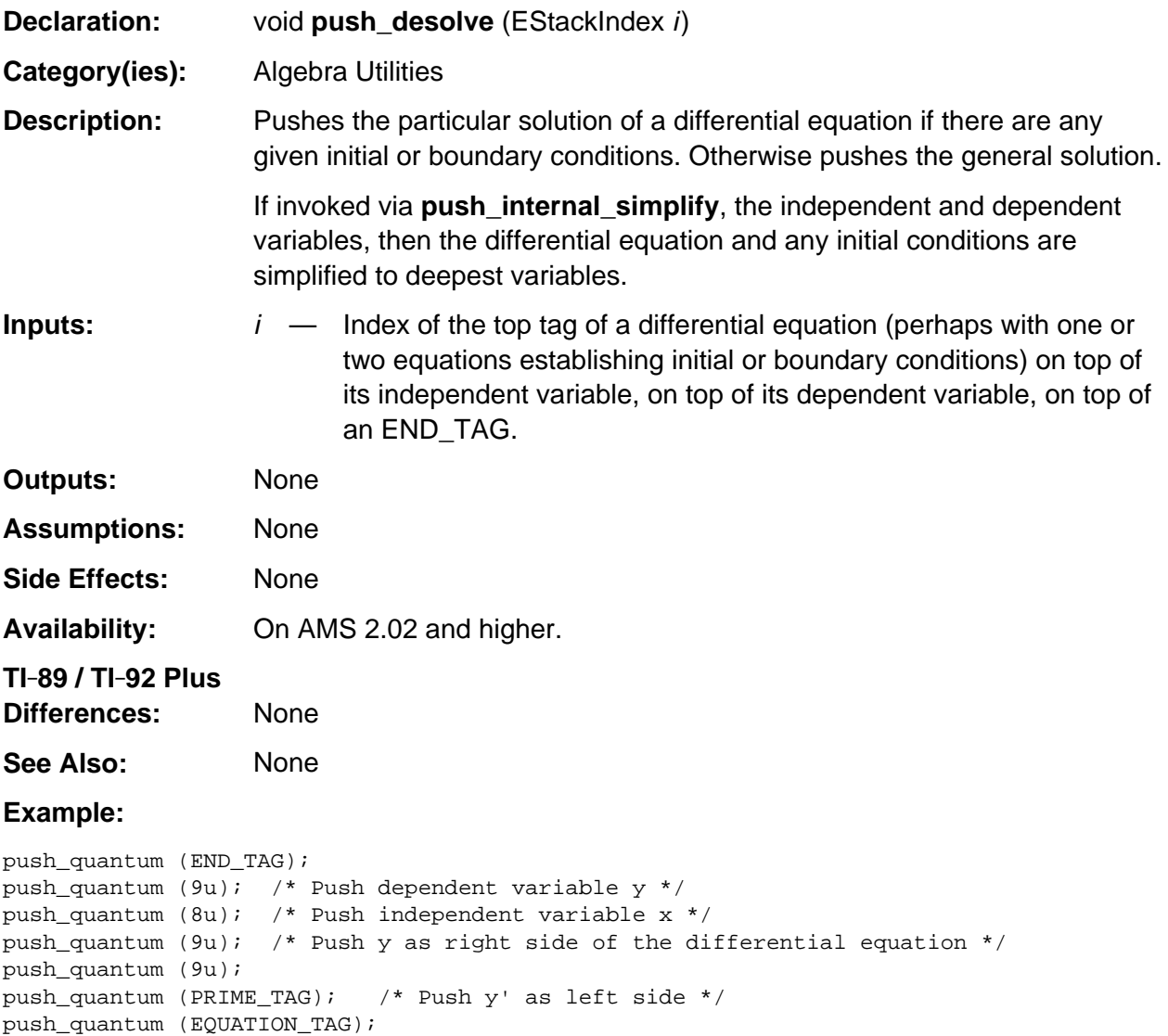

push\_desolve (top\_estack); /\* Push general solution  $y = @1 * e^x * /$ 

## **push\_div\_dif\_1c**

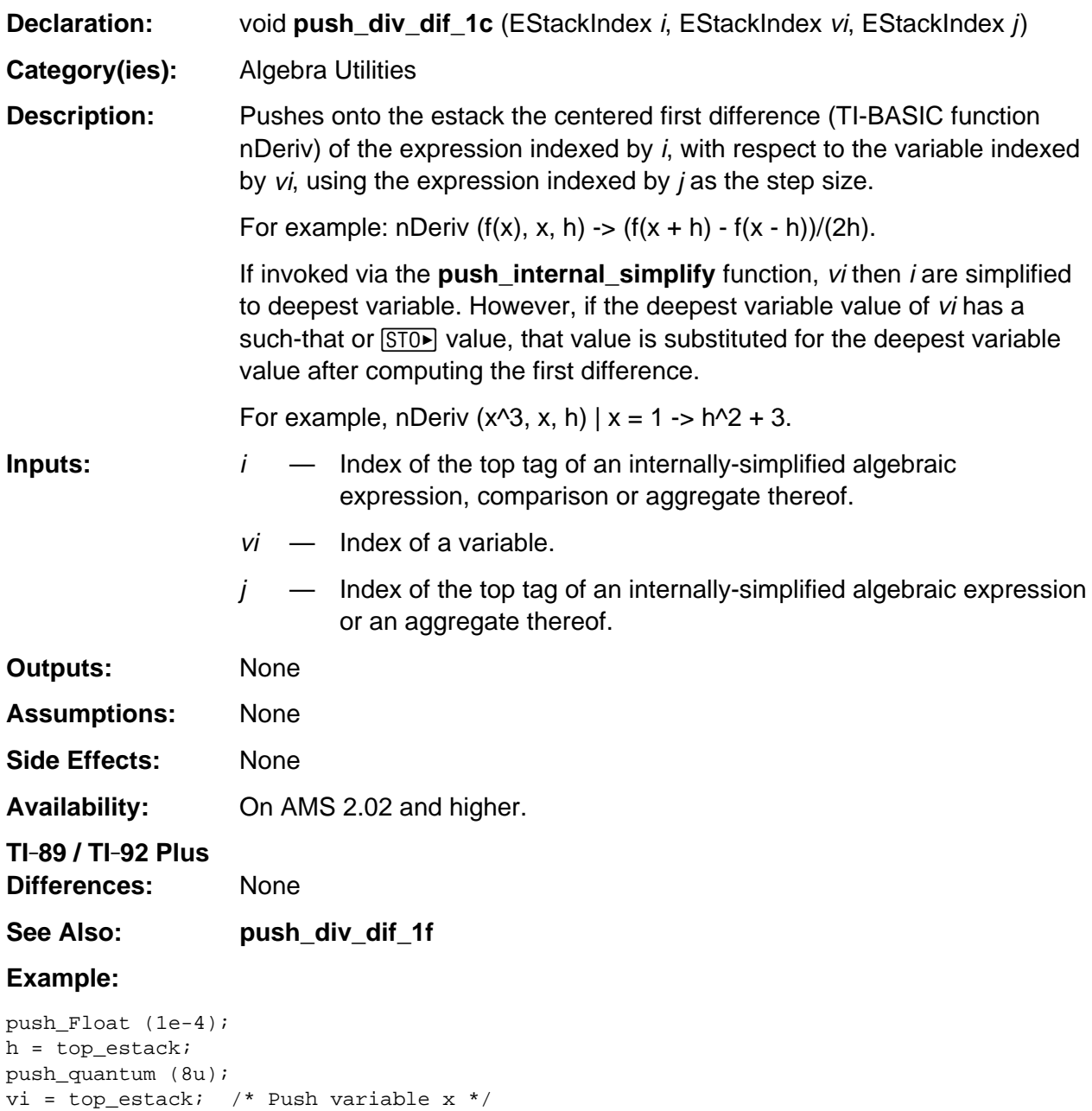

push\_quantum (EXP\_TAG);  $/$ \* top\_estack -> e^x \*/

push\_div\_dif\_1c (top\_estack, vi, h); /\* push nDeriv(e^x, x, 1e-4) \*/

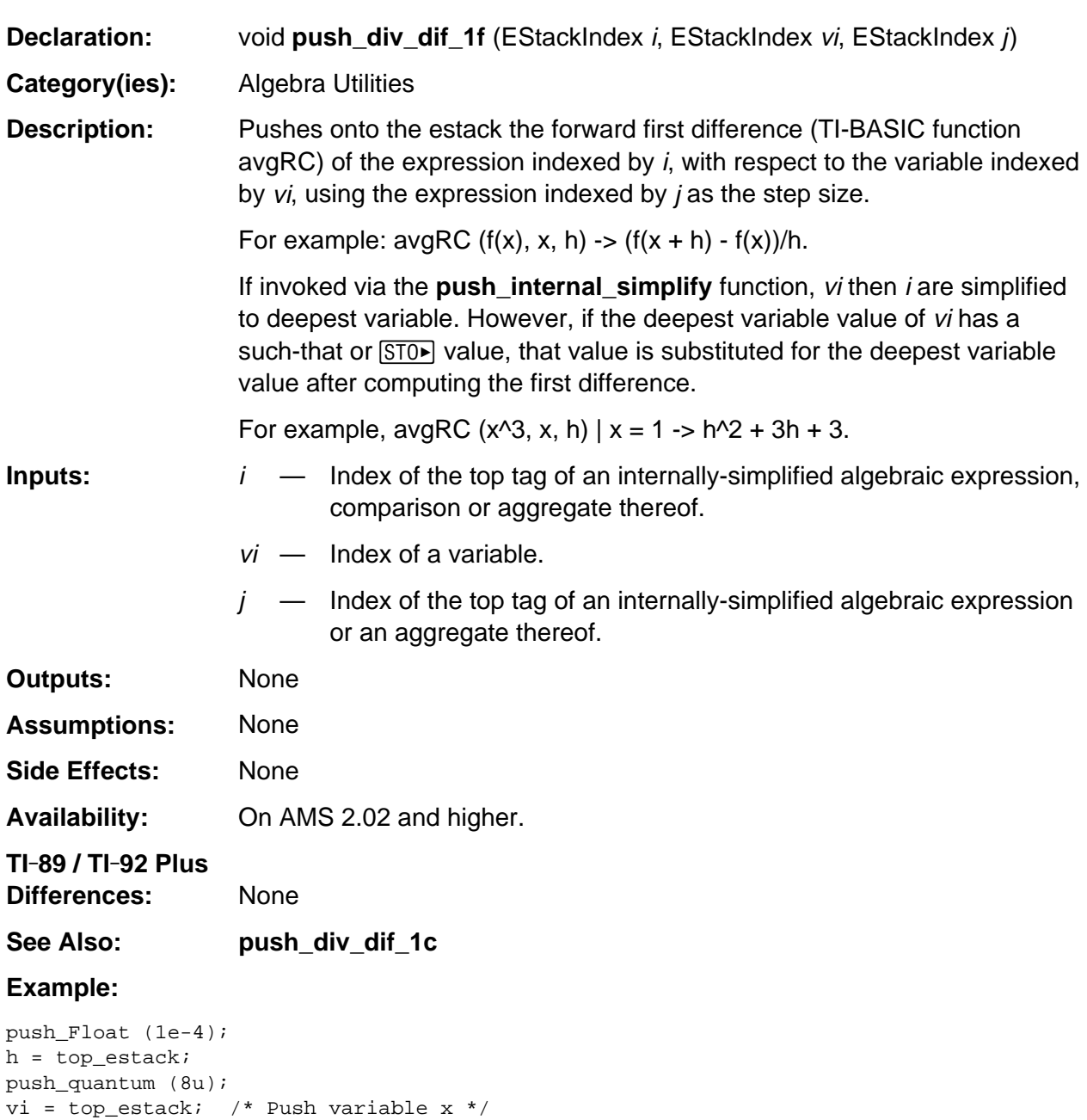

## **push\_div\_dif\_1f**

push\_quantum (EXP\_TAG);  $\frac{1}{2}$  /\* top\_estack -> e^x \*/

push\_div\_dif\_1f (top\_estack, vi, h); /\* push avgRC(e^x, x, 1e-4) \*/

### **push\_independent\_factors**

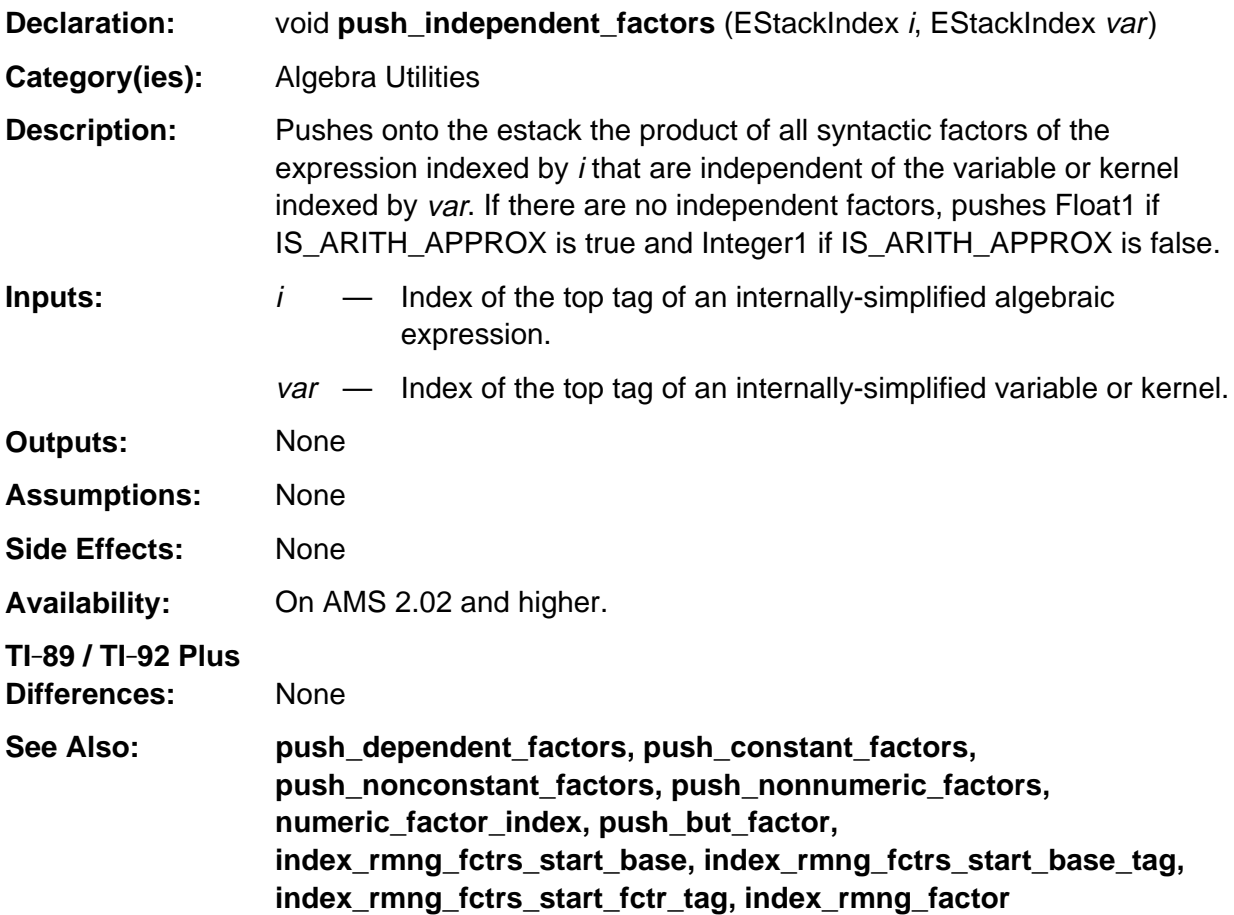

#### **Example:**

```
push_quantum (PI_TAG);
k = top_estack;
push_quantum (8u); \qquad /* Push variable x */
replace_top2_with_prod (k);
k = top_estack;
push_quantum (9u);
j = top_estack; \frac{1}{2} /* Push variable y */
push_ln (j); \qquad \qquad /* Push \ln(y); */
replace_top2_with_prod(j); /* top_estack -> ln(y) * y */
replace_top2_with_prod(k);
k = top_estack;<br> \gamma /* top_estack -> x * ln(y) * y * pi */<br> push_quantum (9u);<br> /* Push y */
push_quantum (9u);
push_independent_factors (k, top_estack); /* Pushes x * pi */
```
## **push\_independent\_terms**

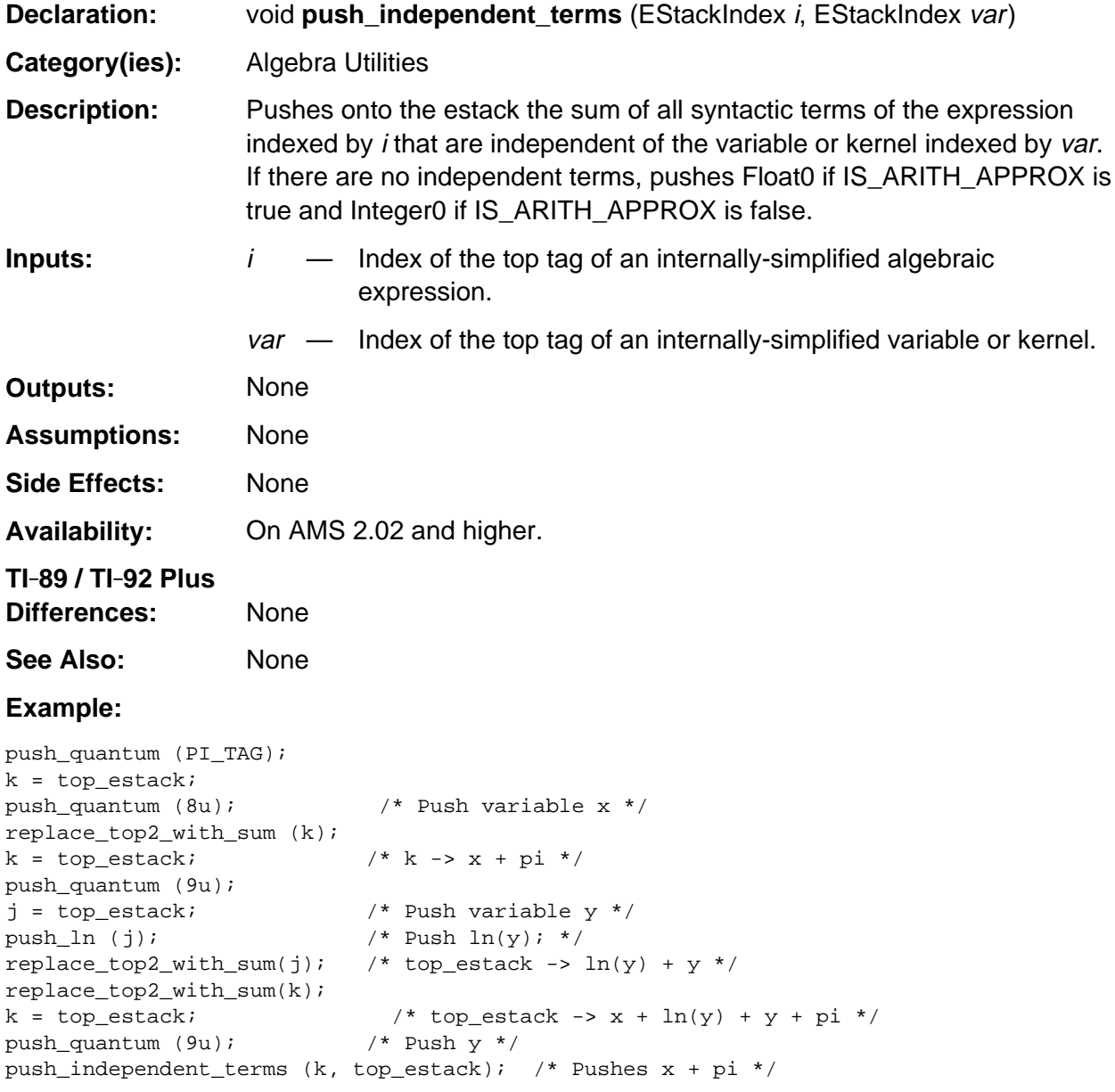

## **push\_integer\_gcd**

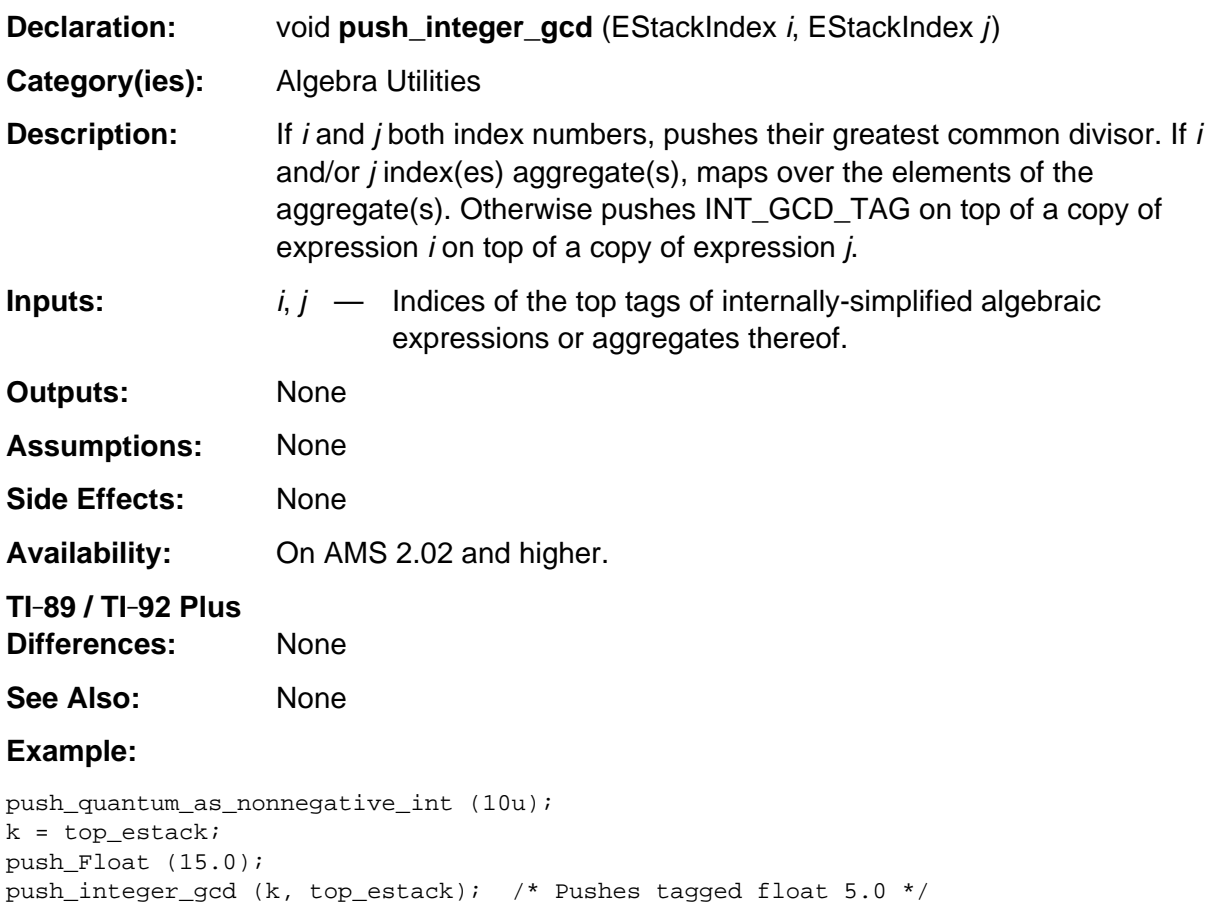

# **push\_integer\_lcm**

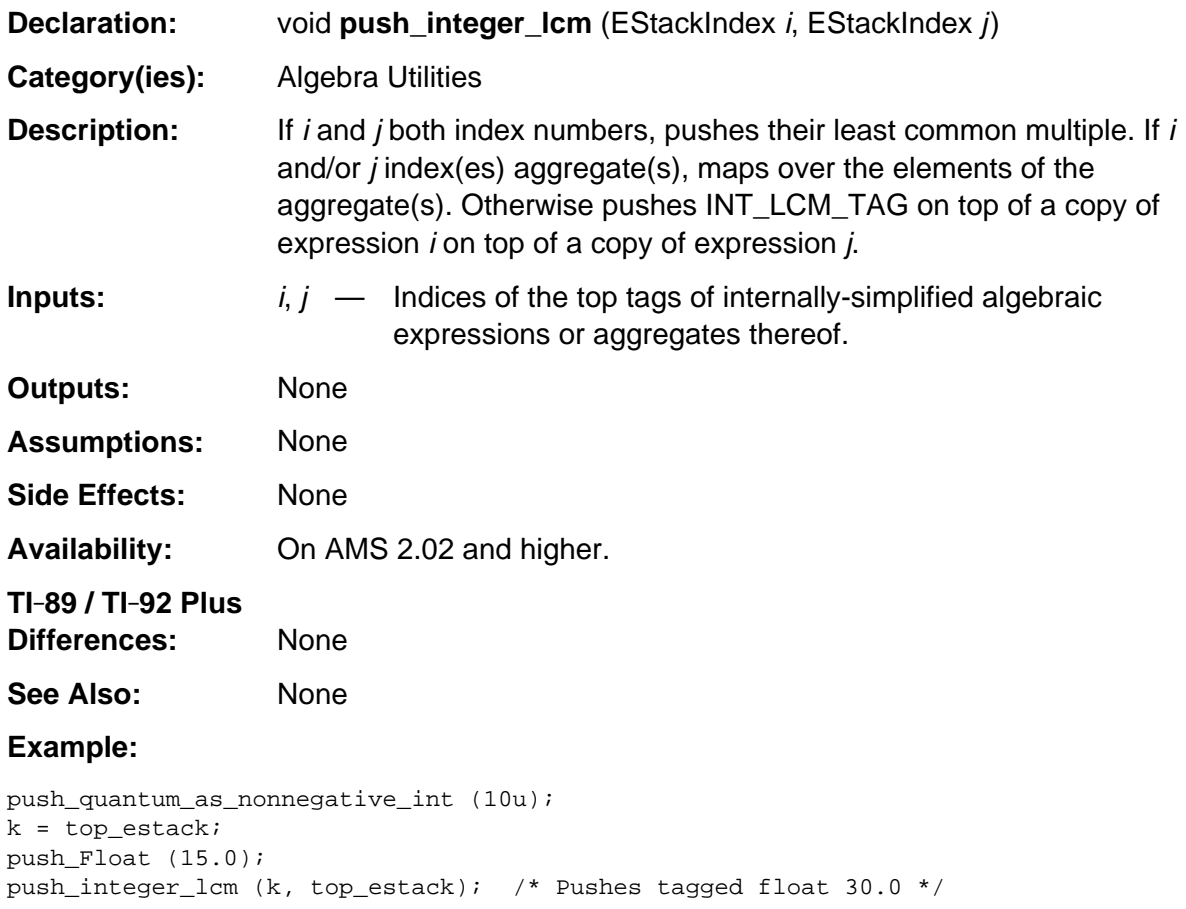
#### **push\_nonconstant\_factors**

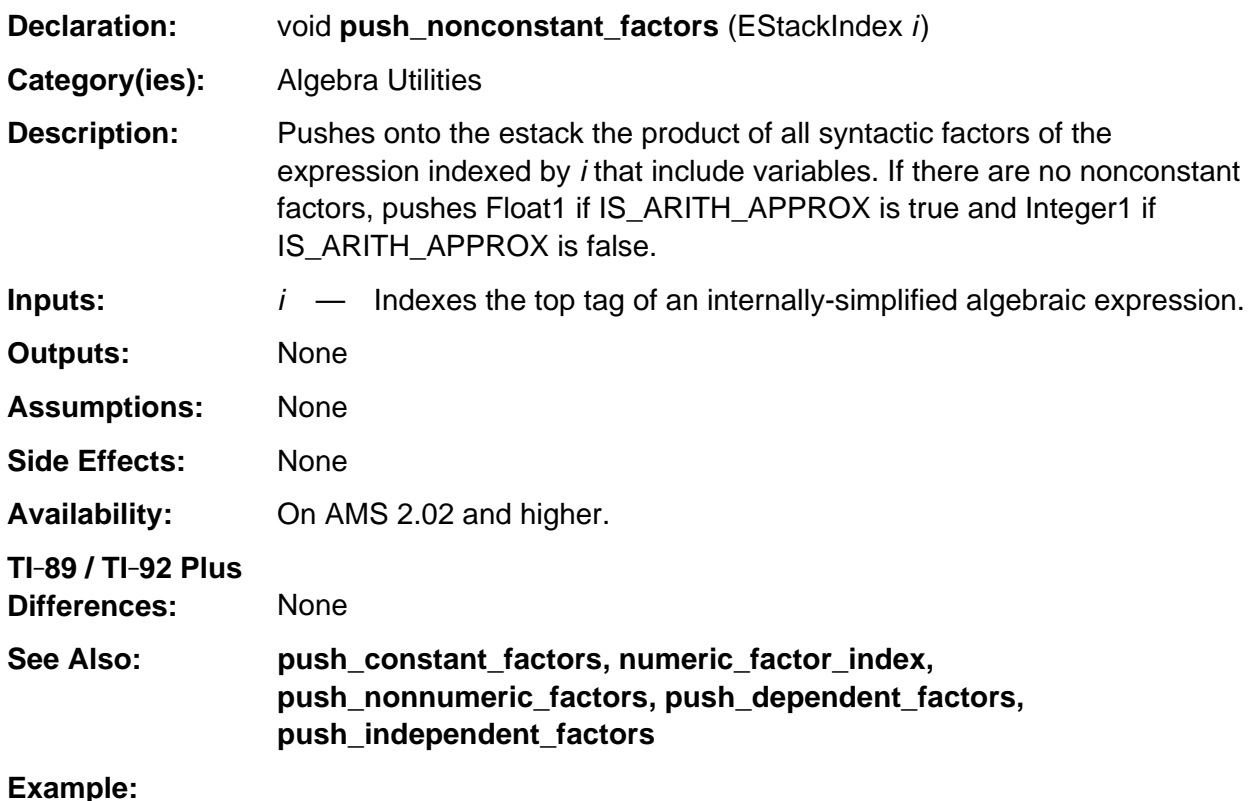

#### push\_pi\_on\_quantum (2u);  $foo = top\_estack;$ push\_quantum (8u); /\* push variable x \*/ replace\_top2\_with\_prod (foo);  $\qquad \qquad$  /\* top-estack -> x \* pi \* 2 \*/ push\_nonconstant\_factors (top\_estack); /\* Pushes x \*/

#### **push\_nonconstant\_terms**

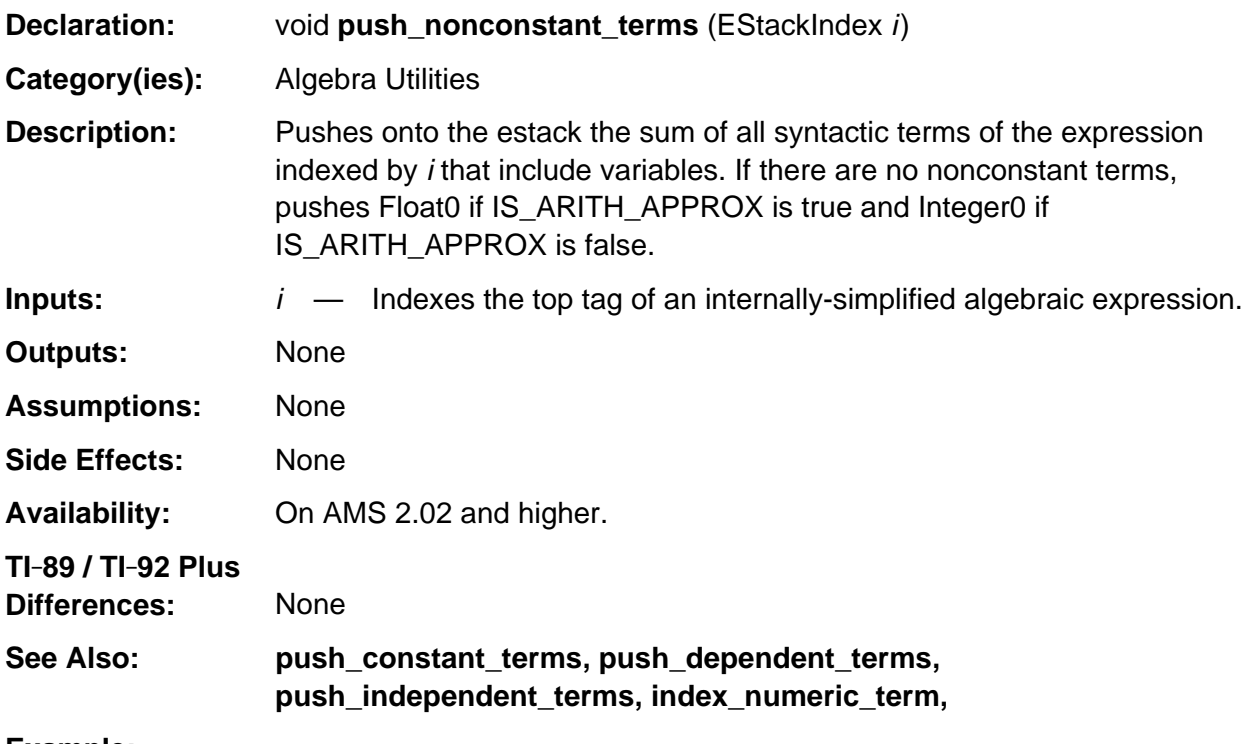

#### **Example:**

```
push_quantum (PI_TAG);
add1_to_top (); /* partial sum = top_estack */
push_quantum (8u); /* push variable x */
replace_top2_with_sum (foo); \frac{1}{2} /* top-estack -> x + pi + 1 */
push_nonconstant_terms (top_estack); /* Pushes x */
```
### **push\_nonnumeric\_factors**

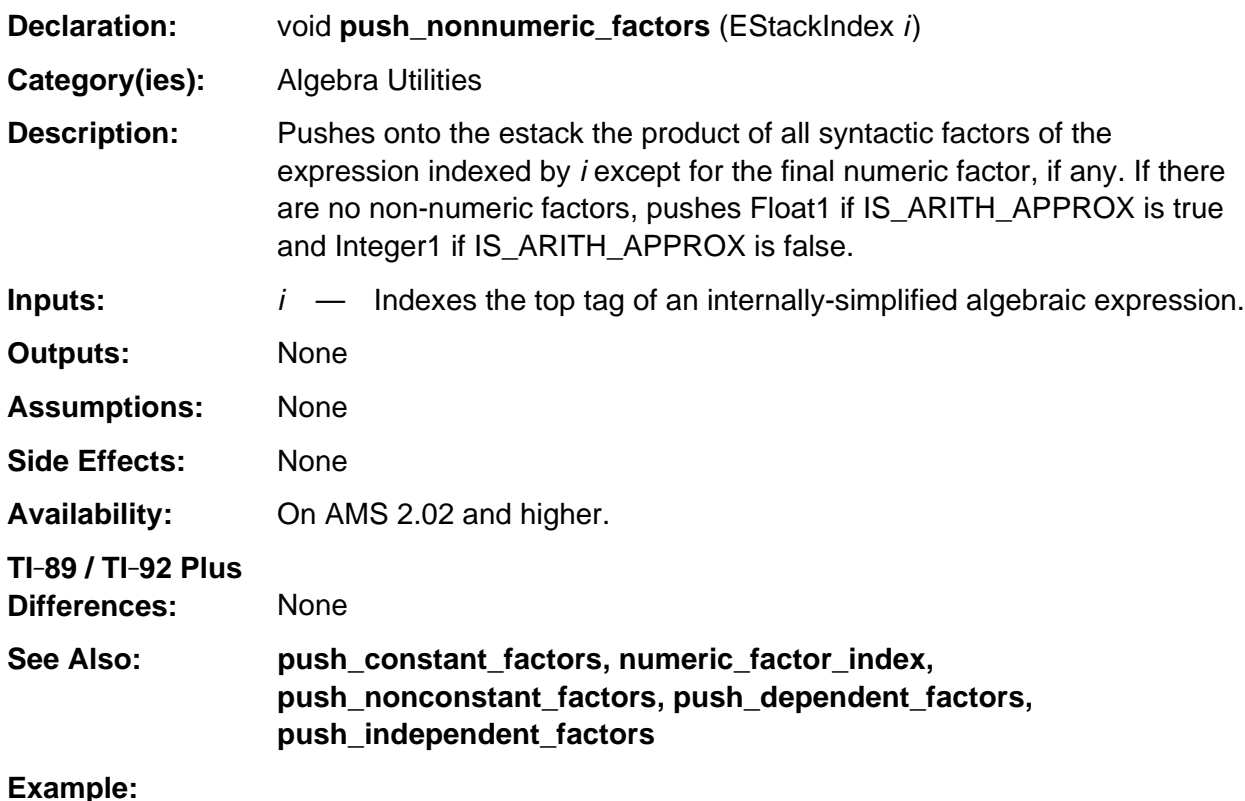

#### push\_pi\_on\_quantum (2u);  $foo = top\_estack;$ push\_quantum (8u); /\* push variable x \*/ replace\_top2\_with\_prod (foo);  $\gamma$  top-estack -> x \* pi/2 \*/ push\_nonnumeric\_factors (top\_estack); /\* Pushes x \* pi \*/

#### **push\_numerator**

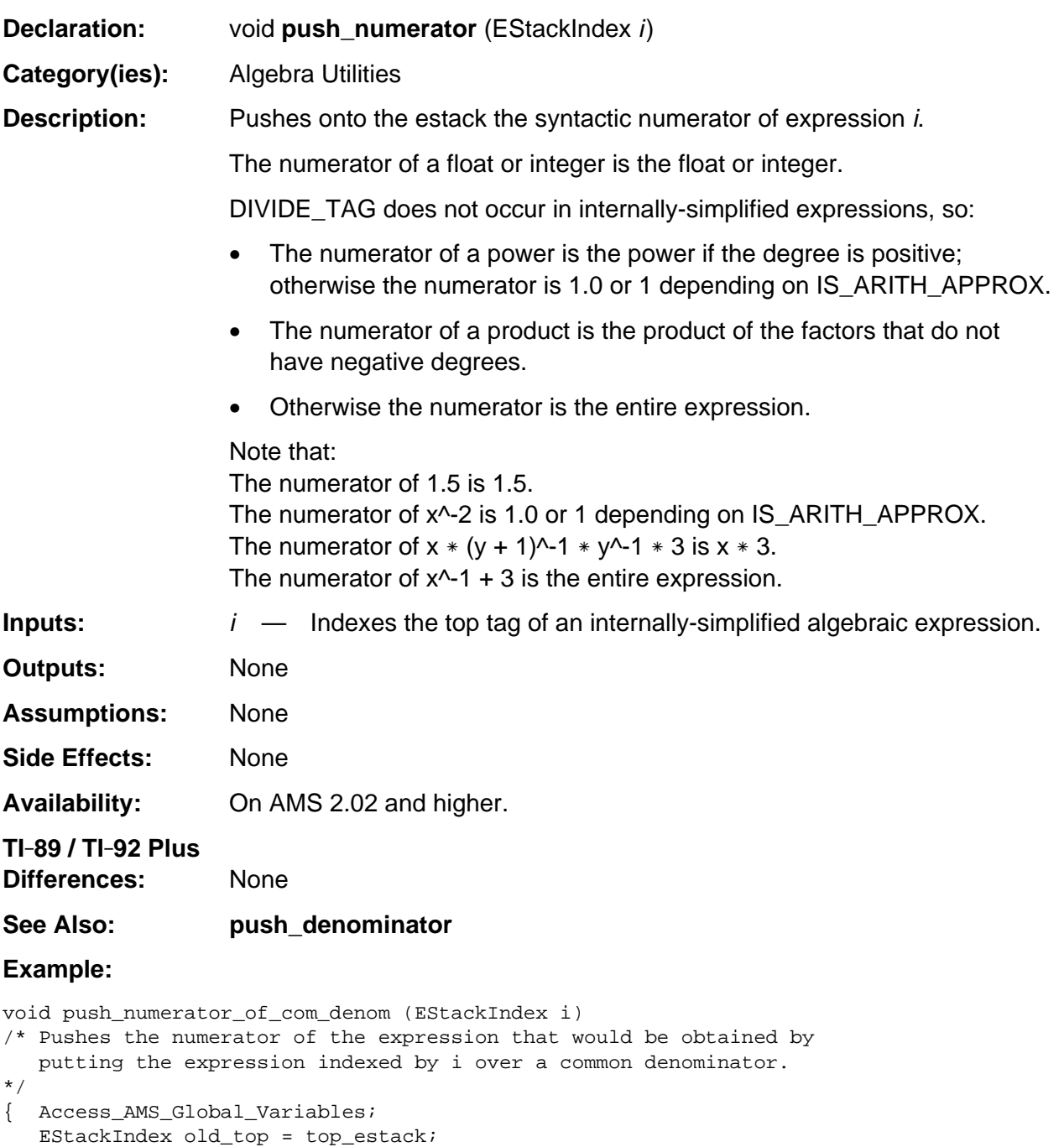

```
 push_standardize (i);
 i = top_estack;
```

```
 push_numerator (i);
    delete_between (old_top, i);
}
```
## **push\_percent**

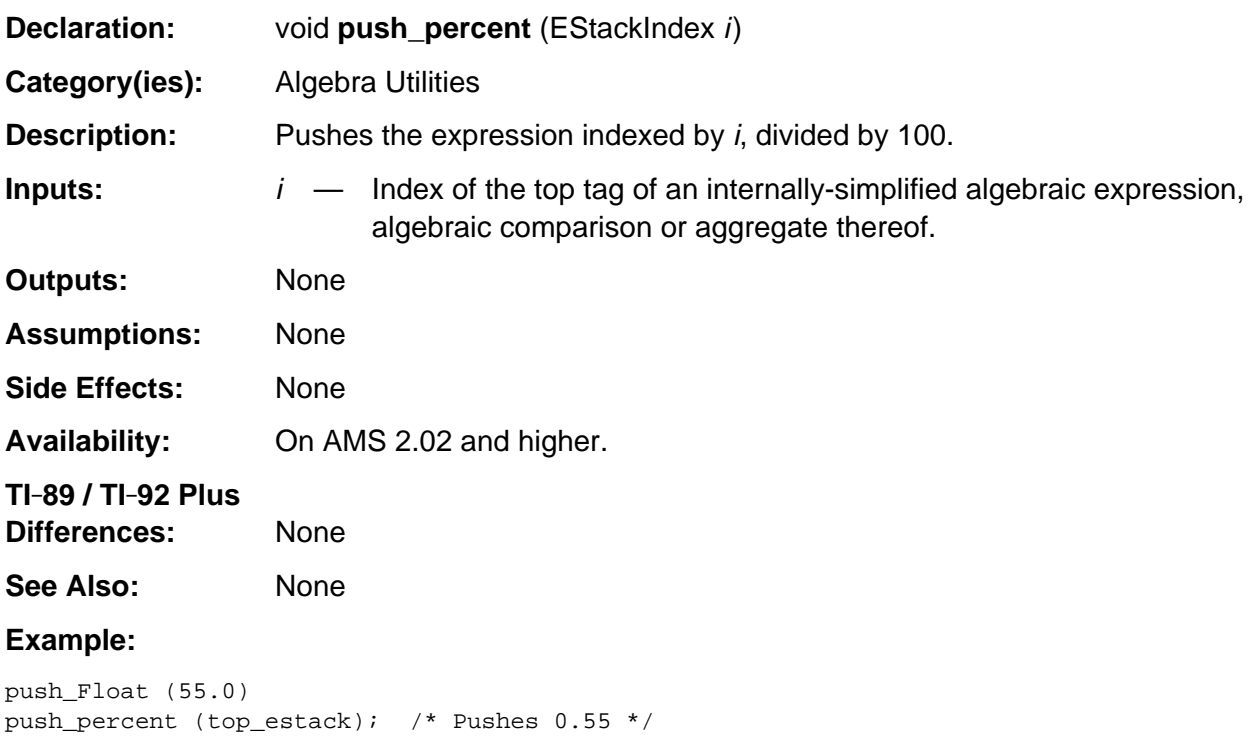

# **push\_poly\_deg\_in\_var\_or\_kernel**

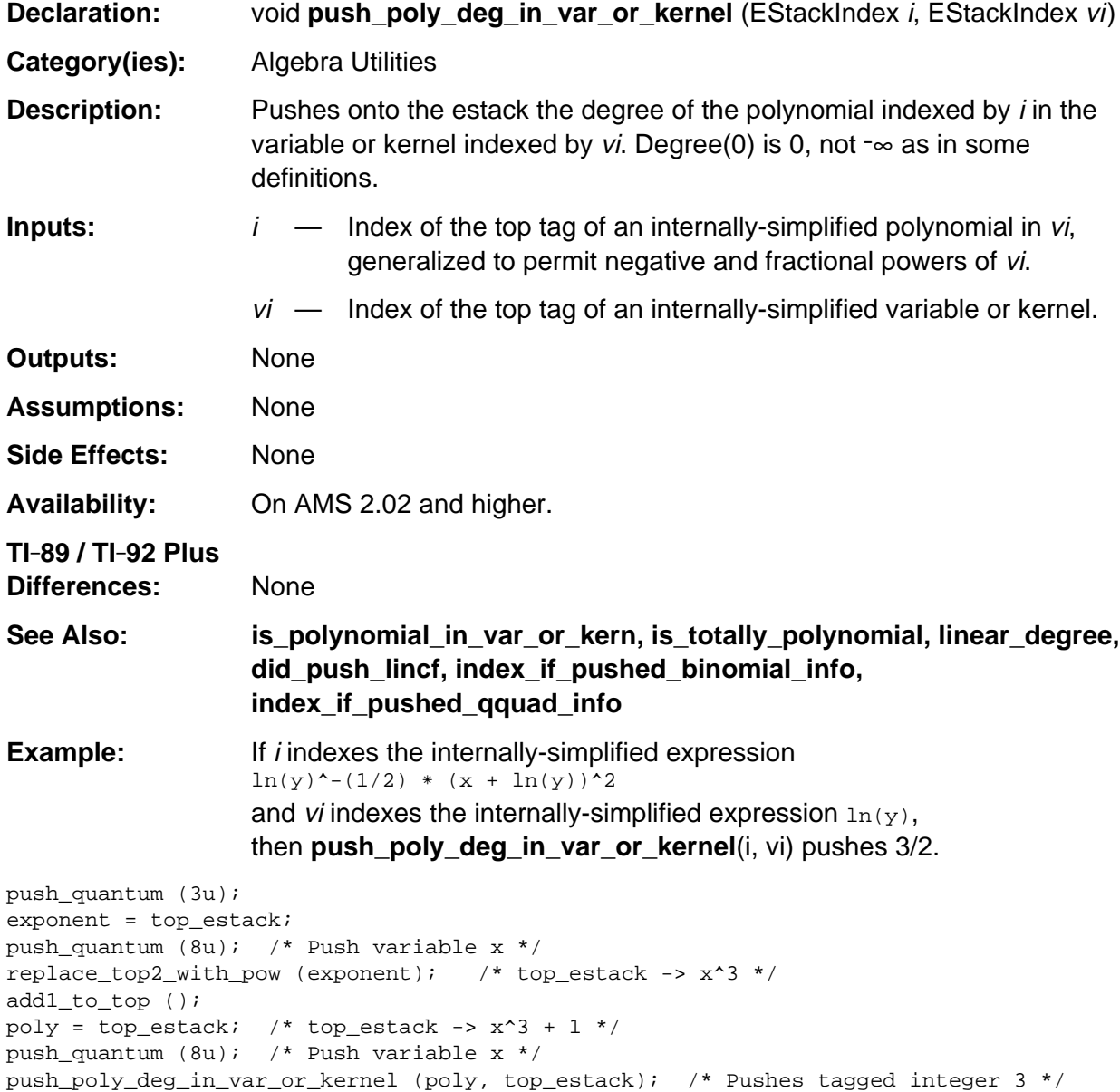

## **push\_subst\_no\_simp**

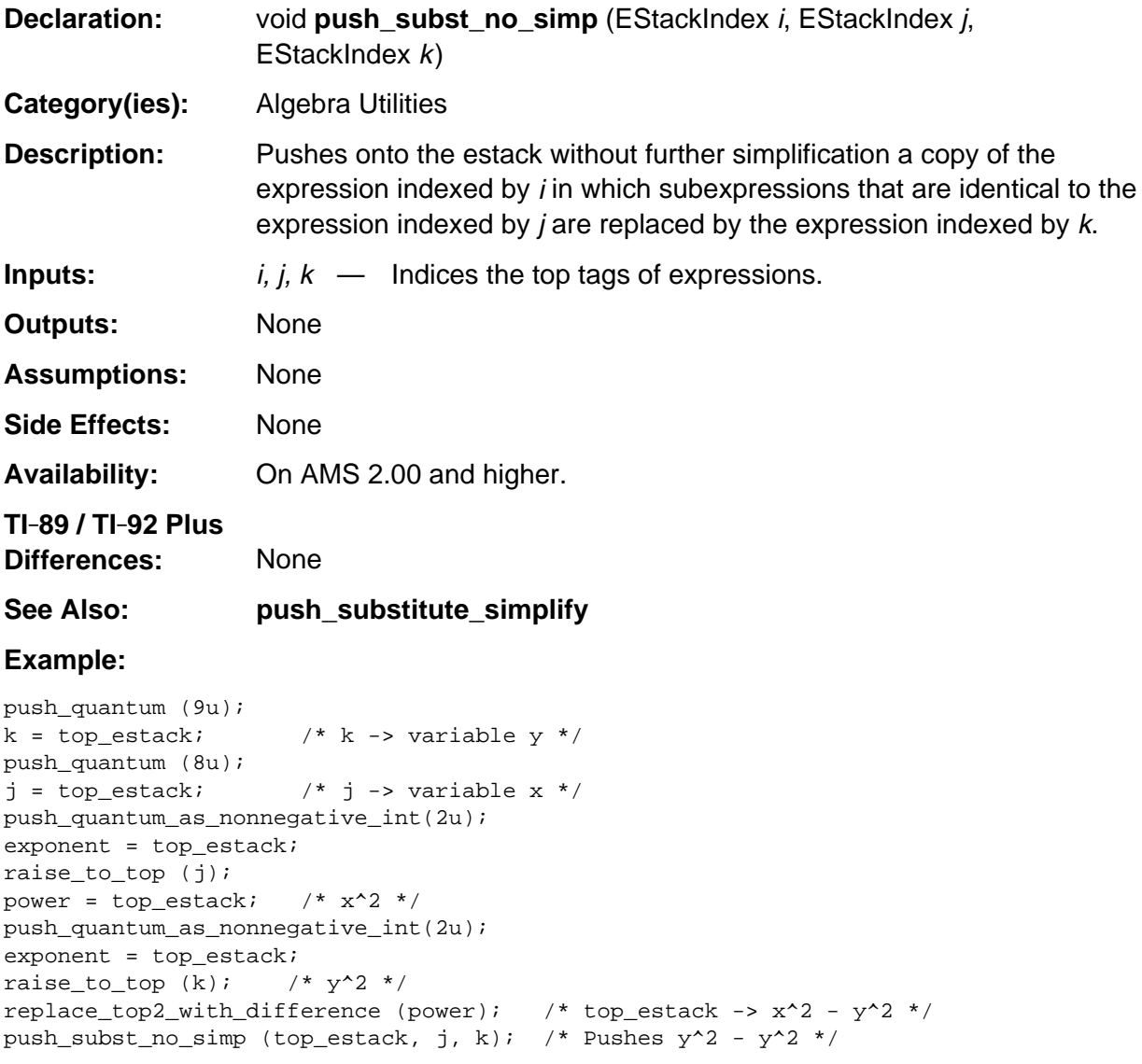

## **push\_substitute\_simplify**

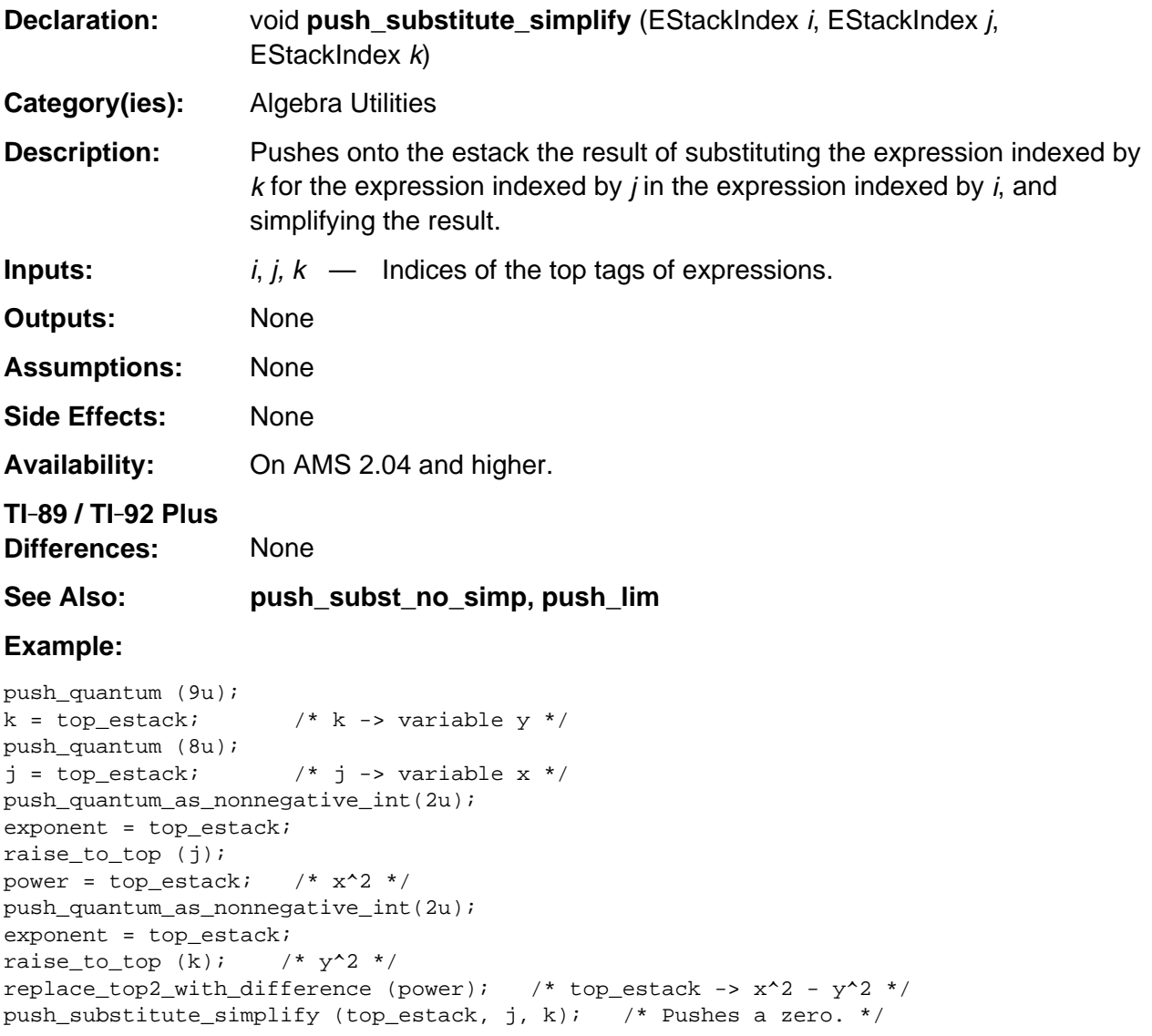

#### **push\_substitute\_using\_such\_that**

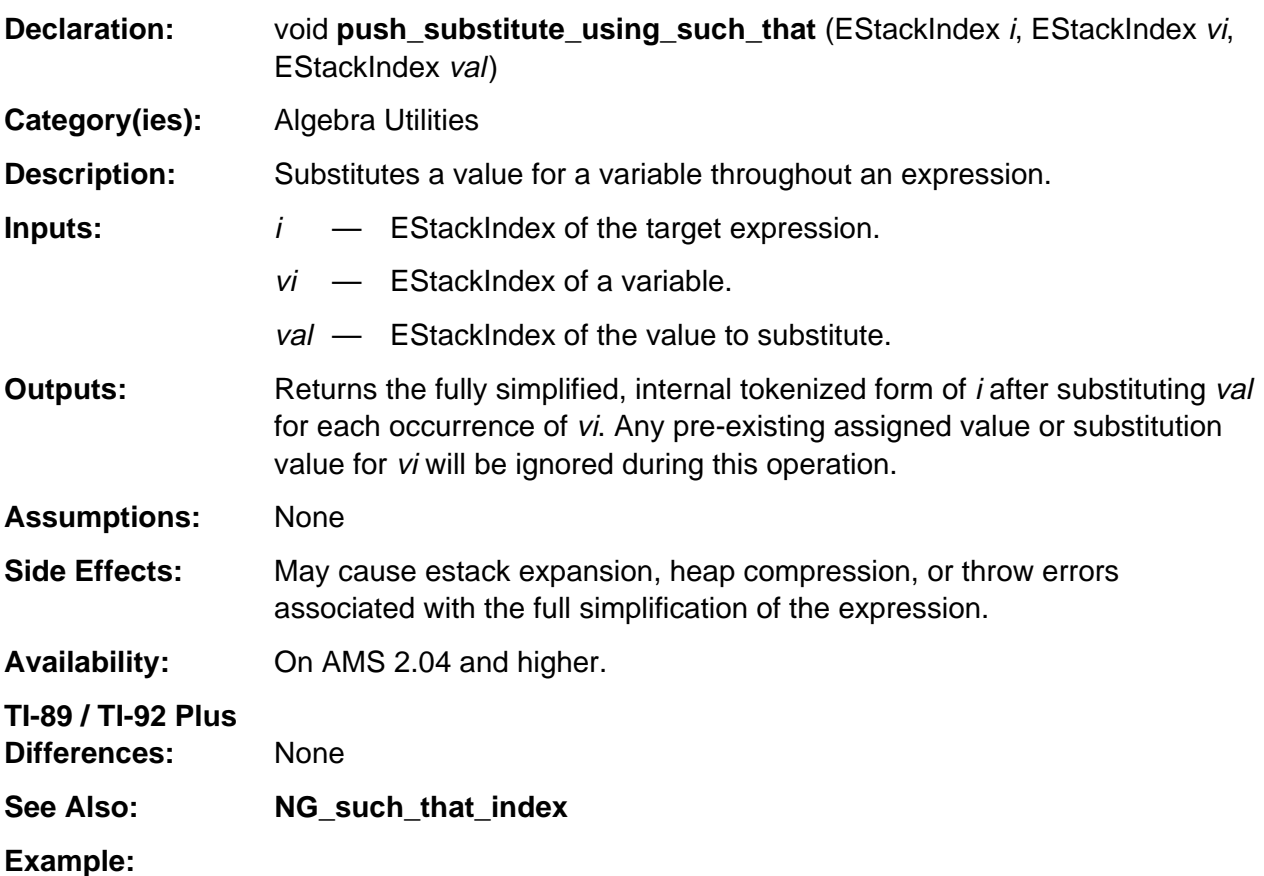

If i indexes the bolded tag in the expression  $x + 1$  as follows 1 1 NONNEGATIVE\_INTEGER\_TAG X\_VAR\_TAG **ADD\_TAG**

and j indexes the bolded tag in the variable x as follows

#### **X\_VAR\_TAG**

and k indexes the bolded tag in the value 2 as follows 2 1 **NONNEGATIVE\_INTEGER\_TAG**

then push\_substitute\_using\_such\_that (i, j, k);

will substitute 2 for x and then simplify the expression to 3 in the estack such that **top\_estack** points to the bolded tag.

#### 3 1 **NONNEGATIVE\_INTEGER\_TAG**

### **push\_var\_kern\_tail**

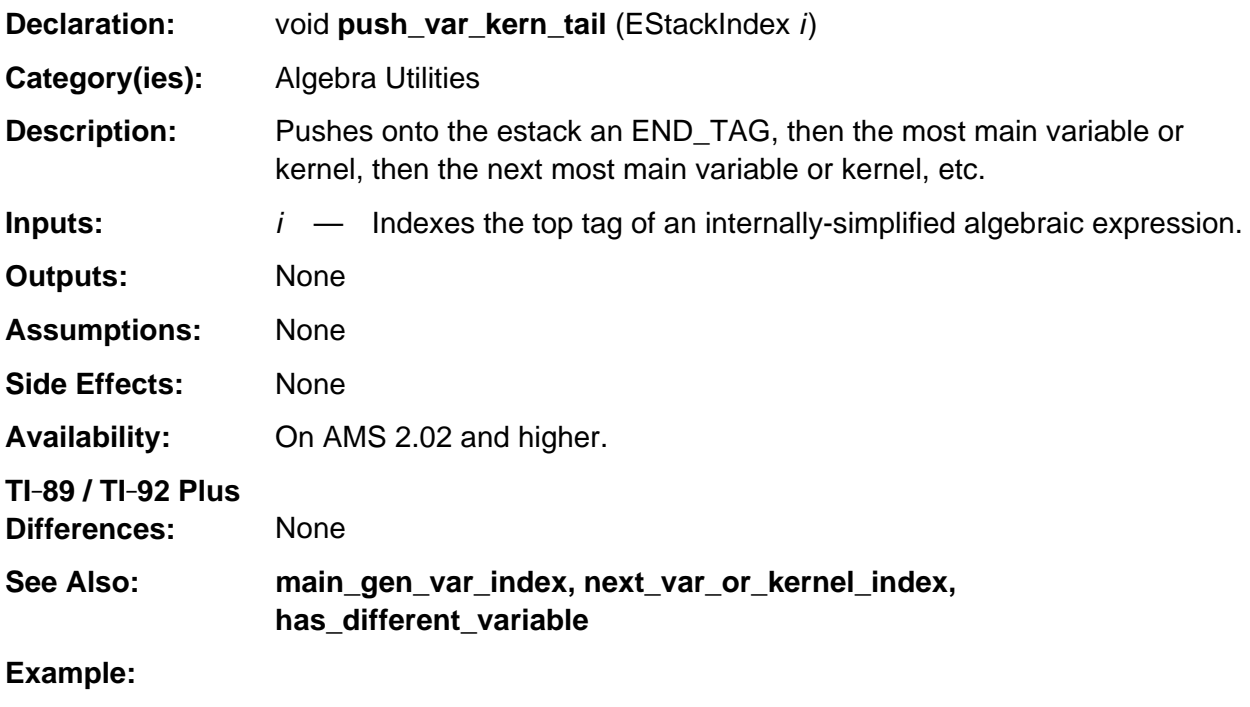

```
push_quantum (8u); /* Push variable x */
add1_to_top ();
partial_sum = top_estack; /* x + 1 */push_quantum (9u); /* Push variable y */
push_quantum (LN_TAG);
replace_top2_with_sum (partial_sum); /* top_estack = x + ln(y) + 1 */
push_var_kern_tail (top_estack);
push_quantum (LIST_TAG); /* top_estack -> \{ln(y), x\} */
```
#### **re\_index**

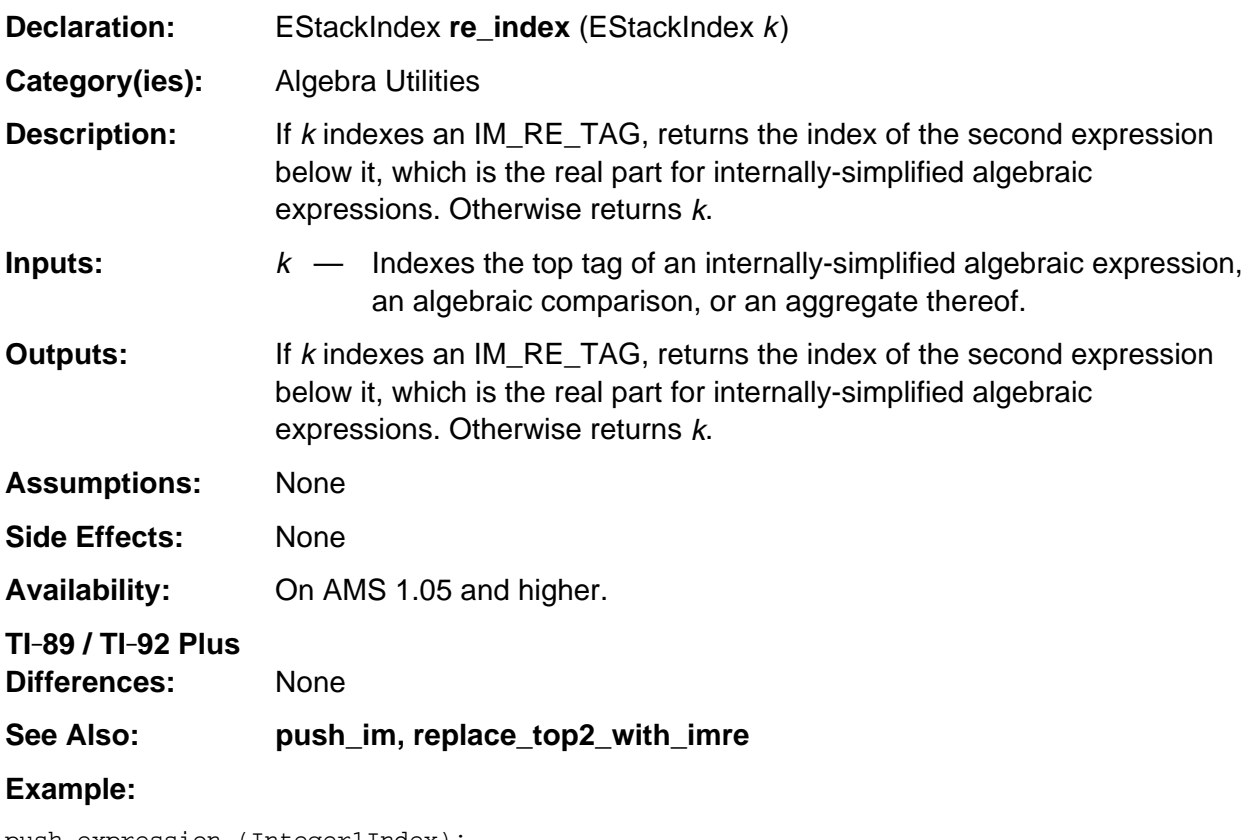

```
push_expression (Integer1Index);
real_part = top_estack;
push_expression (FloatPiIndex);
replace_top2_with_imre (real_part);
re_index (top_estack); /* Returns the index of a tagged integer 1 */
```
## **reductum\_index**

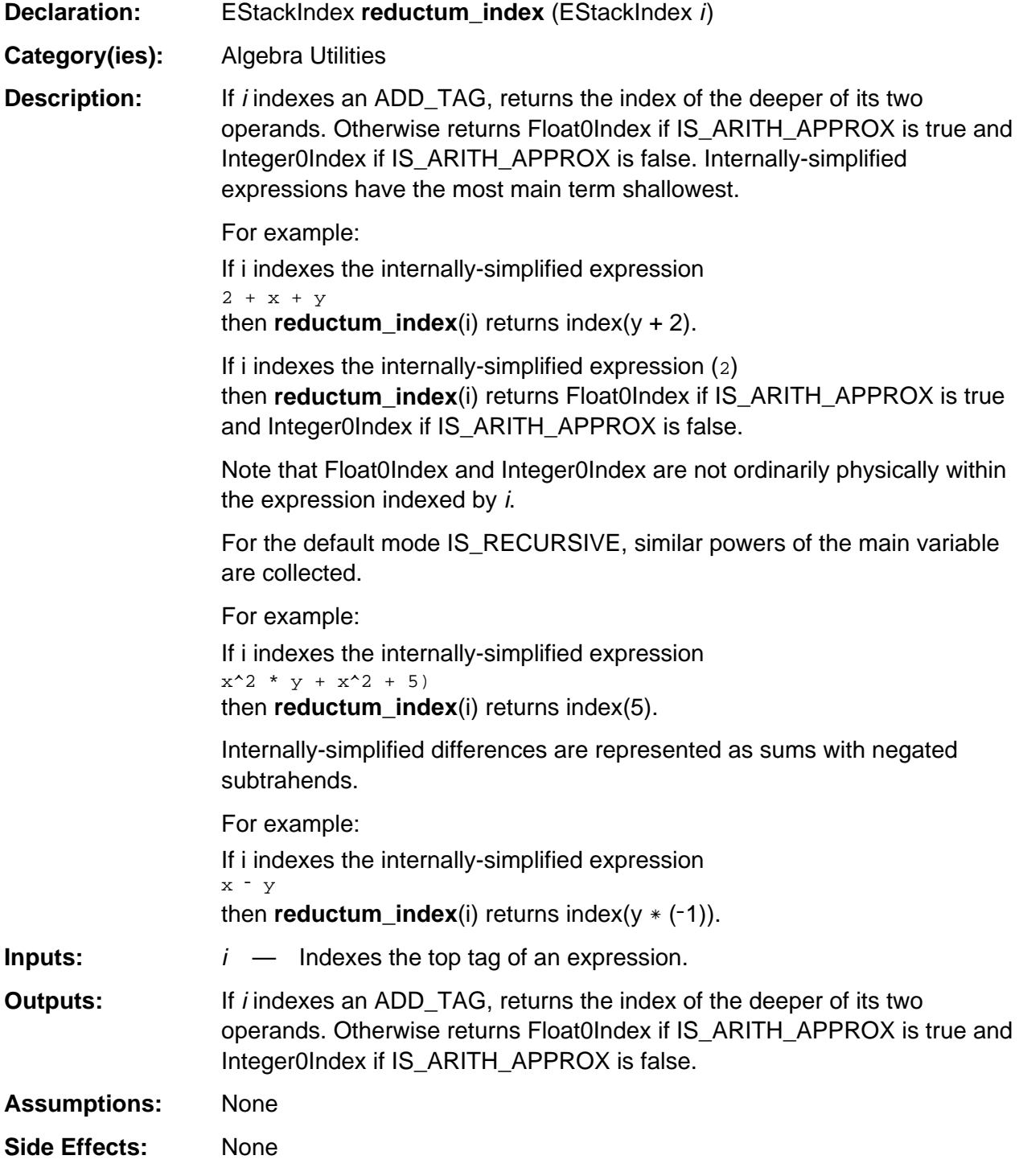

(continued)

#### **reductum\_index (continued)**

**Availability:** On AMS 1.05 and higher. **TI-89 / TI-92 Plus Differences:** None **See Also: lead\_term\_index Example:**

push\_quantum (8u); /\* Push variable x \*/ add1\_to\_top (); reductum\_index (top\_estack); /\* Returns the index of a one. \*/

## **remaining\_factors\_index**

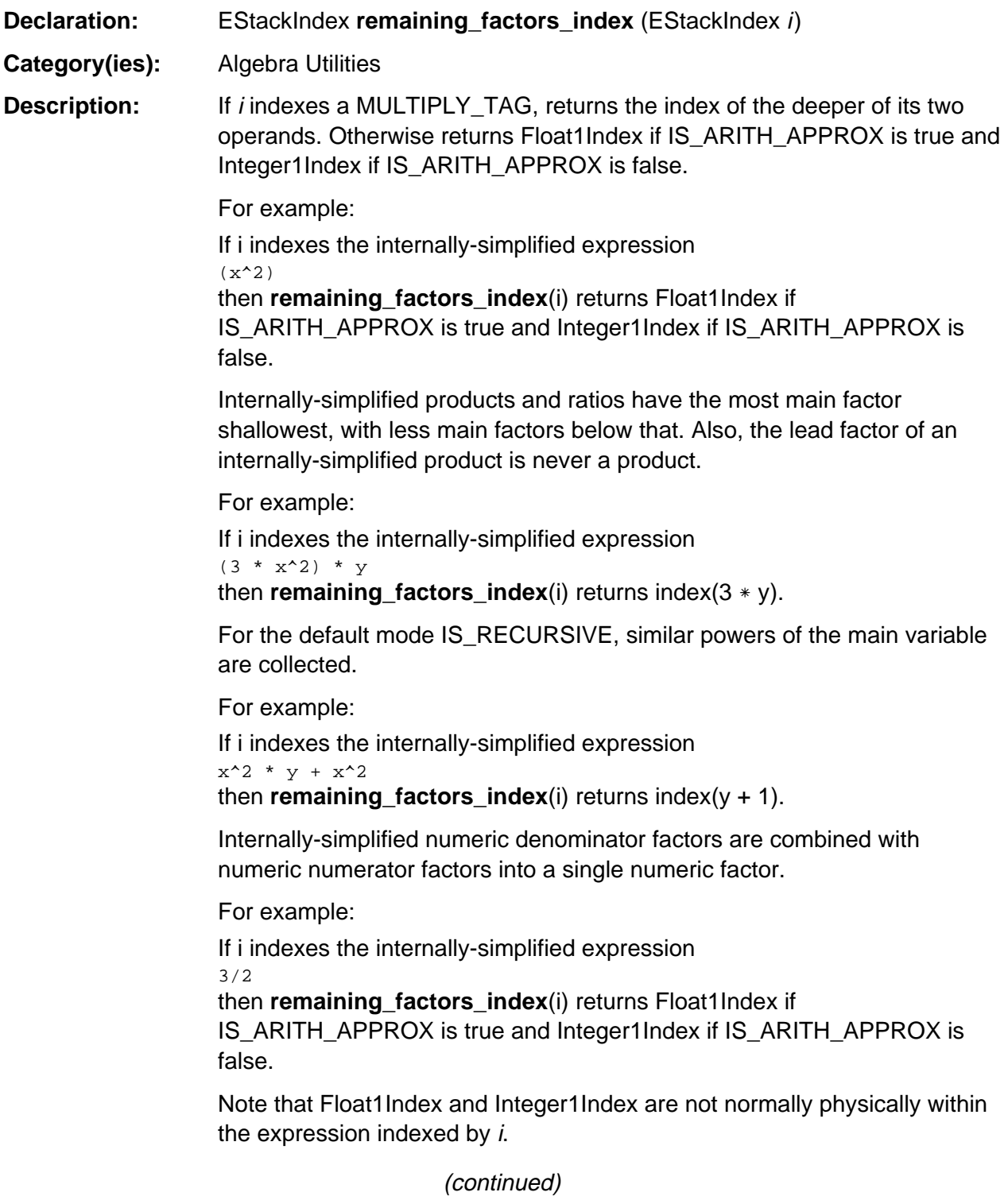

### **remaining\_factors\_index (continued)**

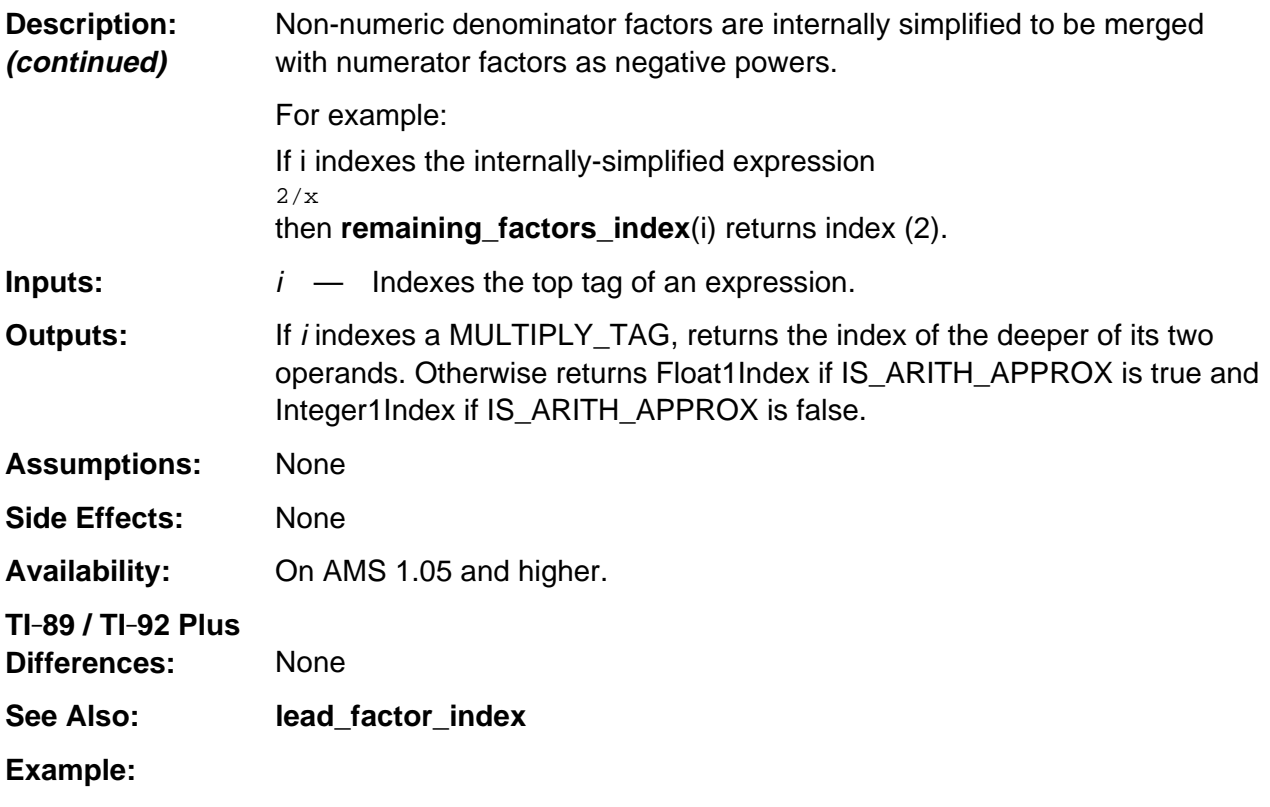

push\_quantum (x); /\* Push variable x \*/ remaining\_factors\_index (top\_estack); /\* Returns an index of a one. \*/

# **replace\_top2\_with\_imre**

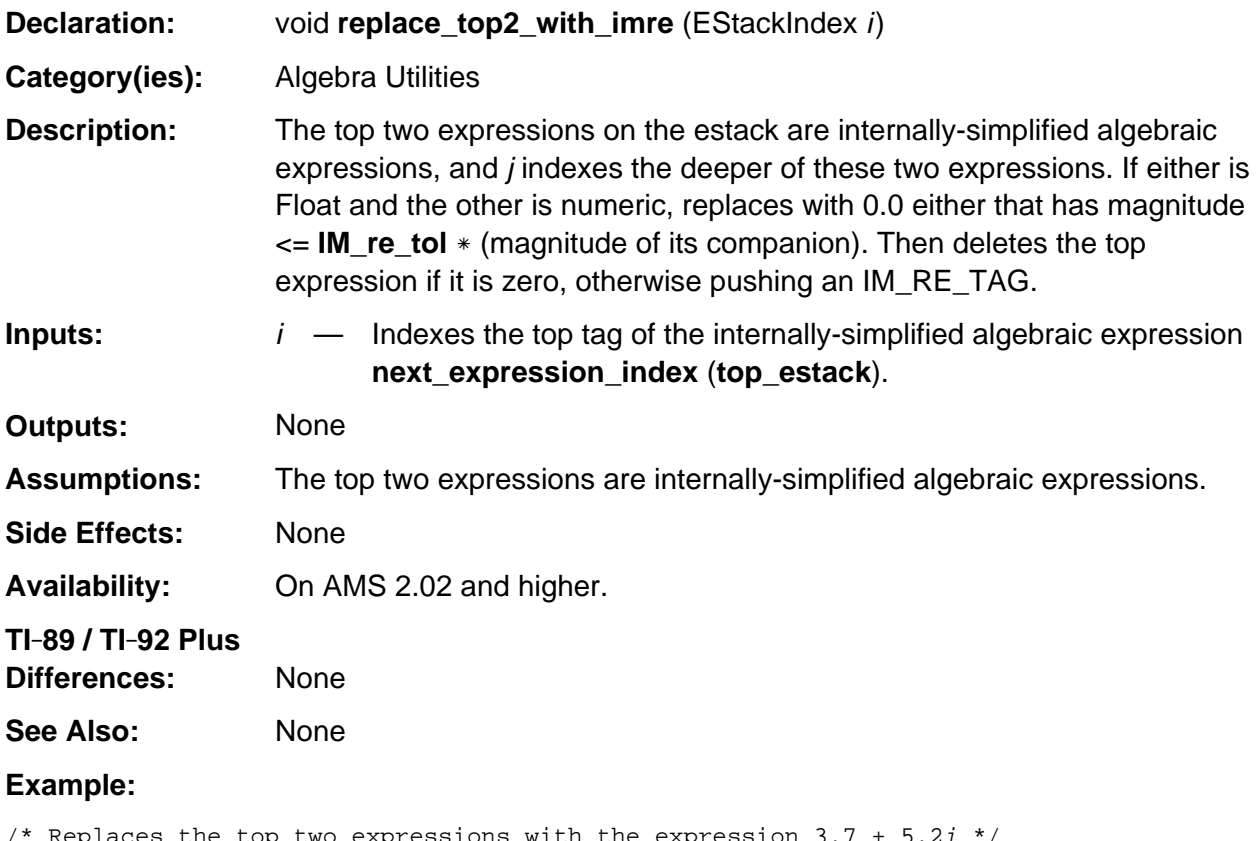

```
/* Replaces the top two expressions with the expression 3.7 + 5.21 */
push_Float (3.7);
i = top\_estack;push_Float (5.2);
replace_top2_with_imre (i);
```
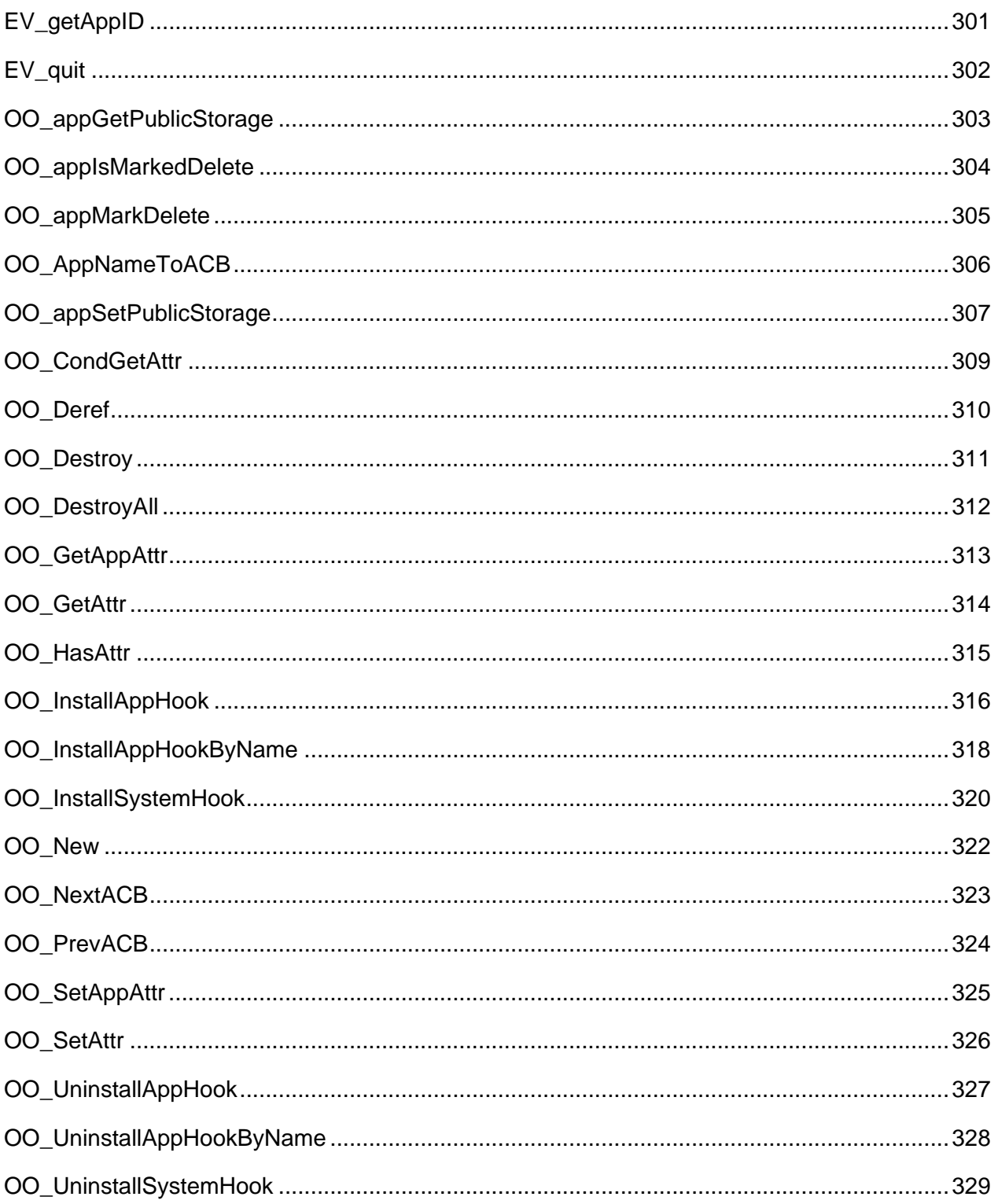

## **See Also:**

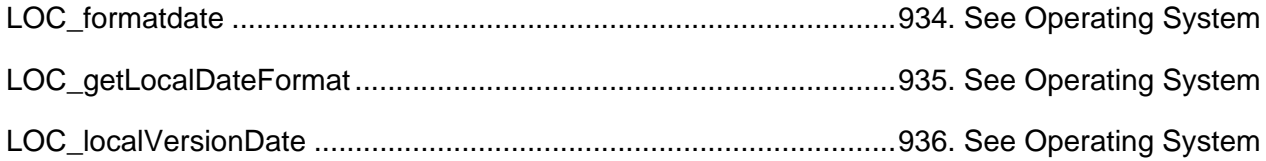

# <span id="page-342-0"></span>**EV\_getAppID**

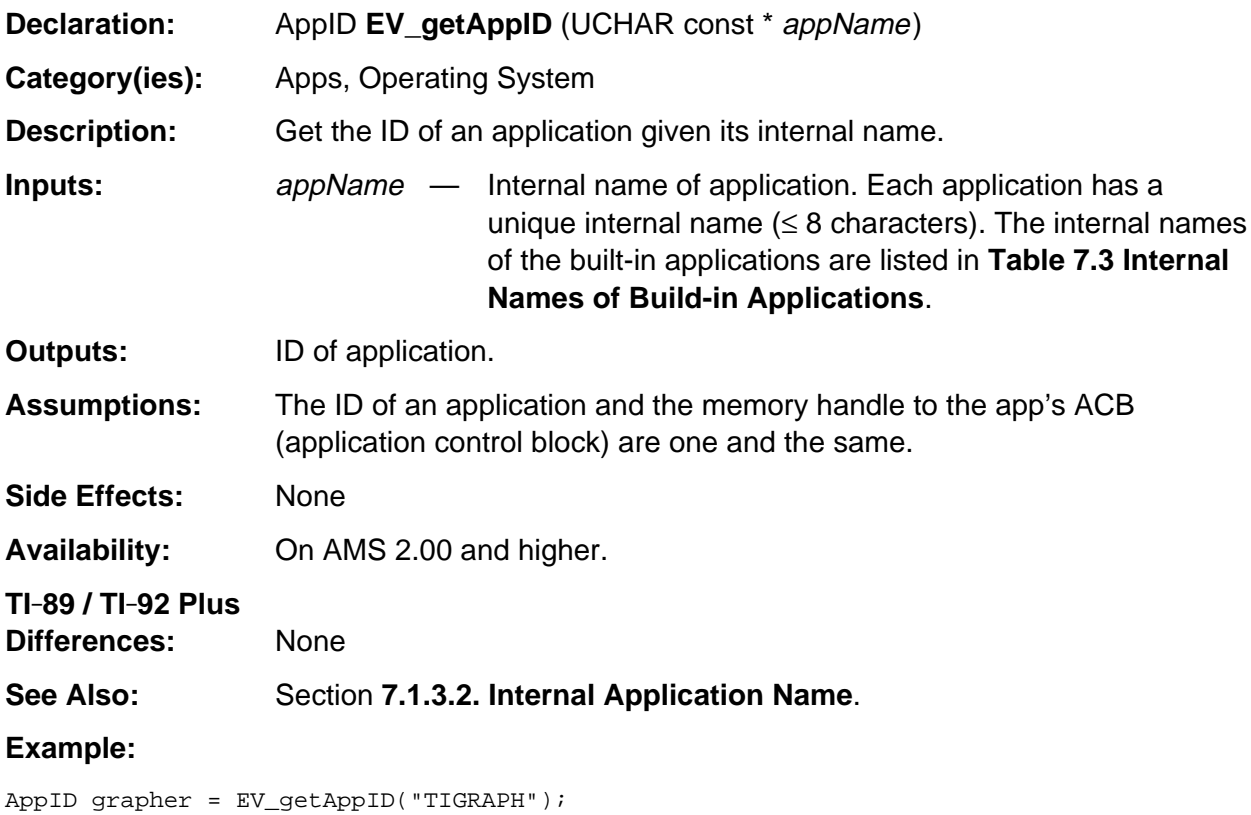

# <span id="page-343-0"></span>**EV\_quit**

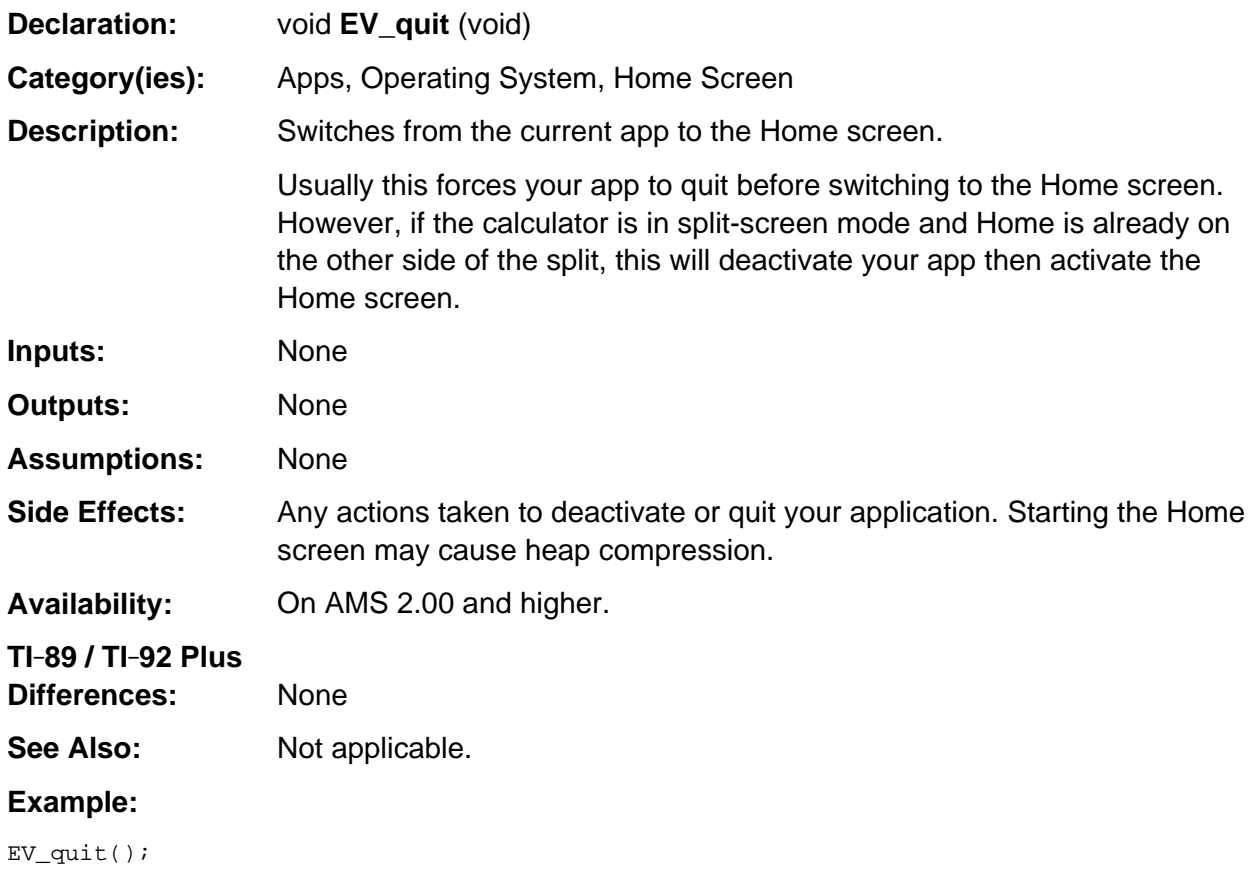

## <span id="page-344-0"></span>**OO\_appGetPublicStorage**

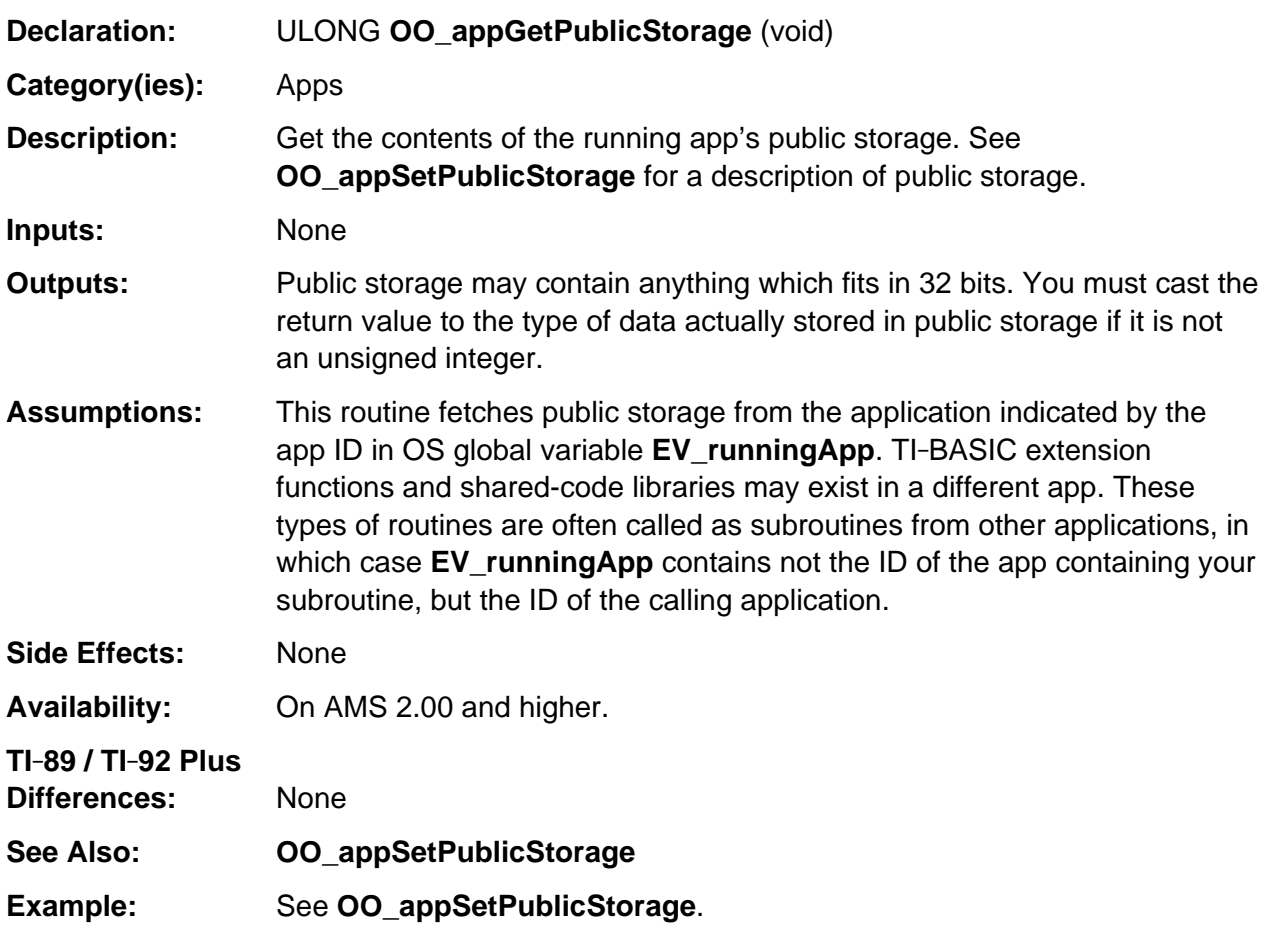

## <span id="page-345-0"></span>**OO\_appIsMarkedDelete**

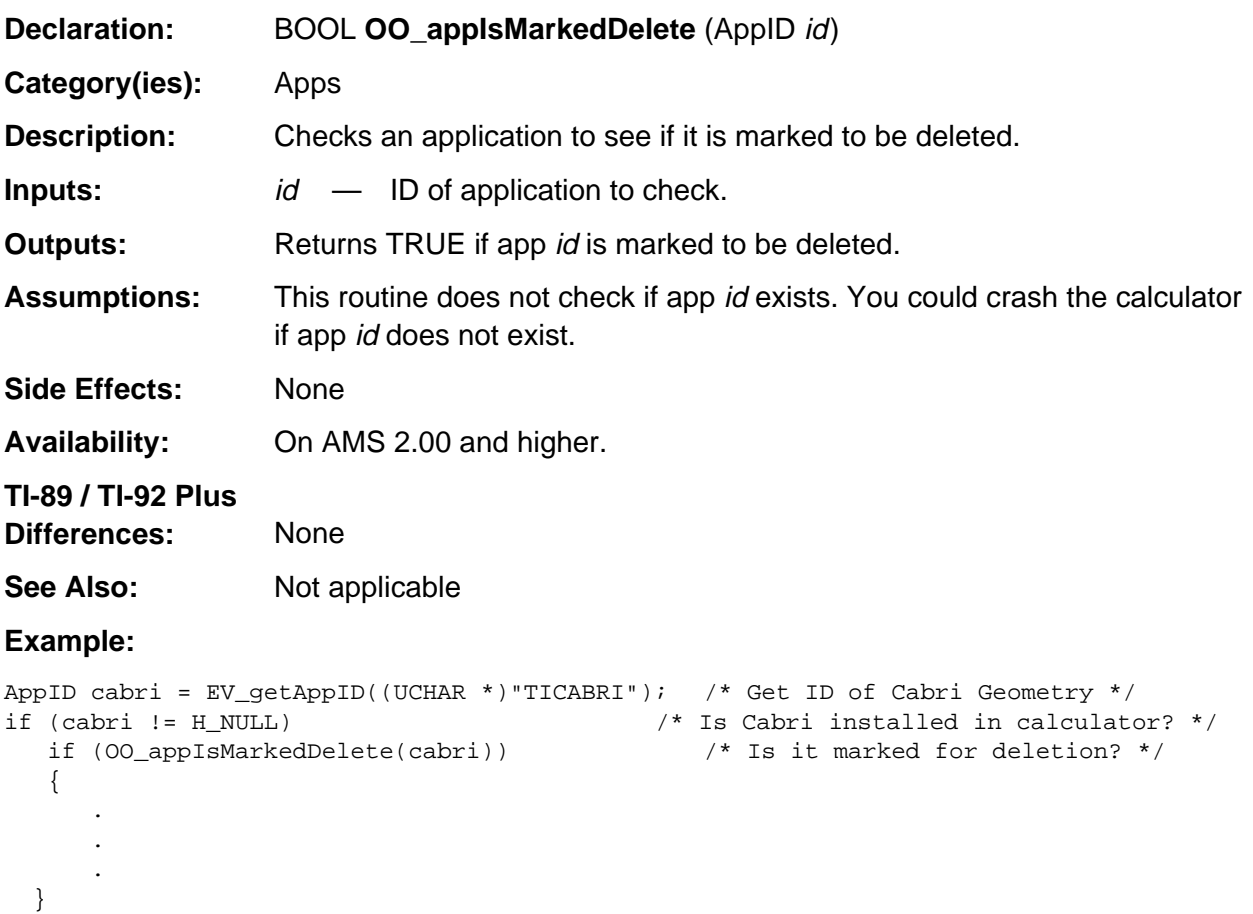

## <span id="page-346-0"></span>**OO\_appMarkDelete**

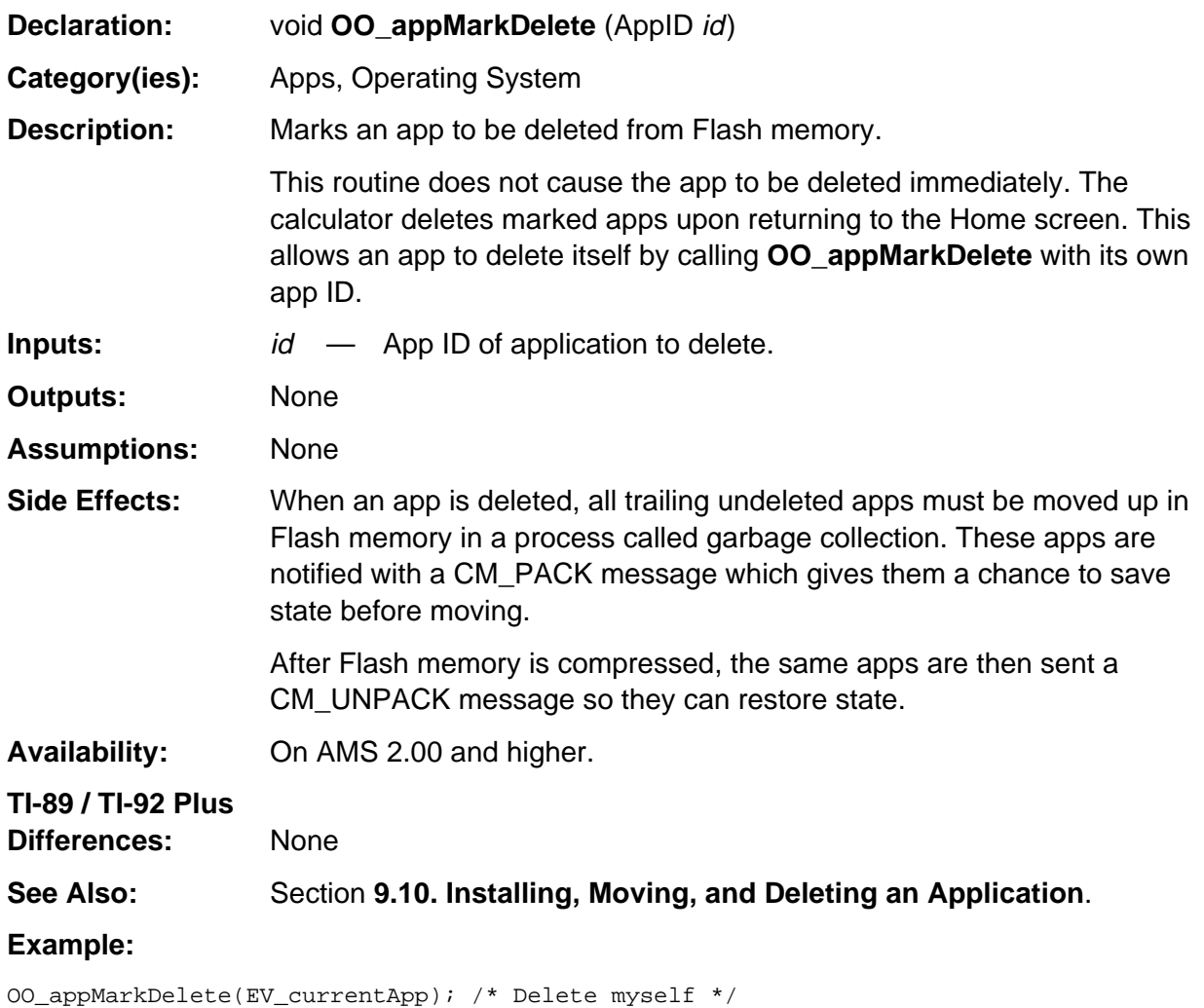

## <span id="page-347-0"></span>**OO\_AppNameToACB**

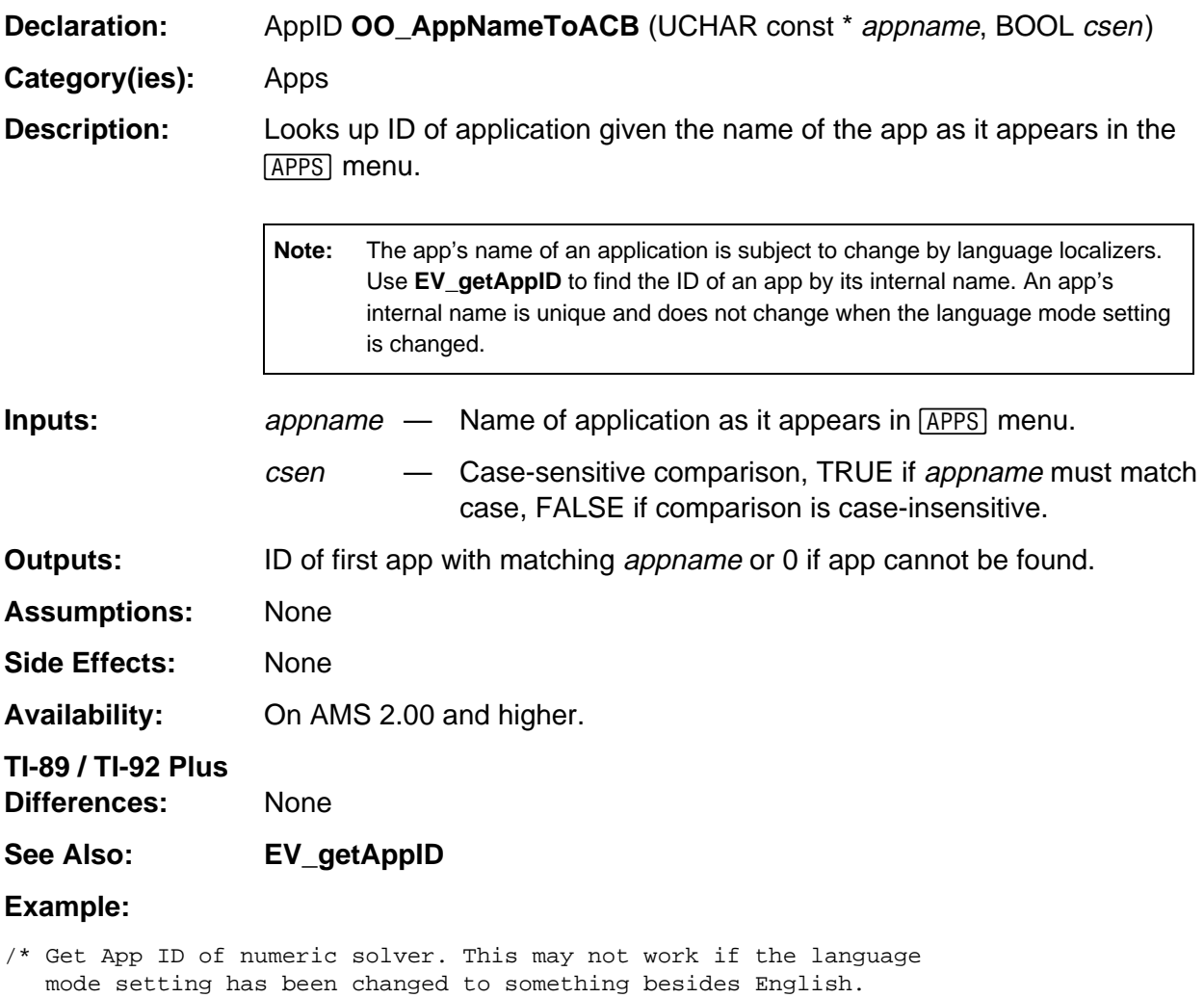

\*/

AppID solverID = OO\_AppNameToACB("Numeric Solver");

## <span id="page-348-0"></span>**OO\_appSetPublicStorage**

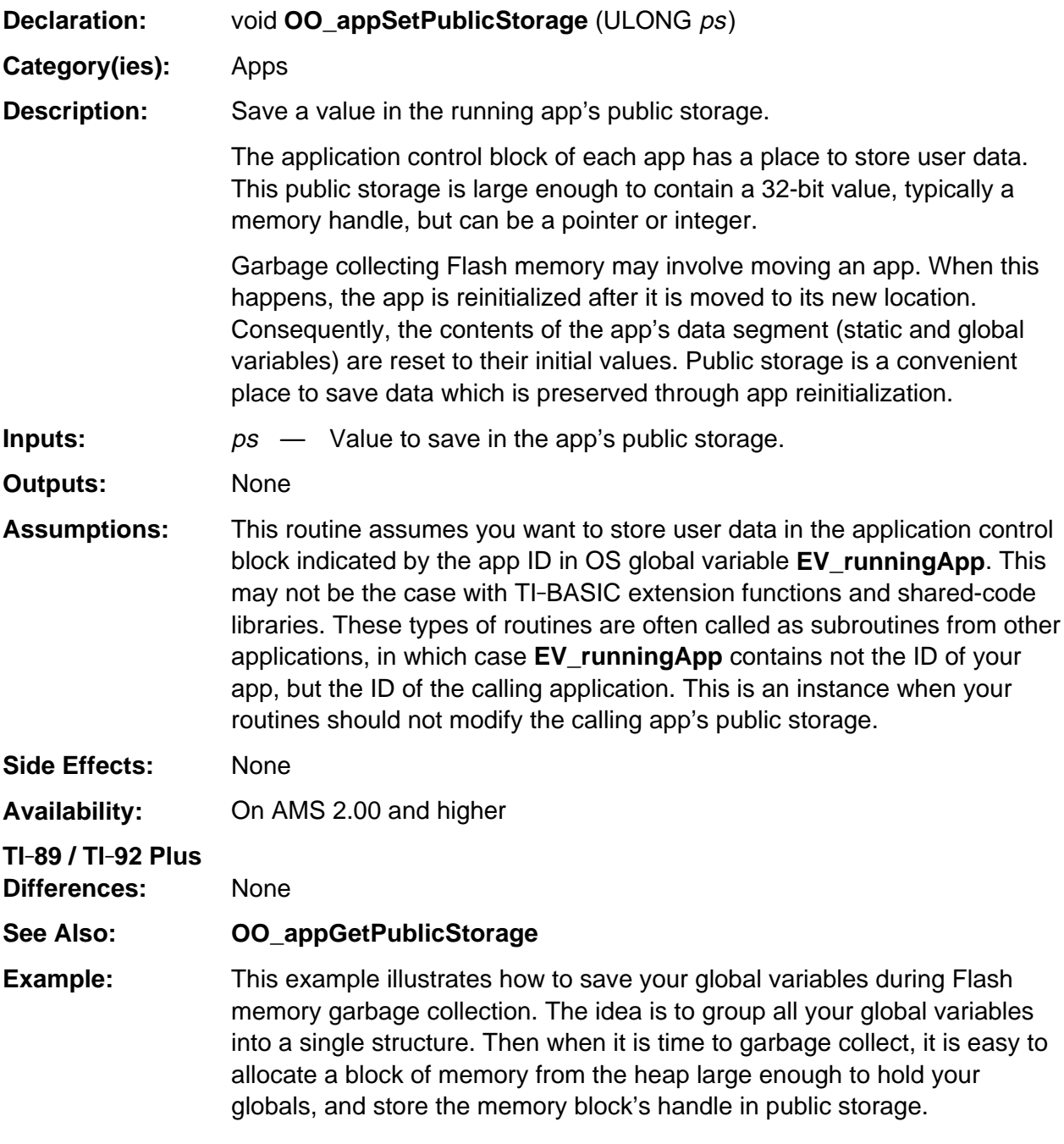

(continued)

### **OO\_appSetPublicStorage (continued)**

```
typedef struct
{
    USHORT flags;
   char name[40];
   BCD16 result;
\} GLOBALS; \bulletGLOBALS g_i \bullet.
.
.
void main(pFrame self, Event *e)
{
    HANDLE h;
    switch (e->command)
\{ .
 .
 .
       case CM_PACK:
         /* Getting ready to garbage collect -- save global variables */
         h = HeapAlloc(sizeof(GLOBALS)); \Thetaif (h := H_NULL)\{ GLOBALS *pg = HeapDeref(h);
            *_{pg} = g; \bulletOO\_appSetPublicStorage(h); }
          else
             OO_appSetPublicStorage(H_NULL);
          break;
       case CM_UNPACK:
          /* Garbage collect is finished -- restore global variables */
         h = 00_appGetPublicStorage(); \bulletif (h != H_NULL)\{ GLOBALS *pg = HeapDeref(h);
            g = *_{pg}; \odotHeapFree(h); \Theta }
          break;
```
- $\bullet$  Declare all the global variables that need to be saved in a single structure.
- $\Theta$  Define a struct variable to hold the global variables.
- $\Theta$  Allocate memory from the heap to hold the global variables.
- $\bullet$  Copy the global variables to the heap.
- **9** Save handle to global variables in public storage.
- **6** Recover handle to global variables from public storage.
- $\odot$  Copy global variables from heap to data segment.
- **3** Do not forget to release heap memory.

## <span id="page-350-0"></span>**OO\_CondGetAttr**

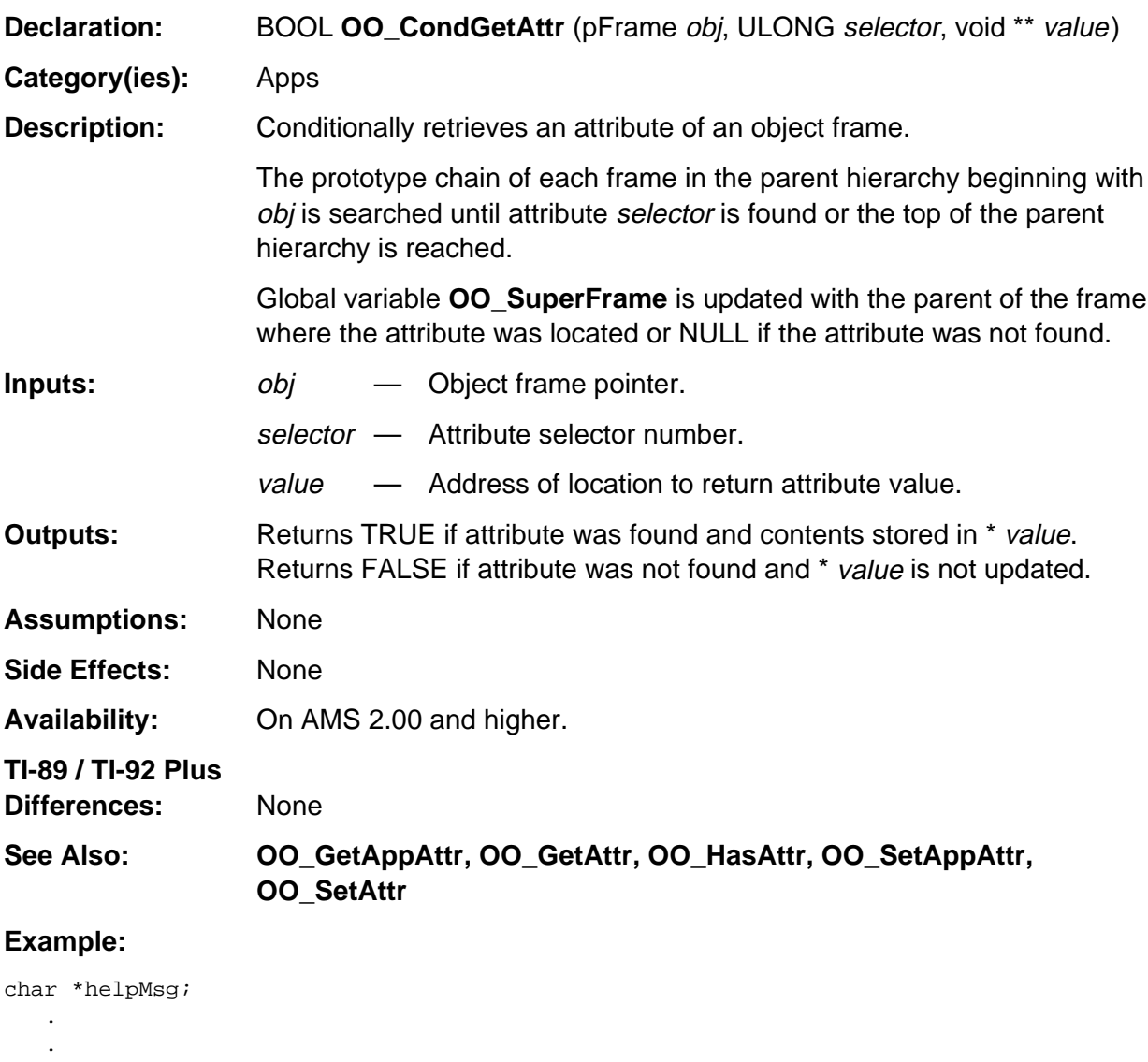

 . if (OO\_CondGetAttr(MyAppObj, helpMsgNum, (void \*)&helpMsg)) { /\* Display help message \*/ . . . }

## <span id="page-351-0"></span>**OO\_Deref**

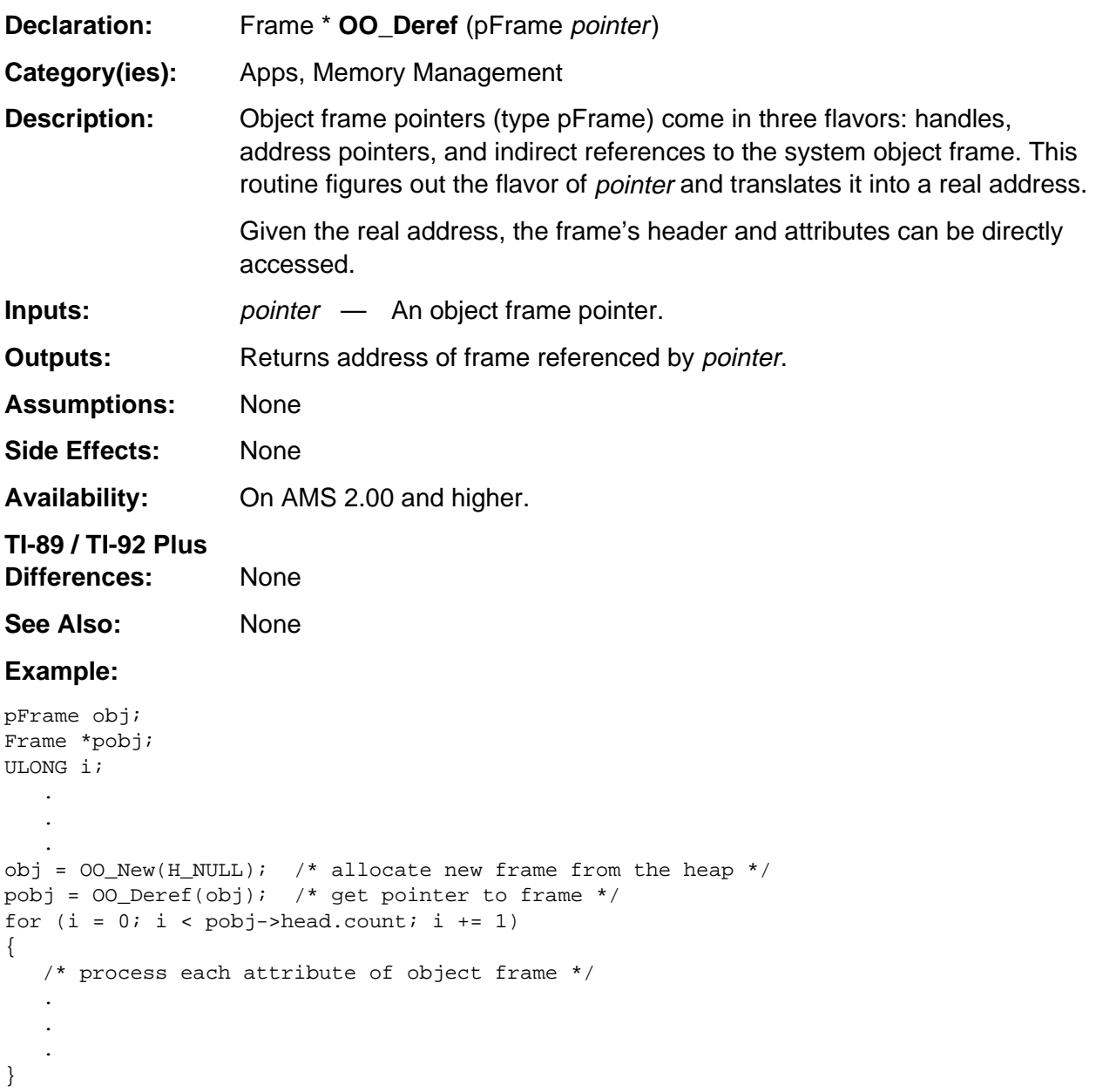

# <span id="page-352-0"></span>**OO\_Destroy**

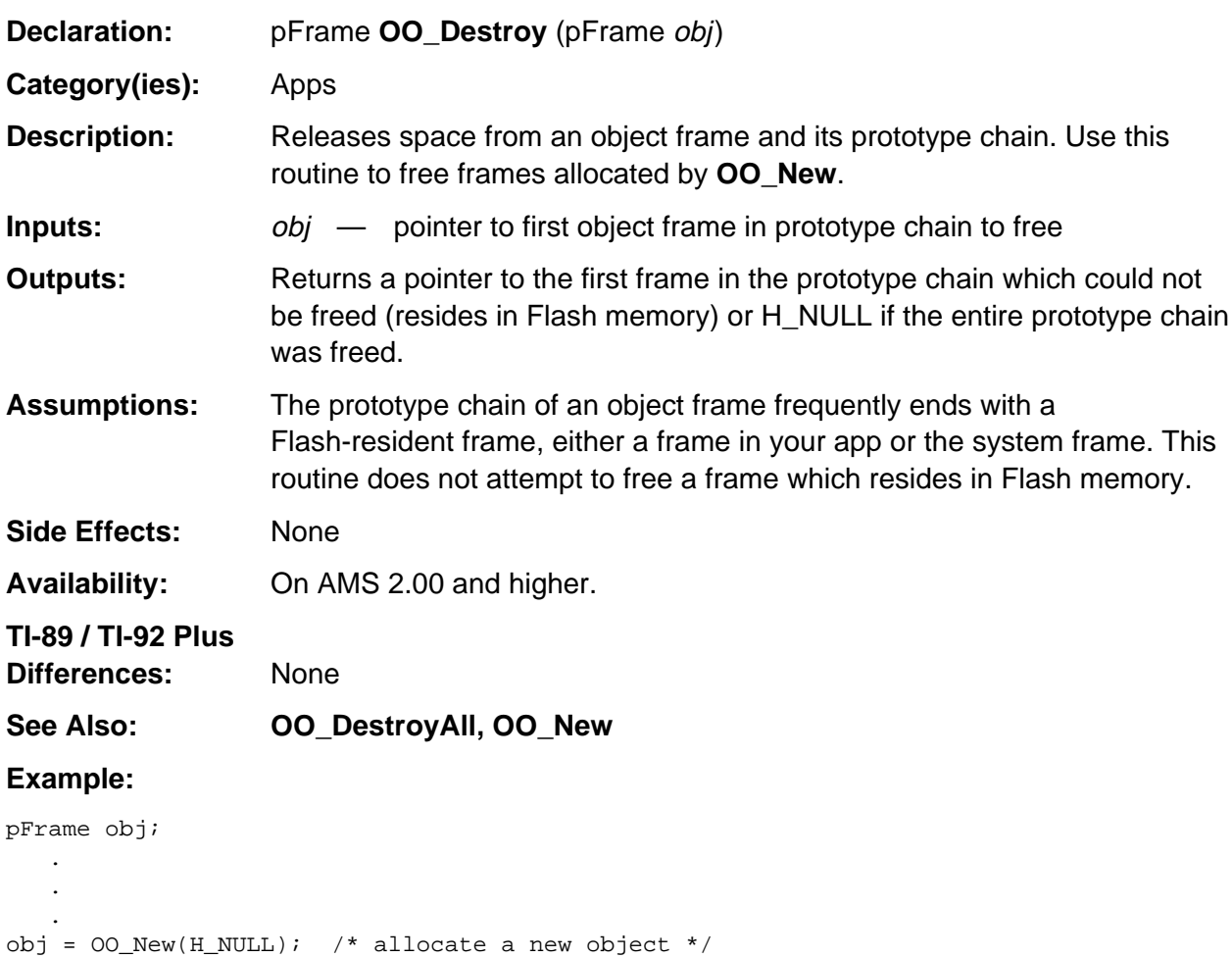

 . /\* use object \*/ .

.

00\_Destroy(obj); /\* free object \*/

## <span id="page-353-0"></span>**OO\_DestroyAll**

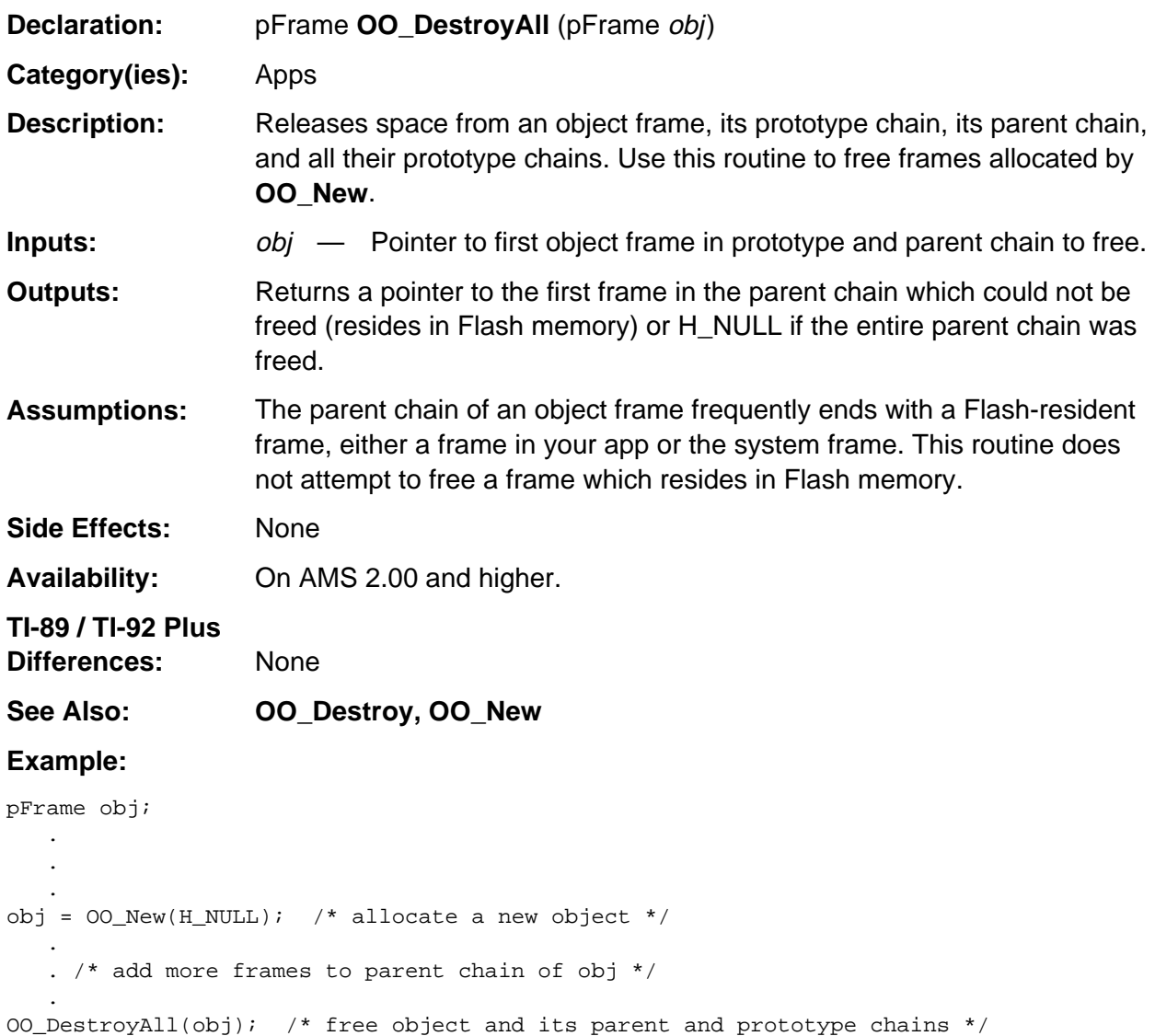

## <span id="page-354-0"></span>**OO\_GetAppAttr**

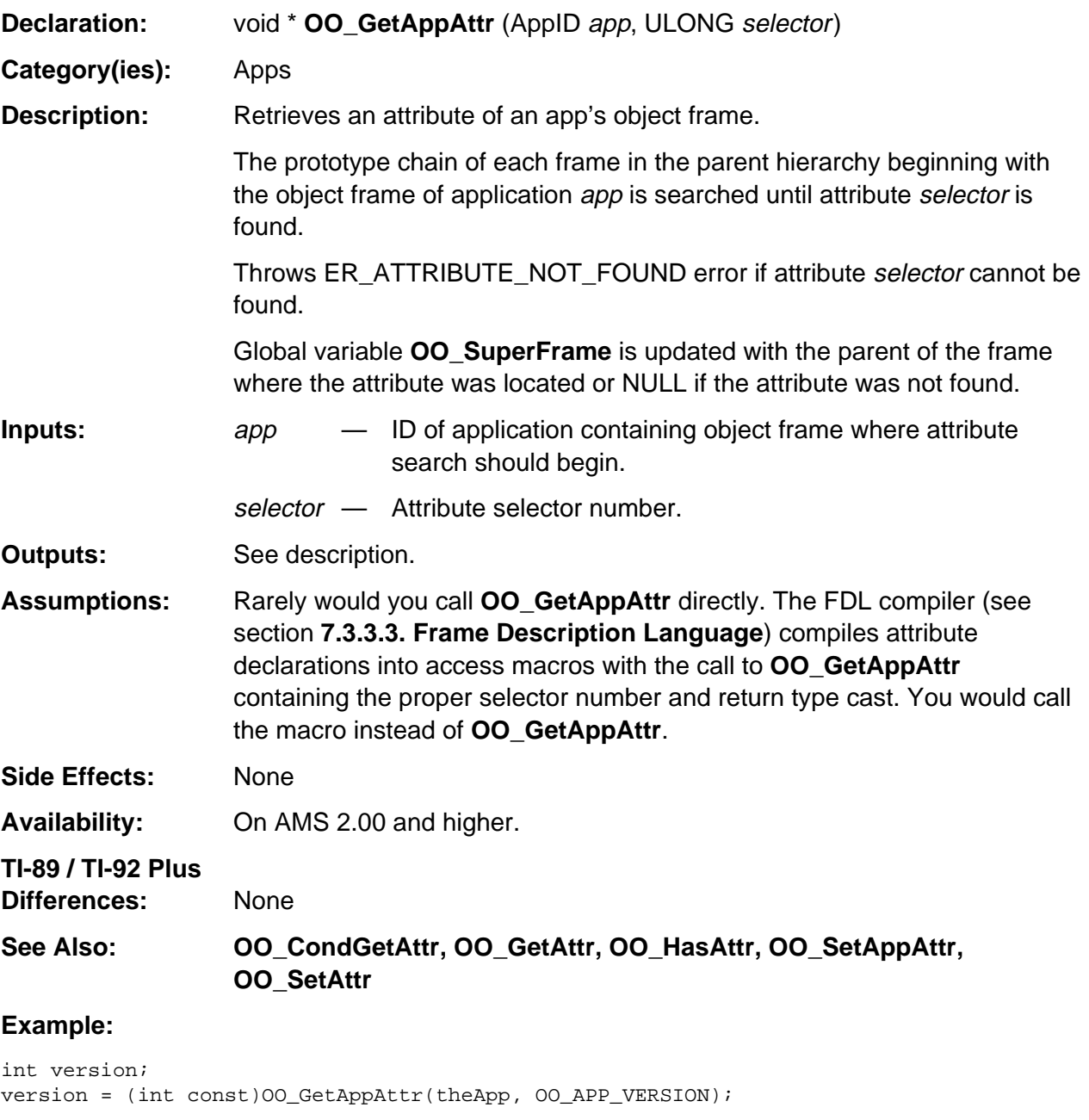

/\* Better yet, call the macro generated by FDL: \*/ version = GetAppVersion(theApp);

## <span id="page-355-0"></span>**OO\_GetAttr**

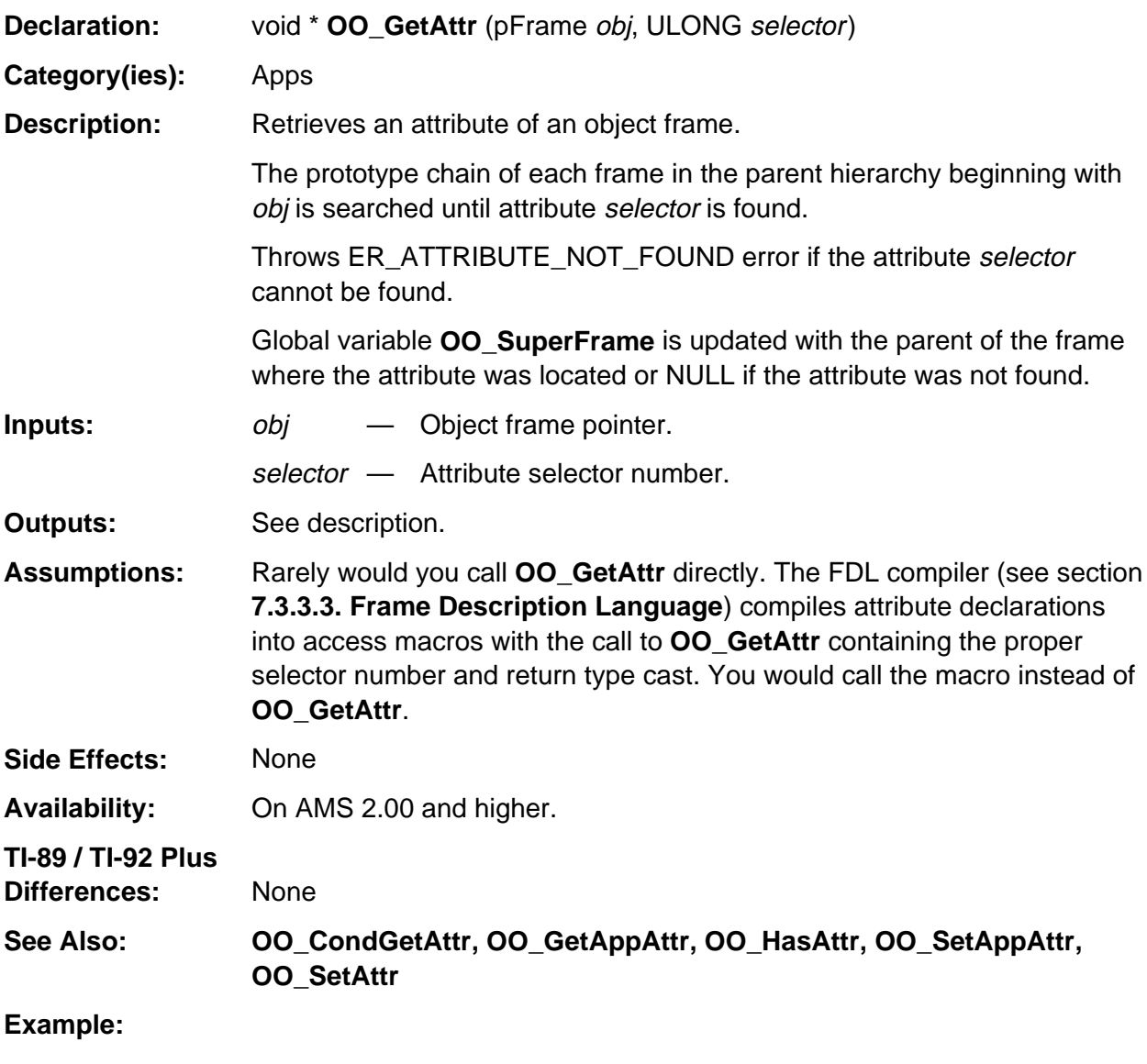

```
char const *dateFormat;
dateFormat = (char const *)OO_GetAttr(MyAppObj, OO_DATE_FORMAT);
/* Better yet, call the macro generated by FDL: */
dateFormat = GetDateFormat(MyAppObj);
```
## <span id="page-356-0"></span>**OO\_HasAttr**

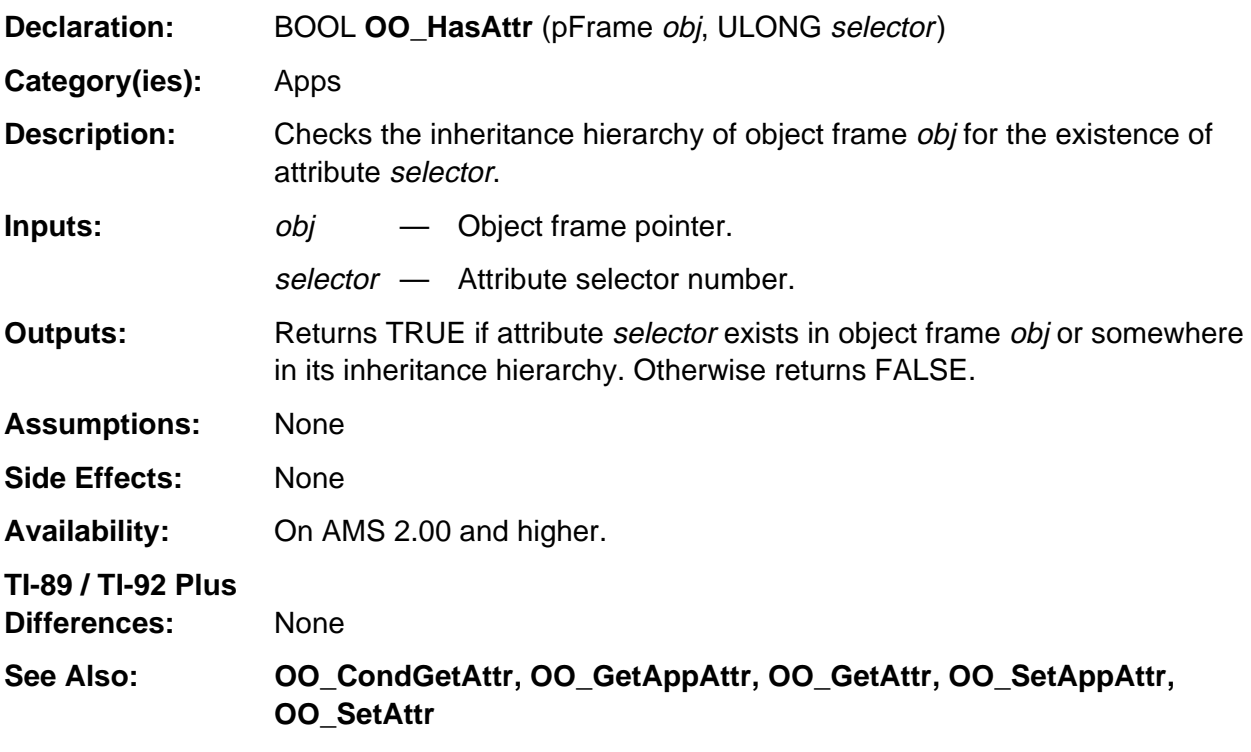

#### **Example:**

```
/* Does frame dispContextObj contain attribute OO_SPECIAL_FONT? */
if (OO_HasAttr(dispContextObj, OO_SPECIAL_FONT))
{
    /* Use special font */
    .
    .
 .
}
```
# <span id="page-357-0"></span>**OO\_InstallAppHook**

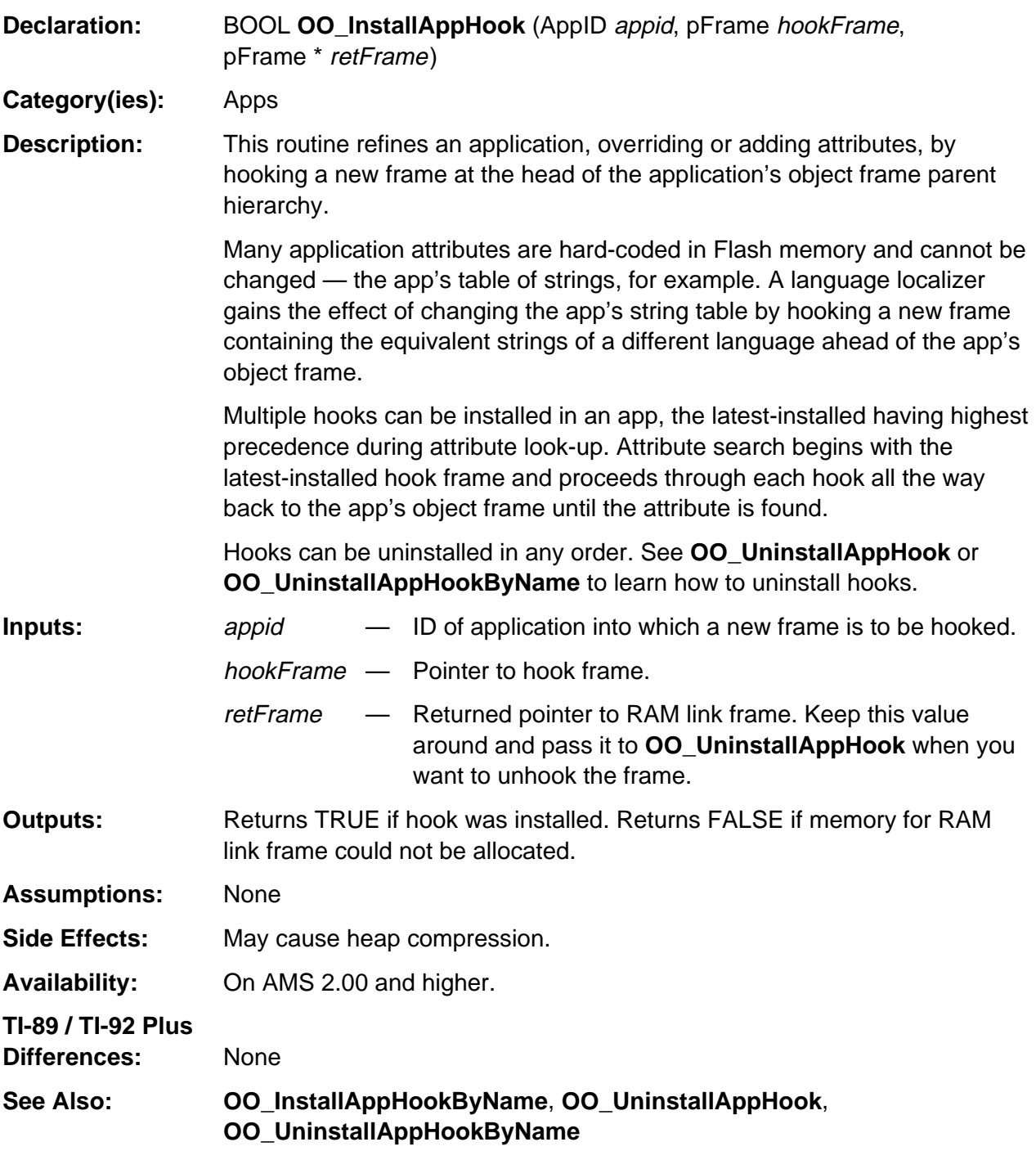

(continued)

#### **OO\_InstallAppHook (continued)**

#### **Example:**

```
/* This single-attribute hook frame overrides the name of an app.
    The app will appear as "New App" in the [APPS] menu
*/
FRAME(NewAppName, OO_SYSTEM_FRAME, NULL, OO_APP_NAME, 1)
   ATTR(OO_APP_NAME, "New App")
ENDFRAME
pFrame hook;
AppID myappid;
    .
    .
 .
/* Get ID of the app to hook */
myappid = EV_getAppID((UCHAR const *)"MYAPP");
/* Hook new app name into app */
OO_InstallAppHook(myappid, (pFrame)&NewAppName, &hook);
```
# <span id="page-359-0"></span>**OO\_InstallAppHookByName**

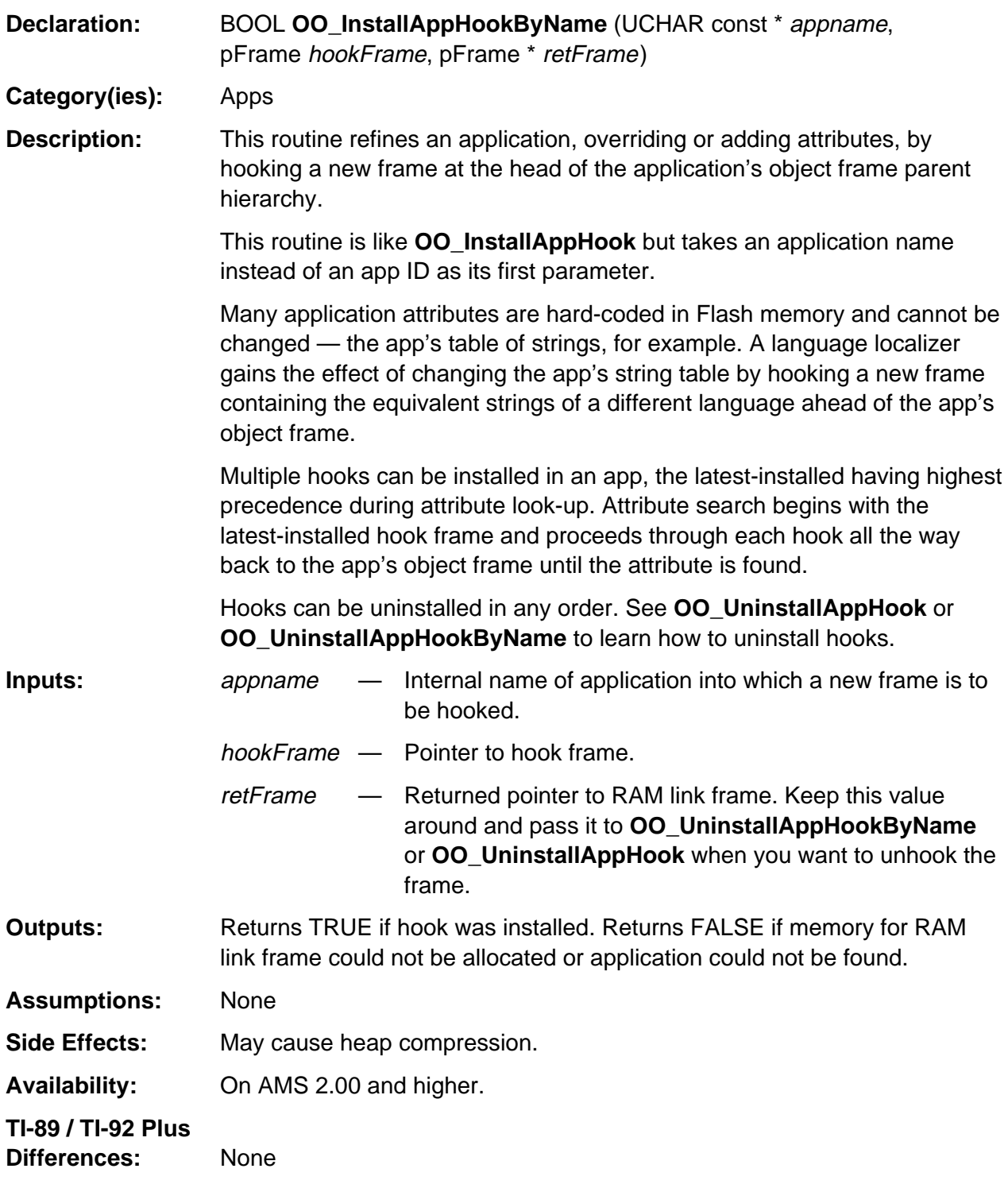

(continued)
### **OO\_InstallAppHookByName (continued)**

#### **See Also: OO\_InstallAppHook, OO\_UninstallAppHook, OO\_UninstallAppHookByName**

#### **Example:**

```
/* This single-attribute hook frame overrides the name of an app.
    The app will appear as "New App" in the [APPS] menu
*/
FRAME(NewAppName, OO_SYSTEM_FRAME, NULL, OO_APP_NAME, 1)
   ATTR(OO_APP_NAME, "New App")
ENDFRAME
pFrame hook;
    .
    .
 .
/* Hook new name into app */
OO_InstallAppHookByName((UCHAR const *)"MYAPP", (pFrame)&NewAppName, &hook);
```
## **OO\_InstallSystemHook**

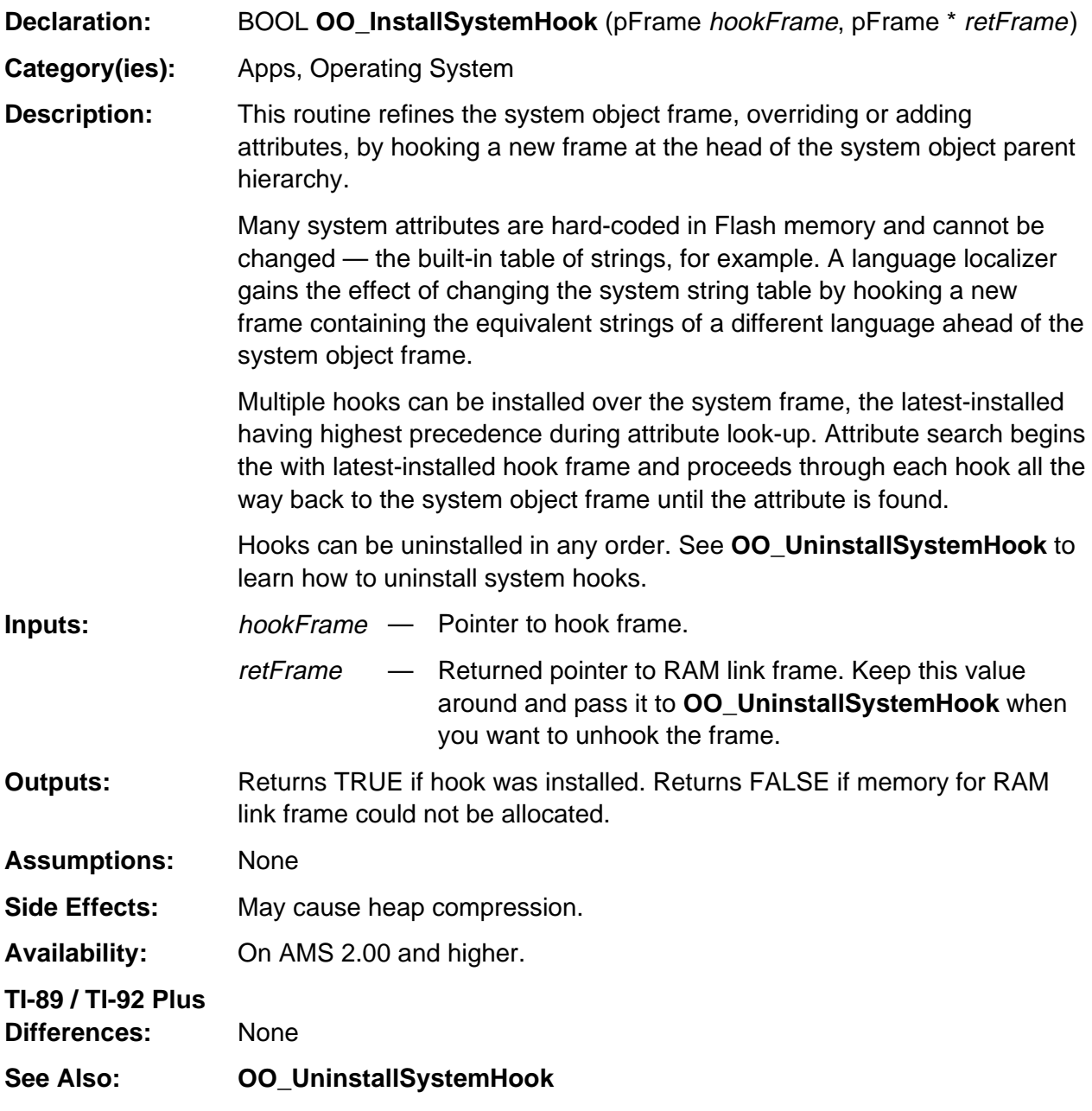

(continued)

### **OO\_InstallSystemHook (continued)**

#### **Example:**

 . .

```
\prime^* This single-attribute hook frame overrides the system date format. */
```

```
FRAME(DateHook, OO_SYSTEM_FRAME, NULL, OO_DATE_FORMAT, 1)
   ATTR(OO_DATE_FORMAT, "YYYY.MM.DD")
ENDFRAME
```
pFrame datehook;

 . /\* Hook new date format into system \*/ OO\_InstallSystemHook((pFrame)&DateHook, &datehook);

### **OO\_New**

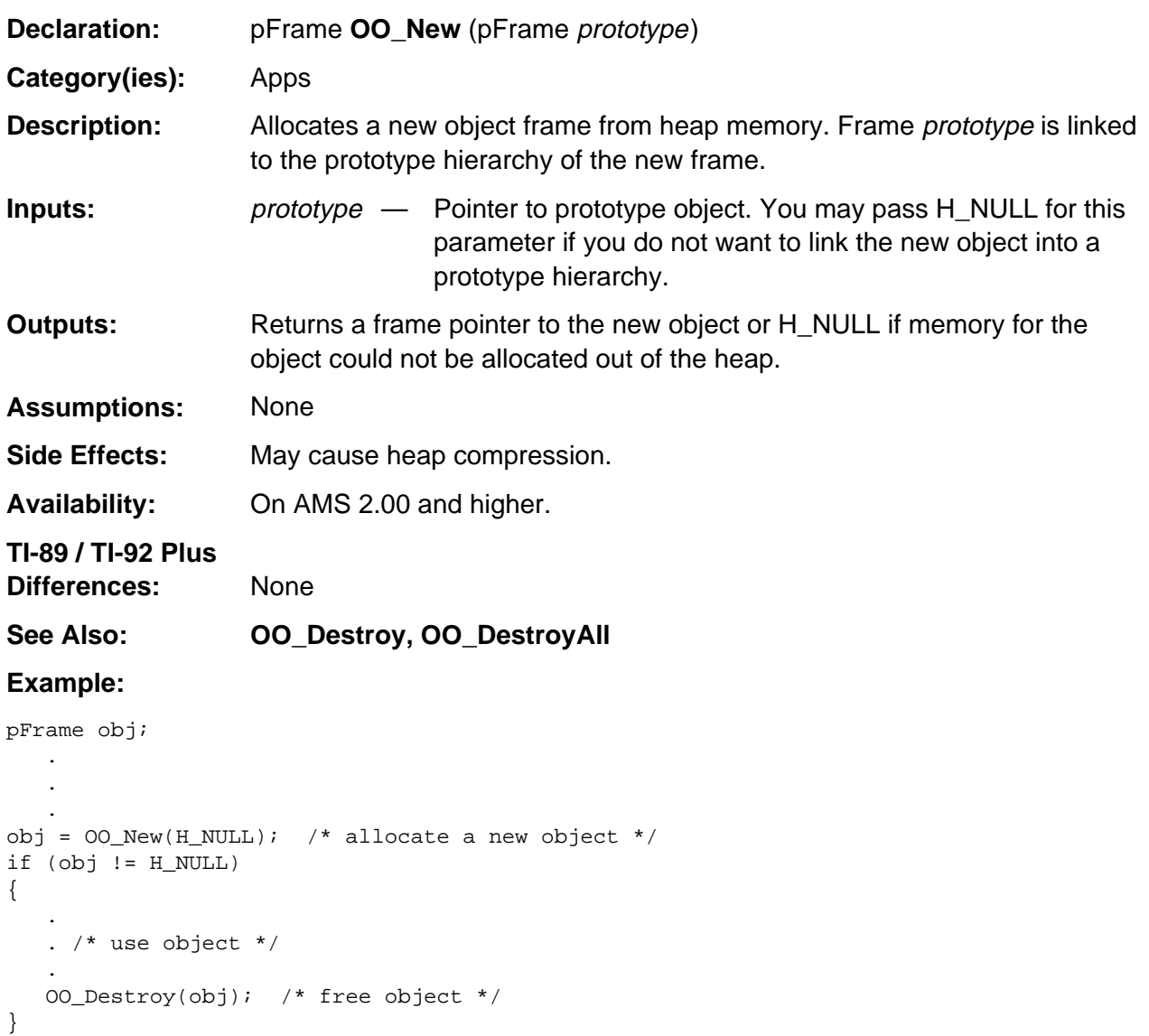

### **OO\_NextACB**

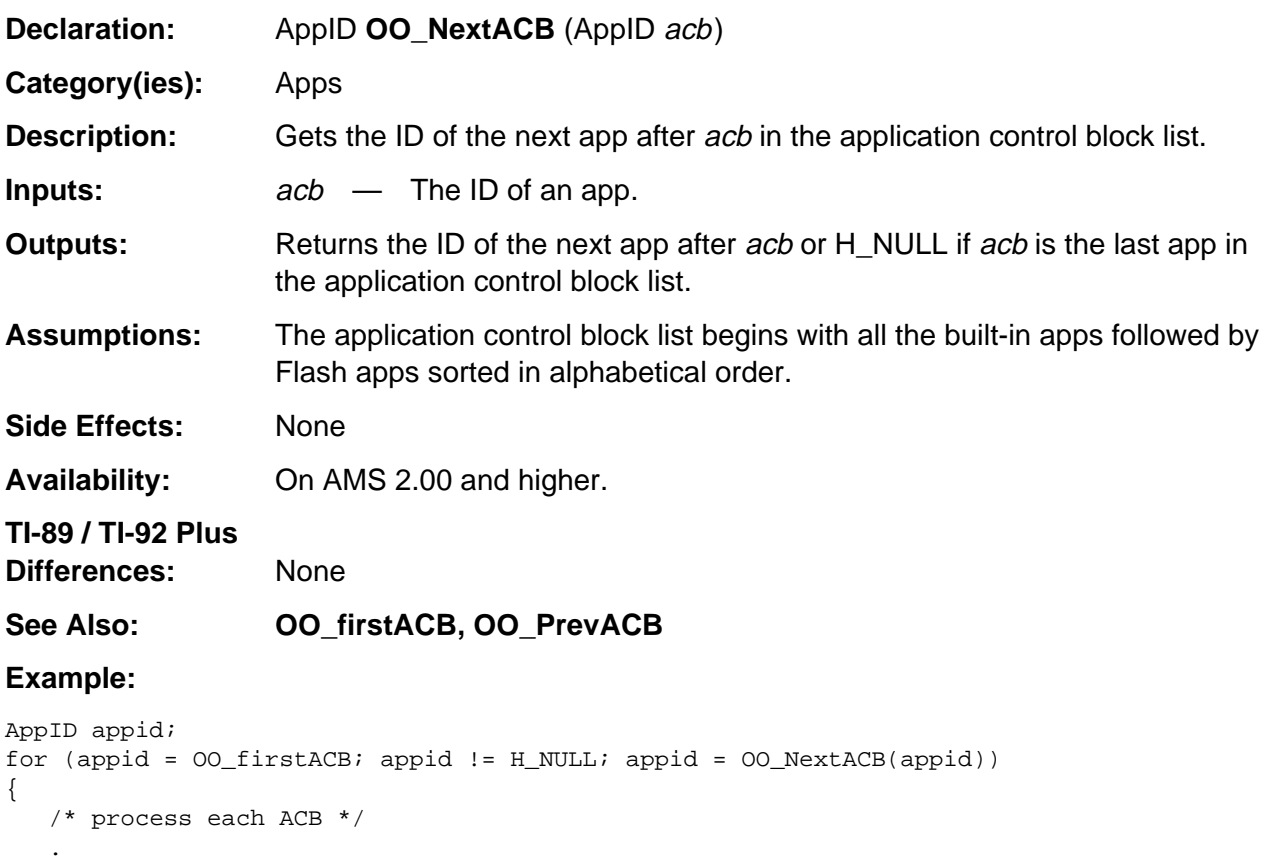

 . . }

### **OO\_PrevACB**

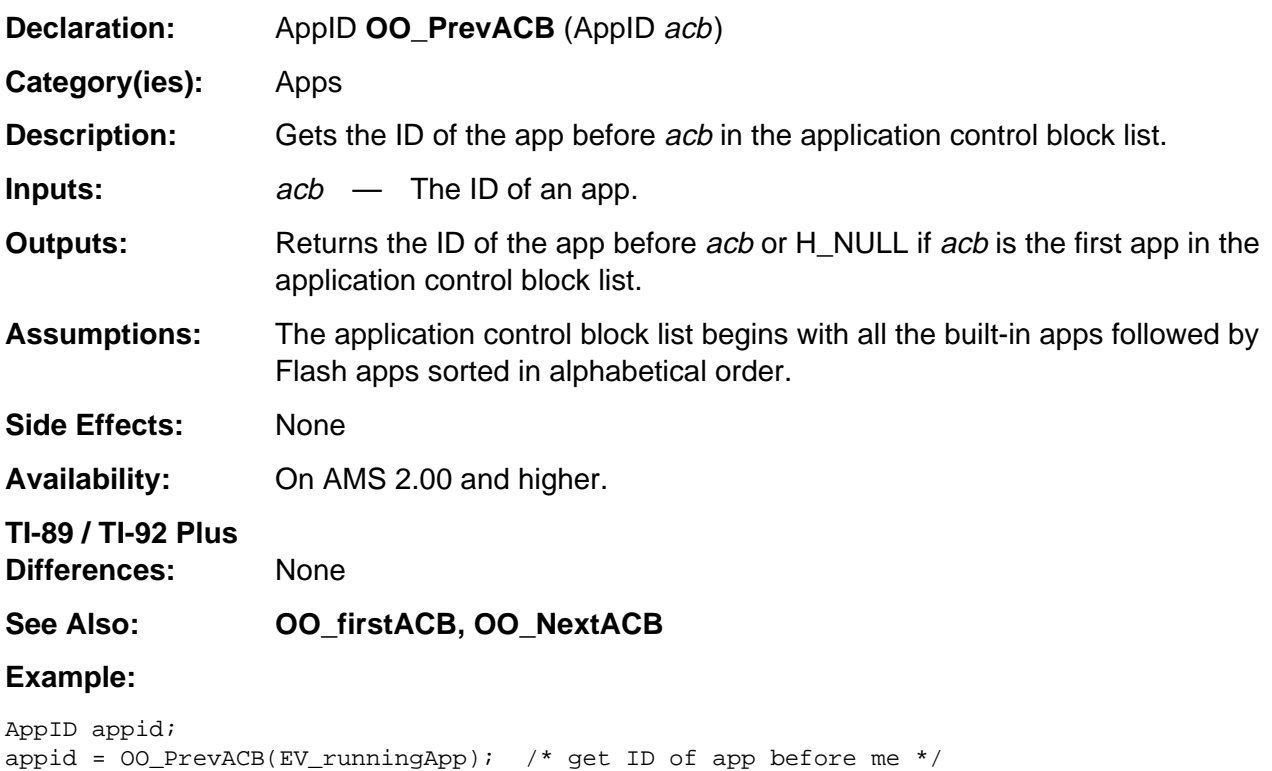

### **OO\_SetAppAttr**

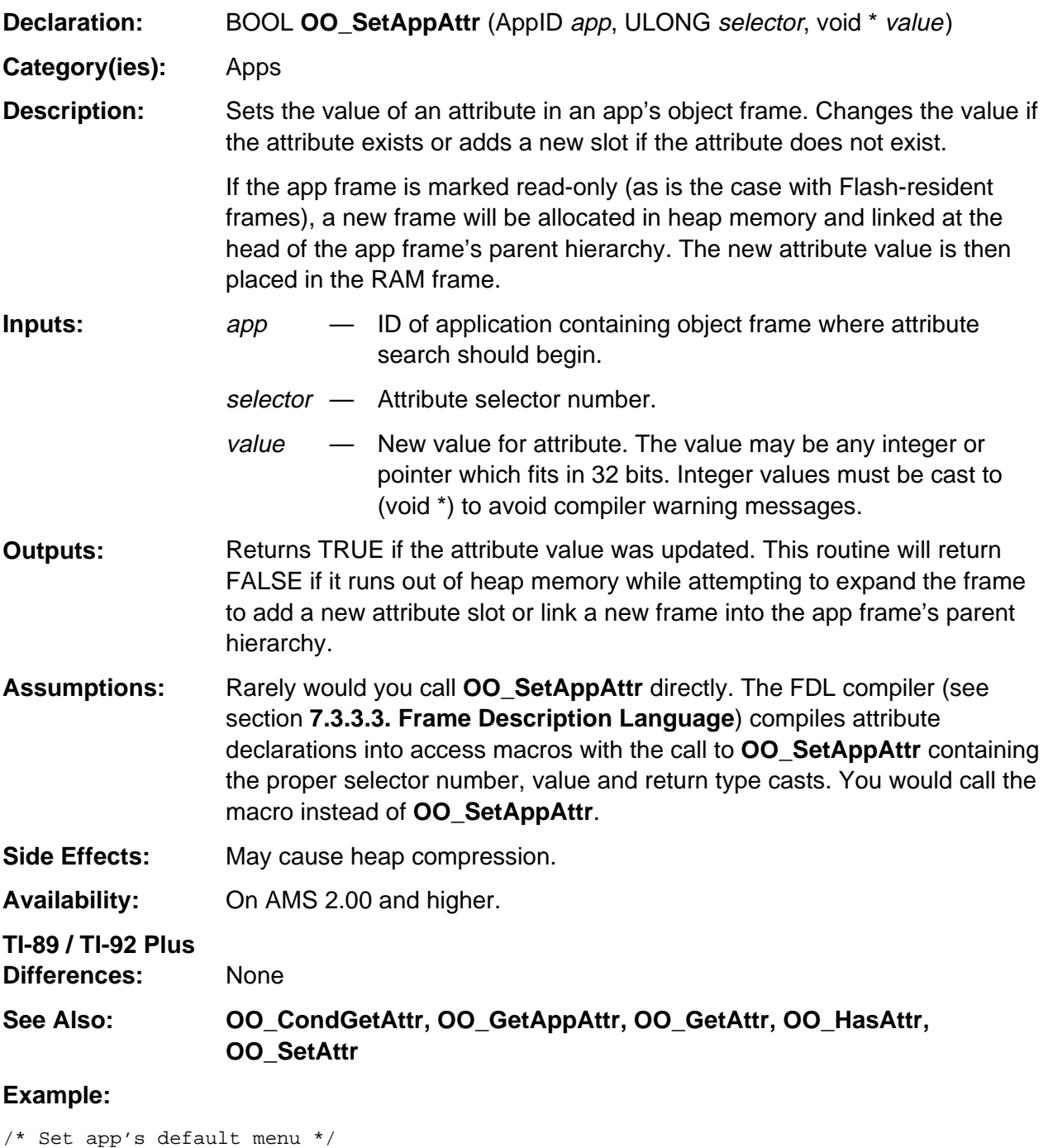

OO\_SetAppAttr(EV\_runningApp, OO\_APP\_DEFAULT\_MENU, &menu);

/\* Better yet, call the macro generated by FDL: \*/ SetAppDefaultMenu(EV\_runningApp, &menu);

```
/* Actually, there is a routine in the OS which does exactly this. . . . */
EV_registerMenu(&menu);
```
### **OO\_SetAttr**

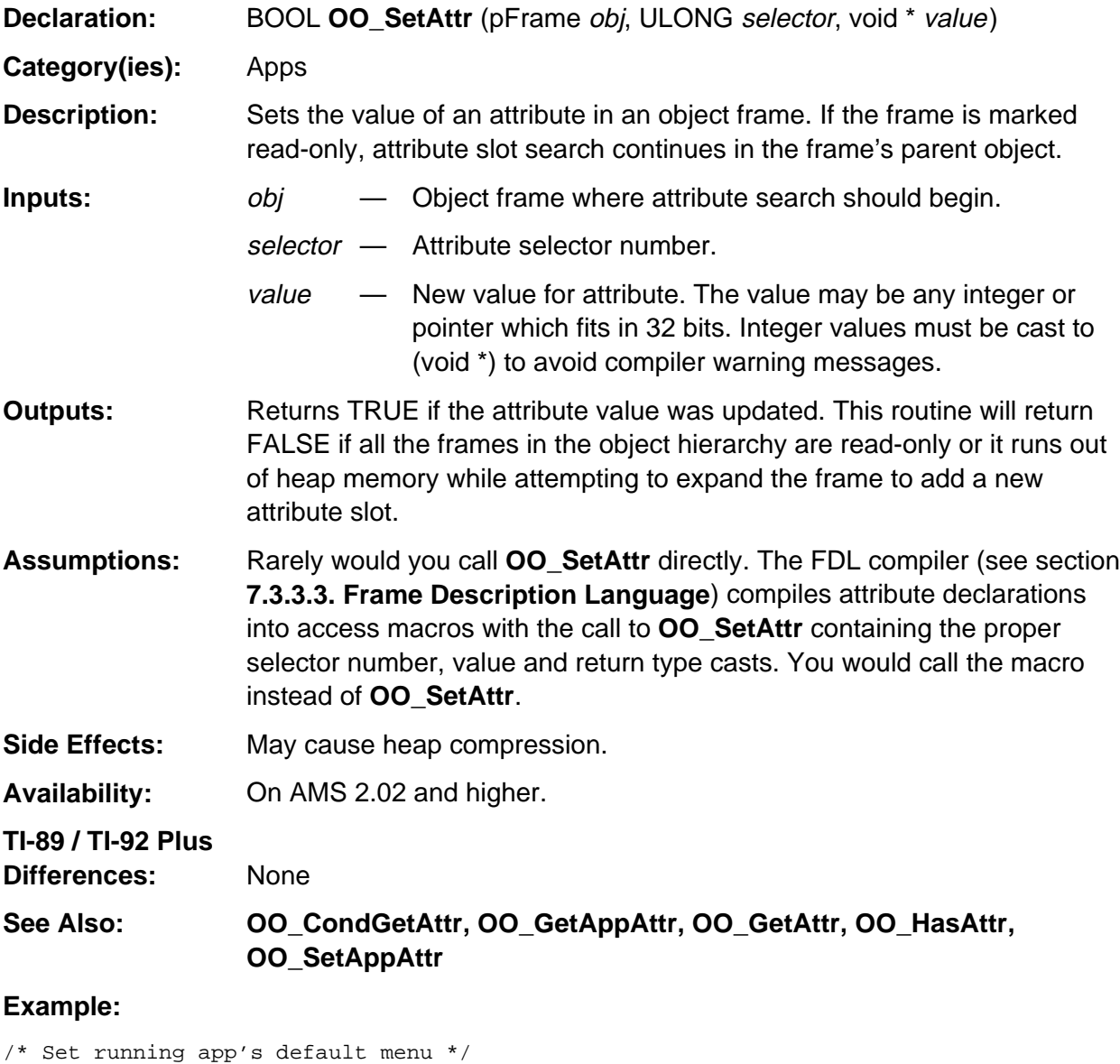

ACB \*pacb = HeapDeref(EV\_runningApp); OO\_SetAttr(pacb->appData, OO\_APP\_DEFAULT\_MENU, &menu); /\* OO\_SetAttr will give up if all frames in the app's parent hierarchy are marked read-only. It is better to call OO\_SetAppAttr: \*/ OO\_SetAppAttr(EV\_runningApp, OO\_APP\_DEFAULT\_MENU, &menu); /\* Better yet, call the macro generated by FDL: \*/ SetAppDefaultMenu(EV\_runningApp, &menu); /\* Actually, there is a routine in the OS which does exactly this. . . \*/

EV\_registerMenu(&menu);

## **OO\_UninstallAppHook**

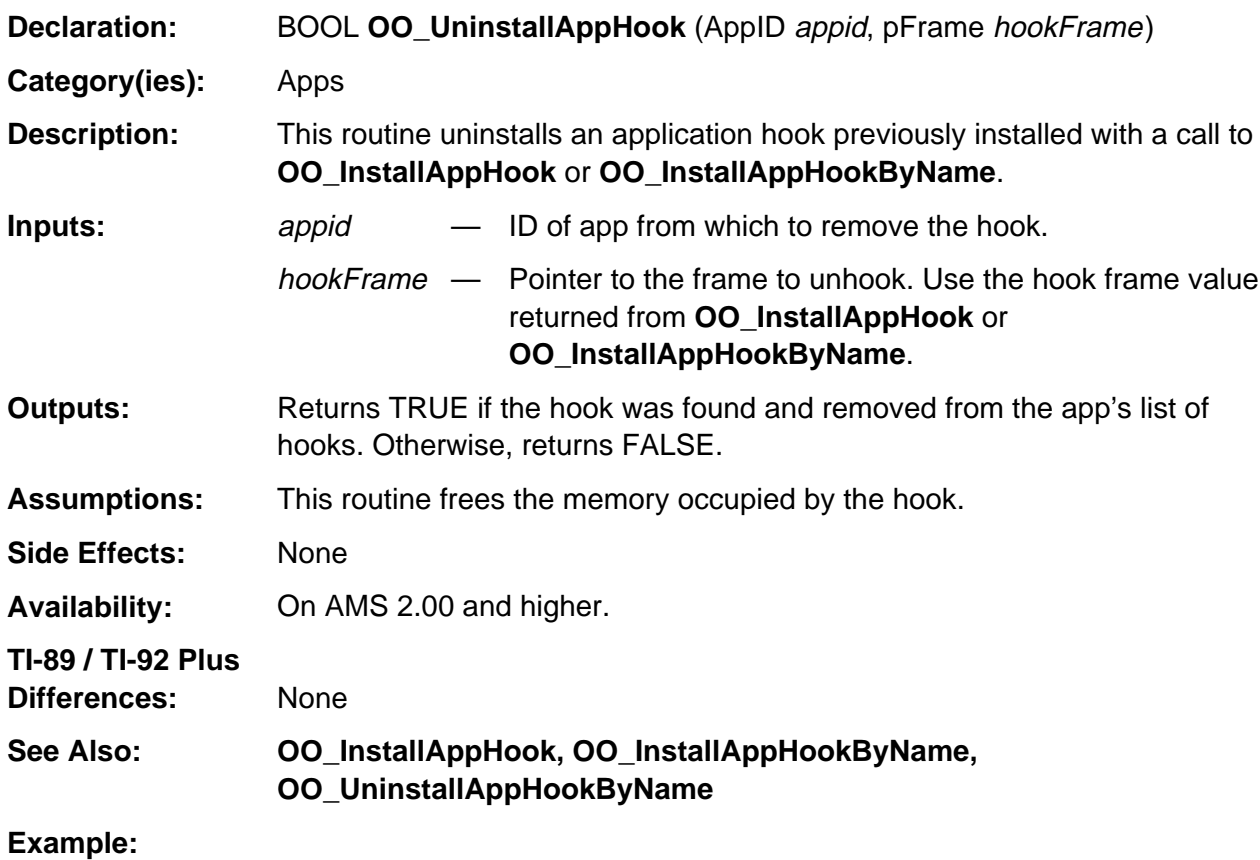

pFrame hook;

 . .

 . /\* hook contains pointer stored by call to OO\_InstallAppHook \*/ OO\_UninstallAppHook(appid, hook);

## **OO\_UninstallAppHookByName**

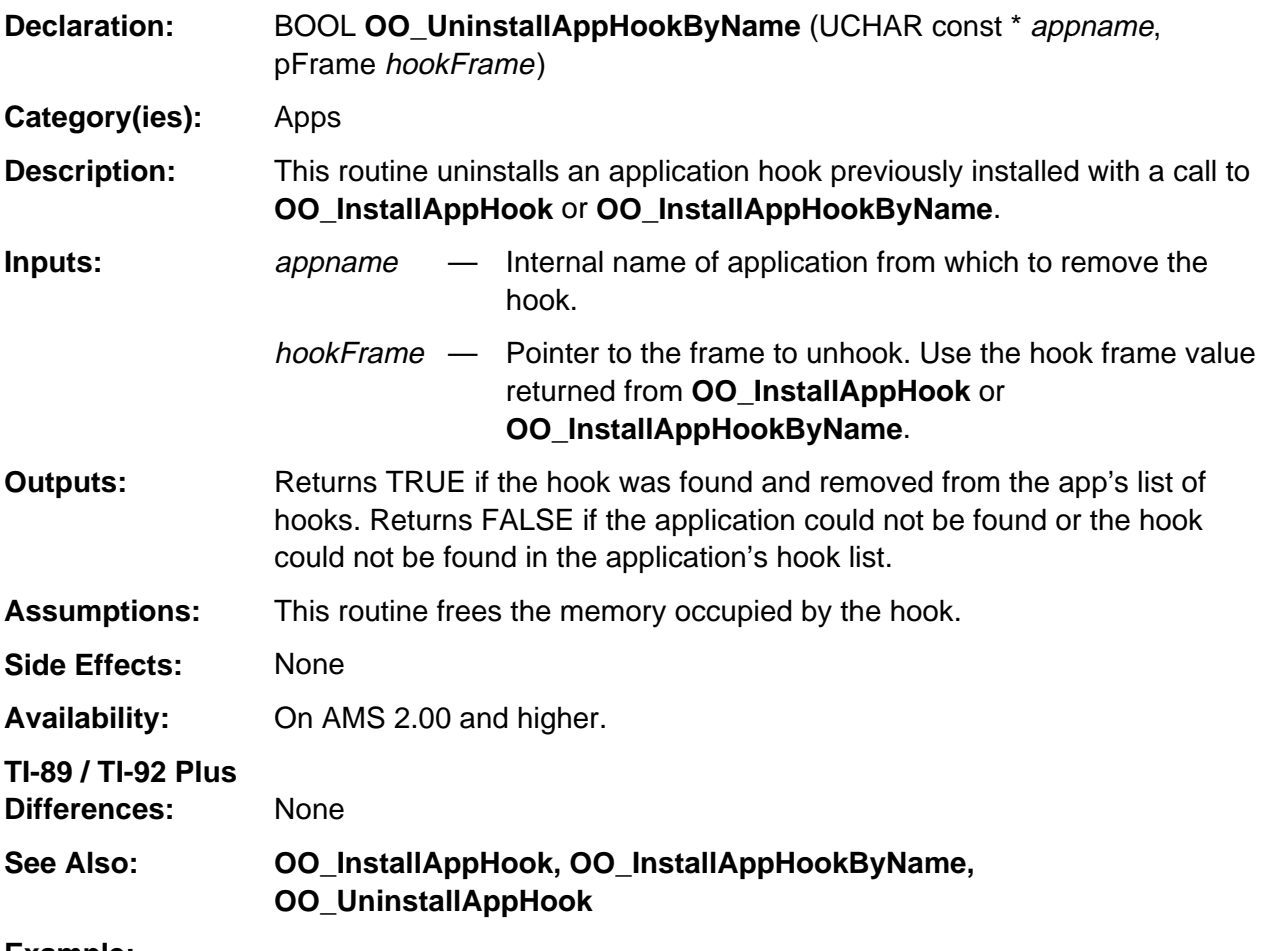

#### **Example:**

 . . .

pFrame hook;

/\* hook contains pointer stored by call to OO\_InstallAppHookByName \*/ OO\_UninstallAppHookByName((UCHAR const \*)"MYAPP", hook);

## **OO\_UninstallSystemHook**

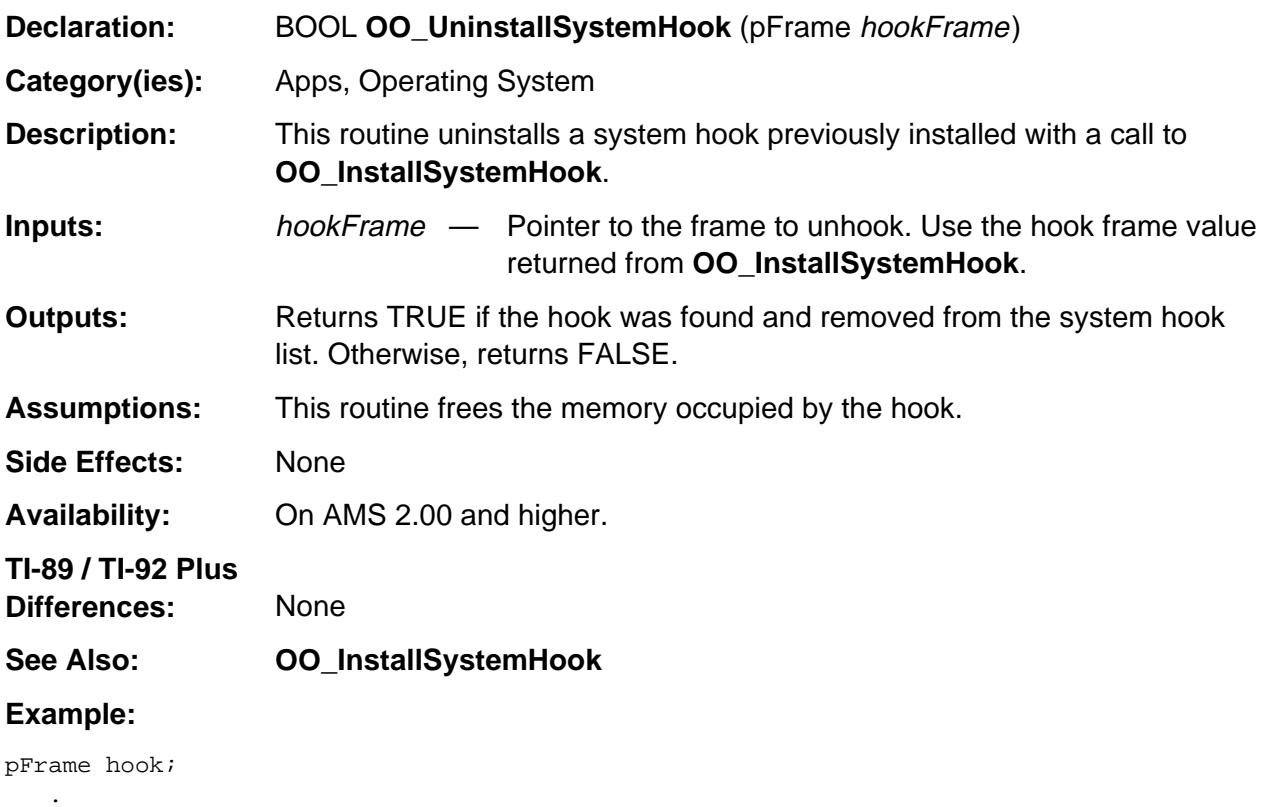

/\* hook contains pointer stored by call to OO\_InstallSystemHook \*/ OO\_UninstallSystemHook(hook);

 . .

# **Appendix A: System Routines — Certificates**

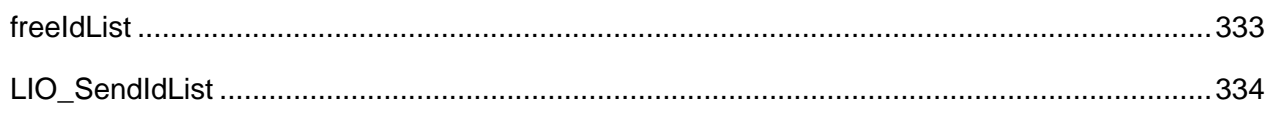

### <span id="page-374-0"></span>**freeIdList**

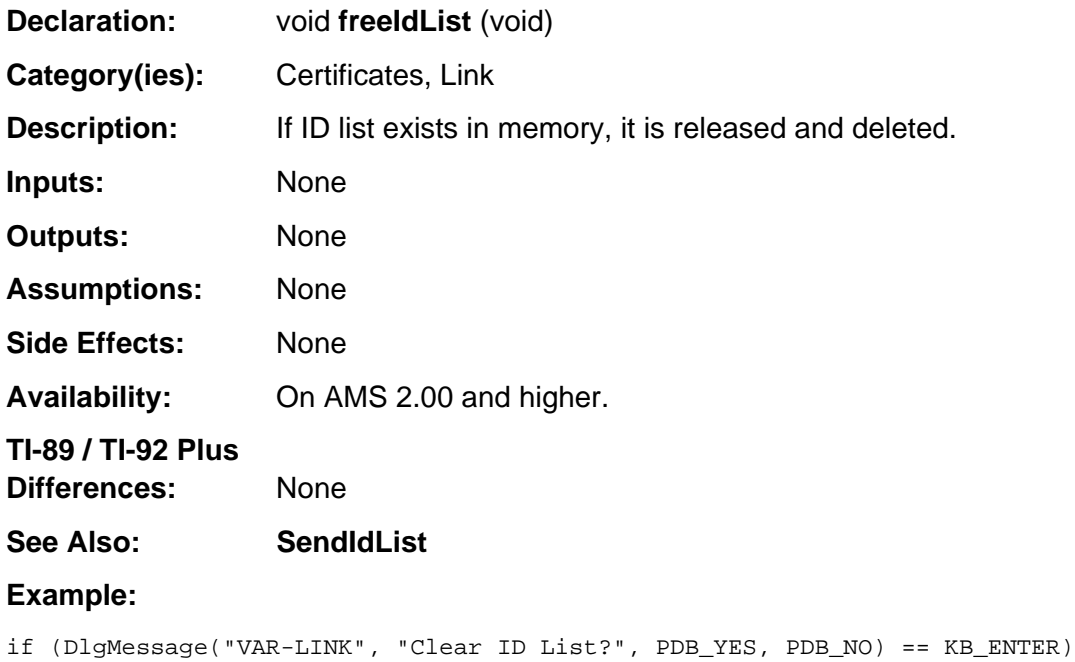

freeIdList();

## <span id="page-375-0"></span>**LIO\_SendIdList**

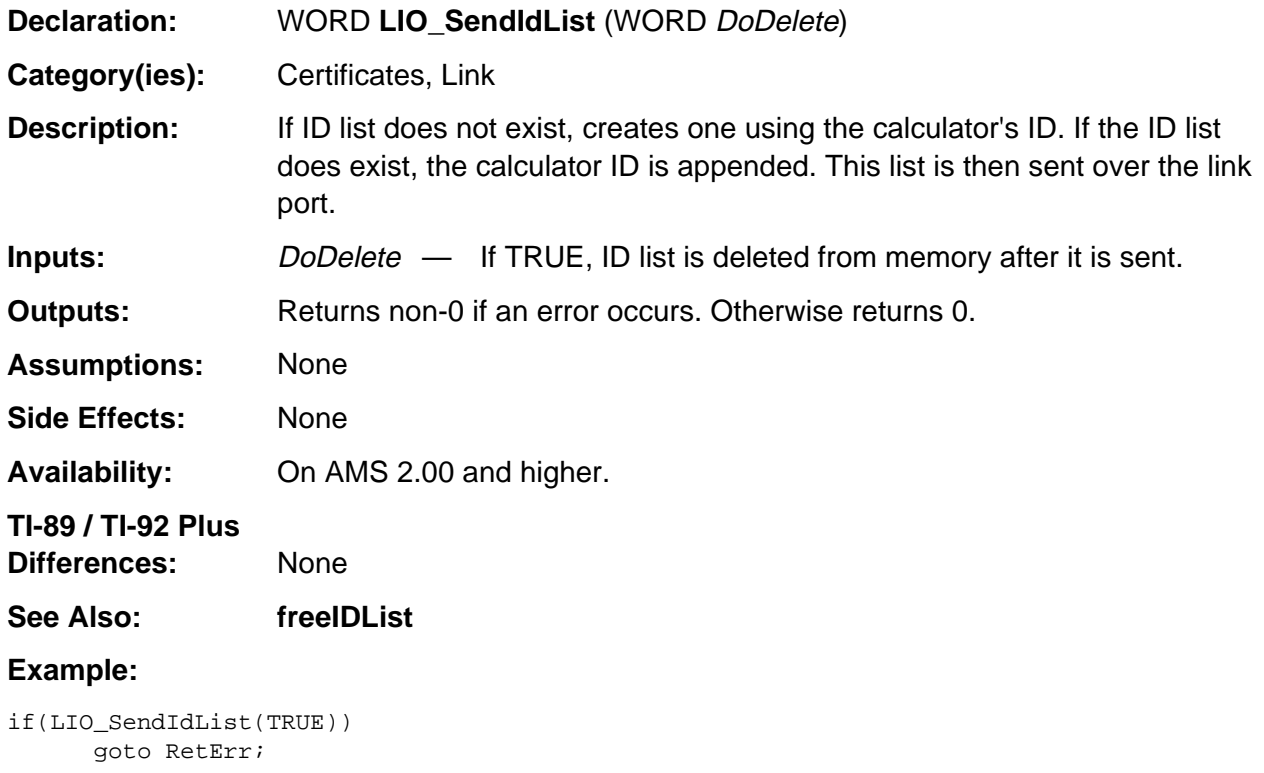

# **Appendix A: System Routines - Data Utilities**

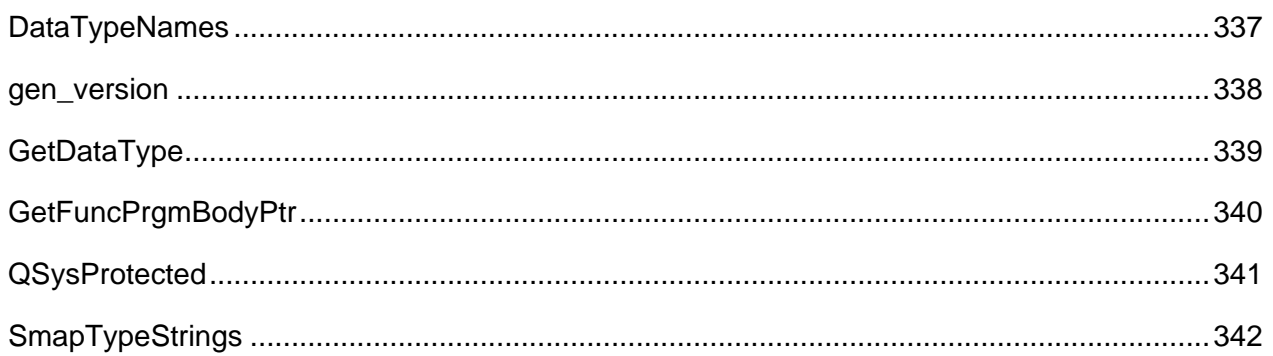

### **See Also:**

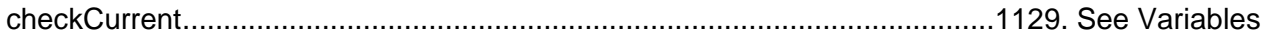

## <span id="page-378-0"></span>**DataTypeNames**

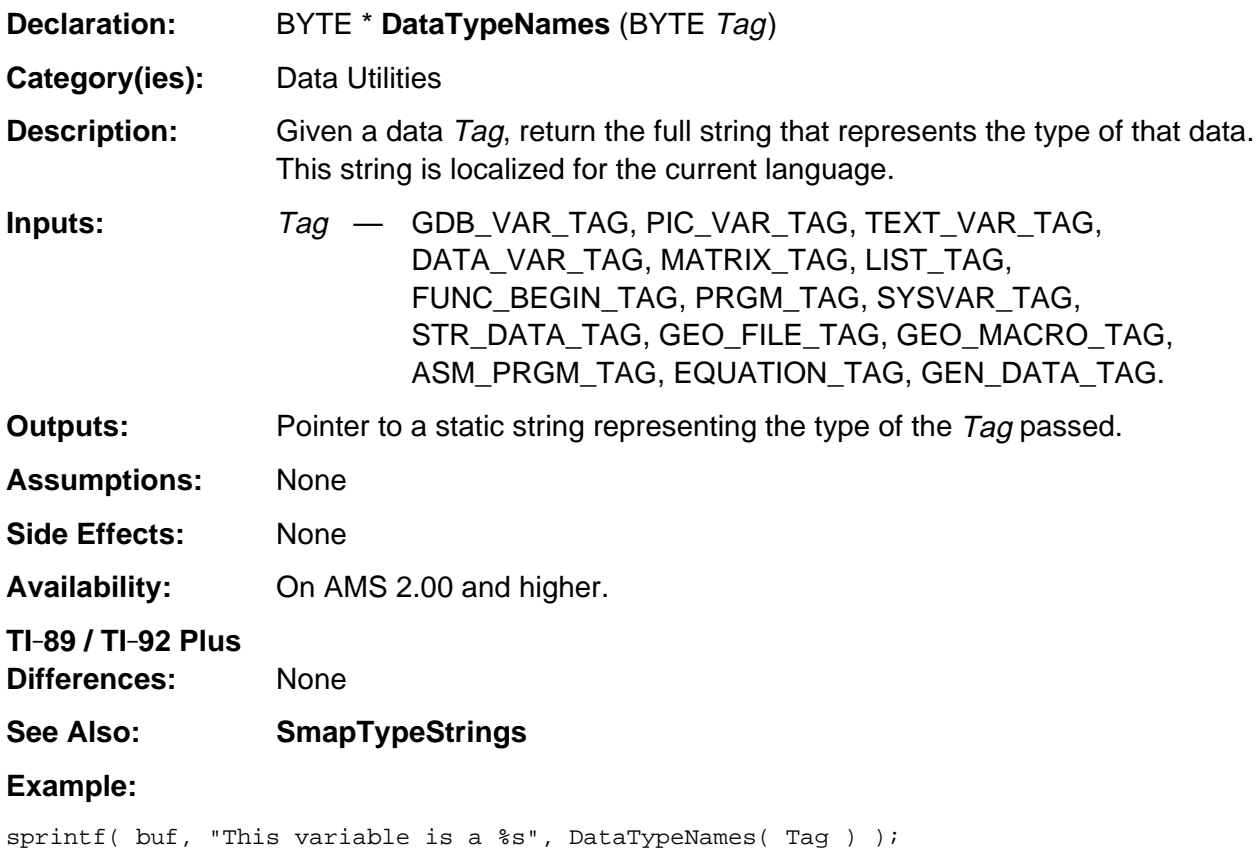

### <span id="page-379-0"></span>**gen\_version**

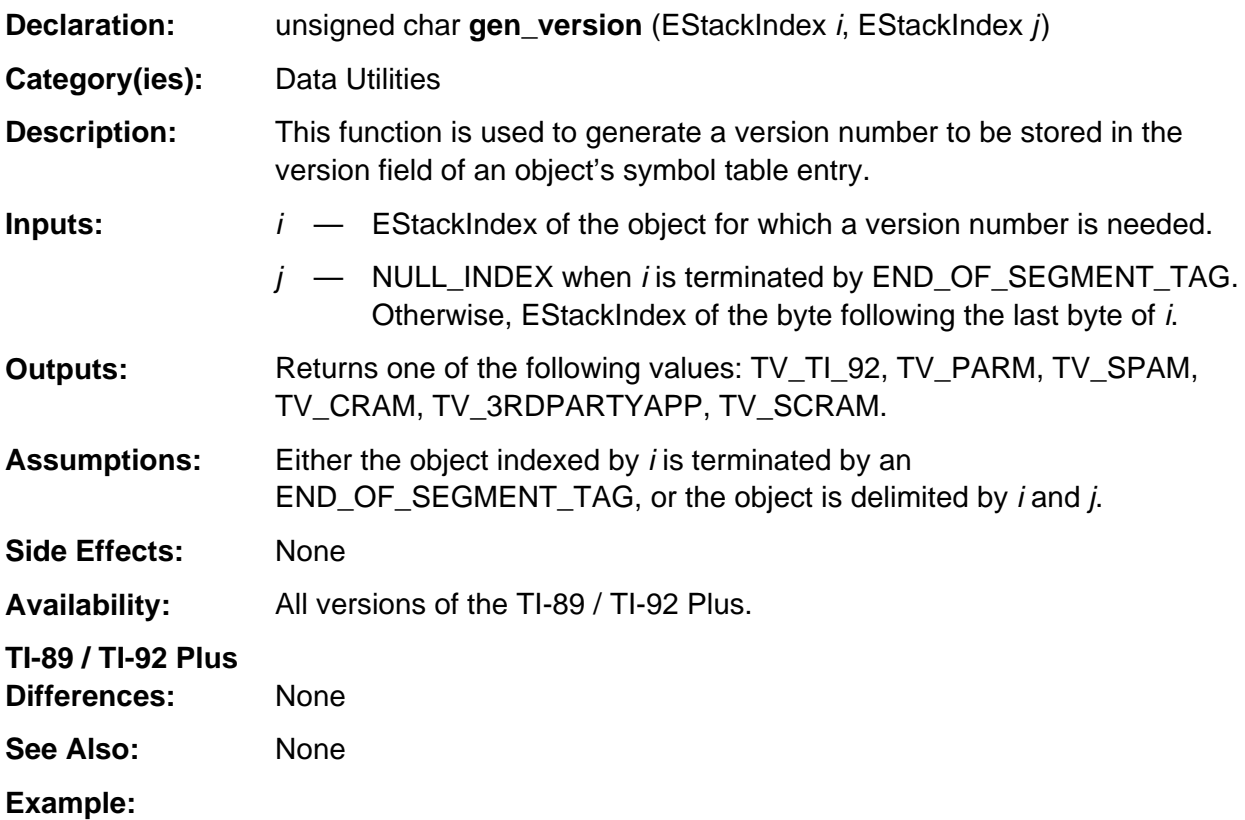

If m indexes the bolded tag in the expression x+2 and n indexes the next tag below the expression as follows

ï X\_VAR\_TAG 2 1 NONNEGATIVE\_INTEGER\_TAG **ADD\_TAG**

then unsigned char ver = gen\_version  $(m, n)$ ;

assigns the version number of the expression to the variable ver.

## <span id="page-380-0"></span>**GetDataType**

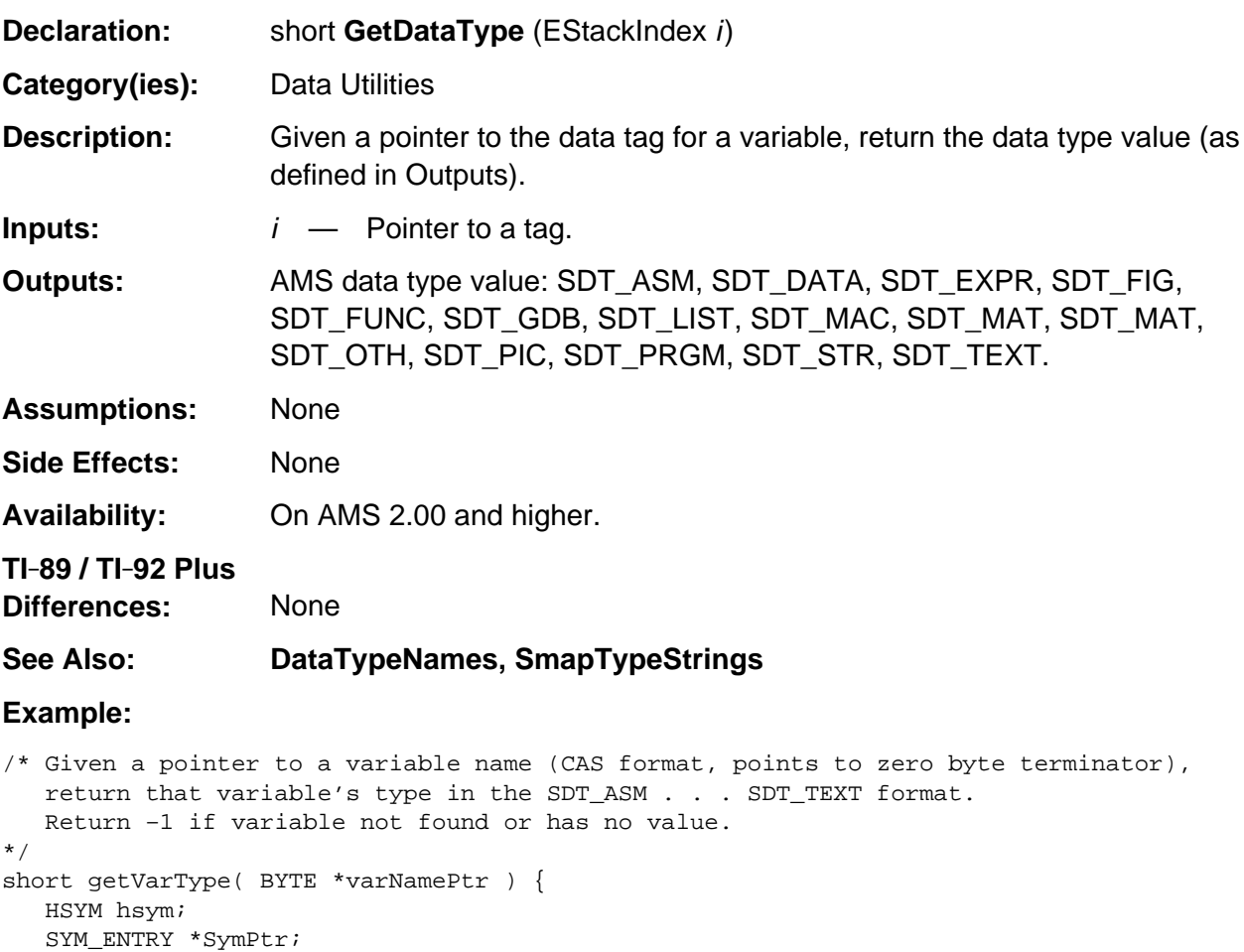

```
 HANDLE h;
```

```
 if (hsym = VarRecall( varNamePtr, 0)) {
      SymPtr = DerefSym( hsym );
      if (h = SymPtr->hVal)
          return( GetDataType( HToESI(h) ));
   }
   return –1;
}
```
## <span id="page-381-0"></span>**GetFuncPrgmBodyPtr**

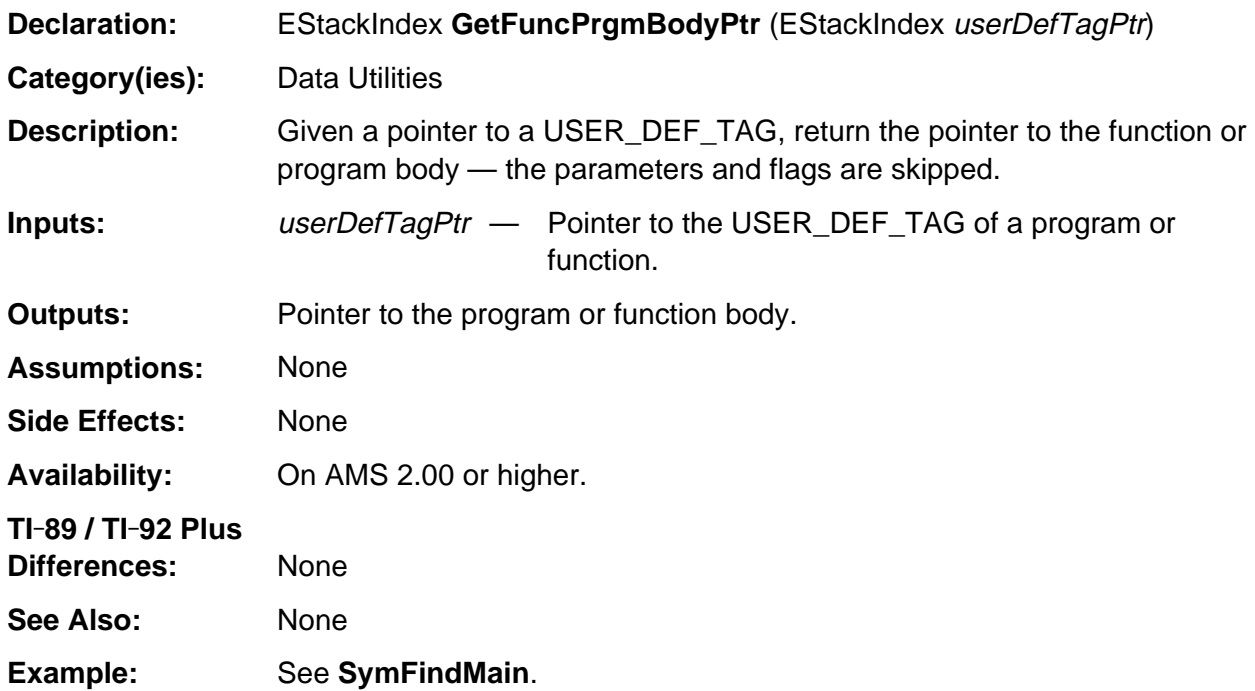

## <span id="page-382-0"></span>**QSysProtected**

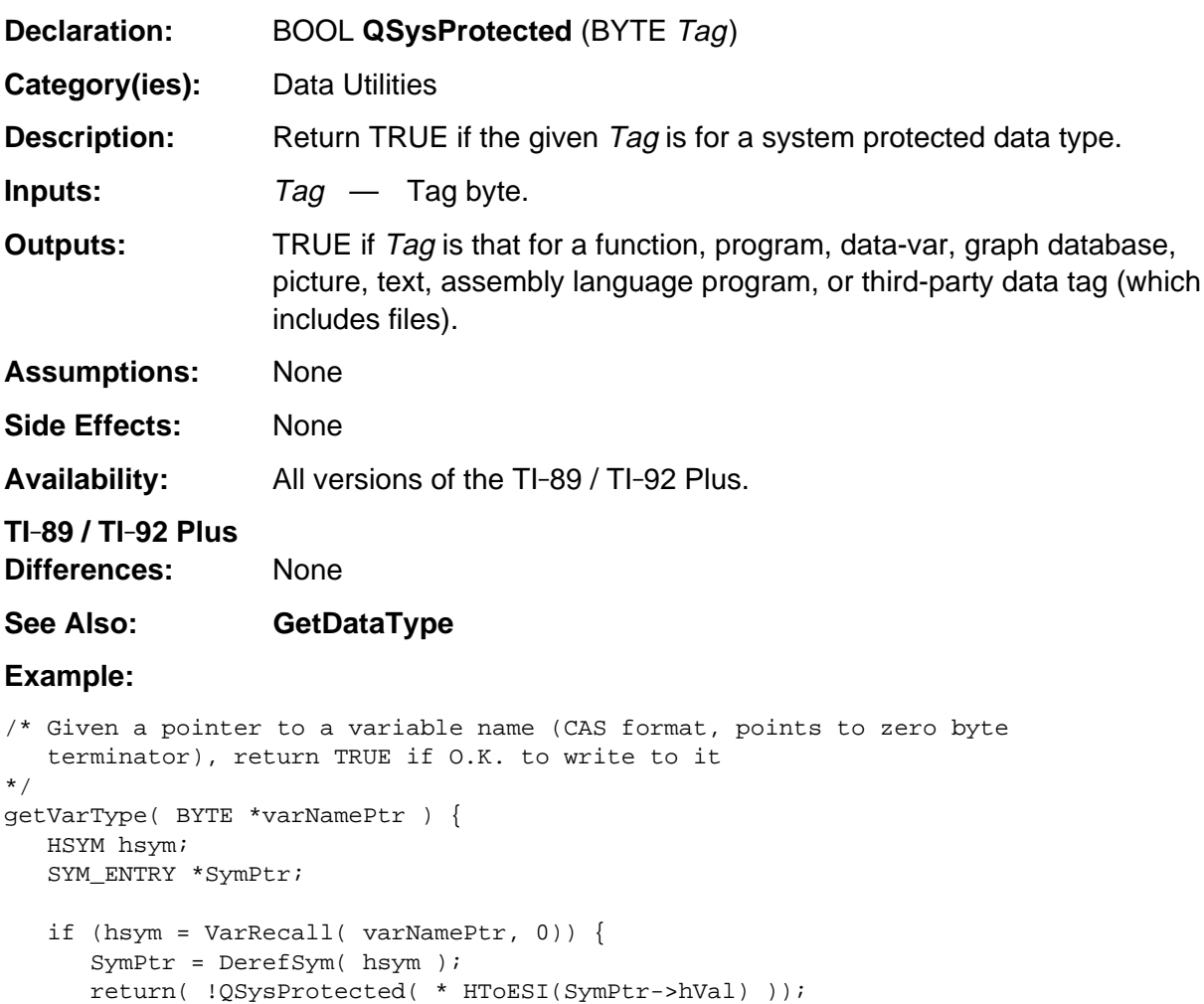

} else

}

return TRUE;

## <span id="page-383-0"></span>**SmapTypeStrings**

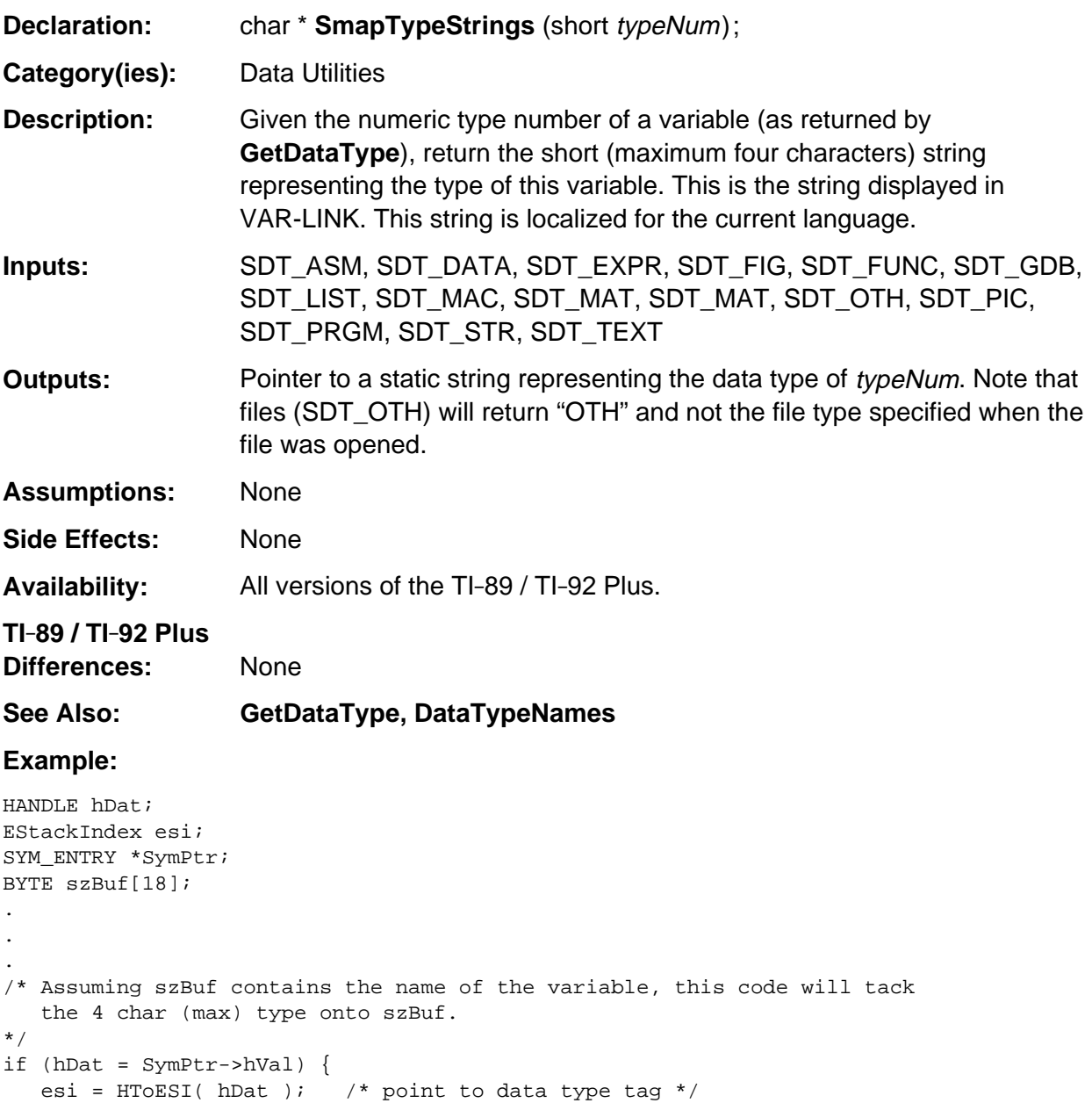

}

strncpy( (char \*) szBuf+13, SmapTypeStrings(GetDataType( esi )), 4 );

# **Appendix A: System Routines - Dialog**

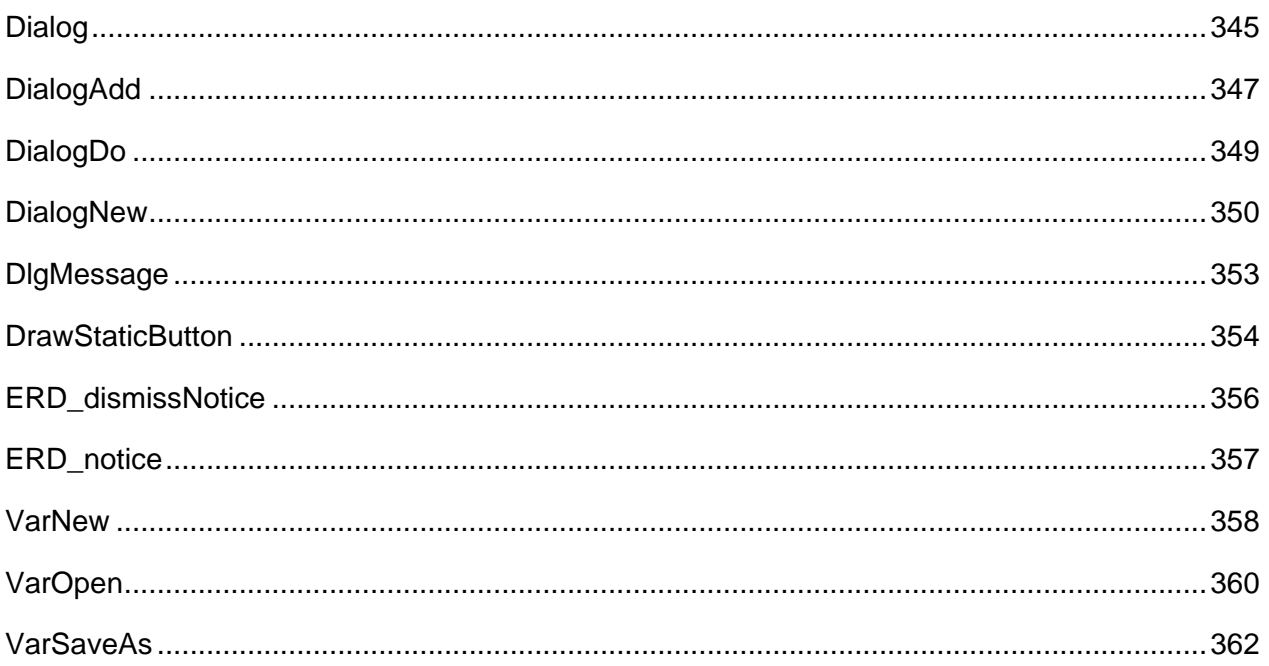

## <span id="page-386-0"></span>**Dialog**

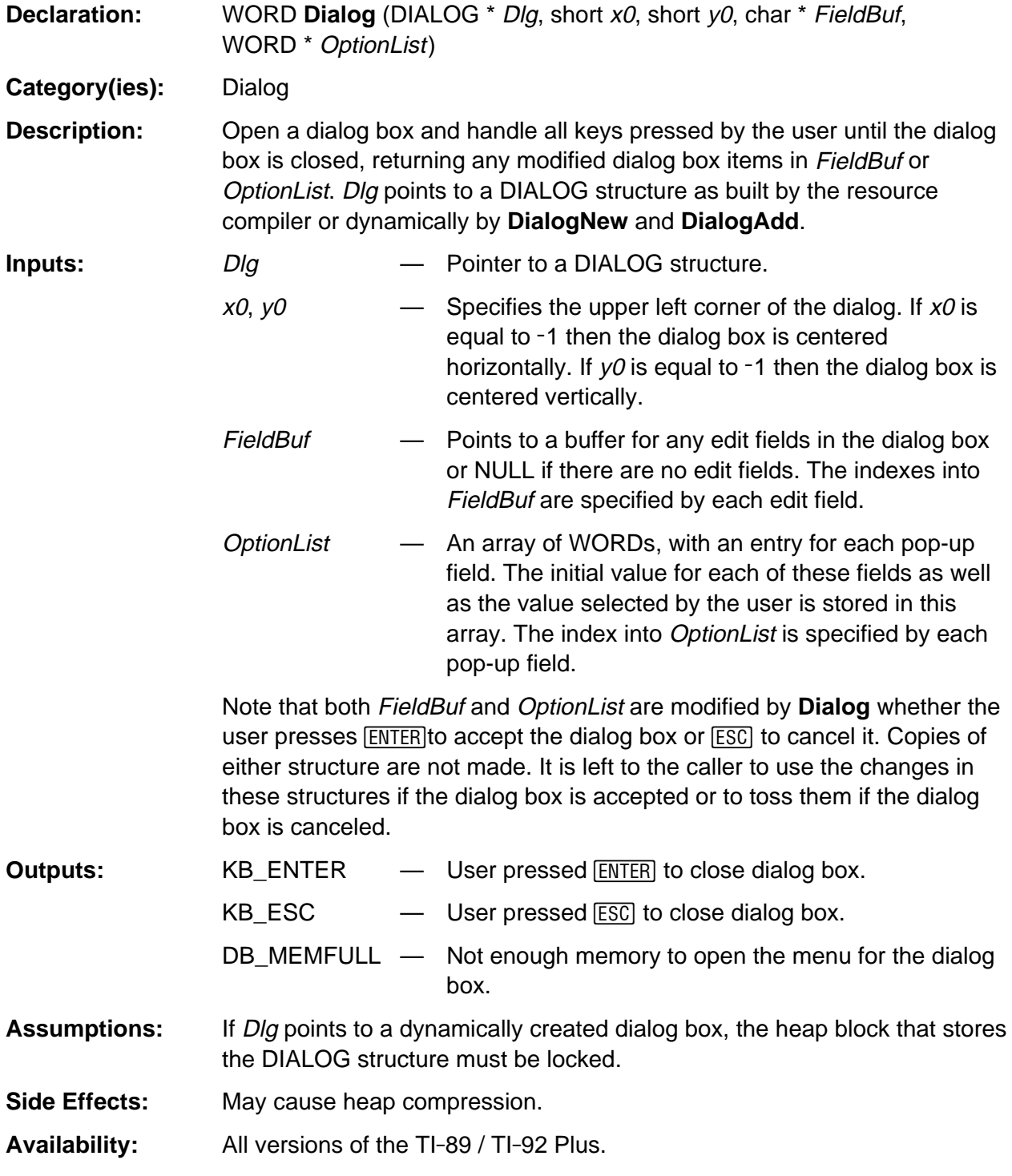

(continued)

### **Dialog (continued)**

```
TI-89 / TI-92 Plus
Differences: None
See Also: DialogAdd, DialogNew, Resource Compiler
Example:
DWORD NoCallBack( WORD DlgId, DWORD Value ) {
   return TRUE;
}
void TestDialog( void ) {
   WORD opts[3];
   char buf[22];
   char outStr[256];
    strcpy( buf, "FIRST" ); /* default edit strings */
    strcpy( buf+11, "SECOND" );
   opts[0] = opts[1] = 1; /* default to 1st pop-up item */
   opts[2] = 2; /* default to 2nd pop-up item */if (KB_ENTER == Dialog( &tDialog, -1, -1, buf, opts )) {
       sprintf( outStr, "Edit1: %s\nEdit 2: %s\nPopup1: %d\nPopup2: %d\nPopup3: %d",
               buf, buf+11, opts[0], opts[1], opts[2] );
       DlgNotice( "tDialog", outStr );
    }
}
DIALOG tDialog, 180, 90, NoCallBack {
    SCROLL_REGION, {DF_CLR_ON_REDRAW, 12, 29}, 175,69, 3,5, 2,3, 9
    EDIT, {DF_SCROLLABLE|DF_TAB_SPACES, 12, 30}, "EDIT1", 0, 10, 11
   EDIT, {DF_SCROLLABLE|DF_TAB_SPACES, 12, 40}, "EDIT2", 11, 10, 11
   POPUP, {DF_SCROLLABLE|DF_TAB_ELLIPSES, 12, 50}, "FIRST POPUP", Popup1, 0
   POPUP, {DF_SCROLLABLE|DF_TAB_ELLIPSES, 12, 60}, "2ND POPUP", Popup2, 1
    POPUP, {DF_SCROLLABLE|DF_TAB_ELLIPSES, 12, 70}, "3RD POPUP", Popup2, 2
   MENU, {0, 12, 11}, MenuPages
  HEADER, {0, 0, 0}, "DIALOG HEADER", PDB_OK, PDB_CANCEL
}
POPUP Popup1, RC_NO_IDS, 0 {
    "Item 1-1", 1
    "Item 1-2", 2
}
POPUP Popup2, RC_NO_IDS, 0 {
    "Item 2-1", 1
    "Item 2-2", 2
    "Item 2-3", 3
}
TOOLBOX MenuPages, RC_NO_IDS, 0, 120 {
    "PAGE 1", 1
    "PAGE 2", 2
    "PAGE 3", 3
}
```
## <span id="page-388-0"></span>**DialogAdd**

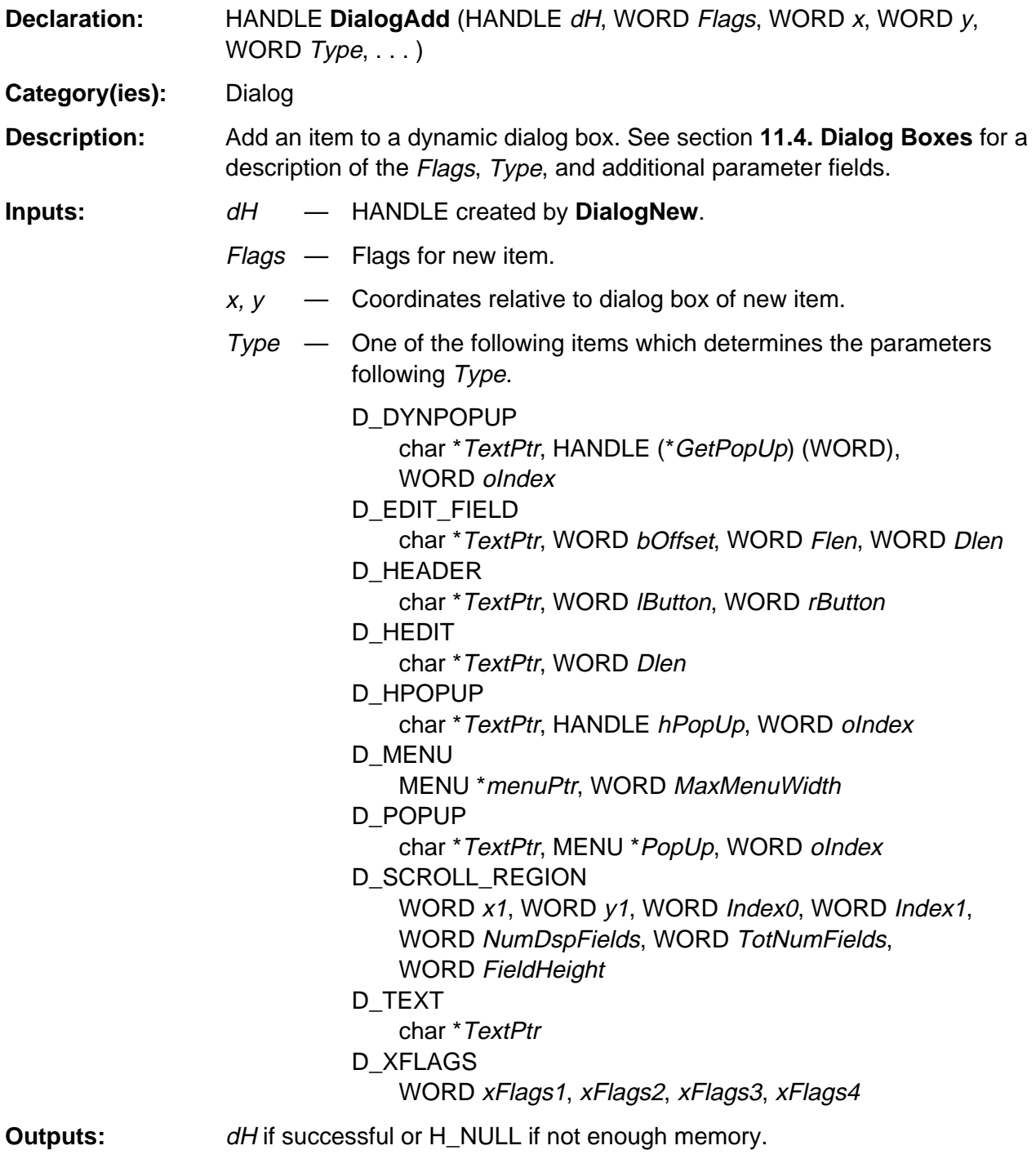

(continued)

## **DialogAdd (continued)**

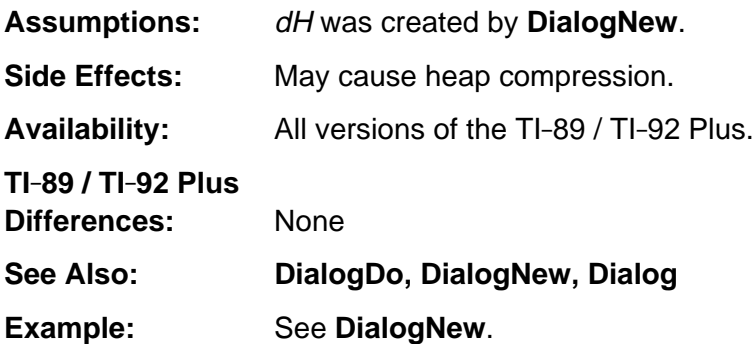

## <span id="page-390-0"></span>**DialogDo**

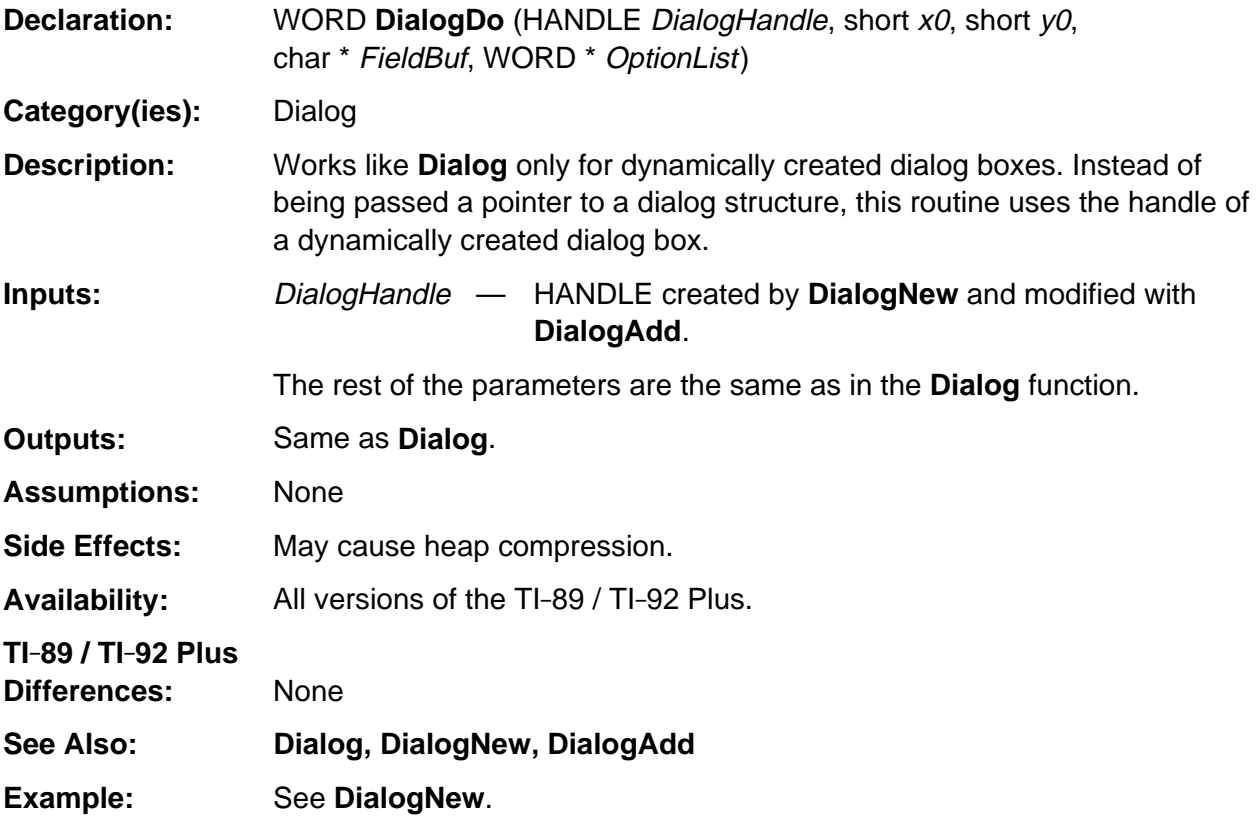

## <span id="page-391-0"></span>**DialogNew**

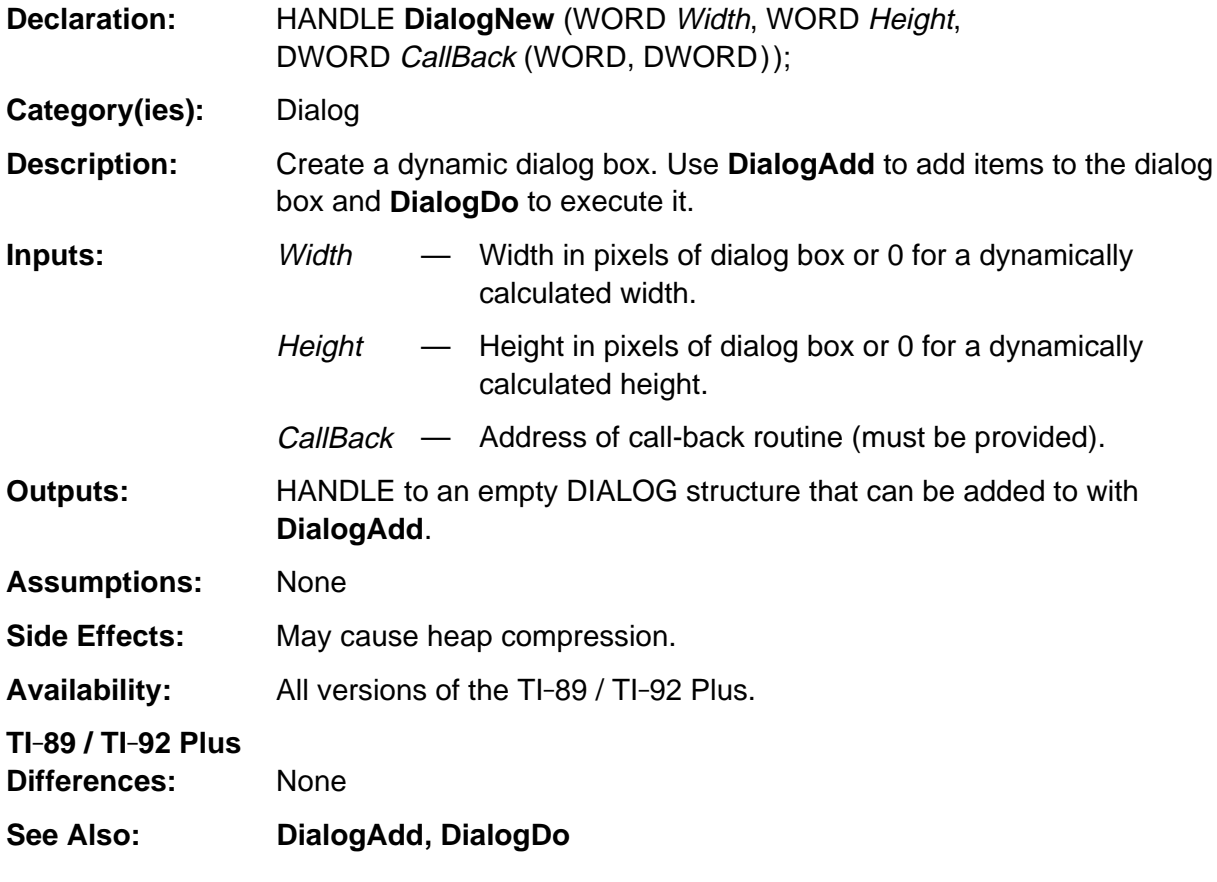

(continued)

#### **DialogNew (continued)**

#### **Example:**

```
static WORD Opts[3];
static char Buf[11];
static HANDLE hP1, hP2;
HANDLE CallBackH( WORD dlgId ) { return hP1; }
DWORD CallBackD3( WORD dlgId, DWORD Value ) {
WORD Key;
switch( dlgId ) {
    case 0: /* Owner draw */
       Key = DlgMessage("TITLE", "Owner draw popup\nPress ESC to exit
                        dialog\nENTER to continue",
       PDB_OK, PDB_CANCEL );
      if (KB\_ESC == Key) return DB_EXIT;
      break;
    case 1: /* Exit if #20 selected in Opts[1] */
       if (Opts[1] == 20)
          return DB_EXIT;
       break;
    case 2: /* Exit if "EXIT" entered */
      if (0 == strcmp("EXIT", Buf))
          return DB_EXIT;
       break;
    case 3: /* Exit if #20 selected in Opts[2] */
       if (Opts[2] == 20)
         return DB_EXIT;
       break;
    case 4: /* Exit if F3 pressed */
      Key = 0xFFFF & Value;
       switch( Key ) {
          case KB_F1: DlgMessage("MENU","F1 Pressed,going to entry 0",PDB_OK, 0 );
                                  return 0;
          case KB_F2: DlgMessage("MENU","F2 Pressed,going to entry 1",PDB_CANCEL,0 );
                                  return 1;
          case KB_F3: return DB_EXIT;
       }
       break;
    case DB_QACTIVE:
       return TRUE;
    }
return TRUE;
}
```
#### (continued)

#### **DialogNew (continued)**

```
void TestD3( void ) {
static HANDLE hD1;
static HANDLE hM1;
static WORD Key;
if (hM1 = MenuNew(0, 0, 0)) {
   MenuAddText( hM1, -1, "MENU1", 0, 0 );
   MenuAddText( hM1, -1, "MENU2", 0, 0 );
   MenuAddText( hM1, -1, "EXIT", 0, 0 );
    if (MenuFlags(hM1) & MF_ERROR) {
      HeapFree(hM1);
       return;
    }
}
if (hPI = PopupNew(NULL, 0)) {
   PopupAddText( hP1, -1, "POPUP ENTRY 1", 10 );
   PopupAddText( hP1, -1, "EXIT DIALOG", 20 );
   PopupAddText( hP1, -1, "POPUP ENTRY 3", 30 );
    if (MenuFlags(hP1) & MF_ERROR)
       return;
}
if (hP2 = PopupNew(NULL, 0)) {
   PopupAddText( hP2, -1, "DUMMY ENTRY", 0 );
    if (MenuFlags(hP2) & MF_ERROR)
       return;
}
if (hD1 = DialogNew( 0,0, CallBackD3 )) {
  DialogAdd( hD1, DF_OWNER_DRAW, 8, 28, D_HPOPUP, "Owner draw", hP2, 0 );
   DialogAdd( hD1, 0, 8, 38, D_HPOPUP, "DB_EXIT", hP1, 1 );
    DialogAdd( hD1, 0, 8, 48, D_EDIT_FIELD, "Type 'EXIT' to quit", 0, 10, 10 );
    DialogAdd( hD1, 0, 8, 58, D_DYNPOPUP, "DYN_POPUP", &CallBackH, 2 );
   DialogAdd( hD1, 0, 0, 0, D_MENU, (MENU *) HLock(hM1), 0 );
} else
    return;
Opts[0] = 10;Opts[1] = 30;Opts[2] = 30;strcpy( Buf, "TEST" );
do {
   DialogDo( hD1, -1, -1, &Buf[0], &Opts[0] );
    Key = DlgMessage("TITLE", "Dialog ended, press ESC to completely exit or ENTER
                     to try again", PDB_OK, PDB_CANCEL );
} while (KB_ESC != Key);
DialogFree( hD1 );
PopupFree( hP1 );
PopupFree( hP2 );
HeapFree( hM1 );
}
```
## <span id="page-394-0"></span>**DlgMessage**

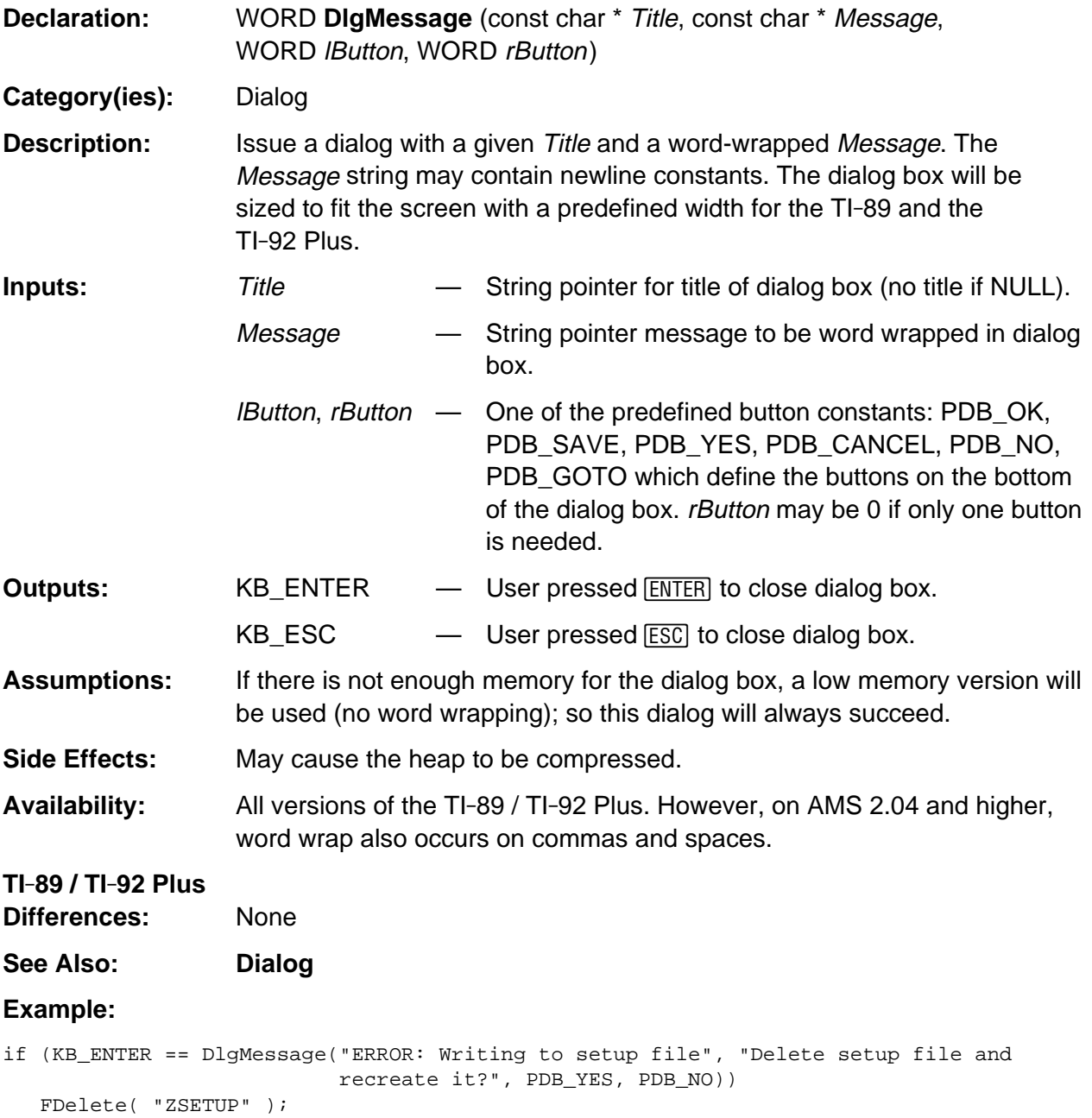

### <span id="page-395-0"></span>**DrawStaticButton**

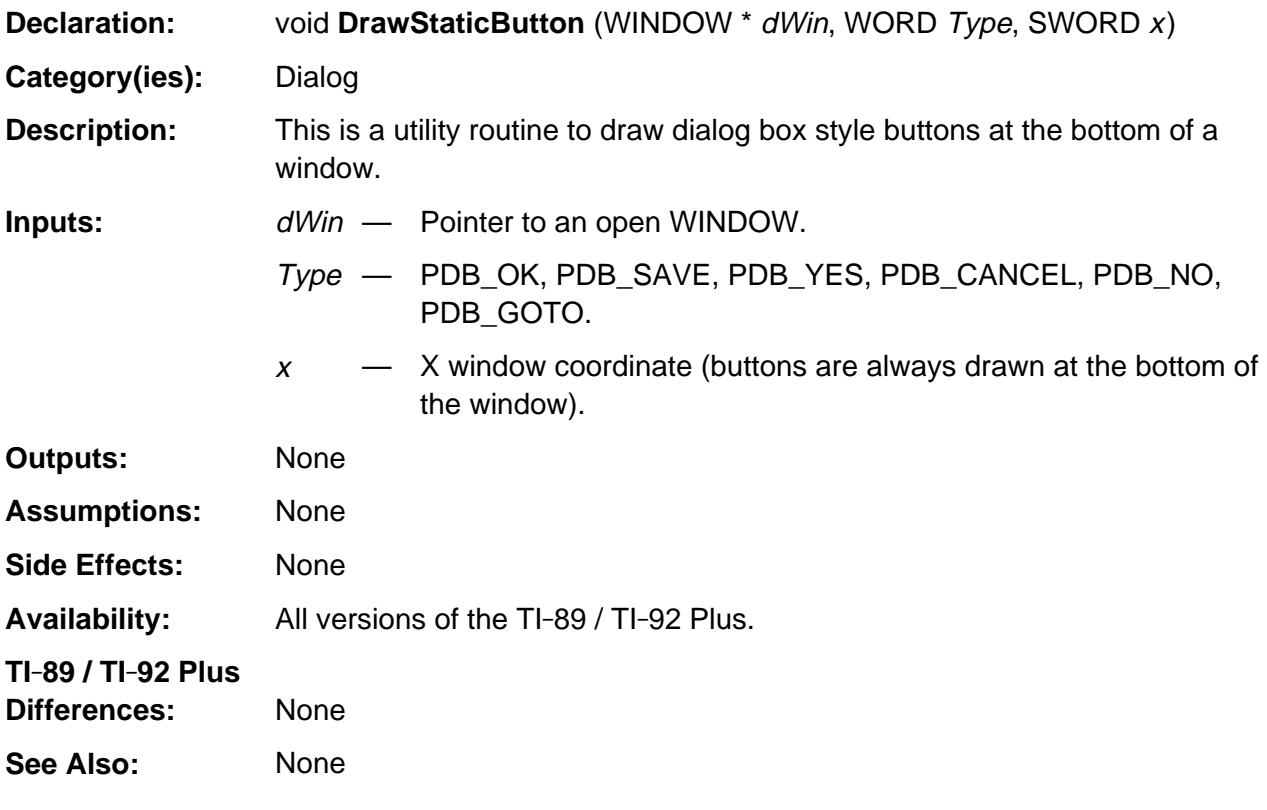

(continued)
#### **DrawStaticButton** (continued)

#### **Example:**

.

```
/* The MEM screen is not a dialog box, even though it looks like one. It uses
    MenuBegin to draw its menu and GKeyIn to get keys (it is not part of the
    event loop). It uses DrawStaticButton to draw the ENTER button. It also uses
   DlgMessage to prompt the user.
*/
if (WinOpen( &w, MakeWinRect(13,8,227,120), WF_ROUNDEDBORDER |
     WF_SAVE_SCR | WF_TITLE | WF_SYS_ALLOC, XR_stringPtr(XR_MEMORY))) {
.
.
.
    DrawStaticButton( &w, PDB_OK, 5 );
   if (h = MenuBegin(&ResetMenu, 15,12, MBF_SYS_ALLOC)) {
       DrawWinBorder( &w, &w.Window ); /* fixup title line */
       do {
          Key = GKeyIn( 0l, GKF_MODAL );
         if (Key == KB_F1) {
            if ((Key = MenuKey( h, KB_F1 )) == KB_ESC)
               Key = 0;if (Key >= MR_RAM_ALL && Key <= MR_ALL_MEMORY) {
                i = (short) DlgMessage( XR_stringPtr(XR_RESET),
                XR_stringPtr(ResetTitles[Key-1]), PDB_YES, PDB_NO );
                if ((WORD) i != KB_ENTER)
                   continue;
                MenuEnd( h );
                WinClose( &w );
 .
 .
```
# **ERD\_dismissNotice**

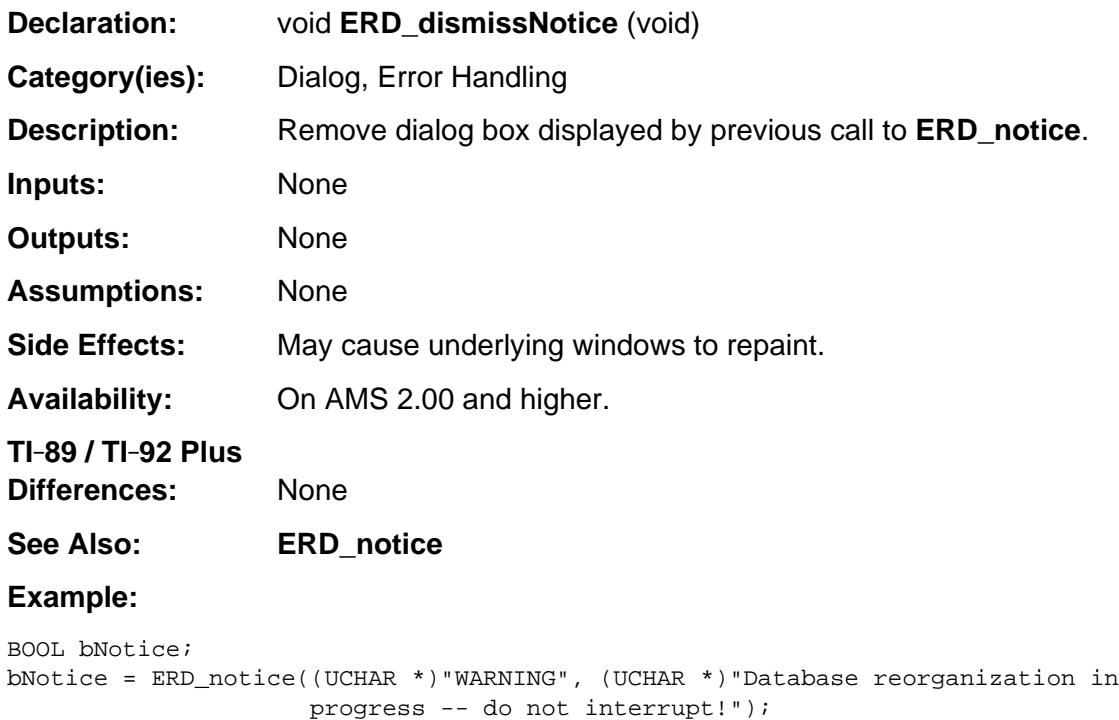

```
 .
  . /* reorganize database */
 .
if (bNotice)
  ERD_dismissNotice();
```
#### **ERD\_notice**

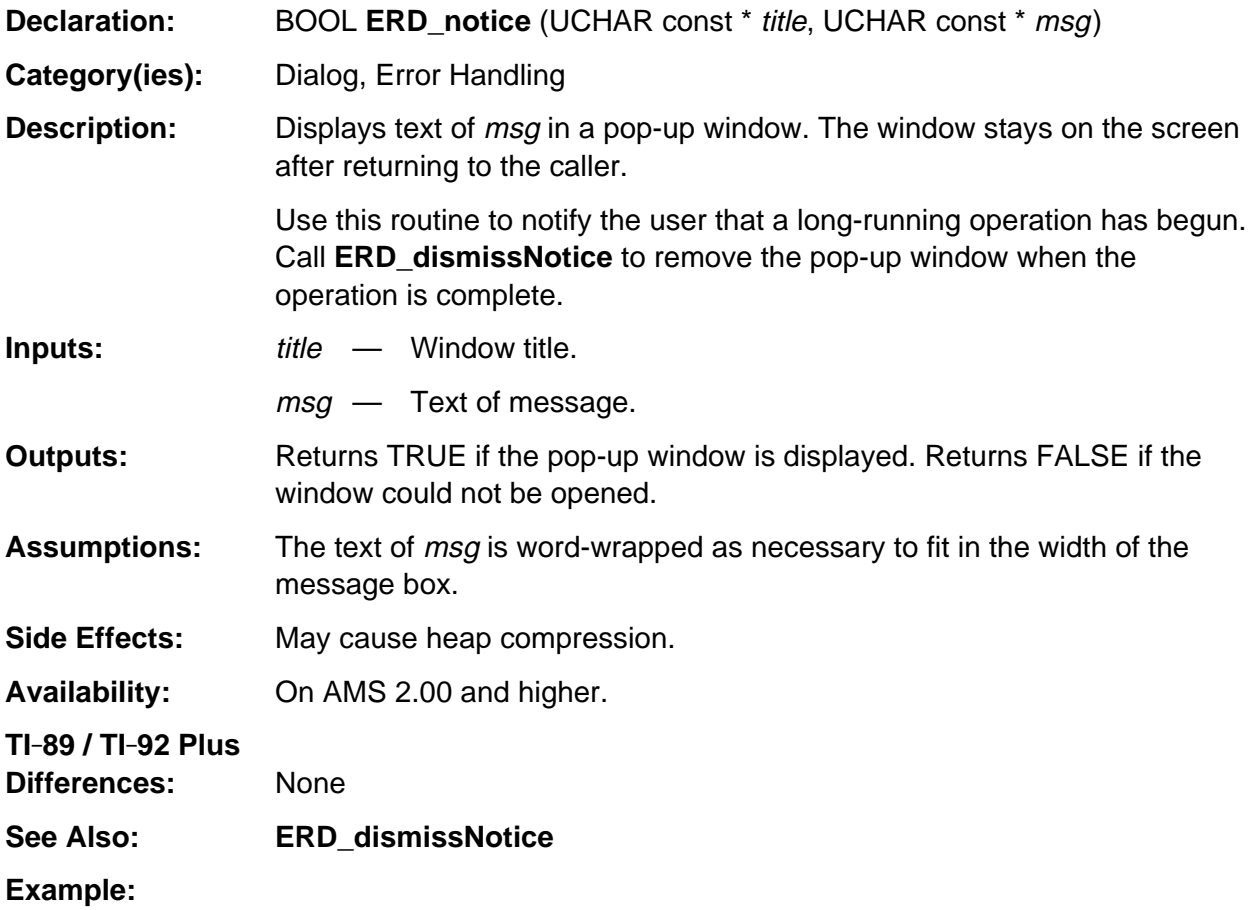

```
BOOL bNotice;
bNotice = ERD_notice((UCHAR *)"WARNING", (UCHAR *)"Database reorganization in
                     progress -- do not interrupt!");
 .
    . /* reorganize database */
 .
if (bNotice)
```
ERD\_dismissNotice();

## **VarNew**

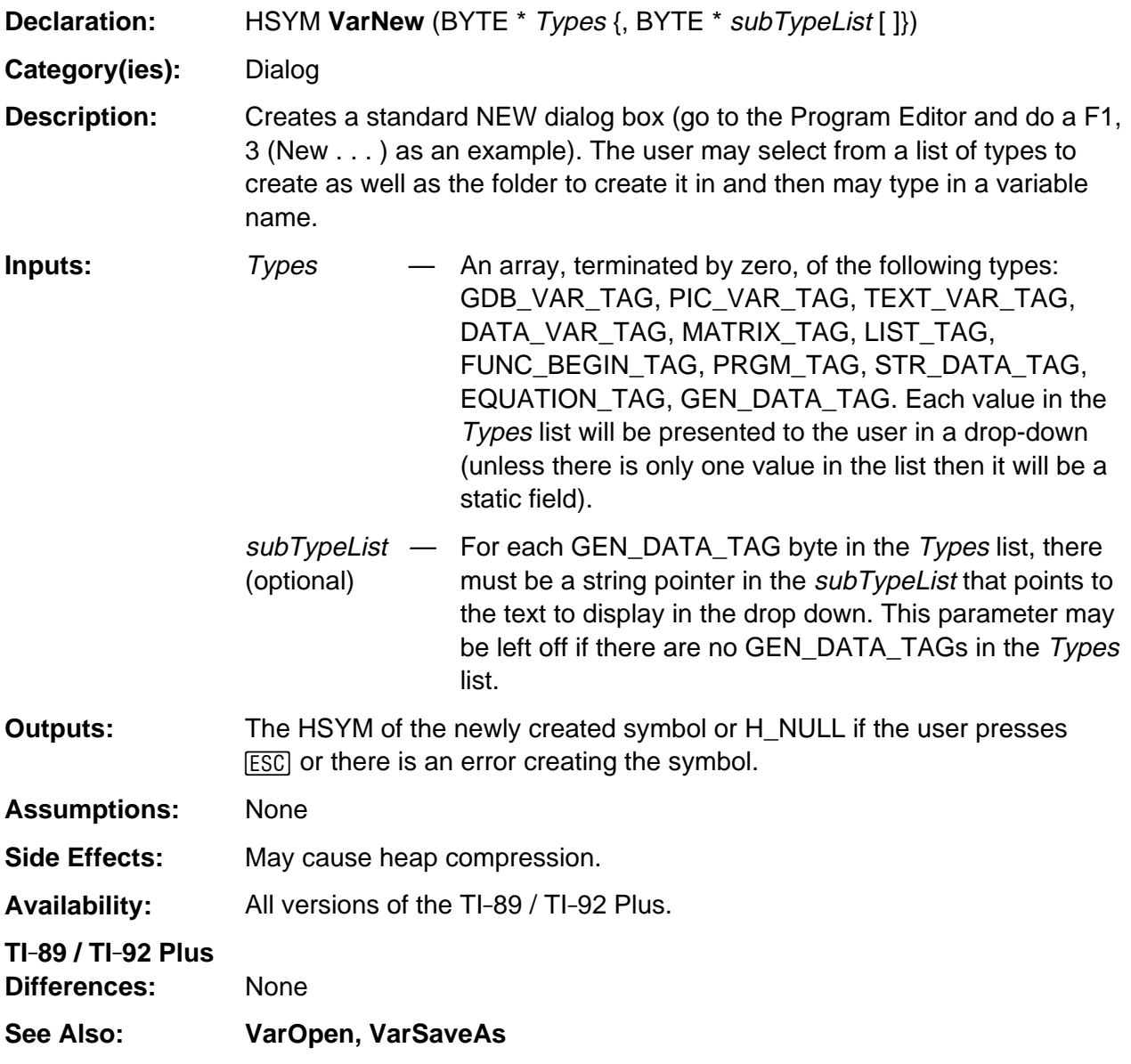

(continued)

#### **VarNew (continued)**

#### **Example:**

```
static BYTE const Tag1[] = \{ GEN_DATA_TAG, GEN_DATA_TAG, 0 \};
static const char * const TagS1[] = {"FILE", "DAT", NULL};
HSYM hsym;
FCreate( "f1", "FILE" );
FCreate( "f2", "FILE" );
FCreate( "d1", "DAT" );
FCreate( "d2", "DAT" );
hsym = VarSaveAs( (BYTE *) &Tag1, (BYTE *) "CURRENT", &TagS1 );
hsym = VarNew( (BYTE *) &Tag1, &TagS1 );
.
.
```
.

# **VarOpen**

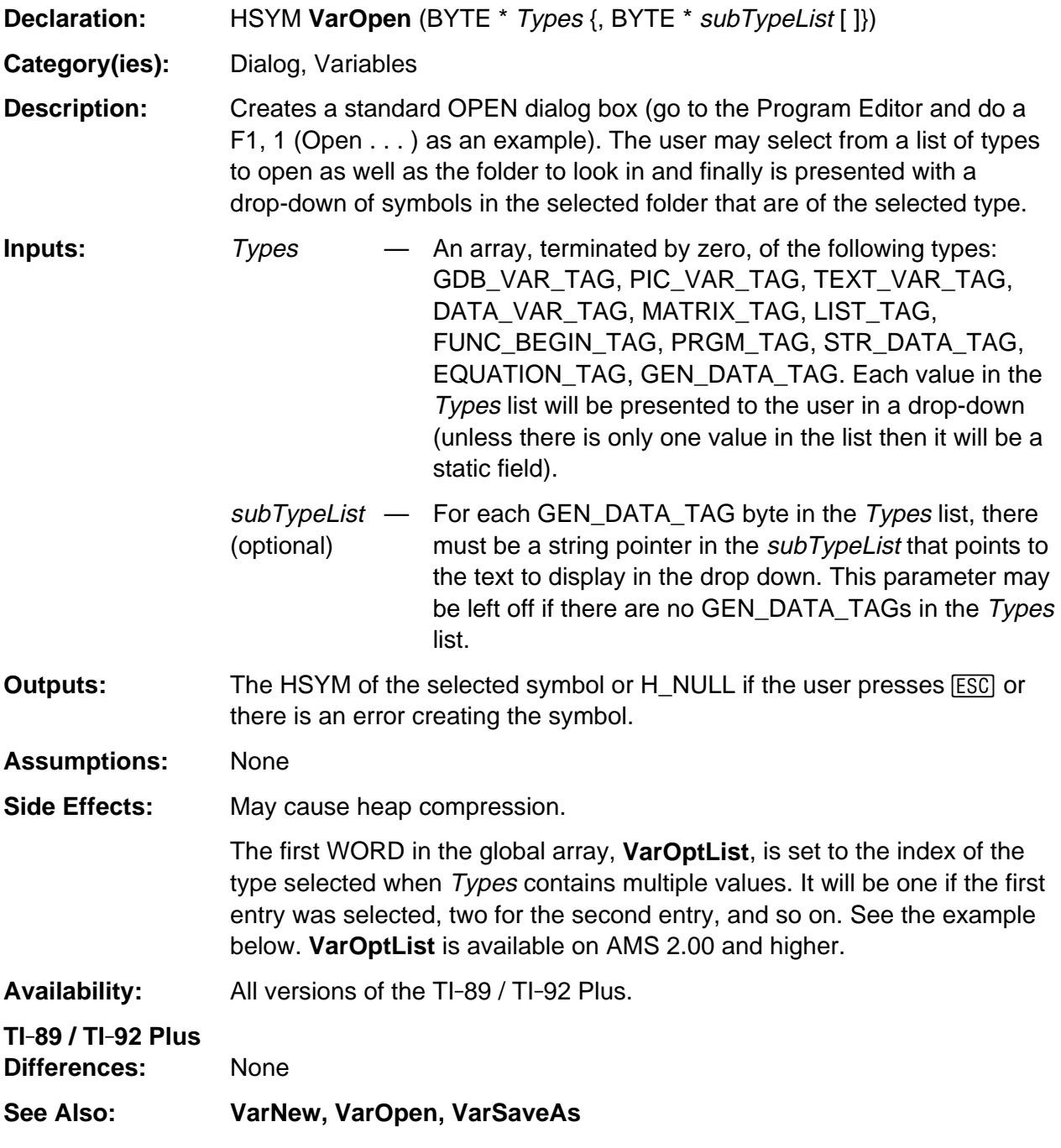

(continued)

#### **VarOpen (continued)**

#### **Example:**

```
/* This is a code fragment from the grapher that is executed when F1,1 (Open) is
    selected from the graph menu
*/
HSYM hs;
BYTE Tag, *Ptr;
BYTE SaveTypes[] = \{ GDB_VAR_TAG, PIC_VAR_TAG, 0 \};
if (hs = VarOpen( (BYTE *) SaveTypes )) {
    Ptr = HeapDeref(DerefSym(hs)->hVal);
   Tag = (VarOptList[0] == 2 ? PIC_VAR_TAG : GDB_VAR_TAG);if (Tag == PIC_VAR_TAG) {
       WinBitmapPut(gr_active->grwinp, 0, 0, (BITMAP *) (Ptr + 2), A_OR );
    else
      \frac{1}{2} . . . recall graph database . . . */
}
```
# **VarSaveAs**

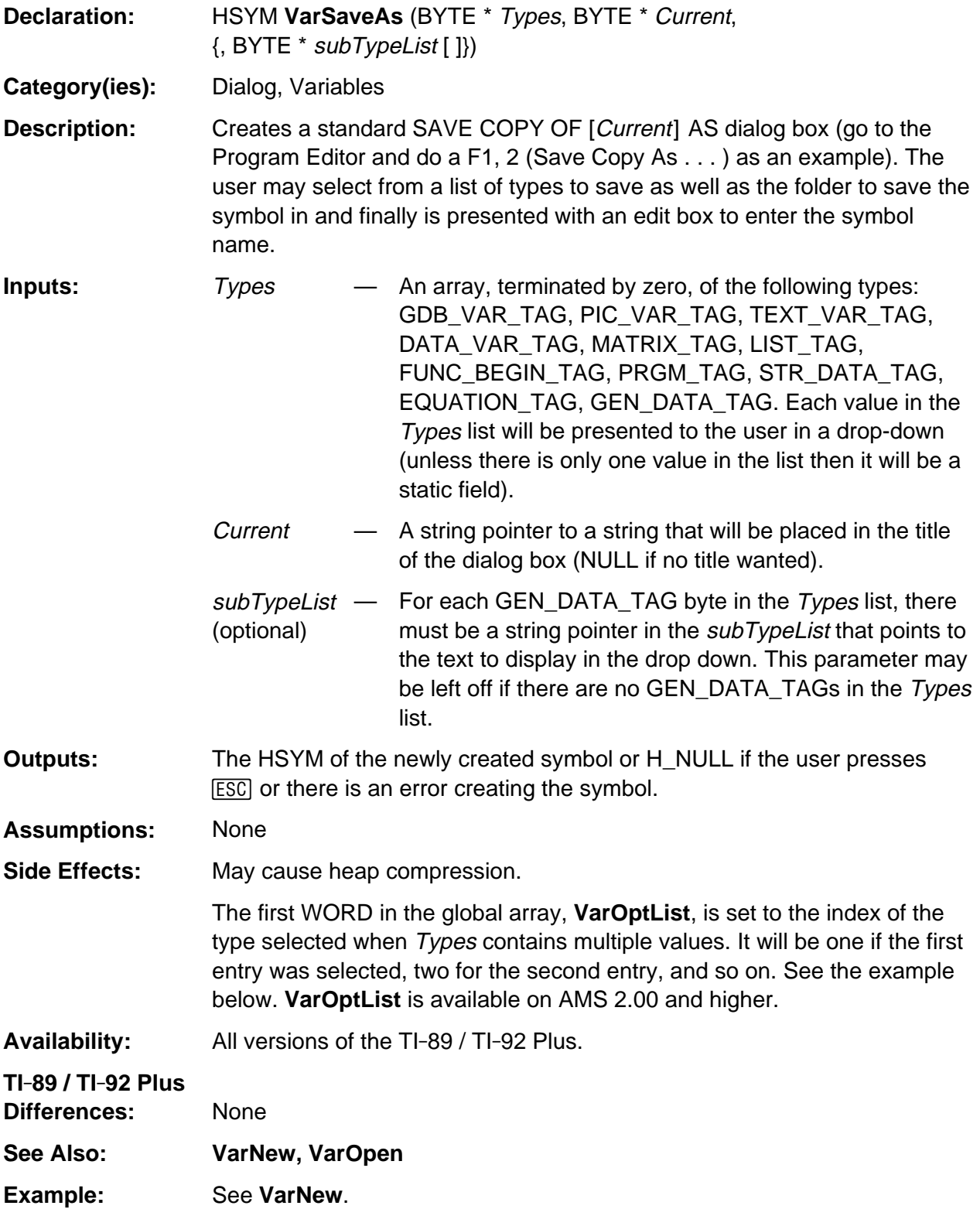

# **Appendix A: System Routines --Direct Floating Point Operations**

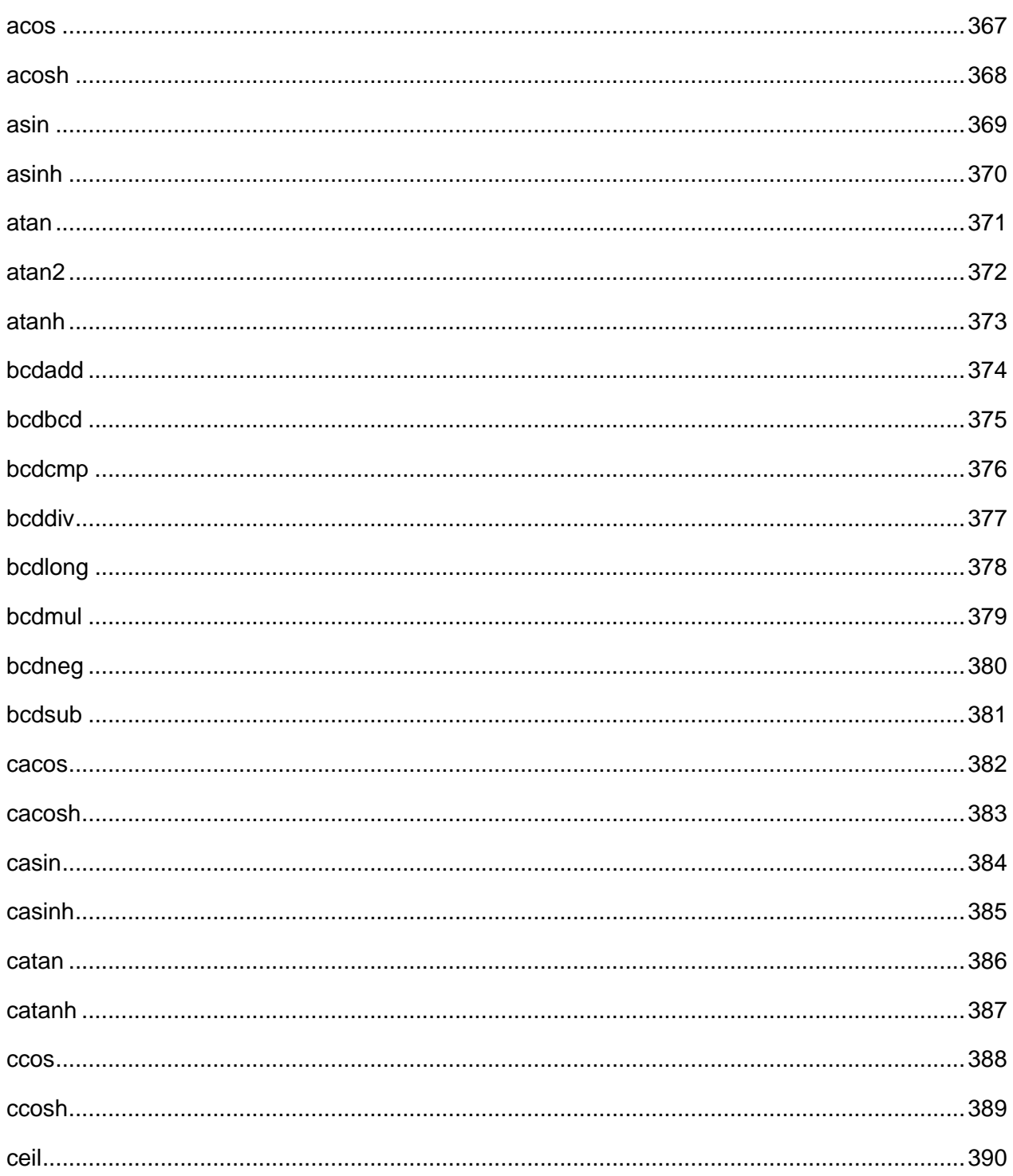

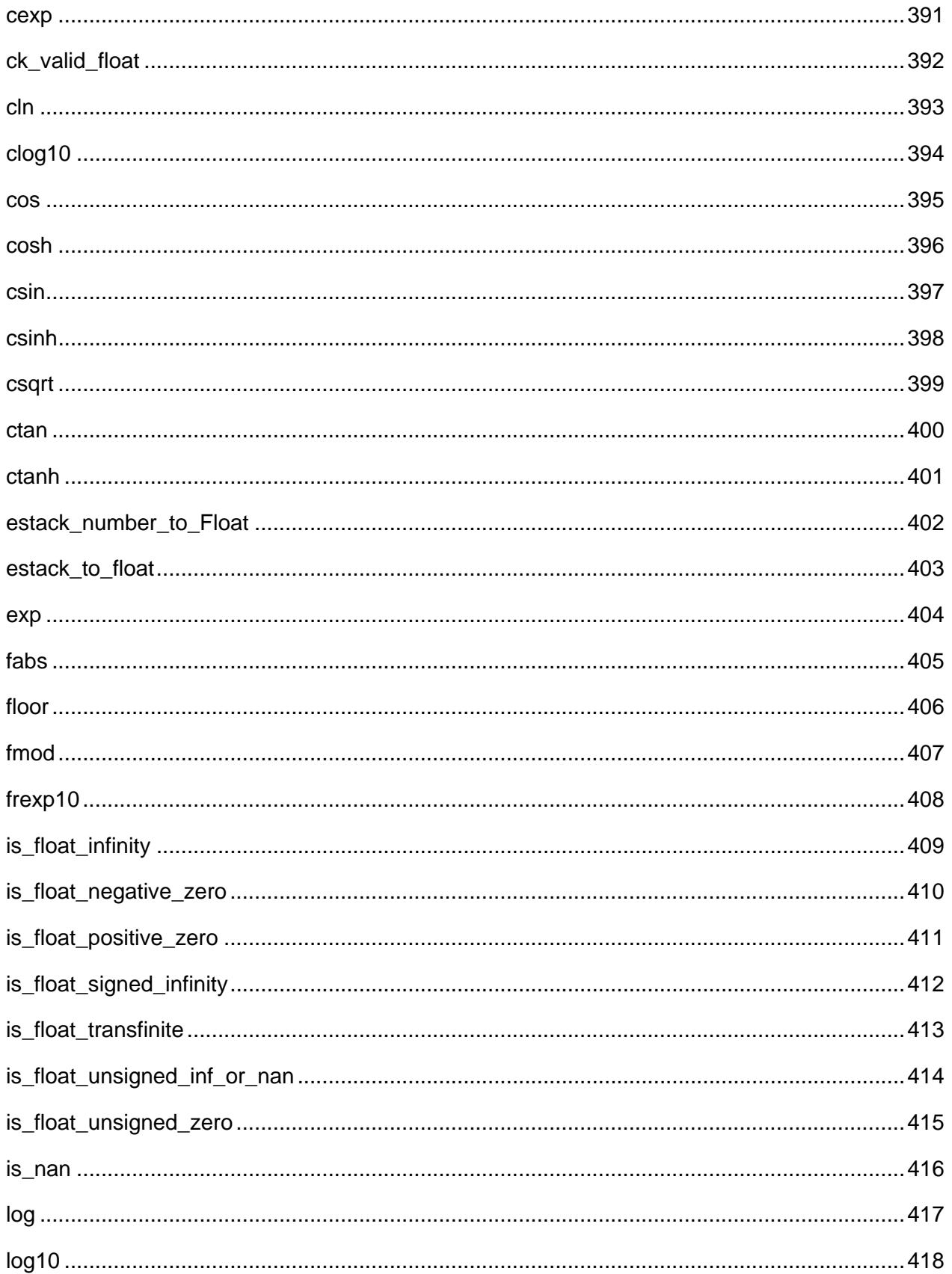

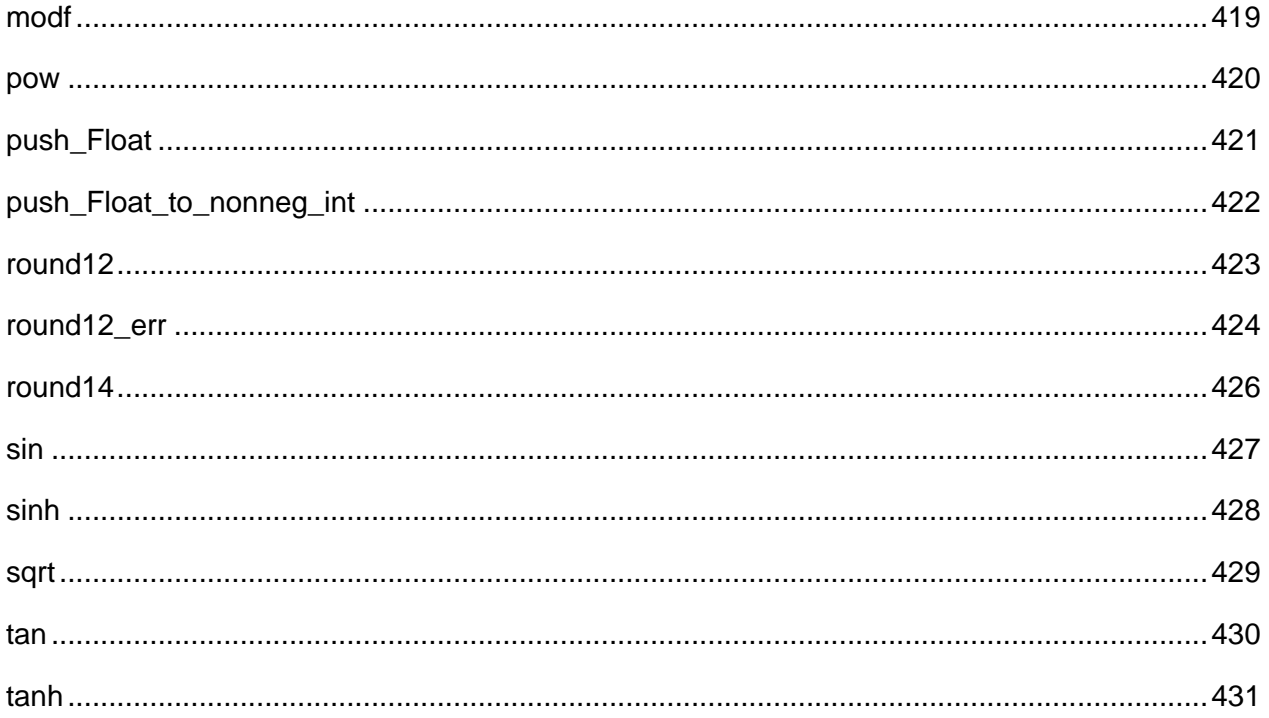

# **See Also:**

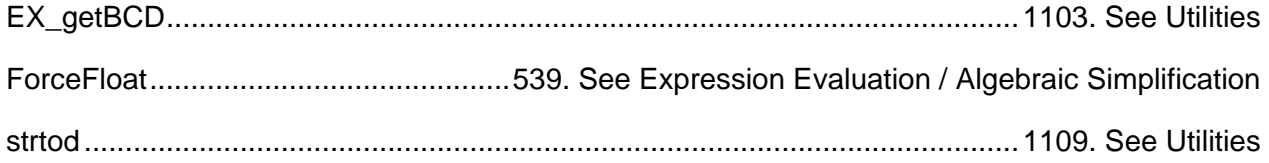

365

#### <span id="page-408-0"></span>**acos**

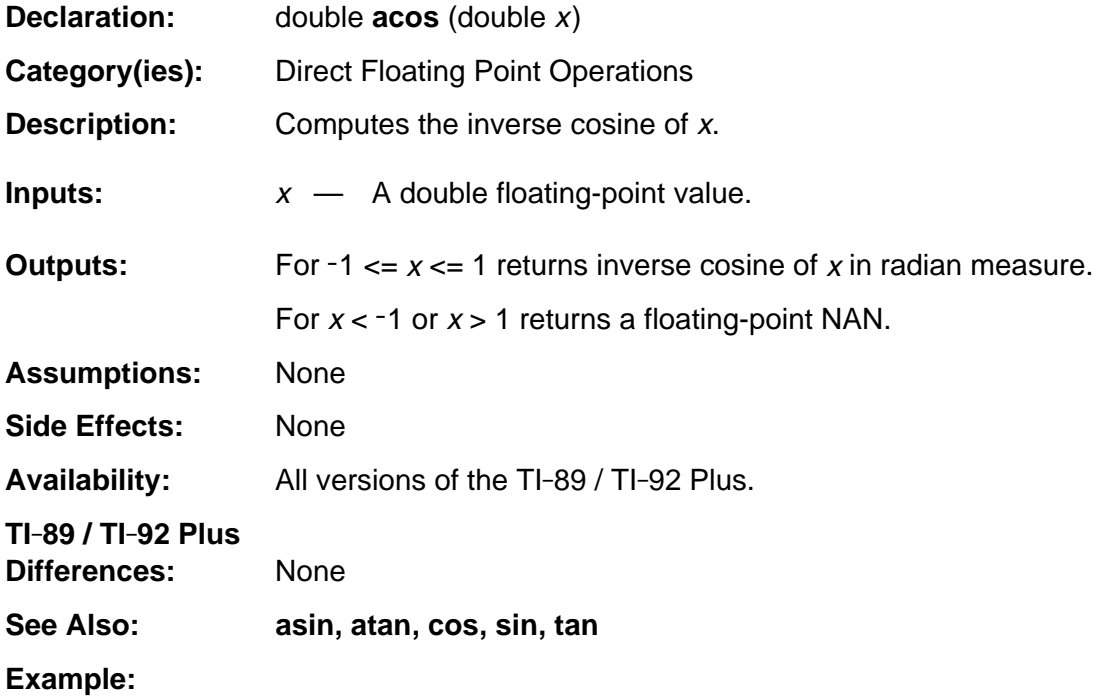

# <span id="page-409-0"></span>**acosh**

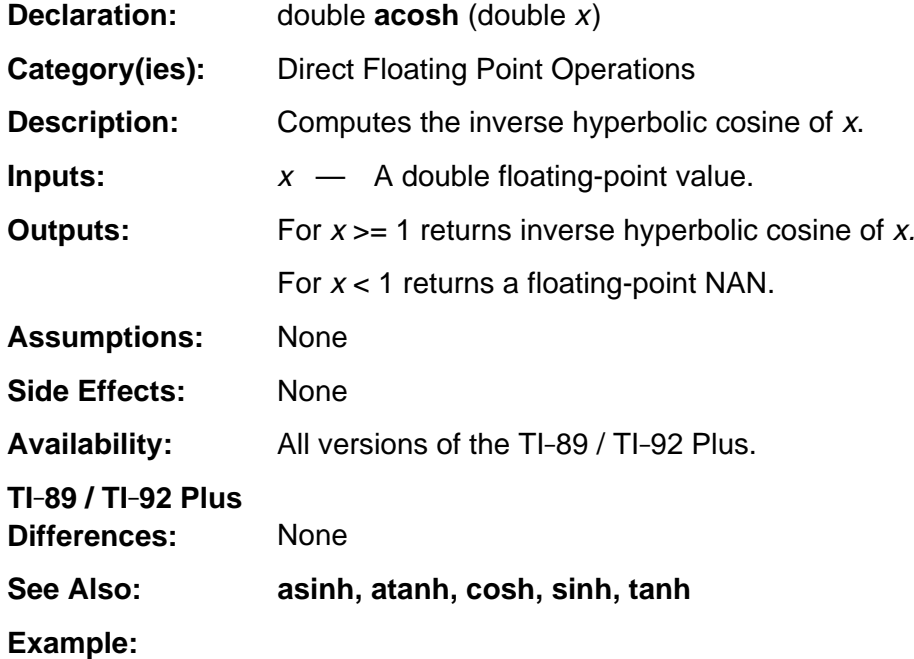

# <span id="page-410-0"></span>**asin**

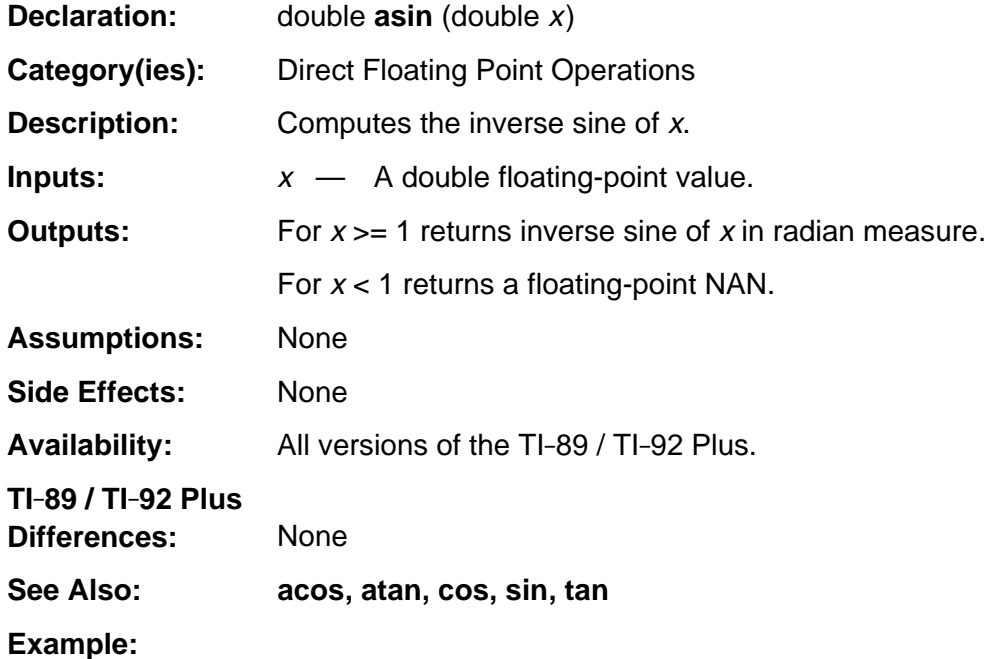

# <span id="page-411-0"></span>**asinh**

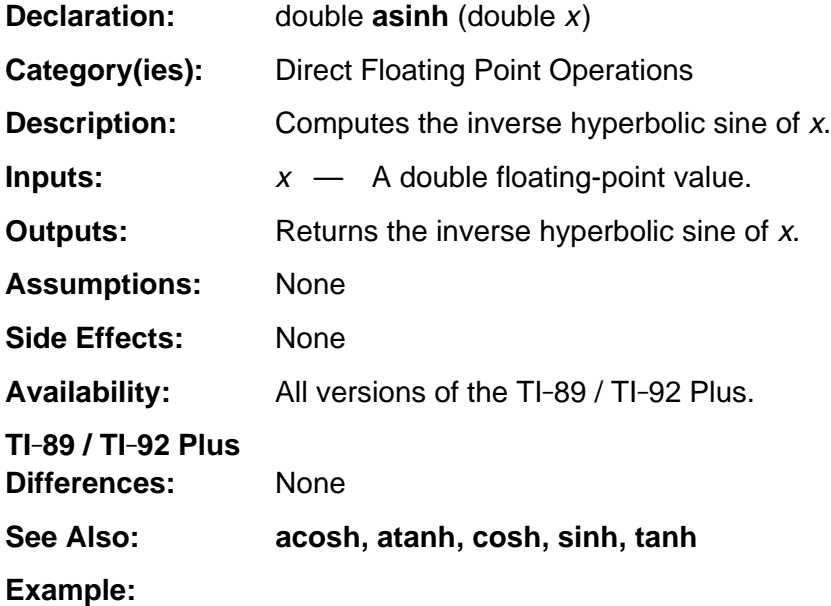

#### <span id="page-412-0"></span>**atan**

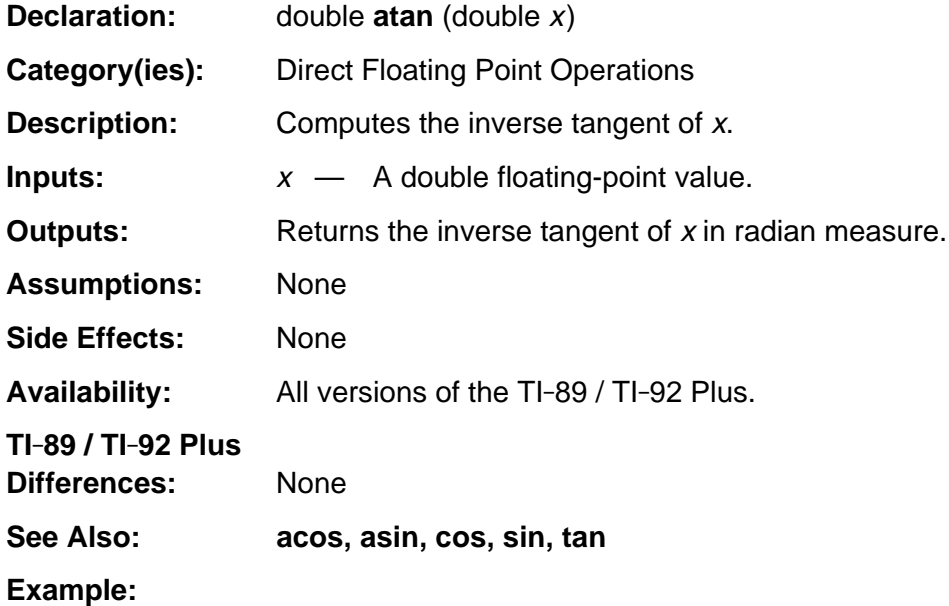

## <span id="page-413-0"></span>**atan2**

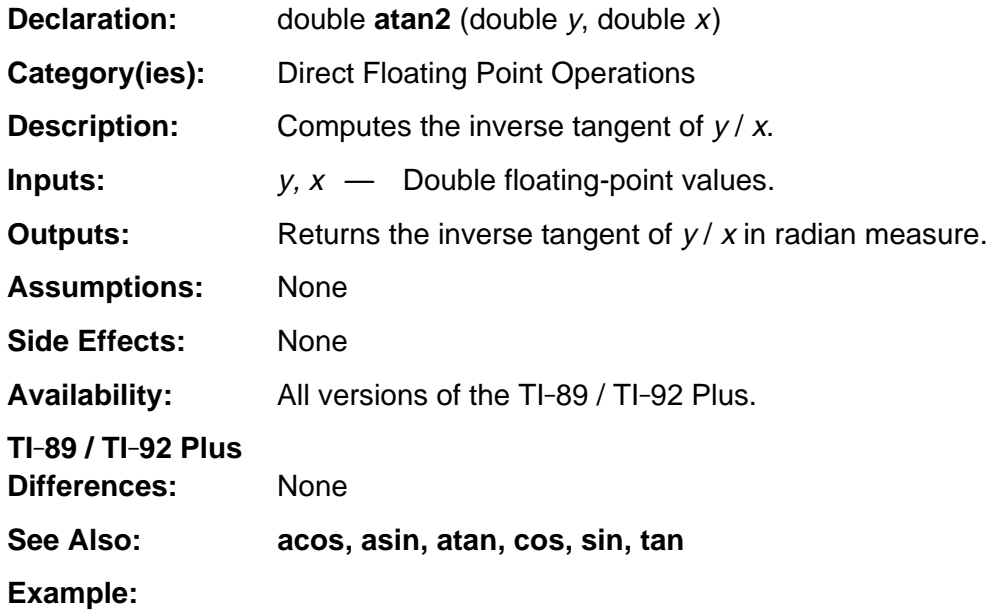

# <span id="page-414-0"></span>**atanh**

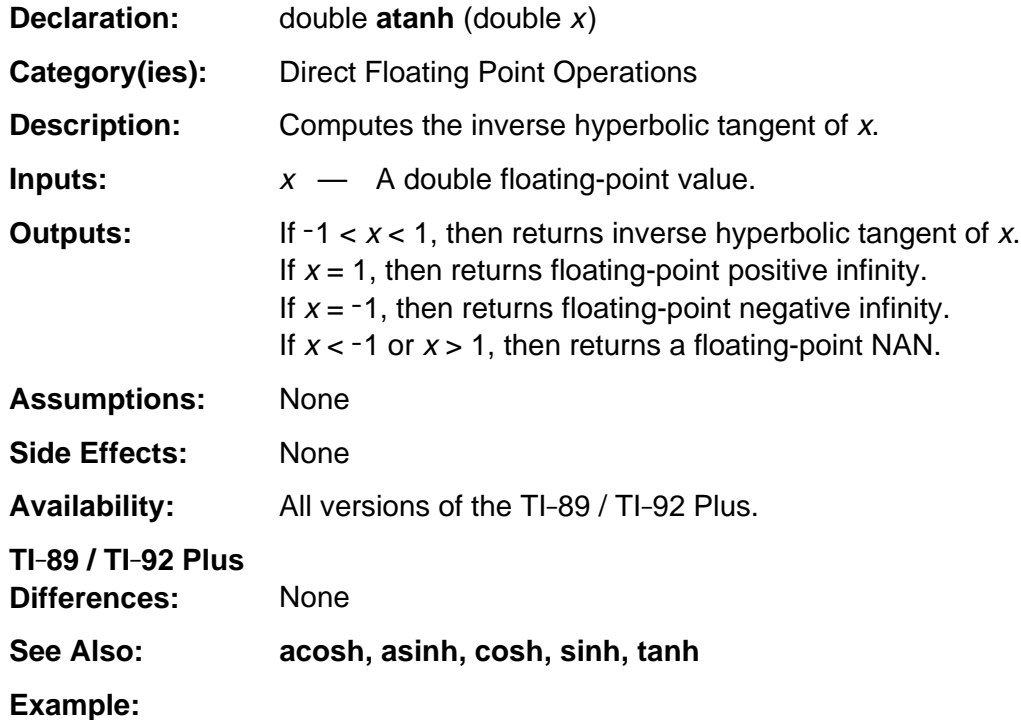

# <span id="page-415-0"></span>**bcdadd**

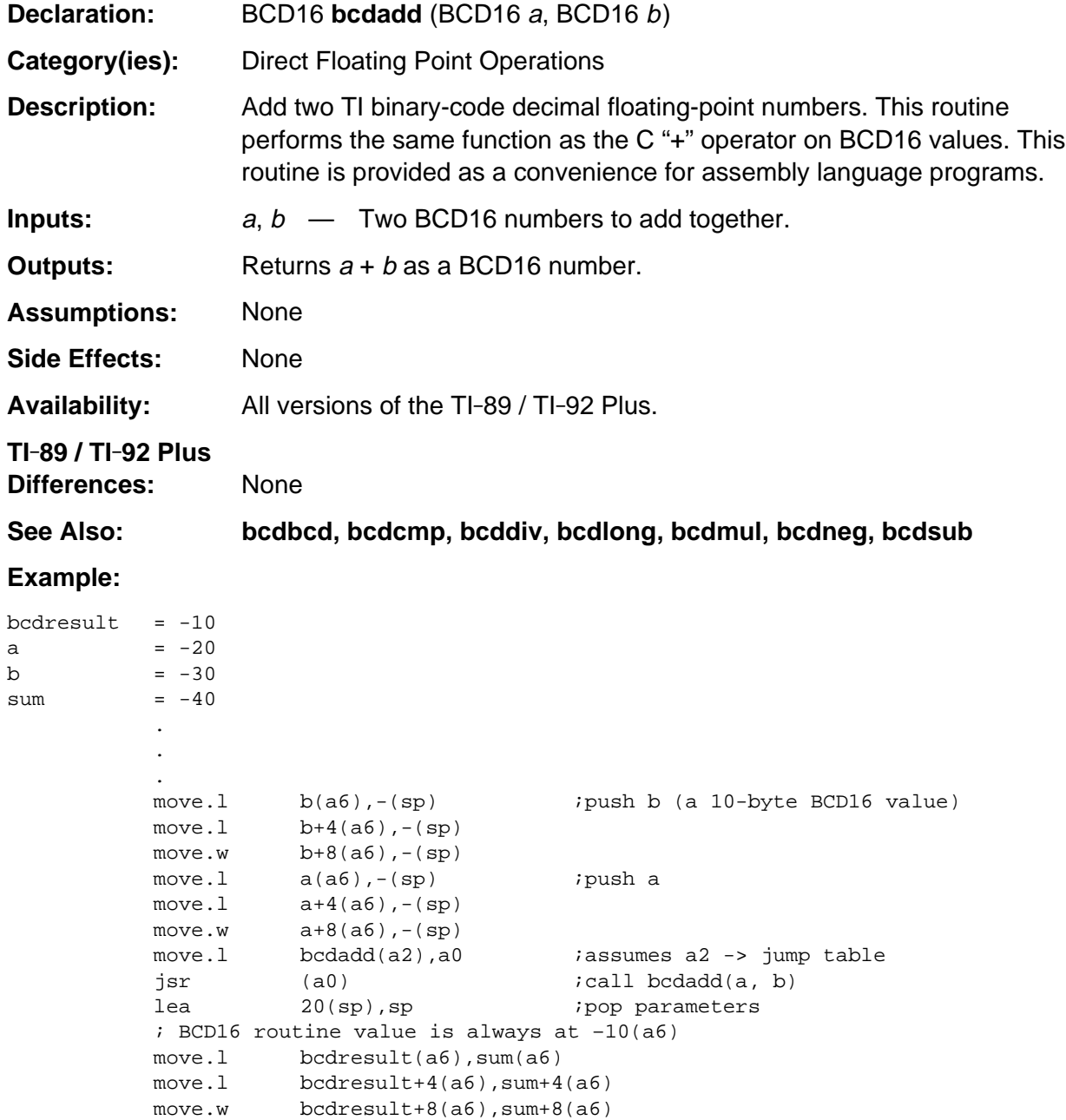

### <span id="page-416-0"></span>**bcdbcd**

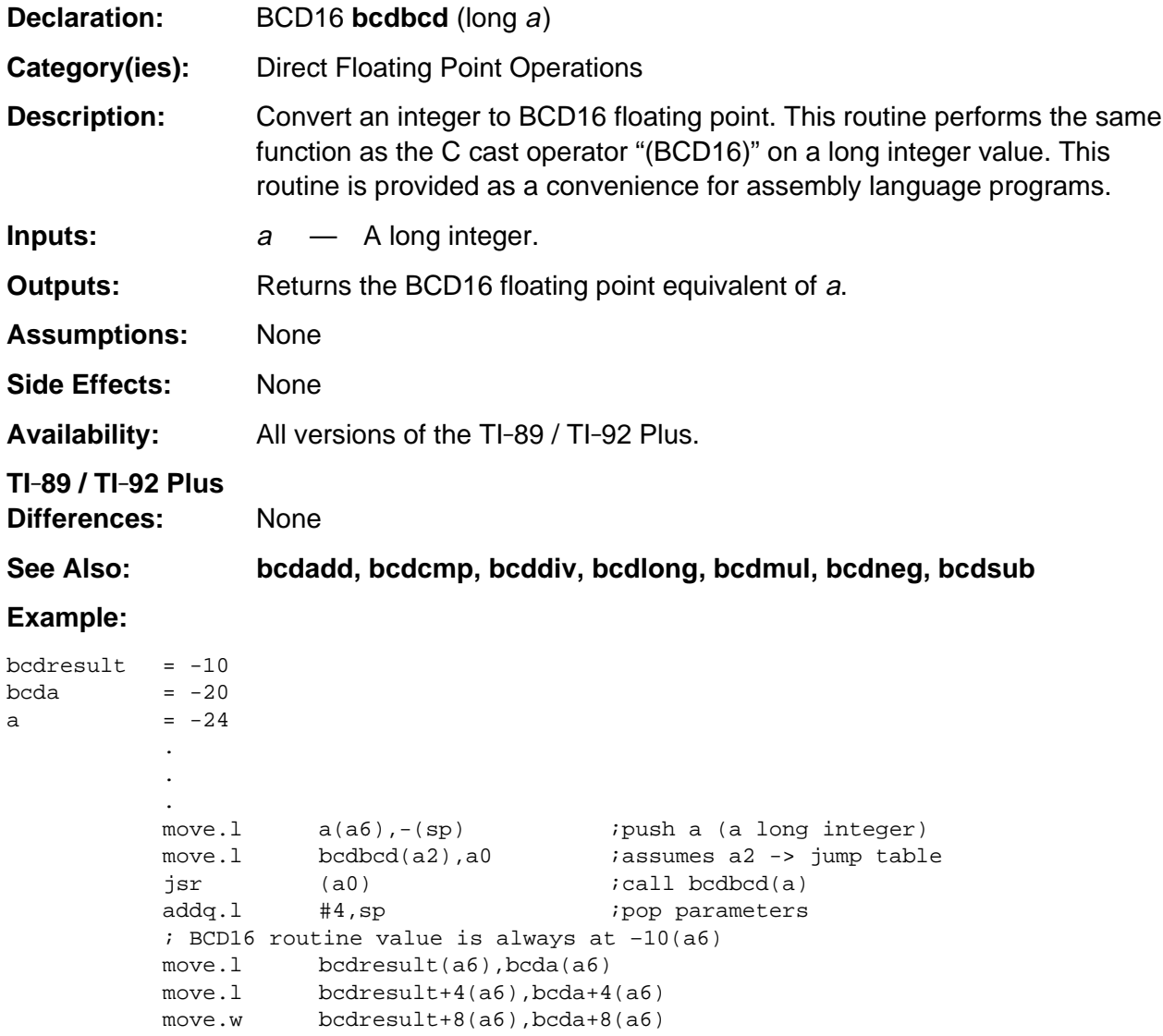

# <span id="page-417-0"></span>**bcdcmp**

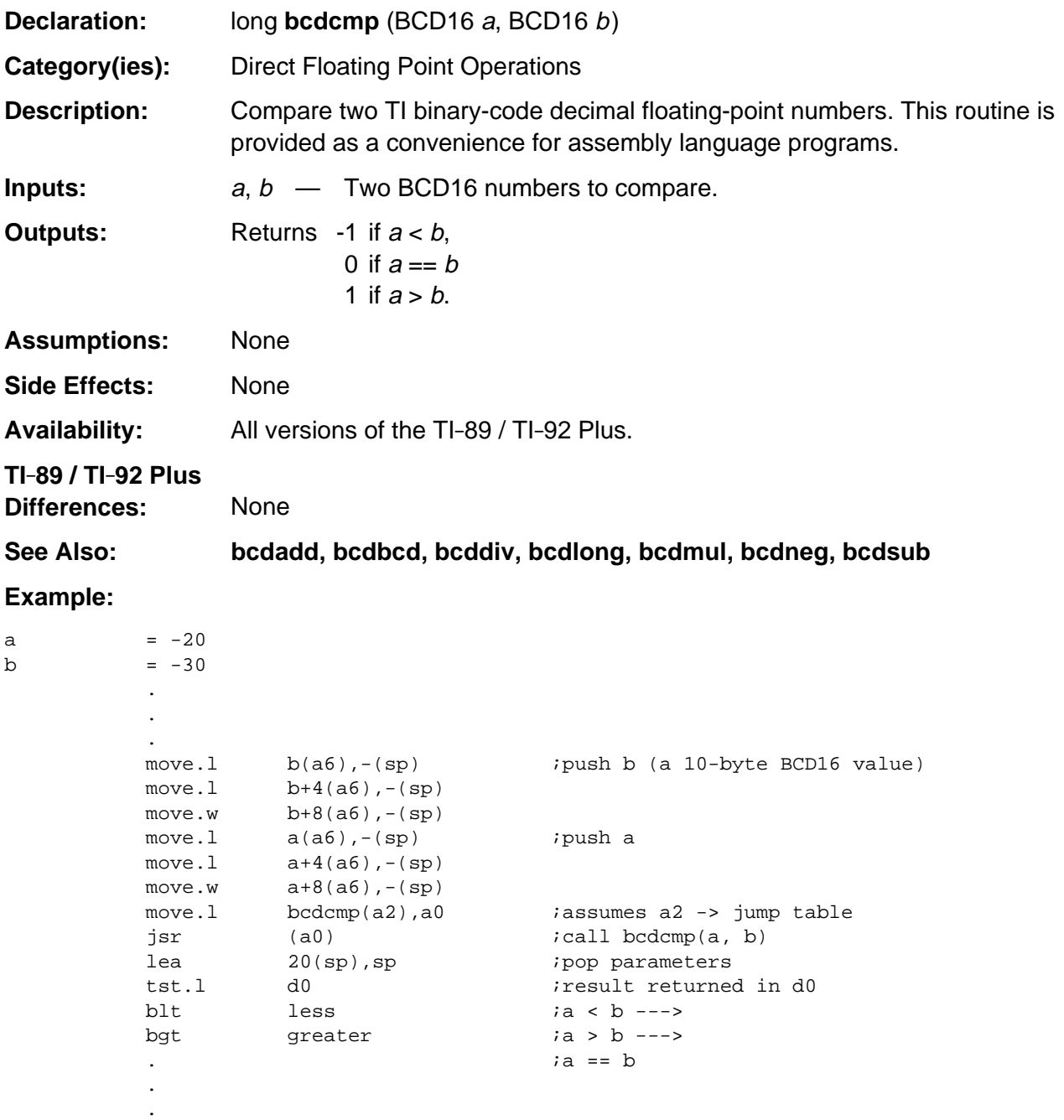

### <span id="page-418-0"></span>**bcddiv**

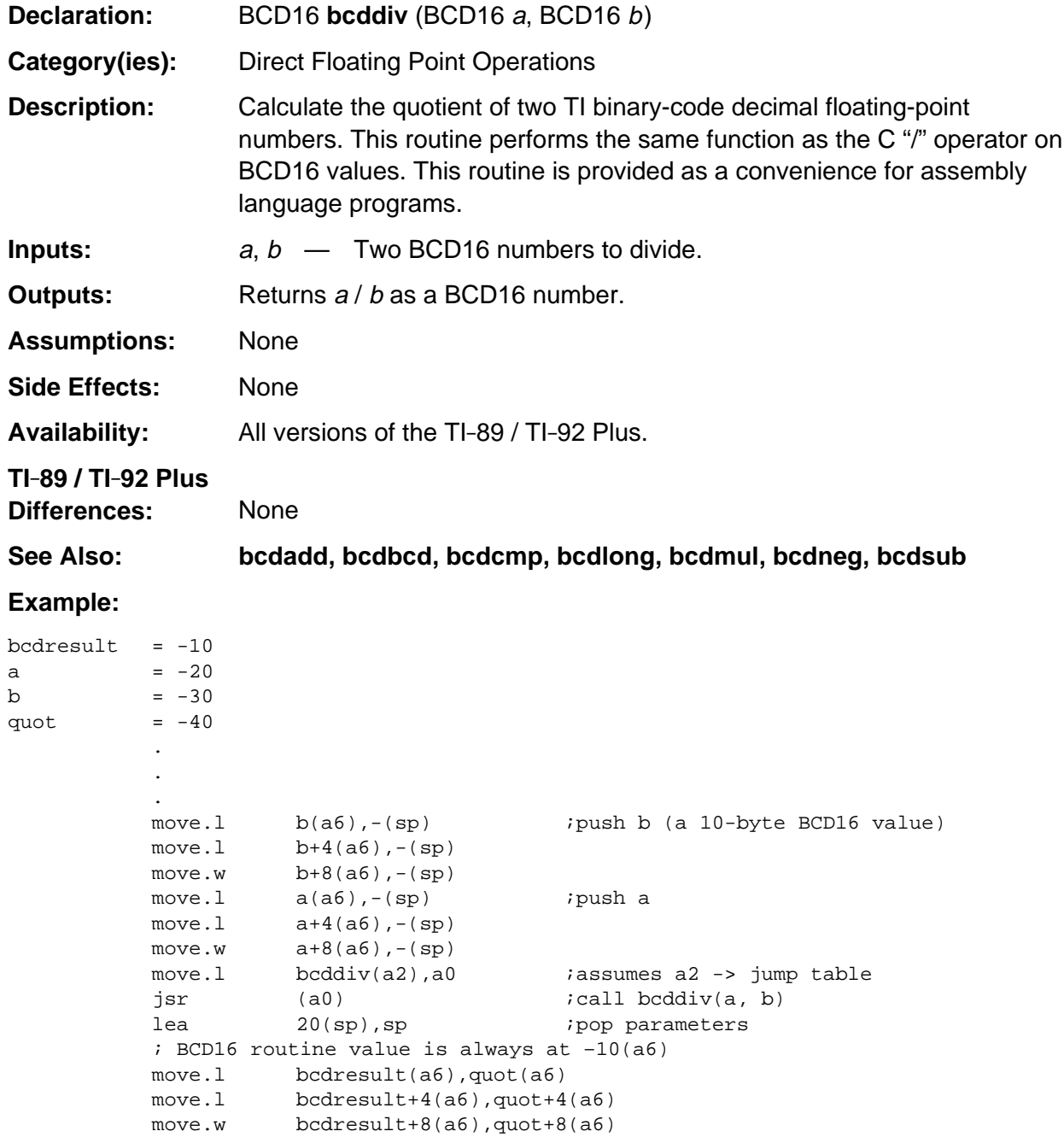

# <span id="page-419-0"></span>**bcdlong**

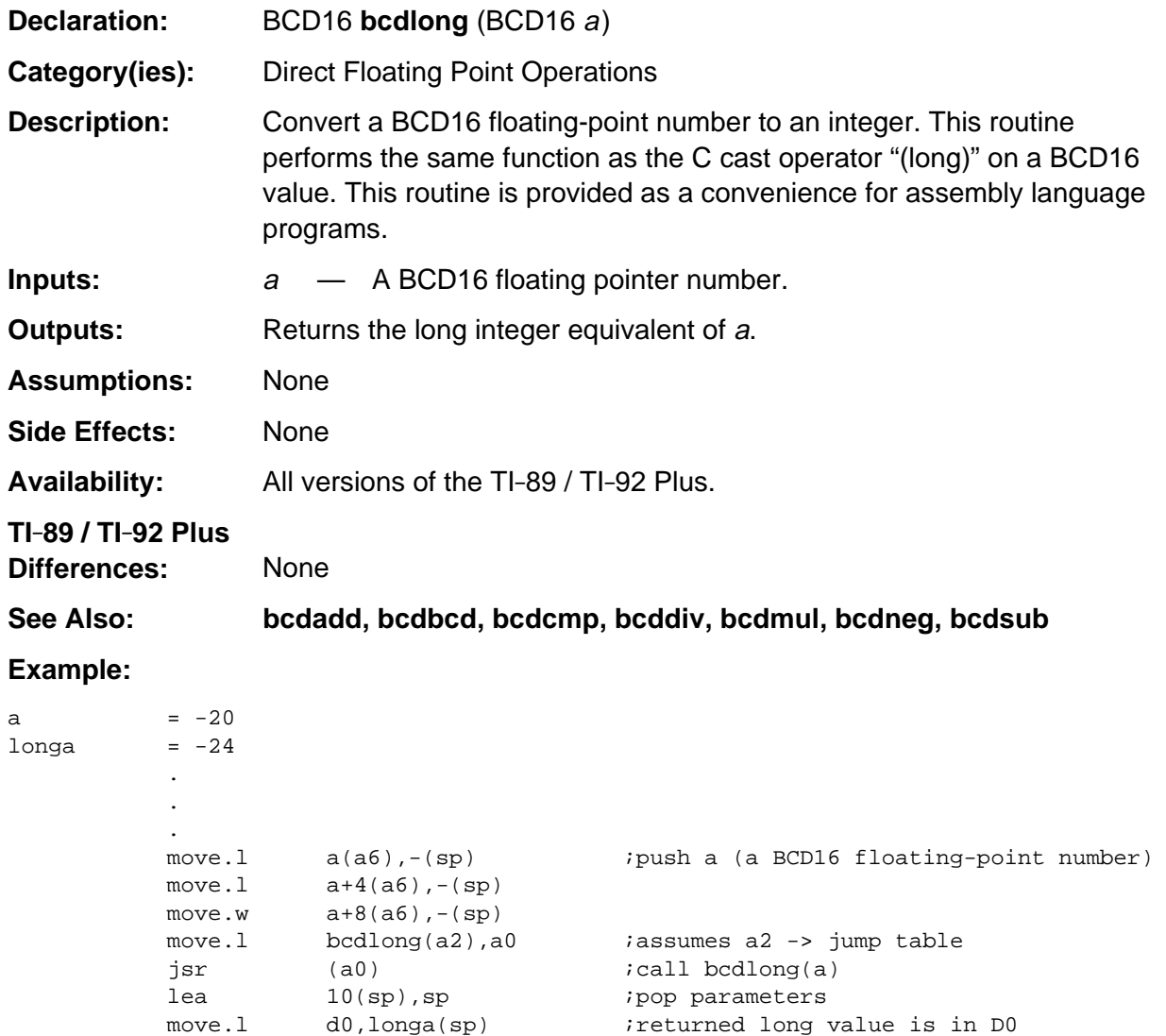

### <span id="page-420-0"></span>**bcdmul**

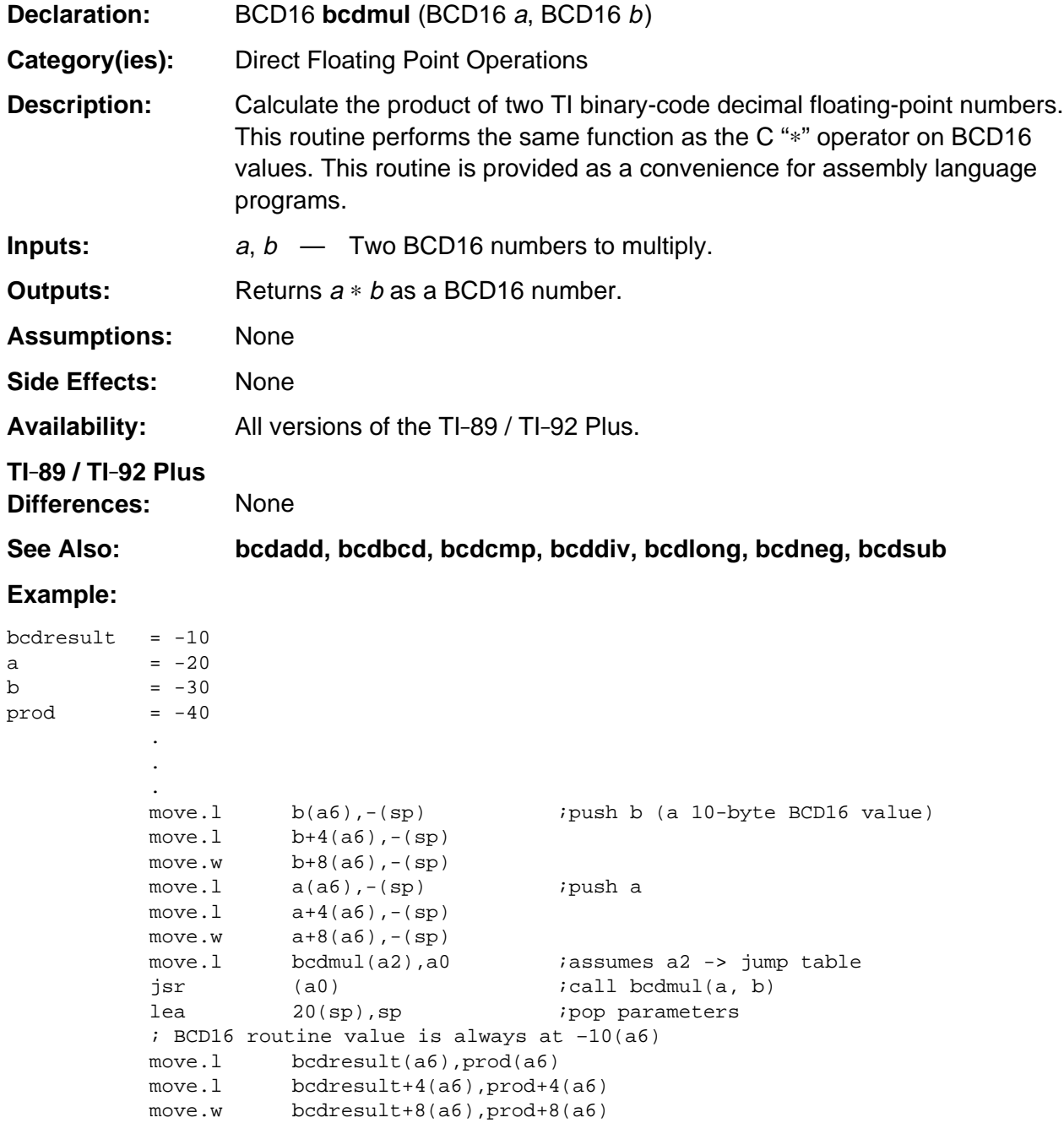

# <span id="page-421-0"></span>**bcdneg**

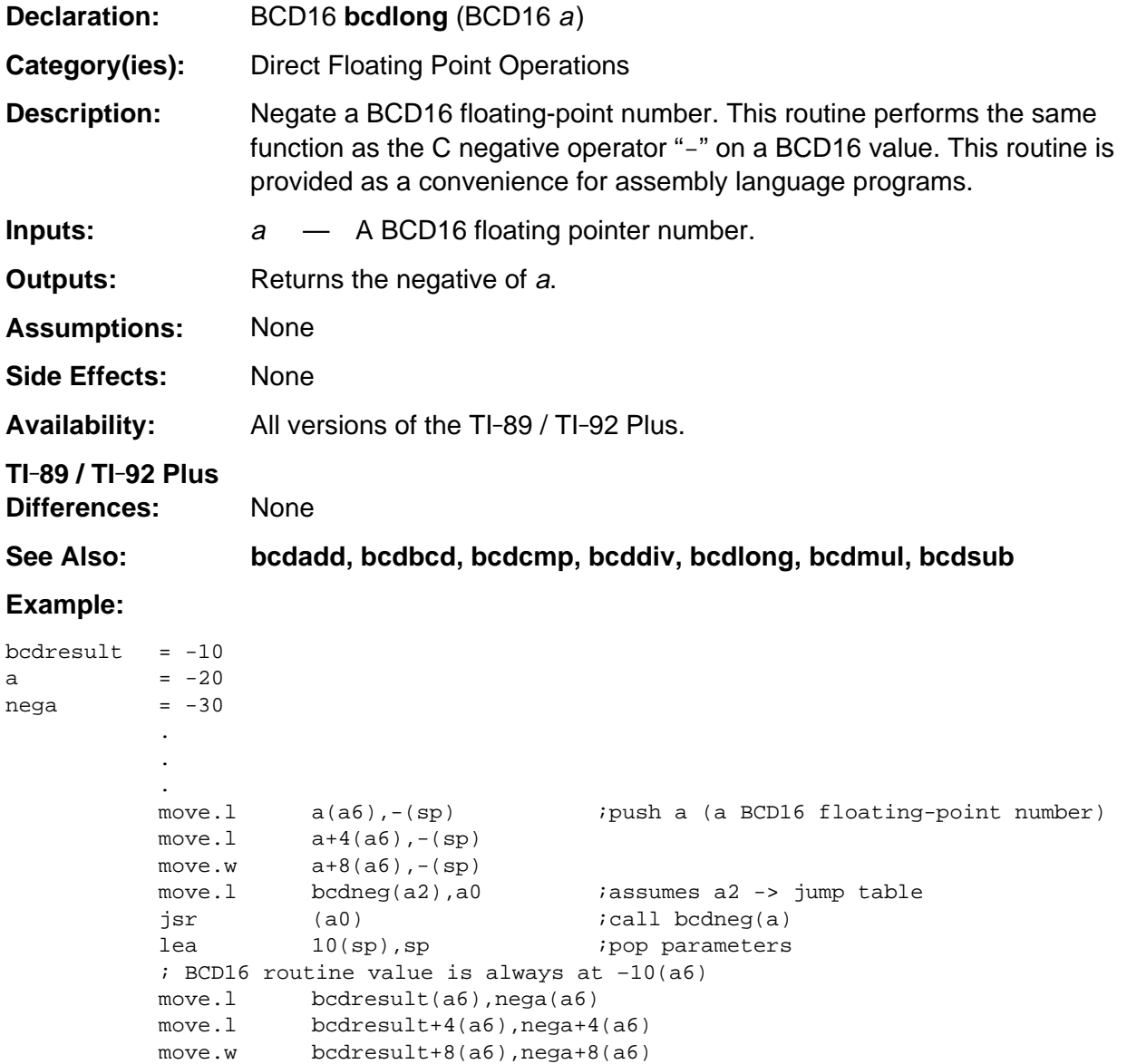

### <span id="page-422-0"></span>**bcdsub**

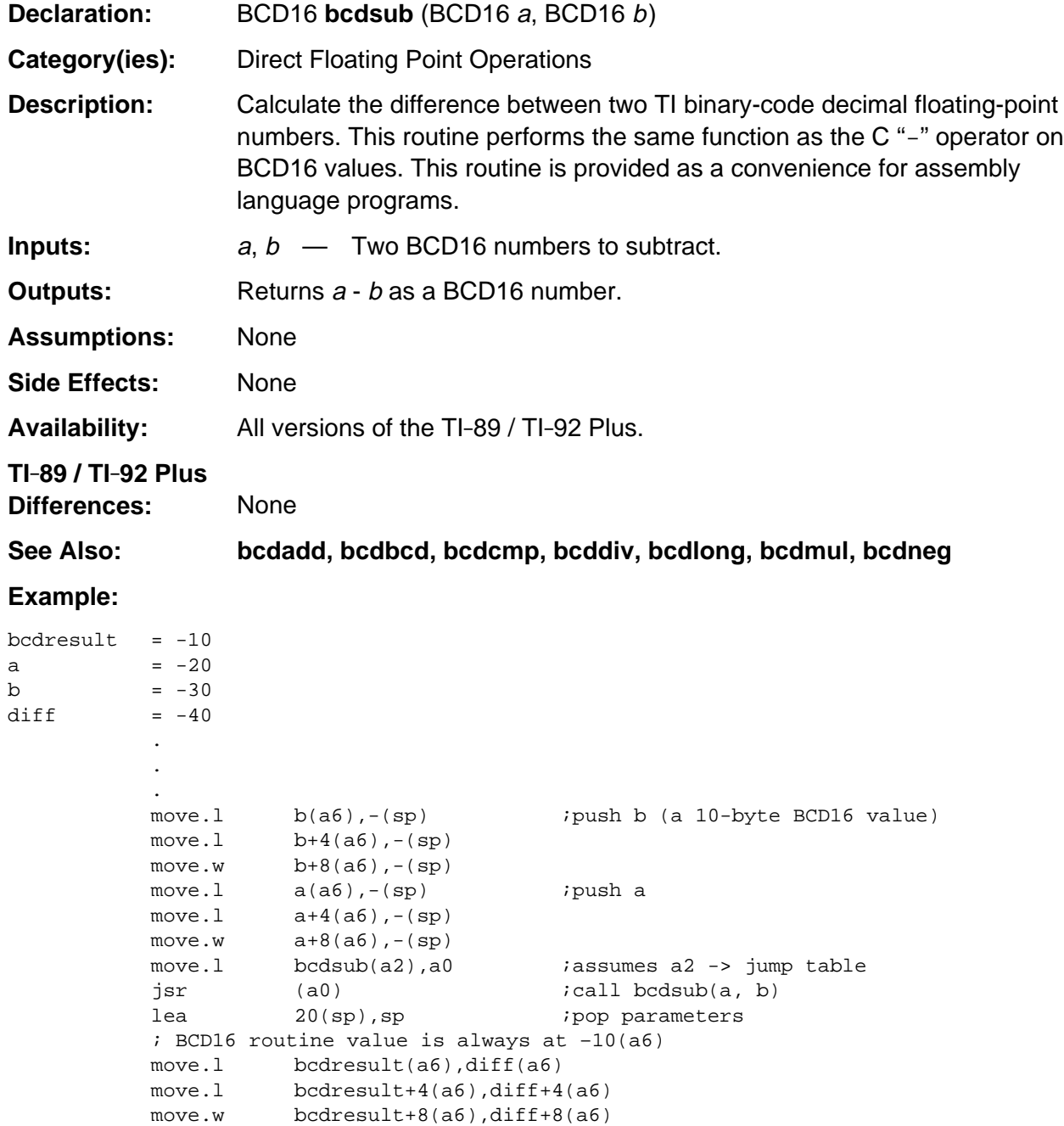

#### <span id="page-423-0"></span>**cacos**

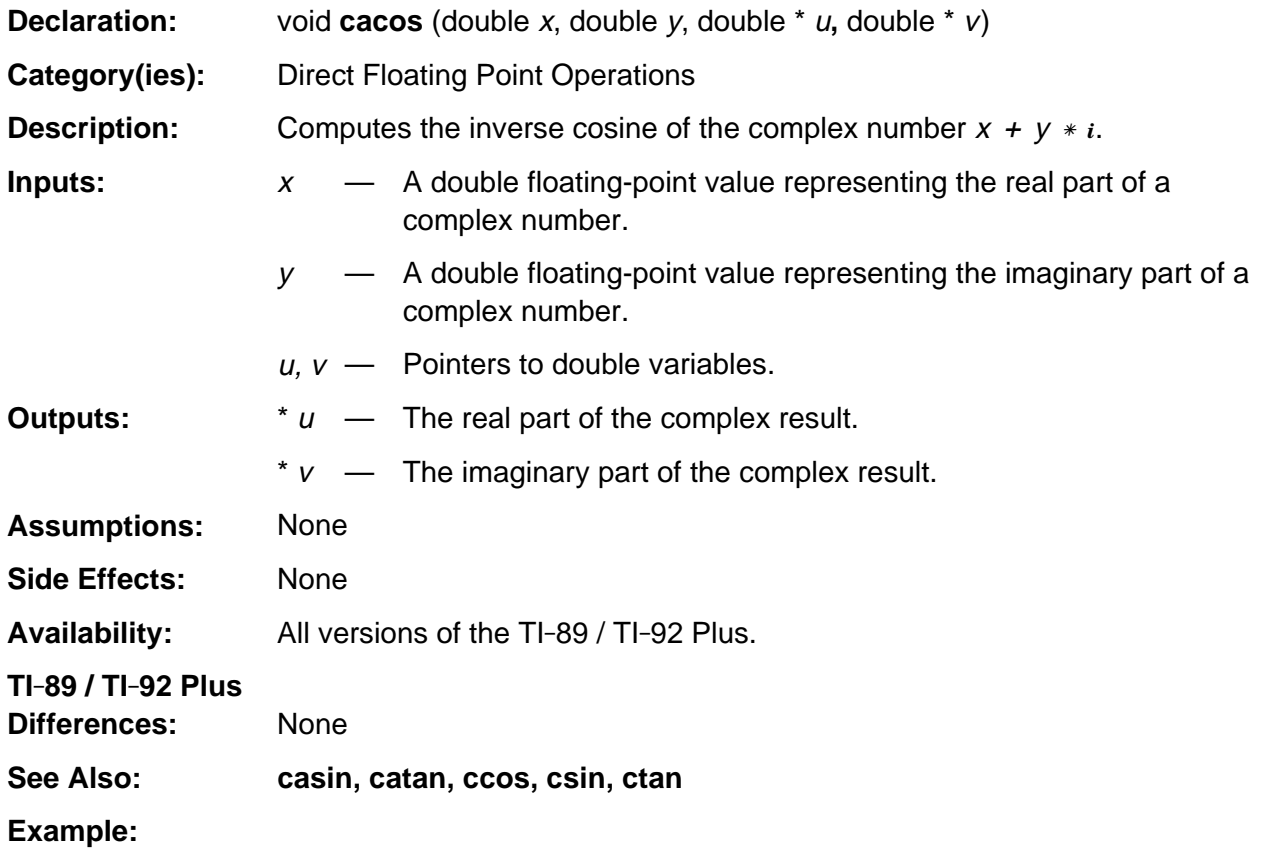

#### <span id="page-424-0"></span>**cacosh**

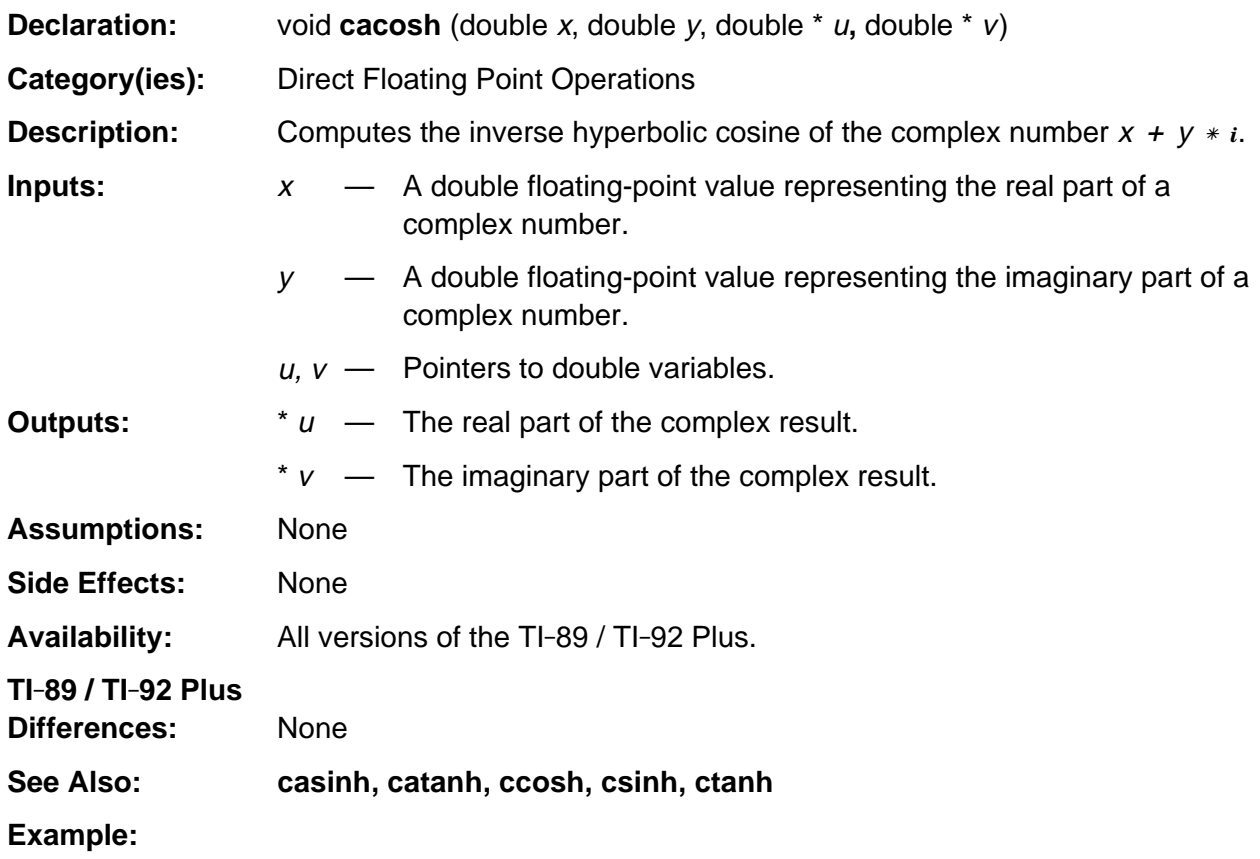

# <span id="page-425-0"></span>**casin**

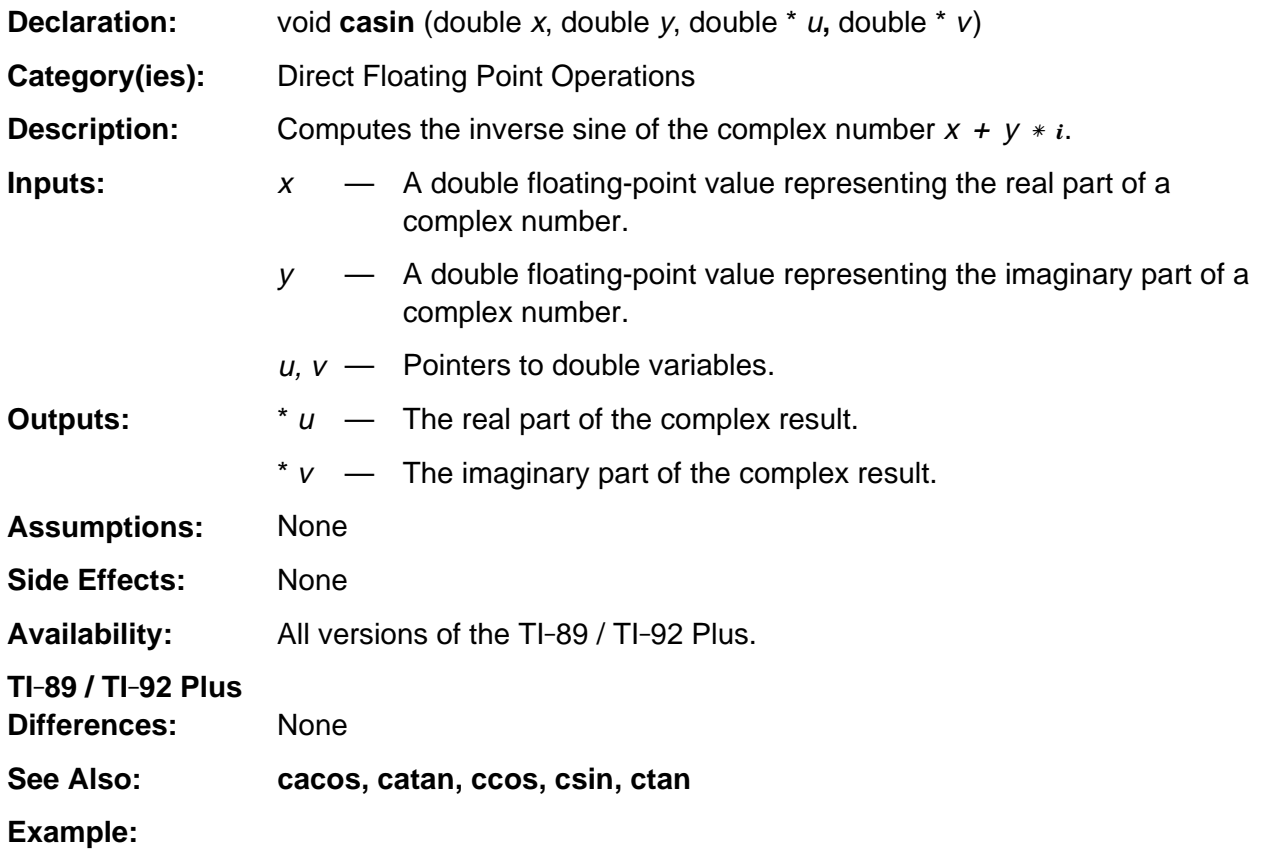

# <span id="page-426-0"></span>**casinh**

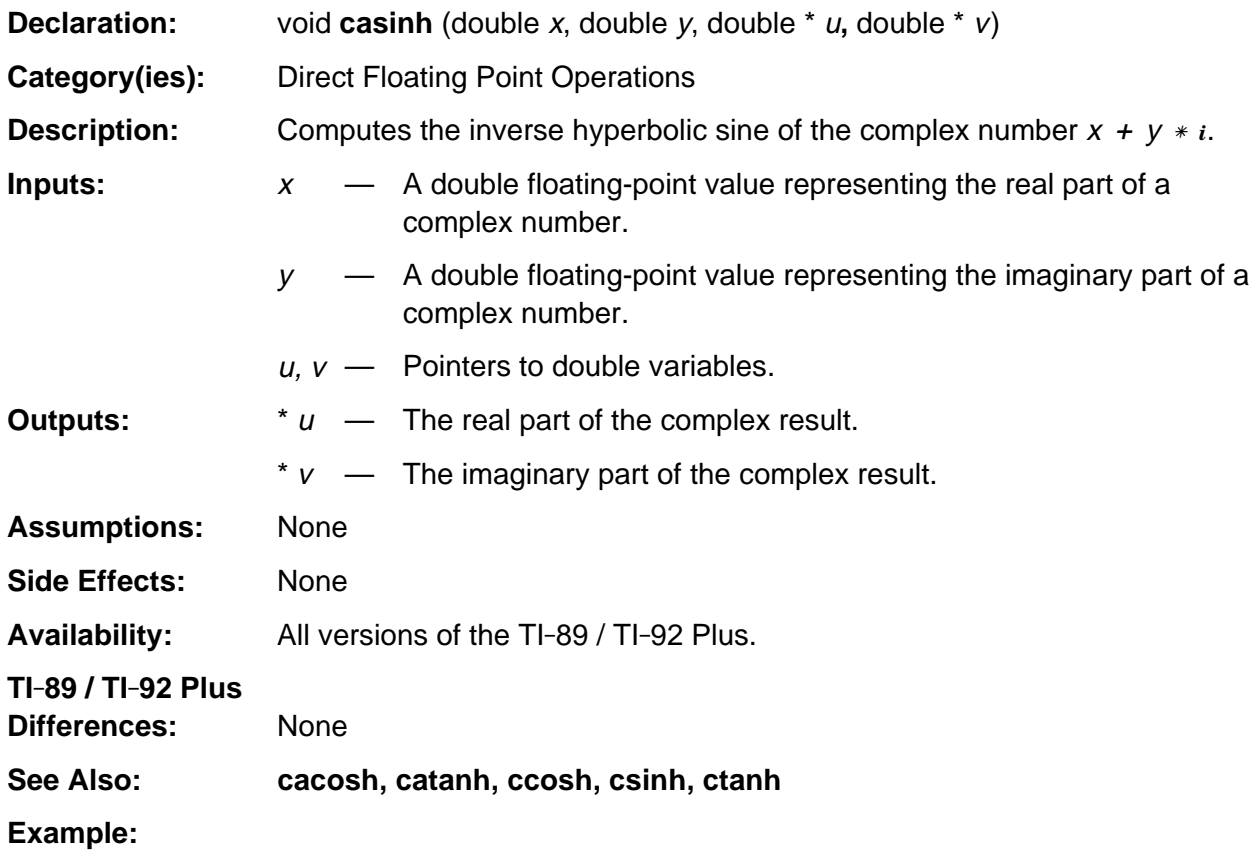

#### <span id="page-427-0"></span>**catan**

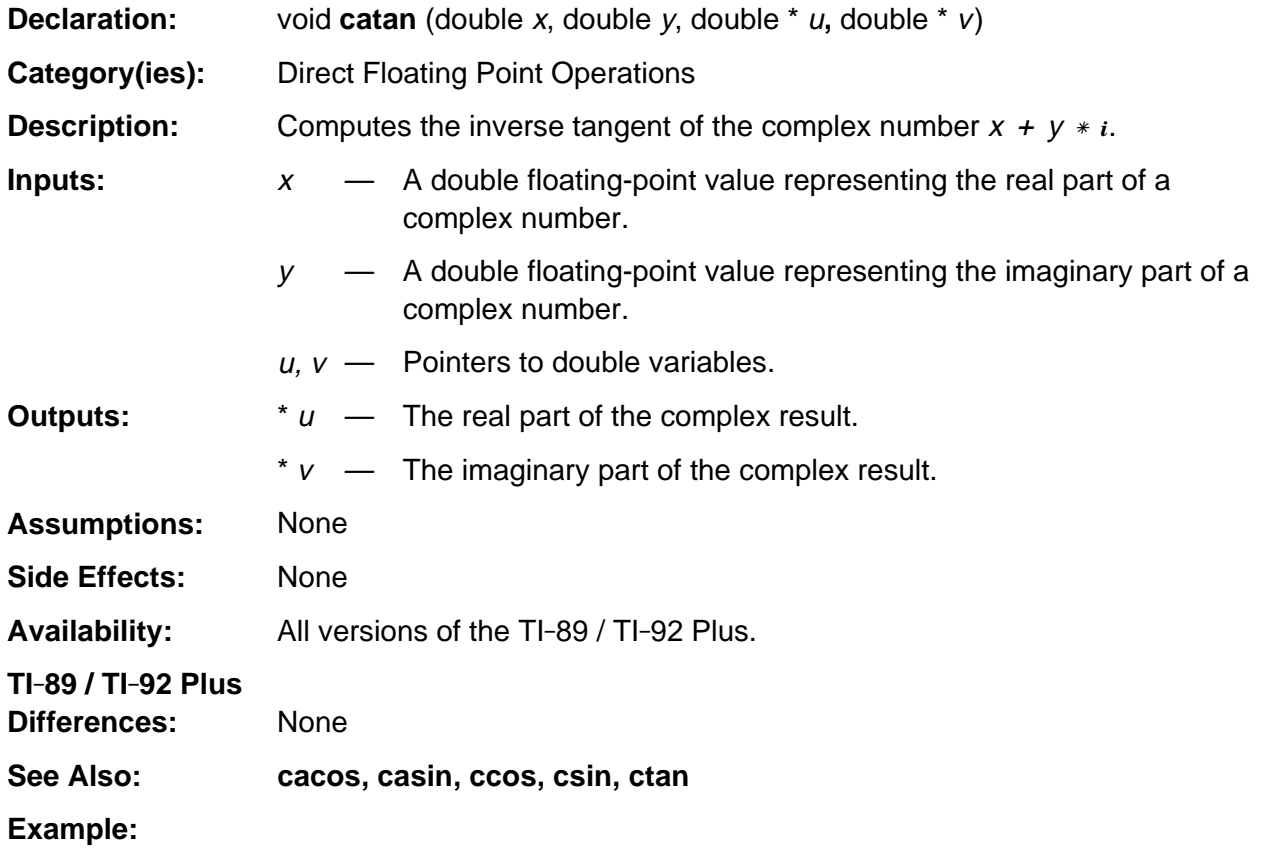

## <span id="page-428-0"></span>**catanh**

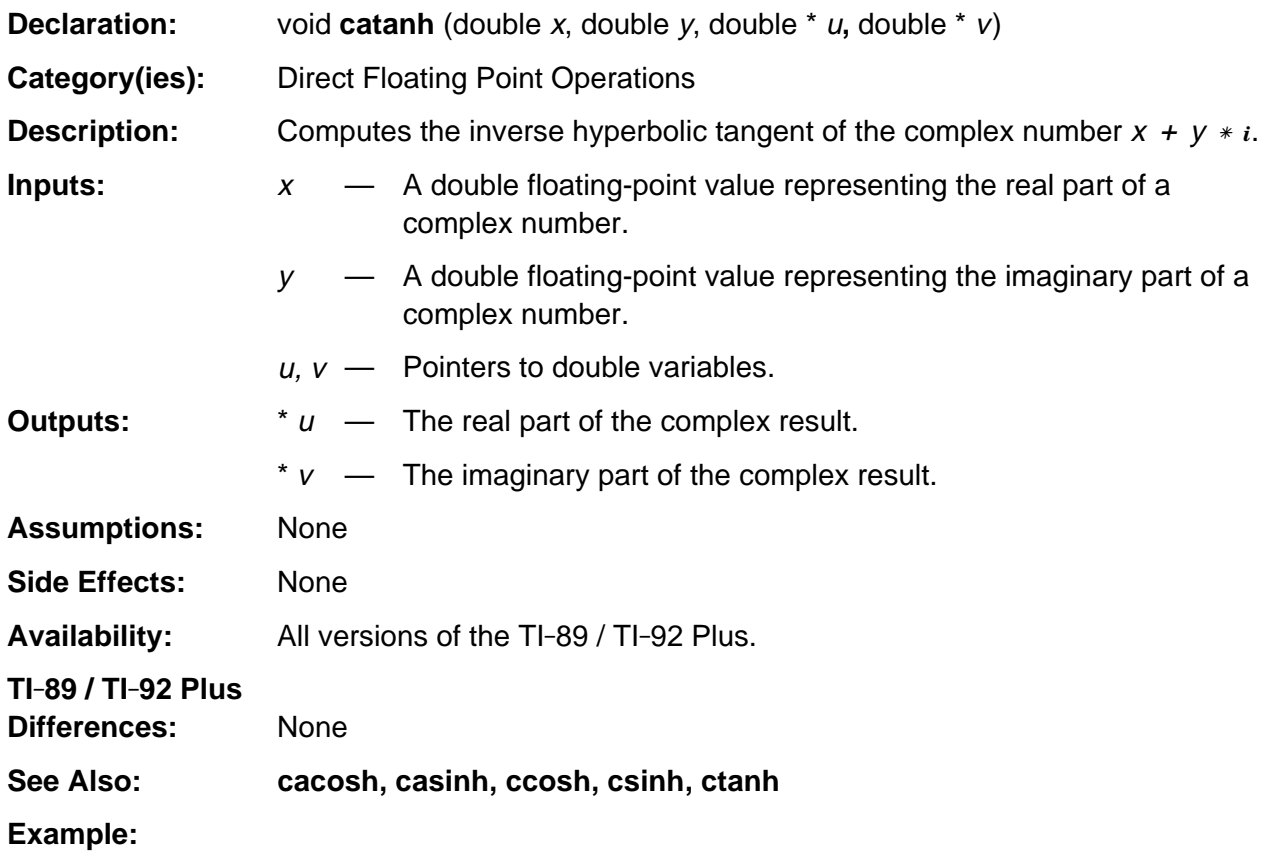

#### <span id="page-429-0"></span>**ccos**

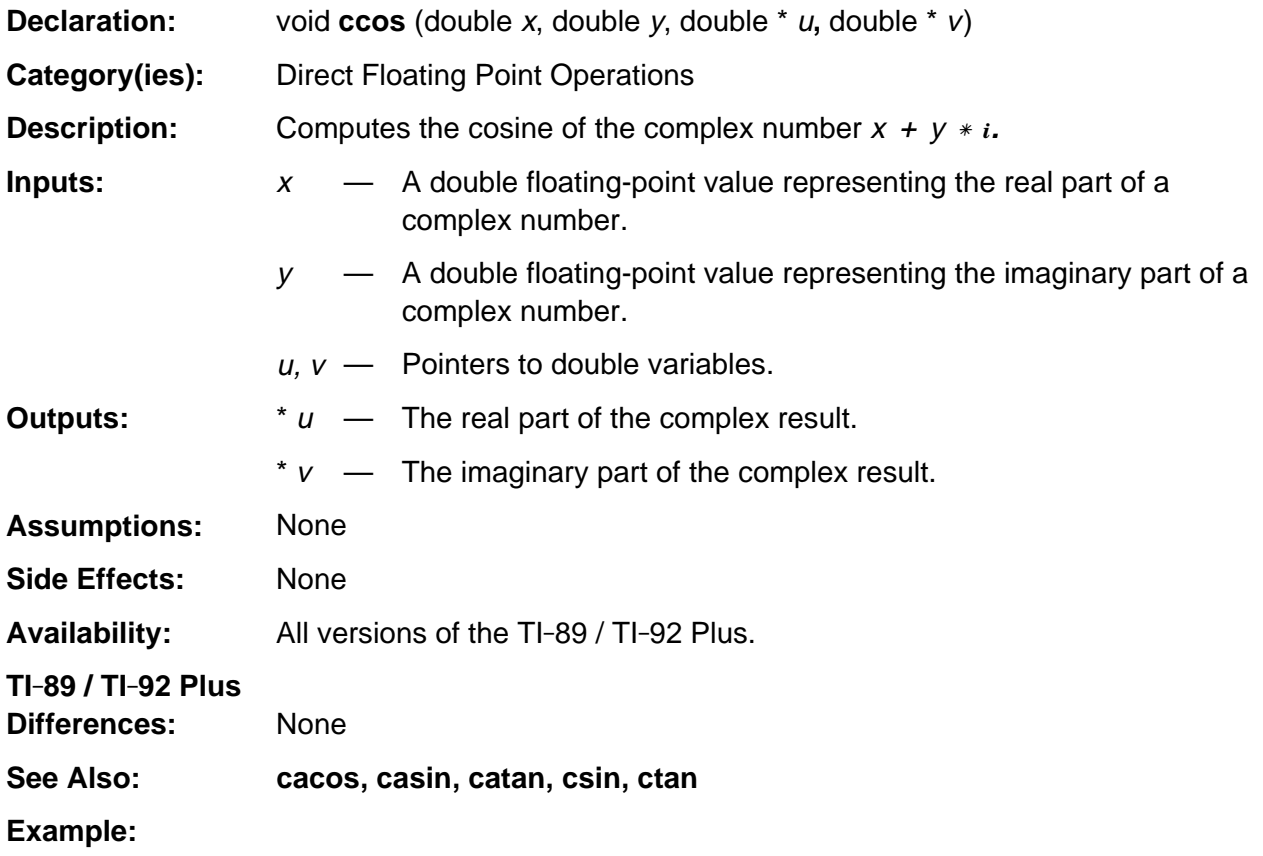

## <span id="page-430-0"></span>**ccosh**

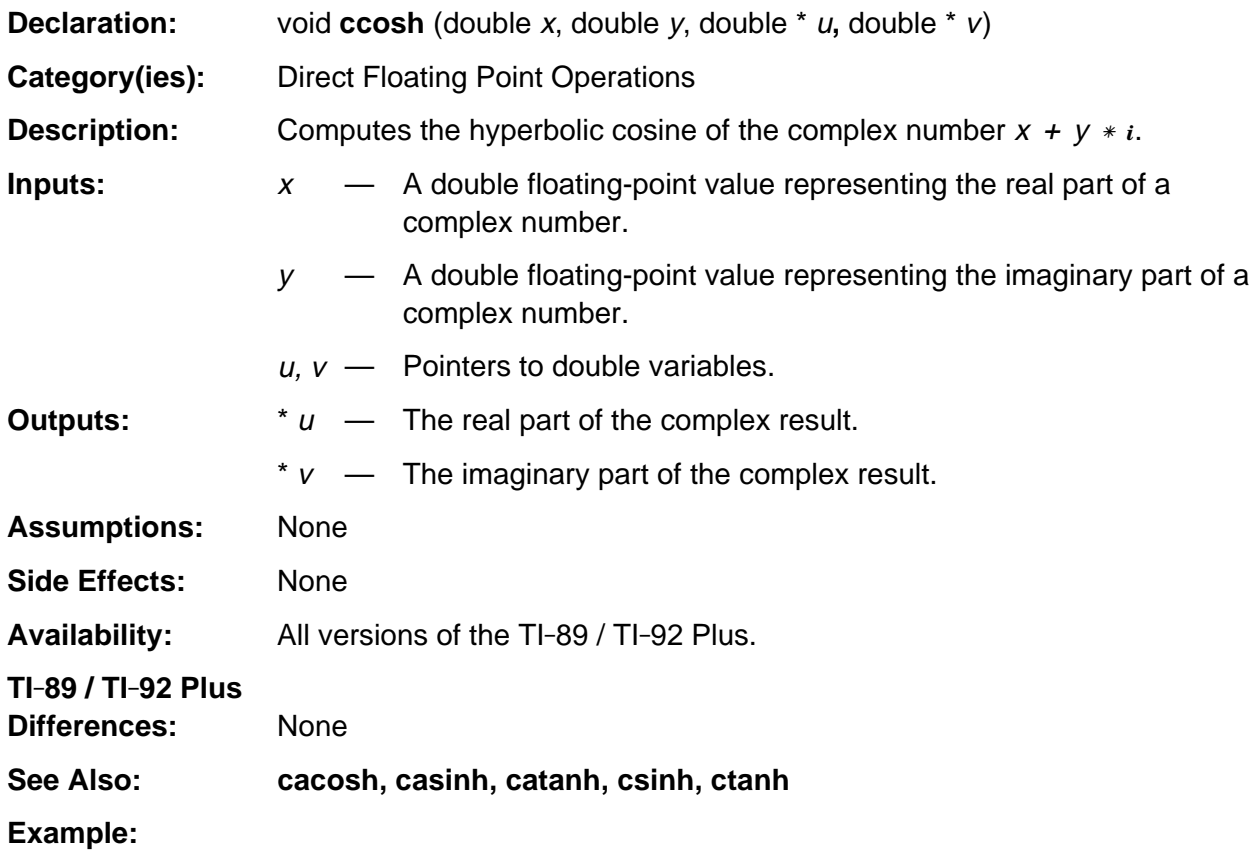

# <span id="page-431-0"></span>**ceil**

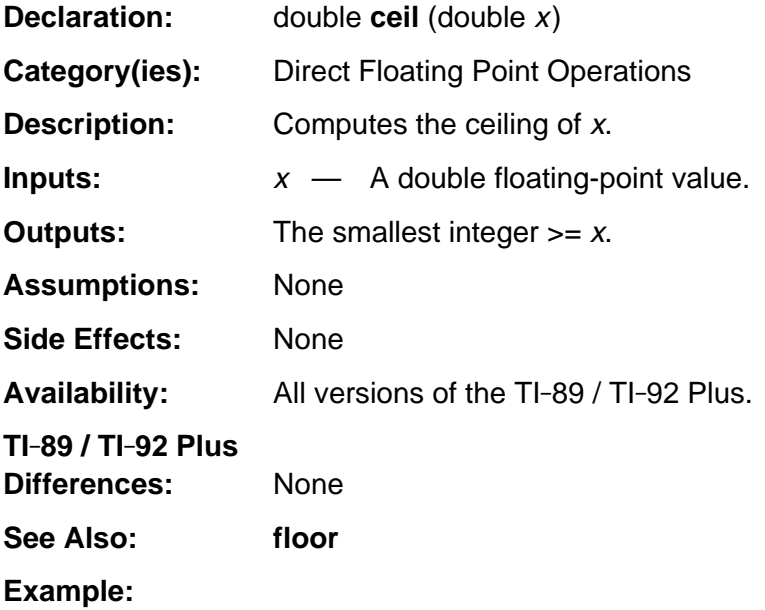
#### **cexp**

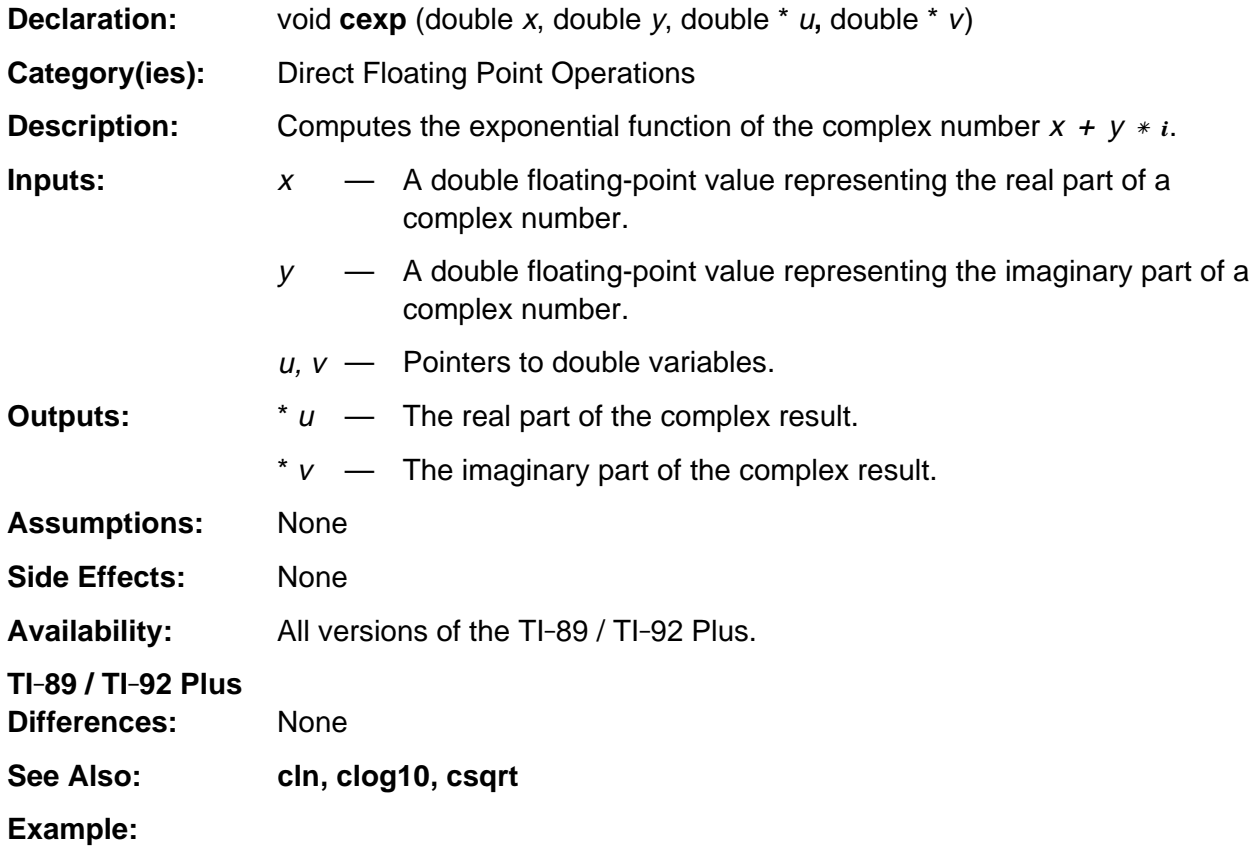

## **ck\_valid\_float**

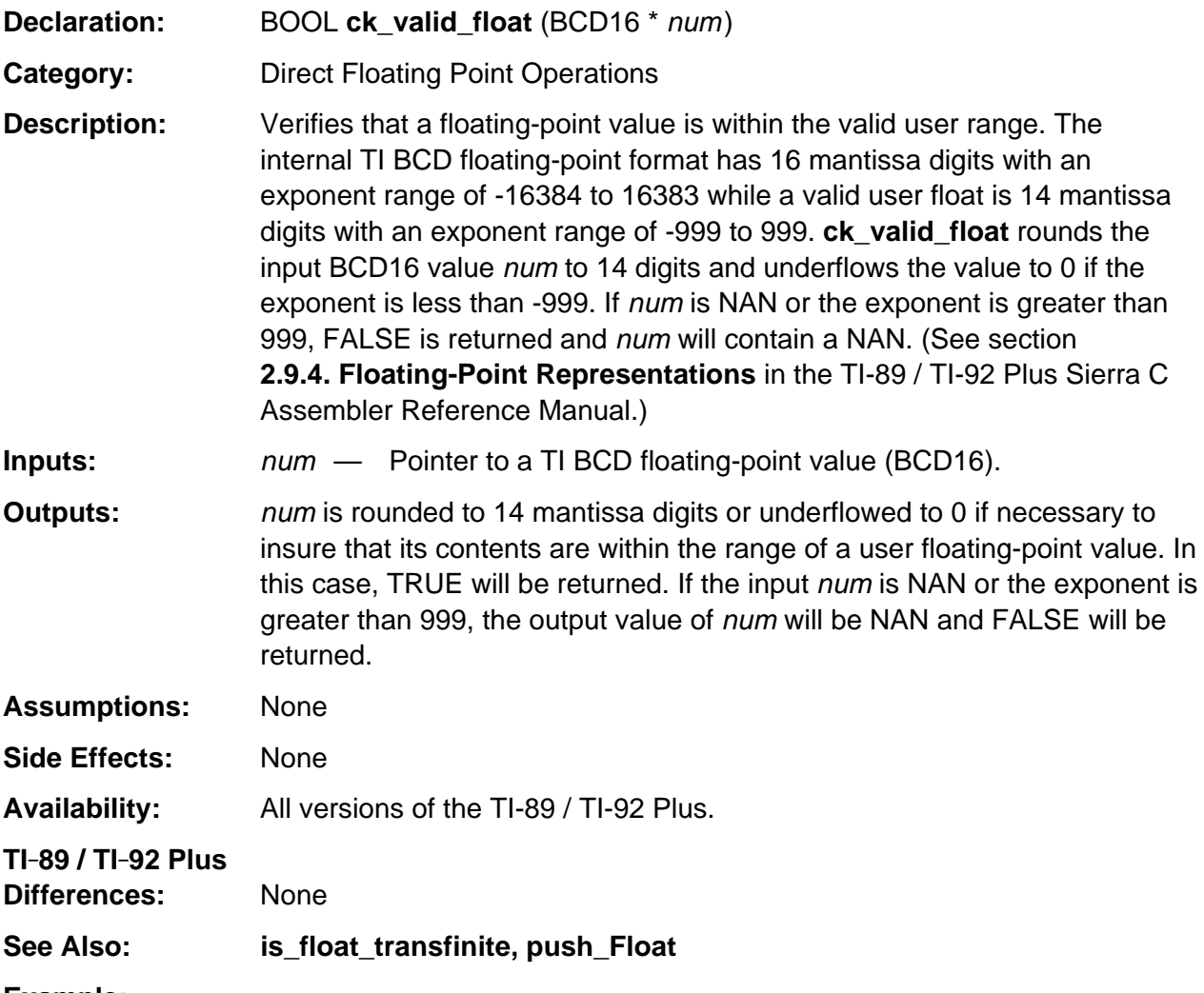

#### **Example:**

/\* convert an internal floating point value to the range of a user float \*/ if( !ck\_valid\_float( &temp )) /\* does round14 and underflows if necessary \*/ ER\_throw( ER\_OVERFLOW ); /\* could not convert to valid user float range \*/

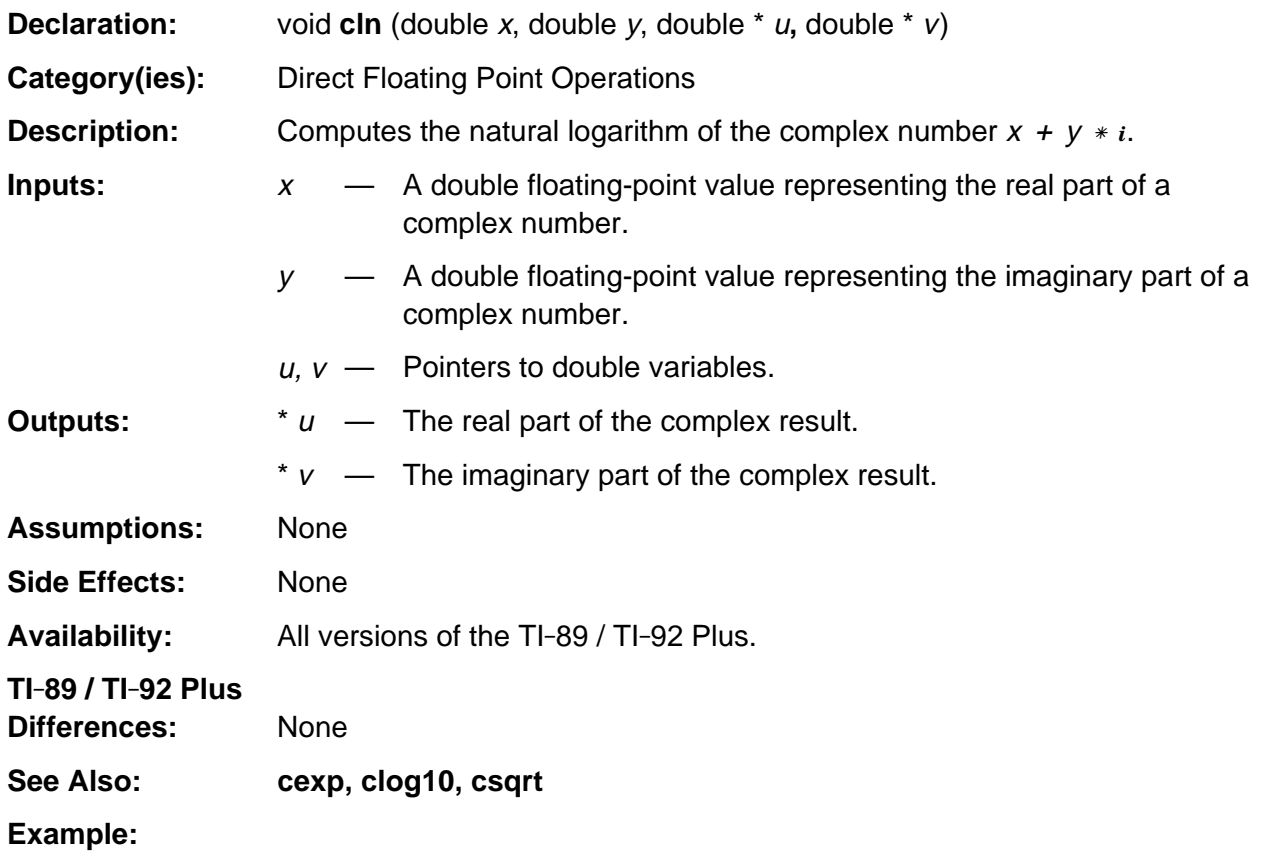

# **clog10**

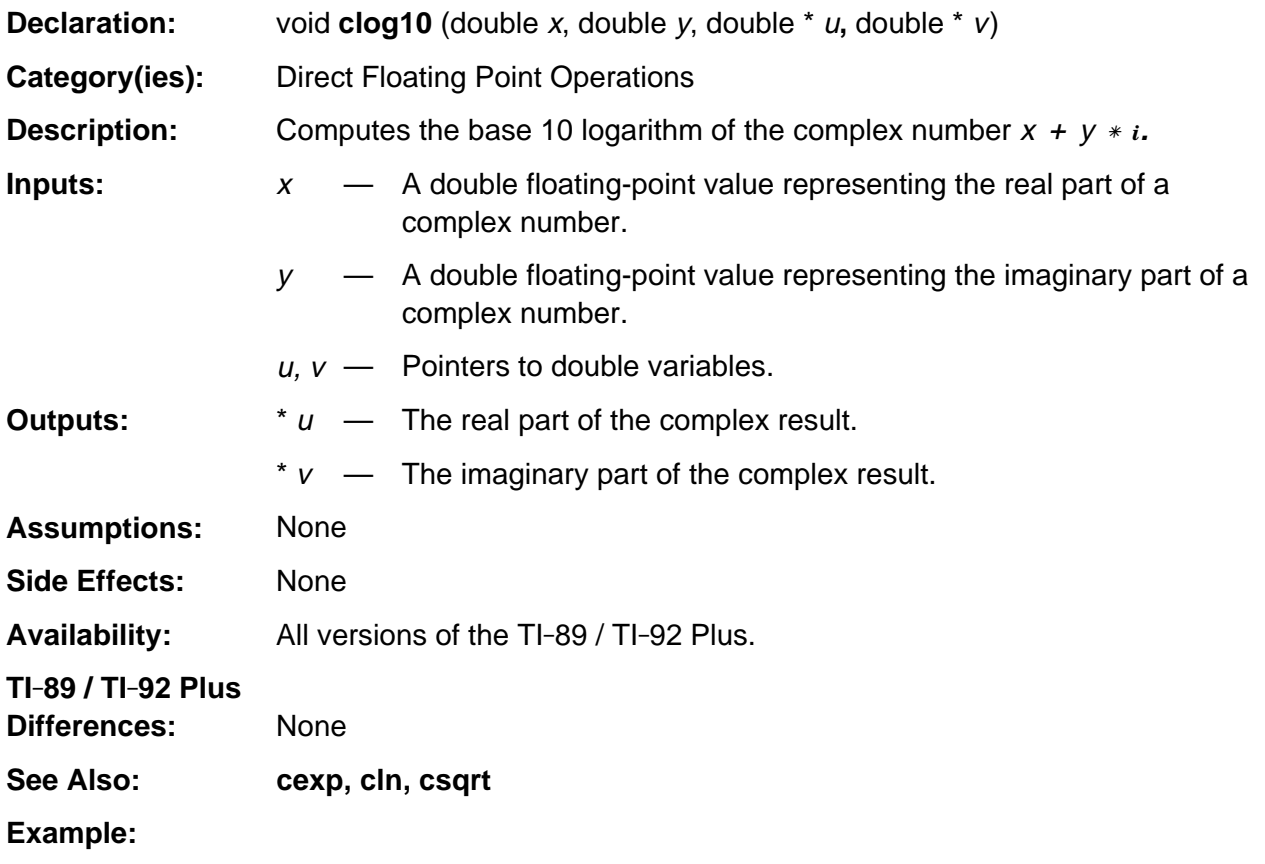

#### **cos**

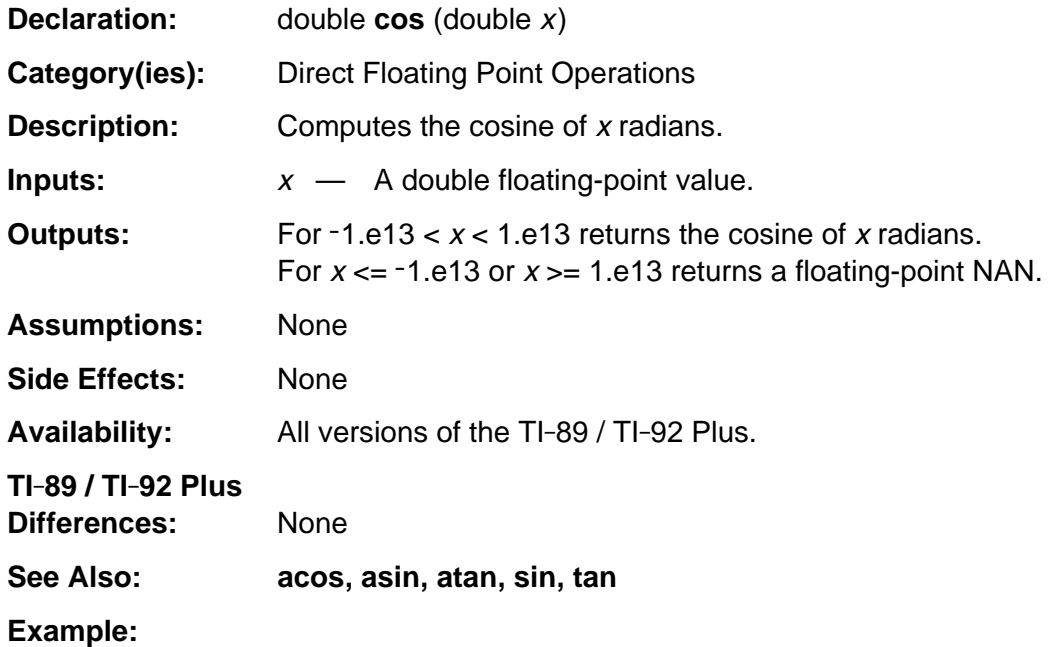

# **cosh**

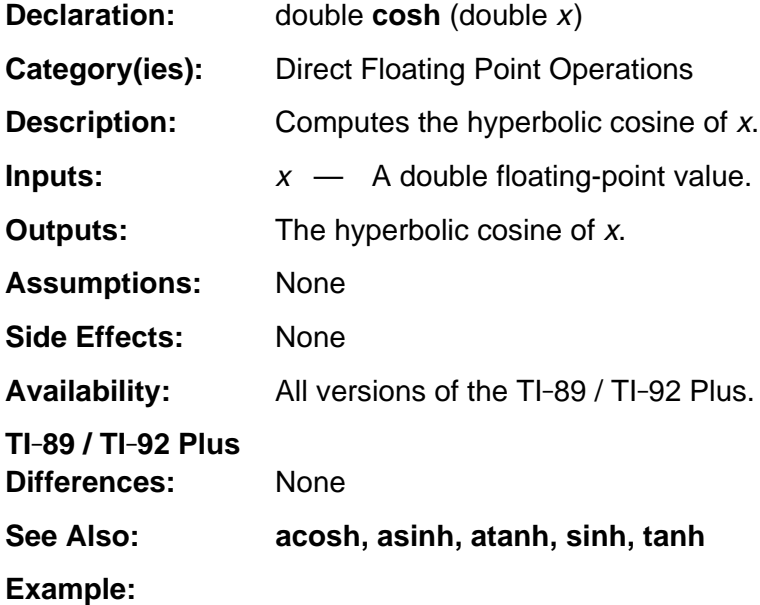

# **csin**

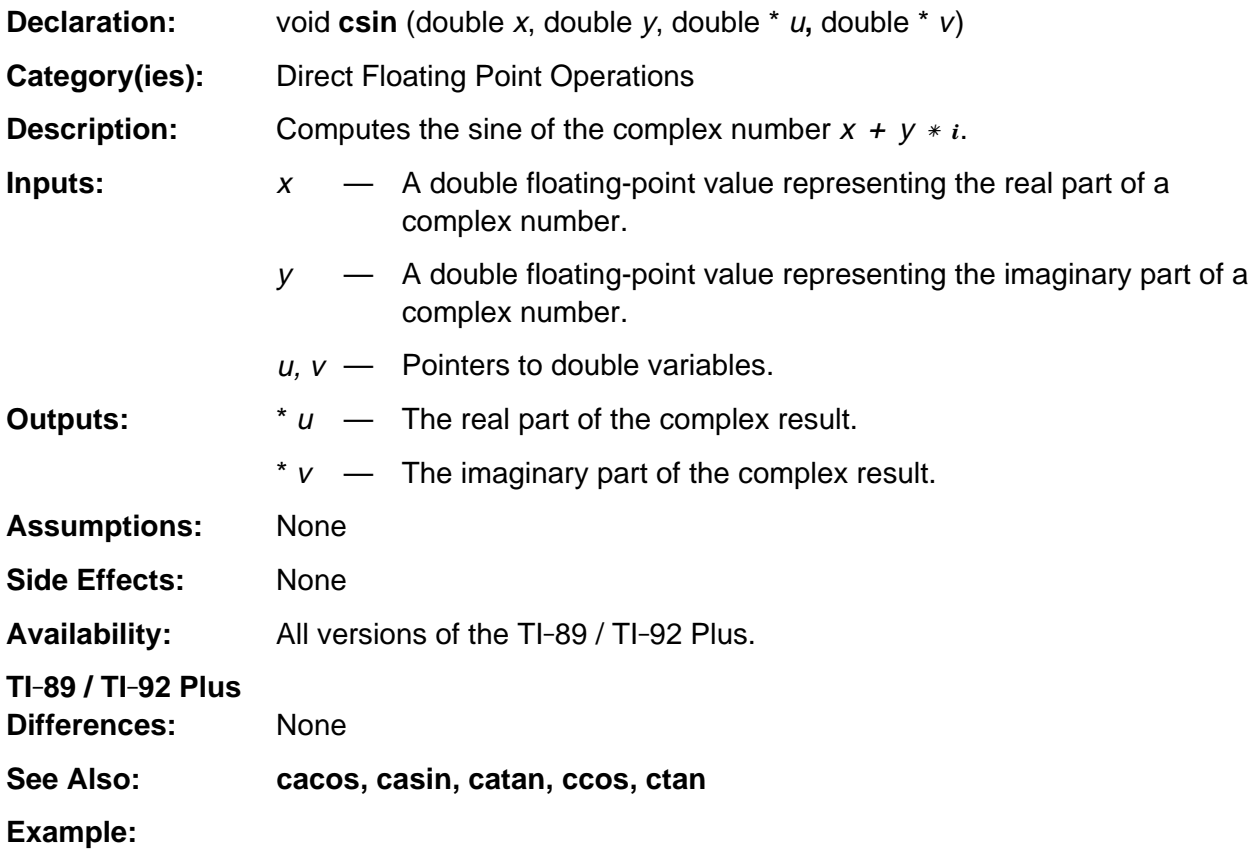

# **csinh**

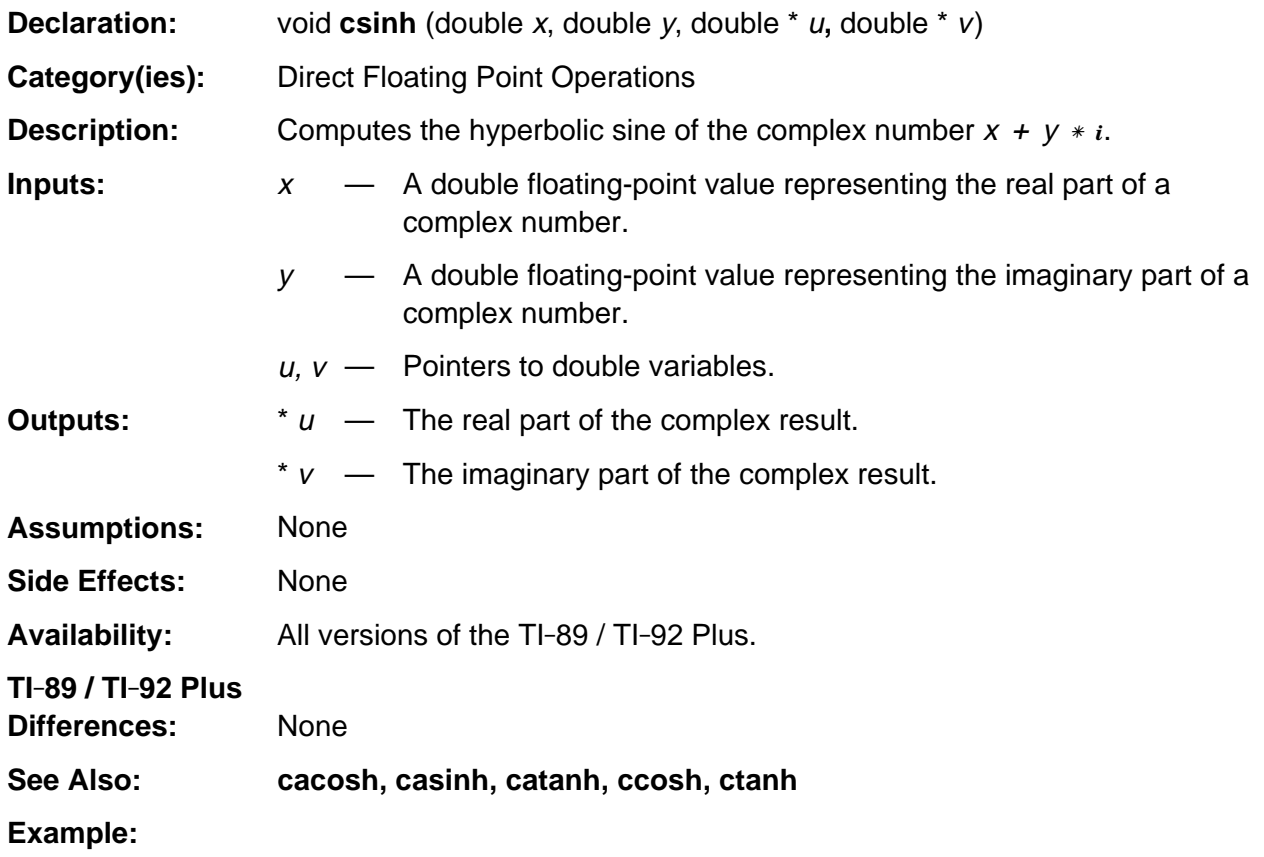

#### **csqrt**

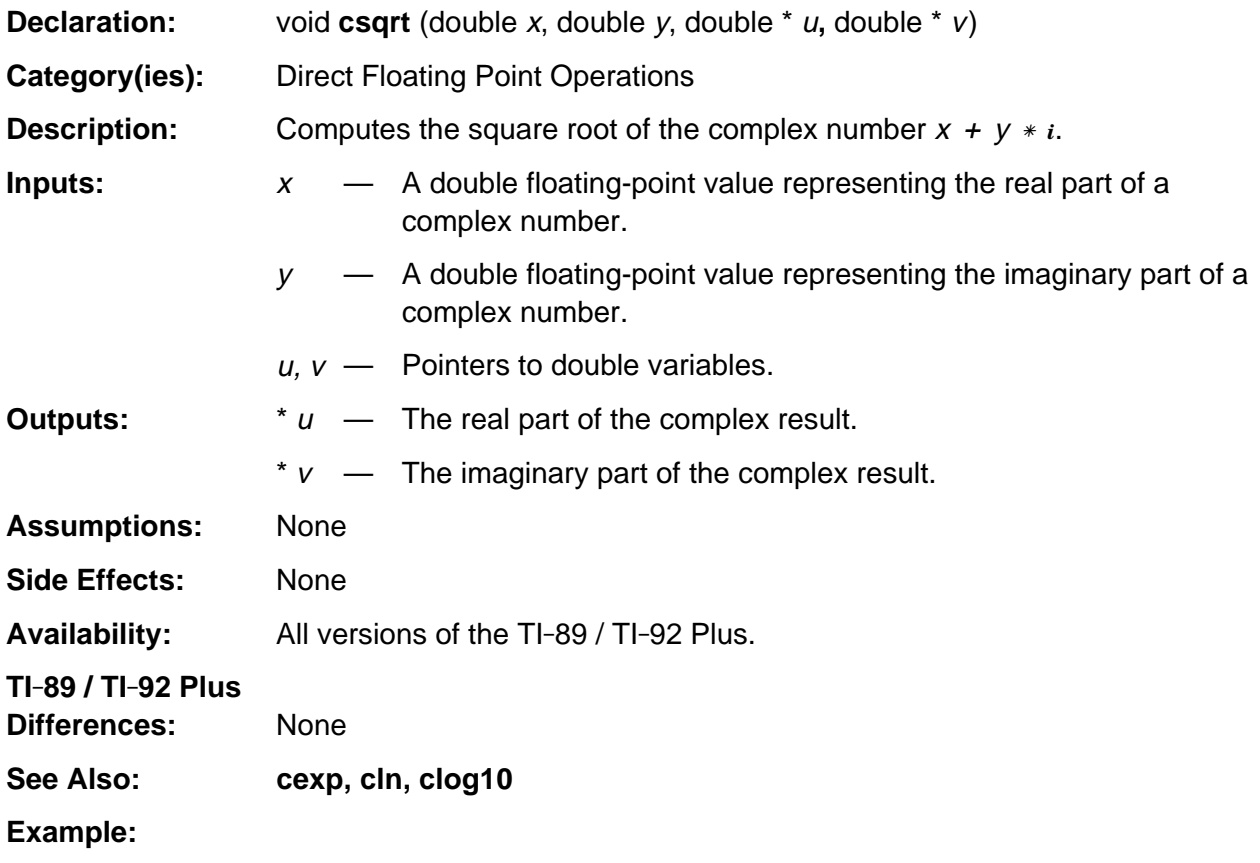

### **ctan**

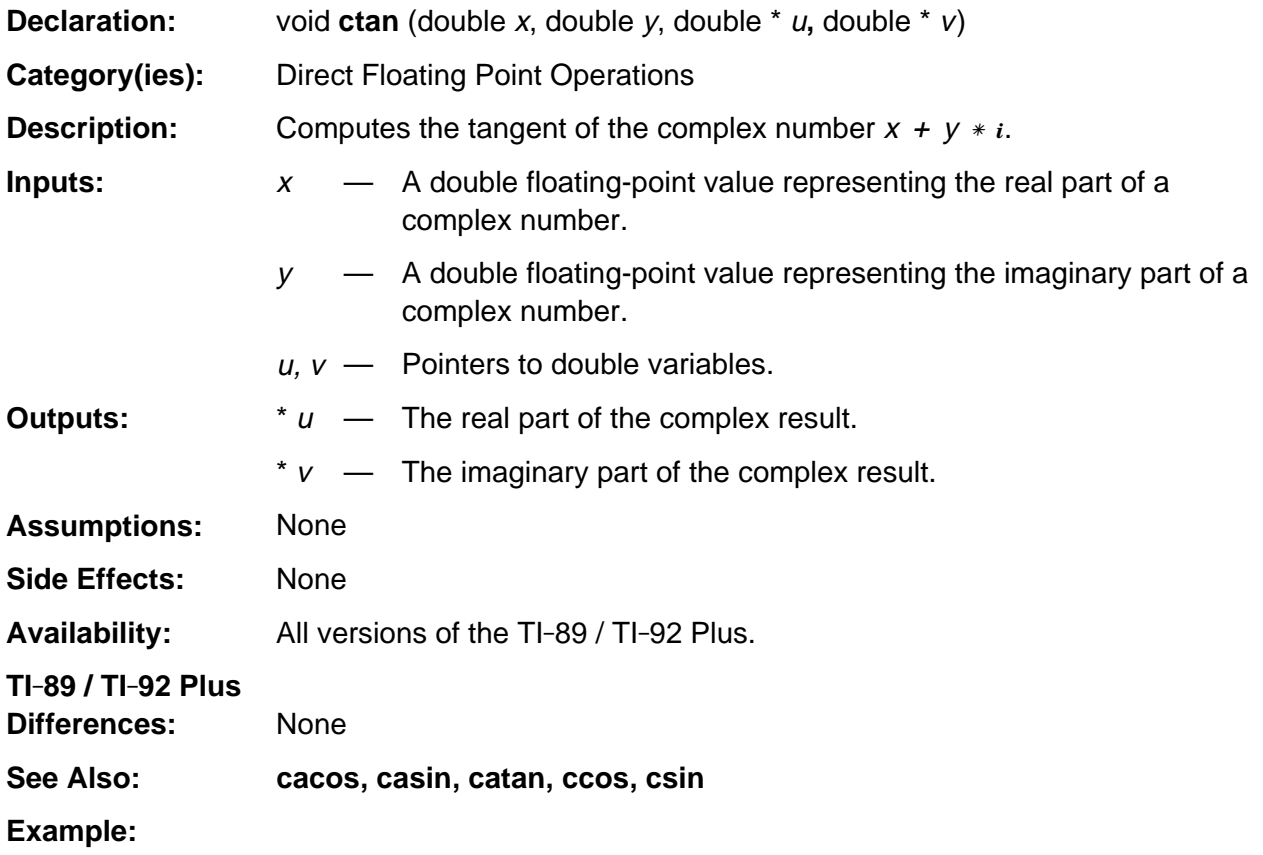

# **ctanh**

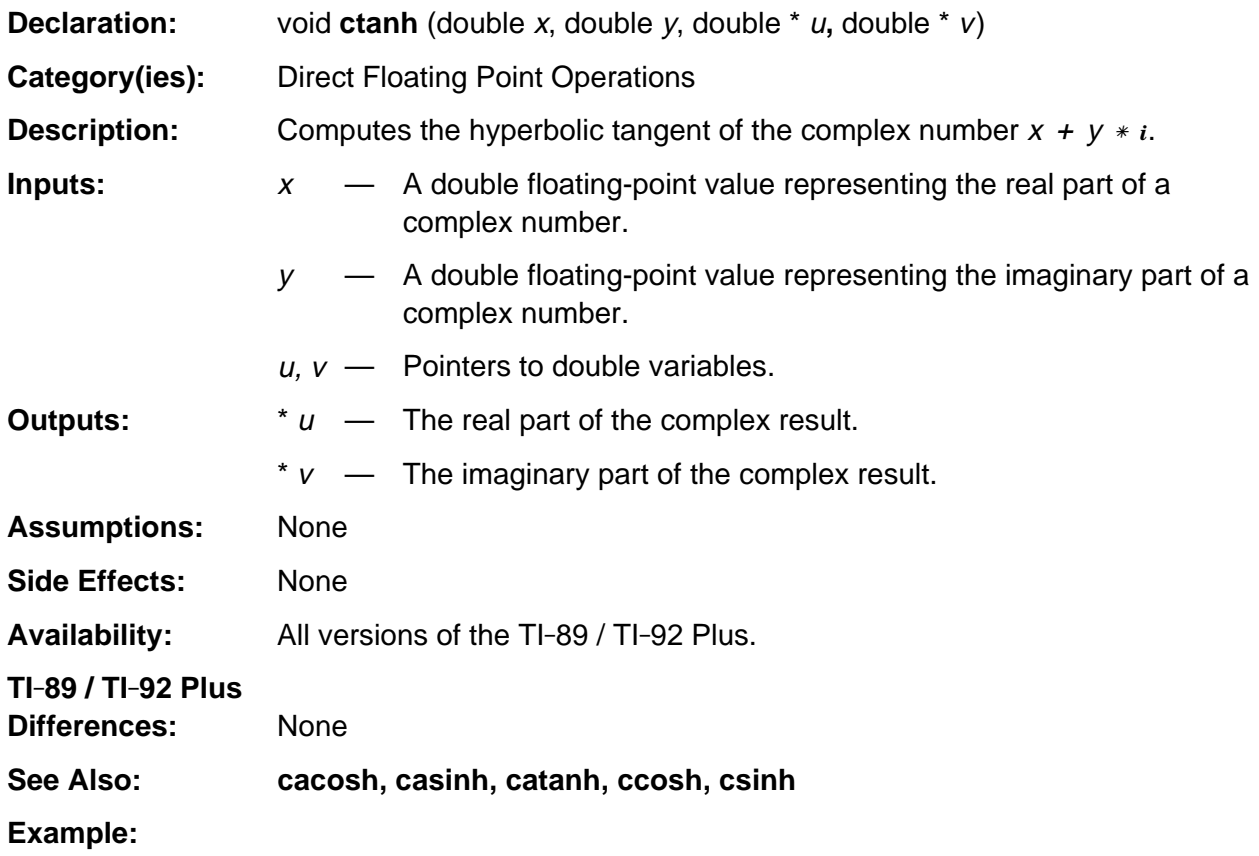

# **estack\_number\_to\_Float**

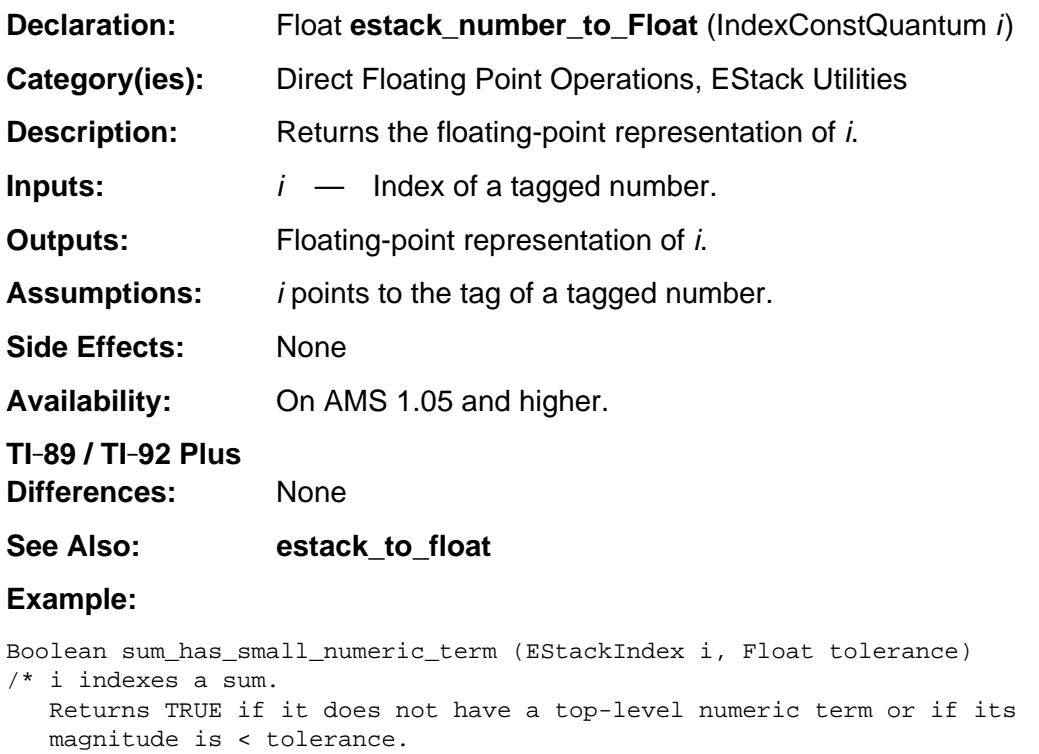

```
*/
```
 $\{ i = index_numberic_term(i);$ return NULL\_INDEX == i ||

```
 fabs (estack_number_to_Float (i)) <= tolerance;
```

```
}
```
## **estack\_to\_float**

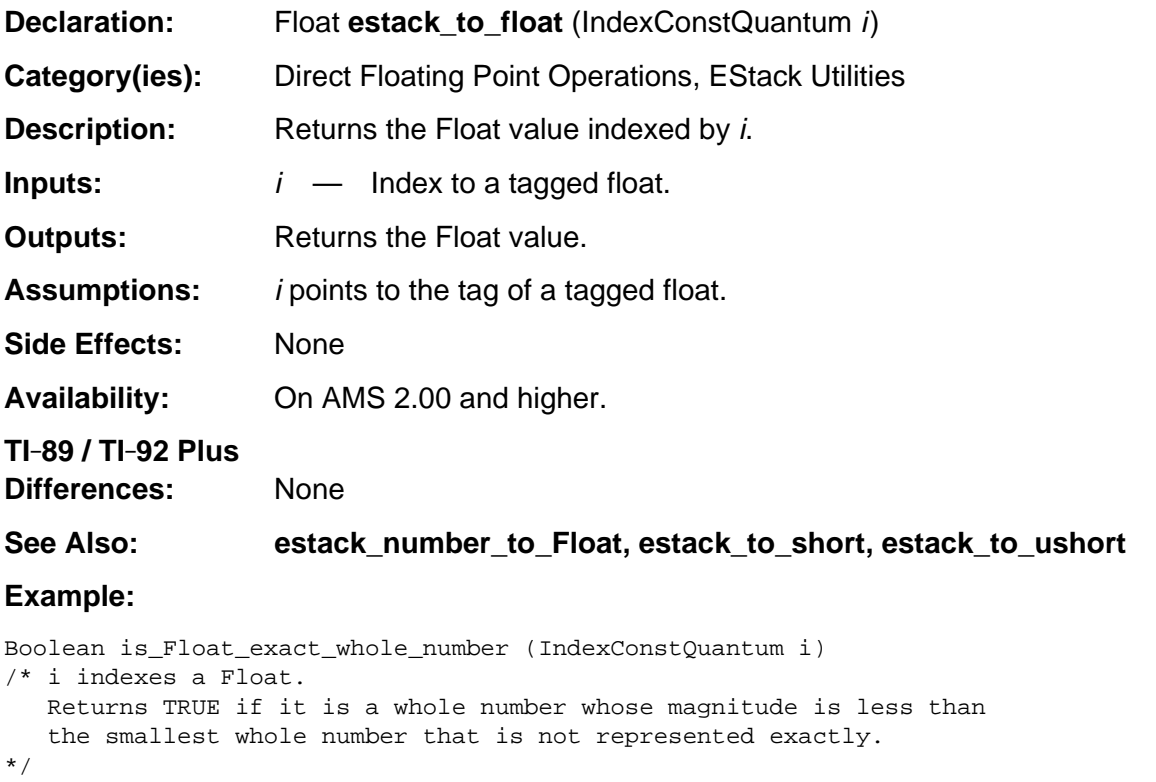

```
{ Float f;
  f = estack_to_fload(i); return fabs (f) <= MAX_EXACT_FLOAT_WHOLE_NUMBER &&
         FLOAT0 == FMOD (f, FLOAT1);
```
#### **exp**

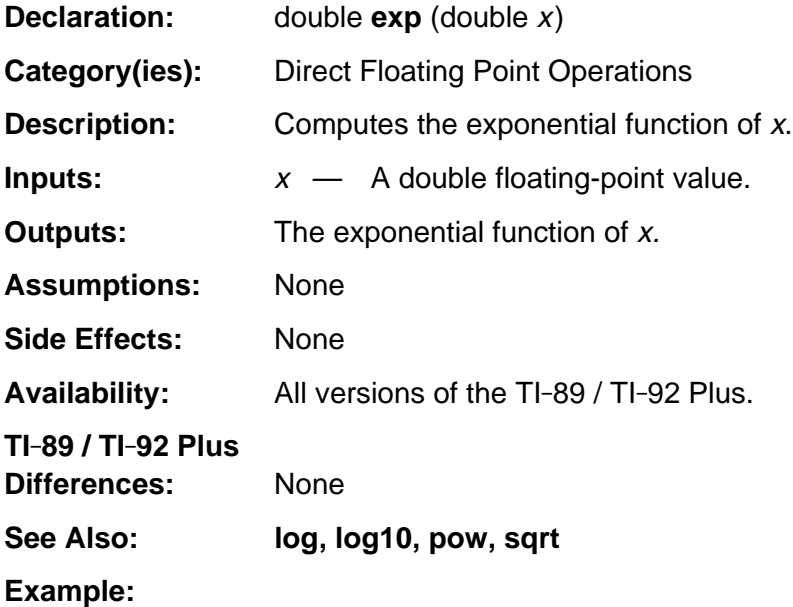

# **fabs**

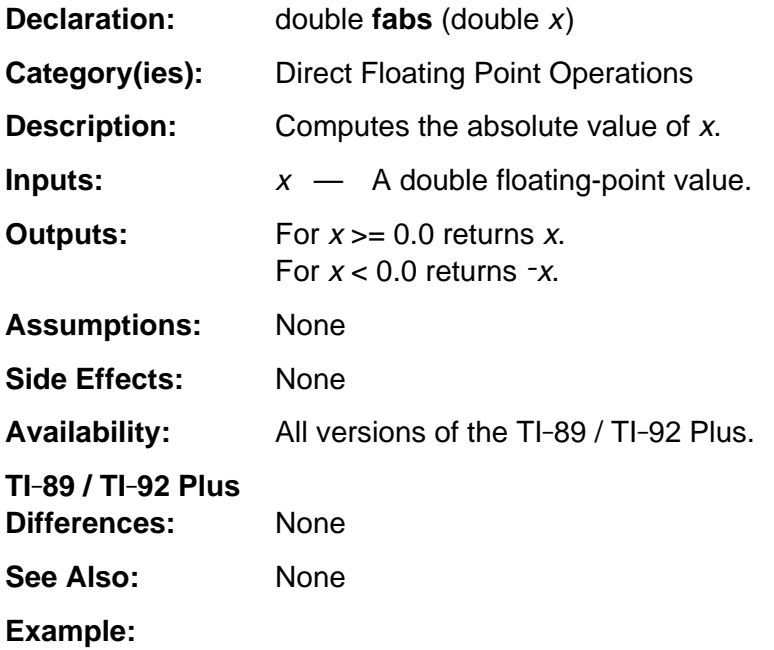

# **floor**

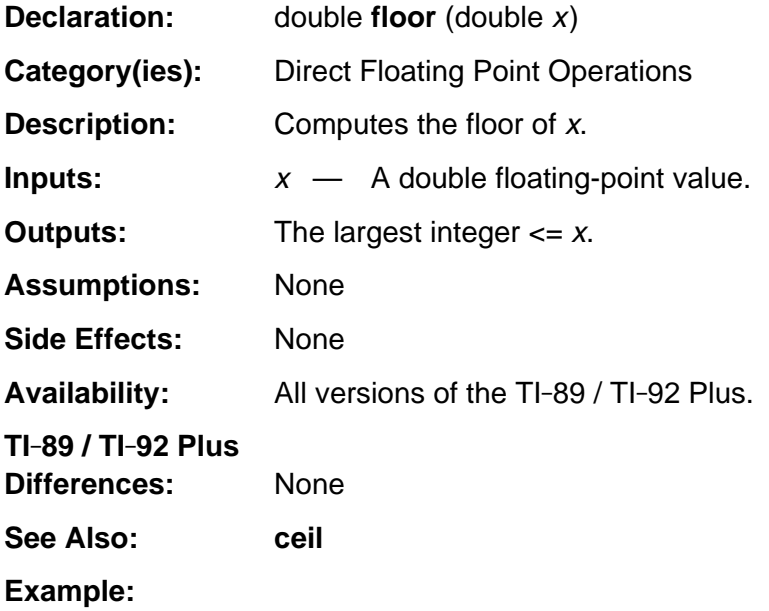

# **fmod**

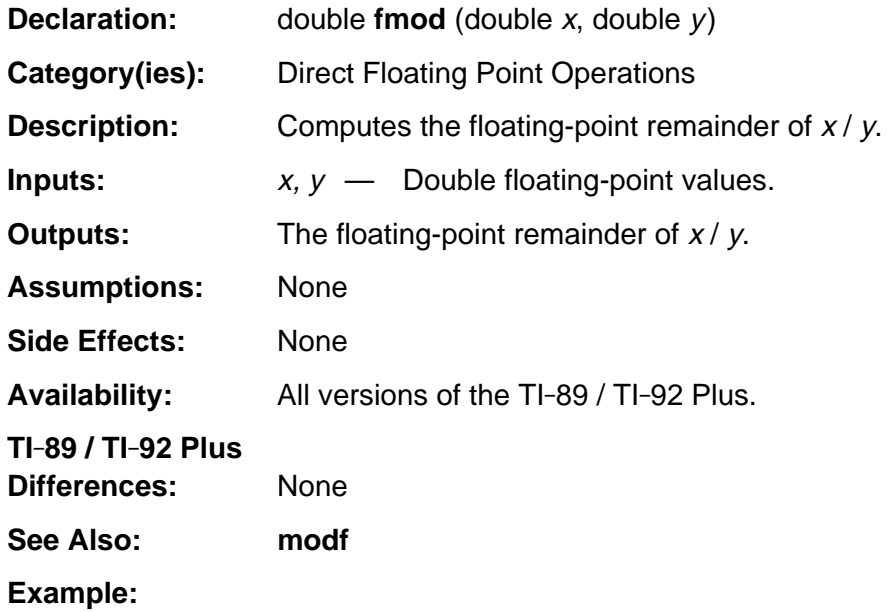

# **frexp10**

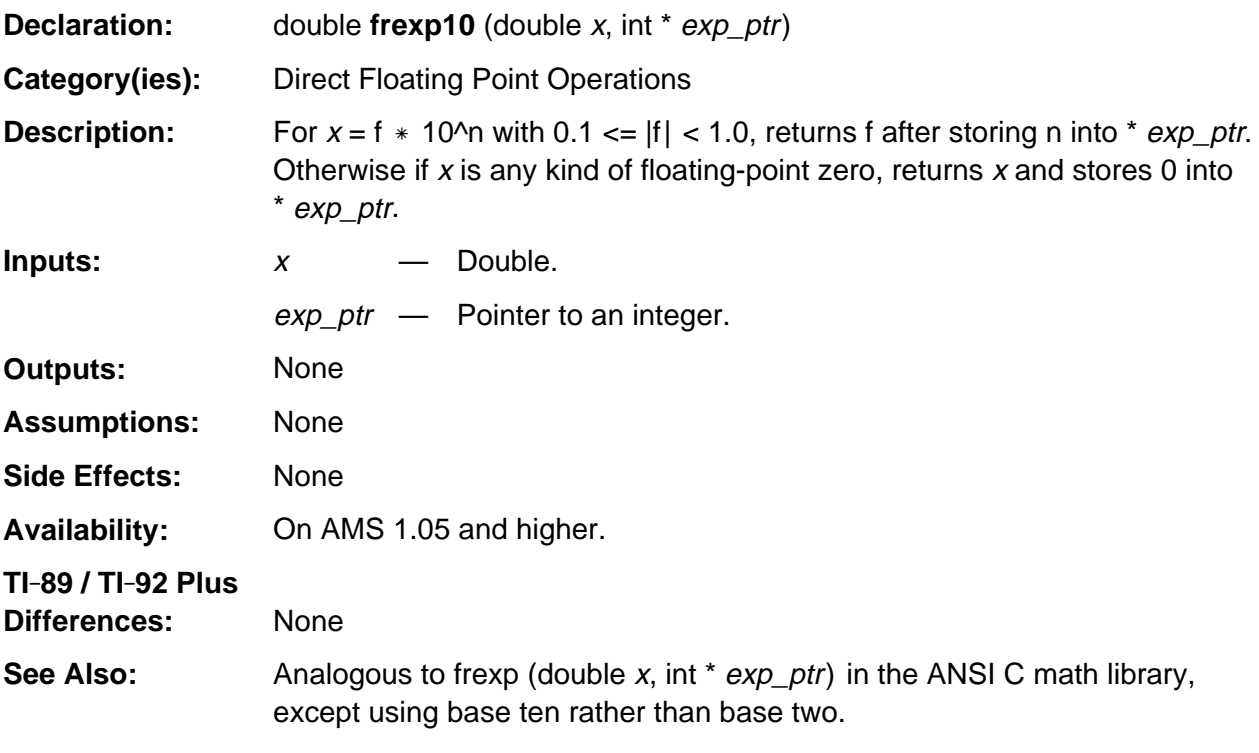

#### **Example:**

```
double quick_log_10_abs (double x)
/* Returns a quickly-computed rough approximation to the base-ten
    logarithm of abs(x) for nonzero x.
*/
{ int exponent;
  x = frexp10 (fabs(x), & exponent);
  return (exponent - 1) + x;
}
```
# **is\_float\_infinity**

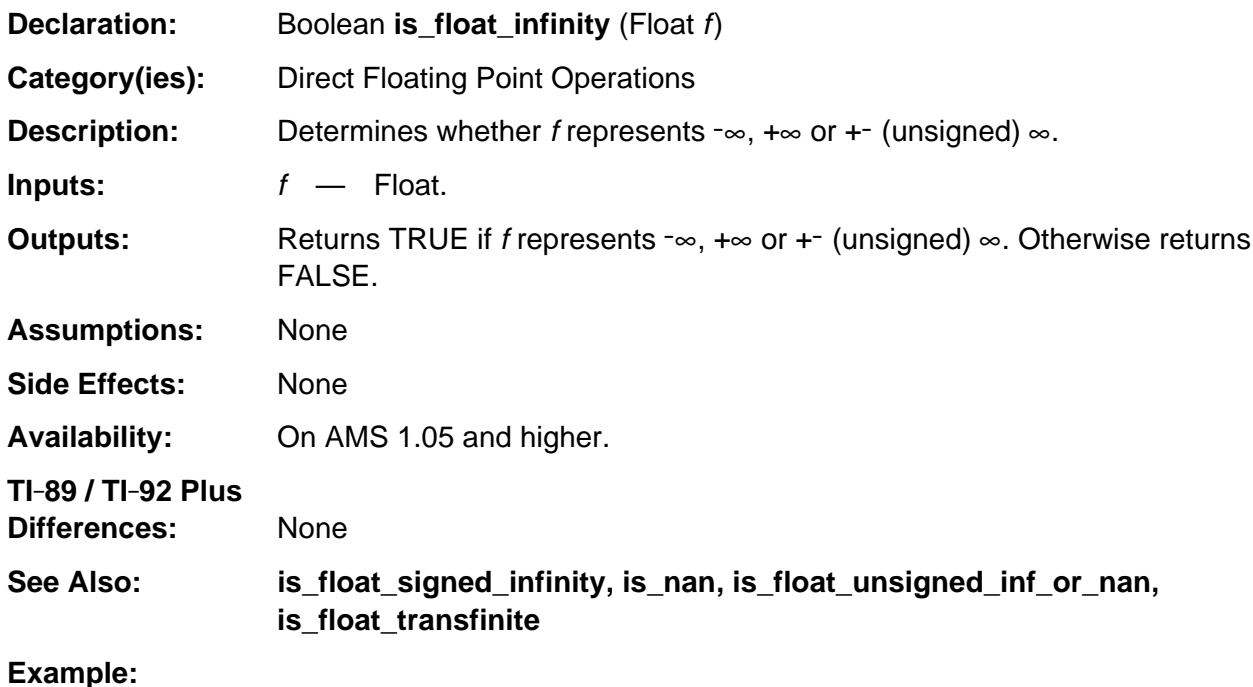

is\_float\_infinity  $(1.0/0.0)$ ; /\* Returns TRUE \*/

# **is\_float\_negative\_zero**

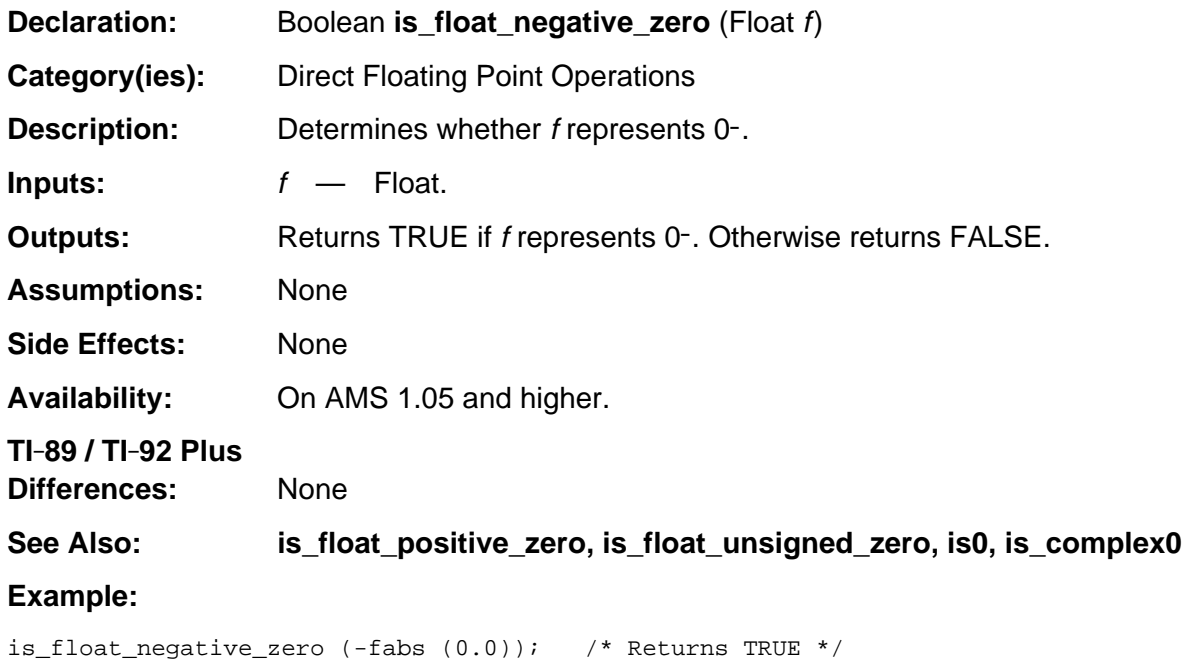

# **is\_float\_positive\_zero**

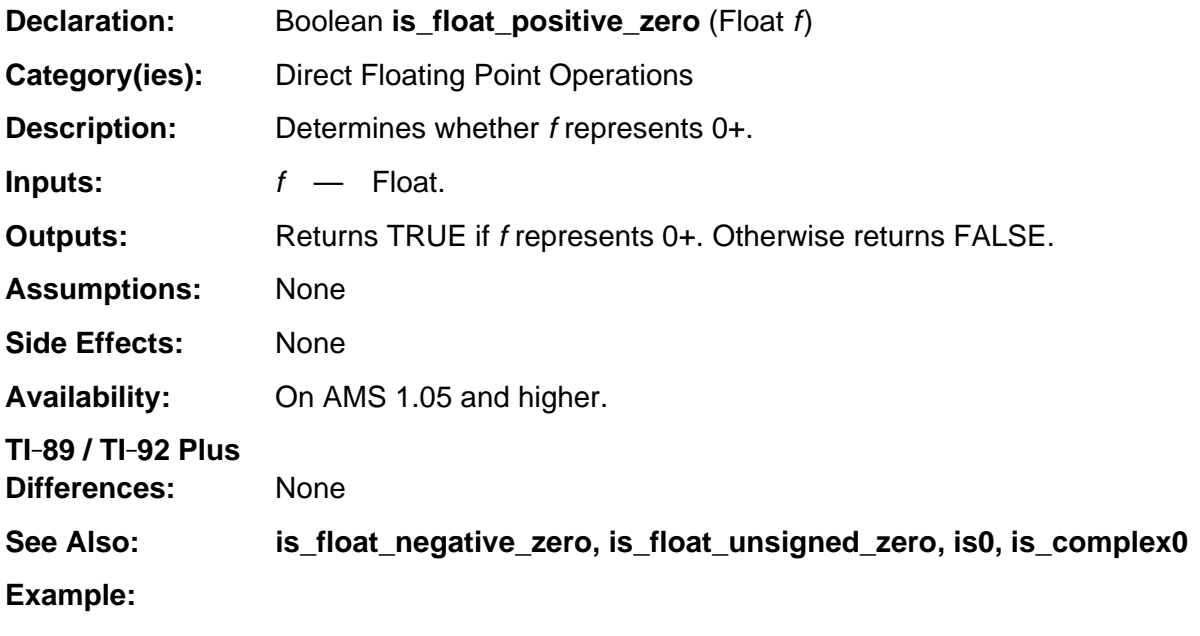

is\_float\_positive\_zero(fabs (0.0)); /\* Returns TRUE \*/

# **is\_float\_signed\_infinity**

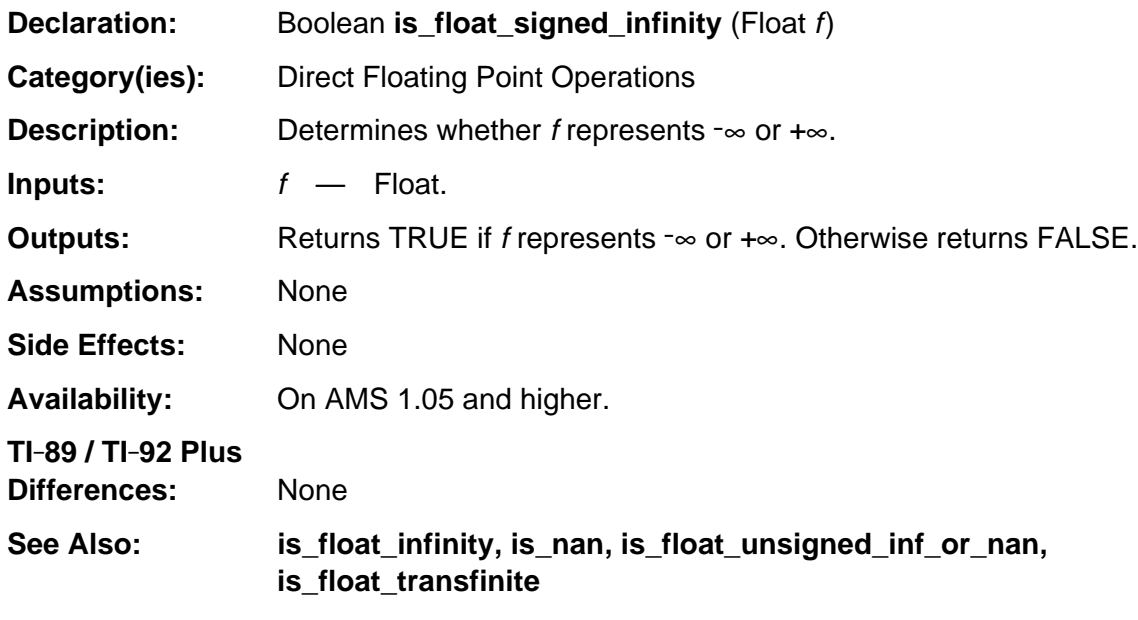

#### **Example:**

```
is_float_signed_infinity (-fabs(1.0/0.0)); /* Returns TRUE */
is_float_signed_infinity (1.0/0.0); /* Returns FALSE */
```
# **is\_float\_transfinite**

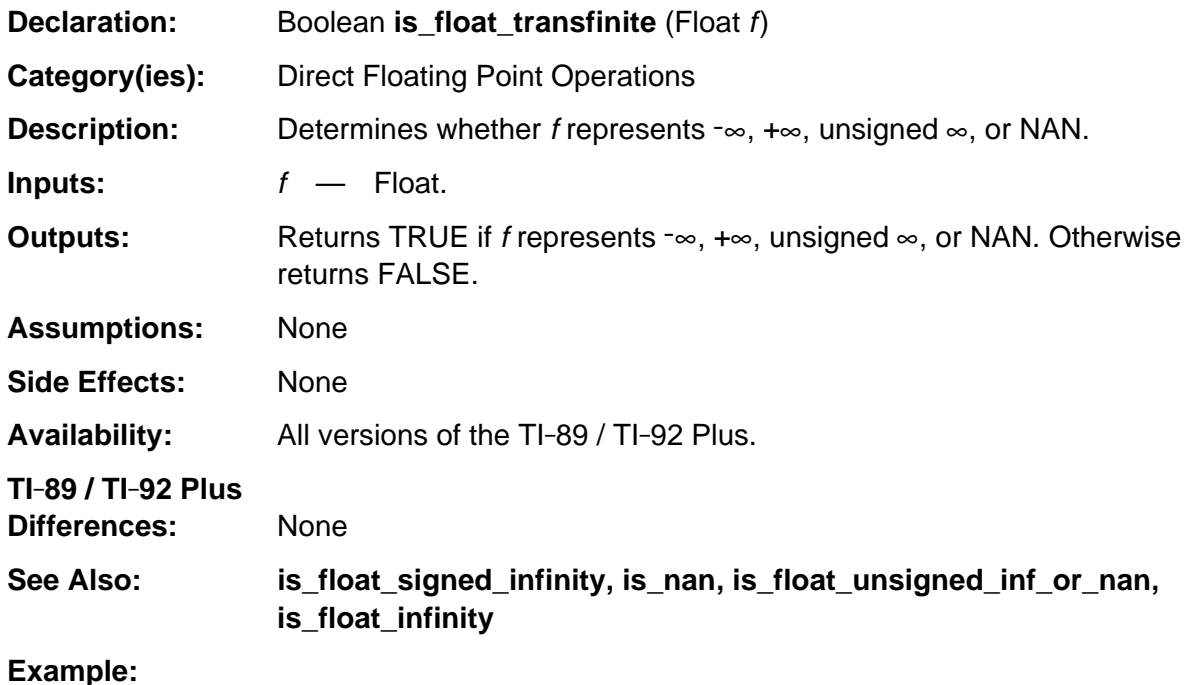

is\_Float\_transfinite  $(0.0/0.0)$ ; /\* Returns TRUE) \*/

# **is\_float\_unsigned\_inf\_or\_nan**

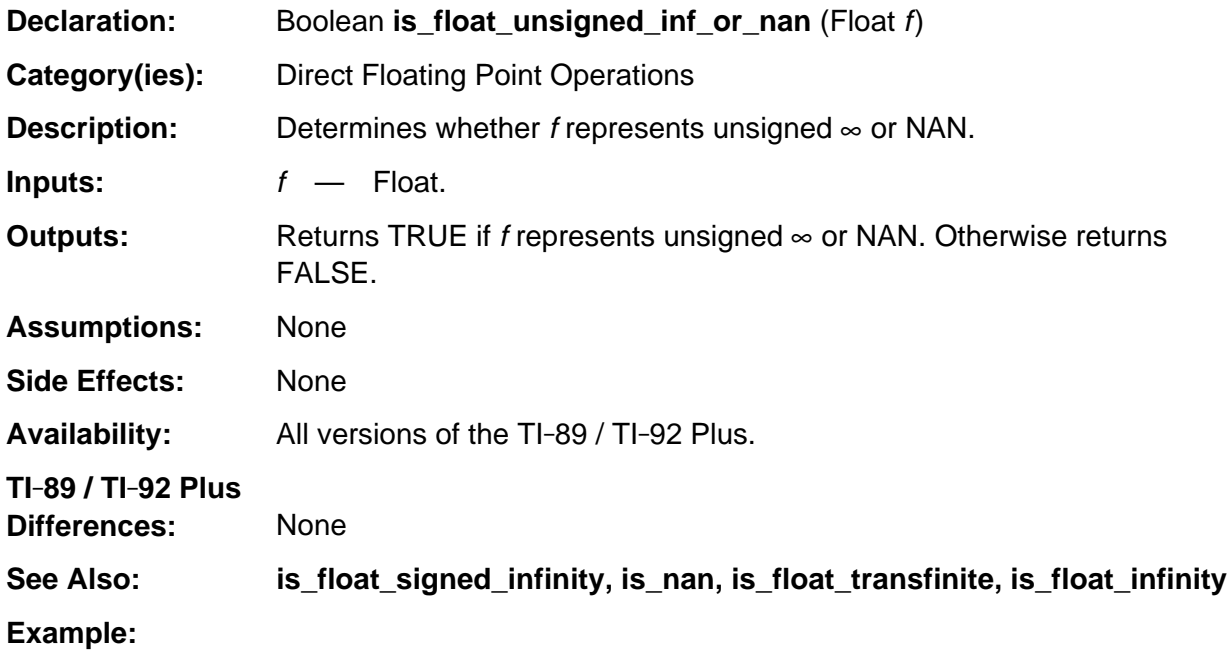

is\_float\_unsigned\_inf\_or\_nan (1.0/0.0); /\* Returns TRUE \*/

# **is\_float\_unsigned\_zero**

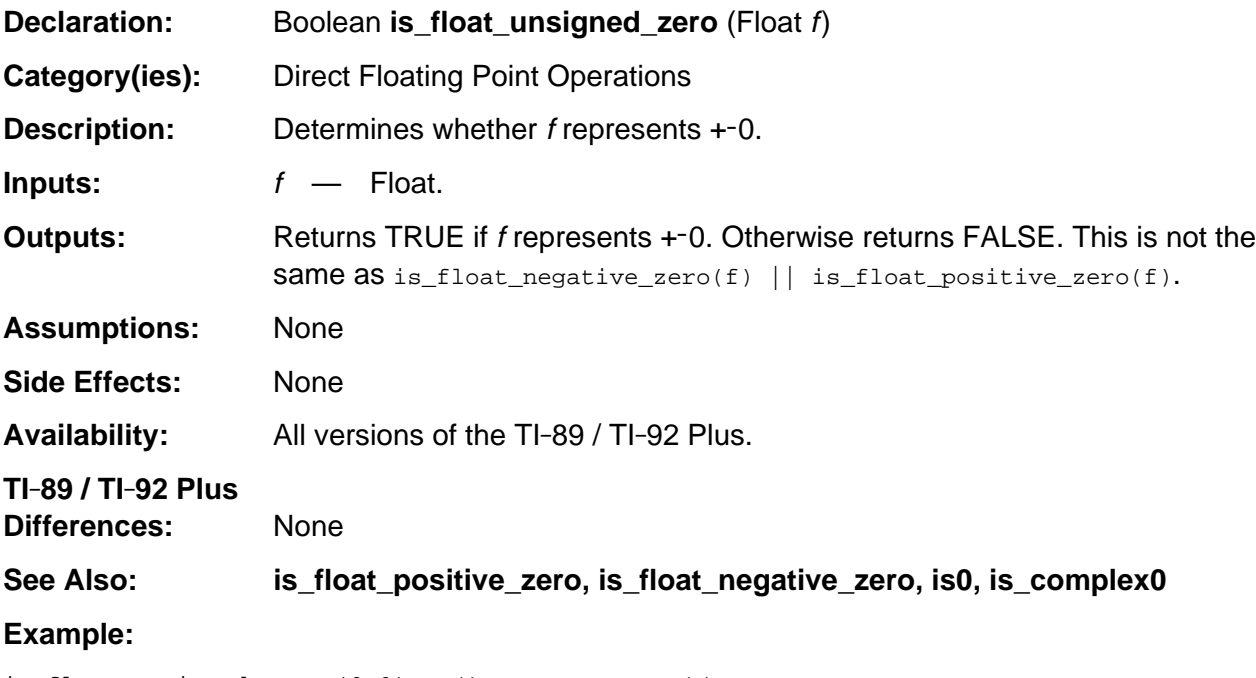

is\_float\_unsigned\_zero (0.0); /\* Returns TRUE \*/

## **is\_nan**

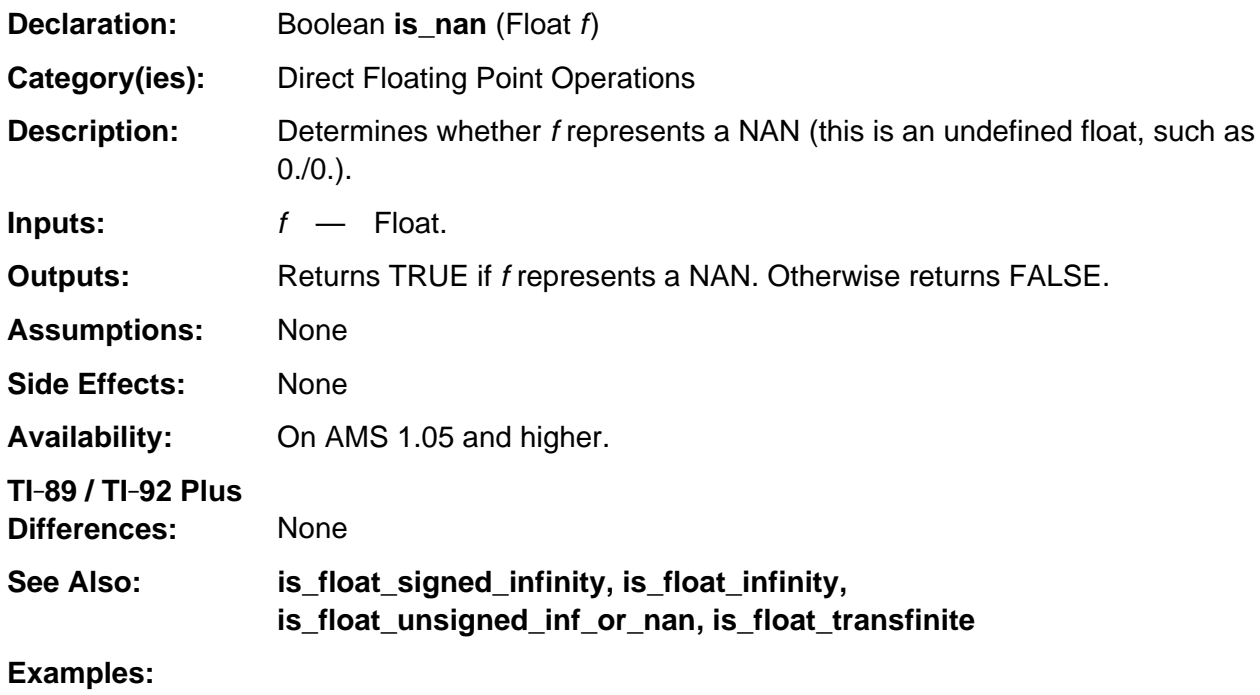

is\_nan  $(0.0/0.0)$ ; /\* Returns TRUE \*/

# **log**

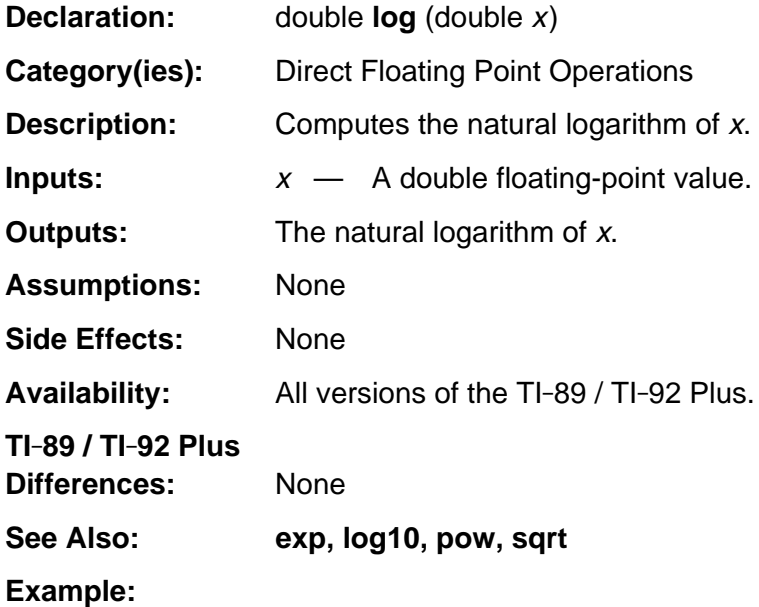

# **log10**

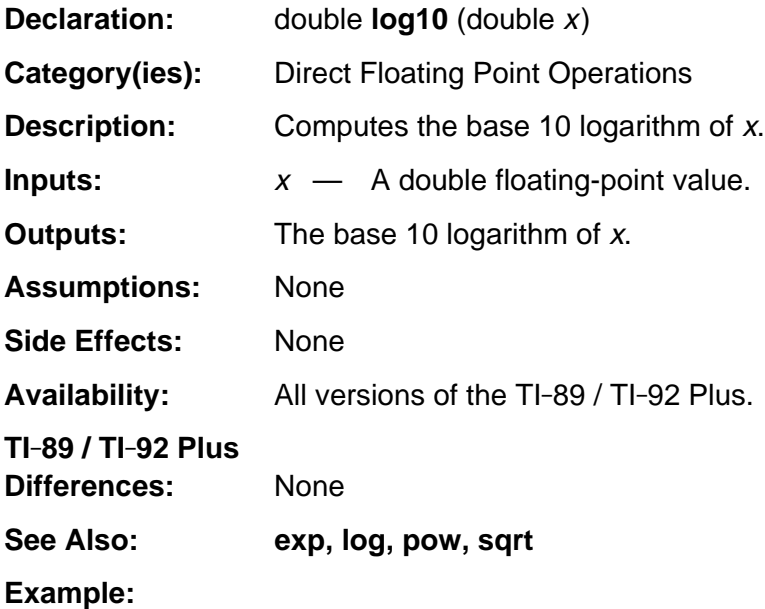

# **modf**

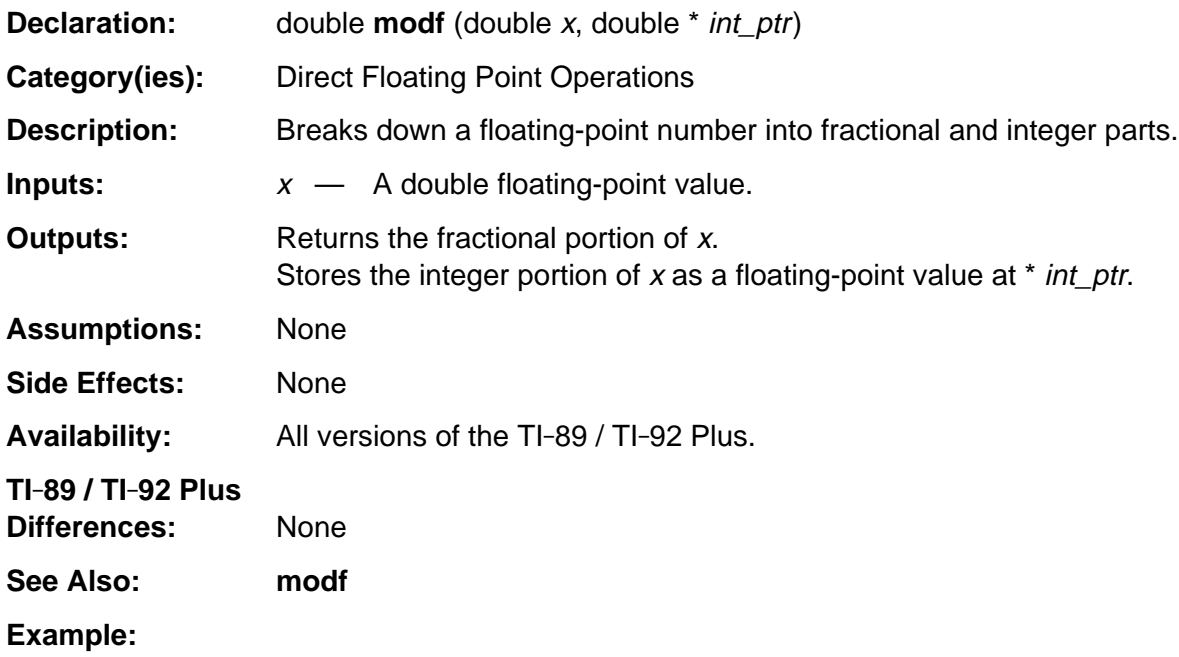

#### **pow**

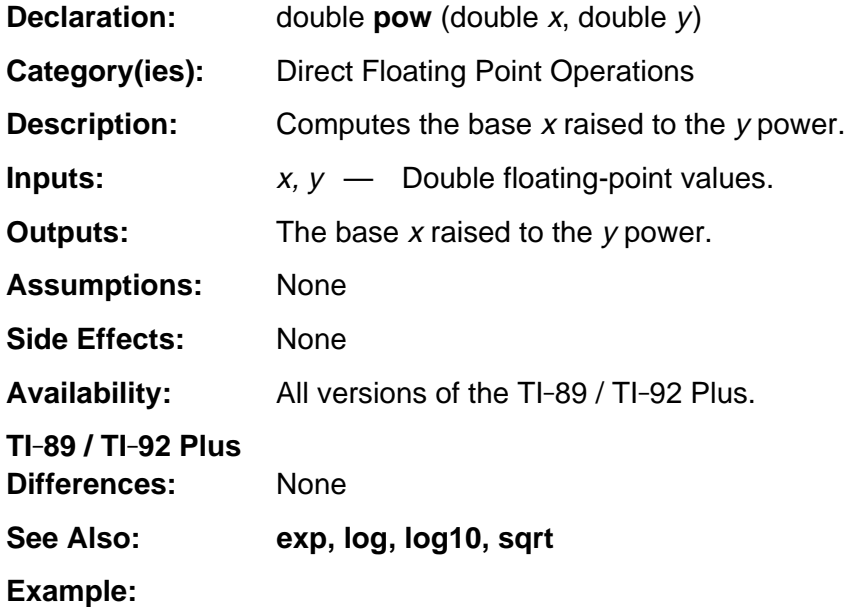

## **push\_Float**

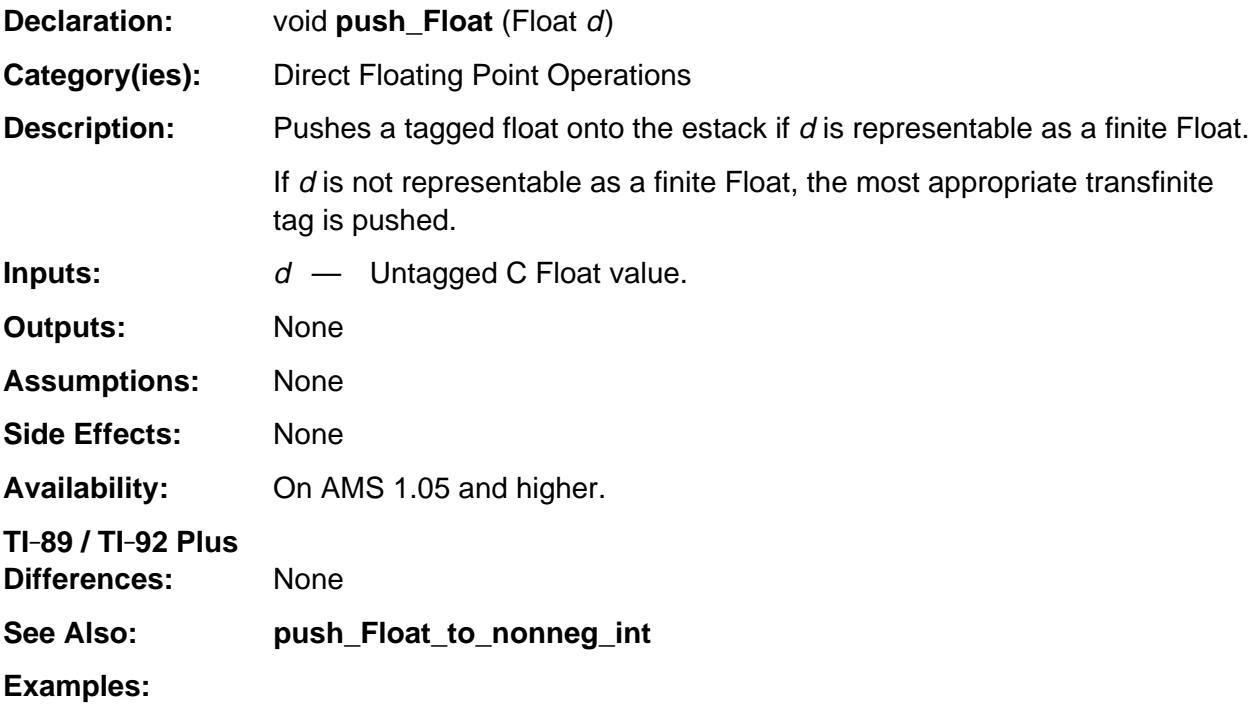

```
void push_half (void)
/* Pushes a tagged float 0.5 if global computation mode = APPROXIMATE.
   Otherwise pushes a tagged fraction 1/2. */
{ if (IS_ARITH_APPROX)
      push_Float (FLOAT_HALF);
    else
       push_reciprocal_of_quantum (2u);
}
```
# **push\_Float\_to\_nonneg\_int**

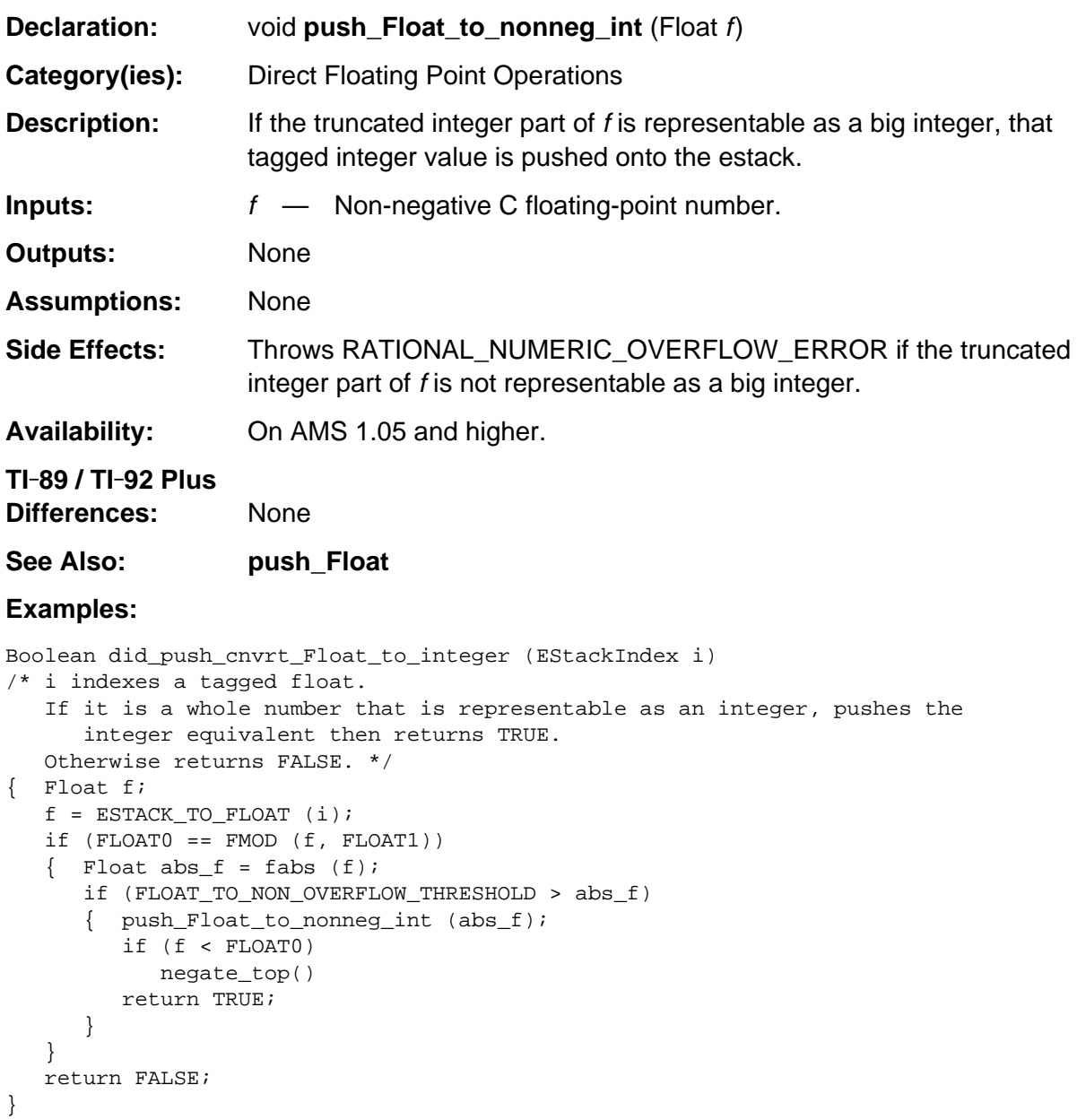

### **round12**

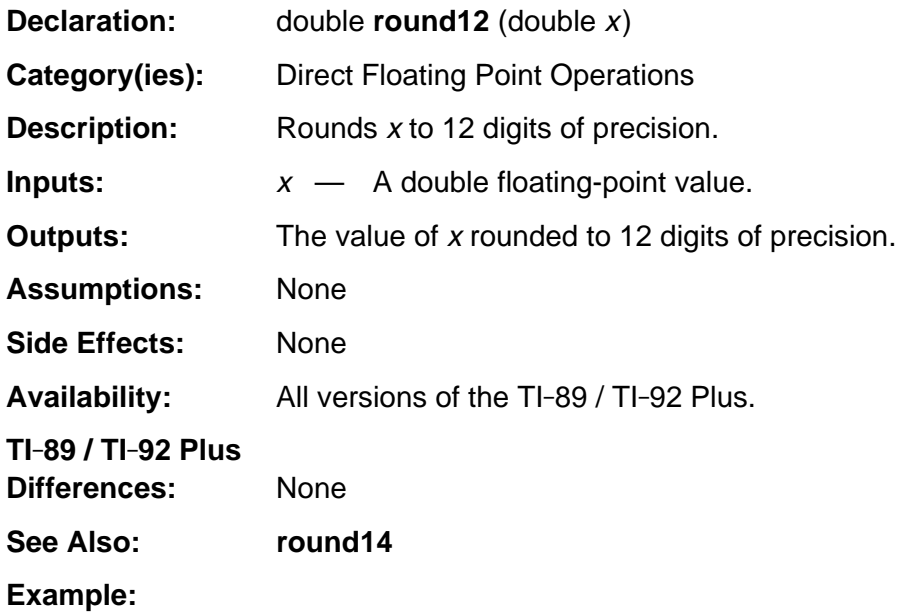

# **round12\_err**

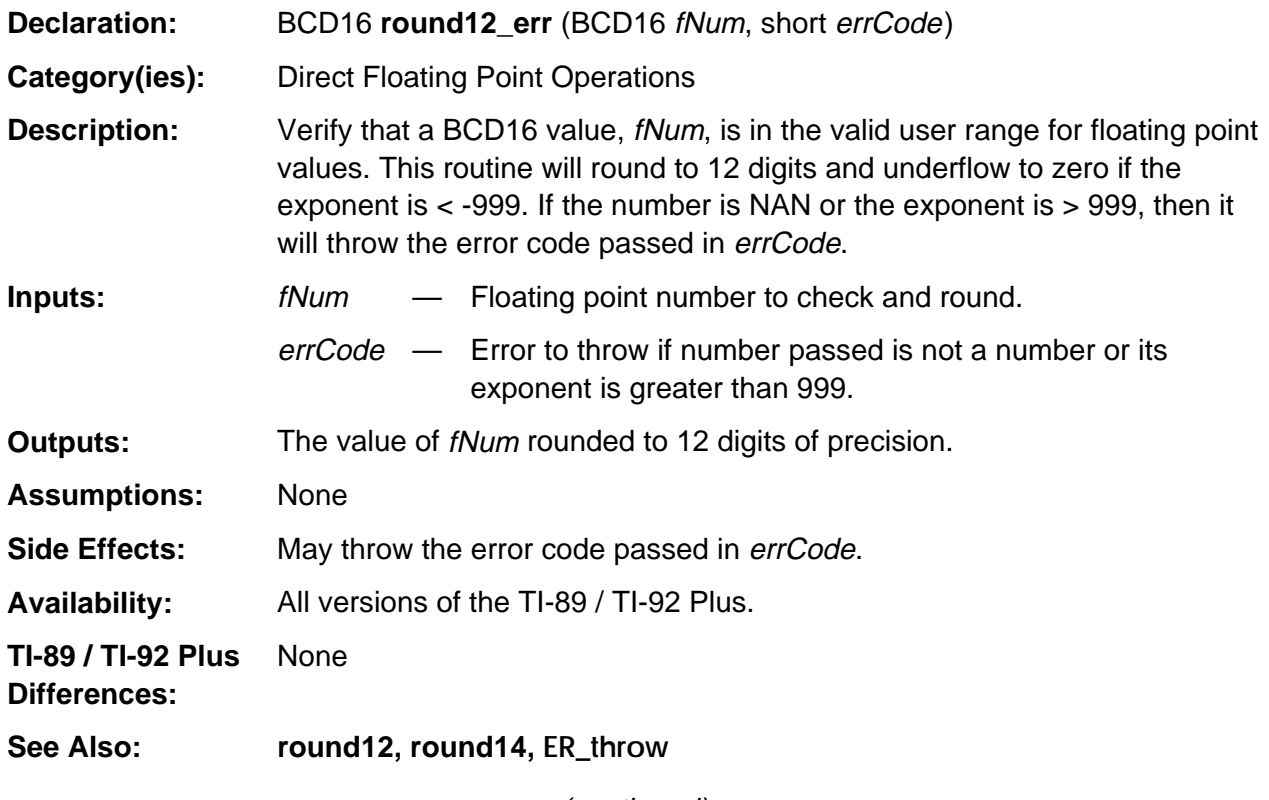

(continued)

#### **round12\_err (continued)**

**Example:** The zoom trig on the grapher sets up the range variables depending on the degrees/radians setting and the number of pixels in the X direction of the graph as shown in this example. The xscl factor is rounded to 14 digits using **round14** but the xmin and xmax variables are rounded to 12 digits using **round12\_err**.

```
void SysVarStore( short sysNum, BCD16 value )
{ Access_AMS_Global_Variables;
   EStackIndex saveTop = top estack;
    BYTE tag[2];
   tag[1] = SYSVAR_TAG;tag[0] = sysNum; push_Float( value );
   VarStore( tag+1, STOF_ESI, 0, top_estack );
   top_estack = saveTop;
}
void GZ_Trig( void )
{ Access_AMS_Global_Variables;
    short xp;
    BCD16 *fr, TempF;
    fr = gr_active->rngp;
   xp = qr_active->xmaxpix; if (IS_DEGREES) {
      SysVarStore( SV_DELTAX, 7.5 );
       SysVarStore( SV_XSCL, FLOATTAB[FPI_90] );
    } else {
       SysVarStore( SV_DELTAX, FLOATTAB[FPI_PIDIV24] );
       SysVarStore( SV_XSCL, round14(FLOATTAB[FPI_PIDIV2]) );
    }
    TempF = -(fr[GR_DELTAX] * xp) / FLOATTAB [FPI_2];
    SysVarStore( SV_XMIN, round12_err( TempF, ER_RANGE ) );
    SysVarStore( SV_XMAX, round12_err(fr[GR_DELTAX] * xp + TempF, ER_RANGE) );
   SysVarStore( SV_YMIN, -4.0 );
    SysVarStore( SV_YMAX, 4.0 );
    SysVarStore( SV_YSCL, 0.5 );
    GT_Regraph();
}
```
## **round14**

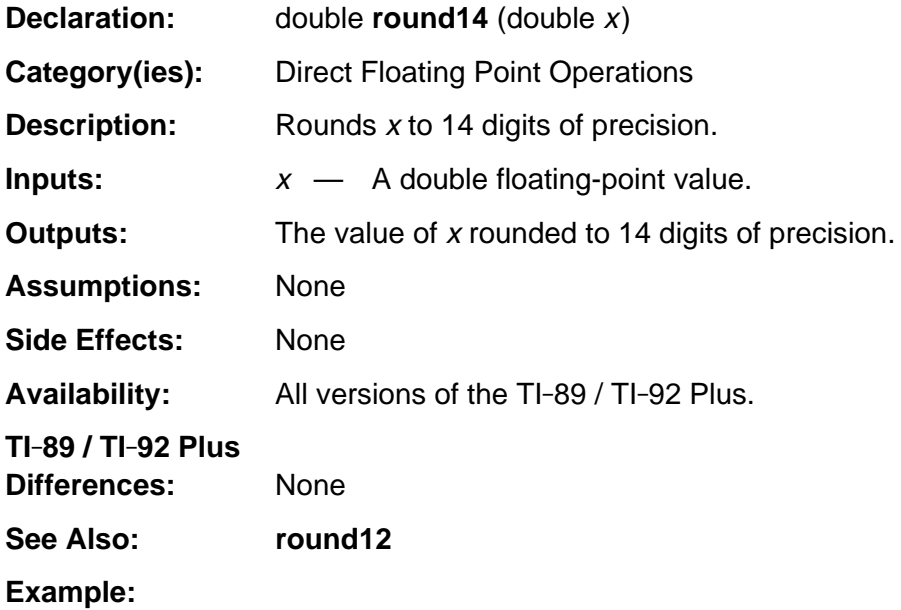
#### **sin**

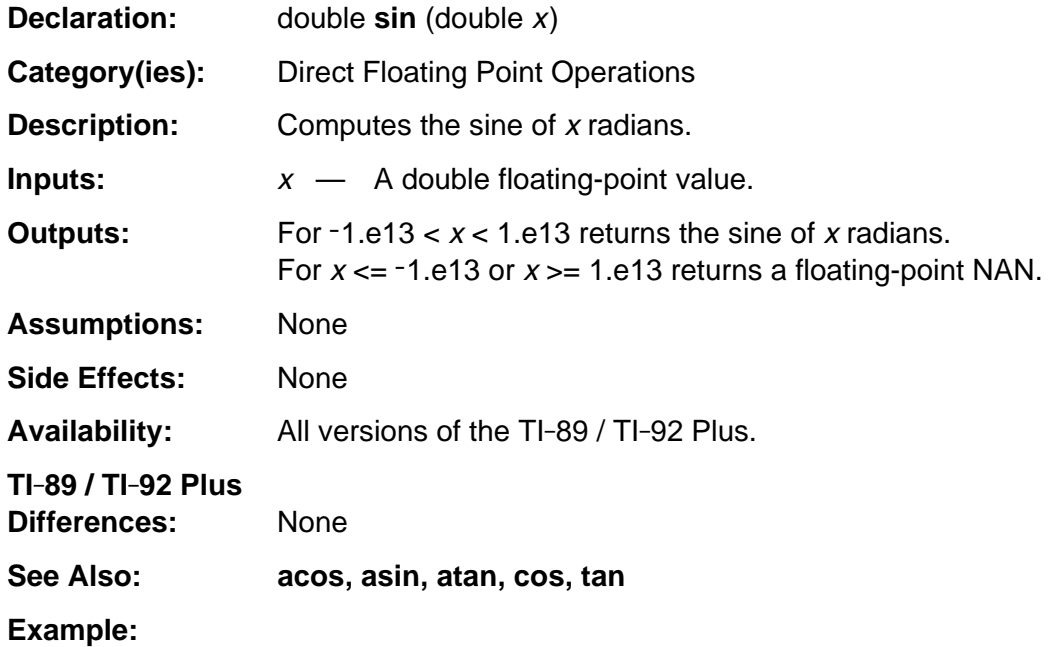

### **sinh**

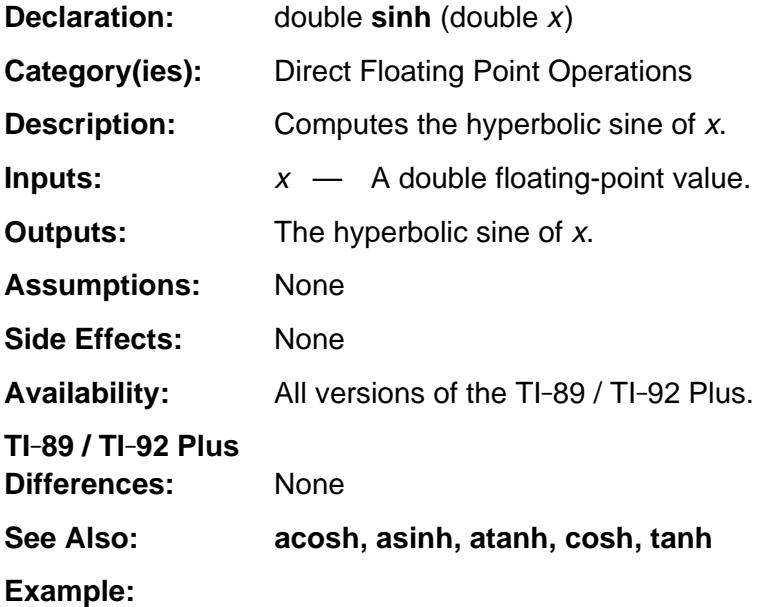

#### **sqrt**

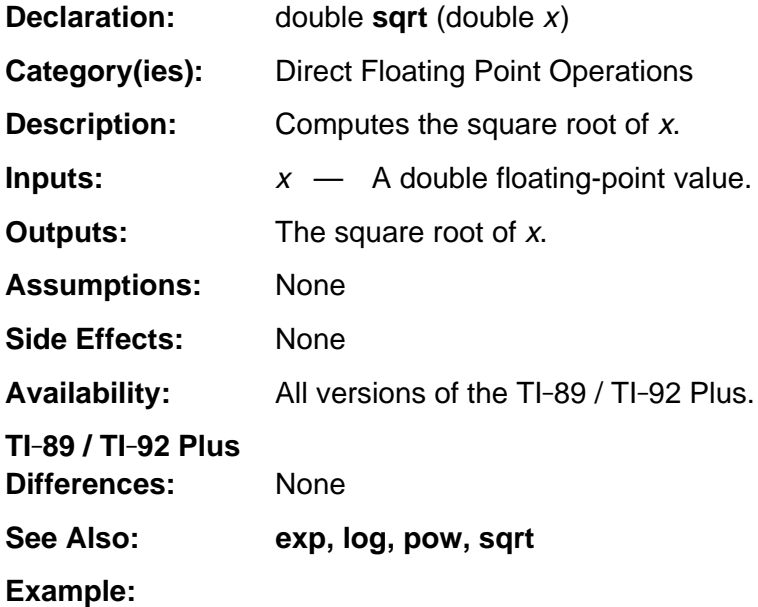

#### **tan**

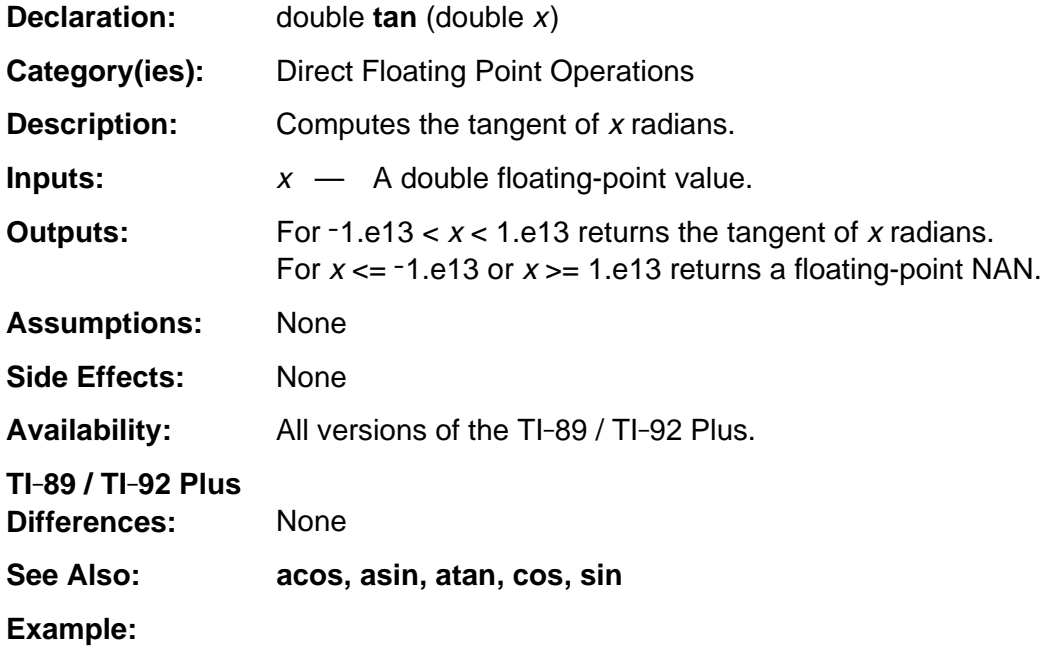

#### **tanh**

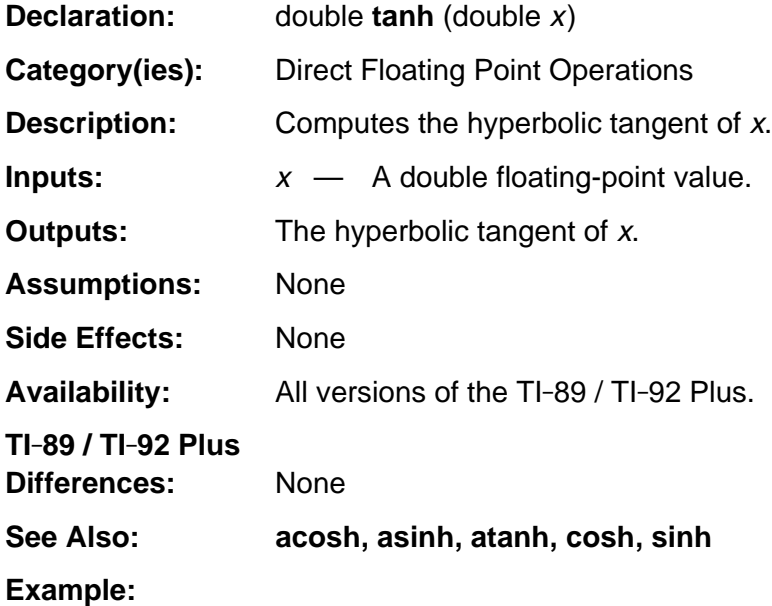

# **Appendix A: System Routines - Display**

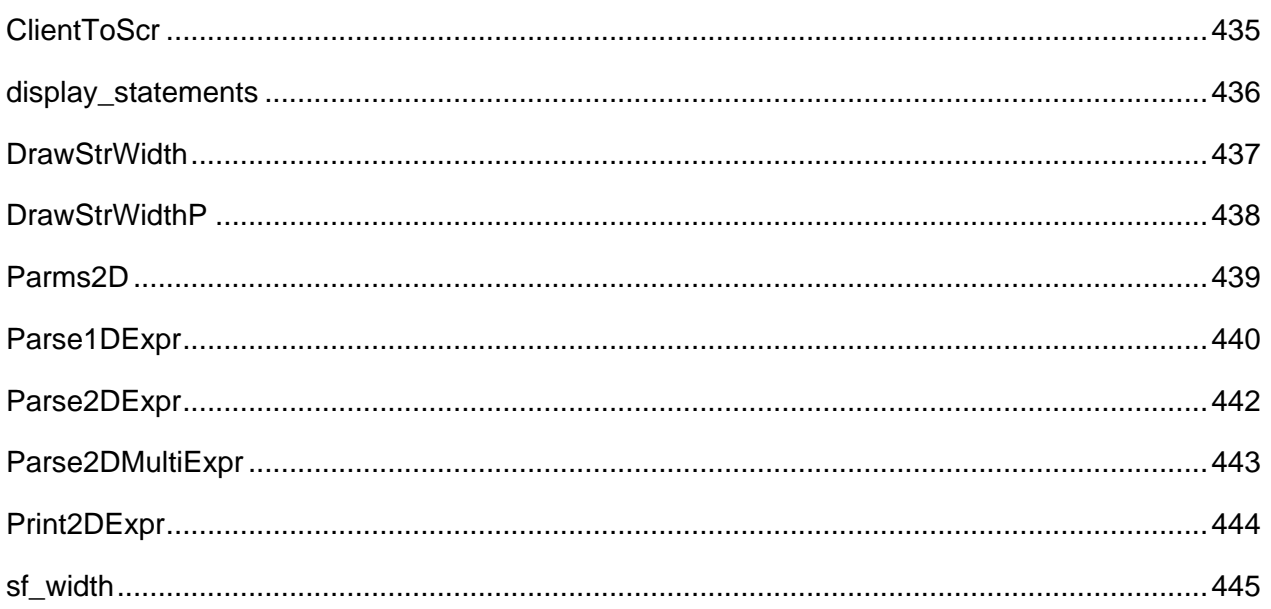

## <span id="page-476-0"></span>**ClientToScr**

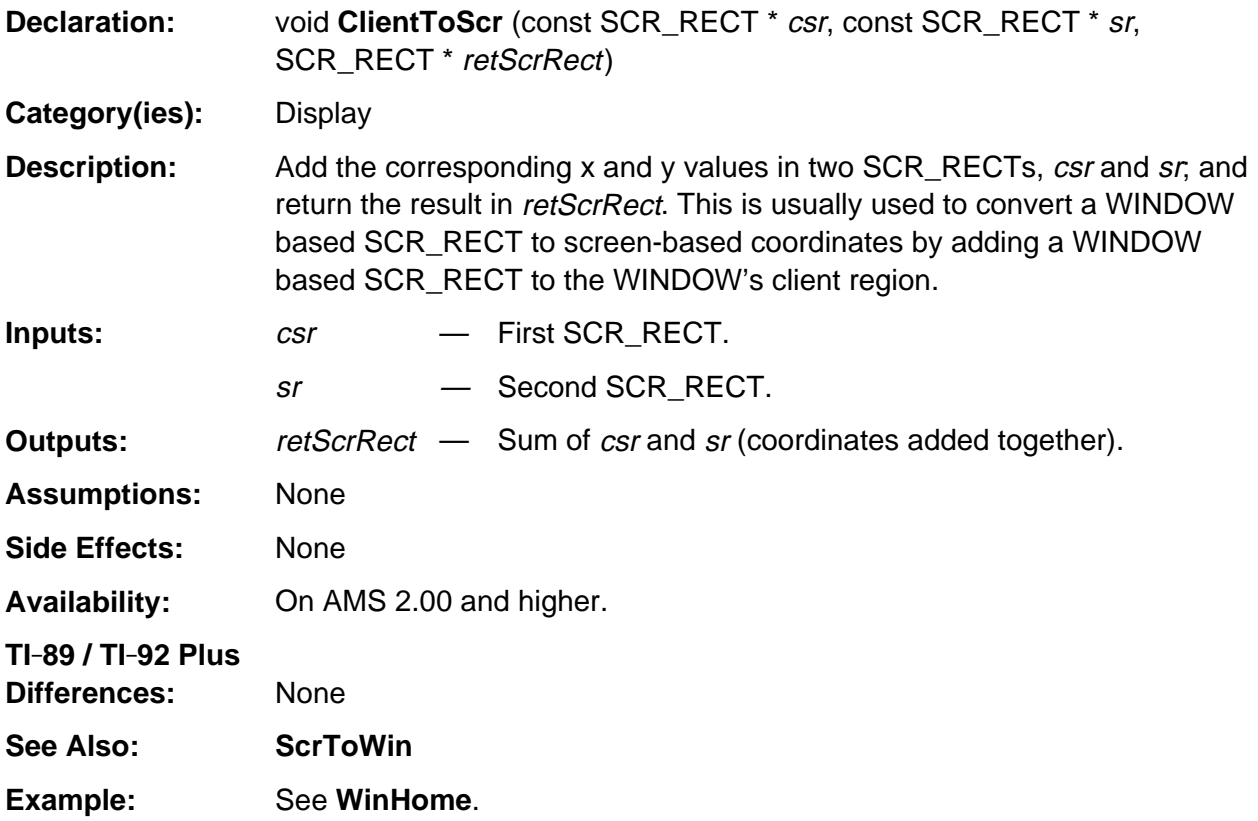

# <span id="page-477-0"></span>**display\_statements**

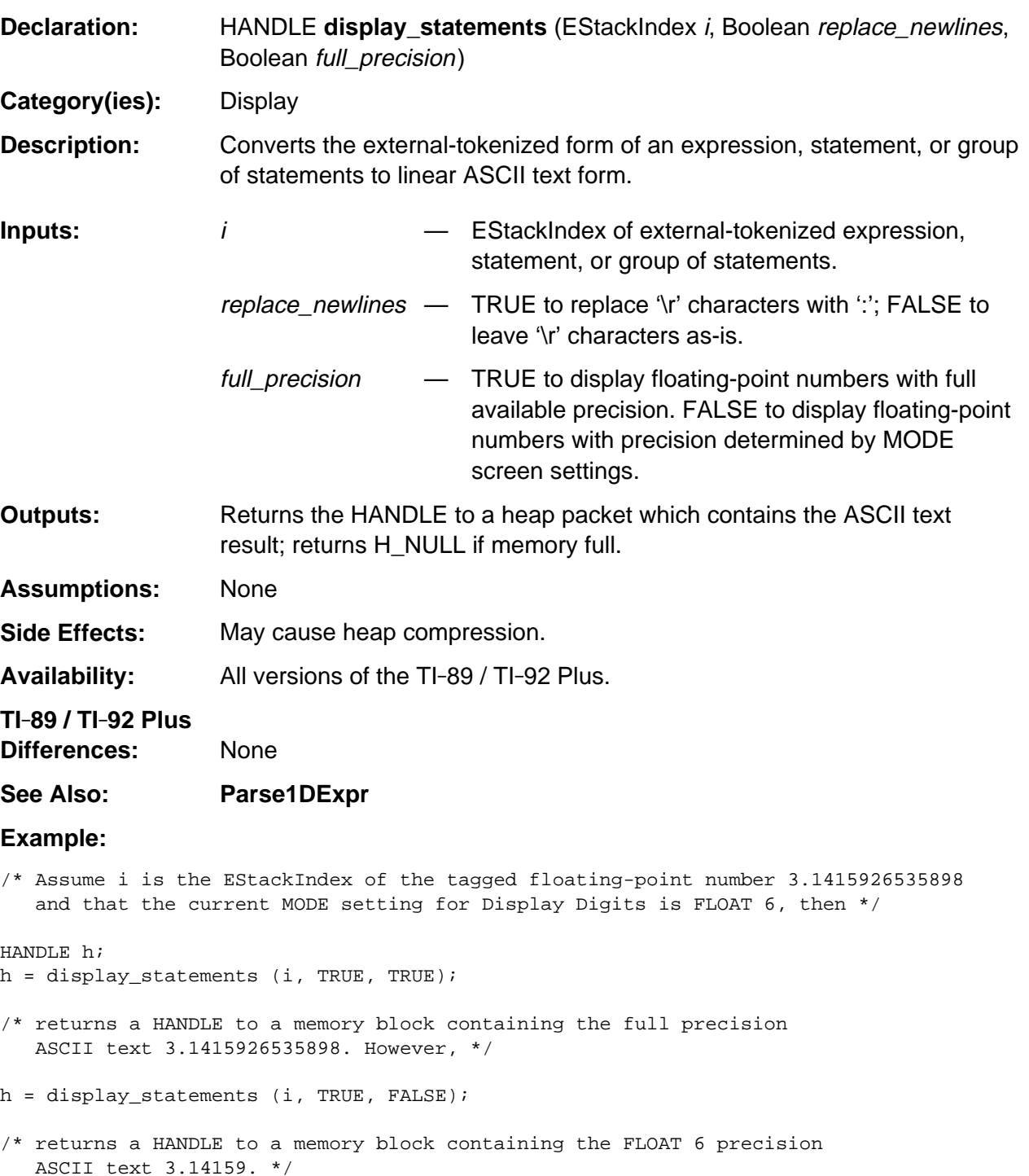

#### <span id="page-478-0"></span>**DrawStrWidth**

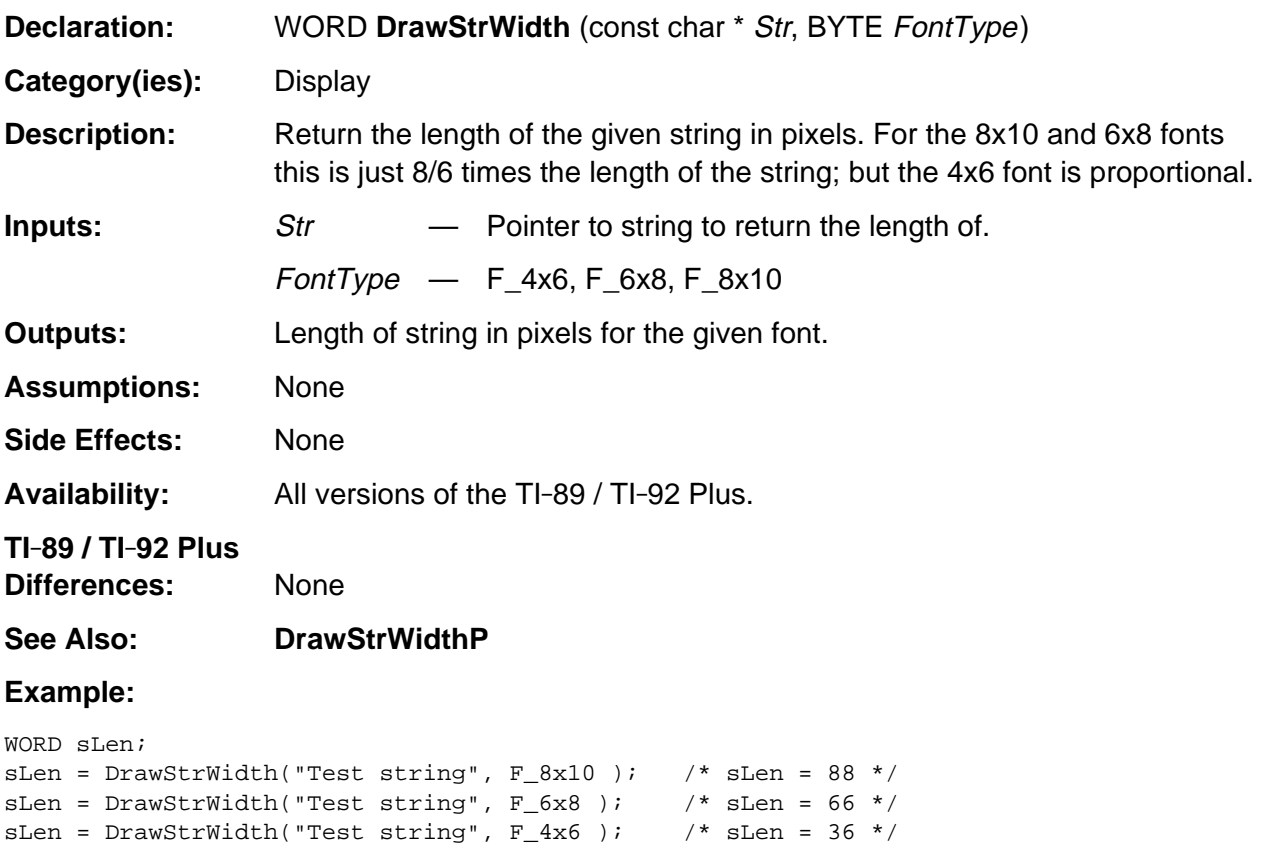

## <span id="page-479-0"></span>**DrawStrWidthP**

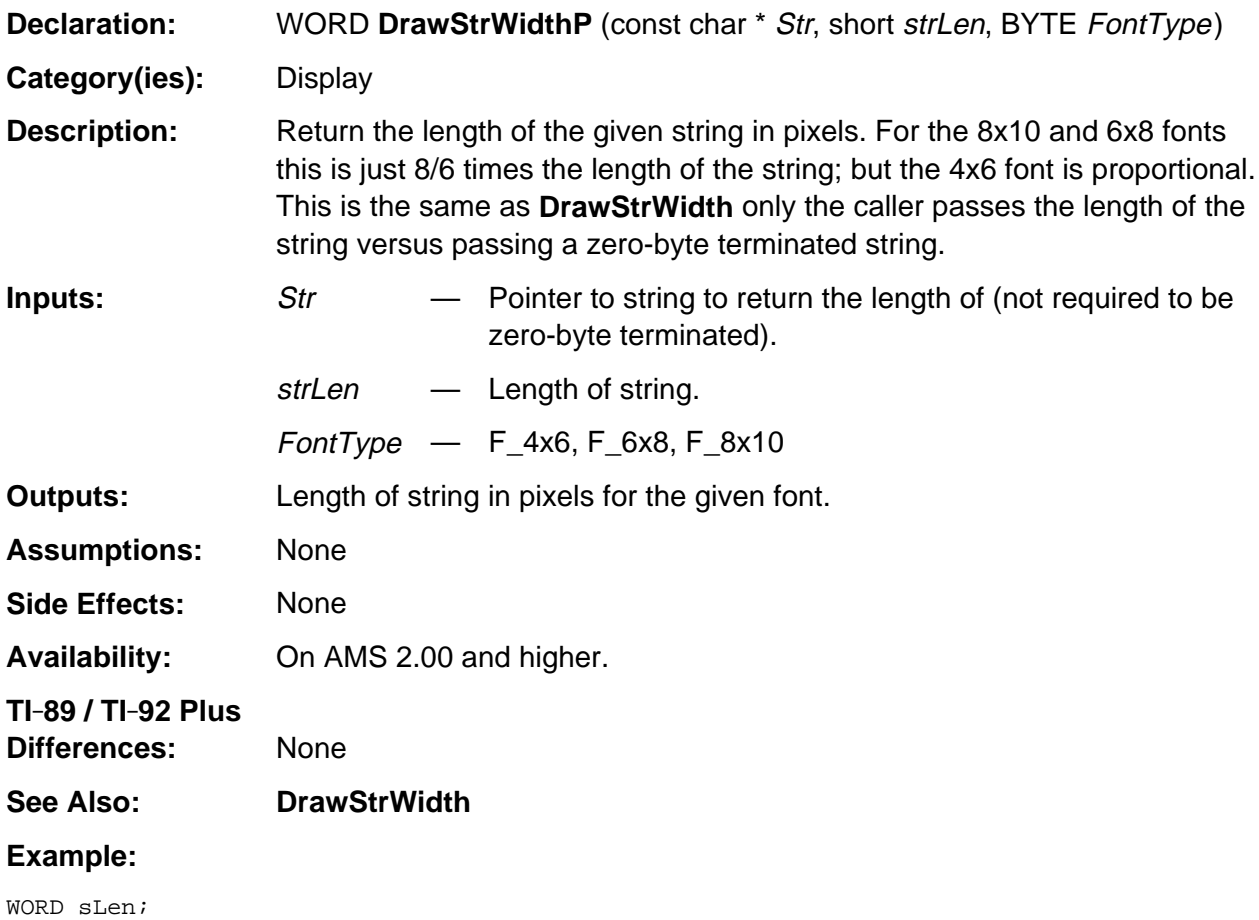

```
sLen = DrawStrWidthP("Test string", 11, F_4x6); /* sLen = 36 */
```
#### <span id="page-480-0"></span>**Parms2D**

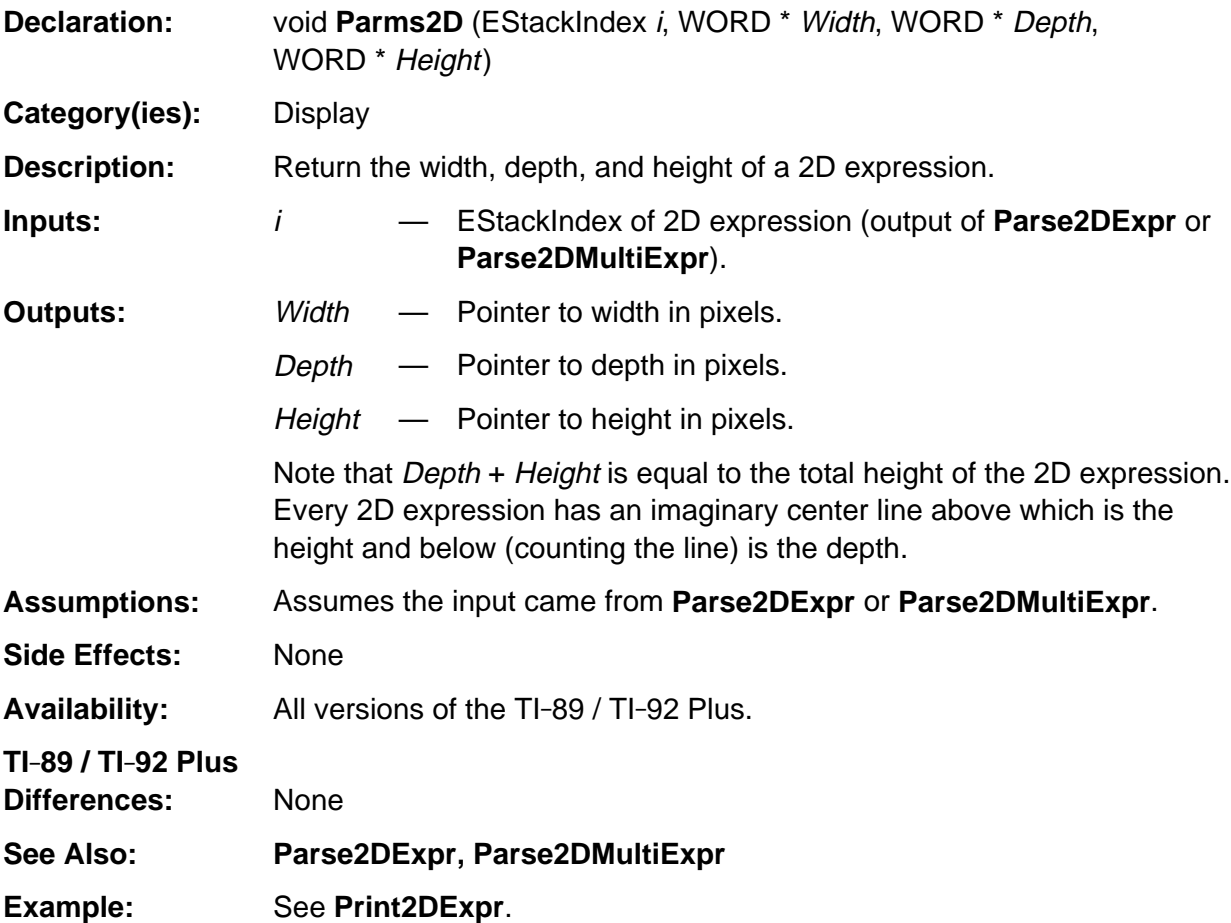

# <span id="page-481-0"></span>**Parse1DExpr**

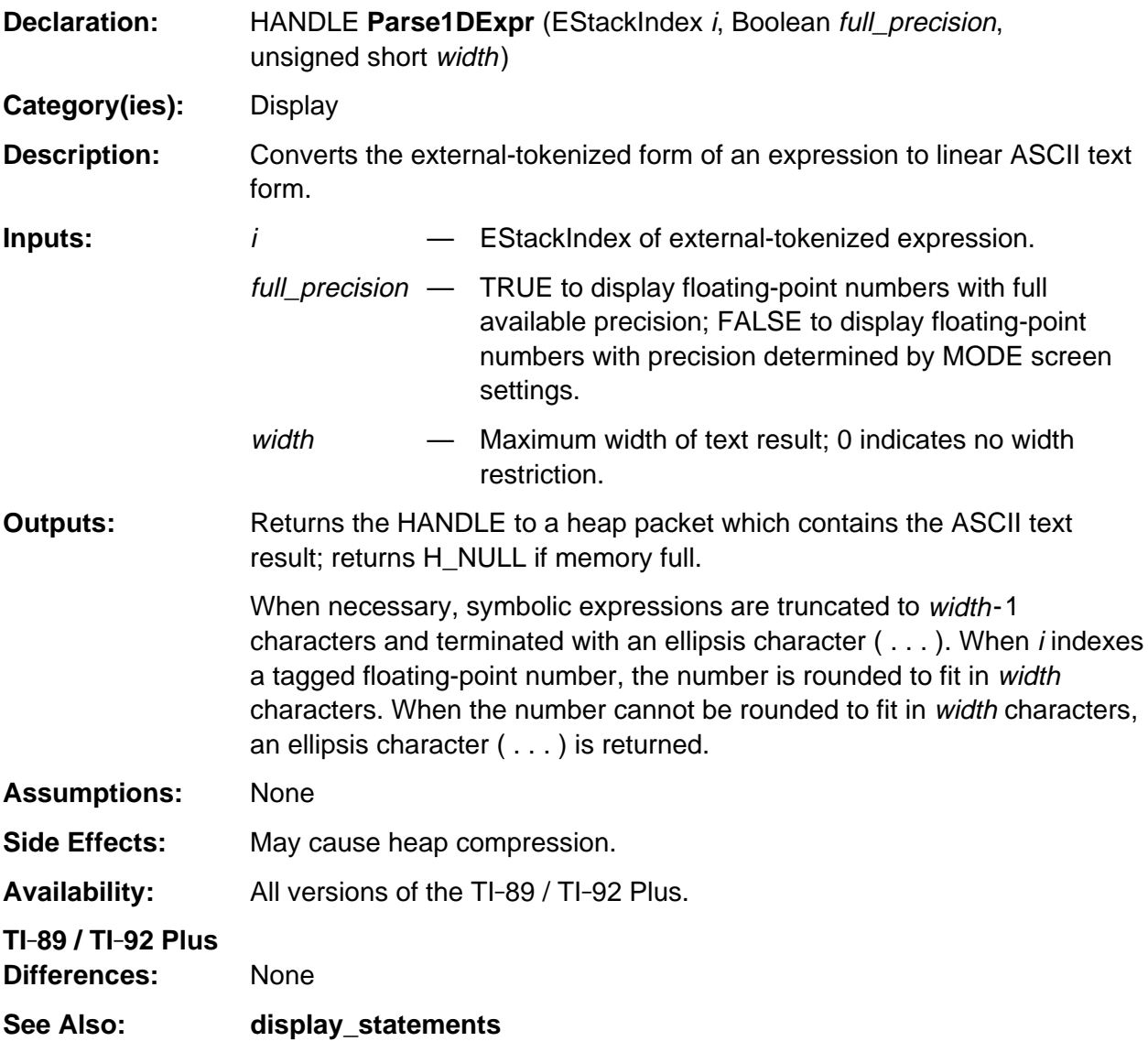

(continued)

#### **Parse1DExpr (continued)**

#### **Example:**

/\* Assume i is the EStackIndex of the tagged floating-point number 314.15926535898 and that the current MODE setting for Display Digits is FLOAT 6, then \*/

HANDLE h; h = Parse1DExpr (i, TRUE, 4);

- /\* returns a HANDLE to a memory block containing width restricted ASCII text 314. \*/
- h = display\_statements (i, TRUE, 3);
- /\* returns a HANDLE to a memory block containing the width restricted ASCII text . . . , because the number cannot be represented in 3 characters. \*/

# <span id="page-483-0"></span>**Parse2DExpr**

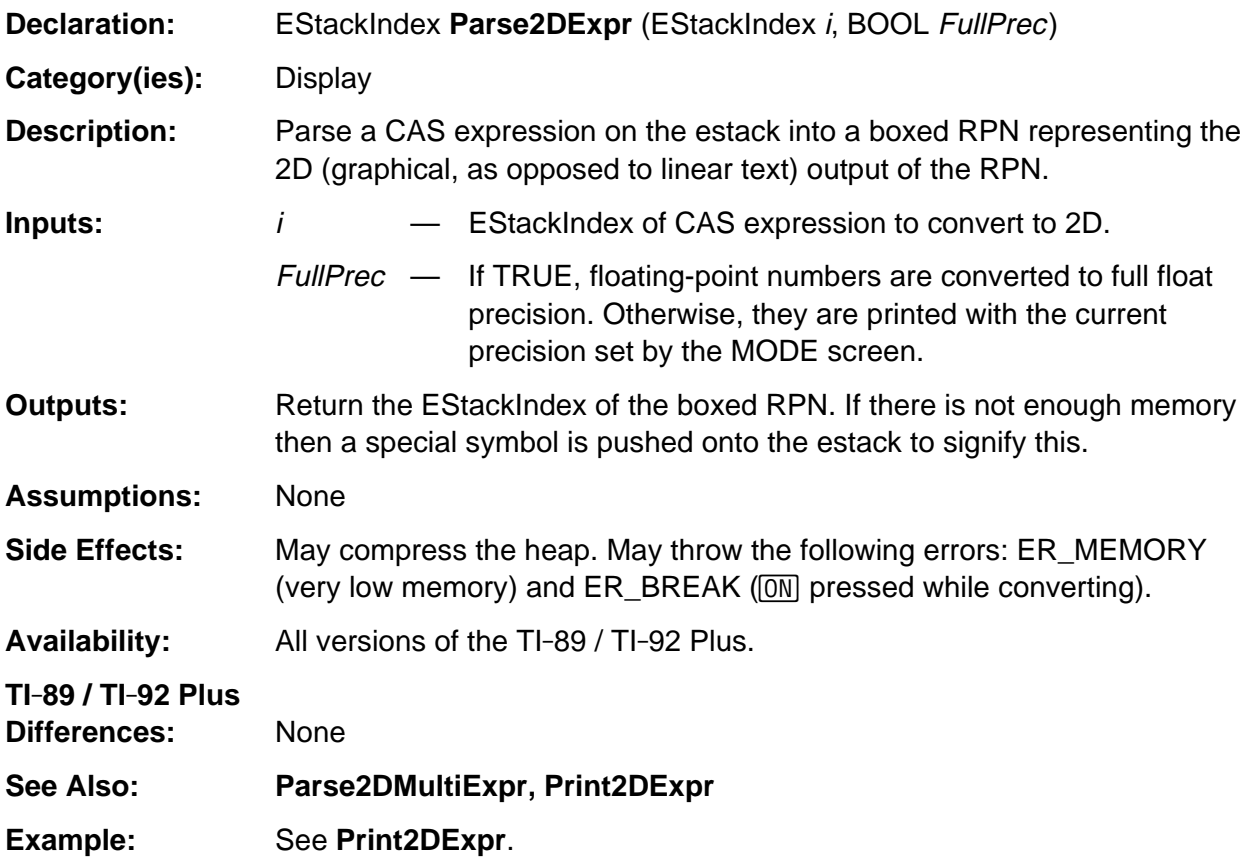

# <span id="page-484-0"></span>**Parse2DMultiExpr**

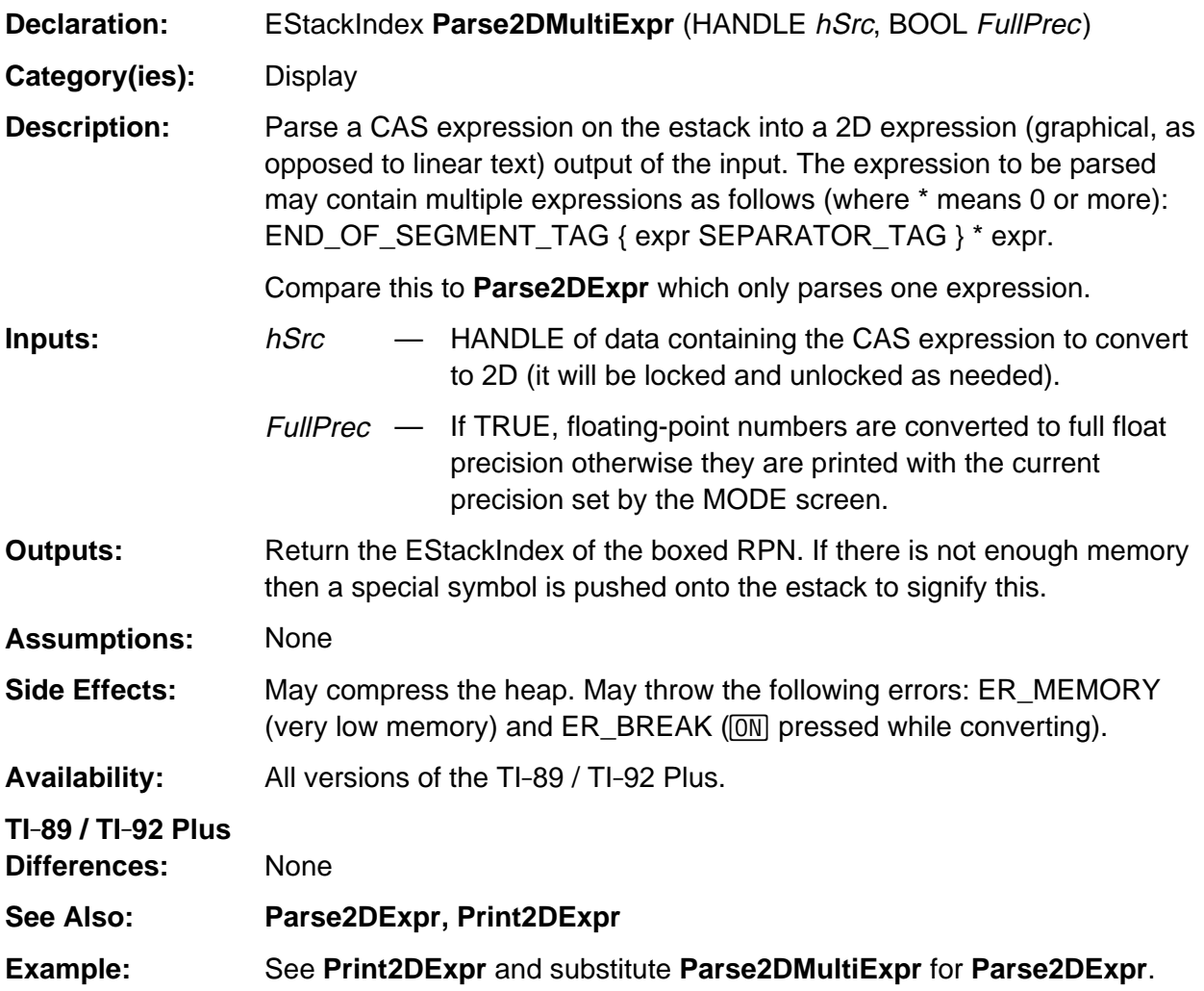

## <span id="page-485-0"></span>**Print2DExpr**

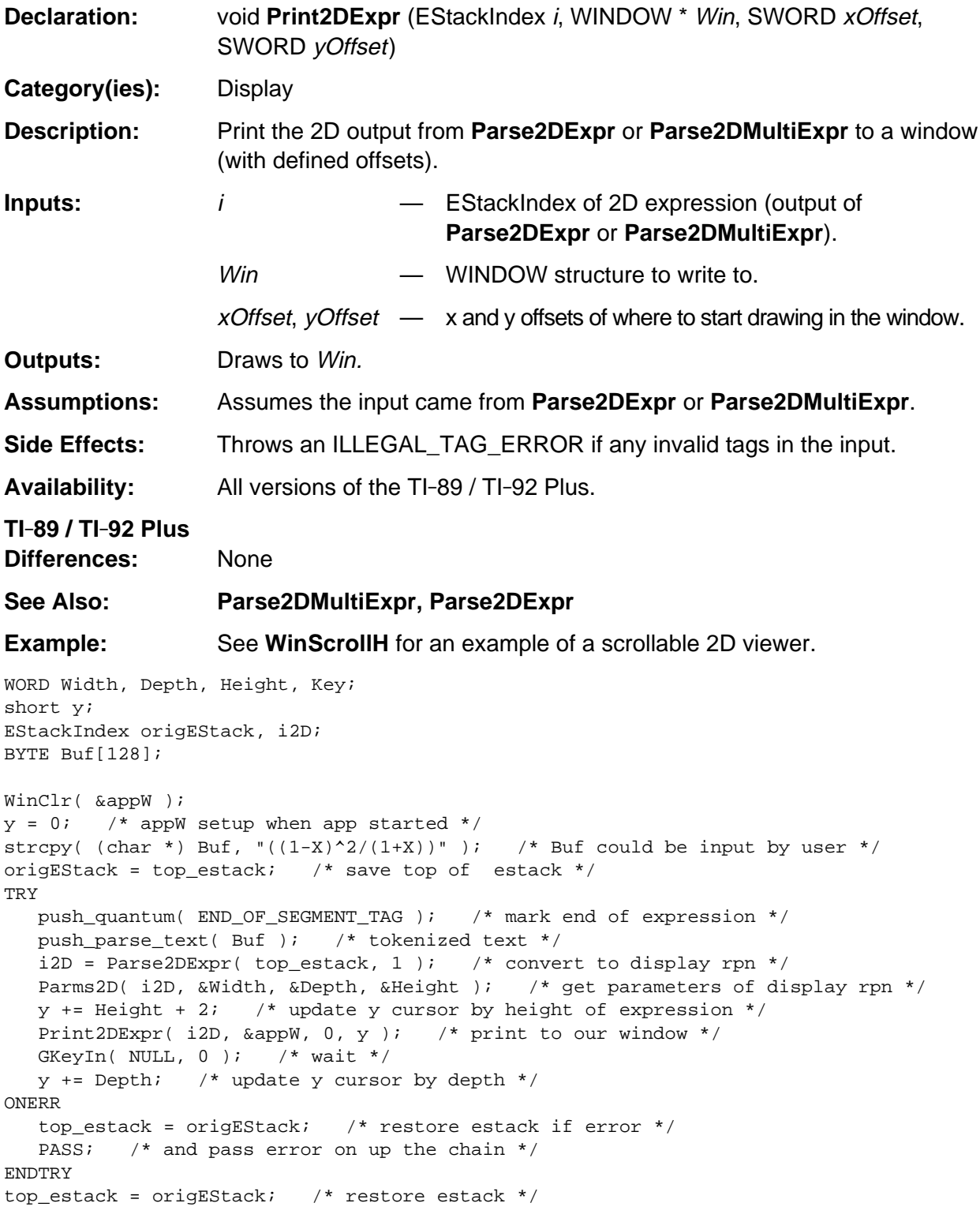

## <span id="page-486-0"></span>**sf\_width**

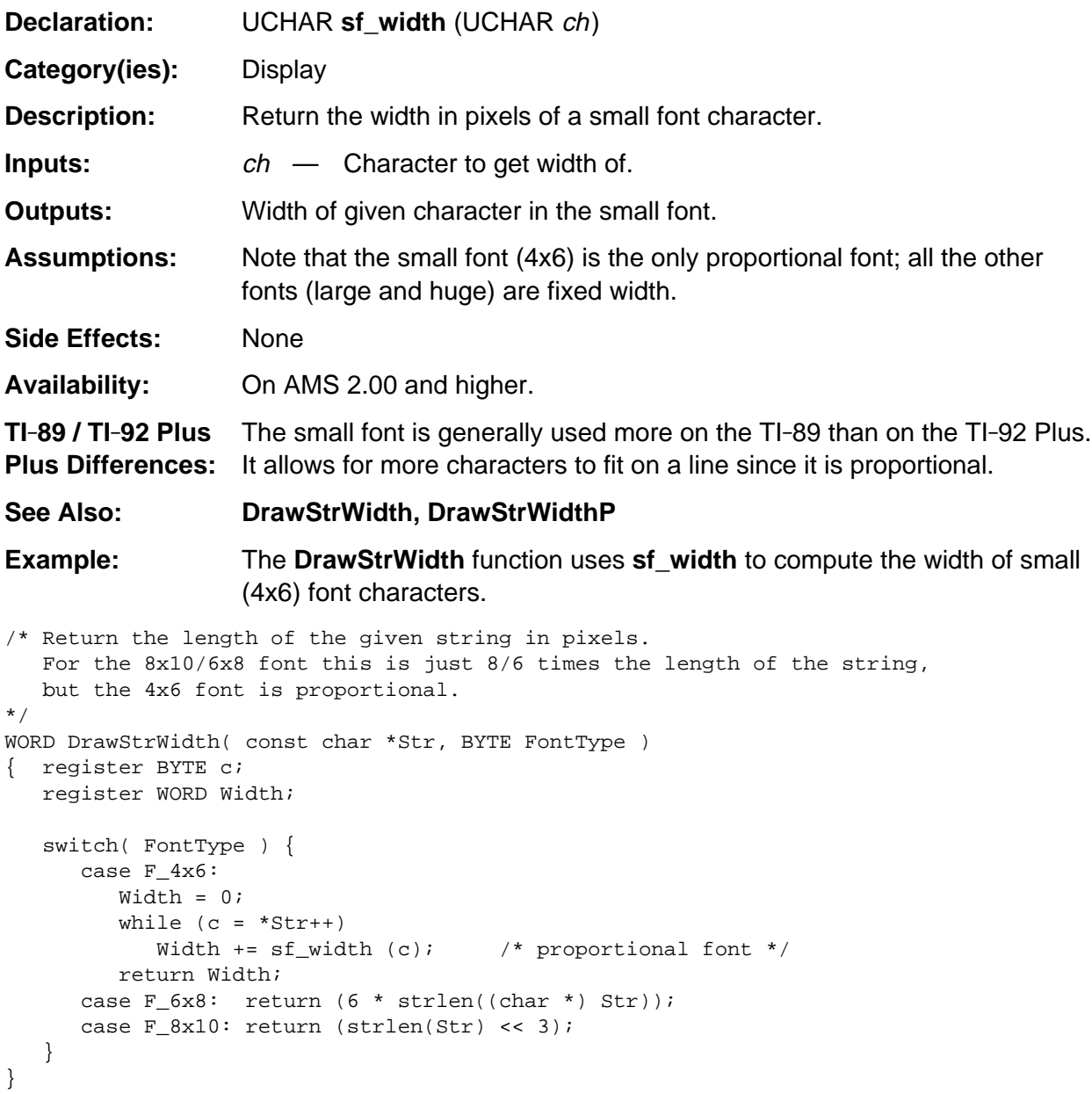

# **Appendix A: System Routines - Error Handling**

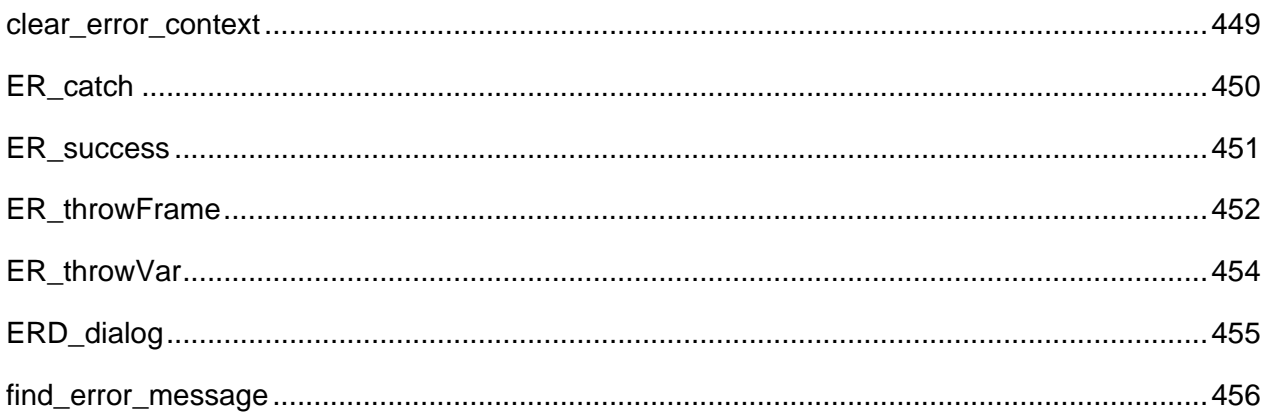

### **See Also:**

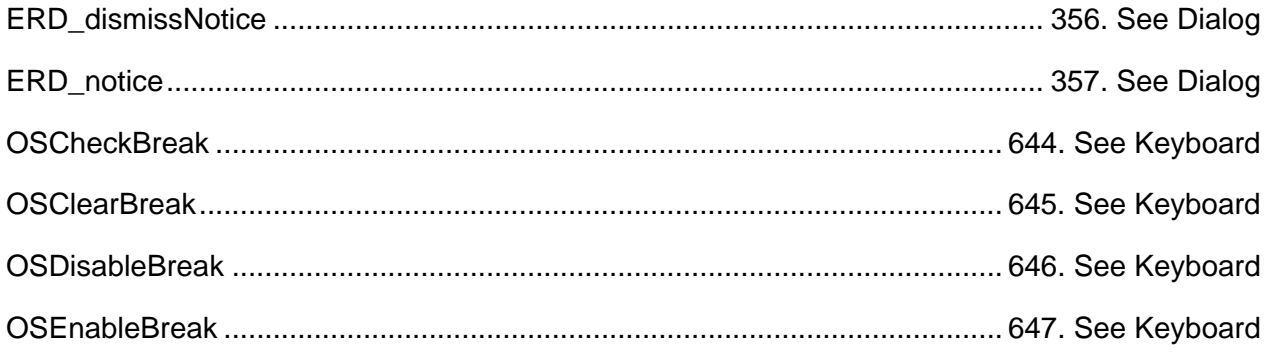

#### <span id="page-490-0"></span>**clear\_error\_context**

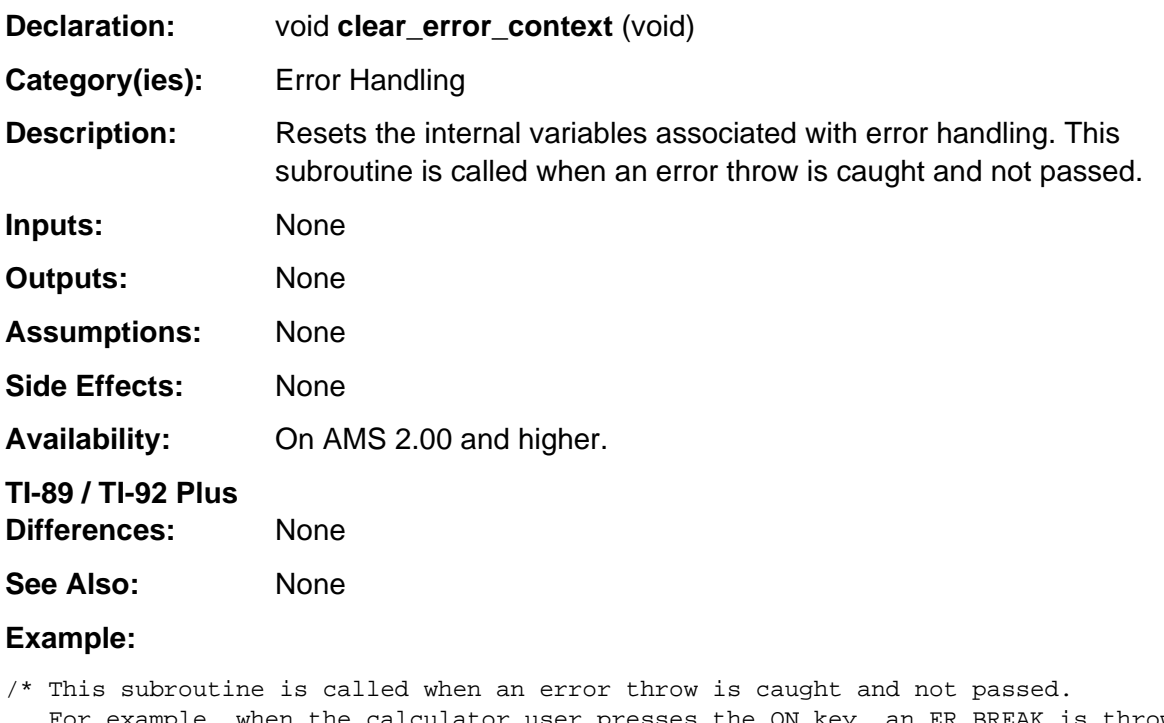

 For example, when the calculator user presses the ON key, an ER\_BREAK is thrown. The following code segment passes all other codes but clears the ER\_BREAK and continues processing.

```
*/
TRY
```

```
 /* code that may cause an error throw */
 .
    .
 .
ONERR
   if (errCode != ER_BREAK)
      PASS;
   clear_error_context ( );
ENDTRY
```
## <span id="page-491-0"></span>**ER\_catch**

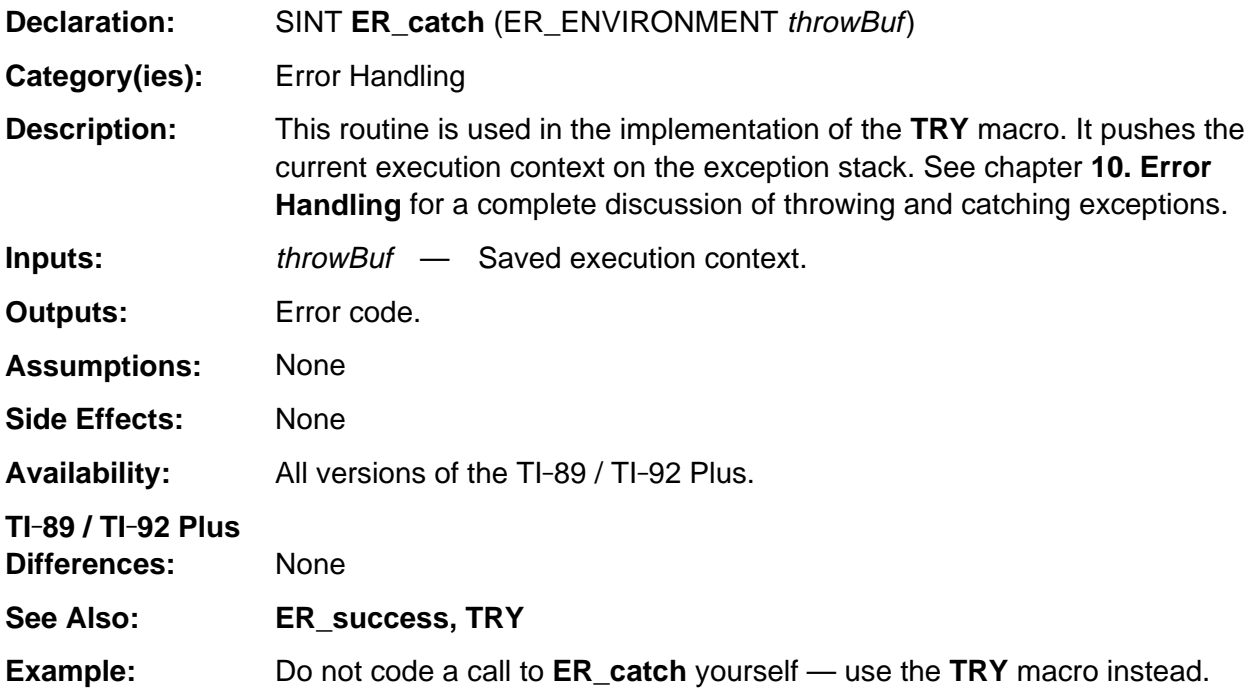

#### <span id="page-492-0"></span>**ER\_success**

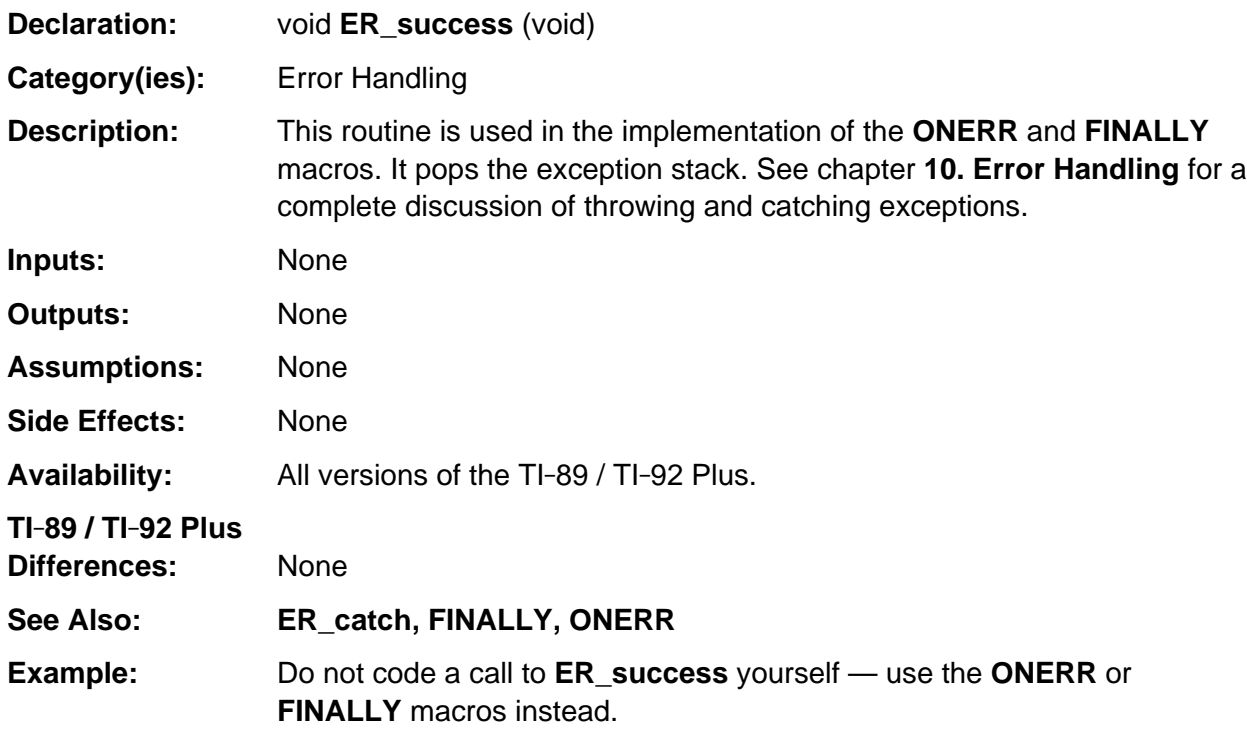

## <span id="page-493-0"></span>**ER\_throwFrame**

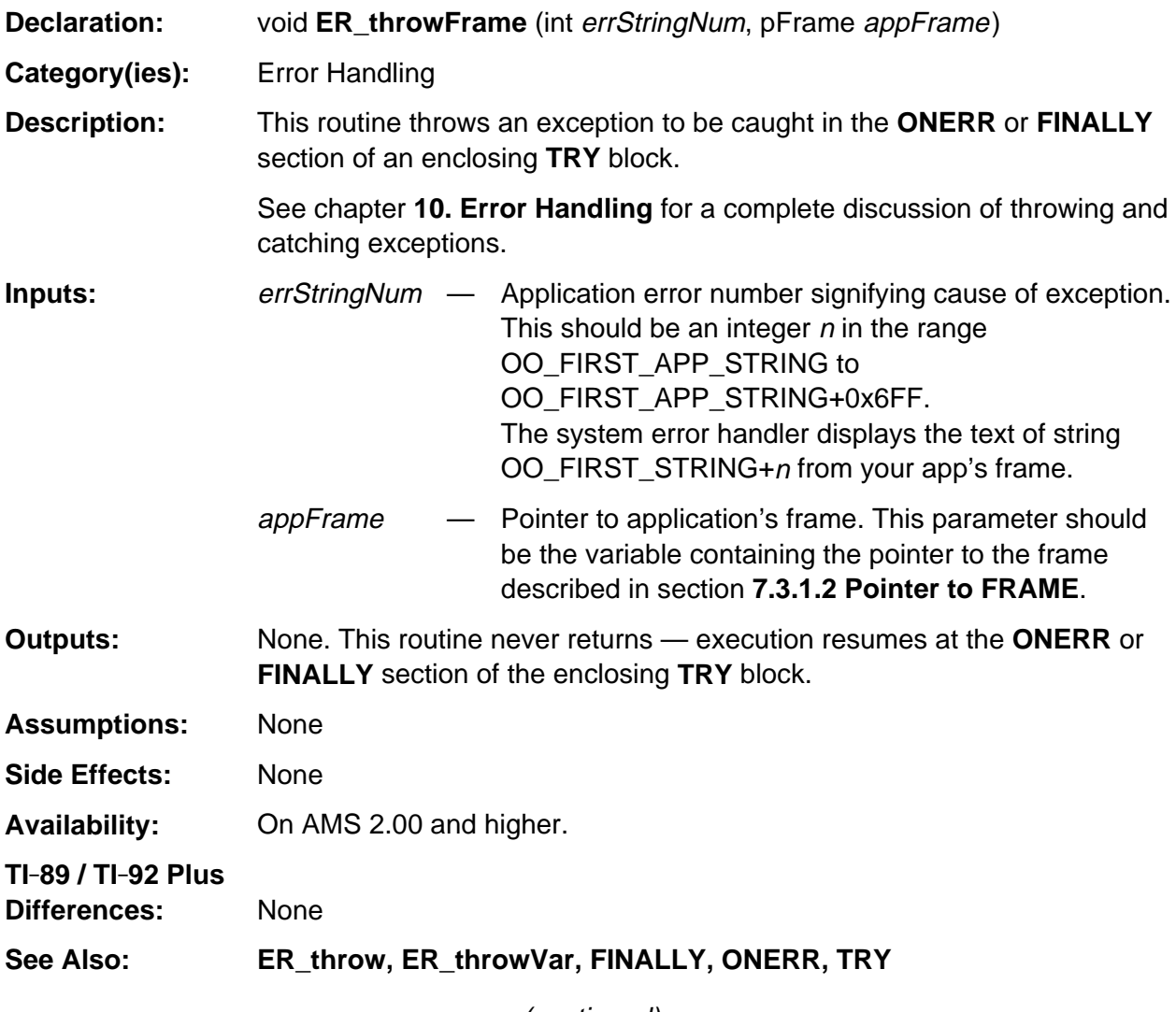

(continued)

#### **ER\_throwFrame (continued)**

#### **Example:**

```
/* App error numbers begin with OO_FIRST_APP_STRING */
#define ER_COUNT_TOO_LONG (OO_FIRST_APP_STRING+1)
FRAME(appObj, OO_SYSTEM_FRAME, ...)
    .
 .
 .
    /* String numbers begin with OO_FIRST_STRING */
   ATTR(OO_FIRST_STRING+ER_COUNT_TOO_LONG,"COUNT MUST BE <= 1024")
ENDFRAME
pFrame pAppObj = (pFrame)&appObj;
 .
    .
 .
unsigned long count = estack_to_ulong(top_estack);
if (count > 1024)
   ER_throwFrame(ER_COUNT_TOO_LONG, pAppObj); /* Throw app error number */
```
### <span id="page-495-0"></span>**ER\_throwVar**

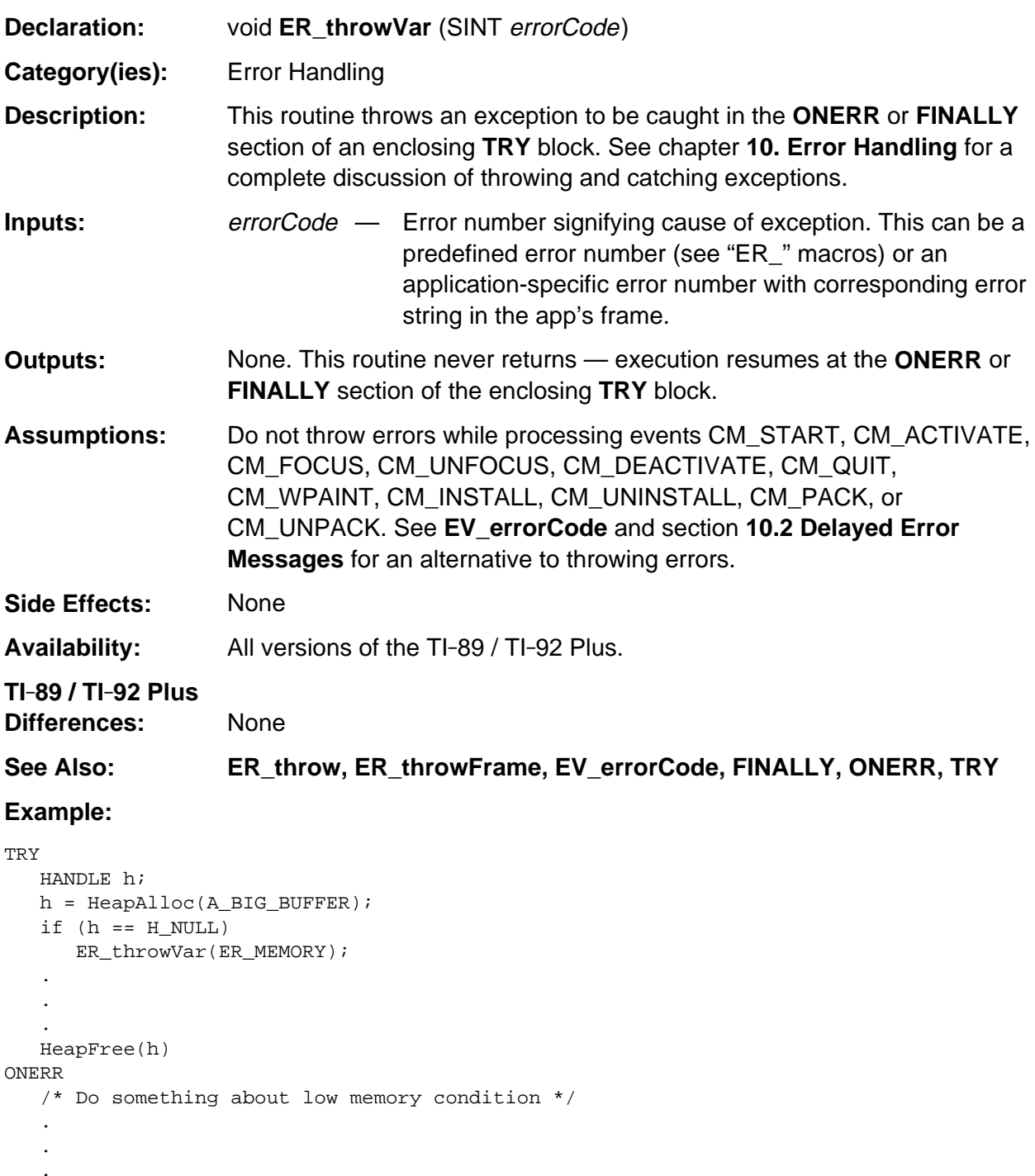

ENDTRY

## <span id="page-496-0"></span>**ERD\_dialog**

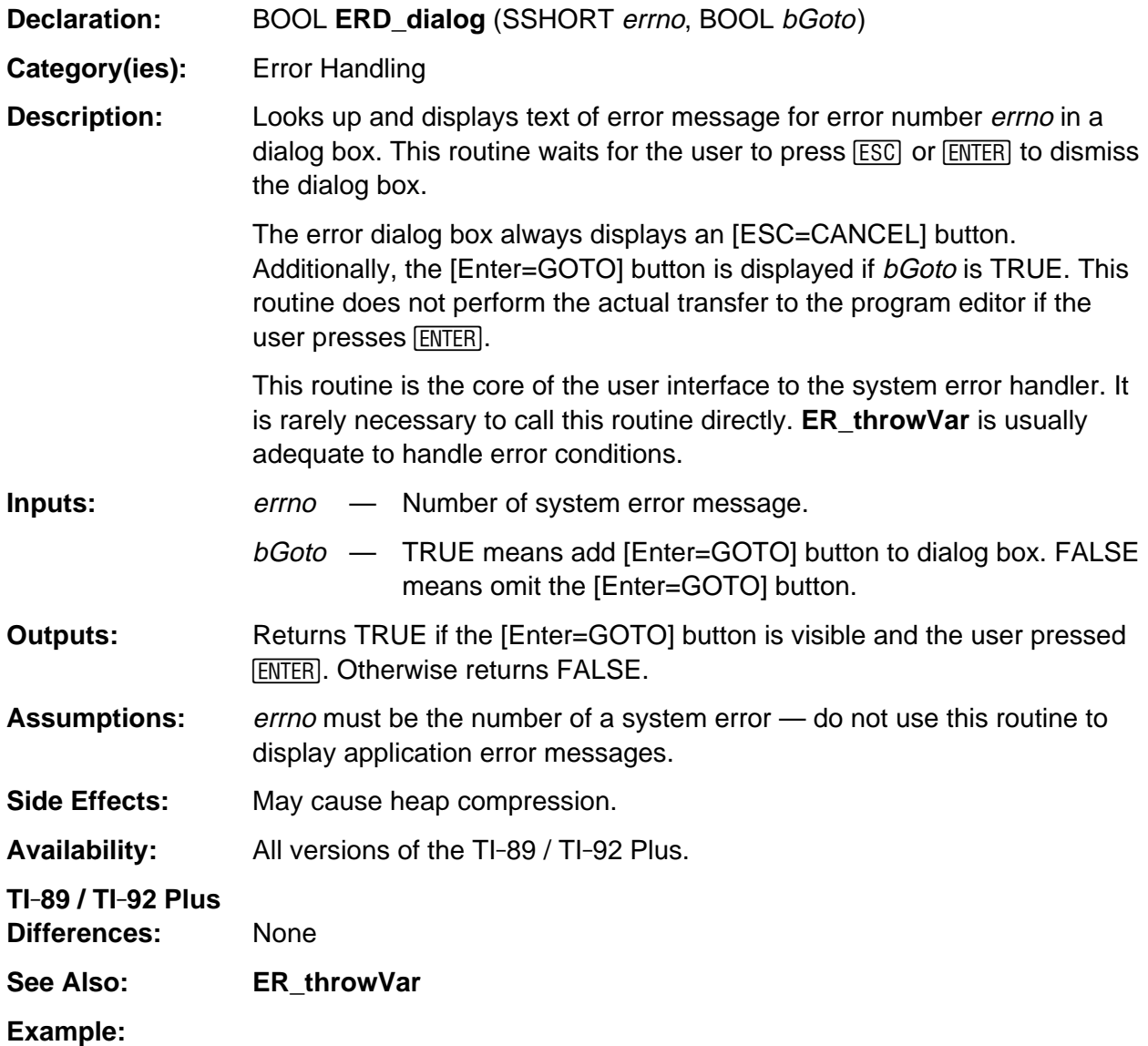

ERD\_dialog(ER\_MEMORY, FALSE); /\* display ERROR: MEMORY dialog box \*/

/\* Execution returns here after user presses [ENTER] or [ESC] \*/

#### <span id="page-497-0"></span>**find\_error\_message**

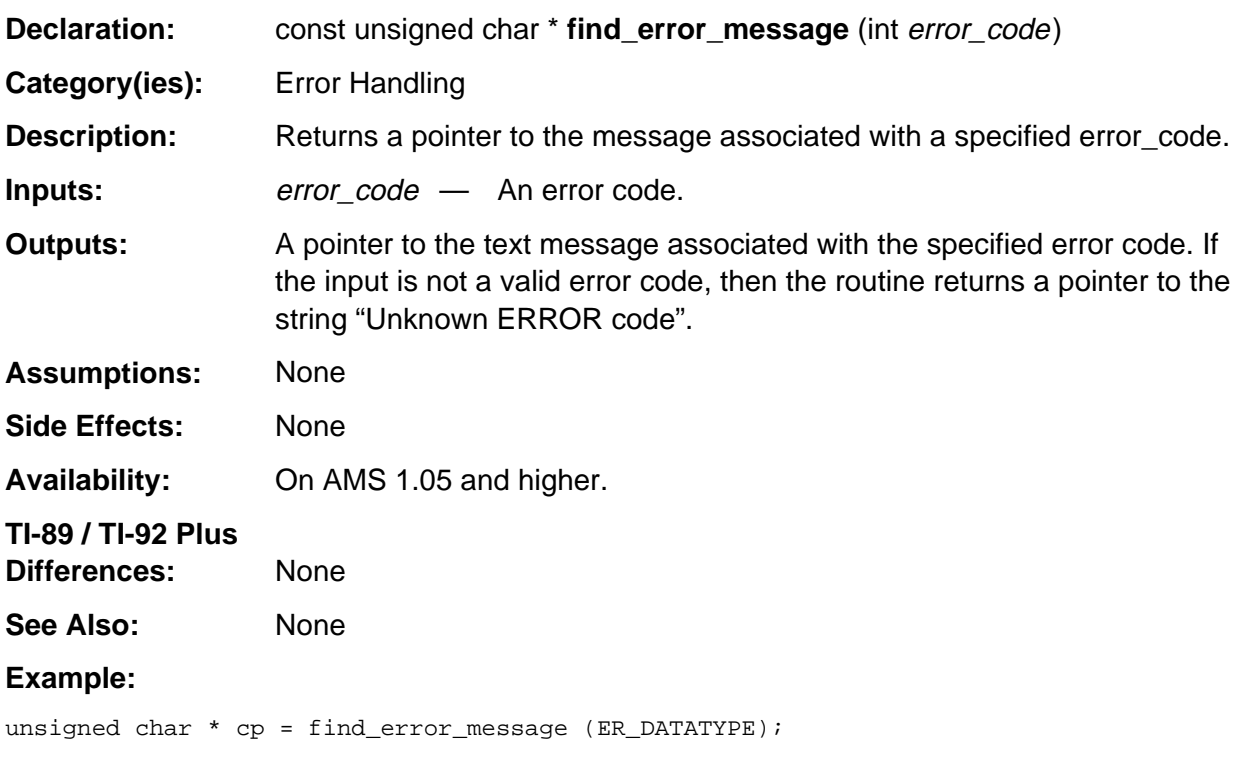

Assigns to cp a pointer to the string "Data type".

# **Appendix A: System Routines - EStack Arithmetic**

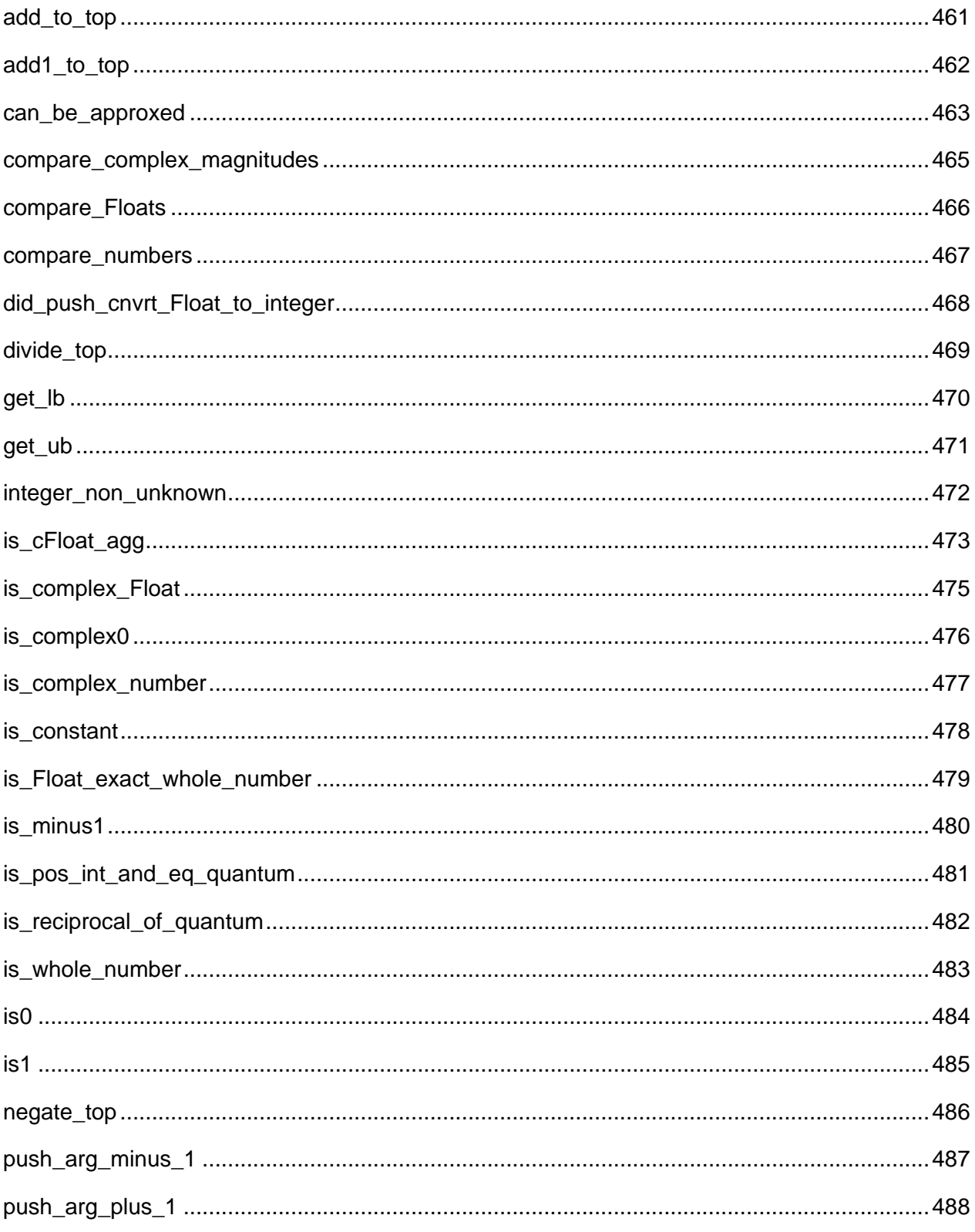

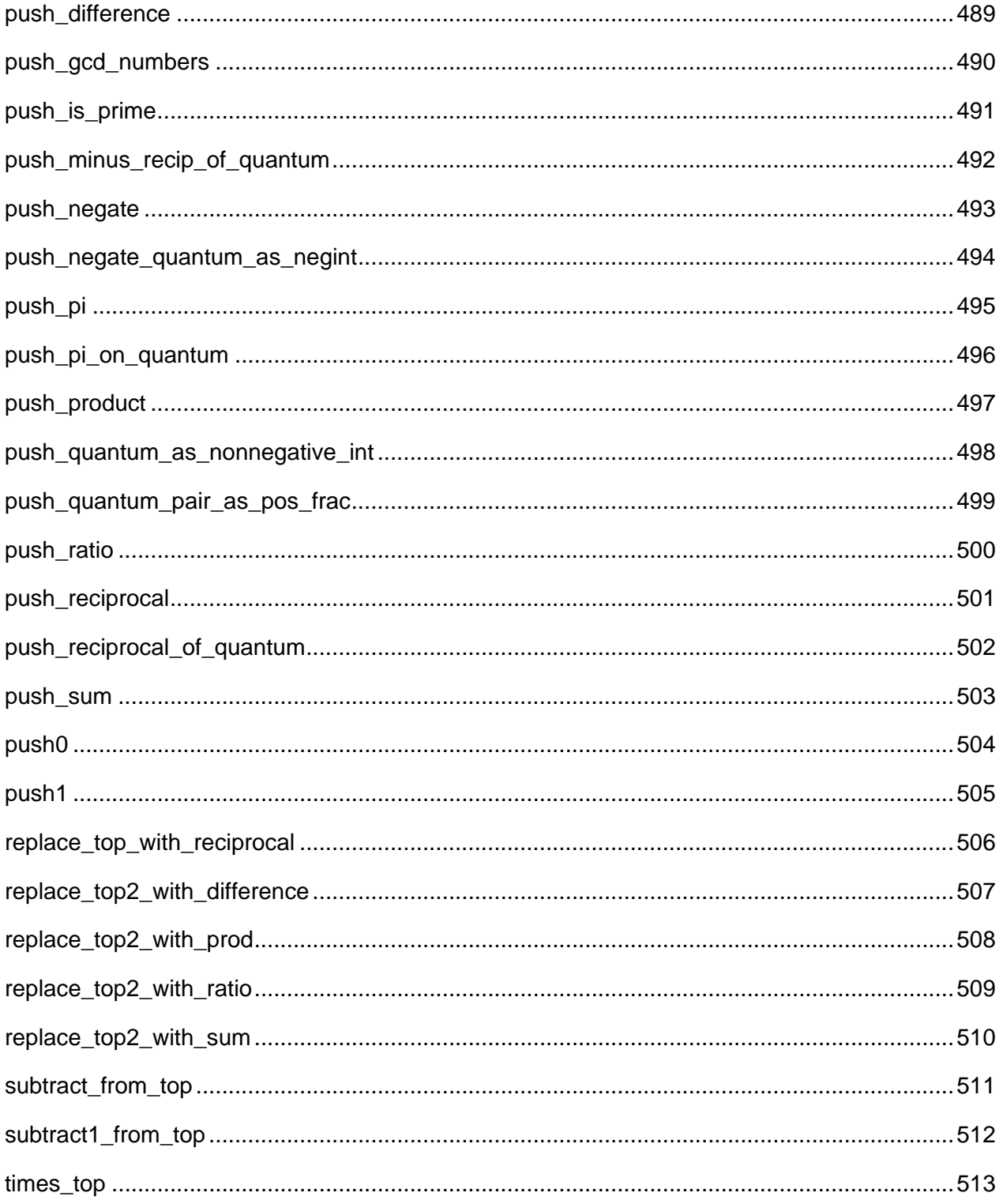

#### **See Also:**

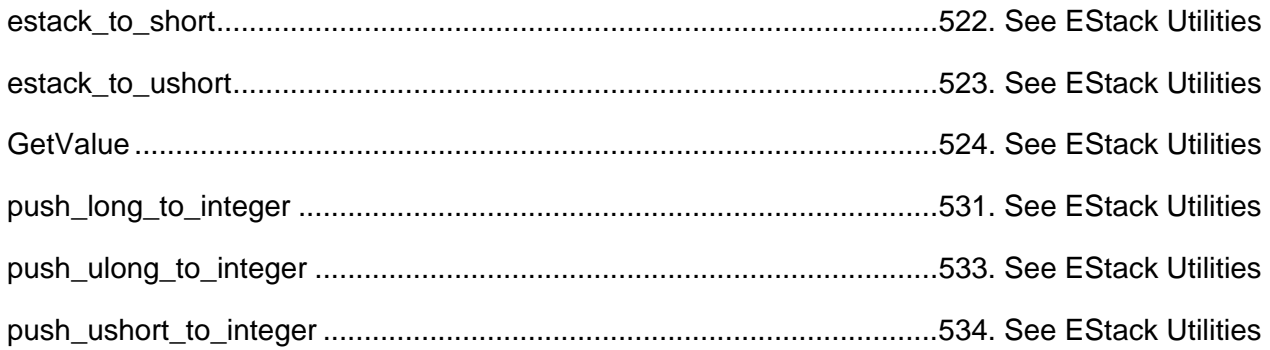

#### <span id="page-502-0"></span>**add\_to\_top**

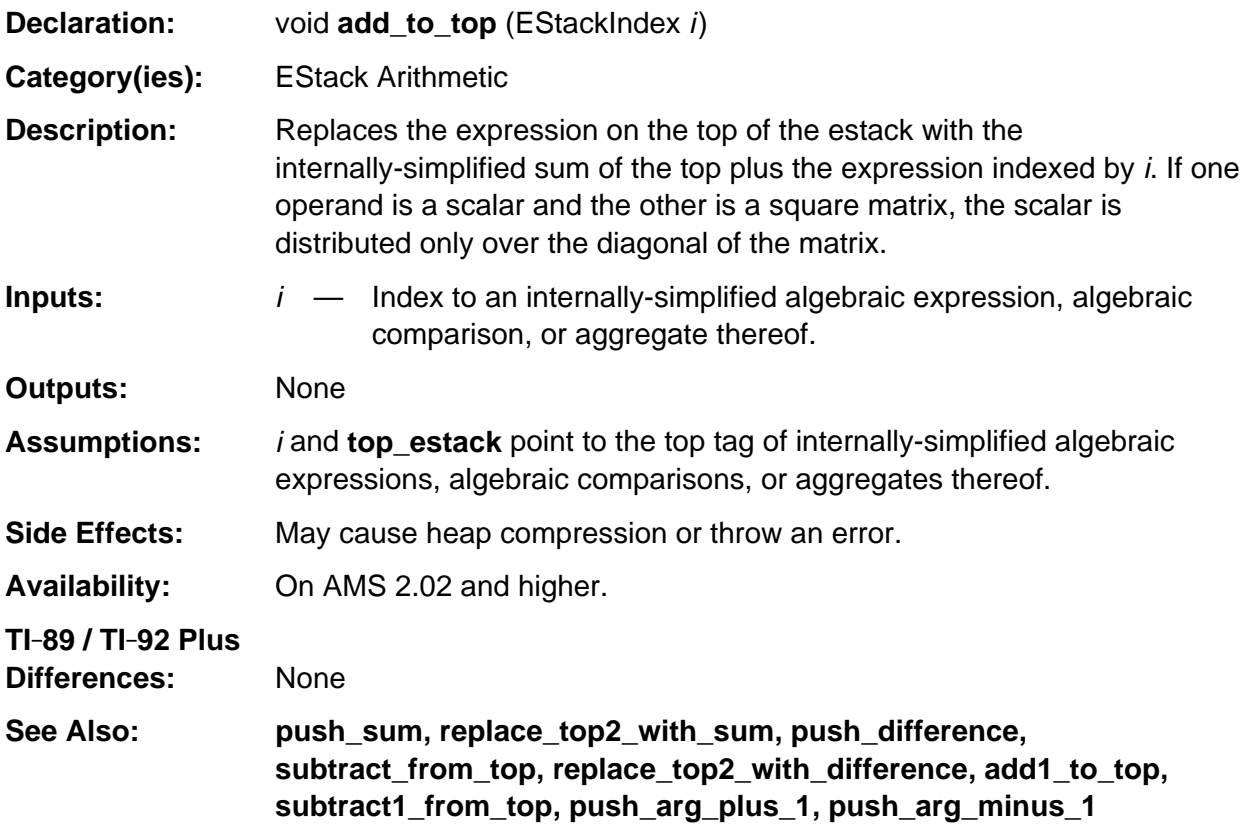

#### **Example:**

void add1\_to\_top (void) /\* Add 1 or 1.0 the top expression, depending on global computation\_mode. \*/ { add\_to\_top (IS\_ARITH\_APPROX ? Float1Index : Integer1Index); }

#### <span id="page-503-0"></span>**add1\_to\_top**

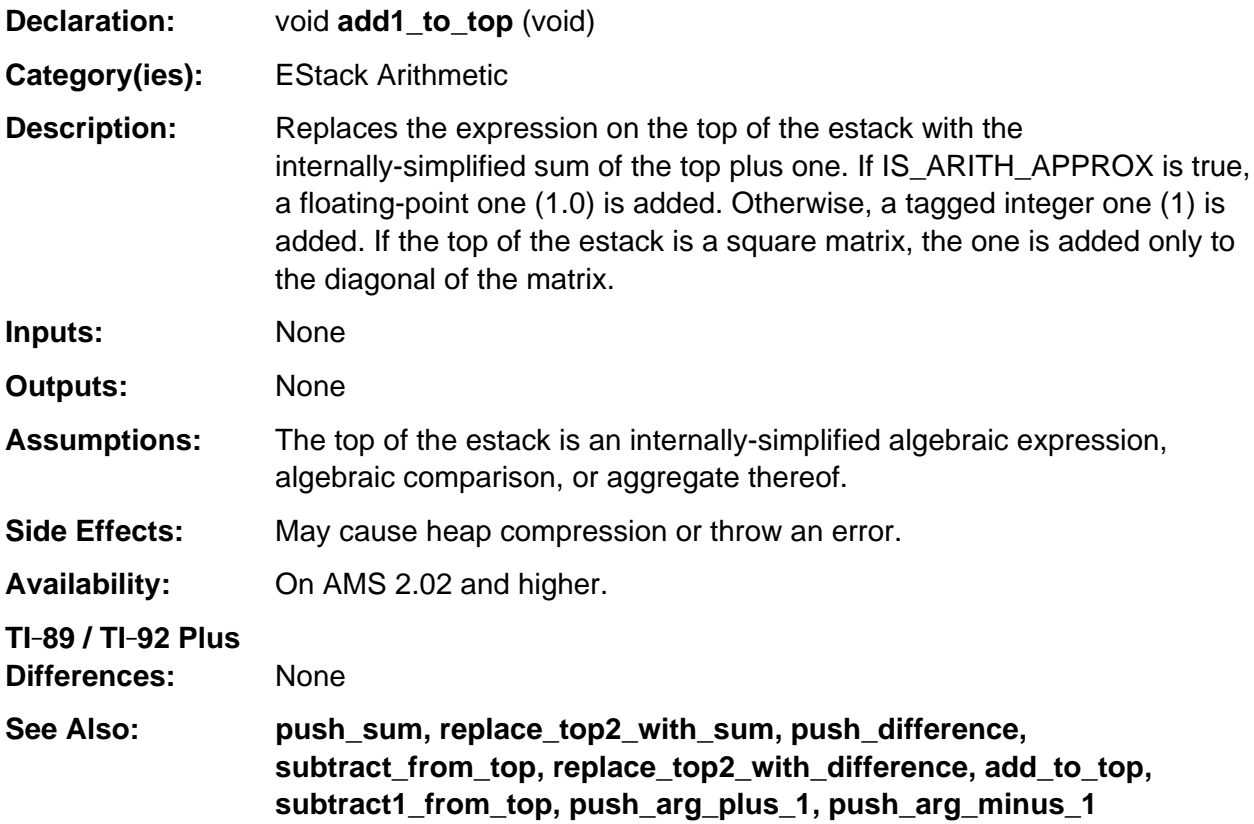

#### **Example:**

```
void push_unit_step (EStackIndex i)
/* Pushes (sign(i) + 1)/2 onto the estack. */
{ Access_AMS_Global_Variables;
    push_sign (i);
    add1_to_top ();
    i = top_estack;
    push_reciprocal_of_quantum (2u);
    replace_top2_with_prod (i);
}
```
### **can\_be\_approxed**

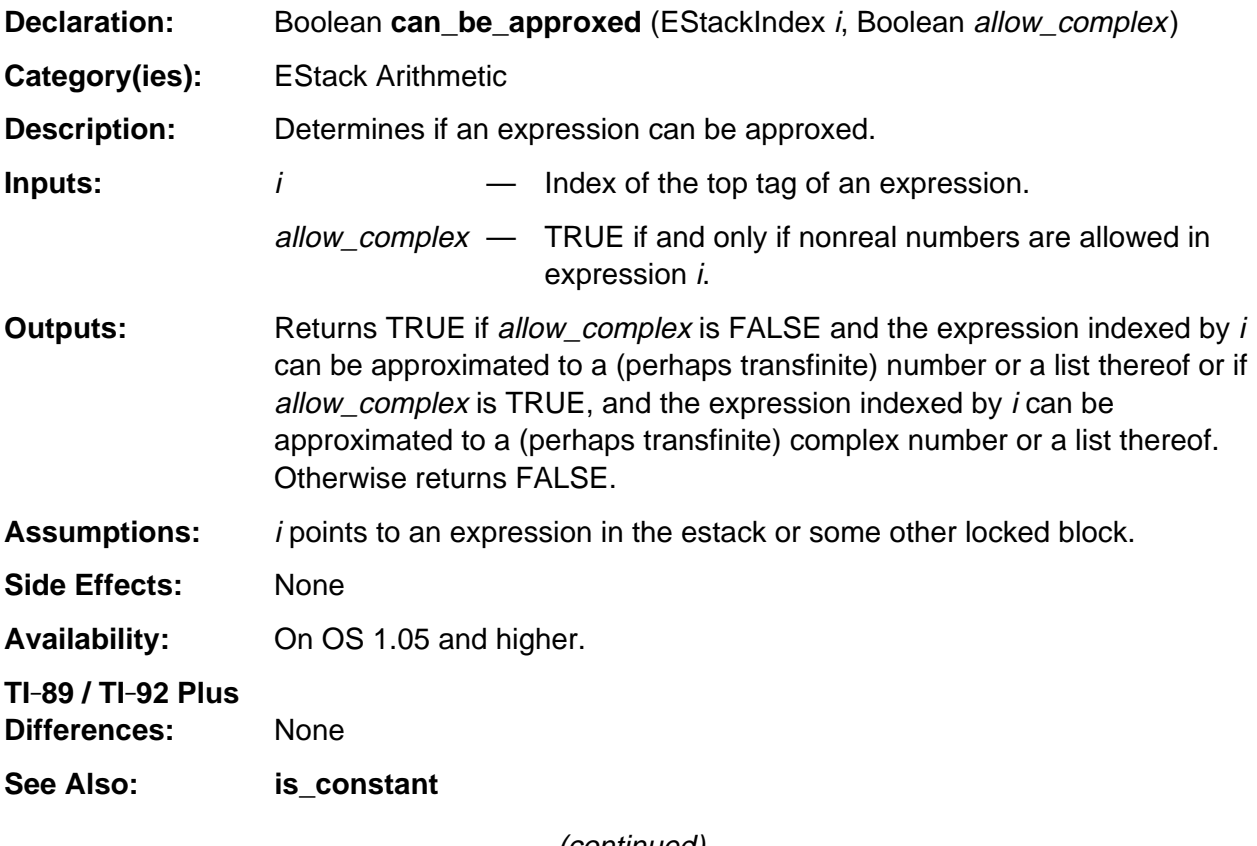

(continued)

#### **can\_be\_approxed (continued)**

#### **Example:**

```
void push_colnorm (EStackIndex matrix_idx)
/* Pushes the largest of the sums of the absolute values of the elements
     in each column of the approximatable matrix indexed by matrix_idx.
*/
{ Access_AMS_Global_Variables;
    EStackIndex old_top = top_estack;
    EStackIndex i, j;
    if (is_matrix (matrix_idx))
    { if (! can_be_approxed (matrix_idx, TRUE))
         ER_THROW (ER_DOMAIN);
       i = matrix_idx - 1u;
       push0 ();
       while (END_TAG != ESTACK (i))
      \{ j = \text{top\_estack} \} push_abs (i);
          replace_top2_with_sum (j);
          i = next_expression_index (i);
       }
       j = top_estack;
       push_max1 (j);
       delete_between (old_top, j);
    }
    else
   \{ /* error - data type */
       ER_throw( ER_DATATYPE );
    }
}
```
#### **compare\_complex\_magnitudes**

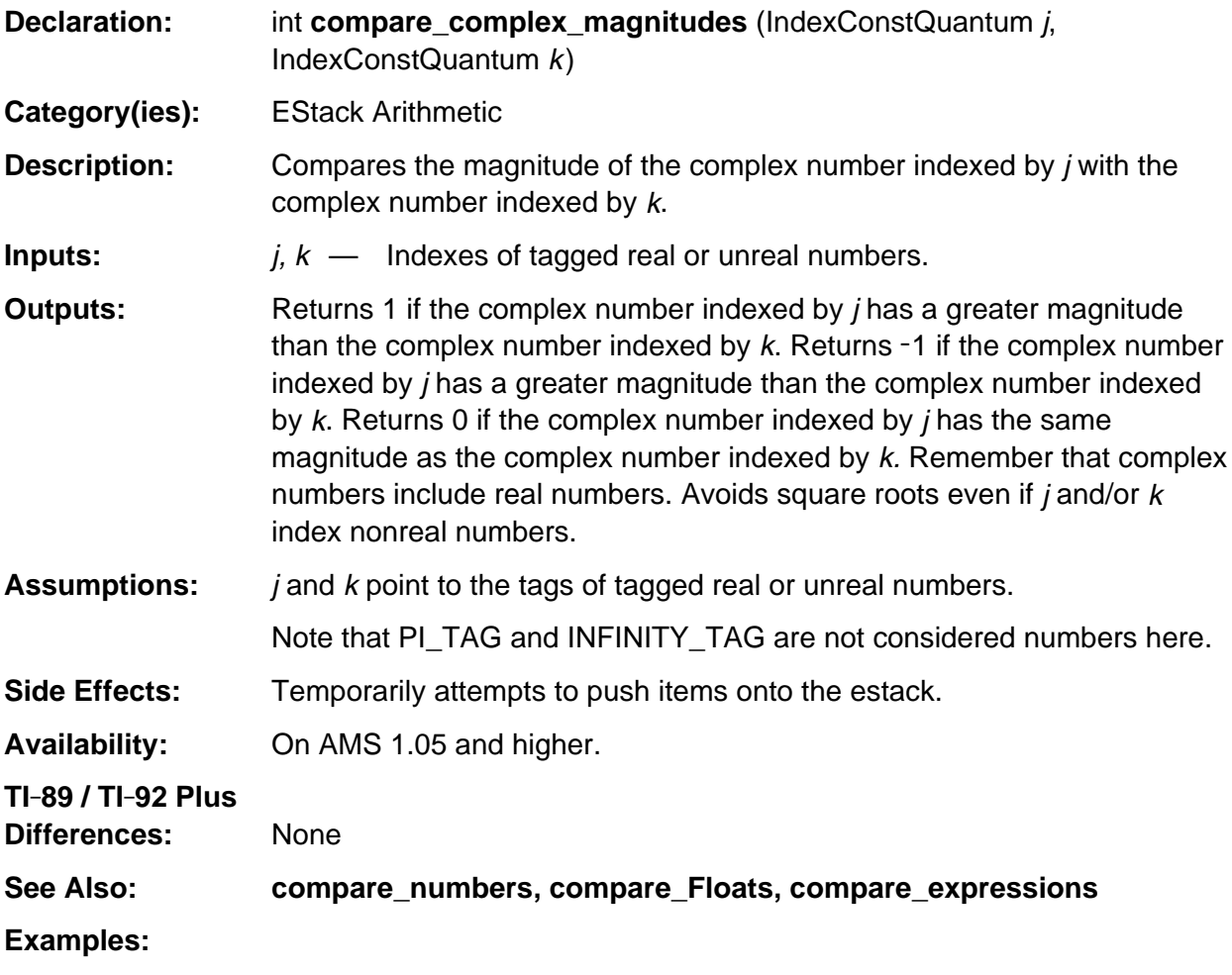

```
Boolean has_larger_complex_magnitude (EStackIndex i, EStackIndex j)
{ return compare_complex_magnitudes(j,k) > 0;
}
```
#### **compare\_Floats**

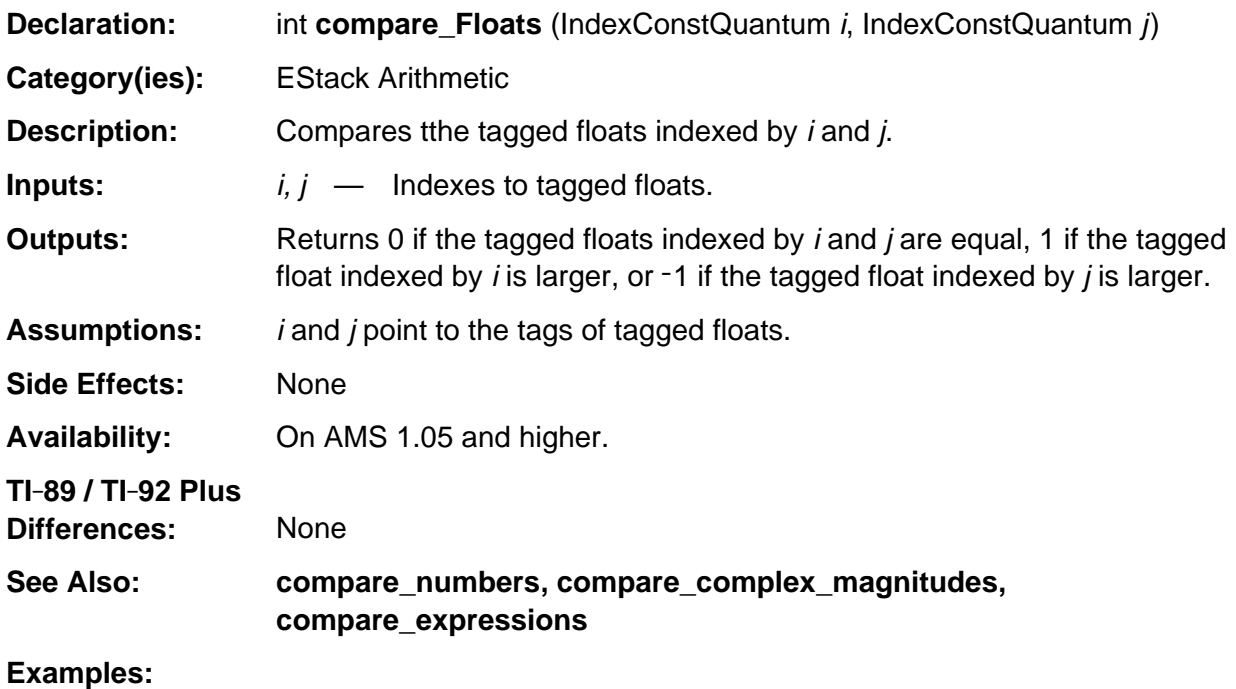

push\_Float (3.7); j = top\_estack; push\_Float (5.2); i = top\_estack; compare\_Floats (i, j); /\* Returns 1 \*/

#### **compare\_numbers**

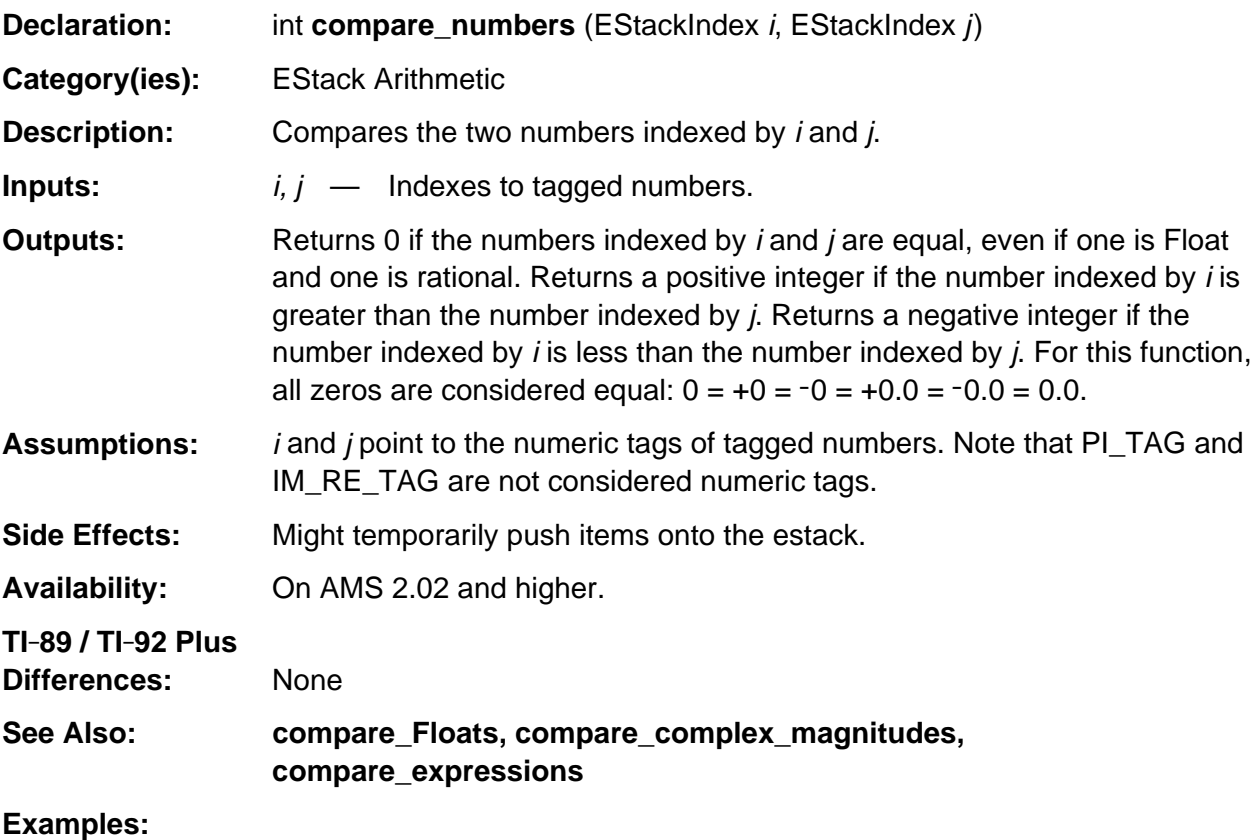

/\* Return j if it indexes a larger magnitude number than k indexes. Otherwise return k: \*/ return compare\_numbers(j,k) > 0 ? j : k;

#### **did\_push\_cnvrt\_Float\_to\_integer**

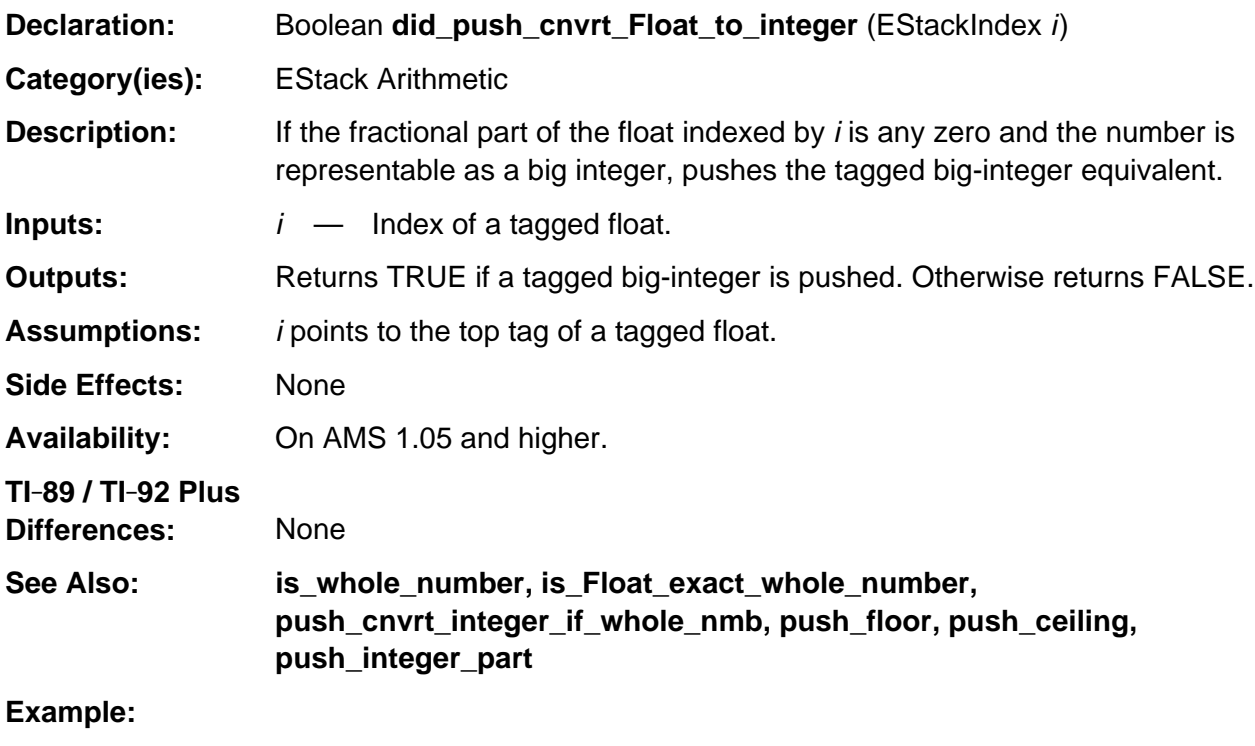

```
void push_cnvrt_integer_if_whole_nmb (EStackIndex i)
/* i indexes an expression.
    If it is a whole number that is representable as an integer, pushes the
    integer equivalent. Otherwise pushes expression i.
*/
{ if (FLOAT_TAG == ESTACK (i) && did_push_cnvrt_Float_to_integer (i))
\mathbf{z} else
       push_expression (i);
}
```
#### **divide\_top**

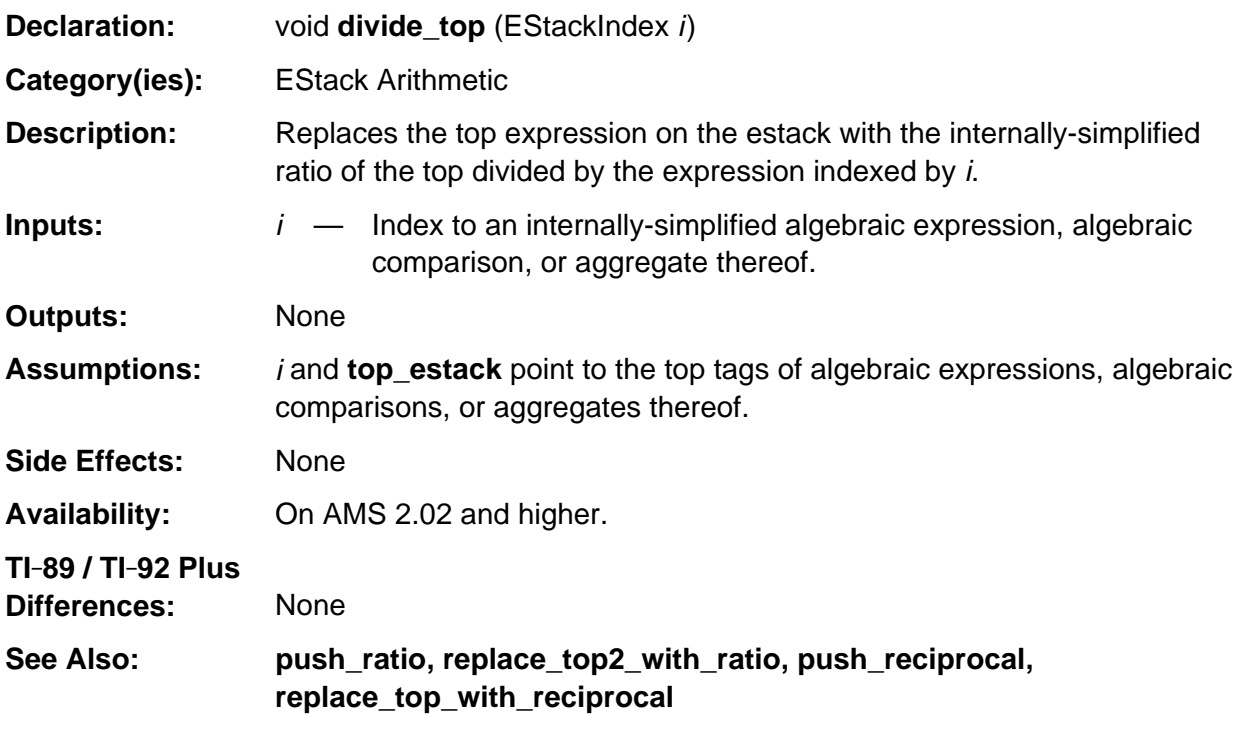

#### **Example:**

```
void push_coef_list (EStackIndex i, EStackIndex ki)
/* i indexes a polynomial in kernel ki.
   Pushes a tail of its coefficients (including zero-coefficients),
    with the constant coefficient deepest.
*/
{ Access_AMS_Global_Variables;
    EStackIndex j, ans;
    push_quantum (END_TAG);
   ans = top\_estack; push_expression (i);
    i = top_estack;
    while (! is_independent_of (i, ki))
       { push_substitute_simplify (i, ki, Integer0Index);
          j = top_estack;
          push_difference (i, j);
          divide_top (ki);
         ans = j - deleted_between (ans, i);
          i = top_estack;
       }
}
```
## **get\_lb**

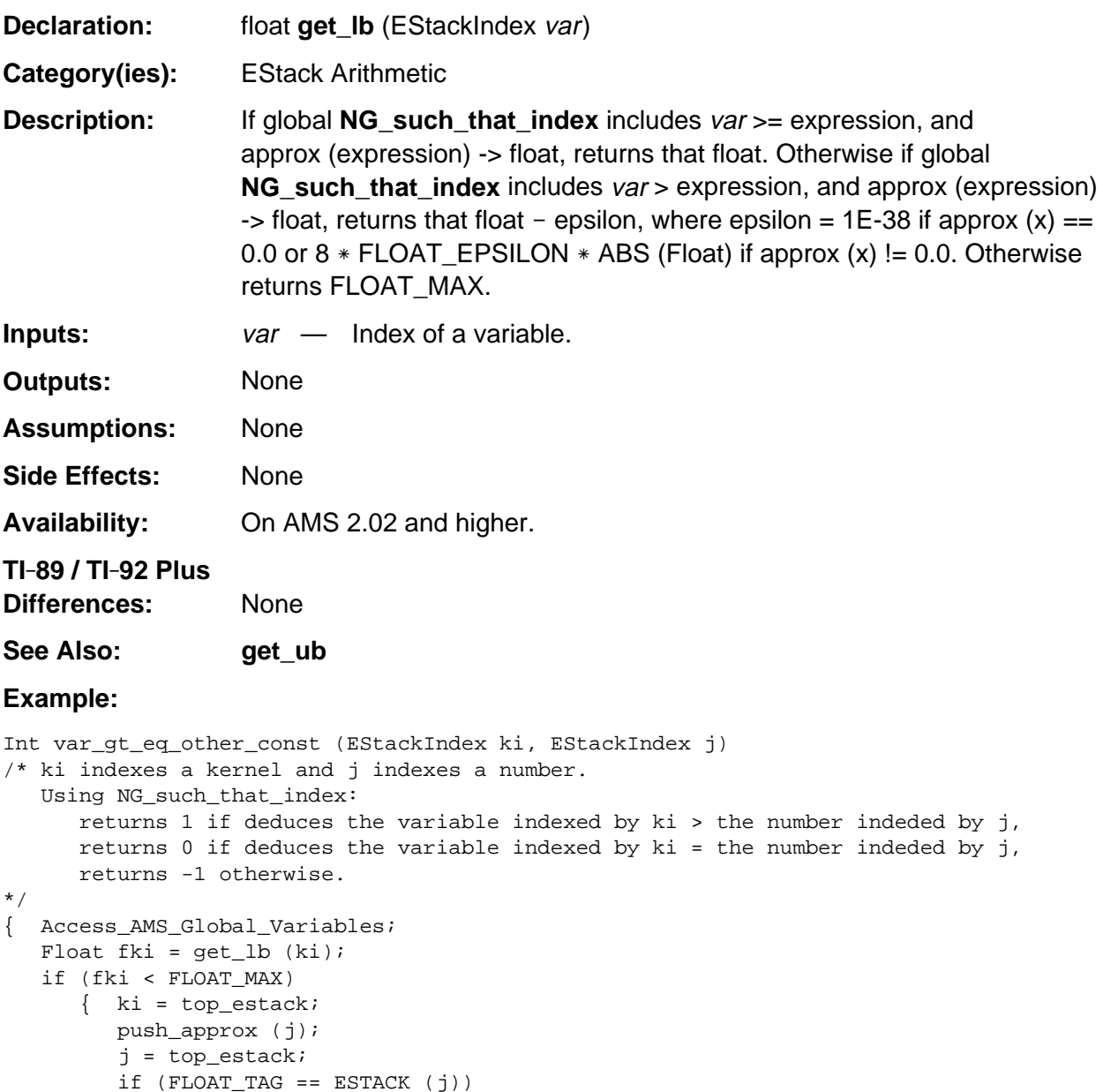

 if (FLOAT\_TAG == ESTACK (j))  $\{$  Float fj = ESTACK\_TO\_FLOAT (j); top\_estack = ki; return fki < fj ? -1 : fki > fj; } }

# return -1;

### **get\_ub**

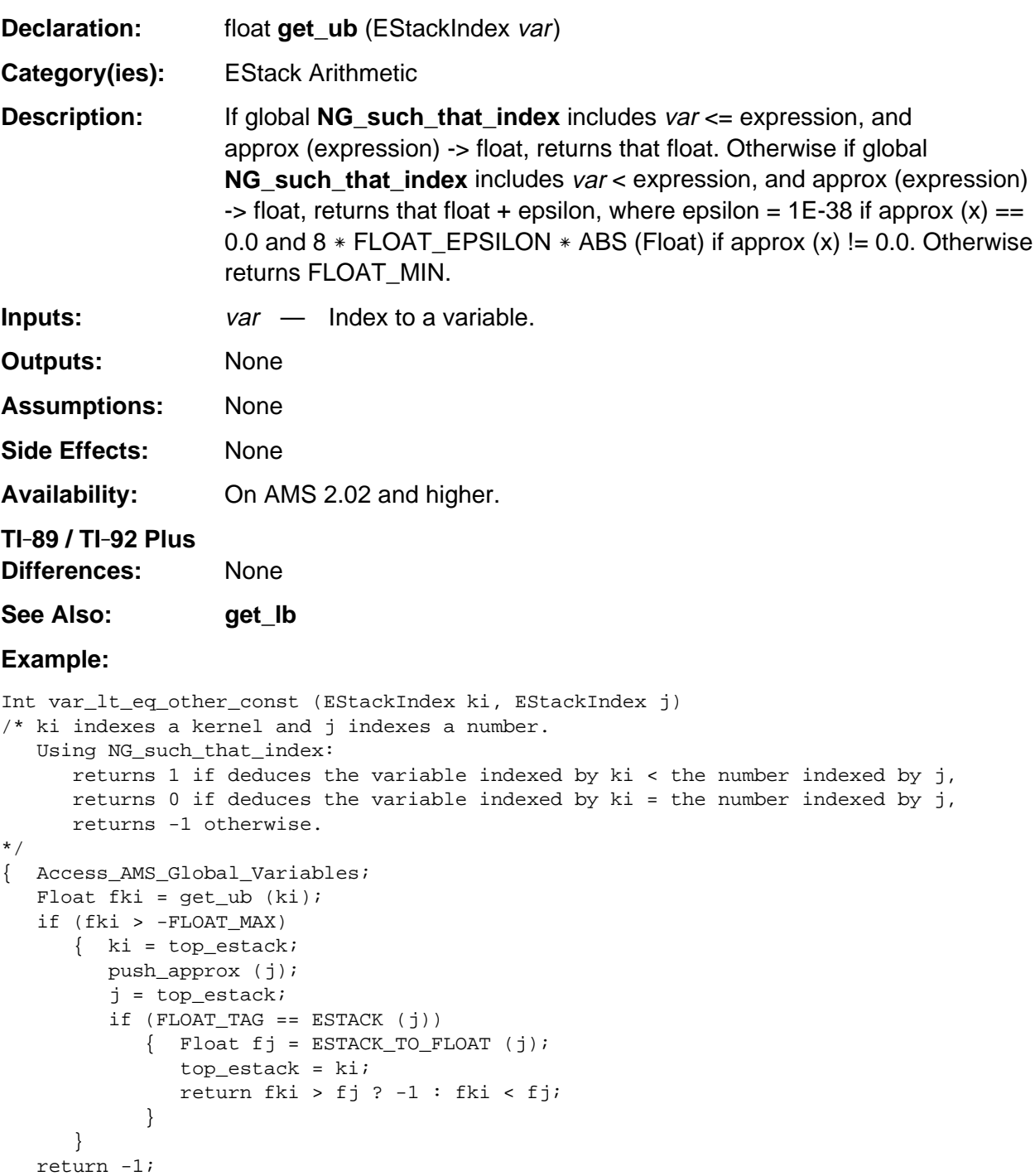

### **integer\_non\_unknown**

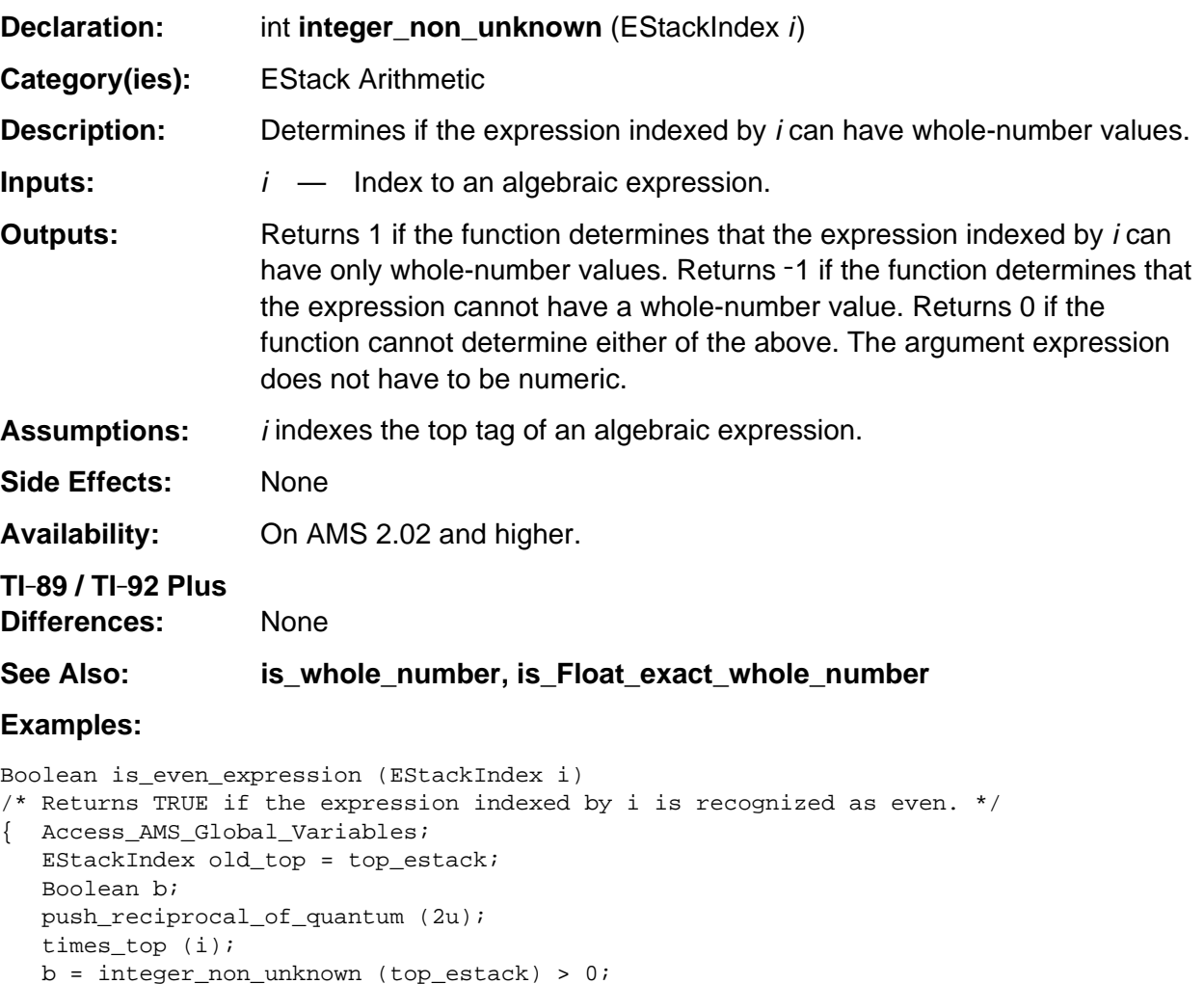

top\_estack = old\_top;

return b;

# **is\_cFloat\_agg**

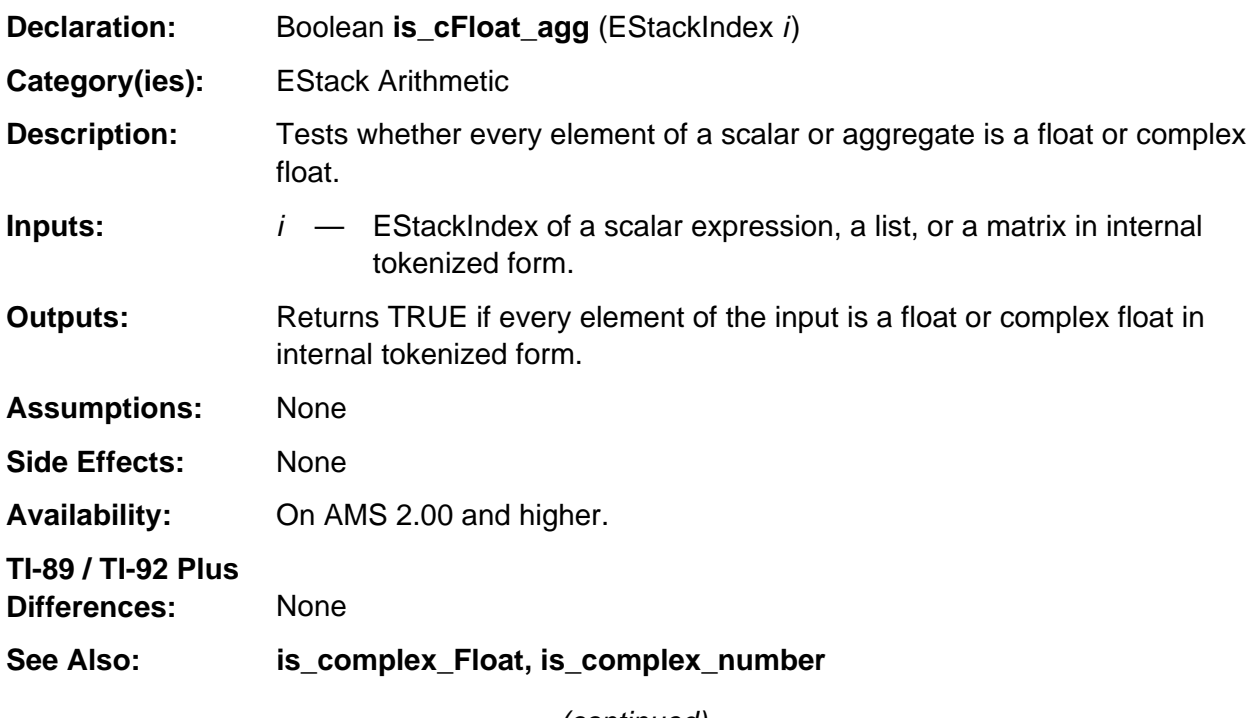

(continued)

#### **is\_cFloat\_agg (continued)**

#### **Example:**

If j indexes the bolded tag in the following estack representation of the number 0 0 **NONNEGATIVE\_INTEGER\_TAG**

then is\_cFloat\_agg (j);

returns TRUE.

If j indexes the bolded tag in the following estack representation of the number  $2 - 3i$ 2 1 NONNEGATIVE\_INTEGER\_TAG 3 1 NEGATIVE\_INTEGER\_TAG **IM\_RE\_TAG**

then is\_cFloat\_agg (j);

returns TRUE.

If j indexes the bolded tag in the following estack representation of the list  $\{0, 2-3i, x\}$ END\_TAG X\_VAR\_TAG 2 1 NONNEGATIVE\_INTEGER\_TAG 3 1 NEGATIVE\_INTEGER\_TAG 0 NONNEGATIVE\_INTEGER\_TAG **LIST\_TAG**

then is\_cFloat\_agg (j);

returns FALSE, because x is not a float or complex float.

If j indexes the bolded tag in the following external tokenized form of the number  $2 - 3i$ 21 NONNEGATIVE\_INTEGER\_TAG 3 1 NONNEGATIVE\_INTEGER\_TAG I\_TAG MULTIPLY\_TAG **SUBTRACT\_TAG**

then is\_cFloat\_agg (j);

returns FALSE, because the input is not in an internal tokenized form.

# **is\_complex\_Float**

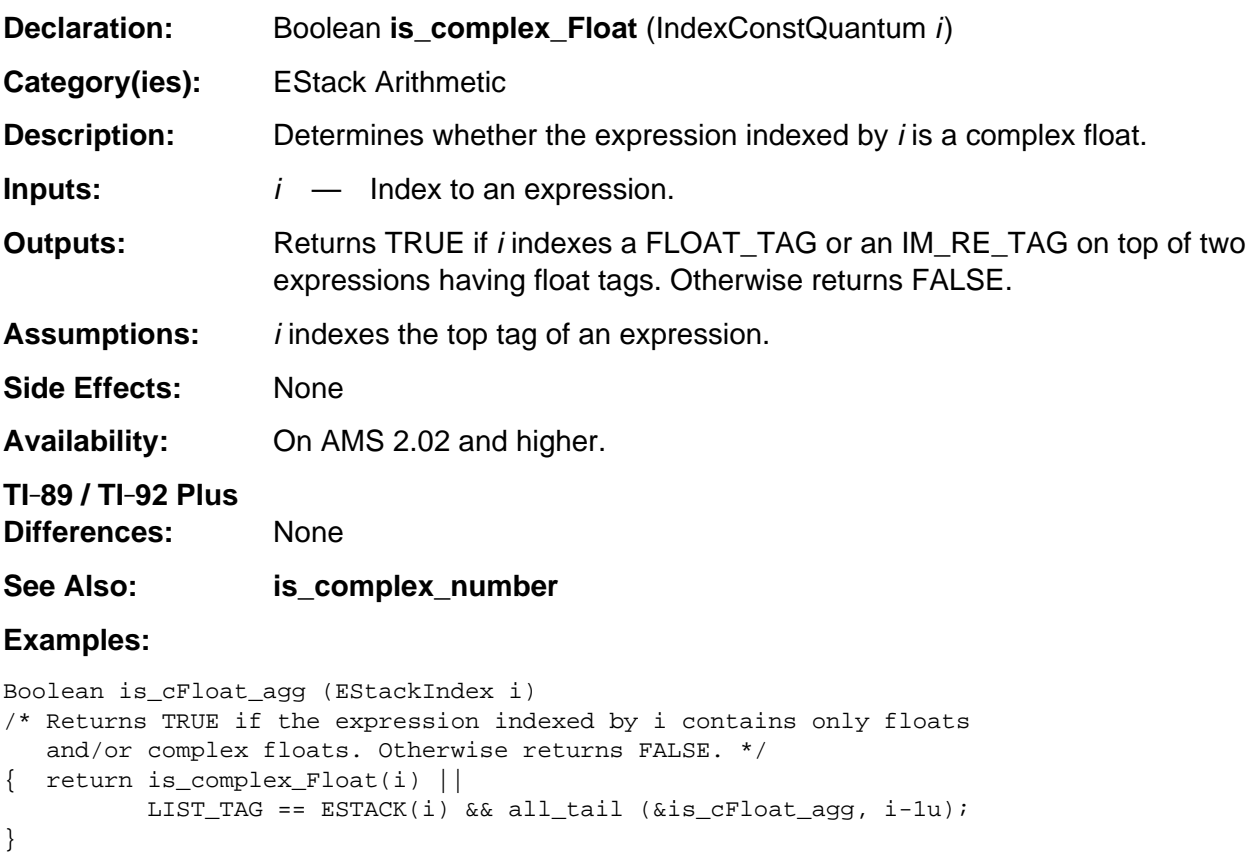

# **is\_complex0**

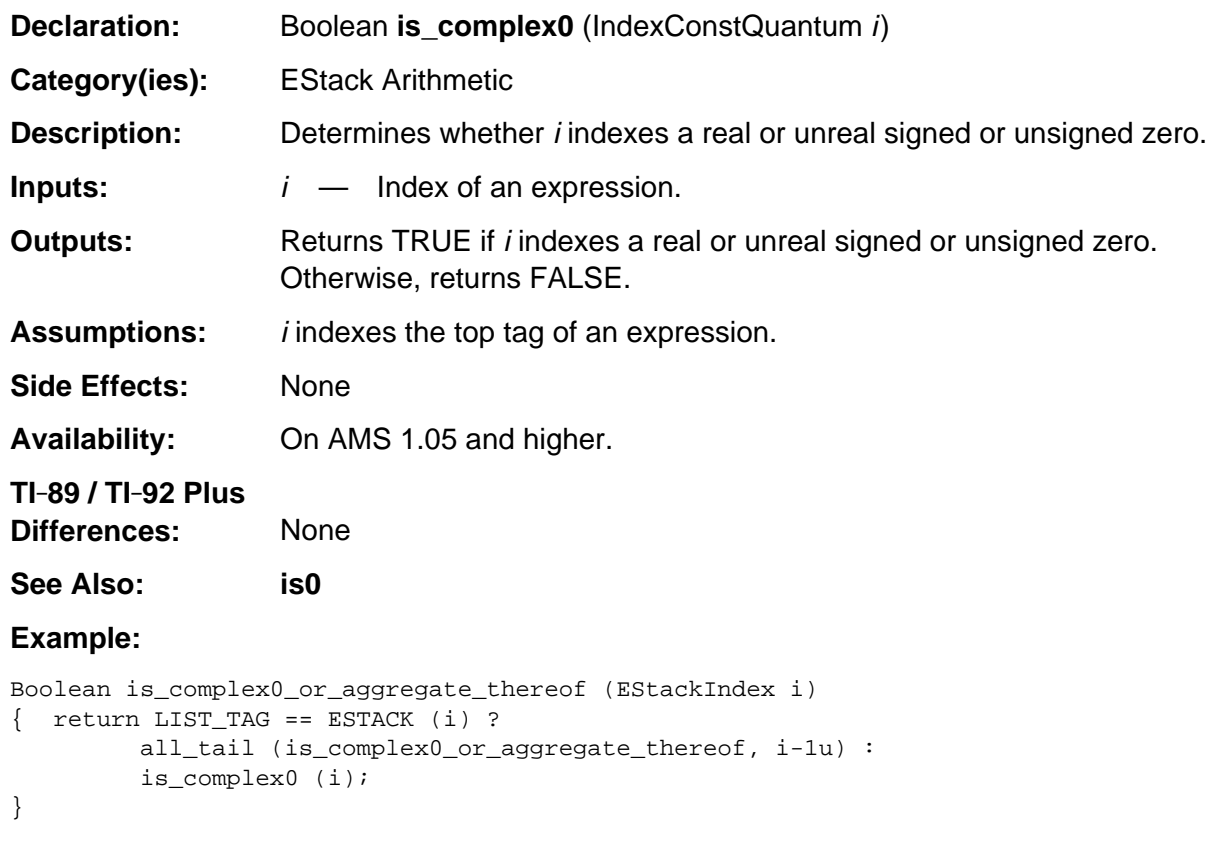

# **is\_complex\_number**

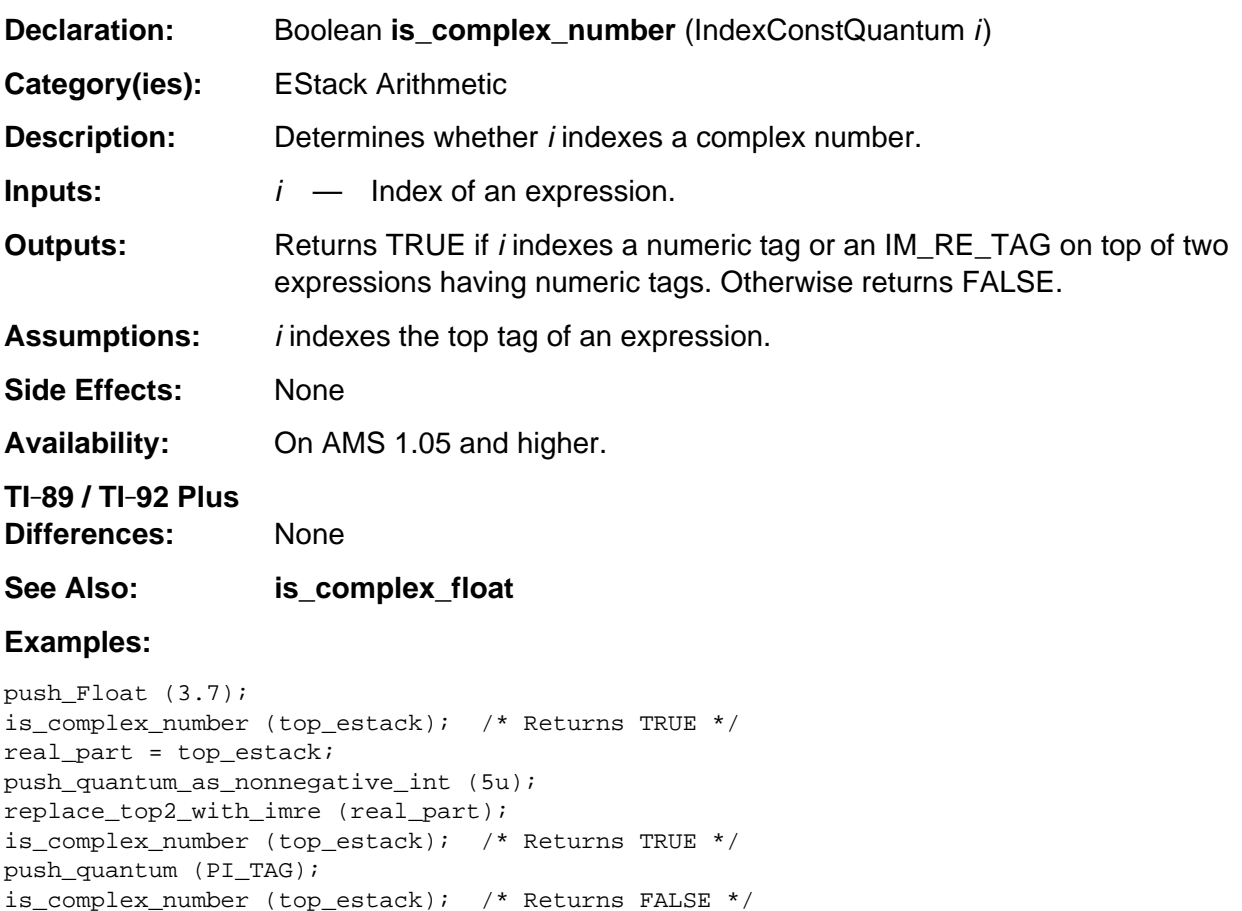

#### **is\_constant**

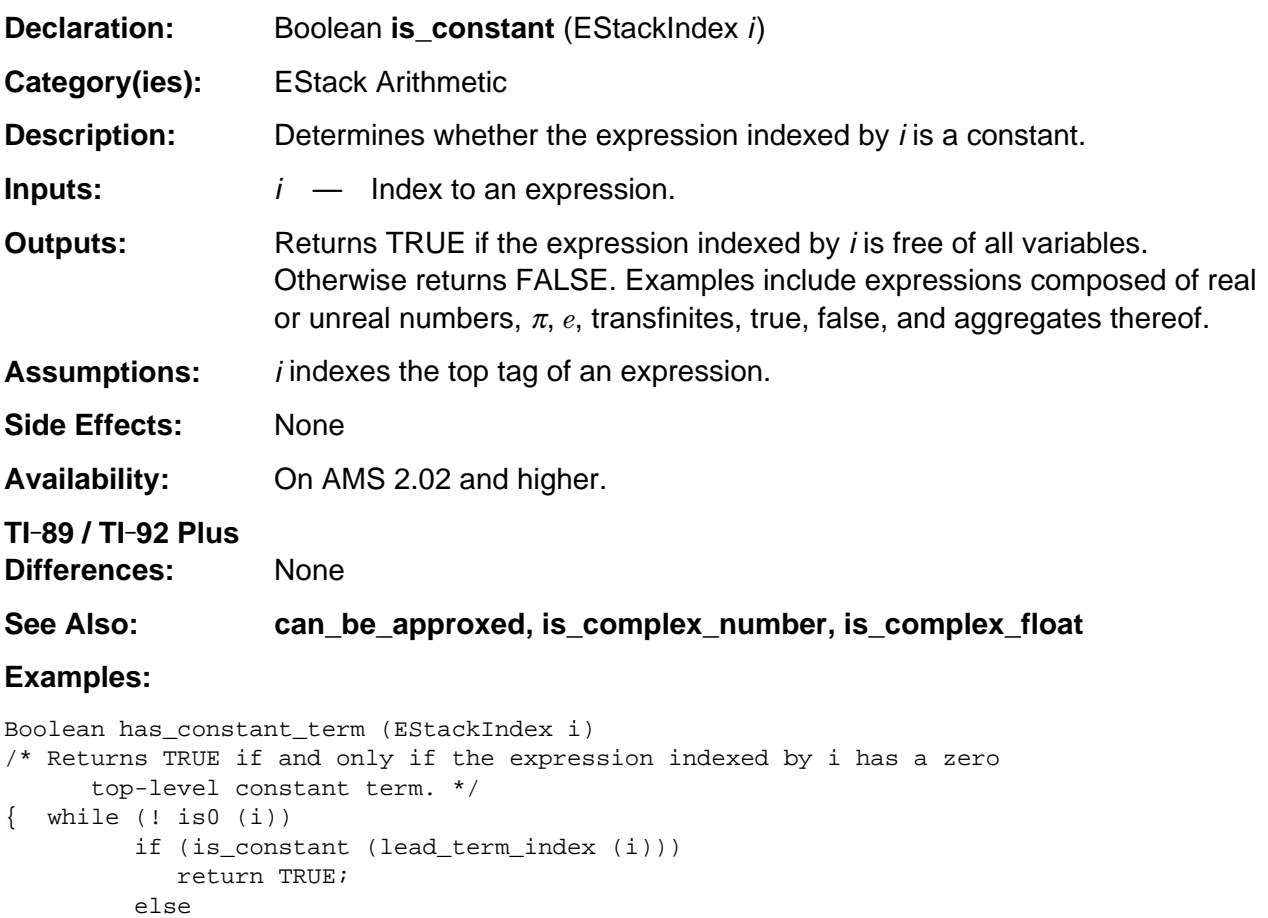

return FALSE;

} /\* end has\_constant\_term \*/

i = reductum\_index (i);

### **is\_Float\_exact\_whole\_number**

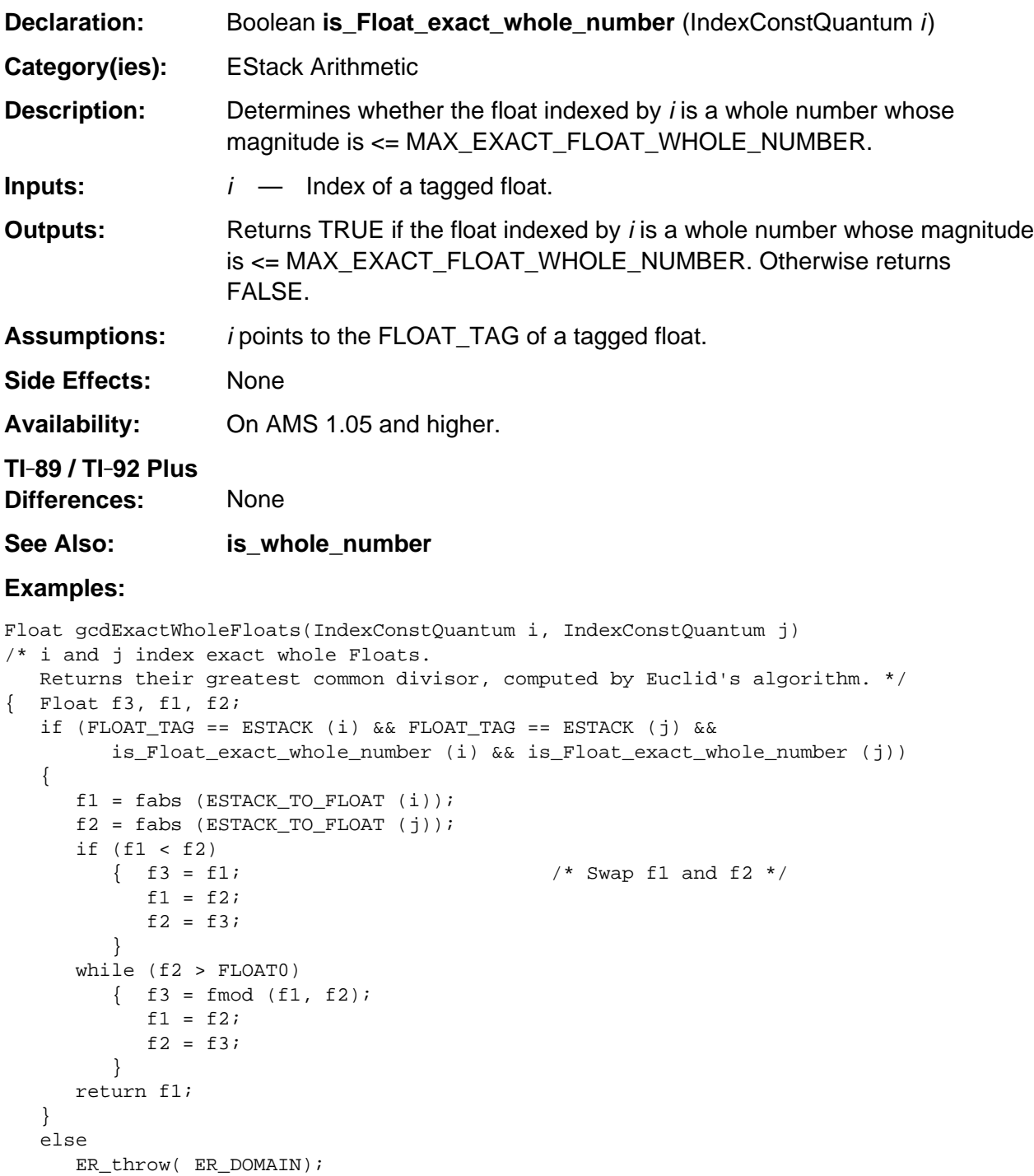

#### **is\_minus1**

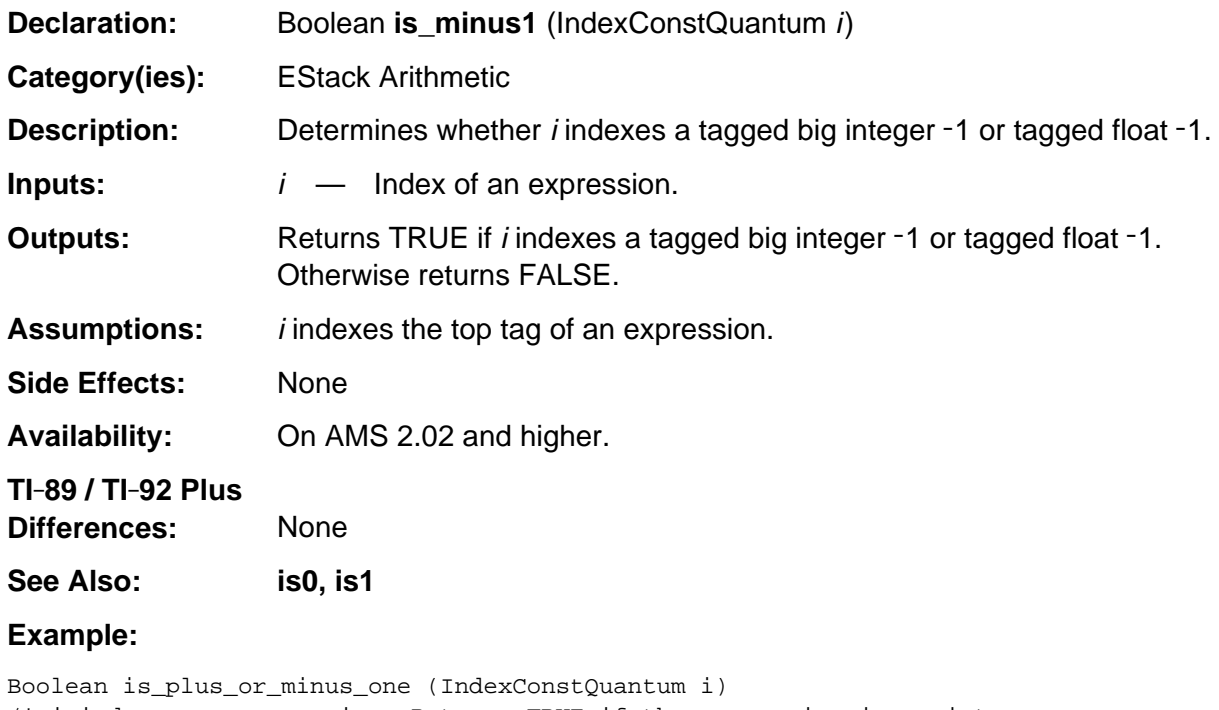

```
/* i indexes an expression. Returns TRUE if the expression is an integer
    or Float 1 or -1. Otherwise returns FALSE.
*/
\left\{ \begin{array}{c|c|c|c} \hbox{\tt return is1 (i) || is\_minus1 (i)} \end{array} \right.}
```
### **is\_pos\_int\_and\_eq\_quantum**

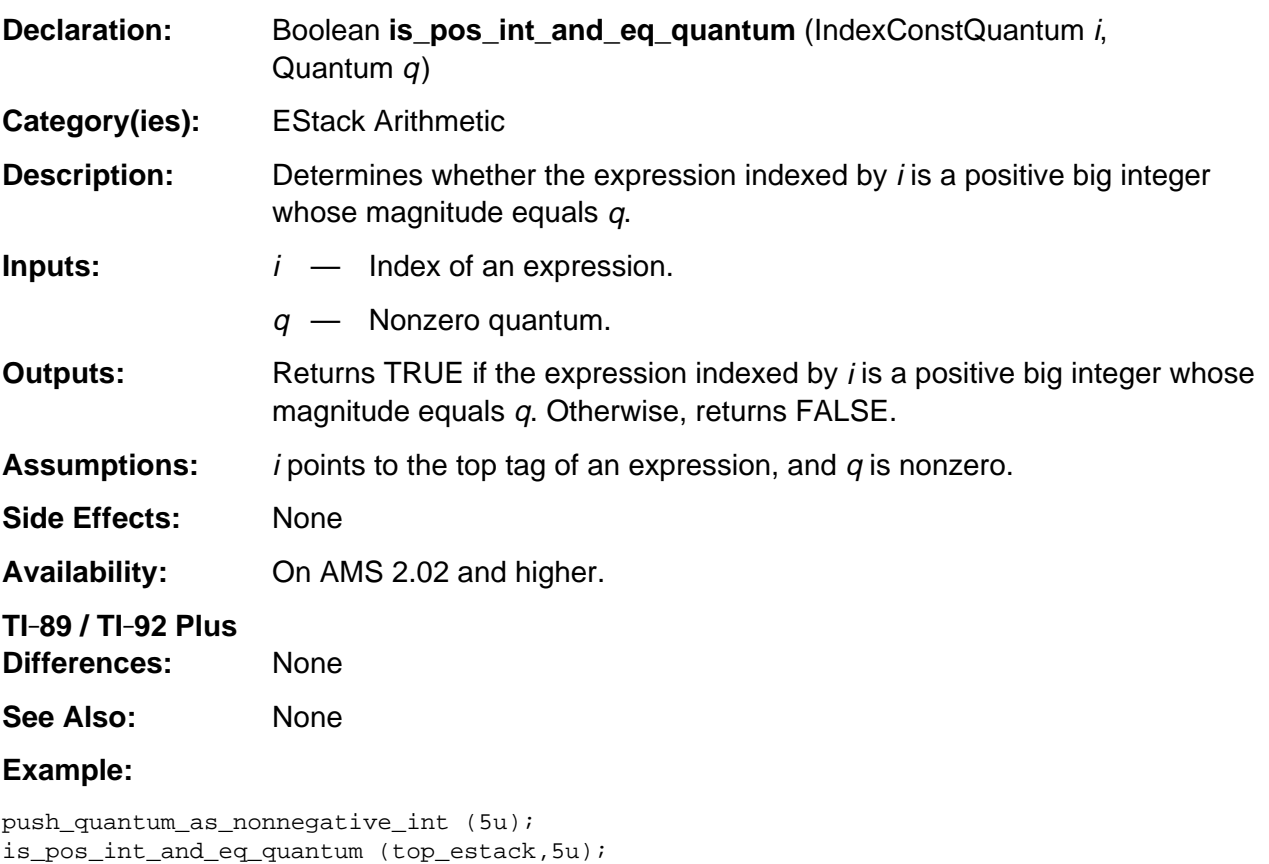

```
 /* Returns TRUE */
```

```
push_Float (5.0);
is_pos_int_and_eq_quantum (top_estack,5u);
    /* Returns FALSE */
```
# **is\_reciprocal\_of\_quantum**

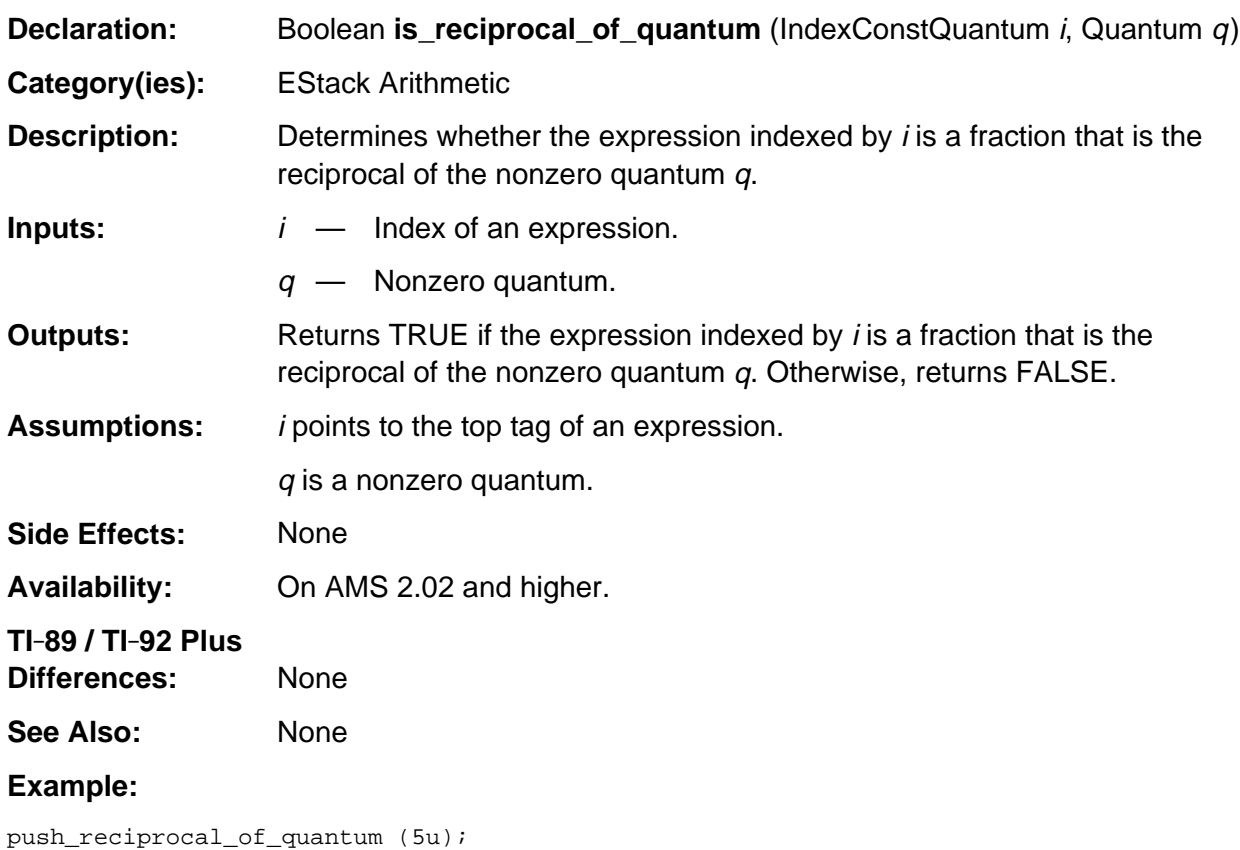

is\_reciprocal\_of\_quantum (top\_estack, 5u); /\* Returns TRUE \*/

### **is\_whole\_number**

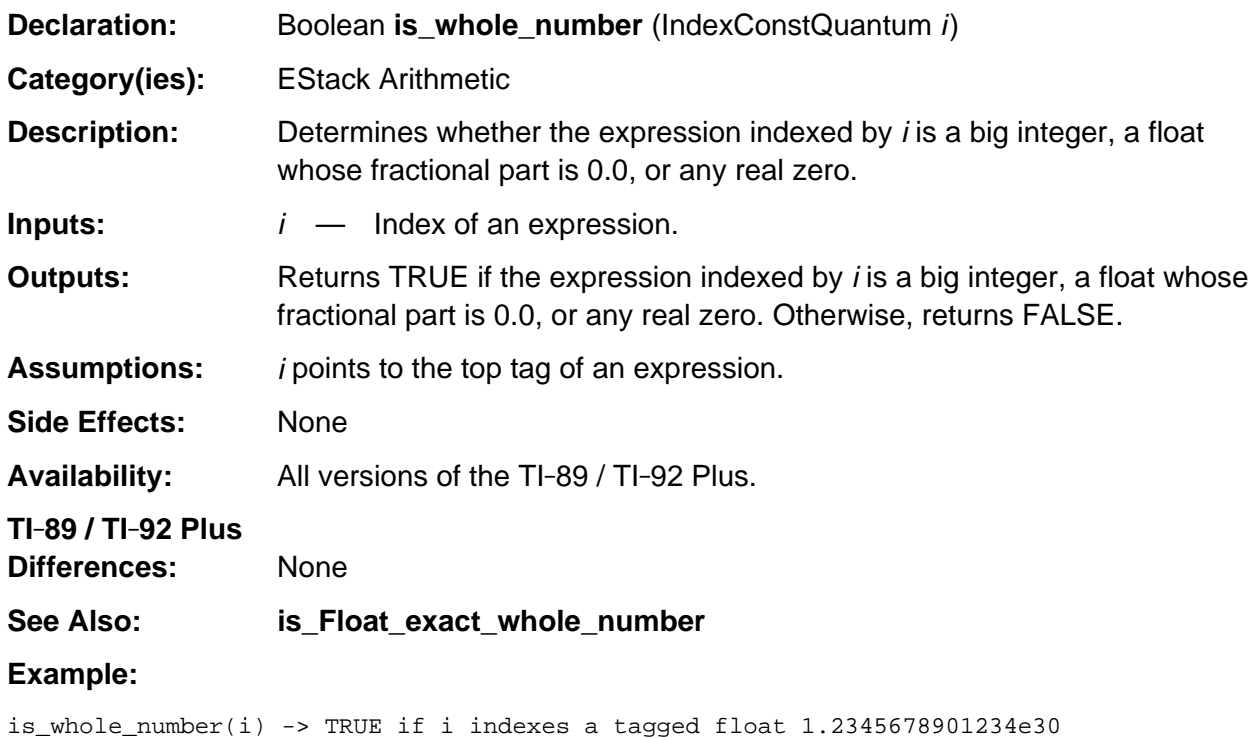

### **is0**

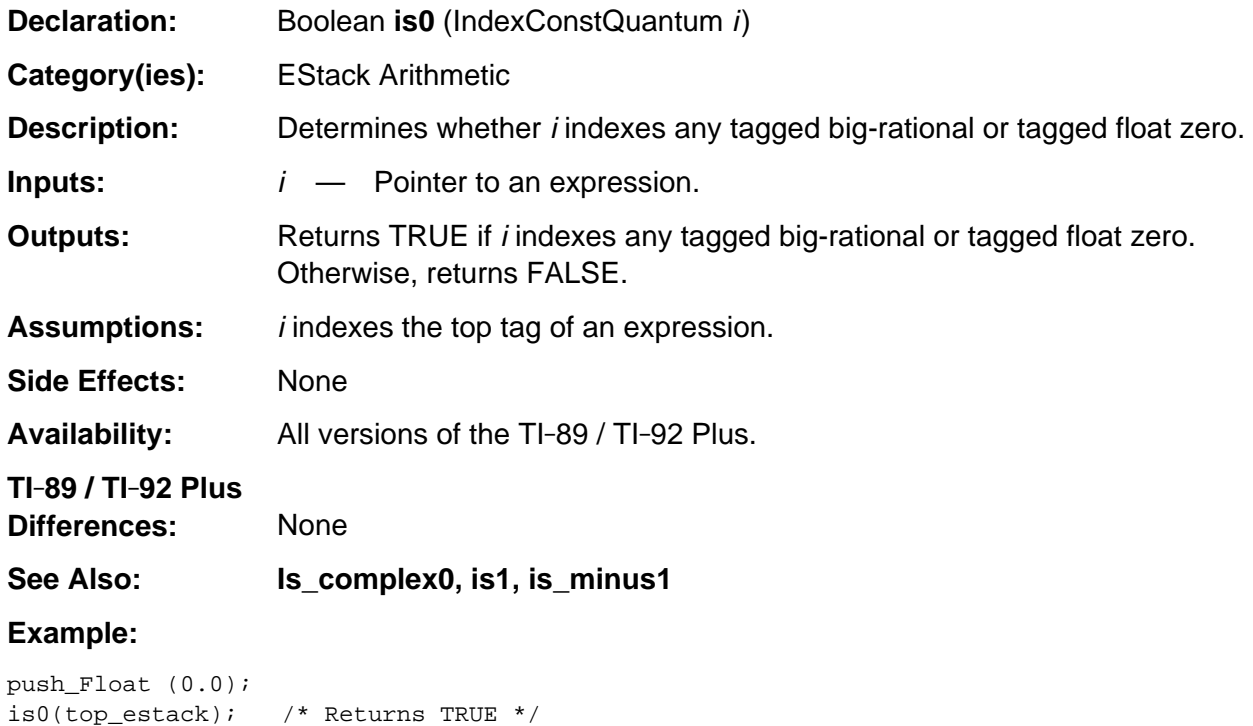

### **is1**

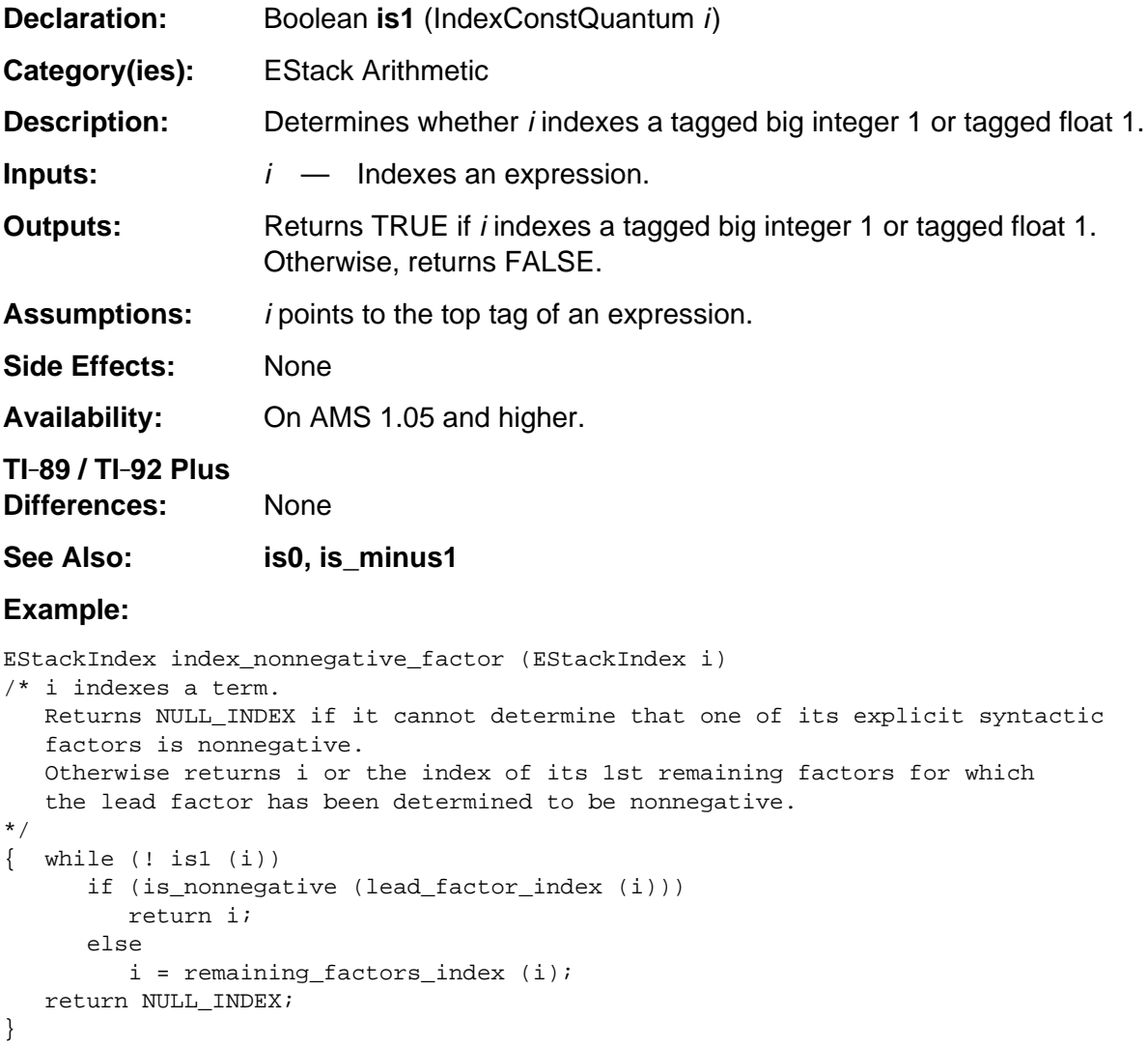

#### **negate\_top**

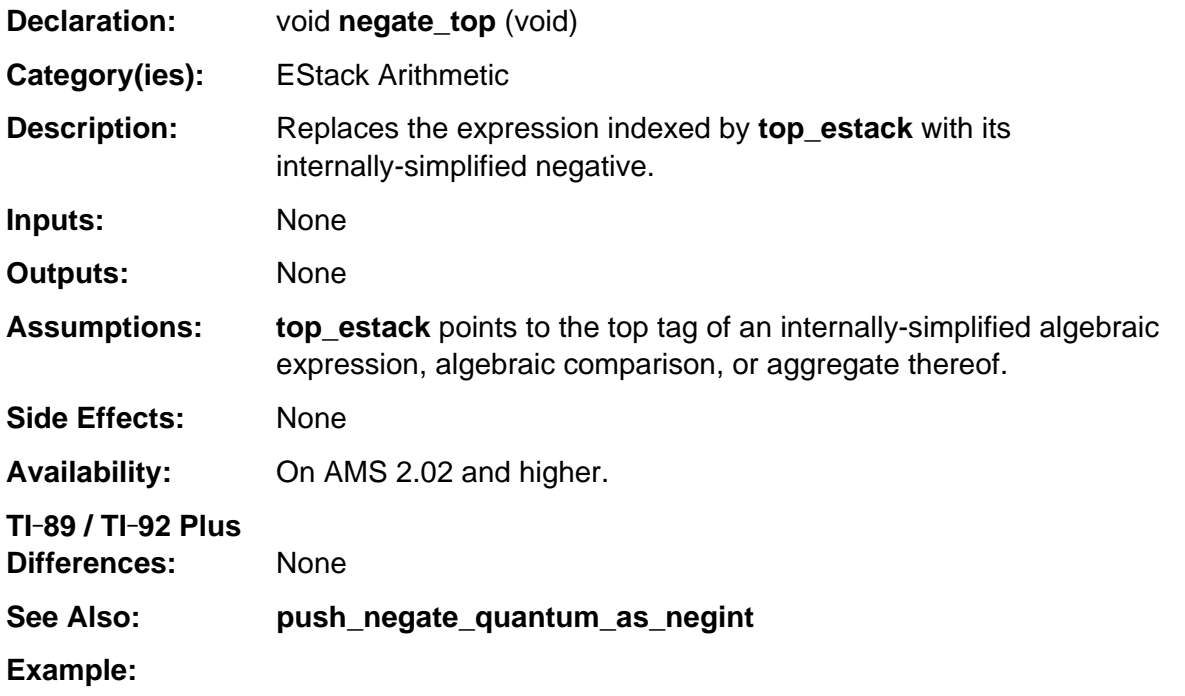

```
void push_ceiling (EStackIndex i)
/* i indexes an internally-simplified algebraic expression or an aggregate thereof.
   Pushes the equivalent expression (- floor (-i)) onto the estack.
*/
{ Access_AMS_Global_Variables;
   EStackIndex old_top = top_estack;
   push_negate (i);
   i = top_estack;
   push_floor (i);
   delete_between (old_top, i);
   negate_top ();
}
```
#### **push\_arg\_minus\_1**

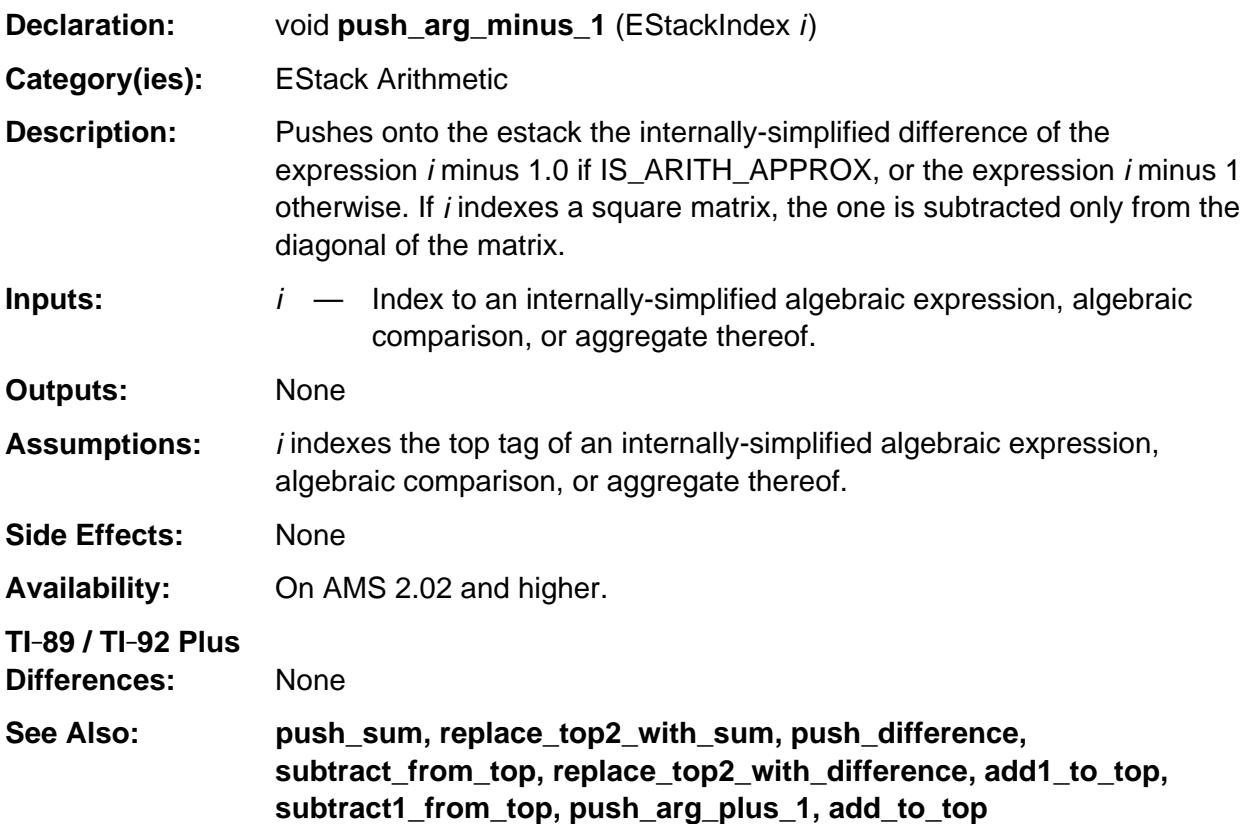

#### **Example:**

```
Boolean is_odd_expression (EStackIndex i)
/* Returns TRUE if the expression indexed by i is recognized as odd. */
{ Access_AMS_Global_Variables;
    EStackIndex old_top;
    Boolean b;
    if (SIGN_TAG == ESTACK (i))
      return IS_DOMAIN_REAL && is_real (i - 1u);
    old_top = top_estack;
    push_arg_minus_1 (i);
    i = top_estack;
    push_reciprocal_of_quantum (2u);
    replace_top2_with_prod (i);
    b = integer_non_unknown (top_estack) > 0;
    top_estack = old_top;
    return b;
}
```
# **push\_arg\_plus\_1**

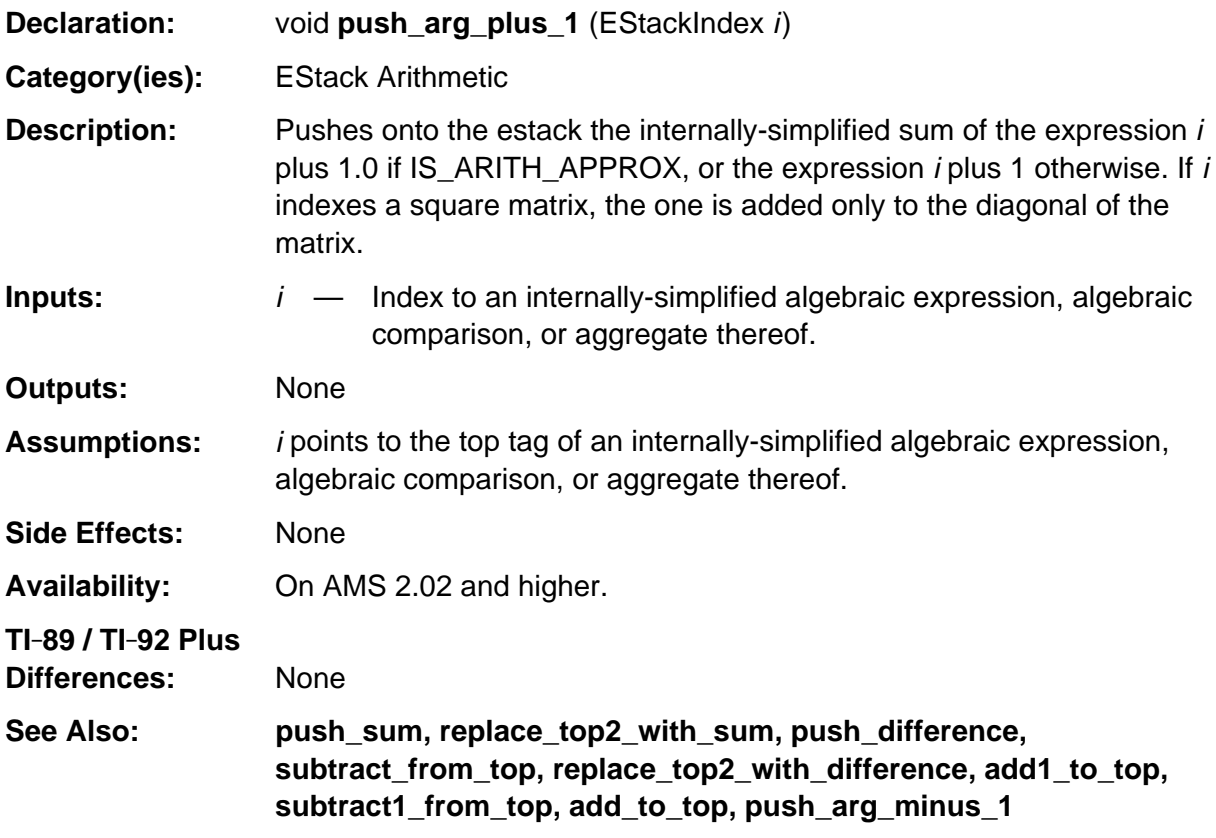

#### **Example:**

push\_quantum (8u); /\* push variable x \*/ push\_arg\_plus\_1 (top\_estack); /\* Pushes  $x + 1$  or  $x + 1.0$  \*/

#### **push\_difference**

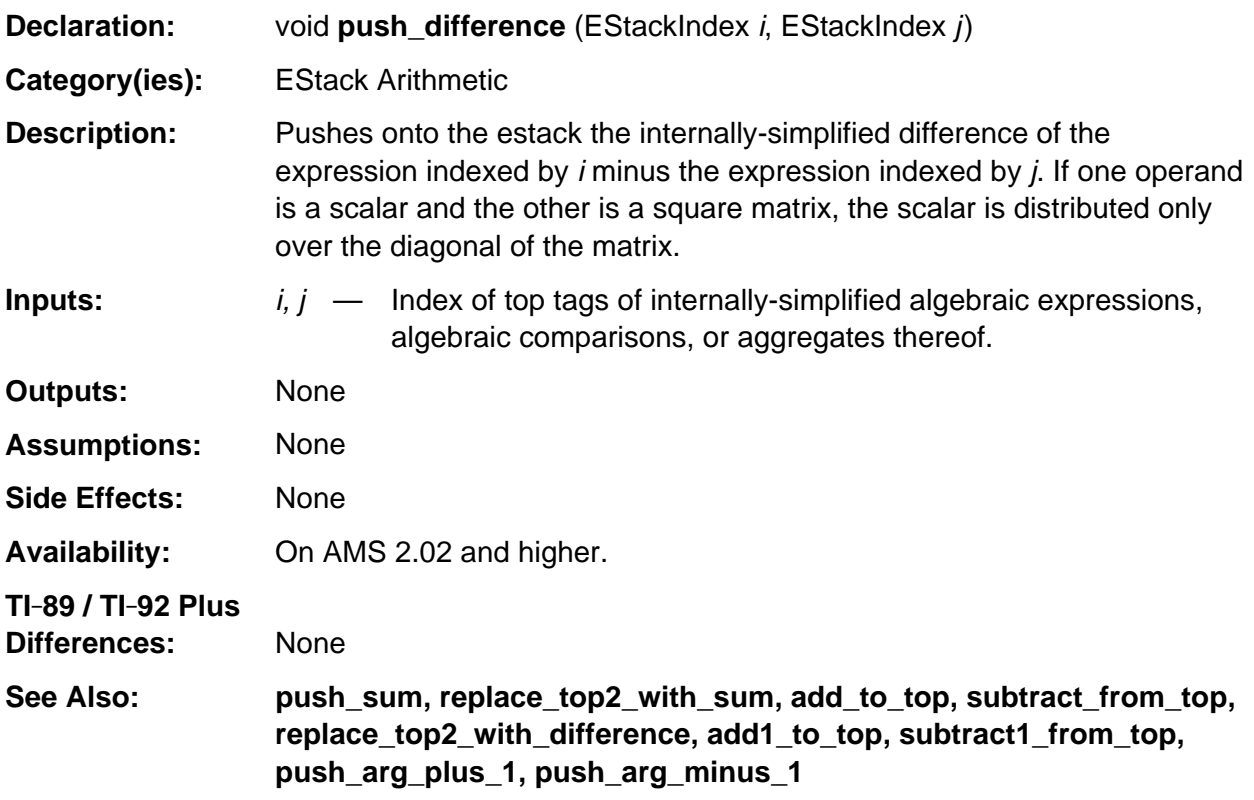

#### **Example:**

```
void push_coef_list (EStackIndex i, EStackIndex ki)
/* i indexes a polynomial in the variable or kernel indexed by ki.
    Pushes a tail of its coefficients (including zero-coefficients),
    with the constant coefficient deepest.
*/
{ Access_AMS_Global_Variables;
    EStackIndex j, ans;
    push_quantum (END_TAG);
  ans = top\_estack; push_expression (i);
   i = top\_estack; while (! is_independent_of (i, ki))
    { push_substitute_simplify (i, ki, Integer0Index);
       j = top_estack;
       push_difference (i, j);
       divide_top (ki);
      ans = j - deleted_between (ans, i);
      i = top\_estack; }
}
```
### **push\_gcd\_numbers**

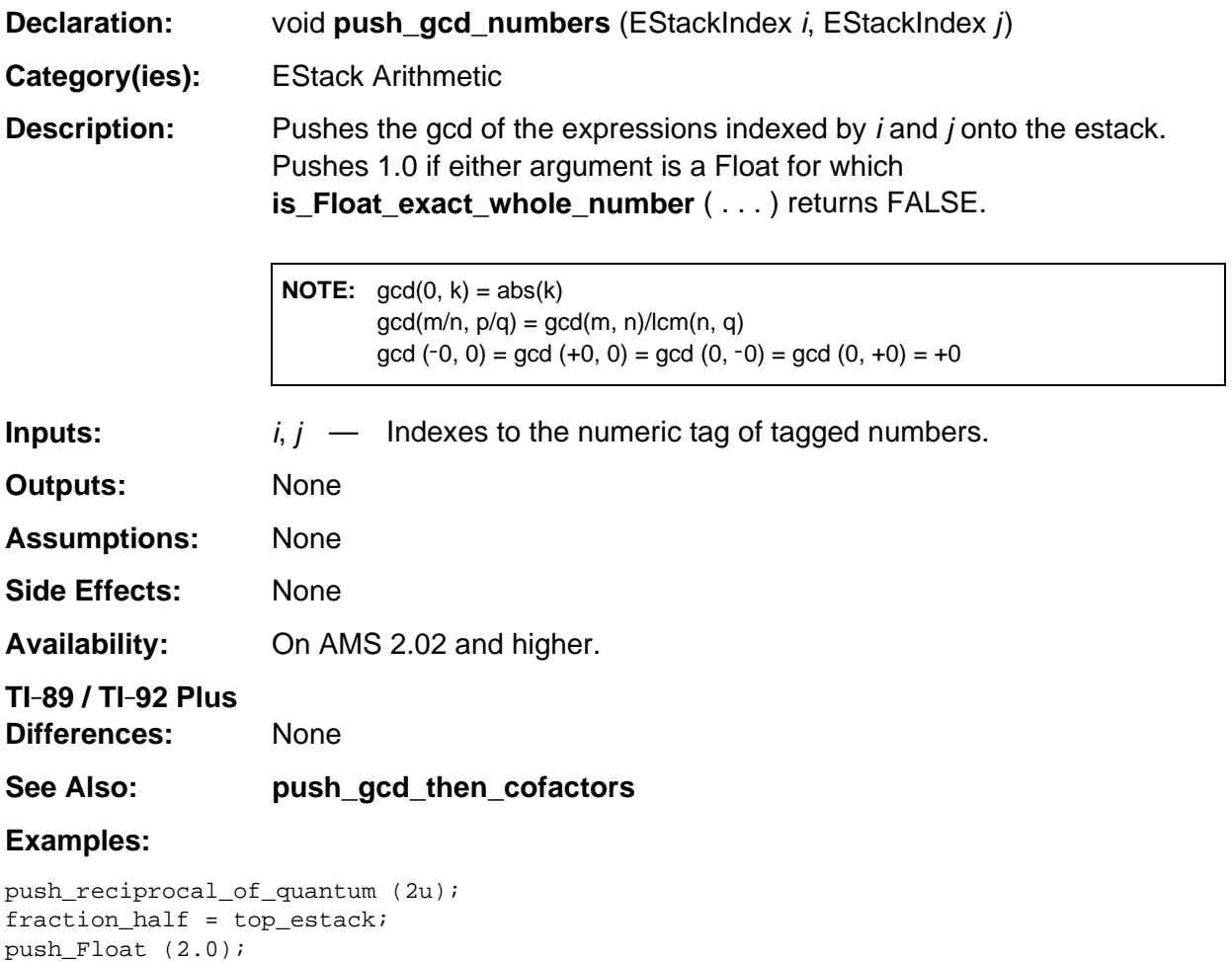

 $float2 = top\_estack;$ push\_gcd\_numbers (fraction\_half, float2); /\* Pushes 1/2 \*/ push\_negate\_quantum\_as\_negint (2u); push\_gcd\_numbers (Integer0Index, top\_estack); /\* Pushes 2 \*/

push\_is\_prime (top\_estack); /\* Pushes FALSE\_TAG \*/

push\_is\_prime (top\_estack); /\* Pushes FALSE\_TAG \*/

push\_reciprocal\_of\_quantum (2u);

# **push\_is\_prime**

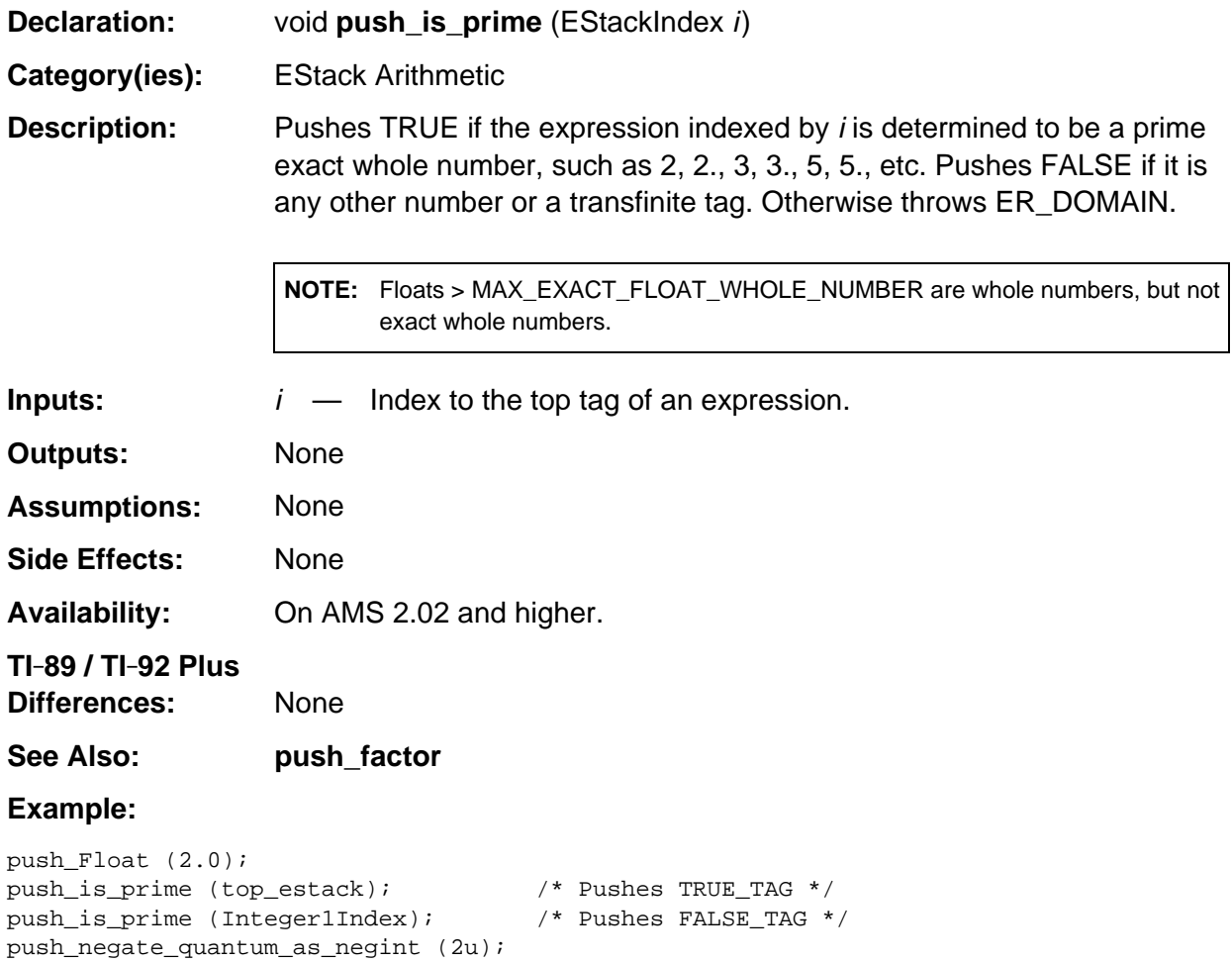

# **push\_minus\_recip\_of\_quantum**

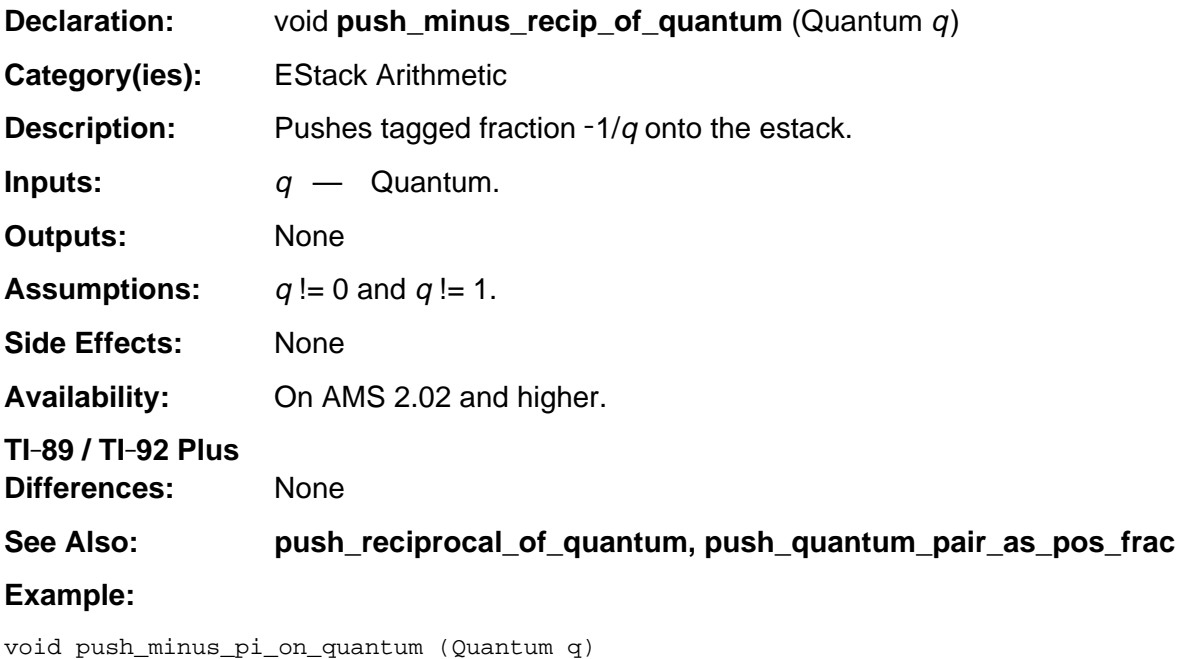

```
/* Pushes -pi/q onto the estack, where q >= 2. */
{ push_minus_recip_of_quantum (q);
   push_quantum (PI_TAG);
   push_quantum (MULTIPLY_TAG);
}
```
#### **push\_negate**

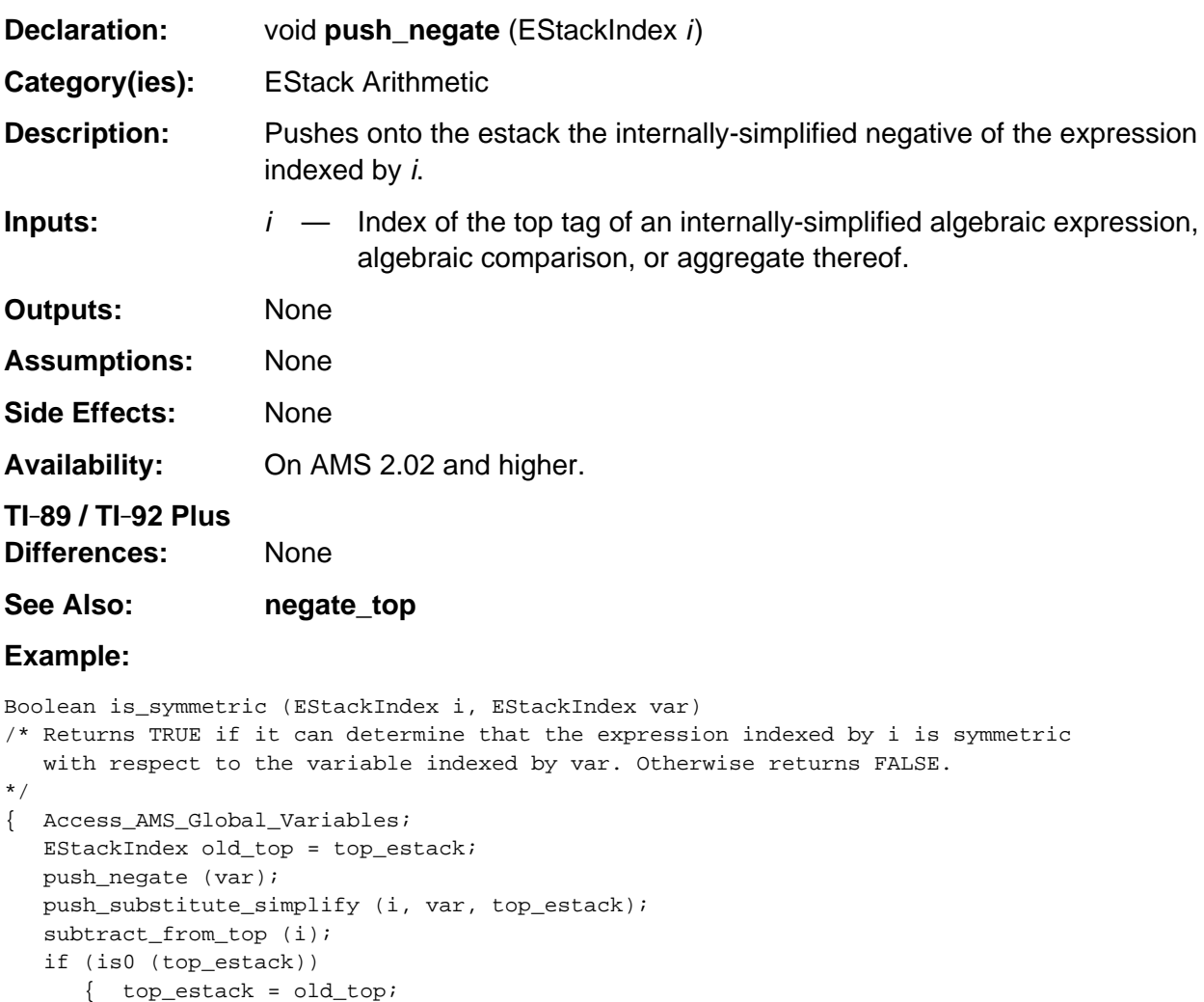

return TRUE;

top\_estack = old\_top;

}

}

return FALSE;

#### **push\_negate\_quantum\_as\_negint**

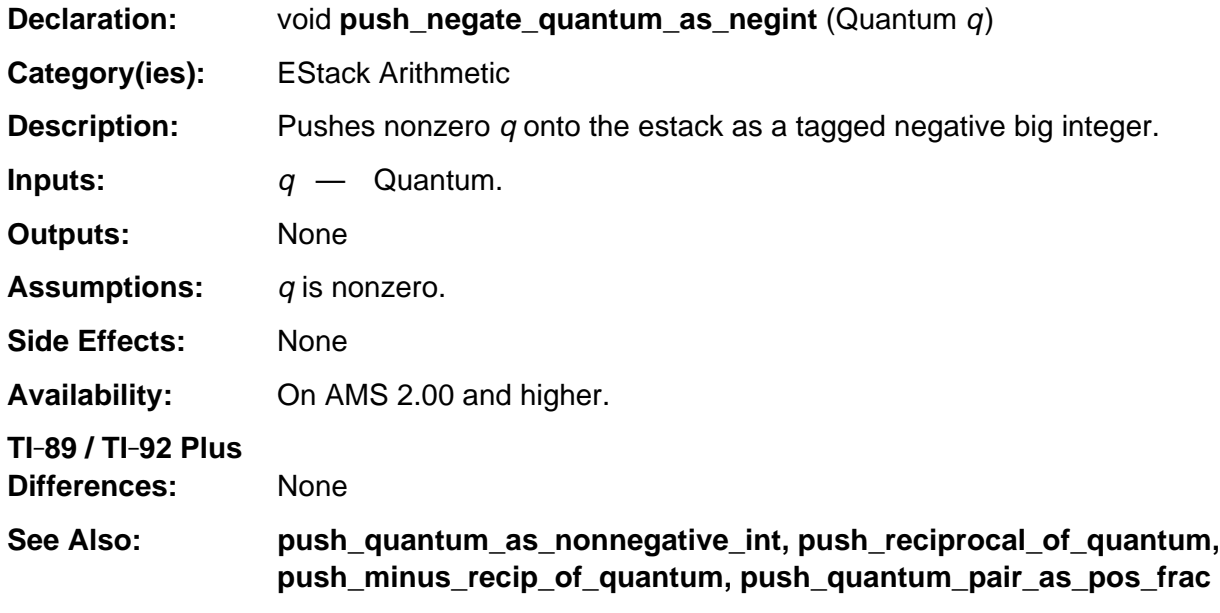

#### **Example:**

```
void push_quadratic_discriminant (EStackIndex a, EStackIndex b, EStackIndex c)
/* Pushes onto the estack b^2 - 4 a c. */
{ Access_AMS_Global_Variables;
   push_negate_quantum_as_negint (4u);
   times_top (a);
   times_top (c);
    a = top_estack;
    push_square (b);
    replace_top2_with_sum (a);
}
```
# **push\_pi**

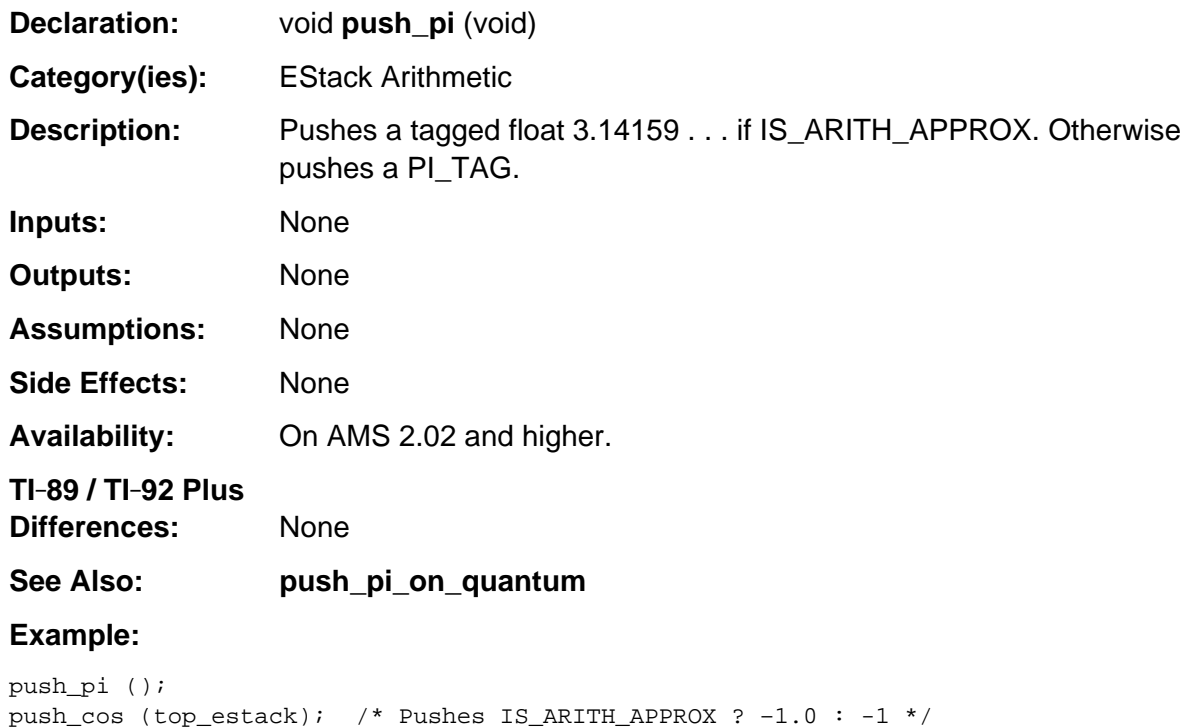

# **push\_pi\_on\_quantum**

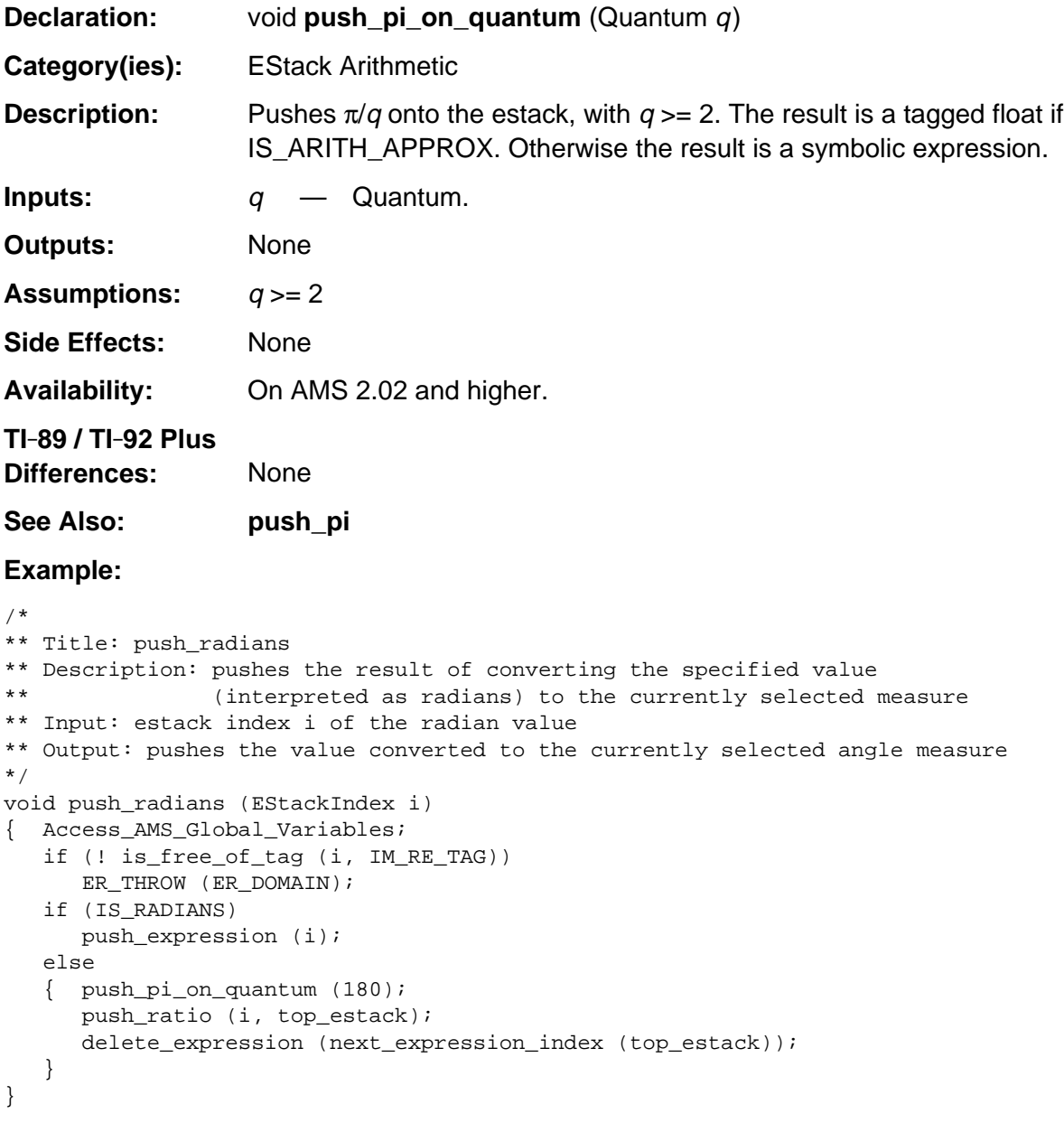

# **push\_product**

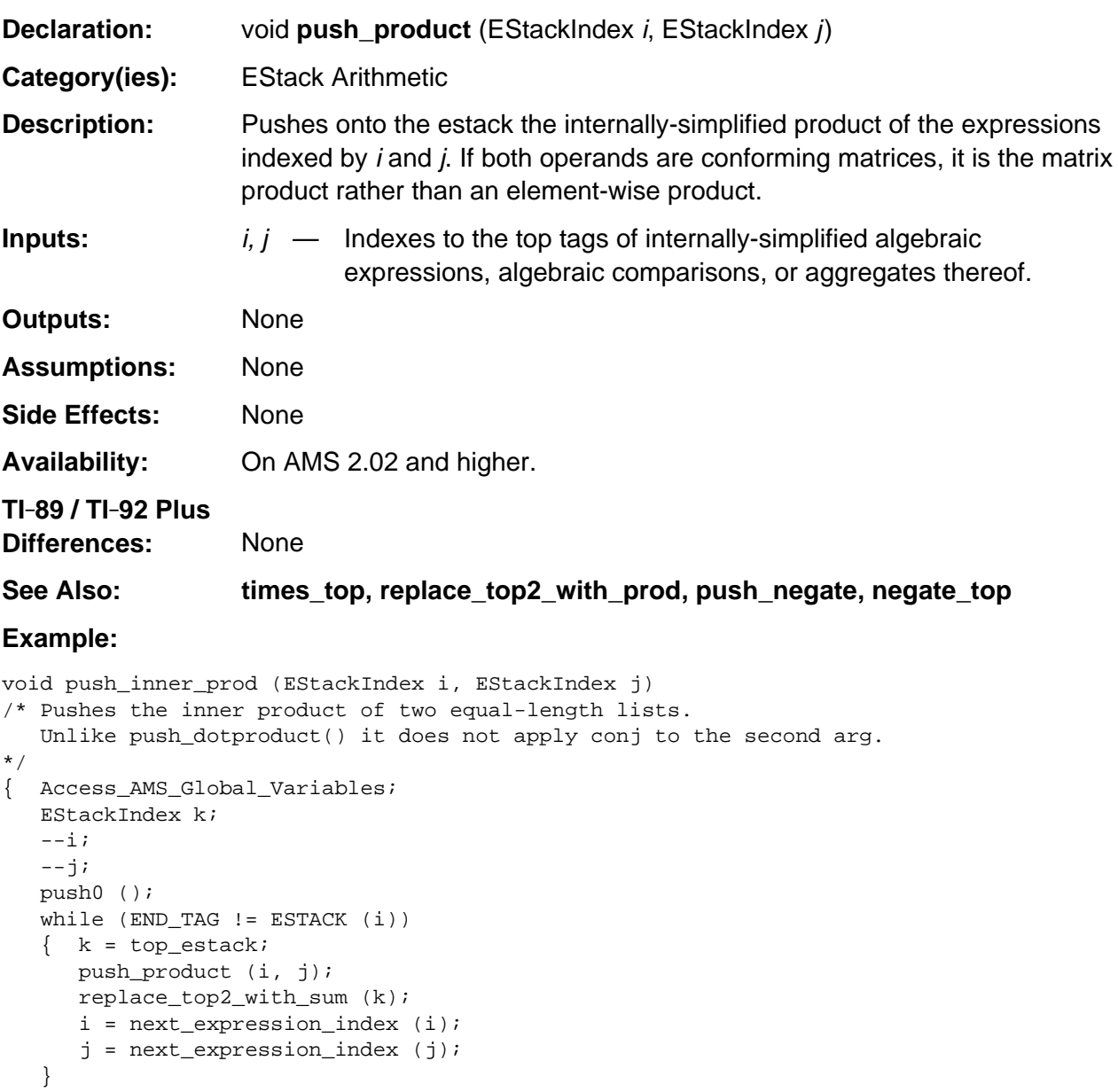

#### **push\_quantum\_as\_nonnegative\_int**

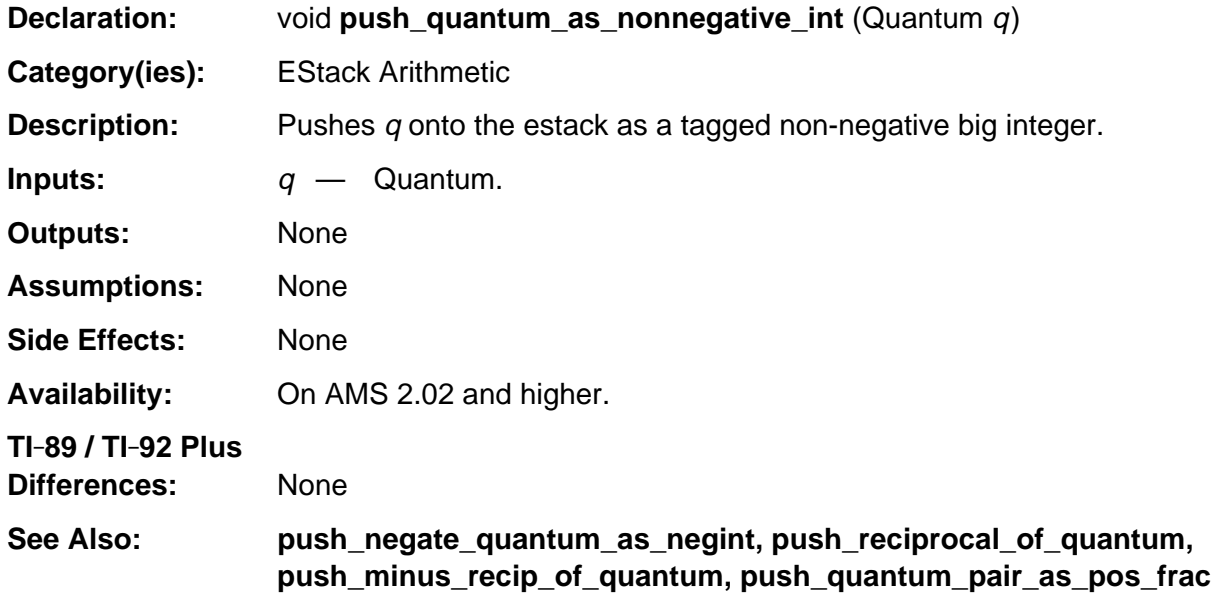

#### **Example:**

```
void push_arclen (EStackIndex i, EStackIndex vi, EStackIndex j, EStackIndex k)
/* j and k index expressions, vi indexes a variable, and i indexes an expression
    simplified through variable vi.
    Pushes onto the estack the arc displacement of expression i with respect
    to vi going from j through k.
*/
{ Access_AMS_Global_Variables;
    EStackIndex m,
                old_top = top_estack;
    push_quantum_as_nonnegative_int (2u);
   m = top\_estack; push_1st_derivative (i, vi);
    replace_top2_with_pow (m);
    add1_to_top ();
   i = top\_estack; push_sqrt (i);
   delete_between (old_top, i);
    i = top_estack;
    push_def_int (i, vi, j, k);
    delete_between (old_top, i);
}
```
# **push\_quantum\_pair\_as\_pos\_frac**

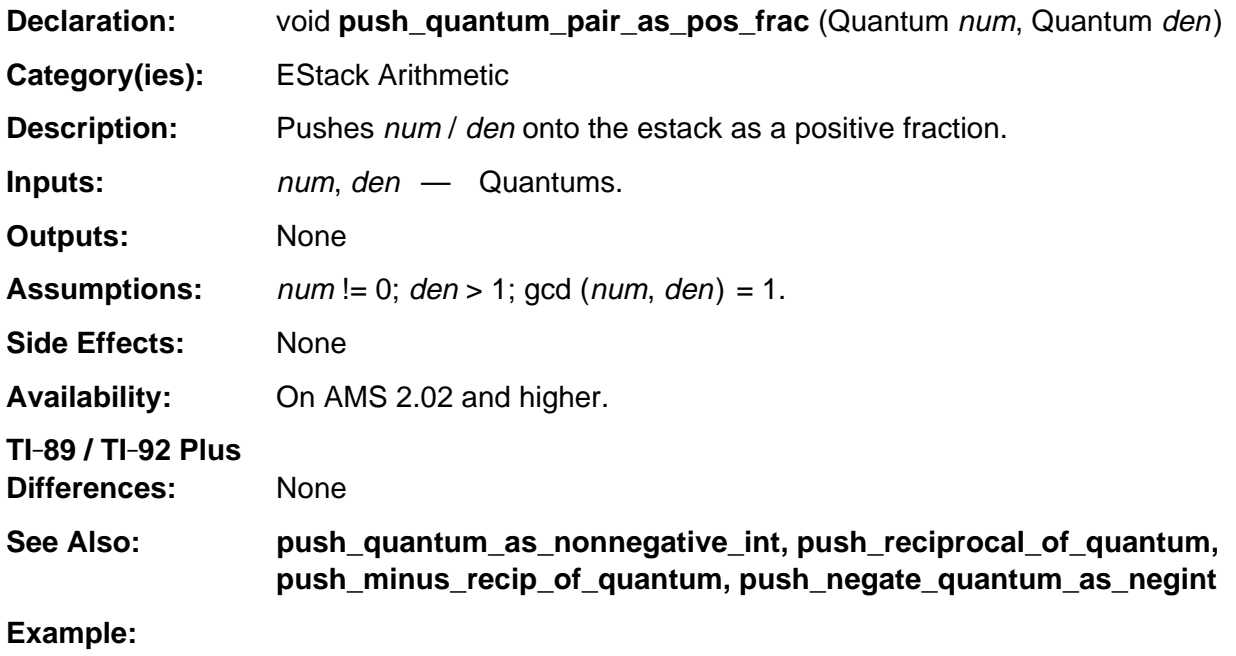

push\_quantum\_pair\_as\_pos\_frac (2u, 3u); /\* Pushes tagged faction 2/3 \*/

#### **push\_ratio**

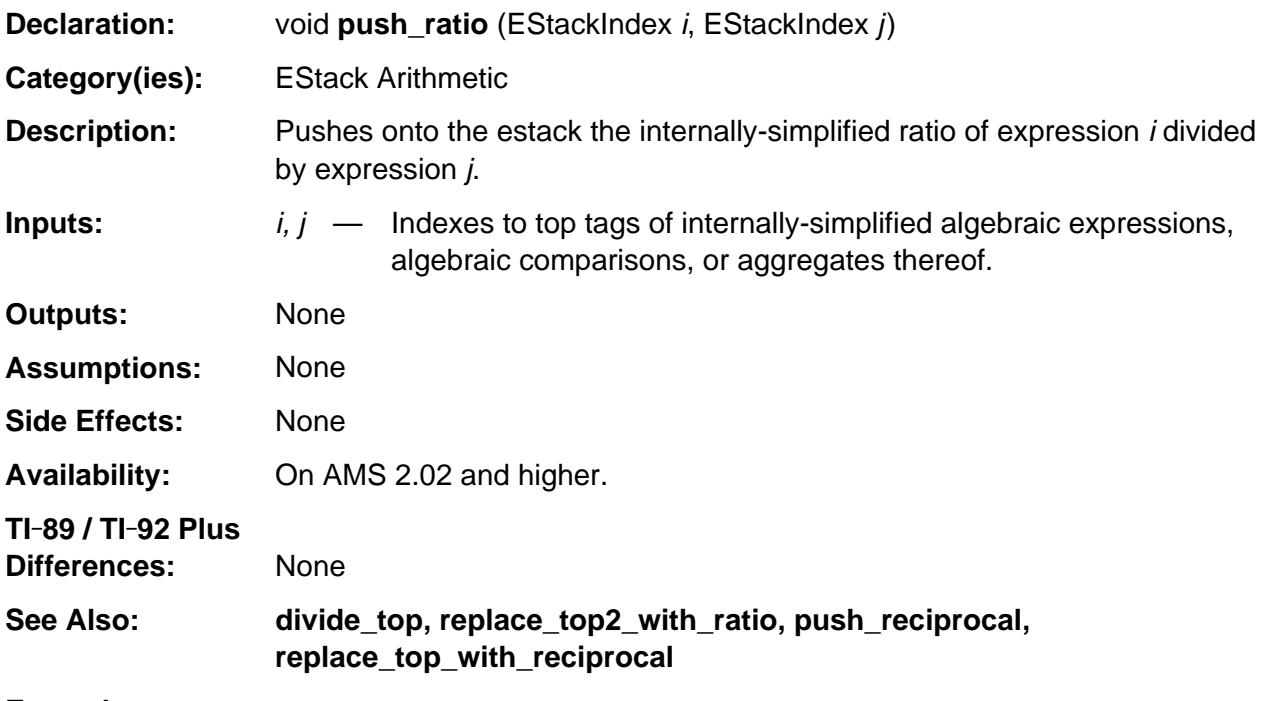

```
EStackIndex index_push_monic_or_prim_pair (EStackIndex i, EStackIndex j)
/* If i indexes a Float, pushes 1.0 then the ratio of expressions j and i.
    Otherwise pushes i/gcd(i,j) then j/gcd(i,j).
    In either case, returns the index of the deeper pushed value.
*/
{ Access_AMS_Global_Variables;
    EStackIndex k;
   if (FLOAT_TAG == ESTACK (i))
       { push_expression (Float1Index);
         k = top\_estack; push_ratio (j, i);
       }
    else
       { EStackIndex old_top = top_estack;
          EStackDisplacement del =
             deleted_between (old_top, push_gcd_then_cofactors (j, i, &k));
         k -= del;
       }
    return k;
}
```
### **push\_reciprocal**

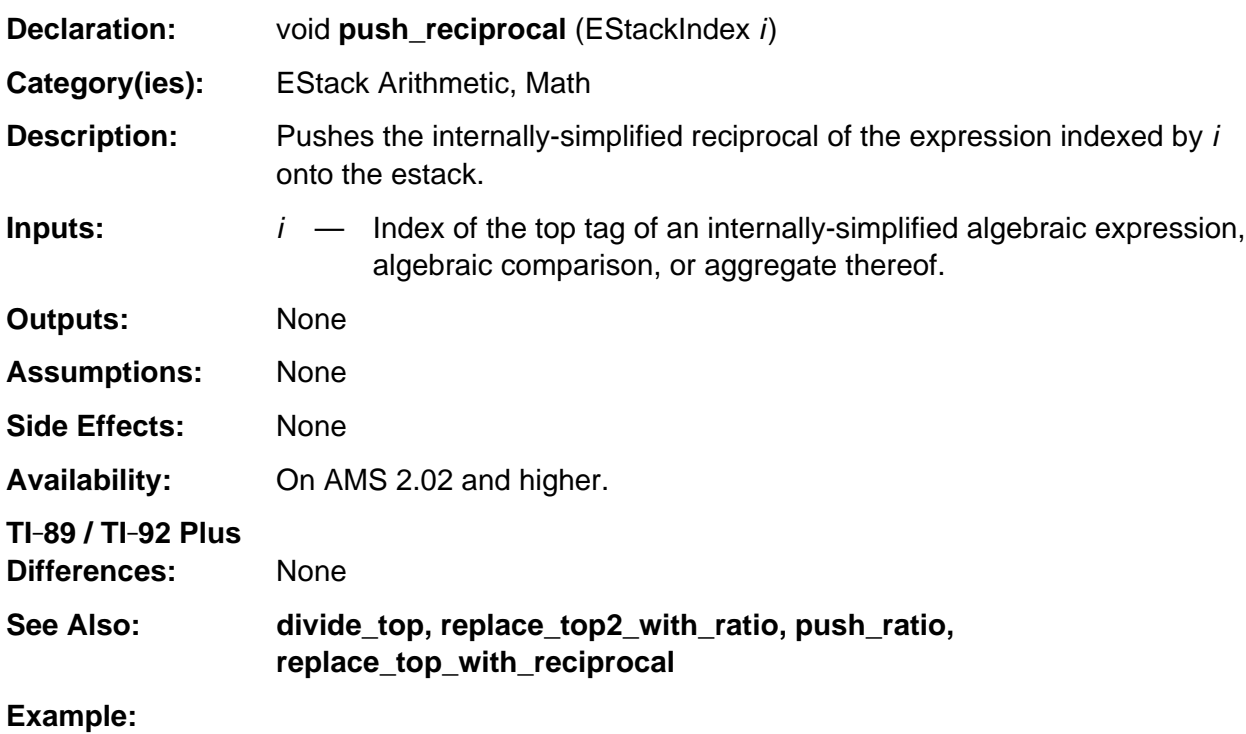

```
void replace_top_with_reciprocal (void)
/* Replaces the top expression on the estack with its reciprocal. */
{ Access_AMS_Global_Variables;
   EStackIndex old_top = top_estack;
   push_reciprocal (old_top);
   delete_expression (old_top);
}
```
### **push\_reciprocal\_of\_quantum**

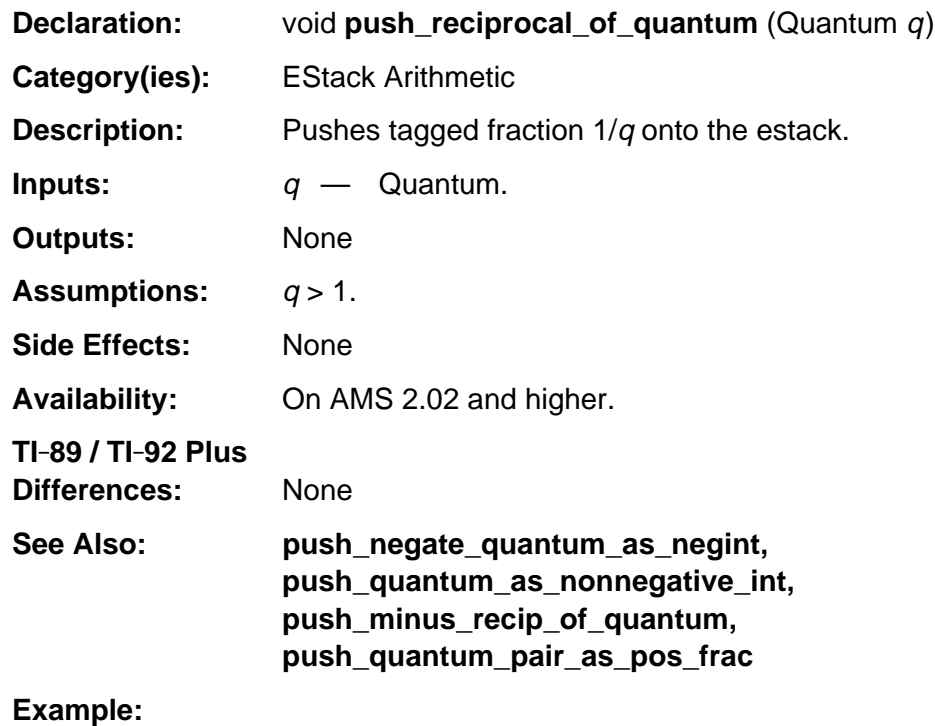

```
void push_percent (EStackIndex i)
/* i indexes an algebraic or aggregate expression.
    Pushes i divided by 100.
*/
{ if (is_units_term (i))
       ER_THROW (ER_INVALID_USE_OF_UNITS);
   push_reciprocal_of_quantum (100u);
    times_top (i);
}
```
#### **push\_sum**

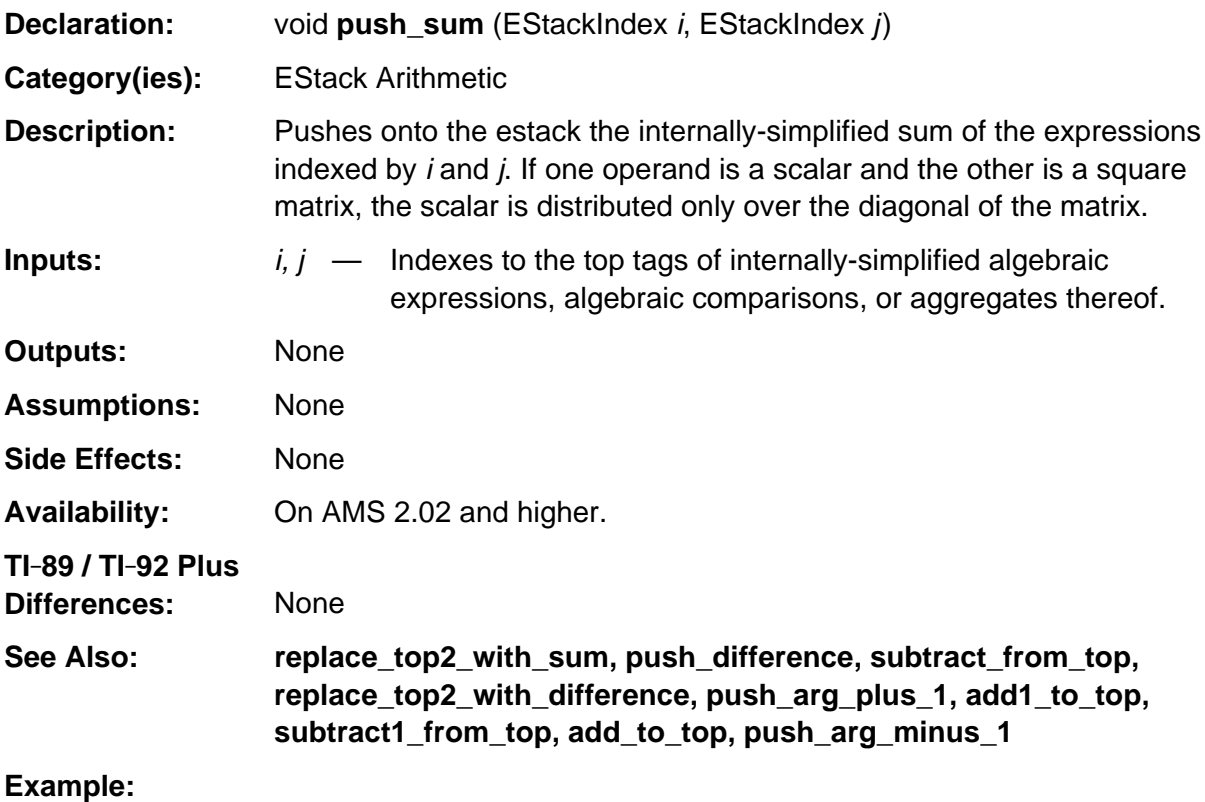

#### void push\_increment\_degree (EStackIndex power, EStackIndex inc) /\* Pushes onto the estack factor\_base (power) ^ (inc + factor\_deg(power)) \*/ { push\_sum (inc, factor\_exponent\_index (power)); raise\_to\_top (factor\_base\_index (power)); }

### **push0**

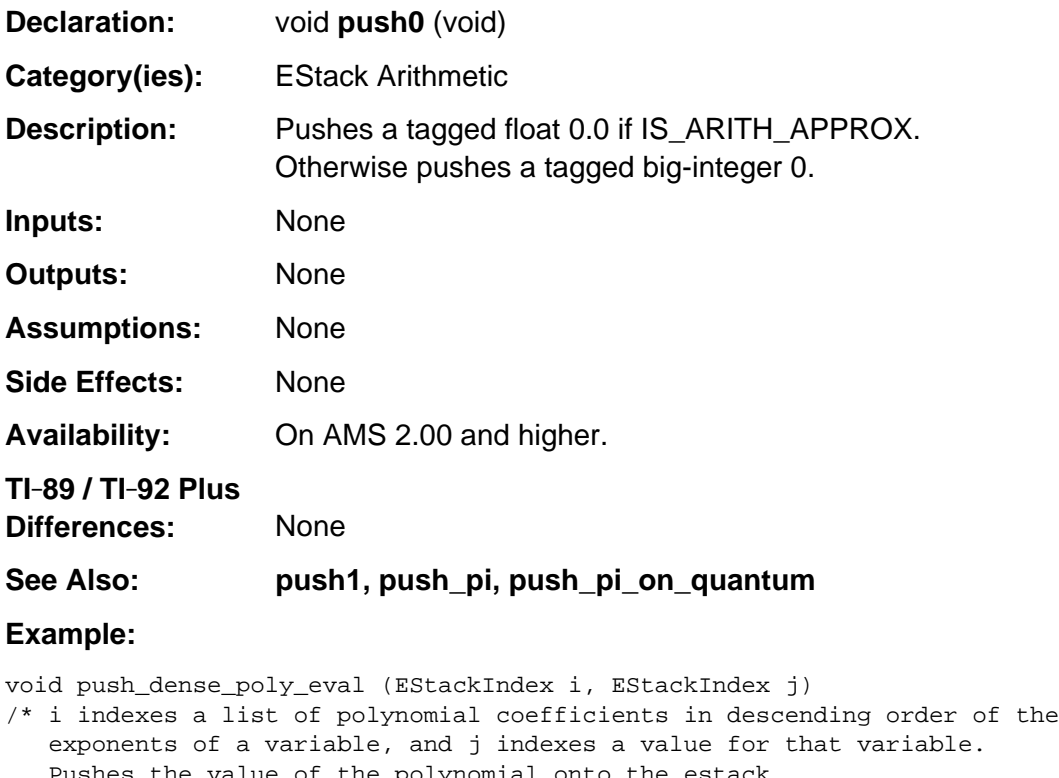

```
 Pushes the value of the polynomial onto the estack.
*/
\{ if (LIST_TAG == ESTACK(i))\{--i; push0 ();
       while (END_TAG != ESTACK(i))
       { times_top (j);
          add_to_top (i);
          i = next_expression_index (i);
       }
    }
    else if (is_constant (i))
    { ER_THROW (ER_DOMAIN);
    }
    else
    { push_expression (j);
      push_expression (i);
       push_quantum (DENSE_POLY_EVAL_TAG);
    }
}
```
# **push1**

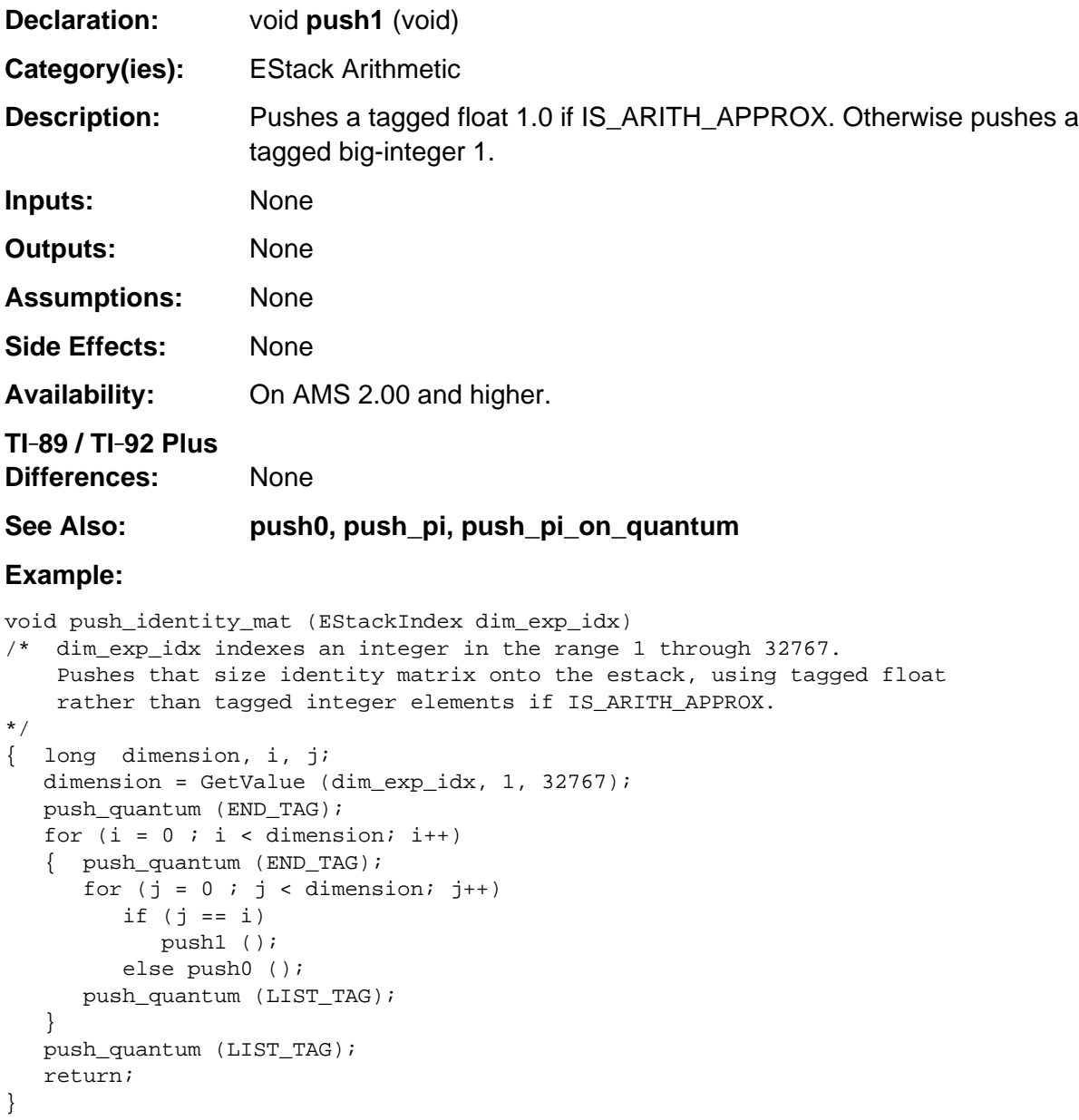

# **replace\_top\_with\_reciprocal**

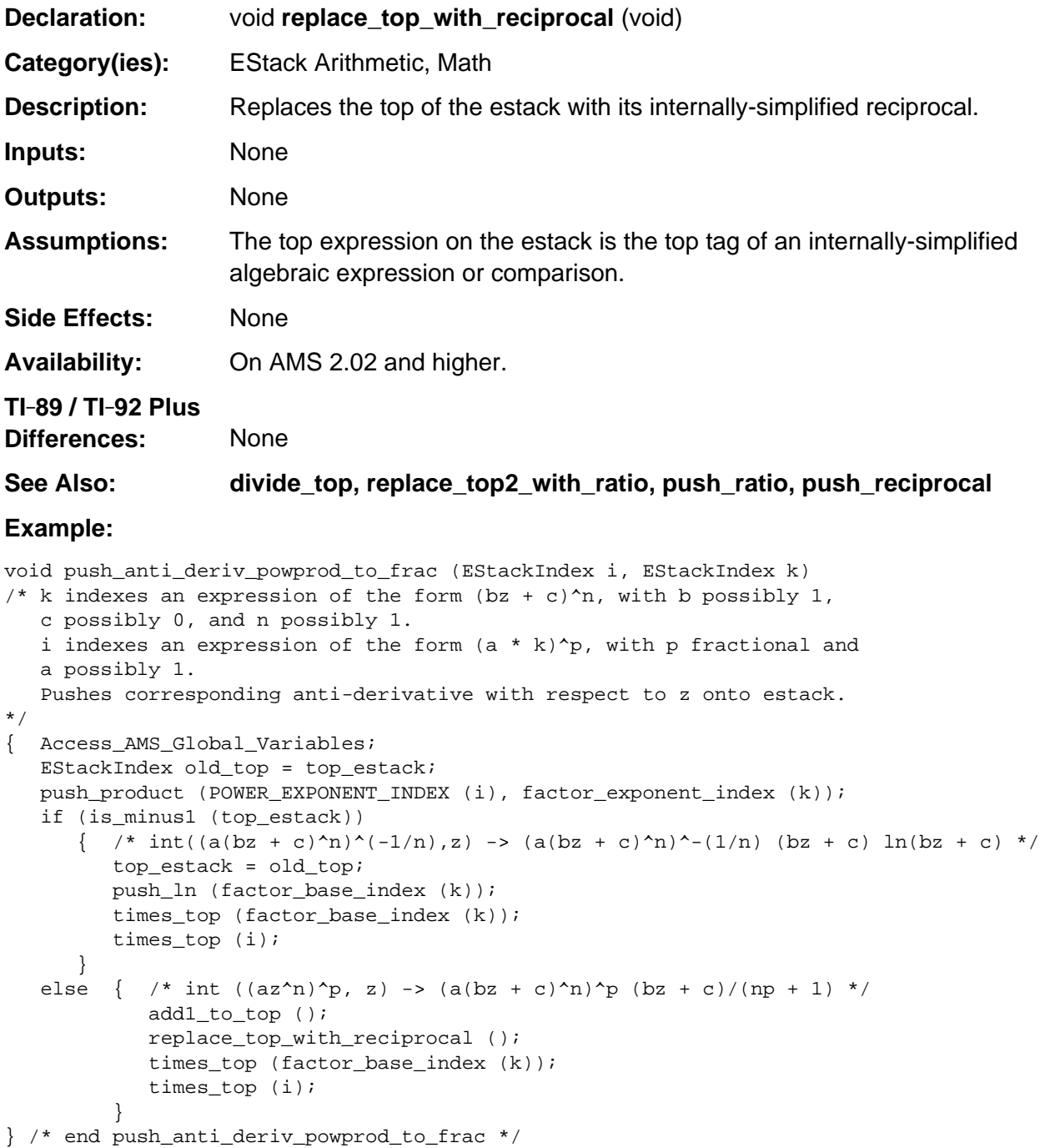

## **replace\_top2\_with\_difference**

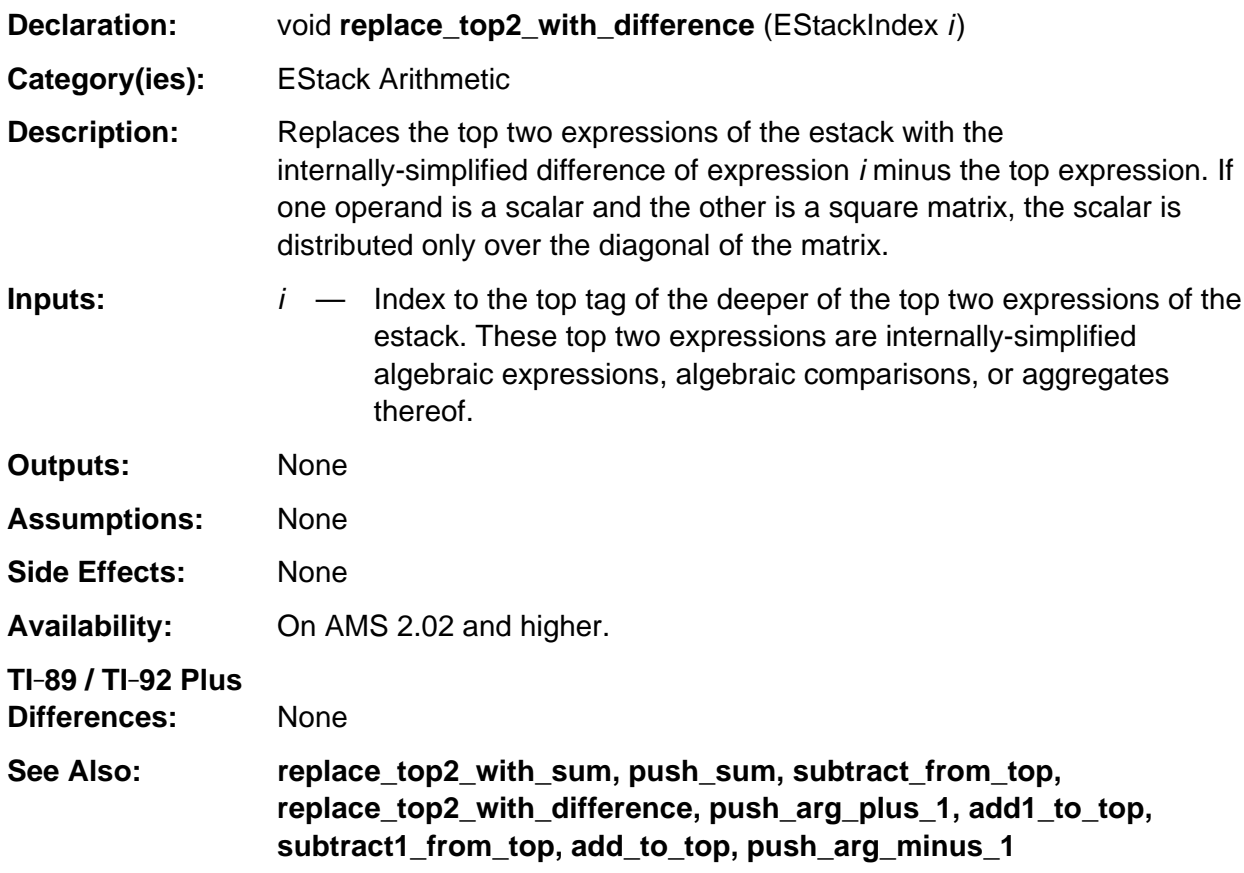

```
push_quantum_as_nonnegative_int (3u);
coefficient = top_estack;
push_estack (8u); /* Push variable x */
replace_top2_with_prod (coefficient);
minuend = top_estack; /* 3 * x */push_estack (8u); /* Push variable x */
replace_top2_with_difference (minuend); /* top_estack -> 2 * x * /
```
# **replace\_top2\_with\_prod**

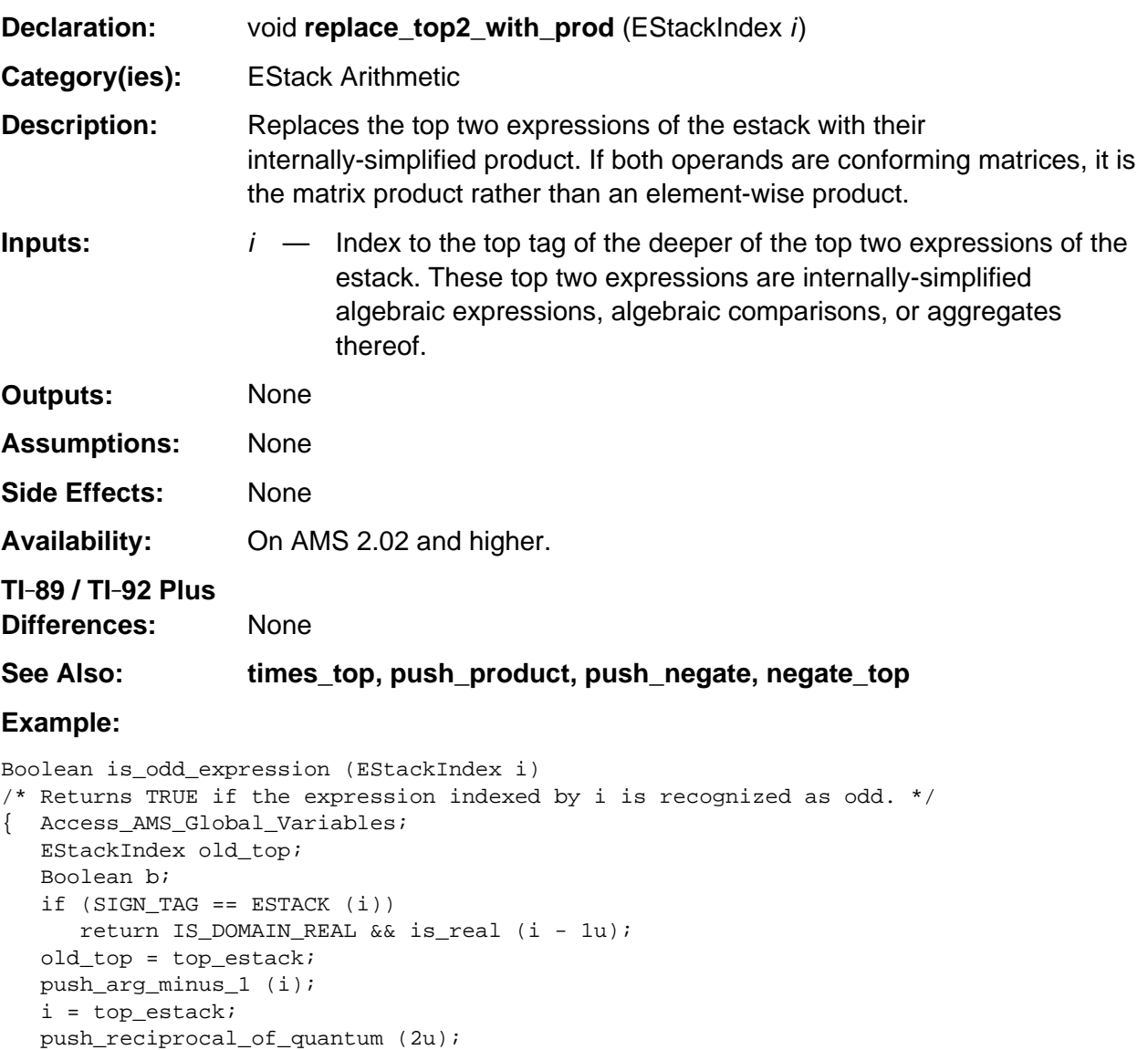

replace\_top2\_with\_prod (i);

top\_estack = old\_top;

return b;

}

b = integer\_non\_unknown (top\_estack) > 0;

### **replace\_top2\_with\_ratio**

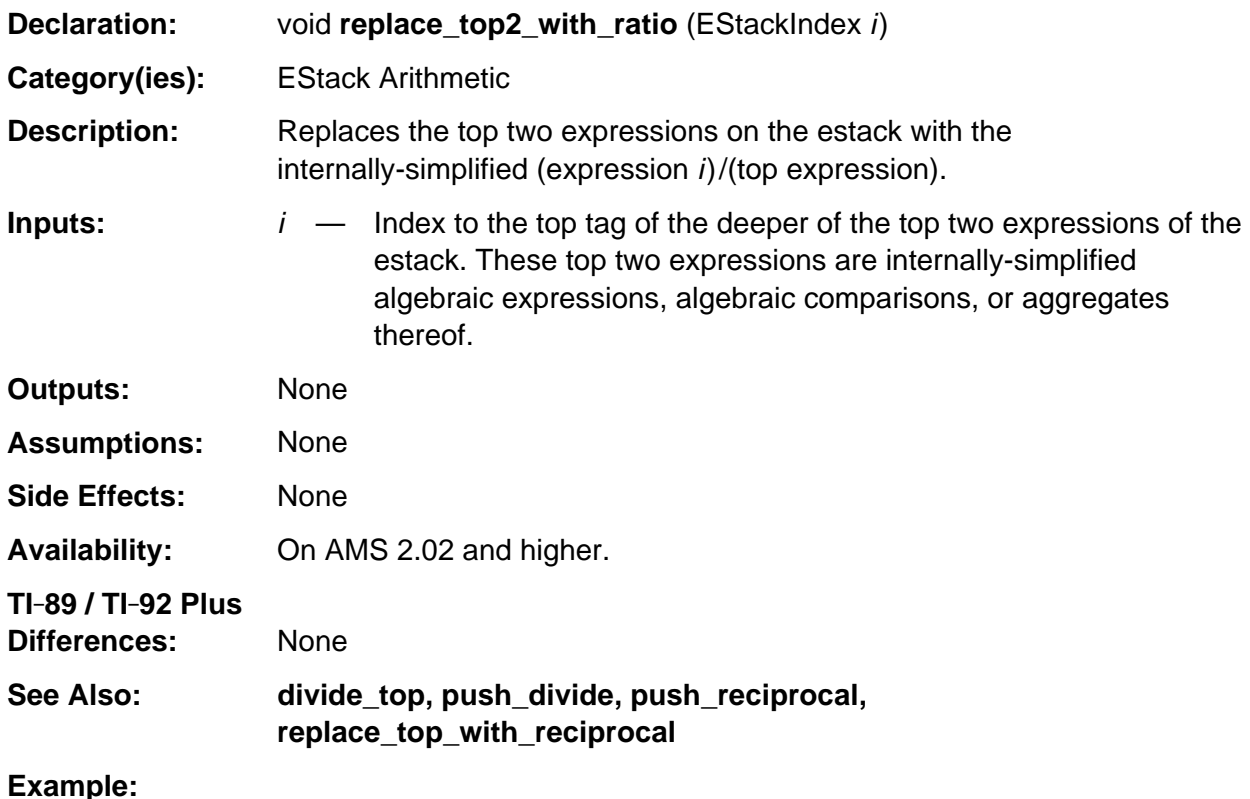

#### void push\_log\_gen (EStackIndex i, EStackIndex j) /\* Pushes onto the estack the logarithm to the base indexed by j of expression indexed by i. \*/ { Access\_AMS\_Global\_Variables; if (j) { push\_ln (i);  $i = top\_estack;$ push\_ln (j);

```
 }
 else
    push_log10 (i);
```
}

replace\_top2\_with\_ratio (i);

## **replace\_top2\_with\_sum**

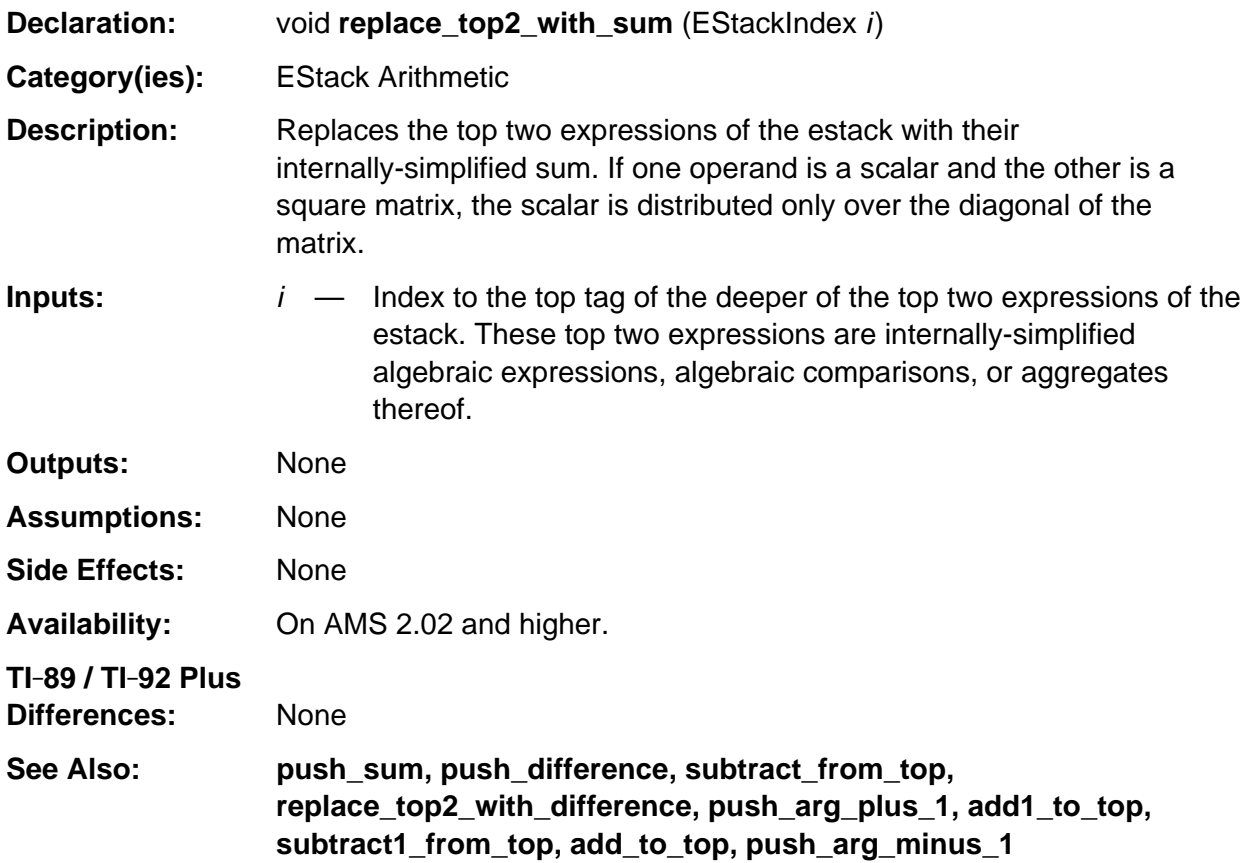

```
void push_quadratic_discriminant (EStackIndex a, EStackIndex b, EStackIndex c)
/* Pushes onto the estack b^2 - 4 a c. */
{ Access_AMS_Global_Variables;
   EStackIndex old_top = top_estack;
   push_negate_quantum_as_negint (4u);
   times_top (a);
   times_top (c);
   a = top\_estack; push_square (b);
    replace_top2_with_sum (a);
}
```
#### **subtract\_from\_top**

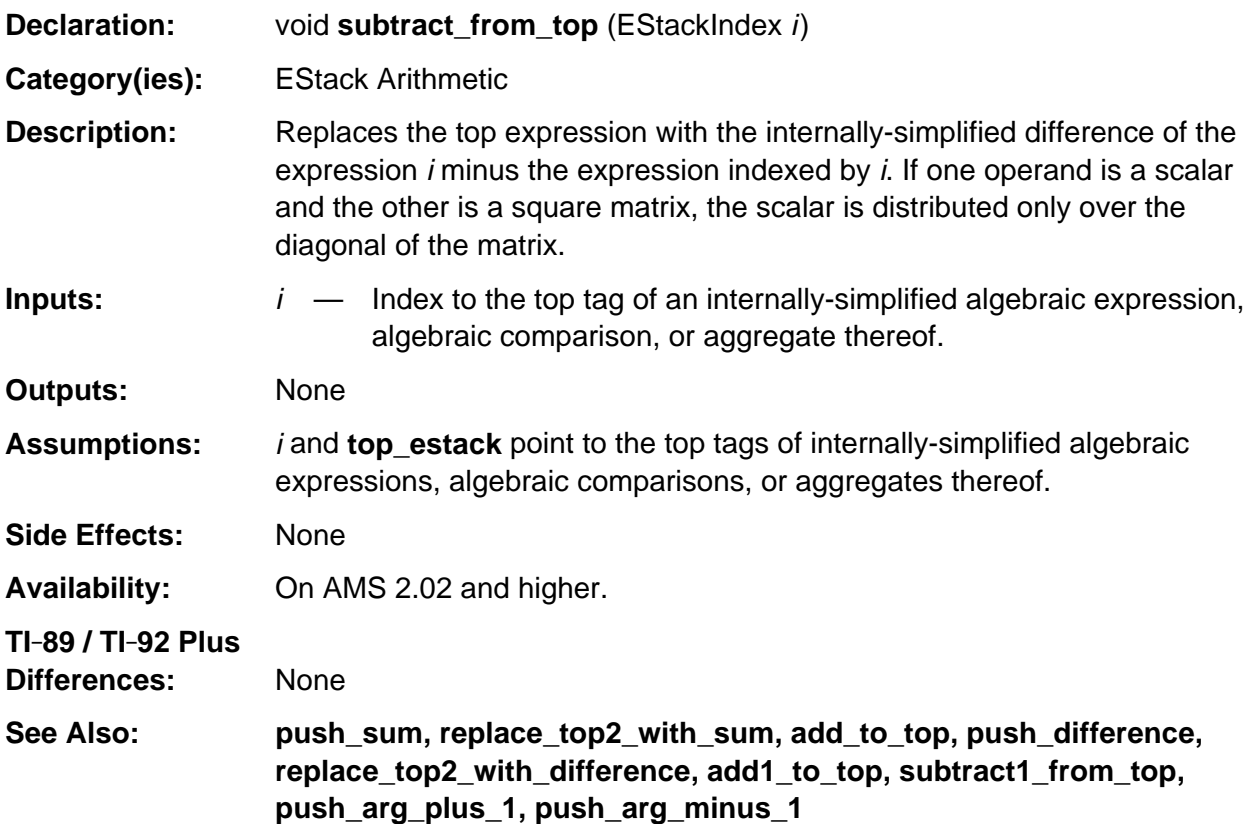

#### **Example:**

void push\_div\_dif\_1f (EStackIndex i, EStackIndex vi, EStackIndex j) /\* avgRC: Pushes onto the estack the forward 1st difference of the expression indexed by i, with respect to the variable indexed by vi, using the expression indexed by j as the step size. \*/ { Access\_AMS\_Global\_Variables; EStackIndex old\_top = top\_estack; push\_expression (vi); add\_to\_top (j); push\_substitute\_simplify (i, vi, top\_estack); subtract\_from\_top (i);  $\prime$ \* Rely on algebra to map over aggregates \*/ i = top\_estack; push\_ratio (i, j); delete\_between (old\_top, i); }

# **subtract1\_from\_top**

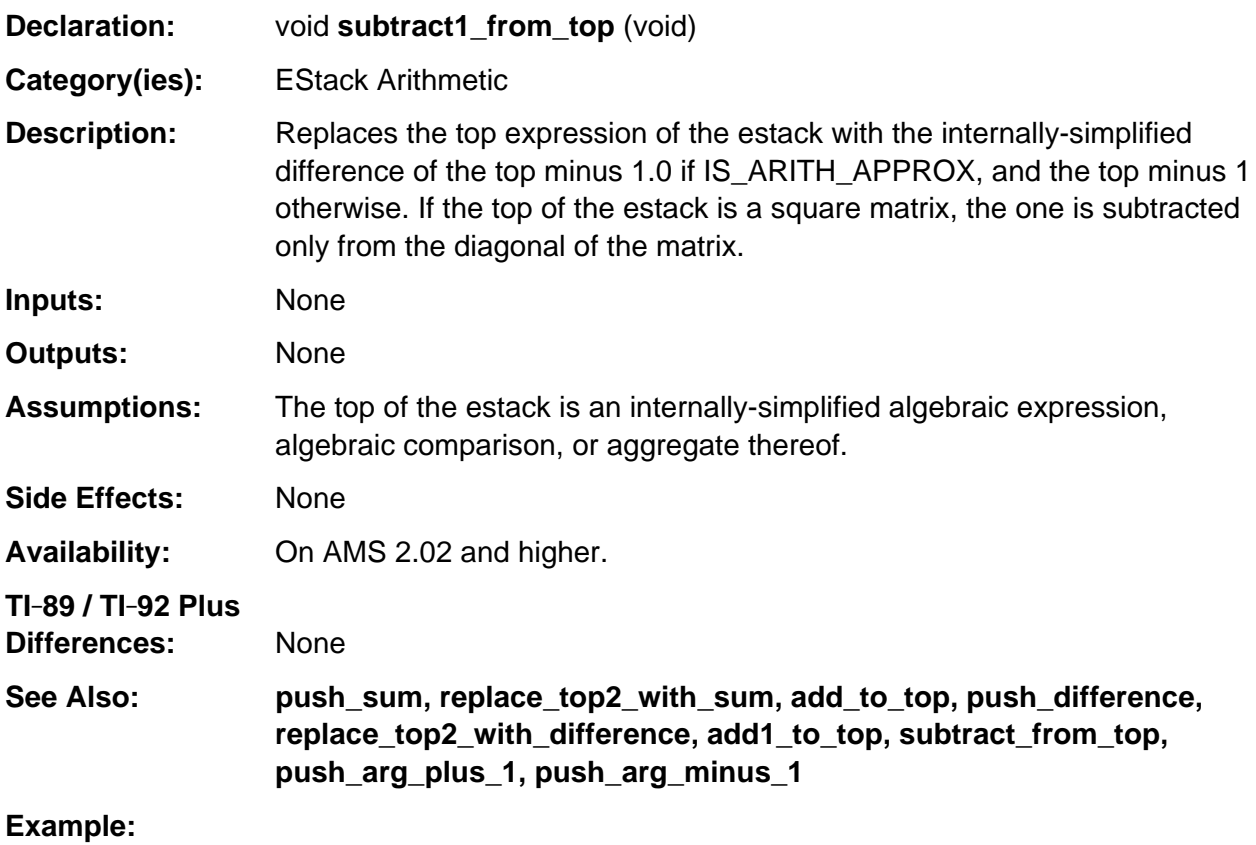

push\_Float (5.7); subtract1\_from\_top (); /\* pushes 4.7 \*/

#### **times\_top**

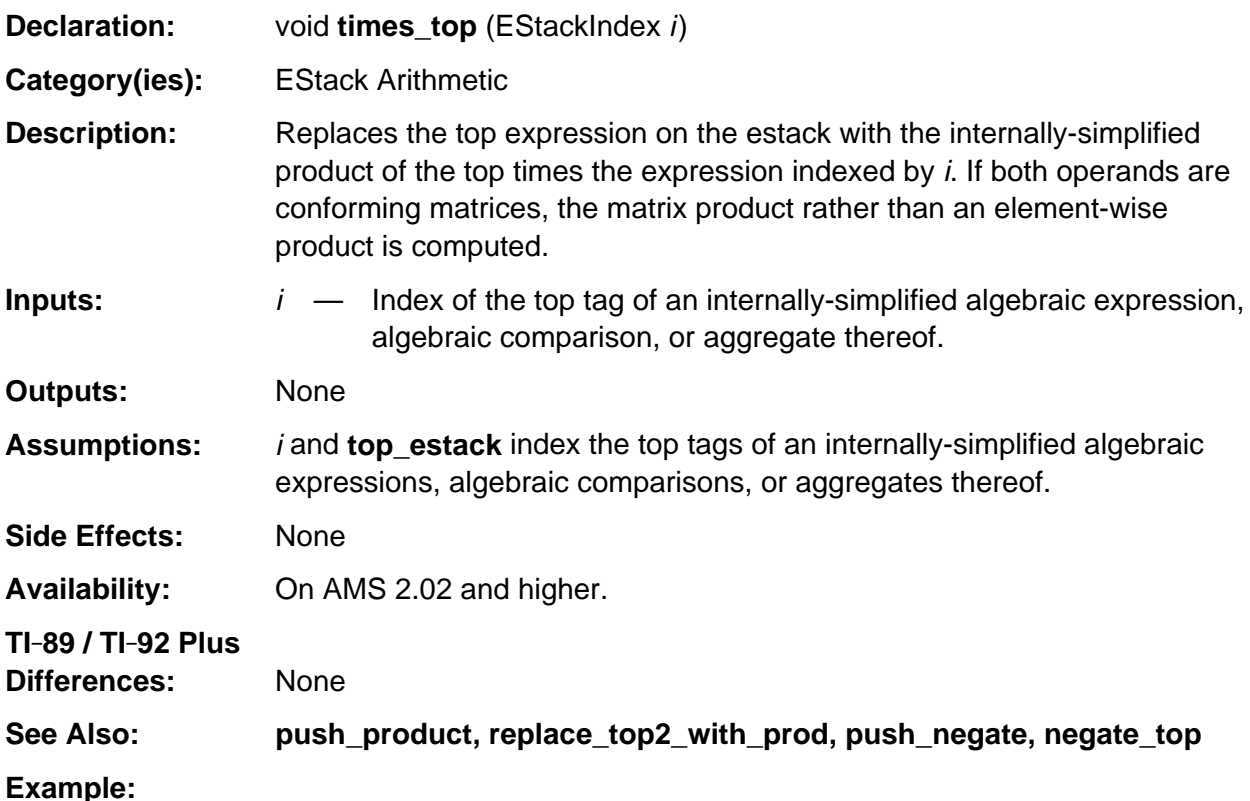

```
void push_r_cis (EStackIndex r, EStackIndex t)
/* r and t index real expressions.
   Pushes r cos(t) + \#i r sin(t) onto the estack.
*/
{ Access_AMS_Global_Variables;
    EStackIndex k;
   push_cos (t);
    times_top (r);
    k = top_estack;
    push_sin (t);
    times_top (r);
    replace_top2_with_imre (k);
}
```
# **Appendix A: System Routines - EStack Utilities**

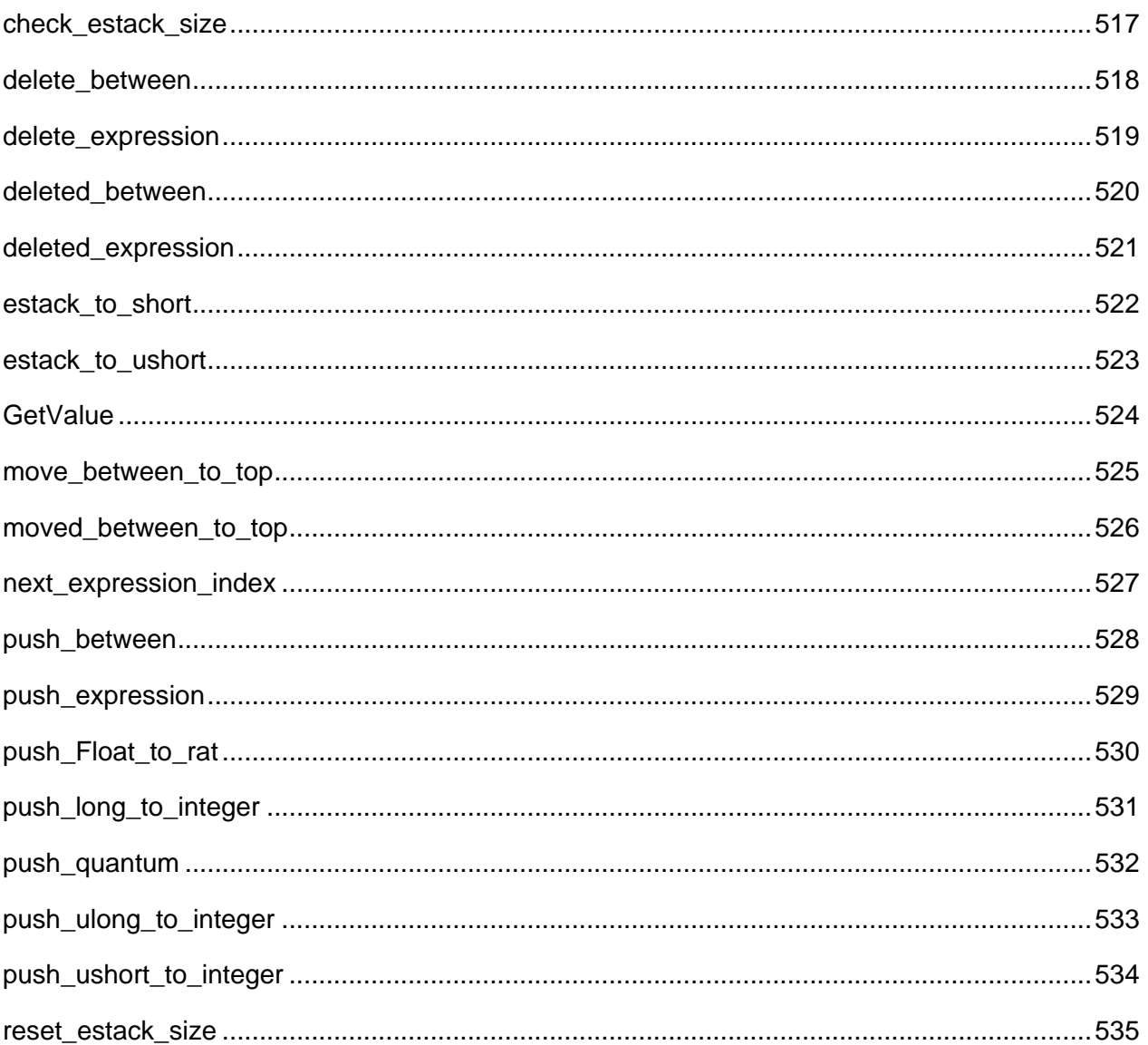

# **See Also:**

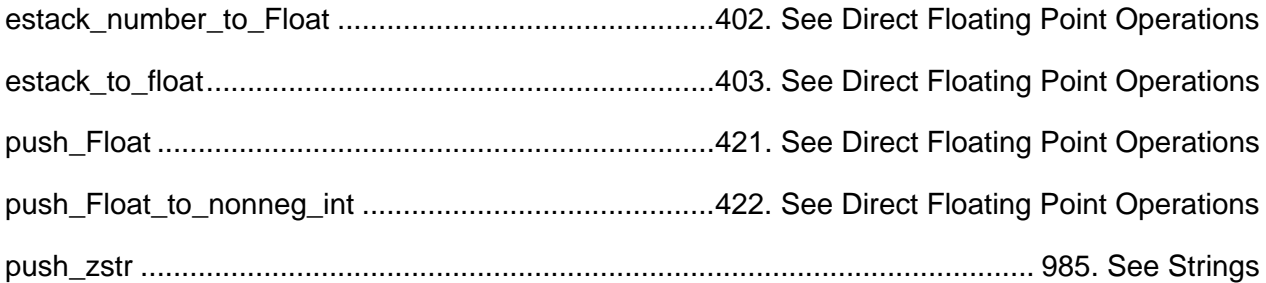

### <span id="page-558-0"></span>**check\_estack\_size**

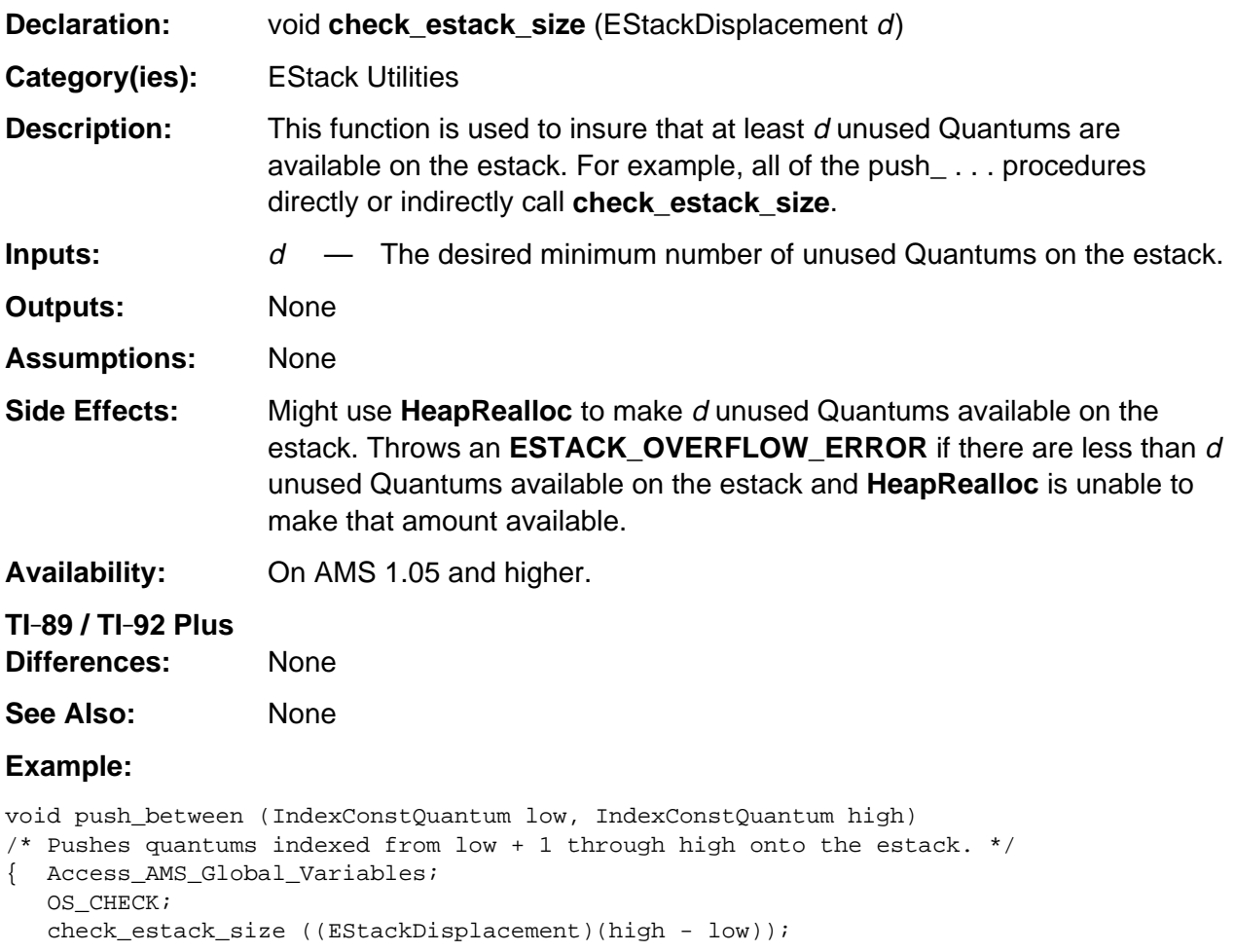

 (void)memcpy (& ESTACK (top\_estack + 1u), & ESTACK (low + 1u), (high - low) \* BYTES\_PER\_QUANTUM); top\_estack += high - low;

}

### <span id="page-559-0"></span>**delete\_between**

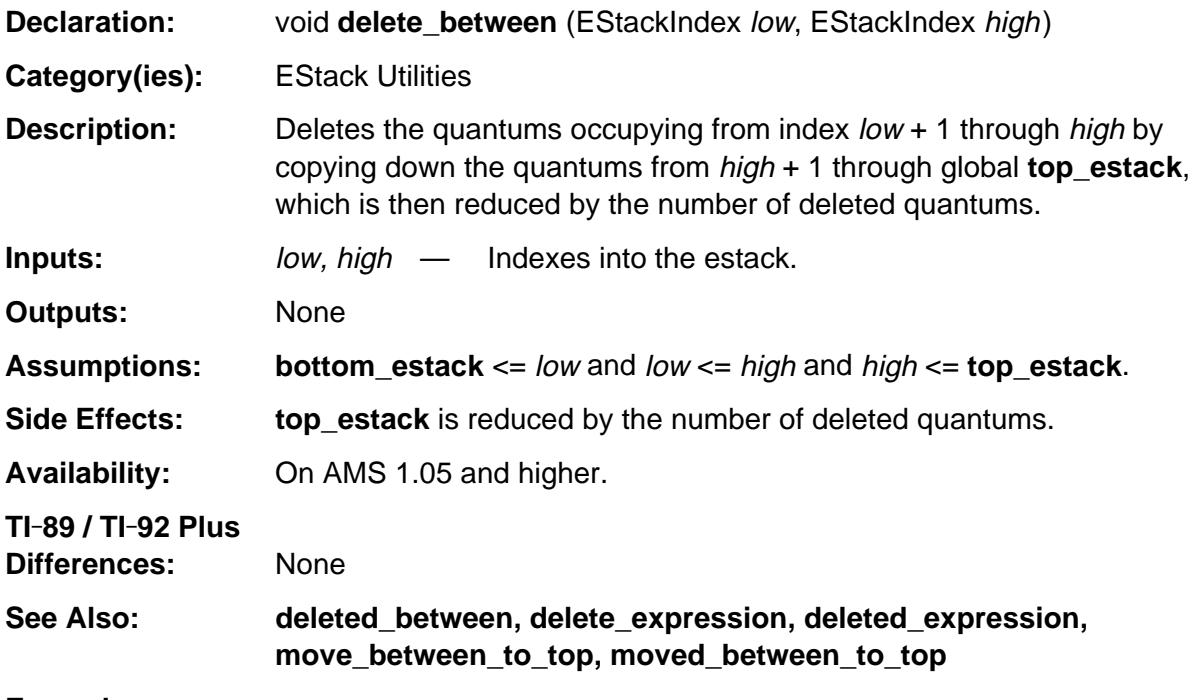

```
void replace_top2_with_sum (EStackIndex i)
/* i indexes next-to-top expression.
   Replaces the top two expressions with their sum.
*/
{ Access_AMS_Global_Variables;
   EStackIndex j = top_estack;
   push_sum (i, j);
   delete_between (next_expression_index (i), j);
}
```
#### <span id="page-560-0"></span>**delete\_expression**

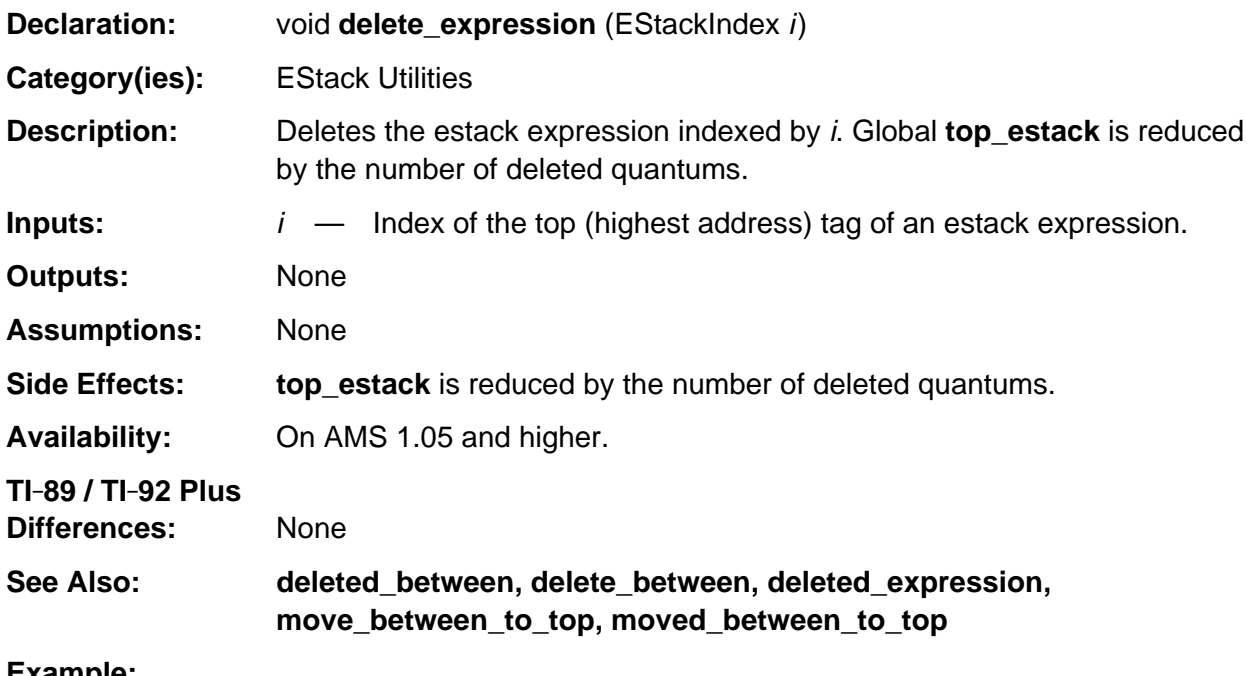

```
void replace_top_with_reciprocal (void)
/* Replaces the top expression on the estack with its reciprocal. */
{ Access_AMS_Global_Variables;
   EStackIndex old_top = top_estack;
   push_reciprocal (old_top); /* find reciprocal of top expression */
    delete_expression (old_top); /* remove original expression */
}
```
### <span id="page-561-0"></span>**deleted\_between**

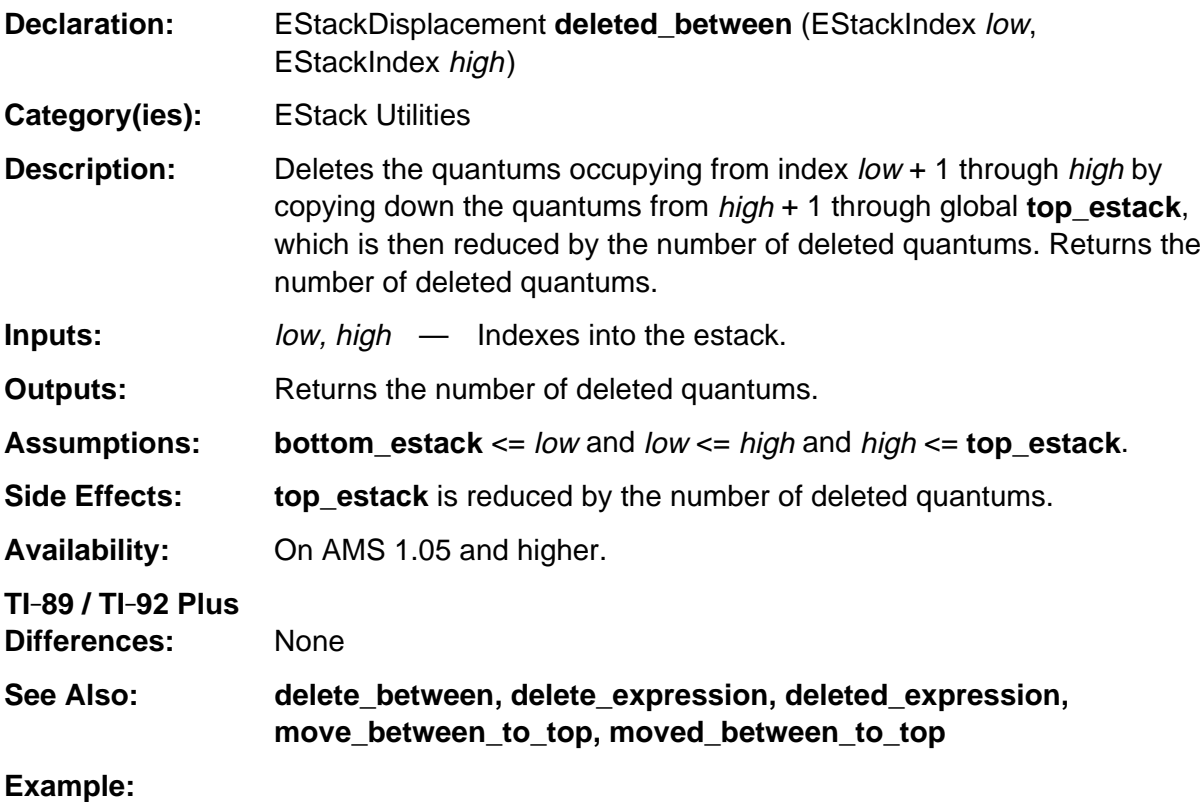

```
EStackDisplacement moved_between_to_top (EStackIndex i, EStackIndex j )
/* Copies elements from i + 1 through j to top of estack.
    Then deletes elements from i + 1 through j.
    Then returns the number of quantums deleted.
*/
{ push_between (i, j);
    return deleted_between (i, j);
}
```
### <span id="page-562-0"></span>**deleted\_expression**

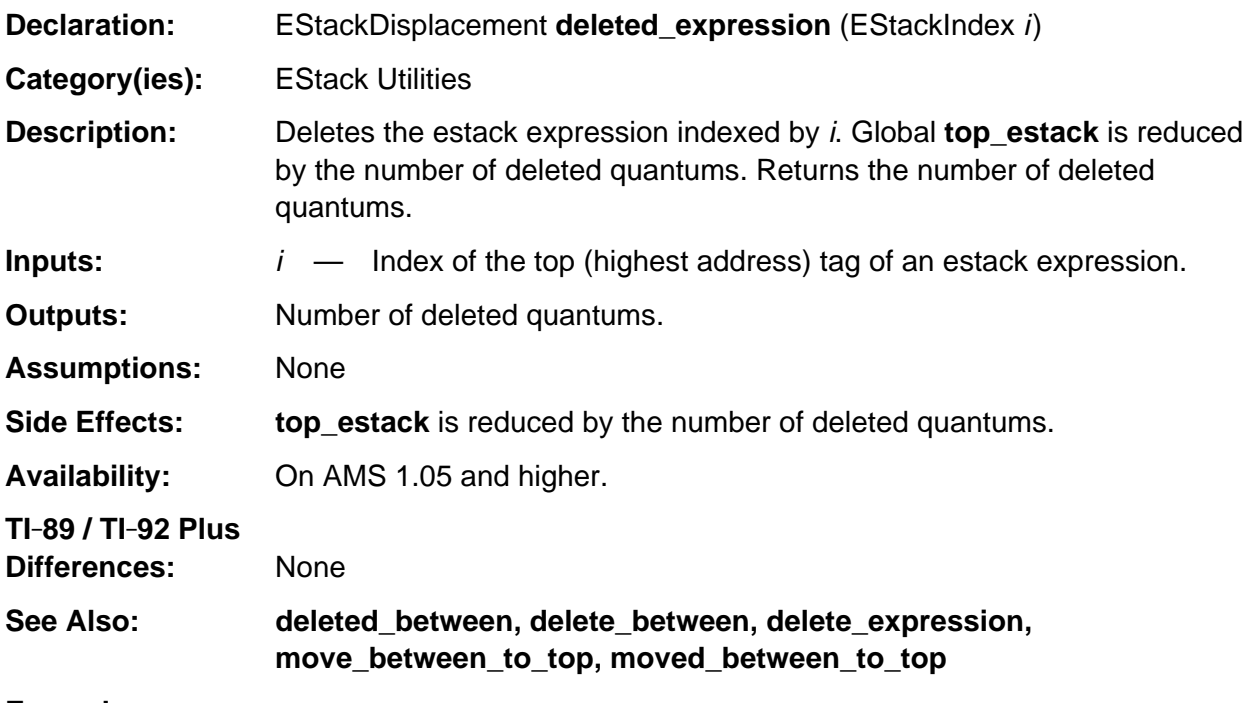

```
EStackIndex push_cofactors (EStackIndex i, EStackIndex j)
/* i and j index internally-simplified algebraic expressions.
    Let gcd denote their greatest common divisor.
    Pushes onto the estack (expression j)/gcd then (expression i)/gcd,
    then returns the index of the deeper pushed cofactor.
*/
\{ i = push\_gcd\_then\_cofactors (i, j, \&j); return j – deleted_expression (i);
}
```
### <span id="page-563-0"></span>**estack\_to\_short**

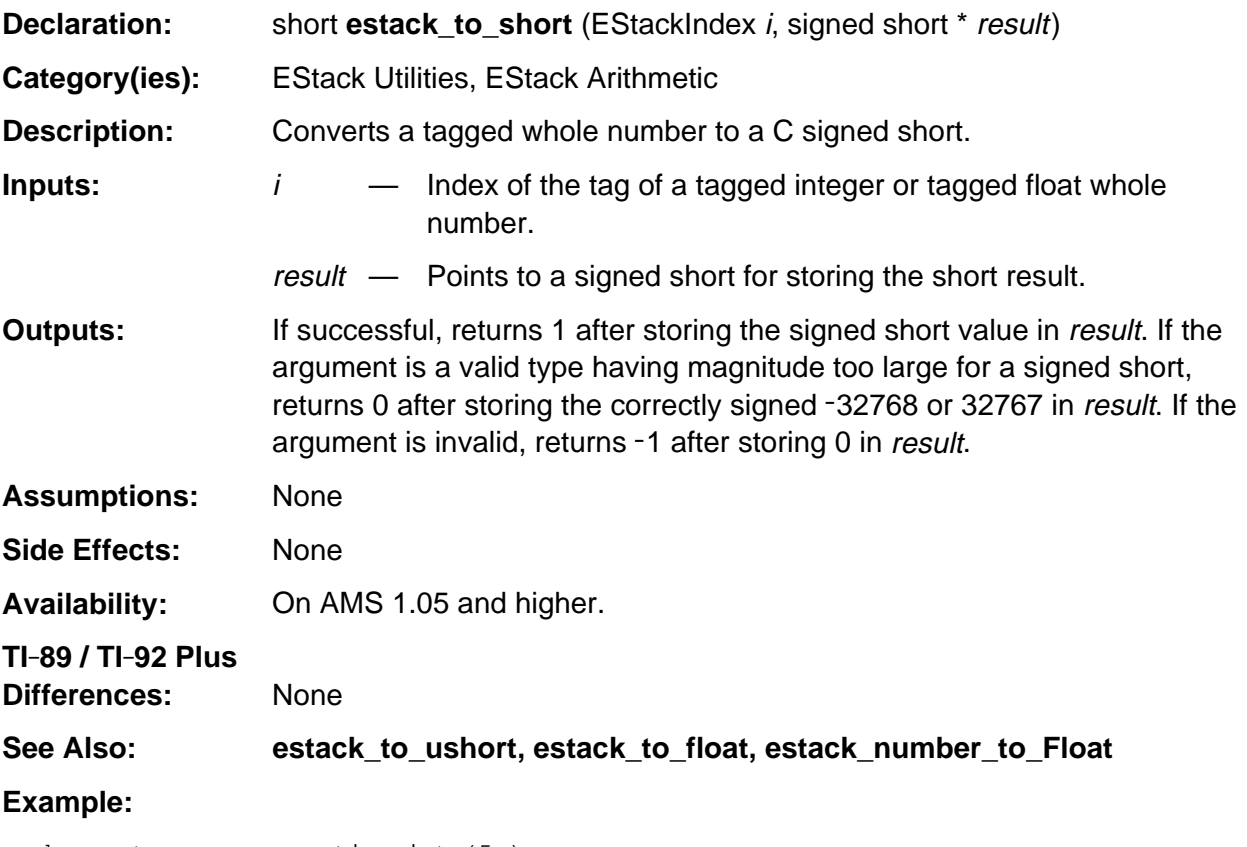

push\_quantum\_as\_nonnegative\_int (5u); estack\_to\_short(top\_estack, &ans); /\* Stores 5 in ans then returns 1 \*/ push\_ushort\_to\_integer (65535); estack\_to\_short(top\_estack, &ans); /\* Stores 32767 in ans then returns 0 \*/ estack\_to\_short(FloatPiIndex, &ans); /\* Stores 0 in ans then returns –1 \*/

#### <span id="page-564-0"></span>**estack\_to\_ushort**

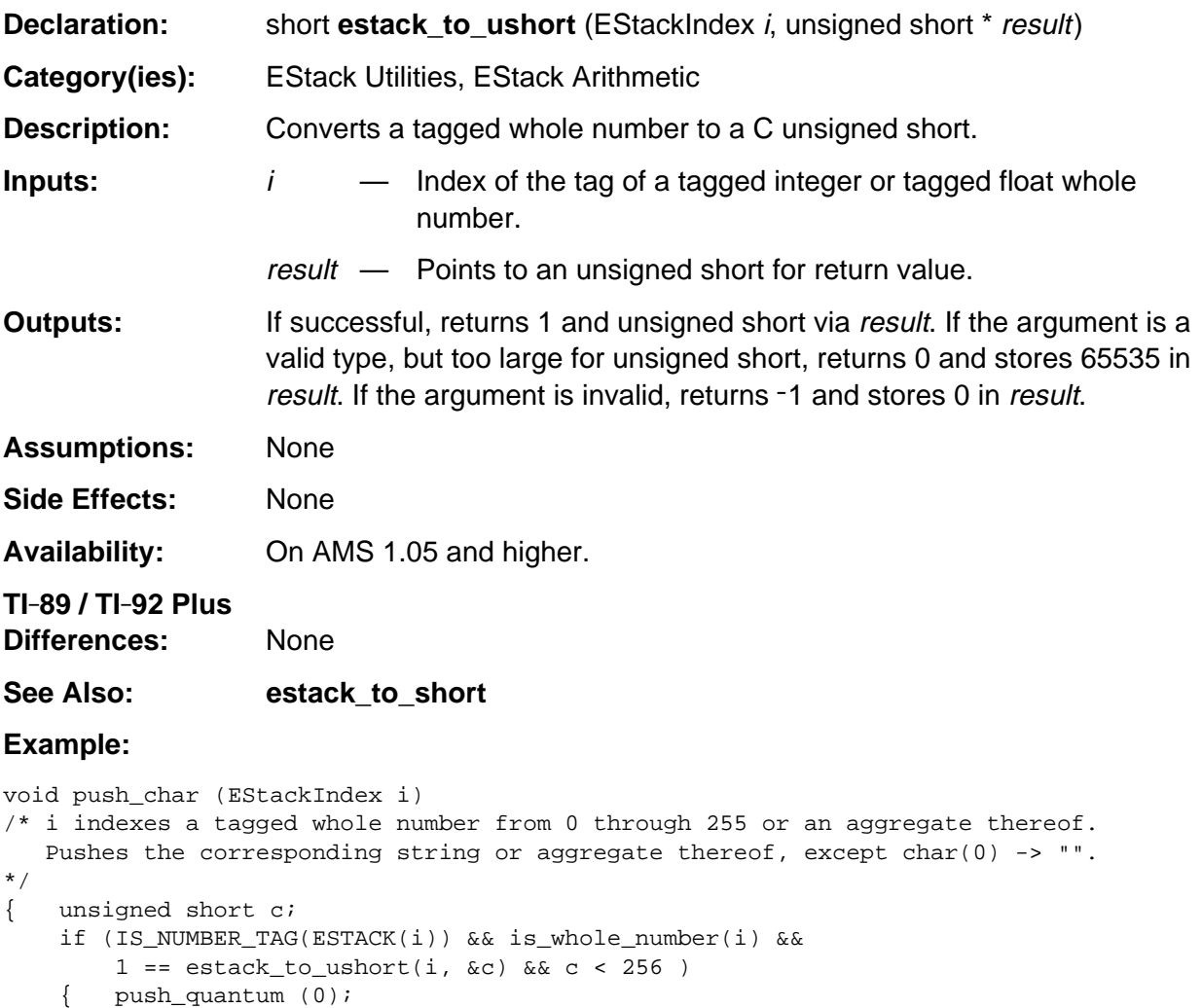

if (c)

}

}

}

push\_quantum (0u);

else ER\_THROW (ER\_DOMAIN);

push\_quantum ((Quantum) c);

push\_quantum (STR\_DATA\_TAG);

else if  $(LIST_TAG == ESTACK(i))$  { map\_tail (push\_char, i-1); push\_quantum (LIST\_TAG);

# <span id="page-565-0"></span>**GetValue**

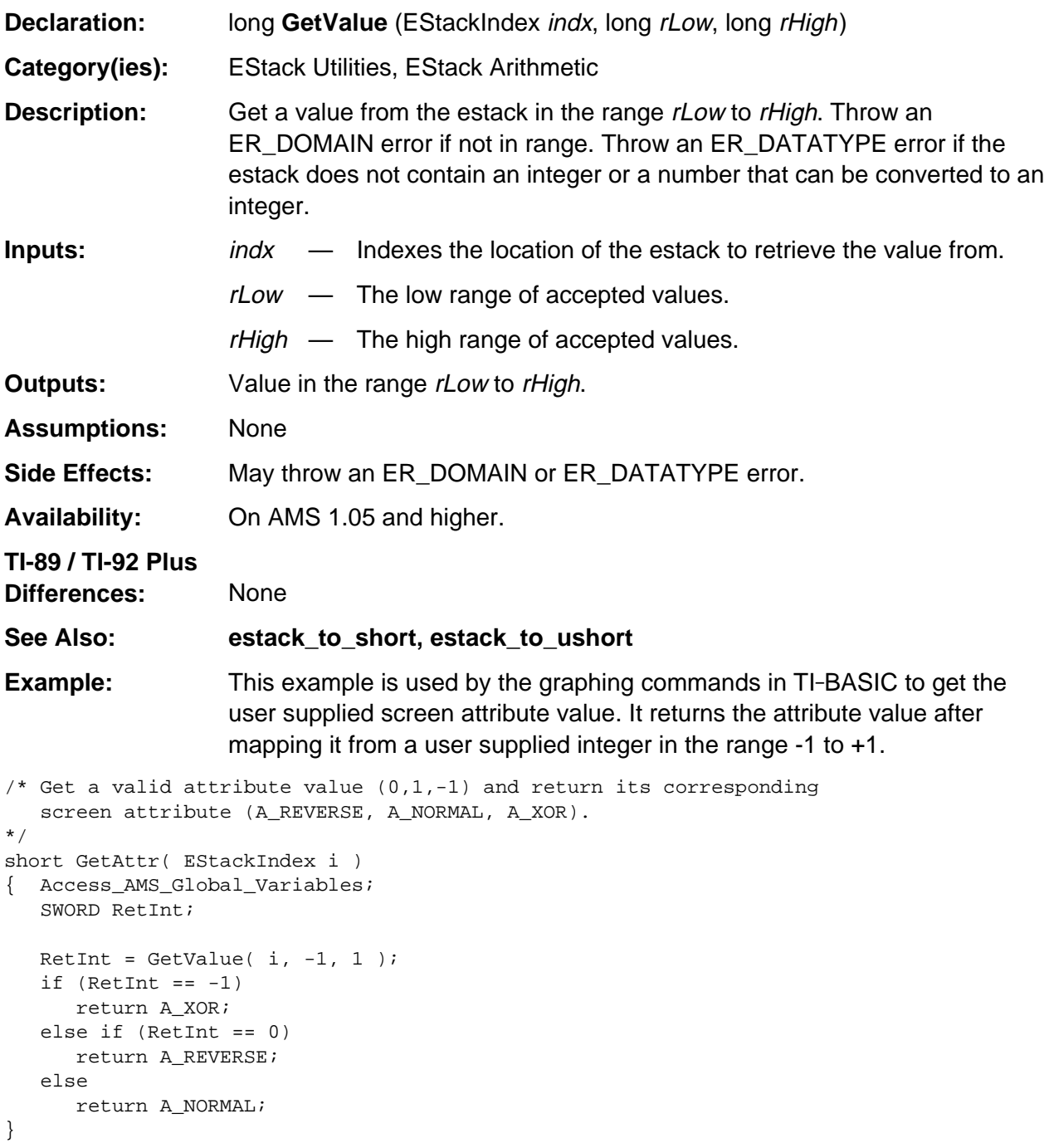

#### <span id="page-566-0"></span>**move\_between\_to\_top**

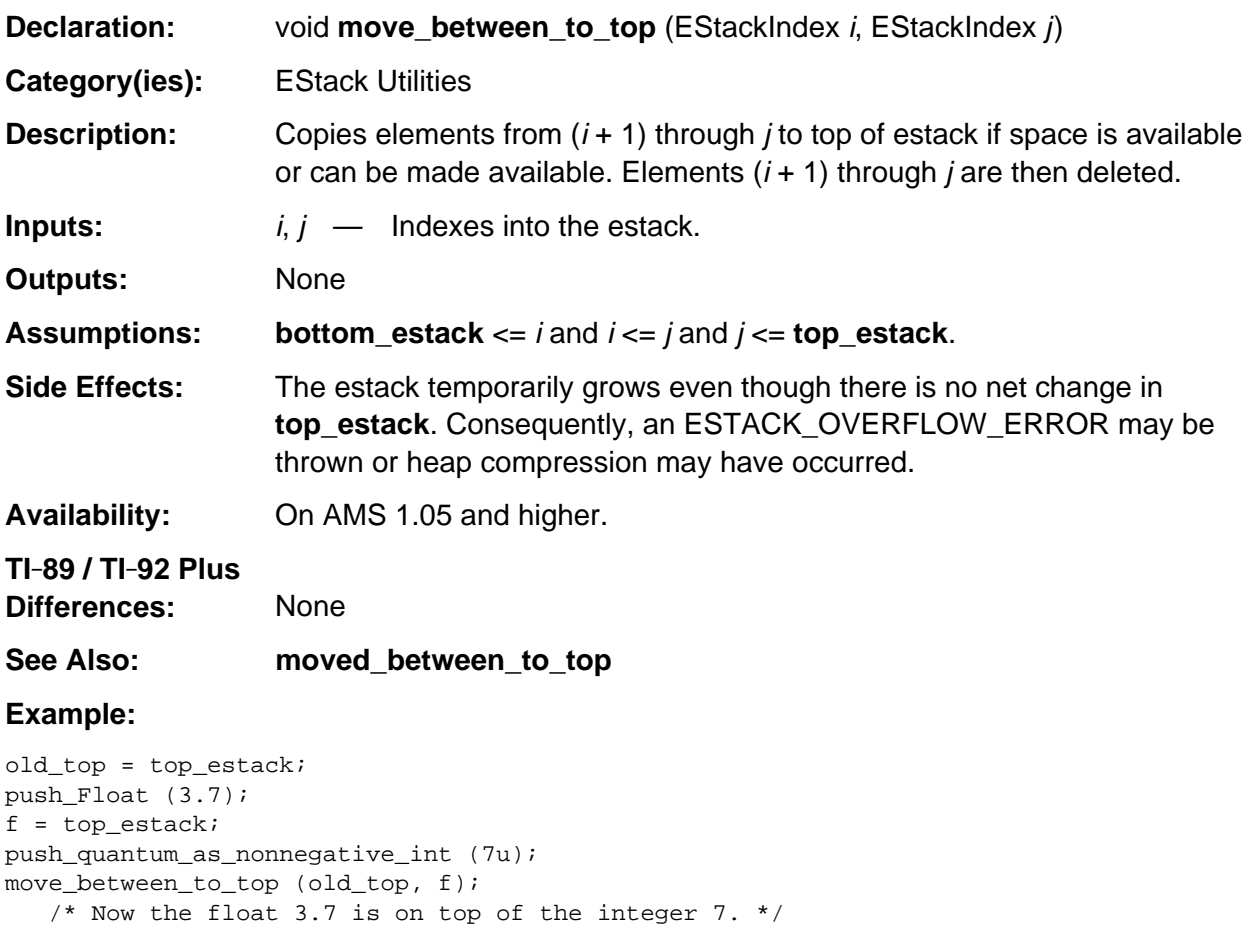

#### <span id="page-567-0"></span>**moved\_between\_to\_top**

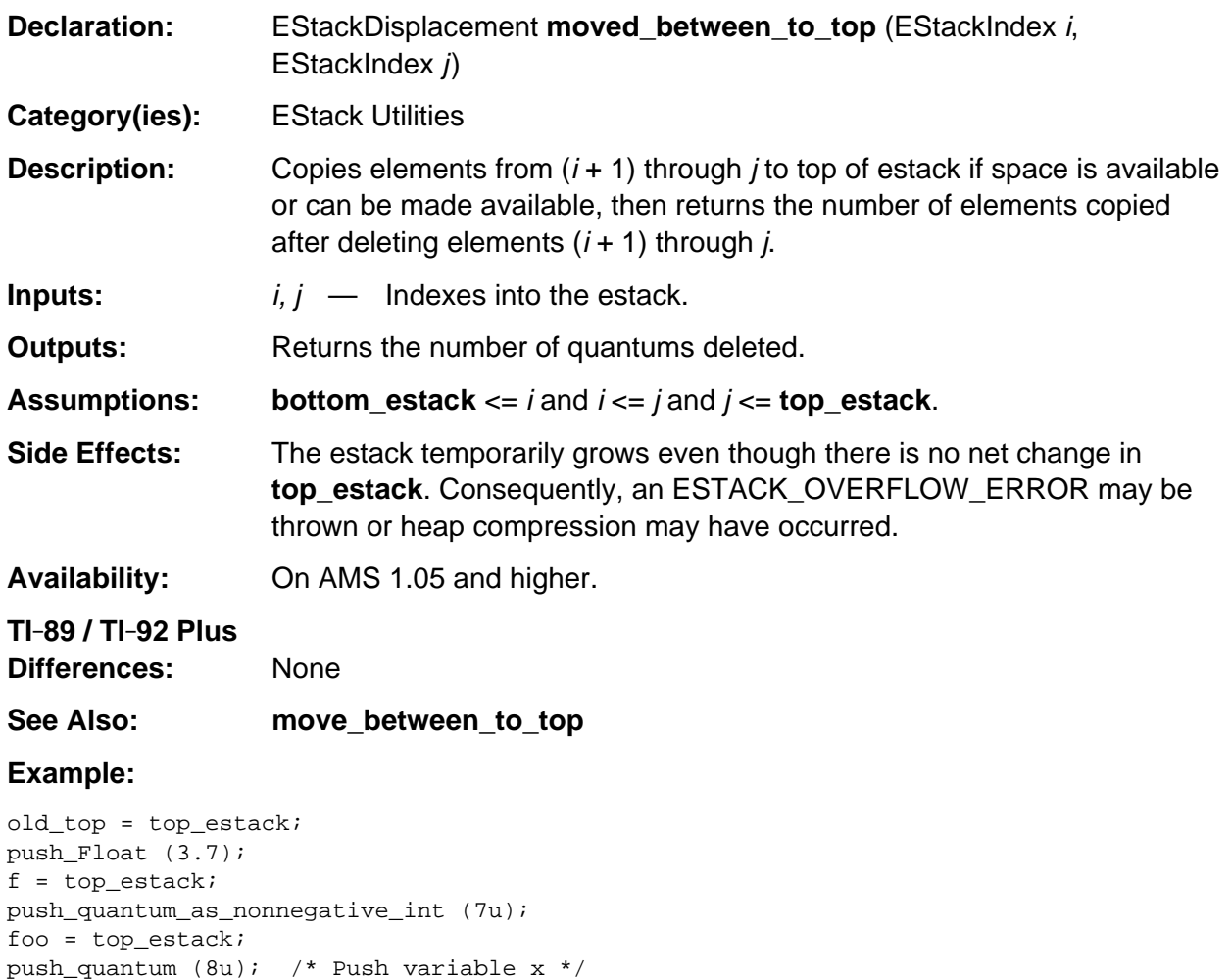

delta = moved\_between\_to\_top (old\_top, f); /\* Now f is on top \*/

 $x = top\_estack - delta$ ; /\* Adjust index of variable  $x *$ /

foo -= delta; /\* Adjust index of foo \*/

#### <span id="page-568-0"></span>**next\_expression\_index**

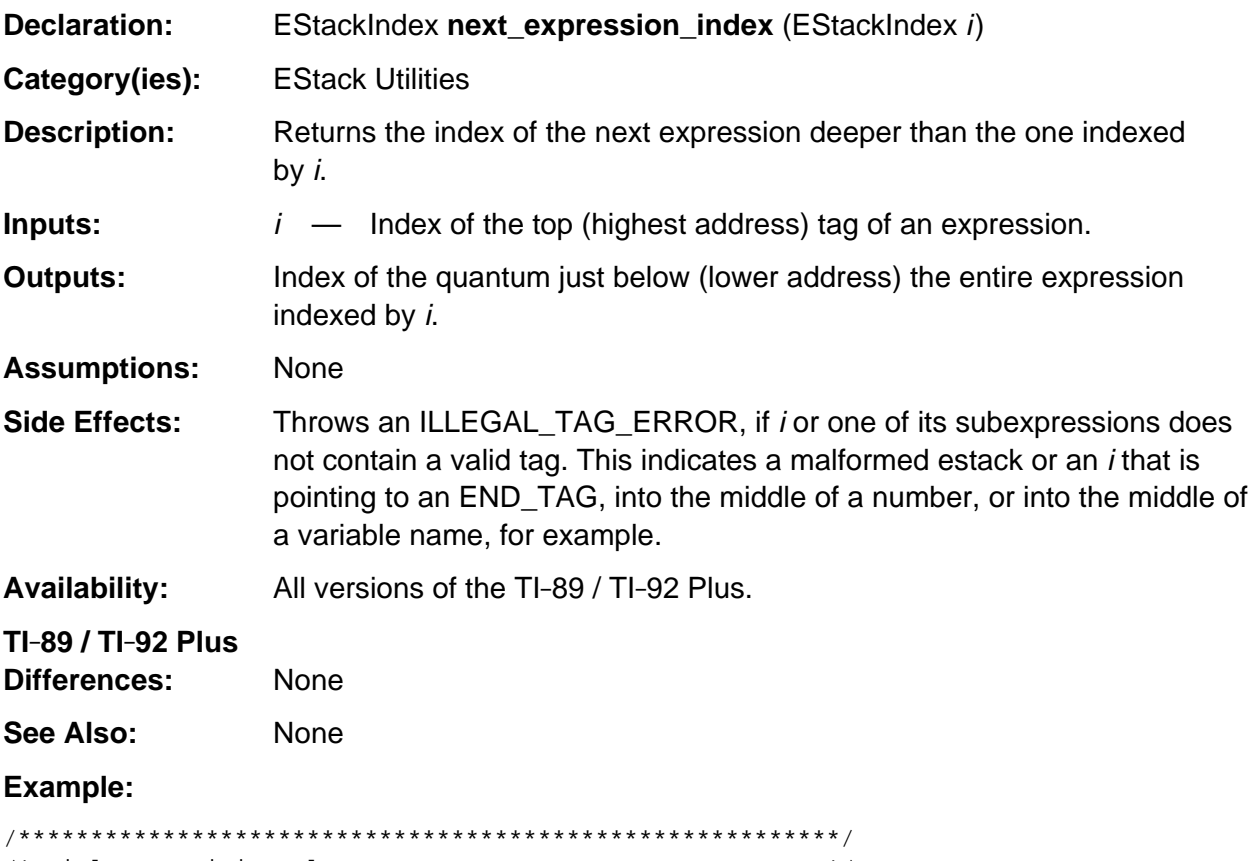

```
/* Title: remaining_element_count */
/* Description: Get number of expressions in tail. */
/* Input: estack index i */* i indexes a tail of expressions terminated */<br>/* by END_TAG. */
    by END\_TAG. *//* Output: unsigned number of expressions in the tail */
/*********************************************************/
ELEMENT_COUNT remaining_element_count (EStackIndex i) {
  ELEMENT COUNT ans = 0u;
  while (ESTACK (i) != END_TAG) {
      ++ans;
      i = next_expression_index (i);
   }
   return (ans);
}
```
### <span id="page-569-0"></span>**push\_between**

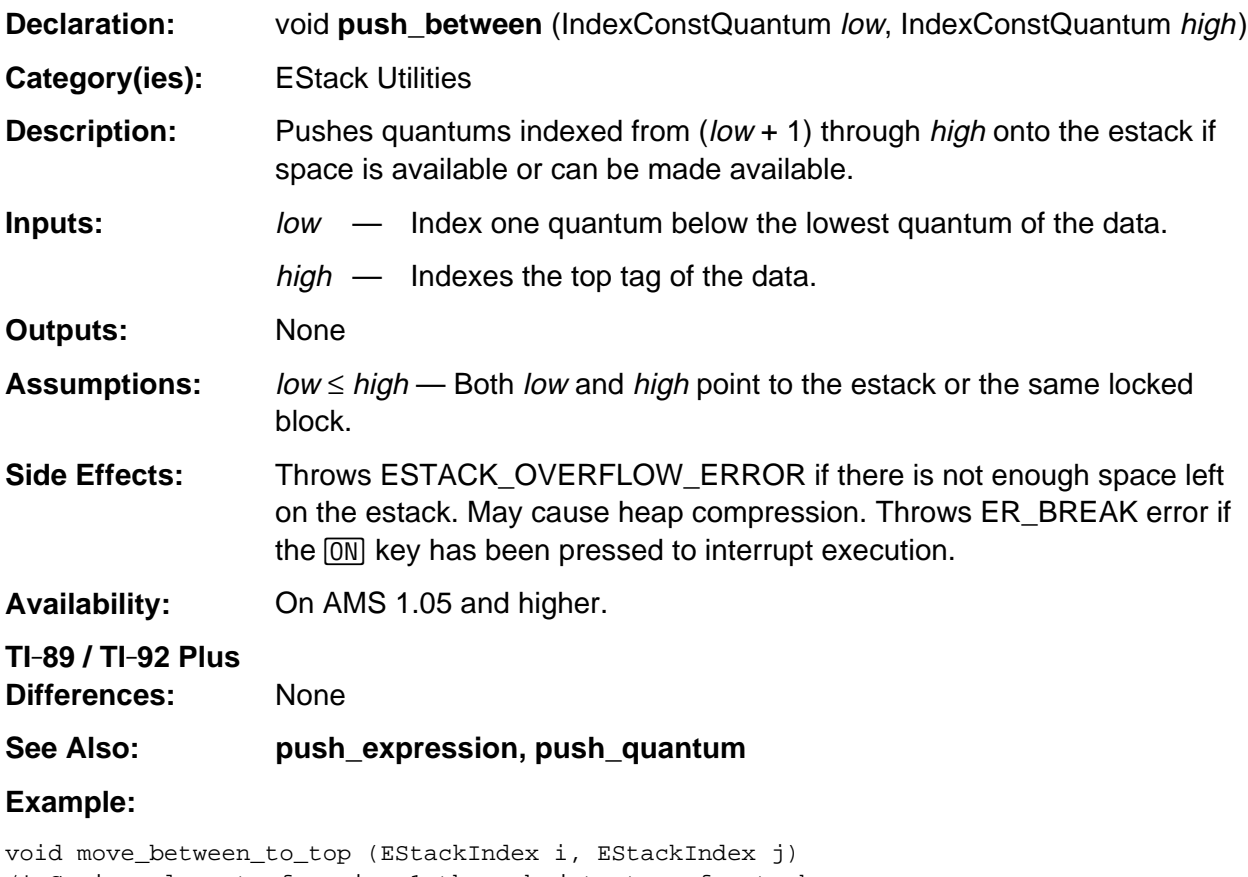

```
/* Copies elements from i + 1 through j to top of estack,
   then deletes elements from i + 1 through j.
*/
{ push_between (i, j);
   delete_between (i, j);
}
```
#### <span id="page-570-0"></span>**push\_expression**

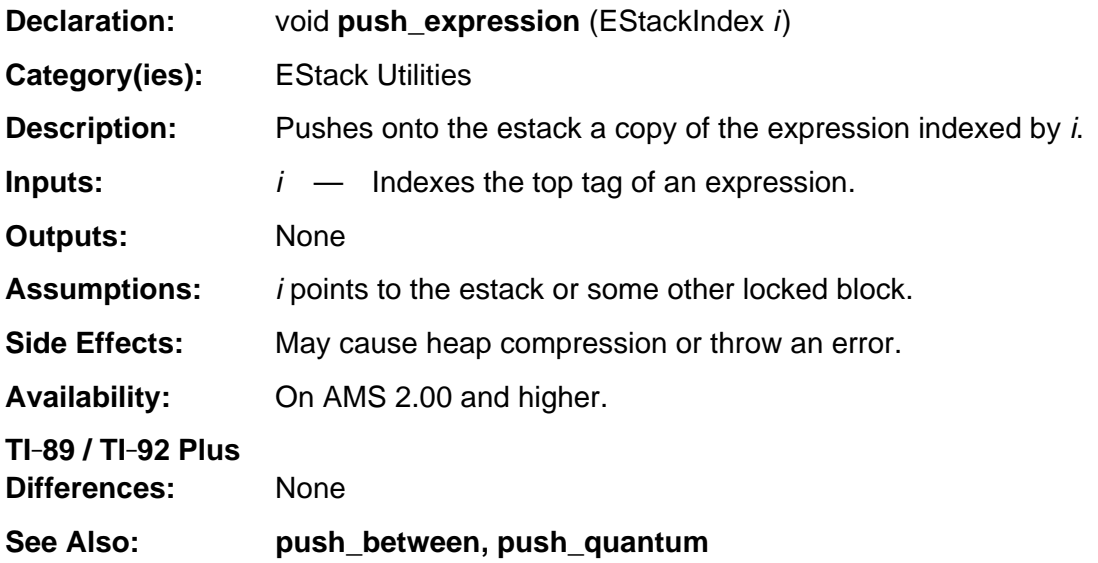

```
void push_var_kern_tail (EStackIndex i)
/* i indexes an expression. Pushes onto the estack a tail of all its variables,
   with the most main variable deepest.
*/
{ EStackIndex vi = main_gen_var_index (i);
   push_quantum (END_TAG);
    while (vi)
       { push_expression (vi);
          vi = next_var_or_kernel_index (i, vi);
       }
}
```
# <span id="page-571-0"></span>**push\_Float\_to\_rat**

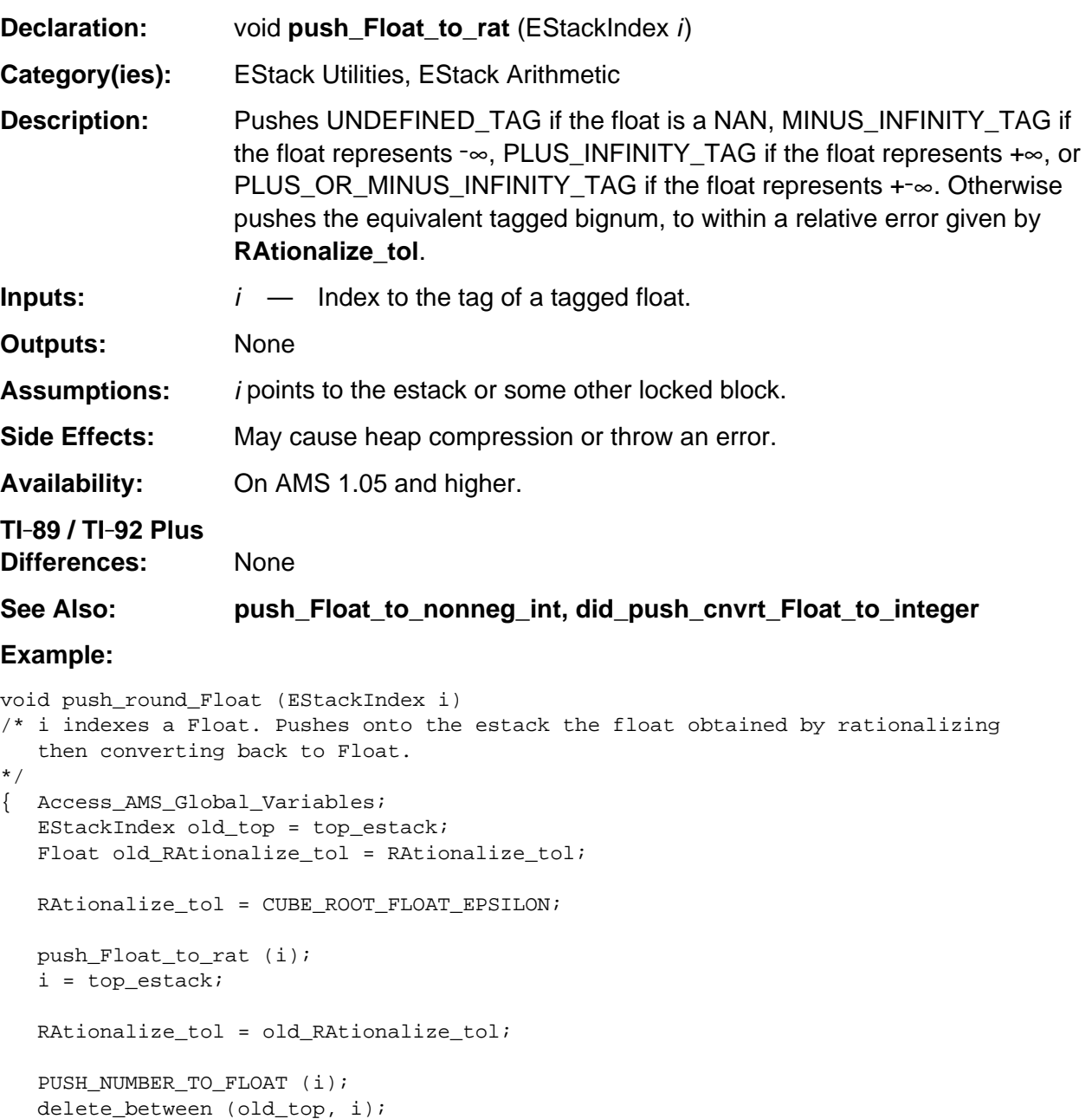

# <span id="page-572-0"></span>**push\_long\_to\_integer**

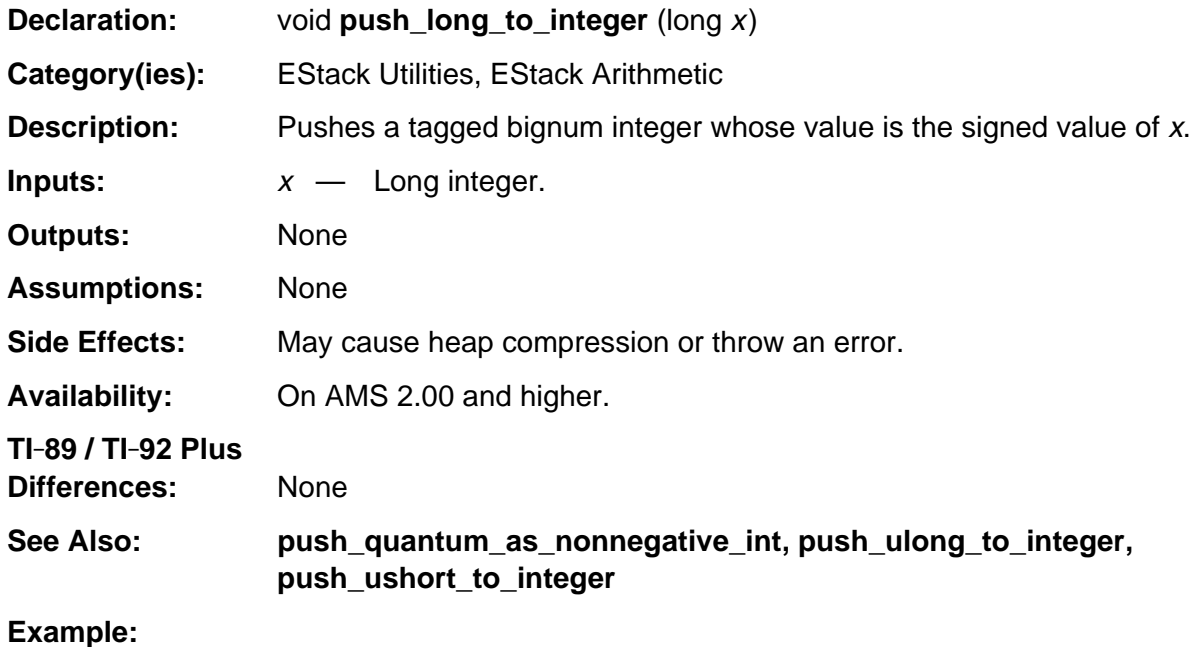

push\_long\_to\_integer ((long)(-2u)); /\* Pushes a tagged integer –2 \*/

# <span id="page-573-0"></span>**push\_quantum**

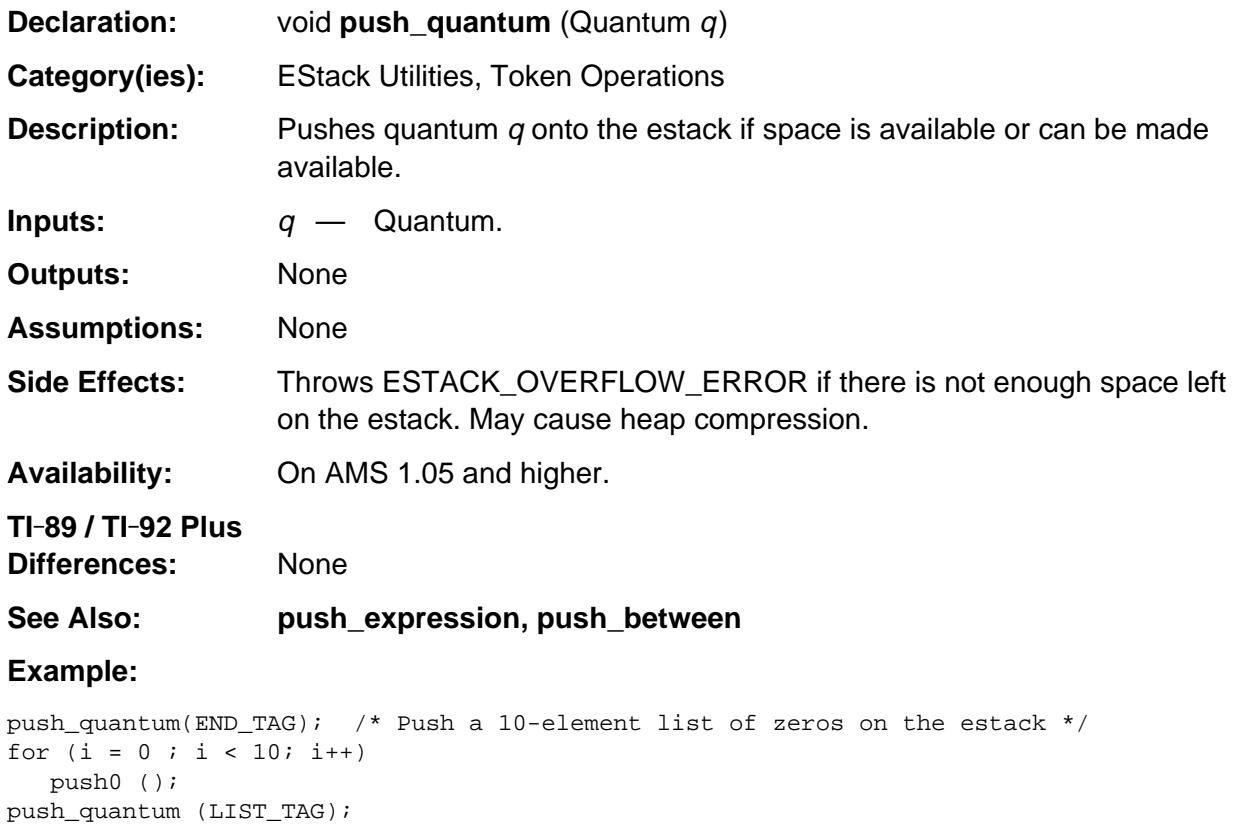

# <span id="page-574-0"></span>**push\_ulong\_to\_integer**

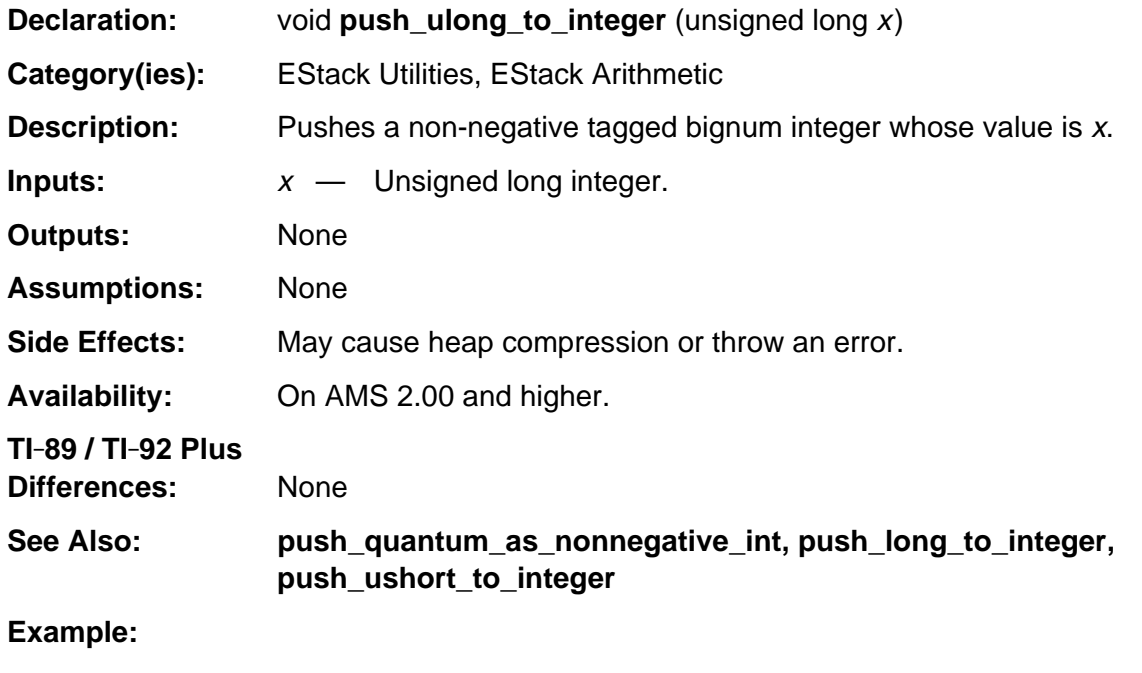

push\_ulong\_to\_integer(123456789u); /\* Pushes the tagged integer 123456789 \*/

# <span id="page-575-0"></span>**push\_ushort\_to\_integer**

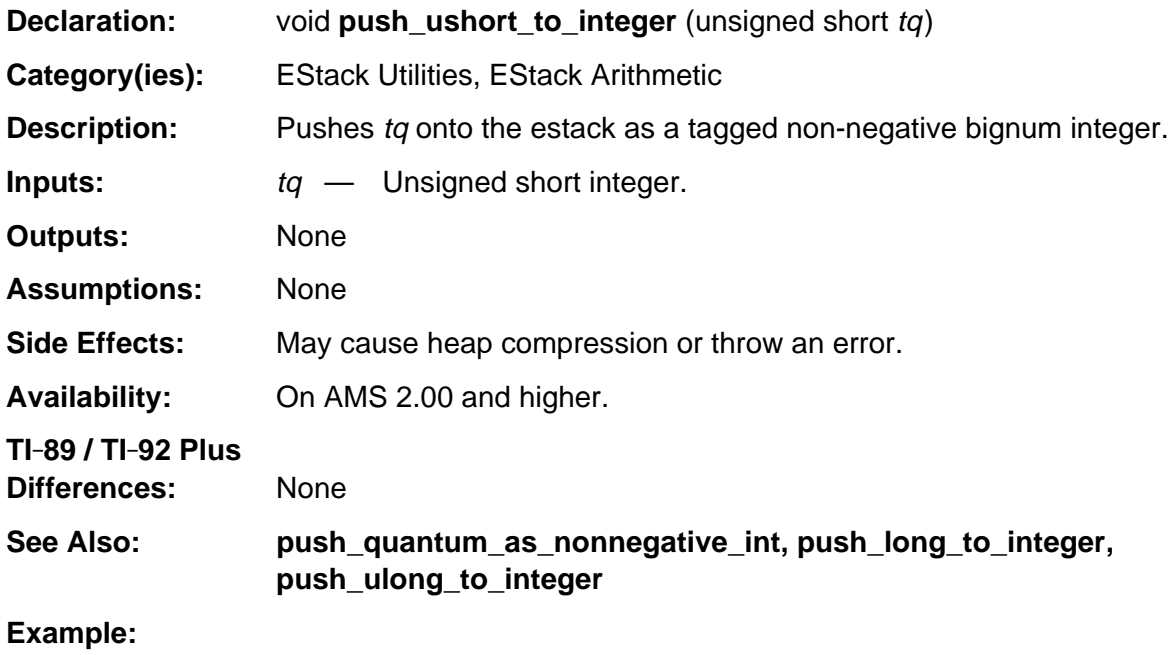

push\_ushort\_to\_integer (655535u); /\* Pushes the tagged integer 655535 \*/
### **reset\_estack\_size**

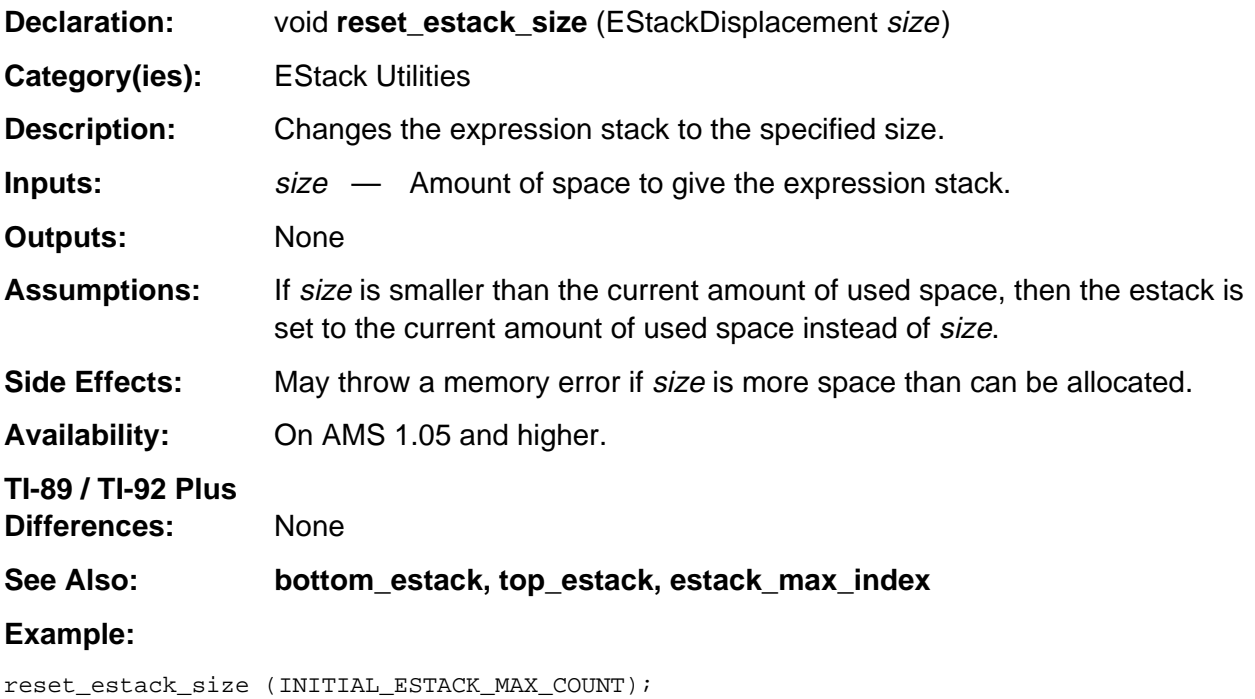

Resets the expression stack to its default size. This is the most common use of **reset\_estack\_size**.

# **Appendix A: System Routines -Expression Evaluation / Algebraic Simplification**

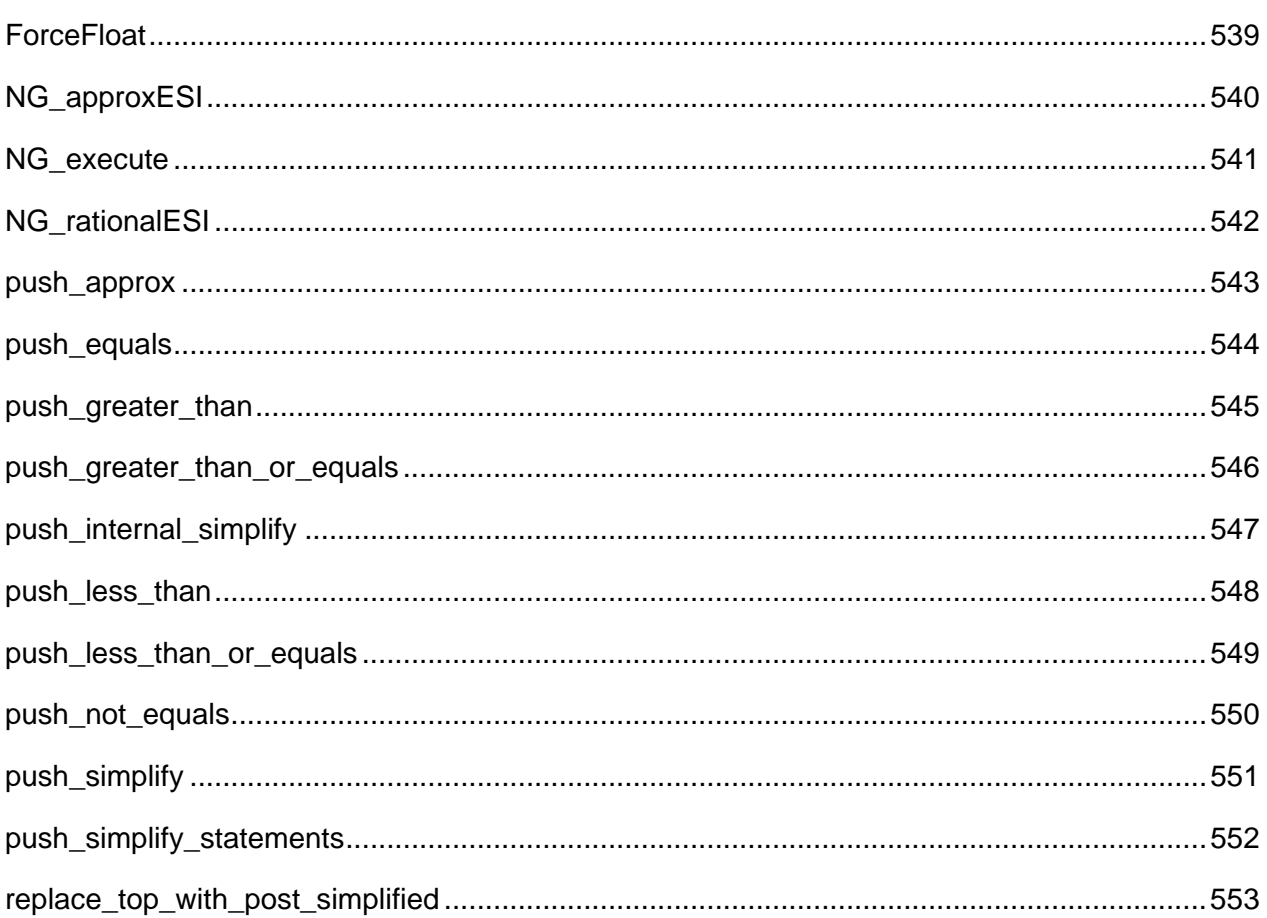

## **See Also:**

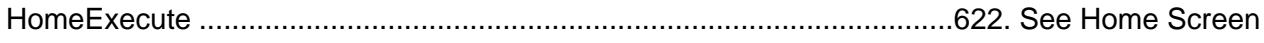

## <span id="page-580-0"></span>**ForceFloat**

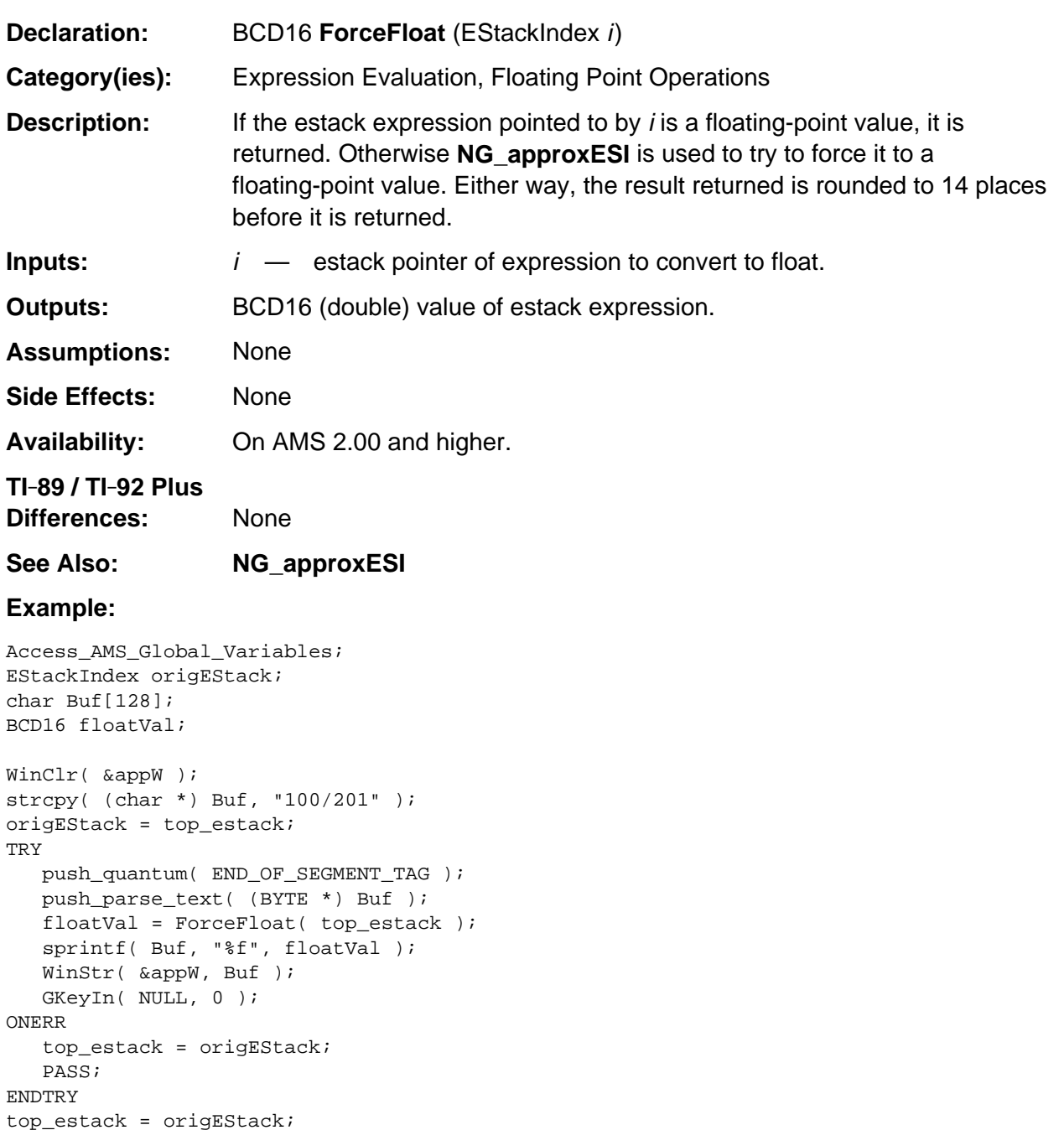

# <span id="page-581-0"></span>**NG\_approxESI**

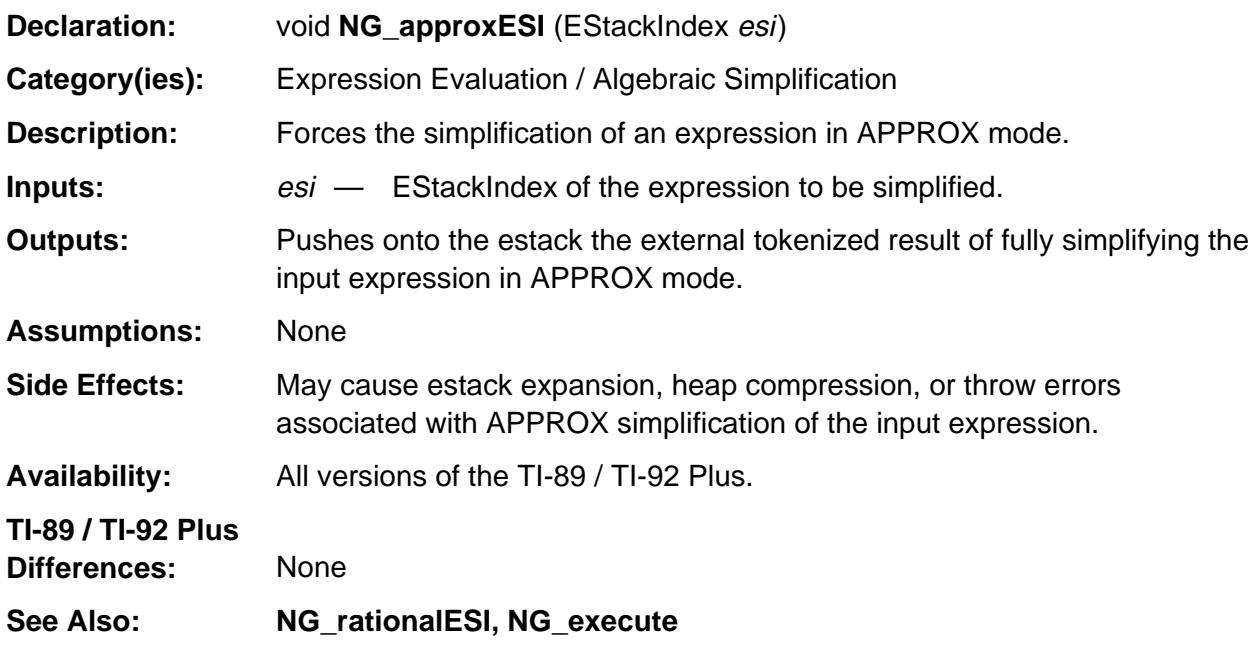

#### **Example:**

If j indexes the bolded tag in the following external tokenized form of the expression  $3/2 + \sqrt{(-9)}$ 31 NONNEGATIVE\_INTEGER\_TAG 2 1 NONNEGATIVE\_INTEGER\_TAG DIVIDE\_TAG 9 1 NONNEGATIVE\_INTEGER\_TAG CHS\_TAG SQRT\_TAG **ADD\_TAG**

then NG\_approxESI (j);

pushes the external tokenized form of 1.5 + 3.*i* onto the estack such that **top\_estack** points to the bolded tag.

0x40 0x00 0x15 0x00 0x00 0x00 0x00 0x00 0x00 FLOAT\_TAG 0x40 0x00 0x30 0x00 0x00 0x00 0x00 0x00 0x00 FLOAT\_TAG I\_TAG MULTIPLY\_TAG **ADD\_TAG**

### <span id="page-582-0"></span>**NG\_execute**

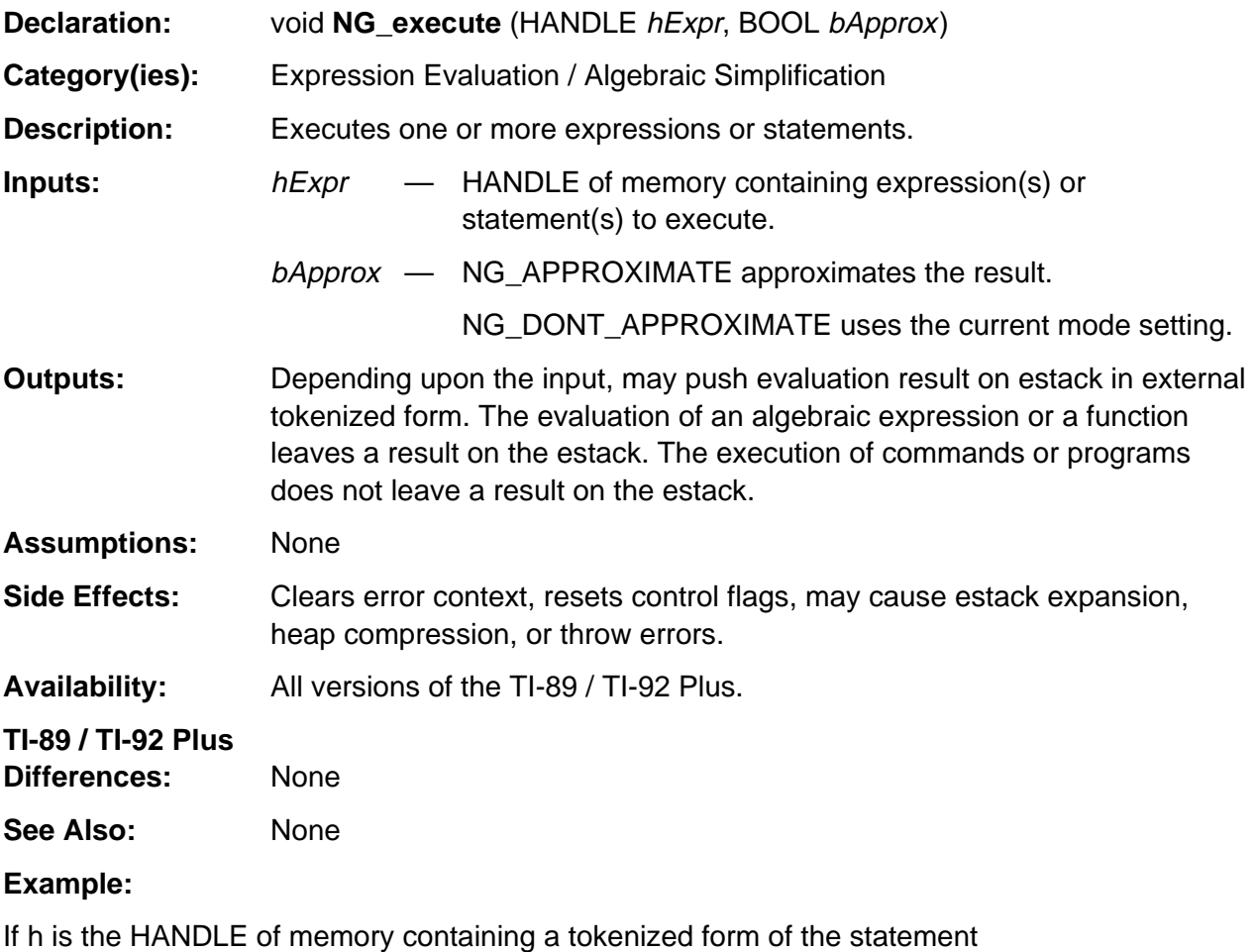

Define  $f(x) = \sin(x)$ 

then

NG\_execute (h, NG\_DONT\_APPROXIMATE);

would define the function f in the current symbol table and would not leave any result on the estack.

# <span id="page-583-0"></span>**NG\_rationalESI**

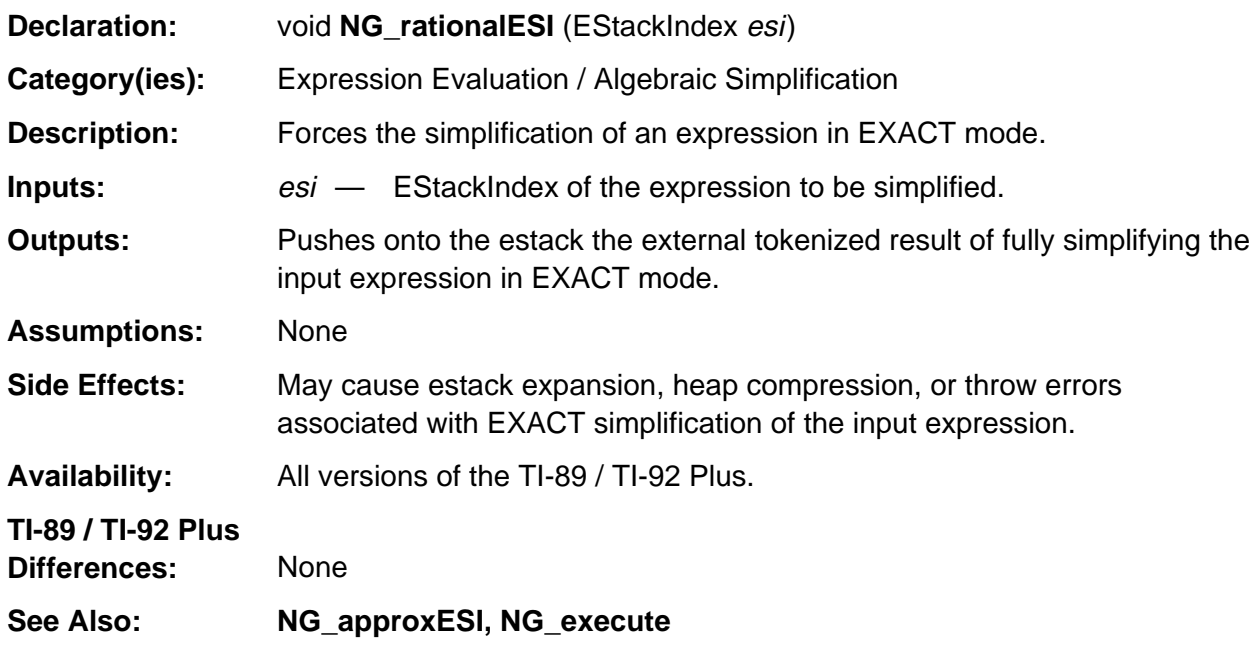

#### **Example:**

If j indexes the bolded tag in the following external tokenized form of the expression 1.5 +  $\sqrt{(-9)}$ 0x40 0x00 0x15 0x00 0x00 0x00 0x00 0x00 0x00 FLOAT\_TAG 9 1 NONNEGATIVE\_INTEGER\_TAG CHS\_TAG SQRT\_TAG **ADD\_TAG**

then NG\_rationalESI (j);

pushes the external tokenized form of 3/2 + 3*i* onto the estack such that **top\_estack** points to the bolded tag. 2 1 3 1 POSITIVE\_FRACTION\_TAG 3 1 NONNEGATIVE\_INTEGER\_TAG I\_TAG

MULTIPLY\_TAG **ADD\_TAG**

# <span id="page-584-0"></span>**push\_approx**

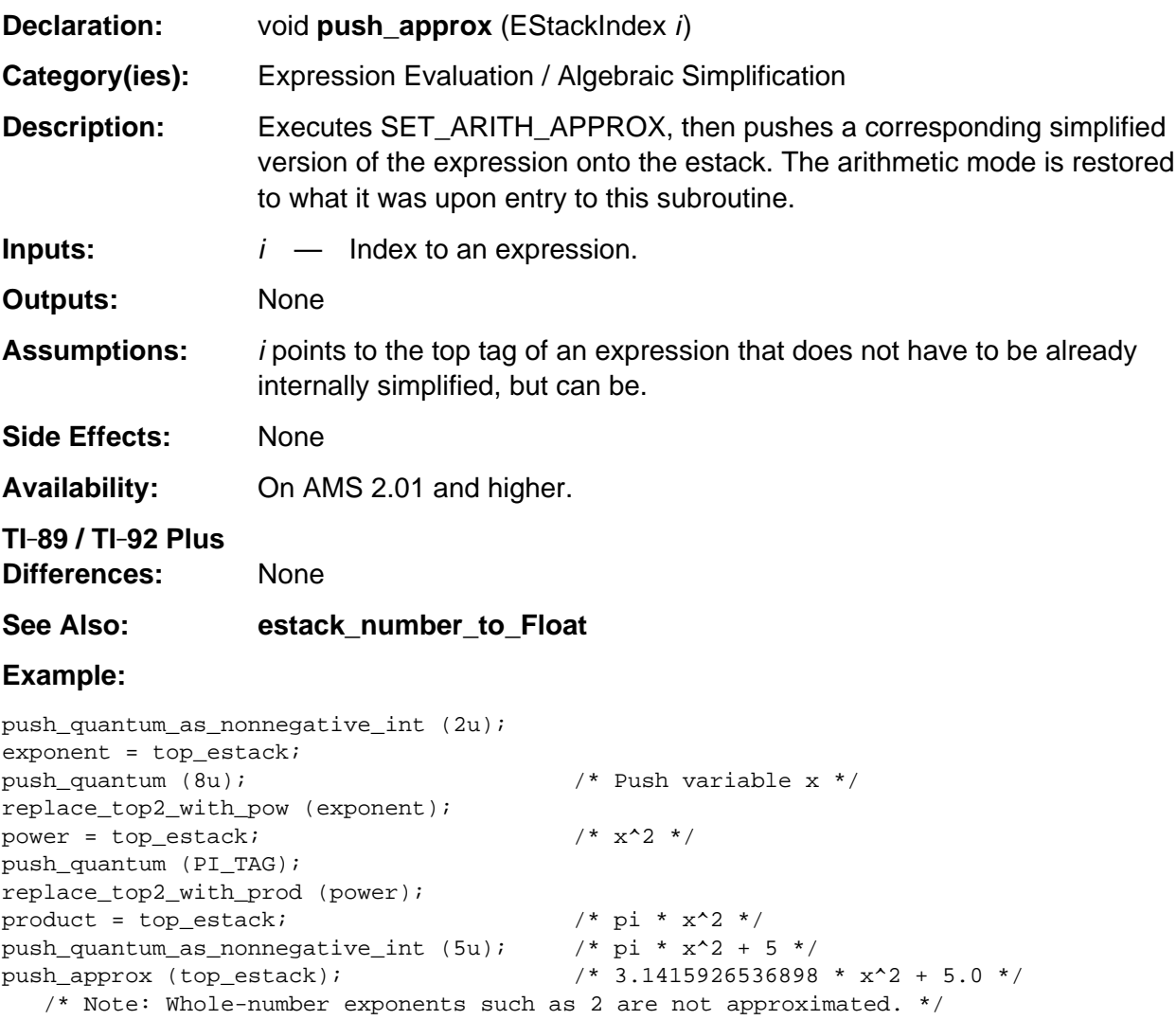

# <span id="page-585-0"></span>**push\_equals**

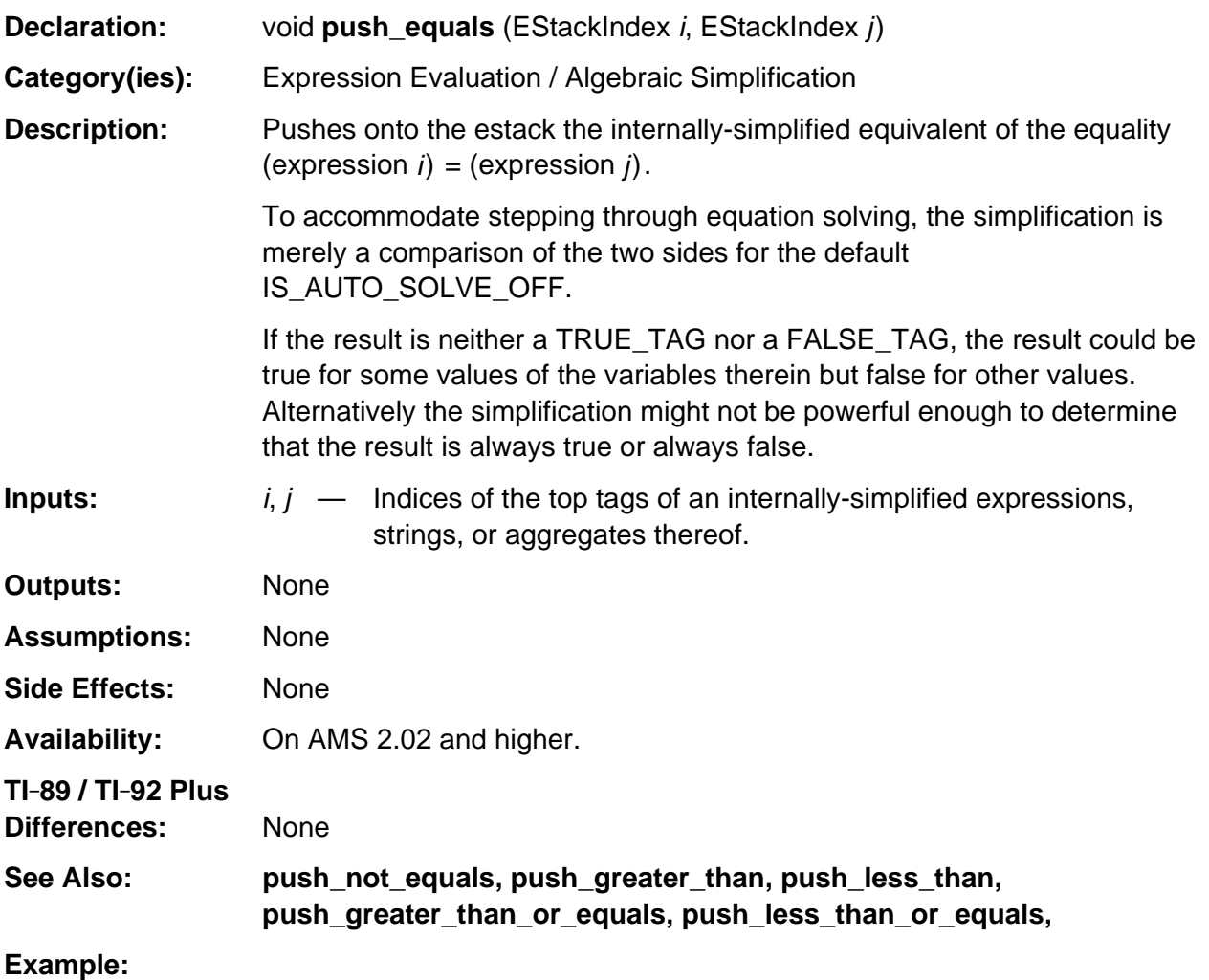

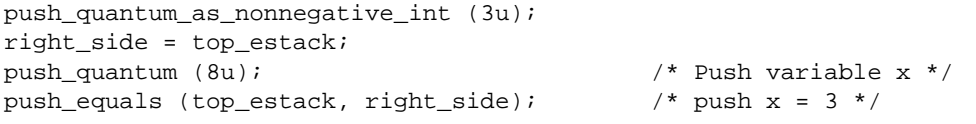

#### <span id="page-586-0"></span>**push\_greater\_than**

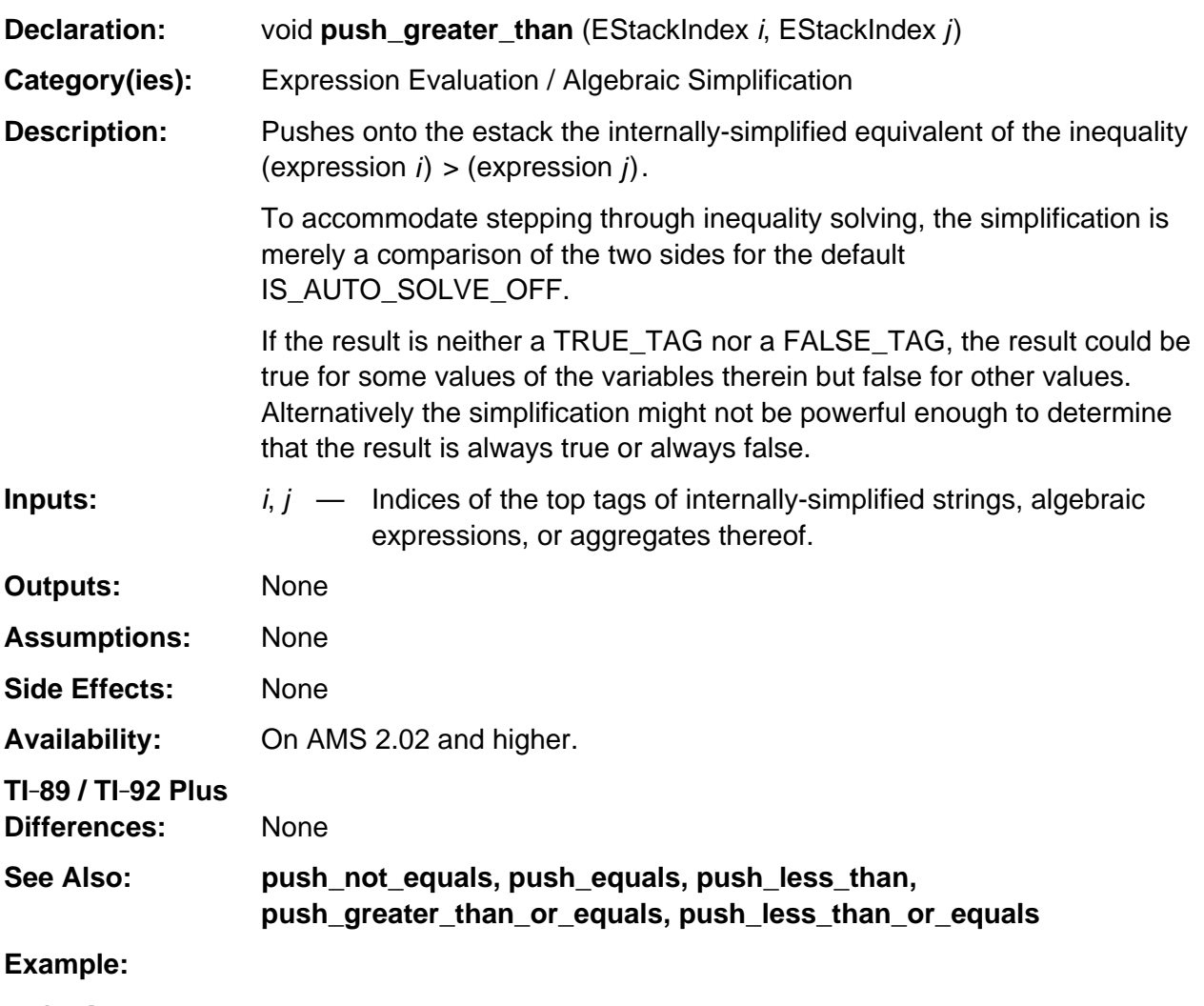

```
push_Float (2.3);
j = top_estack;
push_Float (3.5);
push_greater_than (top_estack, j); /* Pushes TRUE_TAG */
```
### <span id="page-587-0"></span>**push\_greater\_than\_or\_equals**

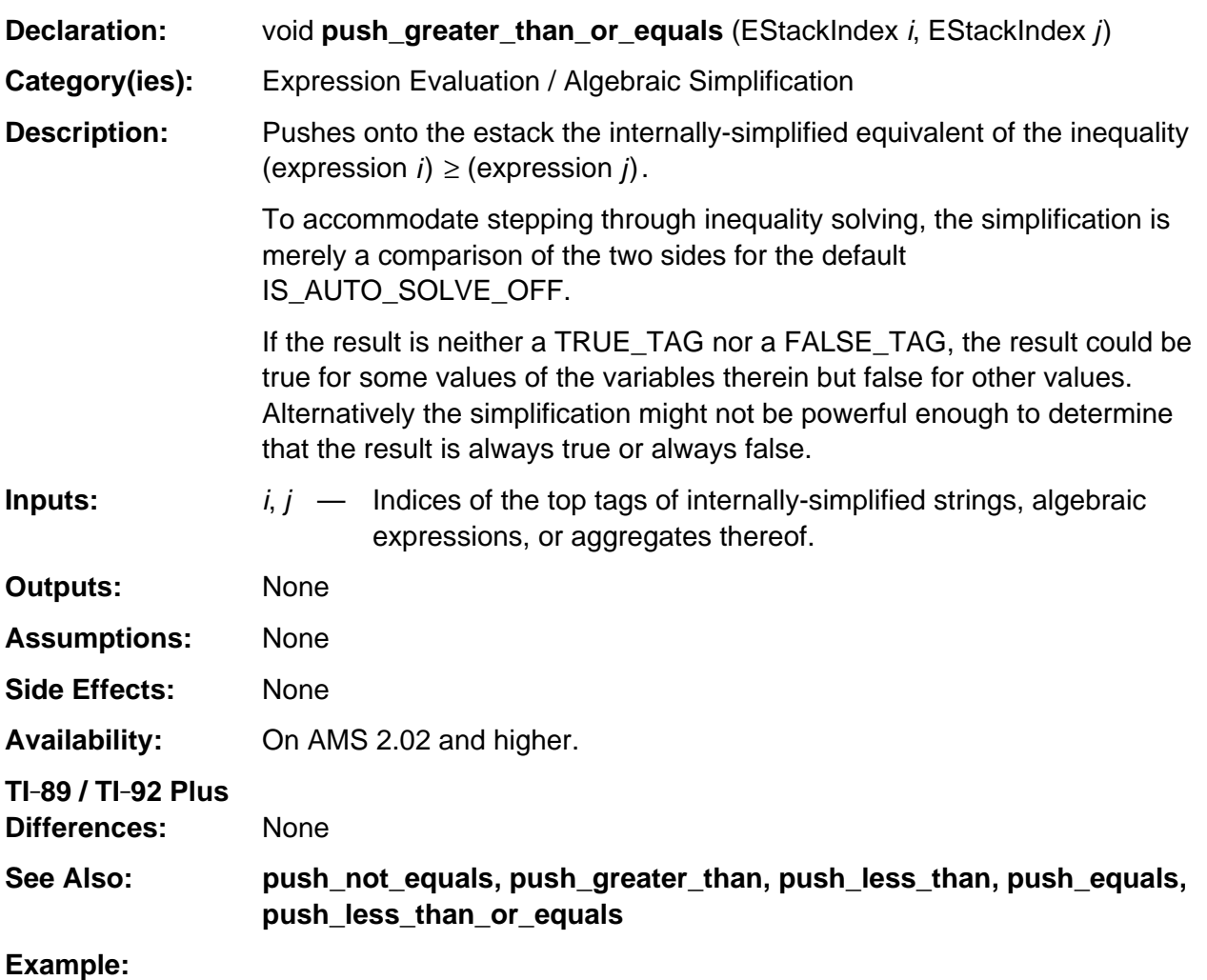

```
push_Float (2.3);
j = top_estack;
push_Float (3.5);
push_greater_than_or_equals (top_estack, j); /* Pushes TRUE_TAG */
```
### <span id="page-588-0"></span>**push\_internal\_simplify**

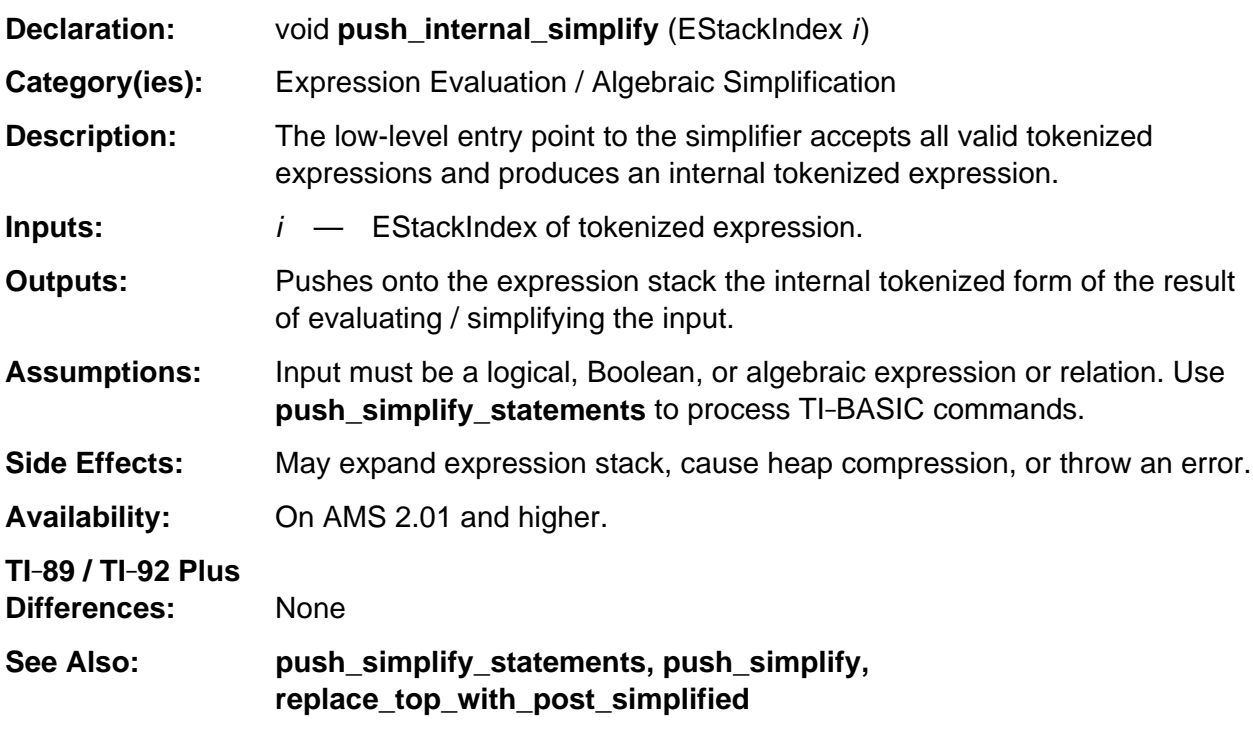

#### **Example:**

If i is the EStackIndex of the external-tokenized form of the complex expression  $a + b * i$ , which is A\_VAR\_TAG B\_VAR\_TAG I\_TAG MULTIPLY\_TAG ADD\_TAG, then

push\_internal\_simplify (i);

pushes the internal-tokenized form of the expression, which is A\_VAR\_TAG B\_VAR\_TAG IM\_RE\_TAG.

# <span id="page-589-0"></span>**push\_less\_than**

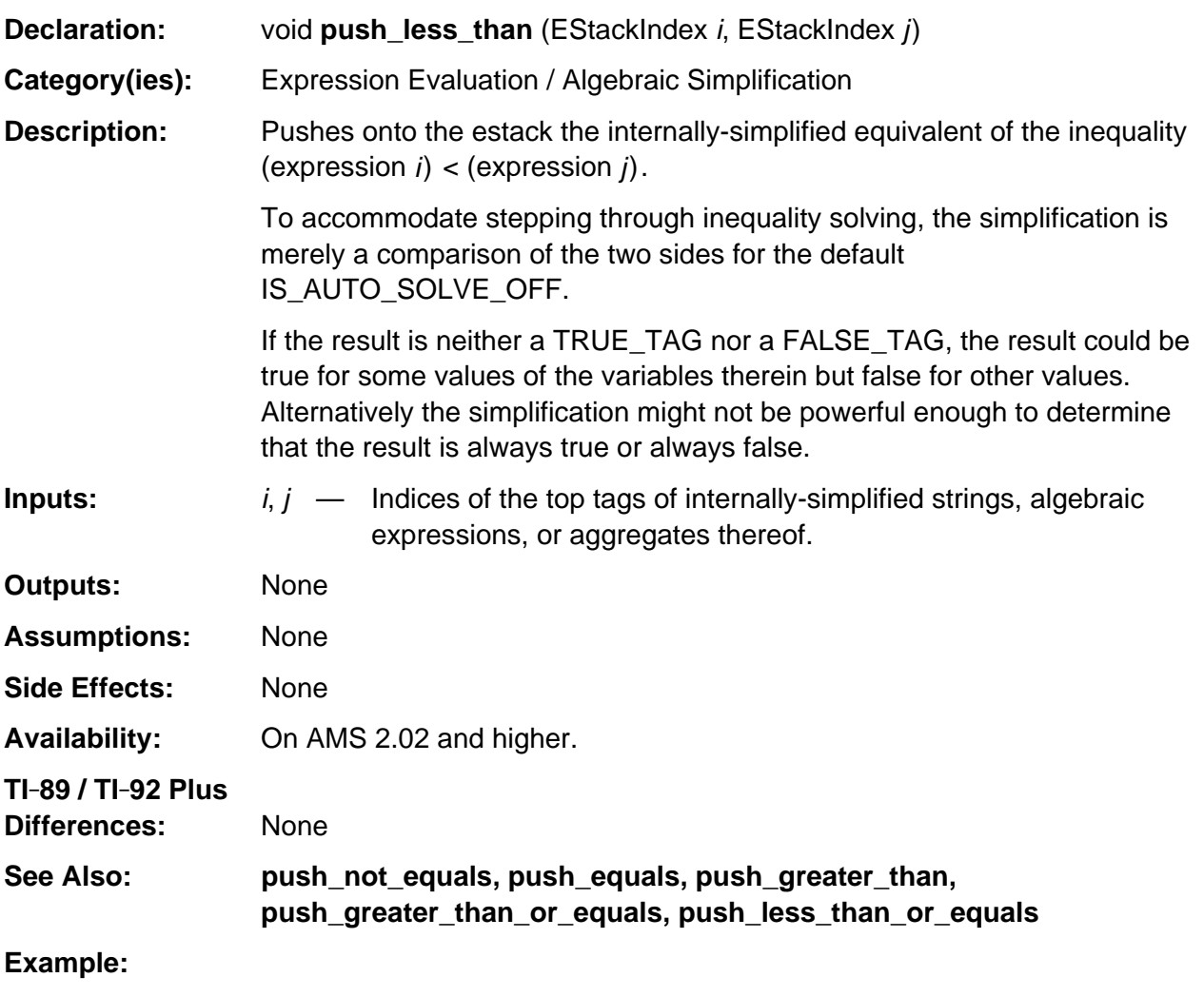

```
push_Float (2.3);
j = top_estack;
push_Float (3.5);
push_less_than (top_estack, j); /* Pushes FALSE_TAG */
```
#### <span id="page-590-0"></span>**push\_less\_than\_or\_equals**

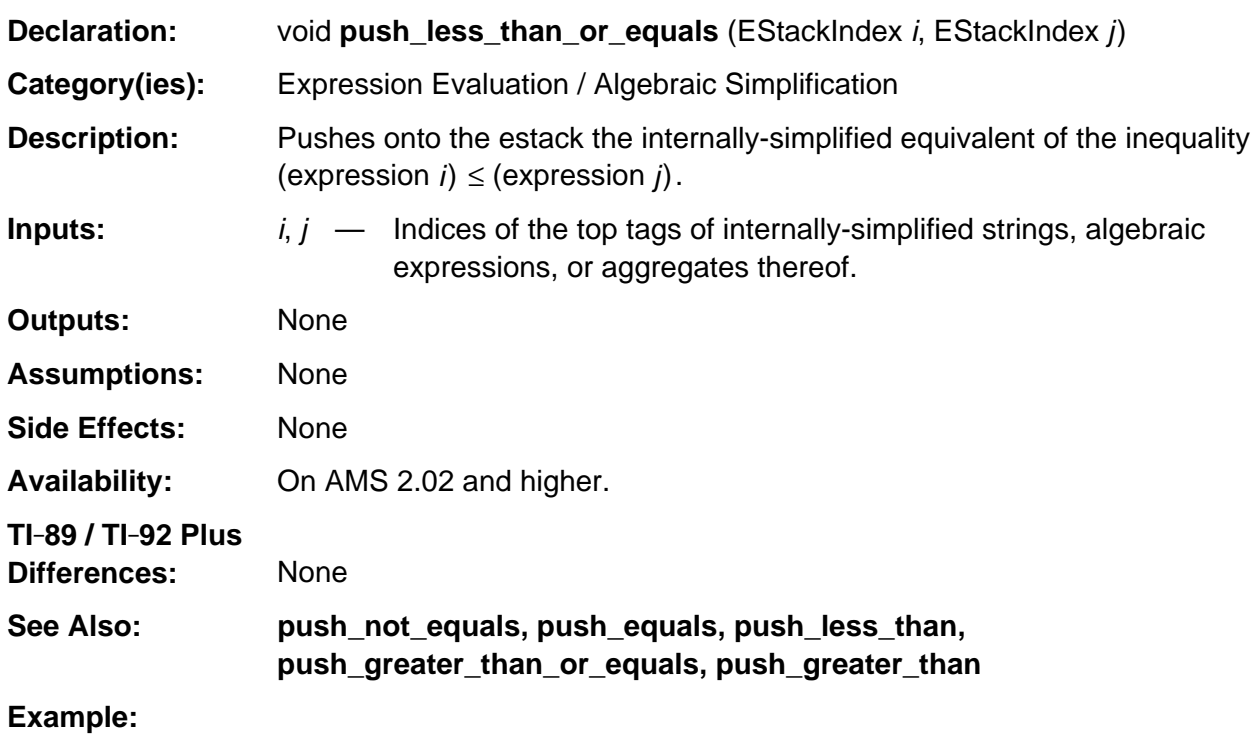

```
push_Float (2.3);
j = top_estack;
push_Float (3.5);
push_less_than_or_equals (top_estack, j); /* Pushes FALSE_TAG */
```
#### <span id="page-591-0"></span>**push\_not\_equals**

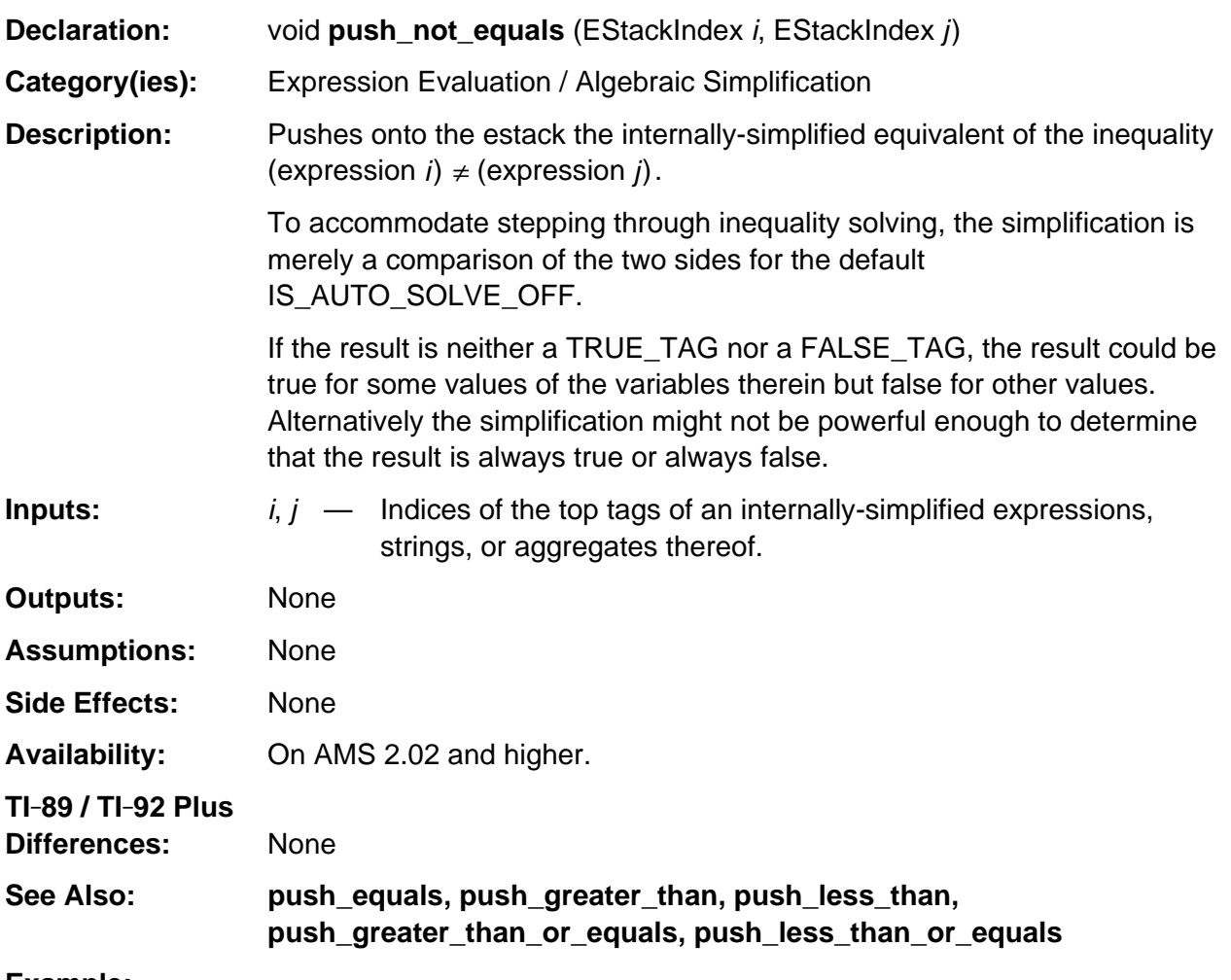

#### **Example:**

push\_quantum\_as\_nonnegative\_int (3u); right\_side = top\_estack; push\_quantum (8u); /\* Push variable x \*/ push\_not\_equals (top\_estack, right\_side); /\* Push  $x \neq 3$  \*/

# <span id="page-592-0"></span>**push\_simplify**

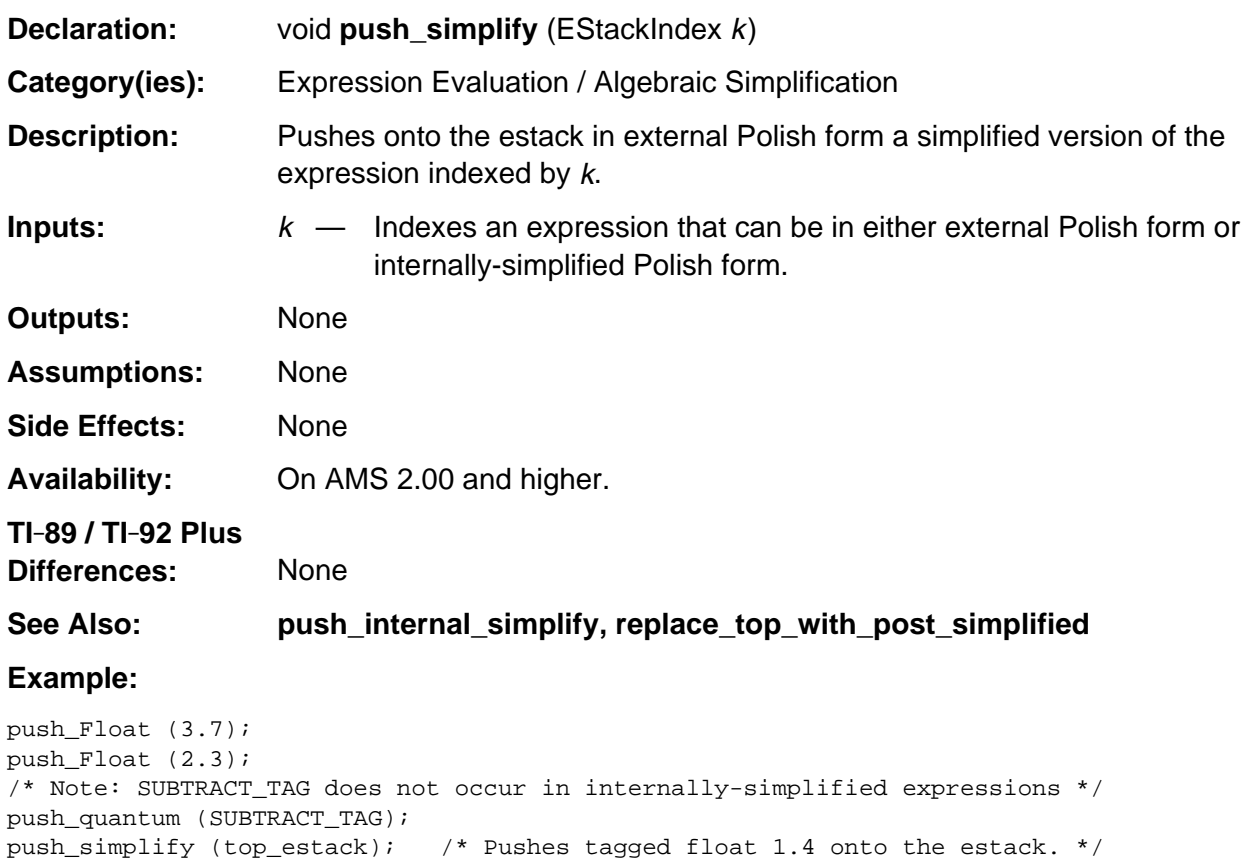

# <span id="page-593-0"></span>**push\_simplify\_statements**

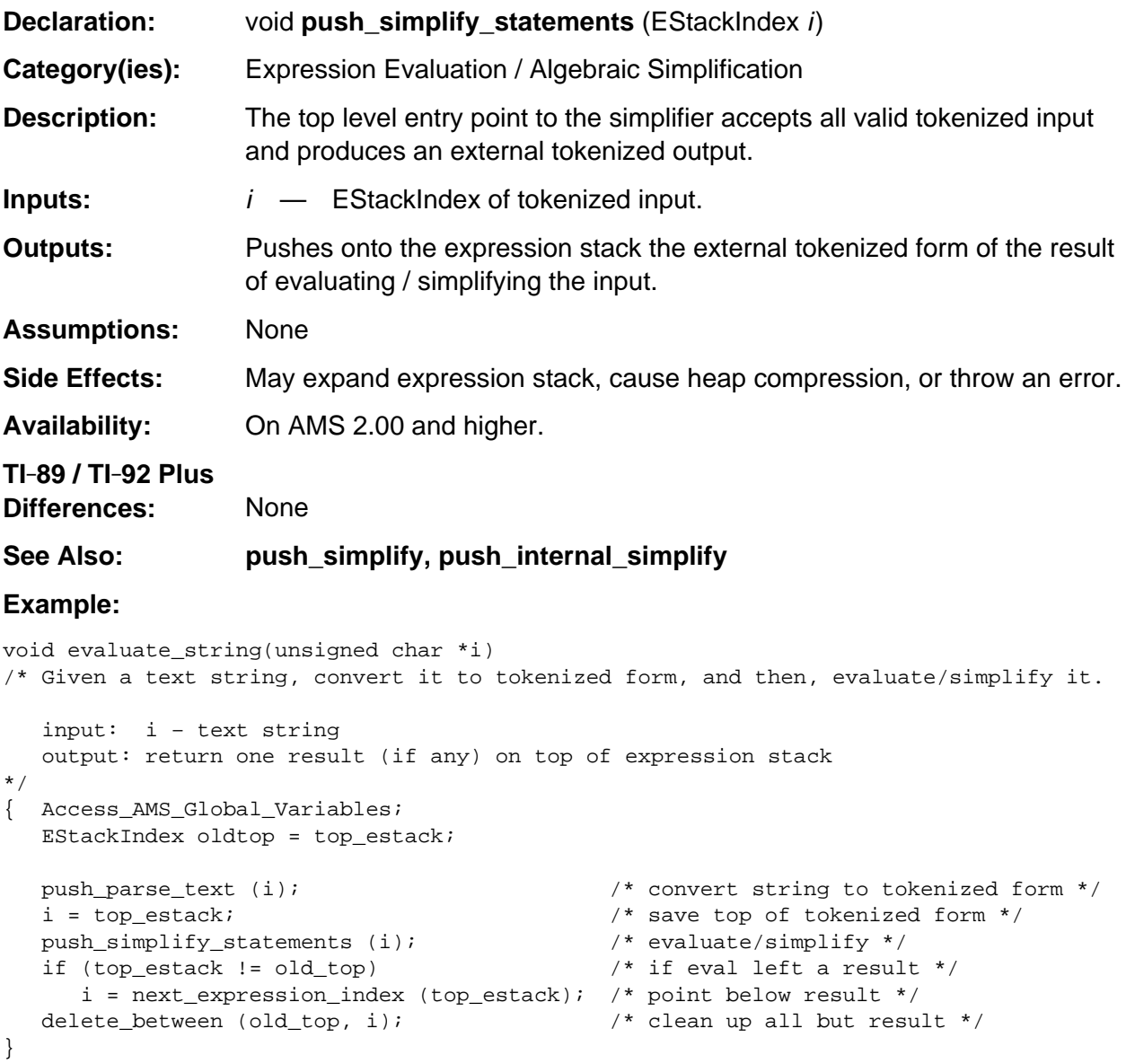

### <span id="page-594-0"></span>**replace\_top\_with\_post\_simplified**

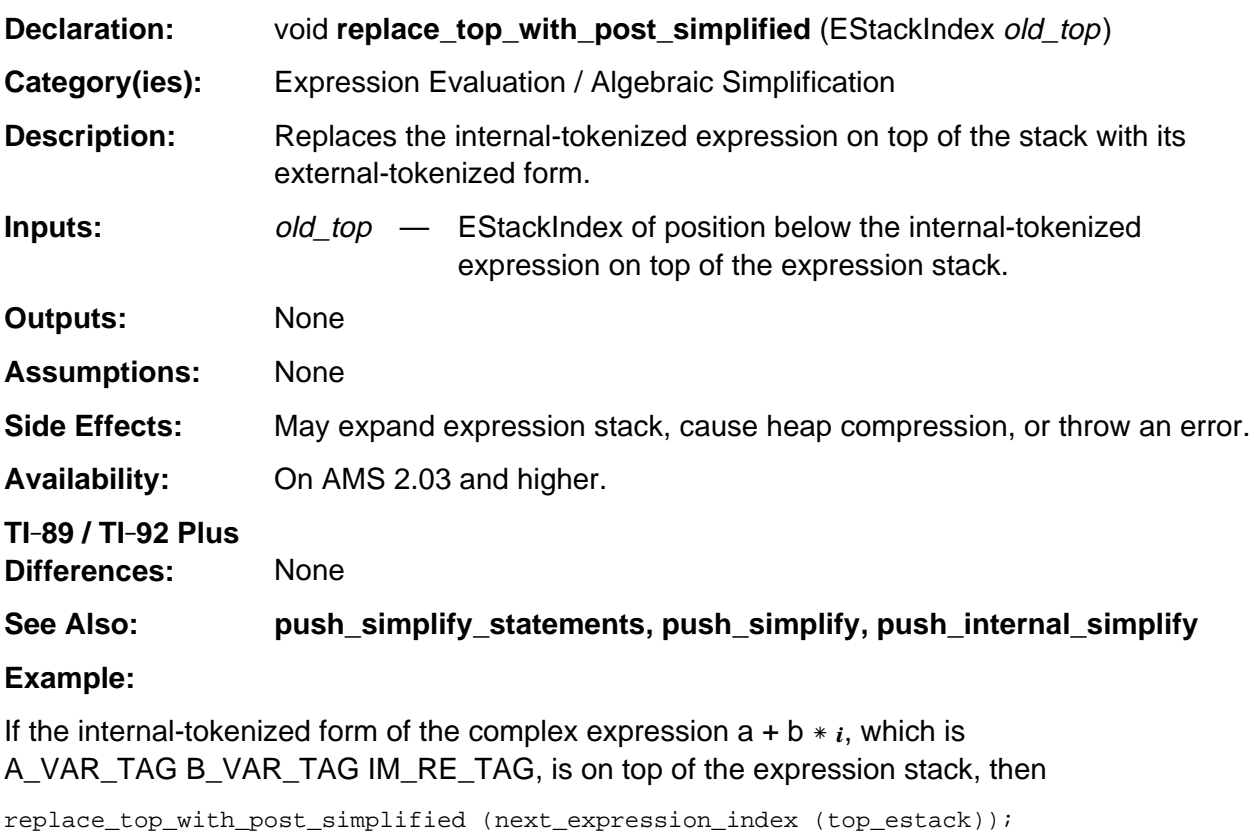

replaces that expression with its external-tokenized form, which is A\_VAR\_TAG B\_VAR\_TAG I\_TAG MULTIPLY\_TAG ADD\_TAG.

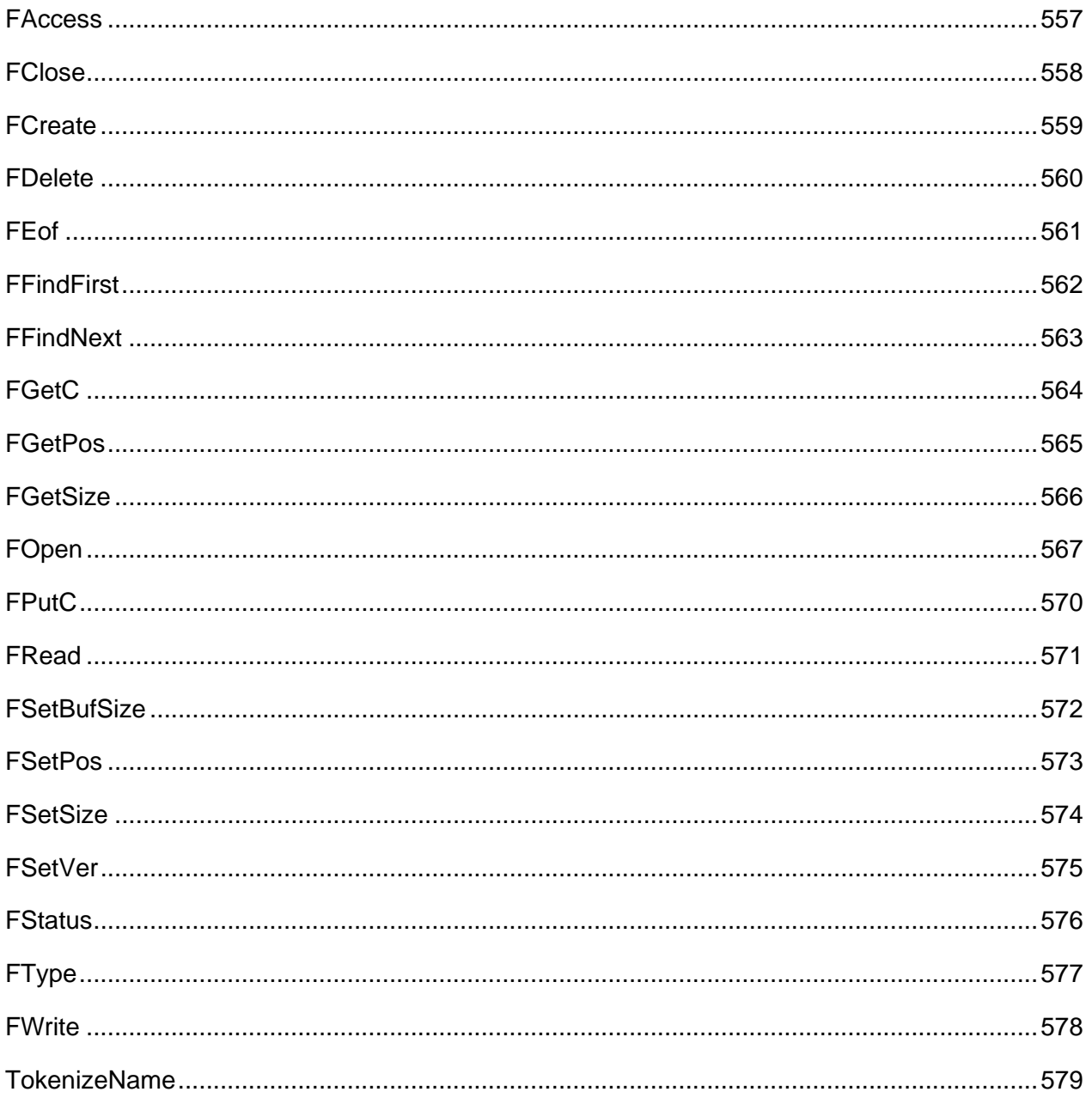

# <span id="page-598-0"></span>**FAccess**

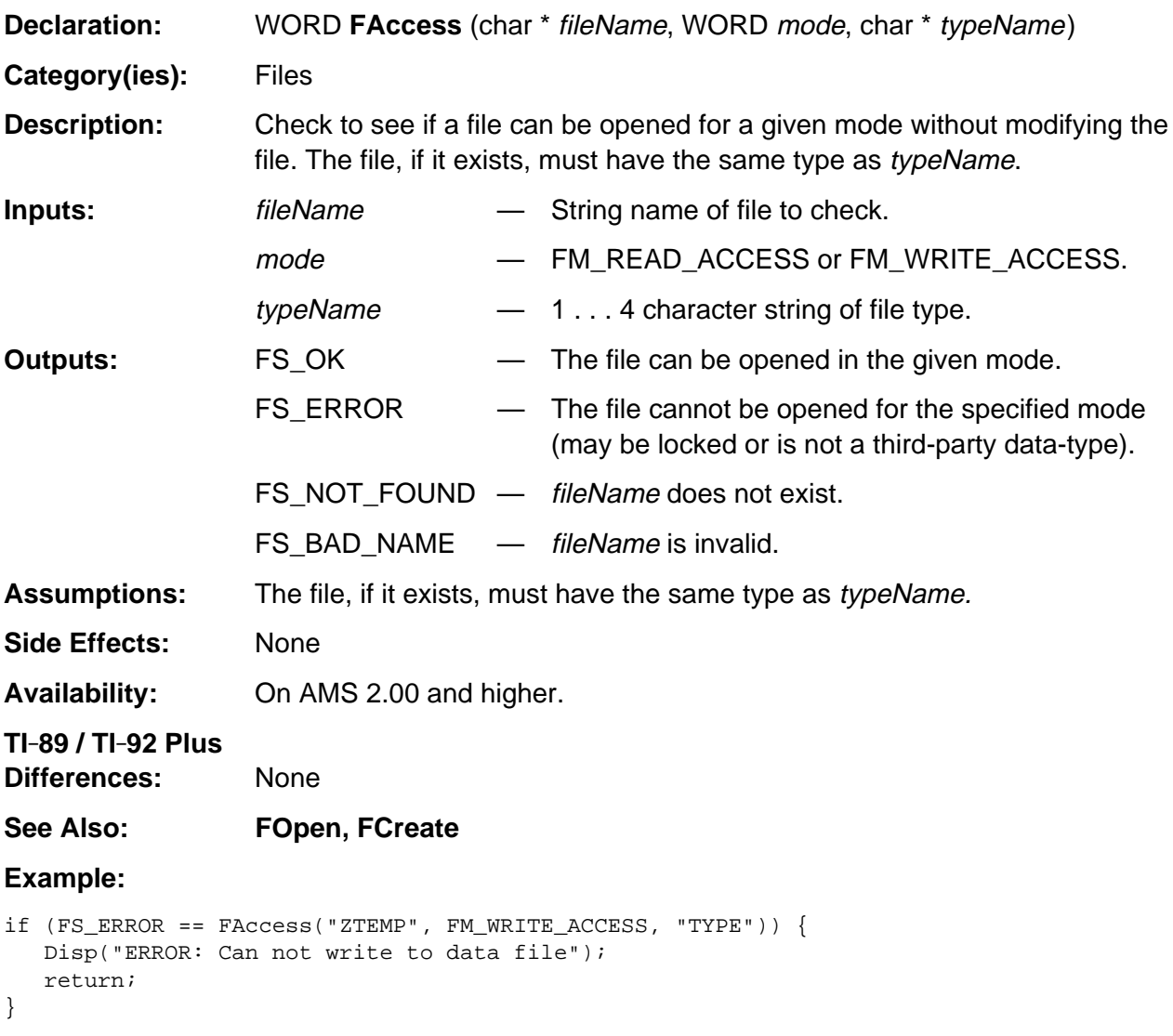

# <span id="page-599-0"></span>**FClose**

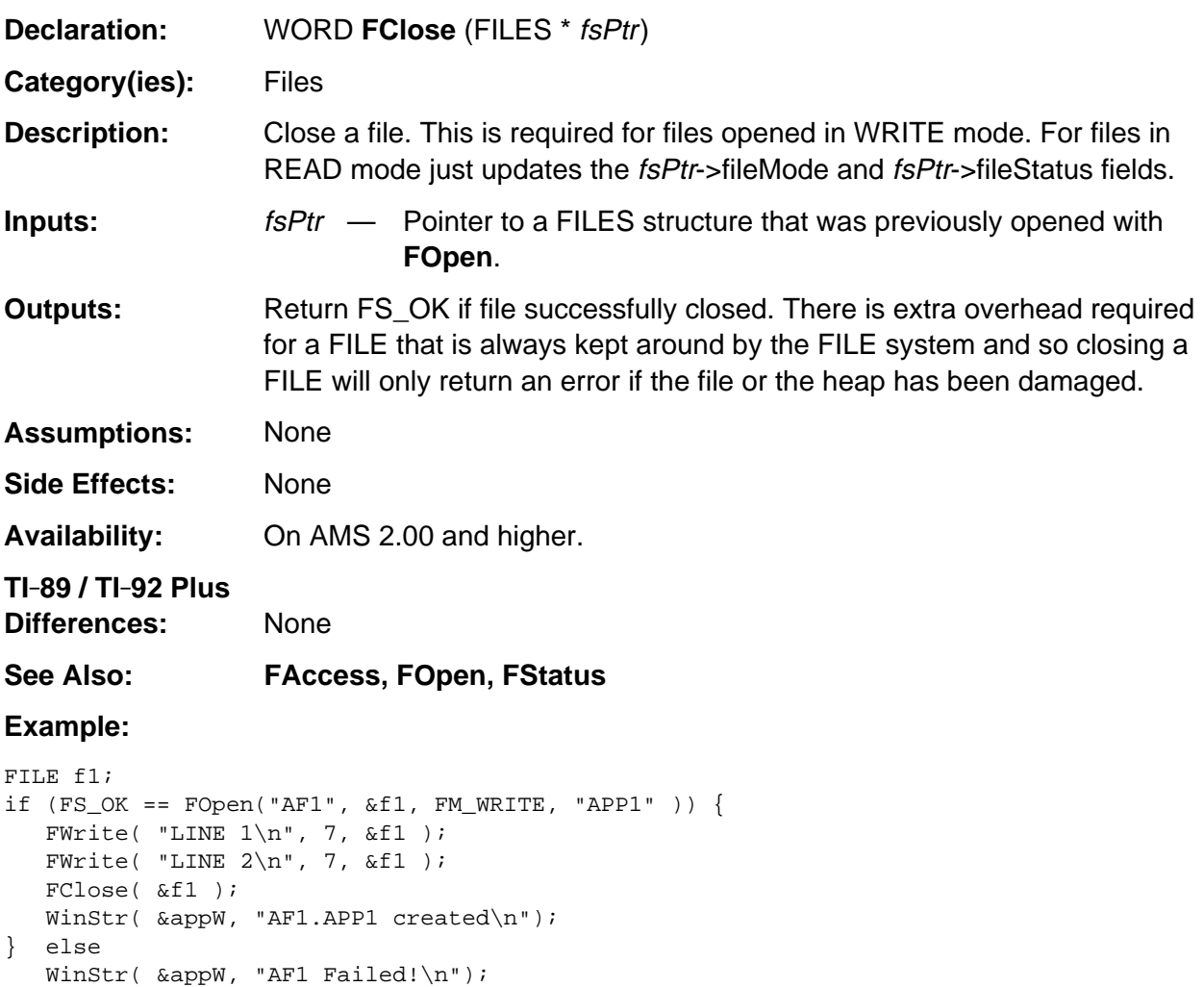

# <span id="page-600-0"></span>**FCreate**

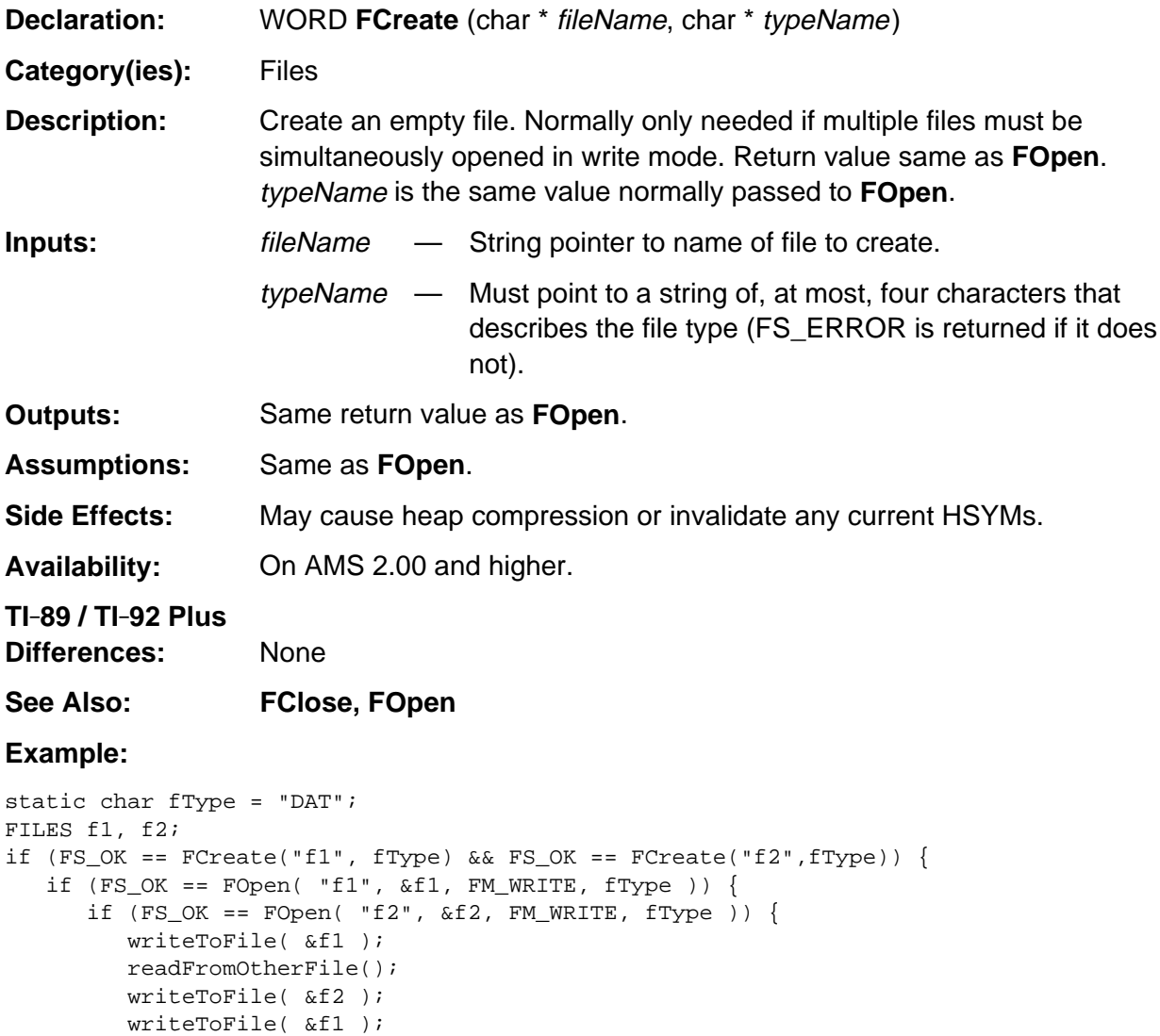

FClose( &f2 );

FClose( &f1 );

}

 } }

# <span id="page-601-0"></span>**FDelete**

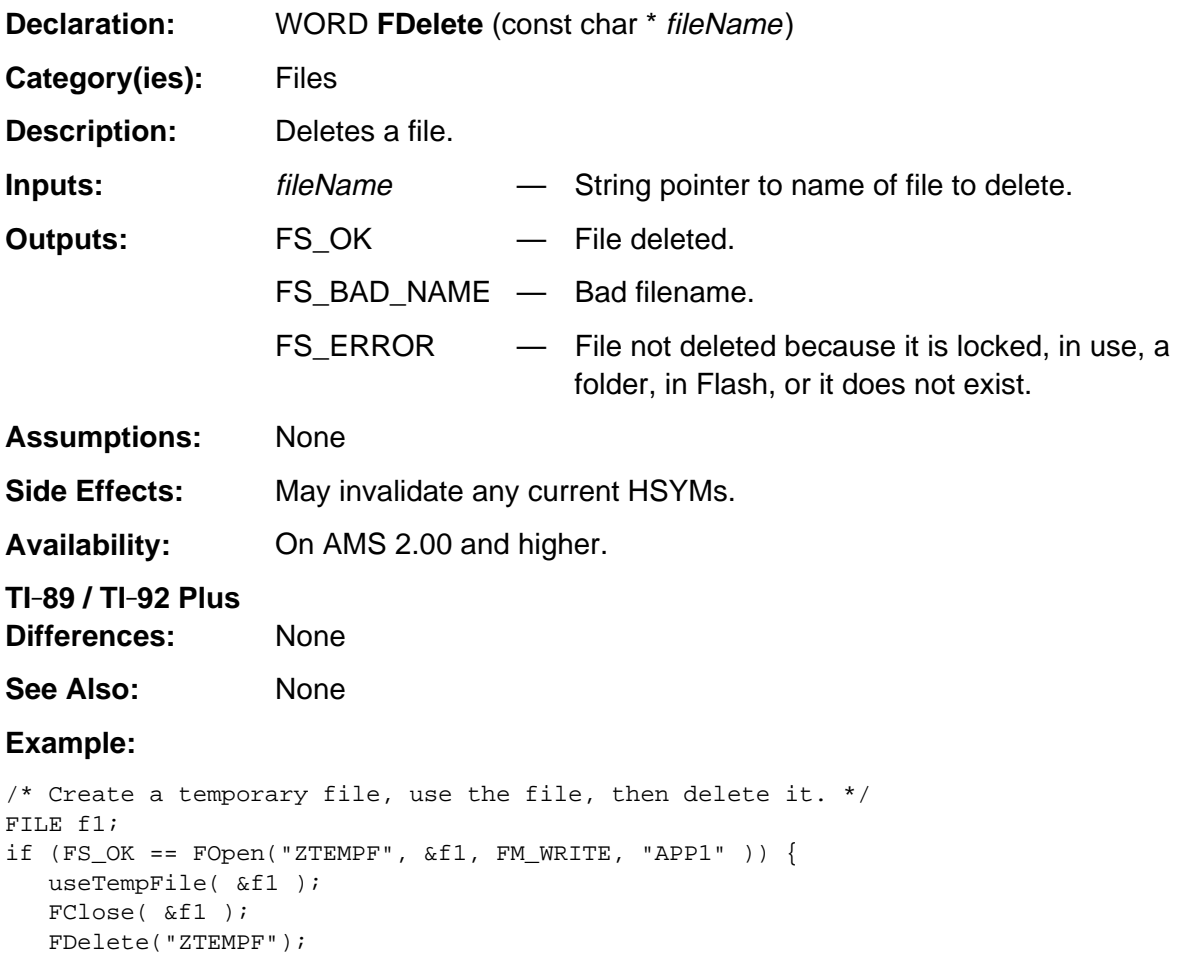

}

# <span id="page-602-0"></span>**FEof**

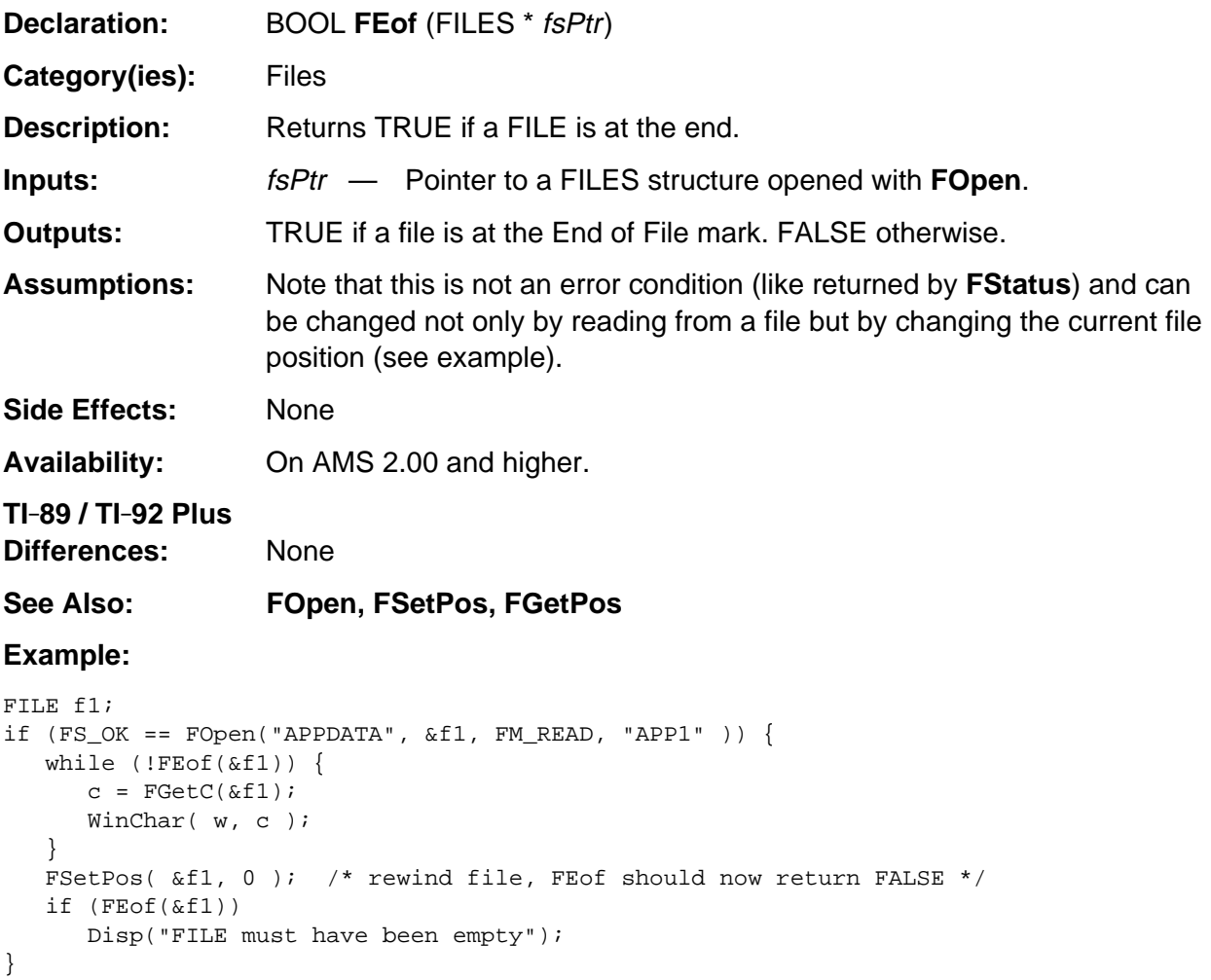

# <span id="page-603-0"></span>**FFindFirst**

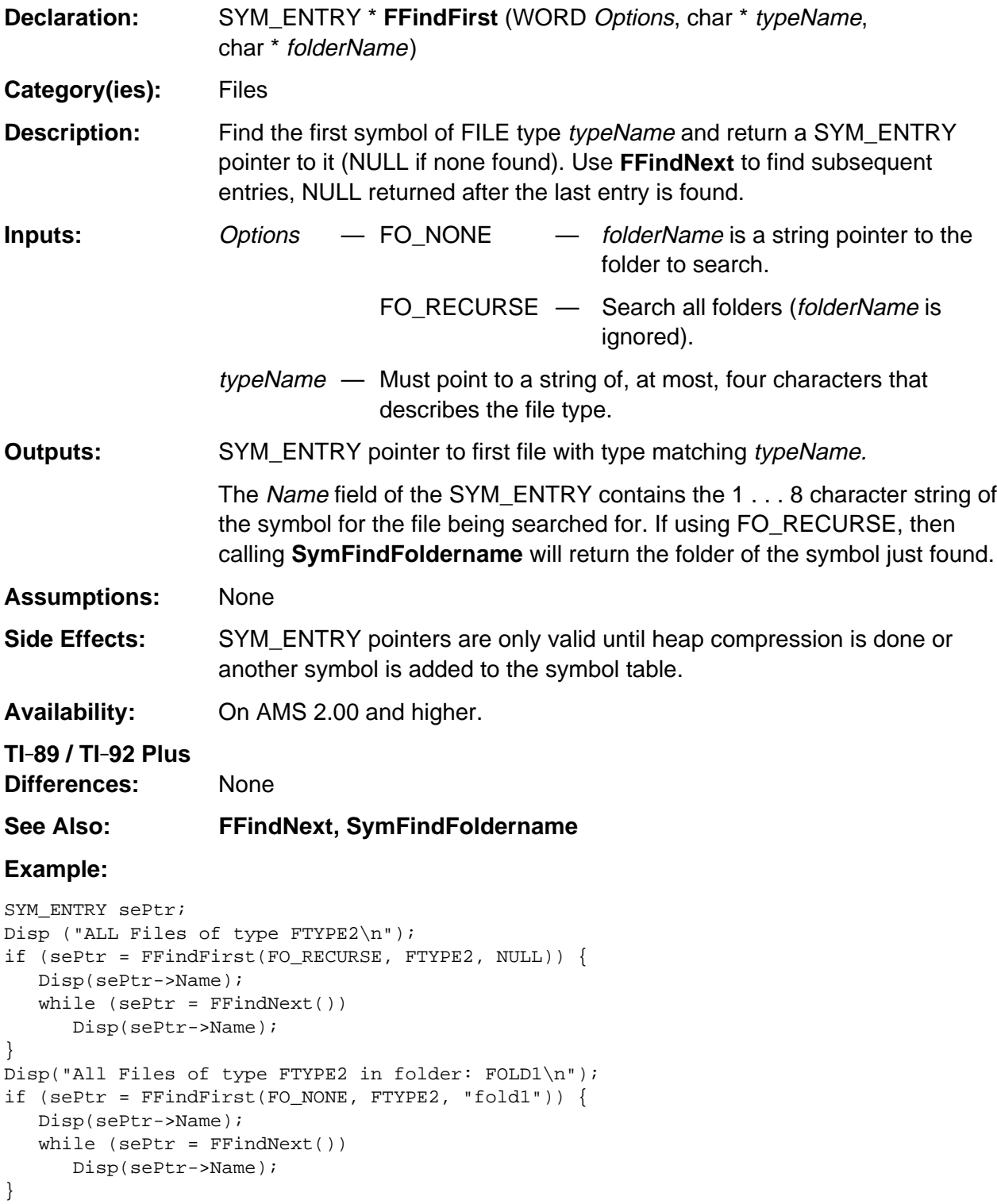

## <span id="page-604-0"></span>**FFindNext**

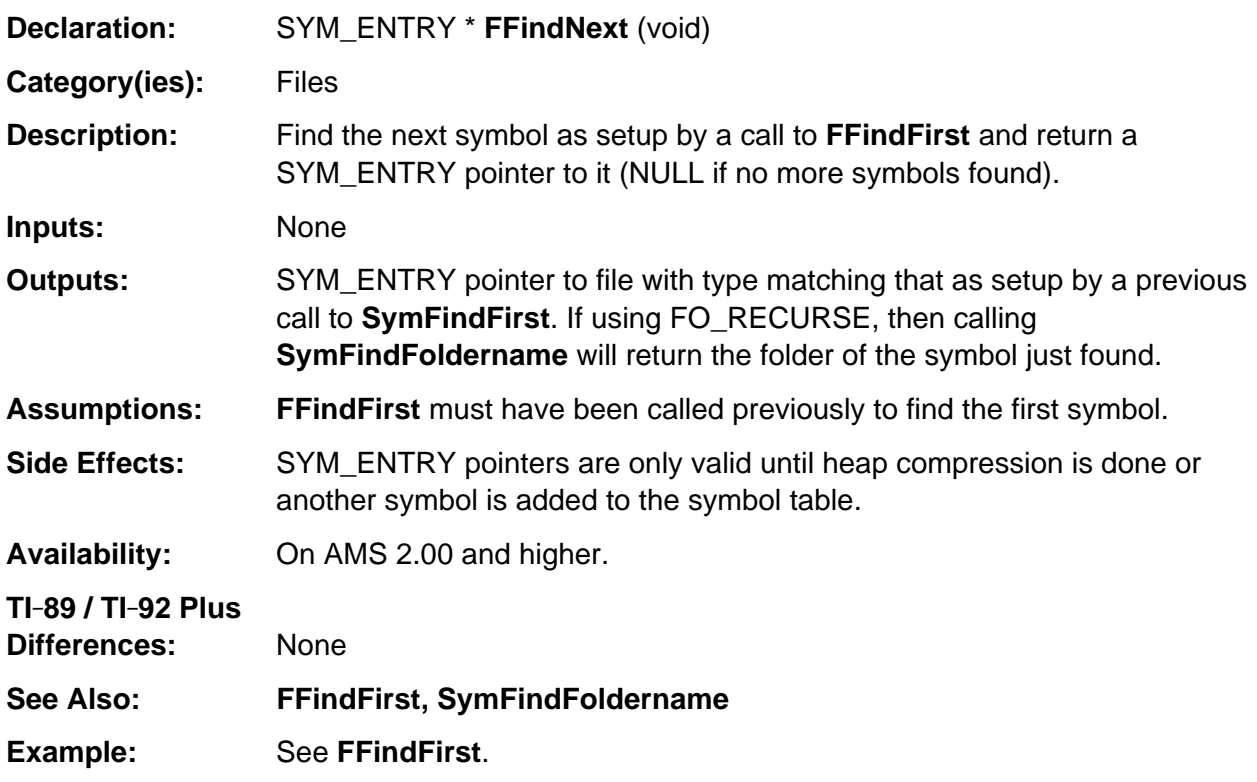

# <span id="page-605-0"></span>**FGetC**

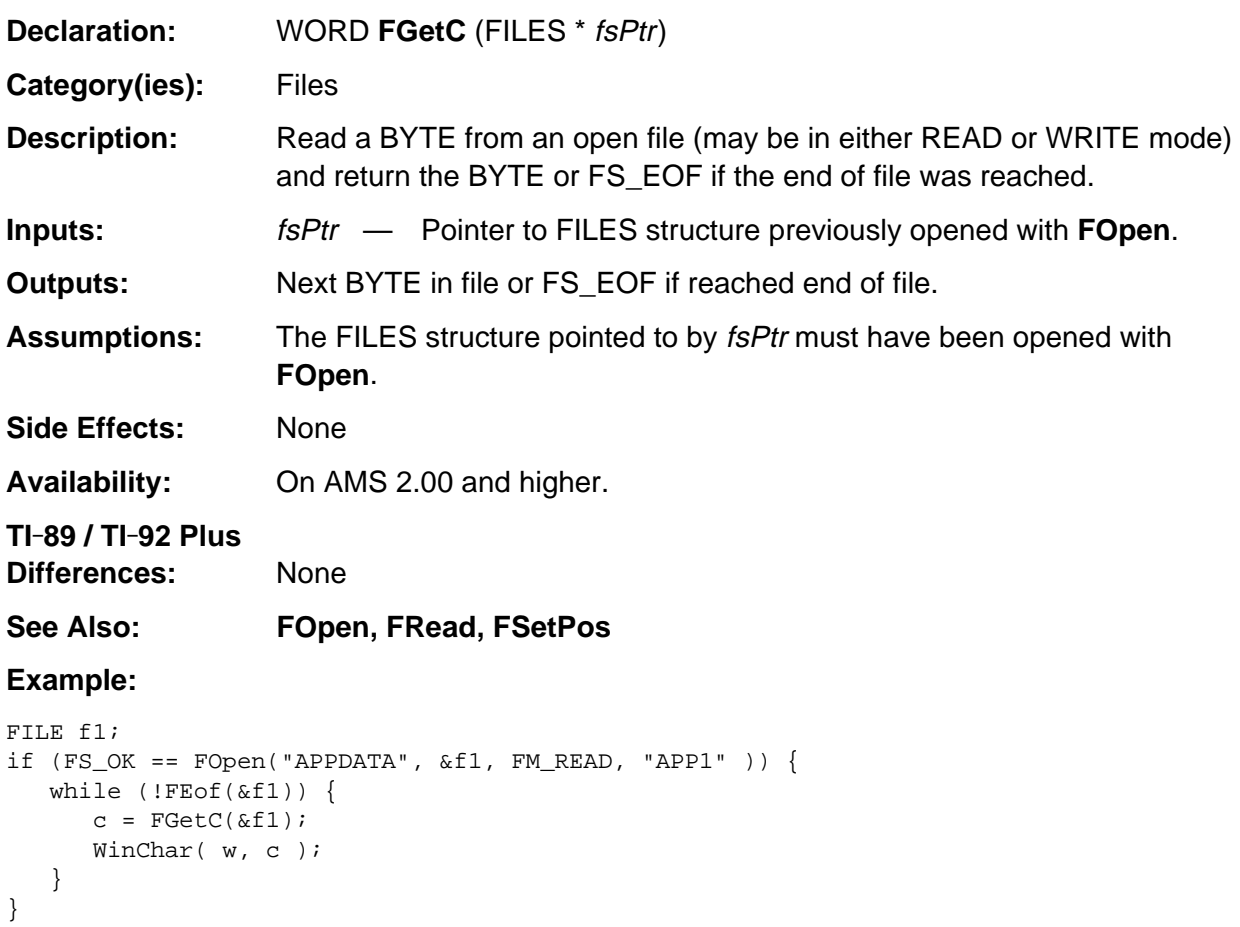

## <span id="page-606-0"></span>**FGetPos**

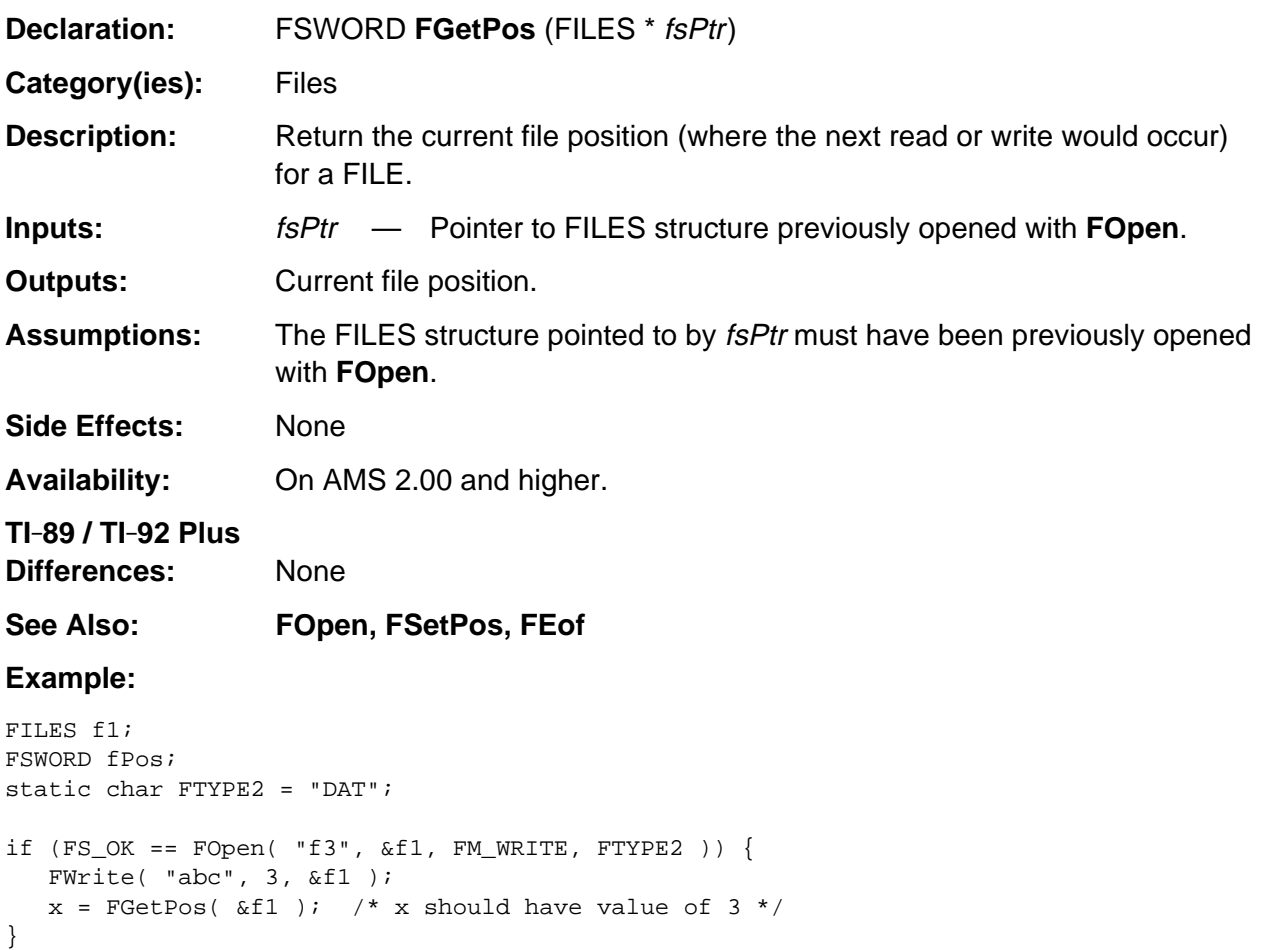

# <span id="page-607-0"></span>**FGetSize**

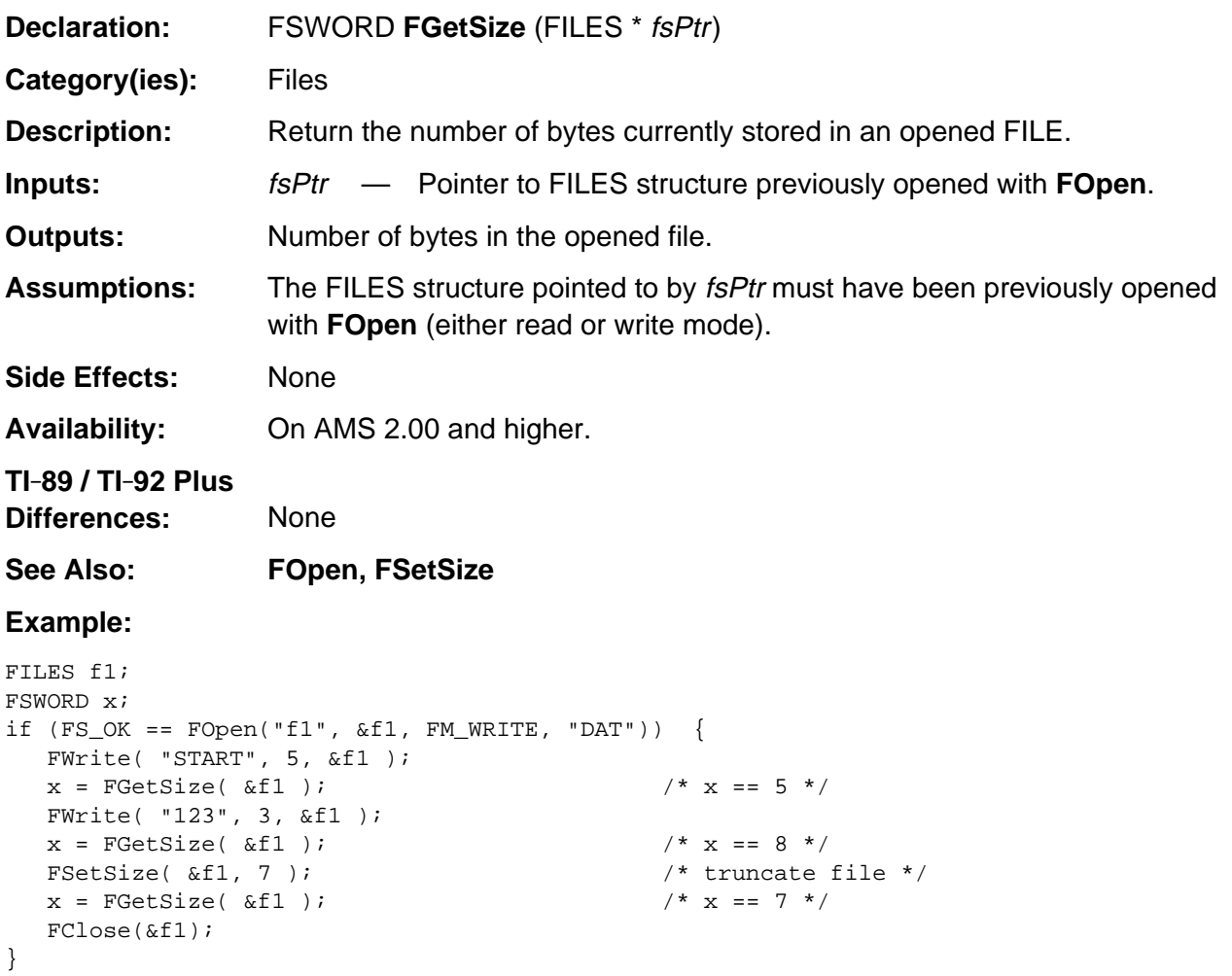

# <span id="page-608-0"></span>**FOpen**

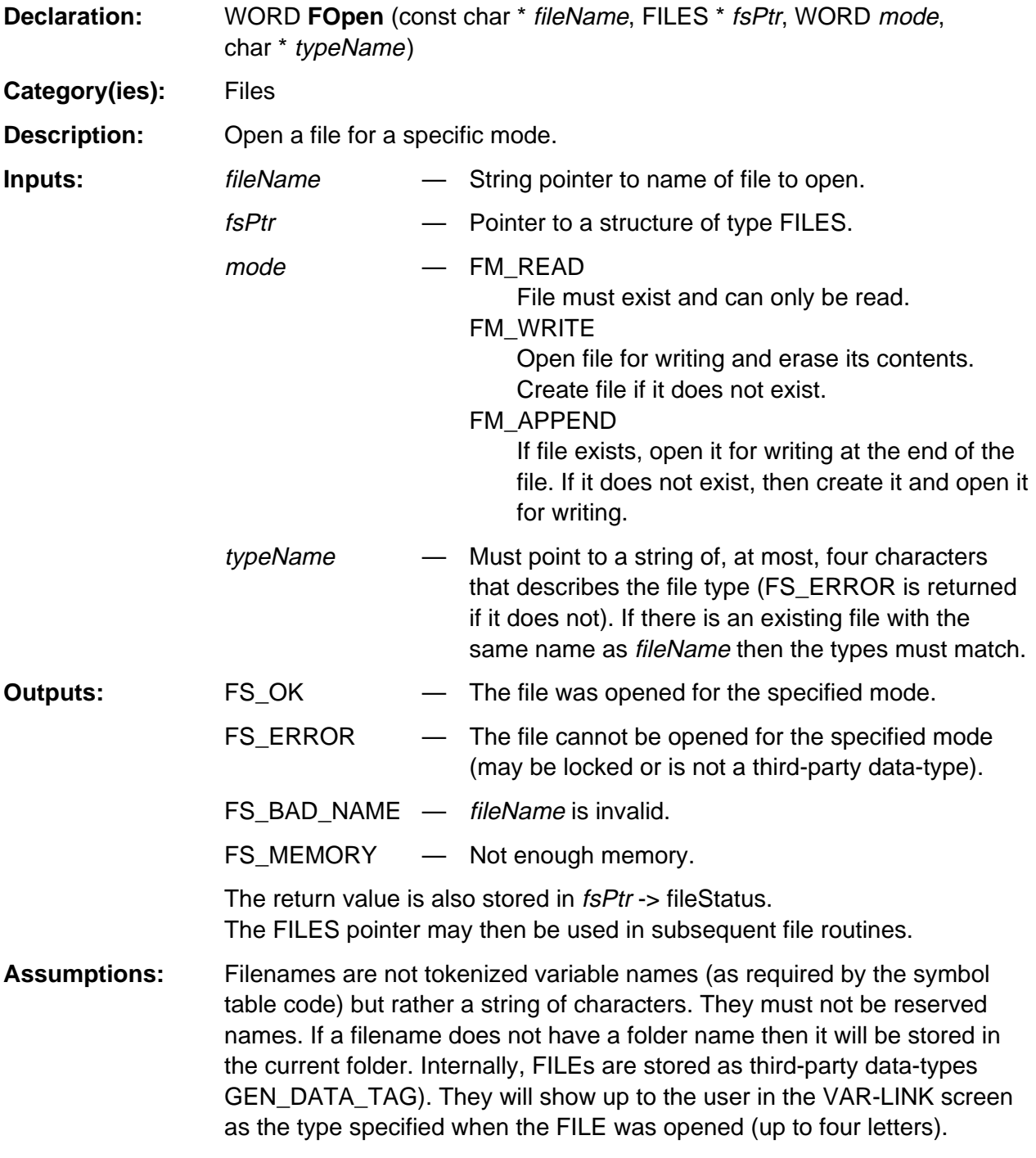

(continued)

#### **FOpen (continued)**

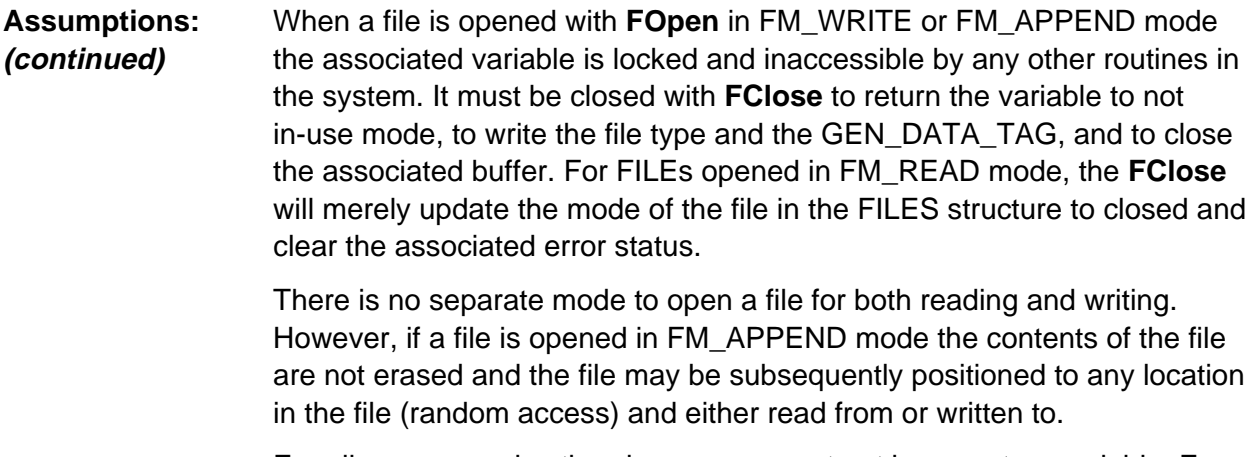

For all access modes the given name must not be a system variable. For FM READ/APPEND the name must be a third-party data-type. For FM\_WRITE the file must not exist or if it does it must be a third-party data-type and the variable must not be locked or in-use.

Note that for files in READ mode **FClose** merely updates the fsPtr->fileMode field to indicate it is closed. For WRITE mode it must be called to update information in the file needed by the system. While a file is in WRITE mode it is marked as in-use so that no other application, or the system, will try to access it (it will not be visible in the VAR-LINK screen also). Files in WRITE or APPEND mode may be accessed randomly by using **FSetPos**.

**NOTE:** Any number of files may be simultaneously opened in READ mode. If multiple files are opened simultaneously in WRITE (or APPEND) mode than all but the first file must already exist before they are opened. Use the **FCreate** routine if they need to be created as empty files before they are opened with **FOpen**.

**Side Effects:** May cause heap compression or invalidate any current HSYMs.

**Availability:** On AMS 2.00 and higher.

**TI-89 / TI-92 Plus**

**Differences:** None

**See Also: FAccess, FClose, FRead, FSetPos, FStatus, FWrite**

(continued)

# **FOpen (continued)**

#### **Example:**

```
BOOL LocAppViewer( AppID appID, BYTE *type, WINDOW *w, HSYM hSym )
{ char fName[MAX_SYM_LEN];
    FILES f1;
    WORD c;
   WinFont( w, F_8x10 );
   if (0 == stricmp((char *) type, "APP1")) {
       if (HSYMtoName( hSym, (BYTE *) fName )) {
         if (FS_OK == FOpen(fName, & f1, FM_READ, "APP1" )) {
            while (!FEof(\&f1)) {
               c = FGetC(\&f1); WinChar( w, c );
 }
          }
       }
       return TRUE;
    }
}
```
# <span id="page-611-0"></span>**FPutC**

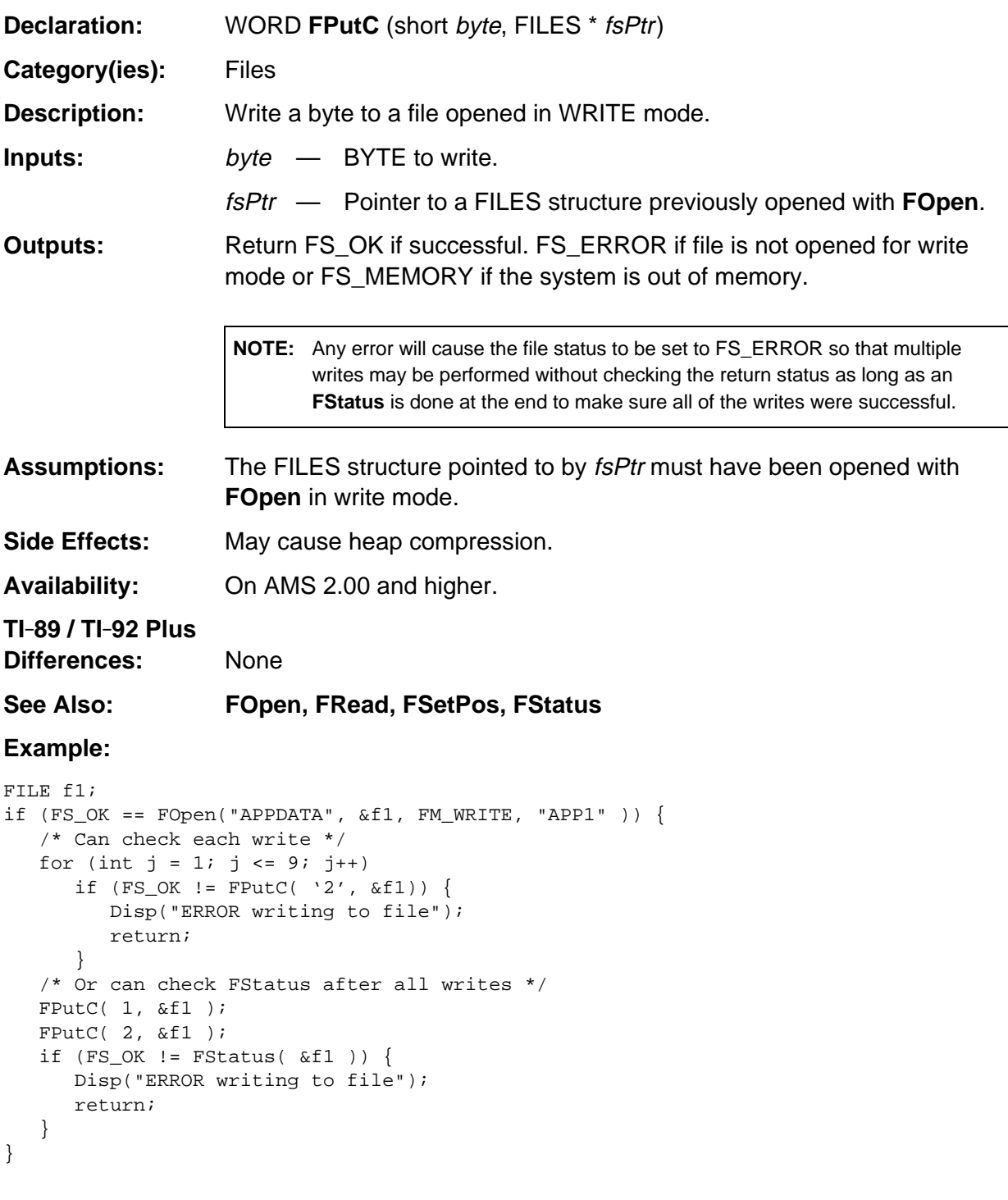
## **FRead**

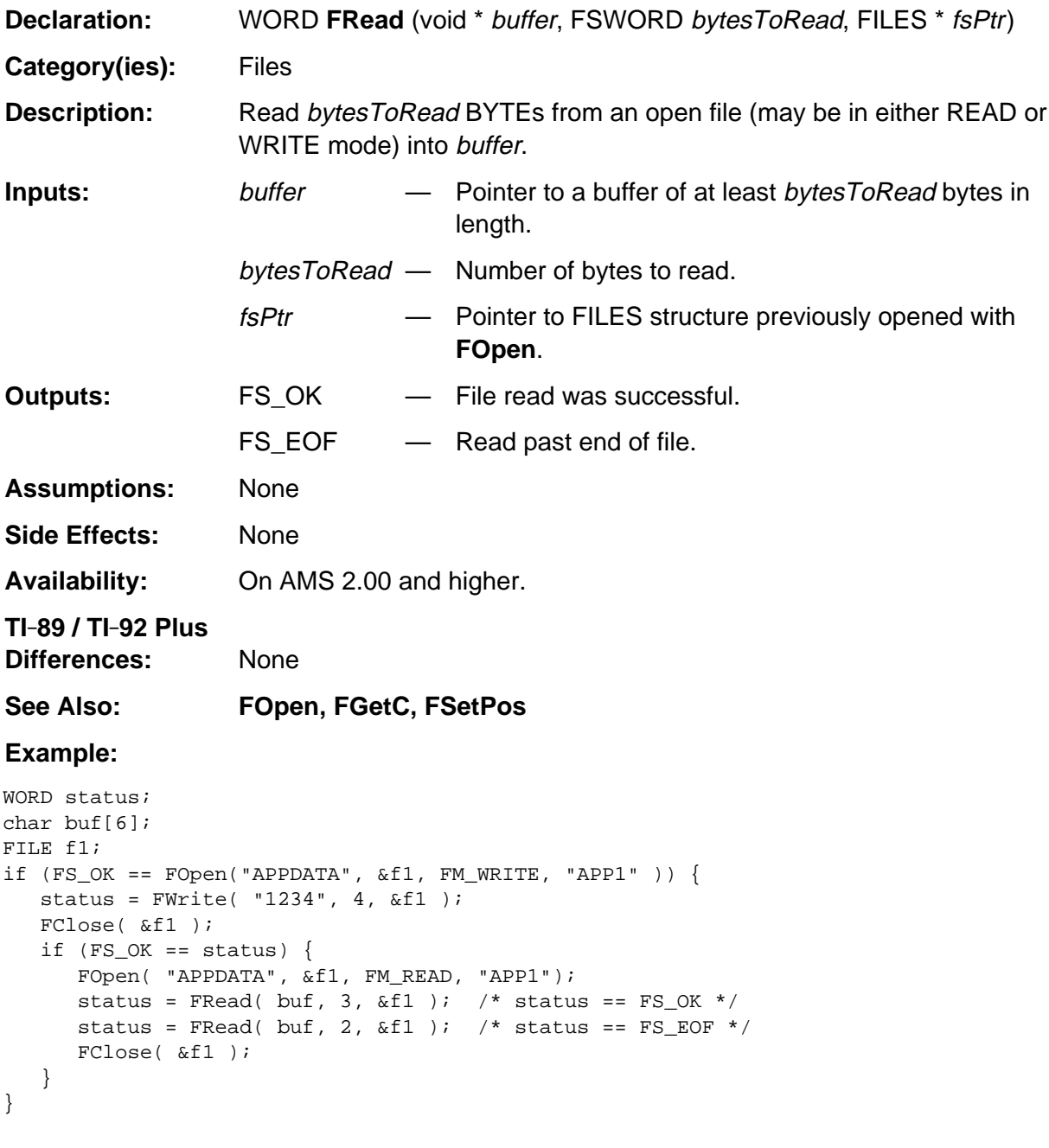

## **FSetBufSize**

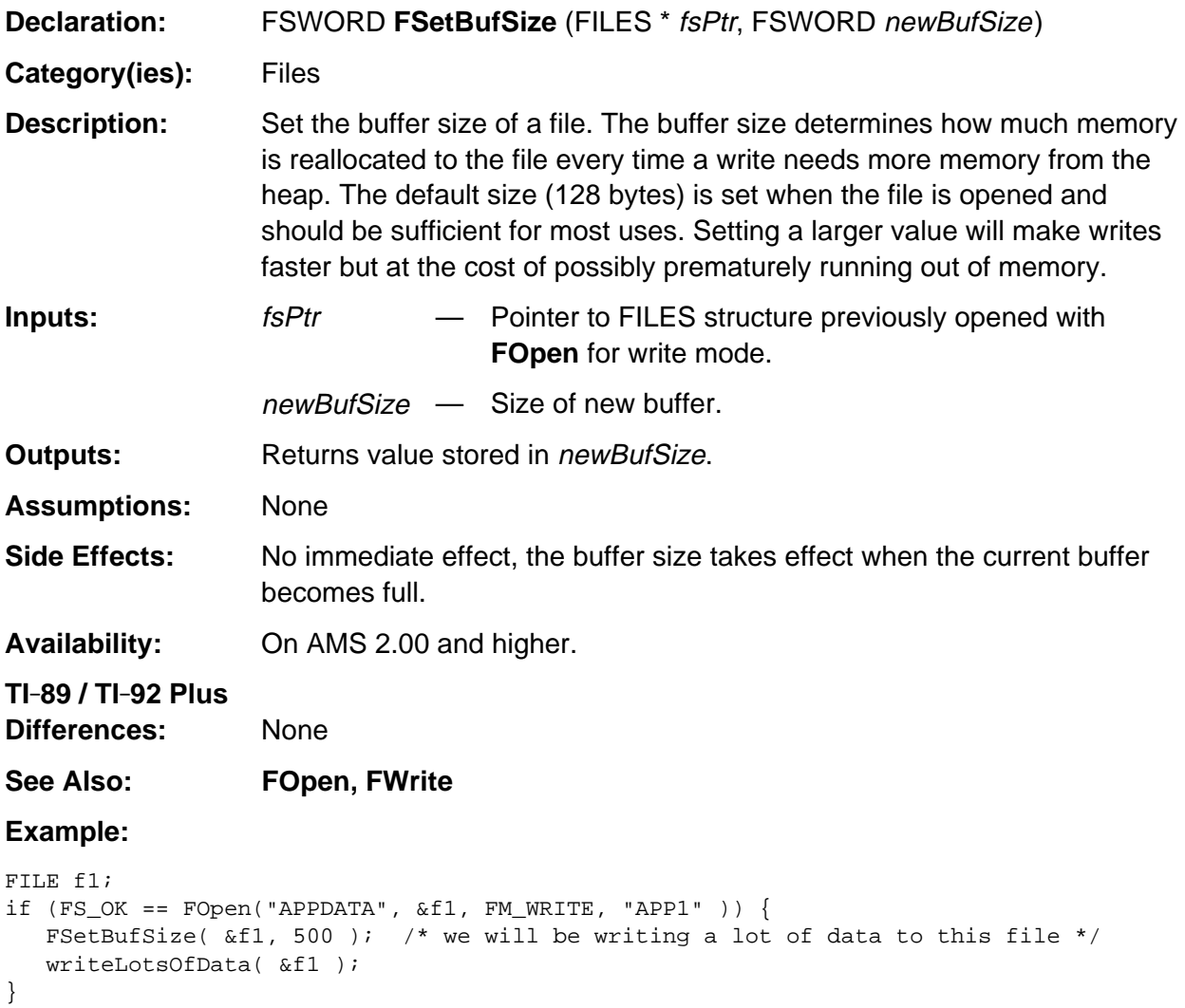

#### **FSetPos**

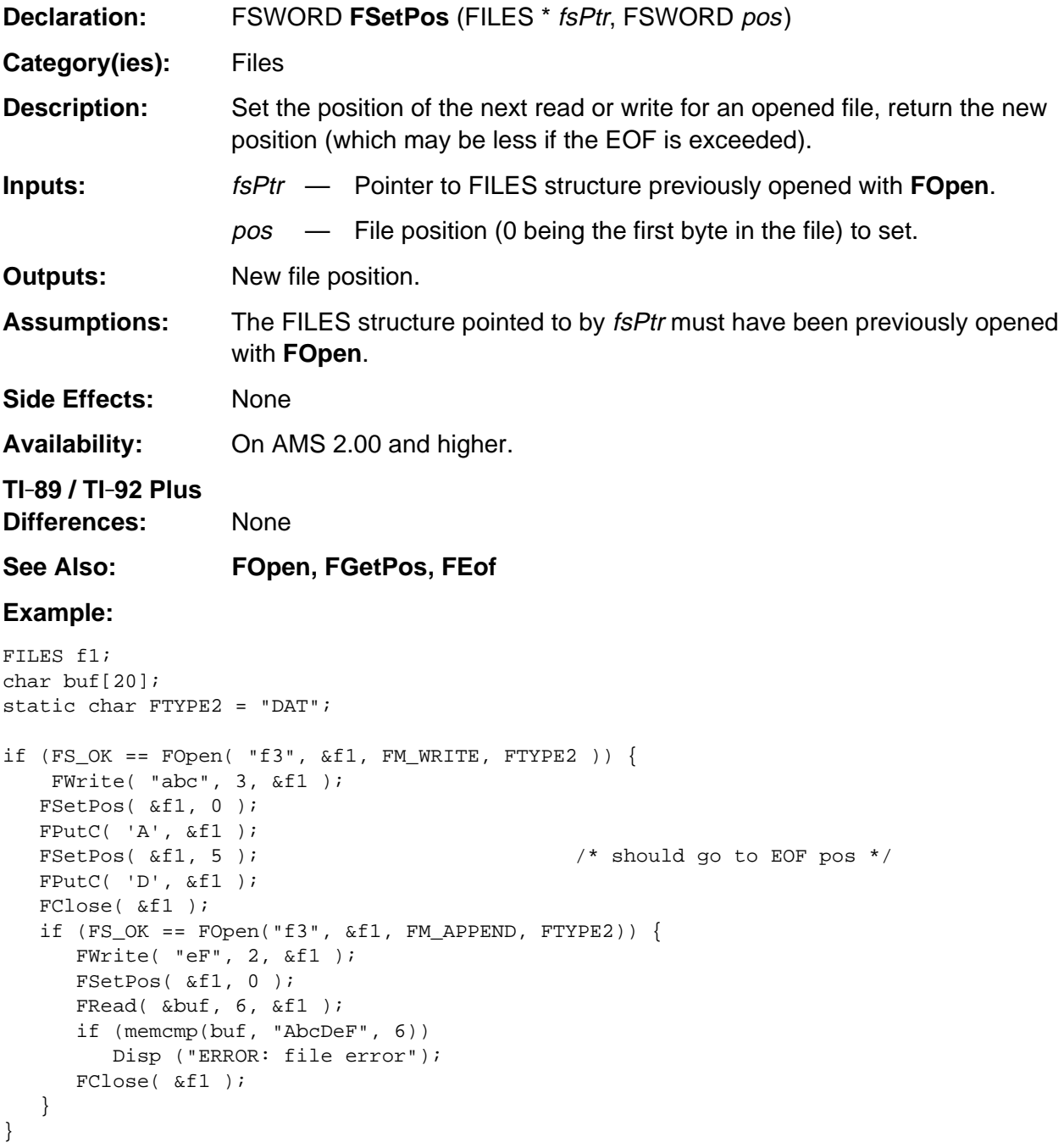

## **FSetSize**

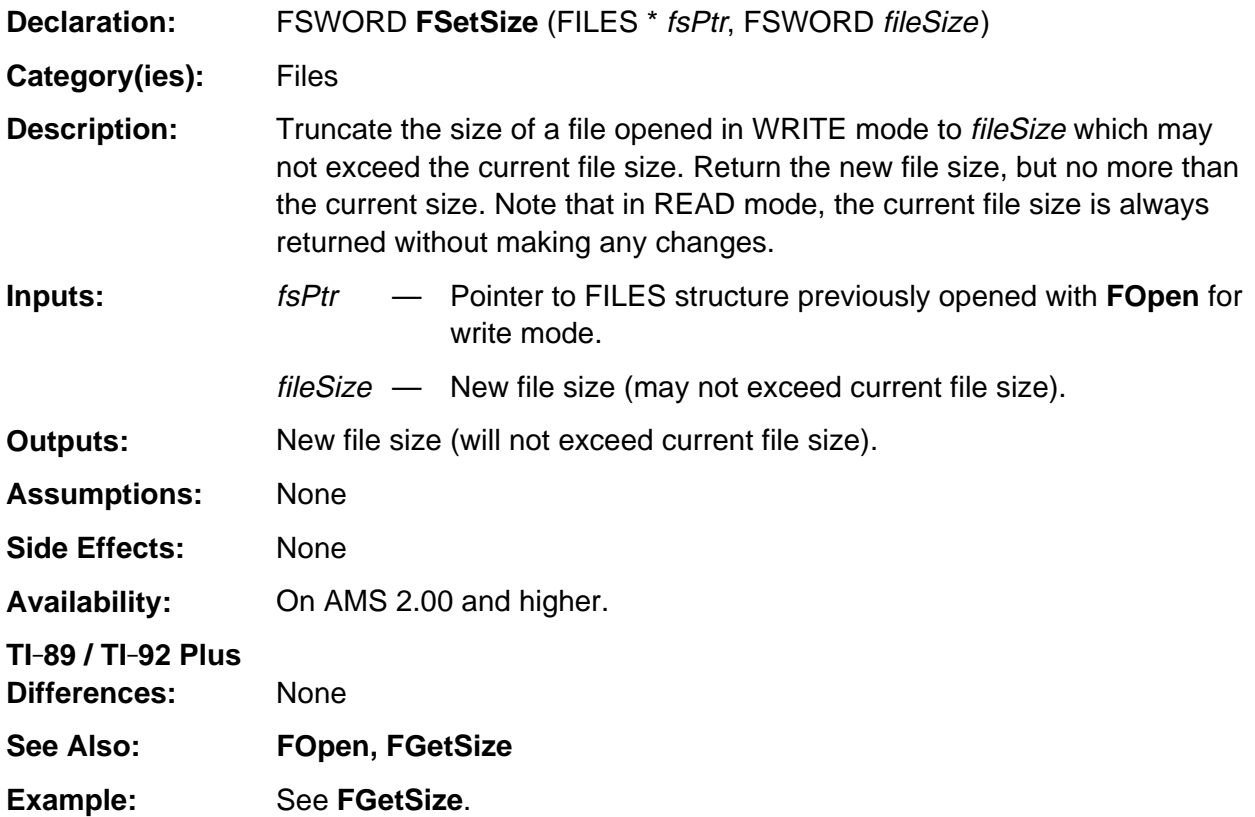

#### **FSetVer**

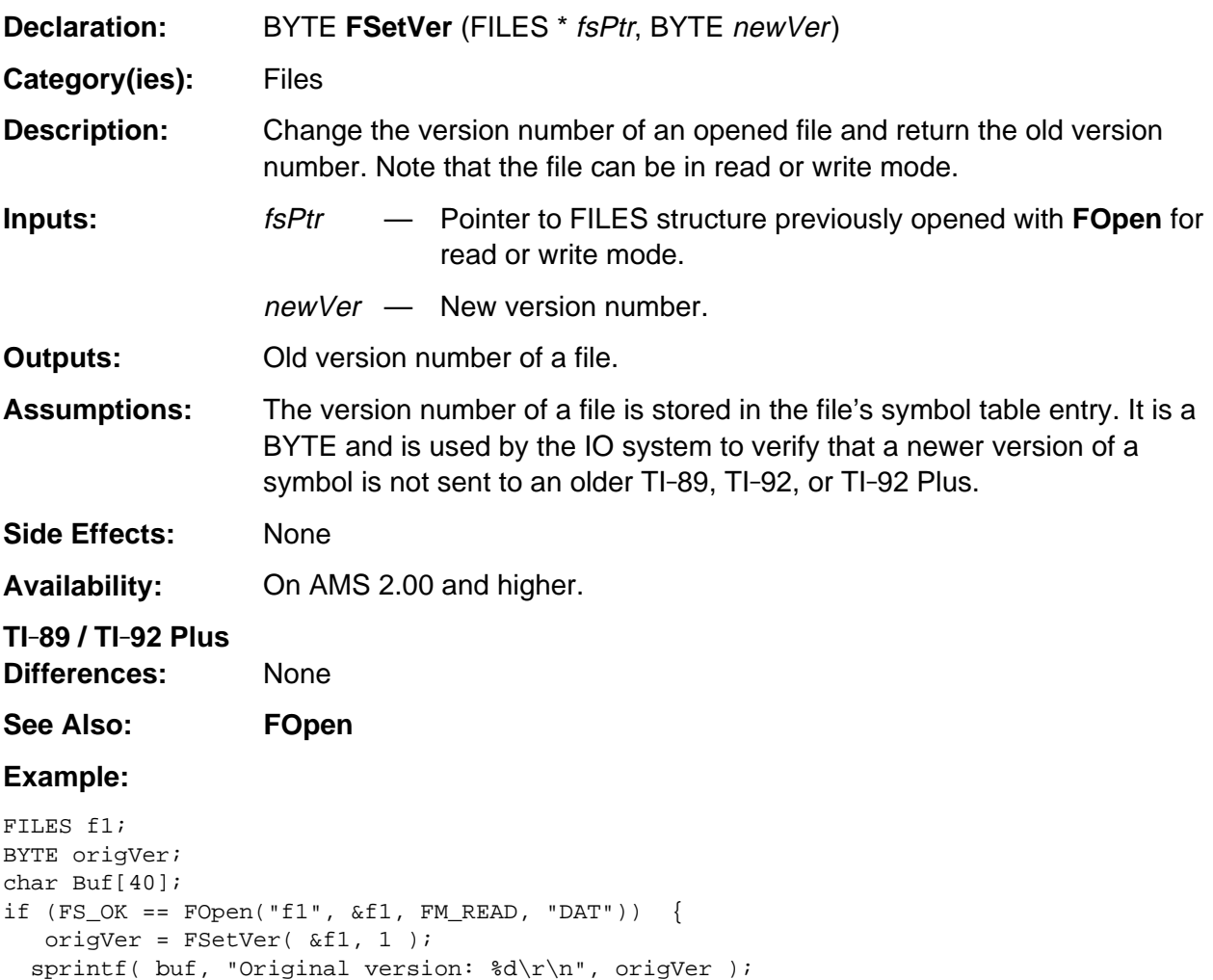

 Disp( buf ); FClose( &f1 );

}

## **FStatus**

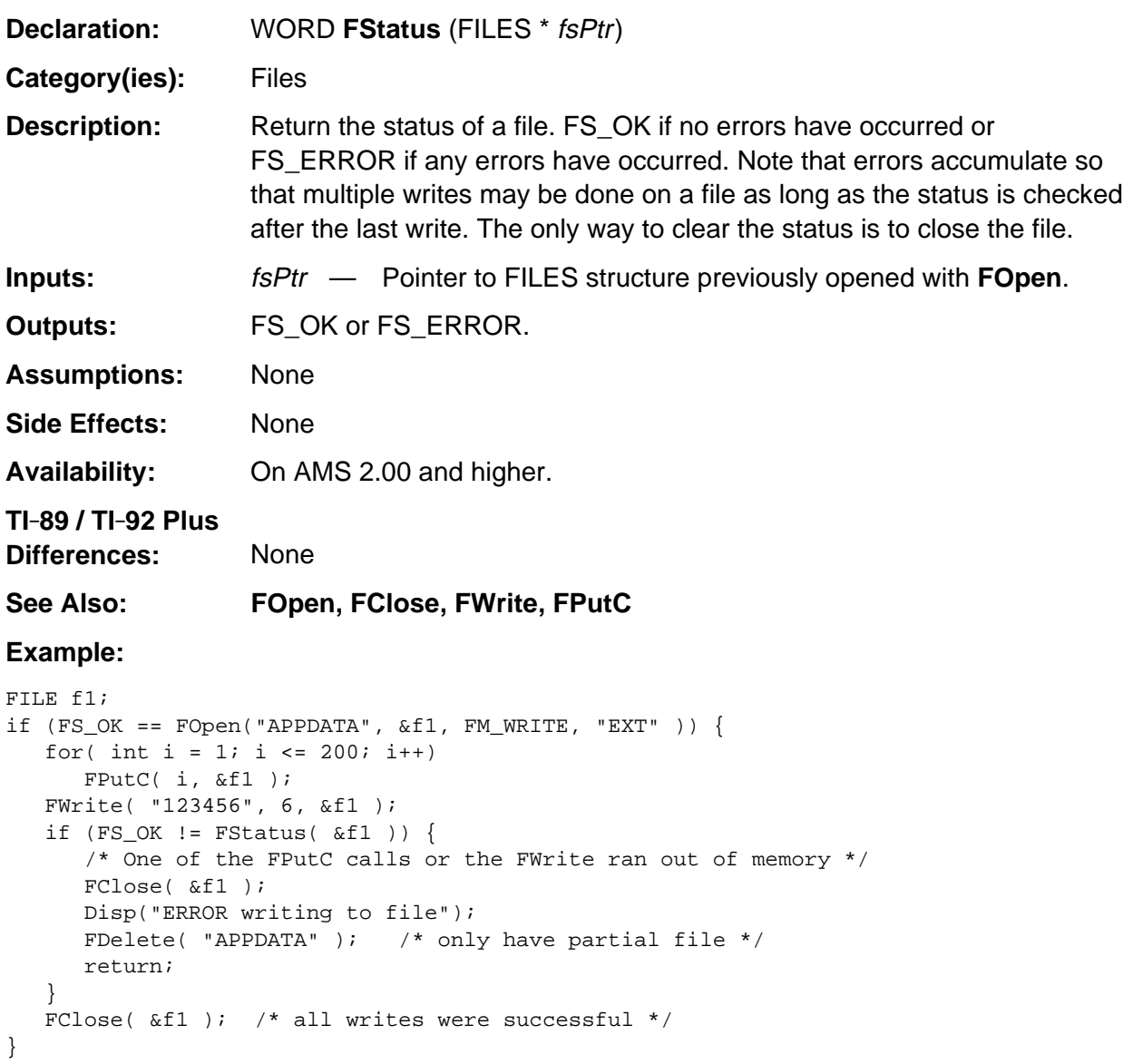

## **FType**

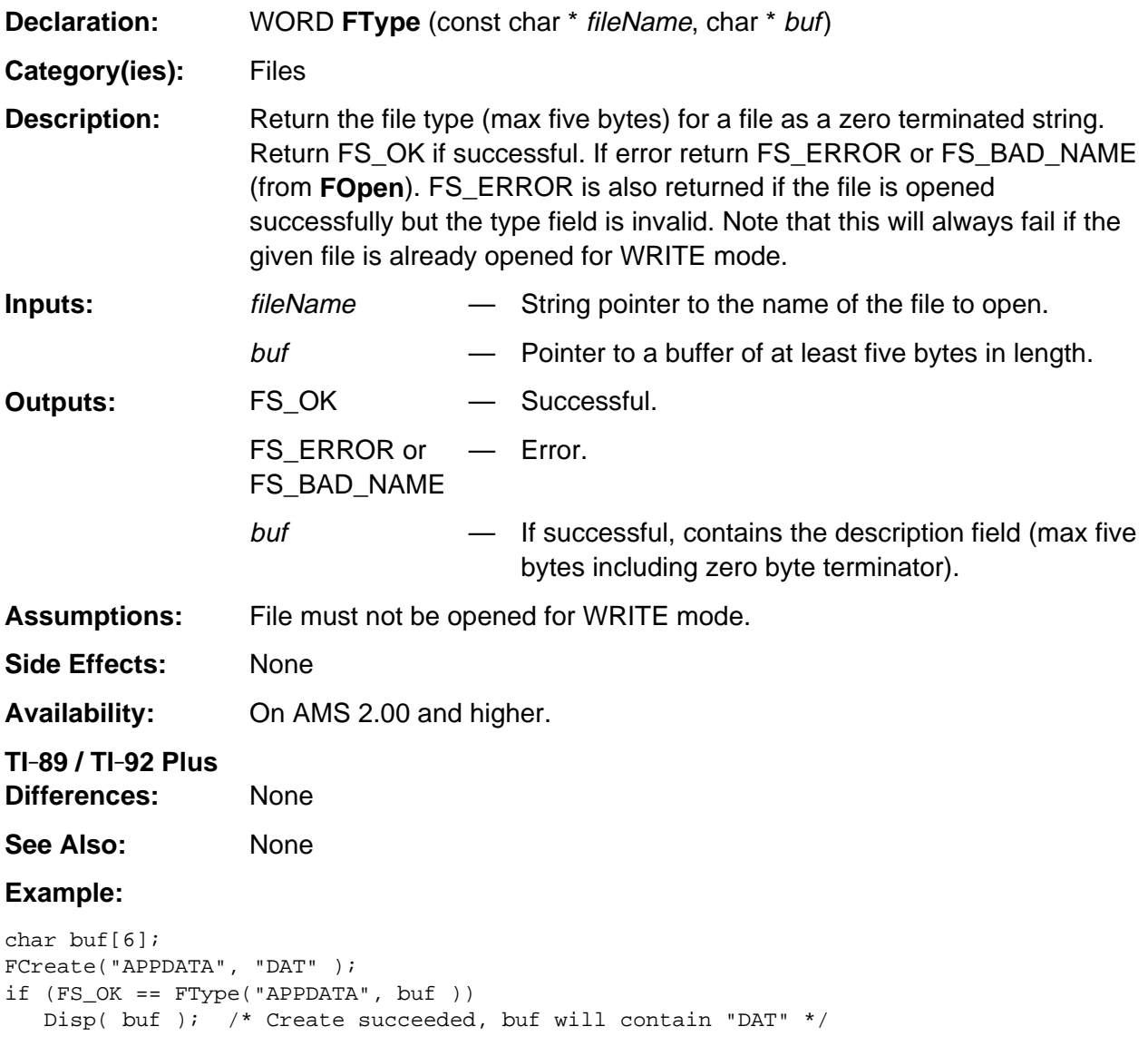

## **FWrite**

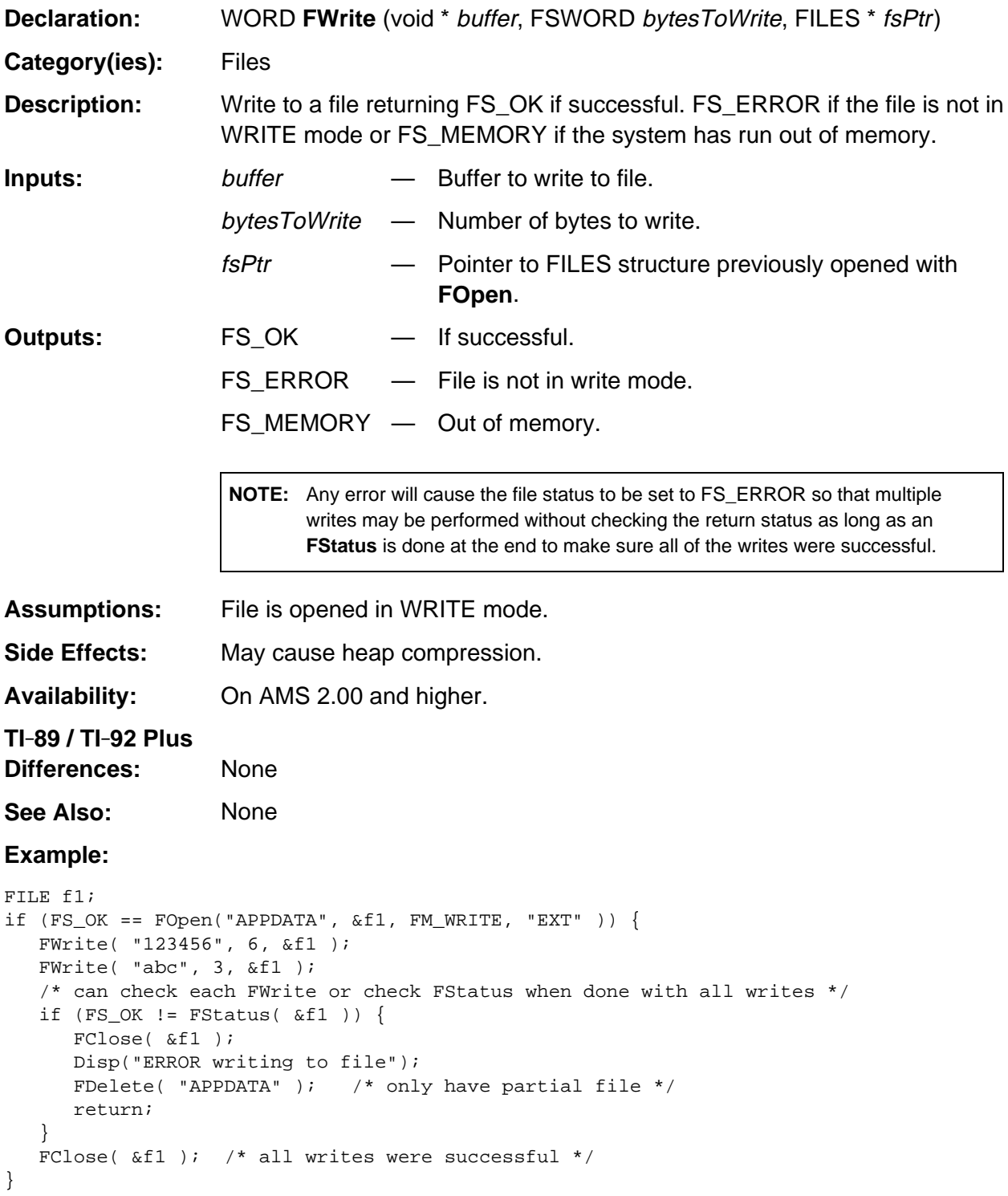

## **TokenizeName**

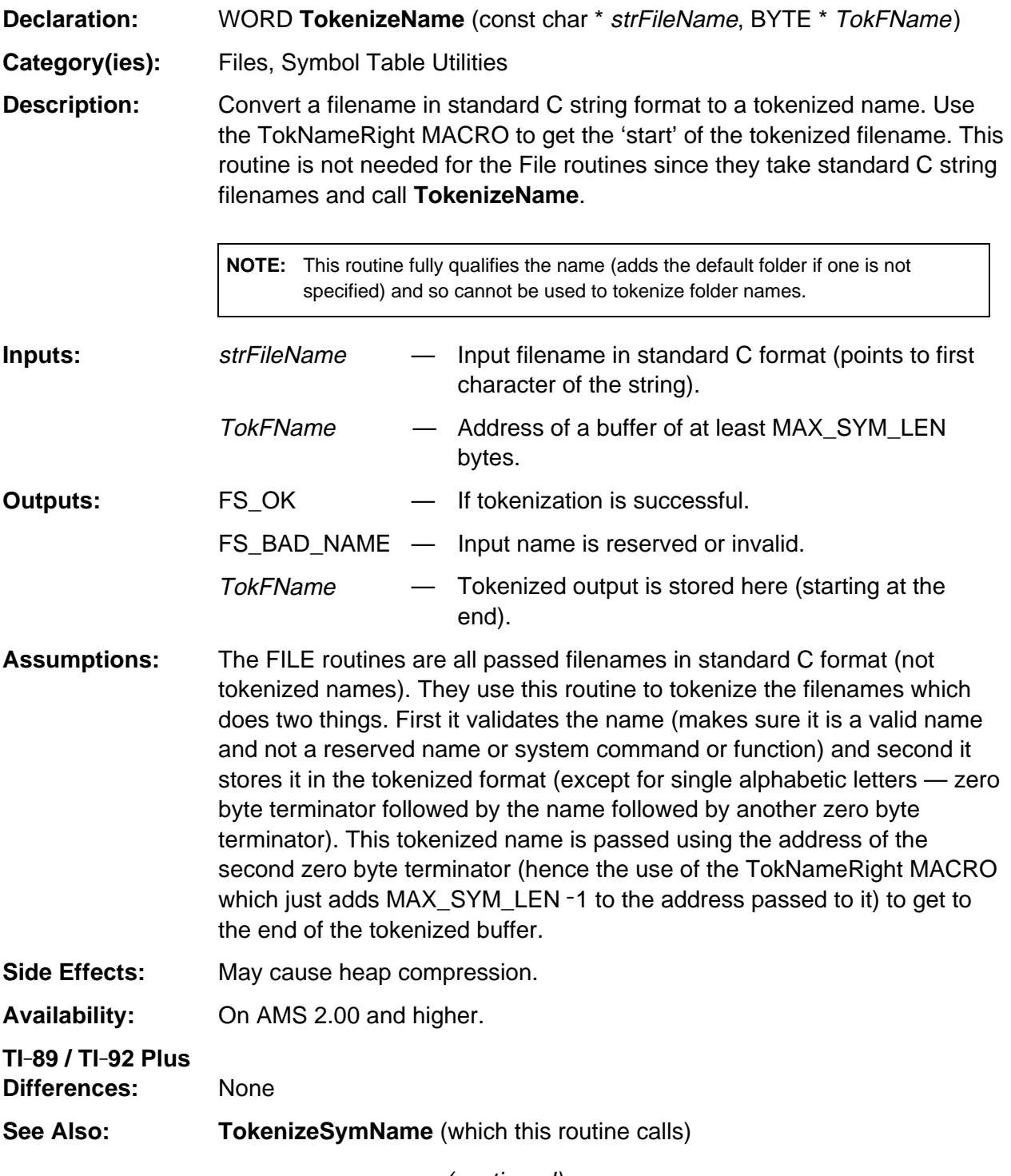

(continued)

#### **TokenizeName (continued)**

#### **Example:** There is an example routine, TokenizeFoldName, in the **FolderCur** description that will work for tokenizing folder names.

/\* This piece of code tokenizes a symbol name stored in VarNameBuf (throwing an error if it was invalid) and then calls VarStore to store the value on top of the estack to this variable.

\*/

if (FS\_OK != TokenizeName(&VarNameBuf, tokPath))

 ER\_throw( EXPECTED\_VAR\_OR\_FUNC\_ERROR ); /\* Invalid name \*/ VarStore(TokNameRight(tokPath), STOF\_ESI, 0, (long) top\_estack);

# **Appendix A: System Routines - Graphing**

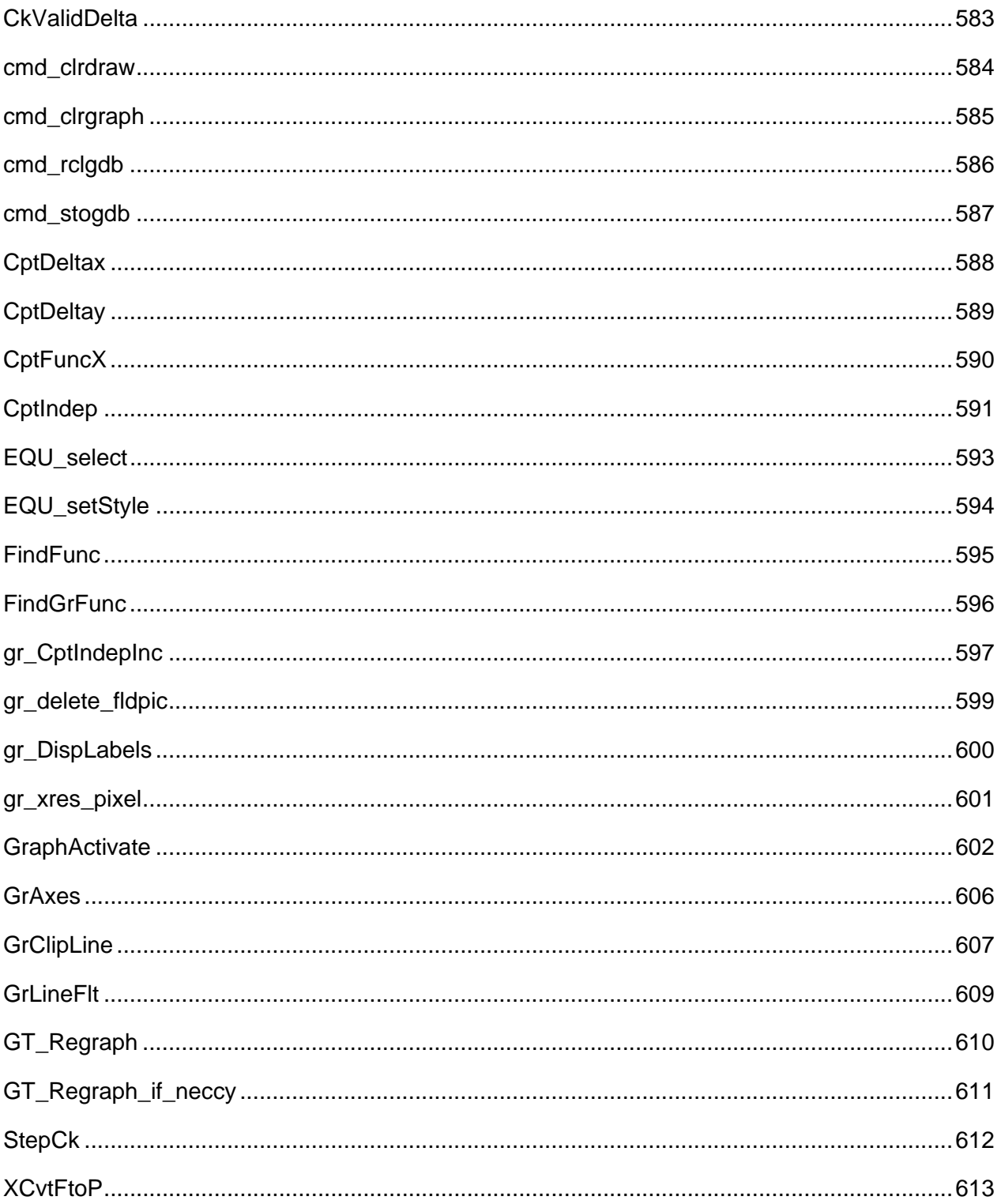

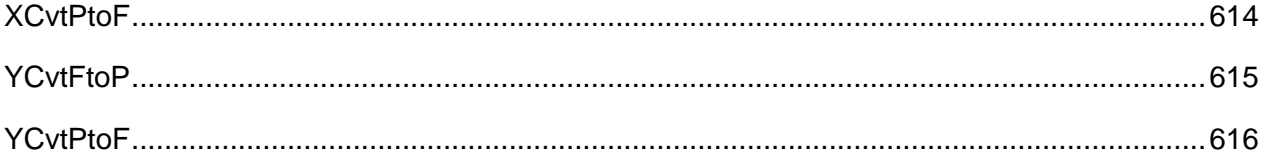

## <span id="page-624-0"></span>**CkValidDelta**

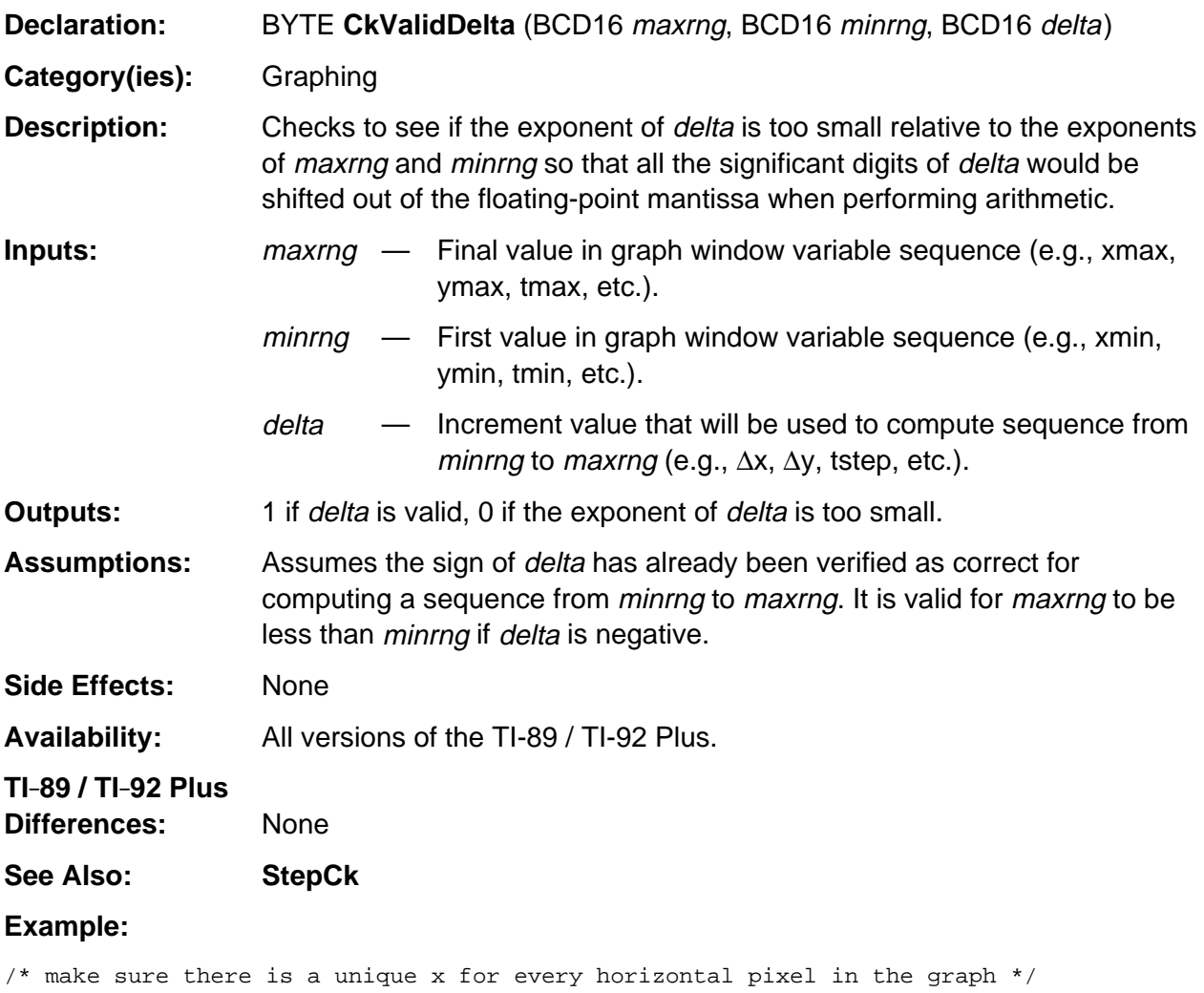

if( !CkValidDelta( (gr\_active->rngp)[GR\_XMAX], (gr\_active->rngp)[GR\_XMIN], (gr\_active->rngp)[GR\_DELTAX] )) ER\_throw( ER\_RANGE ); /\* cannot compute a unique x for every pixel \*/

### <span id="page-625-0"></span>**cmd\_clrdraw**

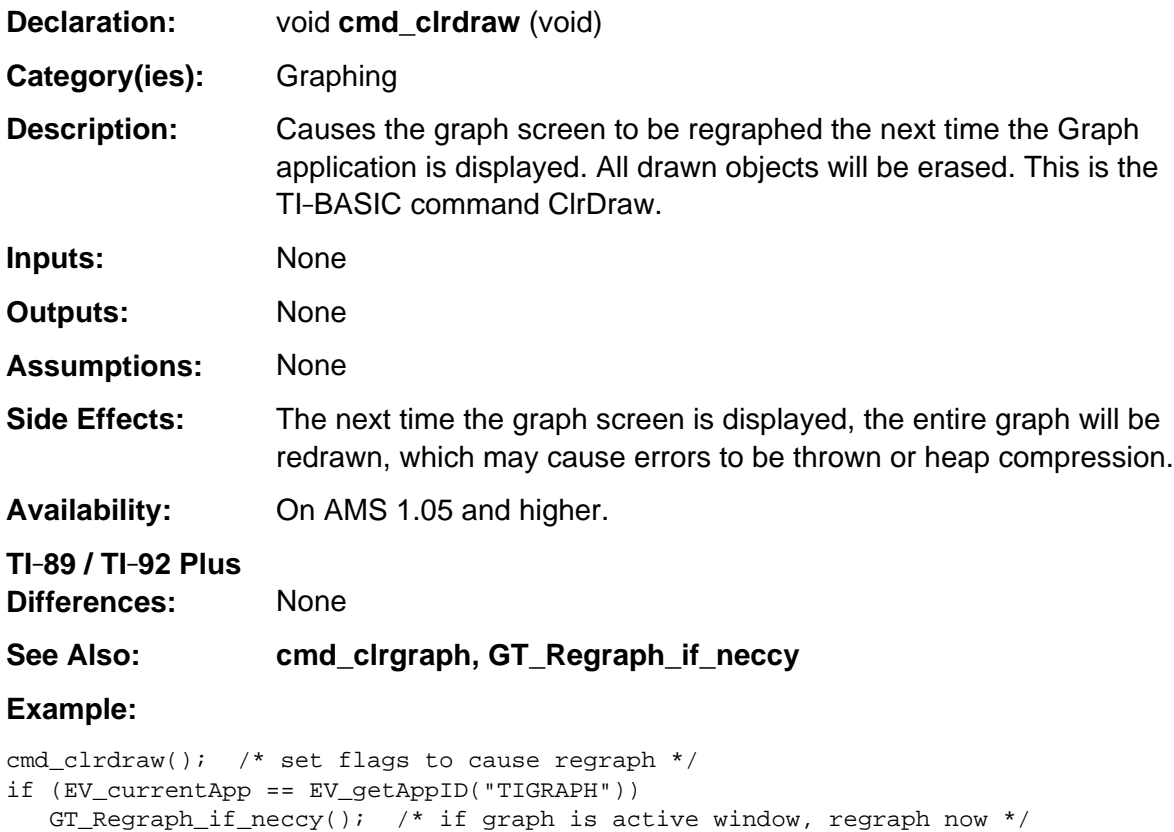

## <span id="page-626-0"></span>**cmd\_clrgraph**

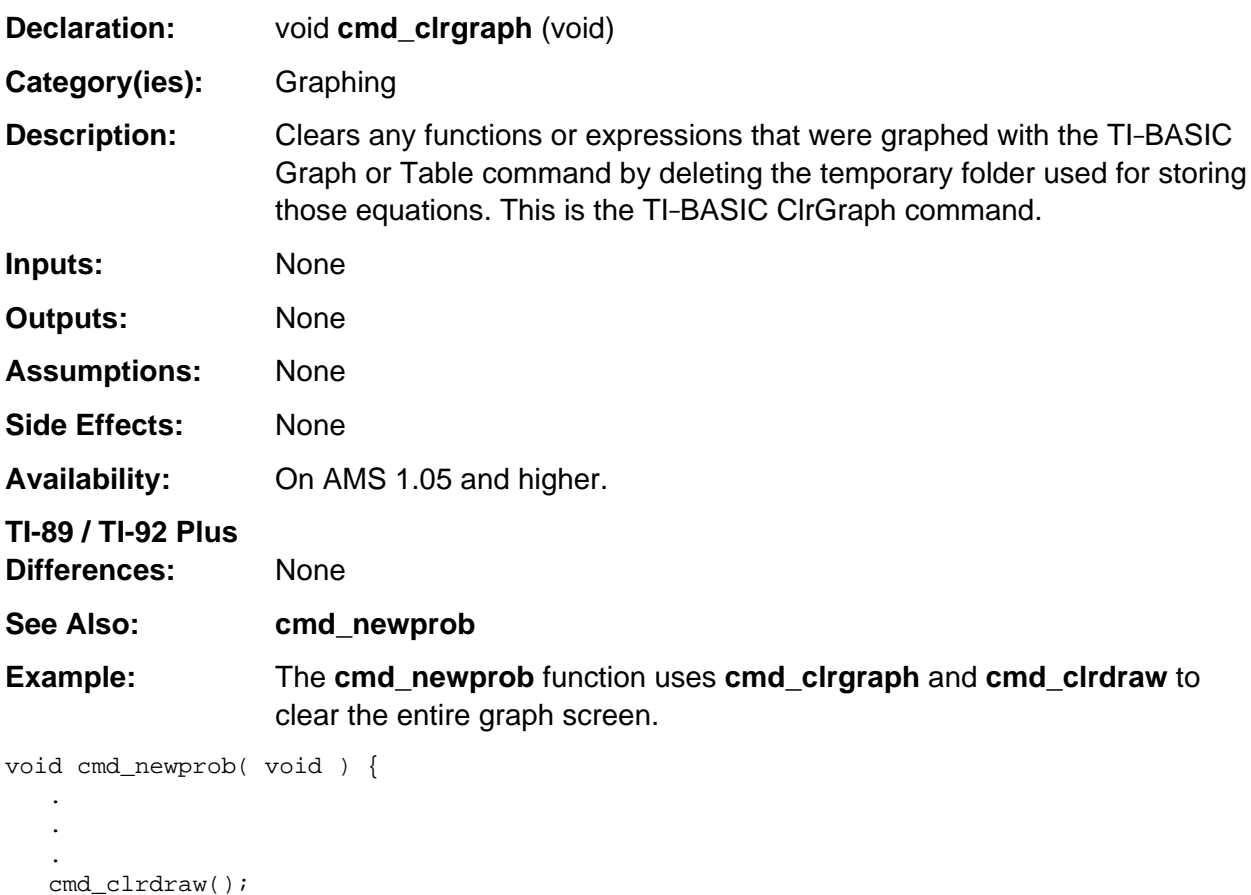

cmd\_clrgraph();

 . . . }

## <span id="page-627-0"></span>**cmd\_rclgdb**

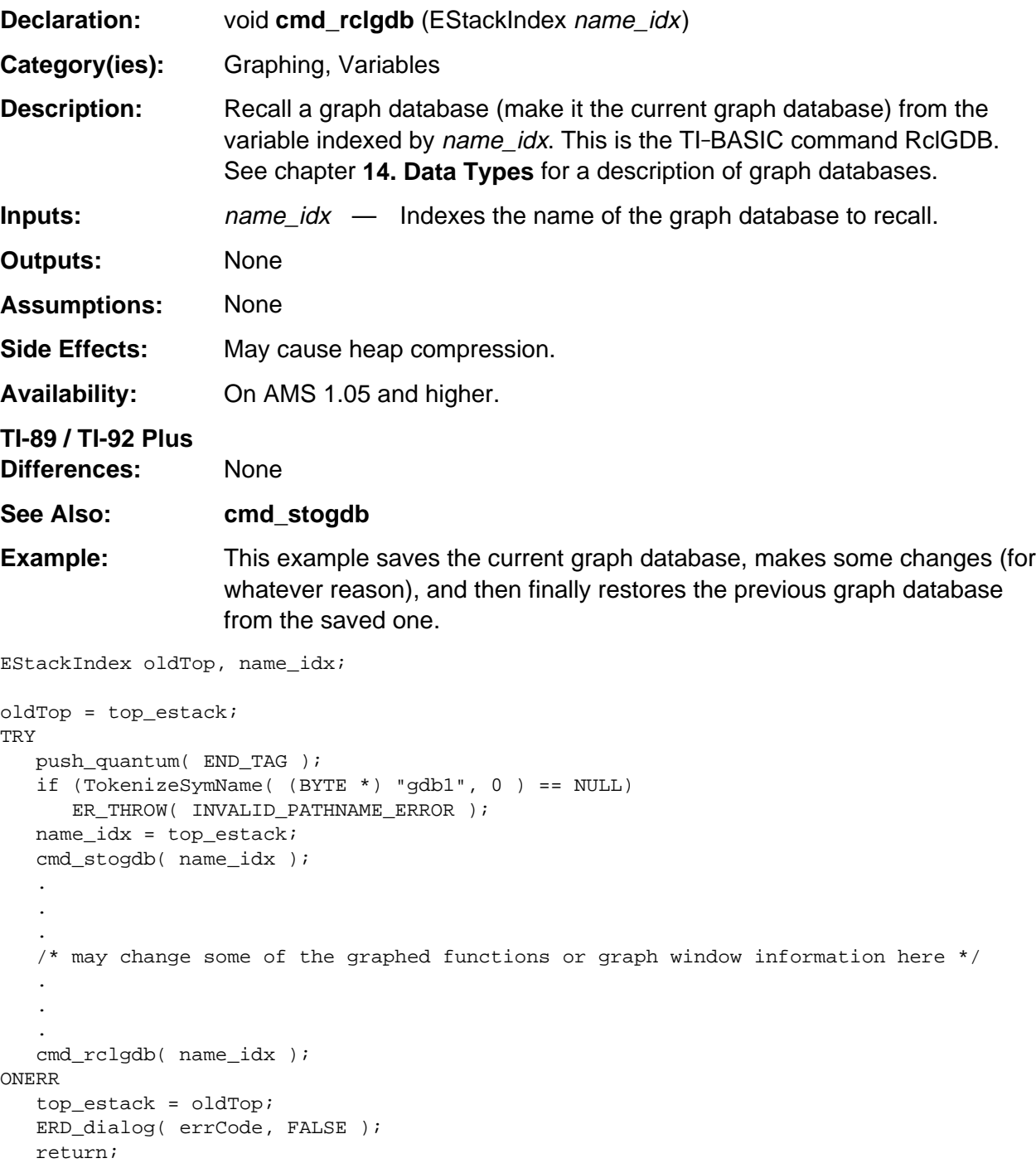

ENDTRY top\_estack = oldTop;

## <span id="page-628-0"></span>**cmd\_stogdb**

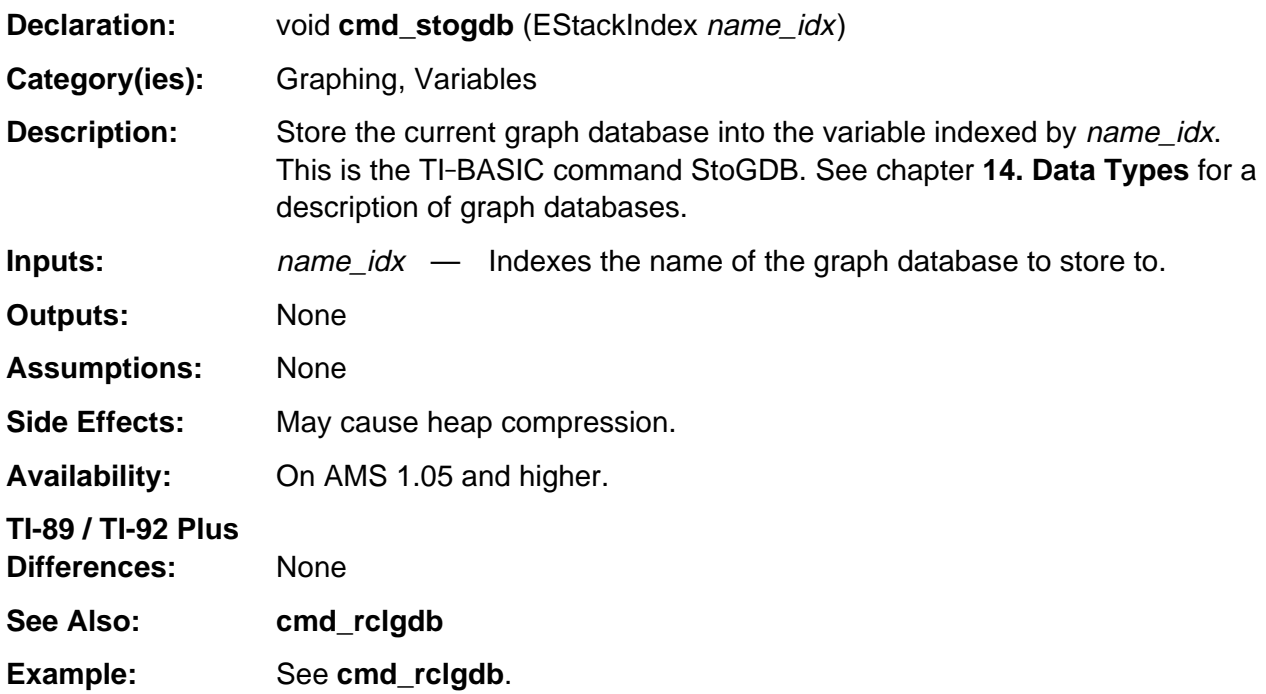

## <span id="page-629-0"></span>**CptDeltax**

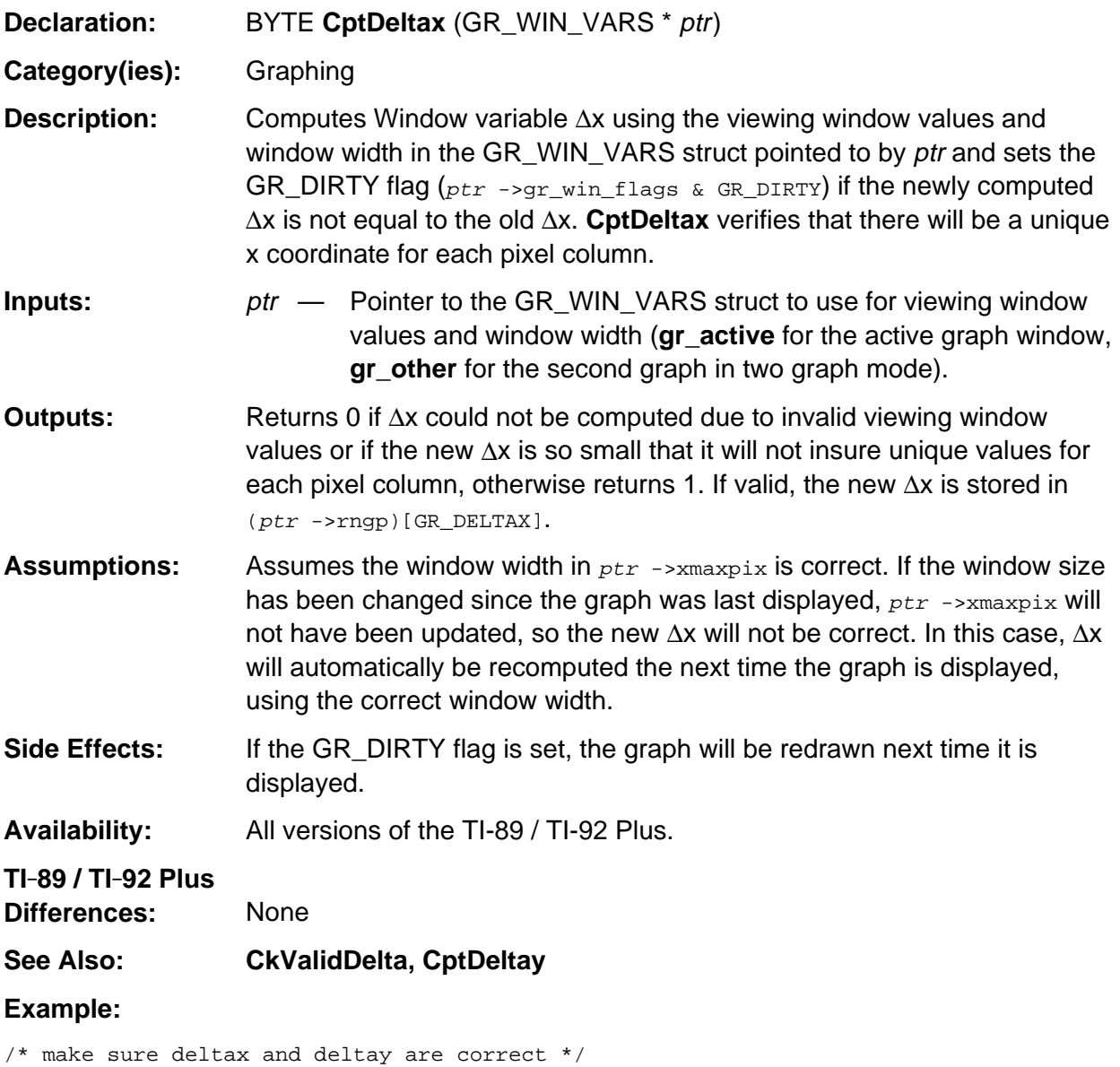

```
if(gr_active->gr_win_flags & GR_DIRTY)
         /* viewing window values may have changed, recompute deltax and deltay */
    if ( ! ( CptDeltax(gr_active) && CptDeltay(gr_active) ) )
```
ER\_throw( ER\_RANGE ); /\* cannot compute valid deltax and deltay \*/

## <span id="page-630-0"></span>**CptDeltay**

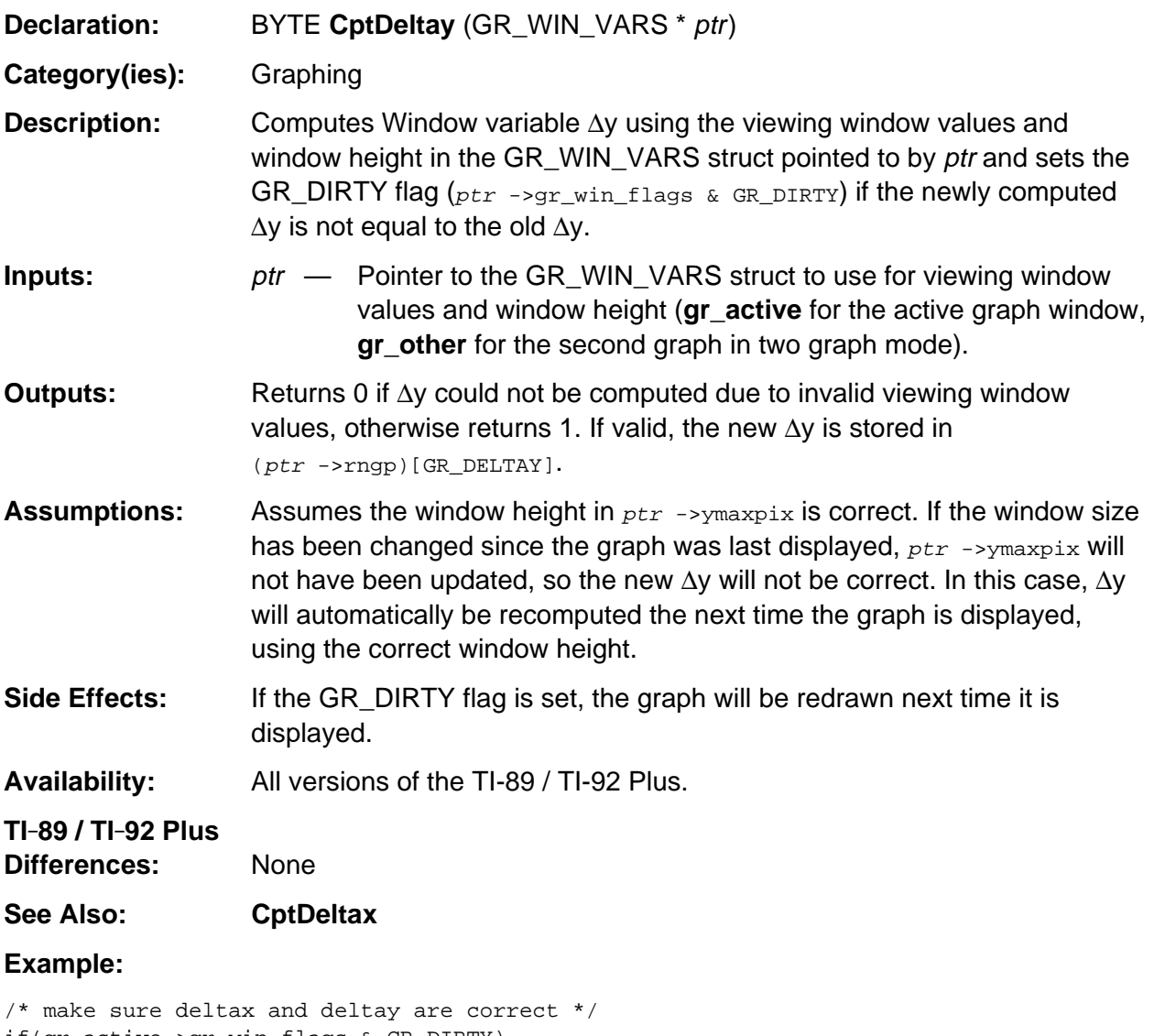

if(gr\_active->gr\_win\_flags & GR\_DIRTY) /\* viewing window values may have changed, recompute deltax and deltay \*/ if ( ! ( CptDeltax(gr\_active) && CptDeltay(gr\_active) ) ) ER\_throw( ER\_RANGE ); /\* cannot compute valid deltax and deltay \*/

## <span id="page-631-0"></span>**CptFuncX**

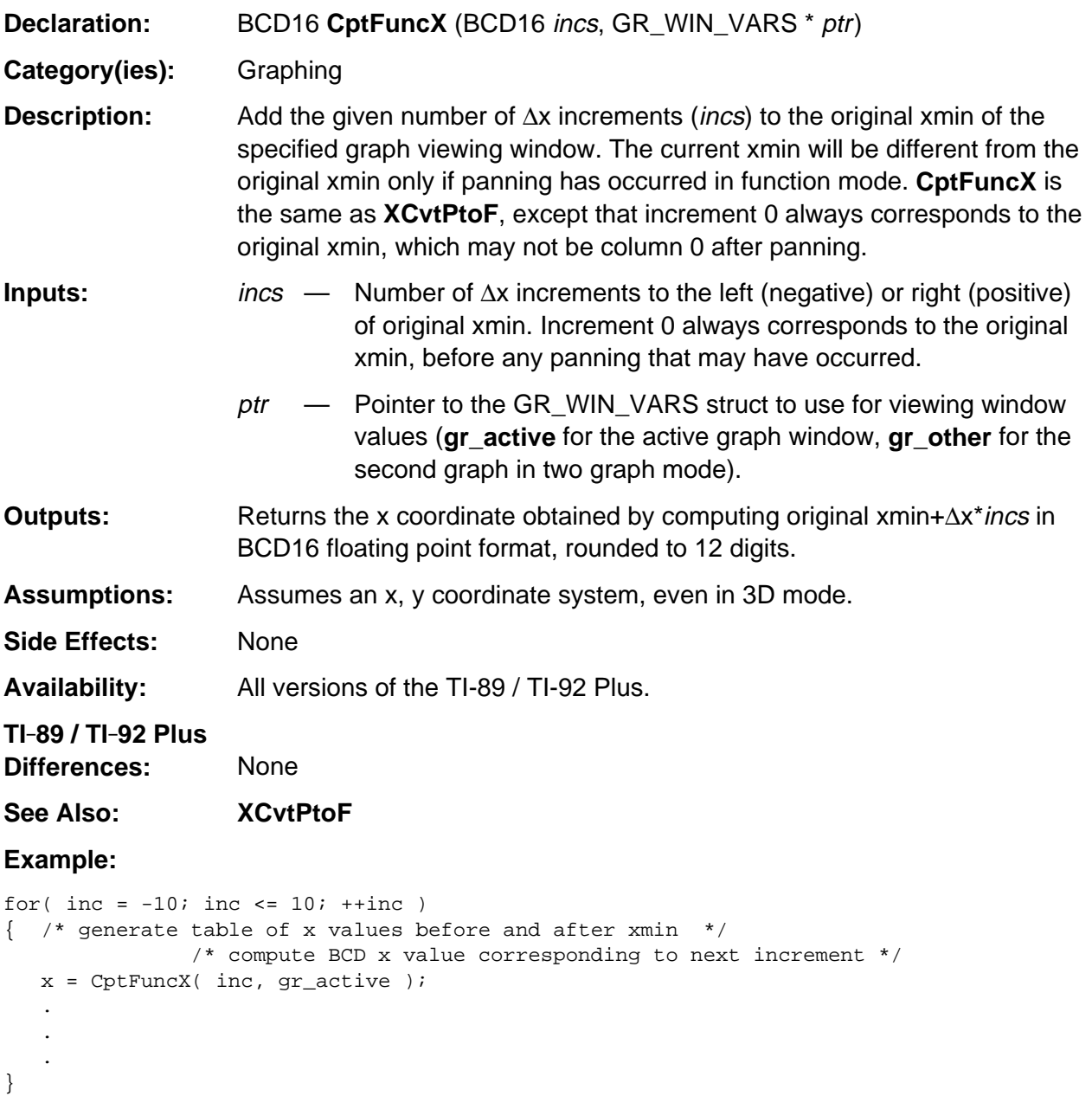

## <span id="page-632-0"></span>**CptIndep**

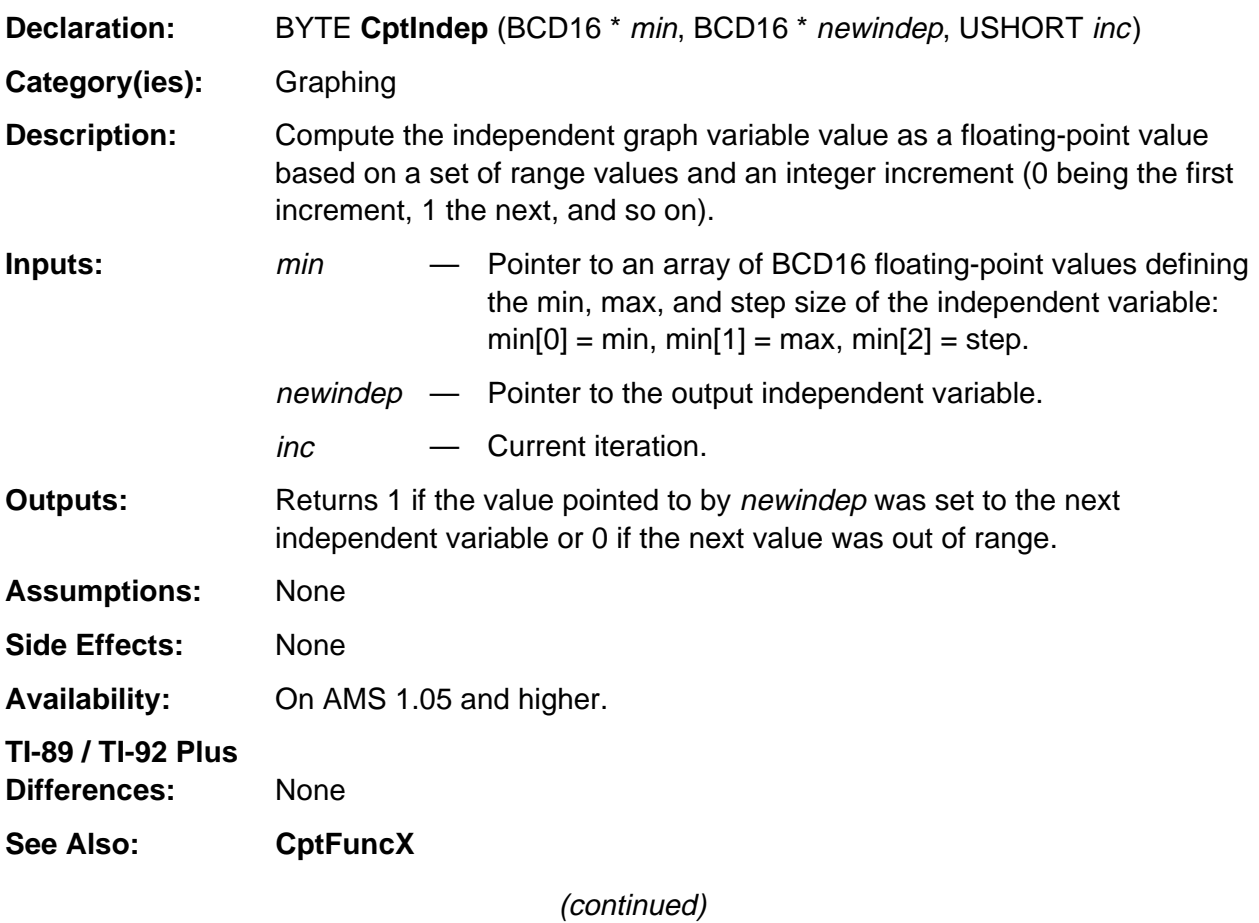

### **CptIndep (continued)**

**Example:** This example creates a list of the independent values for the current graph mode from min to max and step size as determined by the current Window variables. The result is stored in a list called lst1.

```
Access AMS Global Variables;
USHORT curinc = 0;
BCD16 xValue, *rangePtr;
BYTE lst1[] = \{0,'l', 's', 't', '1', 0\};EStackIndex saveTop = top_estack;
switch( gr_active->graph_mode) {
    case GR_PAR: rangePtr = &((gr_active->rngp)[GR_TMIN]); break;
    case GR_POL: rangePtr = &((gr_active->rngp)[GR_THETMIN]); break;
    default: ER_throw( ER_GRAPH_MODE );
}
push_quantum( END_TAG );
while(CptIndep( rangePtr, &xValue, curinc )) {
    curinc++;
    push_Float( xValue );
}
push_reversed_tail( top_estack );
push_quantum( LIST_TAG );
VarStore( lst1+5, STOF_ESI, 0, top_estack );
top_estack = saveTop;
```
## <span id="page-634-0"></span>**EQU\_select**

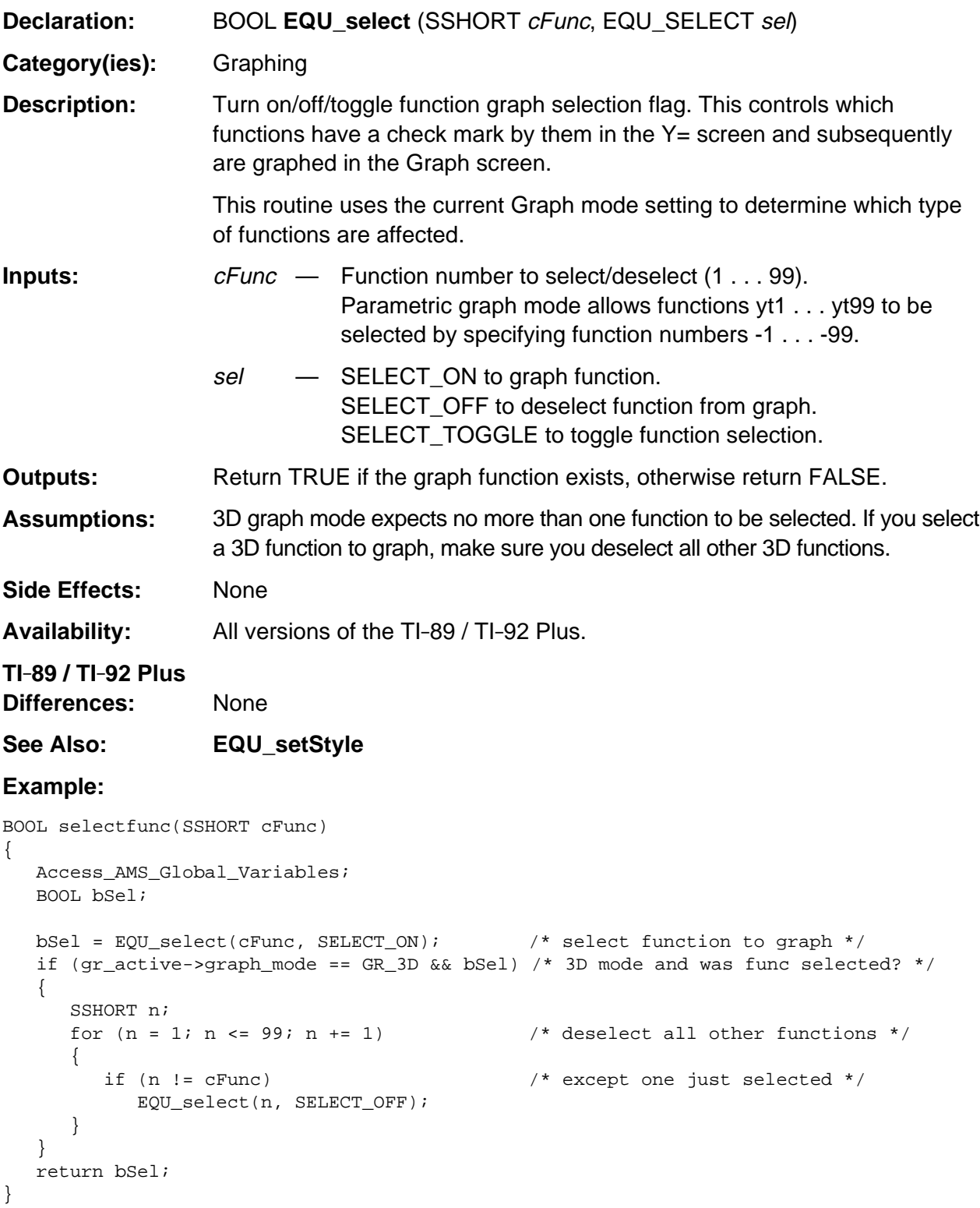

## <span id="page-635-0"></span>**EQU\_setStyle**

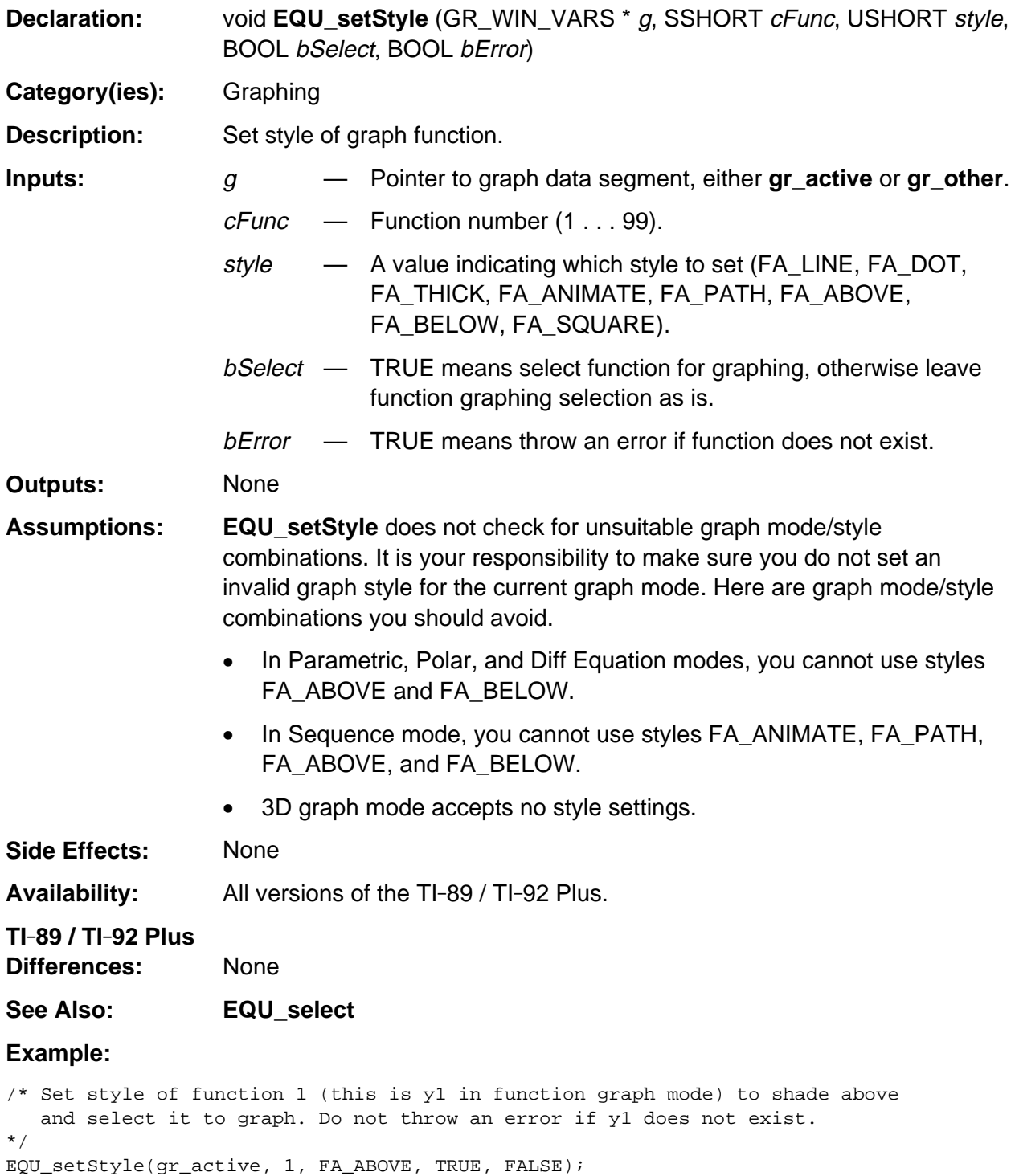

#### <span id="page-636-0"></span>**FindFunc**

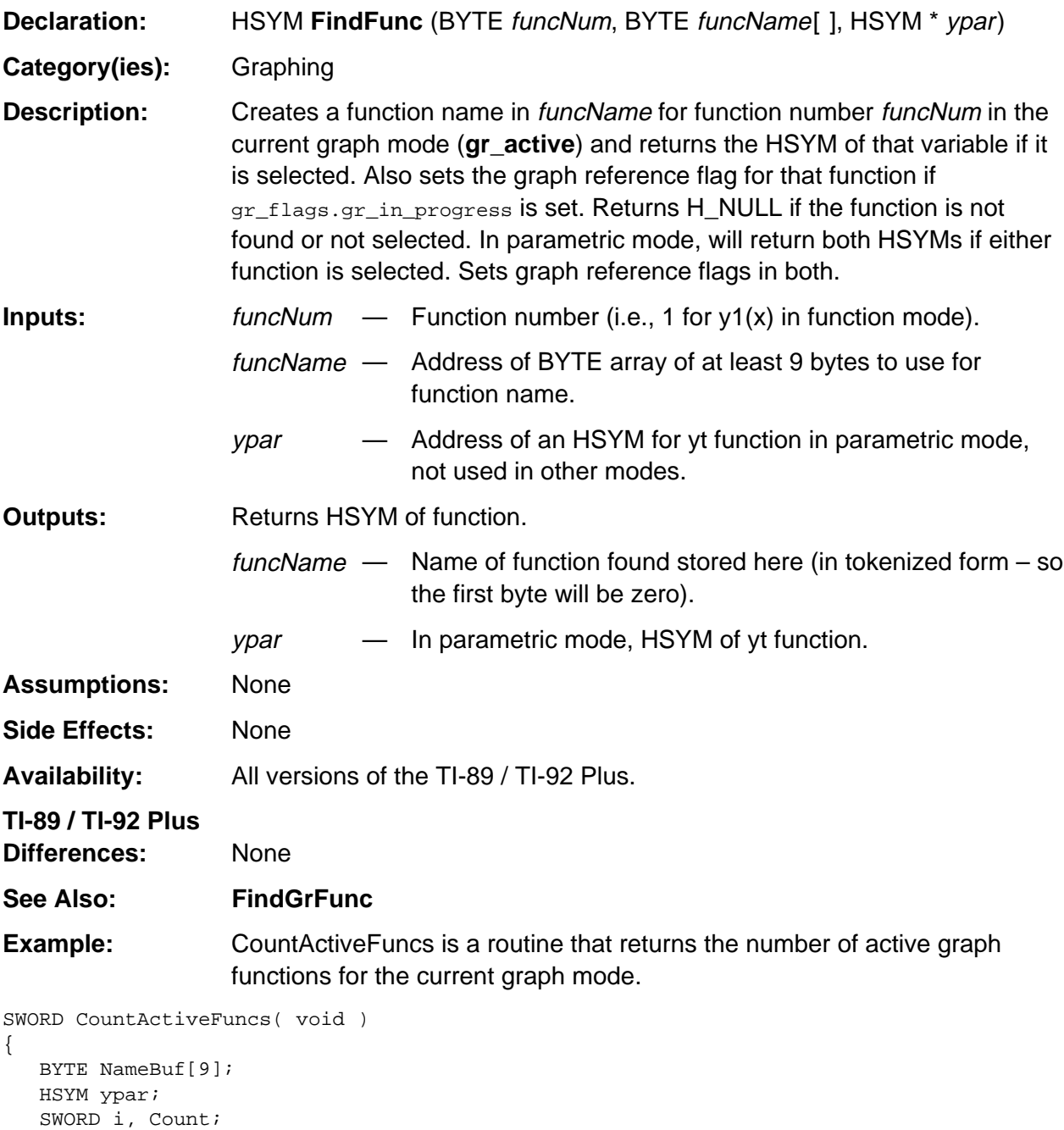

```
for (i = 1, Count = 0; i \le 99; i++) if (FindFunc( i, NameBuf, &ypar))
         Count++;
   return Count;
}
```
## <span id="page-637-0"></span>**FindGrFunc**

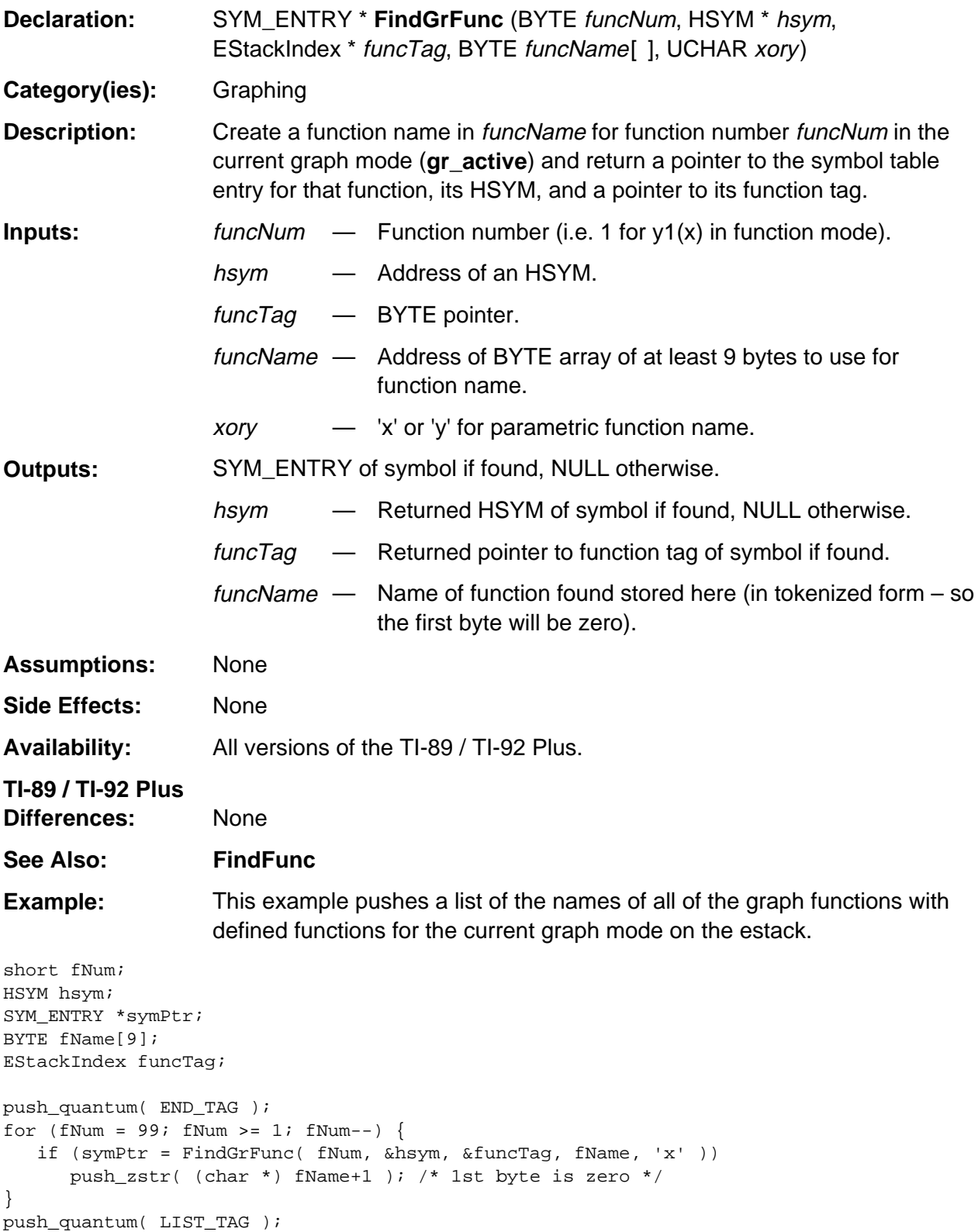

## <span id="page-638-0"></span>**gr\_CptIndepInc**

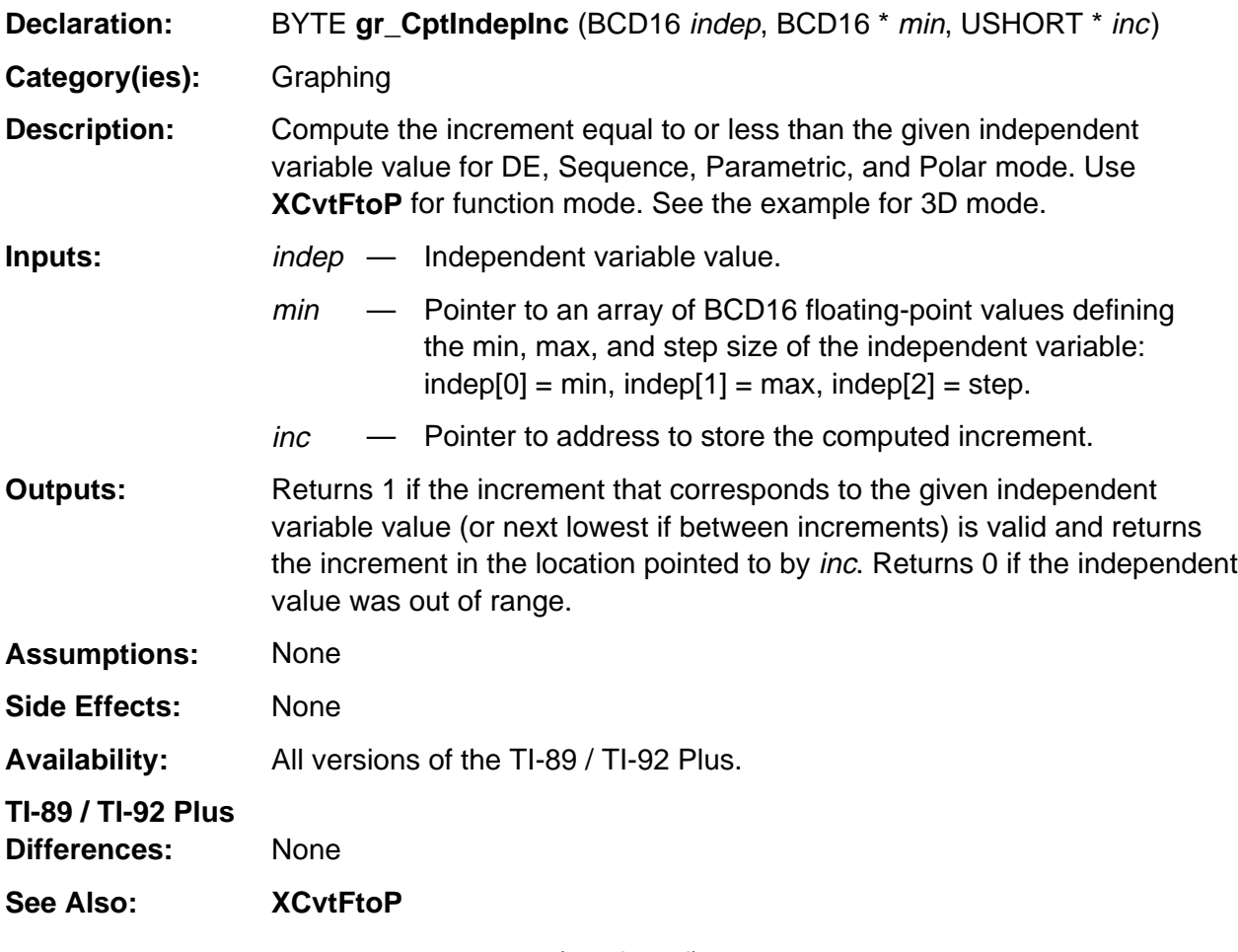

(continued)

#### **gr\_CptIndepInc (continued)**

**Example:** Given a floating-point independent value and a pointer to the min, max, and step values for the independent variable, ICvtFtoP returns the corresponding increment or 0xFFFF if the independent value is out of range.

```
WORD ICvtFtoP( BCD16 f, BCD16 *indep_rng )
{ Access_AMS_Global_Variables;
   WORD NewInc;
    switch (gr_active->graph_mode) {
       case GR_FUNC:
         return( (WORD) XCvtFtoP(f, gr_active) );
       case GR_DE:
       case GR_SEQ:
       case GR_PAR:
       case GR_POL:
          if (gr_CptIndepInc(f, indep_rng, &NewInc))
            return( NewInc );
       case GR_3D:
          return ((f - gr_active->rngp[GR_XMIN]) * (gr_active->rngp[GR_XGRID] /
                  (gr_active->rngp[GR_XMAX] - gr_active->rngp[GR_XMIN])));
    }
    return 0xFFFF;
}
```
## <span id="page-640-0"></span>**gr\_delete\_fldpic**

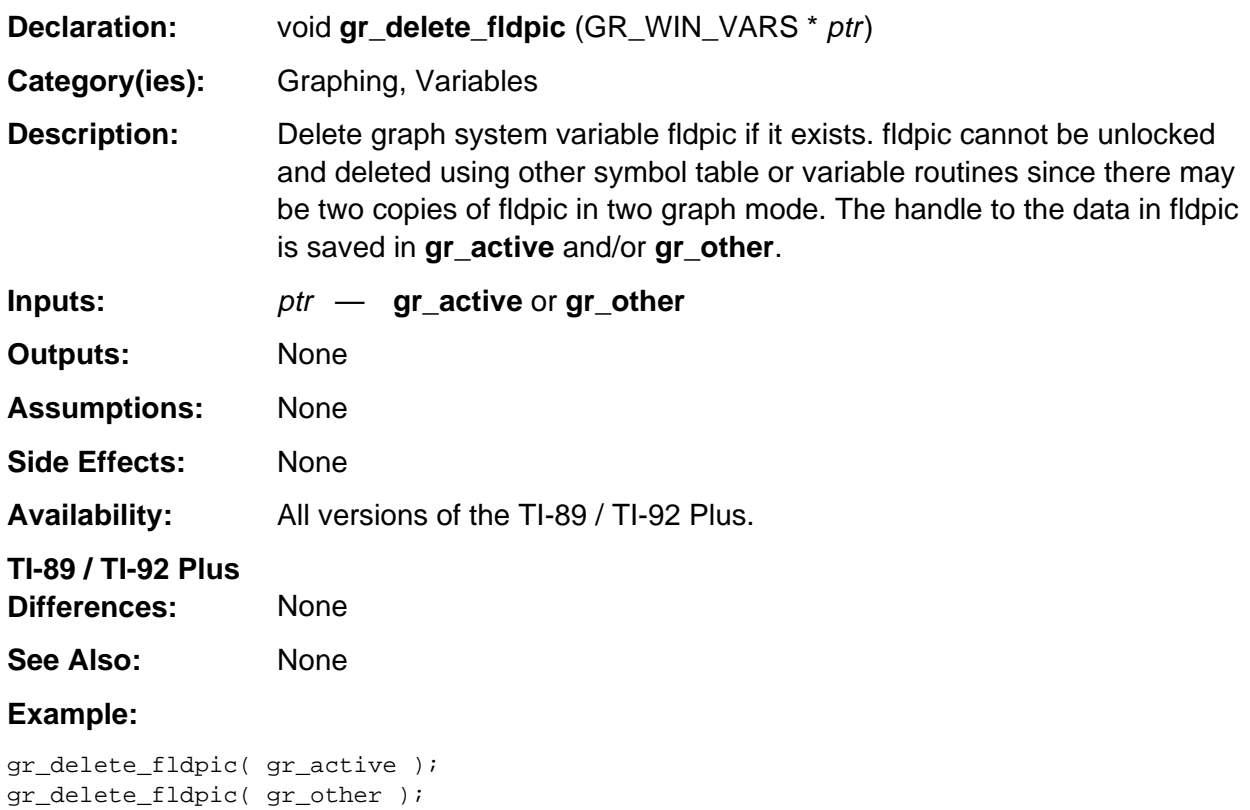

## <span id="page-641-0"></span>**gr\_DispLabels**

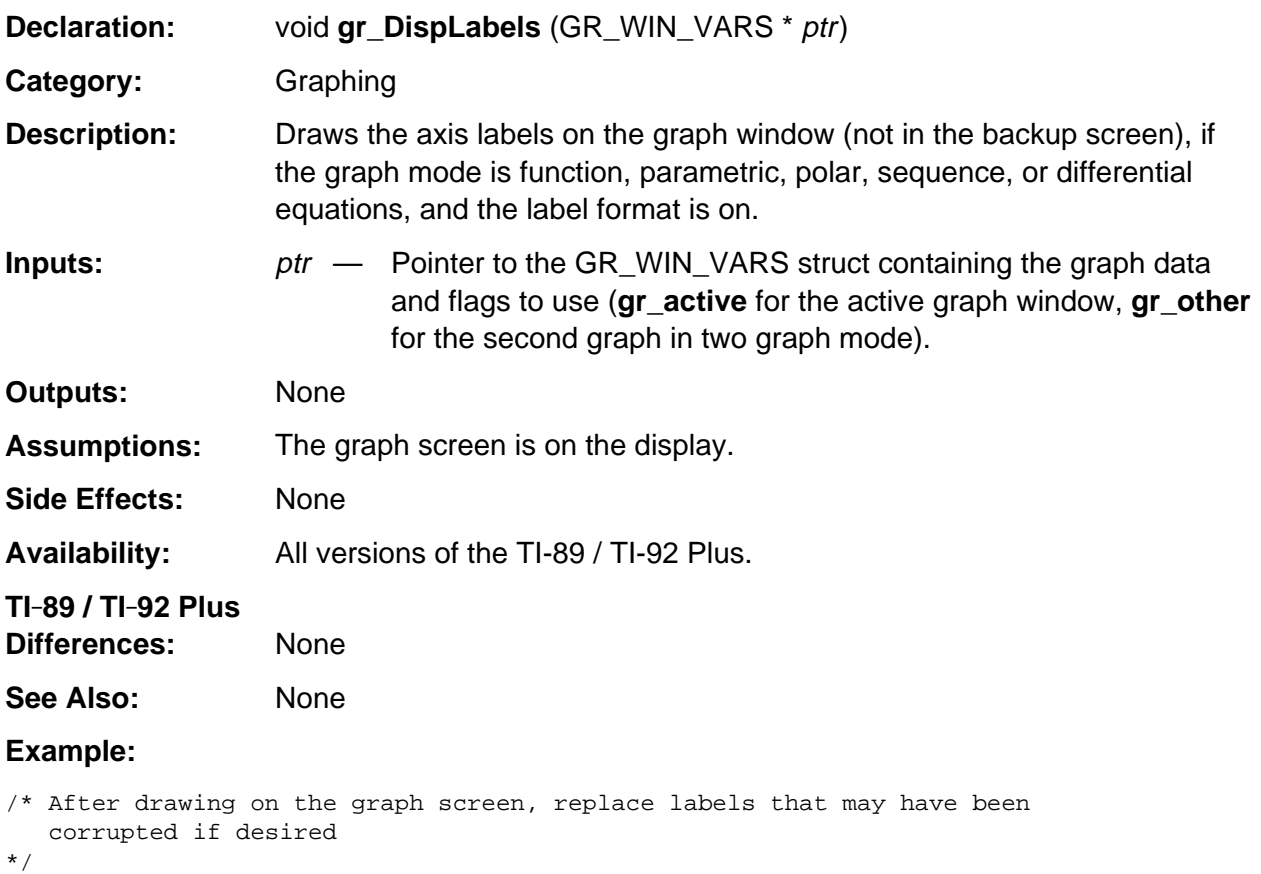

```
 gr_DispLabels( gr_active ); /* display labels if labels on */
```
#### <span id="page-642-0"></span>**gr\_xres\_pixel**

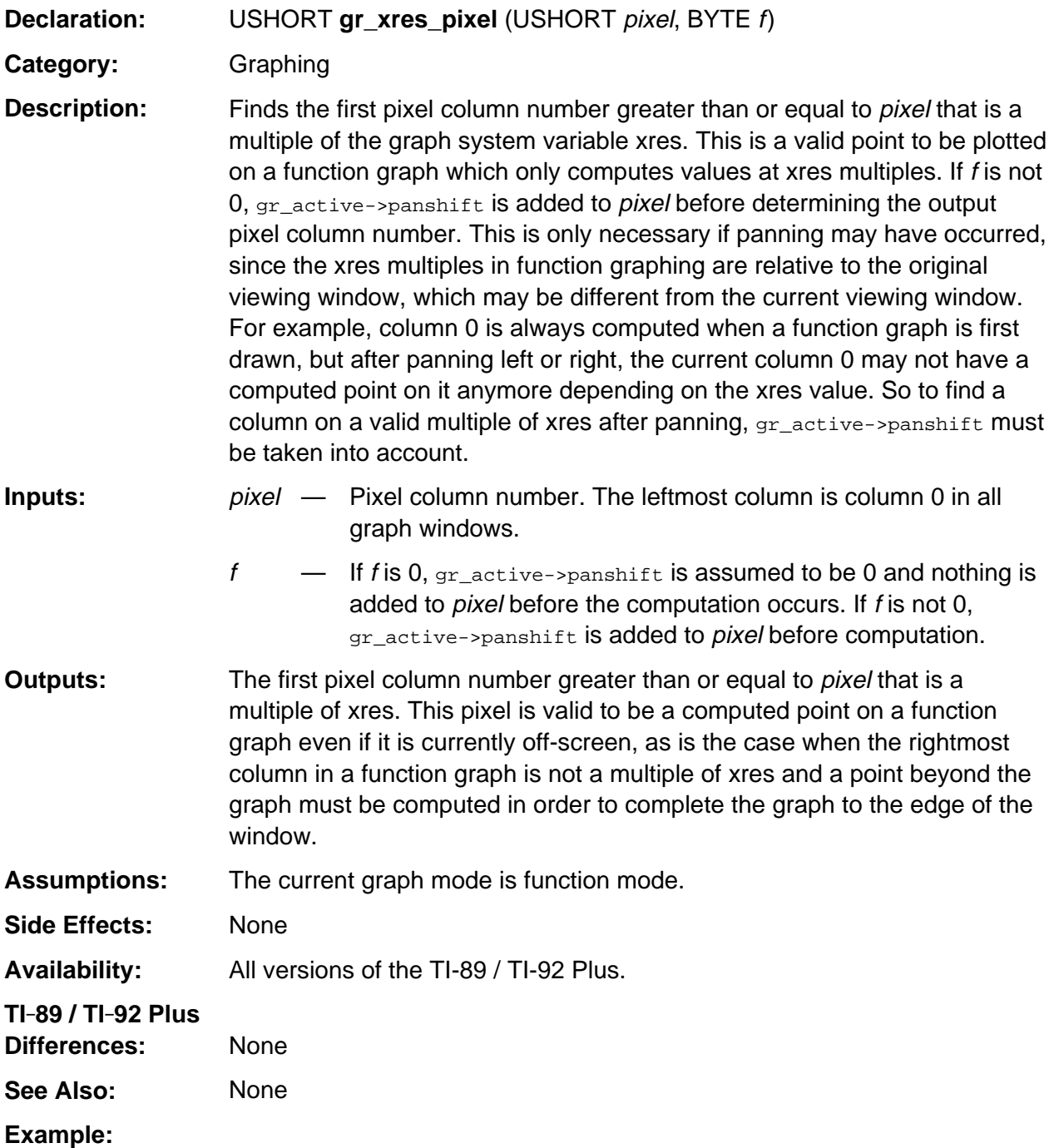

/\* Find the first increment of xres >= rightmost column as last point to compute. \*/ lastpix =  $gr\_xres\_pixel(gr\_active->xmaxpix, 0);$  /\* last pt to cpt for func graph \*/

## <span id="page-643-0"></span>**GraphActivate**

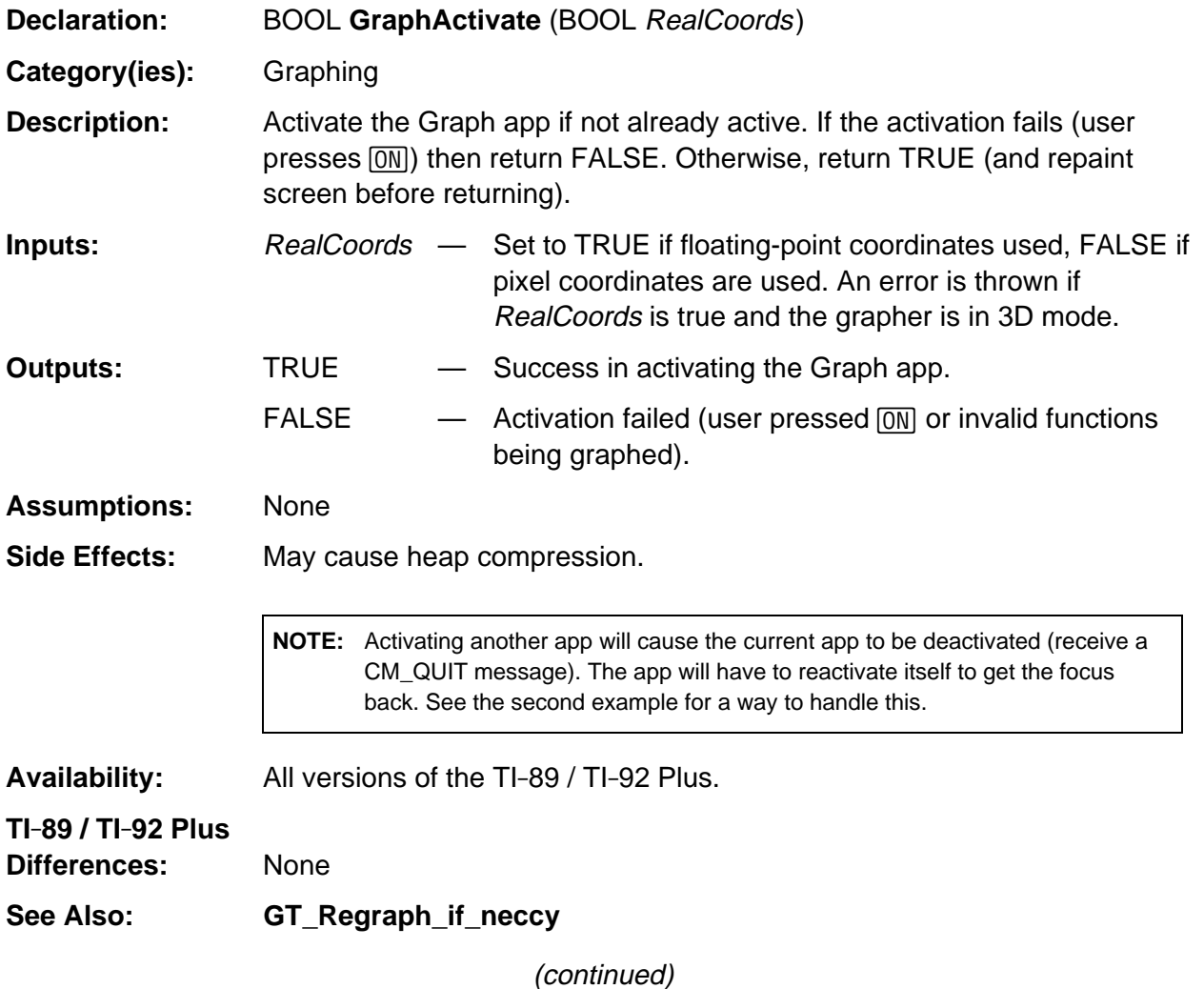

#### **GraphActivate (continued)**

**Example:** The cmd\_circle function, if it were part of an app, would be as shown below along with two of its helper routines (GetAttr and isShortFloat). It (like most of the TI-BASIC graphing commands and functions) uses **GraphActivate** to activate the Graph app and then it draws an ellipse to the graph window using the parameters passed to it.

The second example, appfocus.c, is a complete app that:

- Sets a global flag before activating the Graph app so that this app will ignore the quit message when the grapher is active. The app will still lose the focus and cannot write to any of its windows but it will not completely shut down.
- Activates the Graph app, drawing a circle just to do something.
- Reactivates itself so now it is back to being the currently active app.

```
\frac{1}{3} Get a valid attribute value (0, 1, -1) and return its corresponding
    screen attribute (A_REVERSE, A_NORMAL, A_XOR).
*/
short GetAttr( EStackIndex i ) {
    SWORD RetInt;
  RetInt = GetValue(i, -1, 1);
   if (RetInt == -1)
      return A_XOR;
    else if (RetInt == 0)
      return ((RetInt == 0) ? A REVERSE : A NORMAL);
}
/* If the given Float value is in the range of a short integer return that value;
   otherwise, throw a domain error.
*/
short isShortFloat( BCD16 Float ) {
   short RetInt;
    if (Float < FPN32768 || Float > FP32767)
      ER_THROW( ER_DOMAIN )
  RetInt = Float; return( RetInt );
}
void cmd_circle (EStackIndex i, EStackIndex j, EStackIndex k, EStackIndex m) {
   Access_AMS_Global_Variables;
   BCD16 rFlt;
   short a0, b0;
    BYTE OrigAttr;
```
(continued)

#### **GraphActivate (continued)**

```
 if (GraphActivate(TRUE)) {
      rF1t = ForceFloat( k );
       a0 = isShortFloat( rFlt / gr_active->rngp[GR_DELTAX] );
       b0 = isShortFloat( rFlt / gr_active->rngp[GR_DELTAY] );
      if (a0 < 0 | b0 < 0)
          ER_THROW( ER_DOMAIN );
      OrigAttr = WinAttr(gr_active->grwinp, GetAttr(m) );
       WinEllipse( gr_active->grwinp, XCvtFtoP(ForceFloat(i),gr_active),
                   YCvtFtoP(ForceFloat(j),gr_active), a0, b0 );
       WinAttr( gr_active->grwinp, OrigAttr );
    }
}
/* Example app to activate grapher and reactivate itself.
   AppFocus.c
*/
#define _92
#include "..\tiams.h"
static void AP_app(pFrame self, PEvent e);
FRAME(appObj, OO_SYSTEM_FRAME, 0, OO_APP_FLAGS, 3)
   ATTR(OO_APP_FLAGS, APP_INTERACTIVE)
   ATTR(OO_APP_NAME, "appfocus")
   ATTR(OO_APP_PROCESS_EVENT, &AP_app)
ENDFRAME
pFrame pAppObj = (pFrame)&appObj;
WINDOW appW;
BOOL graphActive;
AppID ourID;
short x, y;
void activateGraph( void )
{ Access_AMS_Global_Variables;
   graphActive = TRUE; /* signal we are activating the grapher */ if (GraphActivate( FALSE )) {
      WinEllipse(gr_active->grwinp, x++, y++, 25, 25);
      EV_startApp( ourID, AP_START_CURRENT );
    } else
       graphActive = FALSE; /* failed to activate grapher */
}
static void AP_app(pFrame self, PEvent e)
{ Access_AMS_Global_Variables;
   WIN_RECT appWR;
    WINDOW *winPtr = &appW;
```
(continued)

#### **GraphActivate (continued)**

```
 switch (e->command) {
      case CM_START:
          /* Do not open our window if already open. */
          if (!(winPtr->Next)) {
             ourID = EV_currentApp;
             appWR = *(e->info.startInfo.startRect);
            x = y = 50; if (WinOpen( winPtr, &appWR, WF_TTY | WF_DUP_SCR))
                WinClr( winPtr );
             else
                EV_quit();
          }
          break;
       case CM_ACTIVATE:
         EV_defaultHandler(e);
         WinActivate( winPtr );
         WinStr( winPtr, "Press 'G' to activate graph\n" );
          graphActive = FALSE;
         break;
       case CM_KEY_PRESS:
          if (tolower(e->info.keyInfo.keyCode) == 'g') {
             WinStr( winPtr, "Graph activated\n" );
             activateGraph();
          } else
             EV_defaultHandler(e);
          break;
       case CM_QUIT:
          /* Ignore quit if just activating grapher. */
          if (!graphActive) {
             if (winPtr->Next) {
                WinClose( winPtr );
                winPtr->Next = NULL;
 }
 }
          break;
       case CM_WPAINT:
         DrawWinBorder( winPtr, &(winPtr->Window) );
         WinBackupToScr( winPtr );
         break;
       default:
          EV_defaultHandler(e);
      break;
   }
```
}

#### <span id="page-647-0"></span>**GrAxes**

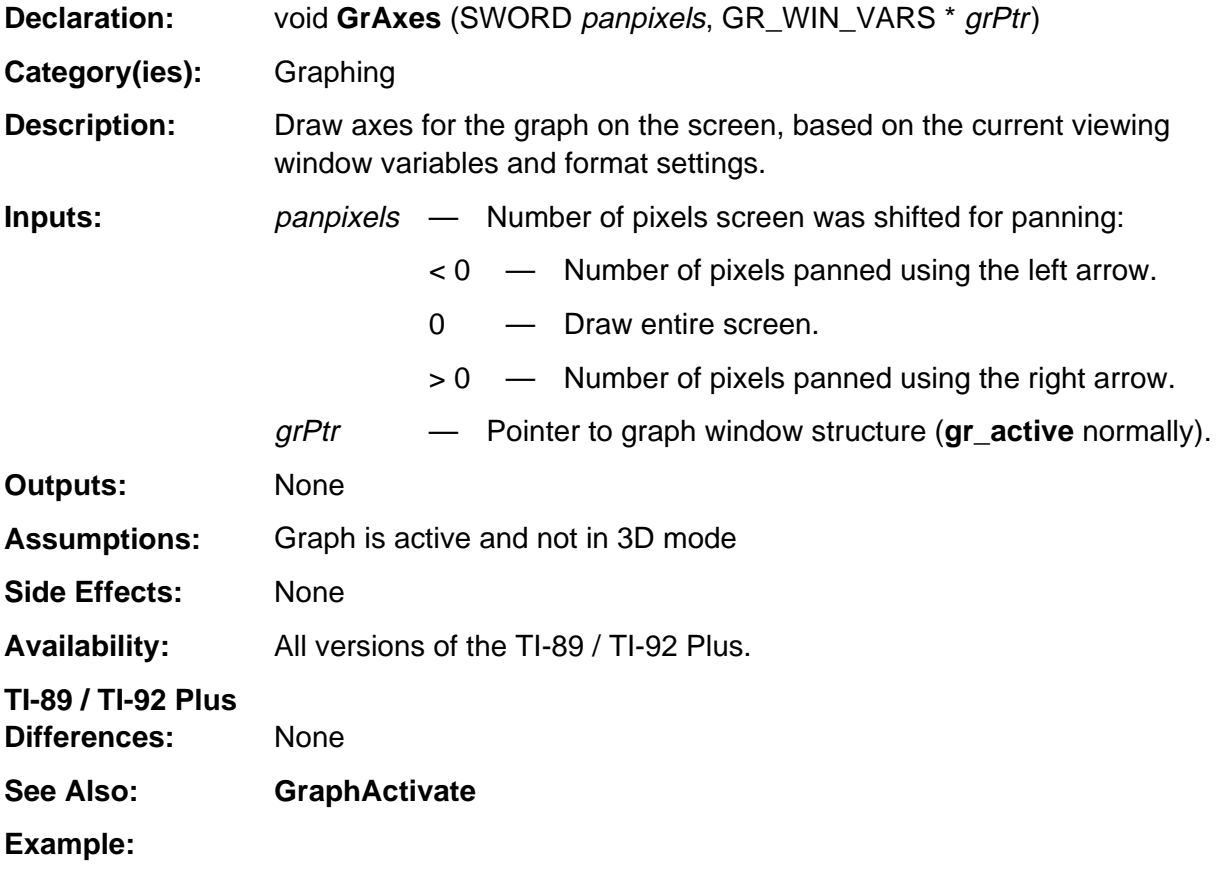

if  $(gr_active\text{-}graph_mode := GR_3D)$  /\* no axes or stat in 3d \*/ GrAxes( 0, gr\_active ); /\* draw axes on screen \*/
# **GrClipLine**

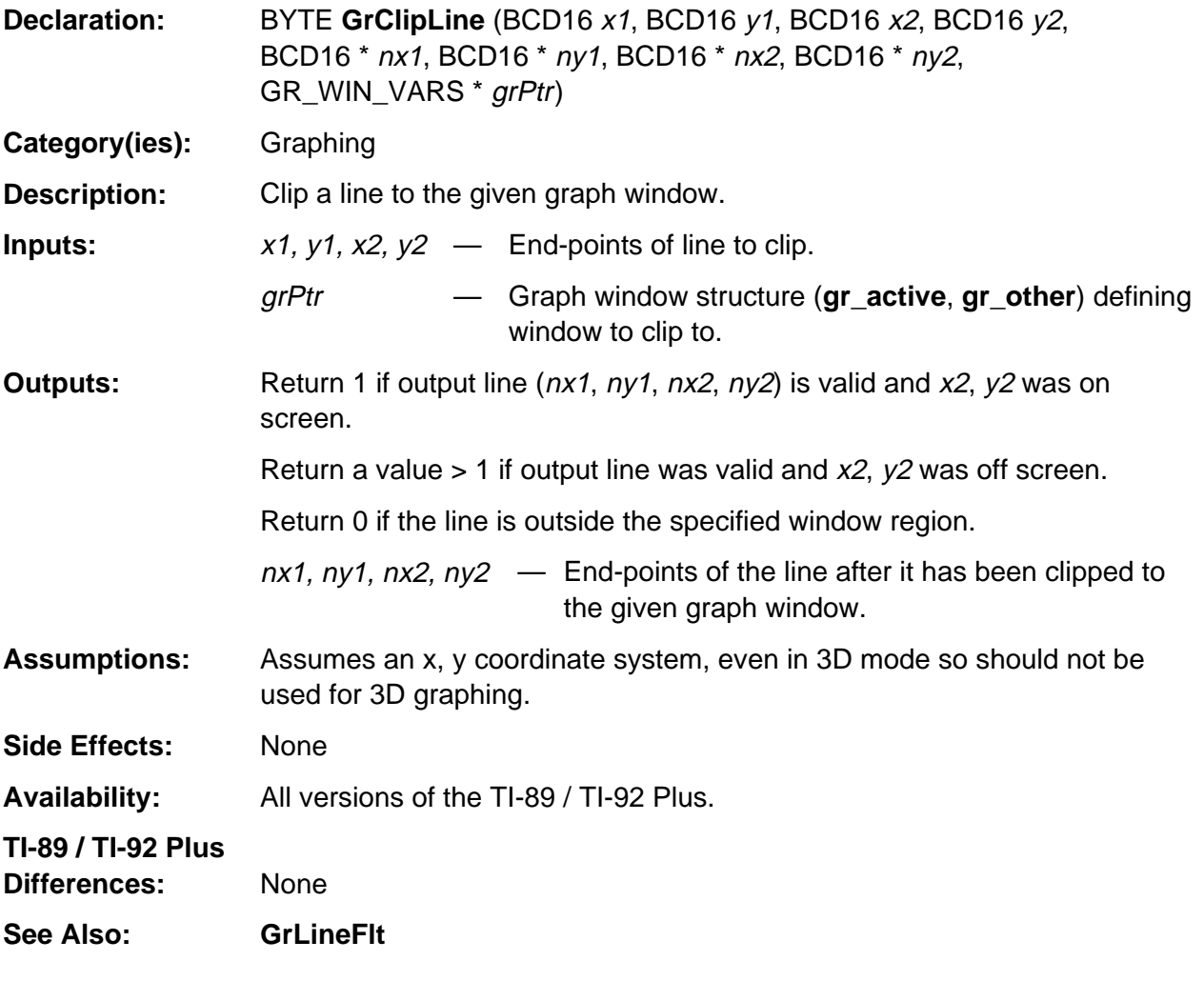

(continued)

#### **GrClipLine (continued)**

**Example:** This example is the TI-BASIC Line command. It draws a line (coordinates: L1, L2, L3, L4) on the current graph using attribute newAttr. The source for the helper routine, GetAttr, is listed in the example for **GraphActivate**. **GrClipLine** is used to clip the given floating point coordinates to the current graph window.

```
void cmd_line (EStackIndex L1, EStackIndex L2, EStackIndex L3,
                EStackIndex L4, EStackIndex newAttr)
{
    Access_AMS_Global_Variables;
    BYTE OrigAttr;
    BCD16 x1, y1, x2, y2;
    if (GraphActivate(TRUE)) {
       OrigAttr = WinAttr(gr_active->grwinp, GetAttr(newAttr) );
       if (GrClipLine( ForceFloat(L1), ForceFloat(L2),
                       ForceFloat(L3), ForceFloat(L4),
          &x1, &y1, &x2, &y2, gr_active))
             WinLine( gr_active->grwinp, MakeWinRect(
                XCvtFtoP(x1,gr_active), YCvtFtoP(y1,gr_active),
                XCvtFtoP(x2,gr_active), YCvtFtoP(y2,gr_active)));
       WinAttr( gr_active->grwinp, OrigAttr );
    }
}
```
### **GrLineFlt**

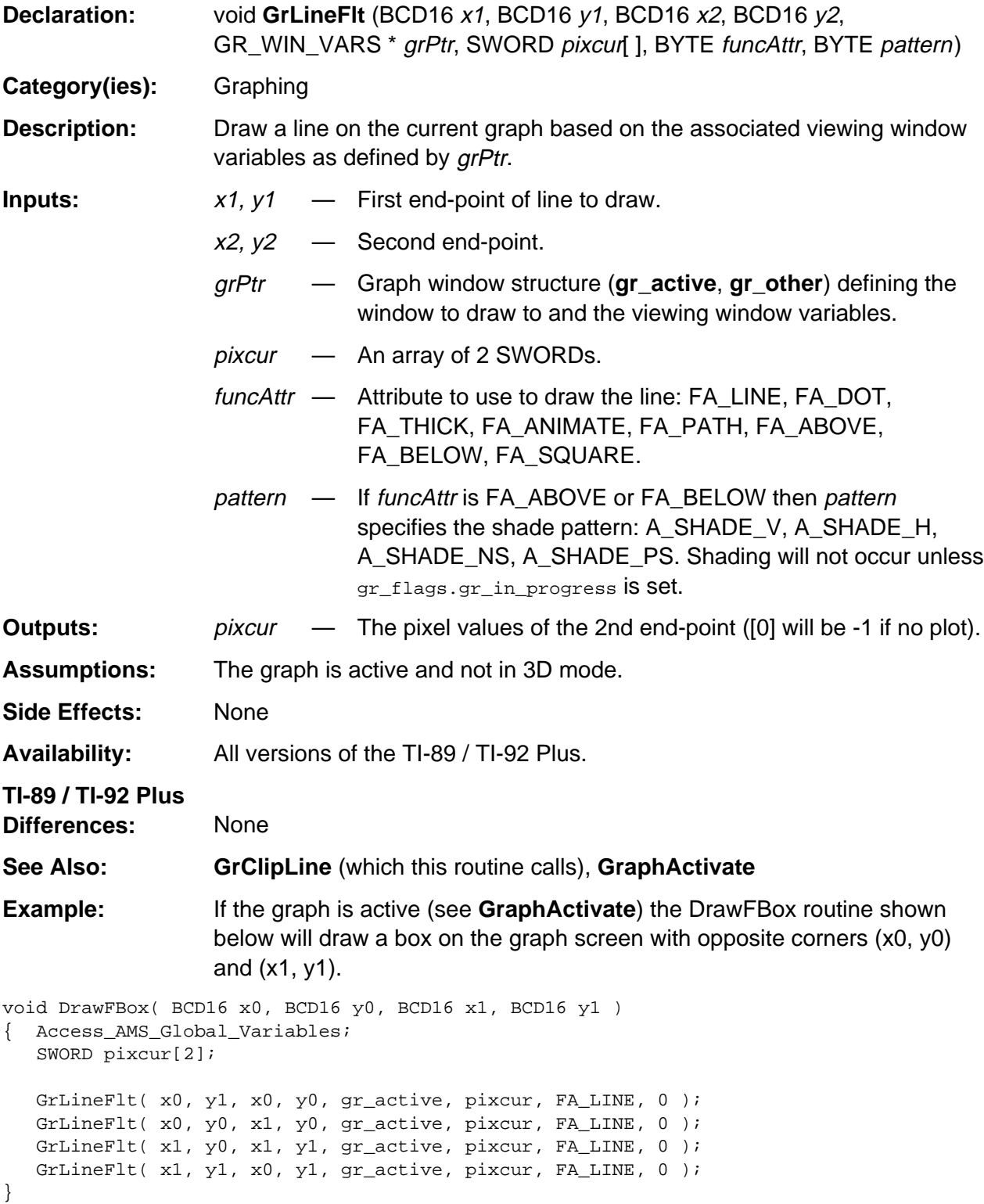

# **GT\_Regraph**

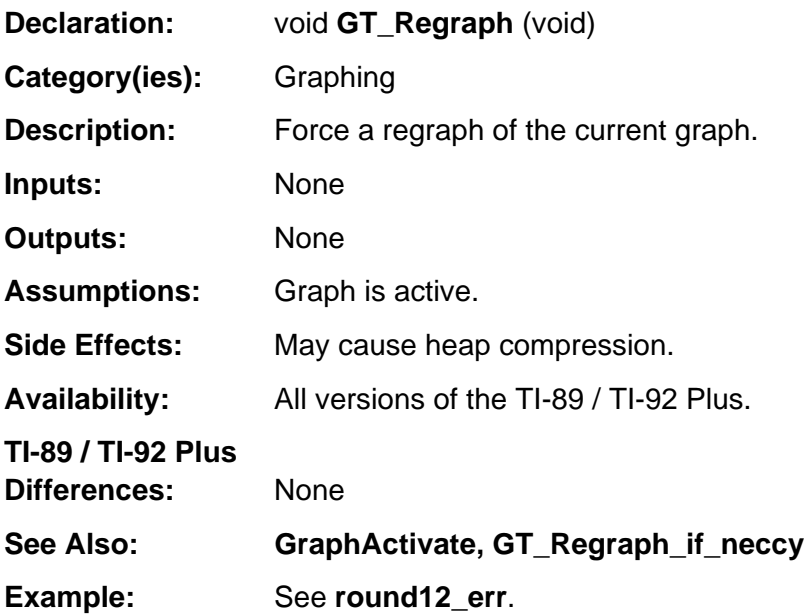

# **GT\_Regraph\_if\_neccy**

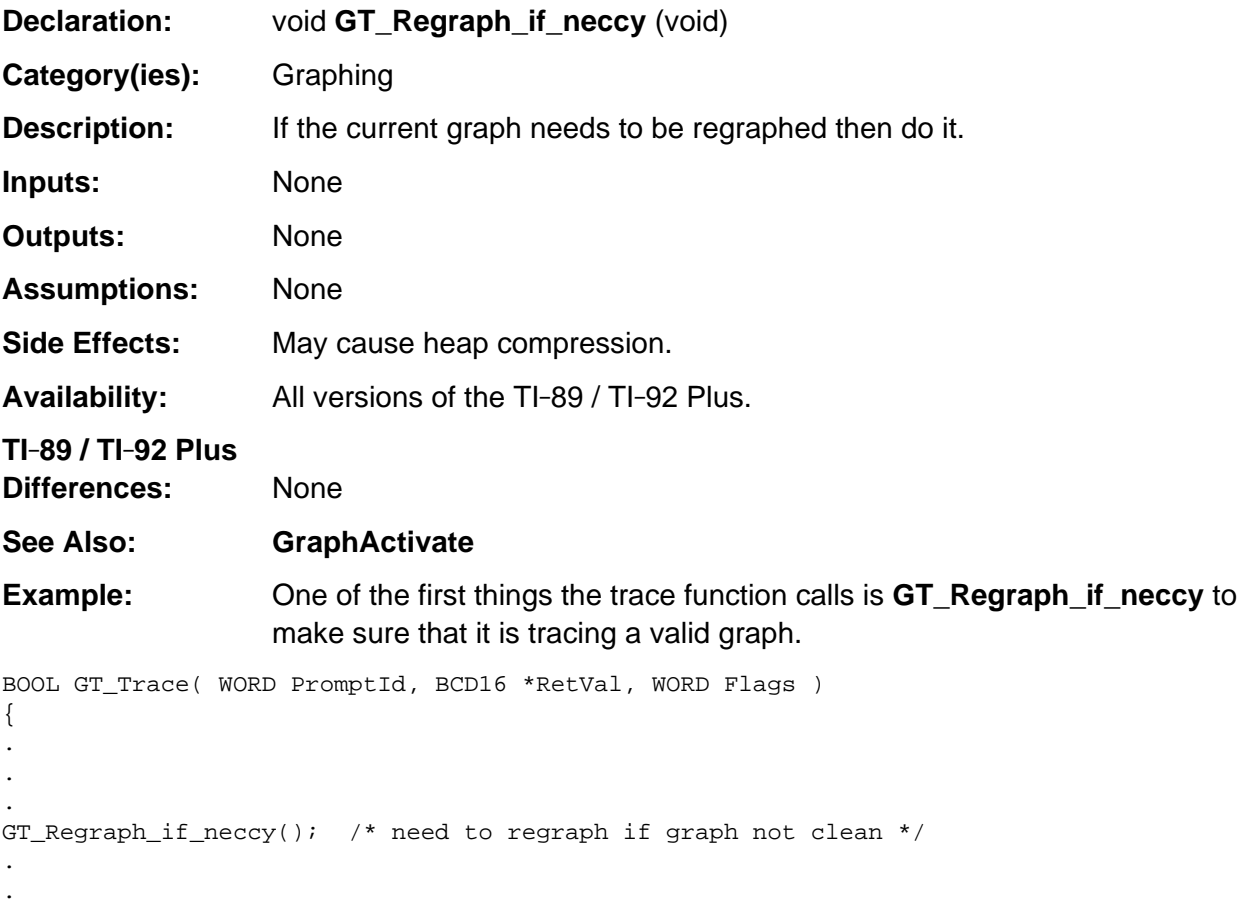

.

# **StepCk**

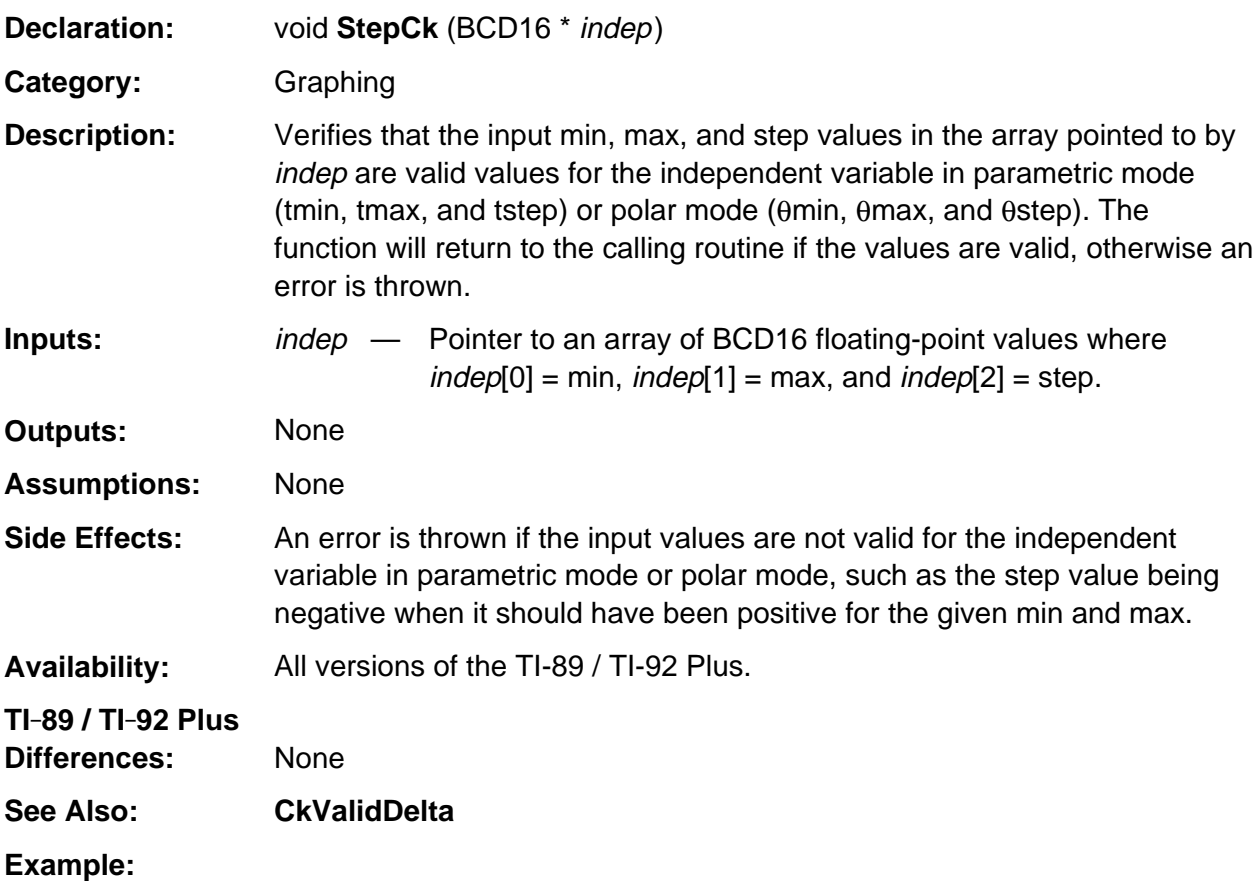

if( gr\_active->graph\_mode == GR\_PAR ) /\* parametric mode - make sure viewing window variables tmin, tmax, tstep OK \*/ StepCk(&((gr\_active->rngp)[GR\_TMIN]));

### **XCvtFtoP**

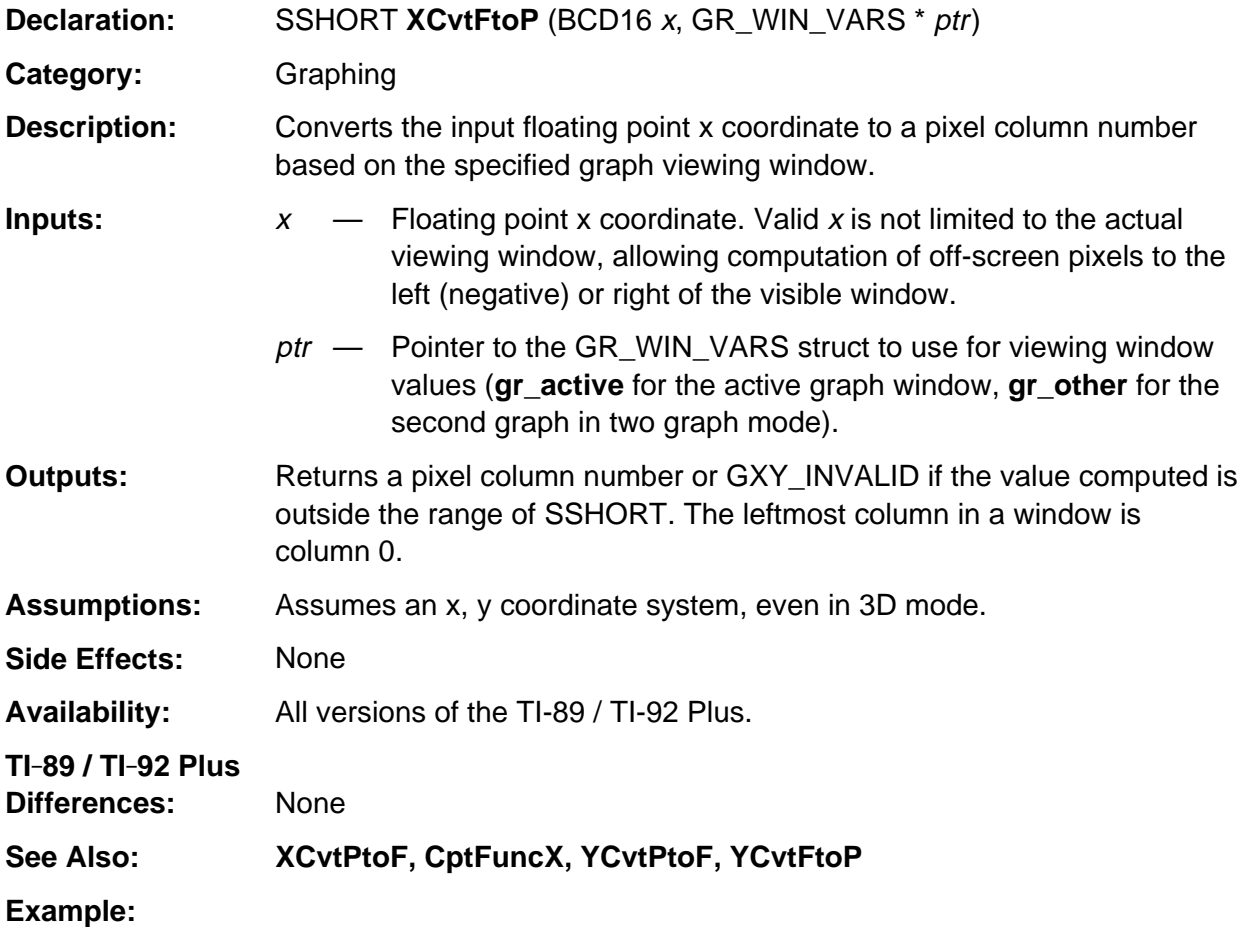

/\* convert float coordinates to pixel coordinates and plot point on the pixel \*/ col = XCvtFtoP( $x, g r_1$ active ); /\* find pixel column \*/ row = YCvtFtoP( $y$ , gr\_active ); /\* find pixel row \*/ WinPixSet( gr\_active->grwinp, col, row ); /\* plot point \*/

### **XCvtPtoF**

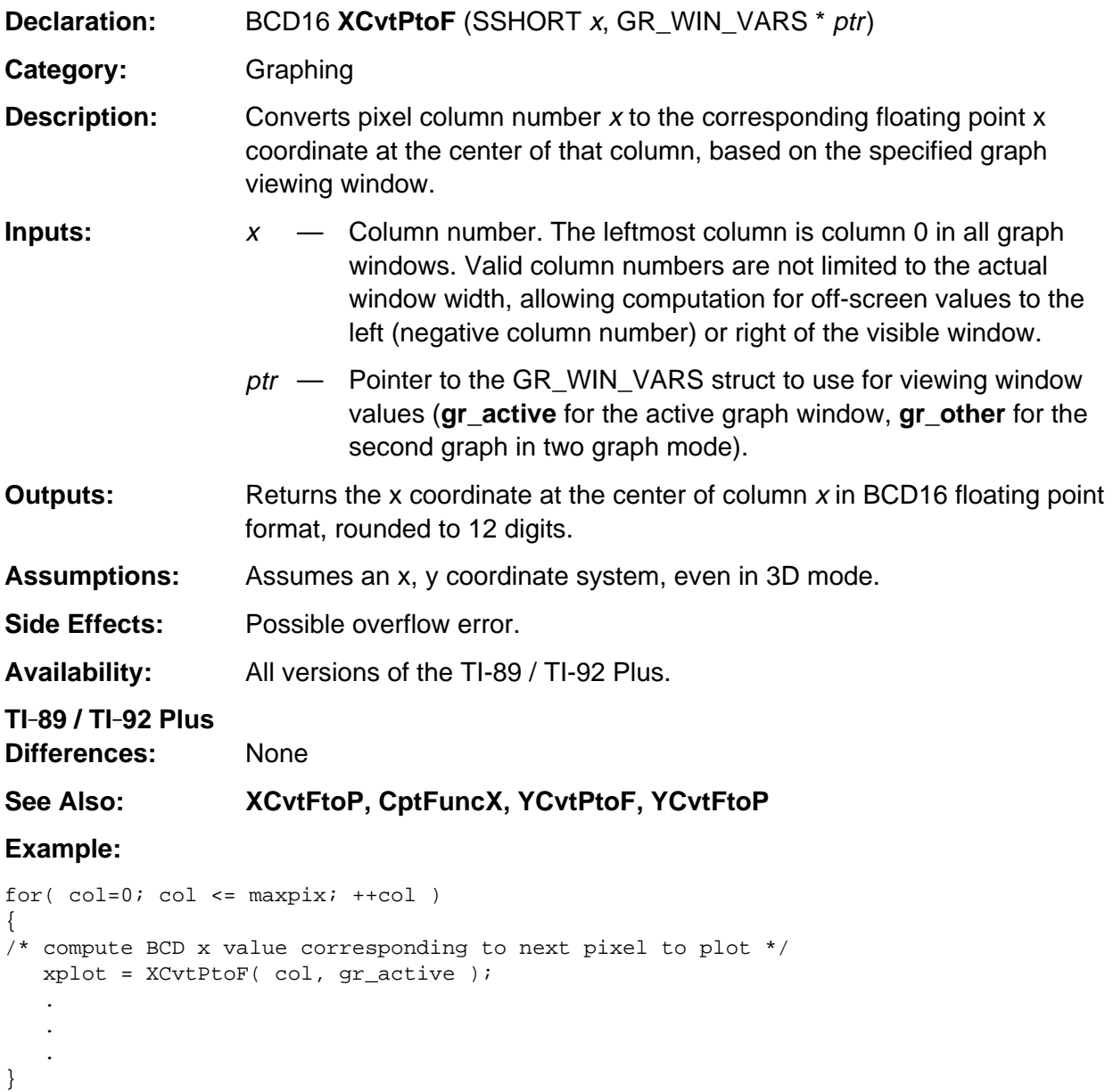

#### **YCvtFtoP**

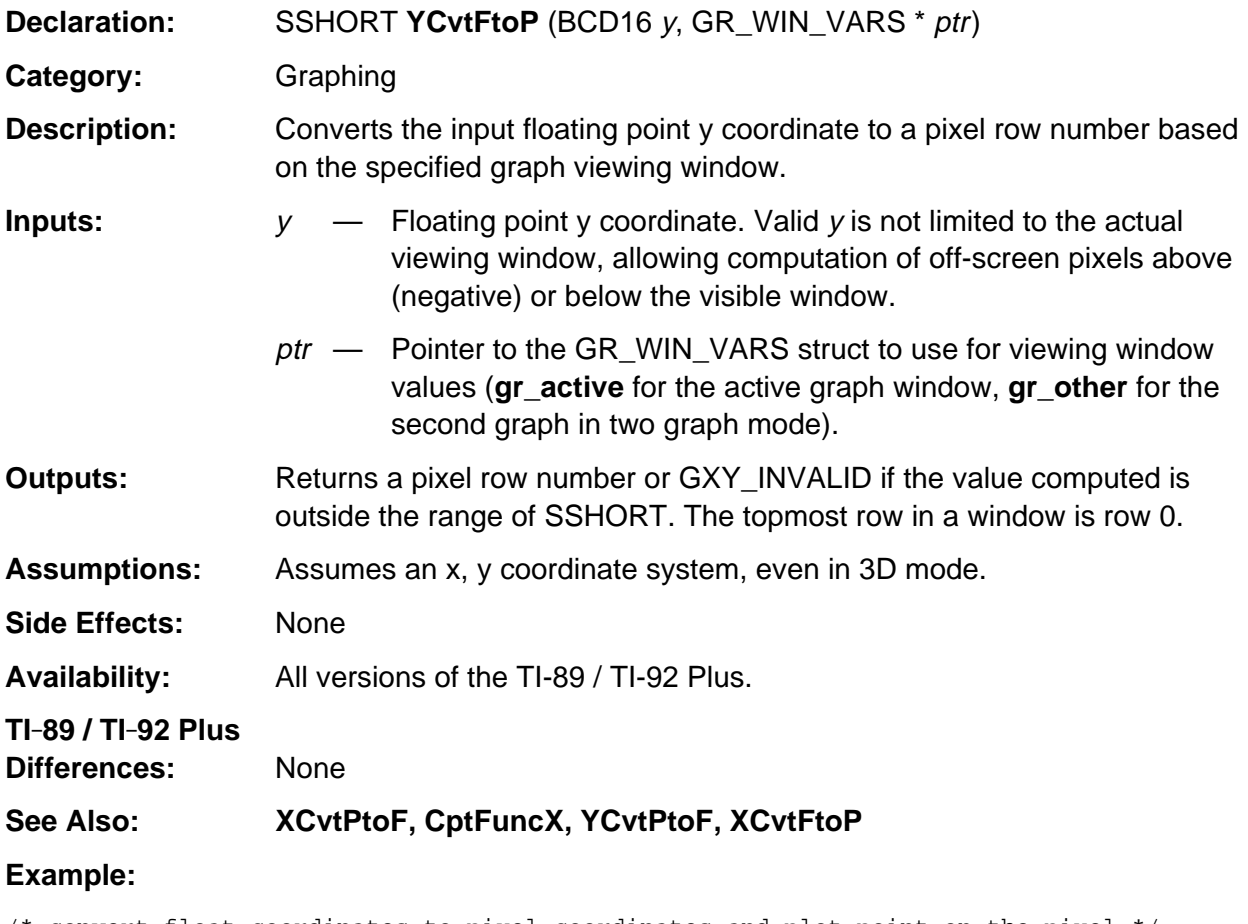

/\* convert float coordinates to pixel coordinates and plot point on the pixel \*/ col = XCvtFtoP( $x, g r$ \_active ); /\* find pixel column \*/ row = YCvtFtoP( $y$ , gr\_active ); /\* find pixel row \*/

WinPixSet( gr\_active->grwinp, col, row ); /\* plot point \*/

### **YCvtPtoF**

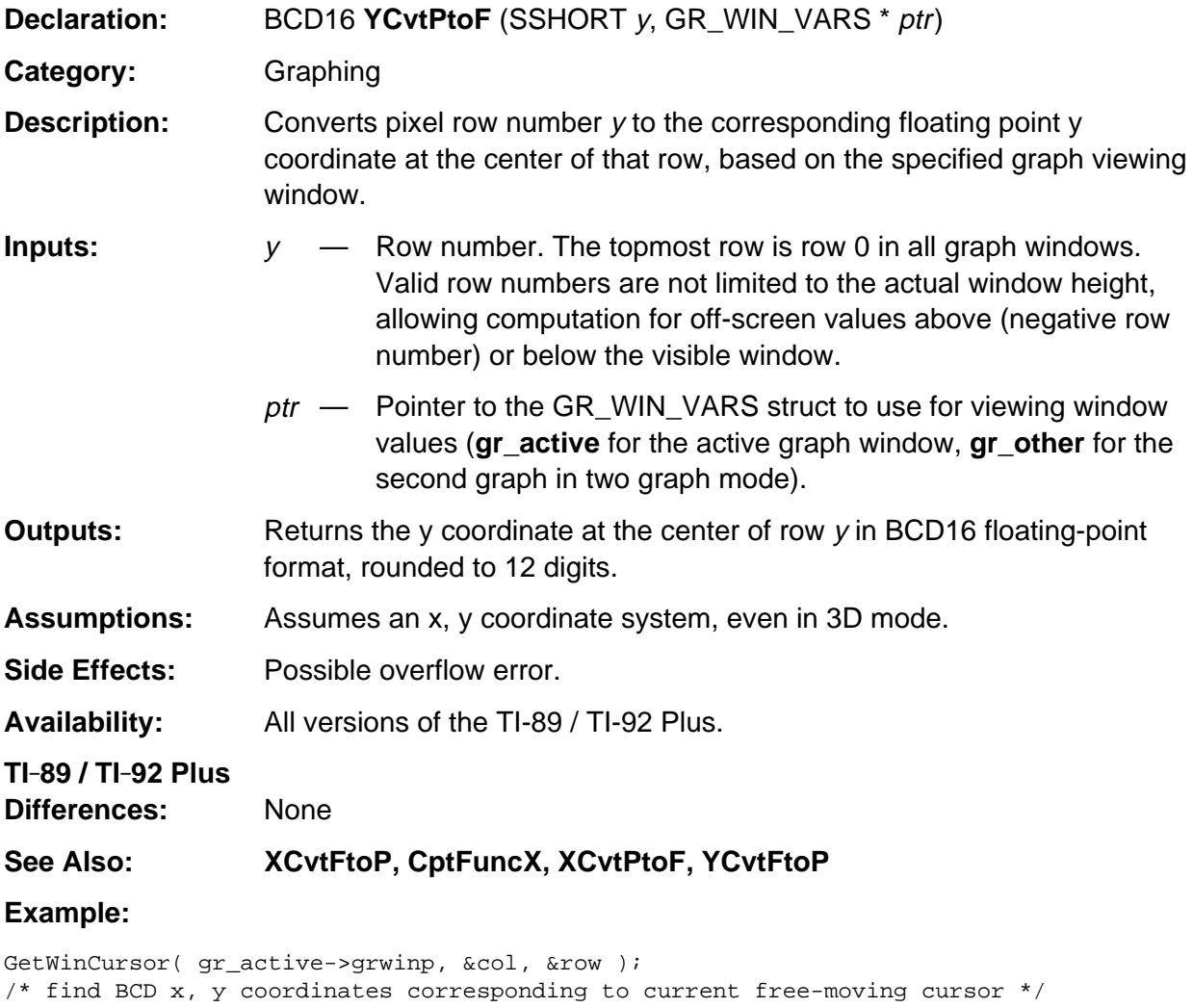

 $x = XCvtPtoF( col, gr_active )$ ;

y = YCvtPtoF( row, gr\_active );

# **Appendix A: System Routines - Home Screen**

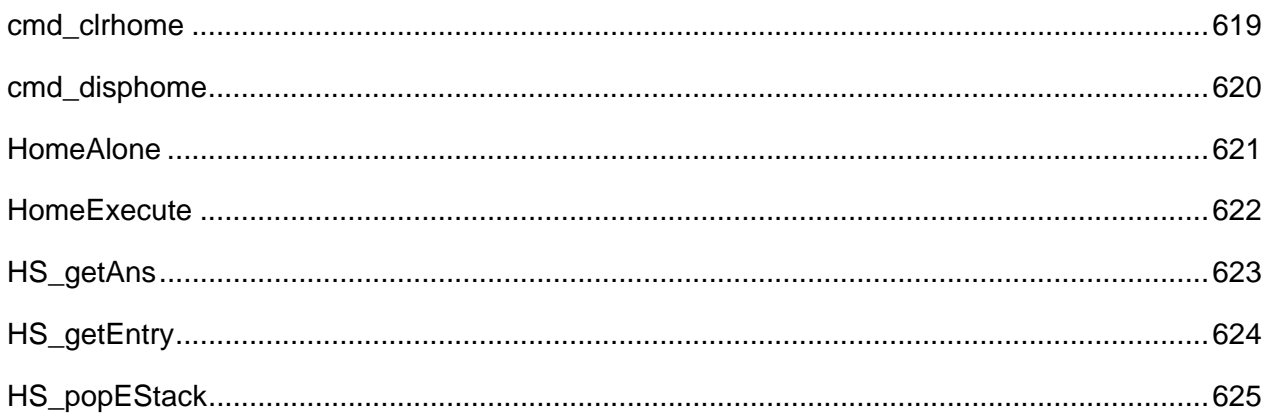

### **See Also:**

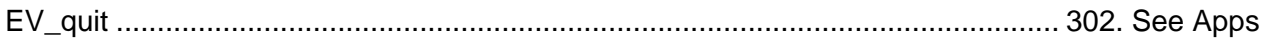

### <span id="page-660-0"></span>**cmd\_clrhome**

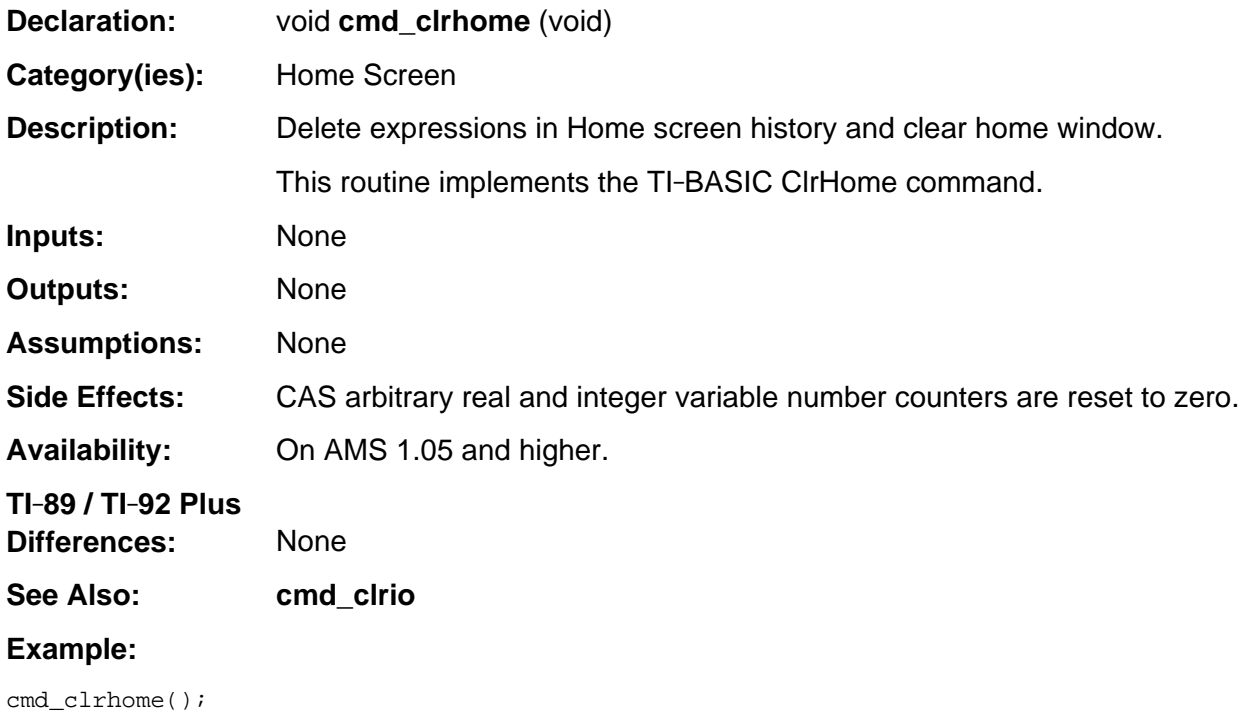

# <span id="page-661-0"></span>**cmd\_disphome**

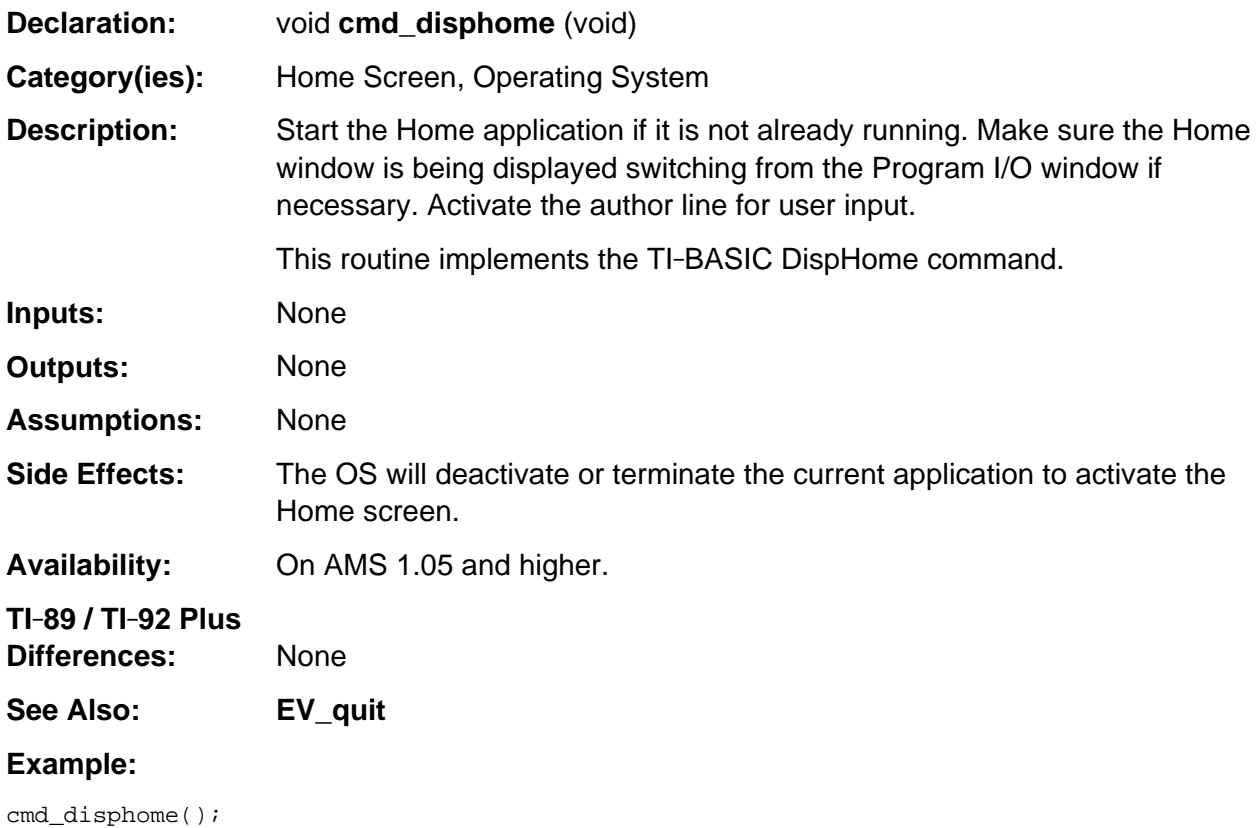

#### <span id="page-662-0"></span>**HomeAlone**

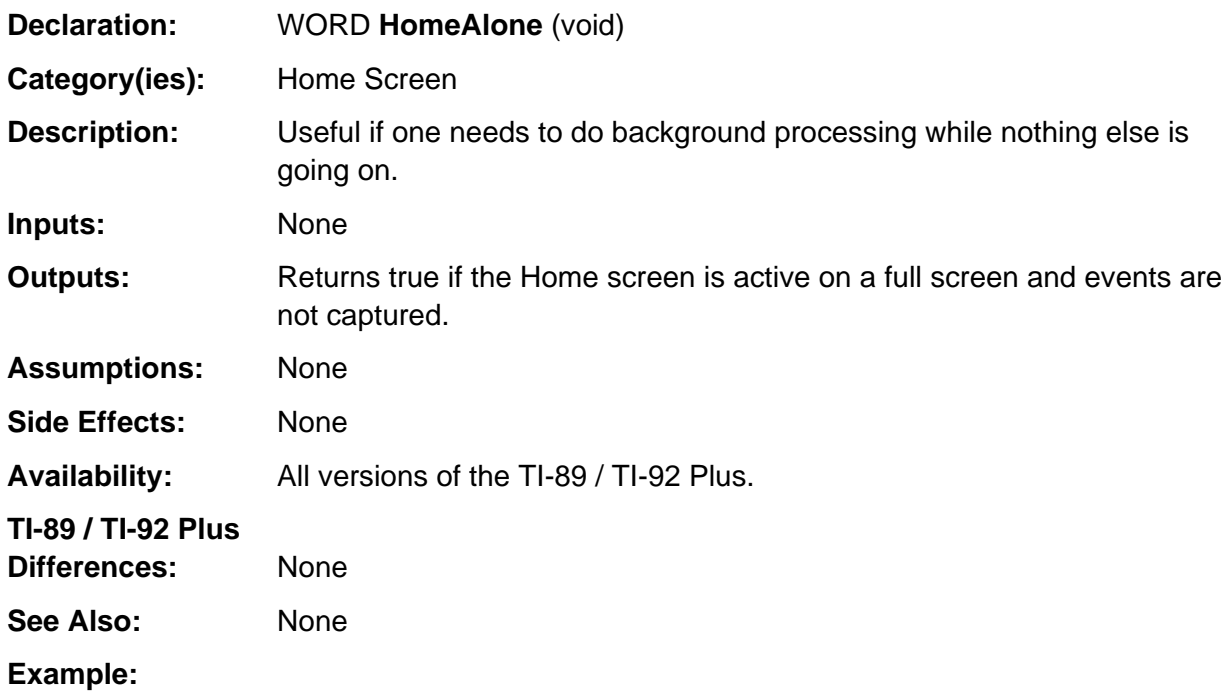

### <span id="page-663-0"></span>**HomeExecute**

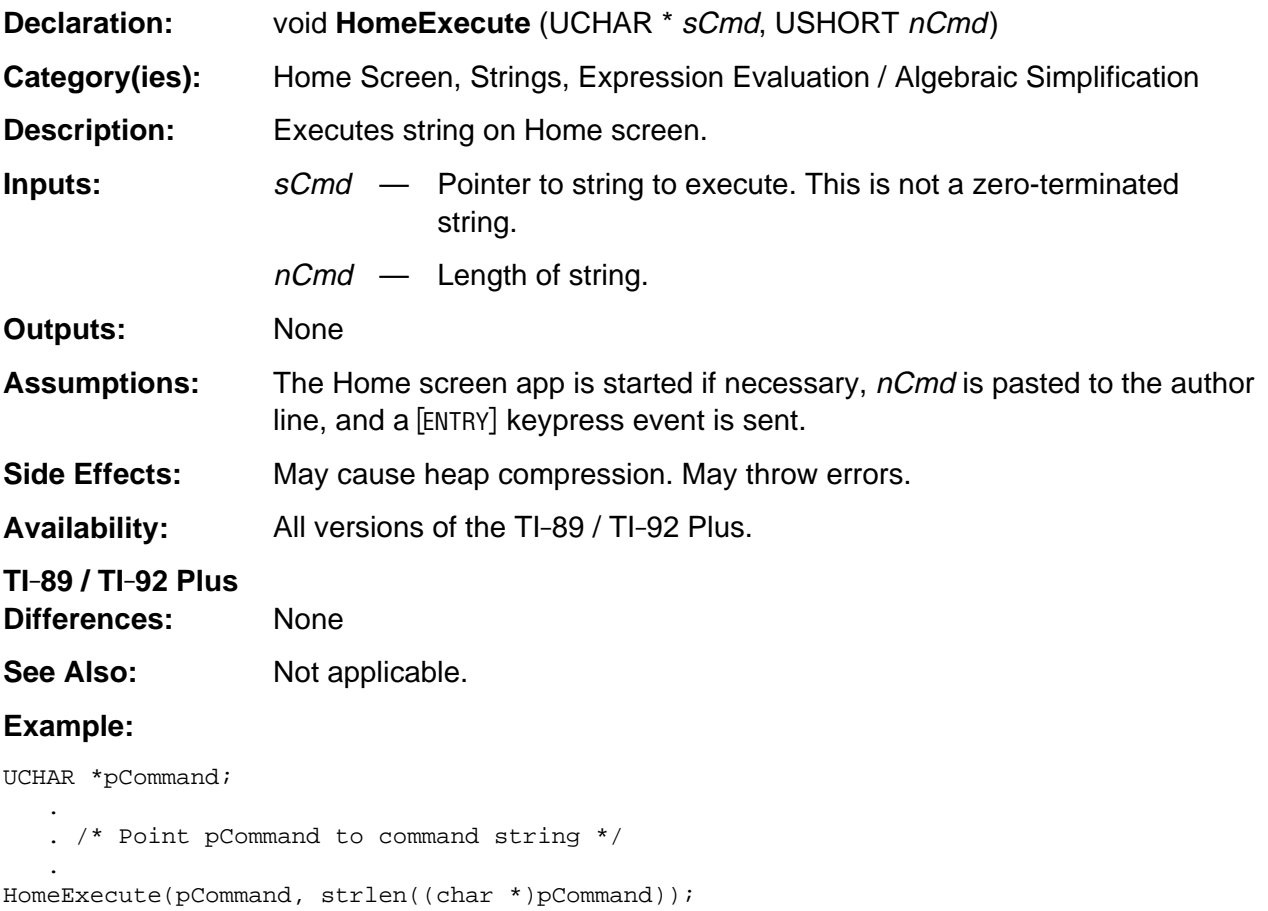

# <span id="page-664-0"></span>**HS\_getAns**

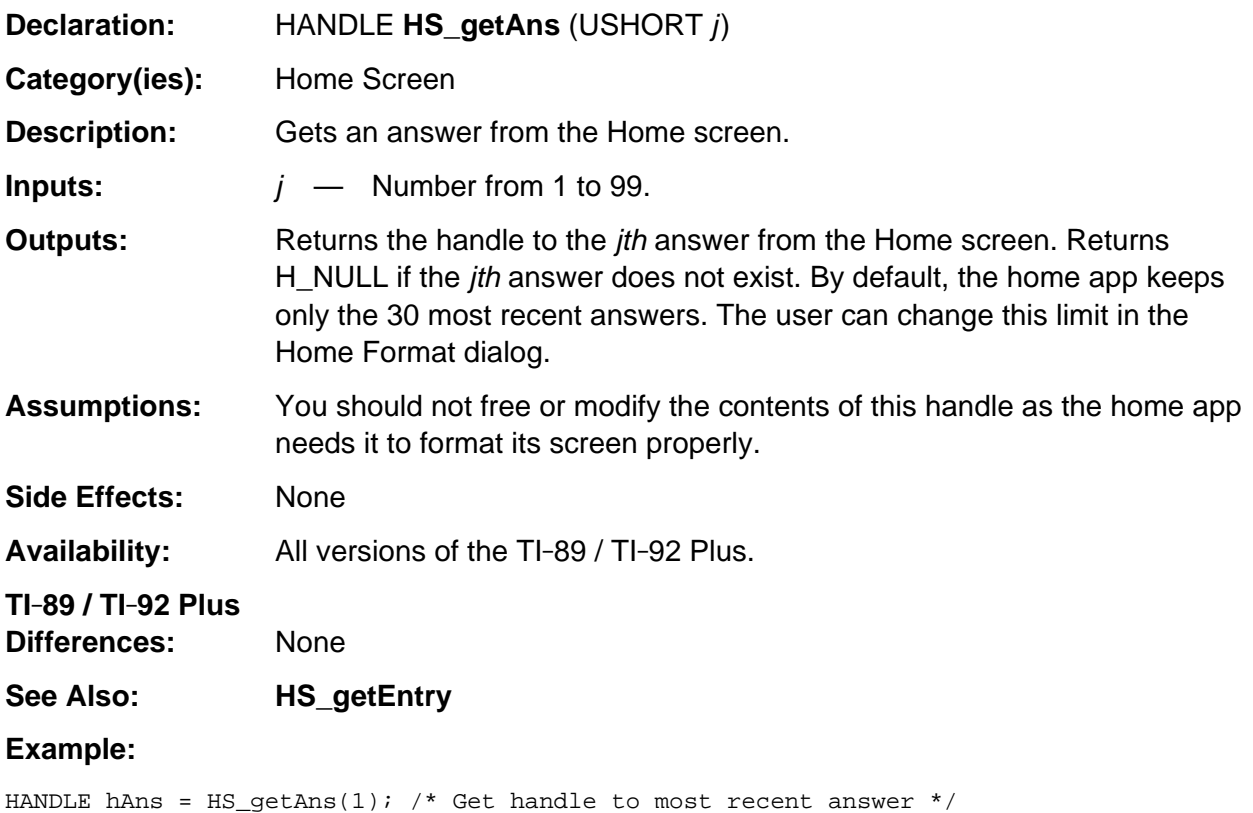

# <span id="page-665-0"></span>**HS\_getEntry**

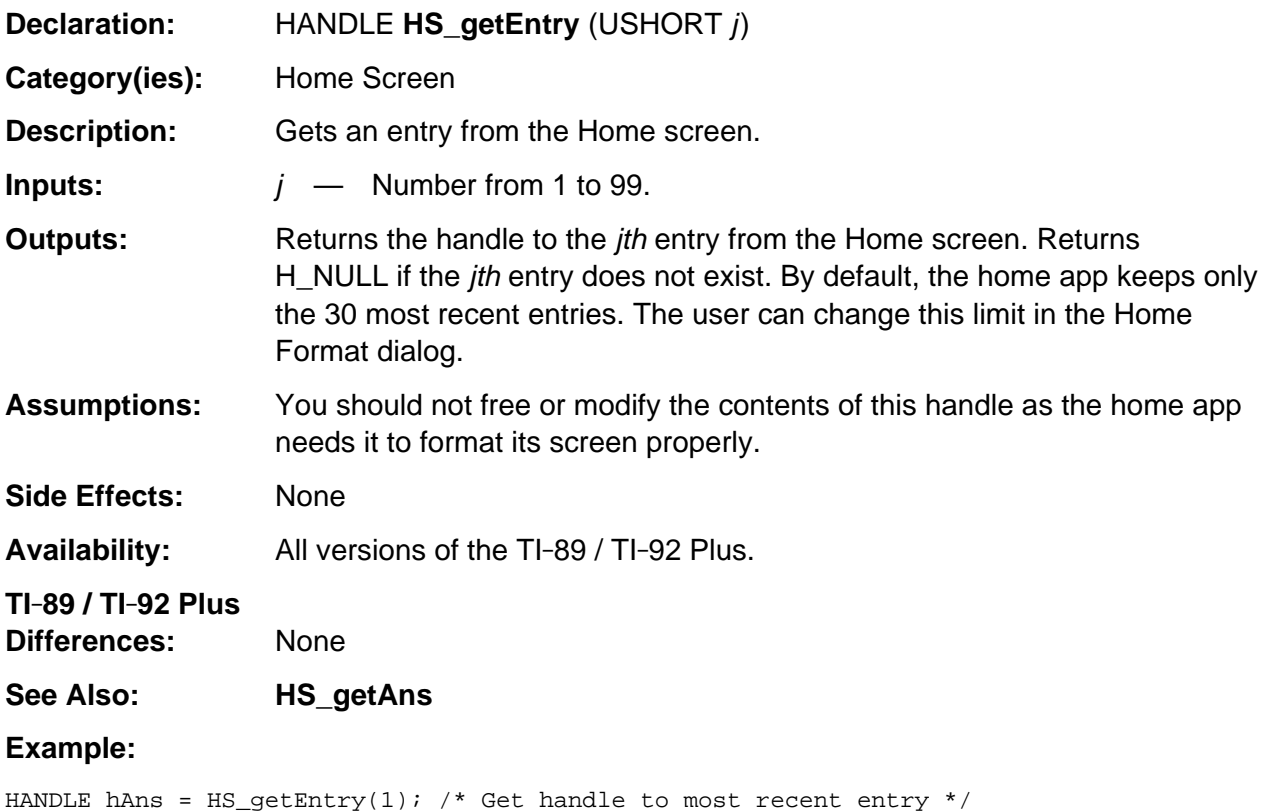

# <span id="page-666-0"></span>**HS\_popEStack**

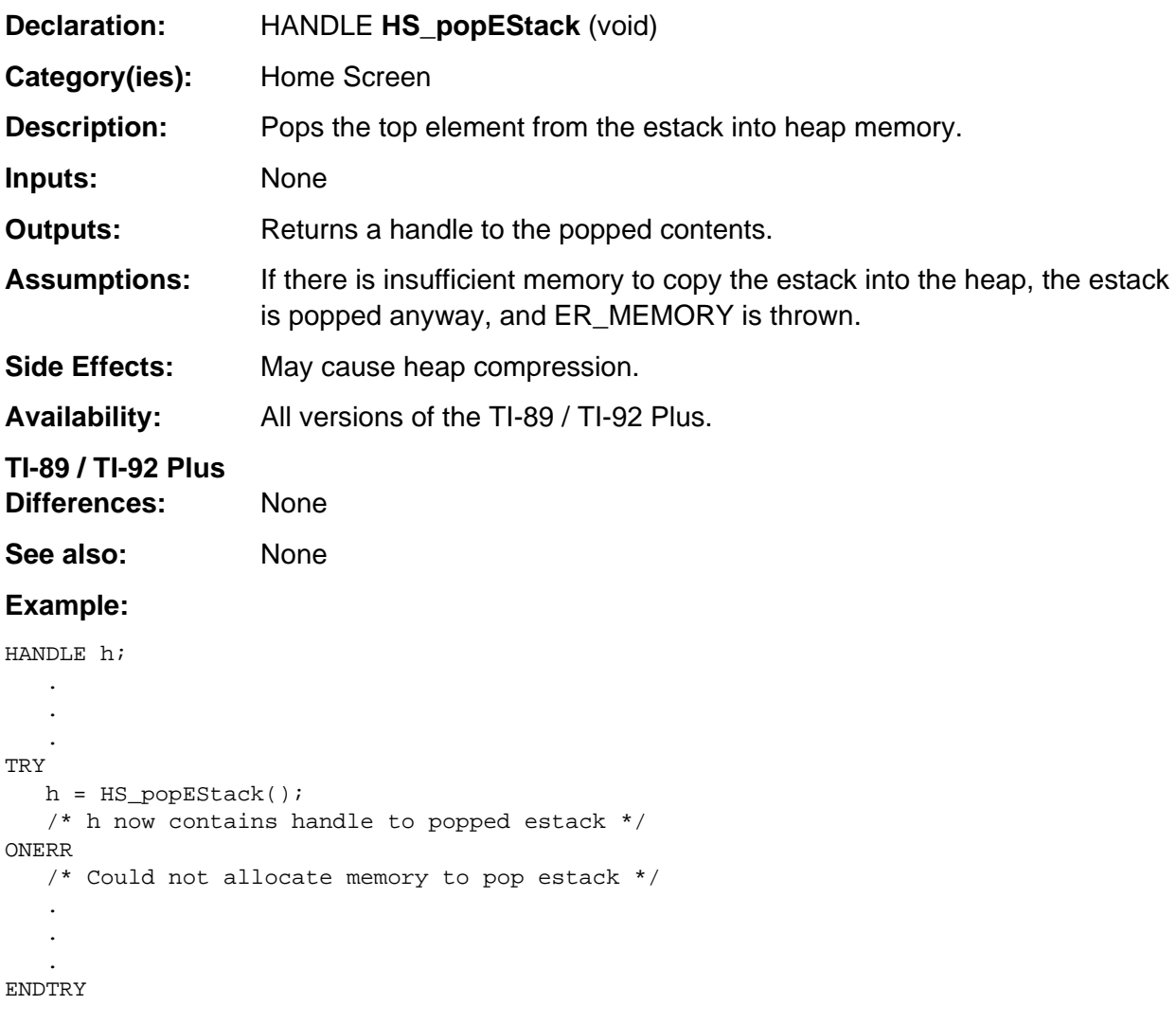

# **Appendix A: System Routines - Interrupts**

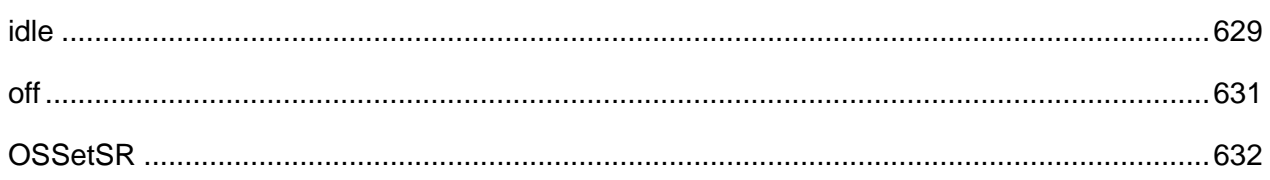

### **See Also:**

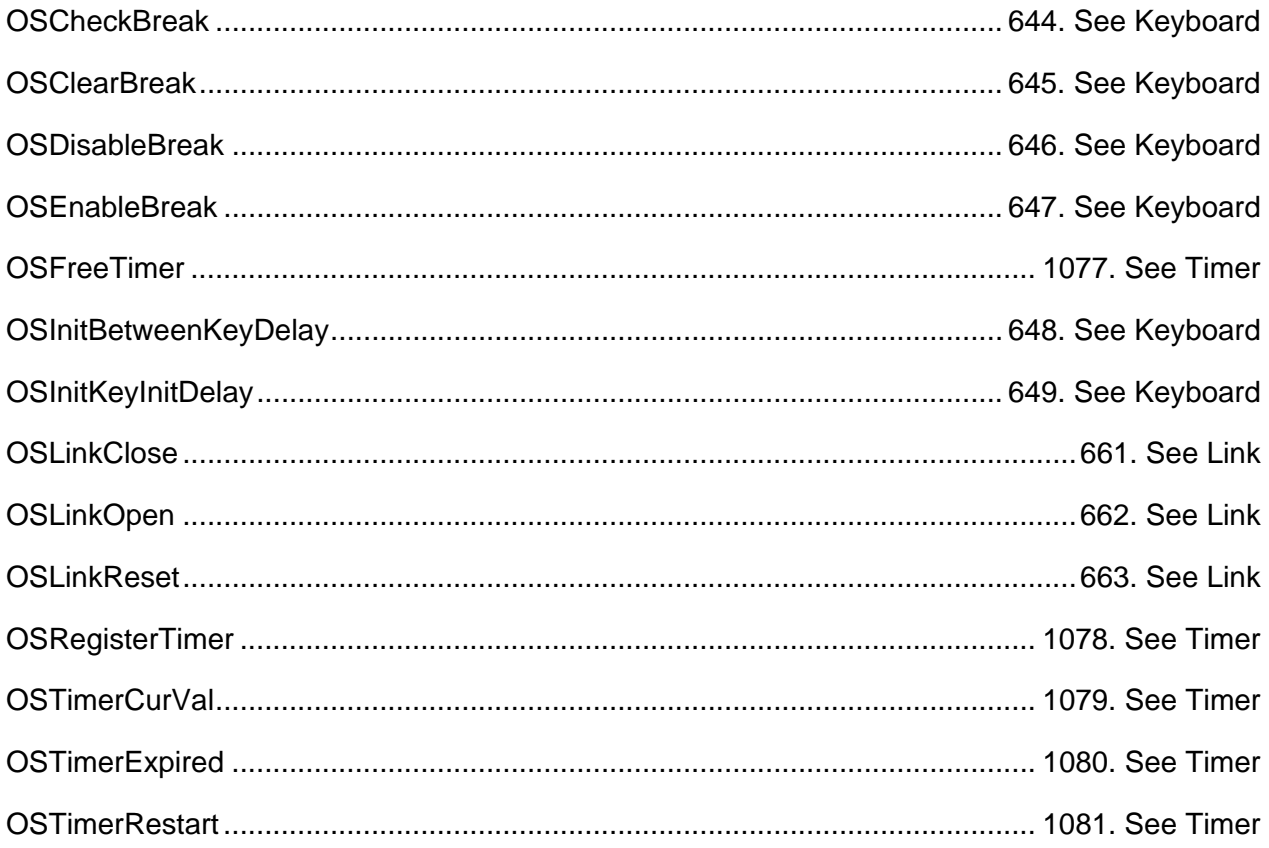

### <span id="page-670-0"></span>**idle**

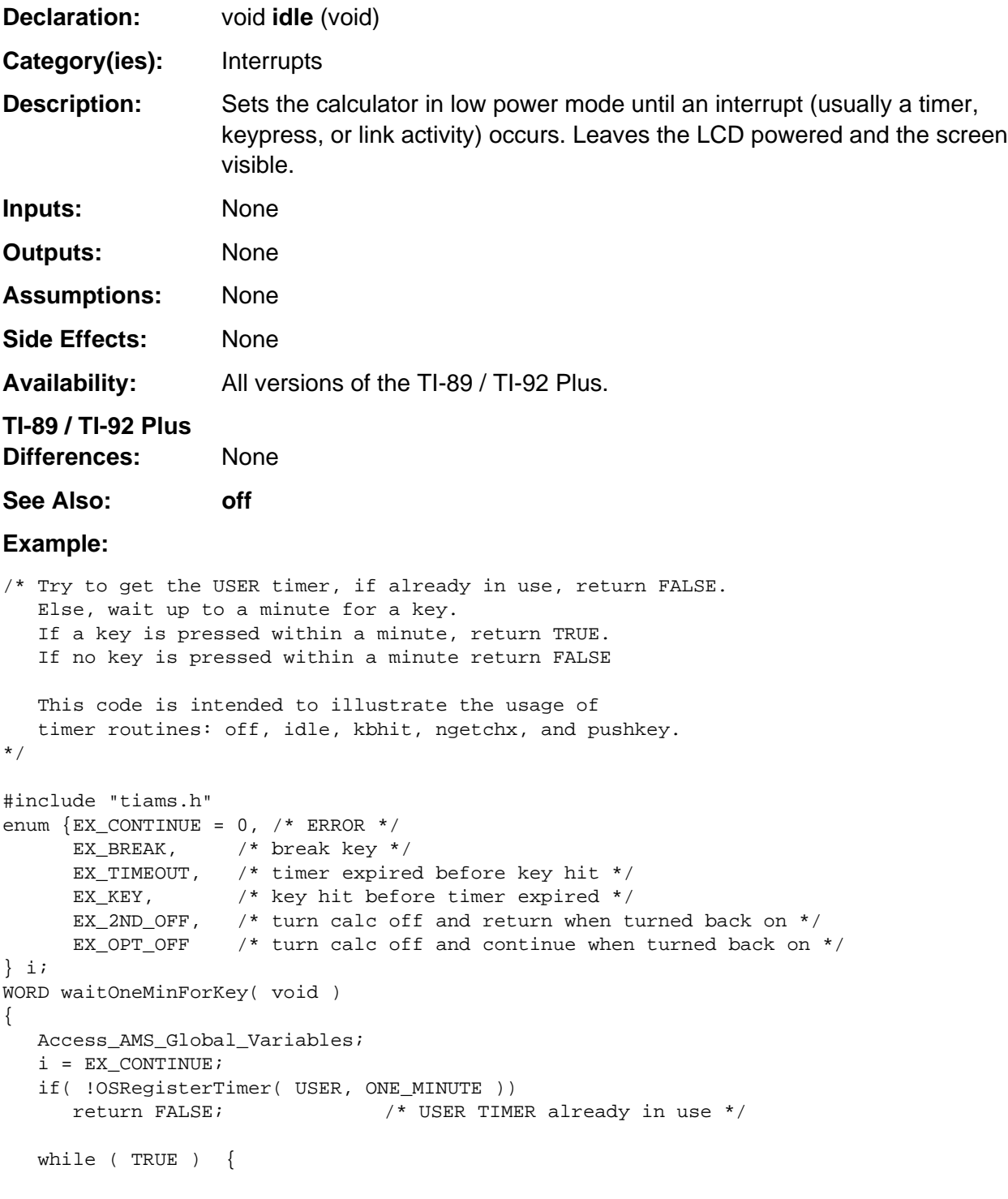

(continued)

#### **idle (continued)**

```
 if ( !OSTimerExpired( APD ) && !OSTimerExpired( USER ) && !kbhit() ) {
      idle(); /* Stop CPU, but keep LCD alive . . . save power */
   }
  if ( OSTimerExpired( APD ) ) { /* if the APD timer went off */
      off(); /* turn the calculator off until they turn it on */
      OSResetTimer( APD ); /* reset APD */
      continue; /* go back to looking for keys */
   }
   if ( OSTimerExpired( USER ) ) /* Timer elapsed */
      i = EX_TIMEOUT; /* If key hit and timer, key hit takes precedence. */
   if ( kbhit() ) {
     switch ( i = ngetchx() ) {
         case KB_ON+KB_OPTION:
          i = EX\_OPT\_OFF; /* for next loop around */
           off(); /* turn the calculator off until they turn it on */
           break;
         case KB_OFF:
          i = EX_2ND_0FF; /* signal they want to quit */
           off(); \gamma turn the calculator off until they turn it on \gamma break;
         default:
          i = EX_K EY; /* regular key hit */ pushkey( i ); /* push the key back to key queue */
      }
      OSResetTimer( APD ); /* reset APD */
   }
   if ( OSOnBreak ) /* Break key */
     i = EX_BREAK; if ( !i )
      continue ; /* go back to sleep */
   else {
     OSFreeTimer( USER );
      return i;
   }
 } //while ( TRUE )} /* waitOneMinForKey */
```
### <span id="page-672-0"></span>**off**

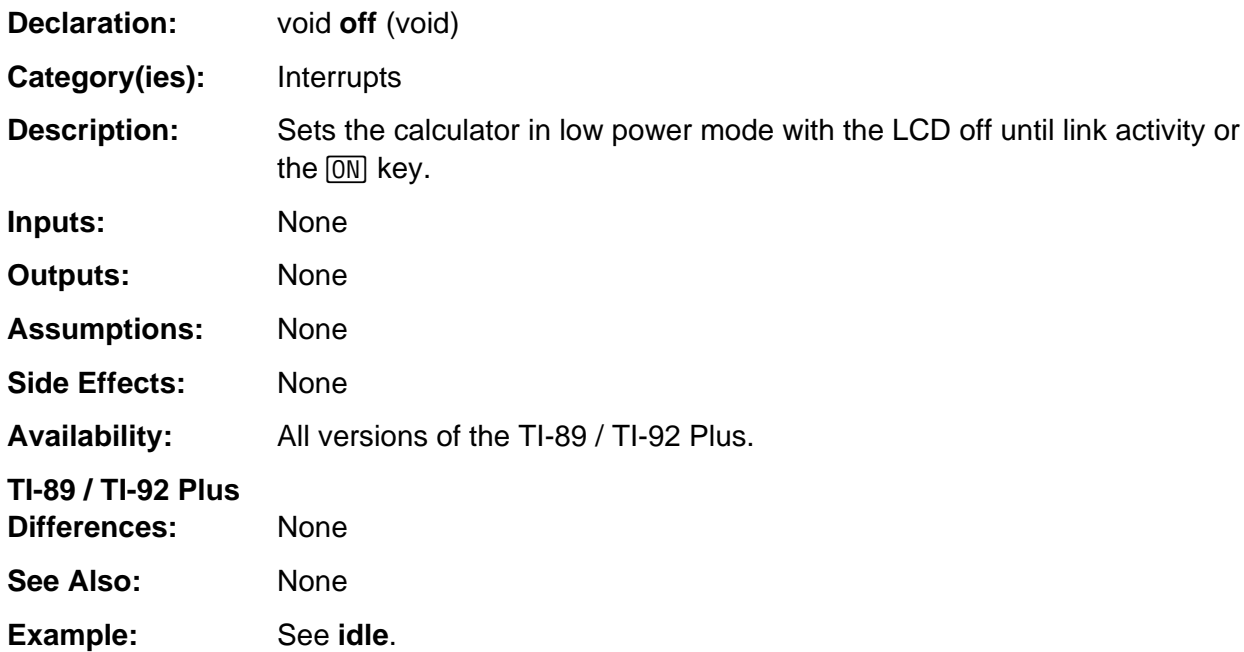

### <span id="page-673-0"></span>**OSSetSR**

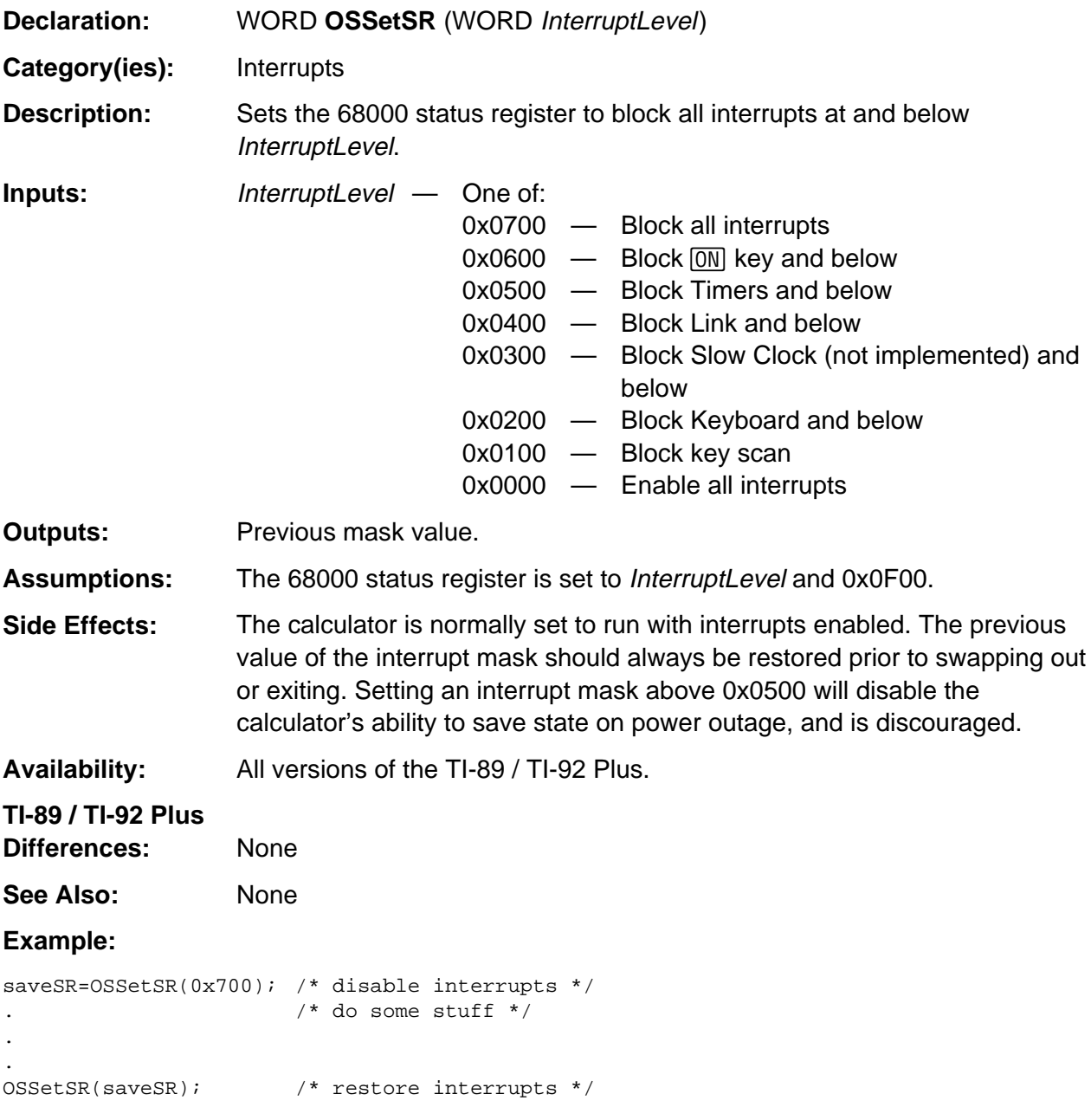

# **Appendix A: System Routines - Keyboard**

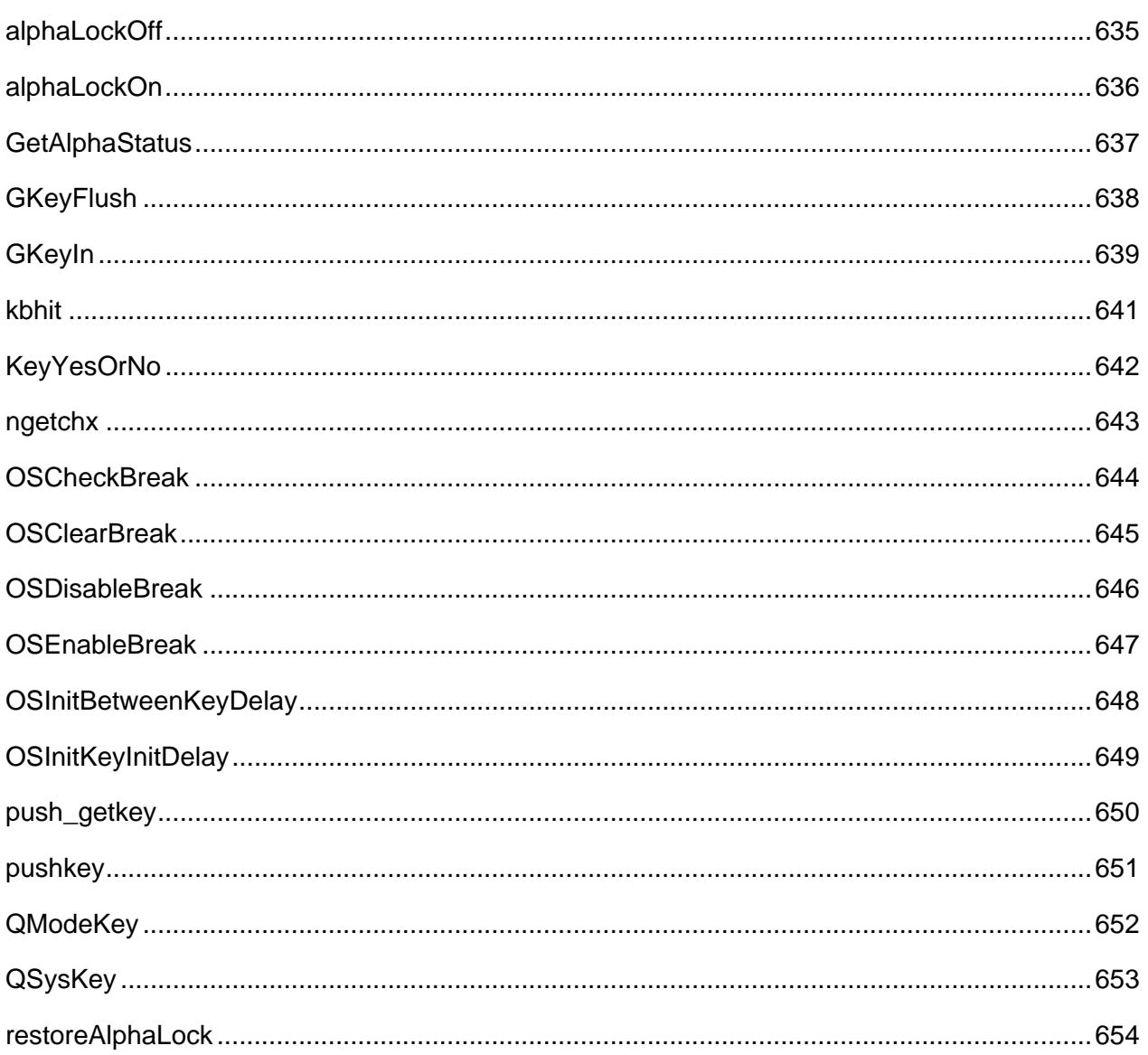

### **See Also:**

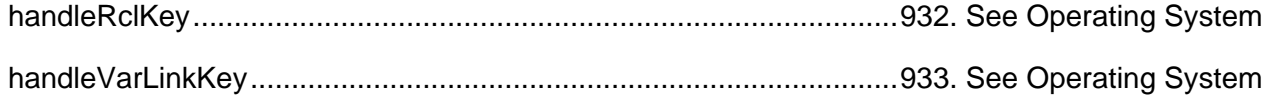

### <span id="page-676-0"></span>**alphaLockOff**

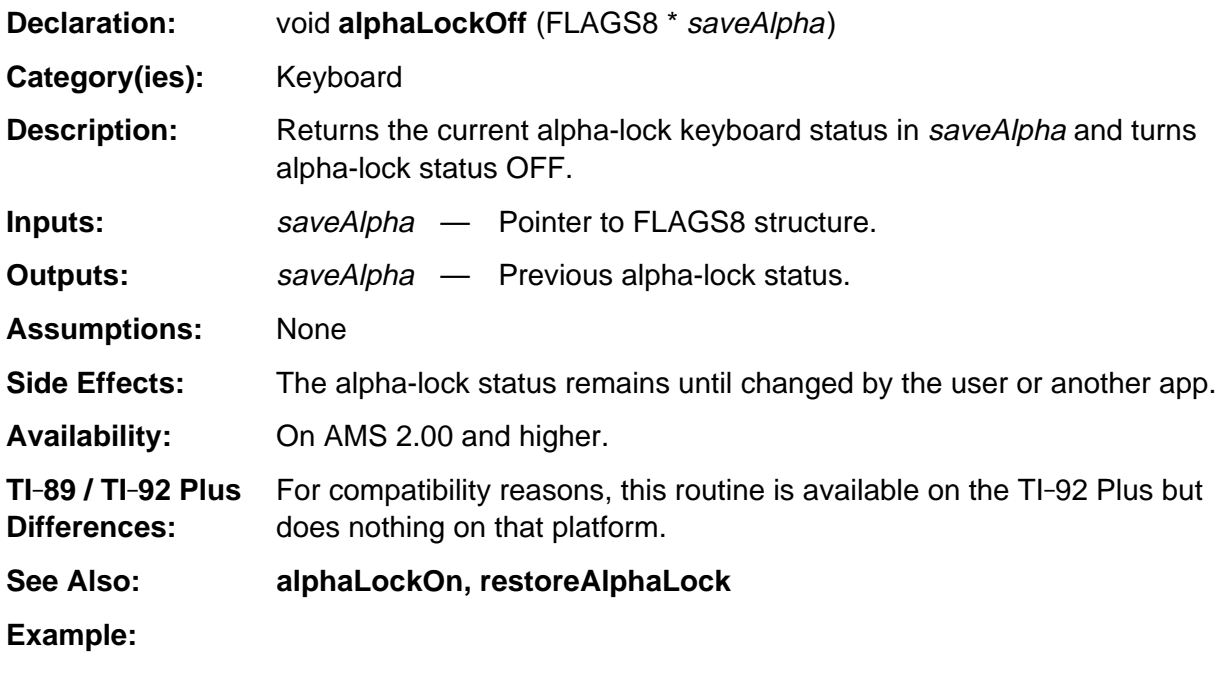

FLAGS8 saveStat; alphaLockOff( &saveStat ); editField(); /\* user may be entering NUMERIC data here \*/ restoreAlphaLock( &saveStat );

# <span id="page-677-0"></span>**alphaLockOn**

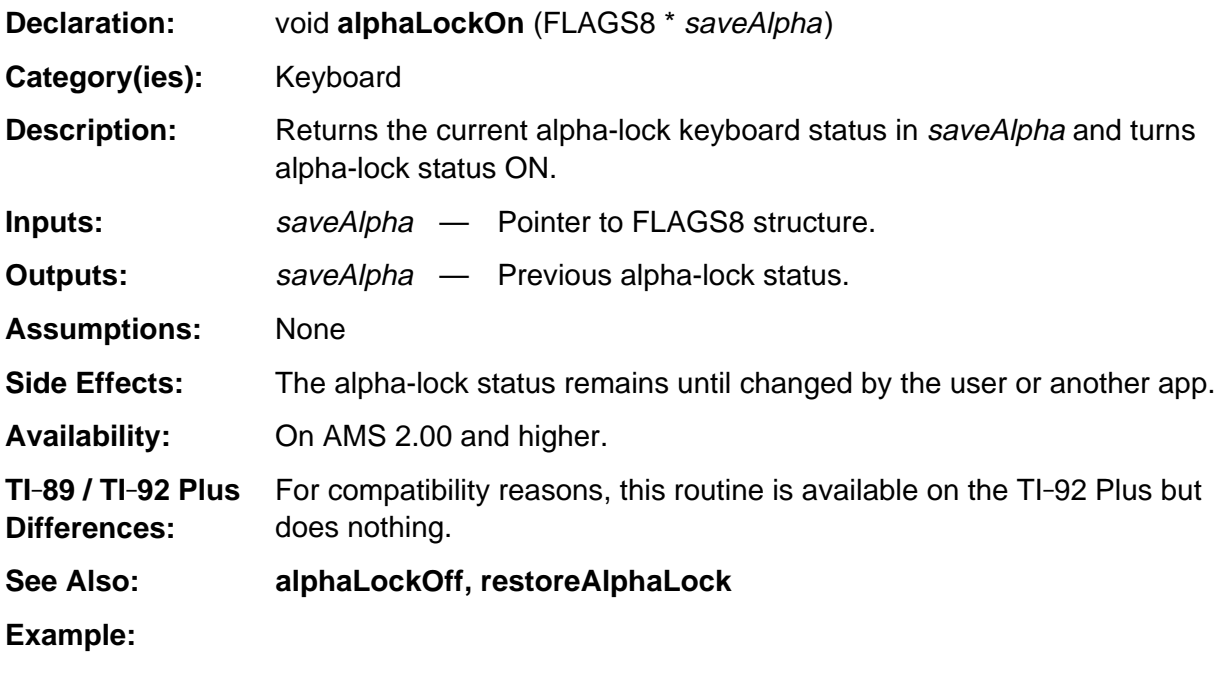

FLAGS8 saveStat; alphaLockOn( &saveStat ); editField(); /\* user may be entering TEXT data here \*/ restoreAlphaLock( &saveStat );

# <span id="page-678-0"></span>**GetAlphaStatus**

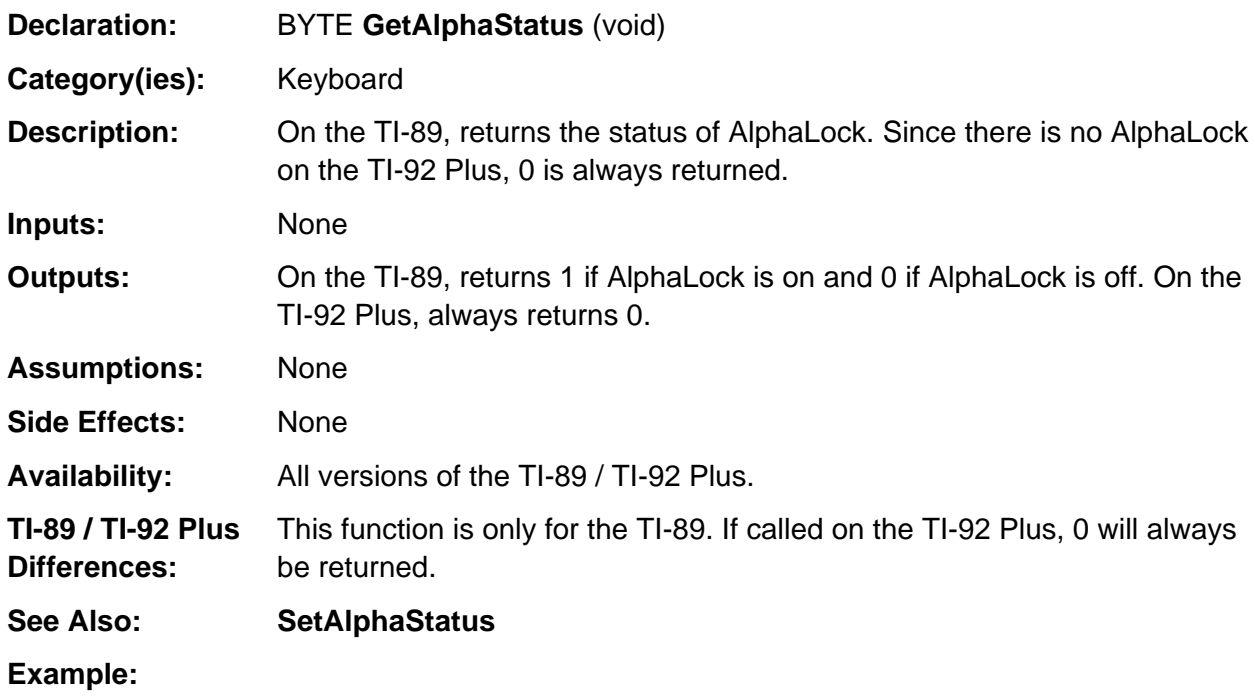

### <span id="page-679-0"></span>**GKeyFlush**

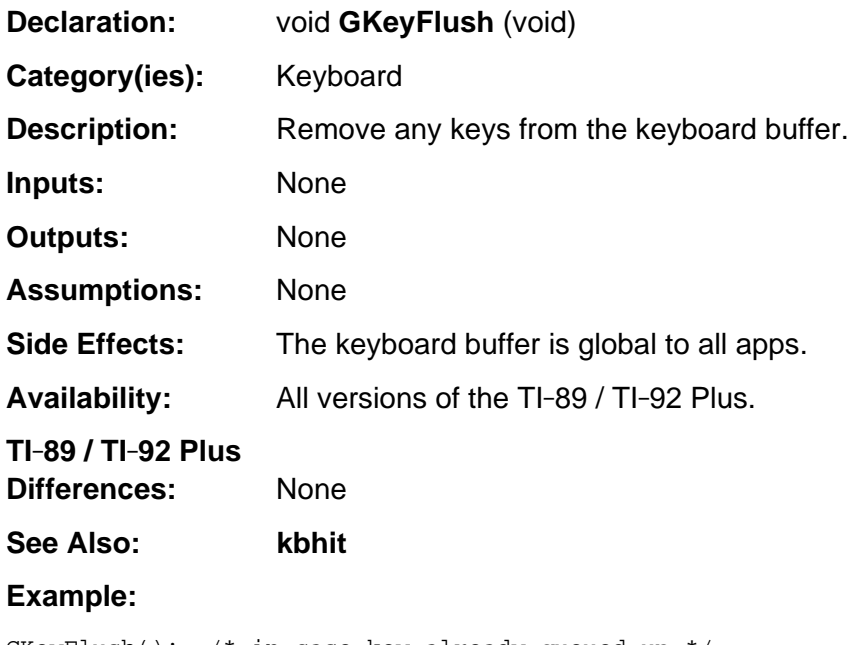

GKeyFlush(); /\* in case key already queued up \*/ key = DlgMessage( "WARNING", "Delete all user data?" );

# <span id="page-680-0"></span>**GKeyIn**

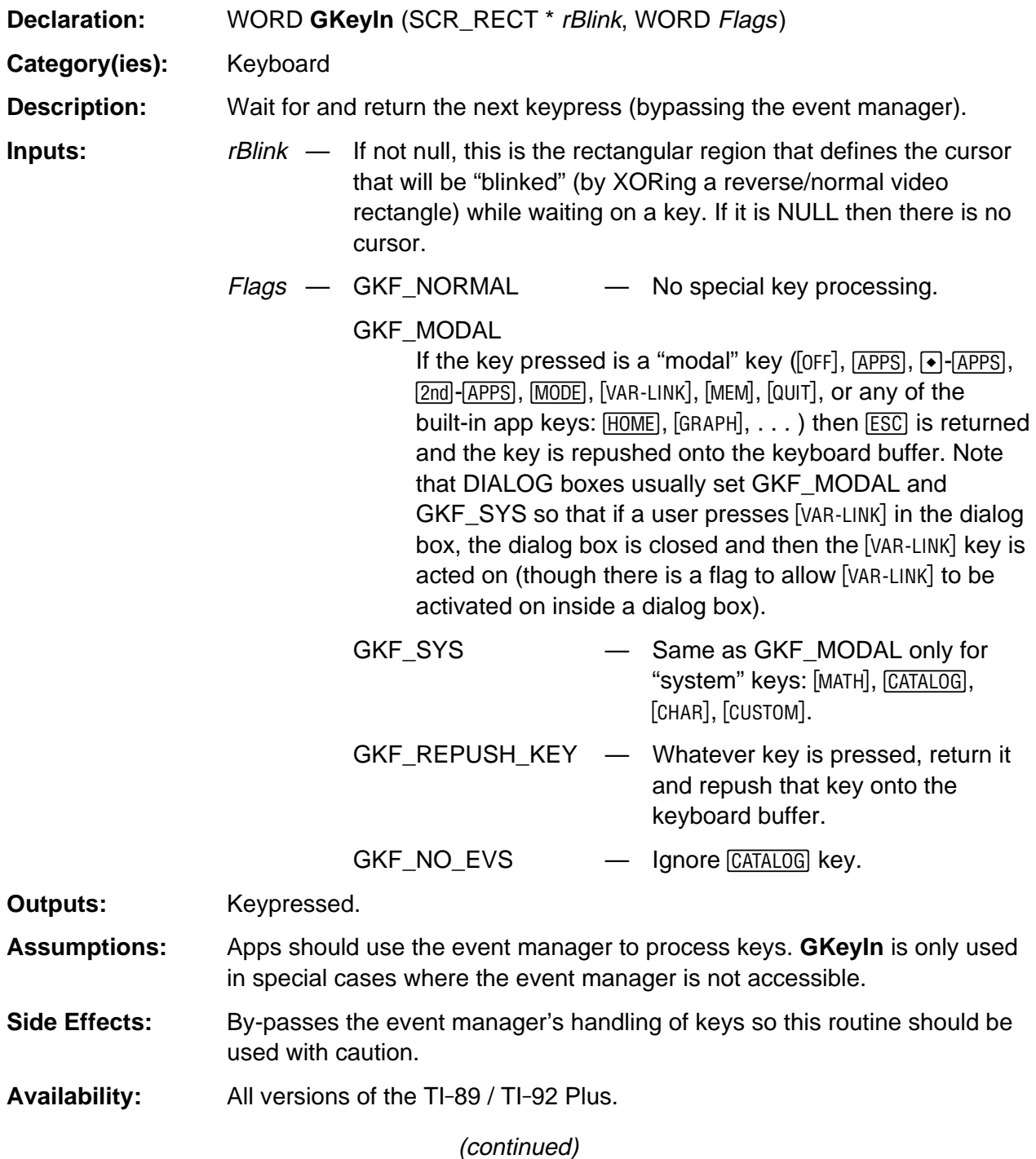

### **GKeyIn (continued)**

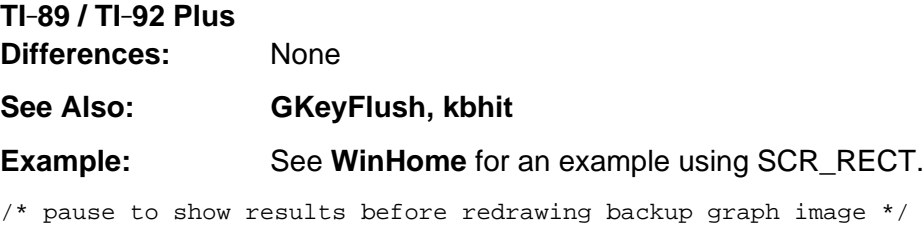

GKeyIn( NULL, GKF\_REPUSH\_KEY ); WinBackupToScr( &graphWindow );

### <span id="page-682-0"></span>**kbhit**

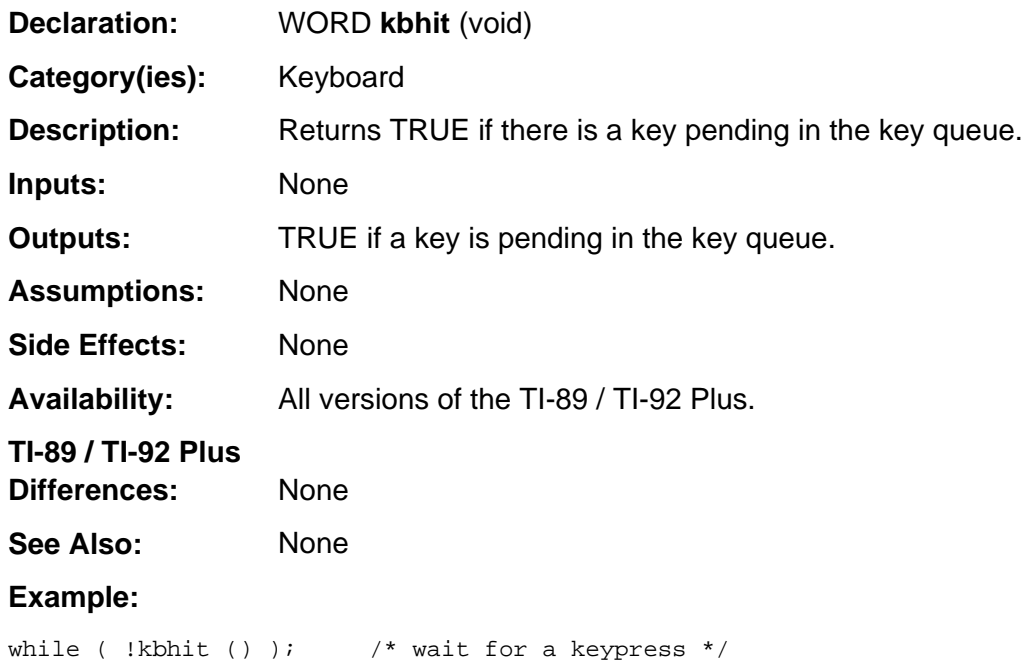

return ( ngetchx ( ) ); <br>/\* return the key \*/ <br> $\hspace{0.1mm}$ 

# <span id="page-683-0"></span>**KeyYesOrNo**

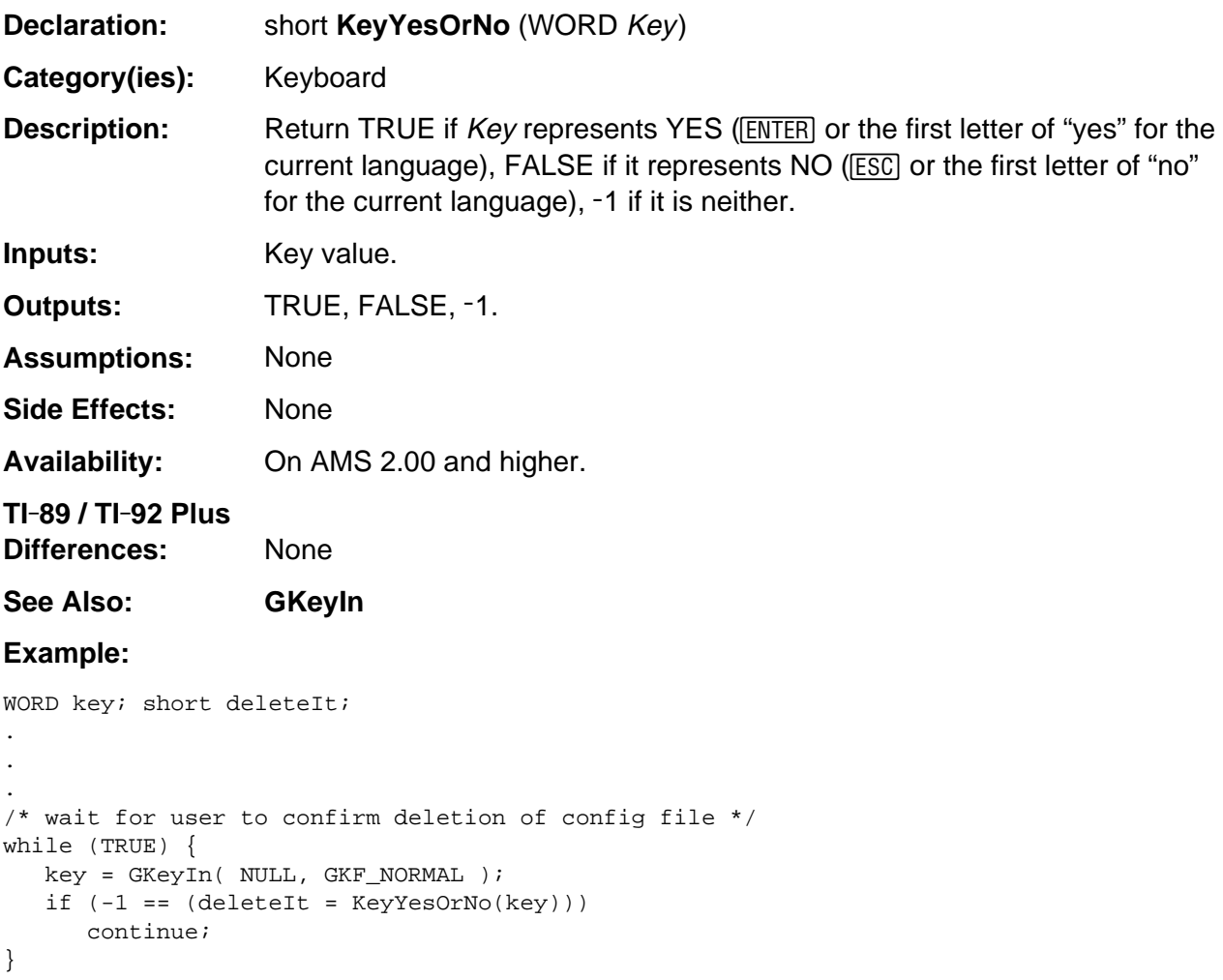
## **ngetchx**

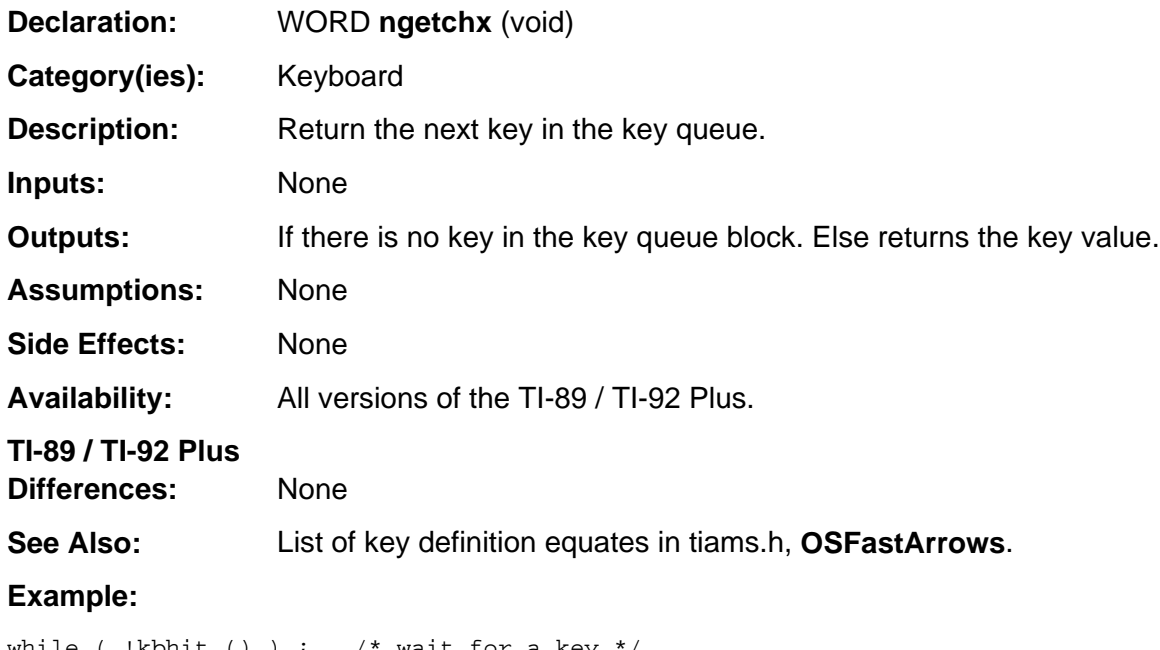

while ( !kbhit () ) ;  $\prime$  wait for a key \*/ return ngetchx(); /\* return the key value \*/

## **OSCheckBreak**

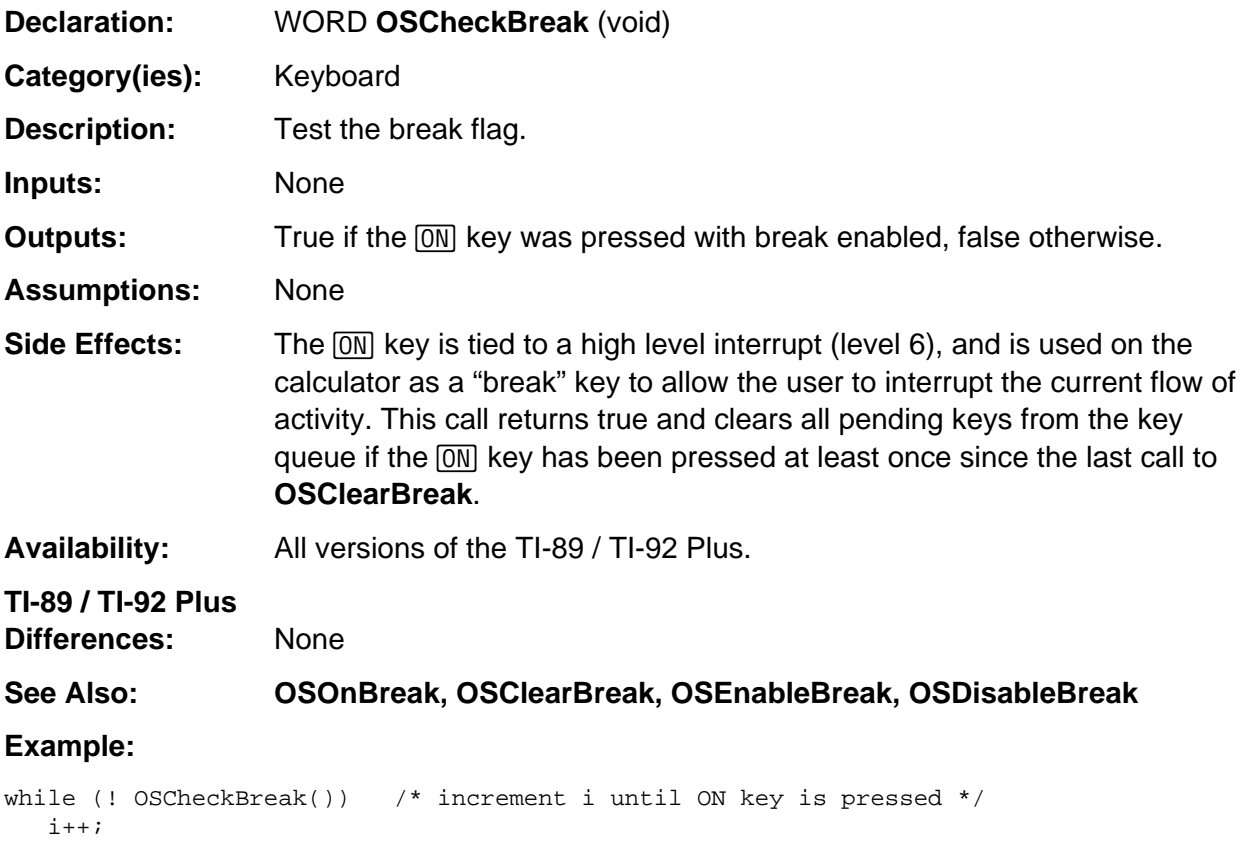

## **OSClearBreak**

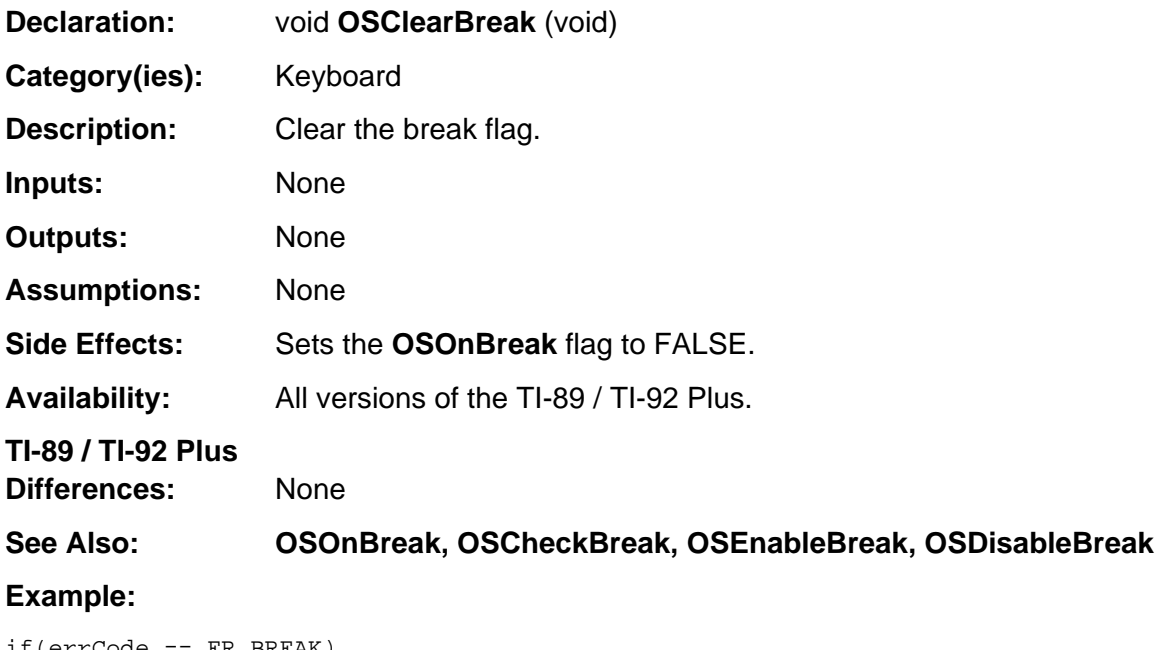

if(errCode == ER\_BREAK) OSClearBreak();

## **OSDisableBreak**

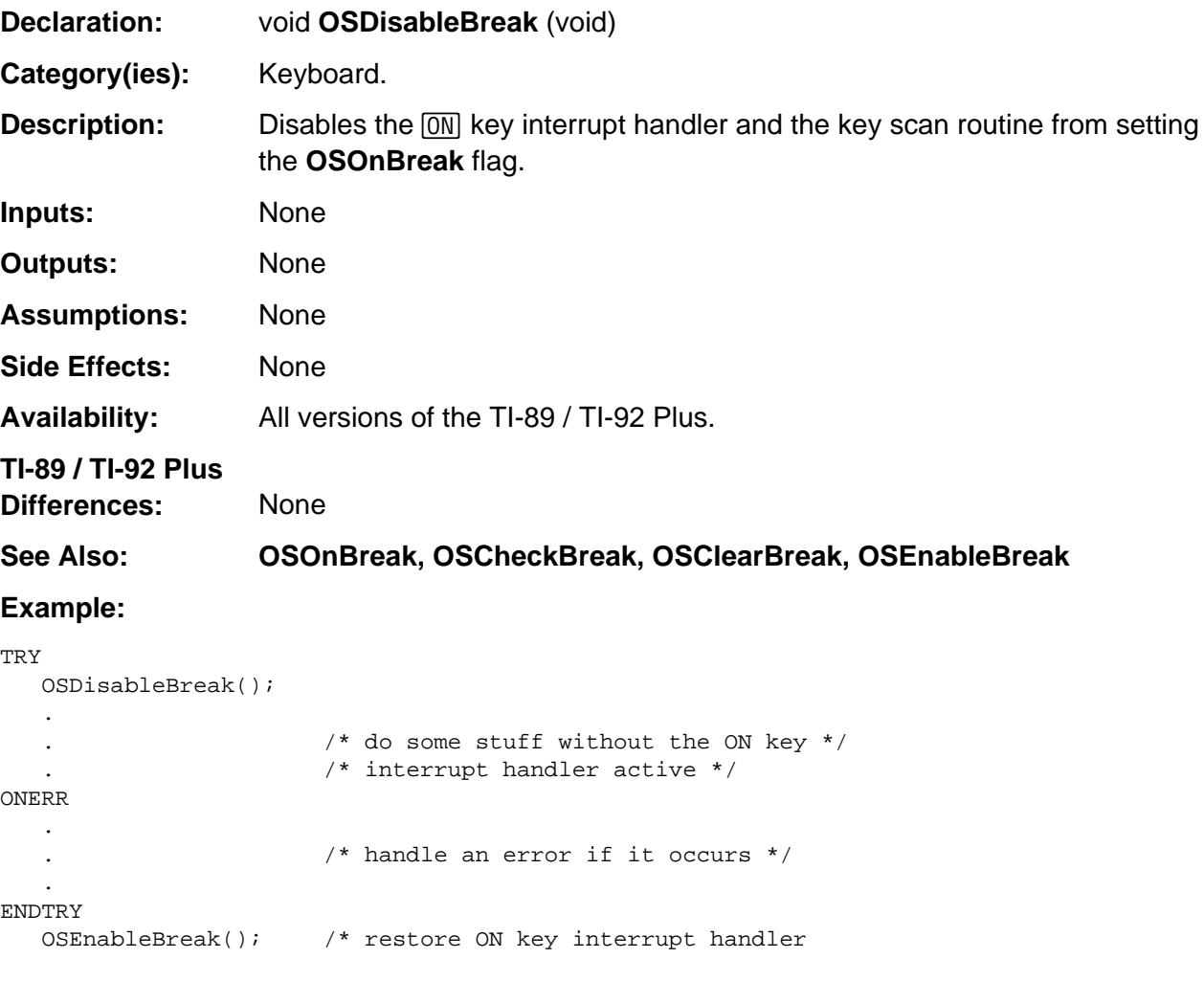

## **OSEnableBreak**

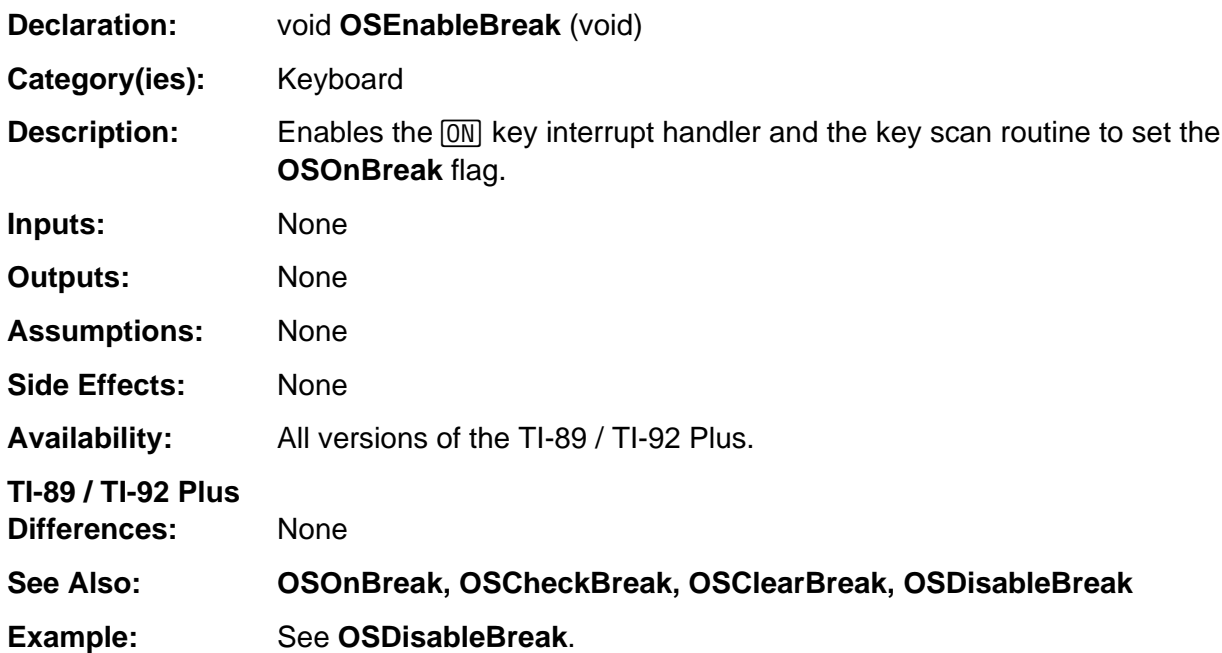

## **OSInitBetweenKeyDelay**

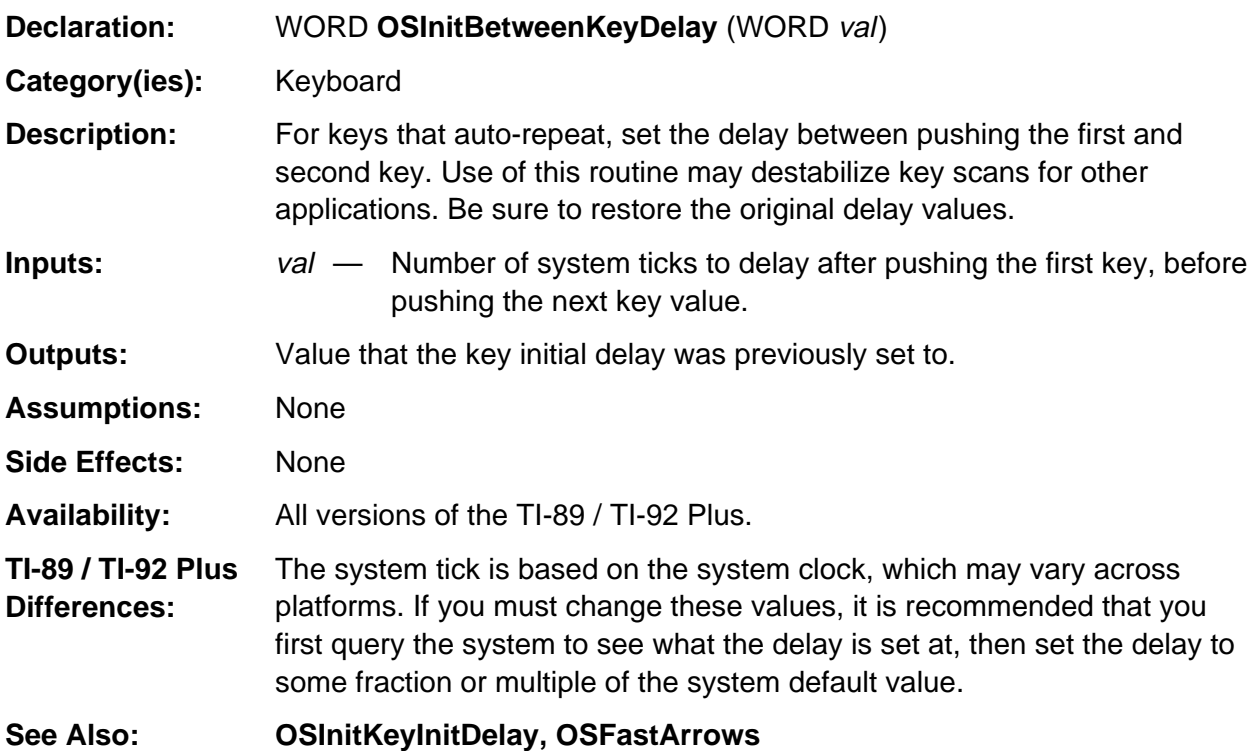

#### **Example:**

```
WORD sysDelay;
/* Dummy call to get the system default value */
sysDelay = OSInitBetweenKeyDelay( 0 );
/* Set the delay to 4/3 the system's value */OSInitBetweenKeyDelay ( sysDelay * 4 / 3 ) ;
```
// Your code goes here

 $/*$  Set the delay back to system default before swapping out or quitting the app  $*/$ OSInitBetweenKeyDelay( sysDelay );

## **OSInitKeyInitDelay**

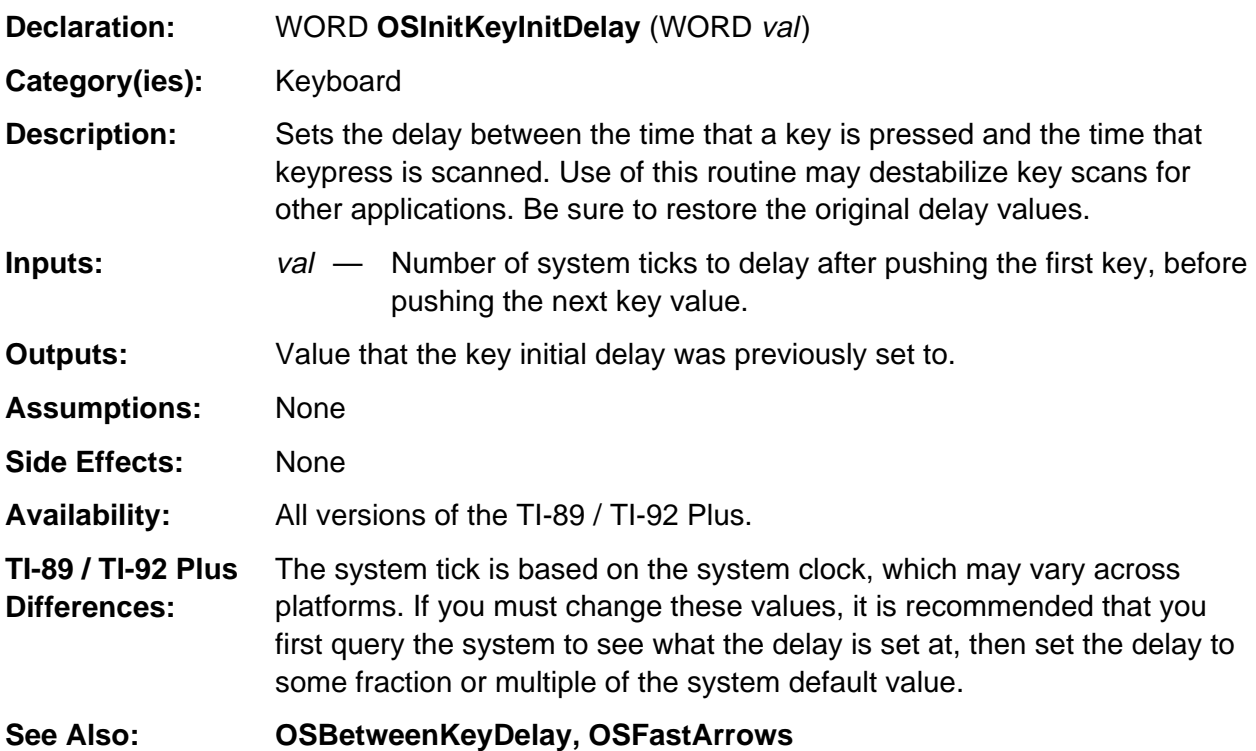

#### **Example:**

```
WORD sysDelay;
/* Dummy call to get the system default value */
sysDelay = OSInitKeyInitDelay( 0 );
/* Set the delay to 4/3 the system's value */
OSInitKeyInitDelay ( sysDelay * 4 / 3 ) ;
```
// Your code goes here

 $/*$  Set the delay back to system default before swapping out or quitting the app  $*/$ OSInitKeyInitDelay( sysDelay );

## **push\_getkey**

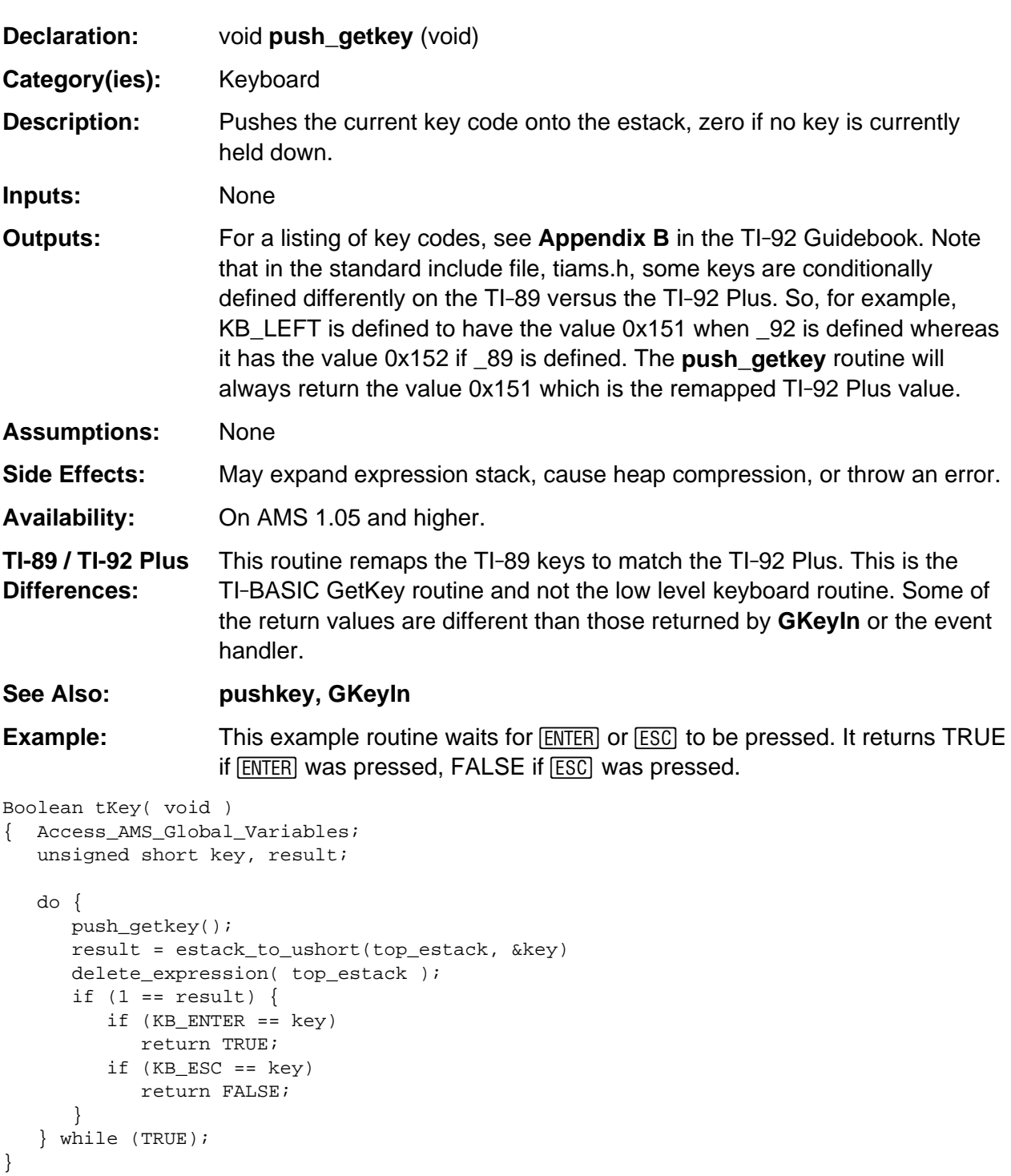

## **pushkey**

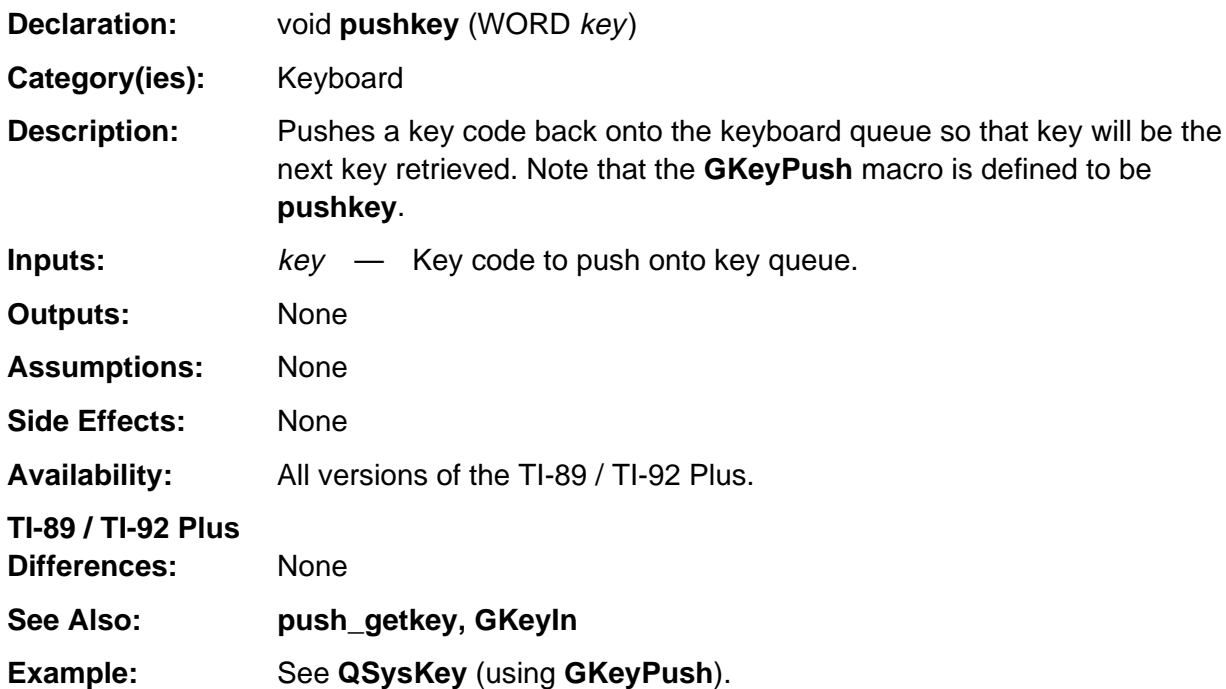

## **QModeKey**

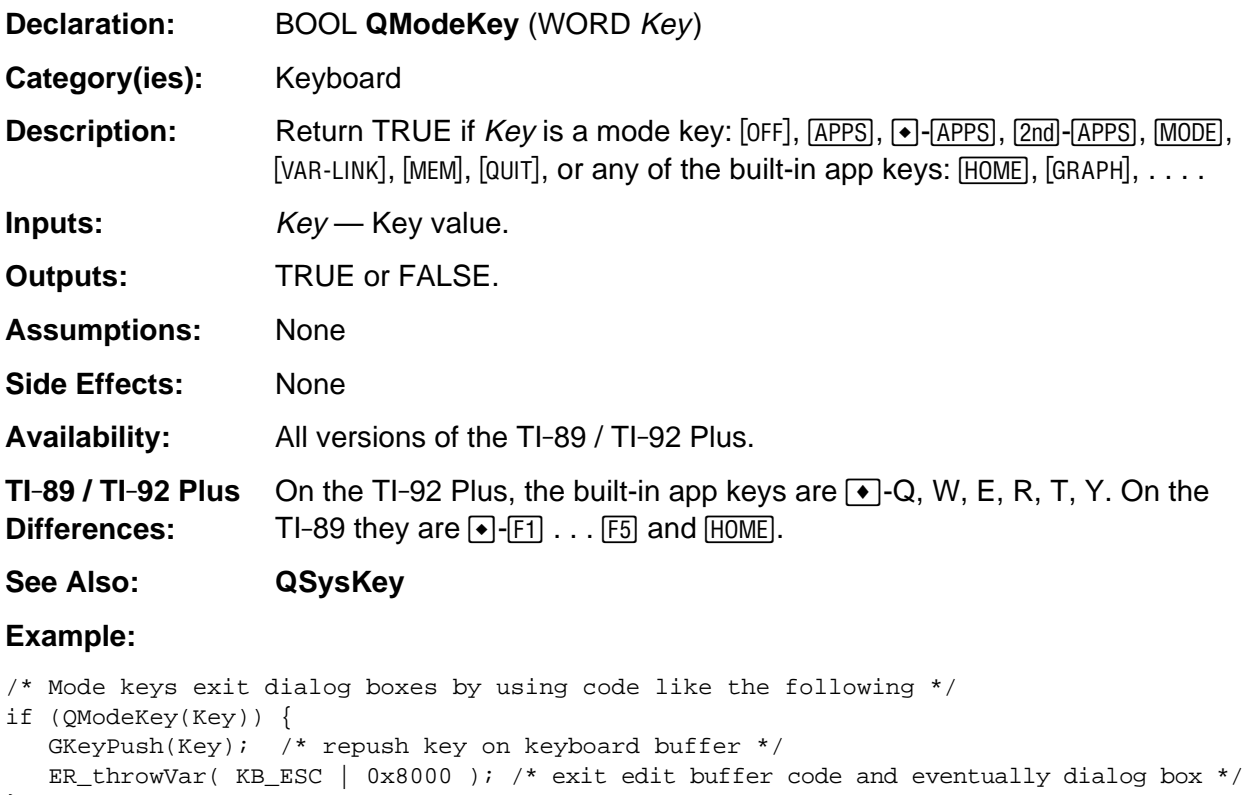

```
}
```
## **QSysKey**

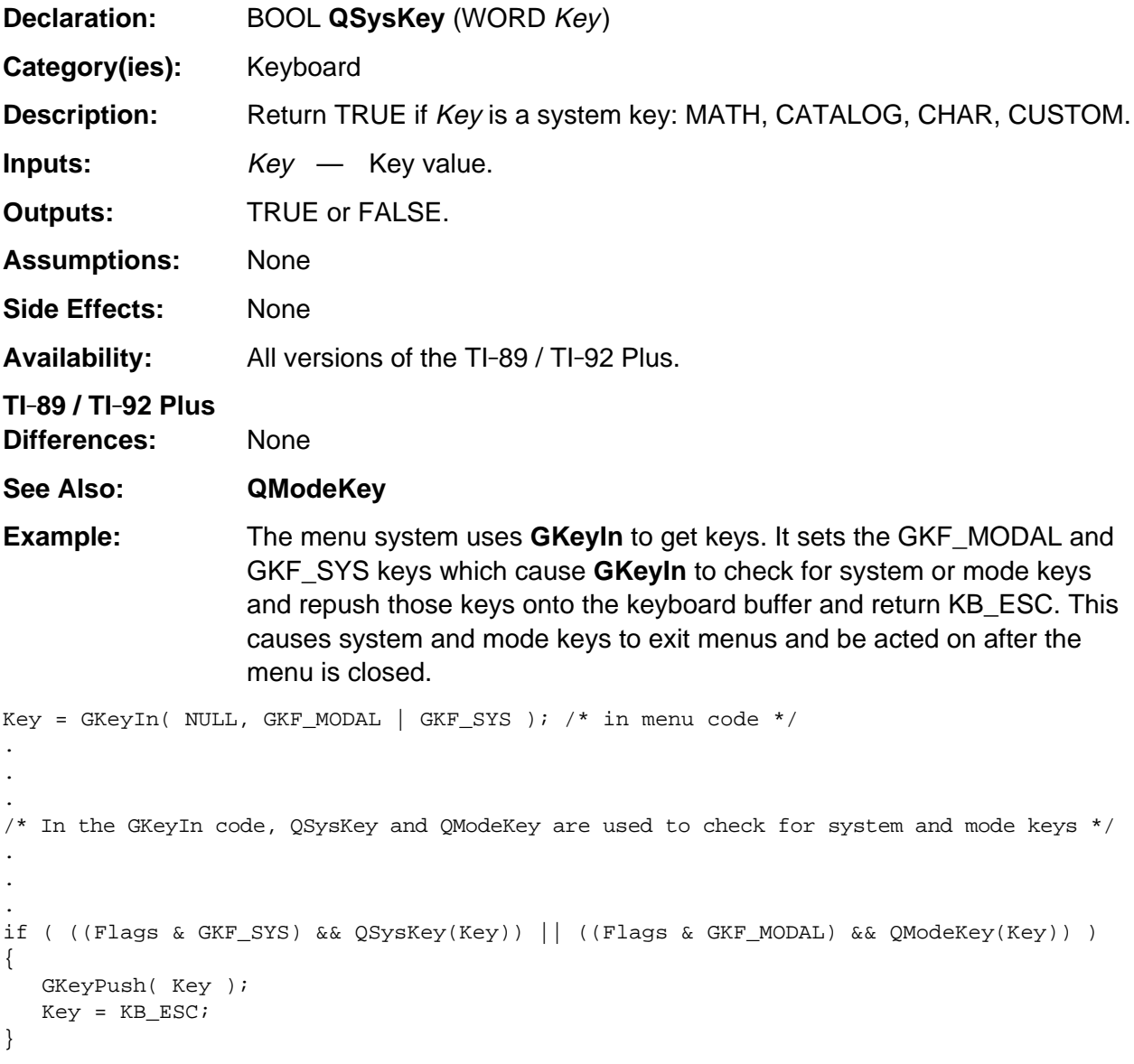

## **restoreAlphaLock**

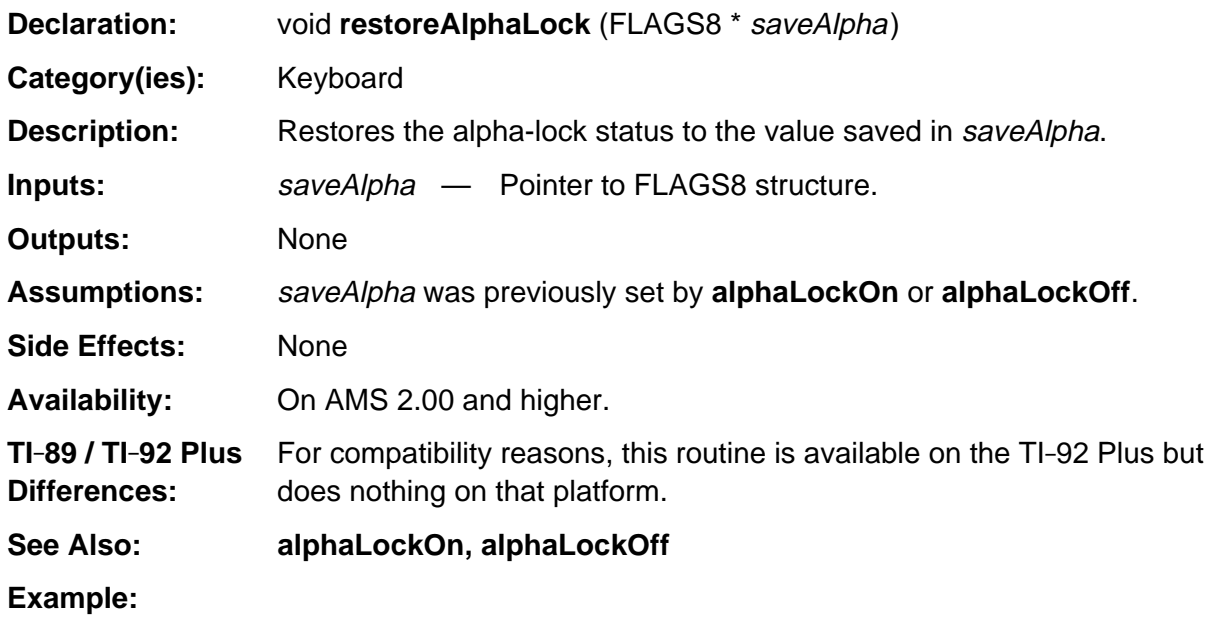

FLAGS8 saveStat; alphaLockOff( &saveStat ); editField(); /\* user may be entering NUMERIC data here \*/ restoreAlphaLock( &saveStat );

# **Appendix A: System Routines - Link**

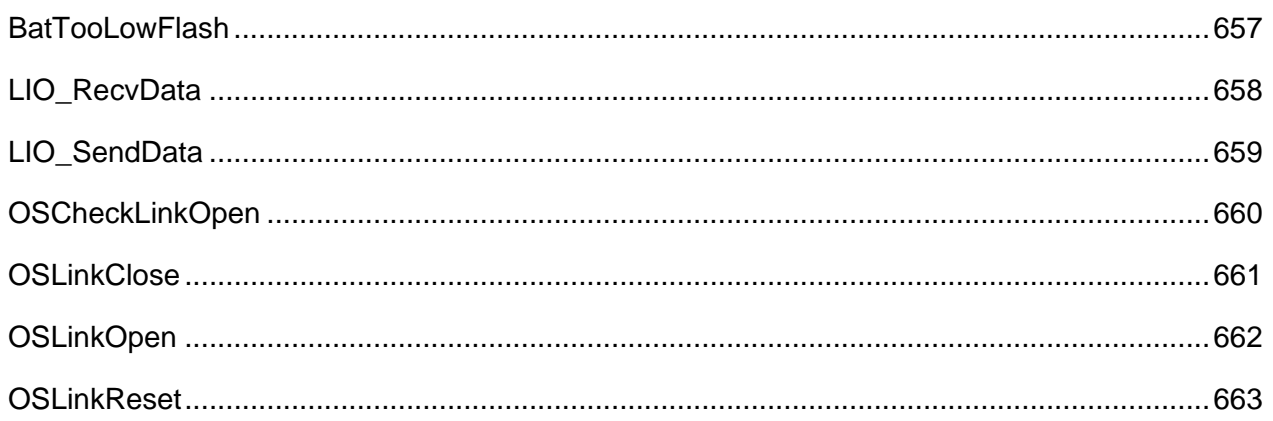

## **See Also:**

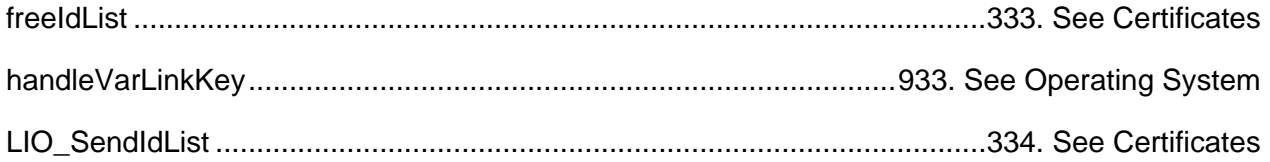

## <span id="page-698-0"></span>**BatTooLowFlash**

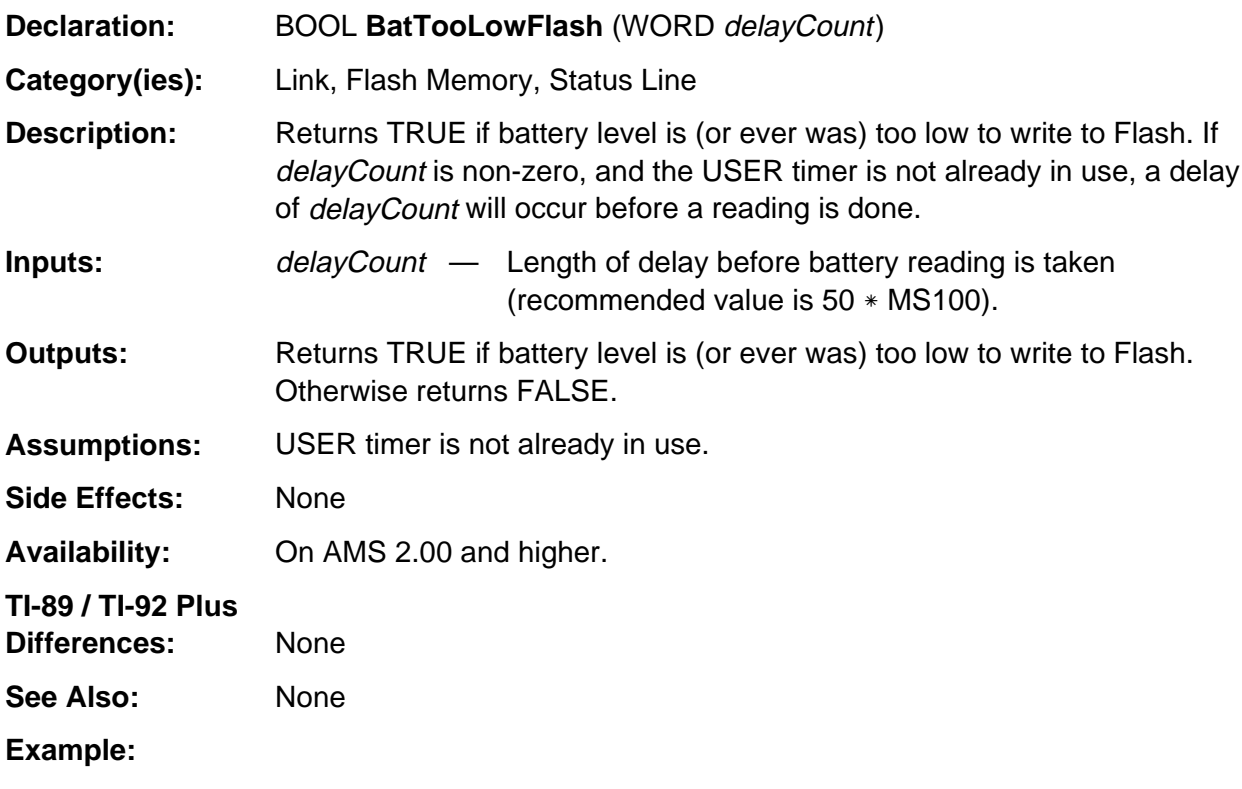

if (BatTooLowFlash(50\*MS100)) /\* batteries too low to send product code \*/ ERD\_dialog( ER\_BATT\_LOW, FALSE );

## <span id="page-699-0"></span>**LIO\_RecvData**

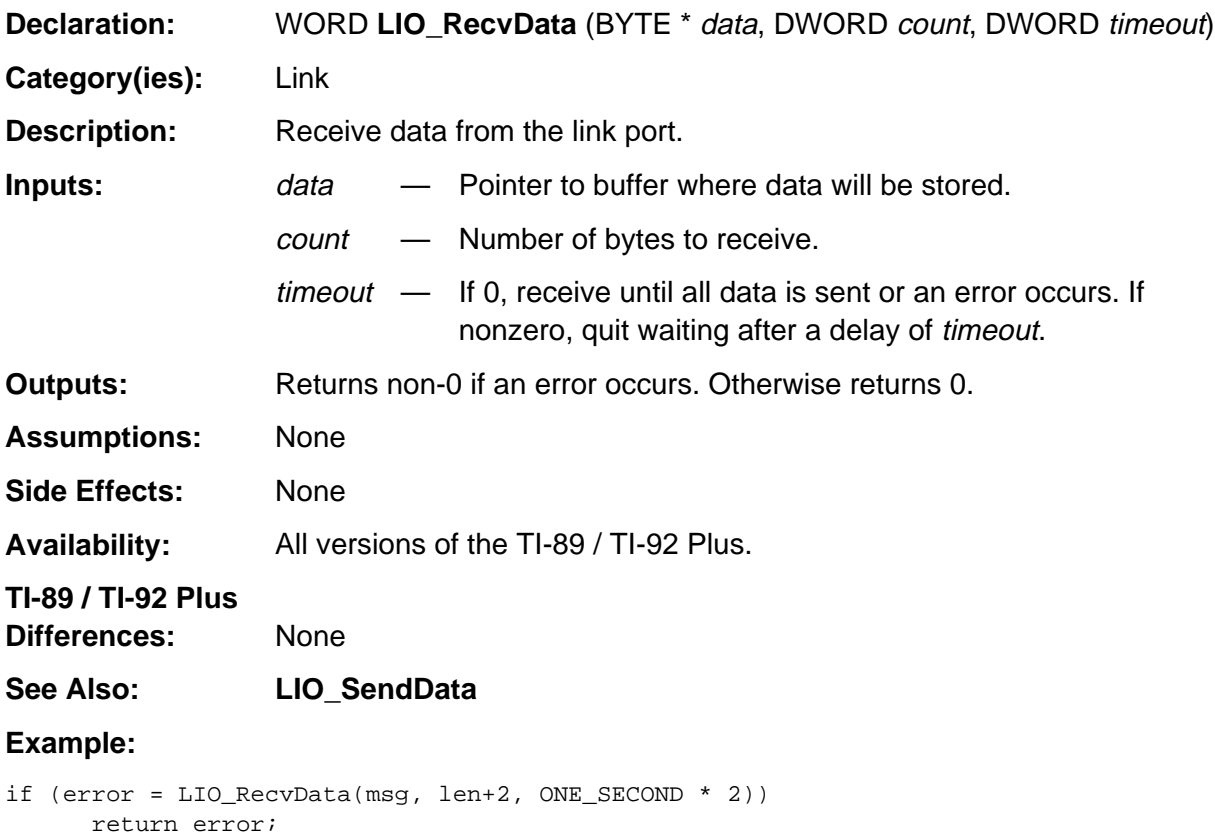

## <span id="page-700-0"></span>**LIO\_SendData**

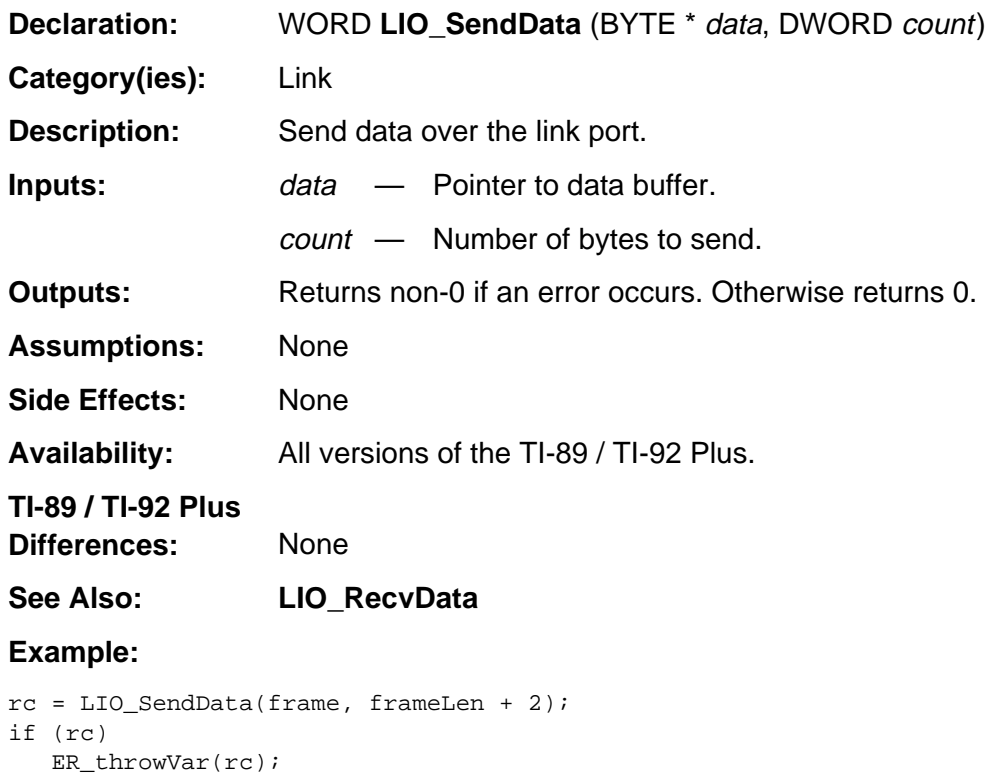

# <span id="page-701-0"></span>**OSCheckLinkOpen**

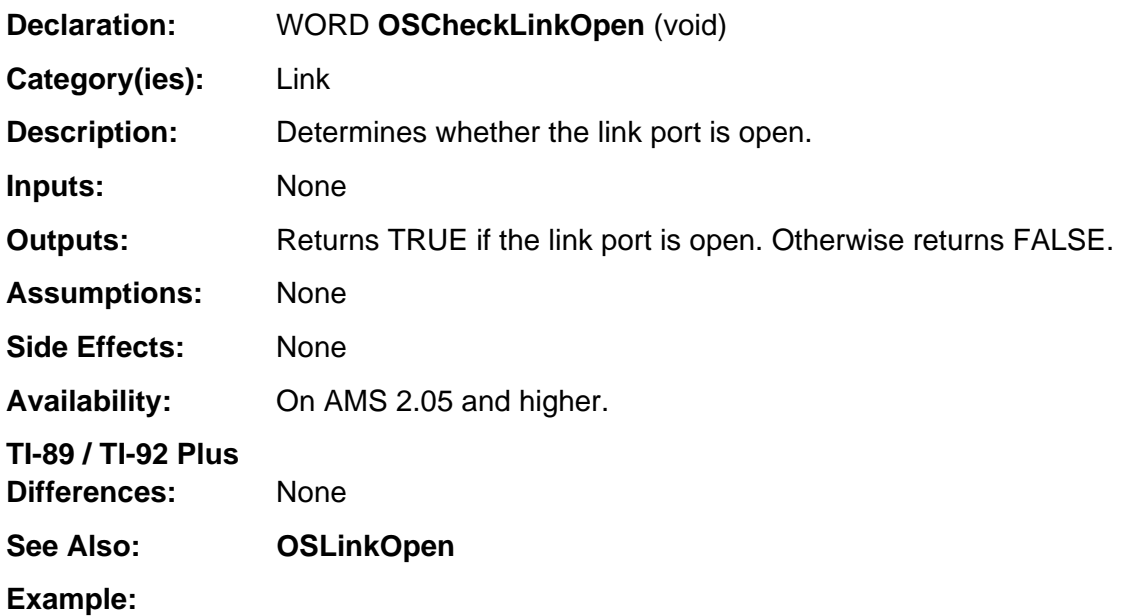

## <span id="page-702-0"></span>**OSLinkClose**

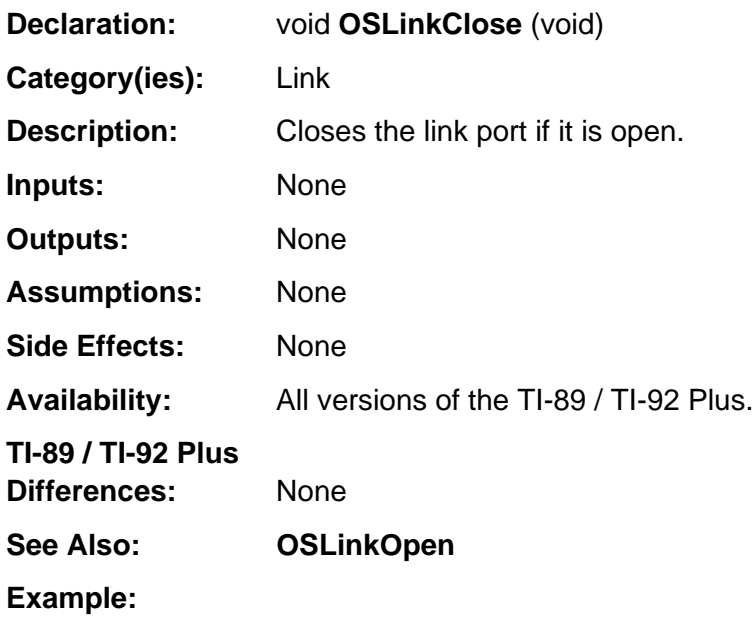

# <span id="page-703-0"></span>**OSLinkOpen**

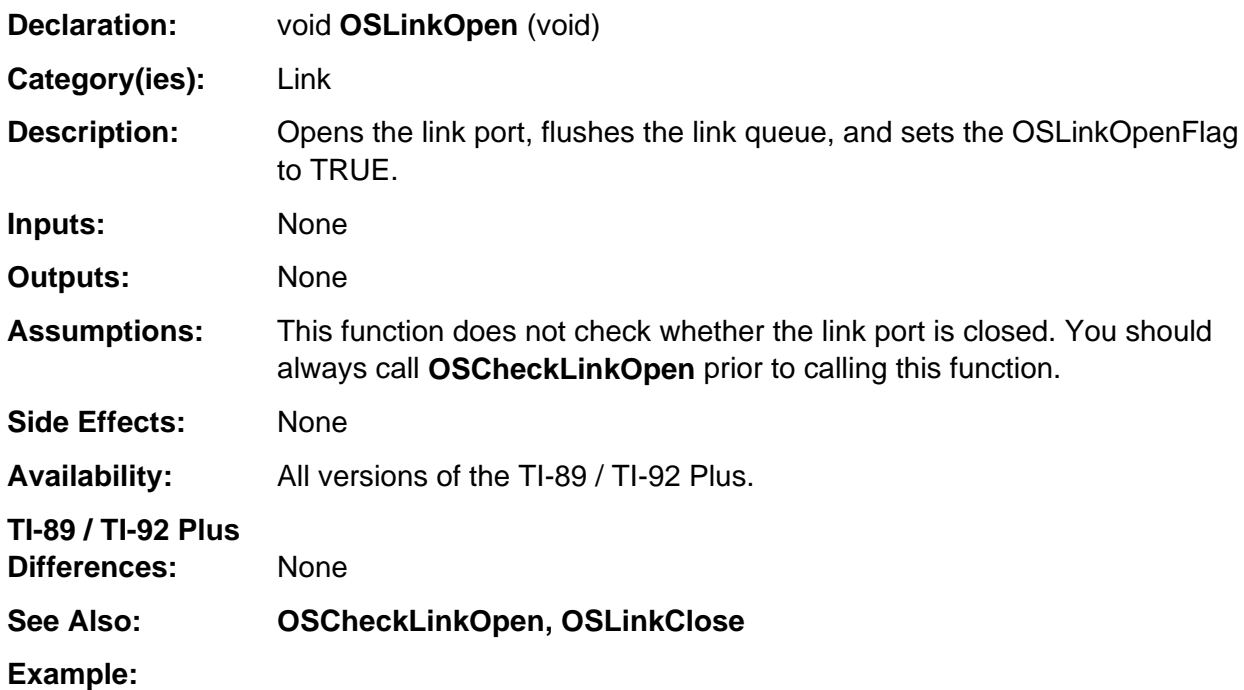

## <span id="page-704-0"></span>**OSLinkReset**

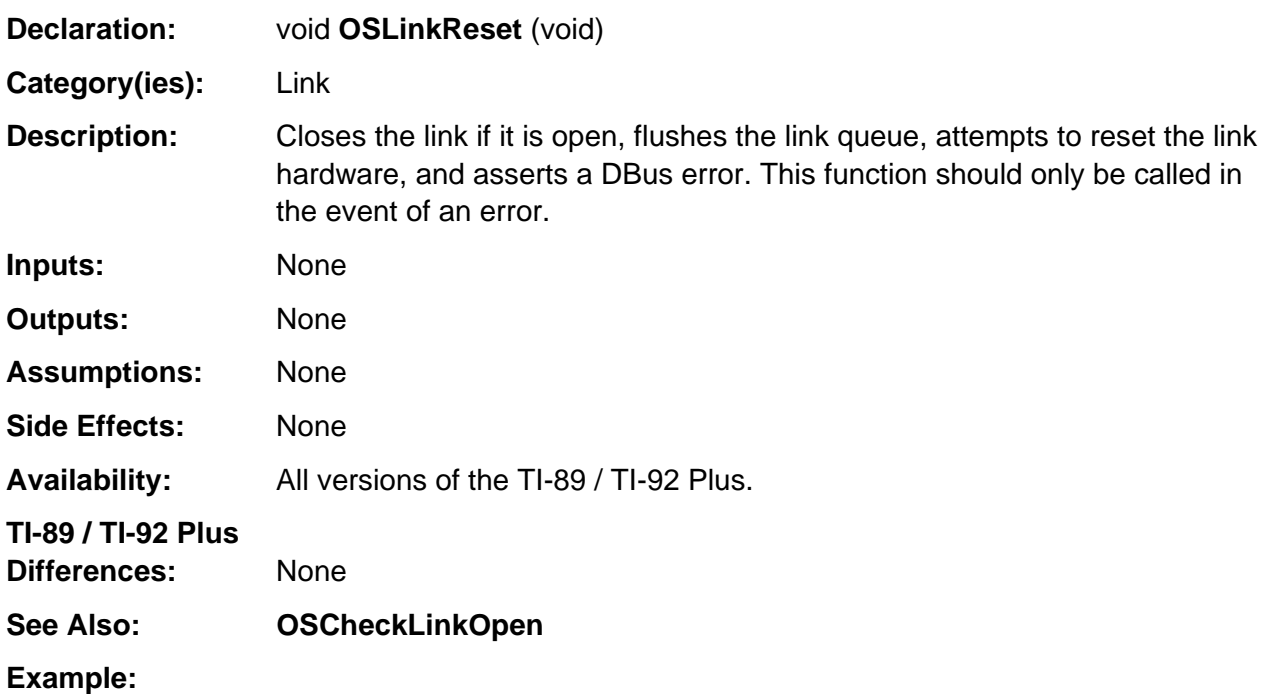

# **Appendix A: System Routines - Lists and Matrices**

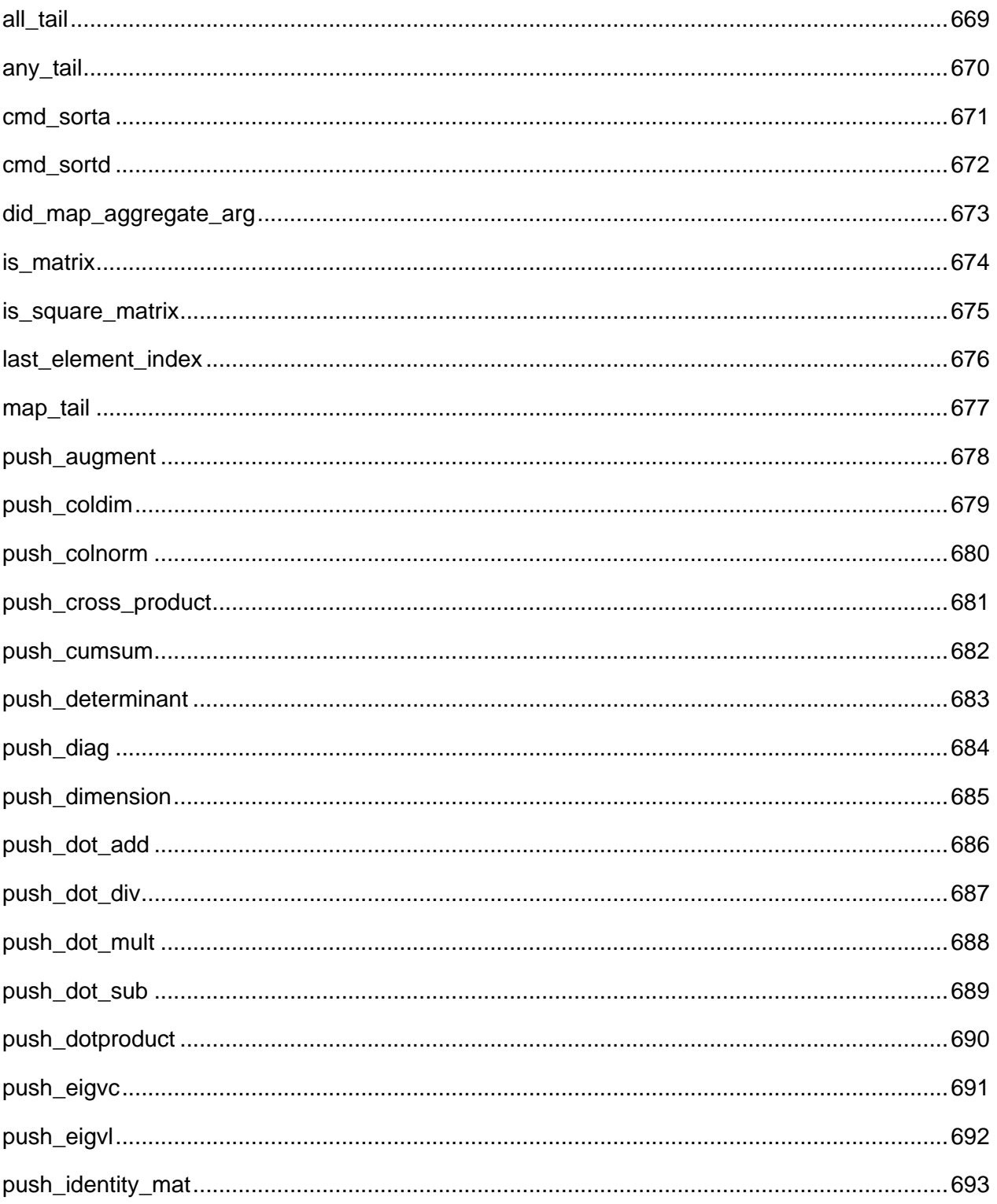

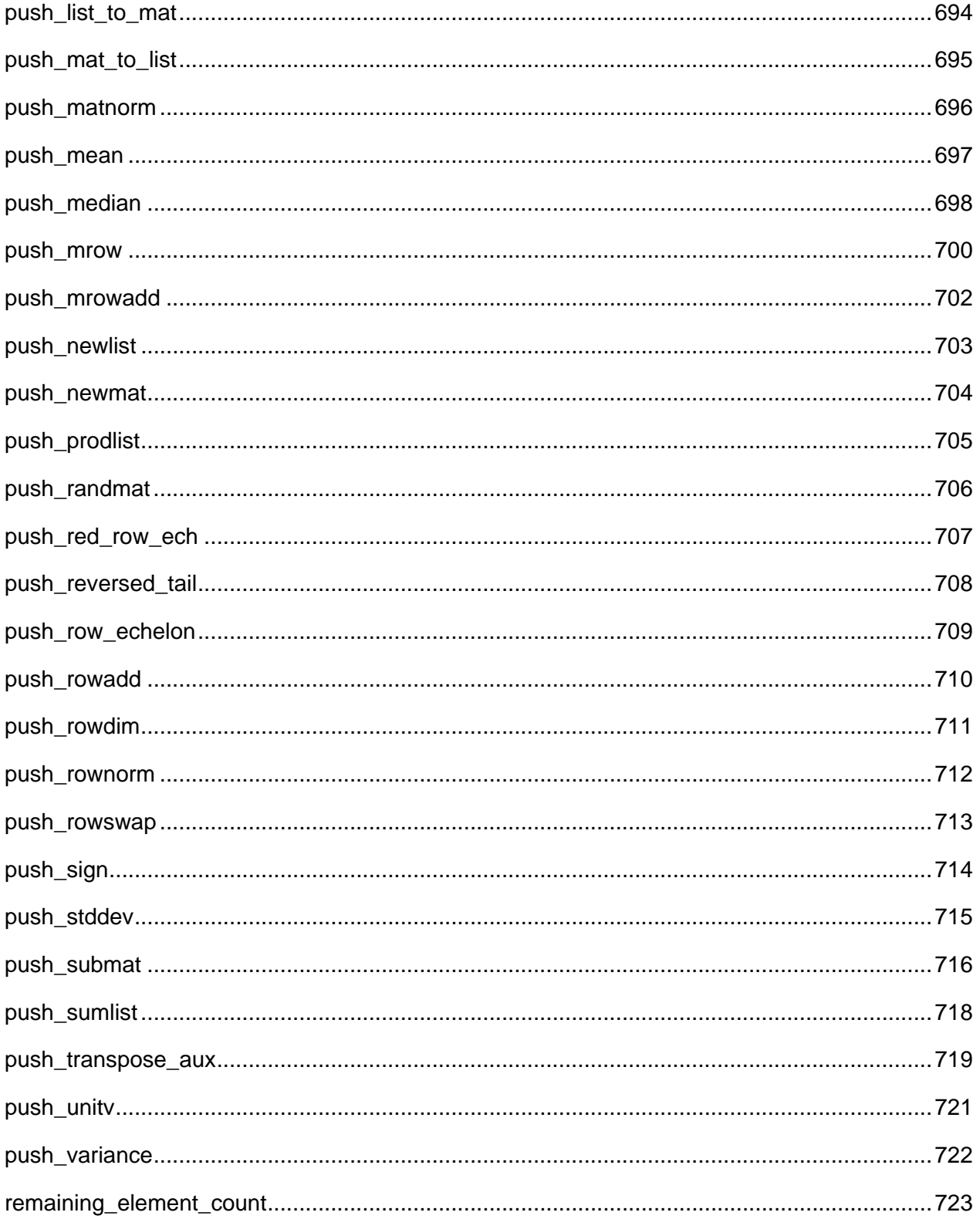

#### **See Also:**

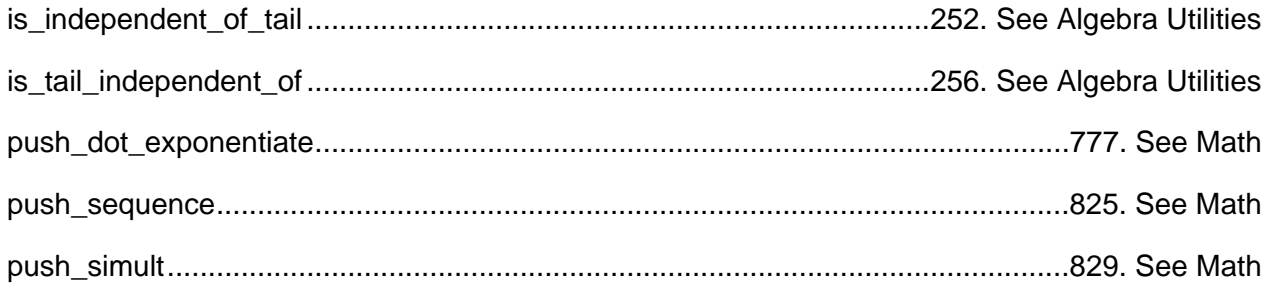

## <span id="page-710-0"></span>**all\_tail**

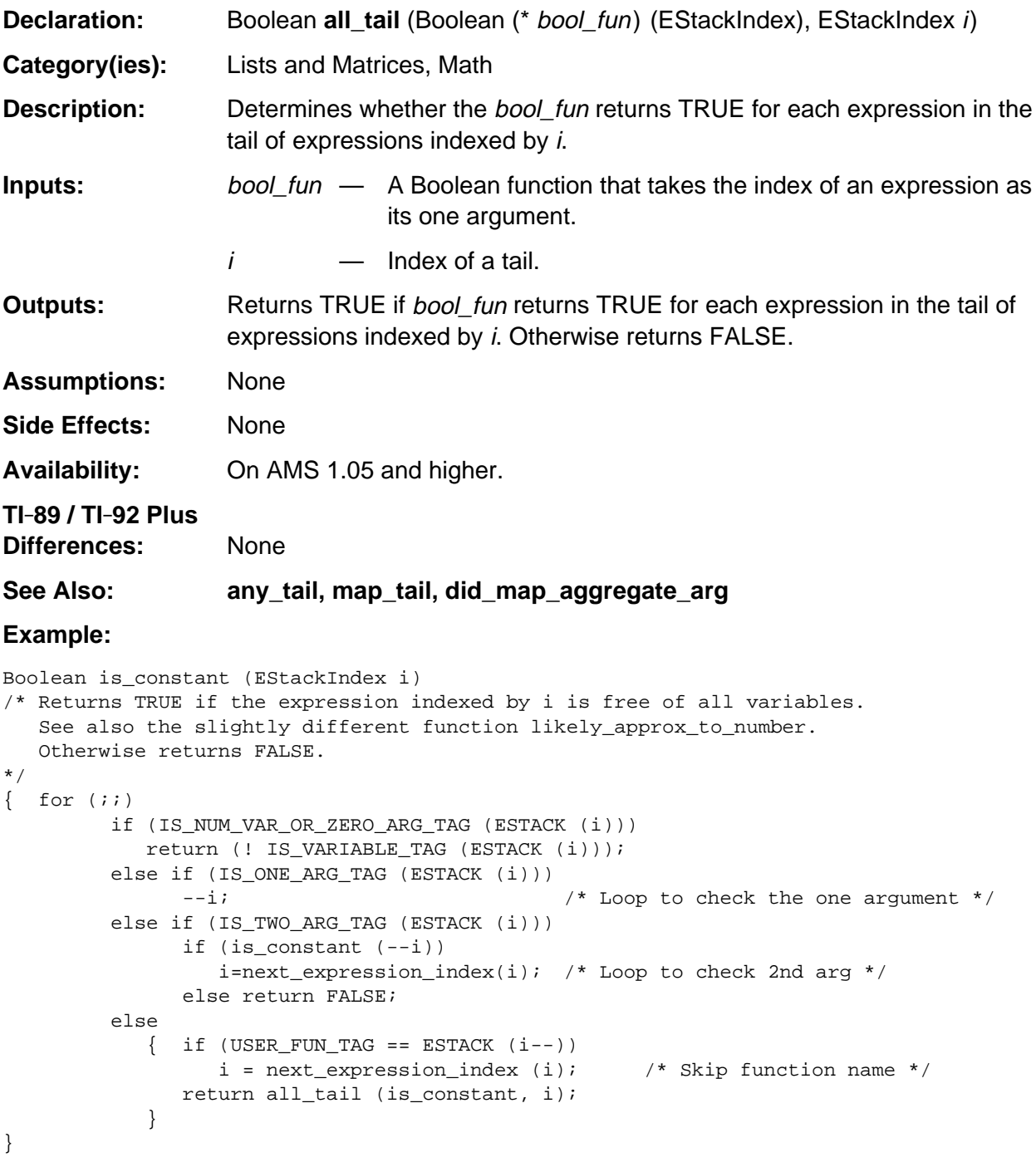

#### <span id="page-711-0"></span>**any\_tail**

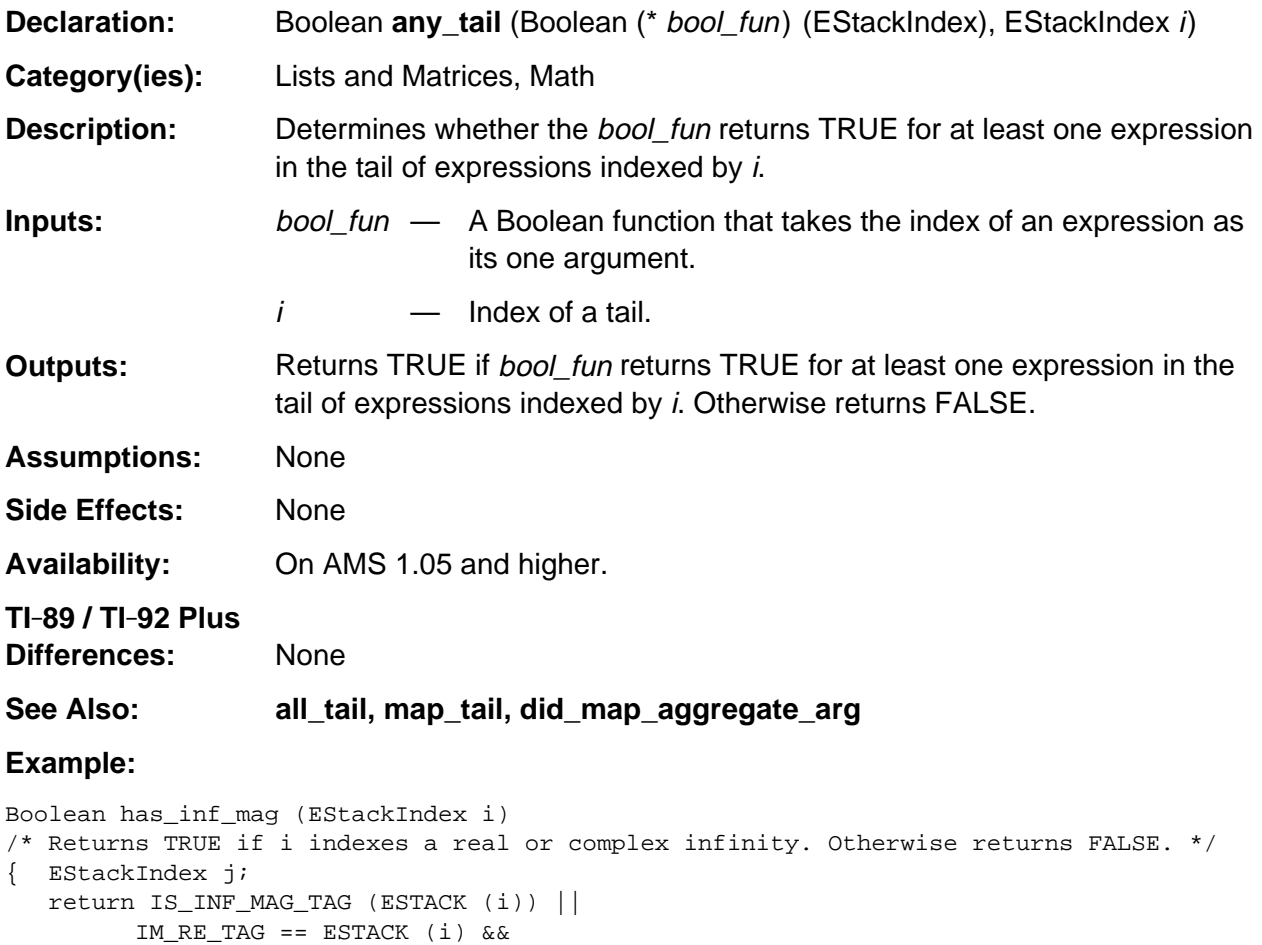

```
 IS_INF_MAG_TAG (ESTACK (next_expression_index (i - 1u))) ) ||
 LIST_TAG == ESTACK (i) && any_tail (has_inf_mag, i - 1u);
```
(IS\_INF\_MAG\_TAG (ESTACK (i-1u)) &&

}

## <span id="page-712-0"></span>**cmd\_sorta**

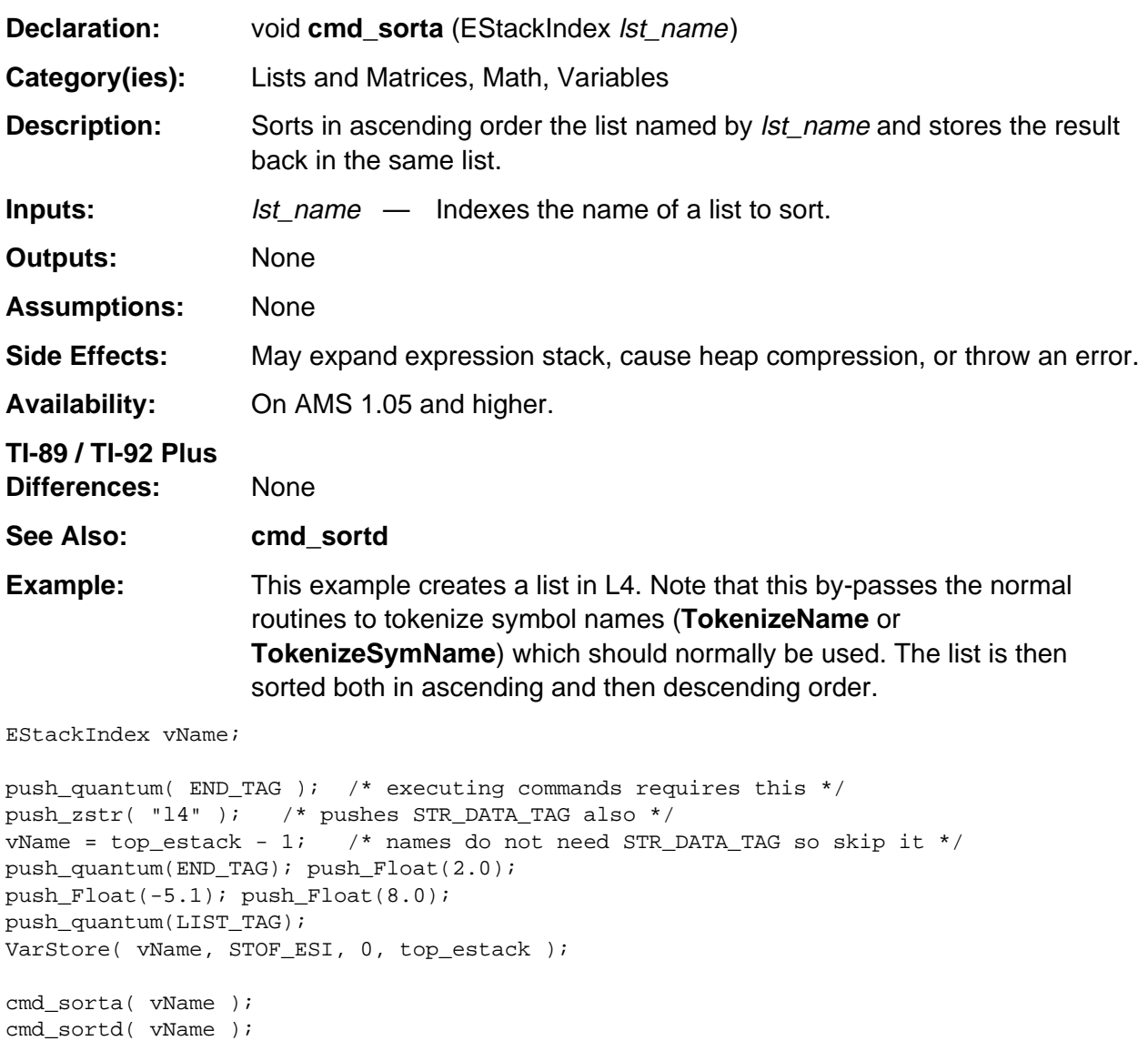

#### <span id="page-713-0"></span>**cmd\_sortd**

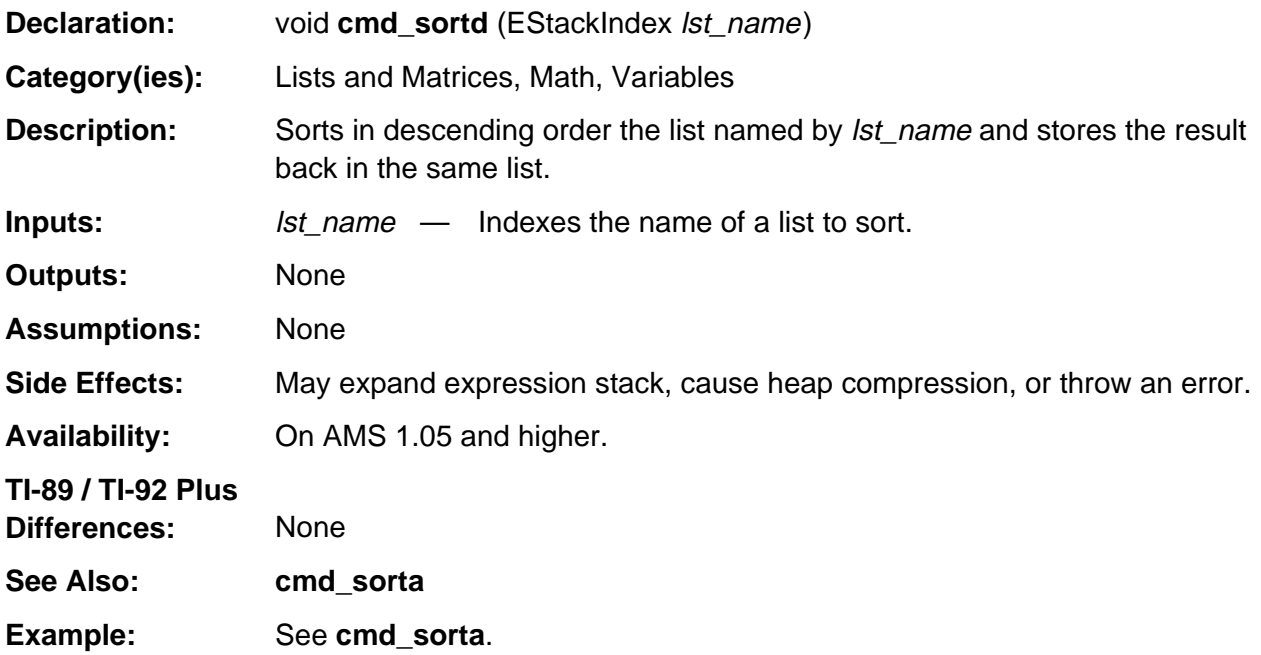

## <span id="page-714-0"></span>**did\_map\_aggregate\_arg**

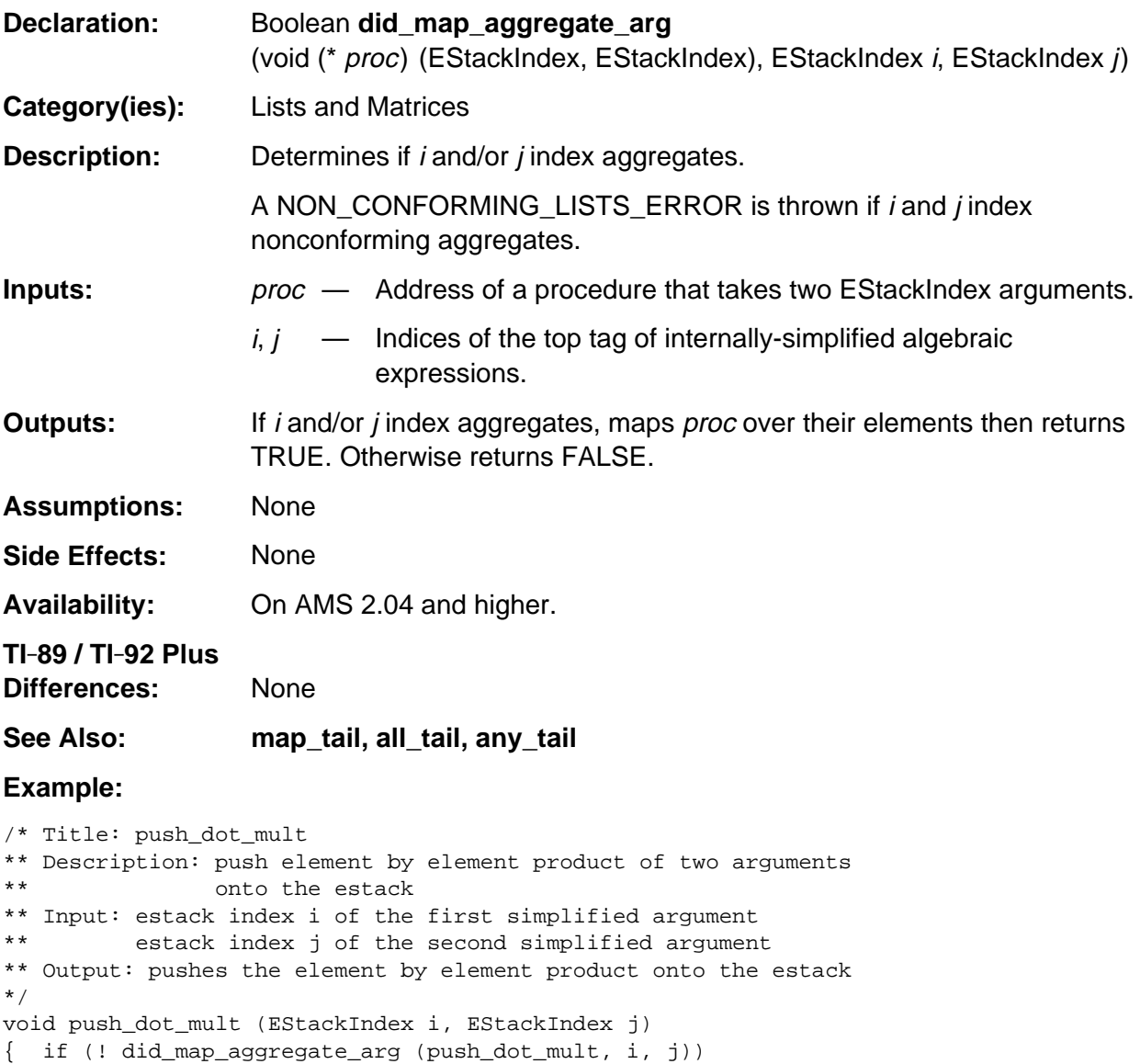

push\_product (i, j);

}

## <span id="page-715-0"></span>**is\_matrix**

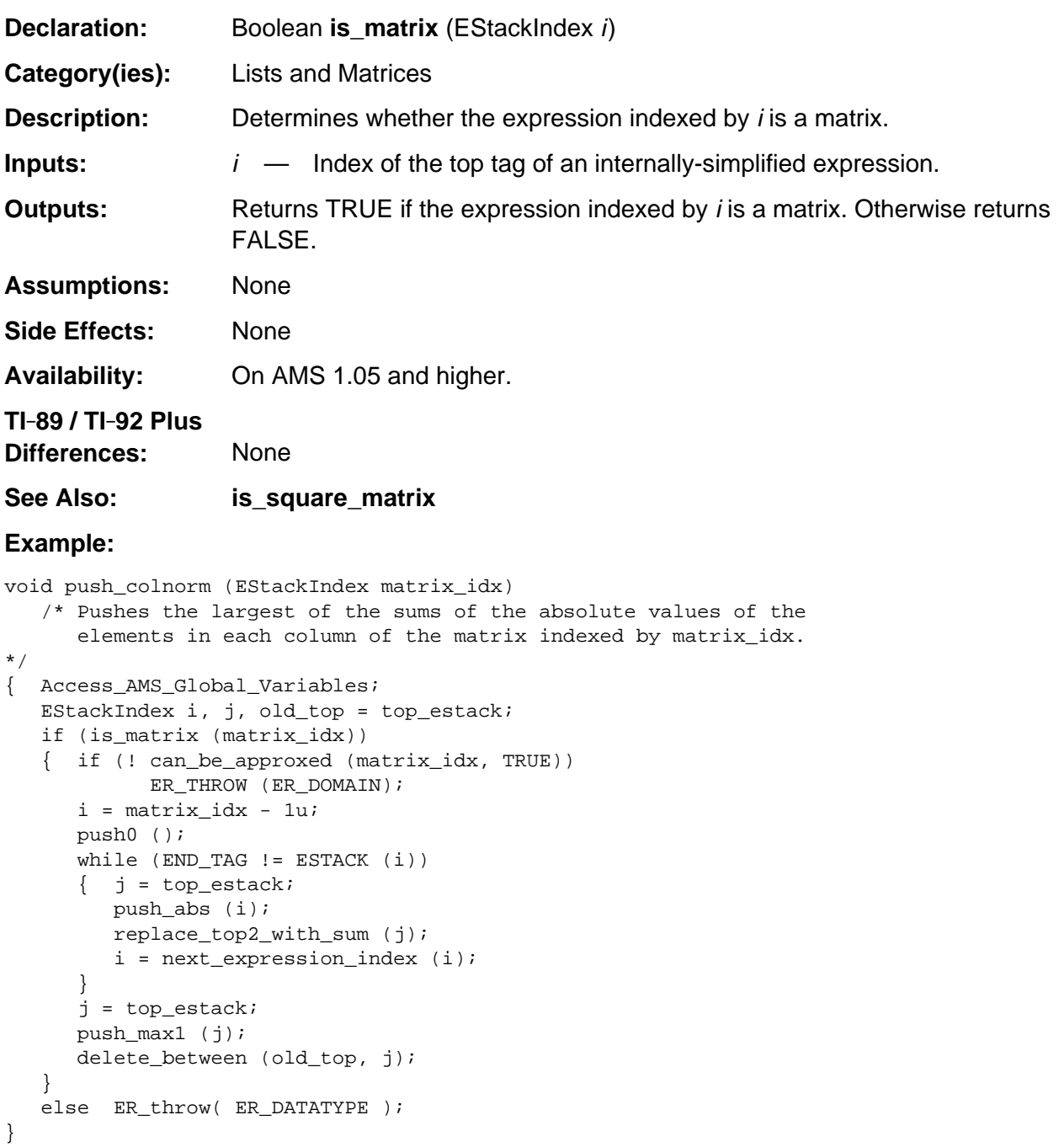

## <span id="page-716-0"></span>**is\_square\_matrix**

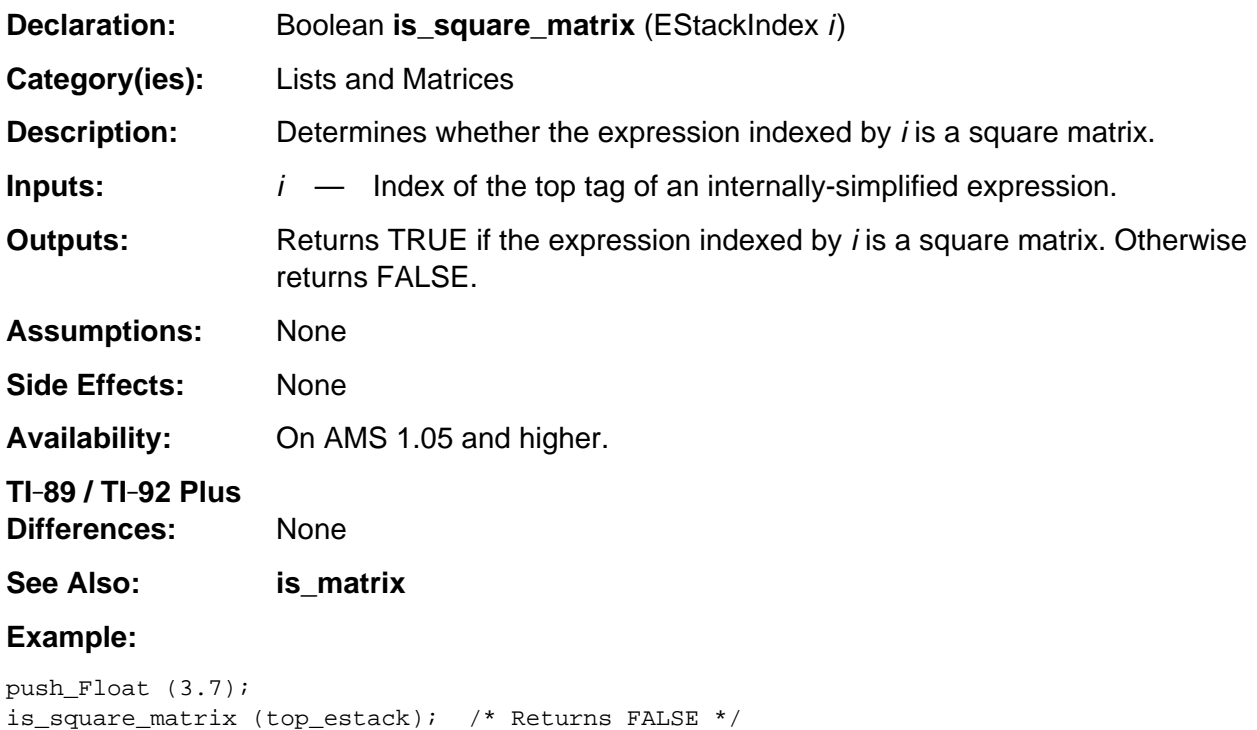

## <span id="page-717-0"></span>**last\_element\_index**

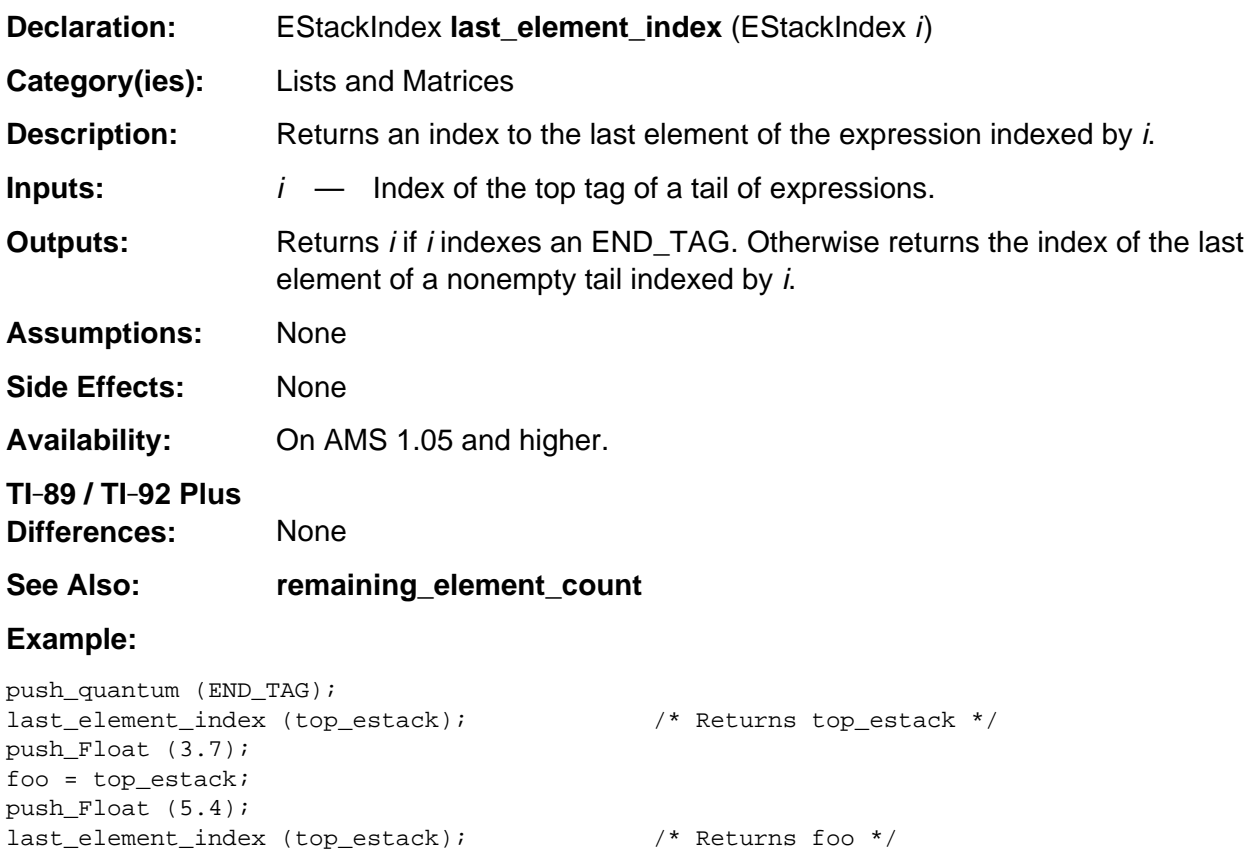

#### <span id="page-718-0"></span>**map\_tail**

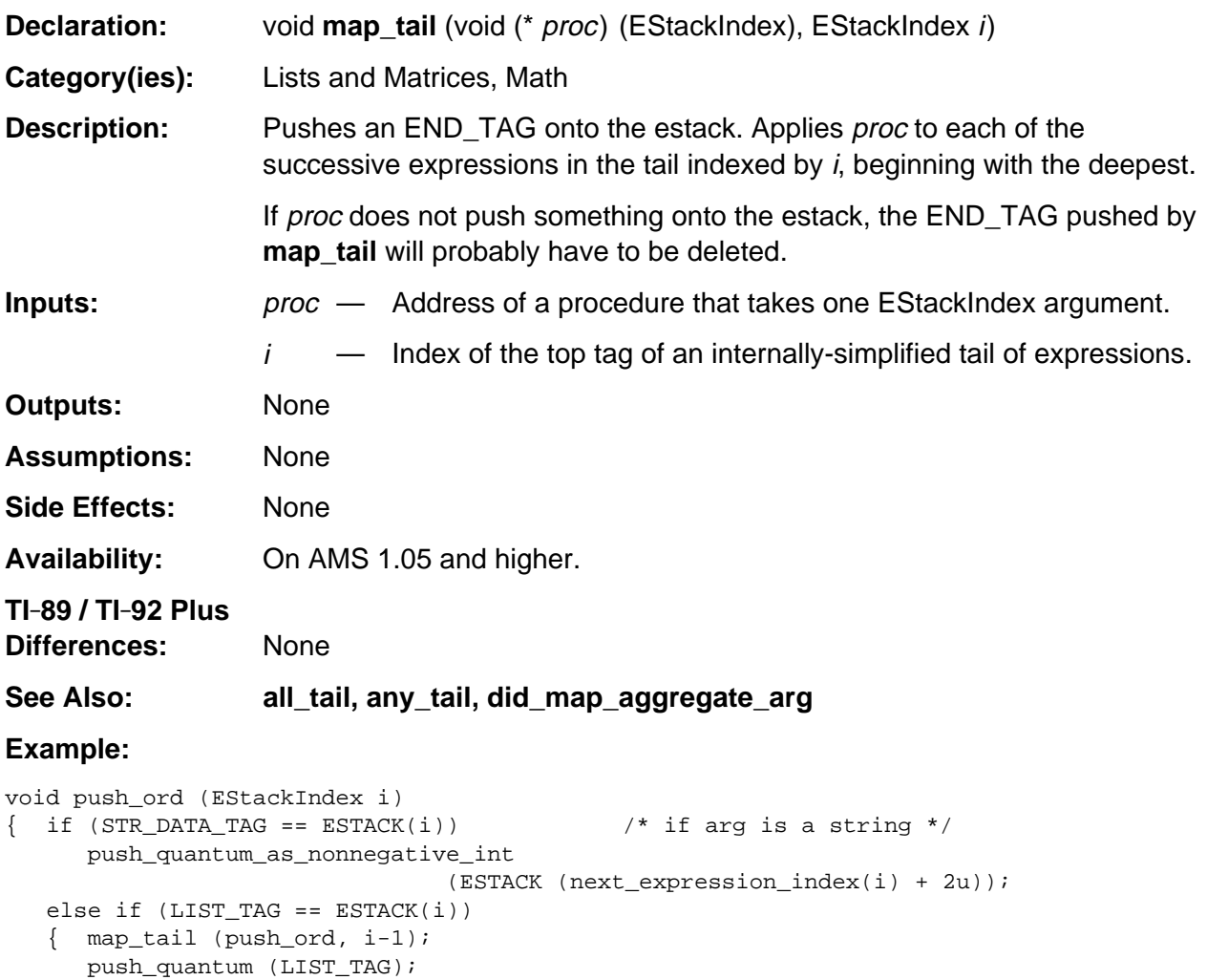

ER\_THROW (ER\_ARG\_MUST\_BE\_STRING);

 } else

}

## <span id="page-719-0"></span>**push\_augment**

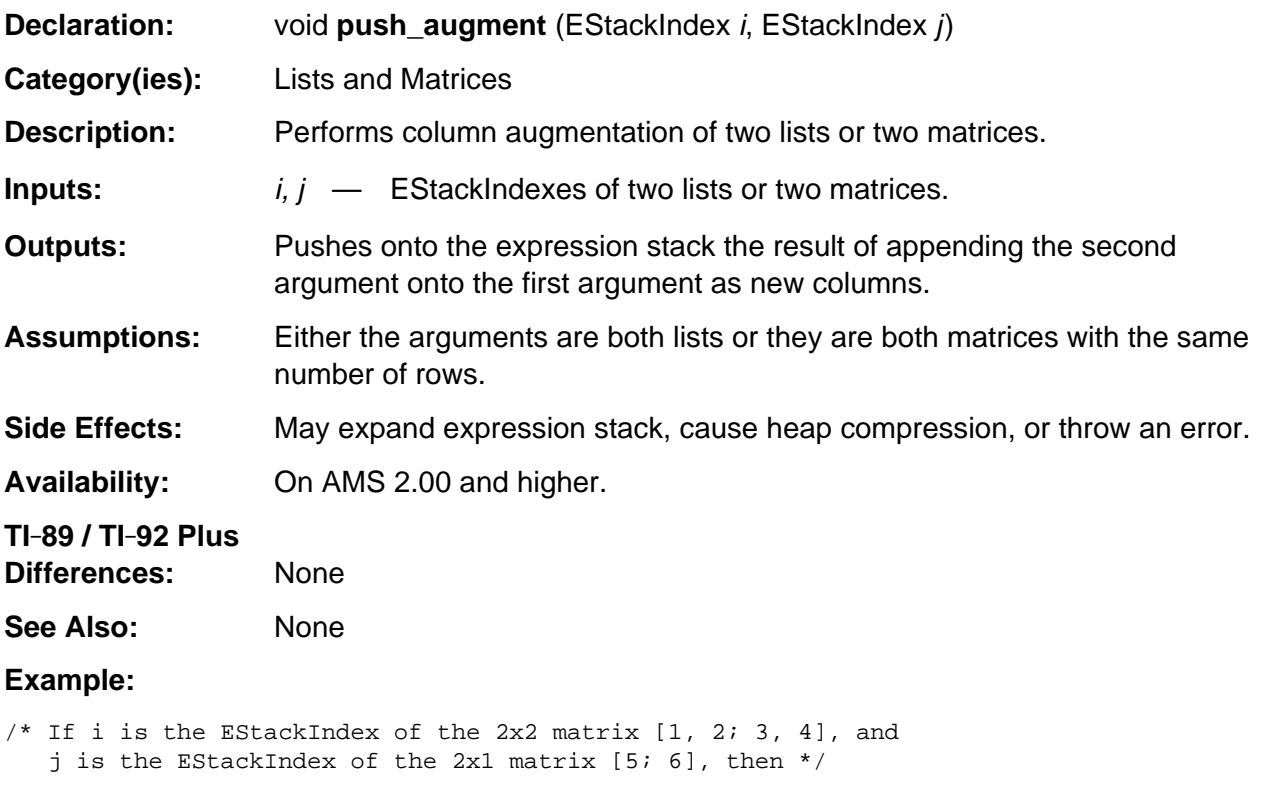

push\_augment (i, j);

/\* pushes onto the expression stack the matrix  $[1, 2, 5; 3, 4, 6]$ . \*/
# **push\_coldim**

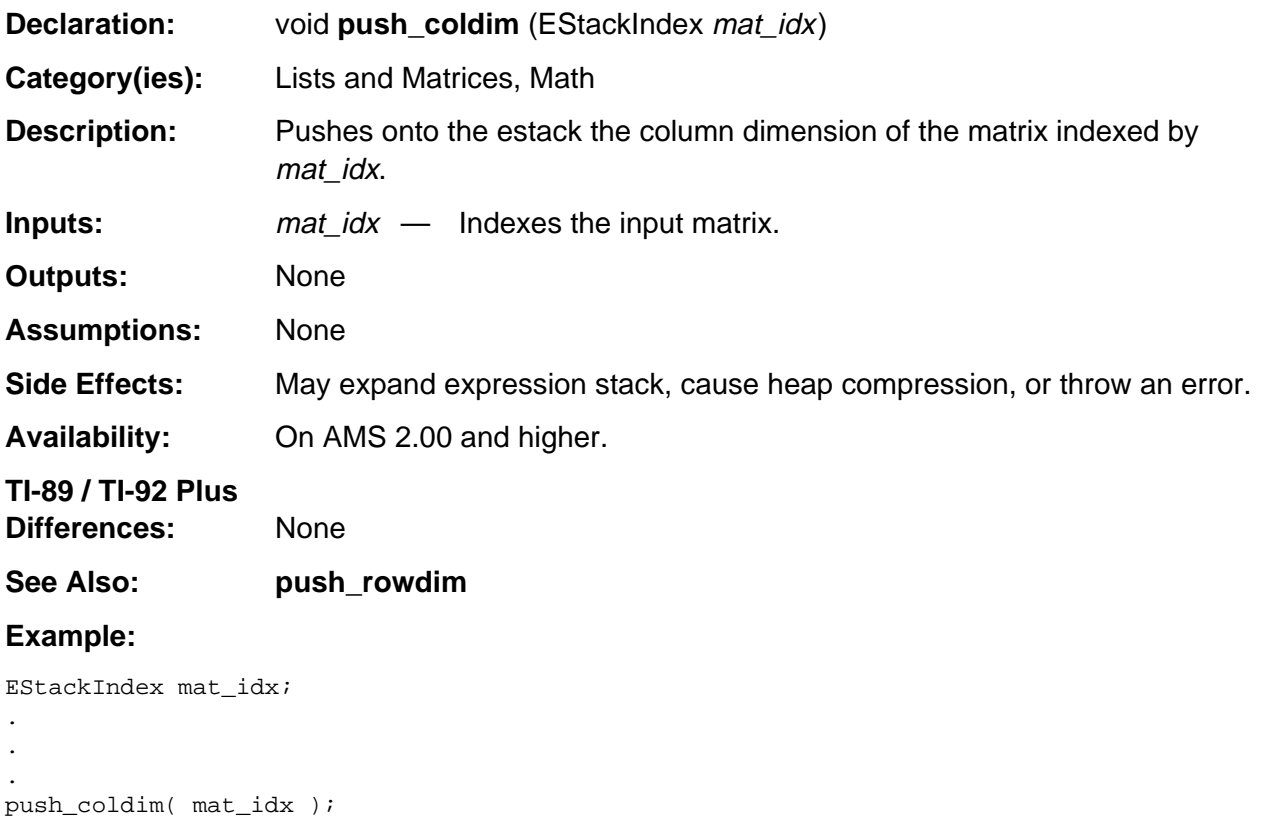

# **push\_colnorm**

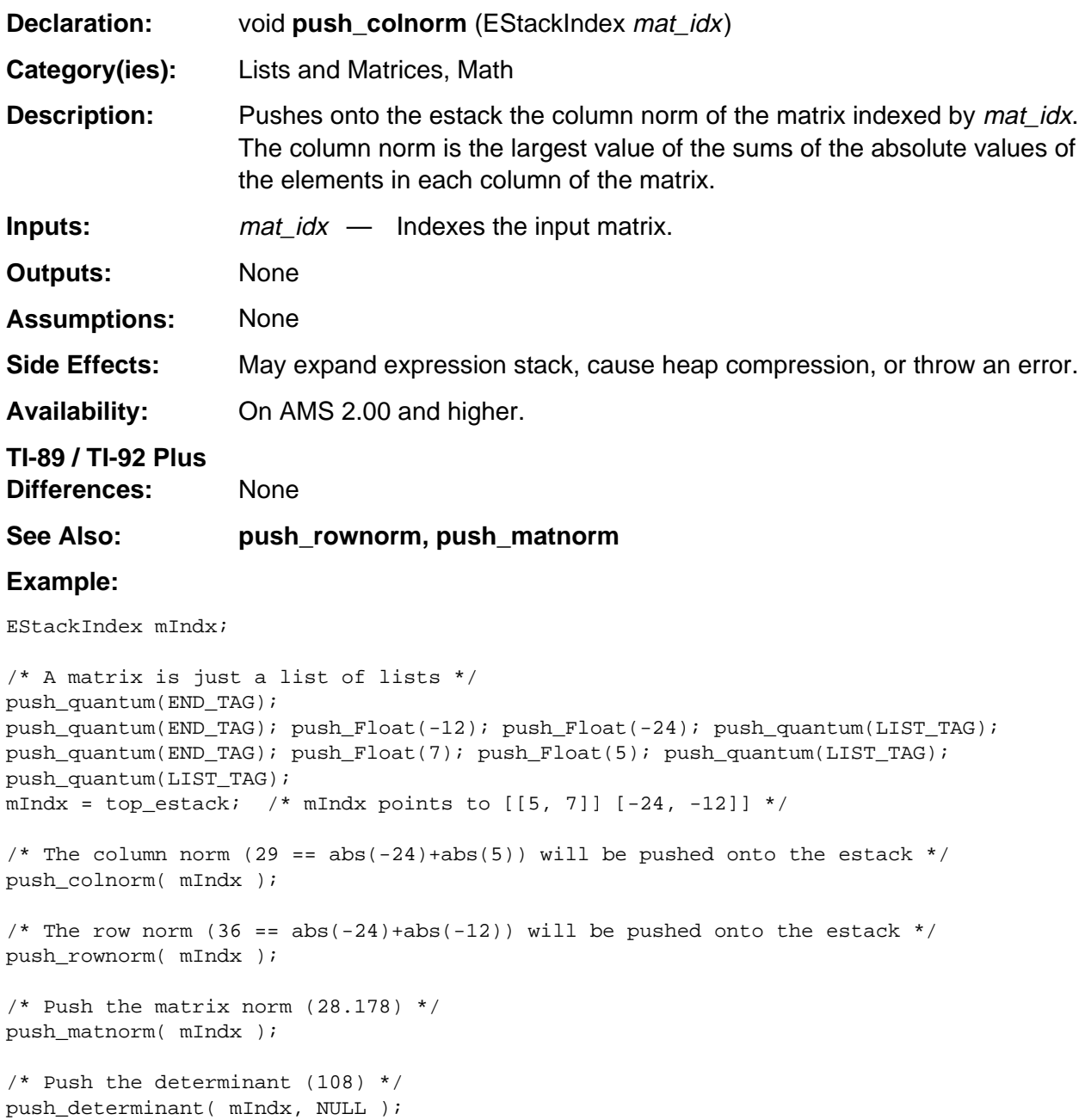

#### **push\_cross\_product**

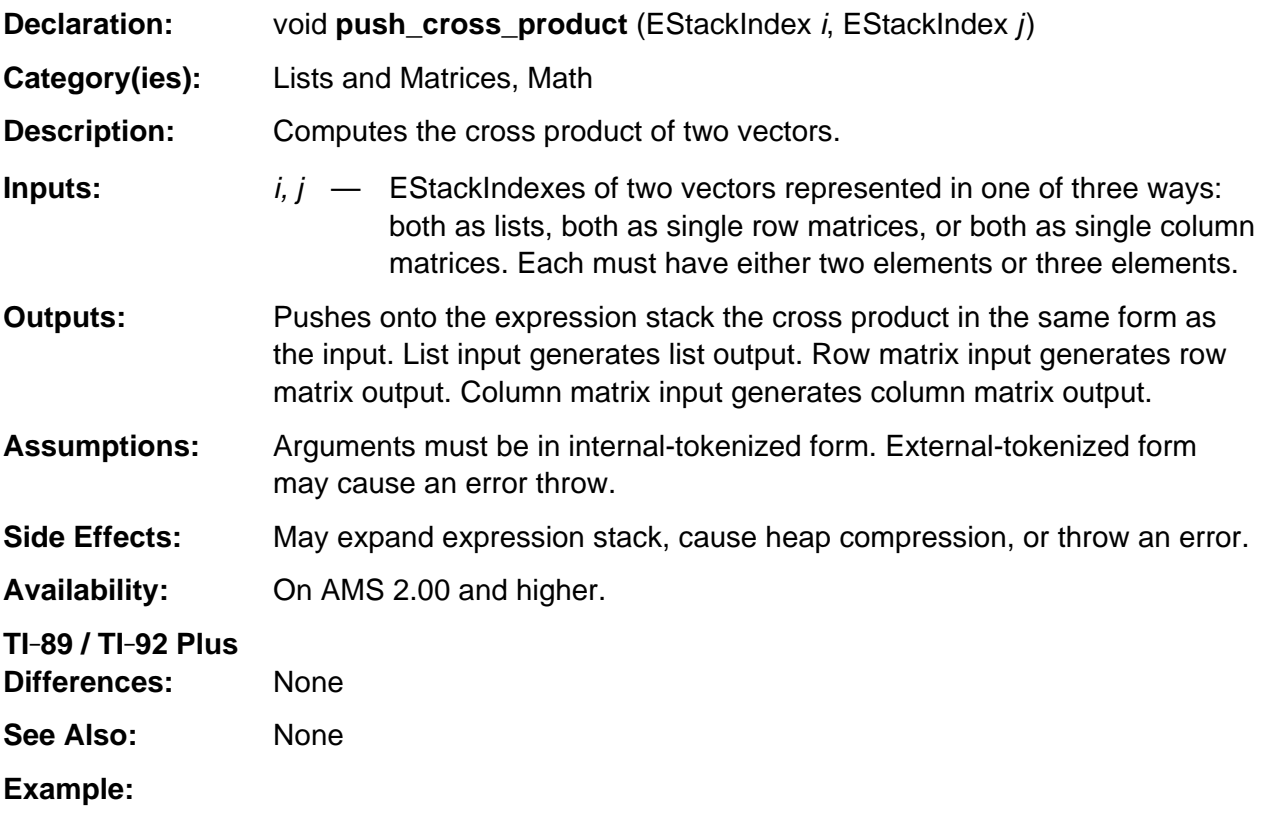

/\* If i is the EStackIndex of the internal-tokenized form of  $\{1, a, b\}$ , and j is the EStackIndex of the internal-tokenized form of  $\{c, 2, 3\}$ , then  $*/$ 

push\_cross\_product (i, j);

/\* pushes the internal-tokenized form of  $\{3*a-2*b, b*c-3, 2-a*c\}$  onto the expression stack. \*/

# **push\_cumsum**

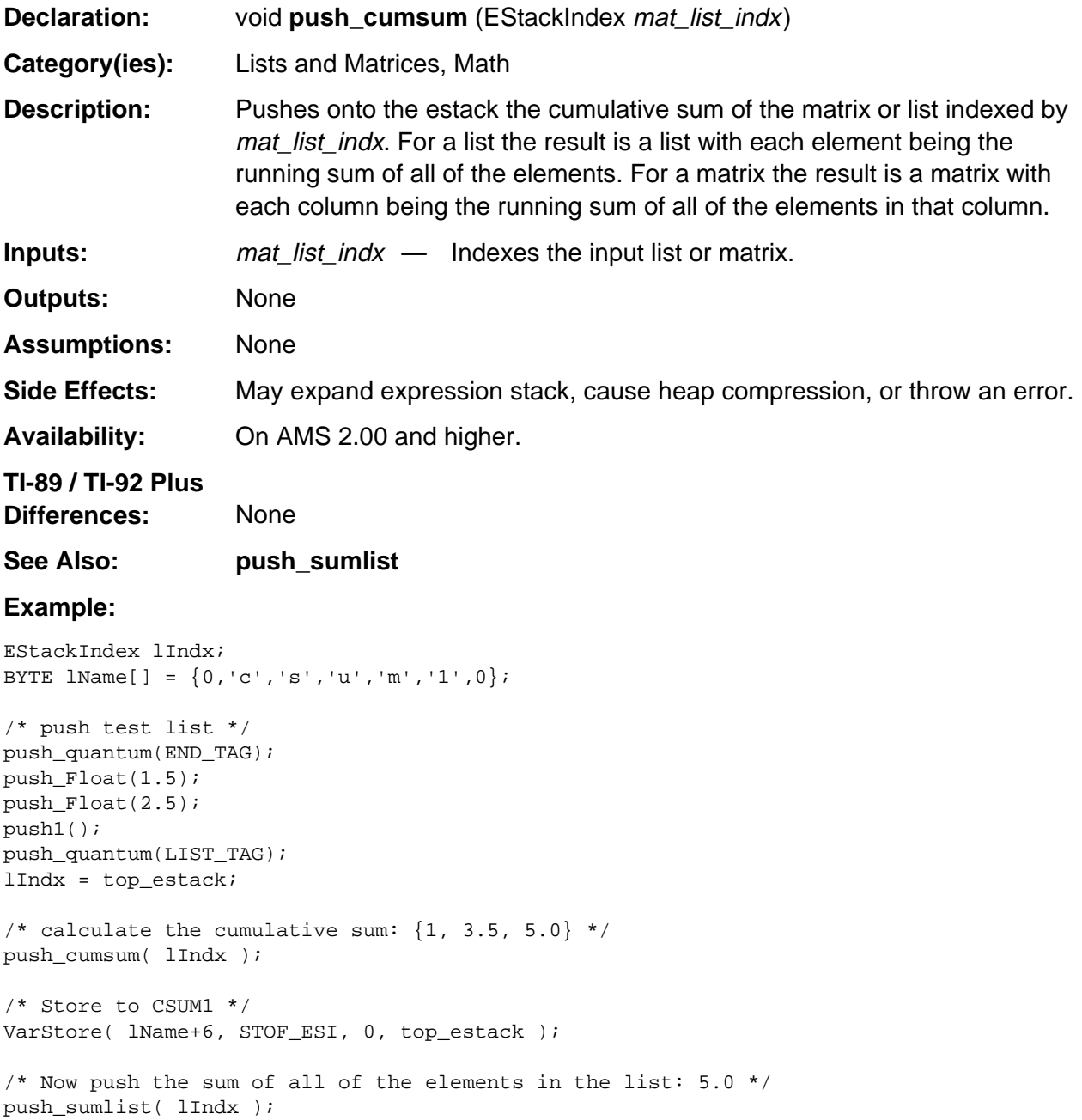

# **push\_determinant**

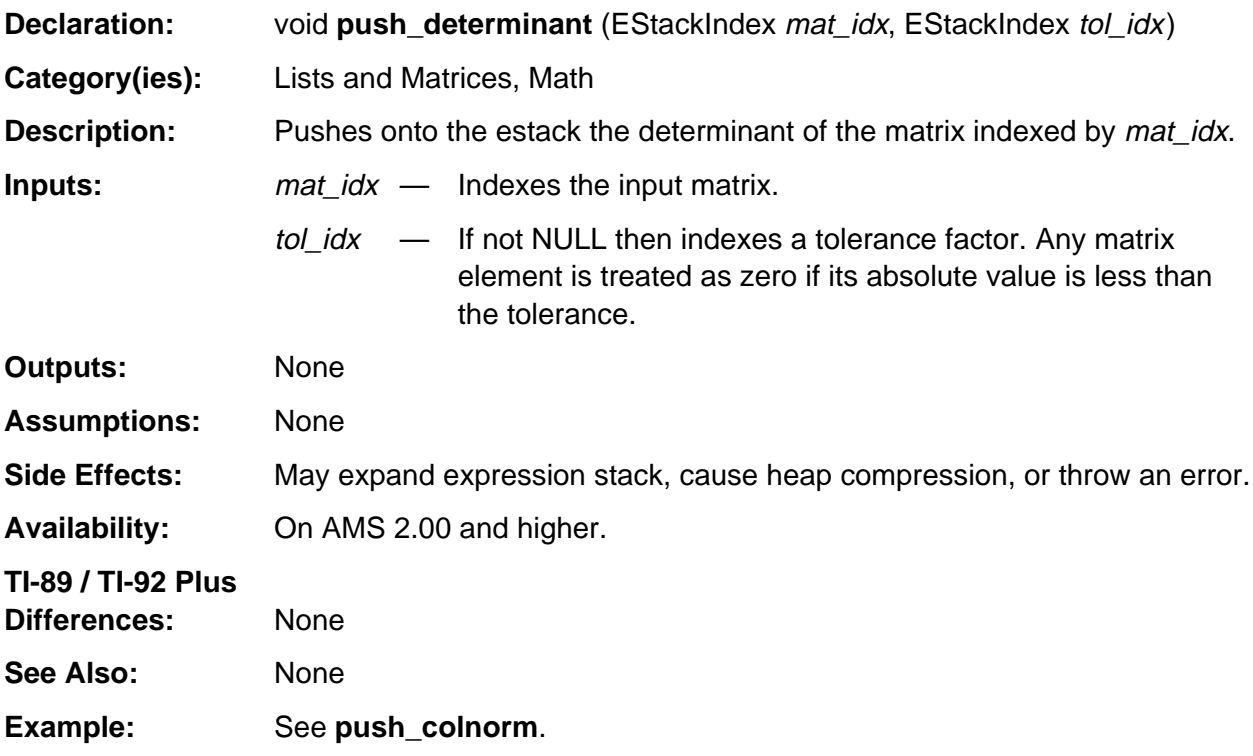

# **push\_diag**

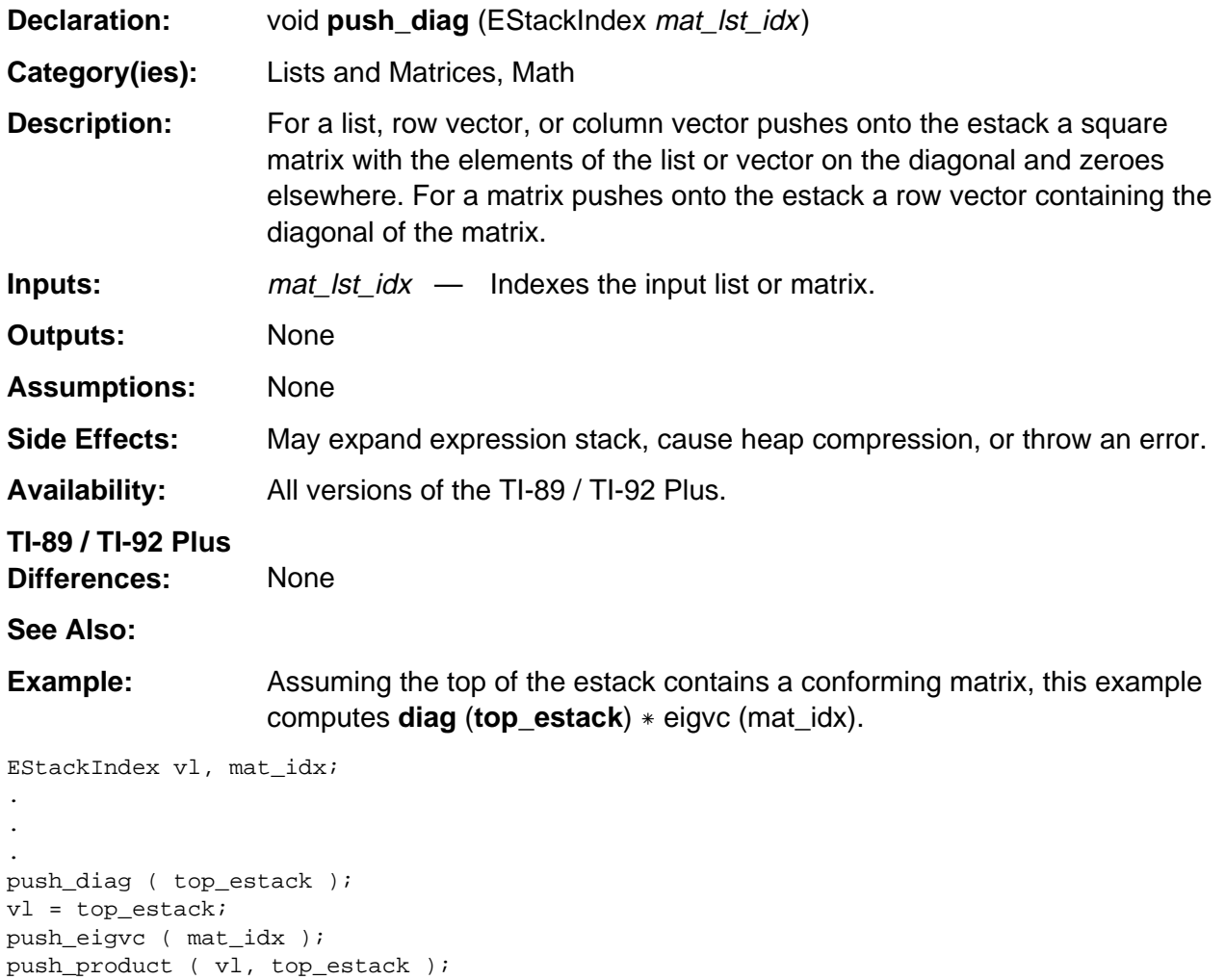

# **push\_dimension**

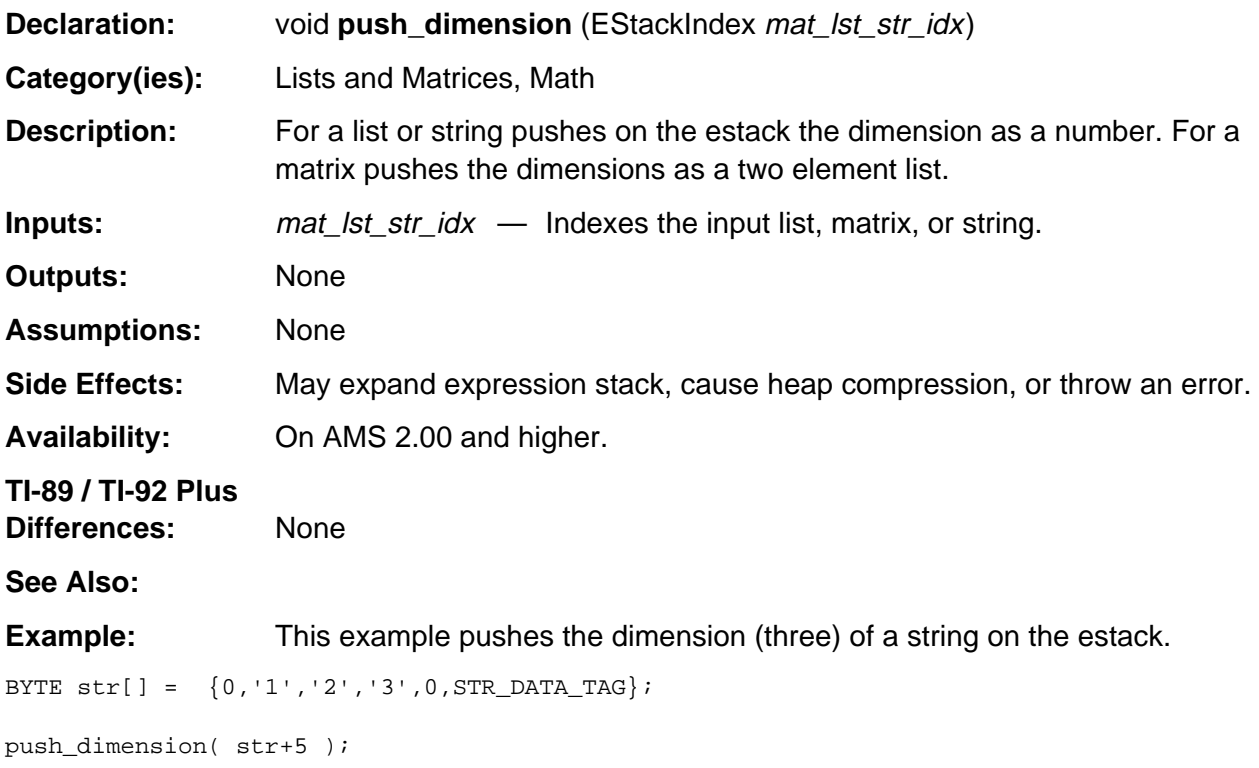

#### **push\_dot\_add**

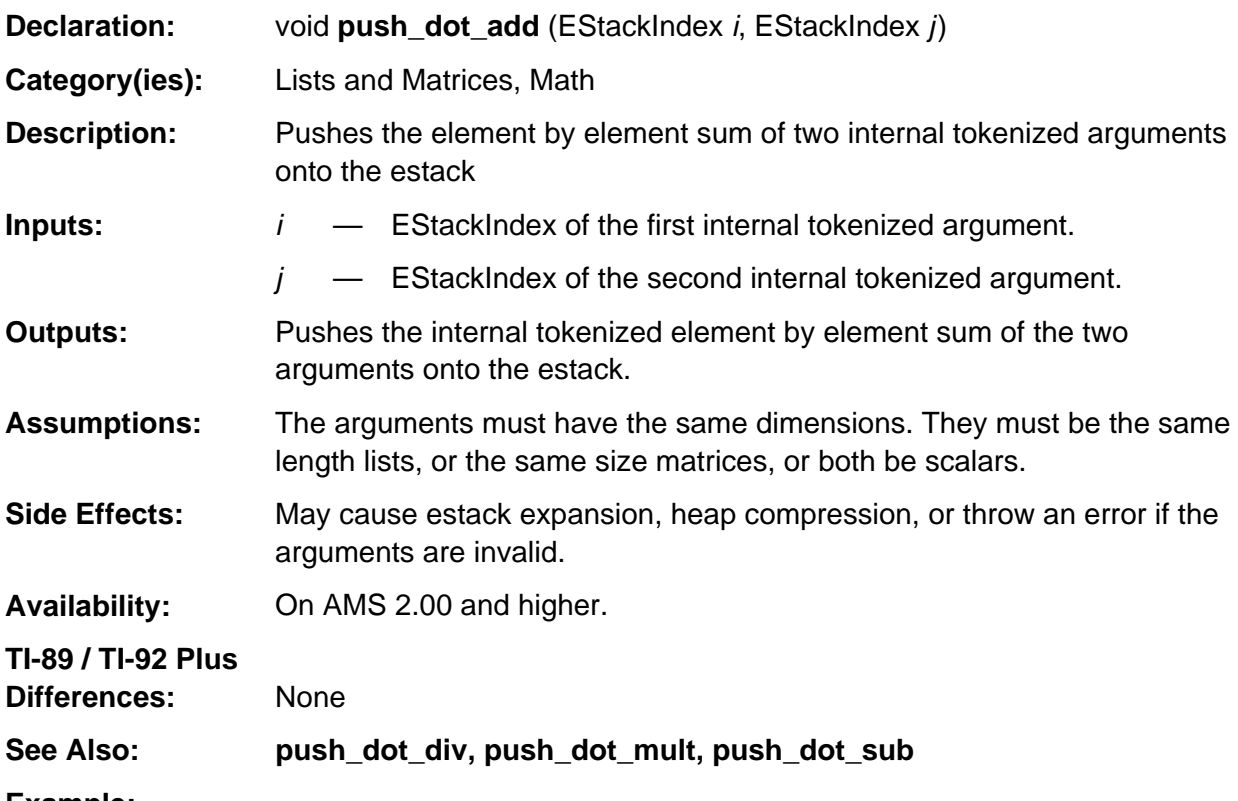

#### **Example:**

If m indexes the bolded tag in the list  $\{a, 2, 0\}$  as follows END\_TAG 0 NONNEGATIVE\_INTEGER\_TAG 2 1 NONNEGATIVE\_INTEGER\_TAG A\_VAR\_TAG **LIST\_TAG**

and n indexes the bolded tag in the list  $\{1, 1, 1\}$  as follows END\_TAG 1 1 NONNEGATIVE\_INTEGER\_TAG 1 1 NONNEGATIVE\_INTEGER\_TAG 1 1 NONNEGATIVE\_INTEGER\_TAG **LIST\_TAG**

then push\_dot\_add (m, n);

pushes the list {a + 1, 3, 1} onto the estack such that **top\_estack** points to the bolded tag as follows.

END\_TAG 1 1 NONNEGATIVE\_INTEGER\_TAG 3 1 NONNEGATIVE\_INTEGER\_TAG 1 1 NONNEGATIVE\_INTEGER\_TAG A\_VAR\_TAG ADD\_TAG **LIST\_TAG**

#### **push\_dot\_div**

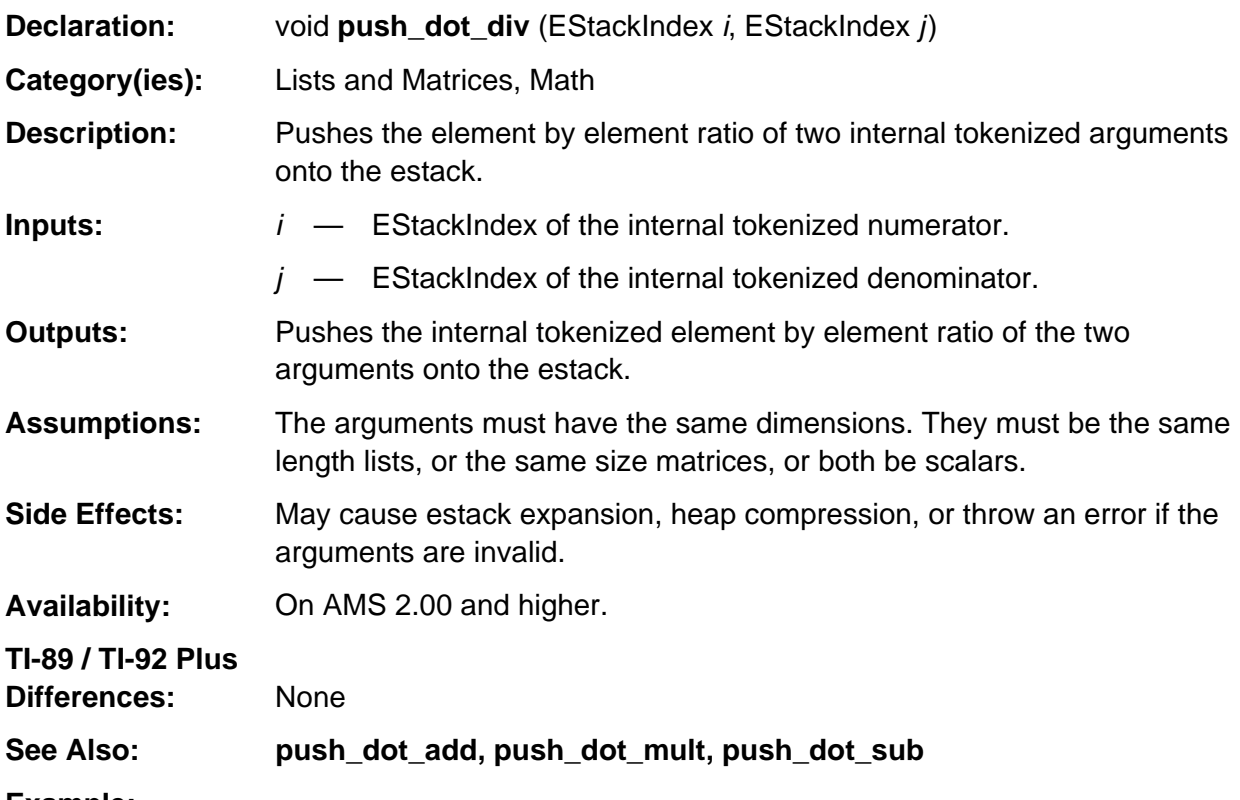

#### **Example:**

If m indexes the bolded tag in the list  $\{a, 2, 0\}$  as follows END\_TAG 0 NONNEGATIVE\_INTEGER\_TAG 2 1 NONNEGATIVE\_INTEGER\_TAG A\_VAR\_TAG **LIST\_TAG**

and n indexes the bolded tag in the list  $\{3, 3, 3\}$  as follows END\_TAG 3 1 NONNEGATIVE\_INTEGER\_TAG 3 1 NONNEGATIVE\_INTEGER\_TAG 3 1 NONNEGATIVE\_INTEGER\_TAG **LIST\_TAG**

then push\_dot\_div (m, n);

pushes the list {a \* 1/3, 2/3, 0} onto the estack such that **top\_estack** points to the bolded tag as follows.

END\_TAG 0 NONNEGATIVE\_INTEGER\_TAG 3 1 2 1 POSITIVE\_FRACTION\_TAG 3 1 1 1 POSITIVE\_FRACTION\_TAG A\_VAR\_TAG MULTIPLY\_TAG **LIST\_TAG**

#### **push\_dot\_mult**

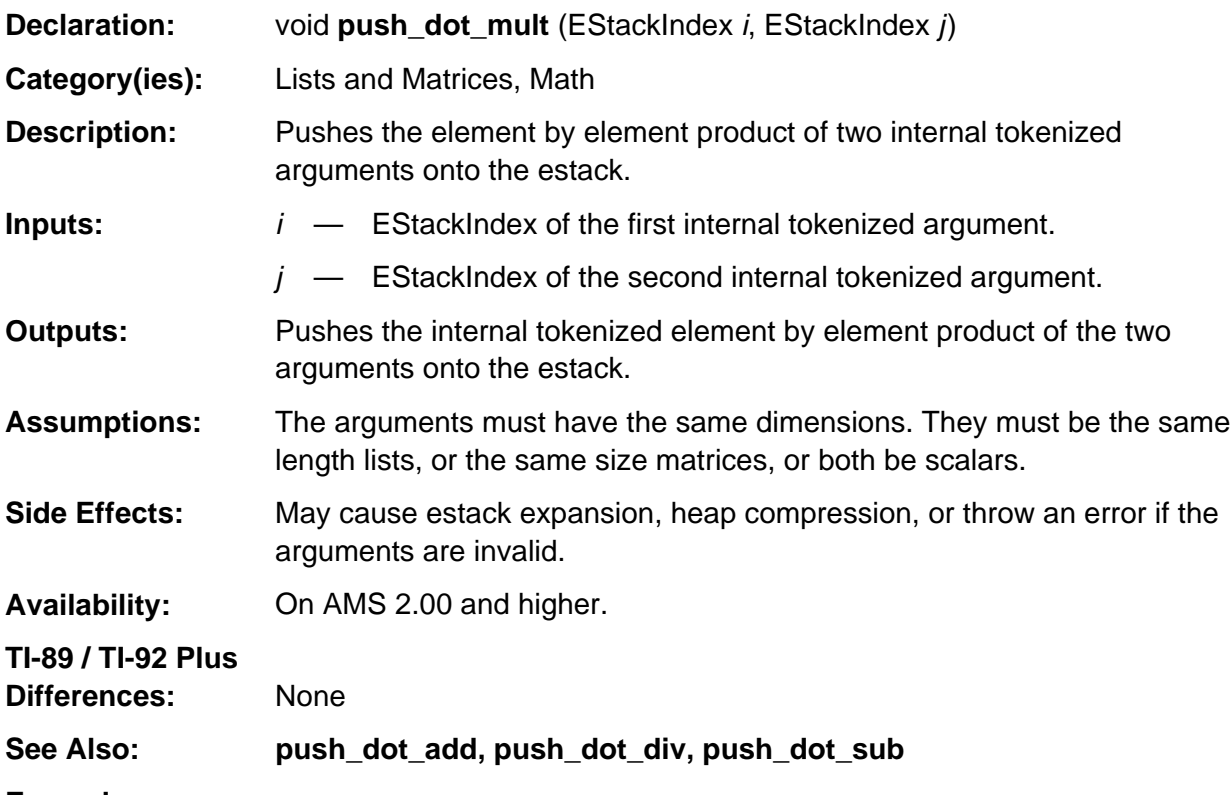

#### **Example:**

If m indexes the bolded tag in the list  $\{a, 2, 0\}$  as follows END\_TAG 0 NONNEGATIVE\_INTEGER\_TAG 2 1 NONNEGATIVE\_INTEGER\_TAG A\_VAR\_TAG **LIST\_TAG**

and n indexes the bolded tag in the list  $\{3, 3, 3\}$  as follows END\_TAG 3 1 NONNEGATIVE\_INTEGER\_TAG 3 1 NONNEGATIVE\_INTEGER\_TAG 3 1 NONNEGATIVE\_INTEGER\_TAG **LIST\_TAG**

then push\_dot\_mult (m, n);

pushes the list {a \* 3, 6, 0} onto the estack such that **top\_estack** points to the bolded tag as follows.

END\_TAG 0 NONNEGATIVE\_INTEGER\_TAG 6 1 NONNEGATIVE\_INTEGER\_TAG 3 1 NONNEGATIVE\_INTEGER\_TAG A\_VAR\_TAG MULTIPLY\_TAG **LIST\_TAG**

#### **push\_dot\_sub**

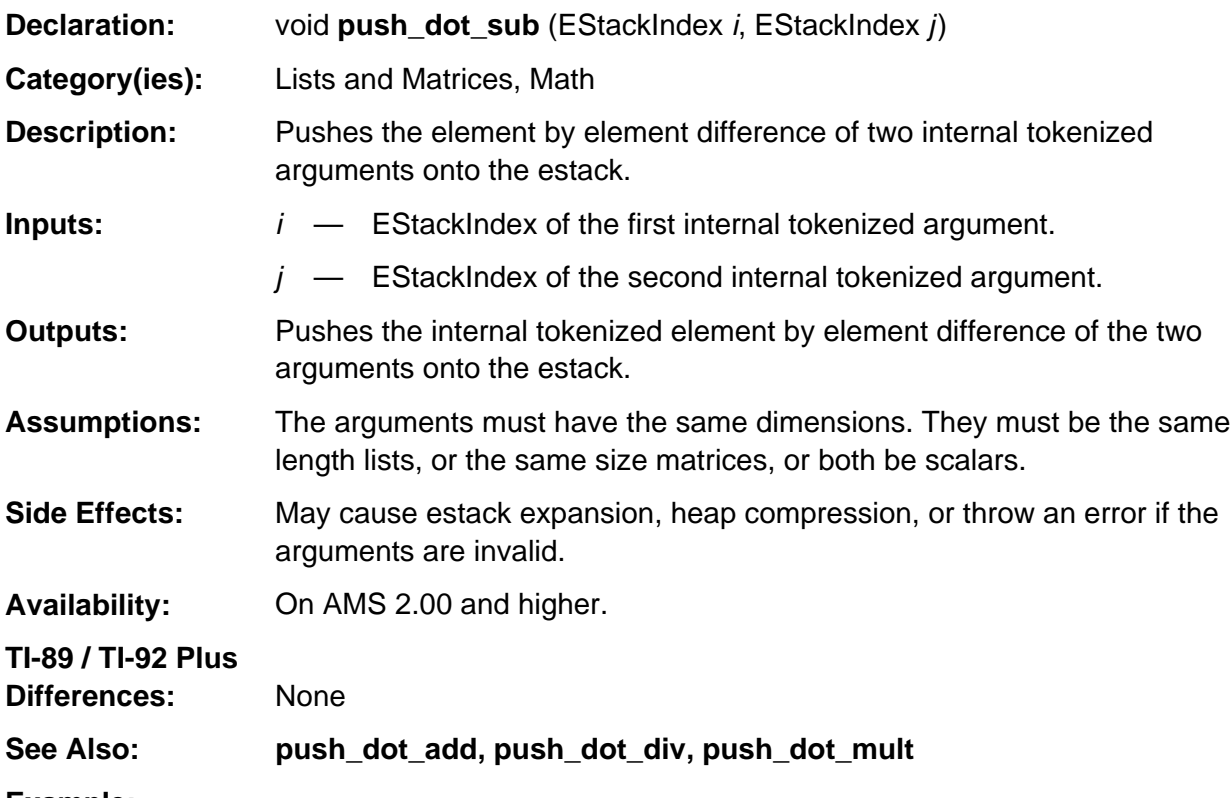

#### **Example:**

If m indexes the bolded tag in the list  $\{a, 2, 0\}$  as follows END\_TAG 0 NONNEGATIVE\_INTEGER\_TAG 2 1 NONNEGATIVE\_INTEGER\_TAG A\_VAR\_TAG **LIST\_TAG**

and n indexes the bolded tag in the list  $\{1, 1, 1\}$  as follows END\_TAG 1 1 NONNEGATIVE\_INTEGER\_TAG 1 1 NONNEGATIVE\_INTEGER\_TAG 1 1 NONNEGATIVE\_INTEGER\_TAG **LIST\_TAG**

then push\_dot\_sub (m, n);

pushes the list {a + (-1), 1, -1} onto the estack such that **top\_estack** points to the bolded tag as follows.

END\_TAG 1 1 NEGATIVE\_INTEGER\_TAG 1 1 NONNEGATIVE\_INTEGER\_TAG 1 1 NEGATIVE\_INTEGER\_TAG A\_VAR\_TAG ADD\_TAG **LIST\_TAG**

# **push\_dotproduct**

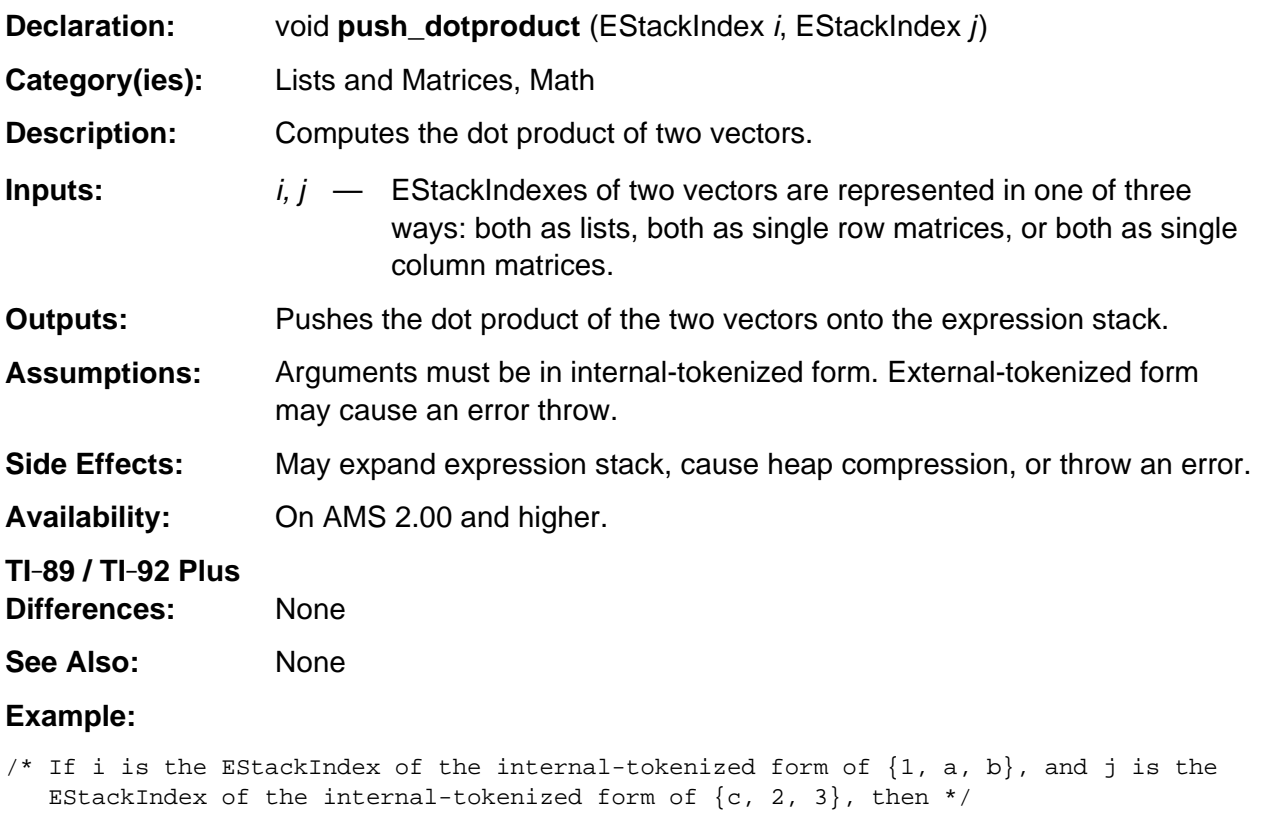

push\_dotproduct (i, j);

```
/* Pushes the internal-tokenized form of 2 * a + 3 * b + c onto the expression stack.
*/
```
# **push\_eigvc**

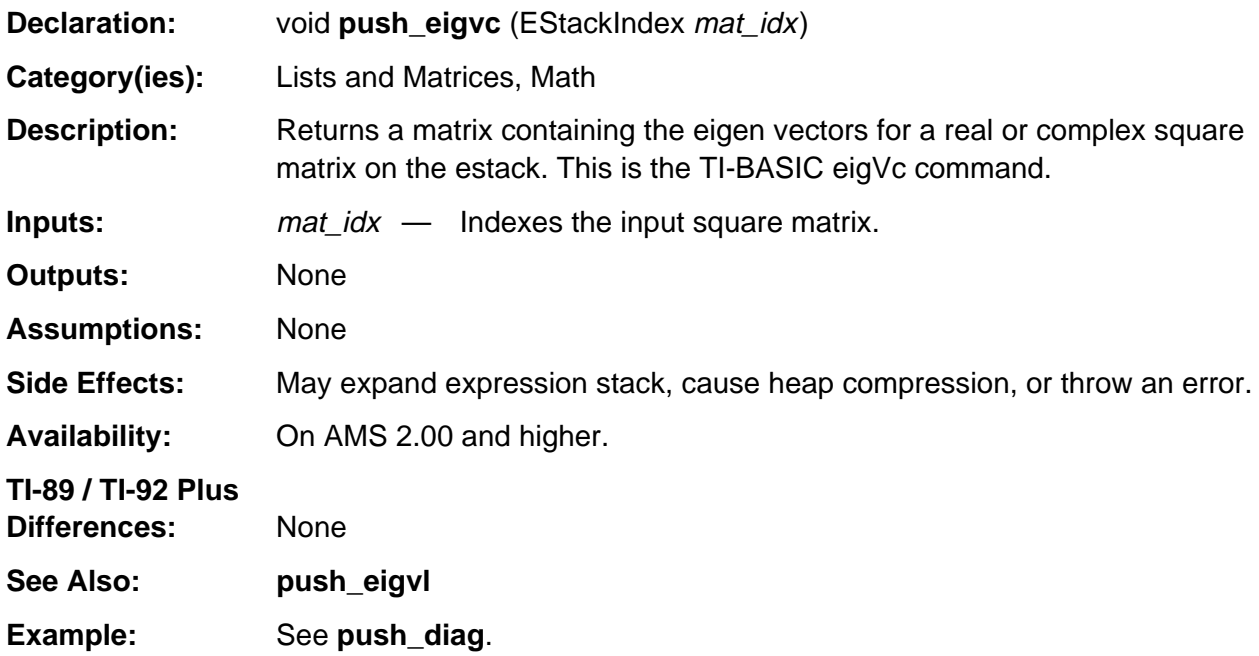

# **push\_eigvl**

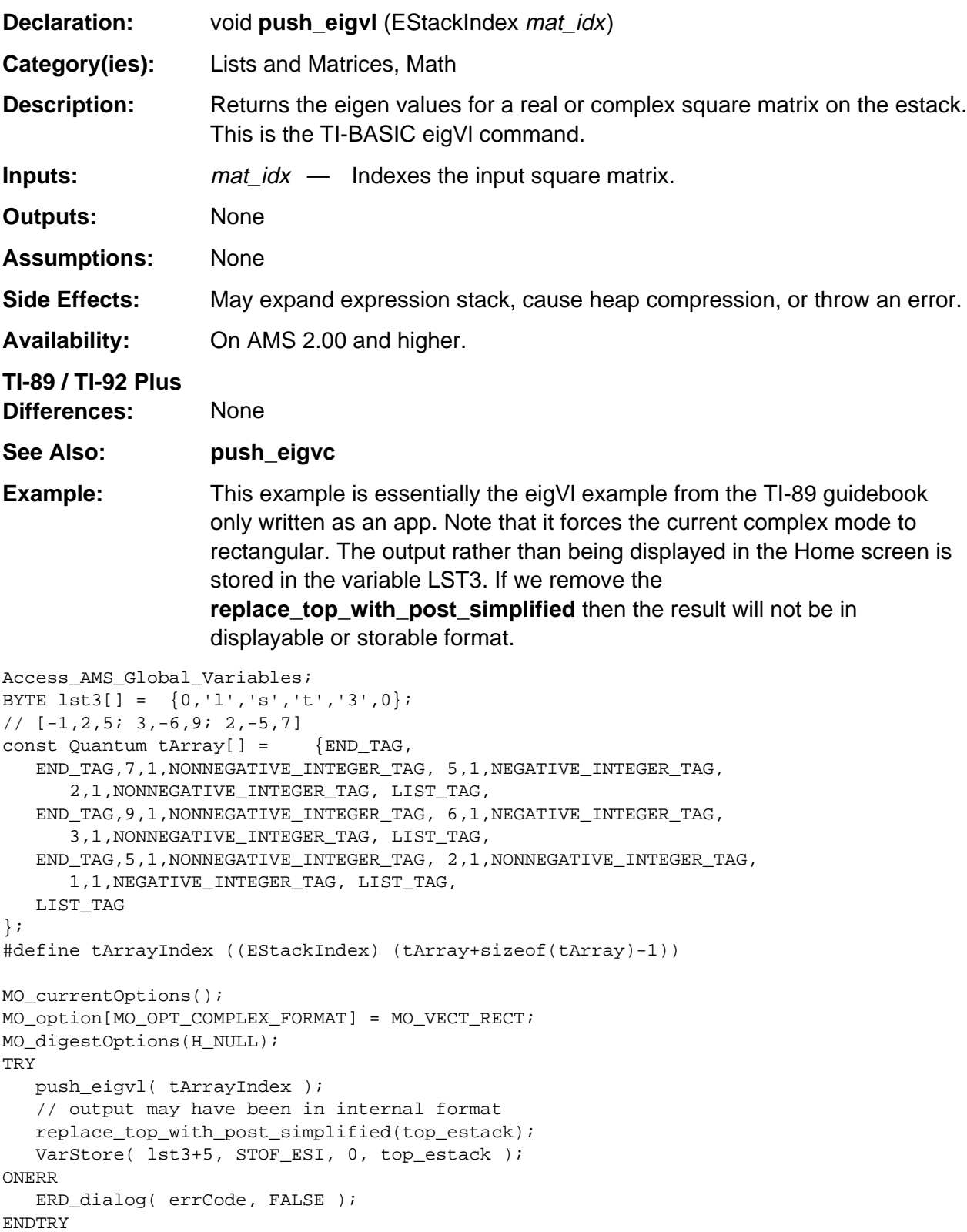

#### **push\_identity\_mat**

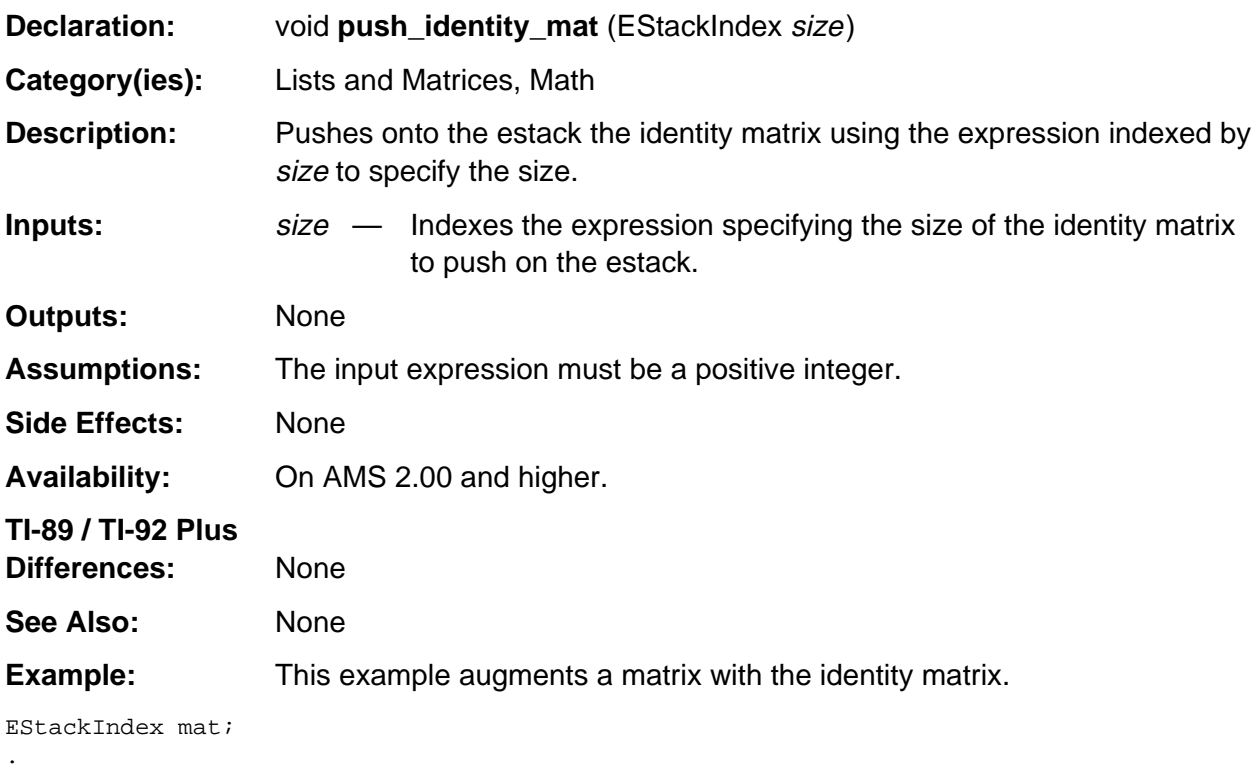

```
.
/* Assume matrix already on estack */
mat = top_estack;
push_rowdim( mat );
push_identity_mat ( top_estack );
push_augment( mat, top_estack );
```
.

#### **push\_list\_to\_mat**

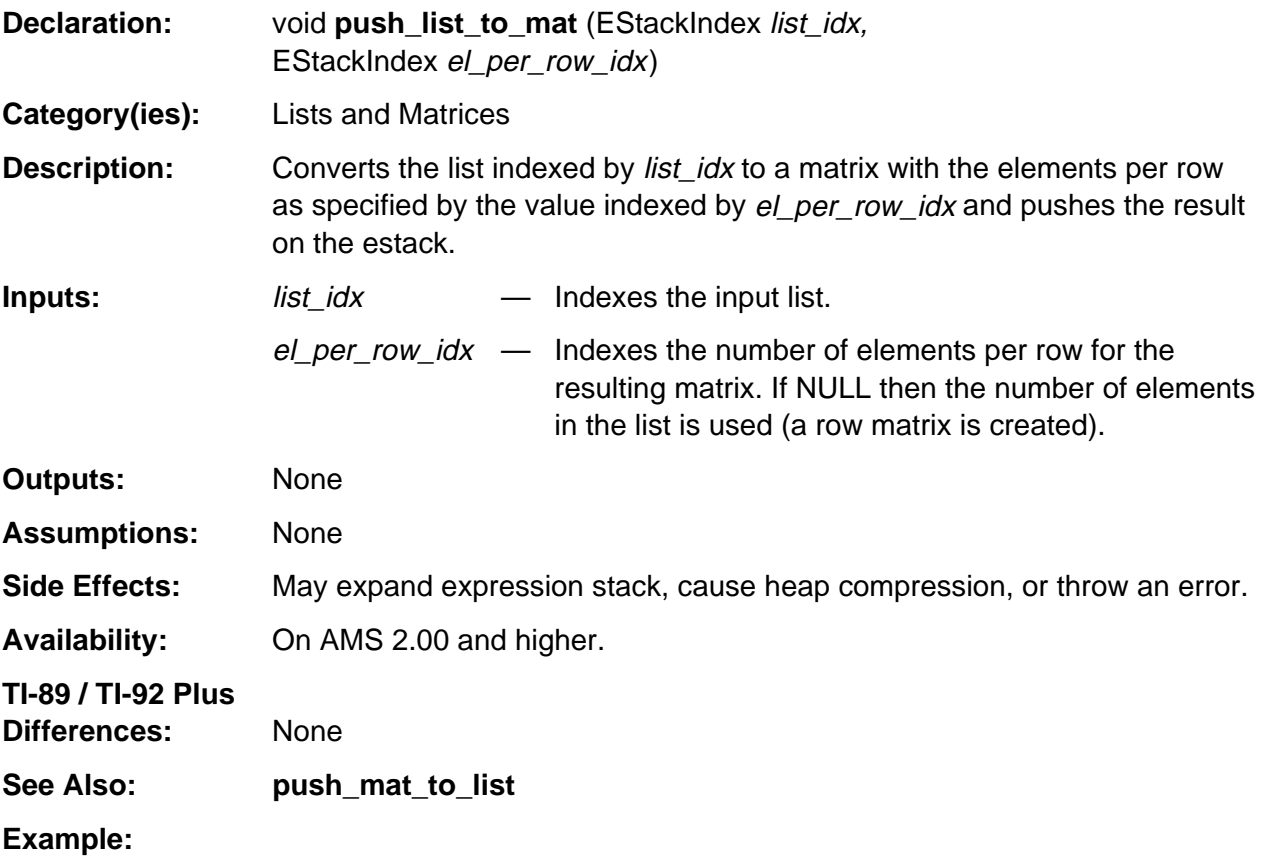

```
/* Push a row matrix on the estack from a list indexed by list_index.
   Assume list_index already setup, make sure it is a list and not a matrix.
*/
if ((ESTACK(list_index) == LIST_TAG) && (ESTACK(list_index-1) != LIST_TAG)) {
   push_list_to_mat (list_index, NULL);
    /* Now push a column matrix on the estack */
   push_list_to_mat (list_index, Integer1Index);
}
```
#### **push\_mat\_to\_list**

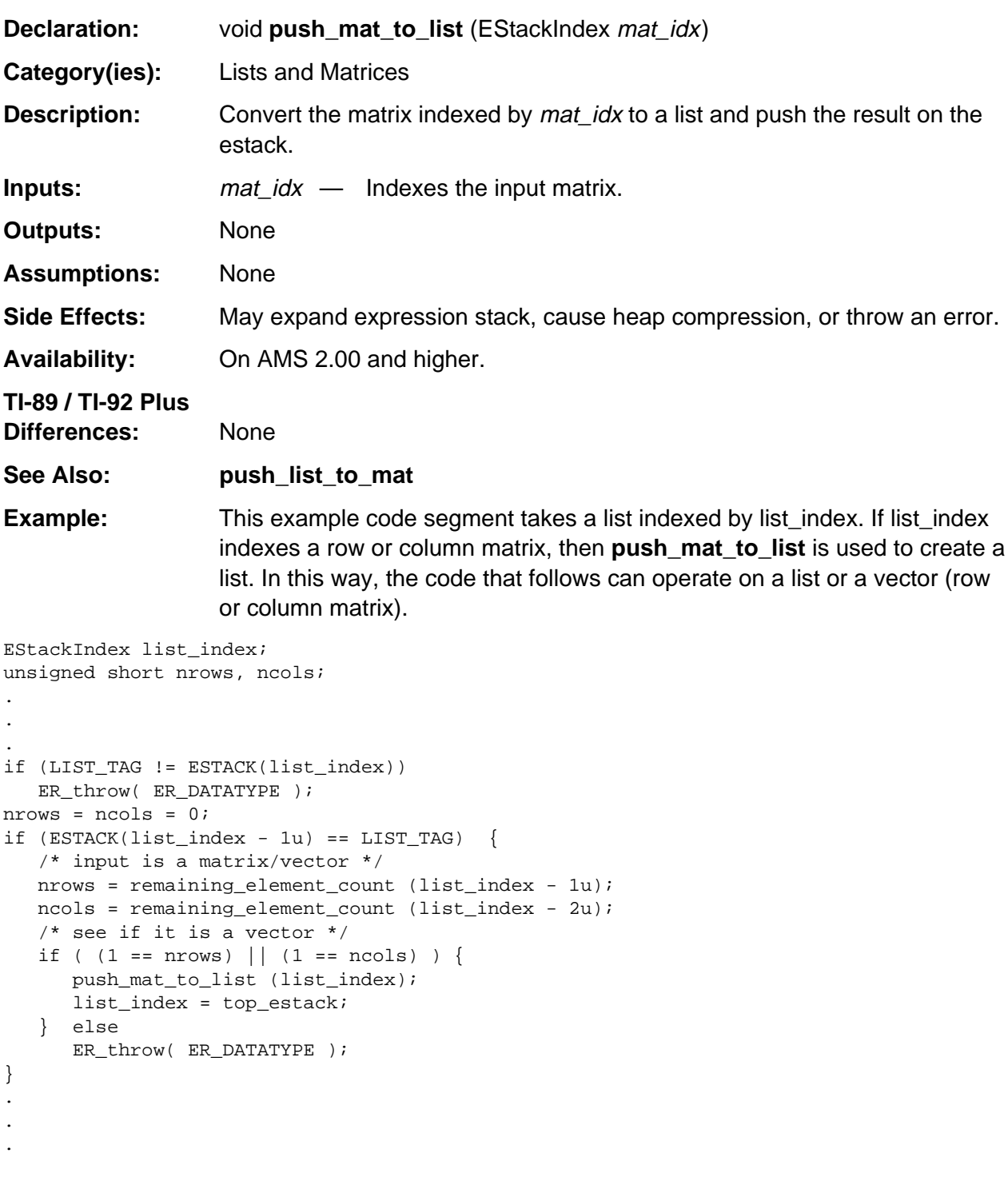

# **push\_matnorm**

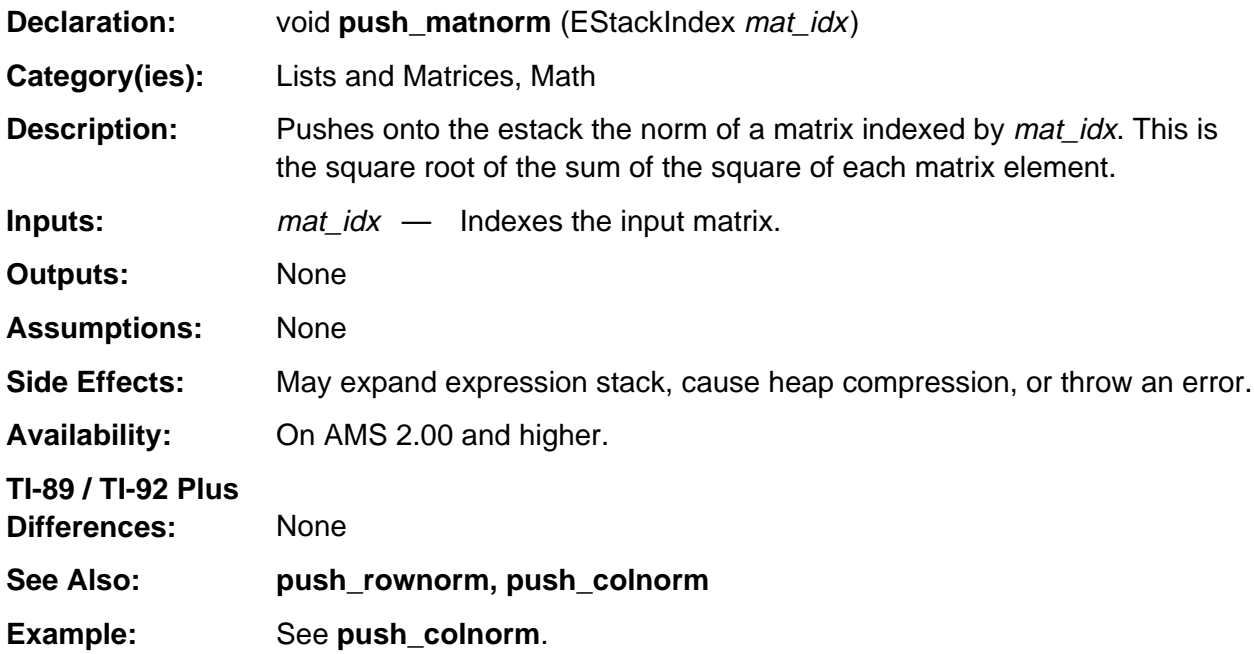

# **push\_mean**

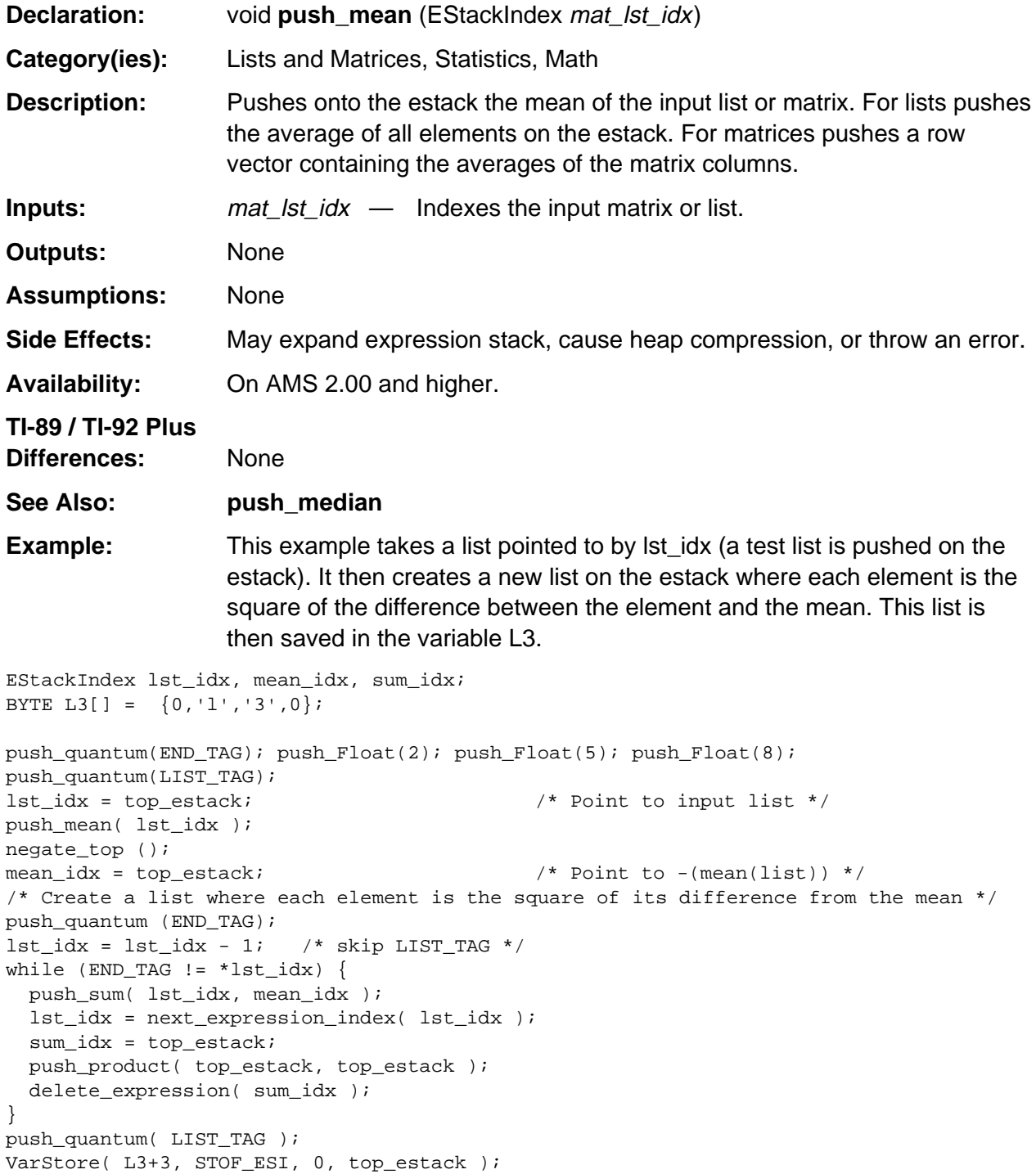

# **push\_median**

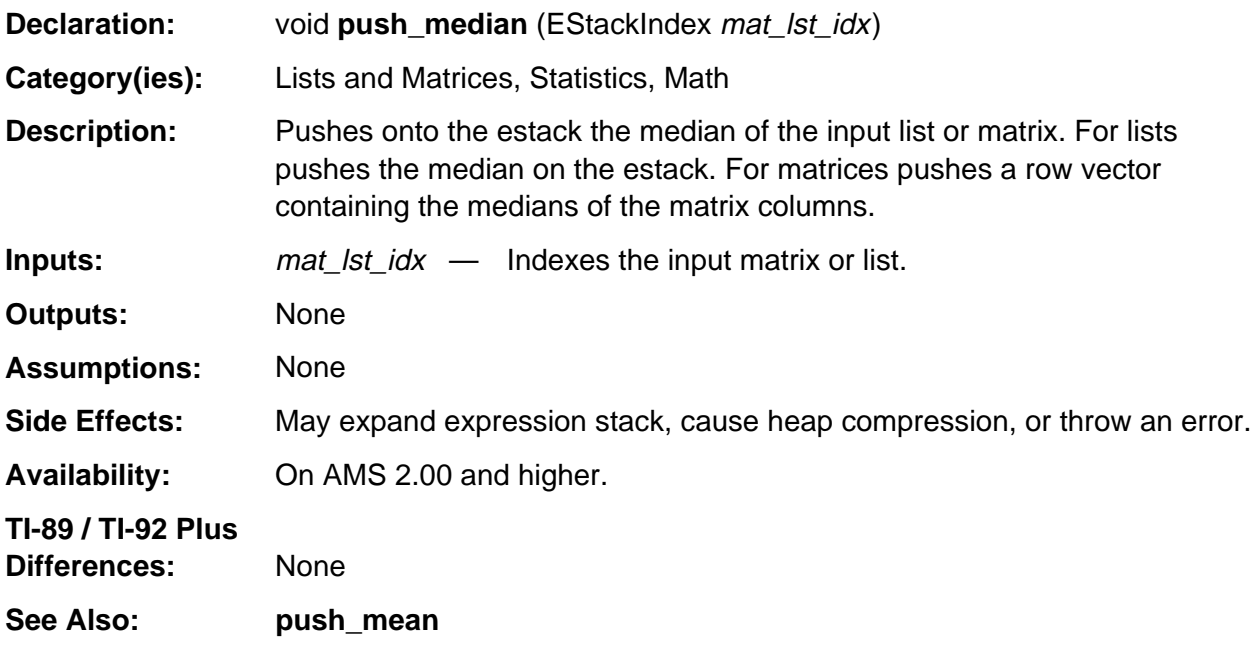

(continued)

#### **push median** (continued)

**Example:** This example pushes a list on the estack that corresponds to the median for the input list. For each element in the input list the element in the output list is a negative one if the element is less than the median, a zero if it is equal to the median, and a positive one if it greater than the median. Note that since the output list is created in reverse order on the estack, **push\_reversed\_tail** is used to reverse the order of the list back to normal.

```
const BYTE INT_NEG1[] = {END_TAG, 1, 1, NEGATIVE_INTEGER_TAG};
const BYTE INT_0[] = {END_TAG,0,NONNEGATIVE_INTEGER_TAG};
const BYTE INT_1[] = {END_TAG, 1, 1, NONNEGATIVE_INTEGER_TAG};
EStackIndex old_top, idx, median_idx, cond_idx;
old top = top estack;
push_quantum(END_TAG);
push_Float(-5.0);
push_Float(1.0);
push_Float(2.0);
push_Float(4.0);
push_Float(99.0);
idx = top_estack;
push_quantum(LIST_TAG);
push_median( idx+1 );
median_idx = top_estack;
push_quantum( END_TAG );
while (END_TAG != ESTACK(idx)) {
    push_difference( median_idx, idx );
    if (is0(top_estack))
      cond_idx = (EstackIndex) INT_0+2;
    else if (is_positive(top_estack))
       cond_idx = (EStackIndex) INT_1+3;
    else
       cond_idx = (EStackIndex) INT_NEG1+3;
   delete_expression( top_estack );
    push_expression( cond_idx );
    idx = next_expression_index( idx );
}
idx = top_estack;
push_reversed_tail( idx );
delete_between ( old_top, idx );
push_quantum( LIST_TAG );
```
# **push\_mrow**

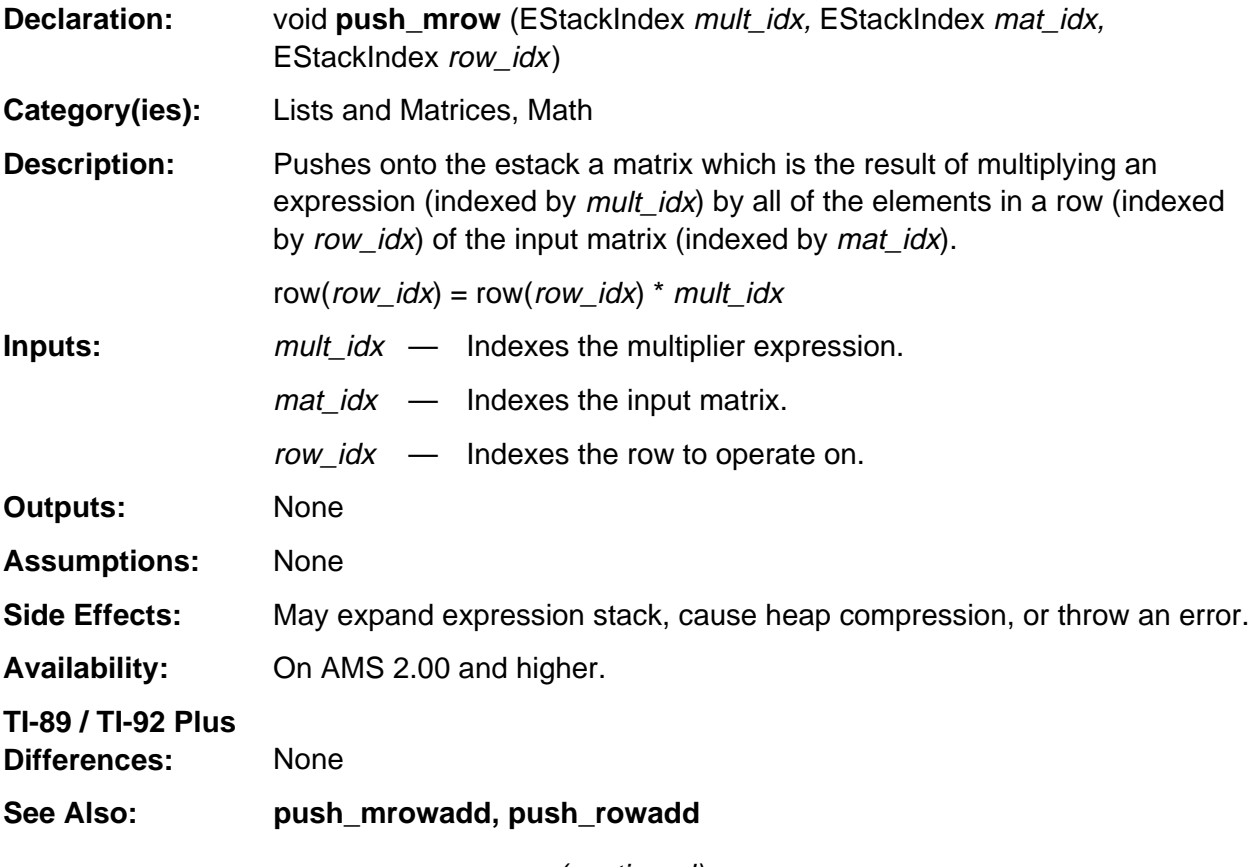

(continued)

#### **push\_mrow (continued)**

**Example:** This example uses **push\_mrow**, **push\_mrowadd**, and **push\_rowadd**. It uses an AMS global variable **Integer2Index** which is only available on AMS 2.05 and above so it undefines that global and redefines its own. In this way this code will run on all versions of AMS 2.00 and above. Notice how it stores its own test matrix (a matrix is just a list of lists).

```
#undef Integer2Index
const Quantum Integer2 [] = \{2u, 1u, 100NNEGATIVE_INTEGER_TAG\};#define Integer2Index ((EStackIndex) (Integer2+2))
const Quantum Integer5 [] = {5u, 1u, NONNEGATIVE_INTEGER_TAG};
#define Integer5Index ((EStackIndex) (Integer5+2))
const Quantum tArray[] = {[END_TAG]},
   END_TAG,4,1,NONNEGATIVE_INTEGER_TAG, 3,1,NONNEGATIVE_INTEGER_TAG,LIST_TAG,
   END_TAG,2,1,NONNEGATIVE_INTEGER_TAG, 1,1,NONNEGATIVE_INTEGER_TAG,LIST_TAG,
   LIST_TAG
};
#define tArrayIndex ((EStackIndex) (tArray+sizeof(tArray)-1))
BYTE m5[ ] = {0, 'm', '5', 0};/* Start out with [1,2;3,4] (note that lists are stored backwards */
push_mrow( Integer5Index, tArrayIndex, Integer1Index );
/* Now have [5,10;3,4] */
push_mrowadd( Integer2Index, top_estack, Integer1Index, Integer2Index );
/* Now have [5,10;13,24] */
push_rowadd( top_estack, Integer2Index, Integer1Index );
/* Now have [18,34;13,24] */
VarStore( m5+3, STOF_ESI, 0, top_estack );
```
# **push\_mrowadd**

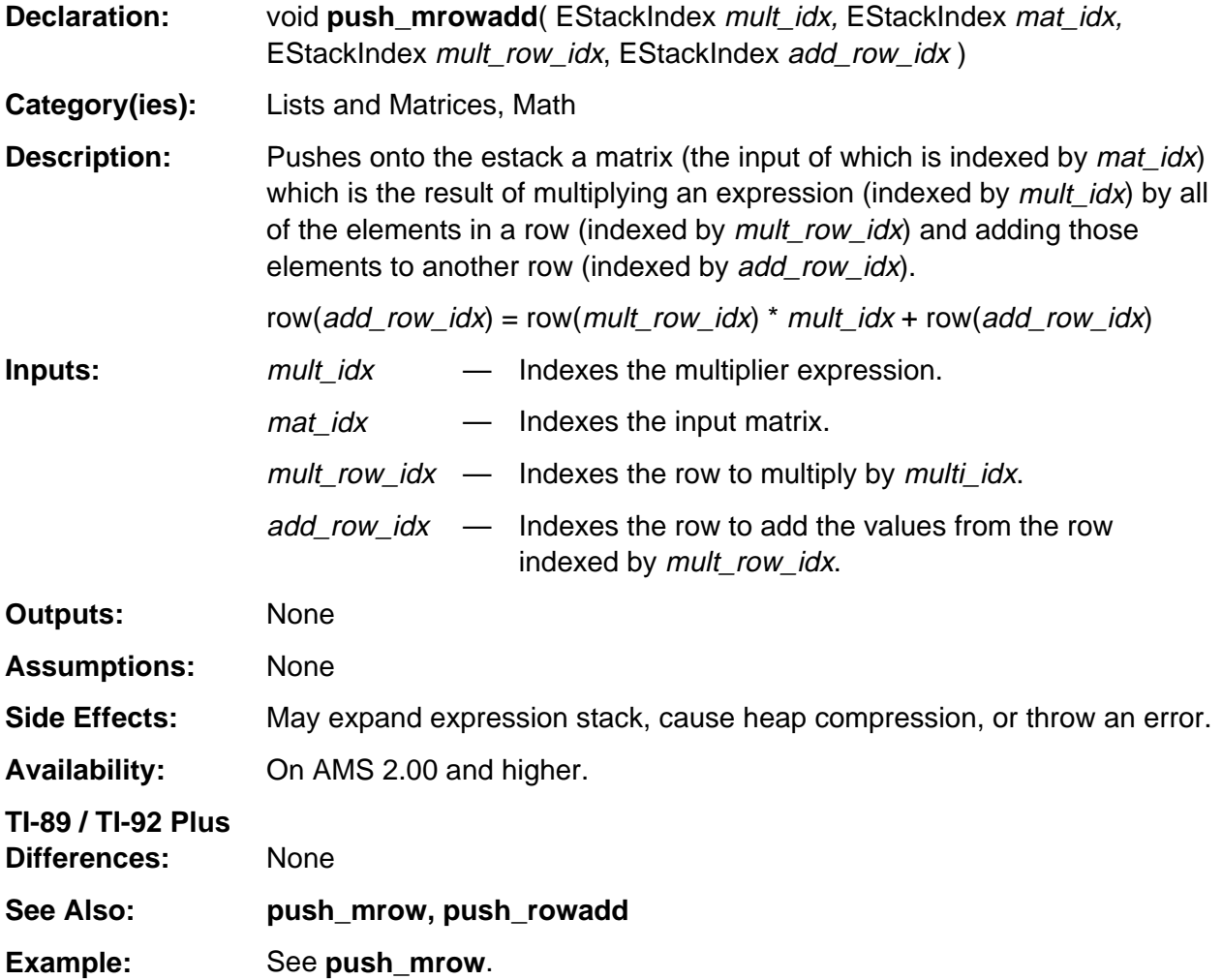

VarStore( lName+3, STOF\_ELEMENT, 0, top\_estack, 11u, 0 );

#### **push\_newlist**

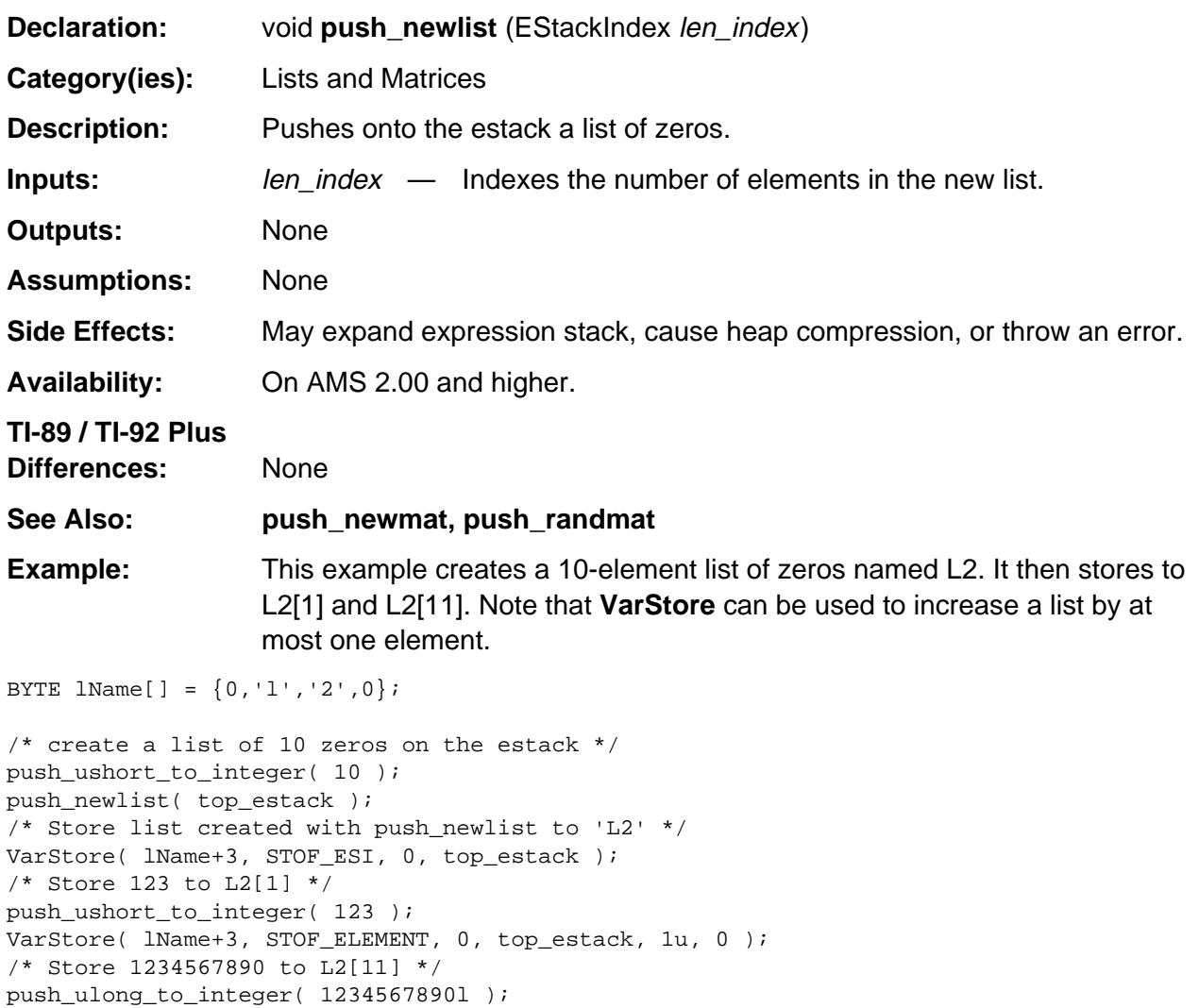

# **push\_newmat**

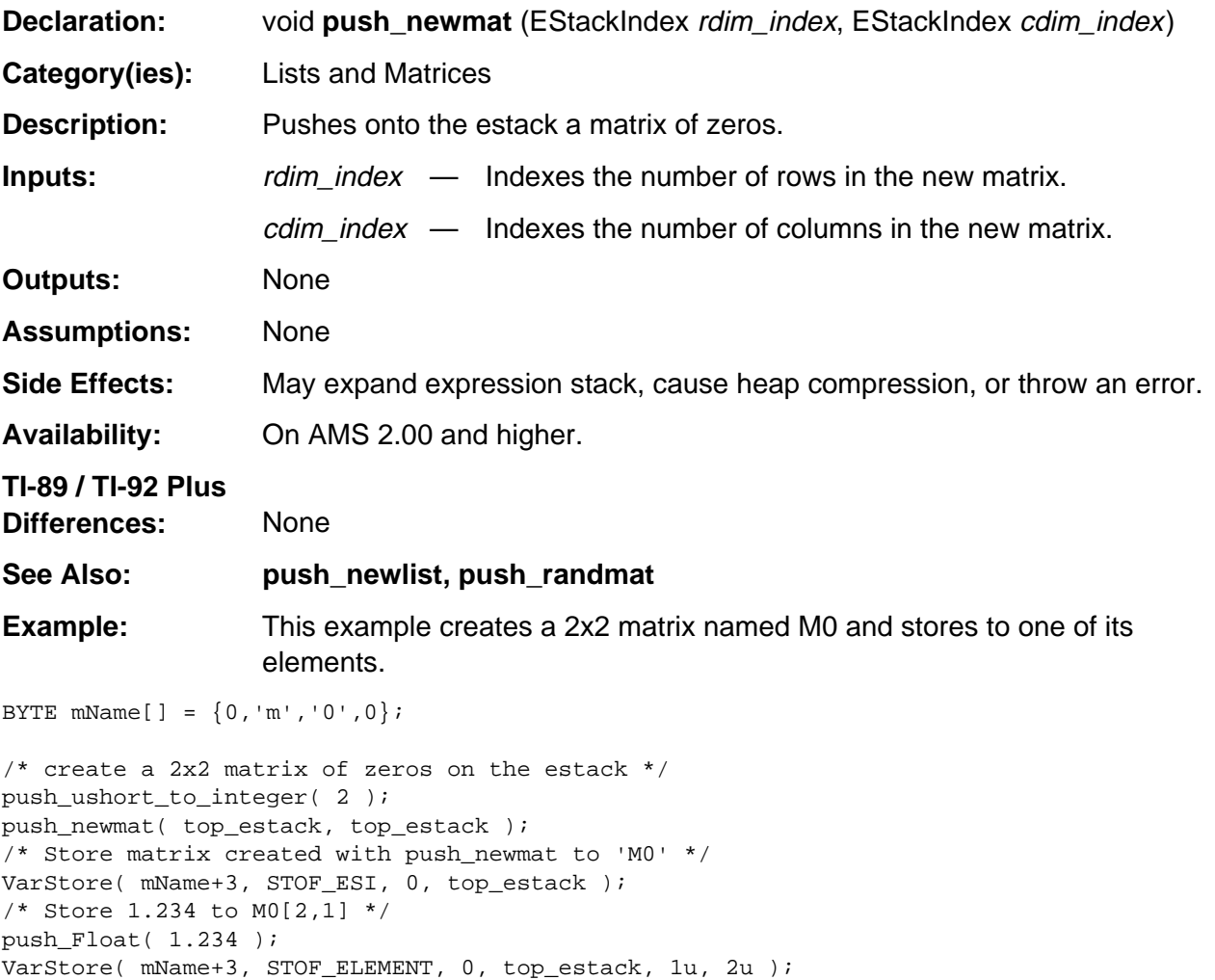

#### **push\_prodlist**

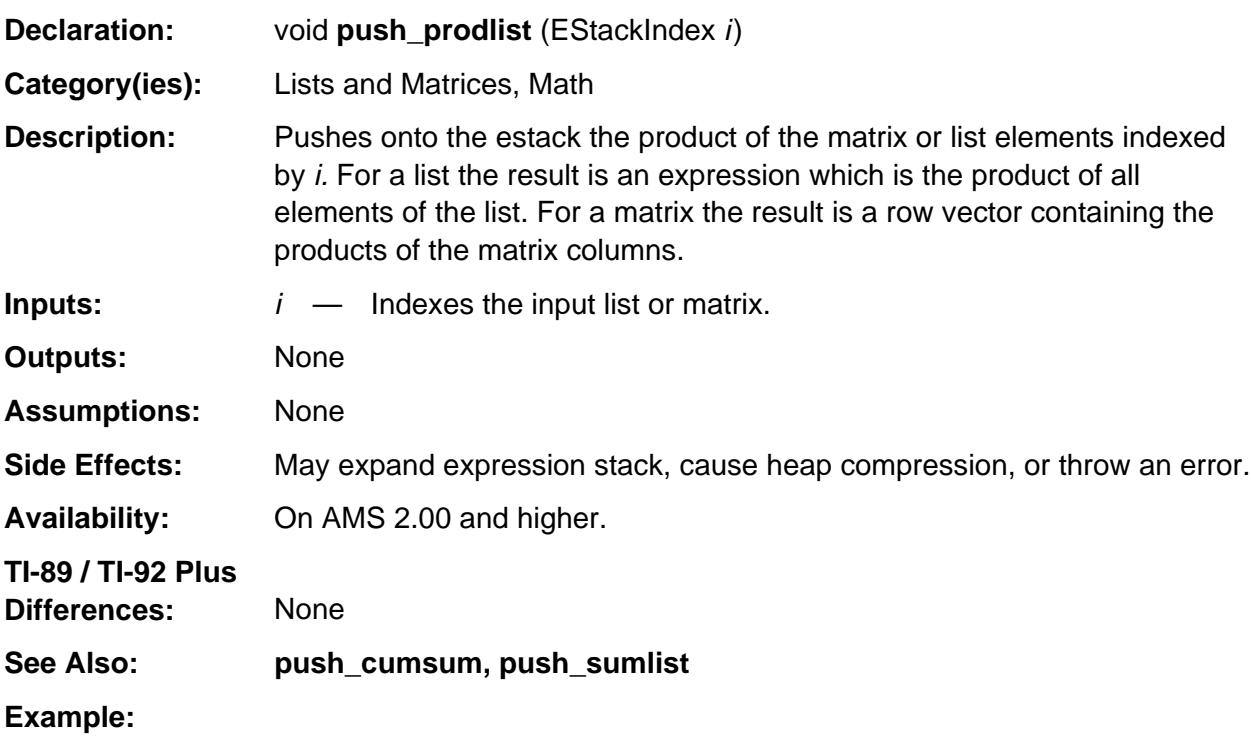

If j indexes at the bolded tag the matrix [1, 2; 3, 4] as follows END\_TAG END\_TAG 4 1 NONNEGATIVE\_INTEGER\_TAG 3 1 NONNEGATIVE\_INTEGER\_TAG LIST\_TAG END\_TAG 2 1 NONNEGATIVE\_INTEGER\_TAG 1 1 NONNEGATIVE\_INTEGER\_TAG LIST\_TAG **LIST\_TAG**

then push\_prodlist (j);

pushes a row vector containing the column products of the matrix, [3, 8], onto the estack such that **top\_estack** points to the bolded tag as follows. END\_TAG END\_TAG 8 1 NONNEGATIVE\_INTEGER\_TAG 3 1 NONNEGATIVE\_INTEGER\_TAG LIST\_TAG **LIST\_TAG**

#### **push\_randmat**

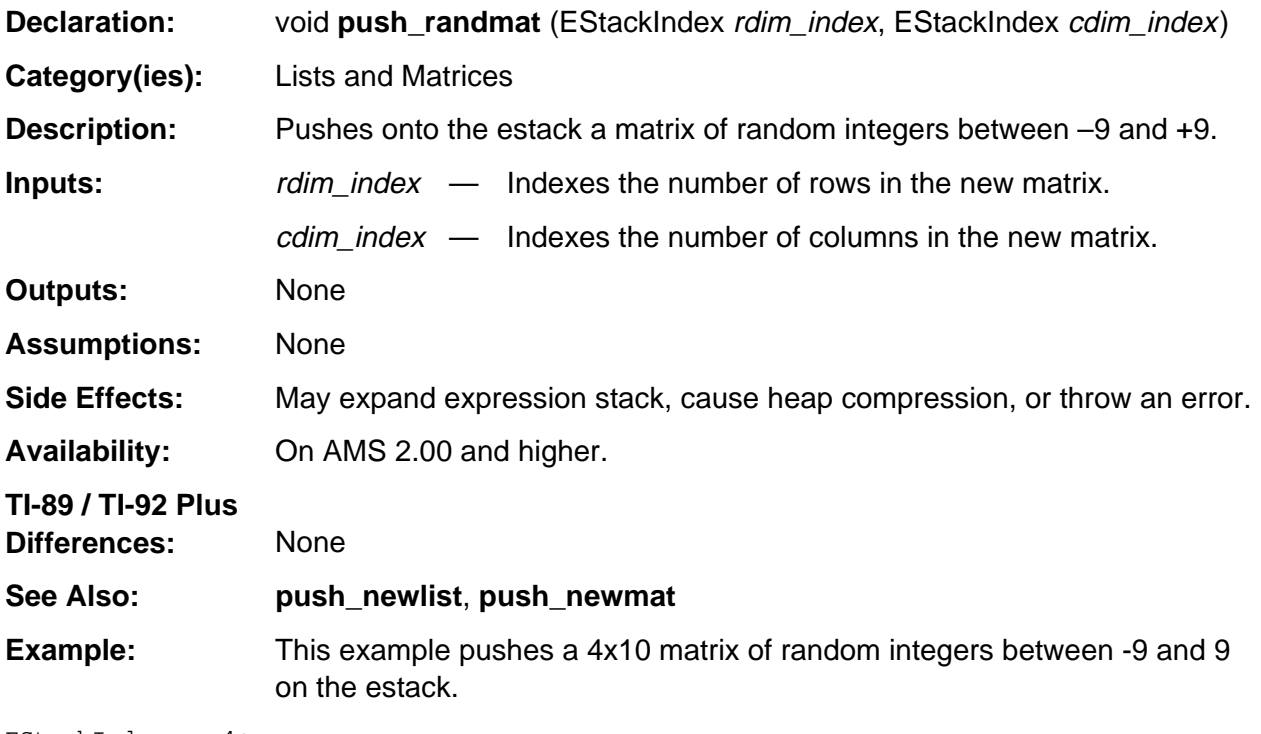

EStackIndex num4;

push\_ushort\_to\_integer( 4 ); num4 = top\_estack; push\_ushort\_to\_integer( 10 ); push\_randmat( num4, top\_estack );

#### **push\_red\_row\_ech**

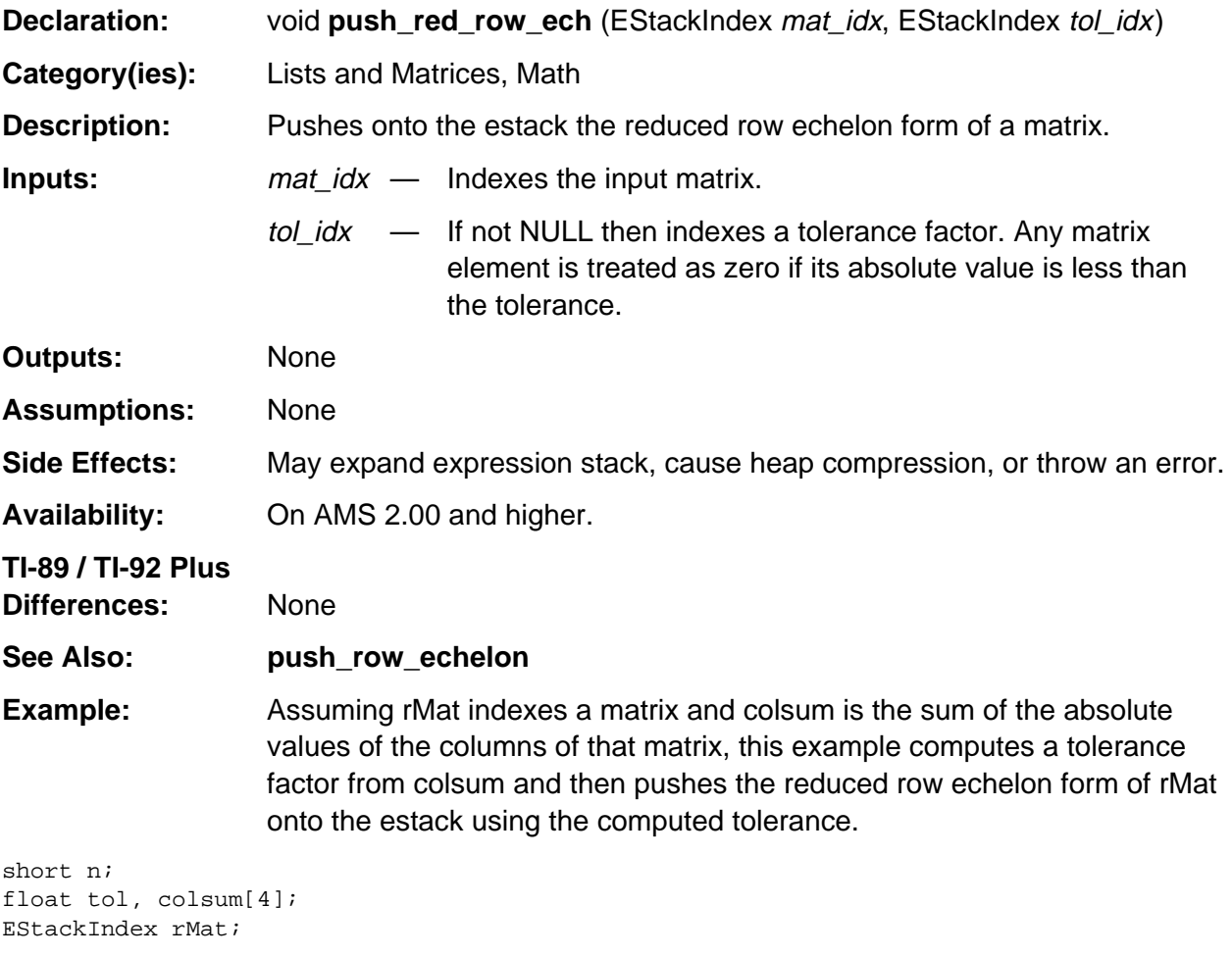

```
.
.
.
/* Assume rMat already setup */
tol = colsum[0];for (n=1 ; n<=3 ; n++) if ( colsum[n] > tol )
      tol = colsum[n];
tol *= 1.2e-12;
push_Float( tol );
push_red_row_ech( rMat, top_estack );
```
# **push\_reversed\_tail**

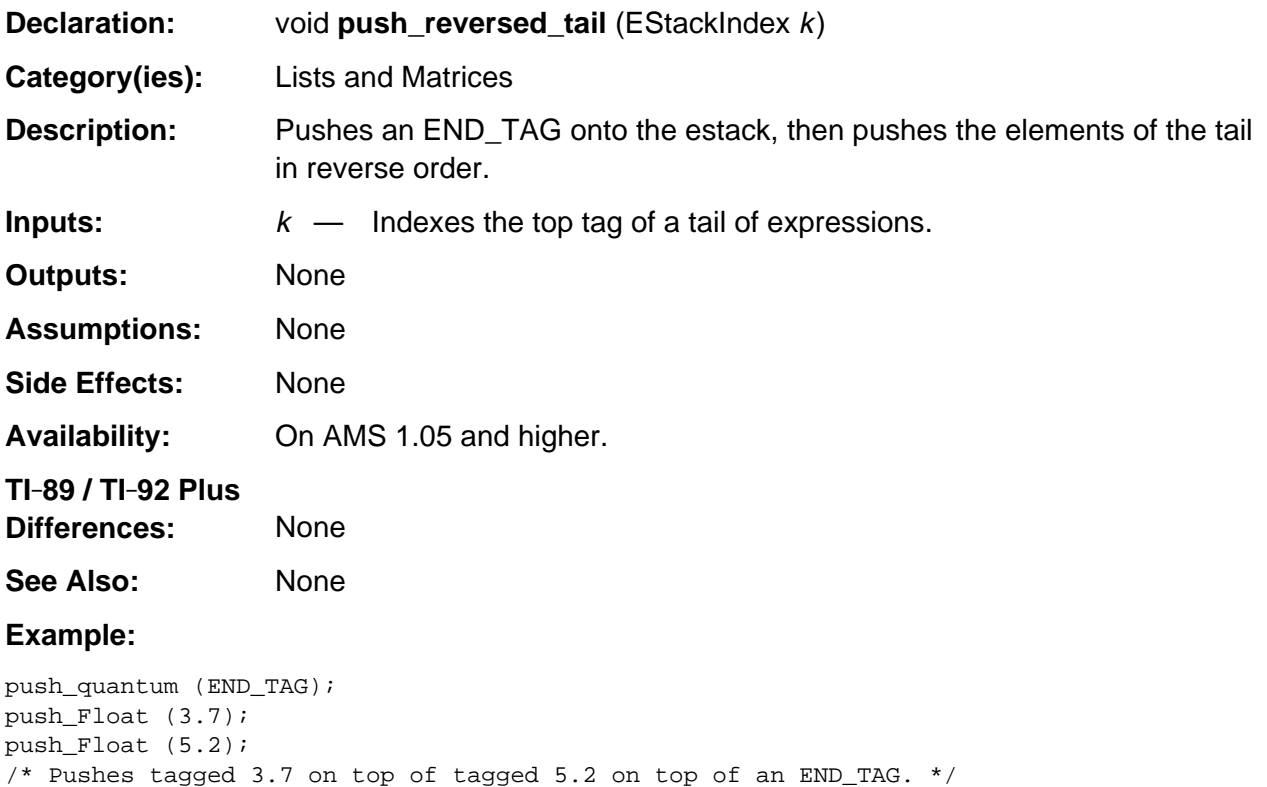

```
push_reversed_tail (top_estack);
```
# **push\_row\_echelon**

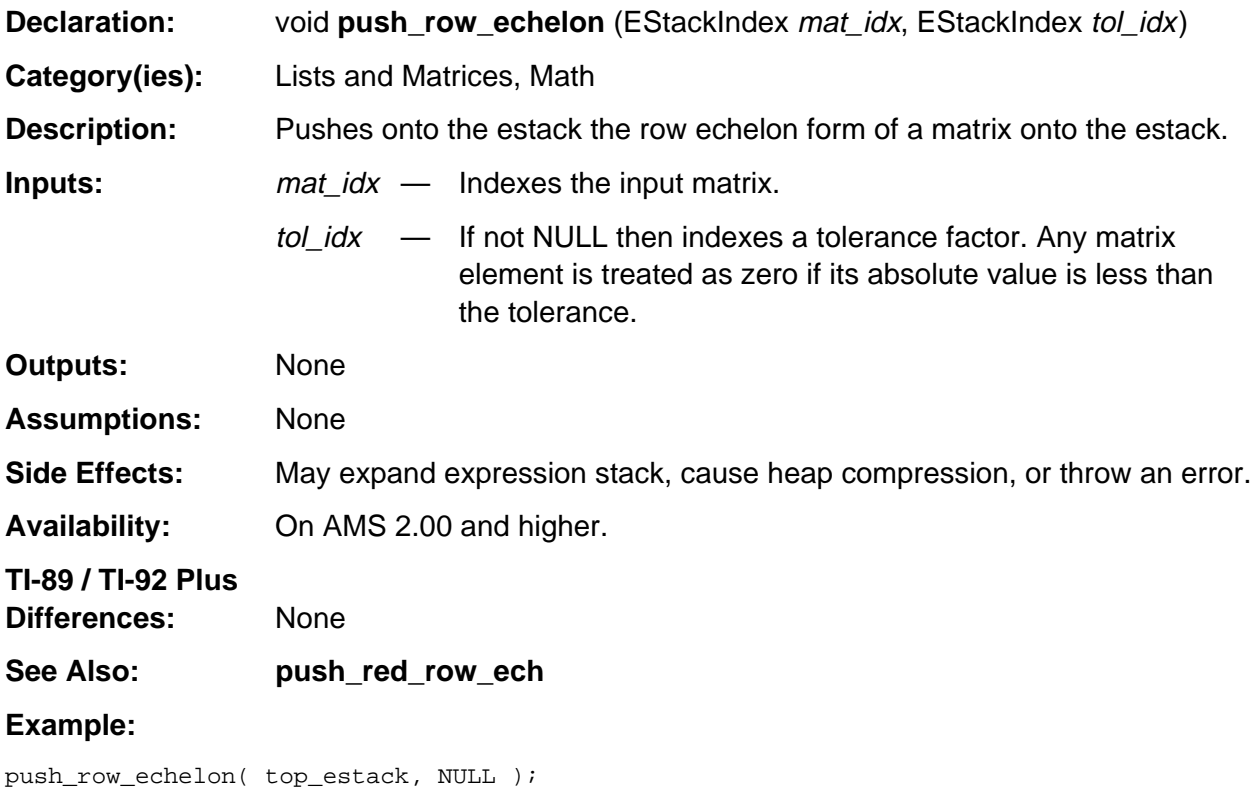

# **push\_rowadd**

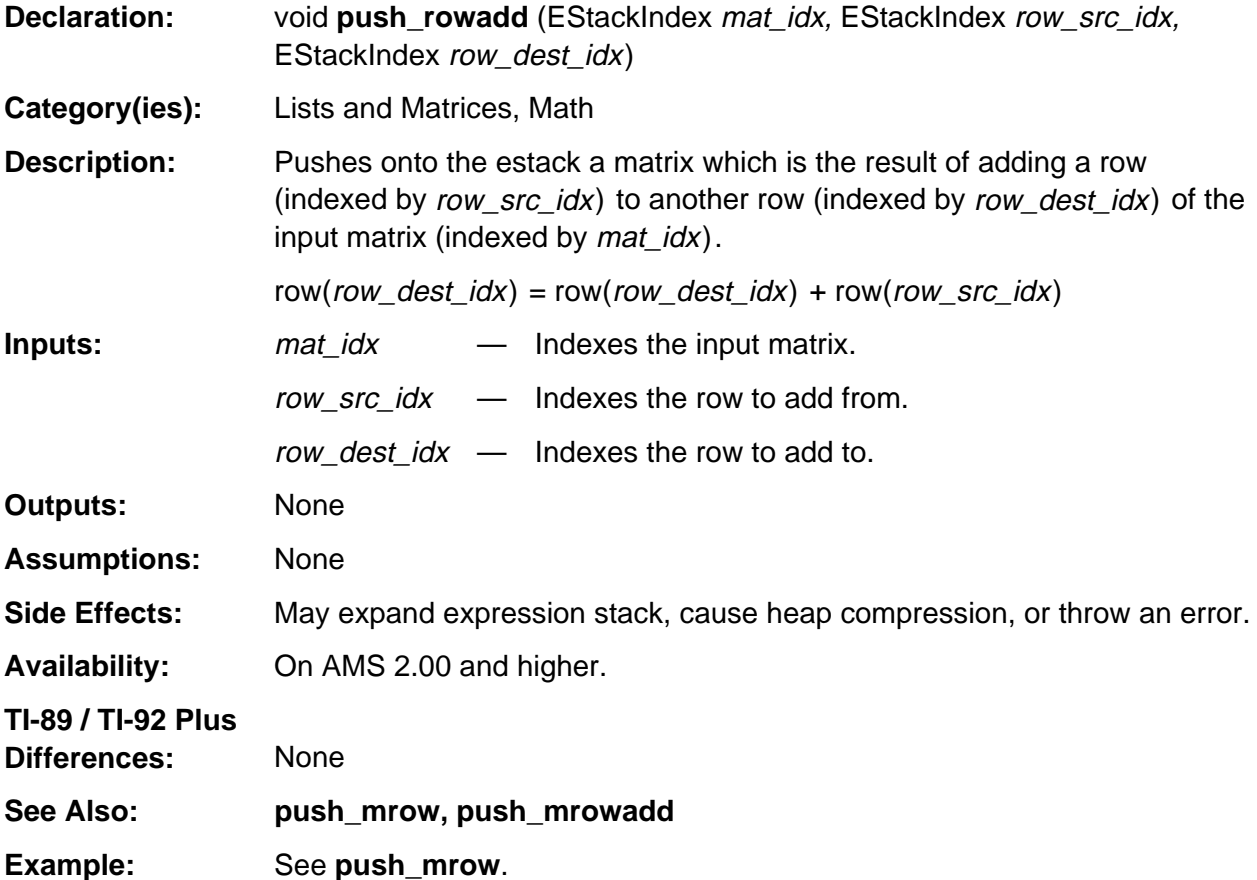

# **push\_rowdim**

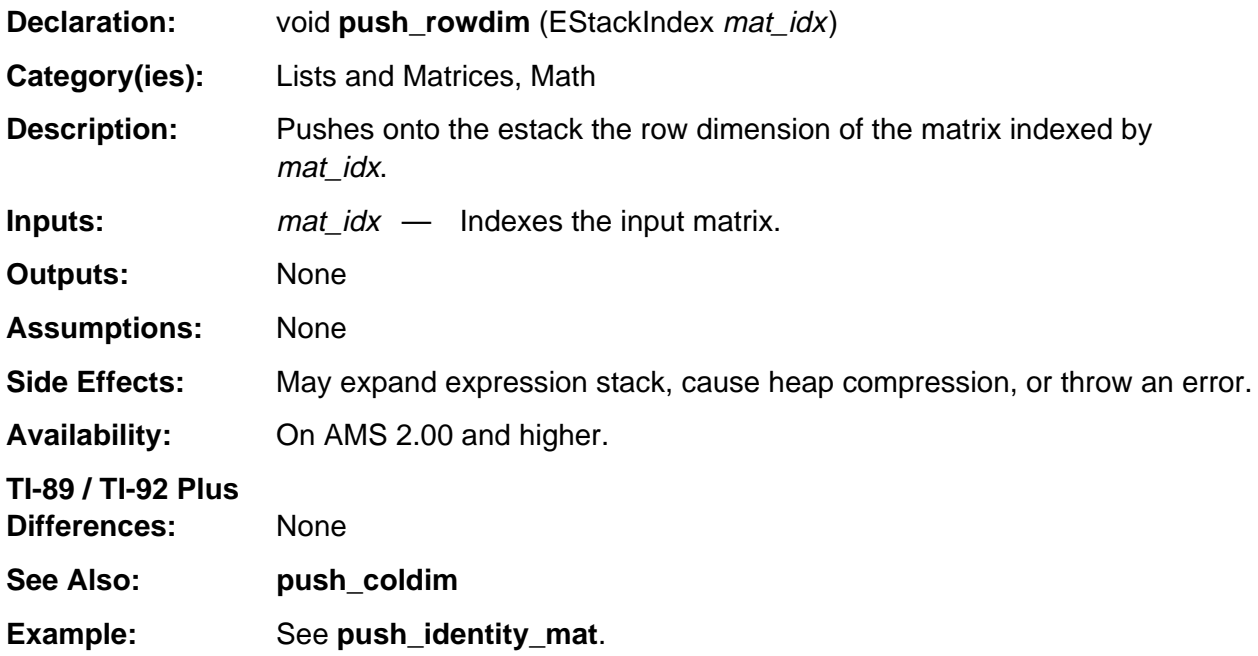

# **push\_rownorm**

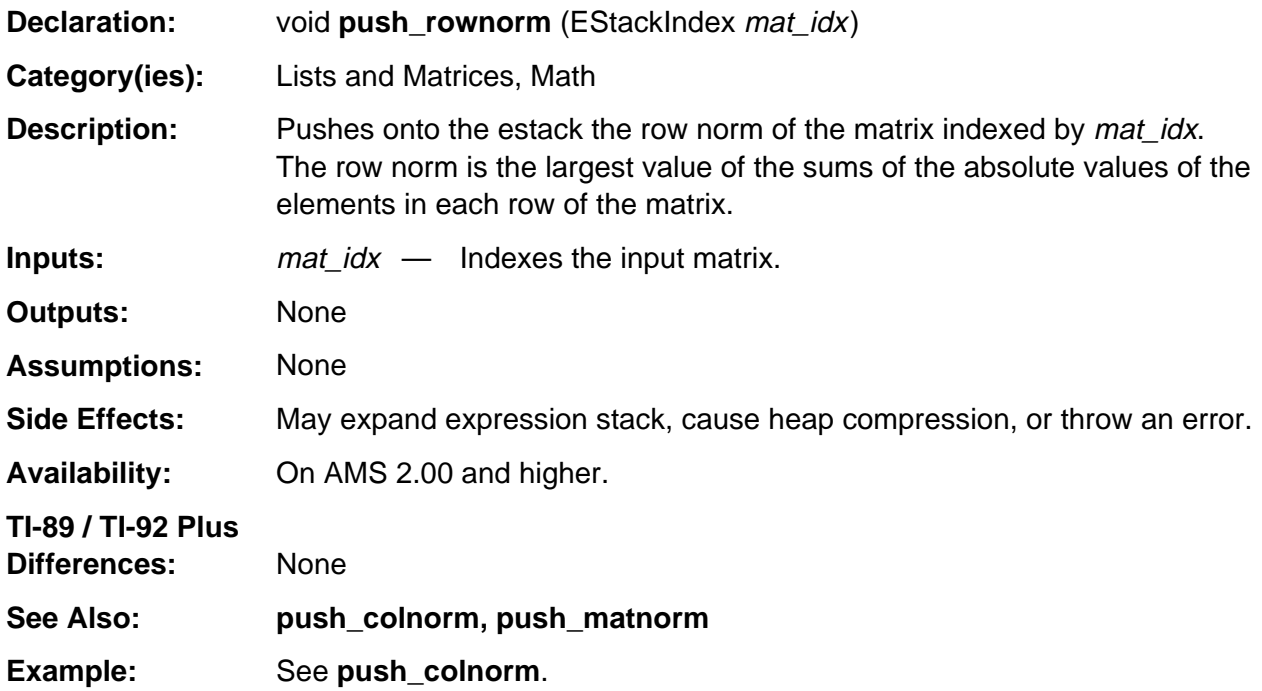

#### **push\_rowswap**

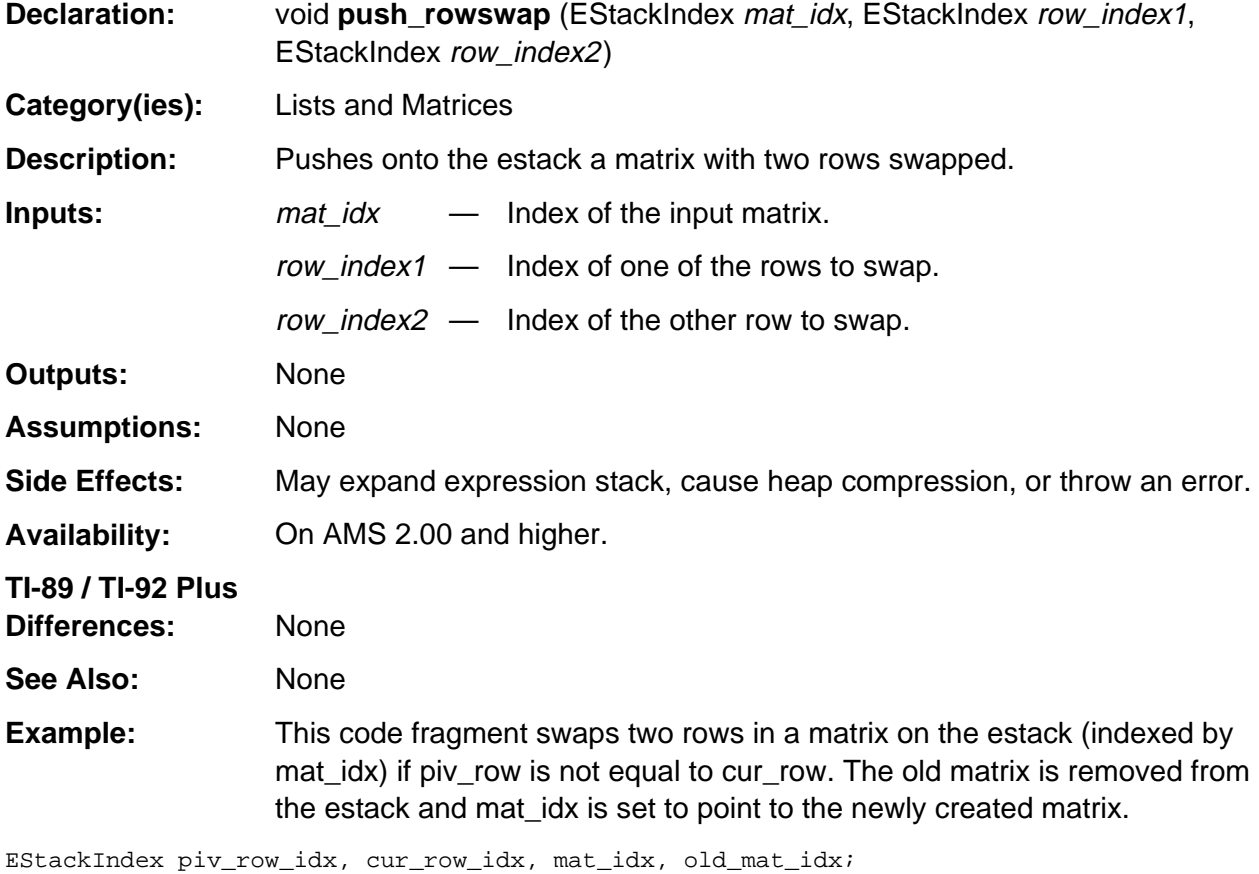

```
unsigned short piv_row, cur_row;
```

```
.
.
.
/* assume mat_idx, piv_row, and cur_row already set */
if (piv_row != cur_row) {
    old_mat_idx = mat_idx;
    push_ulong_to_integer ((unsigned long)piv_row);
    piv_row_idx = top_estack;
   push_ulong_to_integer ((unsigned long)cur_row);
    cur_row_idx = top_estack;
    /* Swap rows so current row is pivot row. */
    push_rowswap (mat_idx, piv_row_idx, cur_row_idx);
    delete_between (old_mat_idx, cur_row_idx);
    delete_expression (mat_idx);
    mat_idx = top_estack;
}
.
.
.
```
# **push\_sign**

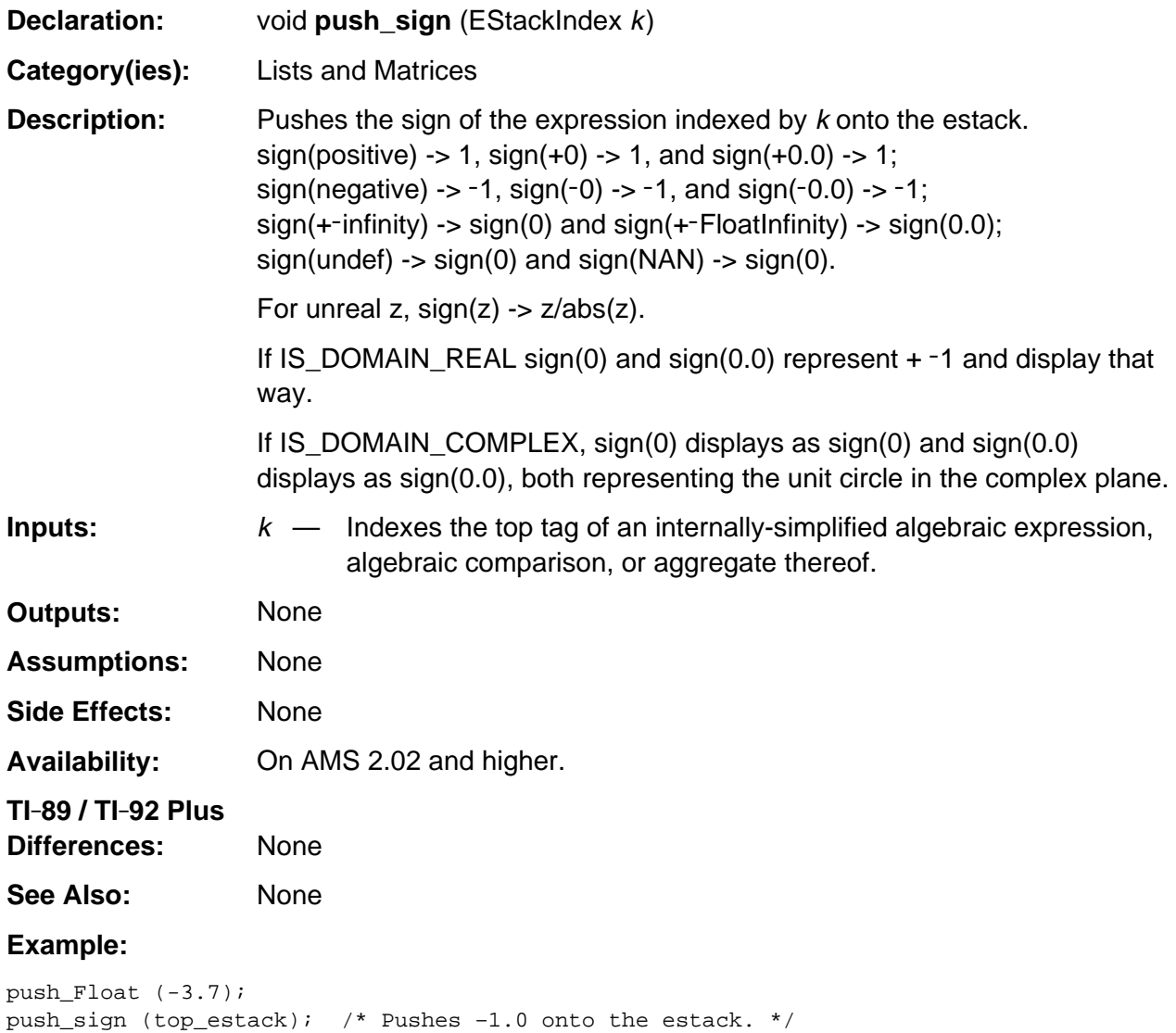
## **push\_stddev**

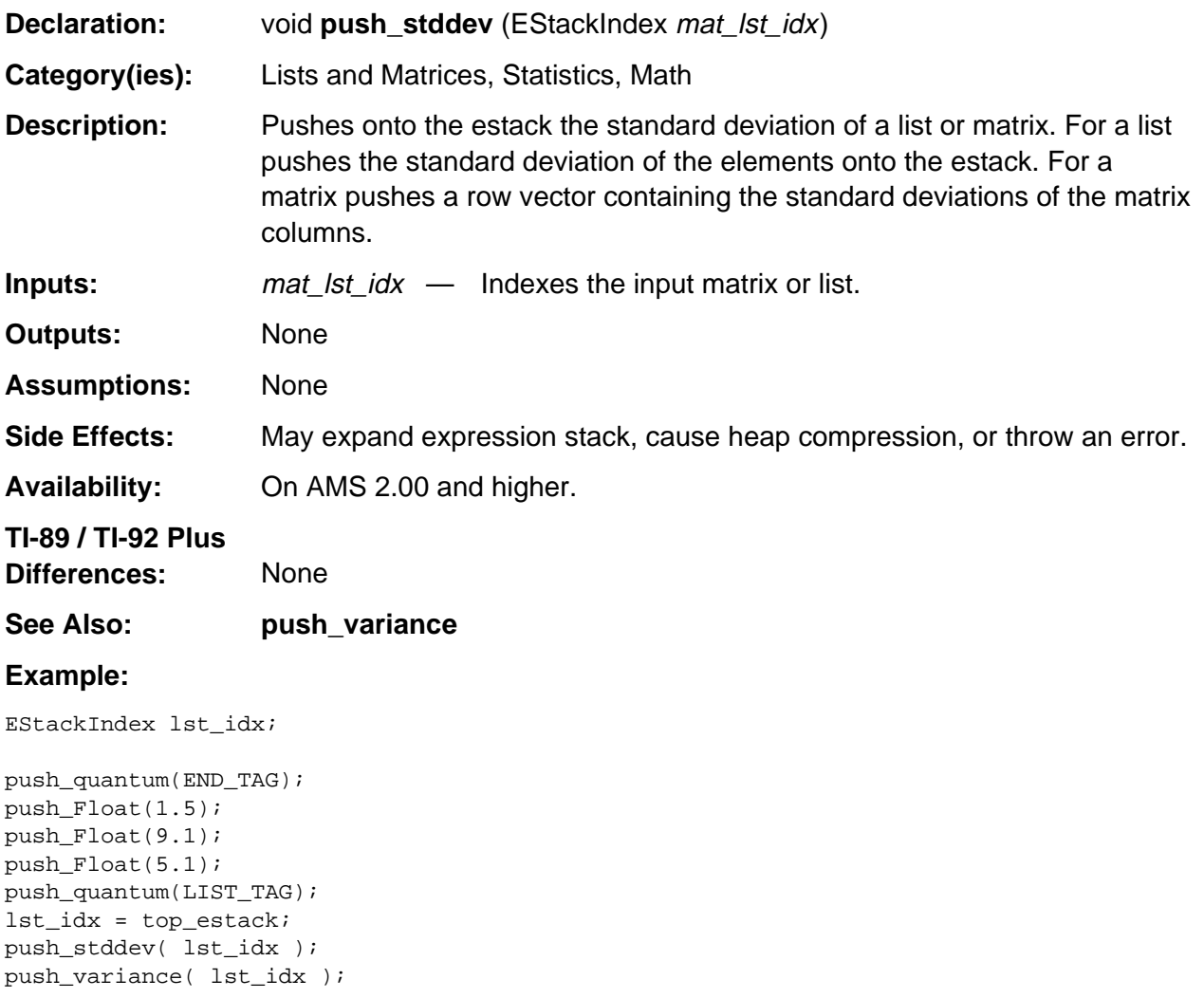

## **push\_submat**

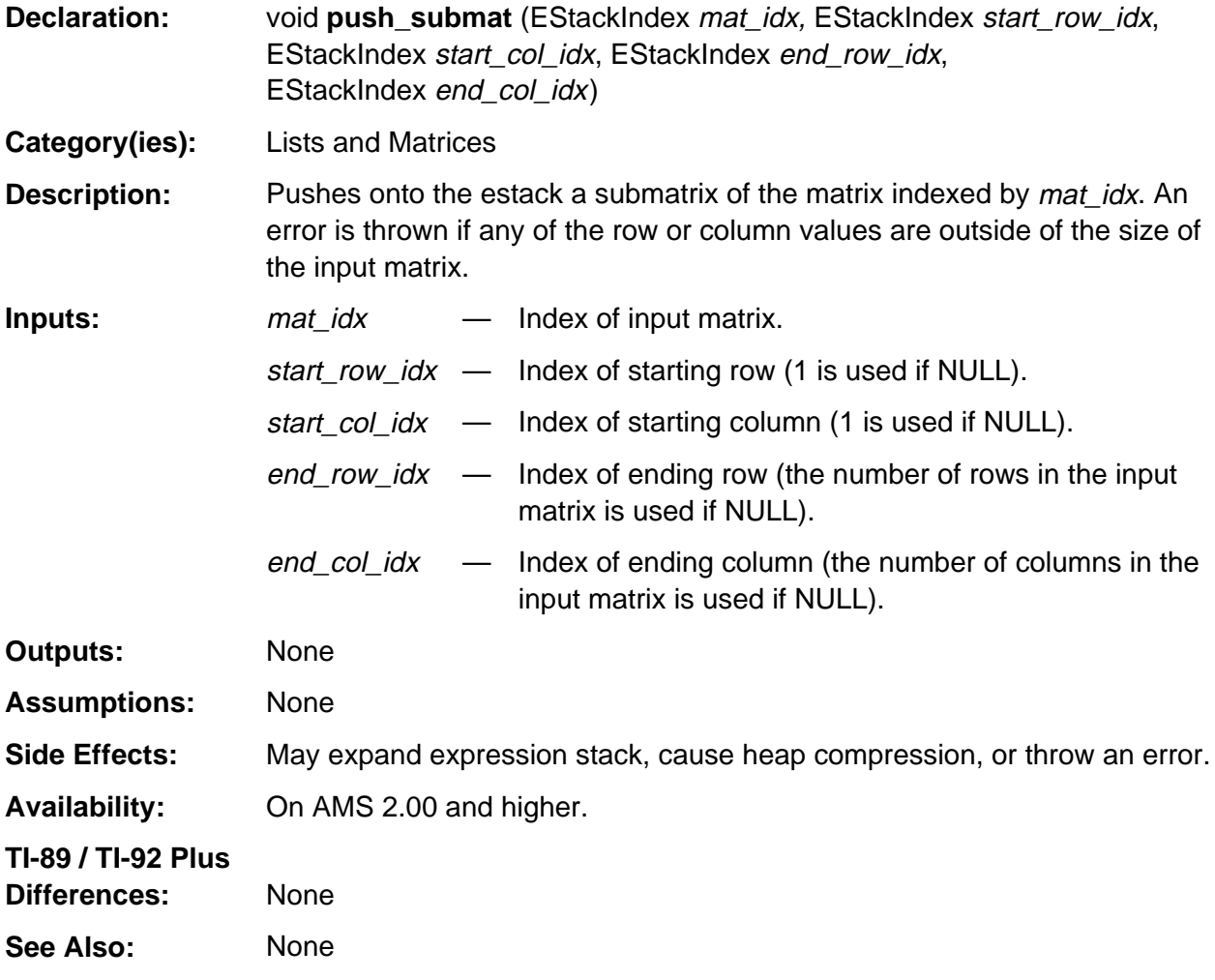

(continued)

#### **push\_submat (continued)**

**Example:** This example pushes the submatrix  $[(1,1) \dots (nRows, nCols)]$  of the matrix indexed by inMat onto the estack.

```
unsigned long nRows, nCols;
EStackIndex endRowIdx, endColIdx, oldTop, inMat;
.
.
.
/* assume inMat, nRows, nCols already setup */
oldTop = top_index;
push_ulong_to_integer ( nRows );
endRowIdx = top_estack;
push_ulong_to_integer ( nCols );
endColIdx = top_estack;
push_submat ( inMat, NULL, NULL, endRowIdx, endColIdx );
delete_between( oldTop, endColIdx );
.
.
.
```
## **push\_sumlist**

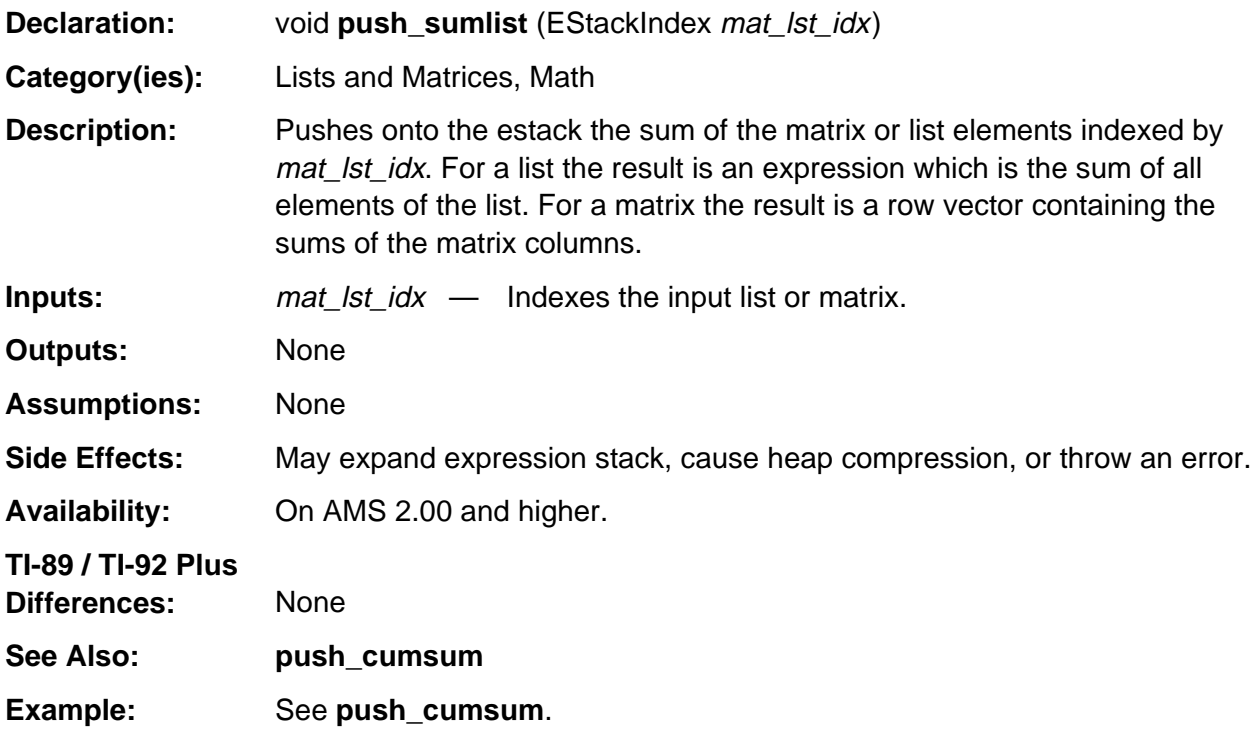

#### **push\_transpose\_aux**

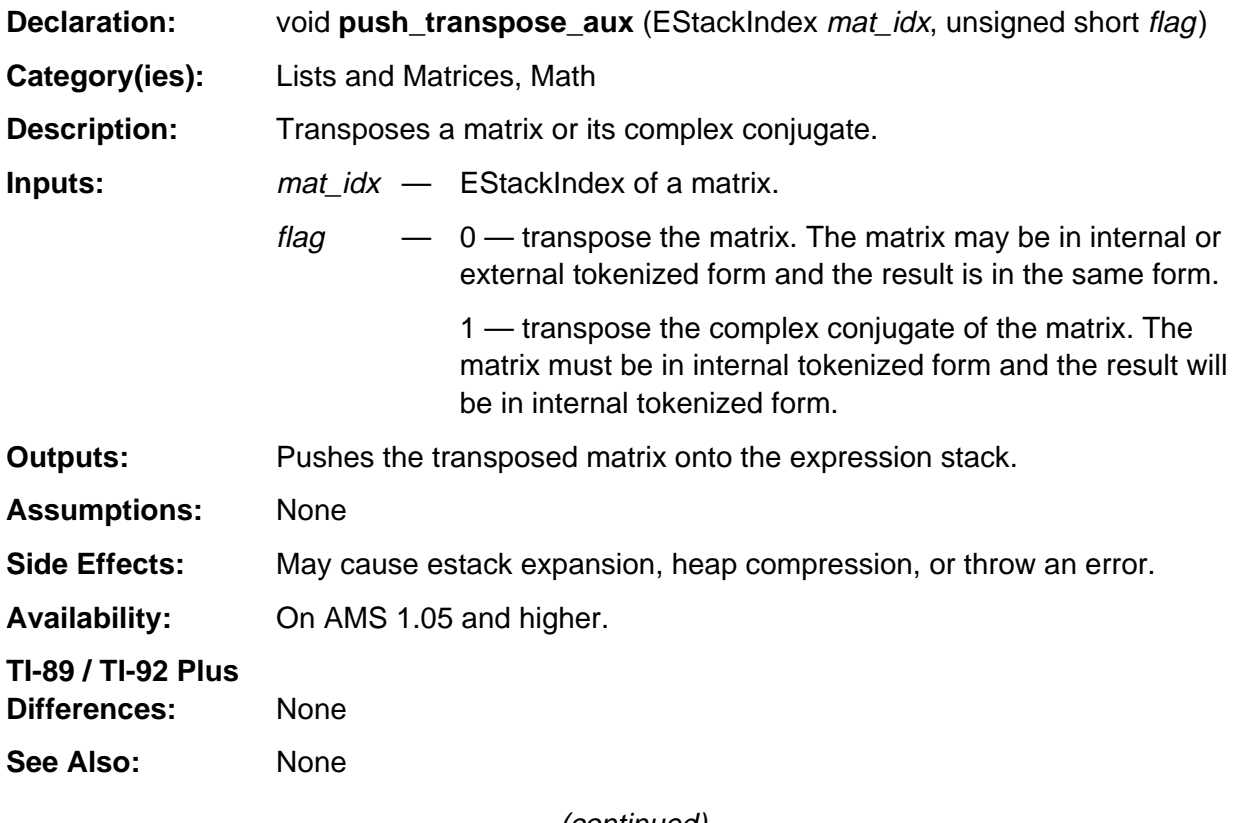

(continued)

#### **push\_transpose\_aux (continued)**

#### **Example:**

If m indexes the bolded tag of the matrix [a, b; c, d] in the following estack expression END\_TAG END\_TAG D\_VAR\_TAG C\_VAR\_TAG LIST\_TAG END\_TAG B\_VAR\_TAG A\_VAR\_TAG LIST\_TAG **LIST\_TAG**

then push\_transpose\_aux (m, 0);

pushes the transposed matrix [a, c; b, d] onto the estack such that **top\_estack** points to the bolded tag as follows.

END\_TAG END\_TAG D\_VAR\_TAG B\_VAR\_TAG LIST\_TAG END\_TAG C\_VAR\_TAG A\_VAR\_TAG LIST\_TAG **LIST\_TAG**

If m indexes the bolded tag in the following internally tokenized matrix [b, 3+4*i*; a-*i*, -2*i*] as follows

END\_TAG END\_TAG 0 NONNEGATIVE\_INTEGER\_TAG 2 1 NEGATIVE\_INTEGER\_TAG IM\_RE\_TAG A\_VAR\_TAG 1 1 NEGATIVE\_INTEGER\_TAG IM\_RE\_TAG LIST\_TAG END\_TAG 31 NONNEGATIVE\_INTEGER\_TAG 4 1 NONNEGATIVE\_INTEGER\_TAG IM\_RE\_TAG B\_VAR\_TAG LIST\_TAG **LIST\_TAG**

then push\_transpose\_aux (m, 1);

pushes the complex conjugate transpose matrix [b, a *+ i*; 3 - 4*i*, 2*i*] onto the estack such that **top\_estack** points to the bolded tag as follows.

END\_TAG END\_TAG 0 NONNEGATIVE\_INTEGER\_TAG 2 1

NONNEGATIVE\_INTEGER\_TAG IM\_RE\_TAG 3 1 NONNEGATIVE\_INTEGER\_TAG 4 1 NEGATIVE\_INTEGER\_TAG IM\_RE\_TAG LIST\_TAG END\_TAG A\_VAR\_TAG 1 1 NONNEGATIVE\_INTEGER\_TAG IM\_RE\_TAG B\_VAR\_TAG LIST\_TAG **LIST\_TAG**

## **push\_unitv**

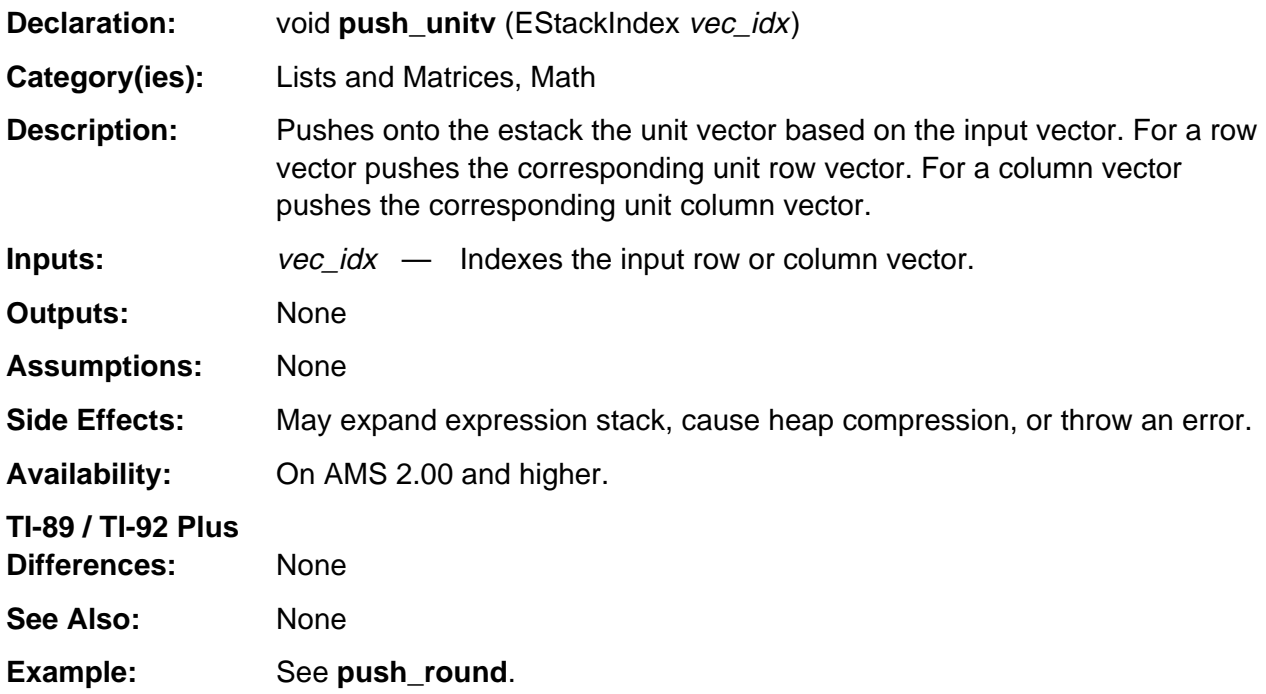

## **push\_variance**

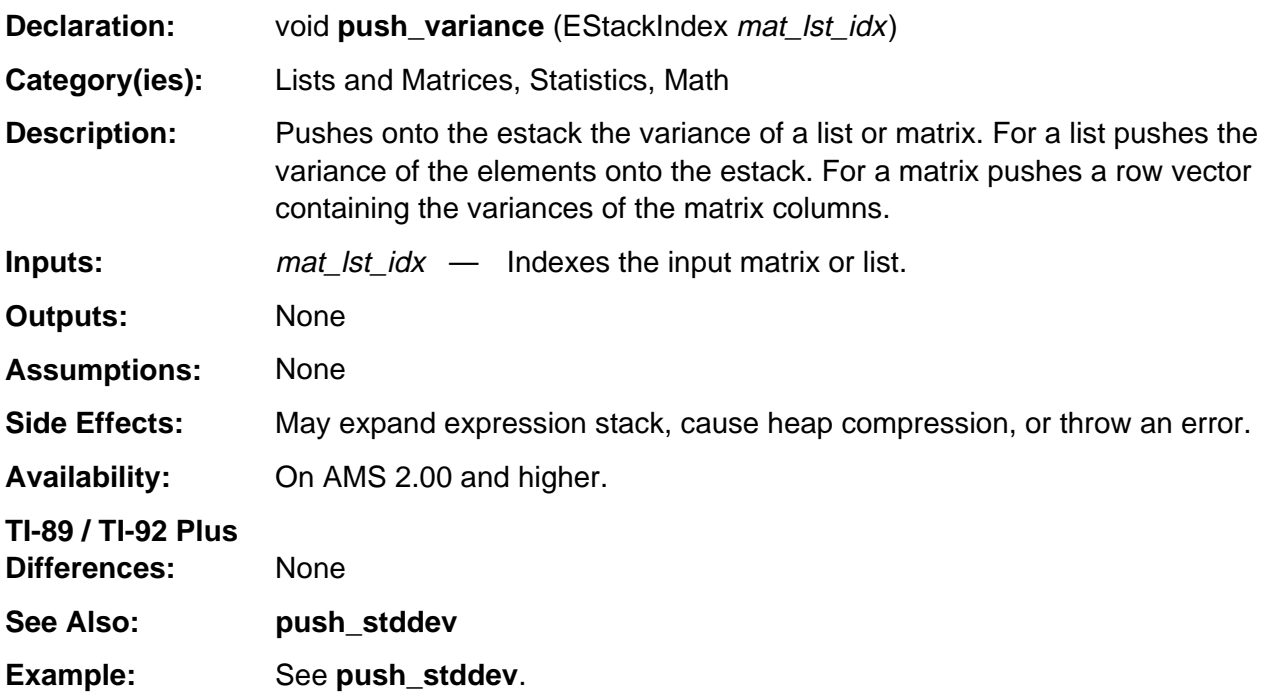

## **remaining\_element\_count**

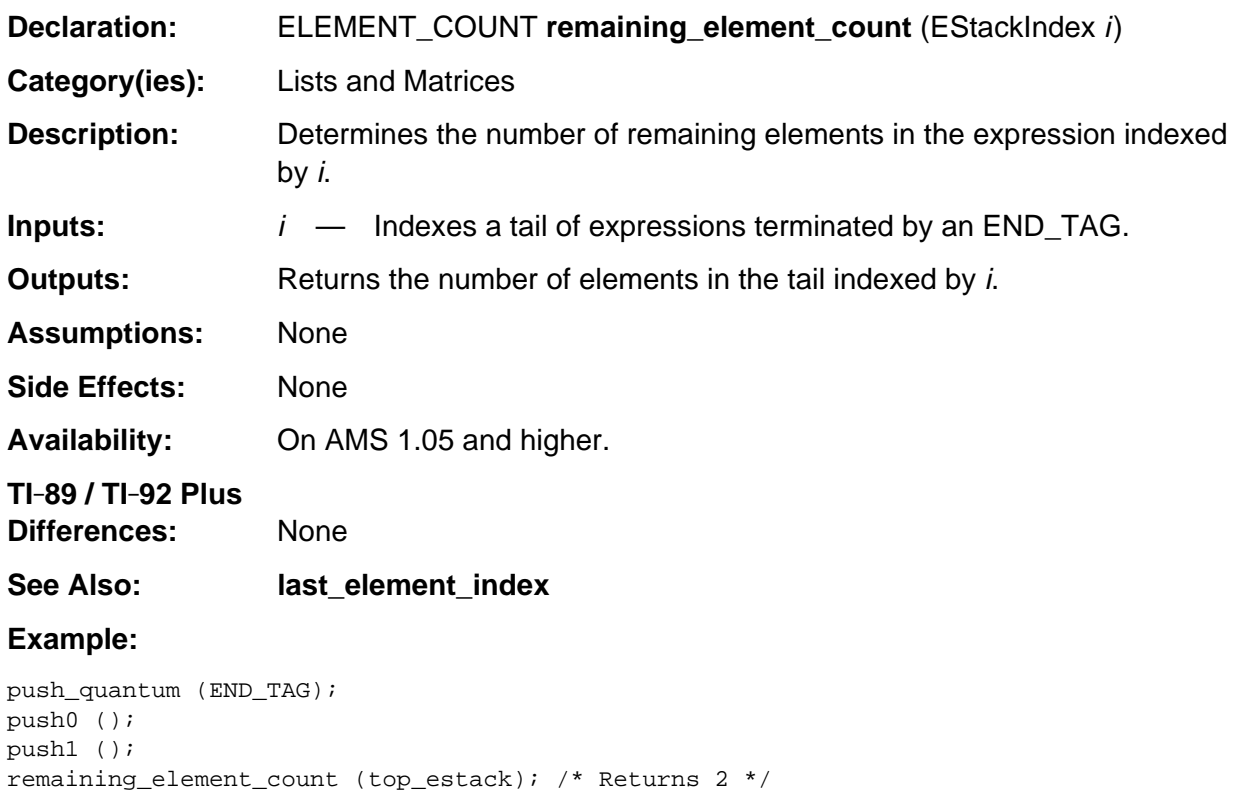

# **Appendix A: System Routines - Logic**

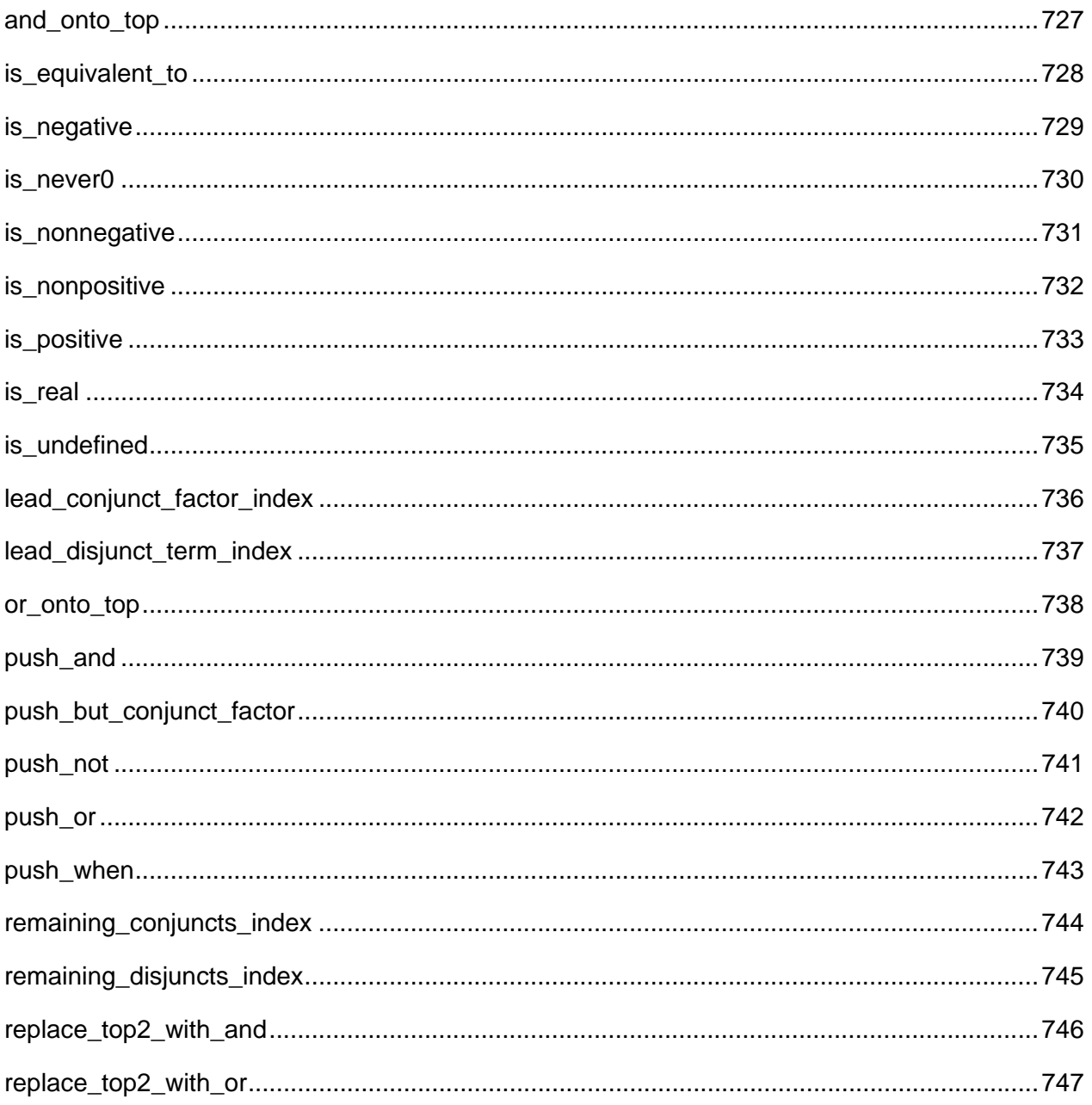

## <span id="page-768-0"></span>**and\_onto\_top**

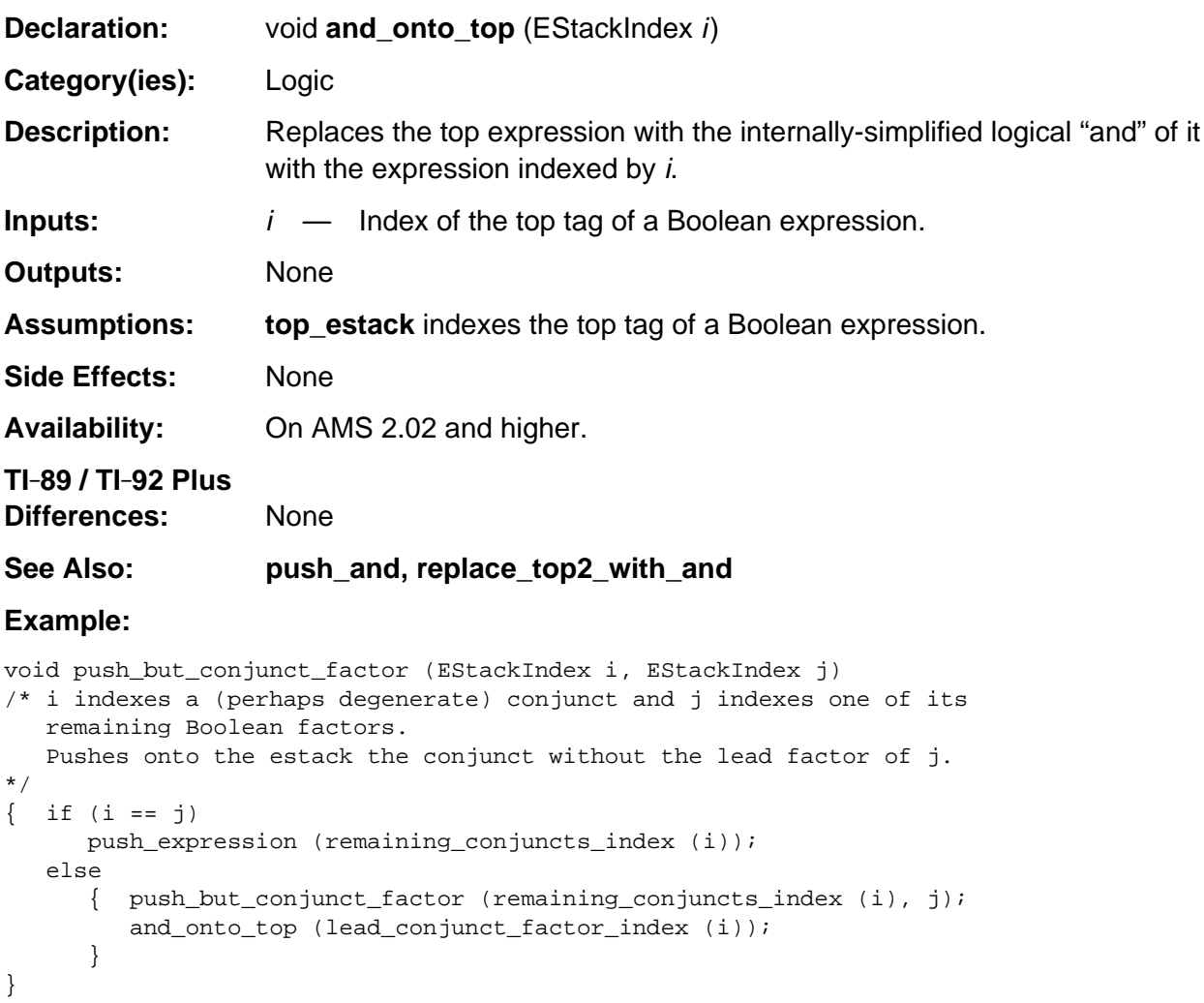

## <span id="page-769-0"></span>**is\_equivalent\_to**

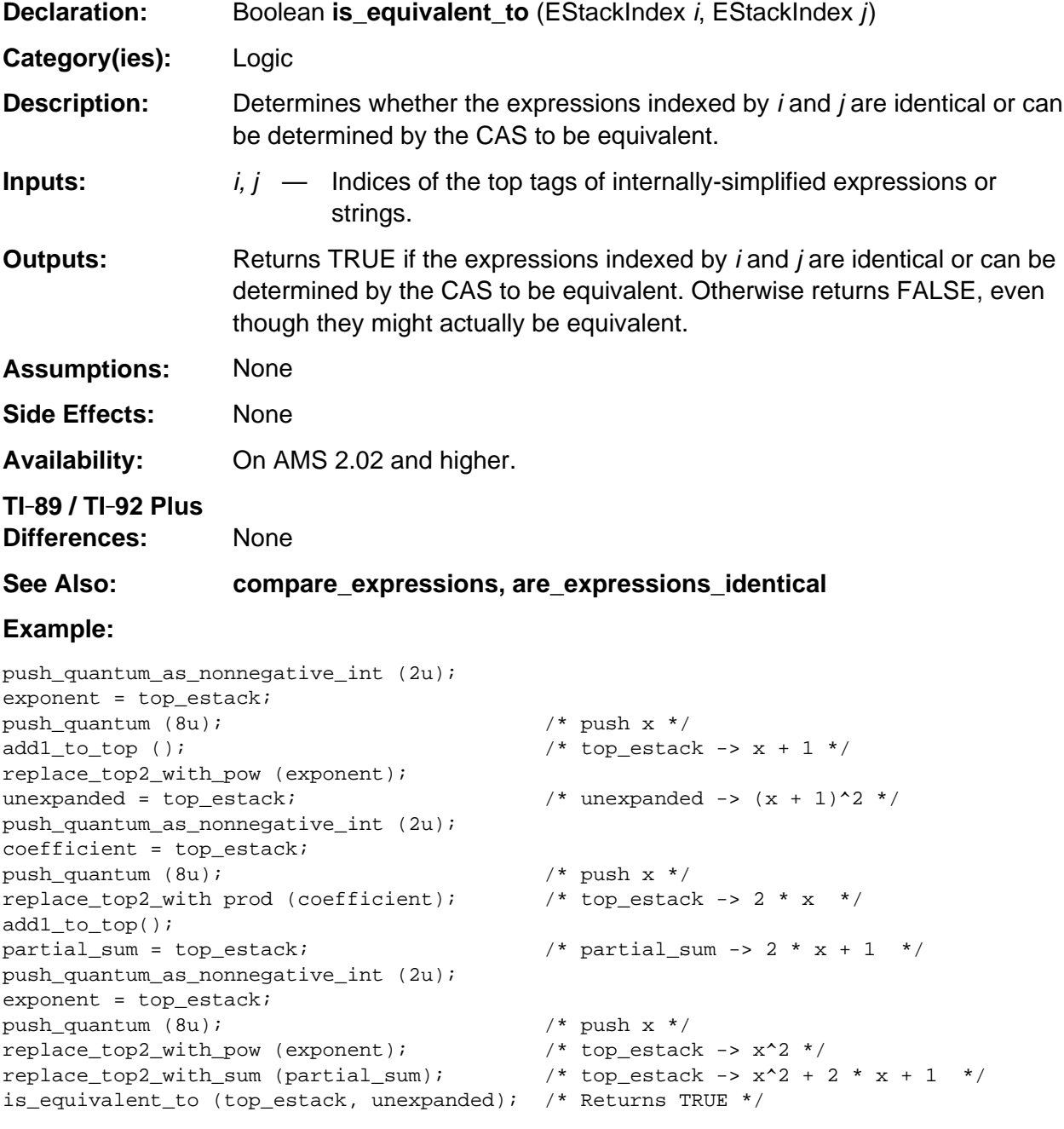

### <span id="page-770-0"></span>**is\_negative**

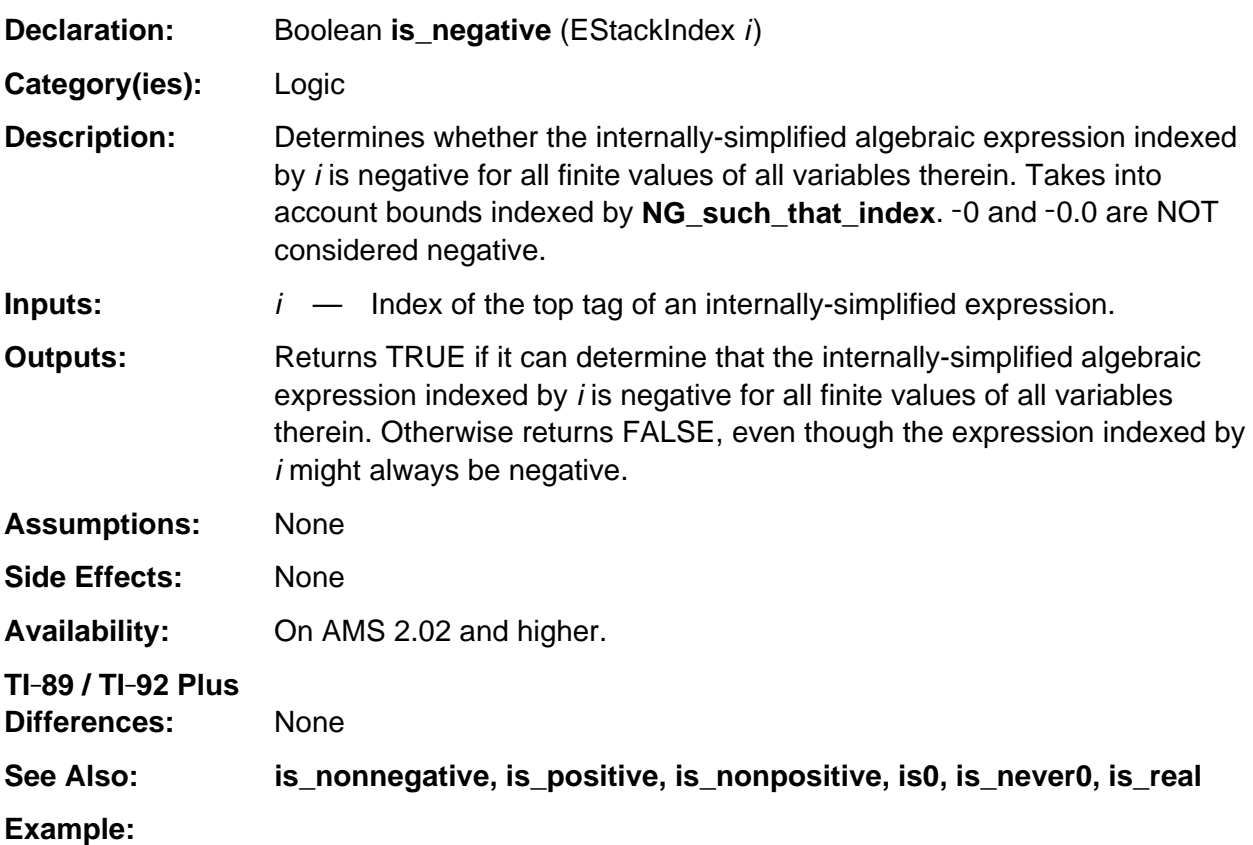

```
int ge0_lt0_unknown (EStackIndex i)
/* i indexes a zero expression.
  Returns 1 if it determines that the expression >= 0, else -1 if < 0, else 0.
*/
{ return is_nonnegative (i) ? 1 : -is\_negative (i);
}
```
#### <span id="page-771-0"></span>**is\_never0**

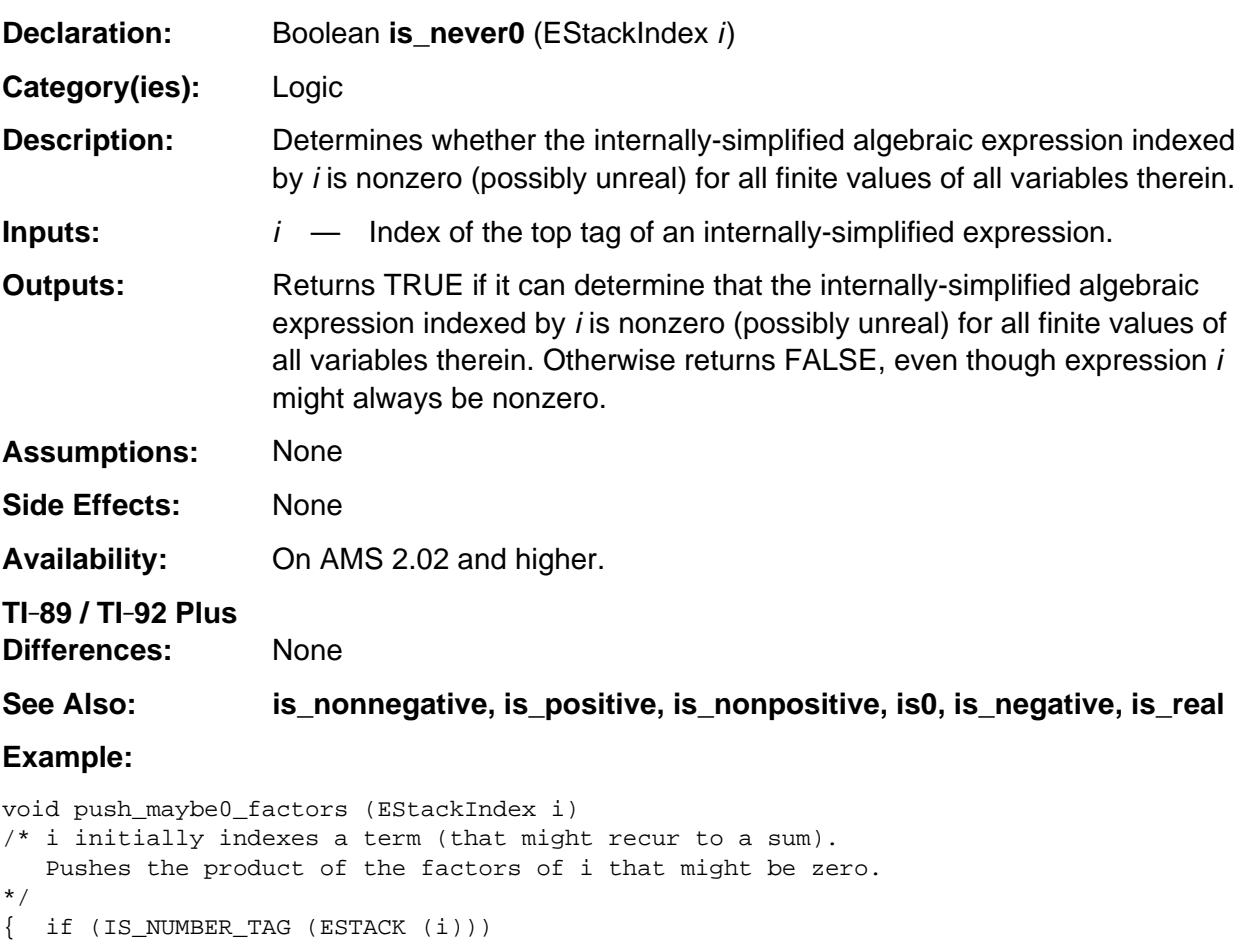

```
 push_expression (Integer1Index);
    else
    { push_maybe0_factors (remaining_factors_index (i));
      i = lead_factor_index (i);
       if (is_never0 (i) &&
          (EXPONENTIATION_TAG != ESTACK (i) ||
          is_nonnegative (POWER_EXPONENT_INDEX (i)) ||
          is_never0 (POWER_BASE_INDEX (i)) ) )
\mathcal{L}^{\text{max}} else
          times_top (i);
    }
} /* end push_maybe0_factors */
```
### <span id="page-772-0"></span>**is\_nonnegative**

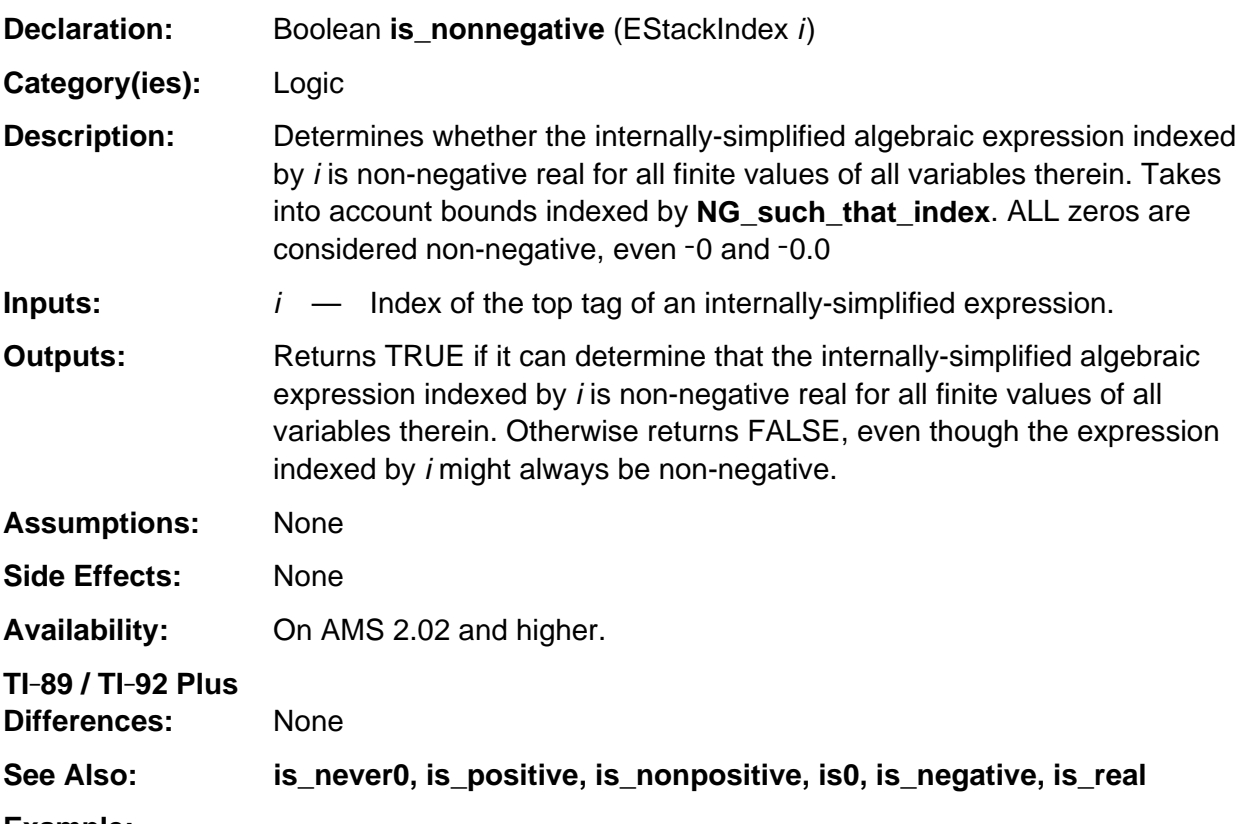

#### **Example:**

```
EStackIndex index_nonnegative_factor (EStackIndex i)
/* i indexes a term.
    Returns NULL_INDEX if it cannot determine that one of its explicit
    factors is non-negative.
    Otherwise returns i or the index of its first remaining factors for which
    the lead factor has been determined to be nonnegative.
*/
{ while (! is1 (i))
       if (is_nonnegative (lead_factor_index (i)))
          return i;
       else
          i = remaining_factors_index (i);
    return NULL_INDEX;
}
```
### <span id="page-773-0"></span>**is\_nonpositive**

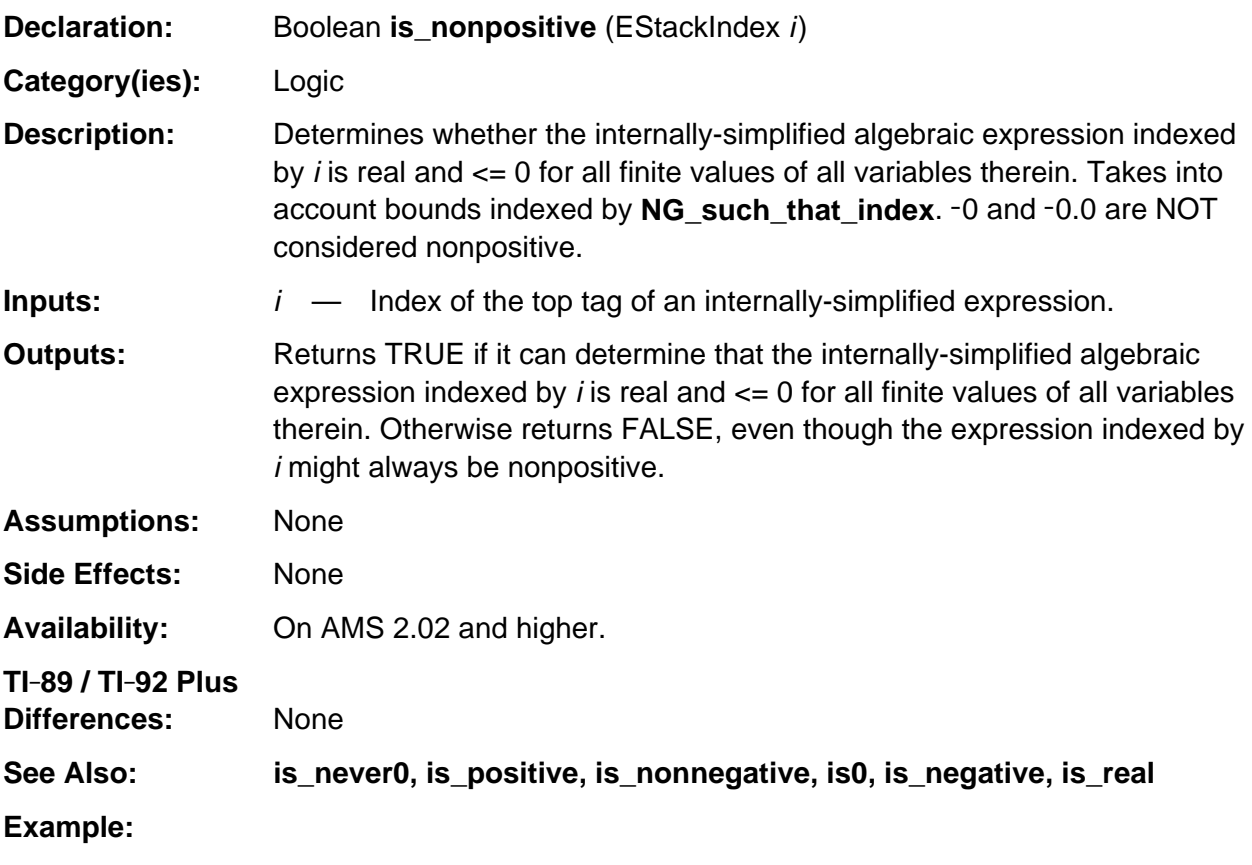

Boolean have\_same\_sign (EStackIndex i, EStackIndex j) /\* Returns TRUE if the expressions indexed by i and j are both non-negative or both nonpositive. \*/ { return is\_nonnegative (i) && is\_nonnegative (j) || is\_nonpositive (i) && is\_nonpositive (j); }

#### <span id="page-774-0"></span>**is\_positive**

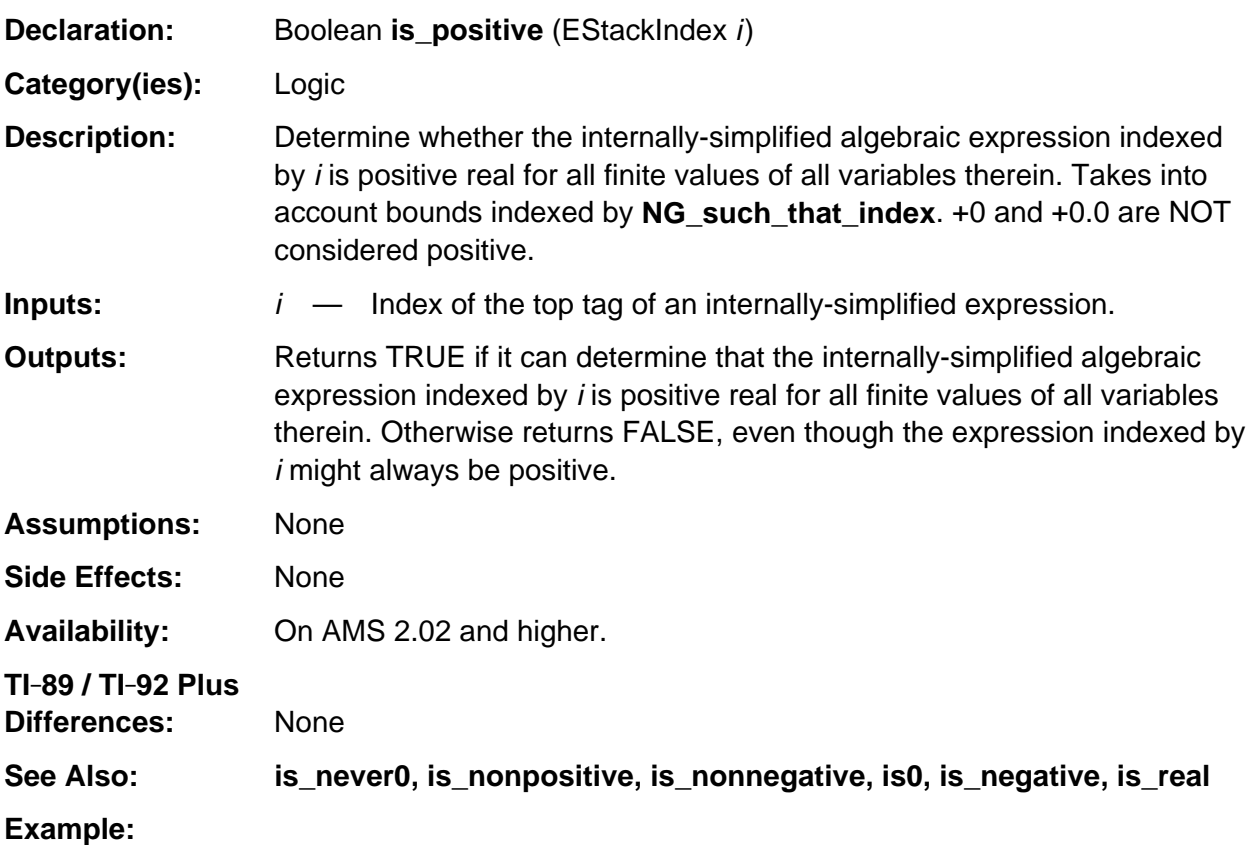

```
int gt0_le0_unknown (EStackIndex i)
/* i indexes a nonzero expression.
   Returns 1 if it determines that the expression is > 0, else -1 if <= 0, else 0.
*/
{ return is_positive (i) ? 1 : -is_nonpositive (i);
}
```
### <span id="page-775-0"></span>**is\_real**

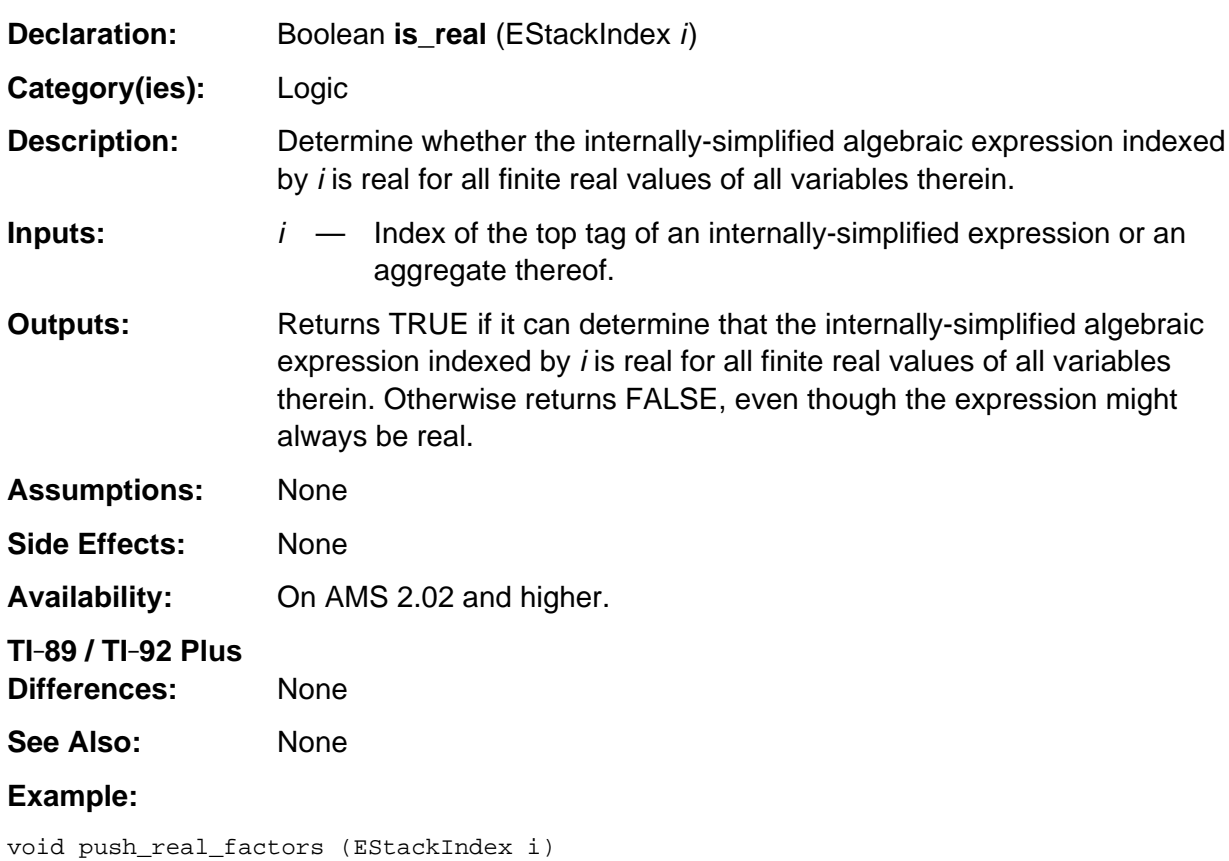

```
/* Pushes the product of the decidably real factors of i. */
\{ if (MULTIPLY_TAG == ESTACK (i)) { push_real_factors (next_expression_index (--i));
       if (is_real (i))
          times_top (i);
    }
   else if (is_real (i))
      push_expression (i);
   else
      push_expression (Integer1Index);
}
```
## <span id="page-776-0"></span>**is\_undefined**

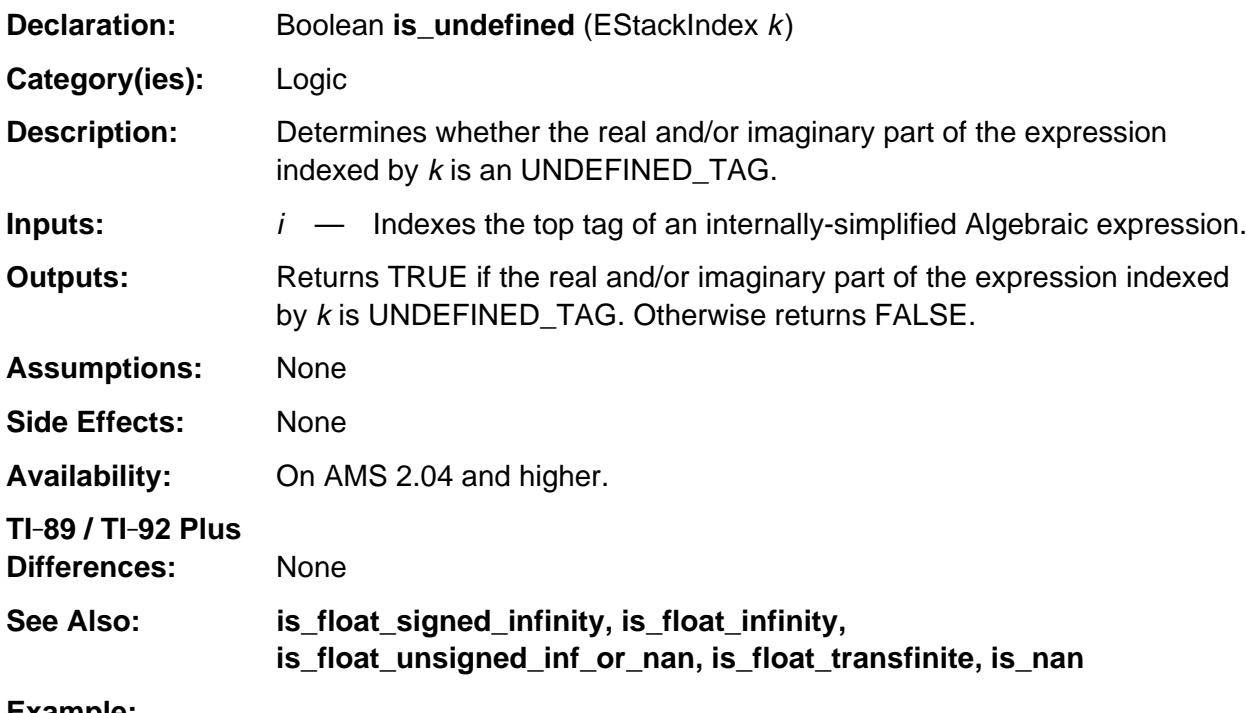

#### **Example:**

```
push1();
real_part = top_estack;
push_quantum (UNDEFINED_TAG);
replace_top2_with_imre (real_part);
is_undefined (top_estack); /* Returns TRUE */
```
## <span id="page-777-0"></span>**lead\_conjunct\_factor\_index**

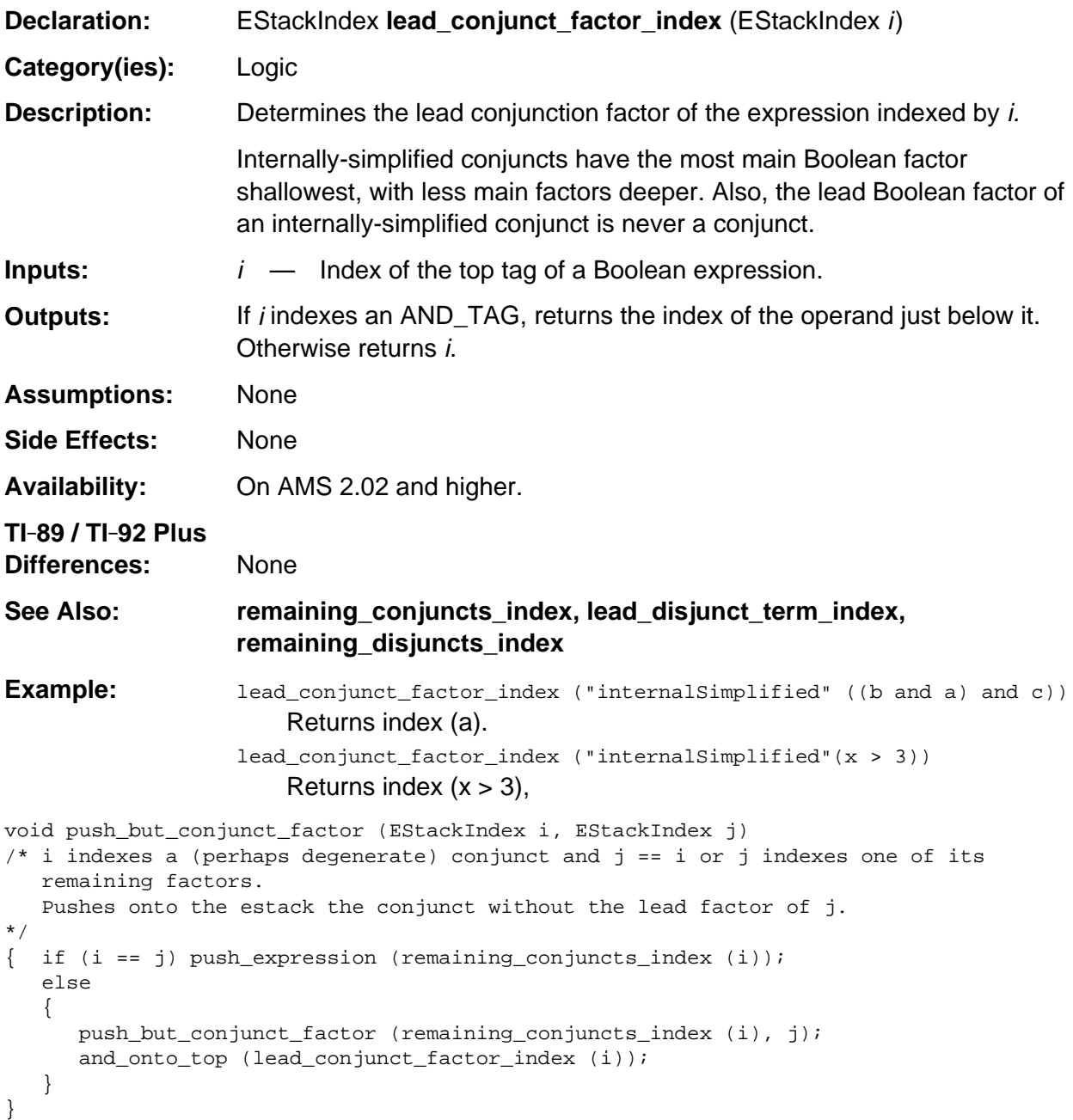

## <span id="page-778-0"></span>**lead\_disjunct\_term\_index**

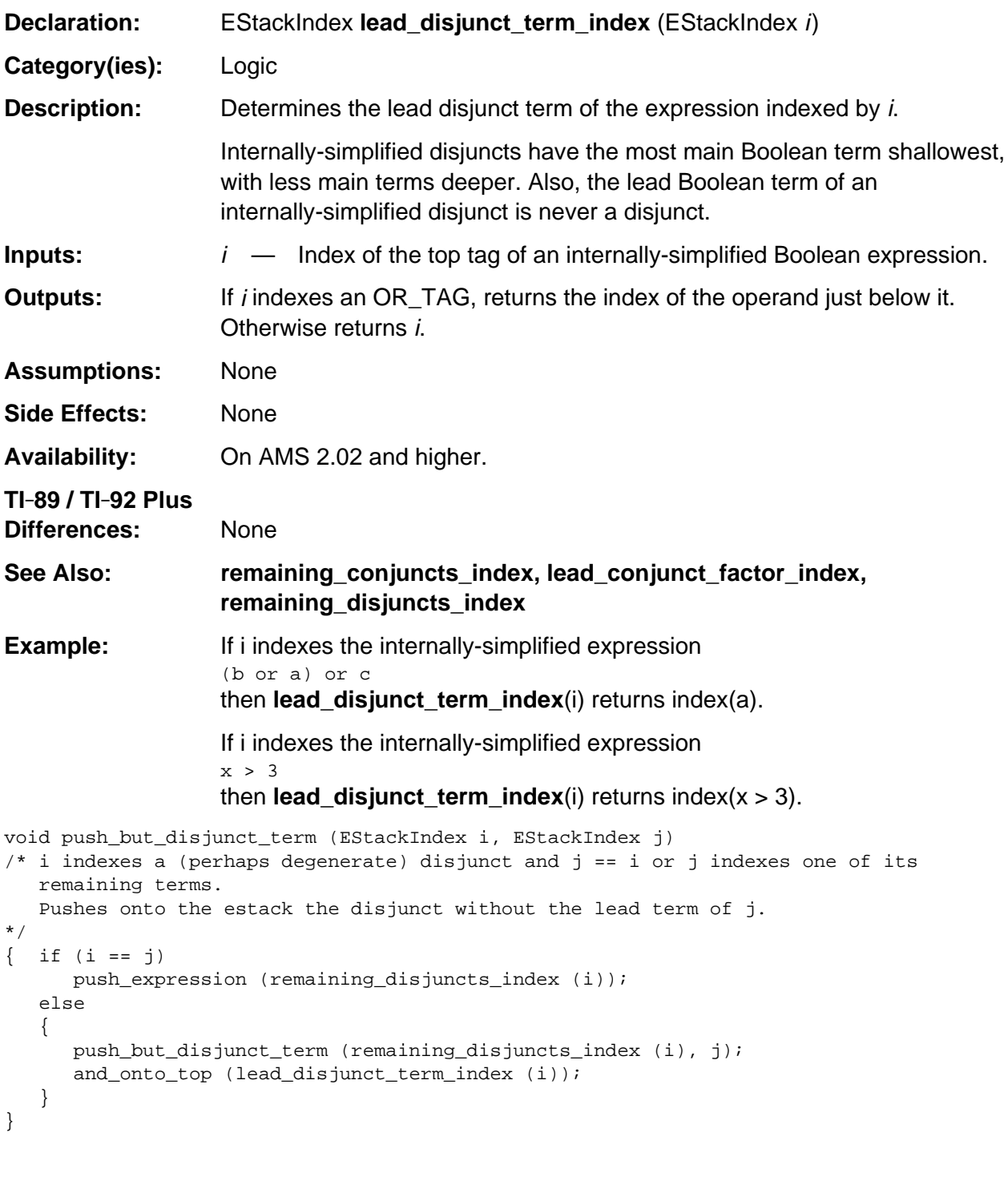

#### <span id="page-779-0"></span>**or\_onto\_top**

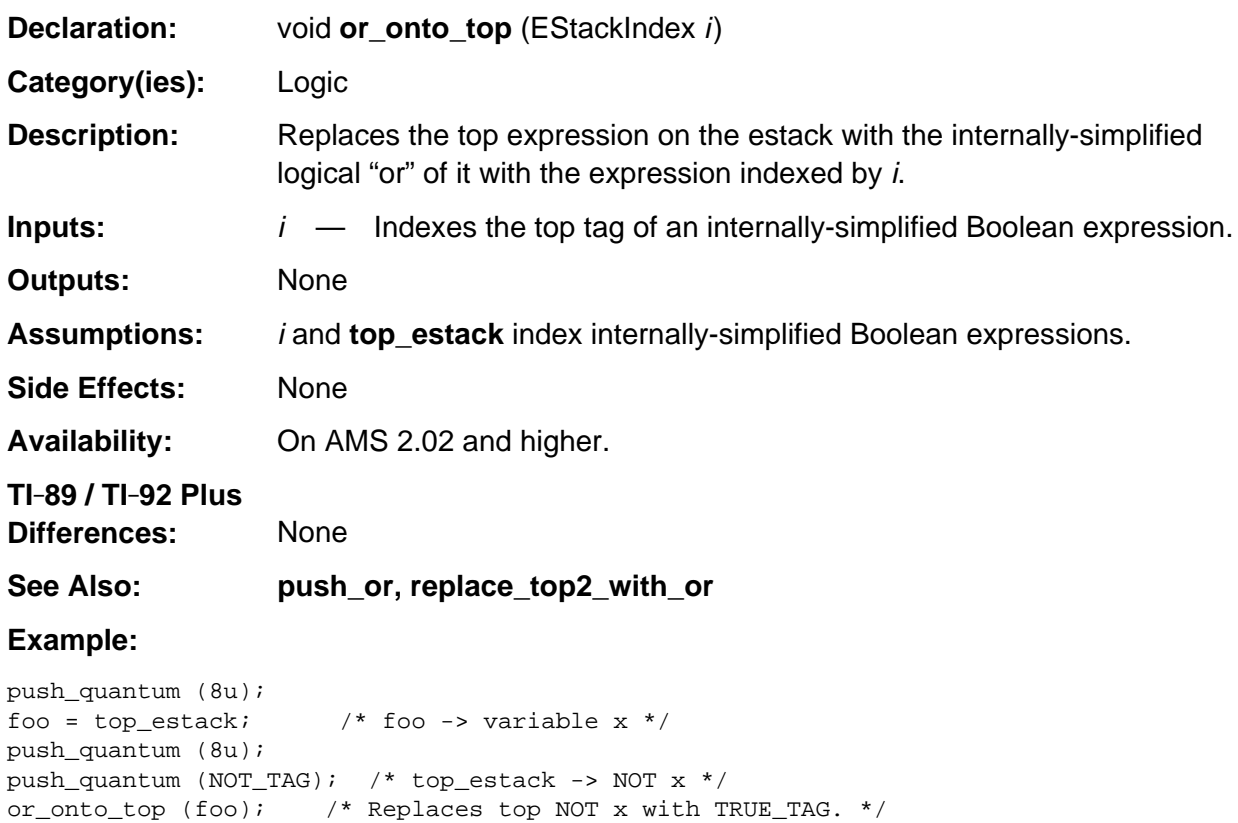

#### <span id="page-780-0"></span>**push\_and**

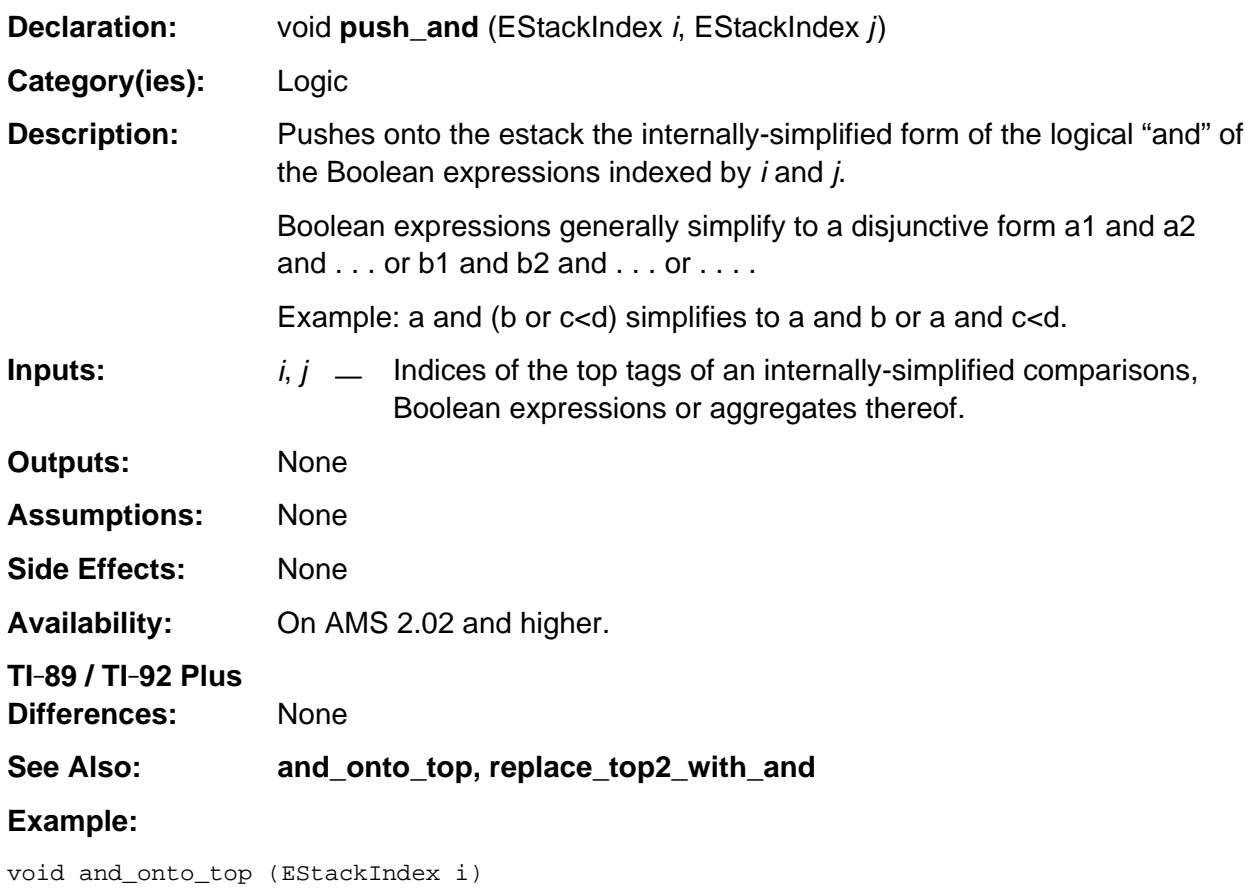

```
/* i and top_estack index Boolean expressions.
    Replaces the latter expression with the logical And of the 2 expressions.
*/
{ Access_AMS_Global_Variables;
    EStackIndex old_top = top_estack;
    if (FALSE_TAG == ESTACK (old_top) ||
         TRUE\_TAG == ESTACK (i) || are_expressions_identical (i, old_top) )
       return;
   if (TRUE_TAG == ESTACK (old_top) || FALSE_TAG == ESTACK (i))
       { top_estack = next_expression_index (top_estack);
          push_expression (i);
       }
    else
       { push_and (i, old_top);
          delete_expression (old_top);
       }
}
```
## <span id="page-781-0"></span>**push\_but\_conjunct\_factor**

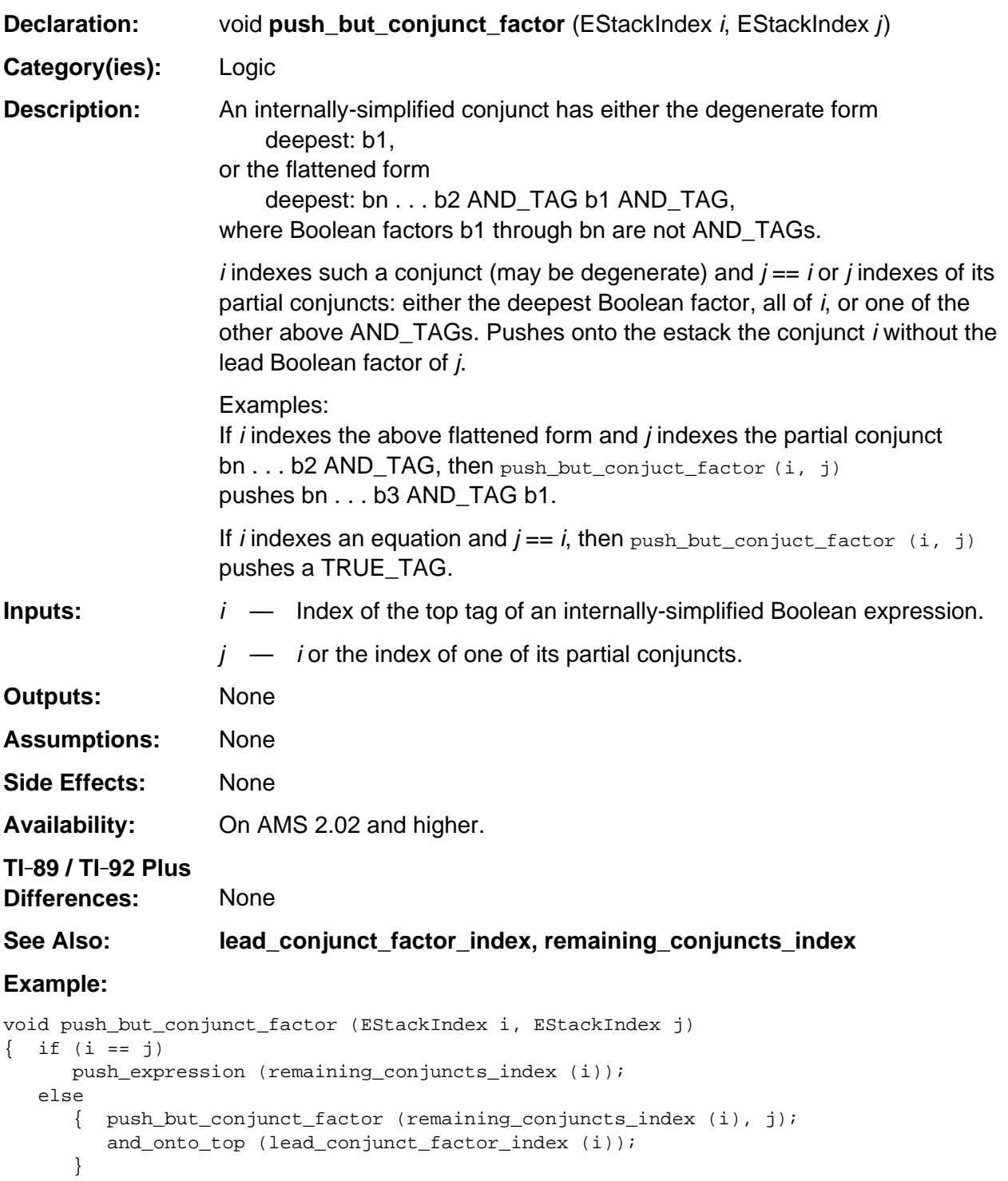

}

## <span id="page-782-0"></span>**push\_not**

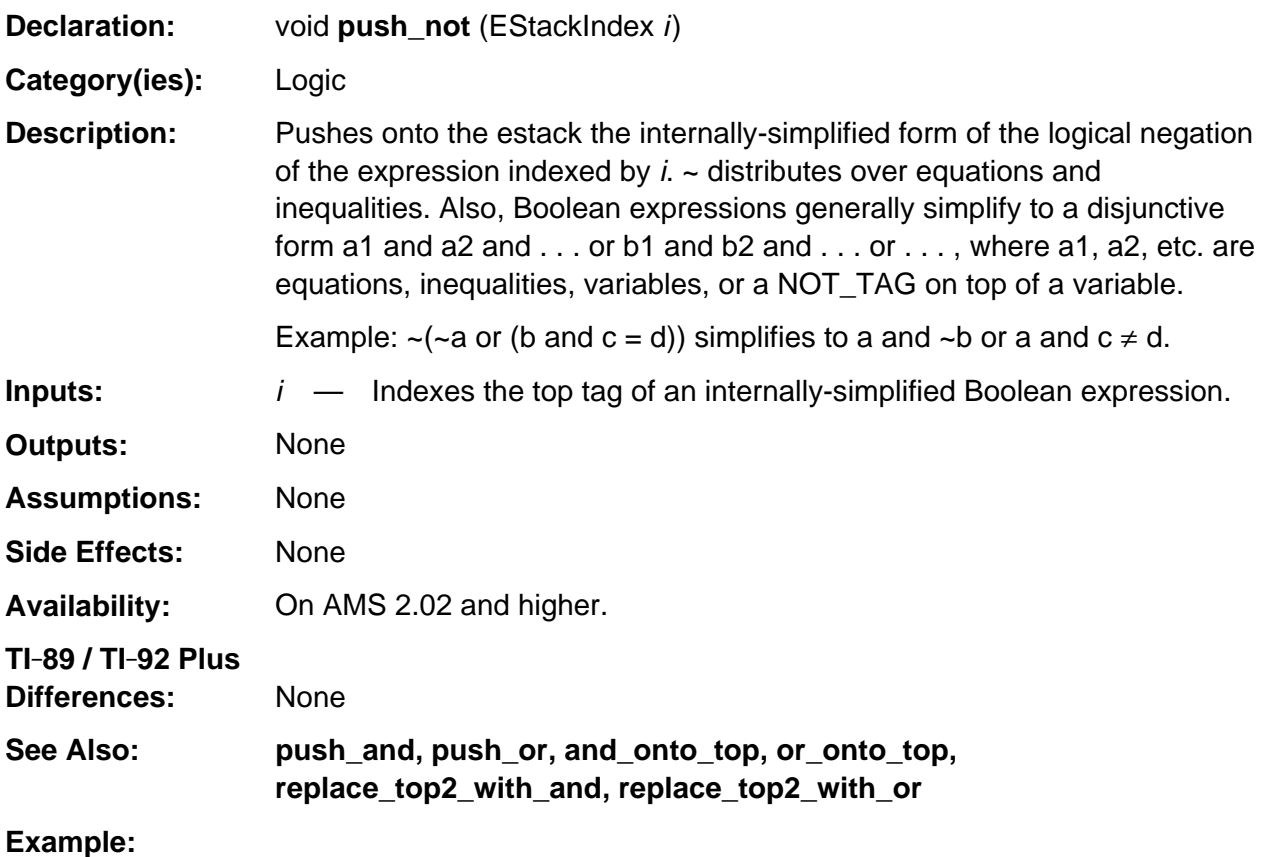

push\_quantum (TRUE\_TAG); push\_not (top\_estack); /\* Pushes FALSE\_TAG \*/

### <span id="page-783-0"></span>**push\_or**

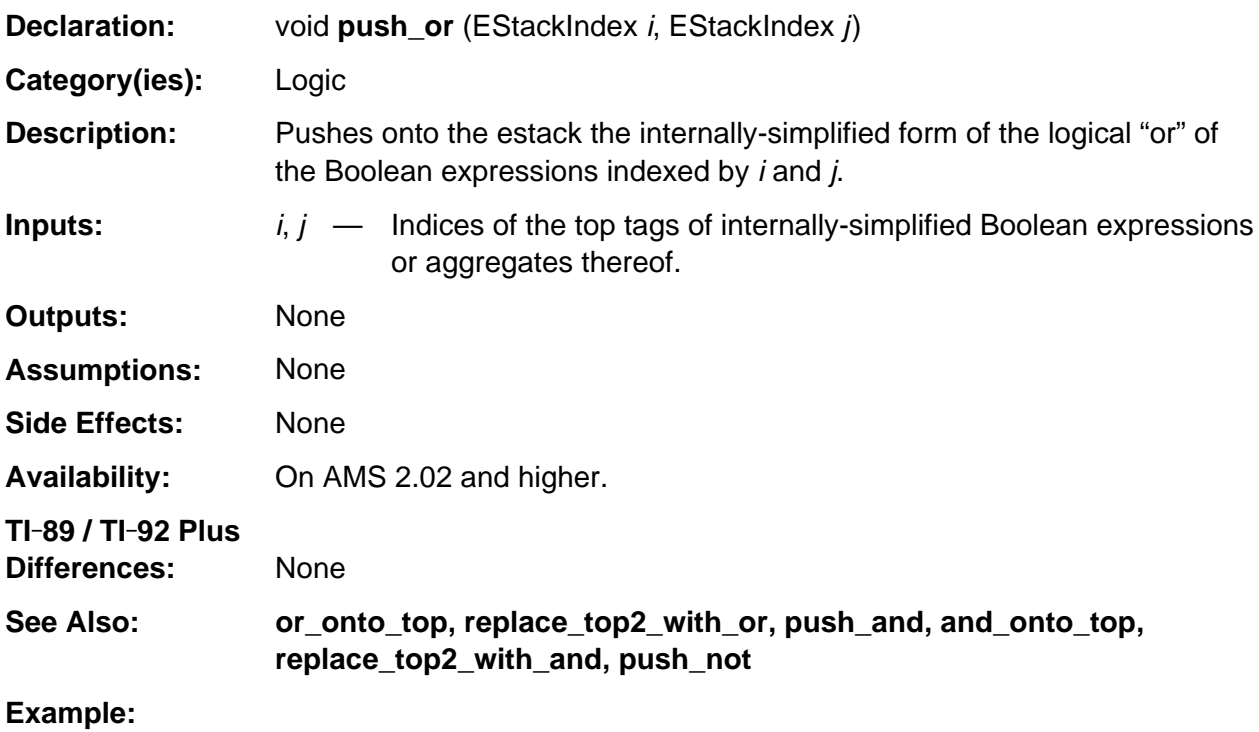

```
push_quantum (8u);
arg2 = top\_estack; /* Push variable x */
push_not (arg2);
push_or (top_estack, arg2); /* Pushes a TRUE_TAG */
```
## <span id="page-784-0"></span>**push\_when**

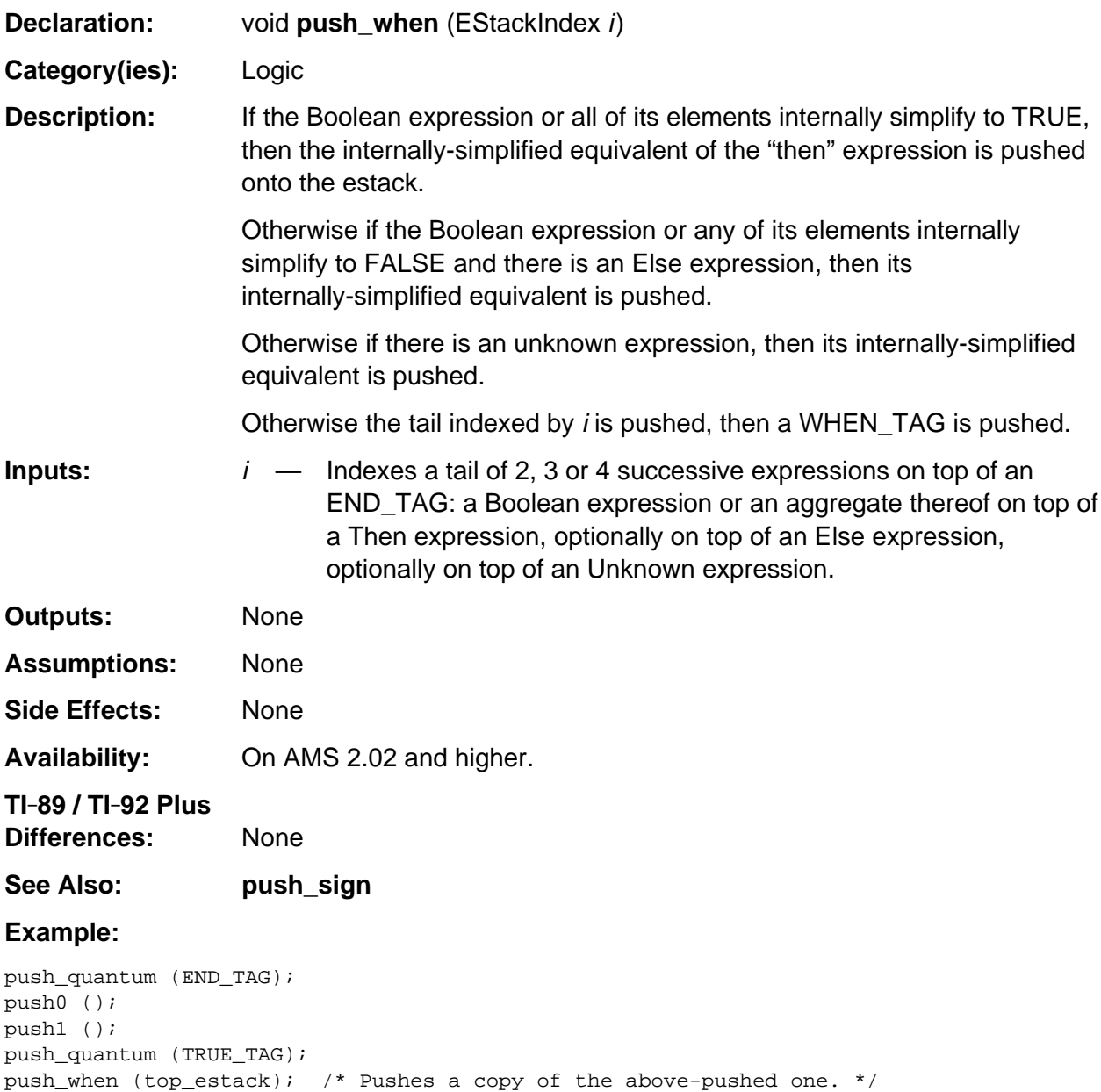

## <span id="page-785-0"></span>**remaining\_conjuncts\_index**

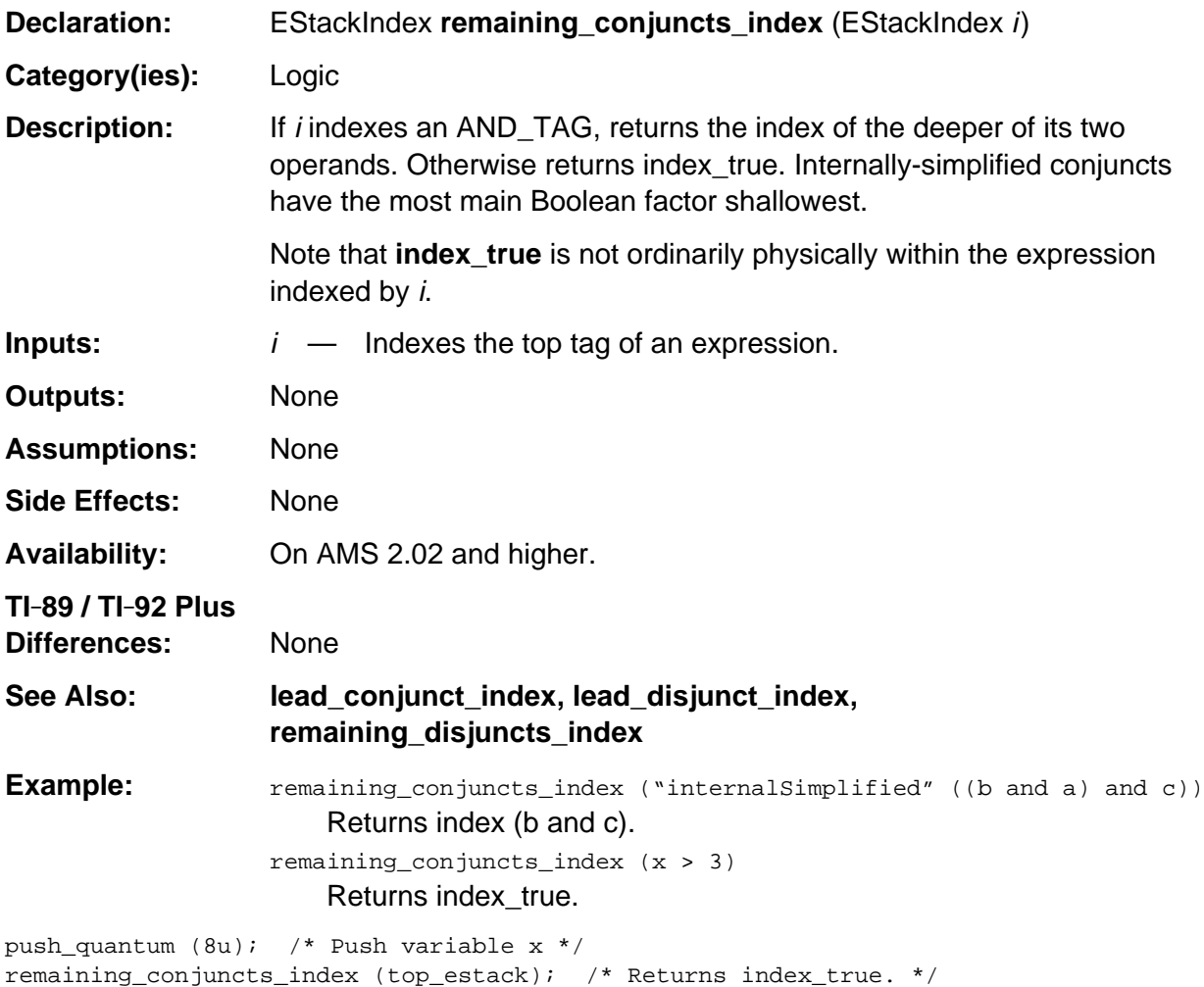

## <span id="page-786-0"></span>**remaining\_disjuncts\_index**

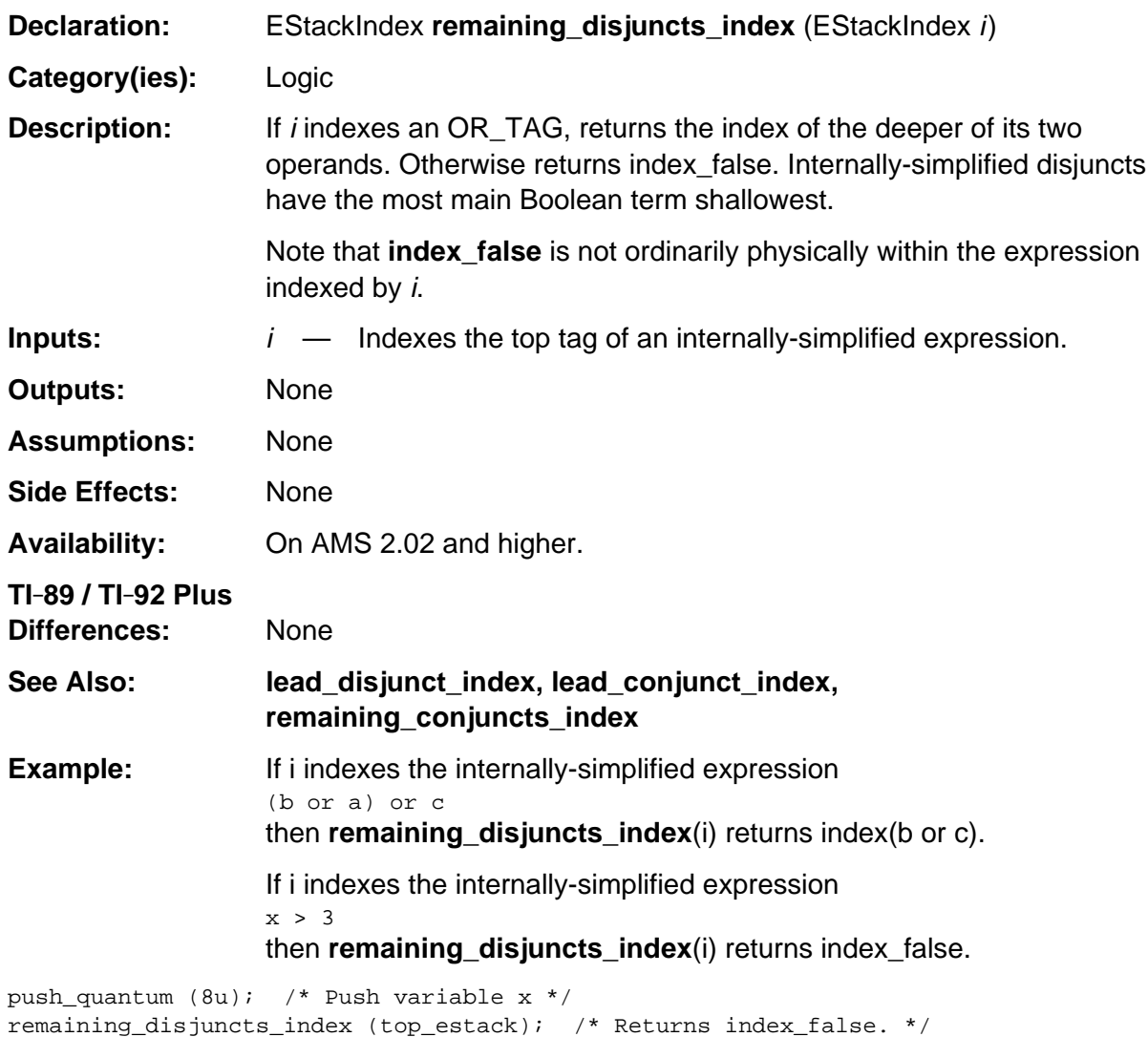

## <span id="page-787-0"></span>**replace\_top2\_with\_and**

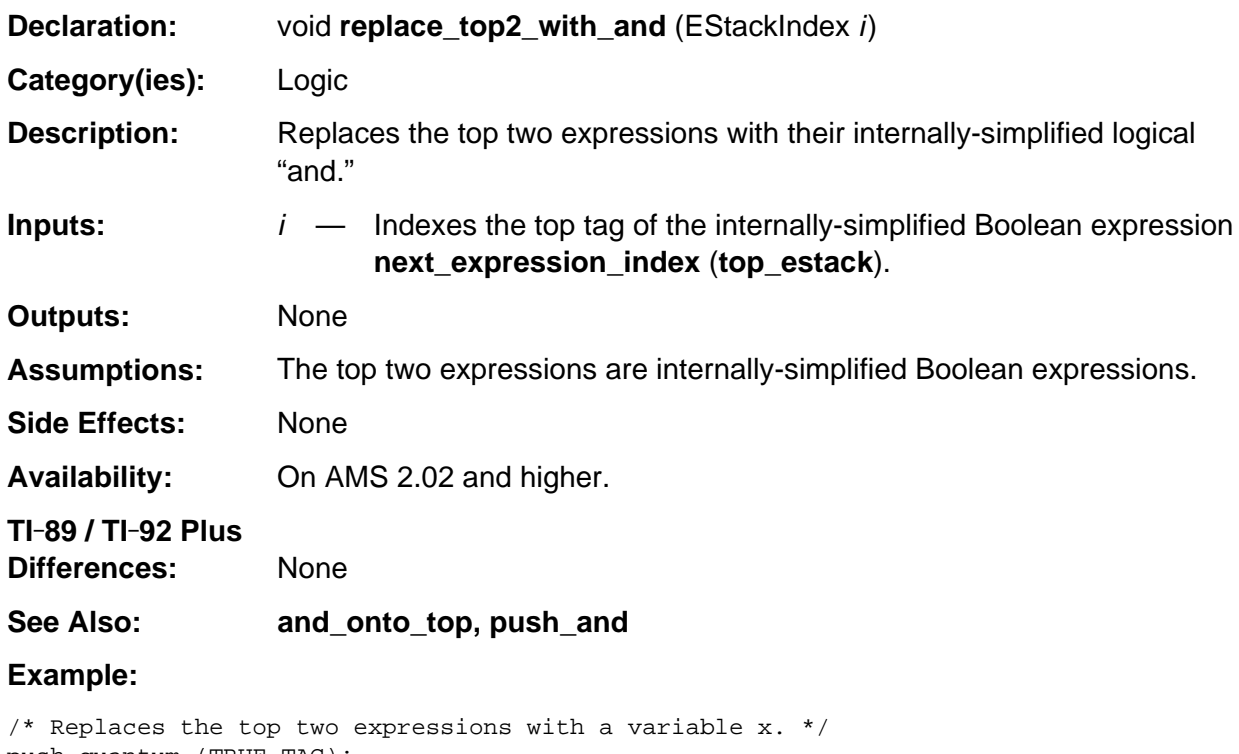

push\_quantum (TRUE\_TAG); i = top\_estack;

```
push_quantum (8u);
replace_top2_with_and (i);
```
# <span id="page-788-0"></span>**replace\_top2\_with\_or**

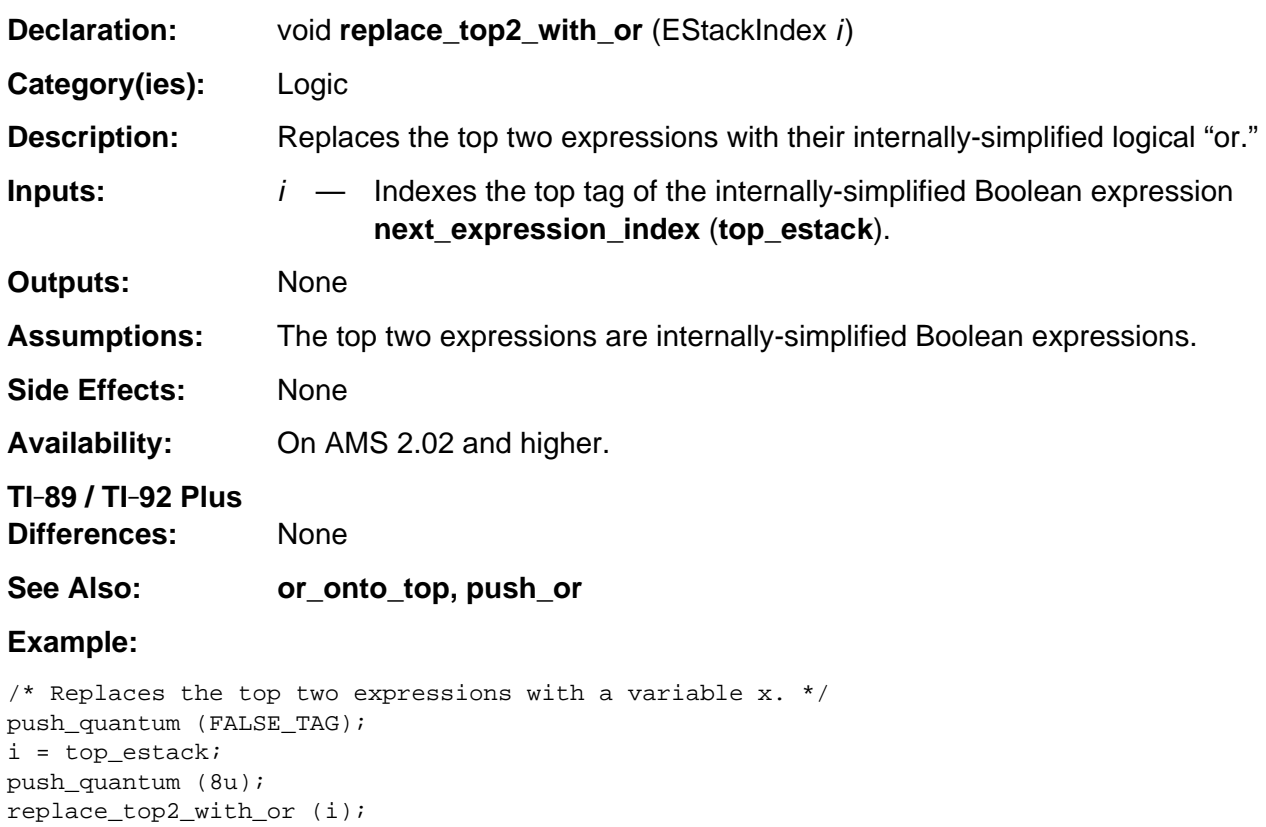

# **Appendix A: System Routines - Math**

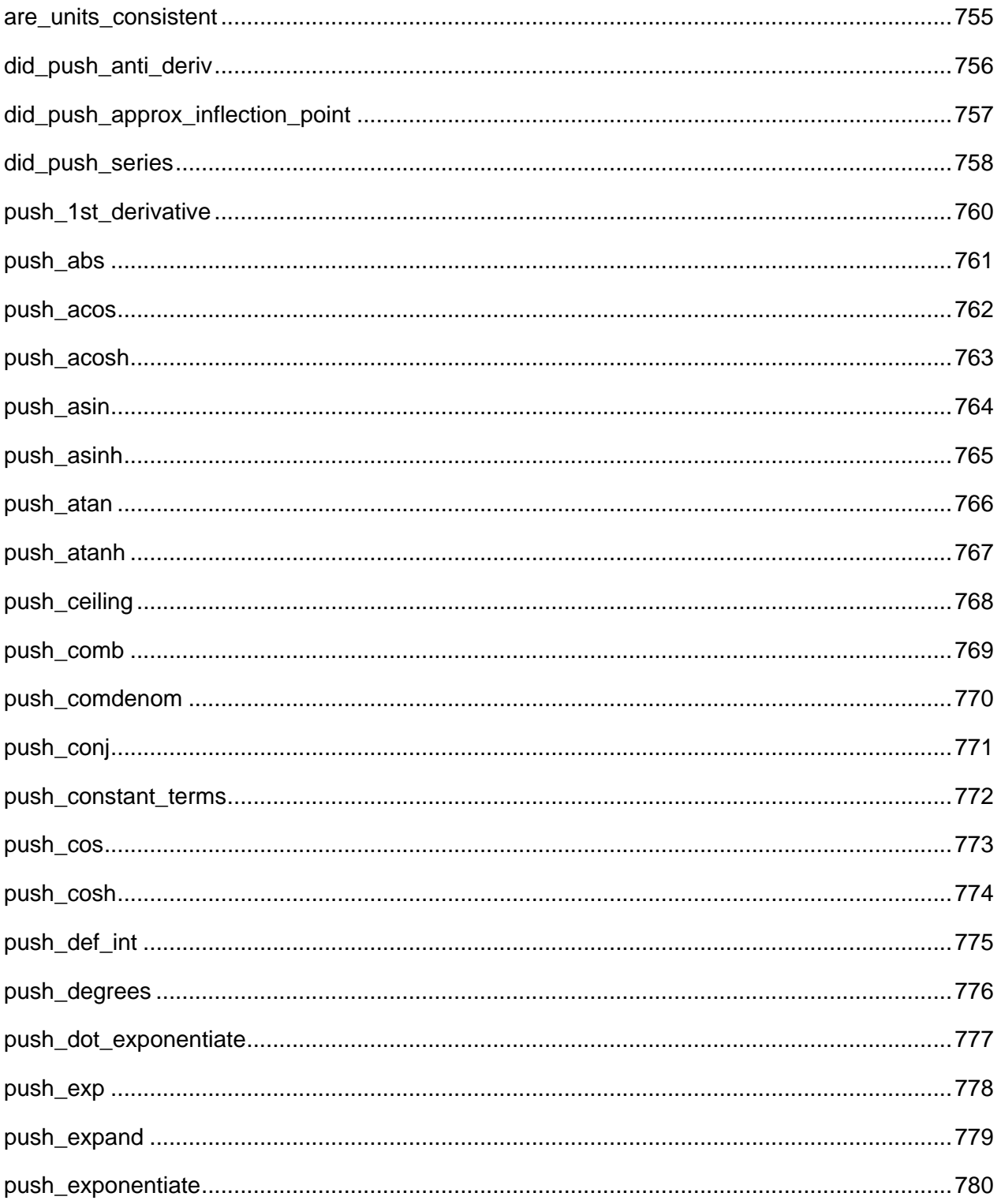

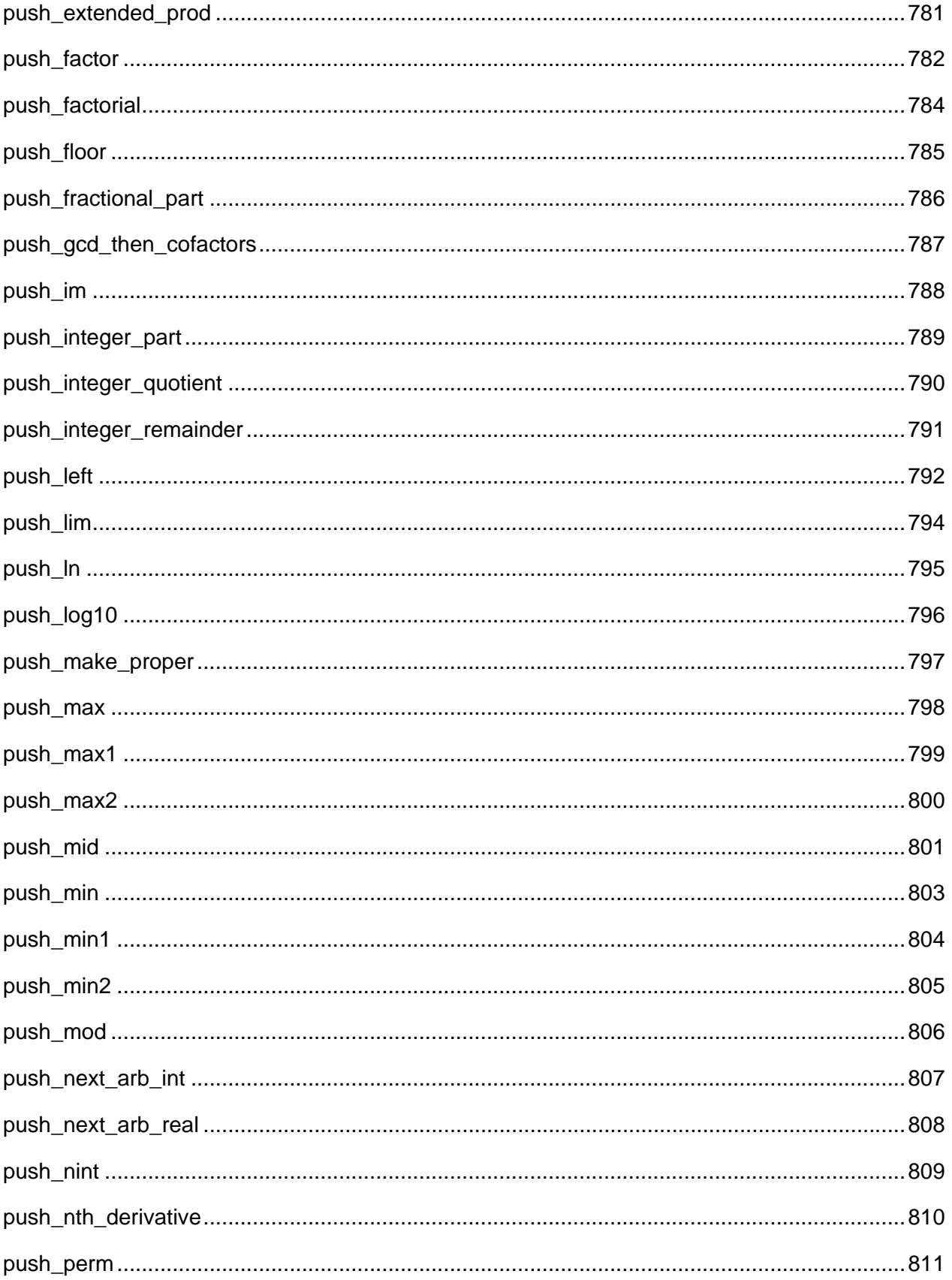
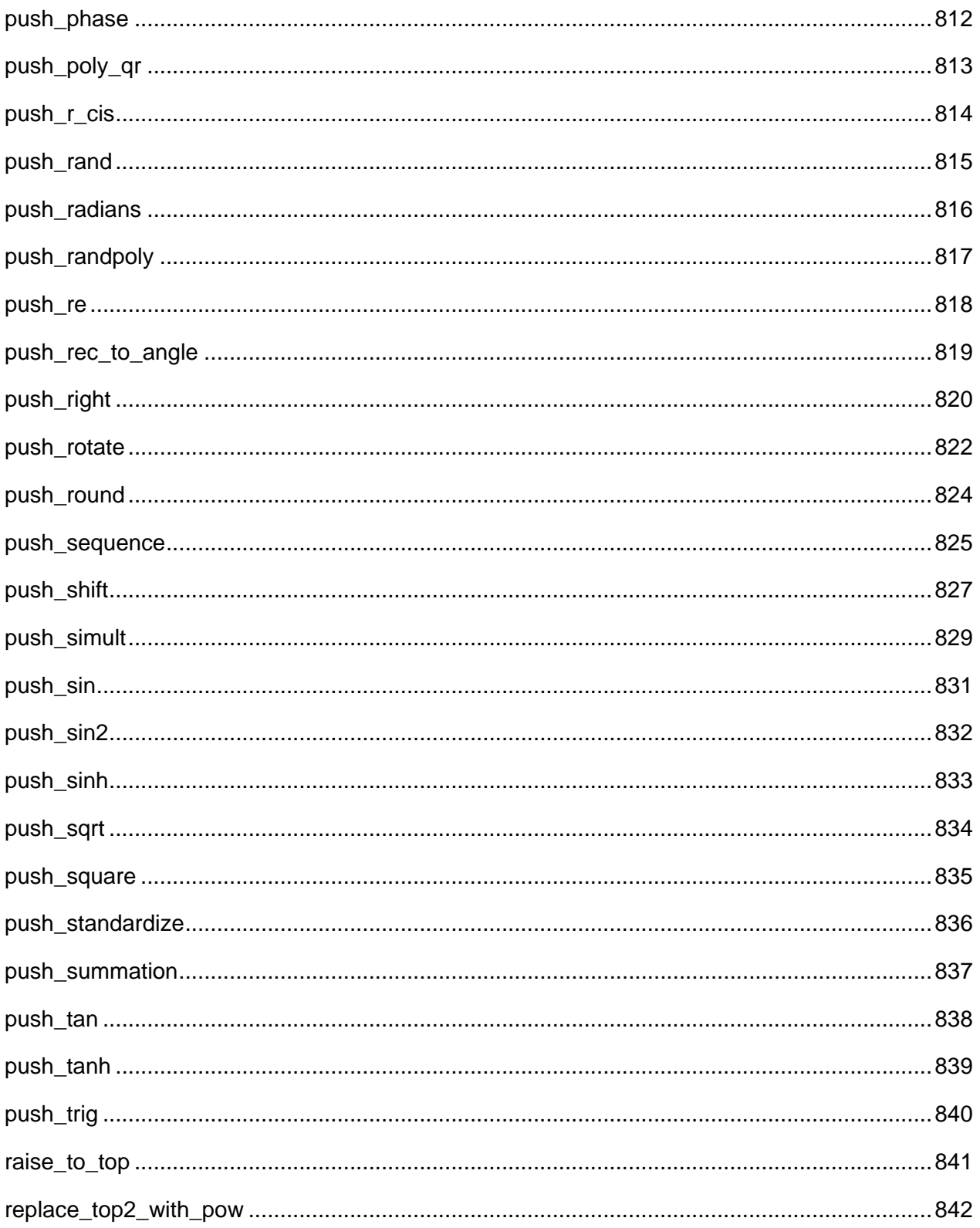

## **See Also:**

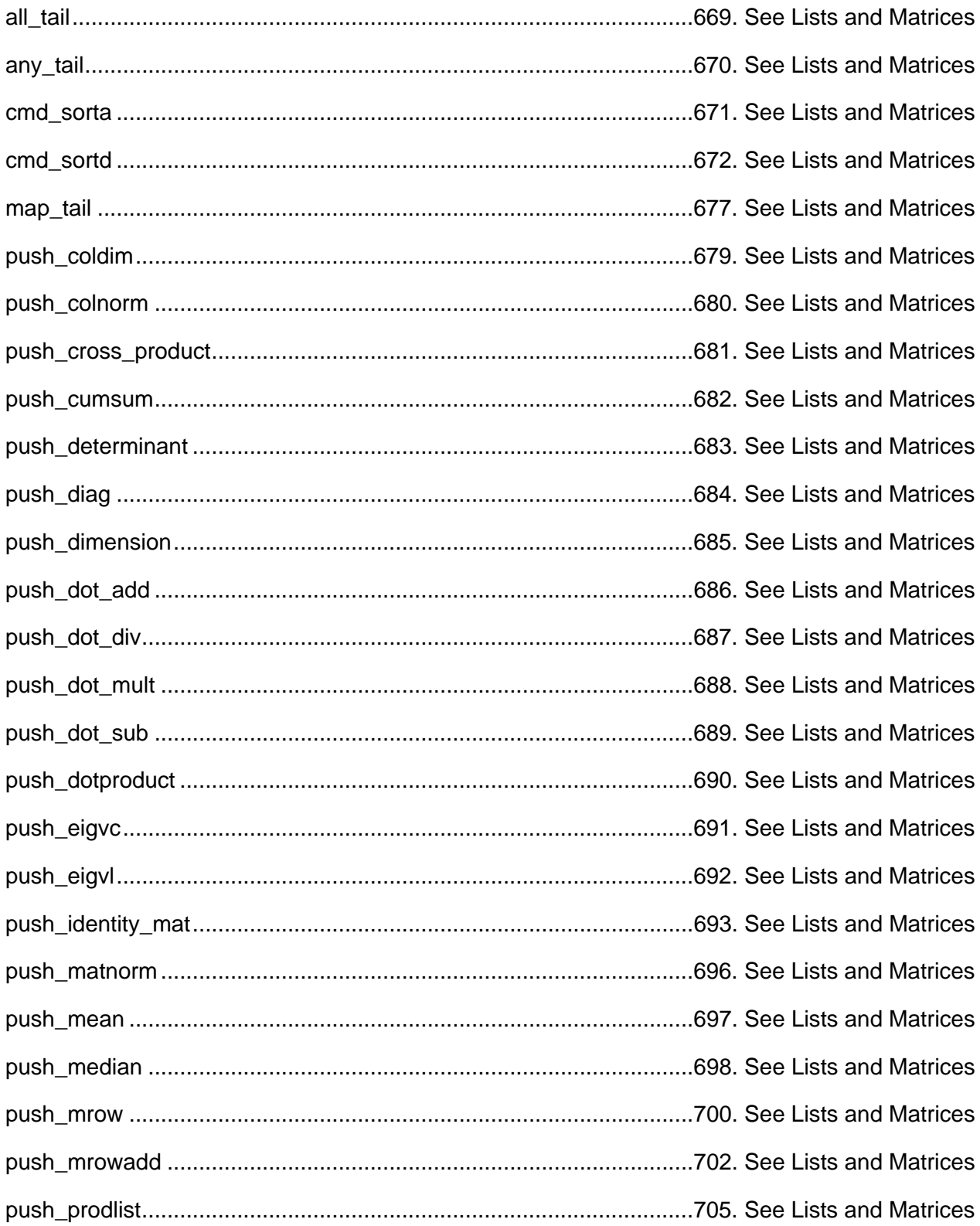

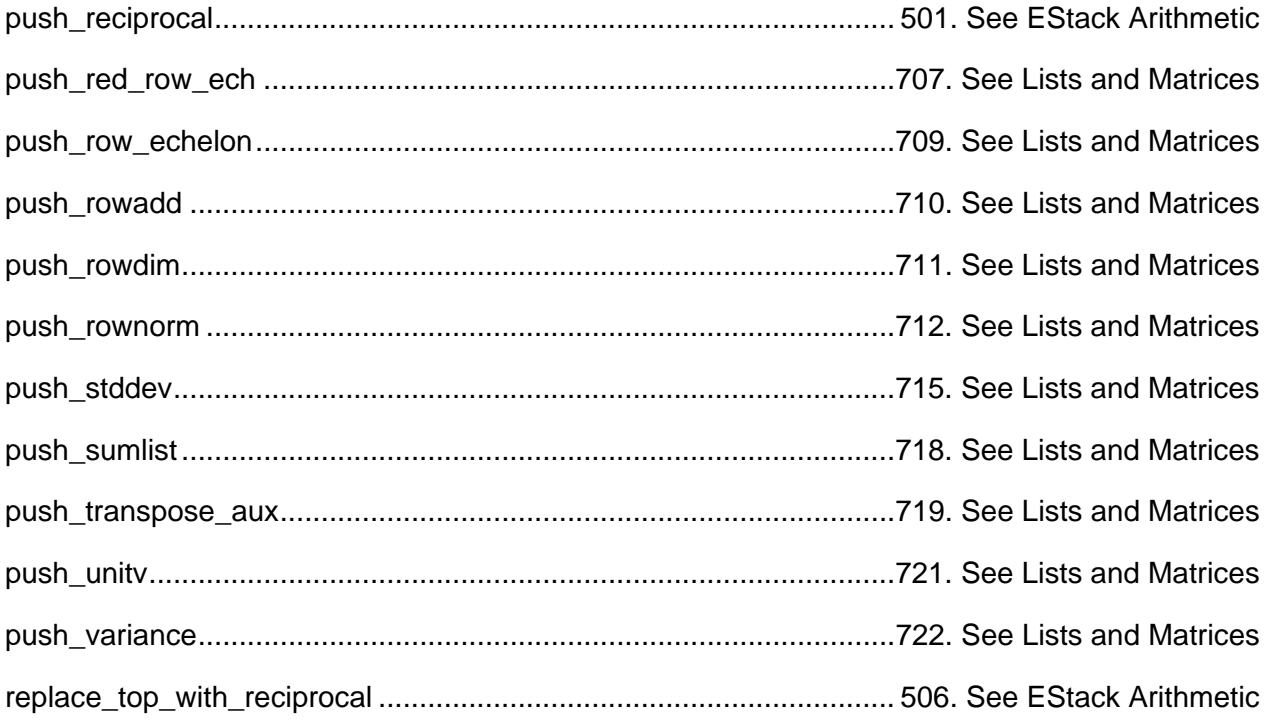

### **are\_units\_consistent**

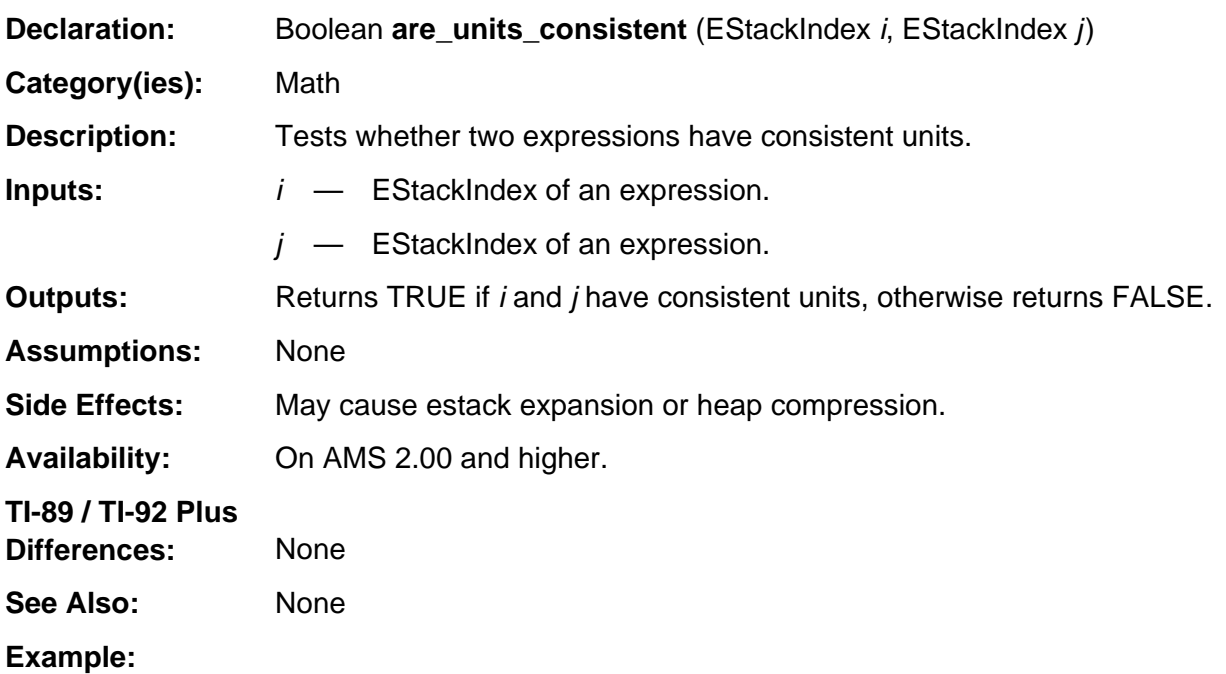

If r indexes the bolded tag in the following expression 1.2\_m as follows 0x40 0x00 0x12 0x00 0x00 0x00 0x00 0x00 0x00 FLOAT\_TAG 0 \_ m 0 **MULTIPLY\_TAG**

and s indexes the bolded tag in the following expression 3.5791\_ft as follows 0x40 0x00 0x35 0x79 0x10 0x00 0x00 0x00 0x00 FLOAT\_TAG 0 \_ f t 0 **MULTIPLY\_TAG**

then are\_units\_consistent (r, s);

will return TRUE, since both expression are length measurements.

# **did\_push\_anti\_deriv**

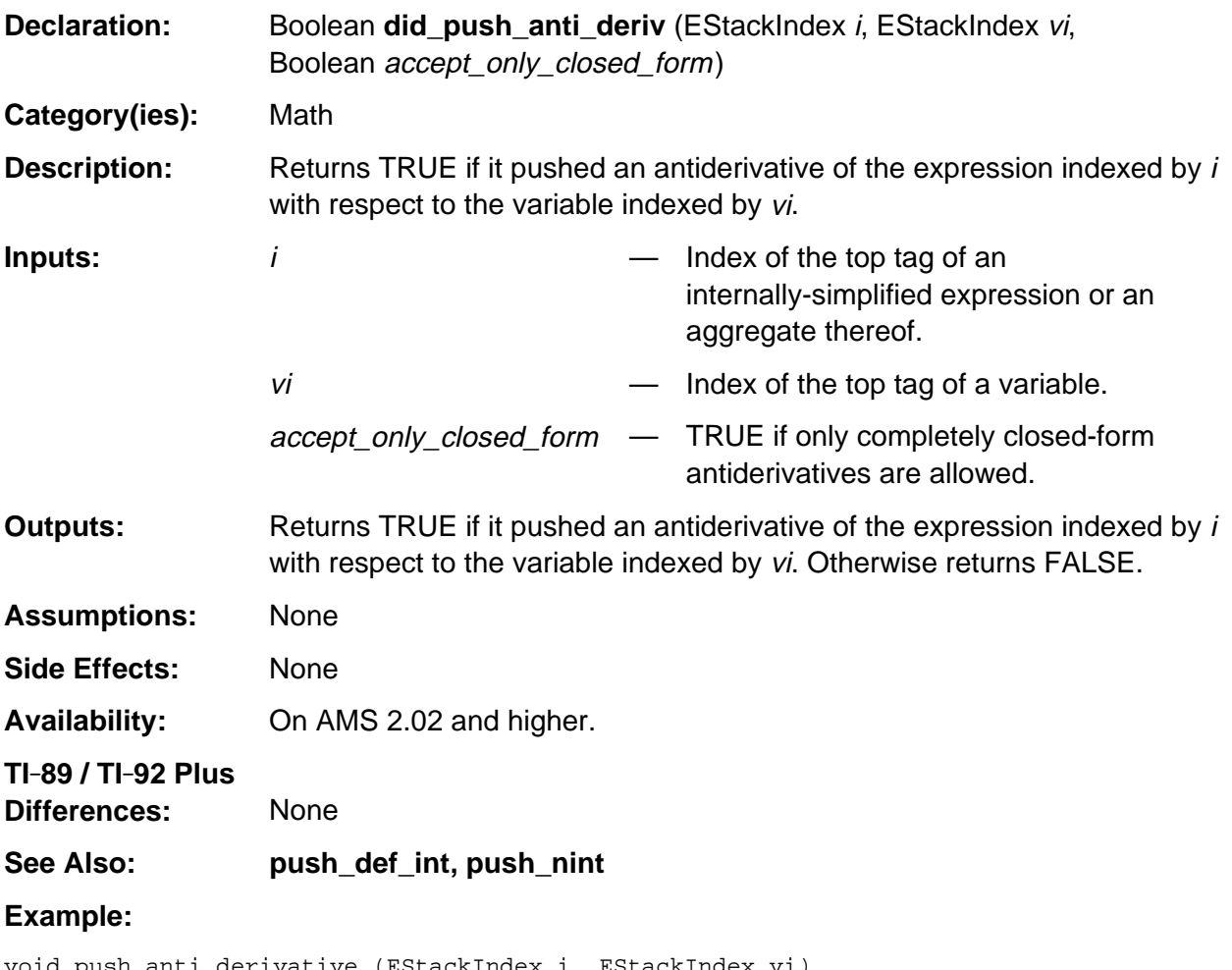

```
void push_anti_derivative (EStackIndex i, EStackIndex vi)
{ (void)did_push_anti_deriv (i, vi, FALSE);
}
```
## **did\_push\_approx\_inflection\_point**

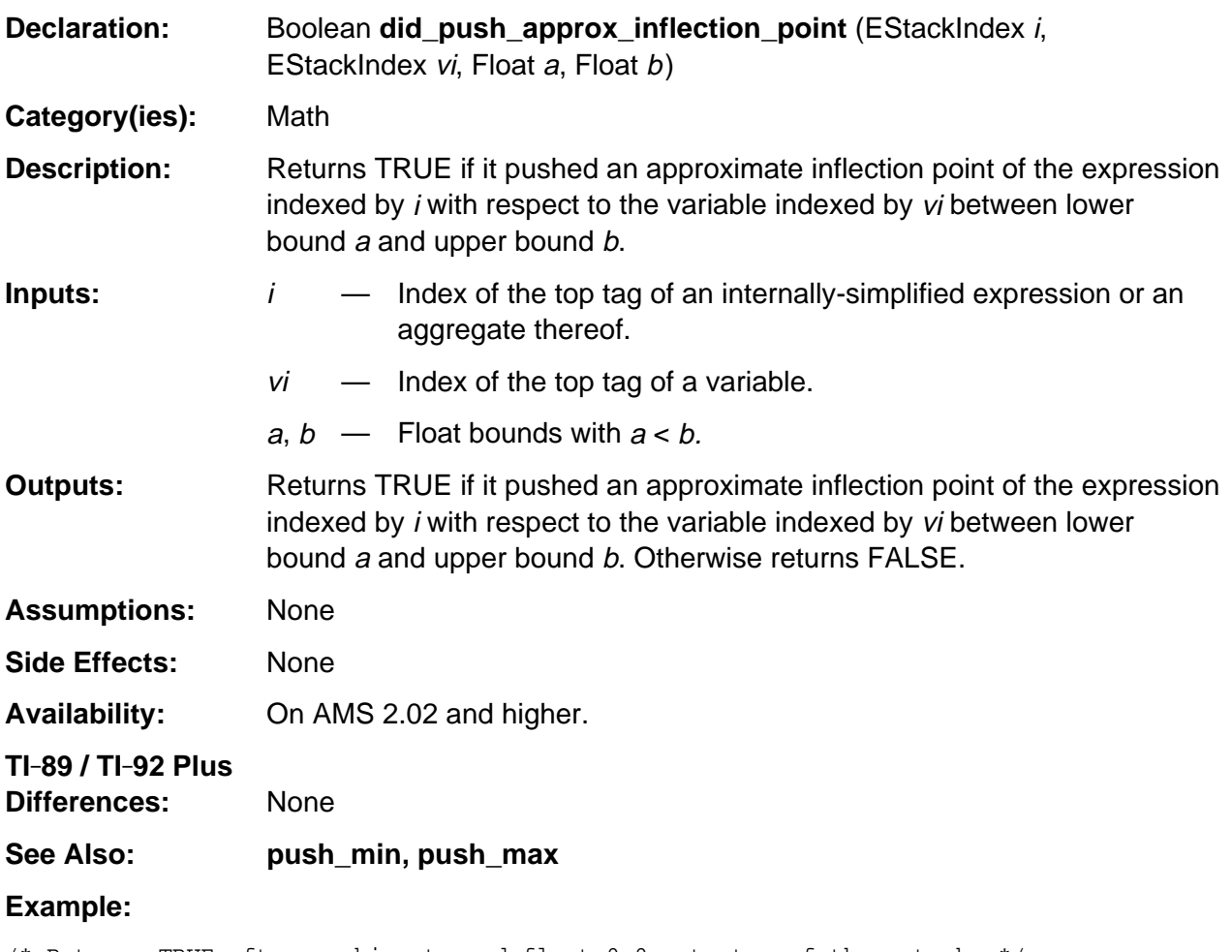

```
/* Returns TRUE after pushing tagged float 0.0 onto top of the estack. */
push_quantum_as_nonnegative_int (3u);
push_quantum (8u); /* Push variable x */
vi = top_estack;
push_quantum (EXPONENTIATION_TAG); /* x^3 */
did_push_approx_inflection_point (top_estack, vi, -1.0, 1.0);
```
# **did\_push\_series**

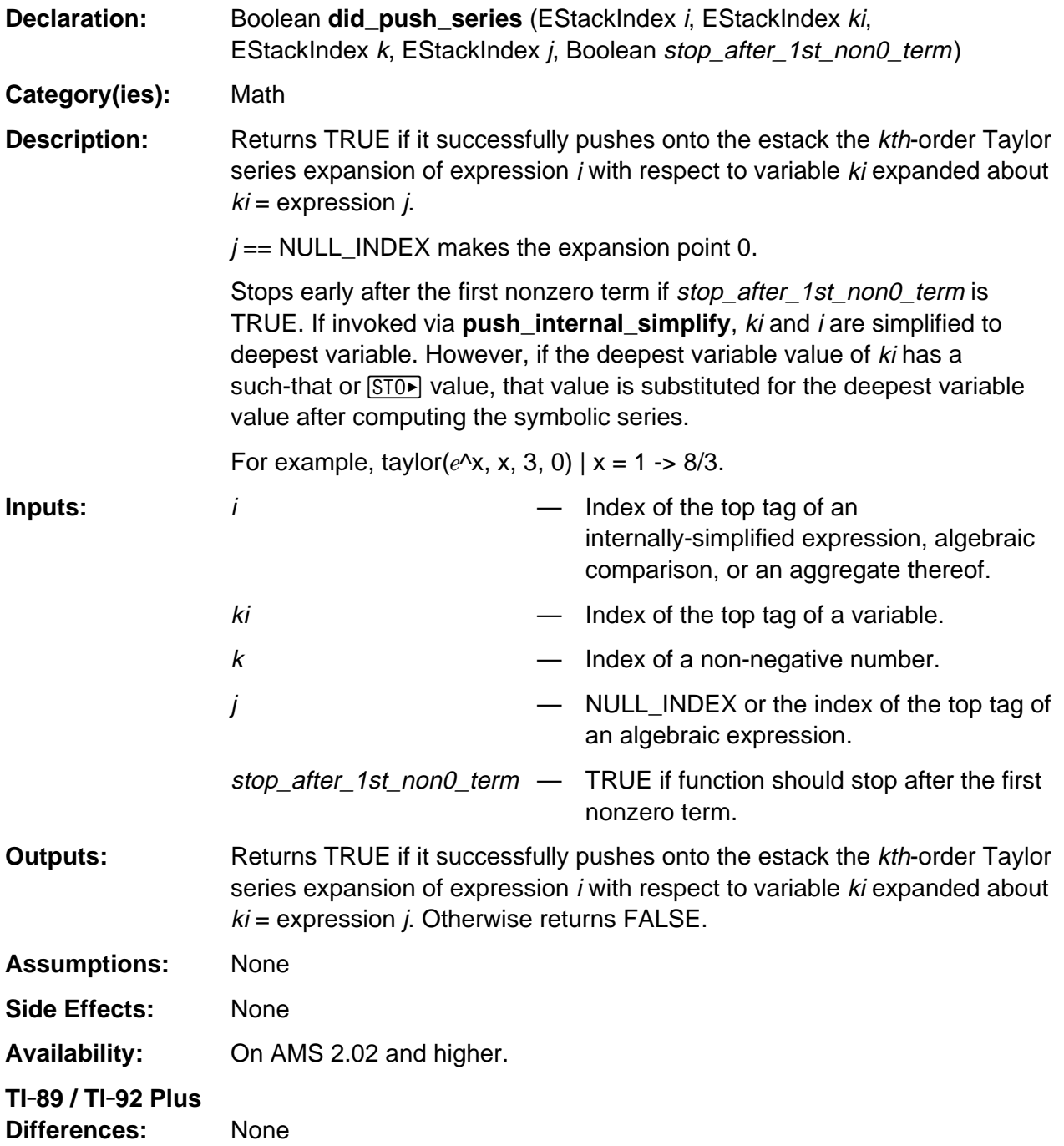

(continued)

### **did\_push\_series (continued)**

#### **See Also: push\_lim, push\_substitute\_simplify, push\_subst\_no\_simp**

#### **Example:**

```
/* Returns TRUE after pushing a tagged integer –1 onto the estack. */
push_quantum (8u); /* Push variable x */
ki = top_estack;
push_sum (ki, IntegerMinus1Index);
i = top\_estack;did_push_series (i, ki, Integer2Index, NULL_INDEX, TRUE);
```
# **push\_1st\_derivative**

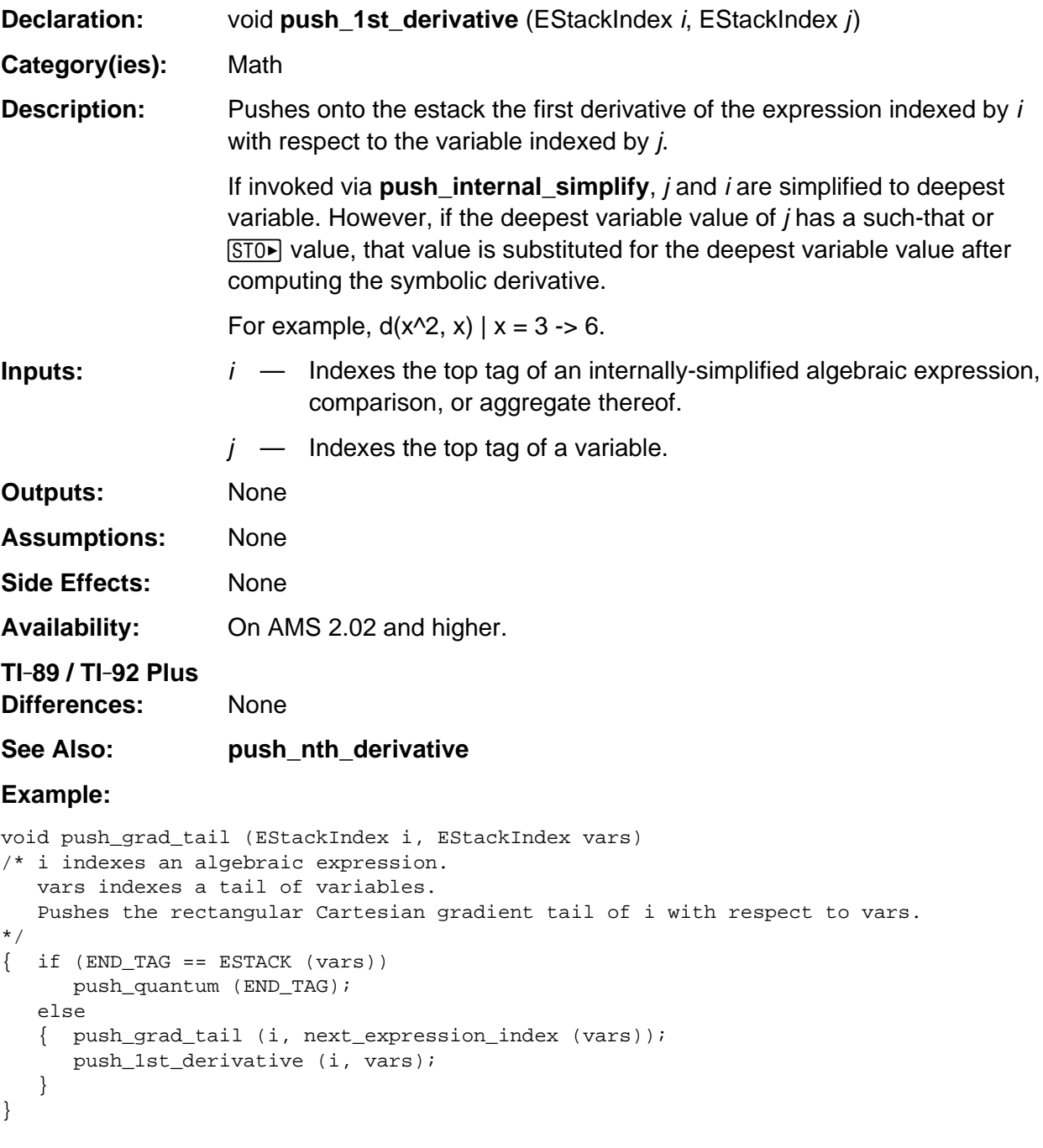

### **push\_abs**

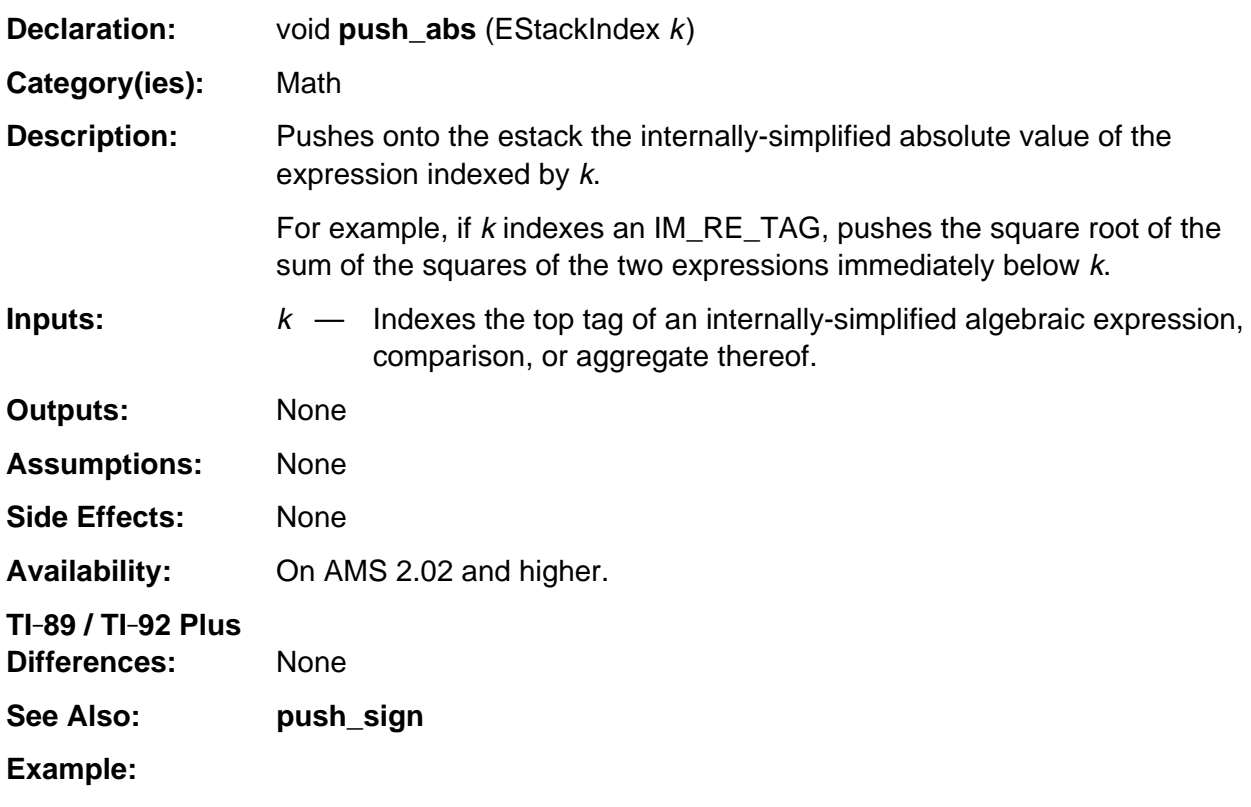

```
push_quantum_as_nonnegative_int (3u);
real_part = top_estack;
push_quantum_as_nonnegative_int (4u);
replace_top2_with_imre (real_part); /* Pushes an IM_RE_TAG */
push_abs (top_estack); /* Pushes a tagged integer 5 */
```
## **push\_acos**

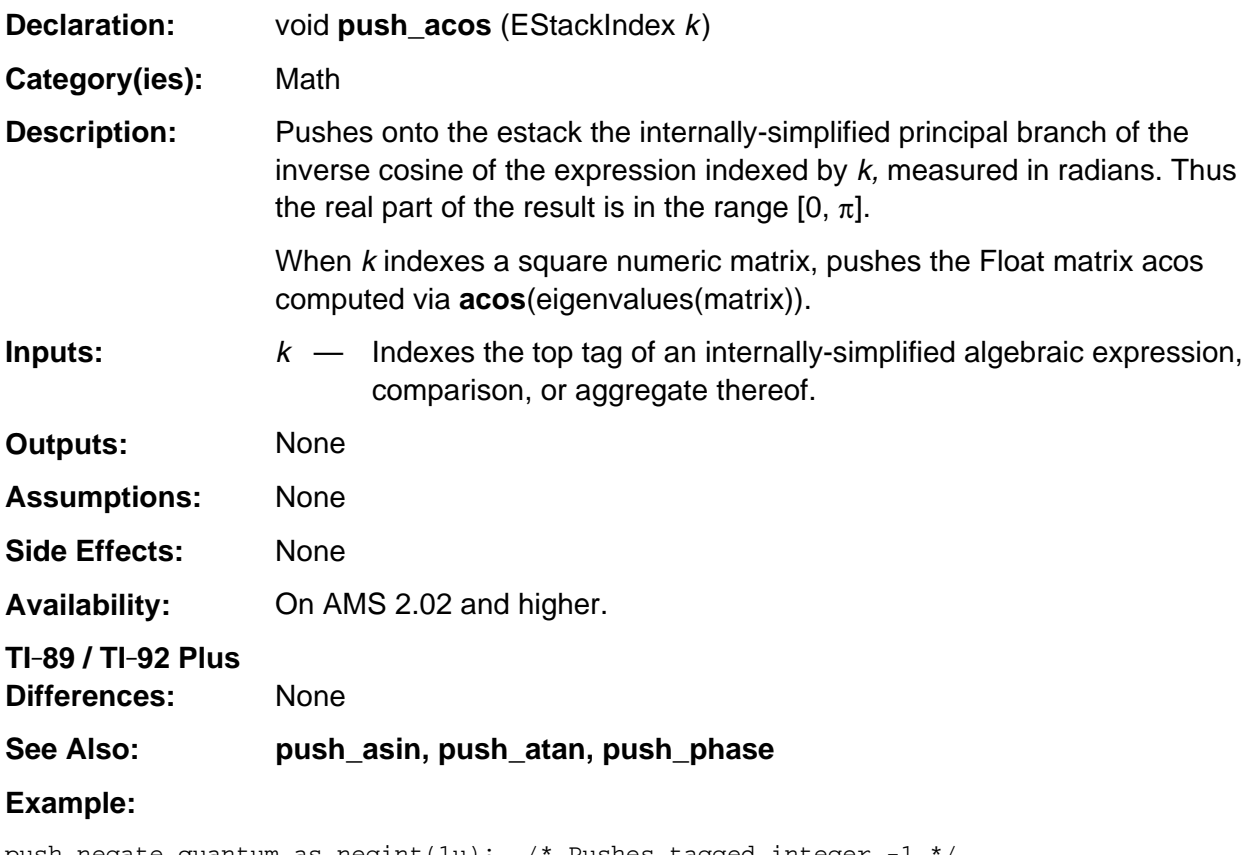

push\_negate\_quantum\_as\_negint(1u); /\* Pushes tagged integer -1 \*/ push\_acos (top\_estack); /\* Pushes PI\_TAG or tagged 3.14159 . . . \*/

## **push\_acosh**

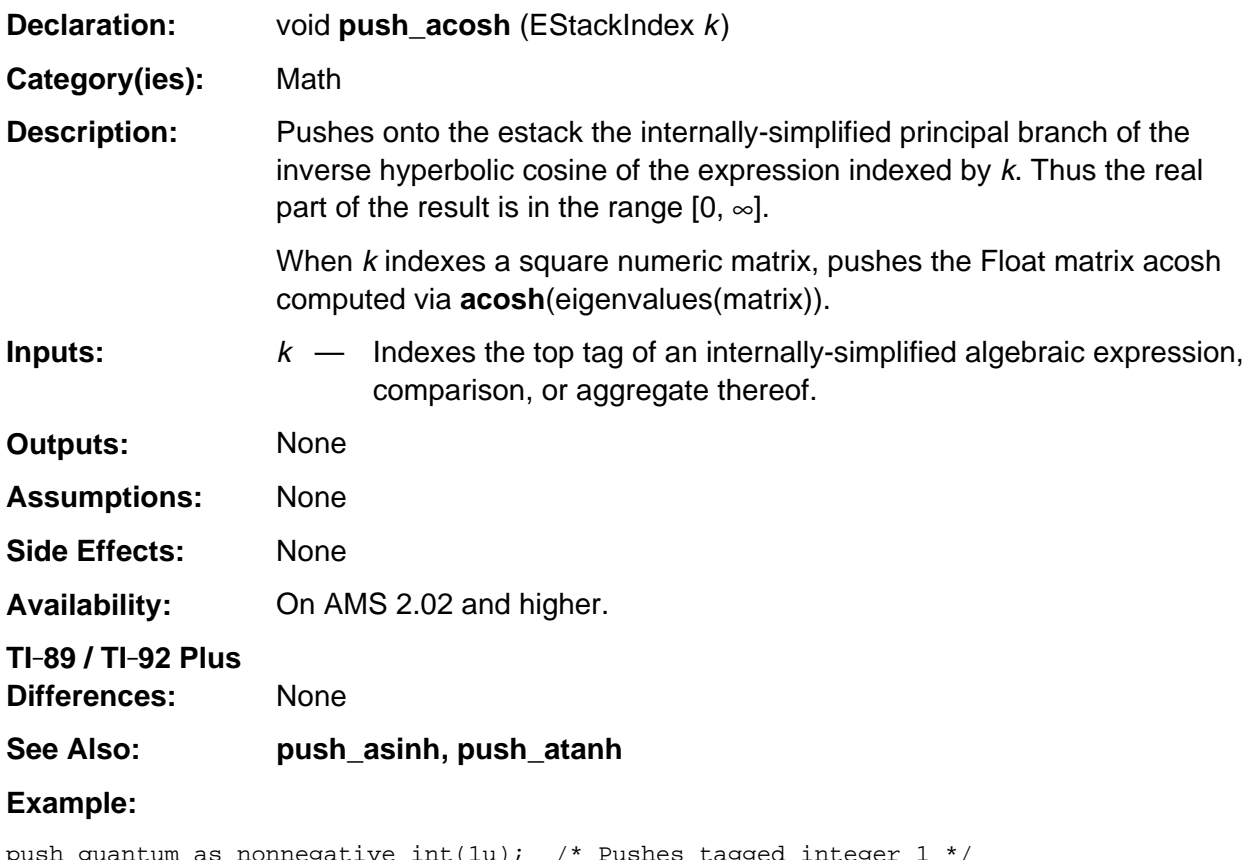

push\_quantum\_as\_nonnegative\_int(1u); /\* Pushes tagged integer 1 \*/ push\_acosh (top\_estack); /\* Pushes tagged 0 or 0.0 \*/

# **push\_asin**

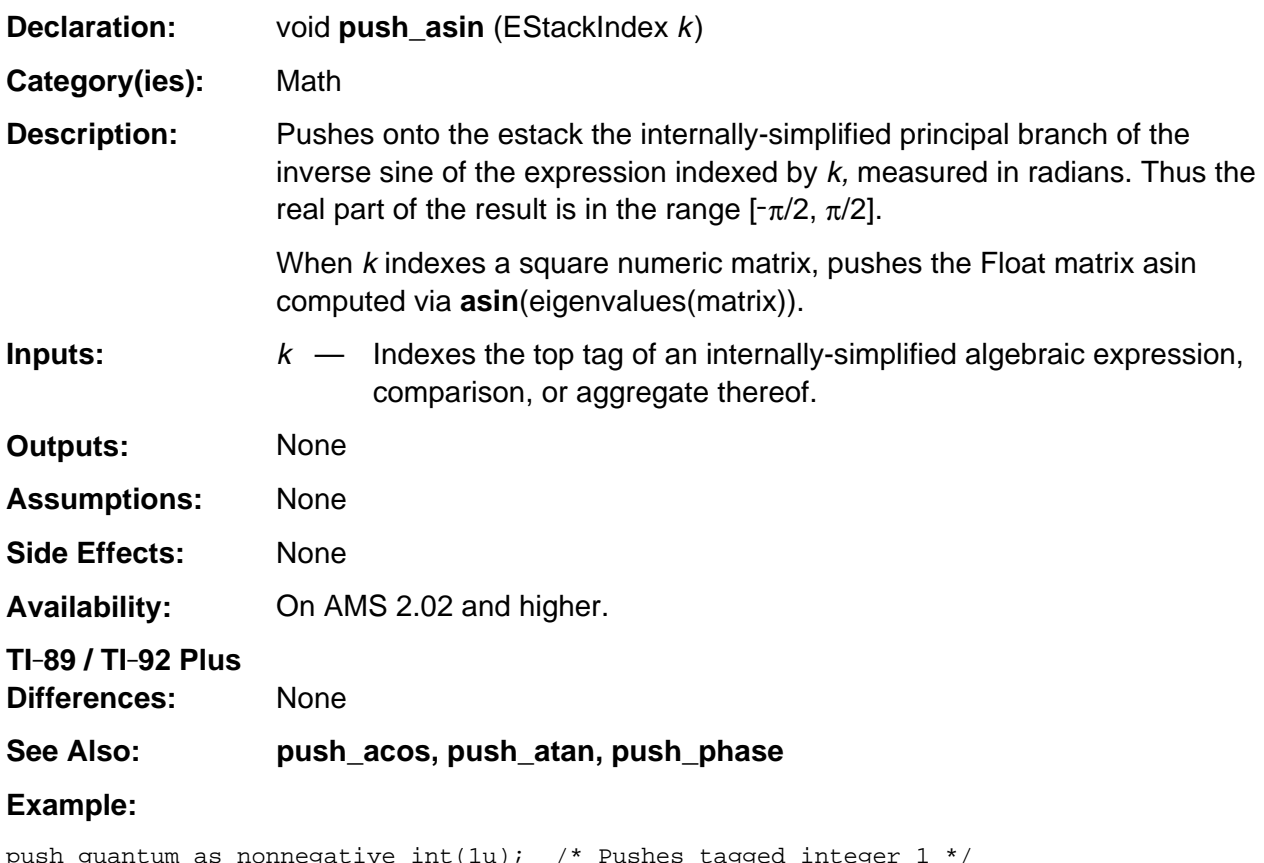

push\_quantum\_as\_nonnegative\_int(1u); /\* Pushes tagged integer 1 \*/ push\_asin (top\_estack); /\* Pushes symbolic or Float pi/2 \*/

# **push\_asinh**

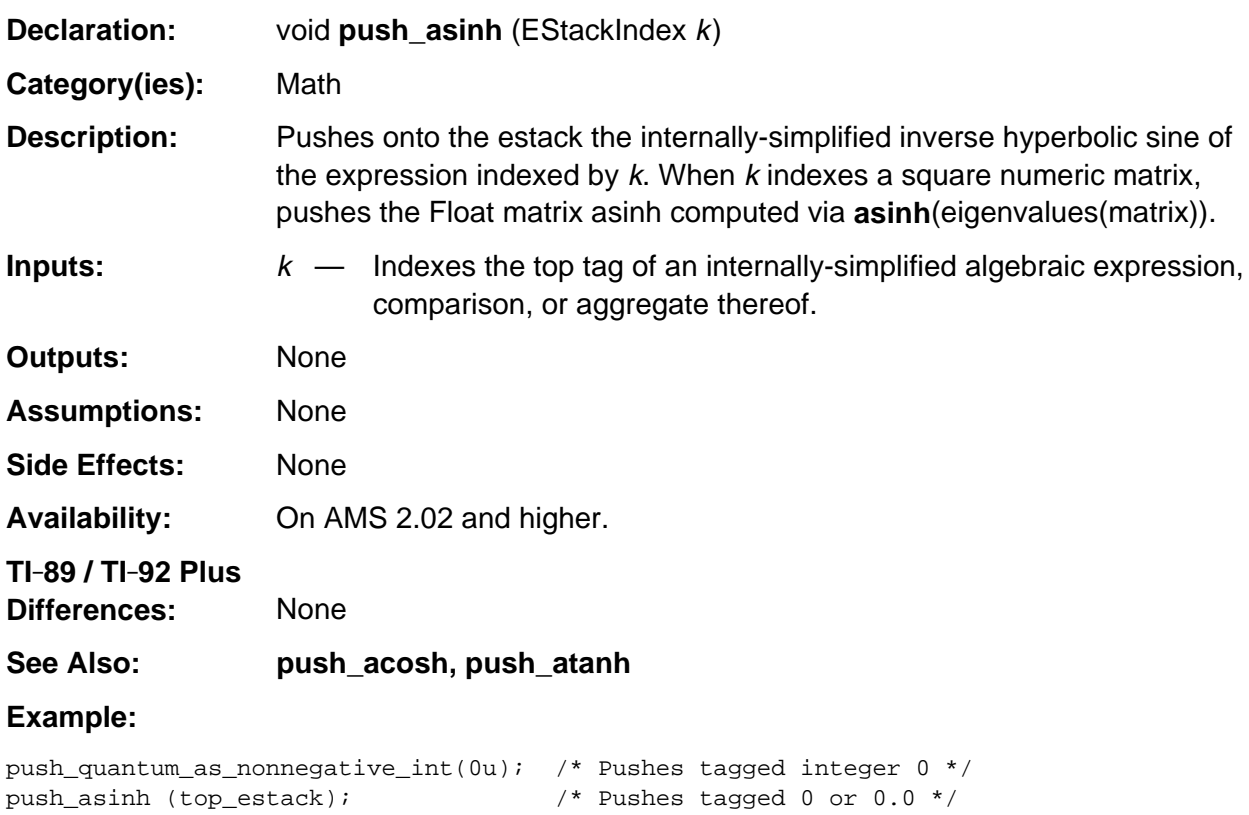

## **push\_atan**

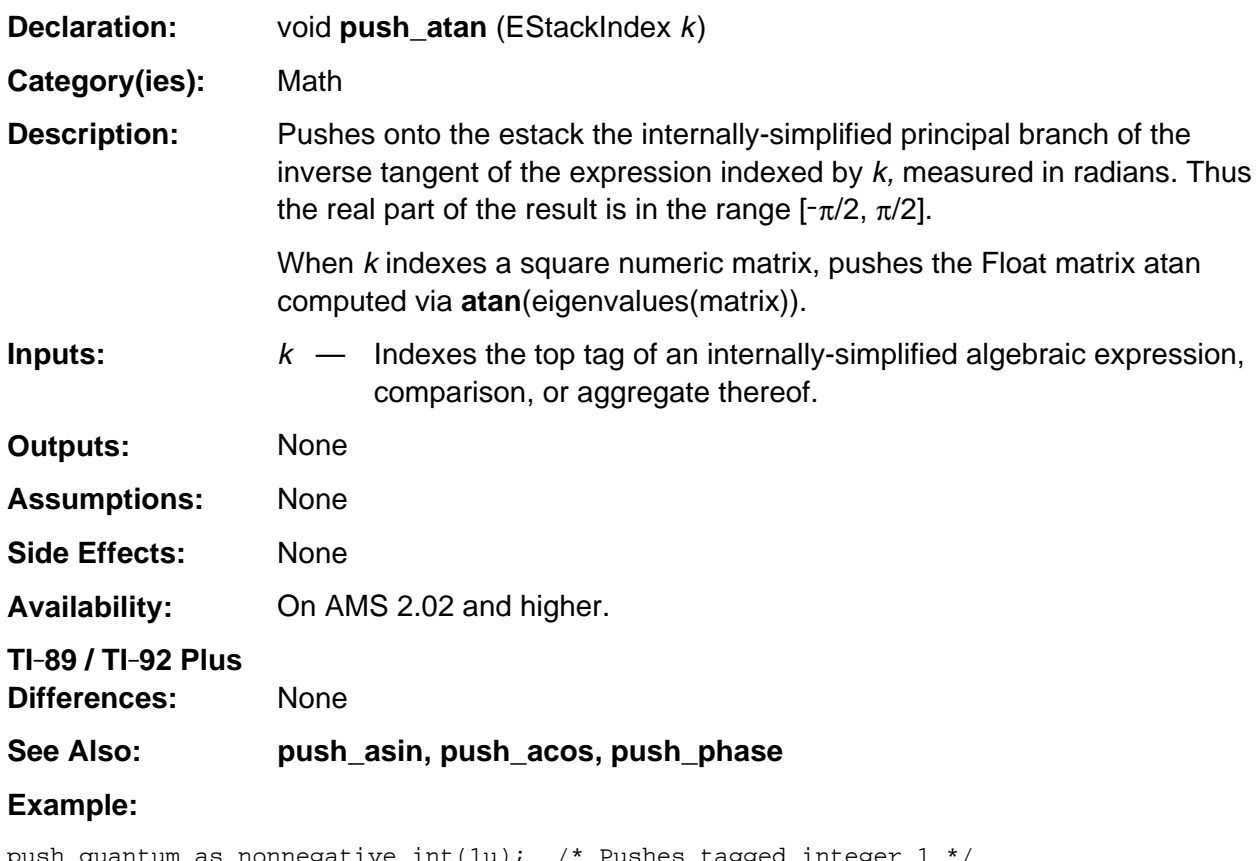

push\_quantum\_as\_nonnegative\_int(1u); /\* Pushes tagged integer 1 \*/ push\_atan (top\_estack); /\* Pushes symbolic or Float pi/4 \*/

## **push\_atanh**

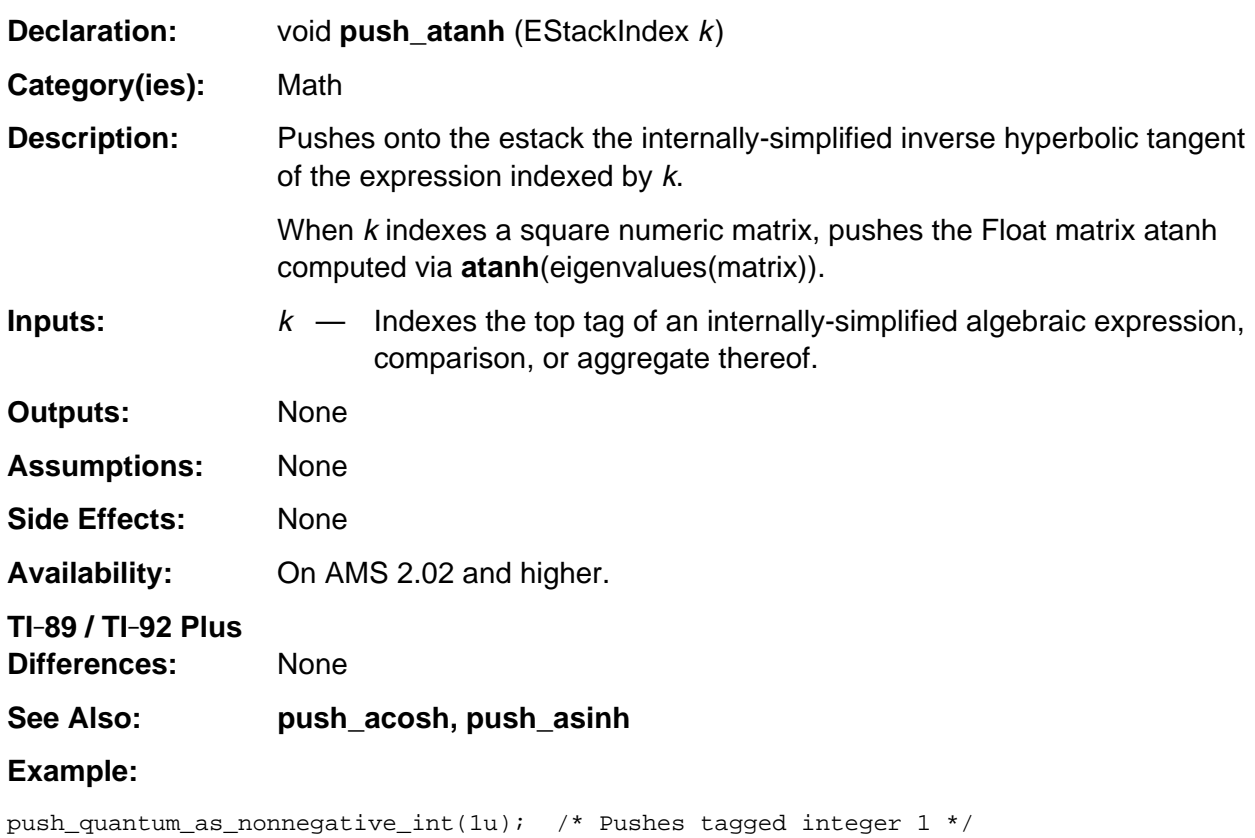

push\_atanh(top\_estack); /\* Pushes PLUS\_INFINITY\_TAG \*/

# **push\_ceiling**

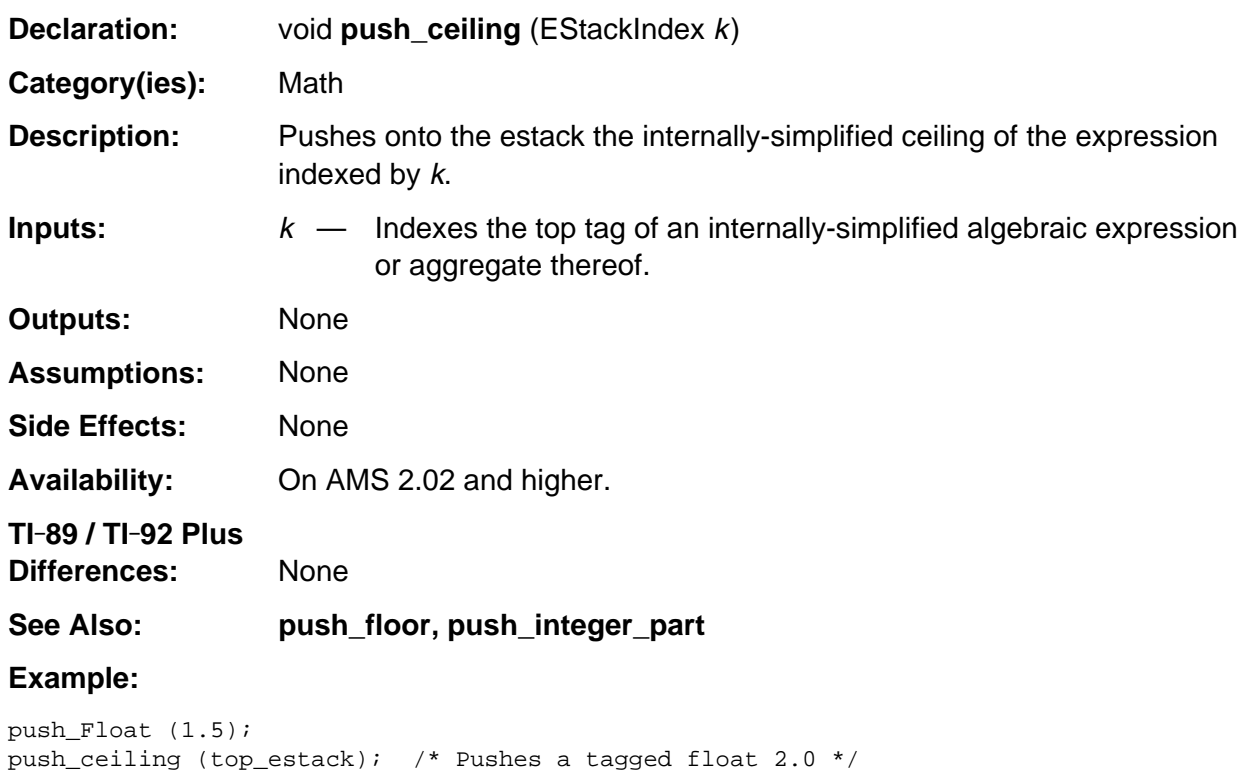

# **push\_comb**

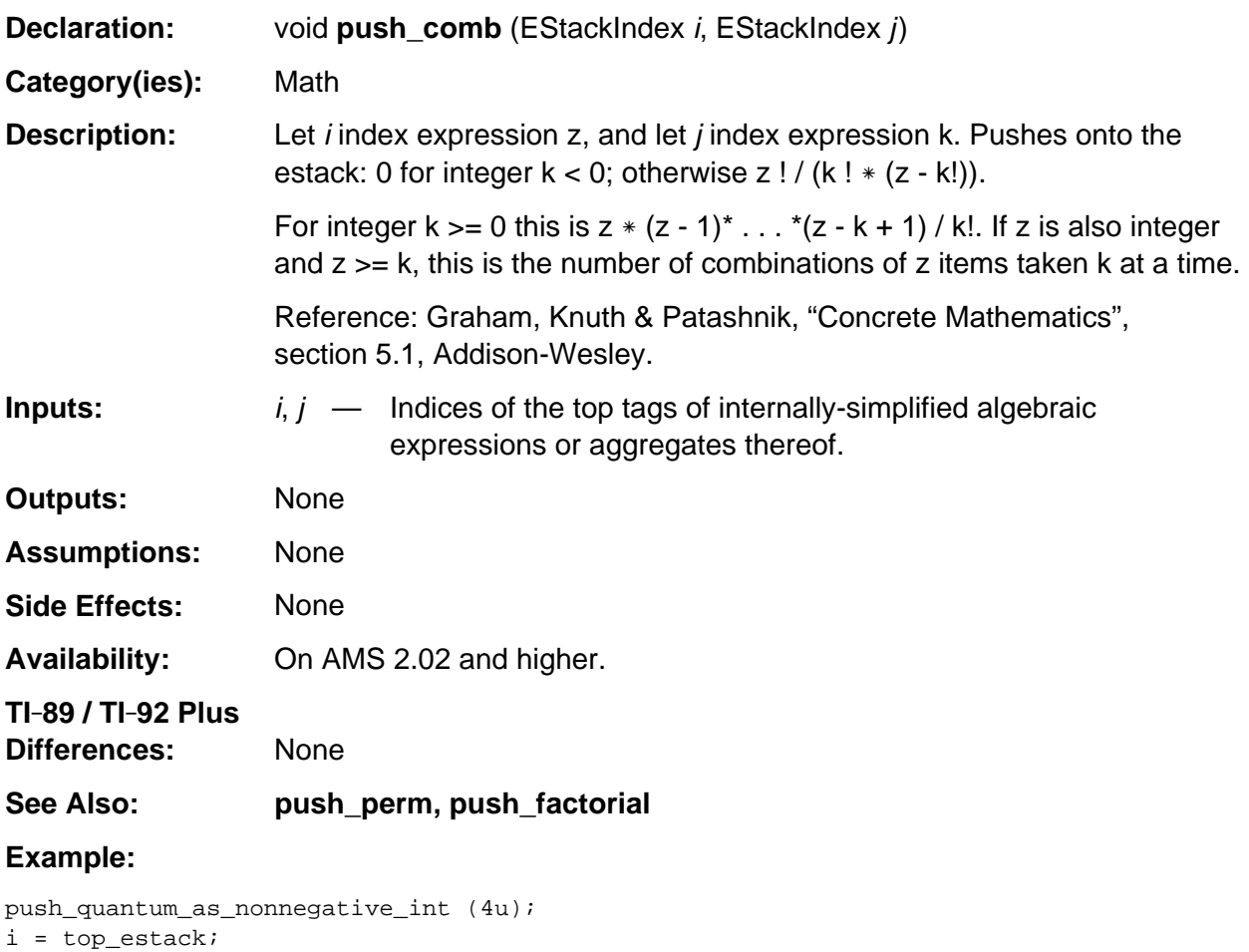

push\_quantum\_as\_nonnegative\_int (2u); push\_comb (i, top\_estack); /\* Pushes a tagged integer 6 \*/

# **push\_comdenom**

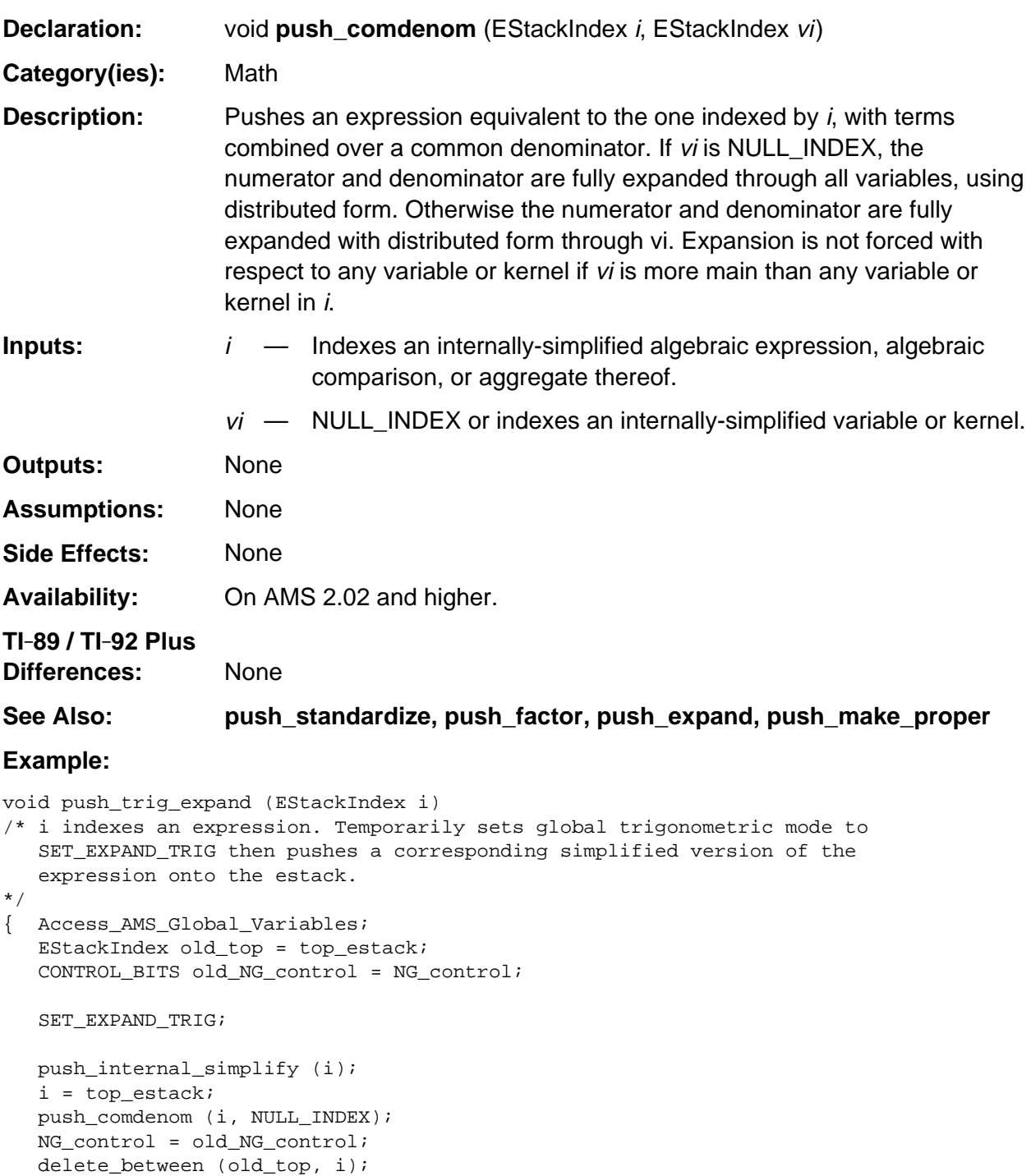

}

### **push\_conj**

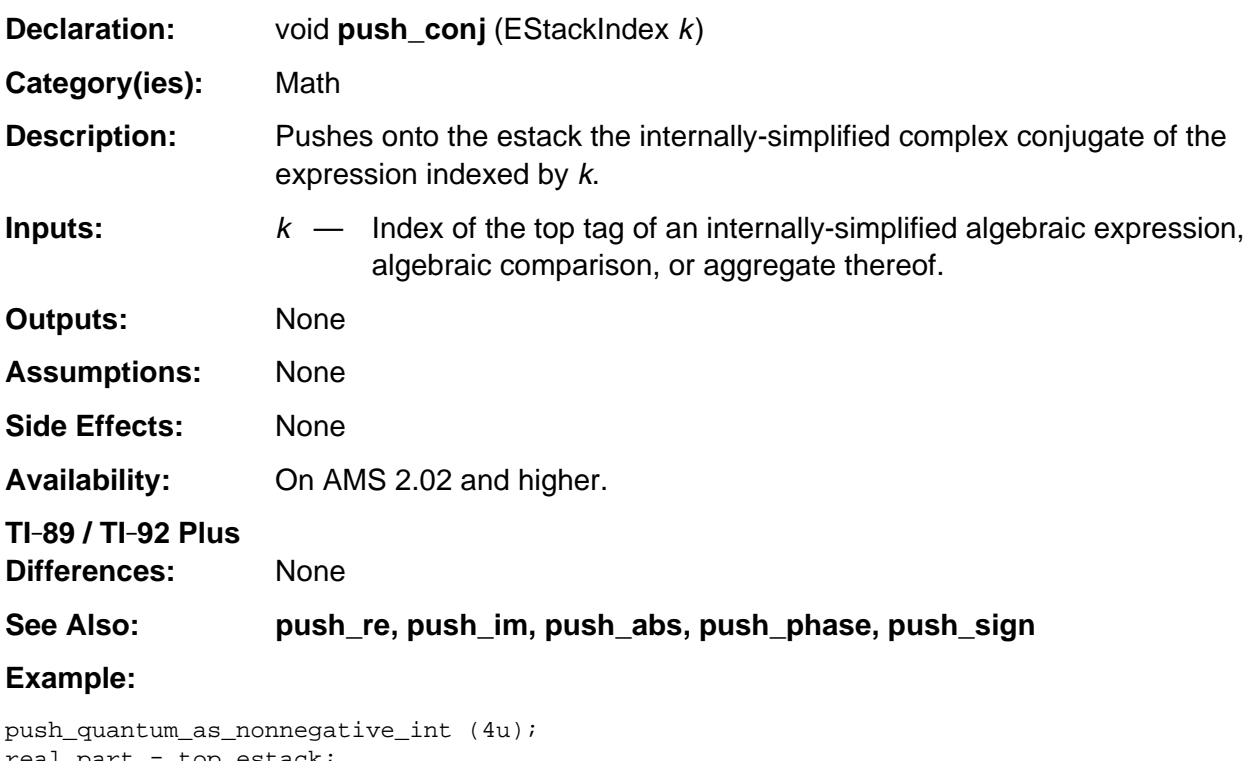

```
real_part = top_estack;
push_quantum_as_nonnegative_int (2u);
replace_top2_with_imre (real_part);
push_conj (top_estack); /* Pushes 4-2i */
```
### **push\_constant\_terms**

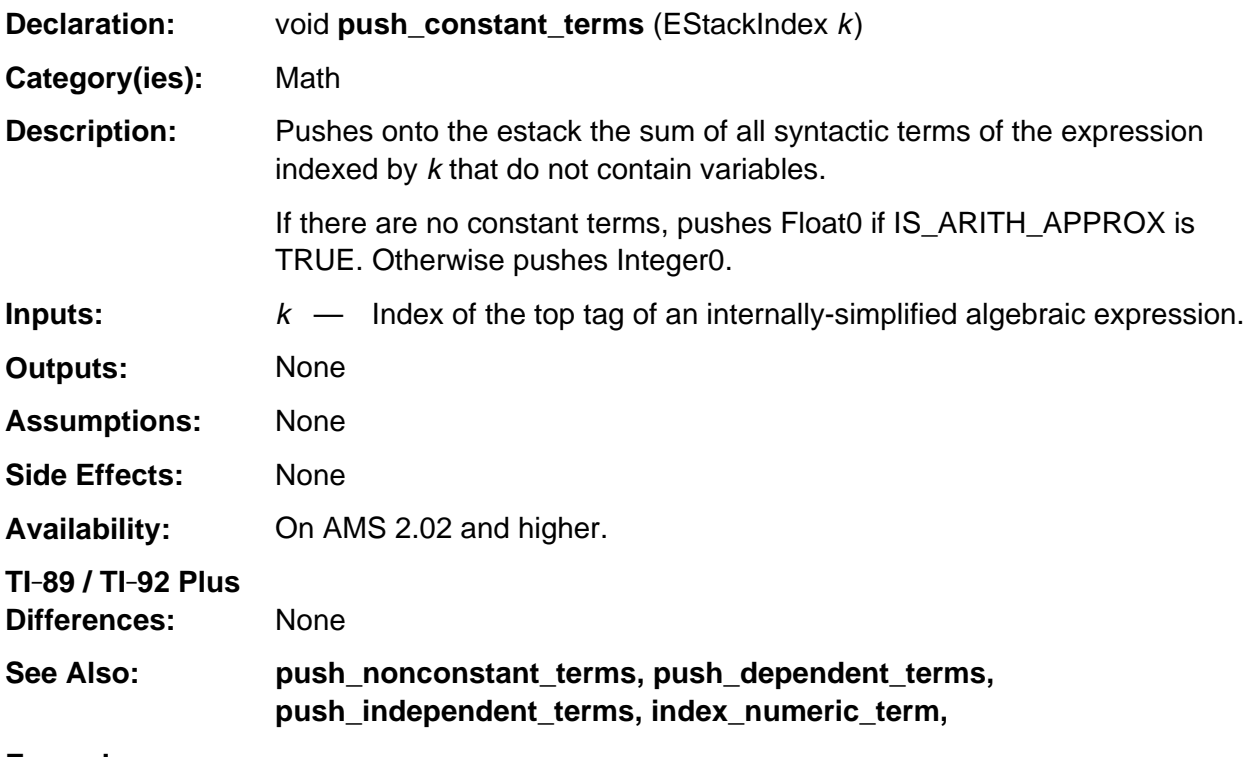

#### **Example:**

```
push_quantum (PI_TAG);
add1_to_top (); \qquad \qquad /* partial sum = top_estack */
push_quantum (8u); /* push variable x */
replace_top2_with_sum (foo); /* top_estack -> x + pi + 1 */
push_constant_terms (top_estack); /* Pushes pi + 1 */
```
### **push\_cos**

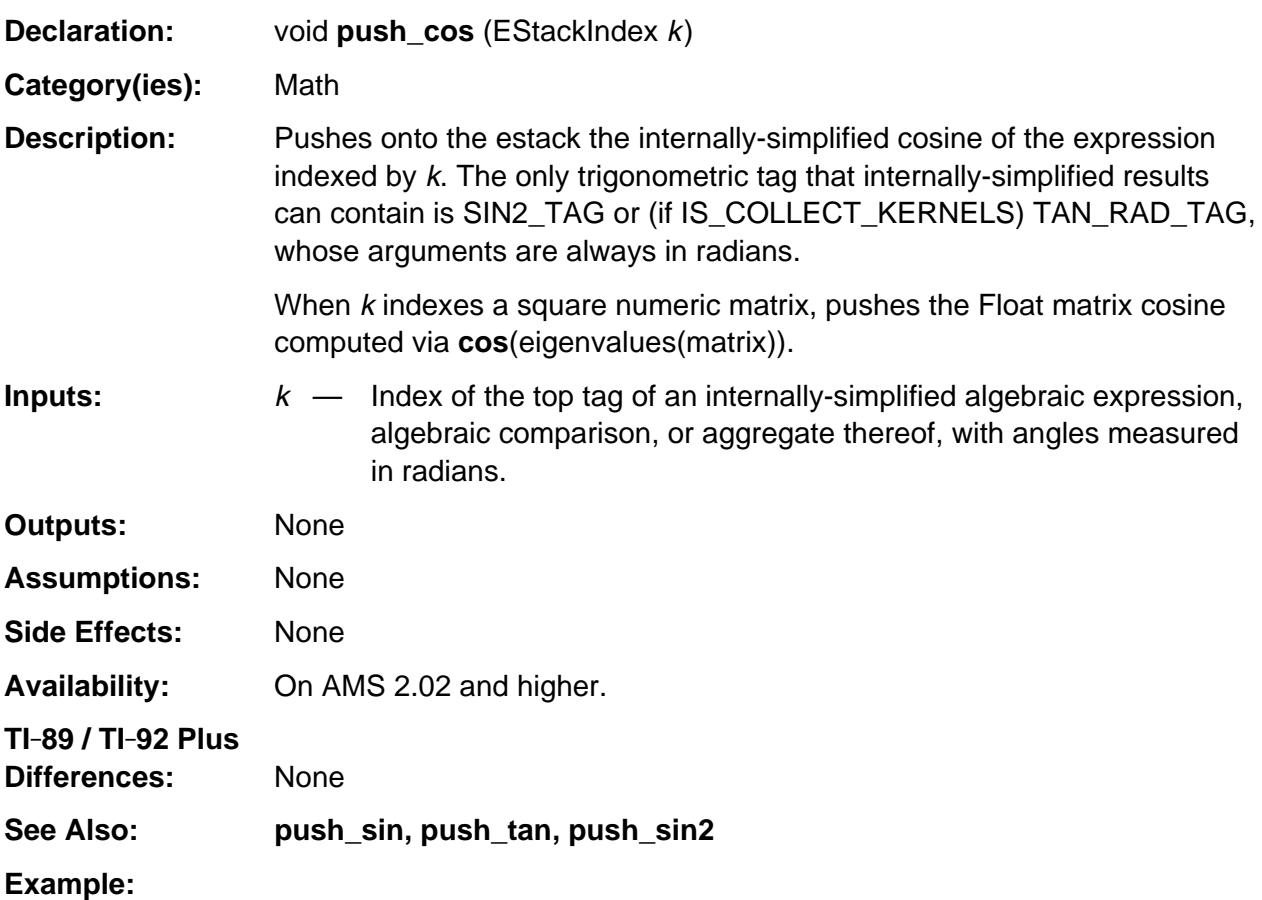

```
void push_sec (EStackIndex i)
/* Pushes onto the estack the secant of the expression indexed by i. */
\{ if (LIST_TAG == ESTACK (i)){ map_tail (push_sec, i - 1u);
      push_quantum (LIST_TAG);
    }
    else
    { push_cos (i);
       replace_top_with_reciprocal ();
    }
}
```
## **push\_cosh**

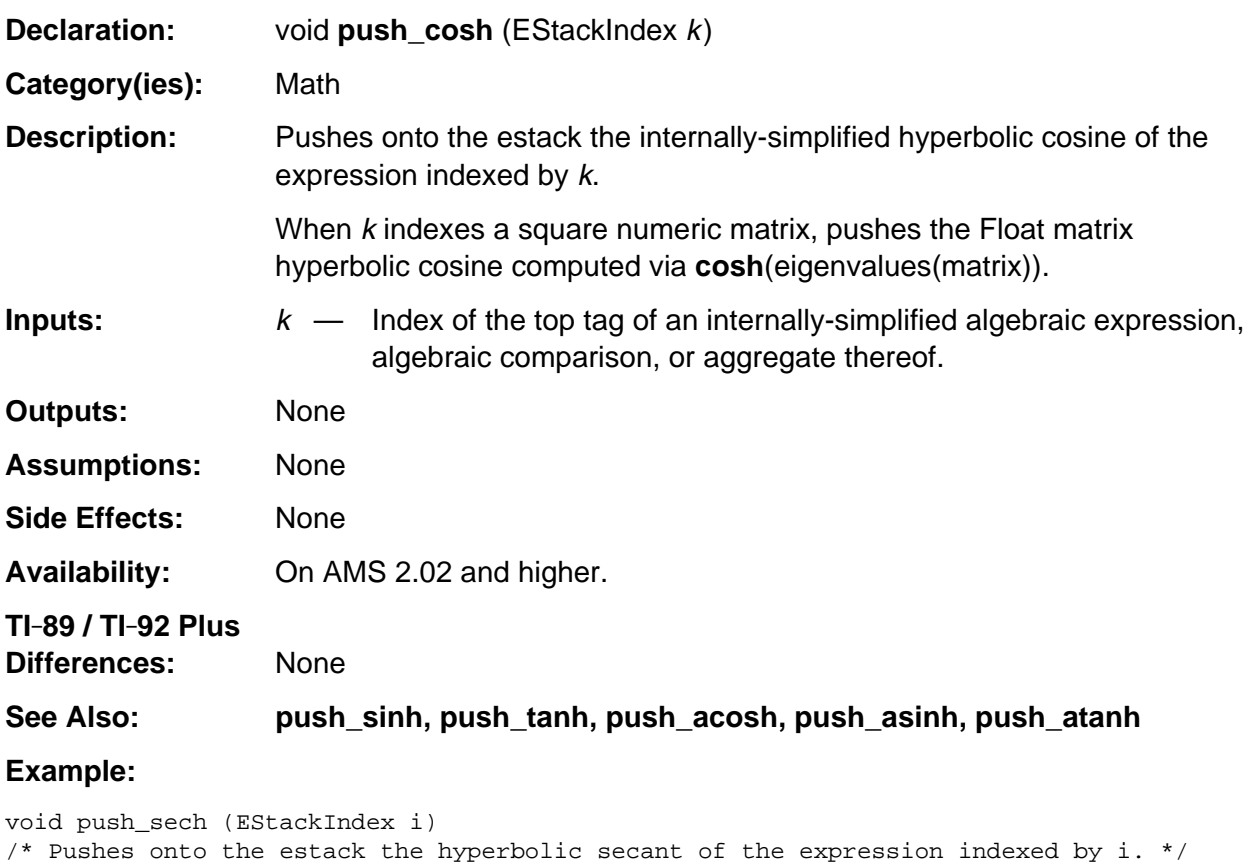

```
\{ if (LIST_TAG == ESTACK (i)) { map_tail (push_sech, i - 1u);
     push_quantum (LIST_TAG);
    }
    else
    { push_cosh (i);
       replace_top_with_reciprocal ();
    }
}
```
## **push\_def\_int**

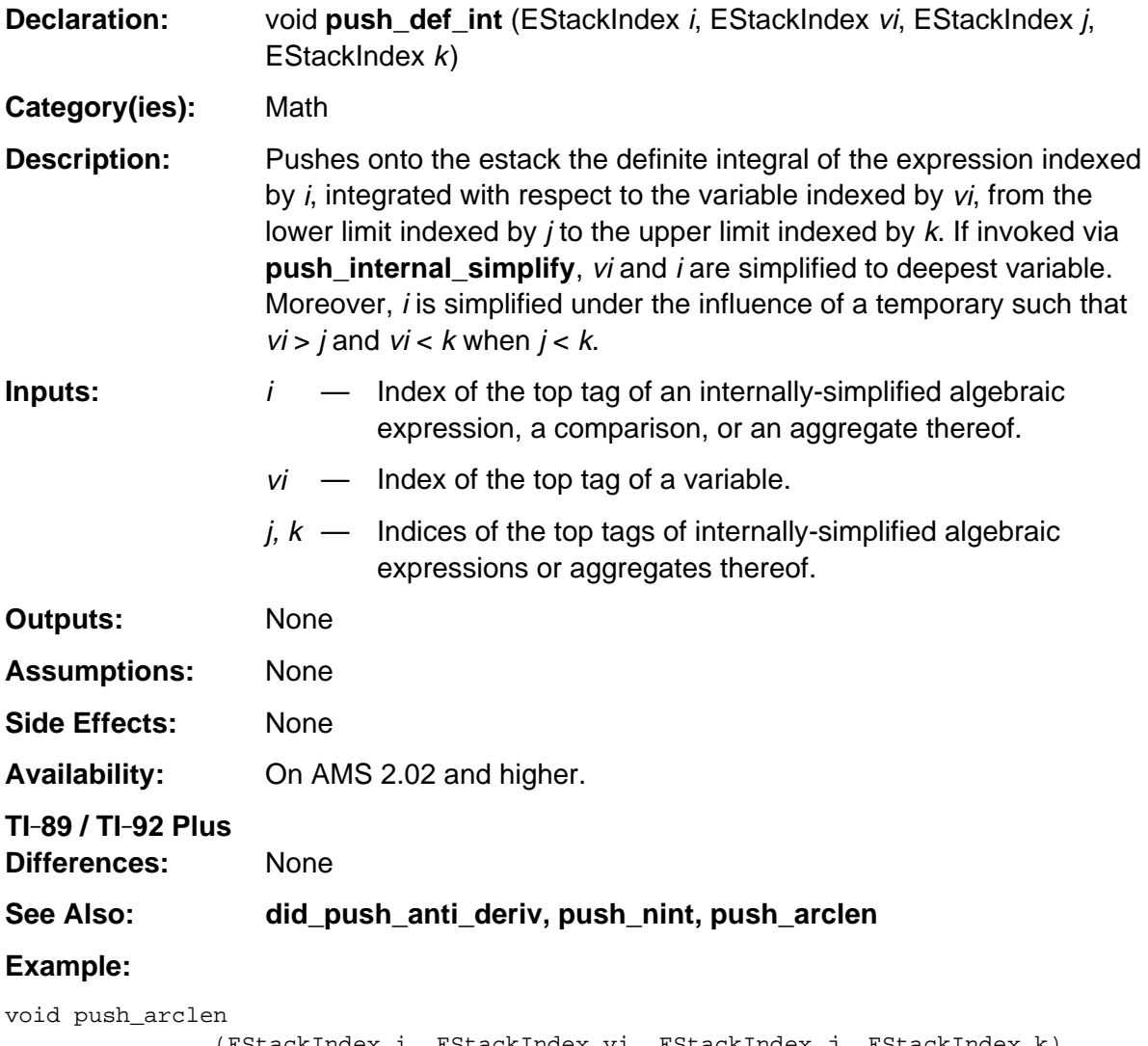

```
 (EStackIndex i, EStackIndex vi, EStackIndex j, EStackIndex k)
{ Access_AMS_Global_Variables;
   EStackIndex m, old_top = top_estack;
   push_quantum_as_nonnegative_int (2u);
  m = top\_estack; push_1st_derivative (i, vi);
   replace_top2_with_pow (m);
   add1_to_top ();
   i = top_estack;
   push_sqrt (i);
   delete_between (old_top, i);
   i = top_estack;
   push_def_int (i, vi, j, k);
   delete_between (old_top, i);
}
```
## **push\_degrees**

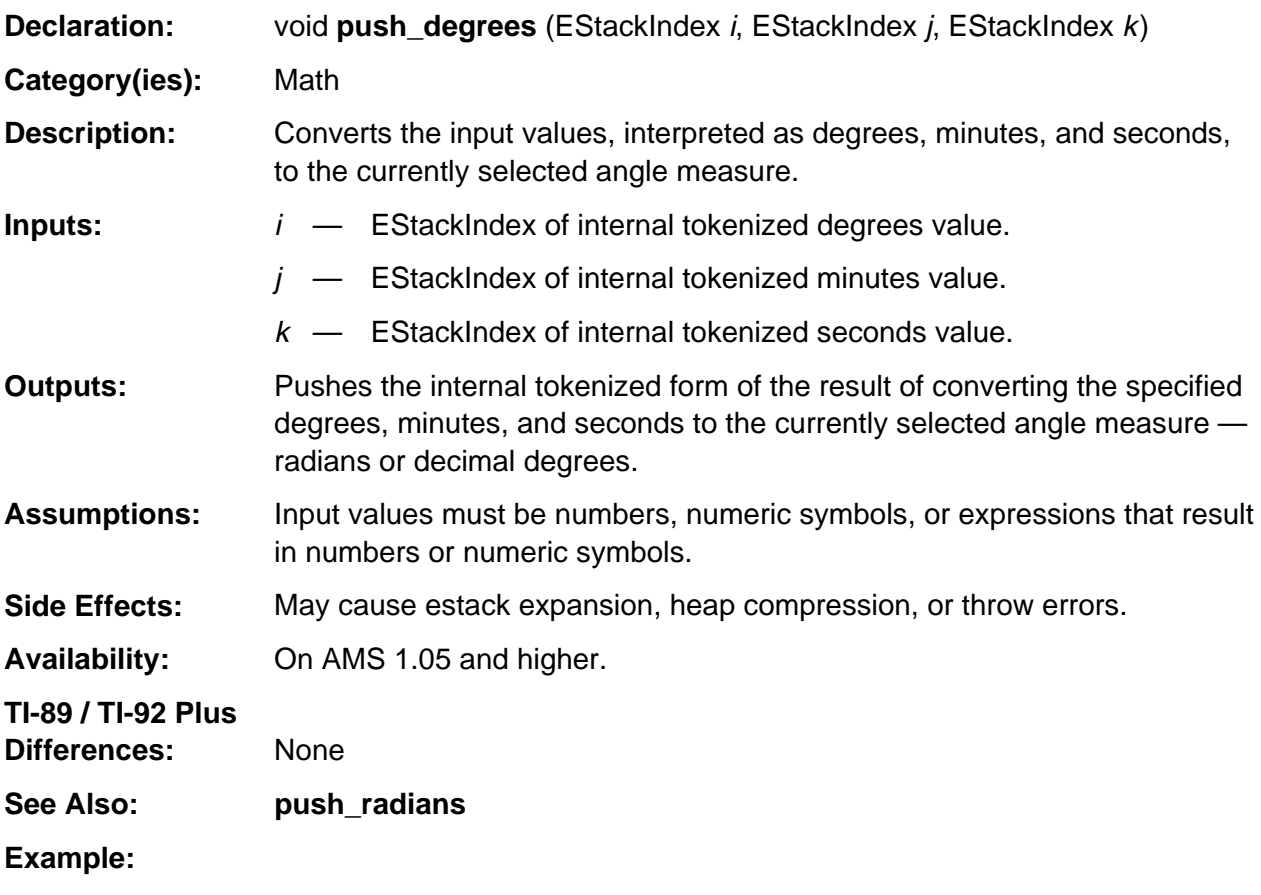

If the current angle setting is RADIANS, i indexes 30, j indexes 20, and k indexes 0, then push\_degrees (i, j, k);

pushes the value 91  $*$   $\pi$ /540 which is the equivalent number of radians onto the estack.

If the current angle setting is DEGREES, i indexes 30, j indexes 20, and k indexes 0, then push\_degrees (i, j, k);

pushes the value 91/3 which is the equivalent number of degrees onto the estack.

### **push\_dot\_exponentiate**

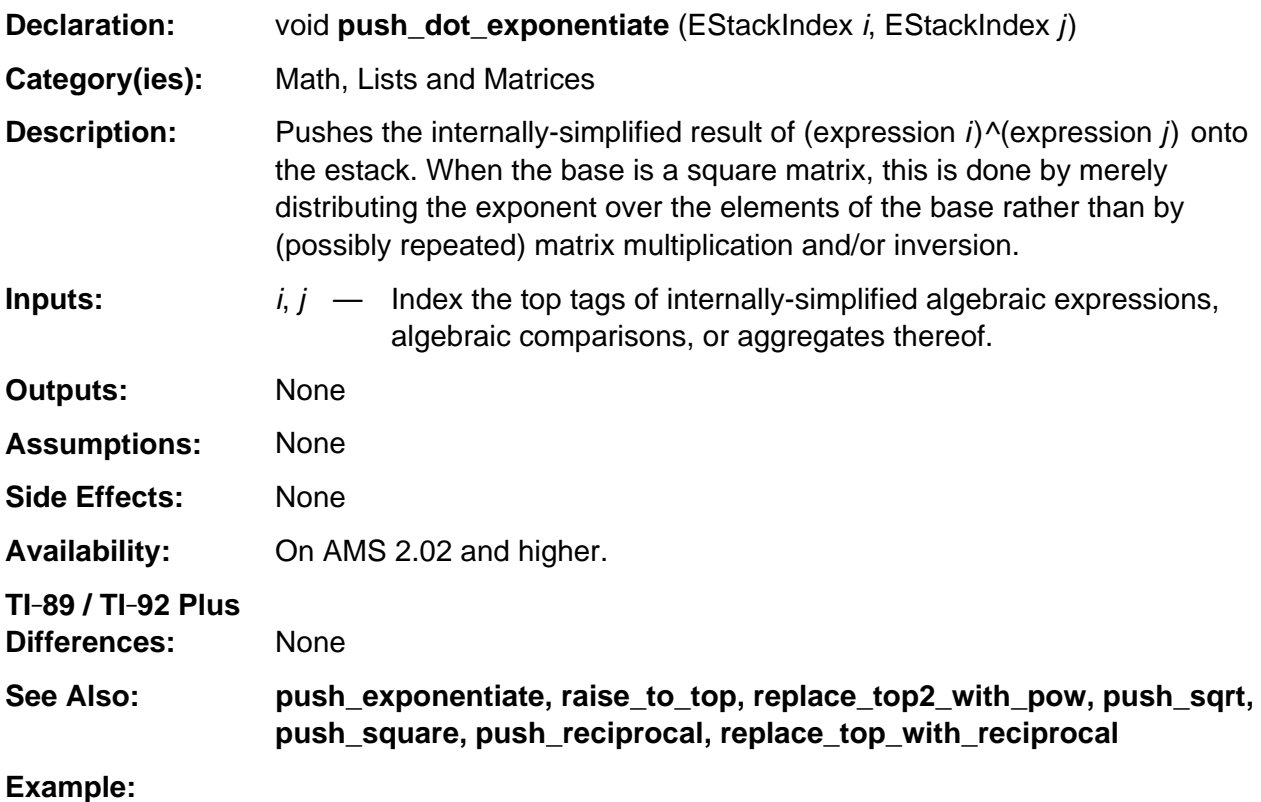

#### /\* Push random 2 by 2 matrix: \*/ push\_randmat (Integer2Index, Integer2Index); /\* Push the matrix of the squares of the elements \*/ push\_dot\_exponentiate (top\_estack, Integer2Index);

## **push\_exp**

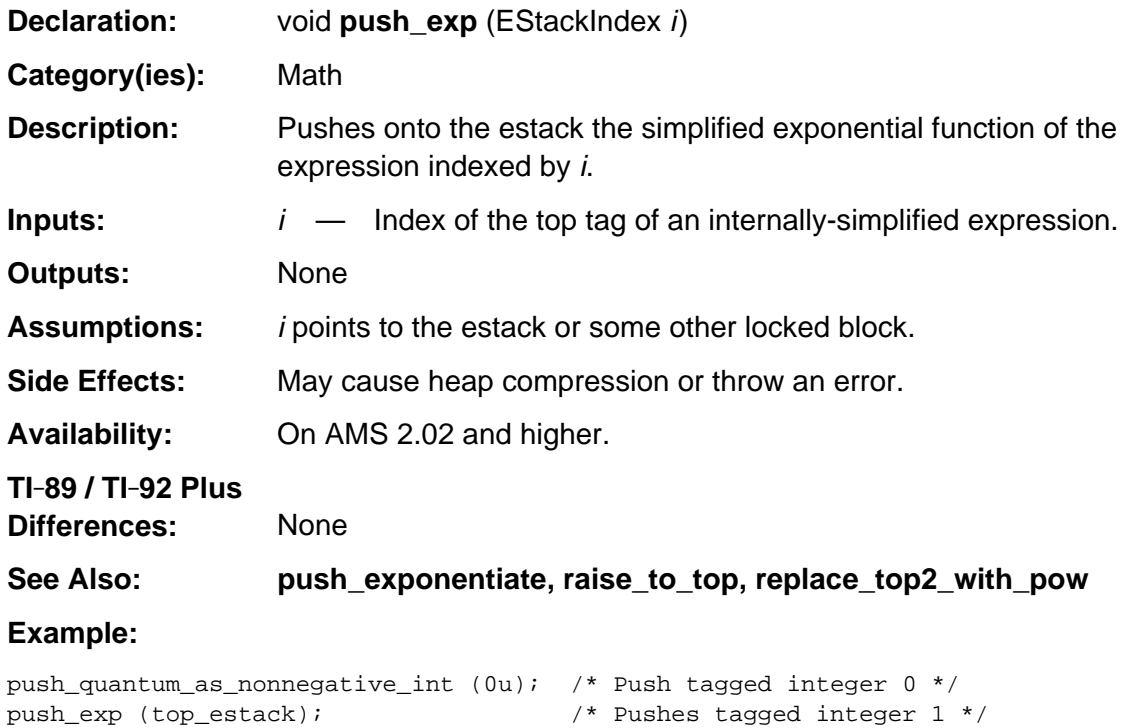

# **push\_expand**

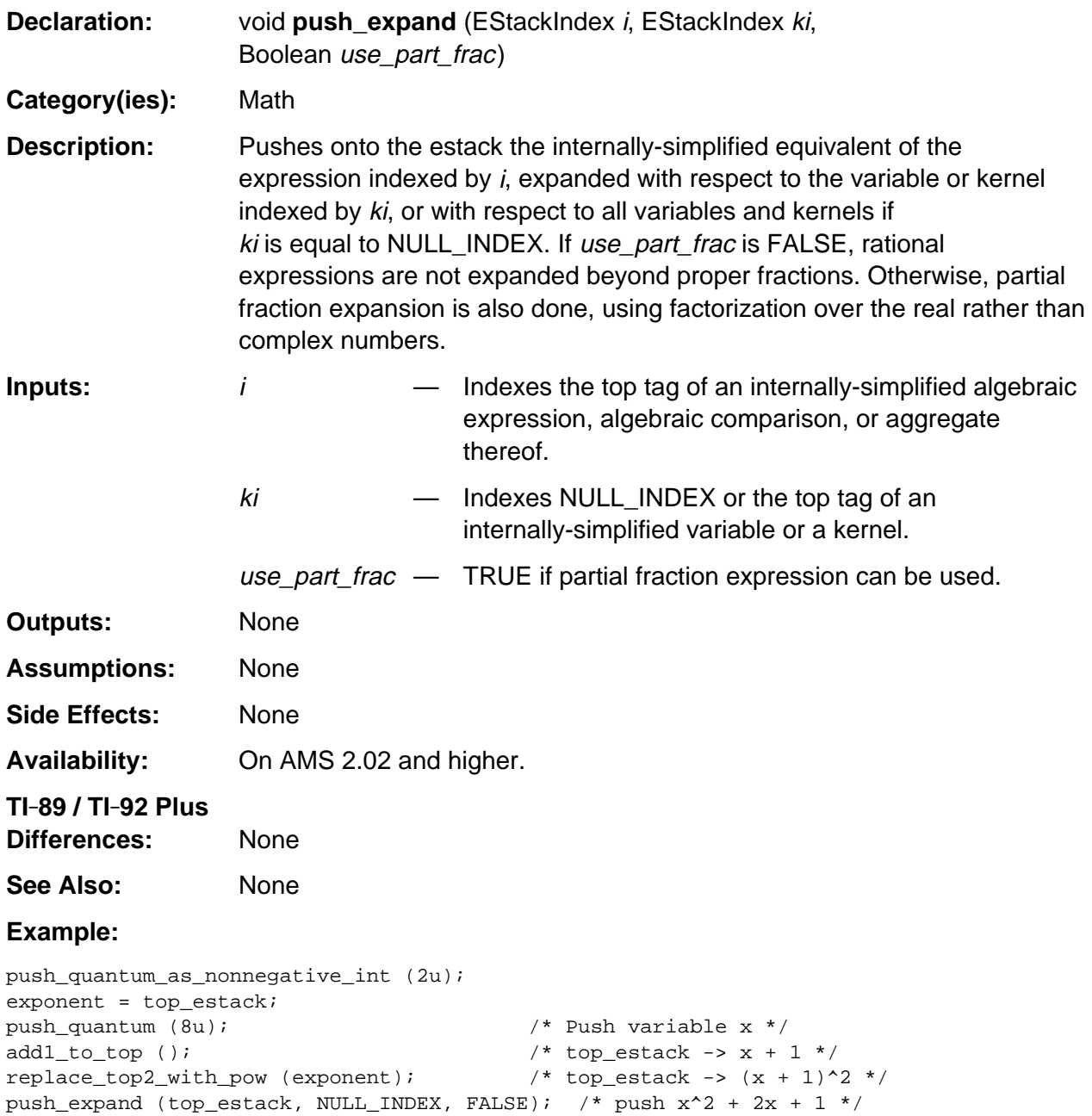

## **push\_exponentiate**

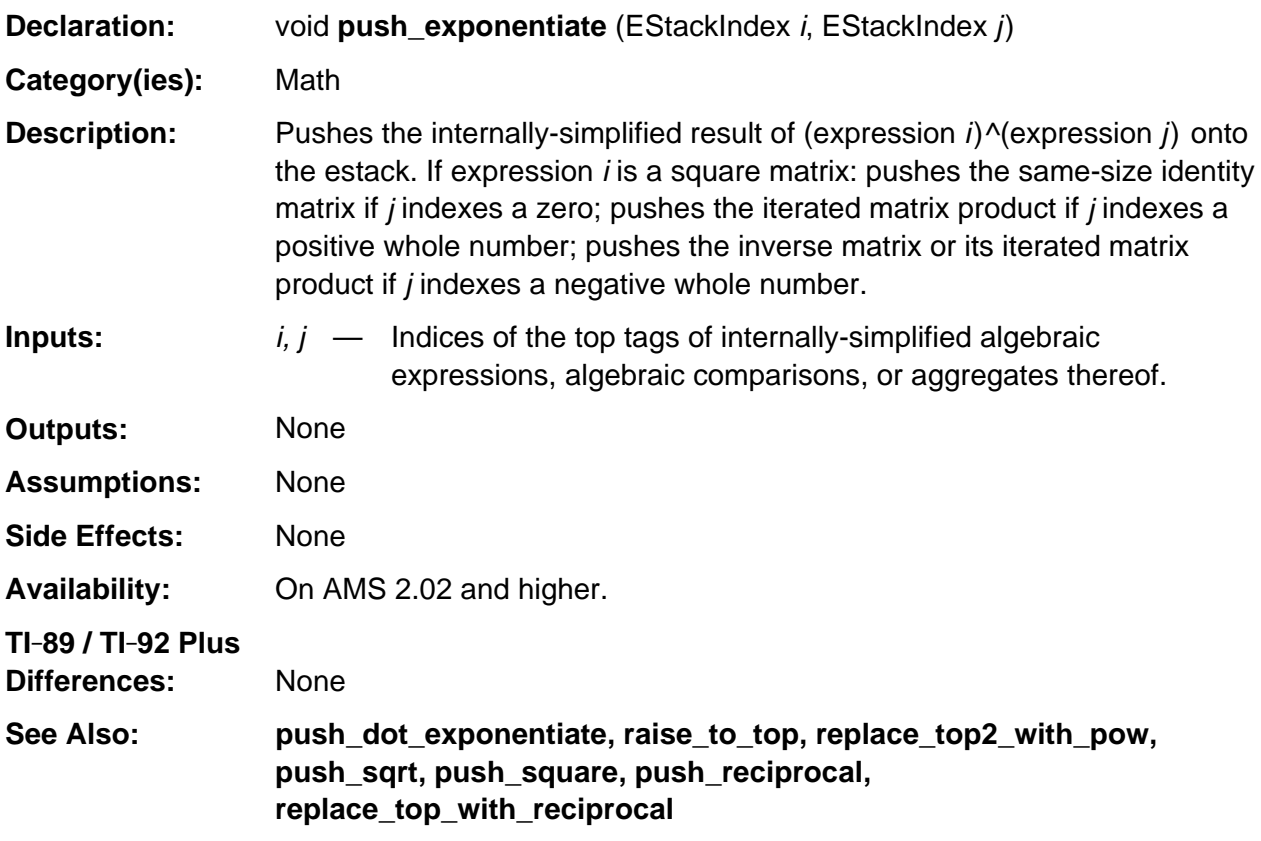

#### **Example:**

```
void push_distrib_base_over_tail (EStackIndex bas, EStackIndex tail)
/* tail indexes a sequence of expressions terminated by END_TAG.
    Pushes onto the estack a similar sequence of expression bas raised to
    the expressions in tail.
*/
\{ if (END_TAG == ESTACK (tail))push_quantum (END_TAG);
    else
       { push_distrib_base_over_tail (bas, next_expression_index (tail));
          push_exponentiate (bas, tail);
       }
}
```
# **push\_extended\_prod**

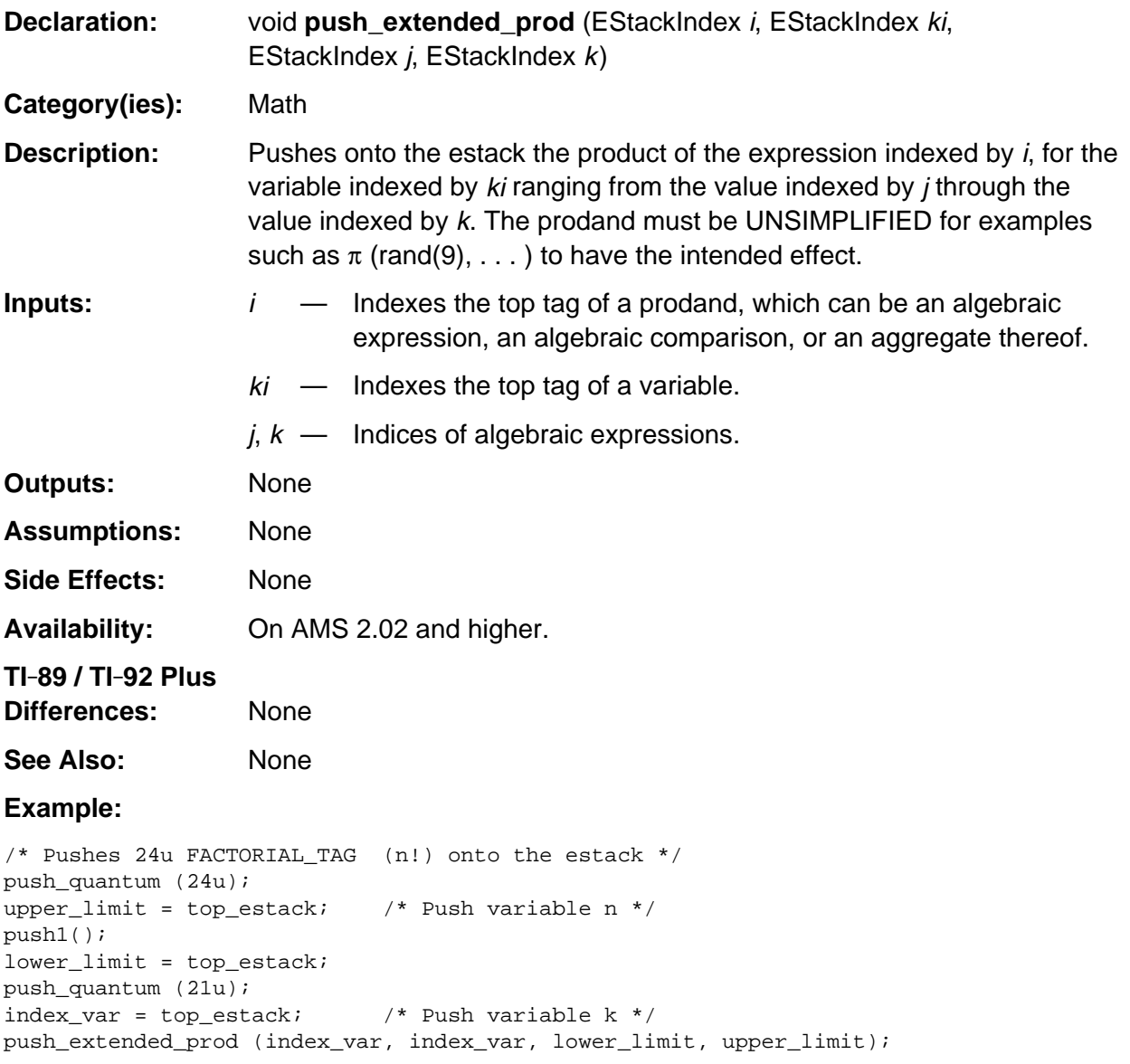

# **push\_factor**

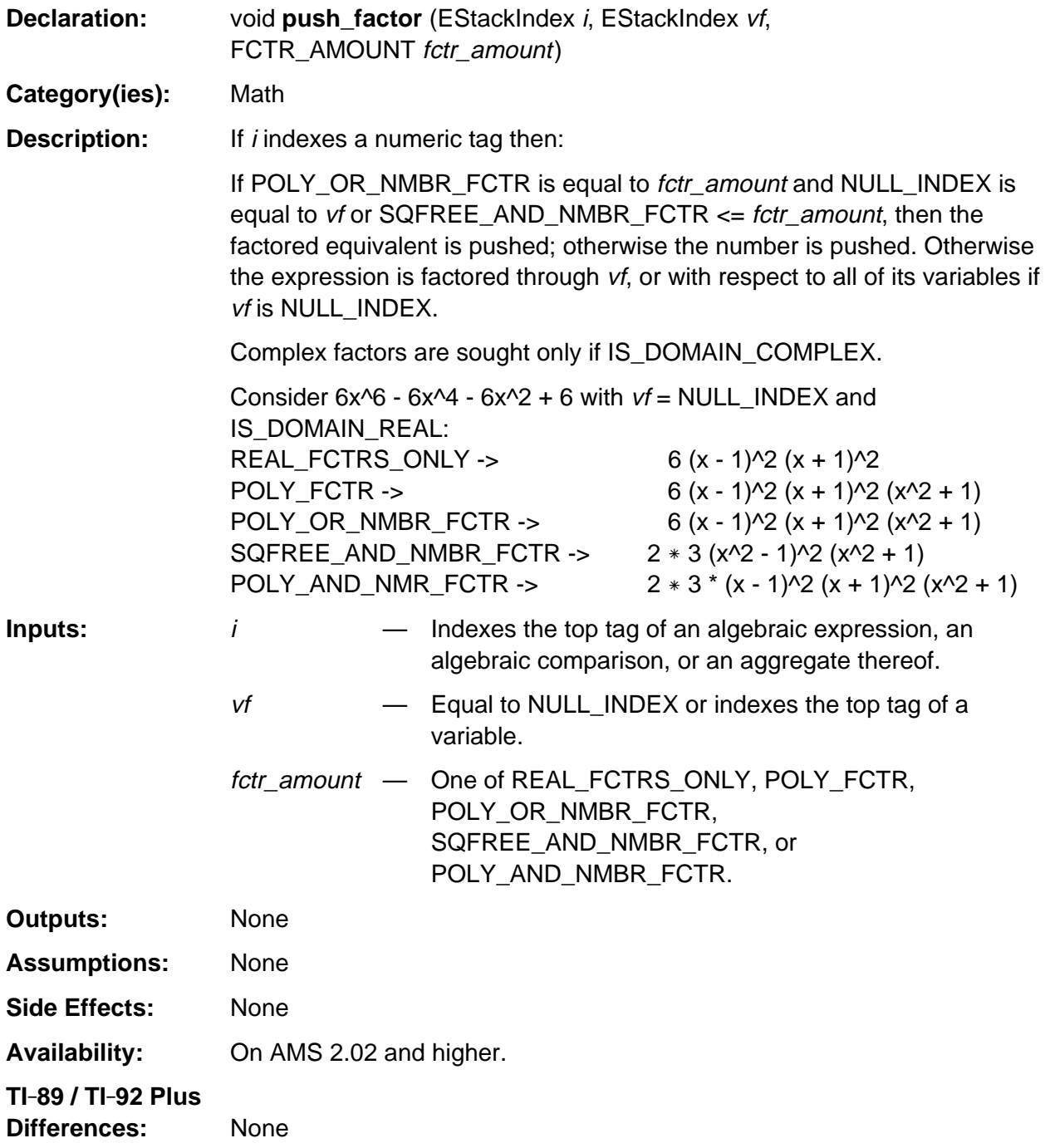

(continued)

### **push\_factor (continued)**

See Also: None

#### **Example:**

```
push_quantum_as_nonnegative_int (2u);
exponent = top_estack;<br>push_quantum (8u);
                                       /* Push variable x */
replace_top2_with_pow; /* top_estack -> x^2 */
subtract1_from_top (); \qquad \qquad /* top_estack -> x^2 - 1 */
push_factor (top_estack, NULL_INDEX, POLY_FCTR); /* Pushes (x - 1)(x + 1) */
```
# **push\_factorial**

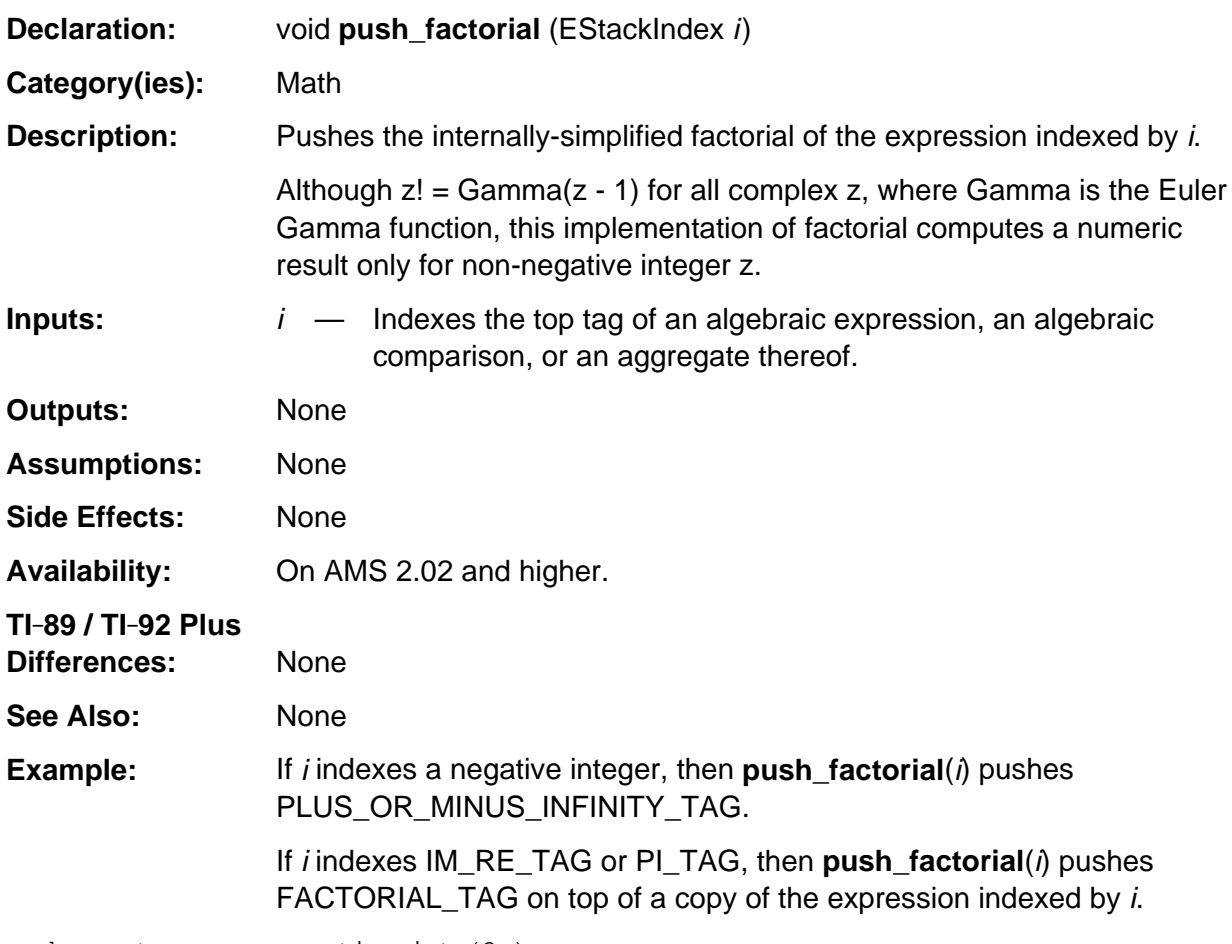

push\_quantum\_as\_nonnegative\_int (3u); push\_factorial (top\_estack); /\* Pushes a tagged integer 6 \*/

## **push\_floor**

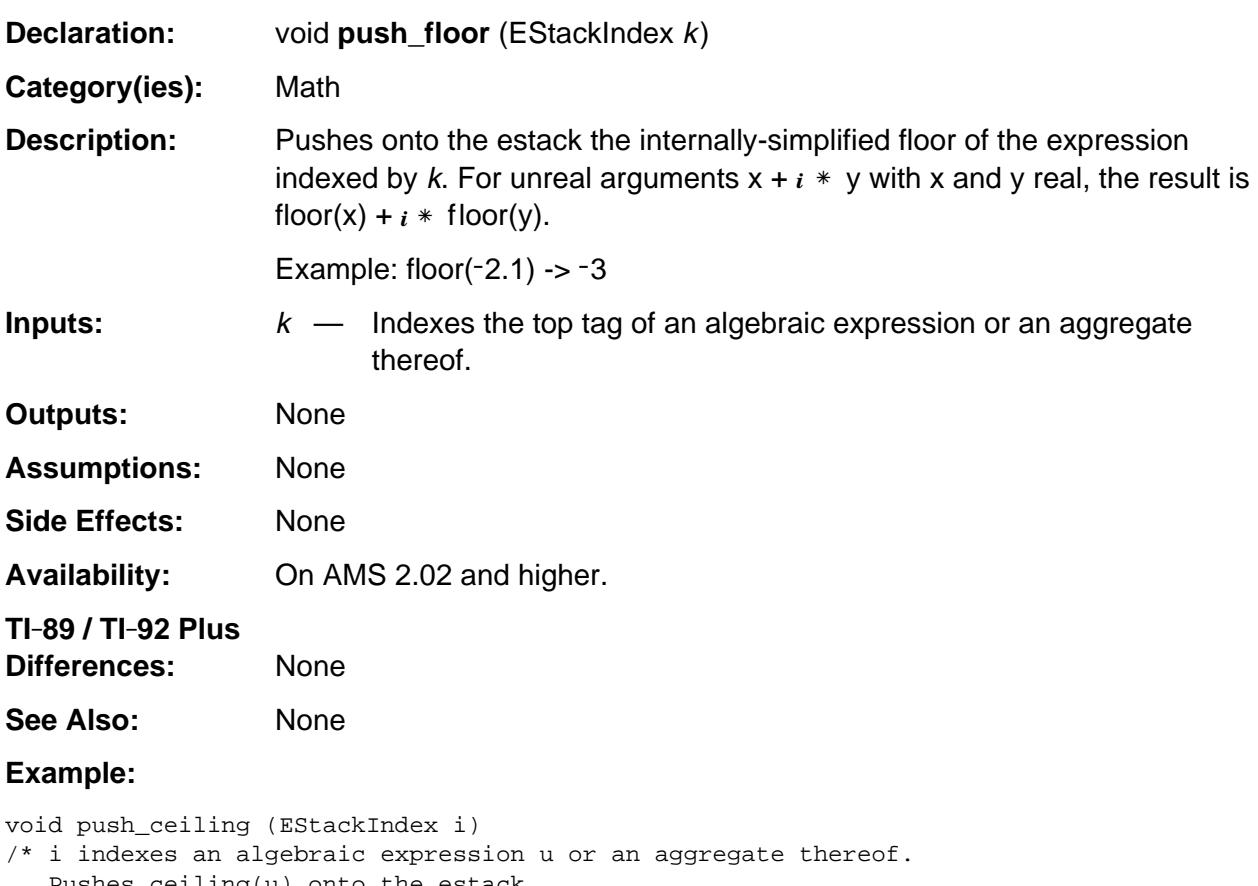

```
 Pushes ceiling(u) onto the estack.
   Uses the identity ceiling(u) = -floor (-u).
*/
{ Access_AMS_Global_Variables;
   EStackIndex old_top = top_estack;
   push_negate (i);
   i = top_estack;
   push_floor (i);
   negate_top ();
   delete_between (old_top, i);
}
```
# **push\_fractional\_part**

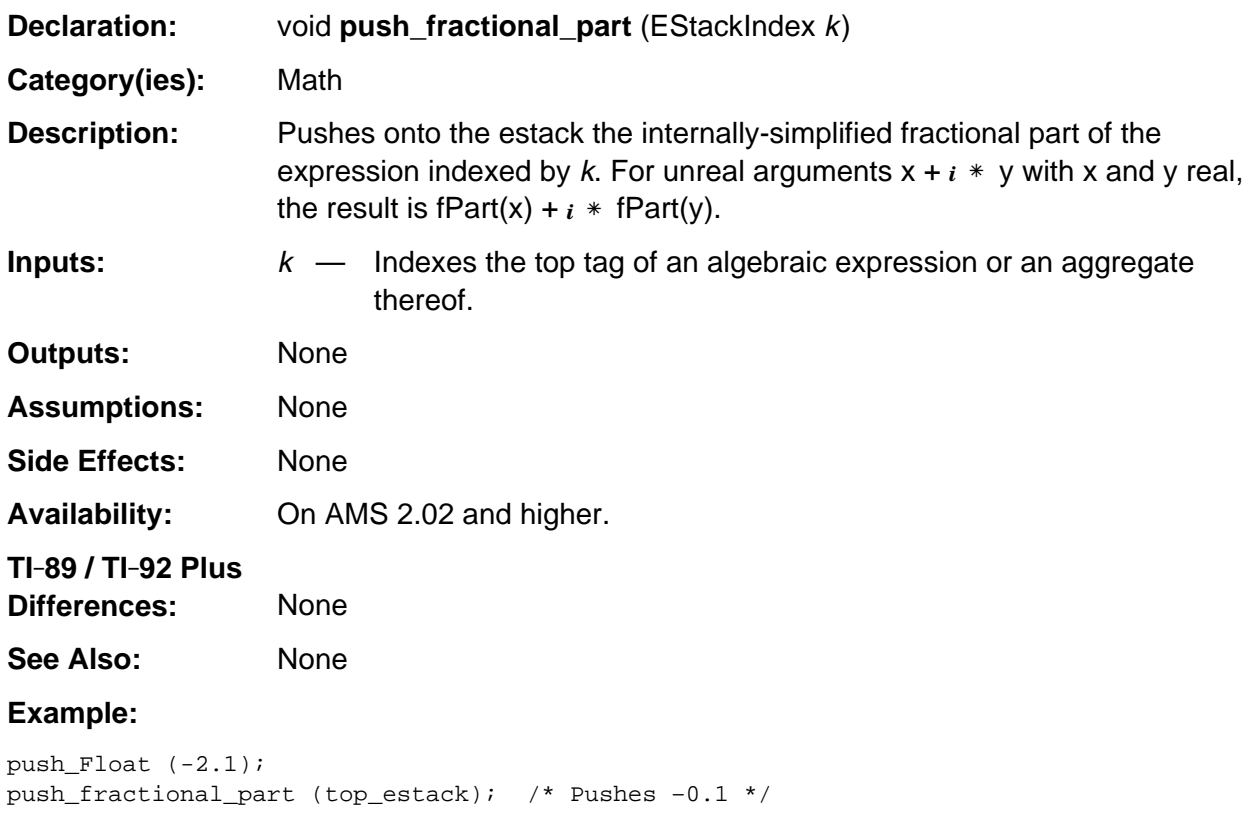
# **push\_gcd\_then\_cofactors**

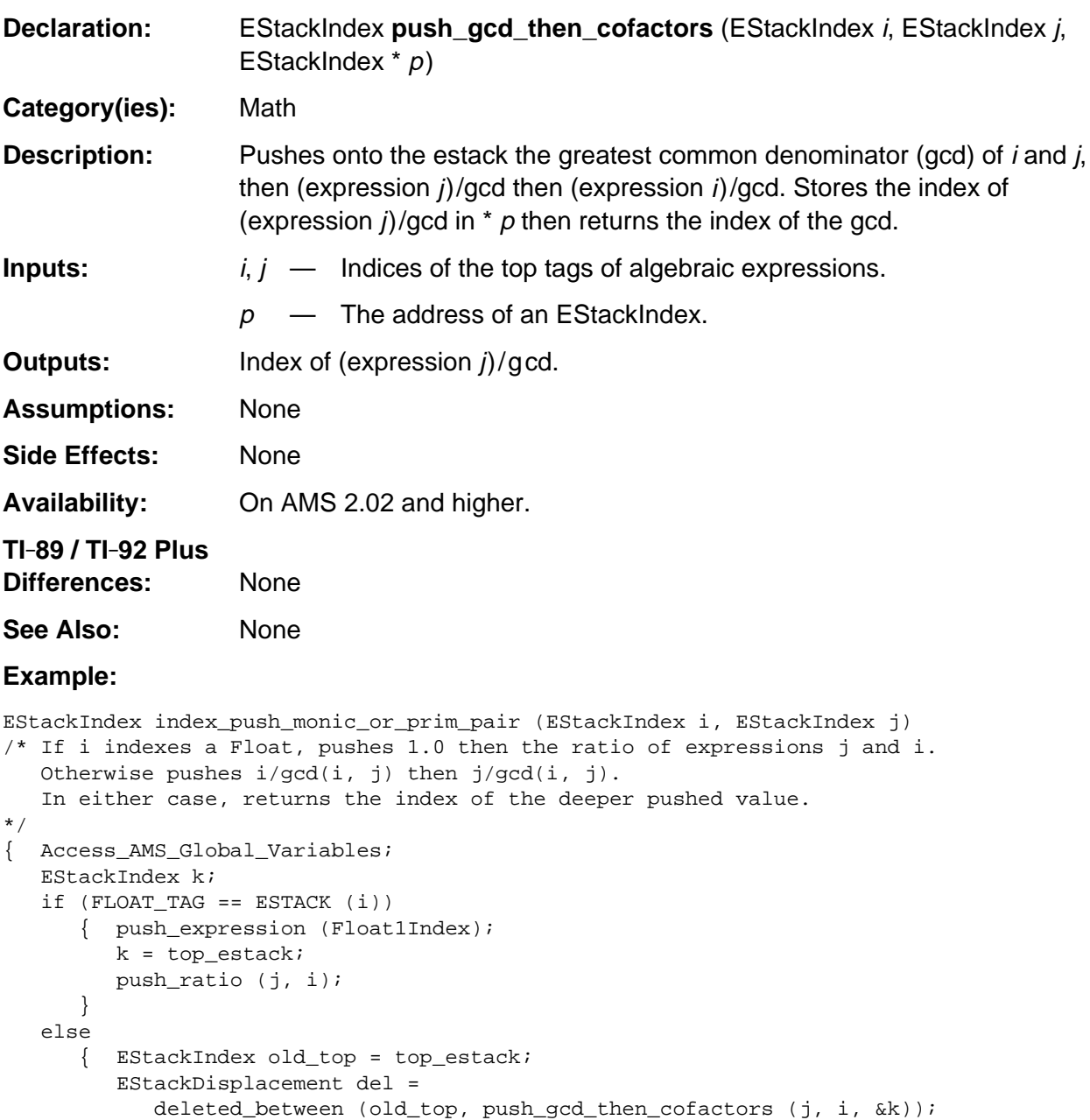

return k;

}

}

k -= del;

## **push\_im**

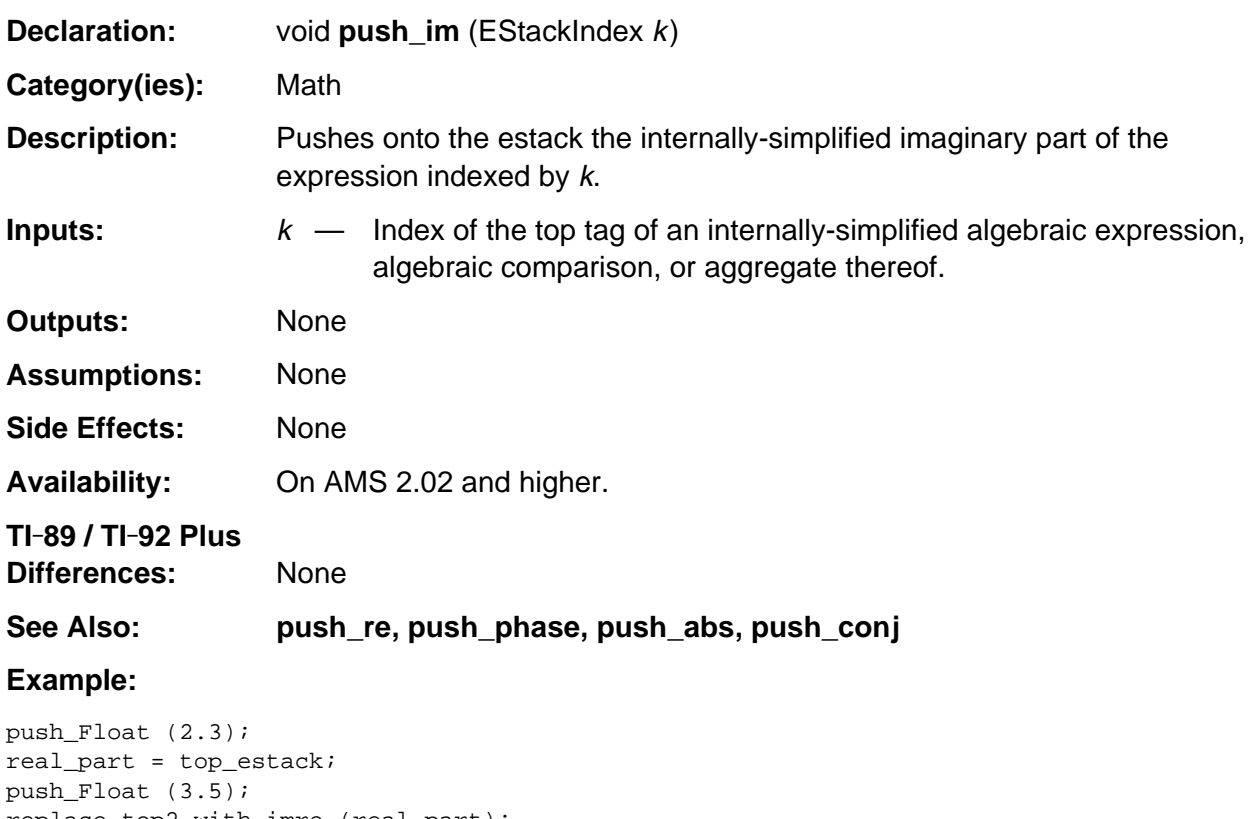

replace\_top2\_with\_imre (real\_part); push\_im (top\_estack); /\* Pushes tagged float 3.5 \*/

#### **push\_integer\_part**

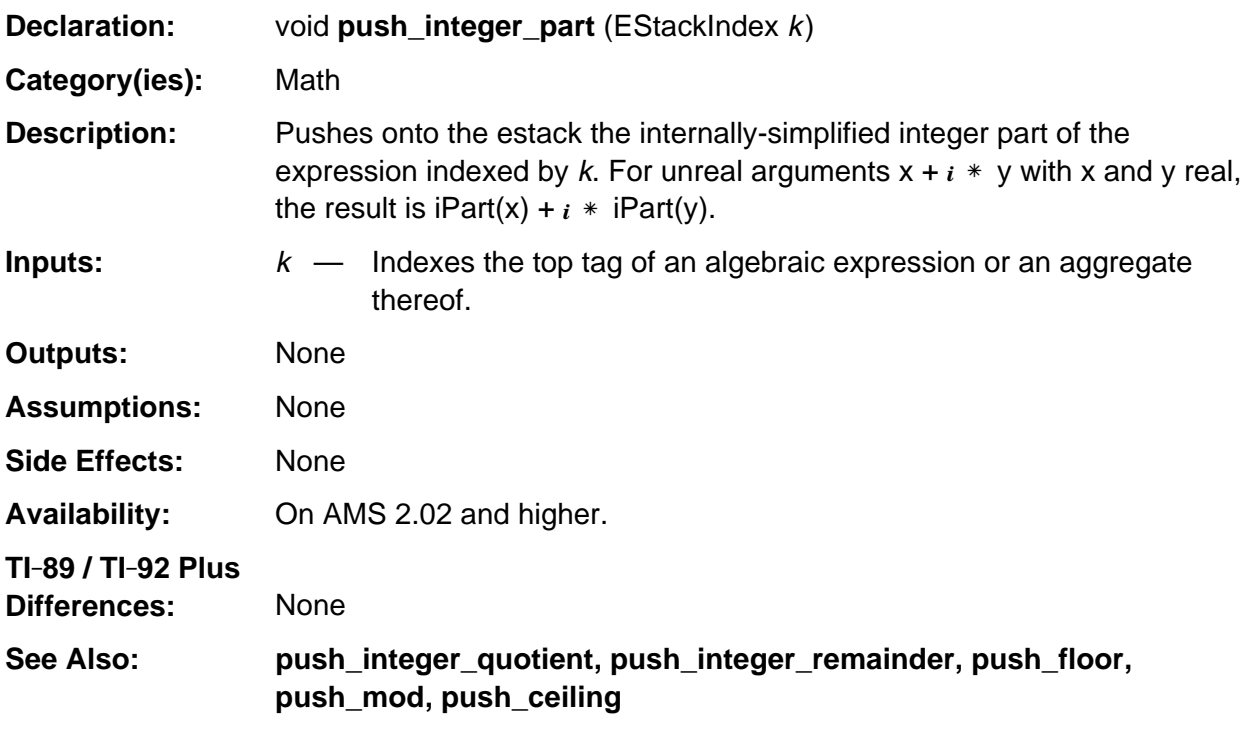

#### **Example:**

push\_Float (-2.1); push\_integer\_part (top\_estack); /\* Pushes –2.0 \*/

#### **push\_integer\_quotient**

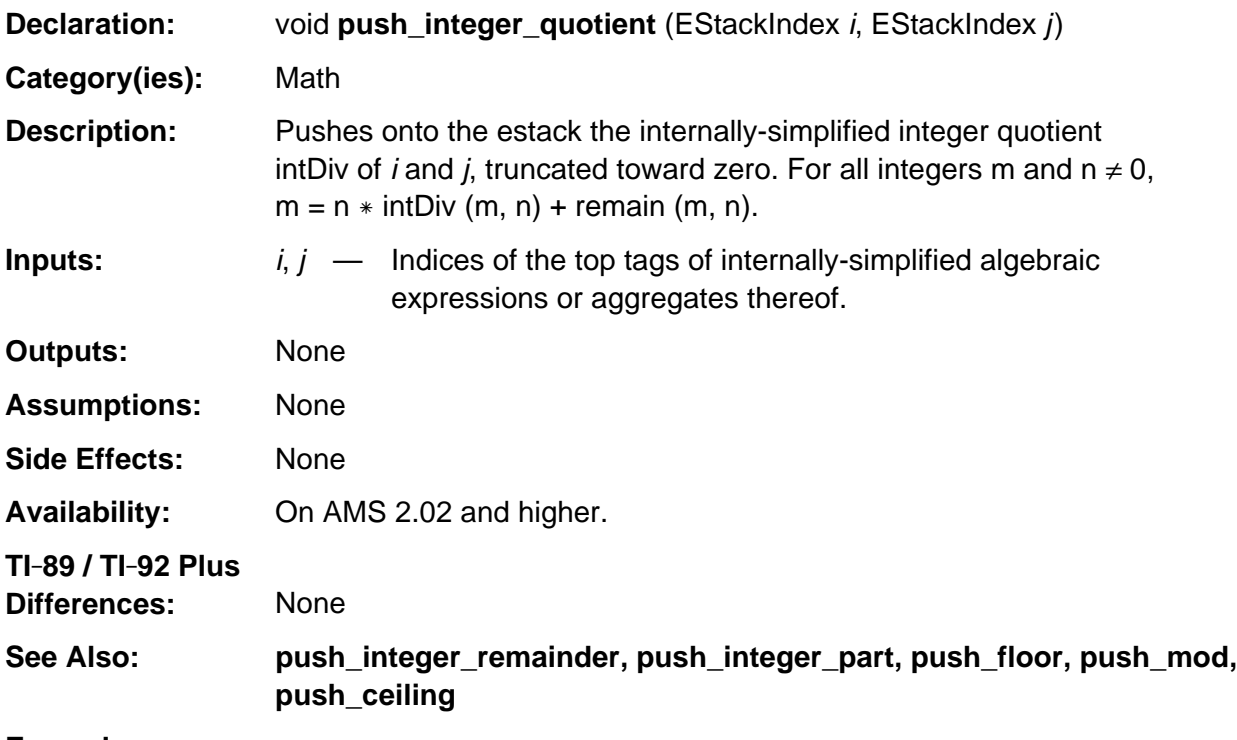

#### **Example:**

```
push_quantum_as_nonnegative_int (3u);
j = top_estack;
push_quantum_as_nonnegative_int (5u);
push_integer_quotient (top_estack, j); /* Pushes a tagged integer 1 */
```
#### **push\_integer\_remainder**

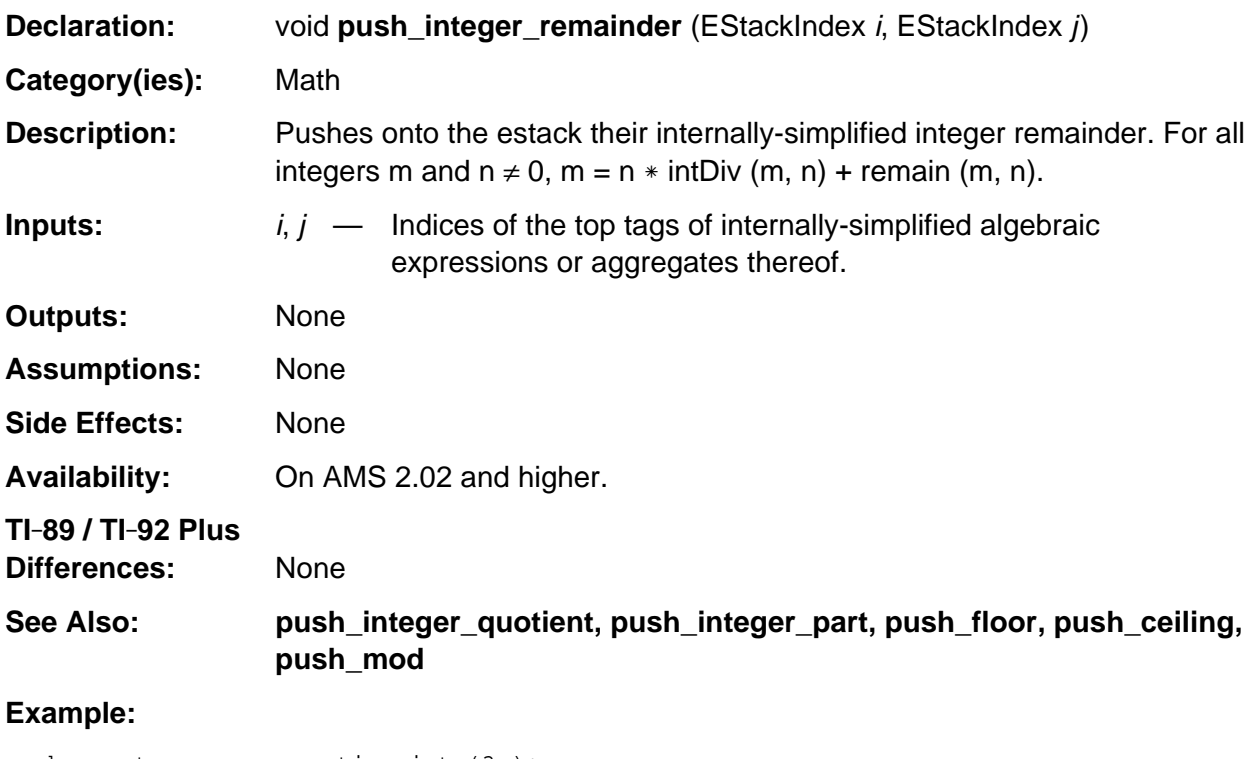

```
push_quantum_as_nonnegative_int (3u);
j = top_estack;
push_quantum_as_nonnegative_int (5u);
push_integer_remainder (top_estack, j); /* Pushes a tagged integer 2 */
```
## **push\_left**

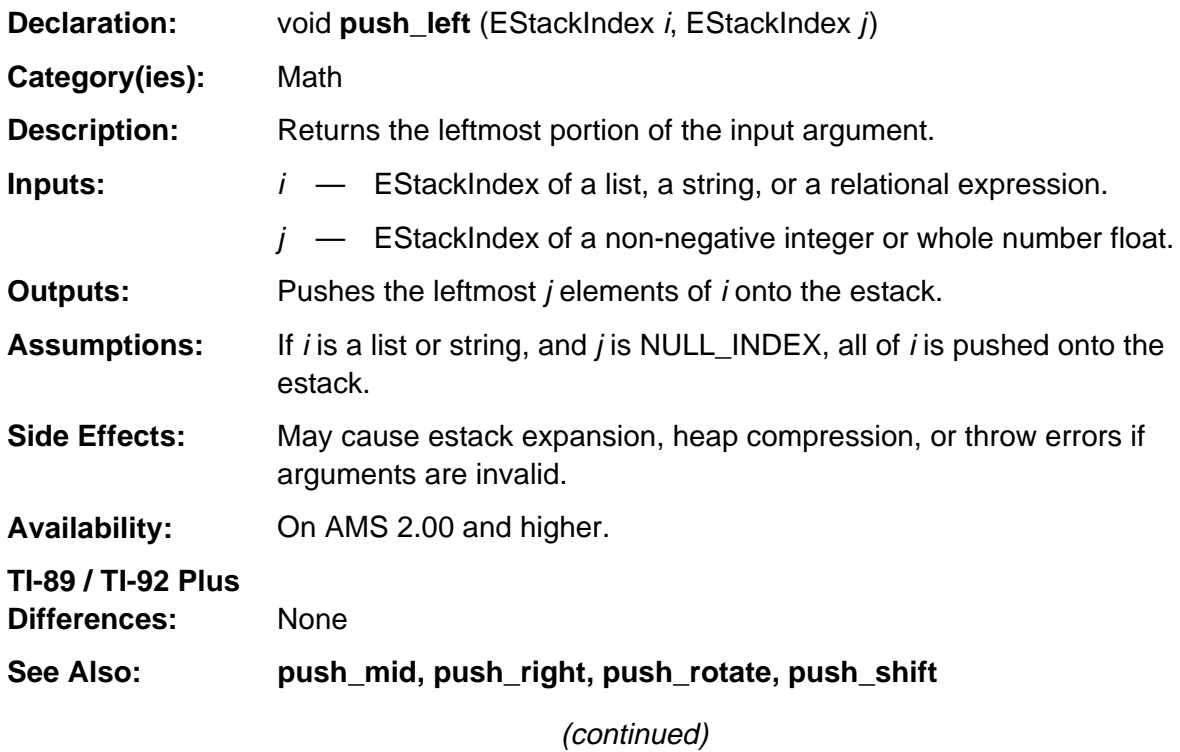

#### **push\_left (continued)**

#### **Example:**

If m indexes the bolded tag in the list  $\{a, 0, b, -1\}$  as follows END\_TAG 1 1 NEGATIVE\_INTEGER\_TAG B\_VAR\_TAG 0 NONNEGATIVE\_INTEGER\_TAG A\_VAR\_TAG **LIST\_TAG**

and n indexes the bolded tag in the integer 3 as follows 3 1 **NONNEGATIVE\_INTEGER\_TAG**

then push\_left (m, n);

pushes the list {a, 0, b} onto the estack such that **top\_estack** points to the bolded tag as follows. END\_TAG B\_VAR\_TAG 0 NONNEGATIVE\_INTEGER\_TAG A\_VAR\_TAG **LIST\_TAG**

If m indexes the bolded tag in the string "hello" as follows 0 h e l l o 0 **STR\_DATA\_TAG**

and n indexes the bolded tag in the tagged floating-point number 2. as follows 0x40 0x00 0x20 0x00 0x00 0x00 0x00 0x00 0x00 **FLOAT\_TAG**

then push\_left (m, n);

pushes the string "he" onto the estack such that **top\_estack** points to the bolded tag as follows. 0 h e 0 **STR\_DATA\_TAG**

If m indexes the bolded tag in the relational expression  $x < 3$  as follows 3 1 NONNEGATIVE\_INTEGER\_TAG X\_VAR\_TAG **LT\_TAG**

and n is NULL\_INDEX

then push\_left (m, n);

pushes the left side of the expression which is x onto the estack such that **top\_estack** points to the bolded tag as follows.

**X\_VAR\_TAG**

## **push\_lim**

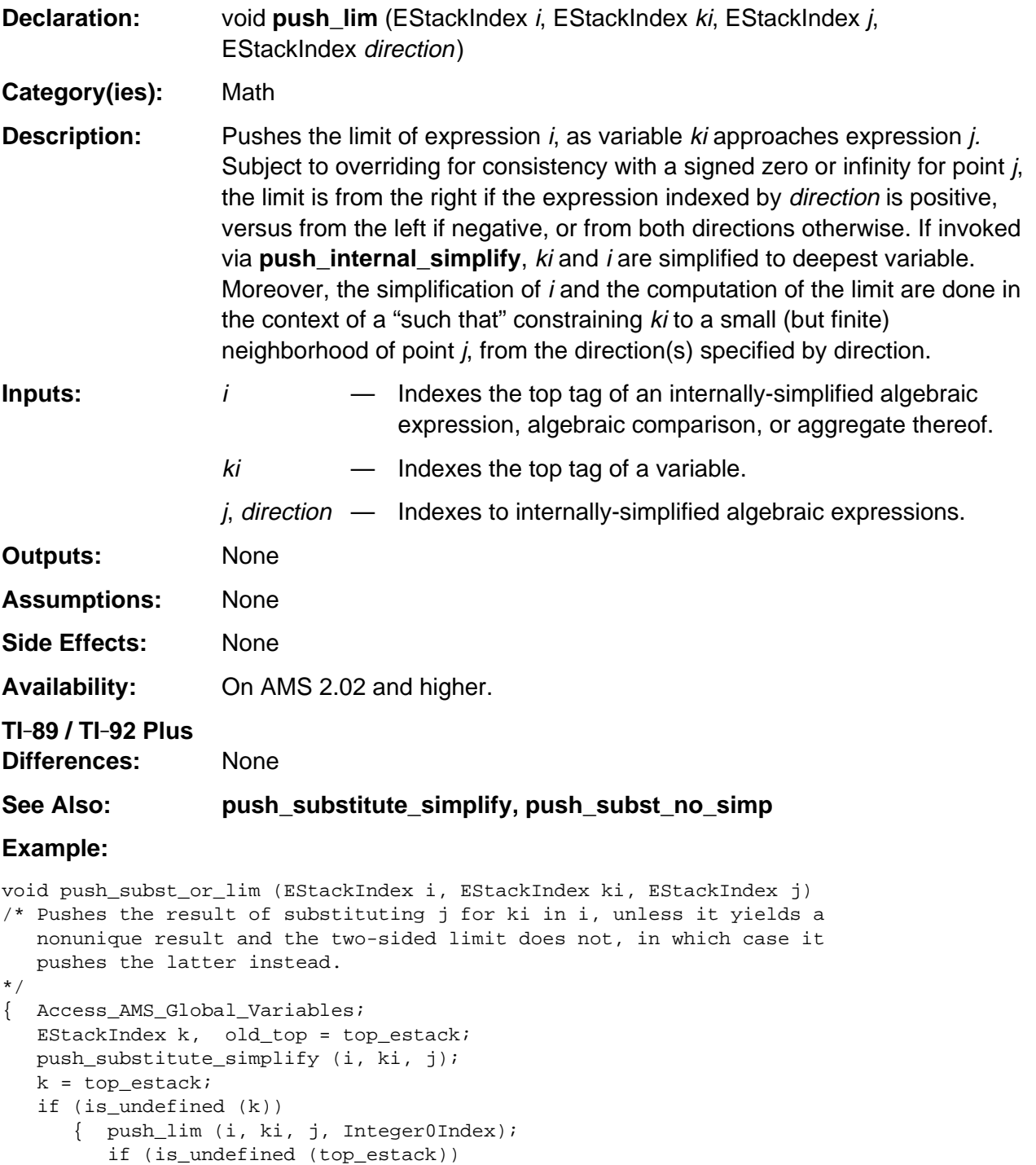

- top\_estack = k; else delete\_between (old\_top, k); }
- } /\* end push\_subst\_or\_lim \*/  $\,$

## **push\_ln**

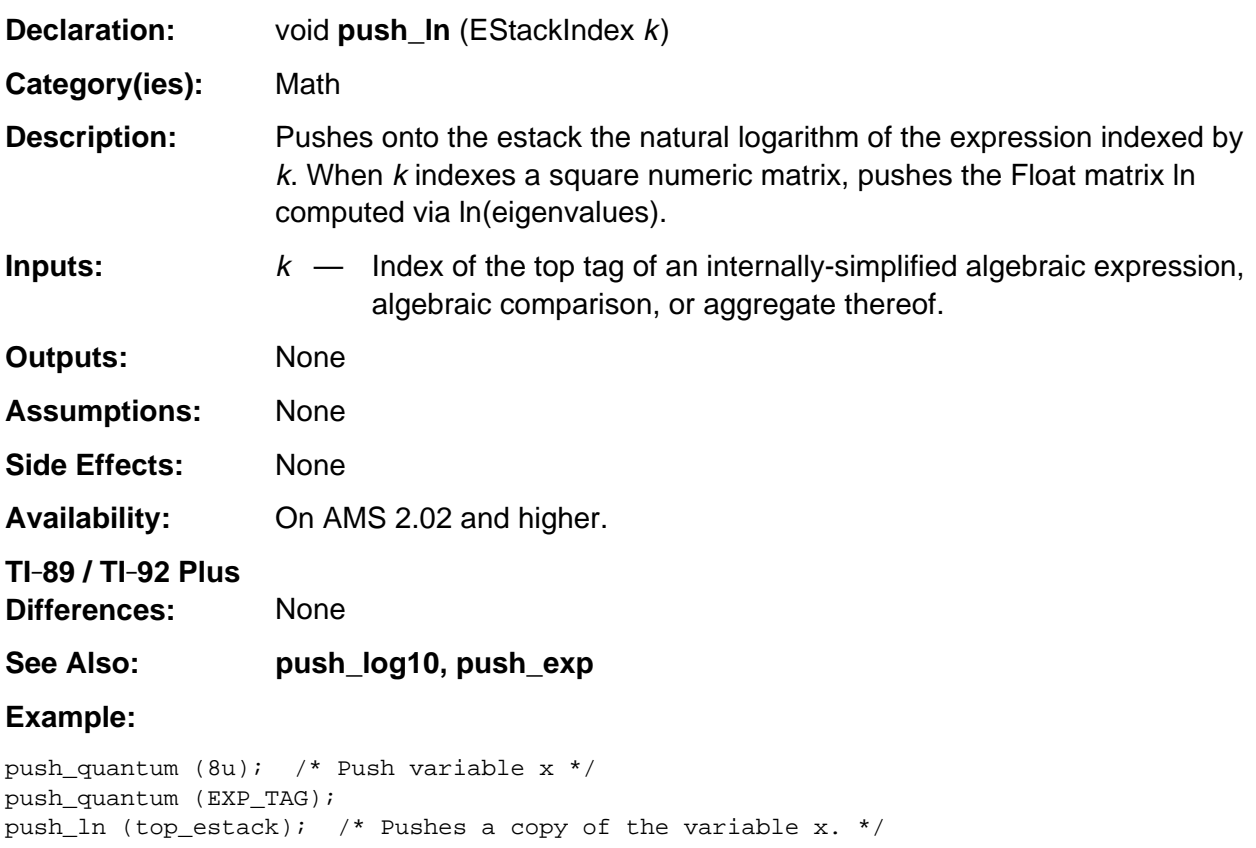

# **push\_log10**

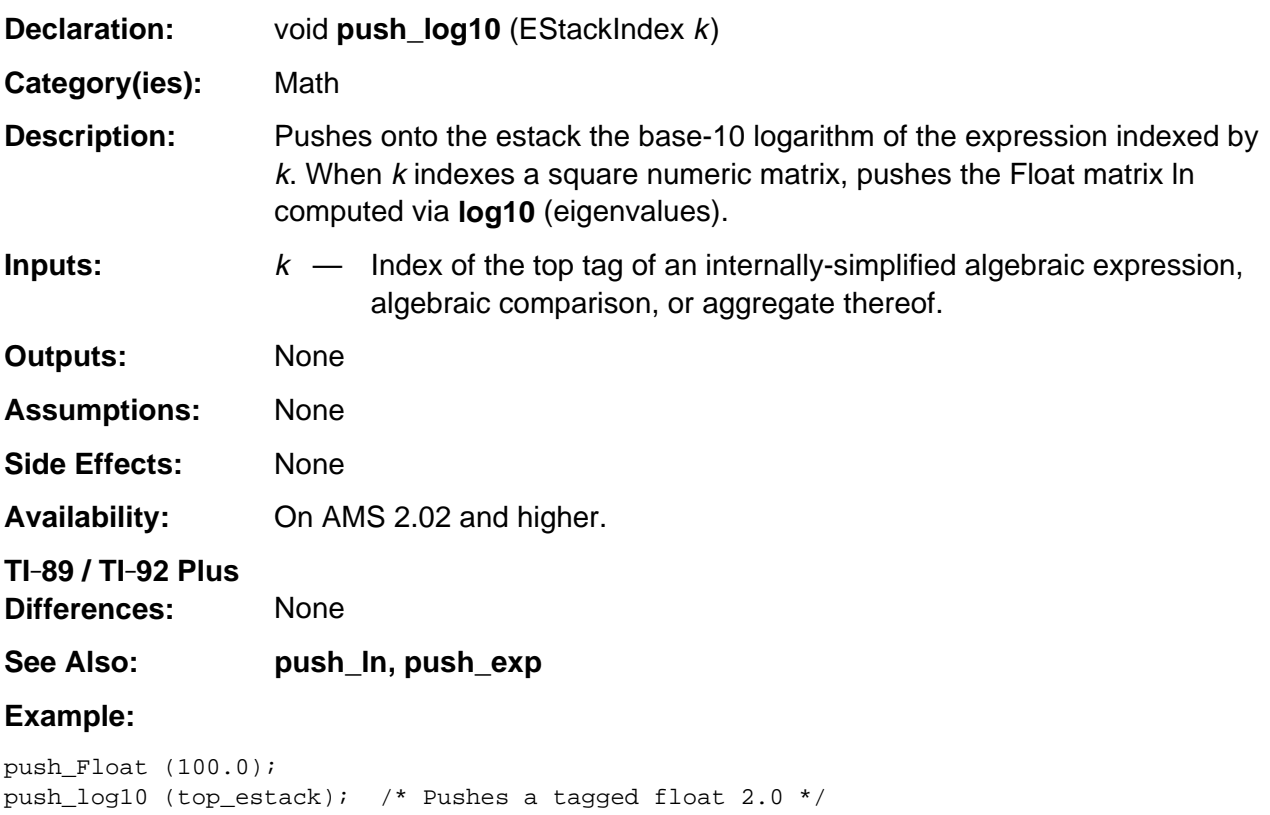

#### **push\_make\_proper**

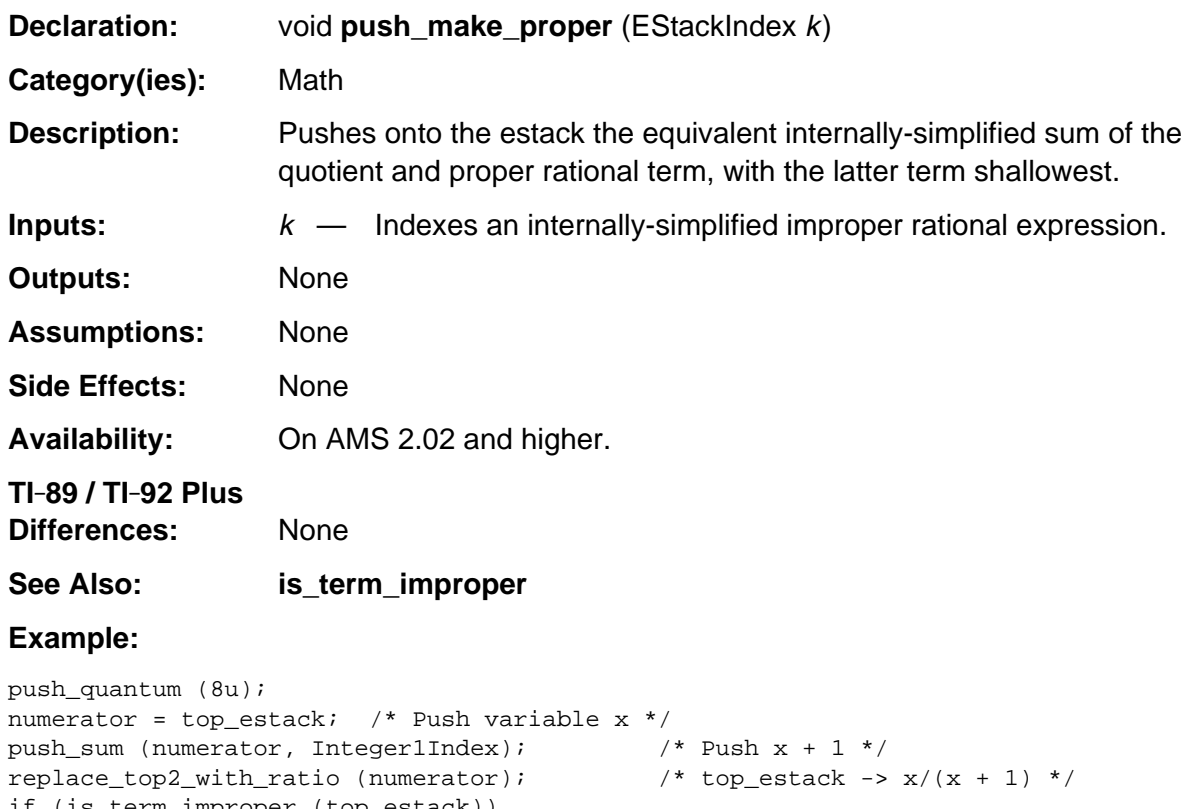

```
if (is_term_improper (top_estack))
  push_make_proper (top_estack); \frac{1}{2} /* Pushes 1 - 1/(x + 1) */
```
#### **push\_max**

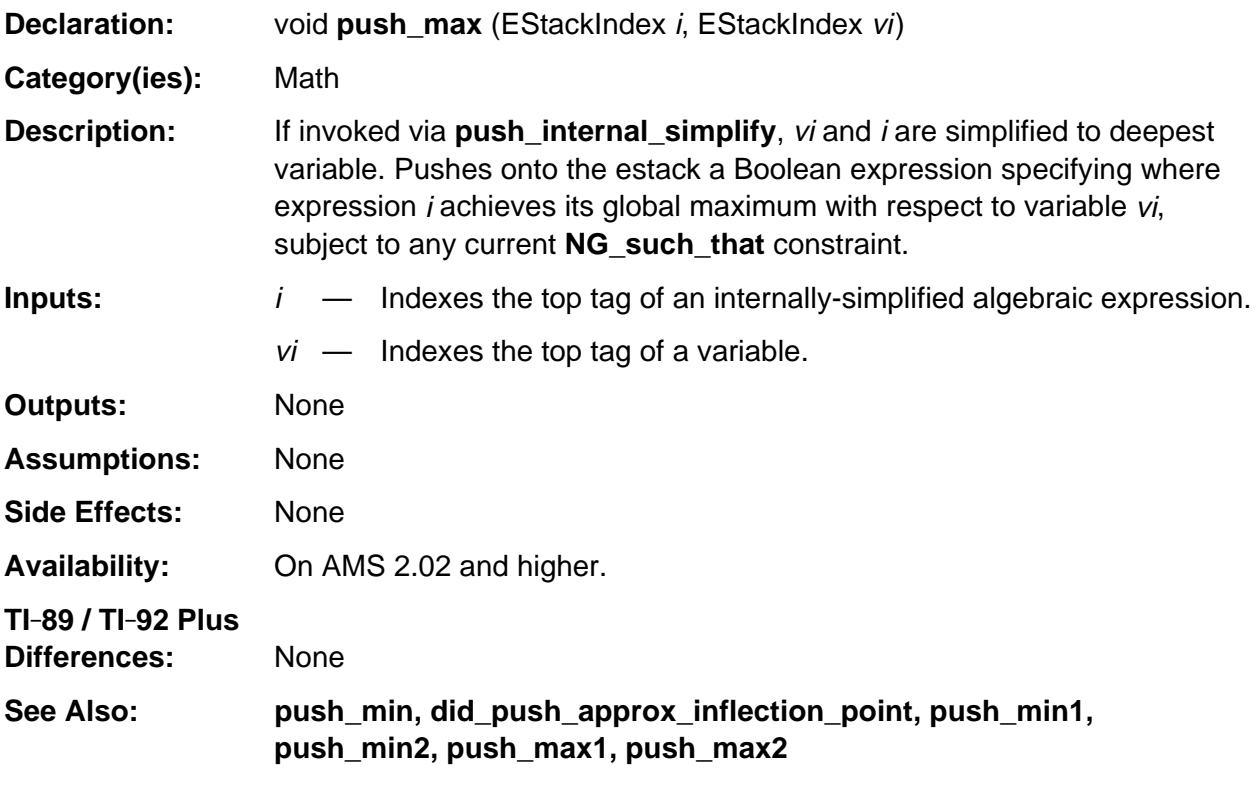

#### **Example:**

```
push_quantum_as_nonnegative_int (2u);
exponent = top_estack;
push_quantum (8u); /* Push variable x */
replace_top2_with_pow (exponent);
negate_top ();
i = top\_estack; /* i \rightarrow -x^2 2 */
push_quantum (8u);
push_max (i, top_estack); /* Pushes x=0 */
```
## **push\_max1**

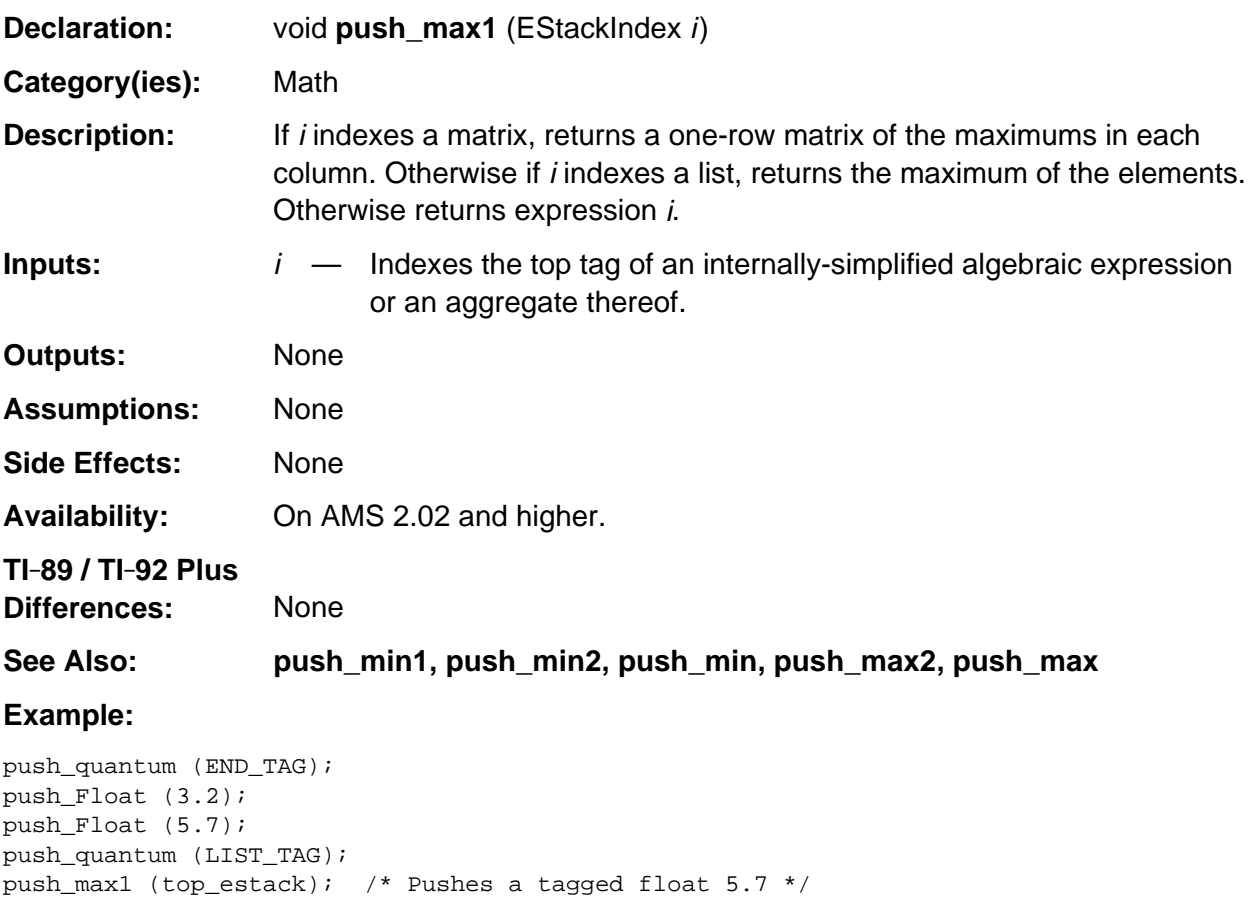

#### **push\_max2**

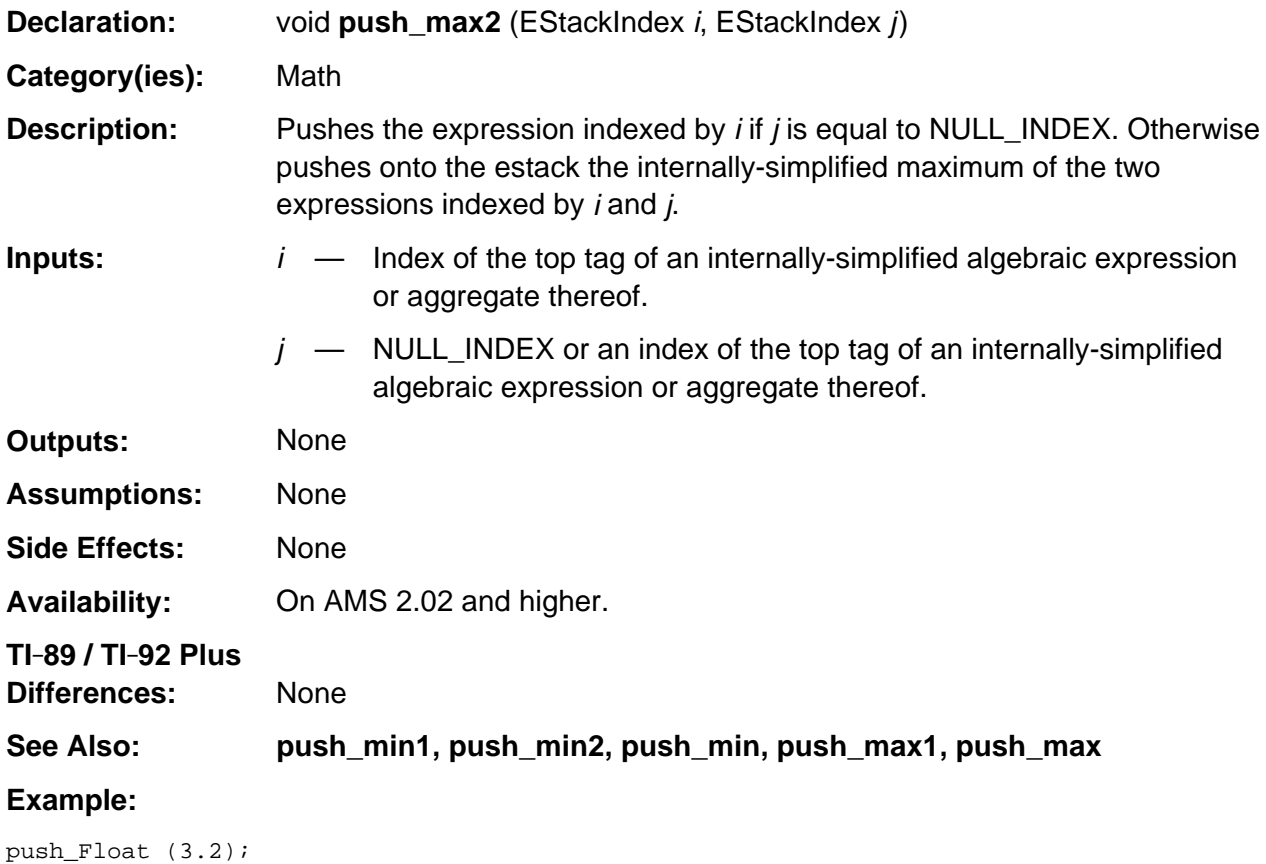

```
j = top_estack;
push_Float (5.7);
push_max2 (top_estack, j); /* Pushes a tagged float 5.7 */
```
## **push\_mid**

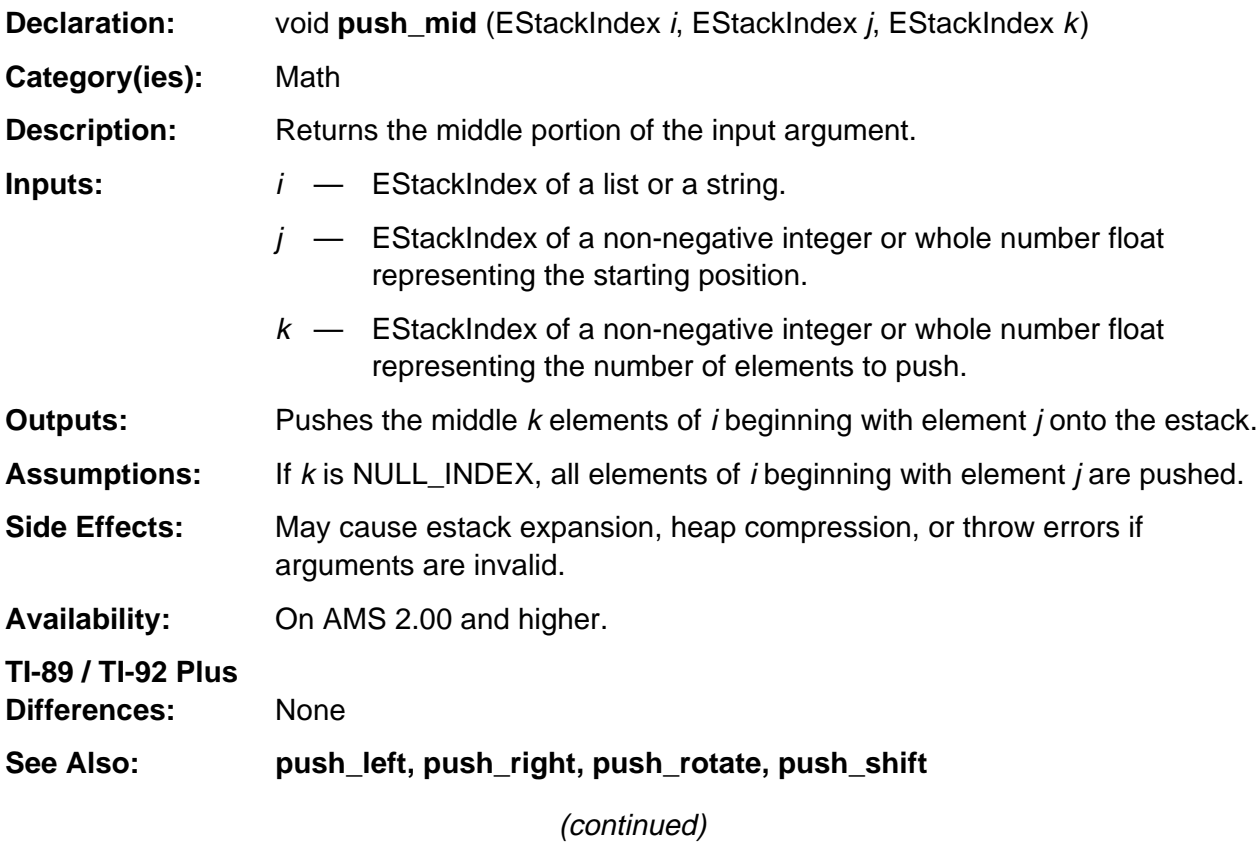

#### **push\_mid (continued)**

#### **Example:**

If m indexes the bolded tag in the list  $\{a, 0, b, -1\}$  as follows END\_TAG 1 1 NEGATIVE\_INTEGER\_TAG B\_VAR\_TAG 0 NONNEGATIVE\_INTEGER\_TAG A\_VAR\_TAG **LIST\_TAG**

and n indexes the bolded tag in the integer 2 as follows 2 1 **NONNEGATIVE\_INTEGER\_TAG**

then push\_mid (m, n, n);

pushes the list {0, b} onto the estack such that **top\_estack** points to the bolded tag as follows. END\_TAG B\_VAR\_TAG 0 NONNEGATIVE\_INTEGER\_TAG **LIST\_TAG**

If m indexes the bolded tag in the string "hello" as follows 0 h e l l o 0 **STR\_DATA\_TAG**

and n indexes the bolded tag in the tagged floating-point number 2. as follows 0x40 0x00 0x20 0x00 0x00 0x00 0x00 0x00 0x00 **FLOAT\_TAG**

and p indexes the bolded tag in the integer 3 as follows 3 1 **NONNEGATIVE\_INTEGER\_TAG**

then push\_mid (m, n, p);

pushes the string "ell" onto the estack such that **top\_estack** points to the bolded tag as follows. 0 e l l 0 **STR\_DATA\_TAG**

#### **push\_min**

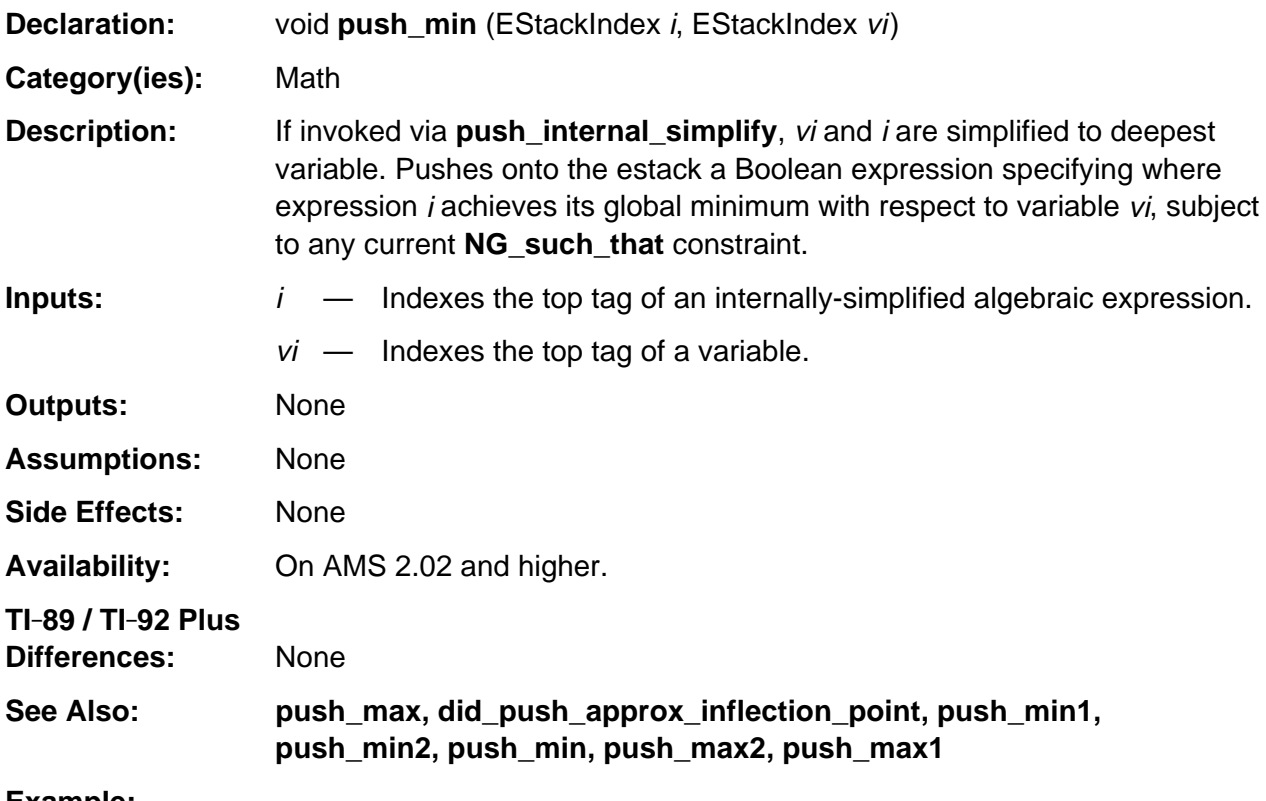

#### **Example:**

```
push_quantum_as_nonnegative_int (2u);
exponent = top_estack;
push_quantum (8u); /* Push variable x */
replace_top2_with_pow (exponent);
i = top\_estack; /* top_estack -> x^2 */
push_quantum (8u);
push_min (i, top_estack); /* Pushes x=0 */
```
## **push\_min1**

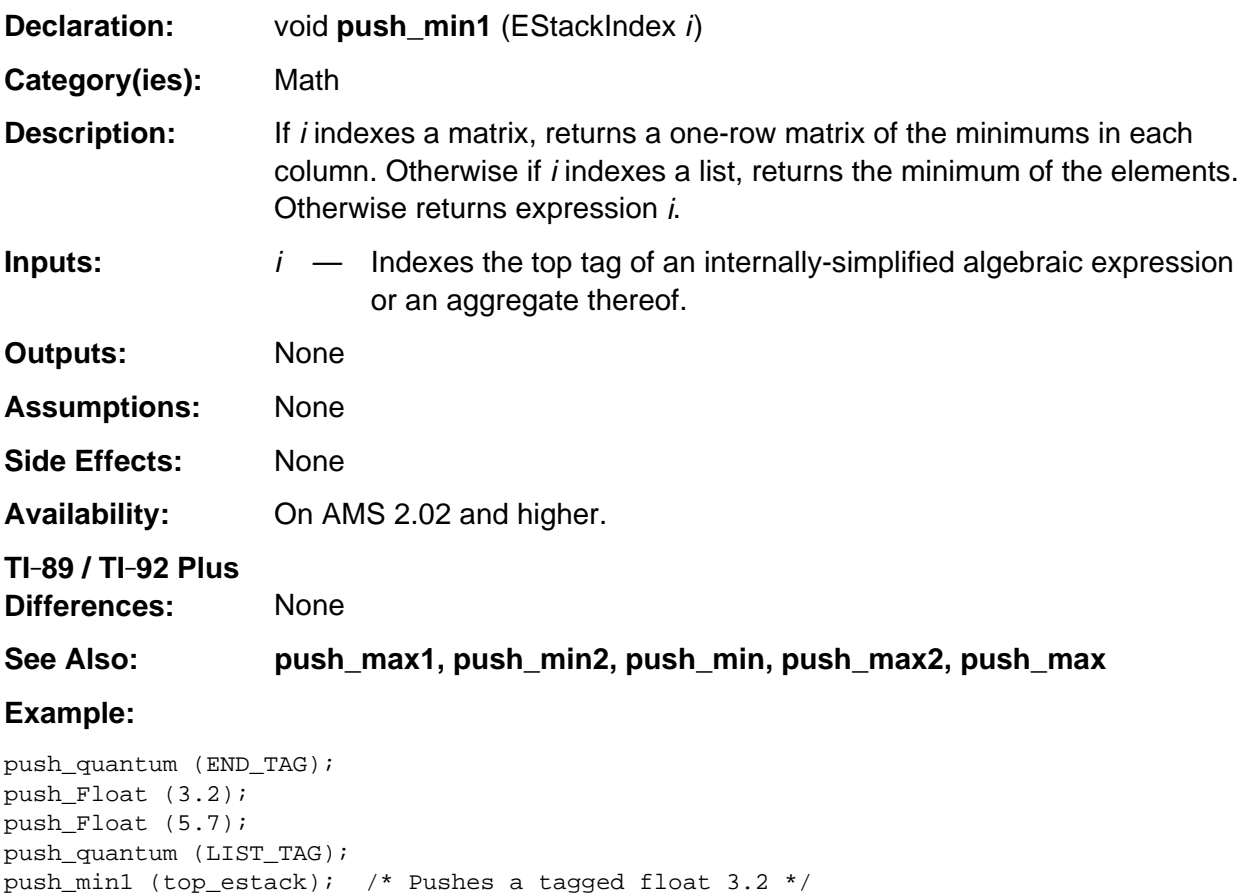

#### **push\_min2**

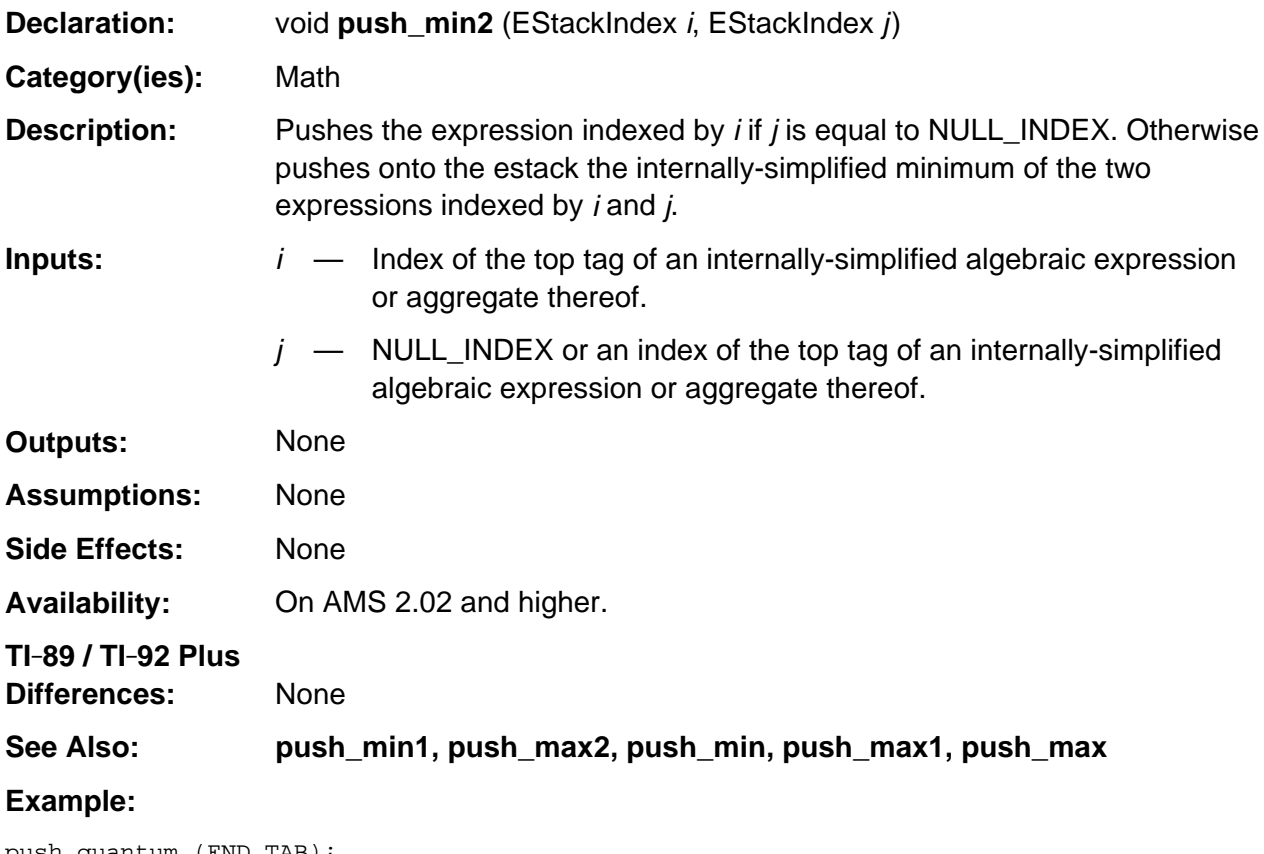

push\_quantum (END\_TAB); push\_Float (3.2); j = top\_estack; push\_Float (5.7); push\_min2 (top\_estack, j); /\* Pushes a tagged float 3.2 \*/

#### **push\_mod**

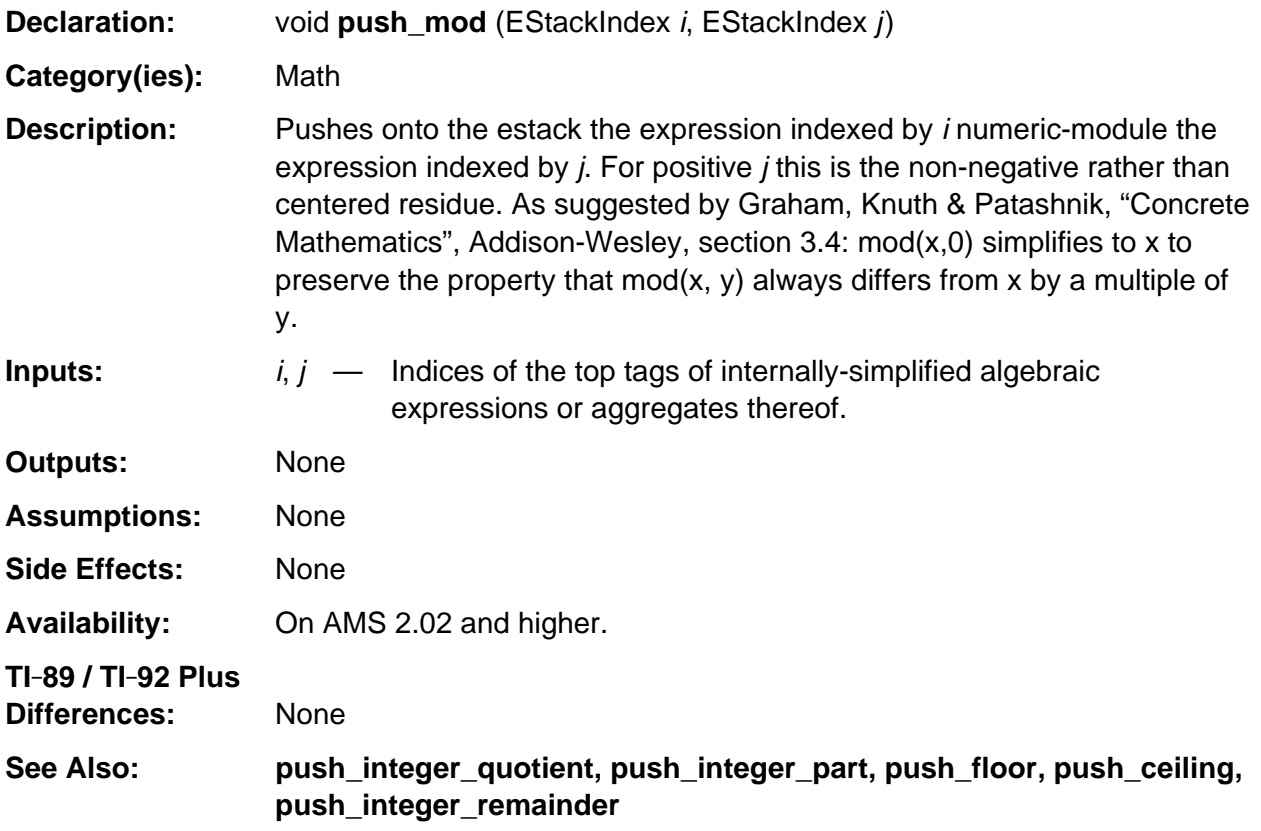

#### **Example:**

push\_quantum\_as\_nonnegative\_int (3u); j = top\_estack; push\_negate\_quantum\_as\_negint (5u); push\_mod (top\_estack, j); /\* Pushes a tagged integer 2 \*/

#### **push\_next\_arb\_int**

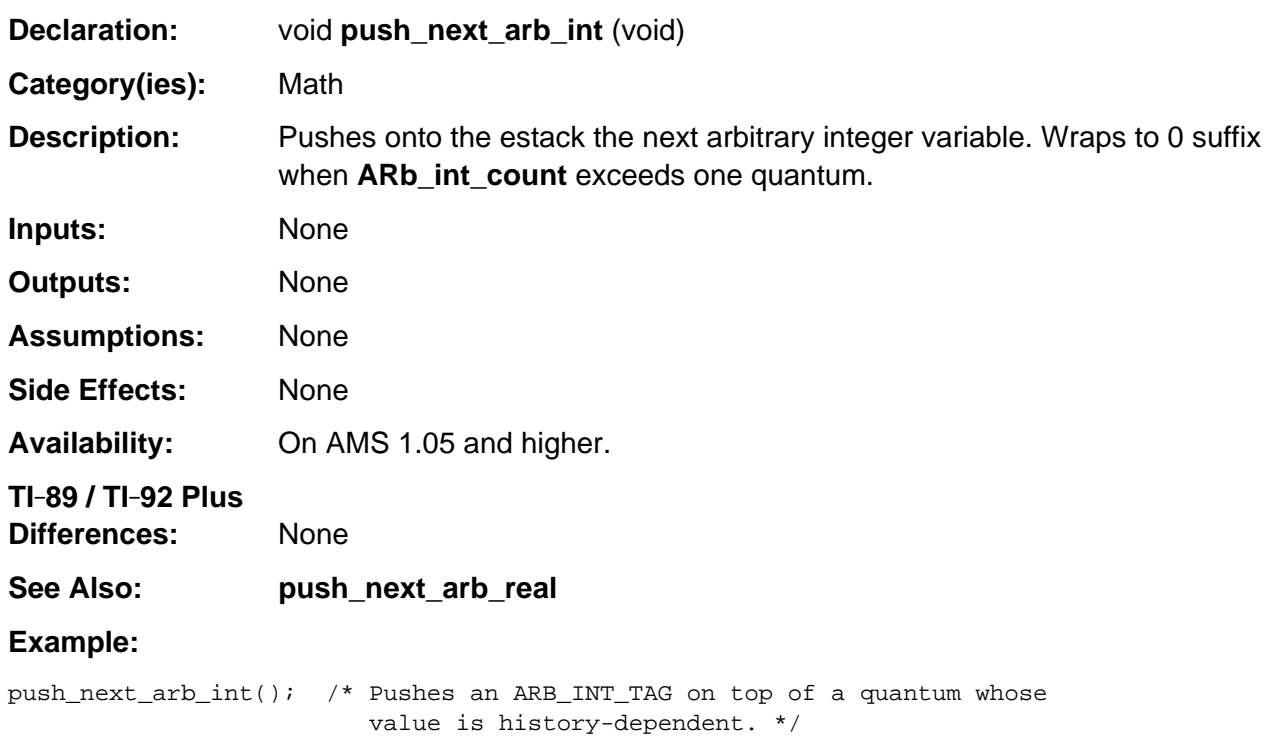

# **push\_next\_arb\_real**

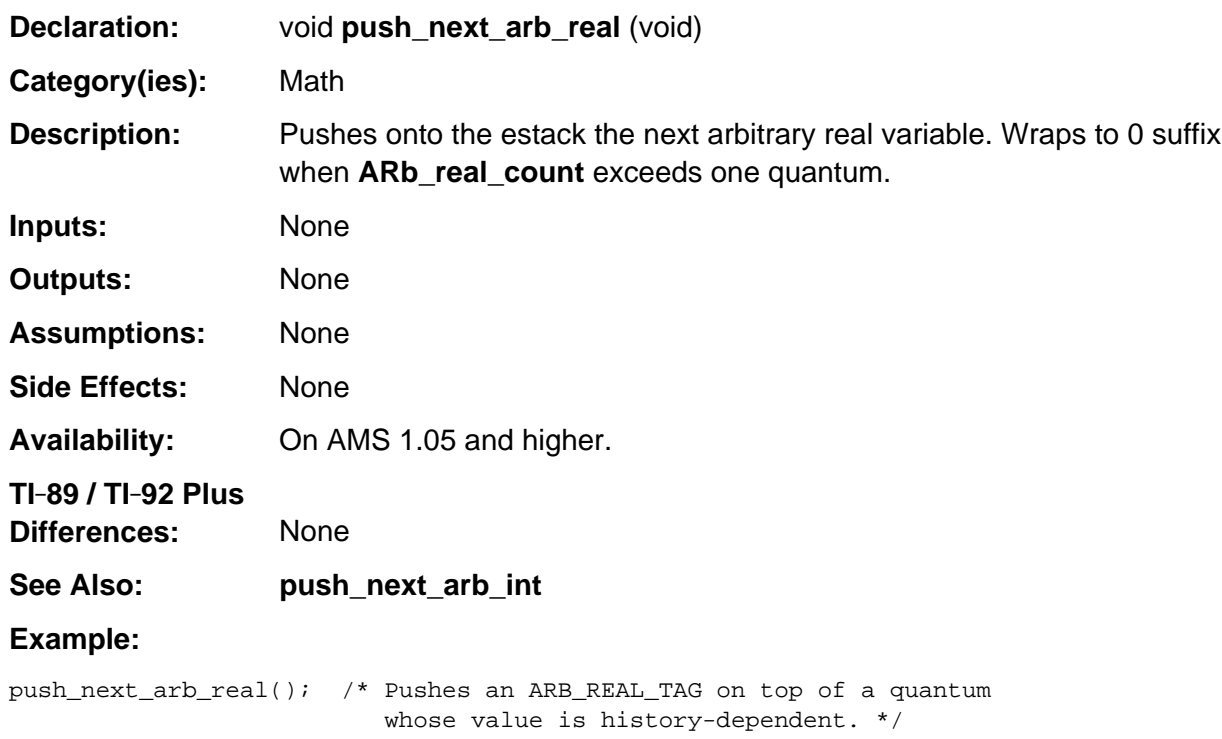

## **push\_nint**

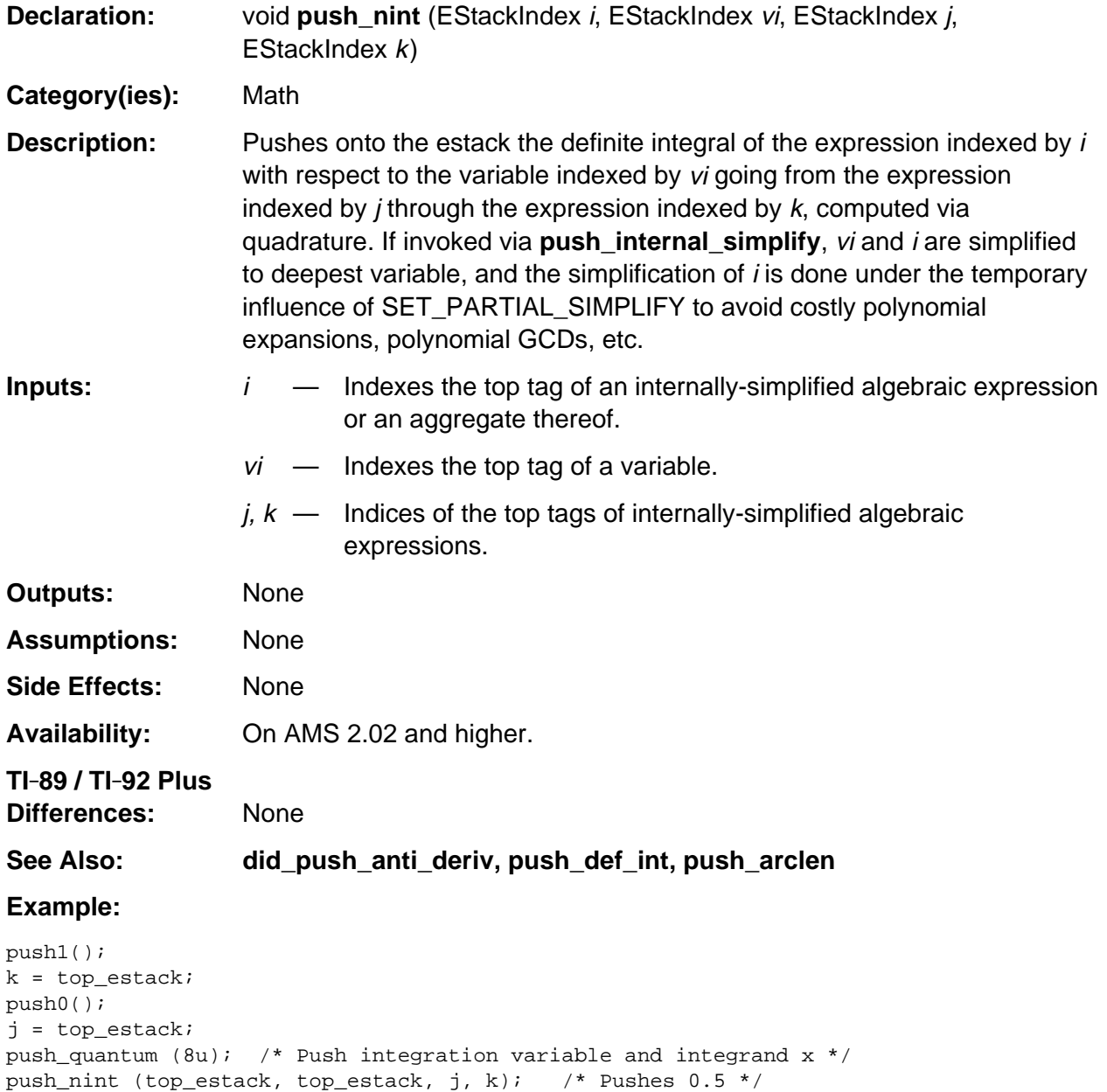

## **push\_nth\_derivative**

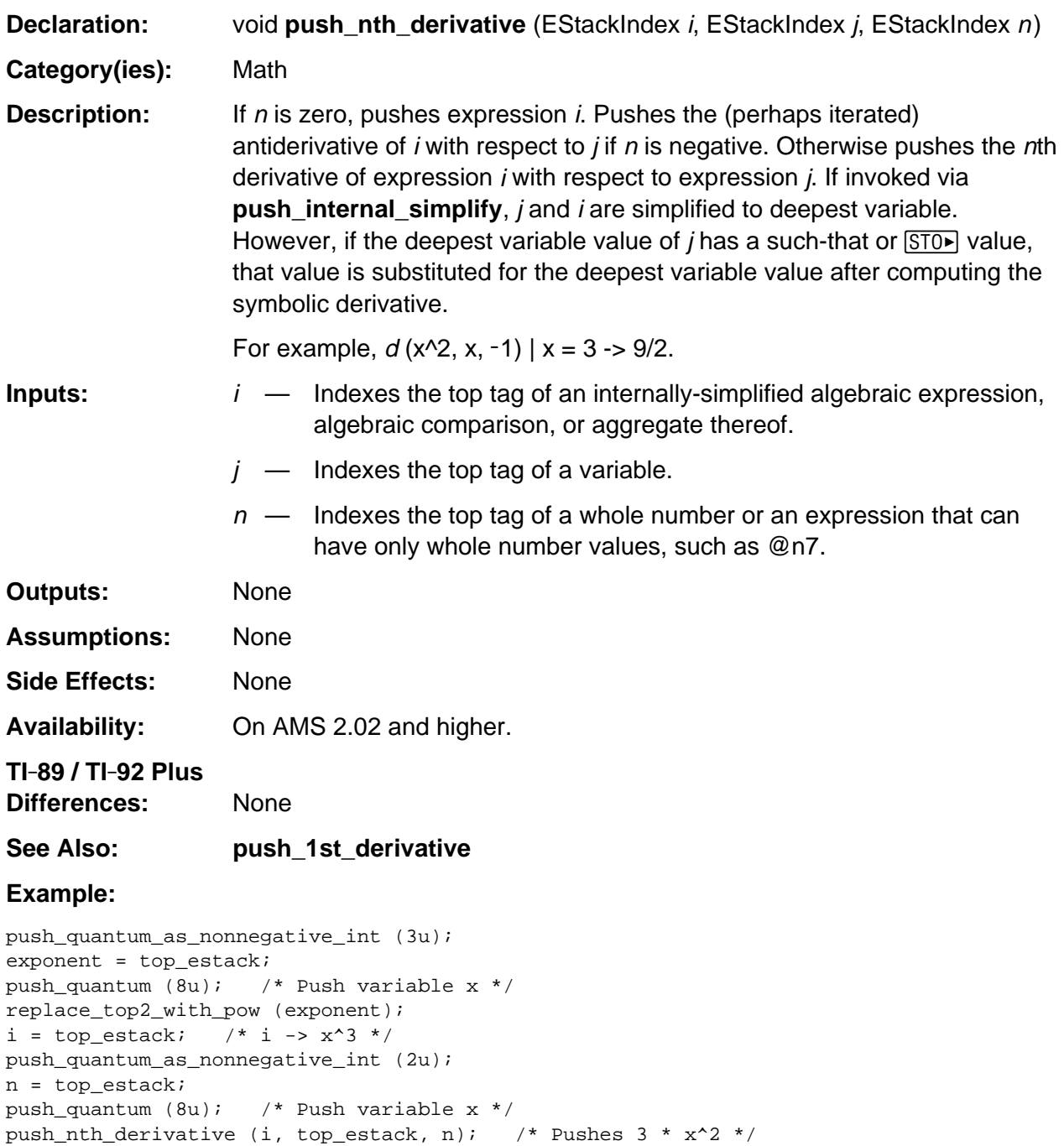

## **push\_perm**

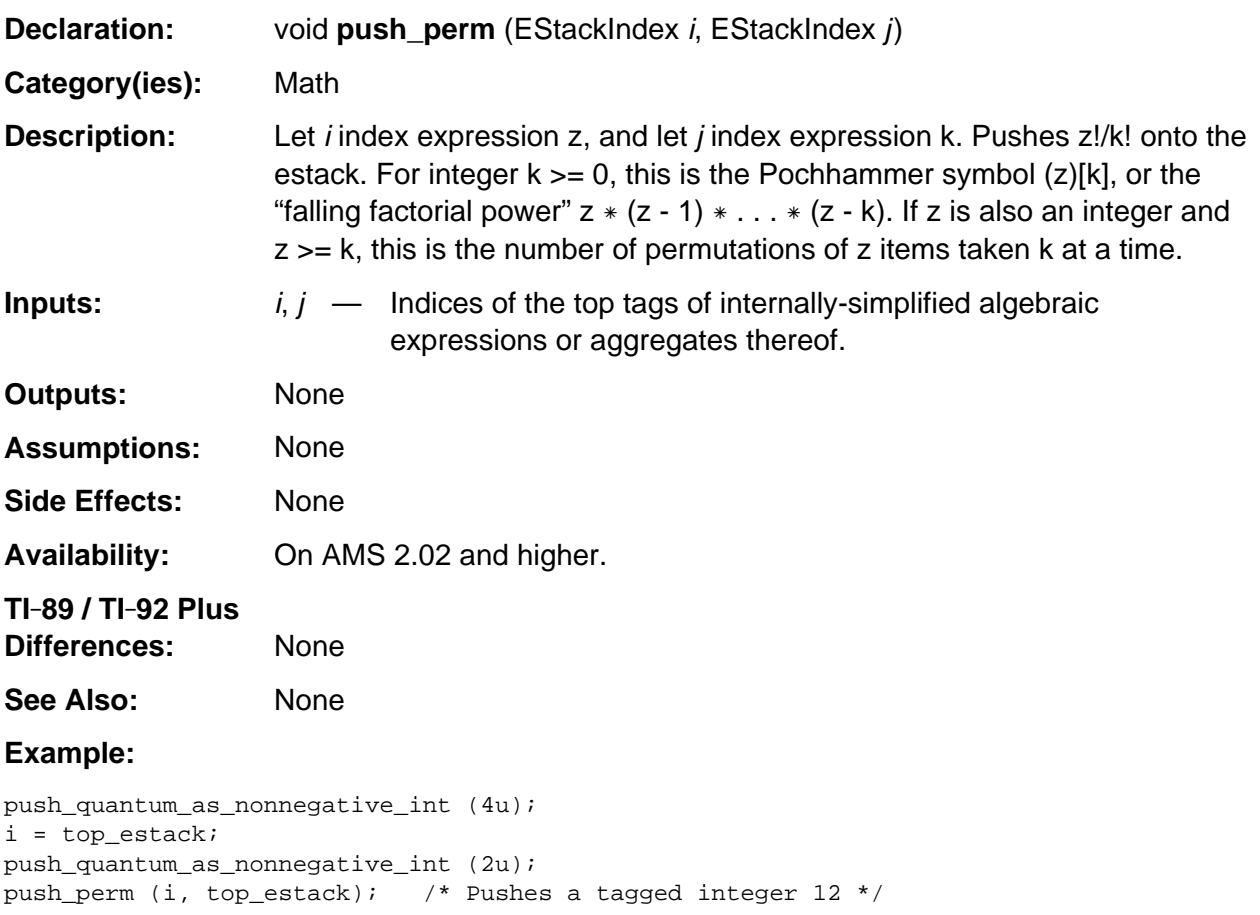

## **push\_phase**

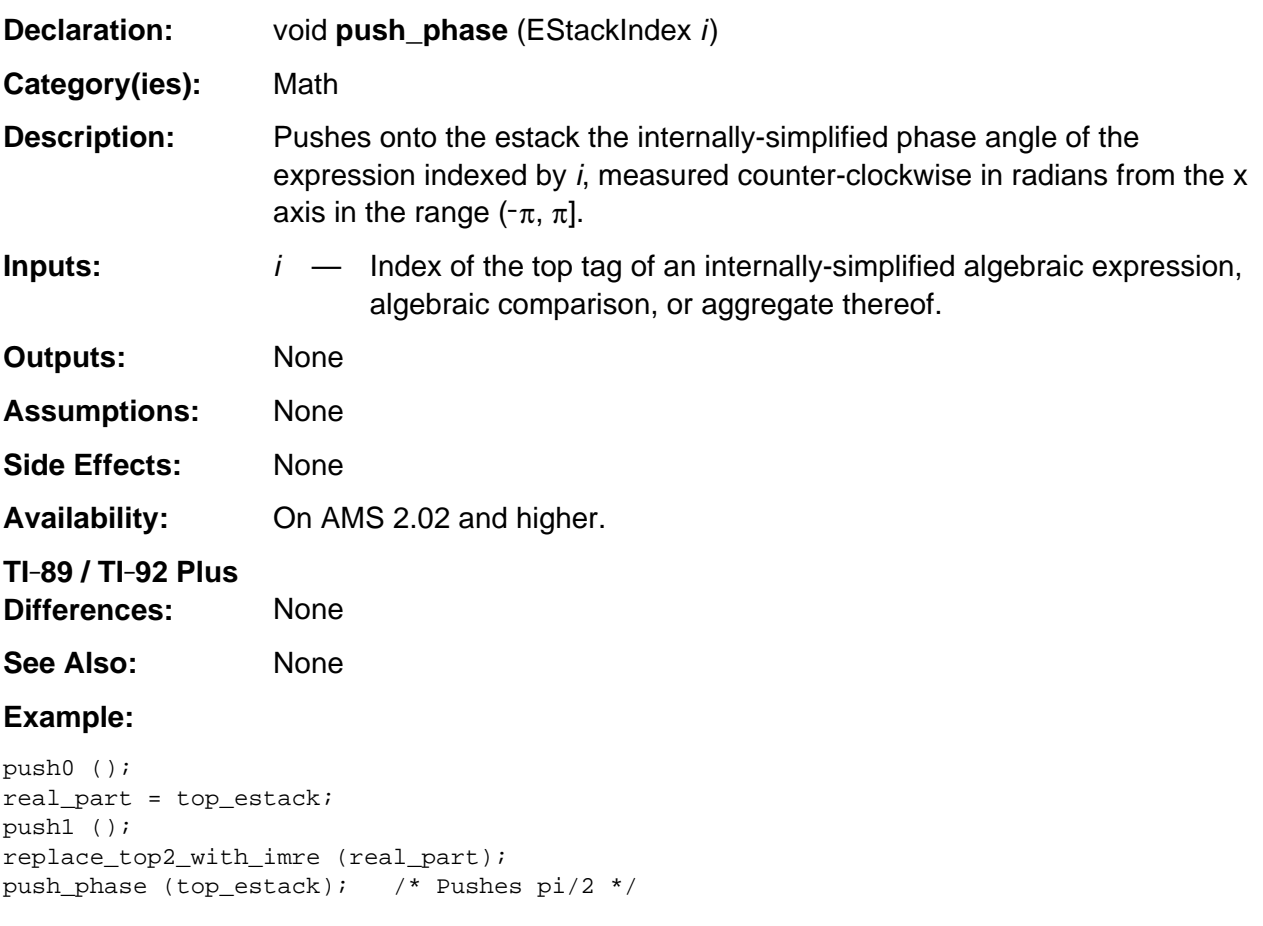

# **push\_poly\_qr**

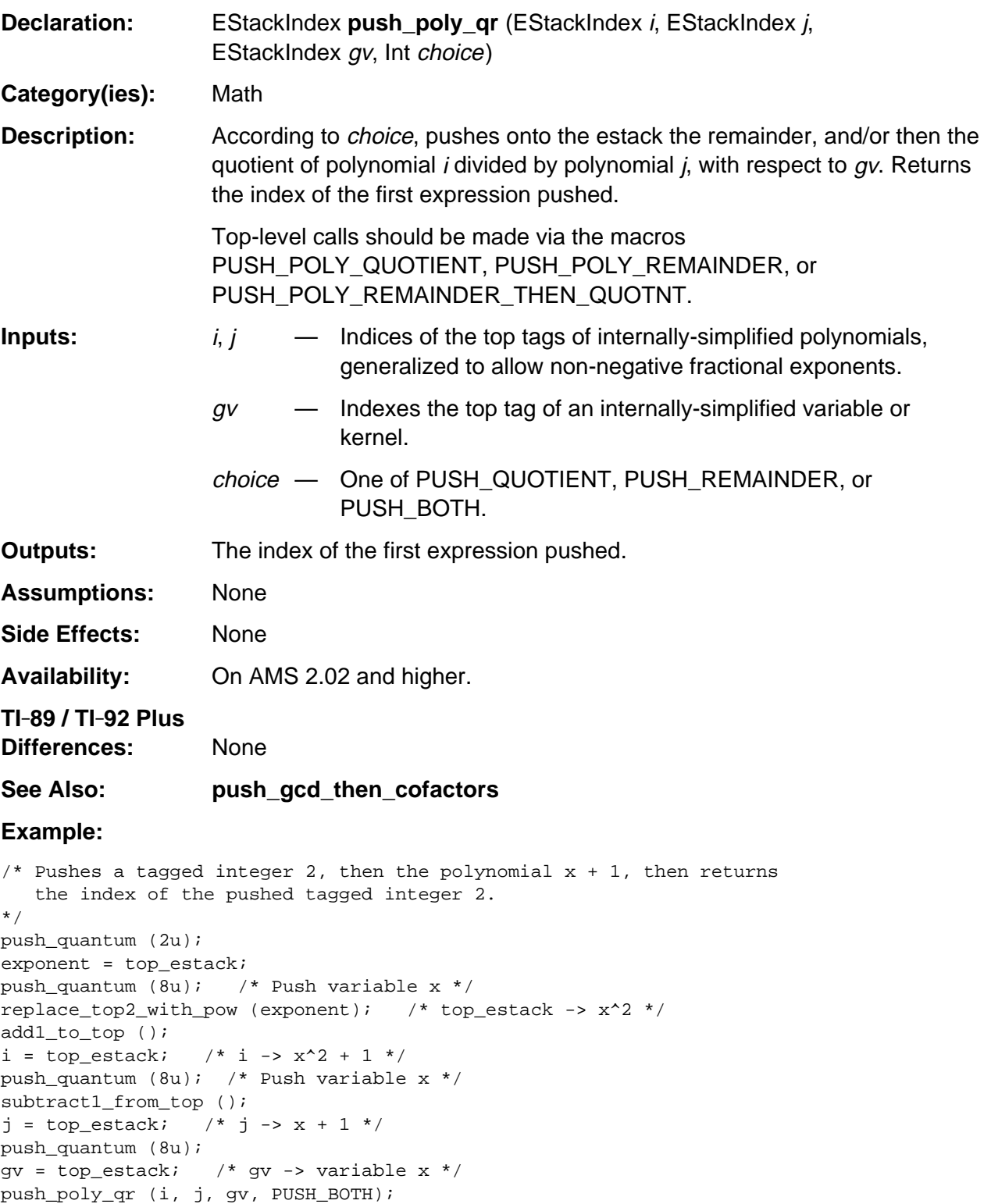

#### **push\_r\_cis**

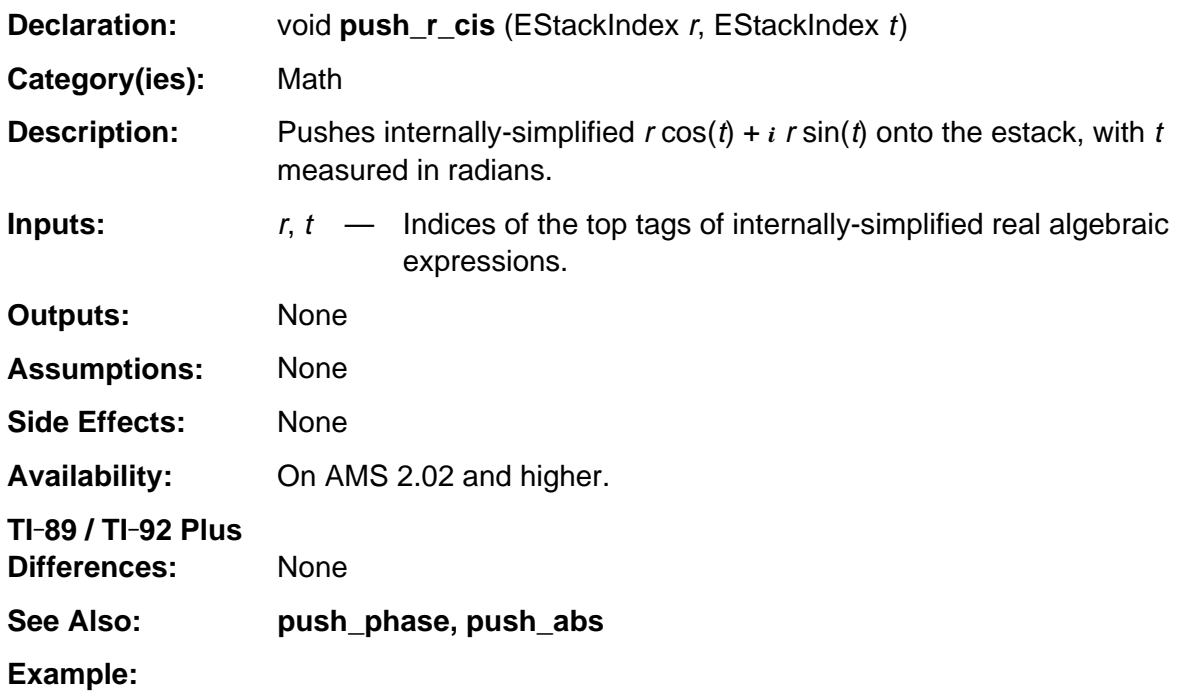

```
/* Pushes the internal representation of sqrt(-1) onto the estack */
push_pi_on_quantum (2u);
t = top_estack; /* t -> pi/2 */
push1 ();
push_r_cis (top_estack, t);
```
## **push\_rand**

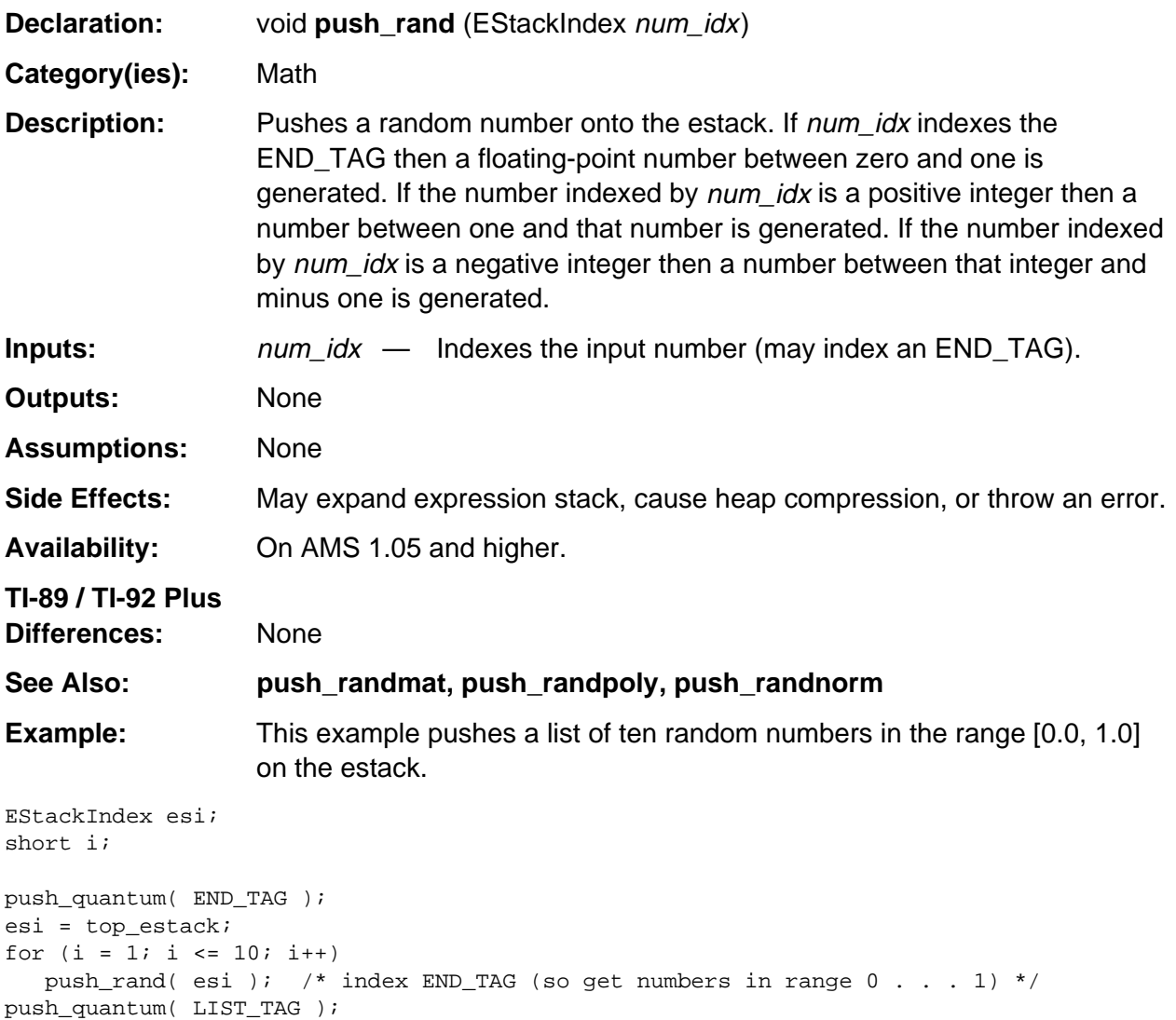

#### **push\_radians**

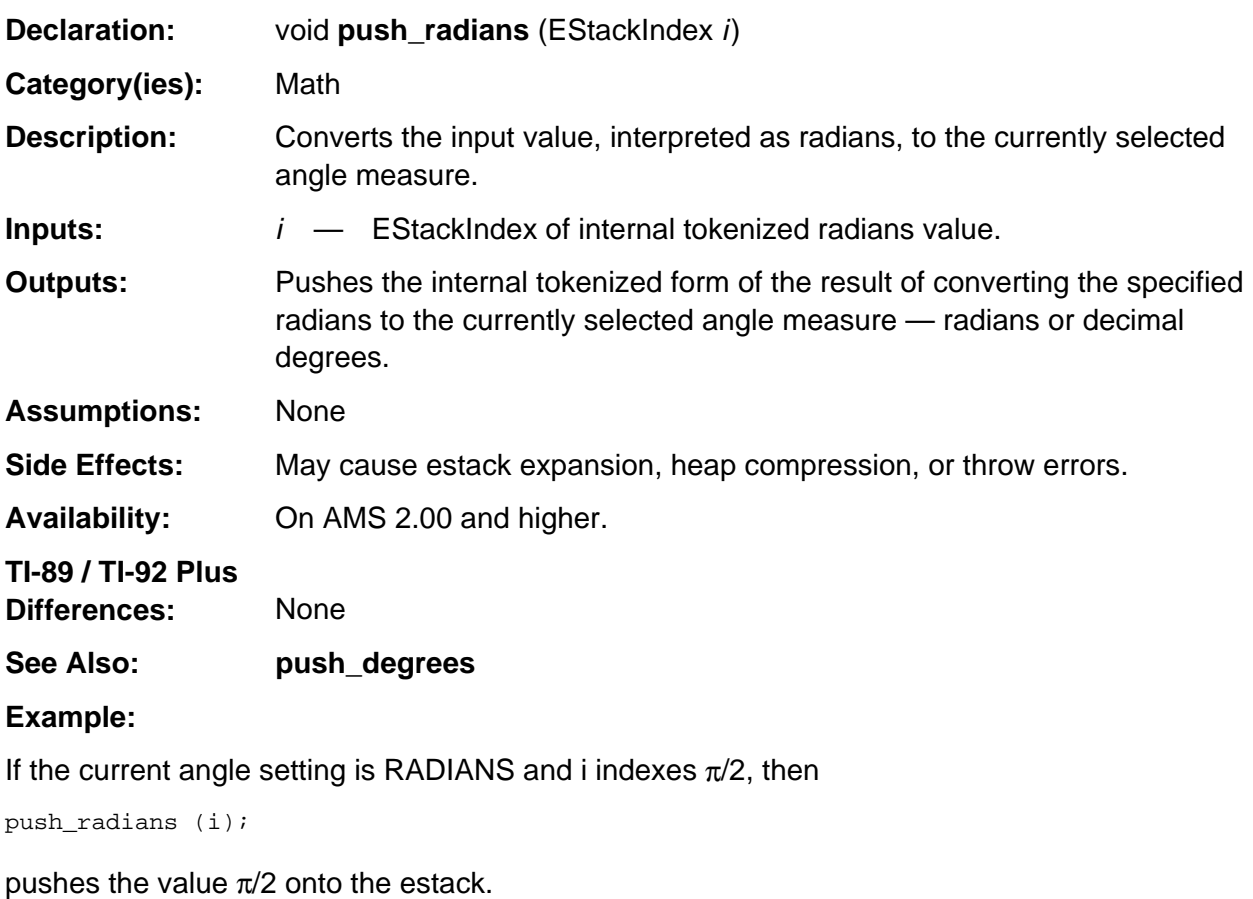

If the current angle setting is DEGREES and i indexes  $\pi/2$ , then

push\_radians (i);

pushes the value 90 which is the equivalent number of degrees onto the estack.

# **push\_randpoly**

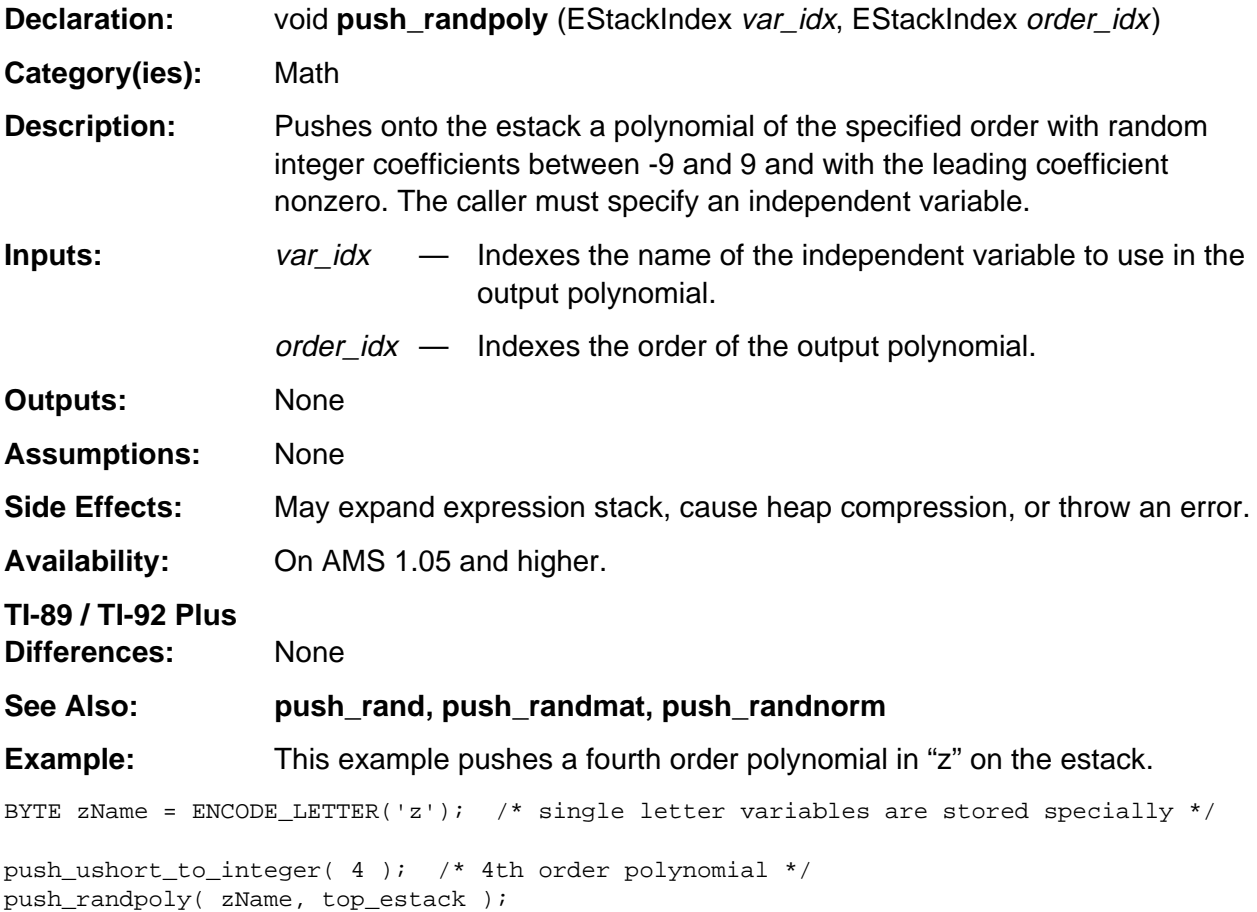

#### **push\_re**

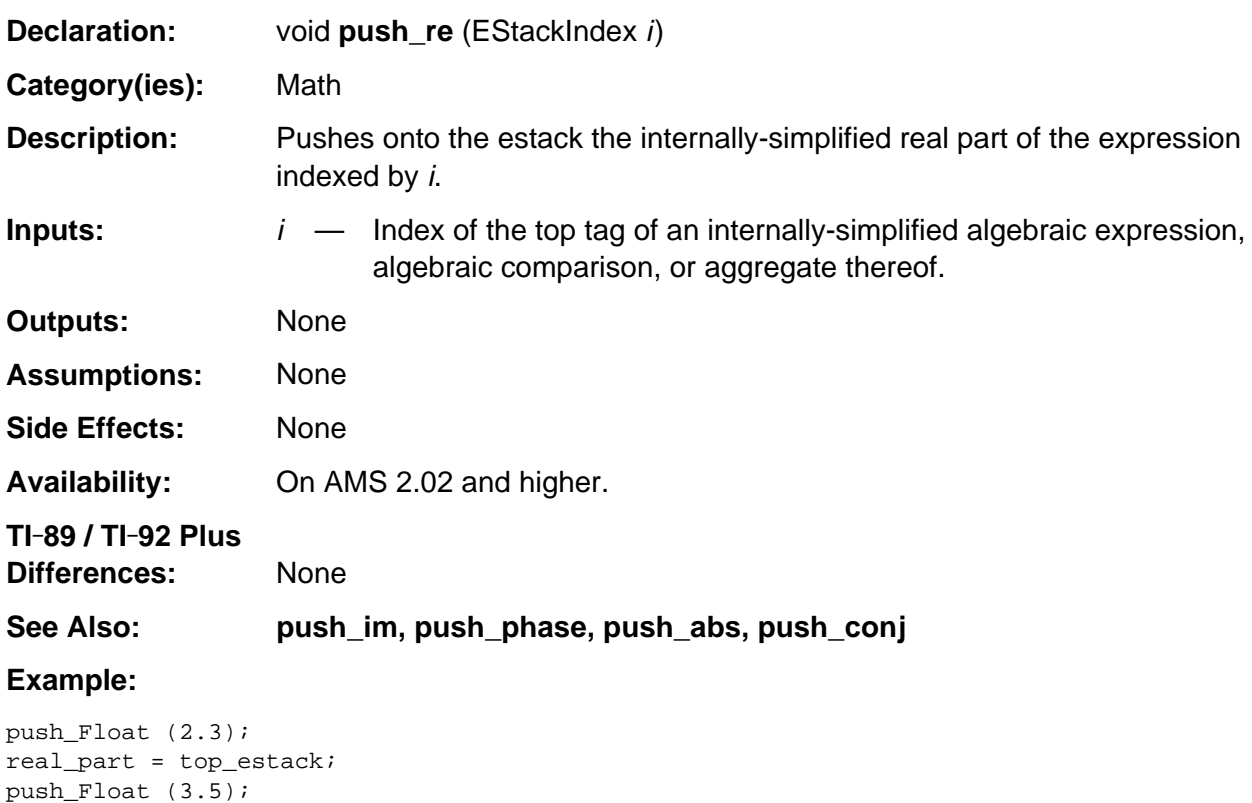

replace\_top2\_with\_imre (real\_part);

push\_re (top\_estack); /\* Pushes tagged float 2.3 \*/

#### **push\_rec\_to\_angle**

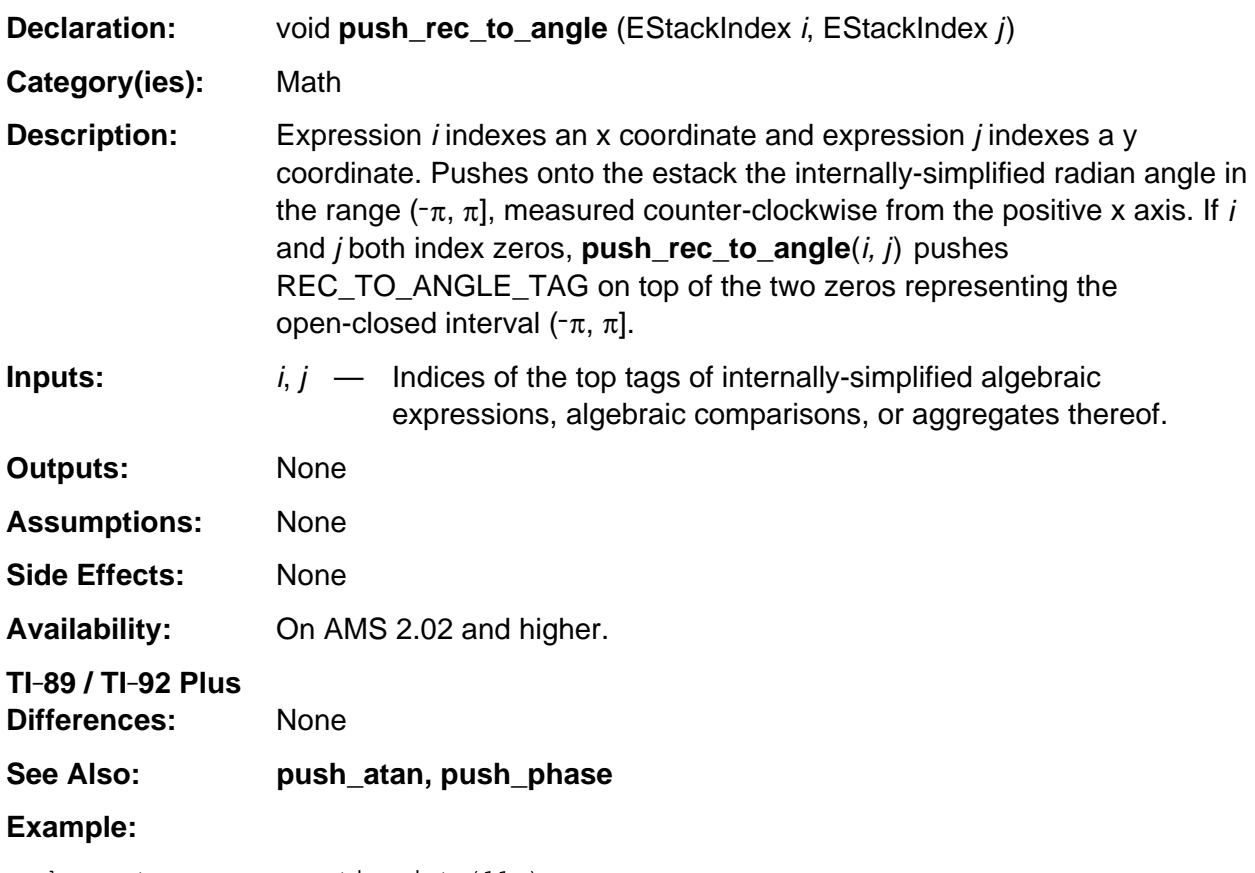

push\_quantum\_as\_nonnegative\_int (11u); push\_rec\_to\_angle (top\_estack, top\_estack); /\* Pushes pi/4 \*/

# **push\_right**

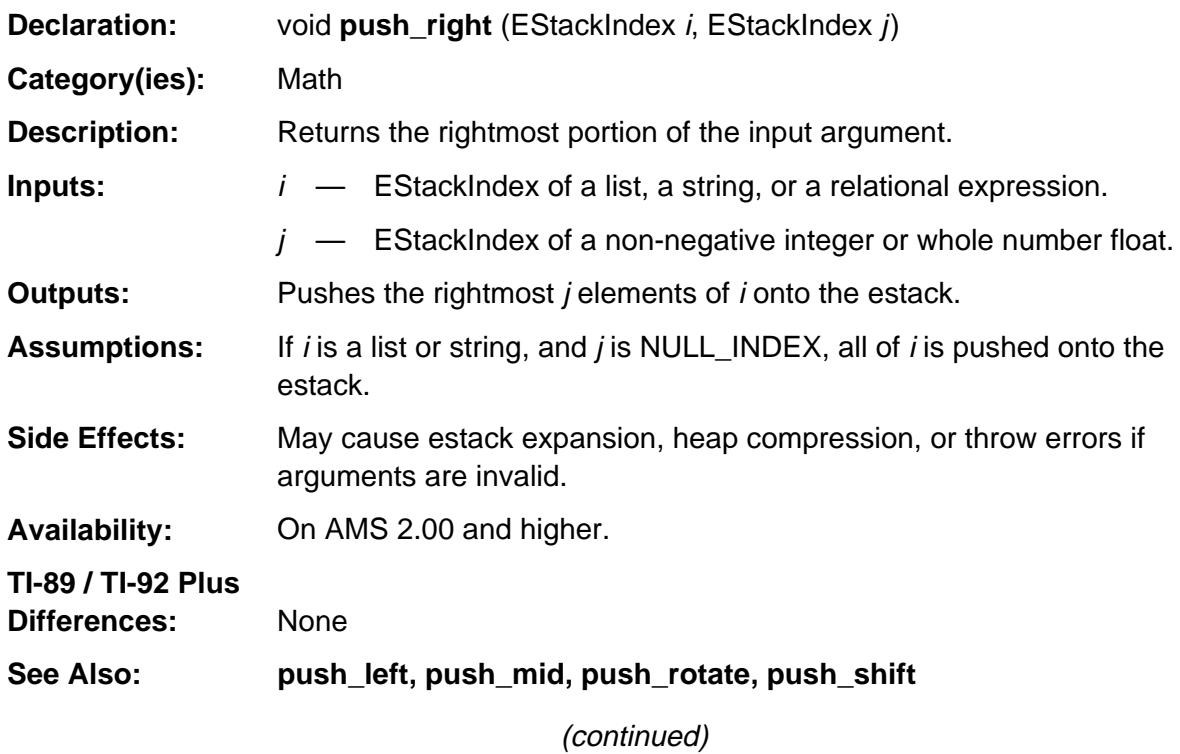

#### **push\_right (continued)**

#### **Example:**

If m indexes the bolded tag in the list  $\{a, 0, b, -1\}$  as follows END\_TAG 1 1 NEGATIVE\_INTEGER\_TAG B\_VAR\_TAG 0 NONNEGATIVE\_INTEGER\_TAG A\_VAR\_TAG **LIST\_TAG**

and n indexes the bolded tag in the integer 3 as follows 3 1 **NONNEGATIVE\_INTEGER\_TAG**

then push\_right (m, n);

pushes the list {0, b, -1} onto the estack such that **top\_estack** points to the bolded tag as follows. END\_TAG 1 1 NEGATIVE\_INTEGER\_TAG B\_VAR\_TAG 0 NONNEGATIVE\_INTEGER\_TAG **LIST\_TAG**

If m indexes the bolded tag in the string "hello" as follows 0 h e l l o 0 **STR\_DATA\_TAG**

and n indexes the bolded tag in the floating-point number 2. as follows 0x40 0x00 0x20 0x00 0x00 0x00 0x00 0x00 0x00 **FLOAT\_TAG**

then push\_right (m, n);

pushes the string "lo" onto the estack such that **top\_estack** points to the bolded tag as follows. 0 l o 0 **STR\_DATA\_TAG**

If m indexes the bolded tag in the relational expression  $x < 3$  as follows 3 1 NONNEGATIVE\_INTEGER\_TAG X\_VAR\_TAG **LT\_TAG**

and n is NULL\_INDEX

then push\_right (m, n);

pushes the right side of the expression which is 3 onto the estack such that **top\_estack** points to the bolded tag as follows.

#### 3 1 **NONNEGATIVE\_INTEGER\_TAG**

## **push\_rotate**

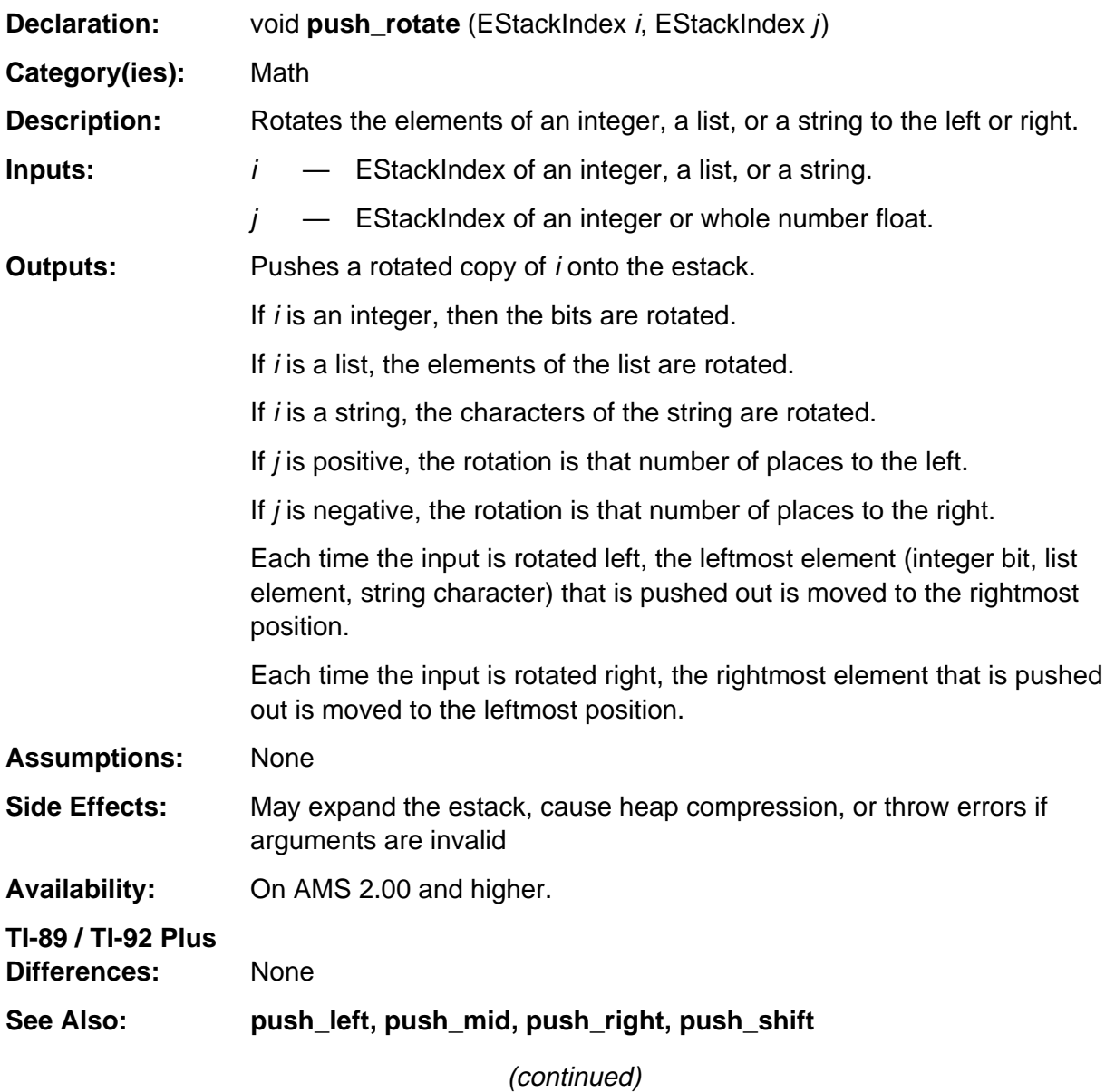
### **push\_rotate (continued)**

#### **Example:**

If m indexes the bolded tag in the integer 256 (0b100000000) as follows 0 1 2 **NONNEGATIVE\_INTEGER\_TAG**

and n indexes the bolded tag in the integer -1 as follows 1 1 **NEGATIVE\_INTEGER\_TAG**

then push\_rotate (m, n);

pushes 128 (0b10000000) onto the estack such that **top\_estack** points to the bolded tag as follows.

#### 128 1 **NONNEGATIVE\_INTEGER\_TAG**

If m indexes the bolded tag in the list  $\{a, b, c\}$  as follows END\_TAG C\_VAR\_TAG B\_VAR\_TAG A\_VAR\_TAG **LIST\_TAG**

and n indexes the bolded tag in the integer one as follows 1 1 **NONNEGATIVE\_INTEGER\_TAG**

then push\_rotate (m, n);

pushes the left rotated list {b, c, a} onto the estack such that **top\_estack** points to the bolded tag as follows. END\_TAG A\_VAR\_TAG C\_VAR\_TAG B\_VAR\_TAG **LIST\_TAG**

If m indexes the bolded tag in the string "hello" as follows 0 h e l l o 0 **STR\_DATA\_TAG**

and n indexes the bolded tag in the floating-point number -3. as follows 0xC0 0x00 0x30 0x00 0x00 0x00 0x00 0x00 0x00 **FLOAT\_TAG**

then push\_rotate (m, n);

pushes the right rotated string "llohe" onto the estack such that **top\_estack** points to the bolded tag as follows.

0 l l o h e 0 **STR\_DATA\_TAG**

# **push\_round**

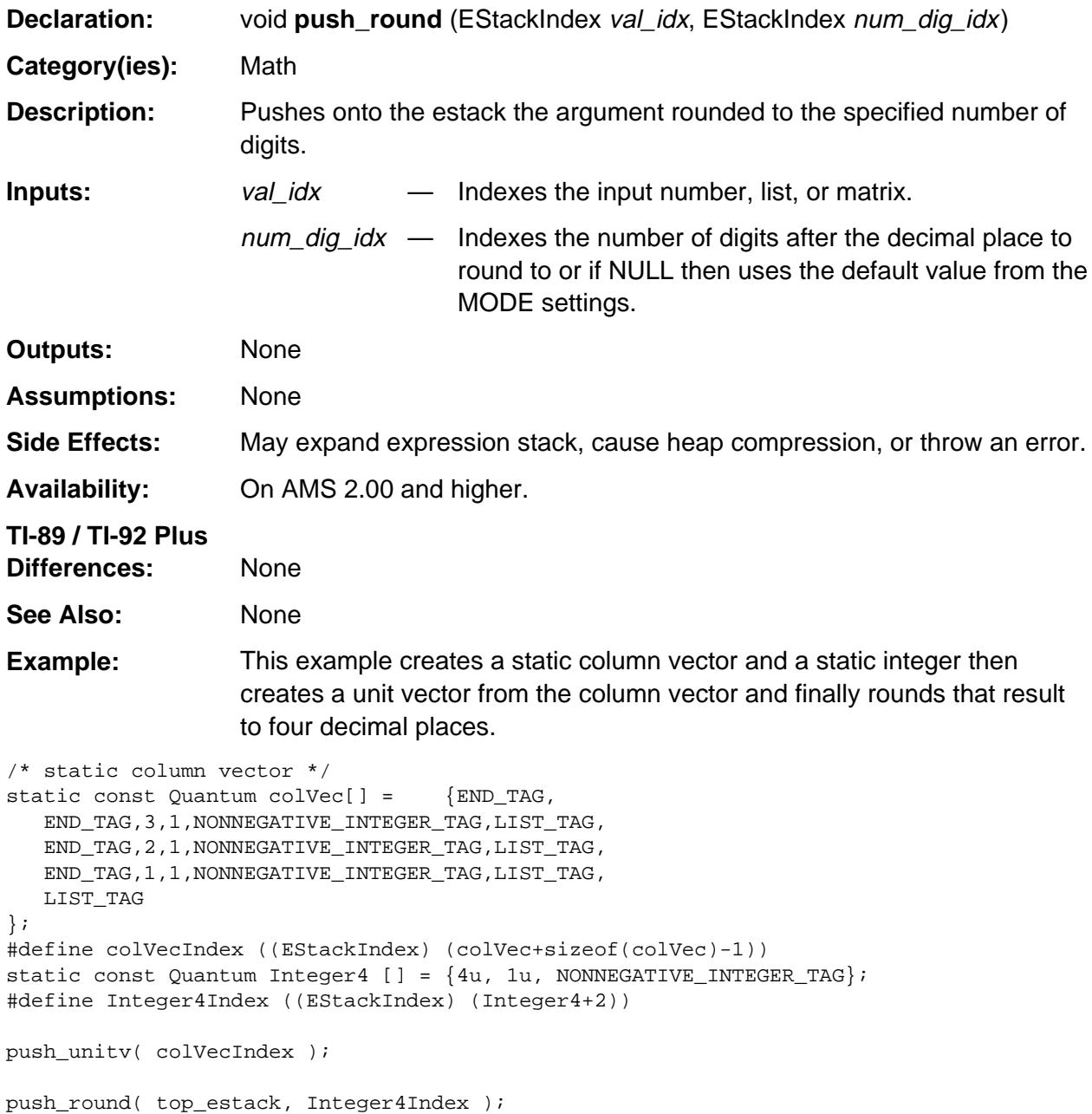

# **push\_sequence**

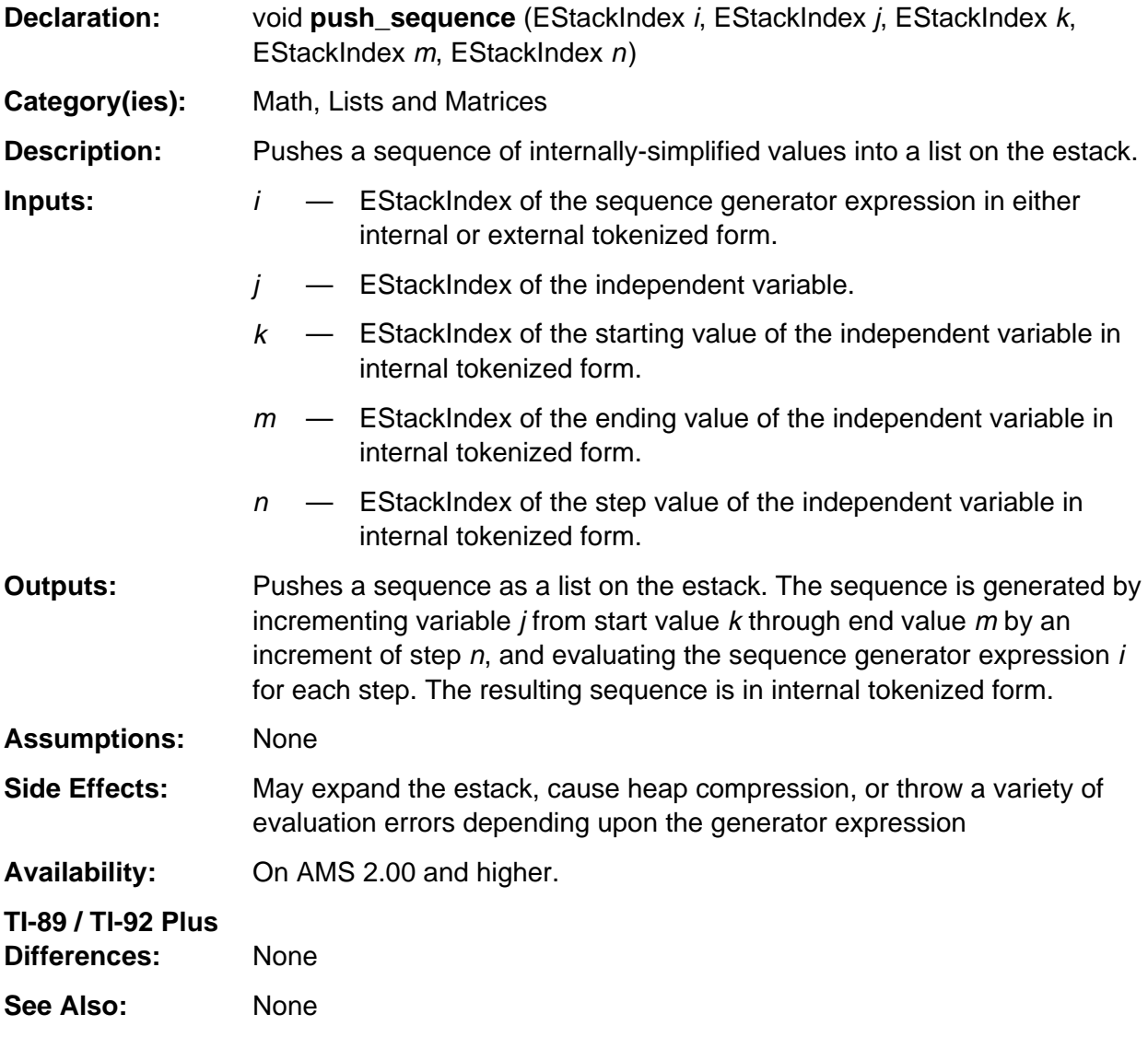

(continued)

### **push\_sequence (continued)**

### **Example:**

If i indexes the bolded tag in the expression n^2 as follows 2 1 NONNEGATIVE\_INTEGER\_TAG N\_VAR\_TAG **EXPONENTIATION\_TAG**

and j indexes the bolded tag in the variable n as follows **N\_VAR\_TAG**

and k indexes the bolded tag in the integer 1 as follows 1 1 **NONNEGATIVE\_INTEGER\_TAG**

and m indexes the bolded tag in the integer 4 as follows 4 1 **NONNEGATIVE\_INTEGER\_TAG**

and n indexes the bolded tag in the integer 1 as follows 1 1 **NONNEGATIVE\_INTEGER\_TAG**

then push\_sequence (i, j, k, m, n);

pushes the sequence {1, 4, 9, 16} onto the estack such that **top\_estack** points to the bolded tag as follows.

END\_TAG 16 1 NONNEGATIVE\_INTEGER\_TAG 9 1 NONNEGATIVE\_INTEGER\_TAG 4 1 NONNEGATIVE\_INTEGER\_TAG 1 1 NONNEGATIVE\_INTEGER\_TAG **LIST\_TAG**

# **push\_shift**

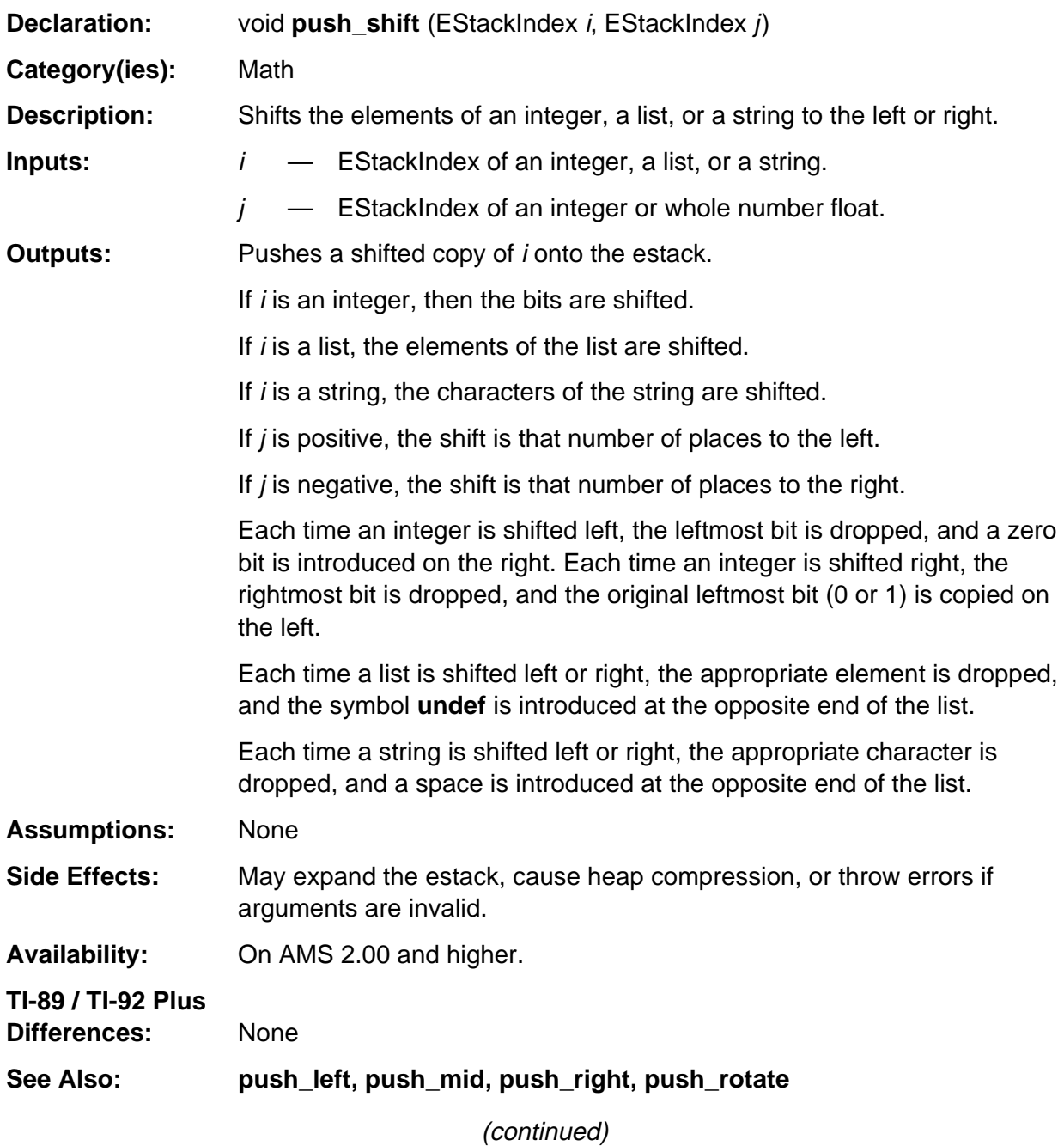

### **push\_shift (continued)**

#### **Example:**

If m indexes the bolded tag in the integer 256 (0b100000000) as follows 0 1 2 **NONNEGATIVE\_INTEGER\_TAG**

and n indexes the bolded tag in the integer one as follows 1 1 **NONNEGATIVE\_INTEGER\_TAG**

then push\_shift (m, n);

pushes 512 (0b1000000000) onto the estack such that **top\_estack** points to the bolded tag as follows.

#### 0 2 2 **NONNEGATIVE\_INTEGER\_TAG**

If m indexes the bolded tag in the list  $\{a, b, c\}$  as follows END\_TAG C\_VAR\_TAG B\_VAR\_TAG A\_VAR\_TAG **LIST\_TAG**

and n indexes the bolded tag in the integer –1 as follows 1 1 **NEGATIVE\_INTEGER\_TAG**

then push\_shift (m, n);

pushes the right shifted list {undef, a, b} onto the estack such that **top\_estack** points to the bolded tag as follows. END\_TAG B\_VAR\_TAG A\_VAR\_TAG UNDEFINED\_TAG **LIST\_TAG**

If m indexes the bolded tag in the string "hello" as follows 0 h e l l o 0 **STR\_DATA\_TAG**

and n indexes the bolded tag in the floating-point number 3. as follows 0x40 0x00 0x30 0x00 0x00 0x00 0x00 0x00 0x00 **FLOAT\_TAG**

then push\_shift (m, n);

pushes the left shifted string "lo " onto the estack such that **top\_estack** points to the bolded tag as follows. 0 l o ï ï ï 0 **STR\_DATA\_TAG**

# **push\_simult**

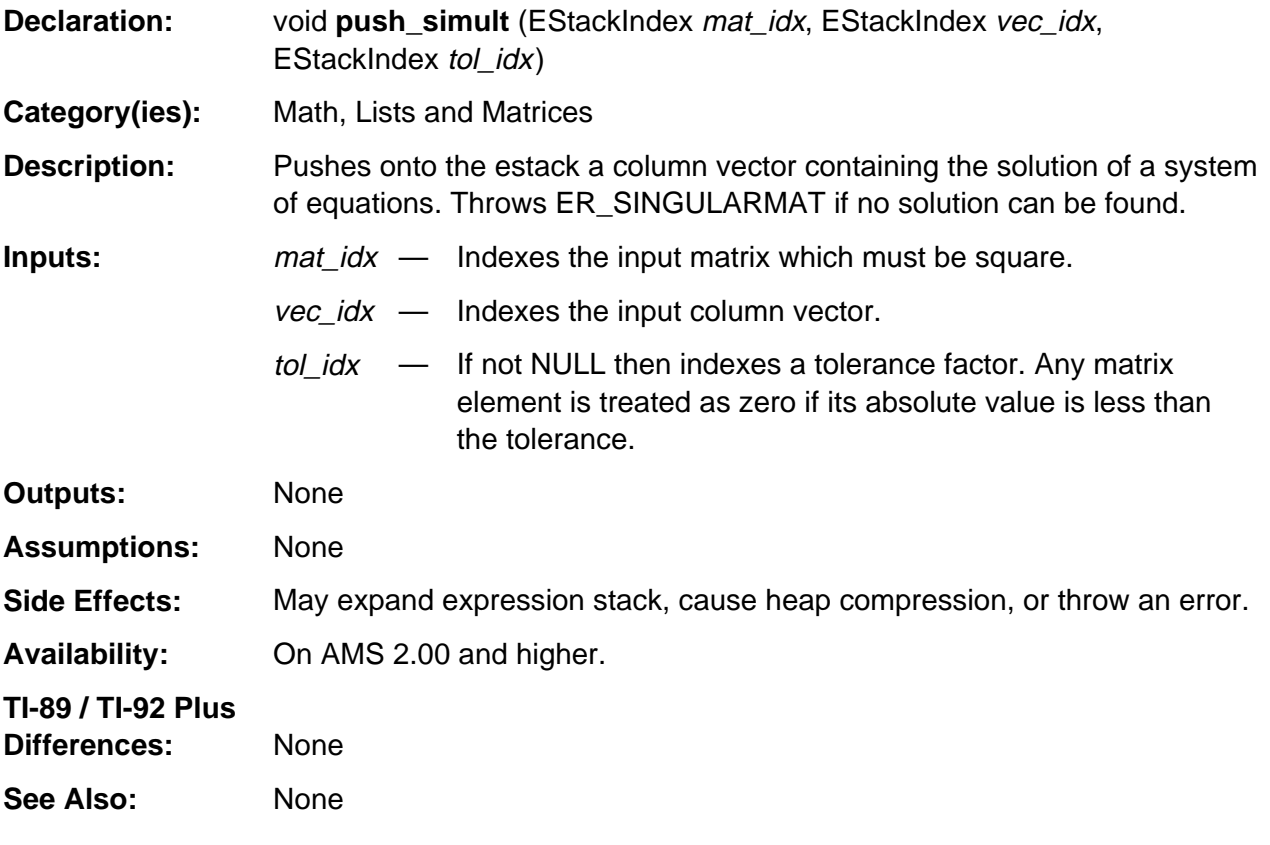

(continued)

### **push\_simult (continued)**

**Example:** This example solves a system of equations of order two (although it could solve any order). The input matrix is stored in 'A' and the column vector is stored in 'B'. The result is left on the estack.

```
short i, j, order = 2iEStackIndex mat_idx;
float A[] = {1.0, 2.0, 3.0, 4.0};
float B[] = {5.0, 6.0};
/* push A onto estack */
push_quantum (END_TAG);
for (i = order-1; i >= 0; i--) {
   push_quantum (END_TAG);
   for (j = order-1; j >= 0; j--) push_Float (A[i*order + j]);
    push_quantum (LIST_TAG);
}
push_quantum (LIST_TAG);
mat_idx = top_estack;
/* push B onto estack */
push_quantum (END_TAG);
for (i = order-1; i >= 0; i--) {
   push_quantum (END_TAG);
    push_Float (B[i]);
   push_quantum (LIST_TAG);
}
push_quantum (LIST_TAG);
/* Solve */
push_simult (mat_idx, top_estack, NULL_INDEX);
```
## **push\_sin**

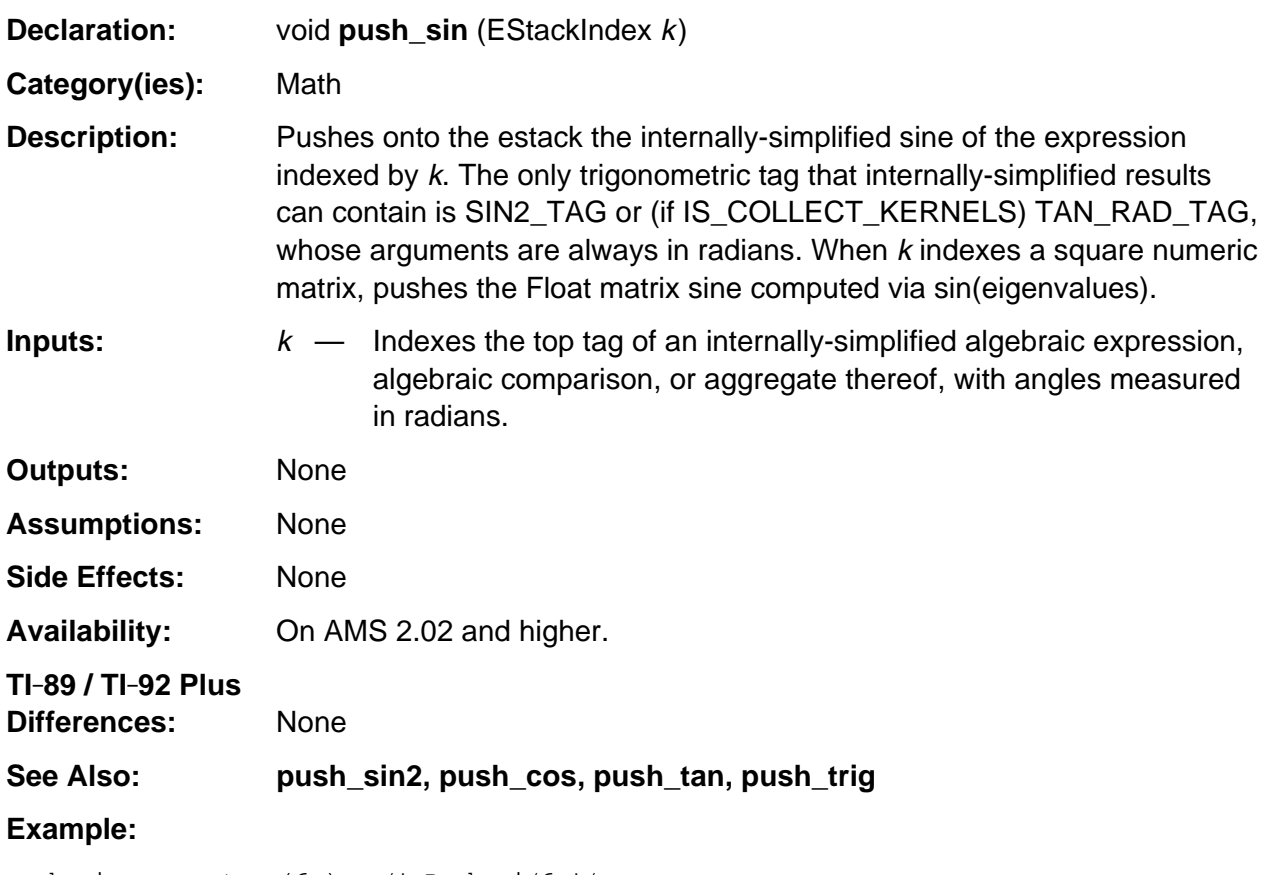

push\_pi\_on\_quantum (6u); /\* Push pi/6 \*/ push\_sin (top\_estack); /\* Pushes fraction 1/2 \*/

# **push\_sin2**

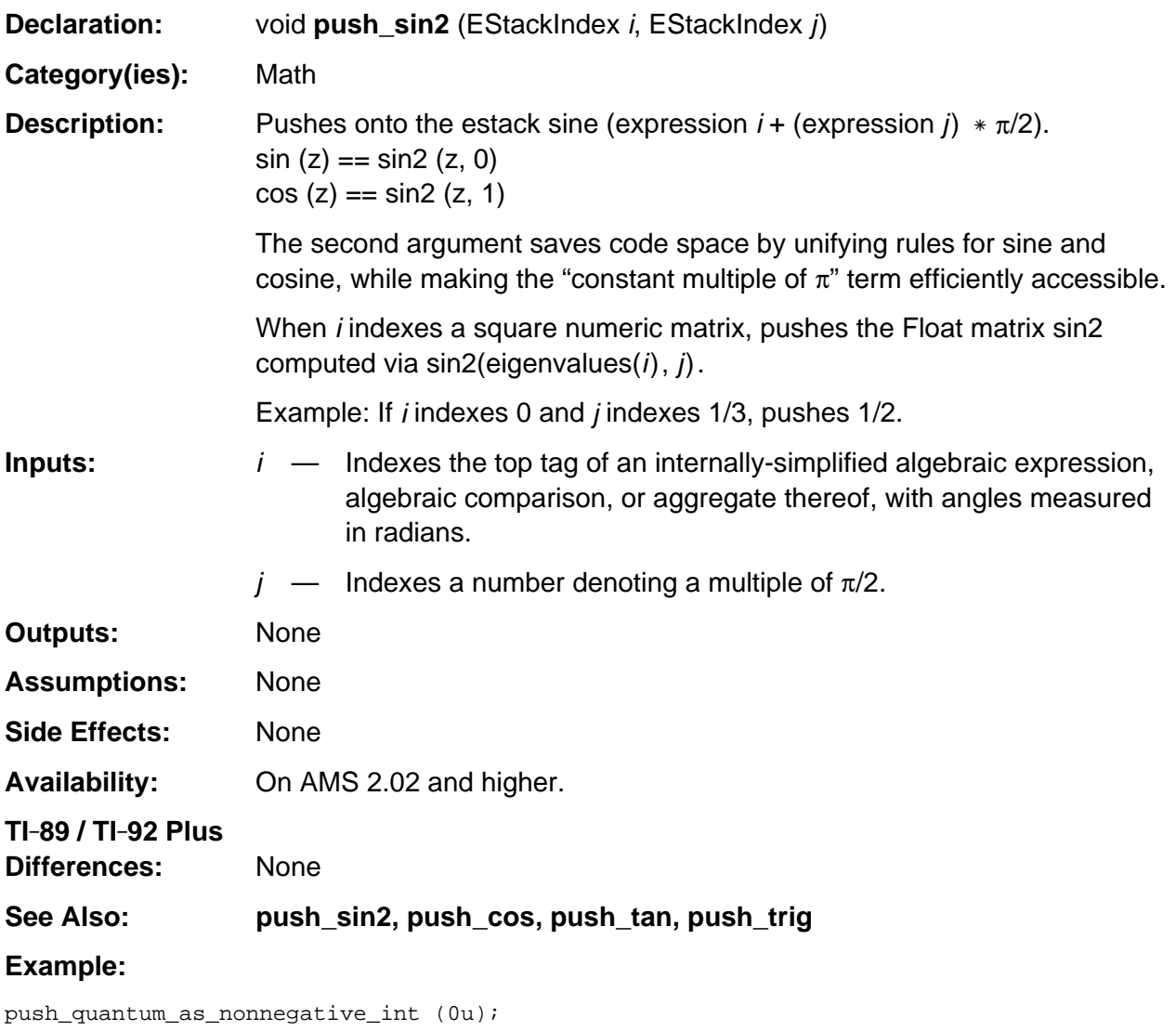

i = top\_estack; push\_reciprocal\_of\_quantum (3u); push\_sin2 (i, top\_estack); /\* Pushes fraction 1/2 \*/

### **push\_sinh**

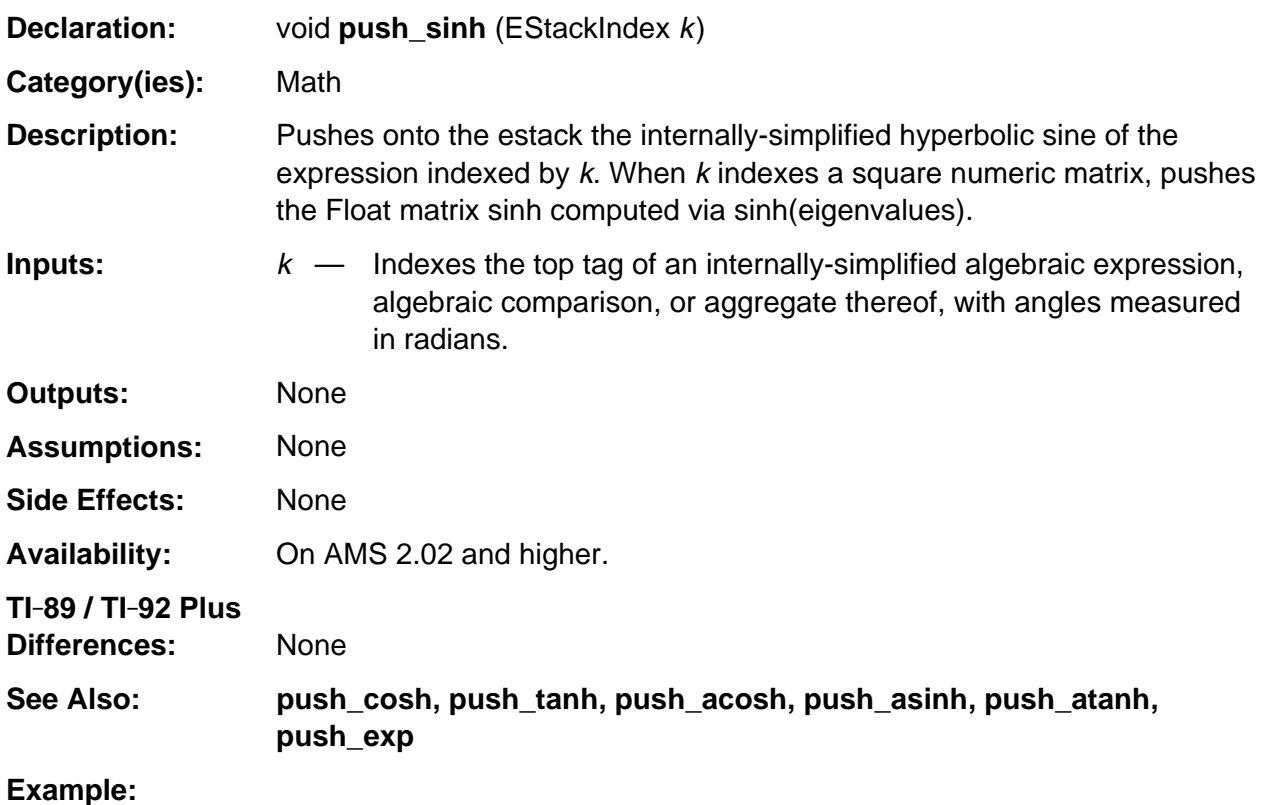

push\_quantum\_as\_nonnegative\_int(0u); /\* Push tagged integer 0 \*/ push\_sinh (top\_estack); /\* Pushes a tagged integer 0 \*/

### **push\_sqrt**

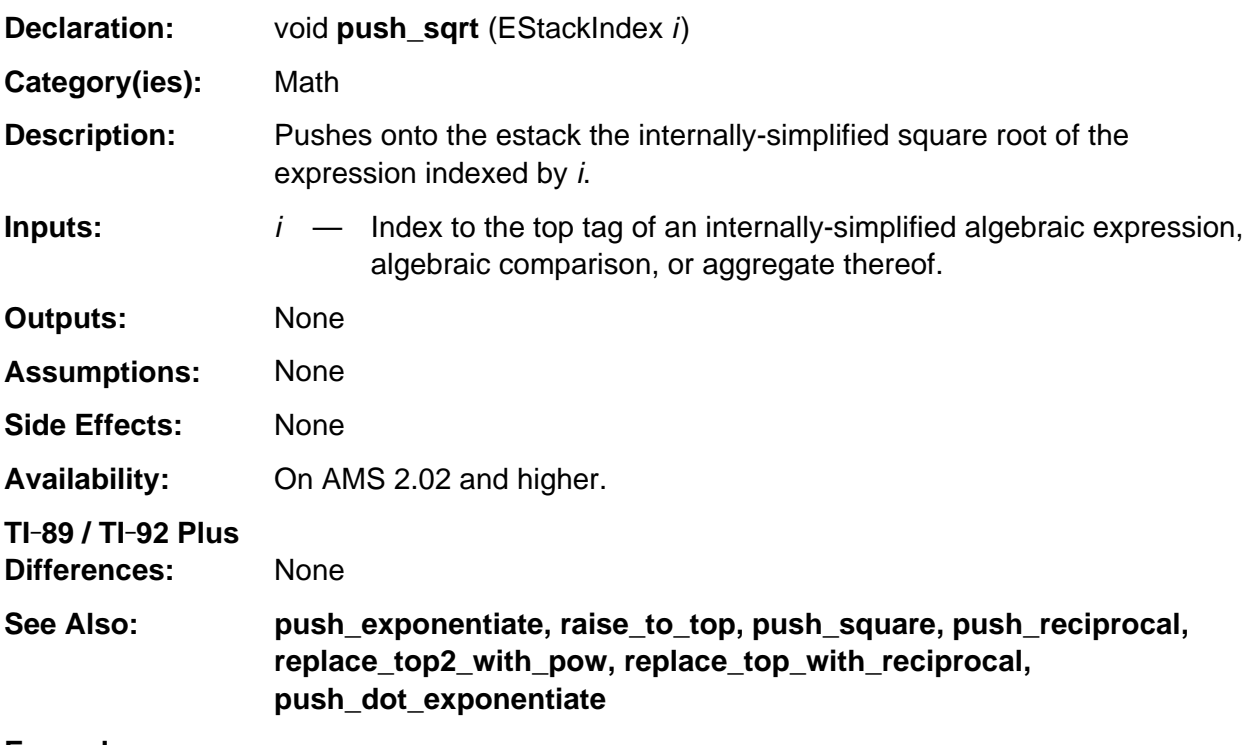

#### **Example:**

```
void push_arclen (EStackIndex i, EStackIndex vi, EStackIndex j, EStackIndex k)
/* j and k index expressions, vi indexes a variable, and i indexes an
    expression simplified through variable vi.
    Pushes onto the estack the arc displacement of expression i with respect
    to vi going from j through k.
*/
{ Access_AMS_Global_Variables;
    EStackIndex m, old_top = top_estack;
    push_quantum_as_nonnegative_int (2u);
    m = top_estack;
    push_1st_derivative (i, vi);
    replace_top2_with_pow (m);
    add1_to_top ();
   i = top\_estack; push_sqrt (i);
    delete_between (old_top, i);
    i = top_estack;
    push_def_int (i, vi, j, k);
    delete_between (old_top, i);
}
```
## **push\_square**

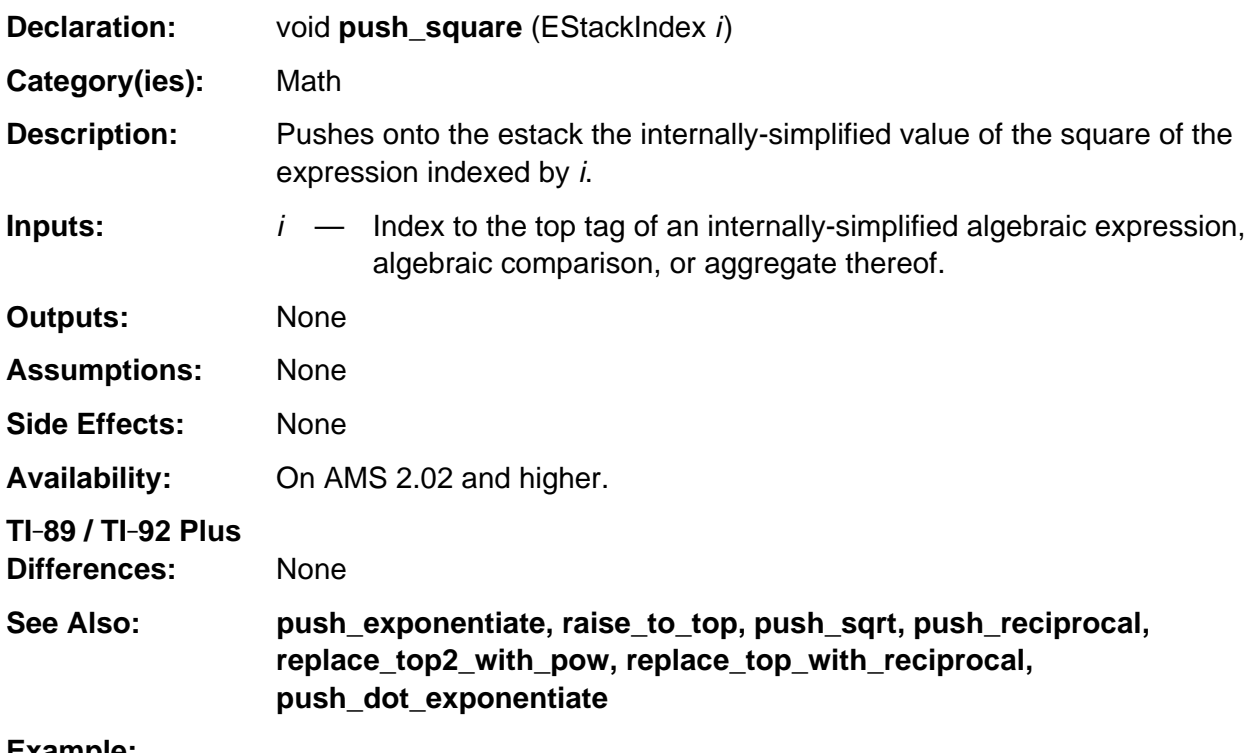

#### **Example:**

```
void push_quadratic_discriminant (EStackIndex a, EStackIndex b, EStackIndex c)
/* Pushes onto the estack b^2 - 4 a c. */
{ Access_AMS_Global_Variables;
   EStackIndex old_top = top_estack;
   push_negate_quantum_as_negint (4u);
   times_top (a);
   times_top (c);
    a = top_estack;
    push_square (b);
    replace_top2_with_sum (a);
}
```
## **push\_standardize**

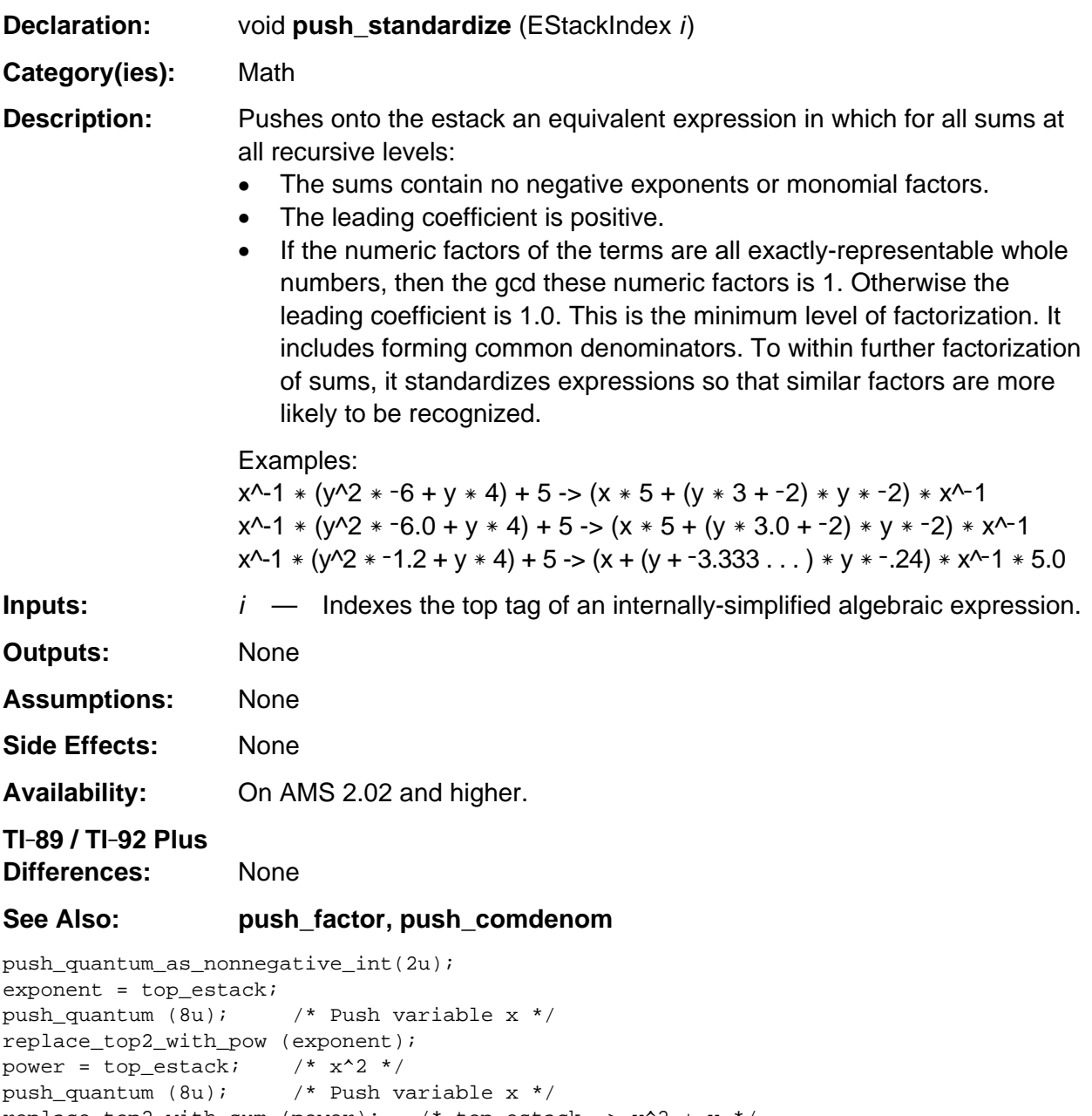

### **push\_summation**

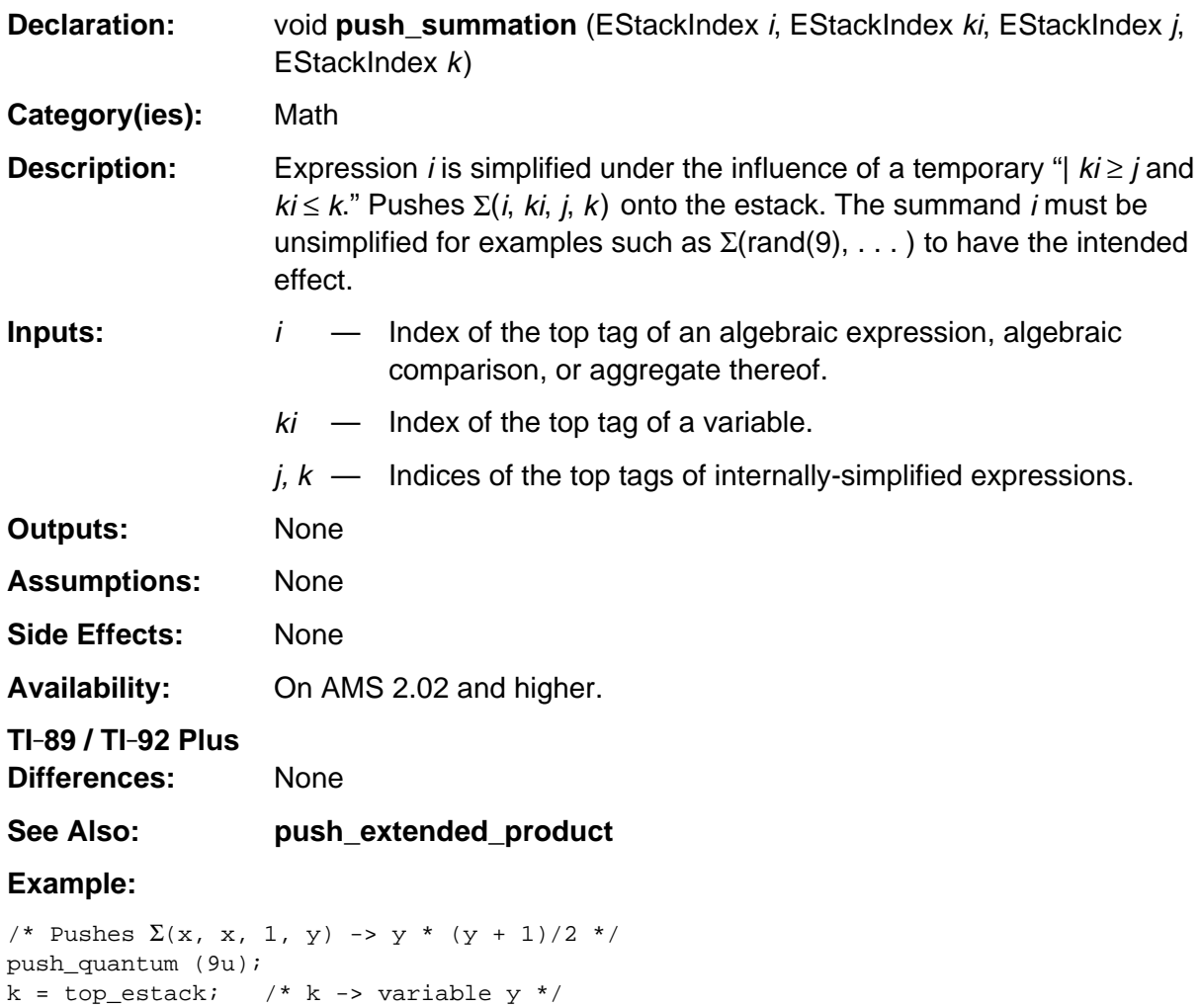

push\_quantum\_as\_nonnegative\_int (1u);

push\_quantum (8u); /\* top\_estack -> variable x \*/ push\_summation (top\_estack, top\_estack, j, k);

 $j = top\_estack;$  /\*  $j \rightarrow 1$  \*/

## **push\_tan**

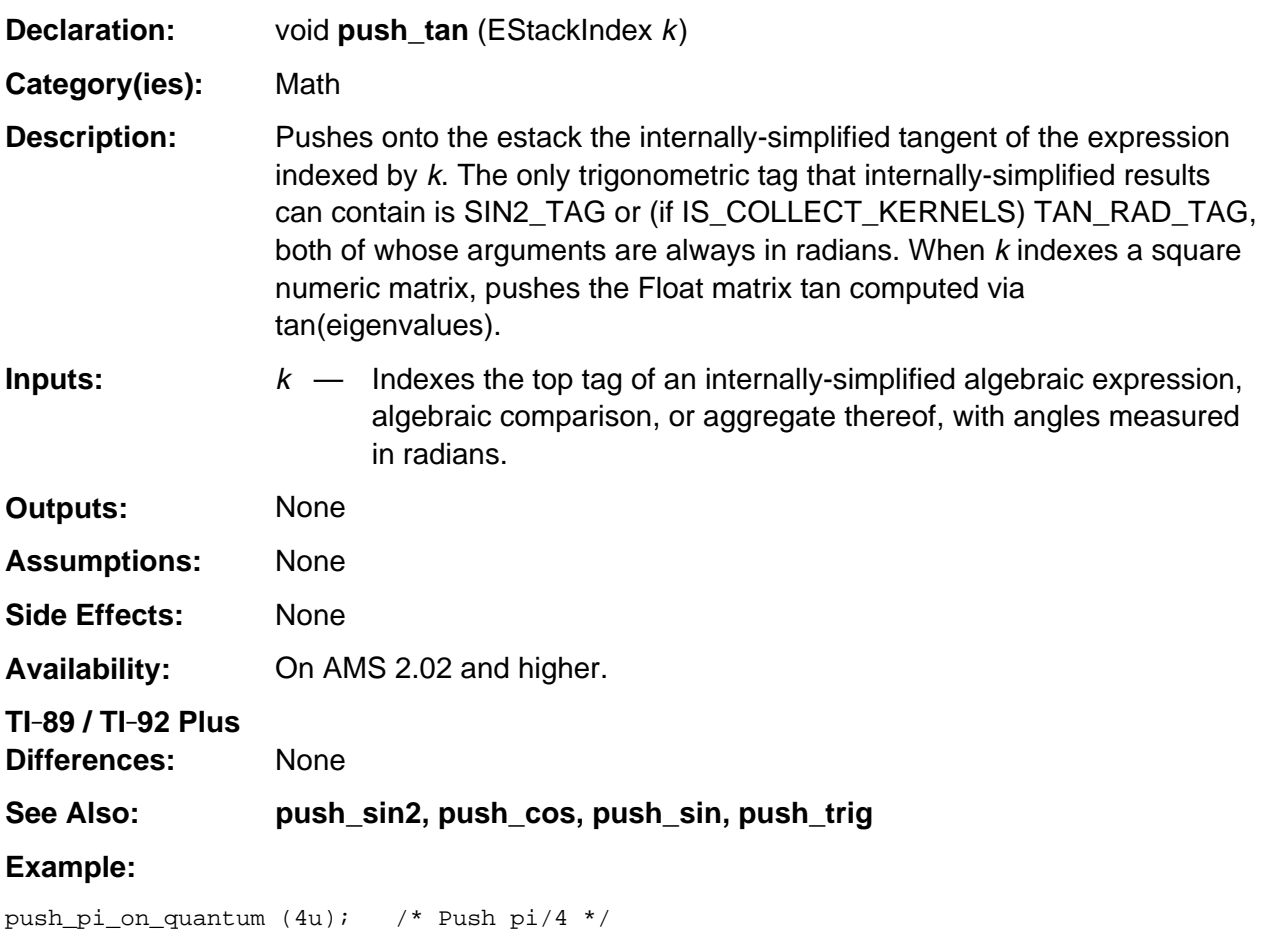

push\_tan (top\_estack); /\* Pushes tagged integer 1 \*/

## **push\_tanh**

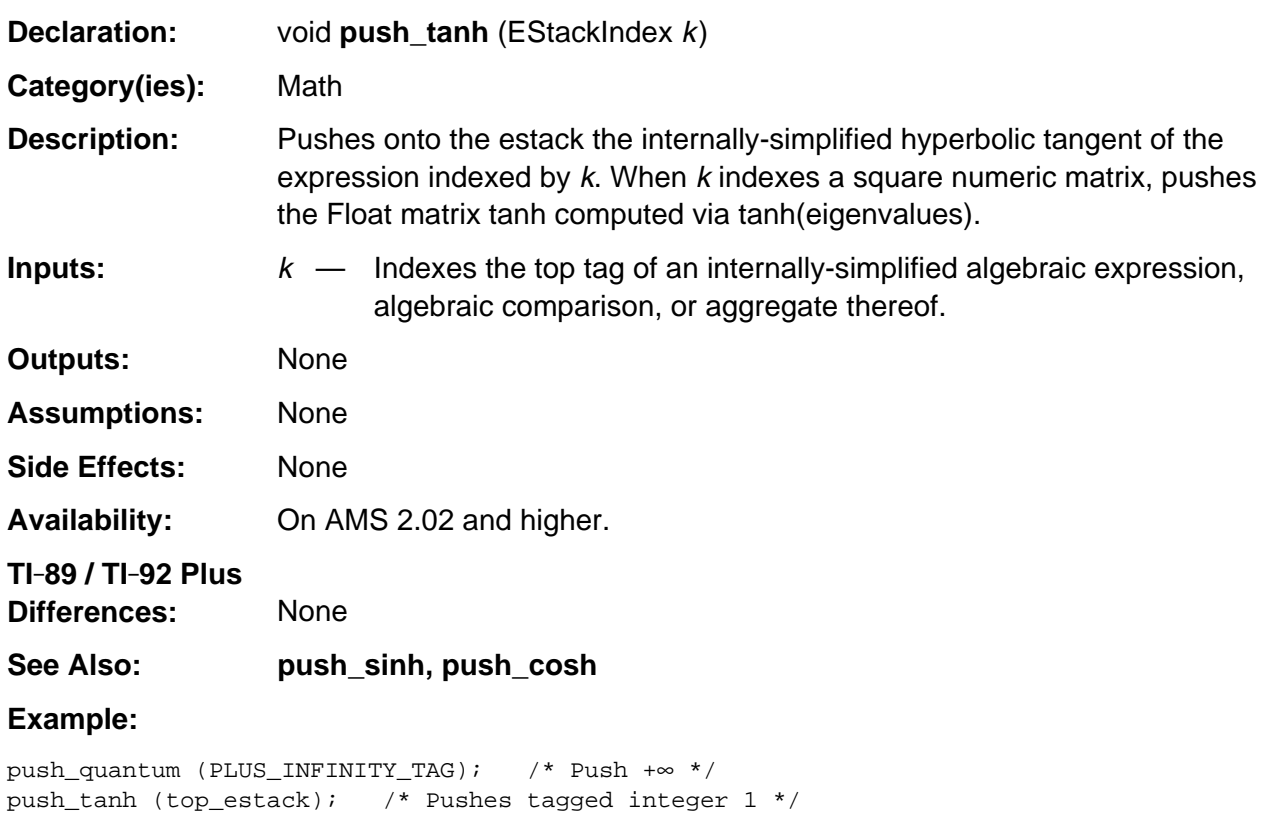

# **push\_trig**

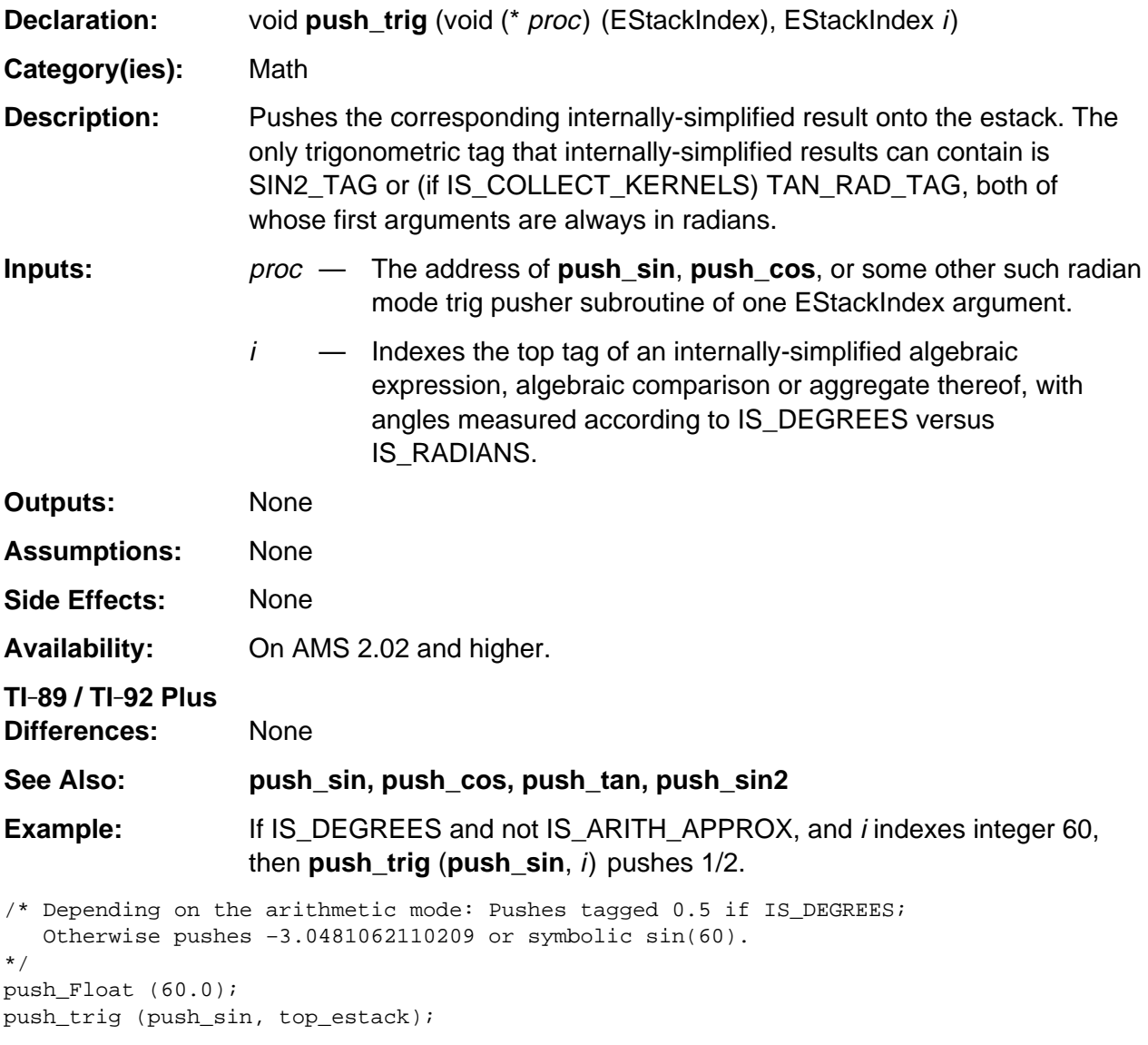

### **raise\_to\_top**

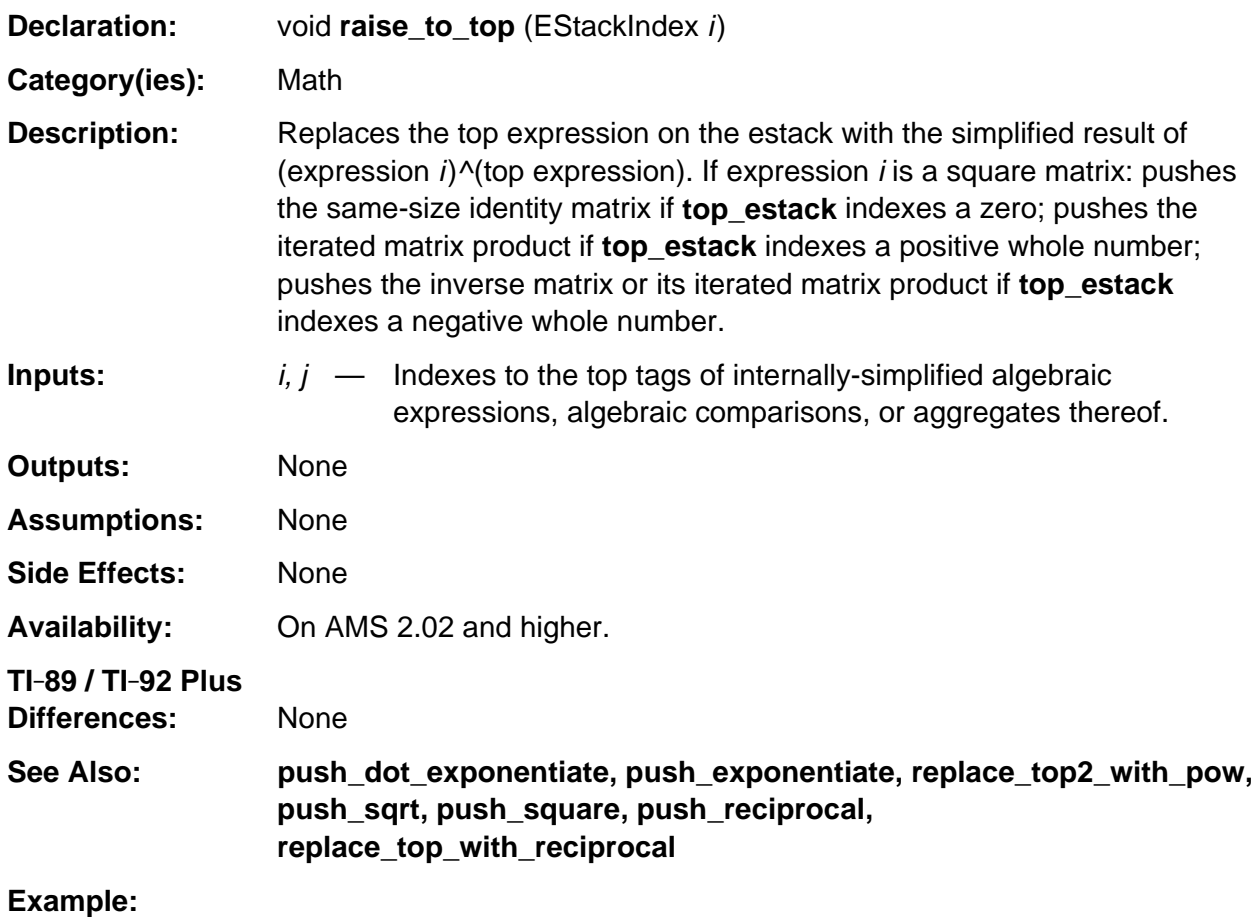

```
void push_increment_degree (EStackIndex power, EStackIndex inc)
/* Pushes onto the estack factor_base (power) ^ (inc + factor_deg(power)) */
{ push_sum (inc, factor_exponent_index (power));
   raise_to_top (factor_base_index (power));
```
}

## **replace\_top2\_with\_pow**

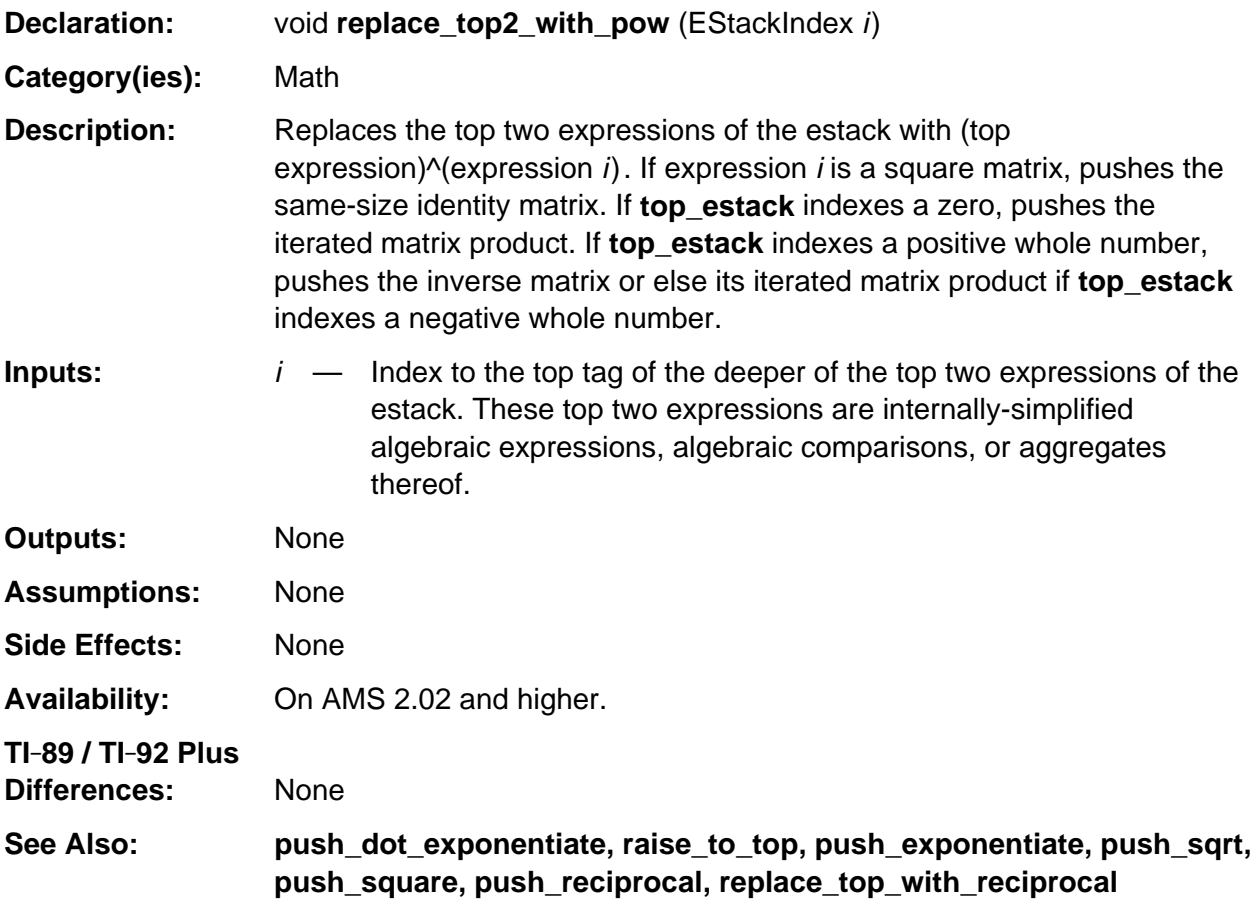

#### **Example:**

```
void push_arclen(EStackIndex i,EStackIndex vi,EStackIndex j,EStackIndex k)
/* j and k index expressions, vi indexes a variable, and i indexes an
    expression simplified through variable vi.
    Pushes onto the estack the arc displacement of expression i with respect
    to vi going from j through k.
*/
{ Access_AMS_Global_Variables;
    EStackIndex m, old_top = top_estack;
    push_quantum_as_nonnegative_int (2u);
    m = top_estack;
    push_1st_derivative (i, vi);
    replace_top2_with_pow (m);
    add1_to_top ();
    i = top_estack;
    push_sqrt (i);
    delete_between (old_top, i);
    i = top_estack;
    push_def_int (i, vi, j, k);
    delete_between (old_top, i);
}
```
# **Appendix A: System Routines --Memory Management**

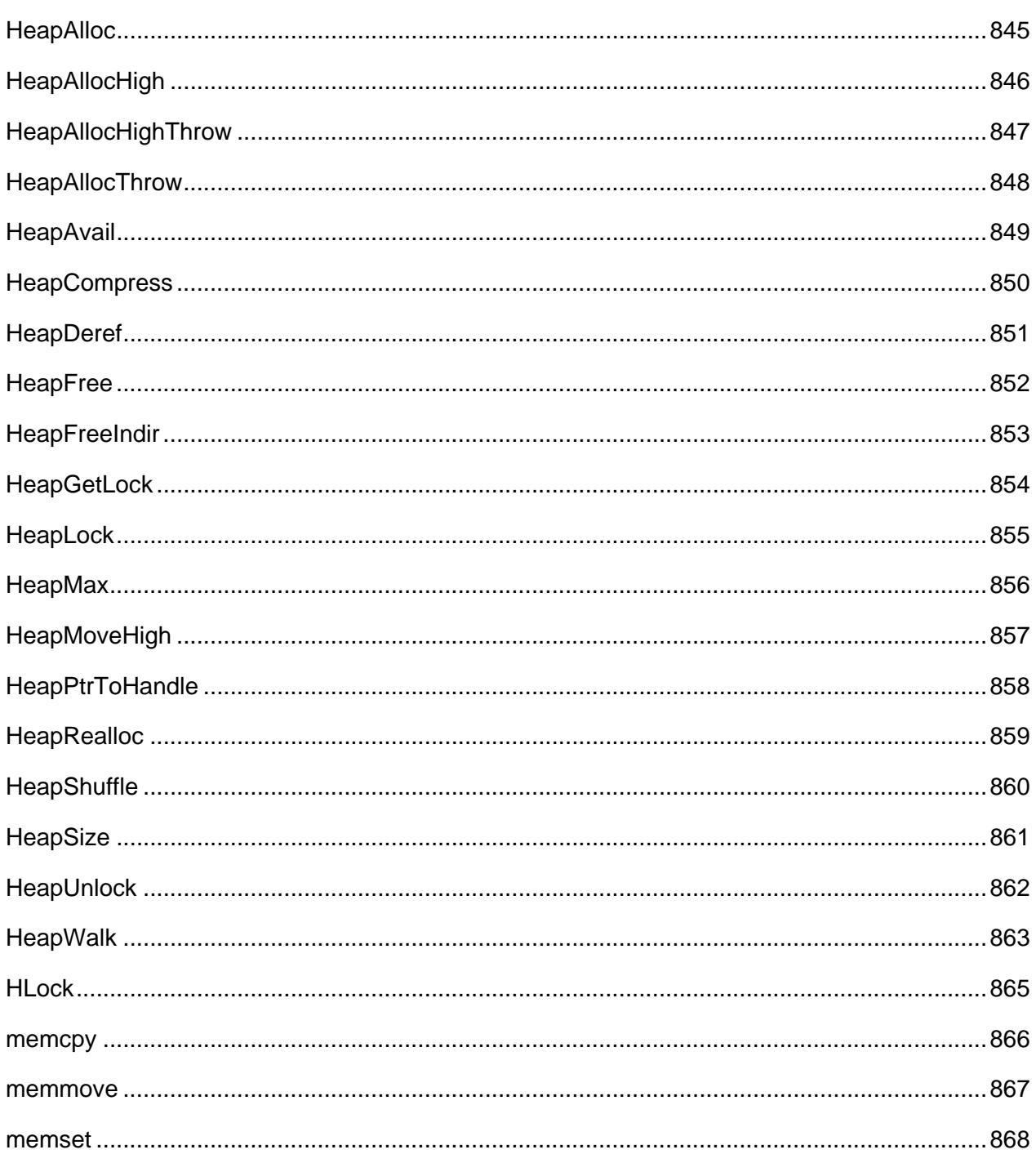

## **See Also:**

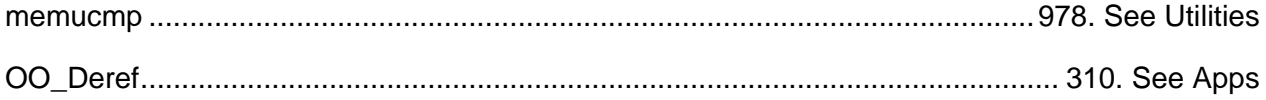

### <span id="page-886-0"></span>**HeapAlloc**

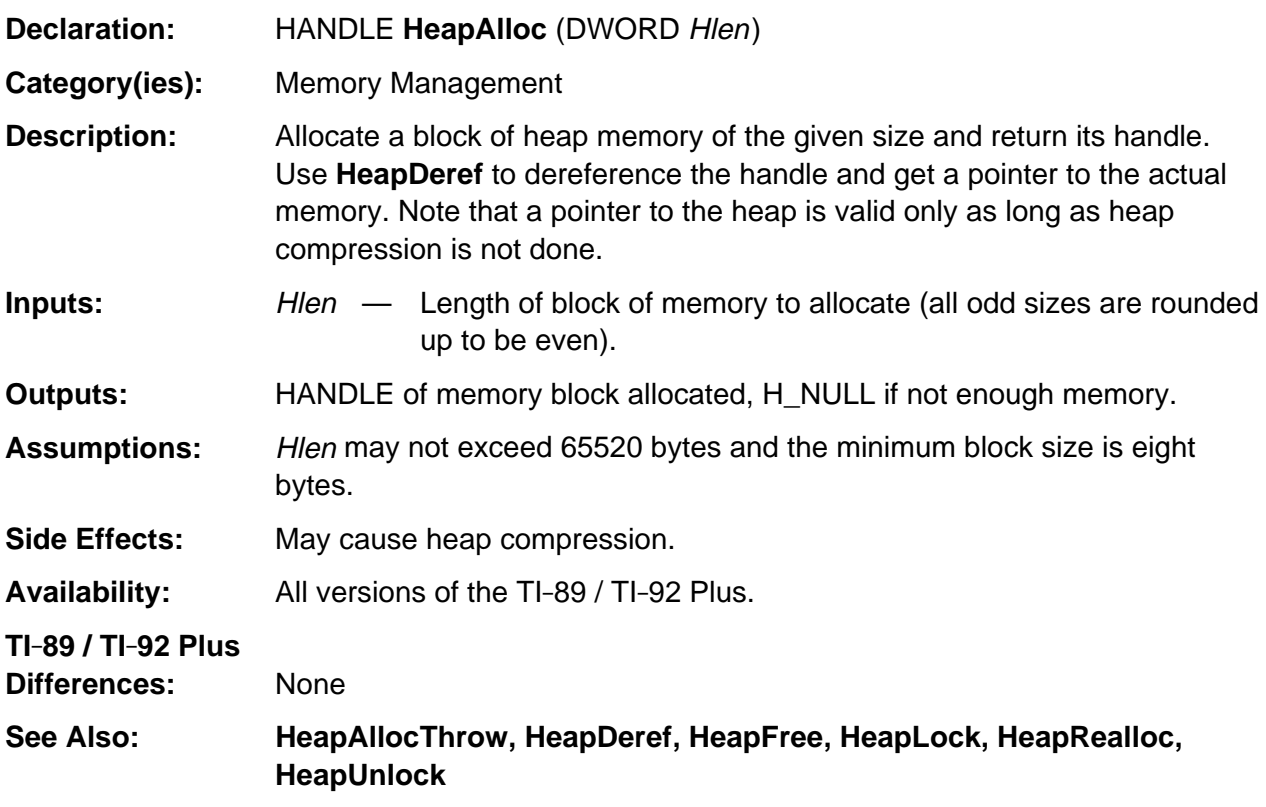

#### **Example:**

```
BYTE *bPtr1, *bPtr2, *bPtr3;
HANDLE hBlock1, hBlock2, hBlock3;
if (hBlock1 = HeapAlice(1000)) {
   bPtr1 = HeapDeref( hBlock1 );
    /* use bPtr1 */
   if (hBlock2 = HeapAlice(500)) {
      bPtr1 = HeapDeref( hBlock1 ); /* hBlock1 may have moved because of HeapAlloc */
      bPtr2 = HeapDeref( hBlock2 );
       /* can now user bPtr1 and bPtr2 */
       HeapLock( hBlock1 ); /* hBlock1 will NOT move */
      if (hBlock3 = HeapAlloc( 750 )) {
          bPtr2 = HeapDeref( hBlock2 ); /* hBlock2 may have moved, hBlock1 will not */
         bPtr3 = HeapDeref( hBlock3 );
          /* can now user bPtr1, bPtr2, and bPtr3 */
          HeapFree( hBlock3 );
 }
       HeapFree( hBlock2 );
    }
   HeapFree( hBlock1 );
}
```
## <span id="page-887-0"></span>**HeapAllocHigh**

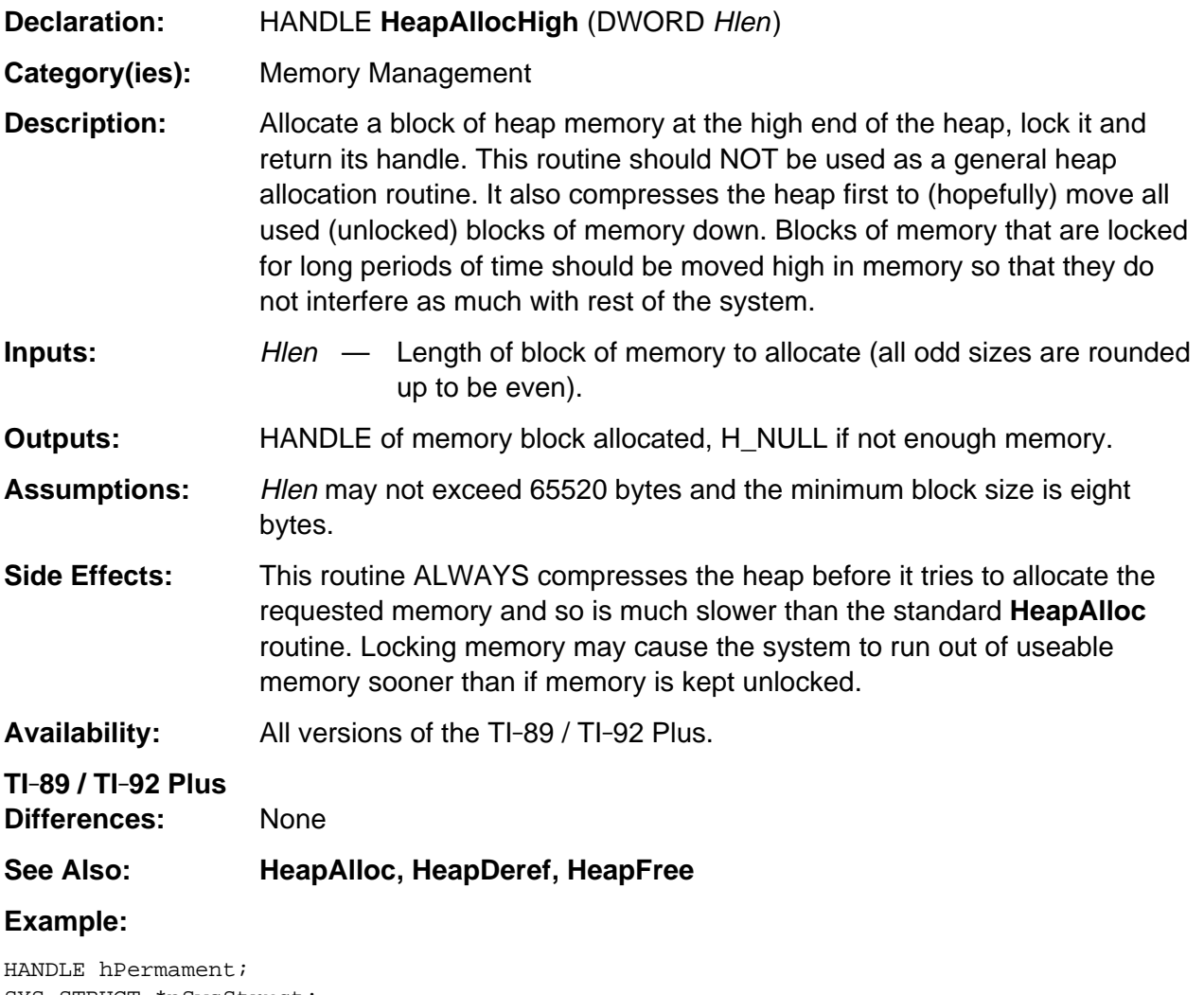

```
SYS_STRUCT *pSysStruct;
if (hPermament = HeapAllocHigh(500)) {
   /* hPermament is the handle to a block of memory that is needed through-out the
      life of this app and must be kept locked at all times */
   pSysStruct = HeapDeref( hPermament ); /* pSysStruct is always valid */
   /* . . . pSysStruct is used here . . . */
   HeapFree( hPermament );
}
```
# <span id="page-888-0"></span>**HeapAllocHighThrow**

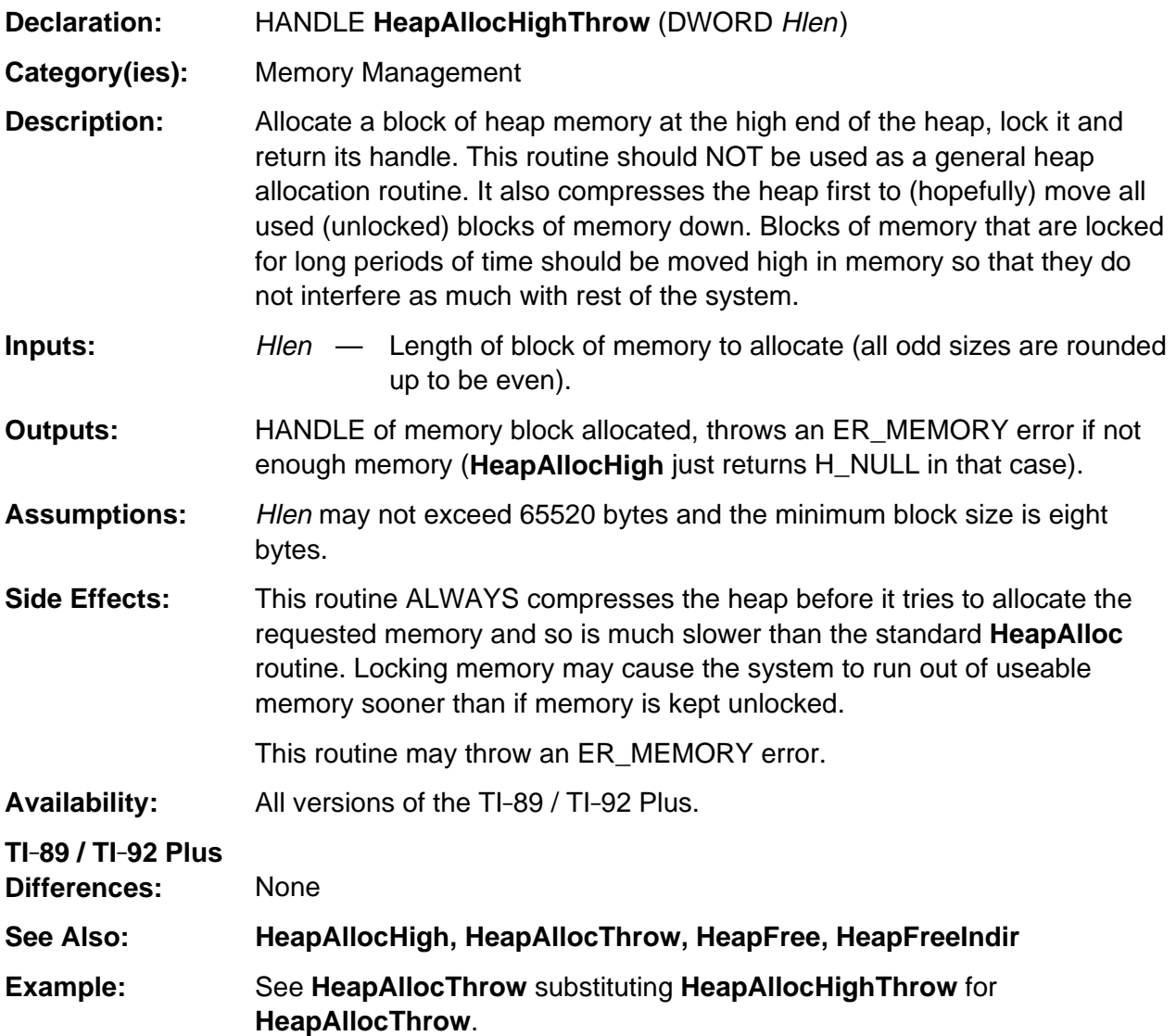

# <span id="page-889-0"></span>**HeapAllocThrow**

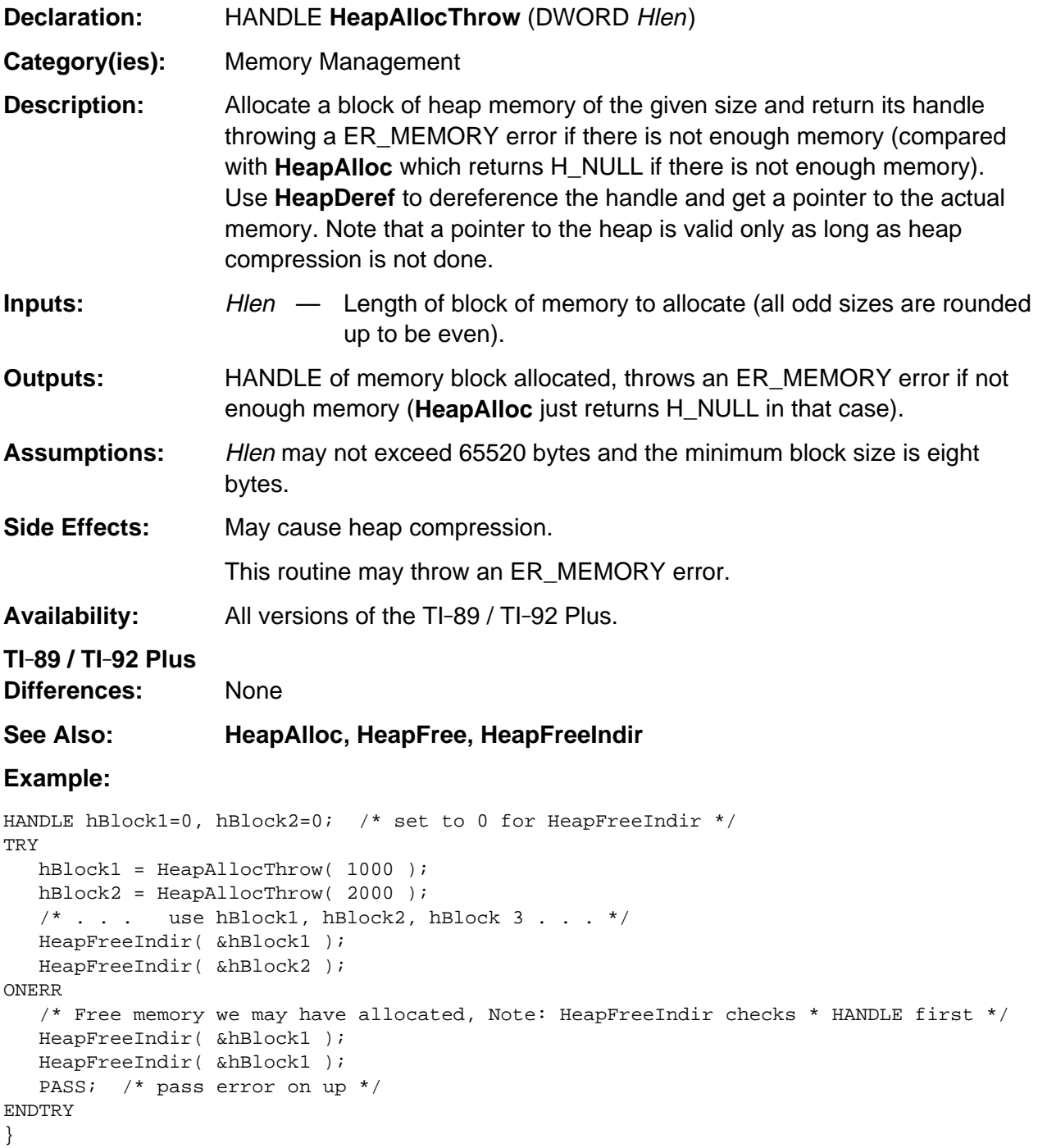

# <span id="page-890-0"></span>**HeapAvail**

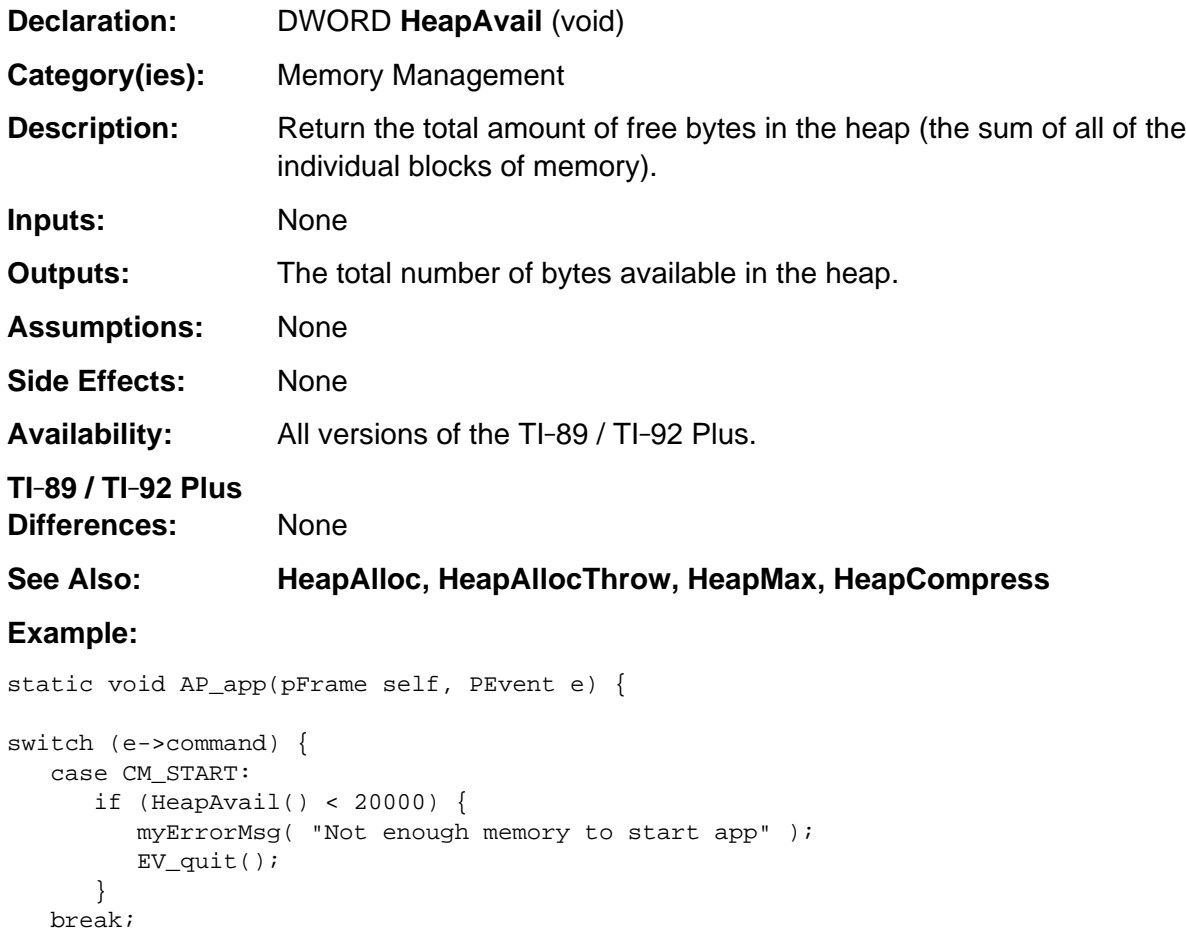

## <span id="page-891-0"></span>**HeapCompress**

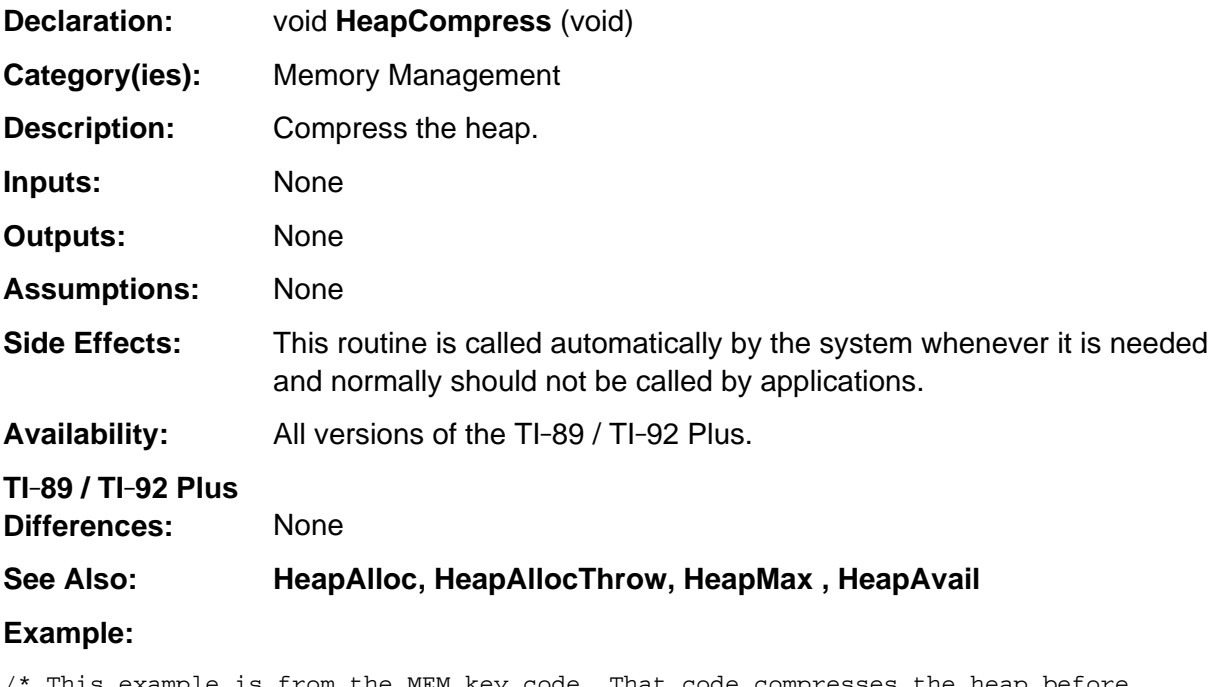

/\* This example is from the MEM key code. That code compresses the heap before calling HeapAvail since heap compression may combine some blocks of memory thus slightly changing the total amount available. \*/ DWORD TotalFree; HeapCompress(); TotalFree = HeapAvail();

# <span id="page-892-0"></span>**HeapDeref**

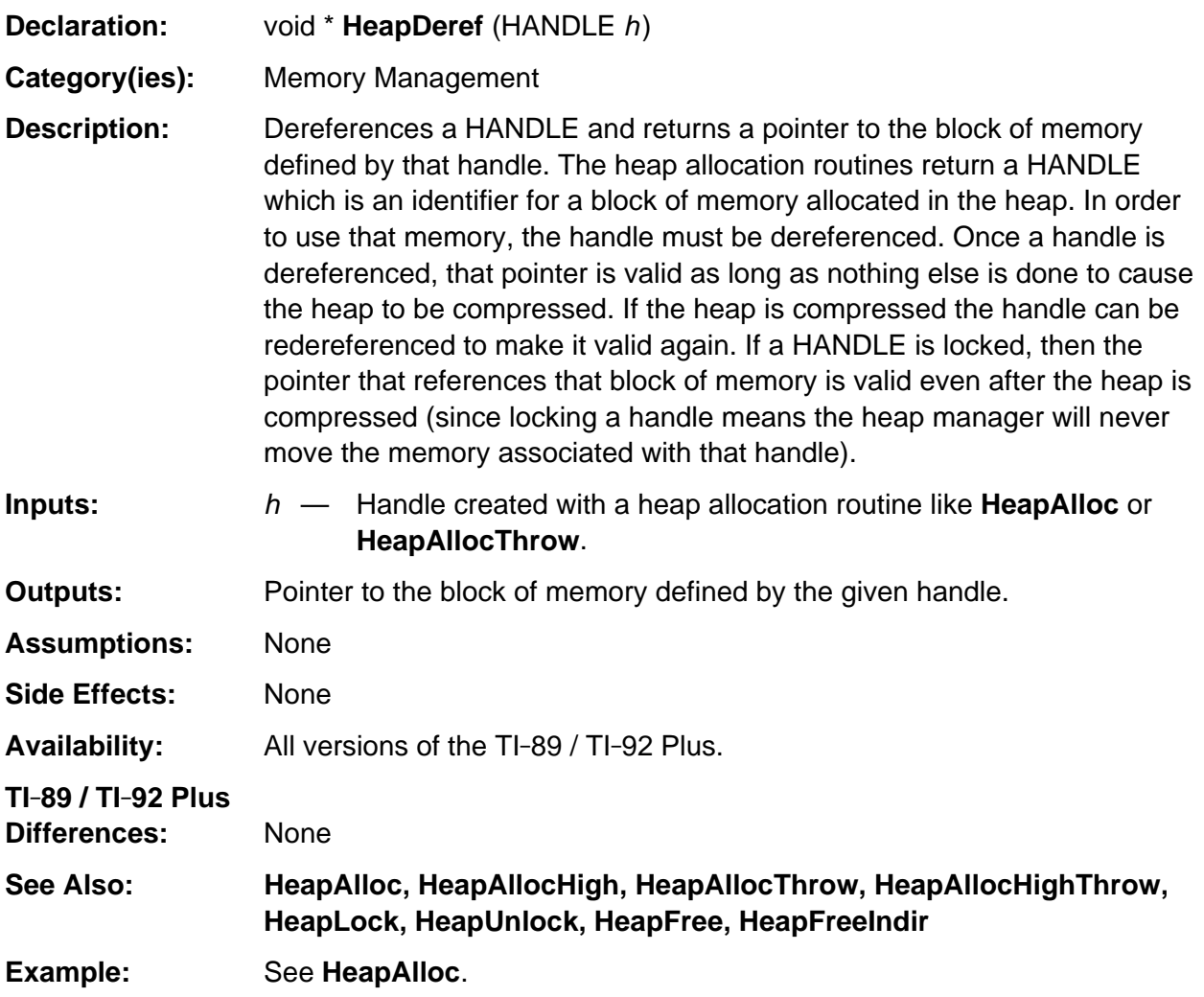

# <span id="page-893-0"></span>**HeapFree**

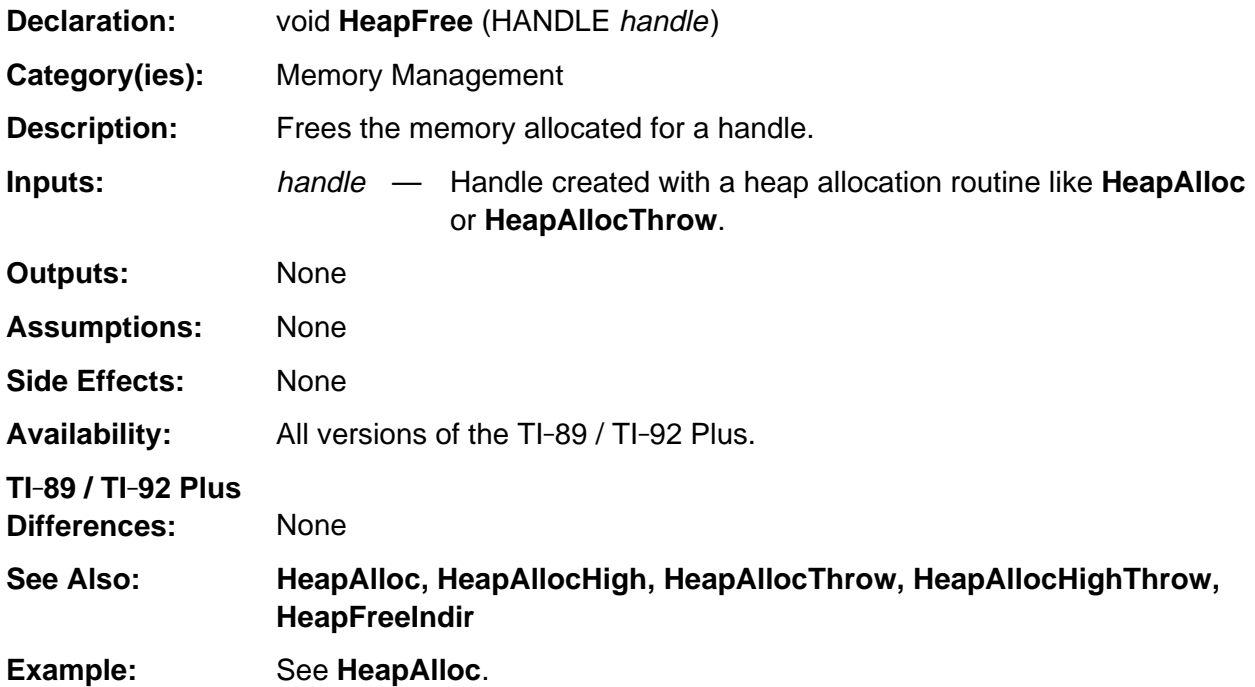

# <span id="page-894-0"></span>**HeapFreeIndir**

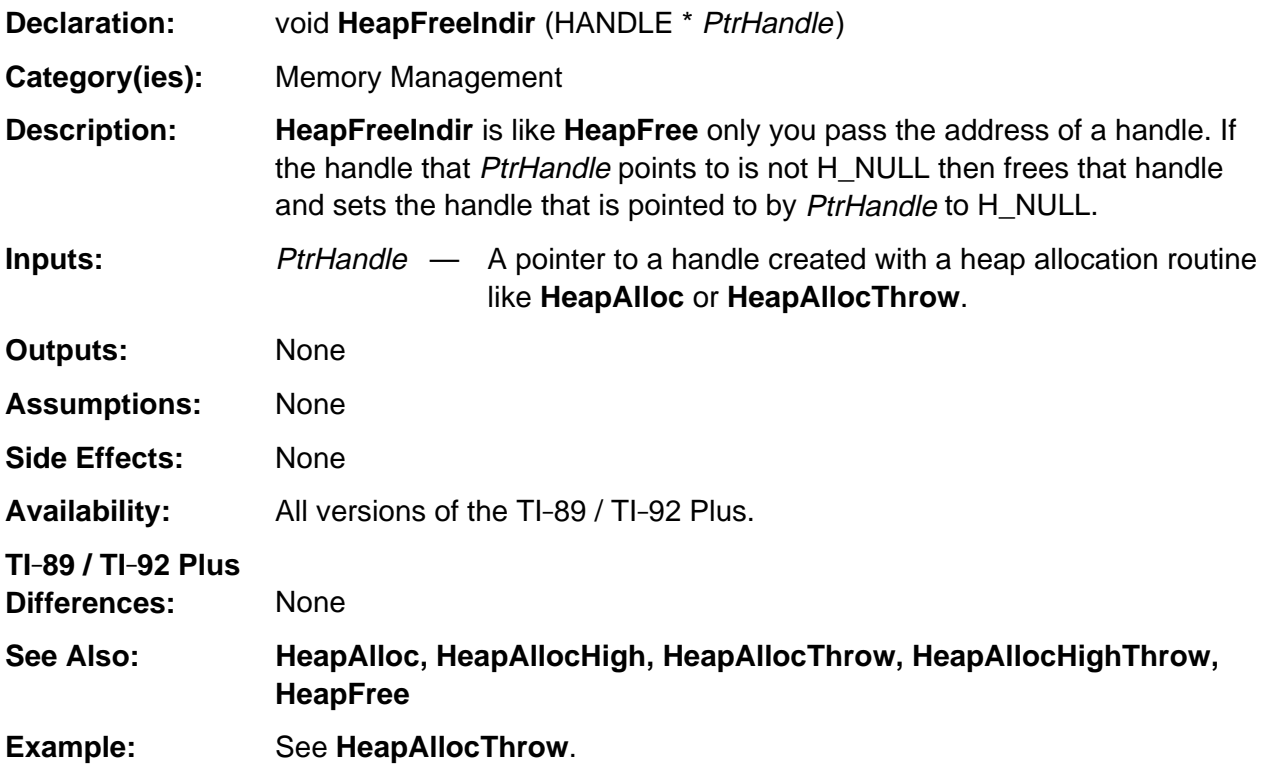

# <span id="page-895-0"></span>**HeapGetLock**

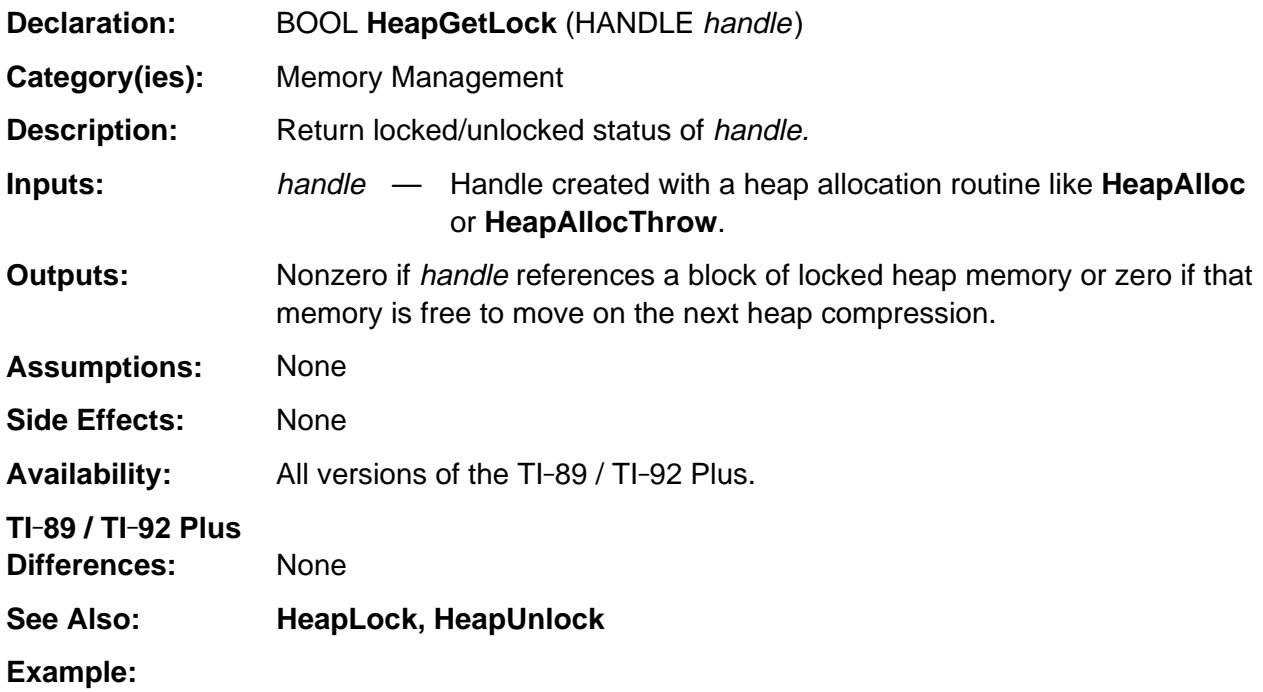

# <span id="page-896-0"></span>**HeapLock**

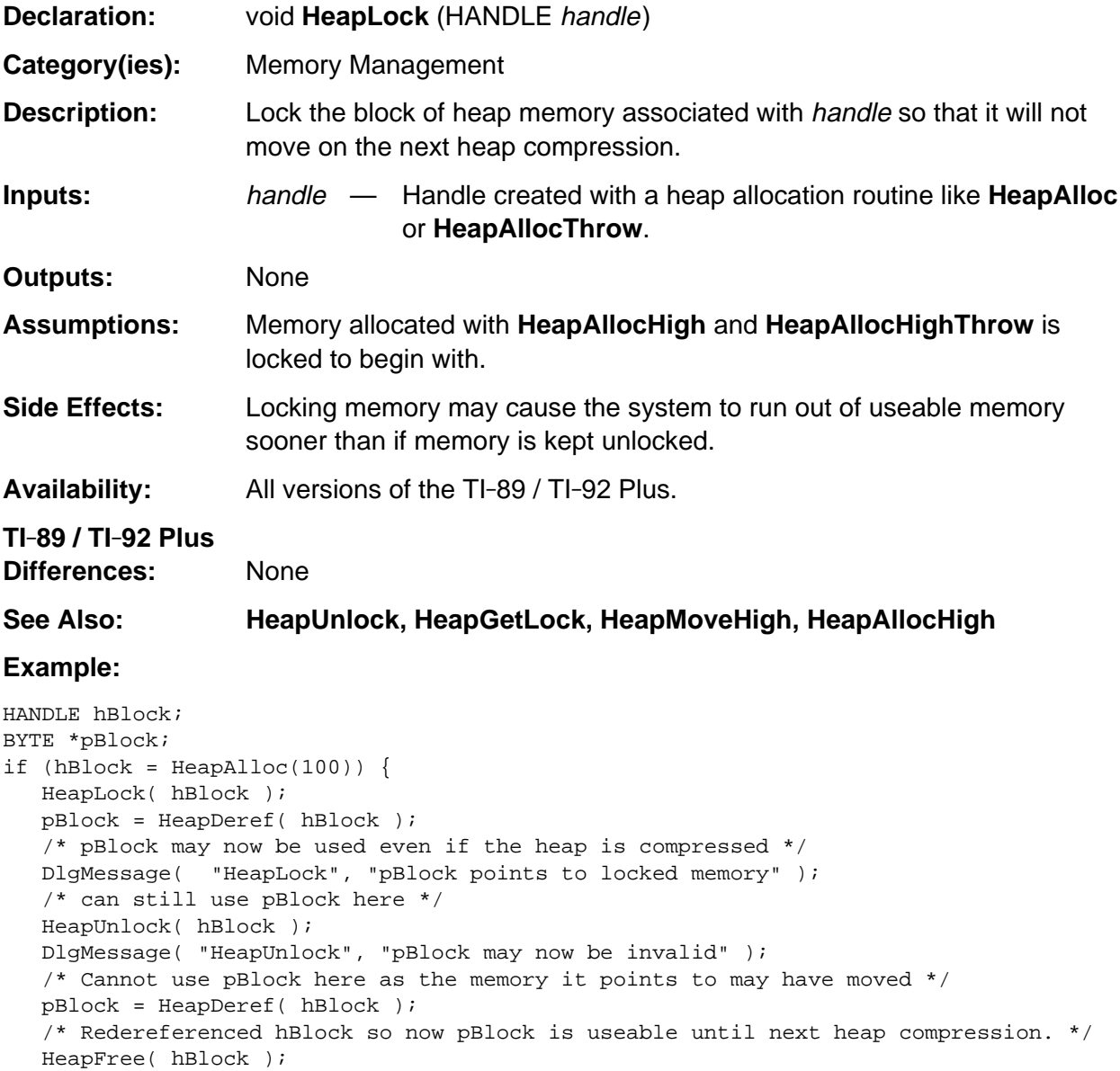

}

# <span id="page-897-0"></span>**HeapMax**

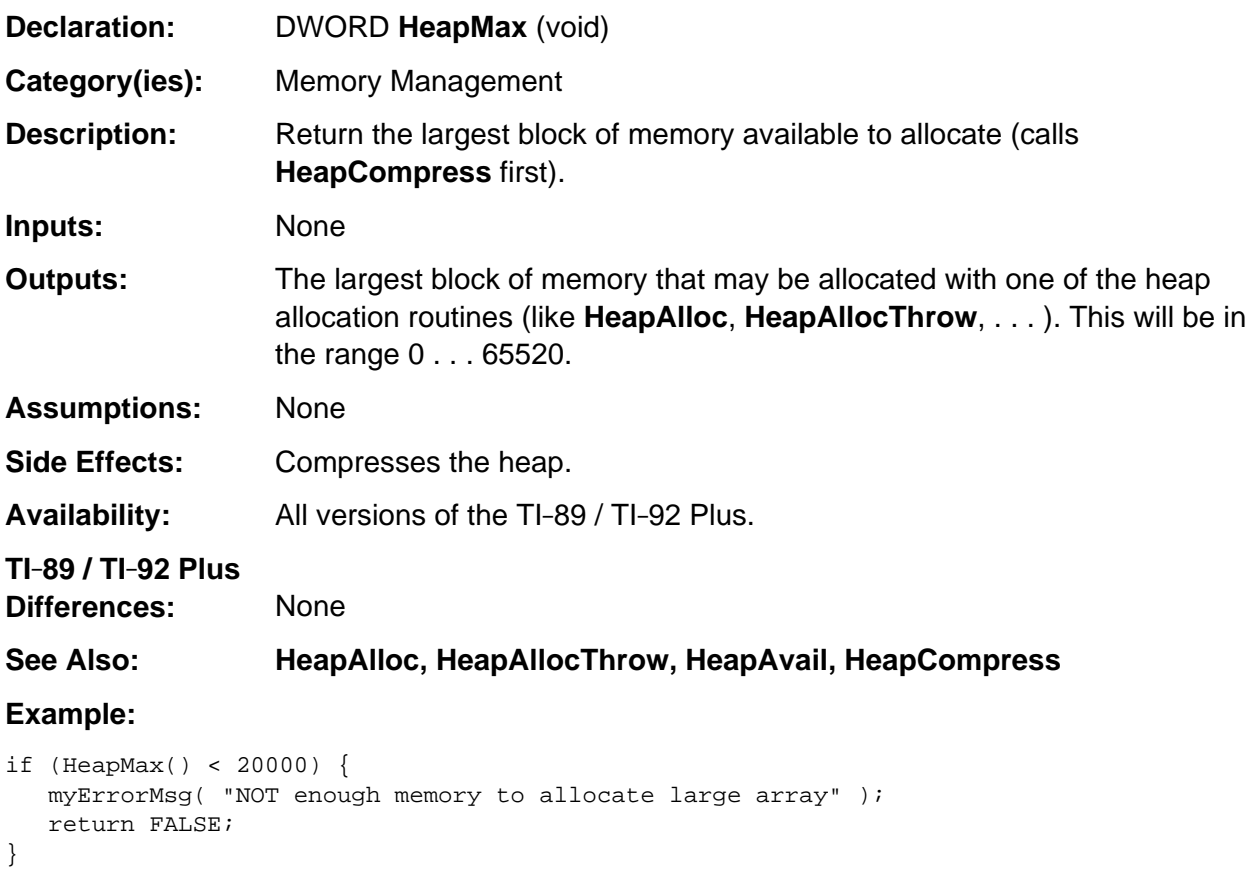

## <span id="page-898-0"></span>**HeapMoveHigh**

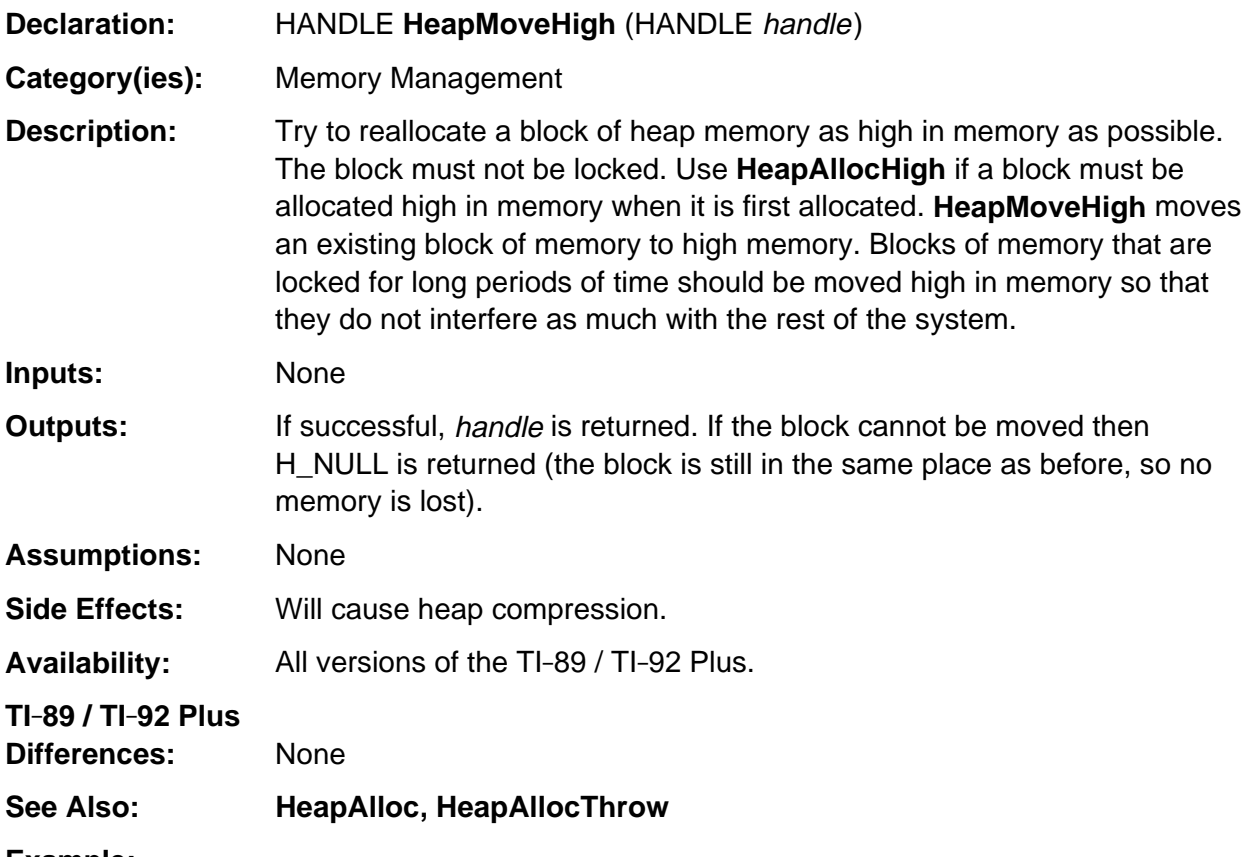

### **Example:**

```
HANDLE hBlock;
void *vPtr;
if (hBlock = HeapAllocThrow(1000)) {
   /* \cdot \cdot \cdot \cdot use hBlock \cdot \cdot \cdot \cdot \cdot Now if we need to keep a locked version around, move it high in memory
       and lock it.
    */
    HeapMoveHigh( hBlock );
    vPtr = HLock( hBlock ); /* LOCK and dereference block */
   \gamma^* . . . vPtr can now be used even if the heap is compressed . . .*/
   return( hBlock ); /* in this case, caller will free the block */}
```
# <span id="page-899-0"></span>**HeapPtrToHandle**

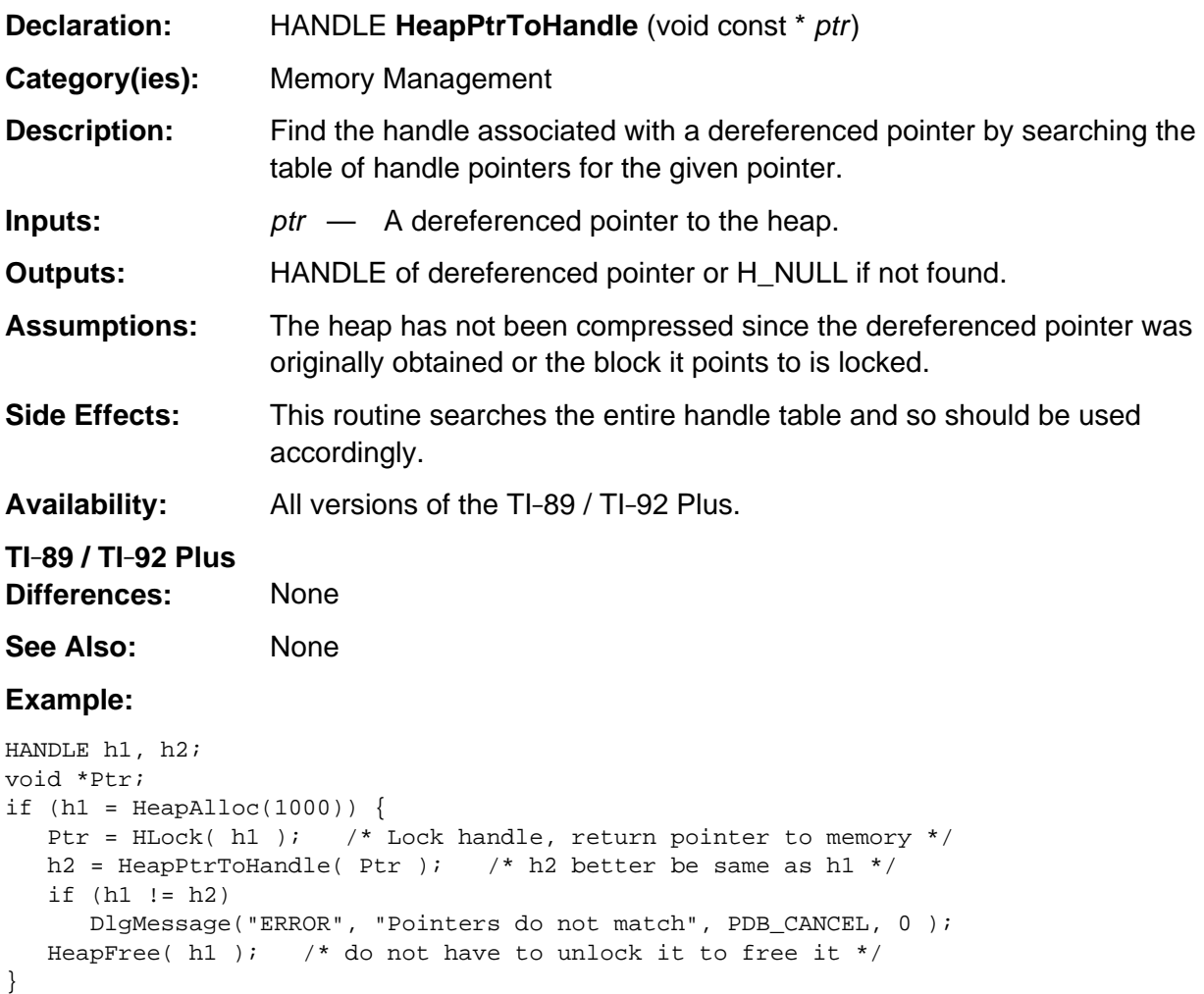
## **HeapRealloc**

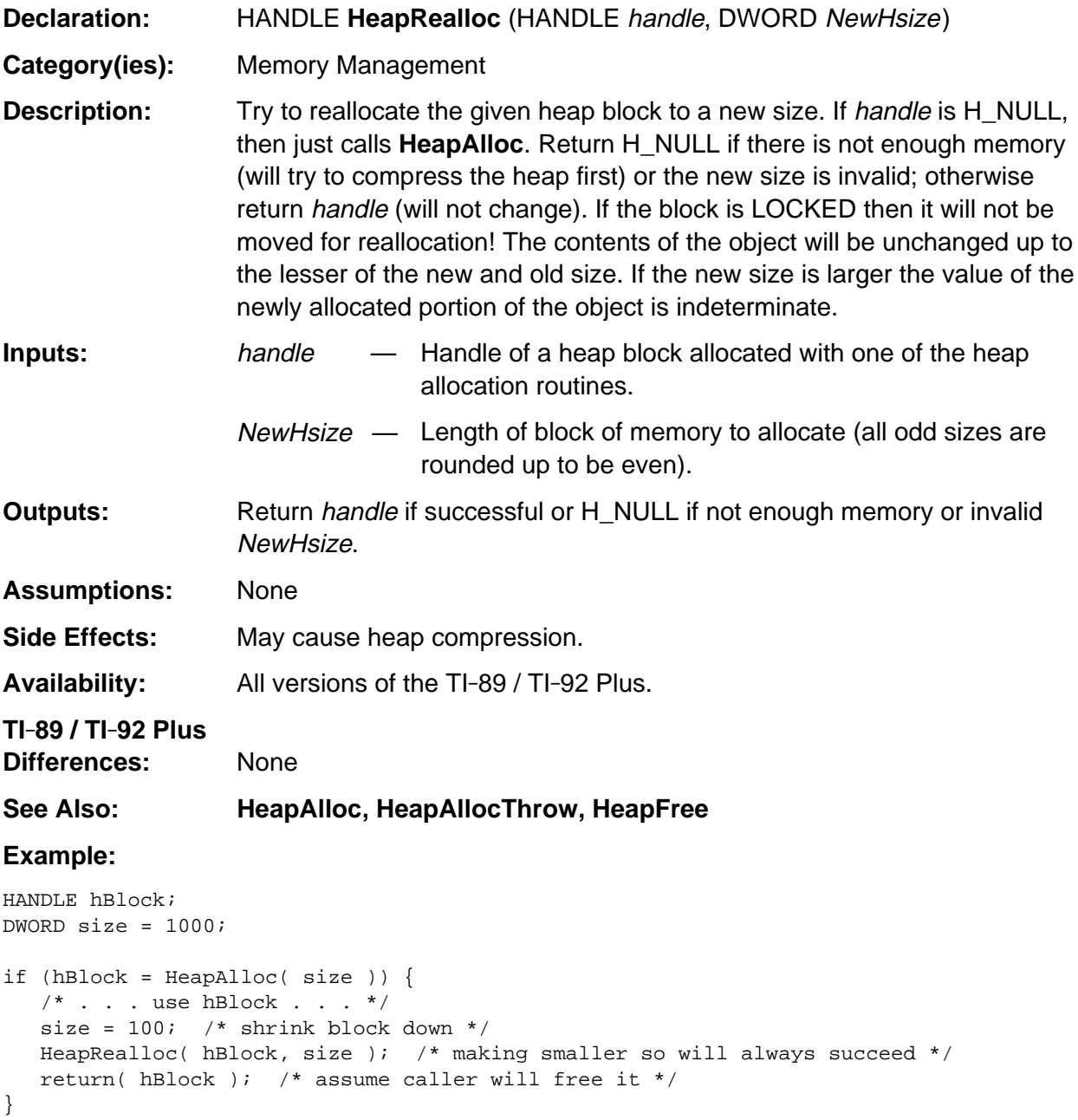

## **HeapShuffle**

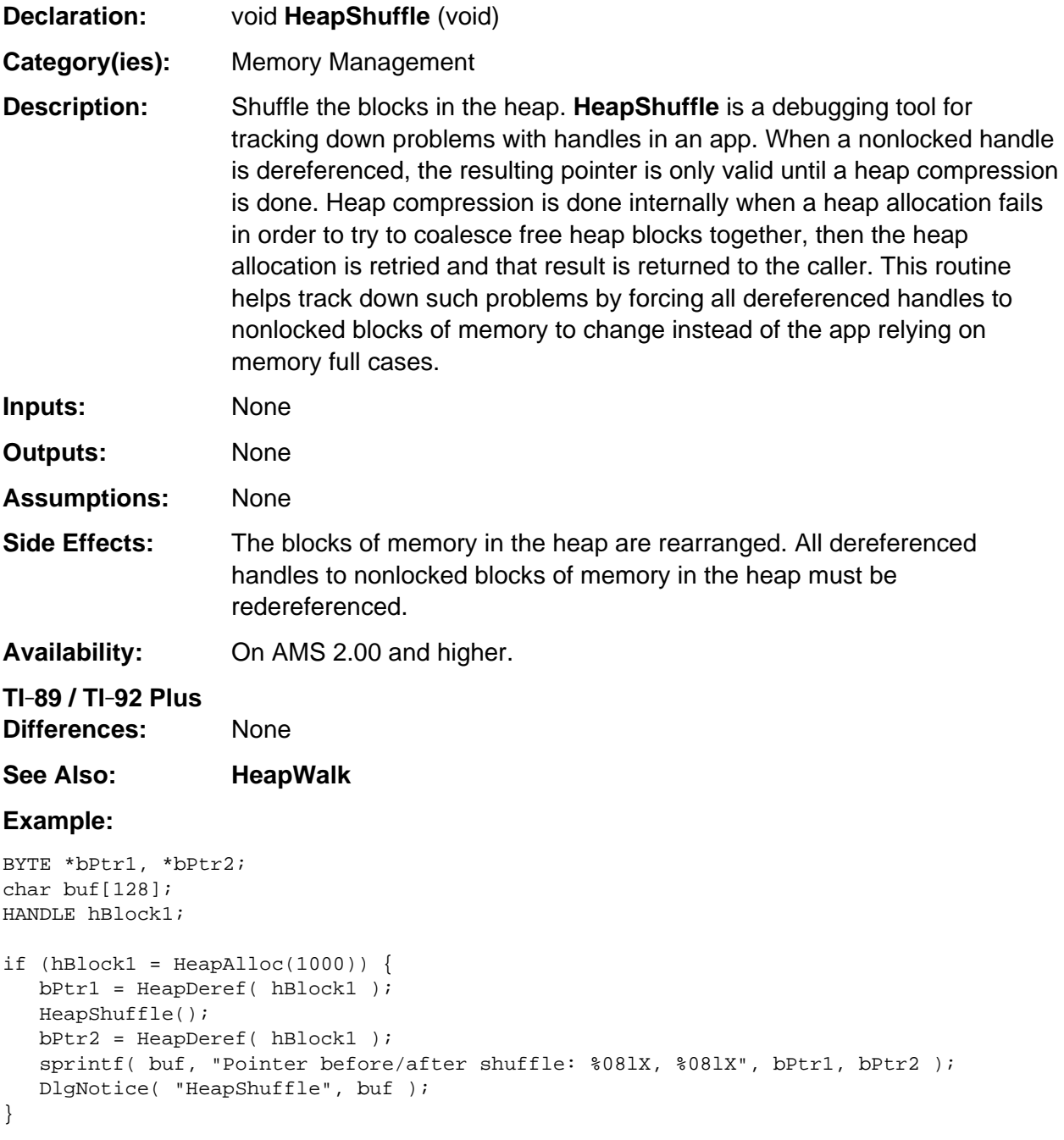

### **HeapSize**

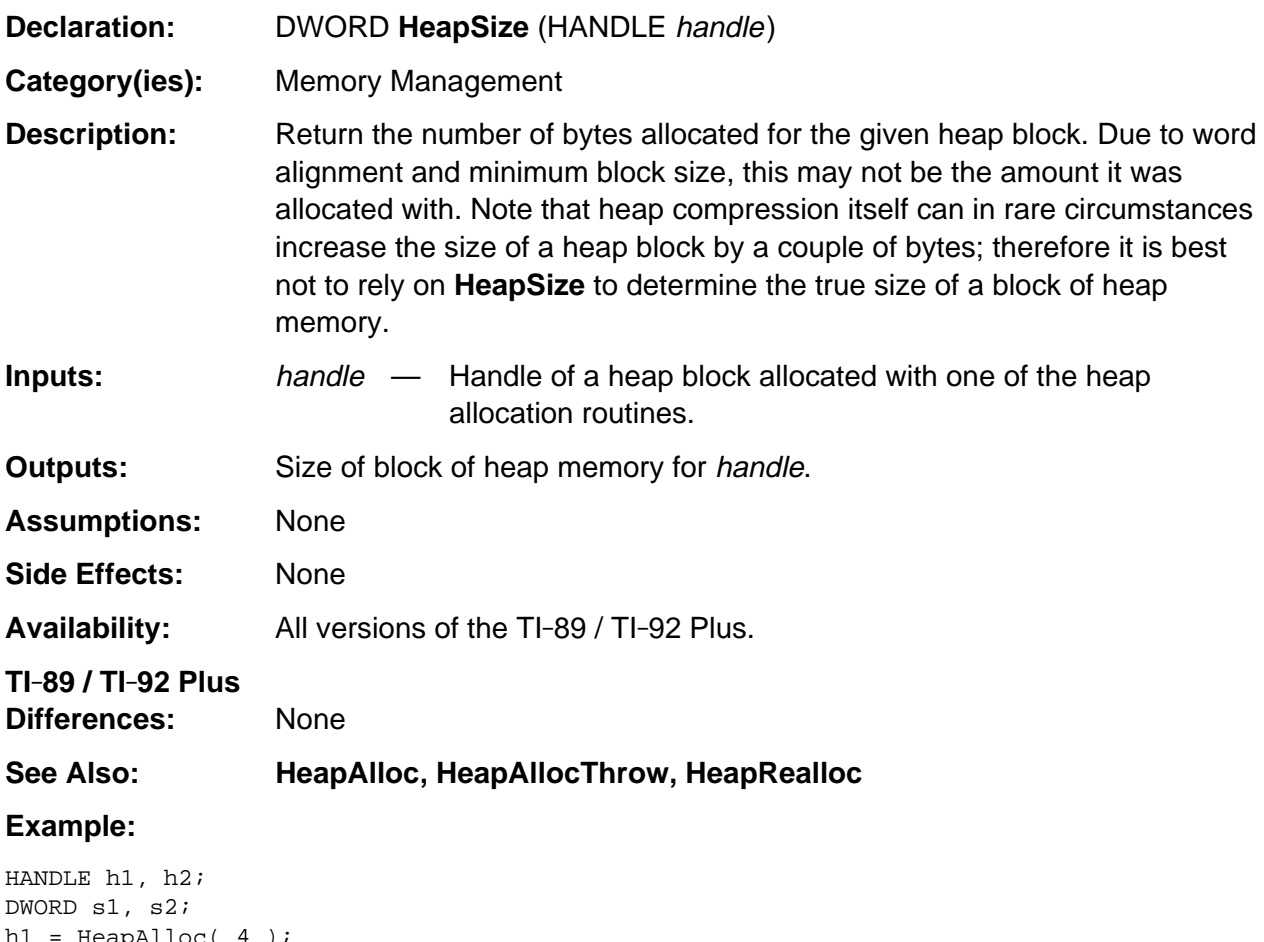

 $h1 = HeapAlloc(4)$ ; s1 = HeapSize( h1); /\* will be 8 since that is the minimum block size \*/  $h2 = HeapAlloc(11);$ s2 = HeapSize( h2 ); /\* will be 12 since all blocks must be even in length \*/

## **HeapUnlock**

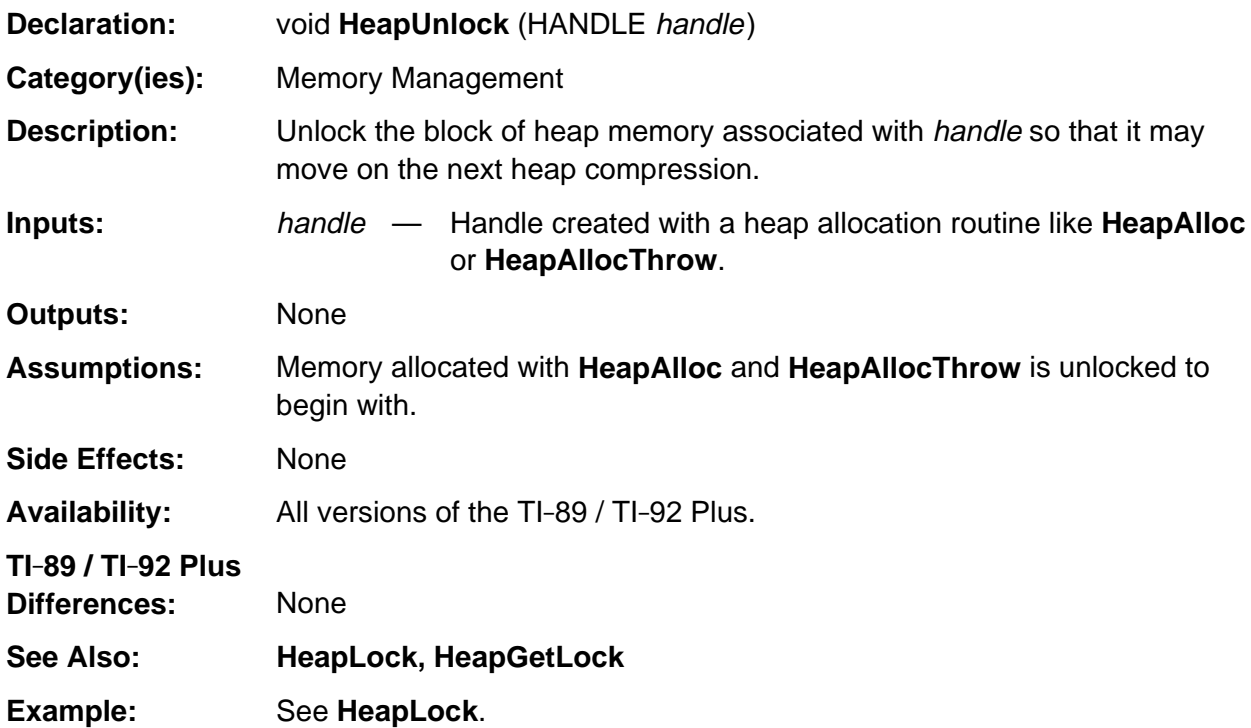

## **HeapWalk**

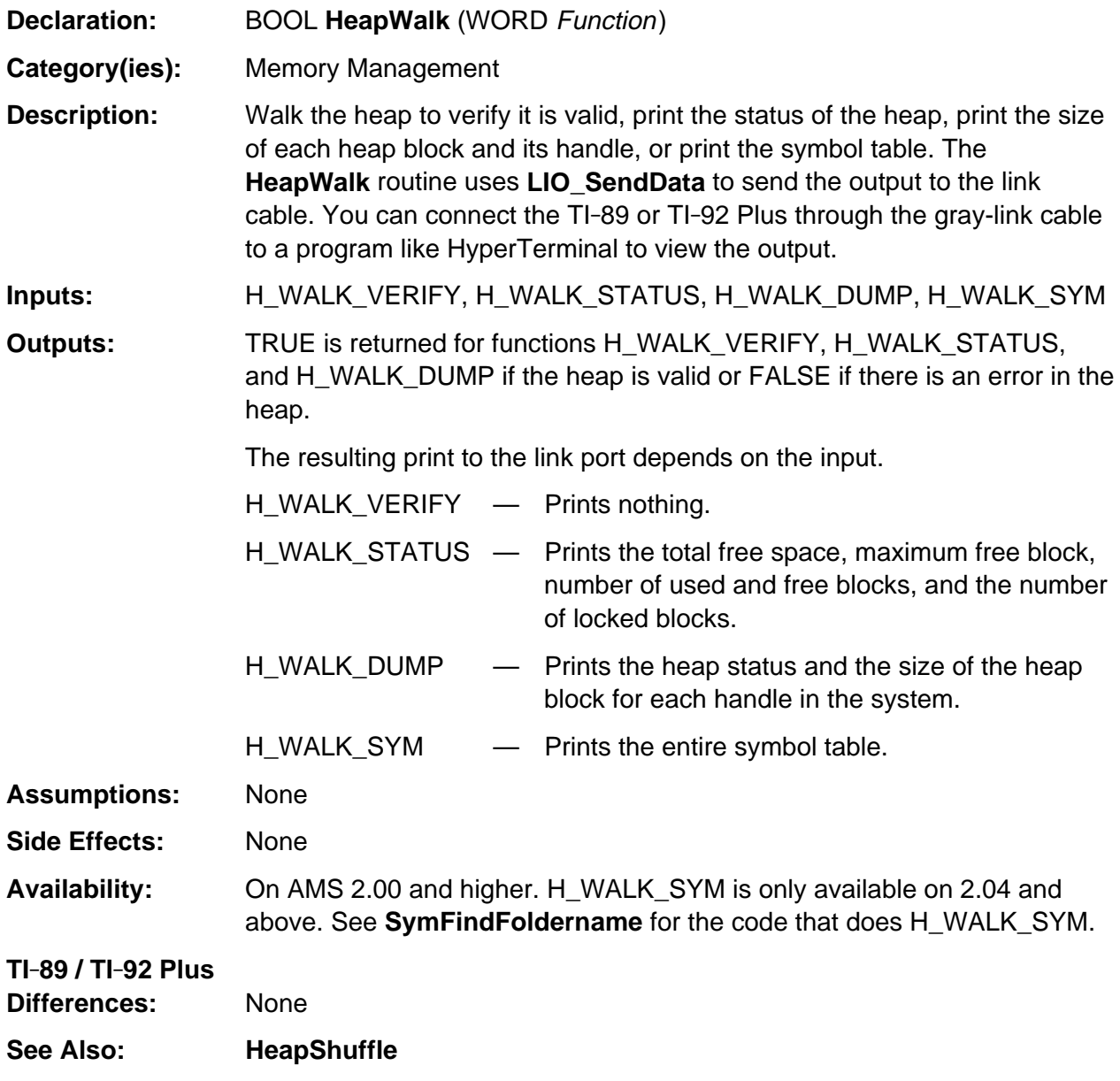

(continued)

## **HeapWalk (continued)**

**Example:** This is example output from calling **HeapWalk**(H\_WALK\_STATUS) and **HeapWalk**(H\_WALK\_SYM)

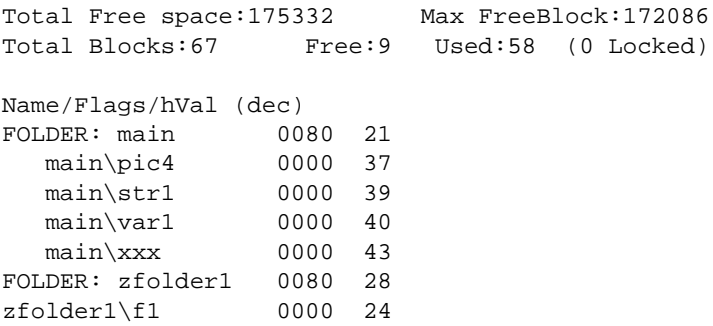

## **HLock**

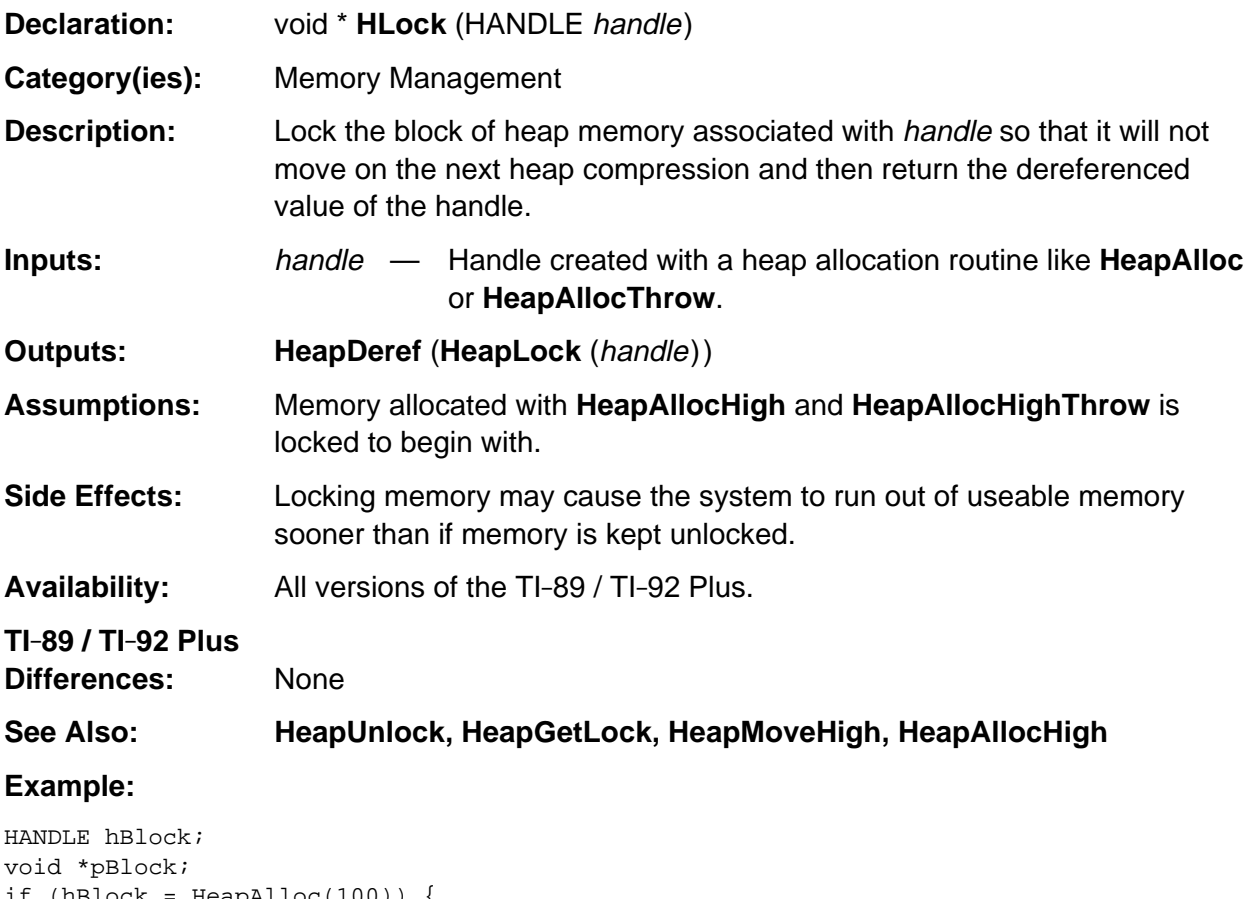

```
if (hBlock = HeapAlloc(100)) {
   pBlock = HLock( hBlock );
  /* . . . pBlock may now be used even if the heap is compressed . . . */ HeapFree( hBlock );
}
```
#### **memcpy**

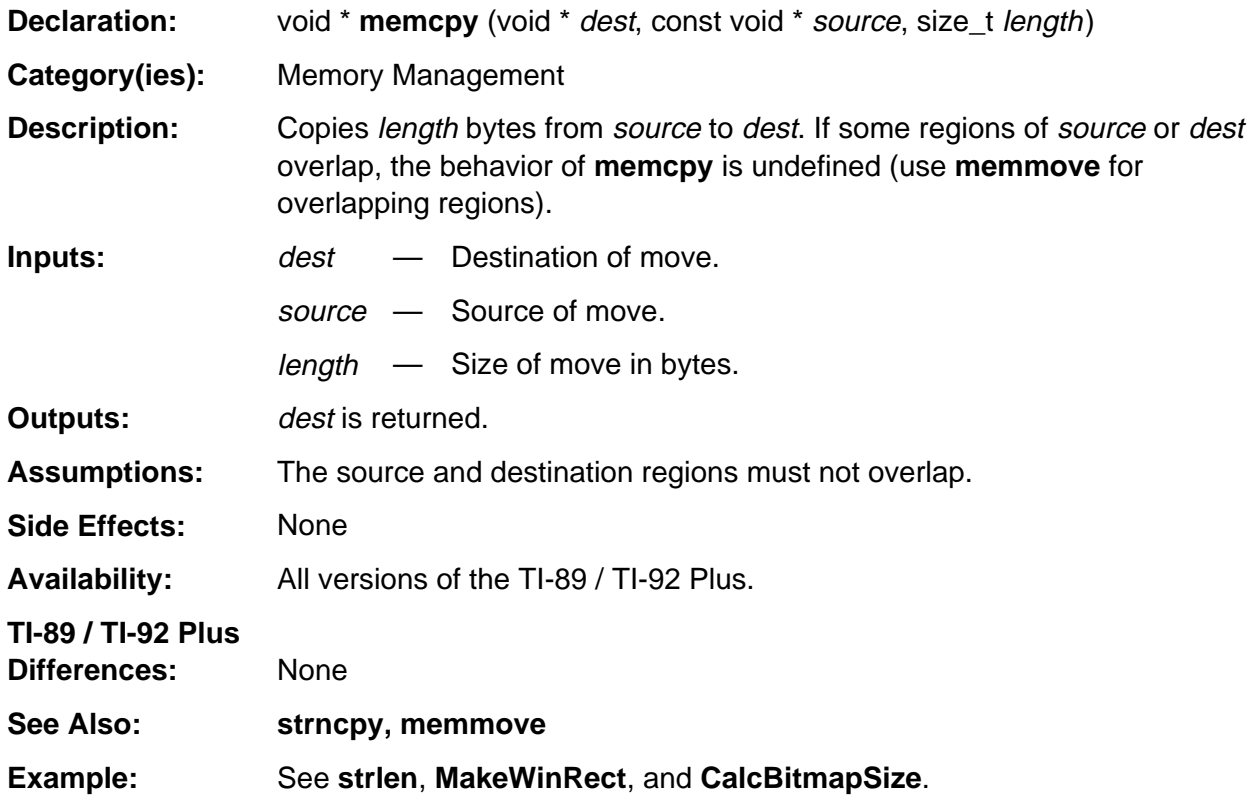

#### **memmove**

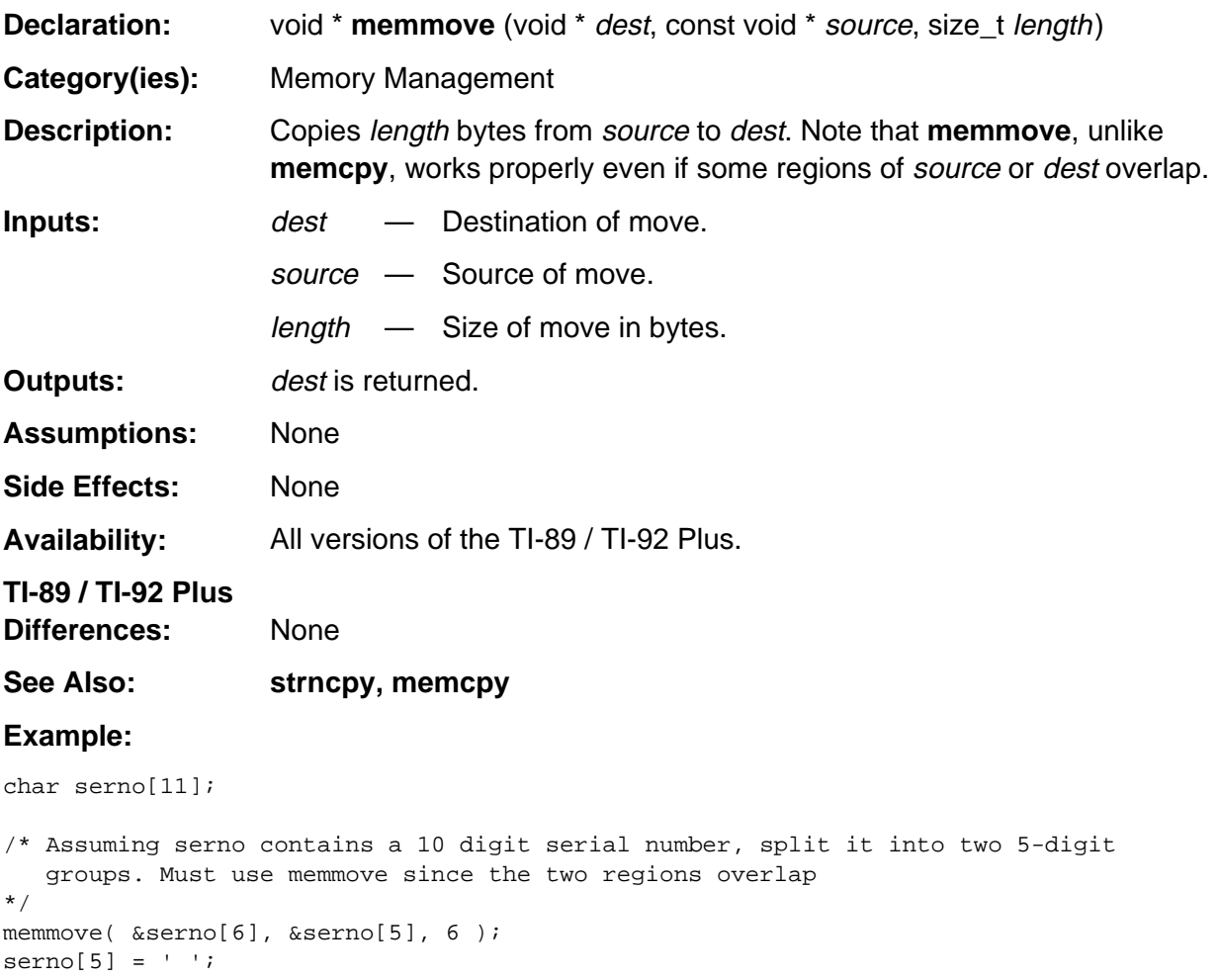

#### **memset**

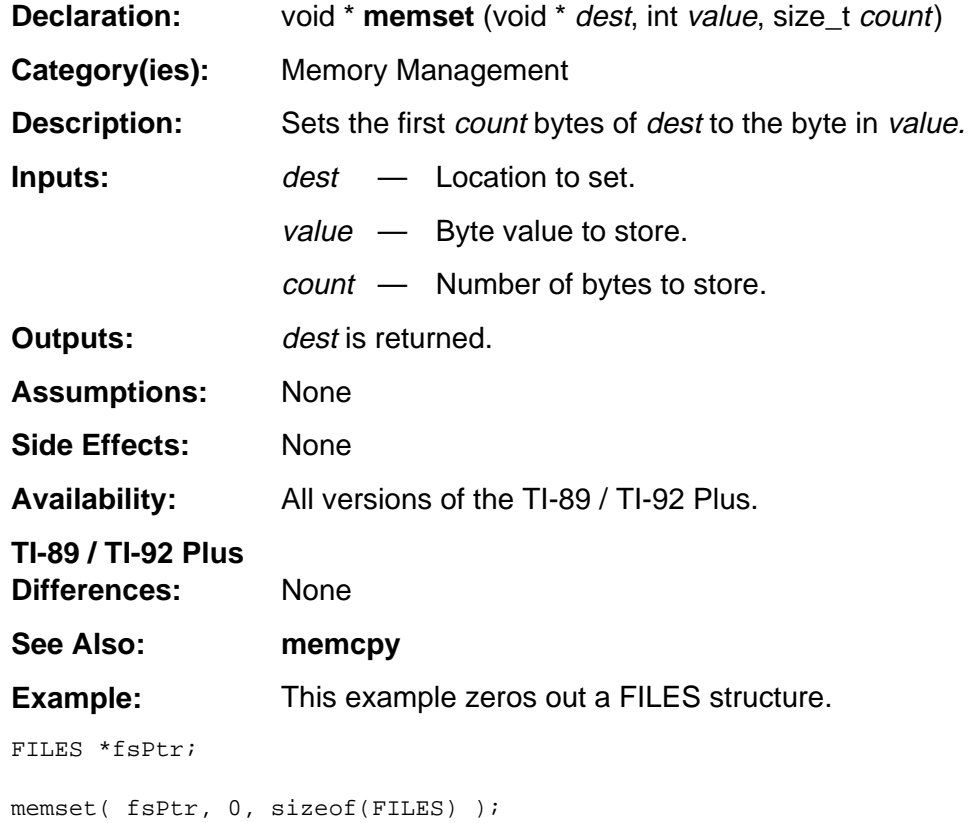

# **Appendix A: System Routines - Menus**

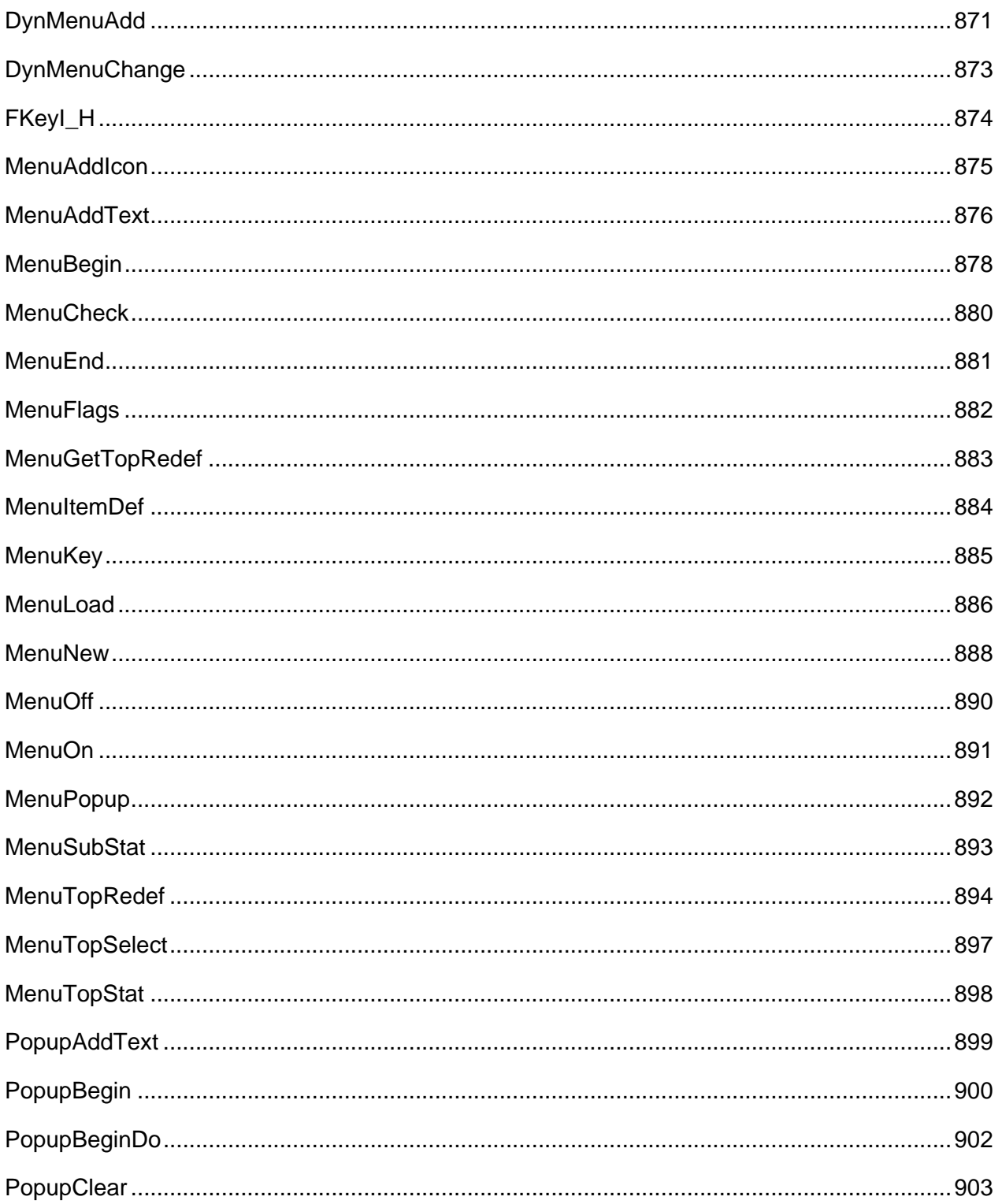

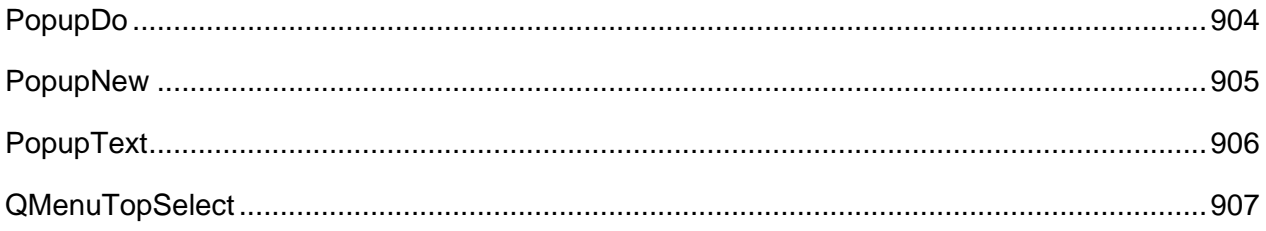

#### **See Also:**

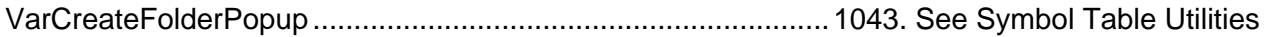

## <span id="page-912-0"></span>**DynMenuAdd**

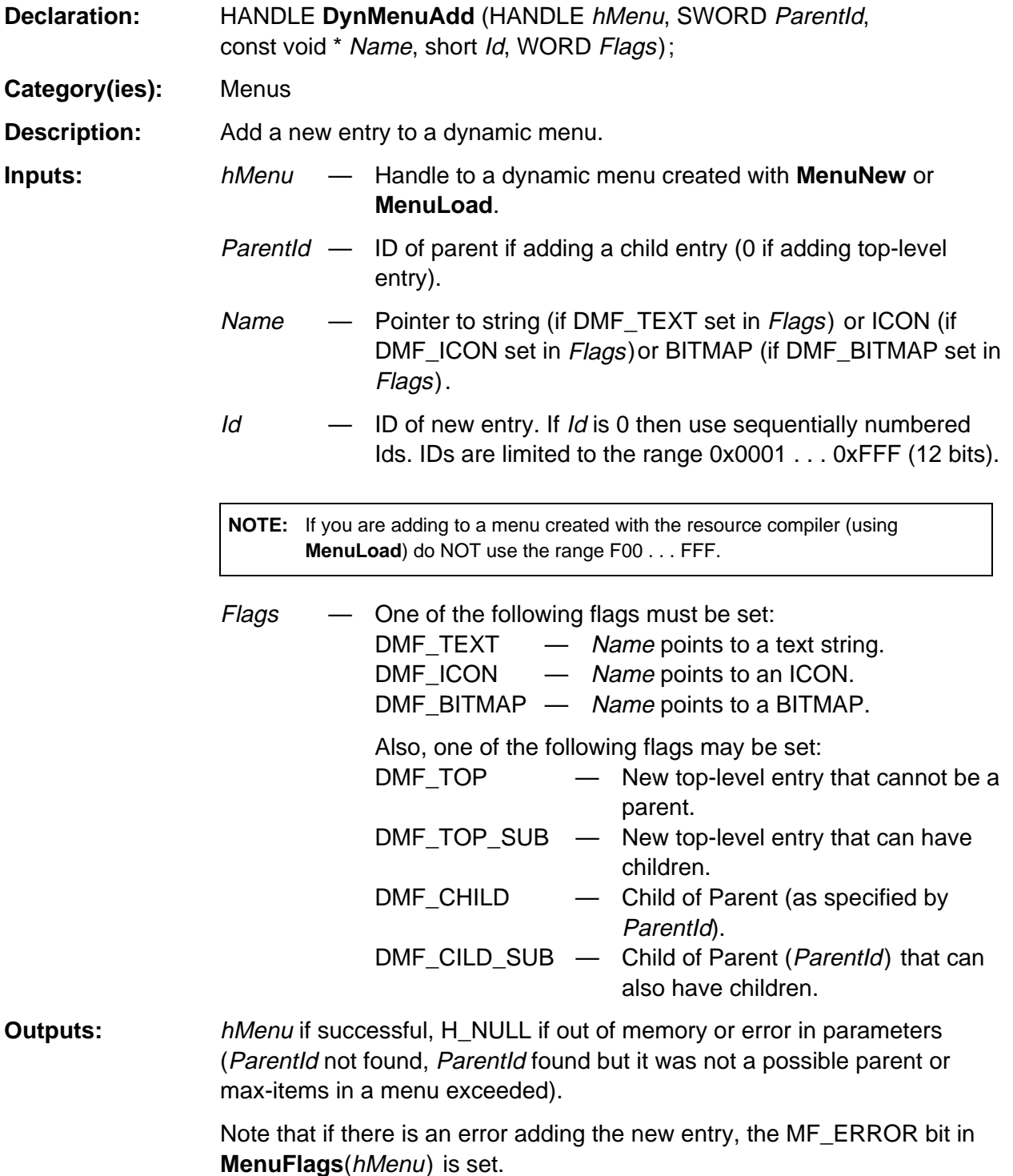

(continued)

## **DynMenuAdd (continued)**

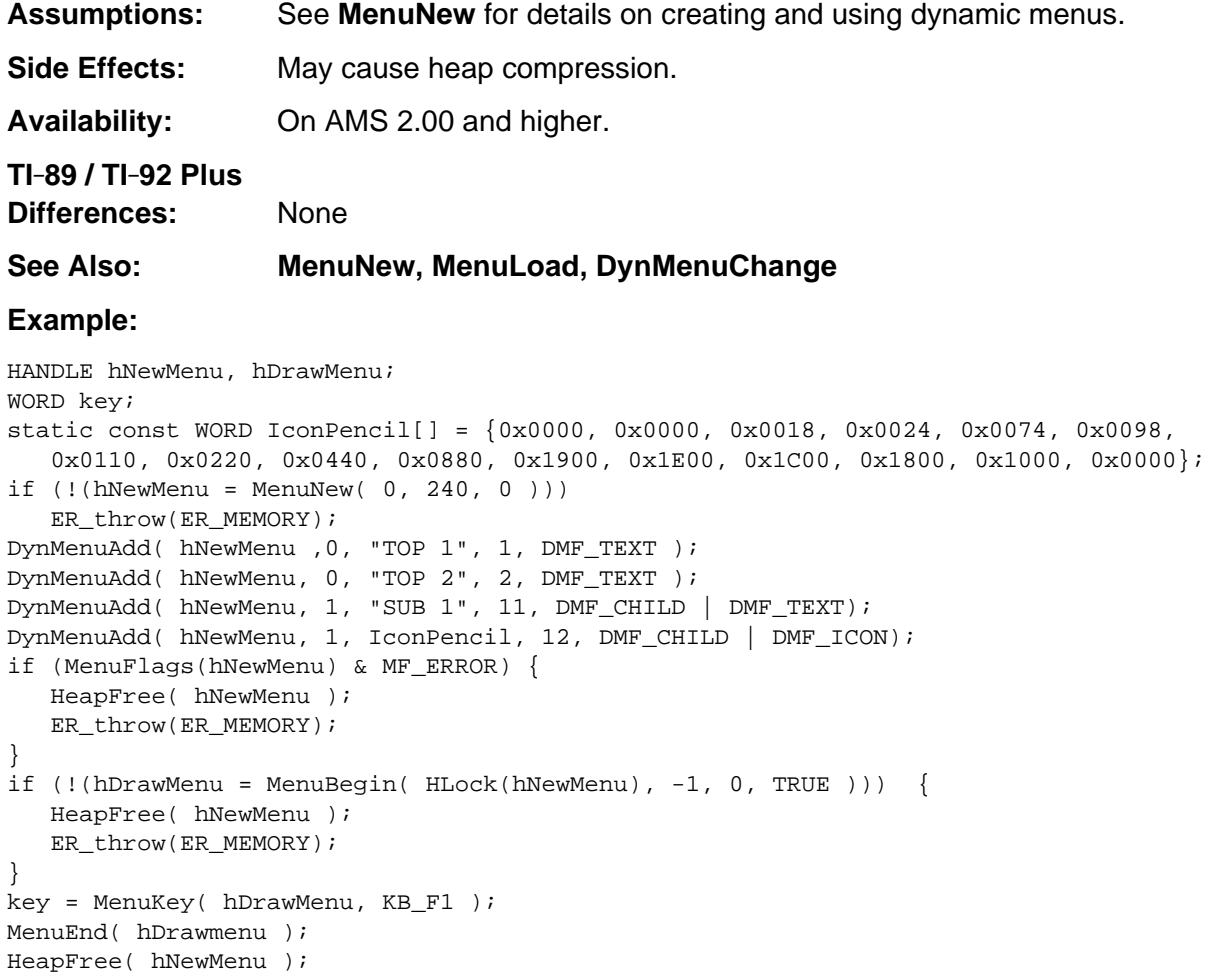

# <span id="page-914-0"></span>**DynMenuChange**

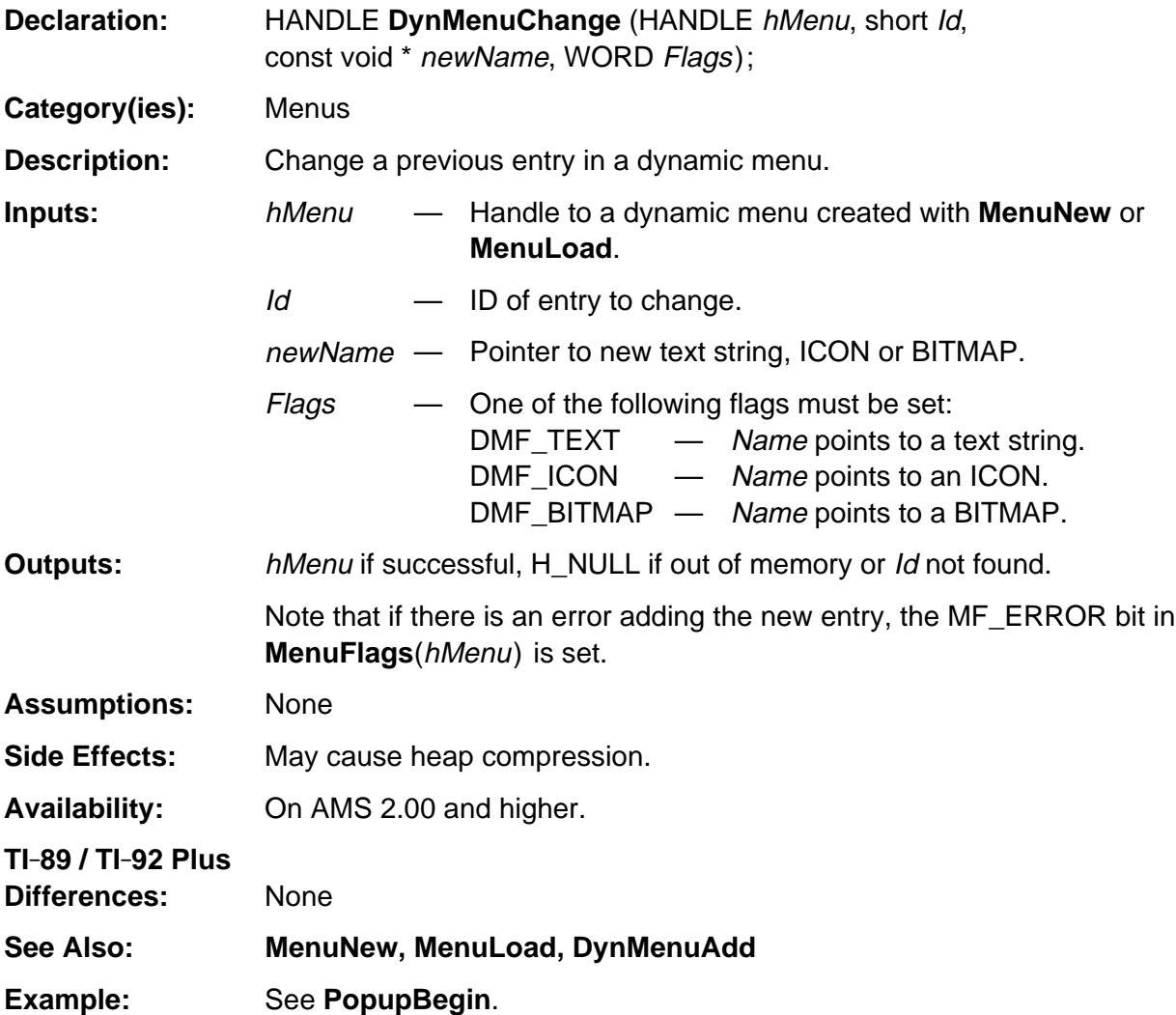

# <span id="page-915-0"></span>**FKeyI\_H**

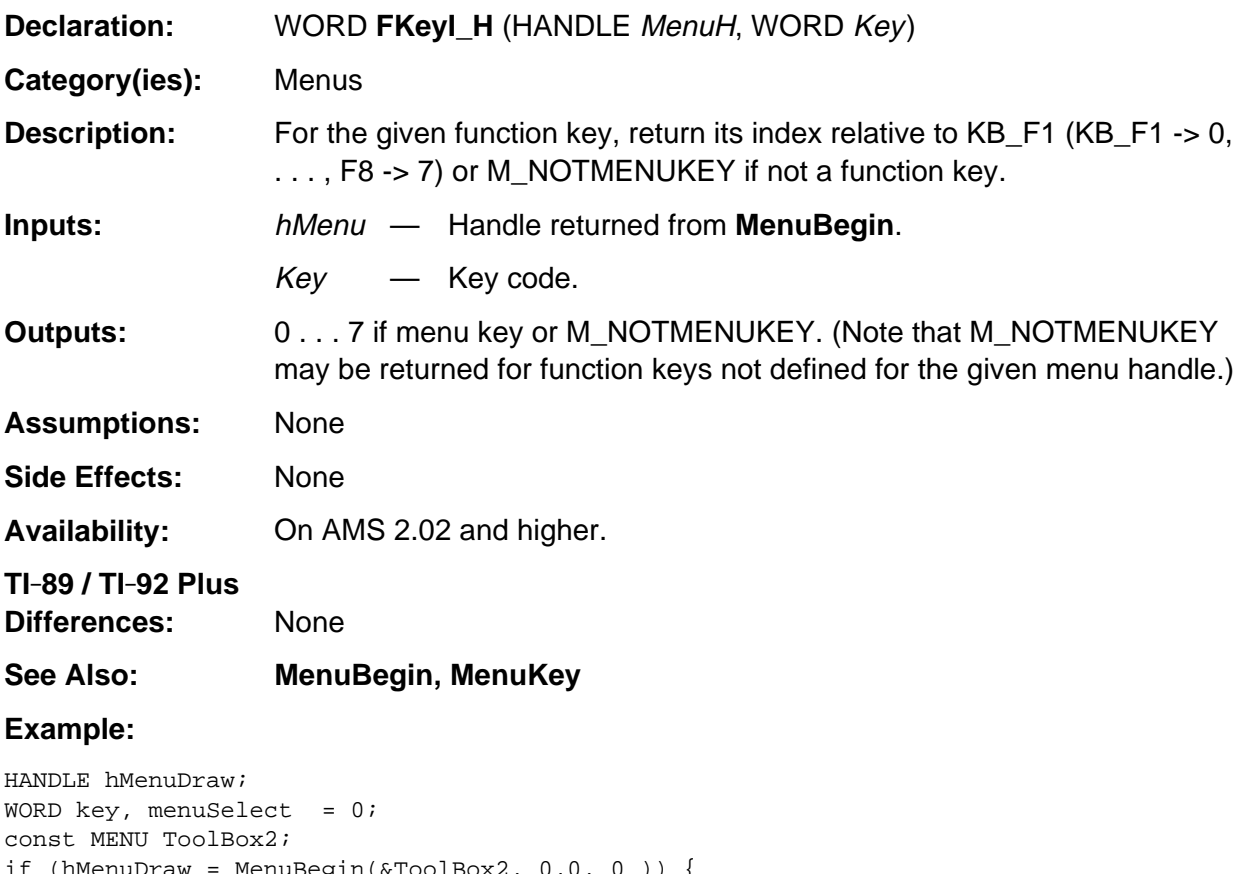

```
Box2, 0, 0, 0, 0)) {
  key = GKeyIn( NULL, 0 );
   if (M_NOTMENUKEY == FKeyI_H(hMenuDraw, key))
       Disp("Key not on this menu");
   else
       menuSelect = MenuKey( hMenuDraw, key );
   MenuEnd( hMenuDraw );
   return menuSelect;
}
```
### <span id="page-916-0"></span>**MenuAddIcon**

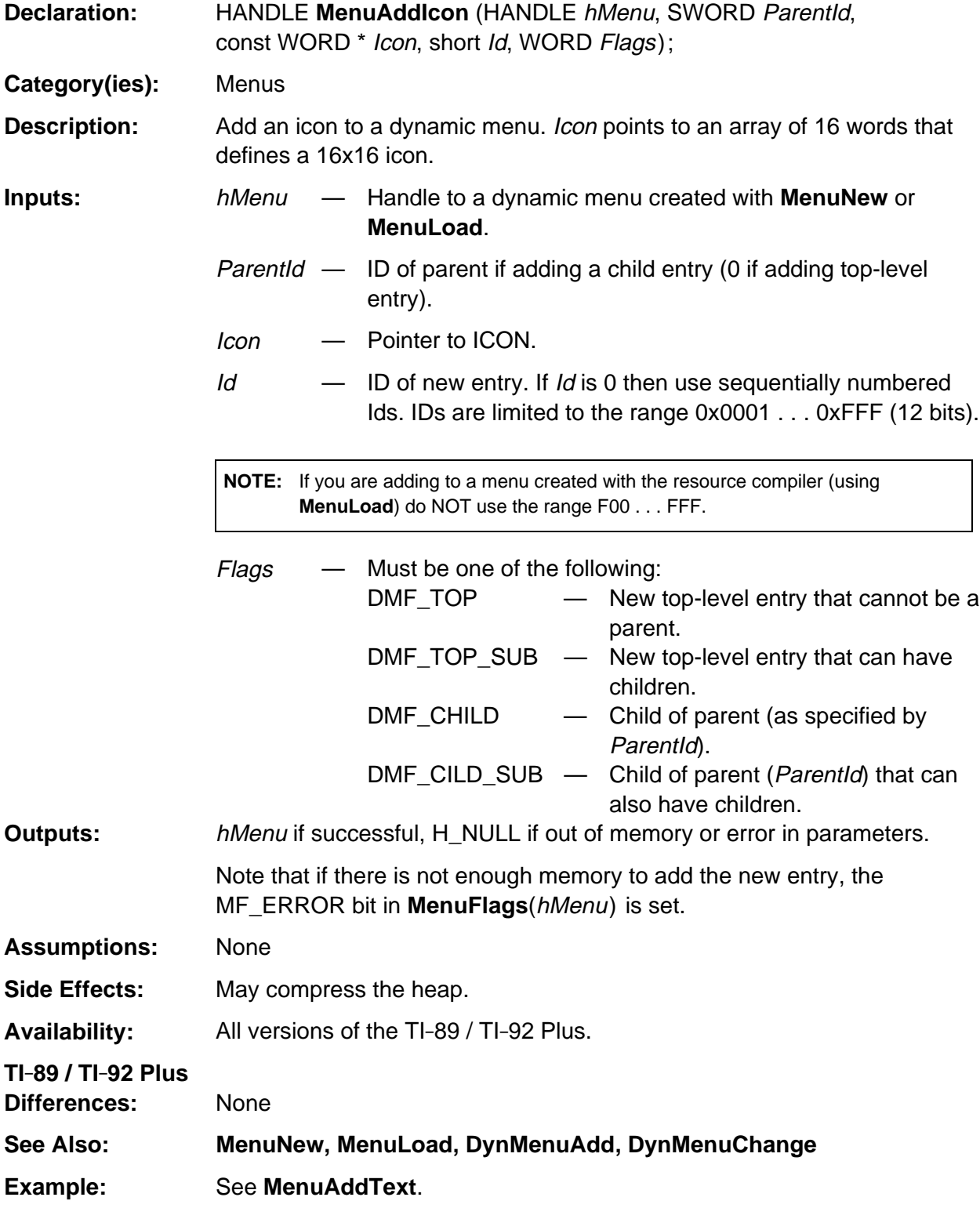

### <span id="page-917-0"></span>**MenuAddText**

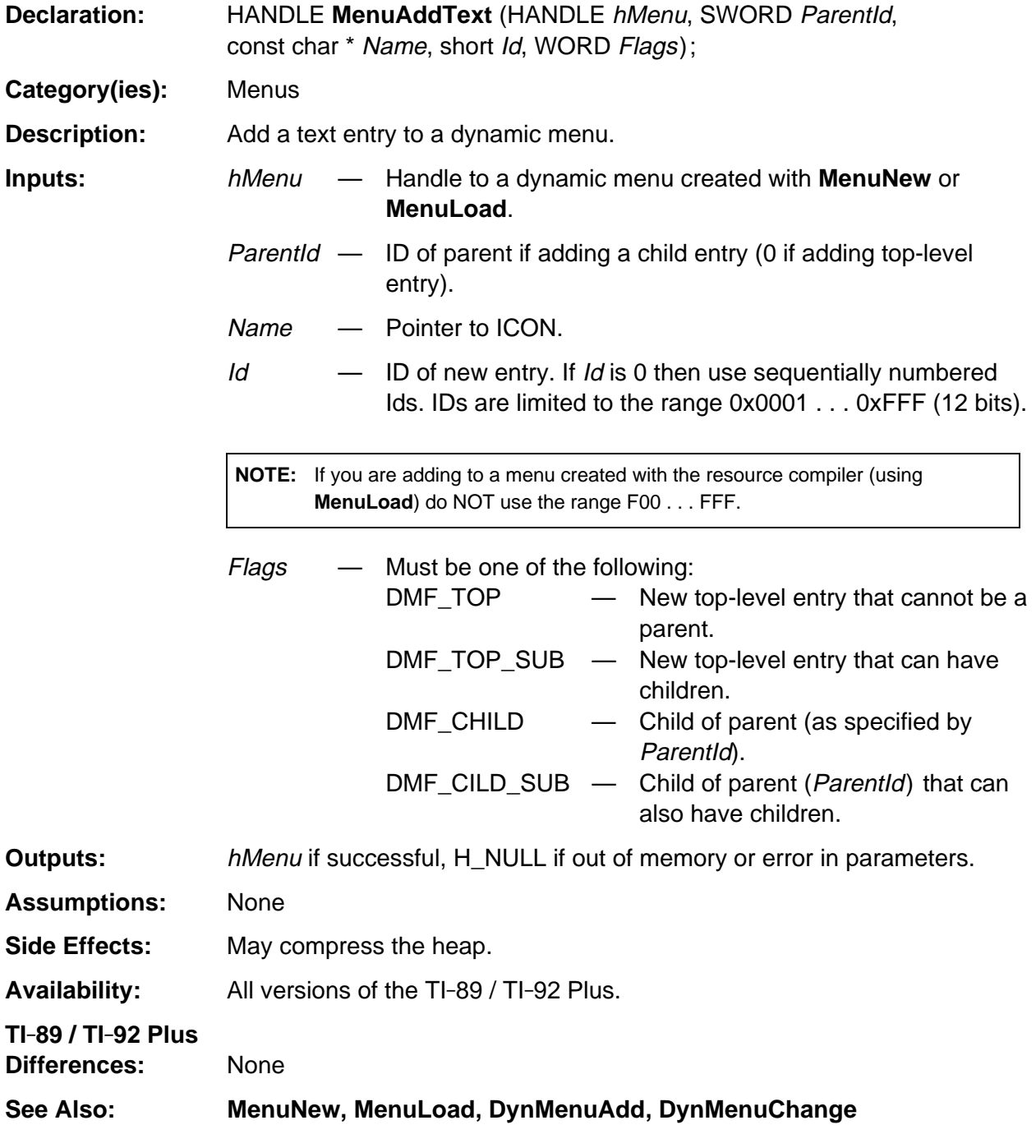

(continued)

#### **MenuAddText (continued)**

#### **Example:**

```
HANDLE hNewMenu, hDrawMenu;
WORD key;
static const WORD IconEraser[] = {0x0000, 0x0000, 0x007E, 0x0086, 0x010A, 0x0212,} 0x0422, 0x0844, 0x1088, 0x2110, 0x7E20, 0x7E40, 0x7E80, 0x7F00, 0x0000, 0x0000};
if (!(hNewMenu = MenuNew( 0, 240, 0 ))) ER_throw(ER_MEMORY);
MenuAddText( hNewMenu ,0, "TOP 1", 1, 0 );
MenuAddText( hNewMenu, 0, "TOP 2", 2, 0 );
MenuAddText( hNewMenu, 1, "SUB 1", 11, DMF_CHILD);
MenuAddIcon( hNewMenu, 1, &IconEraser[0], 12, DMF_CHILD);
if (MenuFlags(hNewMenu) & MF_ERROR) {
   HeapFree( hNewMenu );
    ER_throw(ER_MEMORY);
}
if (!(hDrawMenu = MenuBegin(NULL, -1, 0, MBF_HMENU, hNewMenu ))) {
   HeapFree( hNewMenu );
    ER_throw(ER_MEMORY);
}
key = MenuKey( hDrawMenu, KB_F1 );
MenuEnd( hDrawmenu ); /* will also free hNewMenu since we set MBF_HMENU */
```
# <span id="page-919-0"></span>**MenuBegin**

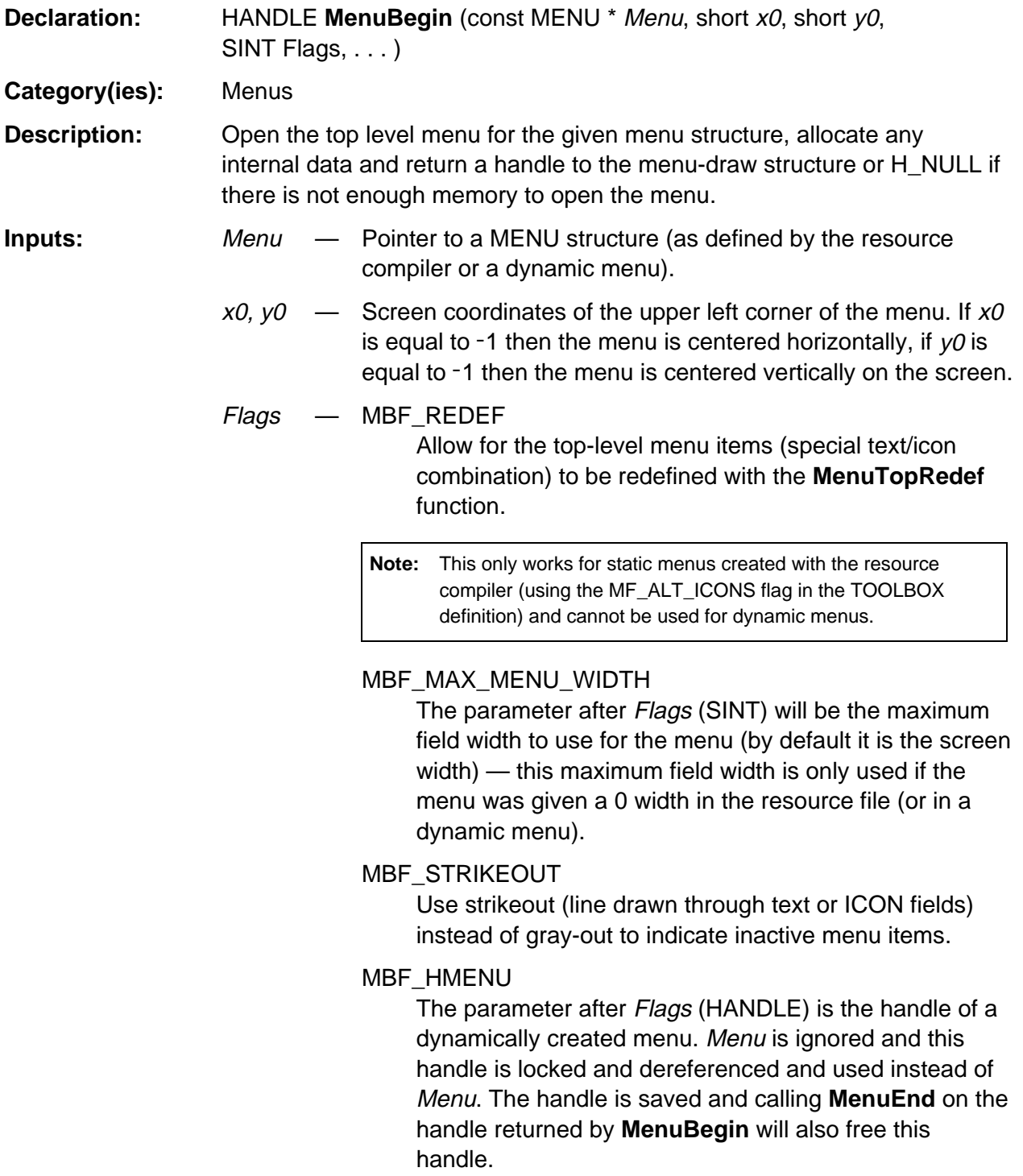

(continued)

## **MenuBegin (continued)**

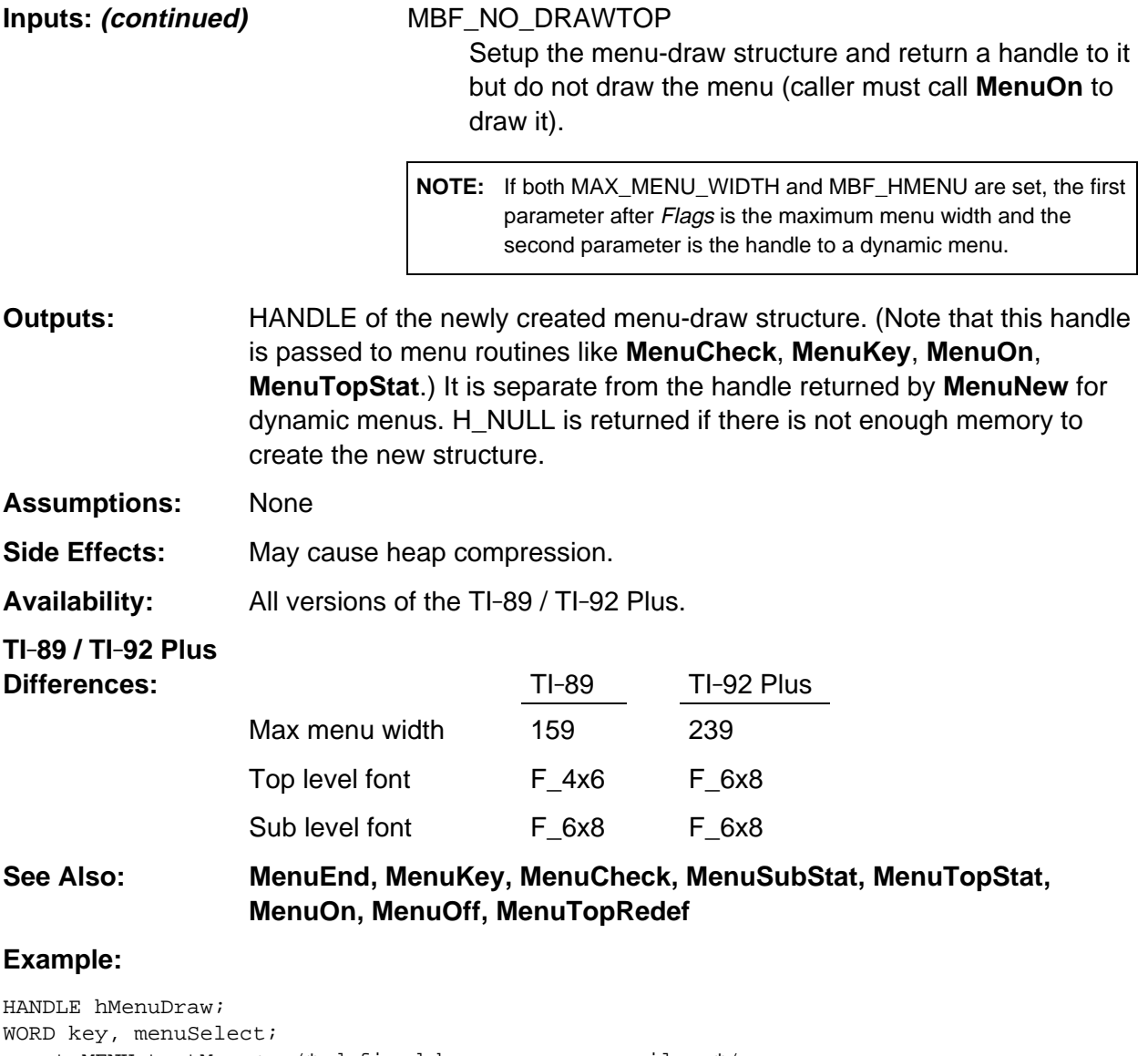

```
const MENU testMenu; /* defined by resource compiler */
if (hMenuDraw = MenuBegin(&testMenu, 0,0, 0)) {
   key = GKeyIn( NULL, 0 );
   menuSelect = MenuKey( hMenuDraw, key );
   MenuEnd( hMenuDraw );
   return menuSelect;
}
```
TI-89 / TI-92 Plus Developer Guide **Not for Distribution** Beta Version January 26, 2001

## <span id="page-921-0"></span>**MenuCheck**

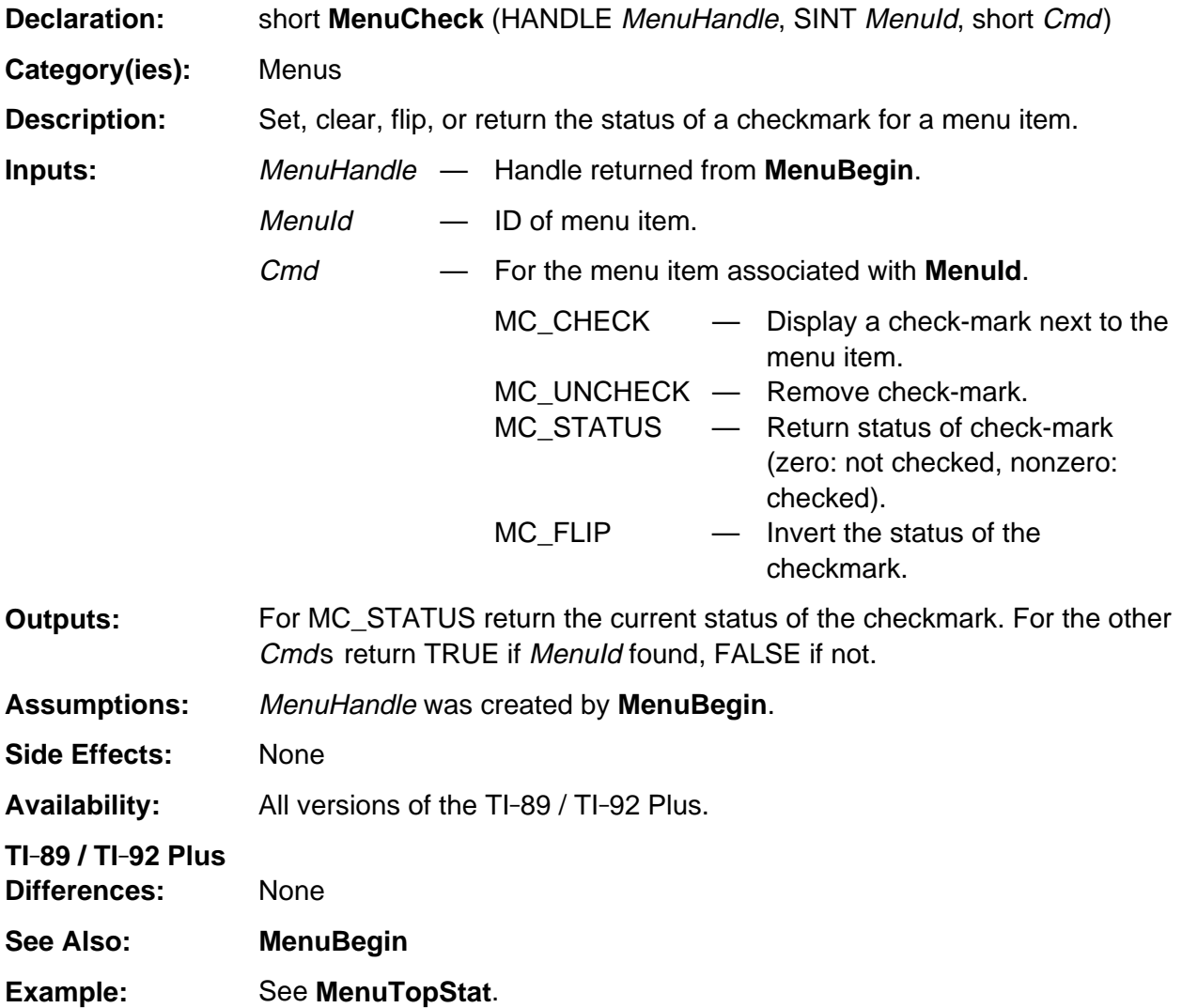

#### <span id="page-922-0"></span>**MenuEnd**

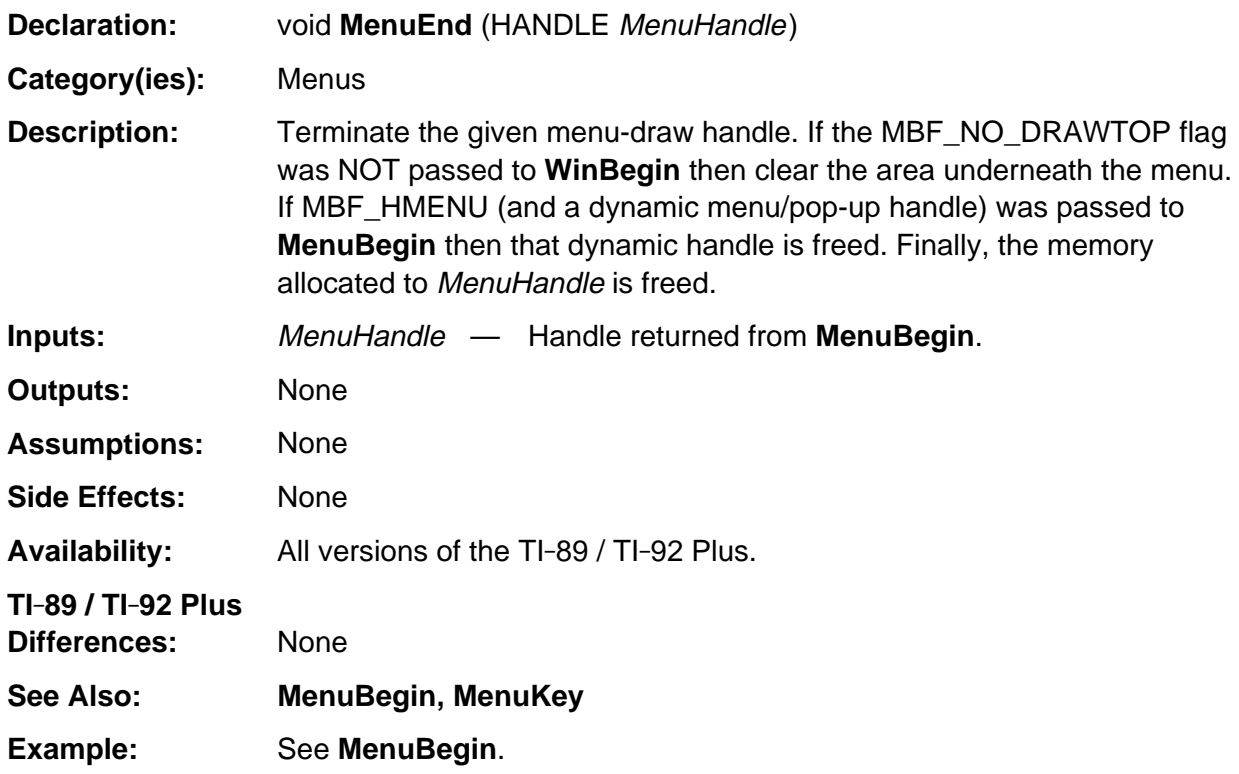

# <span id="page-923-0"></span>**MenuFlags**

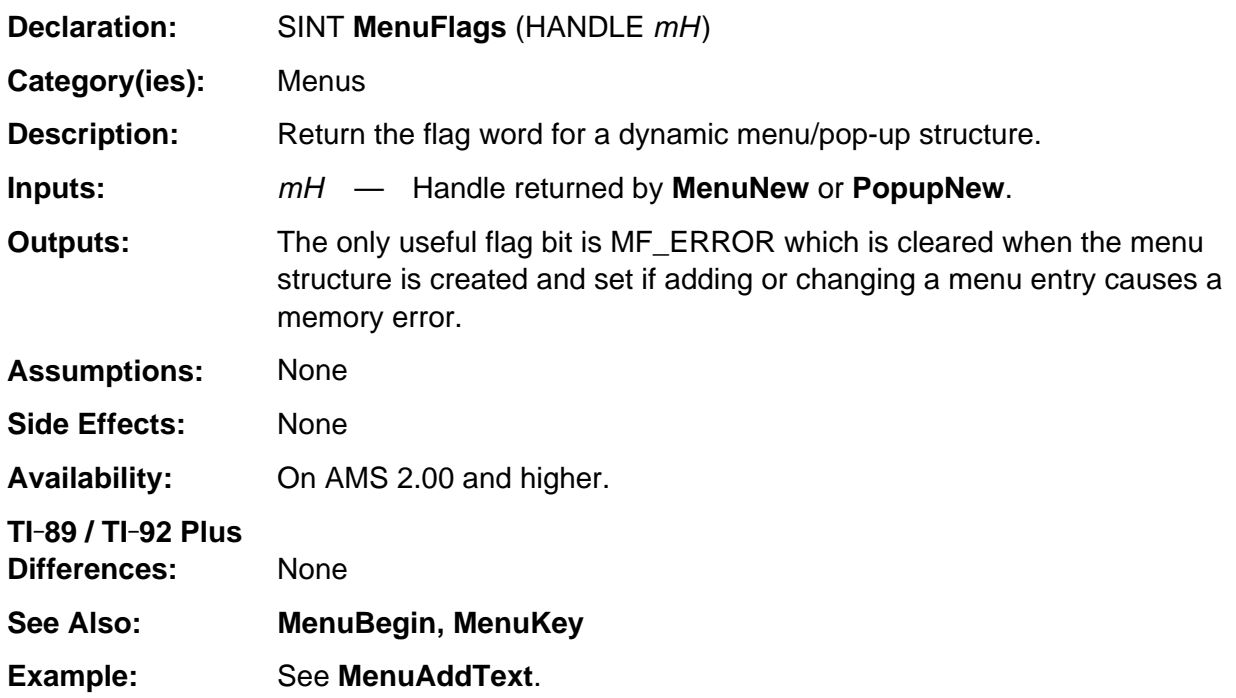

## <span id="page-924-0"></span>**MenuGetTopRedef**

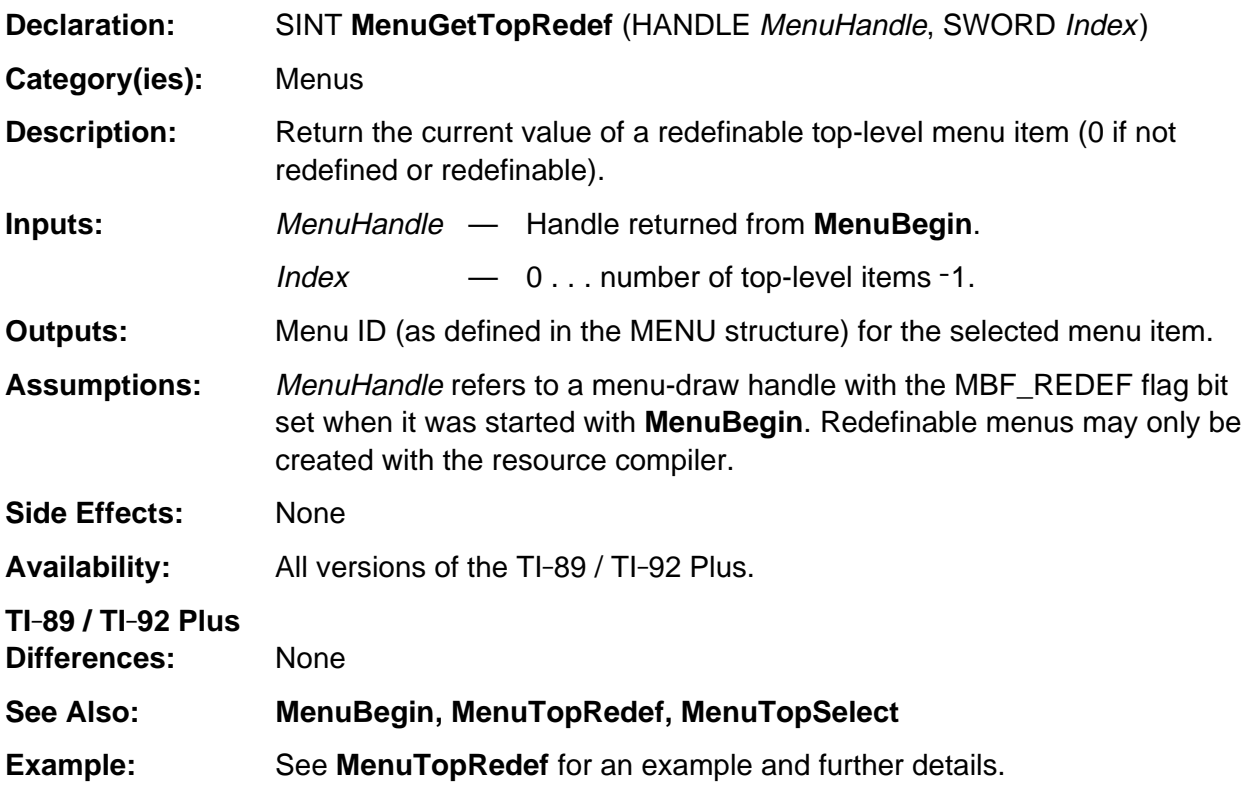

## <span id="page-925-0"></span>**MenuItemDef**

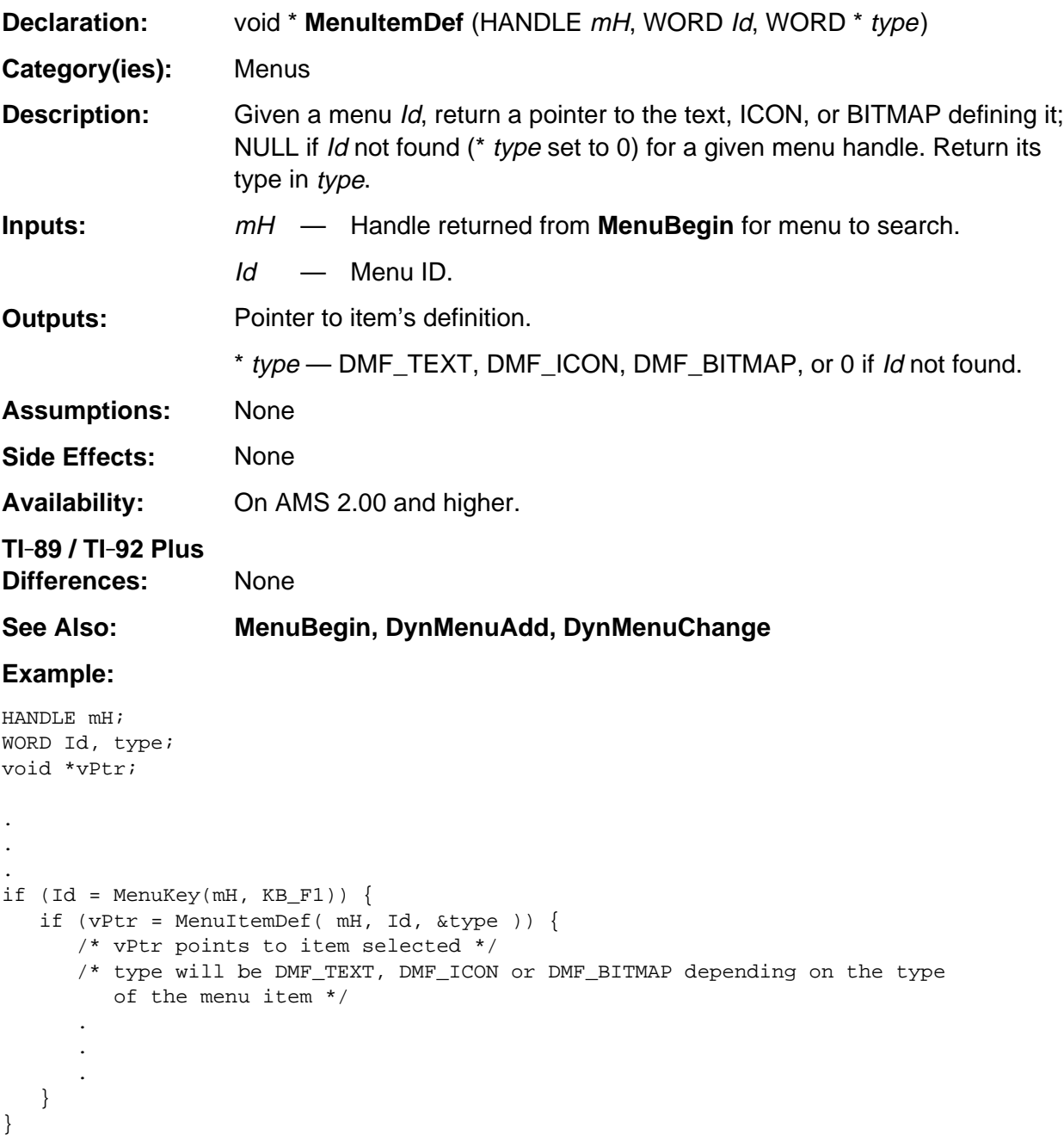

# <span id="page-926-0"></span>**MenuKey**

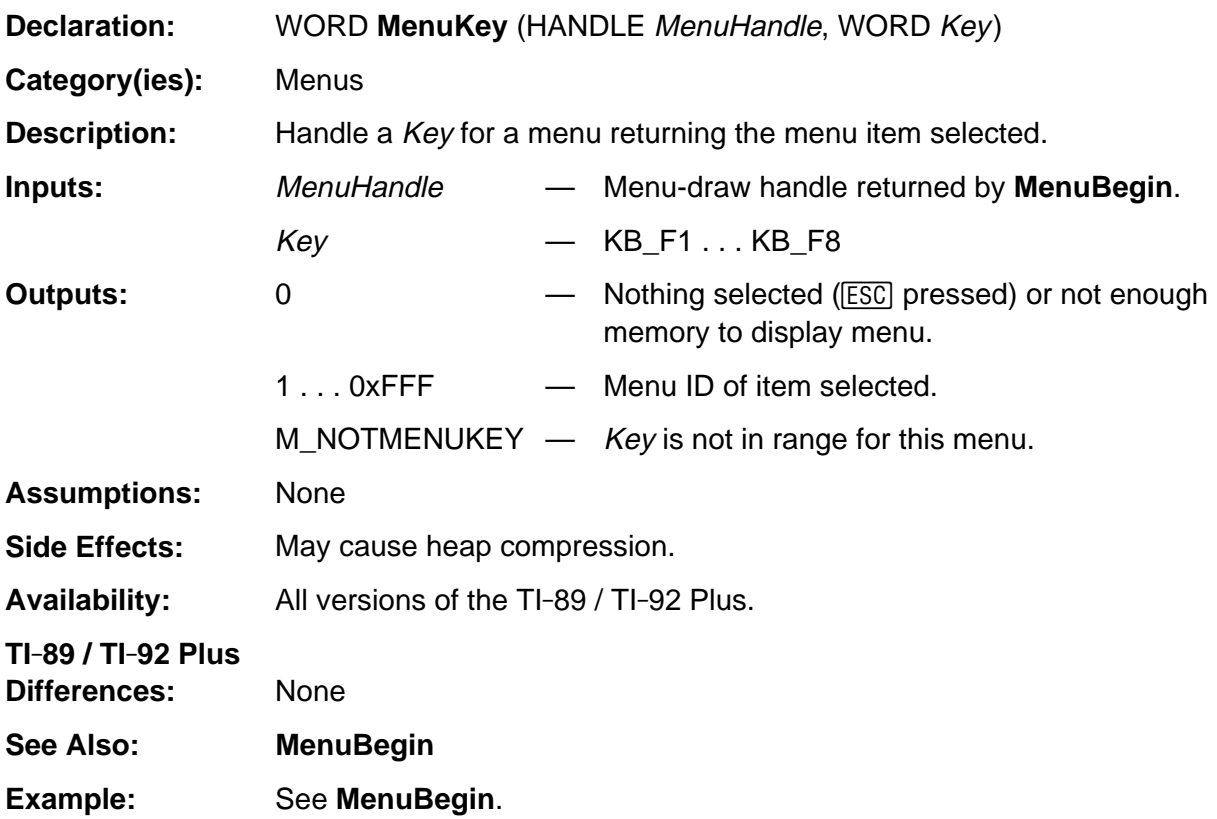

## <span id="page-927-0"></span>**MenuLoad**

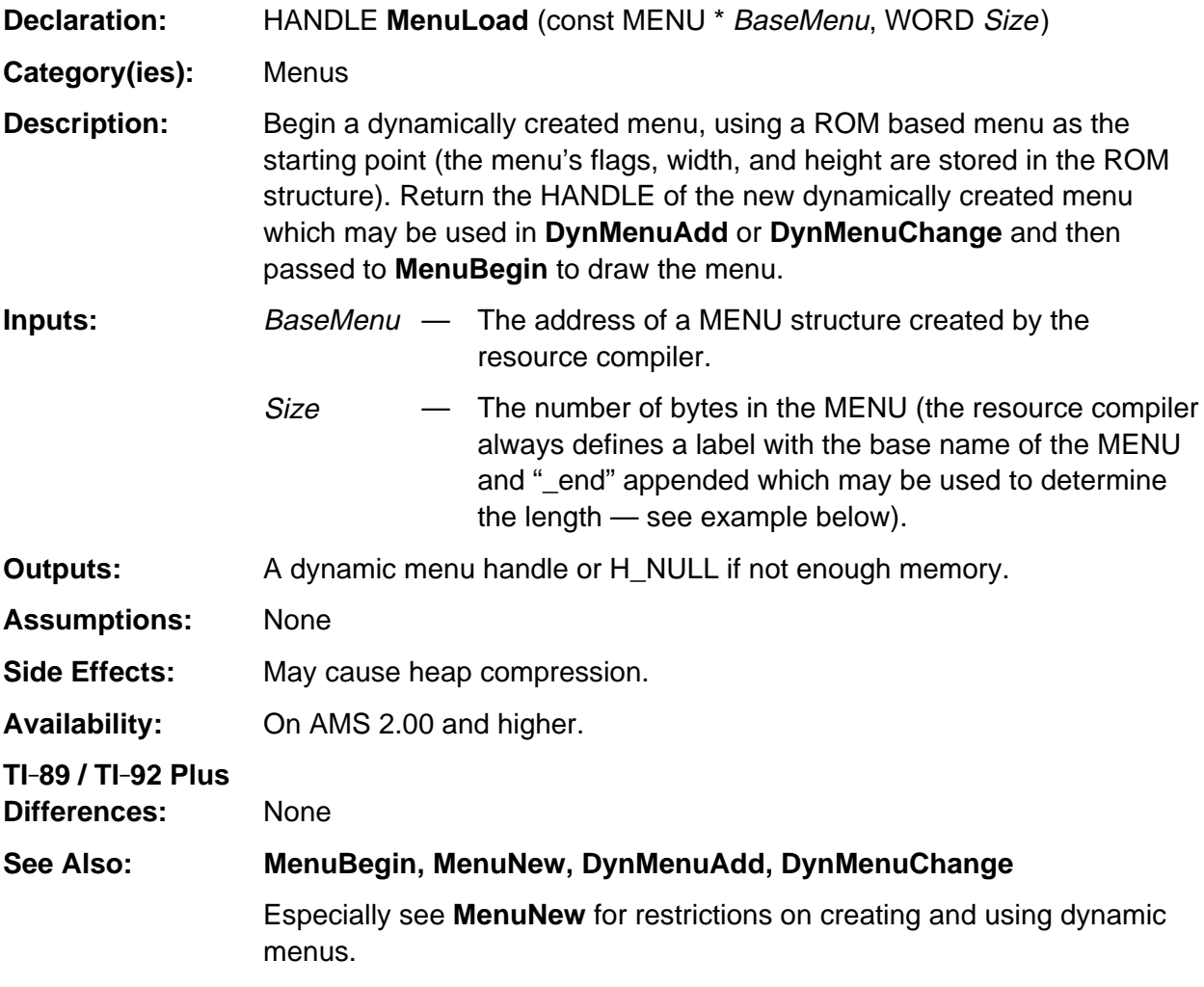

(continued)

#### **MenuLoad (continued)**

#### **Example:**

```
HANDLE hMenu, hDraw;
const MENU AddToMenu_end, AddToMenu;
if (hMenu = MenuLoad( &AddToMenu, (const BYTE *) &AddToMenu_end - (const BYTE *)
     &AddToMenu )) {
    DynMenuAdd(hMenu, 0, "NEW TOP", 30, DMF_TEXT | DMF_TOP_SUB );
    DynMenuAdd(hMenu, 30, "NEW SUB1", 31, DMF_TEXT | DMF_CHILD );
    DynMenuAdd(hMenu, 30, "NEW SUB2", 32, DMF_TEXT | DMF_CHILD );
    DynMenuAdd(hMenu, 20, "ADDED TO TOP2", 21, DMF_TEXT | DMF_CHILD );
    if (!(MenuFlags(hMenu) & MF_ERROR)) {
      if (hDraw = MenuBegin( 0, 0, 0, 0, MBF_HMENU, hMenu )) {
          MenuKey( hDraw, KB_F1 );
          MenuEnd( hDraw );
          return;
       }
    }
    HeapFree( hMenu );
}
APPR.R:
#include "tiams.h"
TOOLBOX AddToMenu, RC_NO_IDS, 0, 0 {
    "TOP 1", 10 {
       "SUB 1", 11
       "SUB 2", 12
    }
    "TOP 2", 20 {
    }
}
```
#### <span id="page-929-0"></span>**MenuNew**

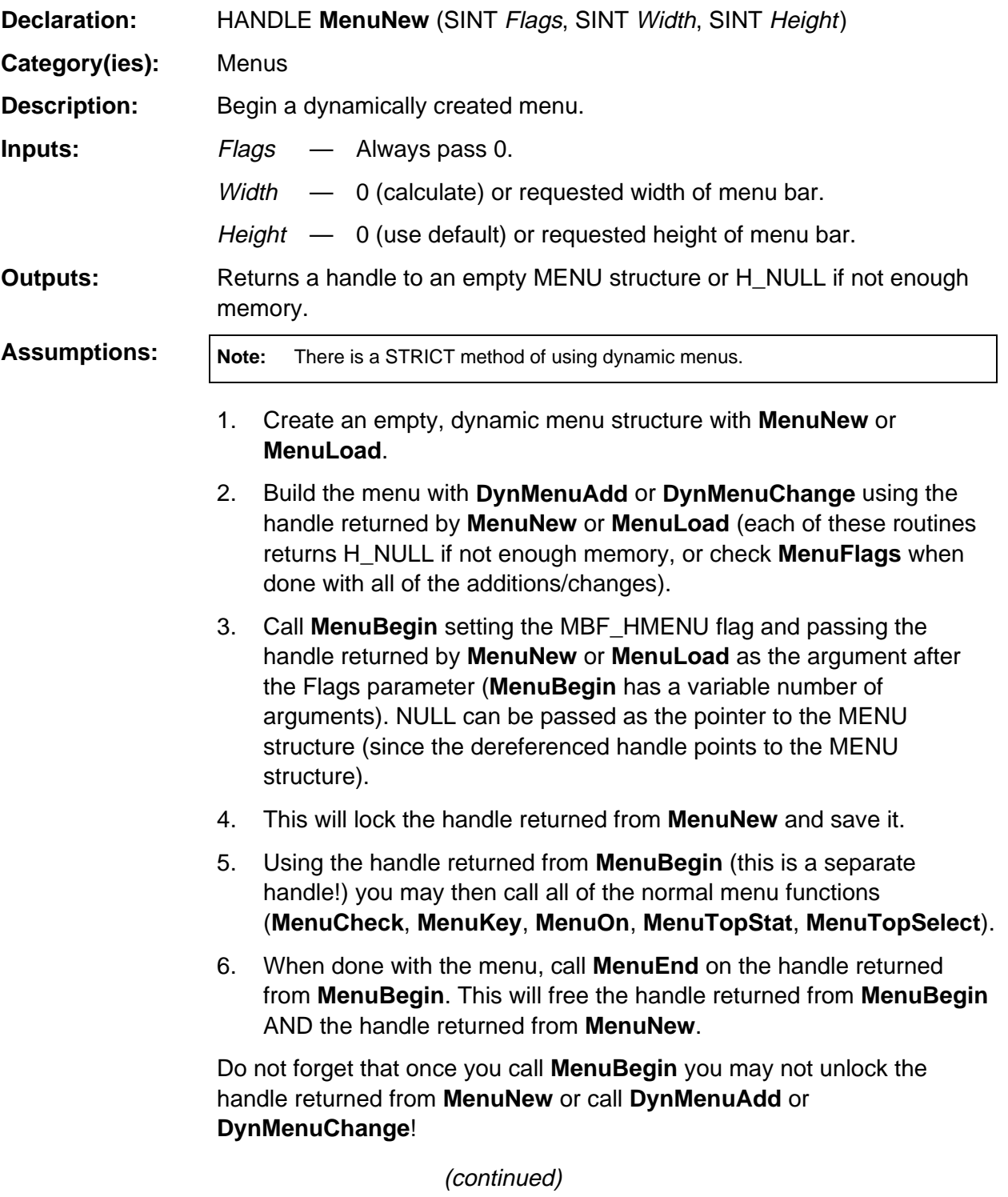

#### **MenuNew (continued)**

```
Side Effects: May cause heap compression.
Availability: All versions of the TI-89 / TI-92 Plus.
TI-89 / TI-92 Plus
Differences: None
See Also: MenuBegin, MenuKey, MenuLoad, DynMenuAdd, DynMenuChange
Example:
void MenuTestA( void )
{
    HANDLE hDynMenu, hMenuDraw;
   if (hDynMenu = MenuNew(0, 0, 0)) {
      DynMenuAdd( hDynMenu, 0, "TOP1", 10, DMF_TOP_SUB | DMF_TEXT );
      DynMenuAdd( hDynMenu, 10, "SUB1-A", 11, DMF_CHILD | DMF_TEXT );
      DynMenuAdd( hDynMenu, 10, "SUB1-B", 12, DMF_CHILD | DMF_TEXT );
      DynMenuAdd( hDynMenu, 10, "SUB1-C", 13, DMF_CHILD_SUB | DMF_TEXT );
      DynMenuAdd( hDynMenu, 0, "TOP2", 20, DMF_TOP | DMF_TEXT );
      DynMenuAdd( hDynMenu, 13, "CHILD SUB-A", 131, DMF_CHILD | DMF_TEXT );
      DynMenuAdd( hDynMenu, 13, "CHILD SUB-B", 132, DMF_CHILD | DMF_TEXT );
       if (!(MenuFlags(hDynMenu) & MF_ERROR)) {
          if (hMenuDraw = MenuBegin( NULL, 0, 0, MBF_HMENU, hDynMenu )) {
            MenuKey( hMenuDraw, KB_F1 );
            MenuEnd( hMenuDraw );
            return;
          }
       }
       HeapFree( hDynMenu );
       ER_throwVar( ER_MEMORY );
    }
}
```
## <span id="page-931-0"></span>**MenuOff**

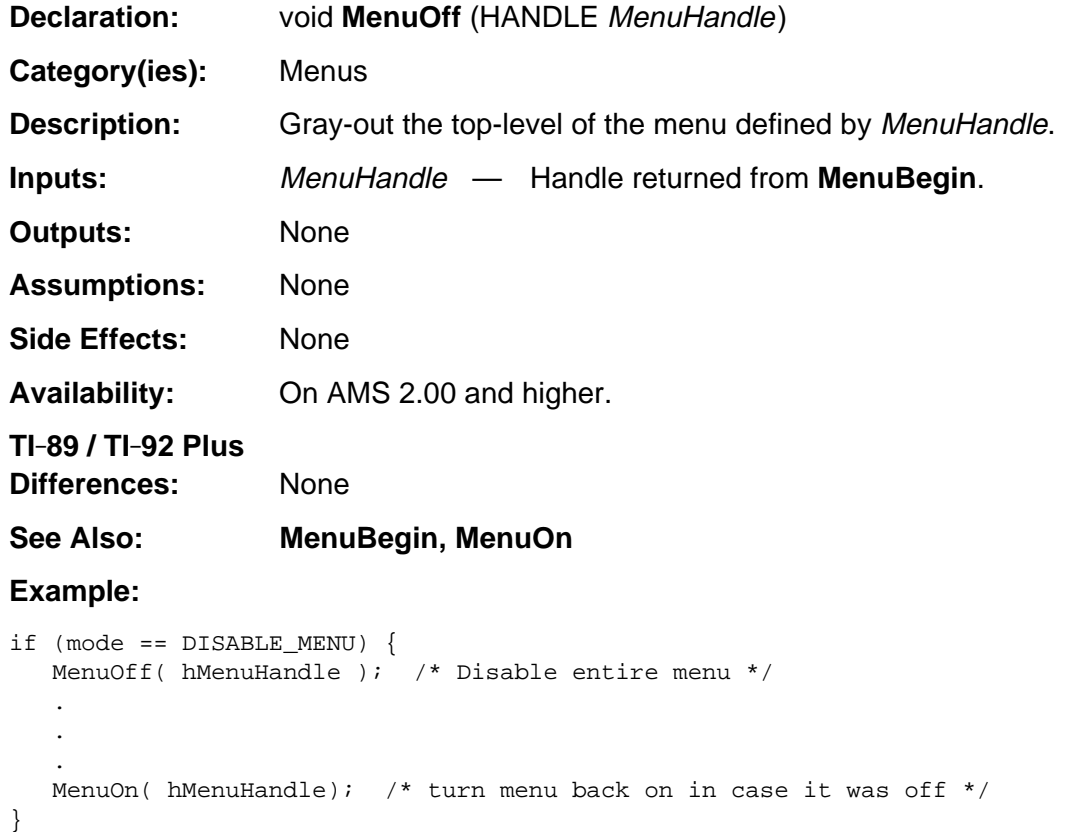

#### <span id="page-932-0"></span>**MenuOn**

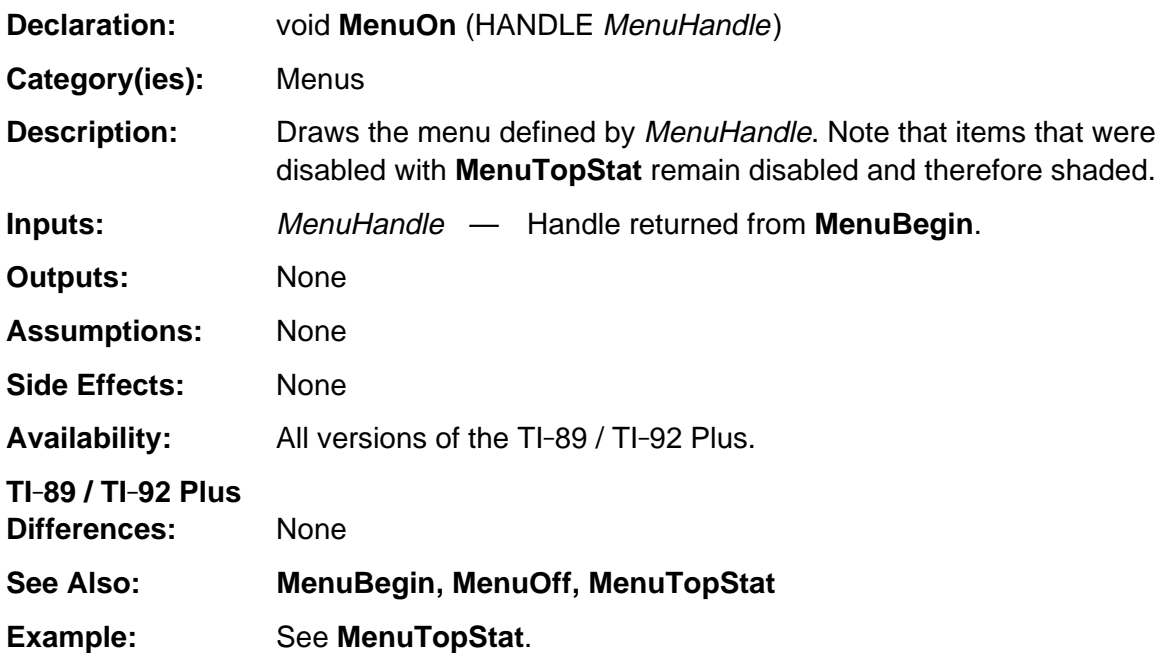

# <span id="page-933-0"></span>**MenuPopup**

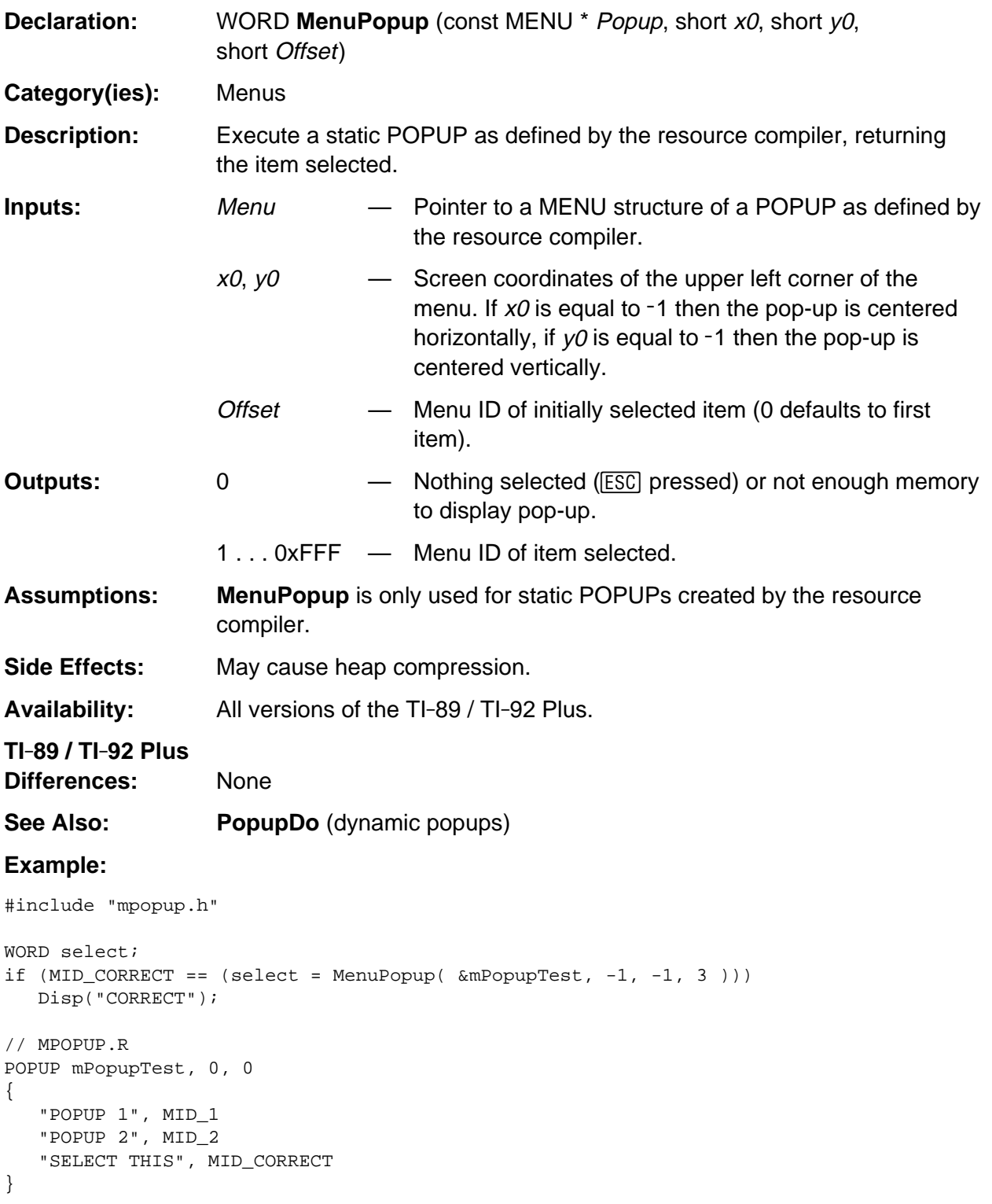

## <span id="page-934-0"></span>**MenuSubStat**

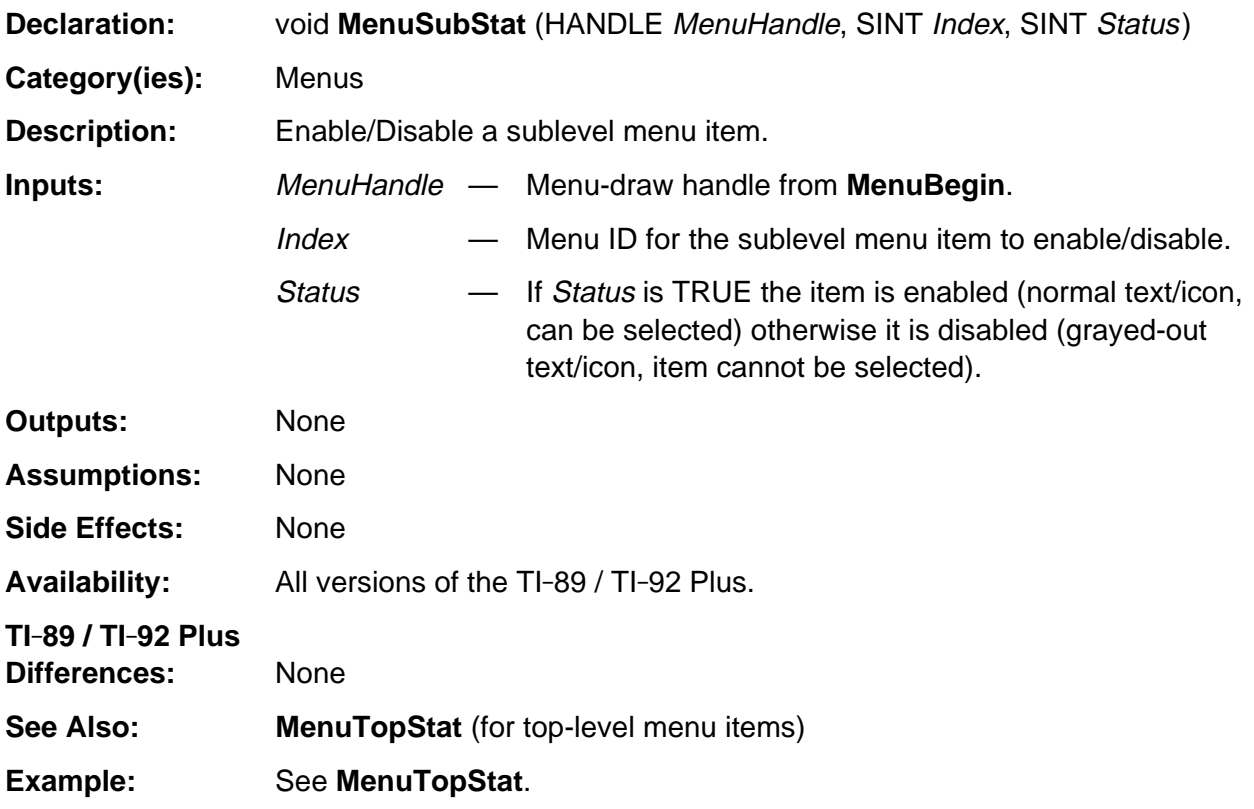

# <span id="page-935-0"></span>**MenuTopRedef**

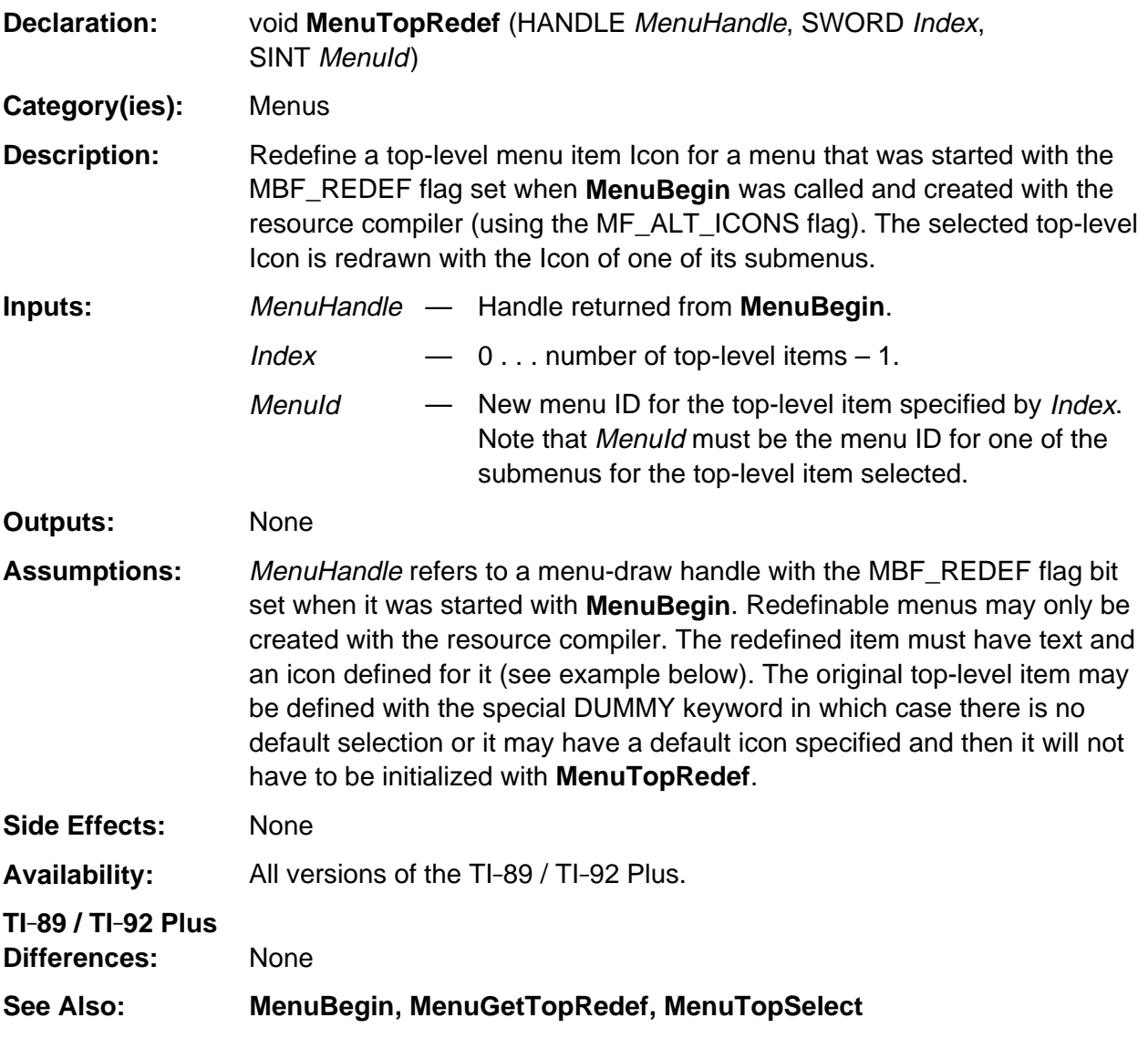

(continued)
#### **MenuTopRedef (continued)**

**Example:** This example uses an include file, a resource file, and an icon file as specified after the example.

```
#include "appr.h"
void TestRedef( void ) {
   HANDLE hMenu;
   SINT select, fTop;
   char buf[100];
    if (hMenu = MenuBegin( &RedefMenu, 0, 0, MBF_REDEF )) {
       MenuTopRedef( hMenu, 0, MID_ERASER );
       MenuTopRedef( hMenu, 1, MID_ALPHA );
       MenuTopSelect( hMenu, 0 );
       do {
        select = MenuKey( hMenu, KB_F1 );
          switch (select) {
            case MID_ERASER: case MID_PENCIL: case MID_RBBOX: fTop = 0; break;
             case MID_GRAPH: case MID_ALPHA: fTop = 1; break;
             default: MenuEnd(hMenu); return;
          }
          MenuTopRedef( hMenu, fTop, select );
         MenuTopSelect( hMenu, fTop );
          sprintf( buf, "You selected %d", MenuGetTopRedef( hMenu, fTop ) );
          DlgNotice( "TEST", buf );
      } while (1);
    }
}
// app.h
#define MID_TOOLS 1
#define MID_CURSORS 2
#define MID_EXIT 3
#define MID_ERASER 4
#define MID_PENCIL 5
#define MID_RBBOX 6
#define MID_GRAPH 7
#define MID_ALPHA 8
// appr.r
#include "app.h"
#include "tiams.h"
```
(continued)

### **MenuTopRedef (continued)**

```
TOOLBOX RedefMenu, RC_NO_IDS | MF_ALT_ICONS, 0, 0 {
    DUMMY {
       "ERASER", MID_ERASER, *appr.ico, ICON_ERASER
       "PENCIL", MID_PENCIL, *appr.ico, ICON_PENCIL
       "BOX", MID_RBBOX, *appr.ico, ICON_RBBOX
    }
    DUMMY {
       "GRAPH", MID_GRAPH, *appr.ico, ICON_GRAPH
       "ALPHA", MID_ALPHA, *appr.ico, ICON_ALPHA
 }
    "EXIT", MID_EXIT
}
// appr.ico
[0x0000, 0x0000, 0x0000, 0x7777, 0x4001, 0x4001, 0x0000, 0x4001, 0x4001, 0x4001,
    0x0000, 0x4001, 0x4001, 0x7777, 0x0000, 0x0000], ICON_RBBOX
[0x0000,0x0000,0x0018,0x0024,0x0074,0x0098,0x0110,0x0220, 0x0440, 0x0880, 0x1900,
    0x1E00, 0x1C00, 0x1800, 0x1000, 0x0000], ICON_PENCIL
[0x0000, 0x0000, 0x007E, 0x0086, 0x010A, 0x0212, 0x0422, 0x0844, 0x1088, 0x2110,
    0x7E20, 0x7E40, 0x7E80, 0x7F00, 0x0000, 0x0000], ICON_ERASER
[0x0000, 0x0000, 0x0000, 0x0100, 0x0100, 0x0100, 0x0100, 0x0100, 0x7FFC, 0x0100,
    0x0100, 0x0100, 0x0100, 0x0100, 0x0000, 0x0000], ICON_GRAPH
[0x0000, 0x0000, 0x0180, 0x0180, 0x03C0, 0x03C0, 0x0660, 0x0660, 0x0C30,
    0x0FF0, 0x1FF8, 0x1818, 0x380C, 0x700C, 0xF81E, 0x0000], ICON_ALPHA
```
# **MenuTopSelect**

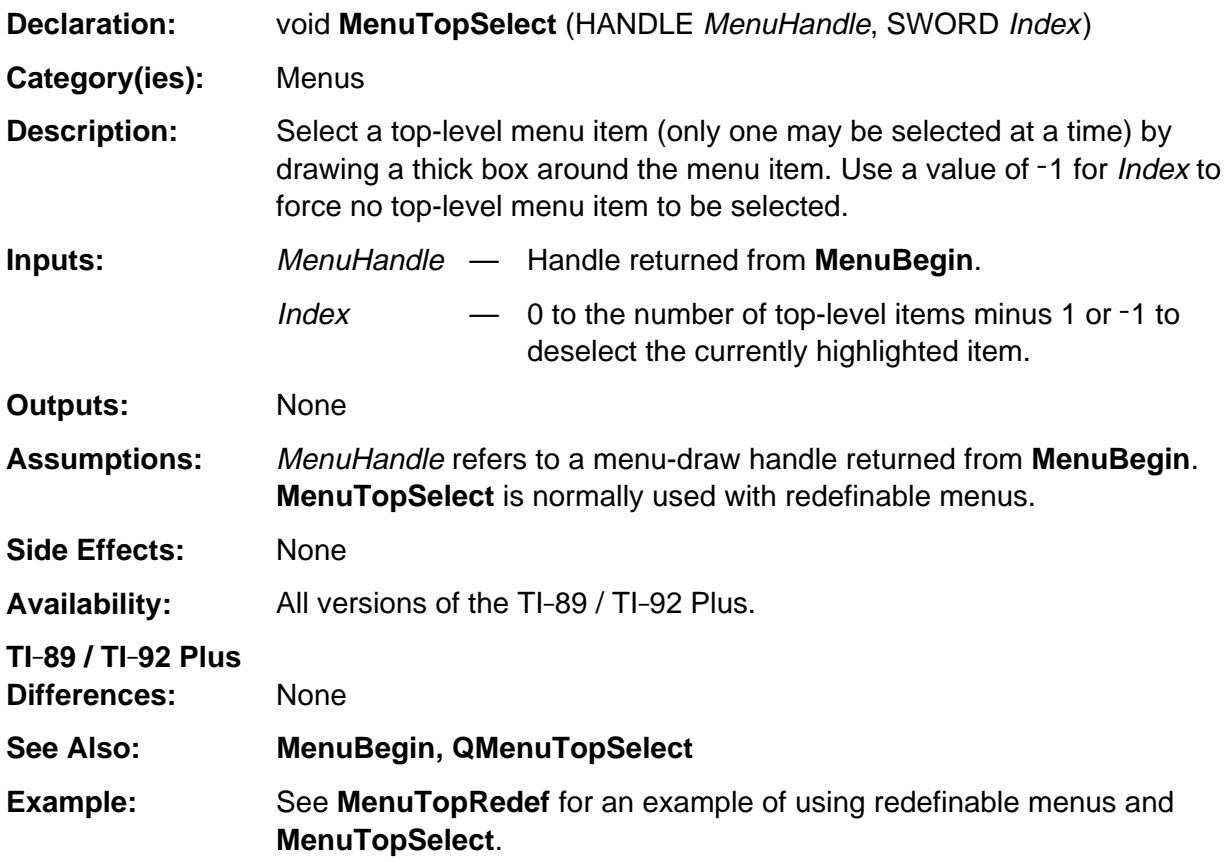

# **MenuTopStat**

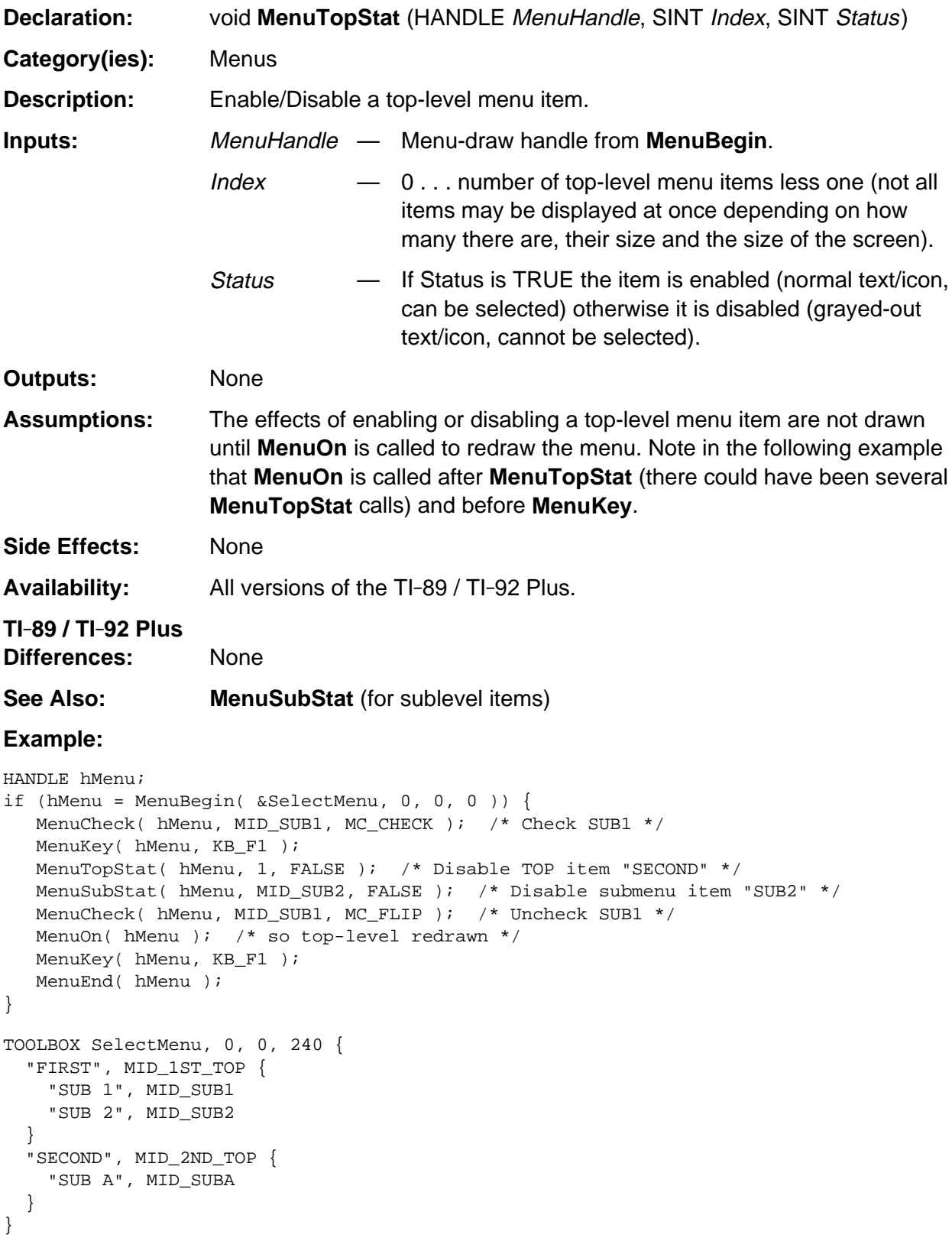

## **PopupAddText**

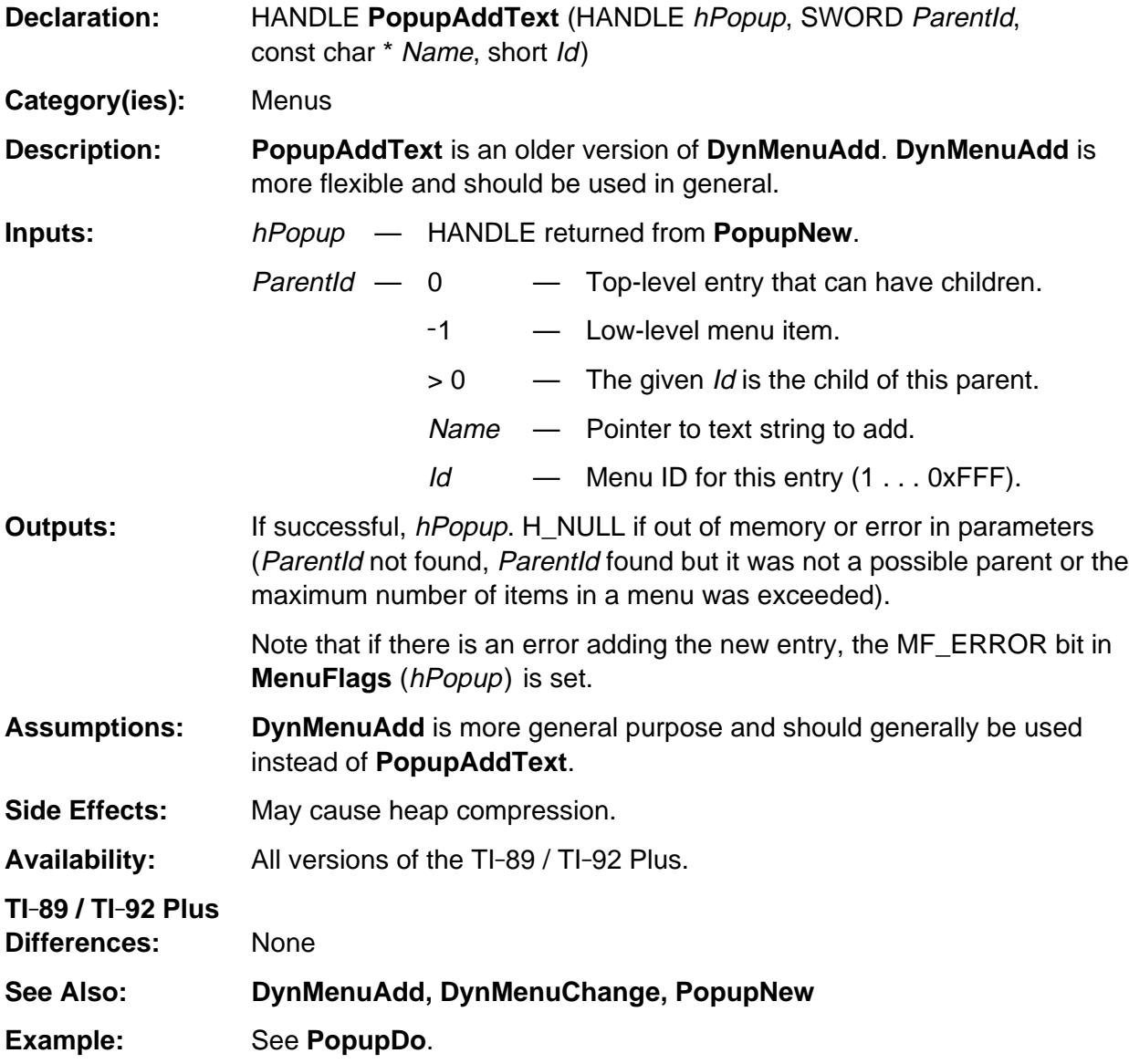

# **PopupBegin**

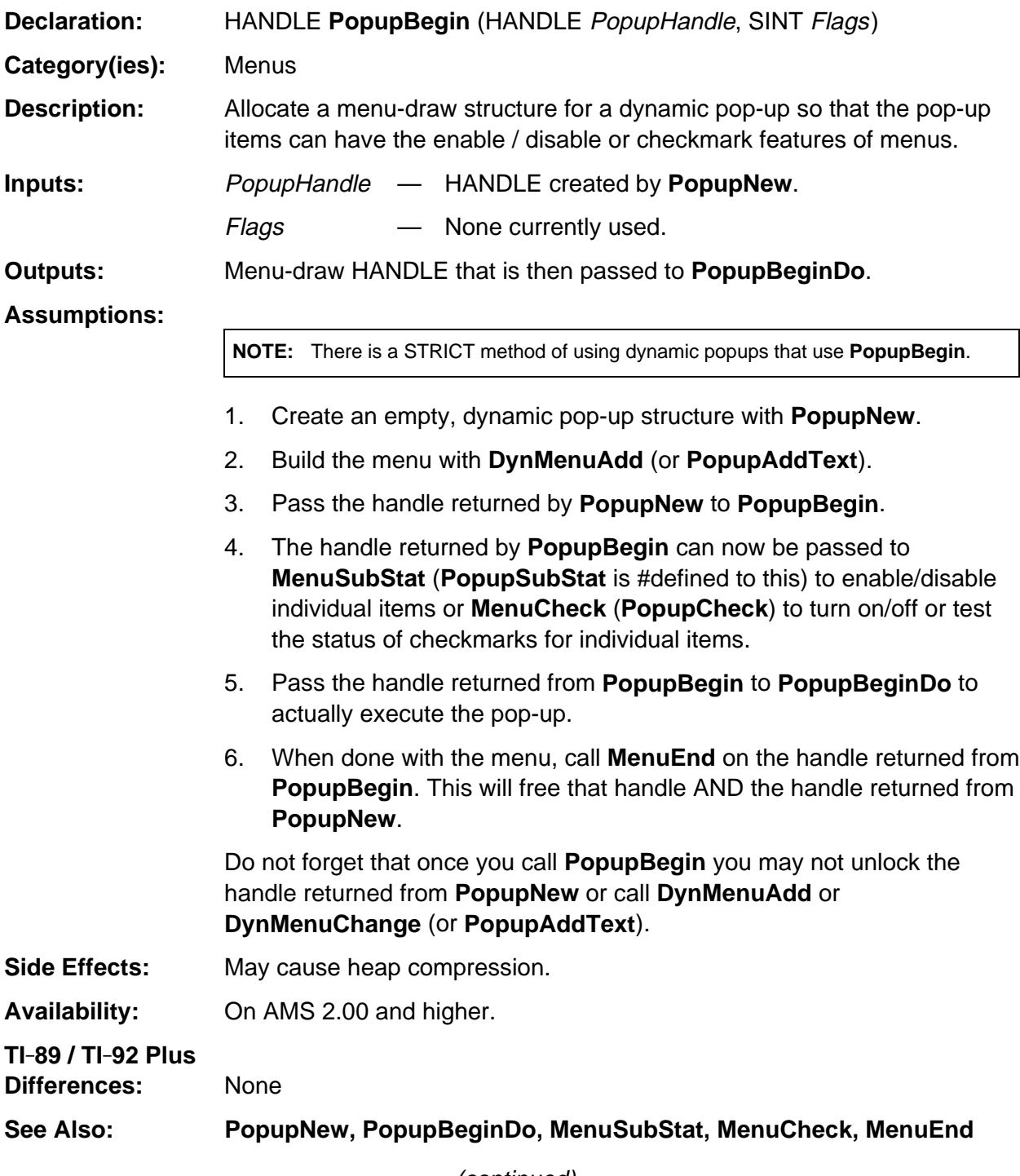

(continued)

### **PopupBegin (continued)**

#### **Example:**

```
WORD v;
HANDLE pnH, pbH;
if (!(pnH = PopupNew( "PopupBegin POPUP", 0 )))
    ER_THROW( ER_MEMORY );
DynMenuAdd( pnH, 0, "NORMAL", 1, DMF_TEXT | DMF_TOP );
DynMenuAdd( pnH, 0, "WILL BE CHECKED", 2, DMF_TEXT | DMF_TOP );
DynMenuAdd( pnH, 0, "WILL BE DISABLED", 3, DMF_TEXT | DMF_TOP );
DynMenuAdd( pnH, 0, "PARENT", 4, DMF_TEXT | DMF_TOP_SUB );
DynMenuAdd( pnH, 4, "CHILD 1 (to be checked)", 5, DMF_TEXT | DMF_CHILD);
DynMenuAdd( pnH, 4, "CHILD 2 (to be disabled)", 6, DMF_TEXT | DMF_CHILD);
DynMenuAdd( pnH, 4, "CHILD 3 (to change)", 7, DMF_TEXT | DMF_CHILD);
if (MenuFlags(pnH) & MF_ERROR) {
   HeapFree( pnH );
   ER_THROW( ER_MEMORY );
}
v = PopupDo( pnH, -1, -1, 0 );
if (!DynMenuChange(pnH, 7, "NEW CHILD 3", DMF_TEXT)) {
   HeapFree( pnH );
   ER_THROW( ER_MEMORY );
}
if (!(pbH = PopupBegin( pnH, 0))) {
   HeapFree( pnH );
   ER_THROW( ER_MEMORY );
}
PopupSubStat( pbH, 3, FALSE ); /* PopupSubStat is same as MenuSubStat */
PopupSubStat( pbH, 6, FALSE );
PopupCheck( pbH, 2, MC_CHECK ); /* PopupCheck is same as MenuCheck */
PopupCheck( pbH, 5, MC_FLIP );
v = PopupBeginDo( pbH, -1, -1, 0);
MenuEnd( pbH ); /* will also free pnH */
```
# **PopupBeginDo**

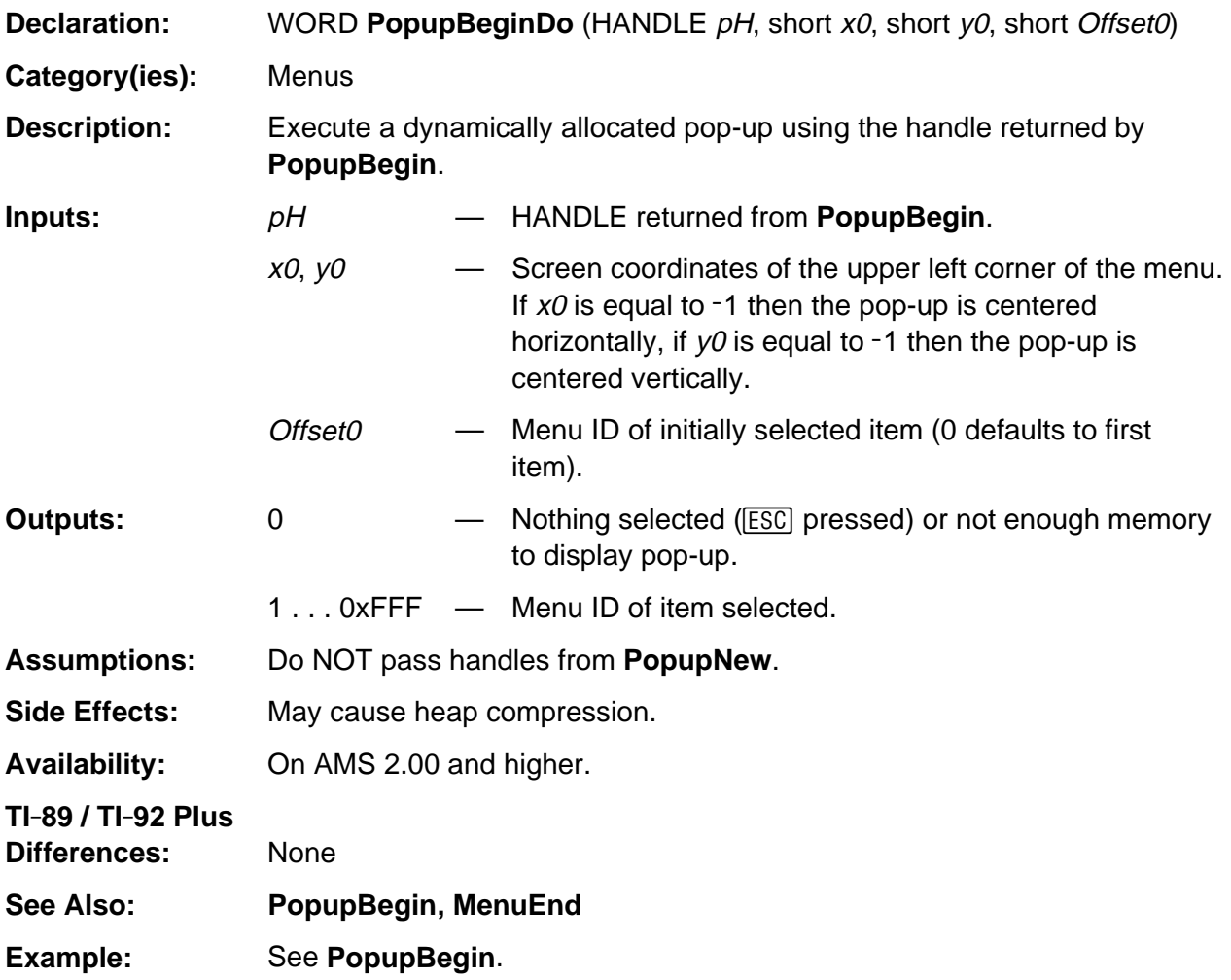

### **PopupClear**

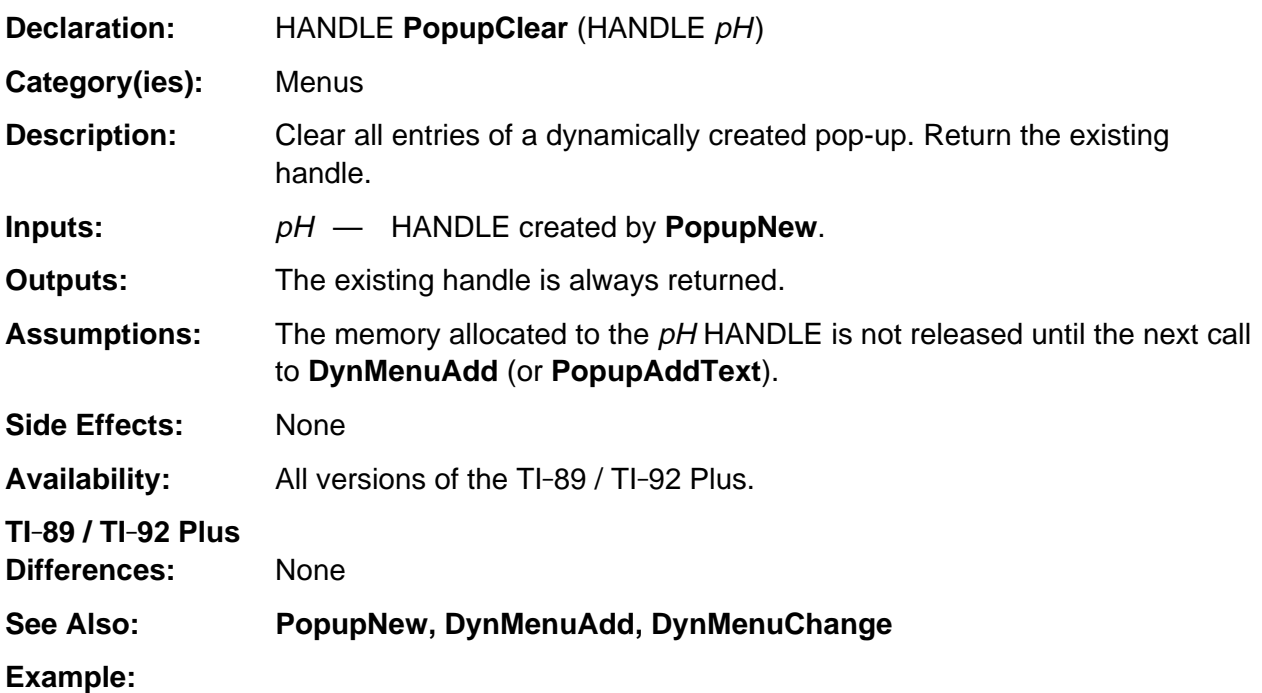

/\* In the VarOpen dialog box, when the user selects a new folder the "drop-down" (pop-up in a dialog box or menu) for the available variables must be repopulated. Since the dialog box code keeps this handle, a new one cannot be created. So the old pop-up is cleared and the new variables are added to it \*/ FolderName = (BYTE \*) PopupText(hOpenFolder, VarOptList[1]); PopupClear( hOpenVar ); /\* empty pop-up, keep same handle \*/ AddSymsToOpenPopup( hOpenVar, StrToTokN( FolderName, TokenizedName ) ); return DB\_REDRAW; /\* changed drop-down, must redraw \*/

## **PopupDo**

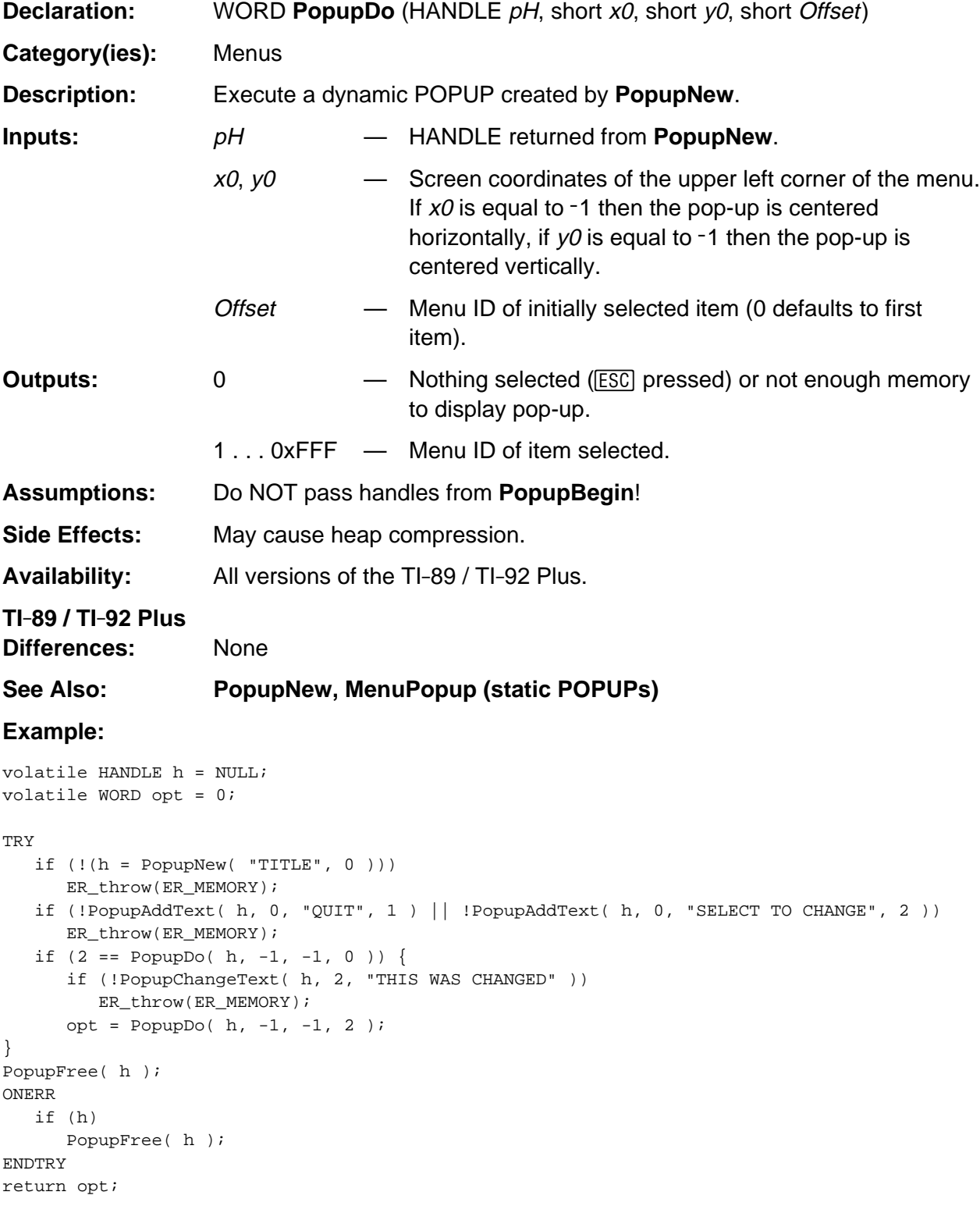

## **PopupNew**

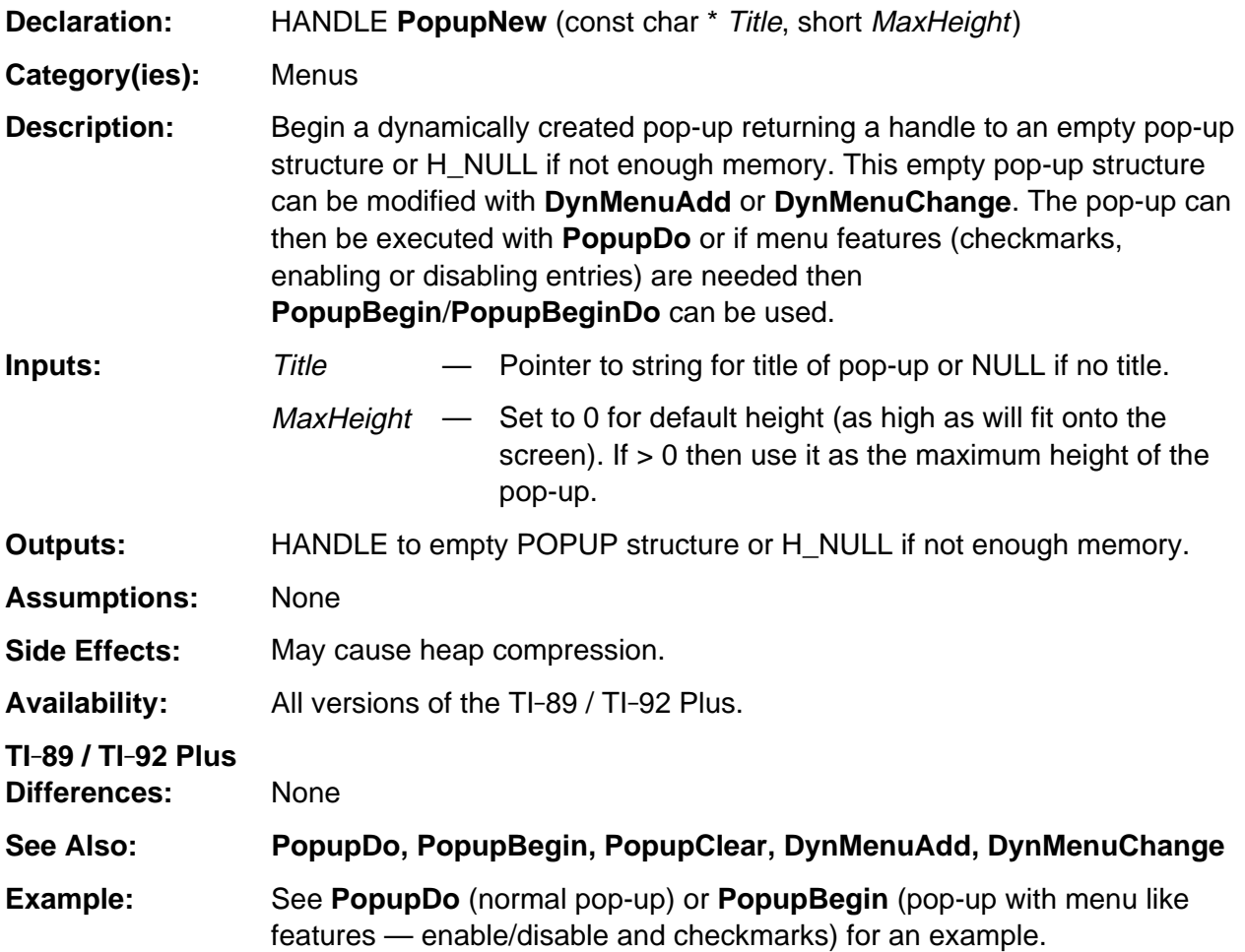

## **PopupText**

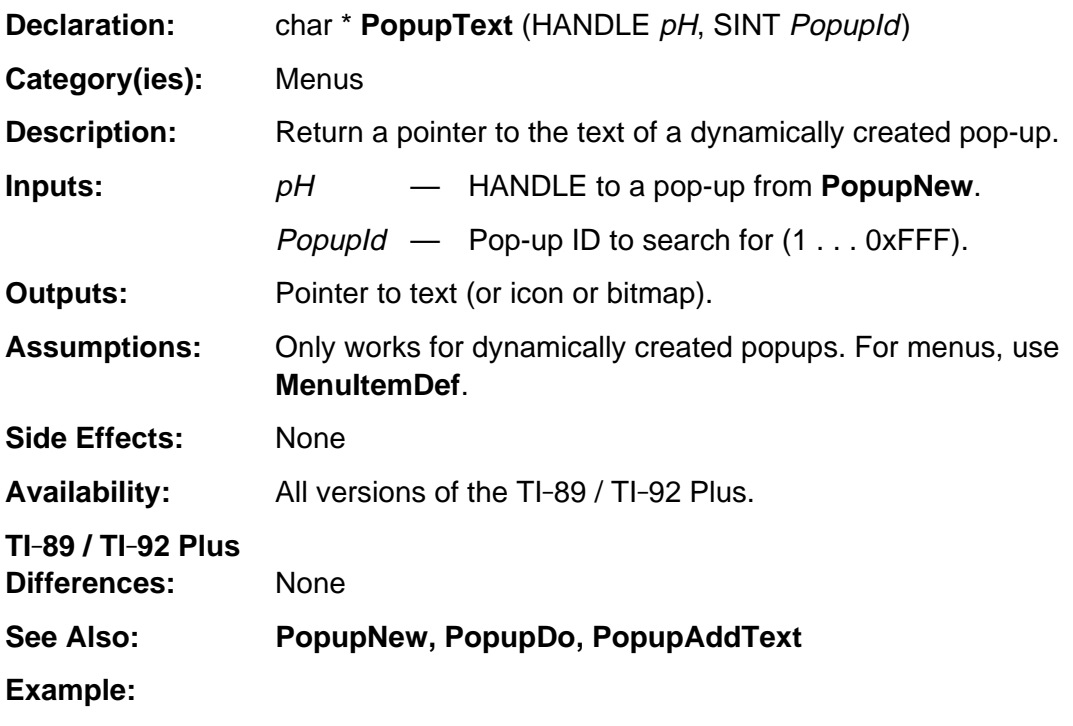

```
/* Assume hFolderPopup is the handle of a dynamically created pop-up,
   buf is a character buffer, opt is a SINT.
*/
if (opt = PopupDo(hFolderPopup,0,0,0)) {
   sprintf( buf, "You selected %s", PopupText( hFolderPopup, opt ));
   Disp( buf );
}
```
# **QMenuTopSelect**

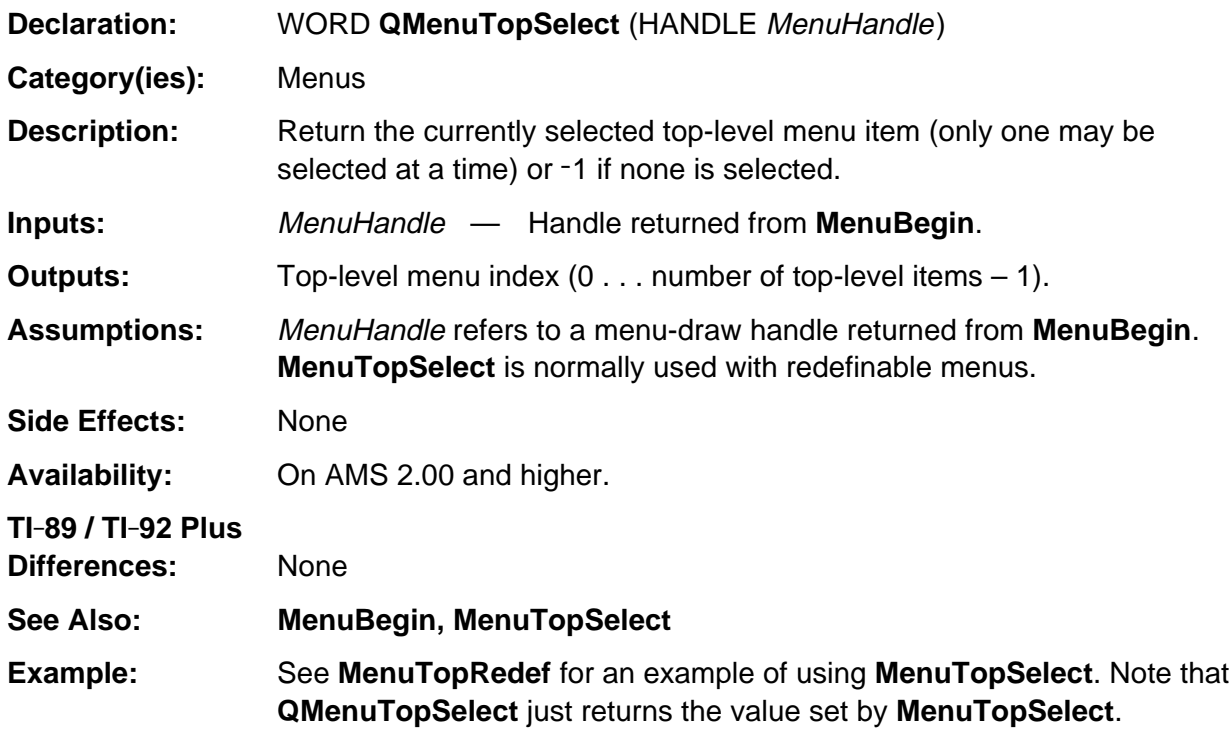

## **Appendix A: System Routines — Mode Screen Settings**

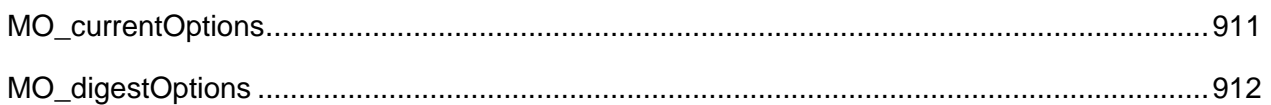

### <span id="page-952-0"></span>**MO\_currentOptions**

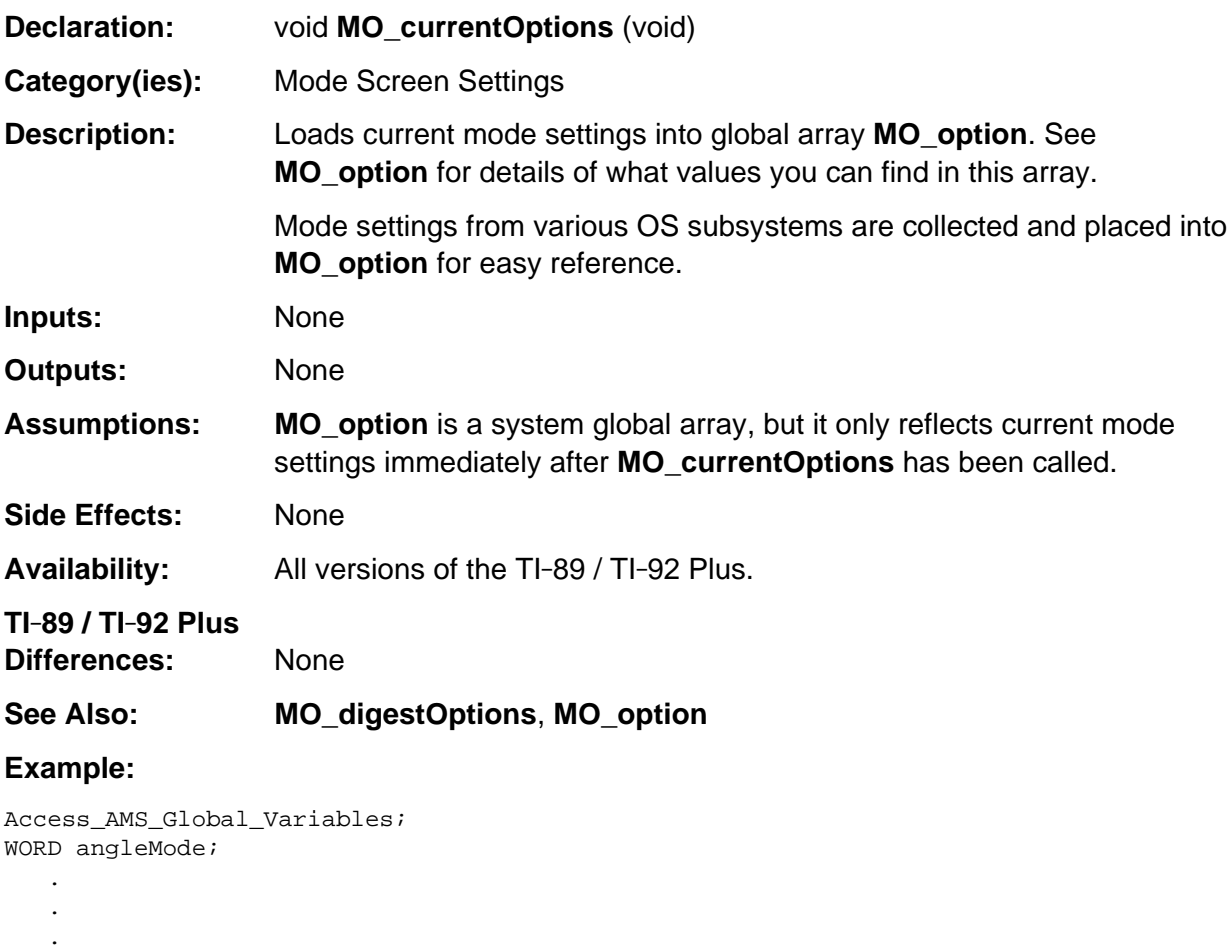

```
MO_currentOptions();
angleMode = MO\_option[MO\_OPT\_ANGLE]; /* Get current angle mode setting */
```
## <span id="page-953-0"></span>**MO\_digestOptions**

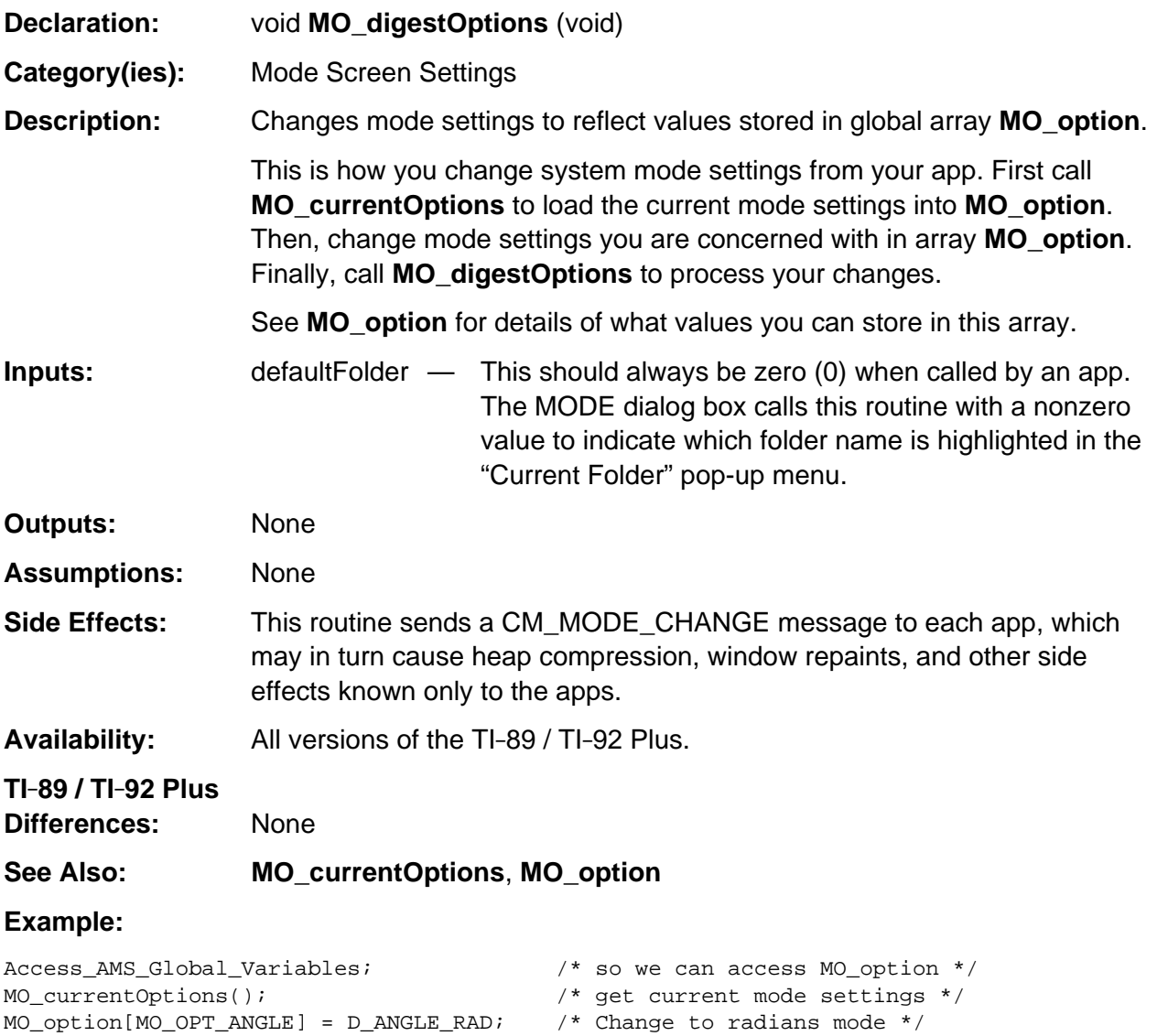

MO\_digestOptions(0);

# **Appendix A: System Routines - Operating System**

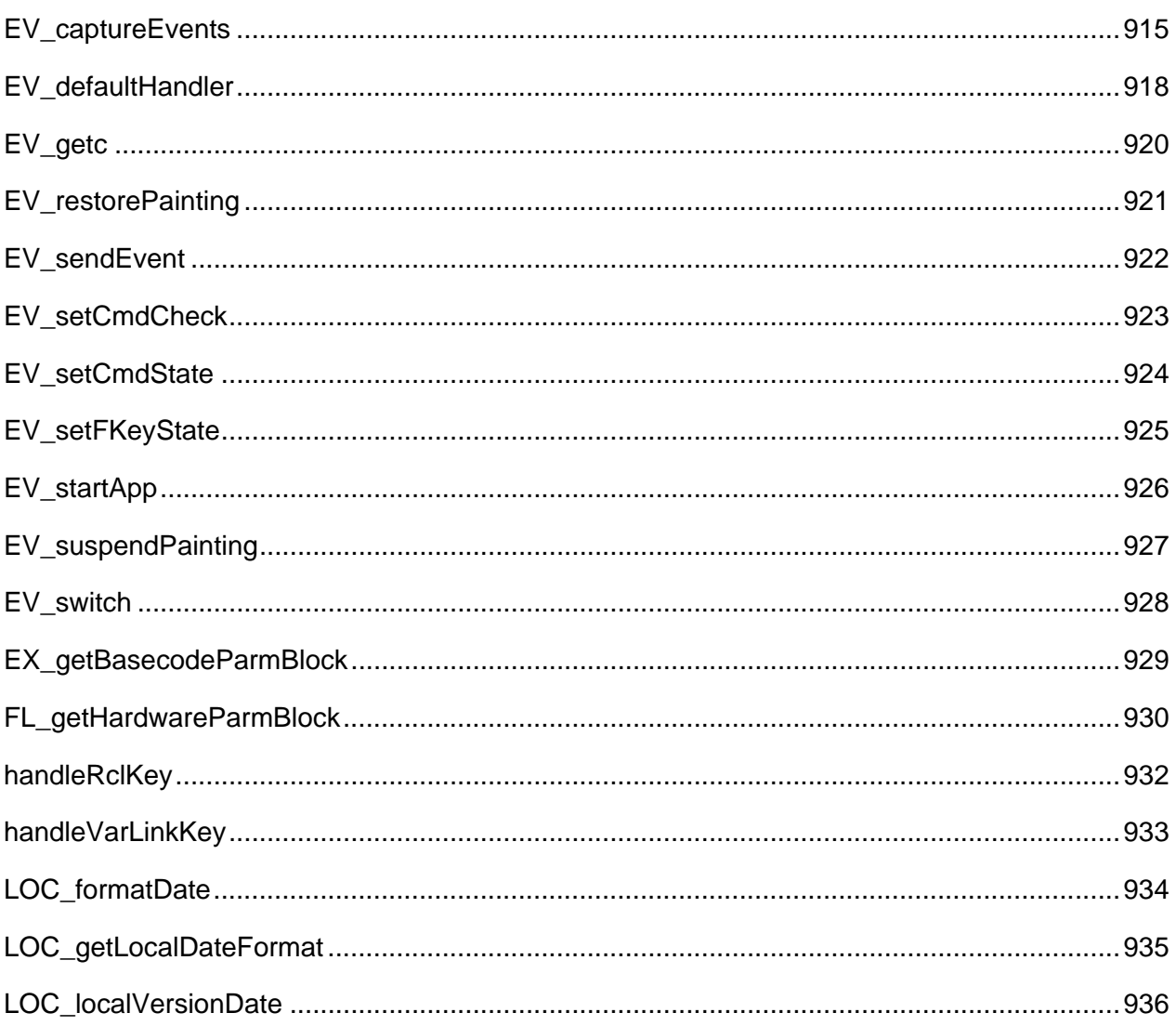

### **See Also:**

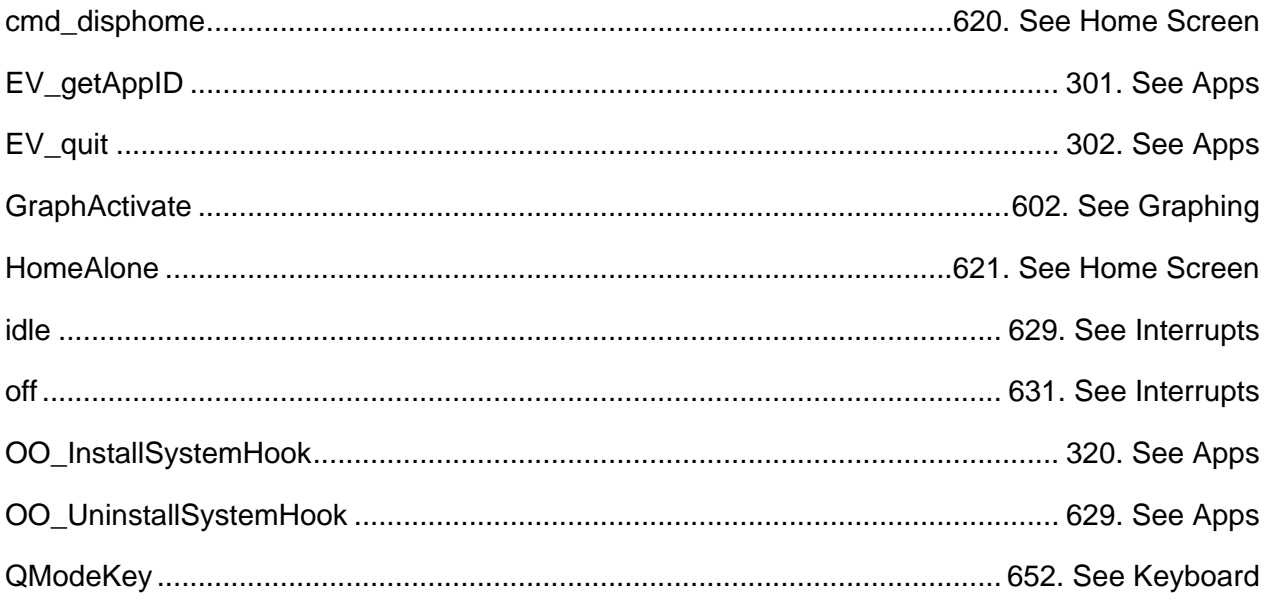

## <span id="page-956-0"></span>**EV\_captureEvents**

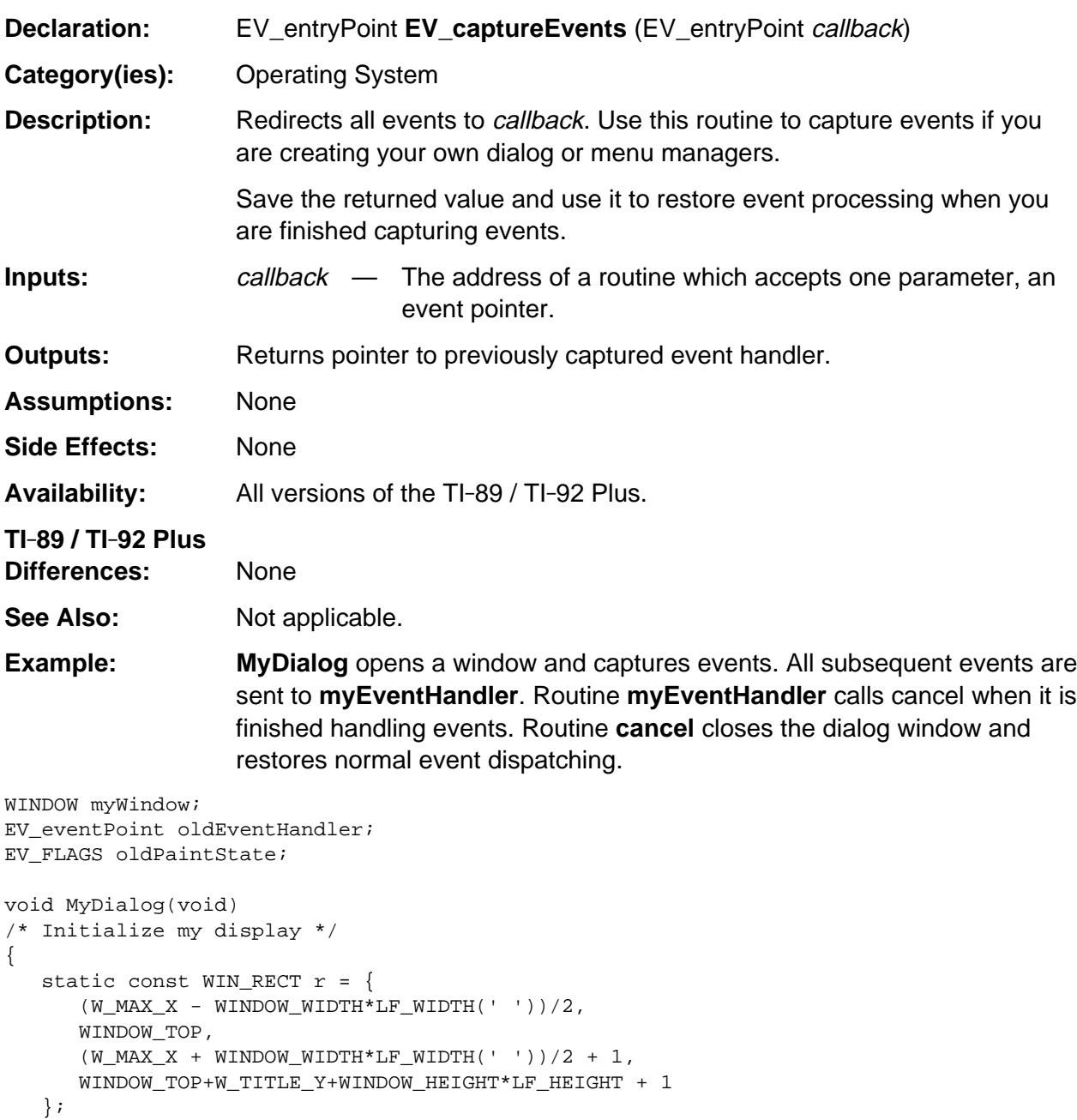

(continued)

oldPaintState = EV\_suspendPainting();

#### **EV\_captureEvents (continued)**

```
 /* Display my window */
    if (! WinOpen(&myWindow, &r, WF_SAVE_SCR|WF_ROUNDEDBORDER|WF_TITLE|WF_TTY,
          "MY WINDOW"))
    {
       EV_restorePainting(oldPaintState);
       return;
    }
   WinActivate(&myWindow);
   WinBeginPaint(&myWindow);
   WinAttr(&myWindow, A_REPLACE);
  myWindow.Flags &= \simWF_DIRTY; / \neq I will repaint this window myself \neq/
   myWindow.TaskId = AP_NONE; /* no task owns this window */
   paint();
    /* Install event handler */
    oldEventHandler = EV_captureEvents(myEventHandler);
}
static void myEventHandler(PEvent e)
{
    if (e->command == CM_KEY_PRESS)
    {
       switch (e->info.keyInfo.keyCode)
       {
          case KB_ENTER:
          case KB_ESC:
            cancel(); /* cancel dialog */
            break;
          case KB_SWITCH:
          case KB_VARLINK:
          case KB_CHAR:
          case KB_MATH:
          case KB_MODE:
          case KB_MENU:
          case KB_MEM:
          case KB_QUIT:
          case KB_HOME:
          case KB_YEQ:
          case KB_RANGE:
          case KB_GRAPH:
          case KB_TBLSET:
          case KB_TABLE:
          case KB_OFF:
            cancel(); /* cancel dialog */
            EV_defaultHandler(e); \qquad /* allow default handling */
             break;
```
(continued)

### **EV\_captureEvents (continued)**

```
 case KB_ON+KB_OPTION:
            EV_defaultHandler(e); \qquad /* allow default handling */
            break;
       }
    }
}
static void cancel(void)
{
    WinEndPaint(&myWindow);
   WinClose(&myWindow); /* close my window */
    EV_captureEvents(oldEventHandler); /* re-establish previous event handler */
    EV_restorePainting(oldPaintState);
}
```
### <span id="page-959-0"></span>**EV\_defaultHandler**

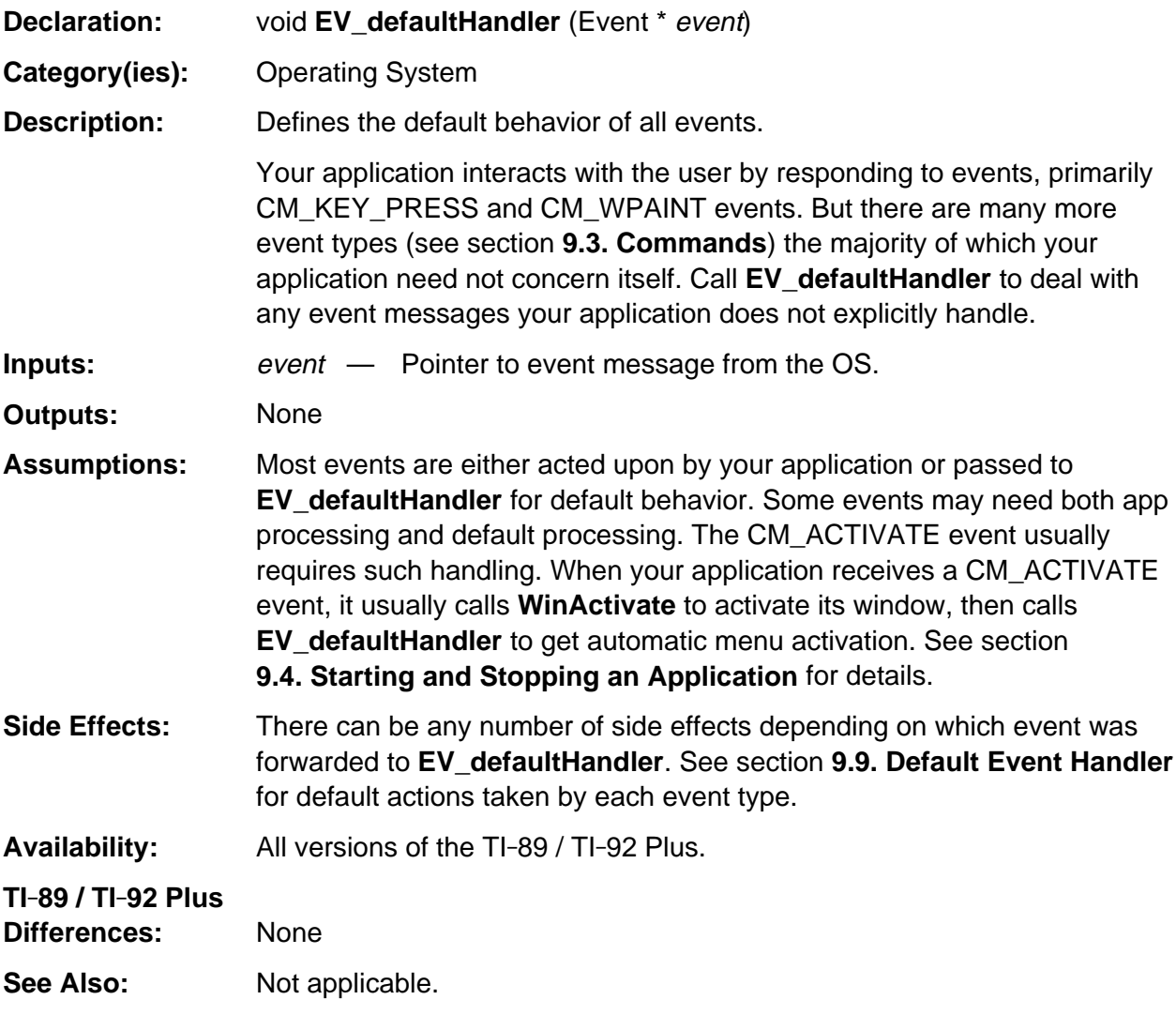

(continued)

### **EV\_defaultHandler (continued)**

#### **Example:**

```
AP_myApp(Event *event)
{
   switch (event->command)
   {
   case CM_START:
     . /* start application */
 .
 .
      break;
   case CM_KEY_PRESS:
      . /* a key was pressed */
 .
 .
      break;
   case CM_WPAINT:
      . /* repaint window */
 .
 .
      break;
   default:
      EV_defaultHandler(event);
      break;
    }
}
```
## <span id="page-961-0"></span>**EV\_getc**

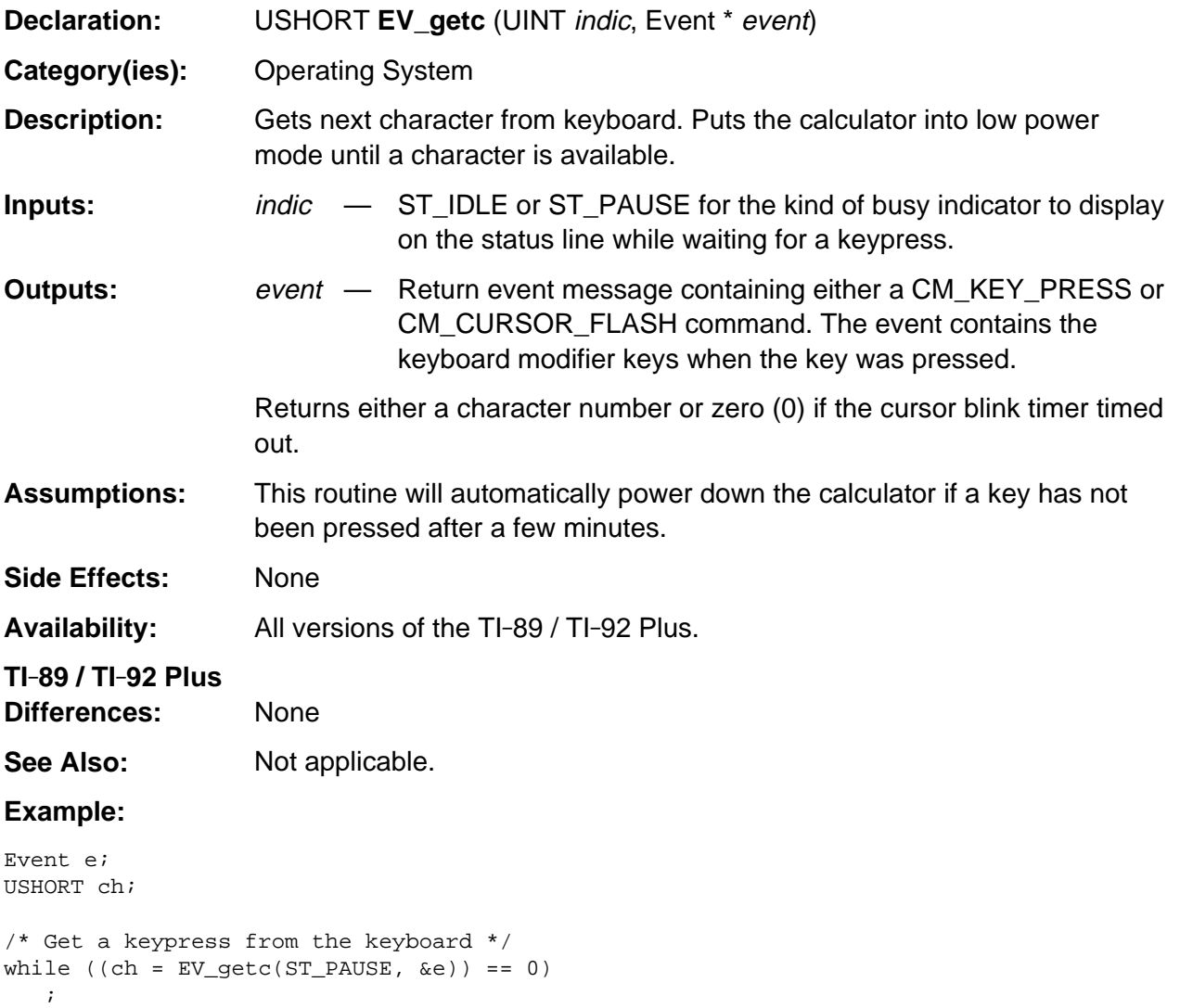

## <span id="page-962-0"></span>**EV\_restorePainting**

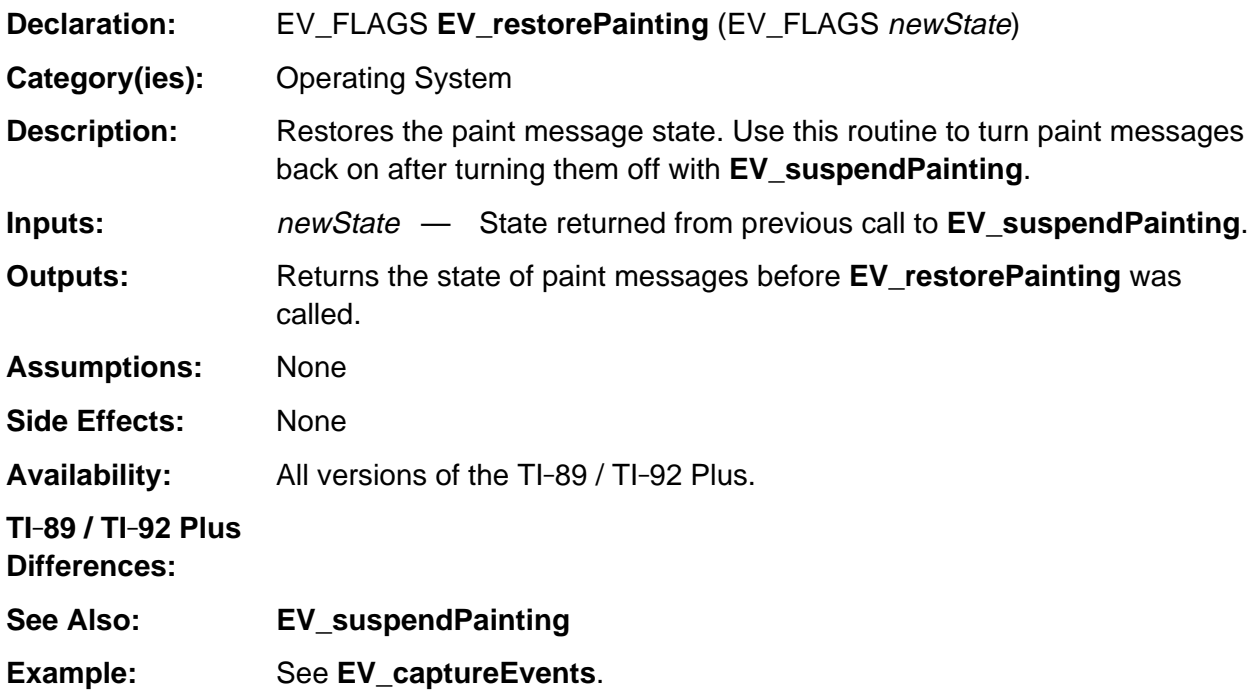

### <span id="page-963-0"></span>**EV\_sendEvent**

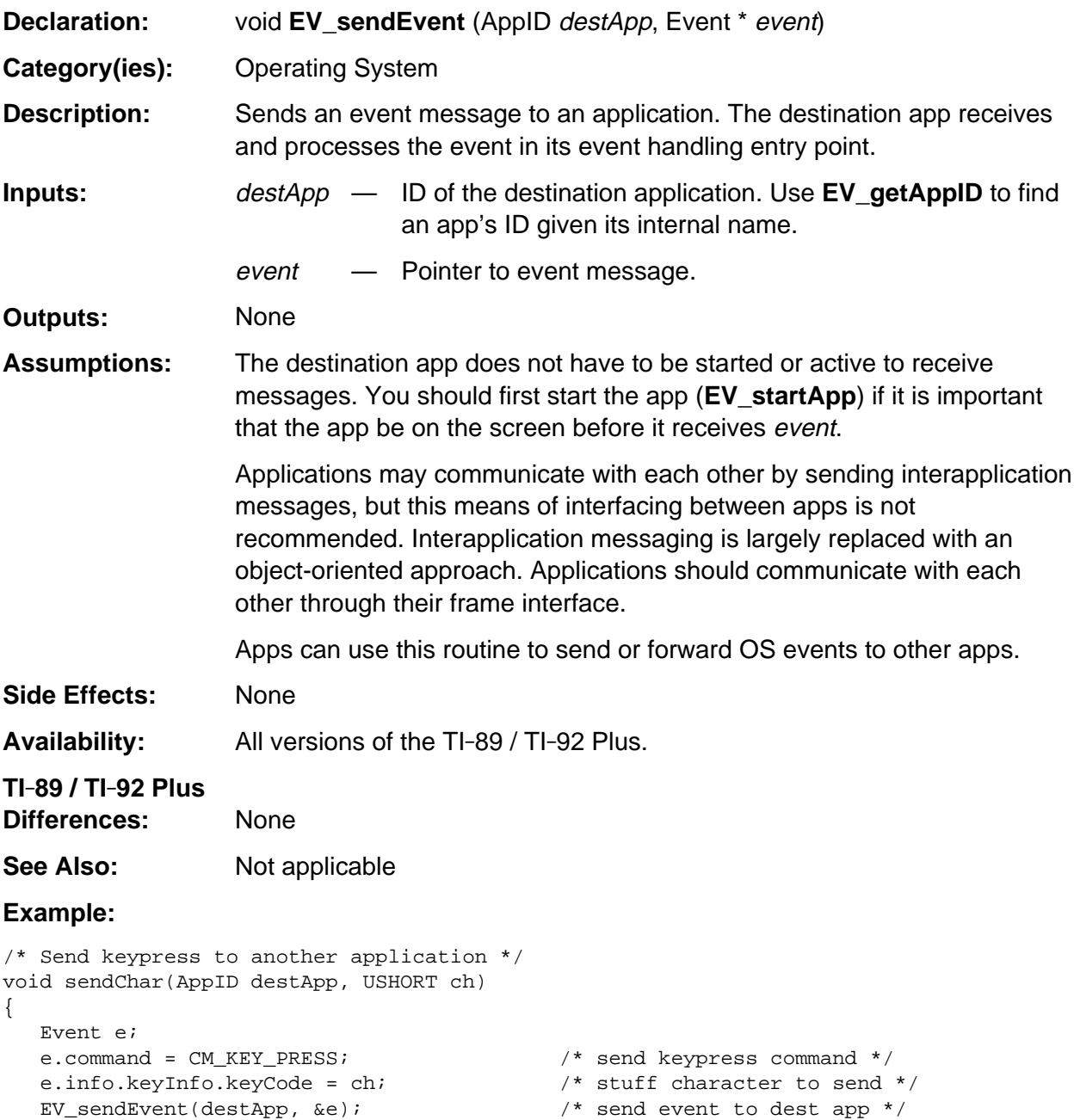

# <span id="page-964-0"></span>**EV\_setCmdCheck**

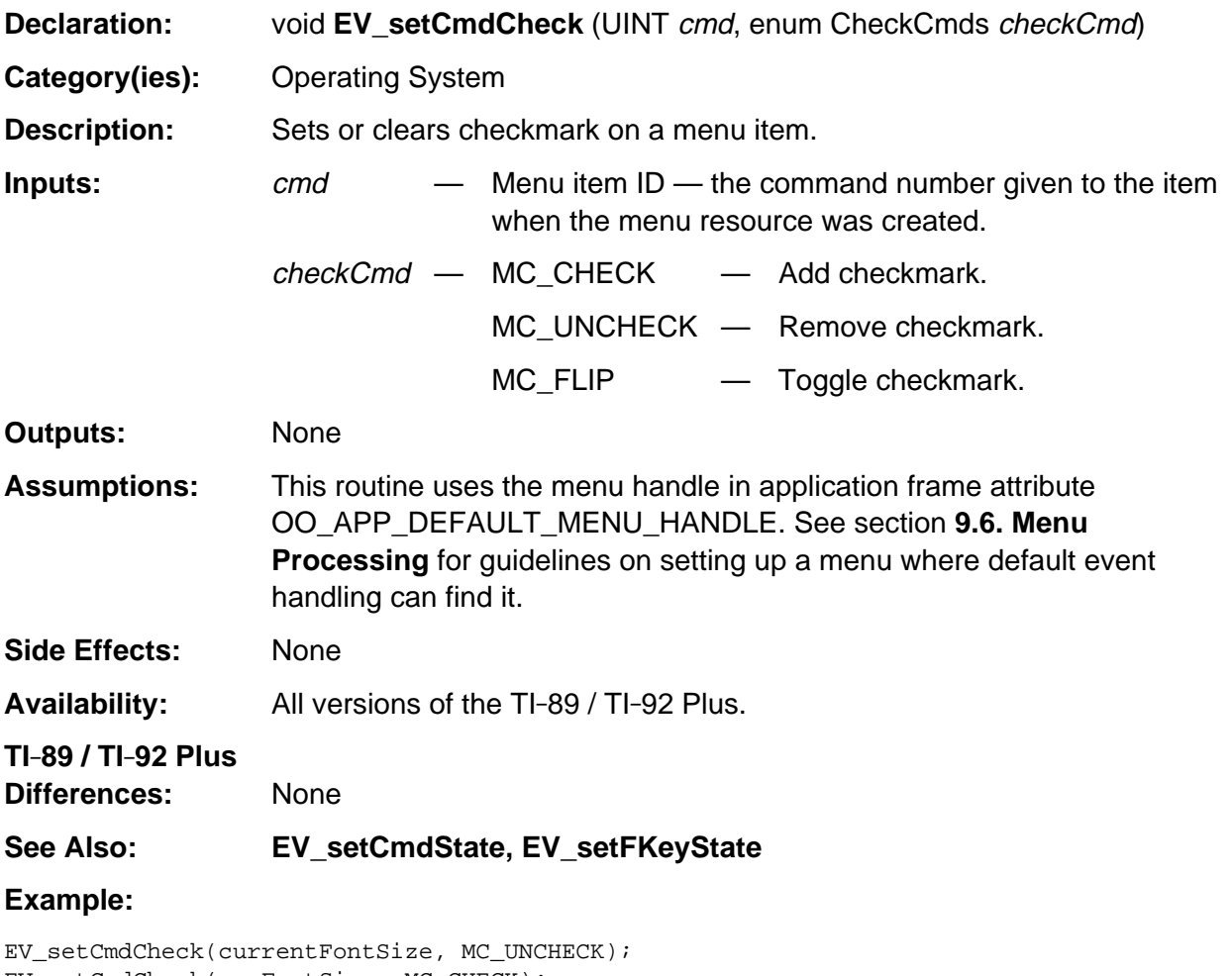

EV\_setCmdCheck(newFontSize, MC\_CHECK); currentFontSize = newFontSize;

## <span id="page-965-0"></span>**EV\_setCmdState**

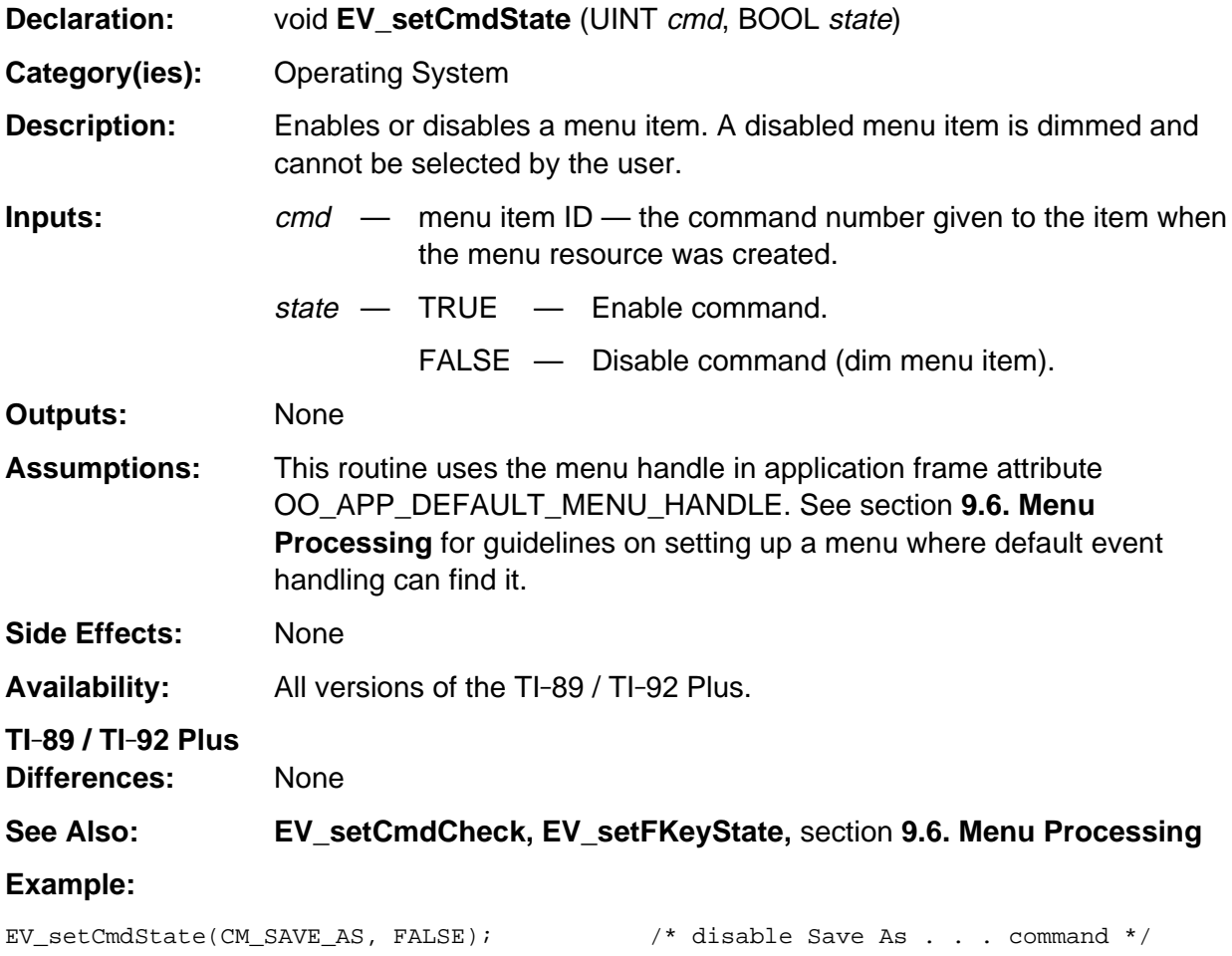

## <span id="page-966-0"></span>**EV\_setFKeyState**

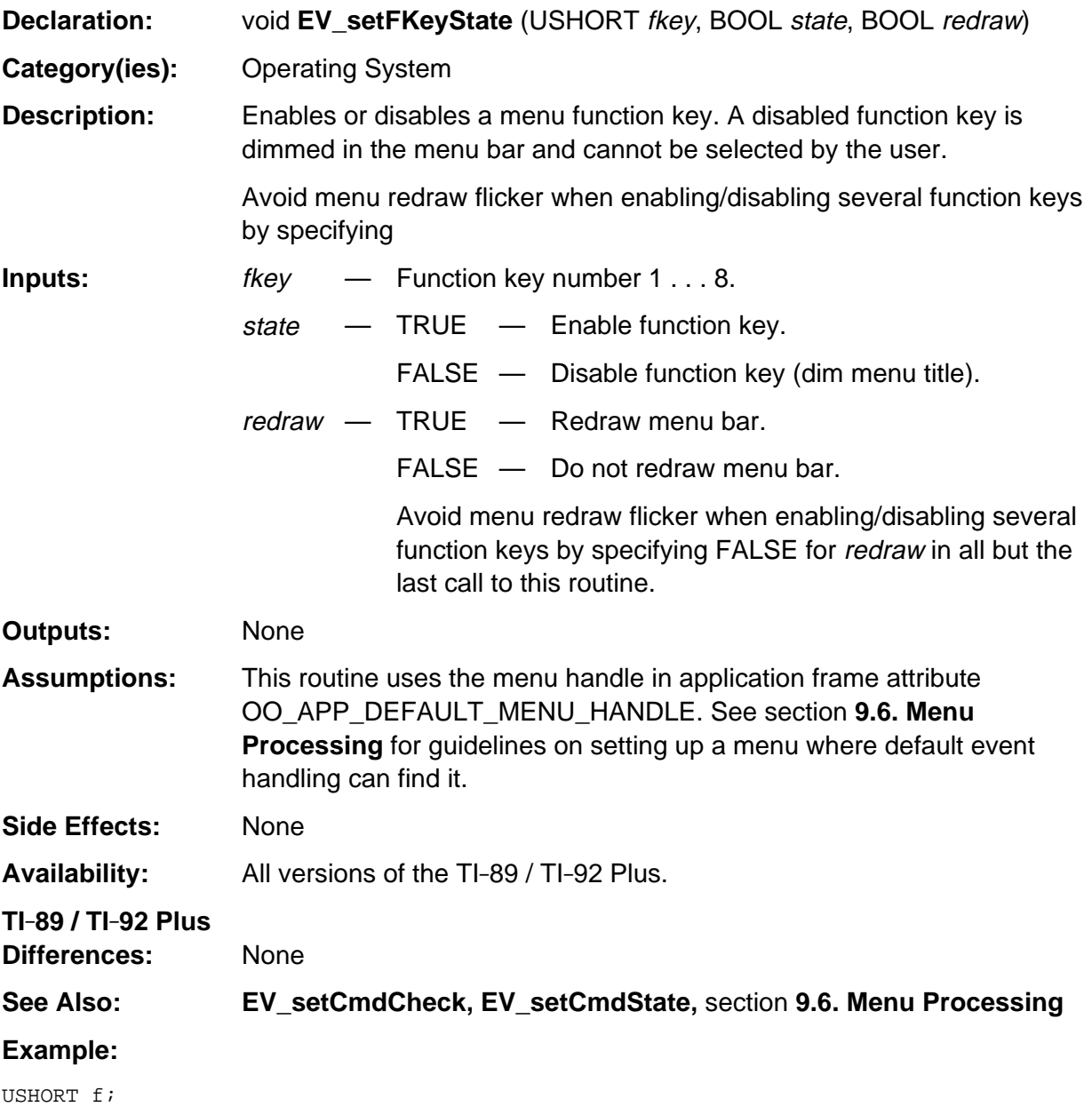

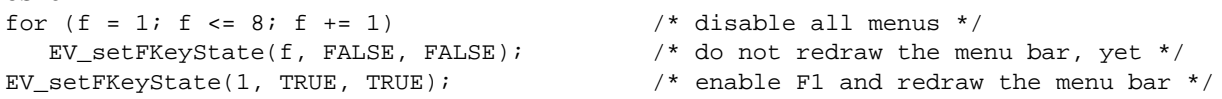

## <span id="page-967-0"></span>**EV\_startApp**

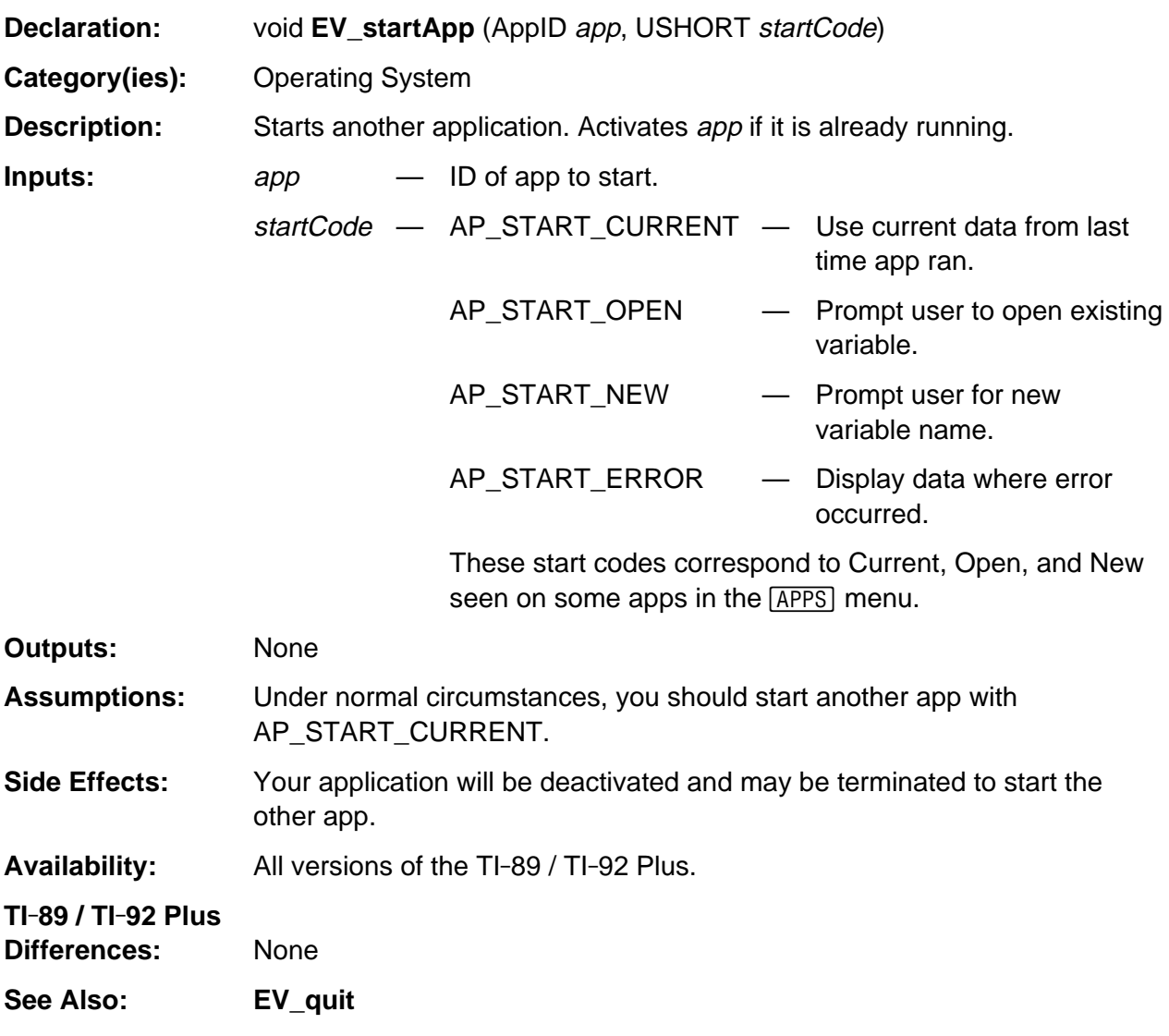

#### **Example:**

EV\_startApp(otherApp, AP\_START\_CURRENT);

## <span id="page-968-0"></span>**EV\_suspendPainting**

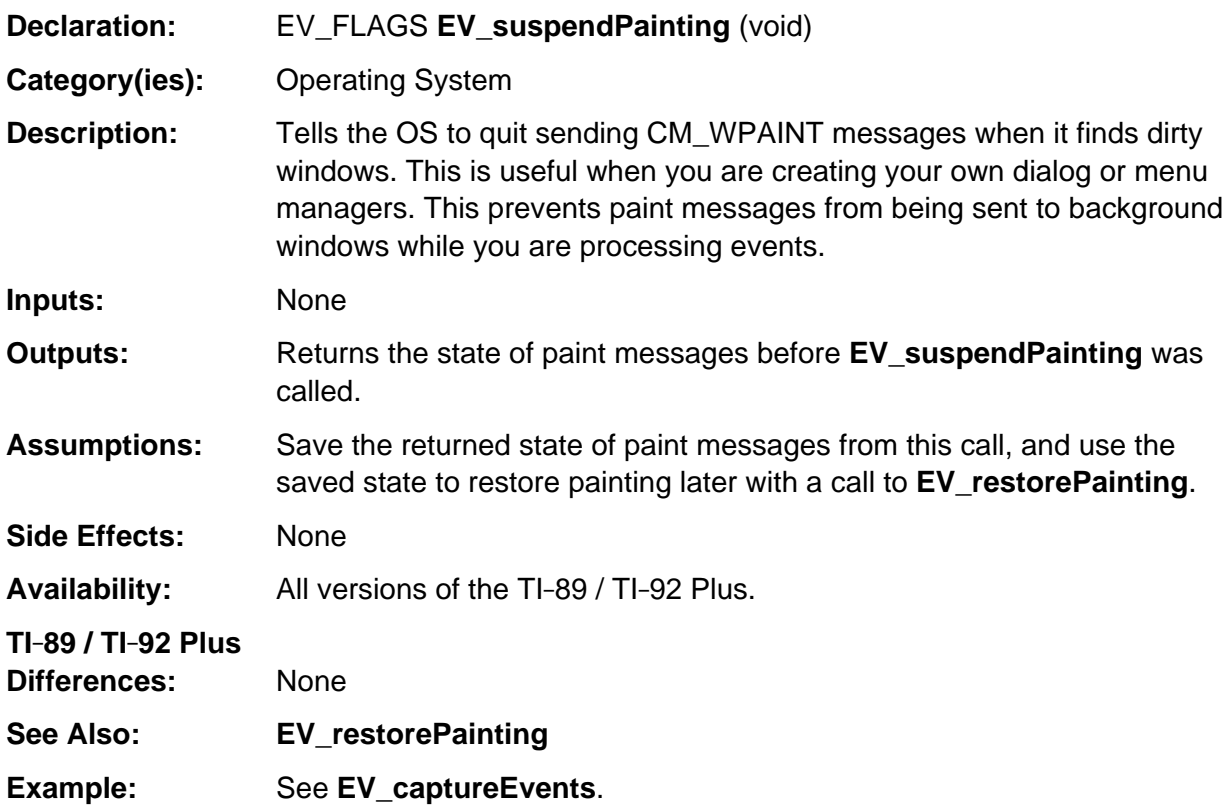

### <span id="page-969-0"></span>**EV\_switch**

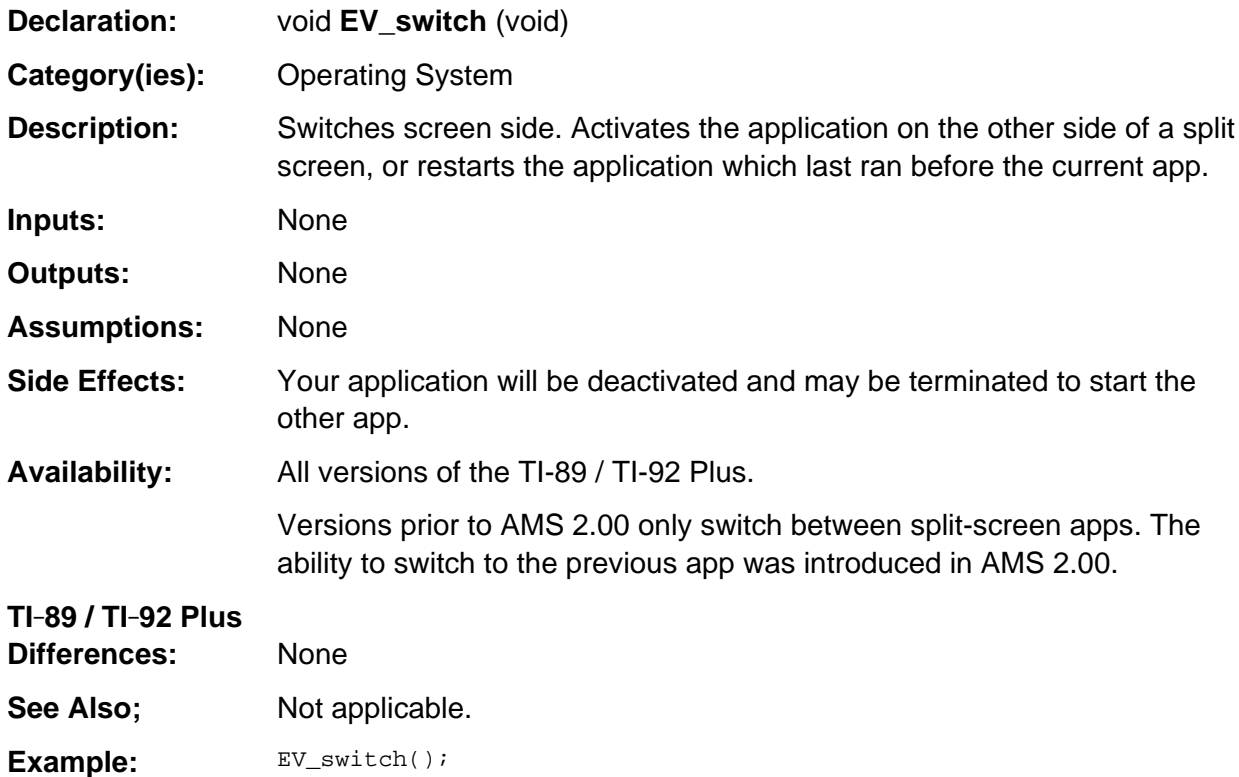

## <span id="page-970-0"></span>**EX\_getBasecodeParmBlock**

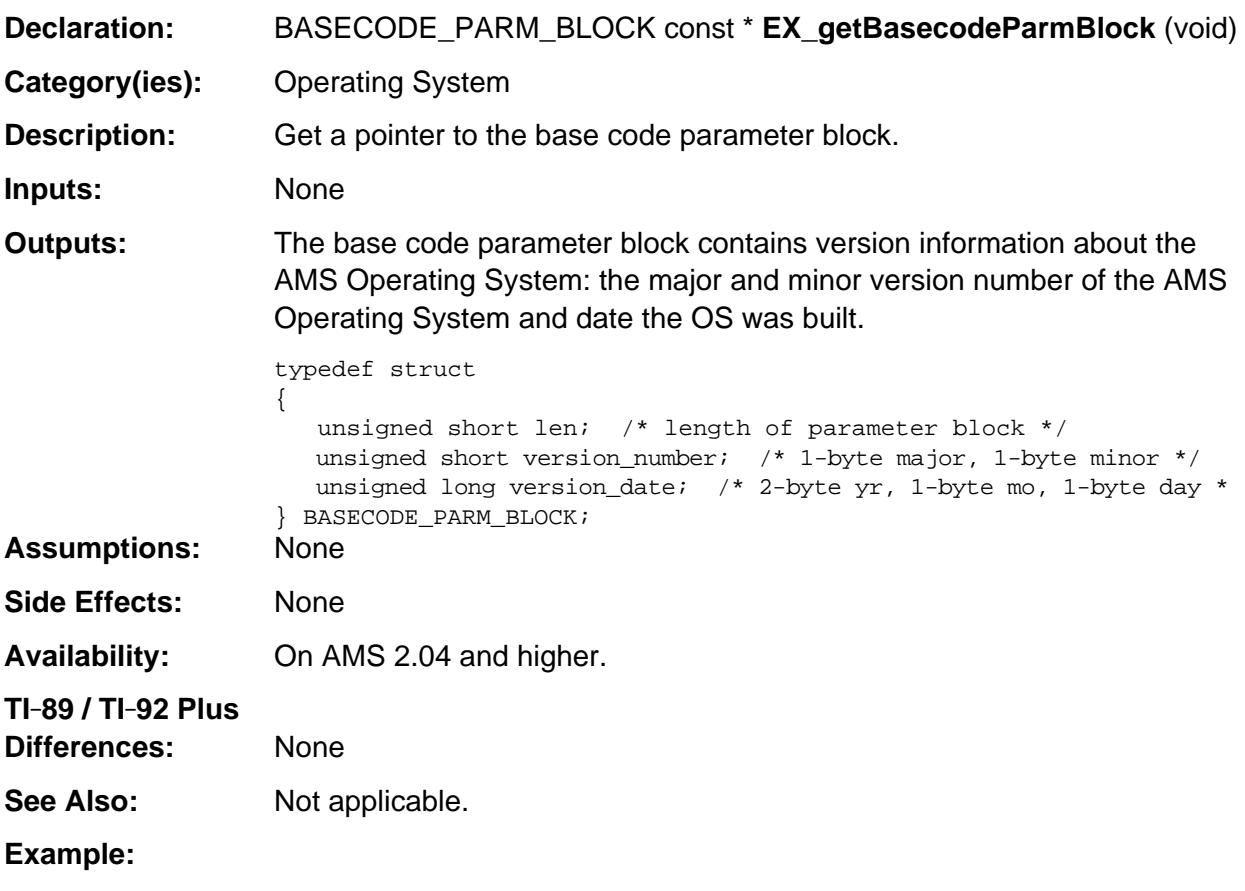

BASECODE\_PARM\_BLOCK const \*bpb = EX\_getBasecodeParmBlock();

## <span id="page-971-0"></span>**FL\_getHardwareParmBlock**

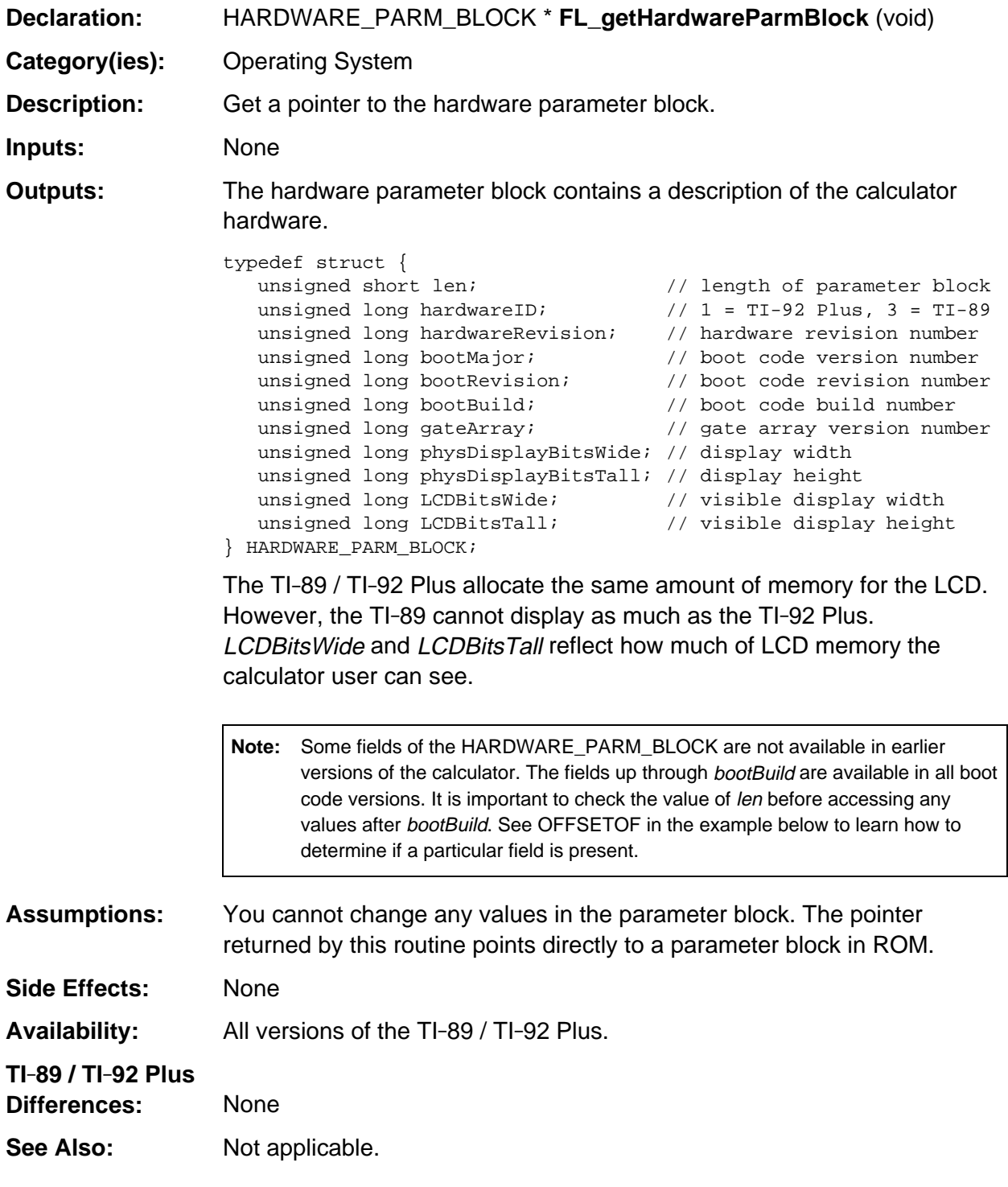

(continued)
### **FL\_getHardwareParmBlock (continued)**

#### **Example:**

```
HARDWARE_PARM_BLOCK *hpb = FL_getHardwareParmBlock();
 .
 .
 .
/* Is LCDBitsTall field available in Hardware Parameter Block? */
if (hpb->len >= OFFSETOF(HARDWARE_PARM_BLOCK, LCDBitsTall))
{
    /* Yes, use hpb values */
   LCDHeight = hpb->LCDBitsTall;
   LCDWidth = hpb->LCDBitsWide;
}
else /* No, assume the smallest display */
{
   LCDHeight = 100;LCDWidth = 160;}
```
# **handleRclKey**

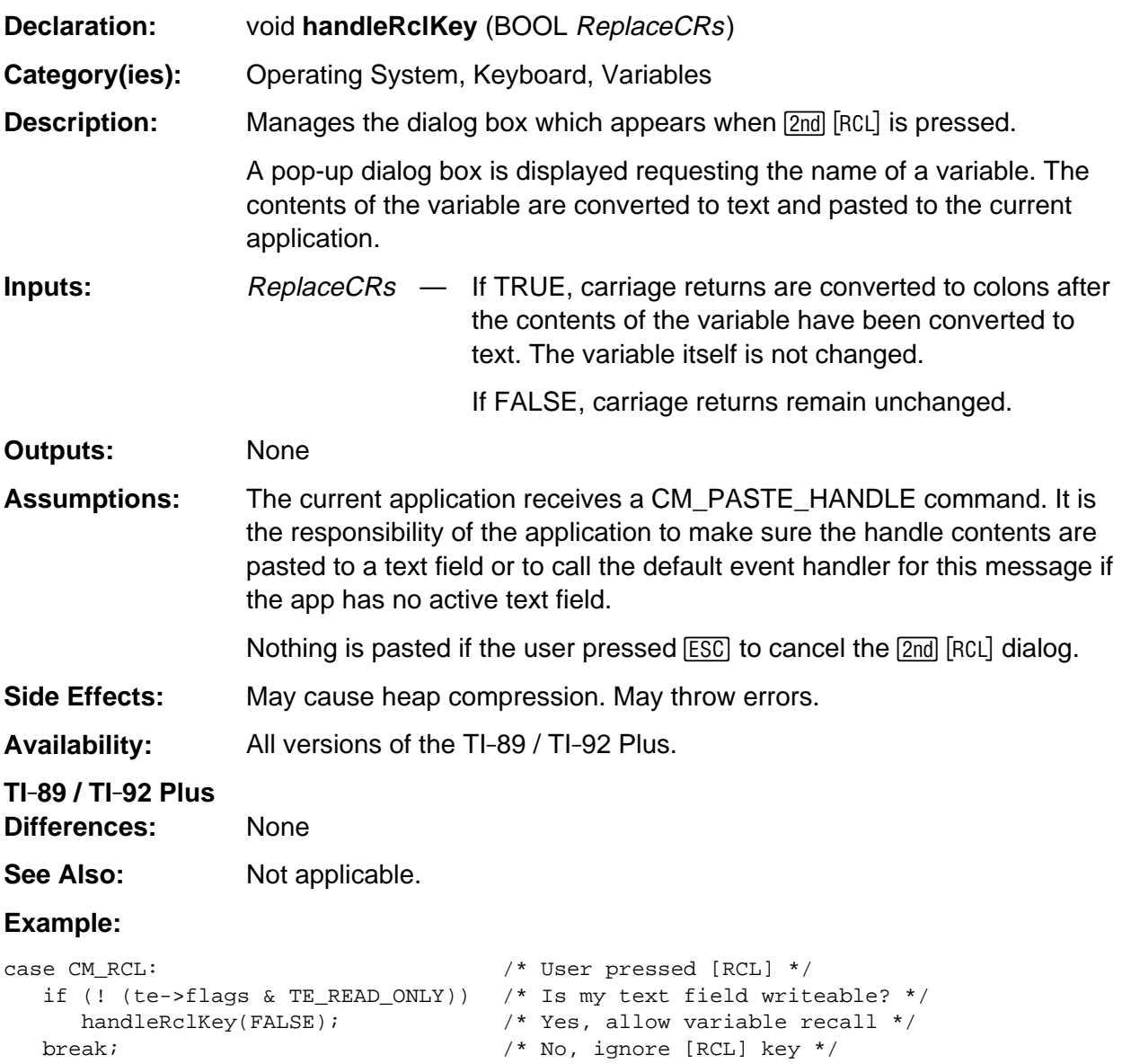

# **handleVarLinkKey**

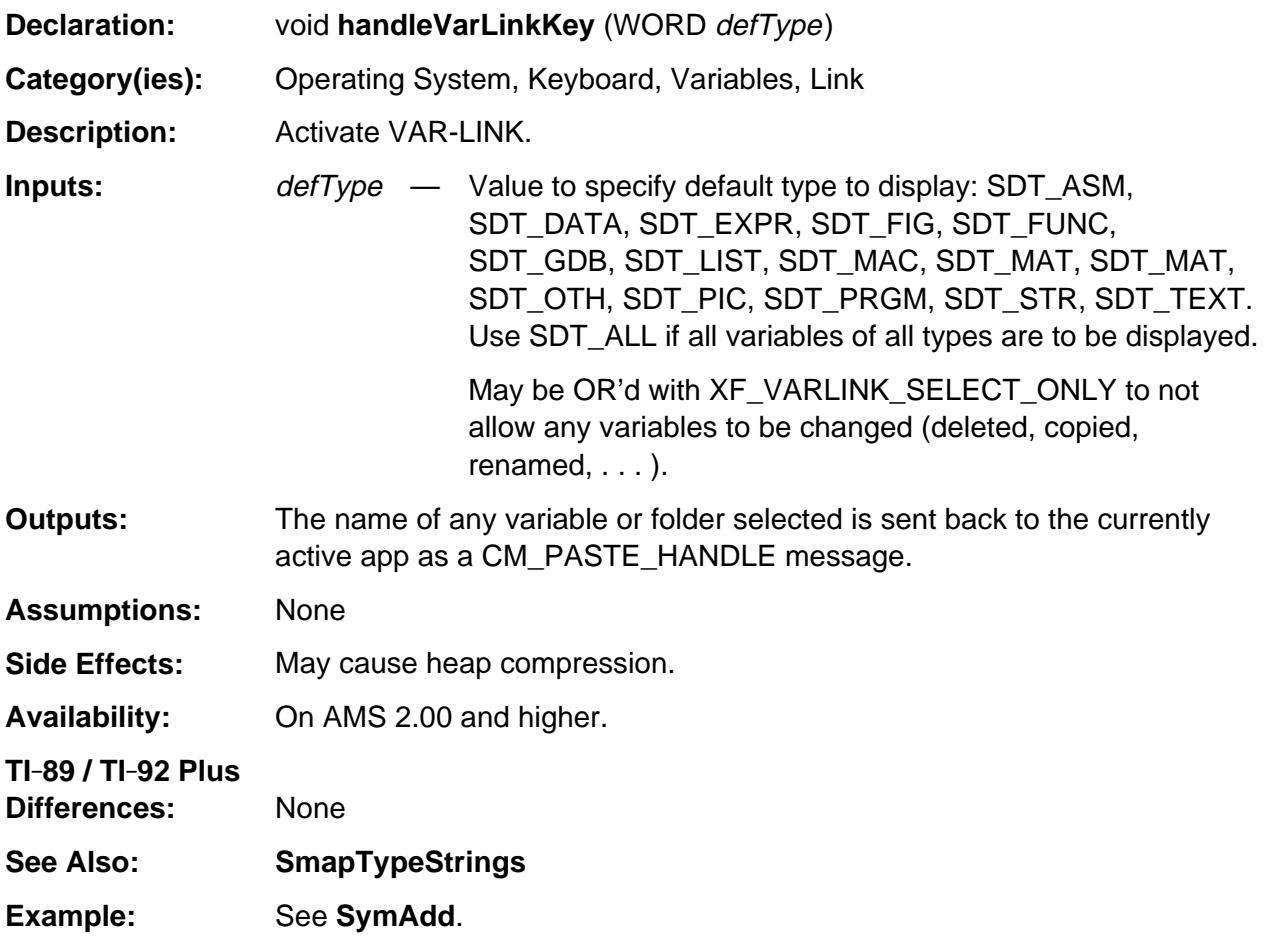

# **LOC\_formatDate**

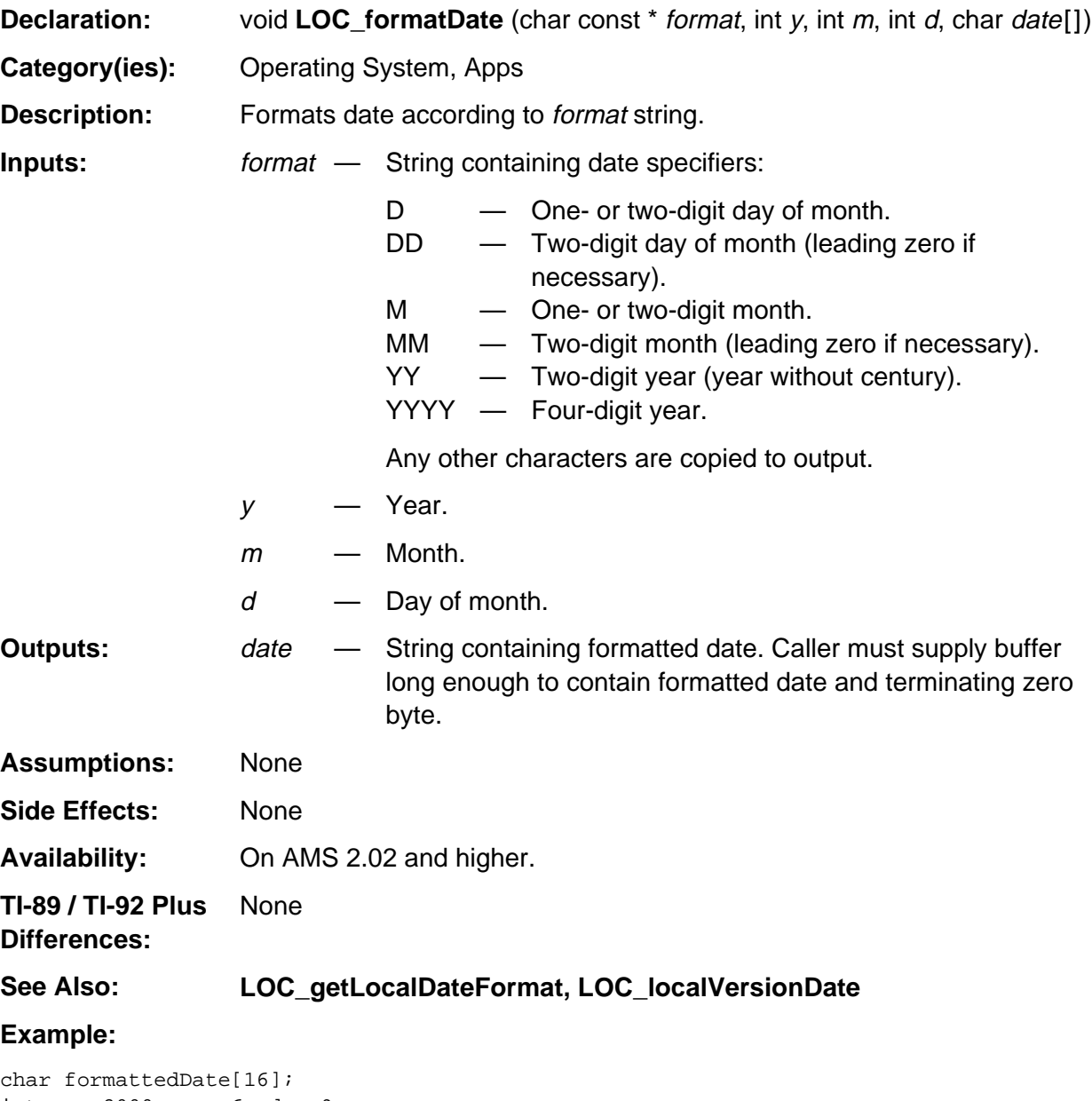

```
int y = 2000, m = 6, d = 9;
LOC_formatDate("M/D/YYYY", y, m, d, formattedDate); /* 6/9/2000 */
LOC_formatDate("YYYY.MM.DD", y, m, d, formattedDate); /* 2000.06.09 */
LOC_formatDate("D-M-YY", y, m, d, formattedDate); /* 9-6-00 */
LOC_formatDate("MM/YYYY", y, m, d, formattedDate); /* 06/2000 */
```
# **LOC\_getLocalDateFormat**

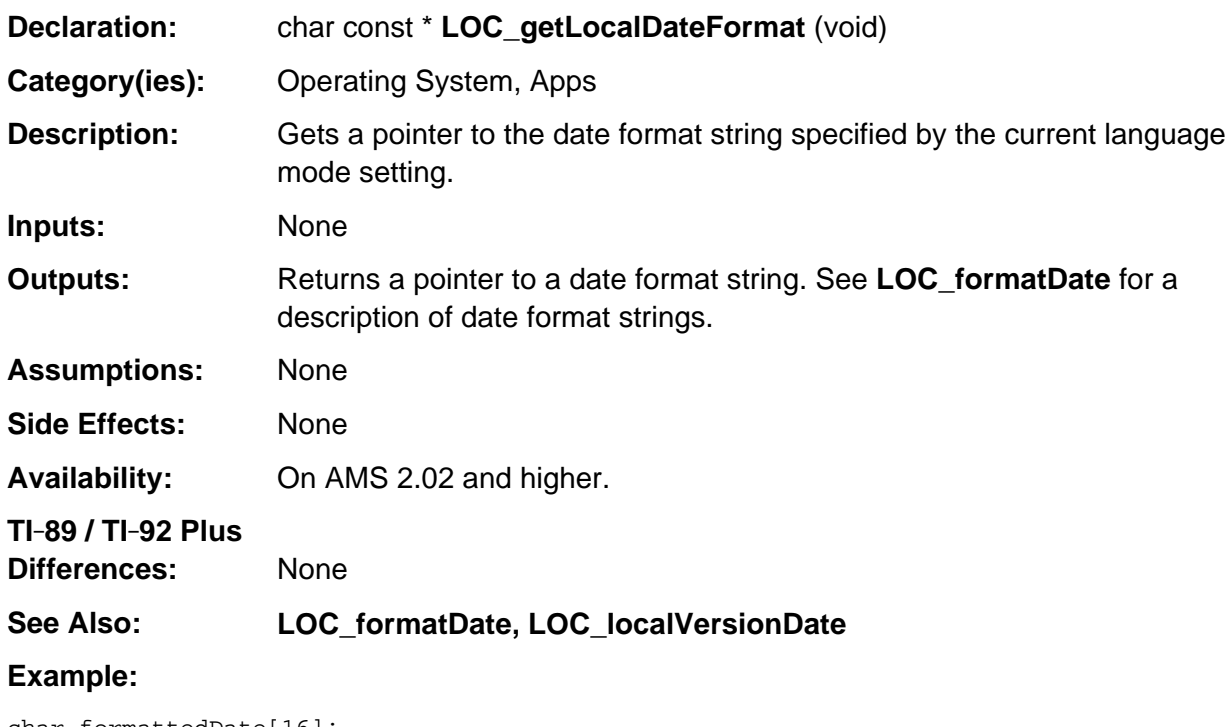

```
char formattedDate[16];
int y = 2000, m = 6, d = 9;
/* Format date according to local language */
LOC_formatDate(LOC_getLocalDateFormat(), y, m, d, formattedDate);
```
# **LOC\_localVersionDate**

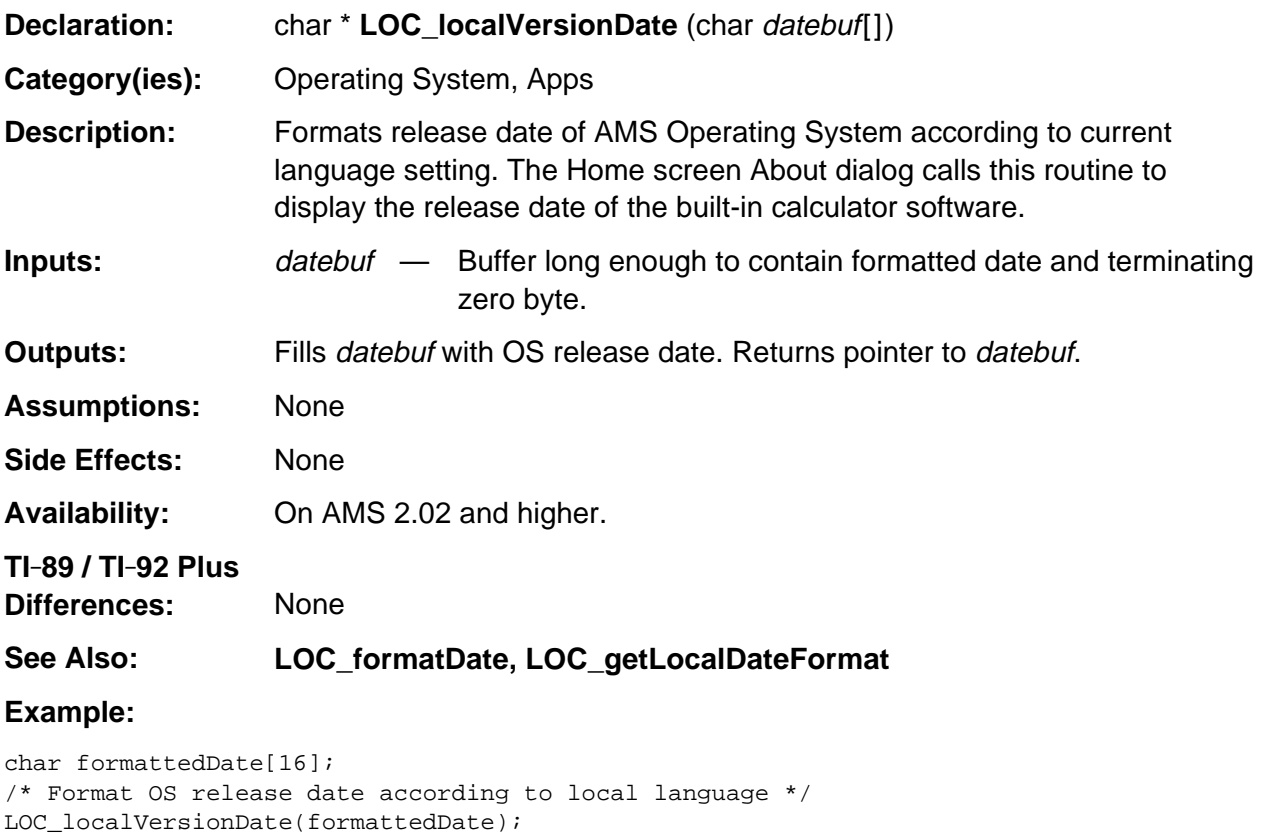

# **Appendix A: System Routines — Program I/O Screen**

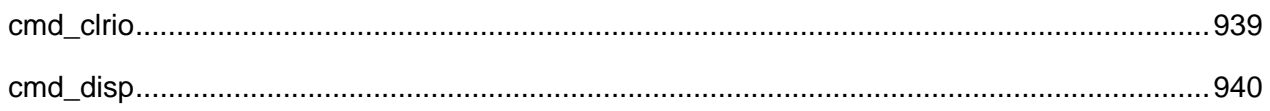

# <span id="page-980-0"></span>**cmd\_clrio**

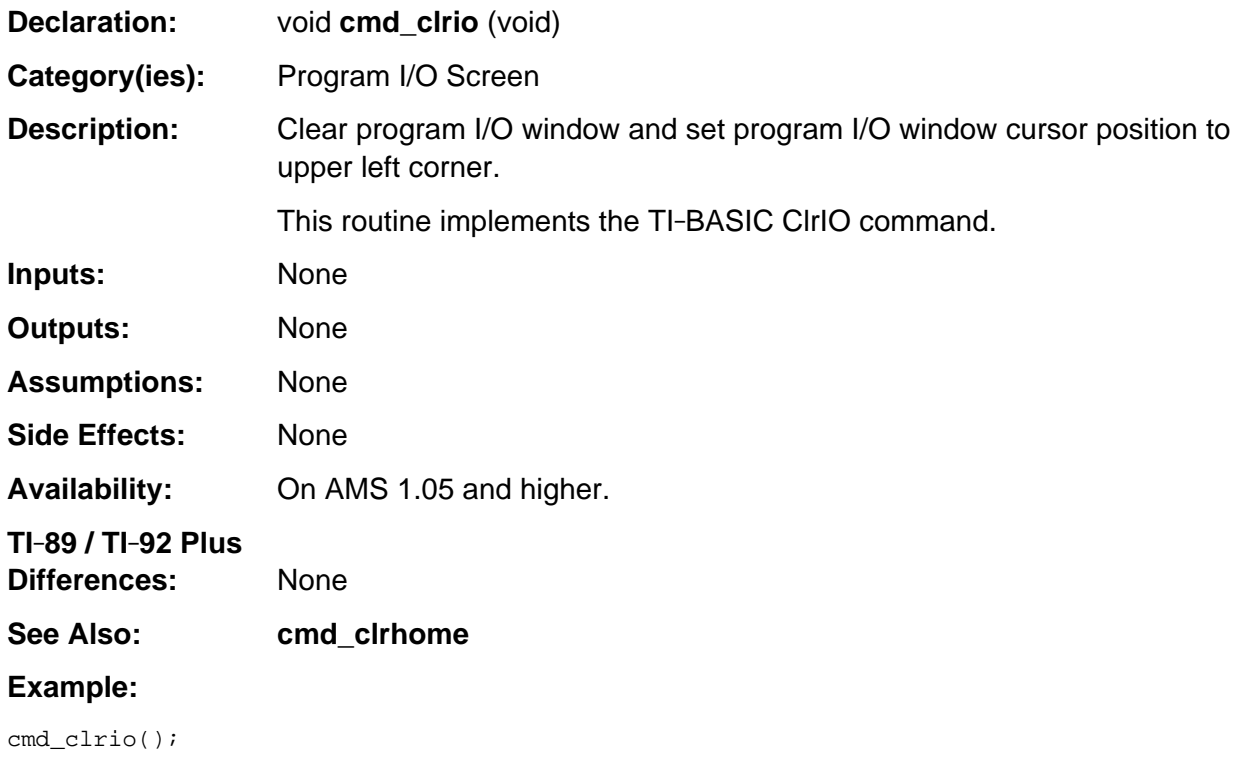

#### <span id="page-981-0"></span>**cmd\_disp**

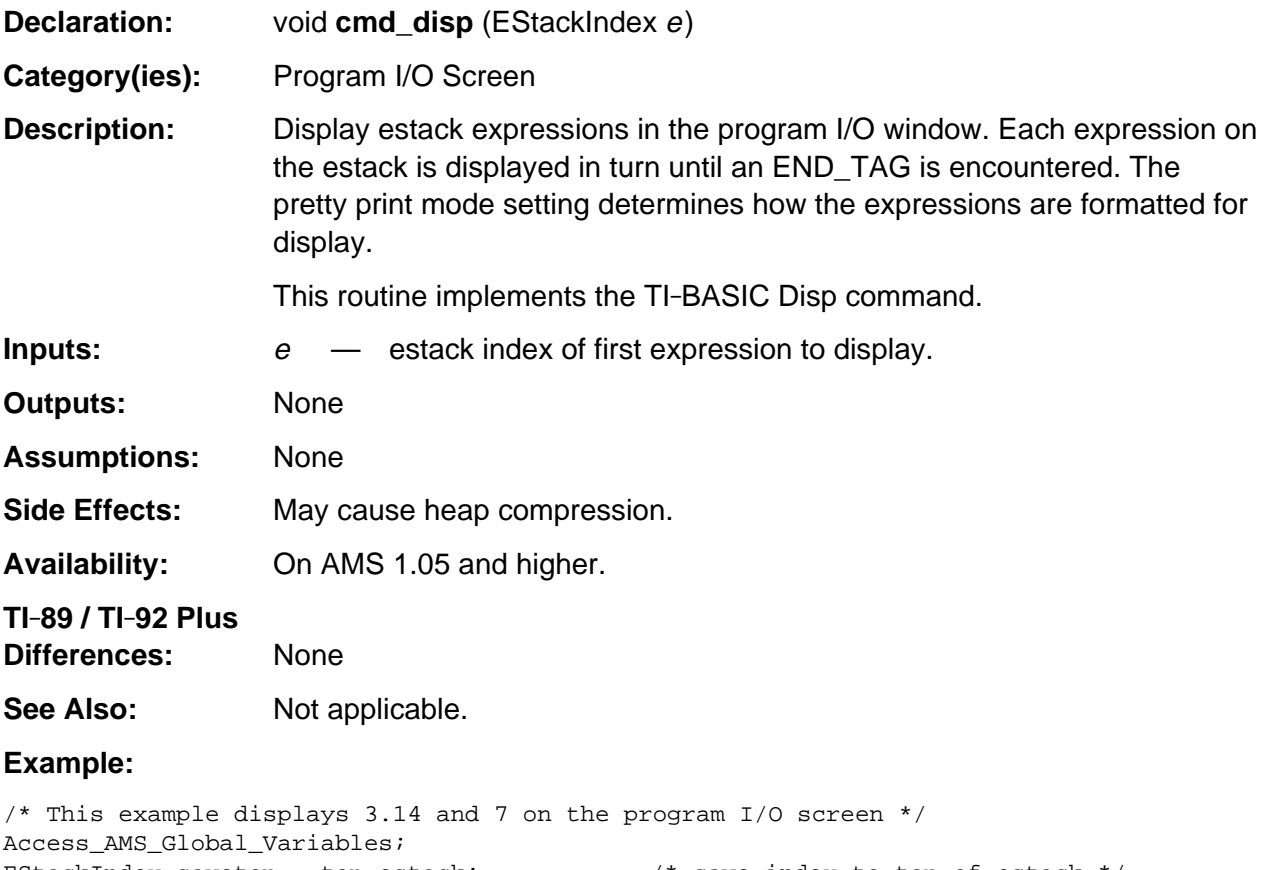

```
EStackIndex savetop = top_estack; \frac{1}{2} /* save index to top of estack */
push_quantum(END_TAG);<br>push_long_to_integer(7);<br>/* push 7 on estack */
push_long_to_integer(7);
push_Float(3.14); \qquad \qquad /* push 3.14 on estack */
cmd_disp(top_estack); \frac{1}{2} /* display 3.14 and 7 */
top\_estack = savetop; /* pop estack */
```
# **Appendix A: System Routines - Solver**

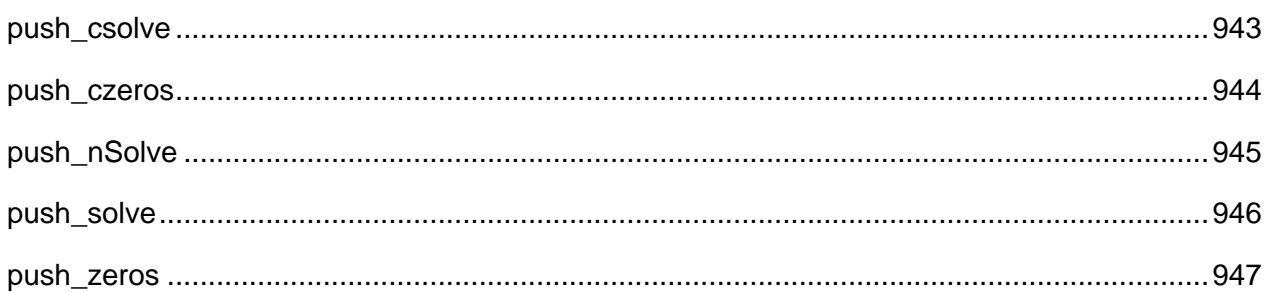

#### <span id="page-984-0"></span>**push\_csolve**

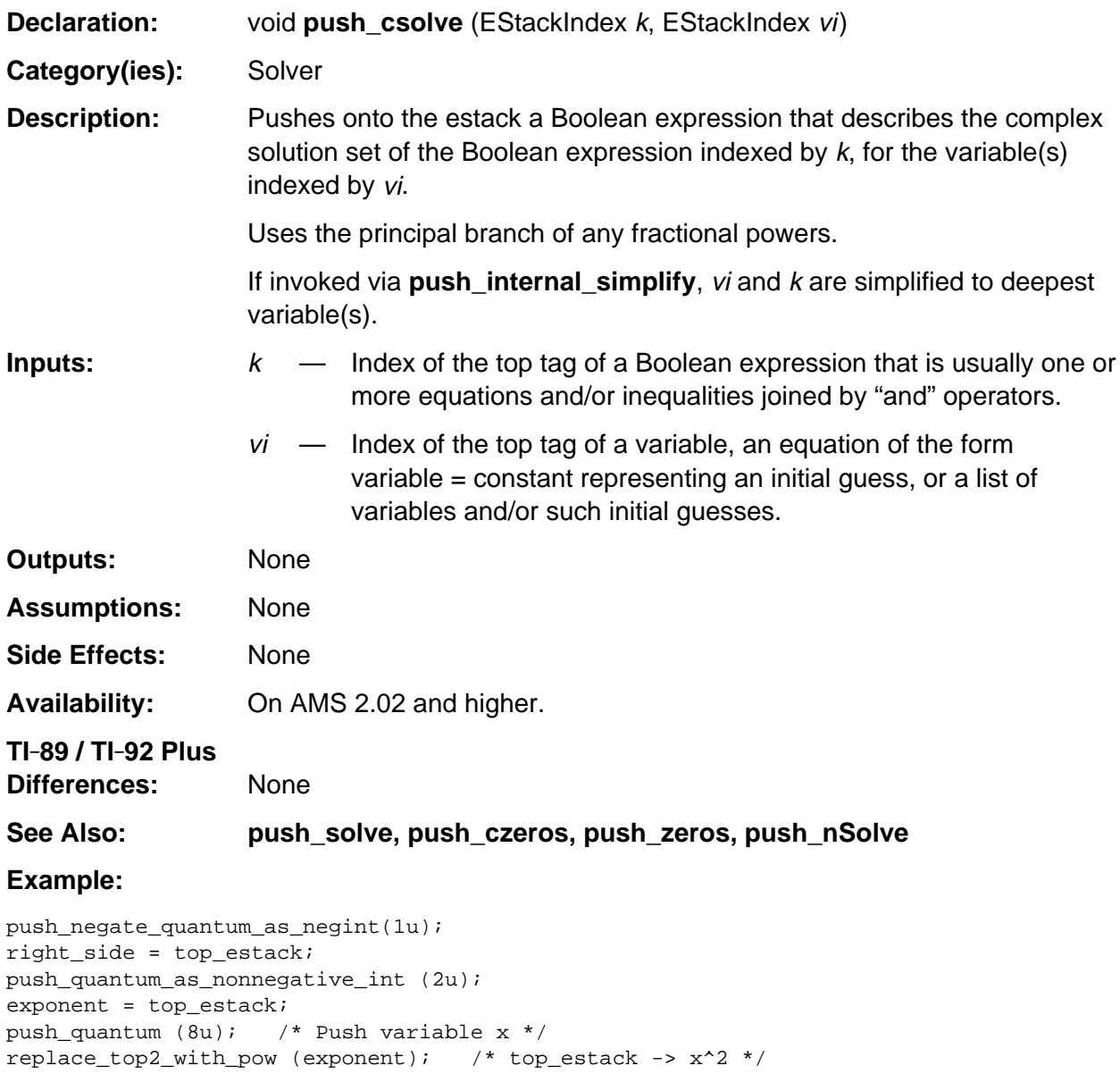

# <span id="page-985-0"></span>**push\_czeros**

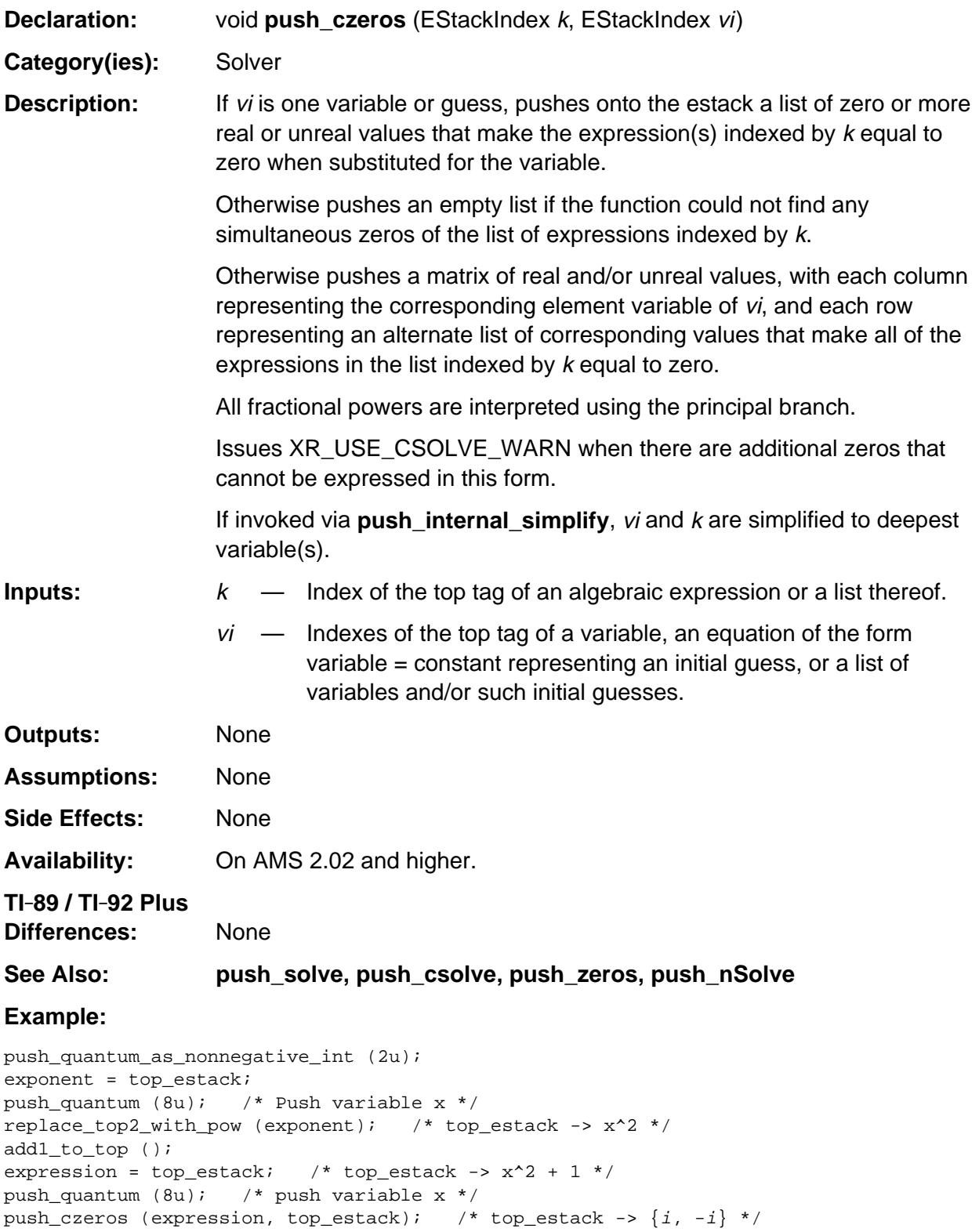

# <span id="page-986-0"></span>**push\_nSolve**

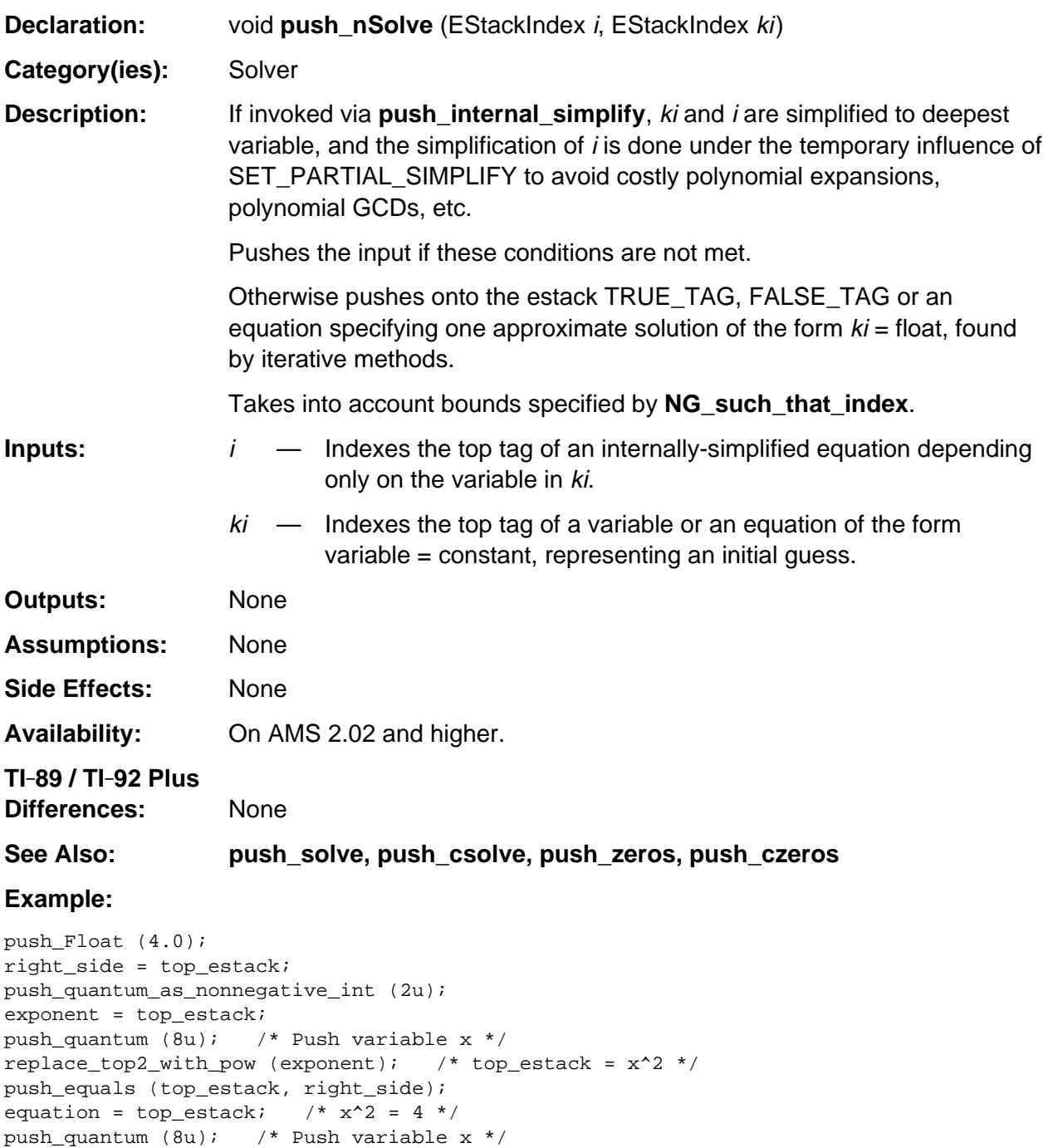

push\_nSolve (equation, top\_estack); /\* Pushes 2.0 \*/

#### <span id="page-987-0"></span>**push\_solve**

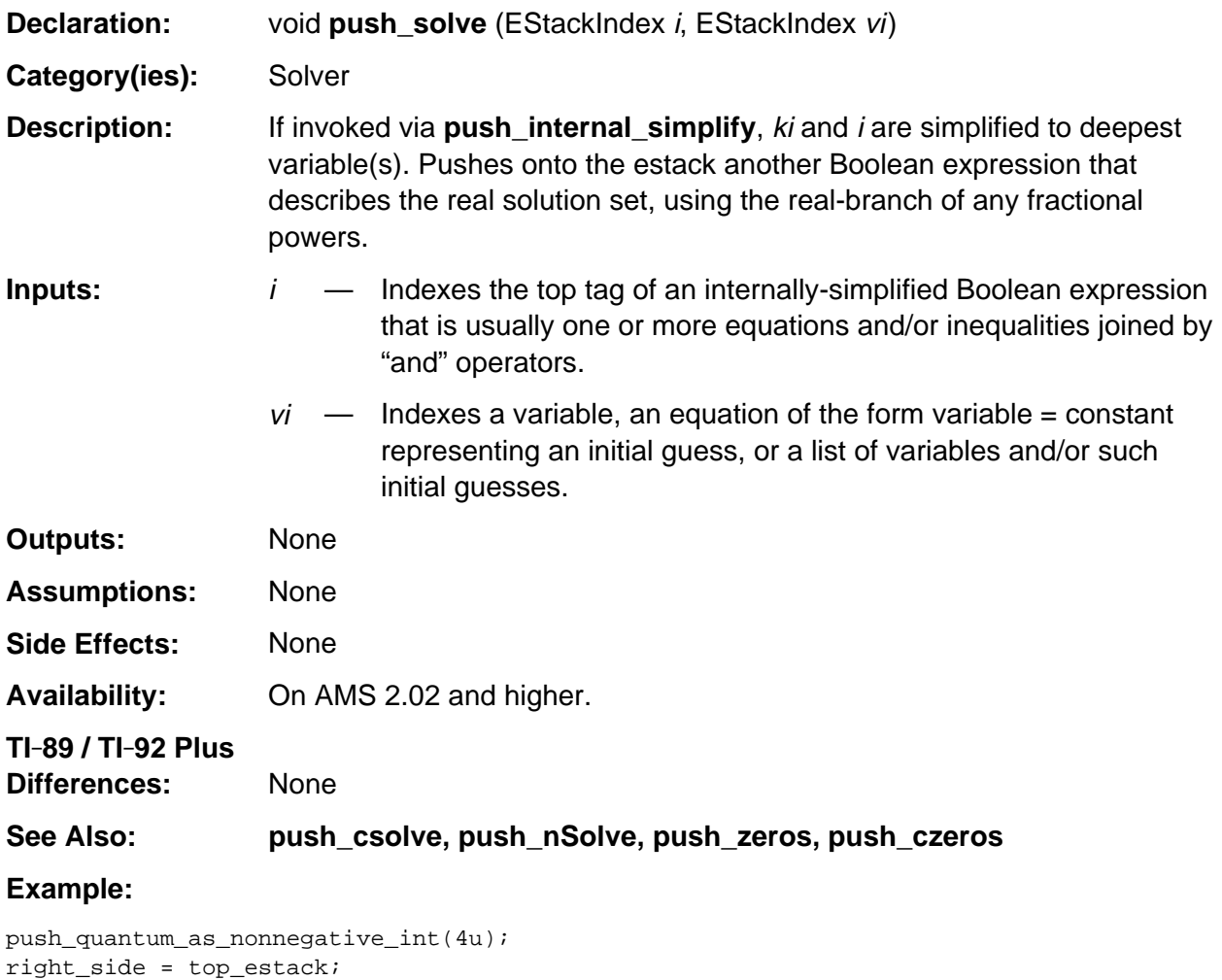

```
push_quantum_as_nonnegative_int(2u);
exponent = top_estack;
push_quantum (8u); /* Push variable x */
replace_top2_with_pow (exponent); /* top_estack -> x^2 */
push_equals (top_estack, right_side);
equation = top_estack; /* equation -> x^2 = 4 */
push_quantum (8u); /* Push variable x */
push_solve (equation, top_estack); /* Pushes x = -2 or x = 2 */
```
# <span id="page-988-0"></span>**push\_zeros**

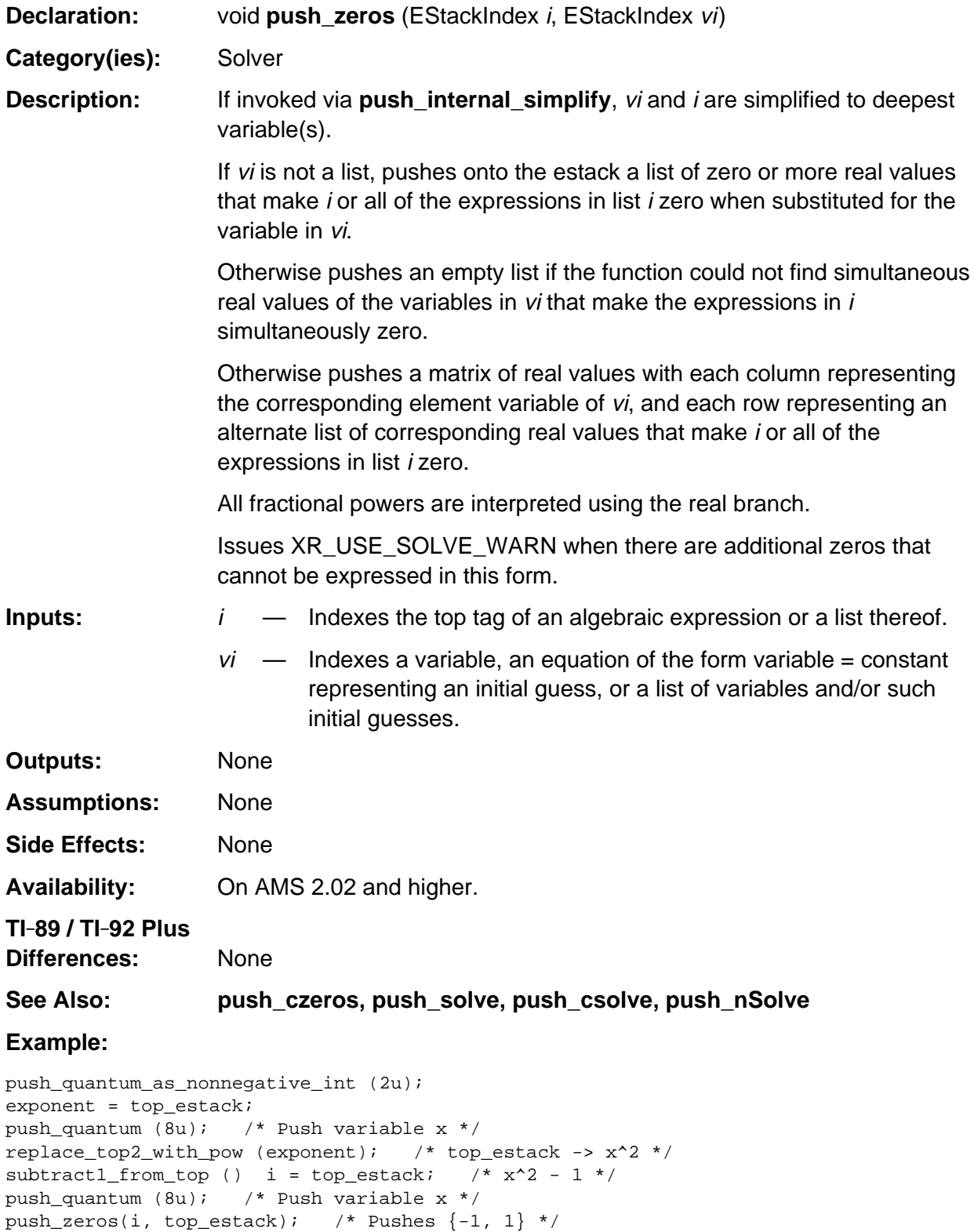

# **Appendix A: System Routines - Statistics**

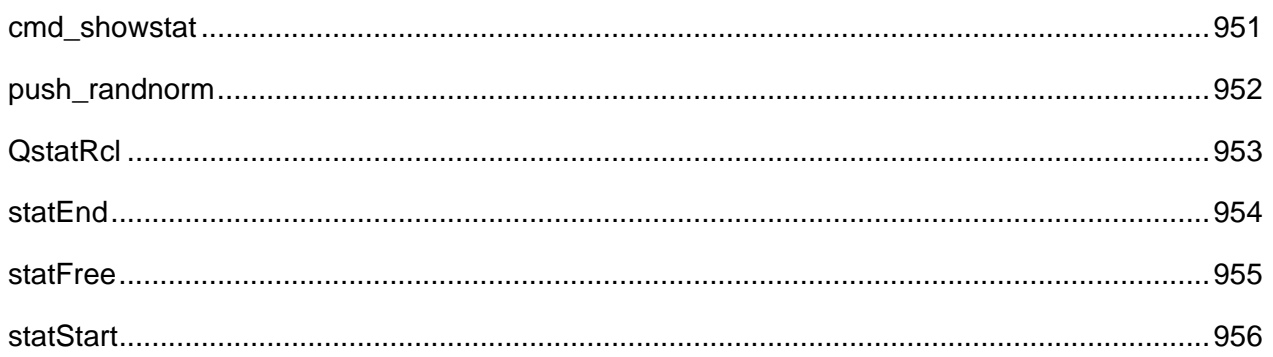

#### **See Also:**

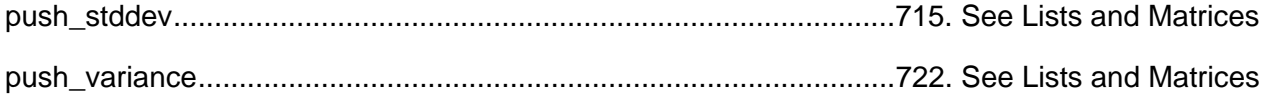

#### <span id="page-992-0"></span>**cmd\_showstat**

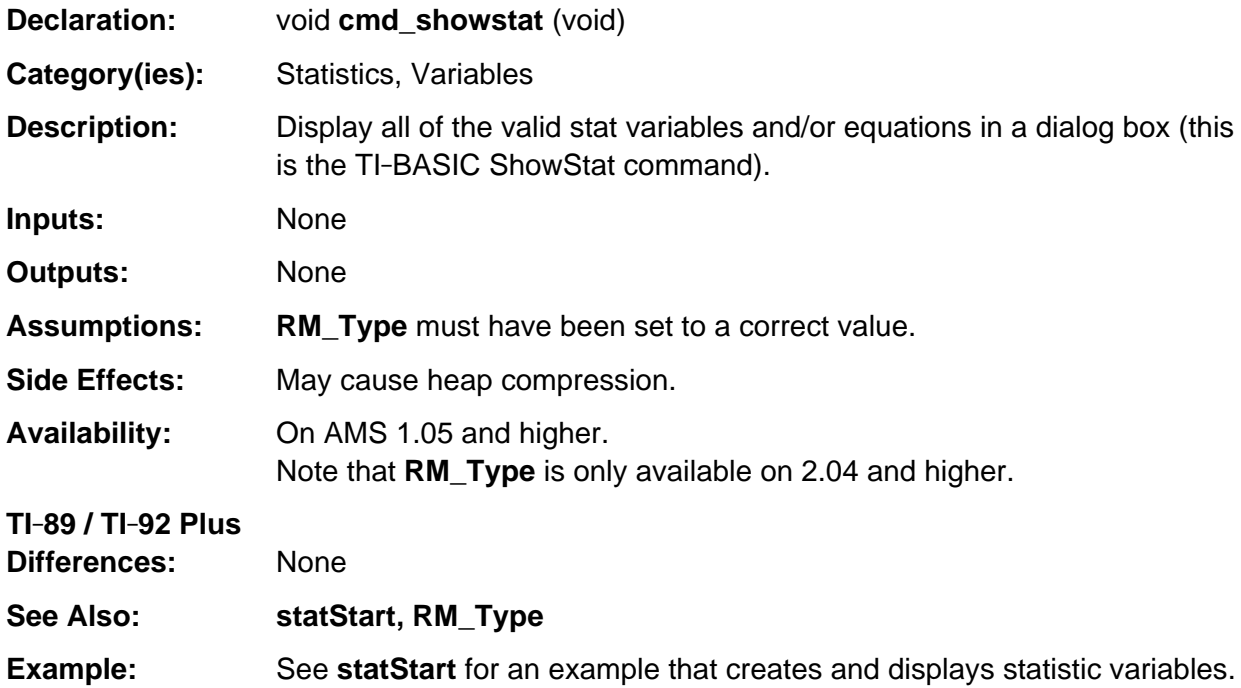

# <span id="page-993-0"></span>**push\_randnorm**

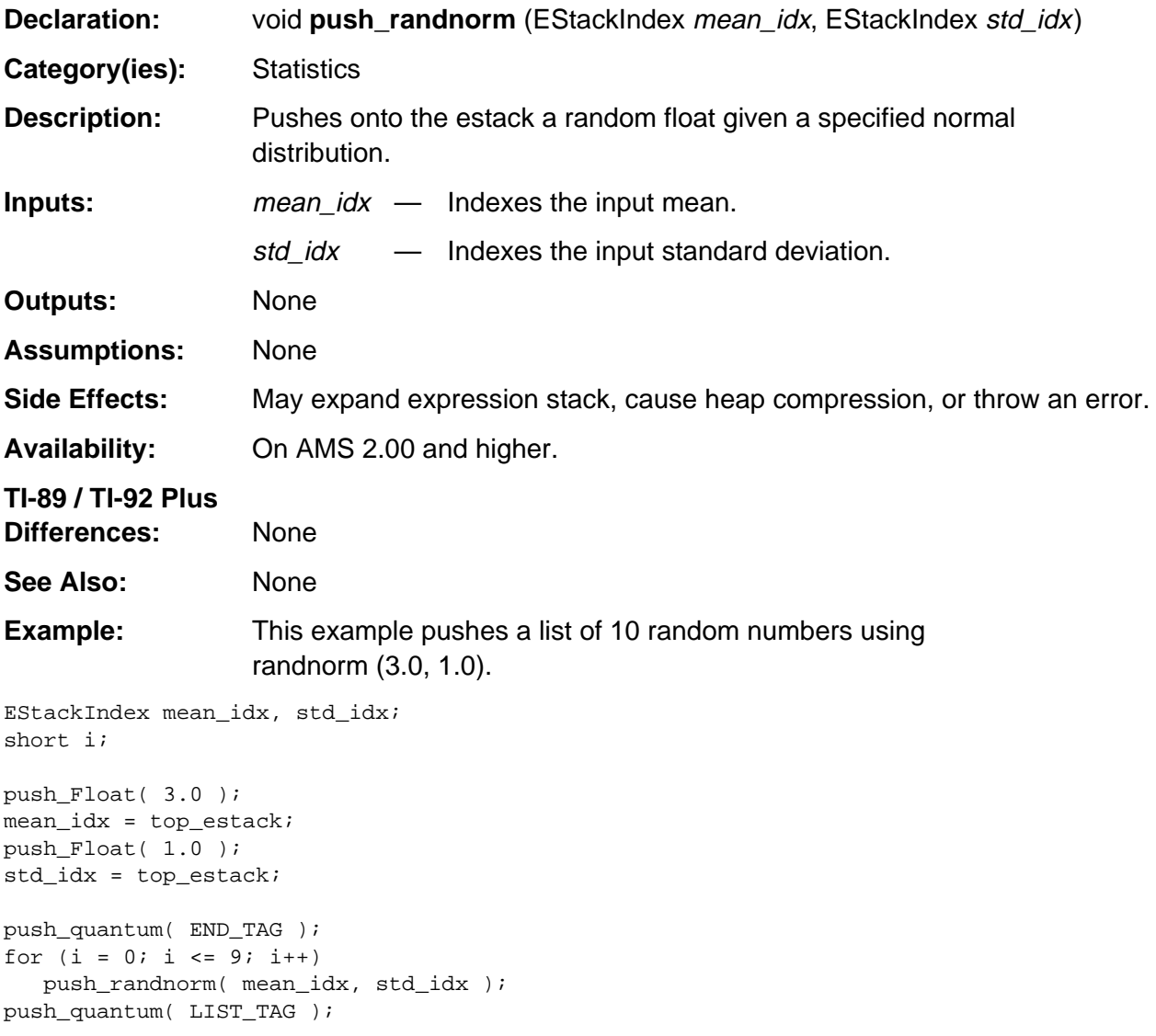

### <span id="page-994-0"></span>**QstatRcl**

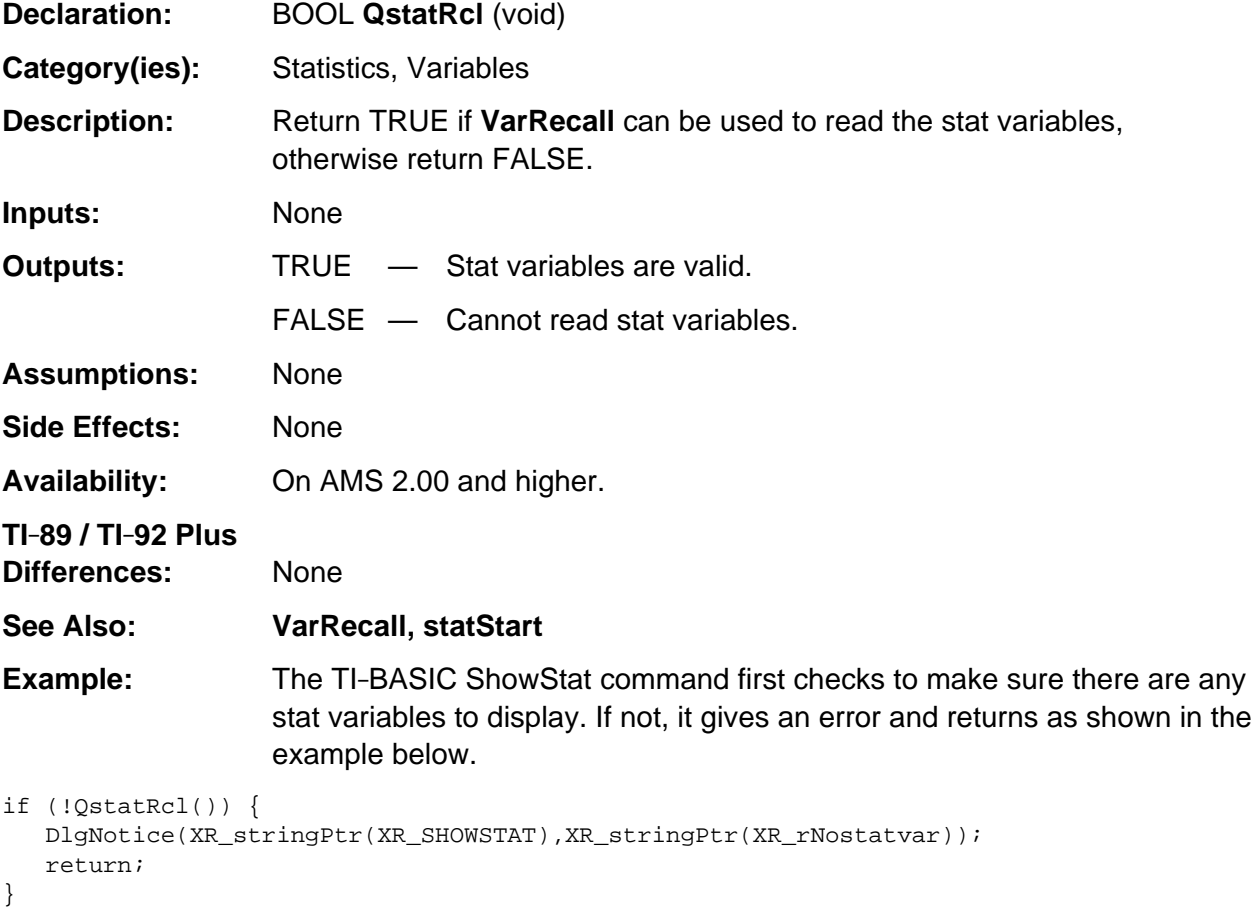

### <span id="page-995-0"></span>**statEnd**

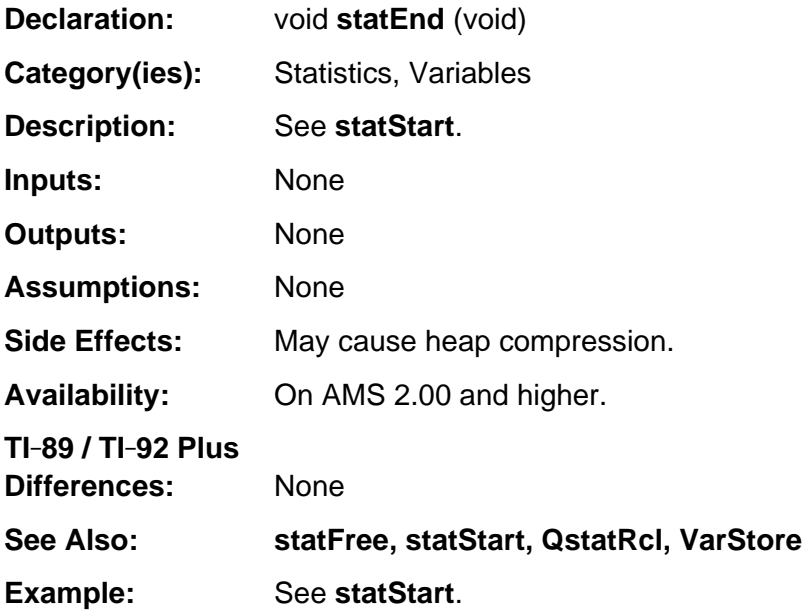

#### <span id="page-996-0"></span>**statFree**

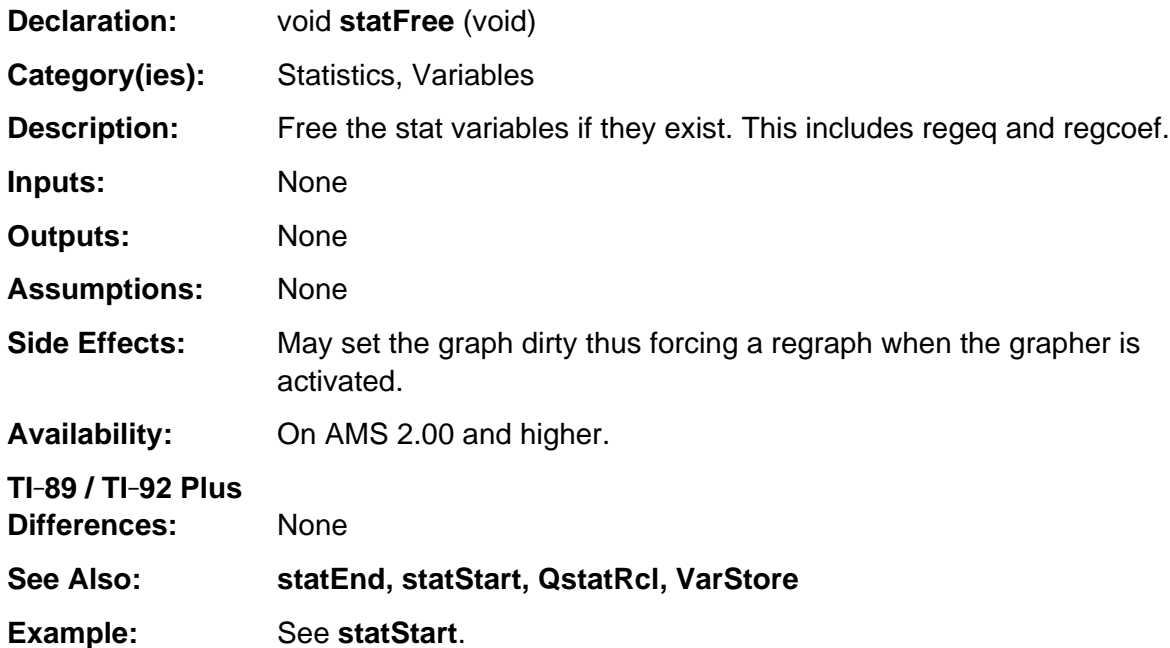

# <span id="page-997-0"></span>**statStart**

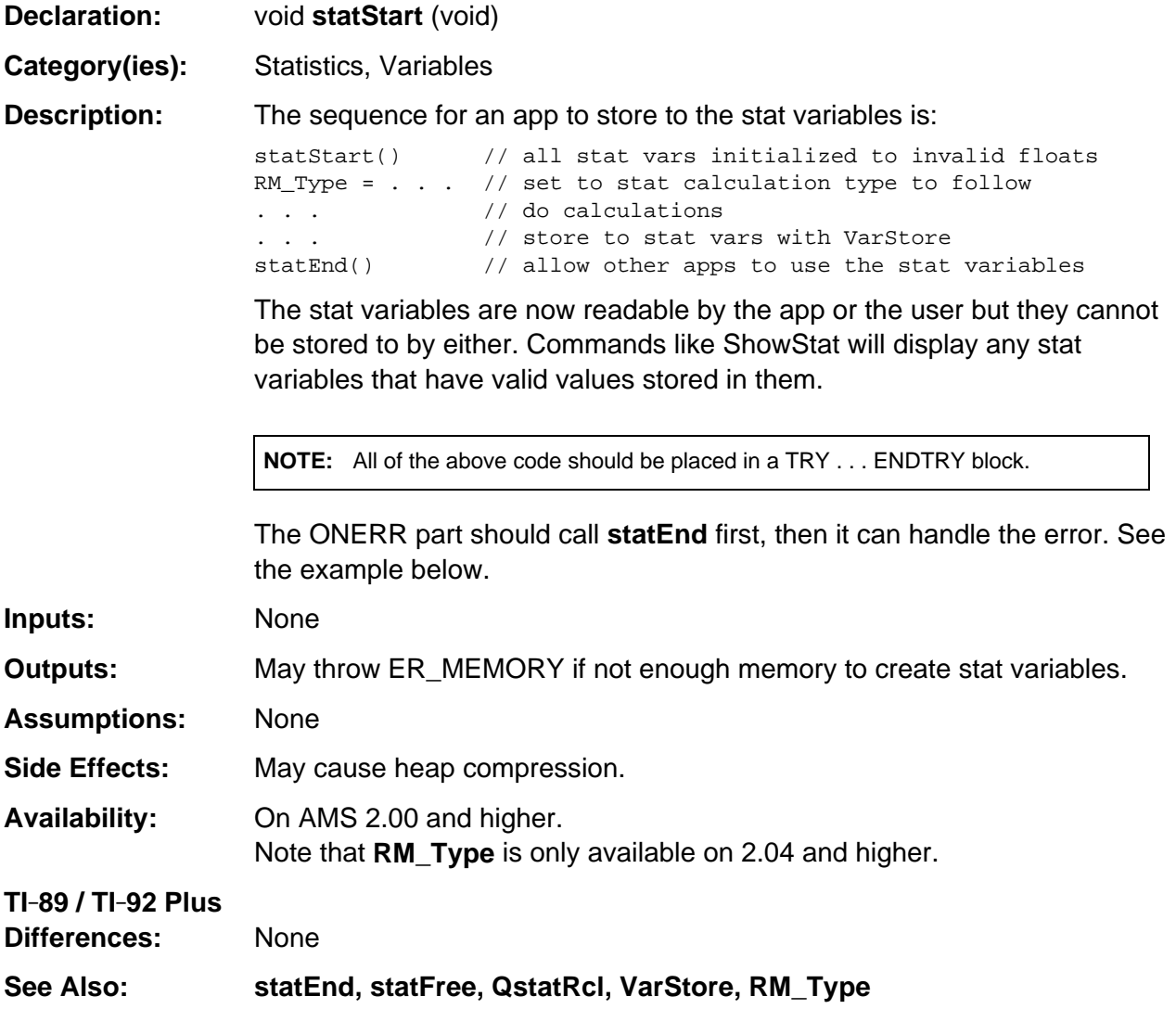

(continued)

#### **statStart (continued)**

**Example:** This example does no real statistical calculations but shows the steps involved in an app that writes to the system statistical variables.

```
{ Access_AMS_Global_Variables;
   BYTE tag[2];
   BCD16 fN=1.0, fMINX=2.0;
   TRY
      statStart(); /* allow writes to stat vars */
      RM_Type = RM_NONE;
     tag[1] = SYSVAR_TAG;tag[0] = SV_N; push_Float( fN );
      VarStore( tag+1, STOF_ESI, 0, top_estack );
     tag[0] = SV_MINK;push Float( fMINX );
      VarStore( &tag[1], STOF_ESI, 0, top_estack );
       statEnd();
   ONERR
      statEnd(); /* signal we are not writing to stat vars */
      PASS; /* pass error on up to previous error handler */
   ENDTRY
   cmd_showstat();
}
```
# **Appendix A: System Routines - Status Line**

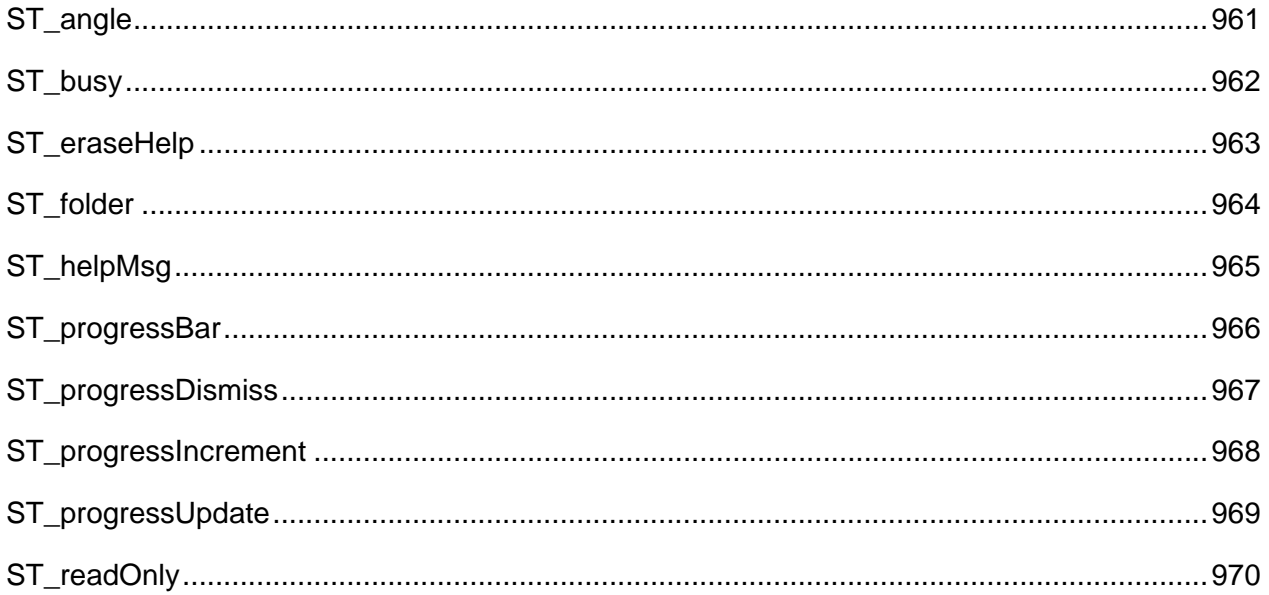

# **See Also:**

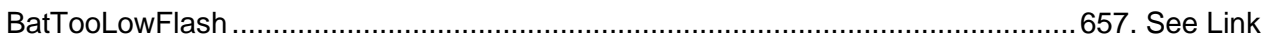

# <span id="page-1002-0"></span>**ST\_angle**

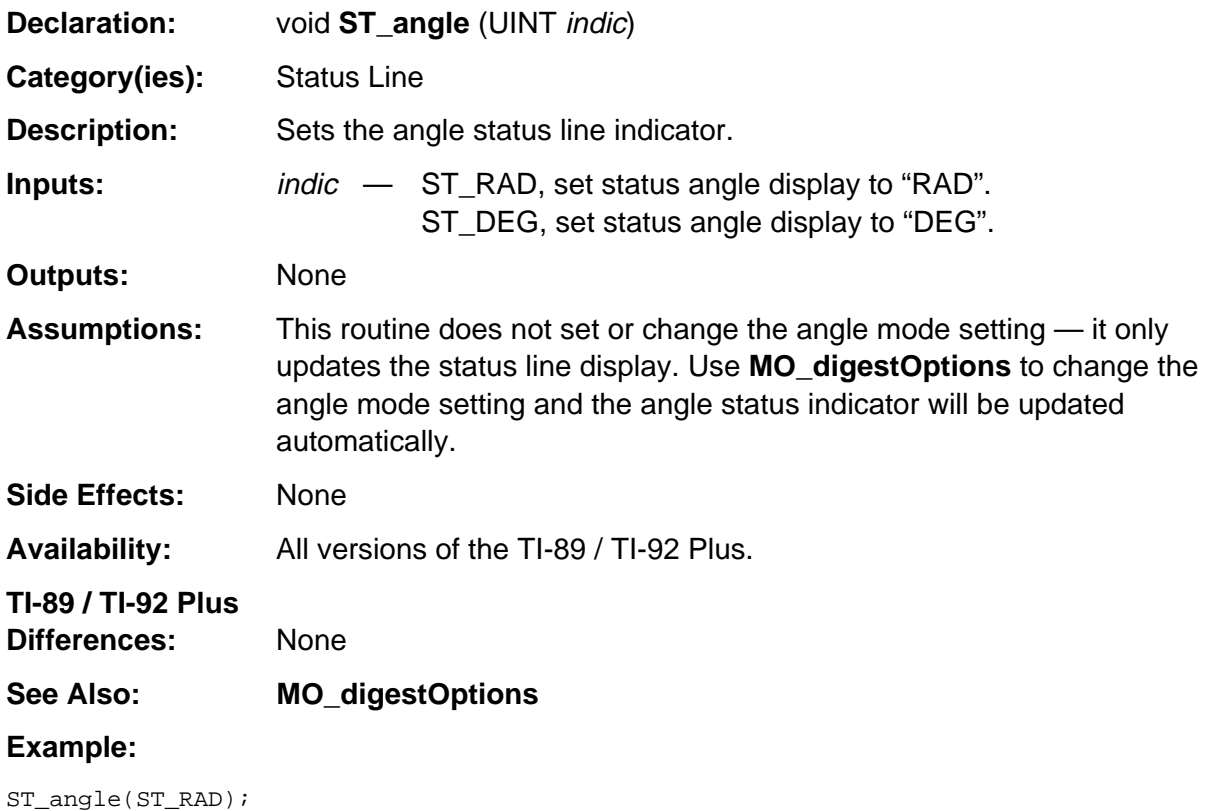

# <span id="page-1003-0"></span>**ST\_busy**

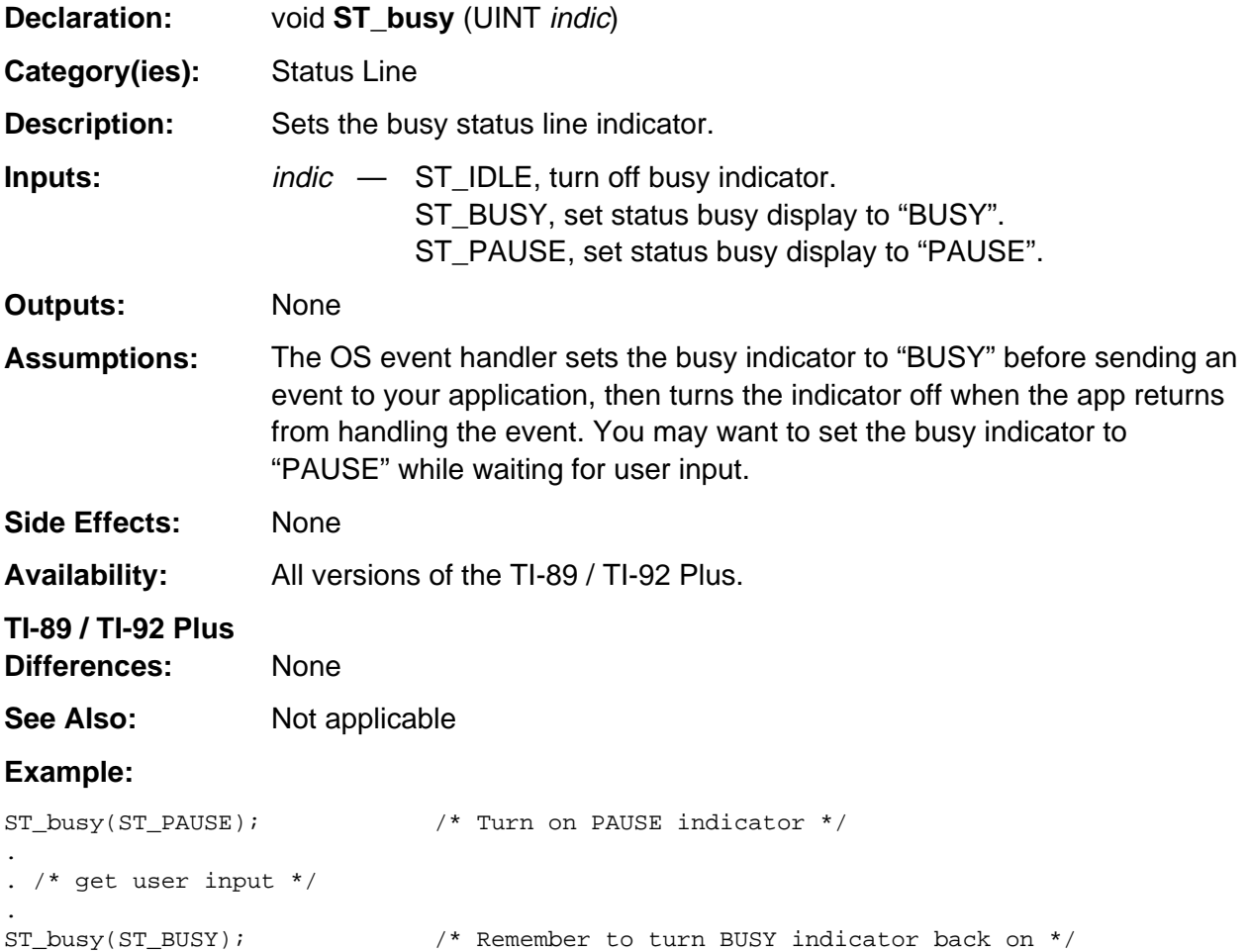

# <span id="page-1004-0"></span>**ST\_eraseHelp**

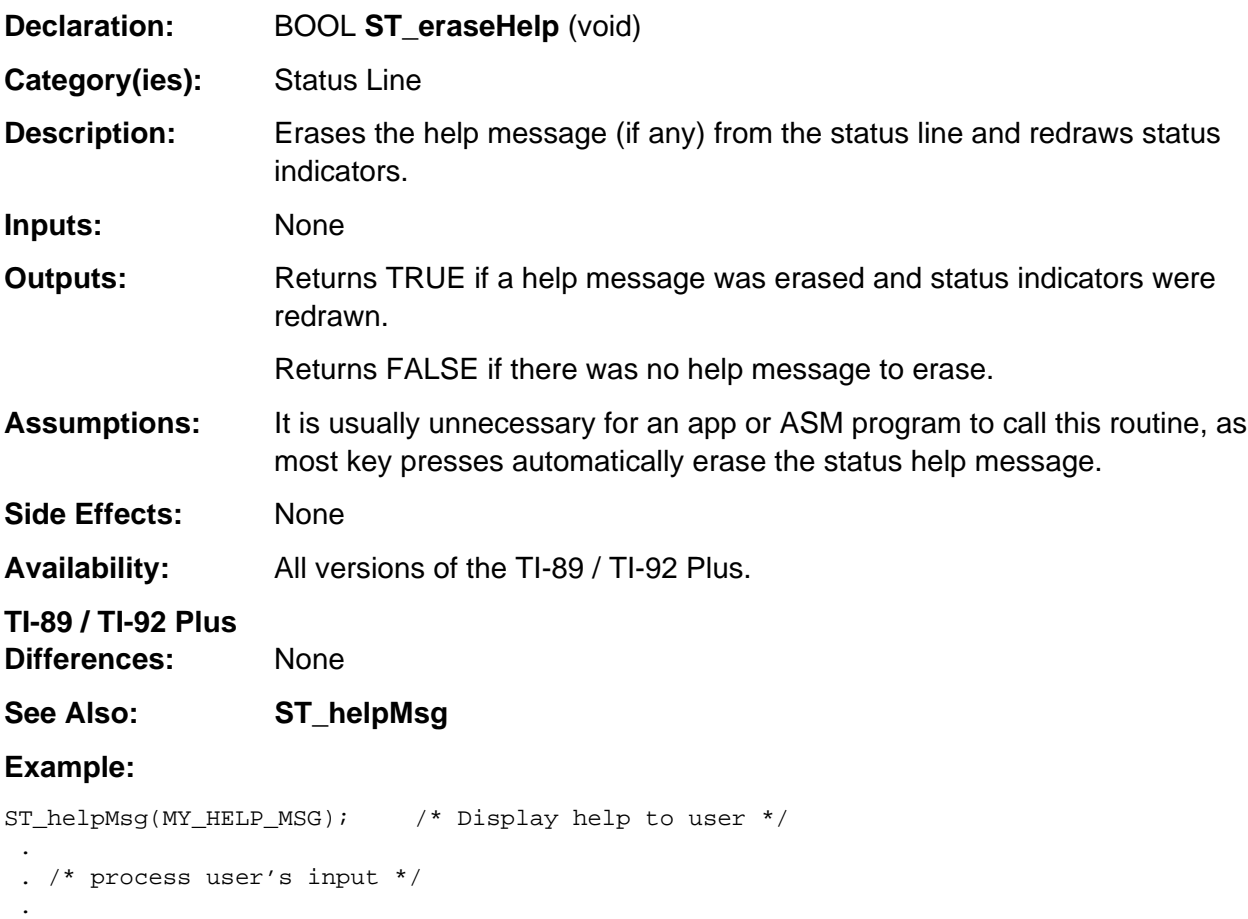

ST\_eraseHelp();  $\overline{\hspace{1cm}}$  /\* Remove help message \*/

# <span id="page-1005-0"></span>**ST\_folder**

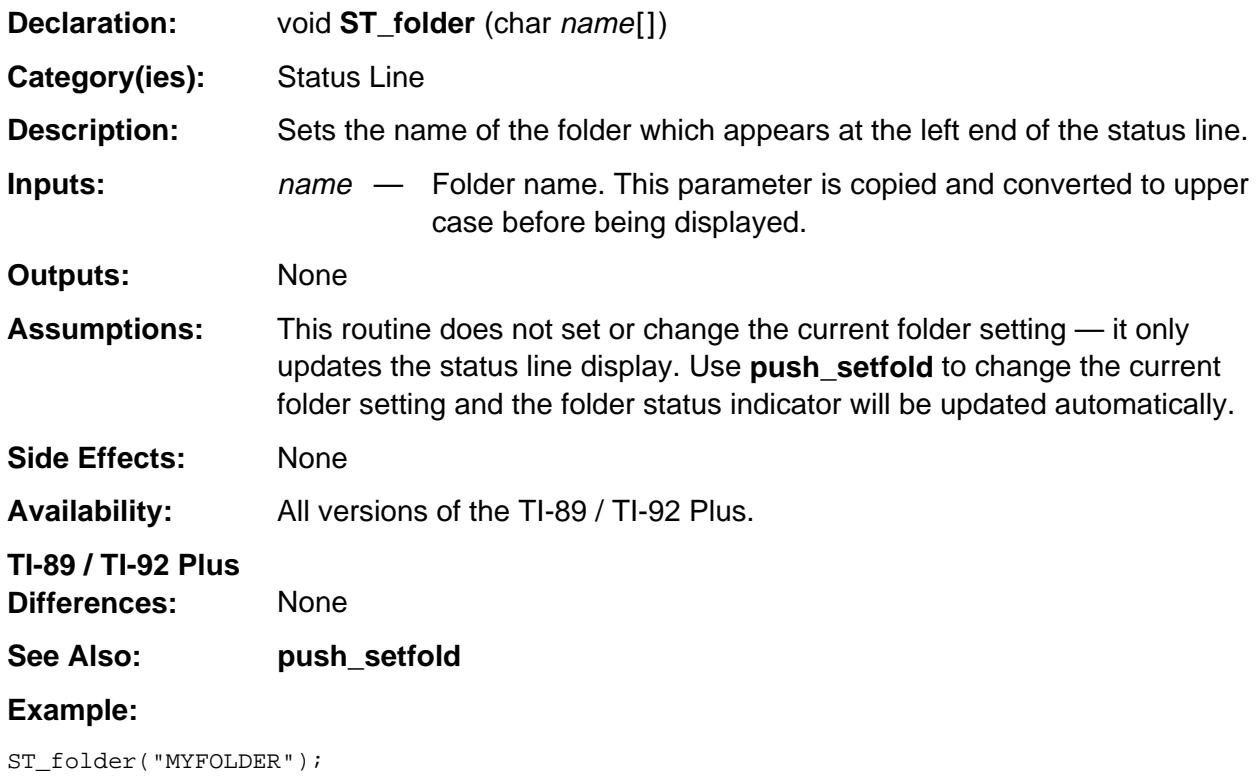

# <span id="page-1006-0"></span>**ST\_helpMsg**

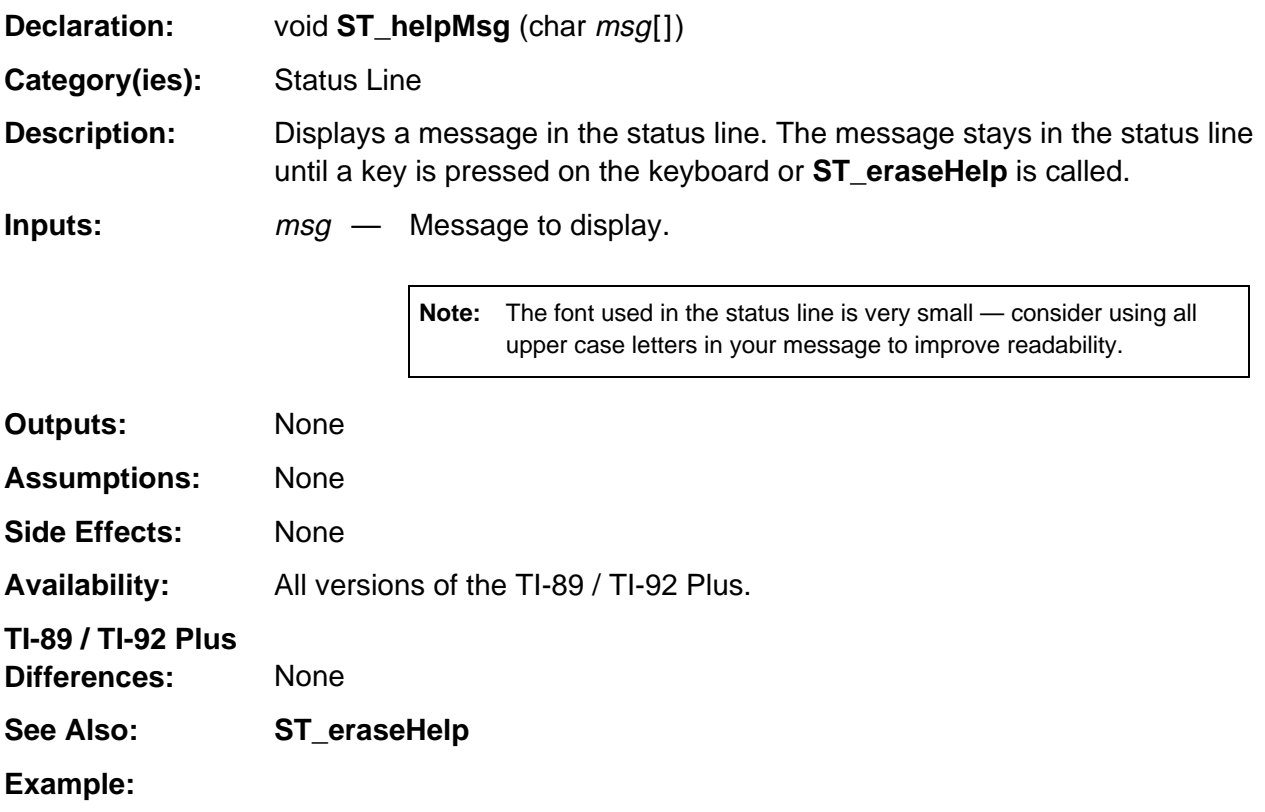

ST\_helpMsg("WARNING: STRING TOO LONG");

# <span id="page-1007-0"></span>**ST\_progressBar**

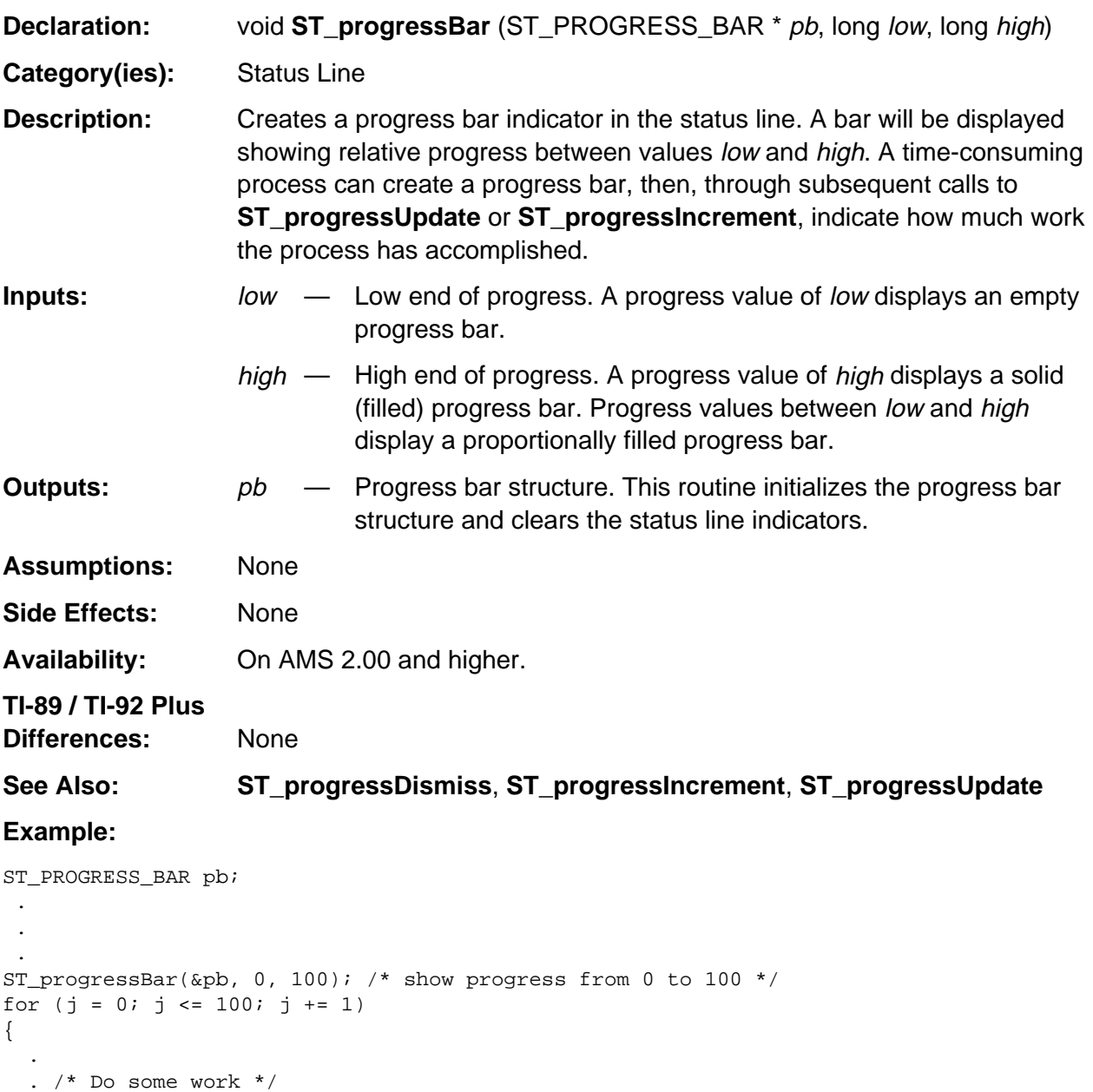

 . ST\_progressUpdate(&pb, j); }

ST\_progressDismiss(&pb);
# **ST\_progressDismiss**

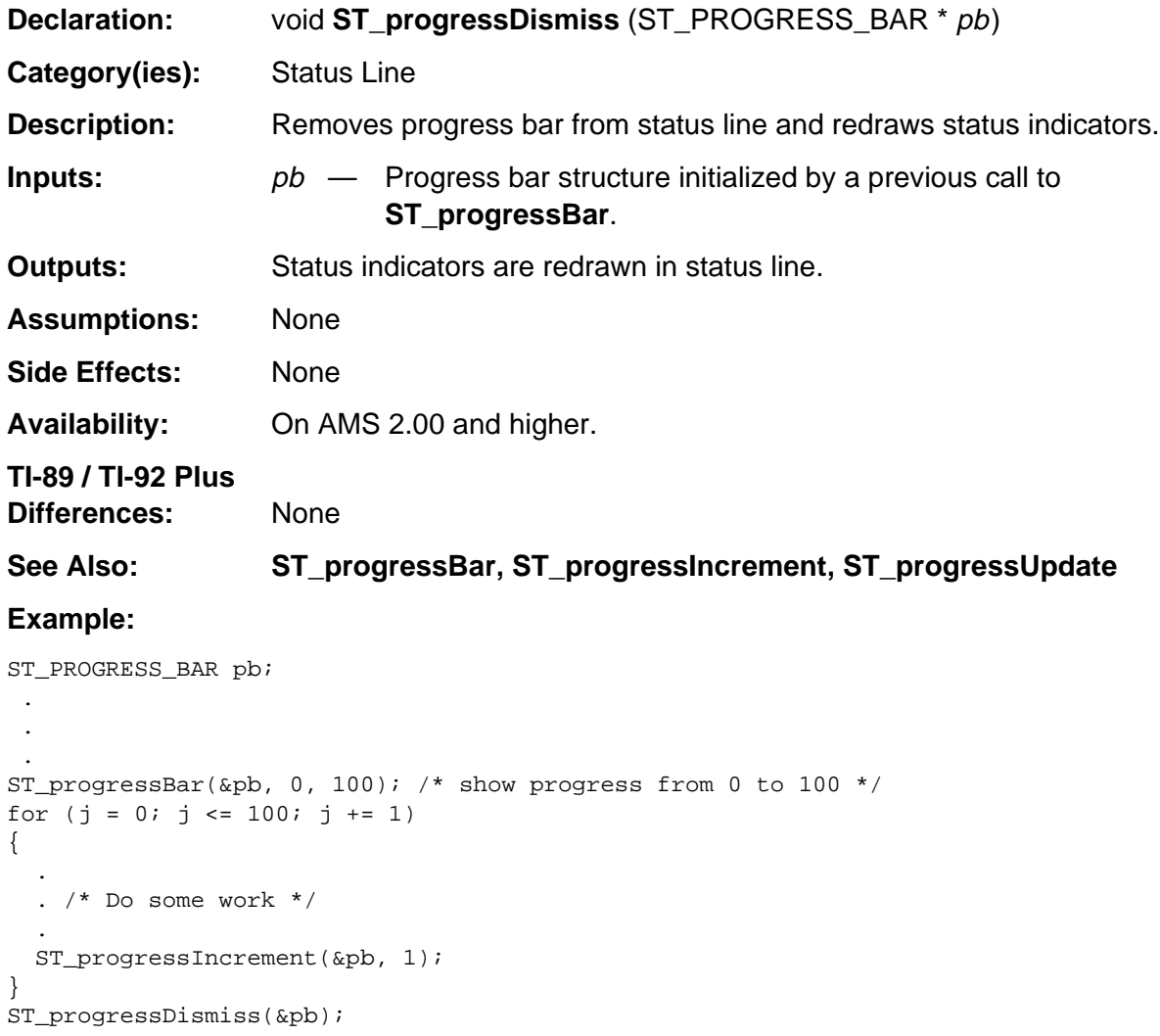

# **ST\_progressIncrement**

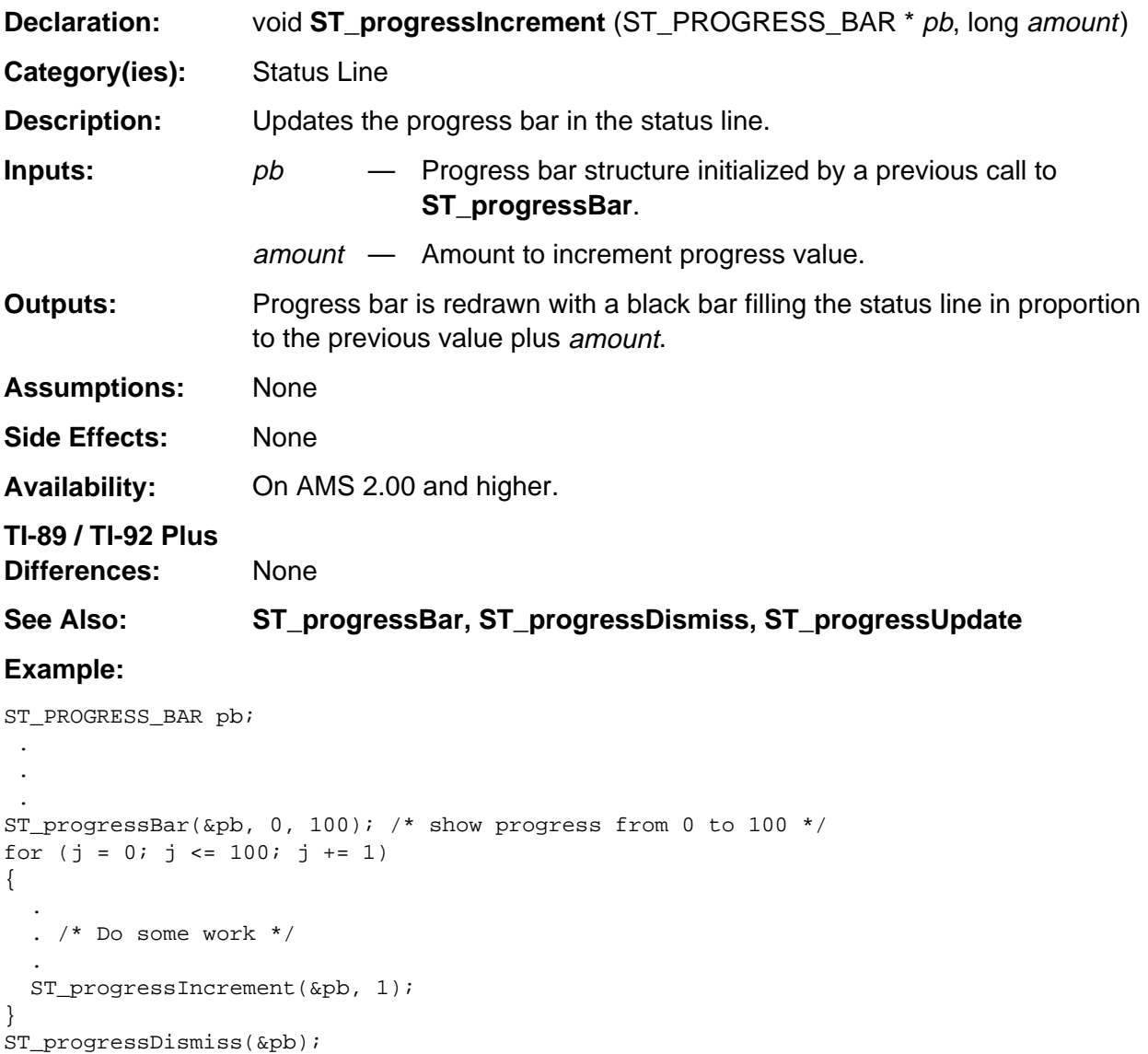

# **ST\_progressUpdate**

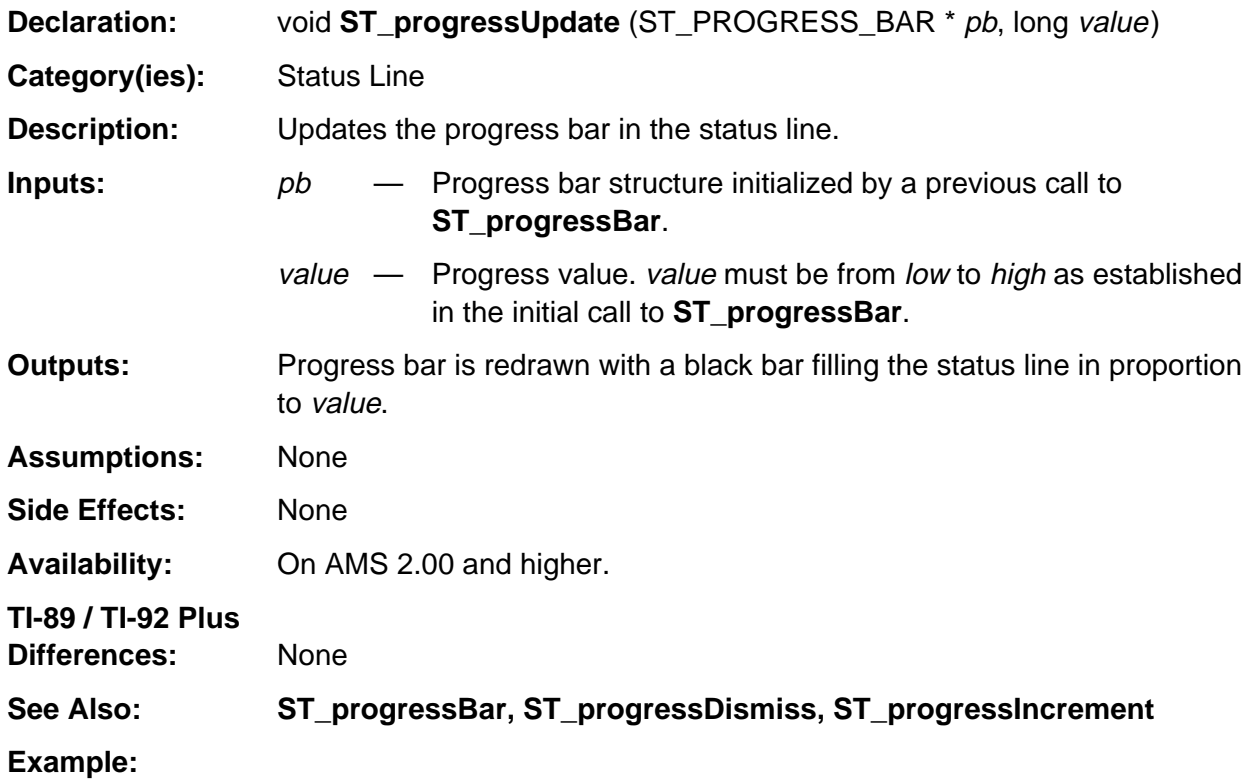

```
ST_PROGRESS_BAR pb;
  .
 .
 .
ST_progressBar(&pb, 0, 100); /* show progress from 0 to 100 */
for (j = 0; j \le 100; j \ne 1){
   .
   . /* Do some work */
 .
  ST_progressUpdate(&pb, j);
}
ST_progressDismiss(&pb);
```
# **ST\_readOnly**

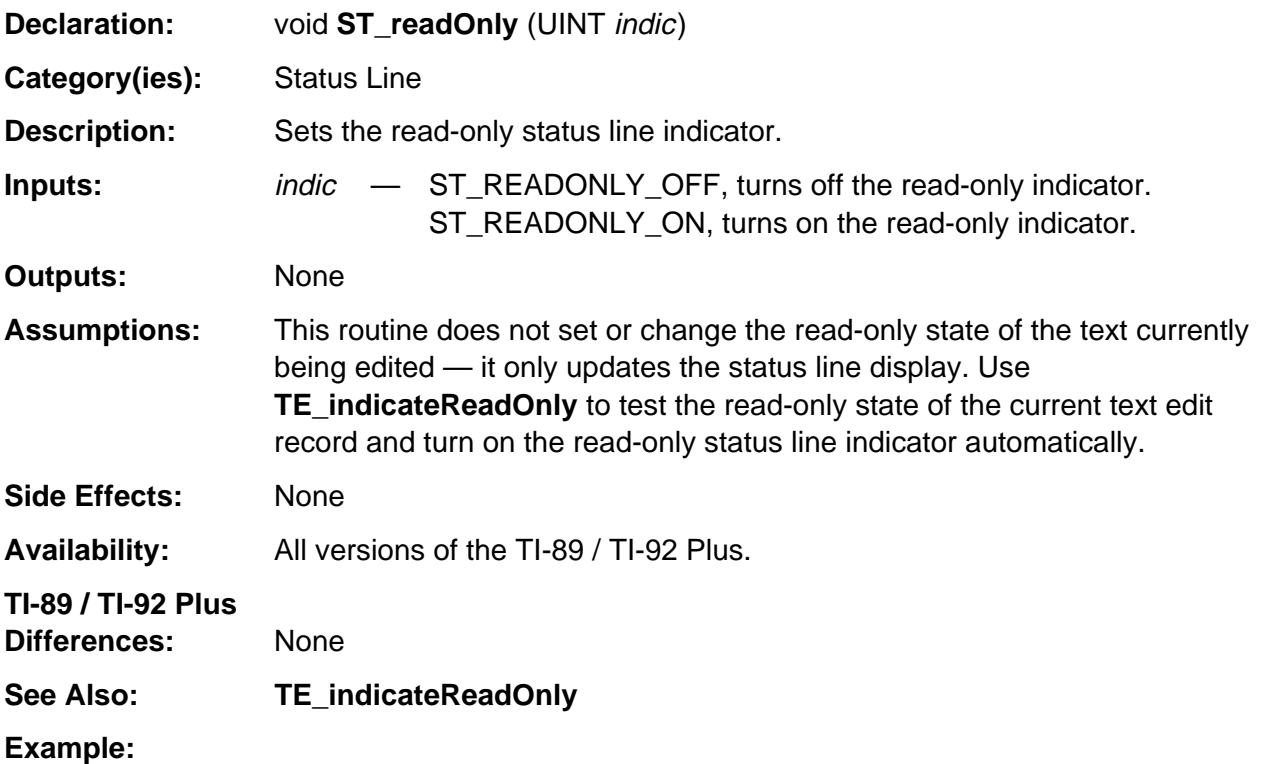

```
TE_open(&teRec,&window,NULL,hText,0,0,TE_READ_ONLY|TE_WRAP); /* open read-only text */
TE_indicateReadOnly(&teRec); /* turn on padlock and dim edit menus */
  .
  .
 .
ST_readOnly(ST_READONLY_OFF); /* turn off padlock in status line */
```
# **Appendix A: System Routines - Strings**

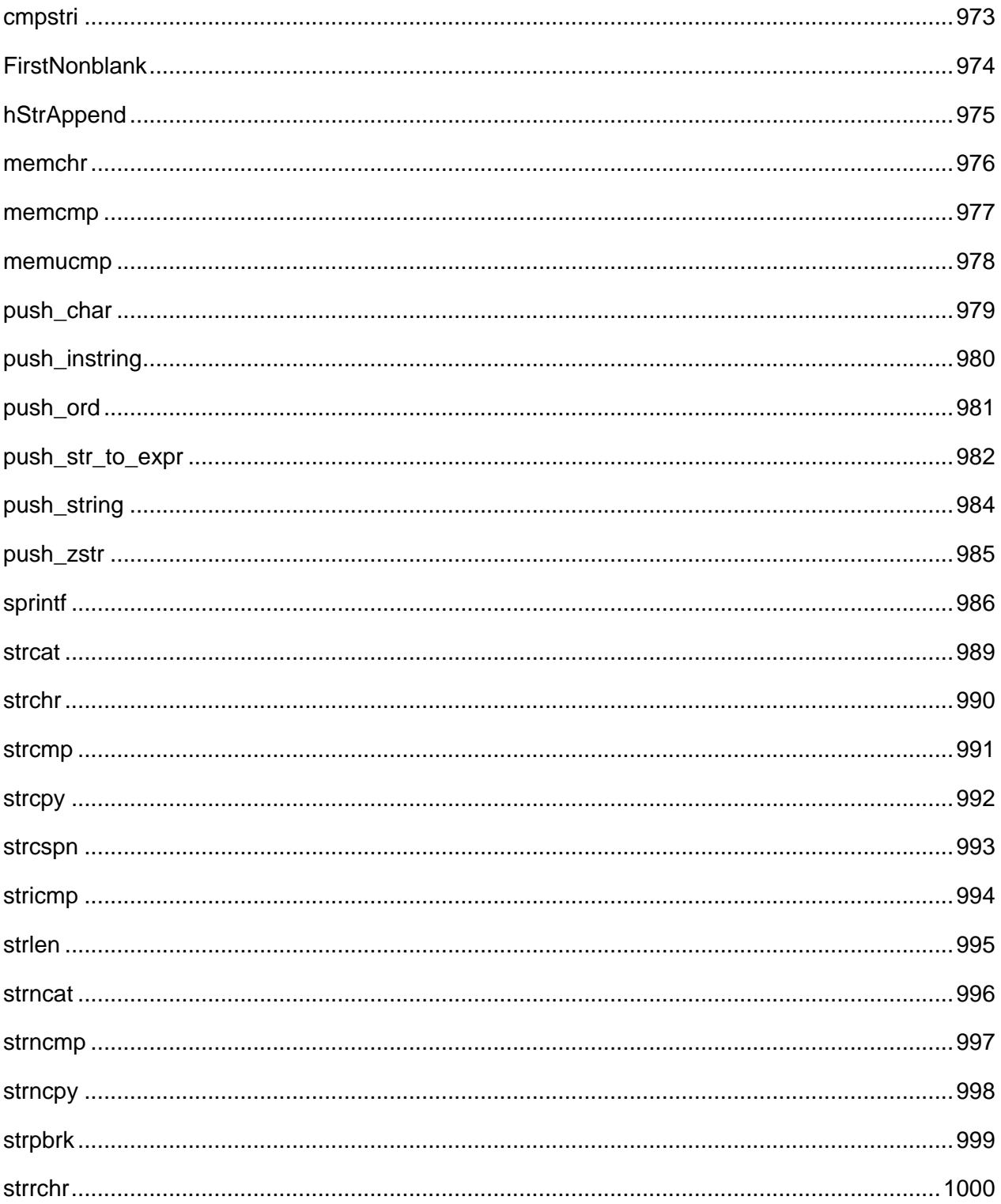

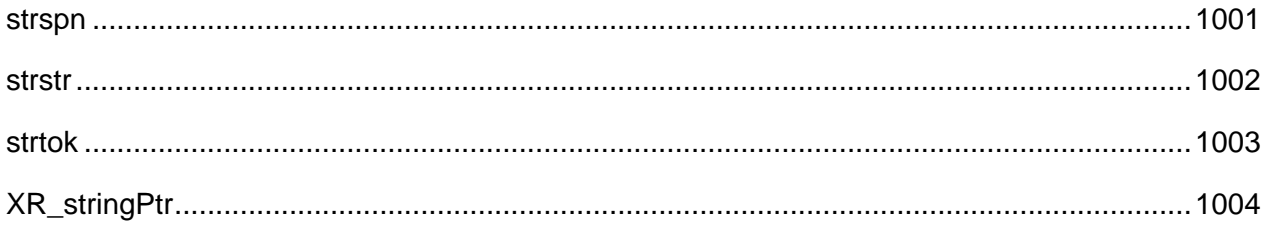

## **See Also:**

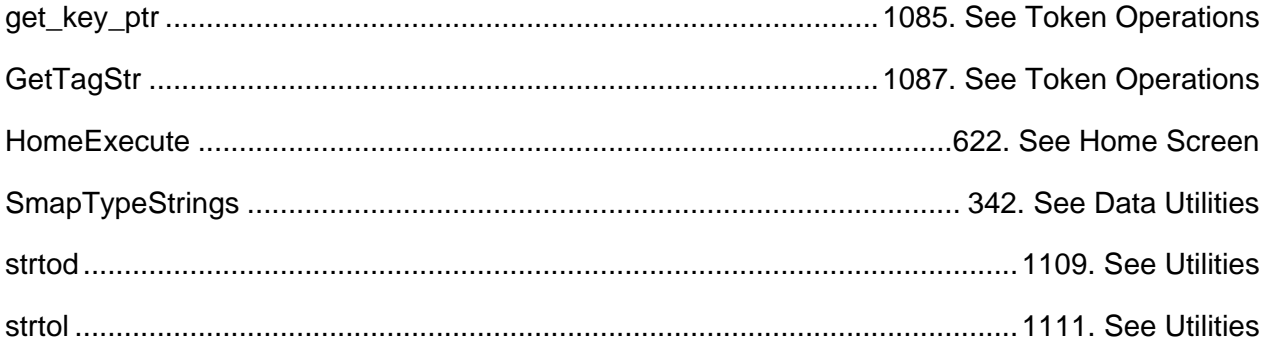

### <span id="page-1014-0"></span>**cmpstri**

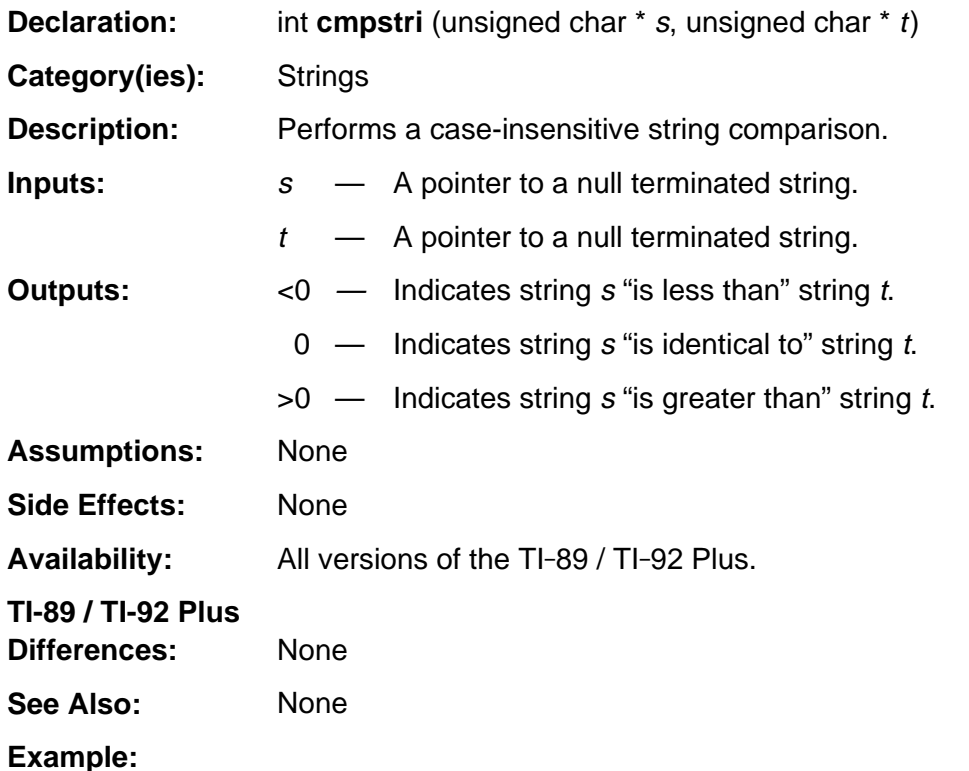

If s1 is a pointer to the string "aBcDe", and s2 is a pointer to the string "AbzdE", then

 $r =$  cmpstri (s1, s2);

will return a negative value in r to indicate that string s1 "is less than" string s2.

# <span id="page-1015-0"></span>**FirstNonblank**

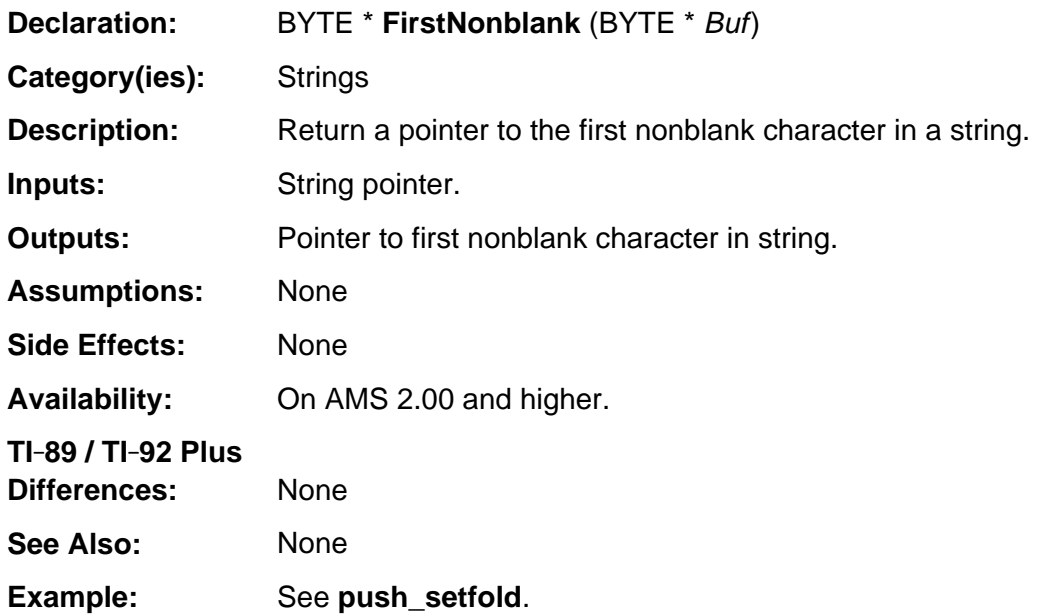

# <span id="page-1016-0"></span>**hStrAppend**

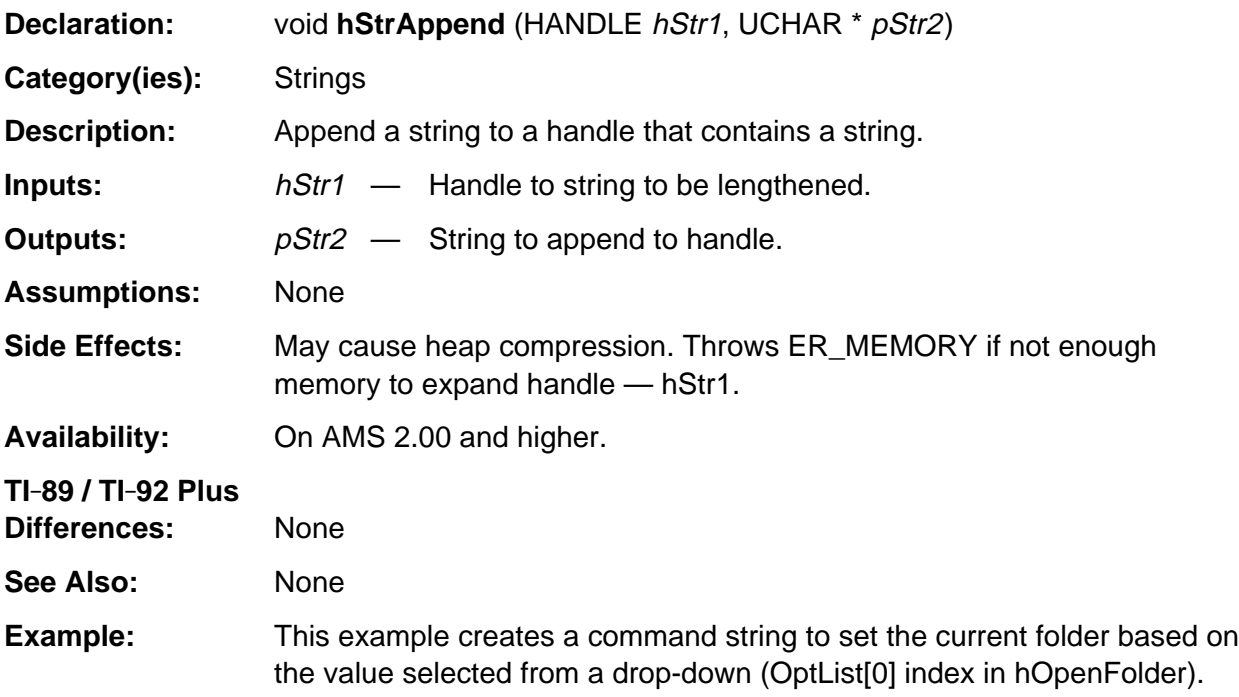

```
HANDLE hCurFolderText, hOpenFolder;
WORD OptList[3], DefIndex;
```

```
if (!(hOpenFolder = VarCreateFolderPopup(&DefIndex,0)))
    ER_throw( ER_MEMORY );
.
.
.
HeapRealloc(hCurFolderText, 20);
memset(HeapDeref(hCurFolderText), 0, 20);
hStrAppend(hCurFolderText, (UCHAR *) XR_stringPtr(XR_setFoldP));
hStrAppend(hCurFolderText, (UCHAR *) PopupText(hOpenFolder,OptList[0]));
hStrAppend(hCurFolderText, (UCHAR *) ")");
```
## <span id="page-1017-0"></span>**memchr**

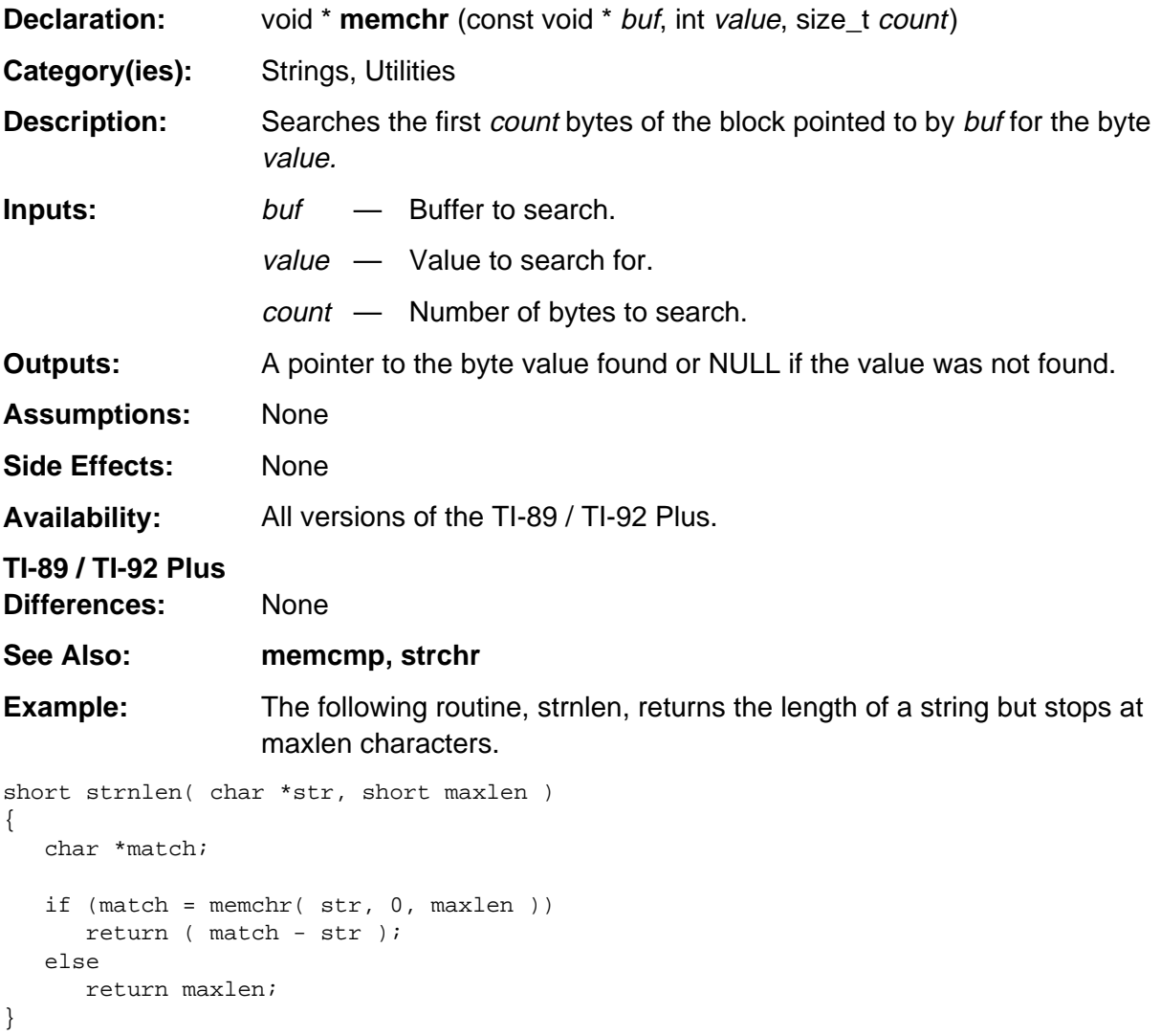

### <span id="page-1018-0"></span>**memcmp**

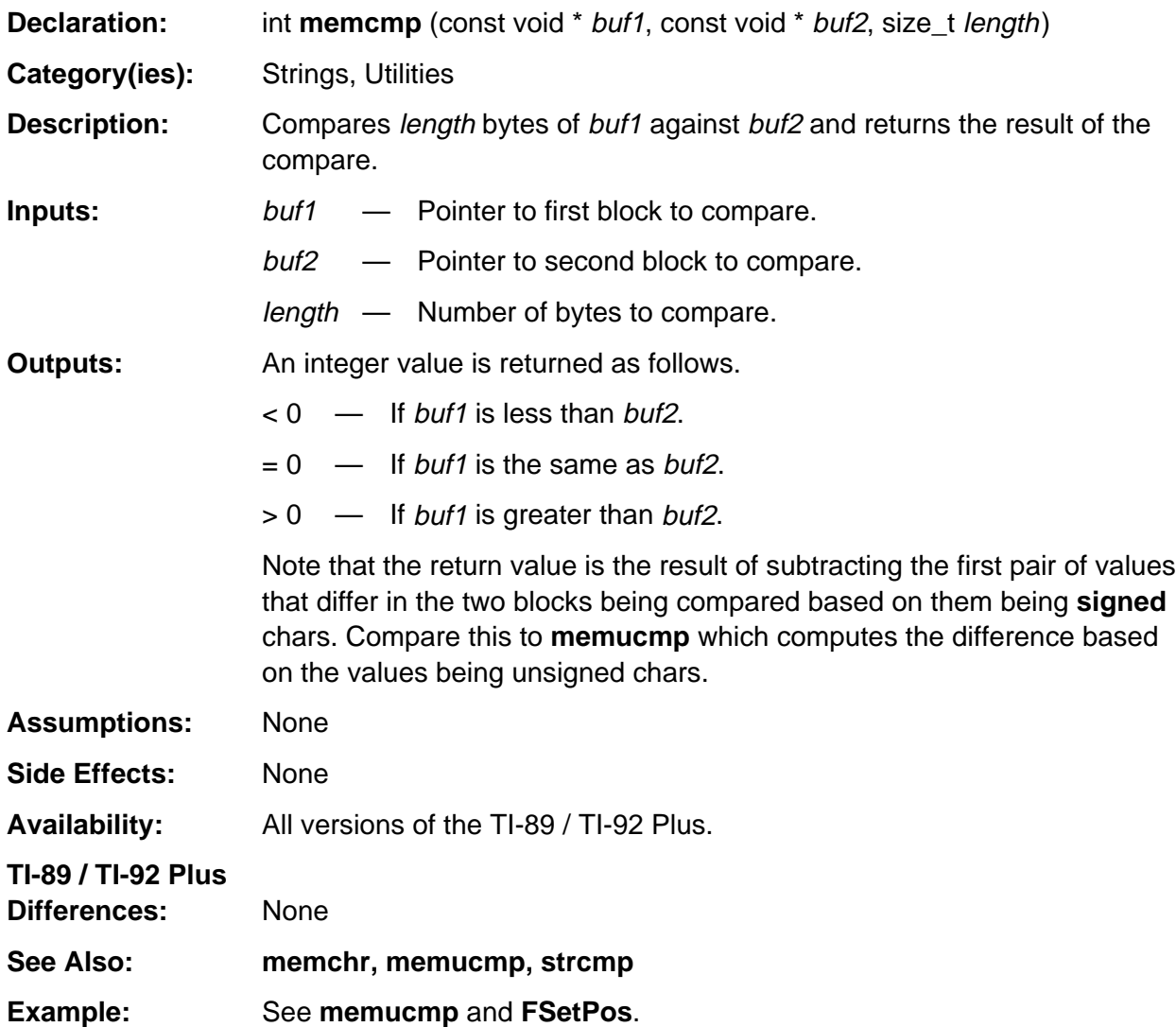

### <span id="page-1019-0"></span>**memucmp**

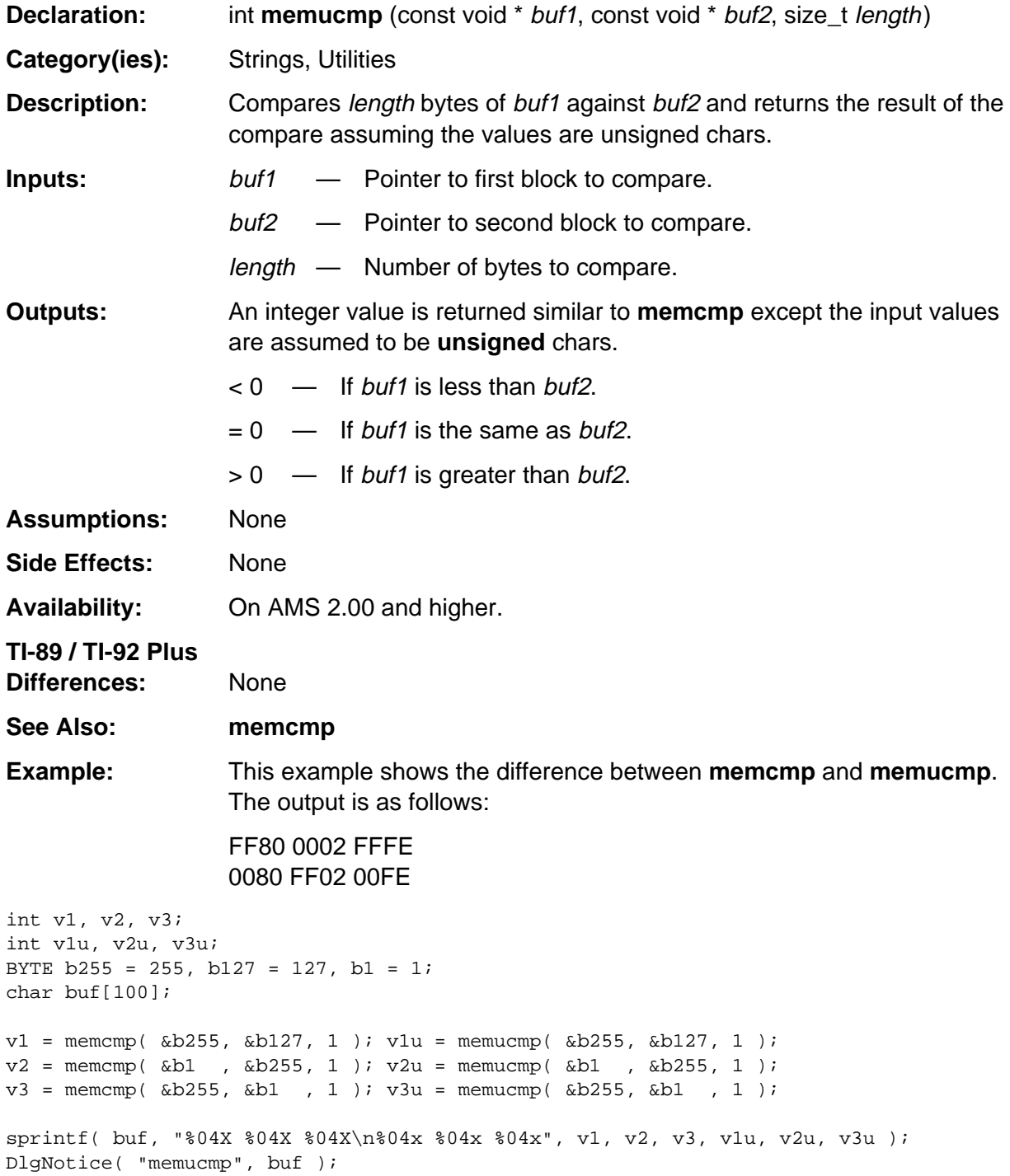

## <span id="page-1020-0"></span>**push\_char**

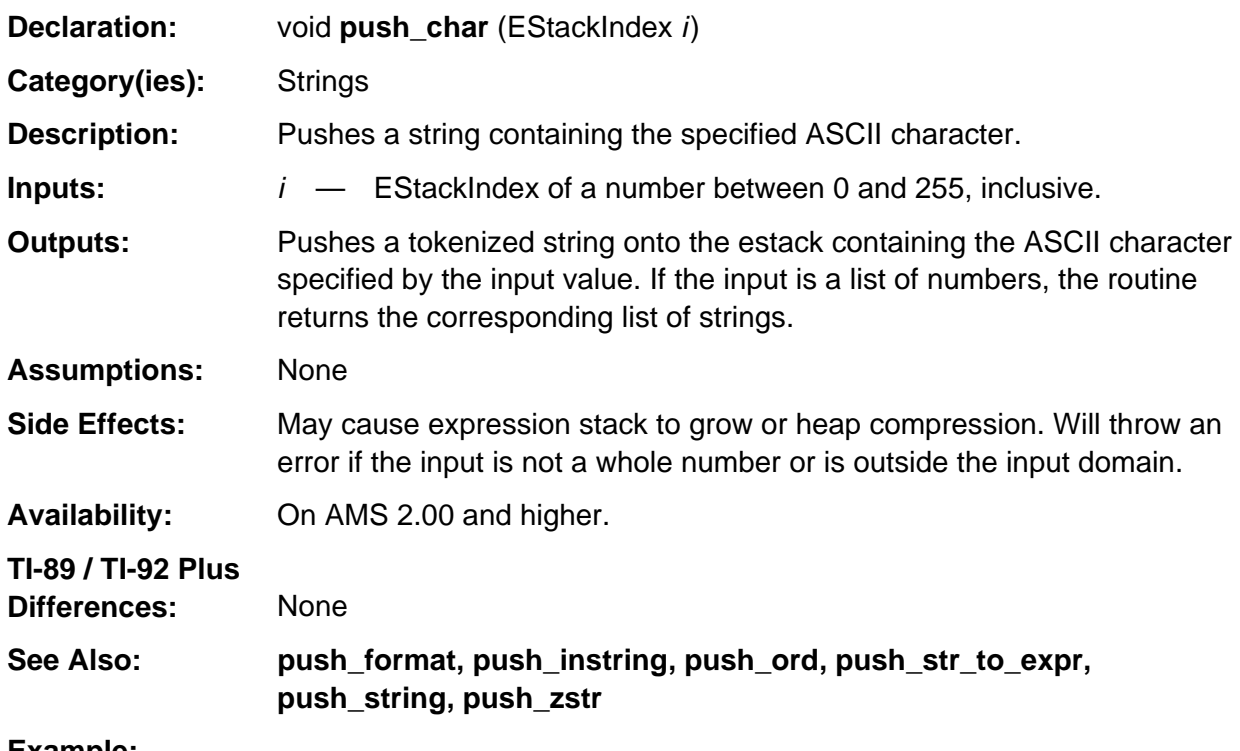

**Example:**

If j indexes the bolded tag in the integer 65 as follows 65 1 **NONNEGATIVE\_INTEGER\_TAG**

then push\_char (j);

pushes the string "A" onto the stack such that **top\_estack** points to the bolded tag as follows. 0 65 0 **STR\_DATA\_TAG**

## <span id="page-1021-0"></span>**push\_instring**

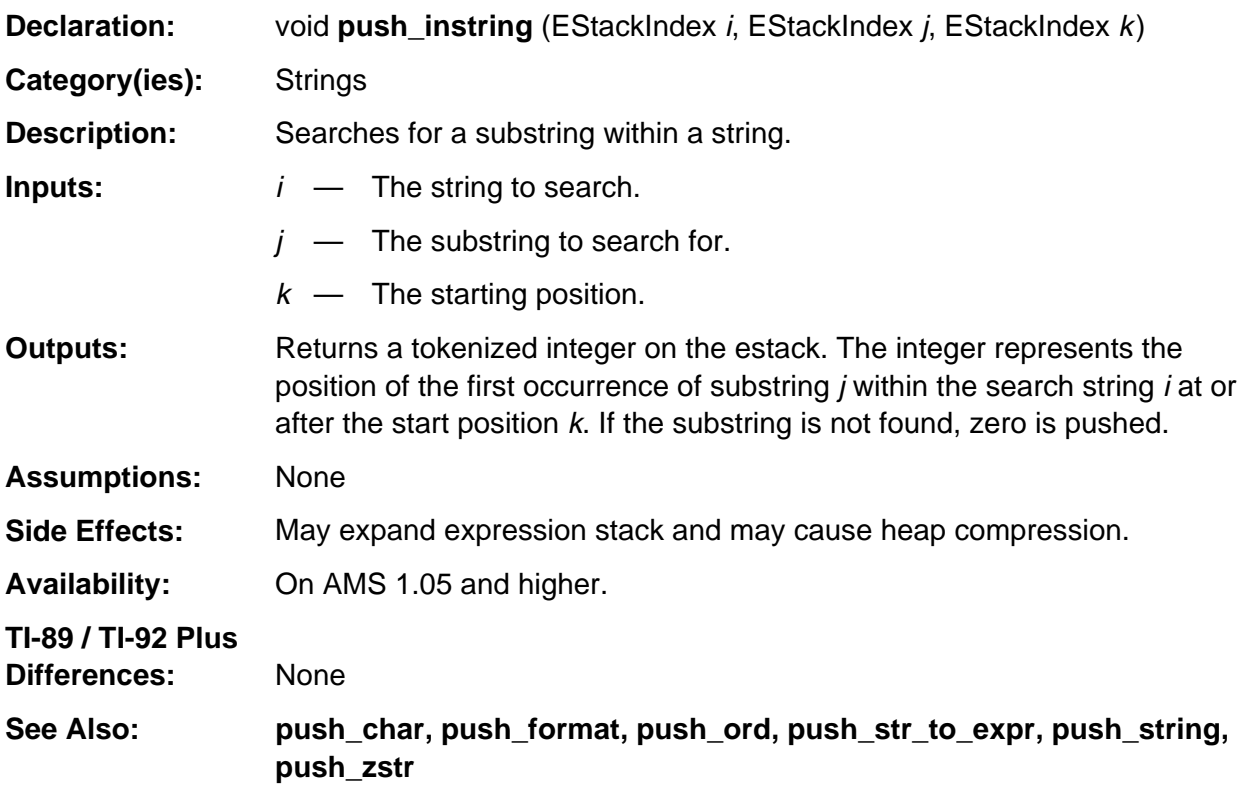

#### **Example:**

If i indexes the bolded tag in the following tokenized string "hello" 0 h e l l o 0 **STR\_DATA\_TAG**

and j indexes the bolded tag in the following tokenized string "l" 0 l 0 **STR\_DATA\_TAG**

and k indexes the bolded tag in the following tokenized integer 1 1 1 **NONNEGATIVE\_INTEGER\_TAG**

then push\_instring (i, j, k);

pushes the tokenized integer 3. 3 1 NONNEGATIVE\_INTEGER\_TAG

## <span id="page-1022-0"></span>**push\_ord**

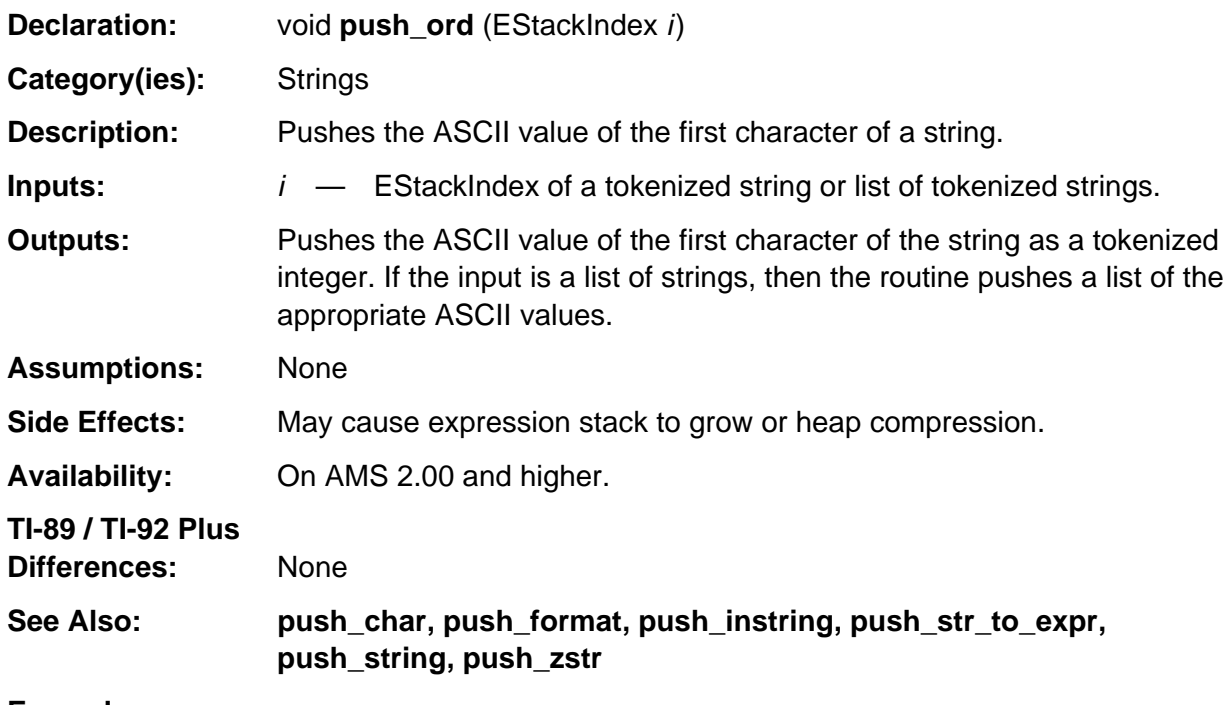

#### **Example:**

push\_ord ("hello");

Pushes the ASCII value for 'h' onto the estack as a tokenized integer such that **top\_estack** points to the bolded tag as follows.

104 1 **NONNEGATIVE\_INTEGER\_TAG**

# <span id="page-1023-0"></span>**push\_str\_to\_expr**

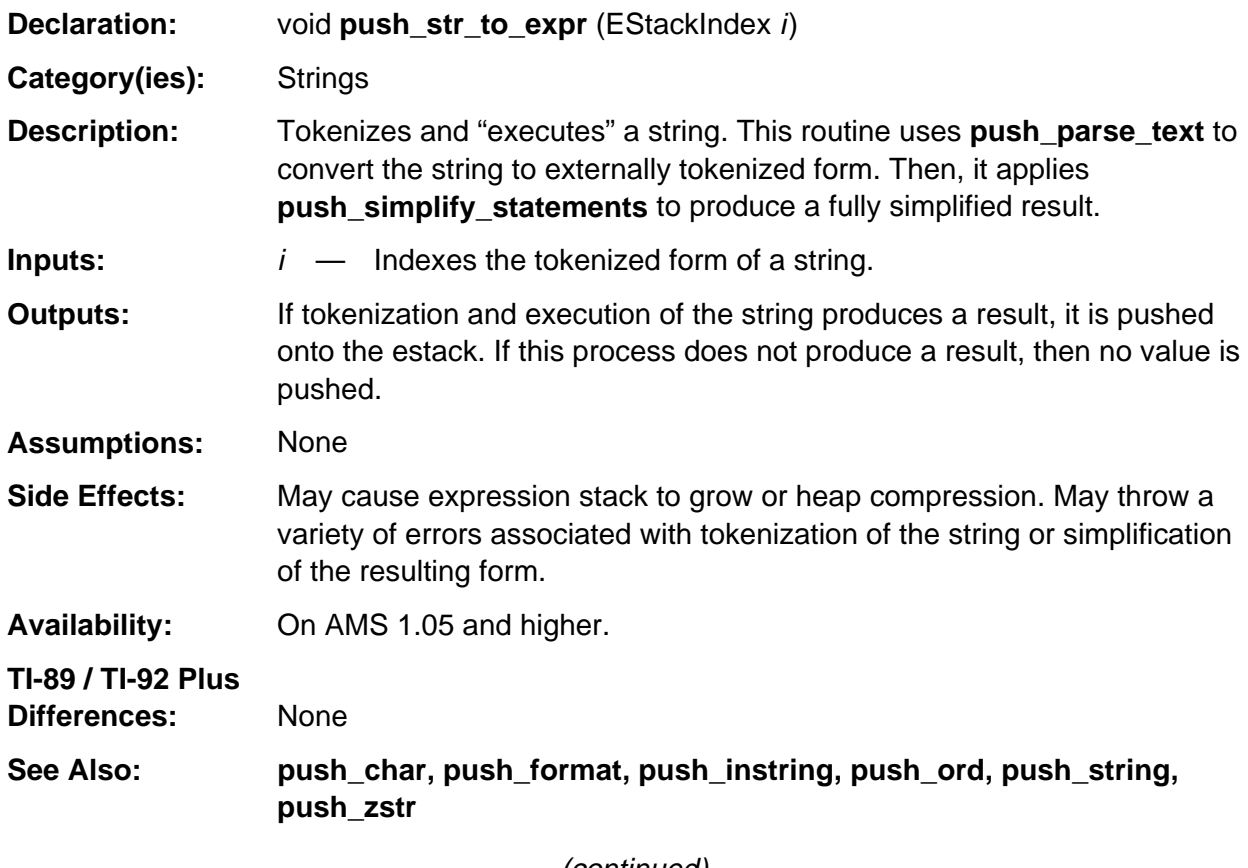

(continued)

### **push\_str\_to\_expr (continued)**

#### **Example:**

If j indexes the bolded tag in the string "ln(1)" as follows 0 l n ( 1 ) 0 **STR\_DATA\_TAG**

push\_str\_to\_expr (j);

temporarily produces the tokenized form of ln(1) at the bolded tag as follows 1 1 NONNEGATIVE\_INTEGER\_TAG **LN\_TAG**

then simplifies that expression onto the estack such that **top\_estack** points to the bolded tag of the final result 0.

#### 0 **NONNEGATIVE\_INTEGER\_TAG**

If j is the EStackIndex of the string "0→m : For n,1,10 : n+m→m : EndFor", then

```
push_str_to_expr (j);
```
tokenizes and executes that sequence of statements and returns the tokenized form of the result, 55, on the estack.

If j is the EStackIndex of the string "ClrIO" then

push\_str\_to\_expr (j);

tokenizes and executes that statement, and since it does not return a value, no value is returned on the estack.

## <span id="page-1025-0"></span>**push\_string**

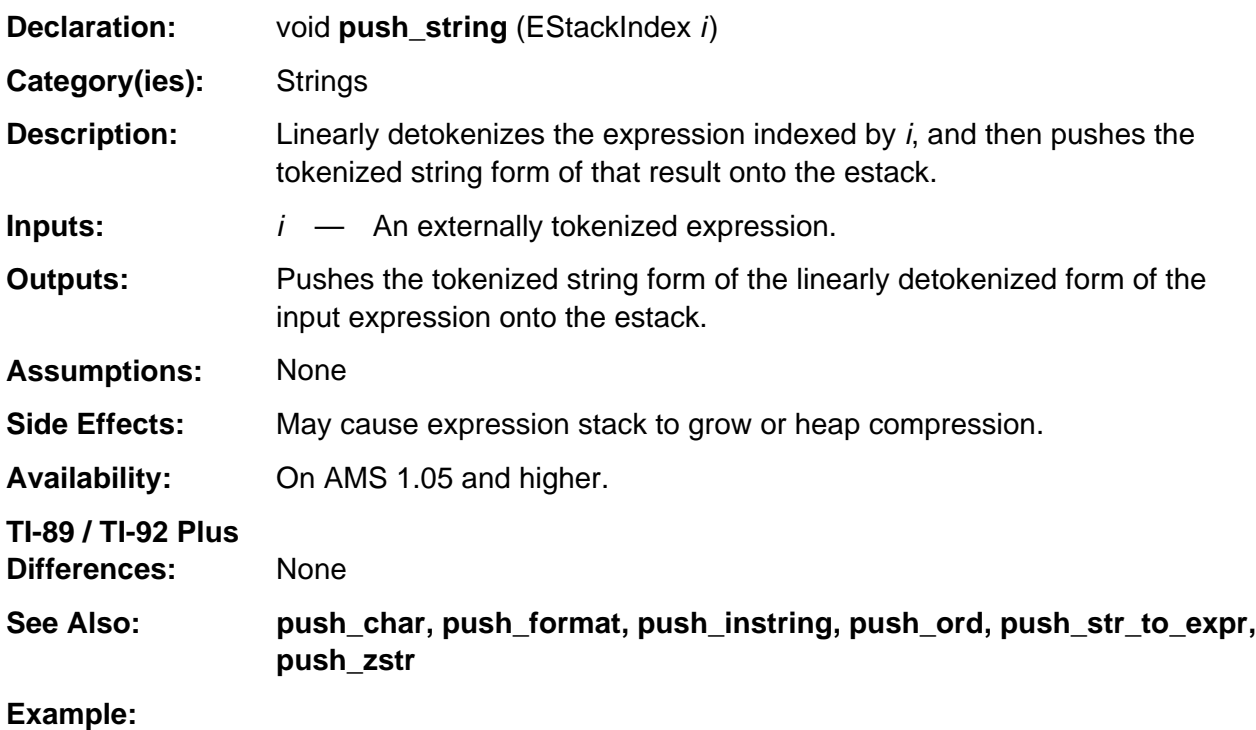

If i indexes the bolded tag in the externally tokenized form of  $a + b$  as follows A\_VAR\_TAG B\_VAR\_TAG **ADD\_TAG**

then push\_string (i);

pushes the tokenized string form onto the estack such that **top\_estack** points to the bolded tag of the expression  $a + b$  as follows.

0 a + b 0 **STR\_DATA\_TAG**

## <span id="page-1026-0"></span>**push\_zstr**

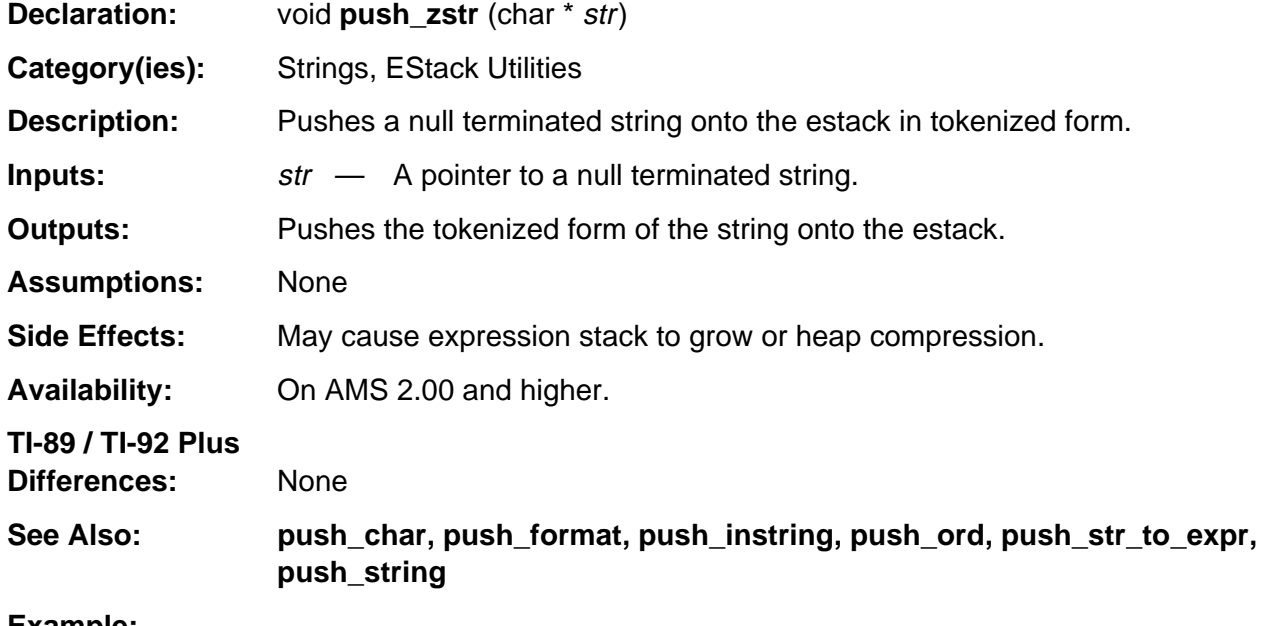

#### **Example:**

push\_zstr ("hello");

Pushes the following tokenized form onto the estack. 0 h e l l o 0 STR\_DATA\_TAG

# <span id="page-1027-0"></span>**sprintf**

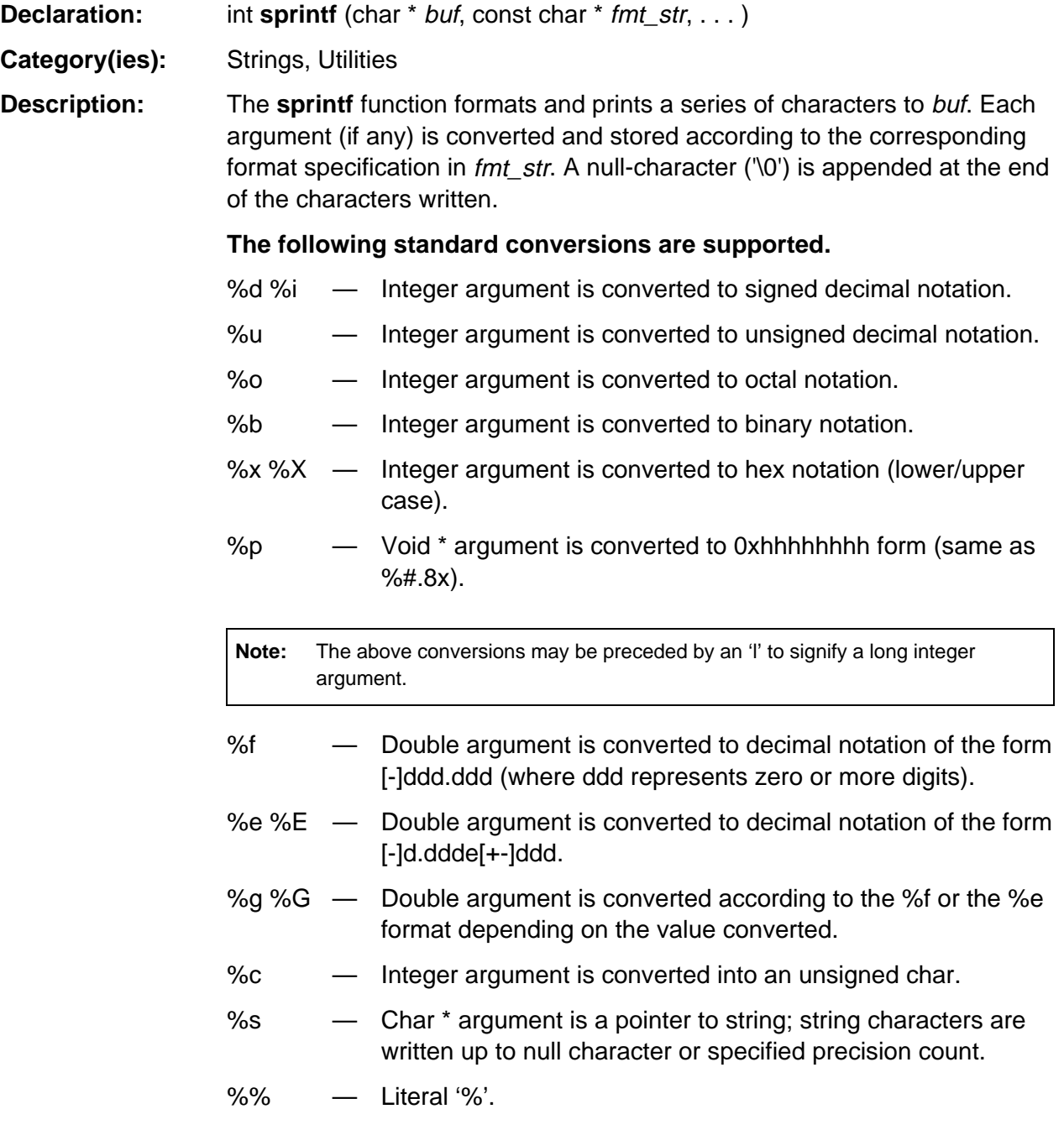

(continued)

# **sprintf (continued)**

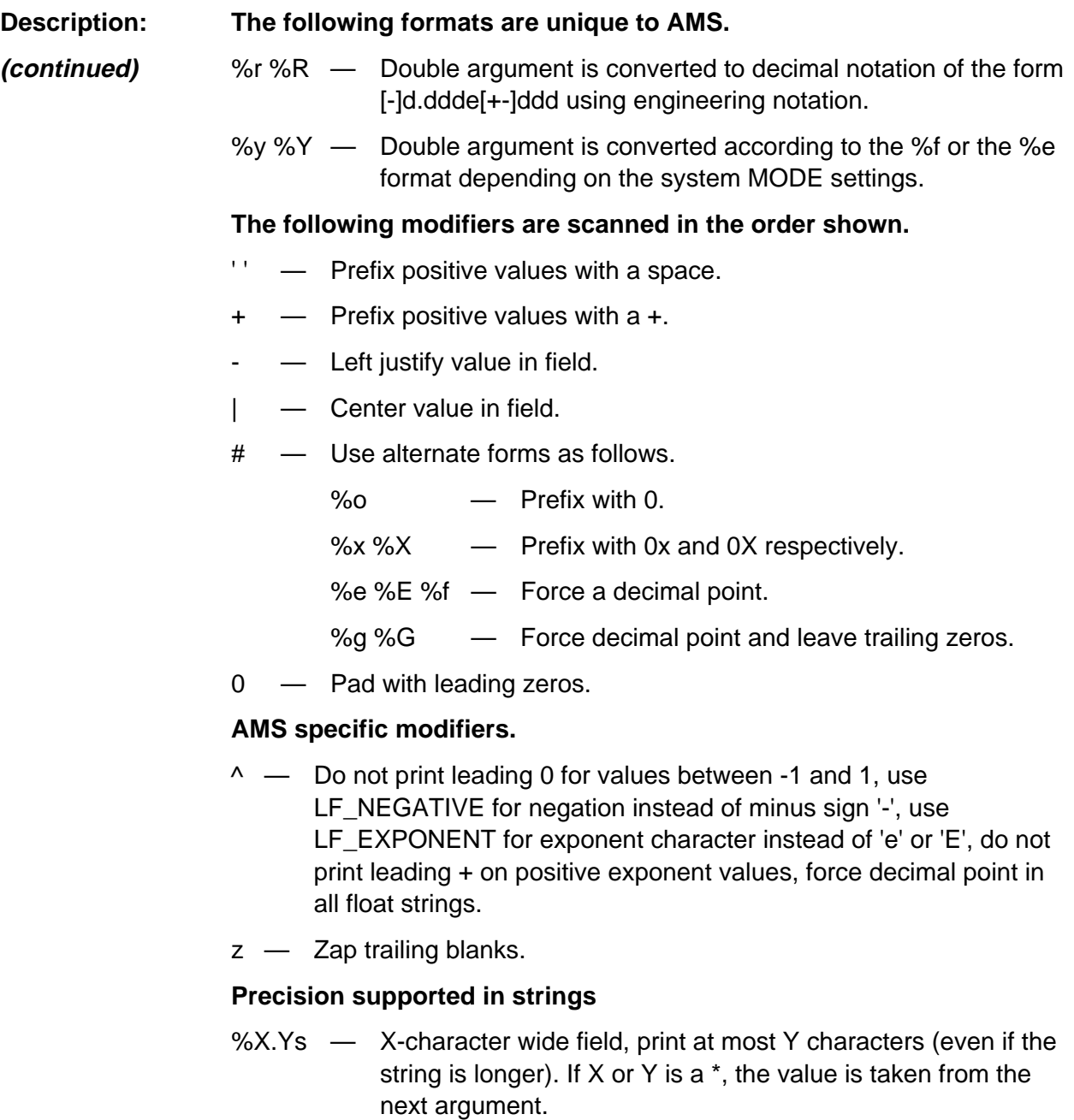

(continued)

# **sprintf (continued)**

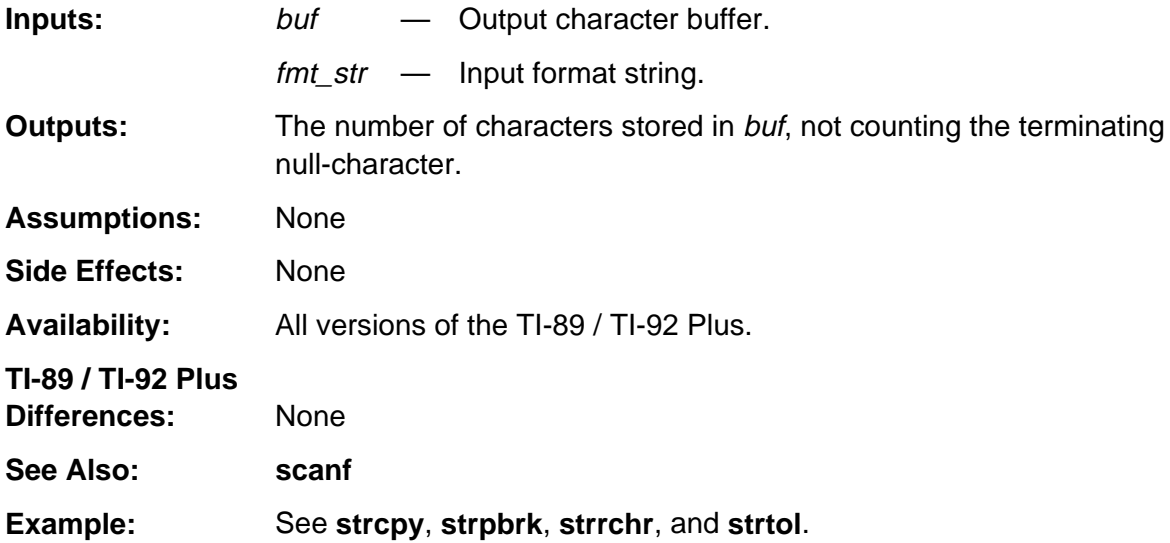

### <span id="page-1030-0"></span>**strcat**

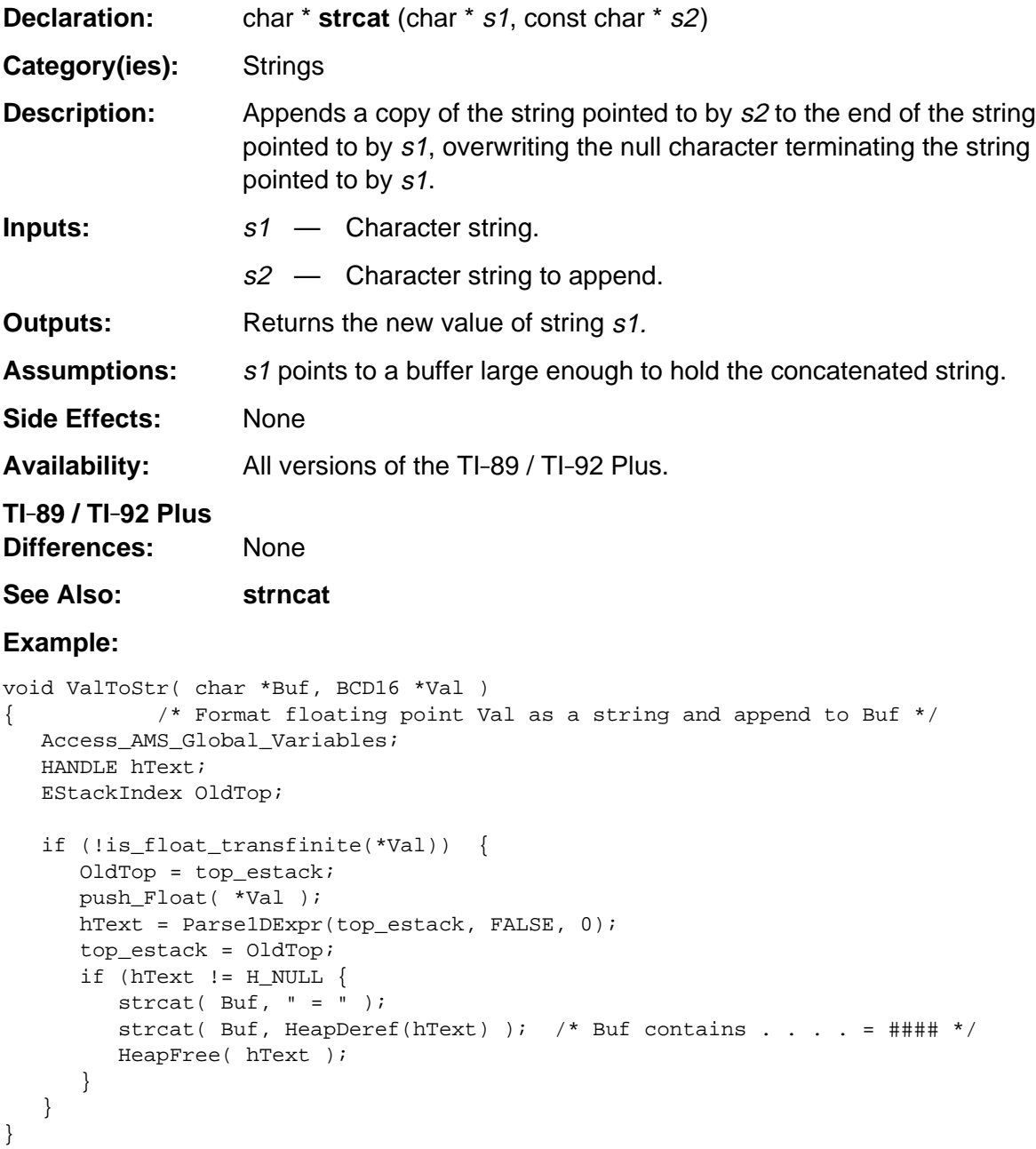

## <span id="page-1031-0"></span>**strchr**

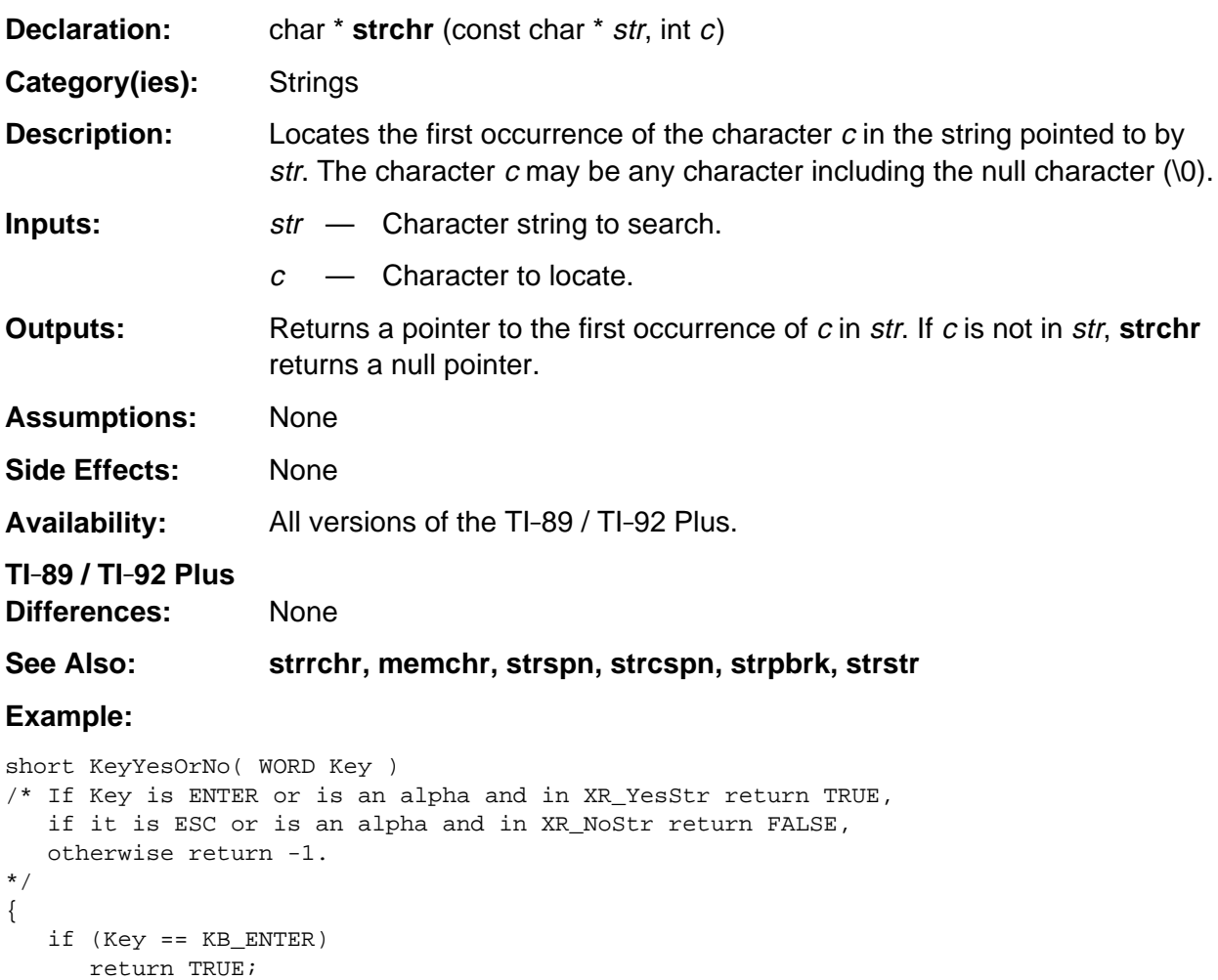

 if (Key == KB\_ESC) return FALSE; if (Key <= 0xFF) {

}

}

return -1;

return TRUE;

return FALSE;

if (strchr(XR\_stringPtr(XR\_YesStr), (BYTE) Key ))

if (strchr(XR\_stringPtr(XR\_NoStr), (BYTE) Key ))

### <span id="page-1032-0"></span>**strcmp**

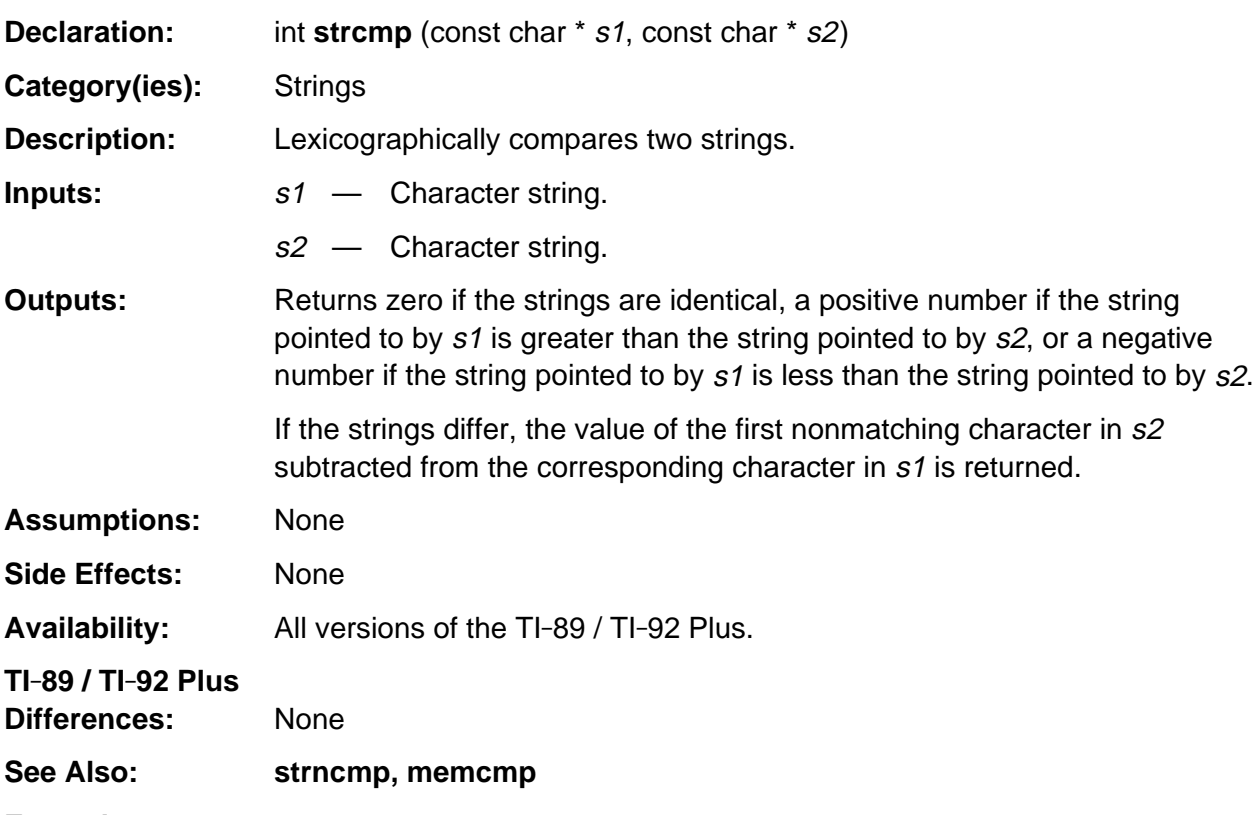

#### **Example:**

```
BOOL isSolverVar( char *str )
/* Return TRUE if string str is one of the solver variables
    else return FALSE.
*/
{
   char eqnstr[] = "eqn"; char expstr[] = "exp";
   if( (strcmp( str, eqnstr) == 0) || (strcmp( str, expstr) == 0) )
       return TRUE;
   return FALSE;
}
```
## <span id="page-1033-0"></span>**strcpy**

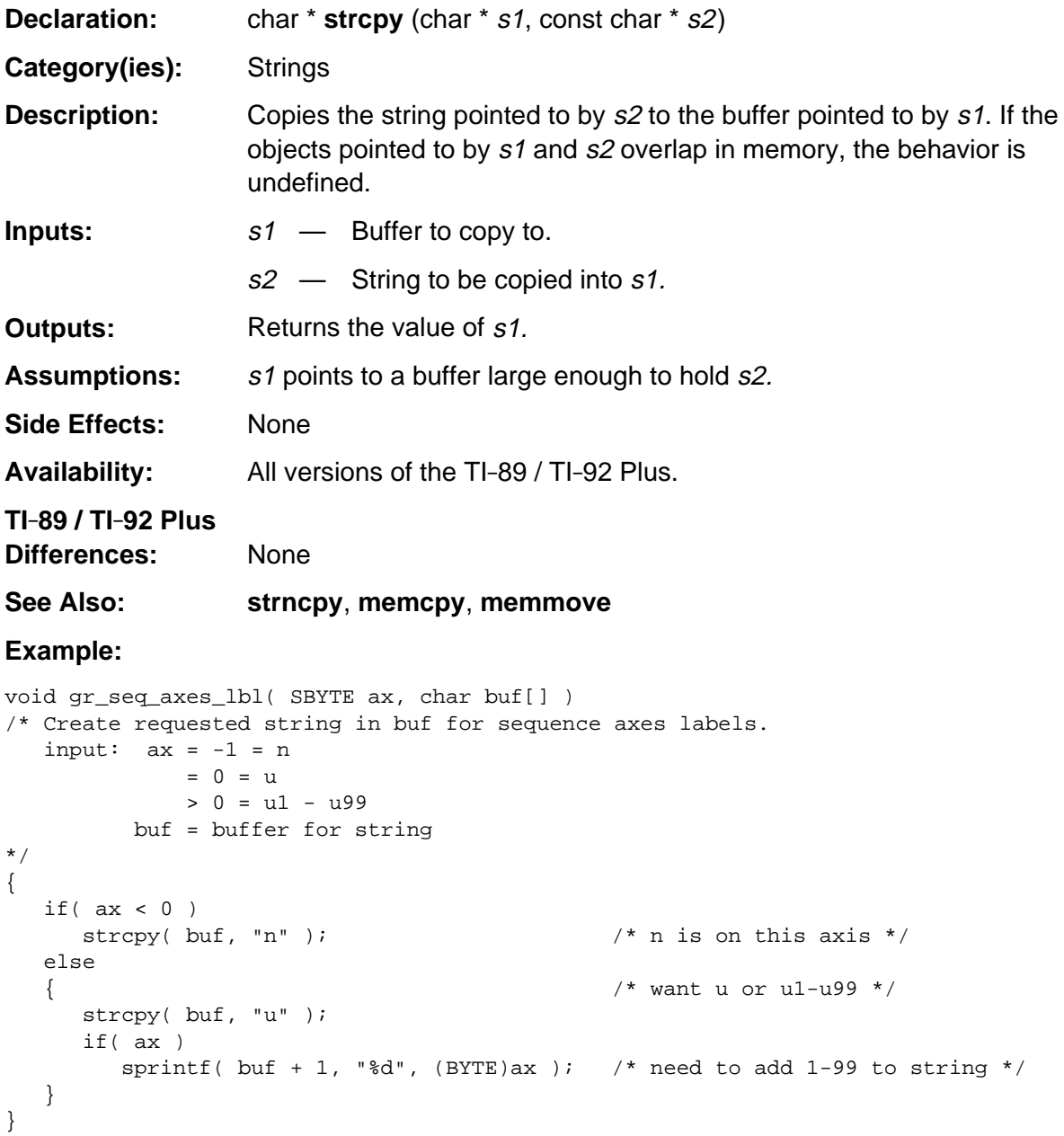

### <span id="page-1034-0"></span>**strcspn**

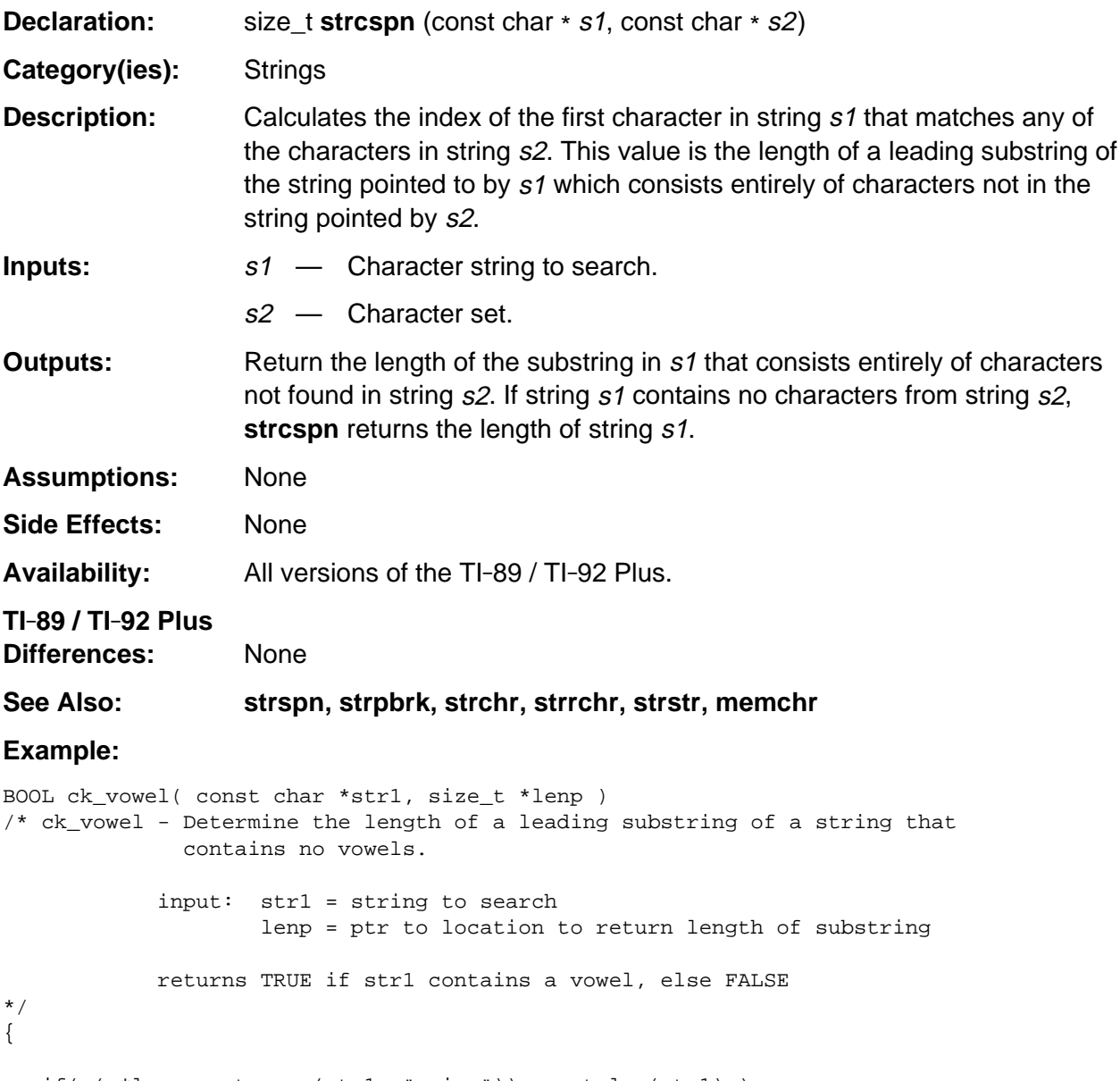

 if( ( \*lenp = strcspn(str1, "aeiou")) == strlen(str1) ) return( FALSE ); /\* no vowels in str1 \*/ else return( TRUE ); /\* str1 contains a vowel after \*lenp nonvowels \*/ }

# <span id="page-1035-0"></span>**stricmp**

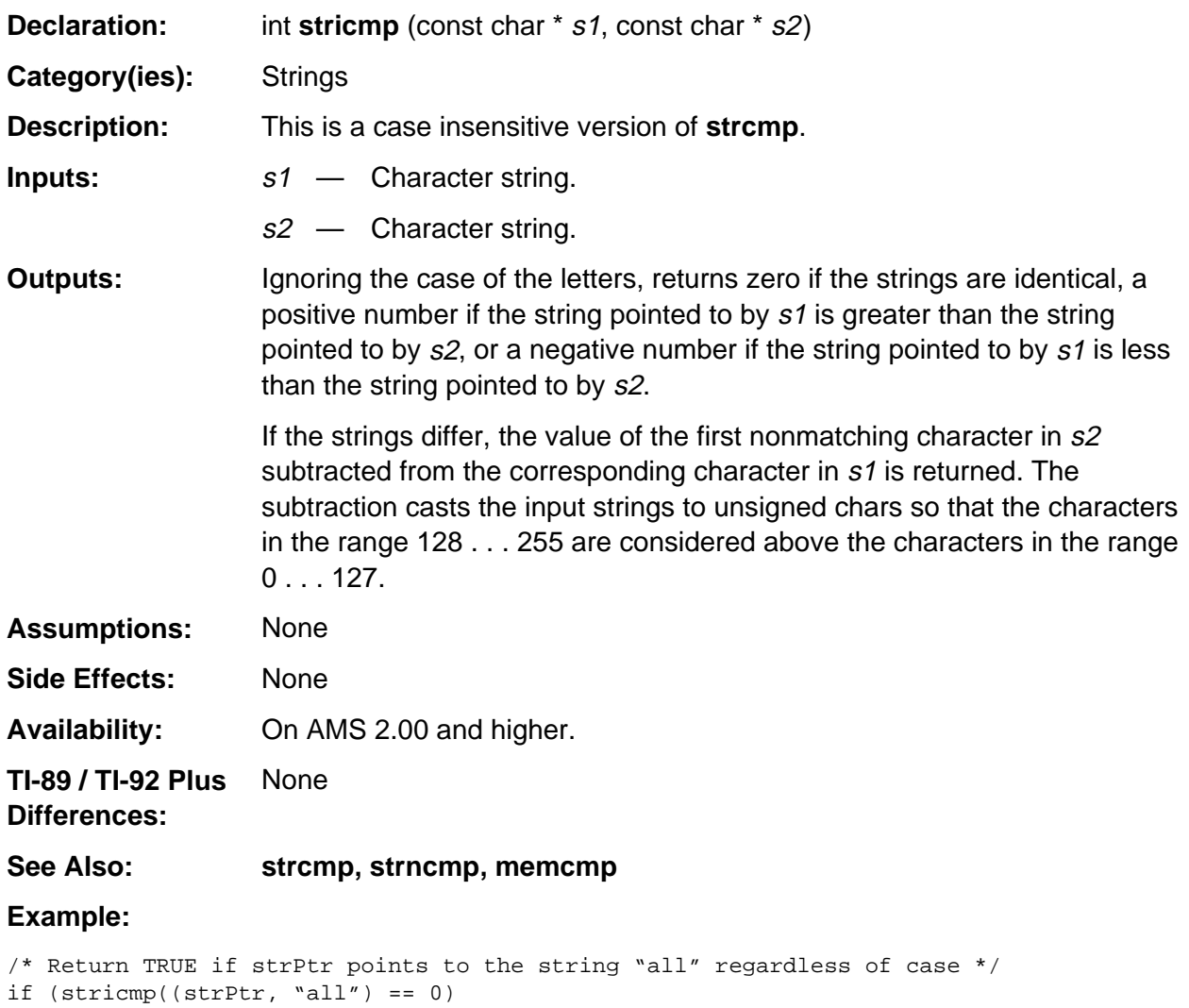

```
 return TRUE;
```
## <span id="page-1036-0"></span>**strlen**

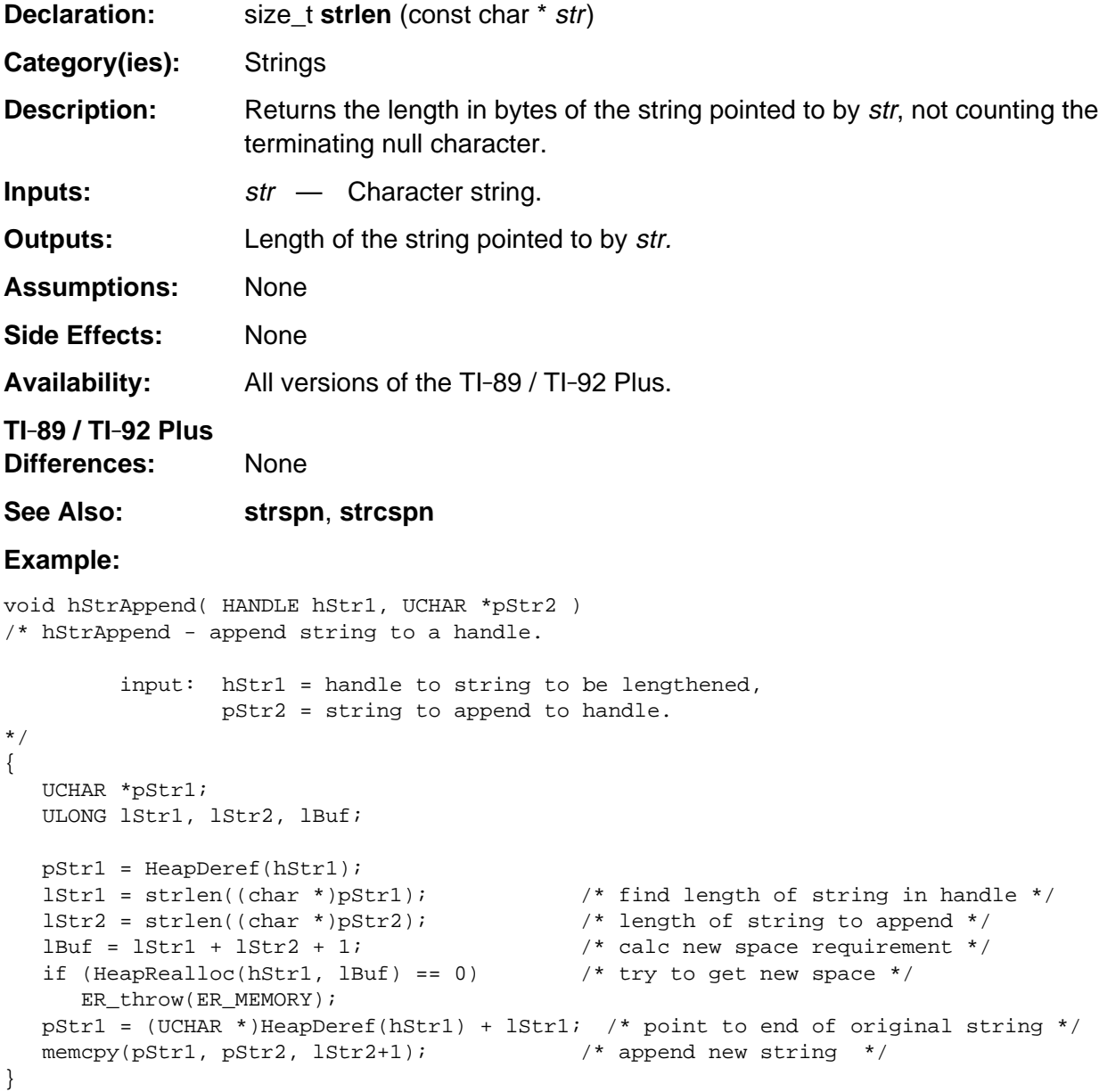

## <span id="page-1037-0"></span>**strncat**

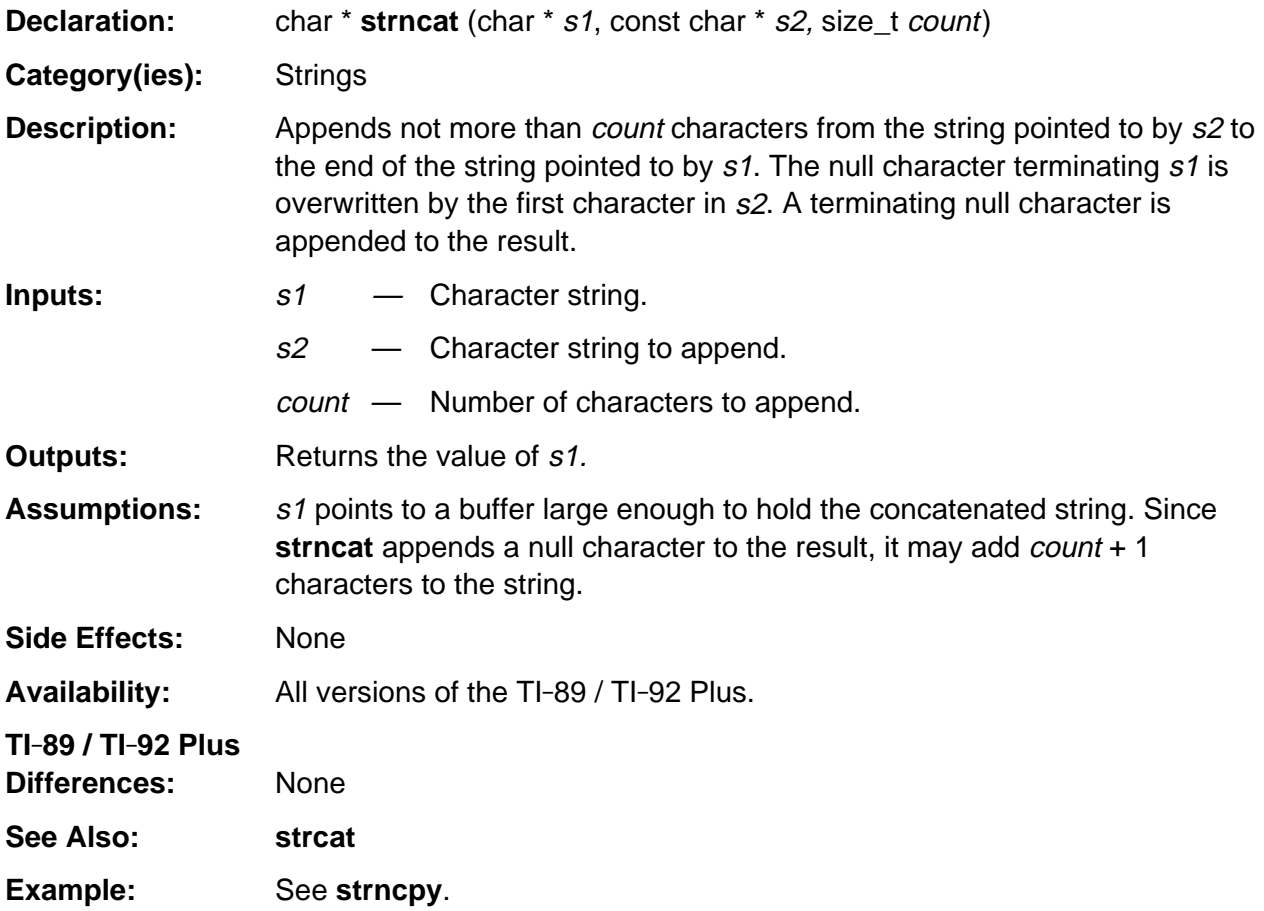

## <span id="page-1038-0"></span>**strncmp**

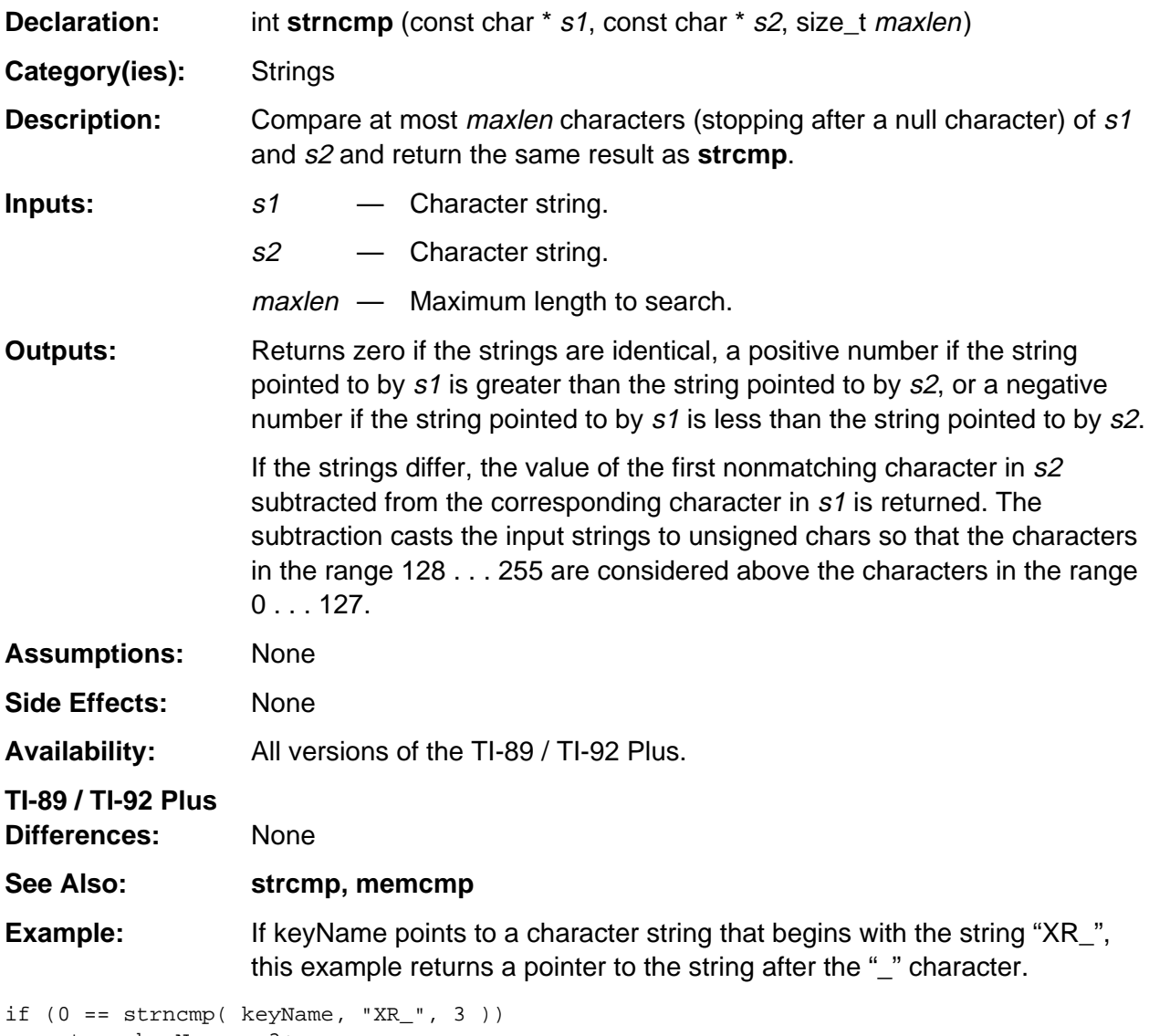

return keyName + 3;

## <span id="page-1039-0"></span>**strncpy**

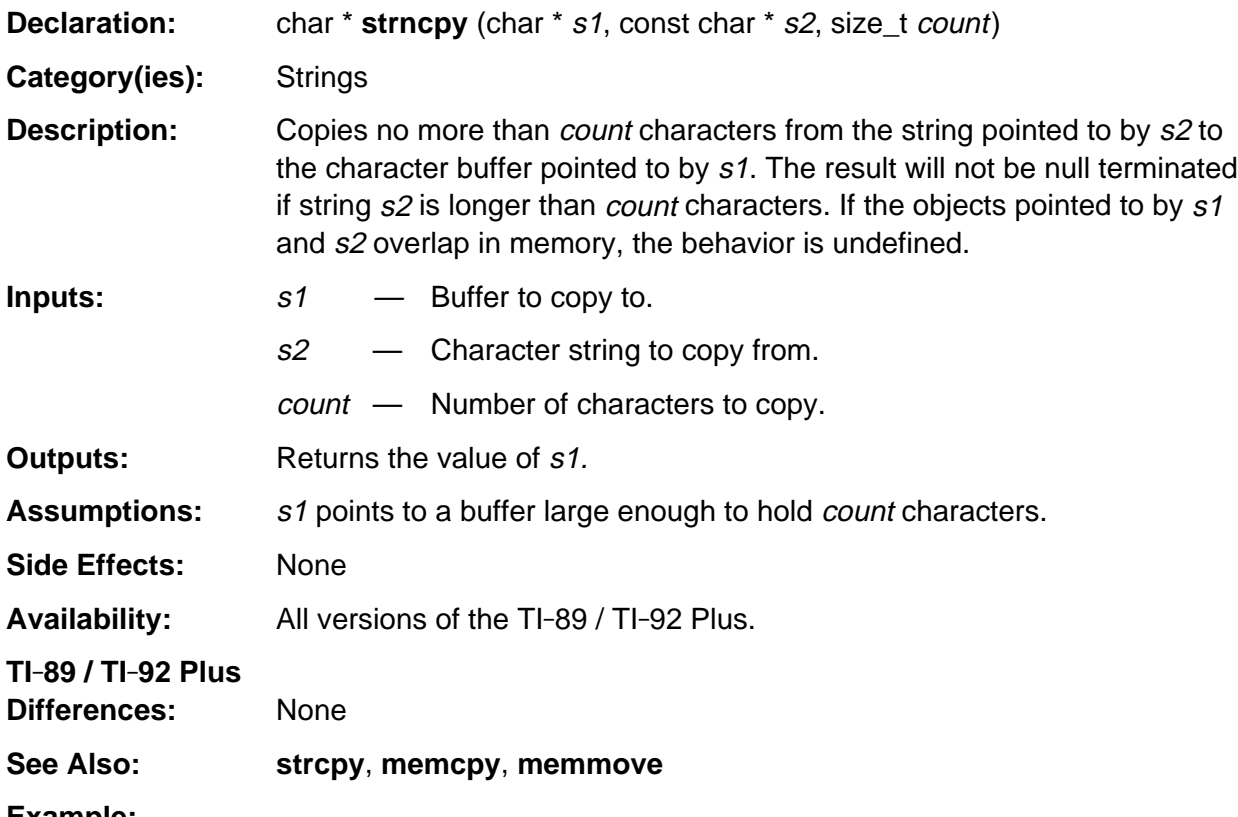

### **Example:**

```
short CustomError( short errCode, const BYTE *msg)
/* Create custom error message. */
{
   BYTE buf[260];
  memset( buf, 0, sizeof(buf) );
  strncpy( (char *) buf, (char *) msg, 128 );
strcat( (char *) buf, "\n" );
 strncat( (char *) buf, (char *) find_error_message(errCode), 128 );
   return( DlgMessage((const char *) XR_stringPtr(XR_ERROR),
       (const char *) buf, PDB_OK, 0) );
}
```
# <span id="page-1040-0"></span>**strpbrk**

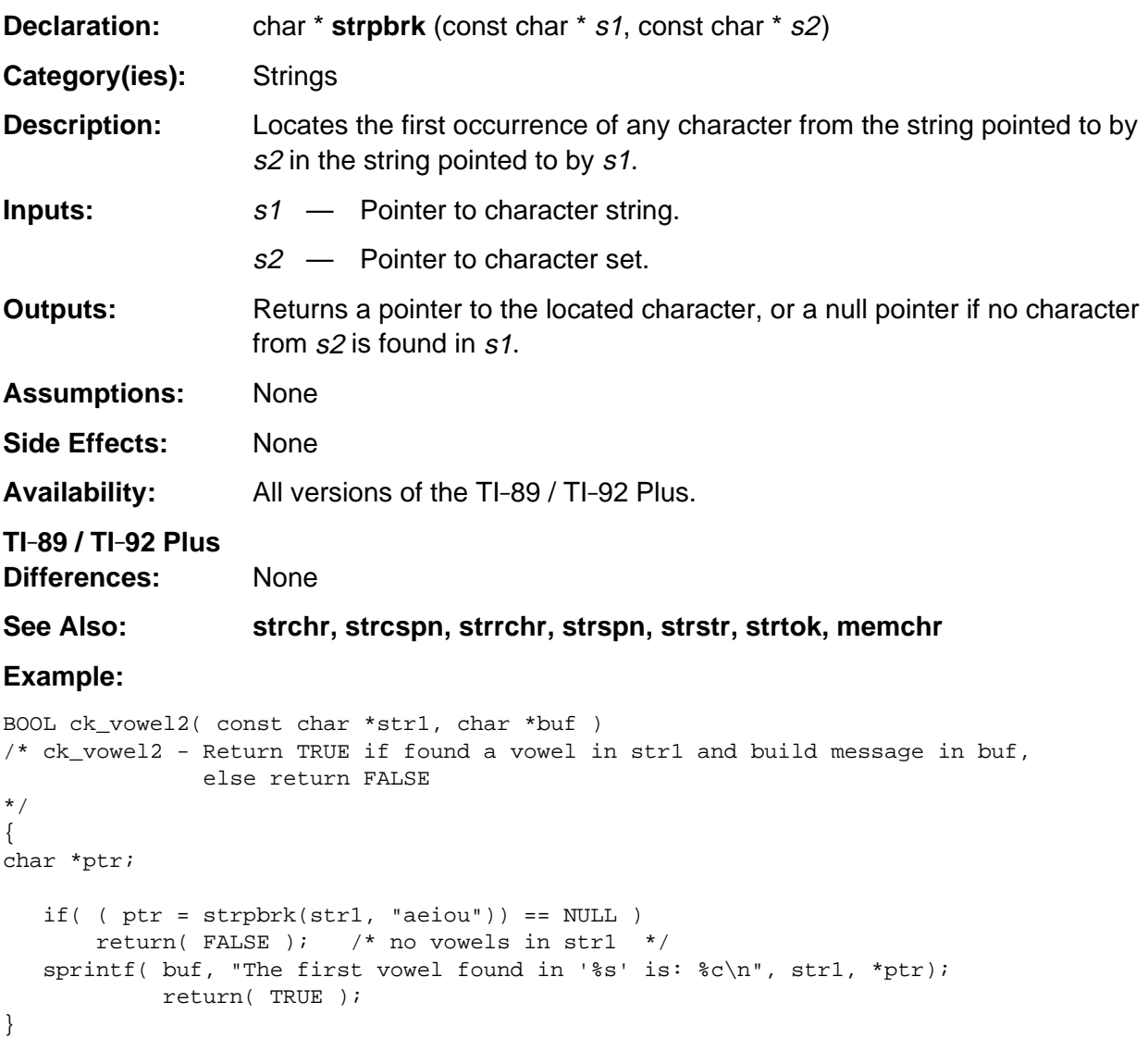

## <span id="page-1041-0"></span>**strrchr**

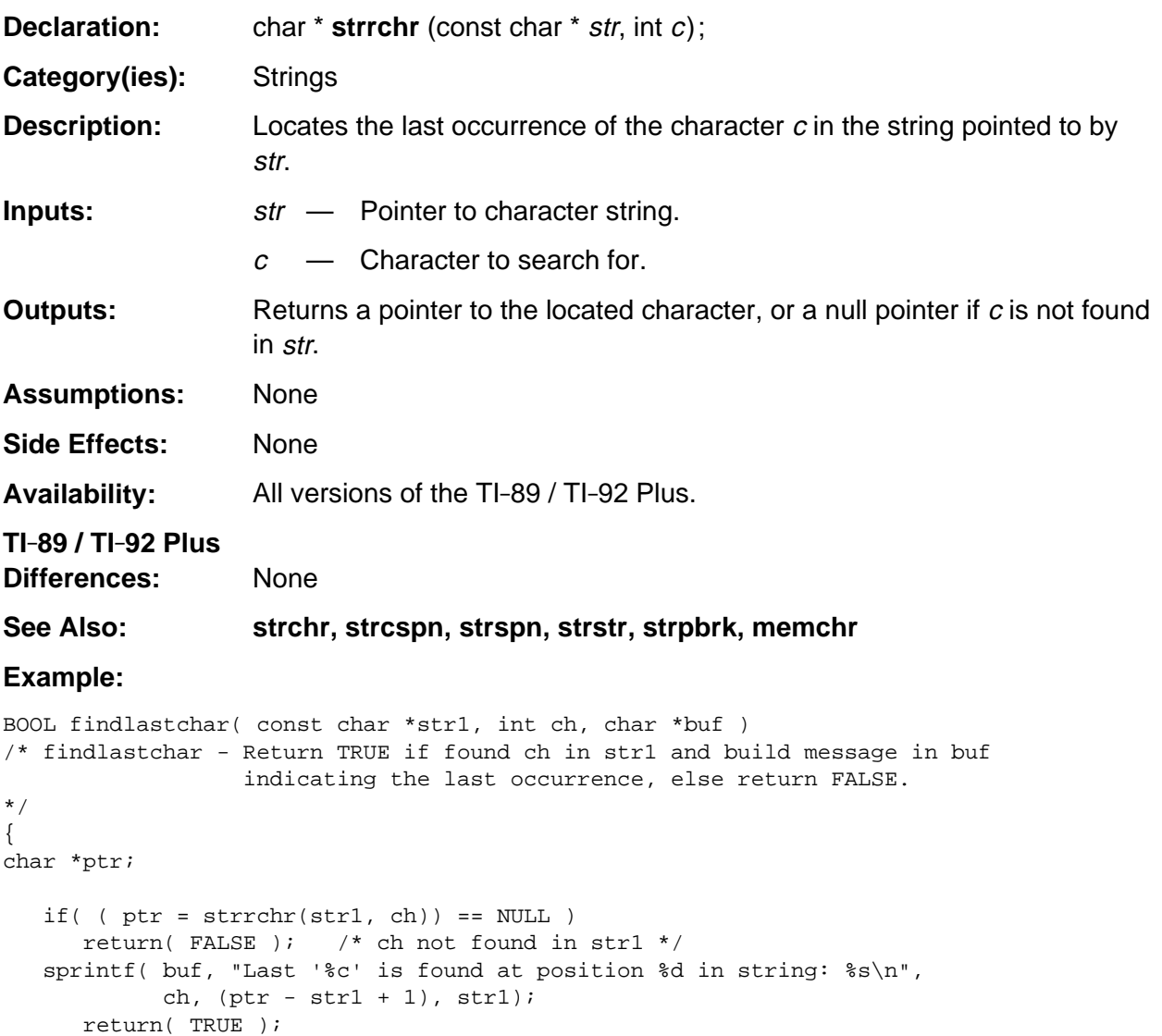

}

## <span id="page-1042-0"></span>**strspn**

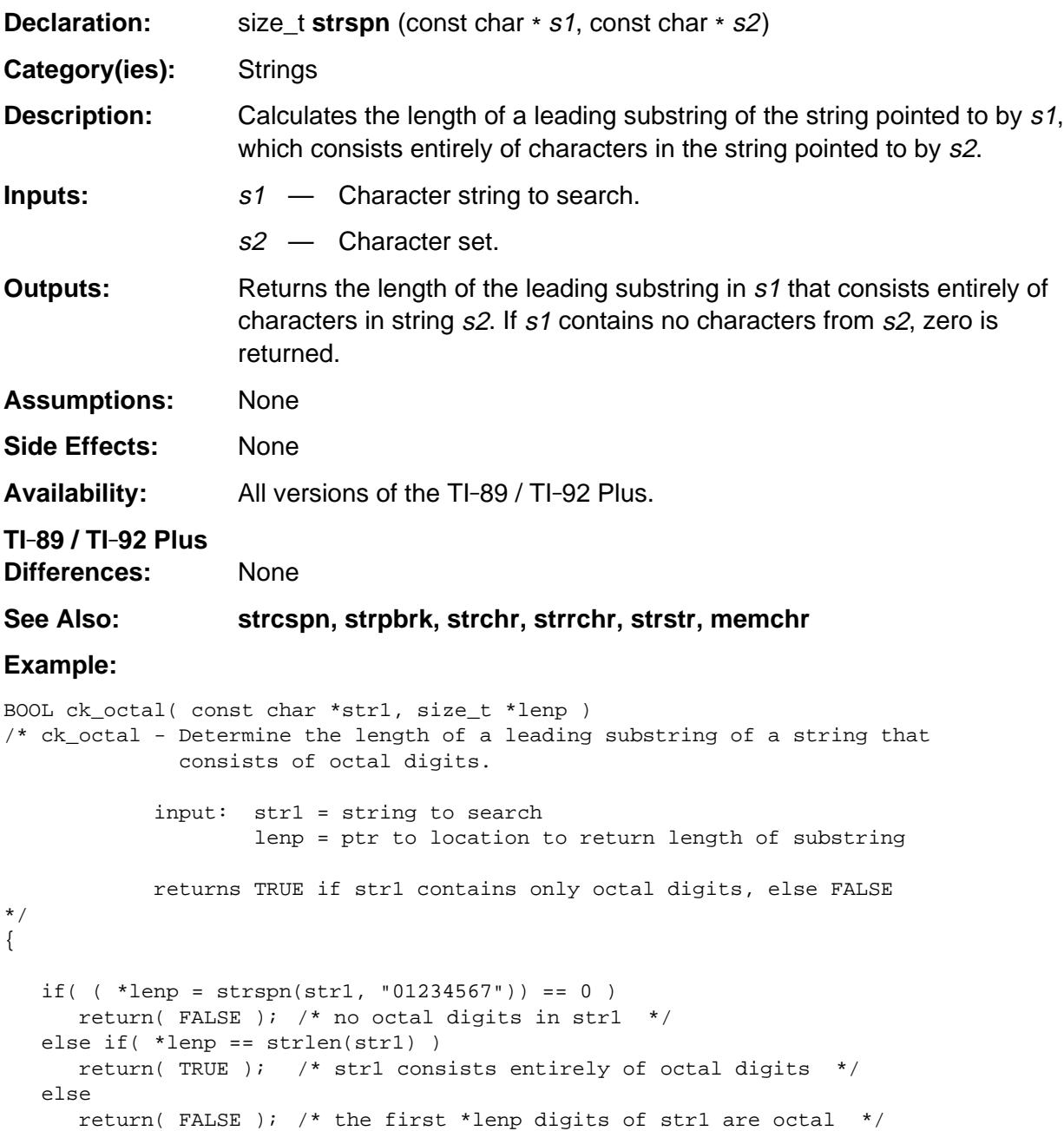

}

## <span id="page-1043-0"></span>**strstr**

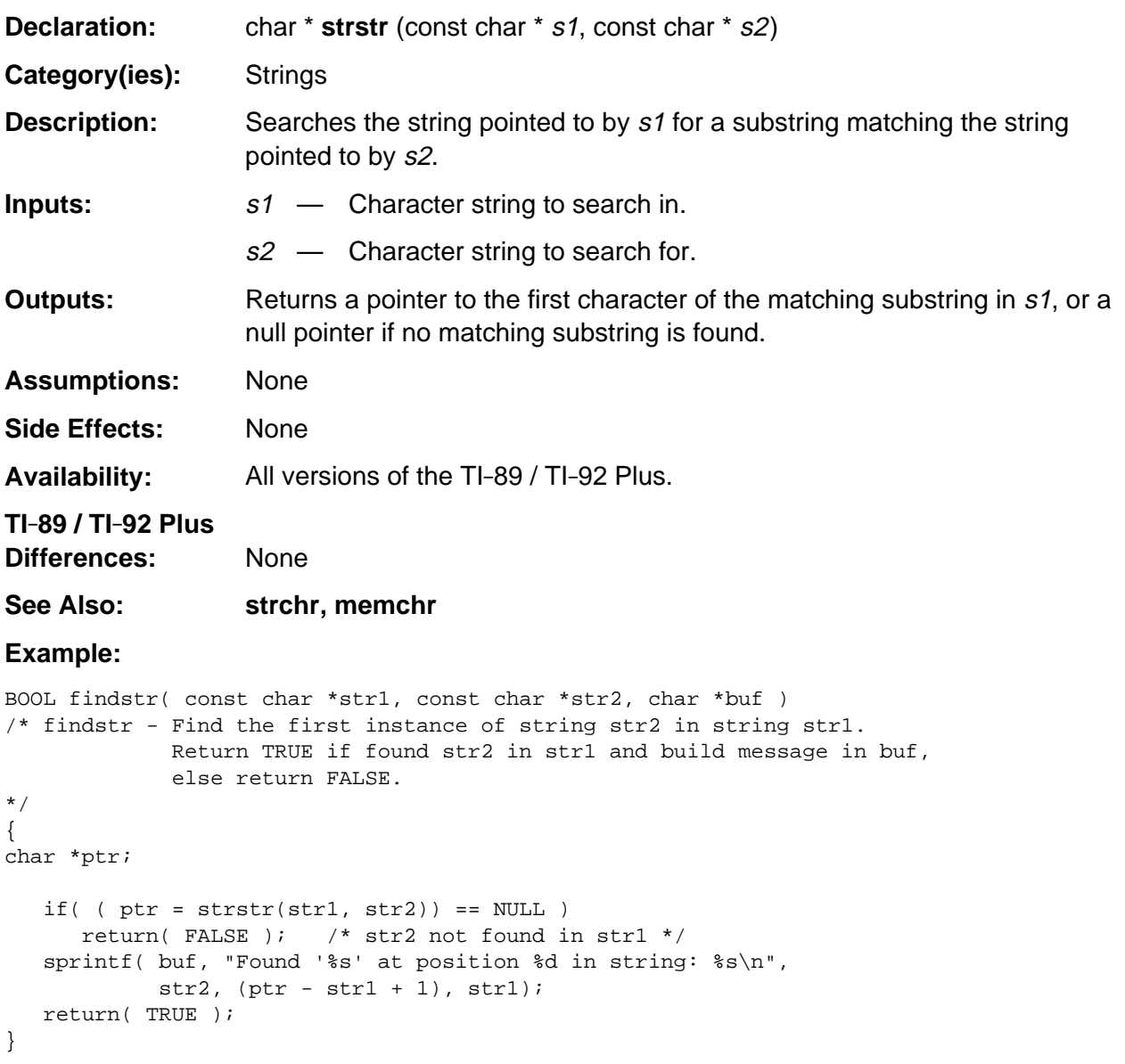
#### **strtok**

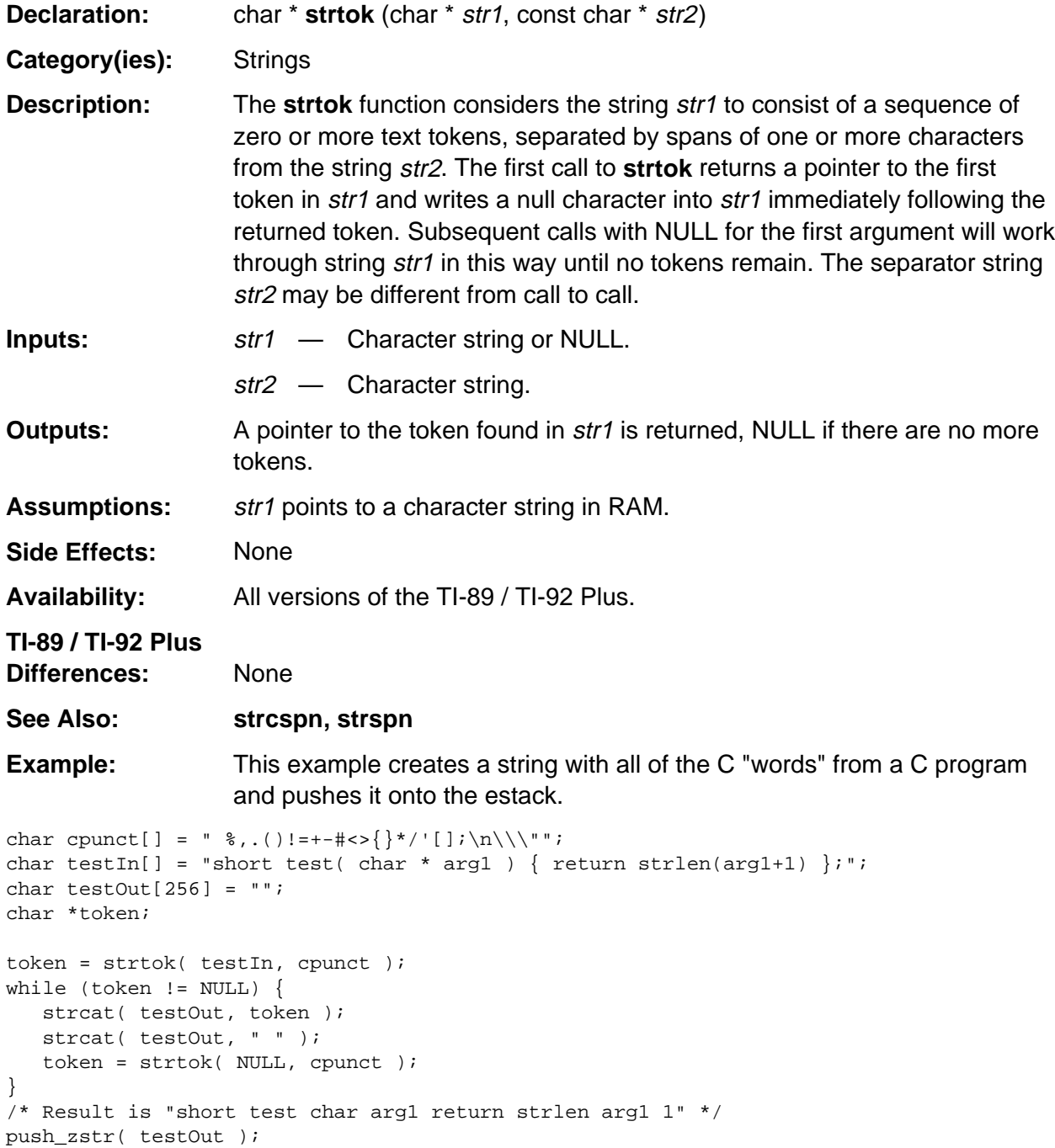

# **XR\_stringPtr**

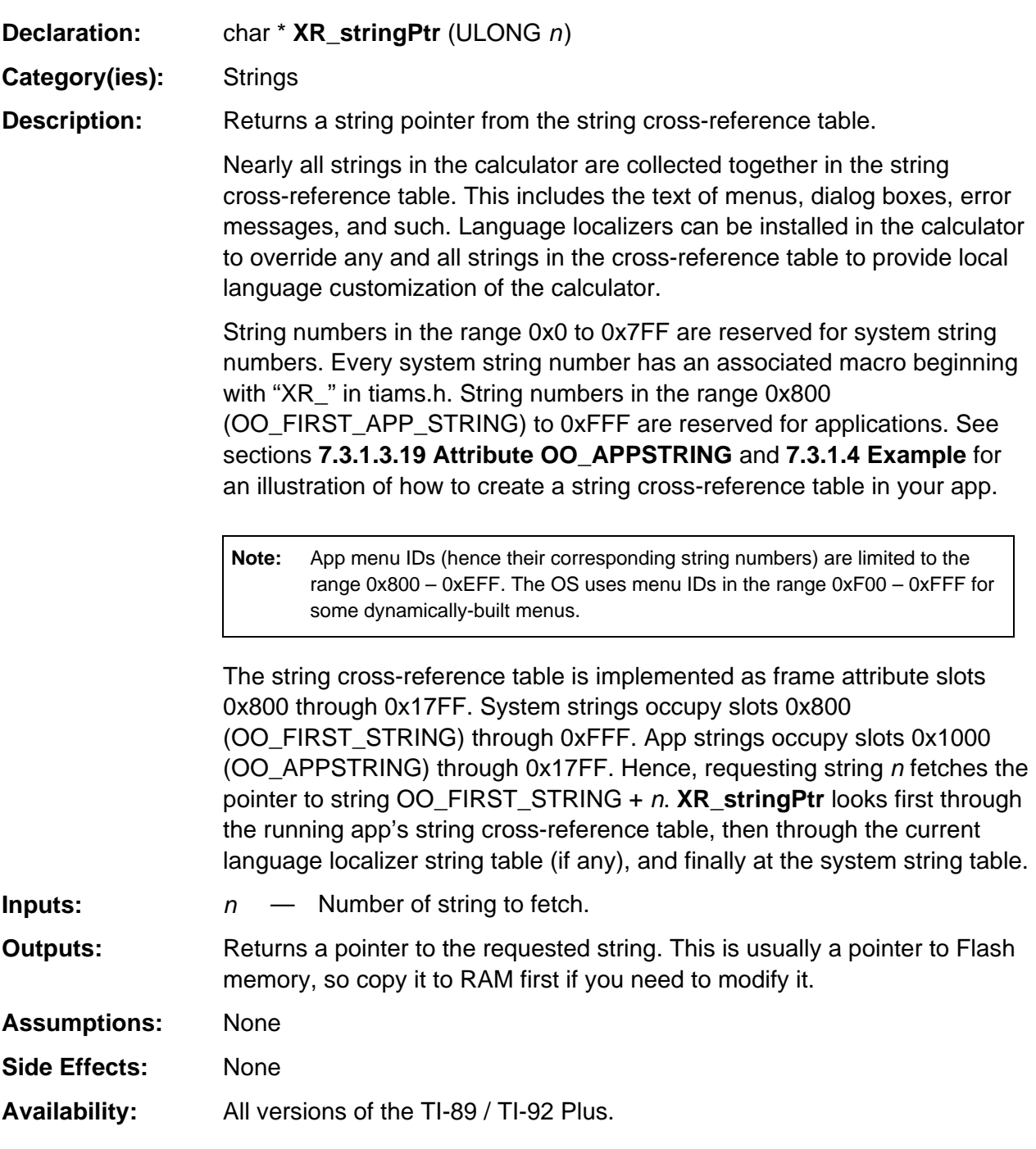

#### **XR\_stringPtr (continued)**

#### **TI-89 / TI-92 Plus**

**Differences:** None

See Also: Not applicable

#### **Example:**

#define VERSION\_MAJOR 3 #define VERSION\_MINOR 2 char buf[40]; sprintf(buf, "%s %d.%02d", XR\_stringPtr(XR\_Version), VERSION\_MAJOR, VERSION\_MINOR);

This puts "Version 3.02" into buf.

# **Appendix A: System Routines --Symbol Table Utilities**

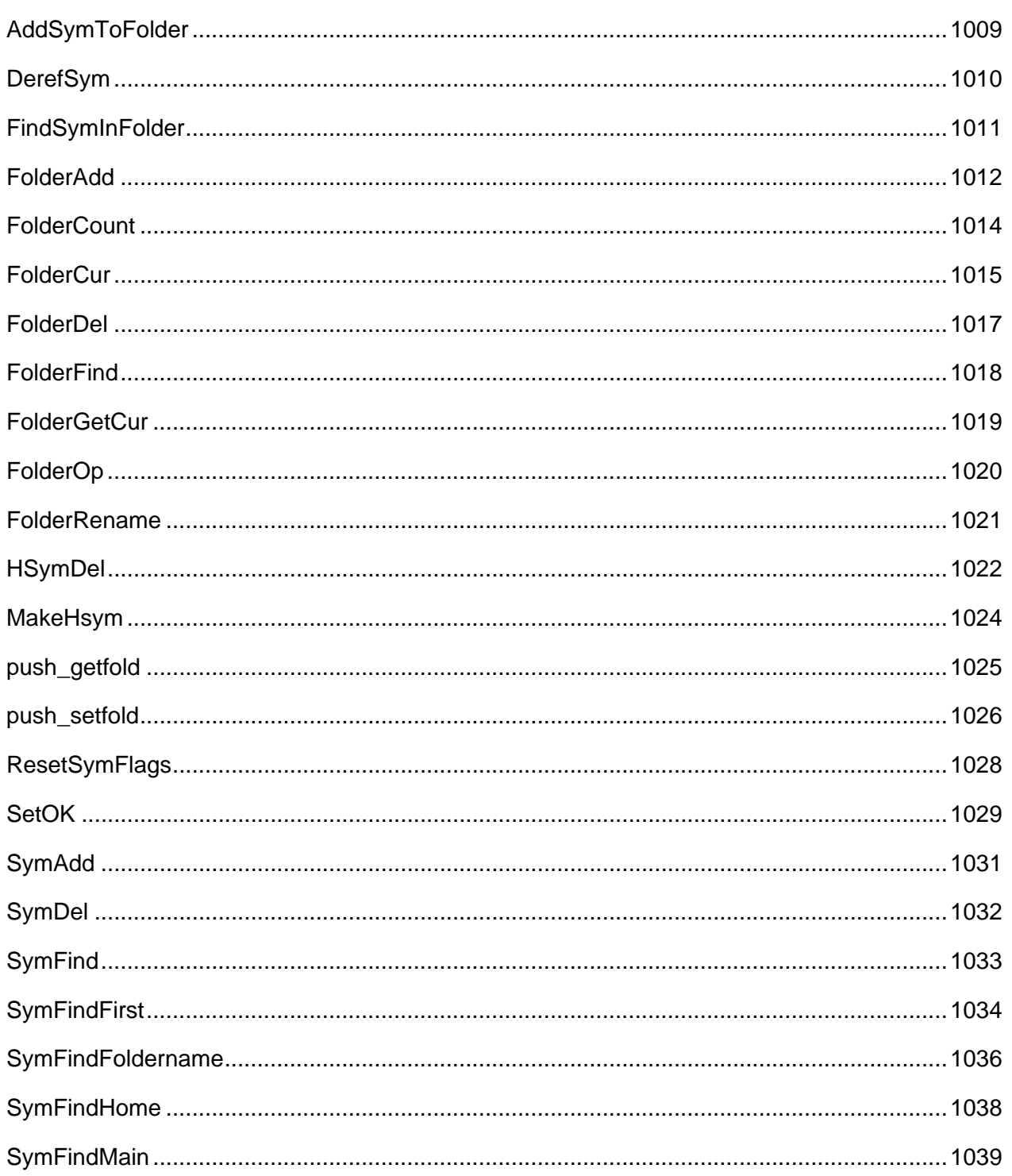

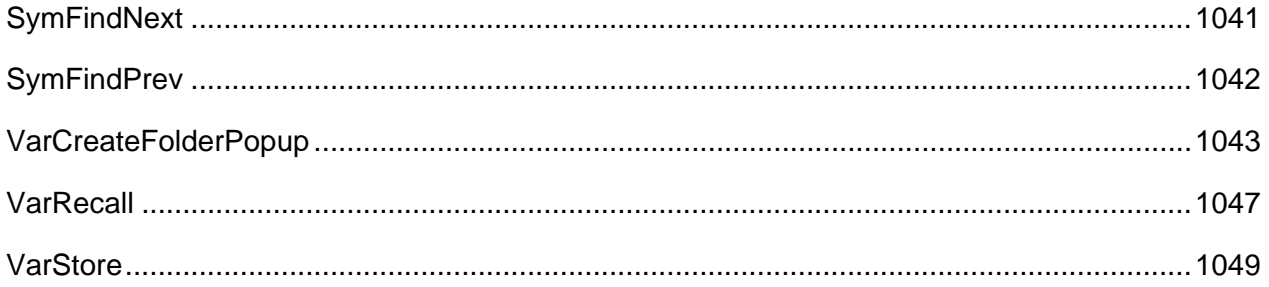

# **See Also:**

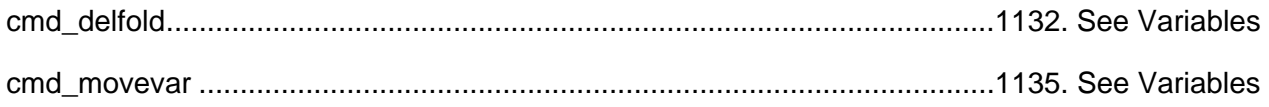

# <span id="page-1050-0"></span>**AddSymToFolder**

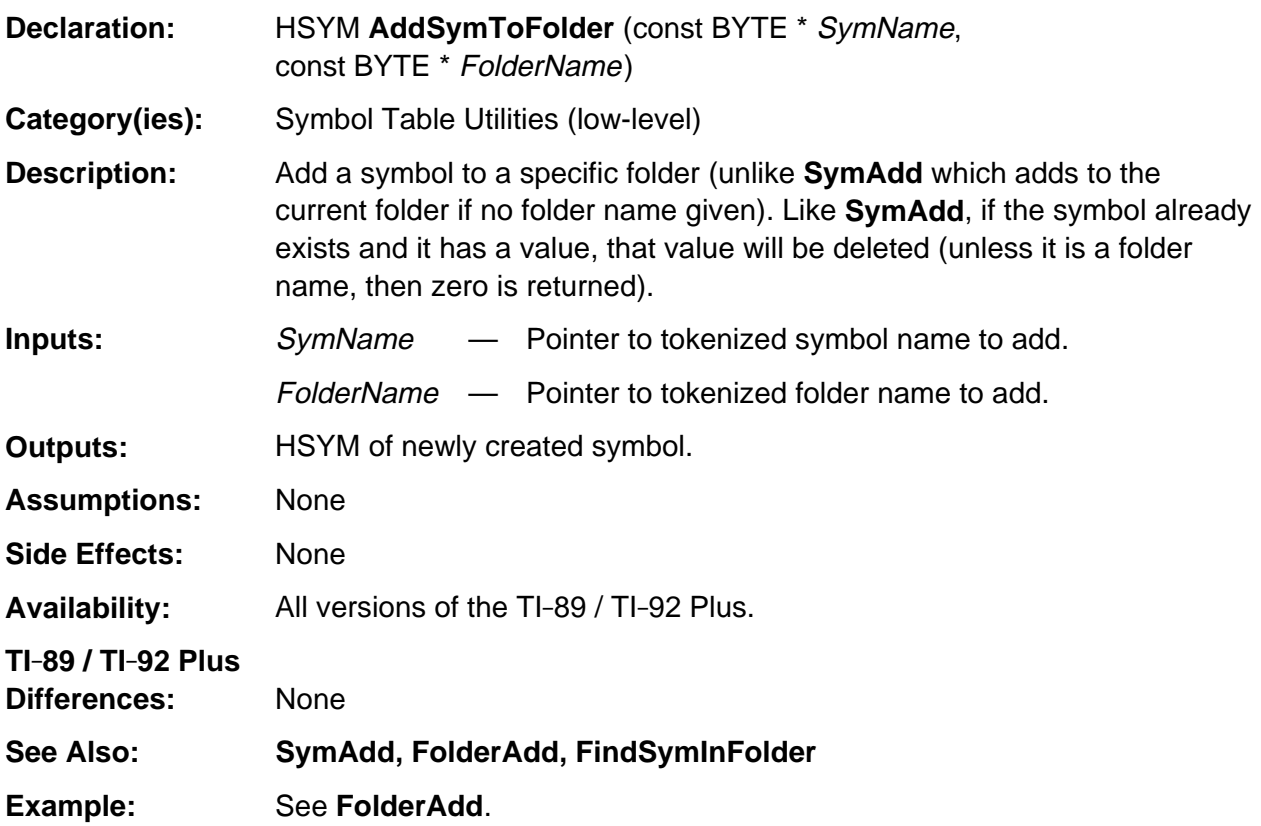

# <span id="page-1051-0"></span>**DerefSym**

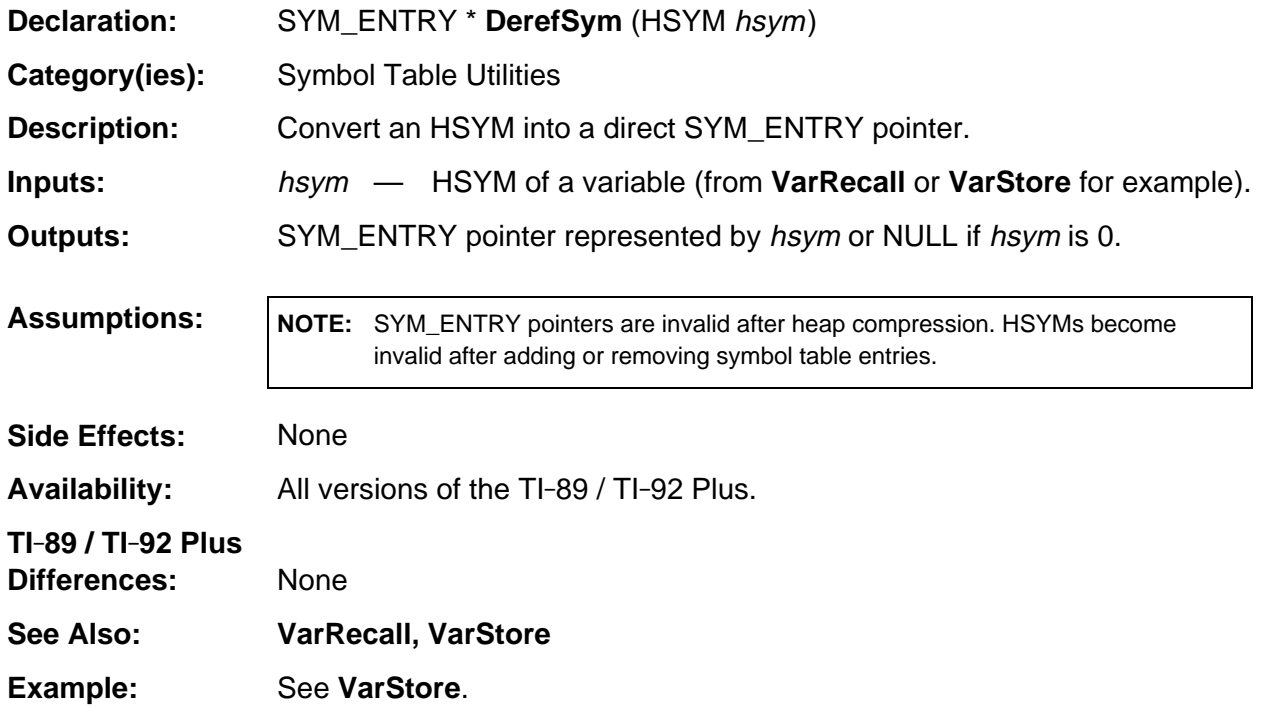

# <span id="page-1052-0"></span>**FindSymInFolder**

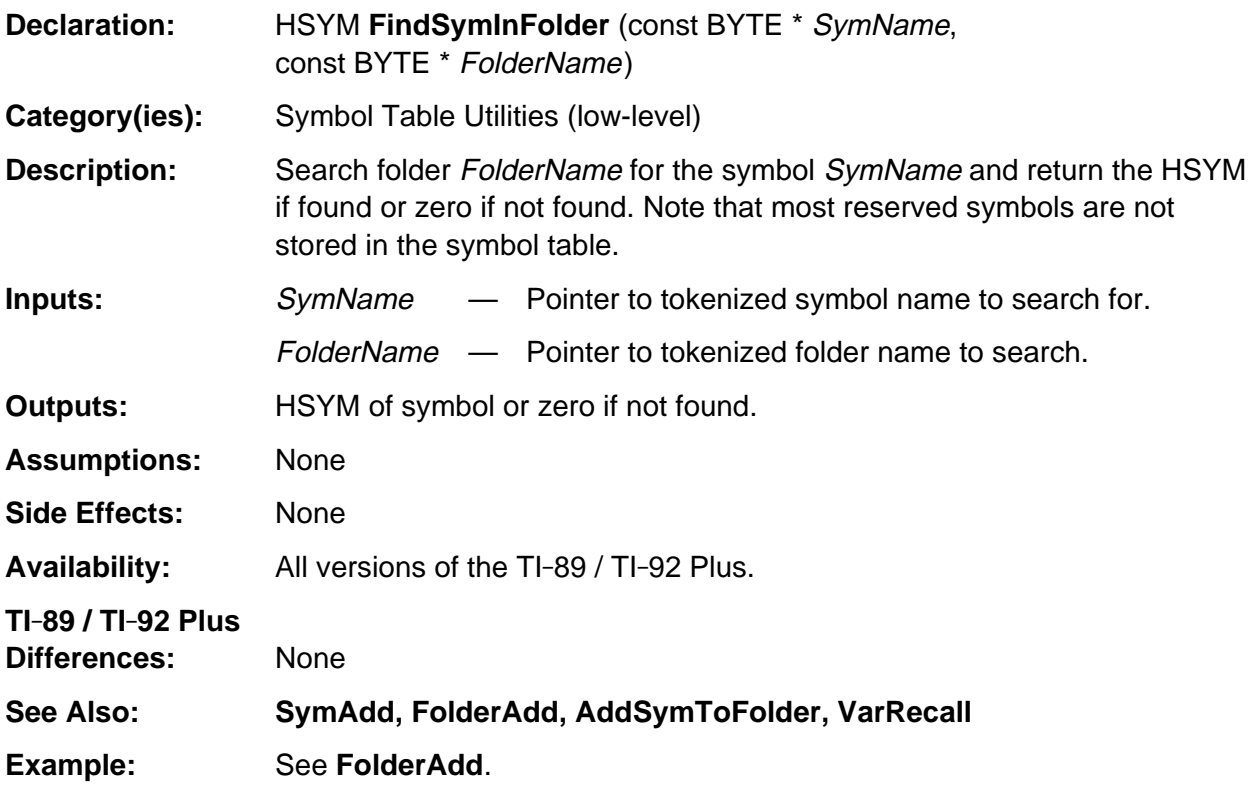

## <span id="page-1053-0"></span>**FolderAdd**

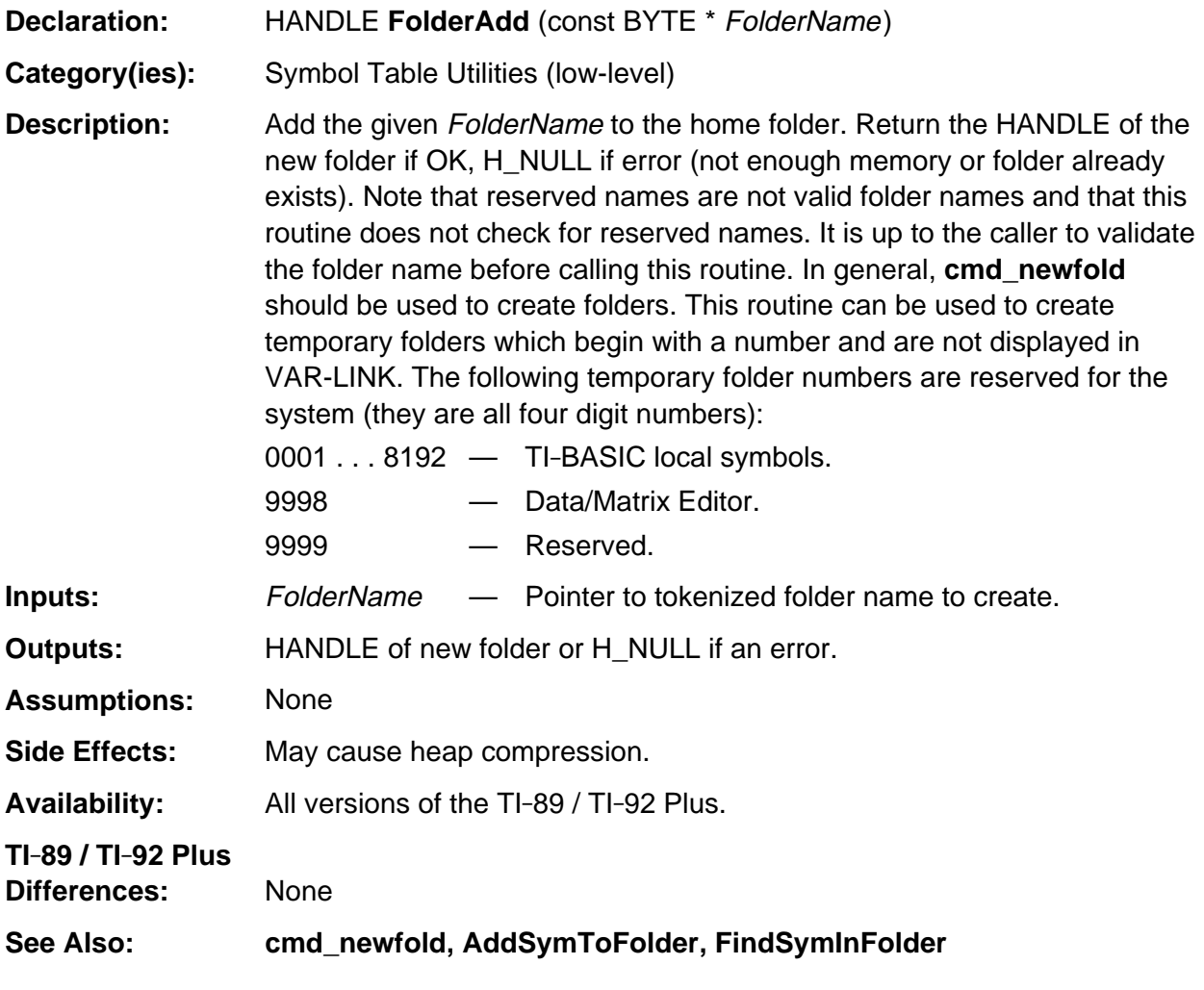

#### **FolderAdd (continued)**

**Example:** This example creates a temporary folder, adds a locked symbol to it, dumps the symbol table to the link port (see **HeapWalk**), looks up the same symbol just added and finally deletes the temporary folder which deletes everything in the folder including the locked symbol.

```
BYTE foldName[] = {0,'9','0','0','0',0};
BYTE symName[] = {0, 's', 'y', 'm', '1', 0};
HSYM hsym1, hsym2;
if (FolderFind(foldName+5) == FL_NOTFOUND)
    if( !FolderAdd( foldName+5 ))
       ER_throw( ER_MEMORY );
hsym1 = AddSymToFolder( symName+5, foldName+5 );
DerefSym(hsym1)->Flags |= SF_LOCK; /* to show FolderDel will still delete it */
HeapWalk( H_WALK_SYM ); /* dump symbol table to link port */
/* lookup same symbol we just added */
hsym2 = FindSymInFolder( symName+5, foldName+5 );
/* HSYMs better match! */
if (hsym1 := hsym2)ER_THROW( FIRST_INTERNAL_ERR );
FolderDel( foldName+5, FALSE );
HeapWalk( H_WALK_SYM ); /* our temporary folder should now be gone */
```
## <span id="page-1055-0"></span>**FolderCount**

char buf[255];

}

\*/

HSYM hsym;

 $\texttt{sprintf}(\texttt{buf},\texttt{str},\texttt{v})$  ; DlgNotice( NULL, buf );

BYTE mainFold[] =  ${0, 'm', 'a', 'i', 'n', 0}$ ;

if (hsym = SymFindHome( mainFold+5 ))

hsym will never be NULL in this example.

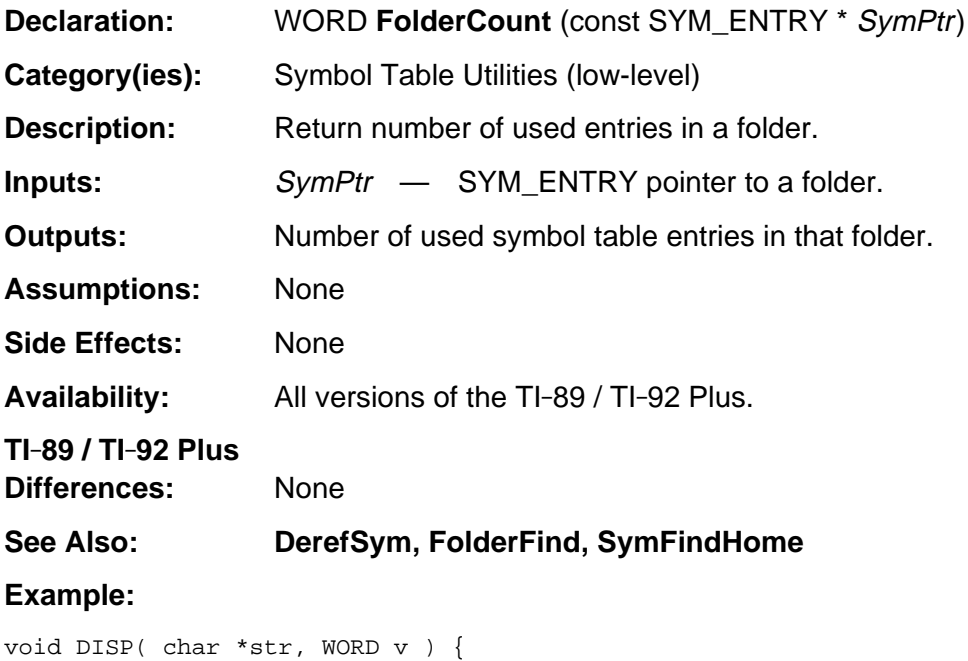

/\* All folders, including main, are in the HOME folder. MAIN can never be deleted so

DISP( "%d symbols in main", FolderCount( DerefSym( hsym ) ) );

#### <span id="page-1056-0"></span>**FolderCur**

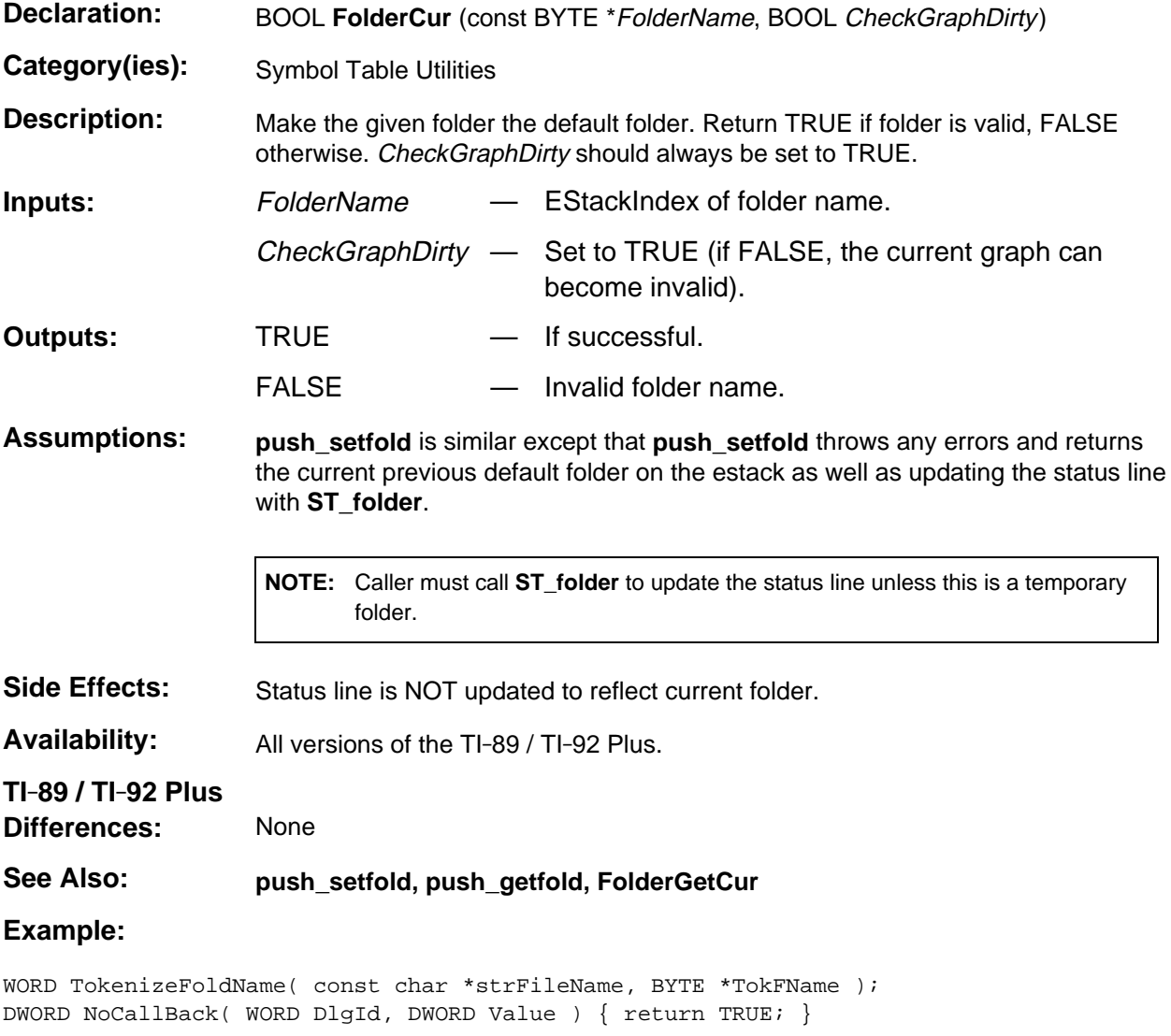

/\* Prompt the user for a folder name and set that to the current default folder. If the user enters nothing or an invalid name, reprompt this time with the current folder. Return TRUE if valid name entered, FALSE otherwise \*/ BOOL tFolderGetSet( void )  $\{$  HANDLE  $dH = H_NULL$ ; BYTE szBuf[SYM\_LEN+1], TokFName[MAX\_SYM\_LEN], \*StrPtr;

#### **FolderCur (continued)**

#### **Example: (continued)**

```
if ((dH = DialogNew(0, 0, NoCallBack)) != H_NULL) {
       if (DialogAdd(dH,0,8,16,D_EDIT_FIELD,"Folder:",0,SYM_LEN,SYM_LEN) &&
          DialogAdd(dH,0,0,0,D_HEADER,"CHANGE CUR FOLDER",PDB_OK,PDB_CANCEL)) {
          memset( szBuf, 0, SYM_LEN );
redo:
         if (KB_ENTER == DialogDo( dH, -1, -1, (char *) szBuf, NULL)) {
             StrPtr = FirstNonblank((BYTE *) szBuf);
            if (*StrPtr == '\0') {
redo2:
                FolderGetCur( szBuf );
                goto redo;
 }
             if (FS_OK == TokenizeFoldName((char *) szBuf, TokFName))
                if (FolderCur(TokNameRight(TokFName),TRUE)) {
                   ST_folder( (char *) StrPtr );
                   DlgNotice( "FOLDER CHANGED TO", (char *) szBuf );
                   DialogFree( dH );
                   return( TRUE );
 }
             DlgNotice( "BAD NAME OR FOLDER NOT FOUND", (char *) szBuf );
             goto redo2;
 }
       }
    }
    if (dH)
       DialogFree( dH );
    return(FALSE);
}
/* This routine is the same as TokenizeName in the file system except it does not
   fully-qualify names (add folder name if not there) so it can be used to tokenize
    folder names. */
WORD TokenizeFoldName( const char *strFileName, BYTE *TokFName )
{ EStackIndex oldTop;
    if (oldTop = TokenizeSymName( (BYTE *) strFileName,0)) {
       /* copy name from estack to buffer (may include trash at front) */
       memcpy( TokFName, TokNameLeft(top_estack), MAX_SYM_LEN );
       top_estack = oldTop; /* restore estack top */
       return FS_OK;
    } else
      return FS_BAD_NAME;
}
```
#### <span id="page-1058-0"></span>**FolderDel**

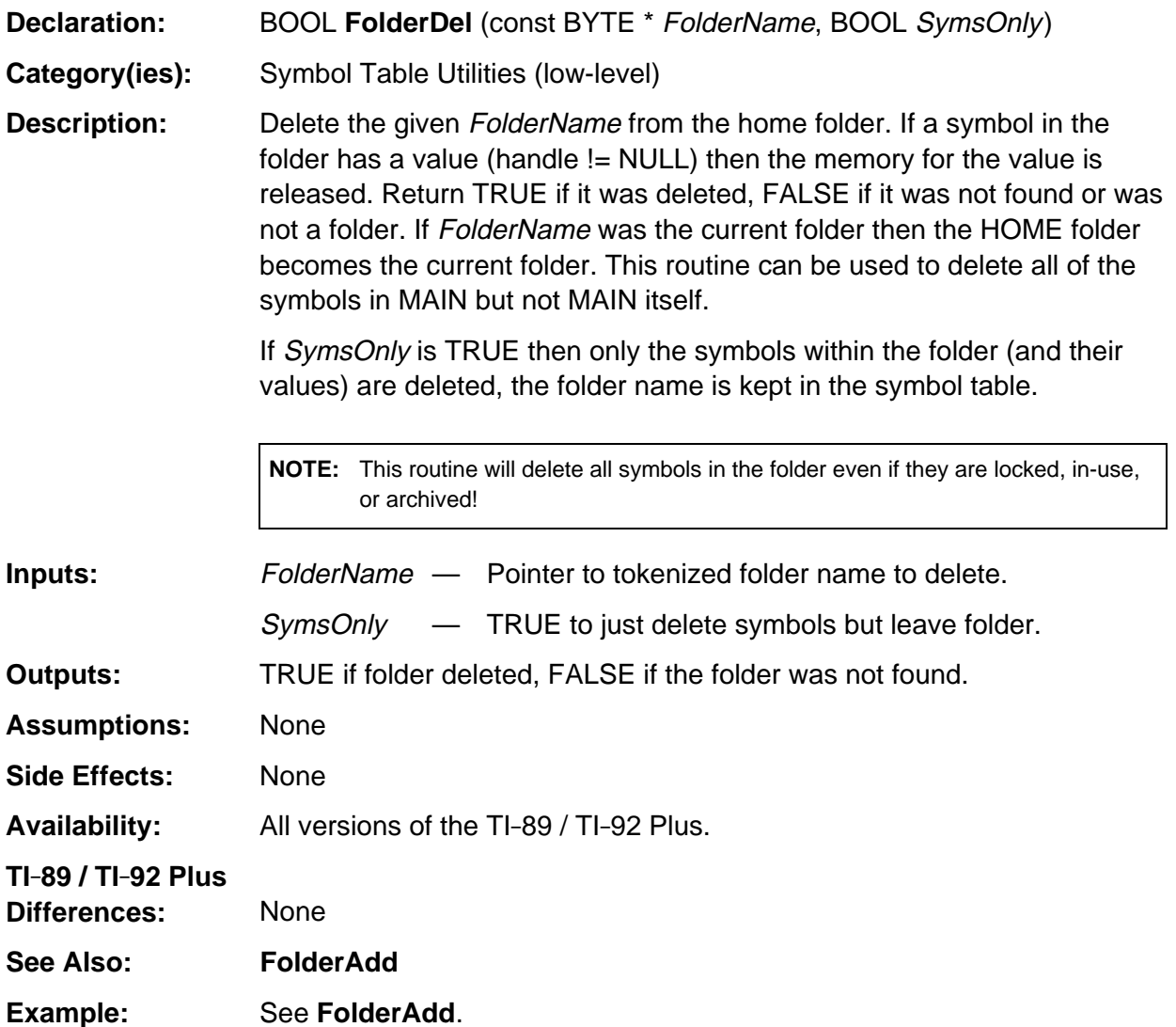

## <span id="page-1059-0"></span>**FolderFind**

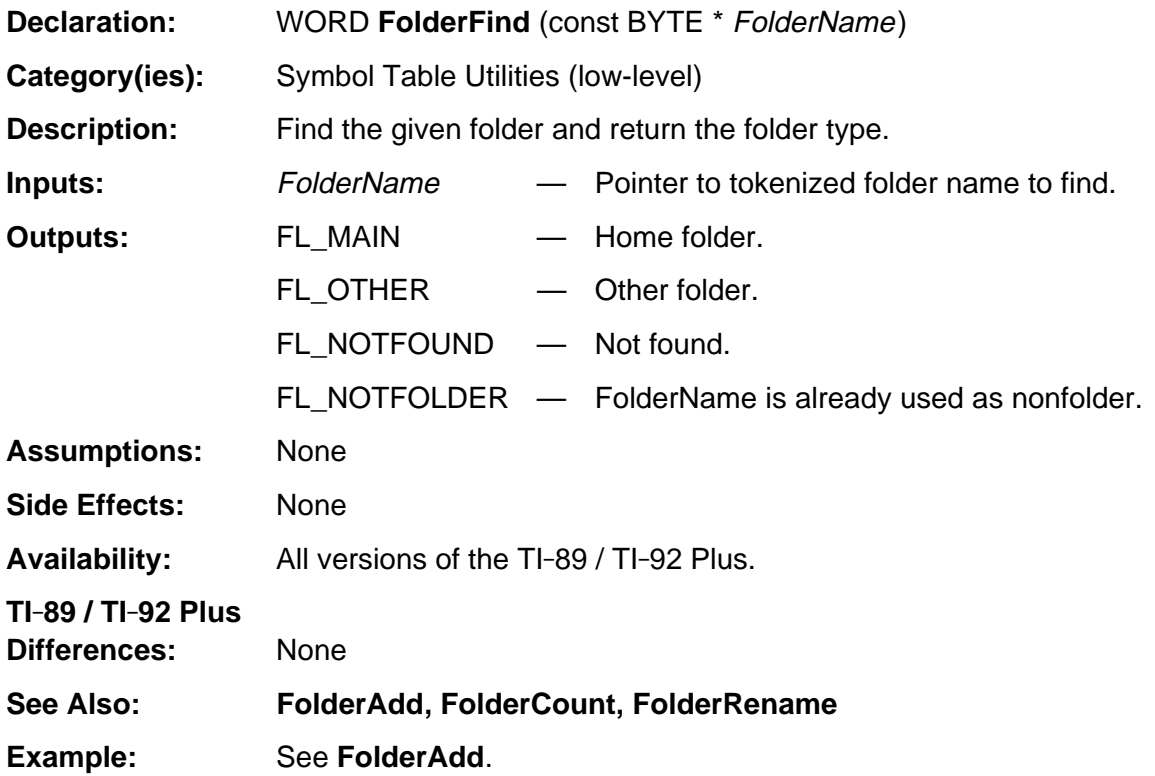

## <span id="page-1060-0"></span>**FolderGetCur**

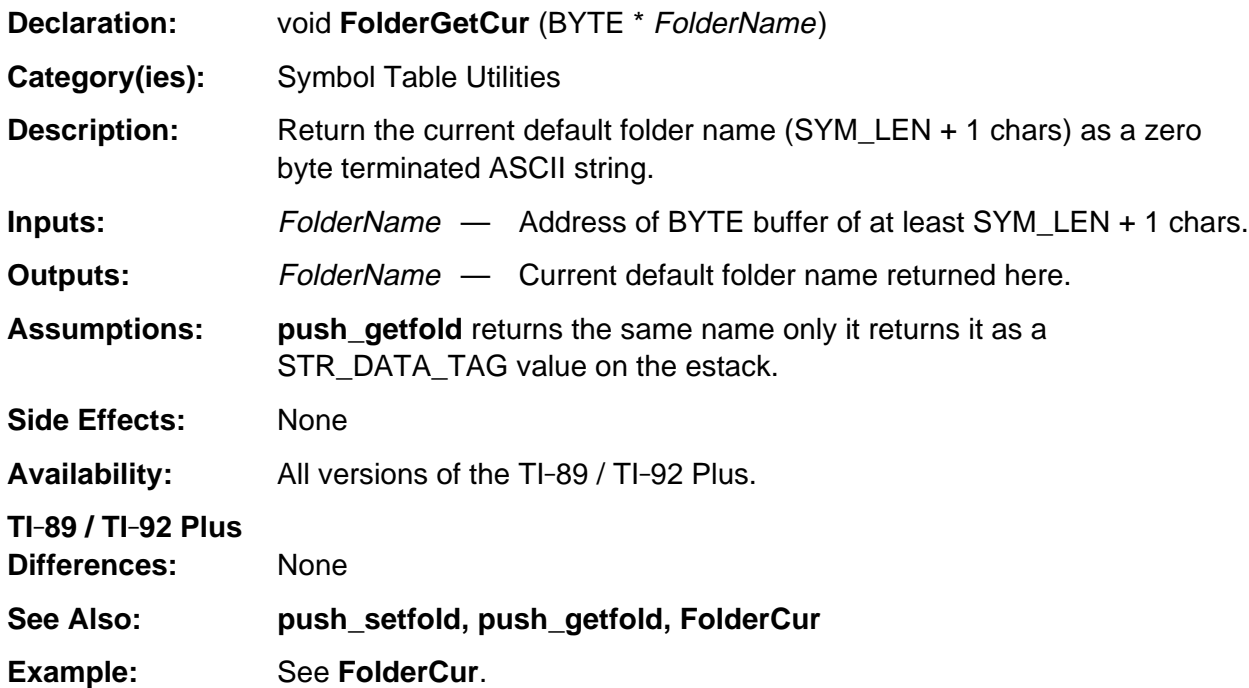

# <span id="page-1061-0"></span>**FolderOp**

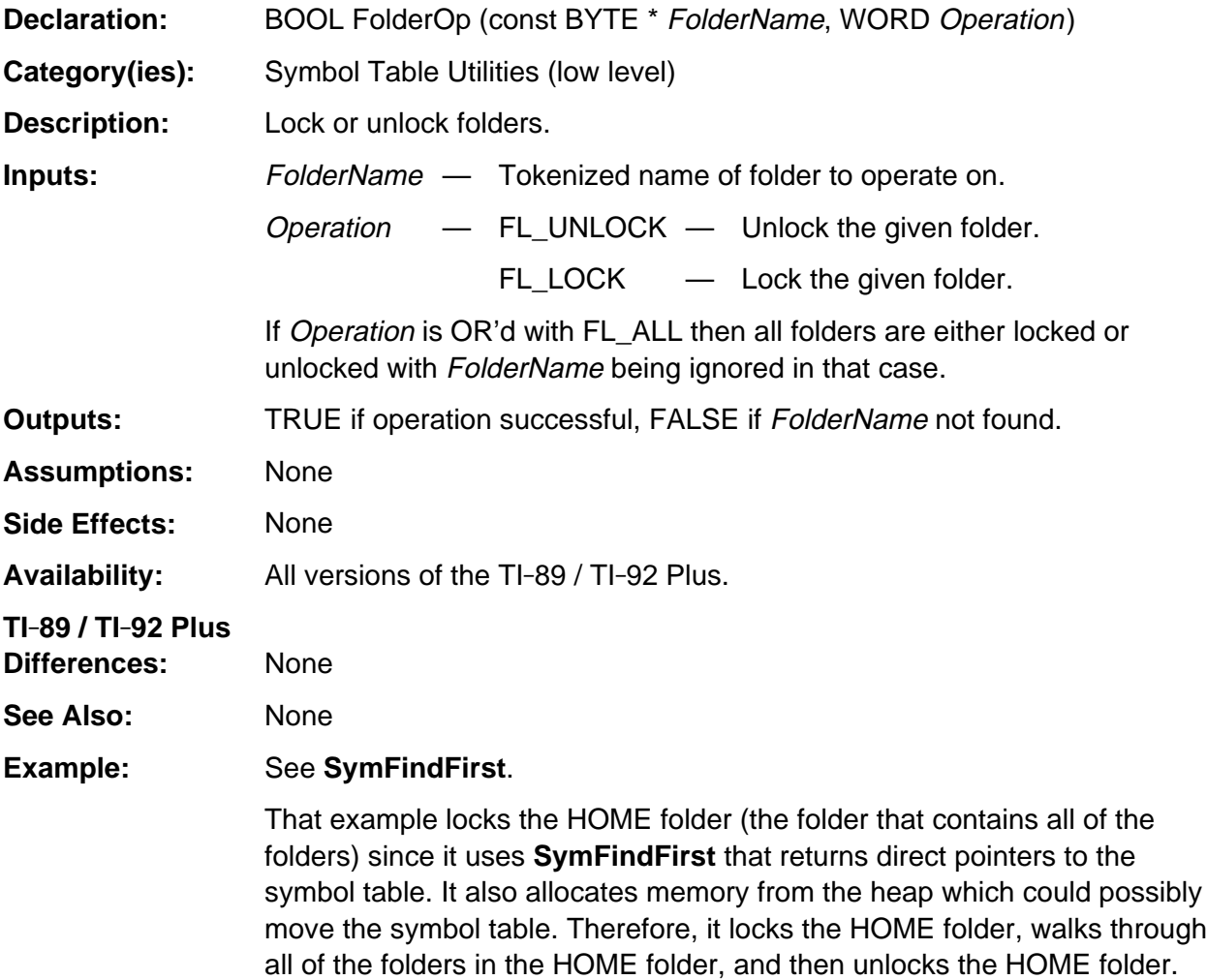

## <span id="page-1062-0"></span>**FolderRename**

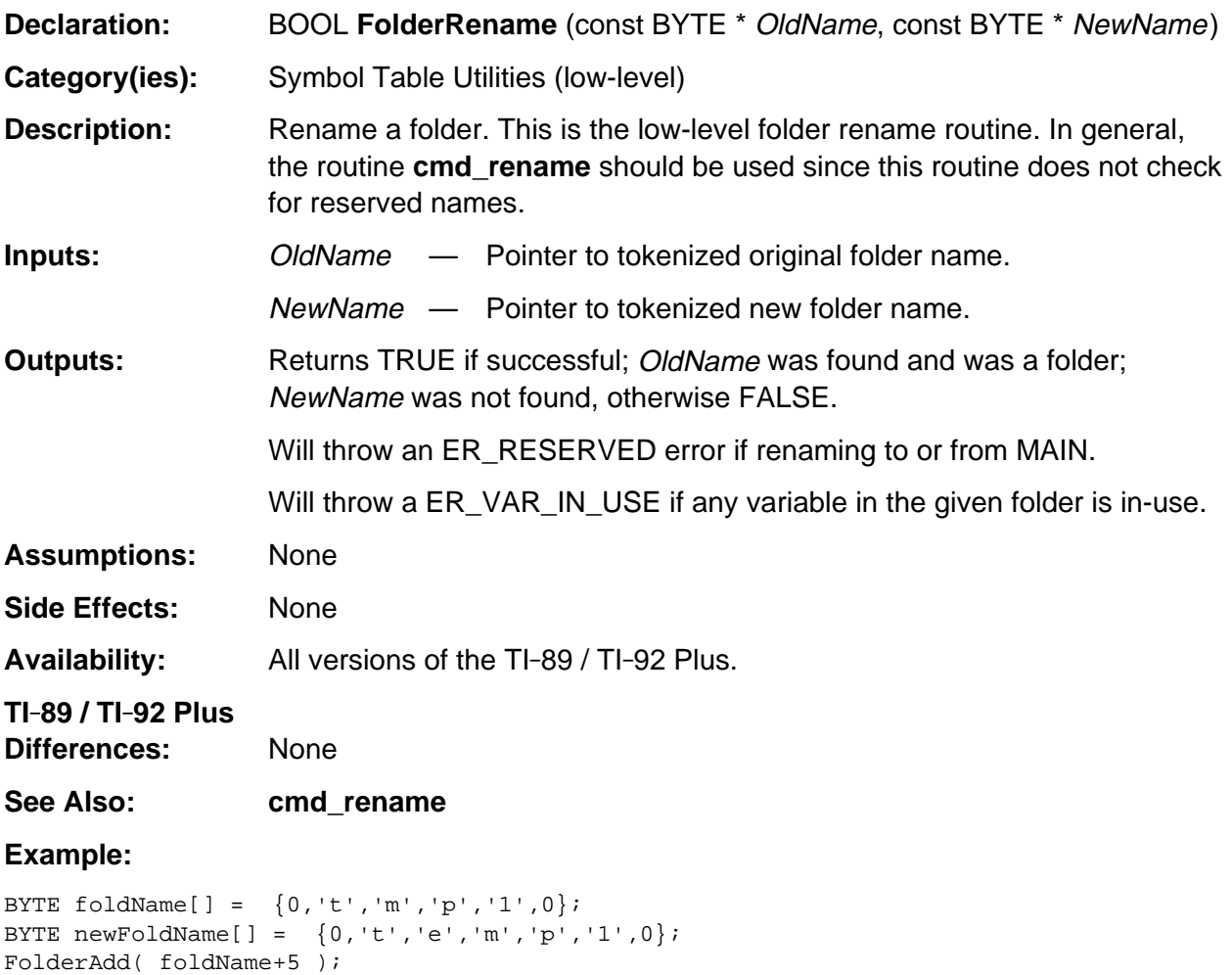

FolderRename( foldName+5, newFoldName+6 );

. . .

# <span id="page-1063-0"></span>**HSymDel**

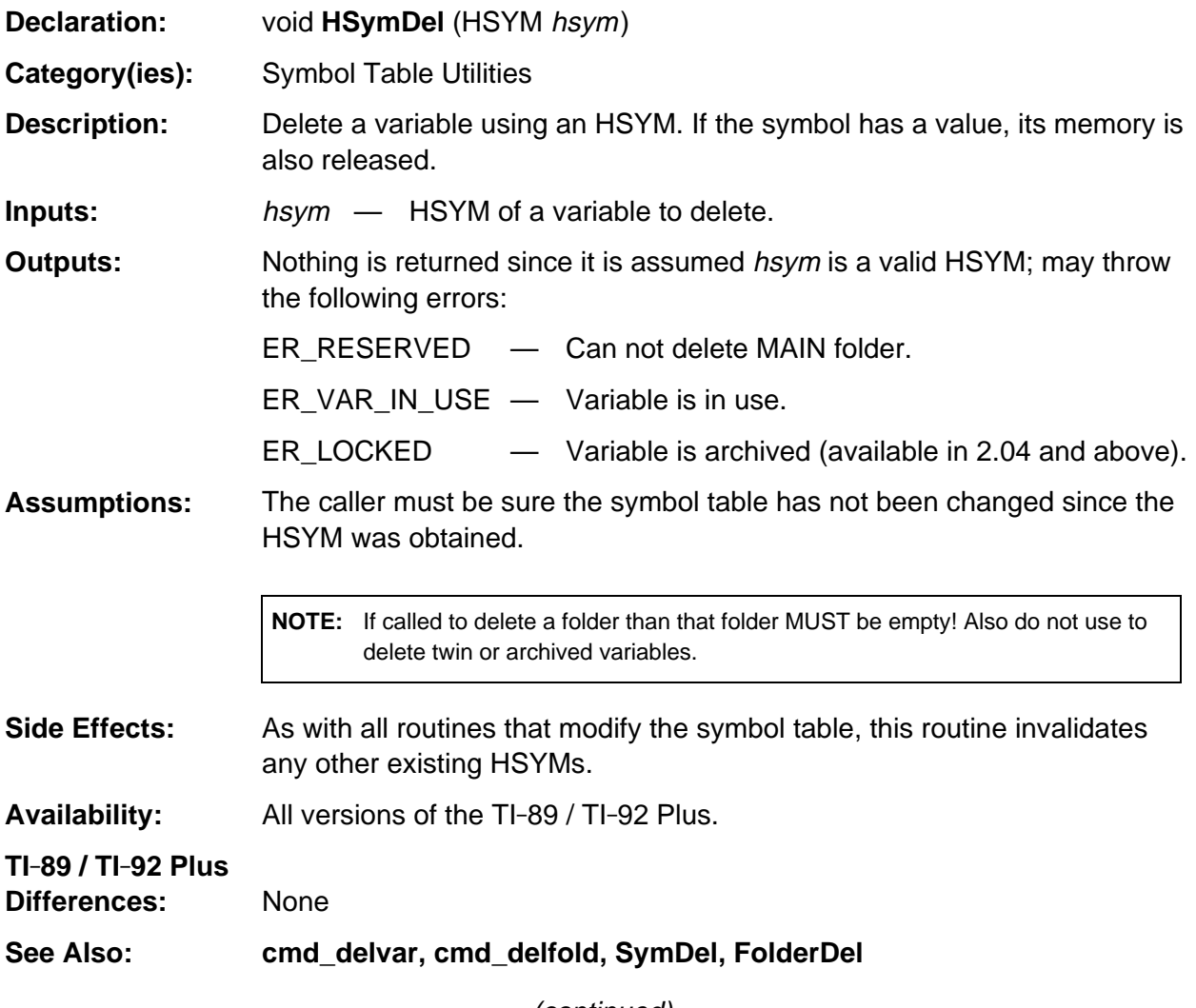

#### **HSymDel (continued)**

#### **Example:**

```
/* Clear the single letter variables (A . . . Z) in the current folder and
   return the number that could not be deleted.
*/
short clearAtoZ( void )
{ HSYM hSym;
    SYM_ENTRY *pSym;
    short nLeft;
   BYTE symbol[] = \{0, 0, 0\};
   for (nLeft=26, symbol[1] = 'a'; symbol[1] <= 'z'; symbol[1]++) {
      if (H_NULL == (hSym = SymFind(symbol+2))) /* lookup var in current folder */
          nLeft--; /* not found if HSYM is NULL */
       else {
          pSym = DerefSym(hSym); /* HSymDel does not check LOCKED, IN-USE flags */
         if ((pSym->Flags & (SF\_LOCK|SF\_INUSE)) == 0) TRY
               HSymDel(hSym); /* delete it */
                nLeft--;
             ONERR
             ENDTRY
         }
       }
    }
    return nLeft;
}
```
# <span id="page-1065-0"></span>**MakeHsym**

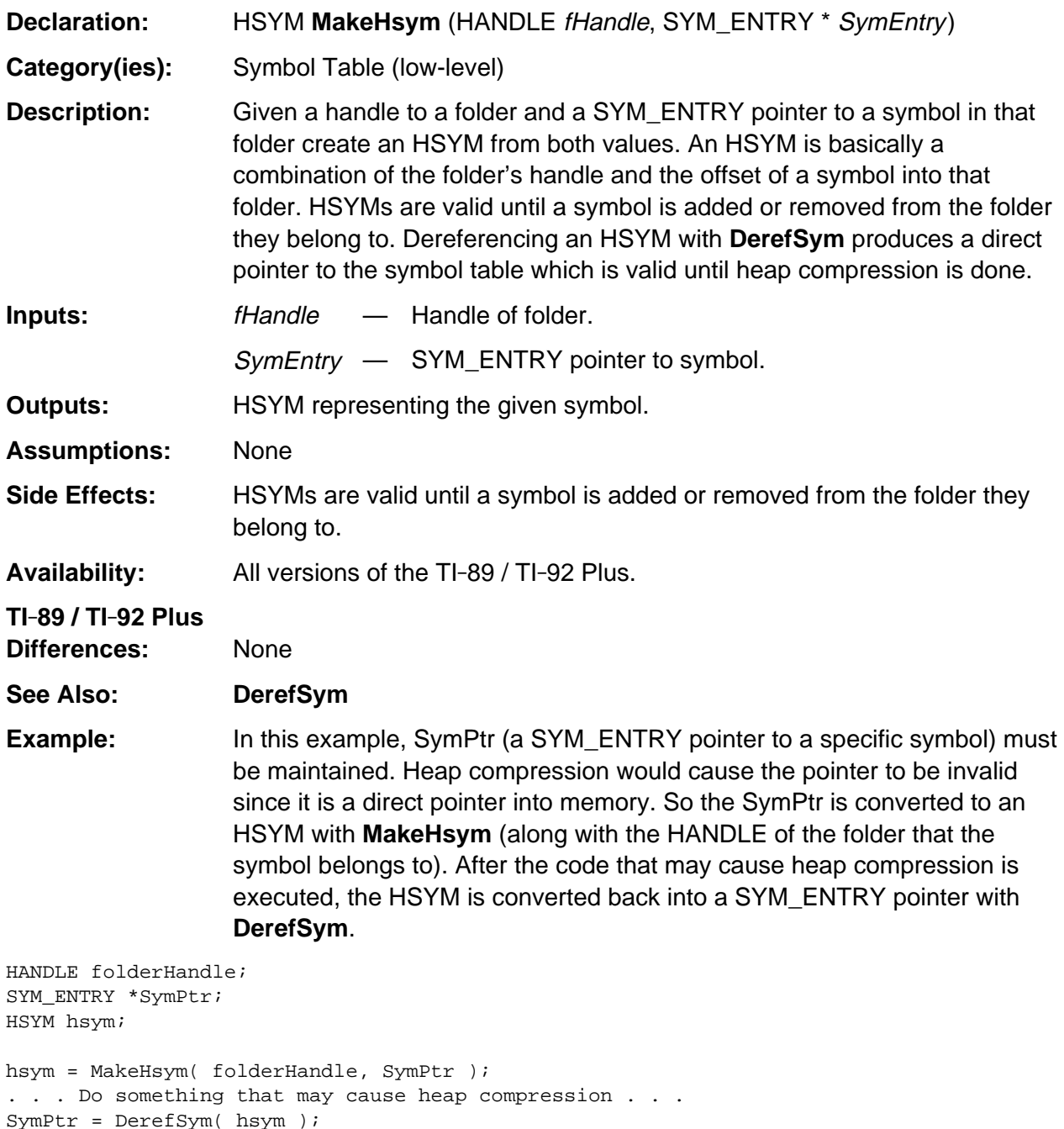

# <span id="page-1066-0"></span>**push\_getfold**

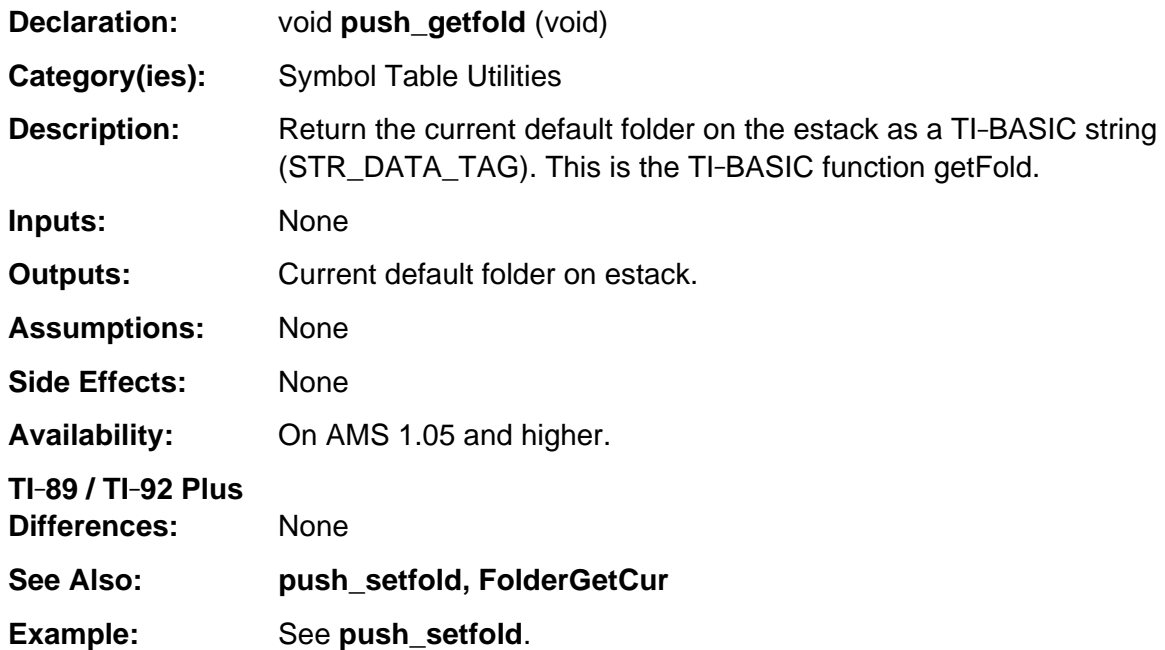

# <span id="page-1067-0"></span>**push\_setfold**

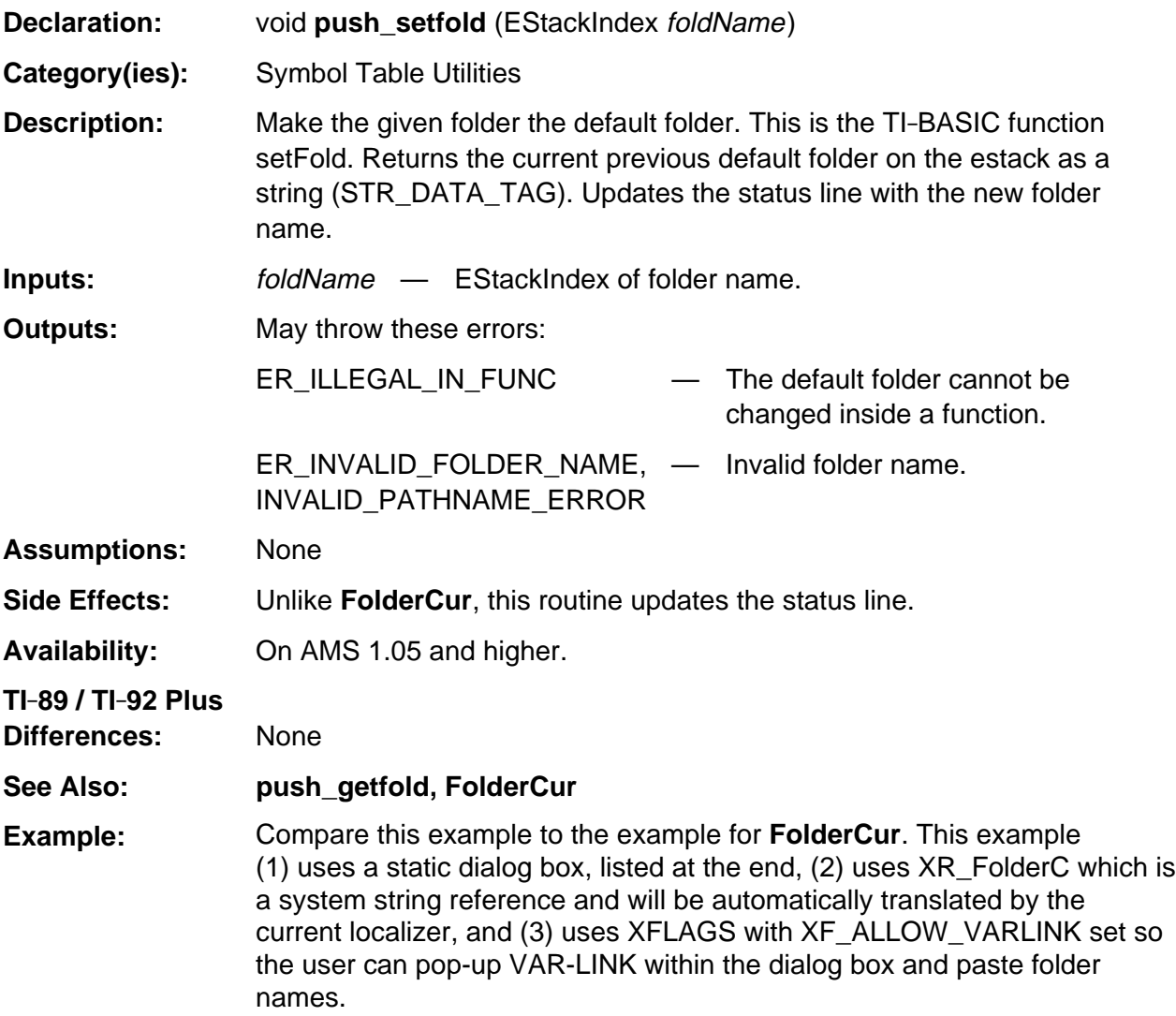

#### **push\_setfold (continued)**

#### **Example: (continued)**

```
/* Prompt the user for a folder name and set that to the current default folder.
    If the user enters nothing or an invalid name, reprompt this time with the
    current folder. Return TRUE if valid name entered, FALSE otherwise.
*/
{
    BYTE szBuf[SYM_LEN+2], *ptr;
    EStackIndex oldTop = top_estack;
    memset( szBuf, 0, SYM_LEN+1 );
redo:
   TRY
      if (KB_ENTER == Dialog( &dGetFold, -1, -1, (char *) szBuf, NULL)) {
          ptr = FirstNonblank((BYTE *) szBuf);
         if (*ptr == ' \ 0') {
redo2:
             push_getfold();
             /* Pushed on estack: 0, cur_fold, 0, STR_DATA_TAG. So we start at the
                last char of cur_fold and find the starting char (going from high to
                low memory) */
            ptr = top\_estack - 2;
             while (*ptr)
                ptr--;
             strcpy( (char *) szBuf, (char *) ptr+1 );
             goto redo;
 }
          if (TokenizeSymName( (BYTE *) szBuf,0)) {
            TRY
                push_setfold( top_estack );
             ONERR
                goto redo3;
             ENDTRY
             DlgNotice( "FOLDER CHANGED TO", (char *) szBuf );
             top_estack = oldTop;
             return(TRUE);
          }
redo3:
          DlgNotice( "BAD NAME OR FOLDER NOT FOUND", (char *) szBuf );
          goto redo2;
       }
    ONERR
    ENDTRY
    top_estack = oldTop;
    return(FALSE);
}
DIALOG dGetFold, 0, 0, NoCallBack {
   EDIT, {0, 8, 15}, XR_FolderC, 0, 8, 9
   HEADER, {0, 0, 0}, "SET FOLDER", PDB_OK, PDB_CANCEL
    XFLAGS, {0, 0, 0}, XF_ALLOW_VARLINK | XF_VARLINK_SELECT_ONLY, 0, 0, 0
}
```
# <span id="page-1069-0"></span>**ResetSymFlags**

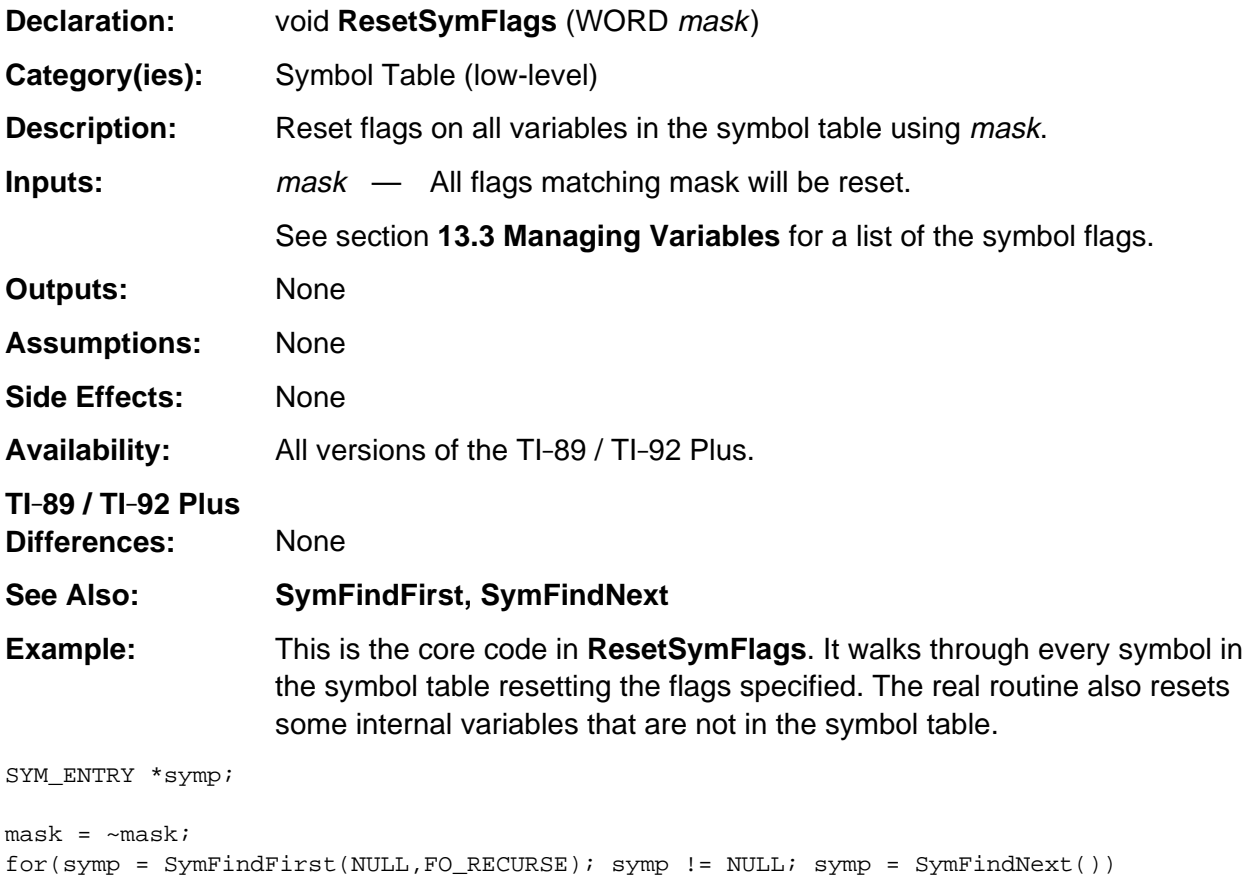

```
 symp->Flags &= mask;
```
## <span id="page-1070-0"></span>**SetOK**

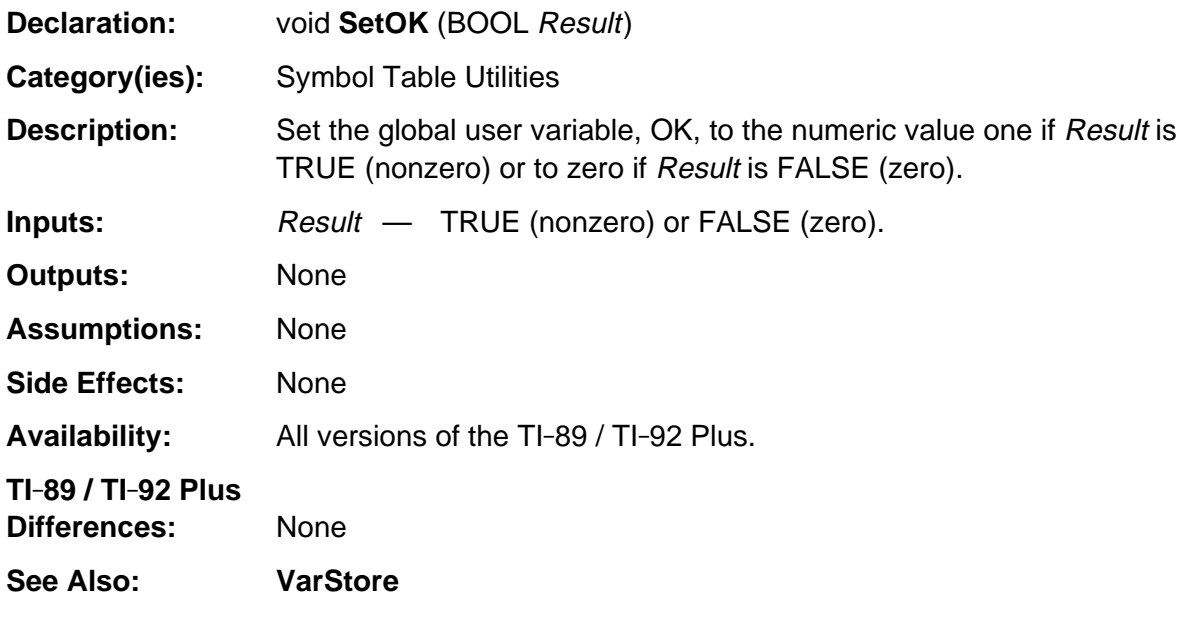

#### **SetOK (continued)**

```
Example: This example sets the global OK variable to 1 if the graph is blank or 0 if it
                   is not blank (axes not included).
#include "tiams.h"
void main(void)
{ Access_AMS_Global_Variables;
   WORD SaveSize;
   HANDLE hBitmap;
   BYTE *Ptr;
  WIN_RECT wr;
   BOOL flag;
   WINDOW *winPtr;
  wr = *MakeWinRect(0, 0, gr_active->xmaxpix, gr_active->ymaxpix);winPtr = qr active->grwinp;
   if ((SaveSize = WinBitmapSize( winPtr, &wr)) > 0) {
       if (hBitmap = HeapAlloc(SaveSize)) {
         Ptr = HeapDeref(hBitmap);
          flag = WinDupStat( winPtr, TRUE );
          WinBitmapGet( winPtr, &wr, (BITMAP *) Ptr );
          WinDupStat( winPtr, flag );
          SaveSize -= BITMAP_HDR_SIZE;
          Ptr += BITMAP_HDR_SIZE;
         flag = TRUE; while (SaveSize--) {
             if (*Ptr++) {
              flag = FALSE; break;
 }
 }
          HeapFree( hBitmap );
          SetOK( flag );
       } else
          ER_THROW( ER_MEMORY );
    } else
      ER_THROW( ER_RESERVED );
}
```
## <span id="page-1072-0"></span>**SymAdd**

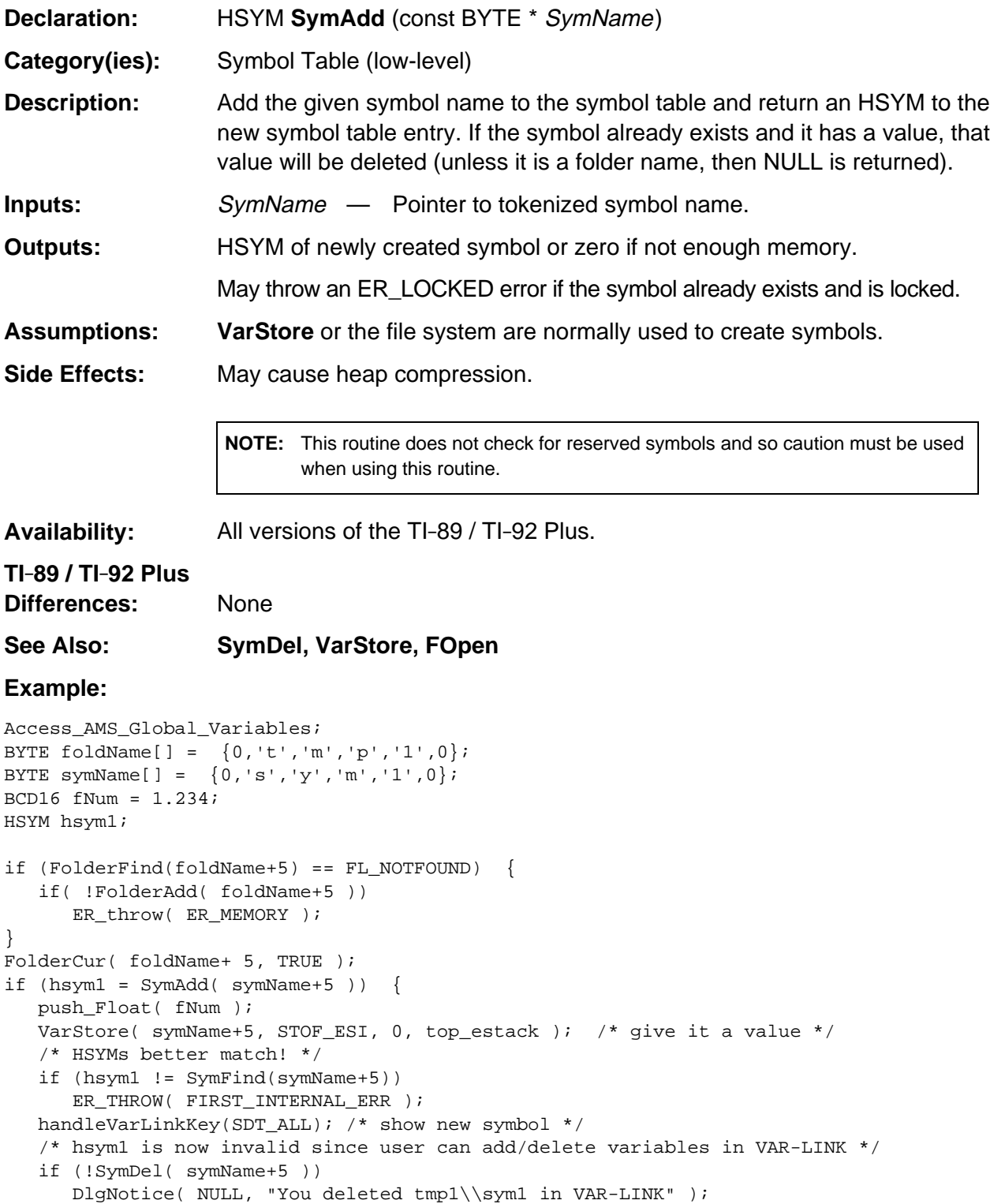

# <span id="page-1073-0"></span>**SymDel**

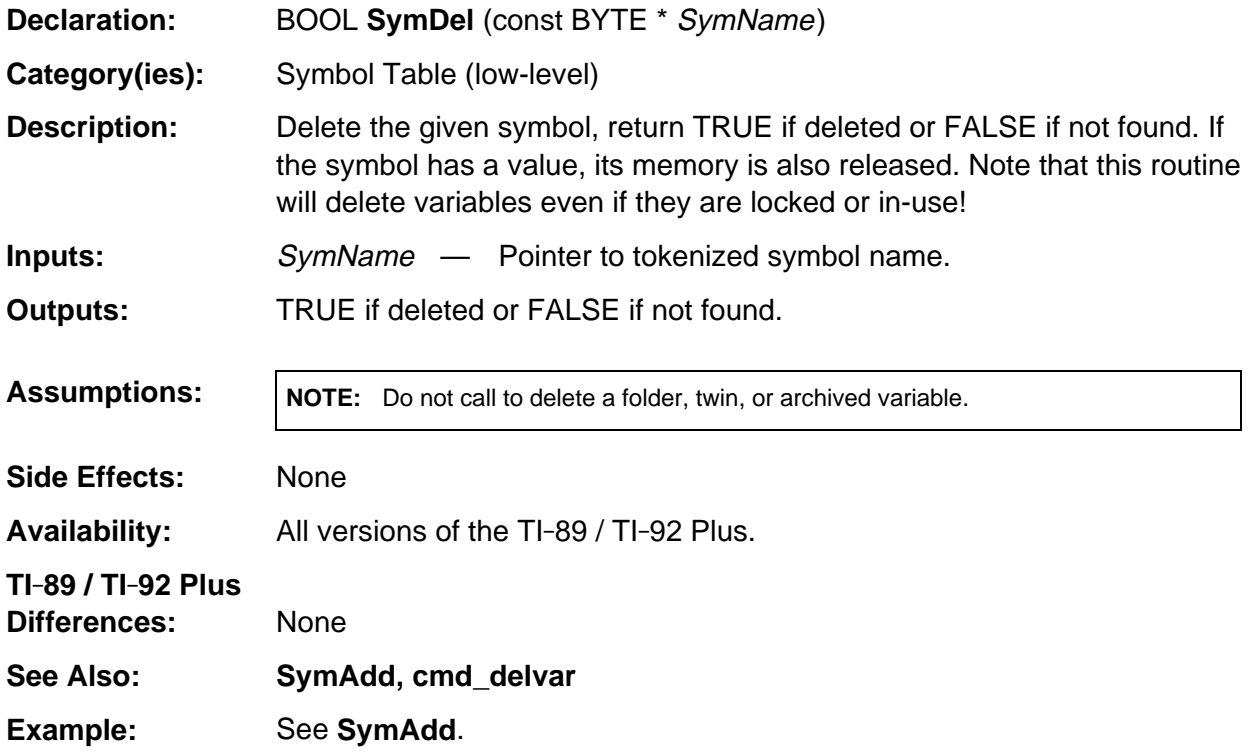

# <span id="page-1074-0"></span>**SymFind**

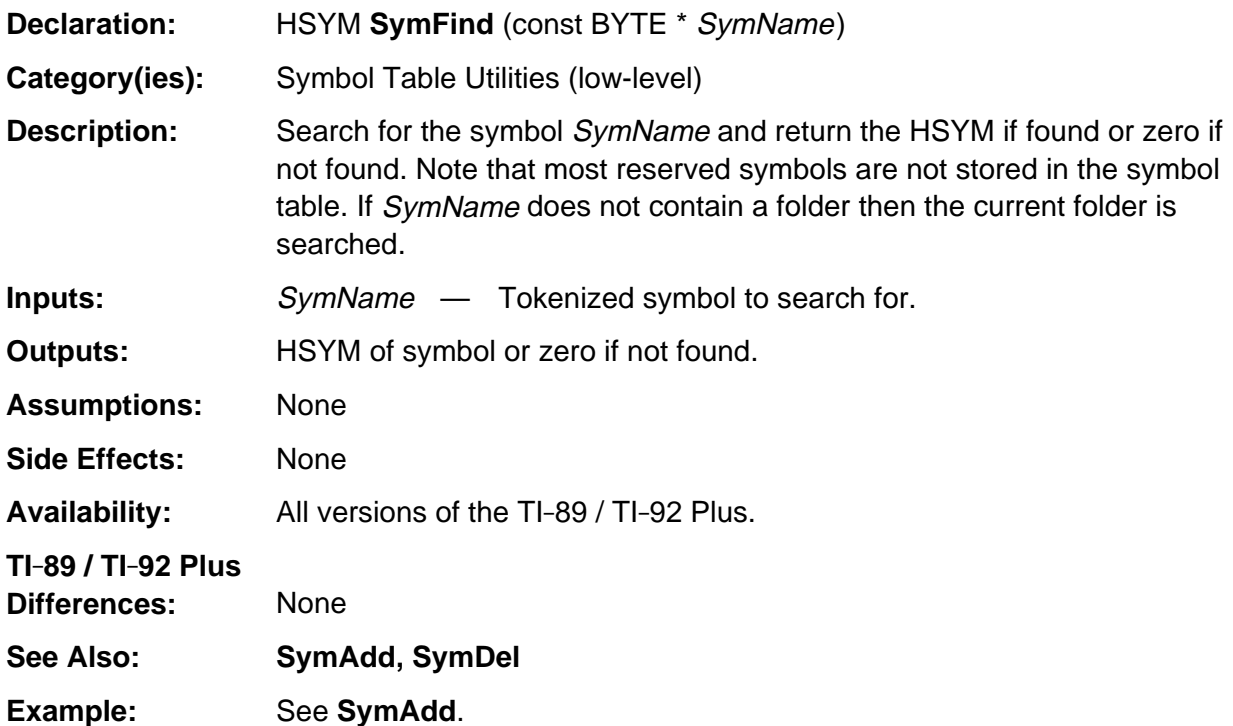

# <span id="page-1075-0"></span>**SymFindFirst**

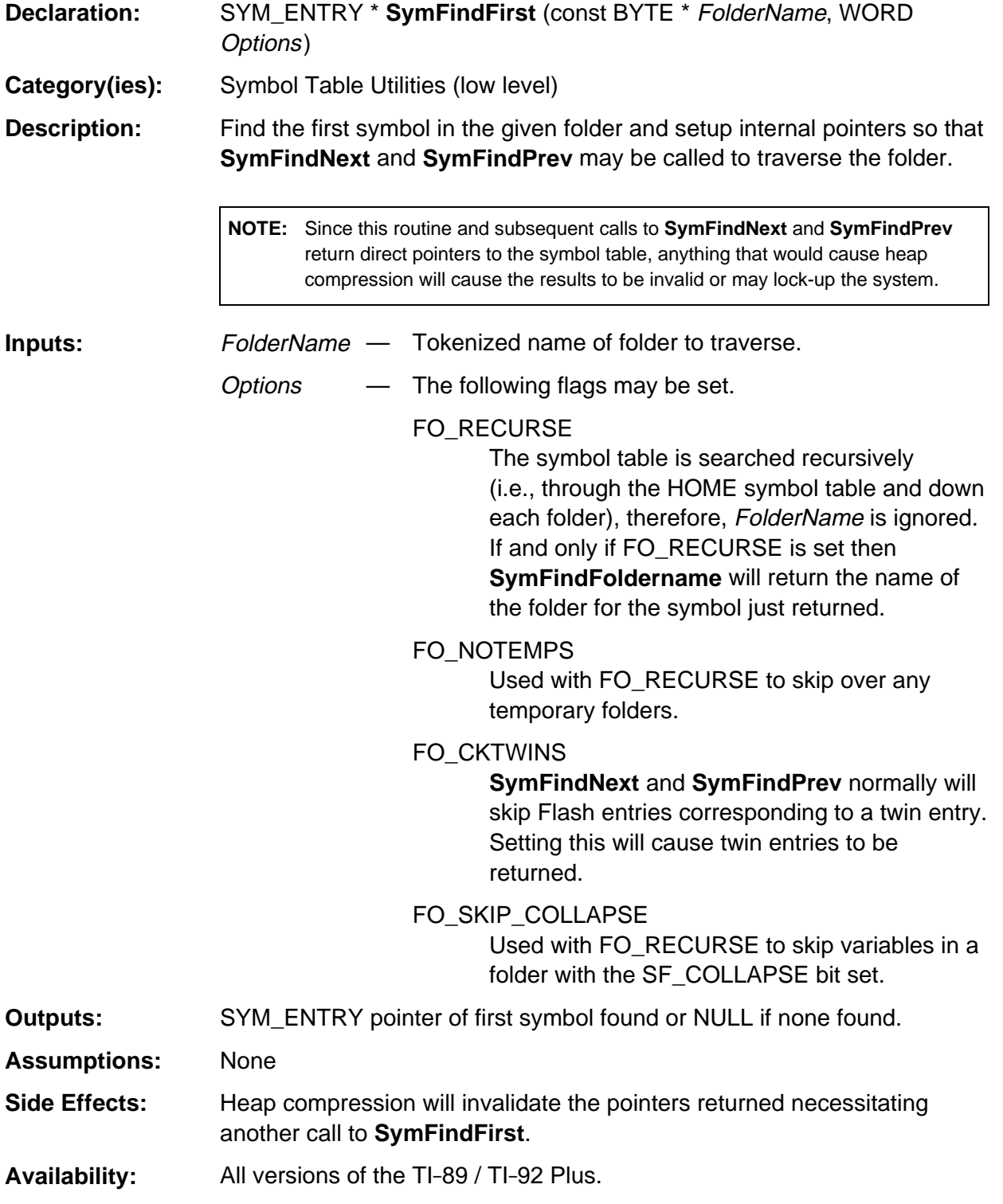

# **SymFindFirst (continued)**

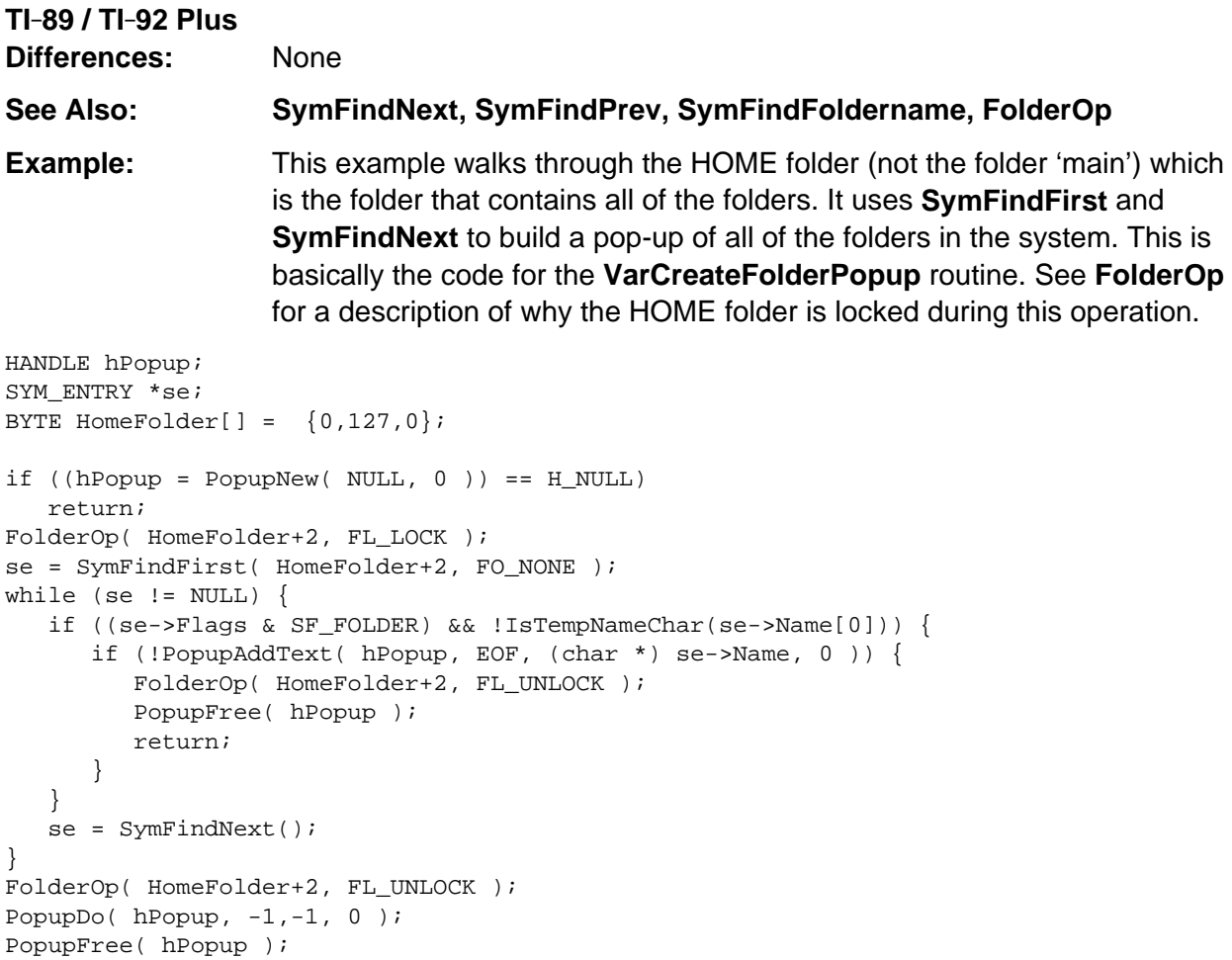

# <span id="page-1077-0"></span>**SymFindFoldername**

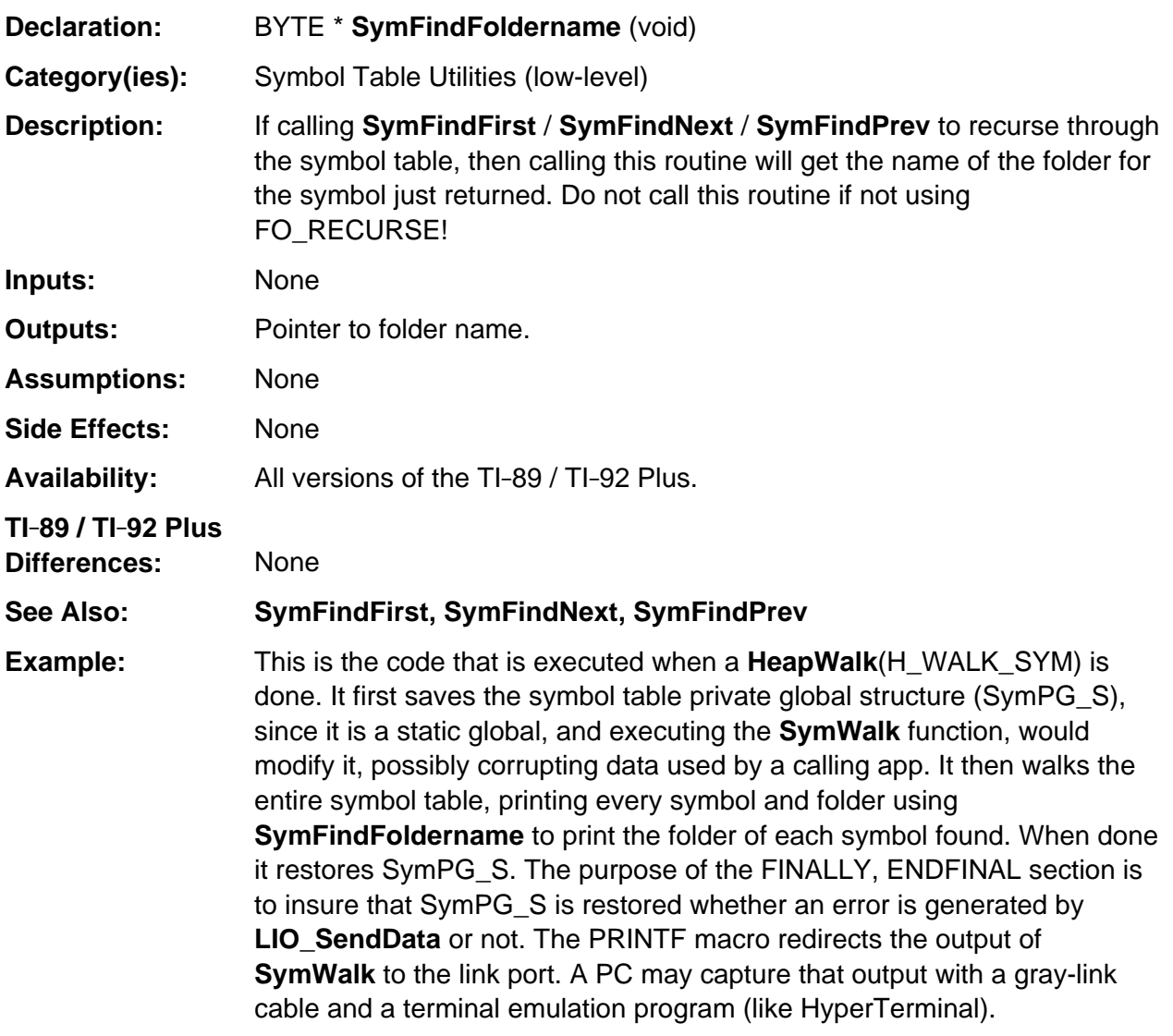

## **SymFindFoldername** (continued)

```
Example:
(continued)
#define PRINTF(s) LIO_SendData((BYTE *)s, strlen((char *)s))
void SymWalk( void )
{ Access_AMS_Global_Variables;
   SYM_ENTRY *SymPtr;
   BYTE buf[256];
   SymPG_S saveSPGS;
TRY
   memcpy( &saveSPGS, pSymPG, sizeof(SymPG_S) );
   if ((SymPtr = SymFindFirst(NULL,FO_RECURSE)) != NULL) {
      PRINTER(''\r\m\nPRINTER('') do {
          if (SymPtr->Flags & SF_FOLDER)
             sprintf((char *)buf, "FOLDER: %-8s %04X %d\r\n", SymPtr->Name,
                     SymPtr->Flags, SymPtr->hVal );
          else
            sprintf((char *) buf, "88\{\% - 8s \ 804X \ 8d\r\n\}, SymFindFoldername(),
                     SymPtr->Name, SymPtr->Flags, SymPtr->hVal );
          PRINTF( buf );
          SymPtr = SymFindNext();
       } while(SymPtr != NULL);
    }
FINALLY
  memcpy( pSymPG, &saveSPGS, sizeof(SymPG_S) );
ENDFINAL
}
```
# <span id="page-1079-0"></span>**SymFindHome**

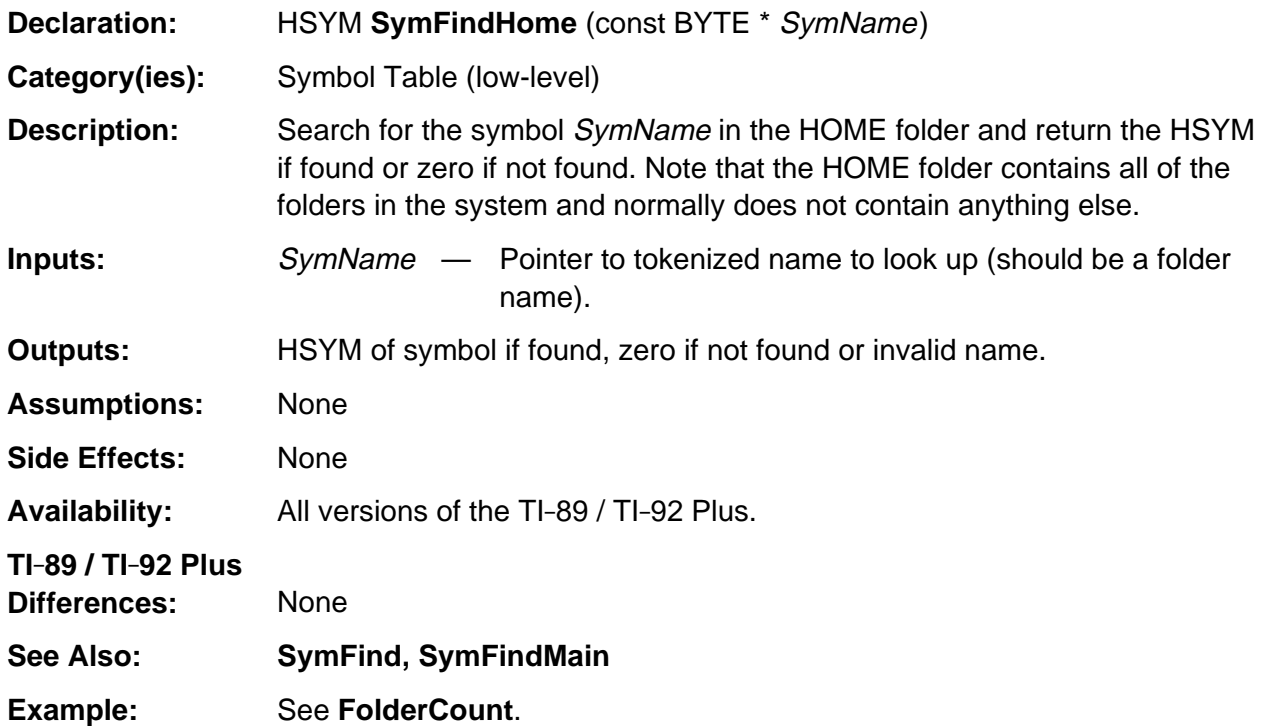
## **SymFindMain**

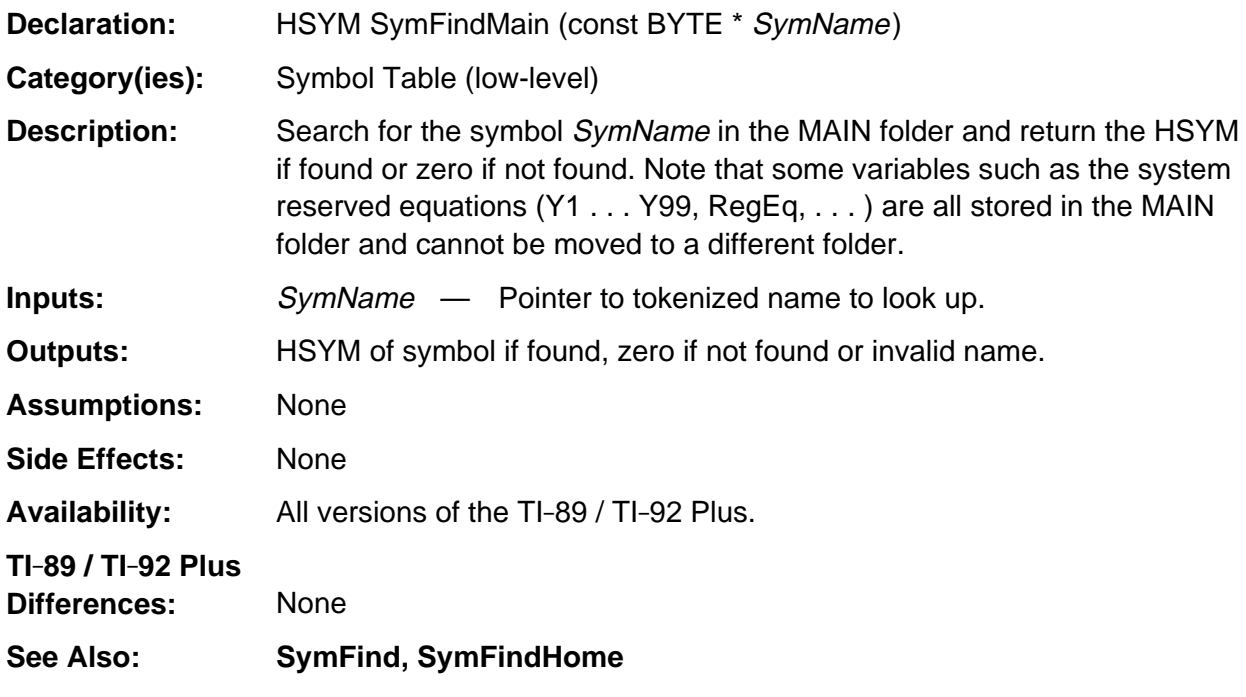

### **SymFindMain (continued)**

**Example:** This example walks through all of the Yn functions and displays them as text in a dialog box.

```
int i, Skip;
BYTE buf[6];
HANDLE hVal, hText;
HSYM hsym;
SYM_ENTRY *SymPtr;
EStackIndex esi;
for (i=1; i<=99; i++) {
   Skip = sprintf( (char *) buf, "cyd", 0, i );
   if (hsym = SymFindMain( (BYTE *) (buf + Skip) )) {
       SymPtr = DerefSym( hsym );
      if (hVal = SymPtr->hVal) {
          esi = HToESI( hVal );
          /* Normally would check the tag *esi but Yn are always functions and are
             always tokenized so do not need to check the FF_PARSE flag *(esi-1)
             either. */
          HeapLock( hVal );
          TRY
            hText = display_statements( GetFuncPrgmBodyPtr( esi ), FALSE, TRUE );
          FINALLY
             HeapUnlock( hVal ); /* This always gets executed even if an error is
                                     thrown. Any errors will be passed on up to our
                                     caller. */
          ENDFINAL
          HeapLock( hText );
          DlgNotice( (char *) buf+1, (char *) (HeapDeref(hText)) );
          HeapFree( hText );
       }
    }
}
```
## **SymFindNext**

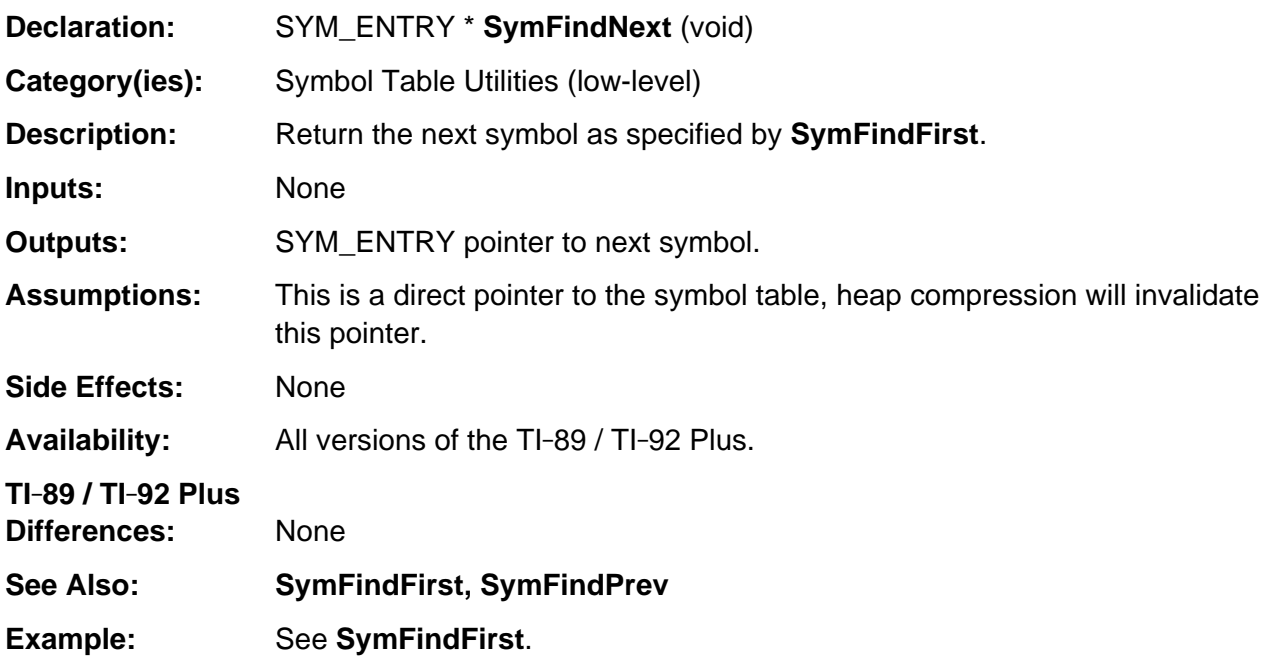

## **SymFindPrev**

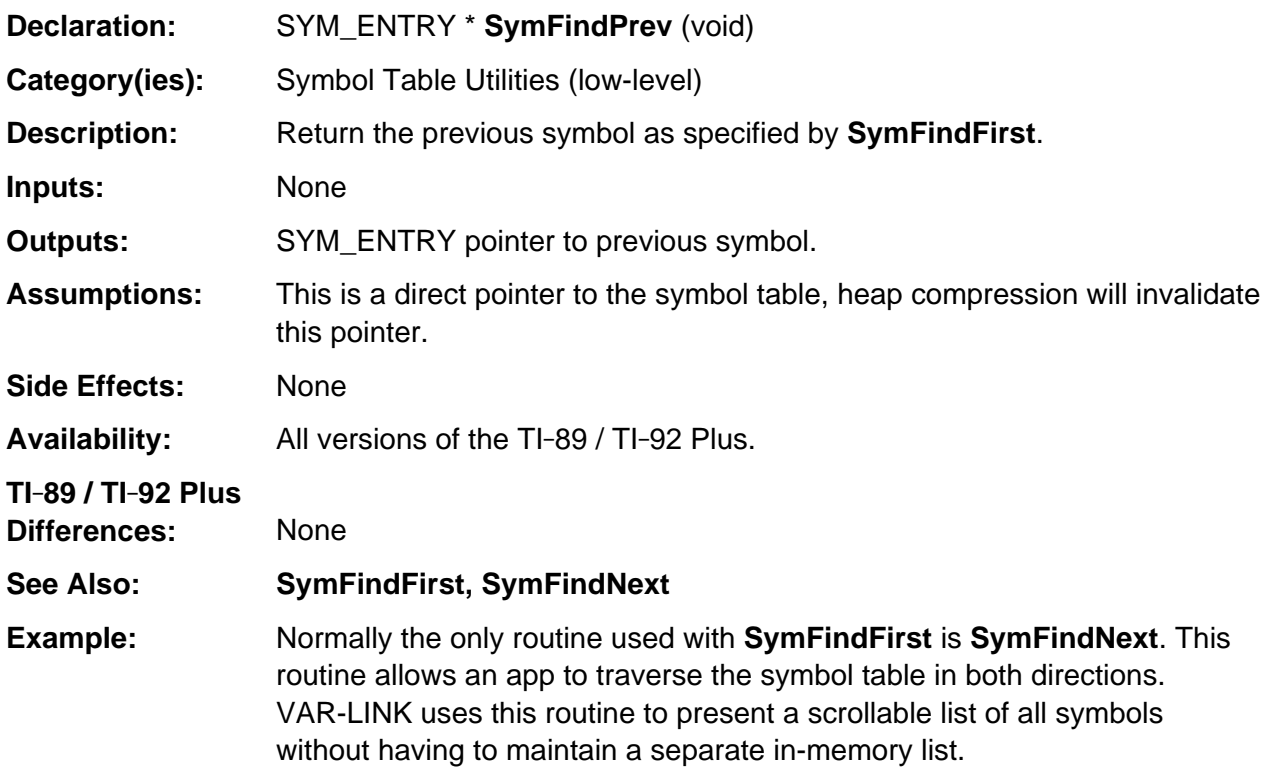

## **VarCreateFolderPopup**

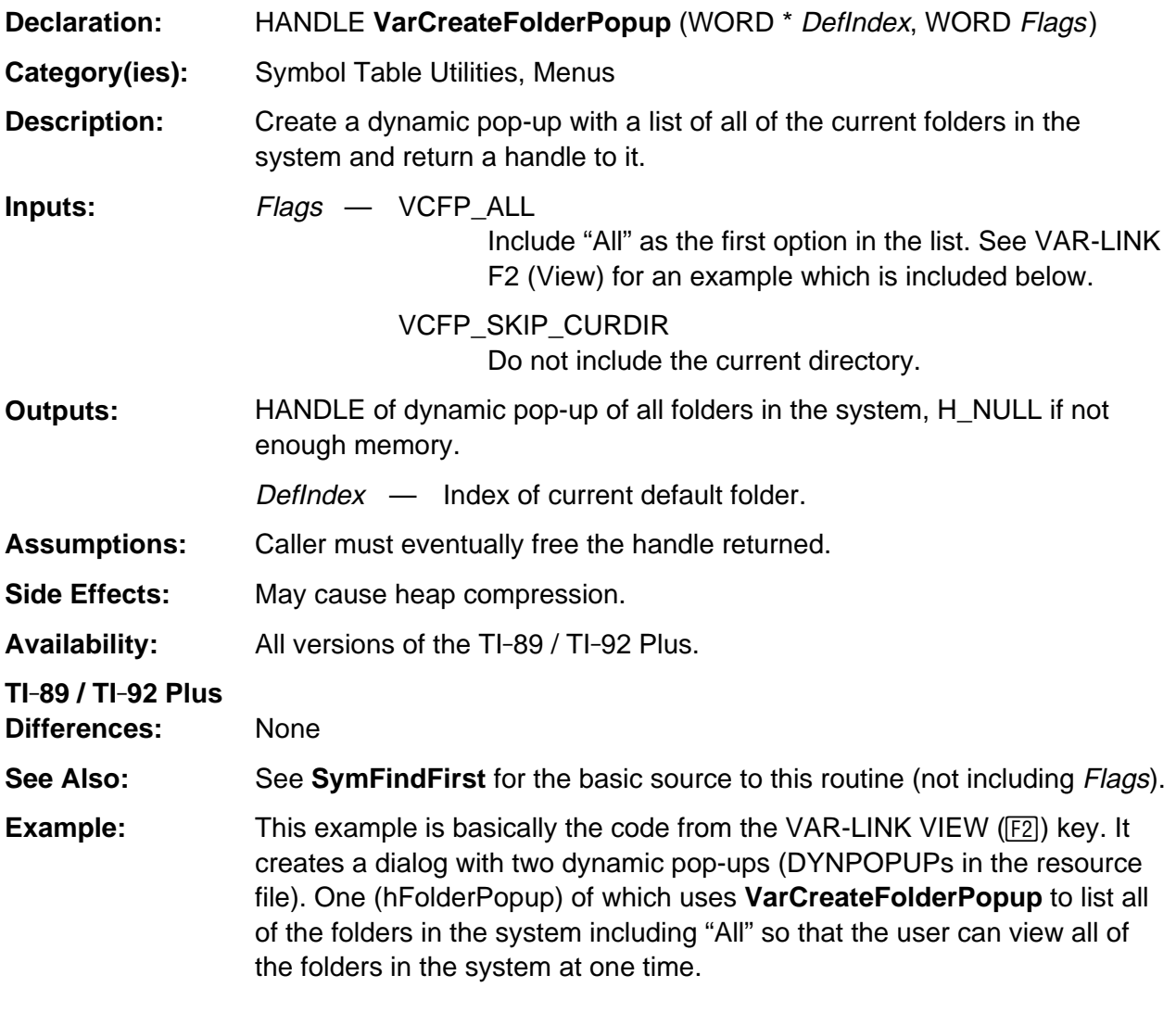

### **VarCreateFolderPopup (continued)**

```
#define SDT_APP 16
enum ViewPopup { VL_VIEW_VARS=1, VL_VIEW_APPS, VL_VIEW_SYS };
enum ViewOpts { VLO_VIEW, VLO_FOLDER, VLO_VARTYPE };
WORD VL_ViewOpts[3];
HANDLE hFolderPopup, hViewPopup;
WORD SymFindType = SDT_ALL;
WORD SymFindFlags = 0;
BYTE szVLfolder[SYM_LEN+2];
/* Private routine for VL_View to return dynamic pop-up handle */
HANDLE VL_GetFolder(WORD dii)
{
   if (1 == dii) return hFolderPopup;
    else
       return hViewPopup;
}
/* VL_View callback */
WORD VL_ViewCB( WORD DlgId, DWORD Value )
{
   if (DB_QACTIVE == DlgId) {
       if (VLO_FOLDER == Value || VLO_VARTYPE == Value)
          return (1 == VL_ViewOpts[VLO_VIEW]);
       else
          return TRUE;
    } else if (VLO_VIEW == DlgId)
       return DB_REDRAW_AND_CONTINUE;
    return TRUE;
}
/* VarLink VIEW (F2) dialog box code */
void VL_View( void )
{ WORD wVal, RestoreCurFolder;
VL_ViewOpts[VLO_VARTYPE] = SDT_ALL + 1;
if (SDT_APP == SymFindType)
    VL_ViewOpts[VLO_VIEW] = VL_VIEW_APPS;
else if (SDT_SYS == SymFindType)
    VL_ViewOpts[VLO_VIEW] = VL_VIEW_SYS;
else {
    VL_ViewOpts[VLO_VIEW] = VL_VIEW_VARS;
    VL_ViewOpts[VLO_VARTYPE] = SymFindType + 1;
}
```
### **VarCreateFolderPopup** (continued)

```
VL_ViewOpts[VLO_FOLDER] = 1;
if ((hFolderPopup = VarCreateFolderPopup(&VL_ViewOpts[VLO_FOLDER], VCFP_ALL))
!= H_NULL)
{
    if (hViewPopup = PopupNew(NULL, 0)) {
       PopupAddText(hViewPopup,-1,XR_stringPtr(XR_Vars), VL_VIEW_VARS );
       PopupAddText(hViewPopup,-1,XR_stringPtr(XR_vtFlashApp), VL_VIEW_APPS );
       PopupAddText(hViewPopup,-1,XR_stringPtr(XR_vtSystem), VL_VIEW_SYS );
       if (MenuFlags(hViewPopup) & MF_ERROR)
          goto VM1;
    } else
       goto VM1;
    wVal = Dialog(&VarLinkView, -1, -1, NULL, VL_ViewOpts);
   if (wVal == KB\_ENTER) {
       if (VL_VIEW_SYS == VL_ViewOpts[VLO_VIEW])
          SymFindType = SDT_SYS;
       else if (VL_VIEW_APPS == VL_ViewOpts[VLO_VIEW])
          SymFindType = SDT_APP;
       else {
          SymFindType = VL_ViewOpts[VLO_VARTYPE] - 1;
          strcpy( (char *) szVLfolder+1, (char *) PopupText( hFolderPopup,
          VL_ViewOpts[VLO_FOLDER]) );
          if (strcmp((char *) szVLfolder+1, XR_stringPtr(XR_All)) == 0)
             SymFindFlags = FO_RECURSE | FO_CKTWINS;
          else
             SymFindFlags = FO_NONE | FO_CKTWINS;
         szVLfolder[0] = '\\0'; }
    } else if (wVal == DB_MEMFULL)
       goto VM1;
} else
VM1:
       ERD_dialog( ER_MEMORY, FALSE );
    if (hFolderPopup)
       PopupFree(hFolderPopup);
    if (hViewPopup)
       PopupFree(hViewPopup);
}
```
## **VarCreateFolderPopup** (continued)

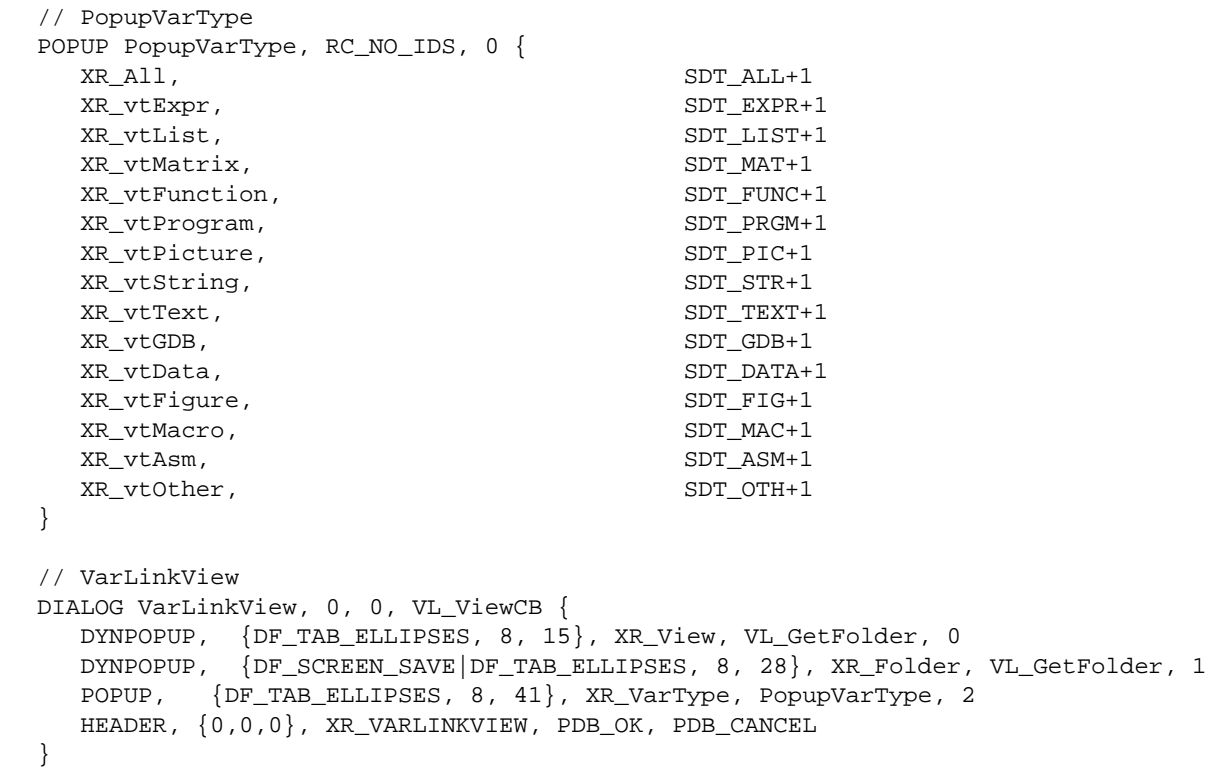

### **VarRecall**

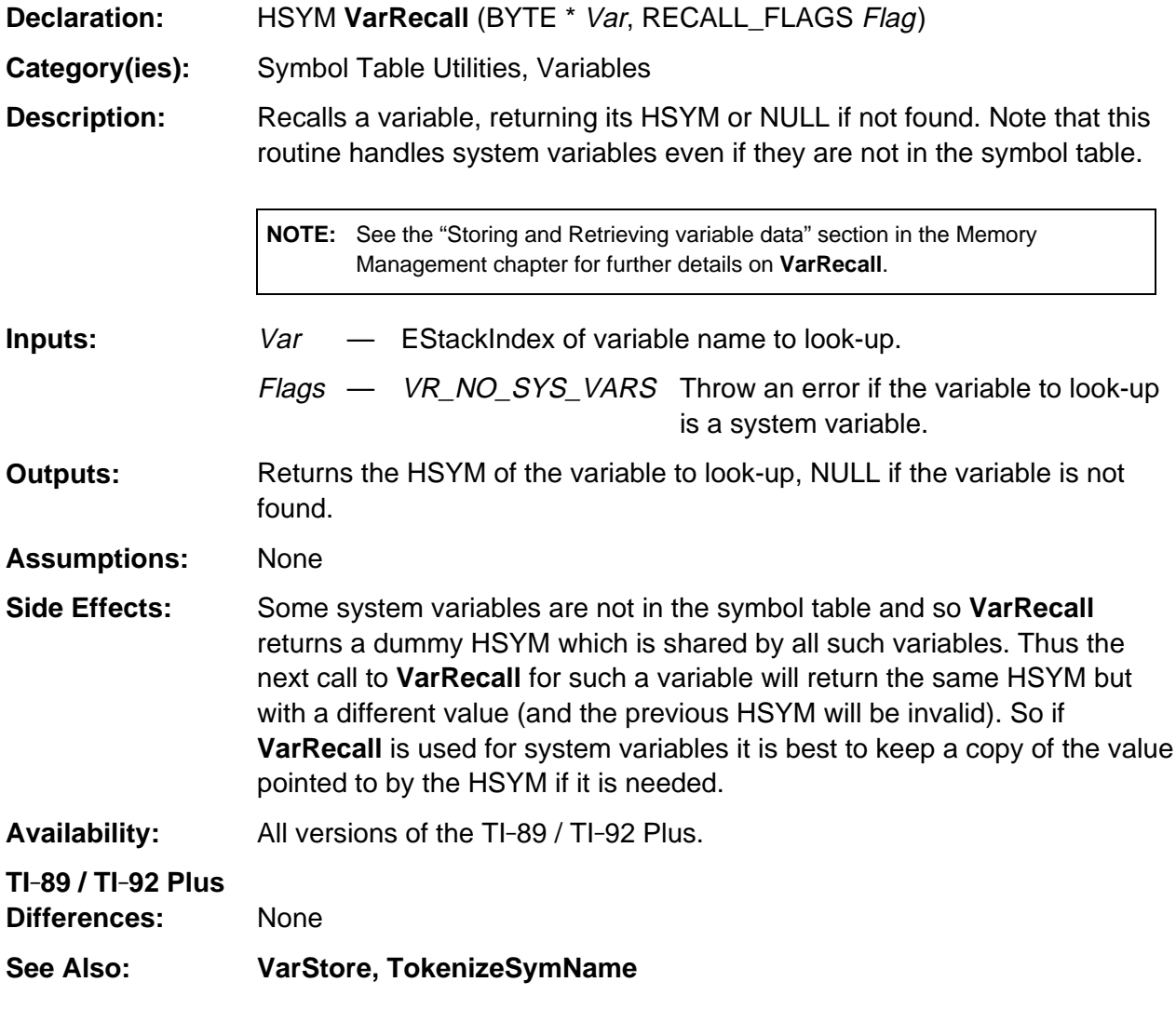

### **VarRecall (continued)**

```
Example: See GetDataType for another example.
/* This is the FILE FDelete function. It uses VarRecall to look-up the file to be
   deleted. If it is not found or is locked, in use, a folder, or in the archive an
    error is returned. Otherwise HSymDel is used to delete the variable.
*/
WORD FDelete( const char *fileName ) {
   HSYM hSym;
   BYTE TokFName[MAX_SYM_LEN];
   if (FS_OK != TokenizeName(fileName, TokFName))
      return( FS_BAD_NAME );
     if (hSym = VarRecall(TokNameRight(TokFName), VR_NO_SYS_VARS ))
       if (!(DerefSym(hSym)->Flags & (SF_LOCK | SF_INUSE | SF_FOLDER | SF_EXTMEM |
         SF_EM_TWIN))) {
         HSymDel( hSym );
         return( FS_OK );
       }
       return( FS_ERROR );
}
```
### **VarStore**

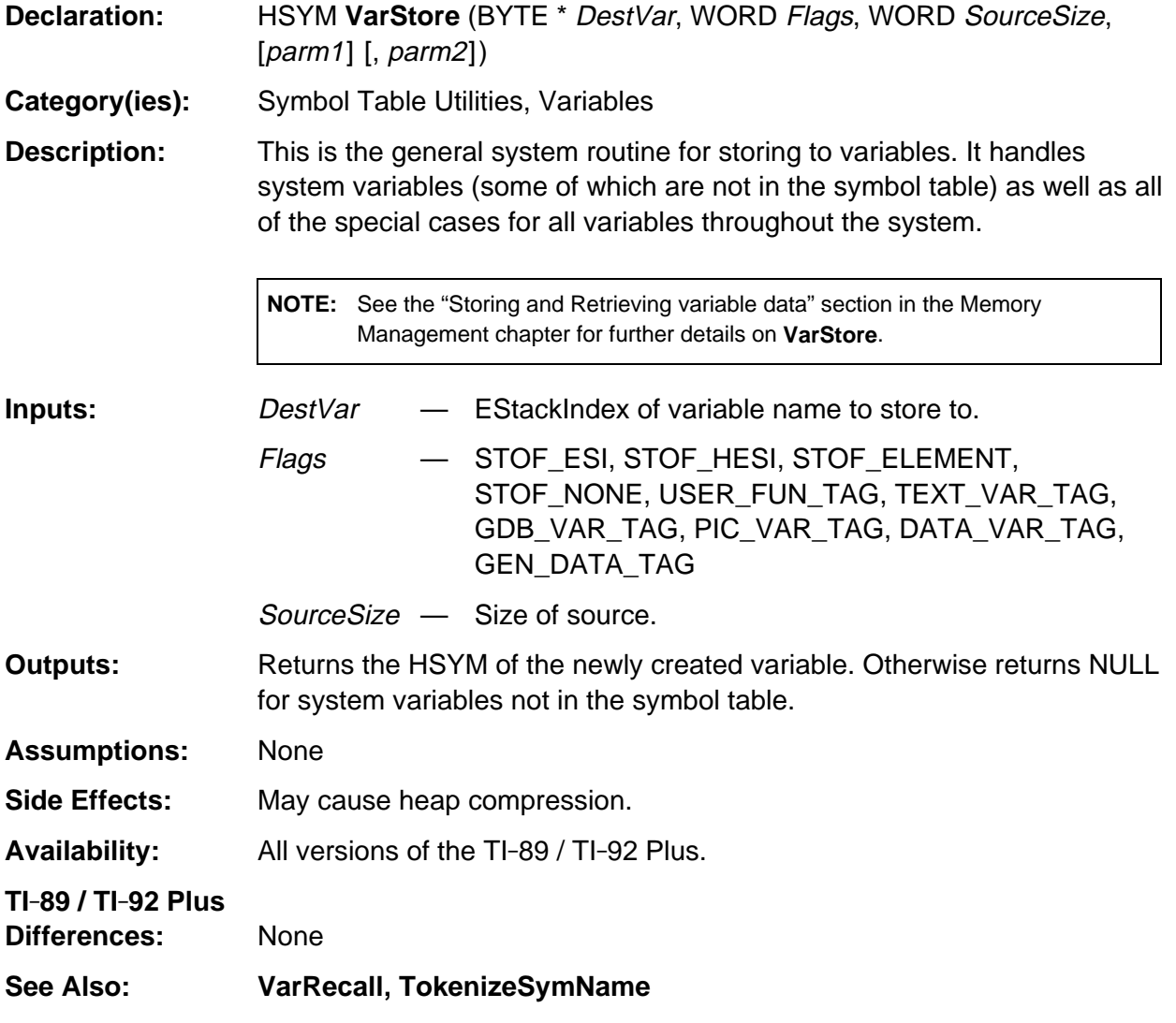

### **VarStore (continued)**

#### **Example:**

```
/* This example routine stores to the variable 'var' the region defined by 'wr'
   for the WINDOW pointed to by 'winPtr'.
*/
HSYM StoPic( WINDOW *winPtr, EStackIndex var, WIN_RECT *wr )
{ WORD SaveSize;
   HSYM hsym;
   void *Ptr;
   EStackIndex varI;
   BOOL oldFlag;
  SYM_ENTRY *symPtr;
   if ((SaveSize = WinBitmapSize( winPtr, wr )) > 0) {
       if (hsym = VarStore(var, PIC_VAR_TAG, SaveSize+1)) {
         symPtr = DerefSym( hsym );
          symPtr->Version = TV_TI_92; /* PICs are same across all versions */
         Ptr = HeapDeref(symPtr->hVal);
         (* (WORD *) Ptr) = SaveSize + 1; /* store size of picture */
        Ptr = (BYTE *) Ptr + 2; /* skip size */
        (*((BYTE *) Ptr + SaveSize)) = PIC_VAR_TAG; /* store tag */
         oldFlag = WinDupStat( winPtr, FALSE ); /* get backup image if have one */
         WinBitmapGet( winPtr, wr, (BITMAP *) Ptr ); /* get image data */
         WinDupStat( winPtr, oldFlag ); /* restore DupStat */
       } else
          ER_THROW( ER_RESERVED );
    } else
      ER_THROW( ER_DIMENSION );
   return( hsym );
}
```
# **Appendix A: System Routines - Text Editing**

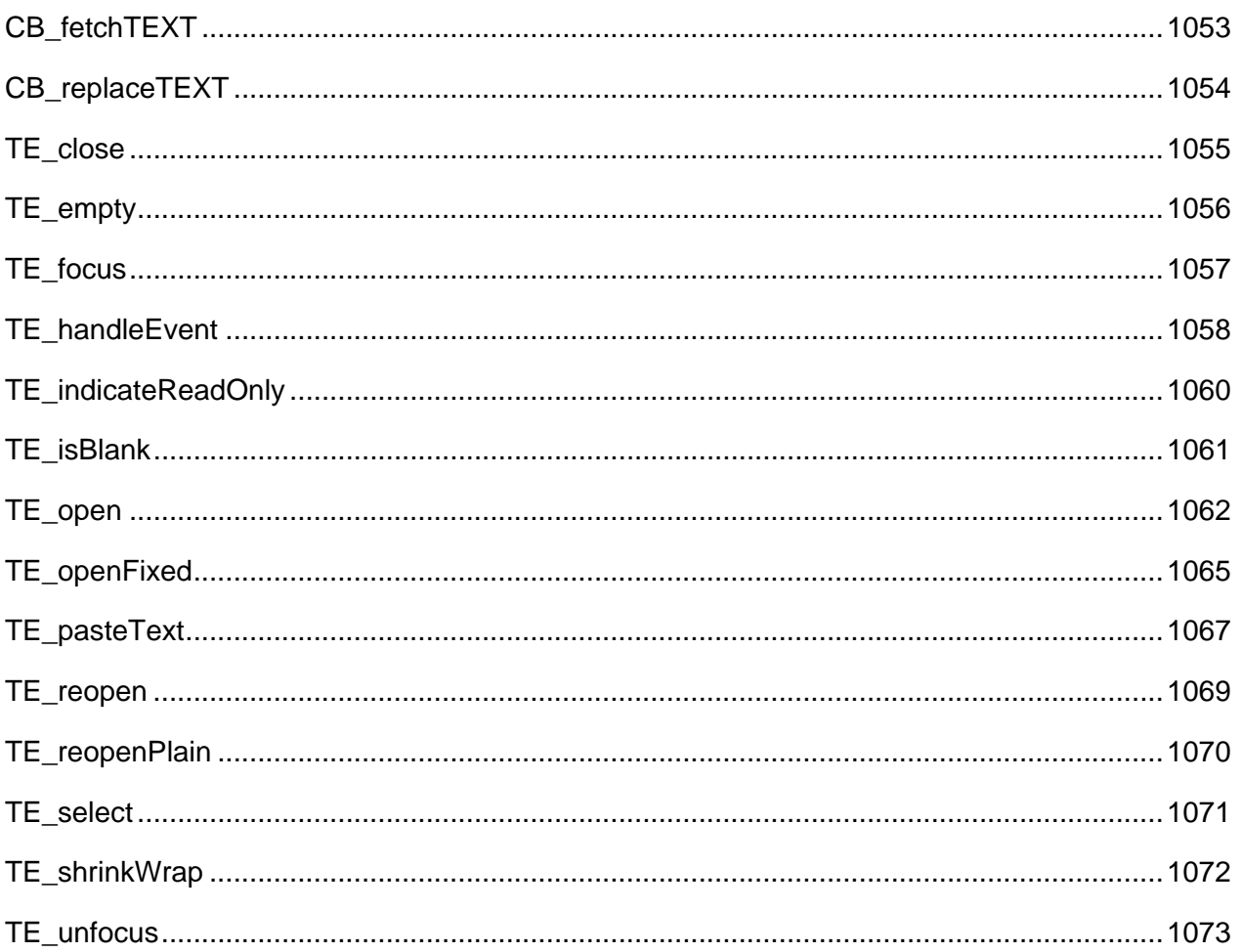

## <span id="page-1094-0"></span>**CB\_fetchTEXT**

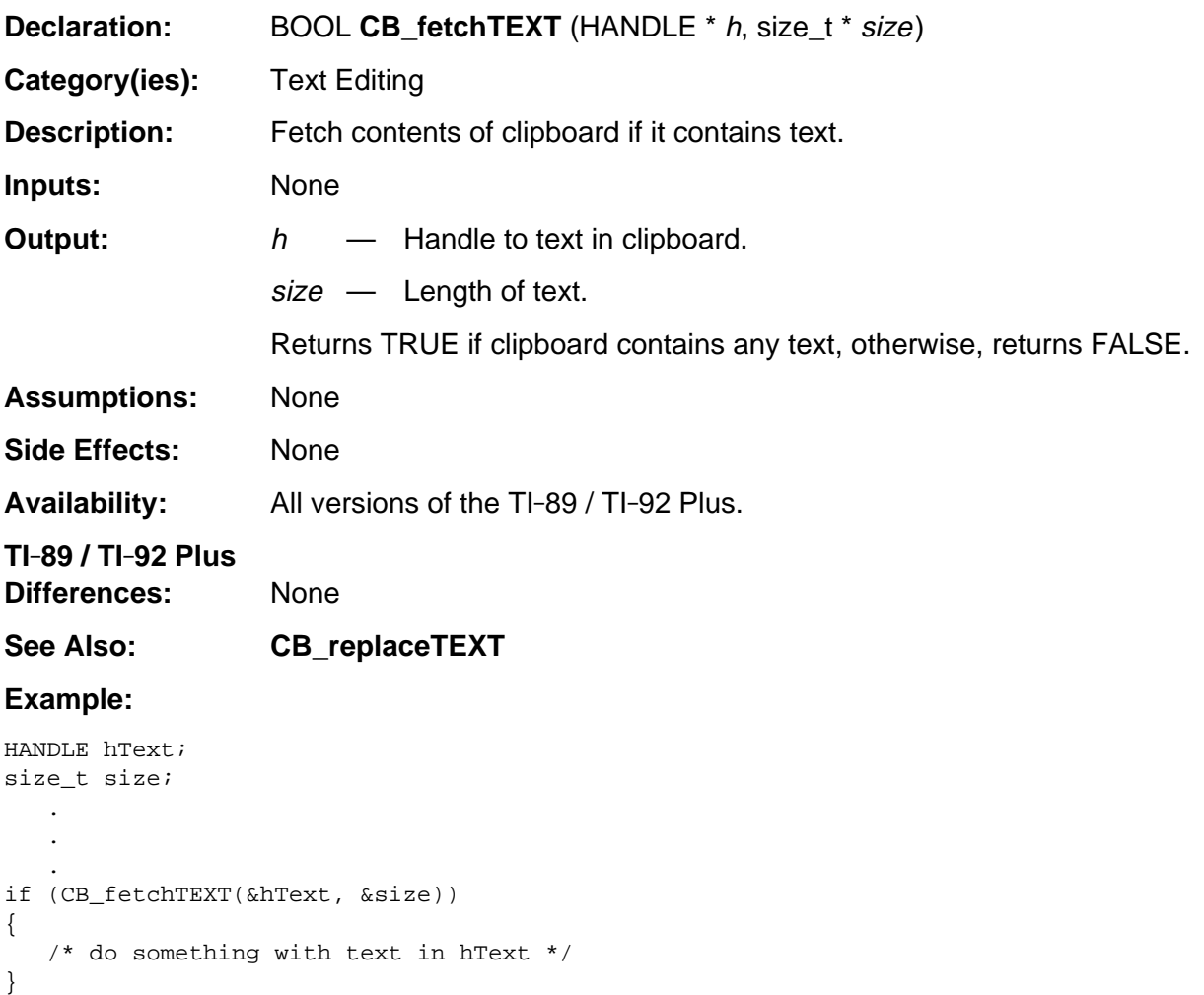

## <span id="page-1095-0"></span>**CB\_replaceTEXT**

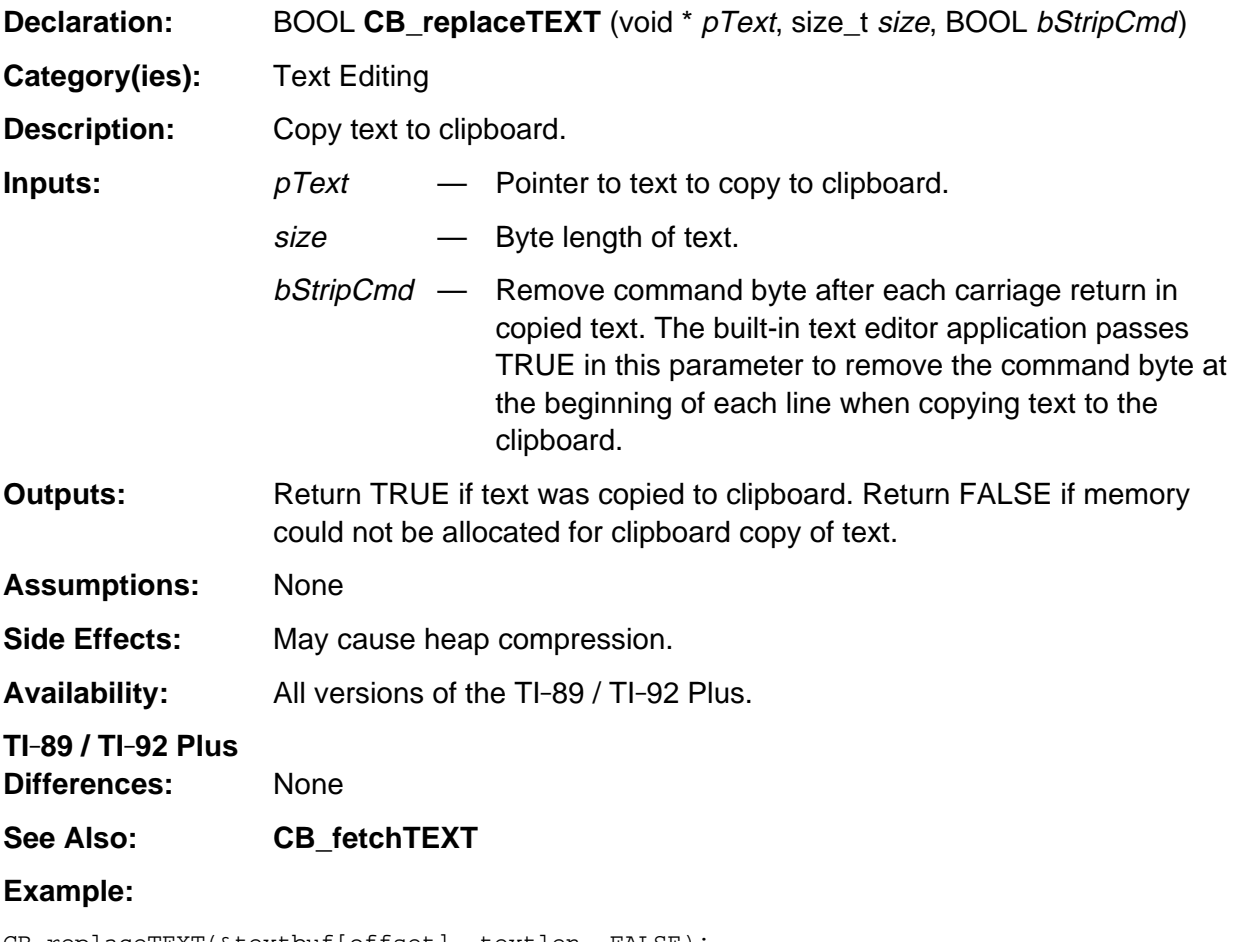

CB\_replaceTEXT(&textbuf[offset], textlen, FALSE);

### <span id="page-1096-0"></span>**TE\_close**

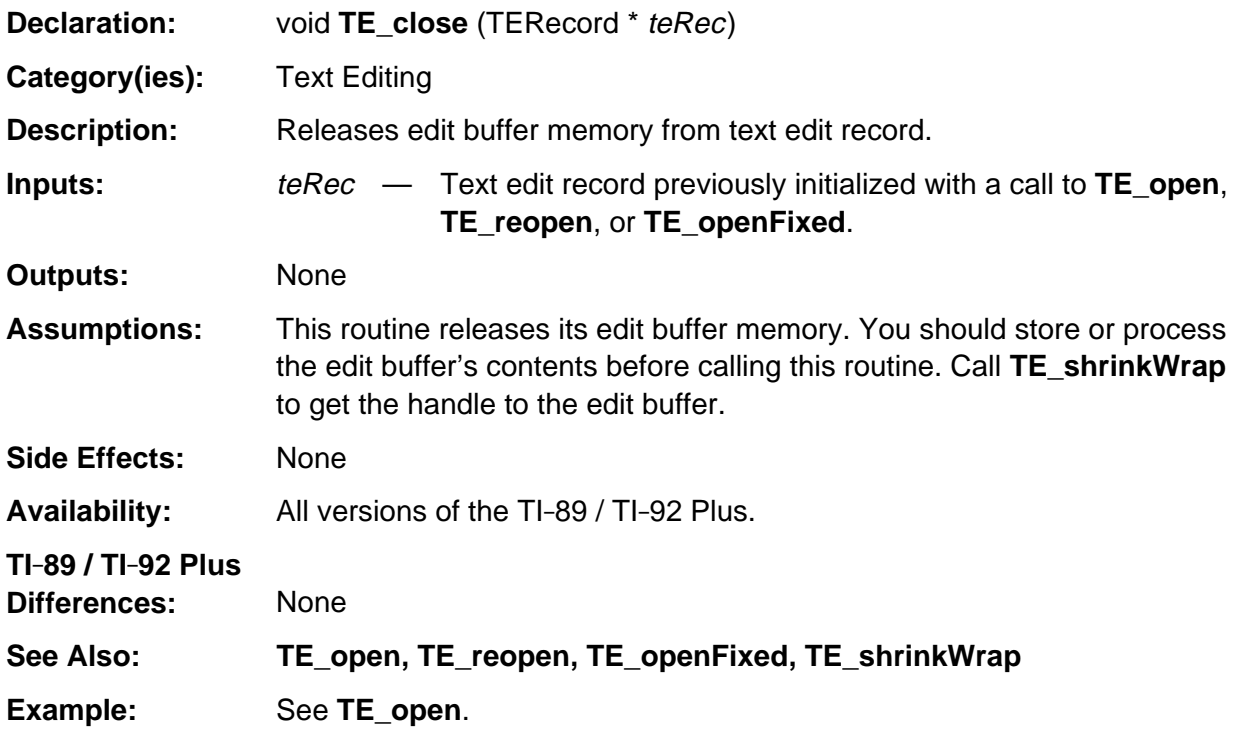

## <span id="page-1097-0"></span>**TE\_empty**

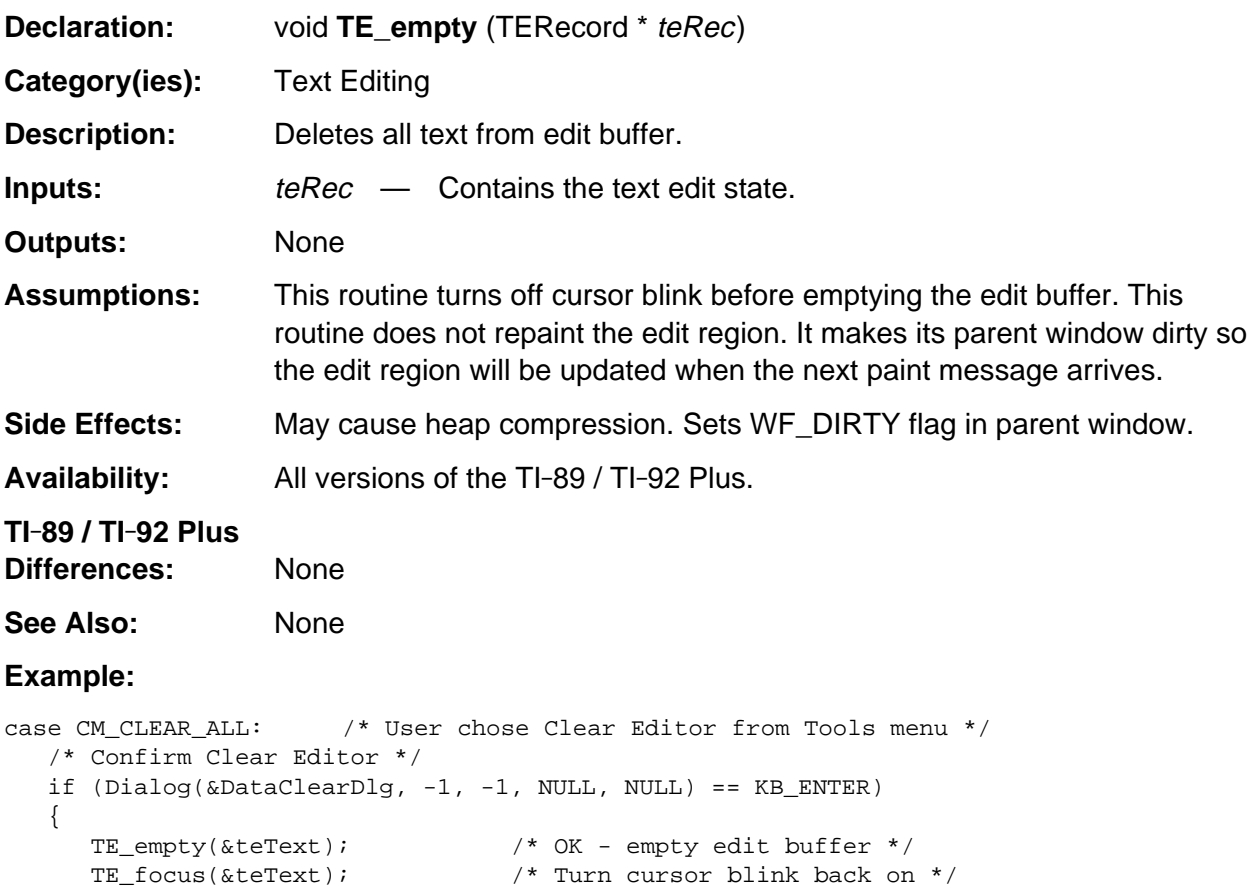

 } break;

### <span id="page-1098-0"></span>**TE\_focus**

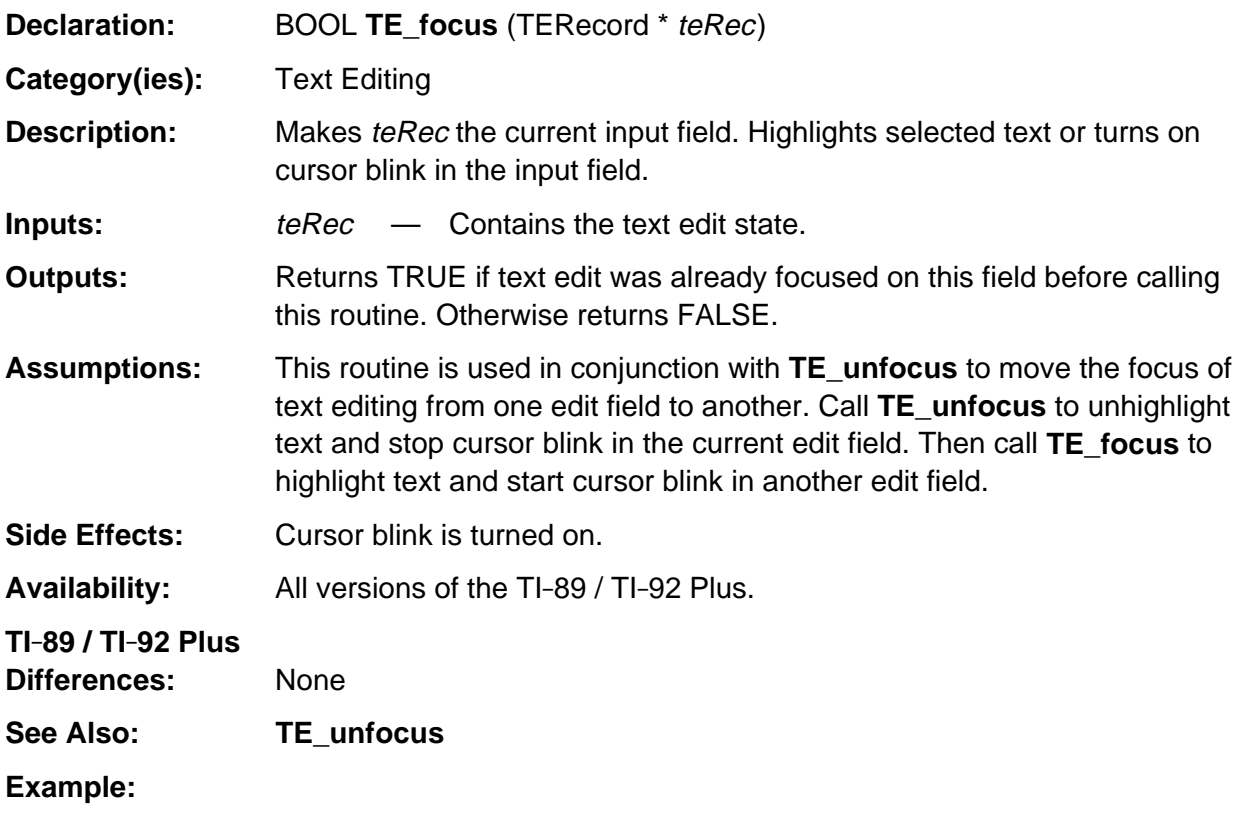

```
case KB_ENTER: /* Move edit focus to next field */
   TE_unfocus(&teField1);
   TE_focus(&teField2);
   break;
```
## <span id="page-1099-0"></span>**TE\_handleEvent**

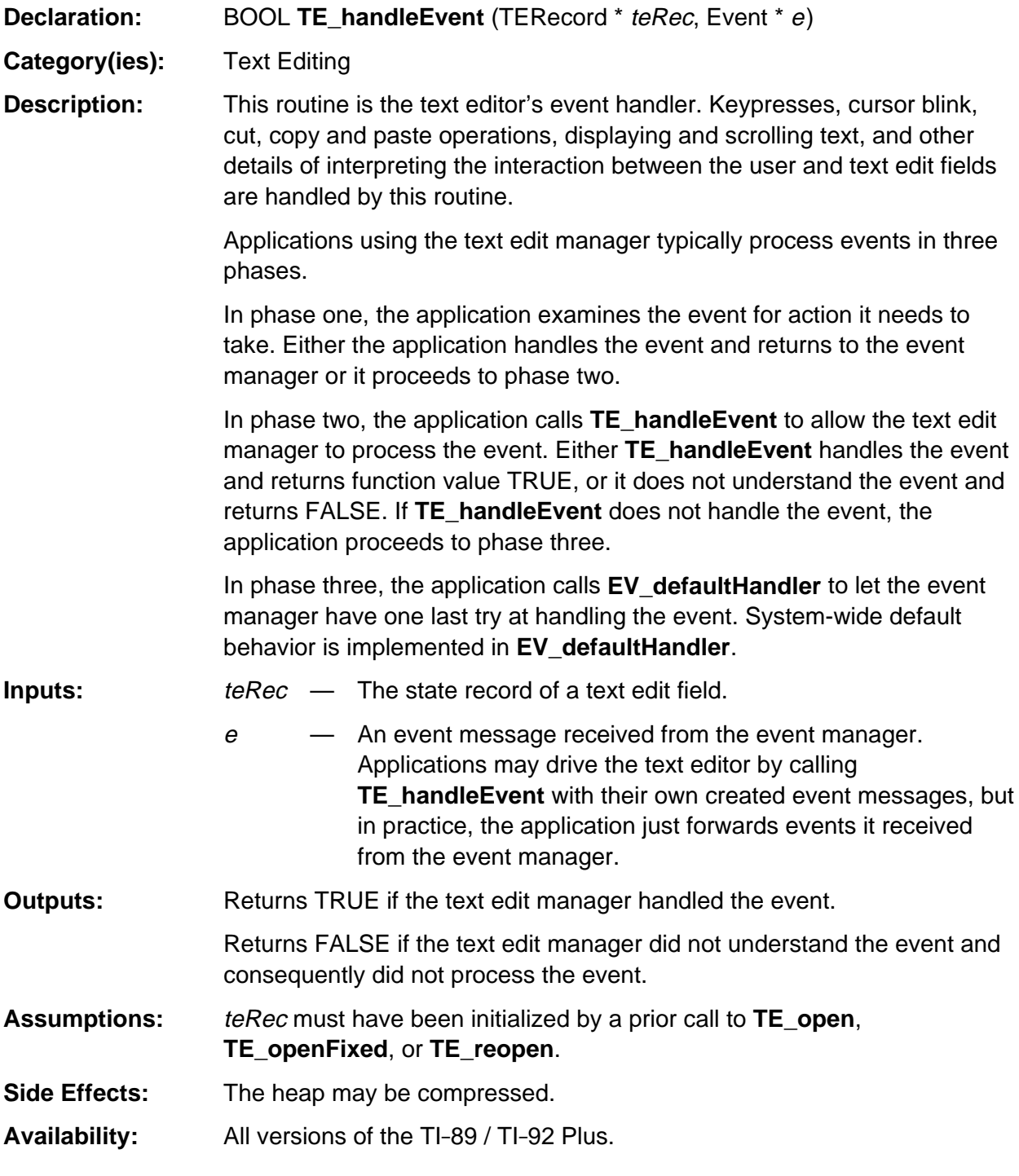

#### **TI-89 / TI-92 Plus**

**Differences:** None

#### **See Also: TE\_open, TE\_openFixed, TE\_reopen**

#### **Example:**

```
void appHandleEvent(Event *e) /* receive message from event manager */
{
   switch (e->command)
   {
      case CM_WPAINT: /* paint my window */
 .
        .
 .
      default:
         if (! TE_handleEvent(&appteRec, e)) /* did text edit handle event? */
           EV_defaultHandler(e); /* no, defer to default behavior */
        break;
   }
}
```
# <span id="page-1101-0"></span>**TE\_indicateReadOnly**

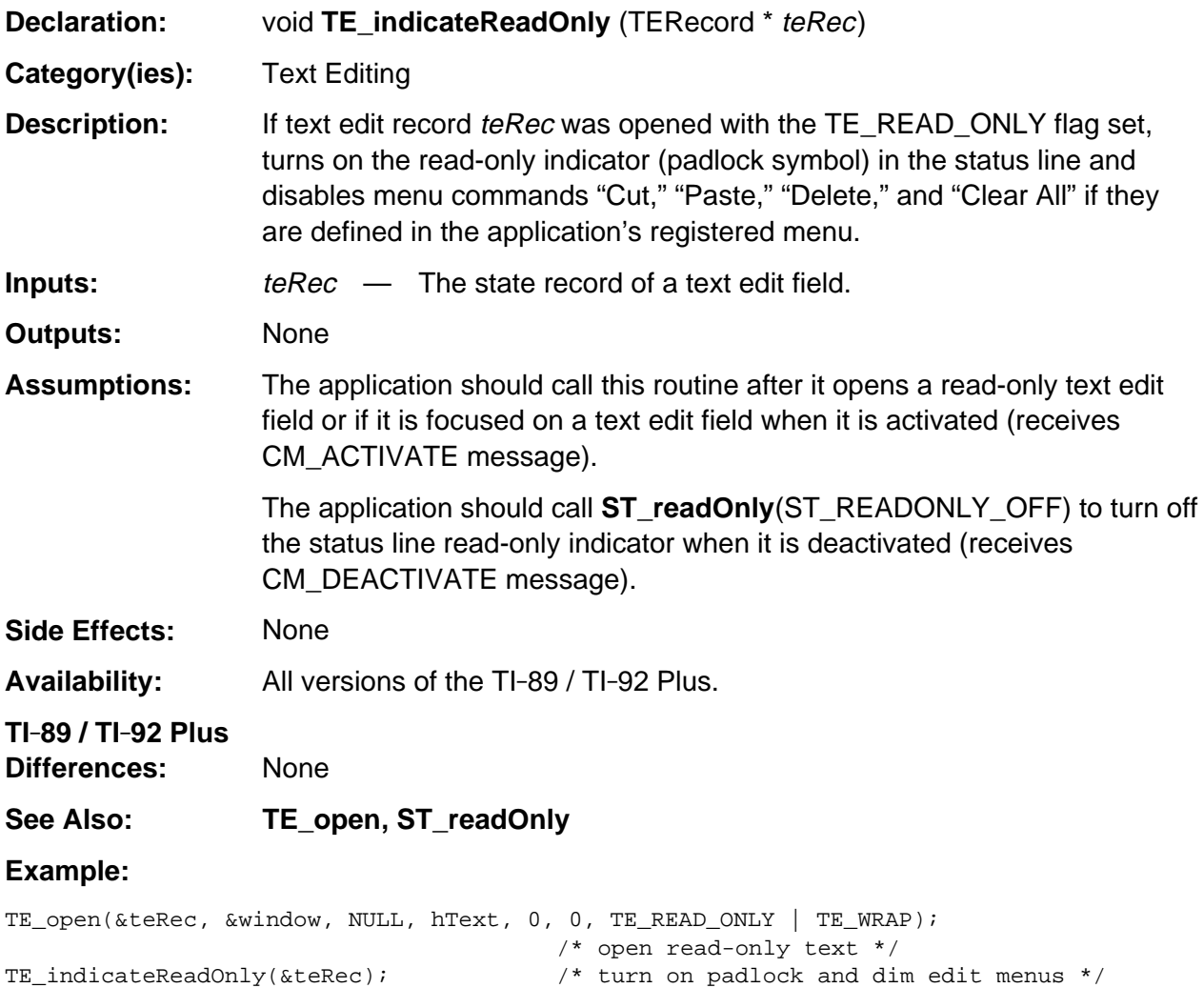

### <span id="page-1102-0"></span>**TE\_isBlank**

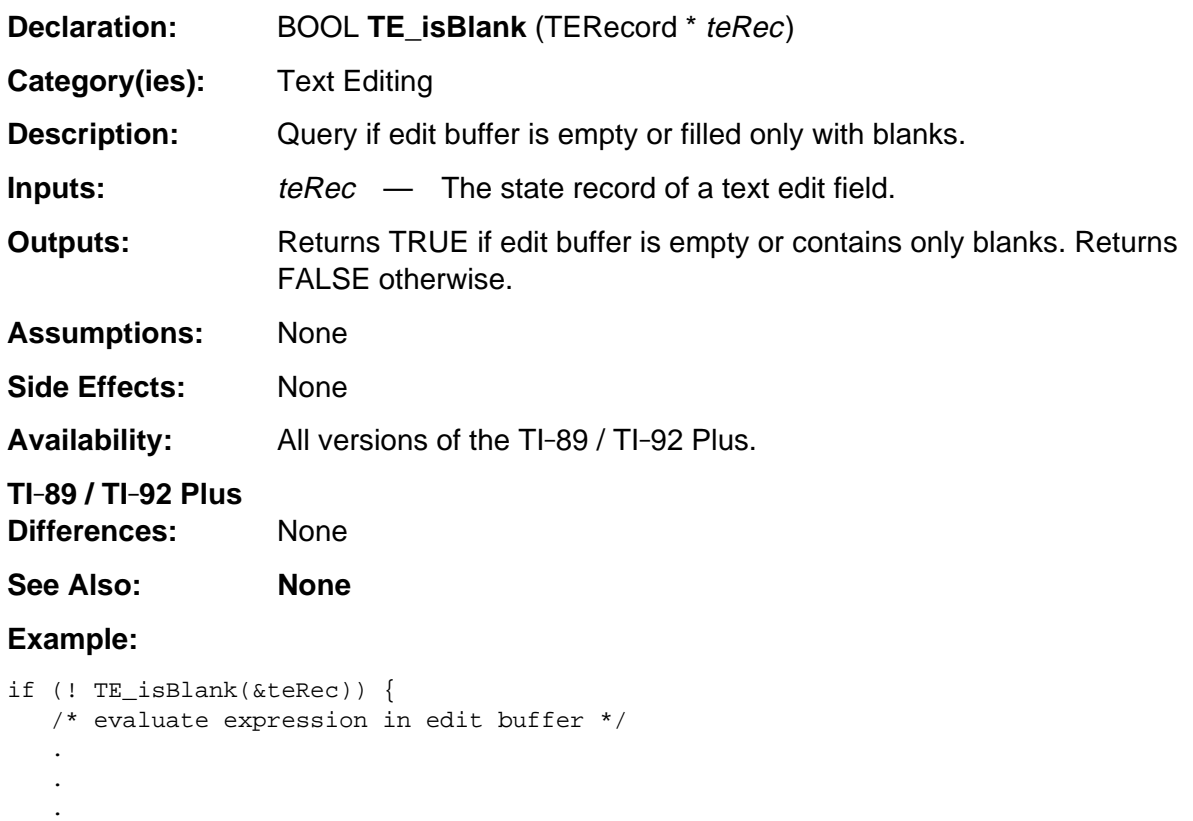

}

### <span id="page-1103-0"></span>**TE\_open**

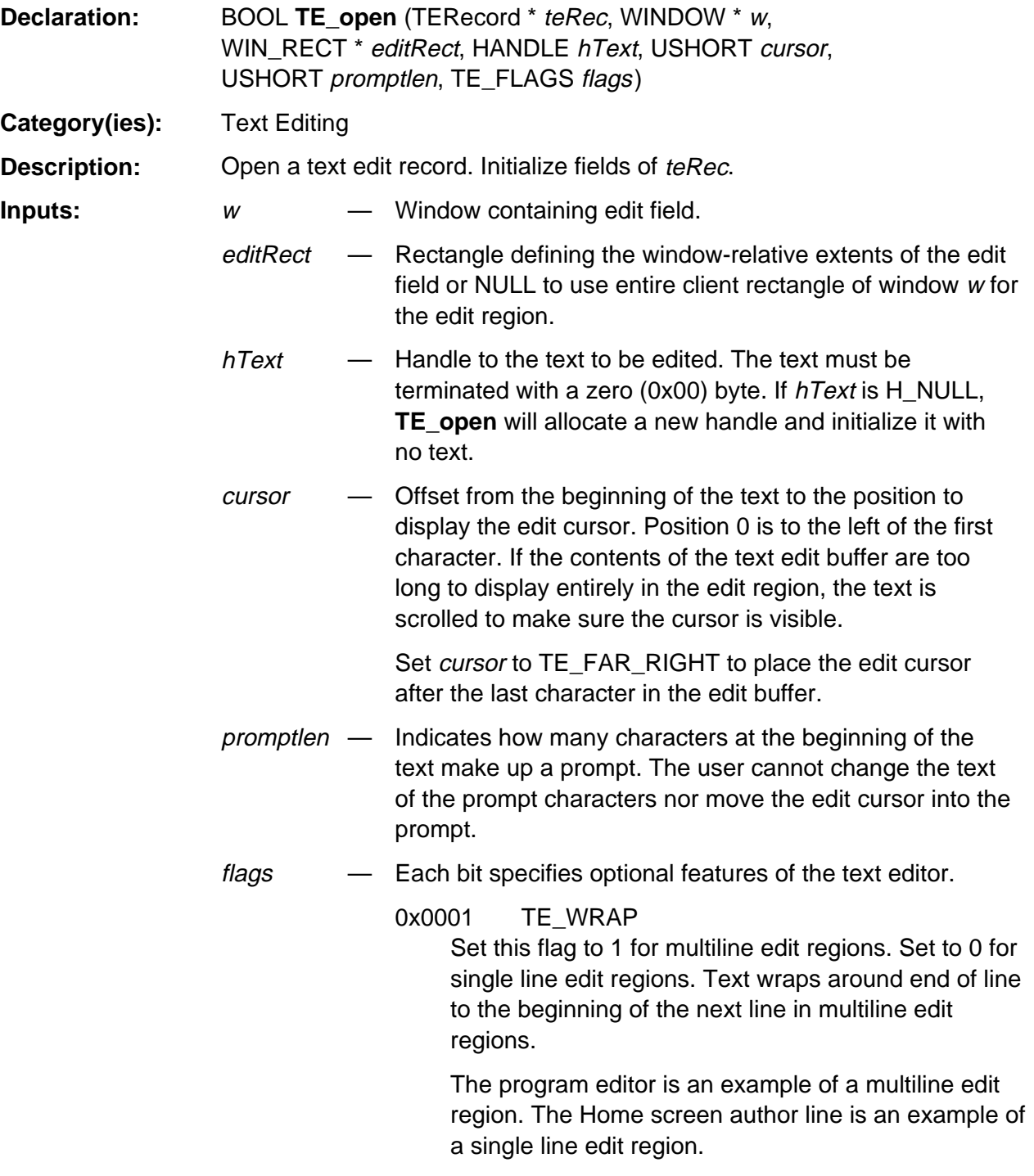

## **TE\_open (continued)**

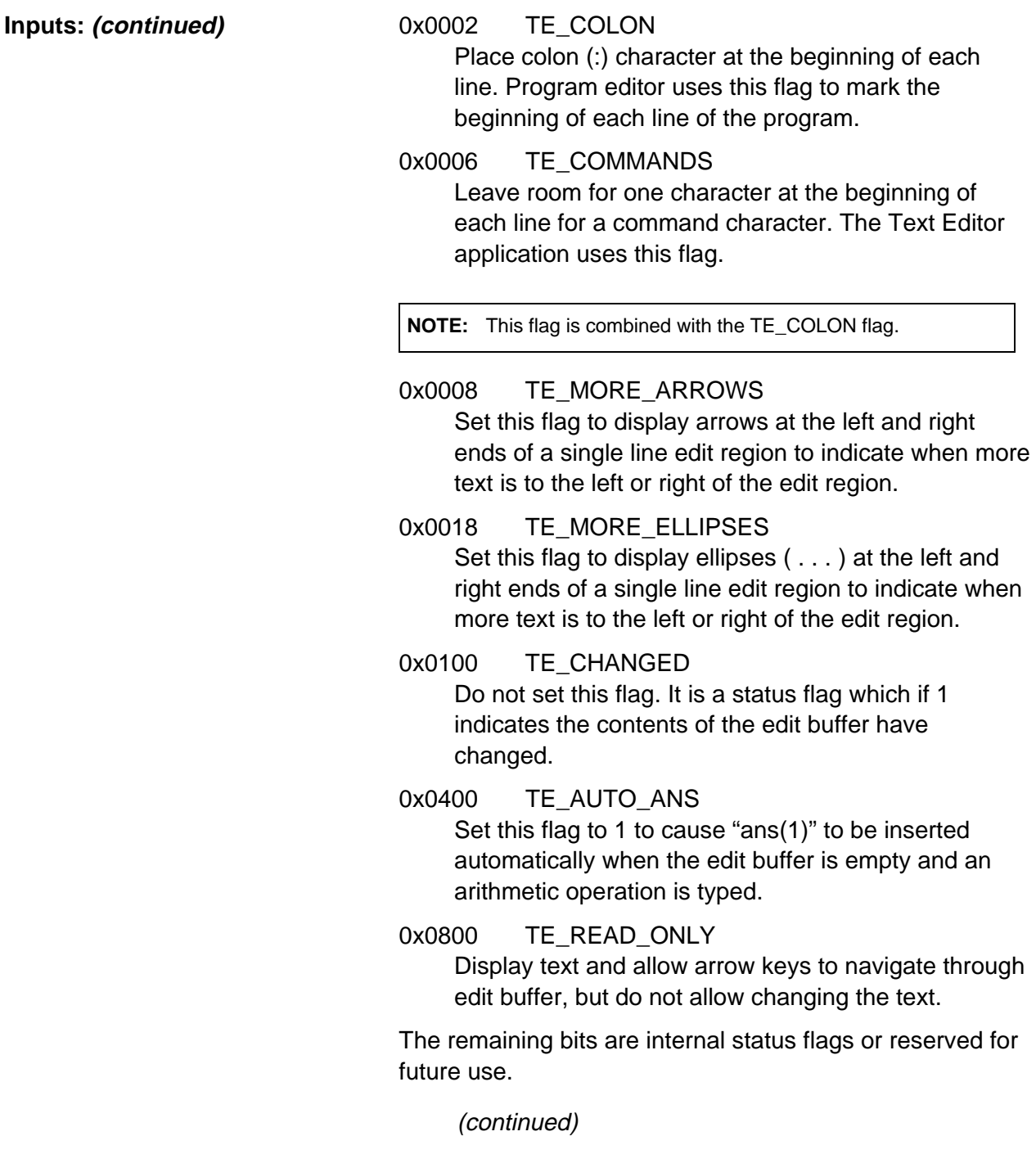

### **TE\_open (continued)**

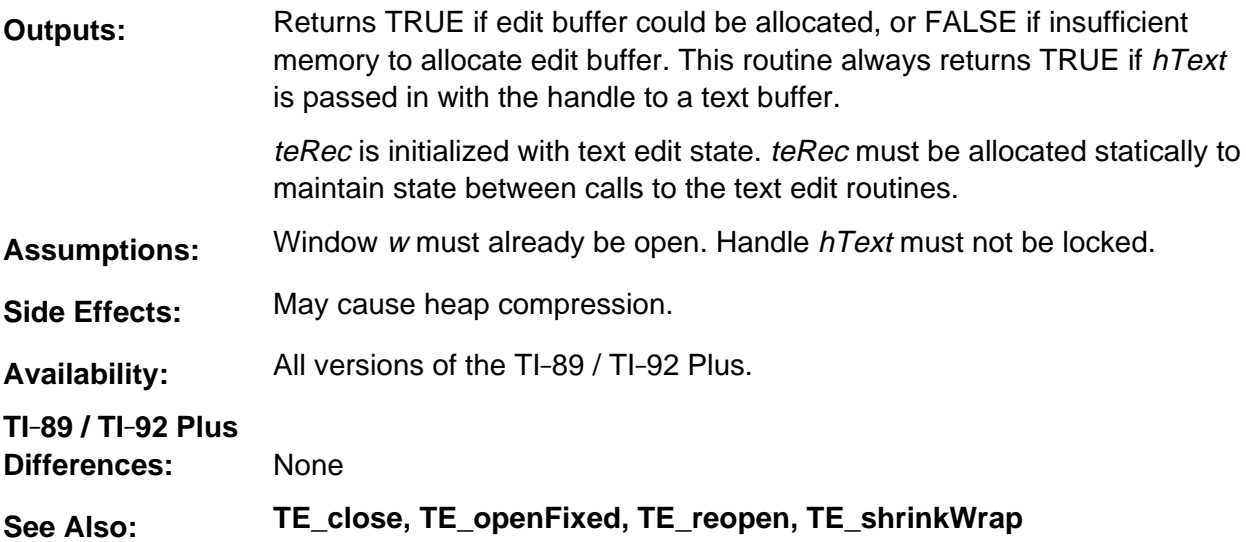

#### **Example:**

WIN\_RECT rect; static TERecord teRec; . . . /\* Create an edit region at the top of window \*/  $rect.x0 = 0;$ rect.y $0 = 0$ ; rect.x1 = WinWidth(&window);  $rect.y1 = LF_HEIGHT + 1;$ bOK = TE\_open(&teRec, &window, &rect, H\_NULL, 0, 0, TE\_MORE\_ELLIPSES); . . . TE\_close (&teRec);

## <span id="page-1106-0"></span>**TE\_openFixed**

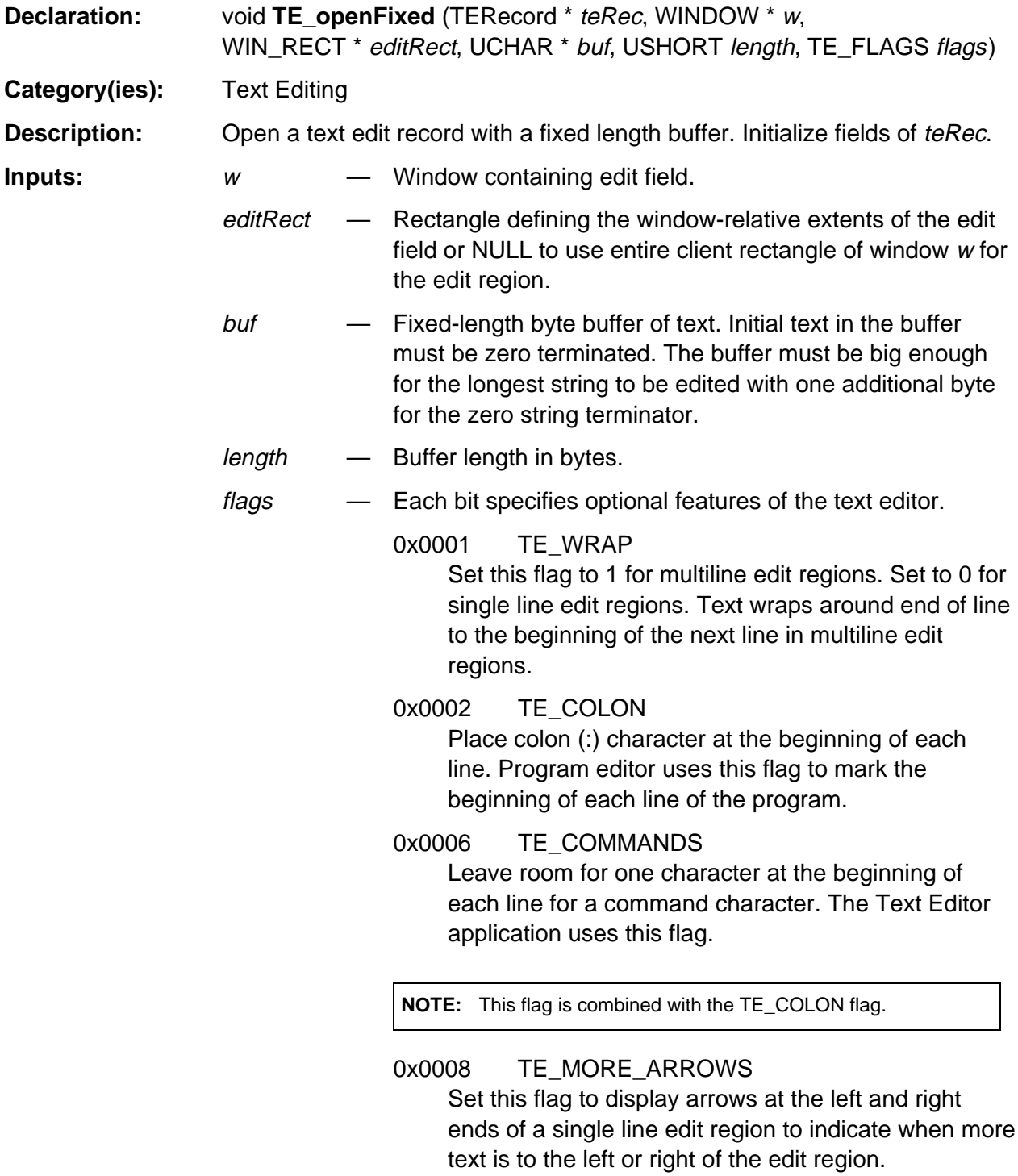

### **TE\_openFixed (continued)**

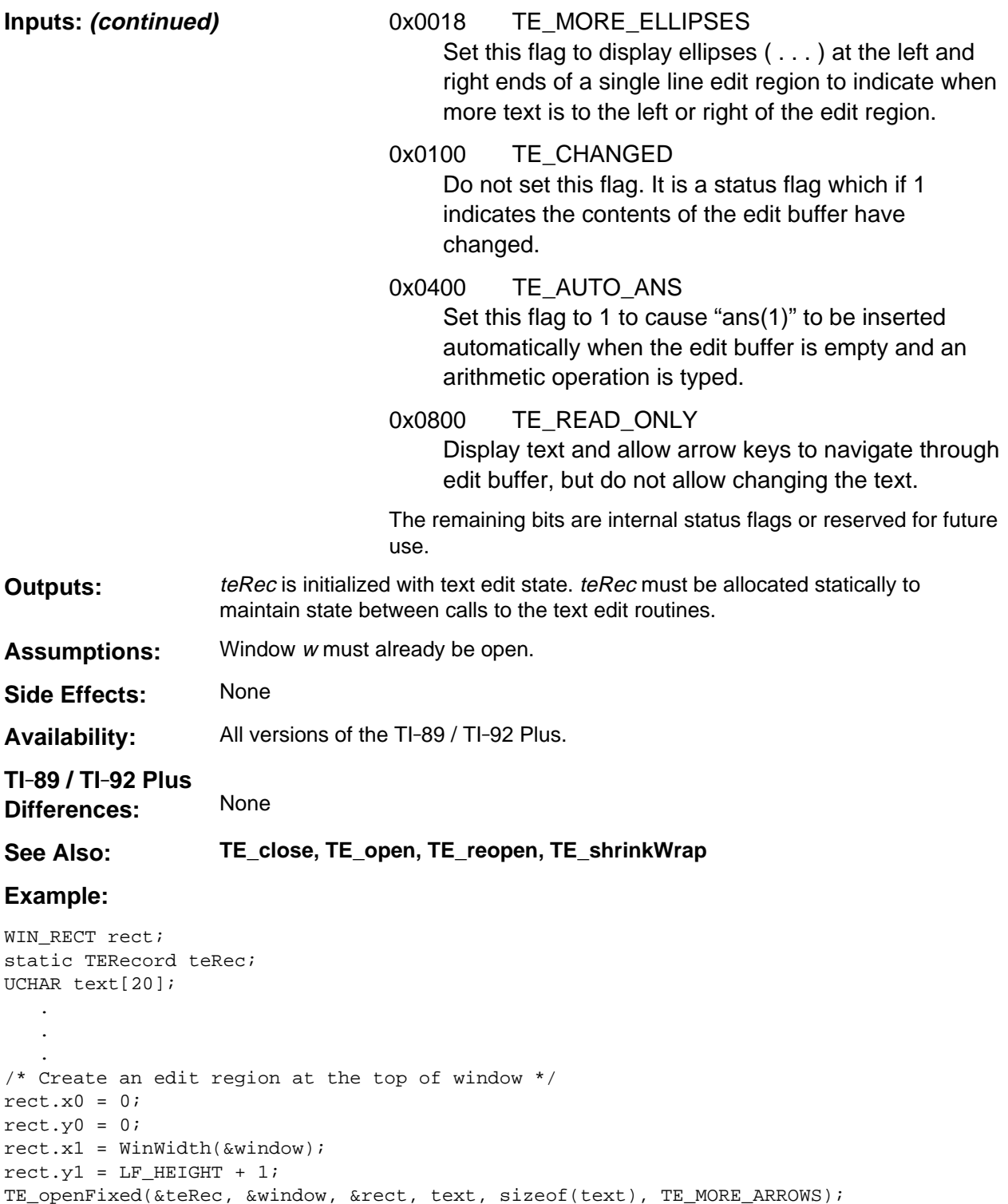

## <span id="page-1108-0"></span>**TE\_pasteText**

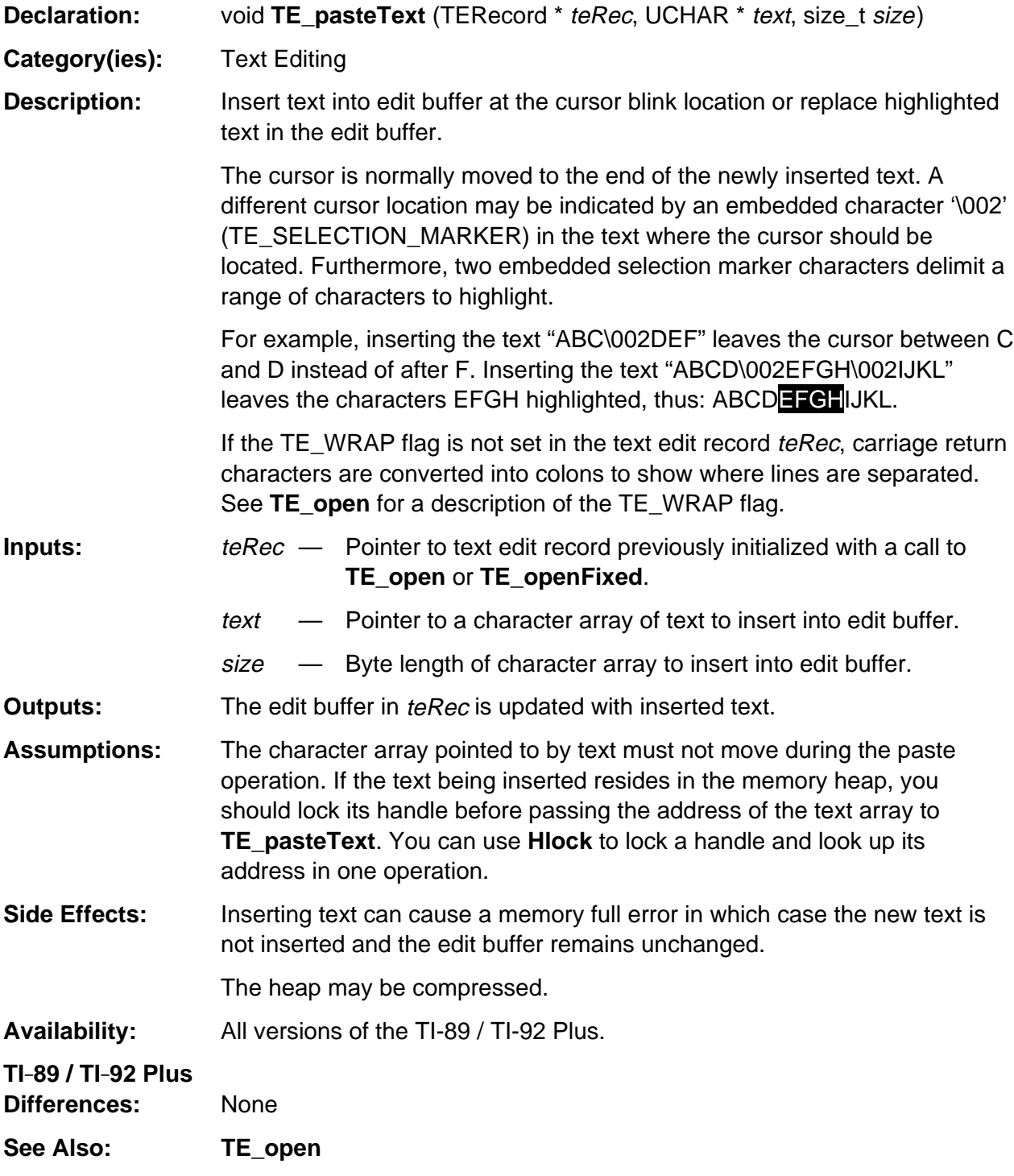

### **TE\_pasteText (continued)**

#### **Example:**

```
size_t size;
UCHAR *pText;
HANDLE hText;
.
.
if (CB_fetchTEXT(&hText, &size)) /* get handle to clipboard text */
{
  pText = HLock(hText); \frac{1}{2} /* lock handle and convert to pointer */
   TE_pasteText(&textEdit, pText, size); /* paste text into edit buffer */
  HeapUnlock(hText); <br> /* unlock clipboard handle */
}
```
## <span id="page-1110-0"></span>**TE\_reopen**

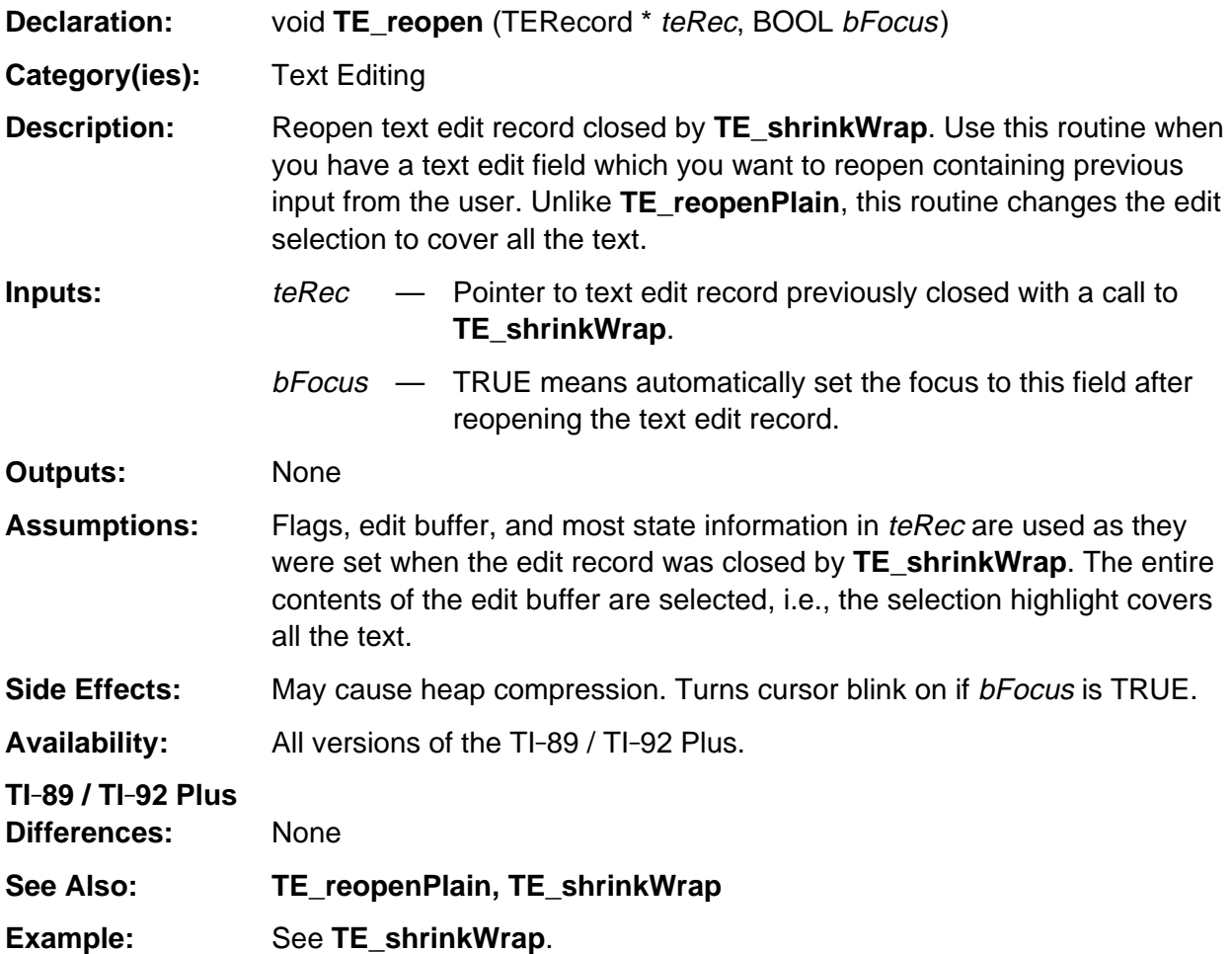

## <span id="page-1111-0"></span>**TE\_reopenPlain**

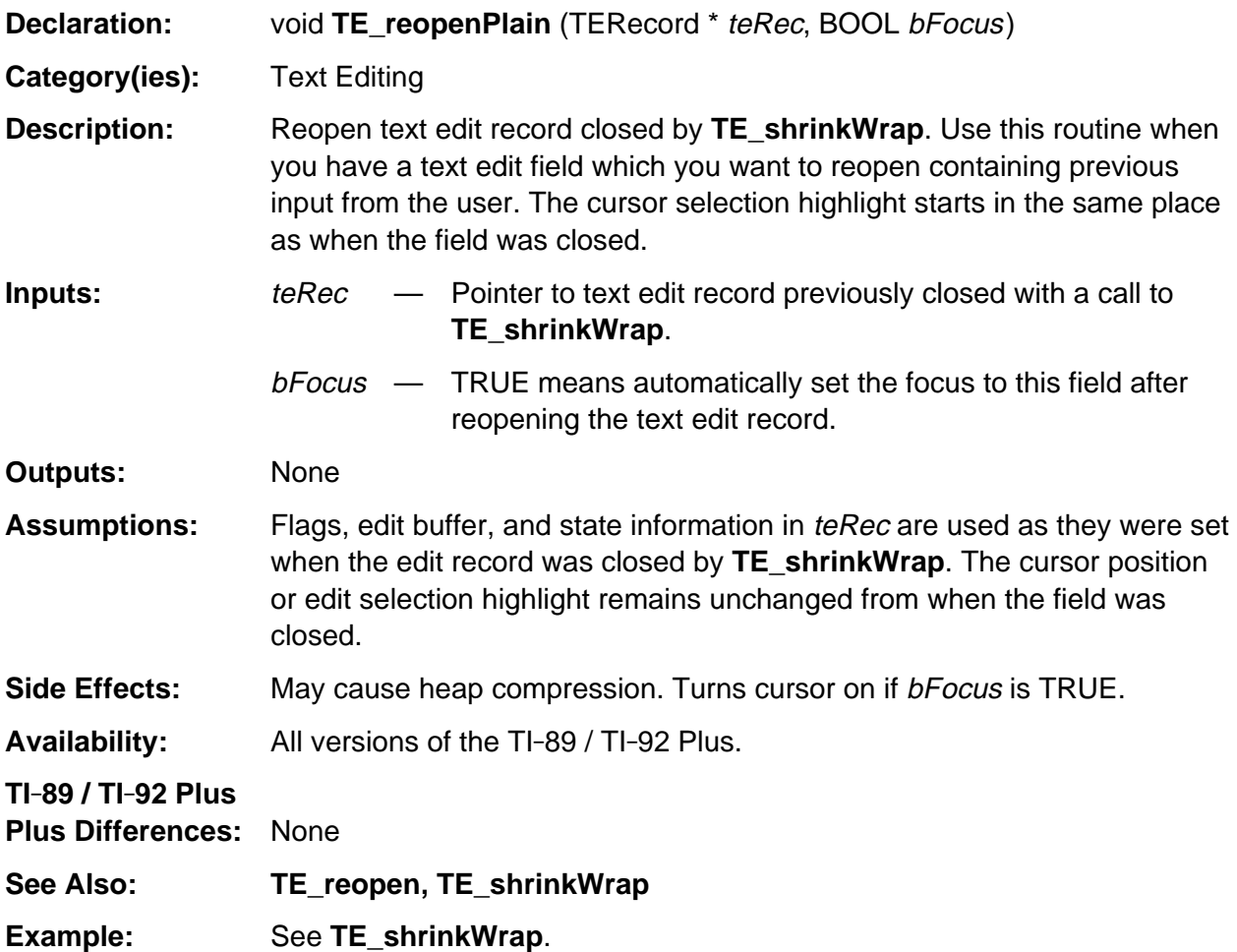

### <span id="page-1112-0"></span>**TE\_select**

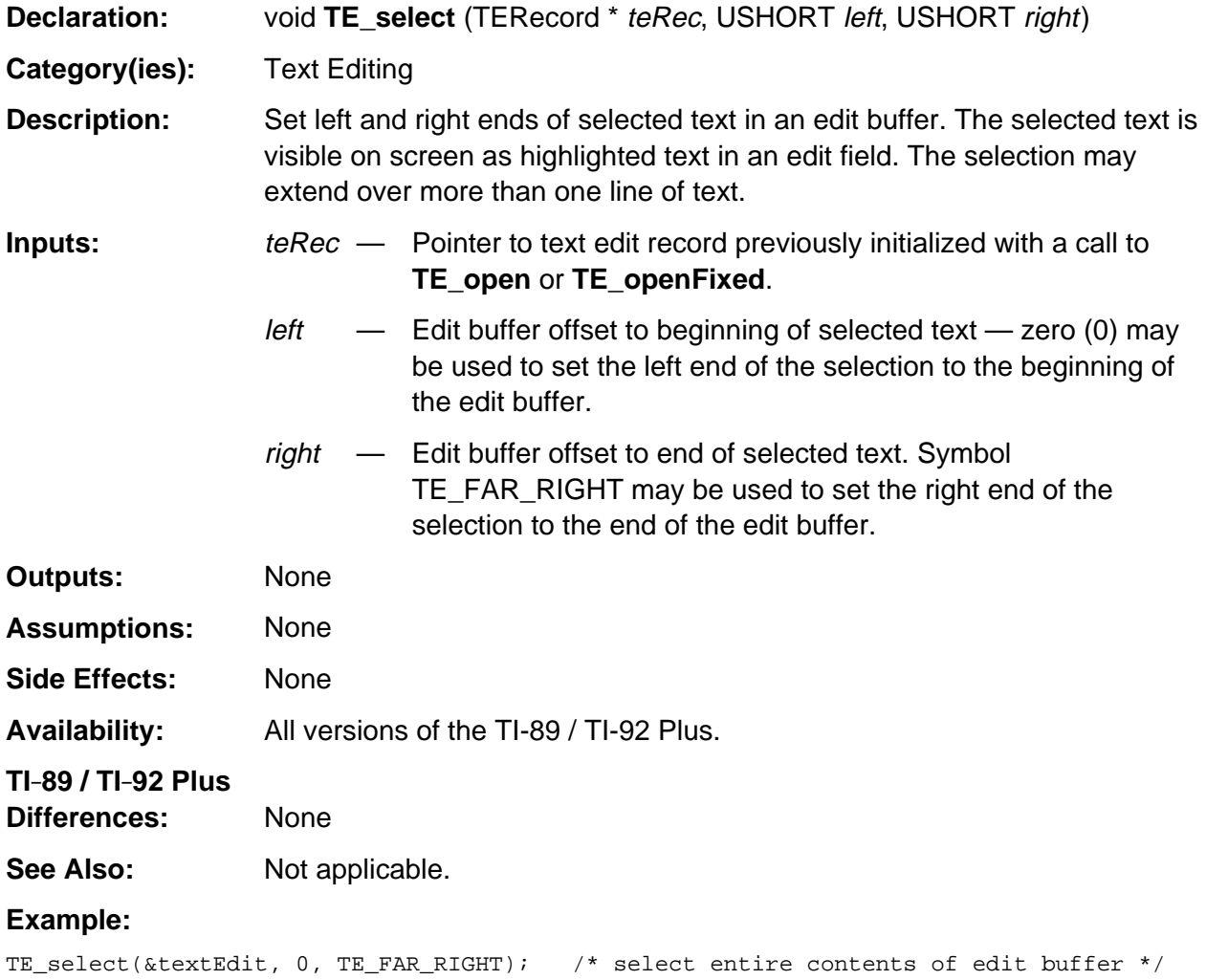

## <span id="page-1113-0"></span>**TE\_shrinkWrap**

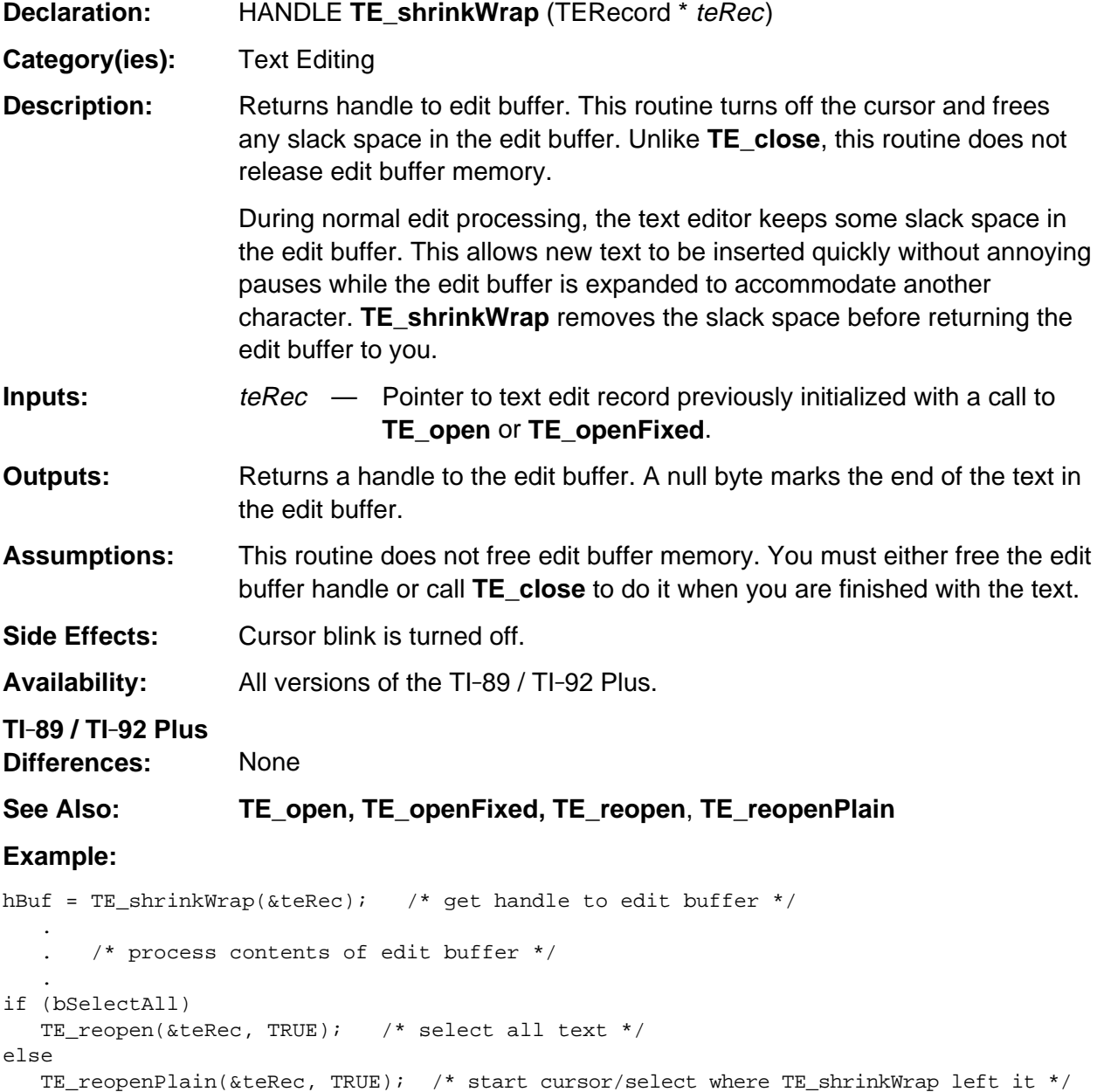

### <span id="page-1114-0"></span>**TE\_unfocus**

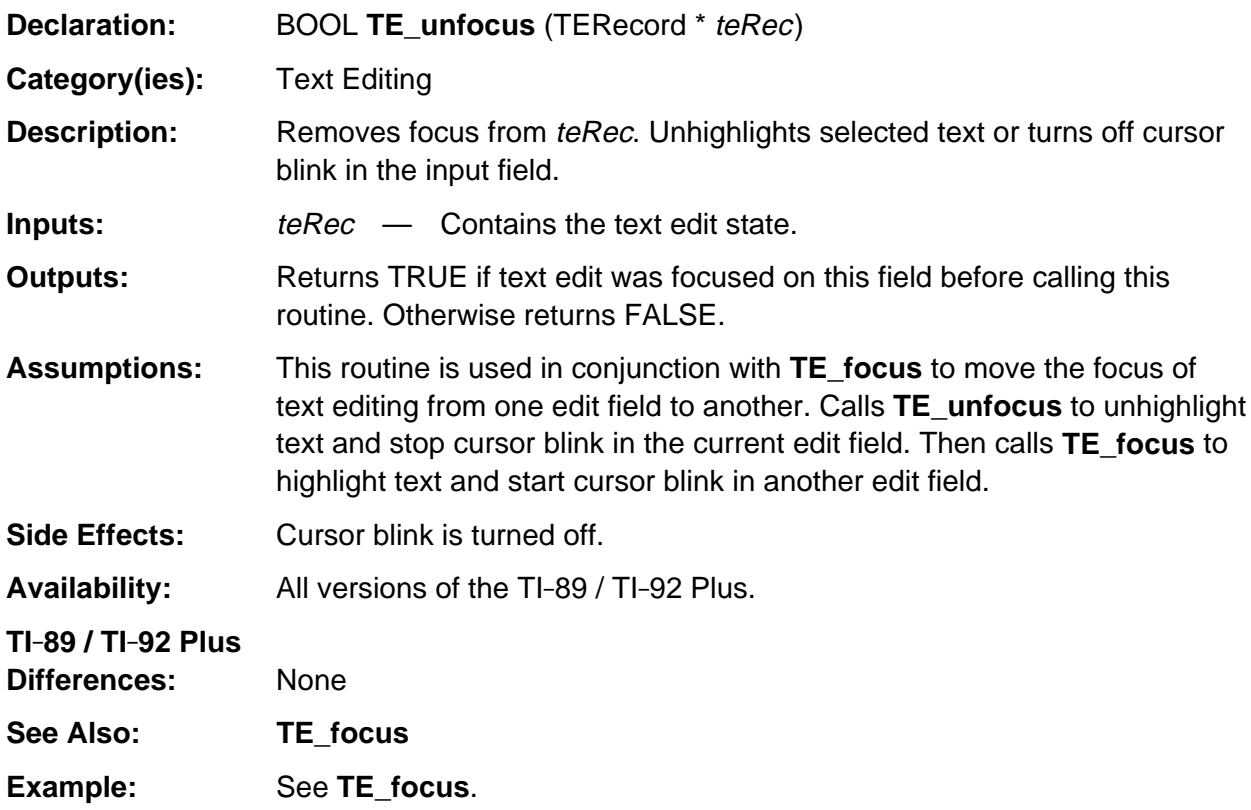
# **Appendix A: System Routines - Timer**

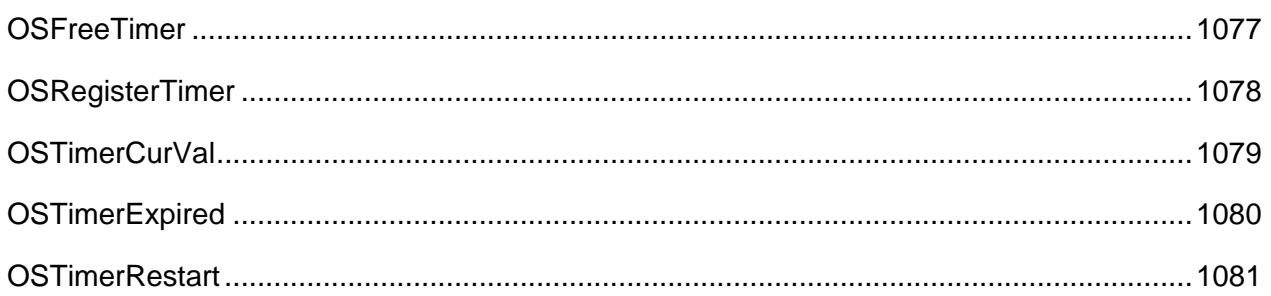

### <span id="page-1118-0"></span>**OSFreeTimer**

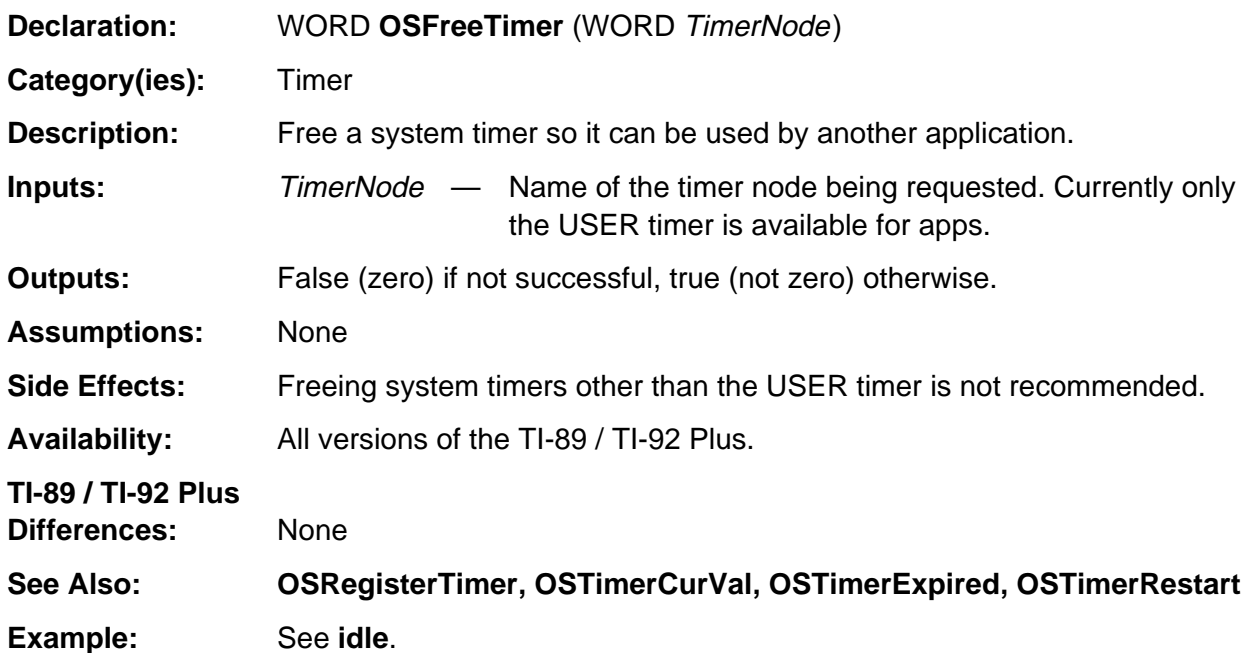

## <span id="page-1119-0"></span>**OSRegisterTimer**

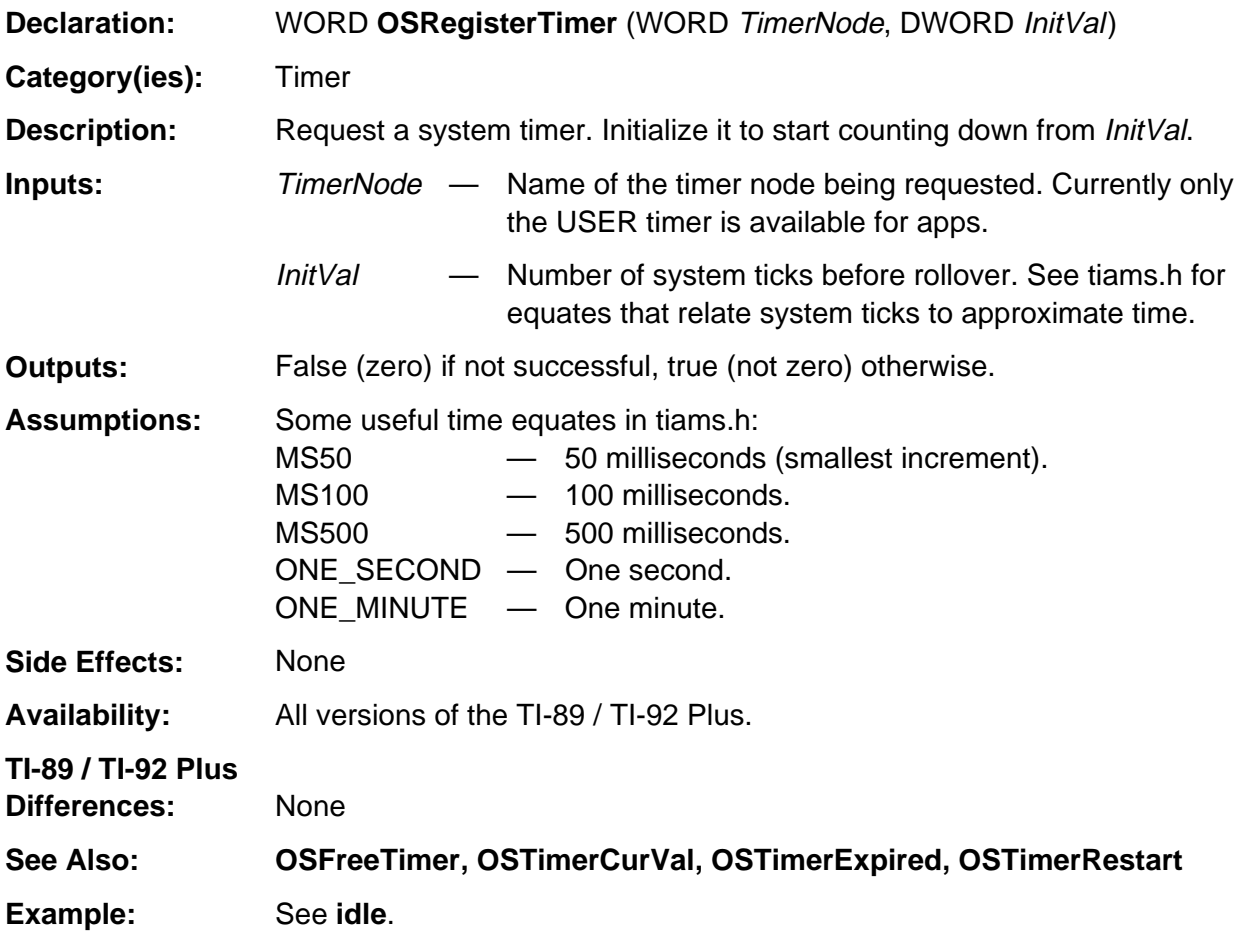

## <span id="page-1120-0"></span>**OSTimerCurVal**

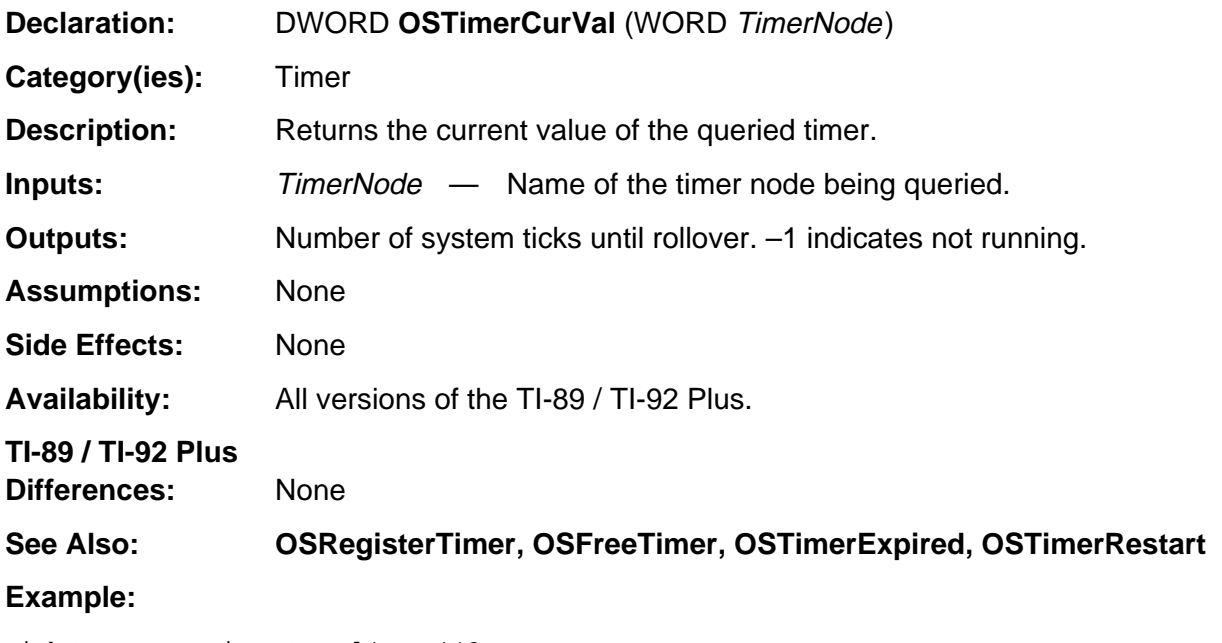

TickCount = OSTimerCurVal(USER)\*3;

## <span id="page-1121-0"></span>**OSTimerExpired**

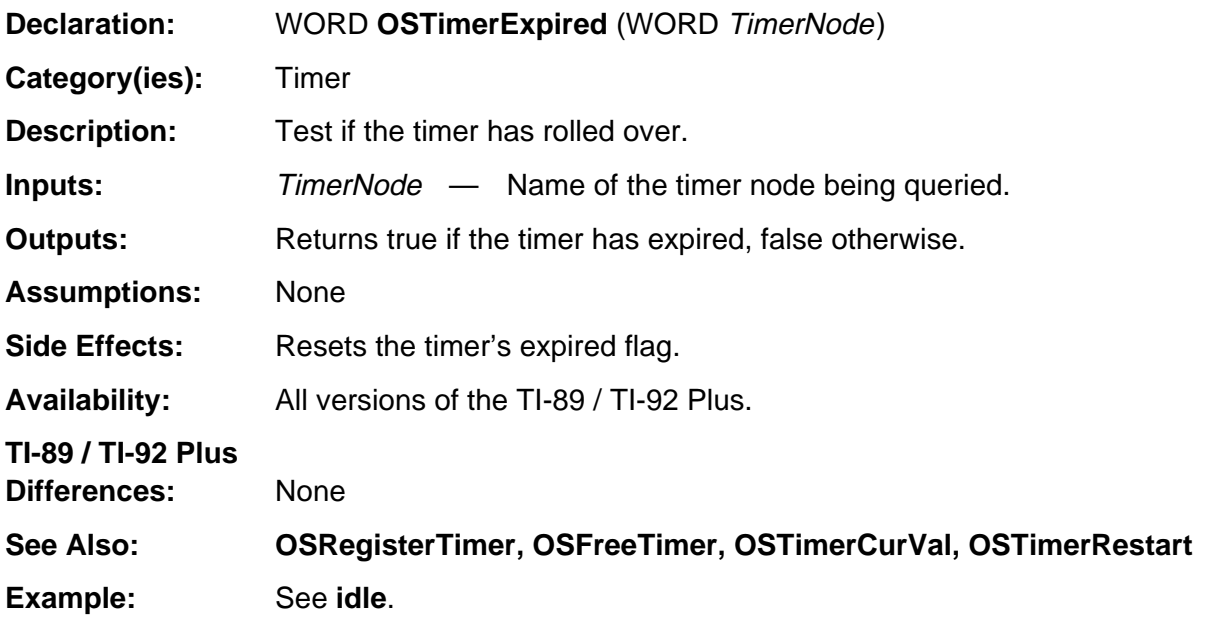

## <span id="page-1122-0"></span>**OSTimerRestart**

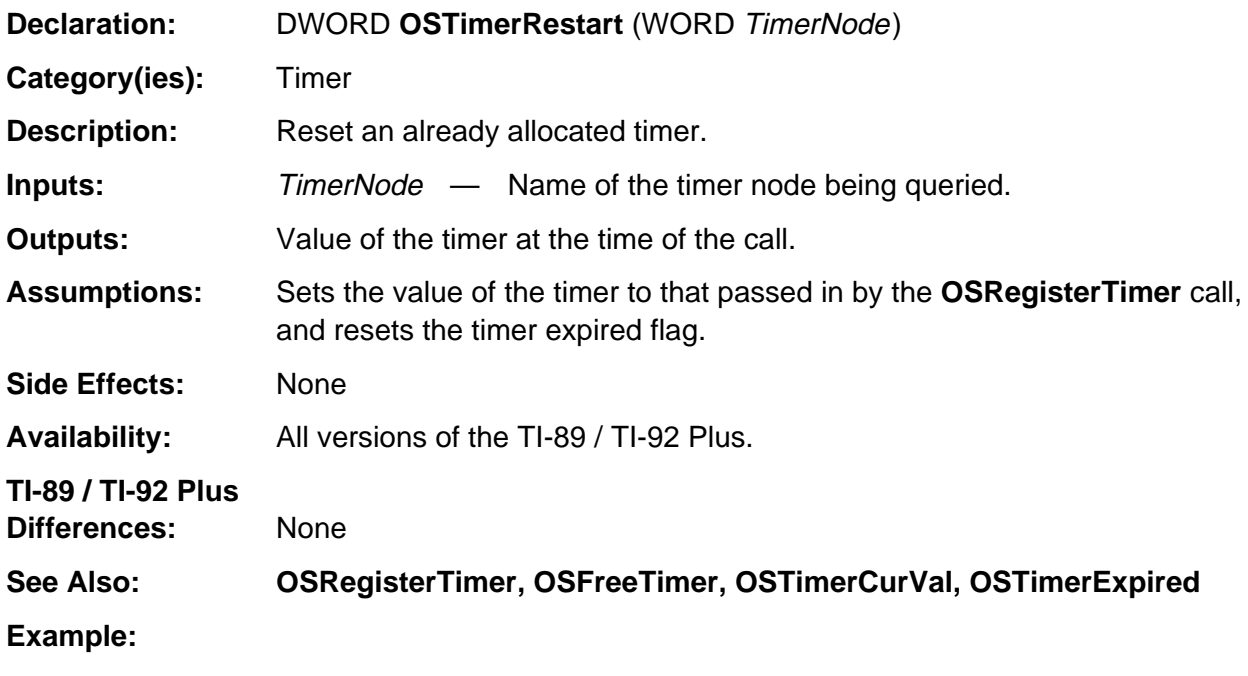

OldValue = OSTimerRestart(USER);

# **Appendix A: System Routines - Token Operations**

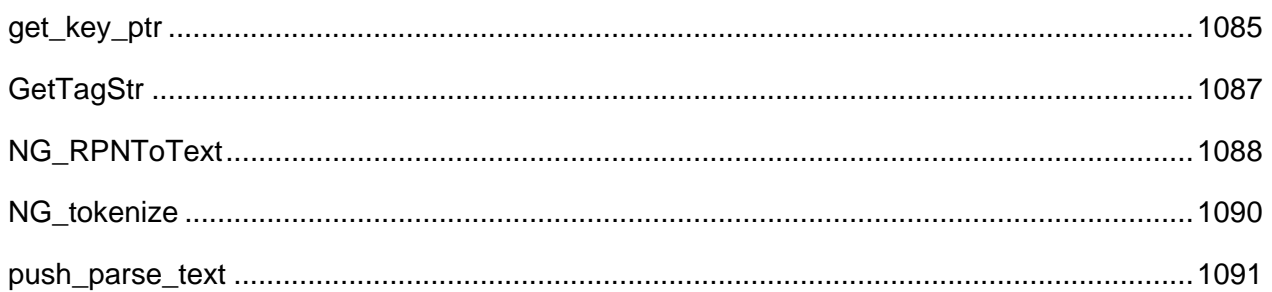

### **See Also:**

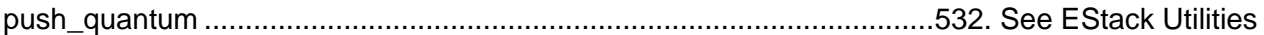

#### <span id="page-1126-0"></span>**get\_key\_ptr**

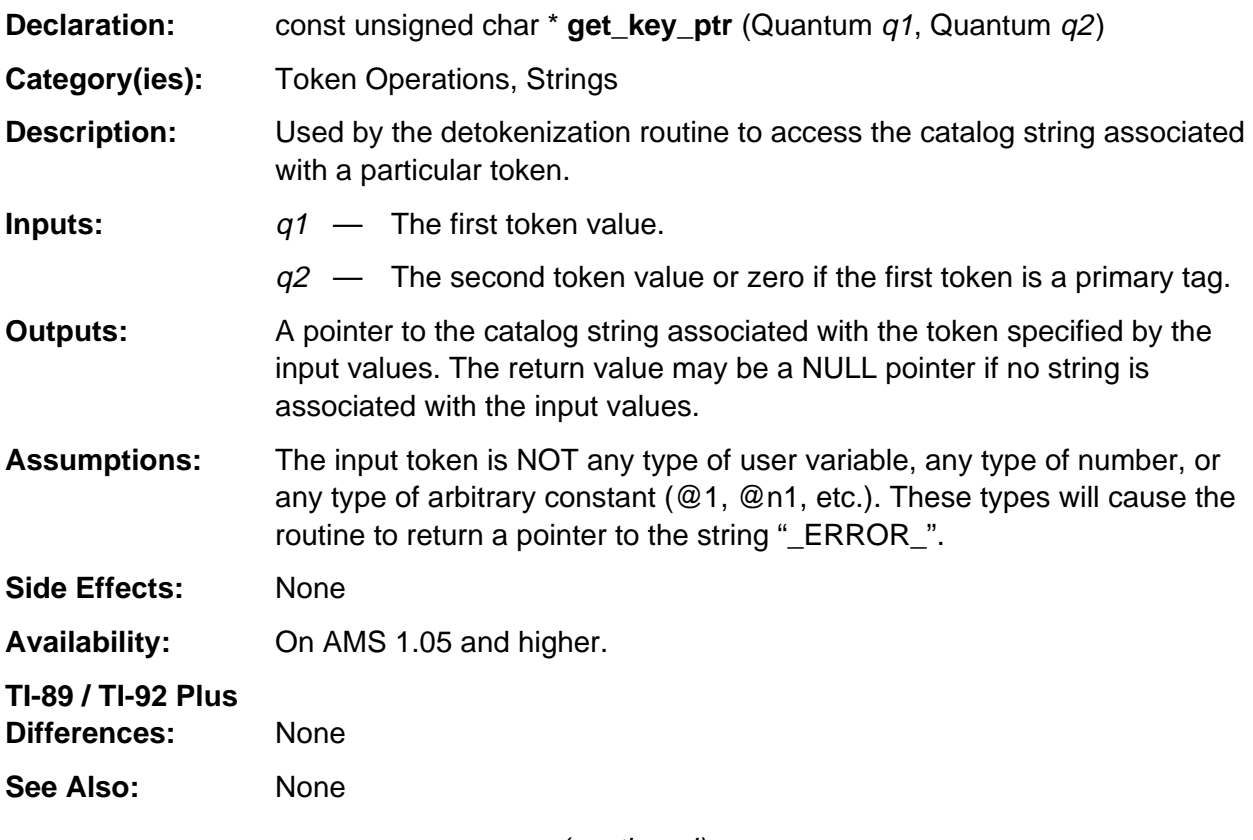

(continued)

#### **get\_key\_ptr (continued)**

#### **Example:**

```
/* The system only uses get_key_ptr after user variables, arbitrary constants, and
   numbers have been processed. If i is the EStackIndex of an expression, and kp is
   an unsigned char pointer, then the following is an appropriate approach. */
```
Quantum q, r;

```
q = ESTACK (i); /* get the topmost tag */
r = 0; \frac{1}{2} /* assume the topmost tag is a primary tag */
if (IS_USER_VAR (q)) /* check for user variables */
{
    . . . /* code to handle user variables */
}
else if (IS_ARB_TAG (q)) /* check for arbitrary constants */
{
    . . . /* code to handle arbitrary constants, @1, @n1, etc. */
}
else if (IS_NUMBER_TAG (q)) /* check for numbers */
{
    . . . /* code to handle numbers */
}
else if (IS_DOUBLE_TAG (q)) /* check for tokens that require two values */
{ /* SYSVAR_TAG, SECONDARY_TAG, COMMAND_TAG */
   r = ESTACK (i - 1);}
kp = get_key_ptr (q, r); /* get pointer to catalog string */
.
.
.
/* -------------------------------------------------------------------- */
/* if q = SIM_TAG and r = 0, then get_key_ptr (q, r) returns a pointer */
\frac{1}{x} to the string "sin(". \frac{1}{x} */
\frac{1}{\sqrt{2}} , the set of the set of the set of the set of the set of the set of the set of the set of the set of the set of the set of the set of the set of the set of the set of the set of the set of the set of the set 
/* if q = SYSVAR_TAG and r = SV_NMN, then get\_key\_ptr (q, r) returns a */
\frac{1}{2} pointer to the string "xmin".
\frac{1}{\sqrt{2}} , the set of the set of the set of the set of the set of the set of the set of the set of the set of the set of the set of the set of the set of the set of the set of the set of the set of the set of the set 
/* if q = SECONDARY_TAG and r = GETKEY_TAG, then get\_key\_ptr (q, r) */
/* returns a pointer to the string "getkey()". */
/* -------------------------------------------------------------------- */
```
## <span id="page-1128-0"></span>**GetTagStr**

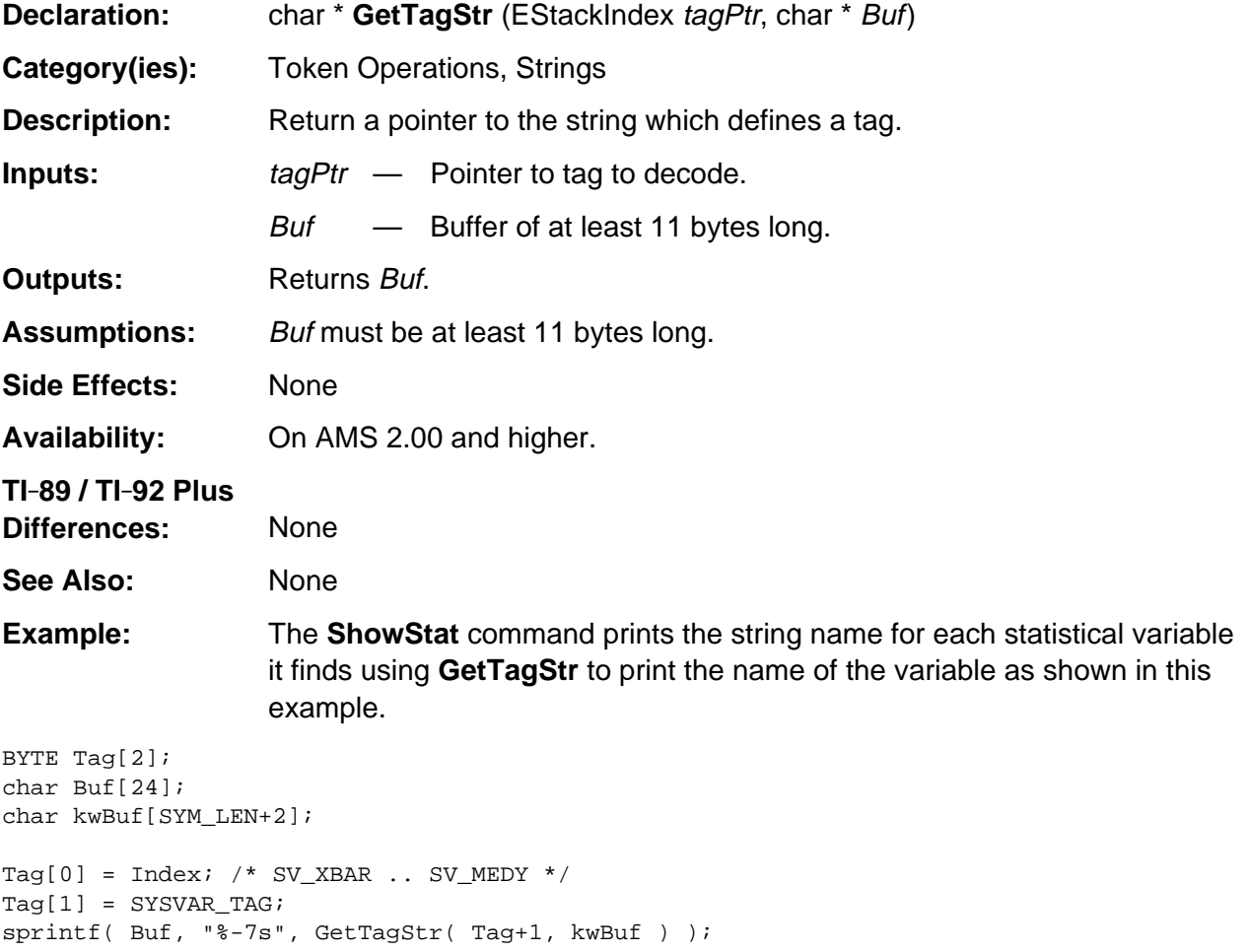

## <span id="page-1129-0"></span>**NG\_RPNToText**

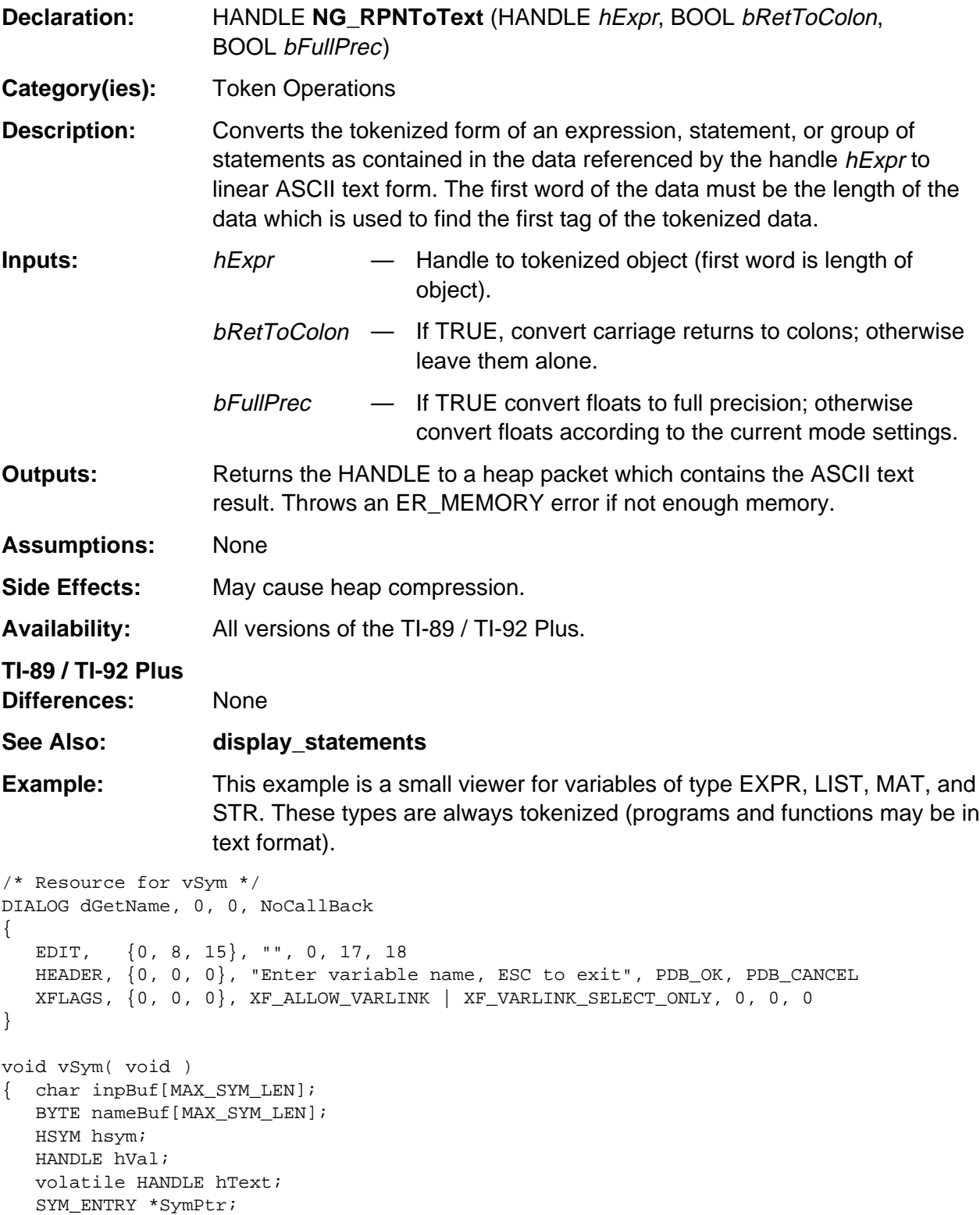

(continued)

#### **NG\_RPNToText (continued)**

#### **Example: (continued)**

```
while (KB_ENTER == Dialog( \&dGetName,-1,-1, inpBuf, NULL)) {
       if (FS_OK == TokenizeName( inpBuf, nameBuf ))
          if (hsym = SymFindMain( TokNameRight(nameBuf) )) {
             SymPtr = DerefSym( hsym );
             if (hVal = SymPtr->hVal) {
                switch ((BYTE) *HToESI( hVal )) {
                  /* NG_RPNToText cannot handle these types */
                   case GEO_FILE_TAG:
                   case GEO_MACRO_TAG:
                   case DATA_VAR_TAG:
                   case GDB_VAR_TAG:
                   case ASM_PRGM_TAG:
                   case PIC_VAR_TAG:
                   case GEN_DATA_TAG:
                   case TEXT_VAR_TAG:
                      DlgNotice( "NOTE", "Can not display value" );
                      break;
                   /* programs/functions are special, would need
                      to use GetFuncPrgmBodyPtr */
                   case USER_DEF_TAG:
                      DlgNotice( "NOTE", "Program or function" );
                      break;
                   default:
                      HeapLock( hVal ); /* tokenized */
                      TRY
                        hText = NG_RPNToText( hVal, TRUE, TRUE );
                      ONERR
                        hText = H_NULL;ERD dialog( errCode, FALSE );
                      ENDTRY
                      HeapUnlock( hVal );
                      if (hText) {
                         HeapLock( hText );
                         DlgNotice( (char *) inpBuf, (char *) (HeapDeref(hText)) );
                         HeapFree( hText );
 }
               } /* end switch */
             } else
                DlgNotice( "ERROR", "Symbol has no value" );
          } else
             DlgNotice( "ERROR", "Symbol not found" );
   } /* end while */
} /* end vSym */
```
## <span id="page-1131-0"></span>**NG\_tokenize**

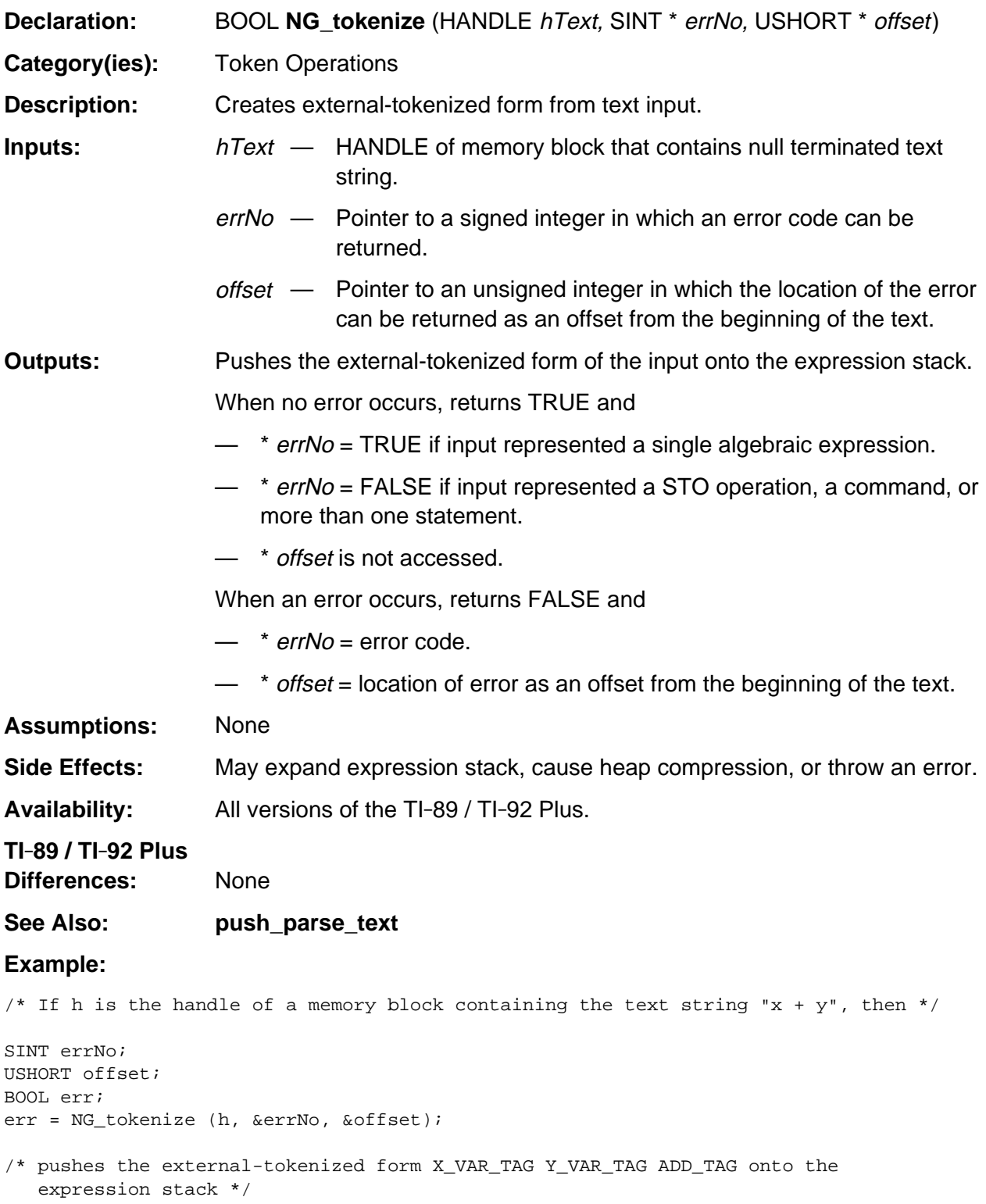

#### <span id="page-1132-0"></span>**push\_parse\_text**

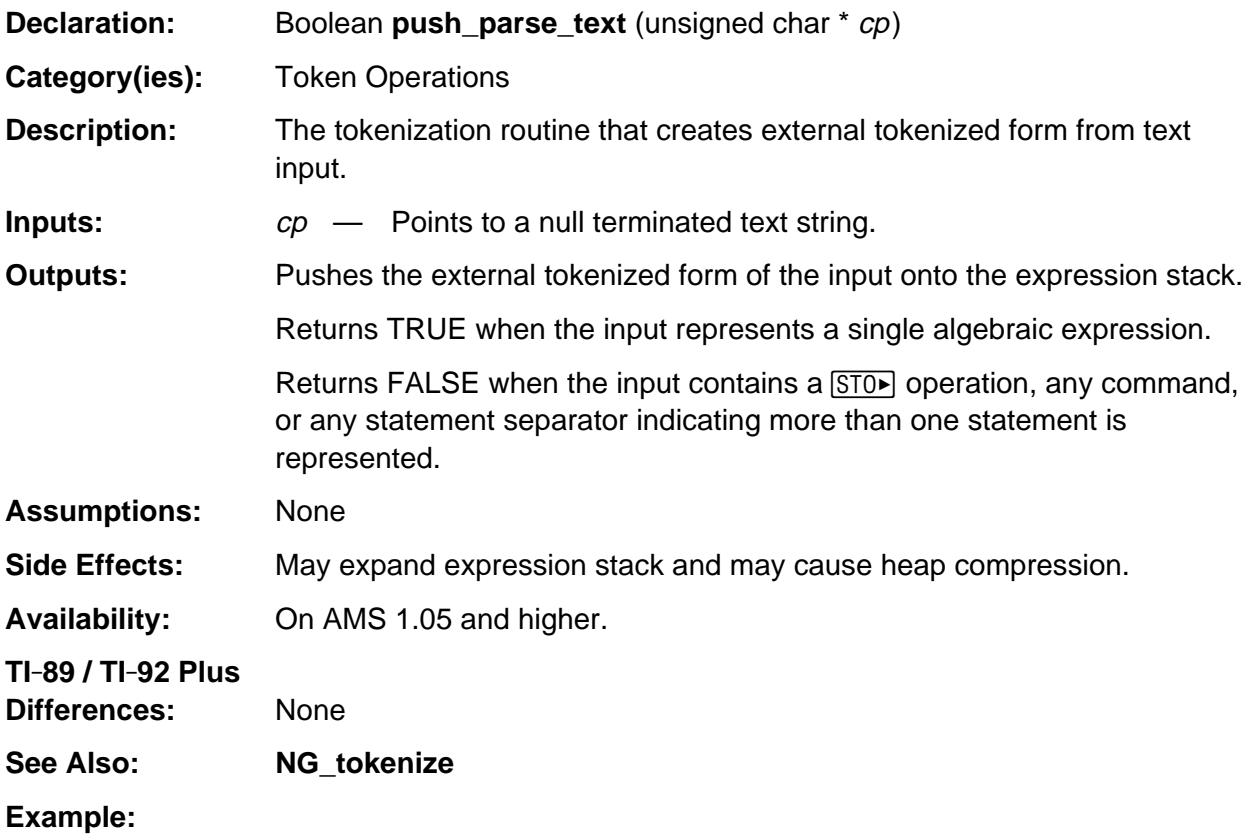

```
/* Given the text string "x + y", push the external tokenized form of the expression
    (X_VAR_TAG Y_VAR_TAG ADD_TAG) onto the expression stack. */
unsigned char expression[] = ''x + y'';
(void) push_parse_text (expression);
```
# **Appendix A: System Routines - Utilities**

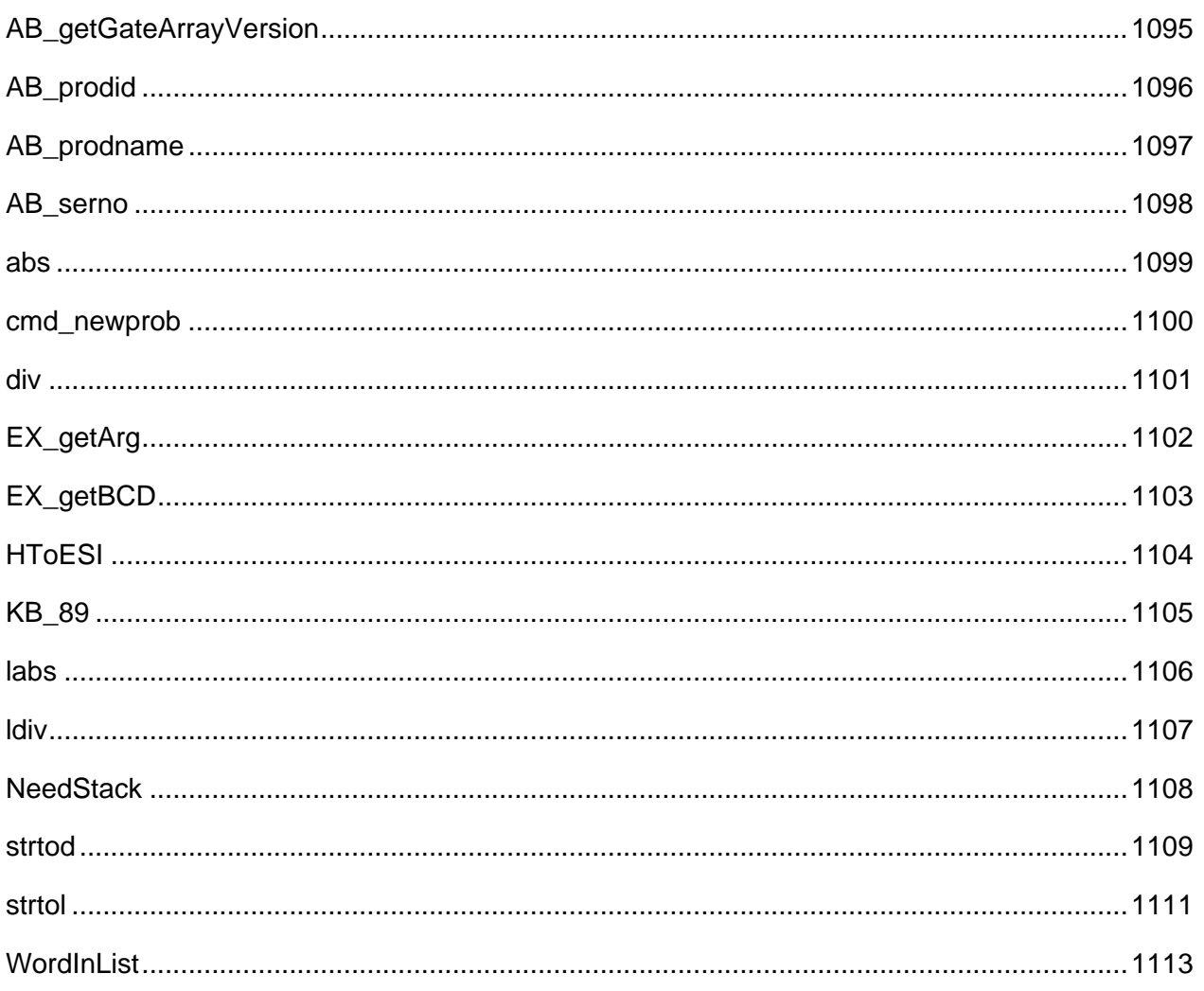

## **See Also:**

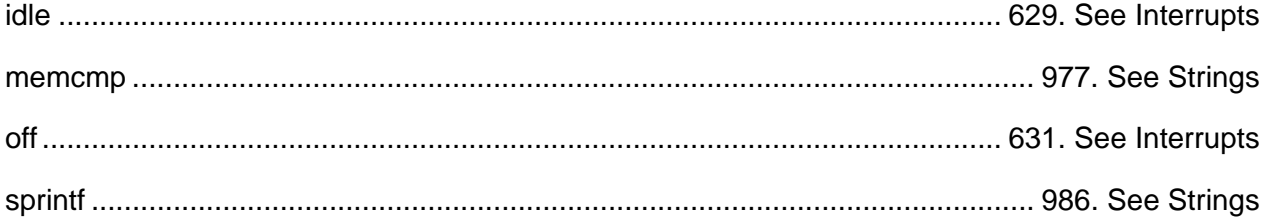

1094

## <span id="page-1136-0"></span>**AB\_getGateArrayVersion**

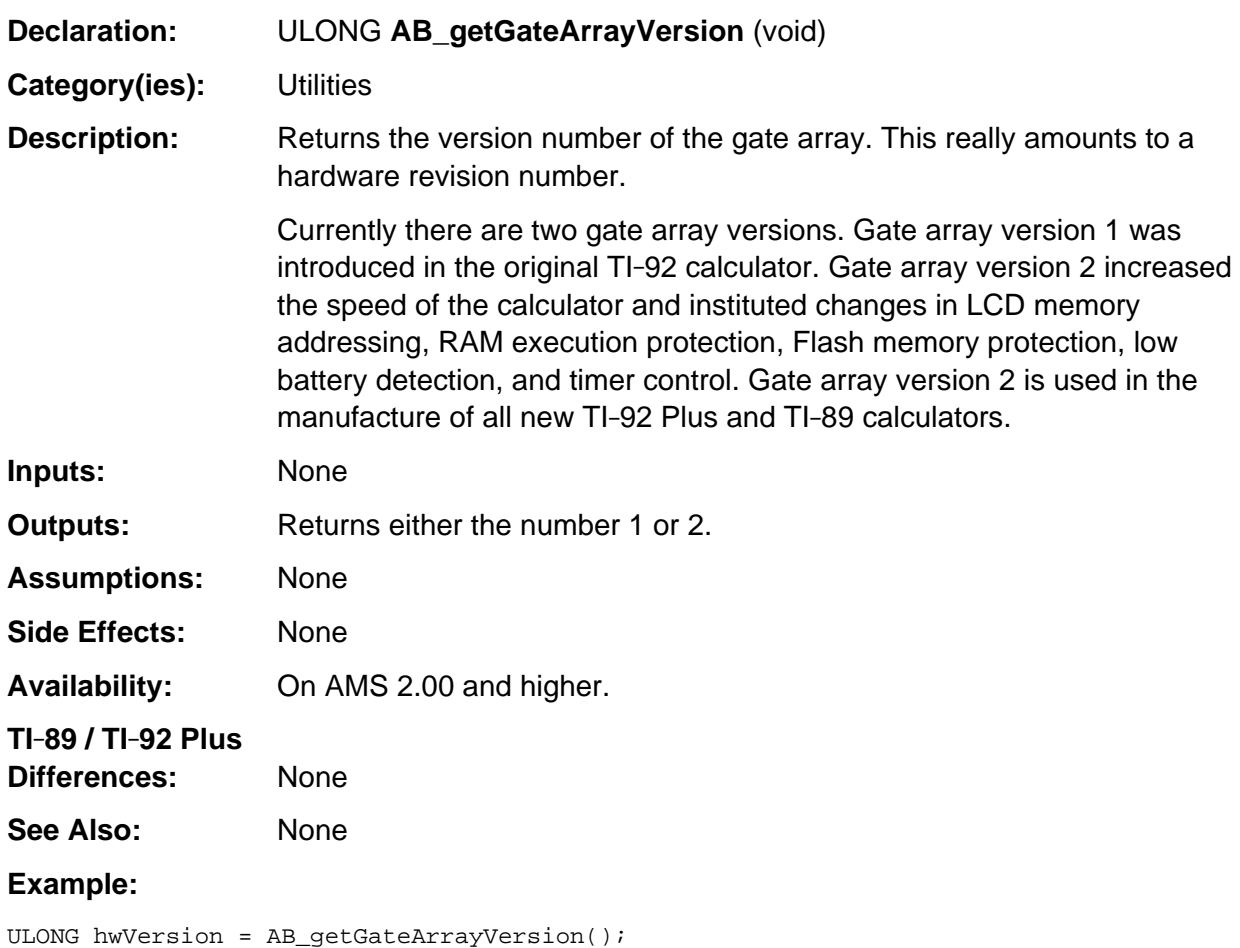

## <span id="page-1137-0"></span>**AB\_prodid**

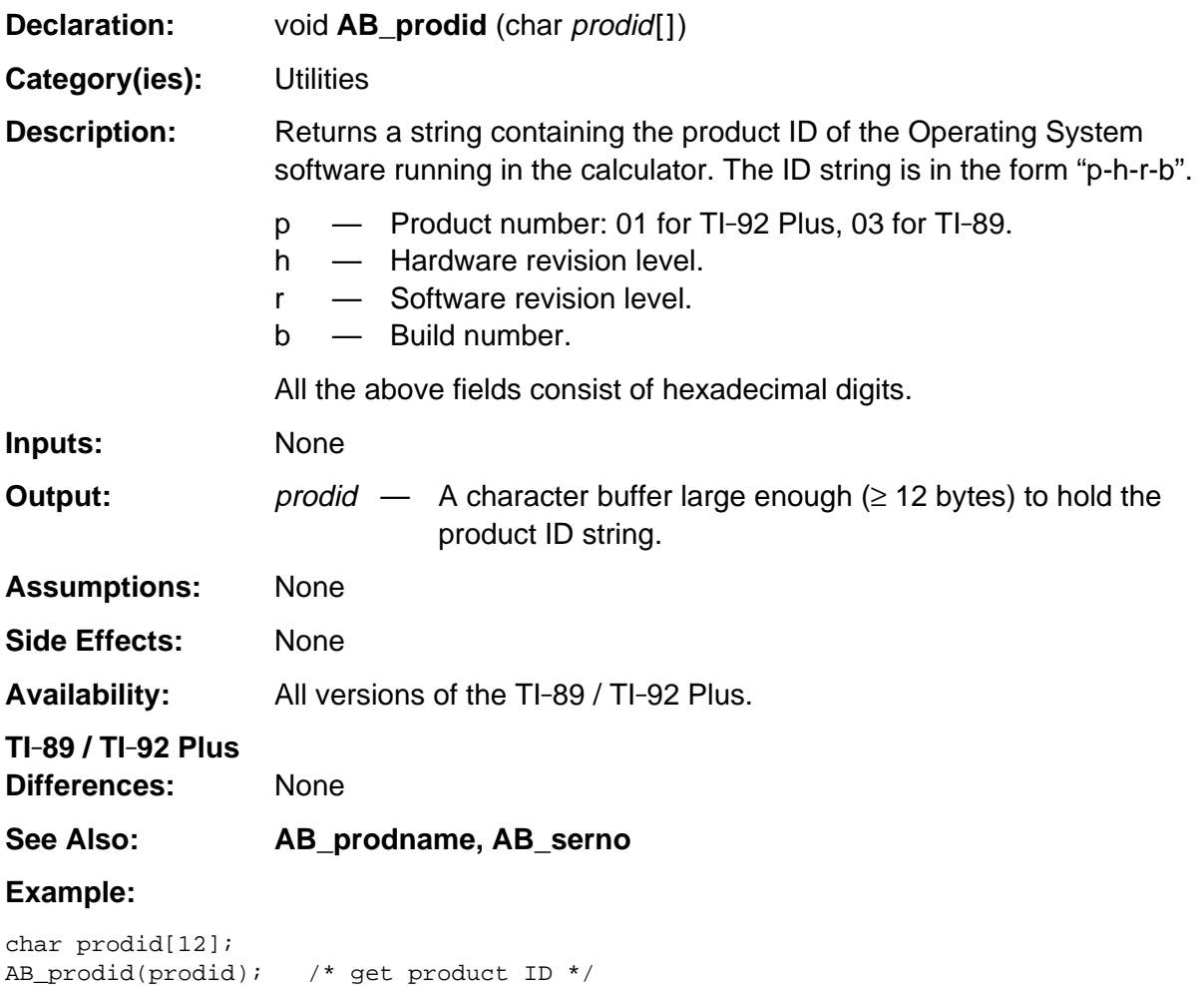

## <span id="page-1138-0"></span>**AB\_prodname**

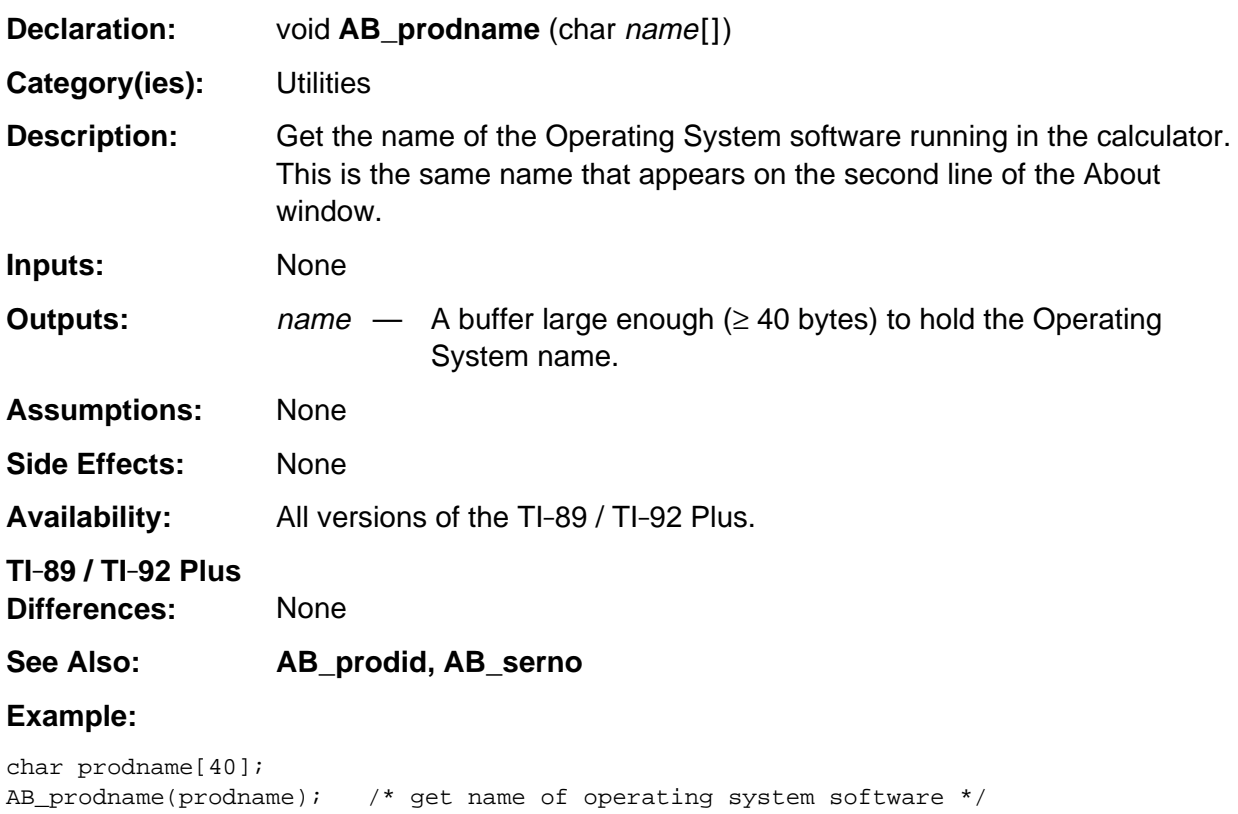

#### <span id="page-1139-0"></span>**AB\_serno**

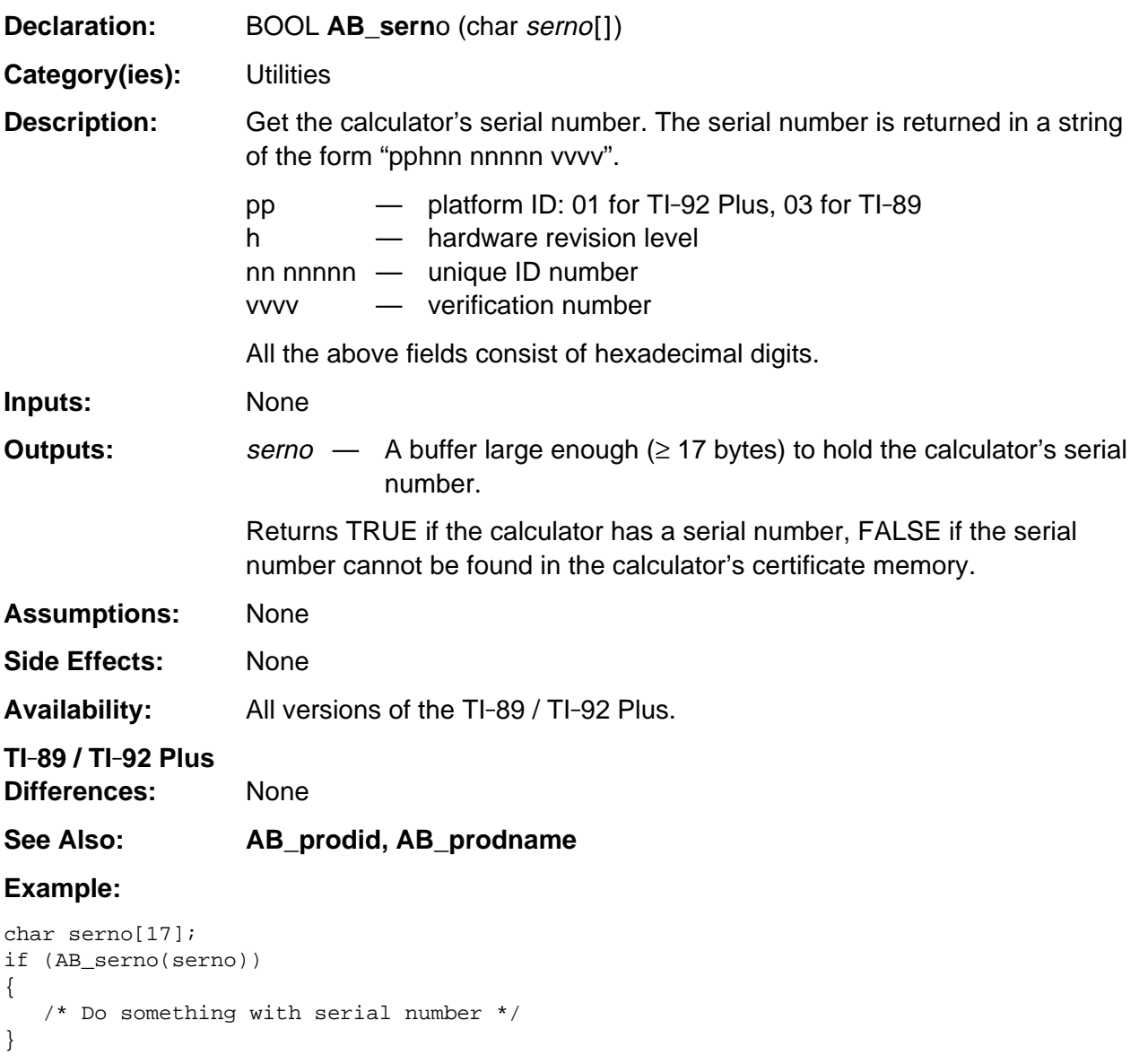

### <span id="page-1140-0"></span>**abs**

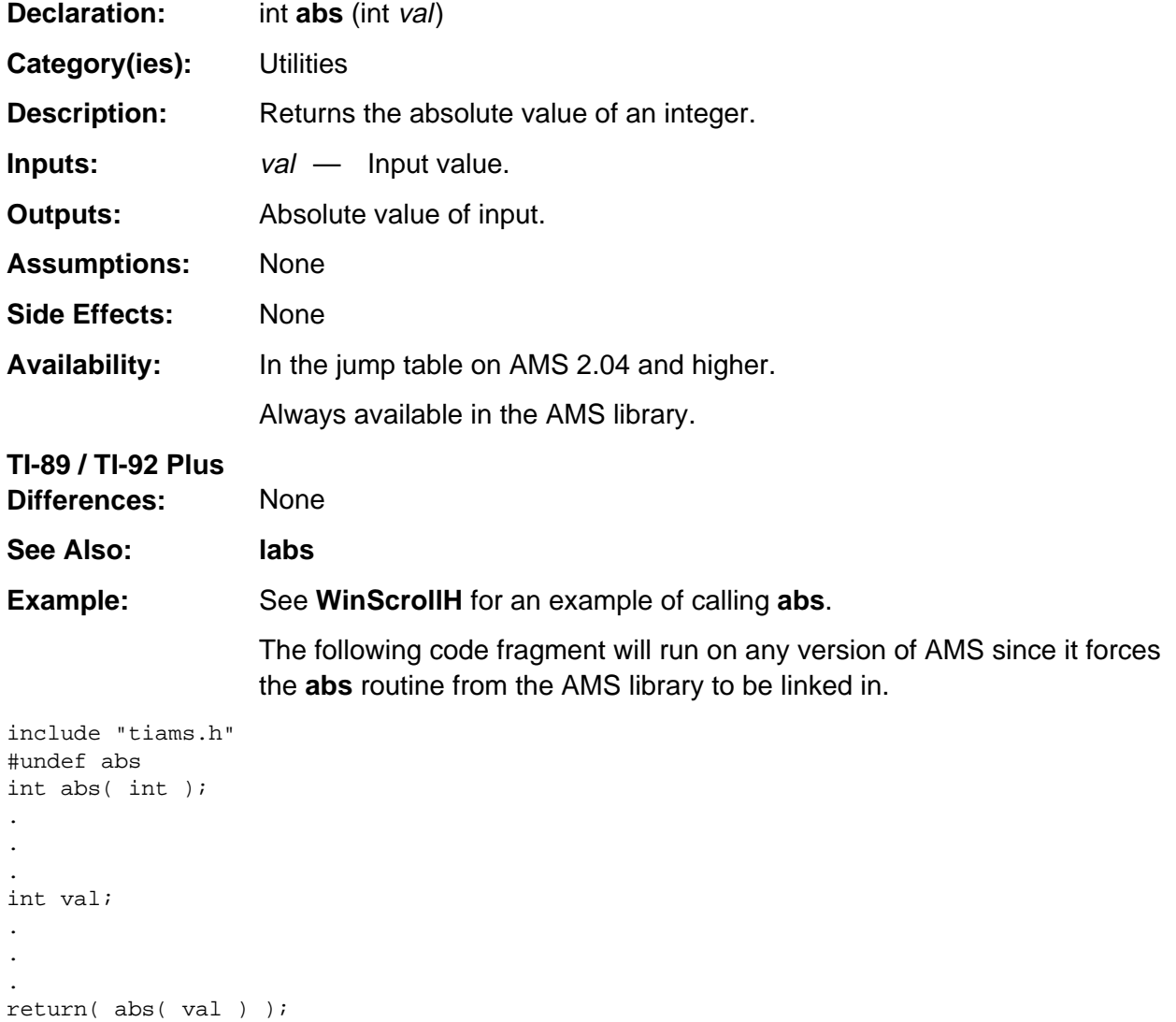

## <span id="page-1141-0"></span>**cmd\_newprob**

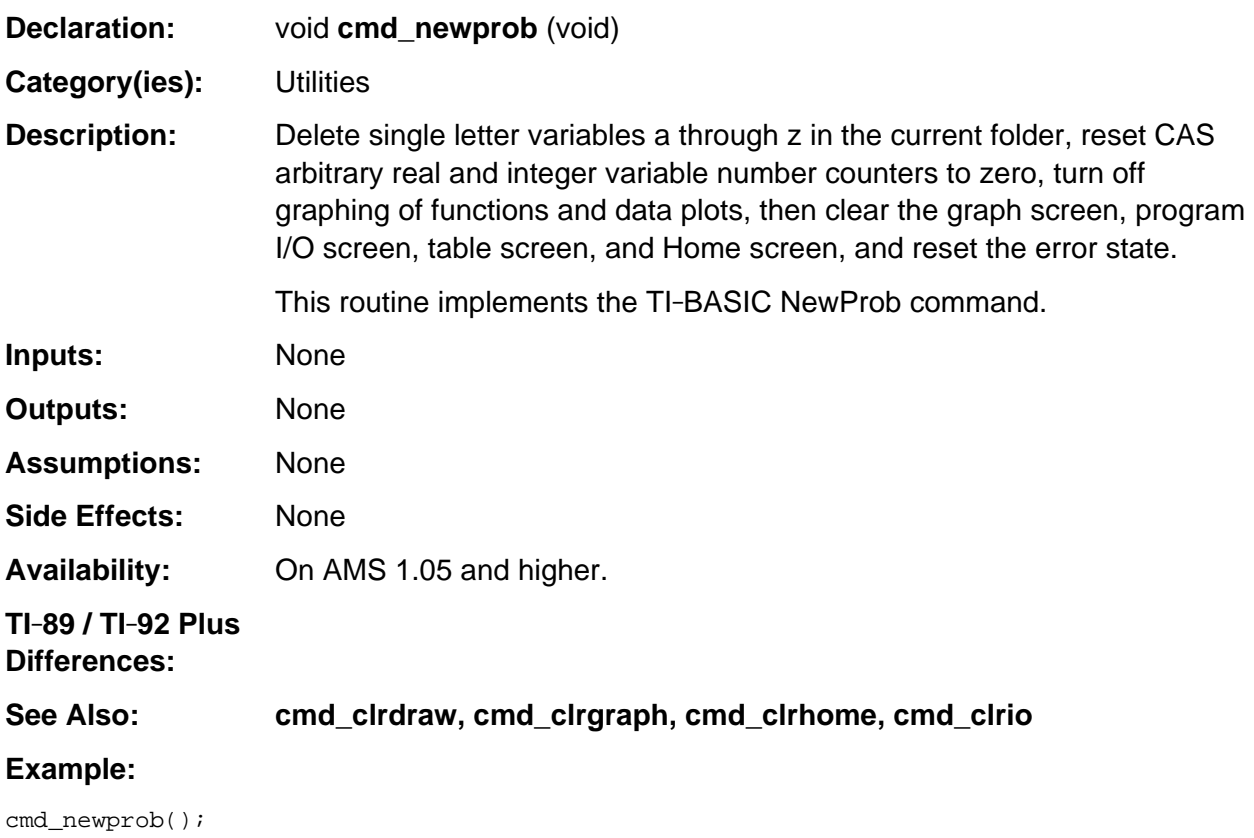

## <span id="page-1142-0"></span>**div**

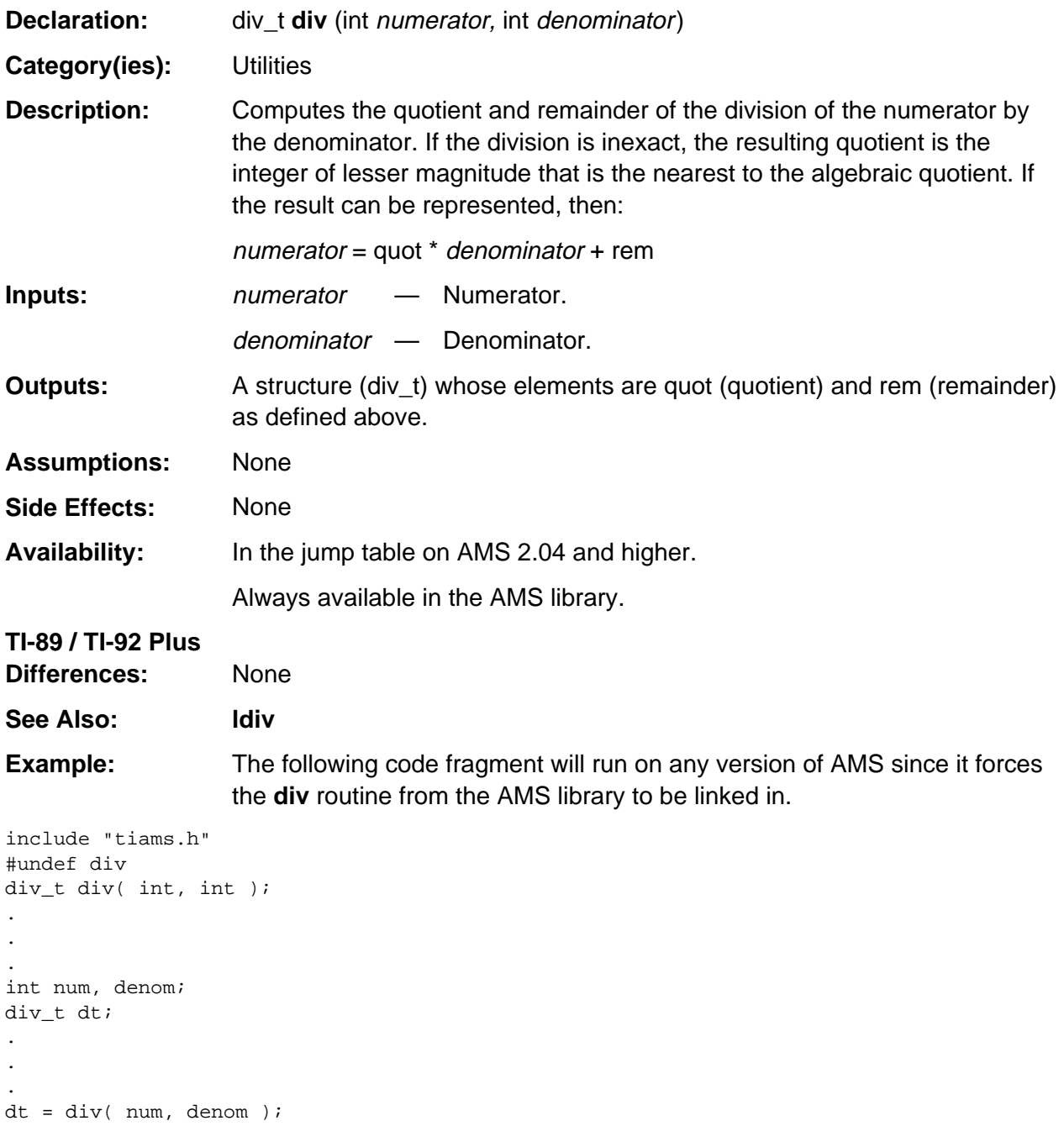

## <span id="page-1143-0"></span>**EX\_getArg**

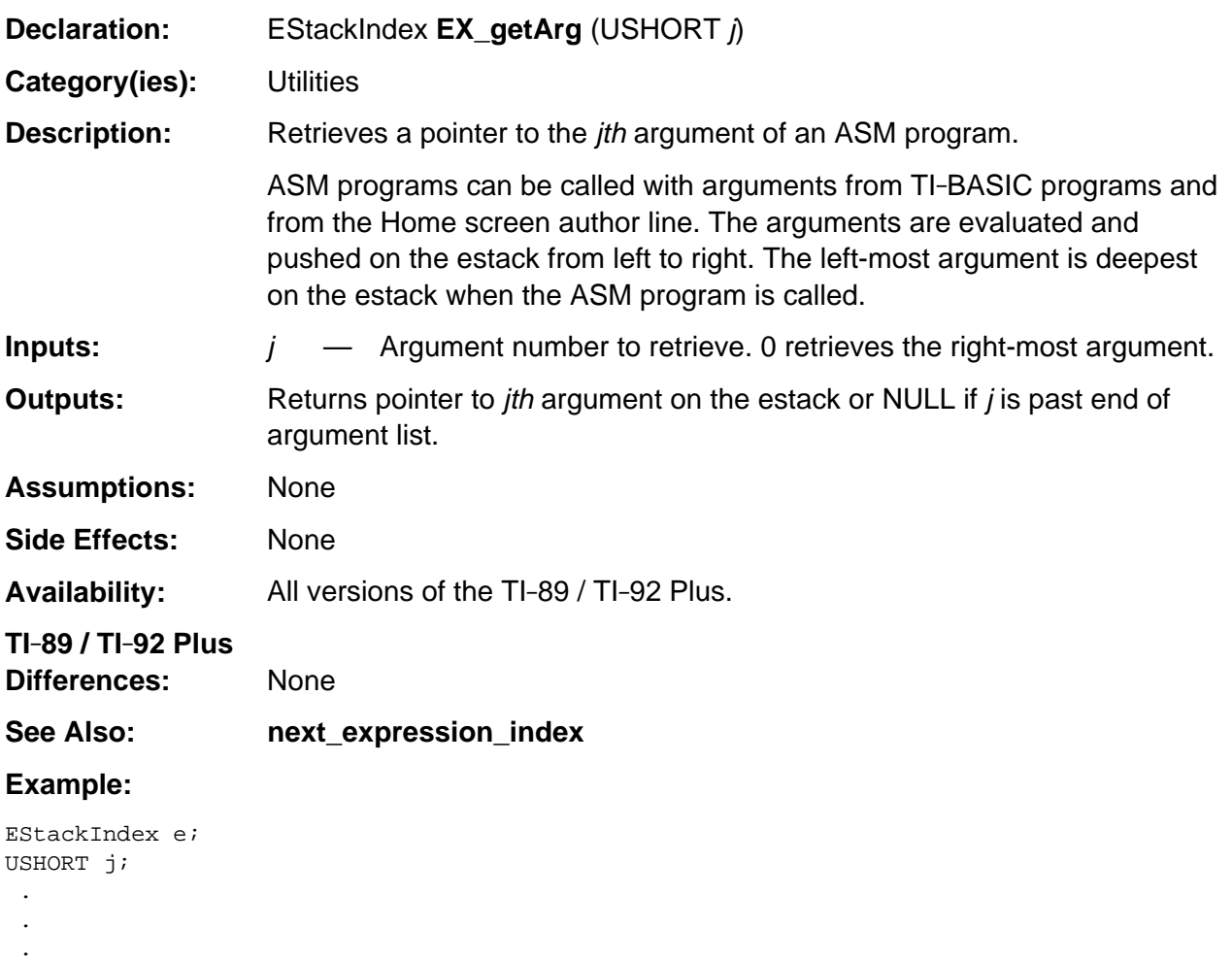

/\* Process each arg until NULL arg encountered \*/ for  $(j = 0; (e = EX\_getArg(j)) := NULL; j += 1)$ 

{

}

processArg(e);

## <span id="page-1144-0"></span>**EX\_getBCD**

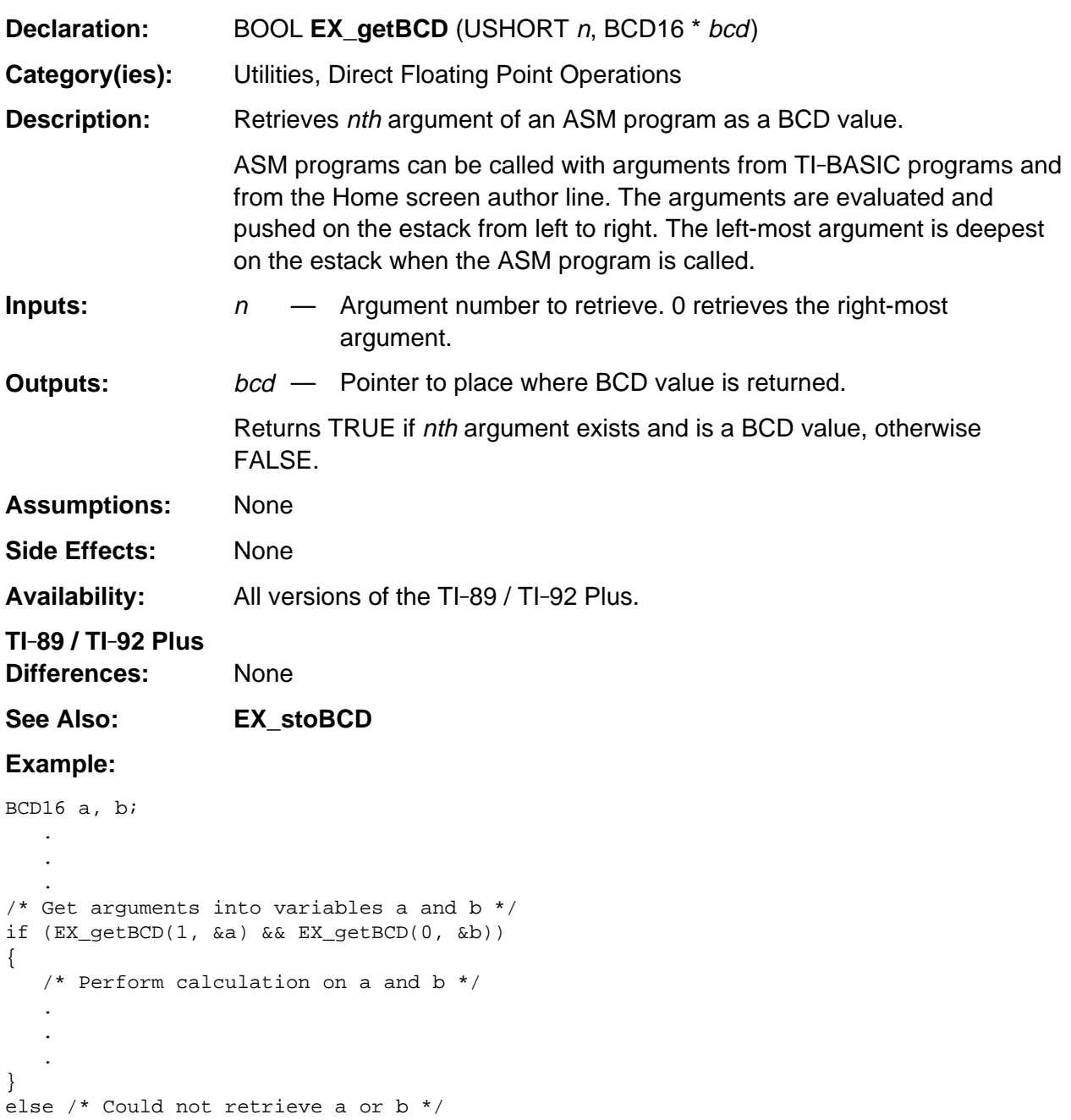

## <span id="page-1145-0"></span>**HToESI**

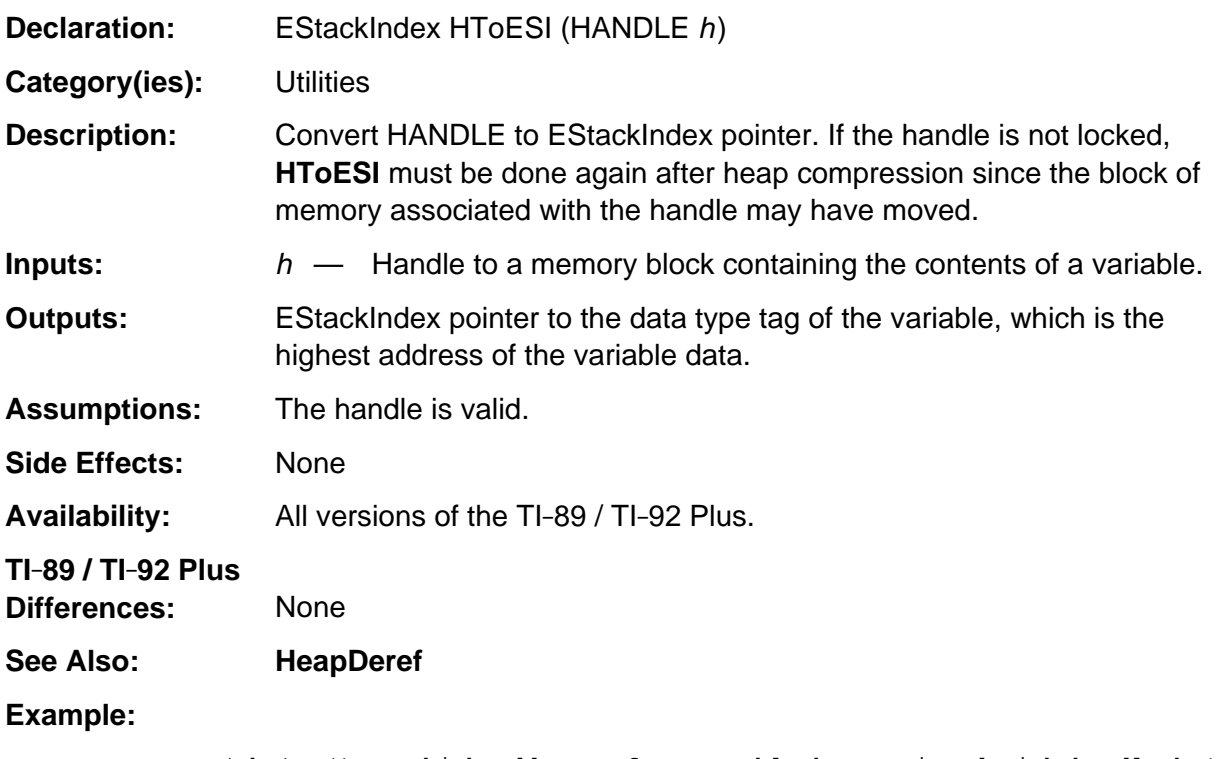

```
 ptr = HToESI( h ); /* ptr=high address of memory block associated with handle h */
 if( ESTACK( ptr ) == FLOAT_TAG ) /* Does block contain a tokenized
                                       floating-point number? */
  num = ESTACK_TO_FLOAT( ptr ); /* Yes, convert to BCD16 float in num. */
```
<span id="page-1146-0"></span>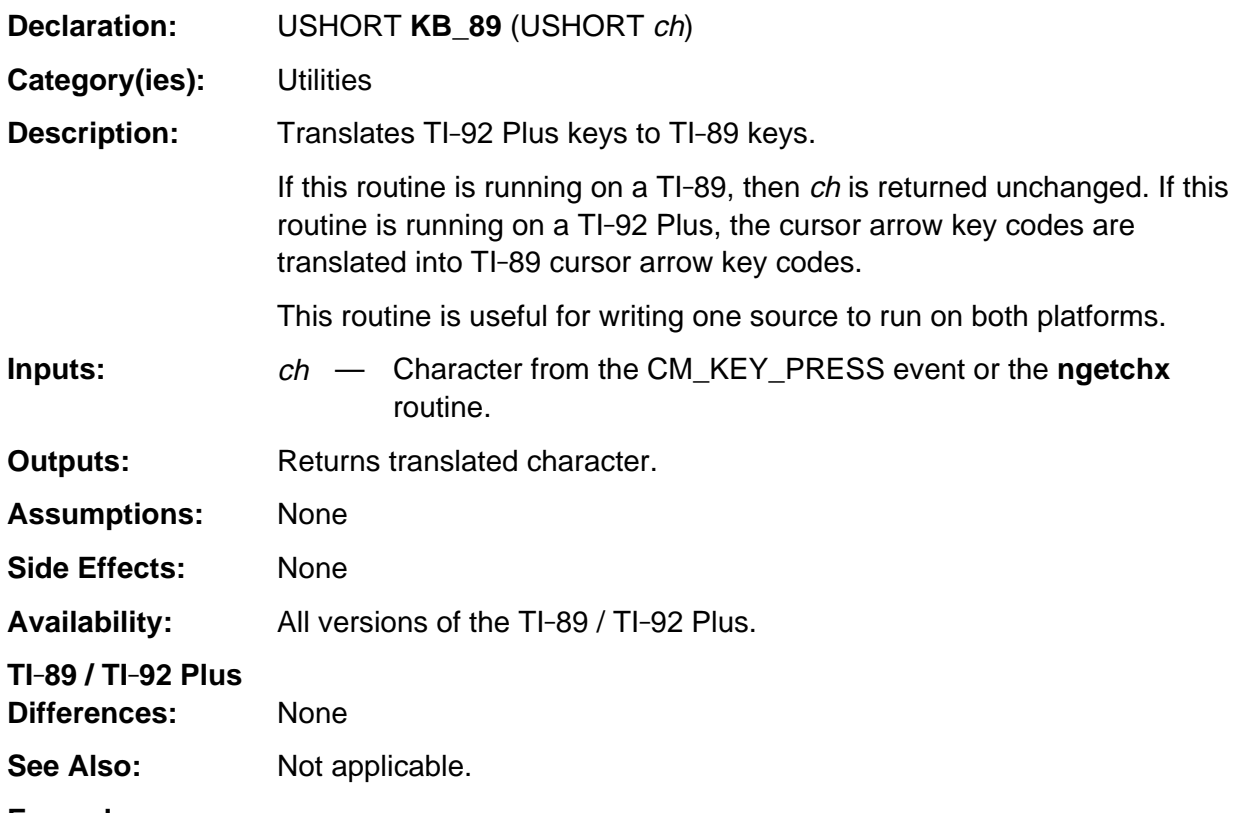

#### **Example:**

```
switch (event->command)
{
   USHORT key;
   .
   .
 .
   case CM_KEY_PRESS:
    key = KB_89(event->info.keyInfo.keyCode);
    \hspace{0.1mm}/^* process translated key press */
   .
   .
   .
}
```
### <span id="page-1147-0"></span>**labs**

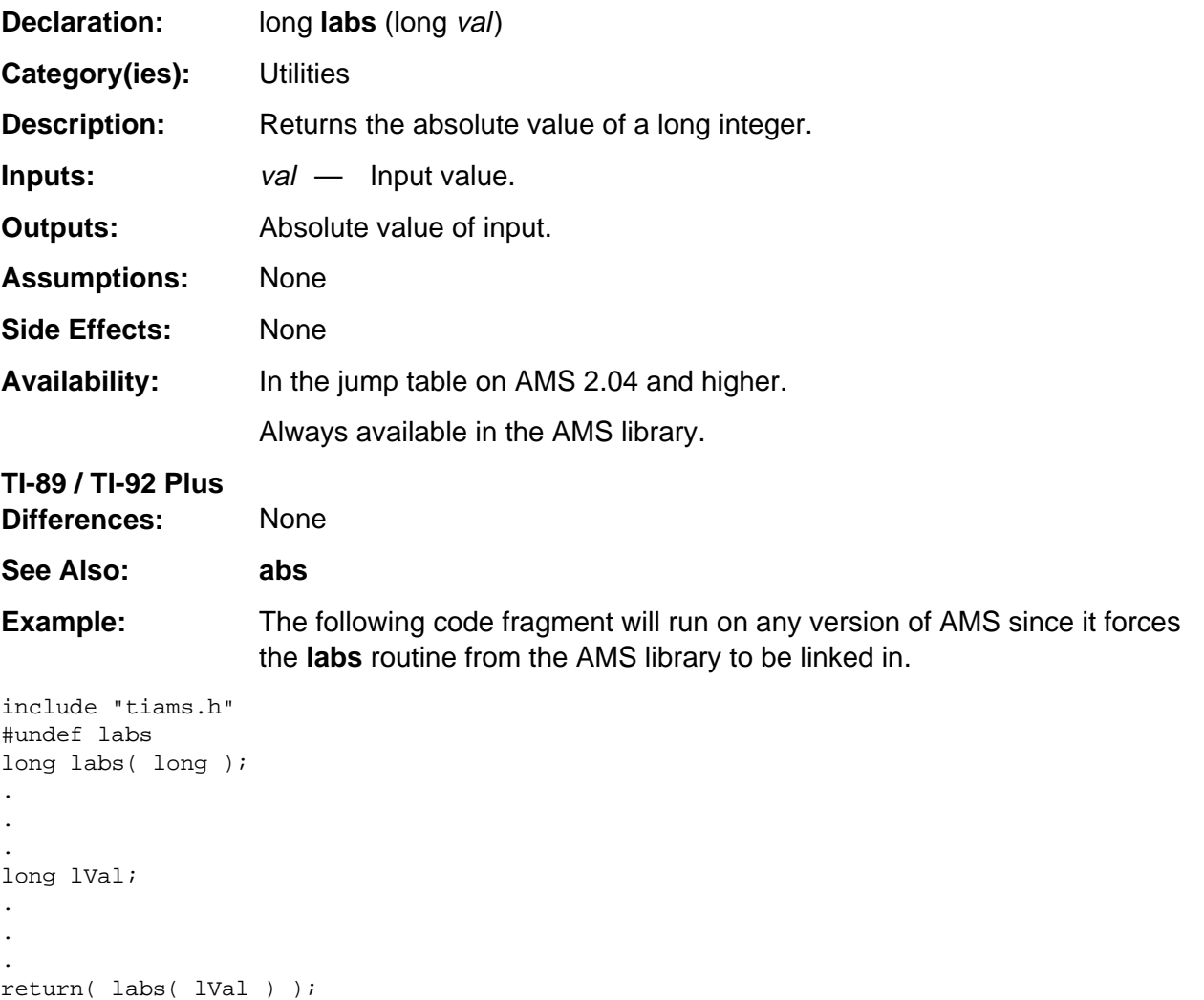

<span id="page-1148-0"></span>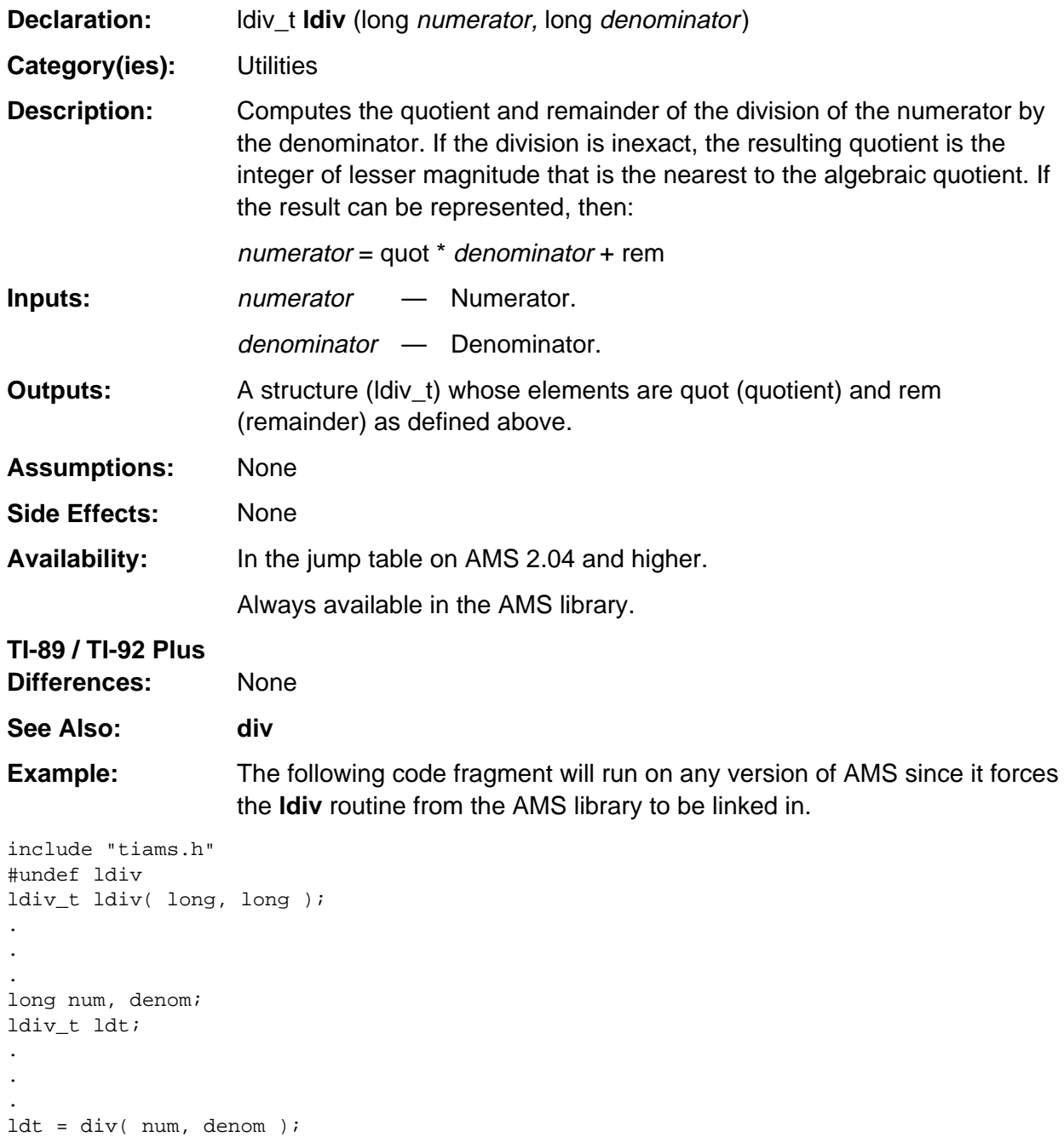

### <span id="page-1149-0"></span>**NeedStack**

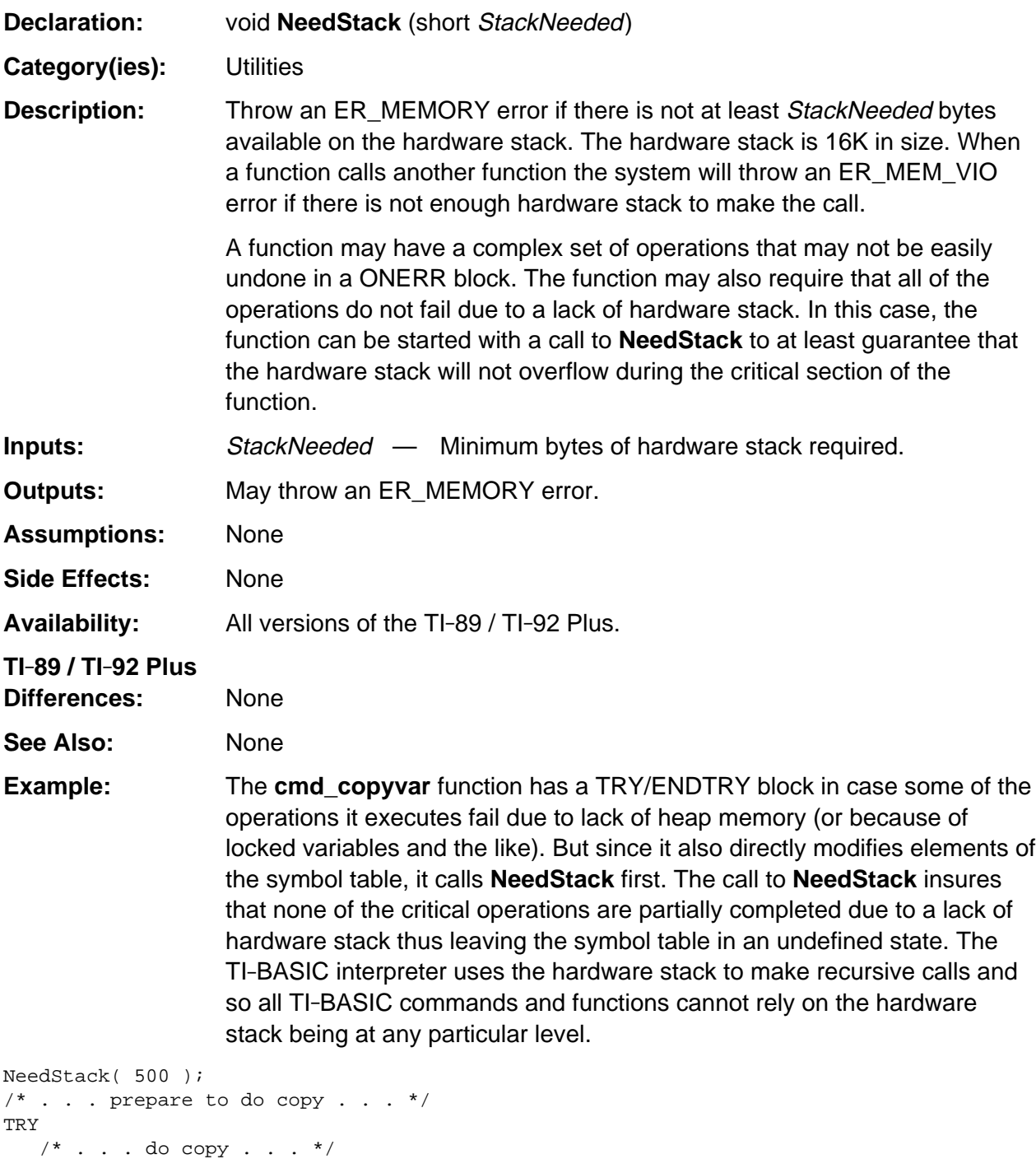

#### <span id="page-1150-0"></span>**strtod**

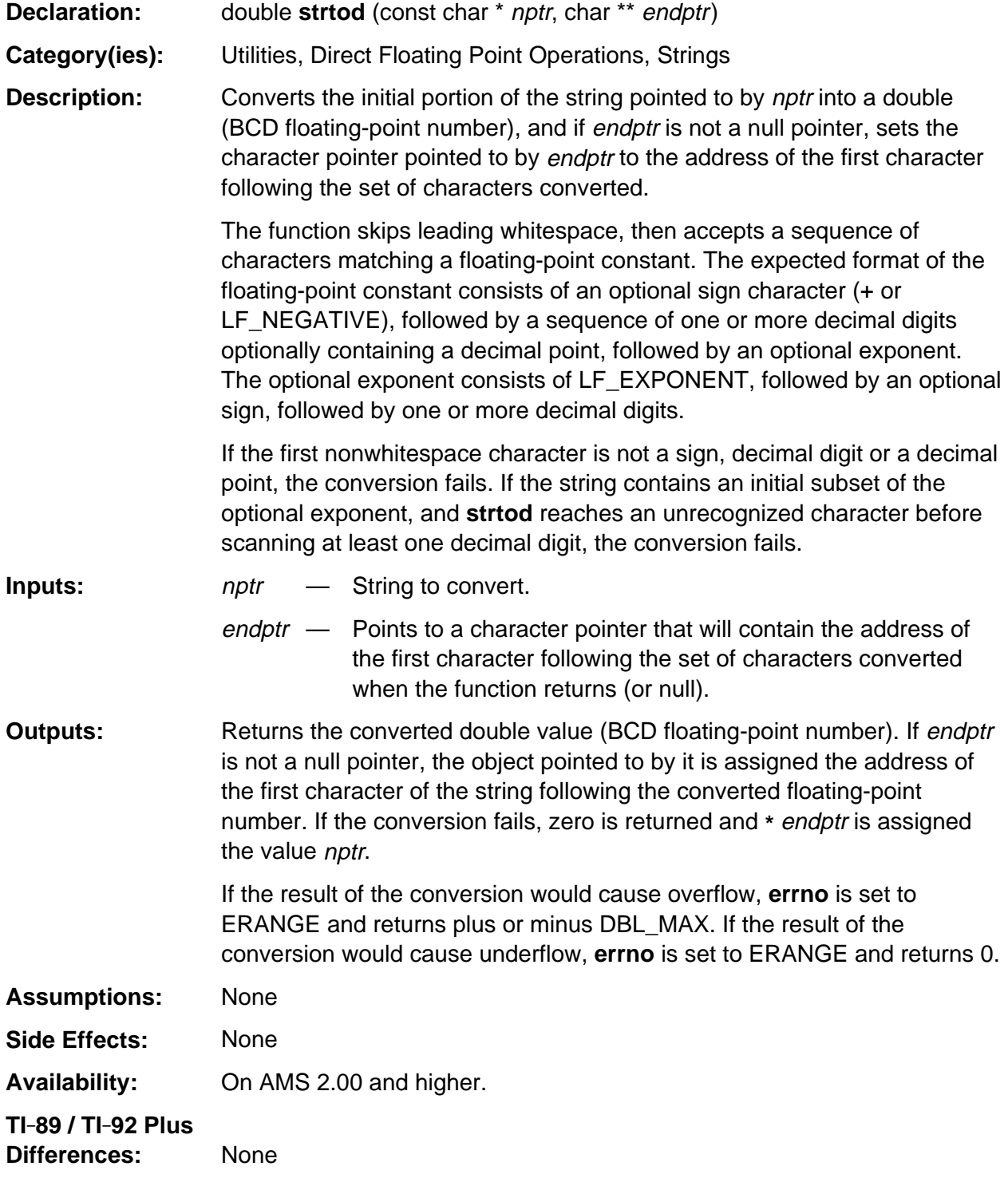

(continued)

#### **strtod (continued)**

```
See Also: strtol
```
#### **Example:**

```
void StrToList ( const char *str )
/* Create list of floats on estack from the string of floats */
{
   Access_AMS_Global_Variables;
   BCD16 num;
   unsigned char * start_ptr, * end_ptr;
   EStackIndex old_top, k;
   end_ptr = (unsigned char *)str;
   old_top = top_estack;
  push_quantum (END_TAG);
   while( *end_ptr )
   { /* stop when end of string or fail */
     start_ptr = end_ptr; \frac{1}{2} /* pt to next value to convert */
     num = strtod((const char *)start_ptr, (char **)&end_ptr);
      if( start_ptr == end_ptr )
       break; \sqrt{2} conversion failed \sqrt{2} push_Float( num );
   }
   k = top_estack; /* point to last val */
   push_reversed_tail (k); /* reverse the order */
  delete_between (old_top, k); \frac{1}{2} /* delete the old copy */
   push_quantum (LIST_TAG); /* make it a list */
   return;
}
```
### **strtol**

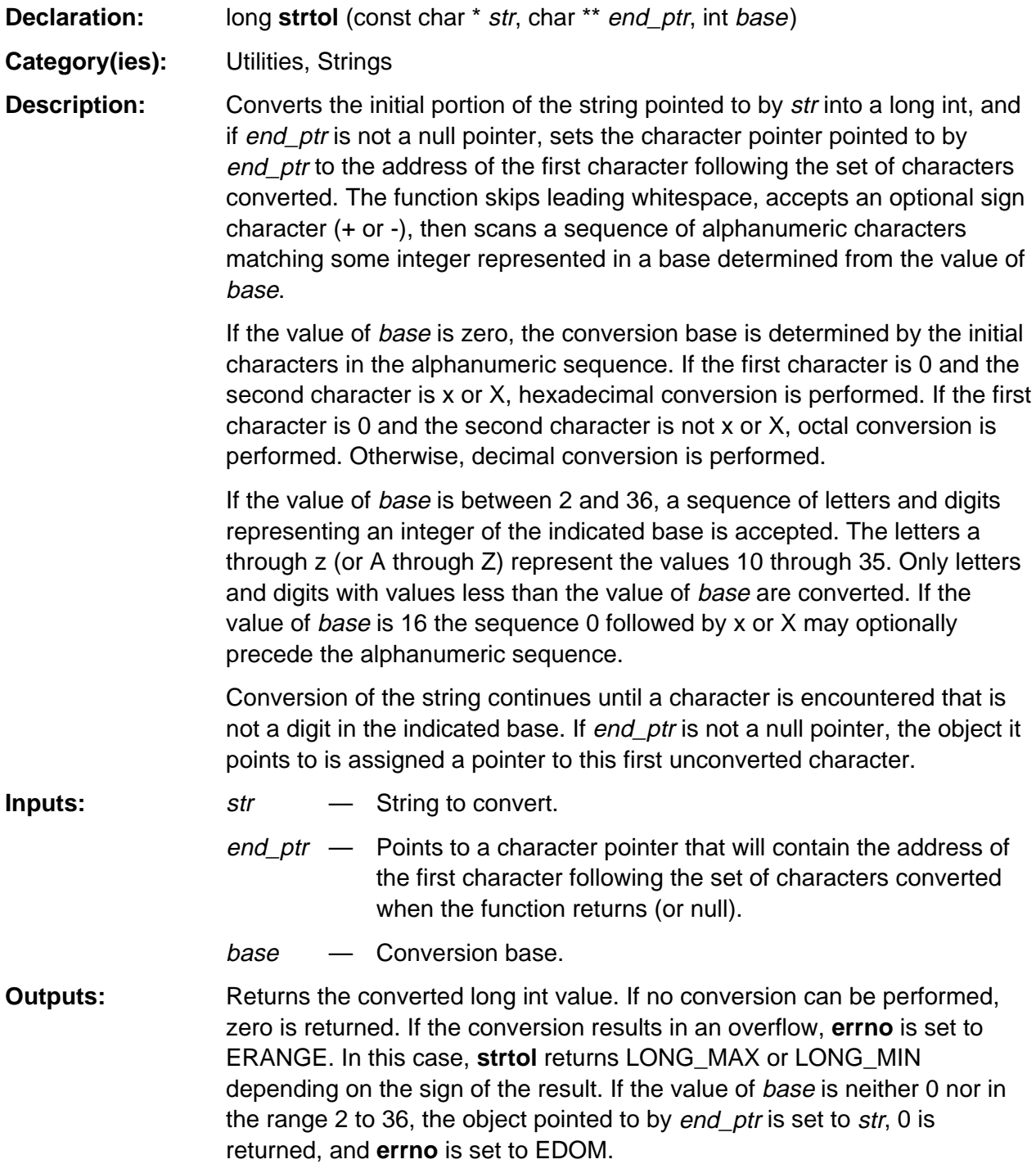

(continued)

# **strtol (continued)**

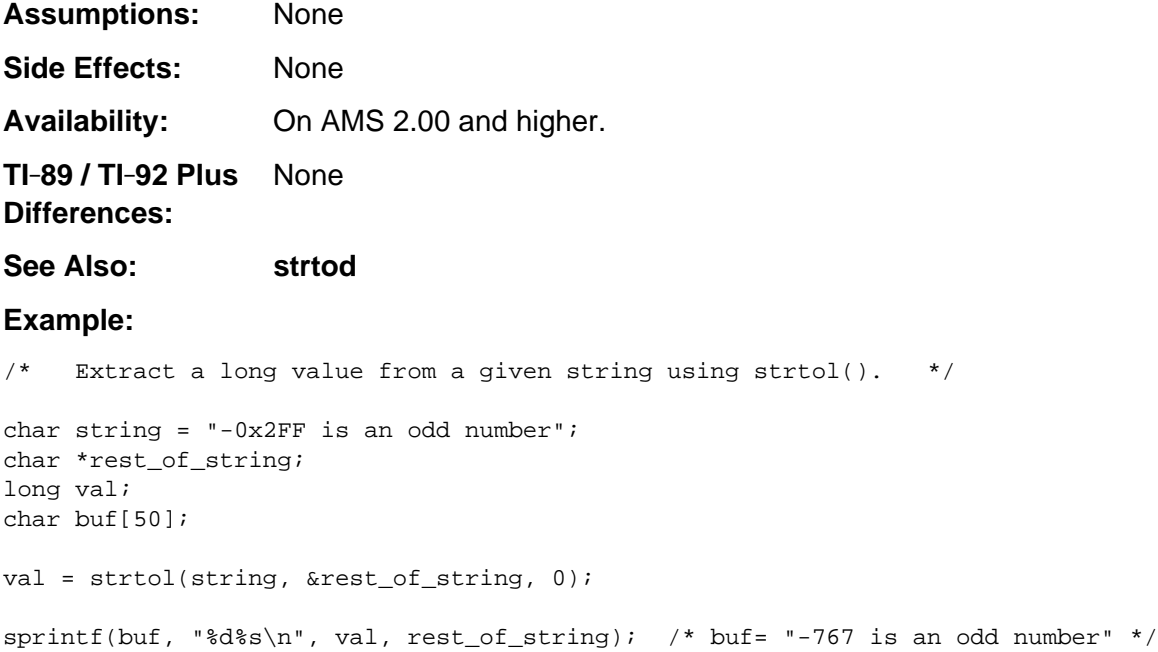

#### **WordInList**

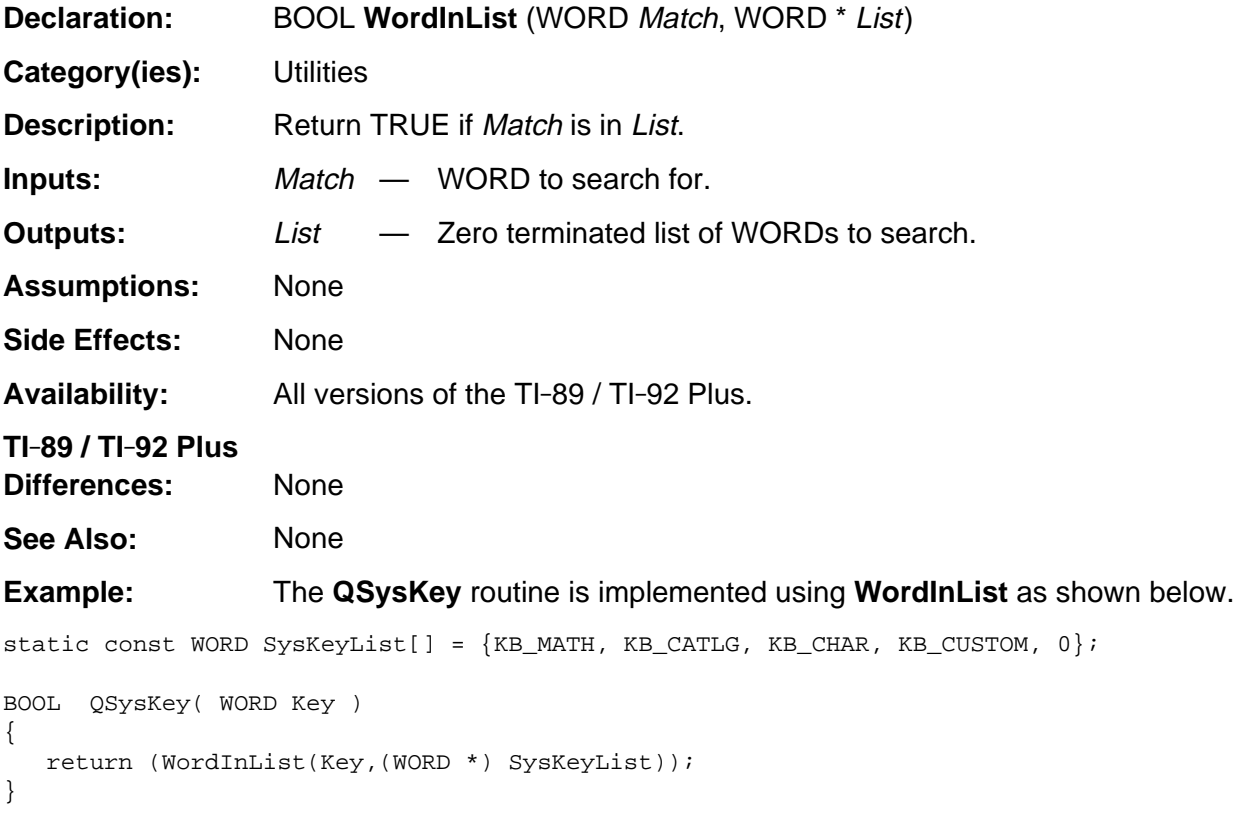

# **Appendix A: System Routines --Variable Name Utilities**

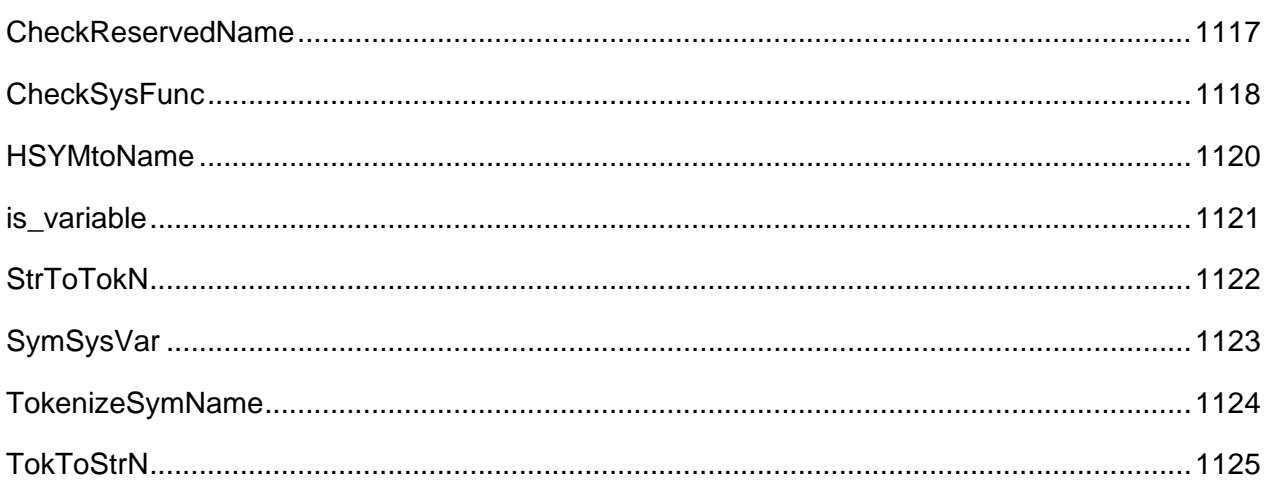

#### <span id="page-1158-0"></span>**CheckReservedName**

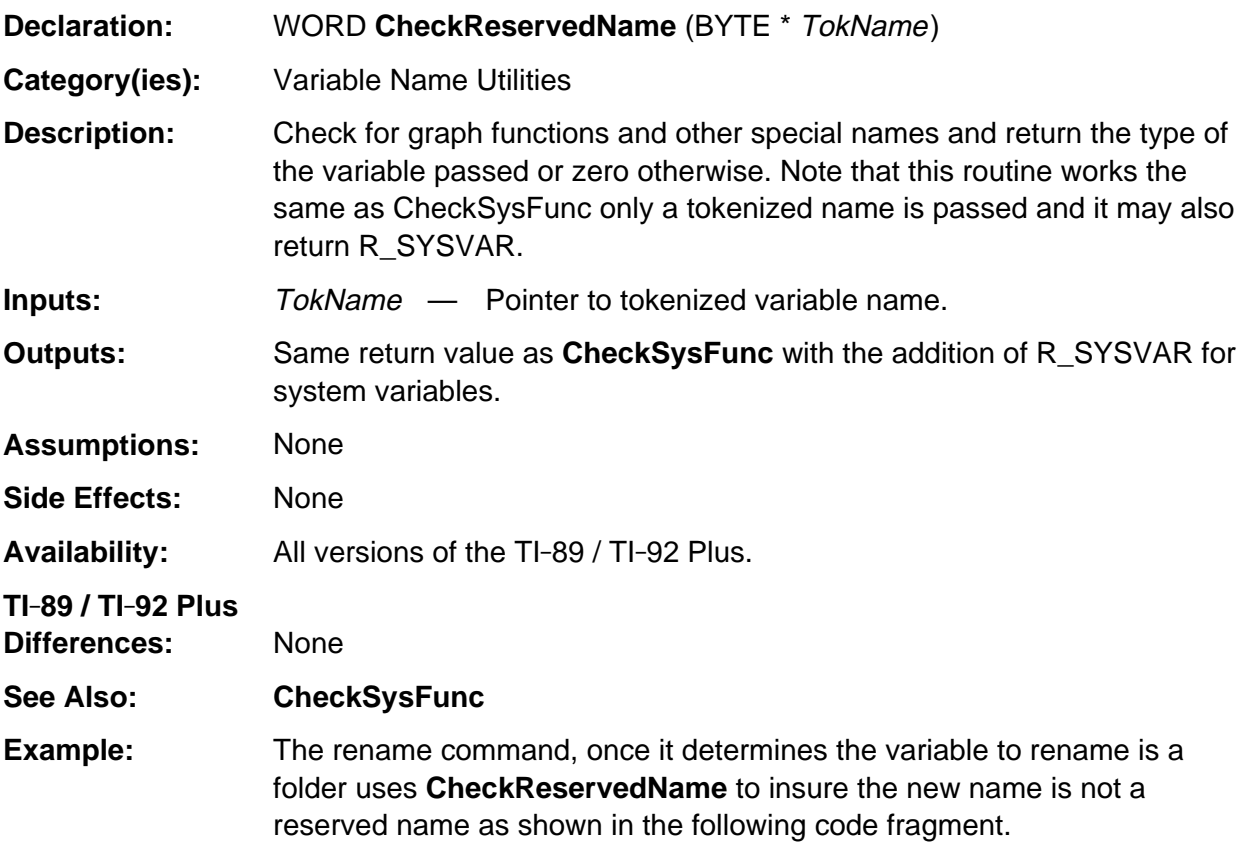

EStackIndex origName, EStackIndex newName

```
.
.
if (FolderFind(origName) <= FL_OTHER) {
    if (CheckReservedName(newName))
       ER_THROW( ER_RESERVED );
    .
    .
    .
```
.

# <span id="page-1159-0"></span>**CheckSysFunc**

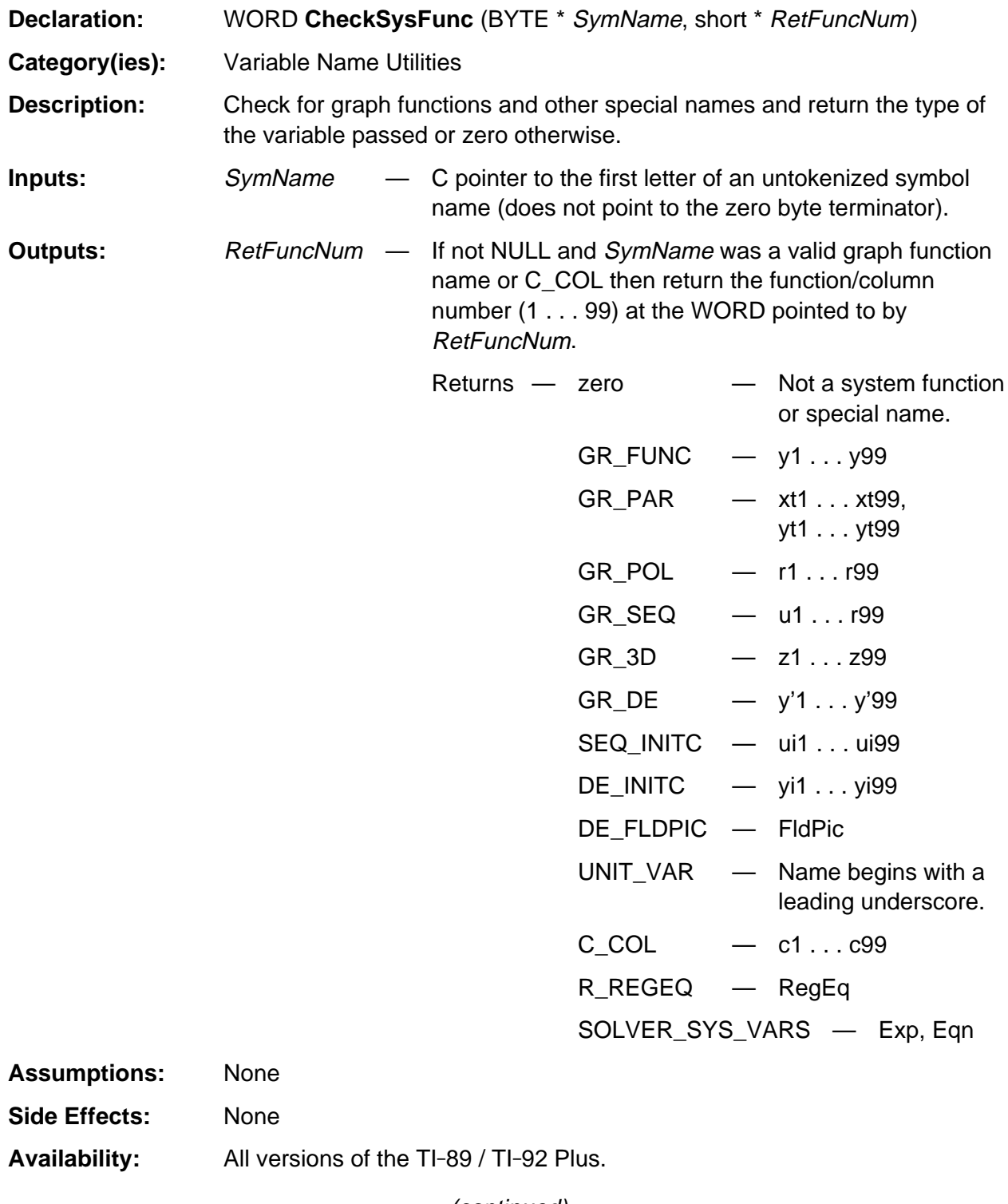

(continued)

# **CheckSysFunc (continued)**

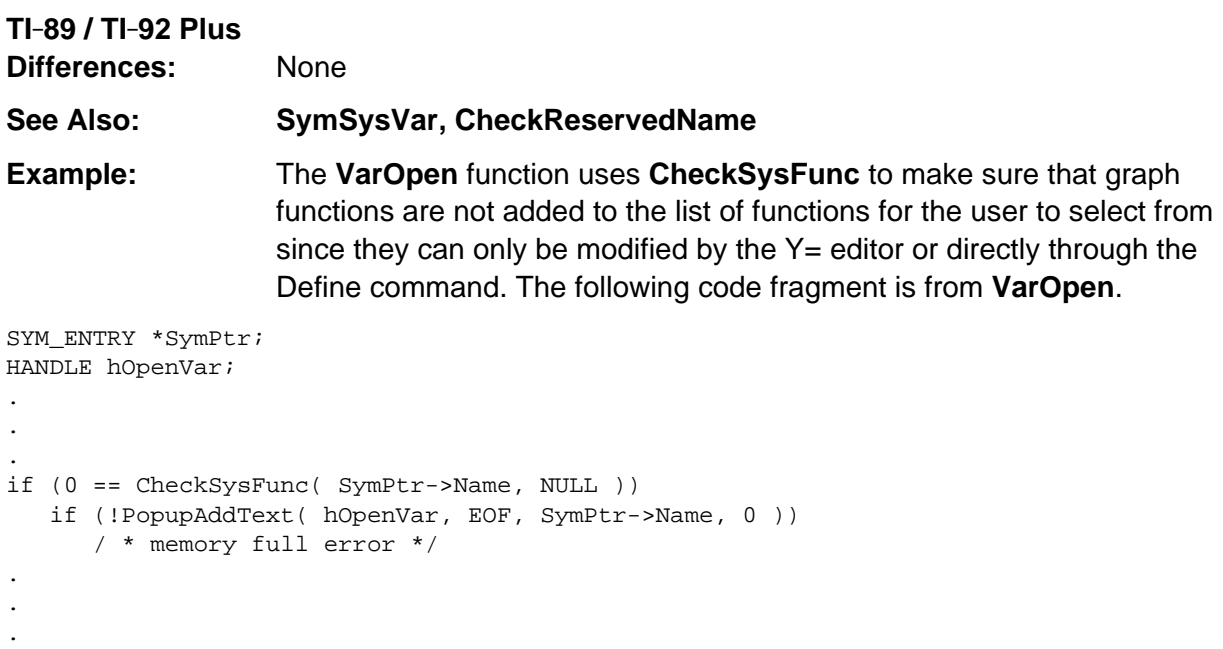

# <span id="page-1161-0"></span>**HSYMtoName**

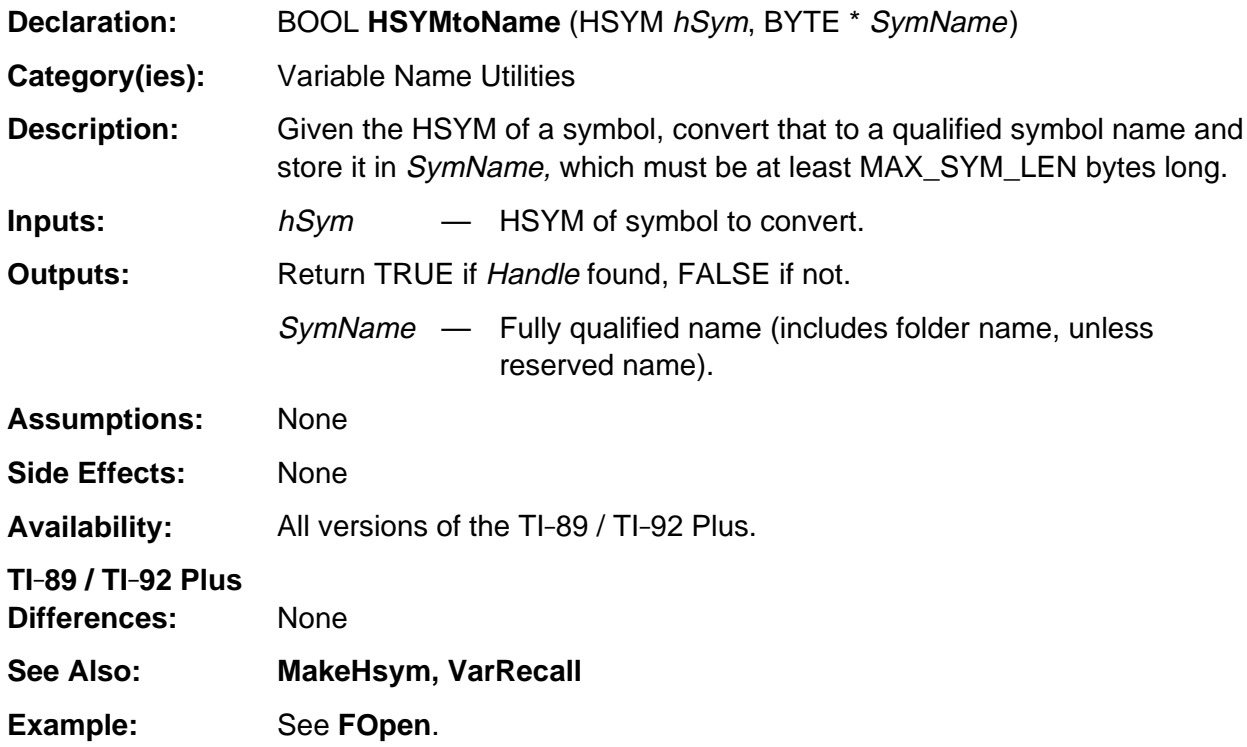

# <span id="page-1162-0"></span>**is\_variable**

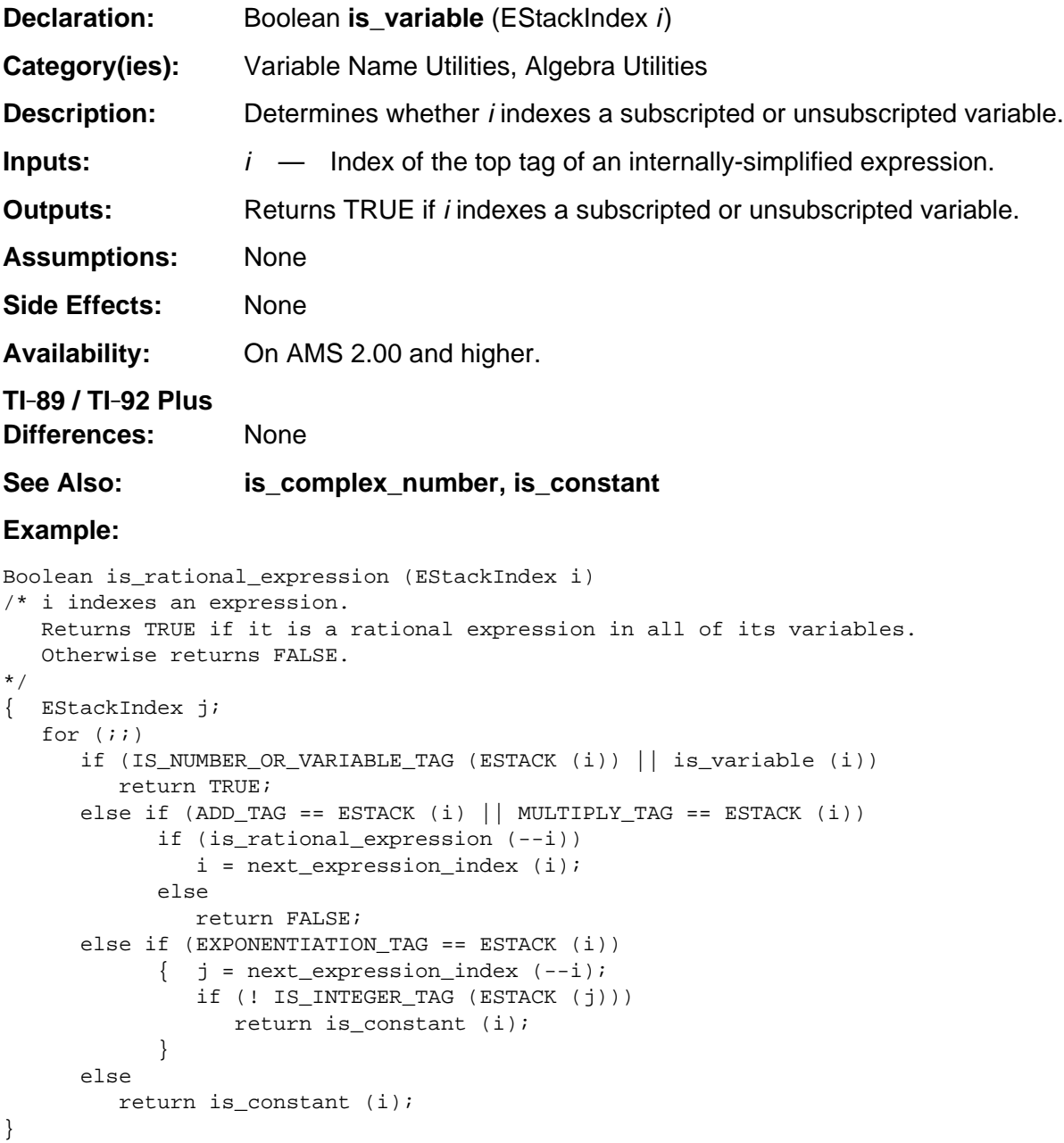

# <span id="page-1163-0"></span>**StrToTokN**

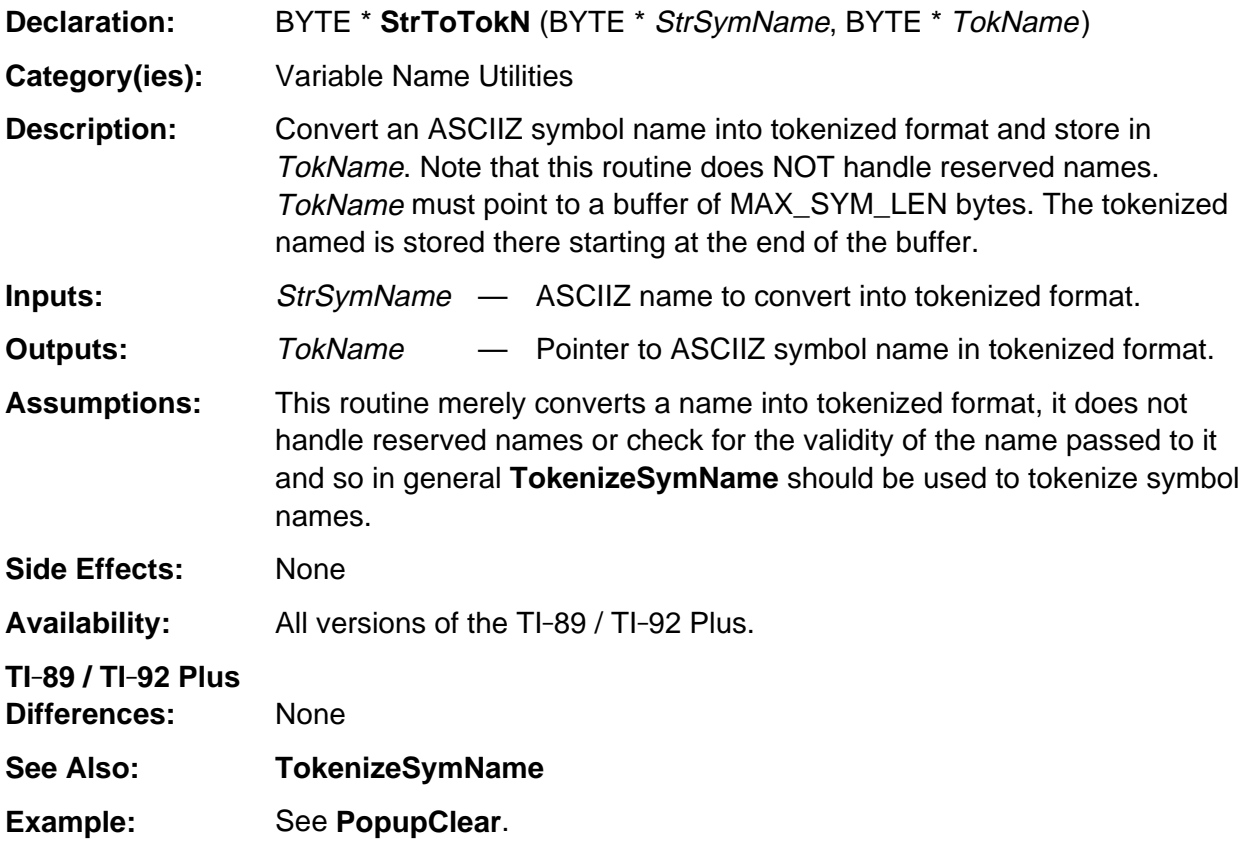

# <span id="page-1164-0"></span>**SymSysVar**

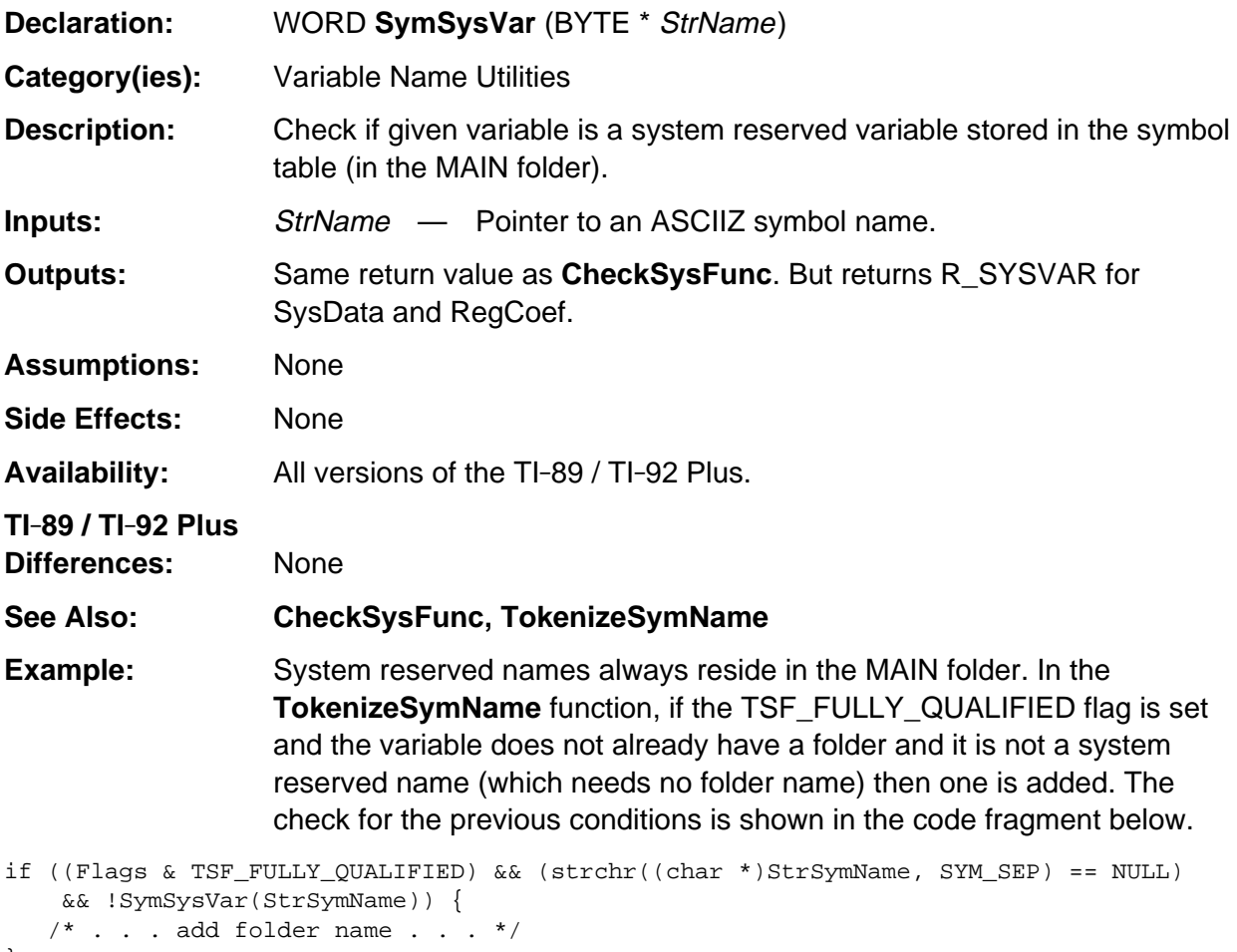

}

# <span id="page-1165-0"></span>**TokenizeSymName**

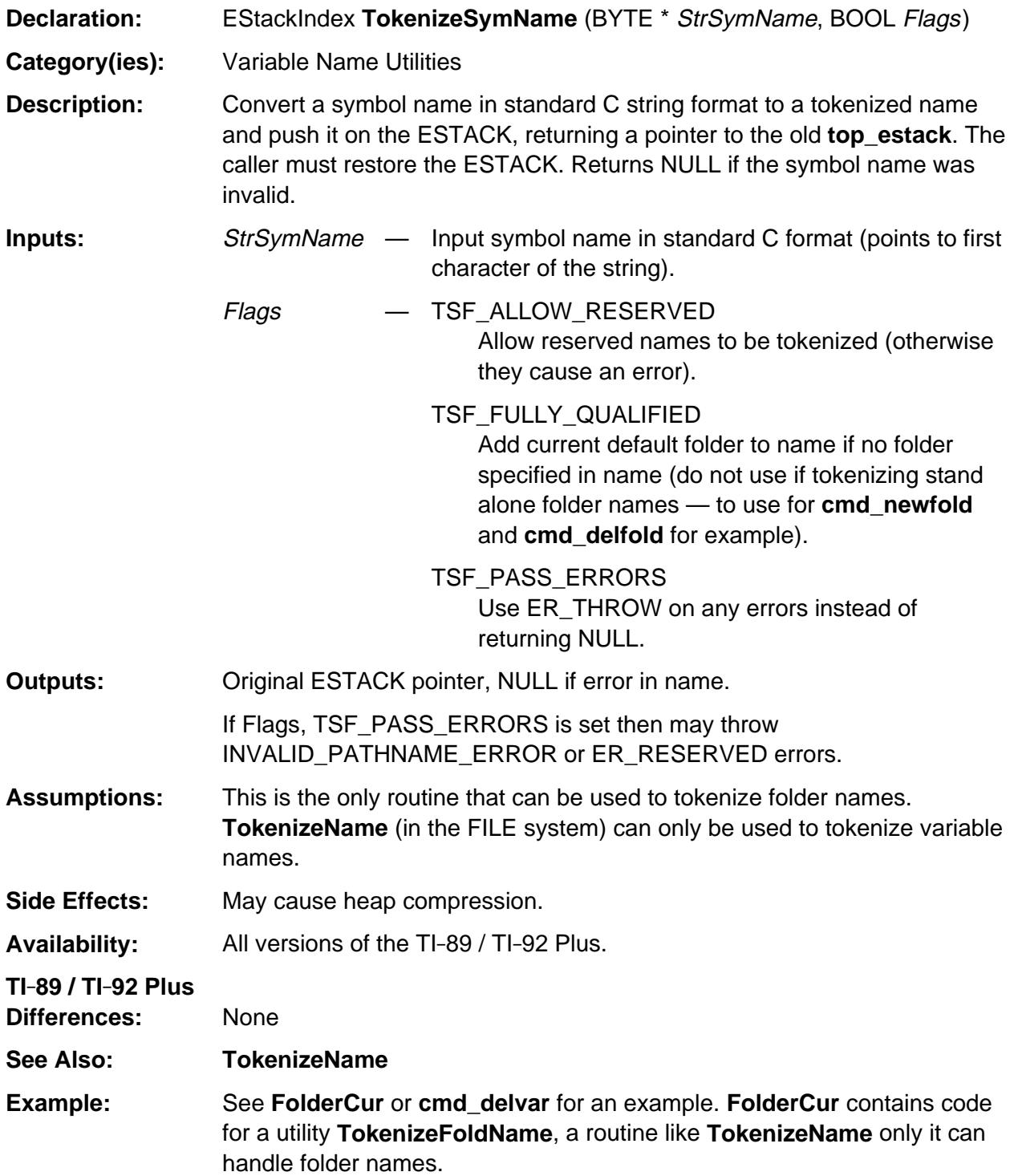

# <span id="page-1166-0"></span>**TokToStrN**

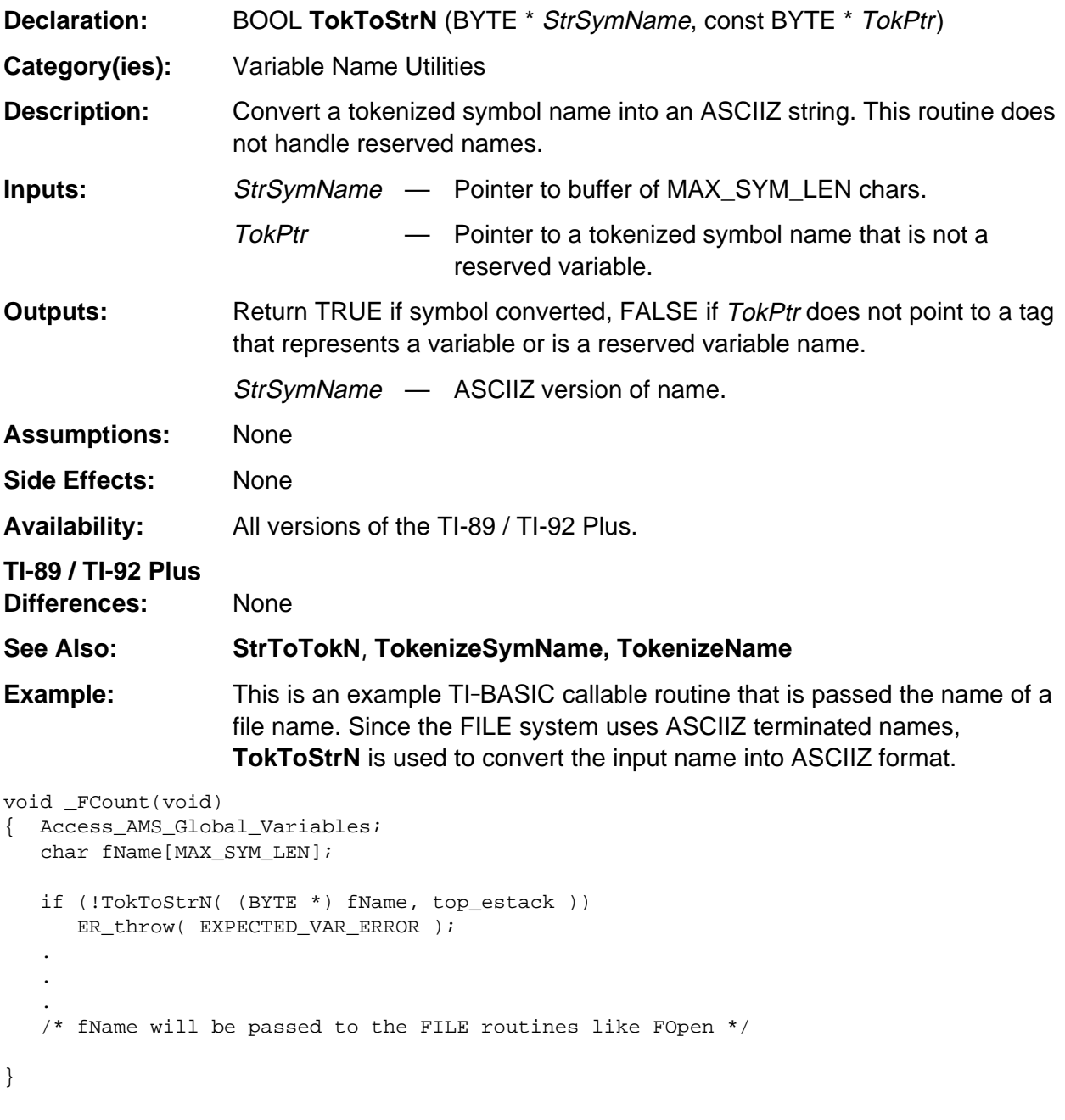

# **Appendix A: System Routines - Variables**

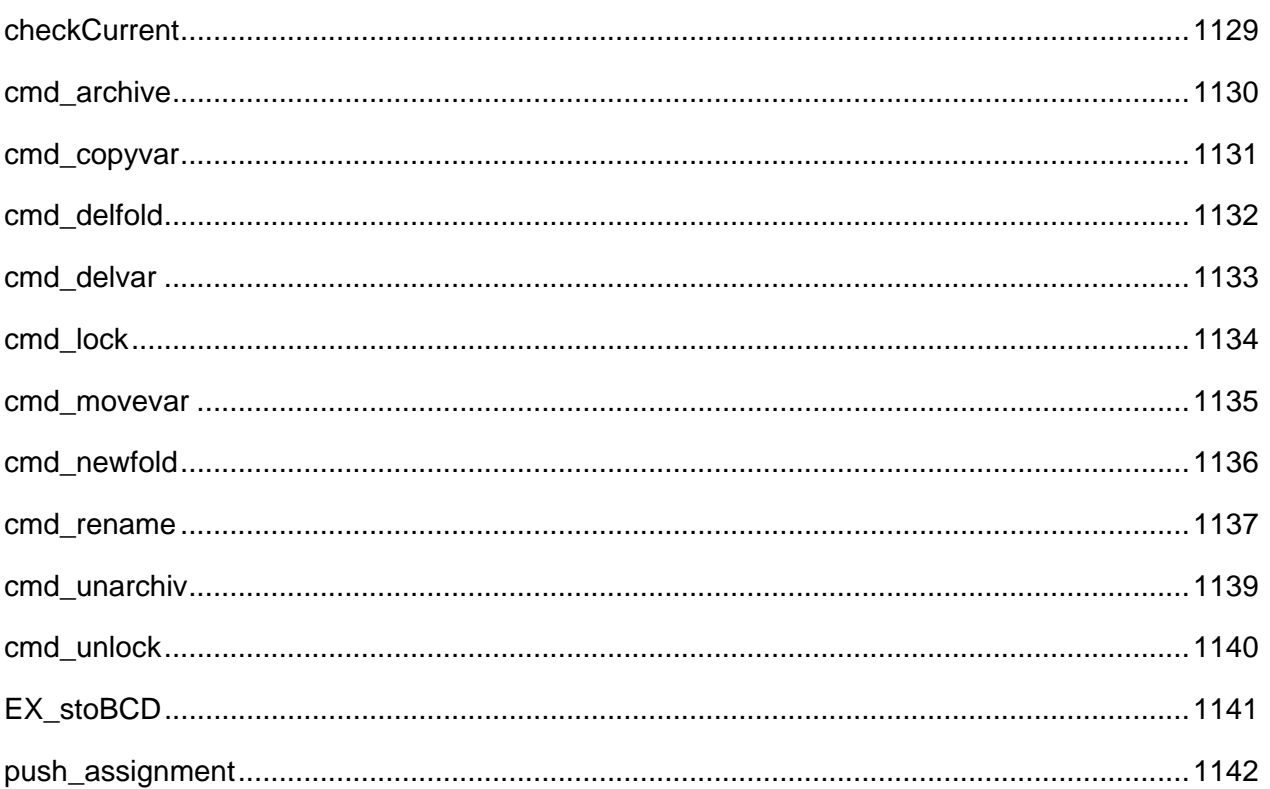

# **See Also:**

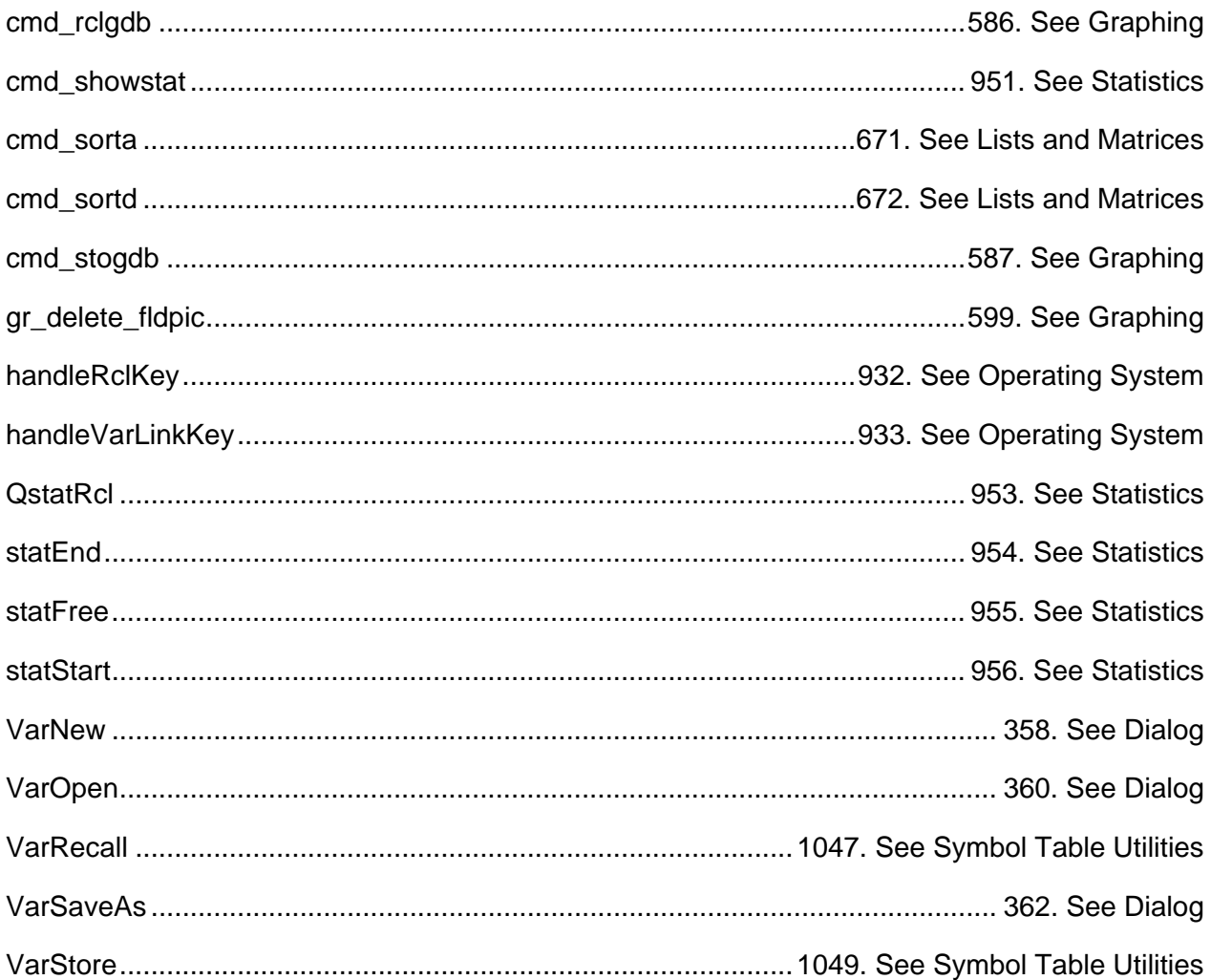

#### <span id="page-1170-0"></span>**checkCurrent**

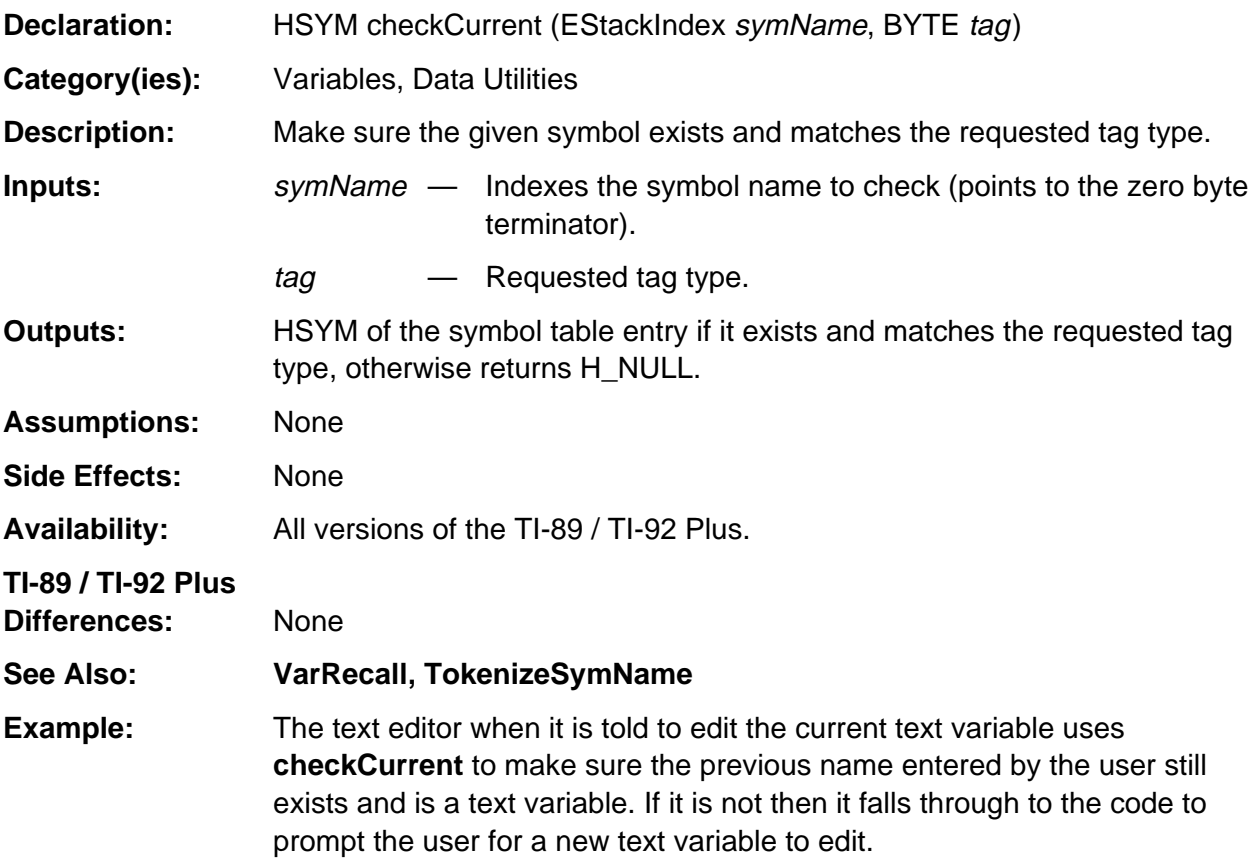

```
static EStackIndex curTextNameSym;
HSYM hSym;
.
.
.
case AP_START_CURRENT:
   // Does current text exist?
   hSym = checkCurrent(curTextNameSym, TEXT_VAR_TAG);
   if (hSym != H_NUL) /* text exist? */
     break; \frac{1}{2} /* yes, open existing text ---> */
// Fall through to open new text
case AP_START_NEW:
   // Prompt for new text name
  hSym = VarNew((BYTE *)types);
```
# <span id="page-1171-0"></span>**cmd\_archive**

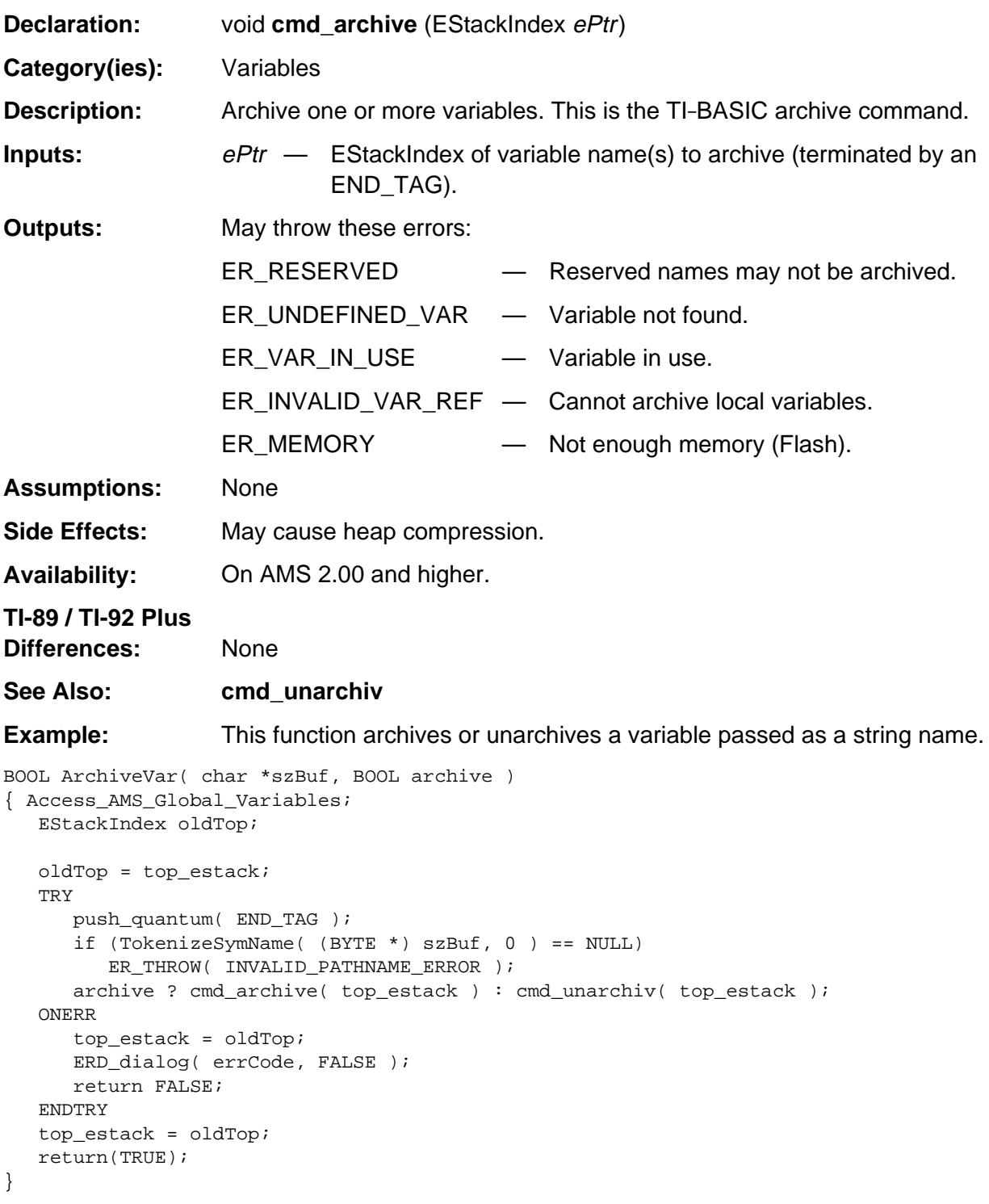

# <span id="page-1172-0"></span>**cmd\_copyvar**

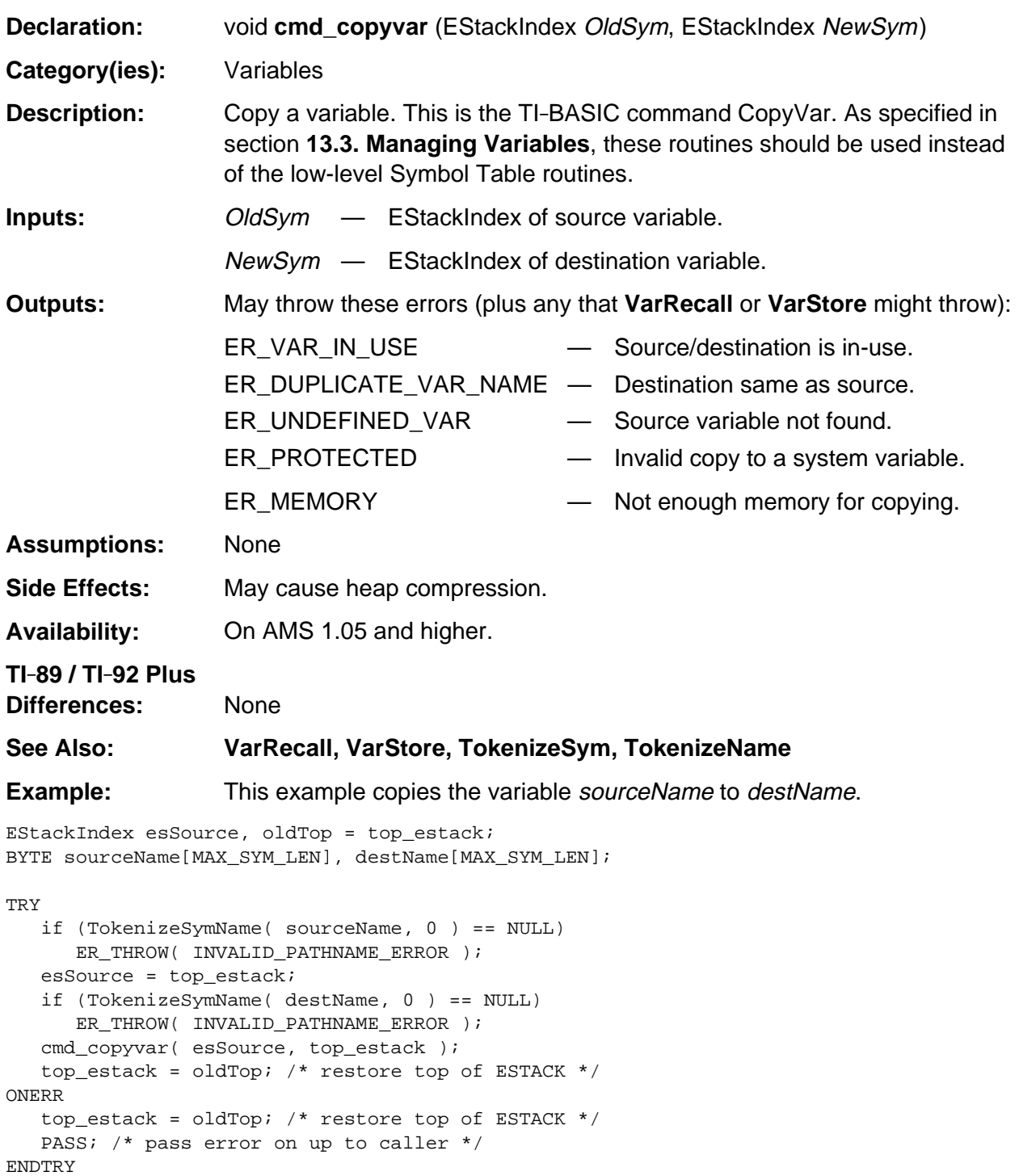

# <span id="page-1173-0"></span>**cmd\_delfold**

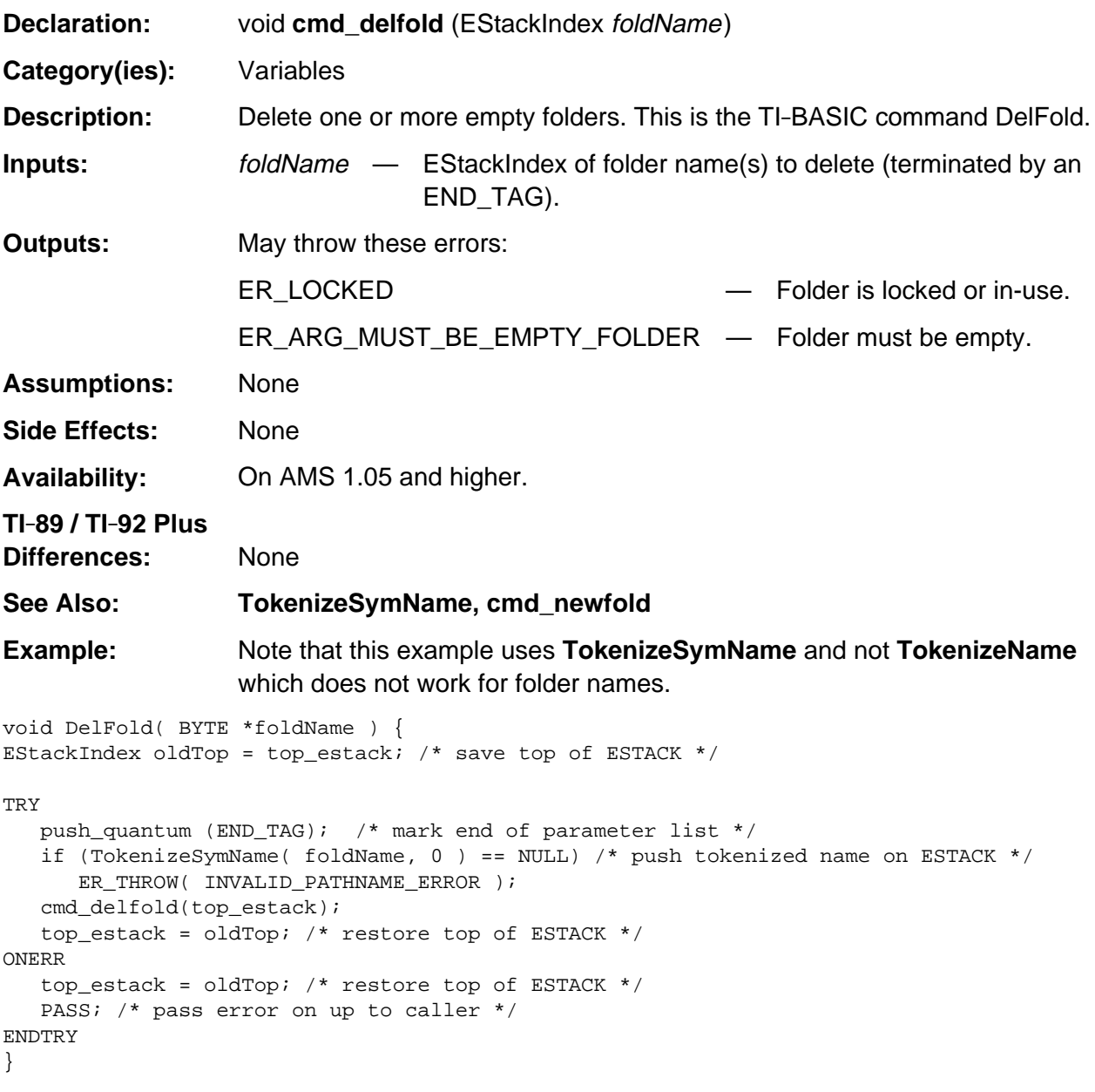

# <span id="page-1174-0"></span>**cmd\_delvar**

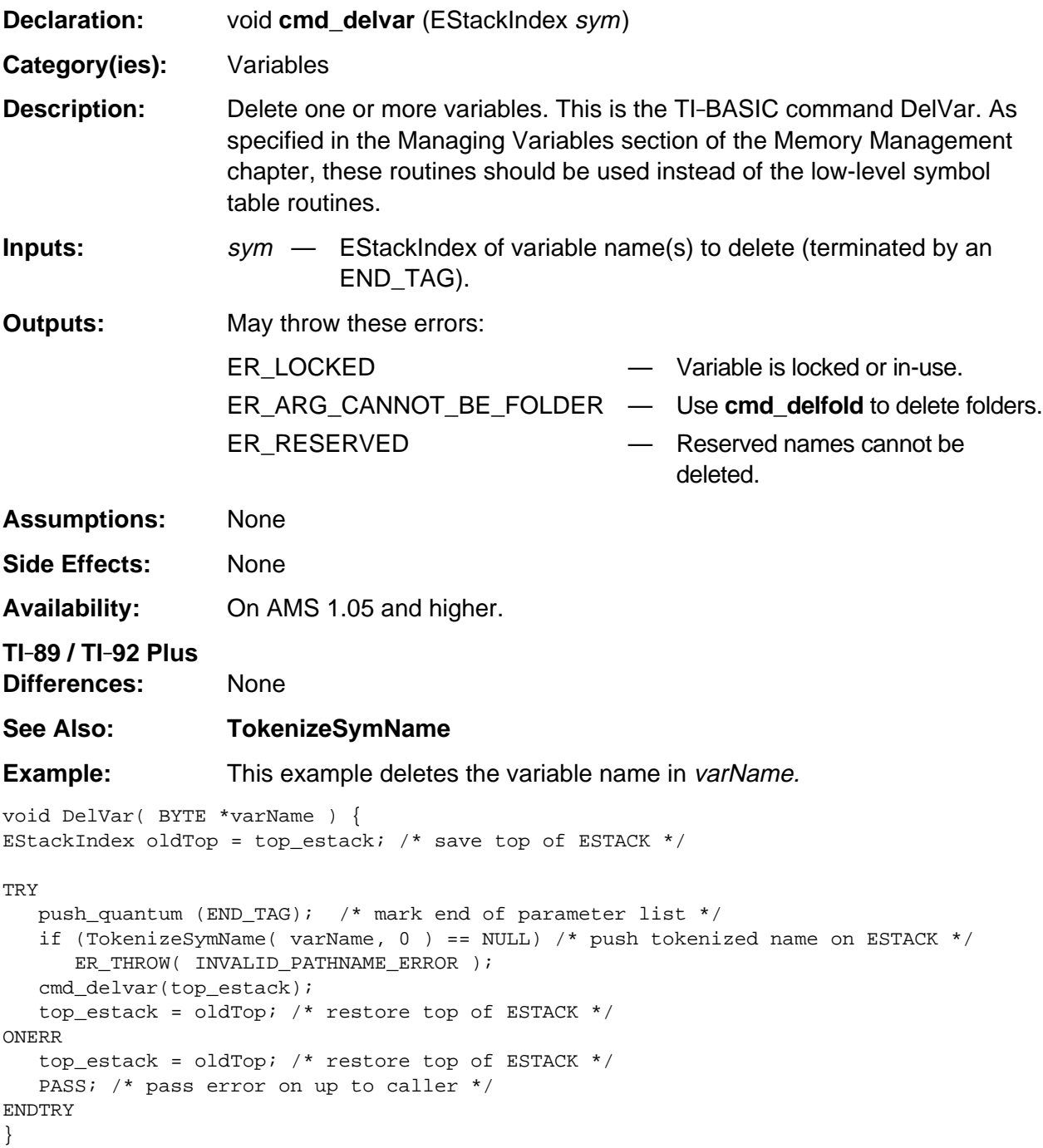

### <span id="page-1175-0"></span>**cmd\_lock**

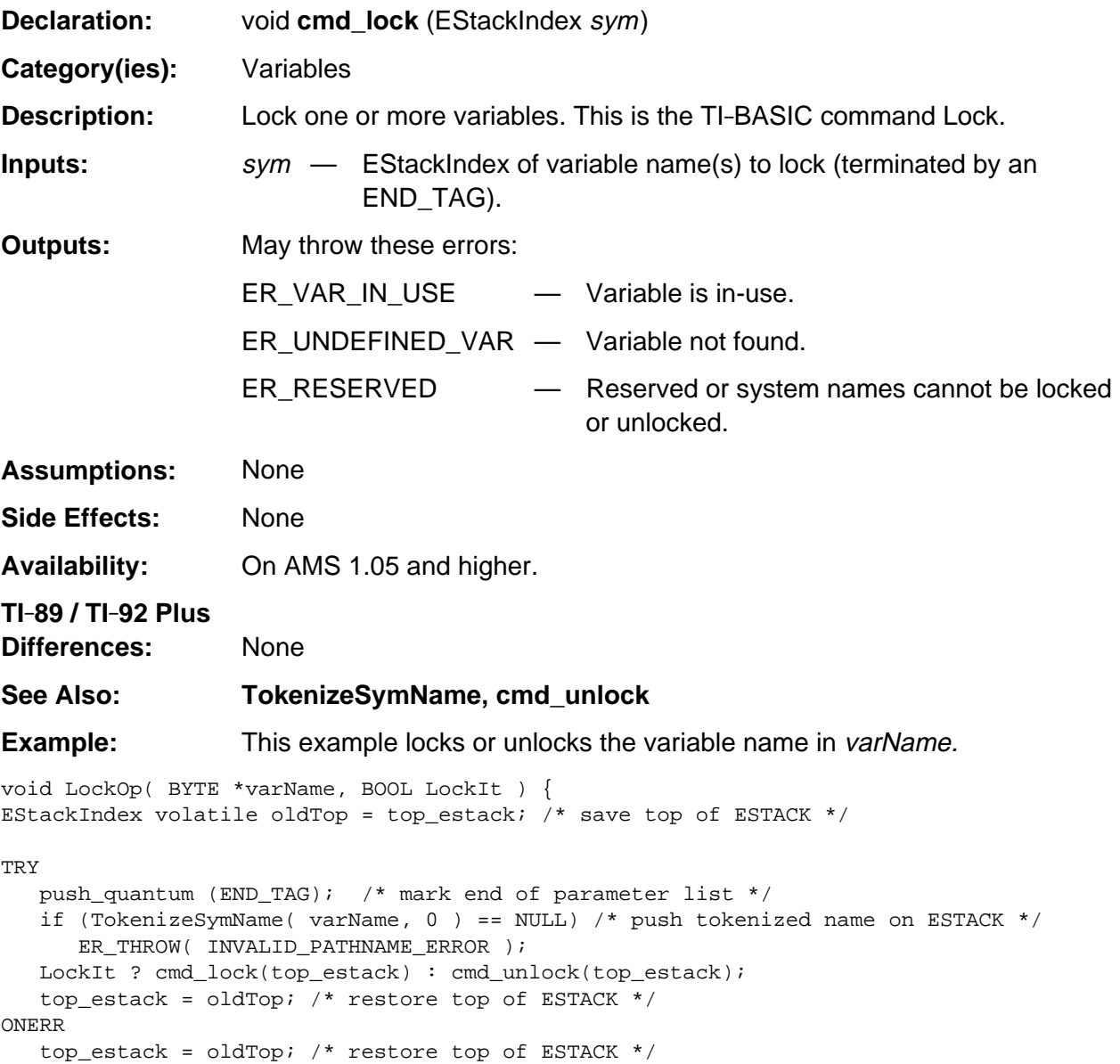

ENDTRY

PASS; /\* pass error on up to caller \*/

#### <span id="page-1176-0"></span>**cmd\_movevar**

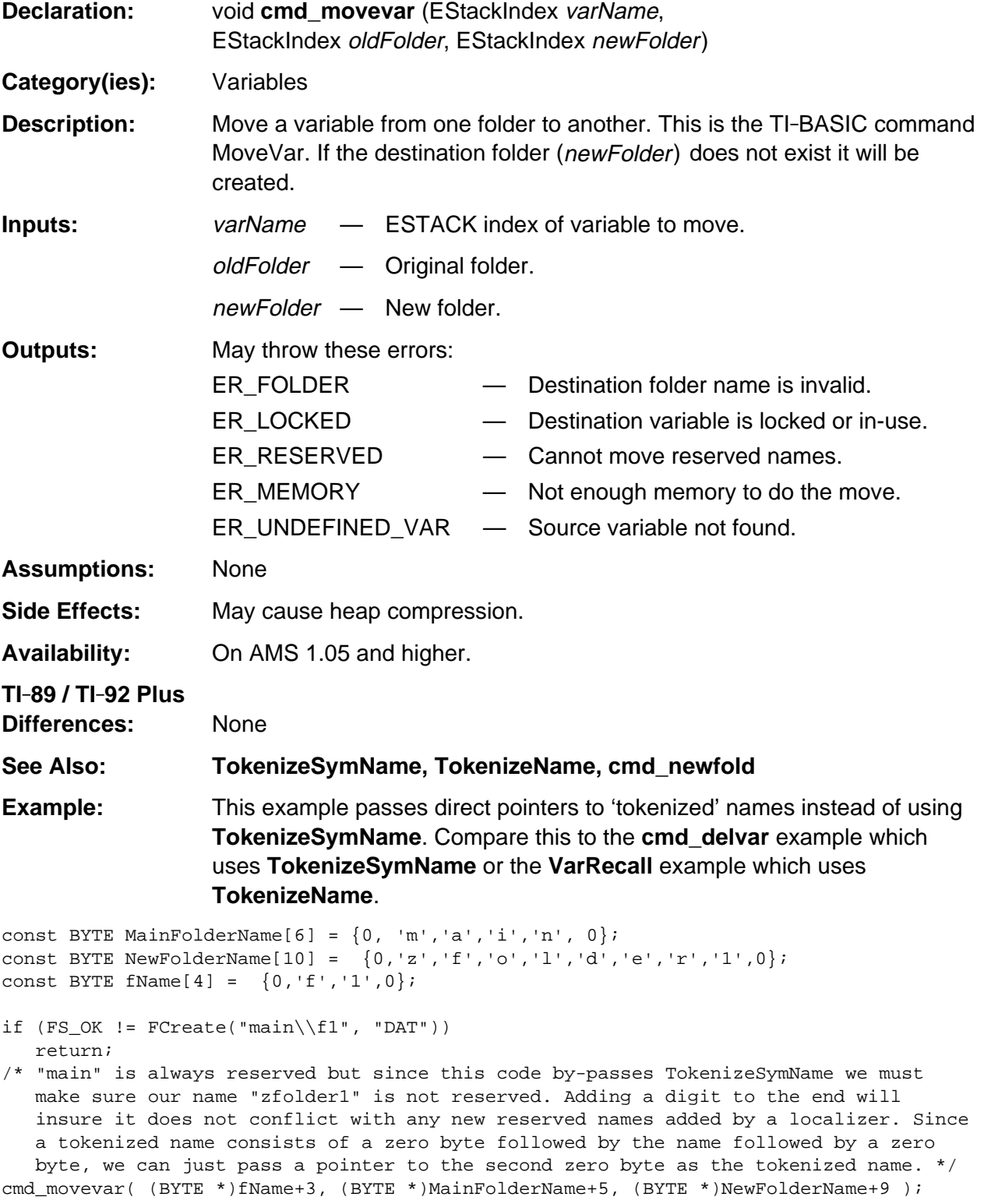

# <span id="page-1177-0"></span>**cmd\_newfold**

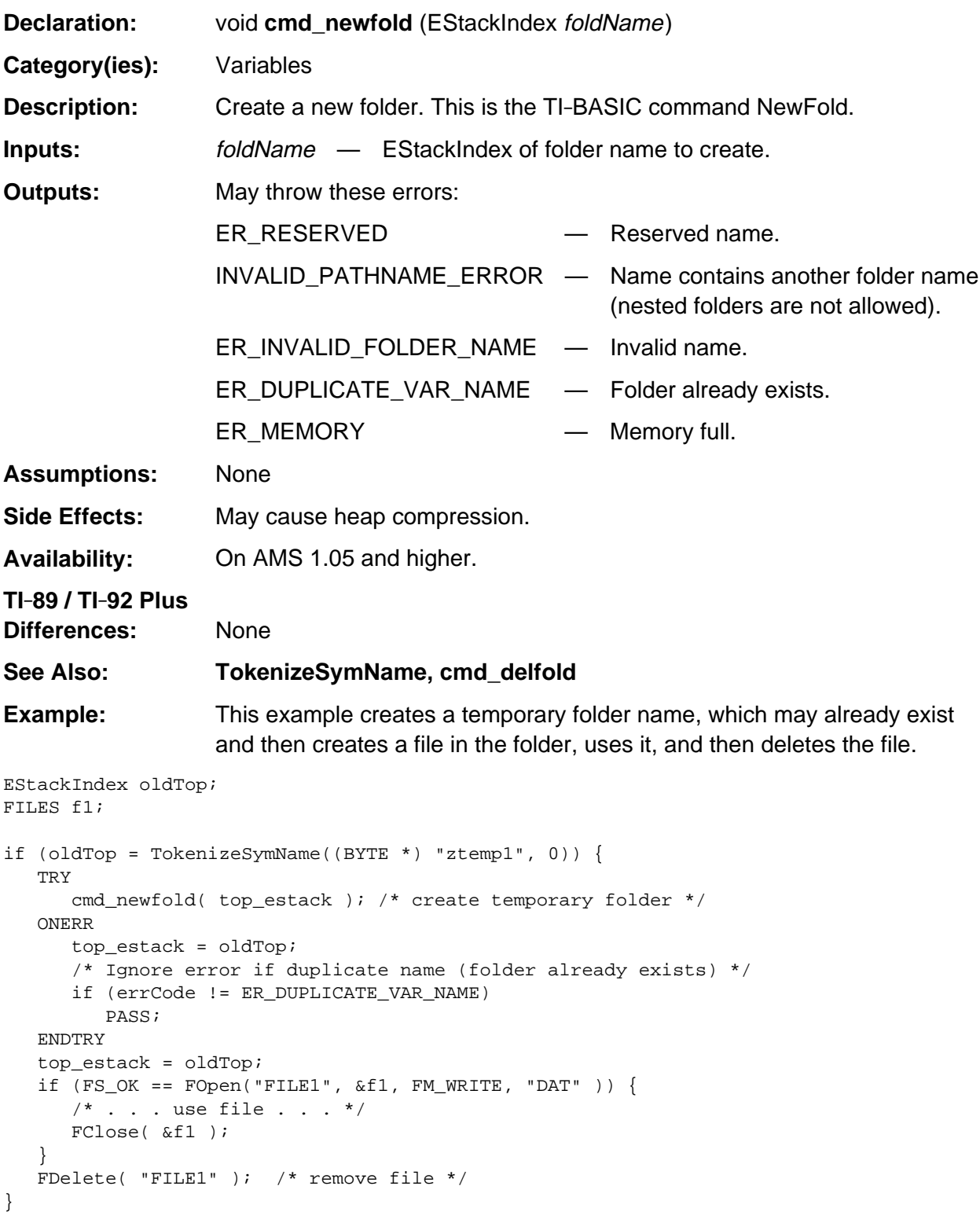

#### <span id="page-1178-0"></span>**cmd\_rename**

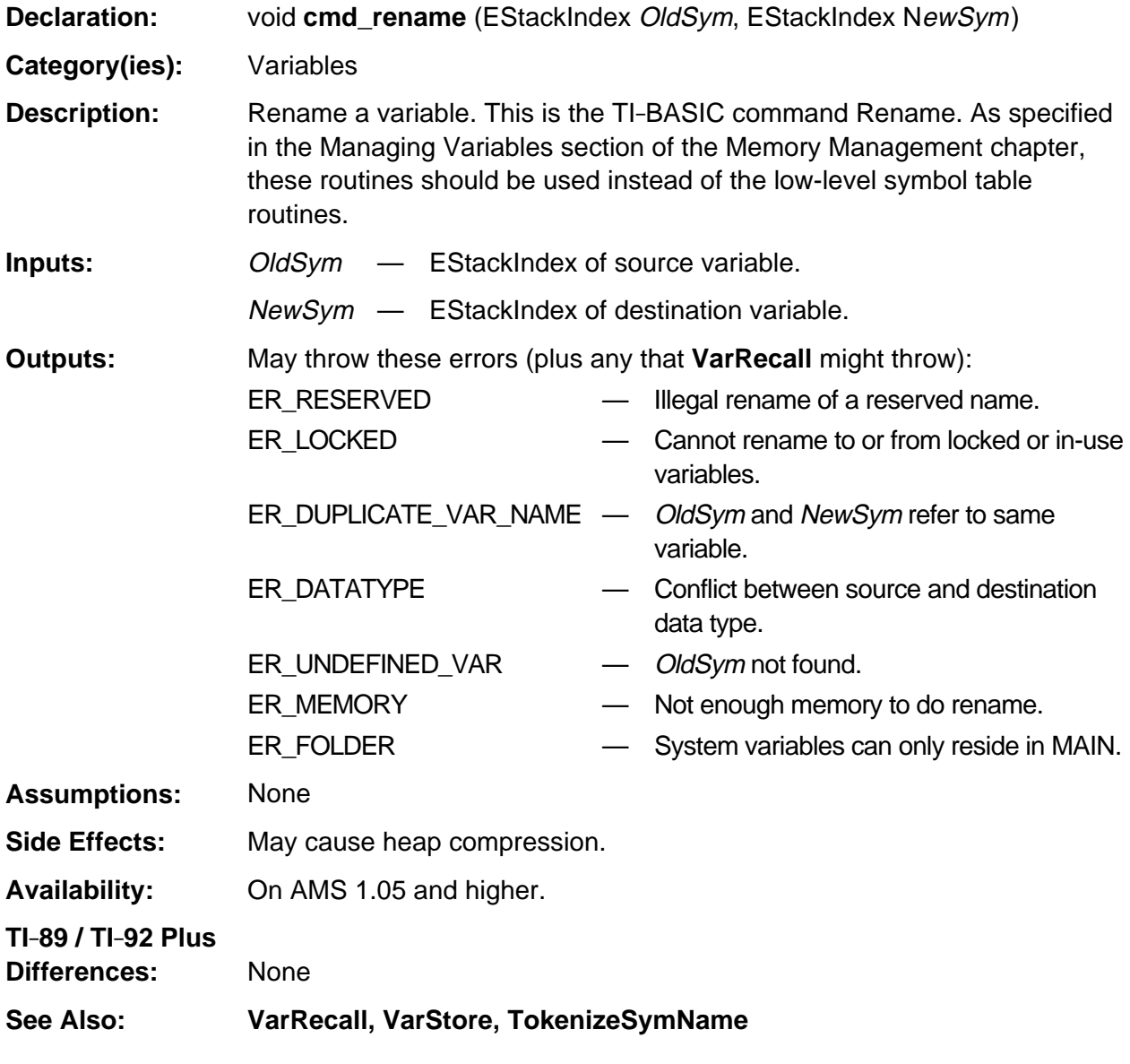

(continued)

#### **cmd\_rename (continued)**

**Example:** This example renames the variable *sourceName* to *destName*.

```
EStackIndex esSource, oldTop = top_estack;
BYTE sourceName[MAX_SYM_LEN], destName[MAX_SYM_LEN];
TRY
    if (TokenizeSymName( sourceName, 0 ) == NULL)
      ER_THROW( INVALID_PATHNAME_ERROR );
    esSource = top_estack;
    if (TokenizeSymName( destName, 0 ) == NULL)
      ER_THROW( INVALID_PATHNAME_ERROR );
    cmd_rename( esSource, top_estack );
    top_estack = oldTop; /* restore top of ESTACK */
ONERR
    top_estack = oldTop; /* restore top of ESTACK */
    PASS; /* pass error on up to caller */
ENDTRY
```
# <span id="page-1180-0"></span>**cmd\_unarchiv**

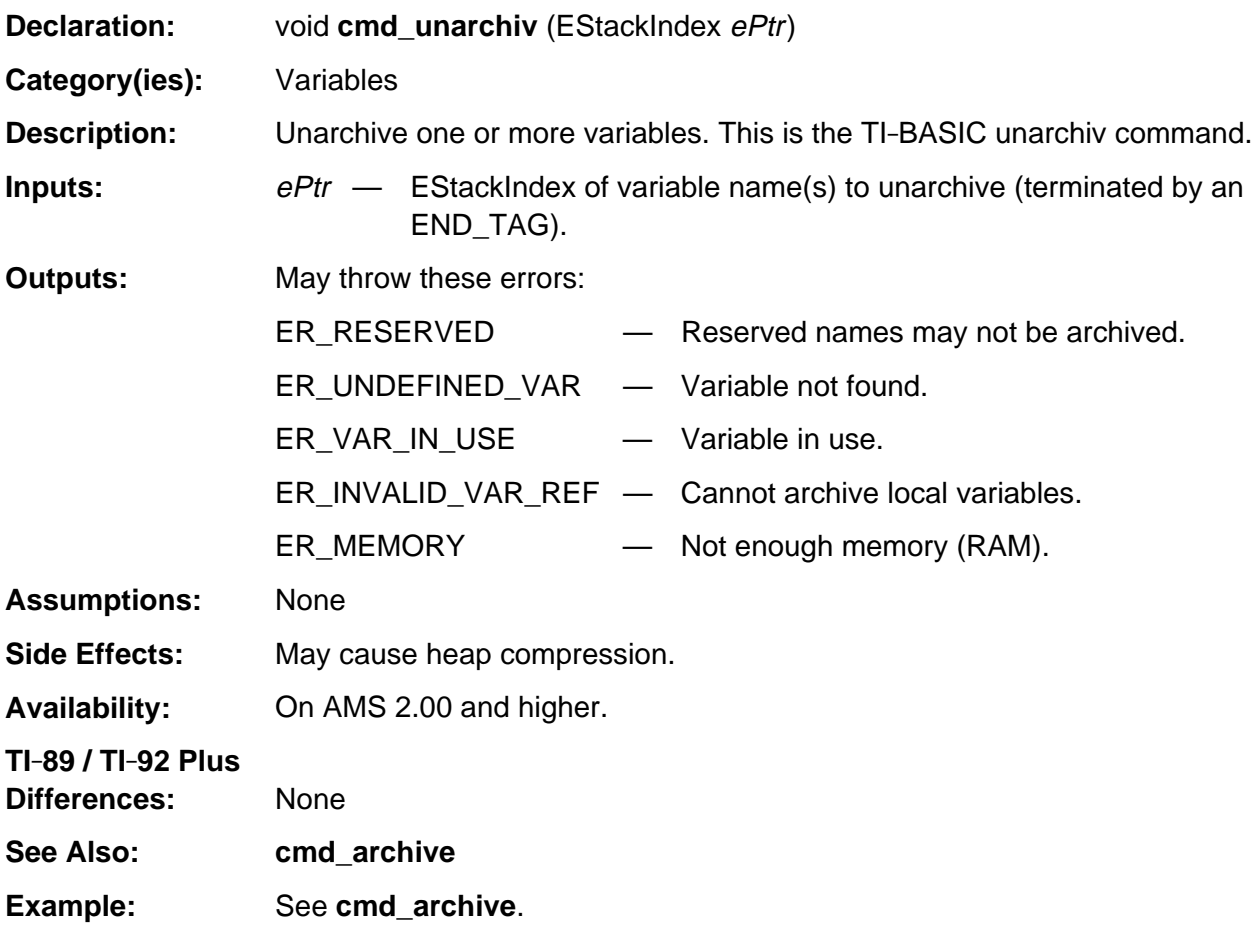

# <span id="page-1181-0"></span>**cmd\_unlock**

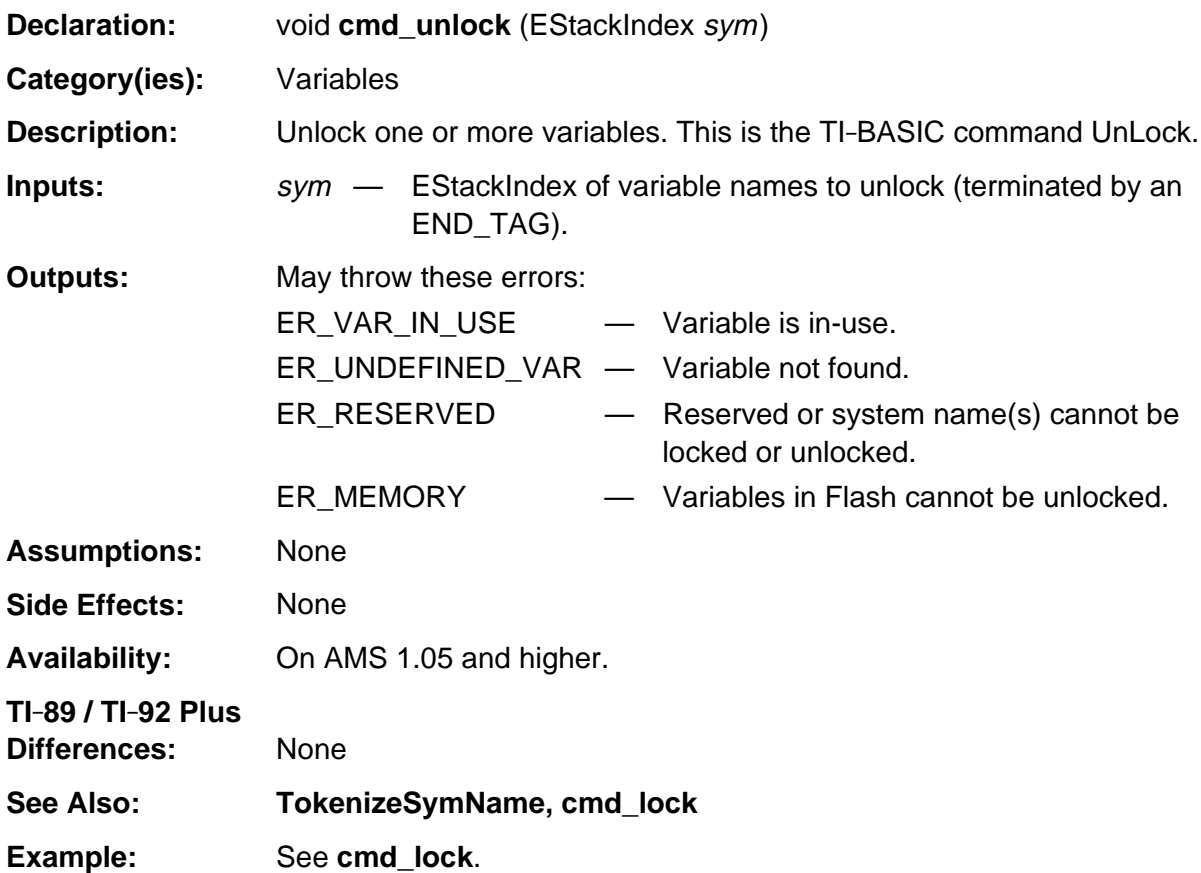

# <span id="page-1182-0"></span>**EX\_stoBCD**

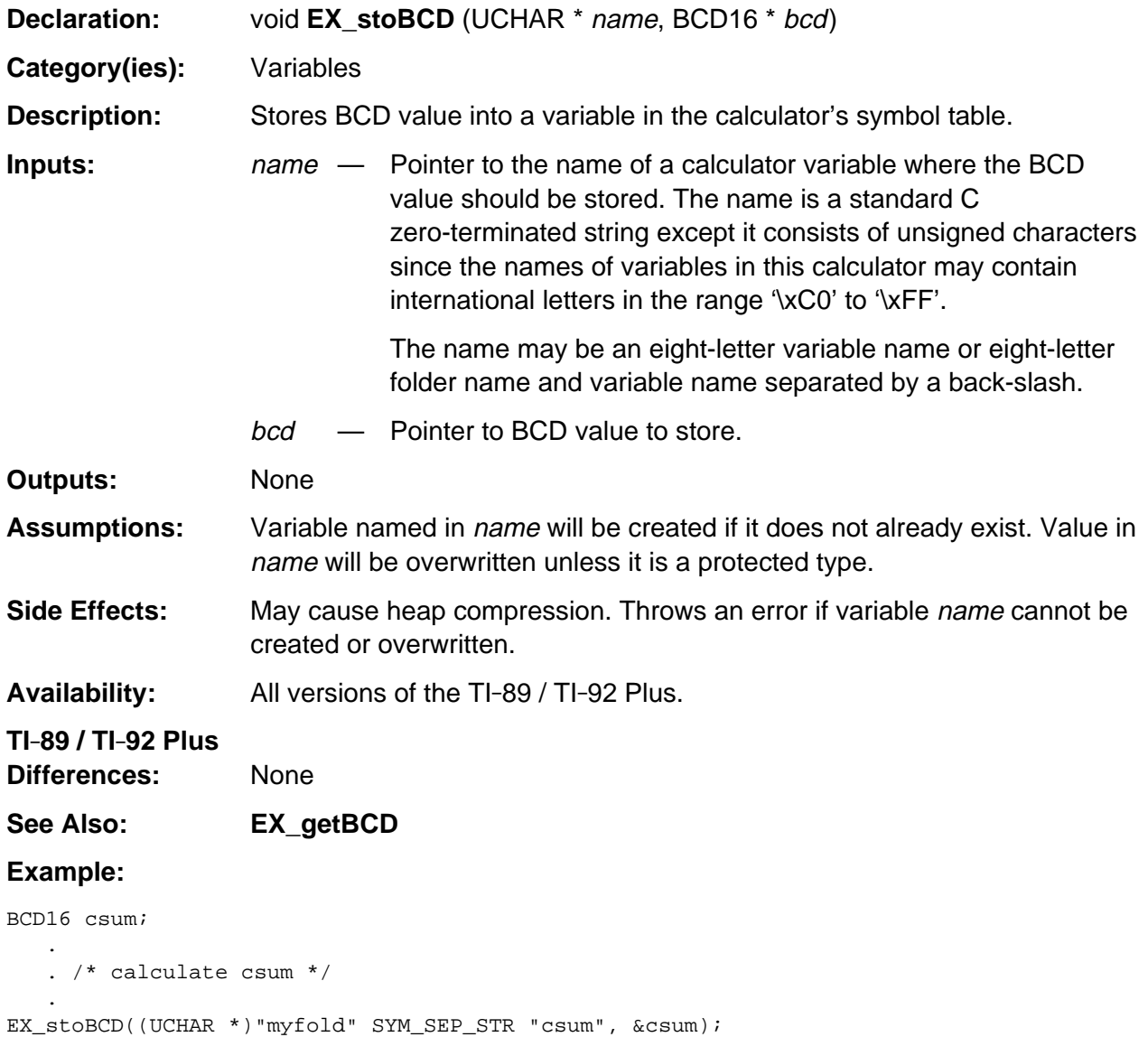

### <span id="page-1183-0"></span>**push\_assignment**

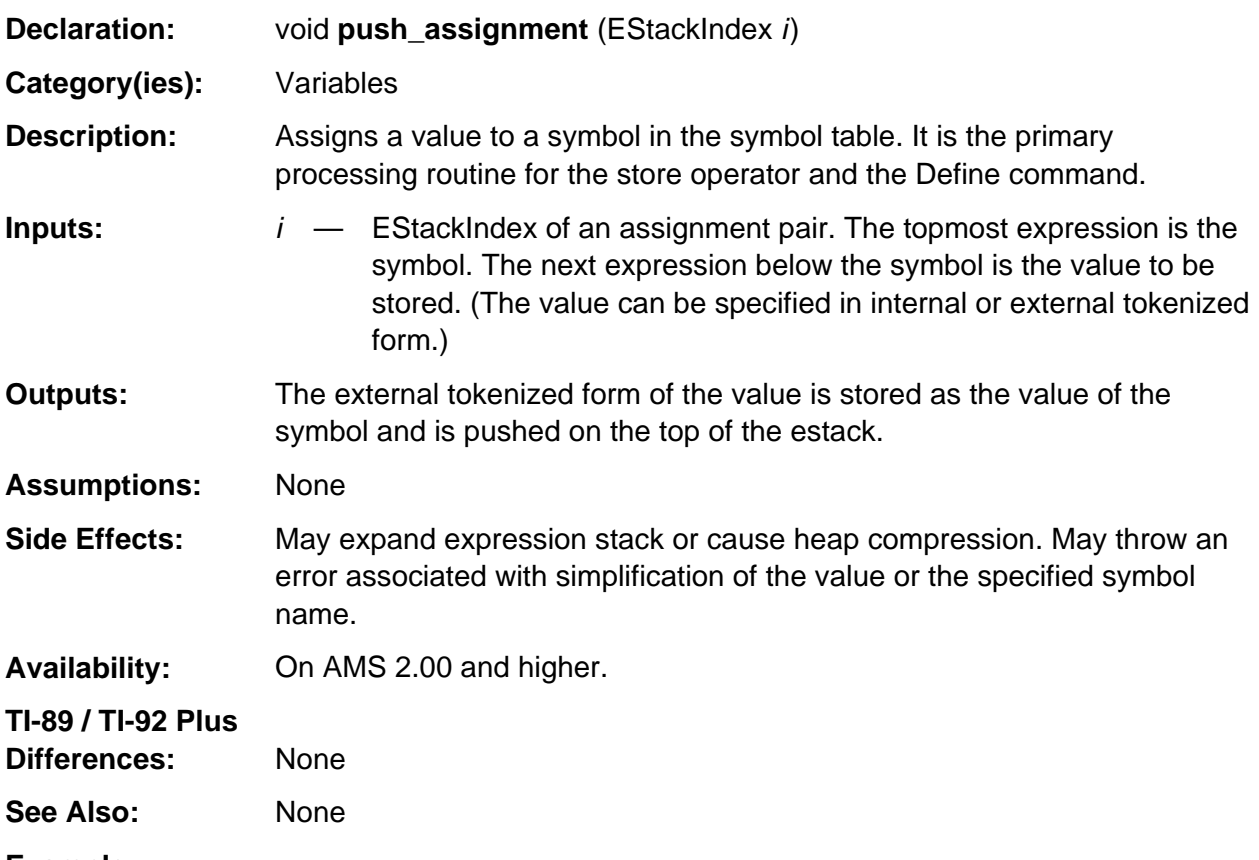

- **Example:**
- /\* The QR command performs the QR decomposition of a matrix. The command is given a matrix, a symbol name in which to store the Q matrix, and a symbol name to store the R matrix. Toward the end of the process the QR command has built the Q and R matrices on the expression stack with the R matrix top-most and the Q matrix below it. The estack indexes q and r reference these matrices. The estack indexes qsym and rsym reference the symbol names. The estack index old\_top references the top of the stack when the QR command received control. The QR command takes the following steps to store the matrices to the appropriate symbols. \*/

```
.
.
push_expression (rsym); /* push the symbol name above the R matrix */
push_assignment (top_estack); /* store the R matrix into the symbol */
top_estack = qi /* throw away the stack copy of the R matrix and symbol name */
push_expression (qsym); /* push the symbol name above the Q matrix */push_assignment (top_estack); /* store the Q matrix into the symbol */
top_estack = old_top; /* restore original stack position before return */
.
.
```

```
.
```
.

# **Appendix A: System Routines - Windows**

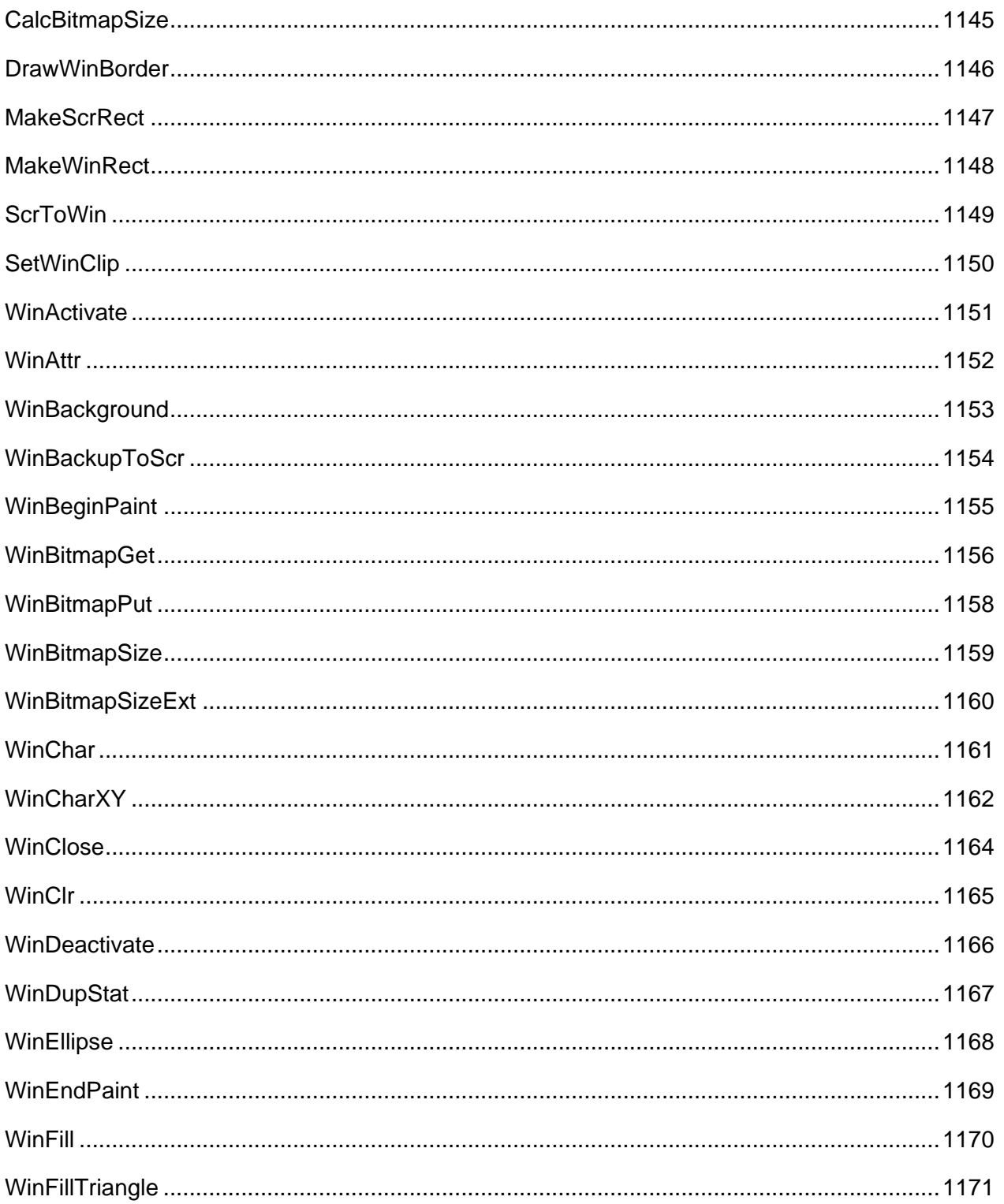

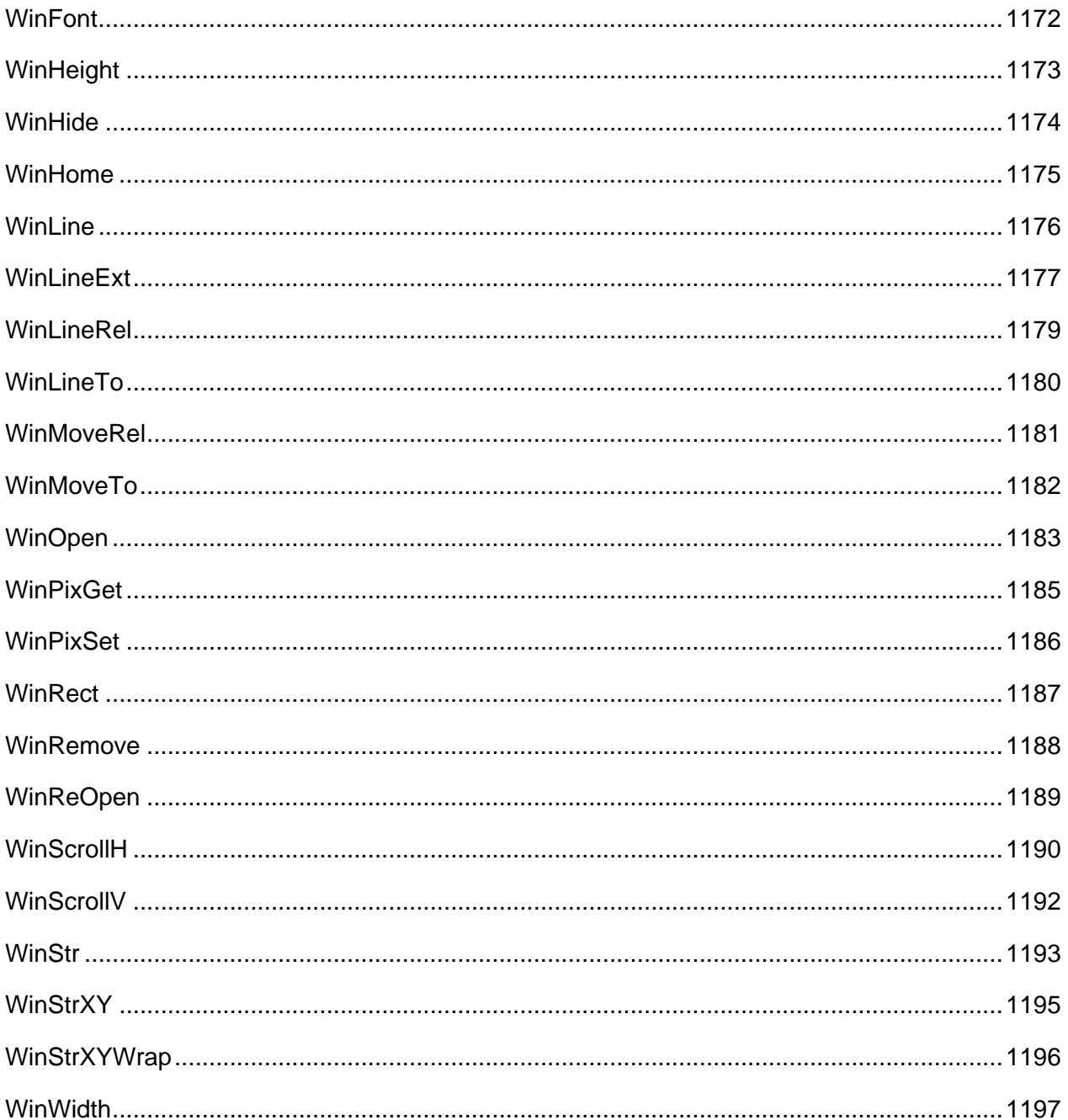

# <span id="page-1186-0"></span>**CalcBitmapSize**

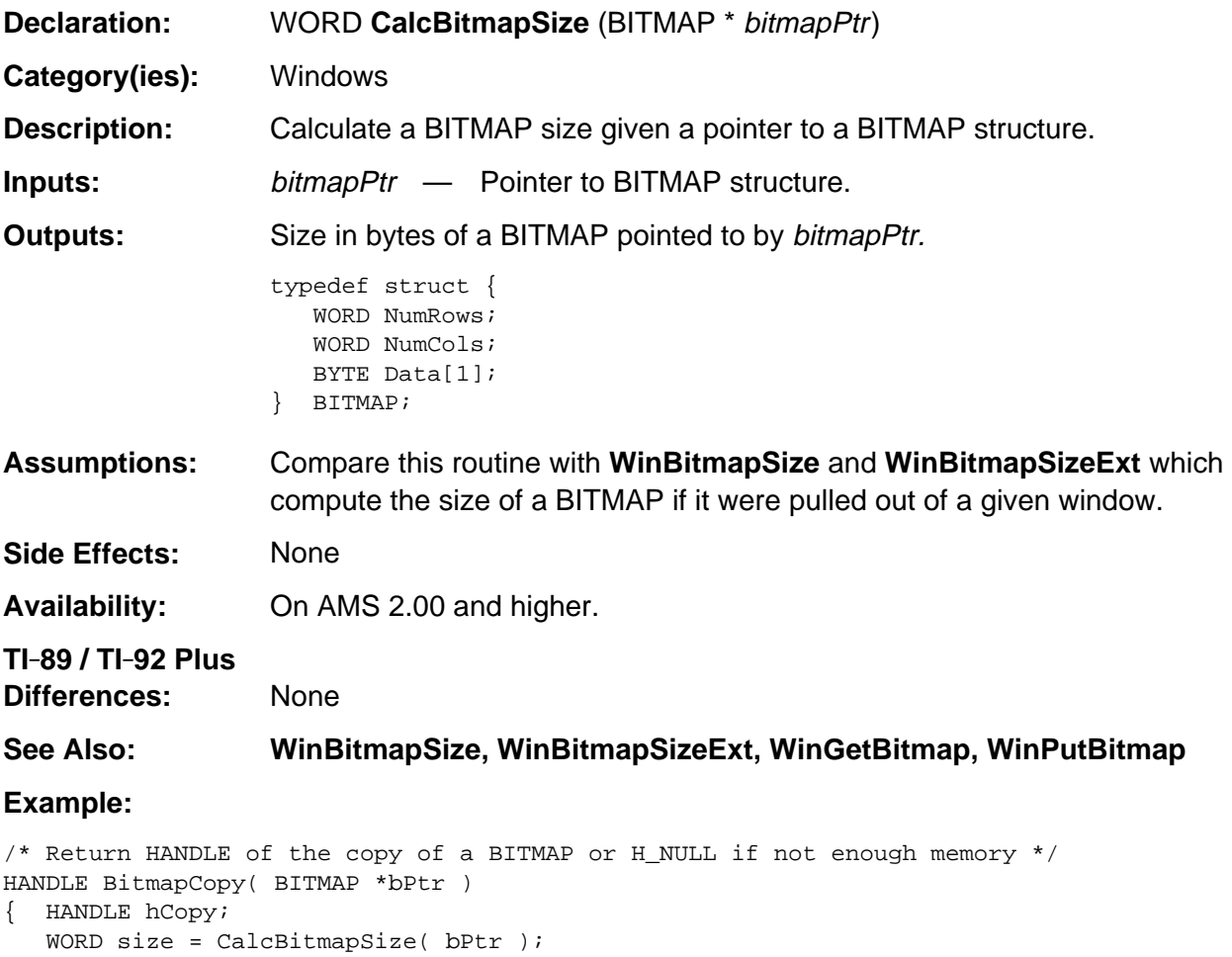

if (hCopy = HeapAlloc( size ))

return hCopy;

}

memcpy( HeapDeref(hCopy), bPtr, size );

## <span id="page-1187-0"></span>**DrawWinBorder**

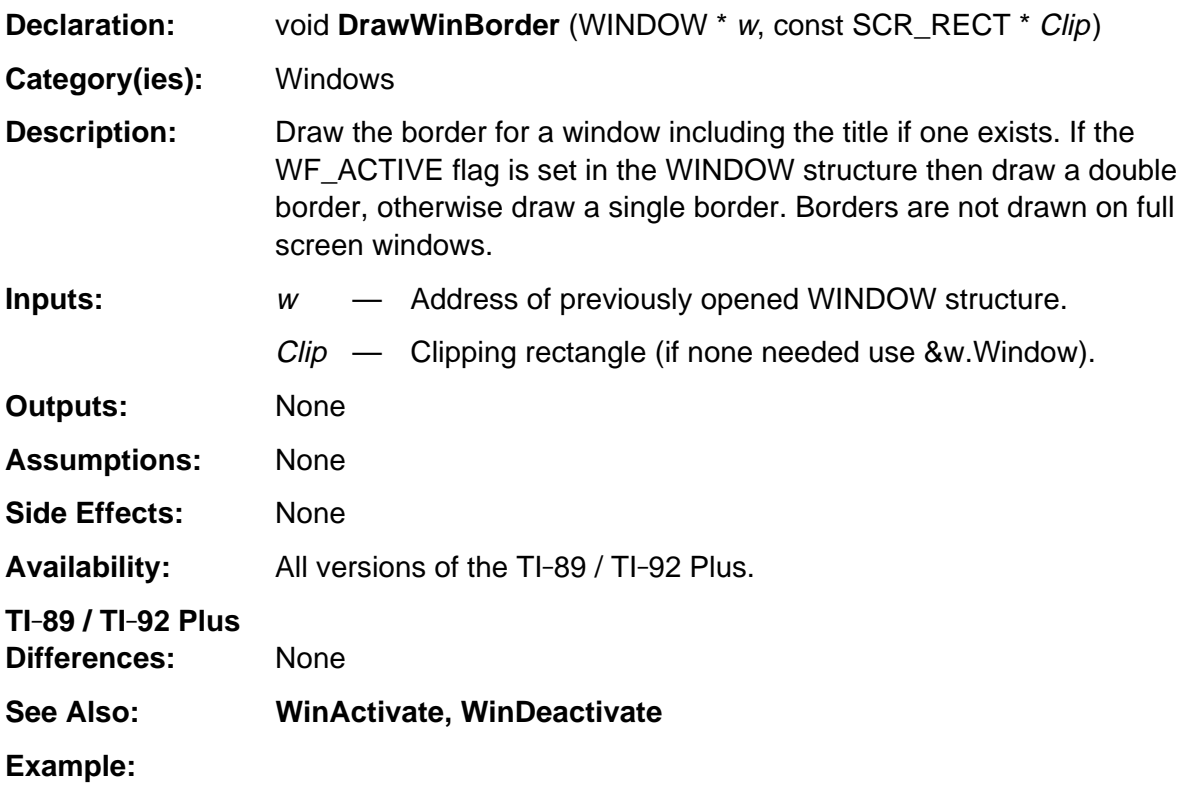

```
/* One of the things WinActivate does is set the given window to be active (and sets
    the currently active window to inactive) then calls DrawWinBorder to redraw the
    windows border.
*/
.
.
.
w \rightarrowFlags | = WF_{\_}ACTIVE;
DrawWinBorder( w, &w->Window );
.
.
.
/* If an application must completely redraw its window (such as the example below
    where it is using the WF_DUP_SCR feature of WinOpen), it must also redraw its
    border
*/
case CM_WPAINT:
    DrawWinBorder( &appW, &appW.Window );
    WinBackupToScr( &appW );
    break;
```
## **MakeScrRect**

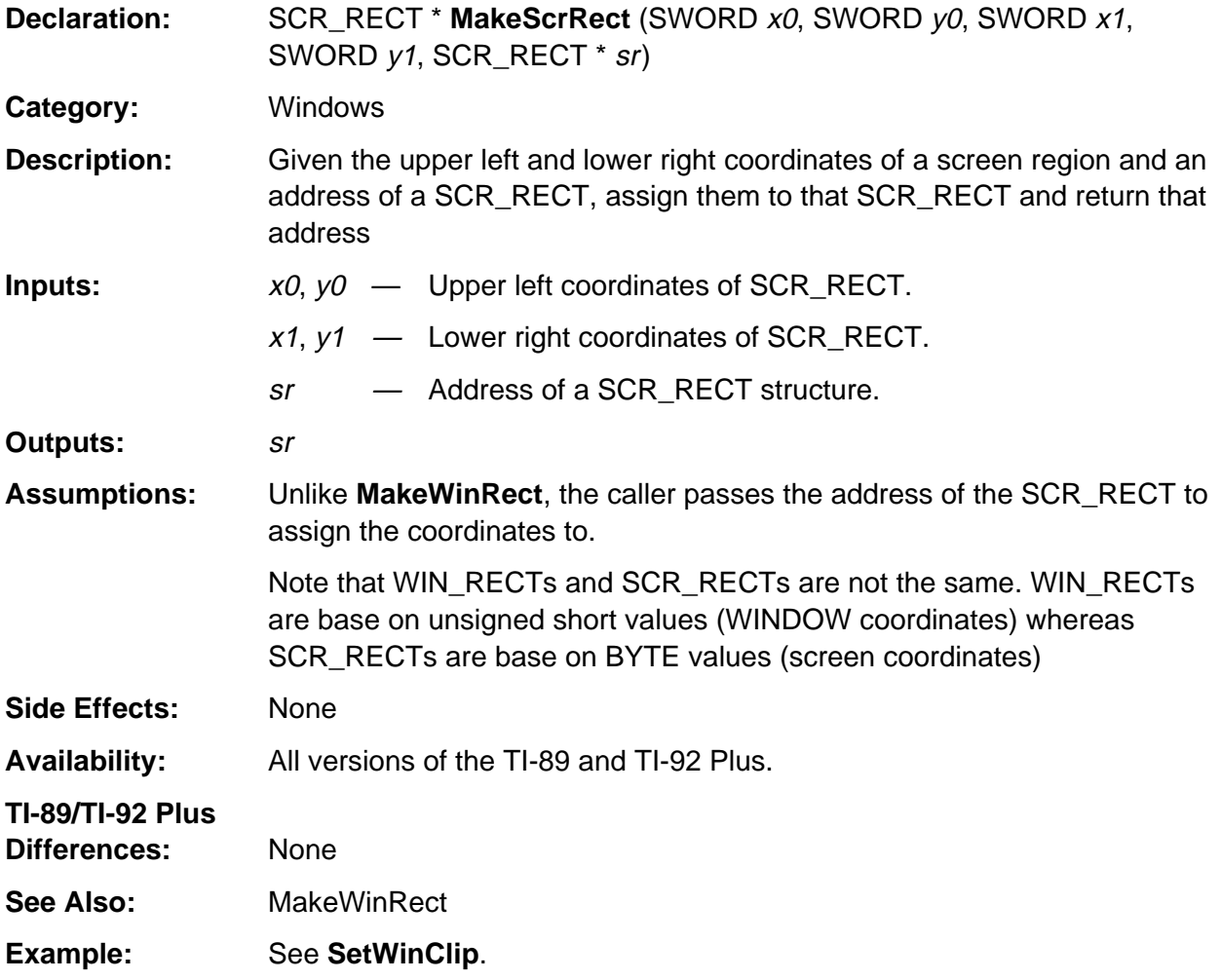

# **MakeWinRect**

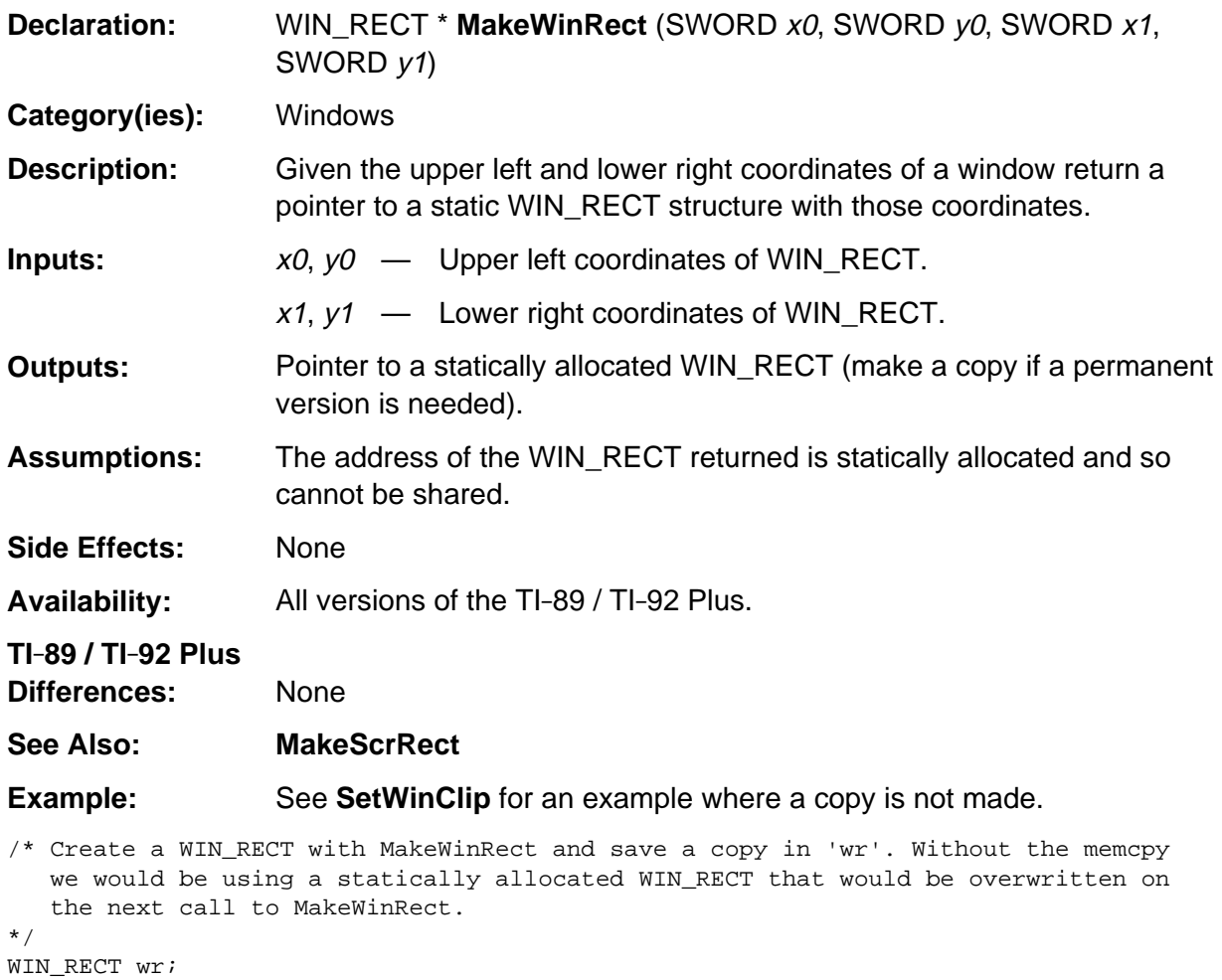

memcpy(&wr, MakeWinRect(W\_MIN\_X,W\_MIN\_Y,W\_MAX\_X,W\_MAX\_Y), sizeof(WIN\_RECT) );

#### **ScrToWin**

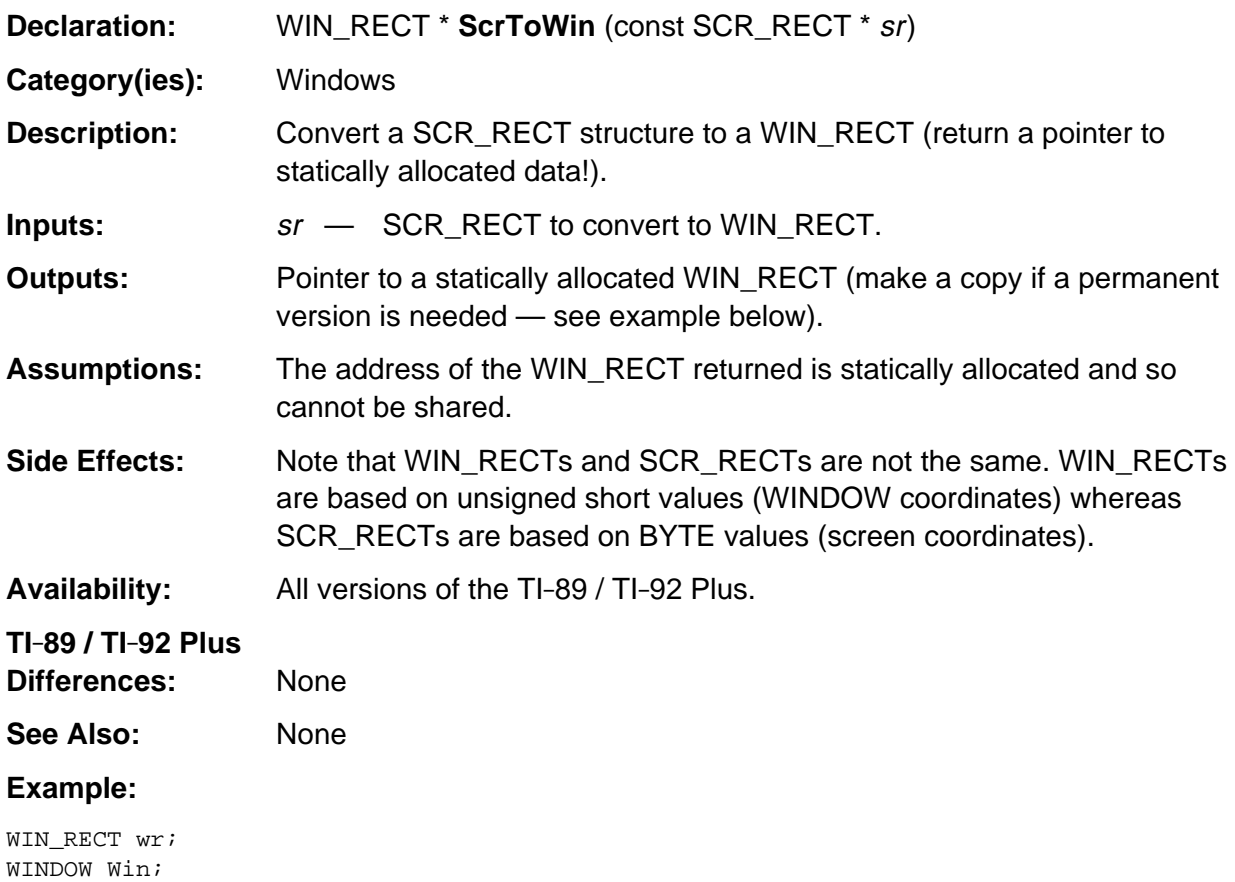

```
memcpy(&wr, ScrToWin(&Win->Client), sizeof(WIN_RECT) );
WinScrollV( &Win, &wr, -V_SCROLL );
```
# **SetWinClip**

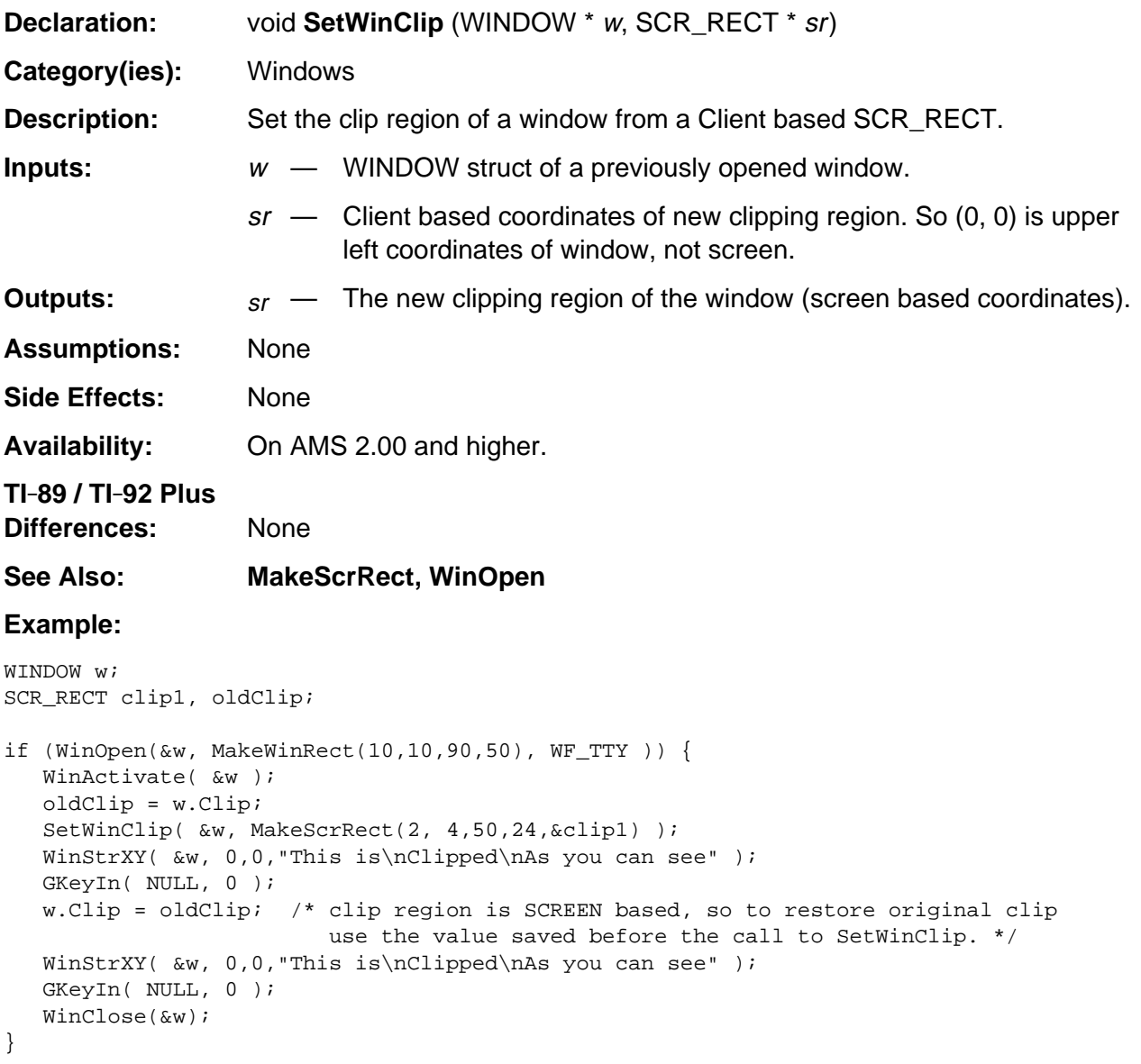

#### **WinActivate**

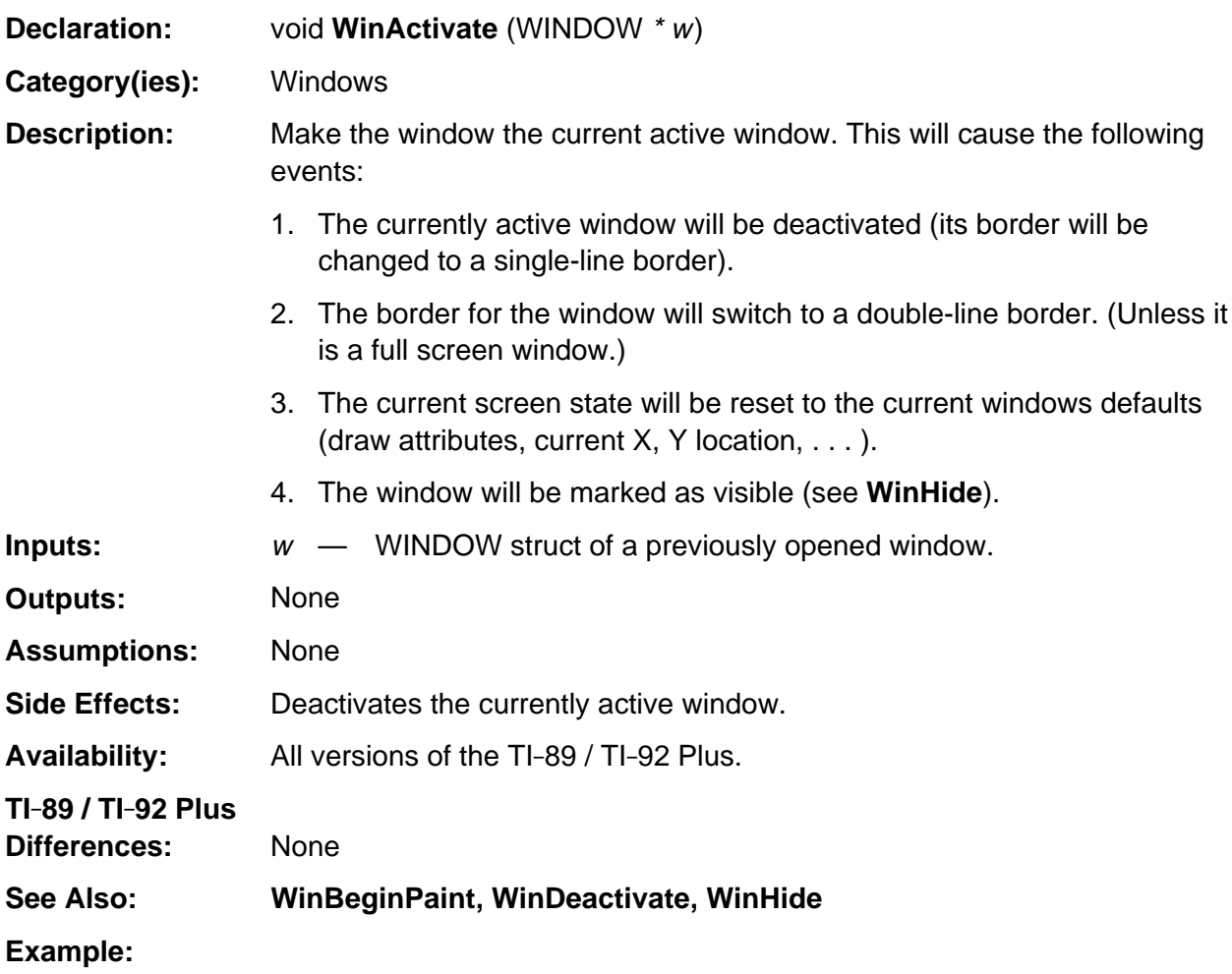

/\* When a app gets the CM\_ACTIVATE message it usually activates its window. \*/ case CM\_ACTIVATE: EV\_defaultHandler(e); WinBeginPaint( &appW ); WinActivate( &appW ); break;

### **WinAttr**

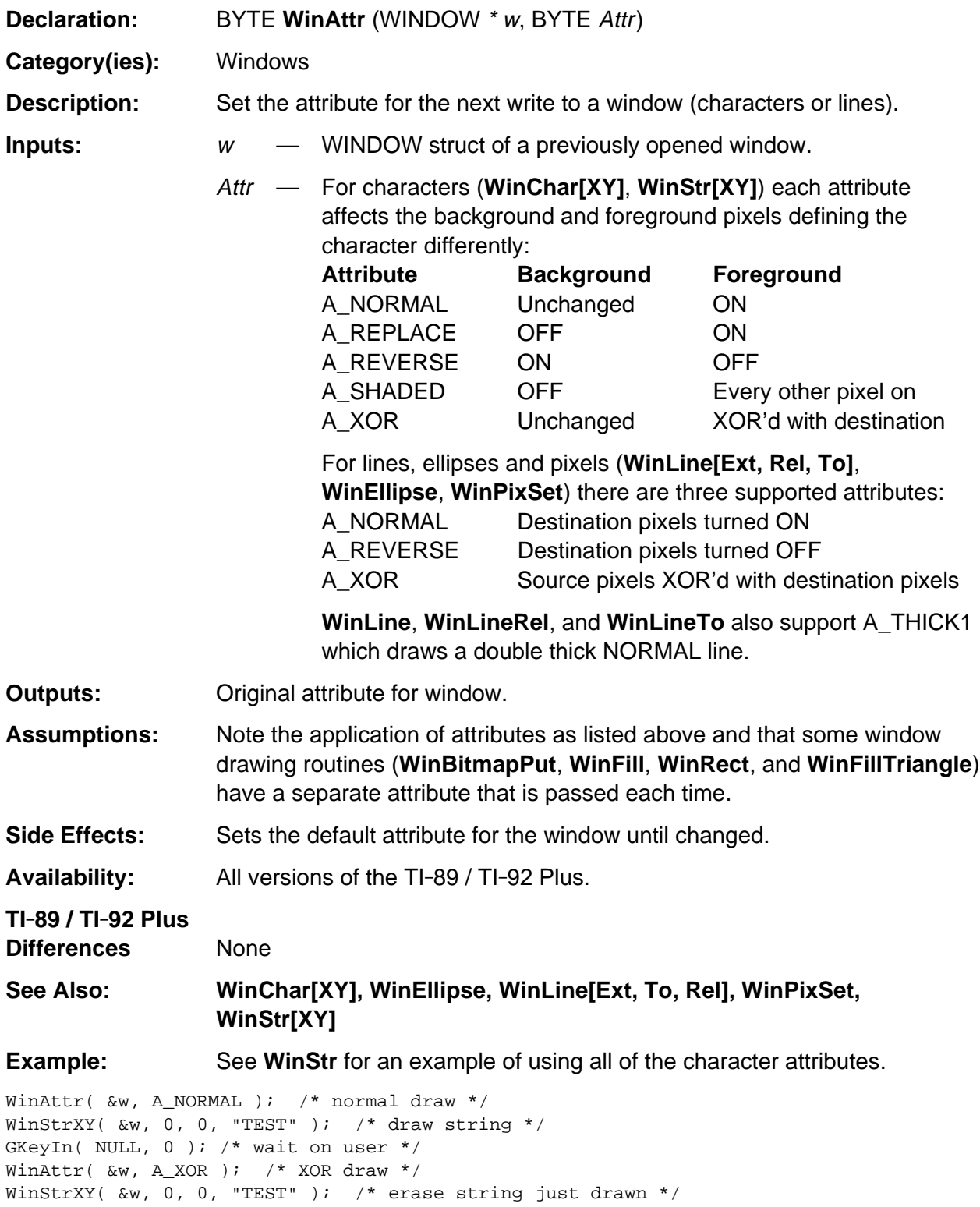

# **WinBackground**

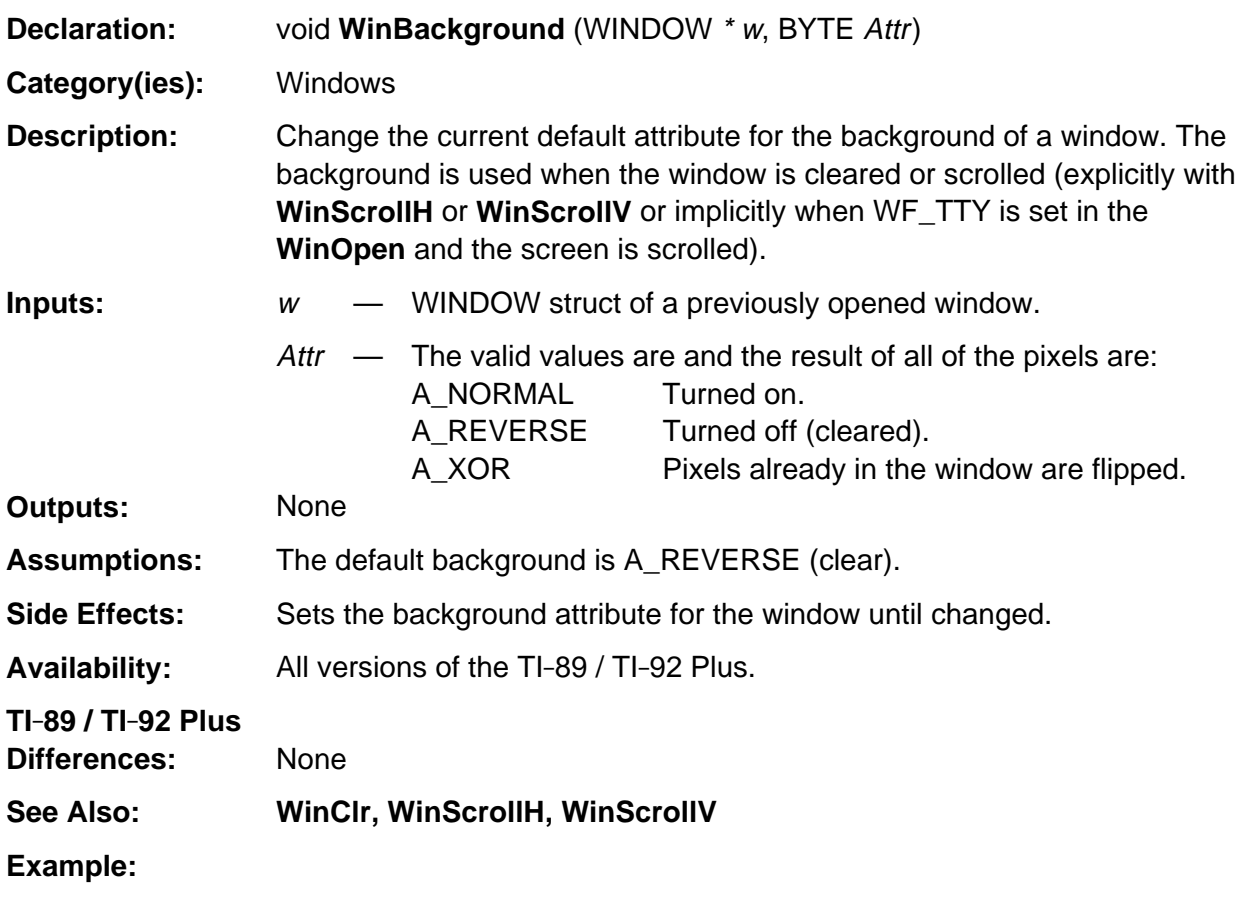

<code>WinBackground( &Win, A\_NORMAL )</code>; /\* Window background is now solid \*/ WinClr( &Win ); WinBackground( &win, A\_REVERSE ); /\* back to normal \*/

# **WinBackupToScr**

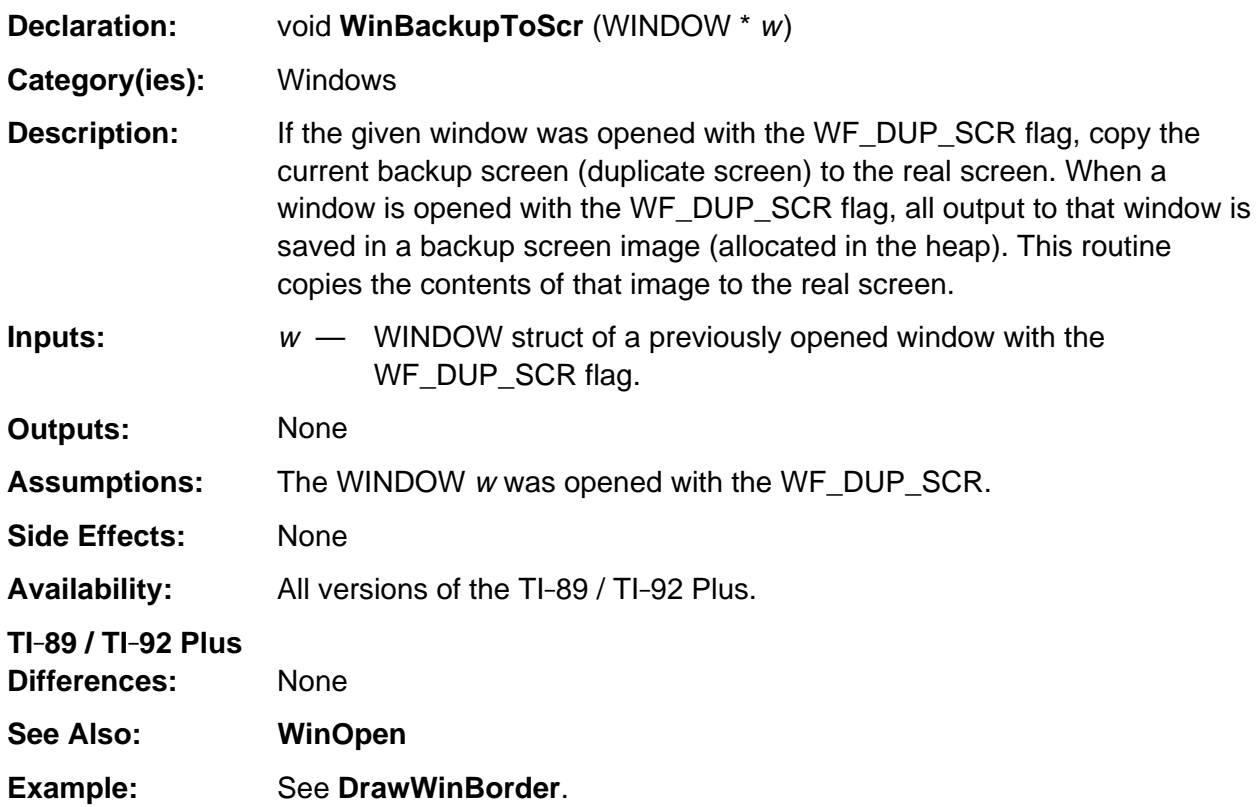

# **WinBeginPaint**

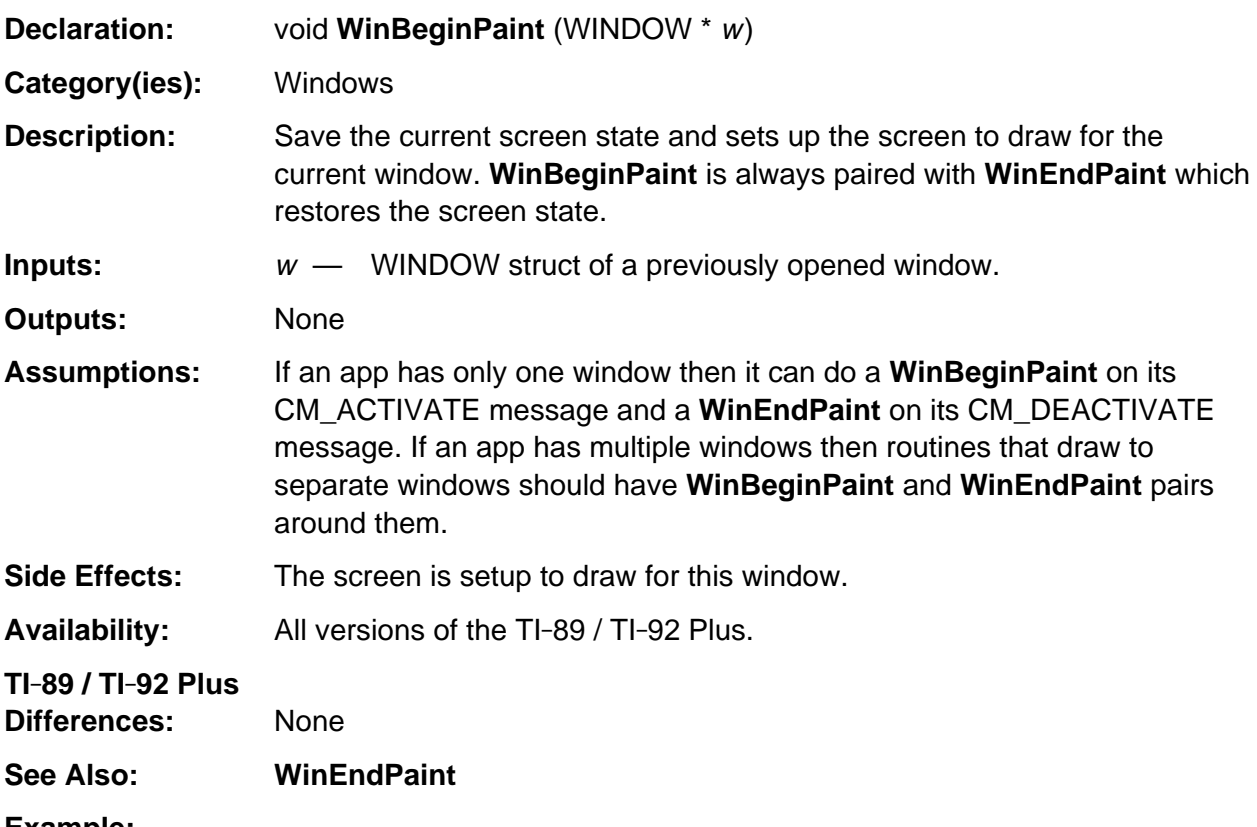

#### **Example:**

```
CM_ACTIVATE:
   EV_defaultHandler(e);
    WinBeginPaint( &appW );
    WinActivate( &appW );
    WinStr( &appW, "Just activated\n" );
    break;
case CM_DEACTIVATE:
   WinEndPaint( &appW );
   break;
```
# **WinBitmapGet**

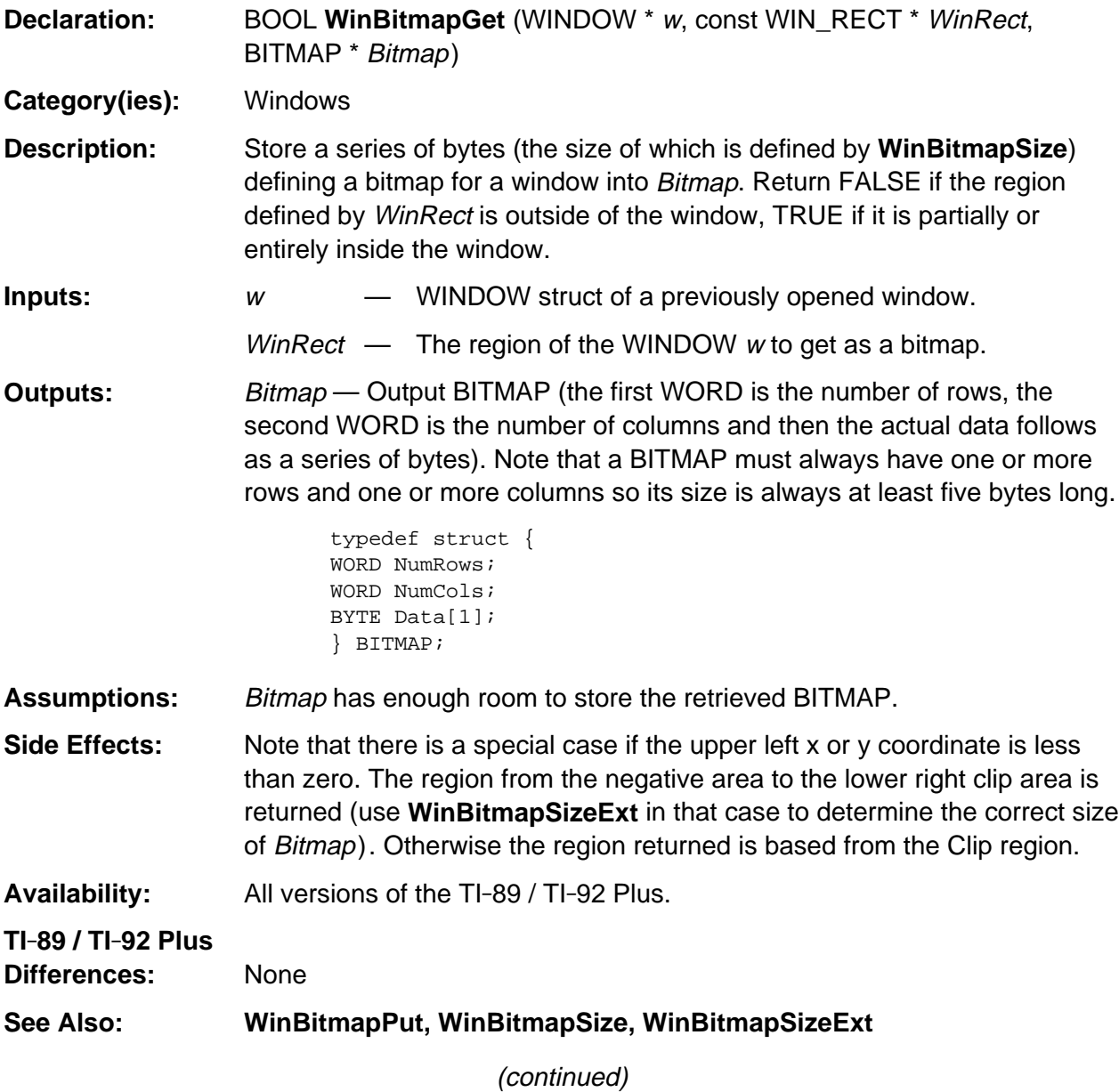

#### **WinBitmapGet (continued)**

#### **Example:**

```
short x, y, i;
WINDOW w1;
WIN_RECT r1 = {119,0,239,119}, r2 = {72,16,89,39};
BITMAP *Bitmap;
HANDLE h;
char Str[20];
if (WinOpen( &w1, &r1, WF_DUP_SCR )) {
    WinActivate( &w1 );
    WinClr( &w1 );
   Str[18] = '0';for( i = 0; i \le 9; i++) {
       memset( Str, '0' + i, 18 );
       WinStrXY( &w1, 6, i*8+8, Str );
    }
   if ((h = HeapAlloc(WinBitmapSize(&w1, (x^2))) != H_NULL) {
       Bitmap = (BITMAP *) HeapDeref(h);
       WinBitmapGet( &w1, &r2, Bitmap );
      for (x = 12, y = 72; x \le 138; x += 18, y += 8) WinBitmapPut( &w1, x, y, Bitmap, A_REPLACE );
       HeapFree( h );
       GKeyIn(NULL,0);
    }
    WinClose( &w1 );
}
```
# **WinBitmapPut**

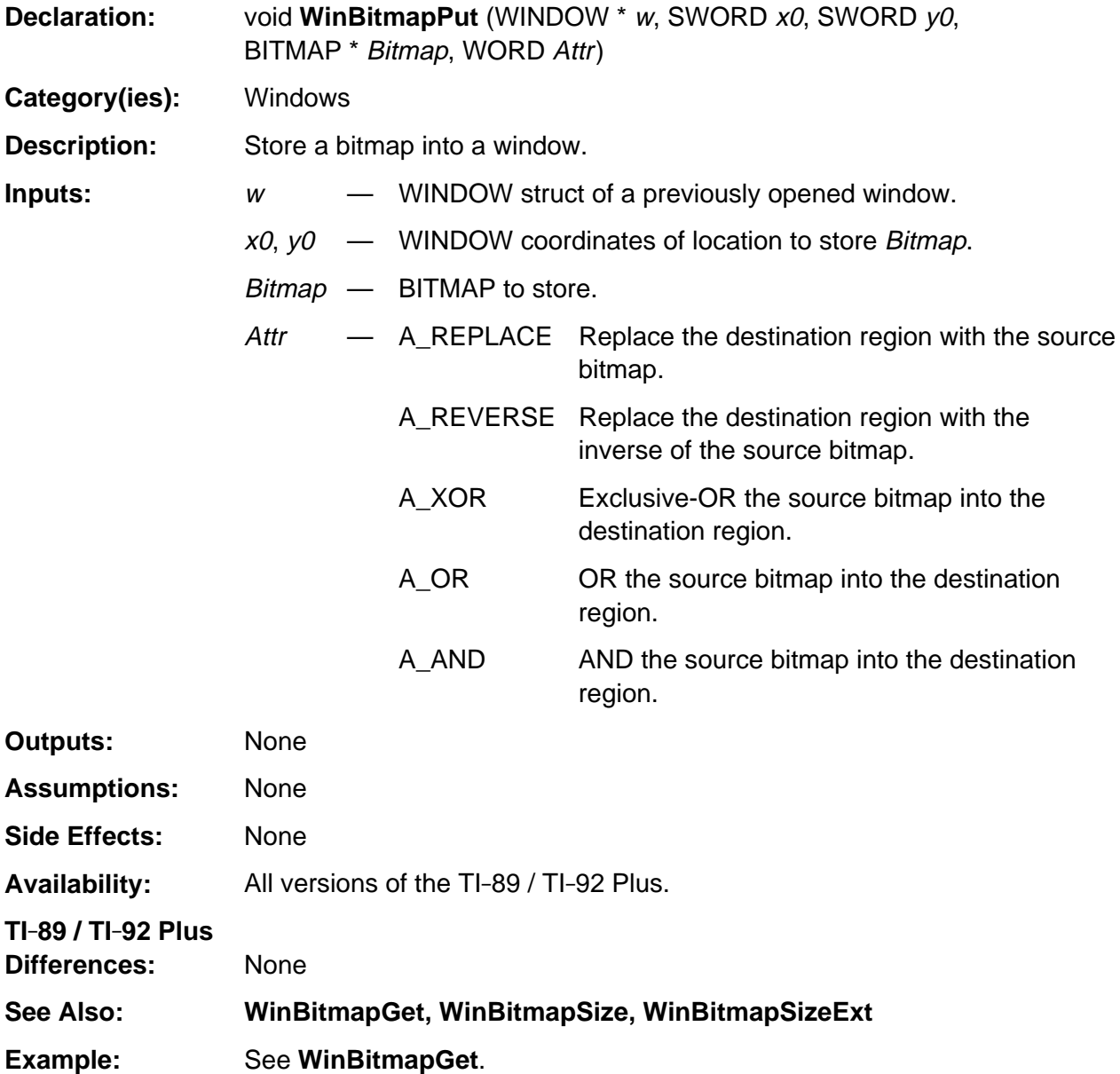

# **WinBitmapSize**

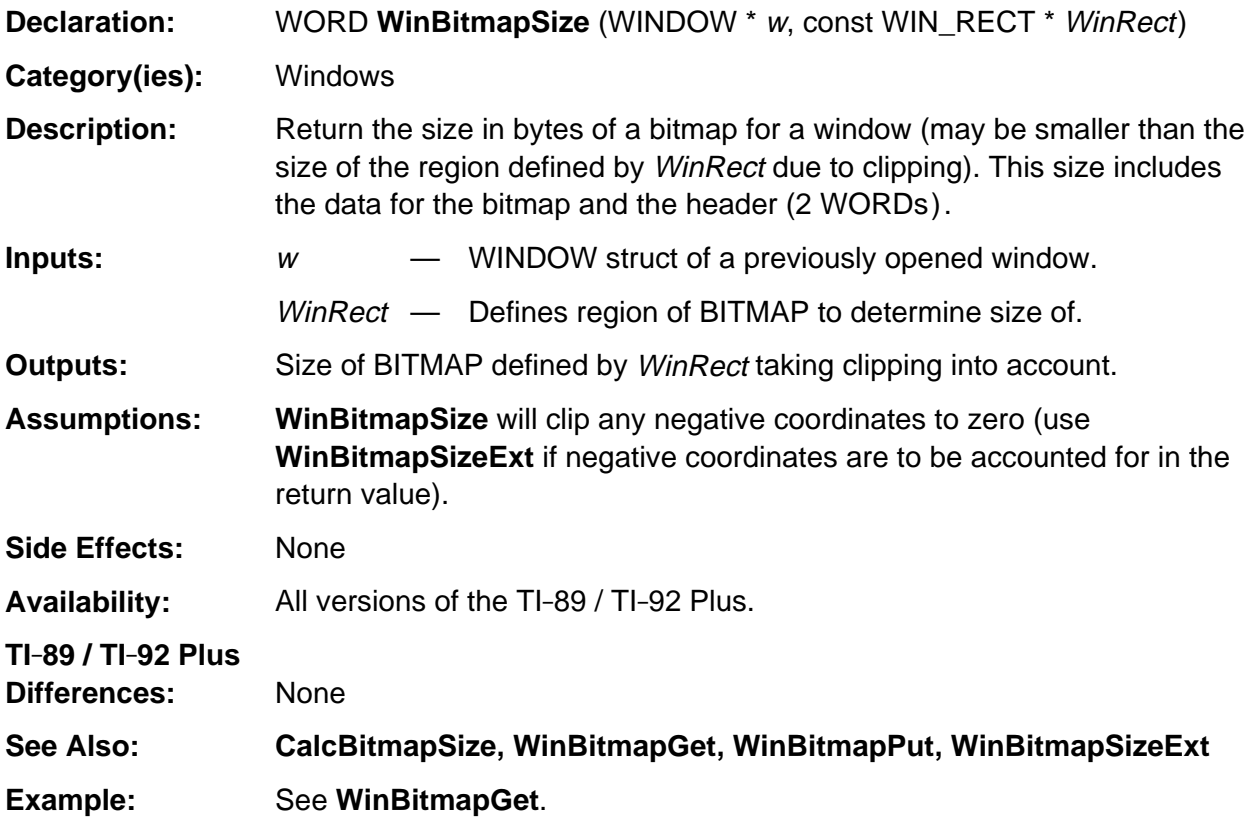

# **WinBitmapSizeExt**

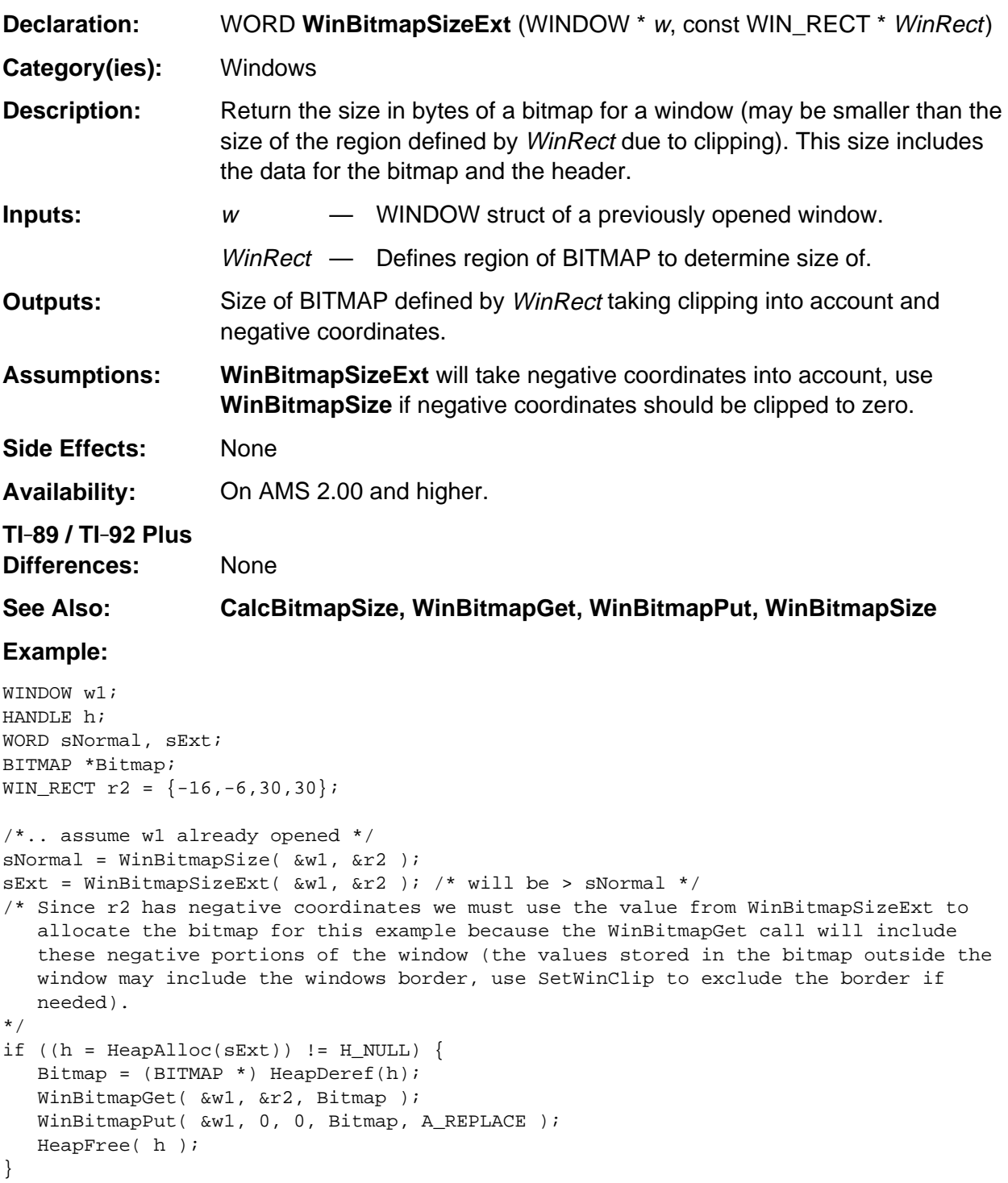

#### **WinChar**

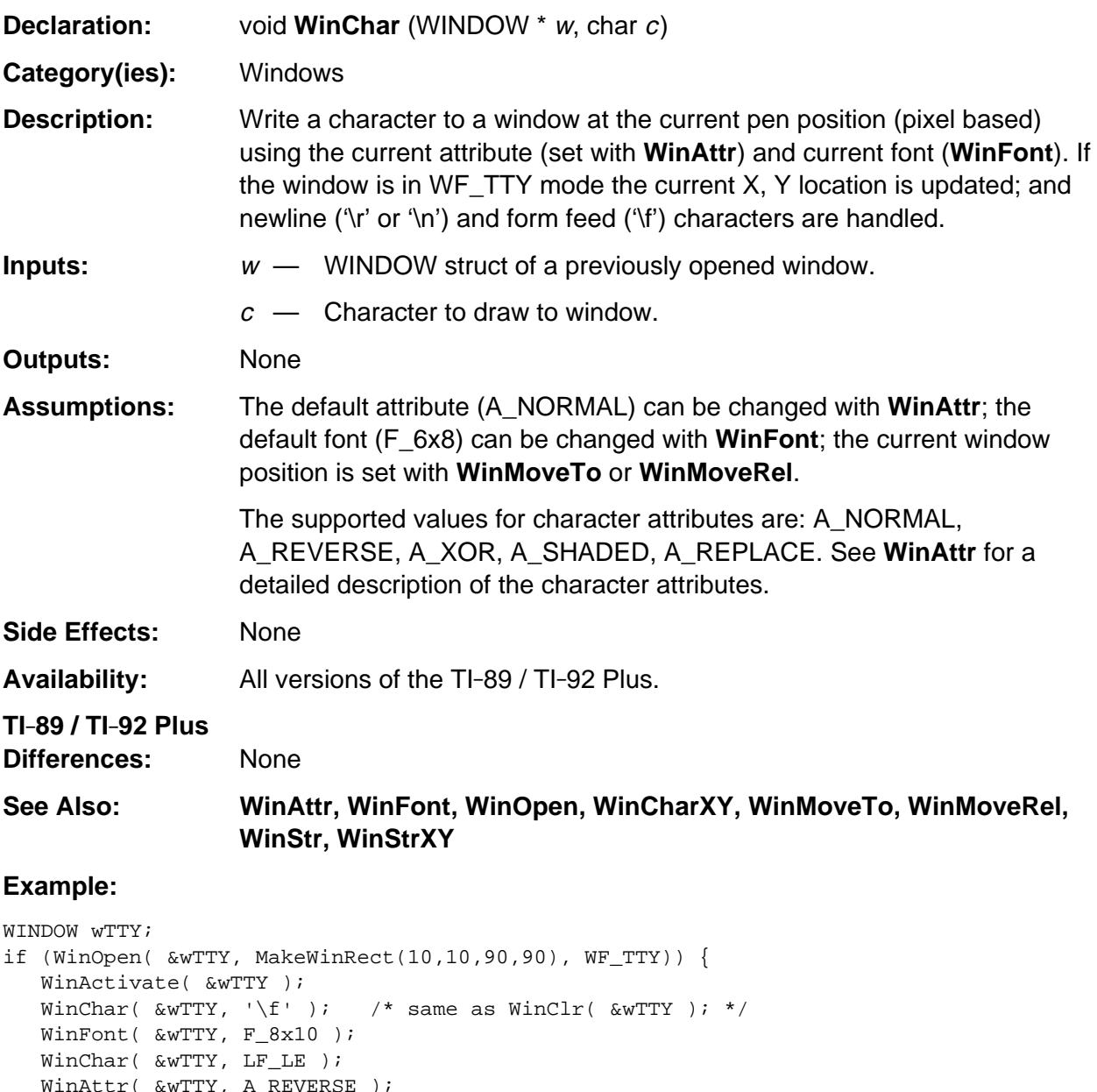

```
 WinAttr( &wTTY, A_REVERSE );
WinChar( \&\text{wTTY}, \quad \n\lambda \cdot \beta \cdot \lambda' newline */
    WinChar( &wTTY, '2' );
   WinMoveTo( &\text{wTTY}, 20, 20); \hspace{1.6cm} /* move to specific location */
    WinAttr( &wTTY, A_REPLACE );
    WinChar( &wTTY, 'X' );
    ngetchx();
   WinMoveRel( &\text{wTTY, -8, 0} ); /* backup one char */
   WinAttr( &\text{wTTY}, A_XOR ); /* XOR mode */
   WinChar( &\text{wTTY}, 'X'); /* wipe out previous char */
   ngetchx();
   WinClose( &wTTY );
}
```
# **WinCharXY**

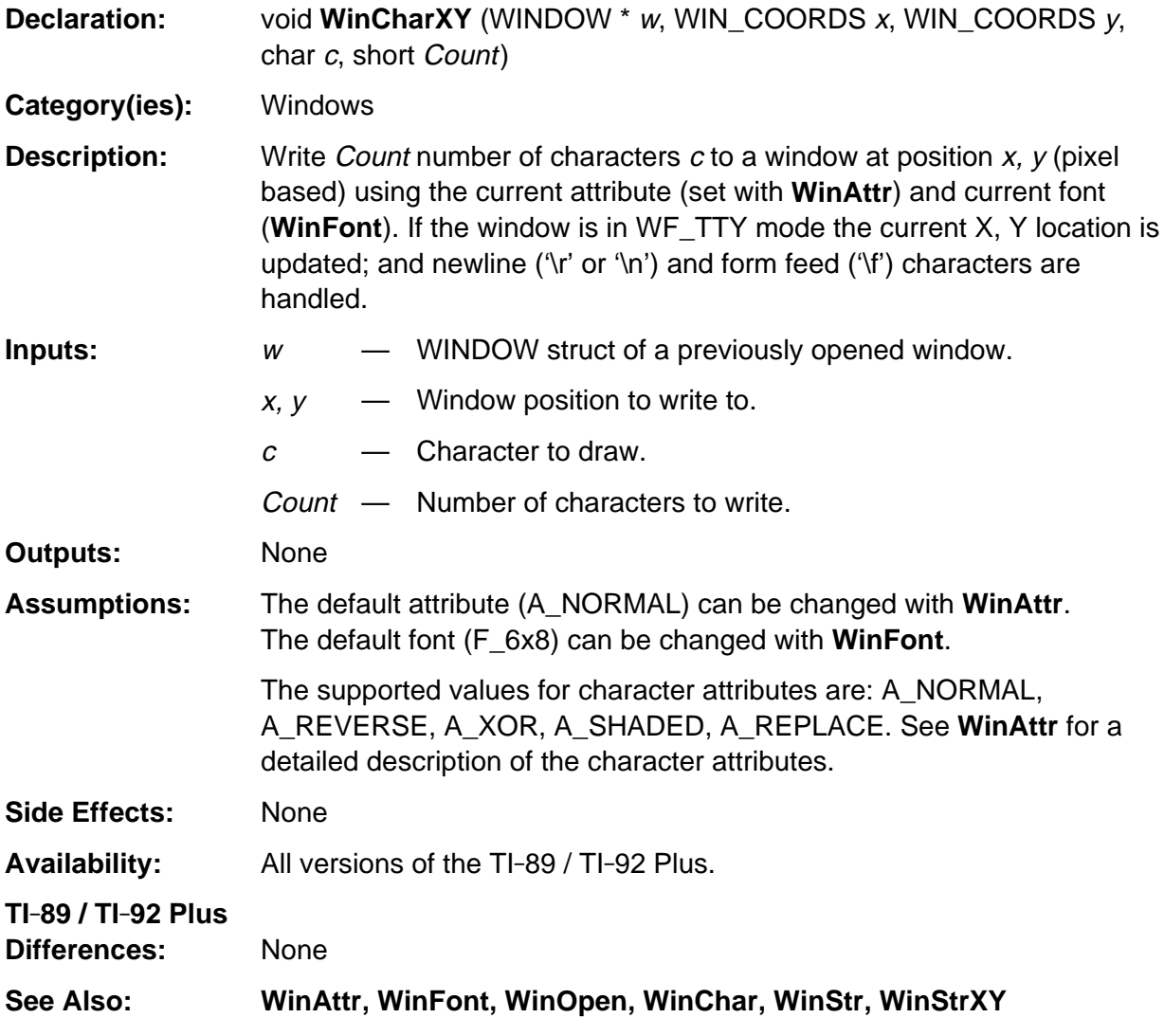

(continued)

#### **WinCharXY (continued)**

#### **Example:**

```
/* Draw a string to a window, wrapping on spaces or newlines. Return the height in
    pixels of the text just drawn. If wwFlags.WWF_DRAW is not set then just returns
   height and does not draw. Set wwFlags.WWWF_WRAP_ON_COMMAS to also wrap on commas.
*/
enum winWriteFlags { WWF_DRAW = 0x01, WWF_WRAP_ON_COMMAS=0x2 };
short WinStrXYWrap( WINDOW *w, WIN_COORDS x, WIN_COORDS y, char *Str, WORD wwFlags )
{ char *bStr, c;
    short numChars, pixWid, startX, SysFontY;
   startX = x;
   SysFontY = ((w->CurFont = F_4x6) ? 6 : (w->CurFont = F_6x8 ? 8 : 10)); do {
      bStr = Str;
      numChars = 0;
      while (c = *bStr) {
         if (0xA == c) break;
         if (' ' == c)
          if (numChars)
            break;
          numChars++;
          if ((wwFlags & WWF_WRAP_ON_COMMAS) && ',' == c)
             break;
          bStr++;
 }
       if (numChars) {
          pixWid = DrawStrWidthP( Str, numChars, w->CurFont );
         if (x + pi xWid >= WinWidth(w)) {
            x = startX;
             y += SysFontY;
            if (' ' == *str) {
                if (numChars)
                numChars--;
               Str++; }
 }
          while (numChars--) {
           c = *Str++; if (wwFlags & WWF_DRAW)
              WinCharXY( w, x, y, c, 1 );
            x += FontCharWidth(c);
          }
       } else {
          x = startX;
          y += SysFontY;
         Str++; }
    } while (*bStr);
   return y;
}
```
## **WinClose**

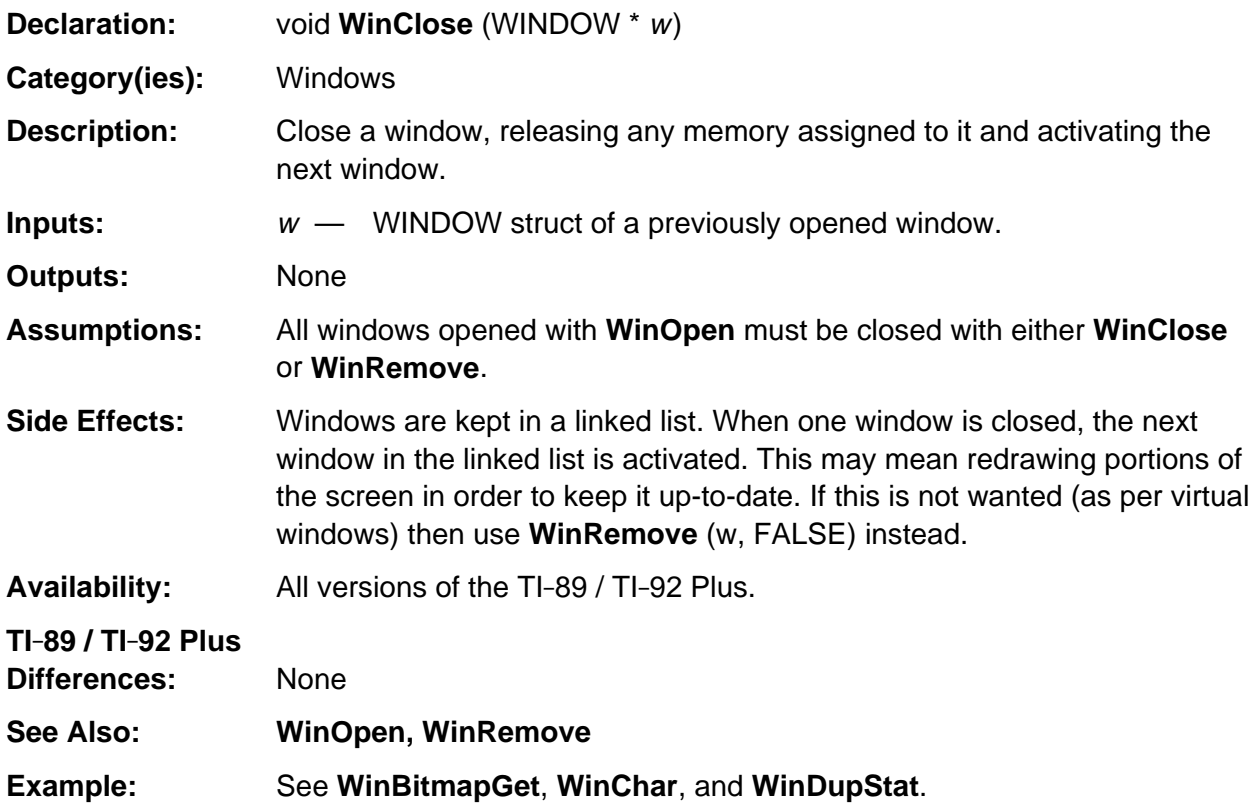

## **WinClr**

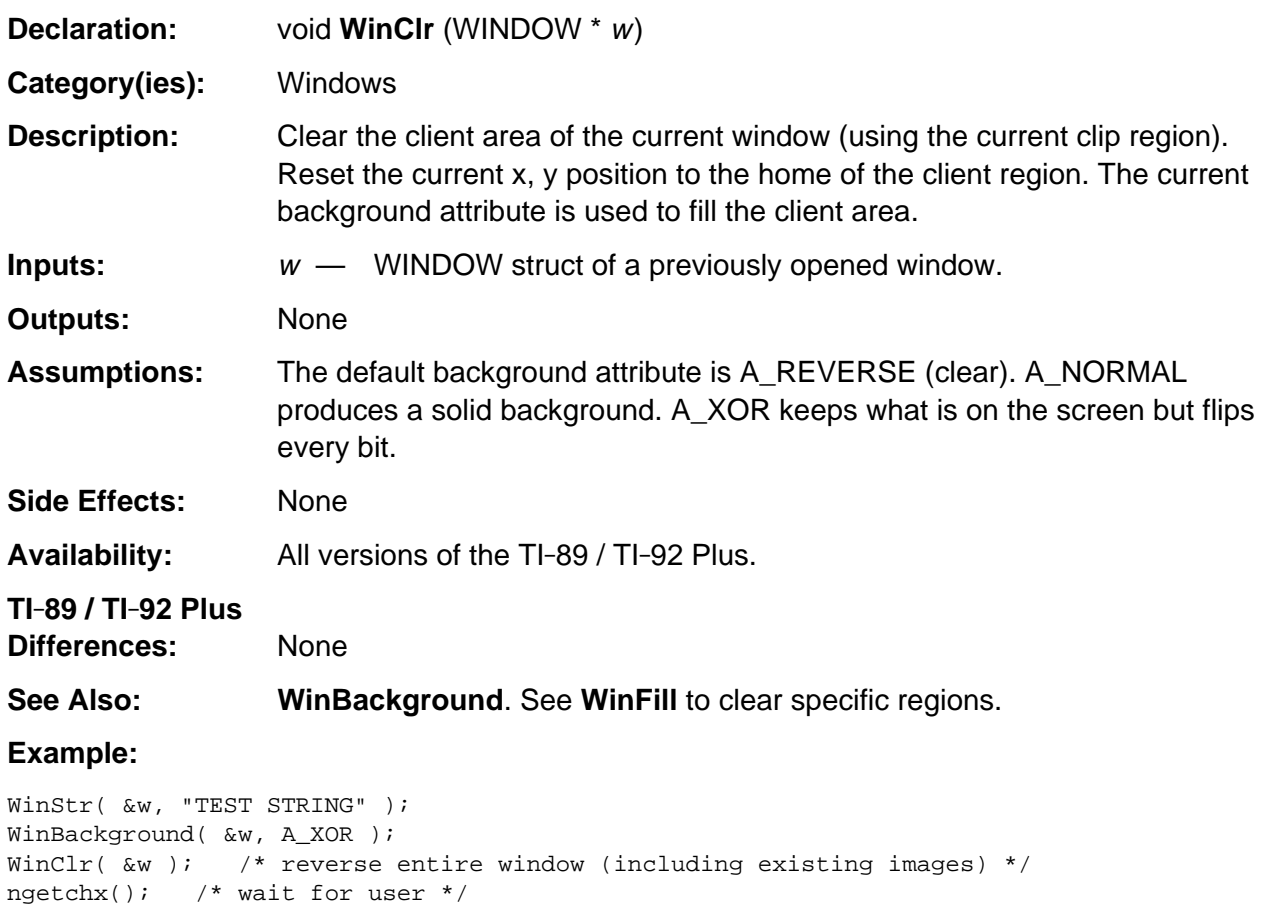

```
WinBackground( &w, A_REVERSE ); /* back to white background (default) */
WinClr( \&w ); /* normal clear window */
```
### **WinDeactivate**

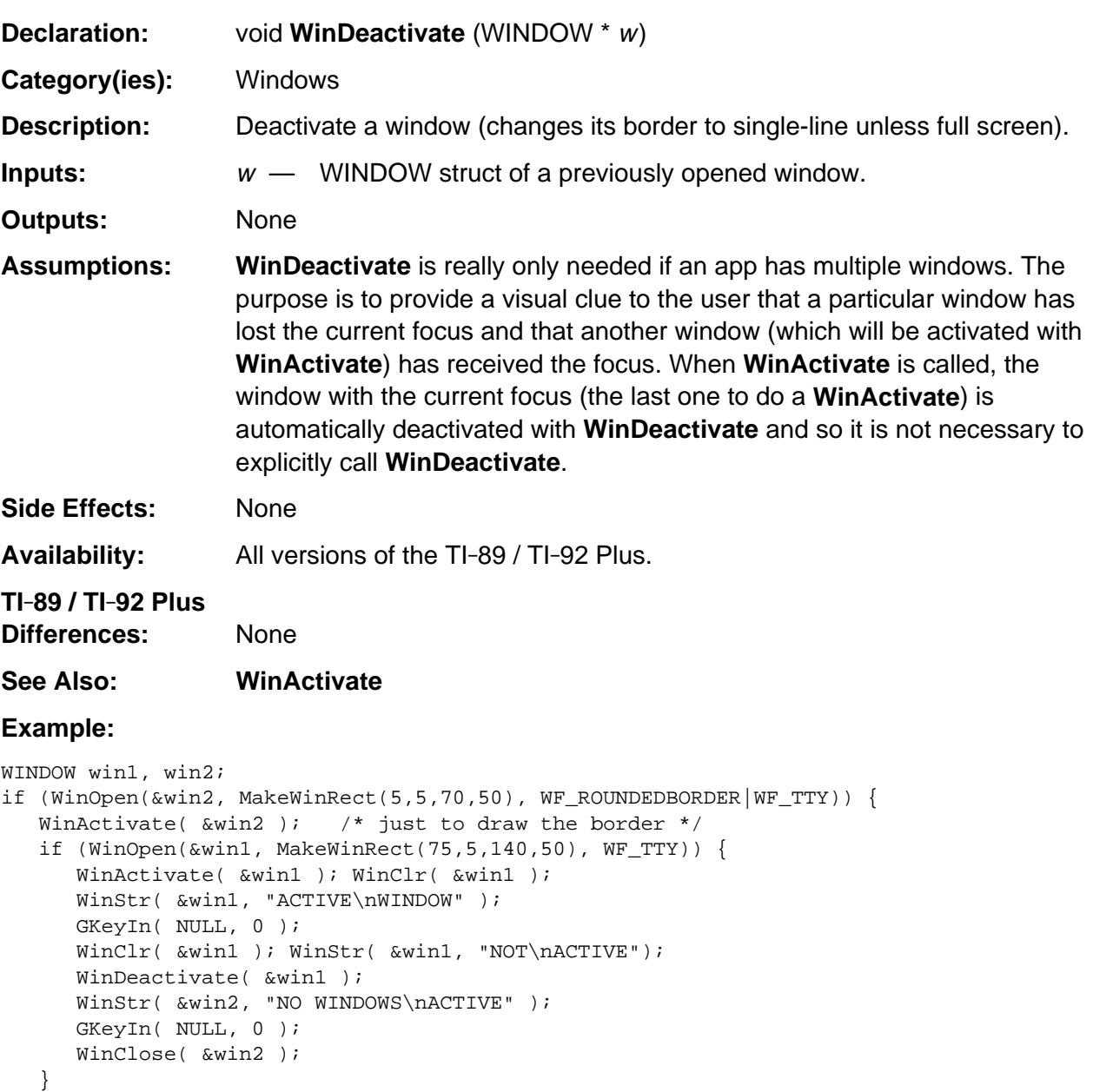

WinClose( &win1 );

}

### **WinDupStat**

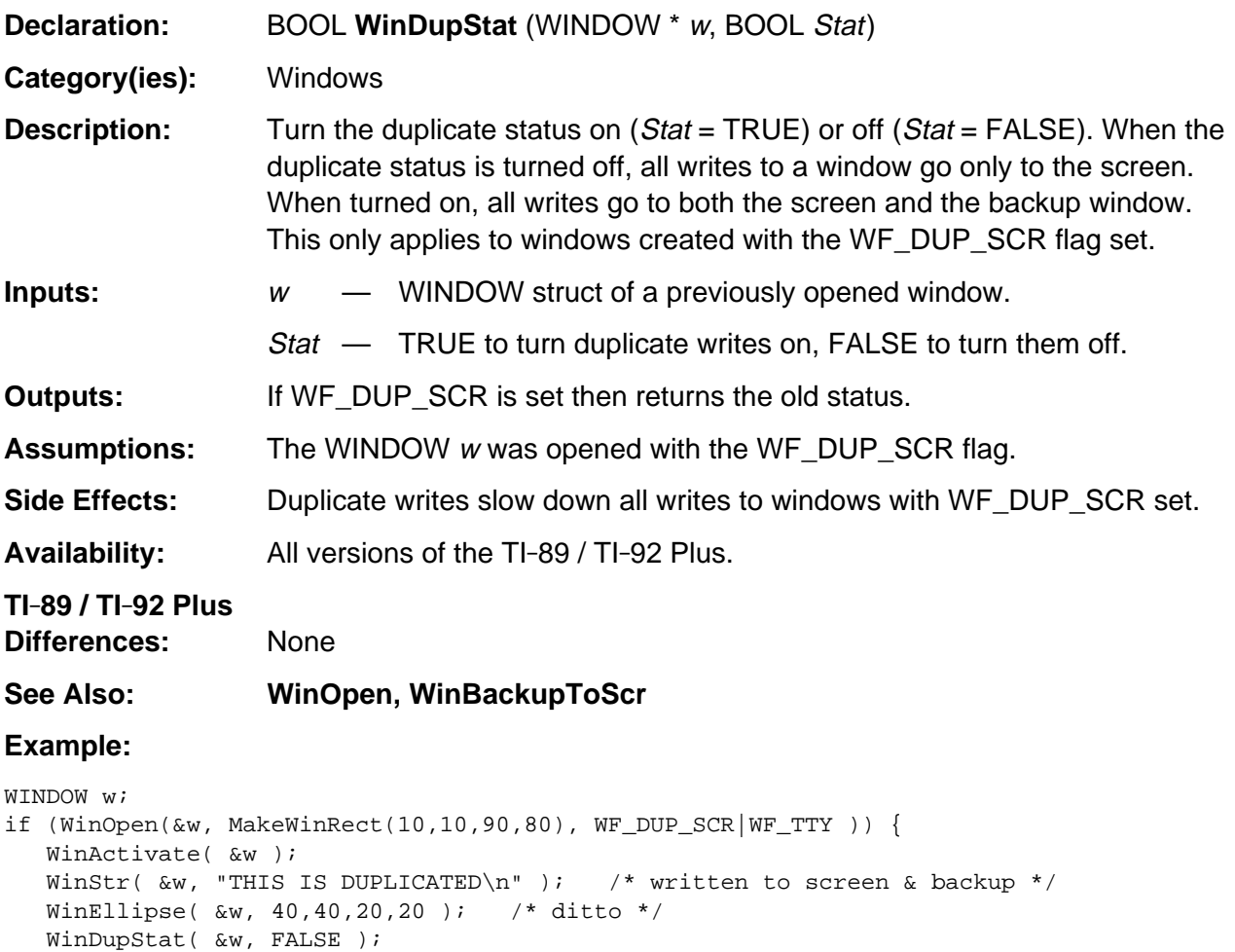

WinStr( &w, "THIS GOES ONLY TO THE SCREEN"); /\* does not go to backup \*/

<code>WinBackupToScr( &w )</code>; /\* last <code>WinStr</code> text will be gone \*/

ngetchx();

 ngetchx(); WinClose( &w );

}

# **WinEllipse**

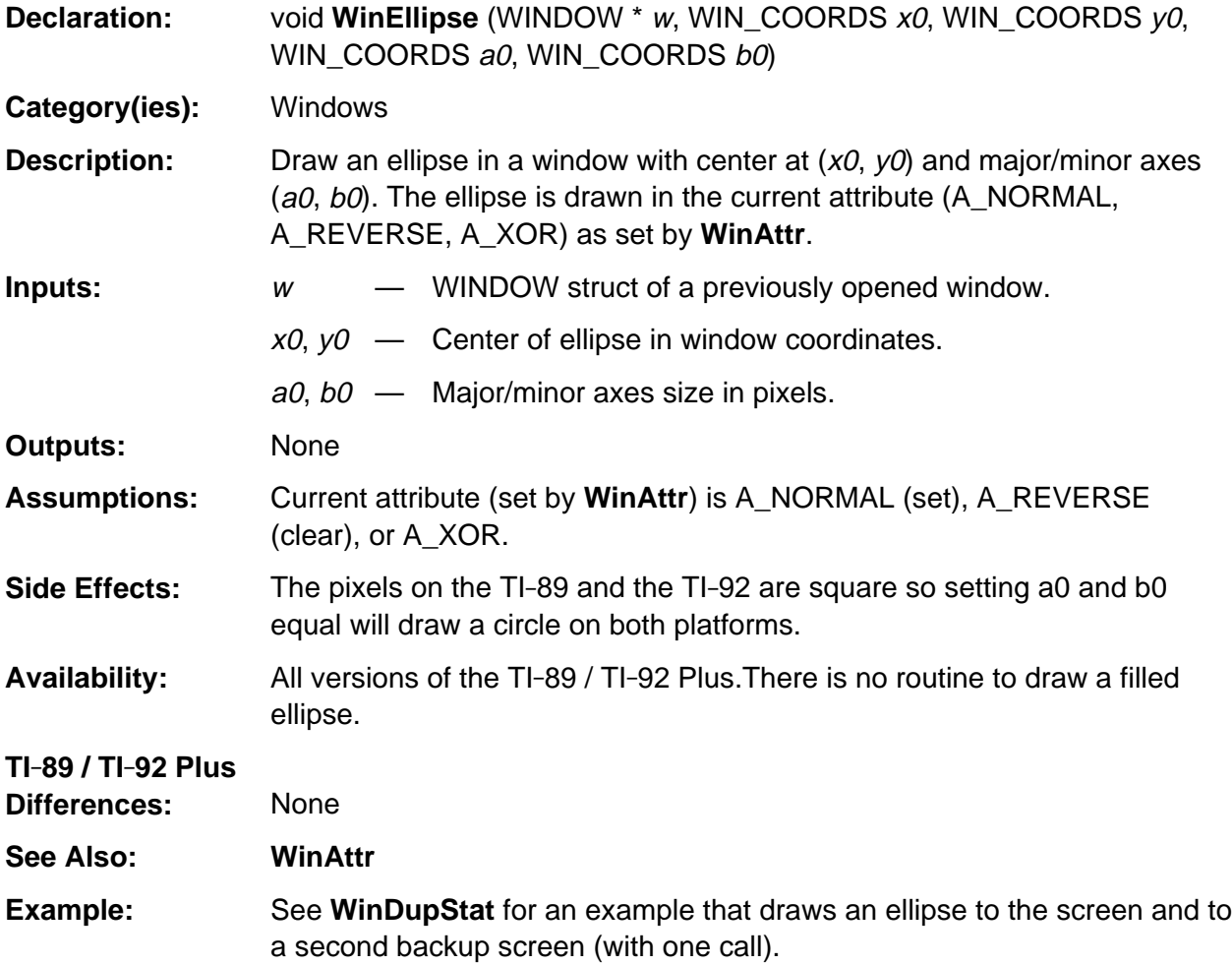

## **WinEndPaint**

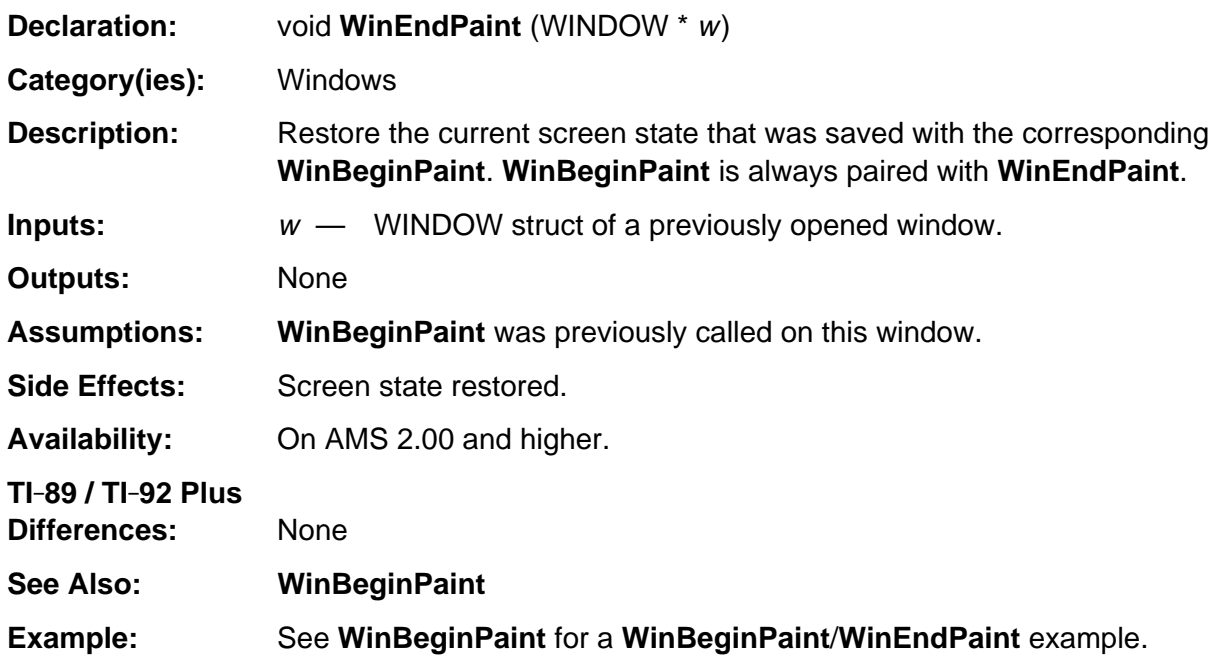

# **WinFill**

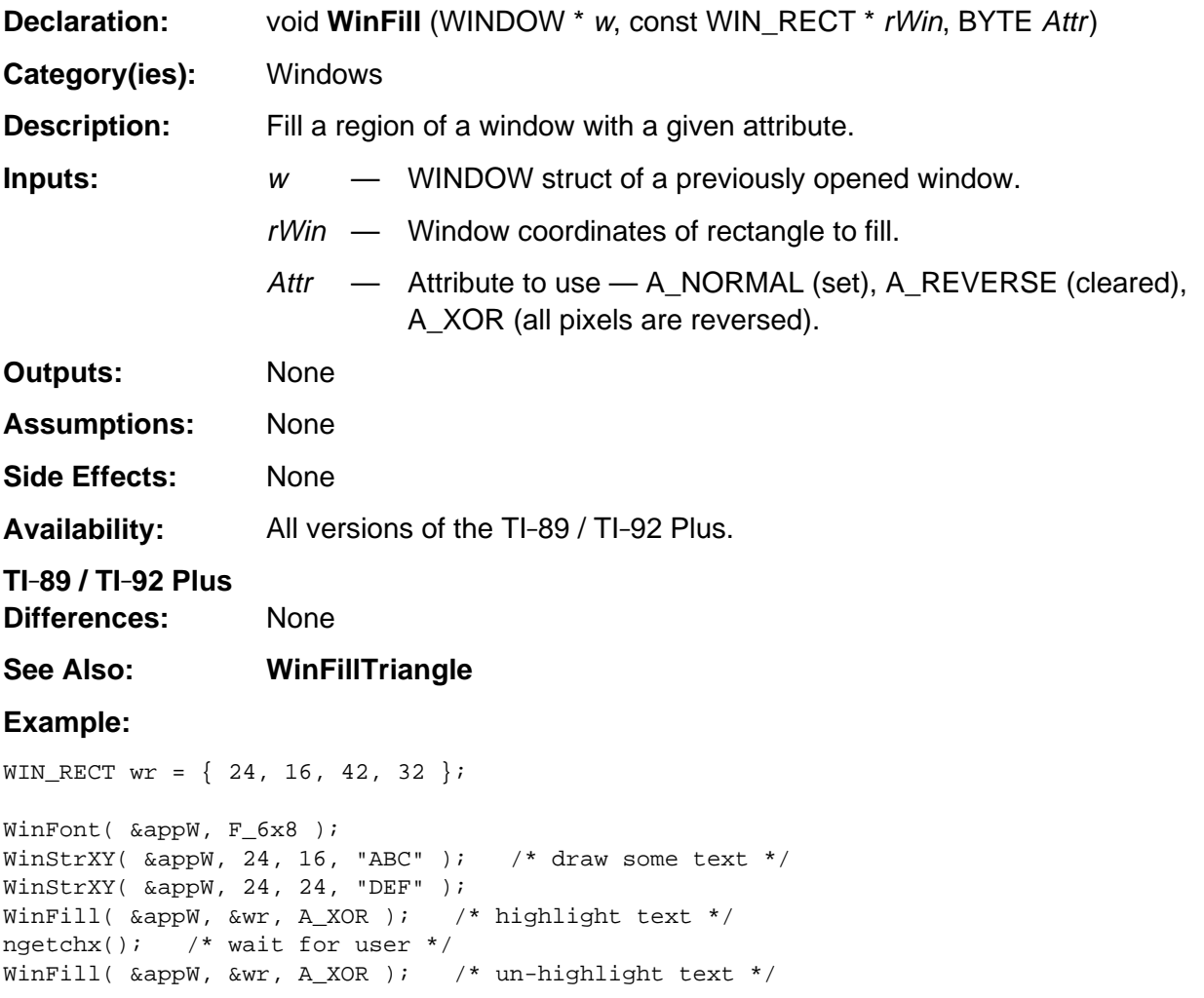

# **WinFillTriangle**

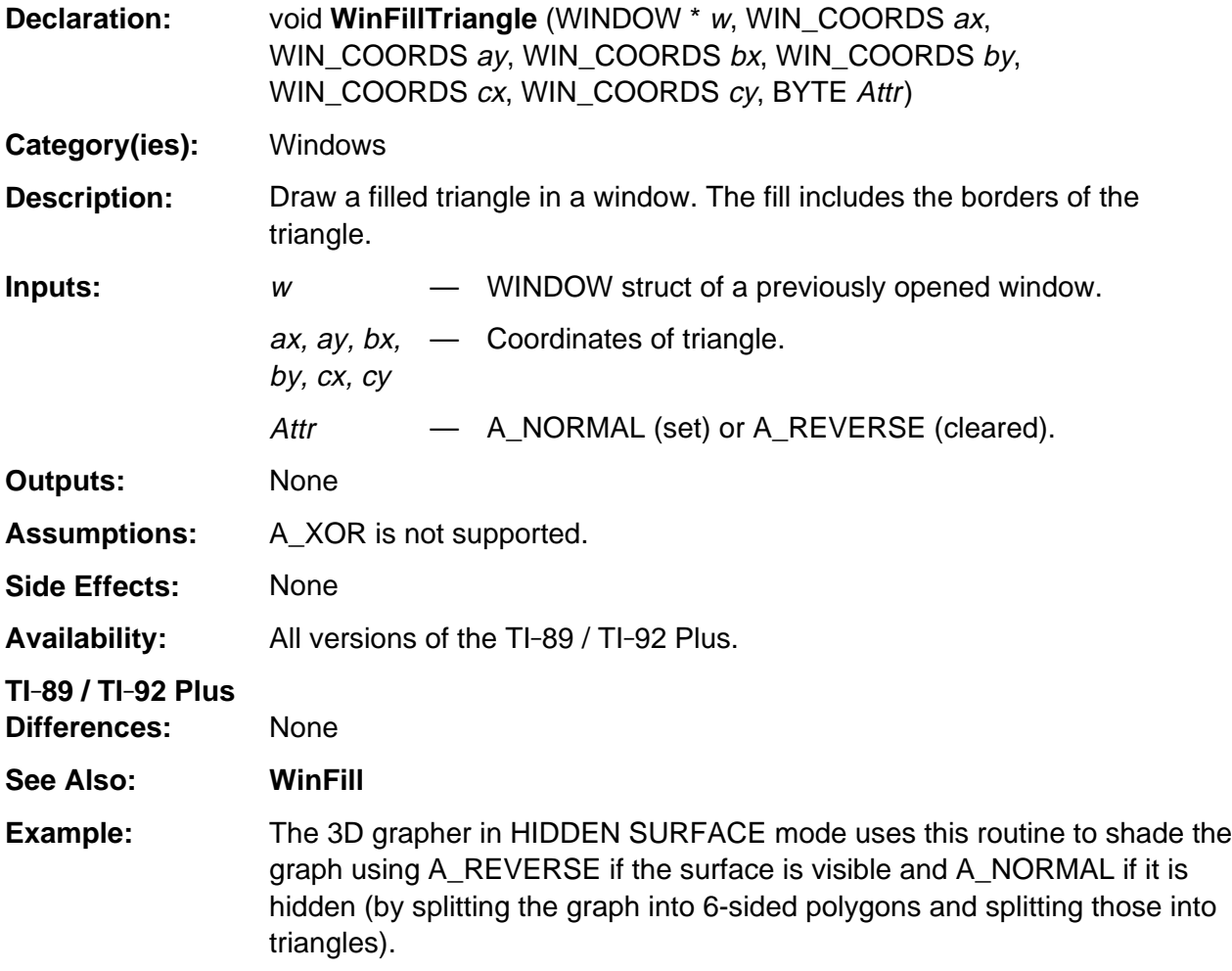

## **WinFont**

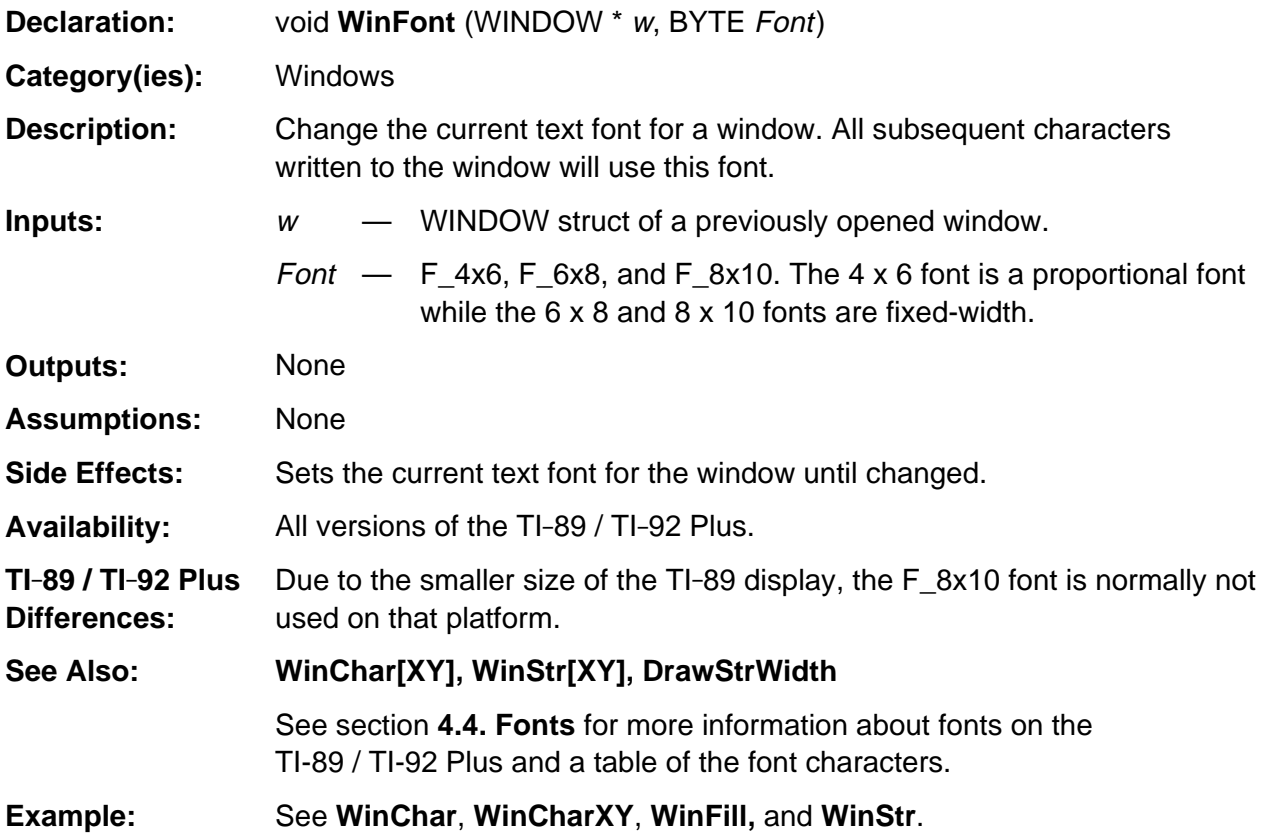

# **WinHeight**

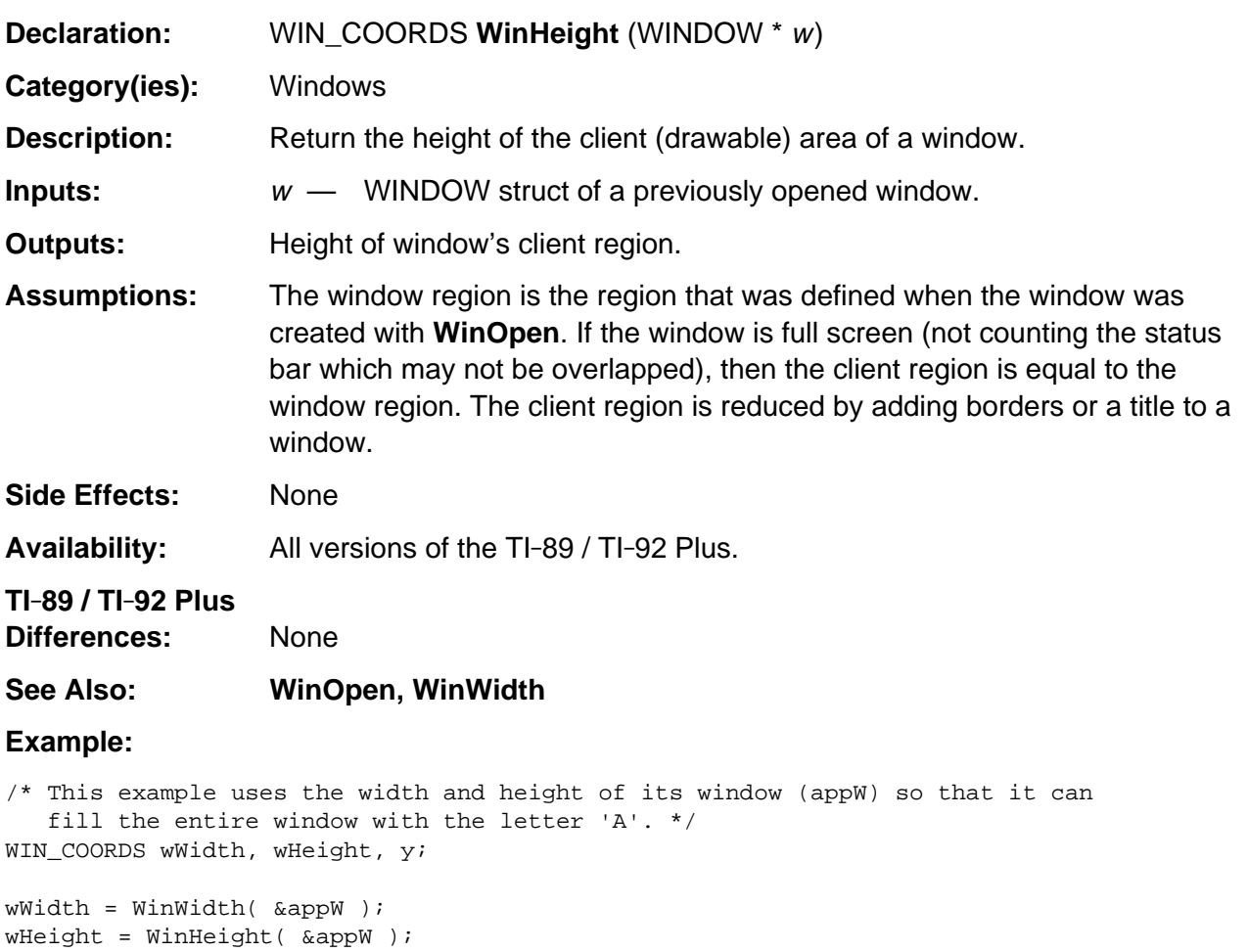

WinClr( &appW ); WinFont( &appW, F\_6x8 ); for  $(y = 0; y \le w$  Wheight - 8;  $y == 8$ ) WinCharXY( &appW, 0, y, 'A', (wWidth / 6) );

## **WinHide**

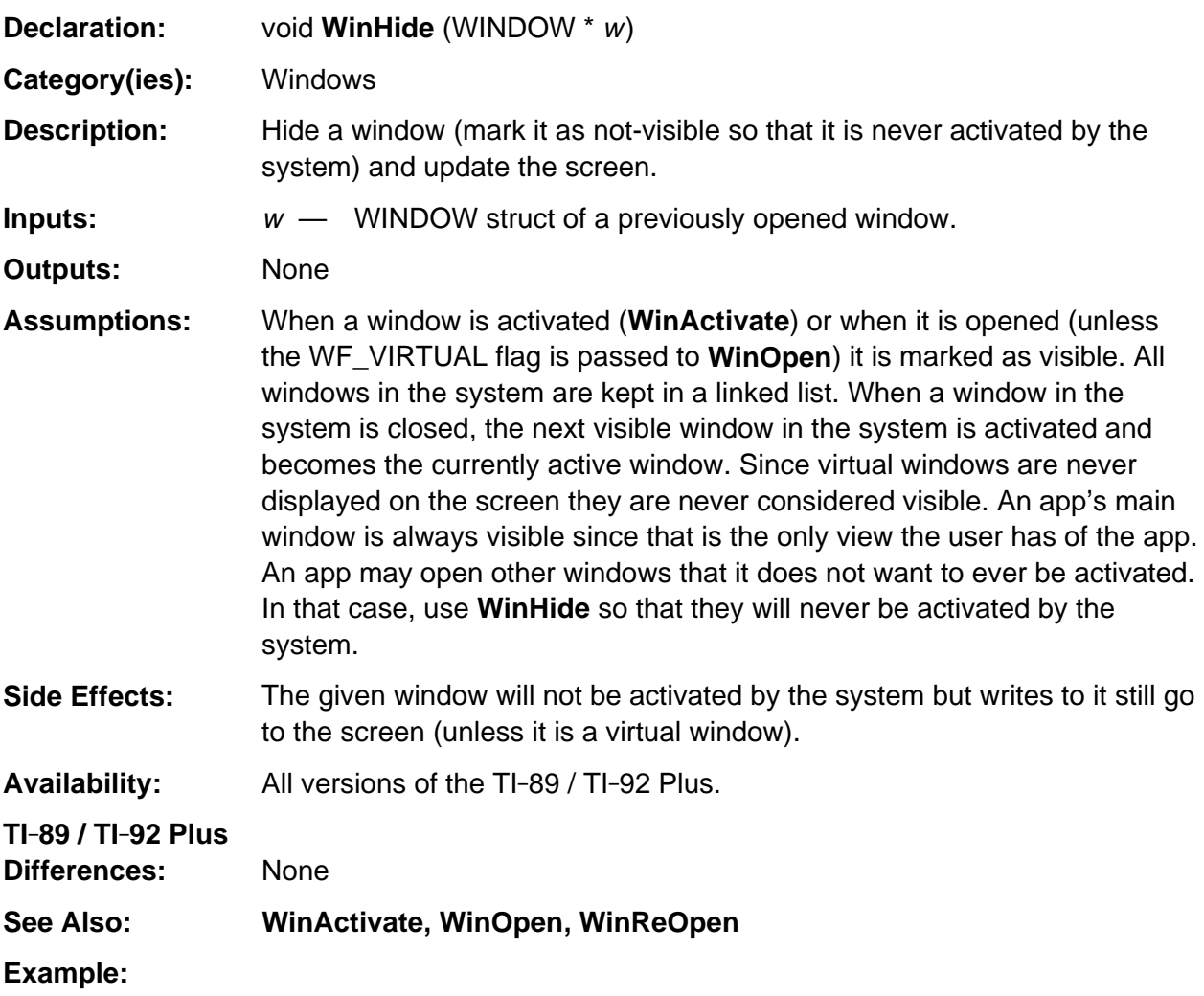

/\* The Home screen has two overlapping windows (wHome and wPrgmIO). When it deactivates the wPrgmIO window it hides that window and activates its main window - wHome. \*/ WinDeactivate(&wPrgmIO); WinHide(&wPrgmIO); WinActivate(&wHome);

#### **WinHome**

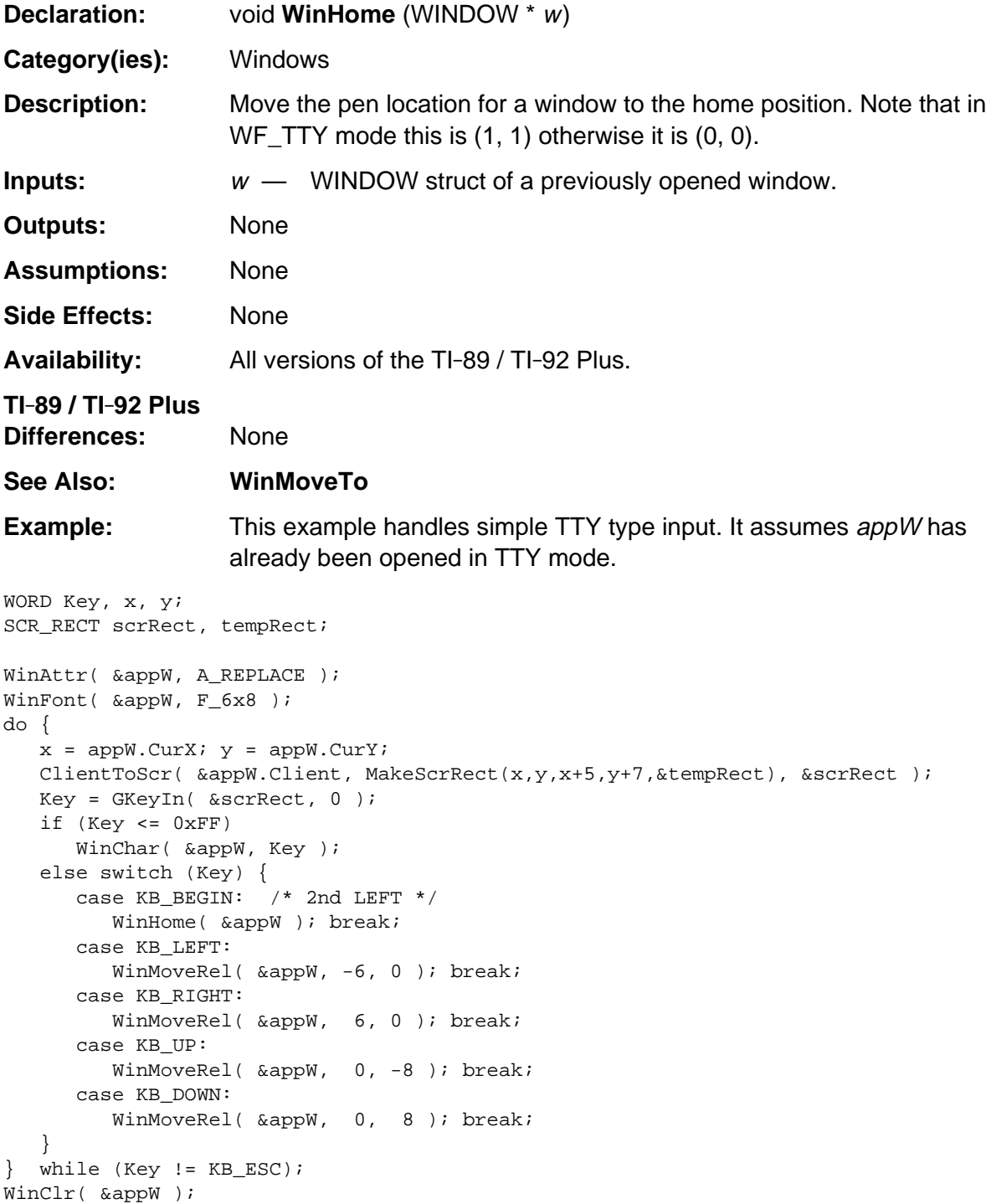

## **WinLine**

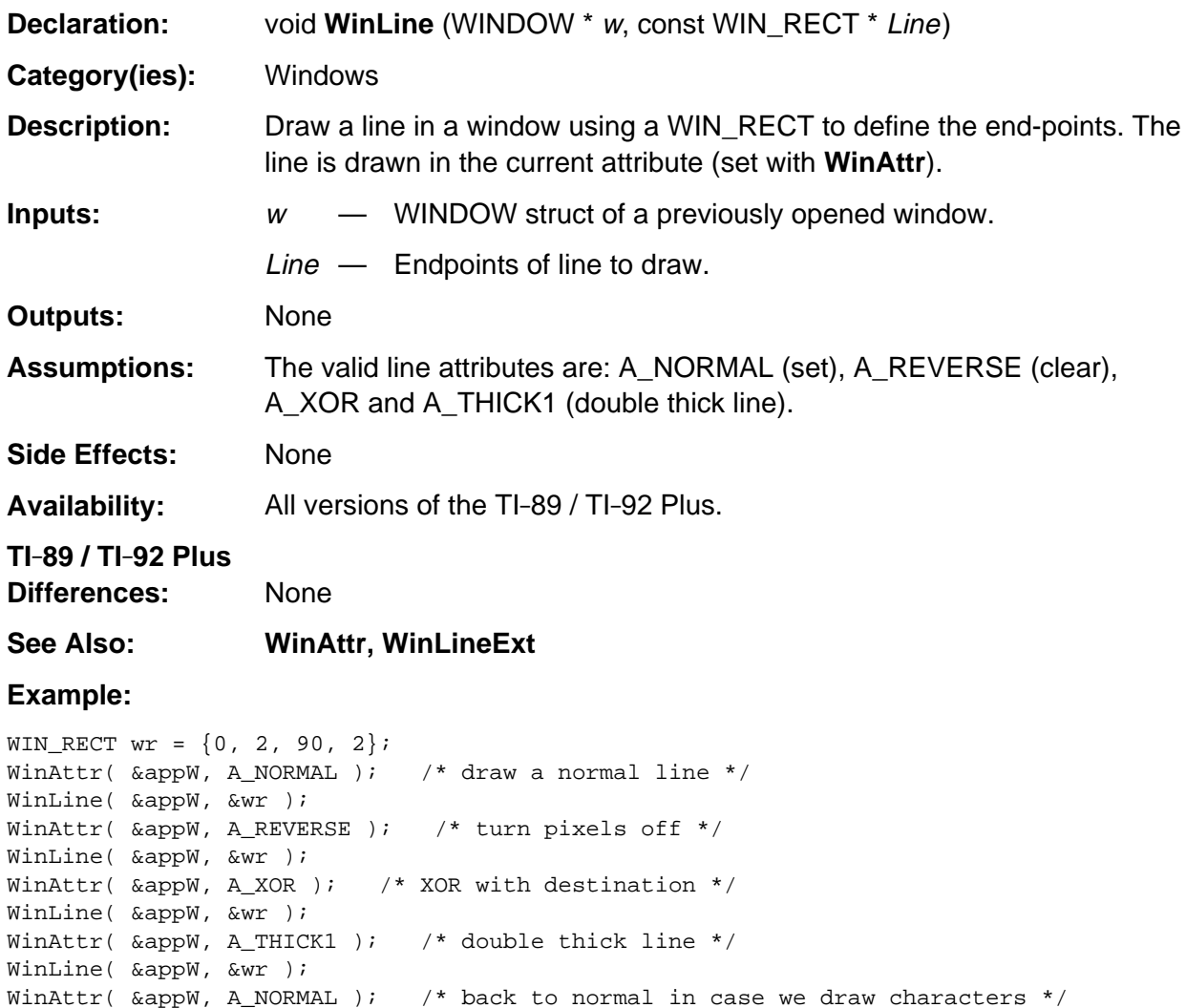

### **WinLineExt**

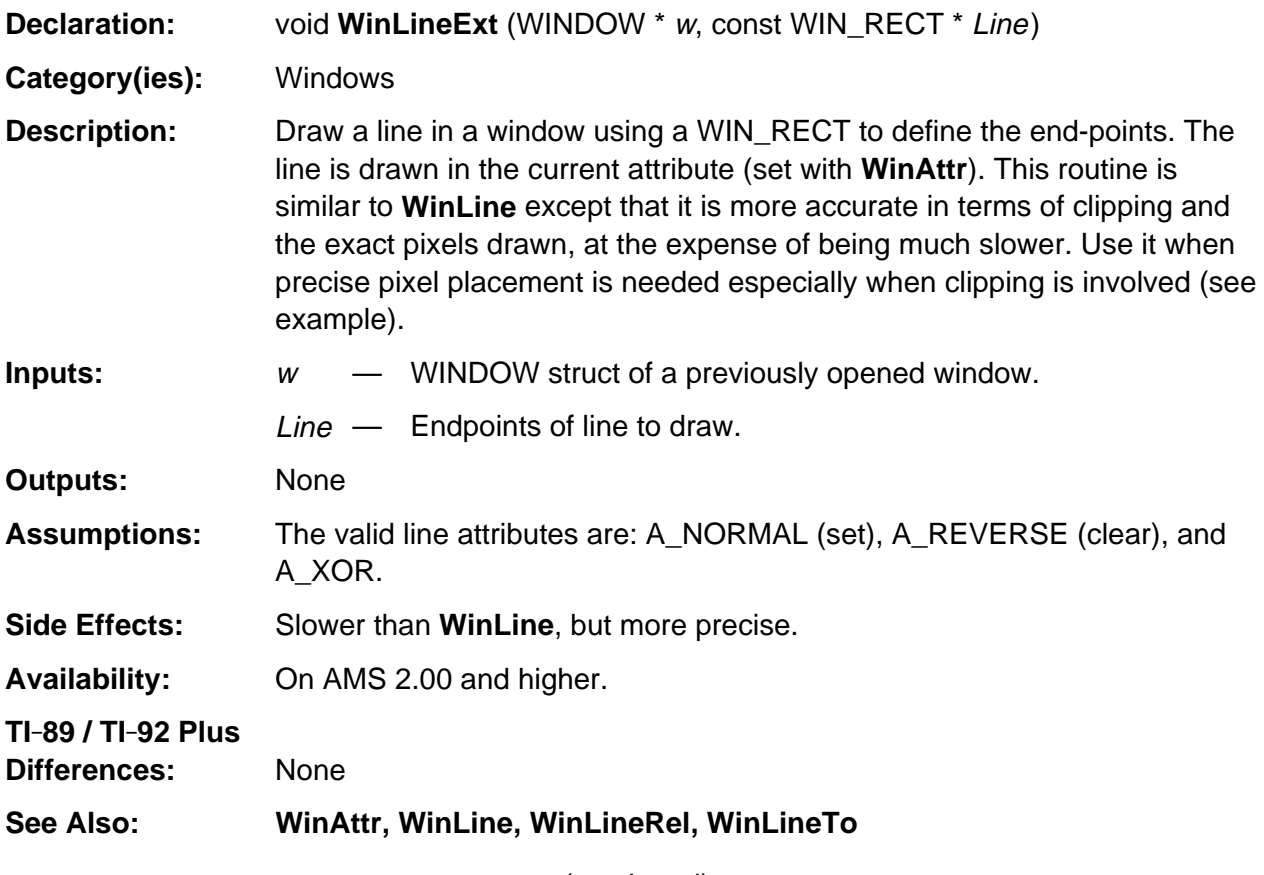

(continued)

#### **WinLineExt (continued)**

#### **Example:**

```
/* This example draws to a window which is clipped. Because of the clipping, the
    first part of the first line drawn is clipped (not drawn). After the clipping
    region for the window is restored back to the full window; the second line drawn
    now draws the entire line. If WinLine was used in these cases the scan-line
    conversion used to draw the lines would cause the second line drawn to be slightly
    different than the first line and would leave some pixels still turned on. WinLine
    clips to the clipping region and then draws the line inside the clipping region.
    WinLineExt actually starts drawing at the line end-points and only draws those
    pixels inside the clipping region which is why it is slower.
*/
WINDOW w1;
WIN_RECT wr;
SCR_RECT sr, oldClip;
if (WinOpen( &w1, MakeWinRect(0,0,100,80), 0 )) {
    WinActivate( &w1 );
    WinClr( &w1 );
    oldClip = w1.Clip;
   SetWinClip( &w1, MakeScrRect(20,20, 80,60, &sr) );
   wr = *MakeWinRect(40, 0, 60, 60);WinLineExt( &w1, &wr ); \quad /* this will be clipped */
    GKeyIn( NULL, 0 );
    w1.Clip = oldClip;
    WinAttr( &w1, A_XOR );
   WinLineExt( &w1, &wr ); /* draw whole line */
    GKeyIn( NULL, 0 );
    WinClose( &w1 );
}
```
### **WinLineRel**

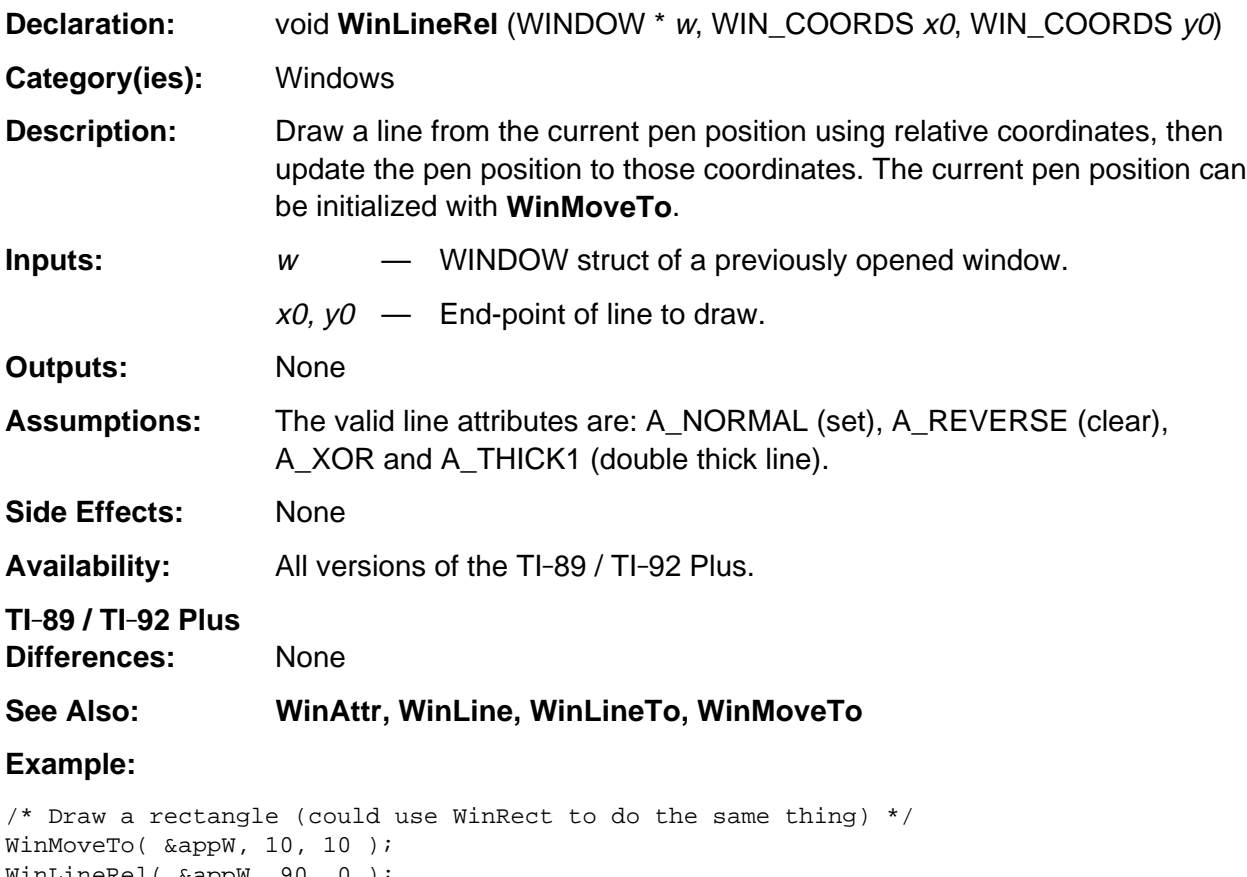

WinLineRel( &appW, 90, 0 ); WinLineRel( &appW, 0, 50 ); WinLineRel( &appW, -90,0 ); WinLineRel( &appW, 0, -50 );

# **WinLineTo**

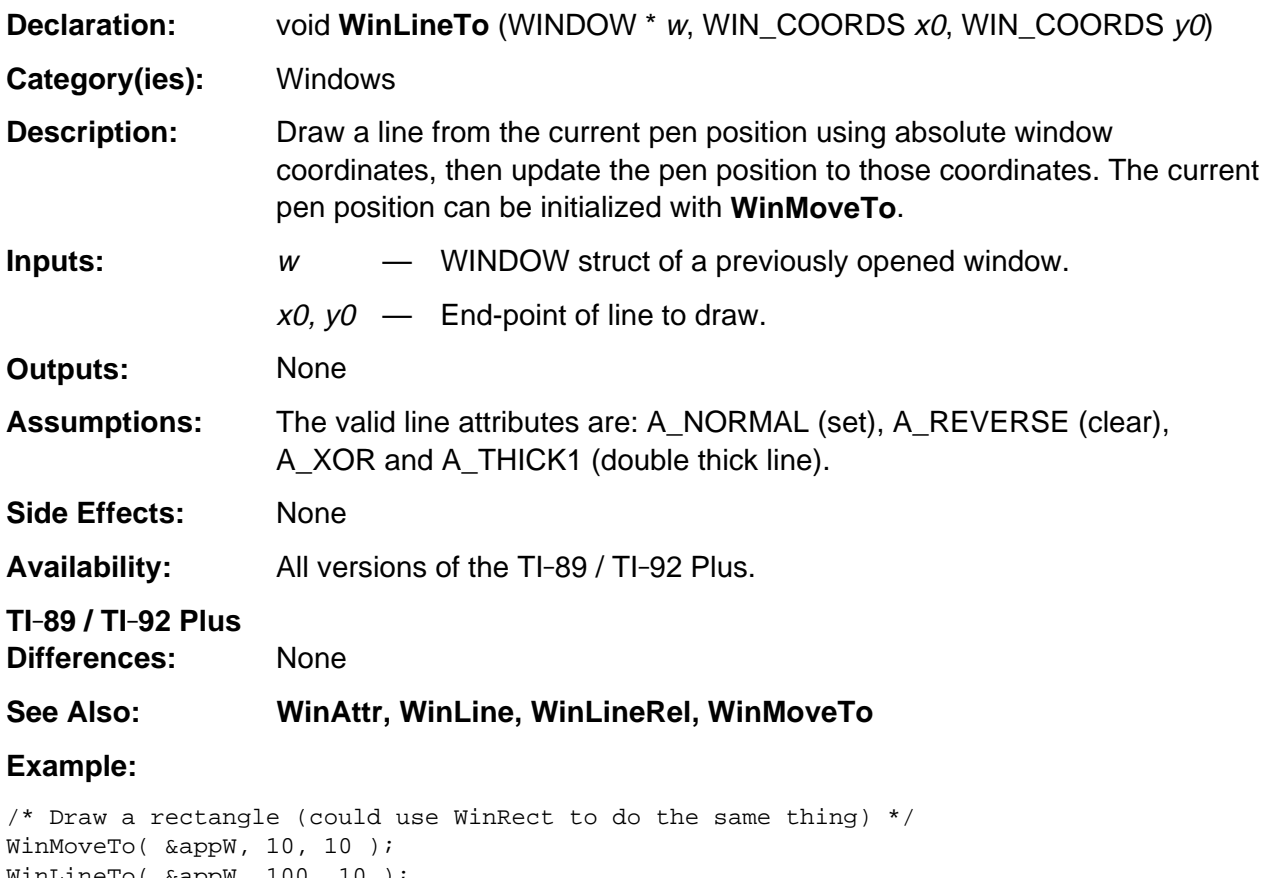

WinLineTo( &appW, 100, 10 ); WinLineTo( &appW, 100, 60 ); WinLineTo( &appW, 10, 60 ); WinLineTo( &appW, 10, 10 );

### **WinMoveRel**

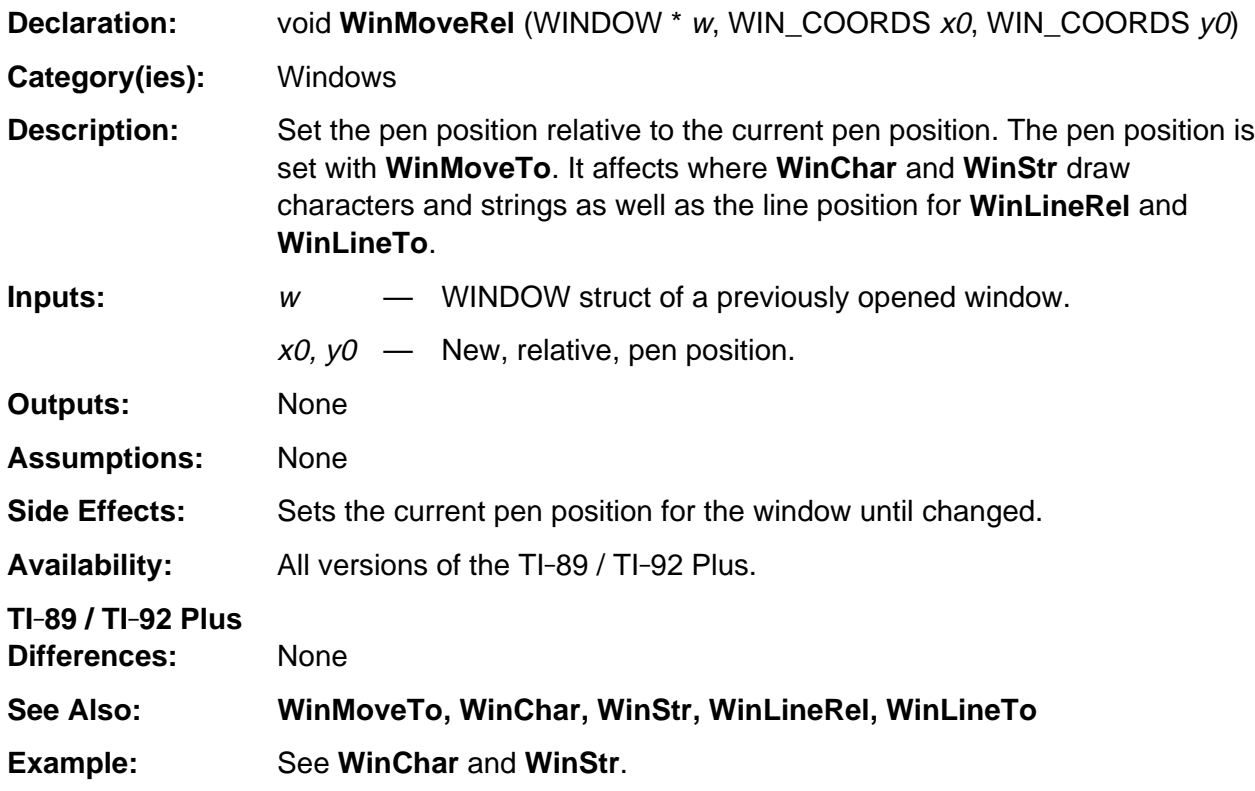

## **WinMoveTo**

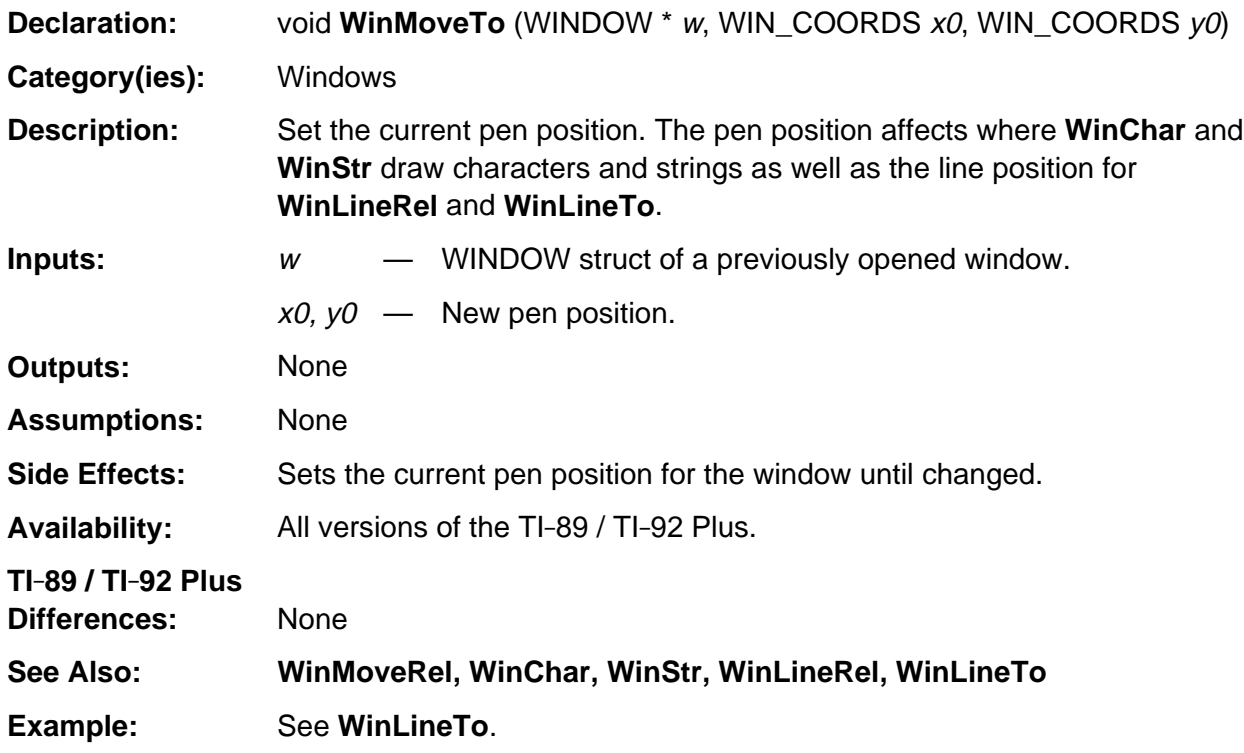
## **WinOpen**

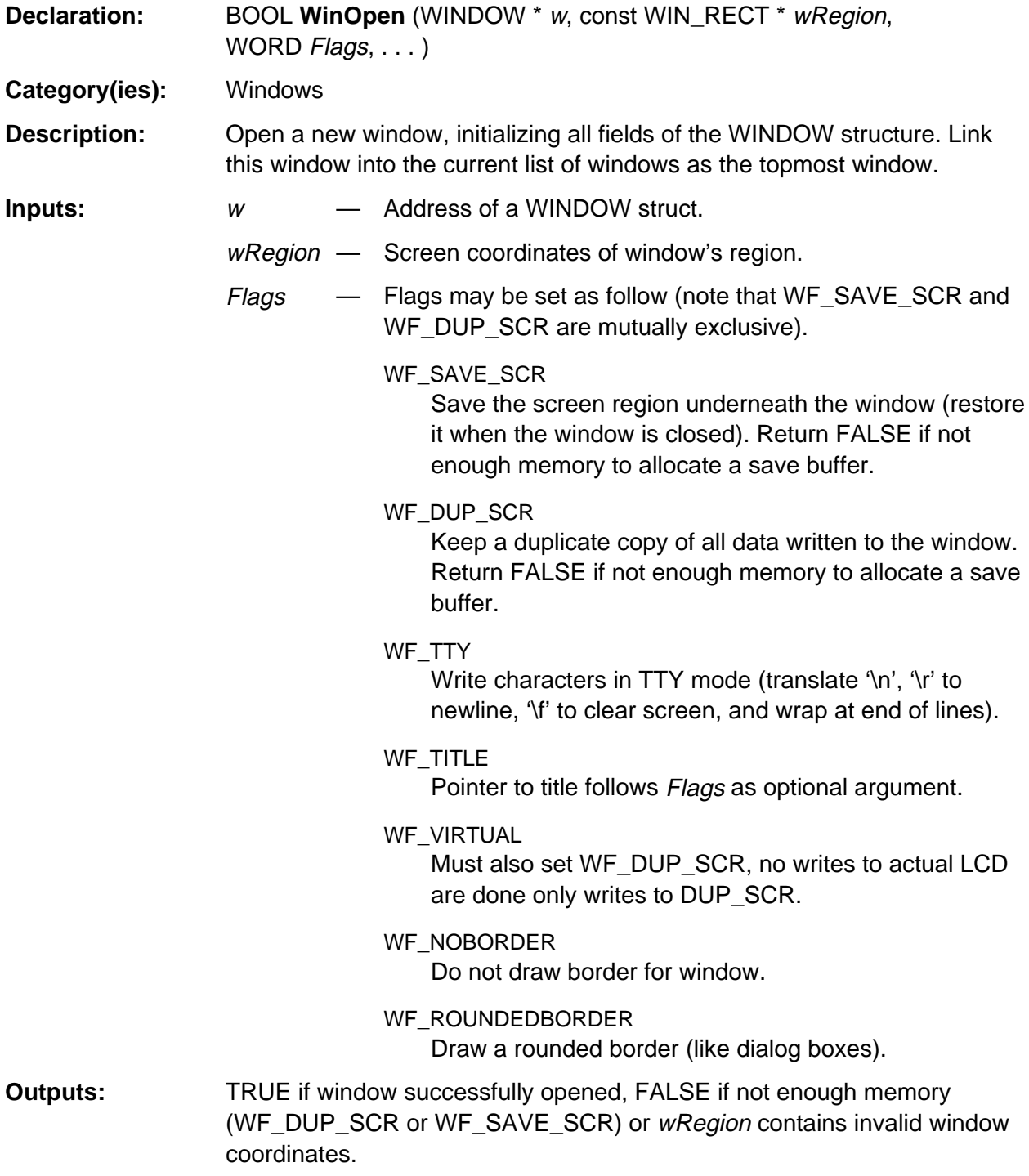

(continued)

## **WinOpen (continued)**

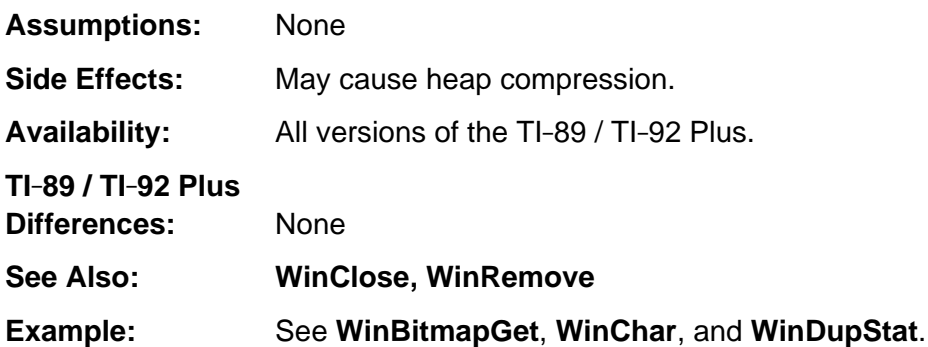

#### **WinPixGet**

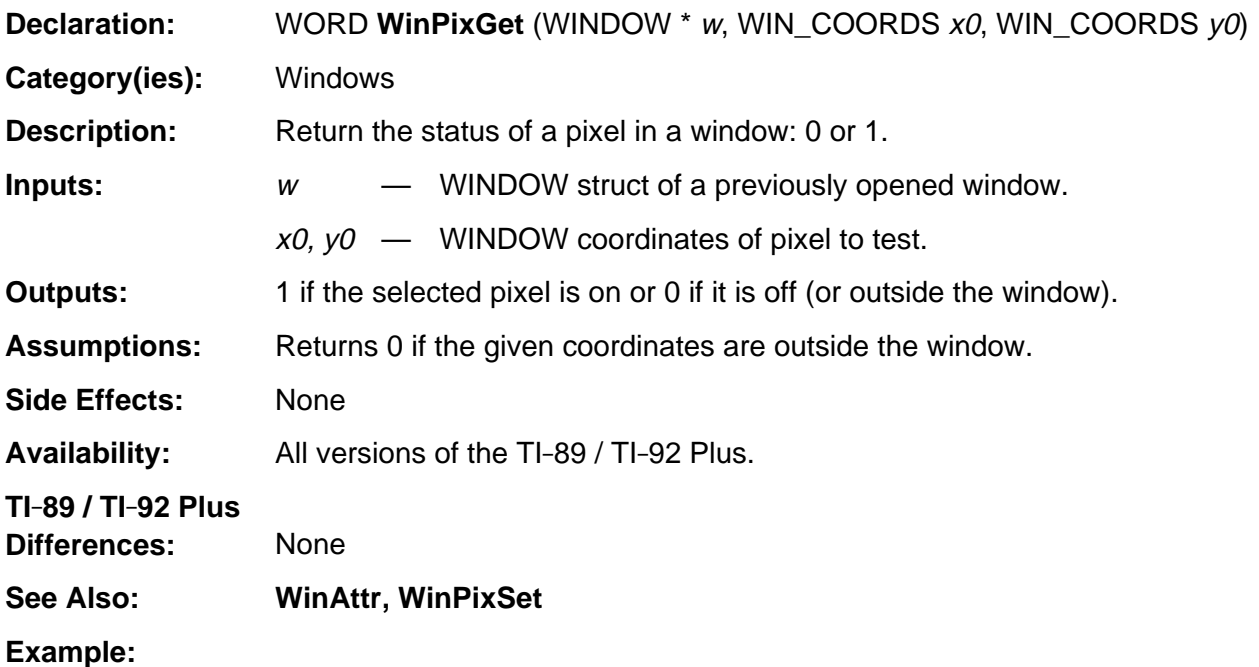

/\* The ptTest and pxlTest functions use WinPixGet to determine if a particular pixel is turned on in the graph screen as shown in the following piece of code. \*/

- if (WinPixGet(gr\_active->grwinp, ix, iy)) Val = TRUE\_TAG;
- else
	- Val = FALSE\_TAG;

## **WinPixSet**

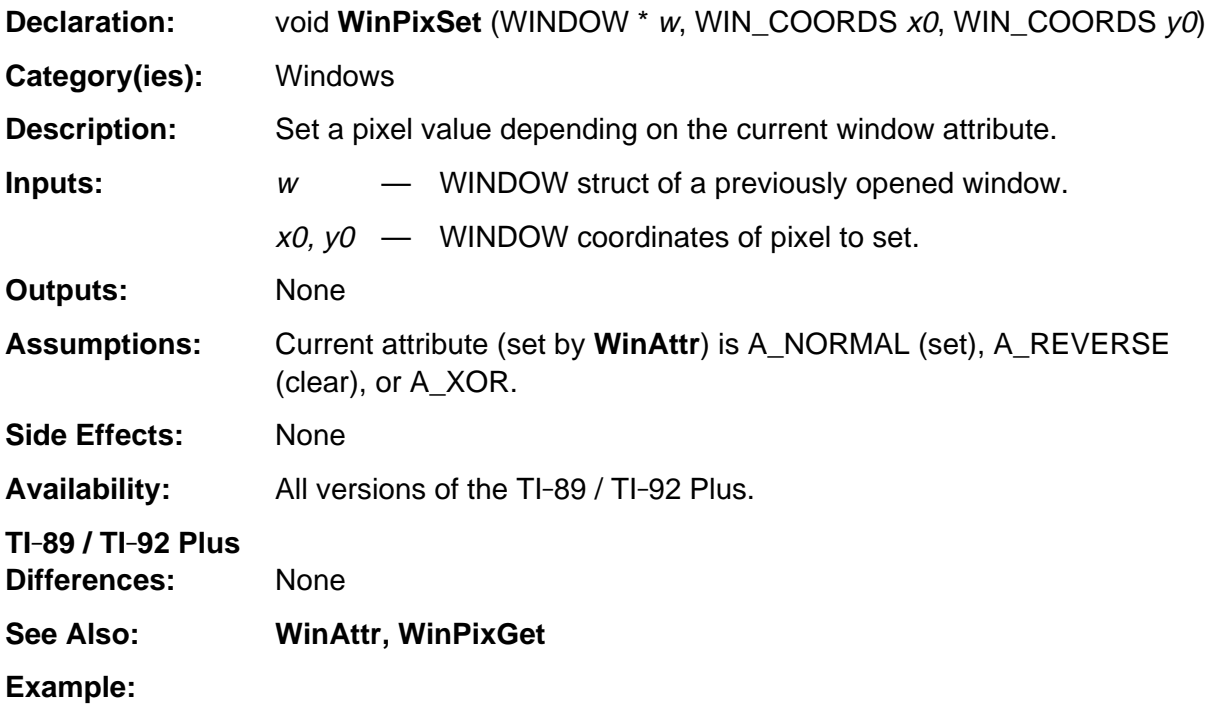

```
/* Given a pointer to a WIN_RECT (wRect) this piece of code will draw a rectangle
    with the corners turned off. */
WinRect( &appW, wRect, B_NORMAL | A_NORMAL ); /* draw rectangle */
WinAttr( &appW, A_REVERSE ); /* so pixels cleared */
WinPixSet( &appW, wRect->x0, wRect->y0 ); /* turn off corner pixels */
WinPixSet( &appW, wRect->x1, wRect->y0 );
WinPixSet( &appW, wRect->x1, wRect->y1 );
WinPixSet( &appW, wRect->x0, wRect->y1 );
```
#### **WinRect**

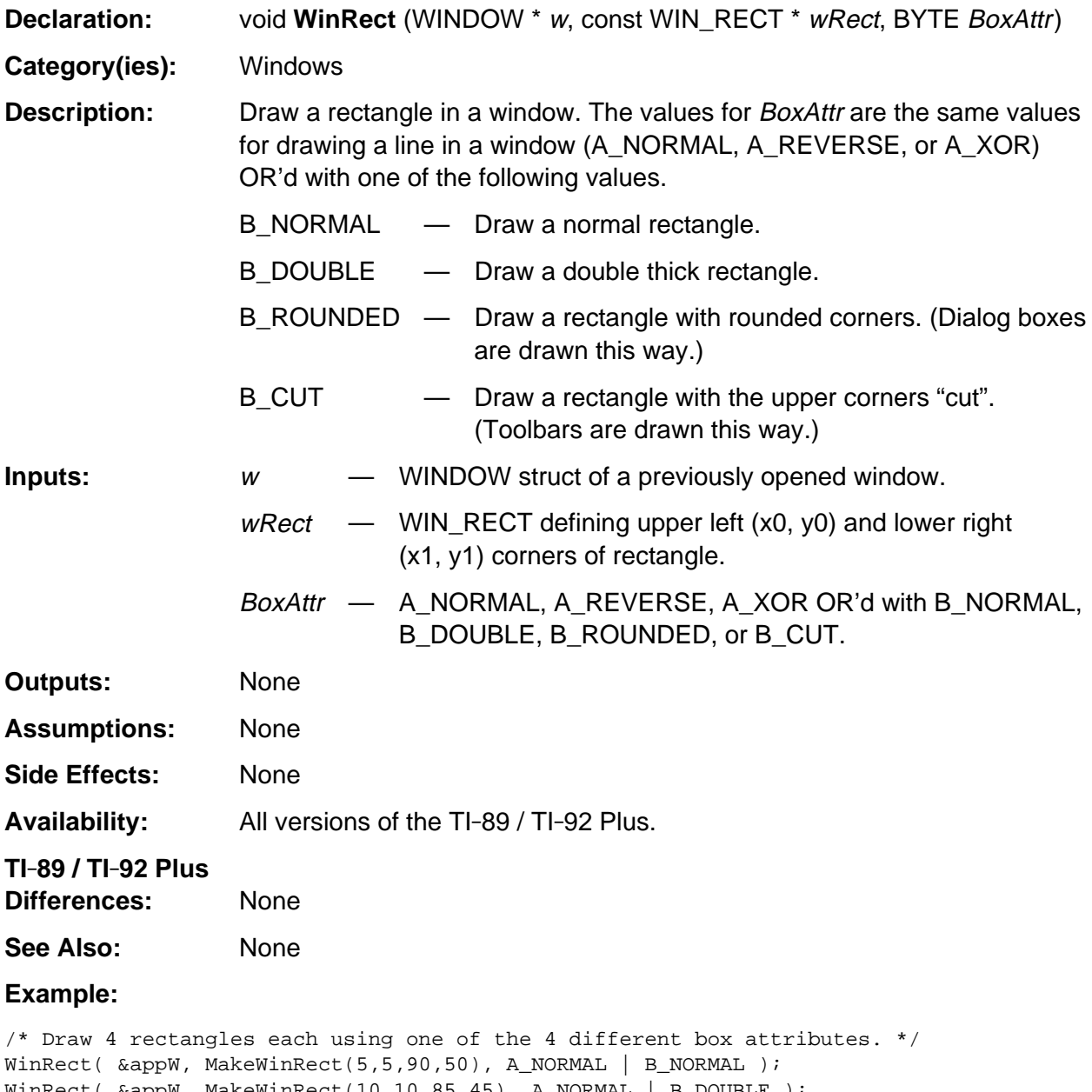

WinRect(  $\&appw$ , MakeWinRect(10,10,85,45), A\_NORMAL | B\_DOUBLE ); WinRect( &appW, MakeWinRect(15,15,80,40), A\_NORMAL | B\_ROUNDED ); WinRect( &appW, MakeWinRect(20,20,75,35), A\_NORMAL | B\_CUT );

#### **WinRemove**

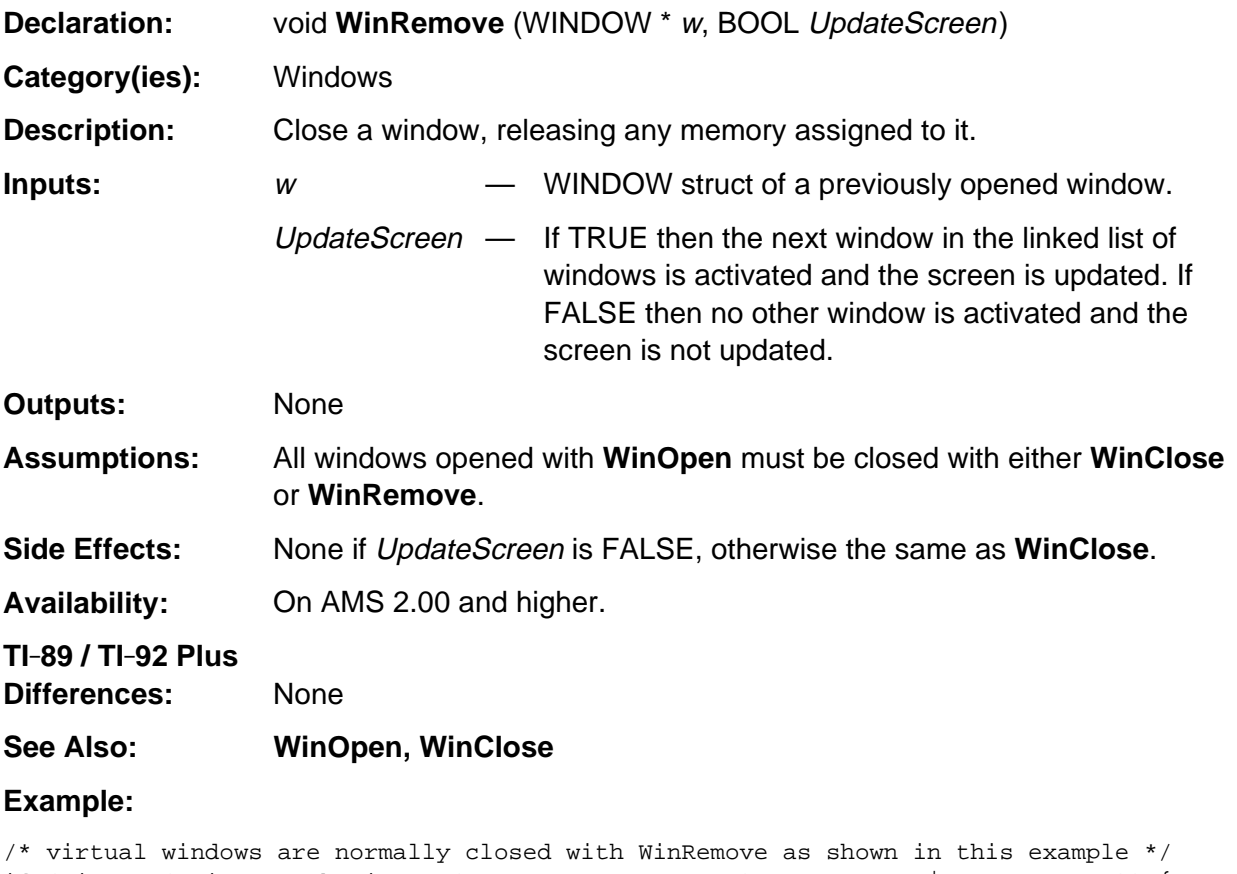

```
if (WinOpen(&VirtW, MakeWinRect(0,0,COL_MAX,ROW_MAX),WF_VIRTUAL | WF_NOBORDER)) {
  /* . . . use VirtW . . . */
  WinRemove( &VirtW, FALSE ); /* no screen update */
}
```
# **WinReOpen**

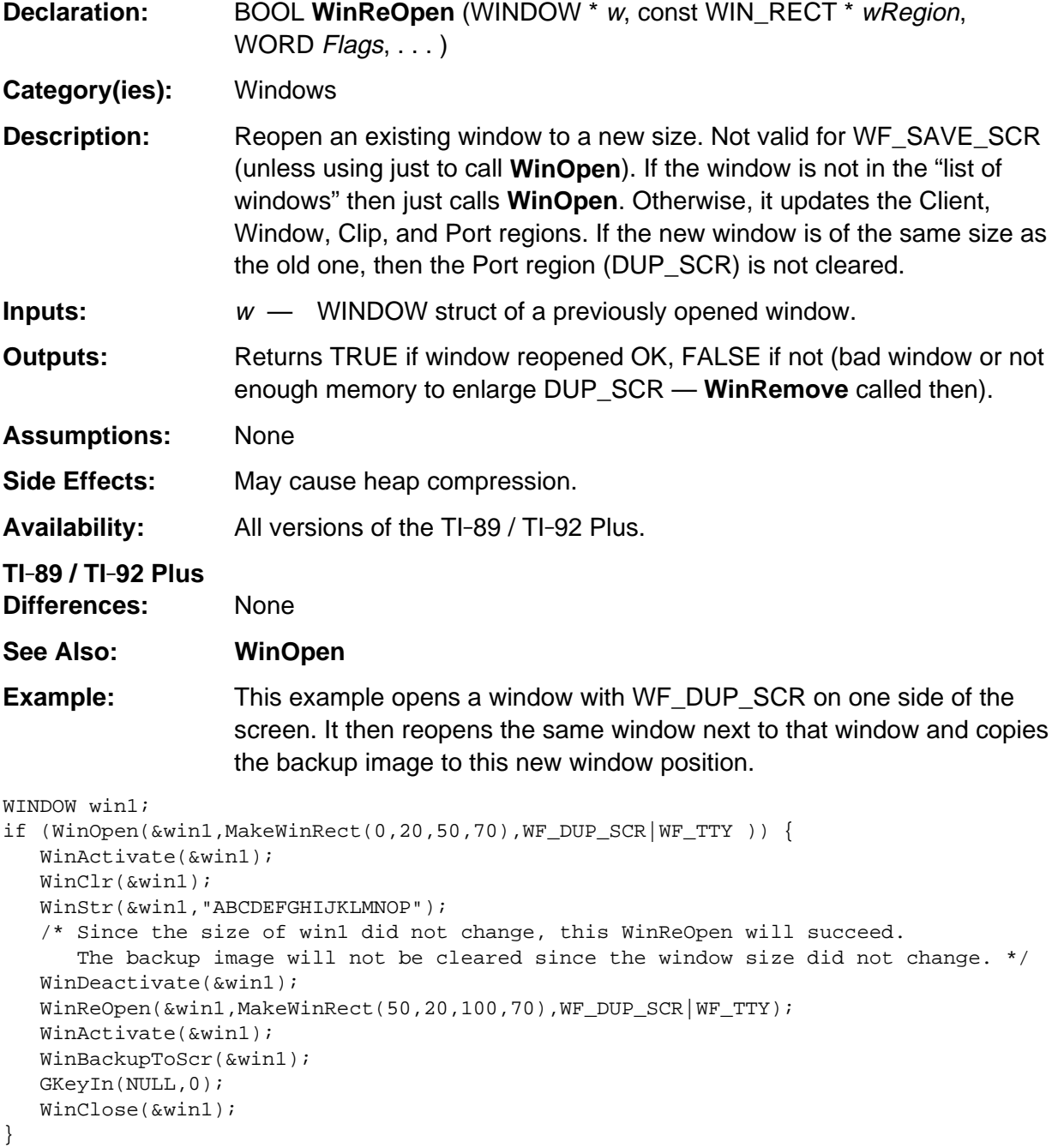

## **WinScrollH**

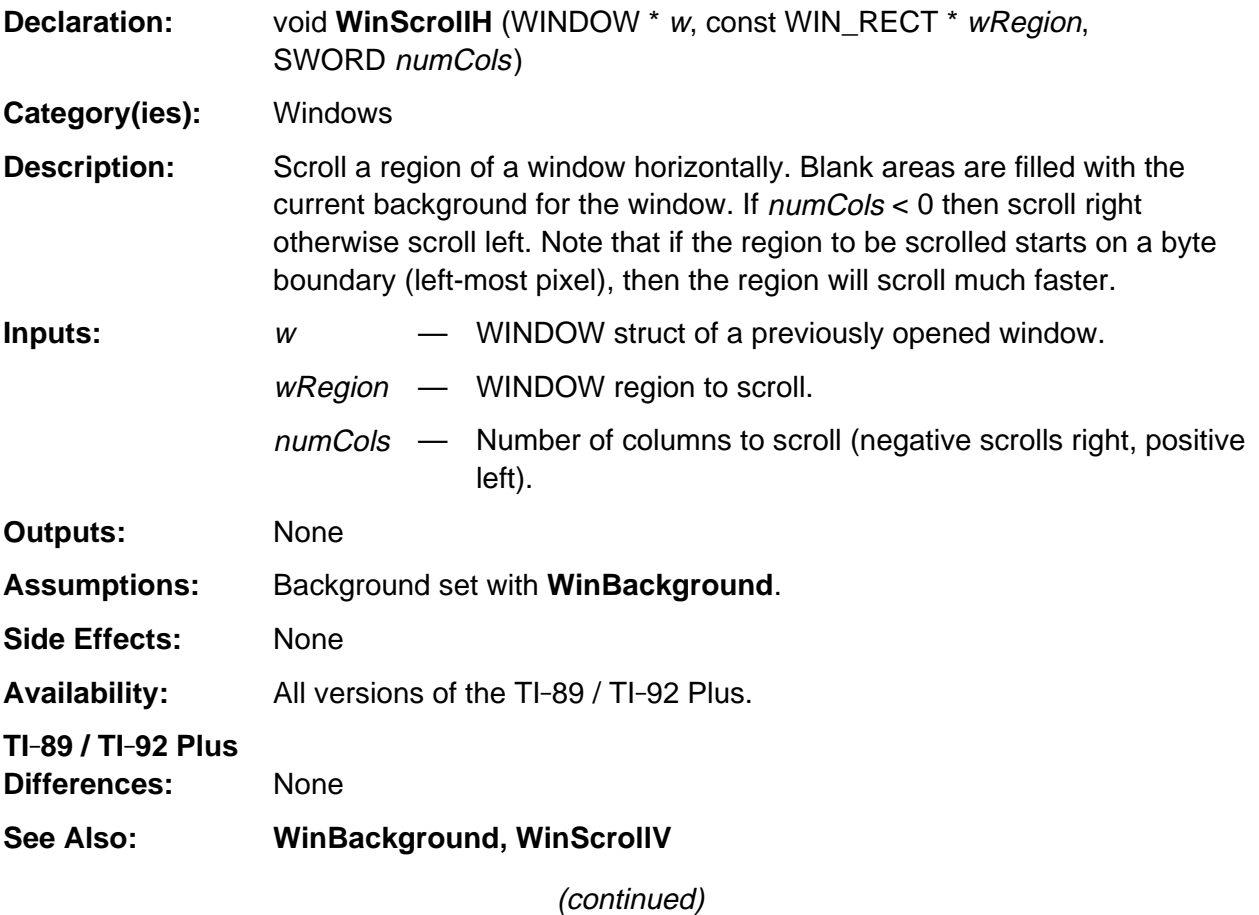

#### **WinScrollH (continued)**

#### **Example:**

```
#define V_SCROLL 8
#define H_SCROLL 8
/* Display the 2D output from Parse2DExpr to a window (with defined offsets)
    scrolling the output as the arrow keys are pressed. */
void View2DExpr( EStackIndex i, WINDOW *Win, SWORD x, SWORD y) {
WORD Width, Depth, Height, MaxX, MaxY, Key;
SWORD z;
WIN_RECT wr;
Parms2D( i, &Width, &Depth, &Height );
MaxX = WinWidth( Win) - 1;MaxY = WinHeight( Win) - 1;z = Width - MaxX;
wr.x0 = 0; wr.x1 = MaxX; wr.y0 = 0; wr.y1 = MaxY;WinClr( Win );
do {
    Print2DExpr( i, Win, x, y );
    Key = GKeyIn( 0l, GKF_NORMAL );
    switch( Key ) {
       case KB_UP:
          if (y < Height) {
            y += V\_SCROLL;
            WinScrollV( Win, &wr, -V_SCROLL );
          }
          break;
       case KB_DOWN:
         if (y + Depth > MaxY) {
            y -= V_SCROLL;
             WinScrollV( Win, &wr, V_SCROLL );
 }
          break;
       case KB_LEFT:
         if (x < 0) {
           x += H_SCROLL;
            WinScrollH( Win, &wr, -H_SCROLL );
          }
          break;
       case KB_RIGHT:
         if (z > 0)if (abs(x) < z) {
               x -= H_SCROLL;
                WinScrollH( Win, &wr, H_SCROLL );
          }
       break;
    case KB_ESC:
    case KB_ENTER: return;
    }
} while TRUE;
}
```
## **WinScrollV**

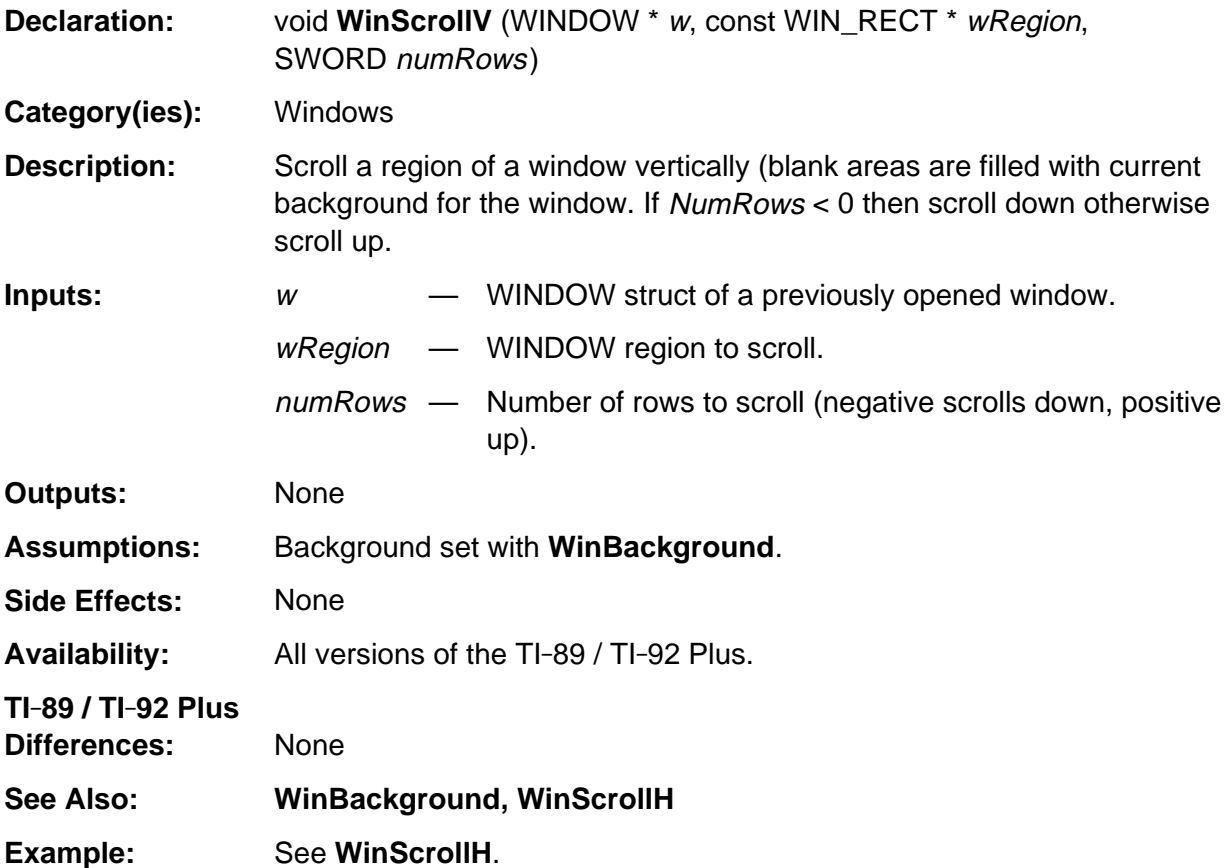

## **WinStr**

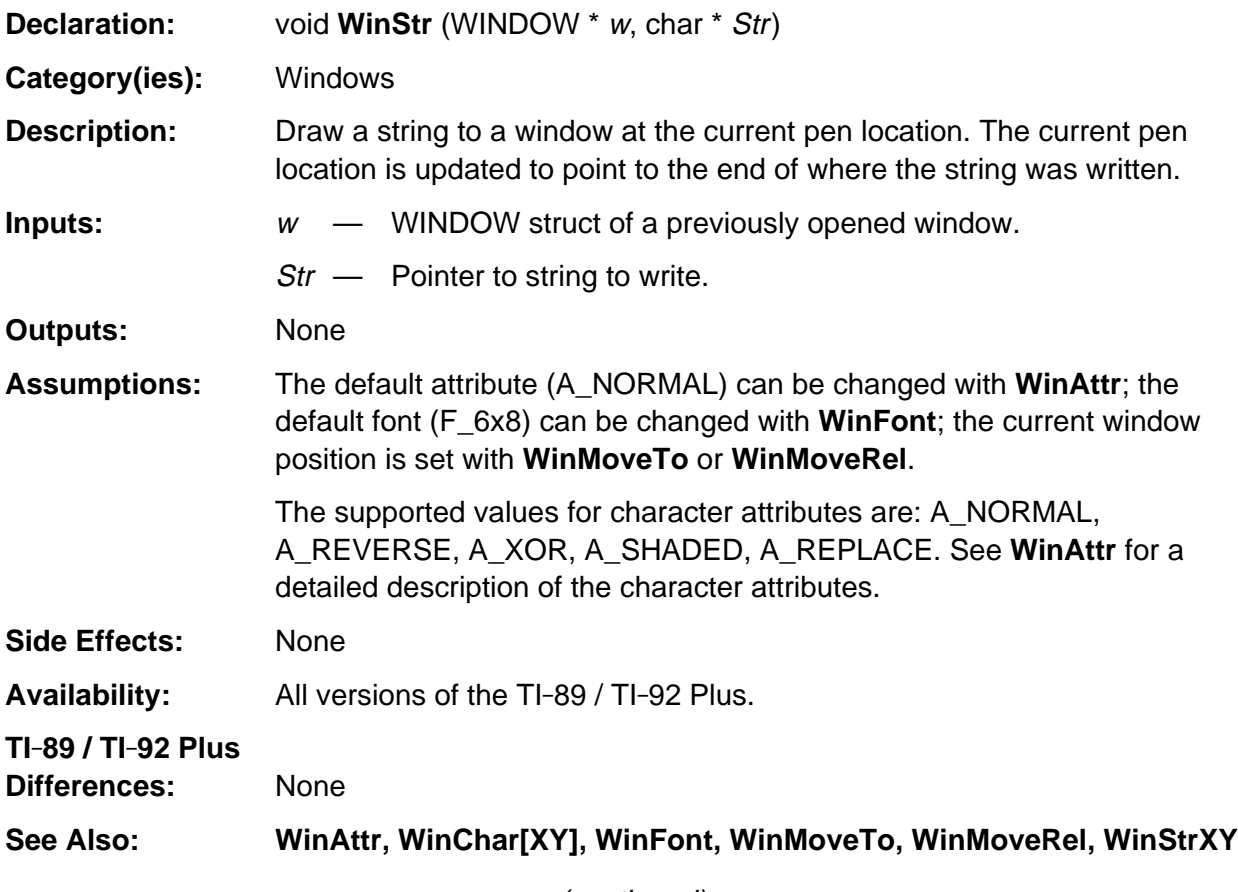

(continued)

#### **WinStr (continued)**

**Example:**

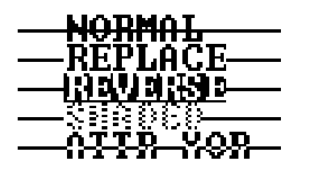

The above image was created from the example below.

```
short i;
WinClr(&appW);
WinFont( &appW, F_8x10 );
for (i = 5; i \le 45; i += 10)WinLine( &appW, MakeWinRect( 0, i, 90, i ) );
WinAttr( &appW, A_NORMAL ); WinMoveTo( &appW, 16, 0 ); WinStr( &appW, "NORMAL" );
WinAttr( &appW, A_REPLACE ); WinMoveRel( &appW, -48, 10 ); WinStr( &appW, "REPLACE" );
/* x parm to WinMoveRel is negative since current pen position is at end of previous
    string */
WinAttr( &appW, A_REVERSE ); WinStrXY( &appW, 16, 20, "REVERSE" );
WinAttr( &appW, A_SHADED ); WinStrXY( &appW, 16, 30, "SHADED" );
WinAttr( &appW, A_XOR ); WinStrXY( &appW, 16, 40, "ATTR XOR" );
```
#### **WinStrXY**

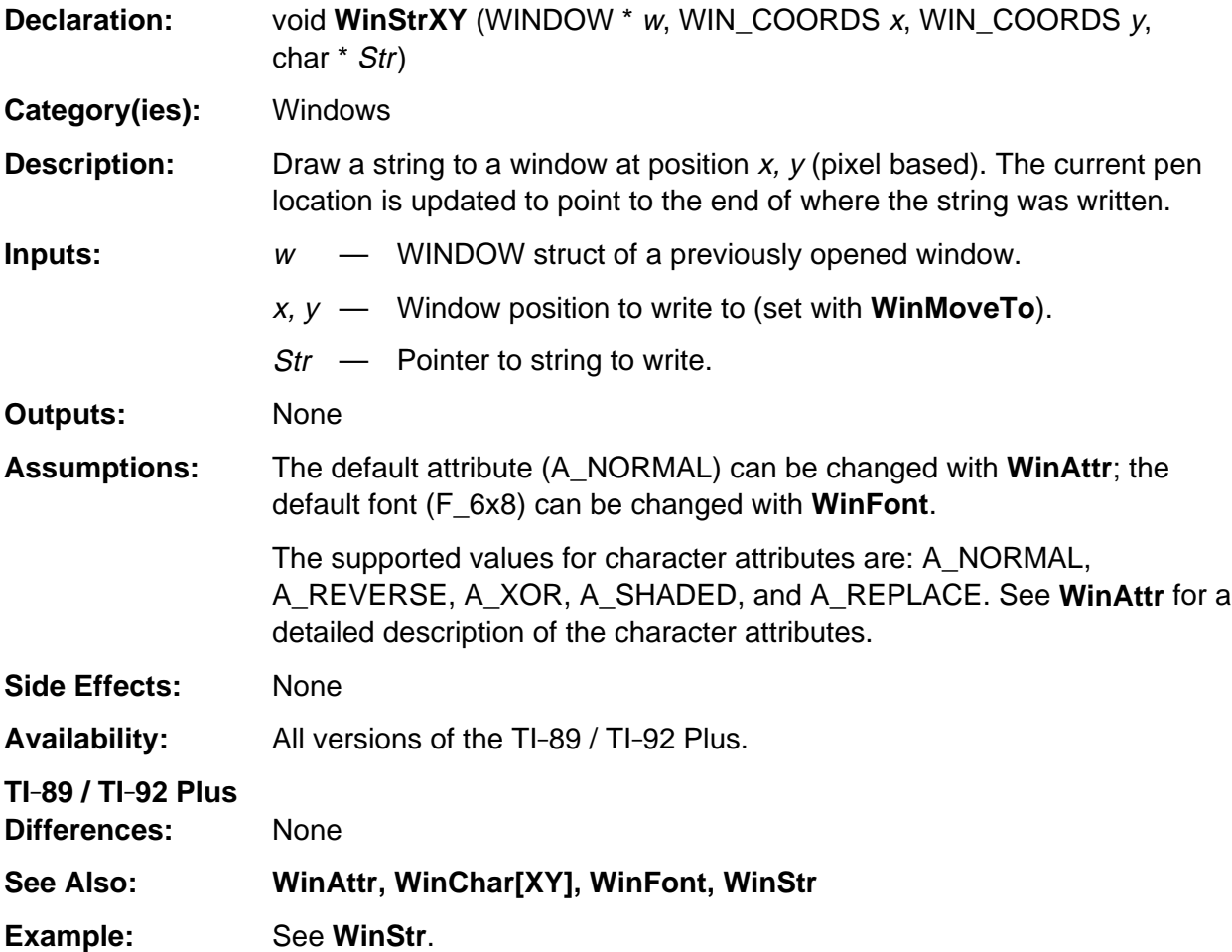

## **WinStrXYWrap**

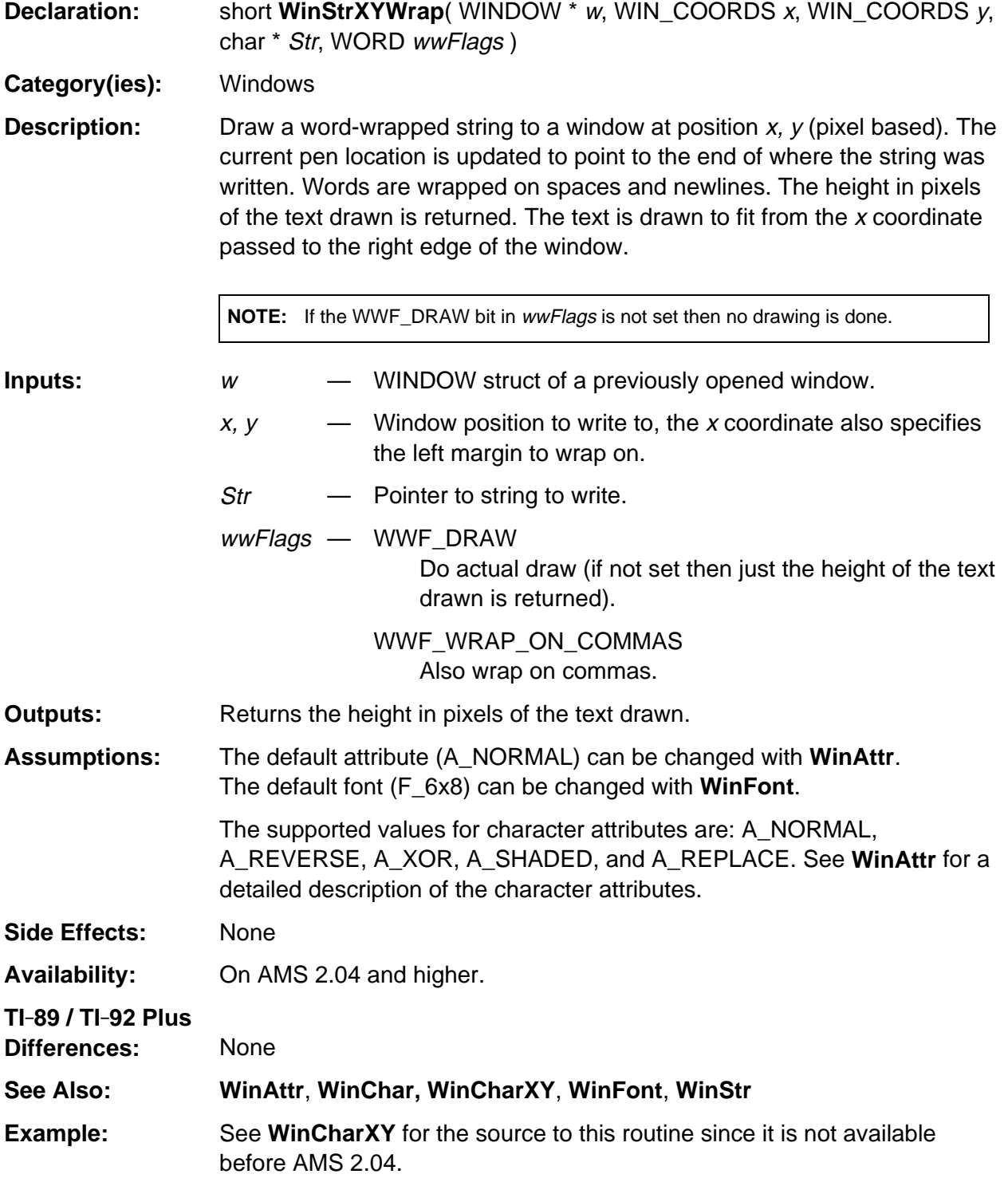

#### **WinWidth**

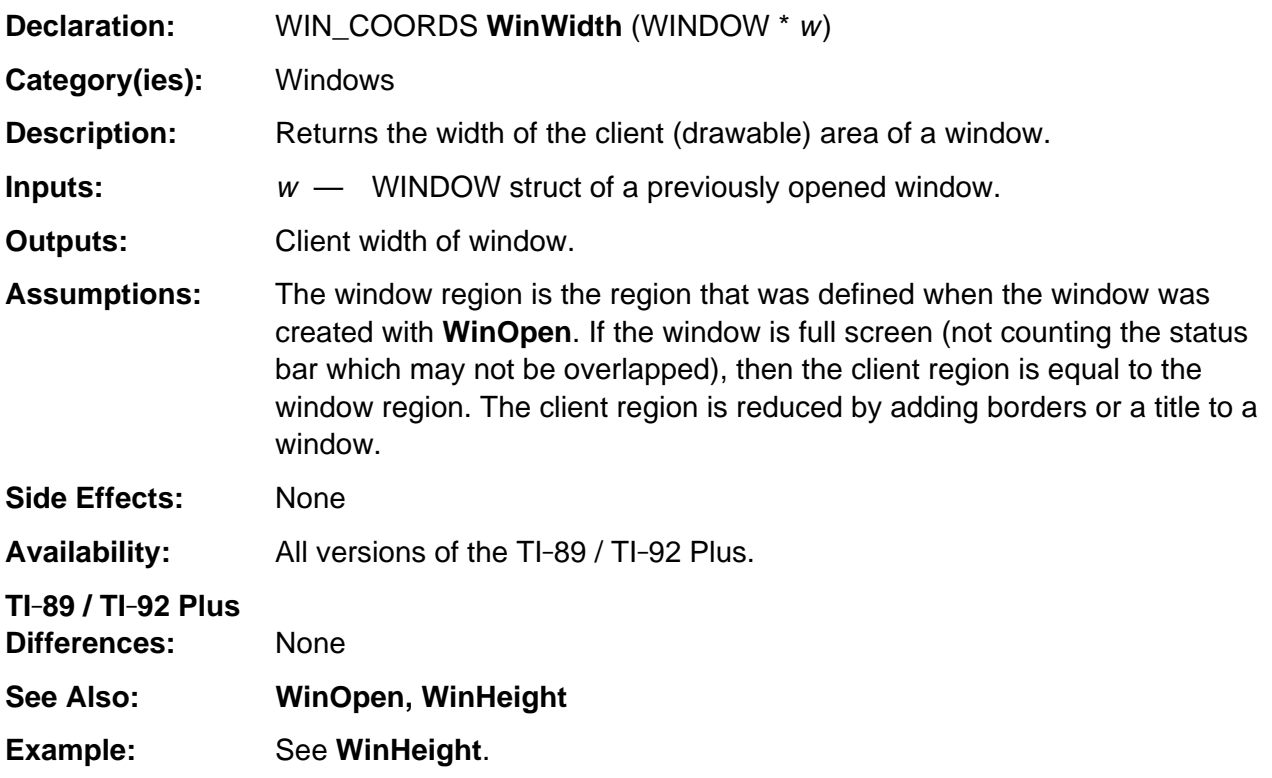

# **Appendix B: Global Variables**

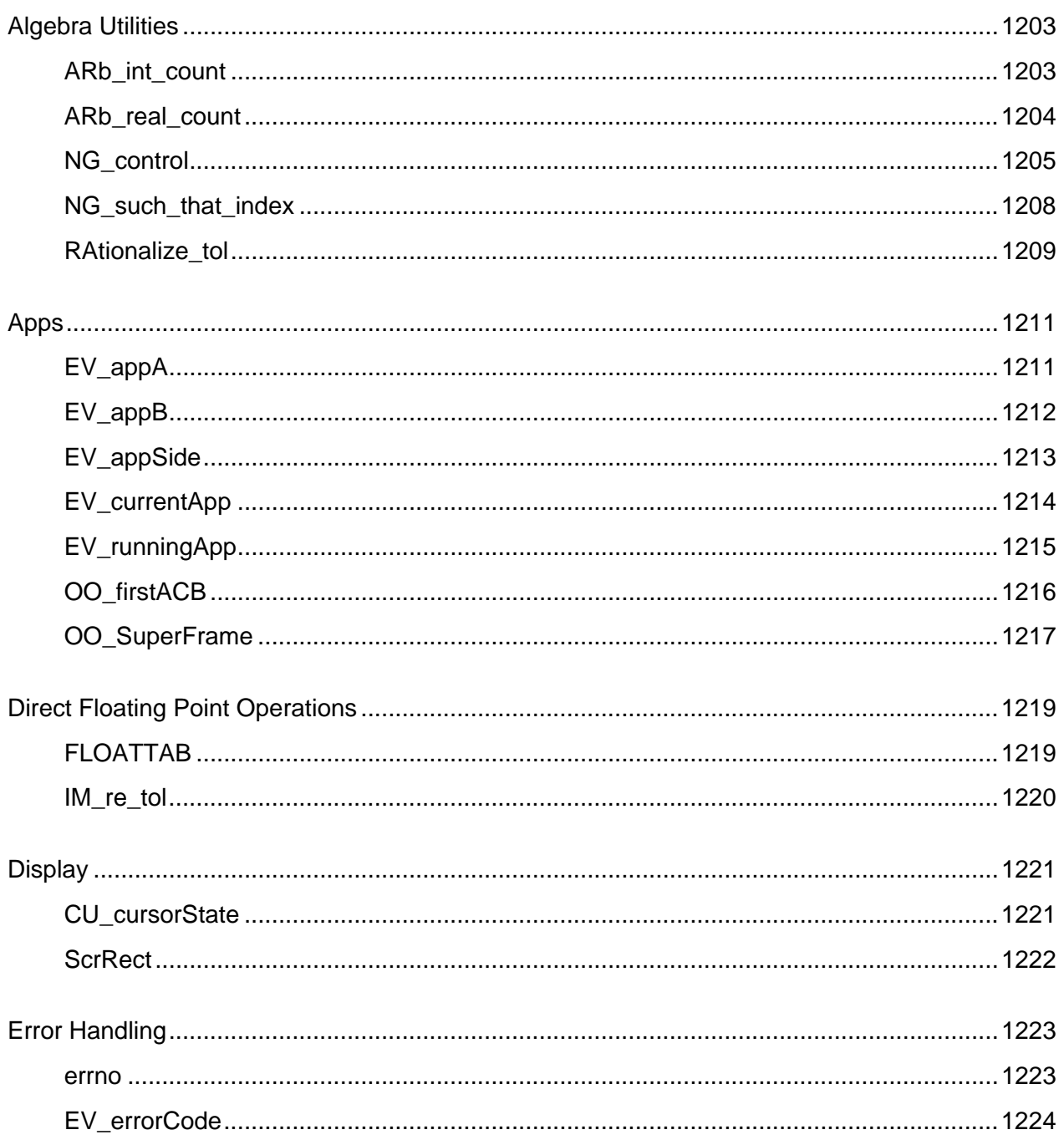

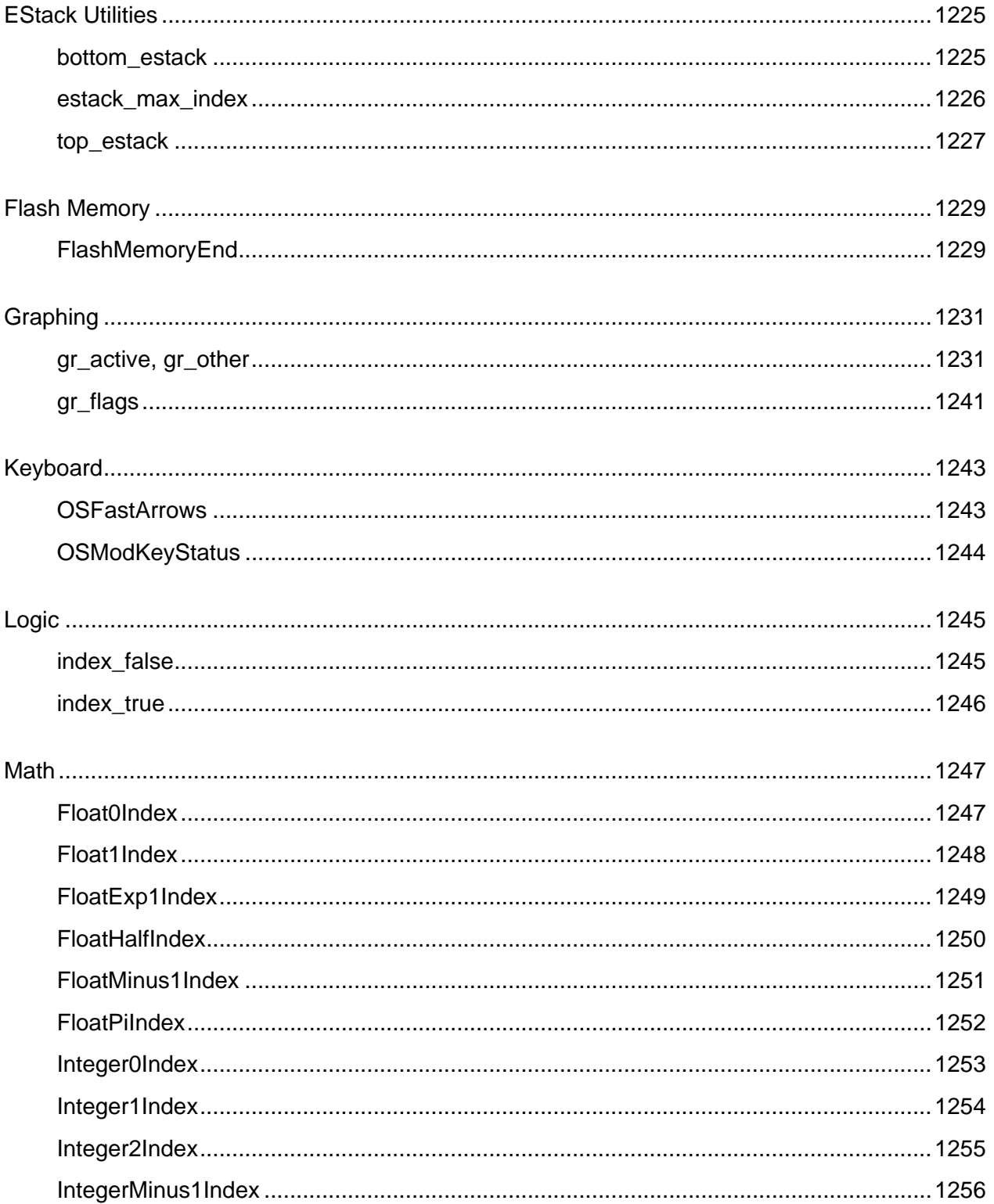

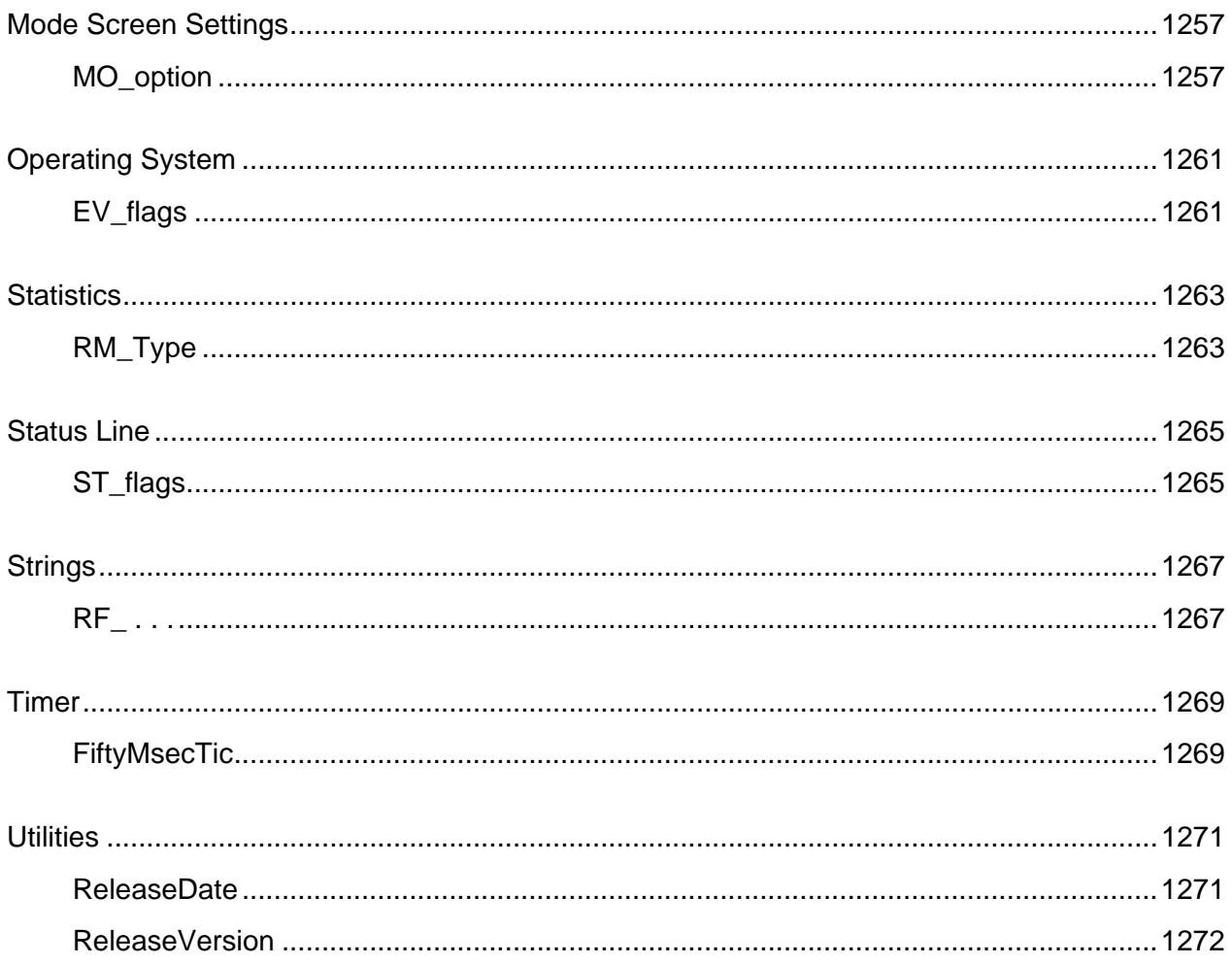

## <span id="page-1244-0"></span>**ARb\_int\_count**

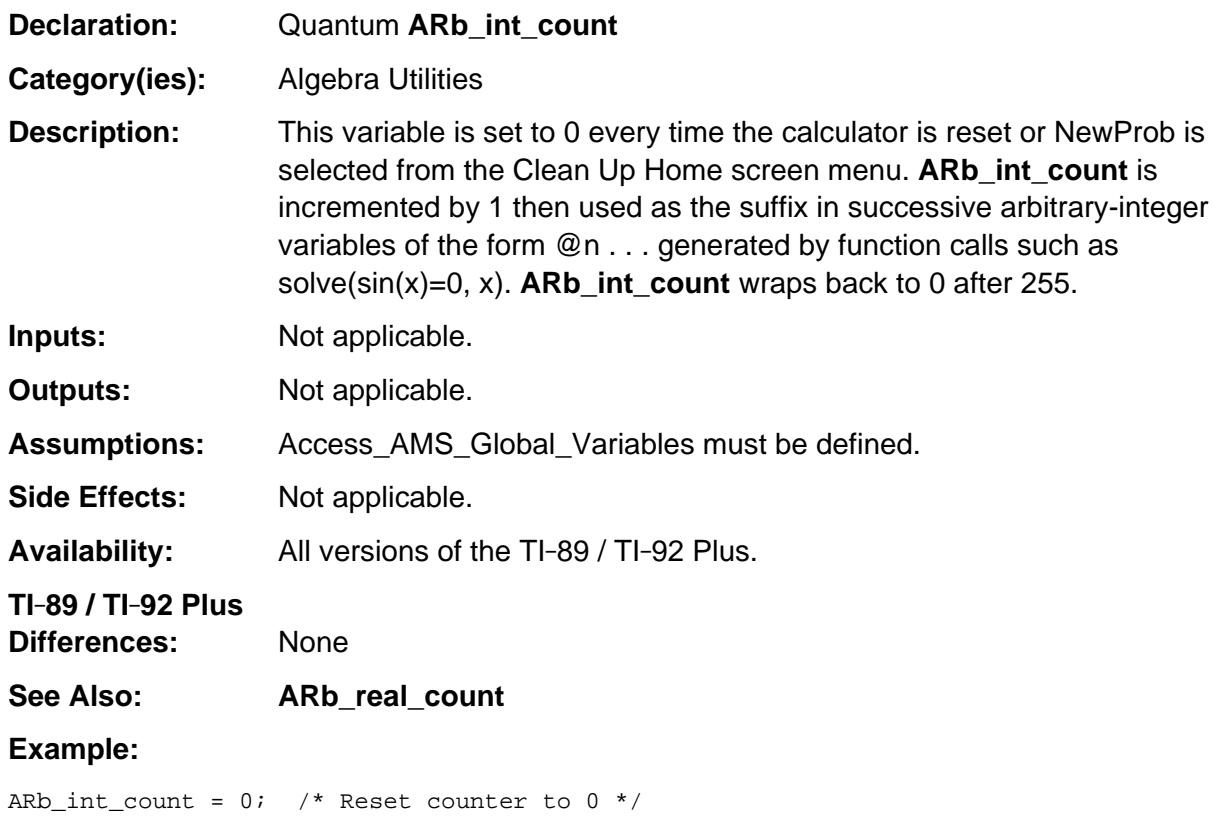

## <span id="page-1245-0"></span>**ARb\_real\_count**

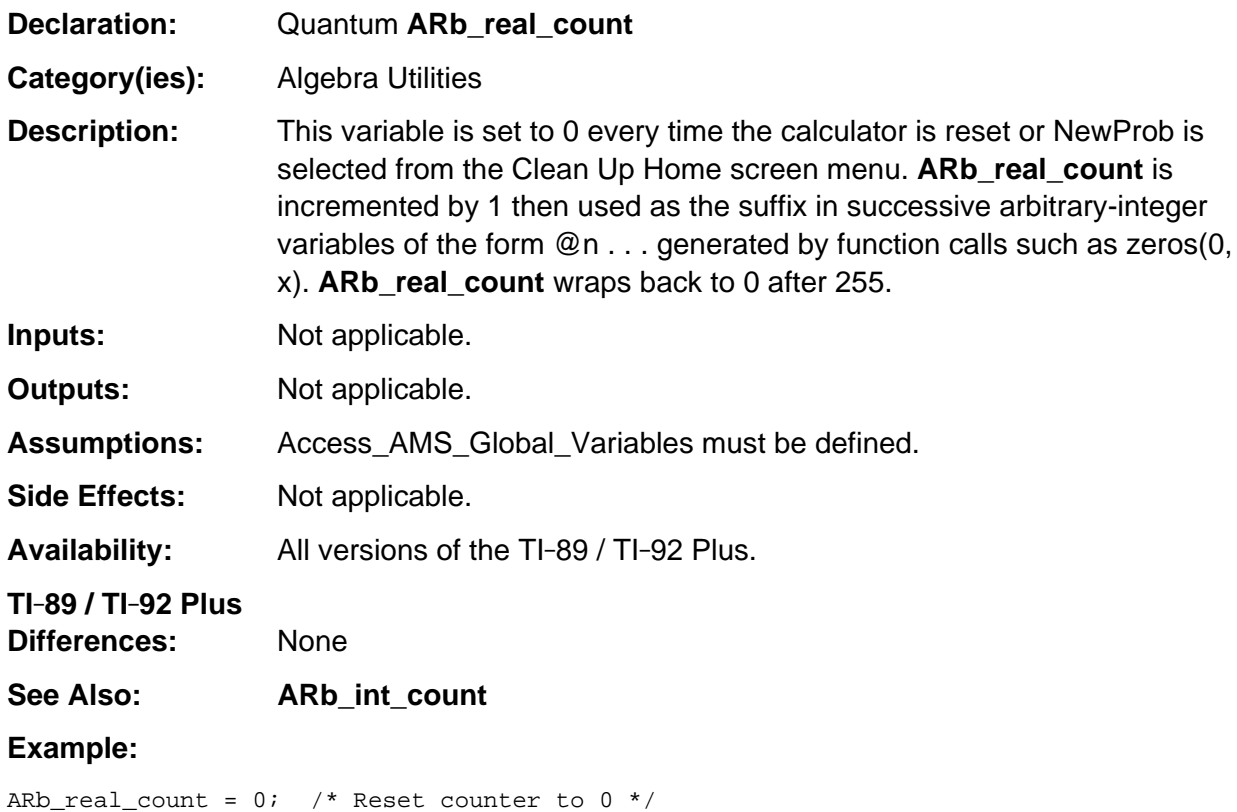

## <span id="page-1246-0"></span>**NG\_control**

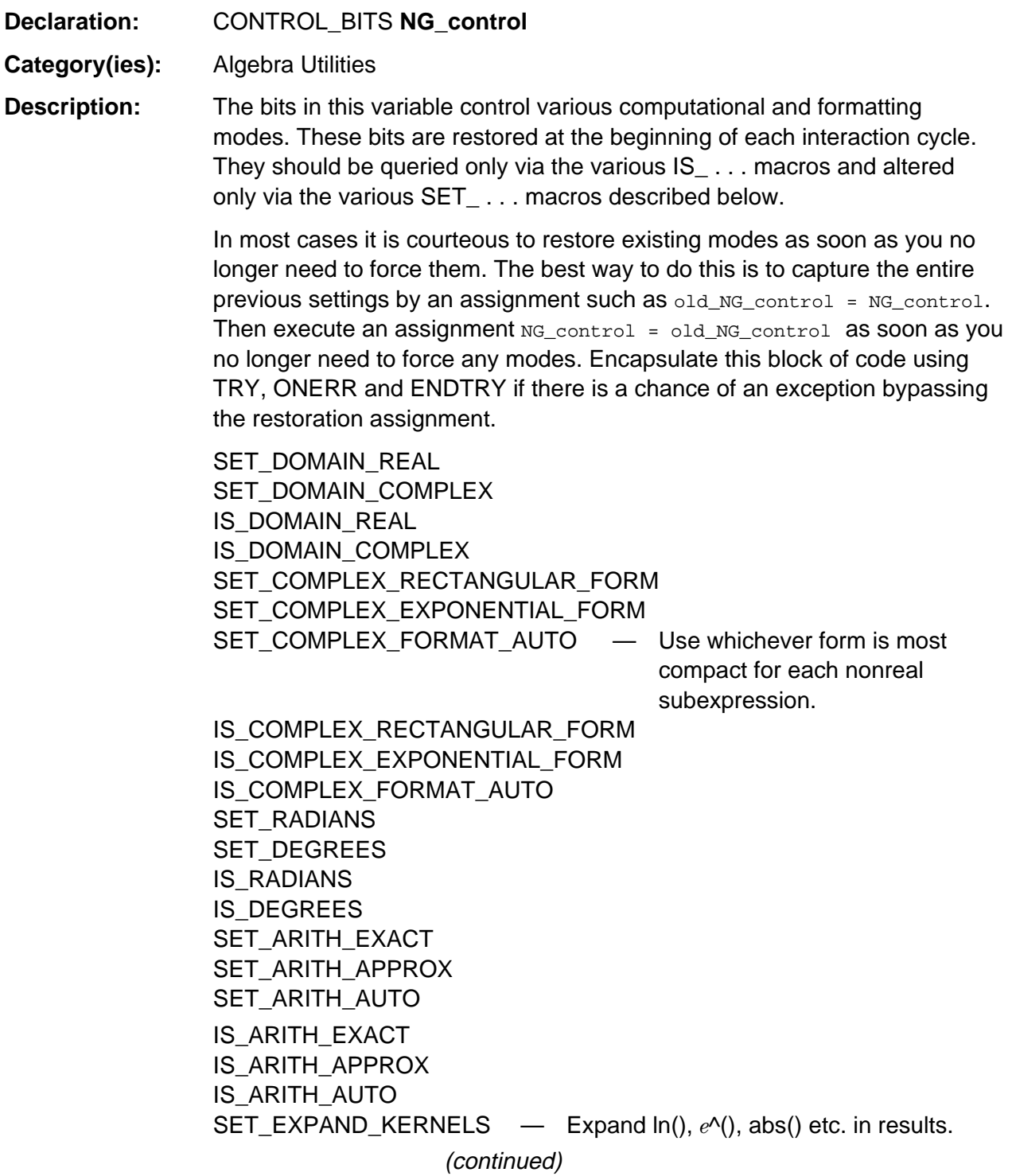

## **NG\_control (continued)**

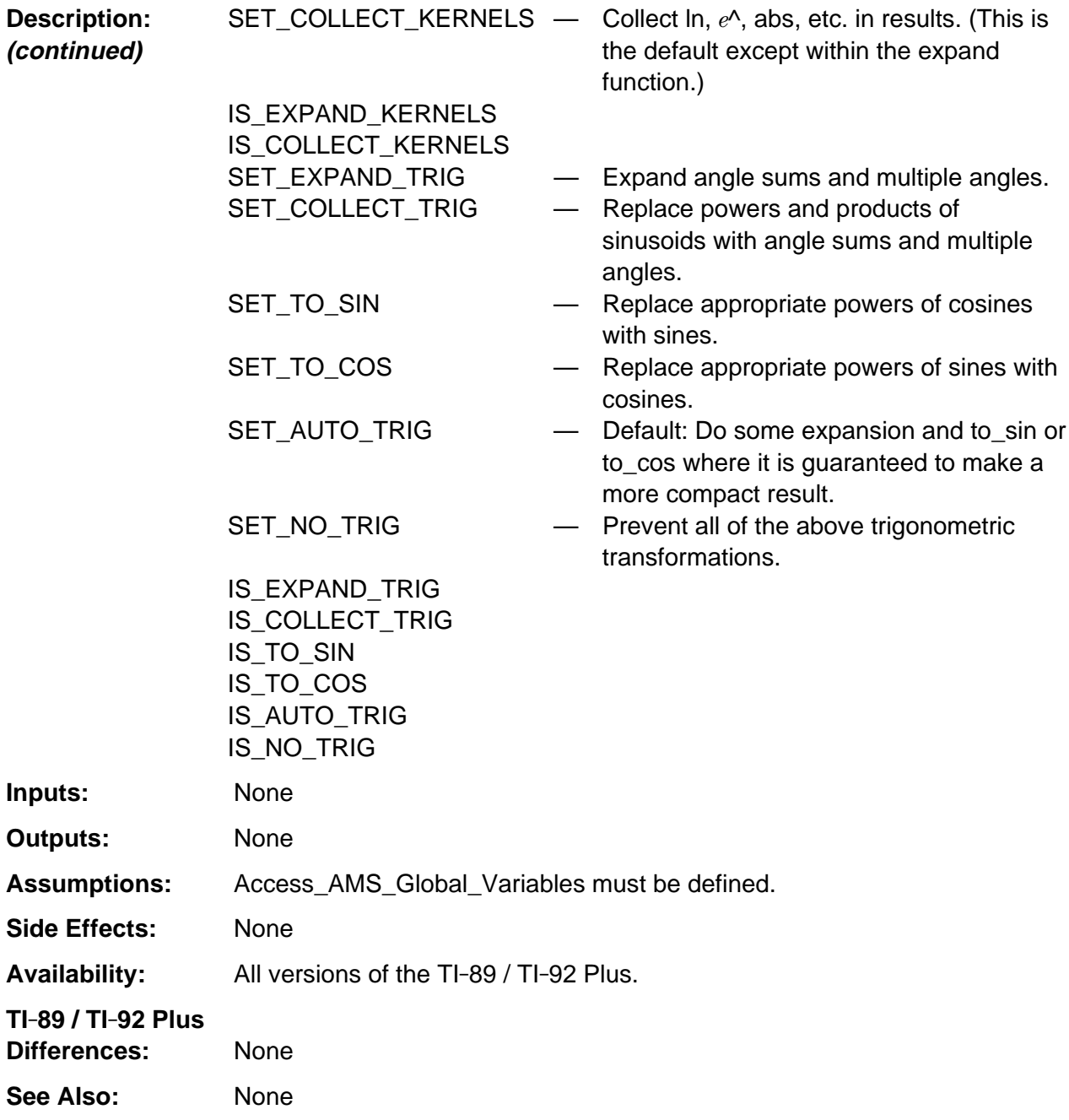

(continued)

#### **NG\_control (continued)**

#### **Example:**

```
old_NG_control = NG_control; /* Save old setting. */
SET_RADIANS;
.
. /* Do some work in radian mode. */
.
if (IS_DOMAIN_REAL)
   .
   . /* Do appropriate thing for real mode. */
 .
else
   .
   . /* Do appropriate thing for complex mode. */
   .
.
.
.
NG_control = old_NG_control; /* Restore old settings. */
```
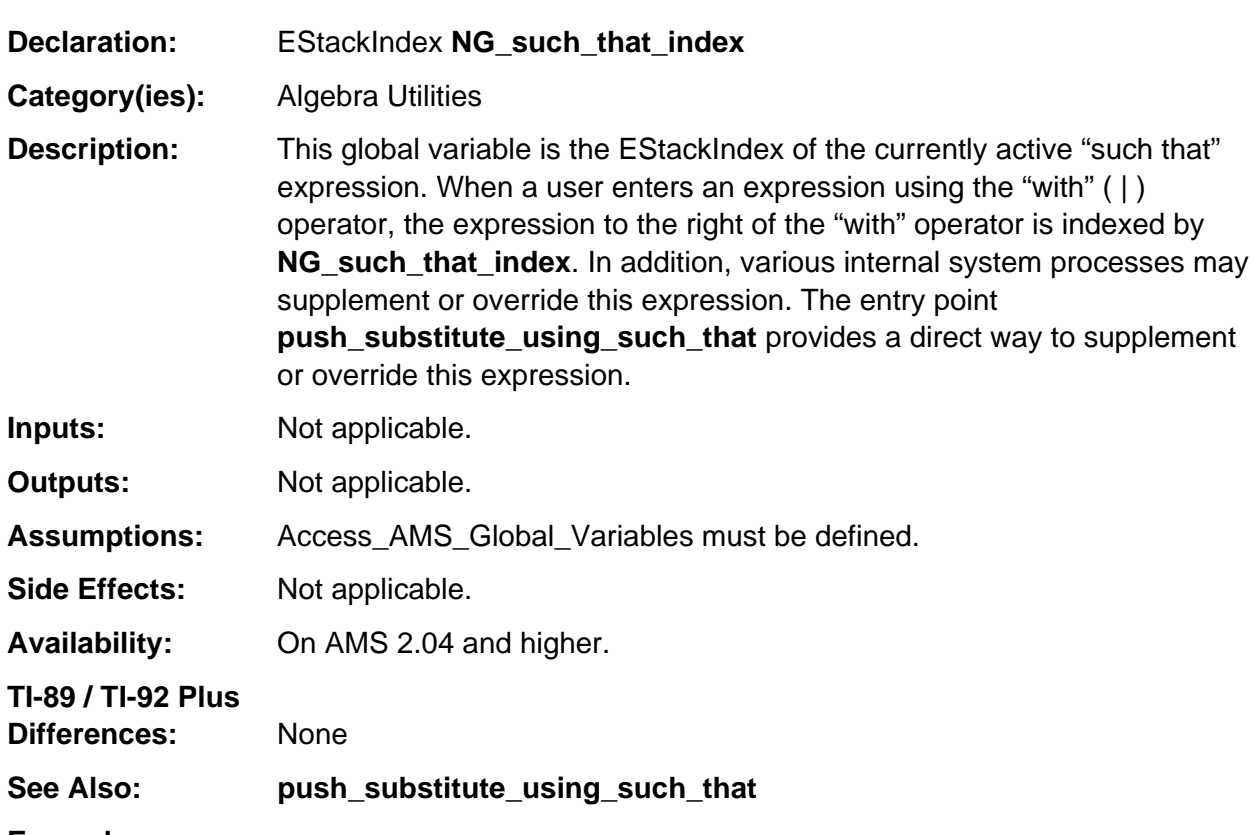

## <span id="page-1249-0"></span>**NG\_such\_that\_index**

#### **Example:**

The expression  $x + 1 \mid x = 3$  produces the following external tokenized form 3 1 NONNEGATIVE\_INTEGER\_TAG X\_VAR\_TAG EQUATION\_TAG X\_VAR\_TAG 1 1 NONNEGATIVE\_INTEGER\_TAG ADD\_TAG SUCH\_THAT\_TAG

Then, during the evaluation of the expression  $x + 1$ , the expression  $x = 3$  is indexed by **NG\_such\_that\_index** at the bolded tag as follows. 3 1 NONNEGATIVE\_INTEGER\_TAG X\_VAR\_TAG **EQUATION\_TAG**

The result is that 3 is substituted for x in the expression  $x + 1$  yielding 4 as the result.

# <span id="page-1250-0"></span>**RAtionalize\_tol**

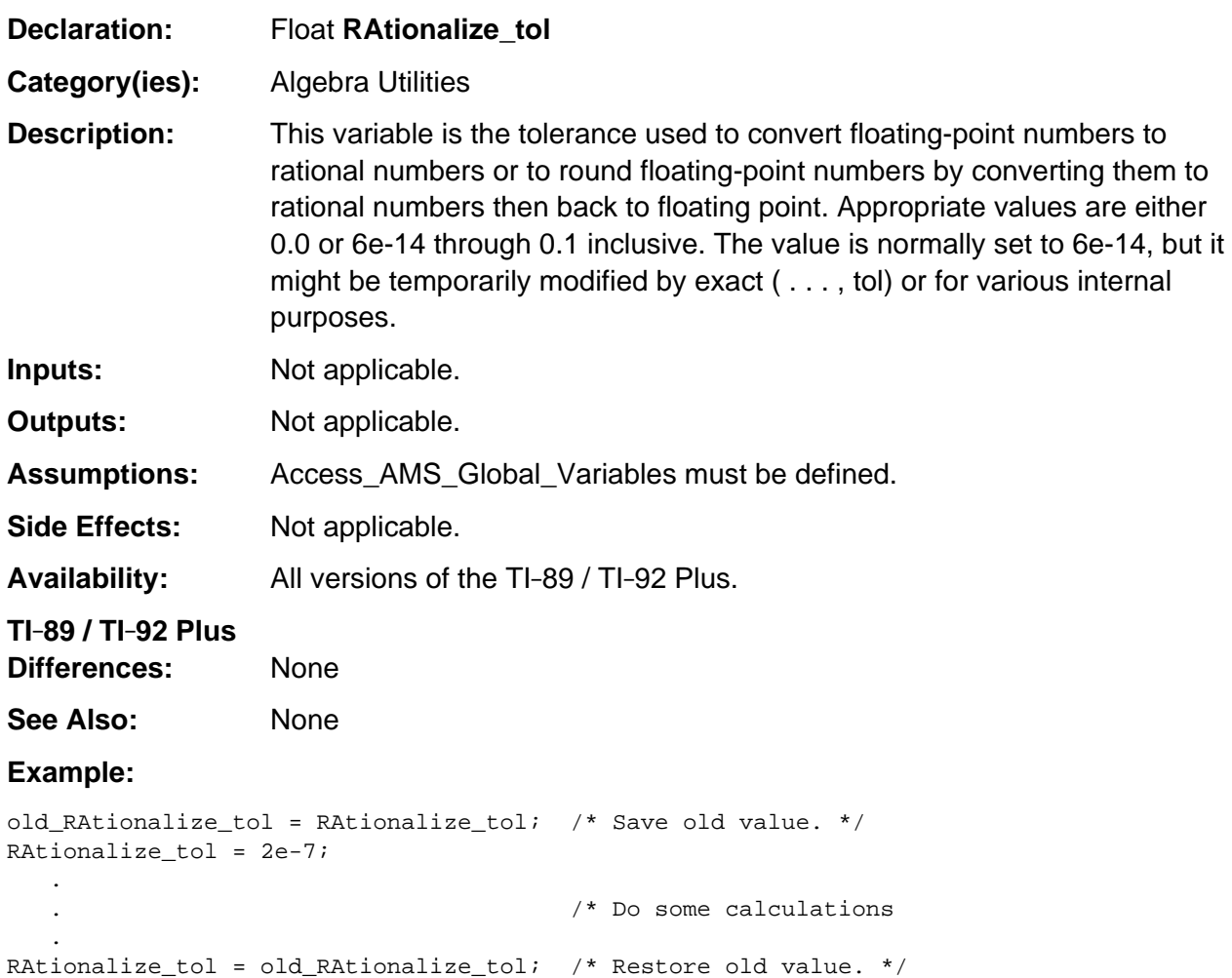

## <span id="page-1252-0"></span>**EV\_appA**

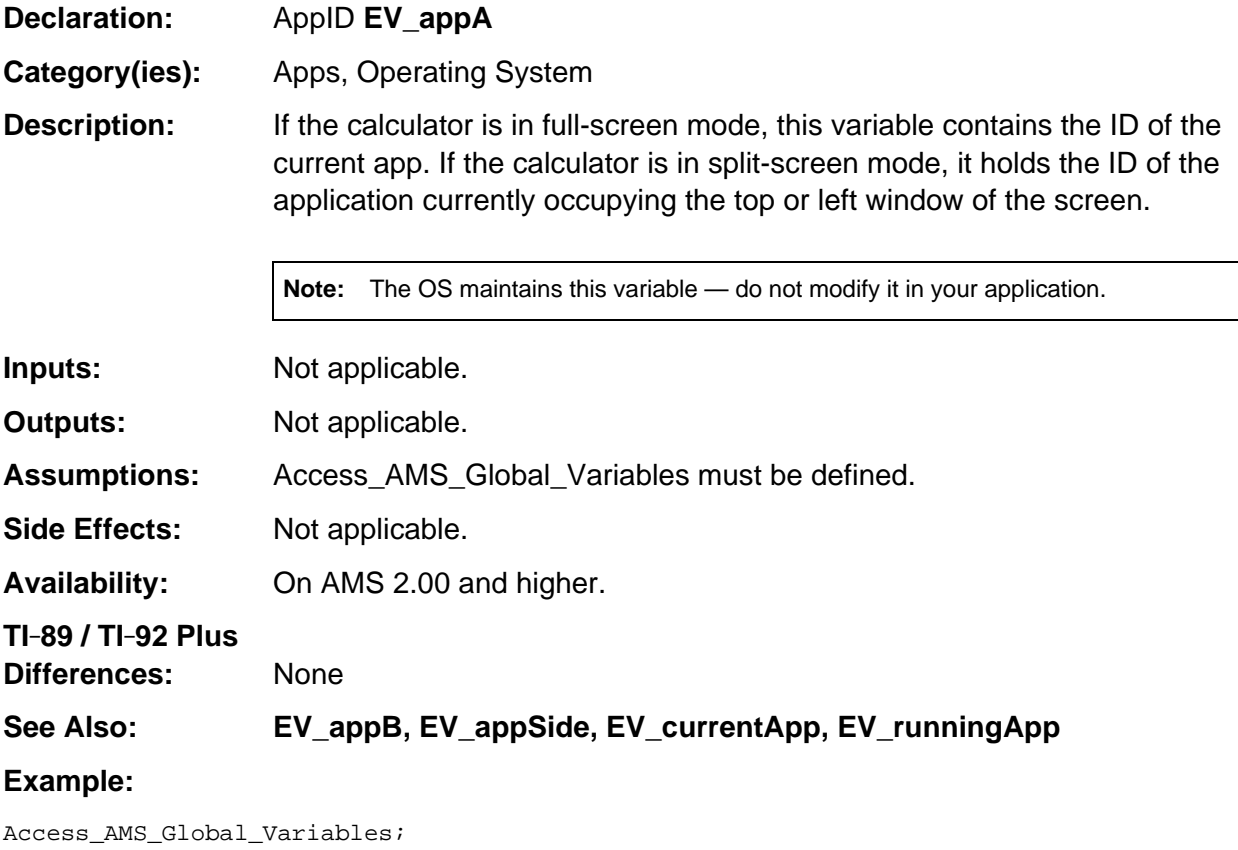

AppID appa =  $EV\_\$ {appA}; /\* Get ID of app on side A \*/

## <span id="page-1253-0"></span>**EV\_appB**

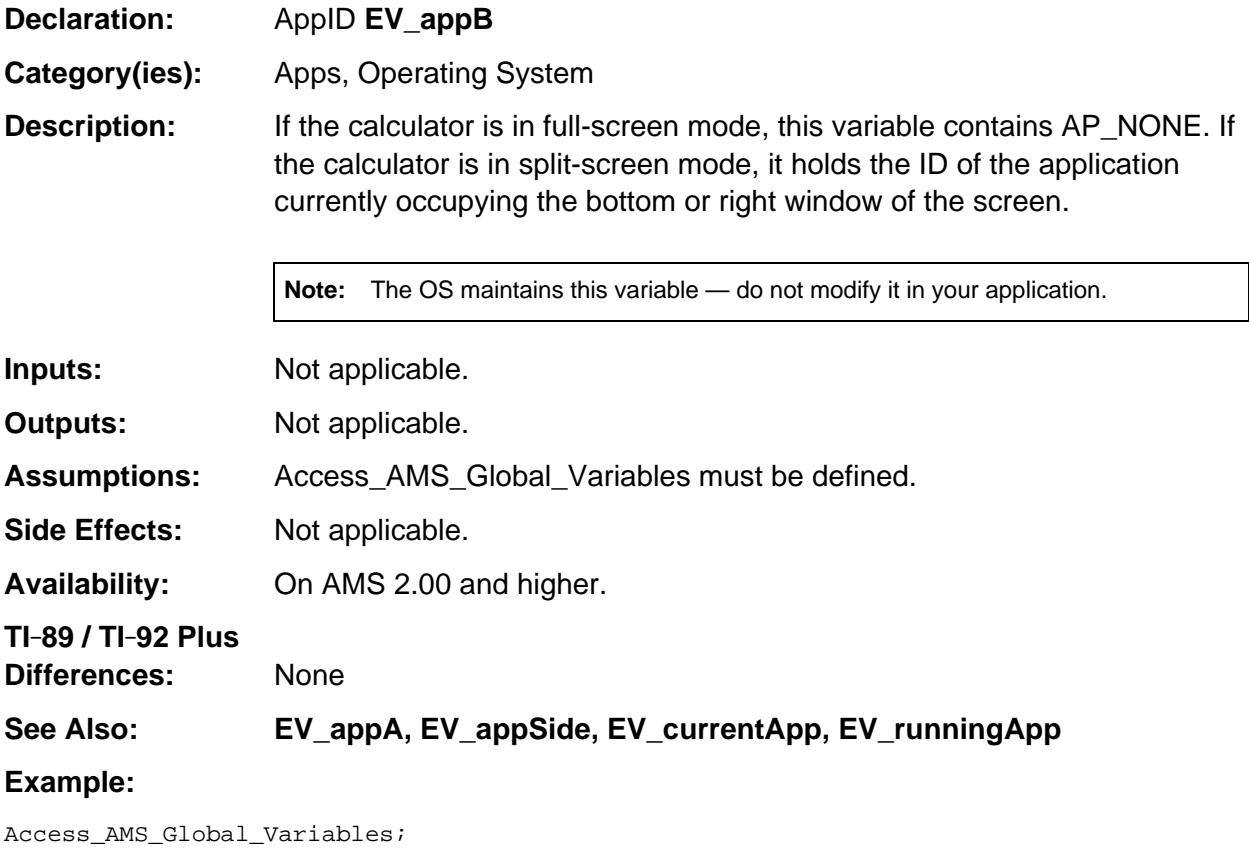

AppID appb =  $EV\_\$ {appB}; /\* Get ID of app on side B \*/

## <span id="page-1254-0"></span>**EV\_appSide**

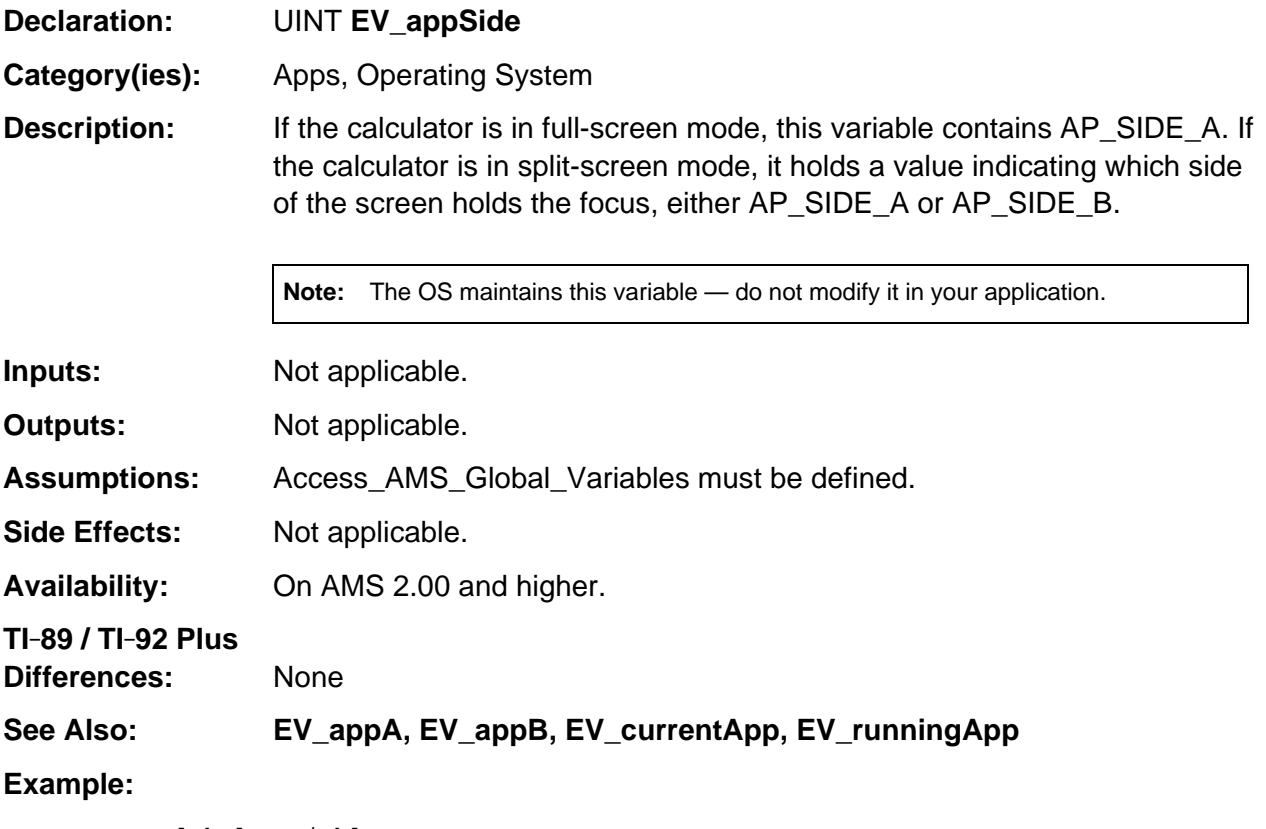

```
Access_AMS_Global_Variables;
if (EV_appSide == AP_SIDE_A)
{
   /* Side A is active */
}
else
{
   /* Side B is active */
}
```
## <span id="page-1255-0"></span>**EV\_currentApp**

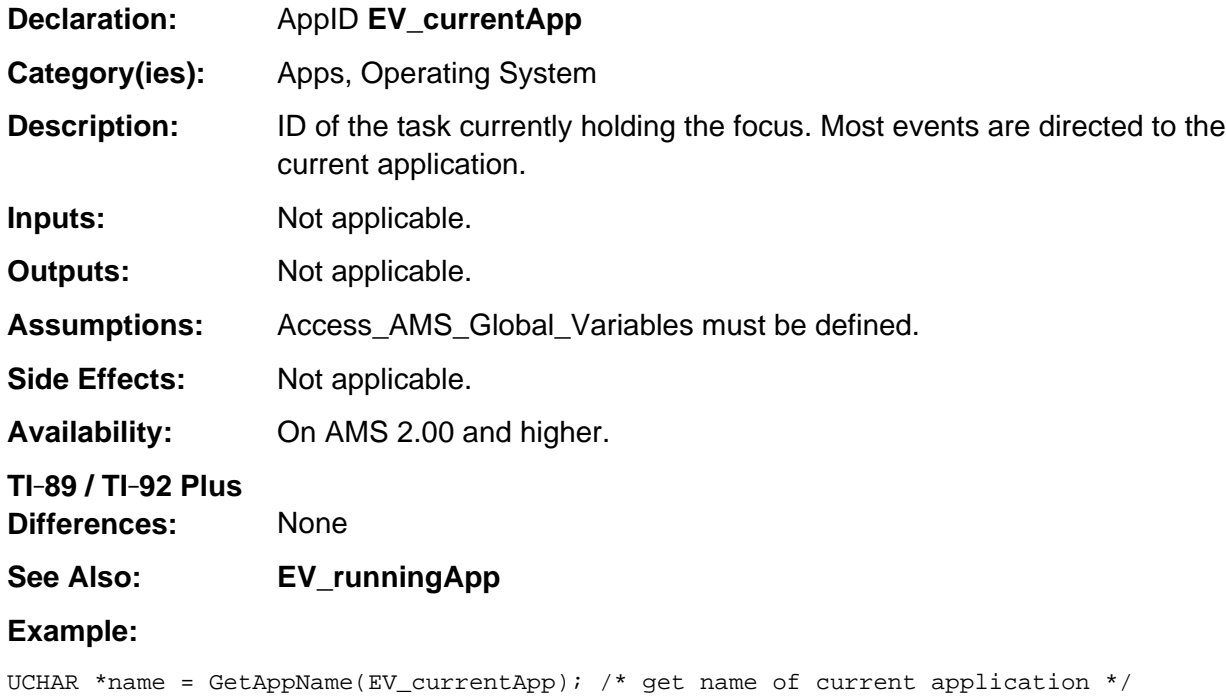

# <span id="page-1256-0"></span>**EV\_runningApp**

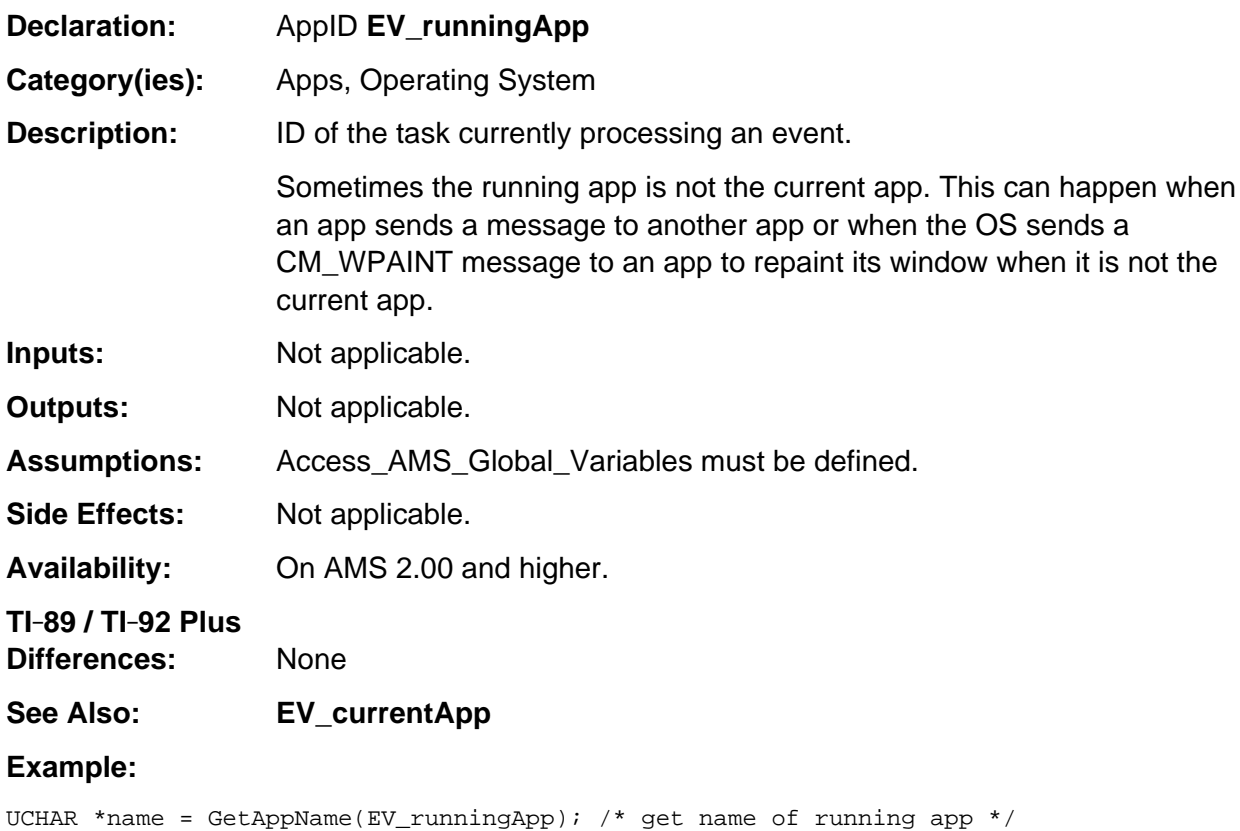

## <span id="page-1257-0"></span>**OO\_firstACB**

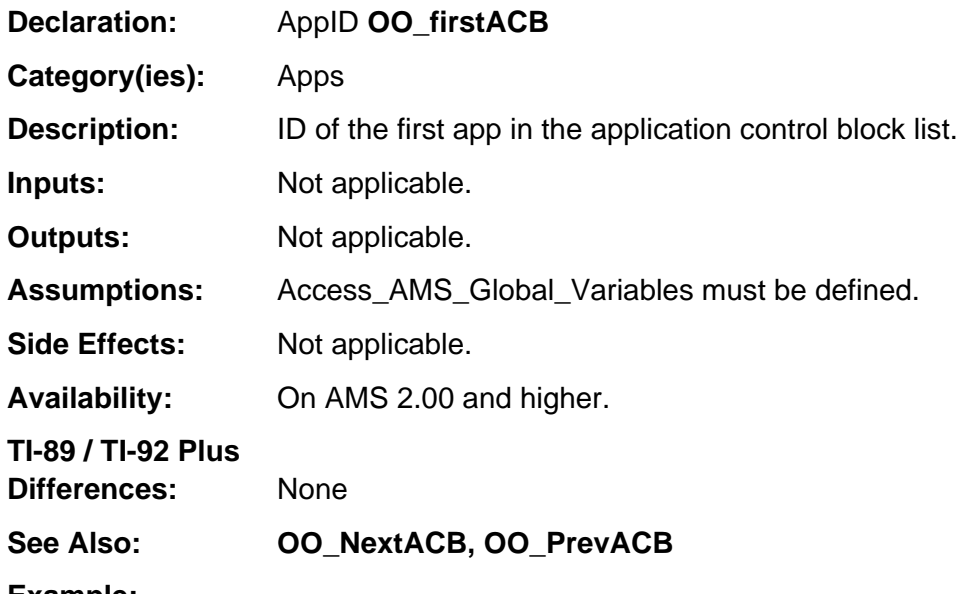

#### **Example:**

```
AppID appid;
for (appid = 00_firstACB; appid != H_NULL; appid = 00_NextACB(appid))
{
    /* process each ACB */
    .
    .
    .
}
```
## <span id="page-1258-0"></span>**OO\_SuperFrame**

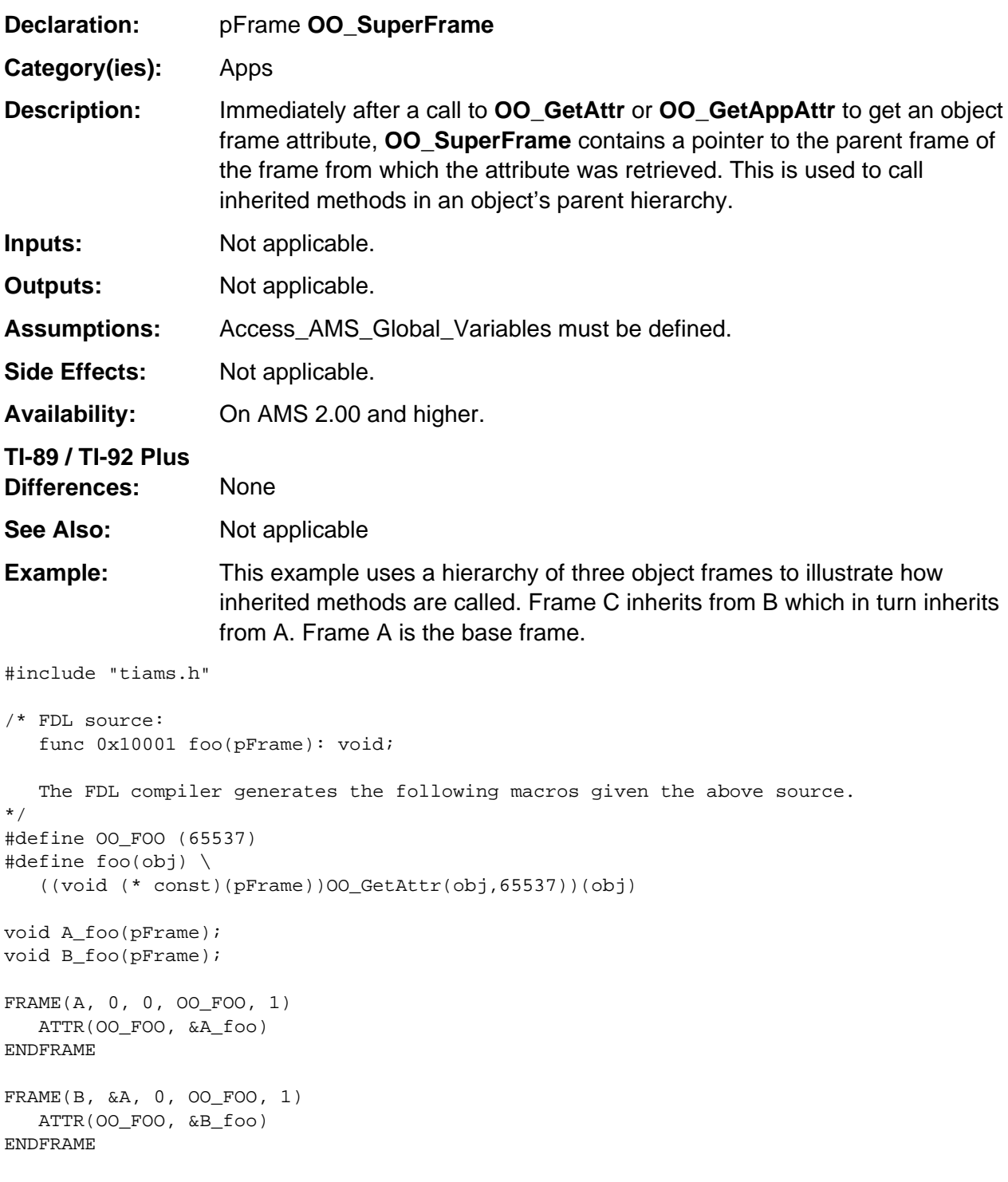

(continued)

#### **OO\_SuperFrame (continued)**

```
/* The C compiler complains about 0 length array for empty FRAMEs
    FRAME(C, &B, 0, 0, 0)
    ENDFRAME
*/
const OO_Hdr C = /* hand-coded empty FRAME C * /{
    (pFrame)&B, 0, OO_RO | OO_SEQ, 0, 0
};
void A_foo(pFrame self)
{
    /* implementation of A::foo */
}
void B_foo(pFrame self)
{
    /* implementation of B::foo */
   Access AMS Global Variables;
    pFrame super = OO_SuperFrame;
    /* Call inherited foo method */
    foo(super);
}
void main(void)
{
   foo( (pFrame) & C);}
```
Main calls method foo of frame C. Frame C has no implementation of foo, so inherited method foo from frame B (routine B\_foo) actually gets called.

B\_foo wants to call the inherited foo method of frame self. If it calls the parent foo method of frame self, it will, in fact, be calling itself recursively — remember self points to frame C, the parent of which is frame B.

**OO\_SuperFrame** conveniently contains a pointer to the parent frame of the frame where the latest method address was retrieved. Method foo was retrieved from frame B, so **OO\_SuperFrame** contains a pointer to frame A. Now a call to foo(super) in B\_foo calls the foo method of frame A (routine A foo).

**Note: OO\_SuperFrame** is a system-wide global variable. If you intend to use it in one of your method implementations, make an immediate copy into a local variable because subsequent method calls or attribute accesses will change its value.
## **FLOATTAB**

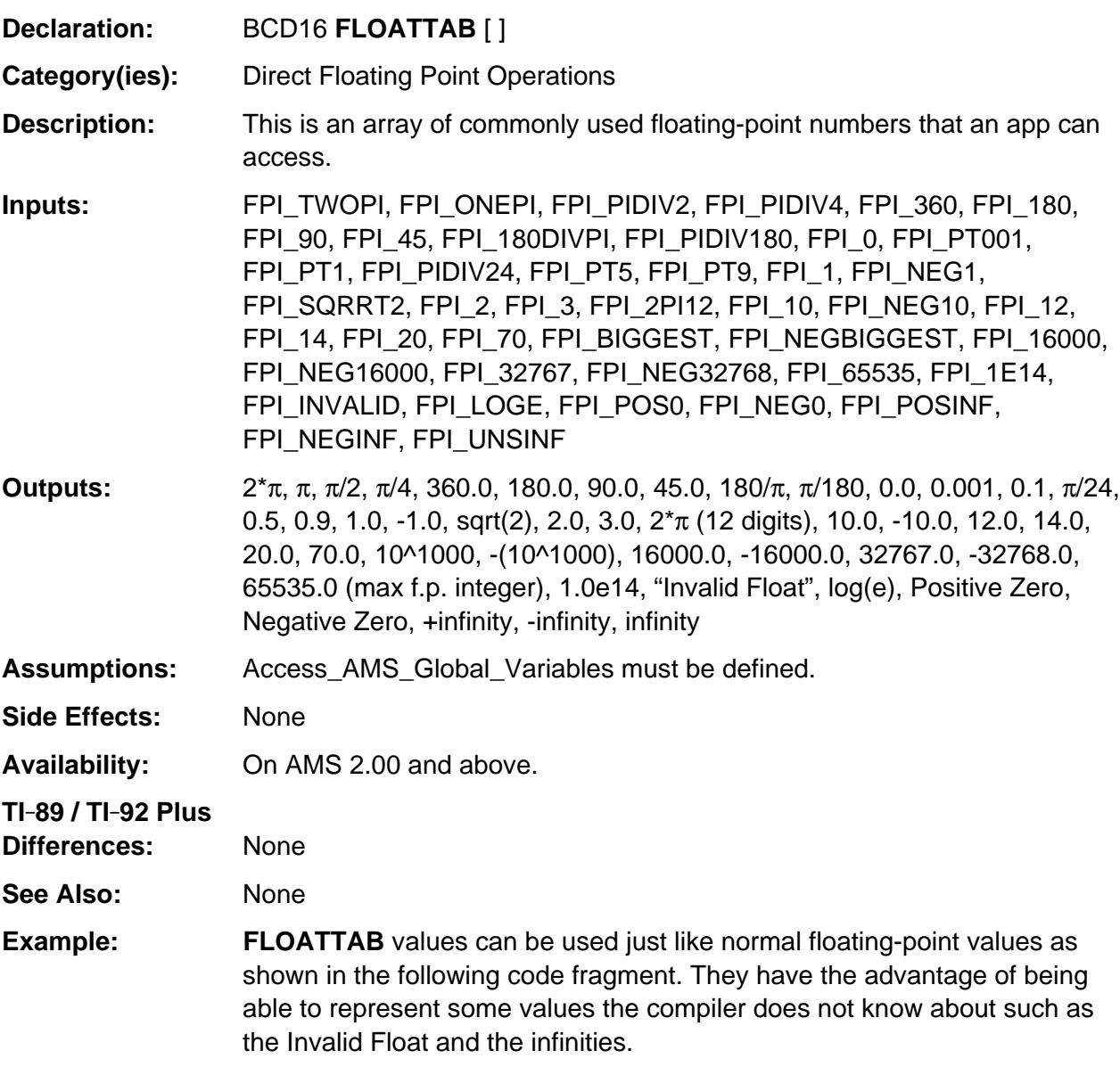

```
Access_AMS_Global_Variables;
BCD16 pVal, tVal;
.
.
.
if ( pval == 0.0 )
   tVal = FLOATTAB[FPI_POSINF];
else if ( pval == 1.0 )
   tval = FLOATTAB[FPI_NEGINF];
.
.
.
```
### **IM\_re\_tol**

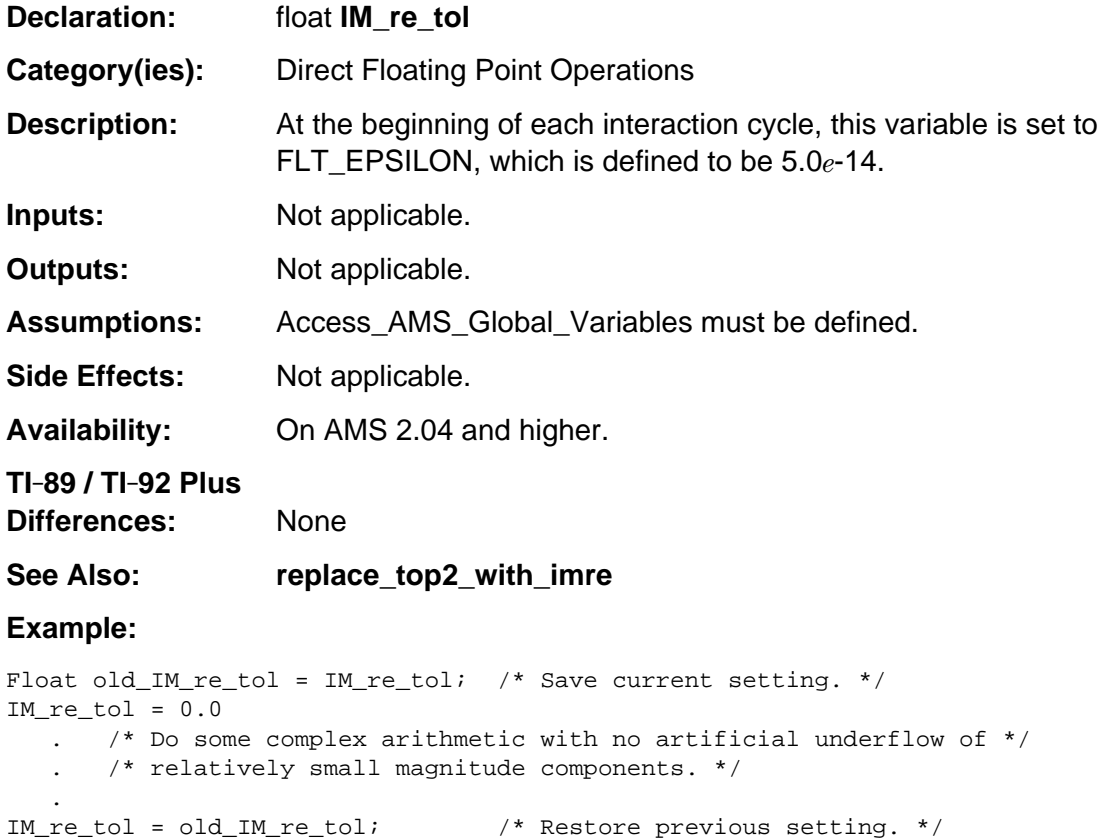

# **CU\_cursorState**

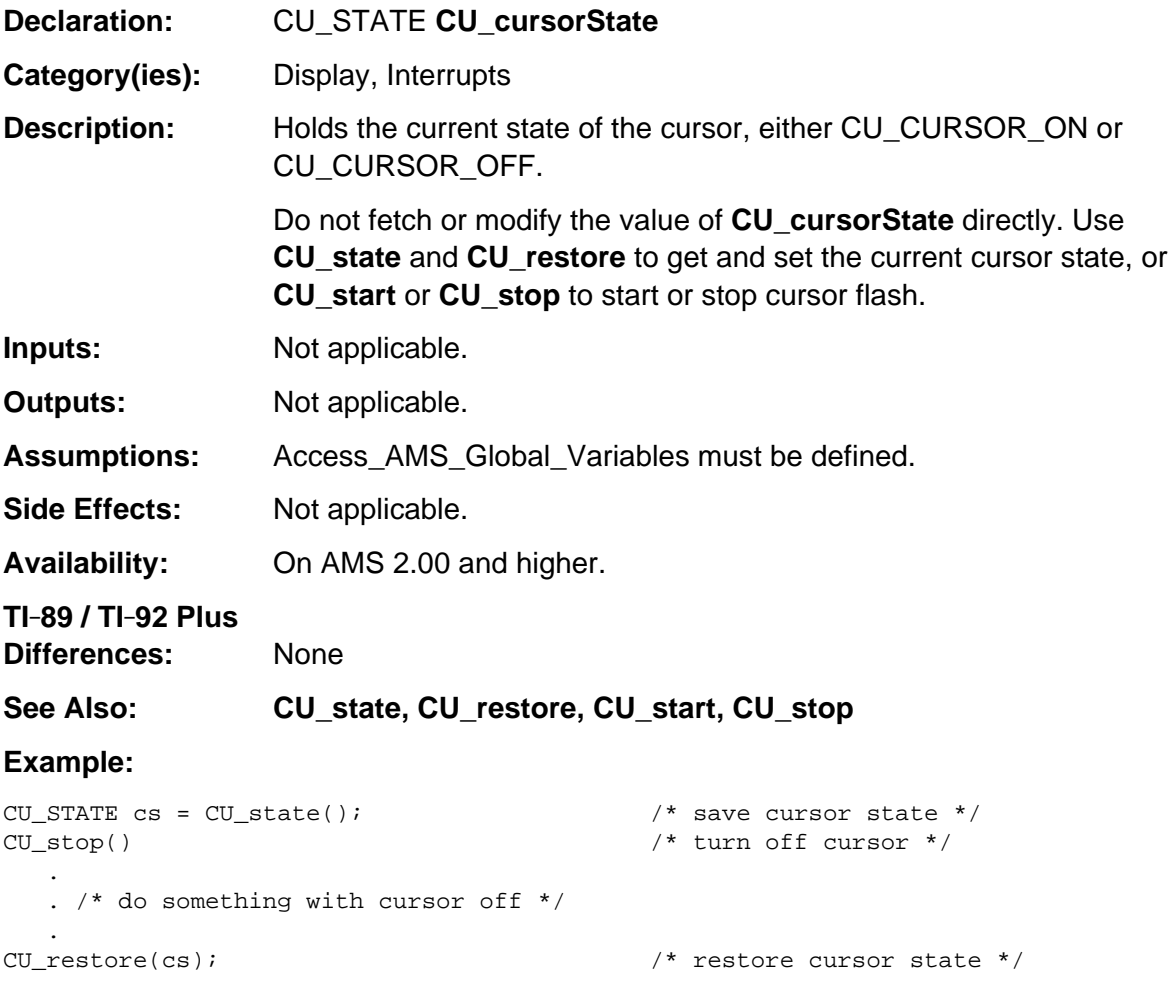

## **ScrRect**

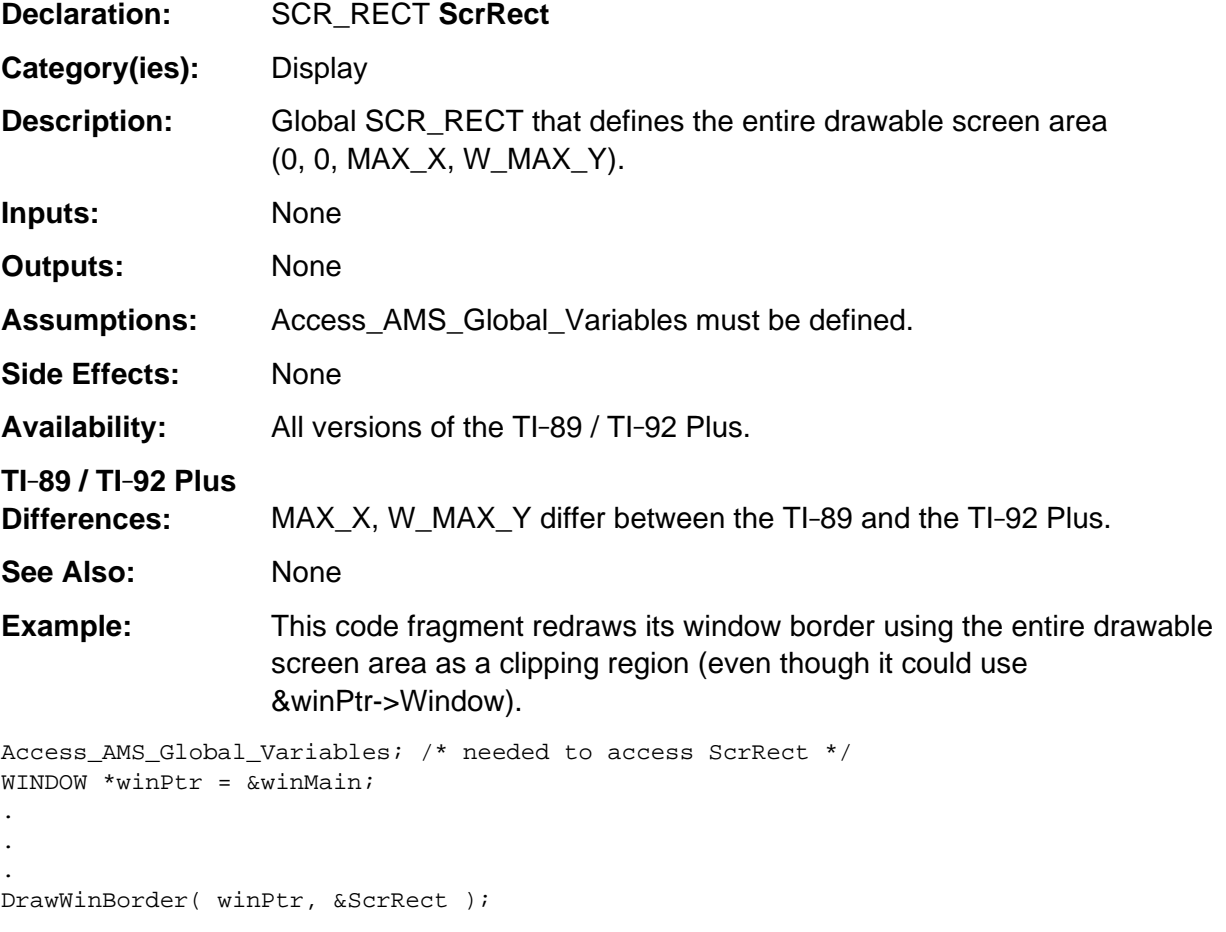

### **errno**

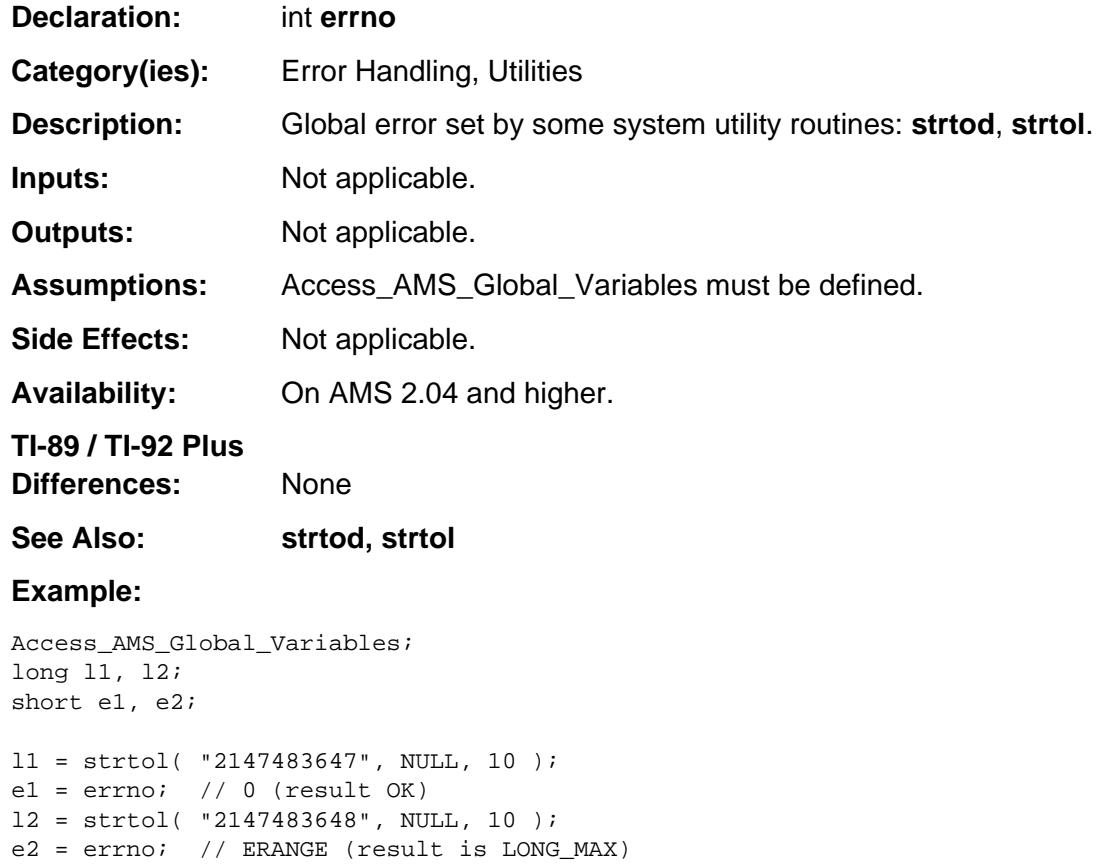

# **EV\_errorCode**

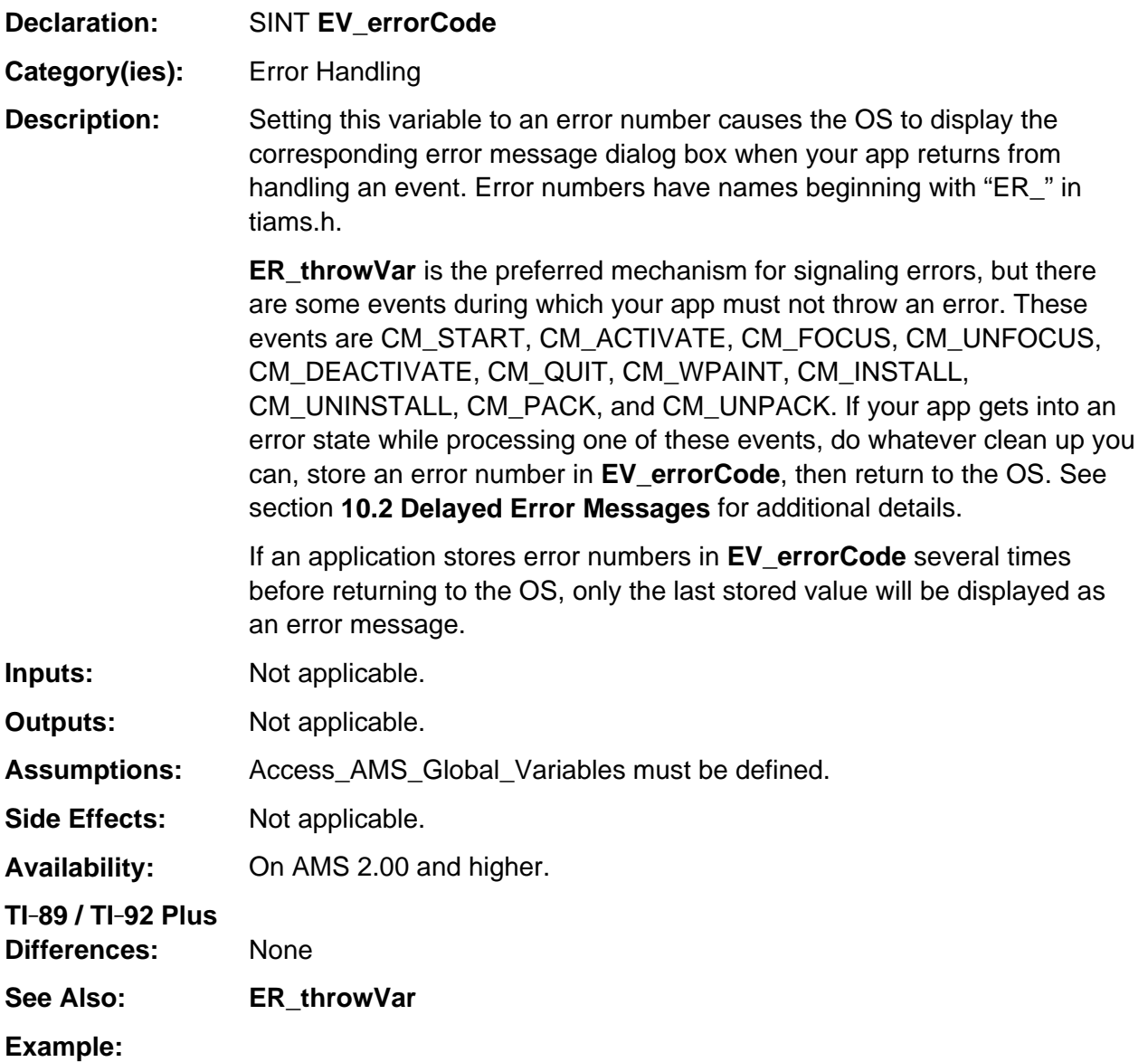

EV\_errorCode = ER\_MEMORY;

### **bottom\_estack**

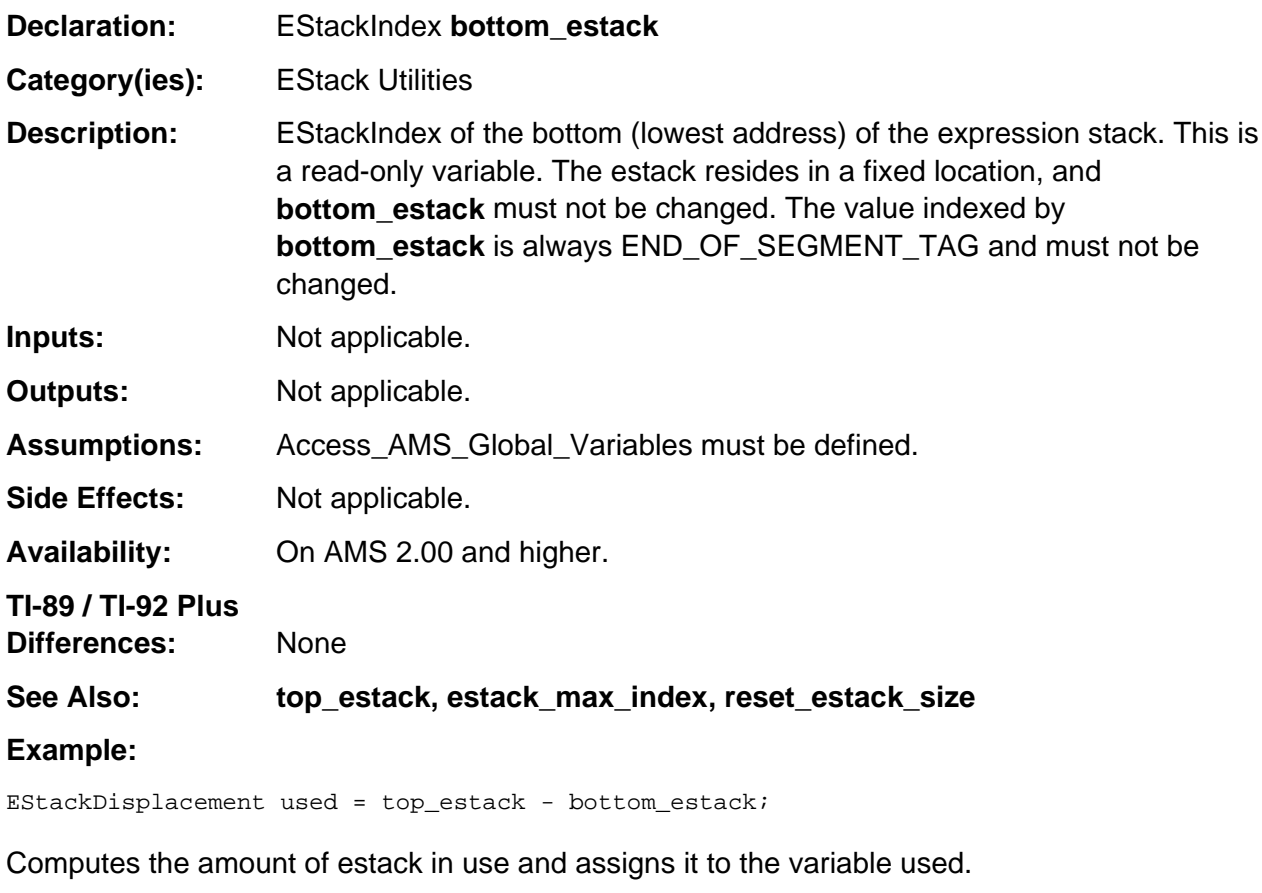

EStackDisplacement esize = estack\_max\_index – bottom\_estack;

Computes the amount of usable estack space and assigns it to the variable esize.

## **estack\_max\_index**

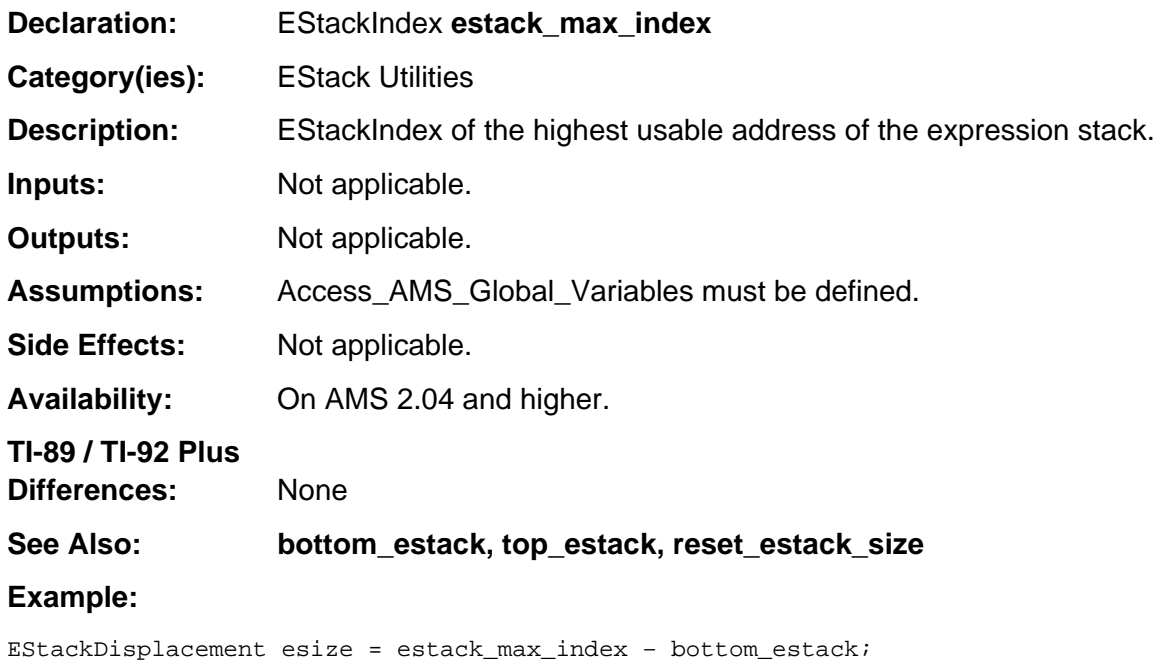

Computes the amount of usable estack space and assigns it to the variable esize.

EStackDisplacement avail = estack\_max\_index – top\_estack;

Computes the amount of available estack space and assigns it to the variable avail.

### **top\_estack**

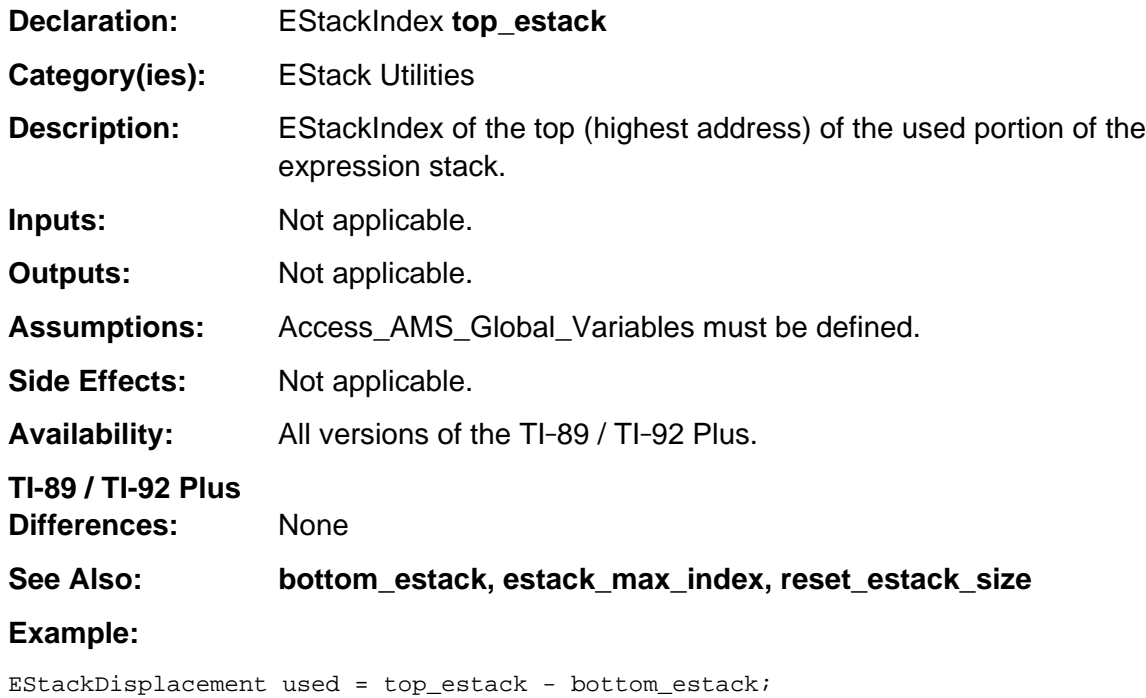

Computes the amount of estack in use and assigns it to the variable used.

EStackDisplacement avail = estack\_max\_index – top\_estack;

Computes the amount of available estack space and assigns it to the variable avail.

# **FlashMemoryEnd**

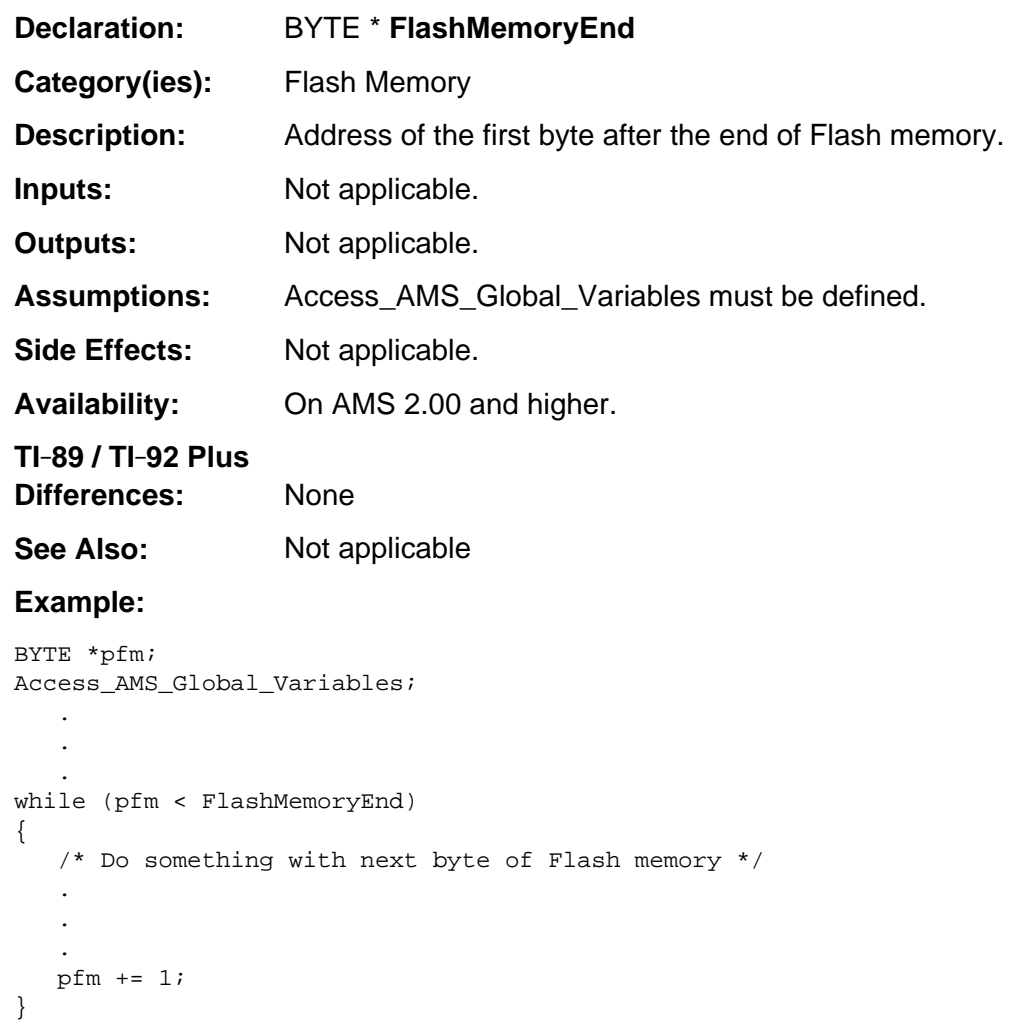

# **gr\_active, gr\_other**

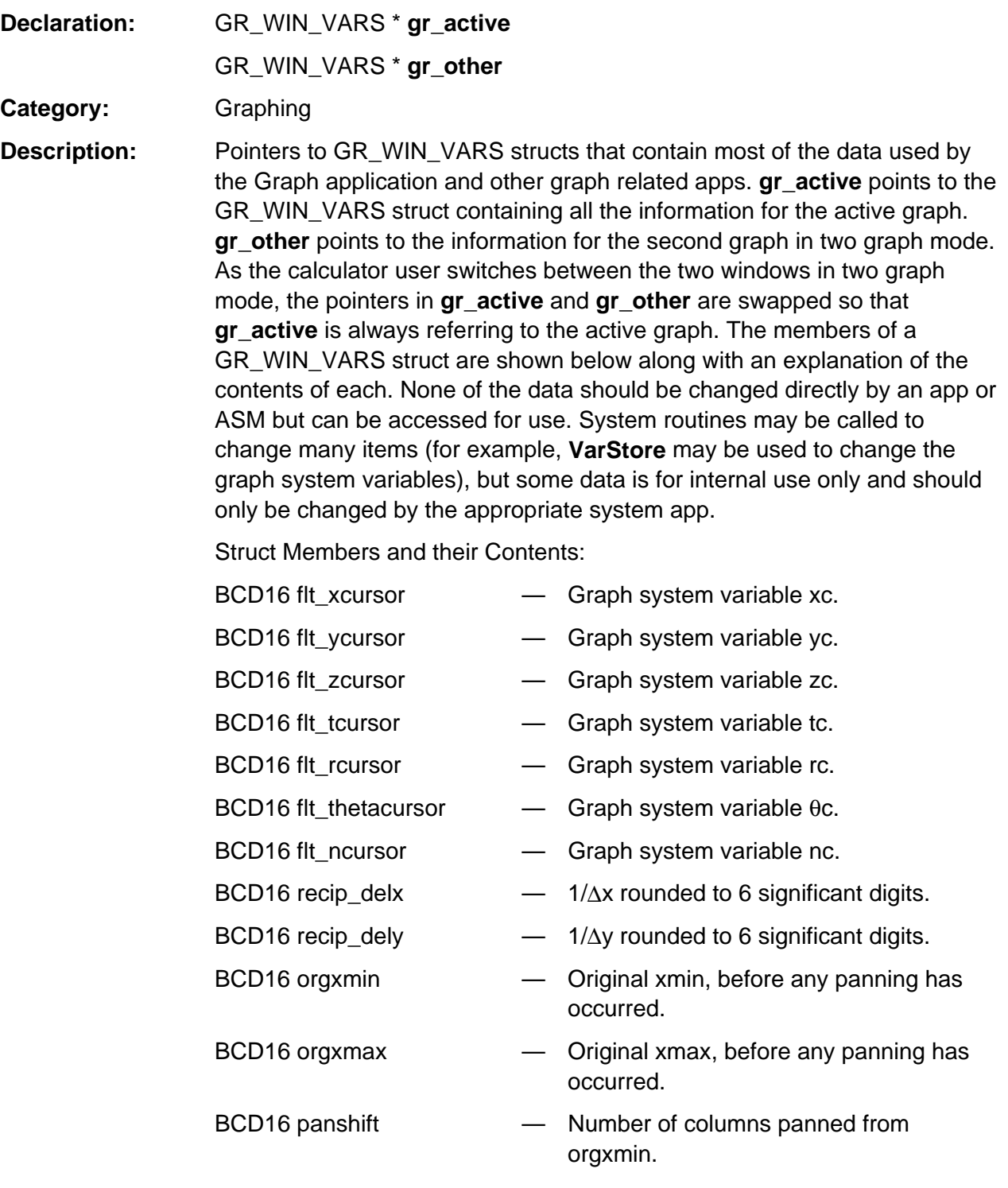

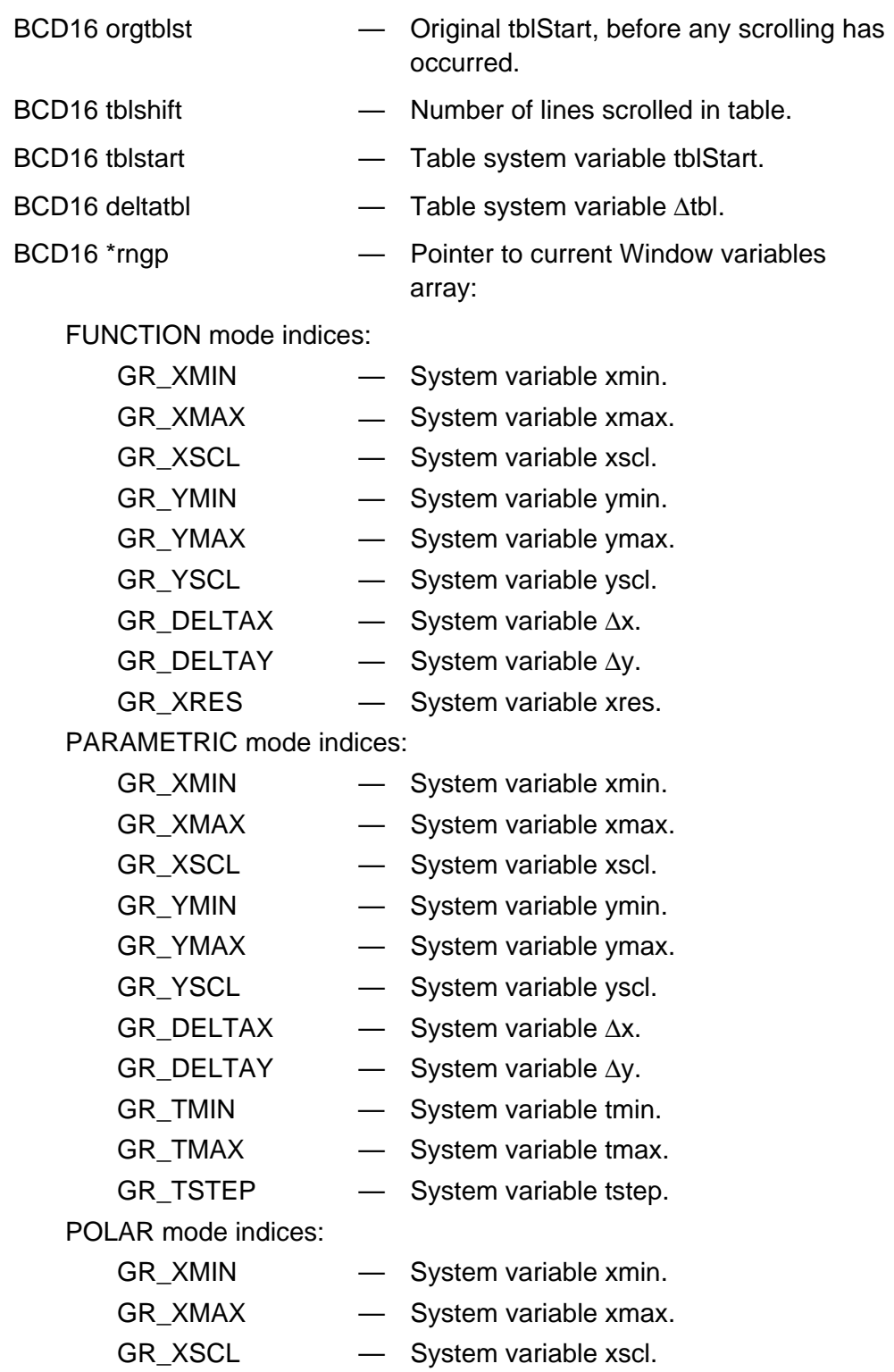

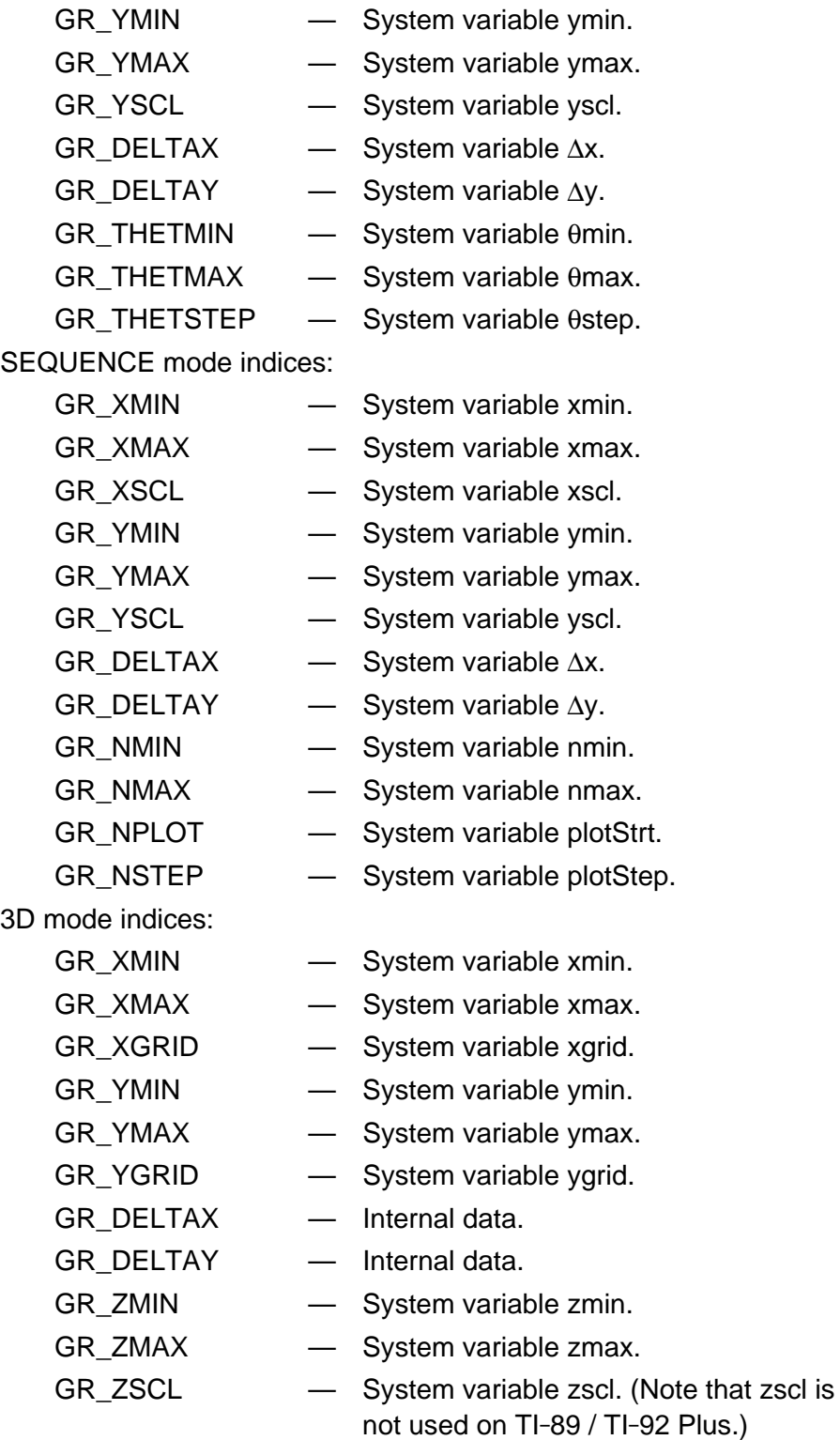

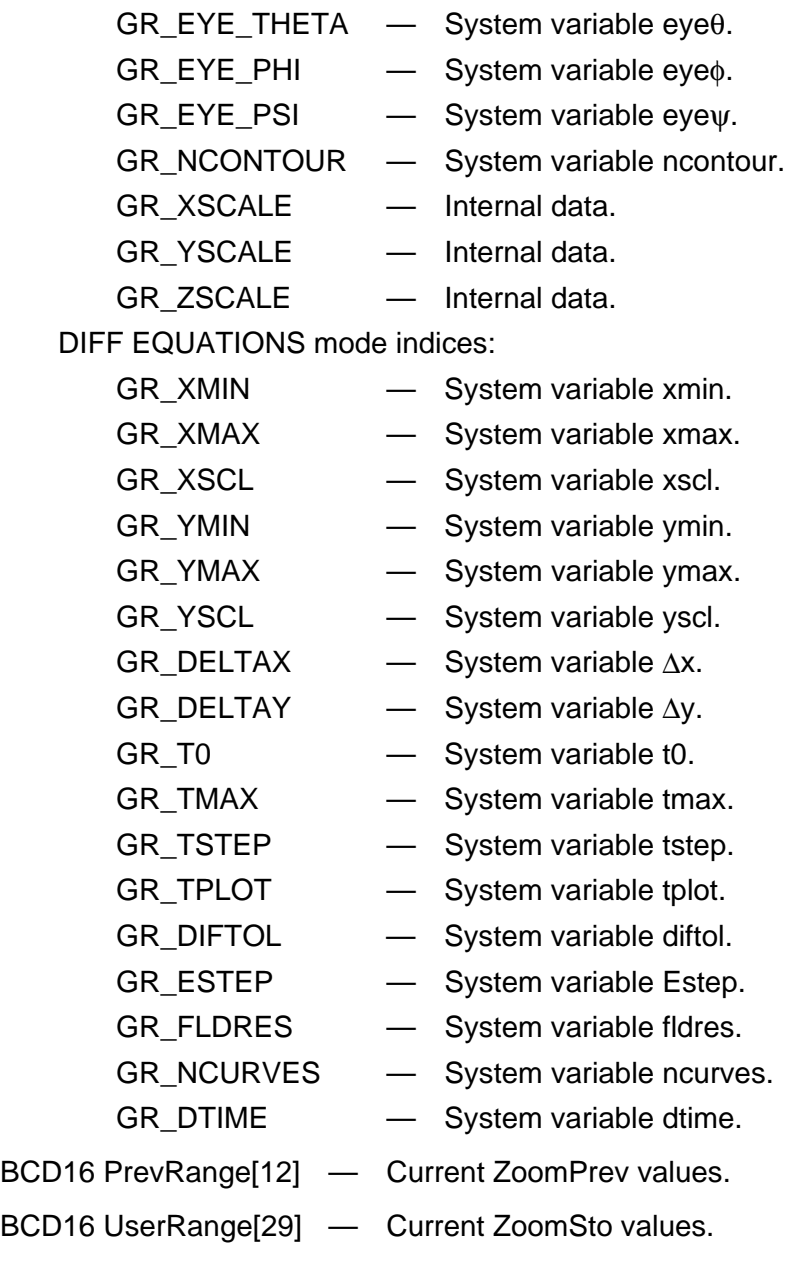

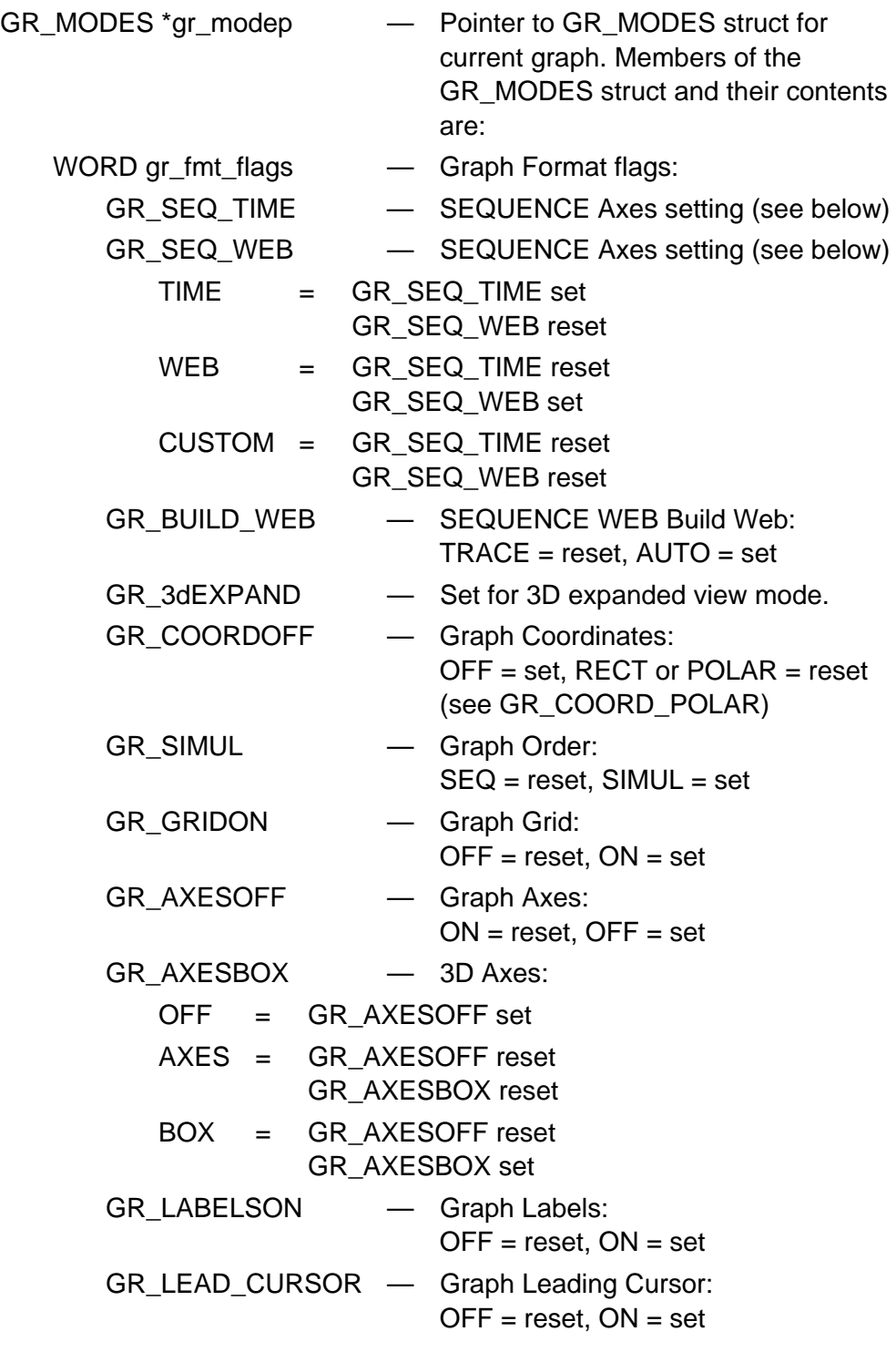

```
GR_COORD_POLAR — Graph Coordinates:
       POLAR = GR_COORD_POLAR set
                   GR_COORDOFF reset
       RECT = GR_COORD_POLAR reset
                   GR_COORDOFF reset
SBYTE gr_xaxis - X Axis for SEQUENCE or DIFF
                            EQUATIONS CUSTOM Axes setting:
   SEQUENCE X Axis:
       n = -1u = 0u1, u2, \dots, u99 = 1, 2, \dots, 99
   DIFF EQUATIONS X Axis:
       t = 0y = 100y1, y2, \ldots, y99 = 1, 2, \ldots, 99y' = -100y1', y2', \ldots, y99' = -1, -2, \ldots, -99SBYTE gr_yaxis — Y Axis for SEQUENCE or DIFF
                            EQUATIONS CUSTOM Axes setting
   SEQUENCE Y Axis:
       n = -1u = 0u1, u2, \ldots, u99 = 1, 2, \ldots, 99DIFF EQUATIONS Y Axis:
       t = 0y = 100y1, y2, \ldots, y99 = 1, 2, \ldots, 99y' = -100y1', y2', \ldots, y99' = -1, -2, \ldots, -99WORD gr_fmt_flags2 — Graph Format flags
   GR_DE_CUSTOM — DIFF EQUATIONS Axes =
                           CUSTOM if set
```
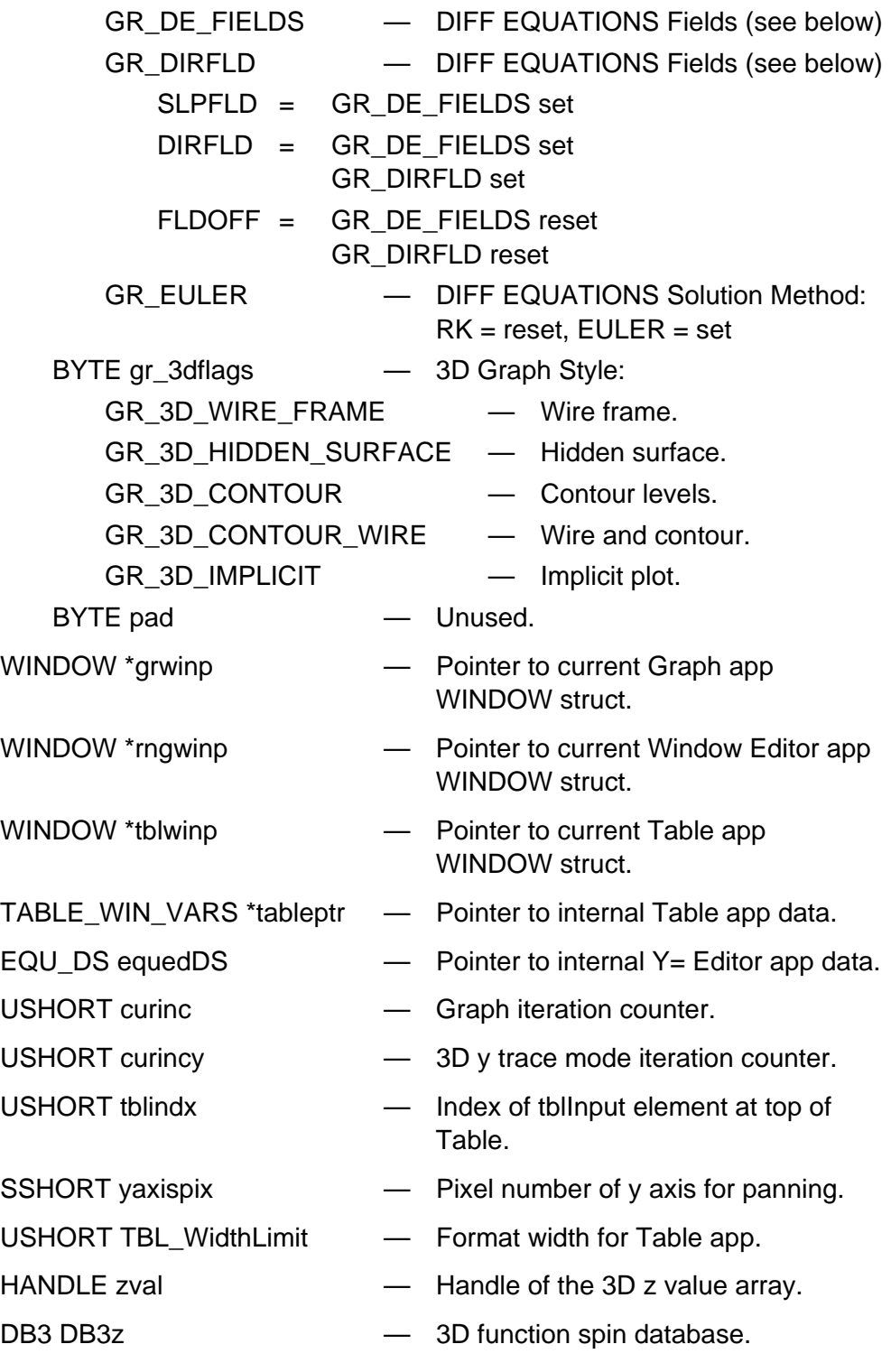

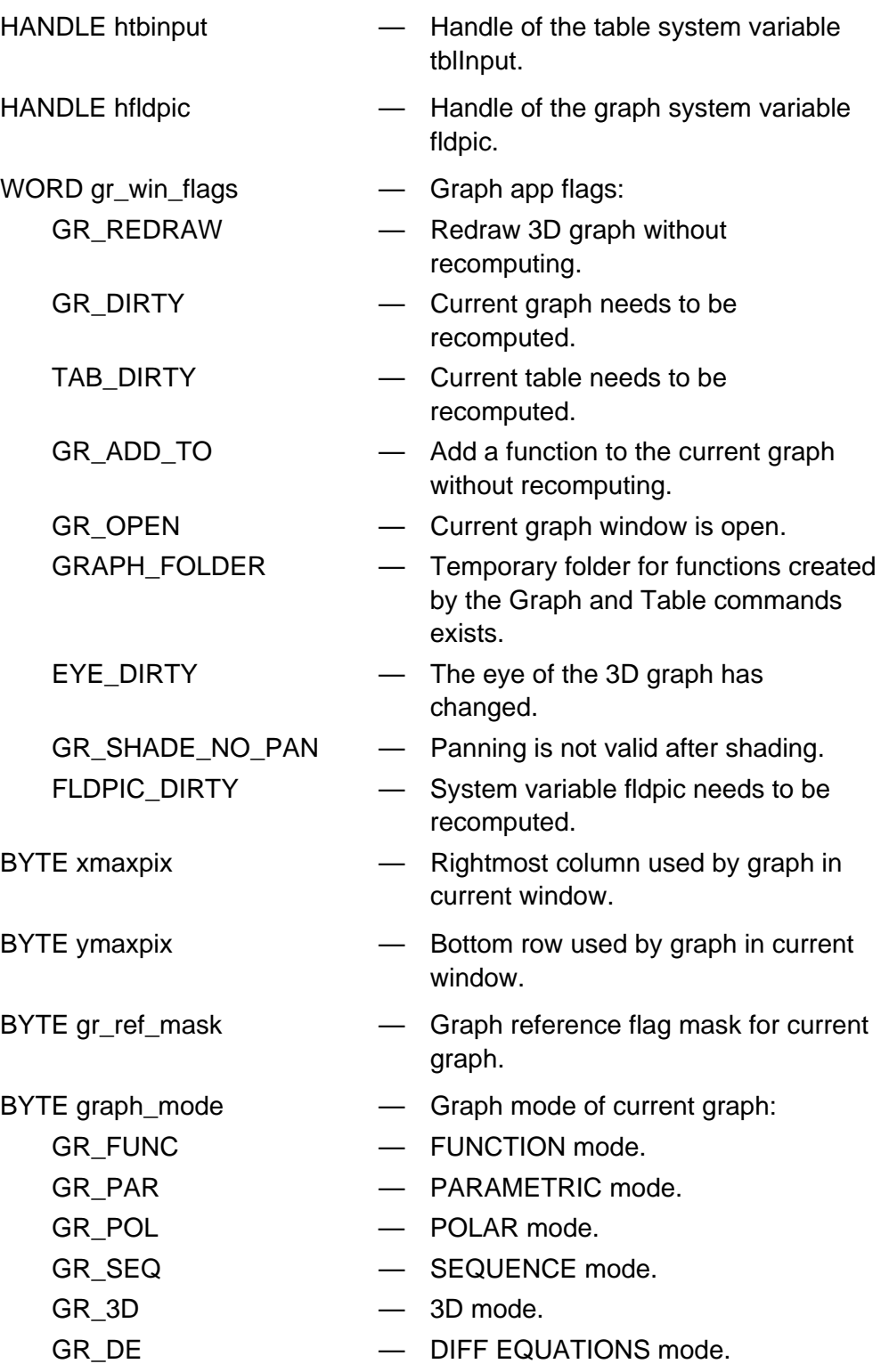

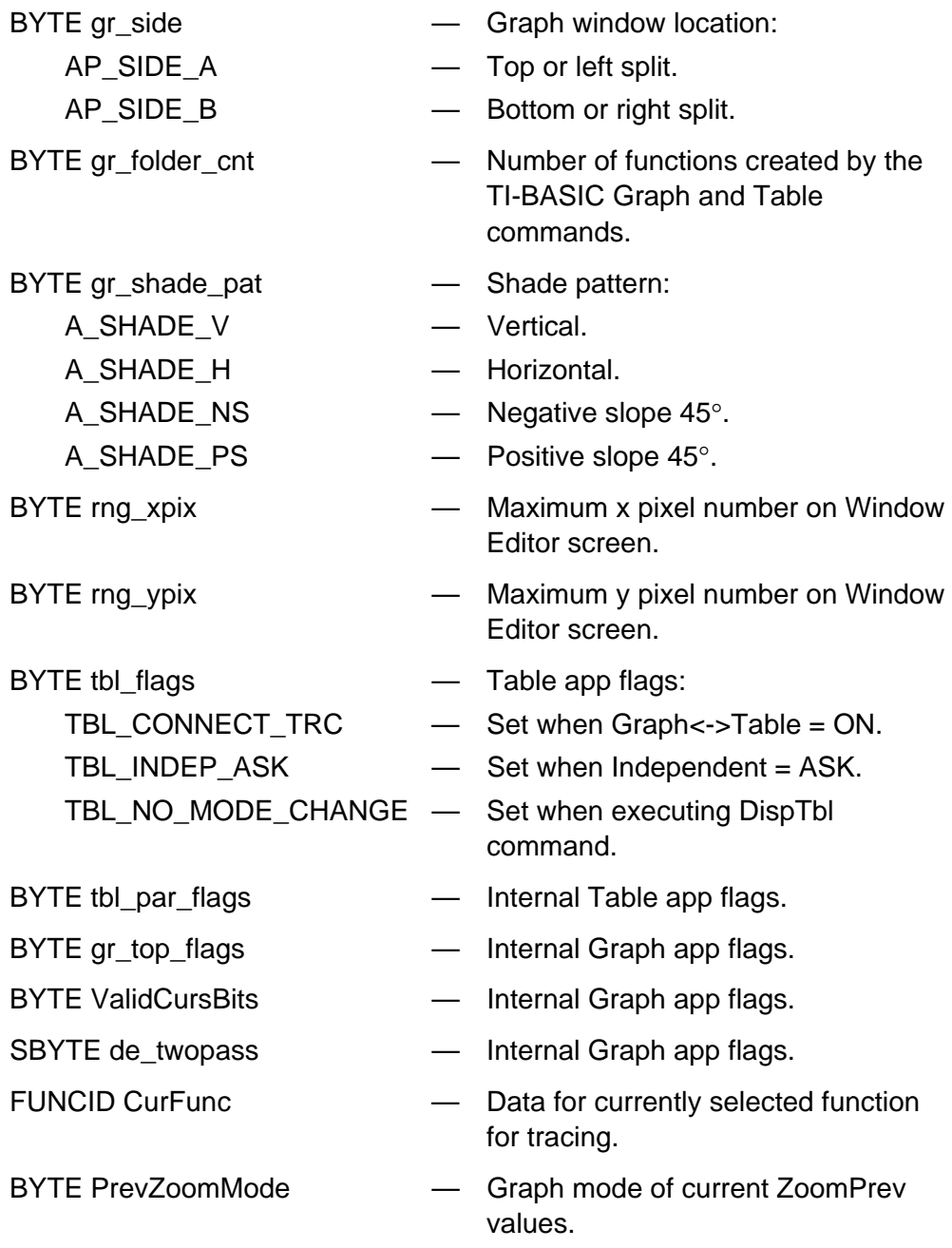

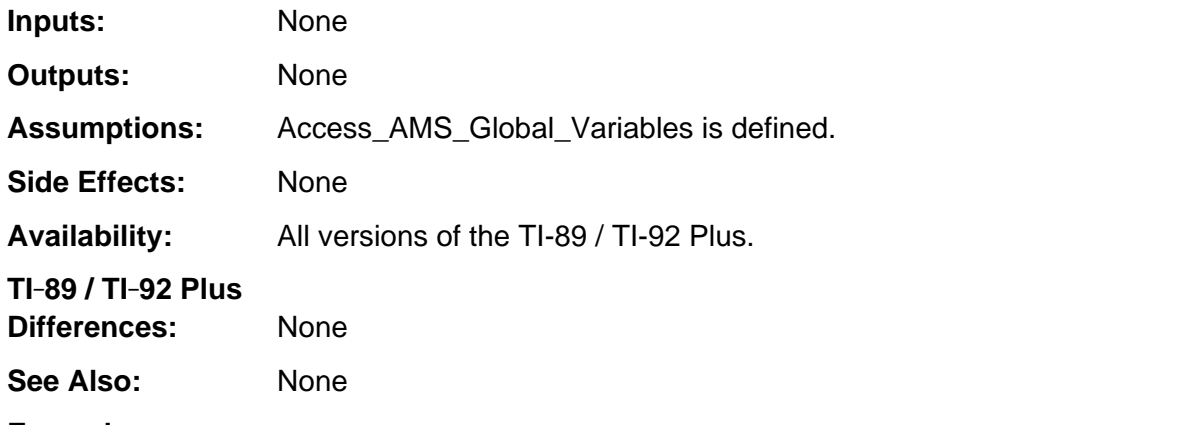

#### **Example:**

```
/* Given a floating point independent value and a pointer to its graph Window
    variables min, max, and step values, ICvtFtoP returns the corresponding increment
    or 0xFFFF if the independent value is out of range.
*/
WORD ICvtFtoP( BCD16 f, BCD16 *indep_rng )
{ Access_AMS_Global_Variables;
   WORD NewInc;
    switch (gr_active->graph_mode) {
       case GR_FUNC:
          return( (WORD) XCvtFtoP(f, gr_active) );
       case GR_DE:
       case GR_SEQ:
       case GR_PAR:
       case GR_POL:
          if (gr_CptIndepInc(f, indep_rng, &NewInc))
             return( NewInc );
       case GR_3D:
          return ((f - gr_active->rngp[GR_XMIN]) * (gr_active->rngp[GR_XGRID] /
                  (gr_active->rngp[GR_XMAX] - gr_active->rngp[GR_XMIN])));
    }
    return 0xFFFF;
}
```
# **gr\_flags**

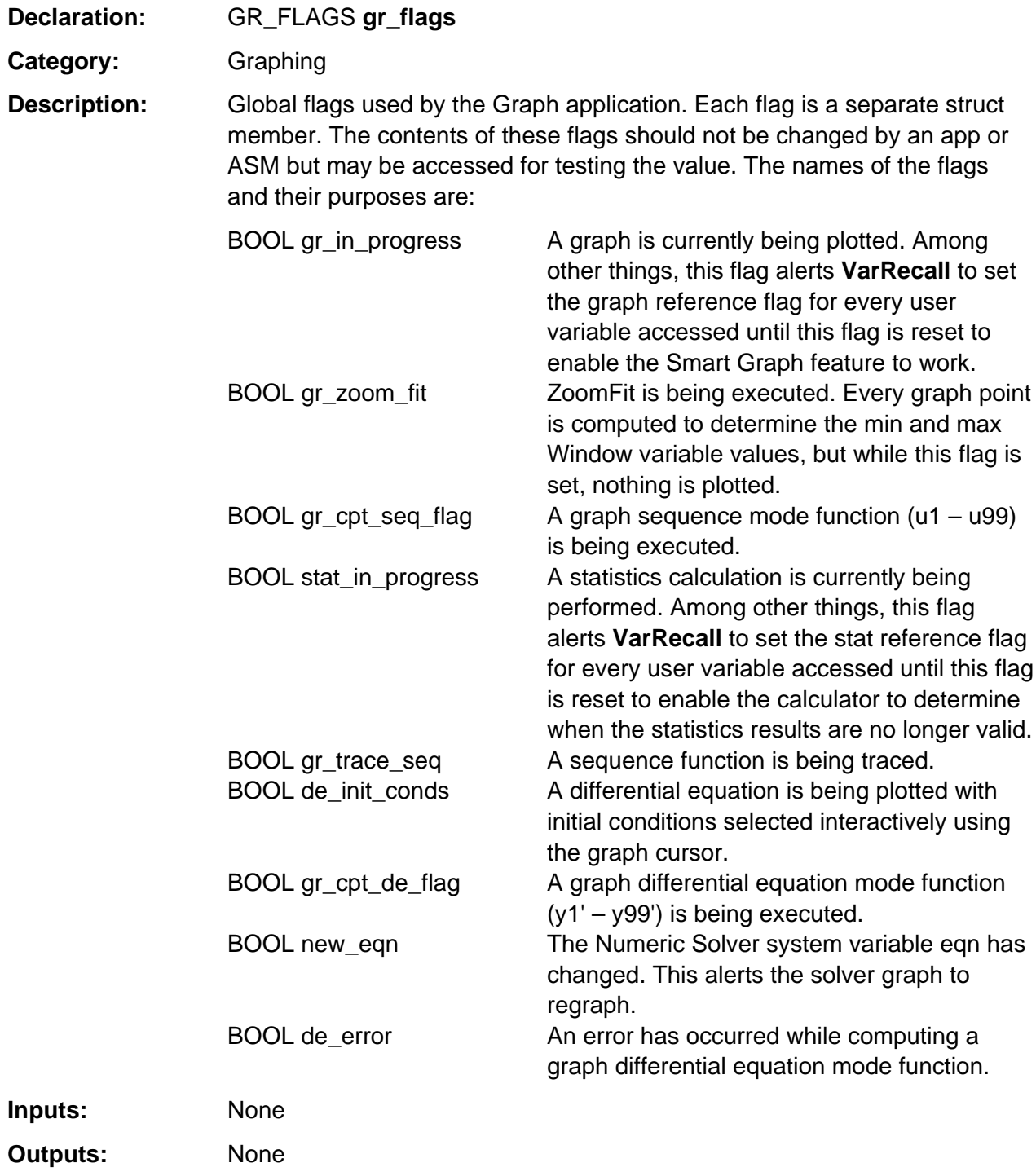

# **gr\_flags (continued)**

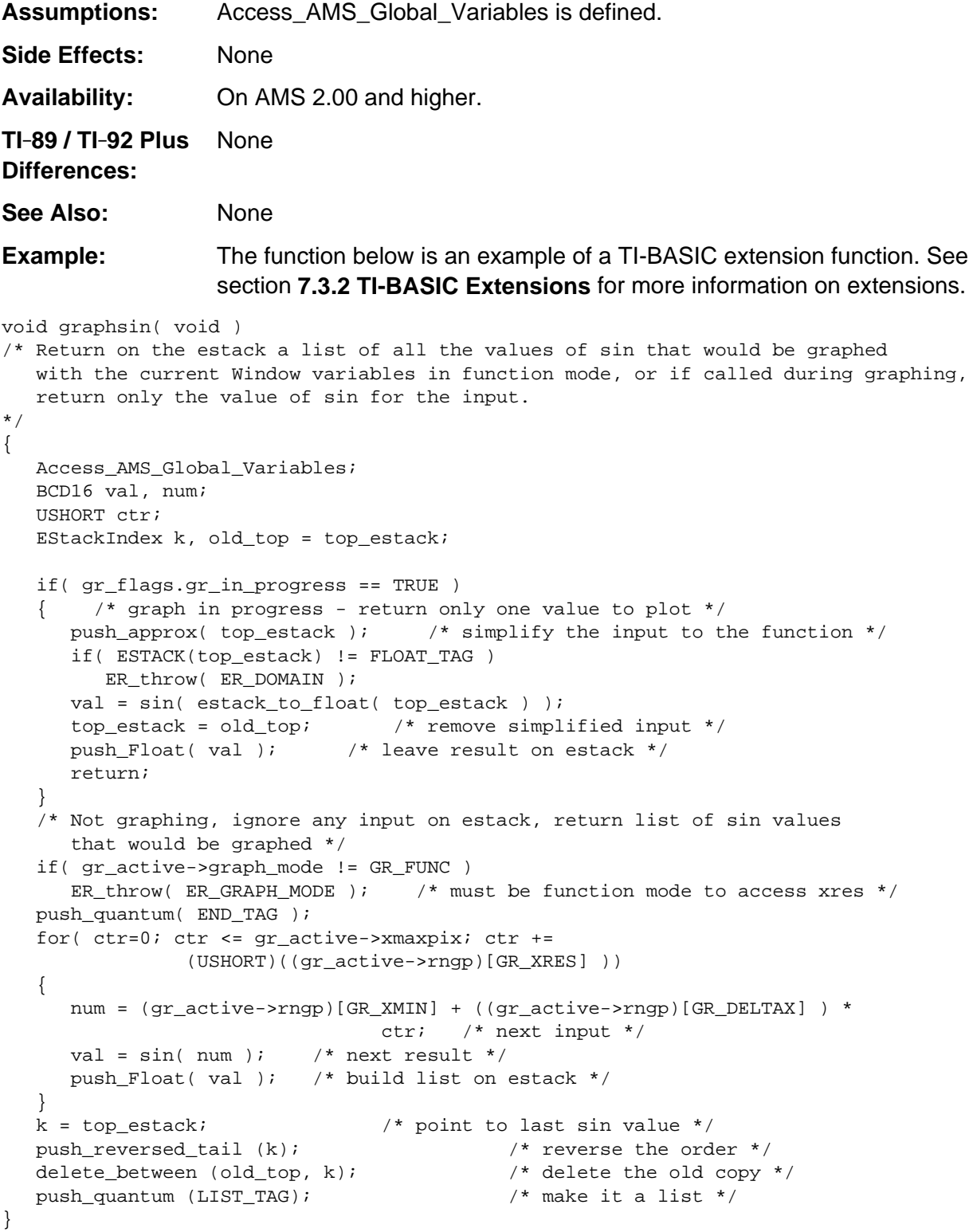

## **OSFastArrows**

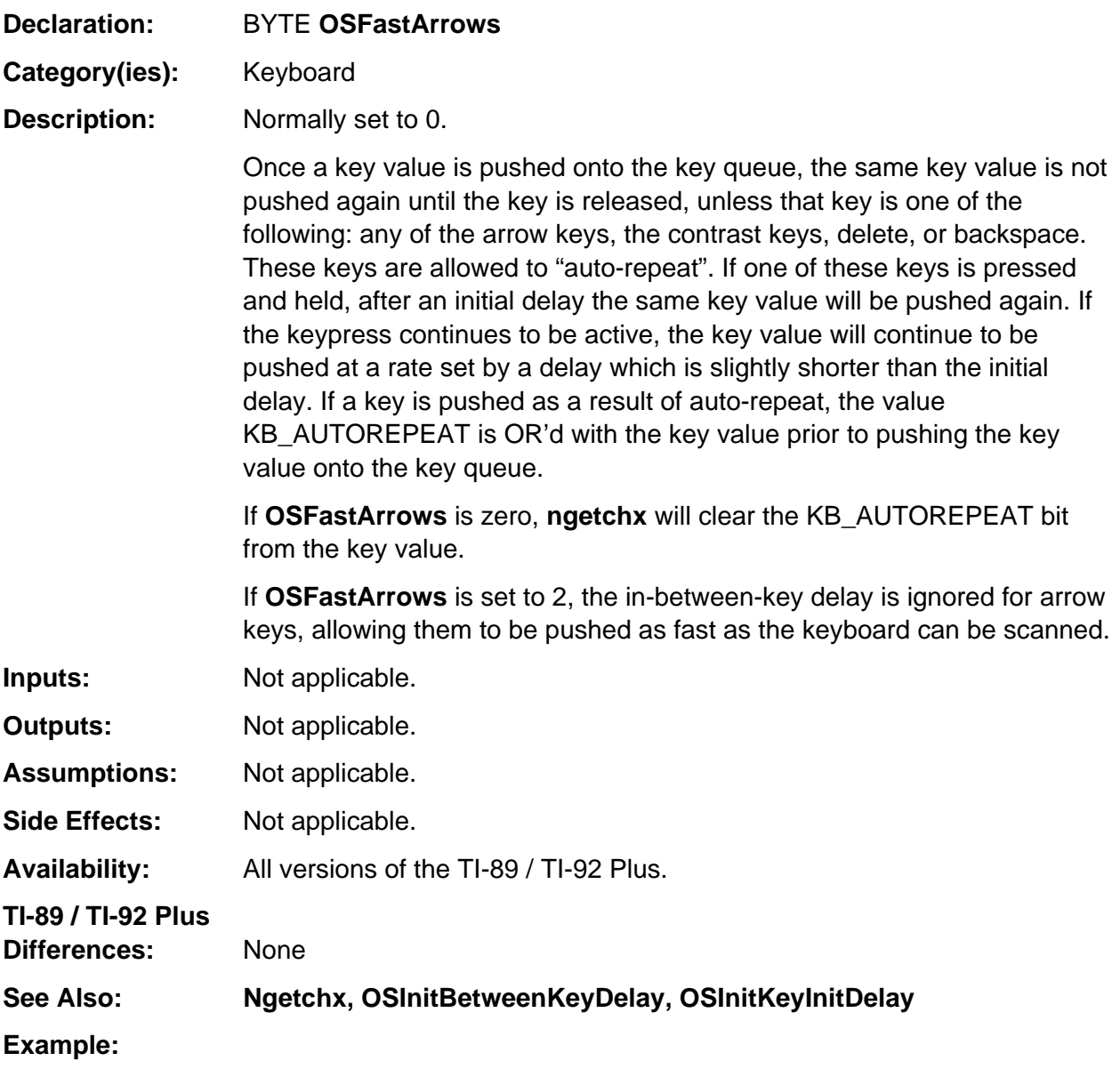

#### TRY

```
 SaveFastArrows = OSFastArrows;
   OSFastArrows = 0;
   .
  . /* do some stuff */ .
```
#### ONERR

```
 OSFastArrows = SaveFastArrows;
```
# **OSModKeyStatus**

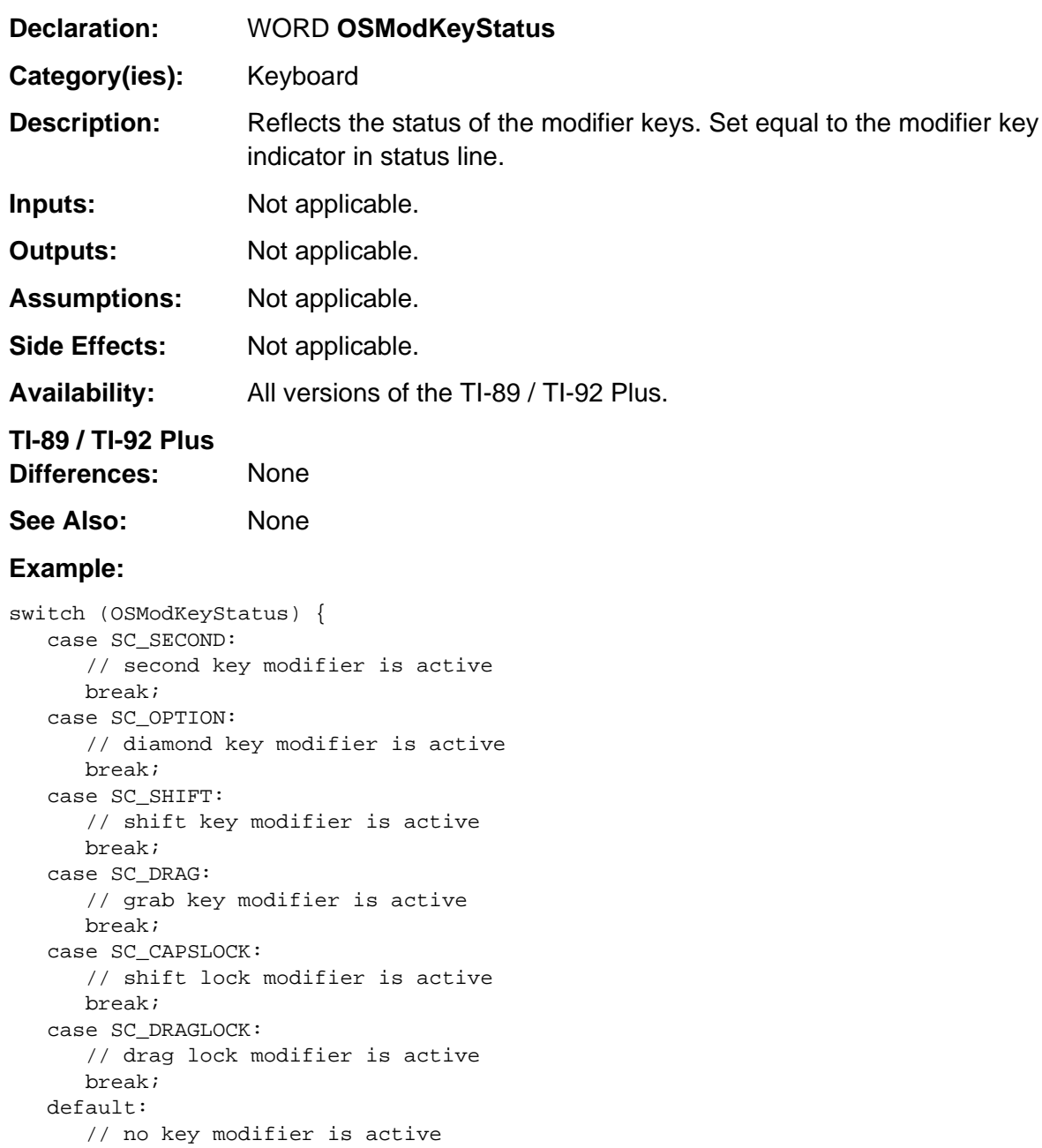

```
}
```
### **index\_false**

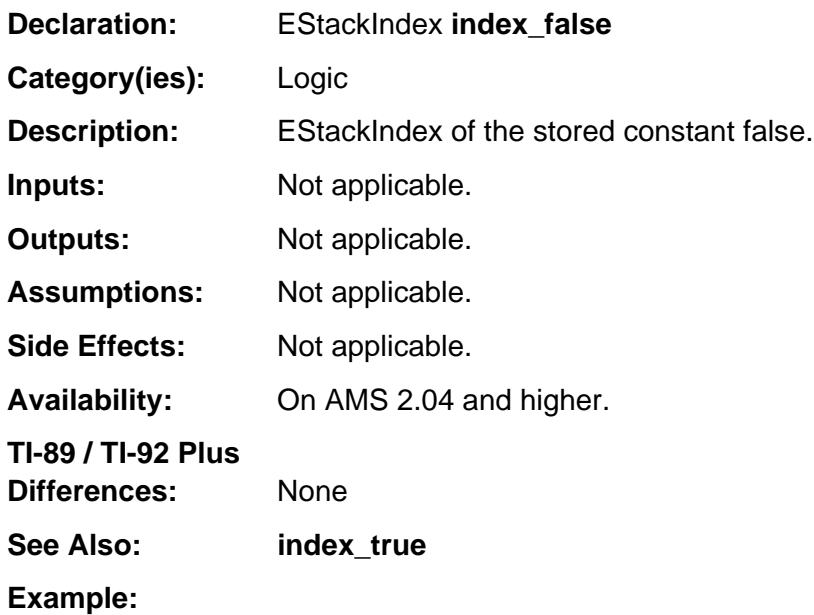

push\_expression (index\_false);

Pushes the logical constant false onto the estack such that **top\_estack** points to the bolded tag as follows.

#### **FALSE\_TAG**

## **index\_true**

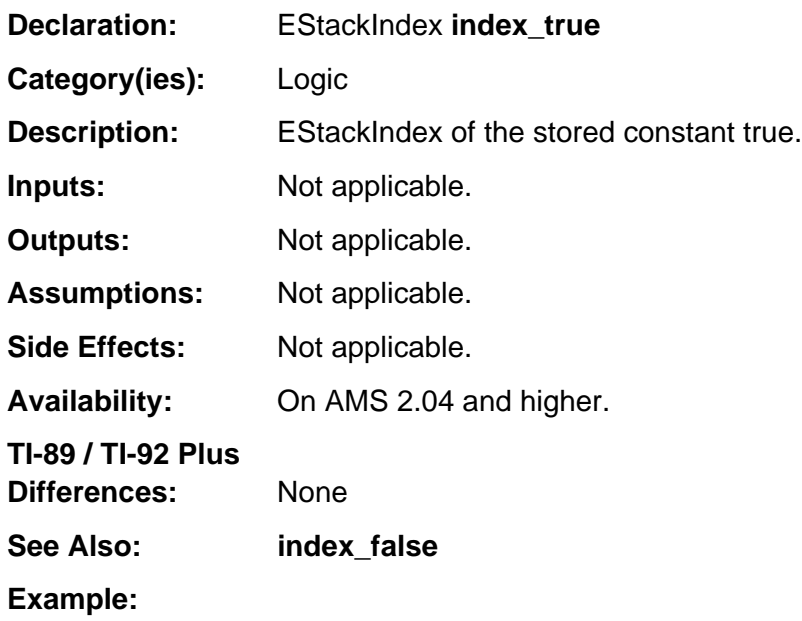

push\_expression (index\_true);

Pushes the logical constant true onto the estack such that **top\_estack** points to the bolded tag as follows. **TRUE\_TAG**

## **Float0Index**

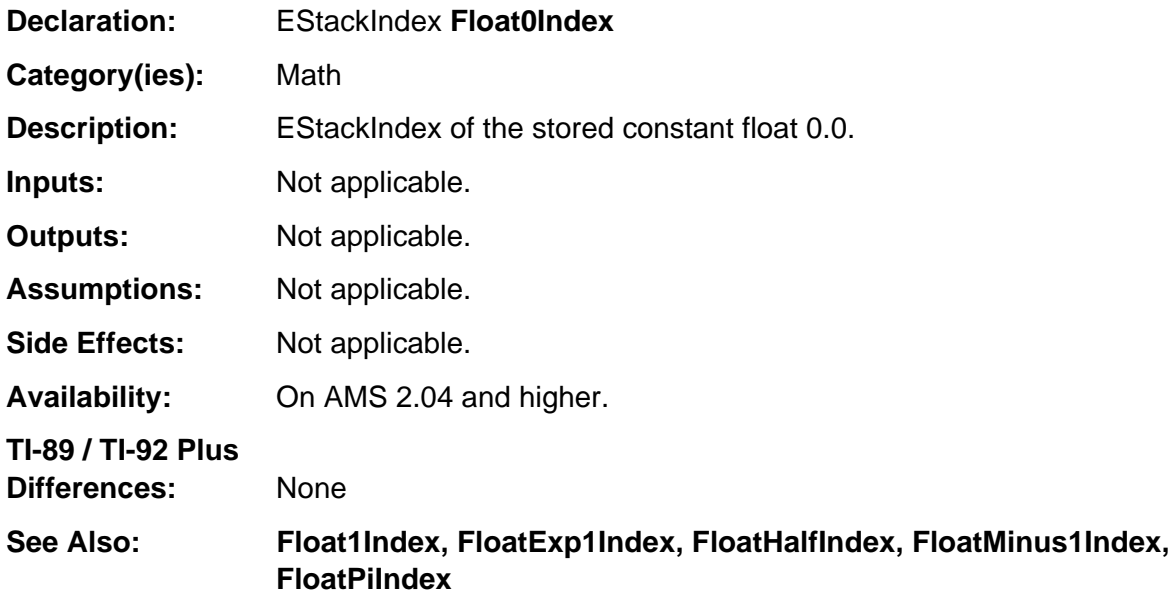

#### **Example:**

push\_expression (Float0Index);

Pushes a float 0.0 onto the estack such that **top\_estack** points to the bolded tag as follows. 0x40 0x00 0x00 0x00 0x00 0x00 0x00 0x00 0x00 **FLOAT\_TAG**

## **Float1Index**

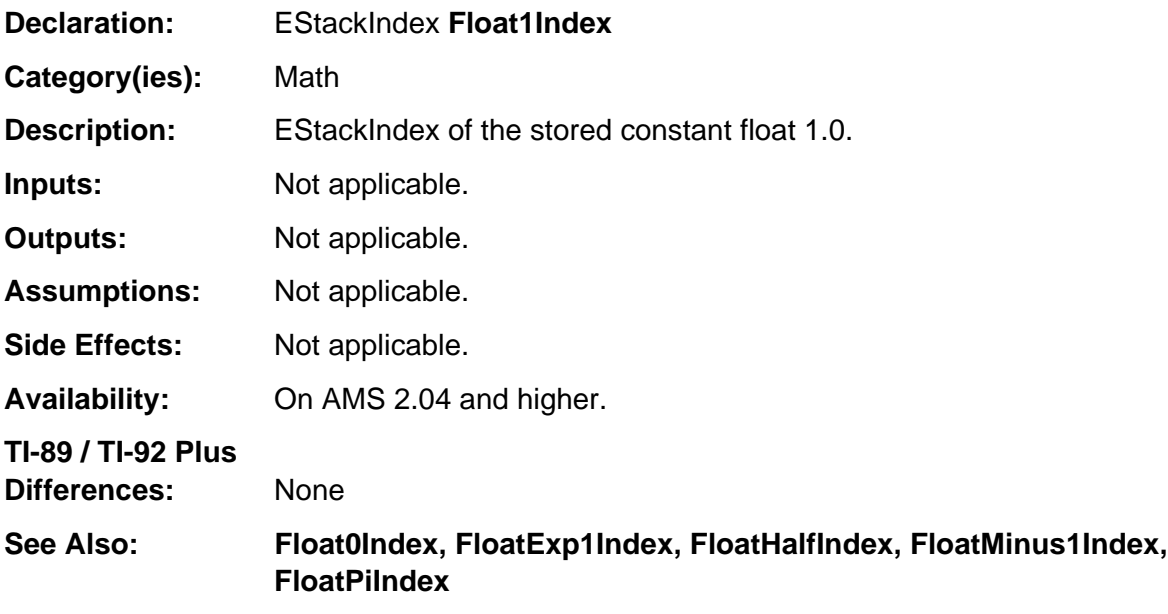

#### **Example:**

push\_expression (Float1Index);

Pushes a float 1.0 onto the estack such that **top\_estack** points to the bolded tag as follows. 0x40 0x00 0x10 0x00 0x00 0x00 0x00 0x00 0x00 **FLOAT\_TAG**

# **FloatExp1Index**

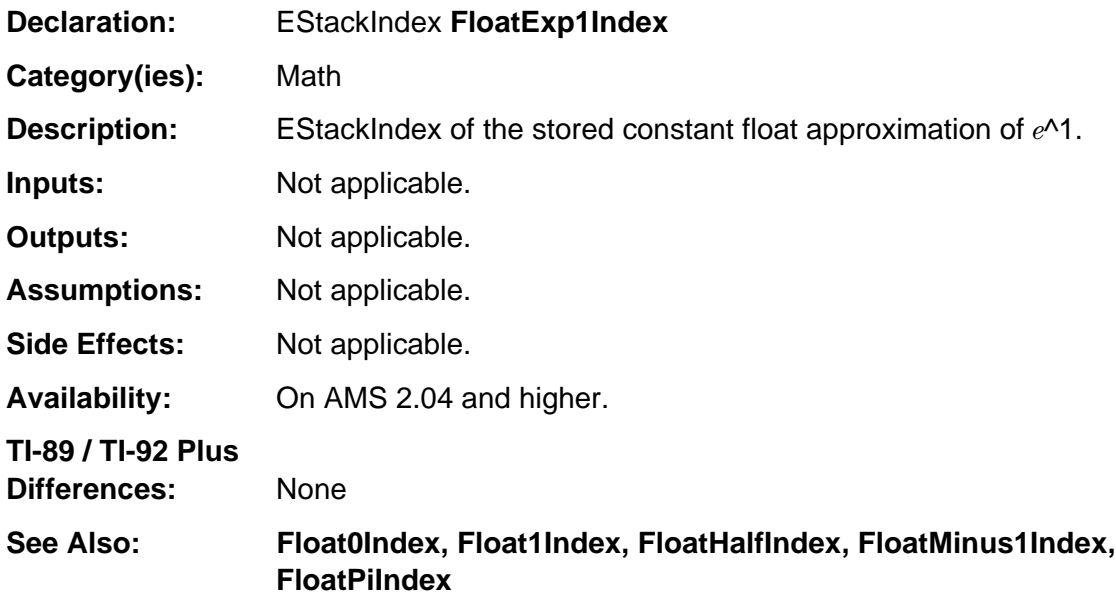

#### **Example:**

push\_expression (FloatExp1Index);

Pushes a float approximation of *e*^1 onto the estack such that **top\_estack** points to the bolded tag as follows.

0x40 0x00 0x27 0x18 0x28 0x18 0x28 0x45 0x90 **FLOAT\_TAG**

## **FloatHalfIndex**

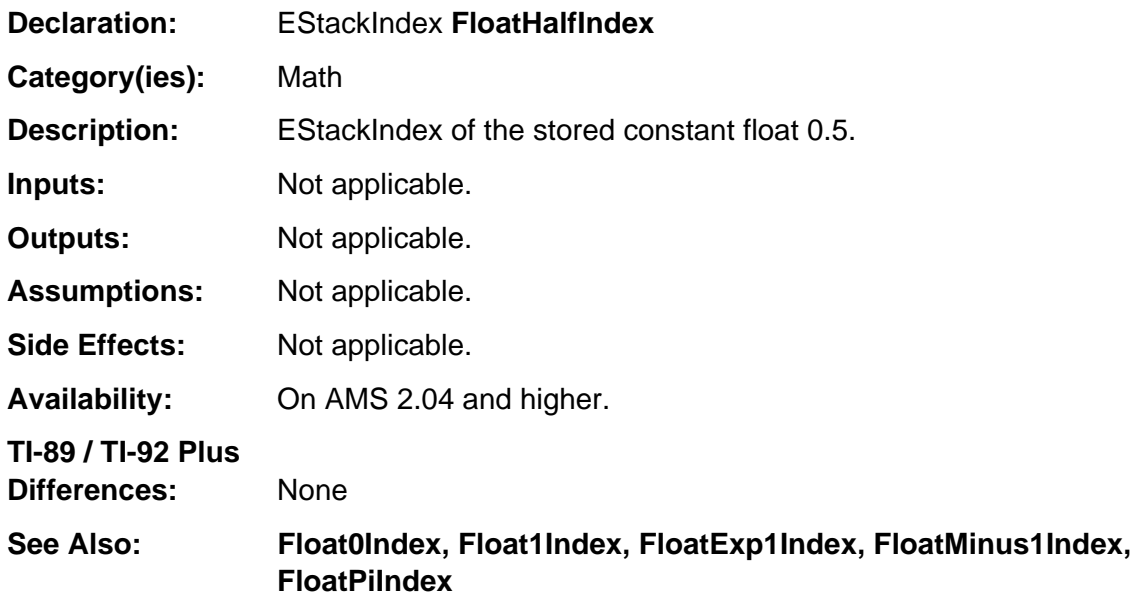

#### **Example:**

push\_expression (FloatHalfIndex);

Pushes a float 0.5 onto the estack such that **top\_estack** points to the bolded tag as follows. 0x3F 0xFF 0x50 0x00 0x00 0x00 0x00 0x00 0x00 **FLOAT\_TAG**

## **FloatMinus1Index**

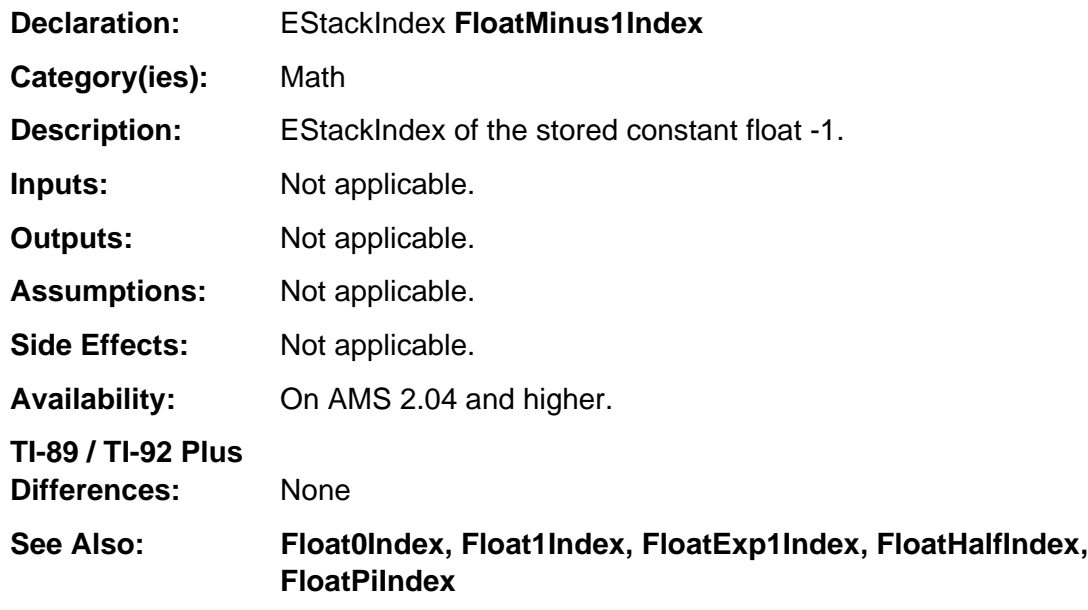

#### **Example:**

push\_expression (FloatMinus1Index);

Pushes a float -1 onto the estack such that **top\_estack** points to the bolded tag as follows. 0xC0 0x00 0x10 0x00 0x00 0x00 0x00 0x00 0x00 **FLOAT\_TAG**

## **FloatPiIndex**

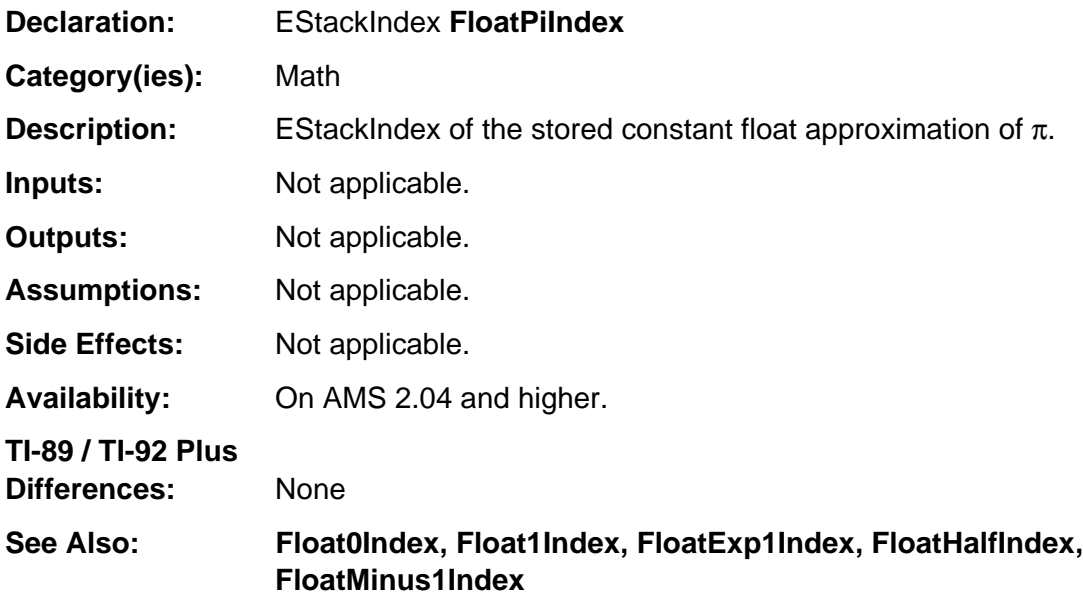

#### **Example:**

push\_expression (FloatPiIndex);

Pushes the float approximation of π onto the estack such that **top\_estack** points to the bolded tag as follows.

0x40 0x00 0x31 0x41 0x59 0x26 0x53 0x58 0x98 **FLOAT\_TAG**

# **Integer0Index**

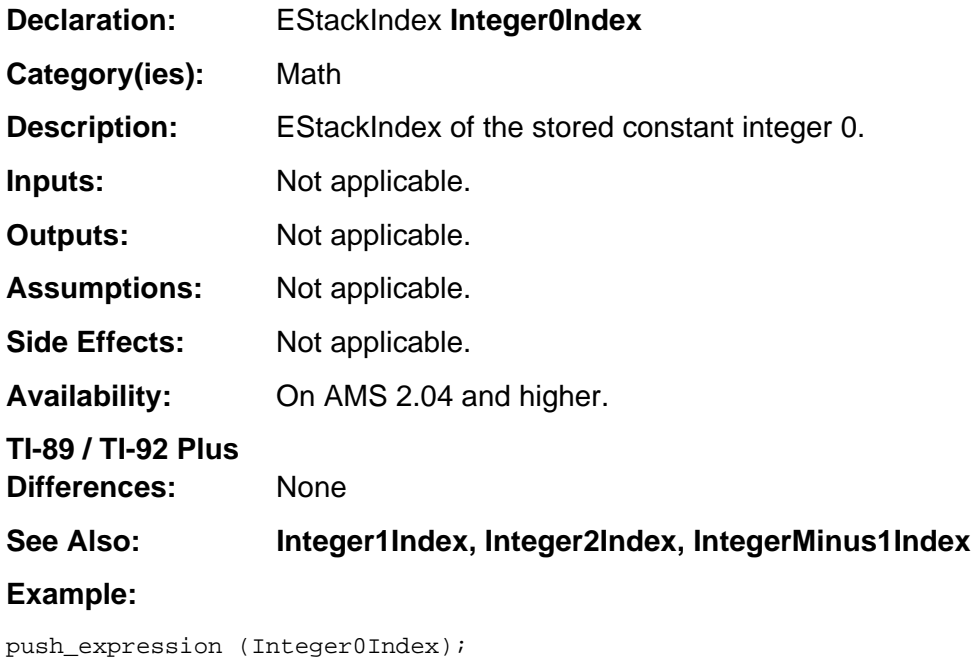

Pushes an integer zero onto the estack as follows. 0 **NONNEGATIVE\_INTEGER\_TAG**

### **Integer1Index**

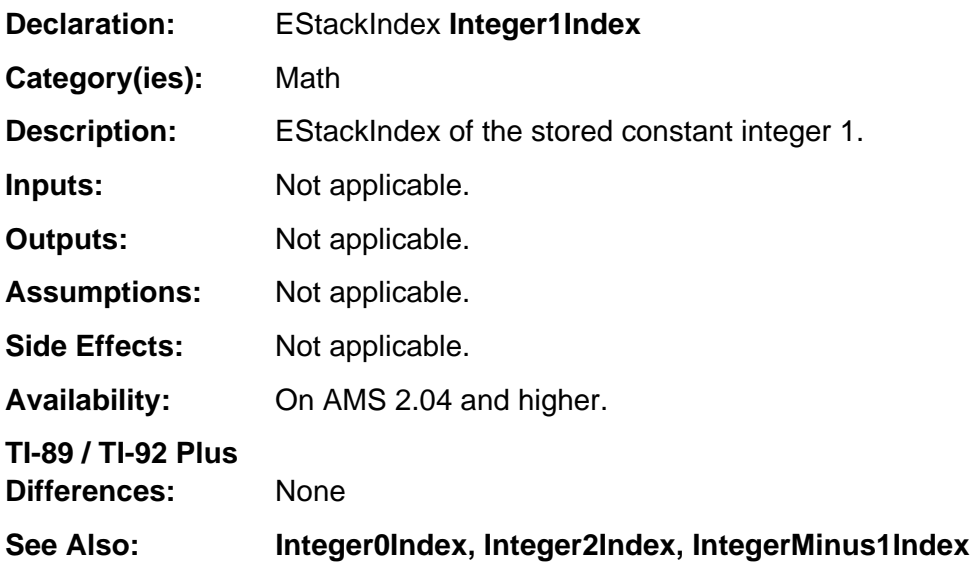

#### **Example:**

When the second argument of the **push\_shift** function is positive, the shift is to the left. So, if m is the EStackIndex at the bolded tag in the string "goodbye" as follows 0 g o o d b y e 0 **STR\_DATA\_TAG**

then push\_shift (m, Integer1Index);

pushes the left shifted string "oodbye " onto the estack such that **top\_estack** points to the bolded tag as follows.

0 o o d b y e ï 0 **STR\_DATA\_TAG**
#### **Integer2Index**

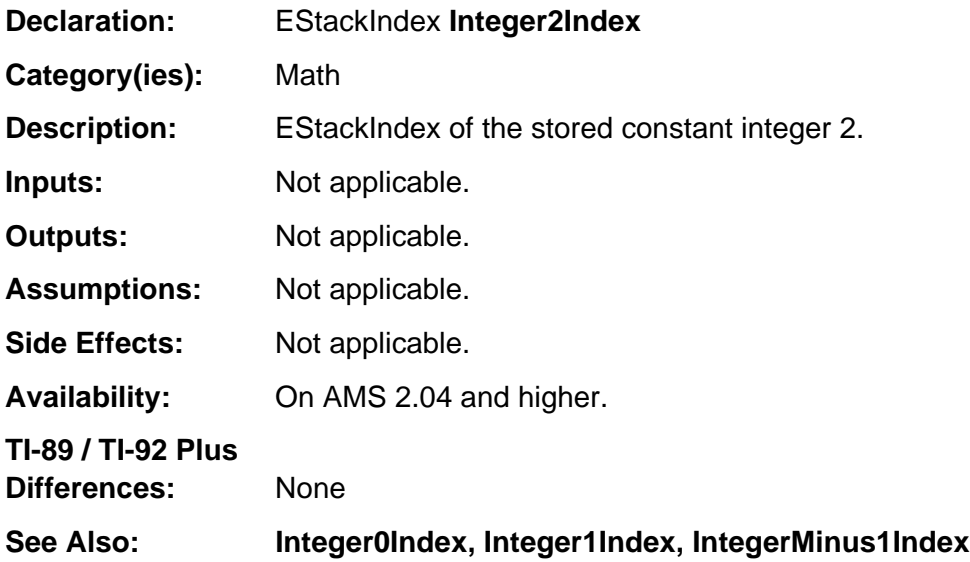

#### **Example:**

When the second argument of the **push\_shift** function is positive, the shift is to the left. So, if m is the EStackIndex at the bolded tag in the string "goodbye" as follows 0 g o o d b y e 0 **STR\_DATA\_TAG**

then push\_shift (m, Integer2Index);

pushes the left shifted string "odbye " onto the estack such that **top\_estack** points to the bolded tag as follows.

0 o d b y e ï ï 0 **STR\_DATA\_TAG**

### **IntegerMinus1Index**

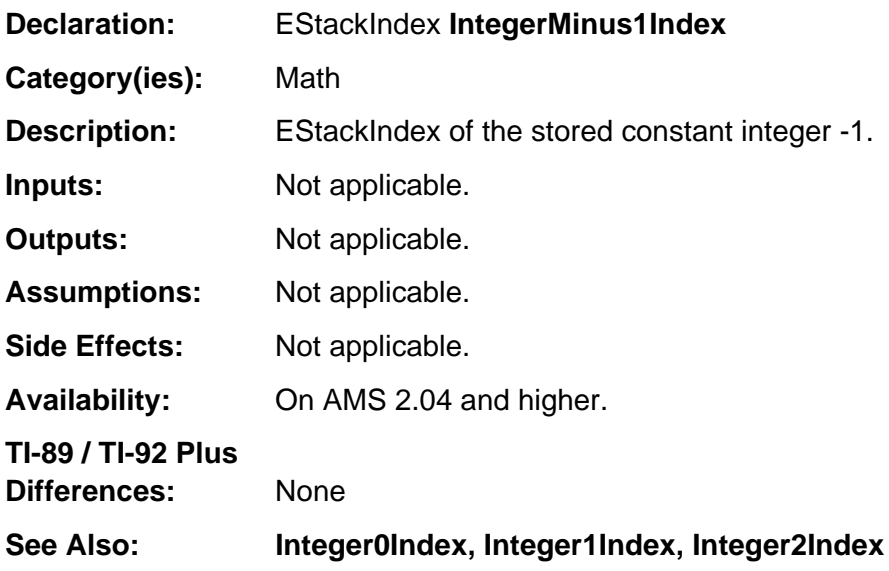

#### **Example:**

When the second argument of the **push\_shift** function is negative, the shift is to the right. So, if m is the EStackIndex at the bolded tag in the string "goodbye" as follows 0 g o o d b y e 0 **STR\_DATA\_TAG**

then push\_shift (m, IntegerMinus1Index);

pushes the right shifted string " goodby" onto the estack such that **top\_estack** points to the bolded tag as follows.

0 ï g o o d b y 0 **STR\_DATA\_TAG**

## **MO\_option**

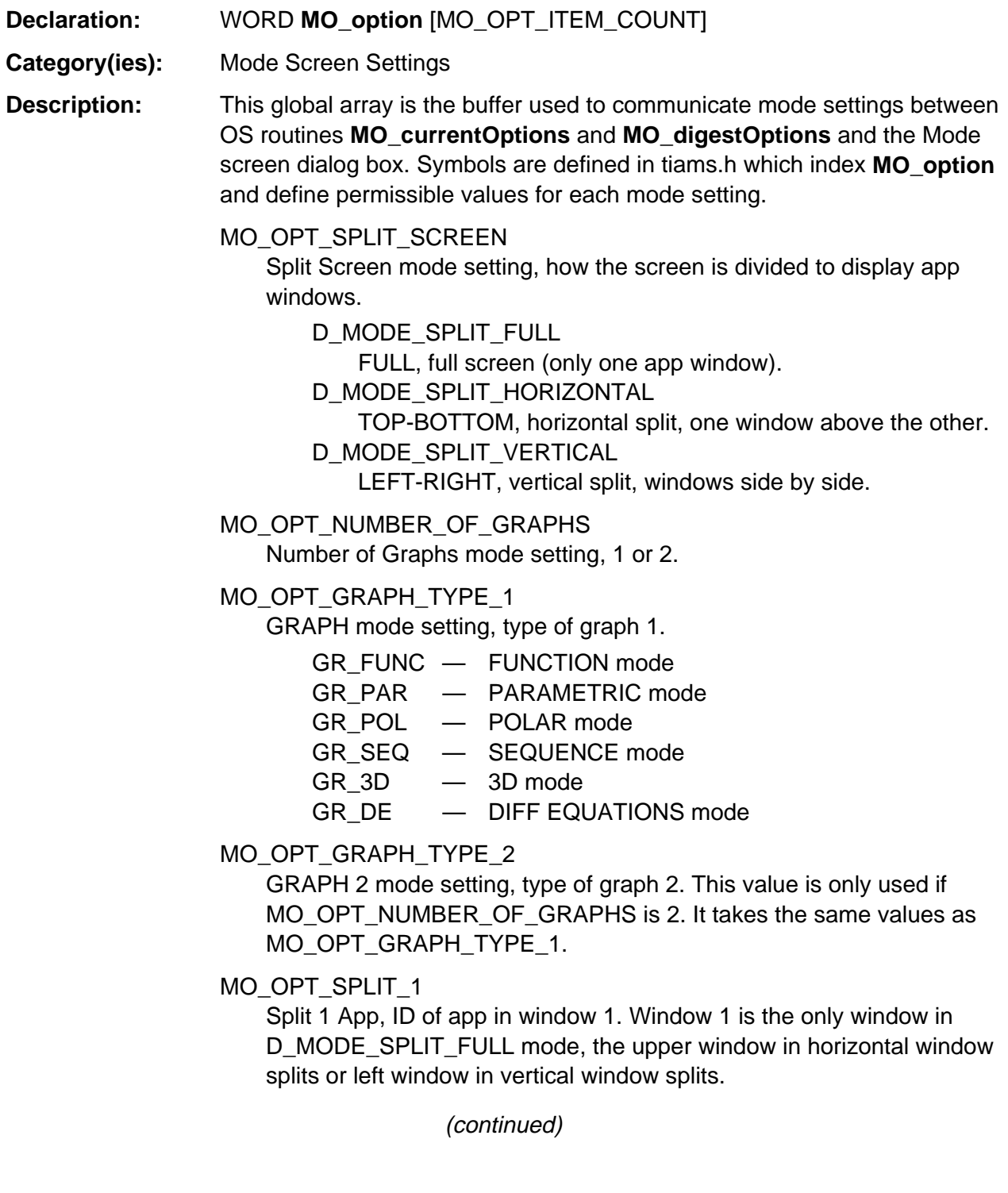

# **MO\_option (continued)**

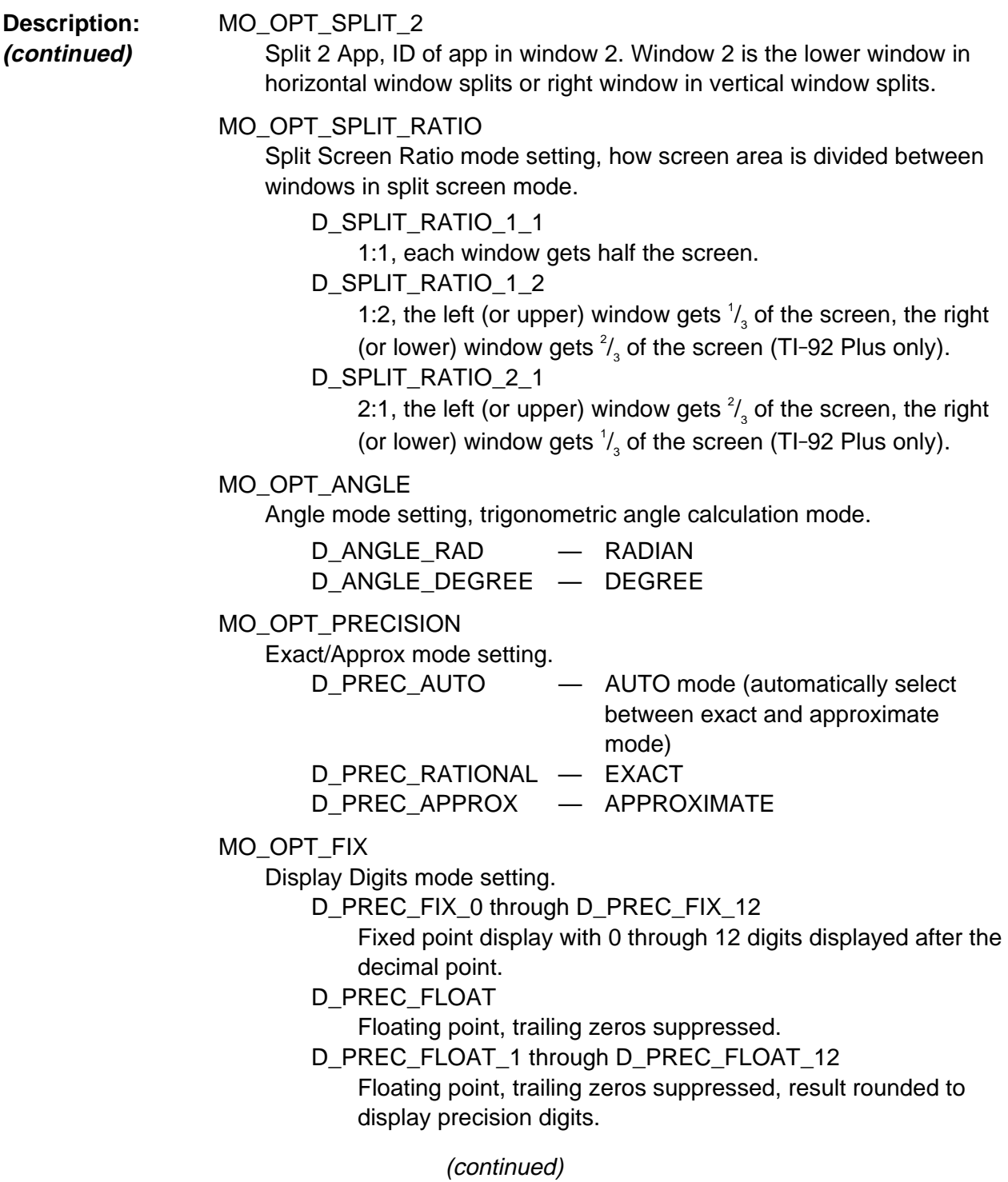

# **MO\_option (continued)**

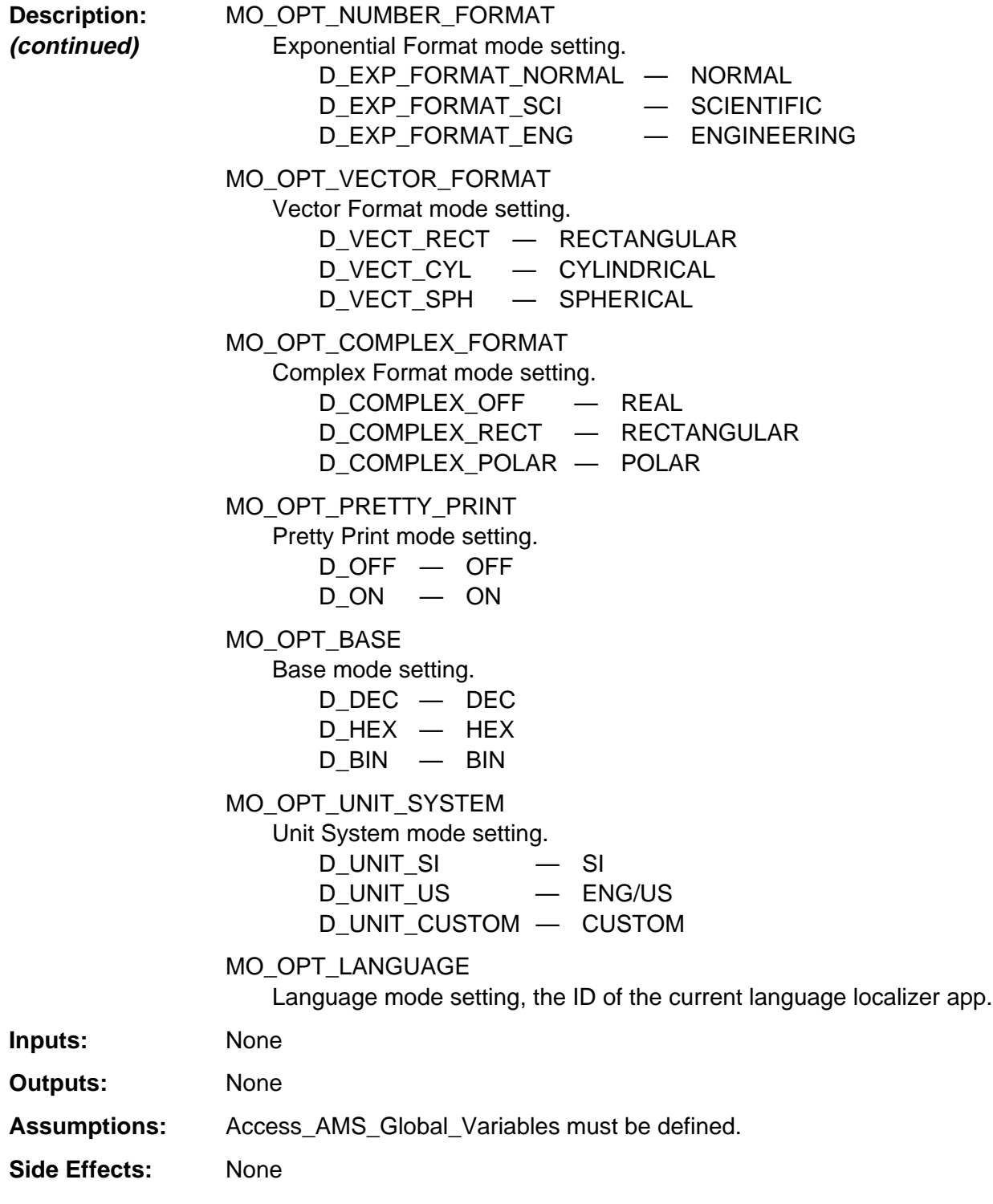

(continued)

#### **MO\_option (continued)**

**Availability:** All versions of the TI-89 / TI-92 Plus.

**TI-89 / TI-92 Plus Differences:** None

#### **See Also: MO\_currentOptions, MO\_digestOptions**

#### **Example:**

Access\_AMS\_Global\_Variables; WORD angleMode; . . . MO\_currentOptions(); angleMode =  $MO\_option[MO_OPT\_ANGLE]$ ; /\* Get current angle mode setting \*/ **EV\_flags**

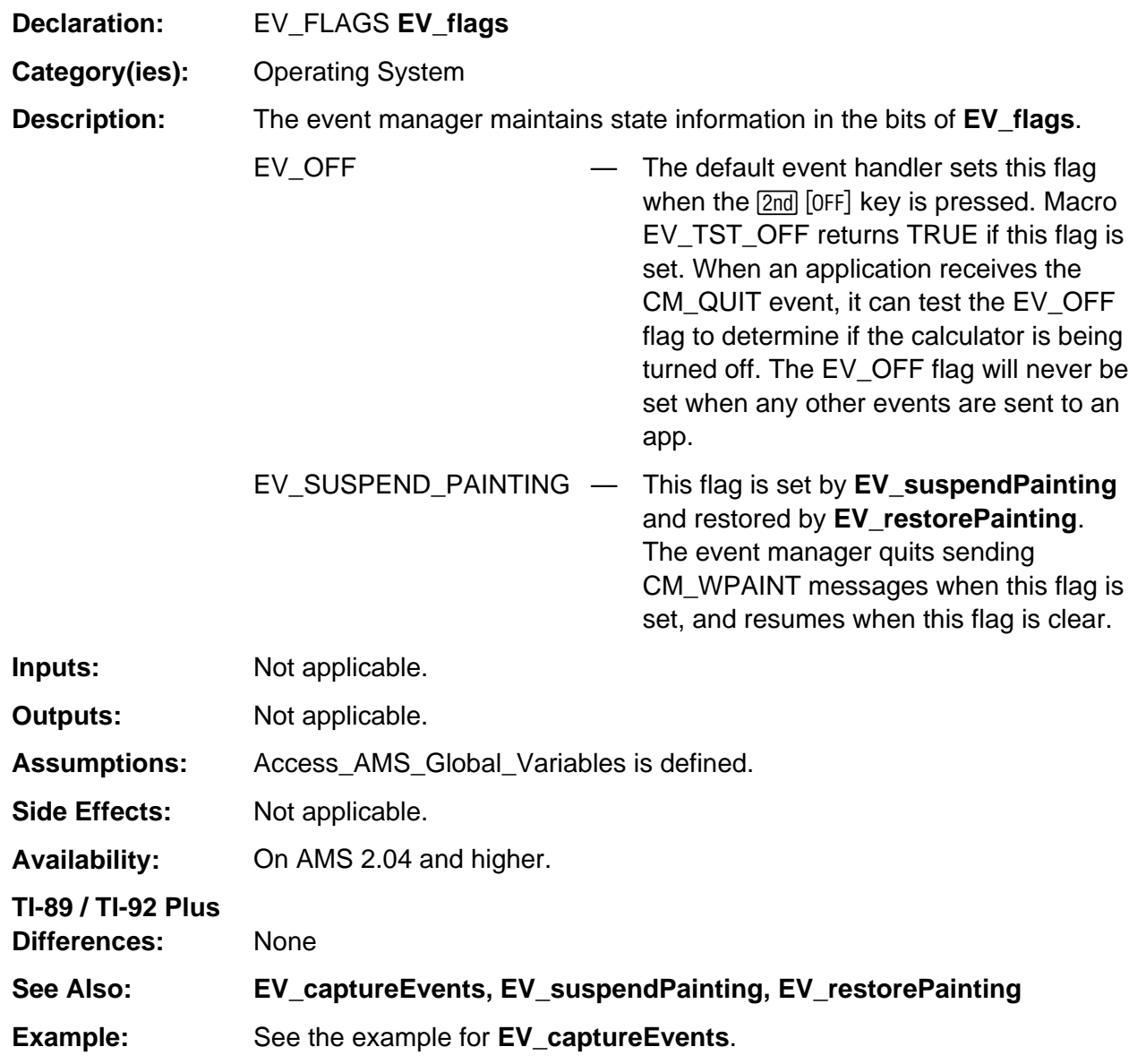

## **RM\_Type**

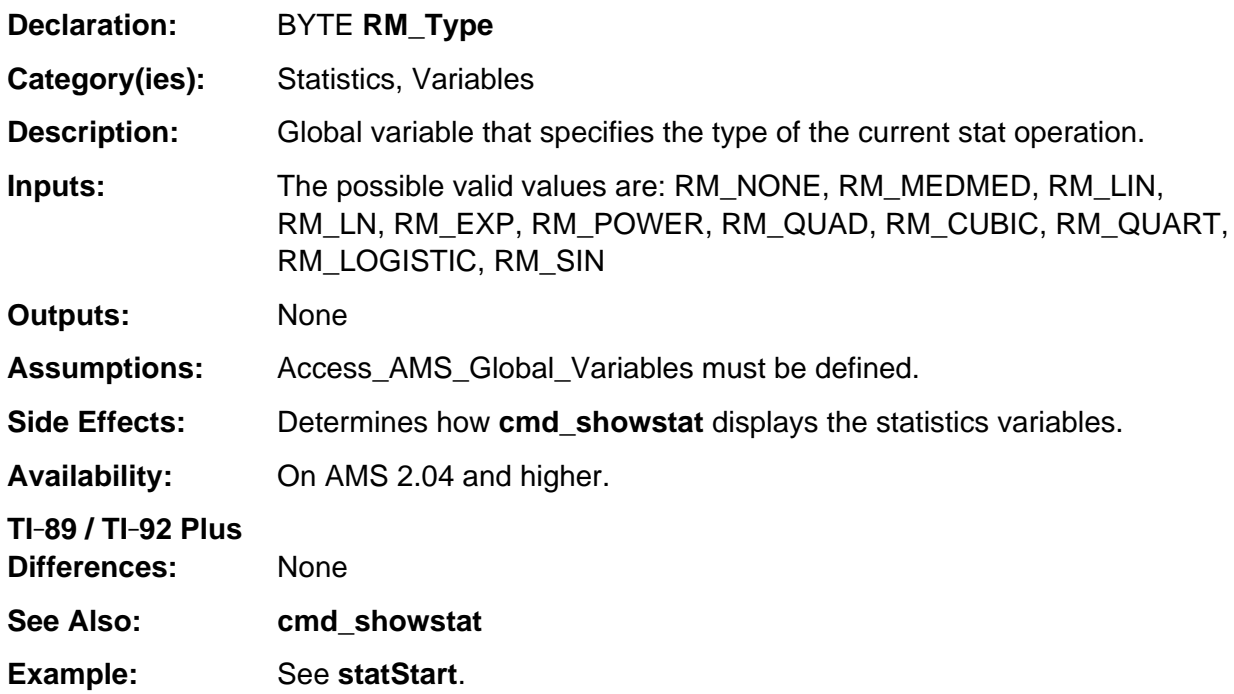

# **ST\_flags**

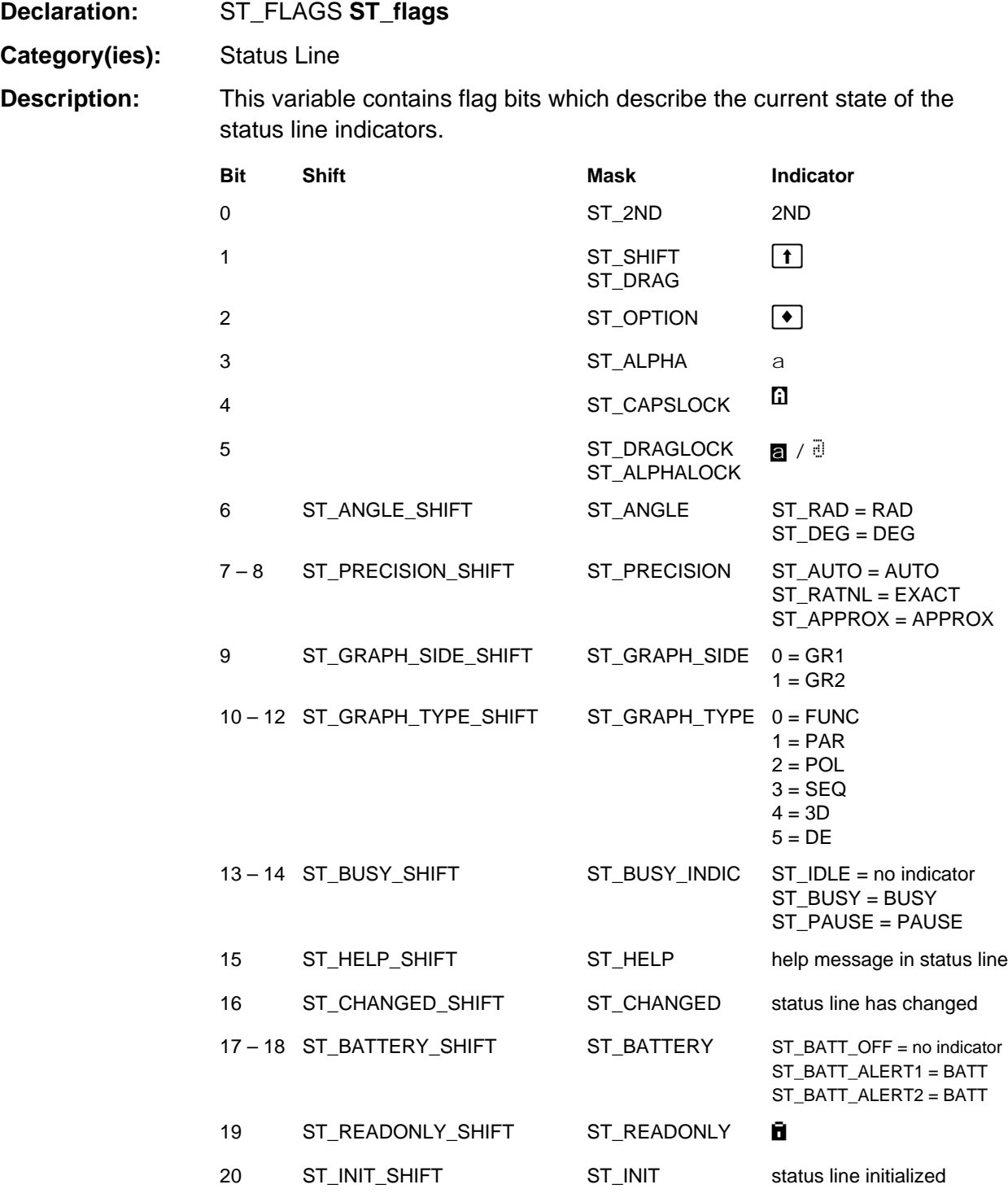

(continued)

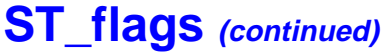

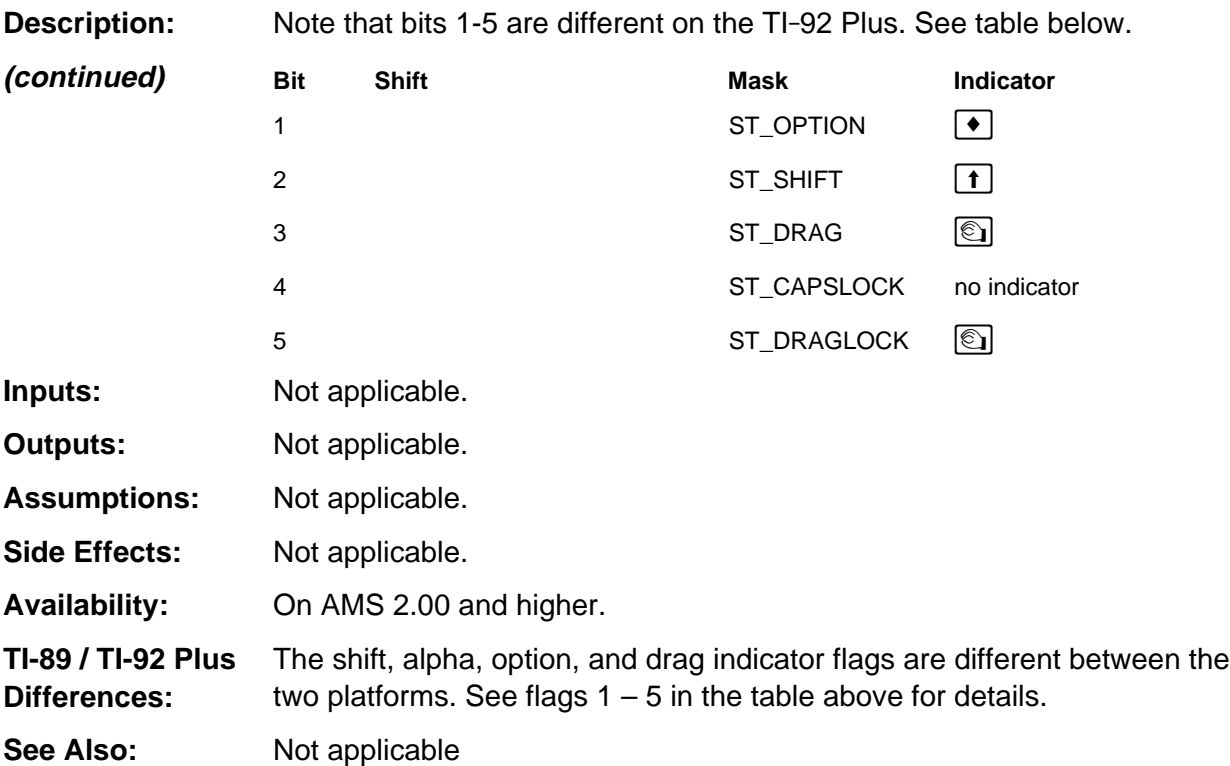

#### **Example:**

```
/* Is help displayed in the status line? */
if (ST_flags & ST_HELP)
{
   /* Yes, . . . */}
/* Get the current graph type from the status line */grtype = (ST_flags & ST_GRAPH_TYPE) >> ST_GRAPH_TYPE_SHIFT;
```
# **RF\_ . . .**

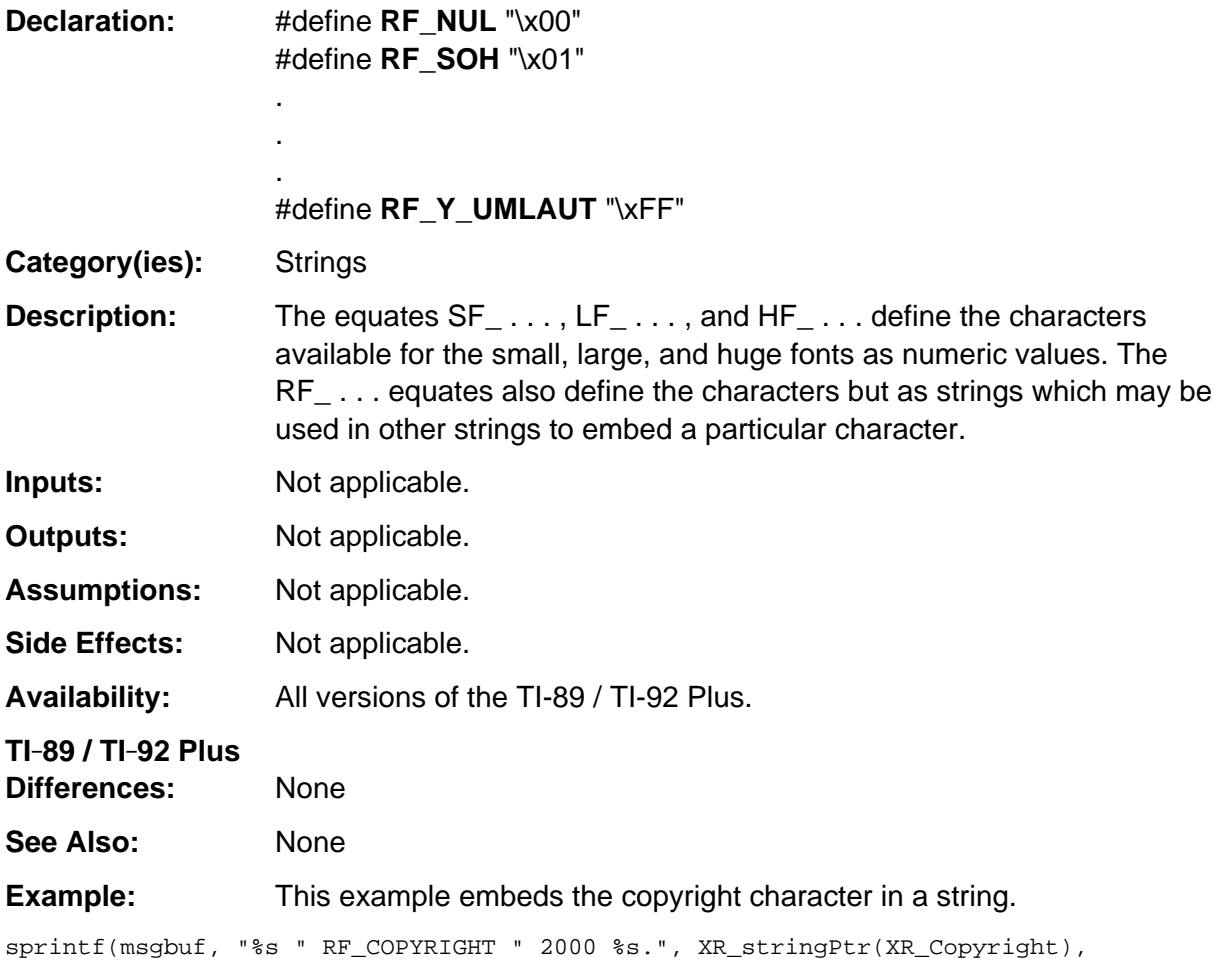

XR\_stringPtr(XR\_TexasInstruments));

## **FiftyMsecTic**

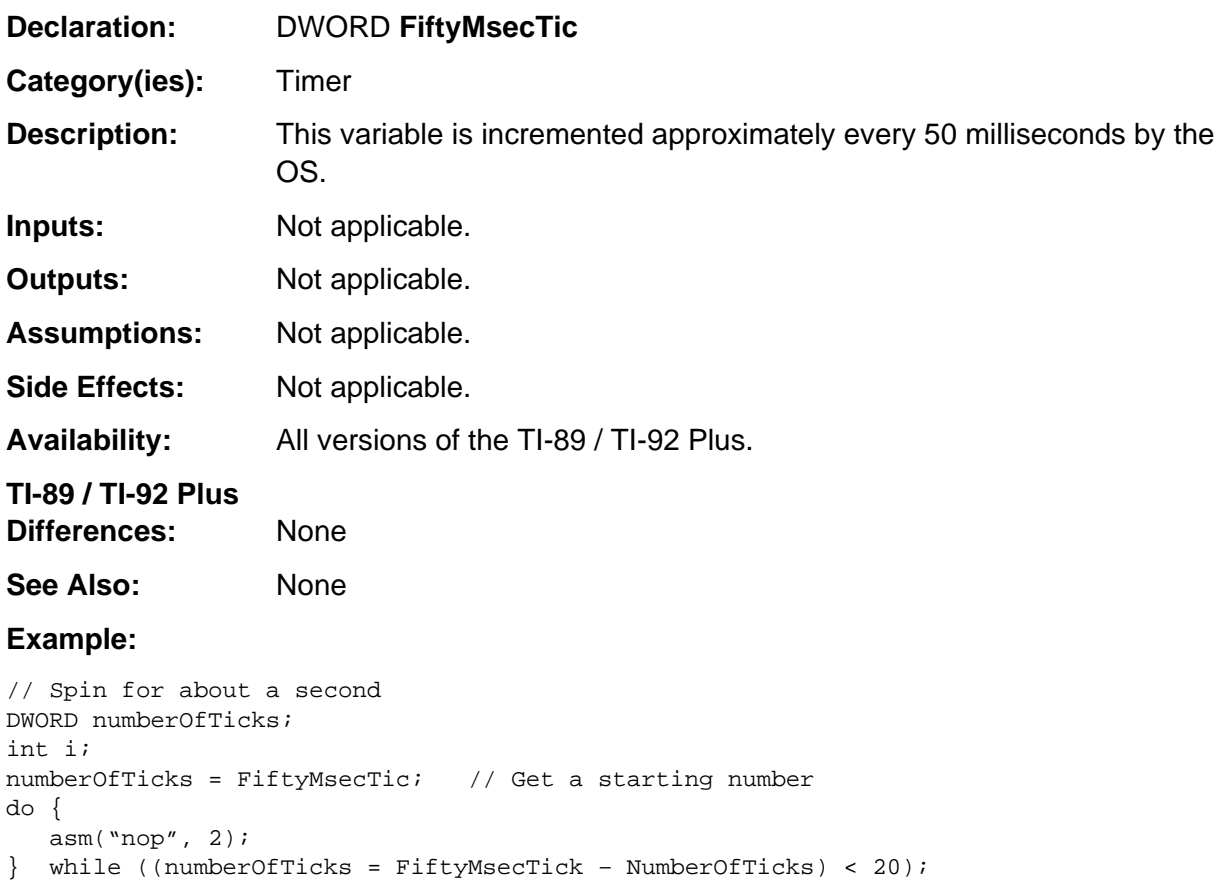

#### **ReleaseDate**

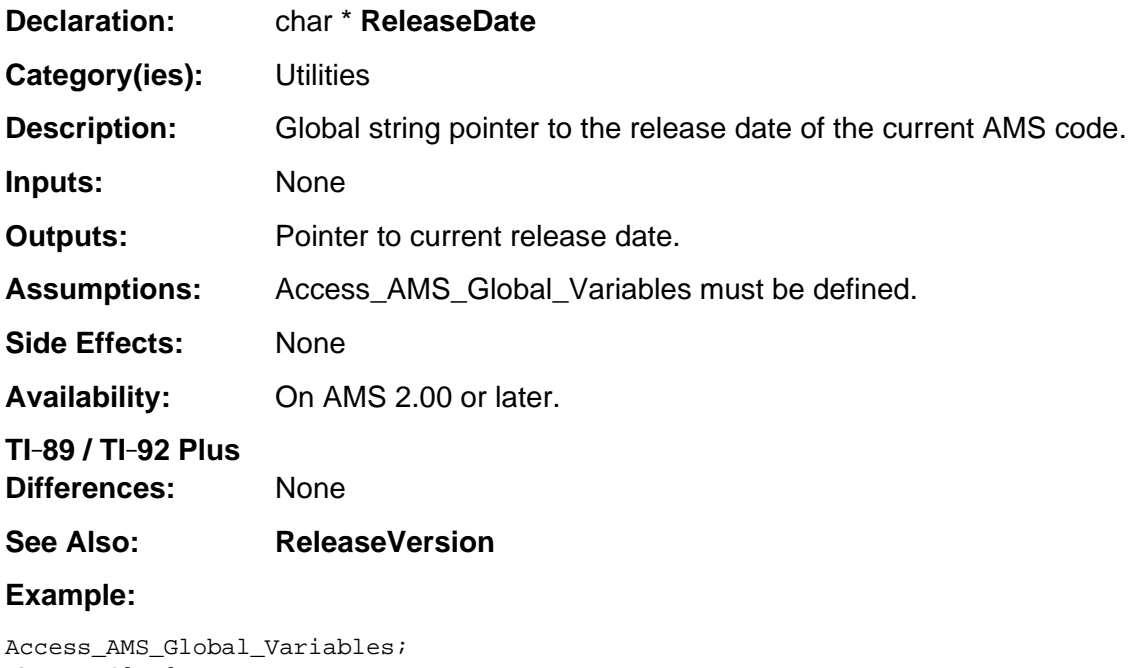

char Buf[80];

sprintf( Buf, "Release date: %s\nVersion: %s\n", ReleaseDate, ReleaseVersion ); DlgNotice( "AMS", Buf );

### **ReleaseVersion**

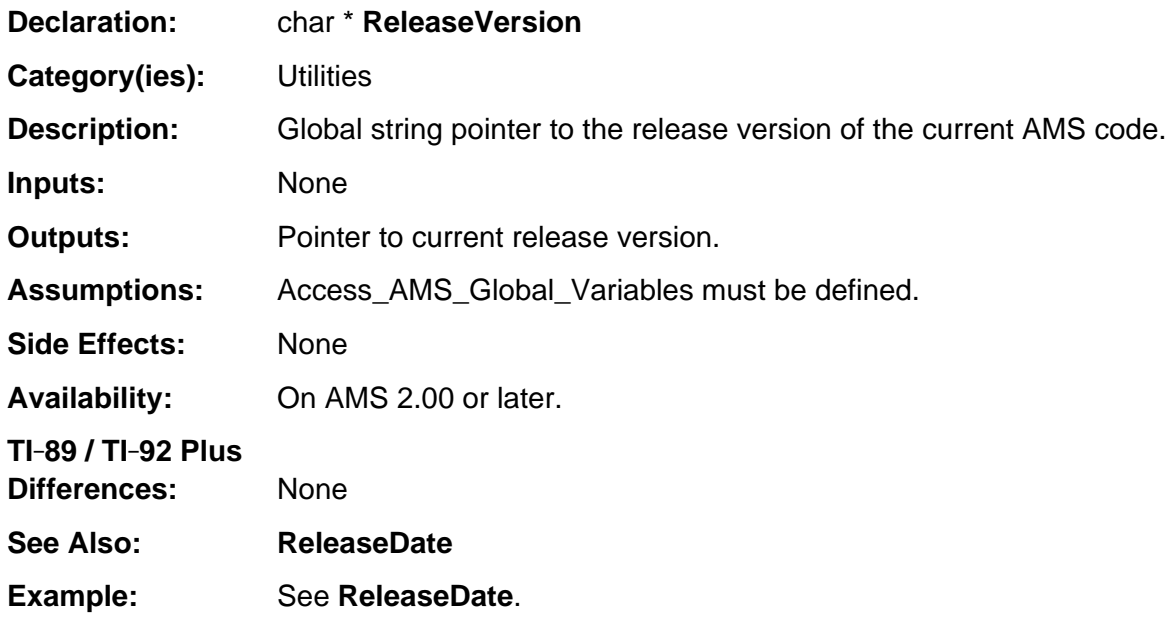

# **Appendix C: Macros**

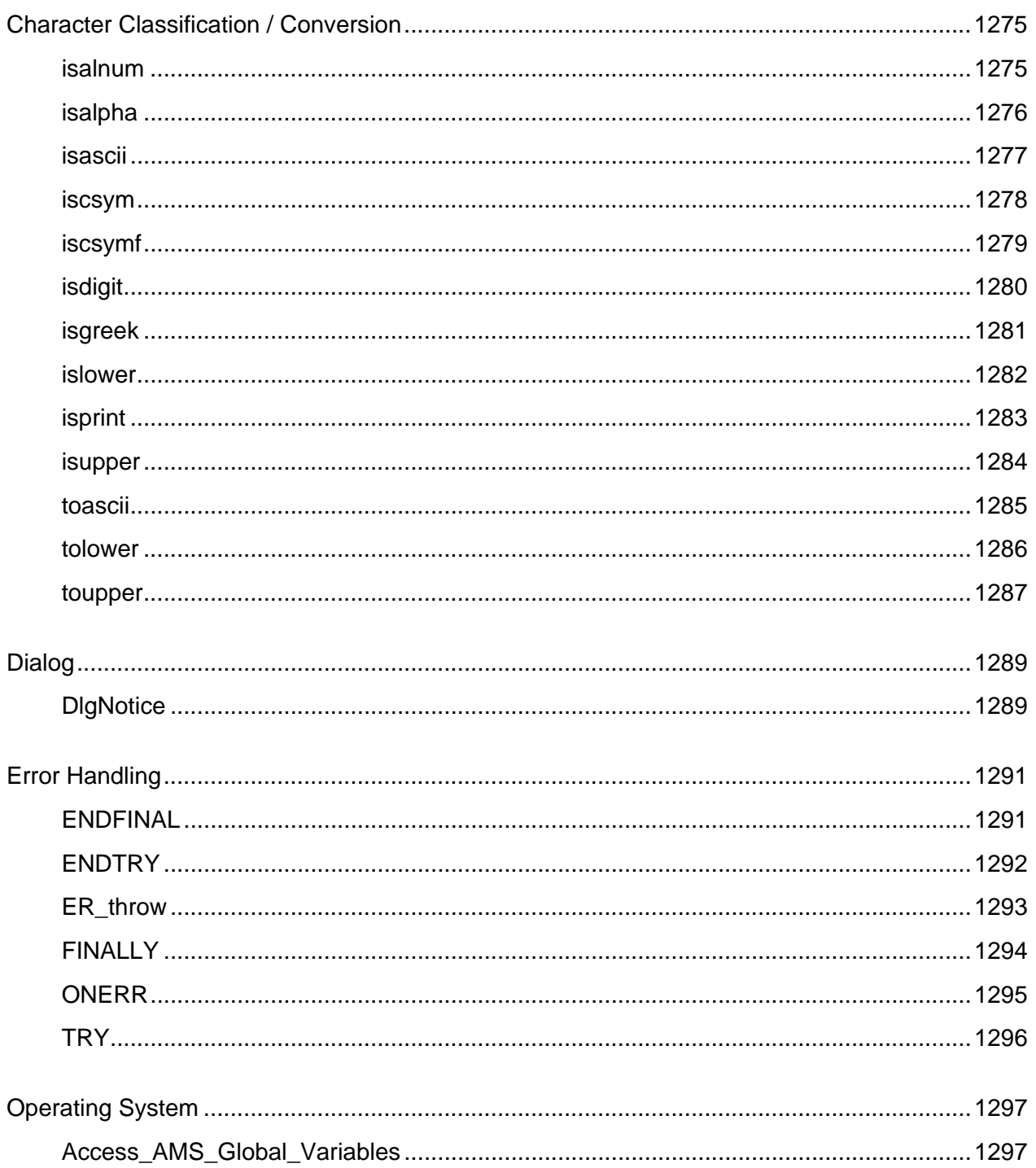

#### <span id="page-1316-0"></span>**isalnum**

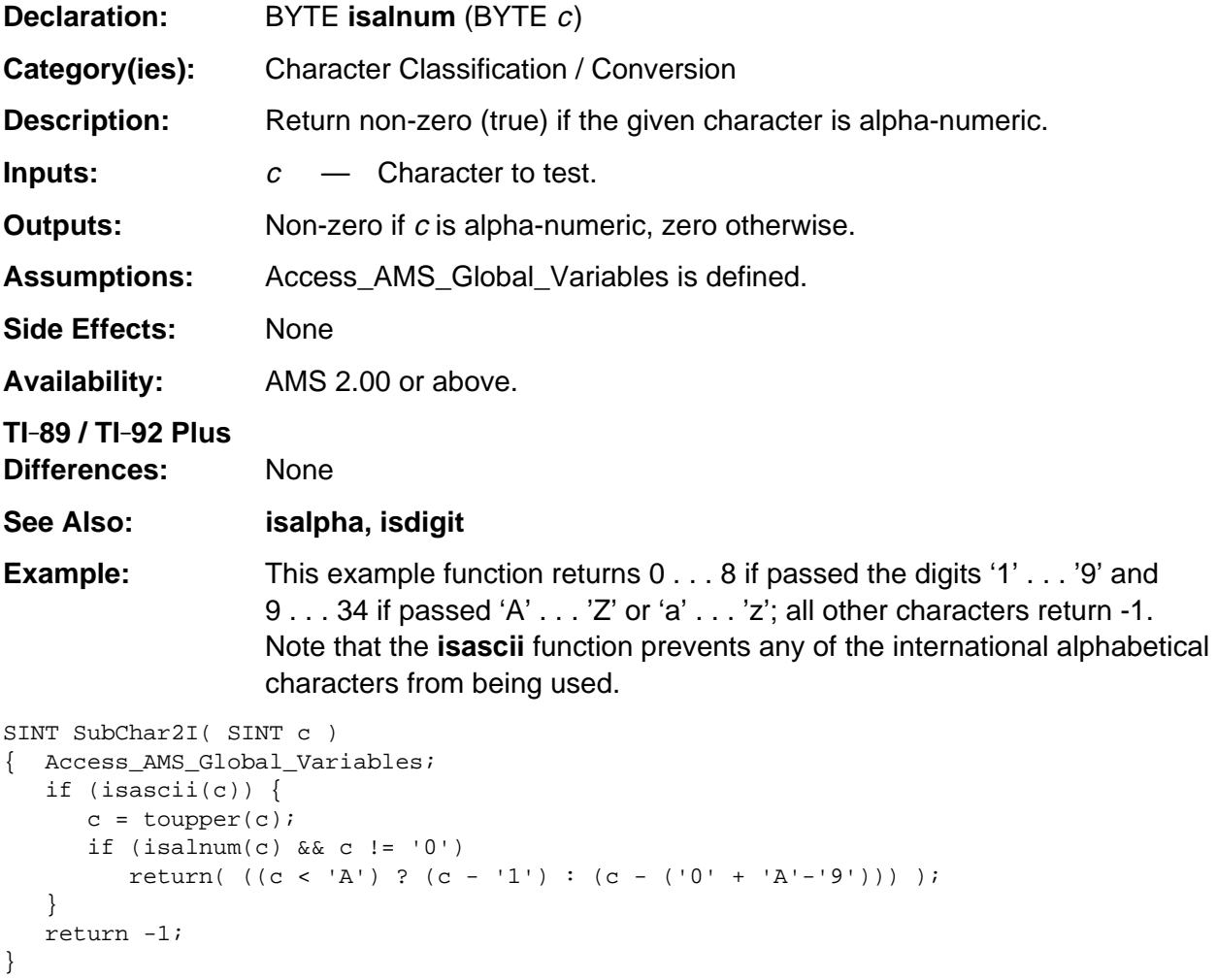

### <span id="page-1317-0"></span>**isalpha**

else {

}

\*TokPtr++=  $'0';$ 

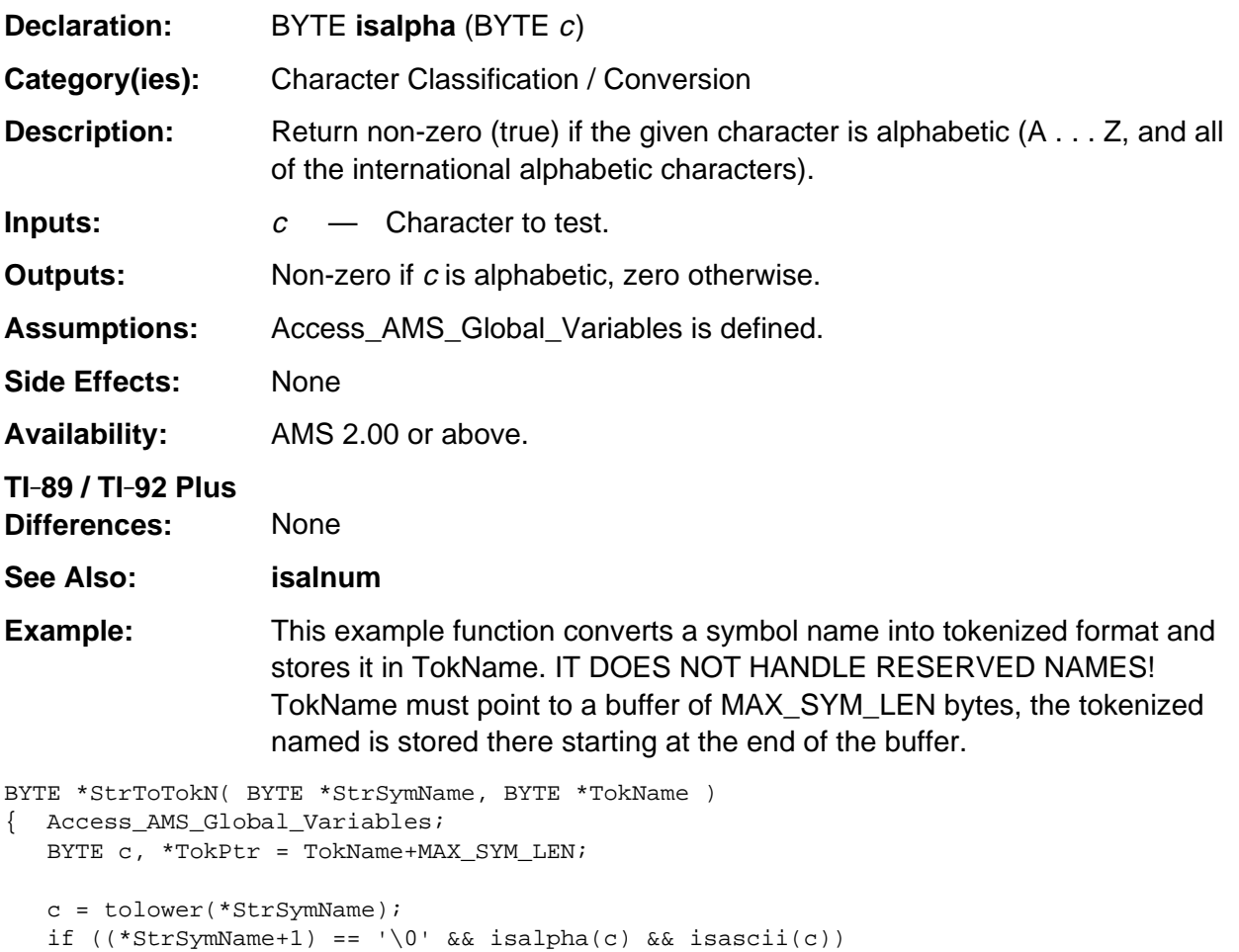

```
 return TokName + (MAX_SYM_LEN - 1);
}
```
\*TokPtr = ENCODE\_LETTER(\*StrSymName);

TokPtr -= (short) (strlen((char \*) StrSymName) + 2);

strcpy( (char \*) TokPtr, (char \*) StrSymName );

<span id="page-1318-0"></span>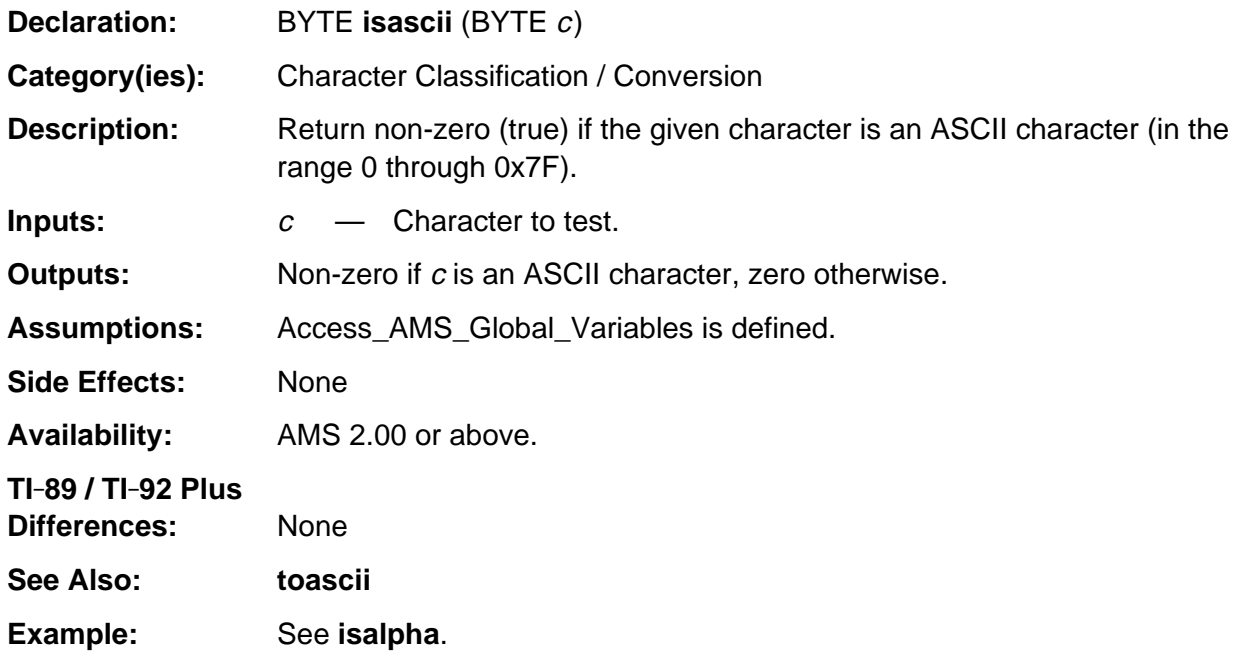

### <span id="page-1319-0"></span>**iscsym**

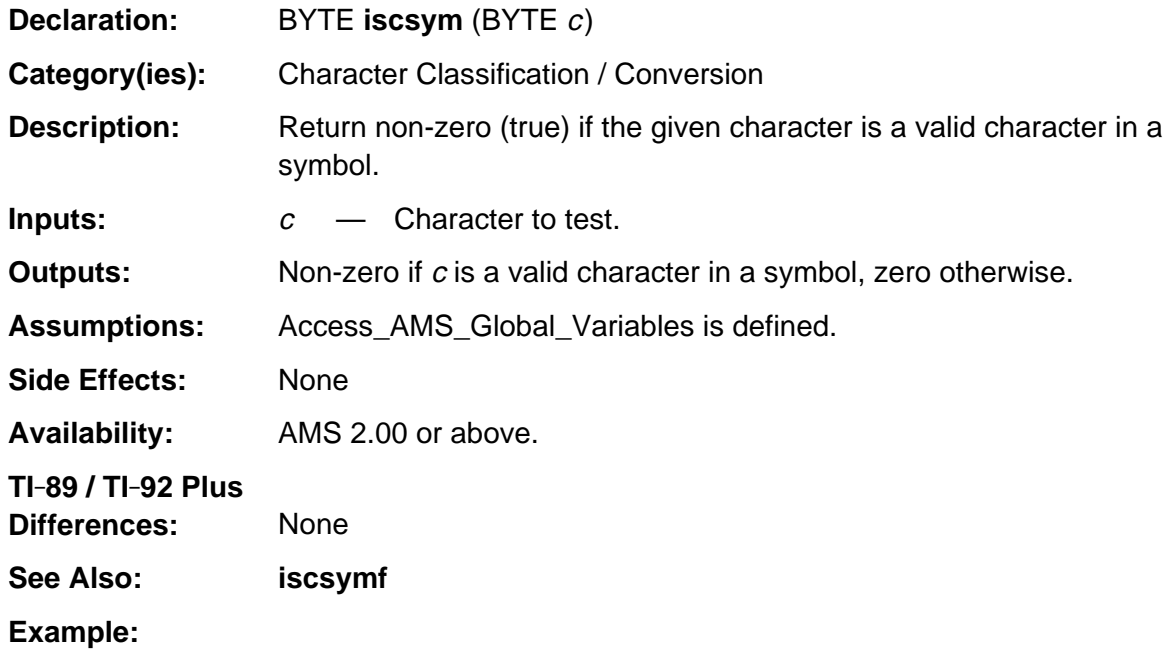

## <span id="page-1320-0"></span>**iscsymf**

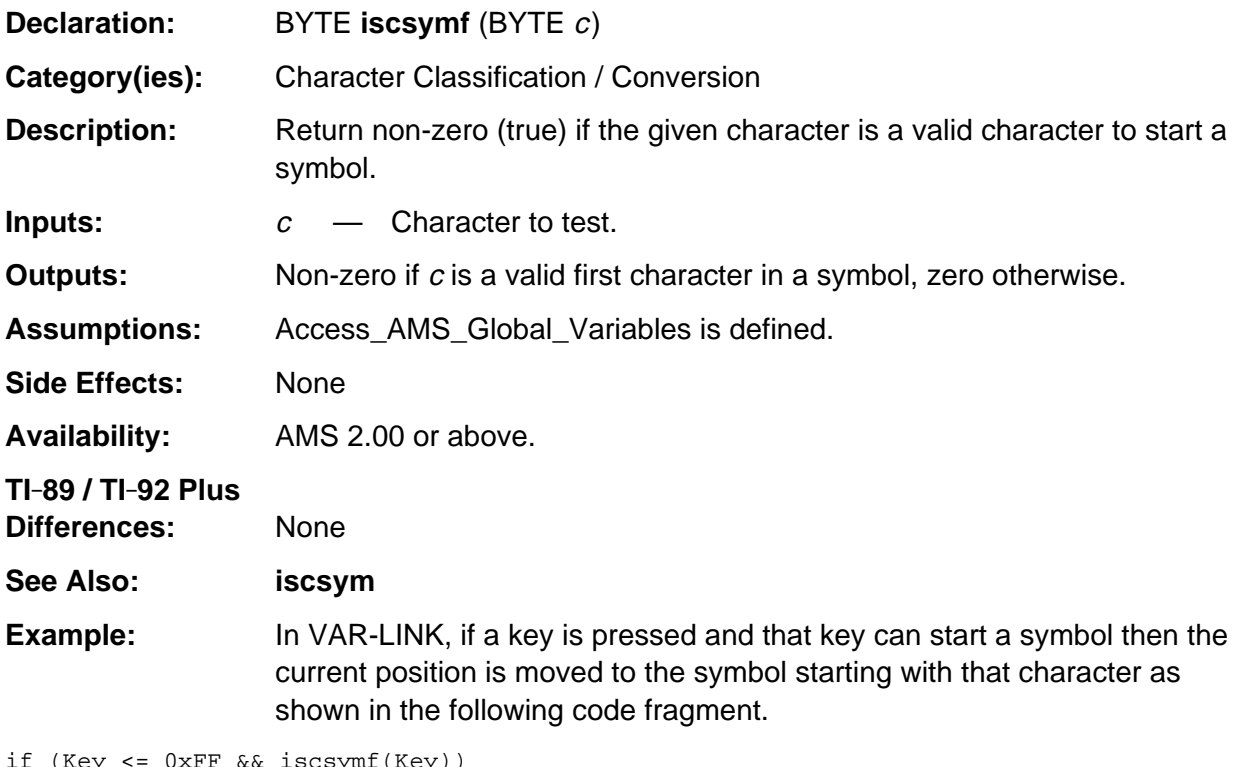

symt(Key)) Key = tolower(Key);

# <span id="page-1321-0"></span>**isdigit**

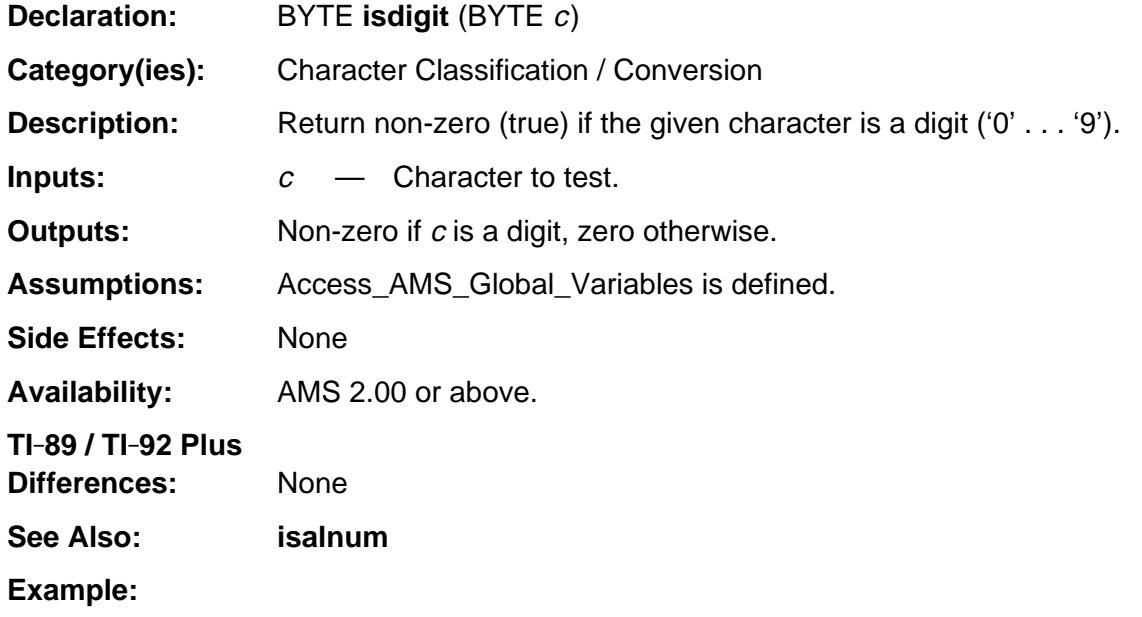

<span id="page-1322-0"></span>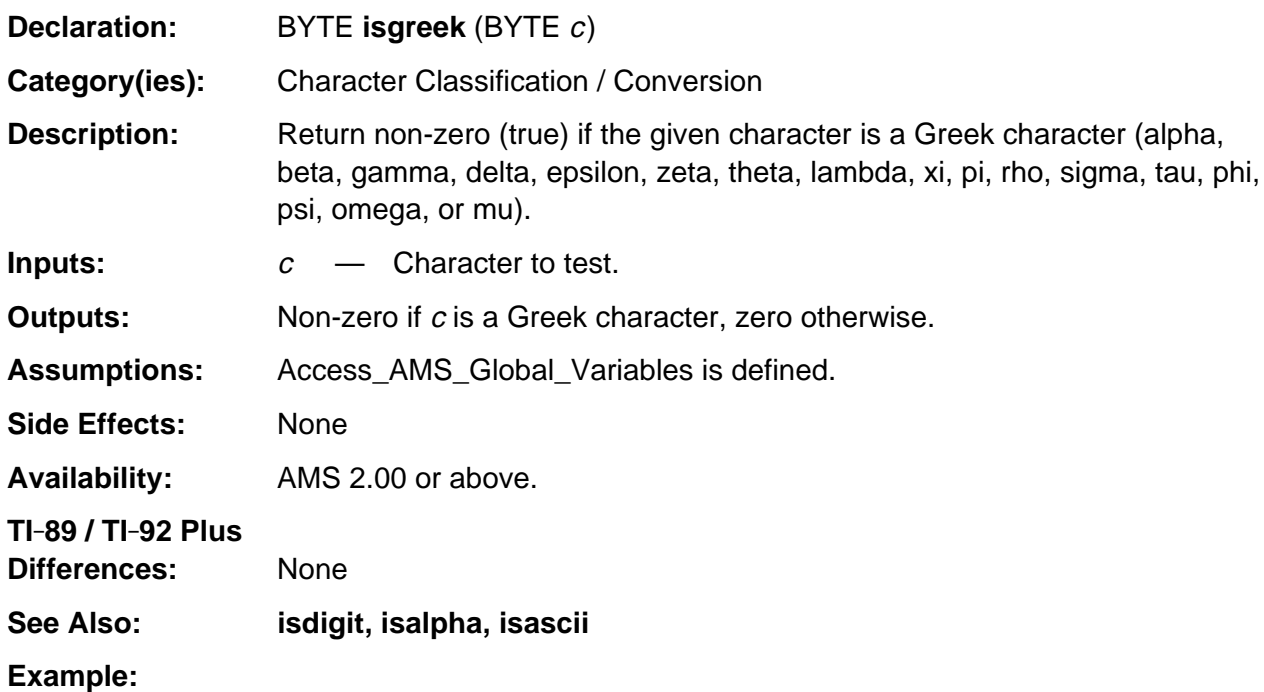

#### <span id="page-1323-0"></span>**islower**

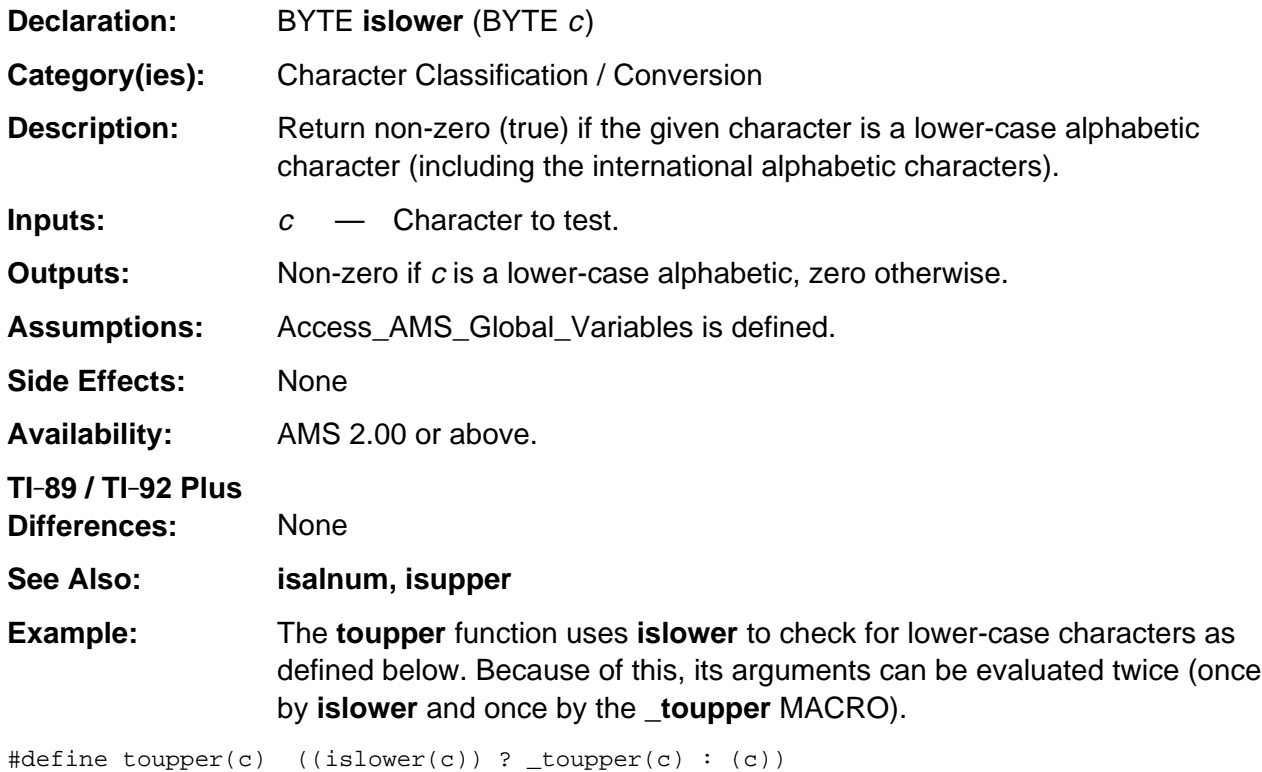

# <span id="page-1324-0"></span>**isprint**

.

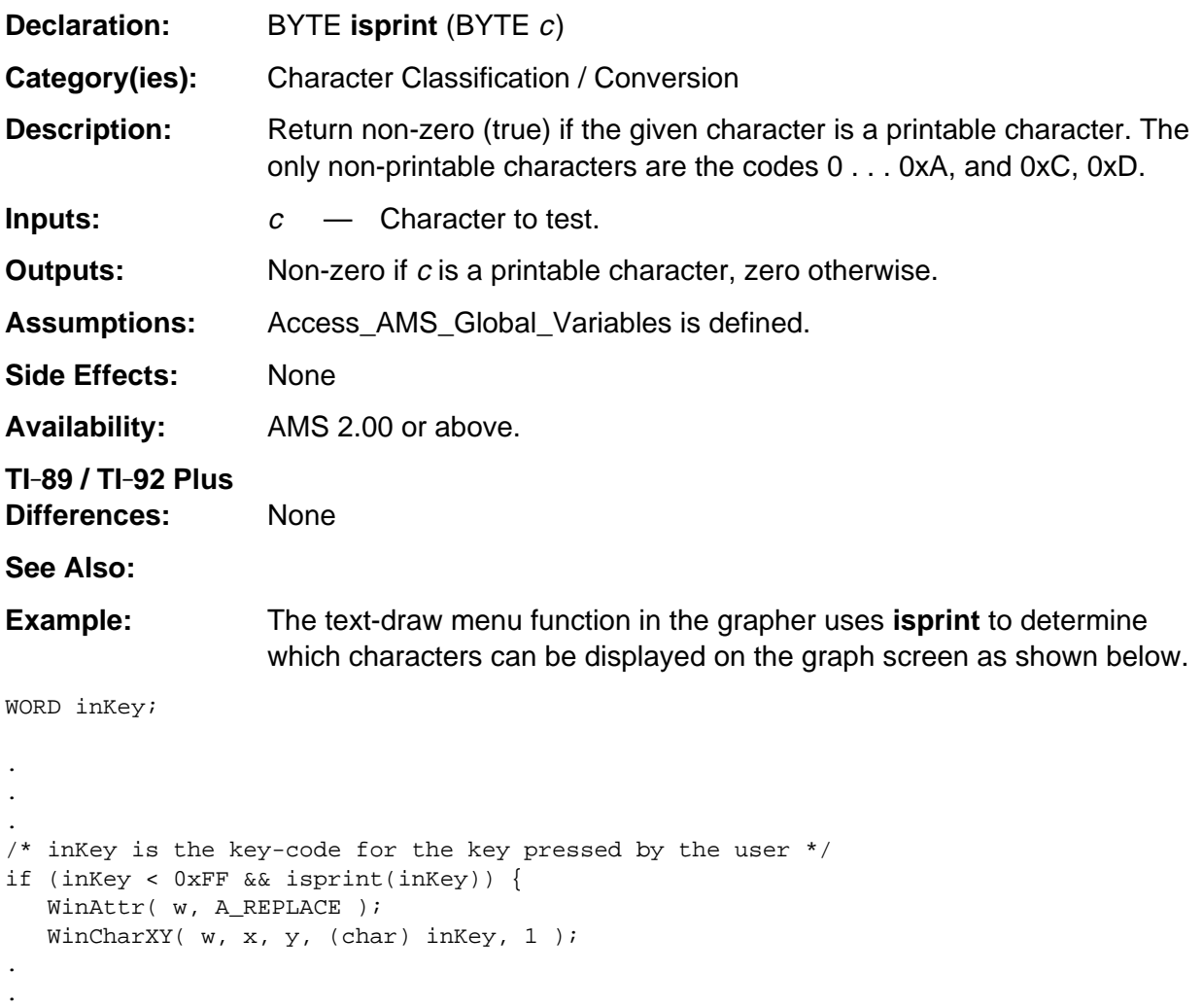

### <span id="page-1325-0"></span>**isupper**

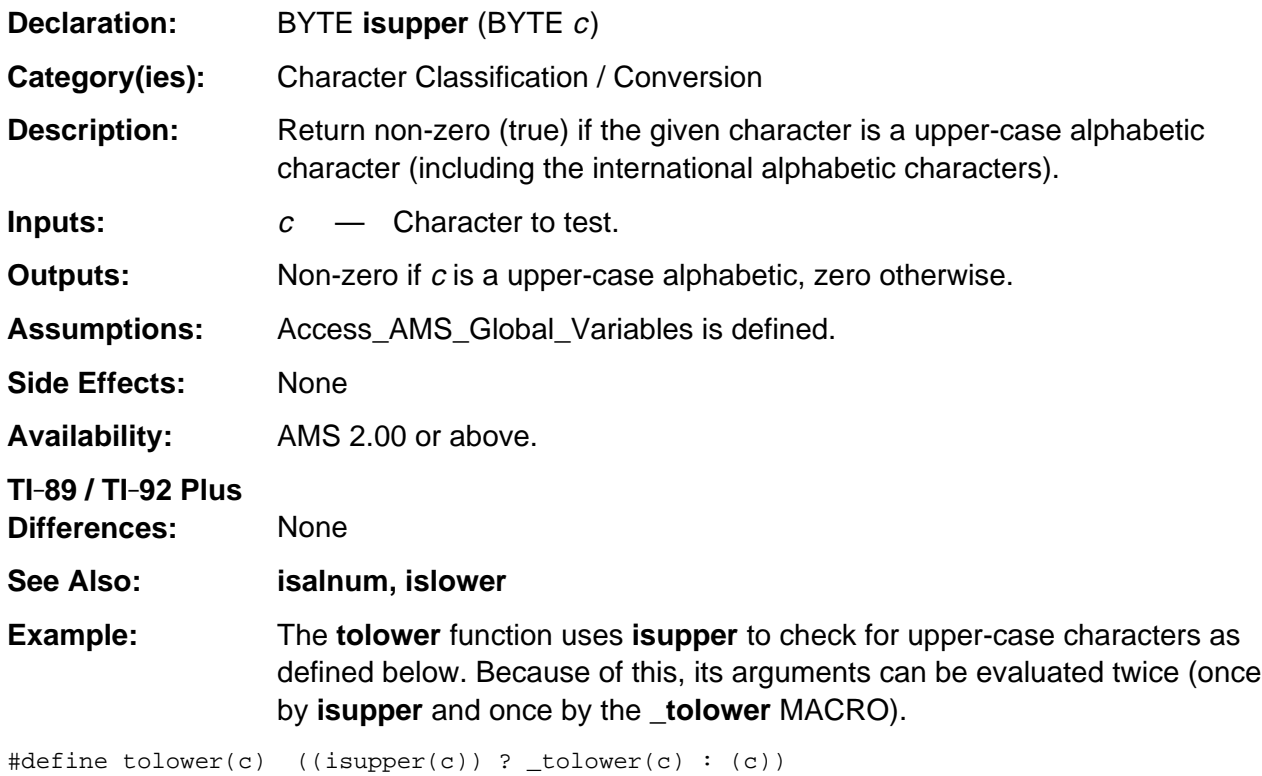

#### <span id="page-1326-0"></span>**toascii**

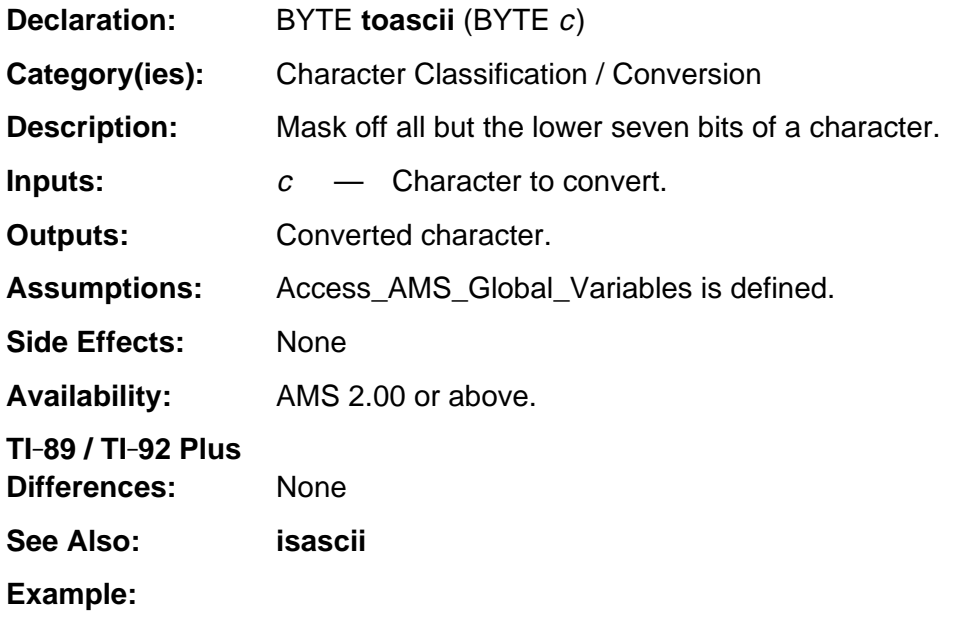

#### <span id="page-1327-0"></span>**tolower**

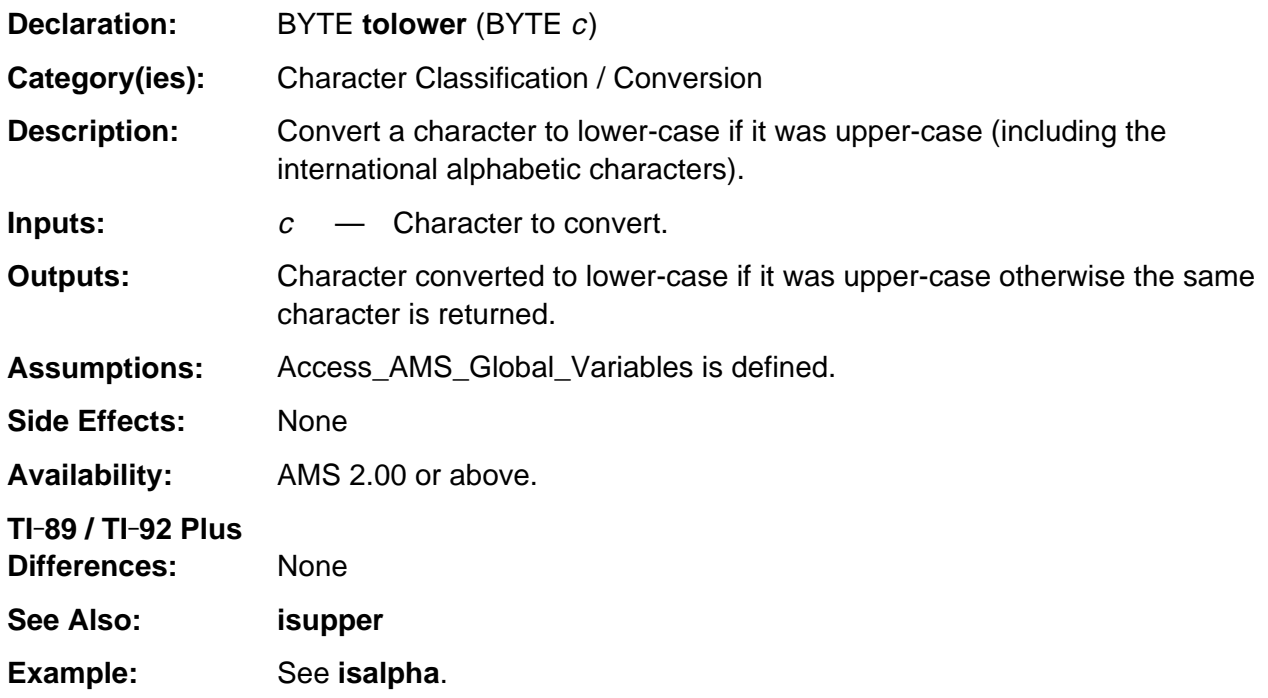

#### <span id="page-1328-0"></span>**toupper**

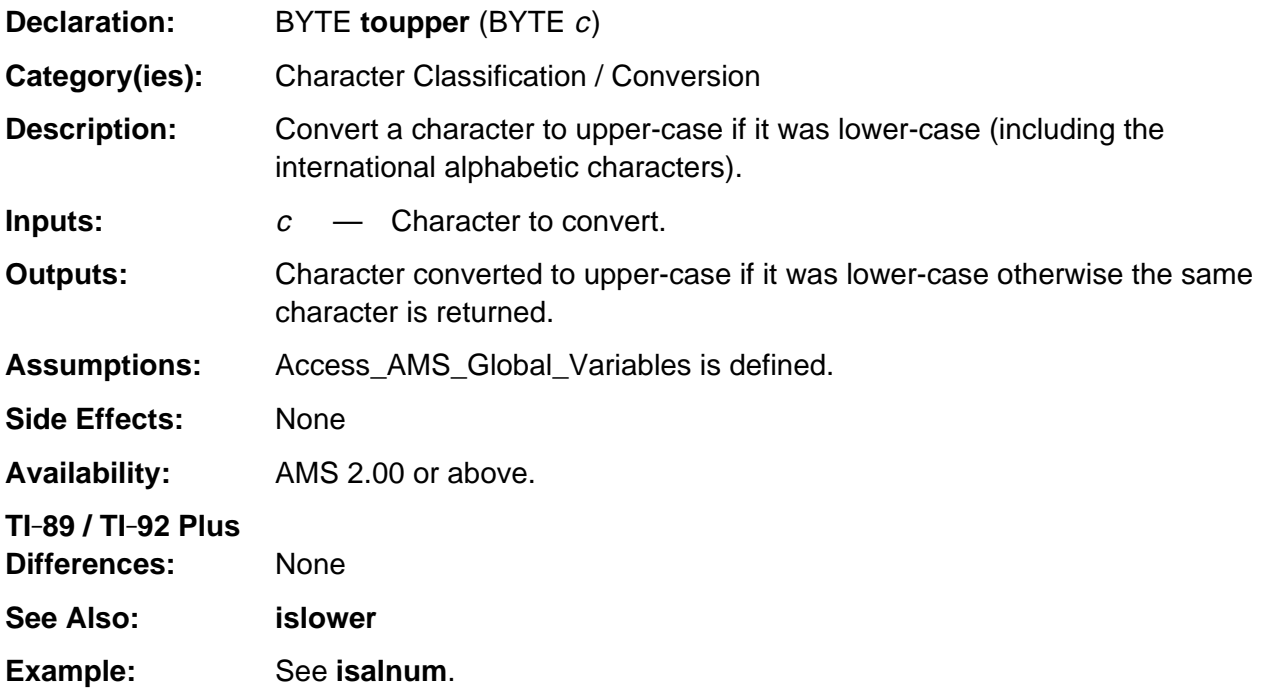

## <span id="page-1330-0"></span>**DlgNotice**

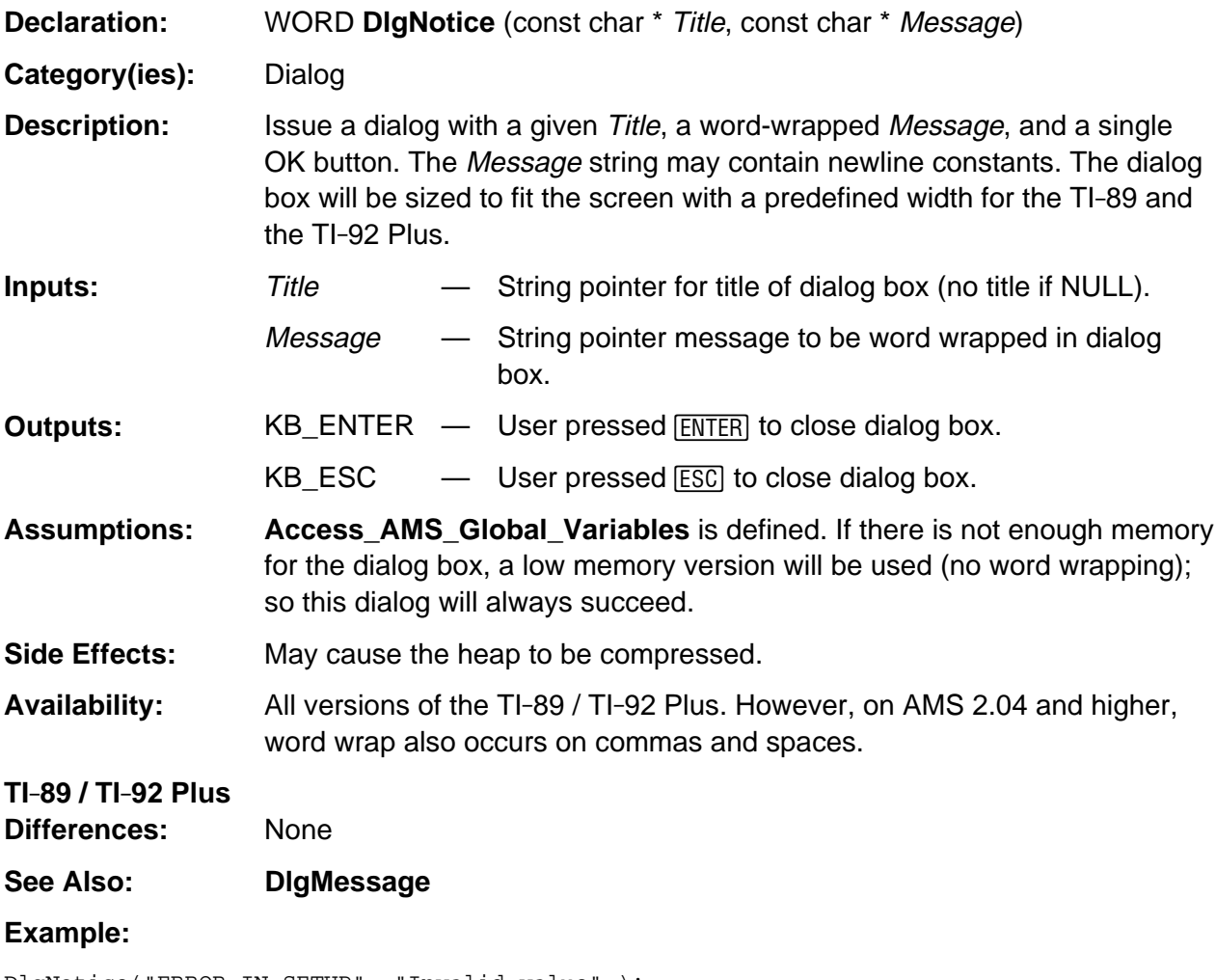

DlgNotice("ERROR IN SETUP", "Invalid value" );
#### **ENDFINAL**

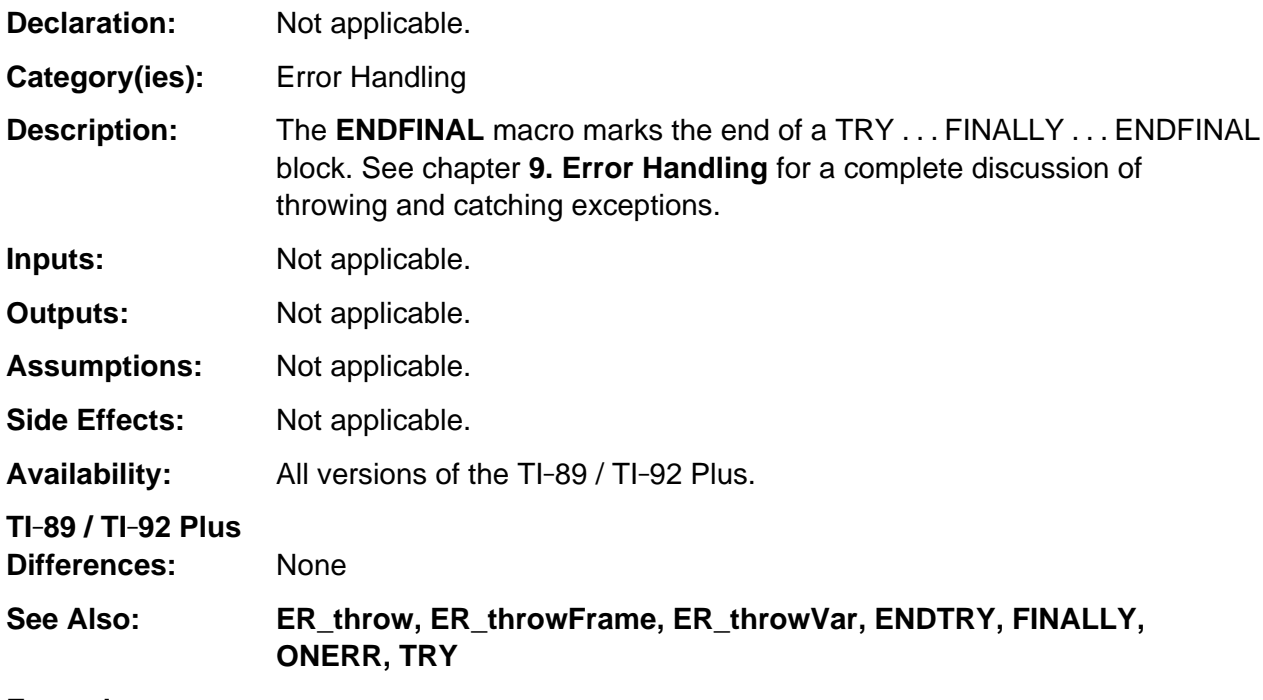

#### **Example:**

```
TRY
   /* code which can throw an error */
FINALLY
   /* clean-up code */
ENDFINAL
```
## **ENDTRY**

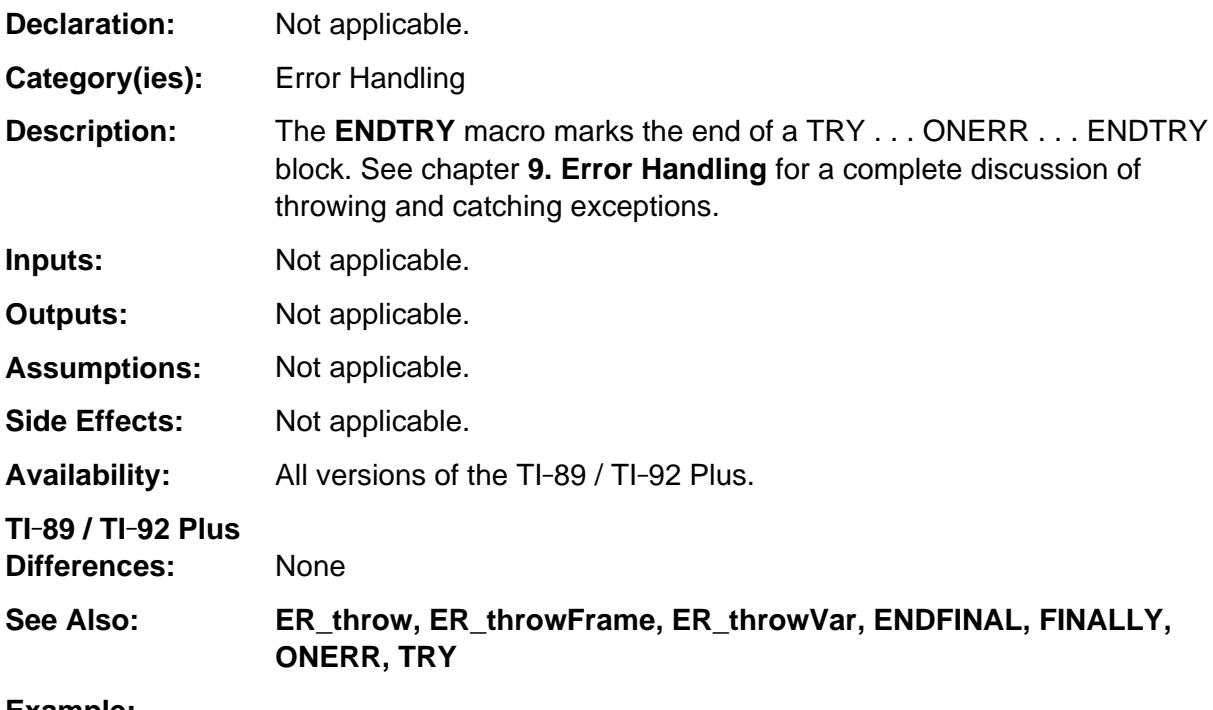

#### **Example:**

```
TRY
   /* code which can throw an error */
ONERR
   /* execution continues here only if an error was thrown above */
ENDTRY
```
### **ER\_throw**

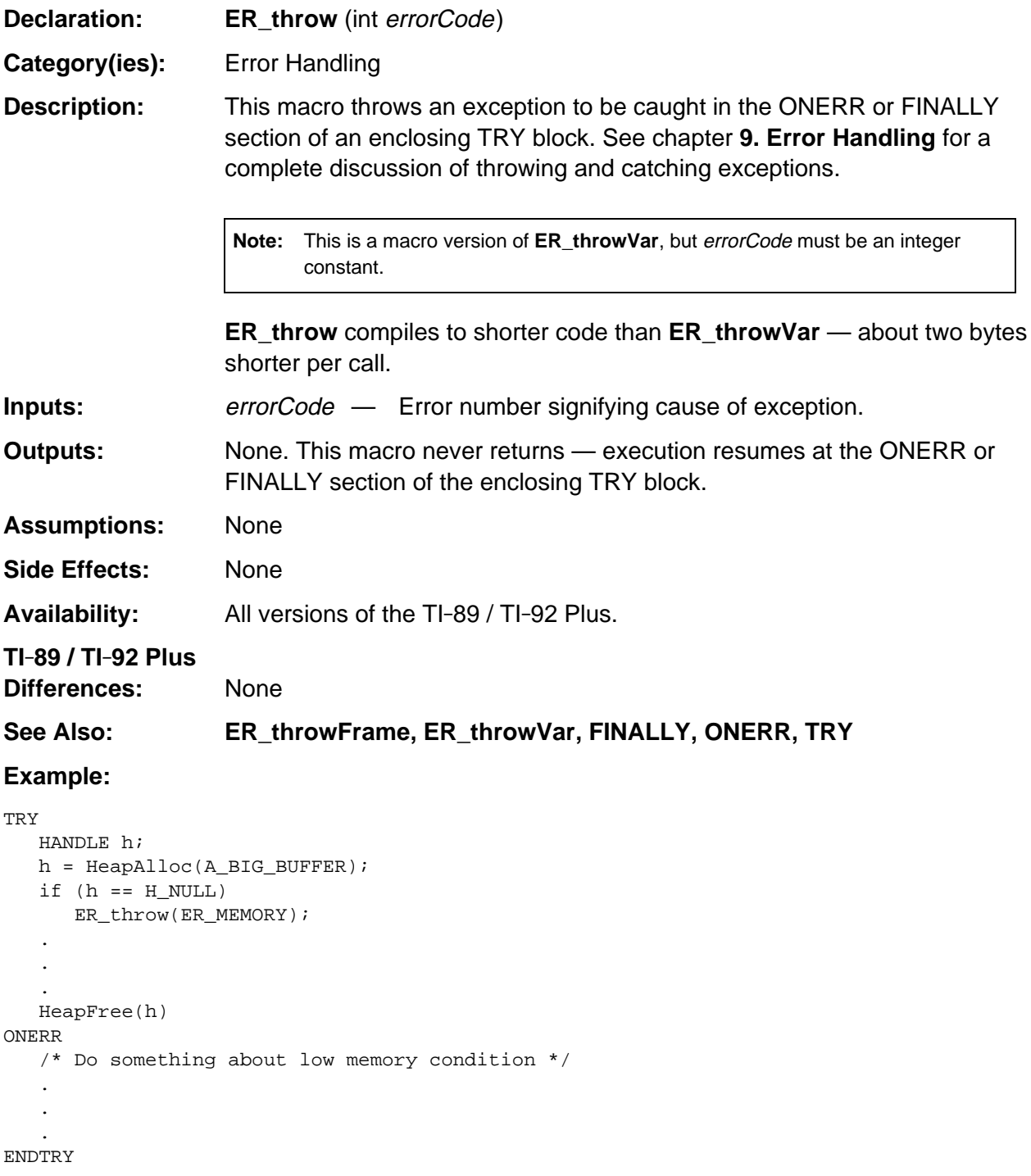

## **FINALLY**

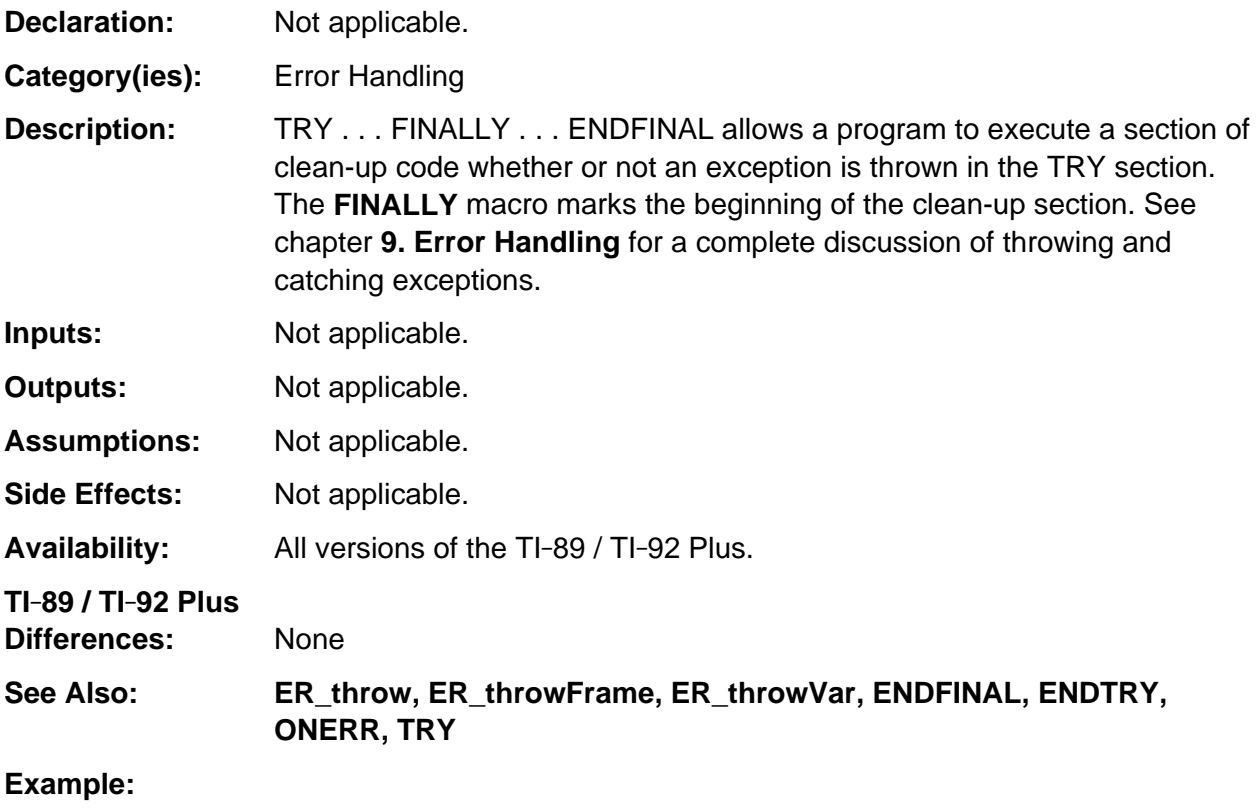

```
TRY
   /* code which can throw an error */
FINALLY
    /* Execution continues here. If an error was thrown in the TRY section, the error
       is re-thrown after executing this section. */
ENDFINAL
```
### **ONERR**

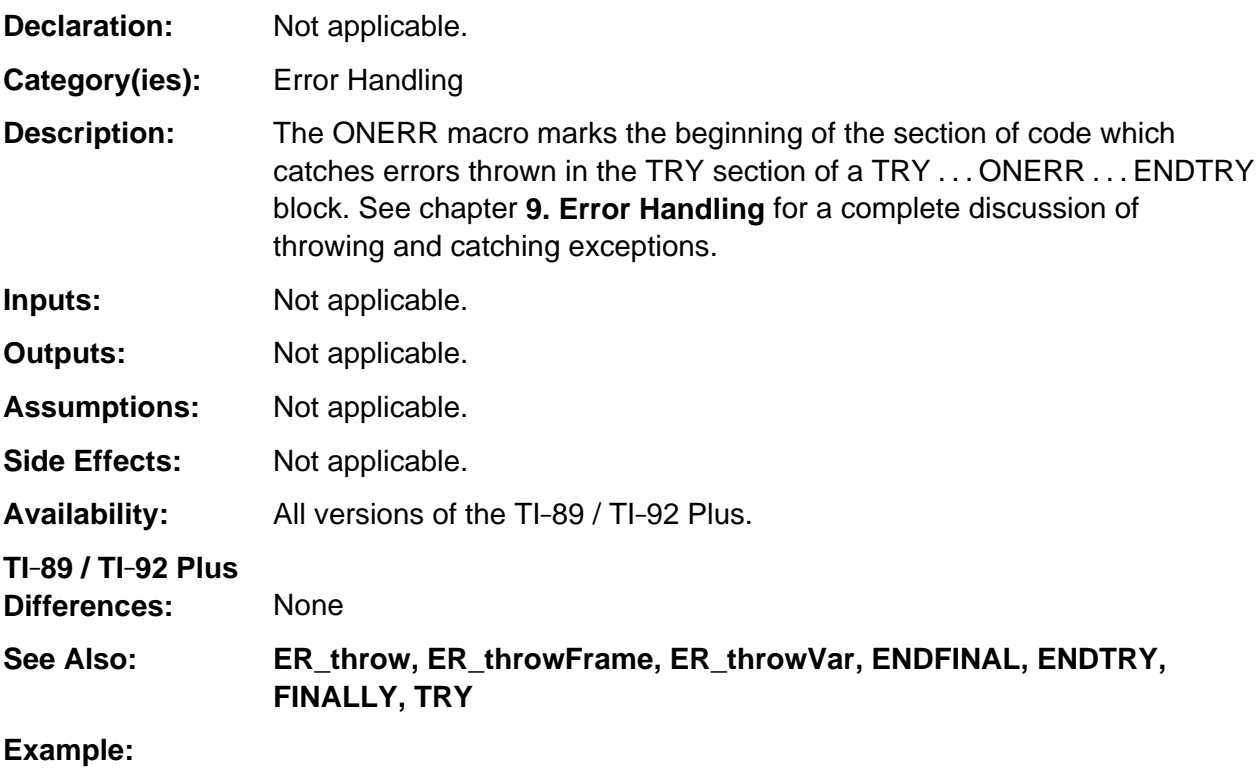

```
TRY
   /* code which can throw an error */
ONERR
   /* execution continues here only if an error was thrown above */
ENDTRY
```
# **TRY**

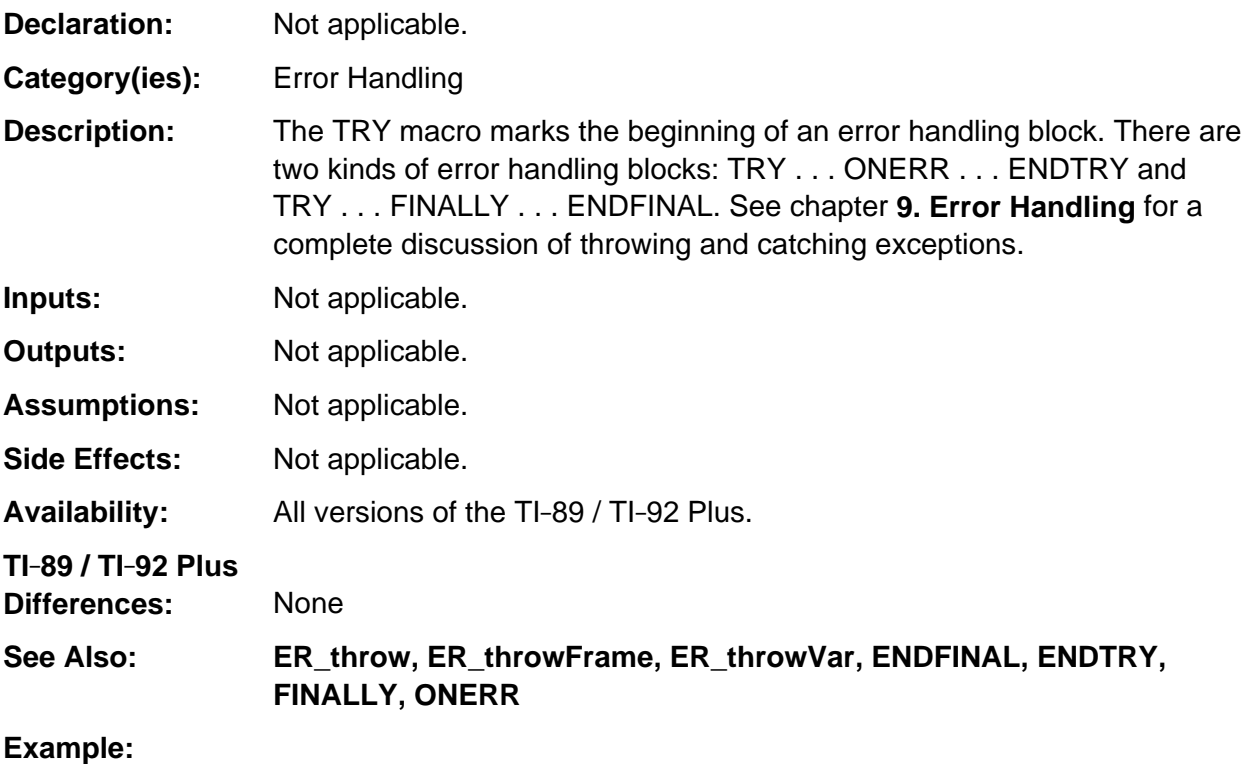

```
TRY
   /* code which can throw an error */
ONERR
   /* execution continues here only if an error was thrown above */
ENDTRY
```
# **Access\_AMS\_Global\_Variables**

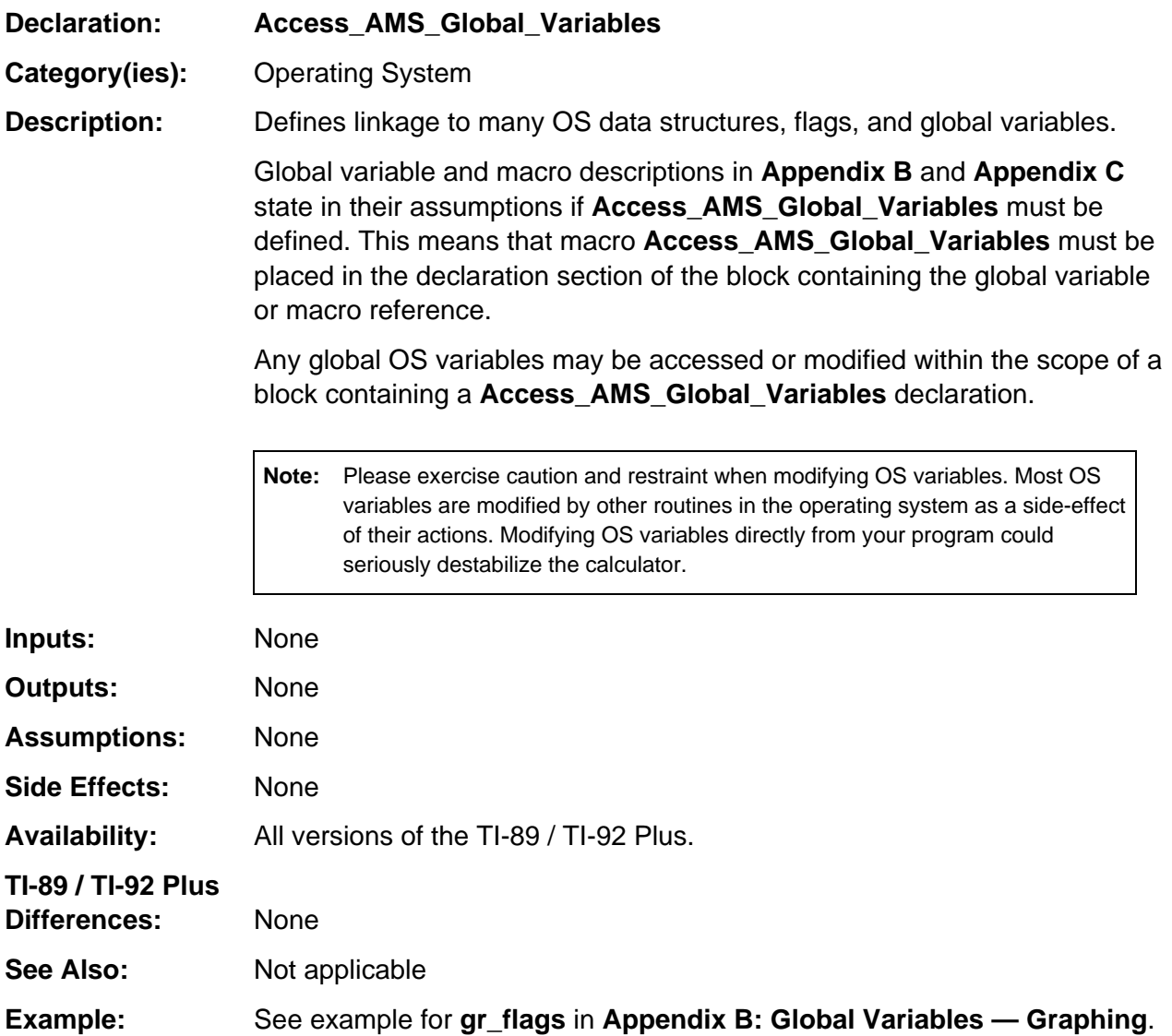

## **Appendix D: TI.89 / TI-92 Plus "Small" Character Font**

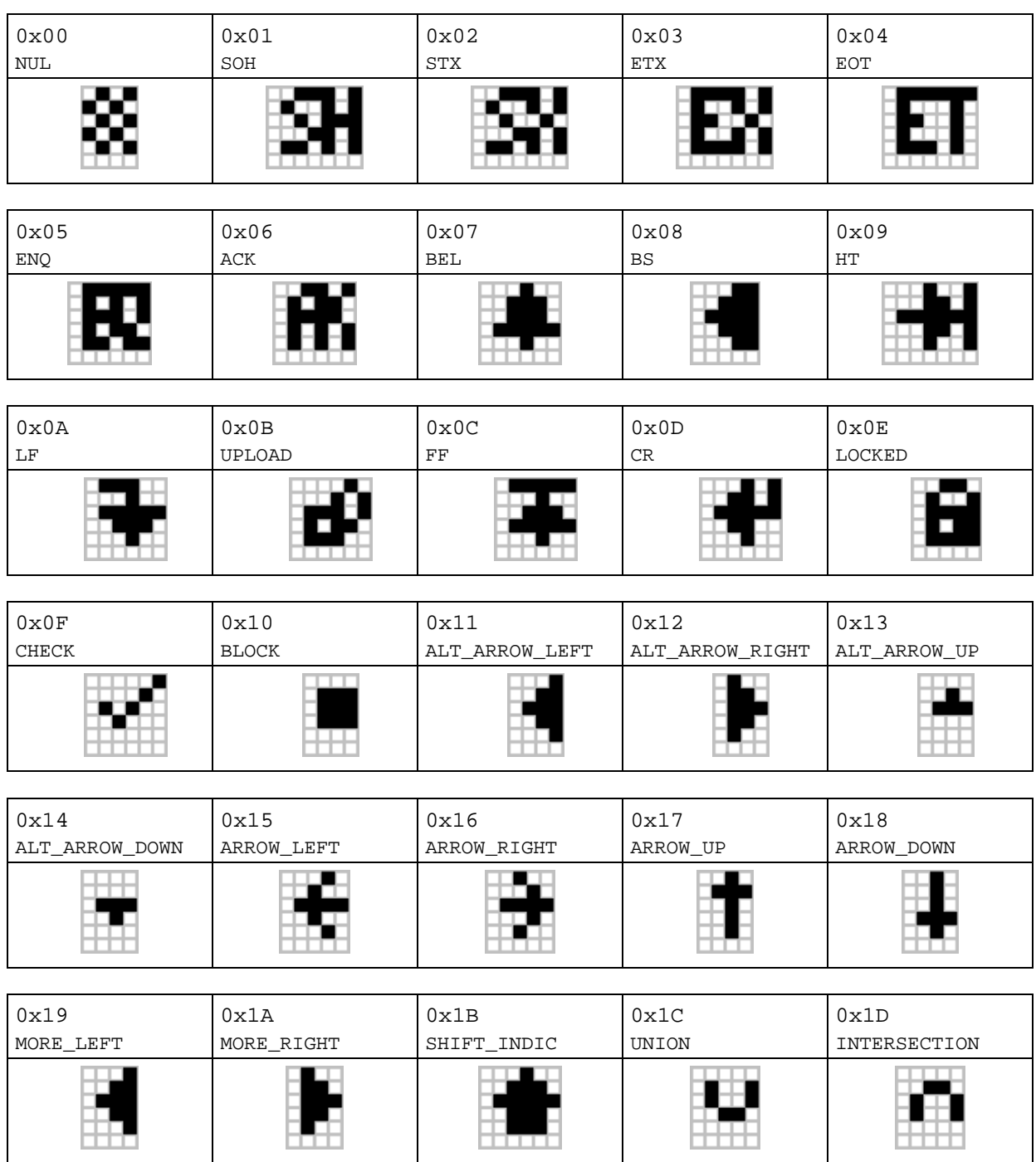

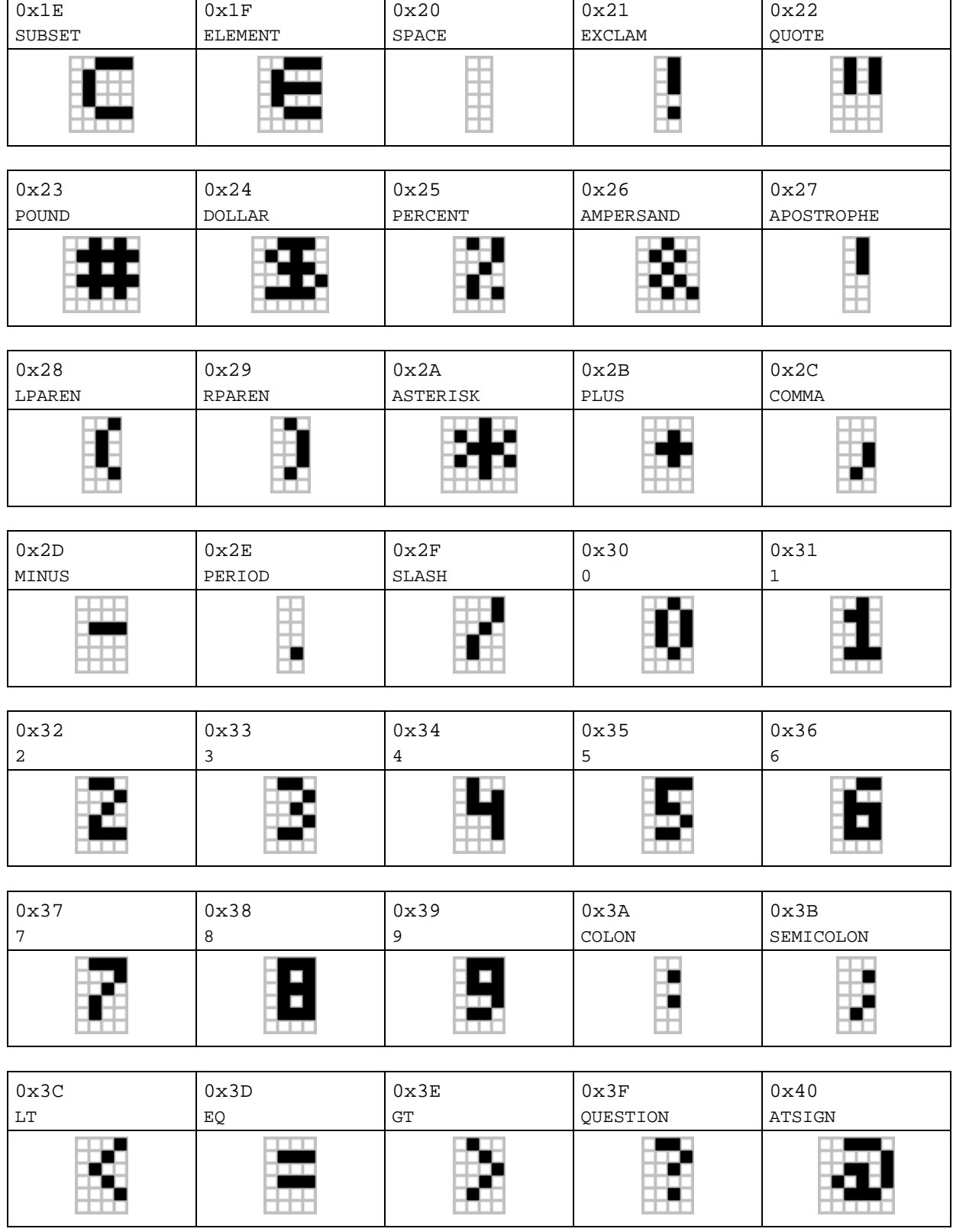

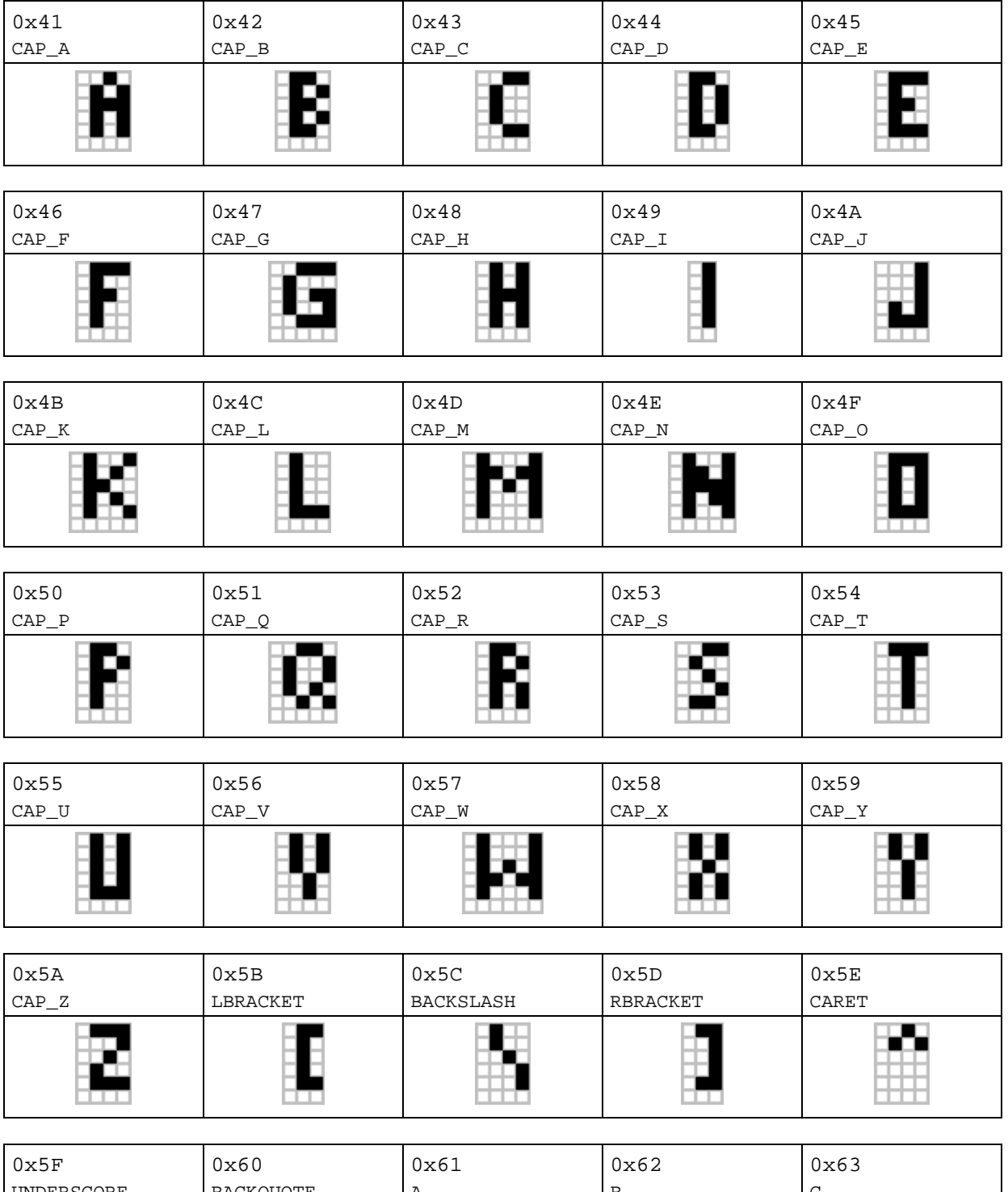

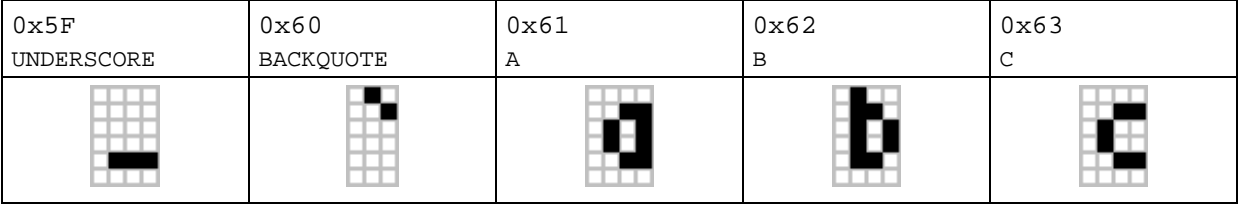

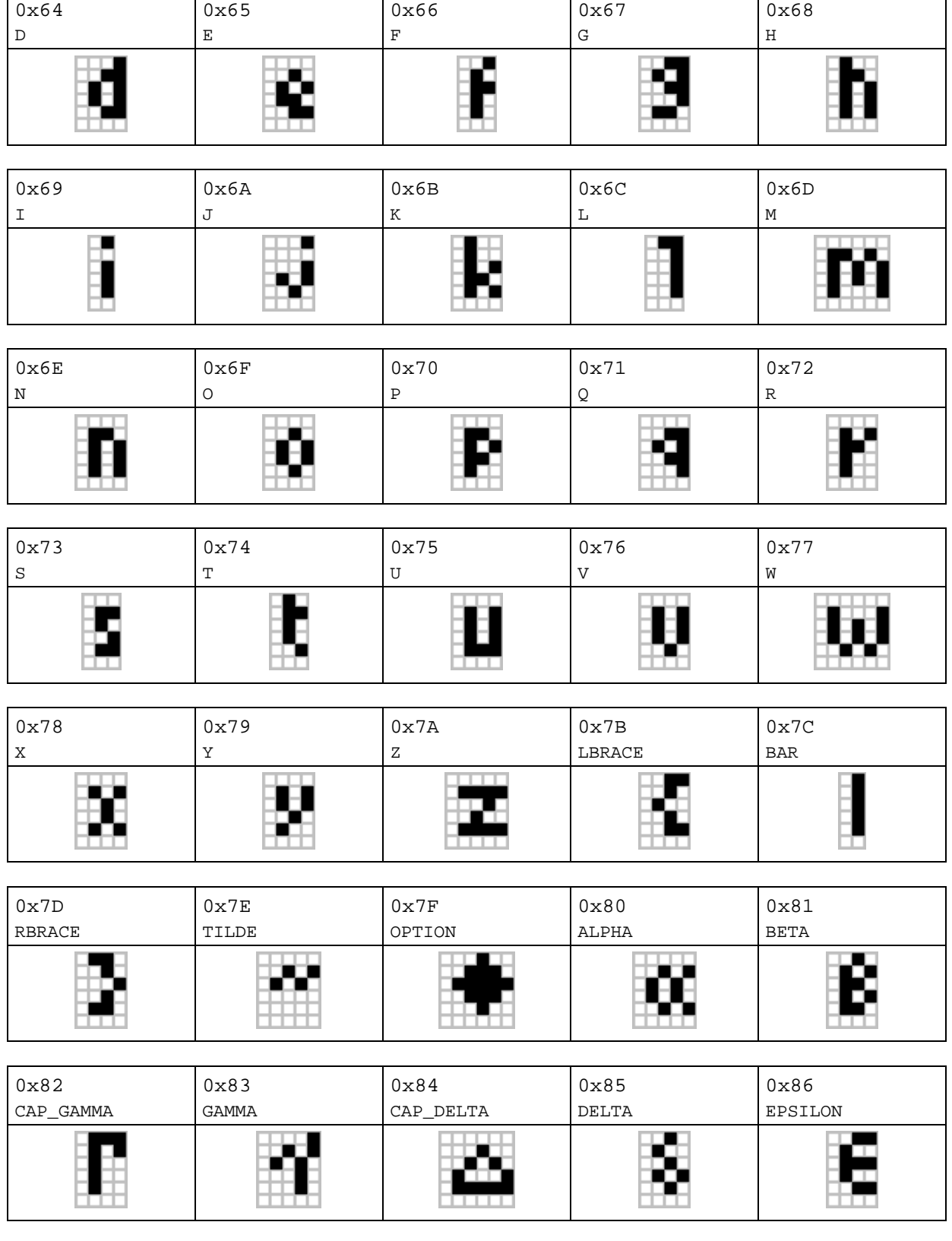

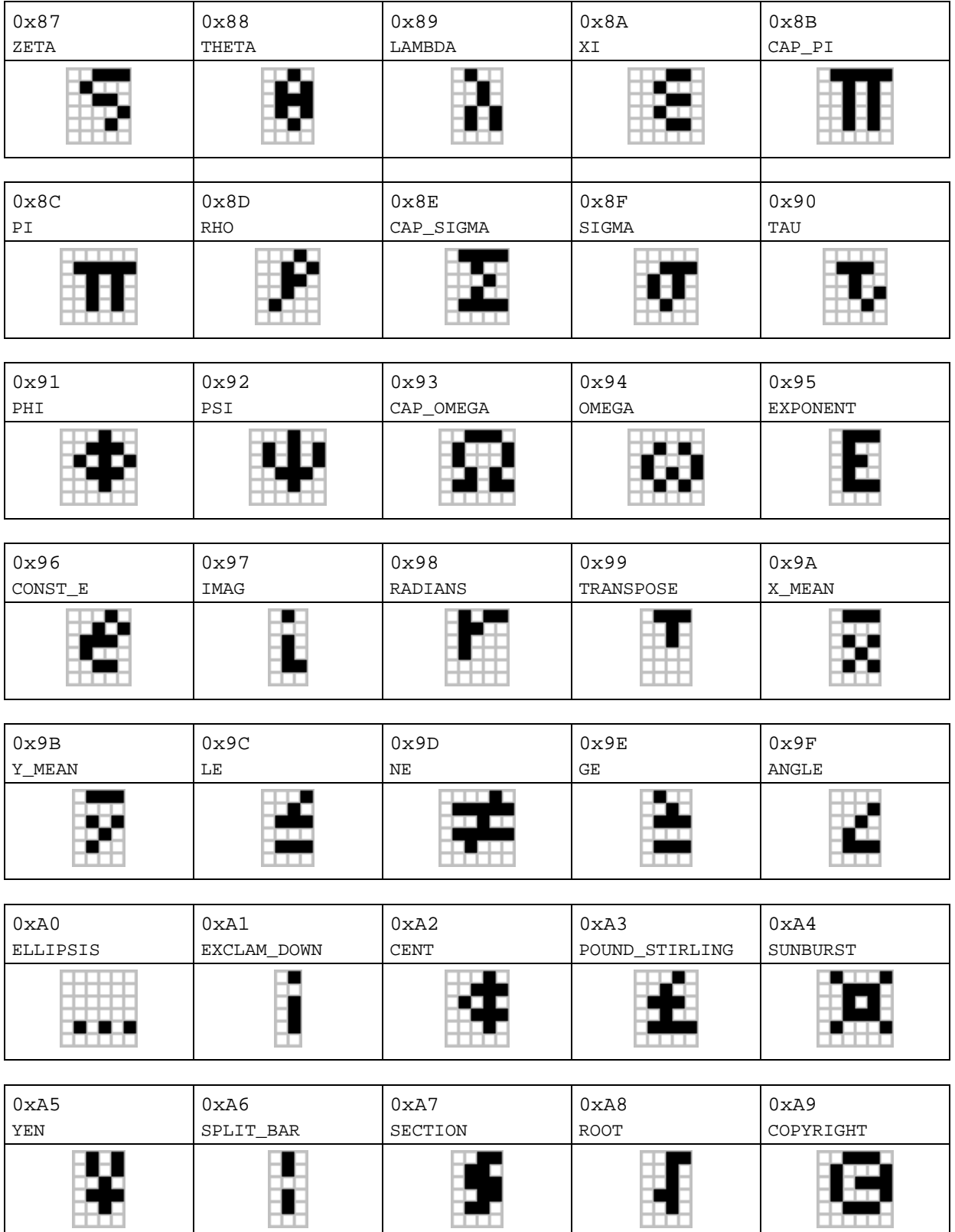

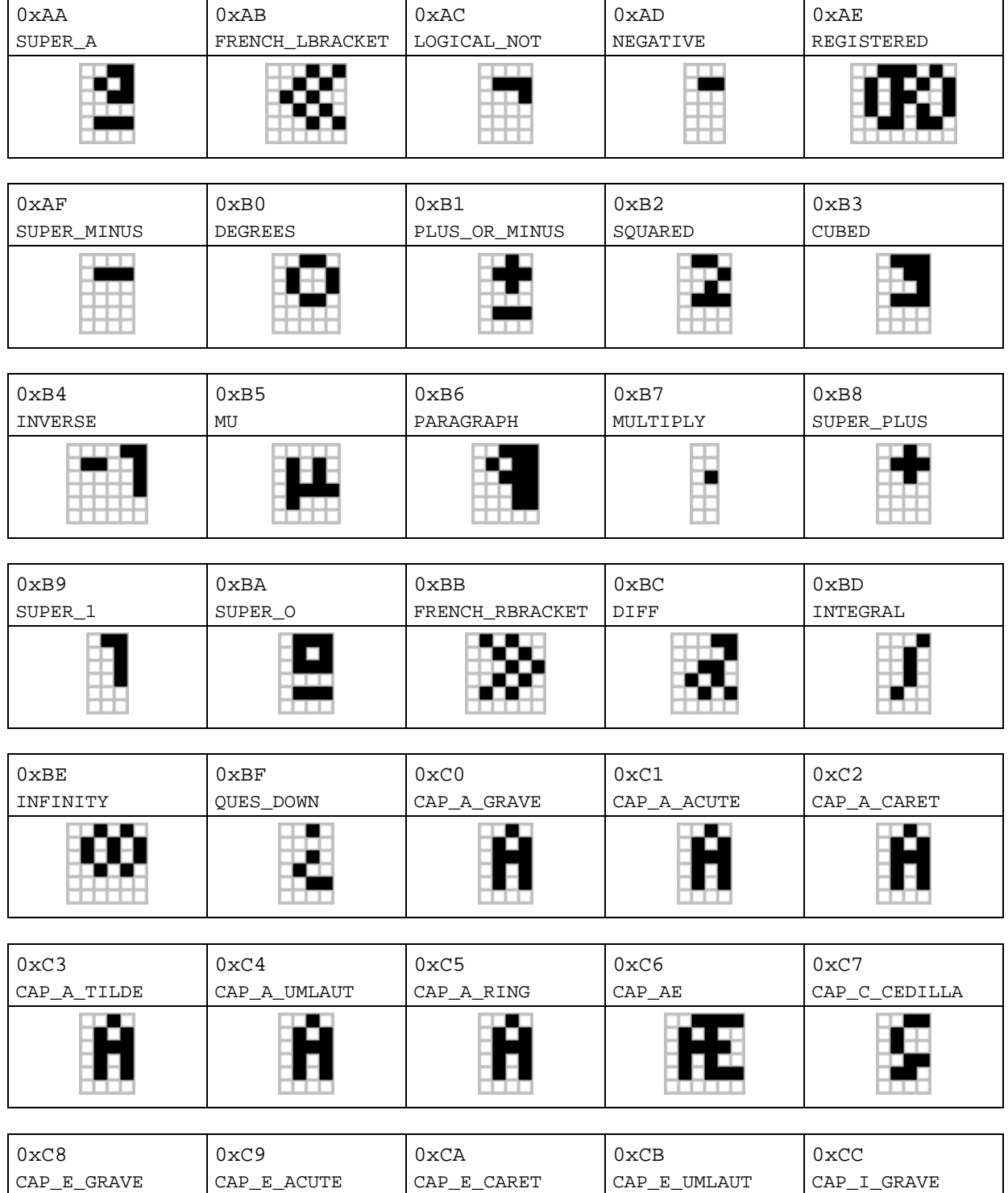

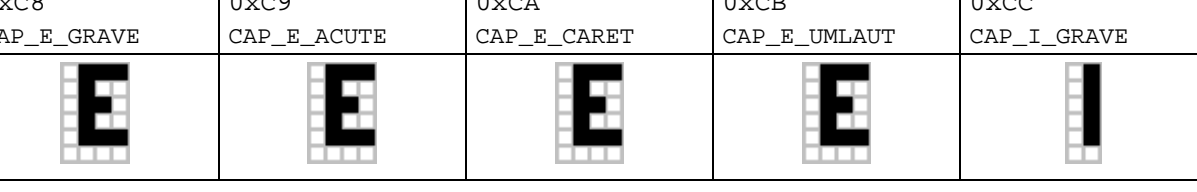

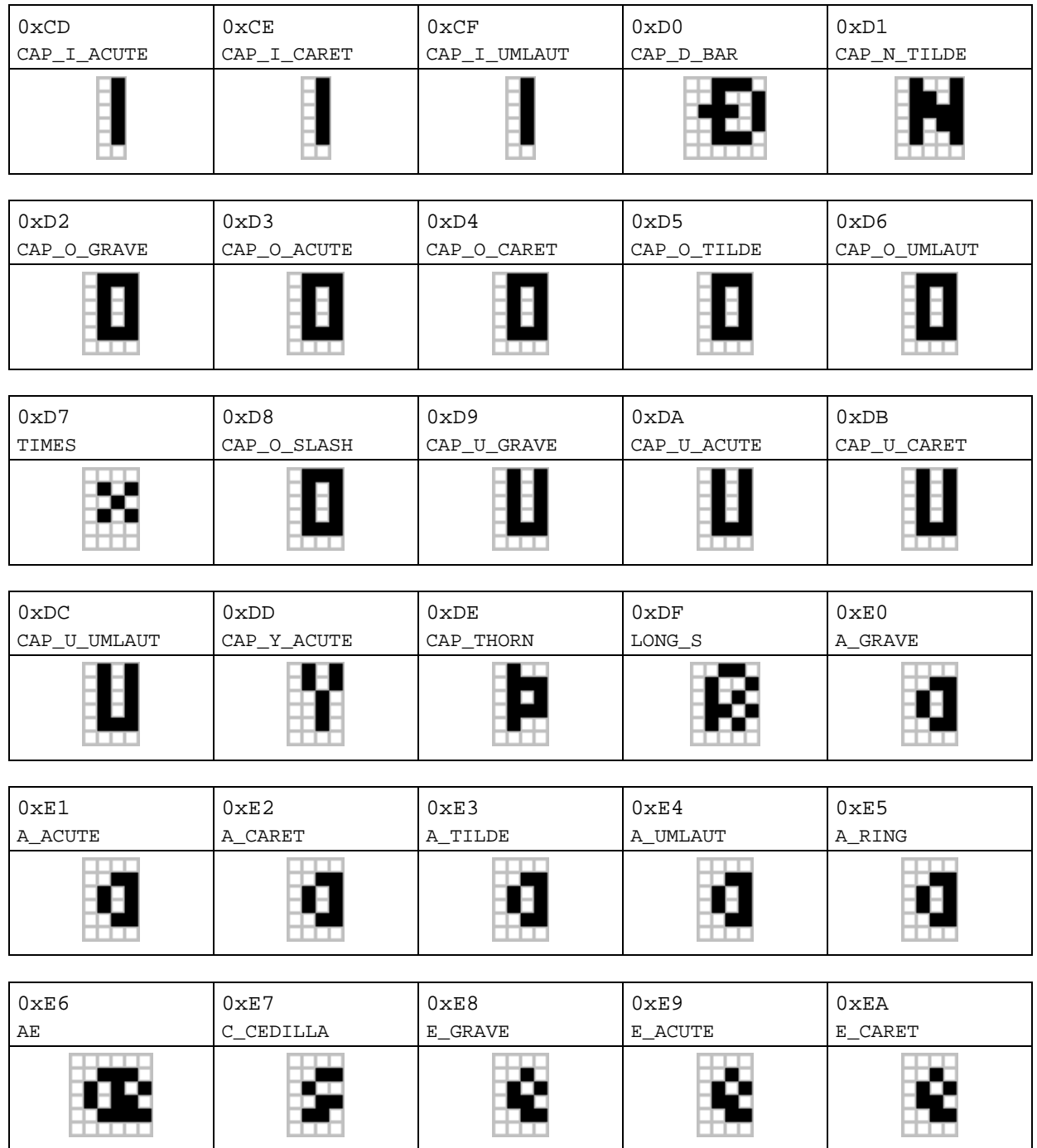

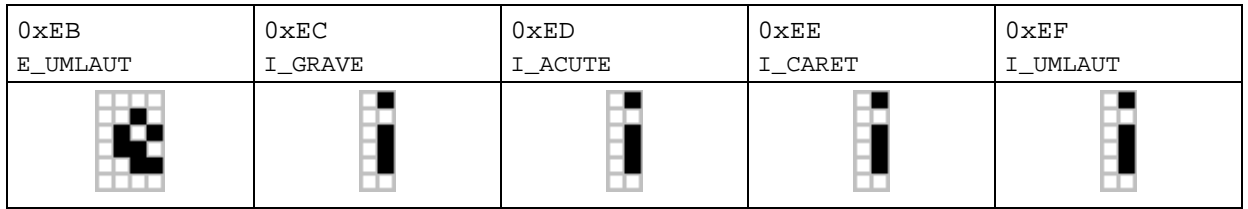

┑

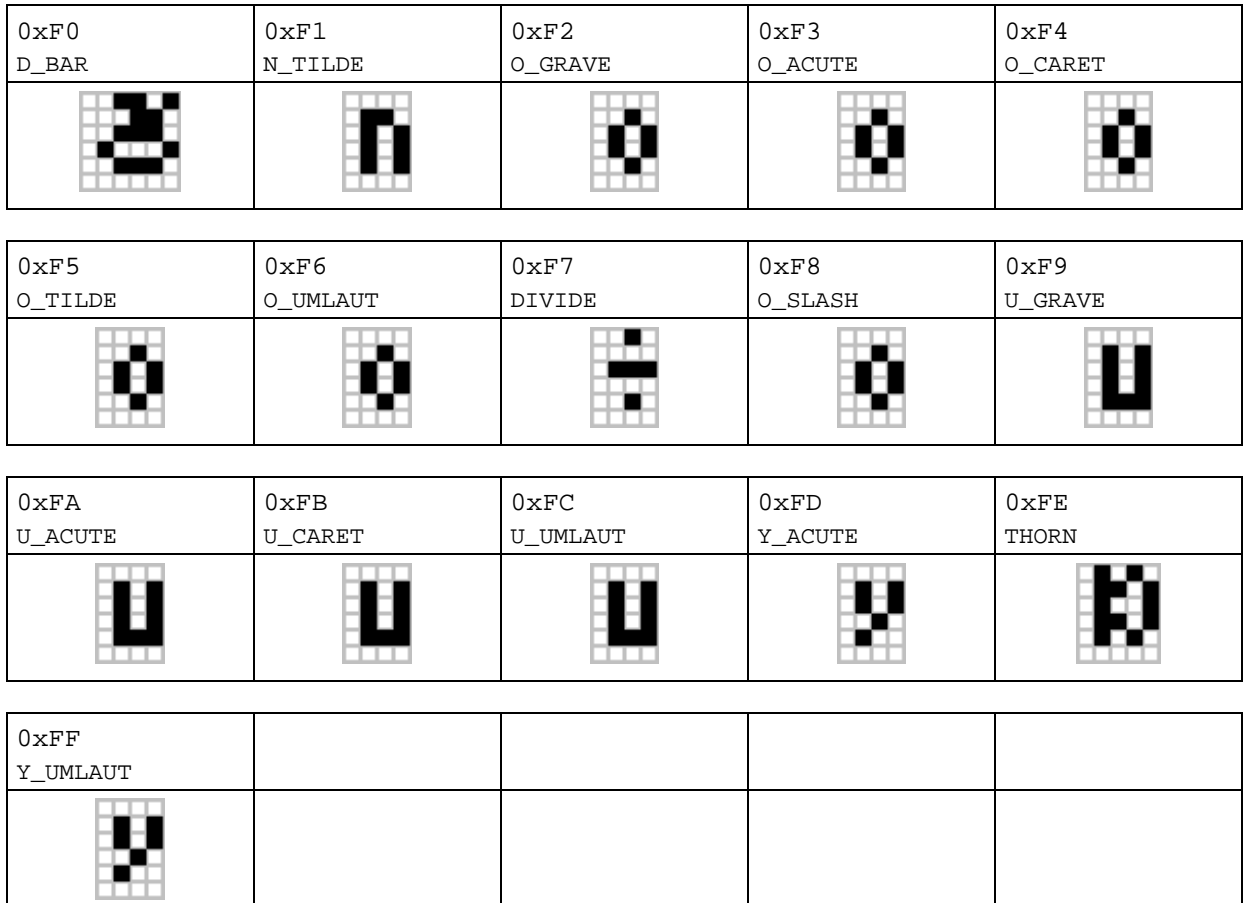

# **Appendix E: TI.89 / TI-92 Plus "Large" Character Font**

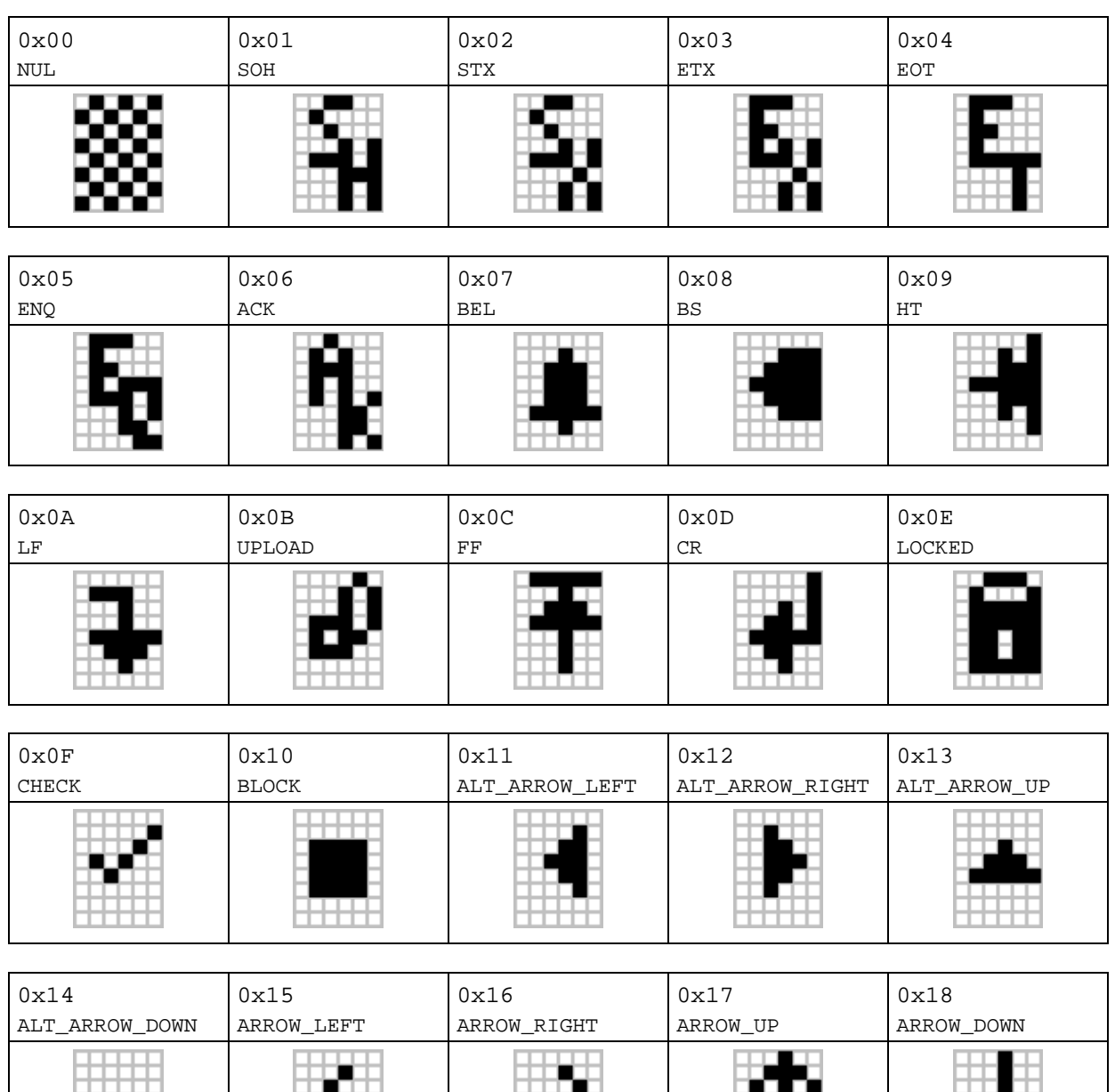

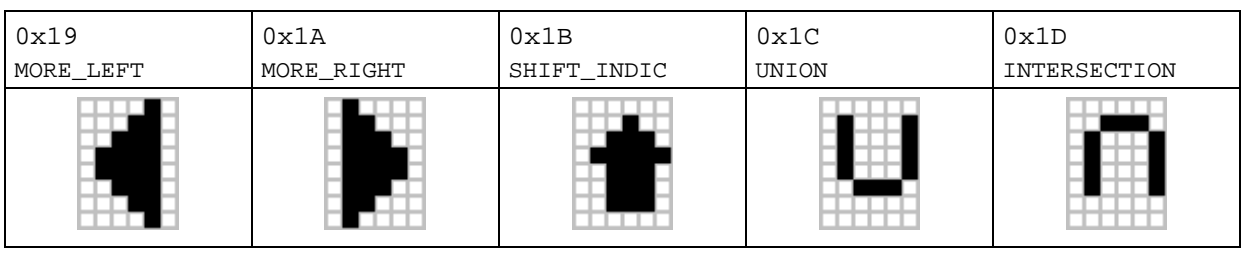

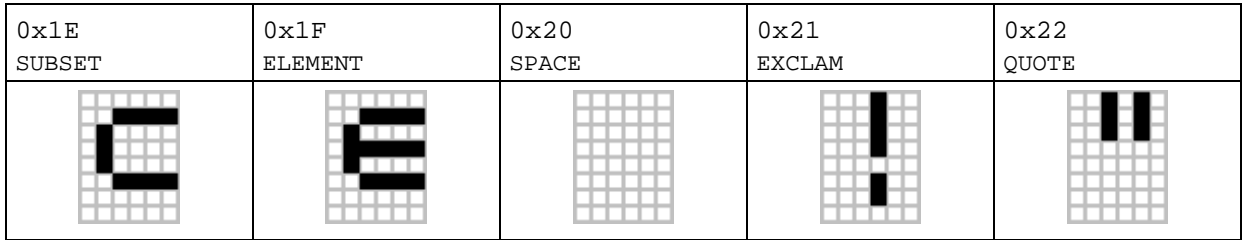

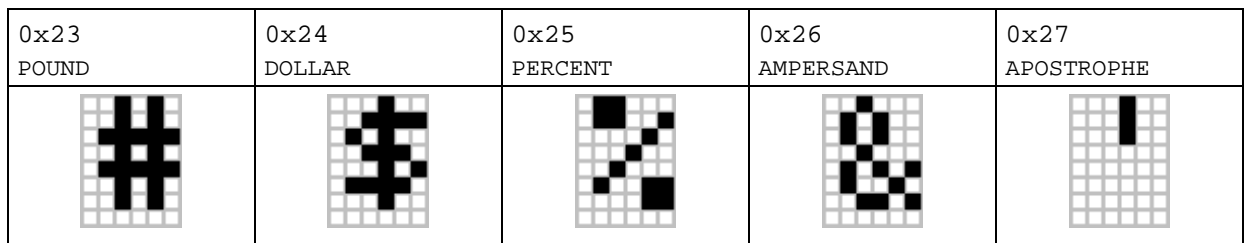

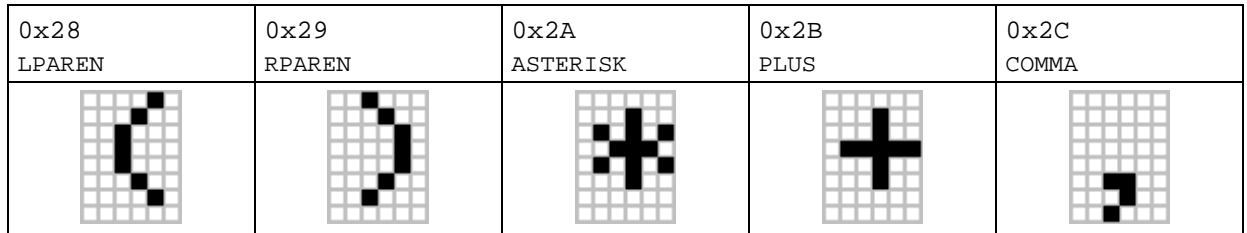

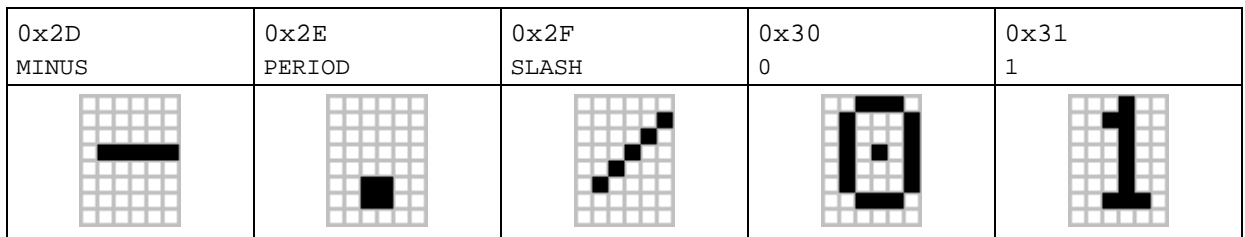

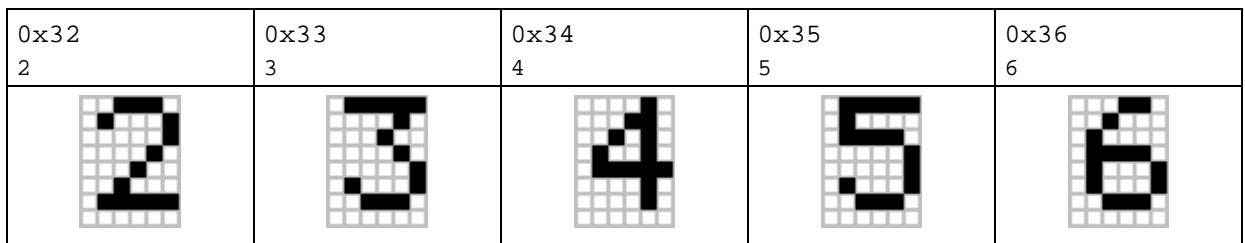

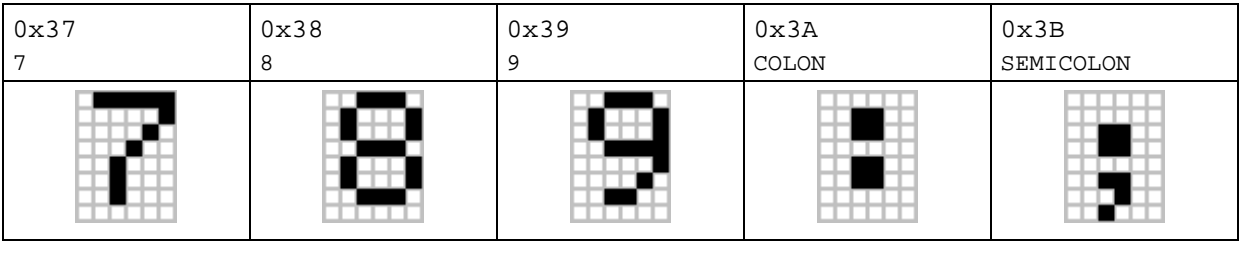

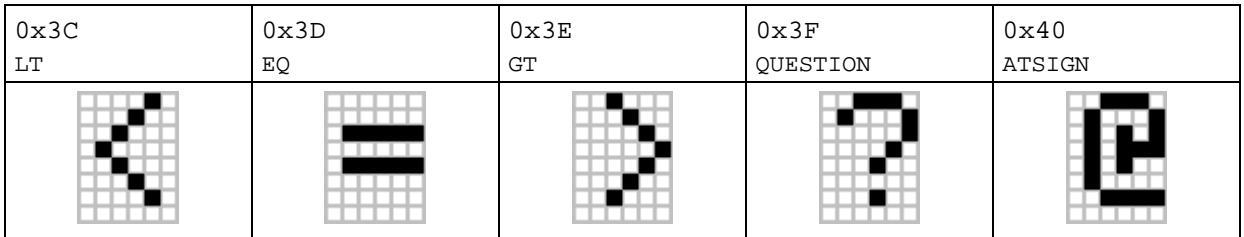

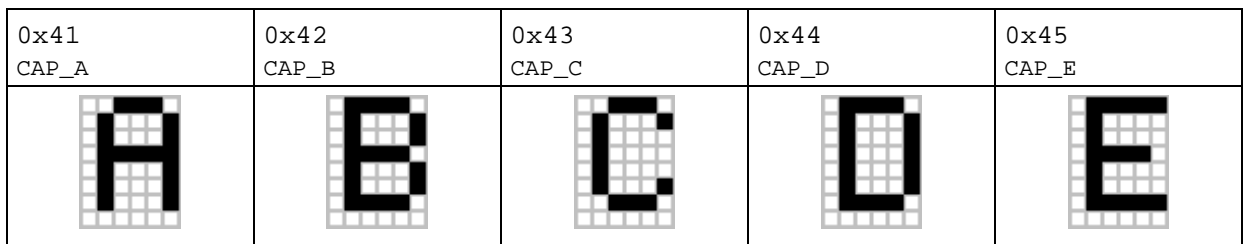

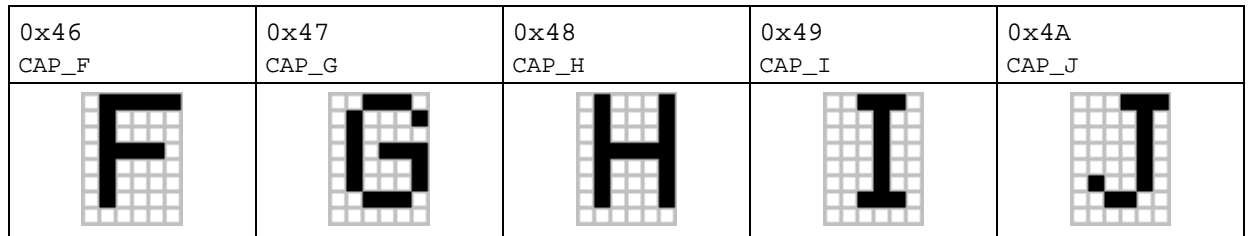

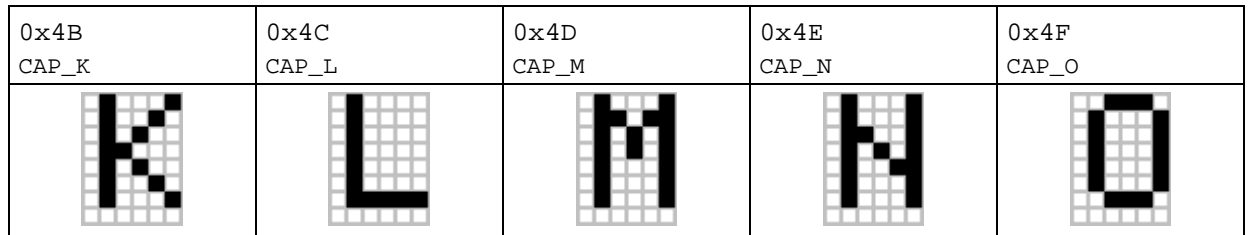

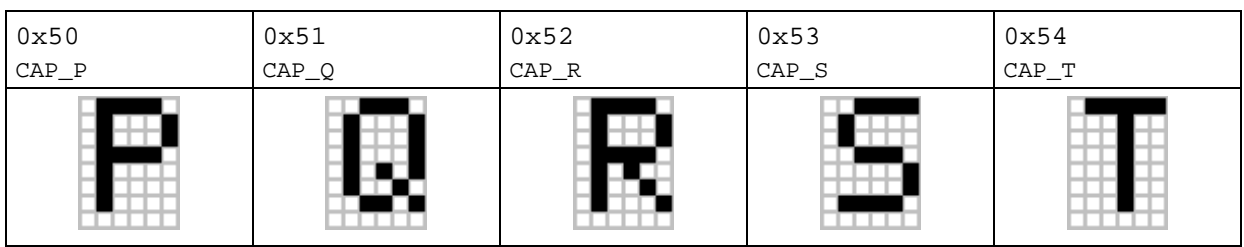

T

 $\overline{\phantom{0}}$ 

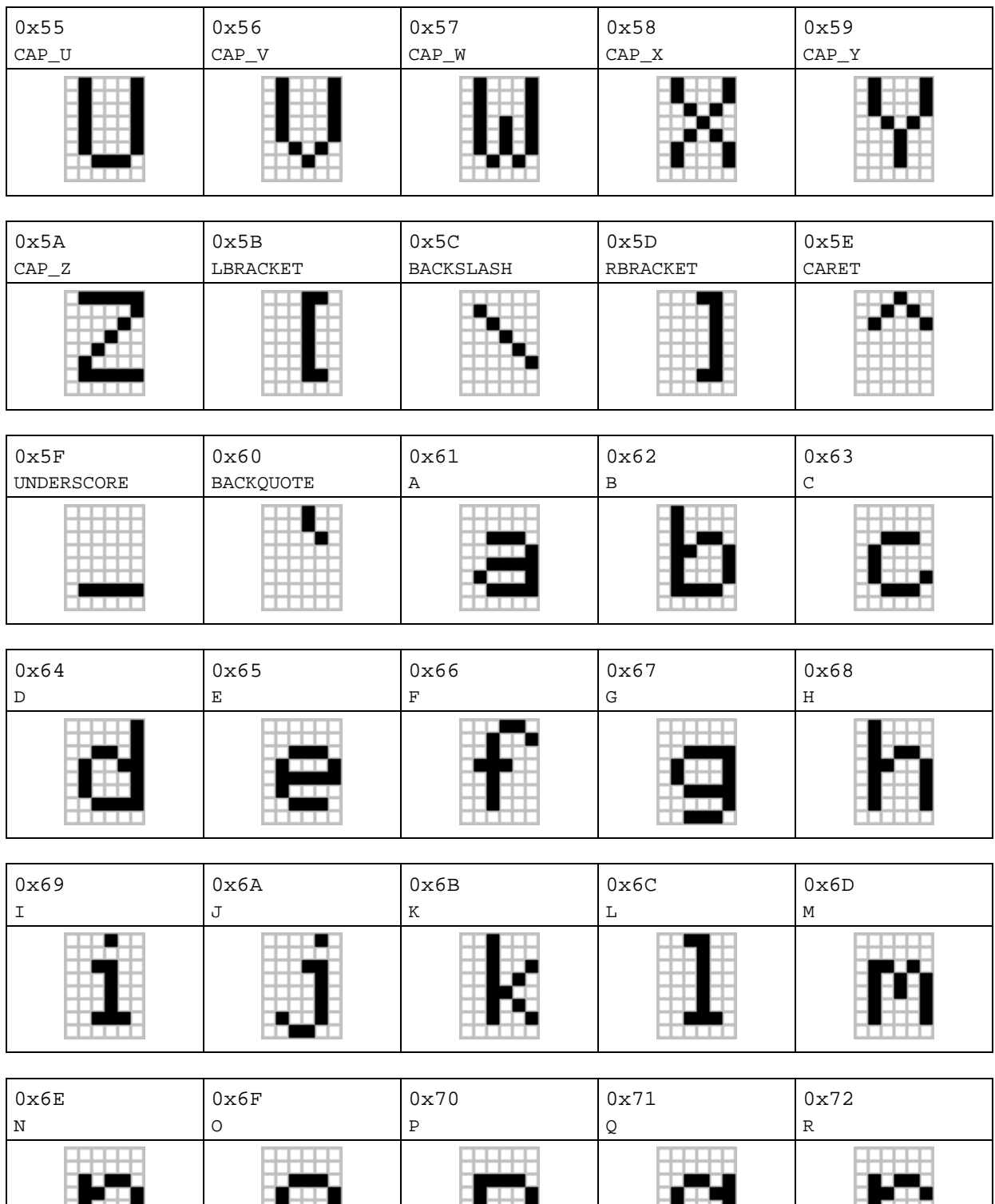

日 井

ا سا

Birin

Ы H.

用田

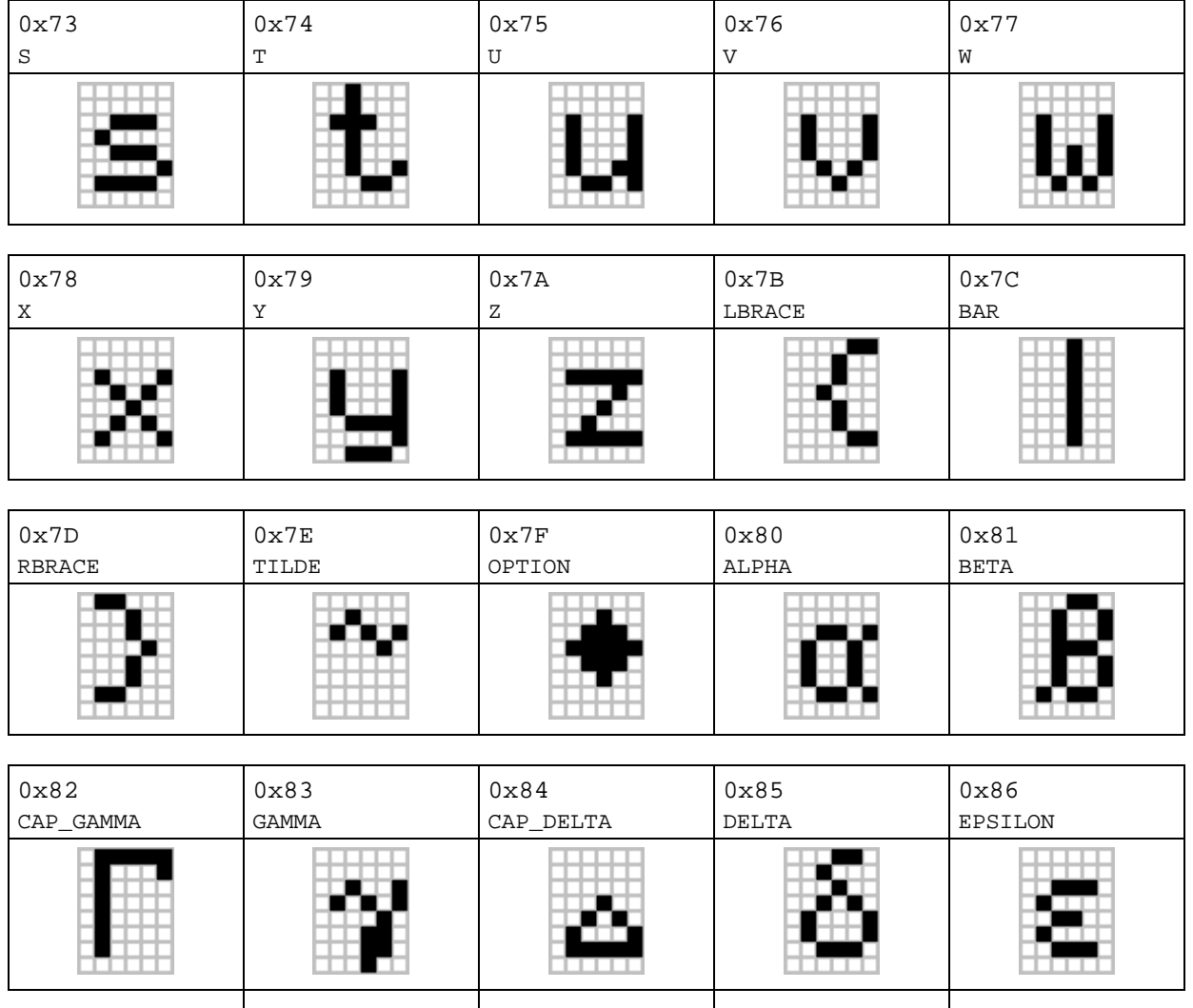

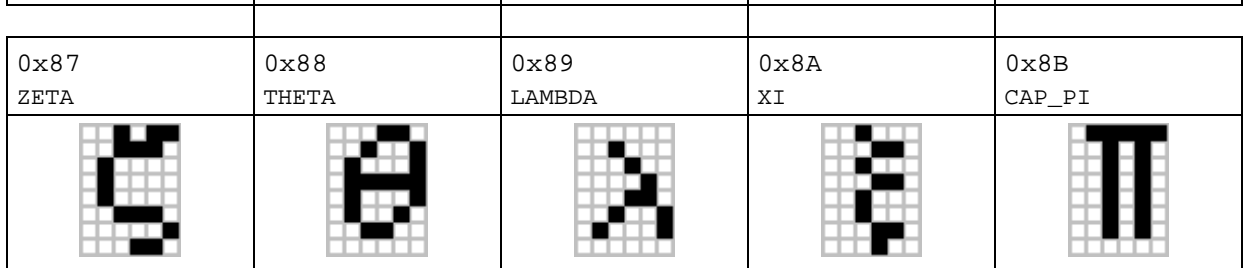

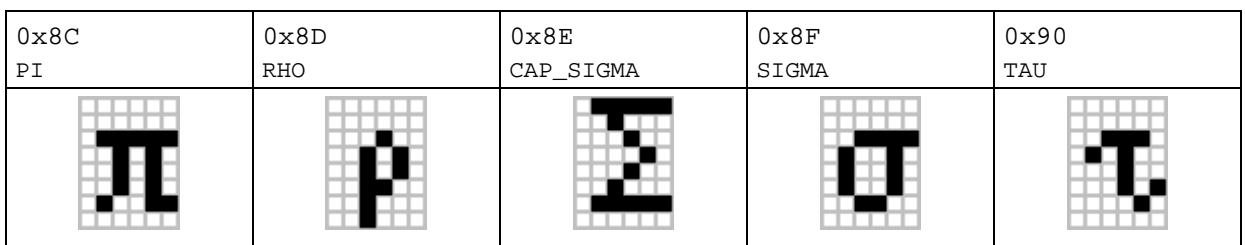

r

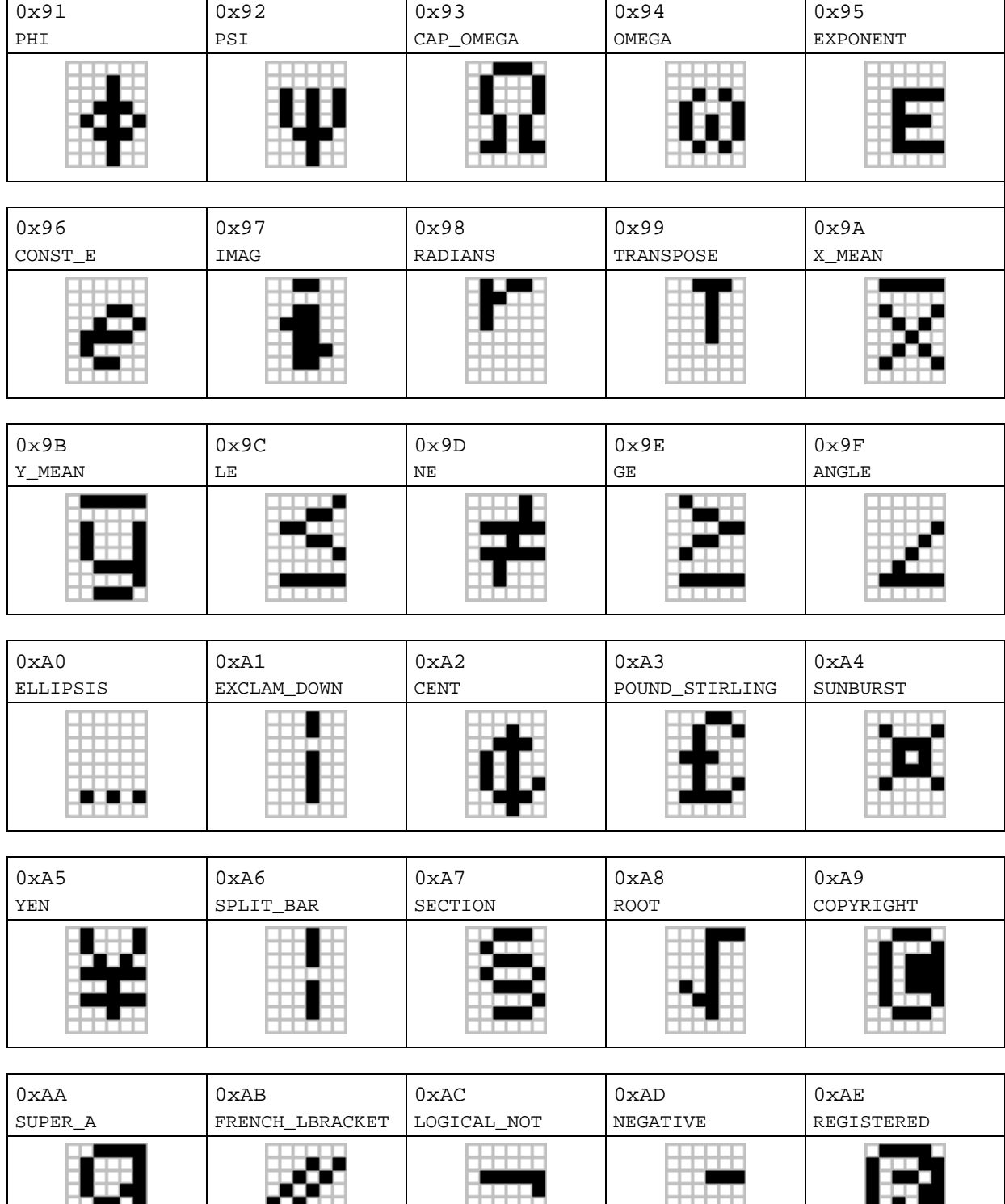

99

₩

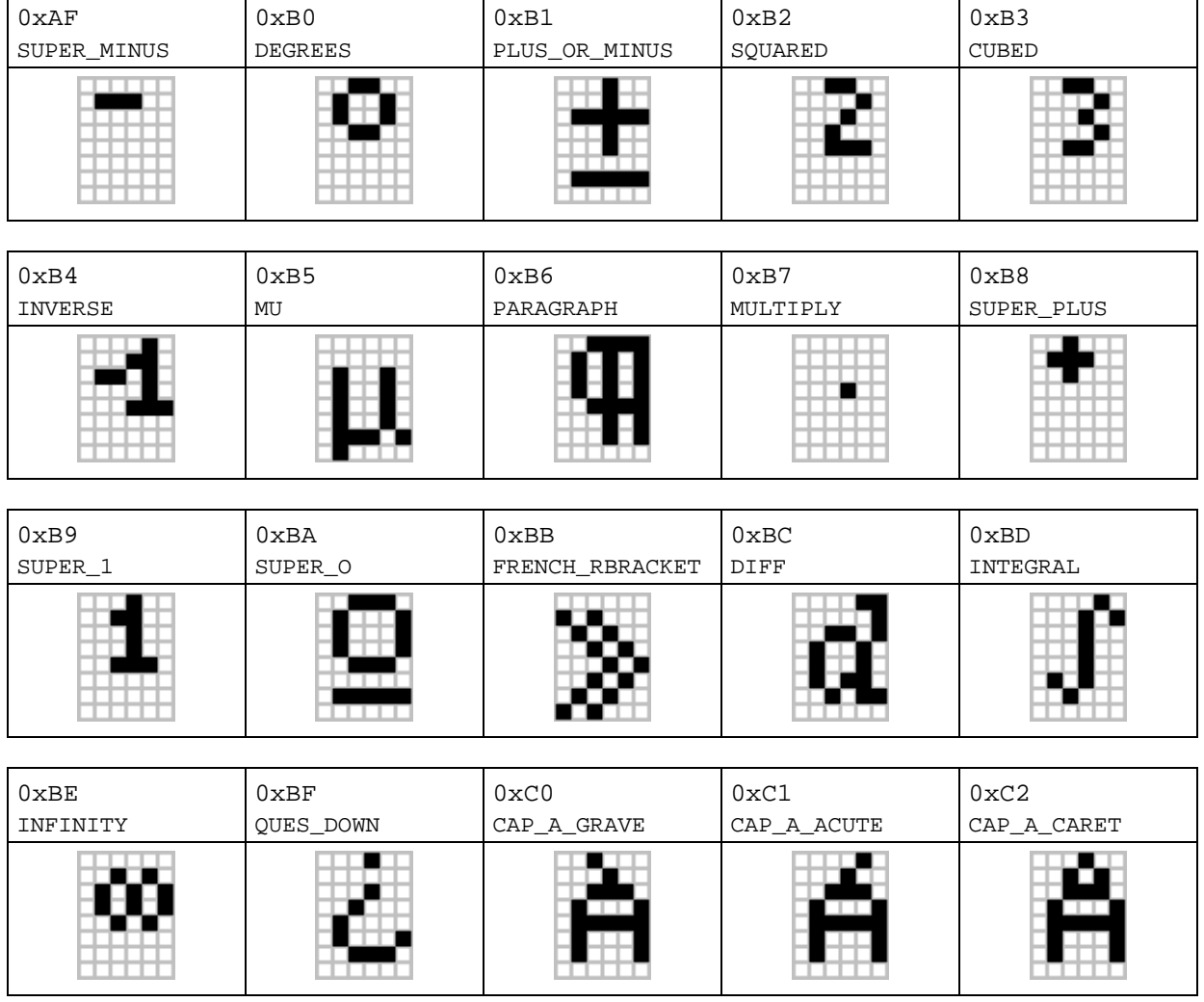

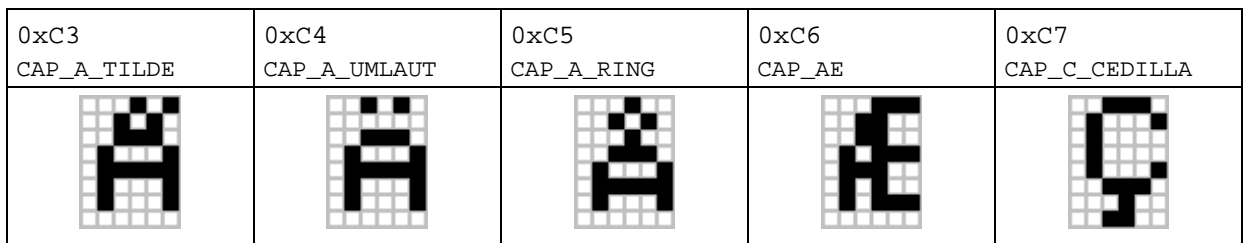

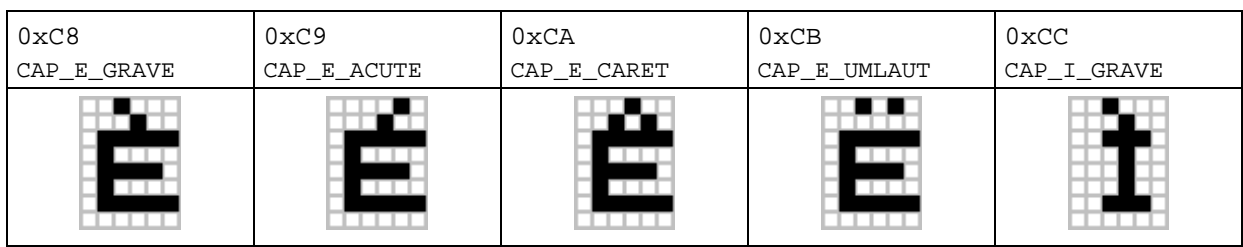

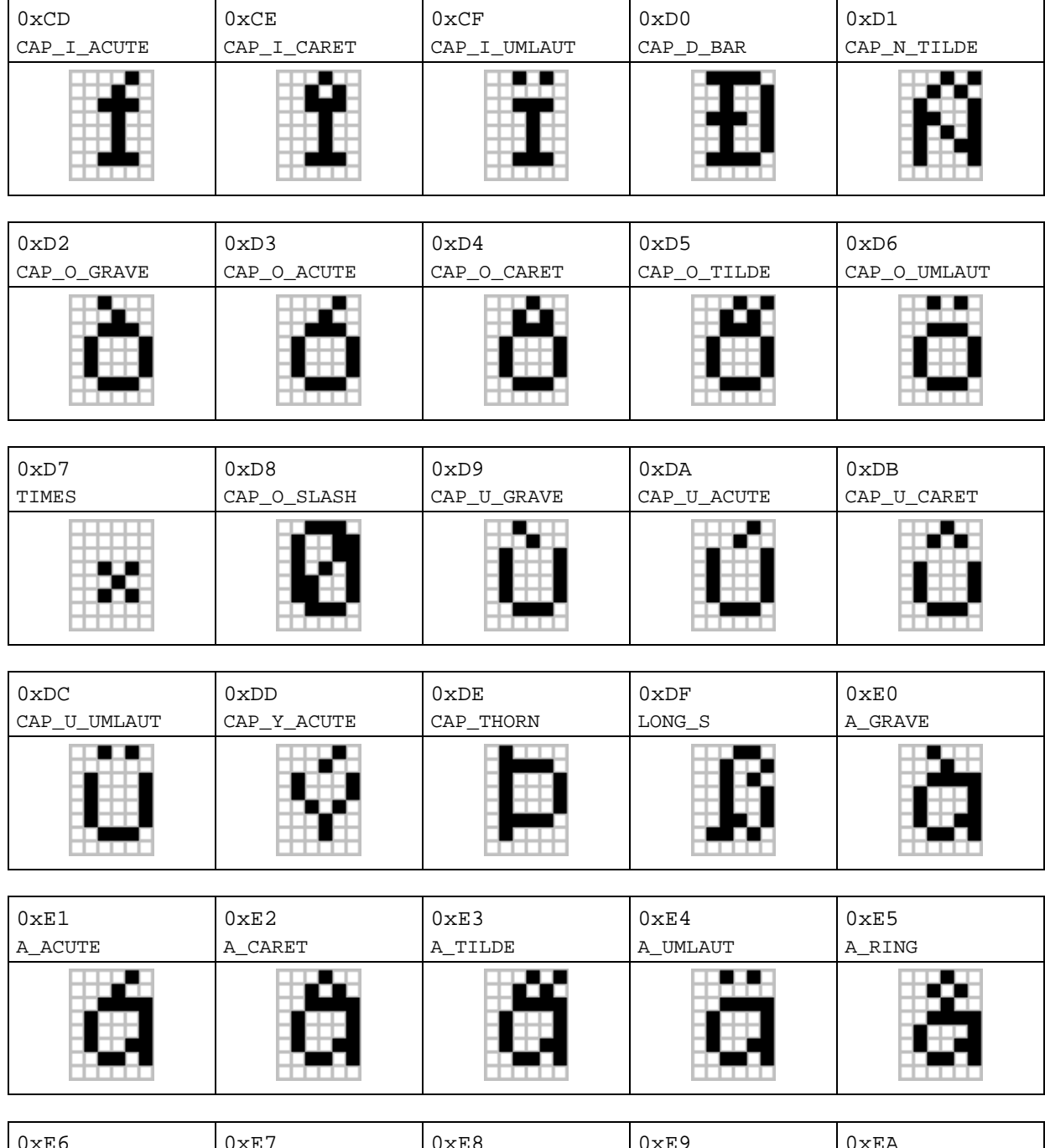

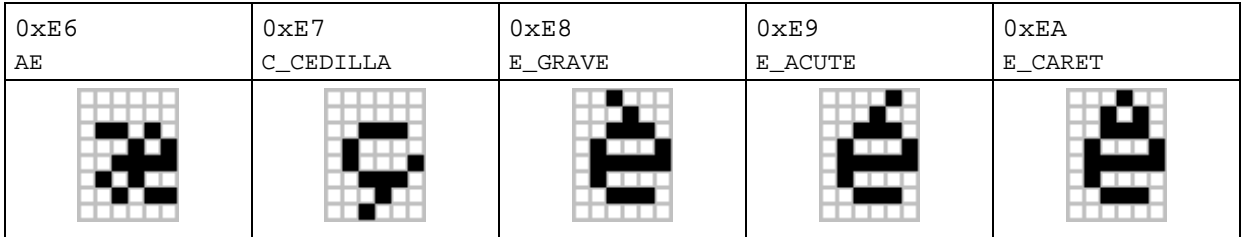

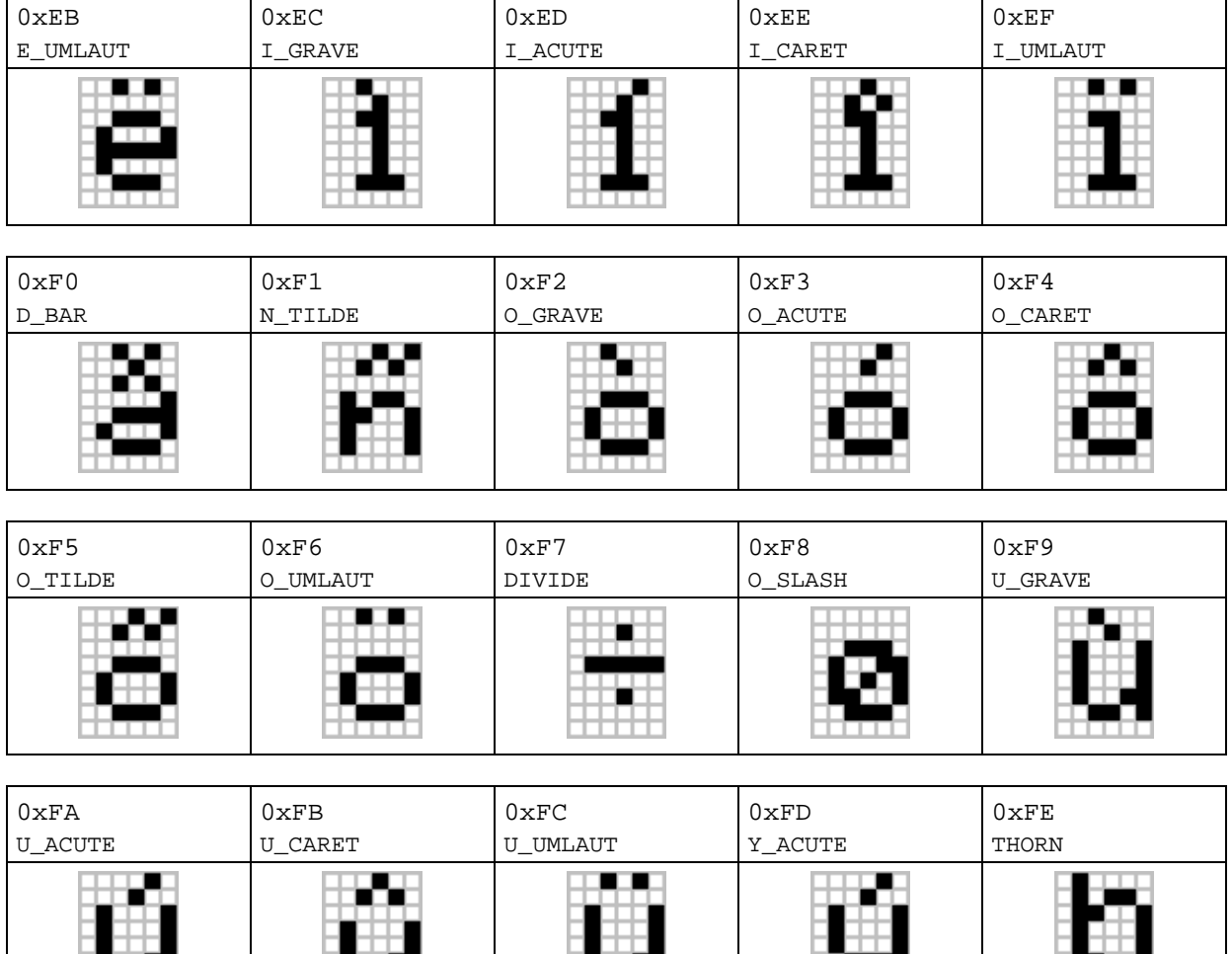

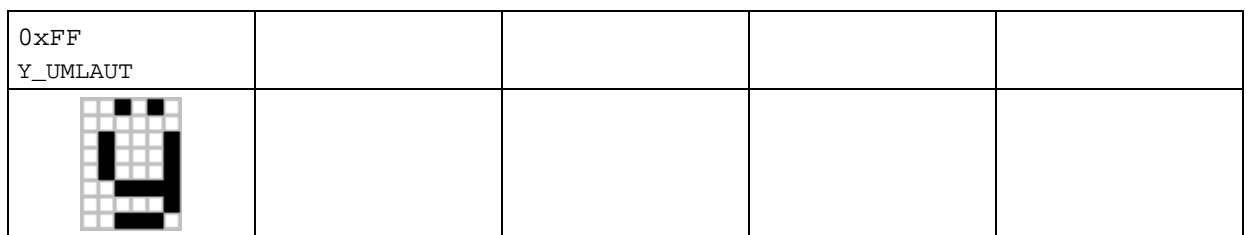

m.

- 7

٣Ē

Ħ

# **Appendix F: TI.89 / TI-92 Plus "Huge" Character Font**

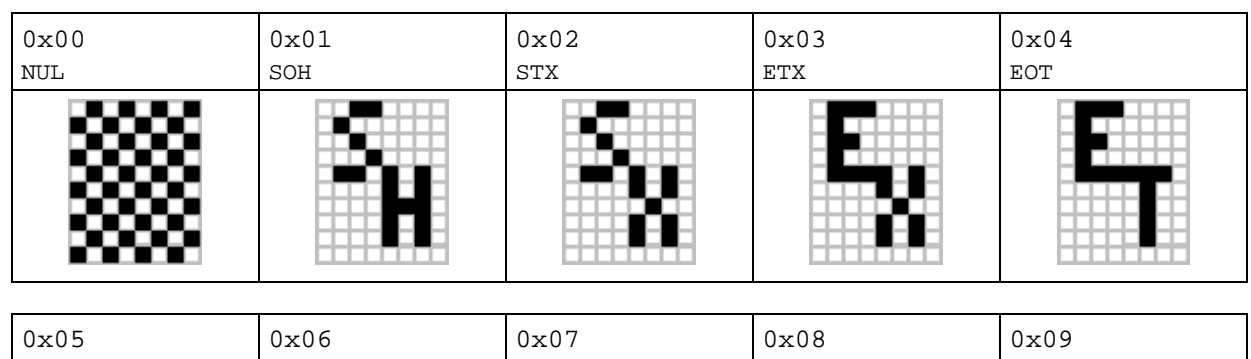

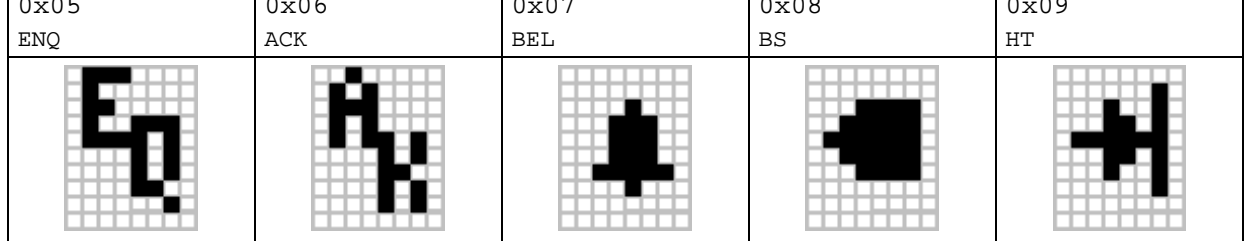

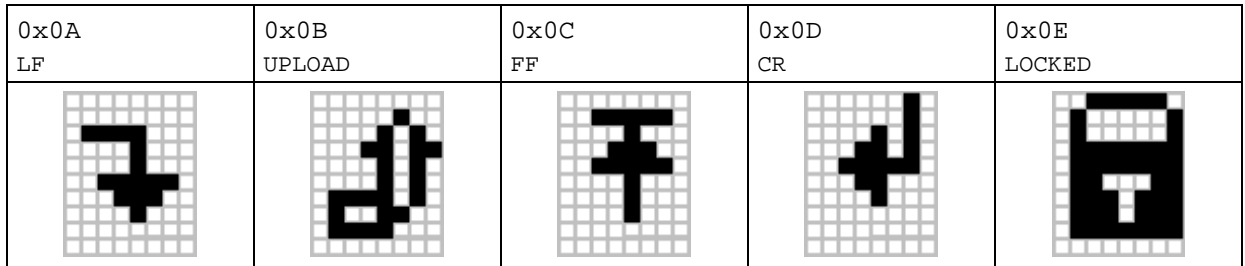

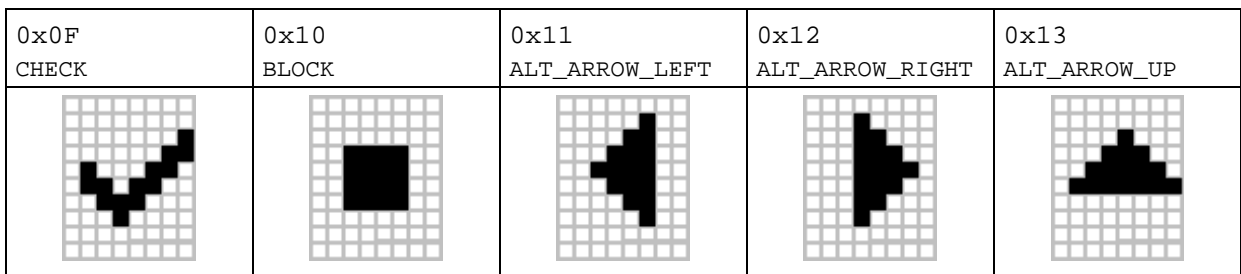

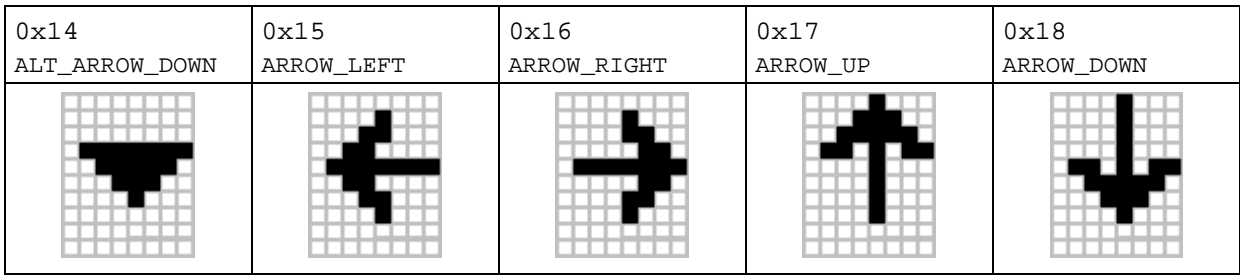

Ē

 $\overline{\phantom{a}}$ 

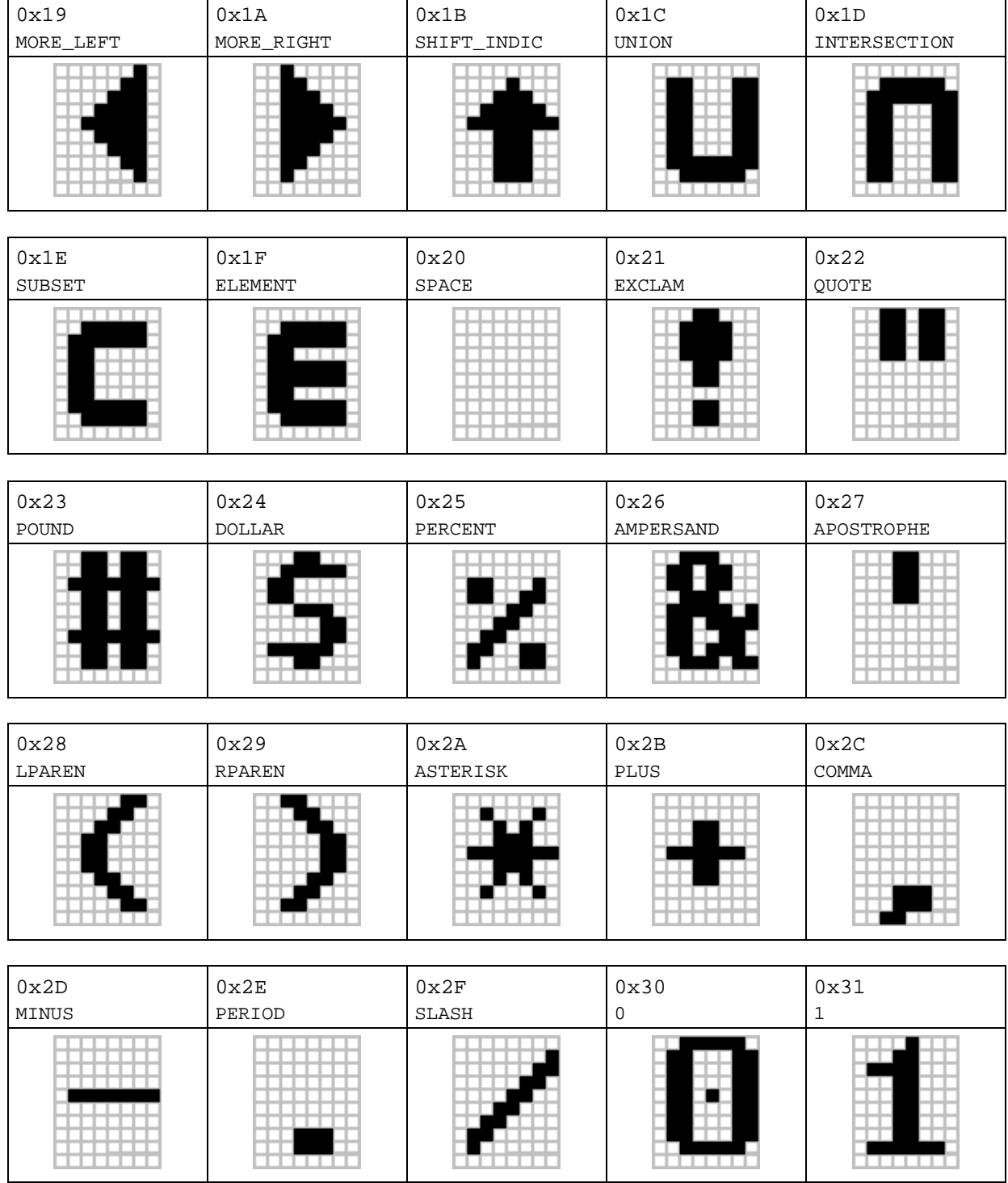

'n

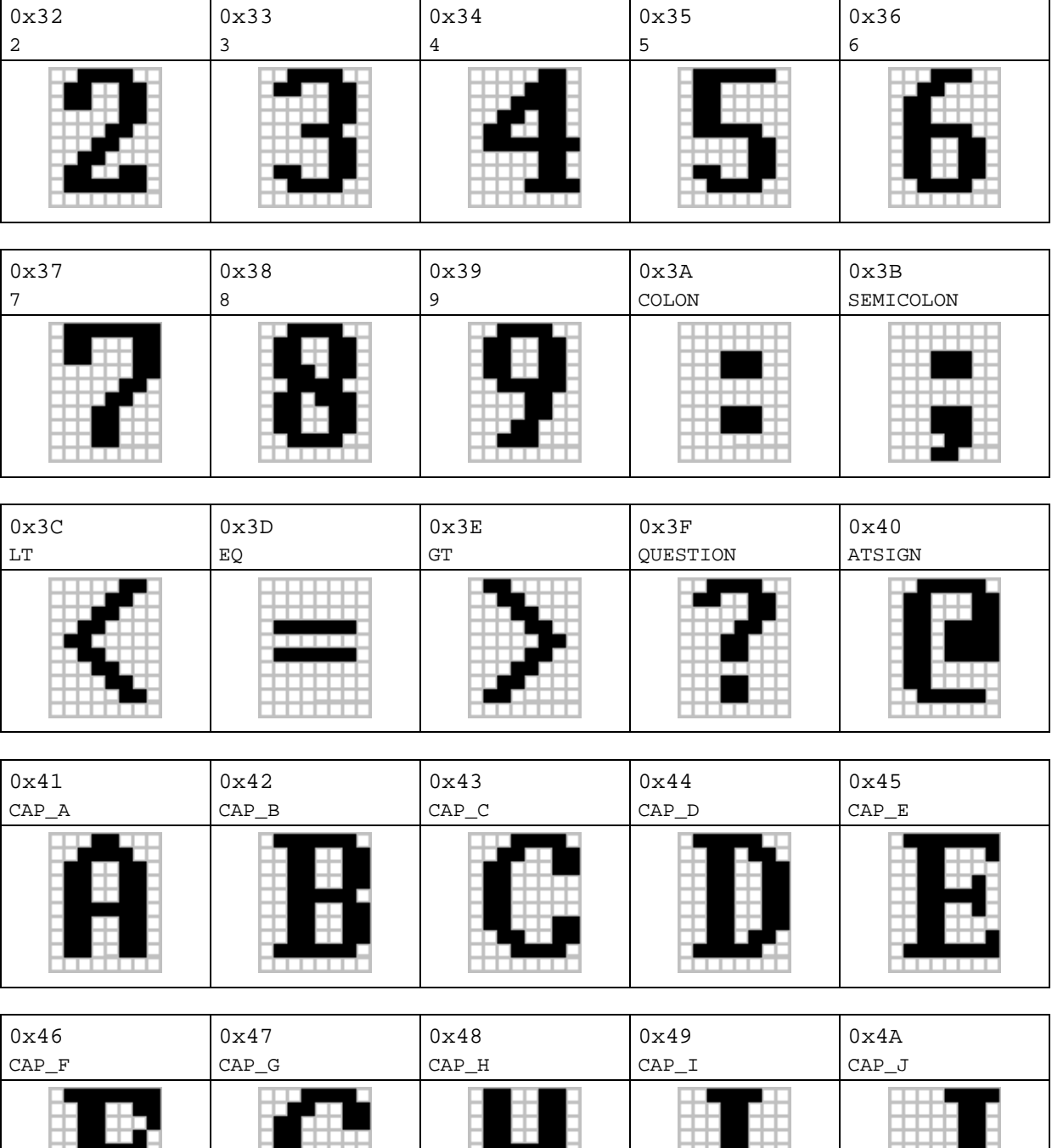

 $\overline{\phantom{a}}$ 

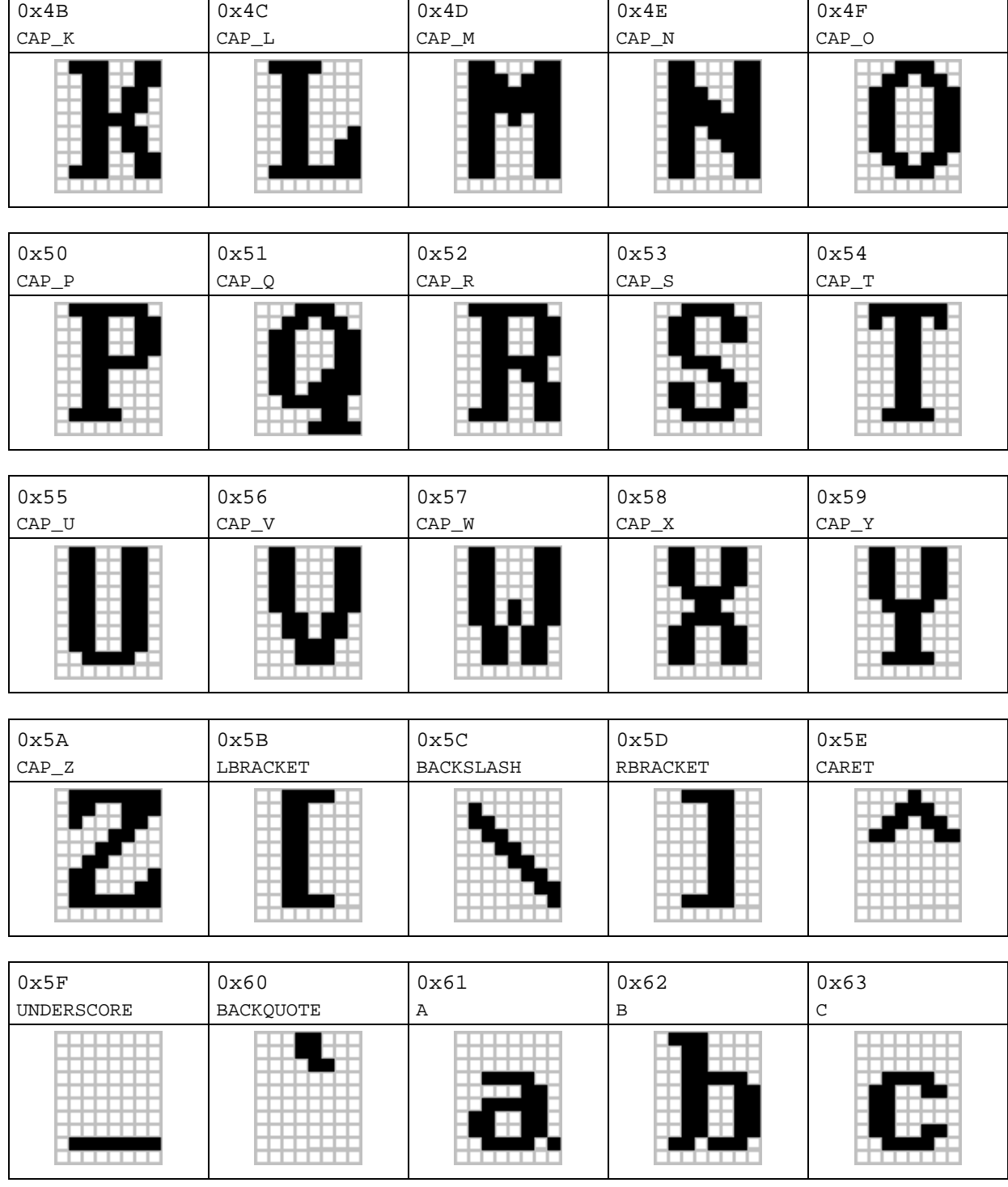

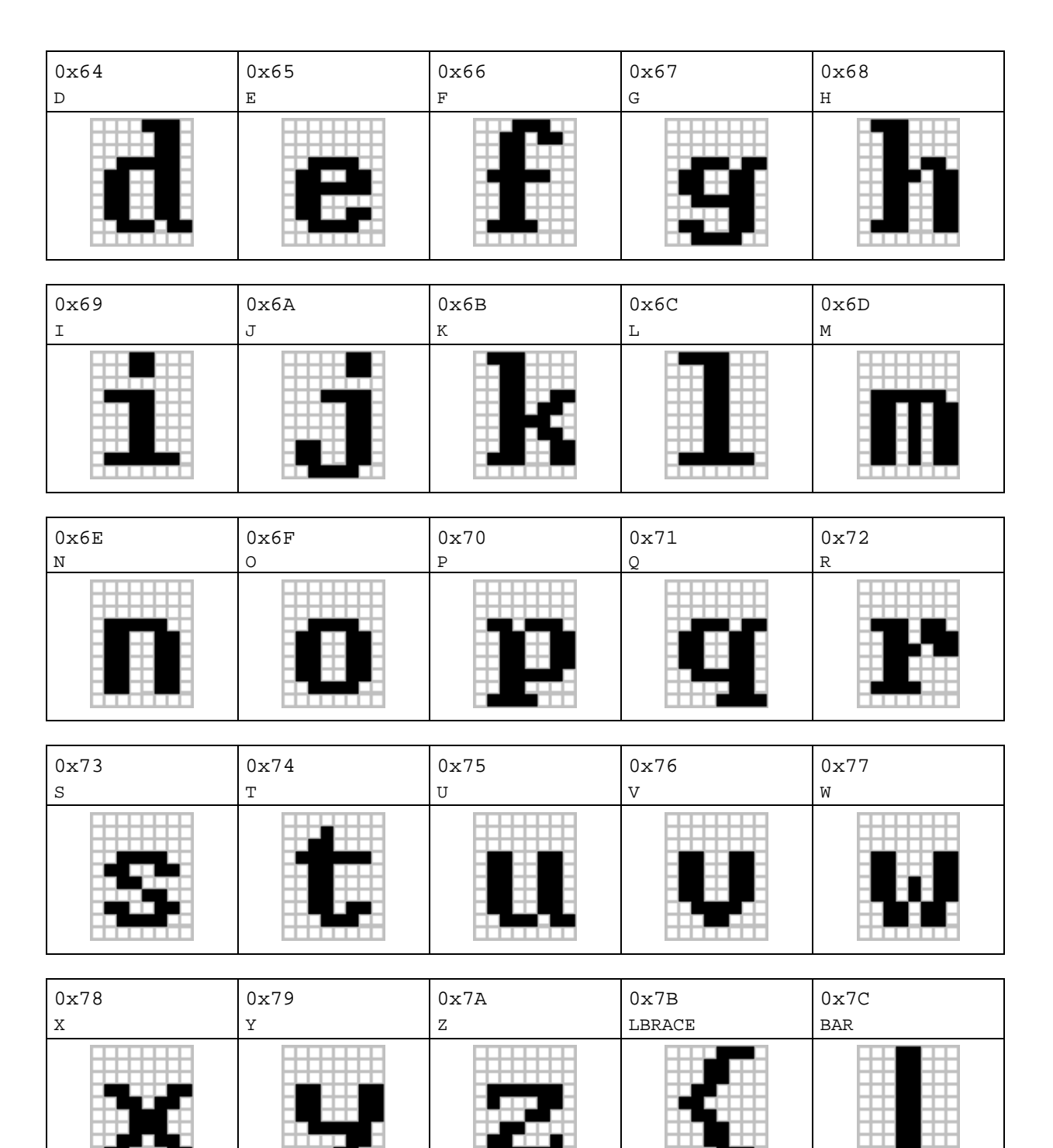

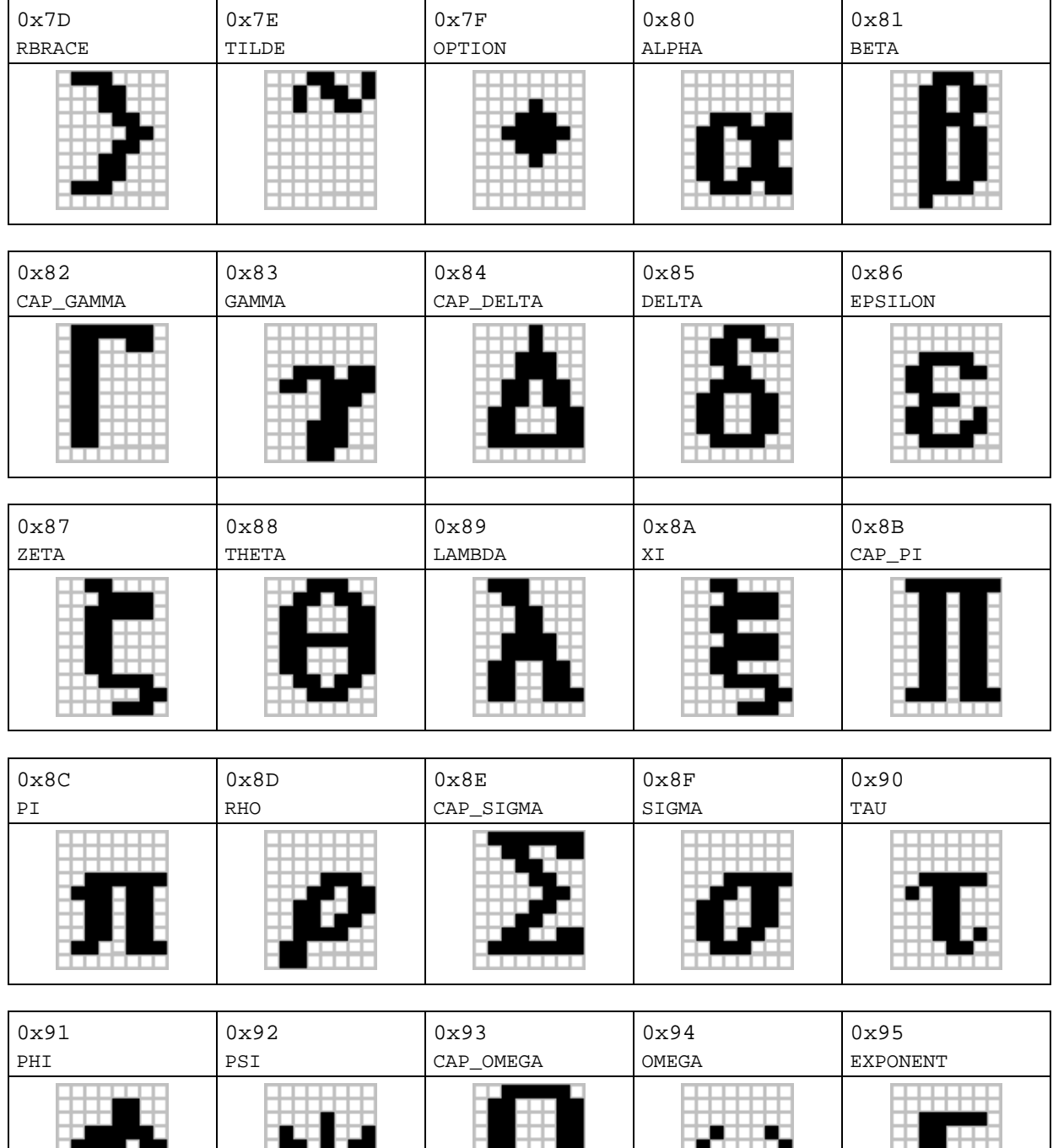

L

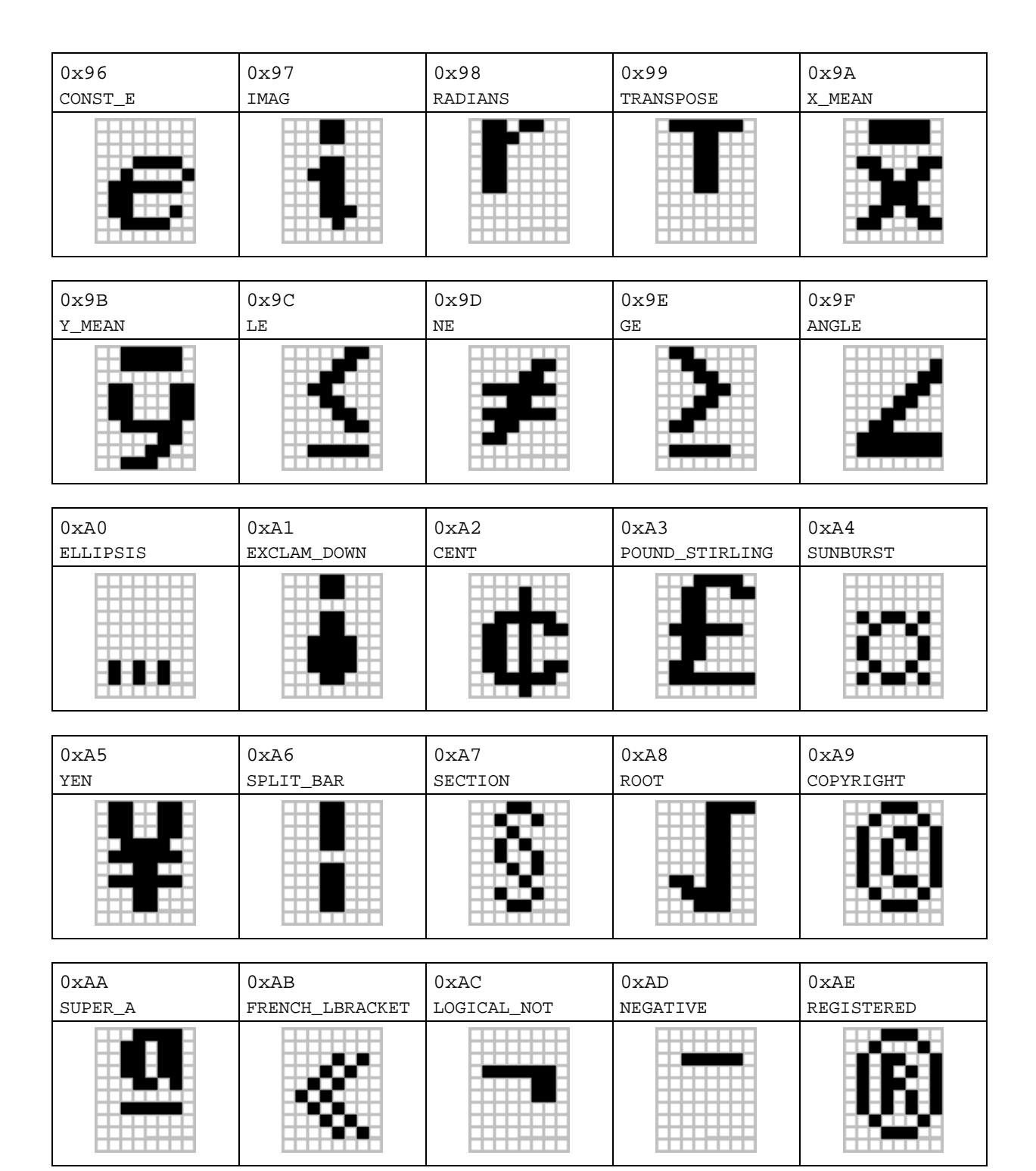

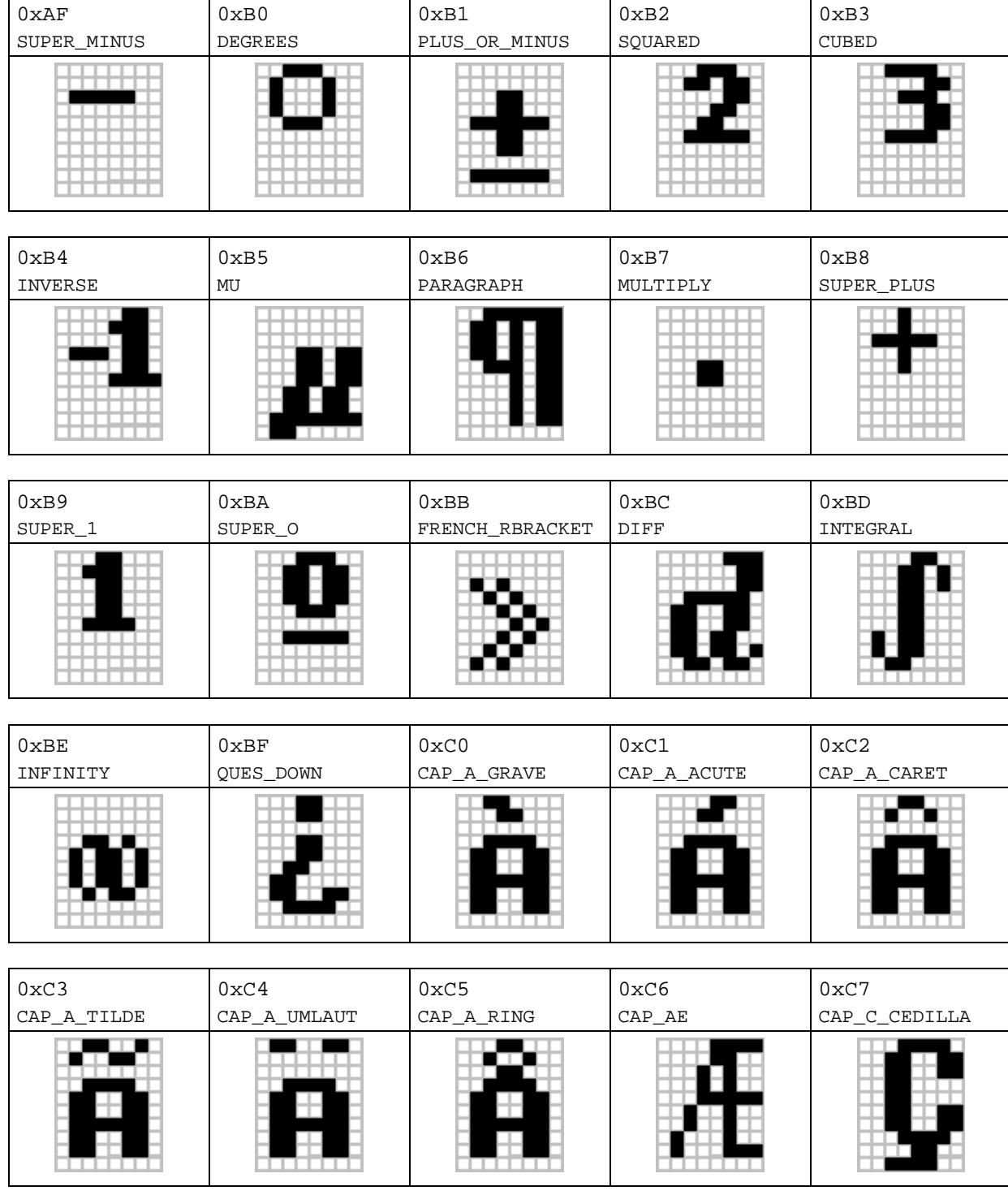

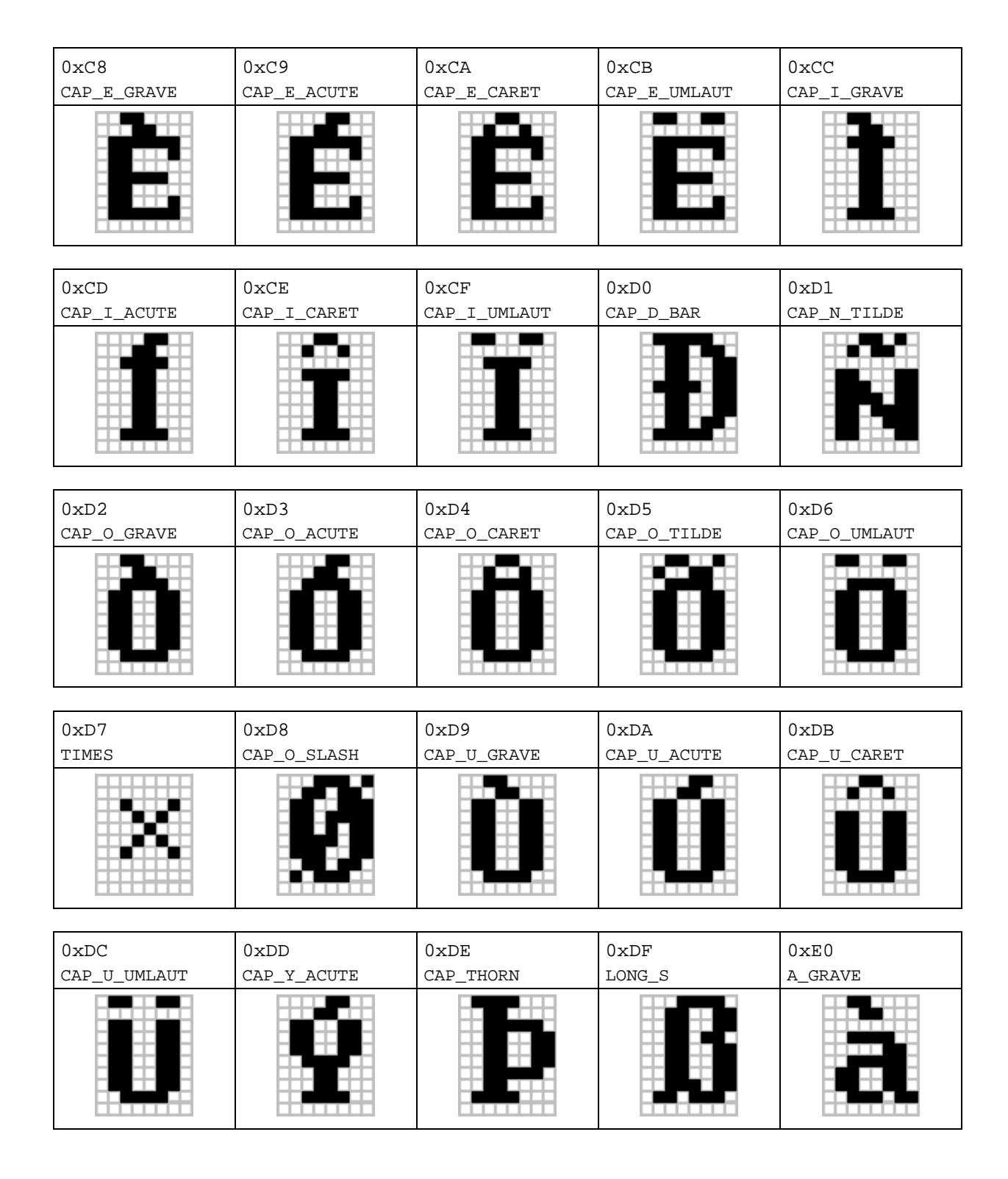

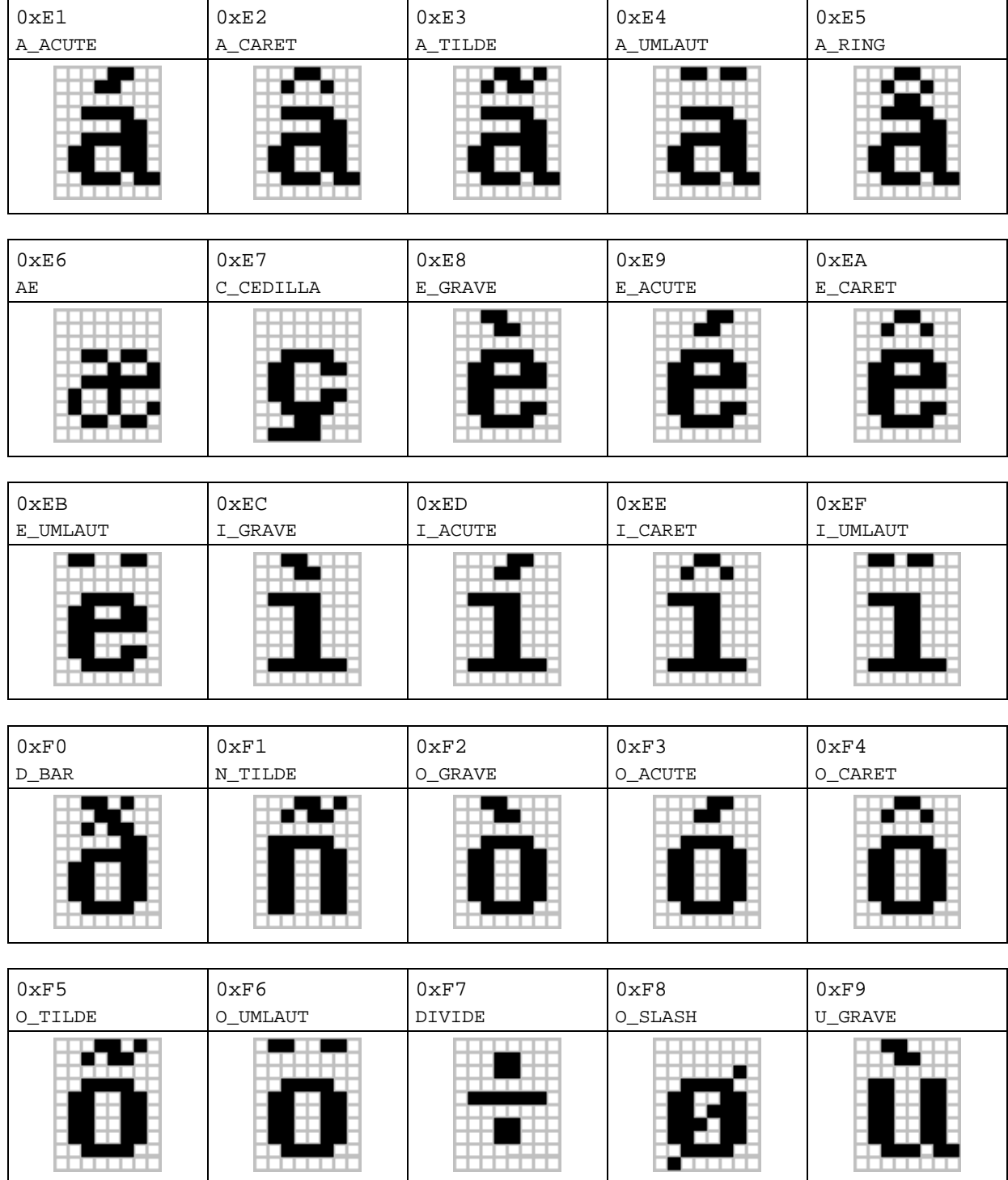
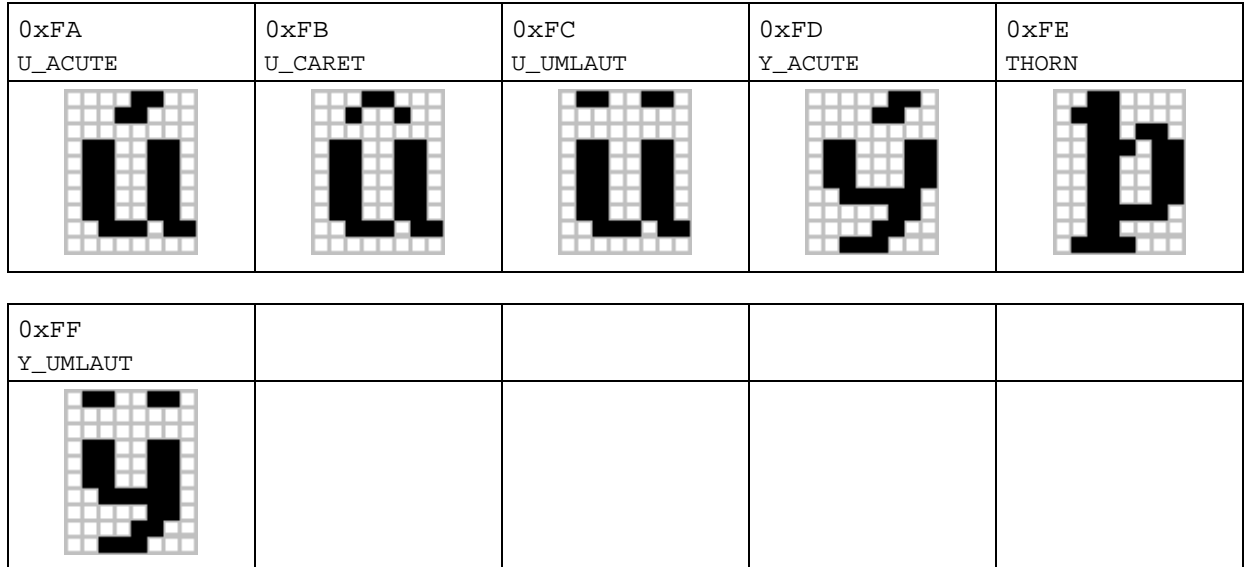

# **Reference List - System Routines**

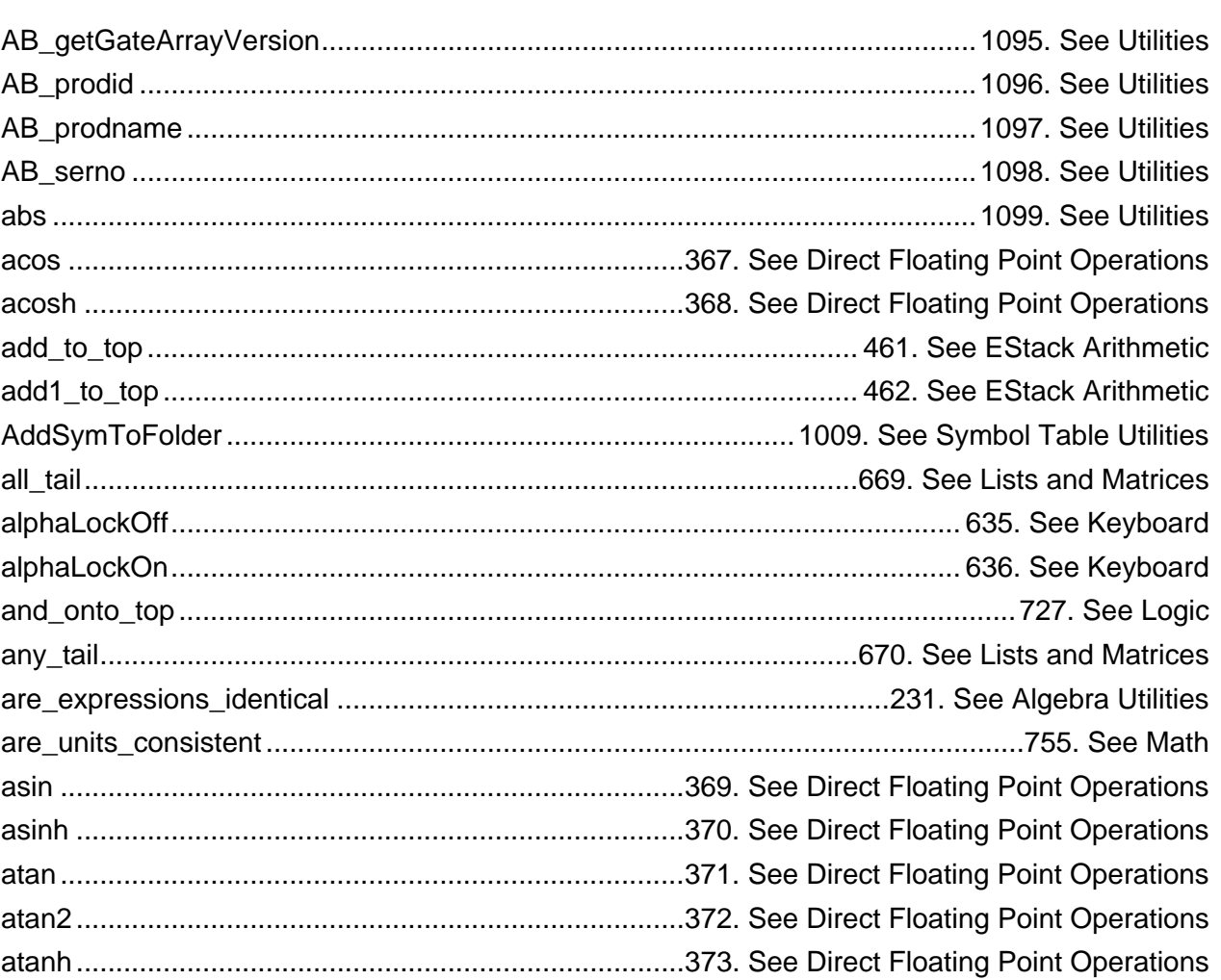

 $\boldsymbol{\mathsf{A}}$ 

#### $\, {\bf B}$

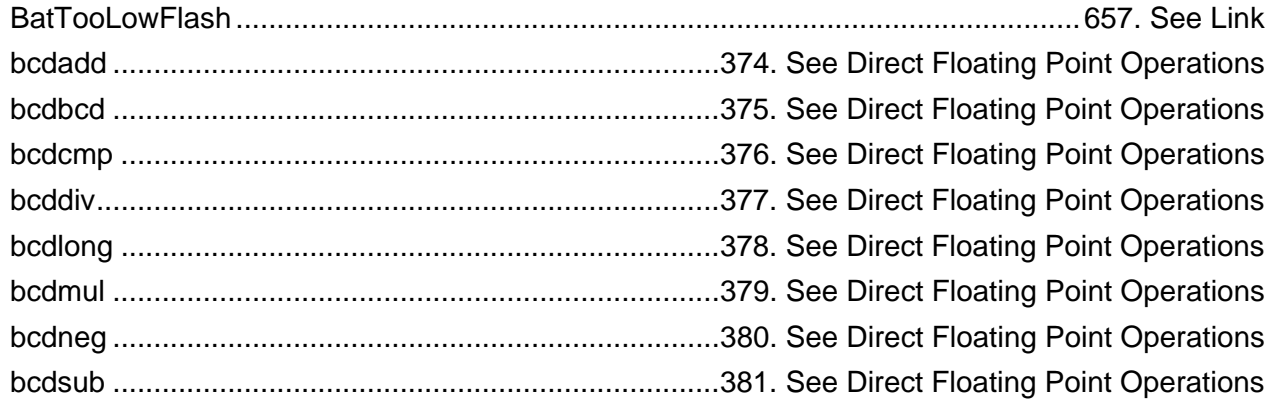

# $\mathbf c$

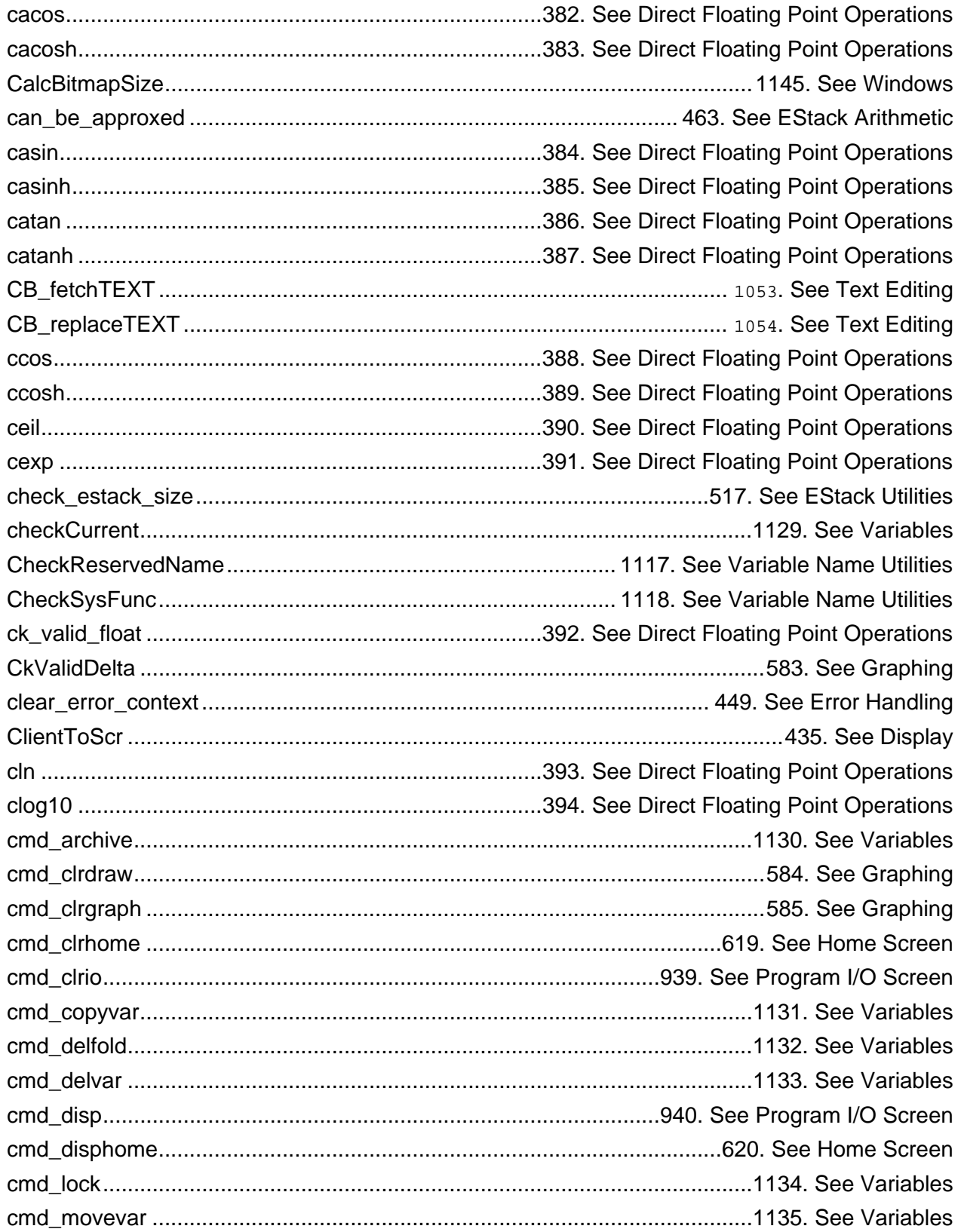

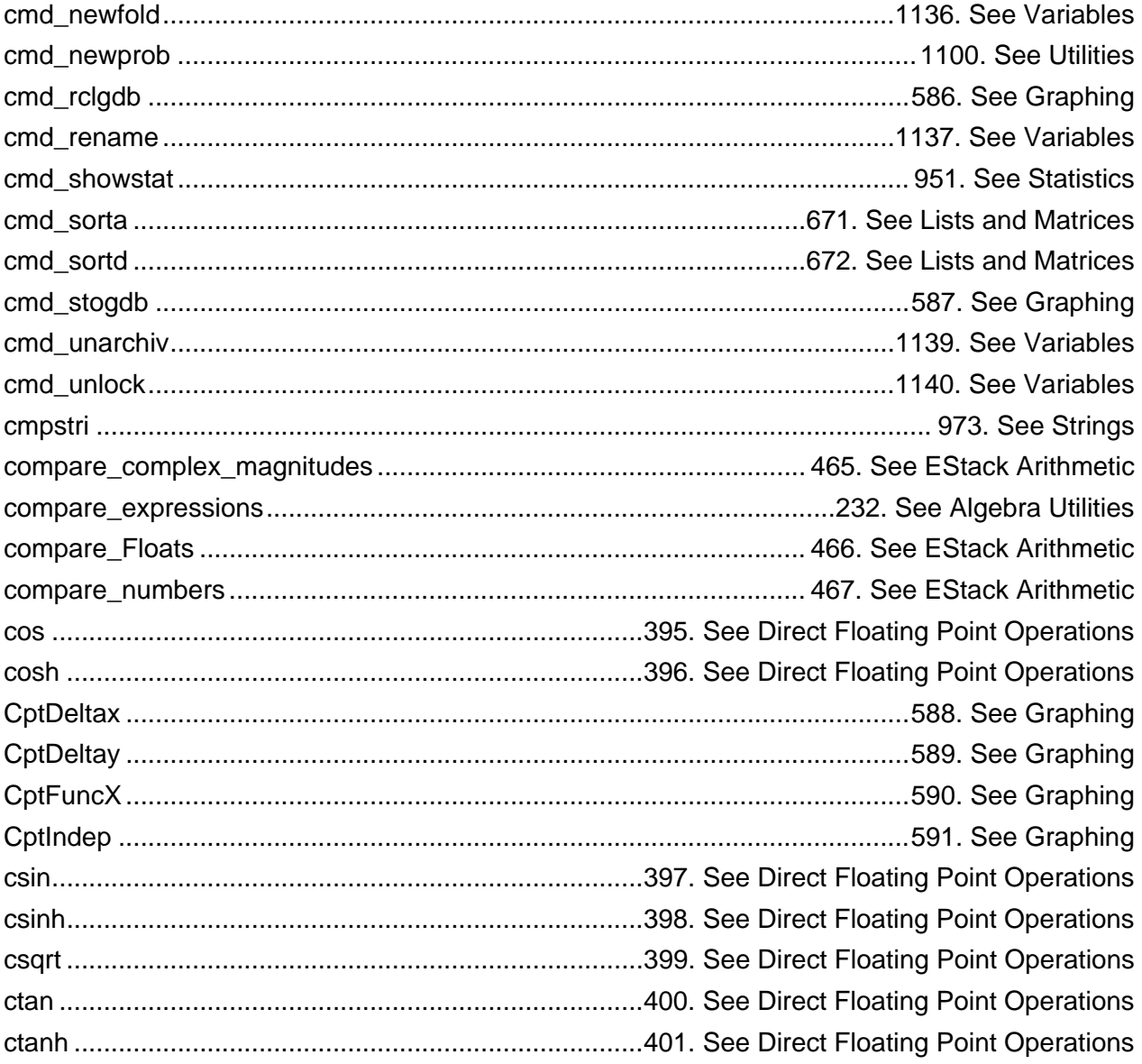

### D

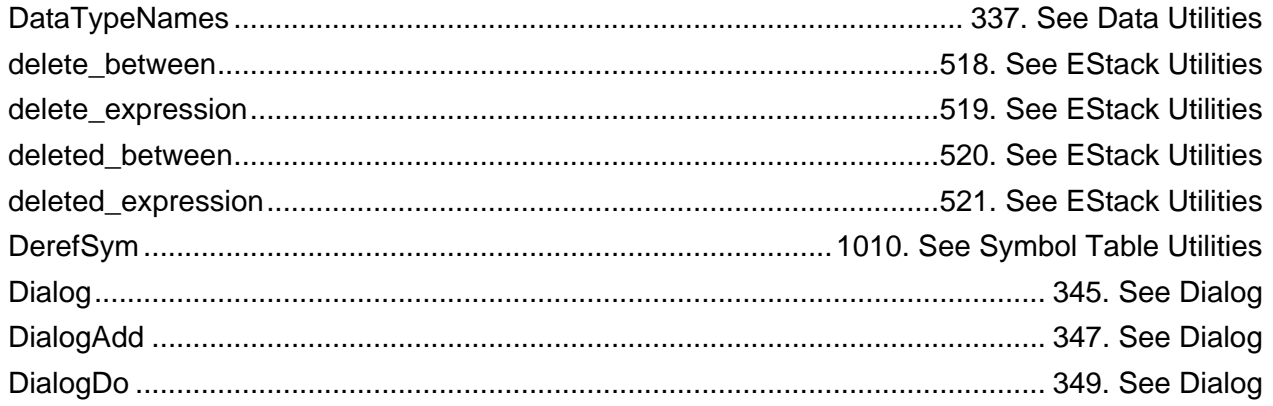

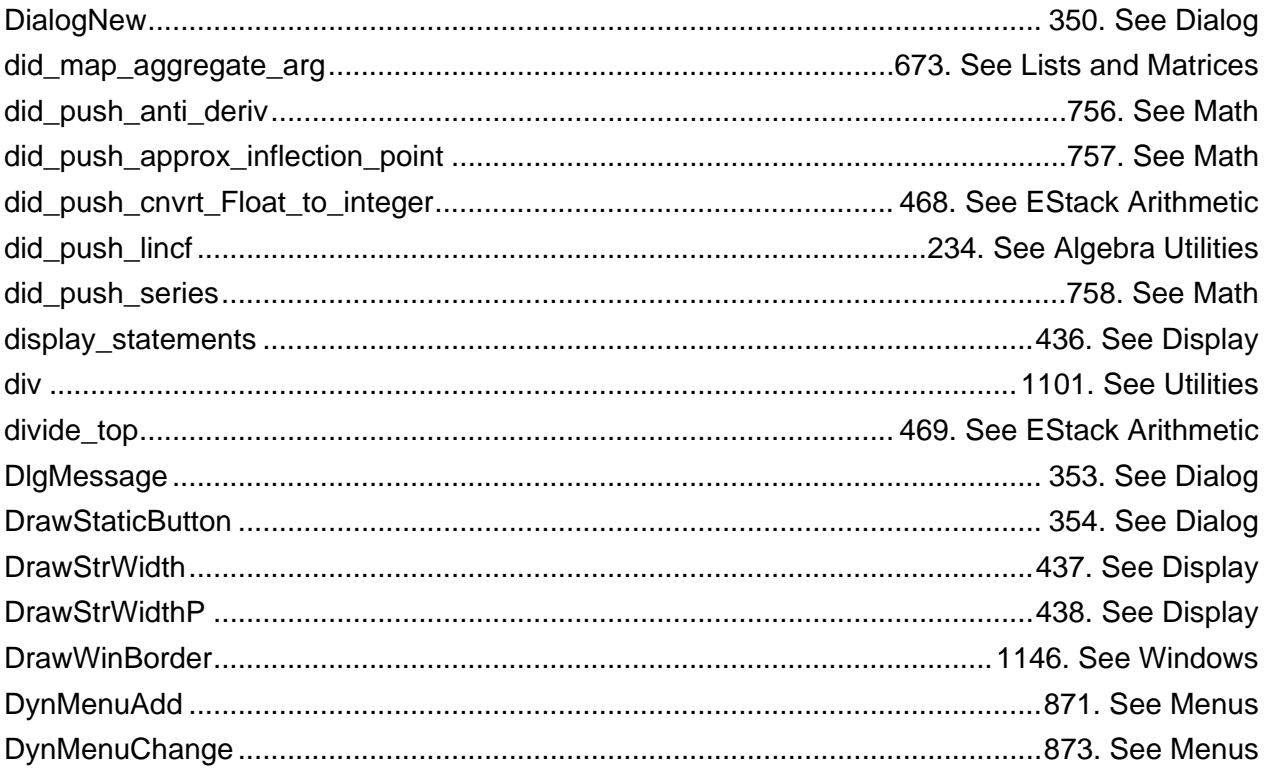

### $\mathsf E$

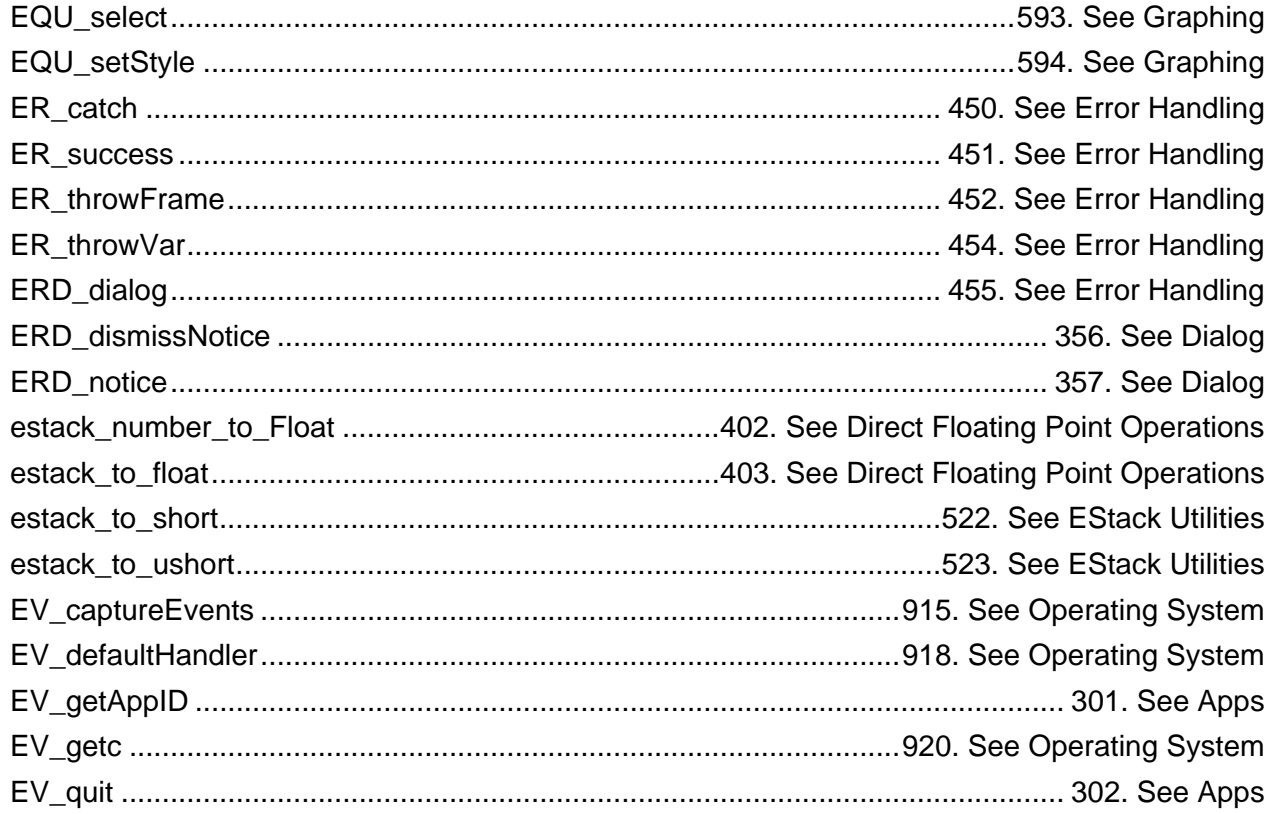

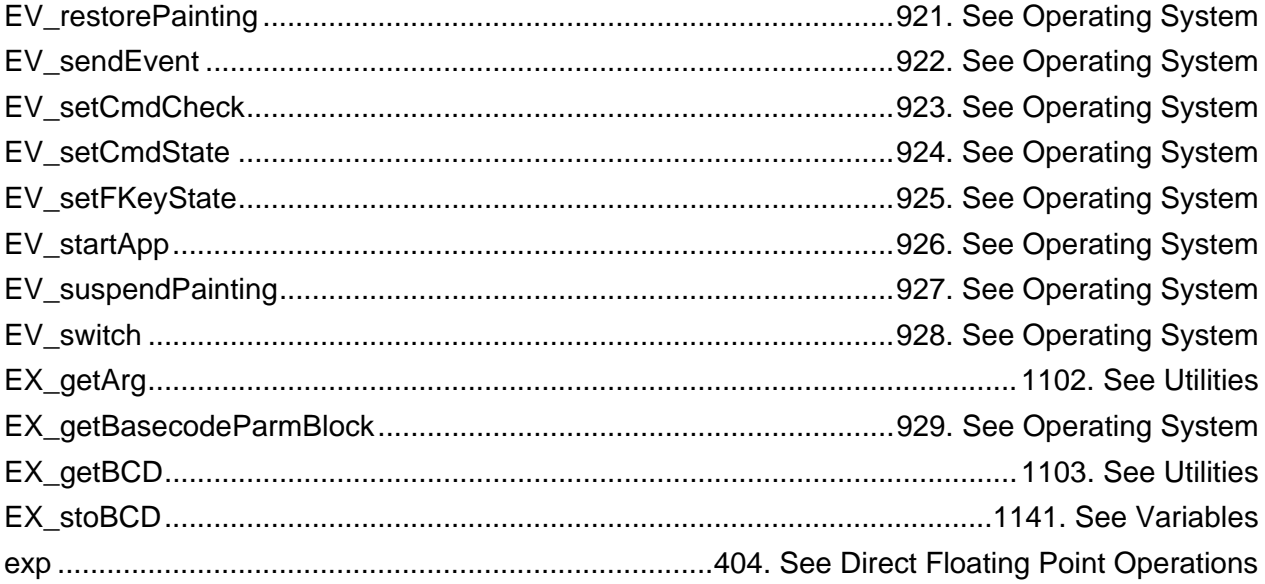

## $\bar{\mathsf{F}}$

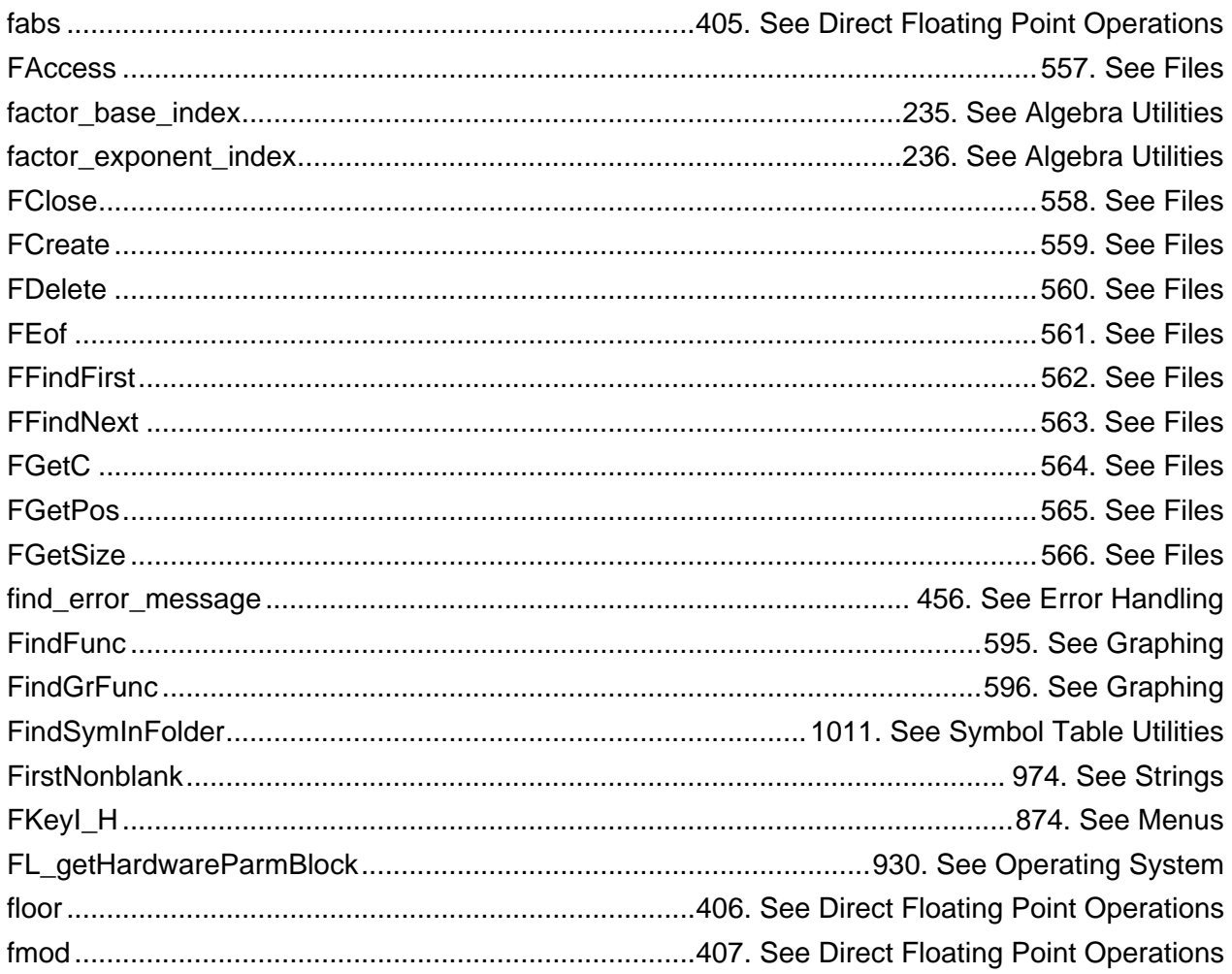

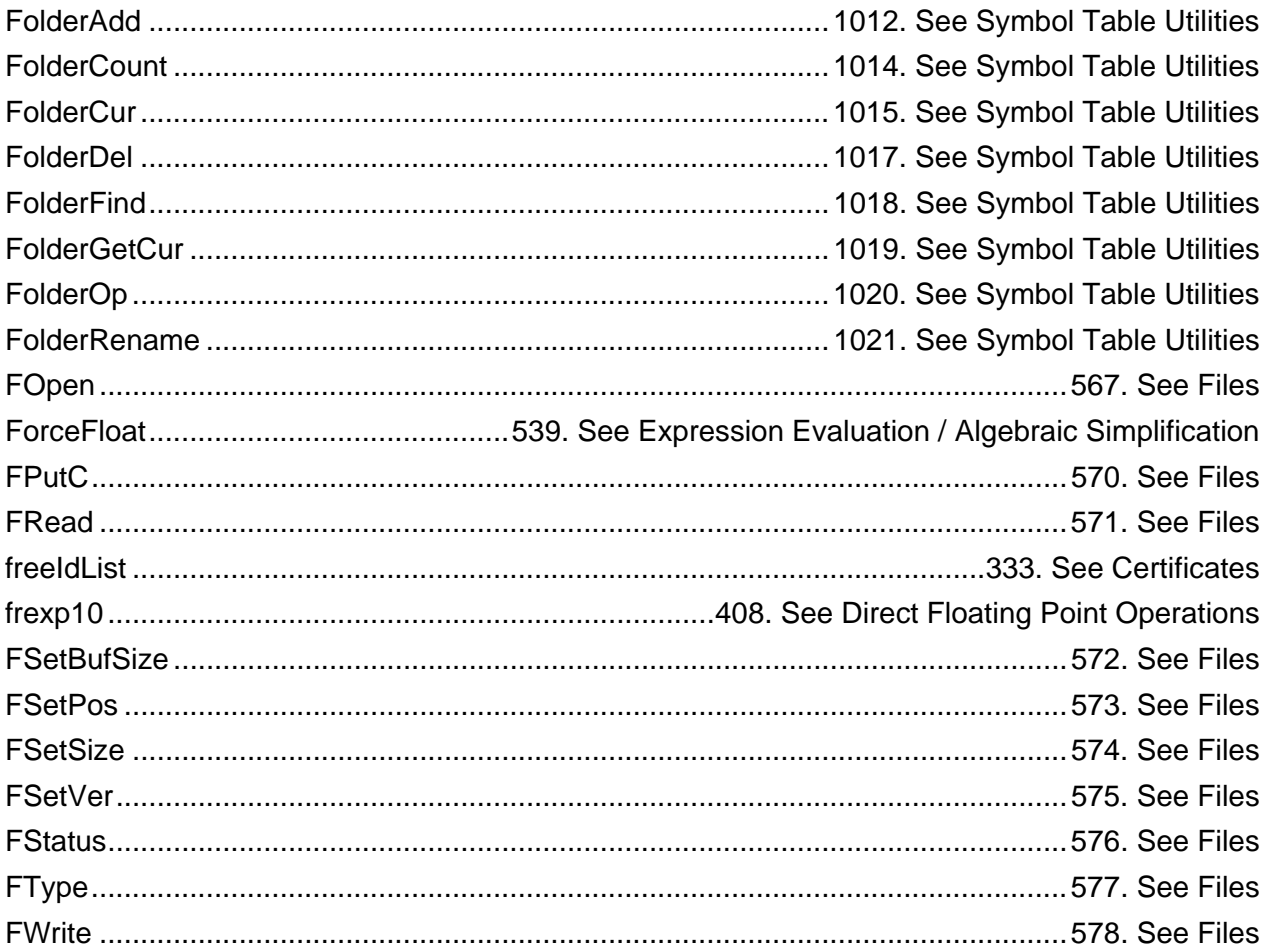

#### ${\bf G}$

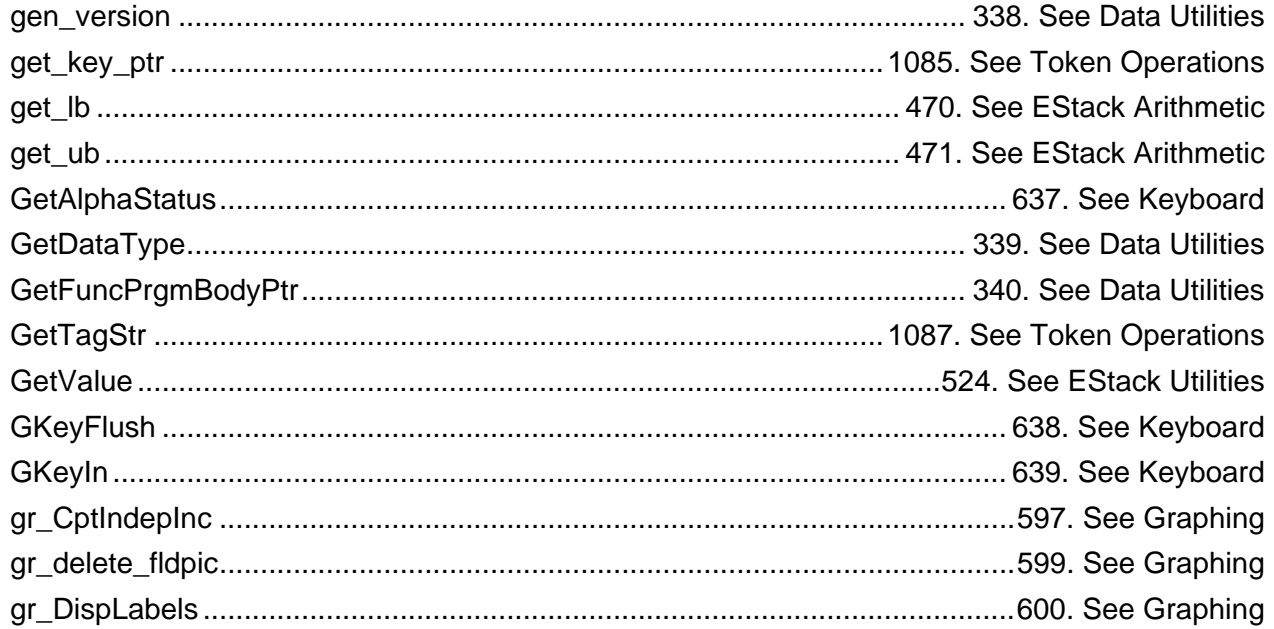

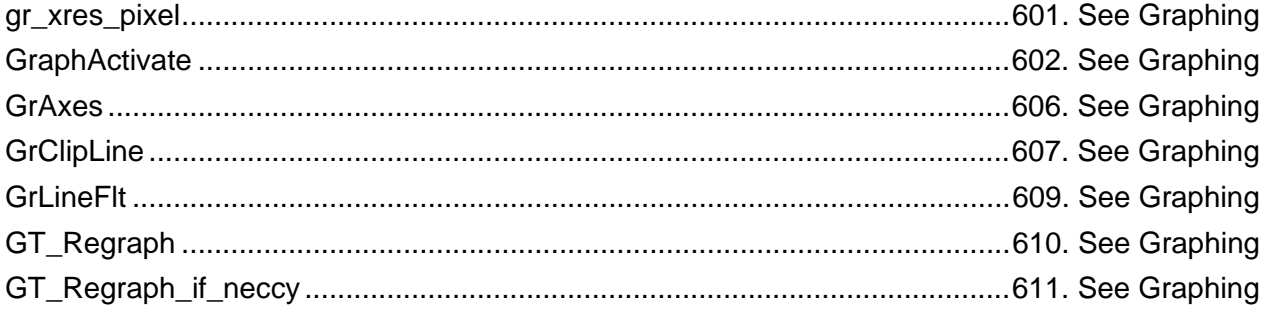

# $\boldsymbol{\mathsf{H}}$

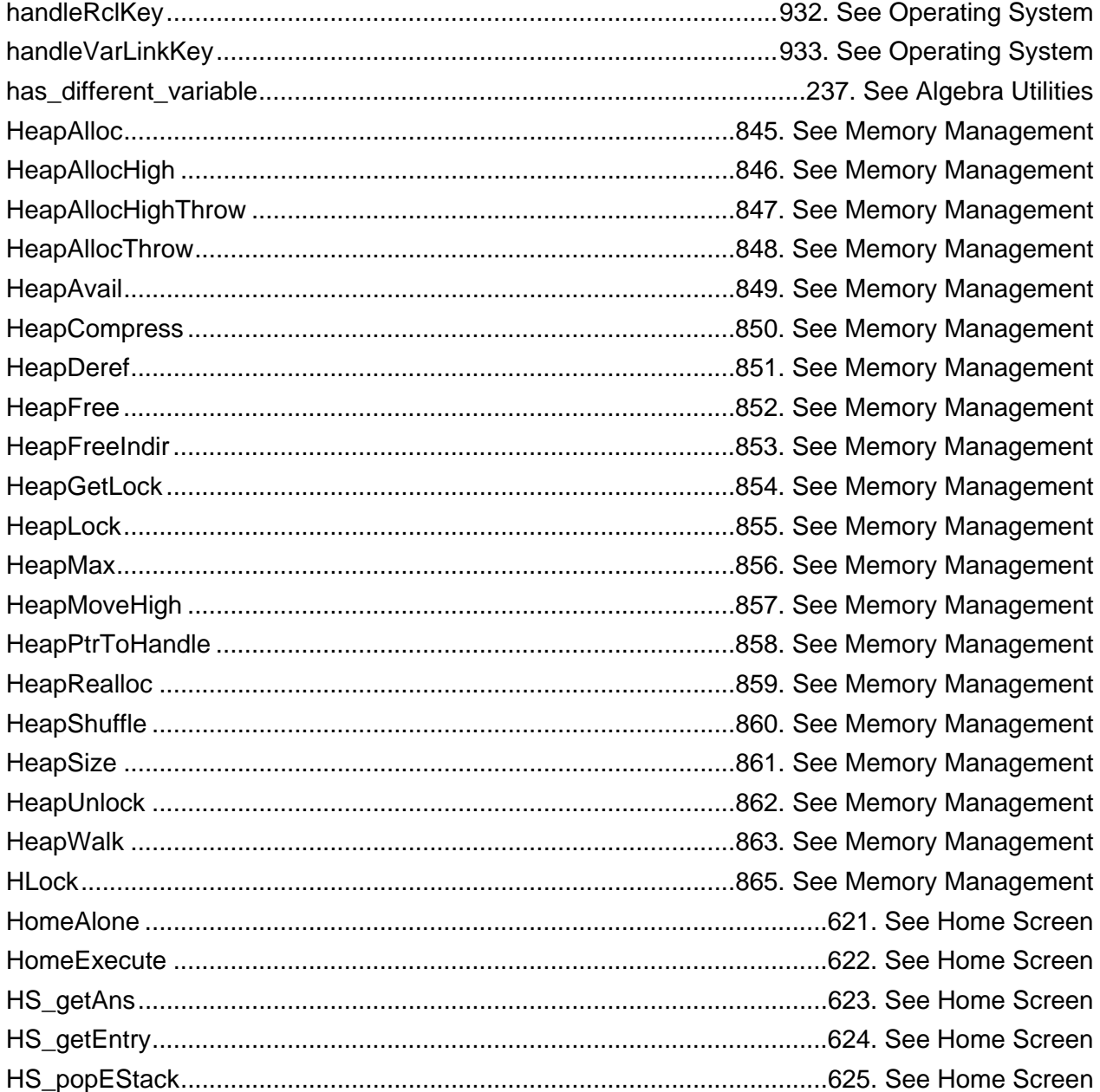

#### **I**

HToESI .............................................................................................................[.1104.](#page-1145-0) See Utilities

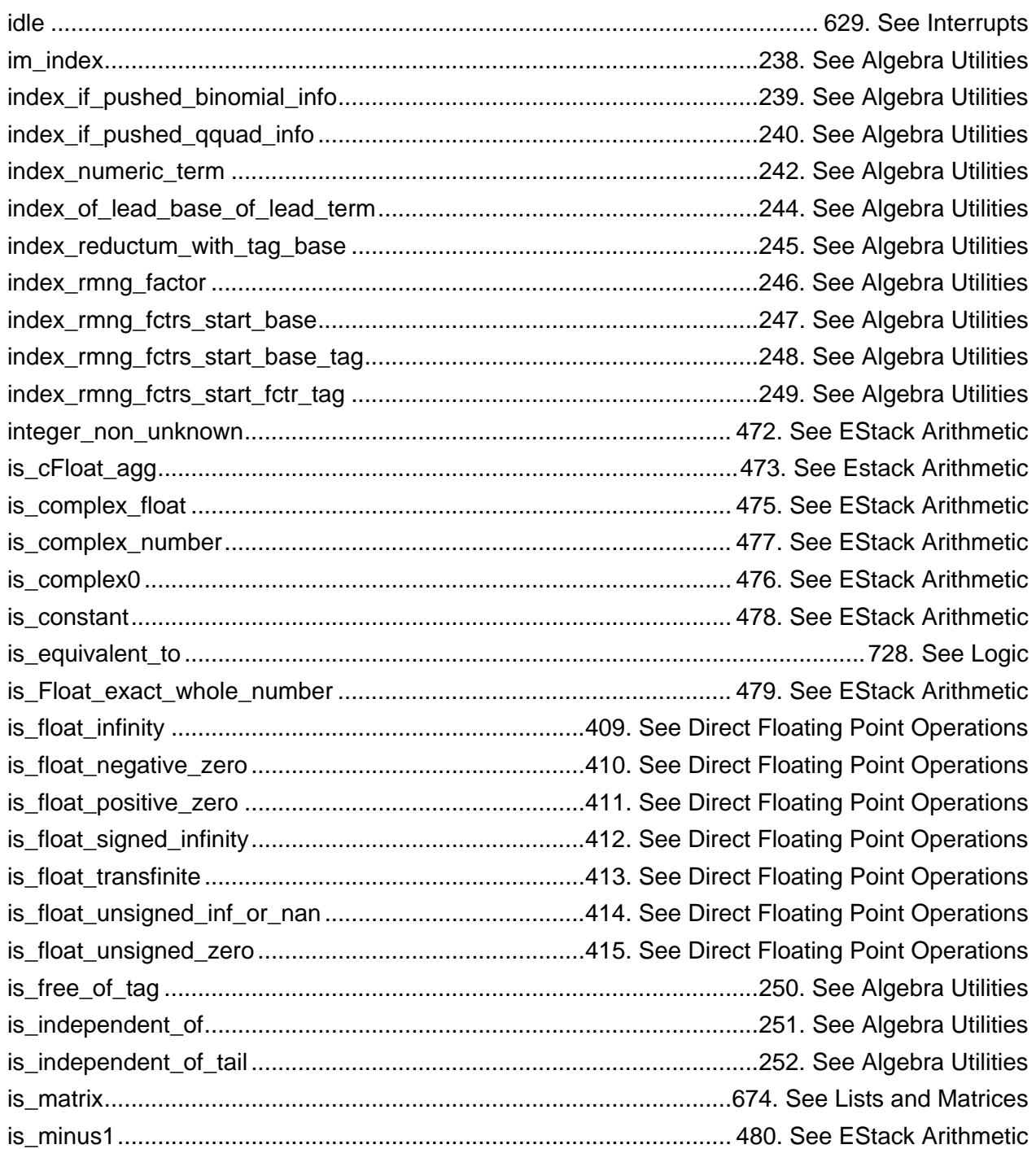

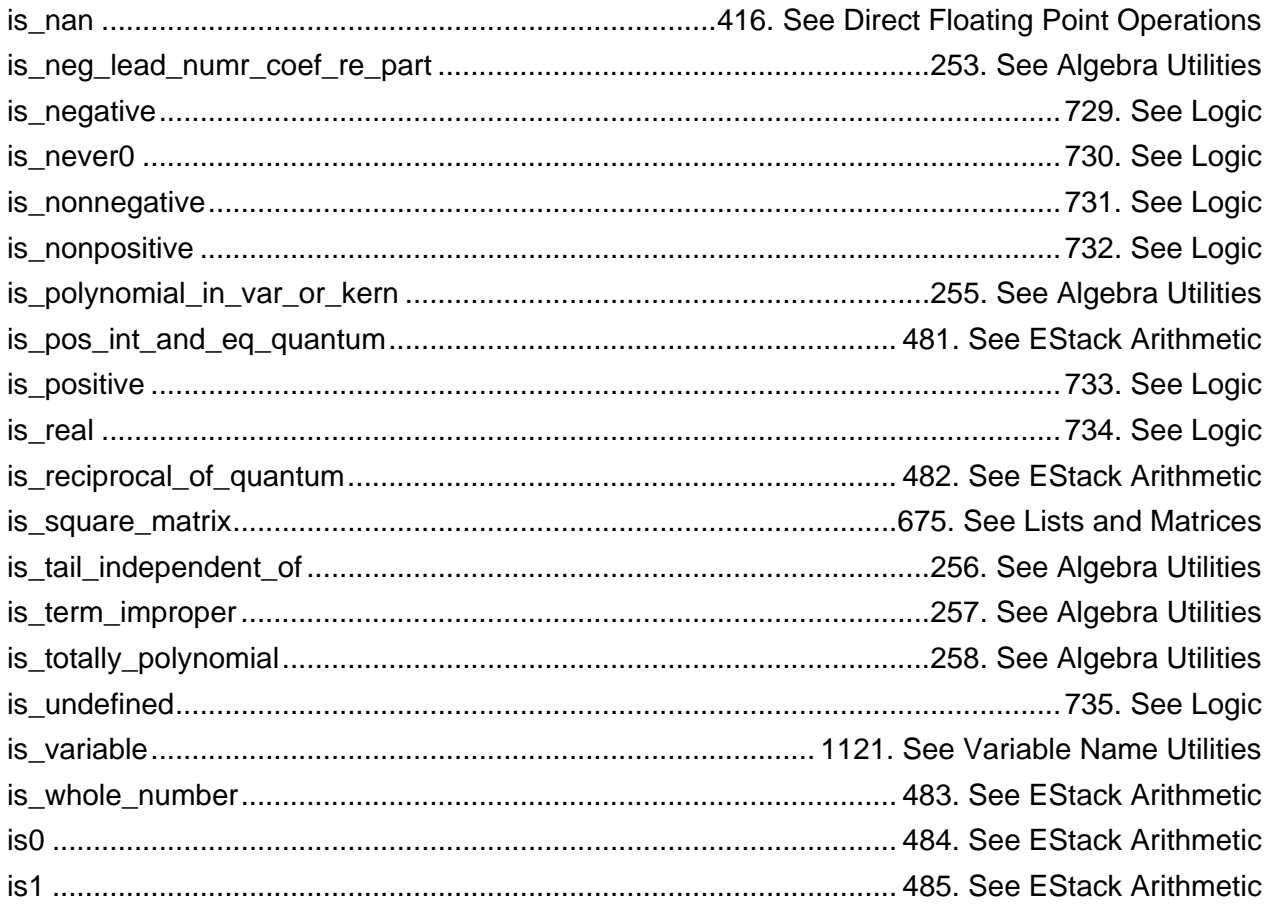

# $\mathsf{K}$

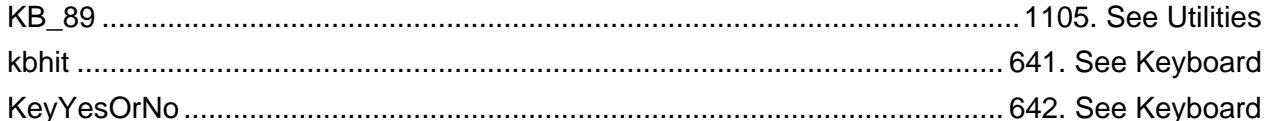

# $\bar{\mathsf{L}}$

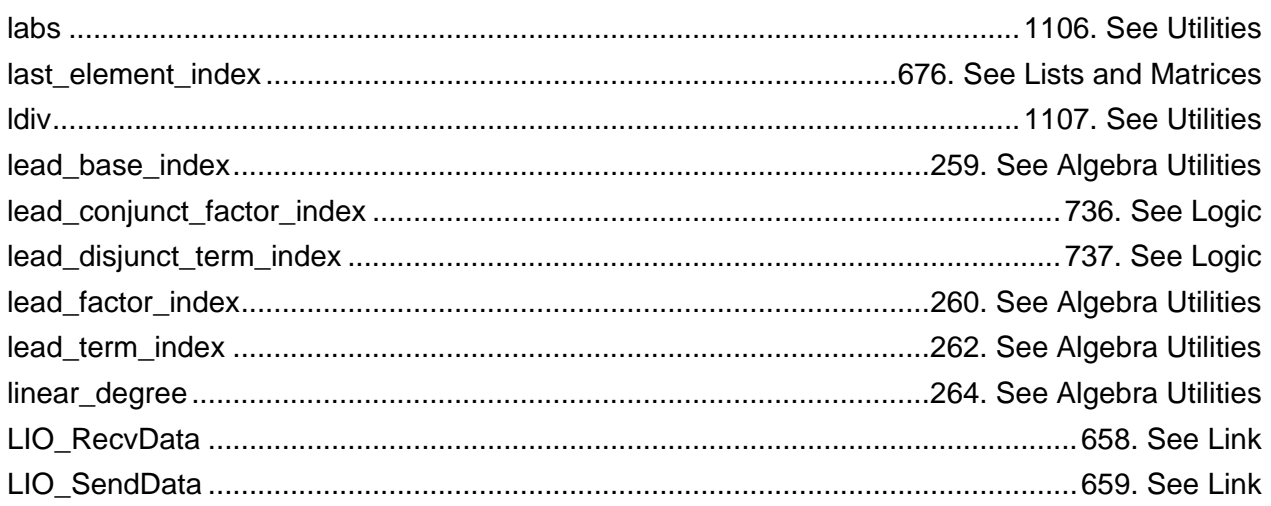

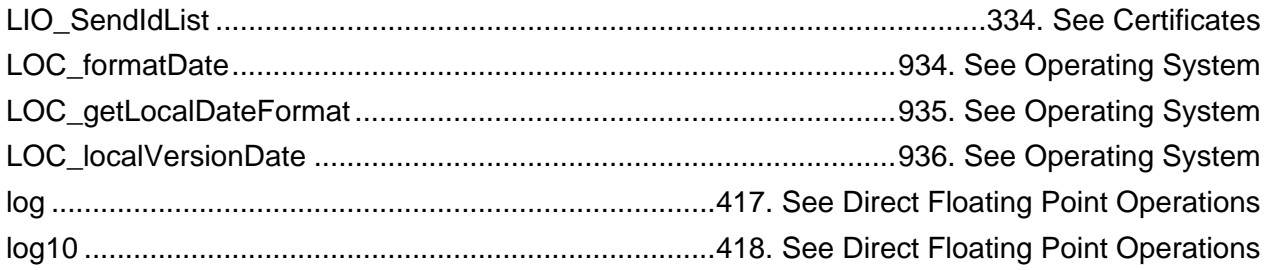

#### $\mathbf M$

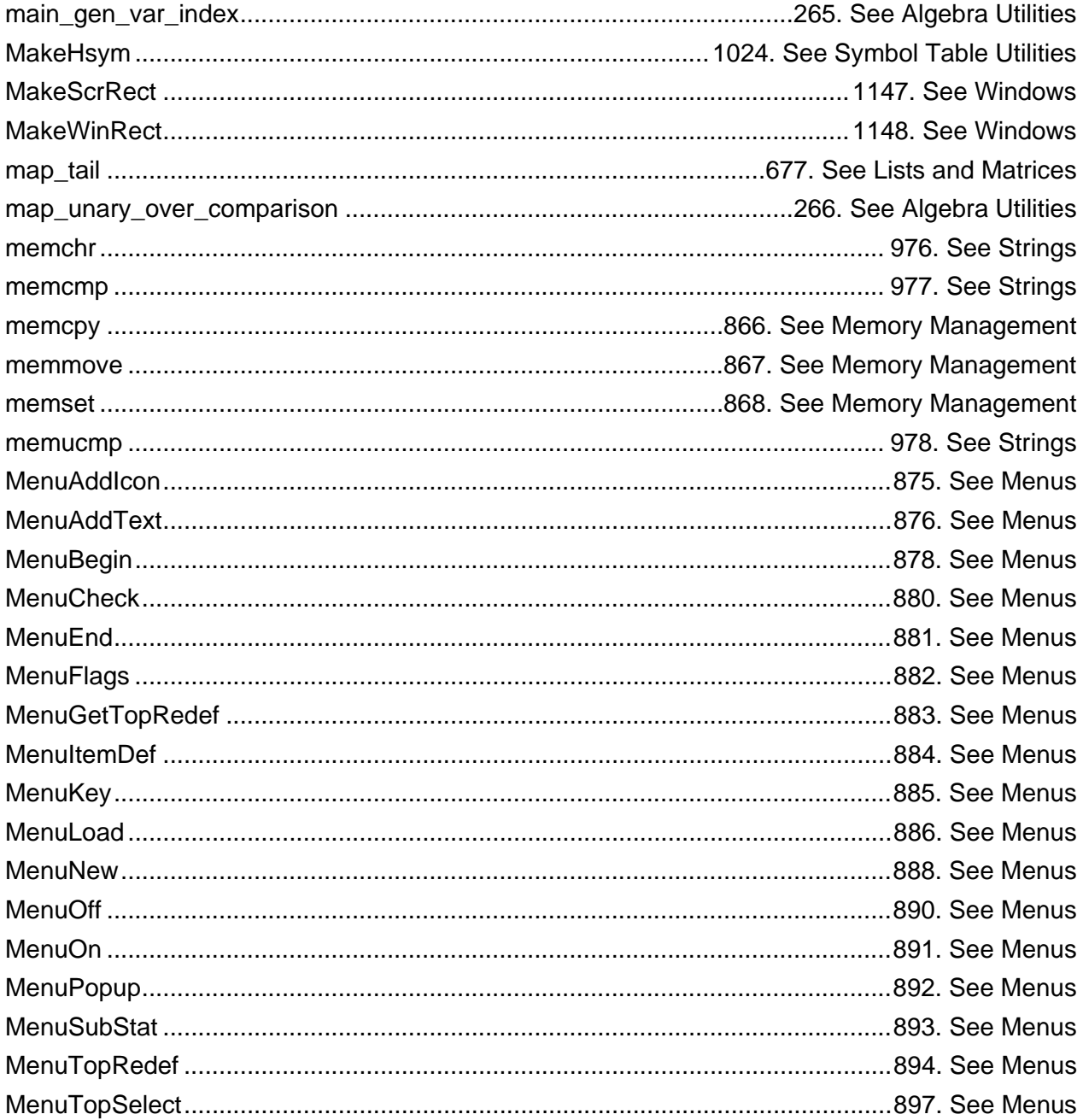

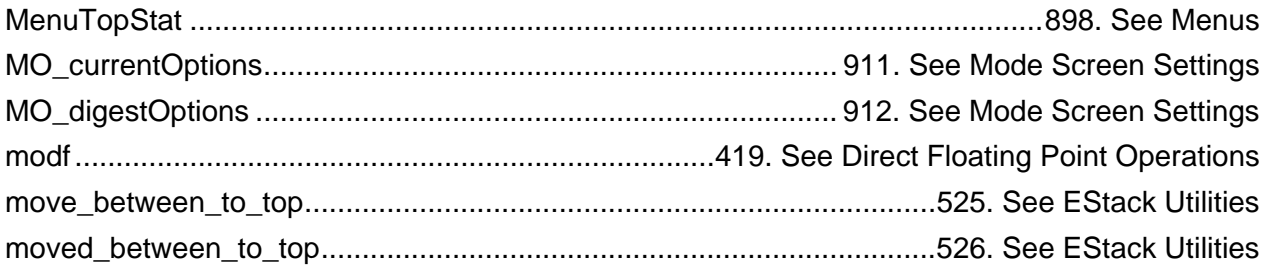

#### $\mathbf N$

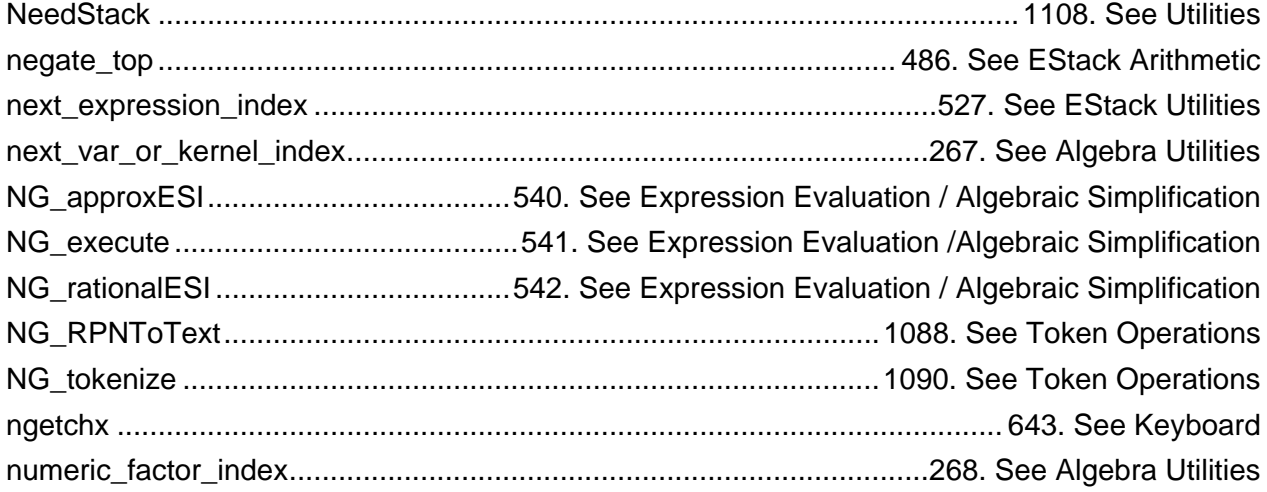

## $\mathbf{o}$

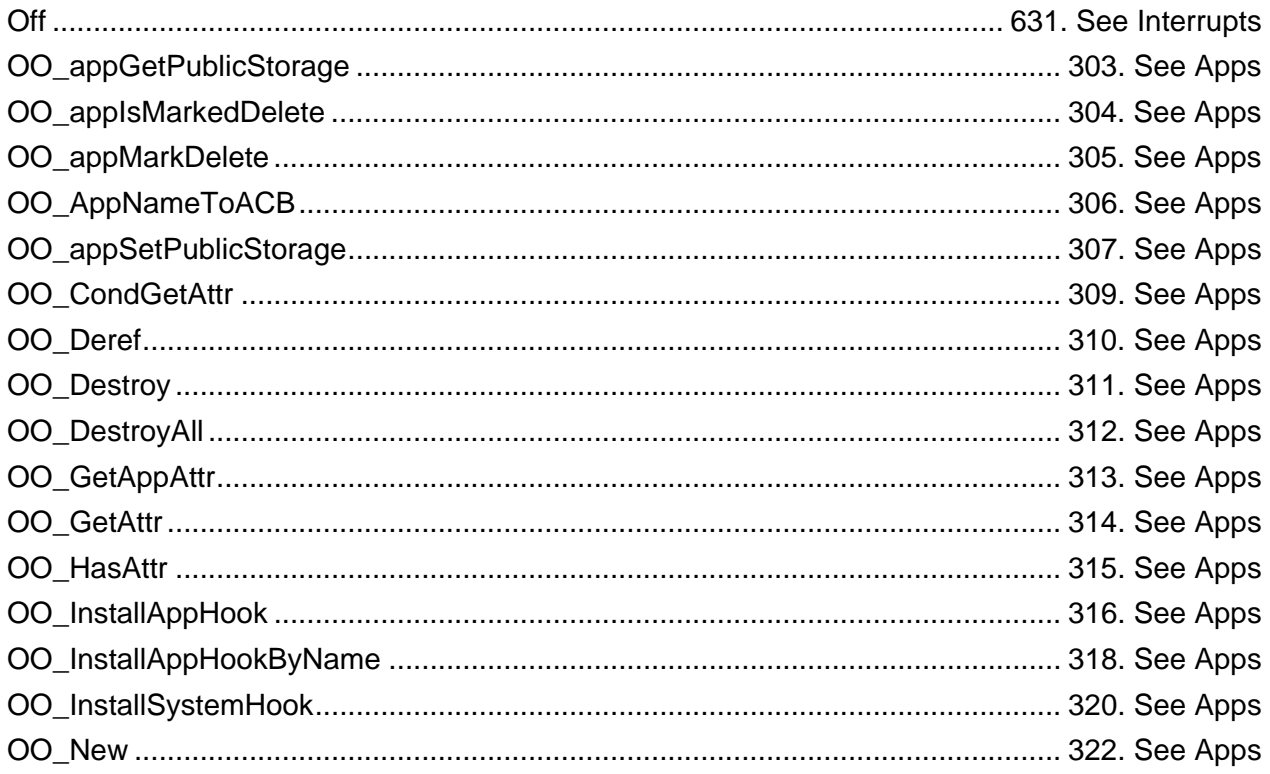

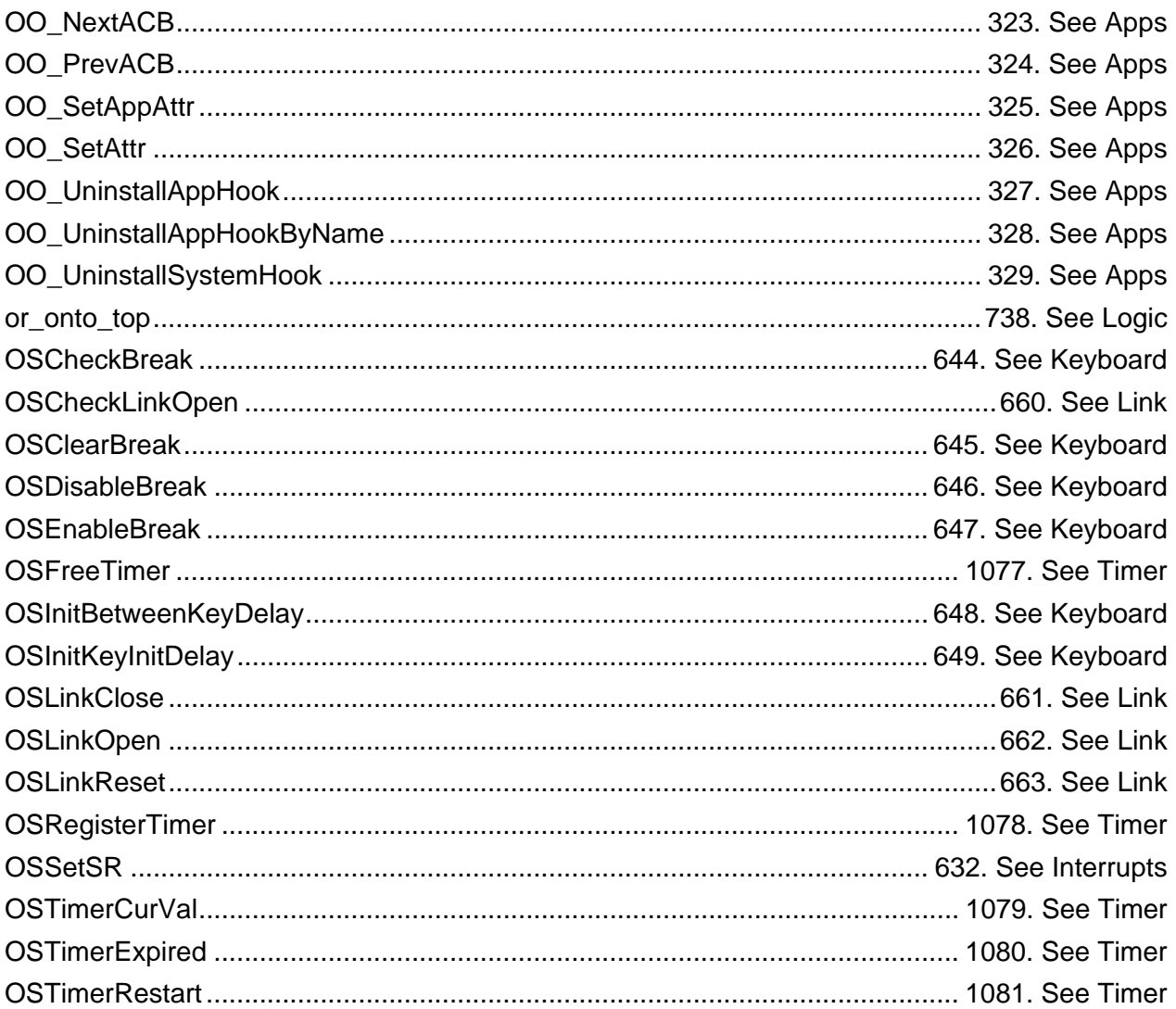

#### $\mathsf P$

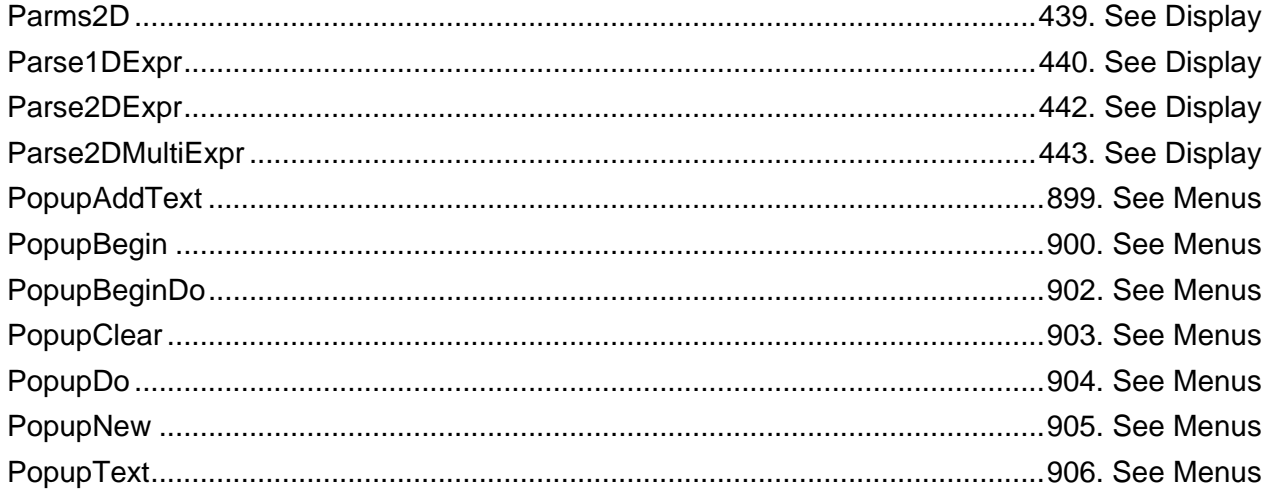

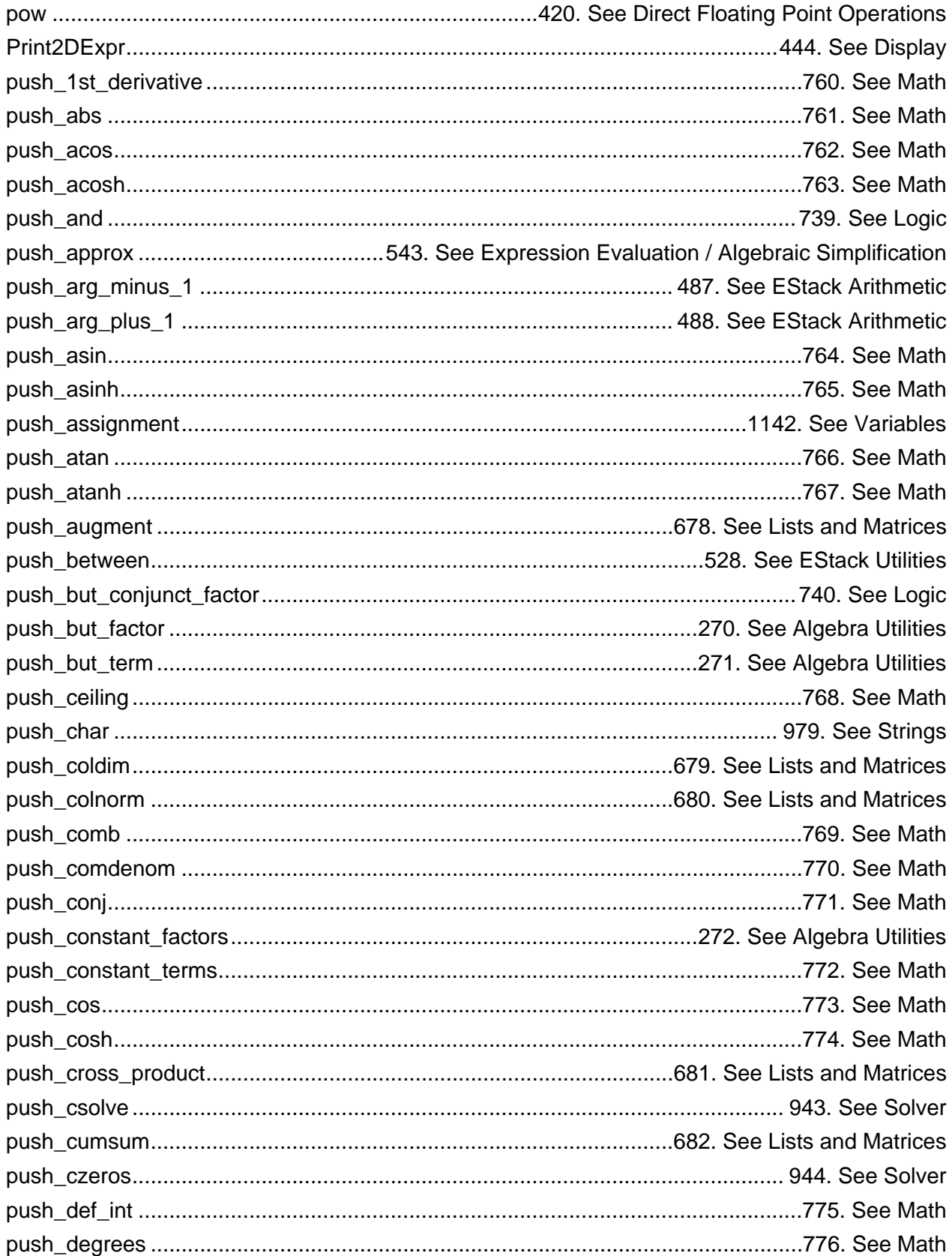

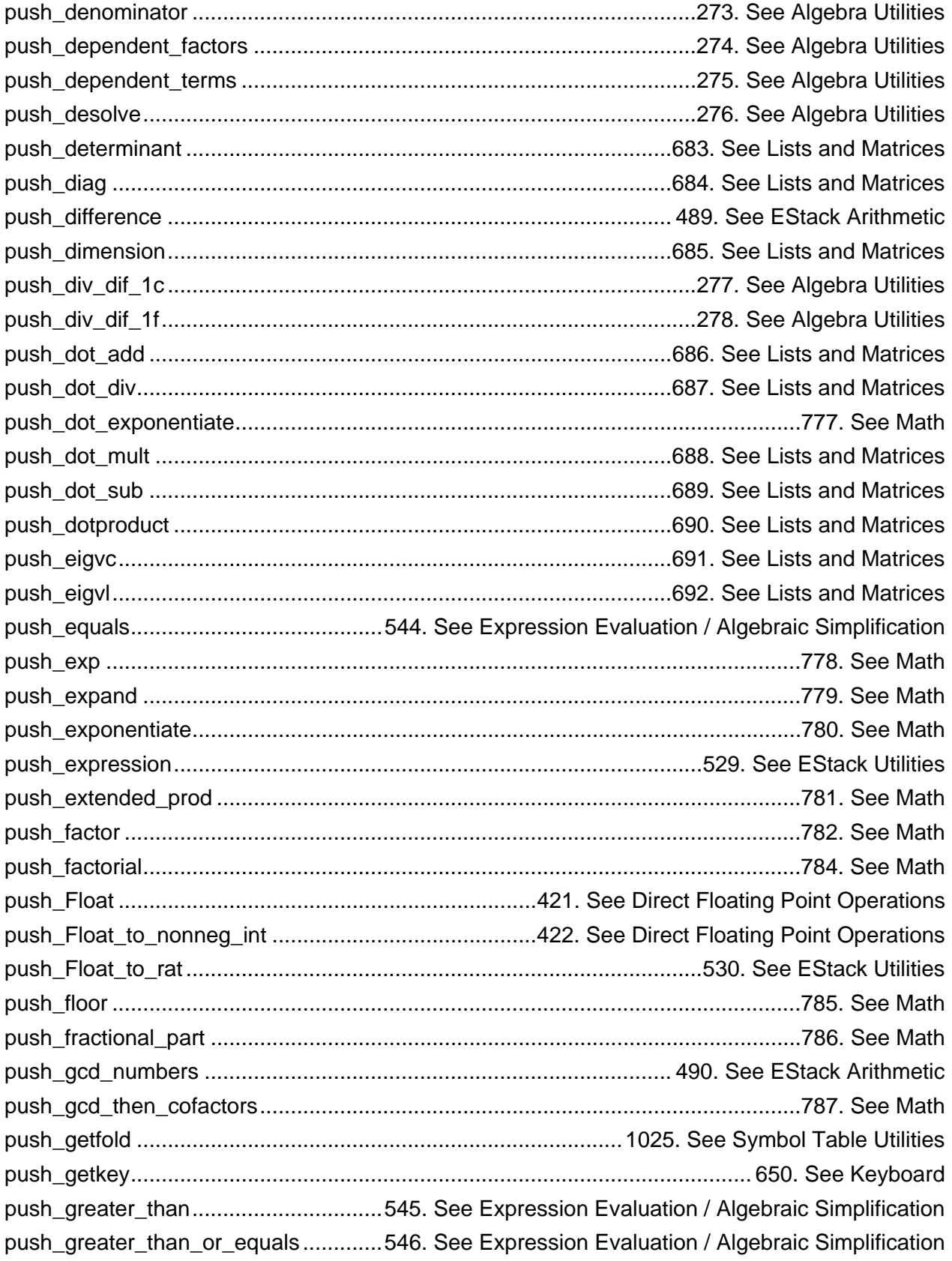

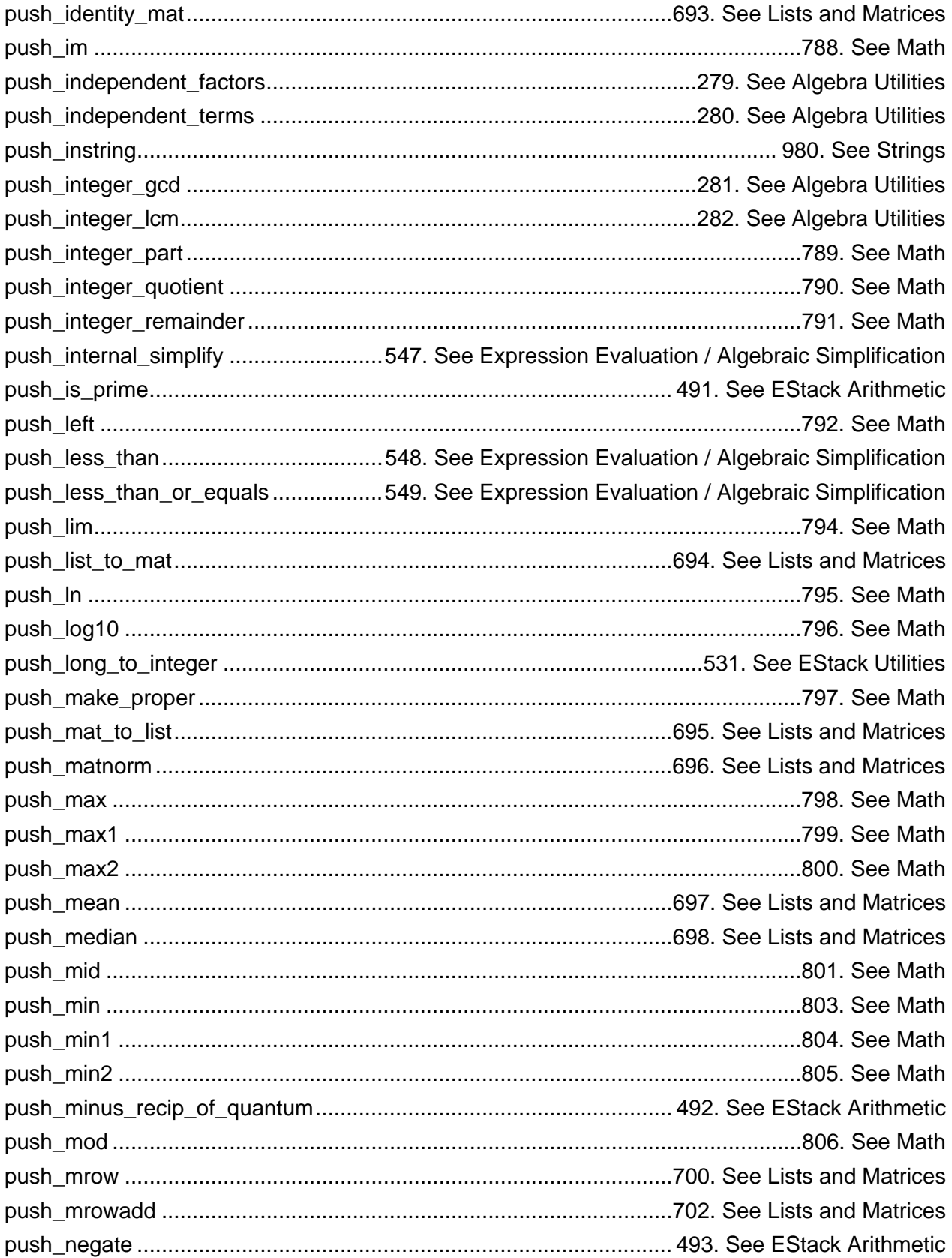

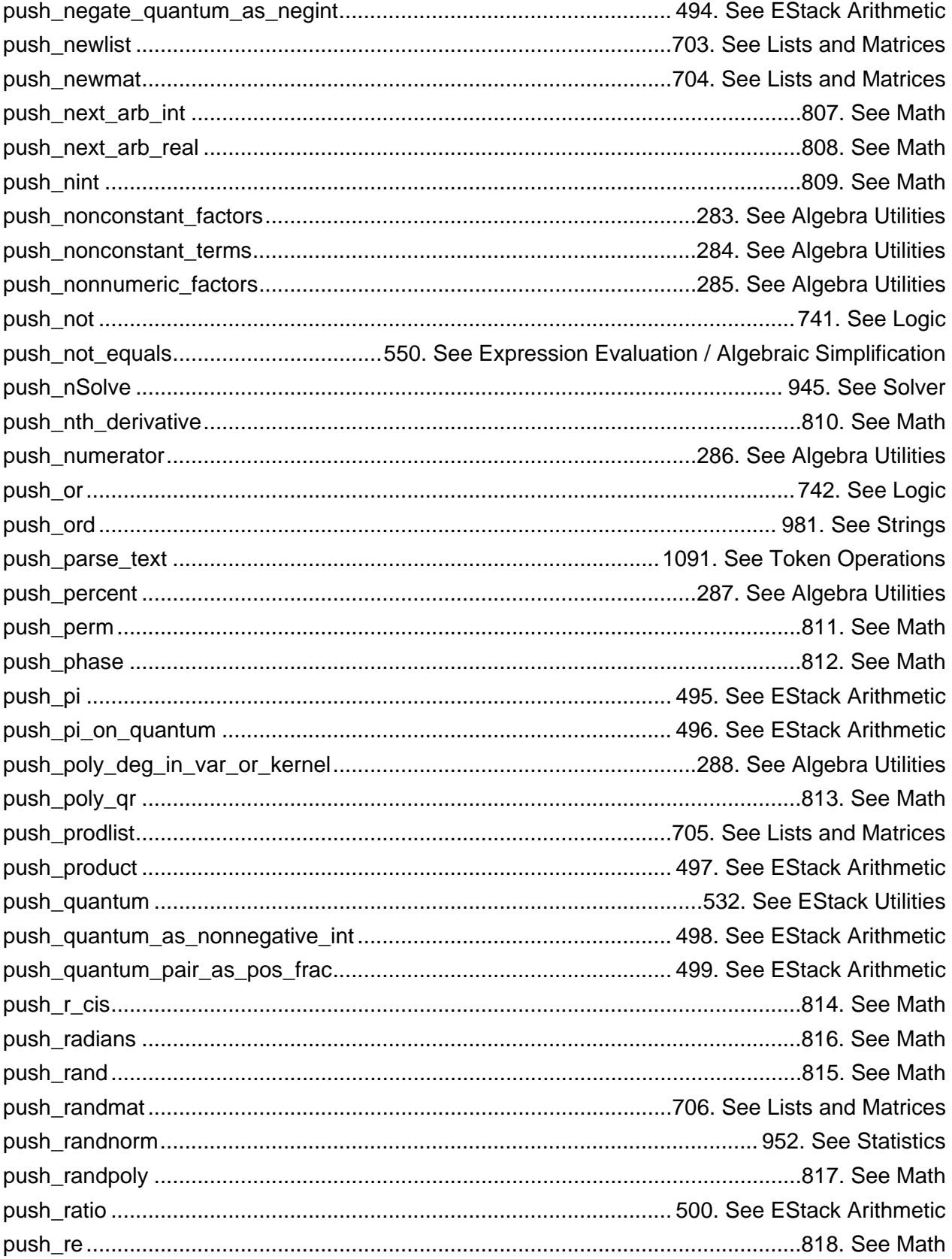

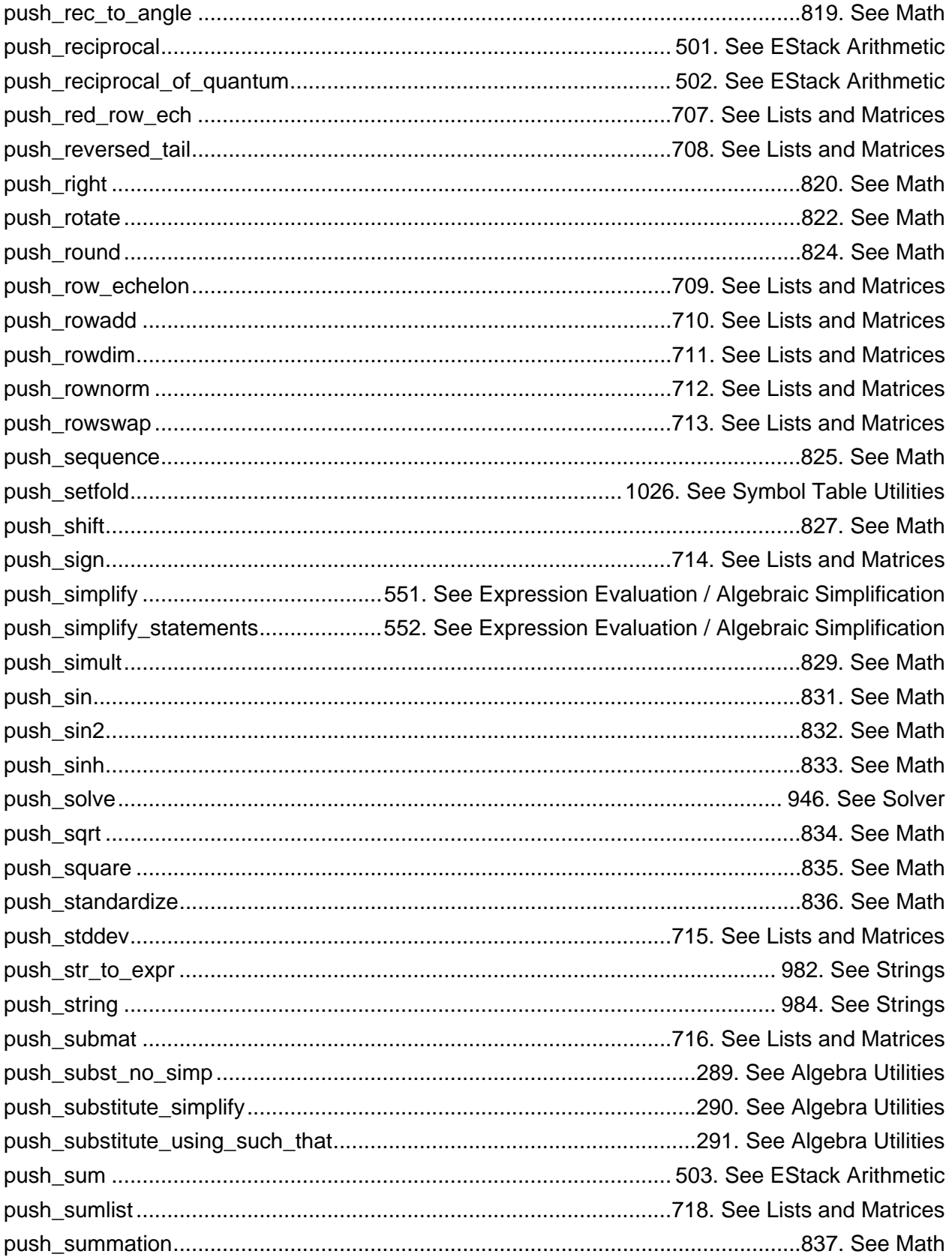

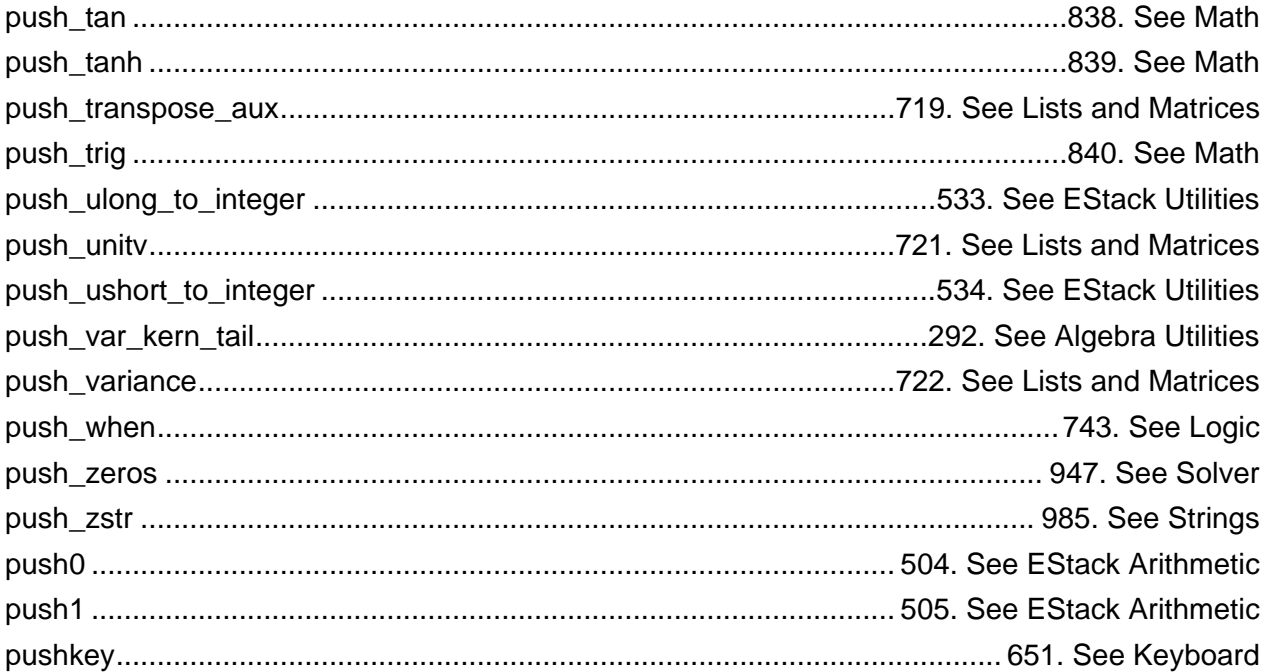

### $\mathbf Q$

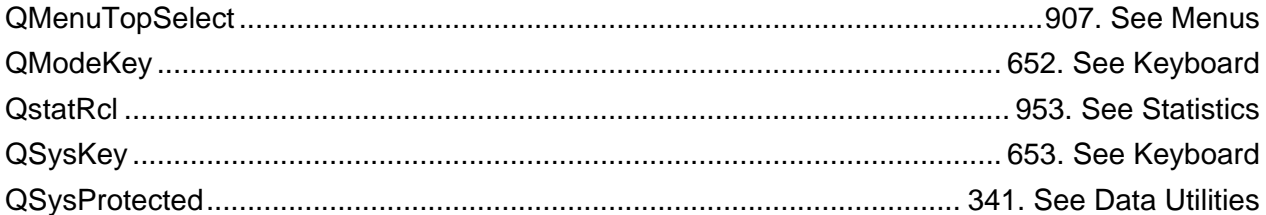

## ${\sf R}$

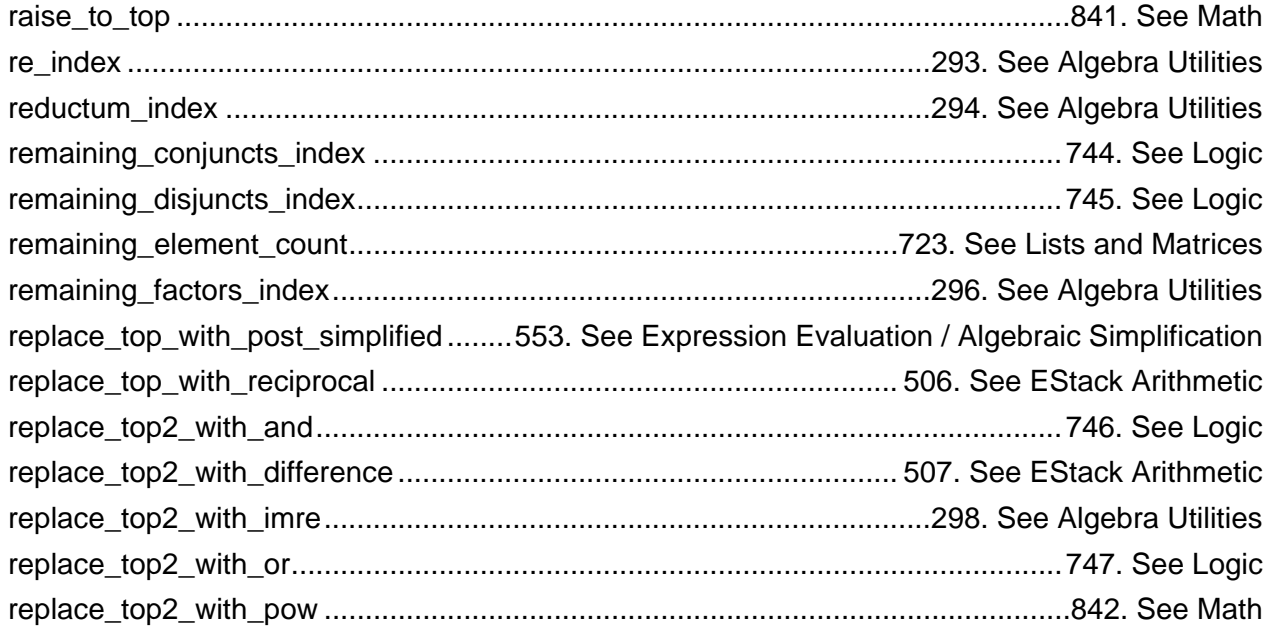

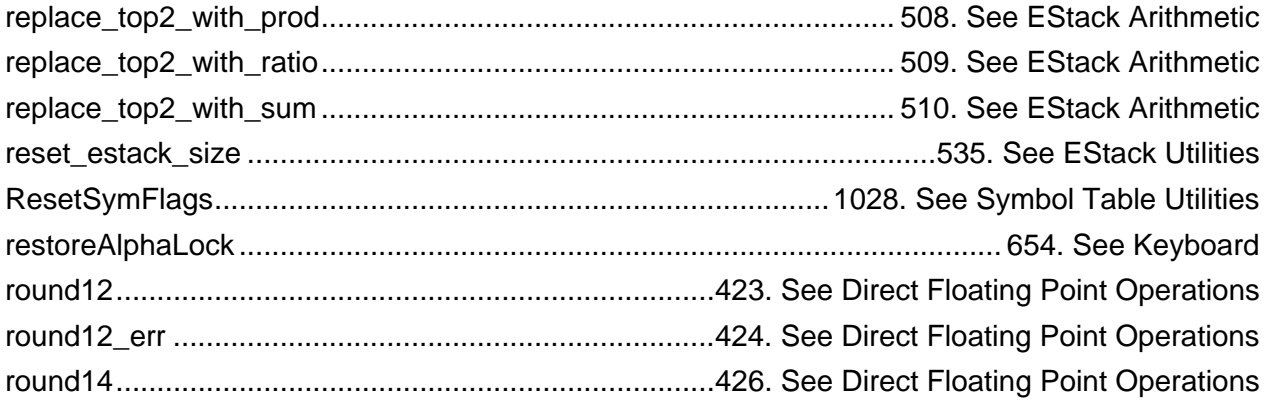

## $\mathbf{s}$

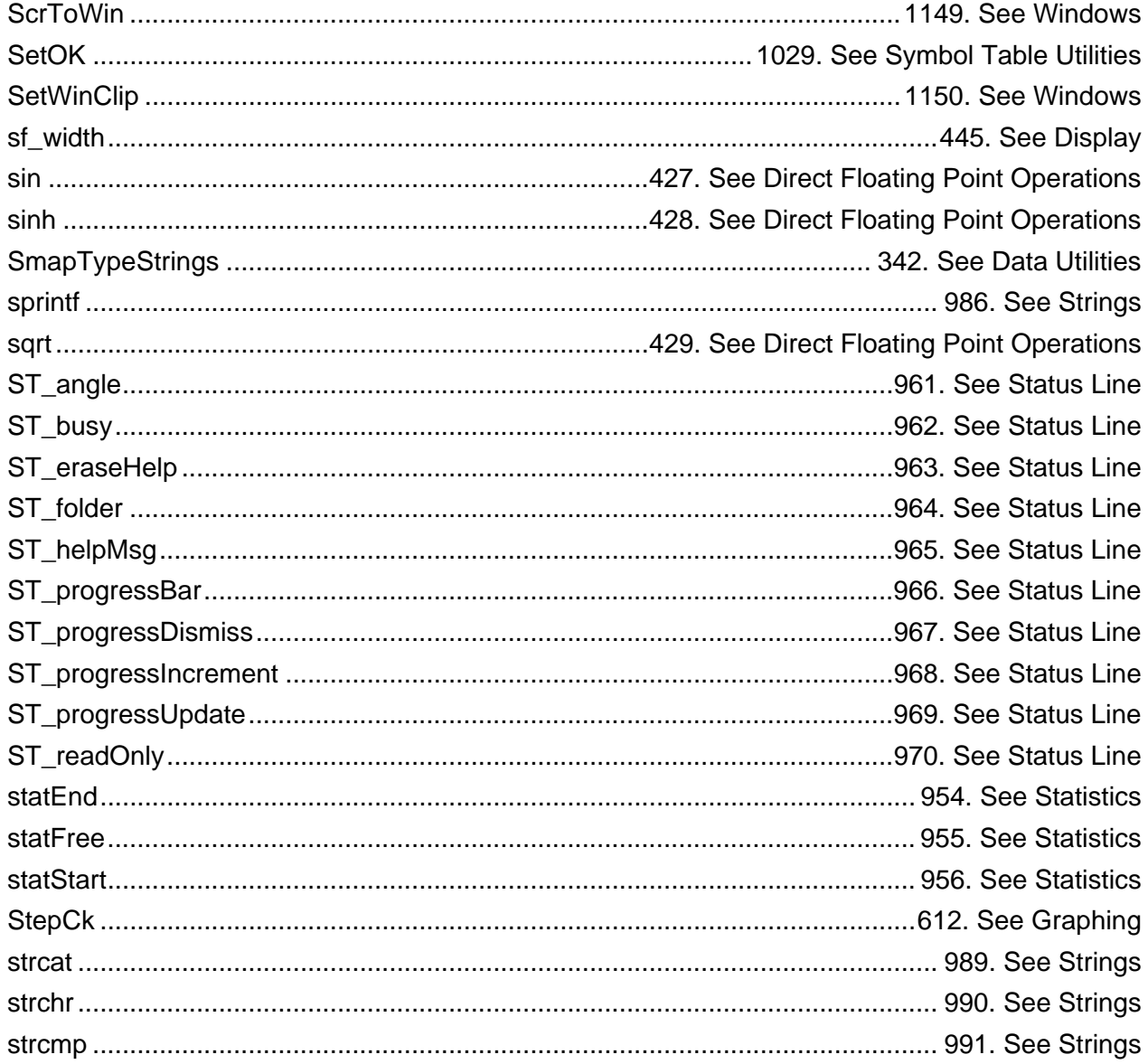

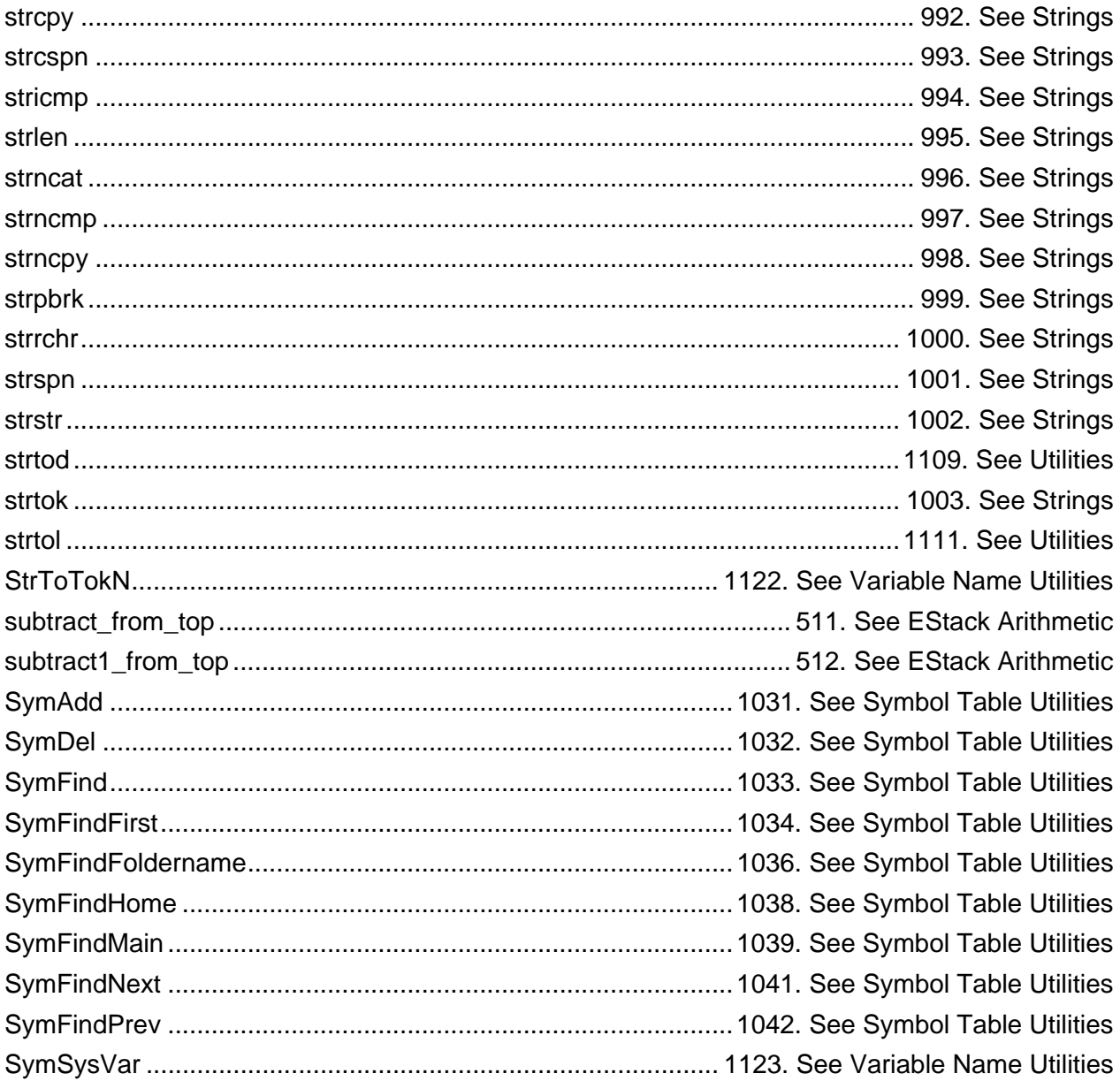

#### $\mathsf T$

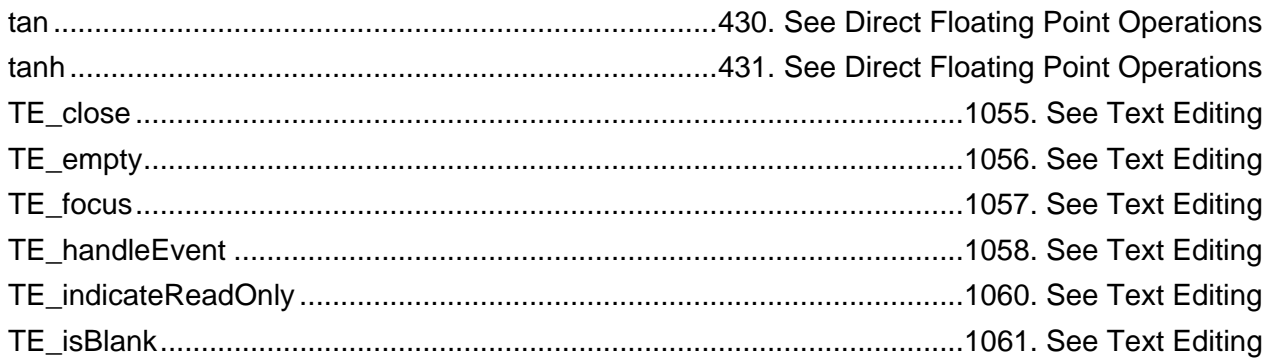

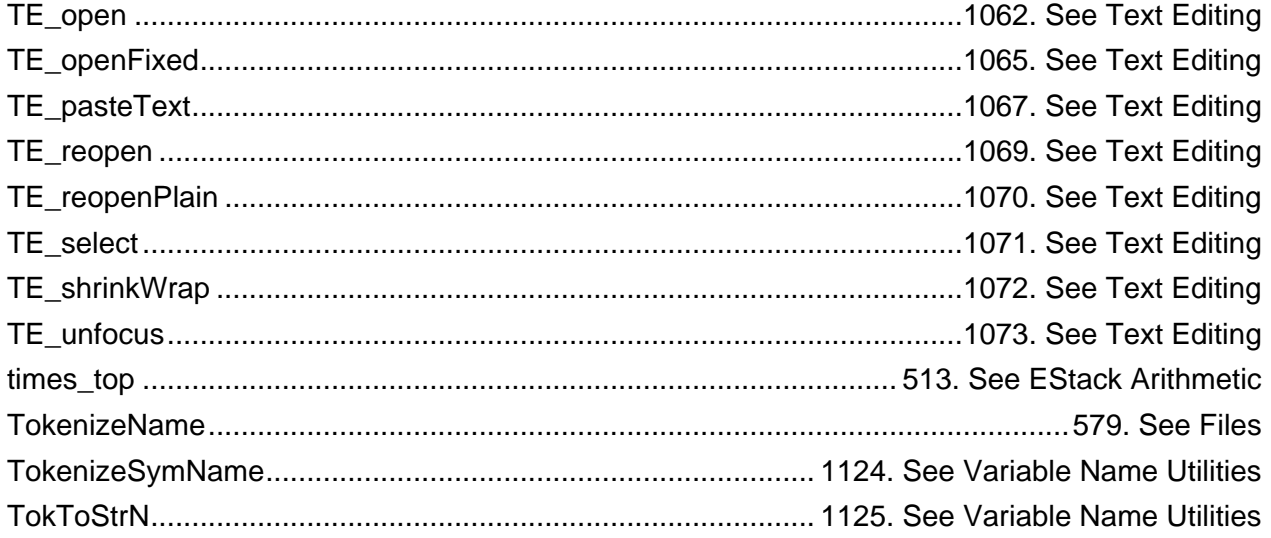

#### $\pmb{\mathsf{V}}$

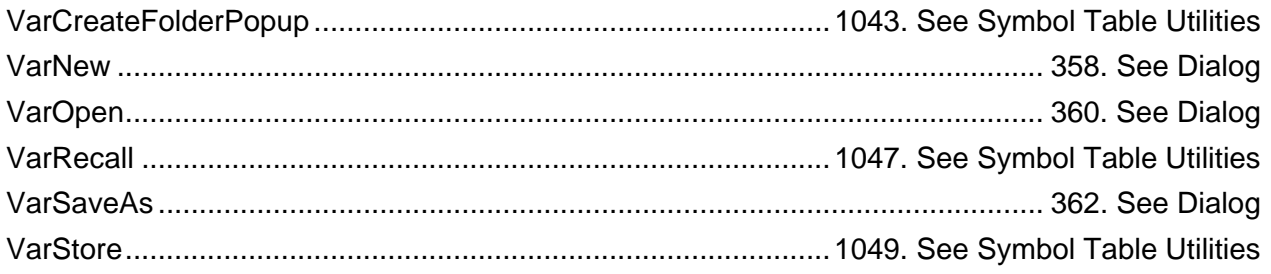

#### W

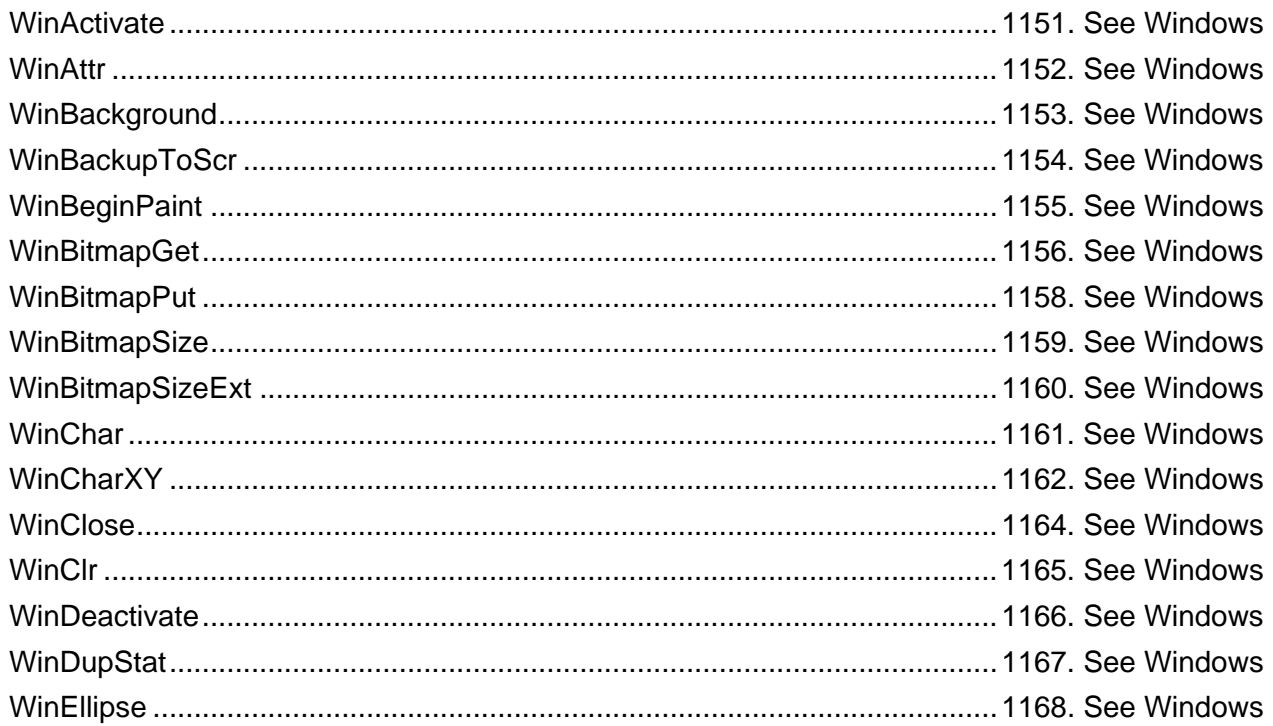

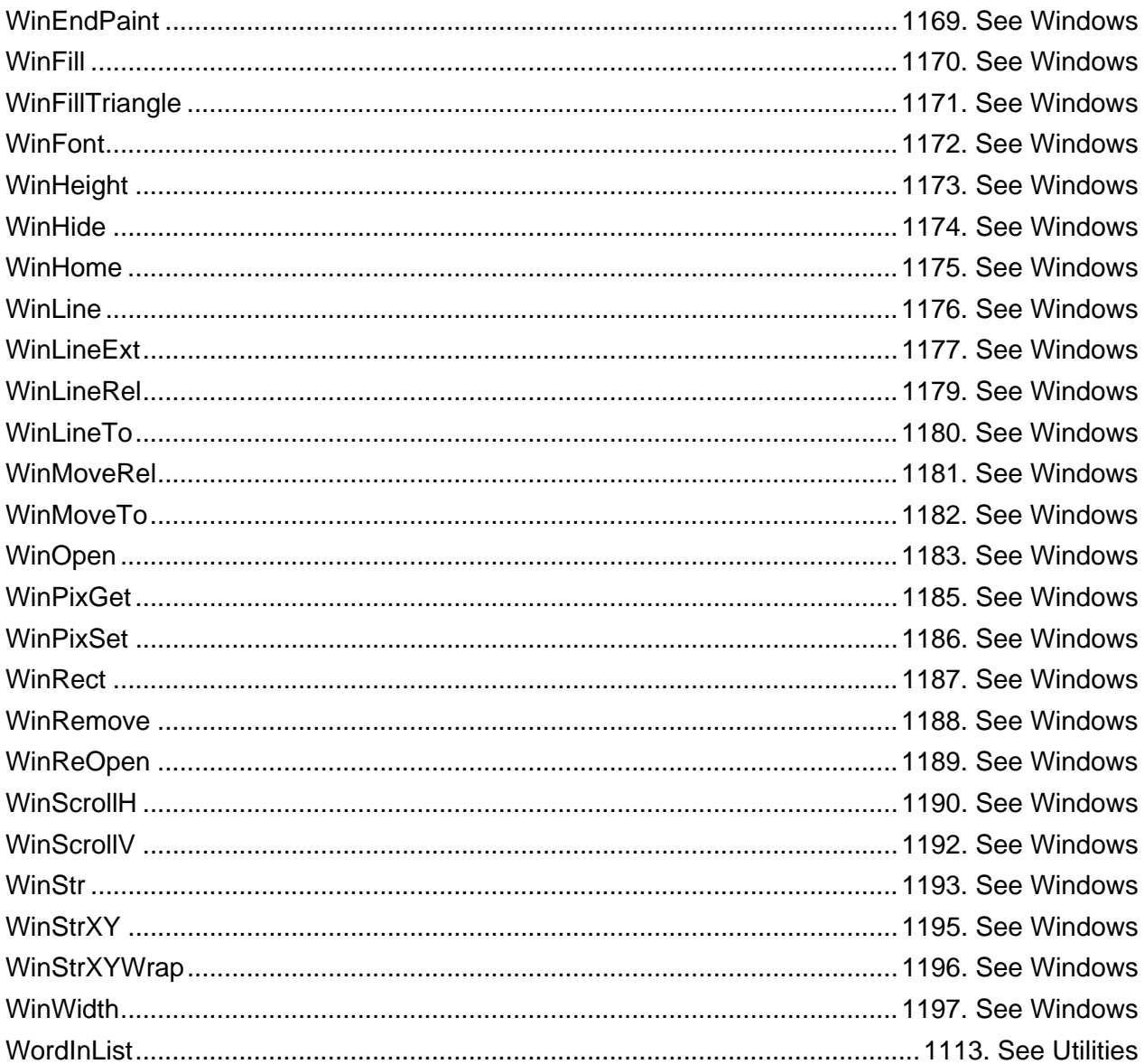

## $\mathsf{X}$

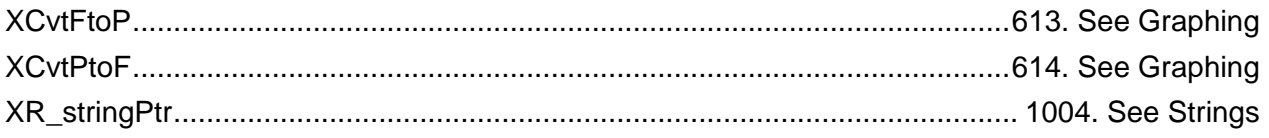

#### Y

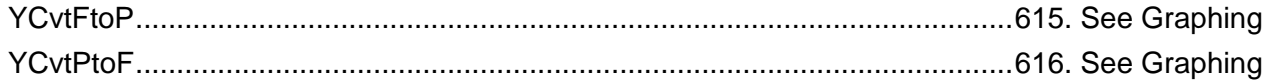

# **Reference List - Global Variables**

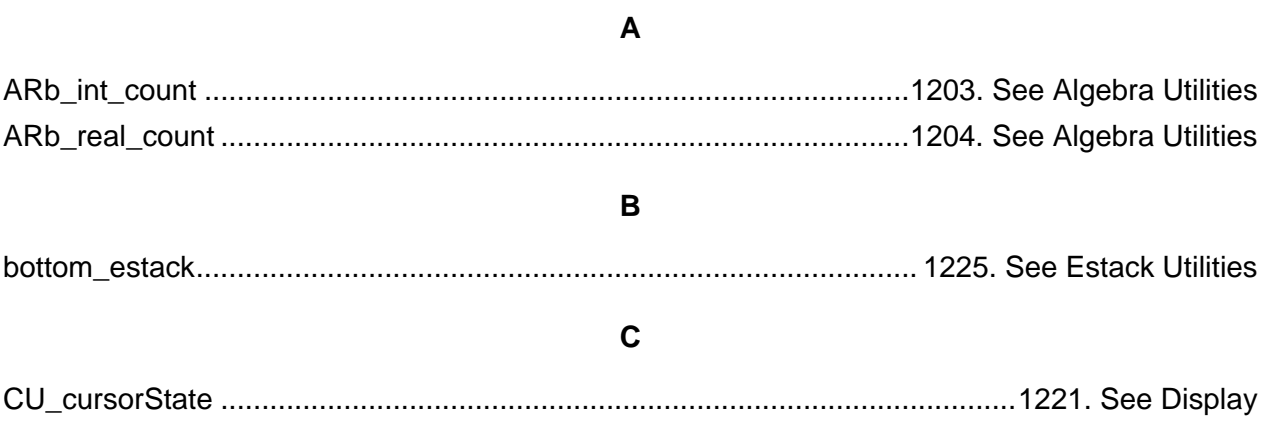

#### $\mathsf E$

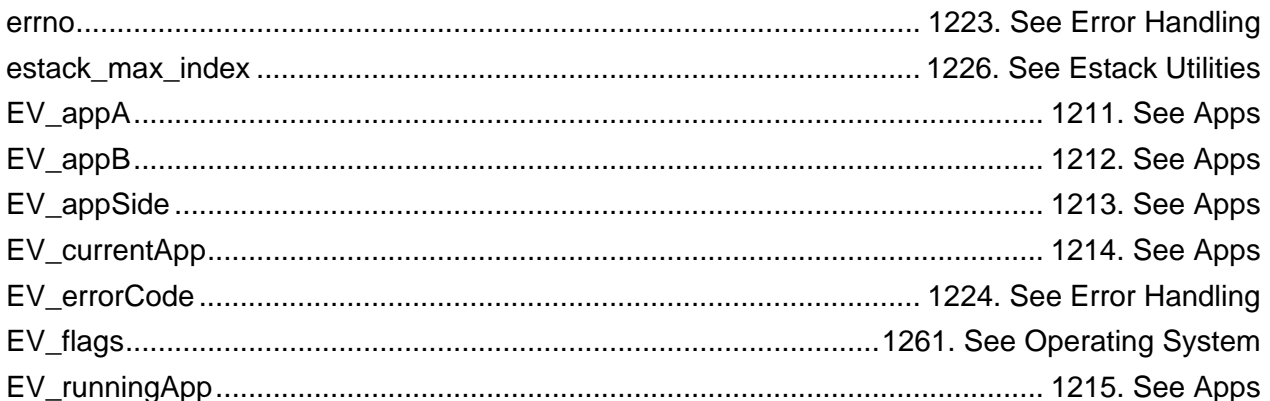

#### $\bar{\mathsf{F}}$

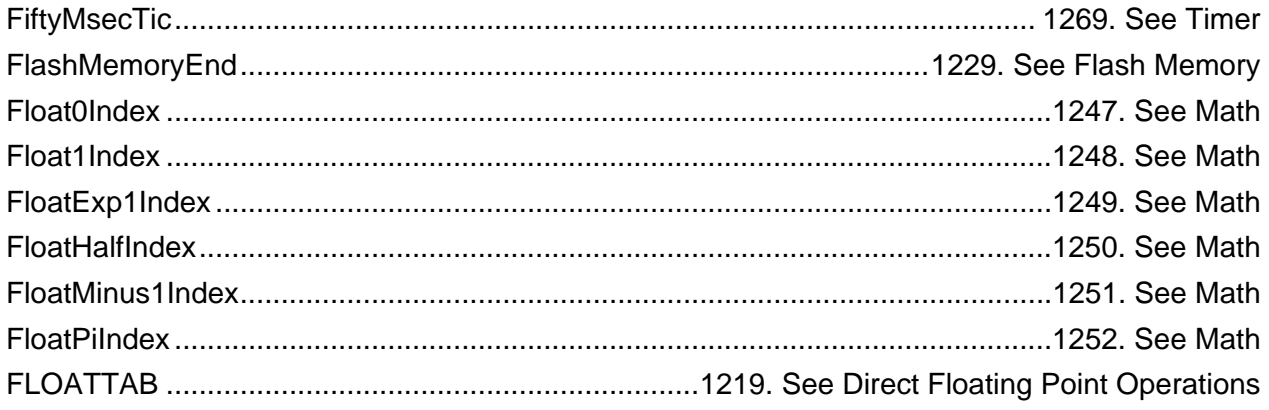

### G

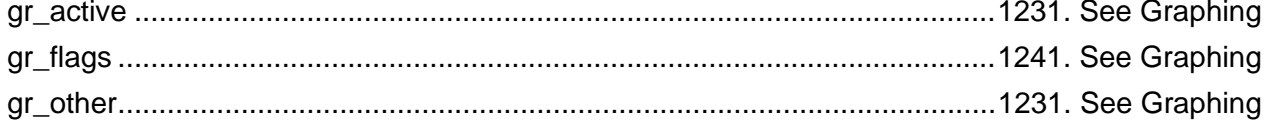

### $\mathbf{I}$

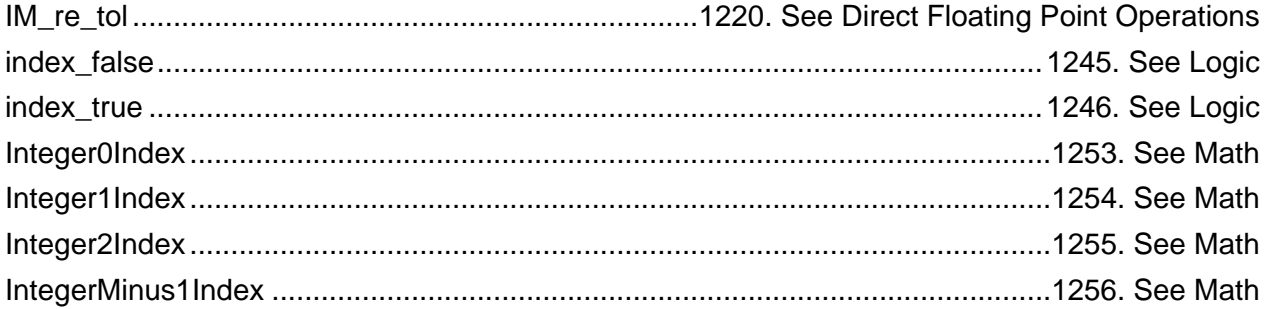

#### M

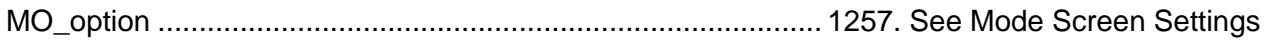

#### $\mathsf{N}$

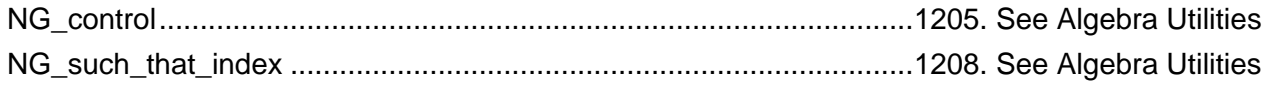

## $\mathbf{o}$

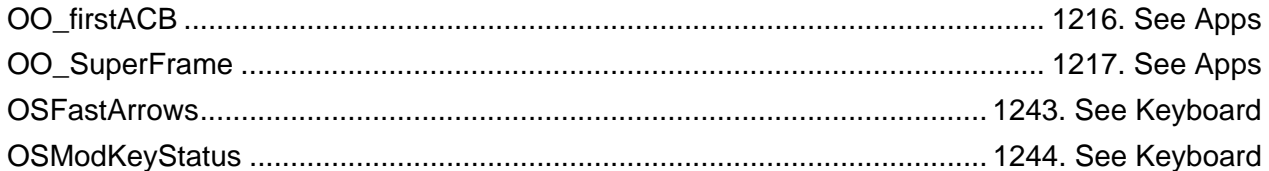

#### $\mathsf{R}$

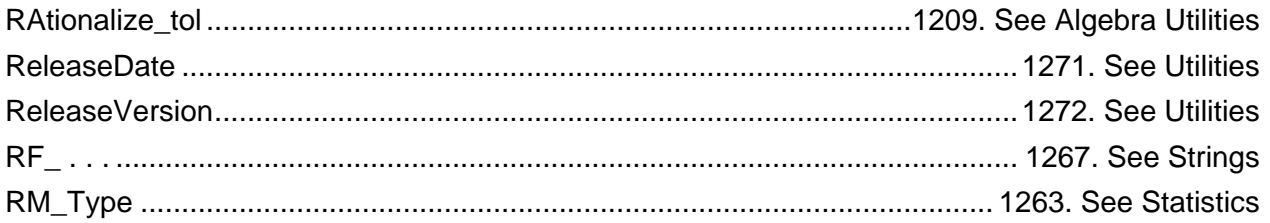

#### **S**

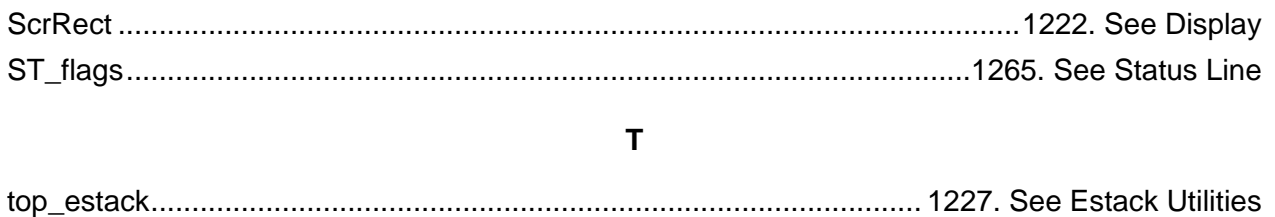

# **Reference List — Macros**

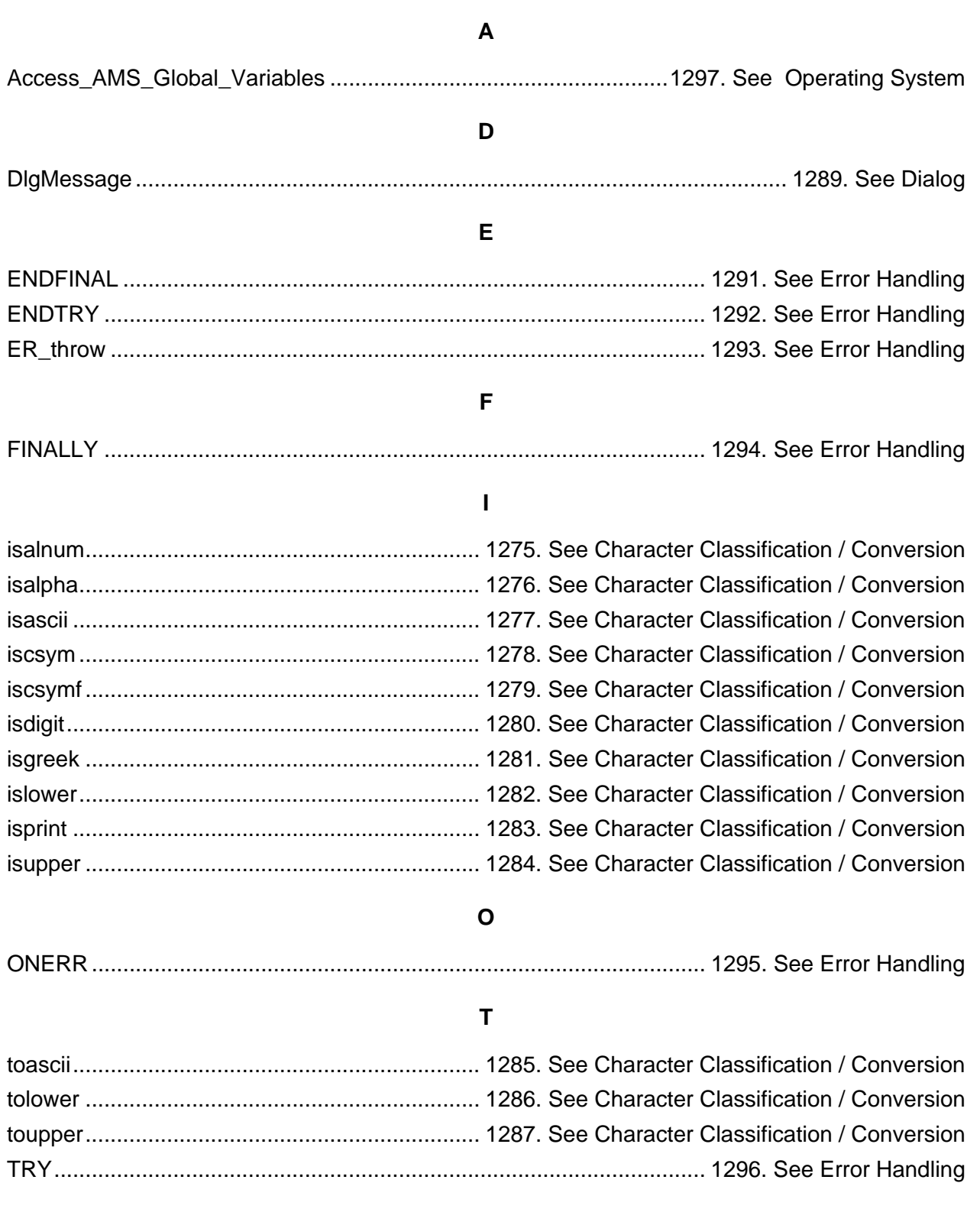